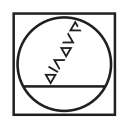

# **HEIDENHAIN**

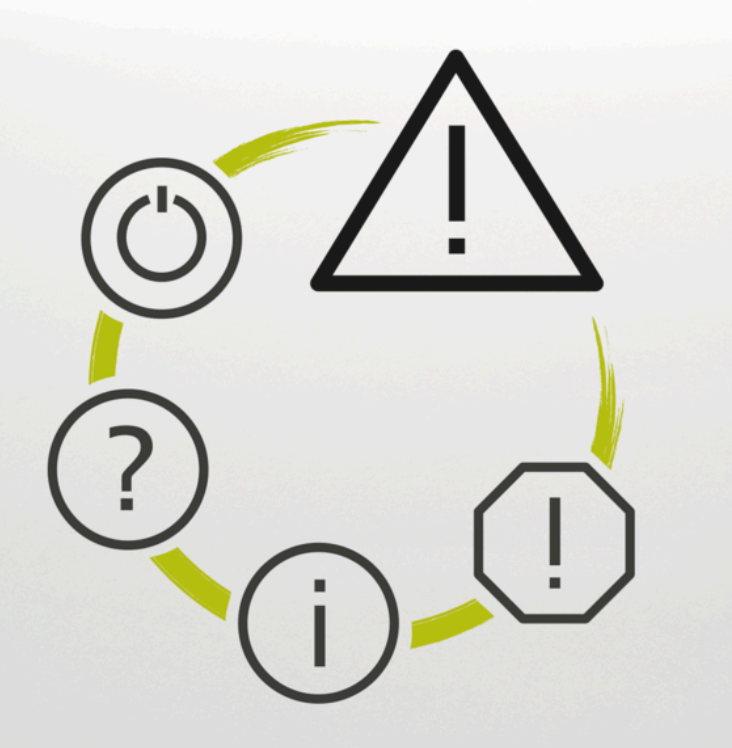

## **NC Error Messages**

**TNC7 TNC7 basic TNC 640 TNC 620 TNC 320 TNC 128 CNC PILOT 640 MANUALplus 620 Software NC xxxxxx-18**

**Română (ro) 10/2023**

## **NC Error Messages**

#### **Valid for:**

81762x-18, 34059x-18, 81760x-18, 77185x-18, 77184x-18, 68894x-18, 54843x-18

#### **Release:**

10/2023 Copyright © 2023 DR. JOHANNES HEIDENHAIN GmbH. Toate drepturile rezervate

### **Lista cu toate mesajele de eroare**

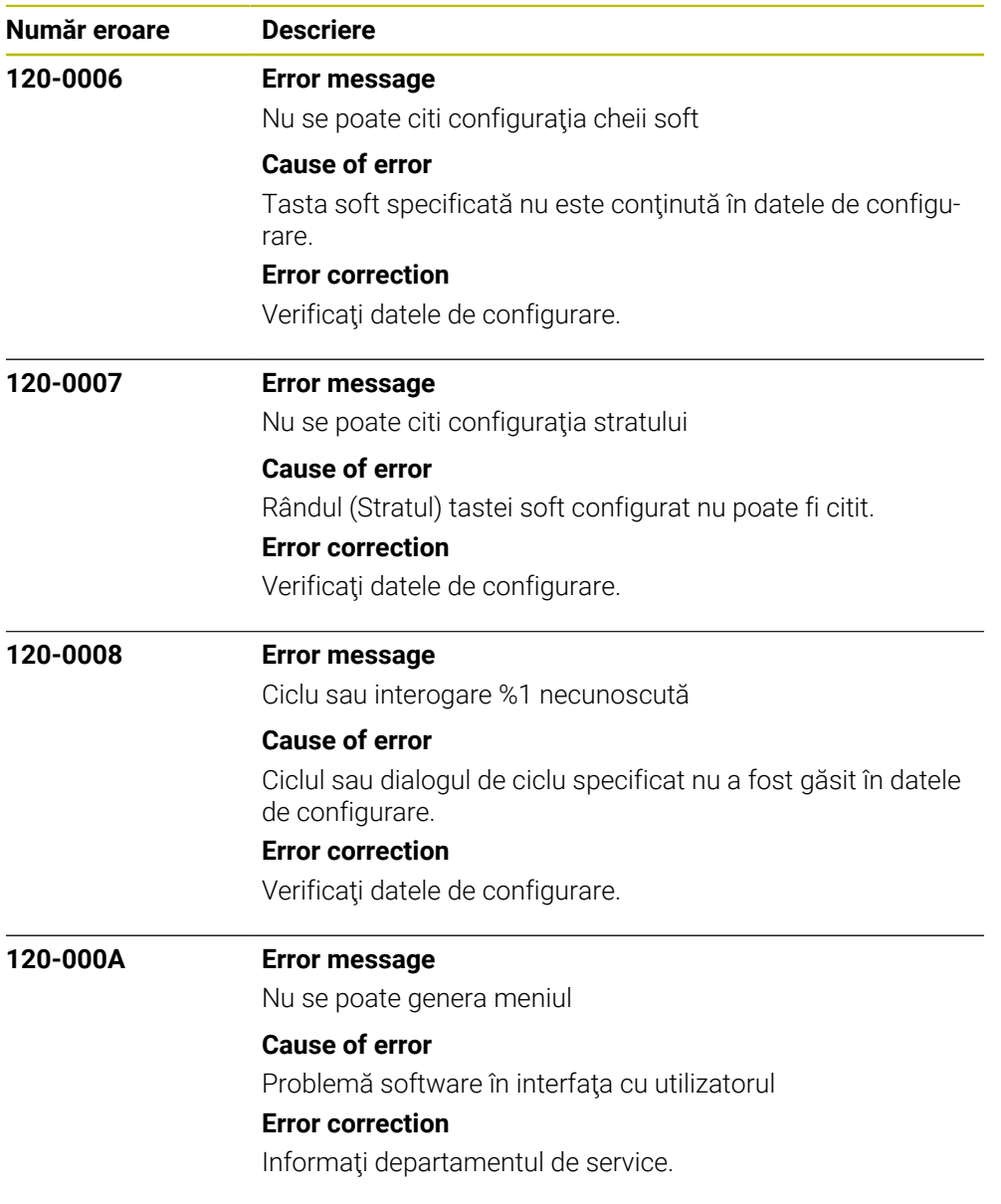

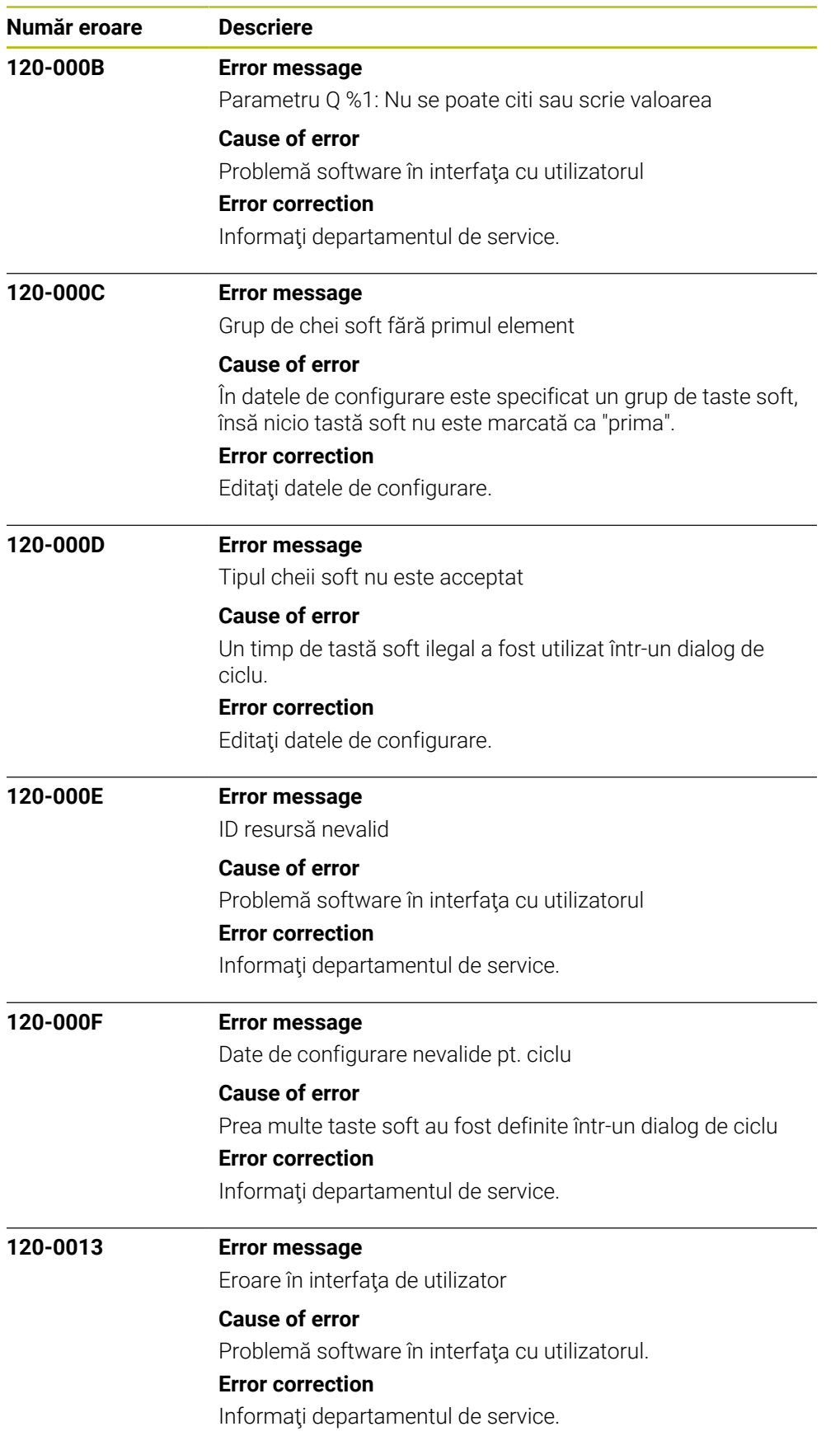

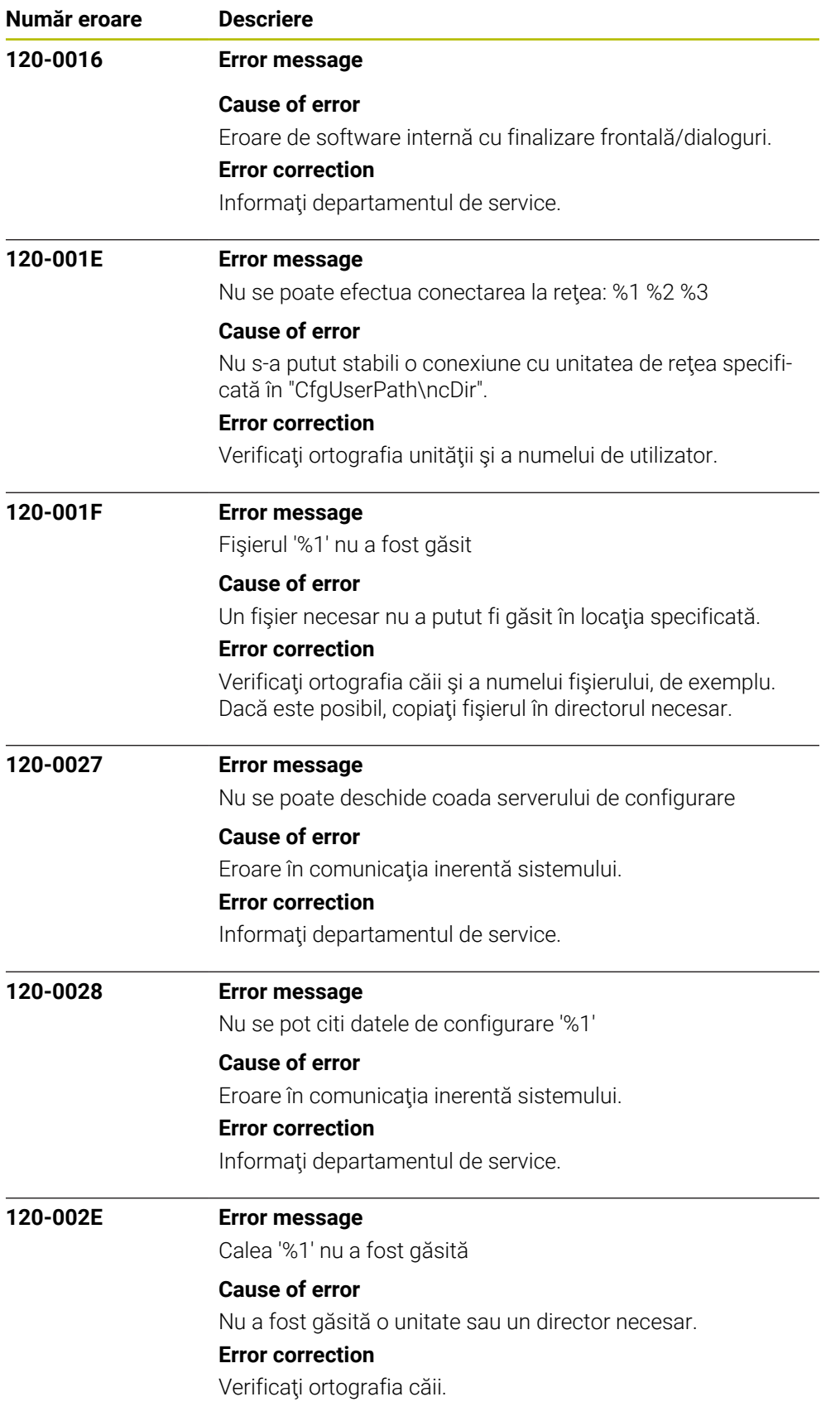

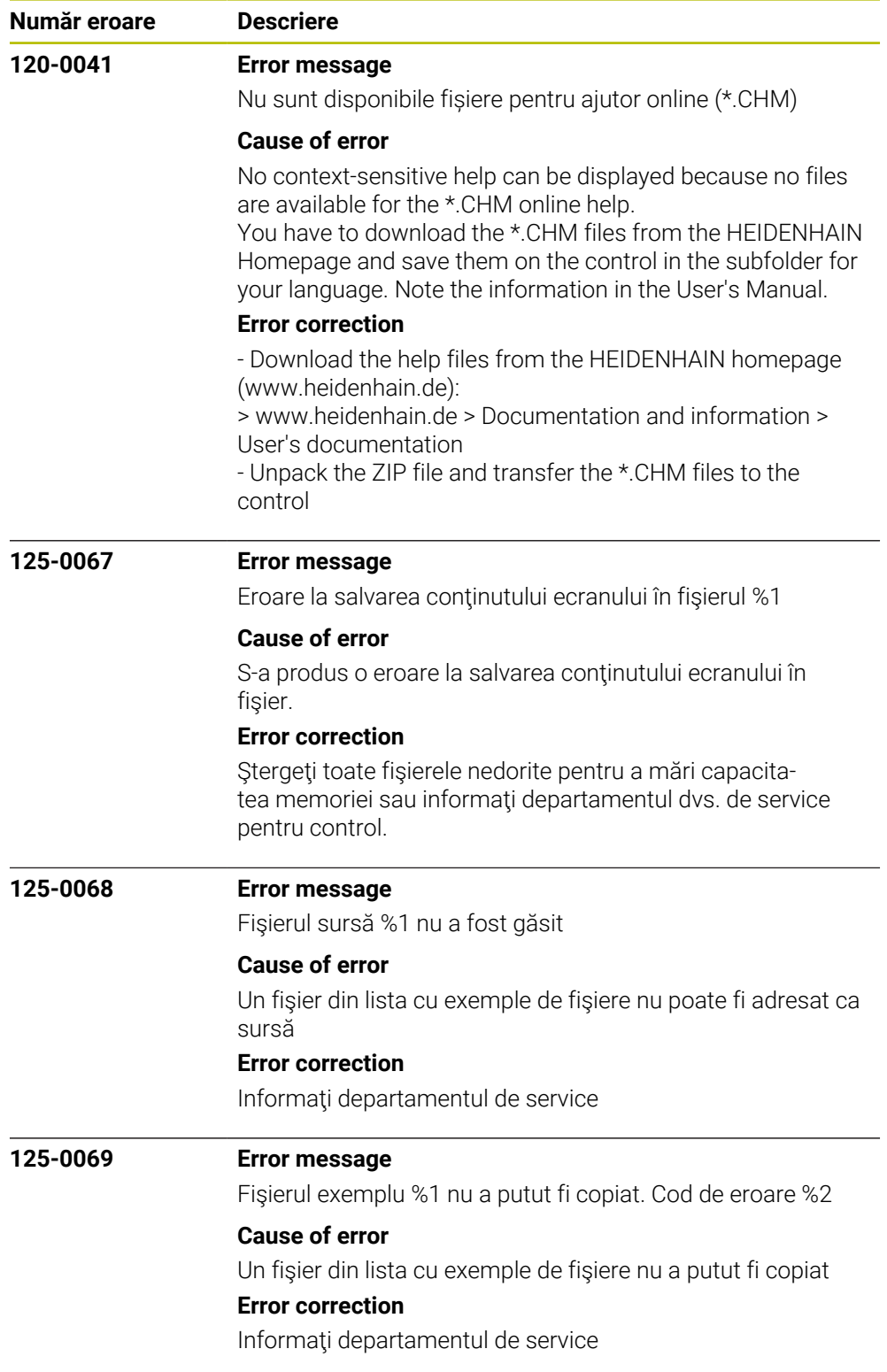

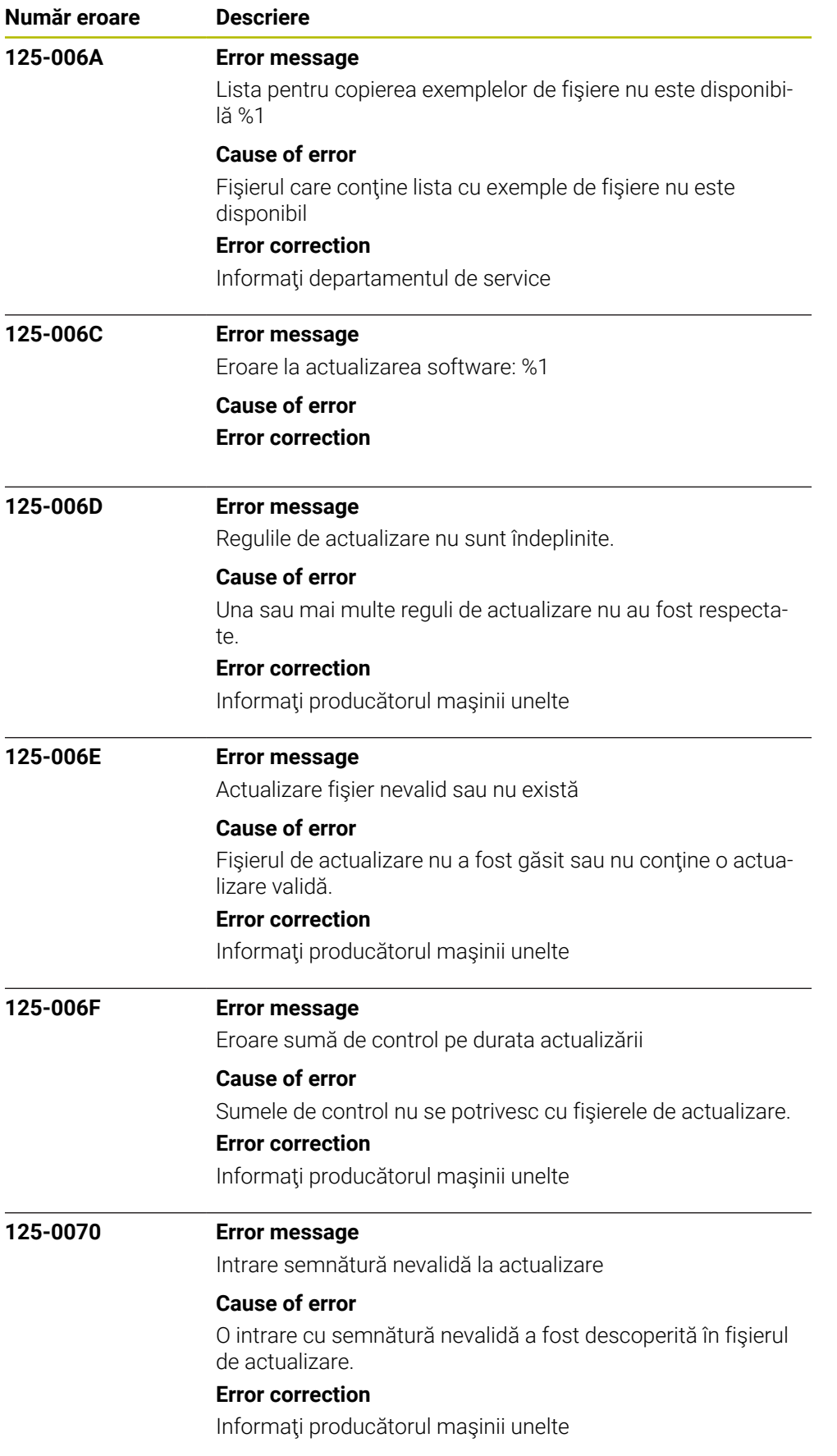

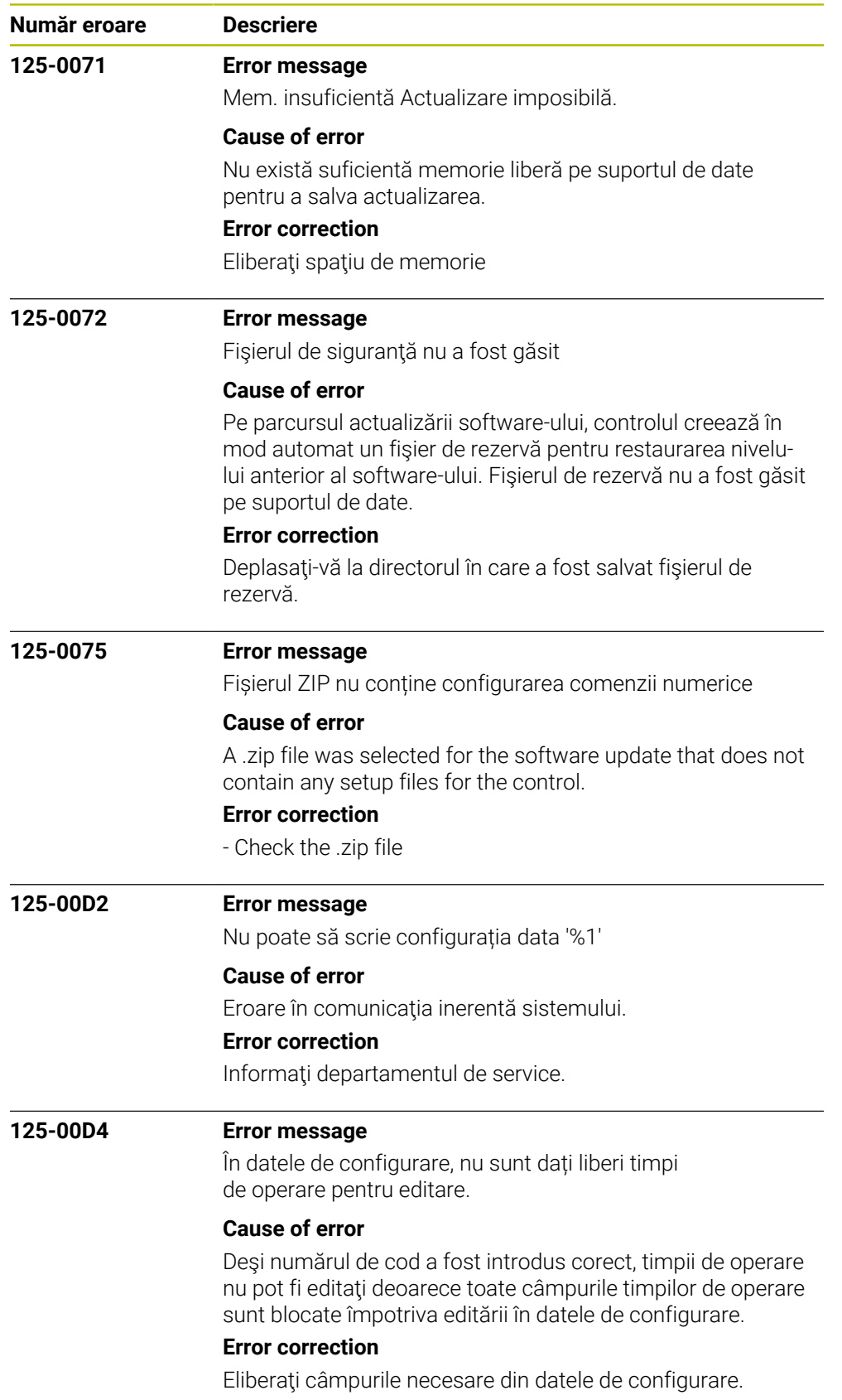

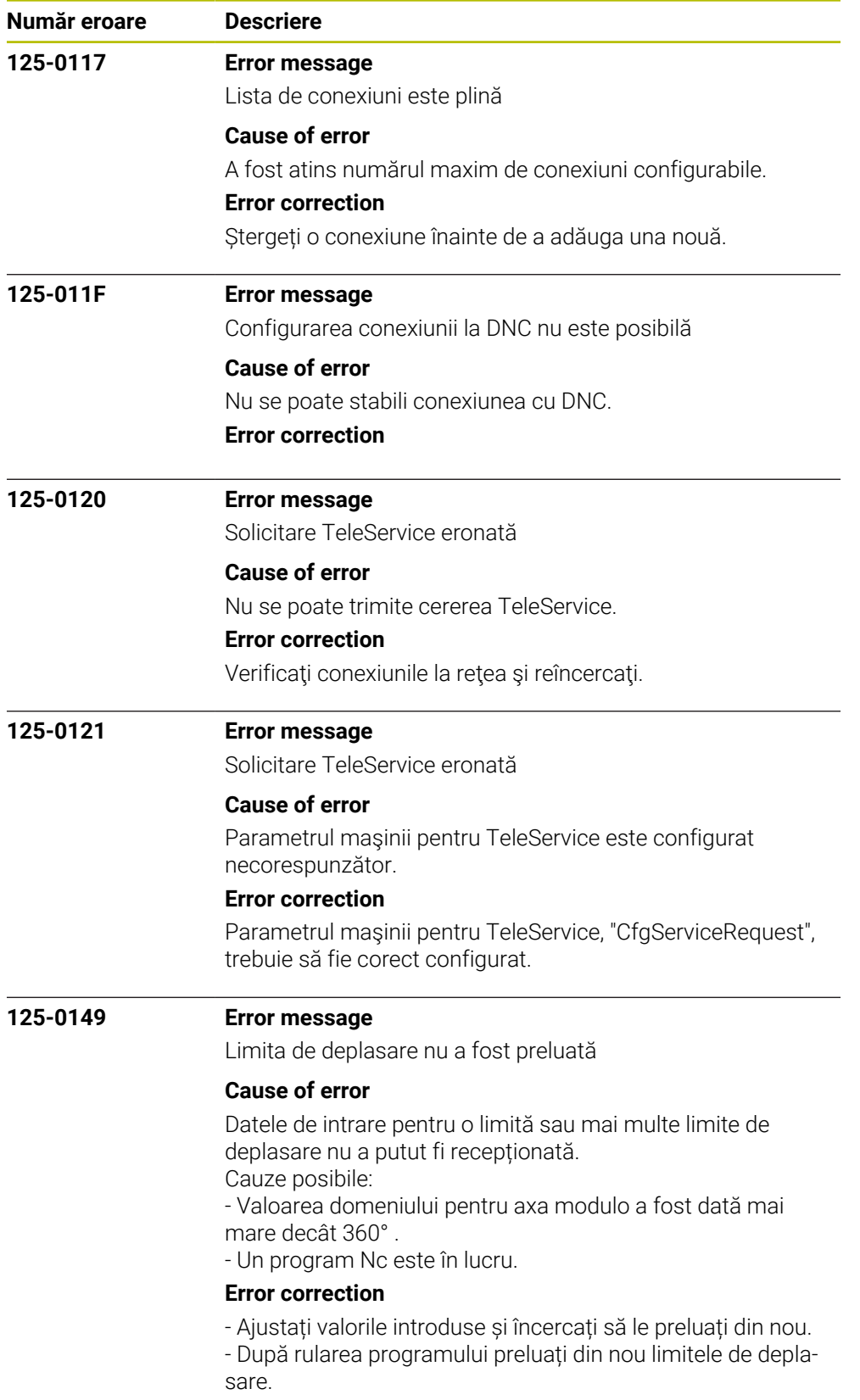

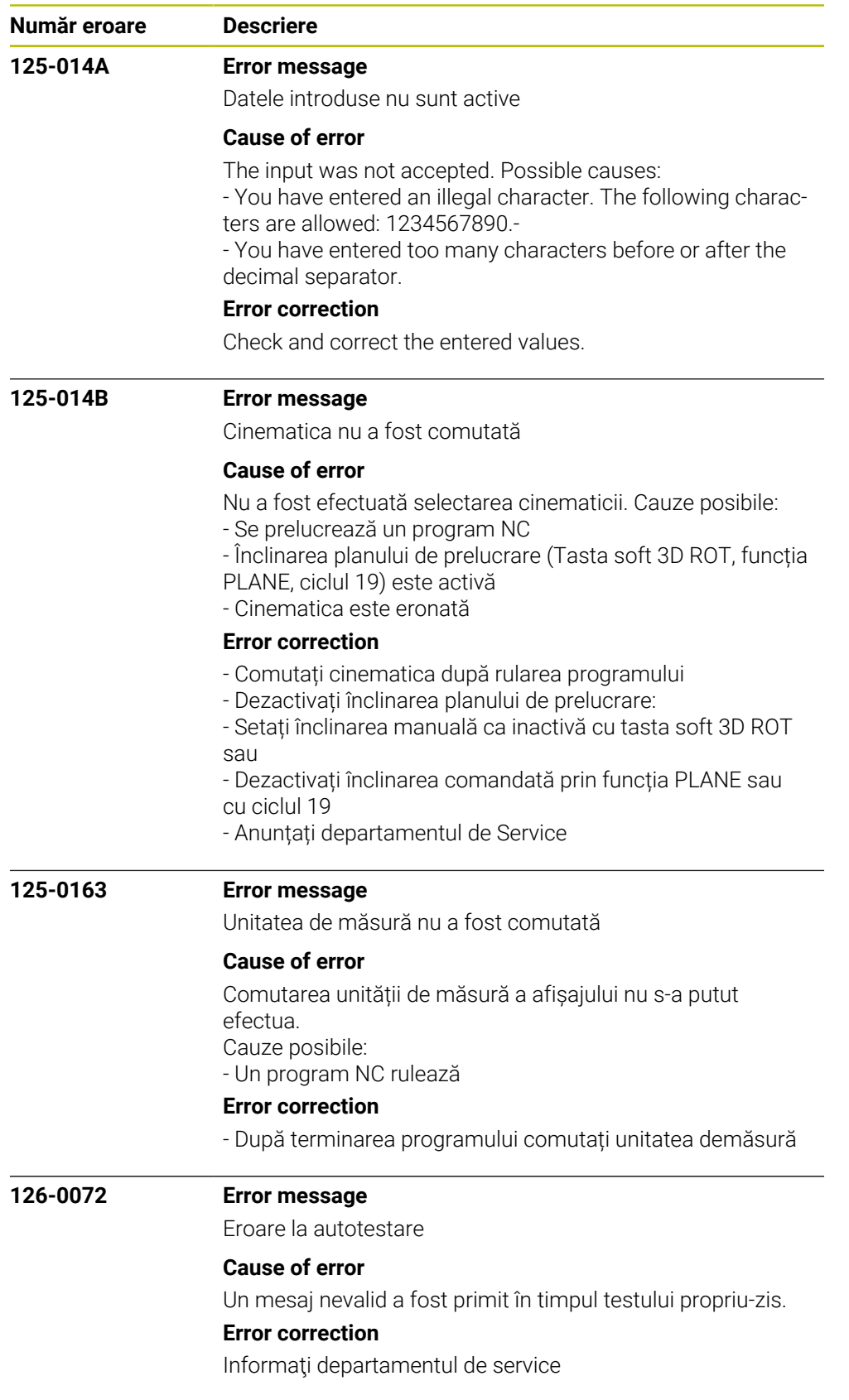

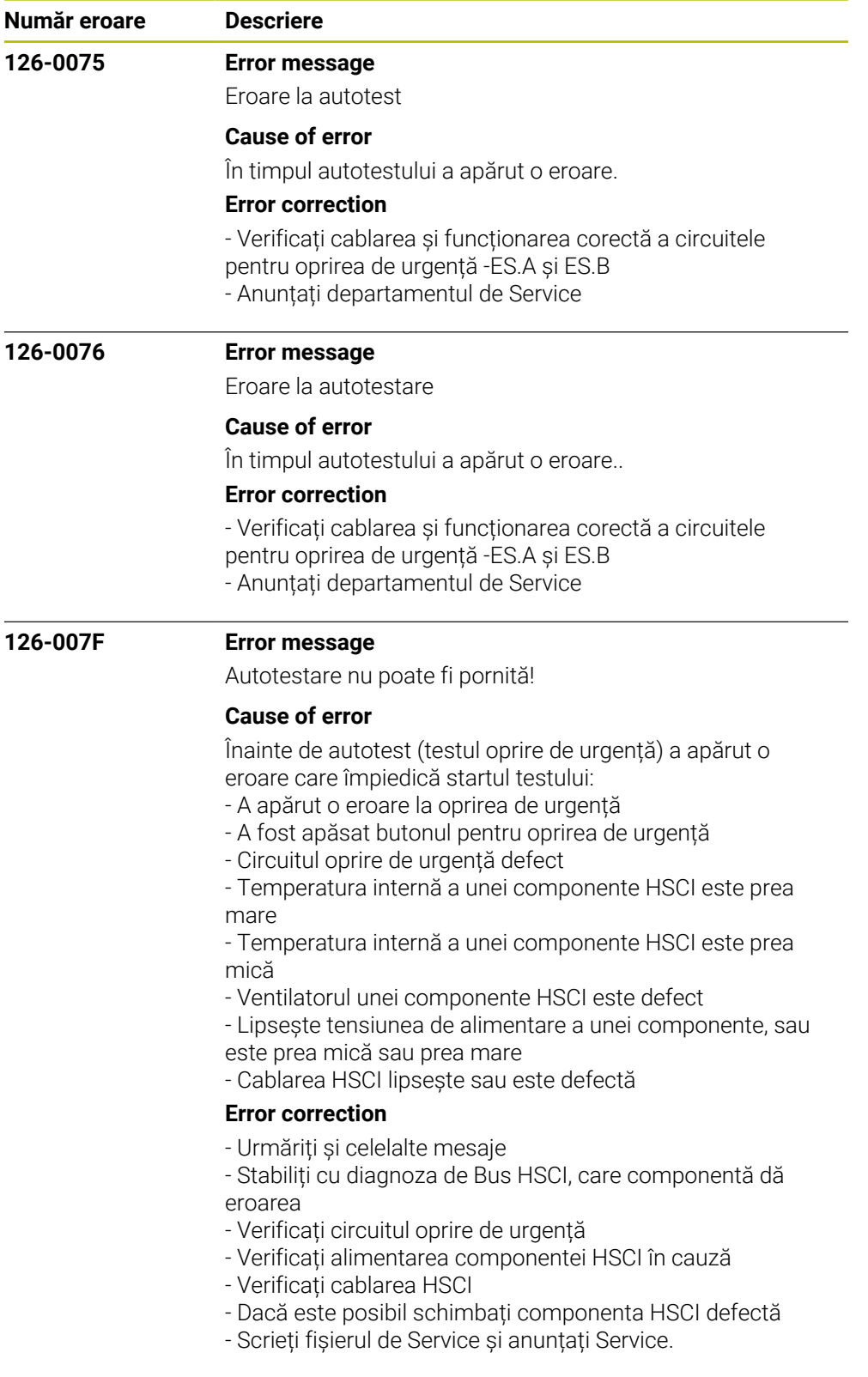

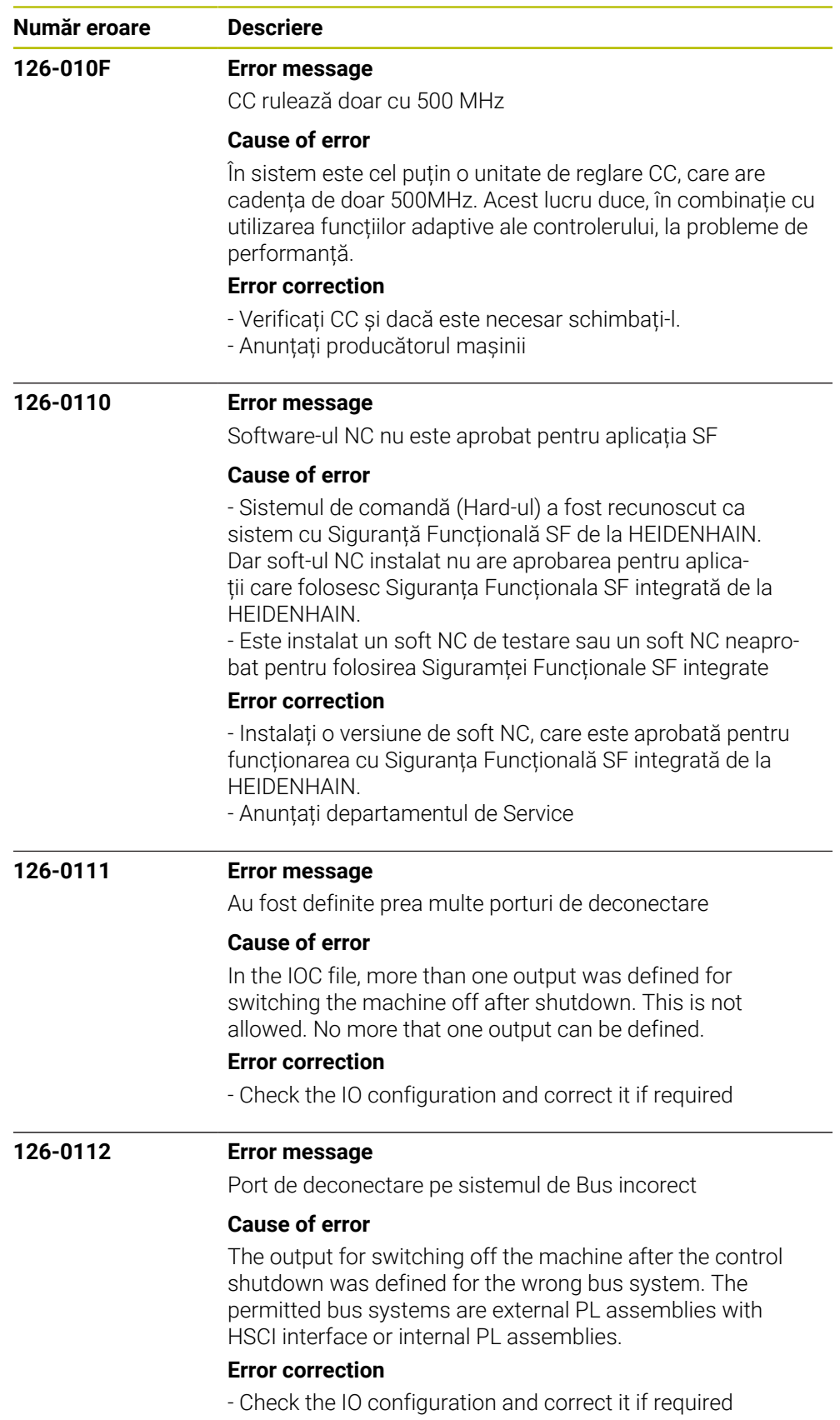

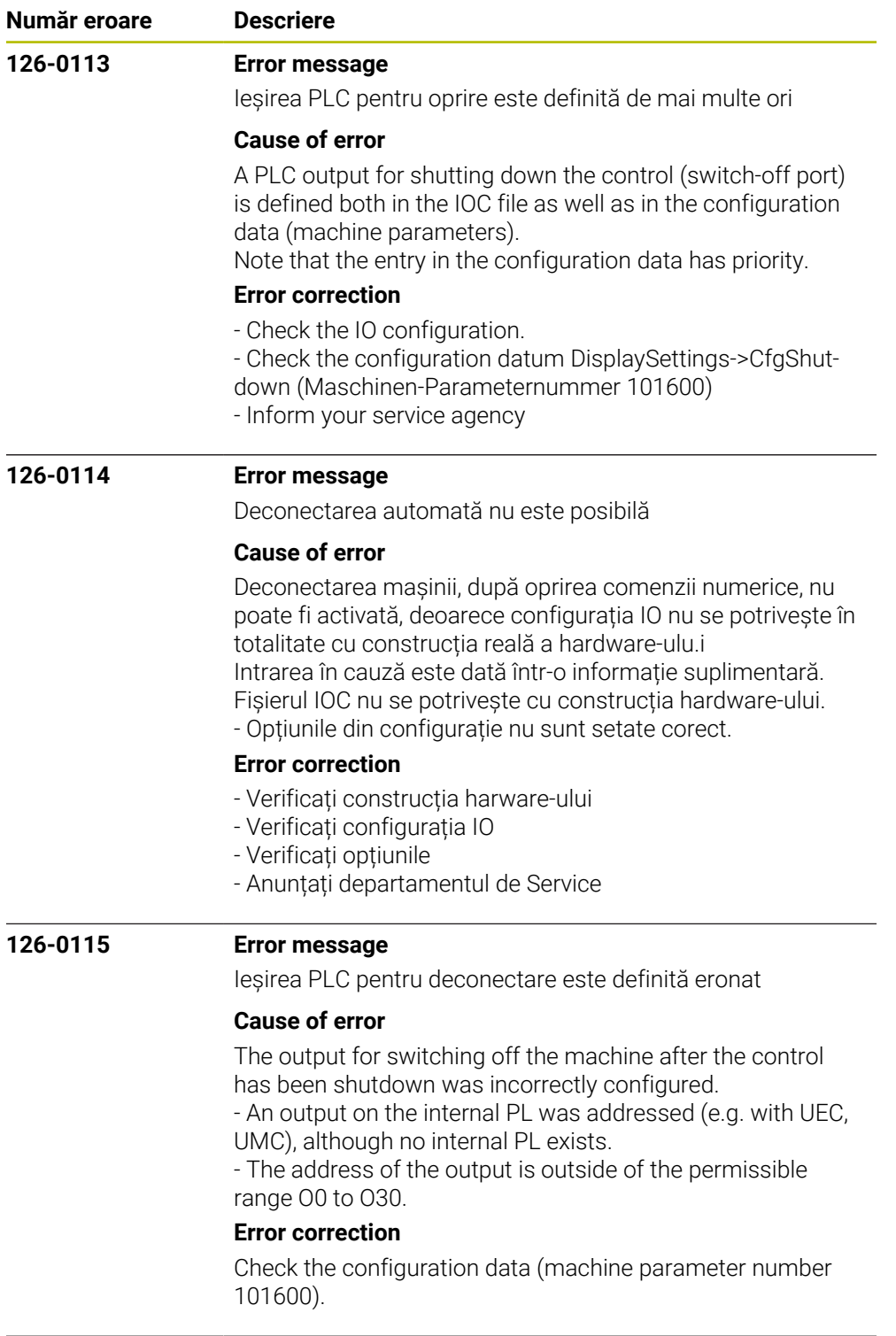

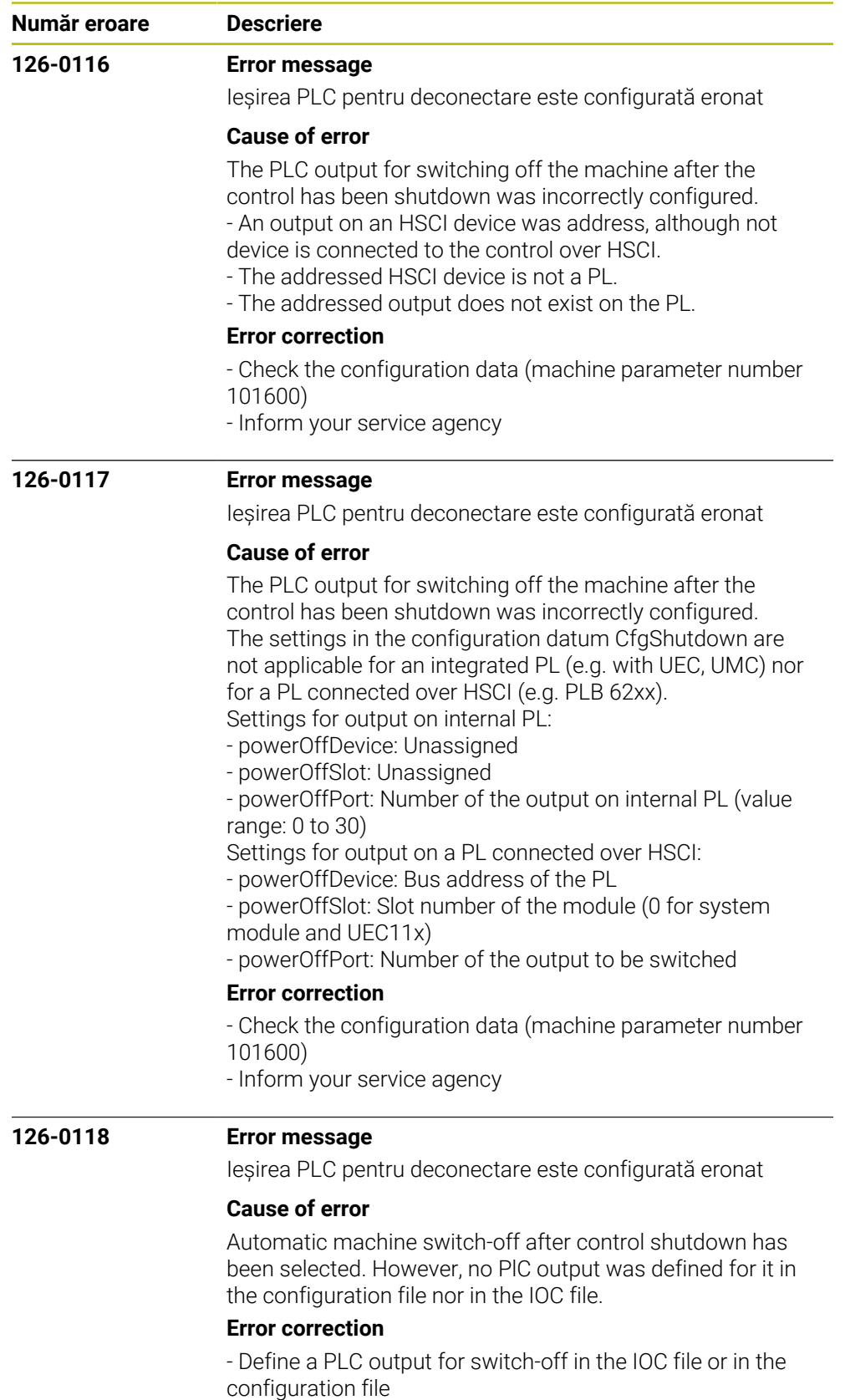

- Inform your service agency

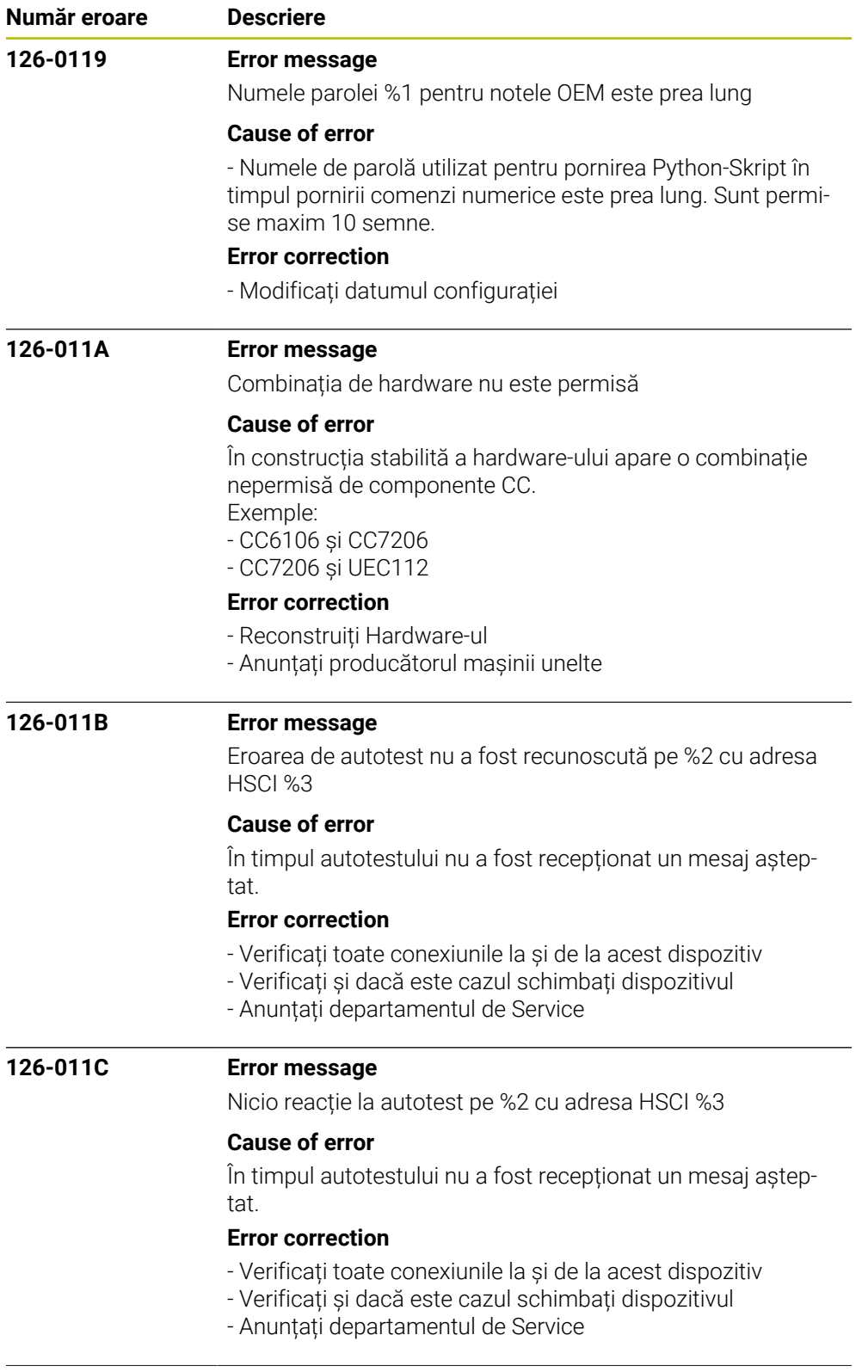

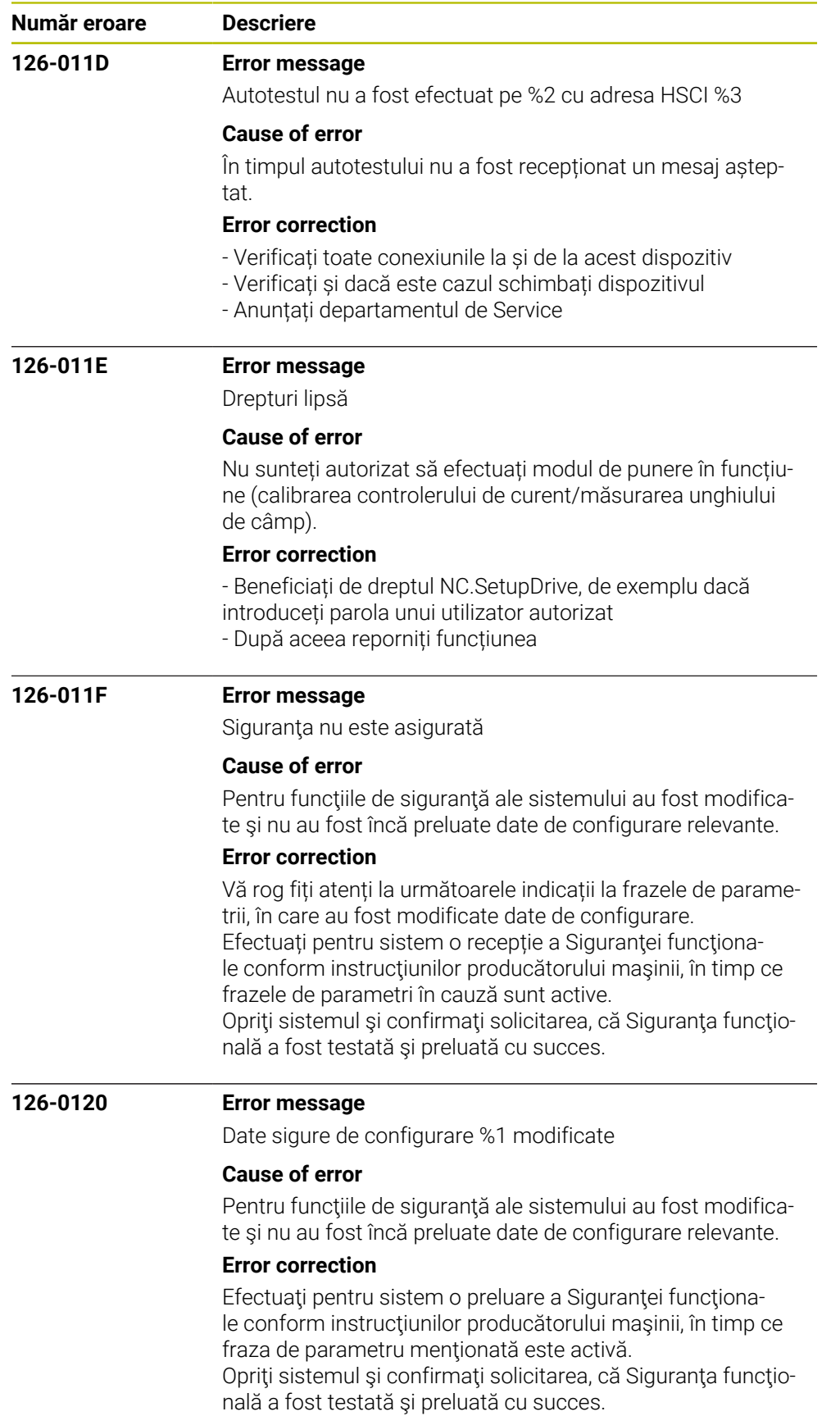

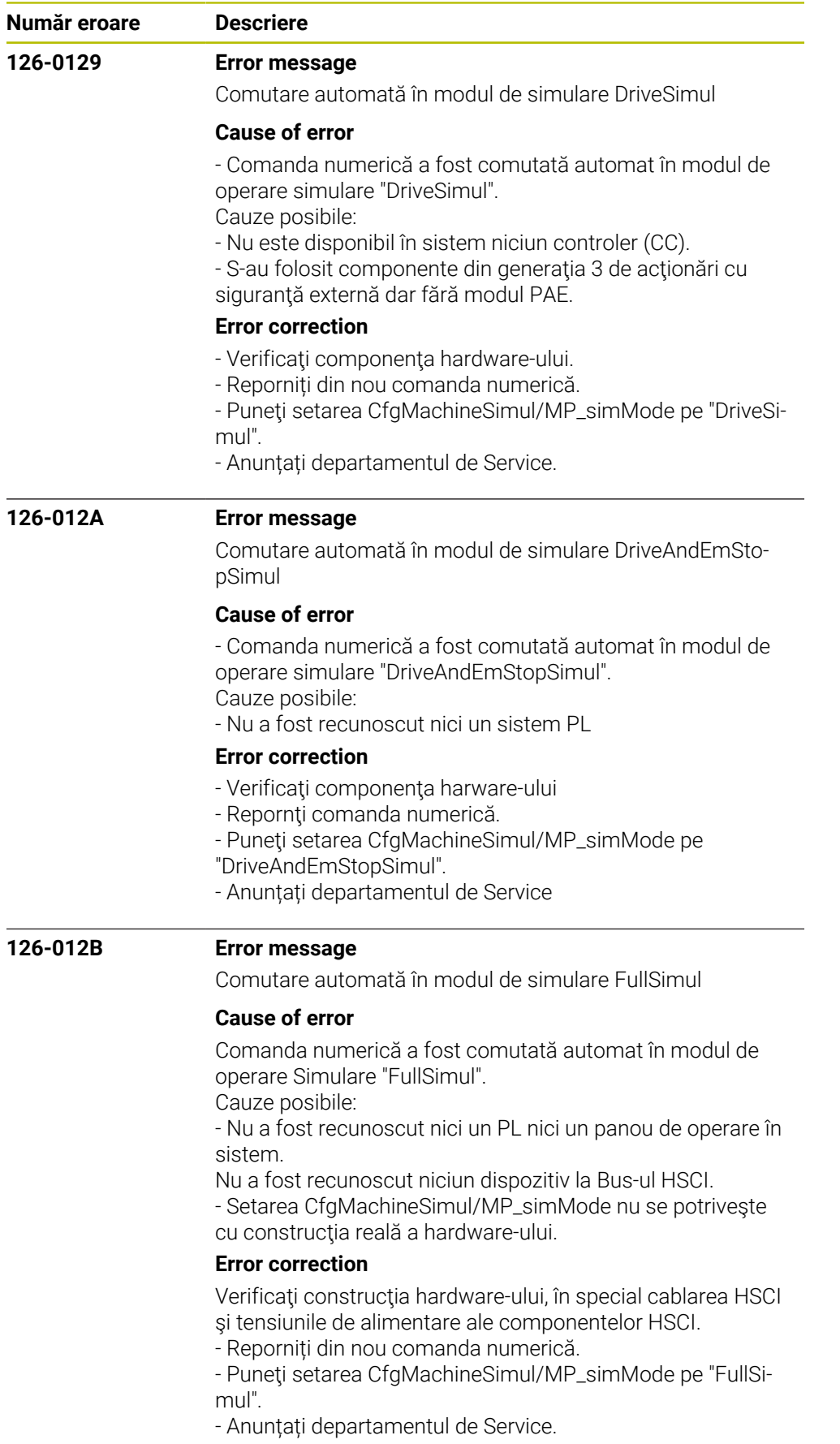

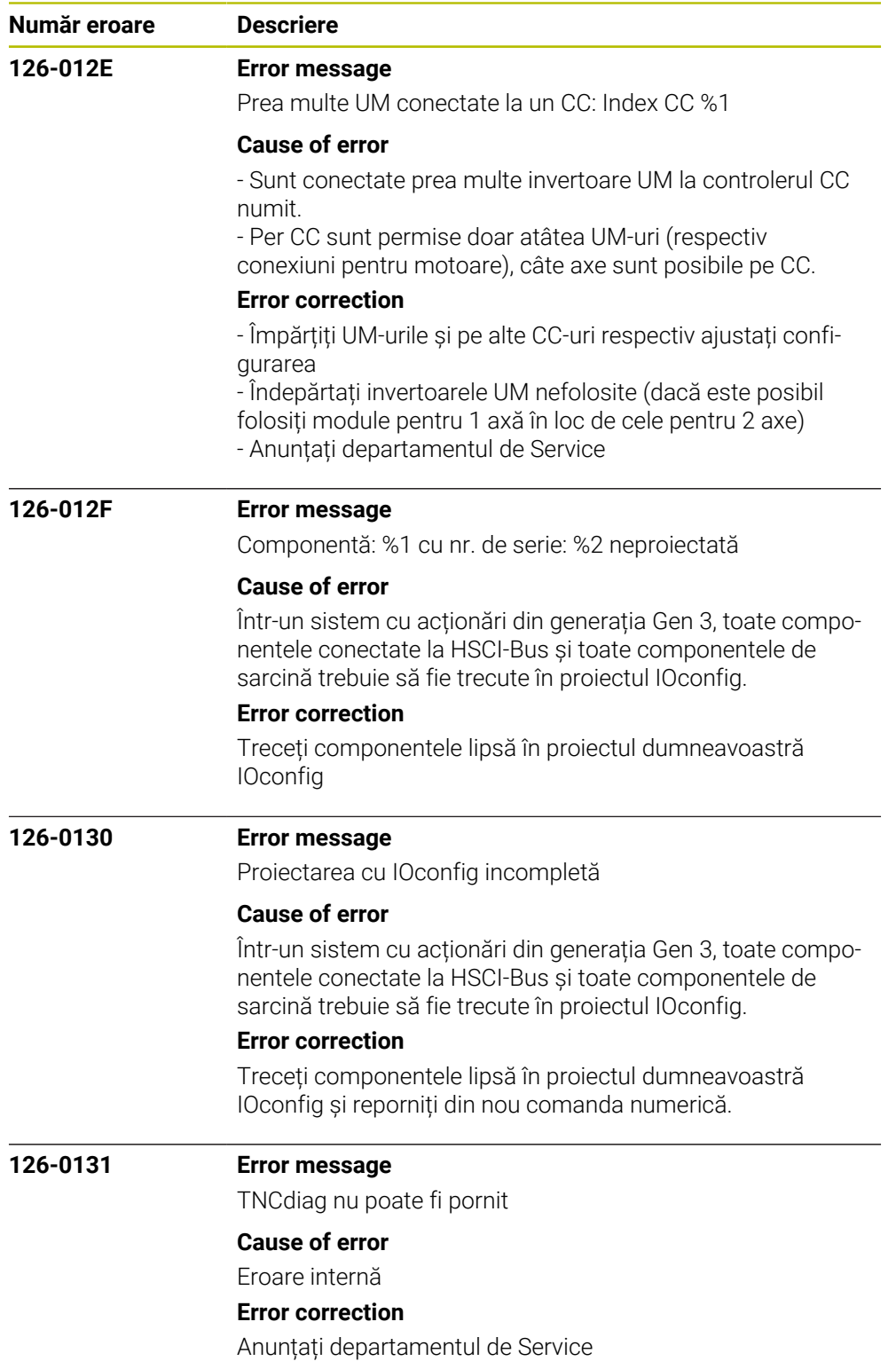

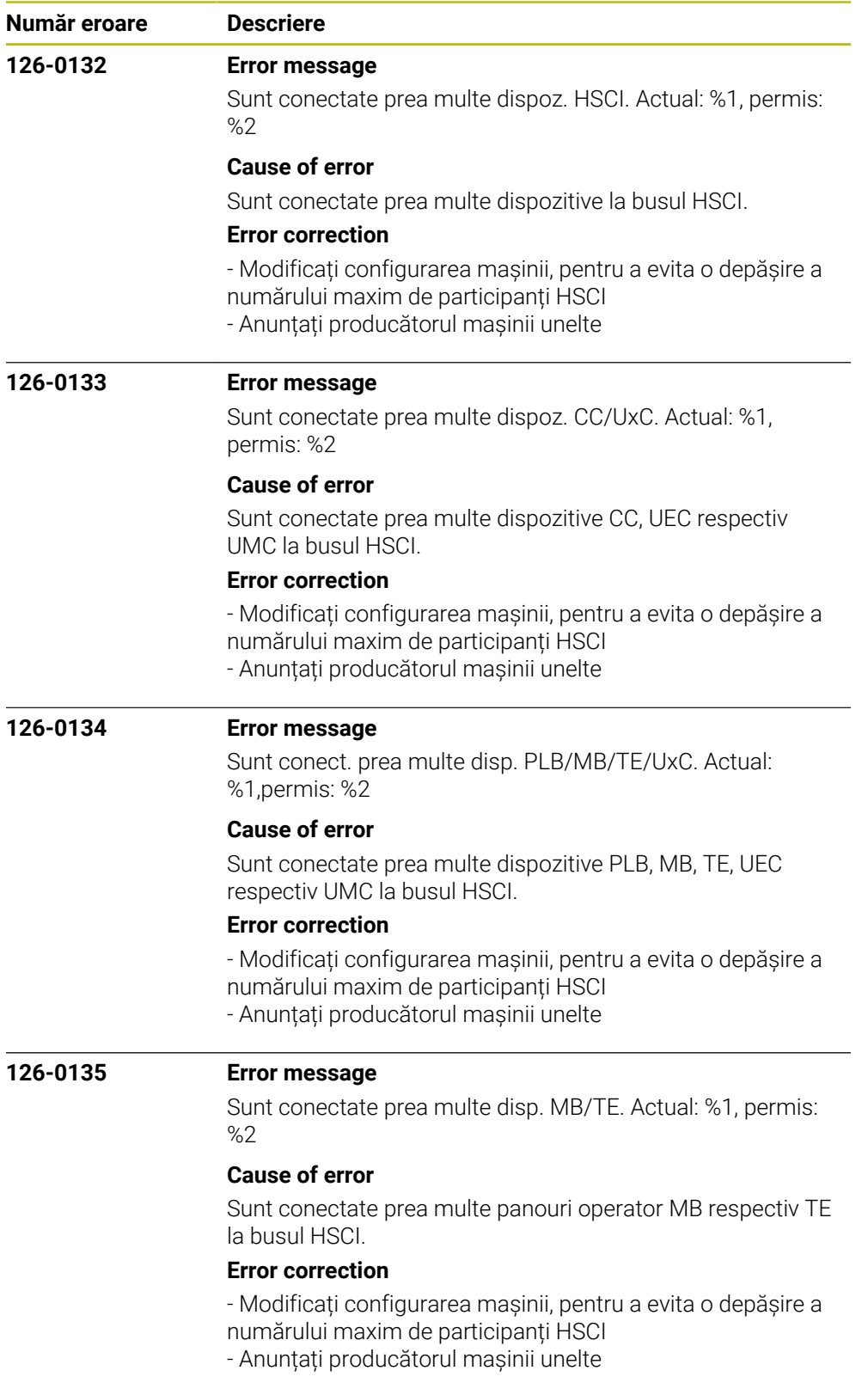

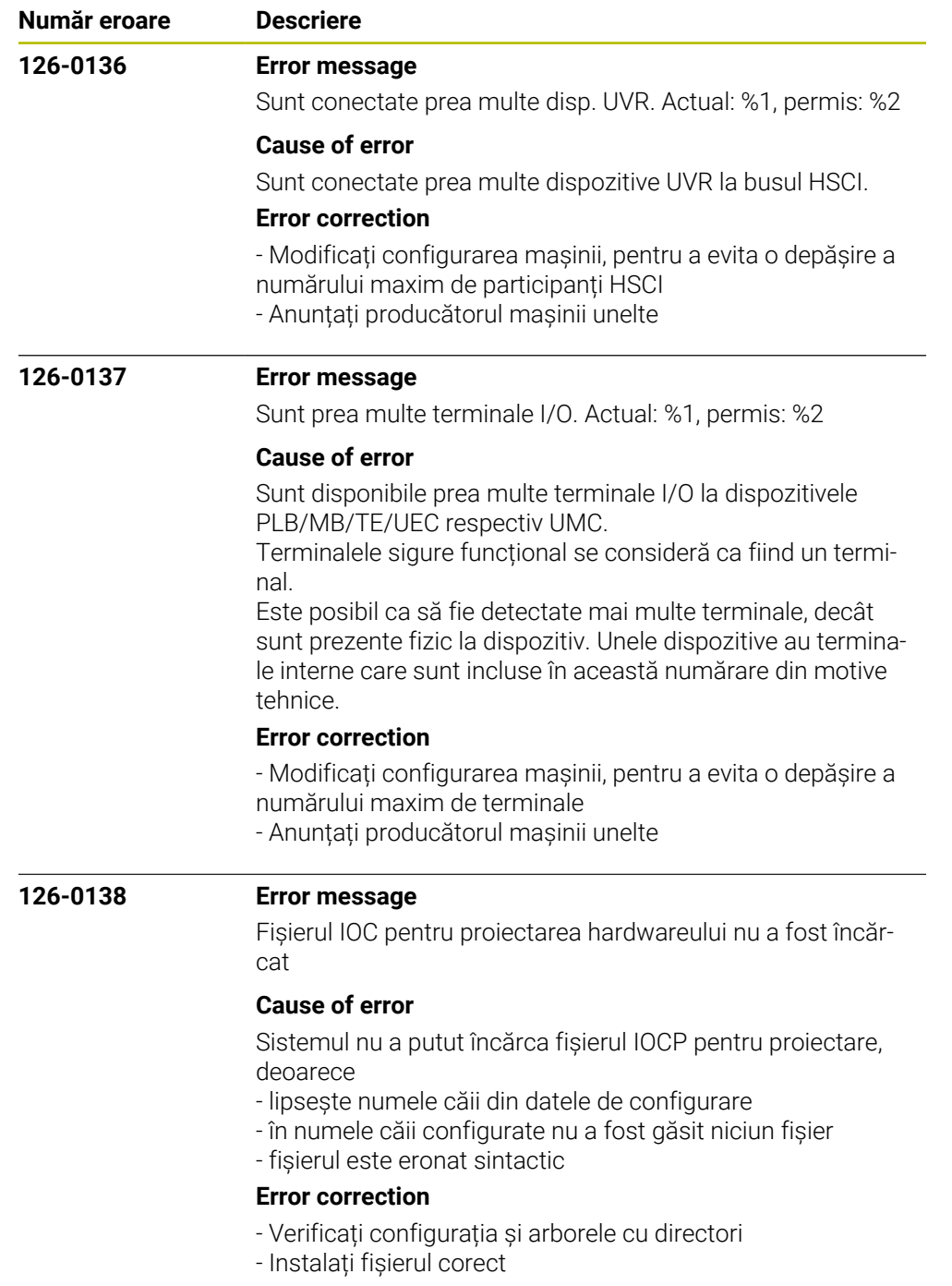

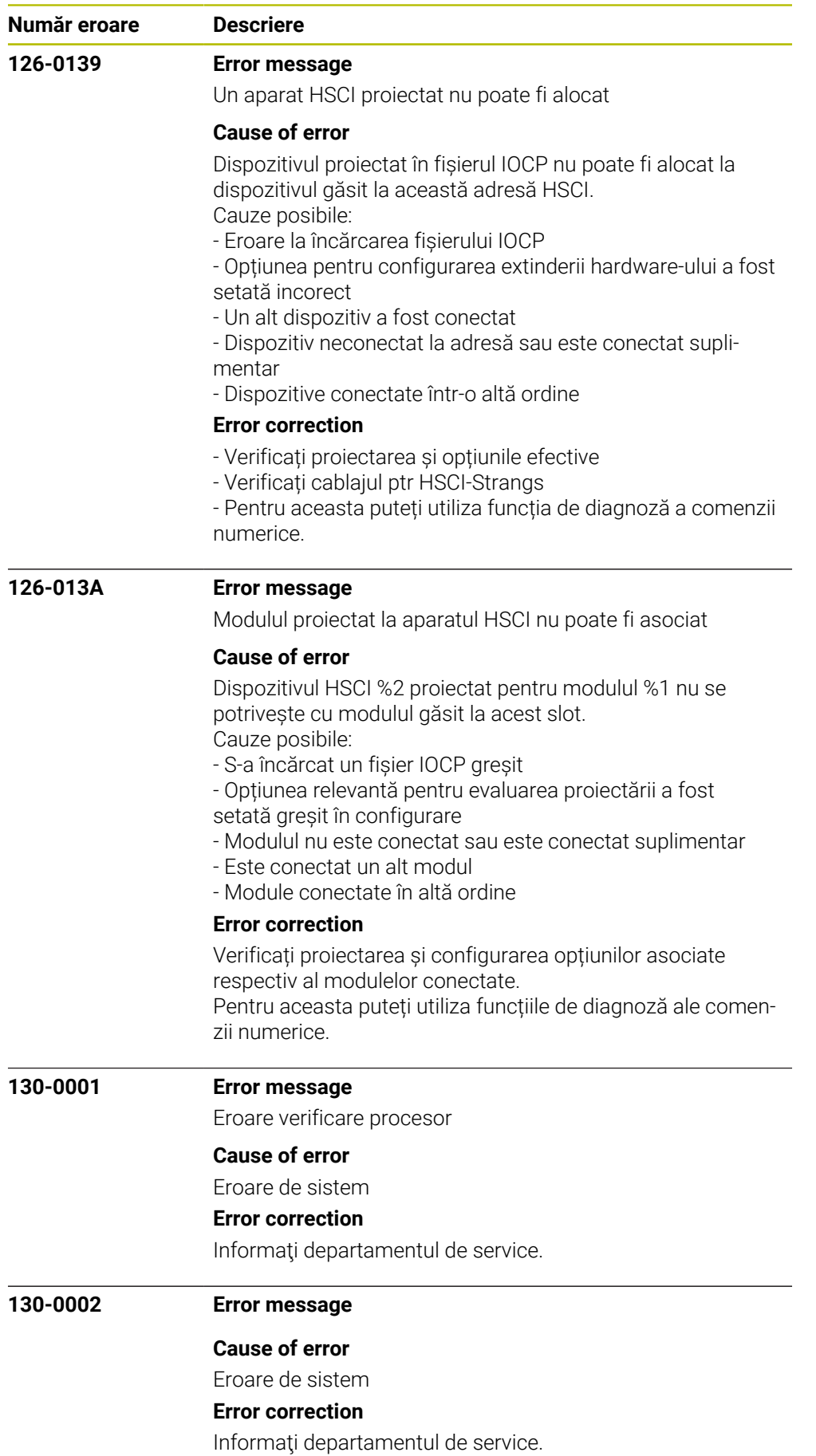

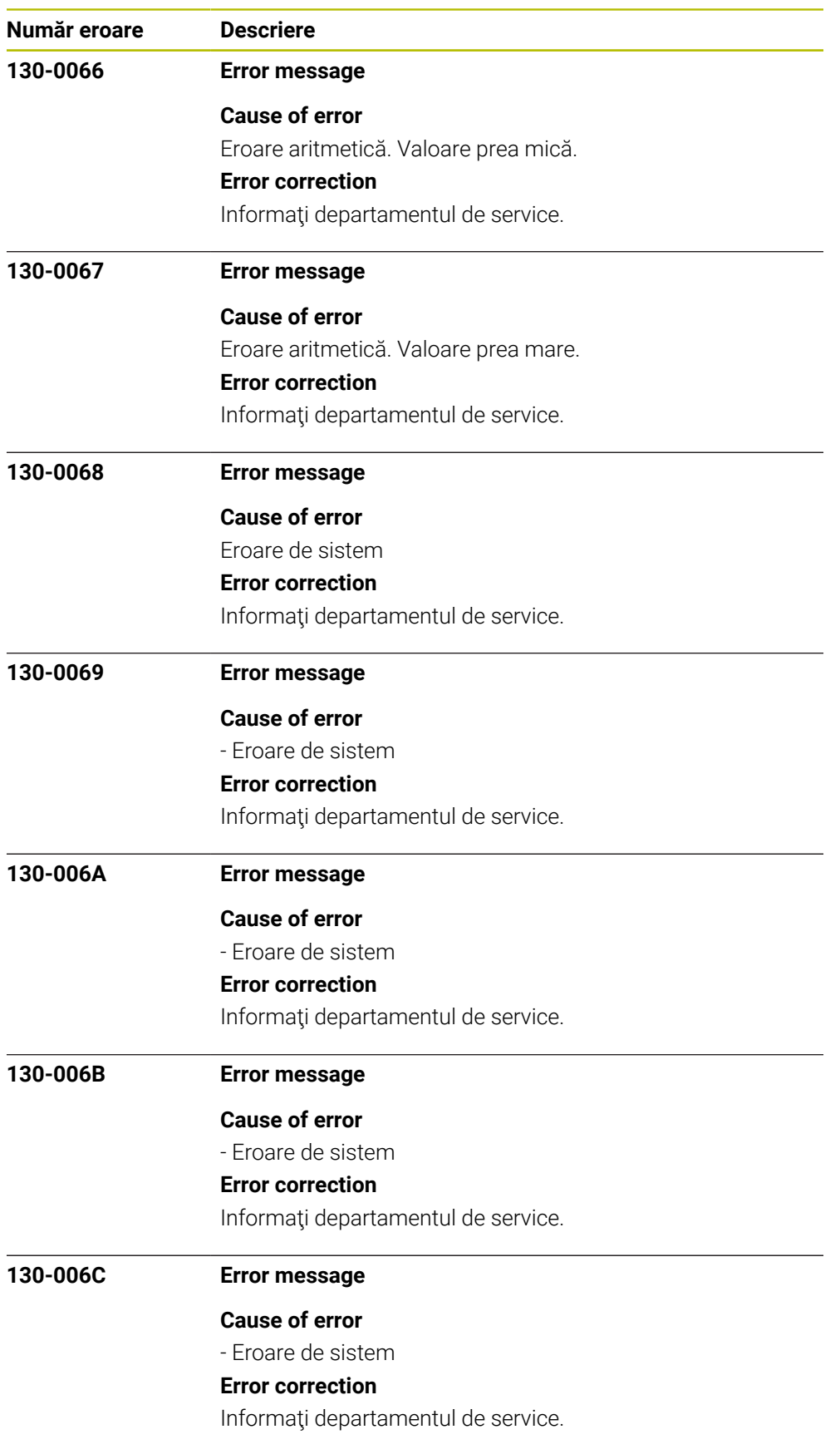

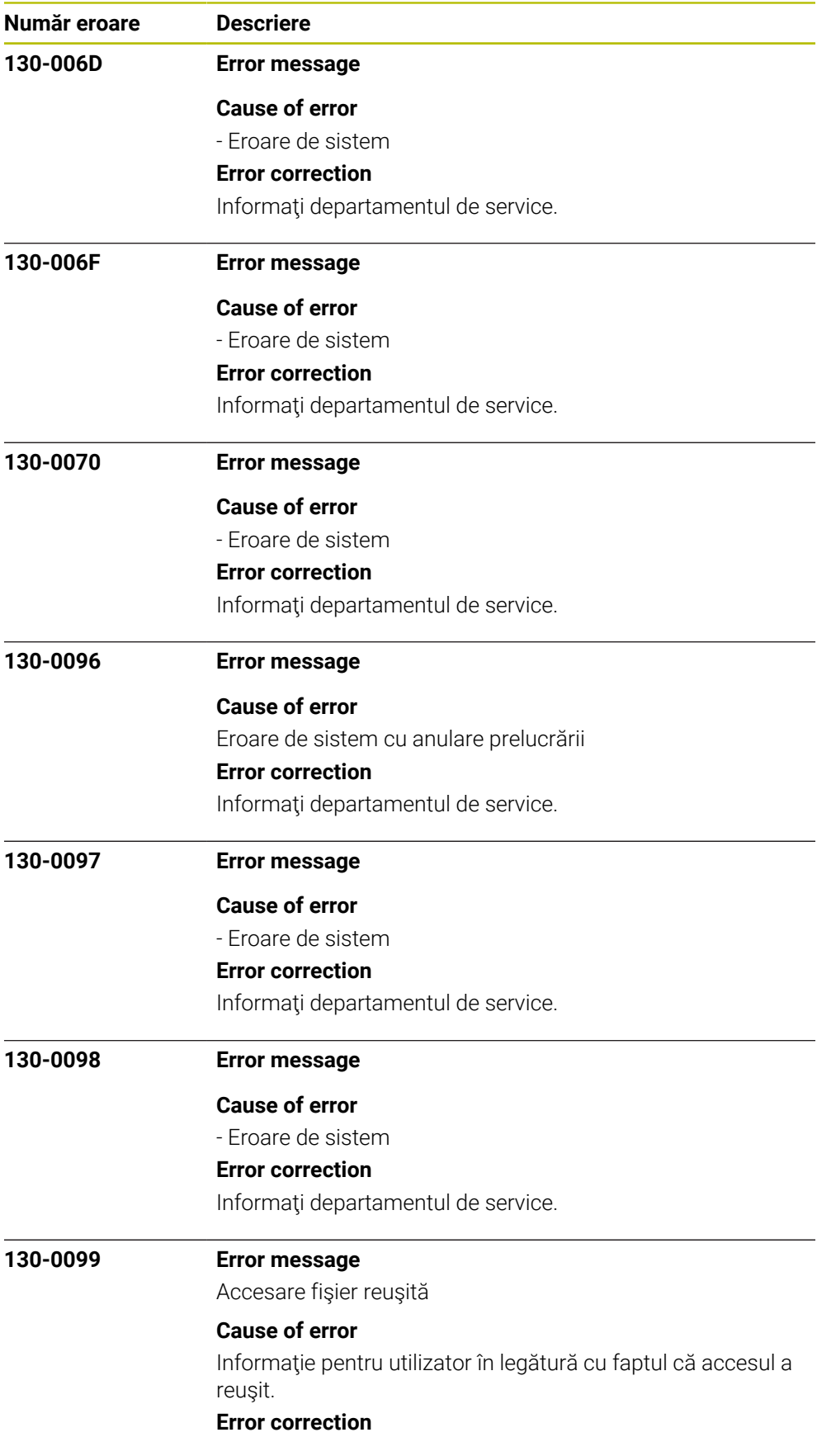

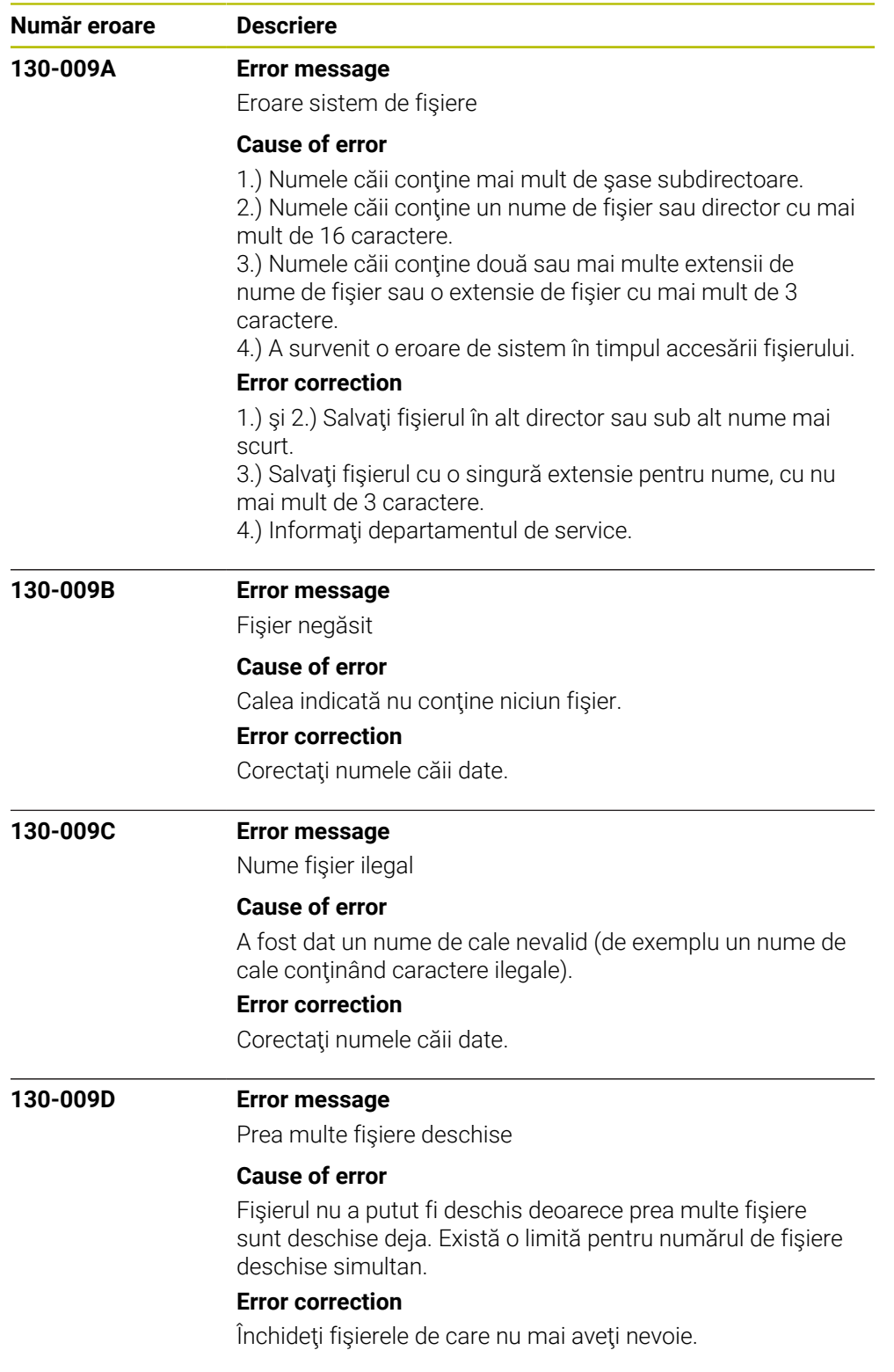

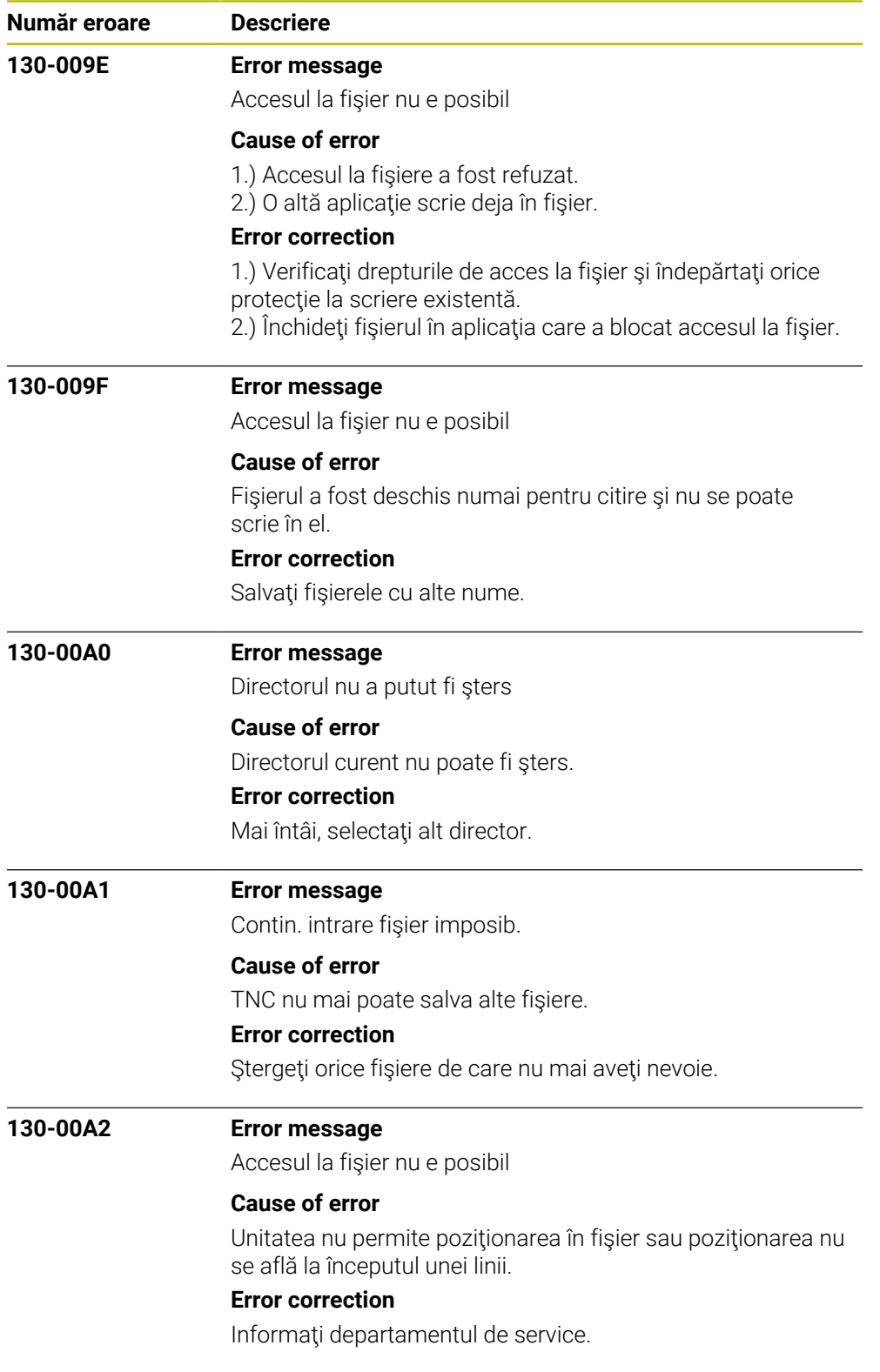

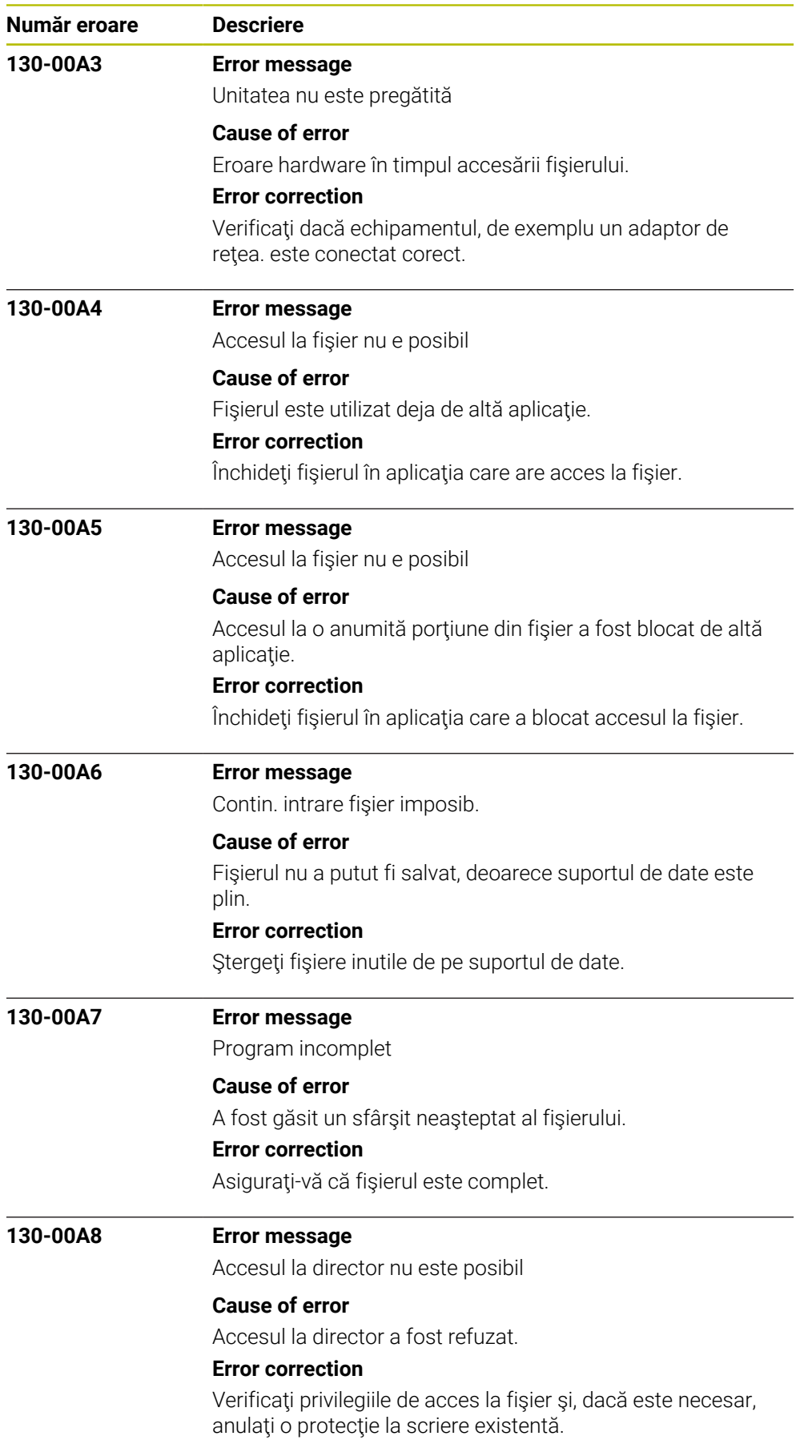

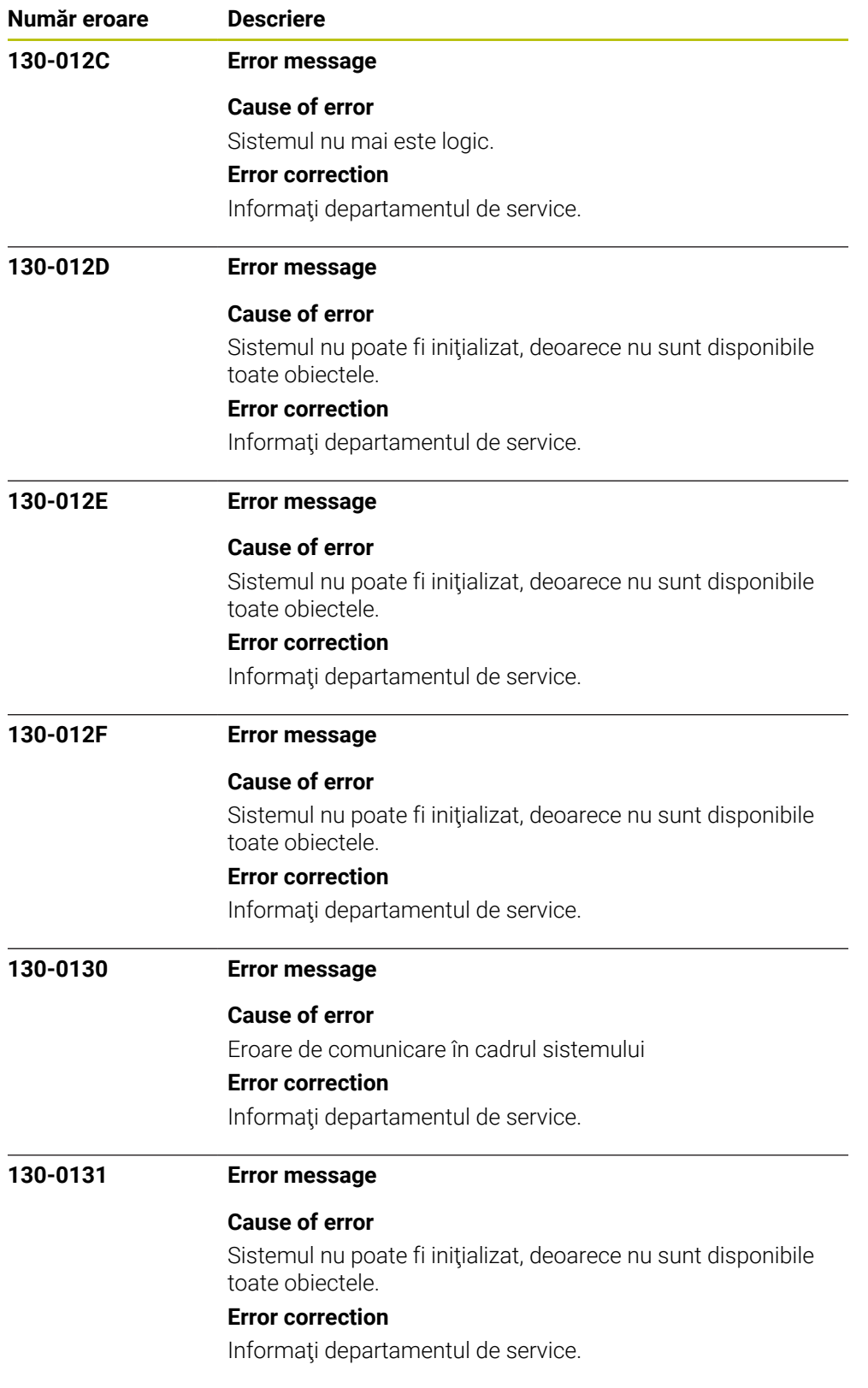

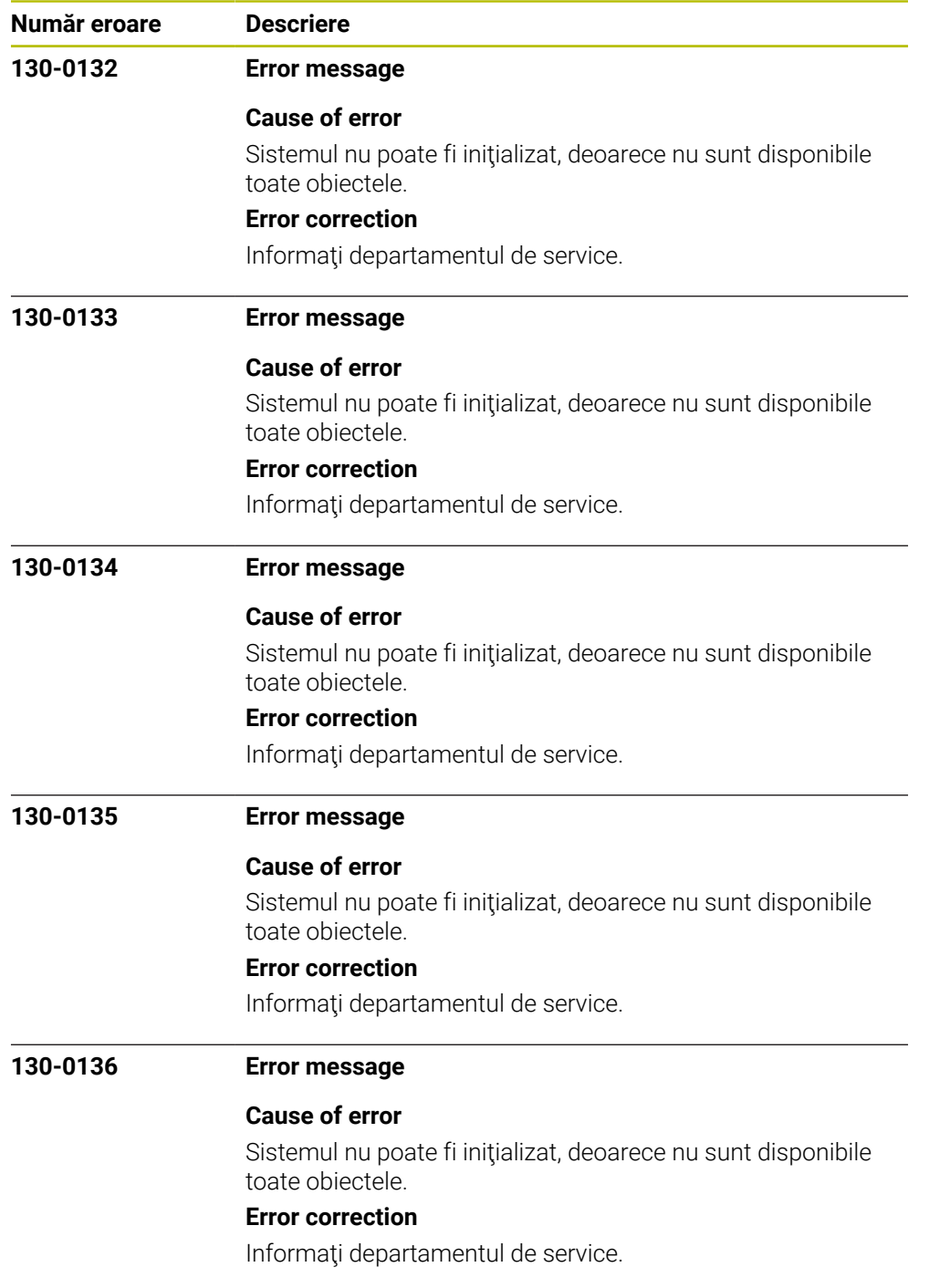

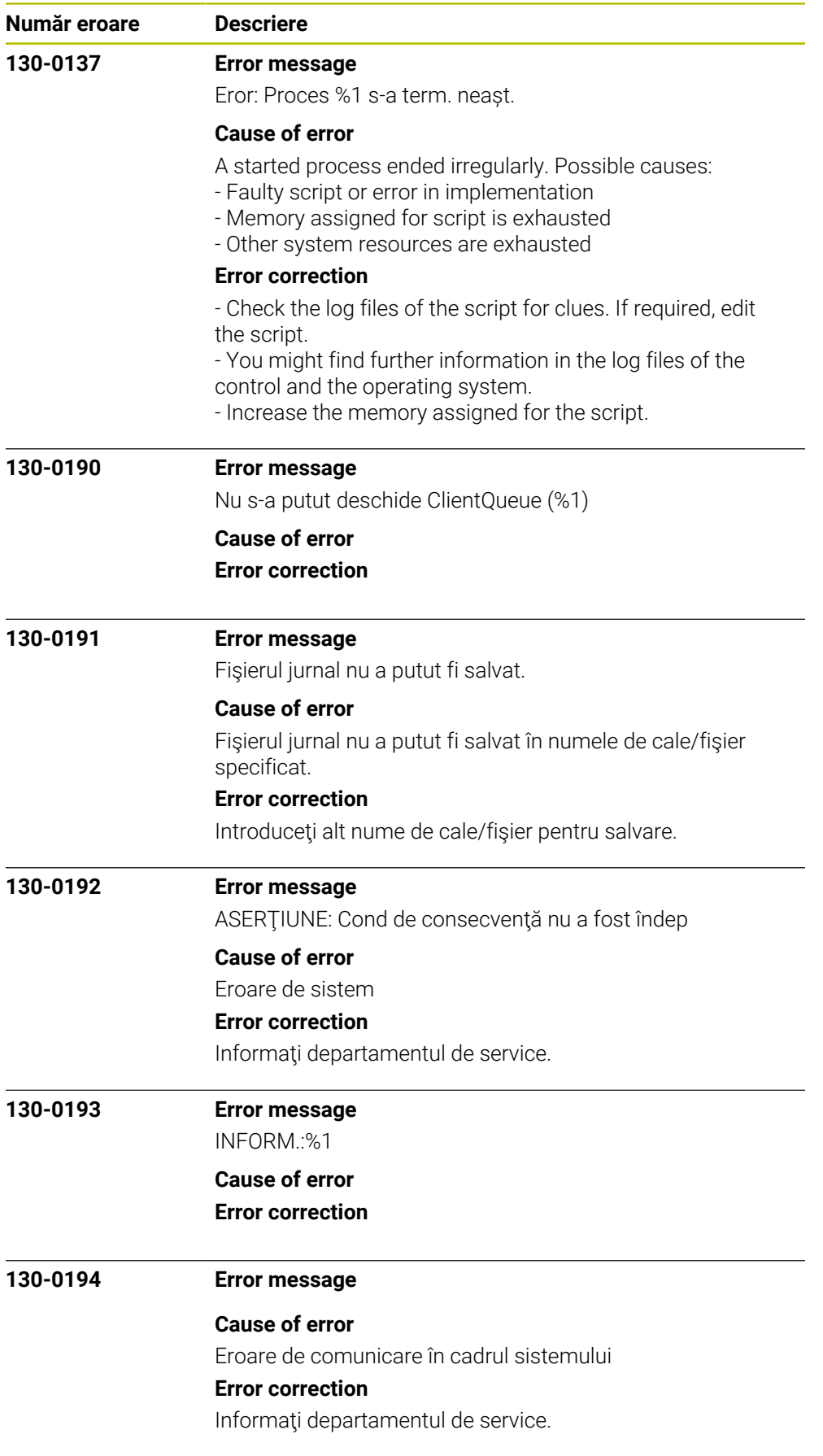

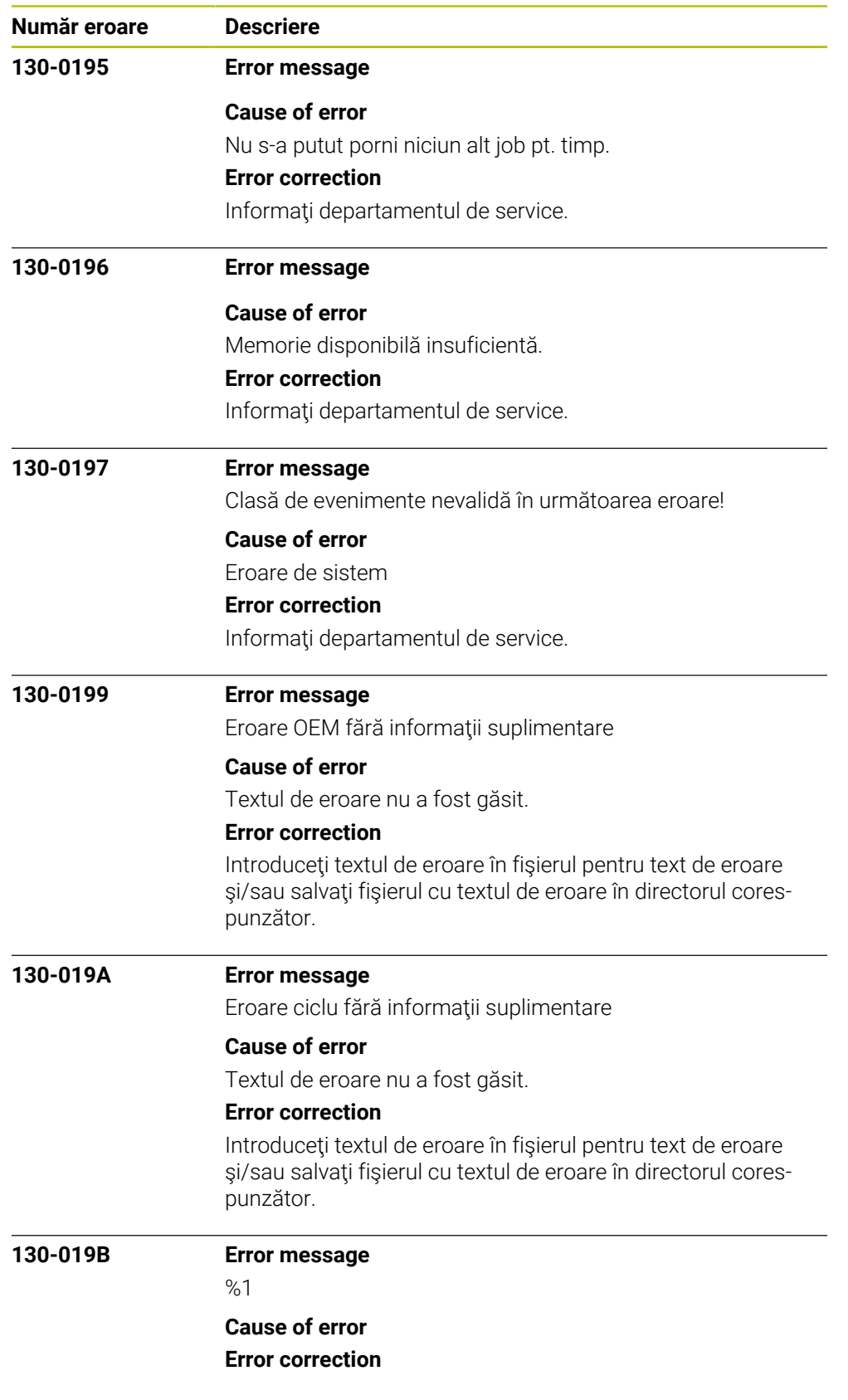

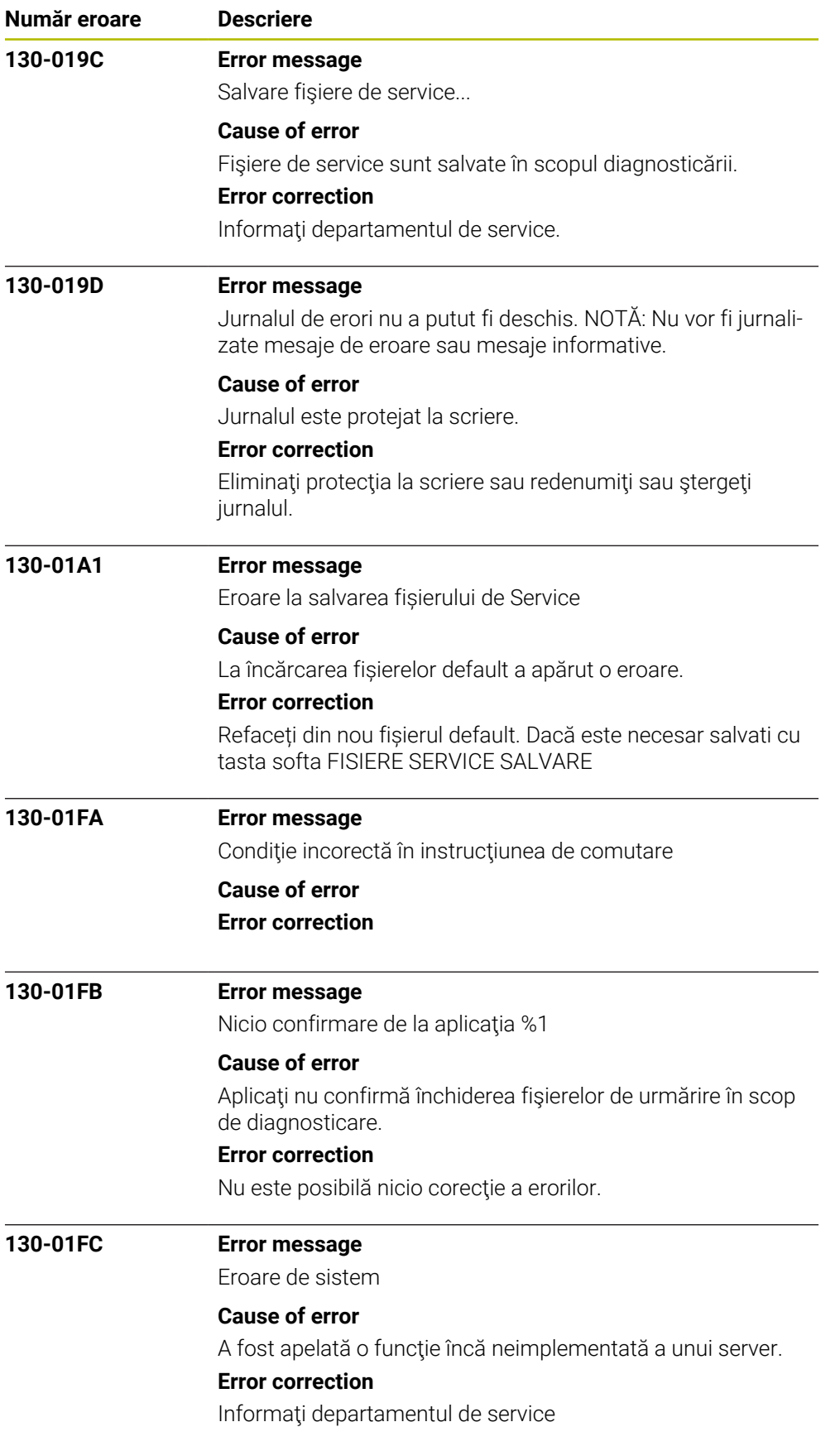

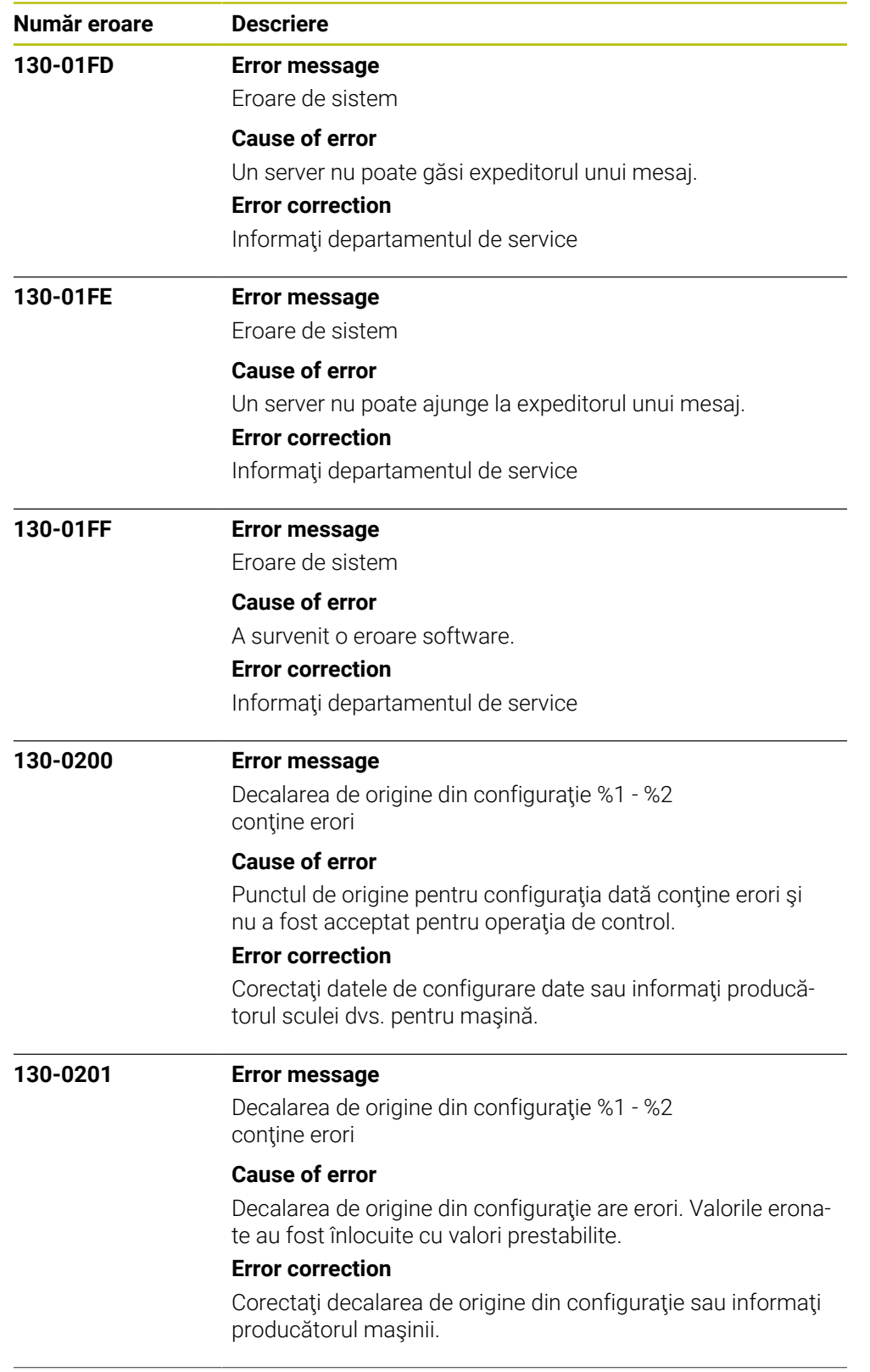

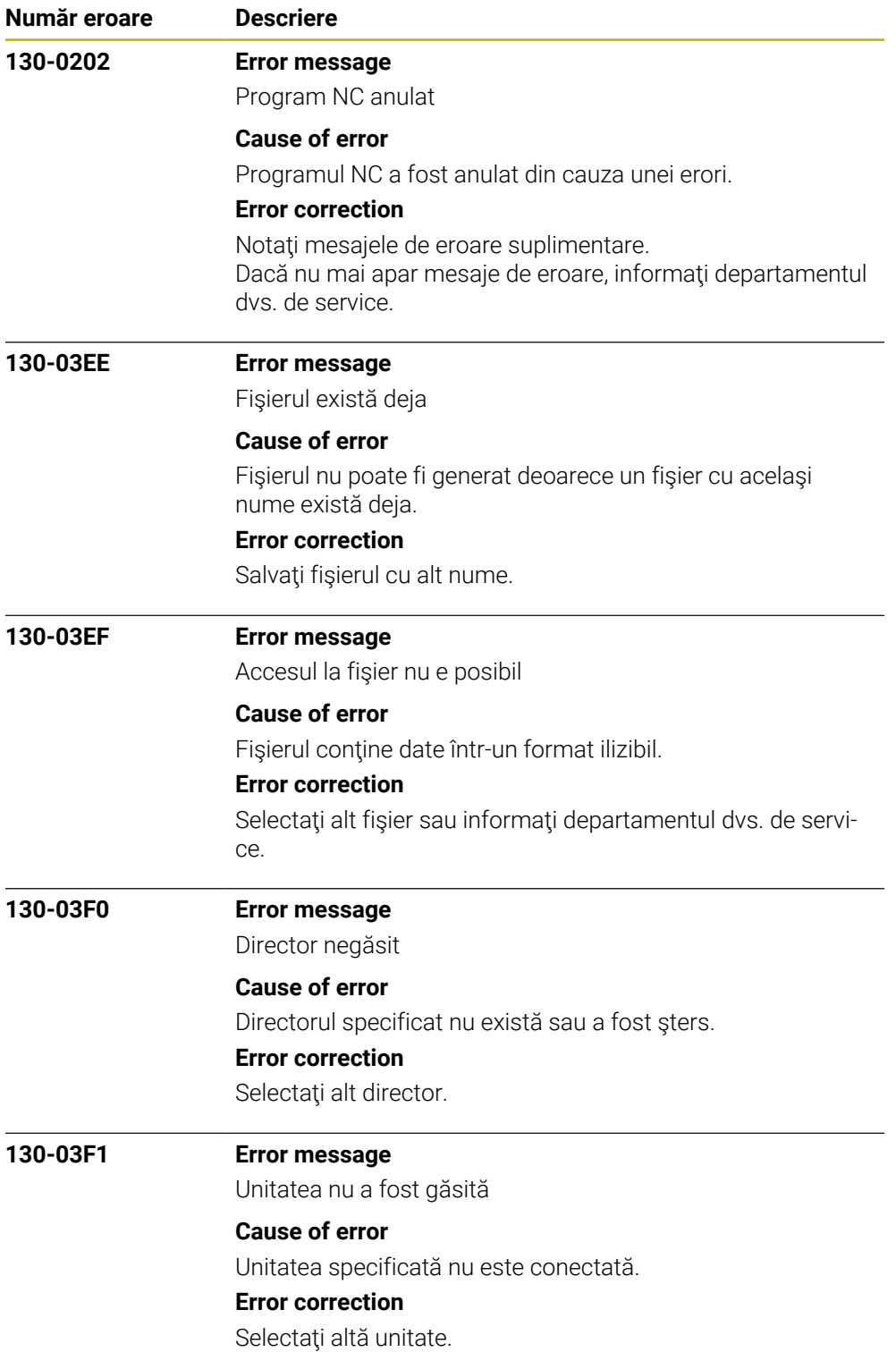

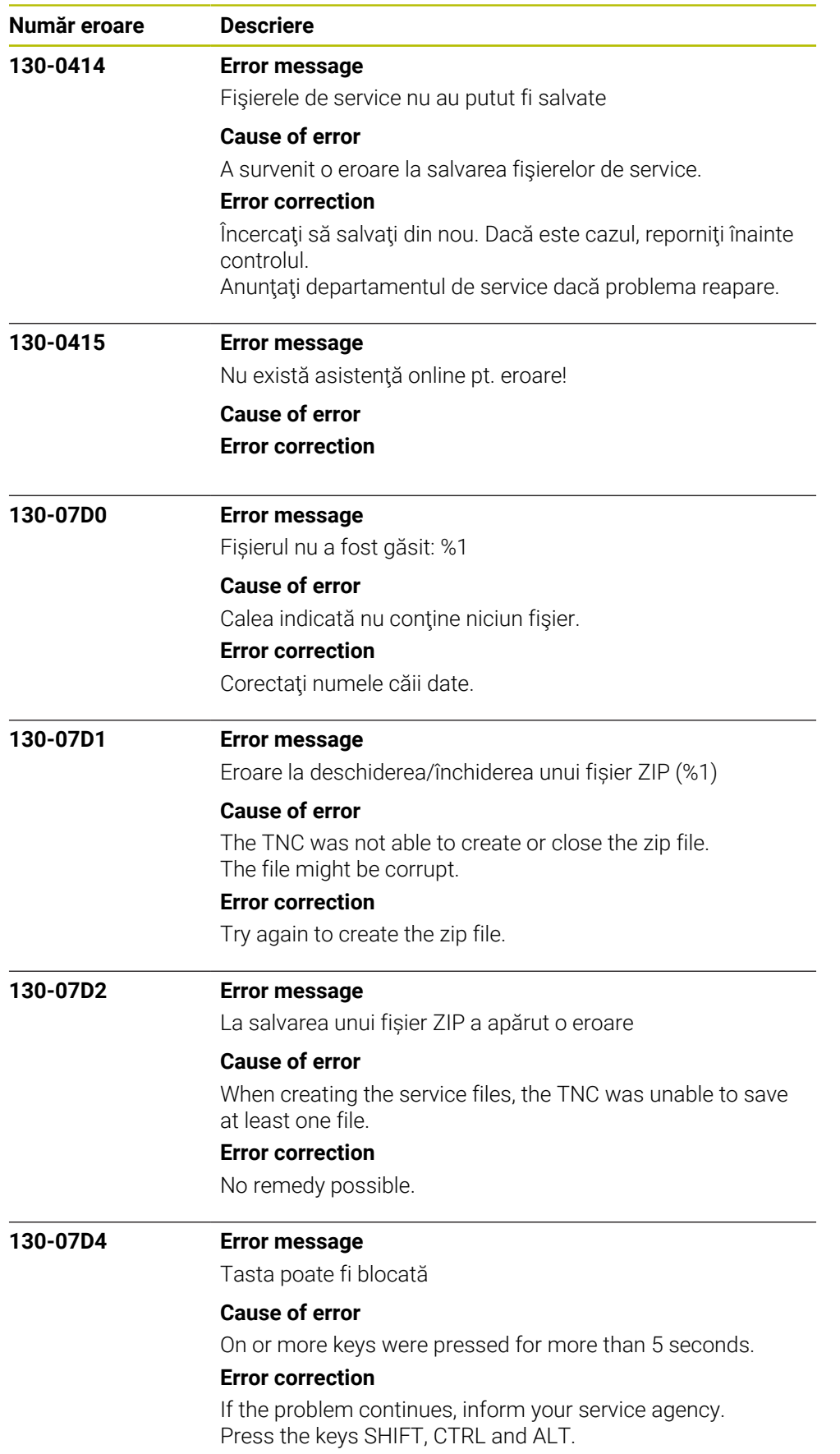

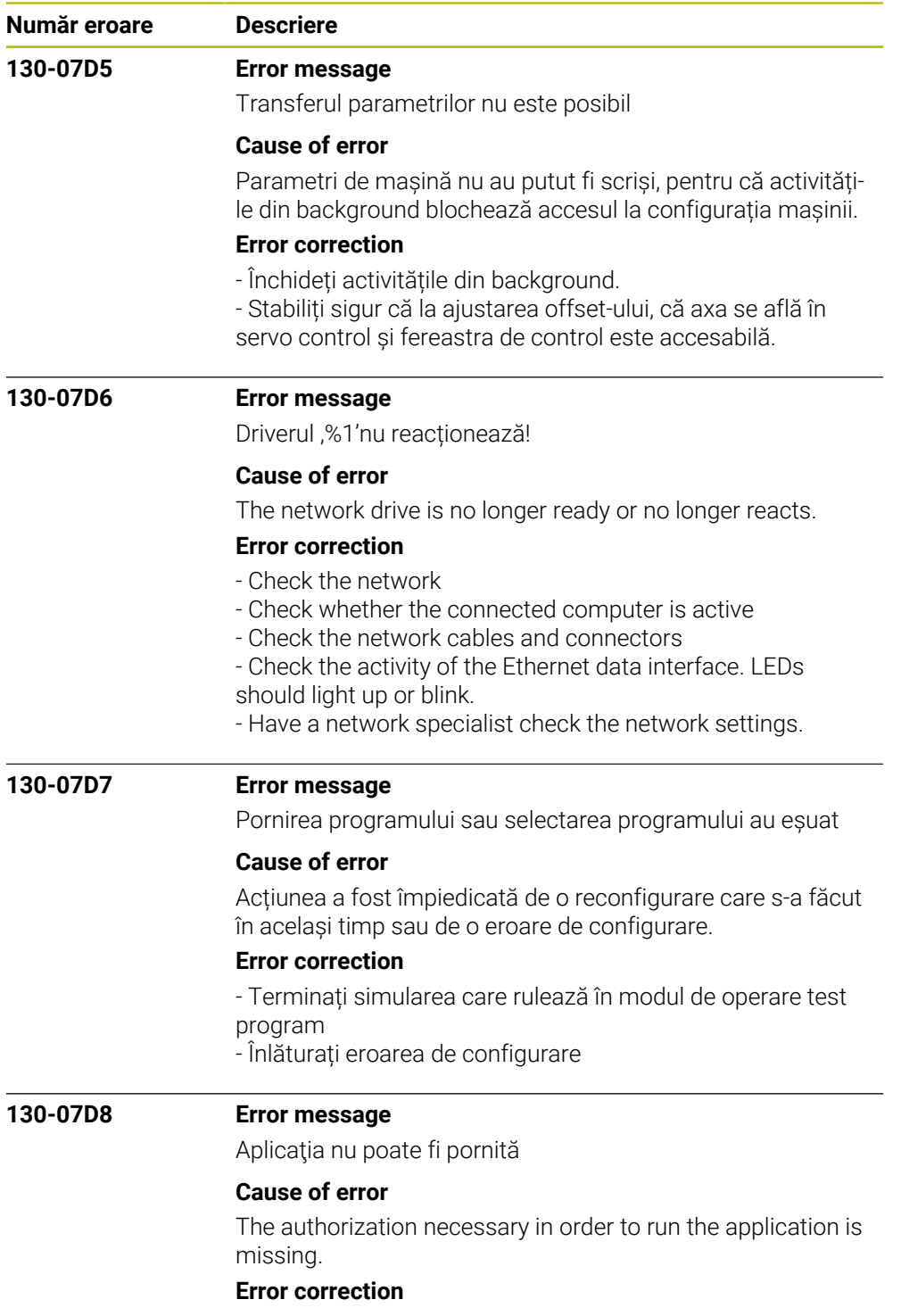

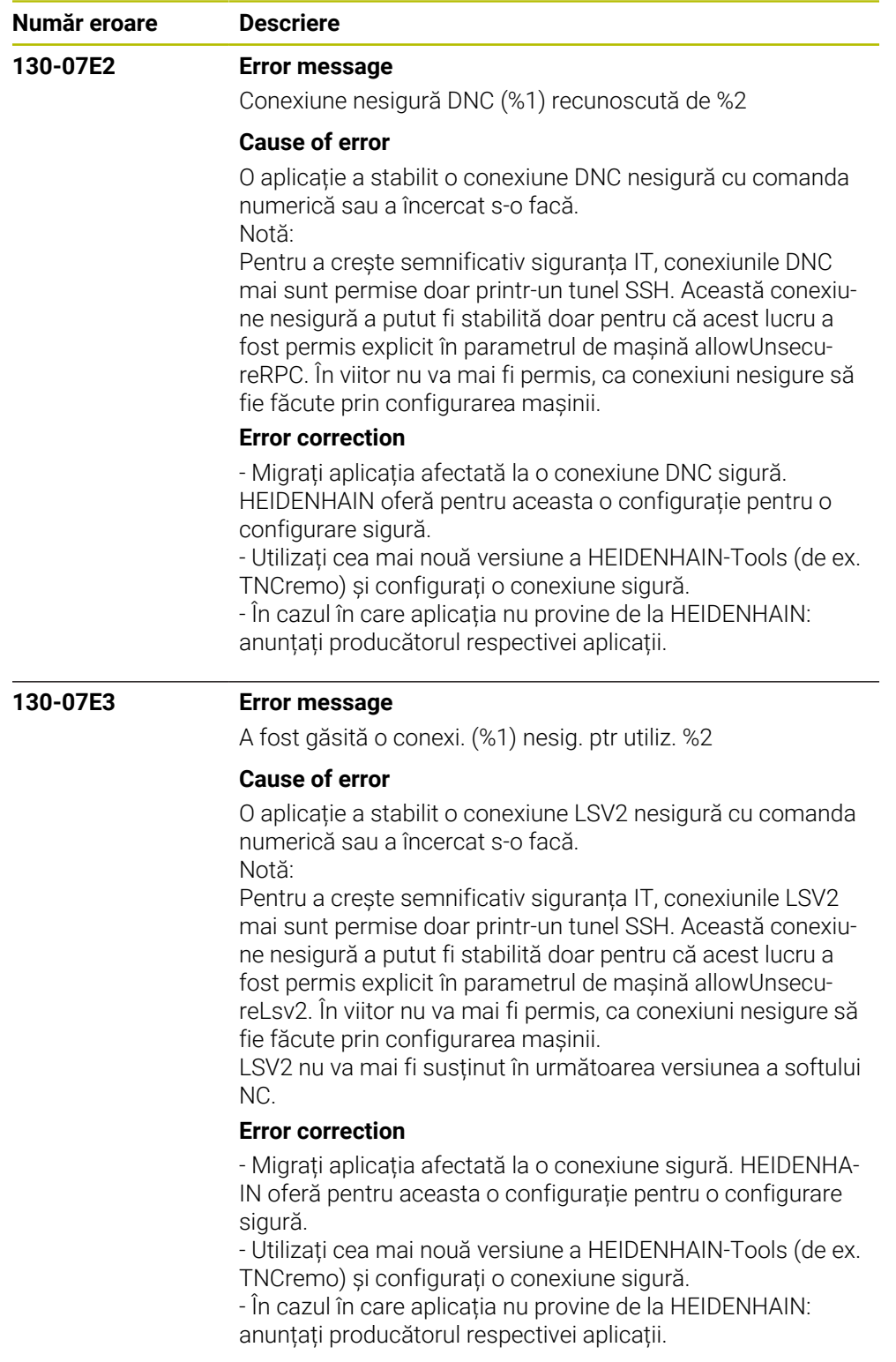

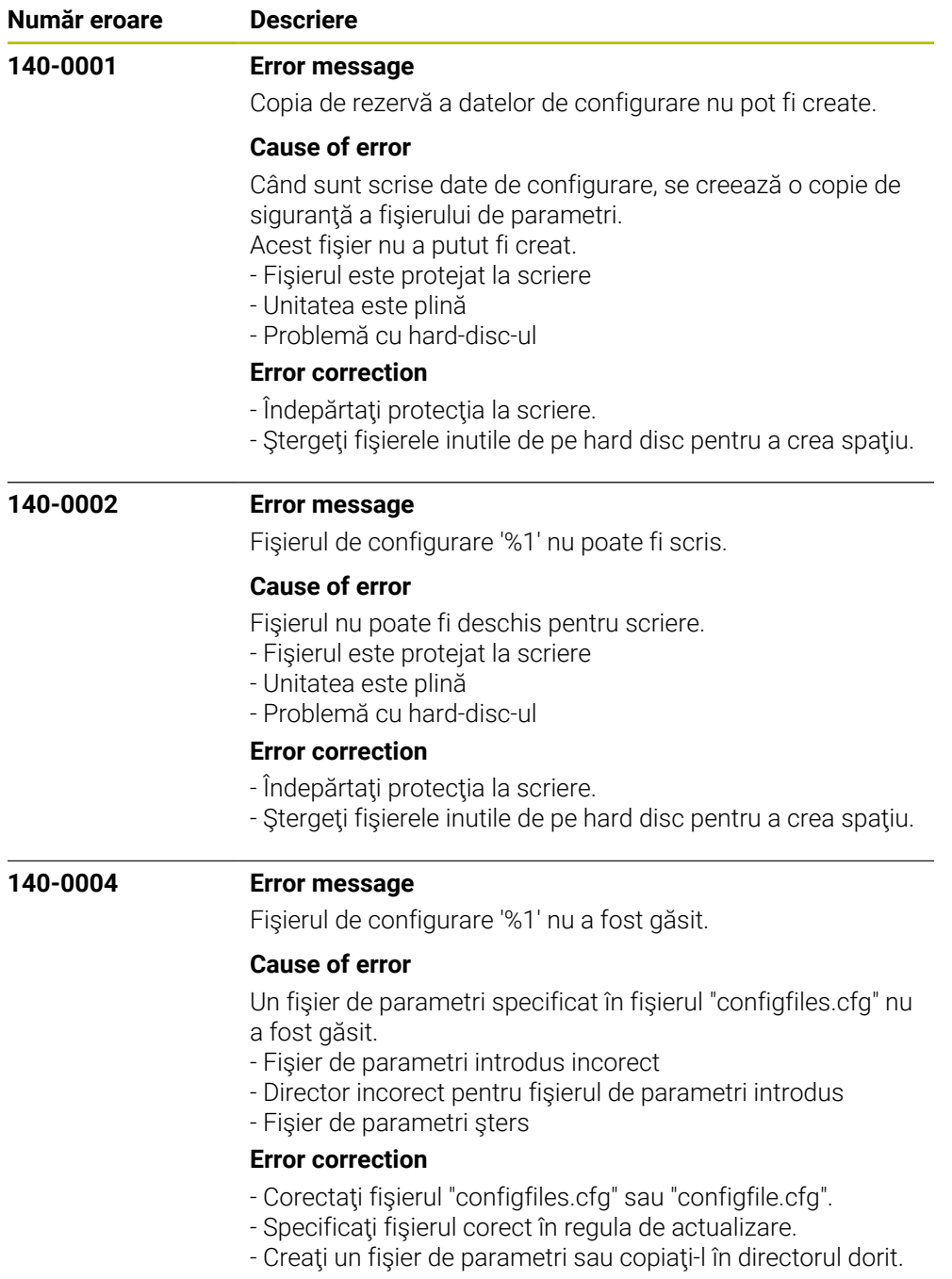
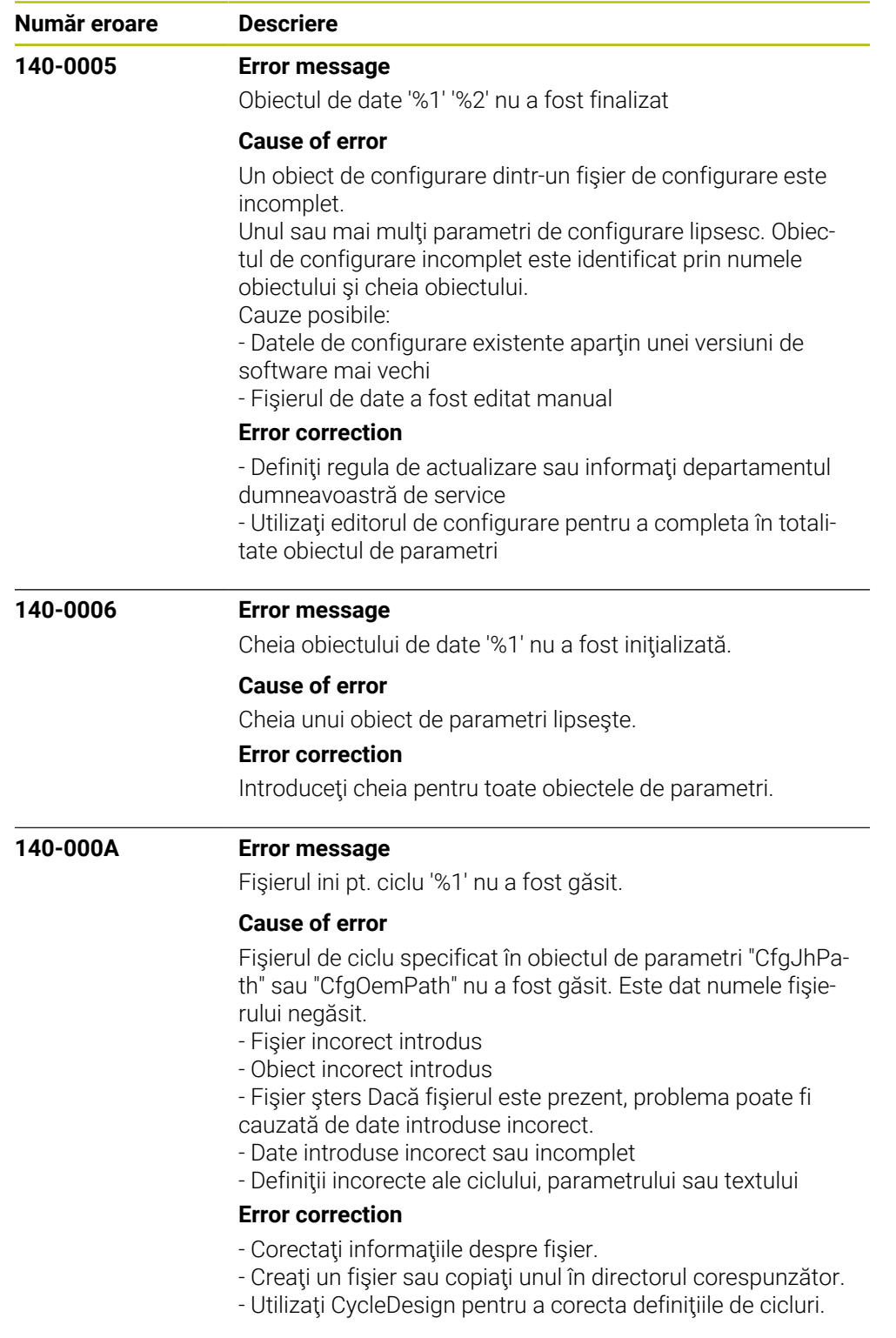

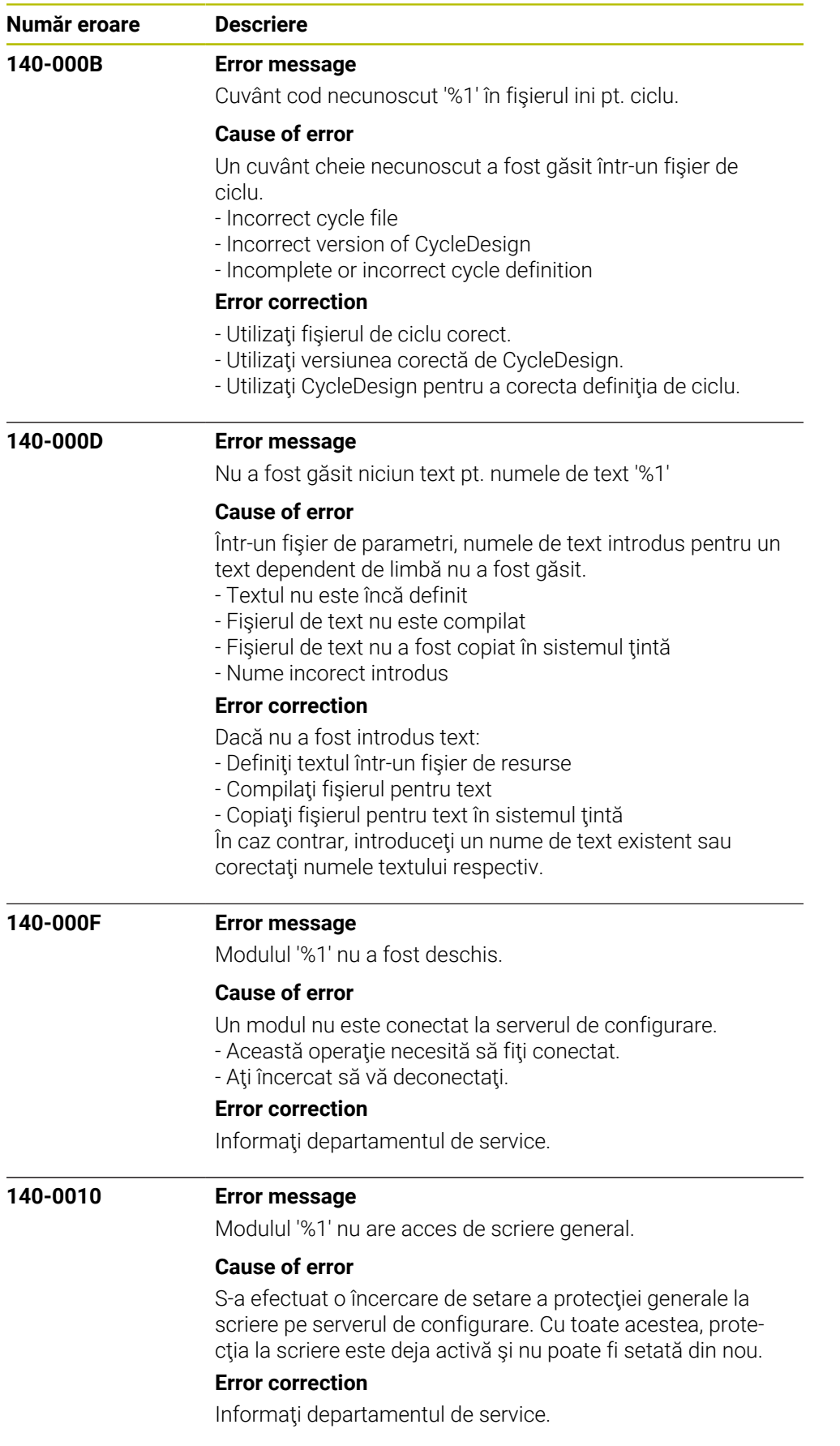

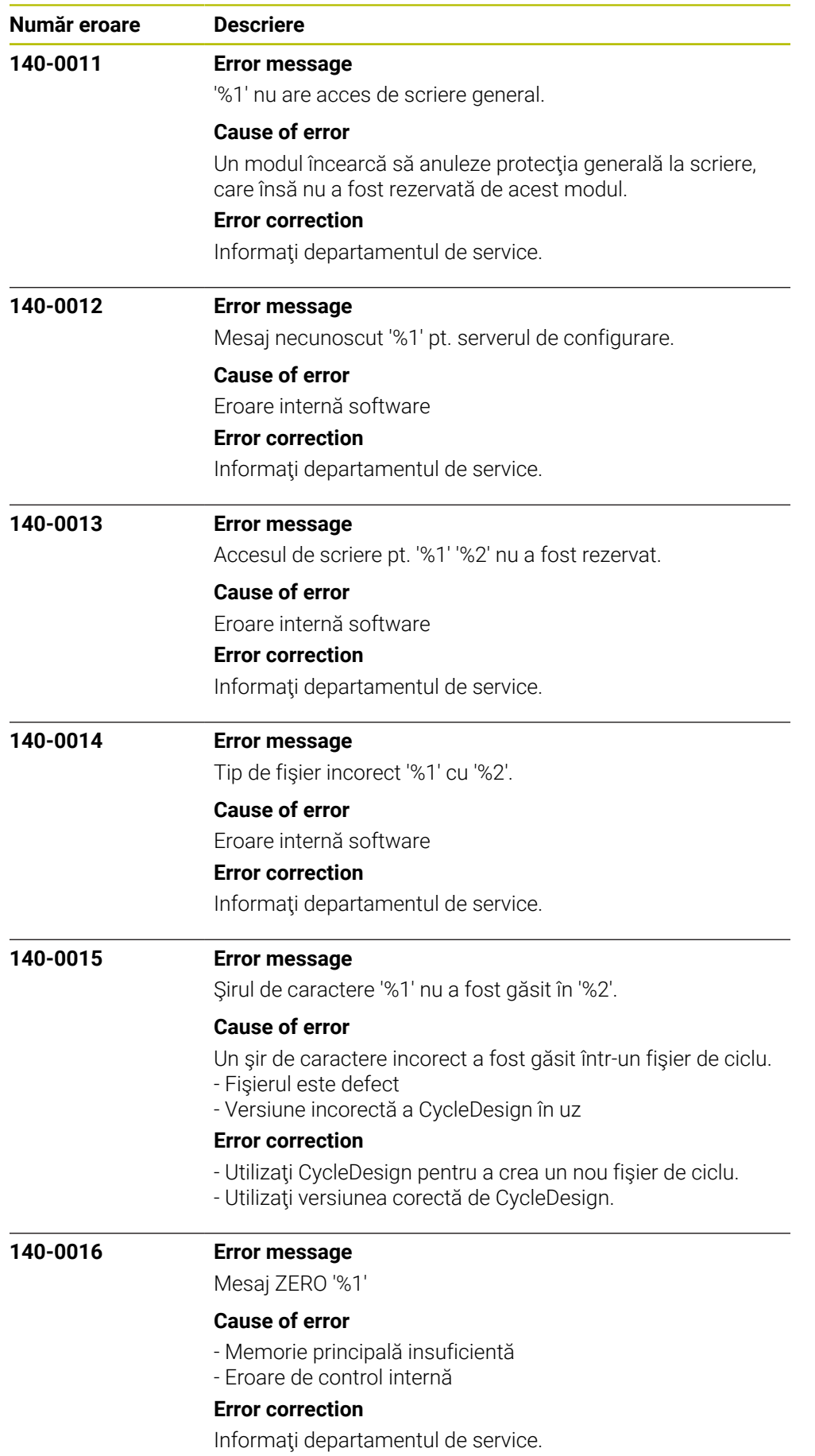

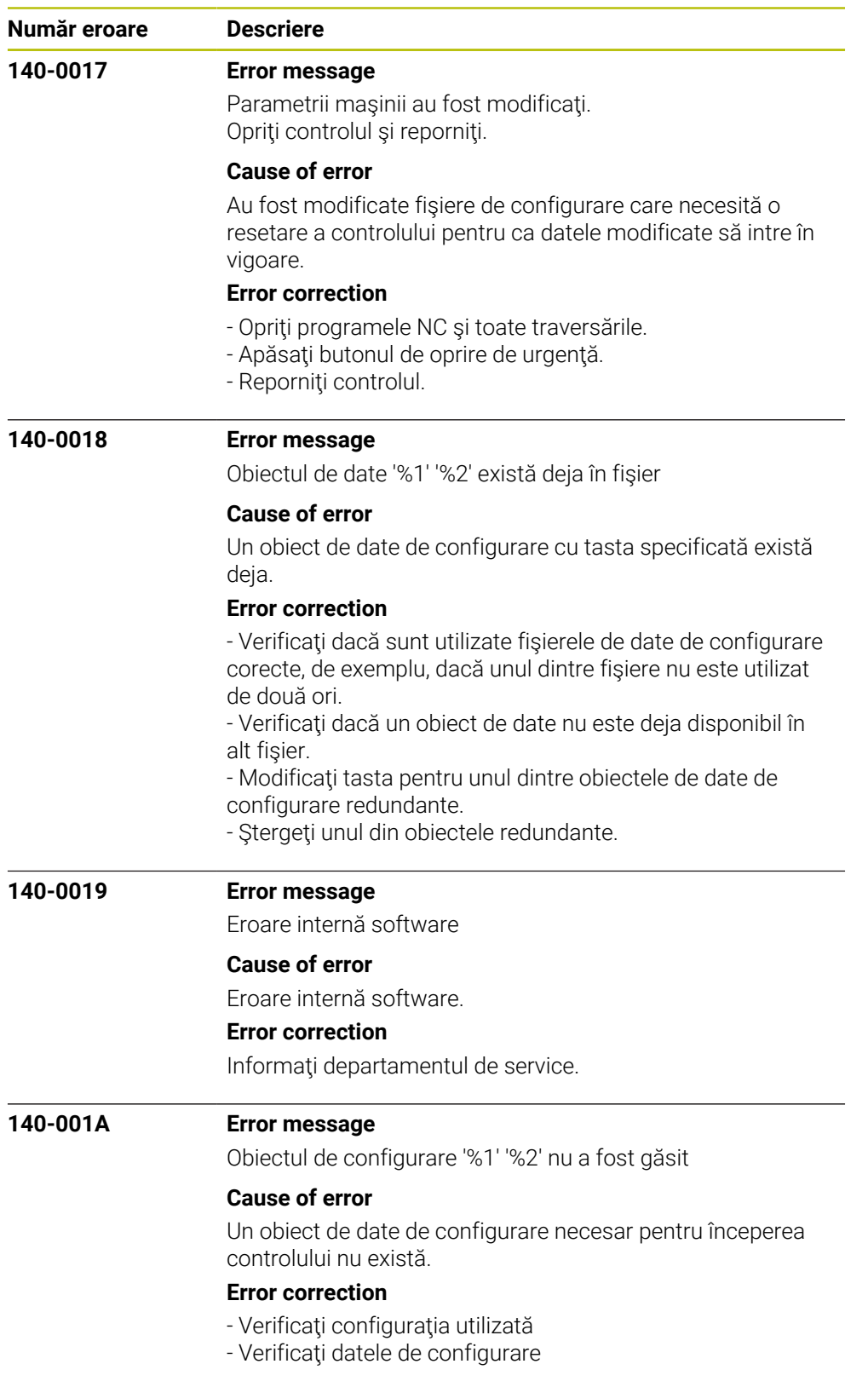

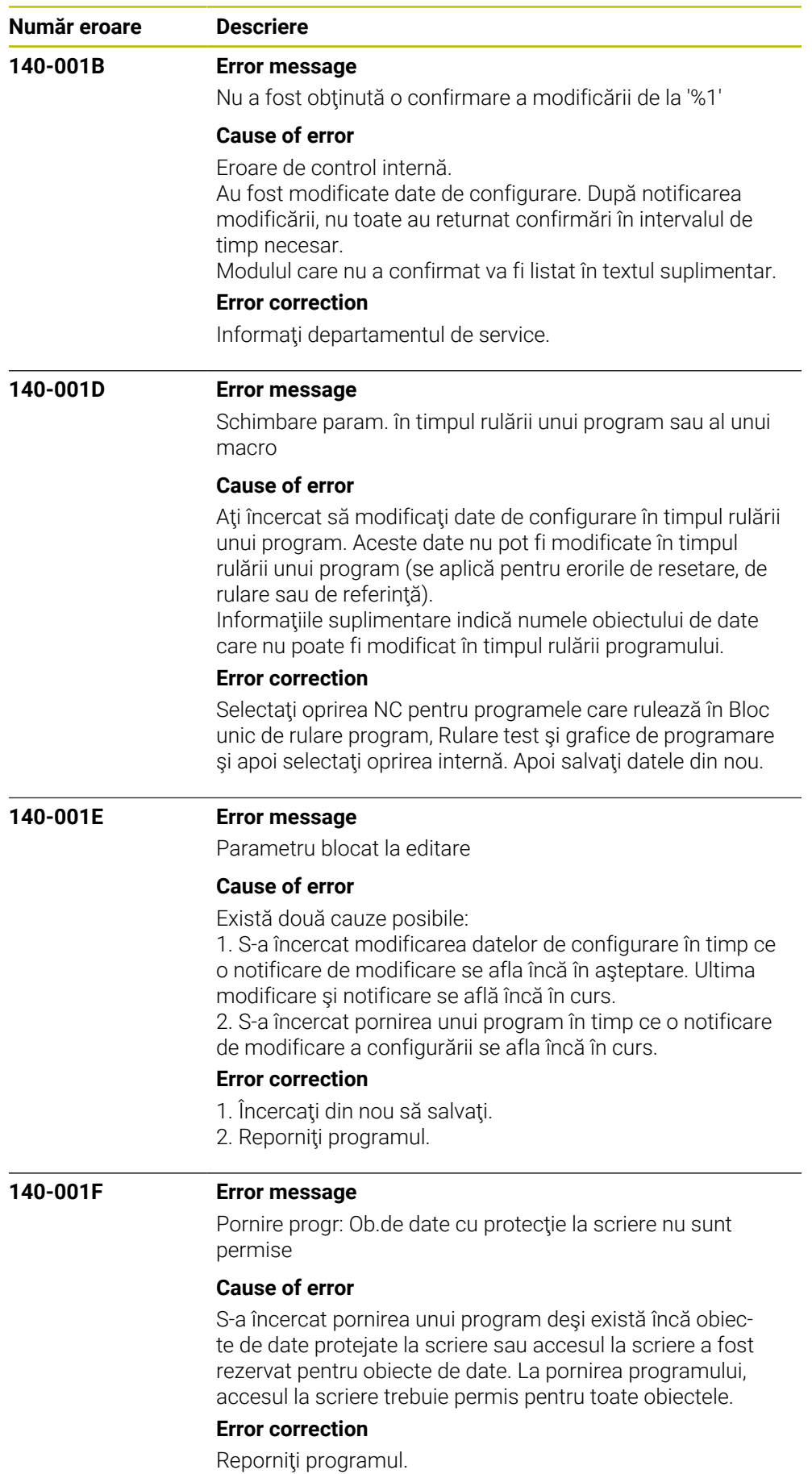

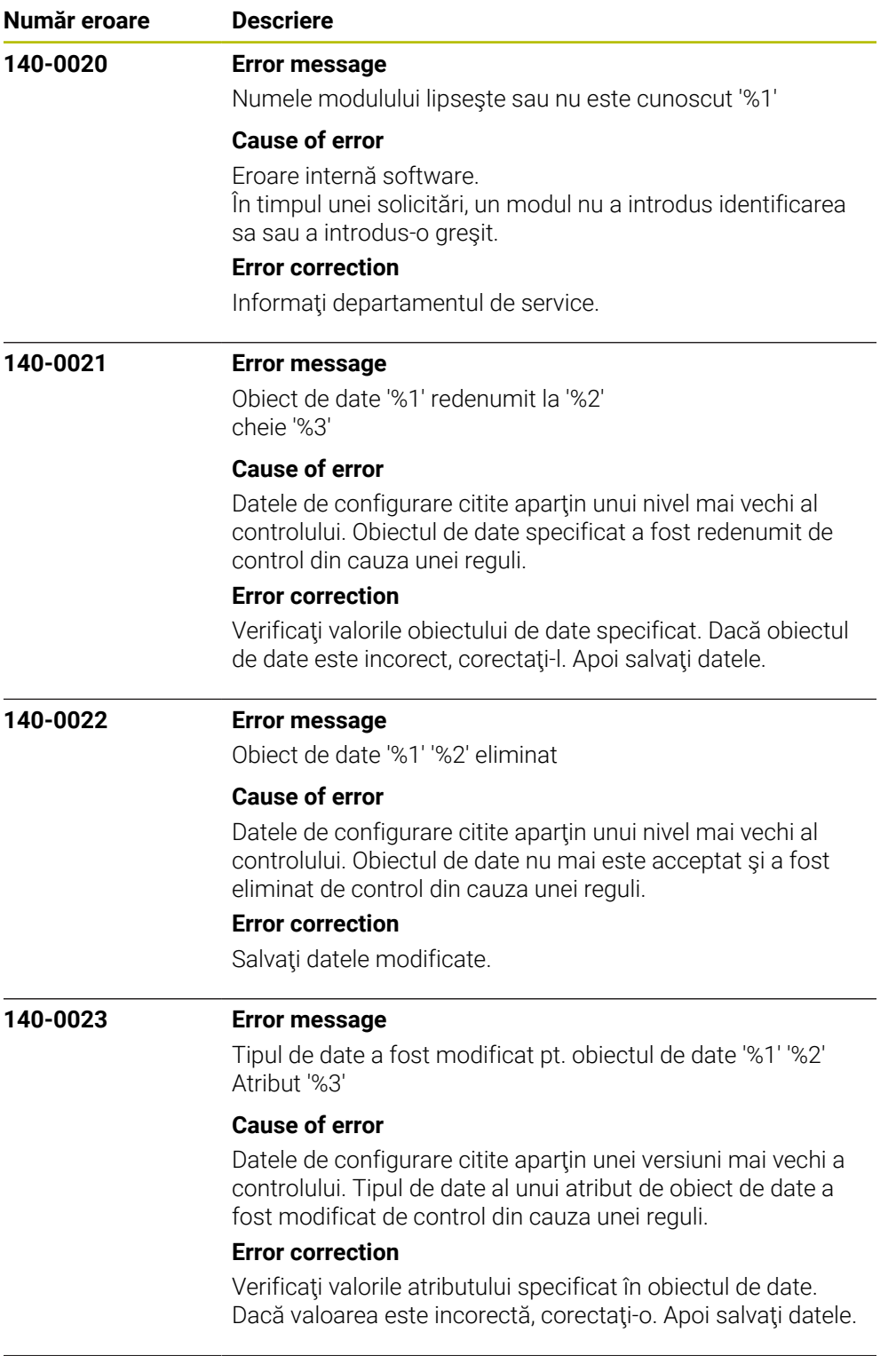

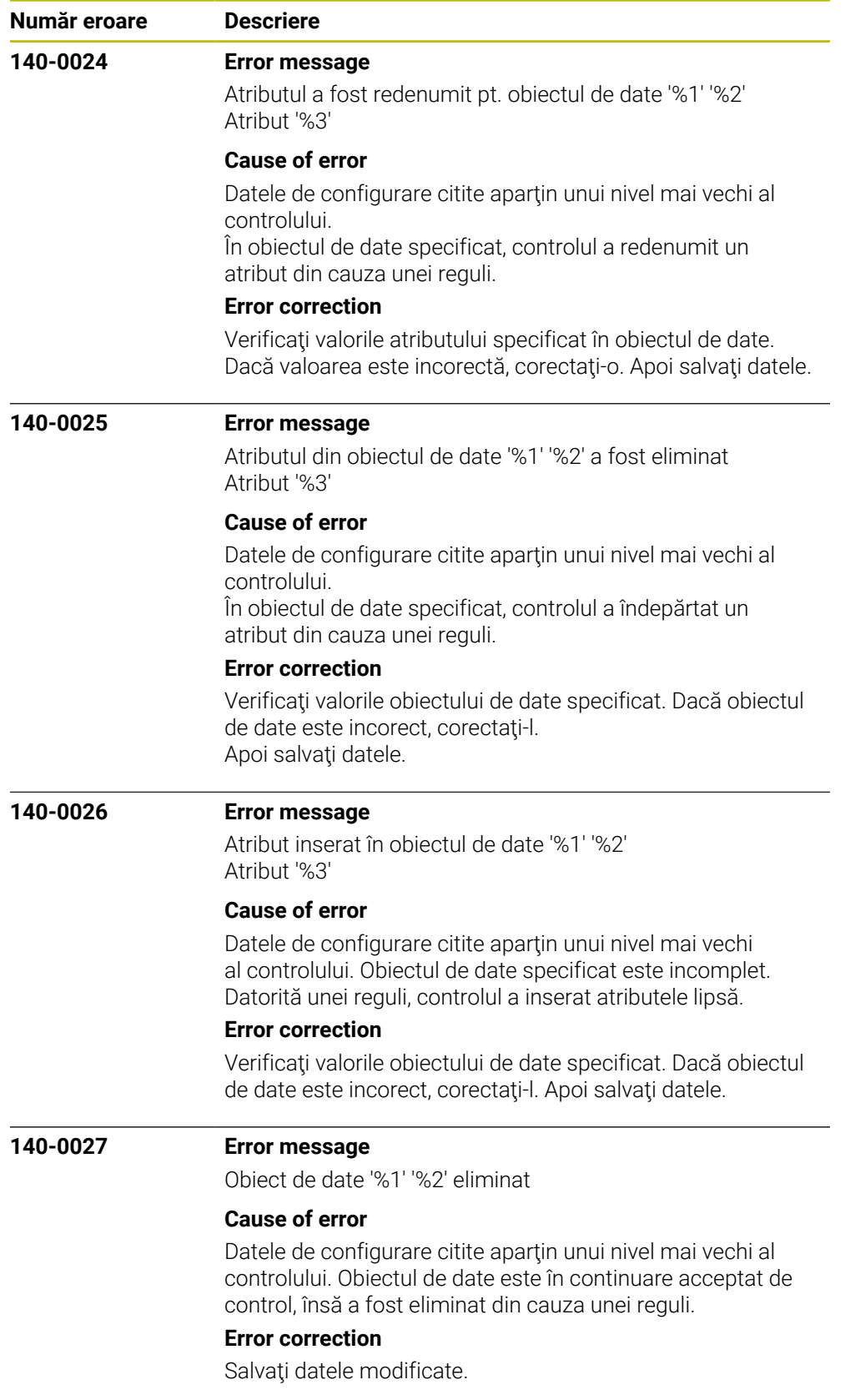

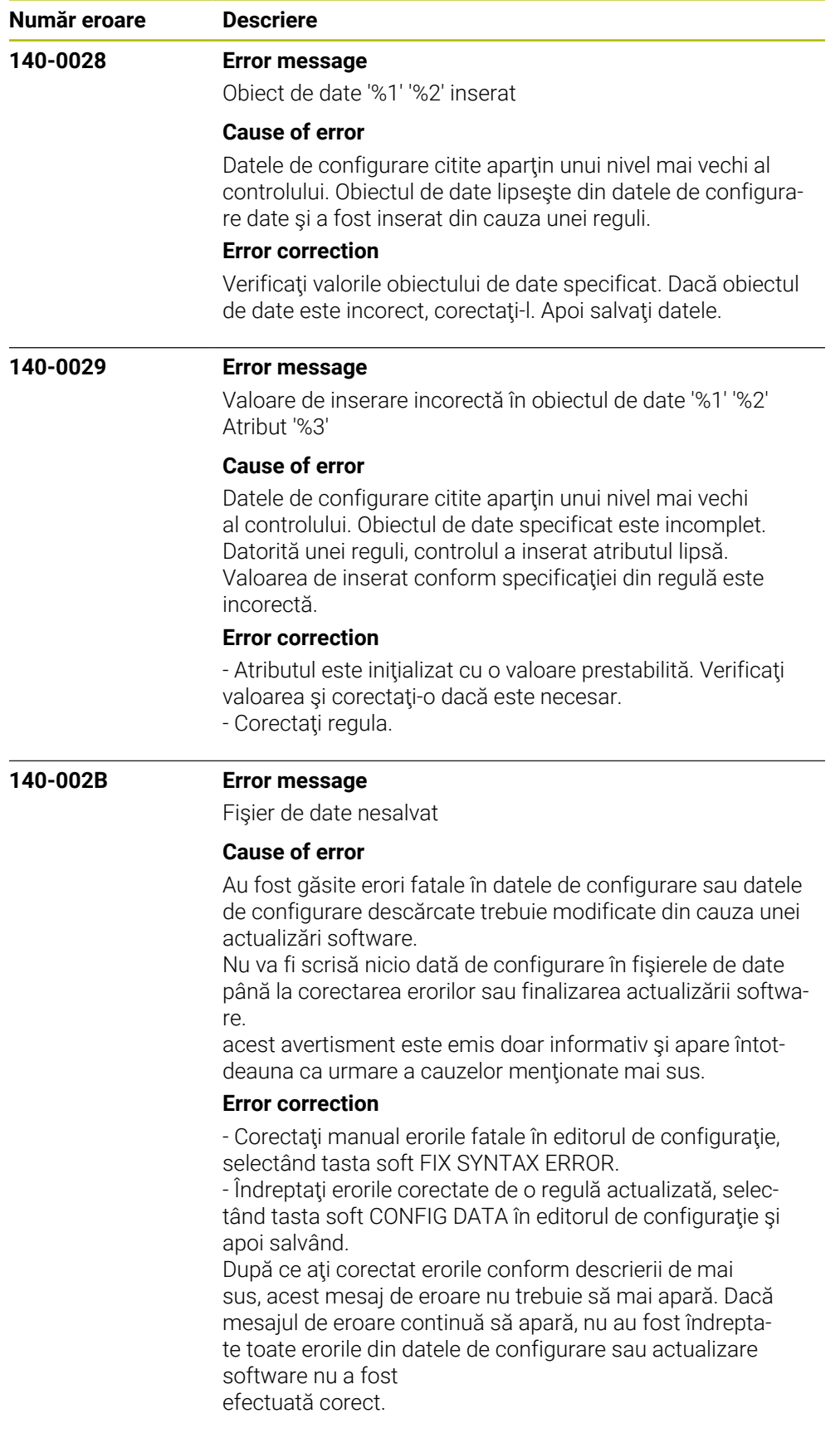

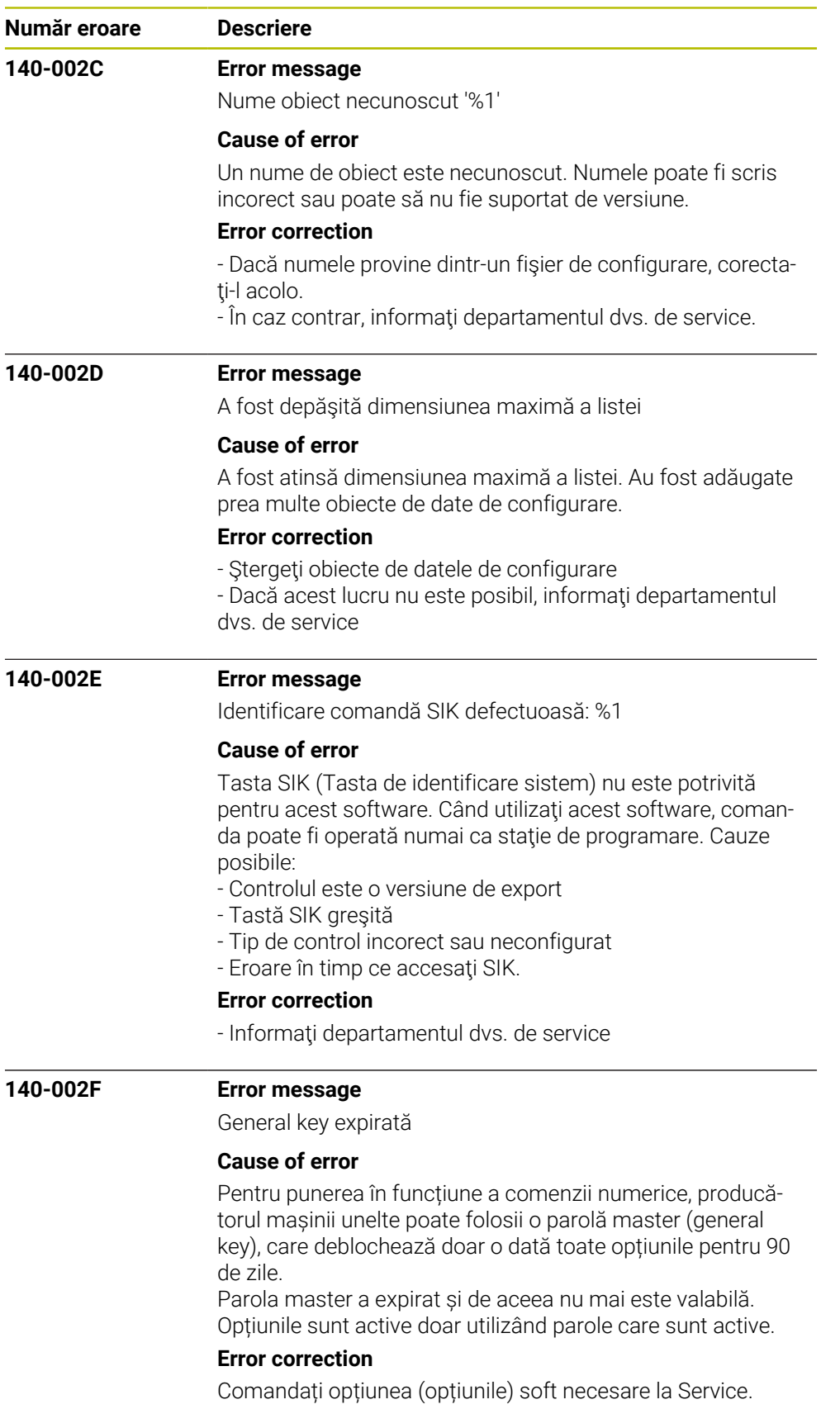

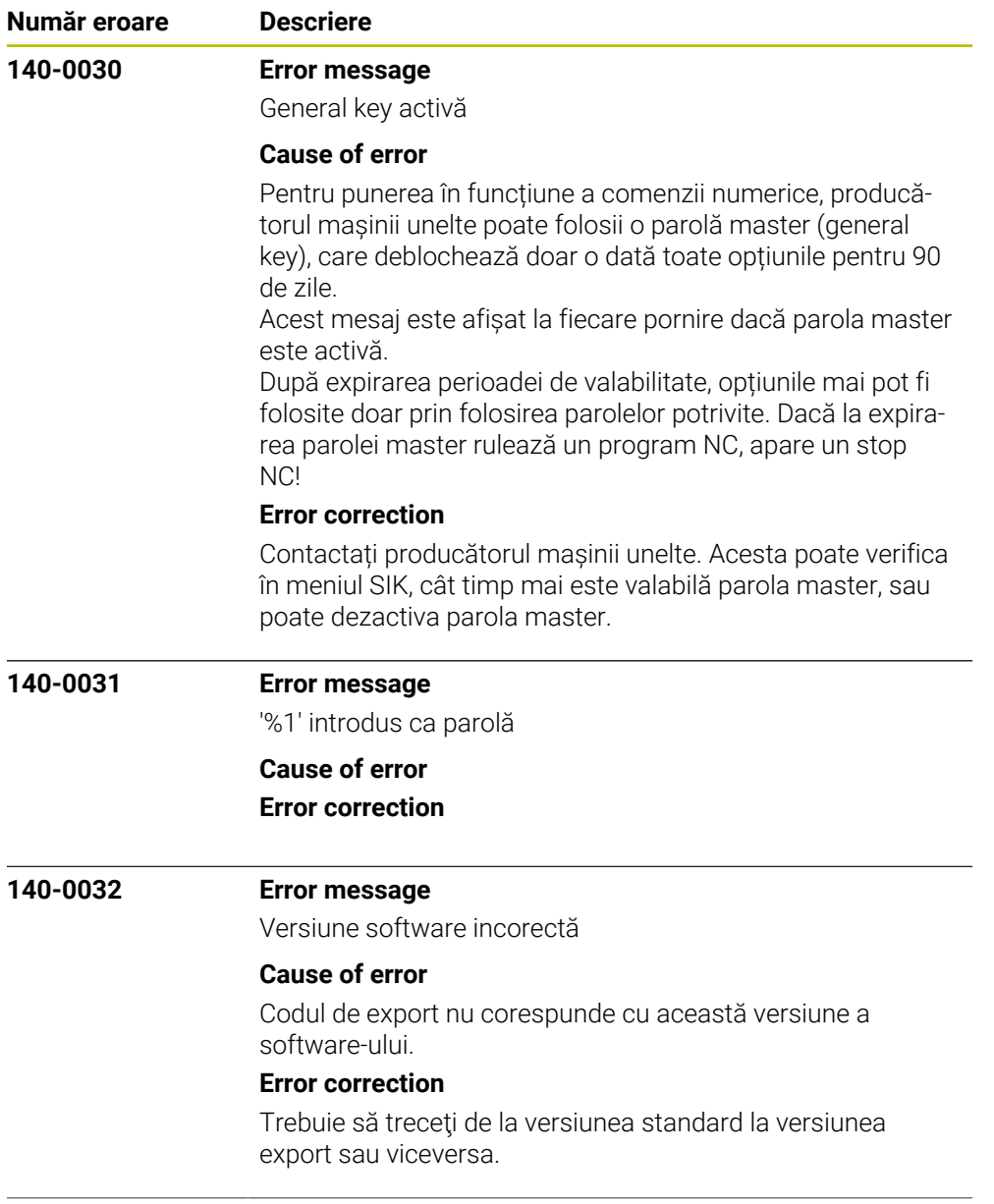

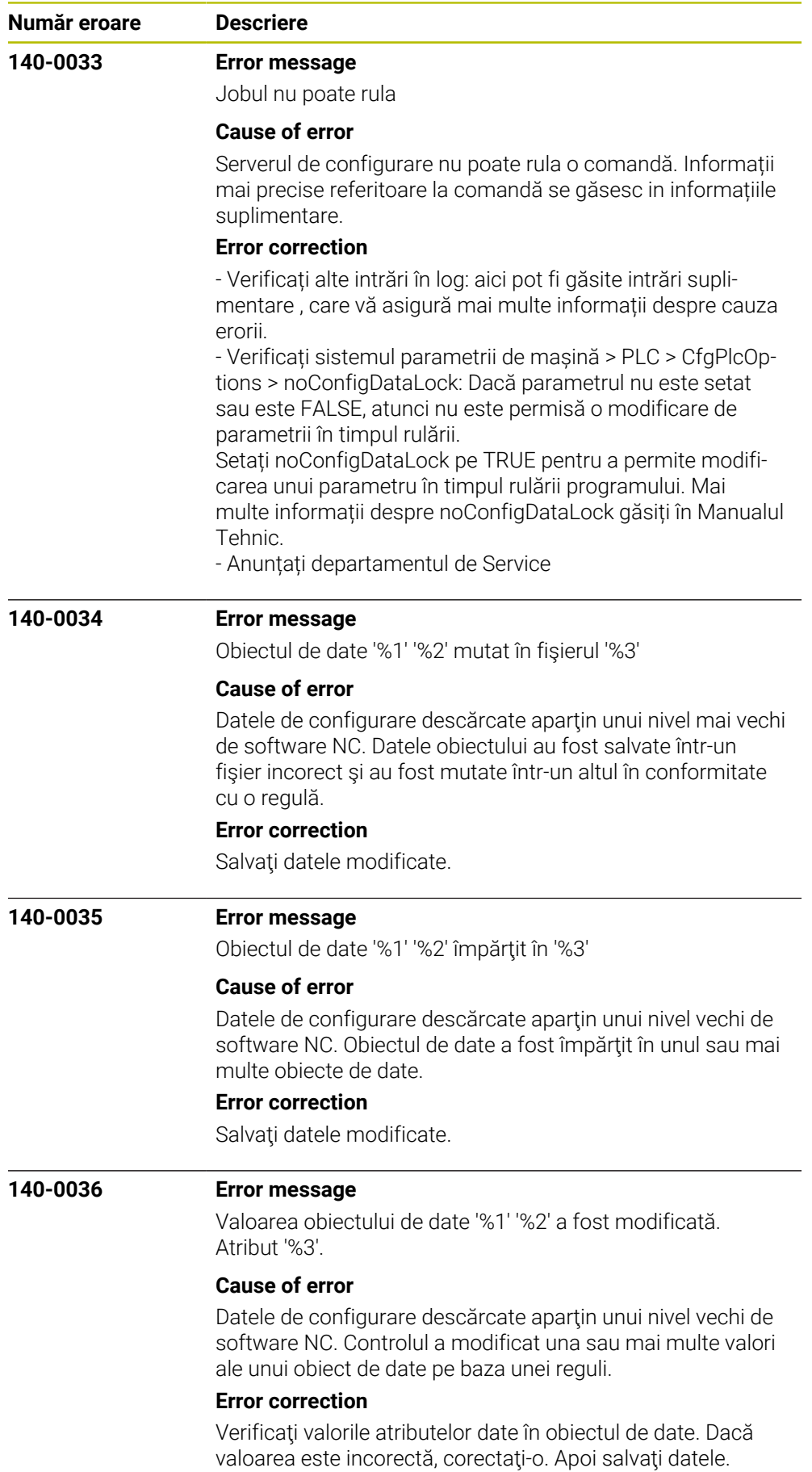

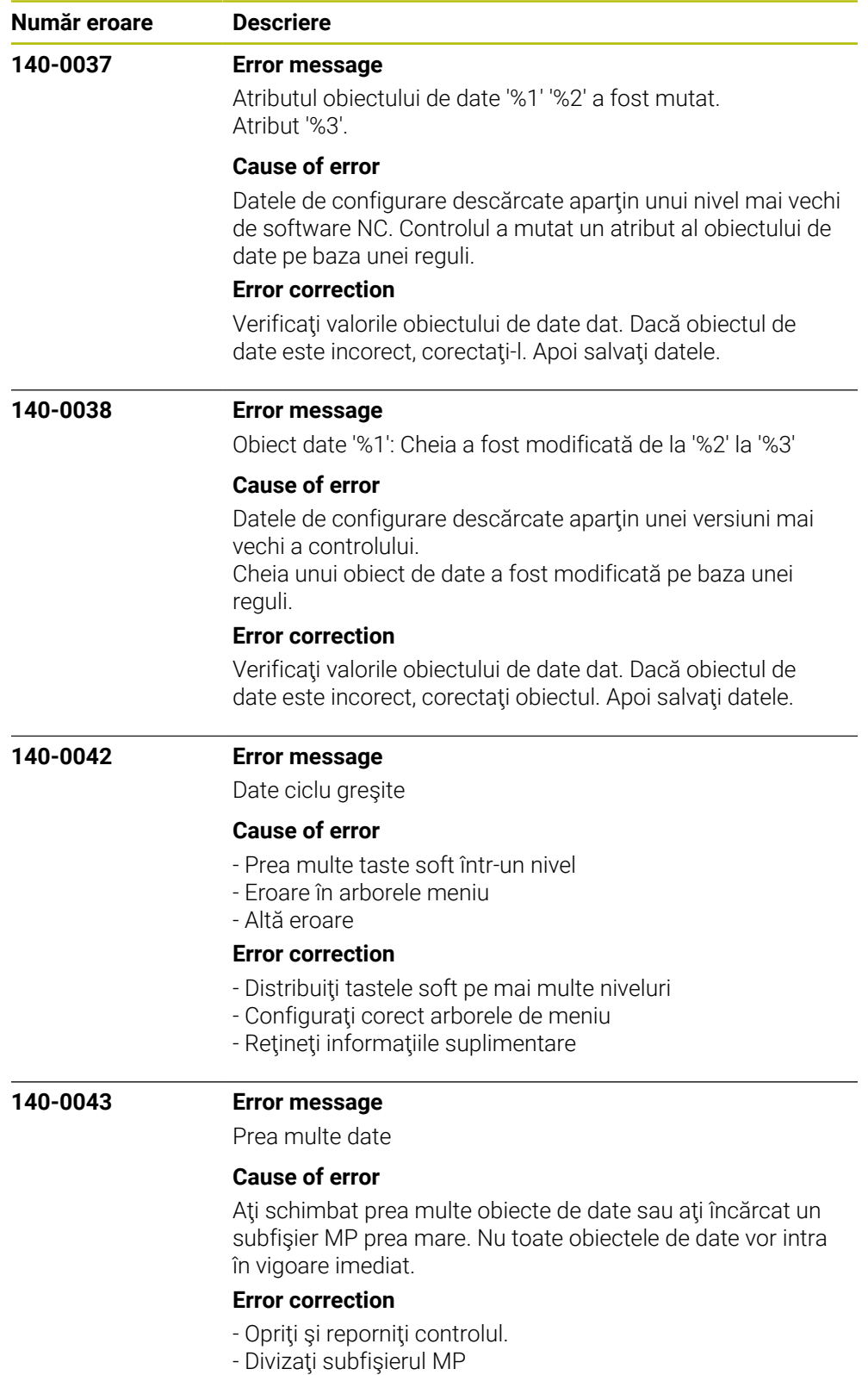

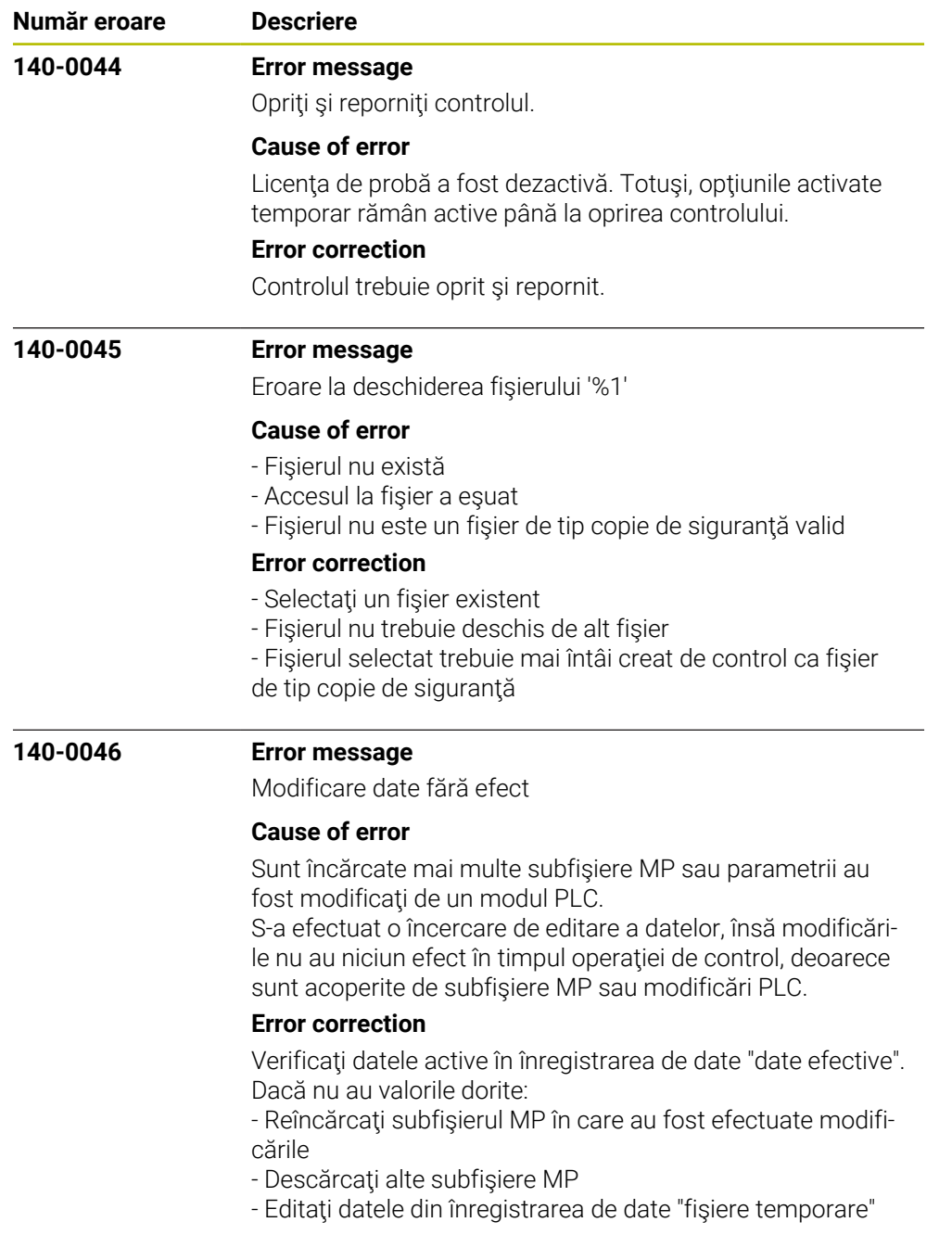

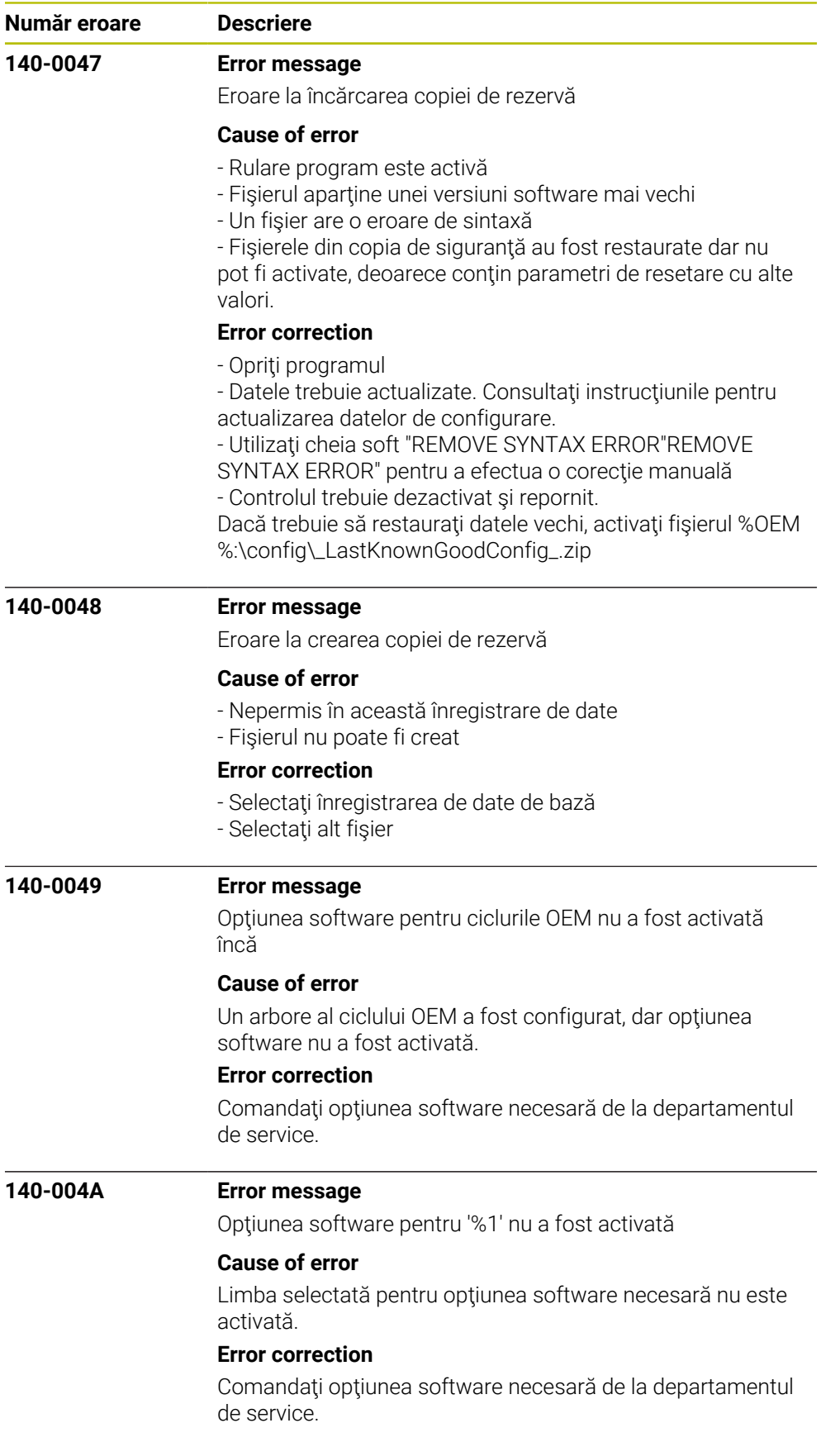

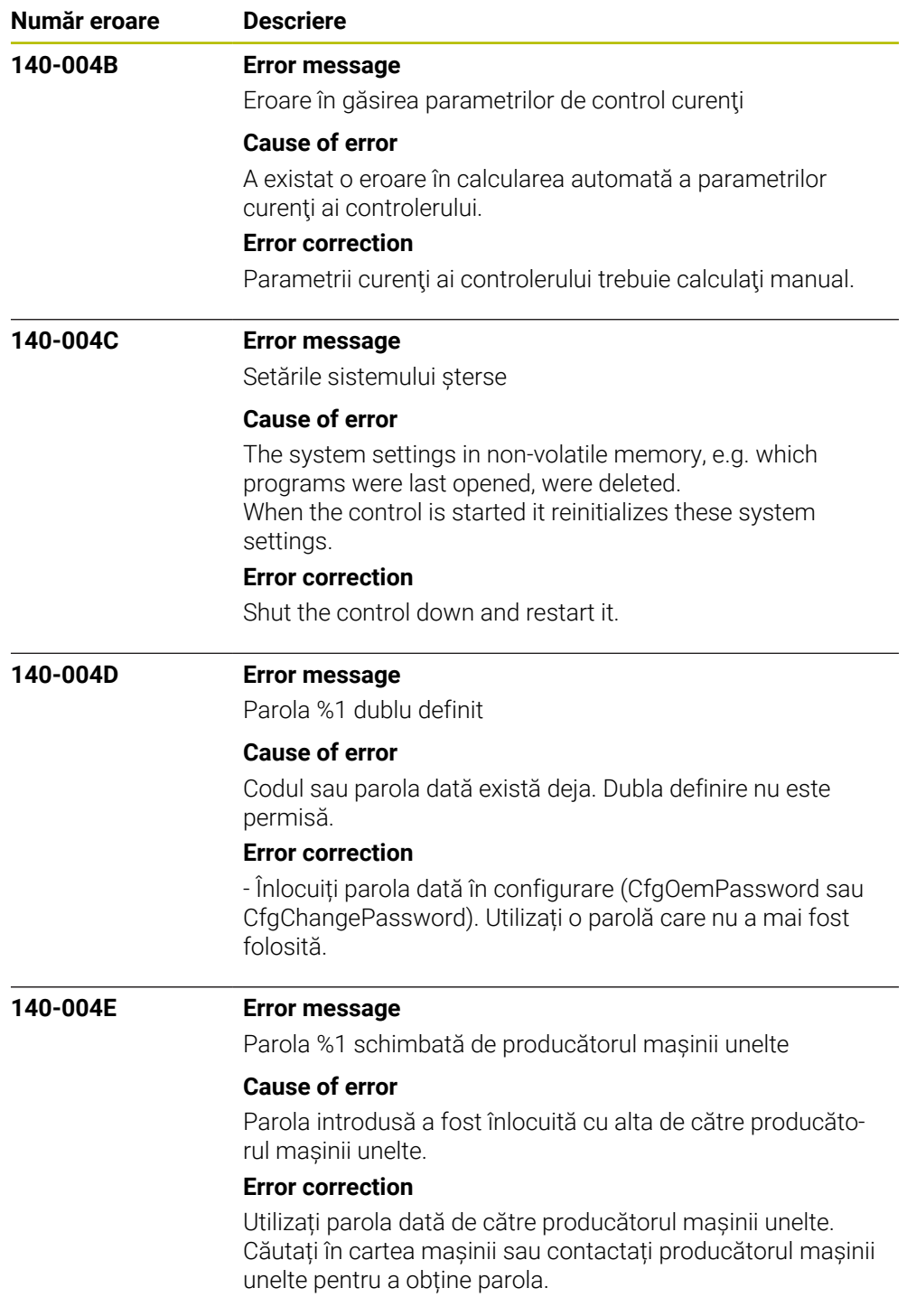

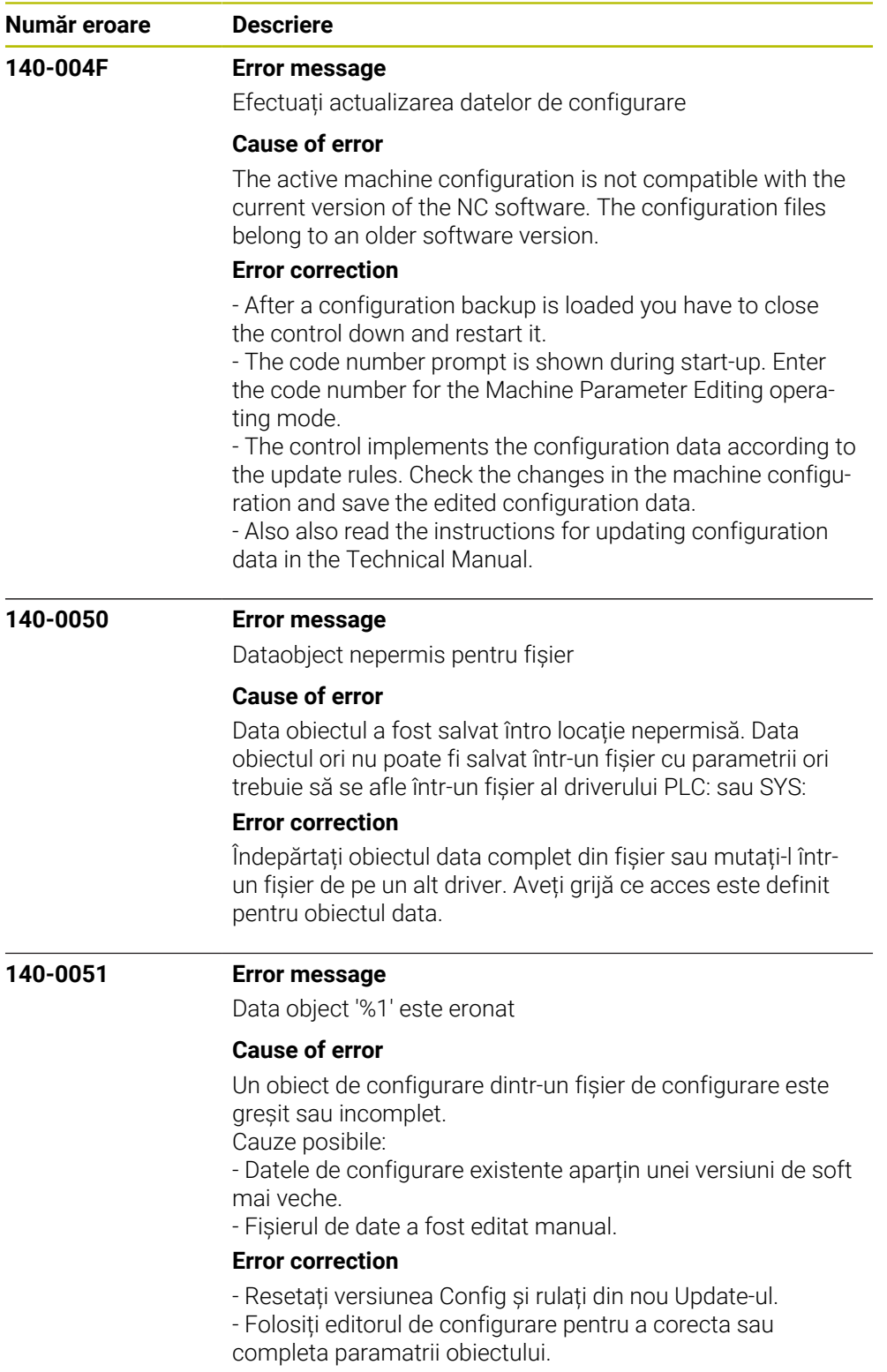

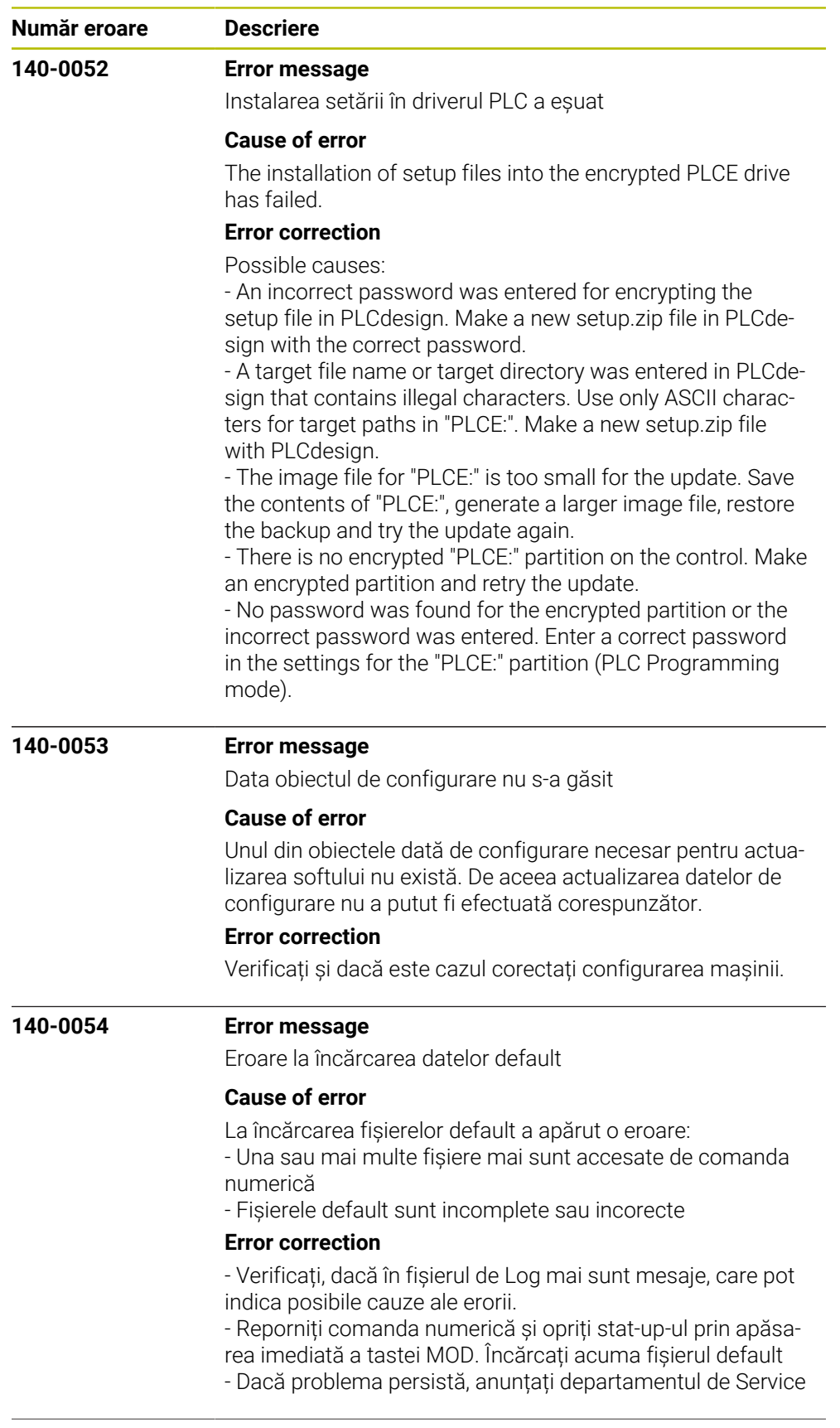

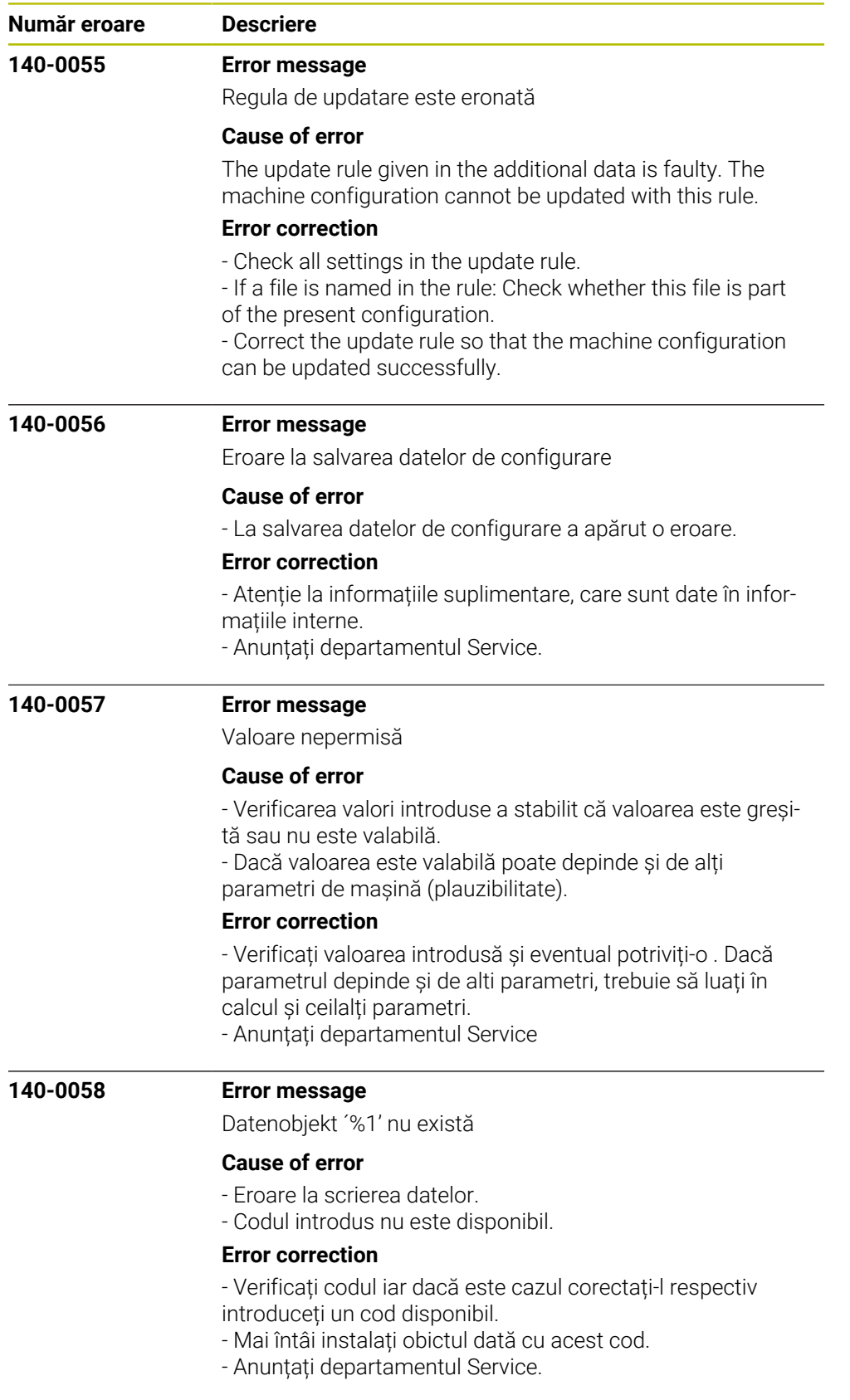

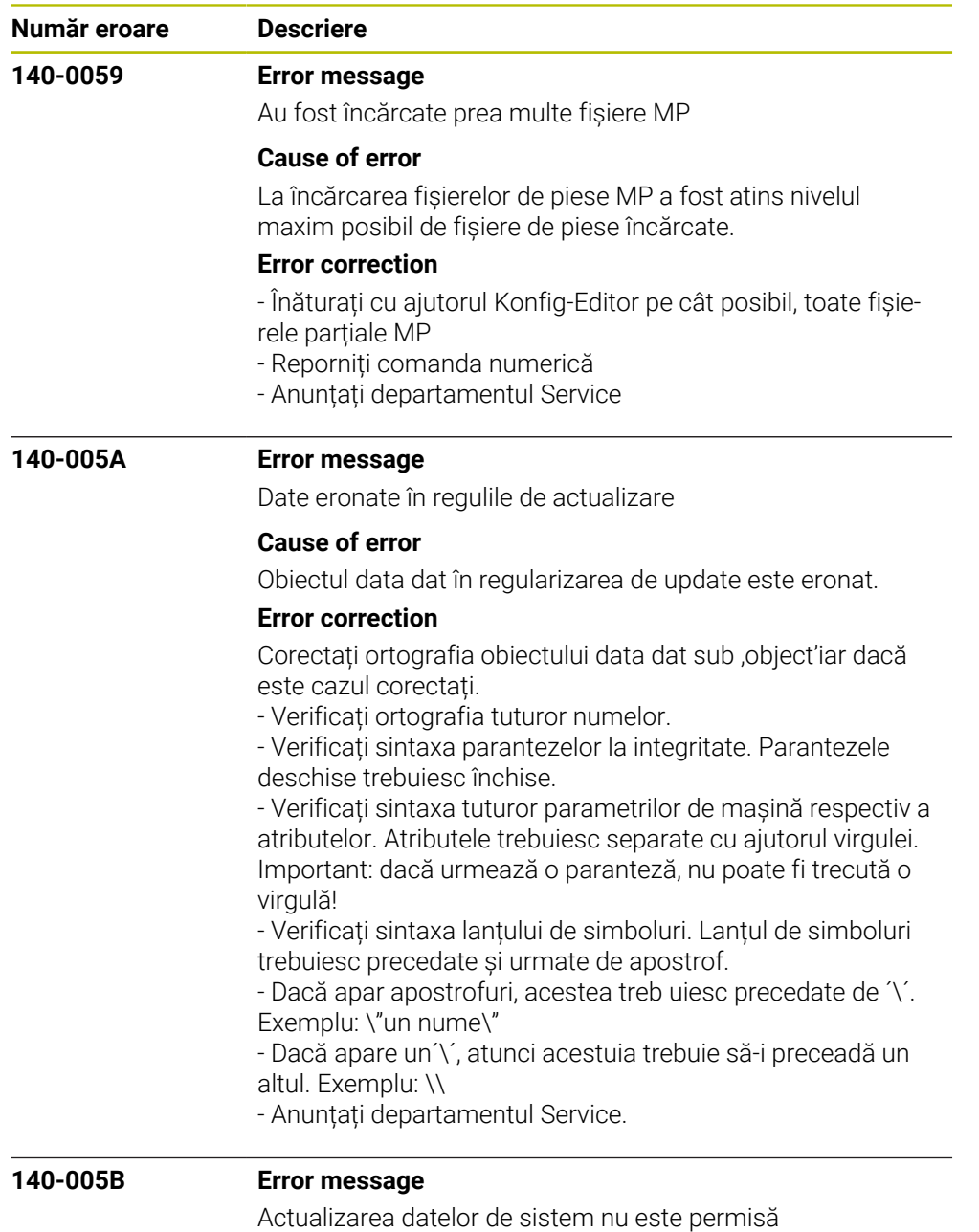

## **Cause of error**

- S-a încercat modificarea sau rescrierea, printr-o regulă de update, a uui fișier/fișiere protejate la rescriere sau a datelor de configurare ale sistemului.

- Regularizarea update nu pot modifica fișierele protejate sau datele de sistem.

## **Error correction**

- Îndepărtați regularizările de update eronate. Regularizarea de update eronată o găsiți în informațiile din continuarea mesajului de eroare prin apăsarea tastei soft INFORMATII INTERNE.

- Anunțați departamentul de Service.

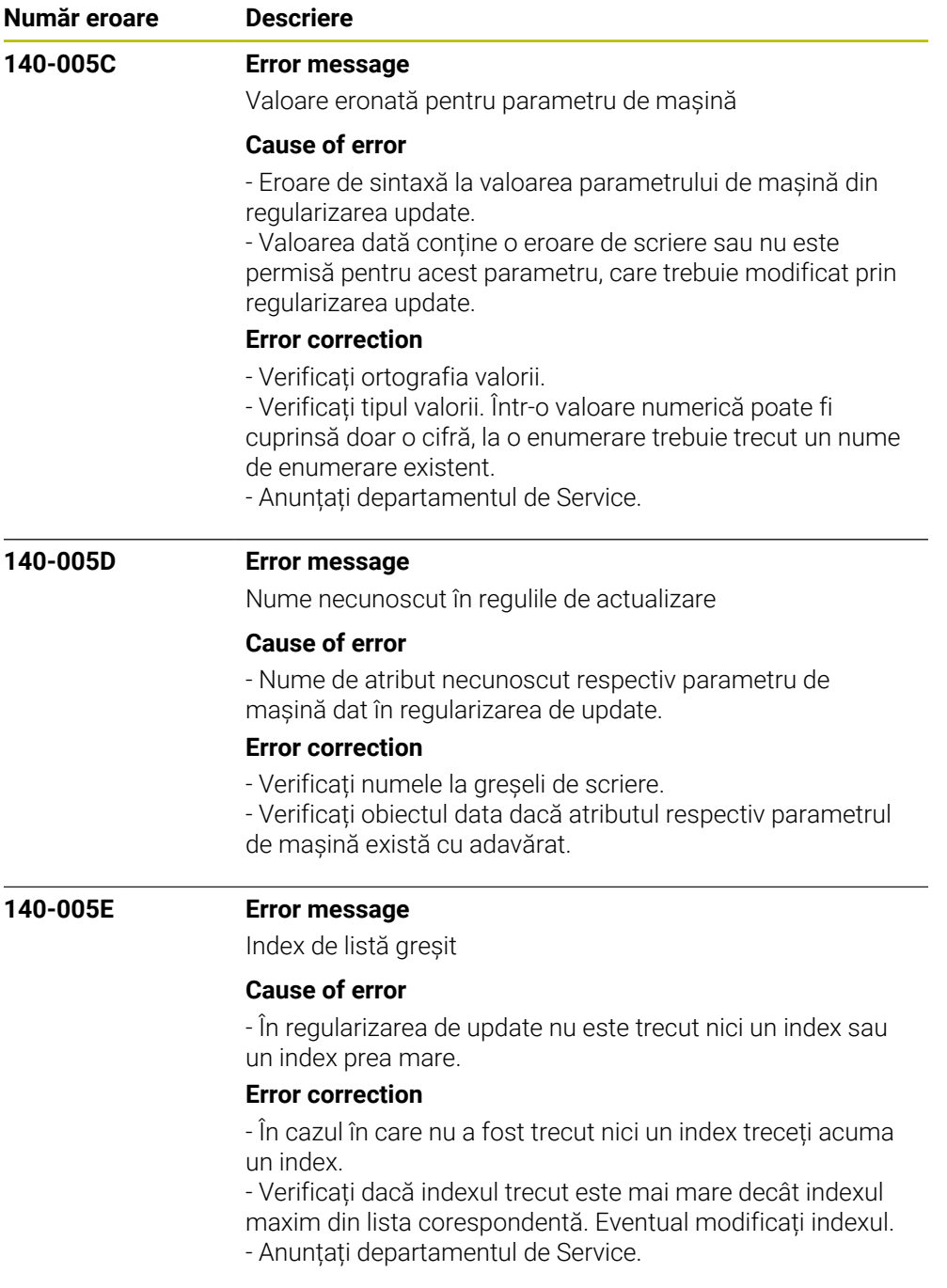

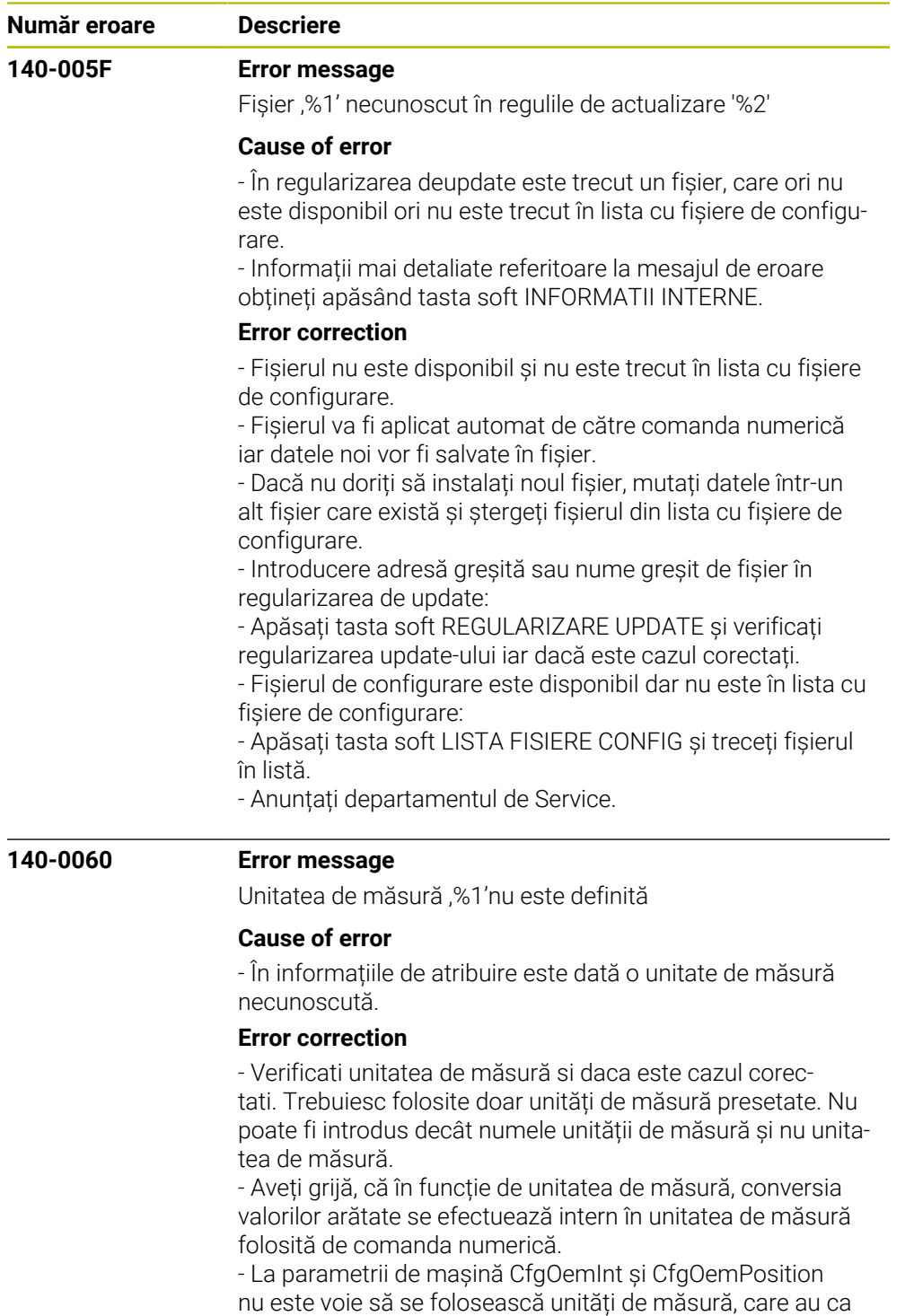

urmare o conversie.

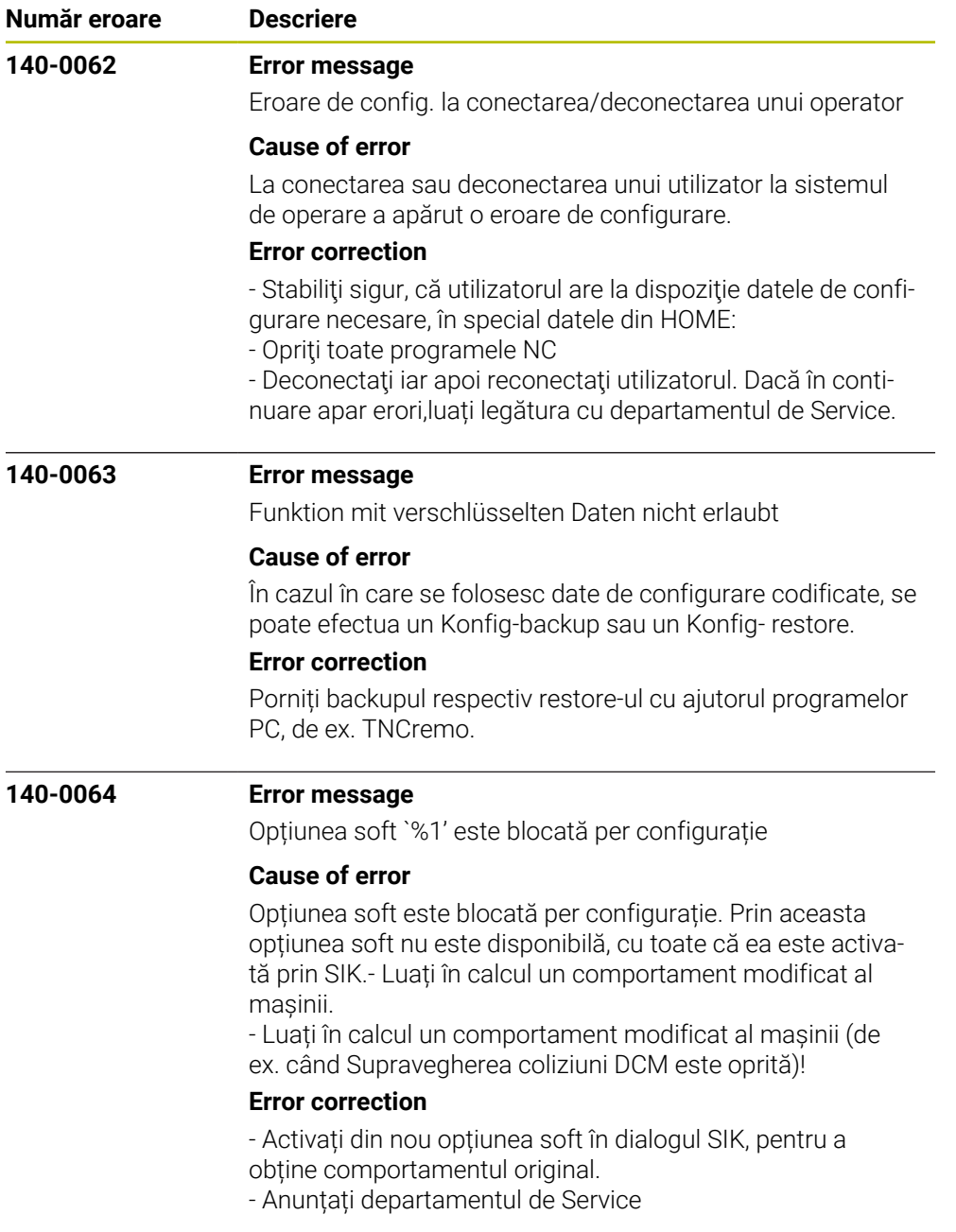

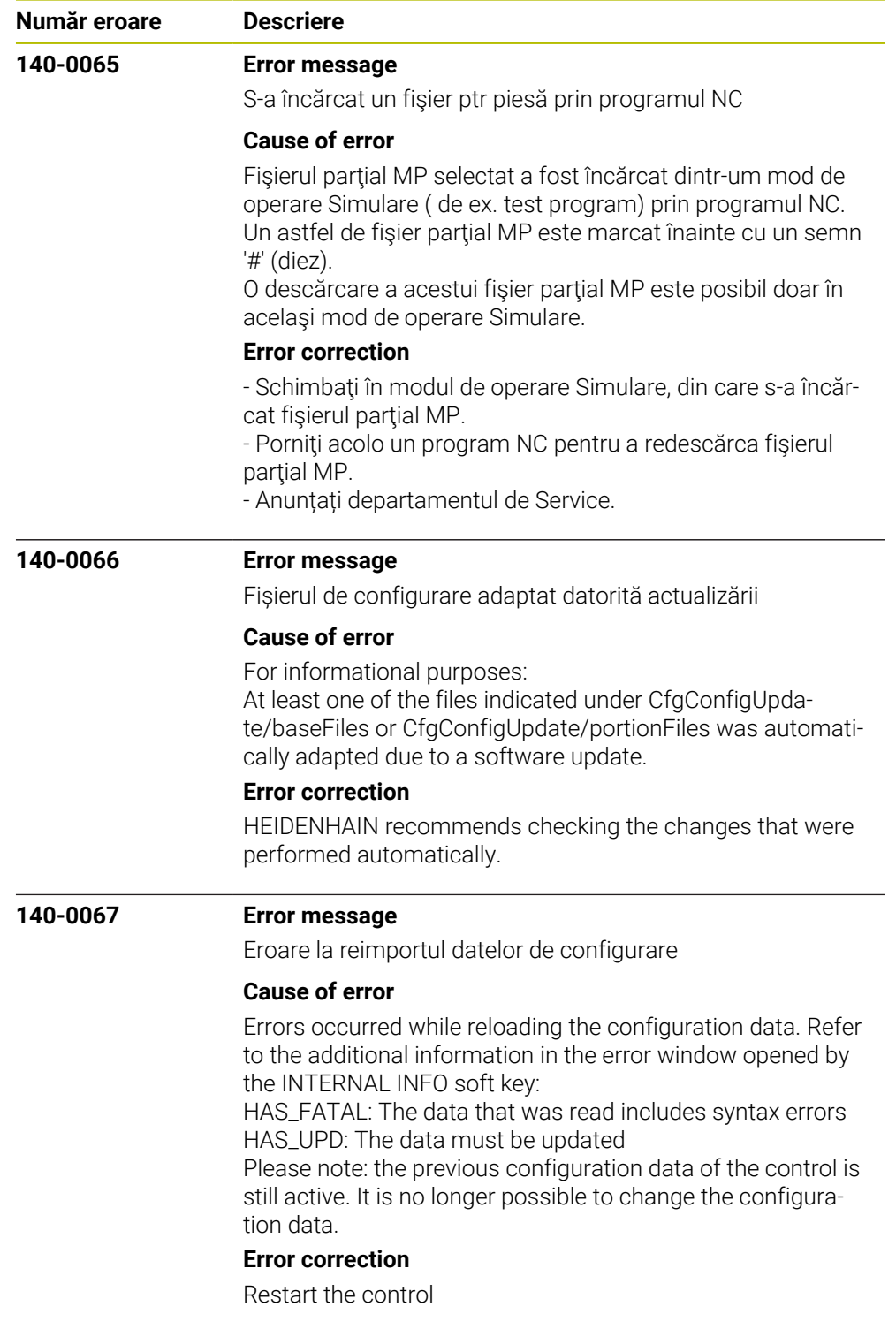

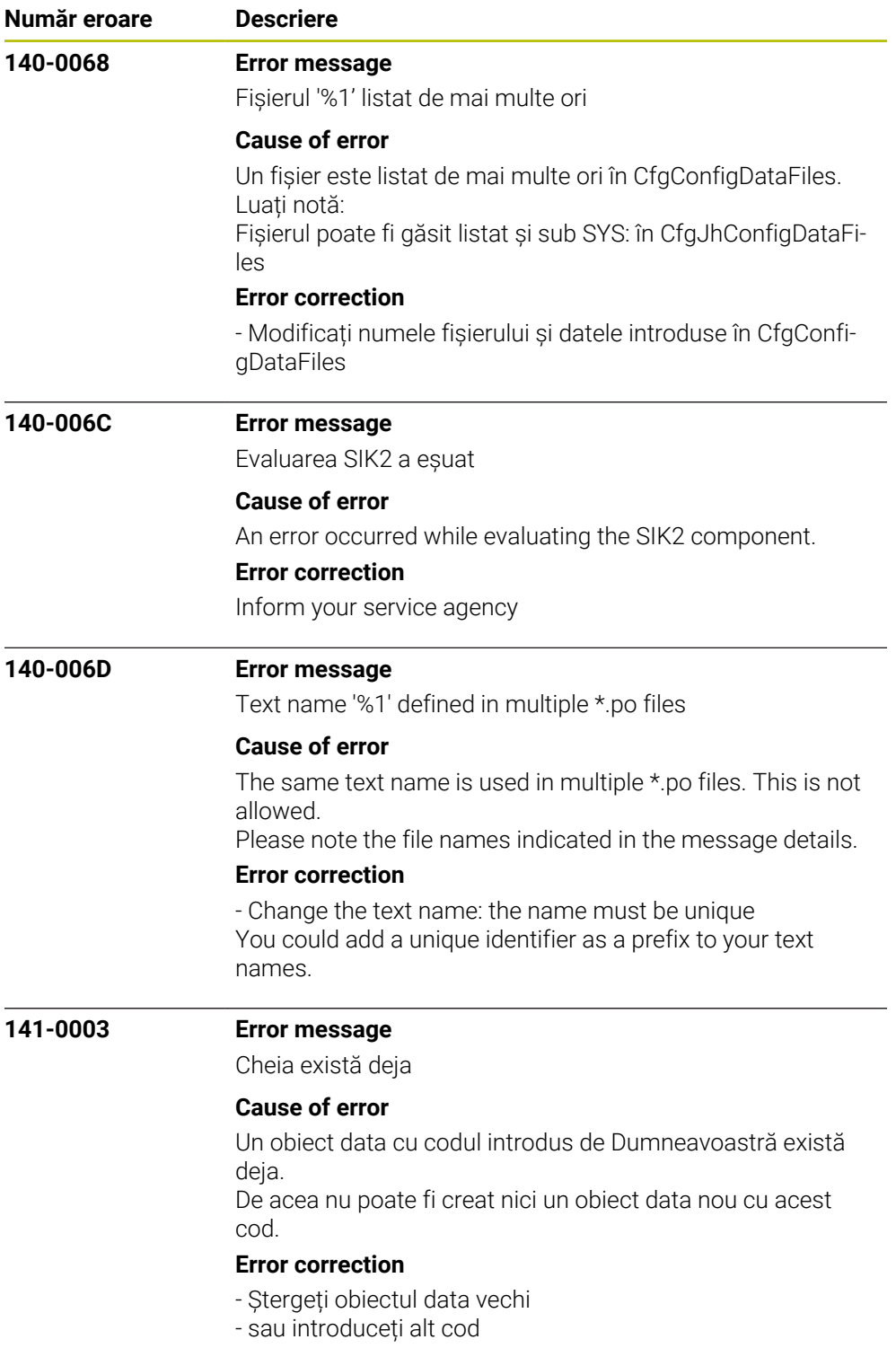

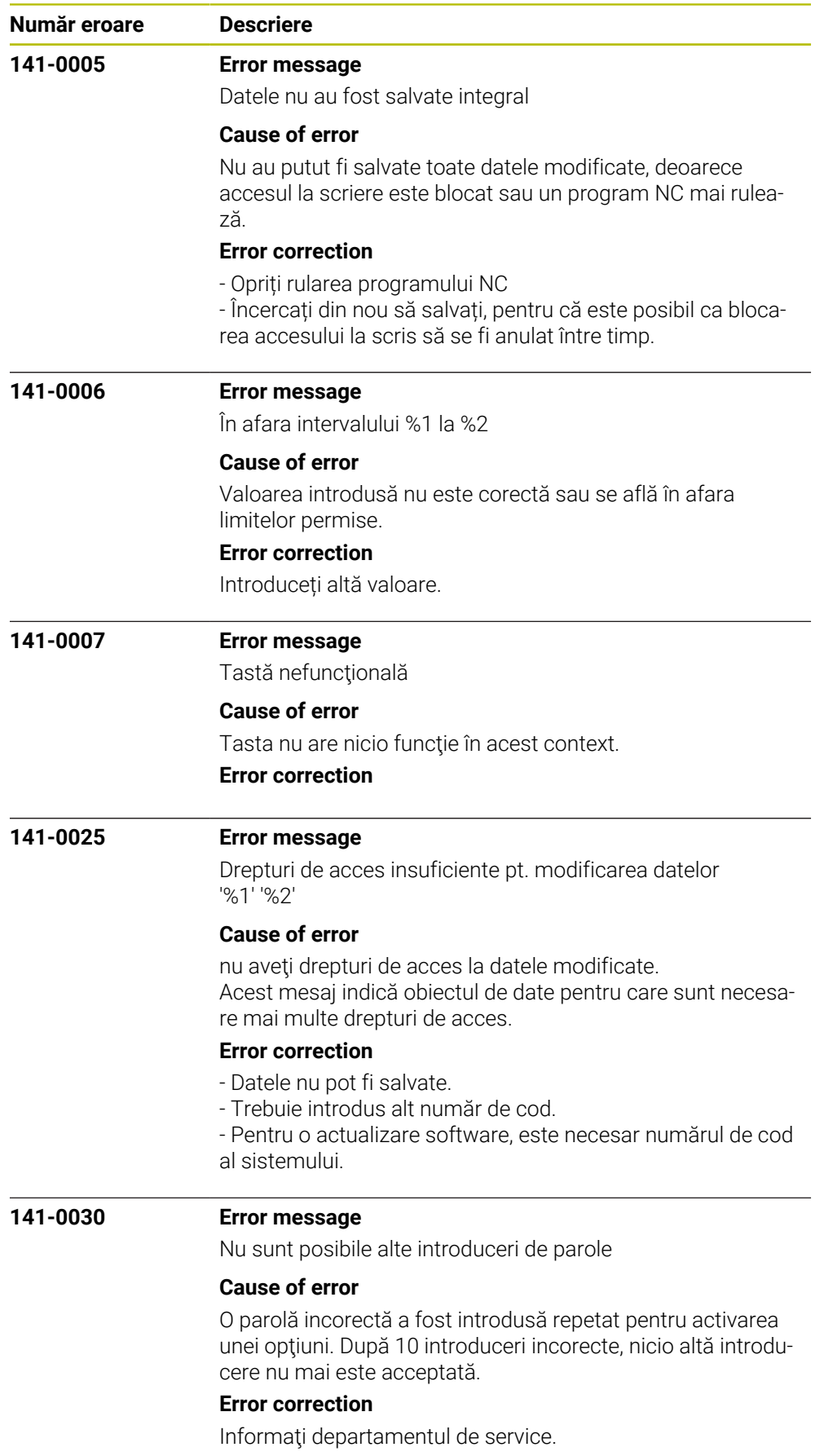

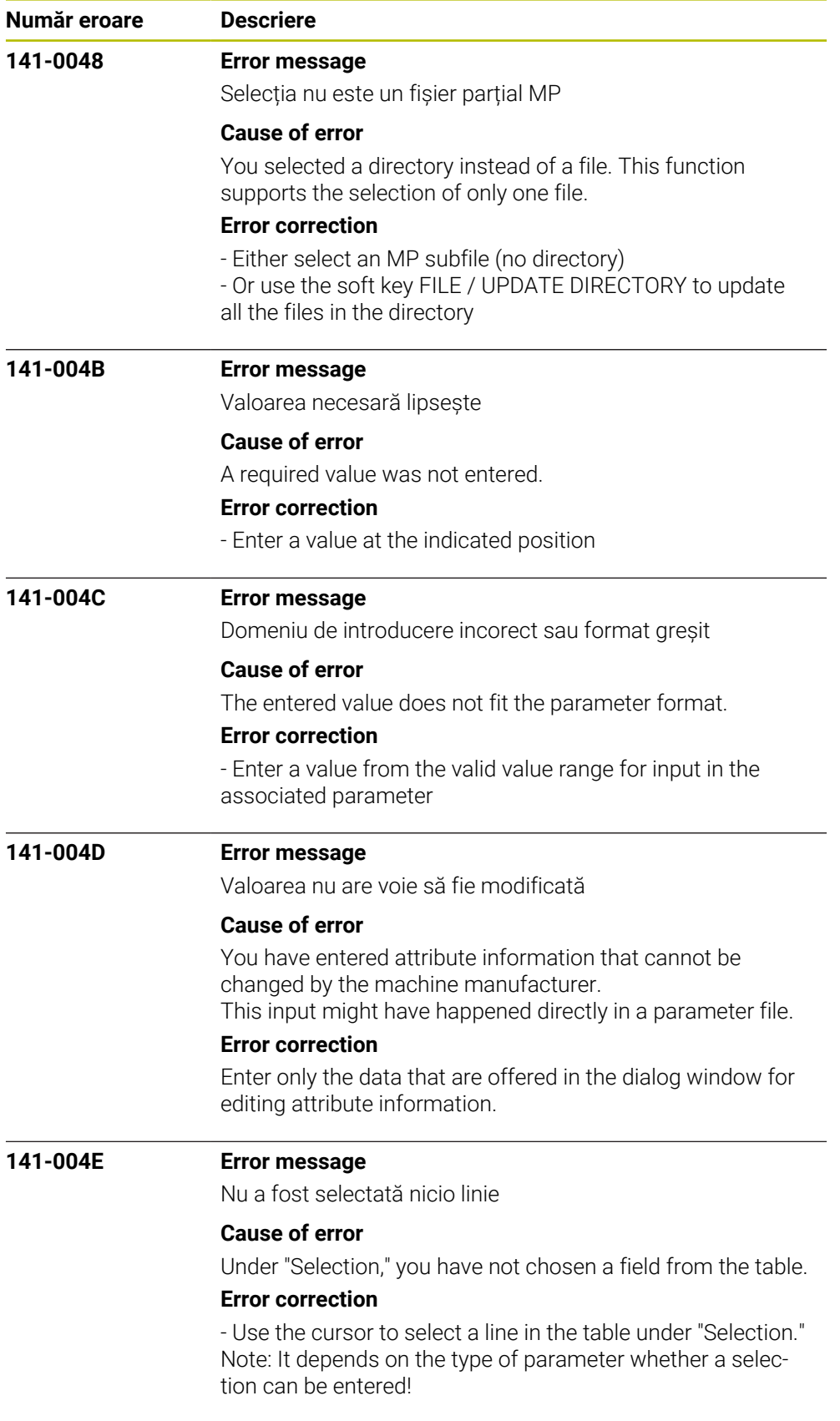

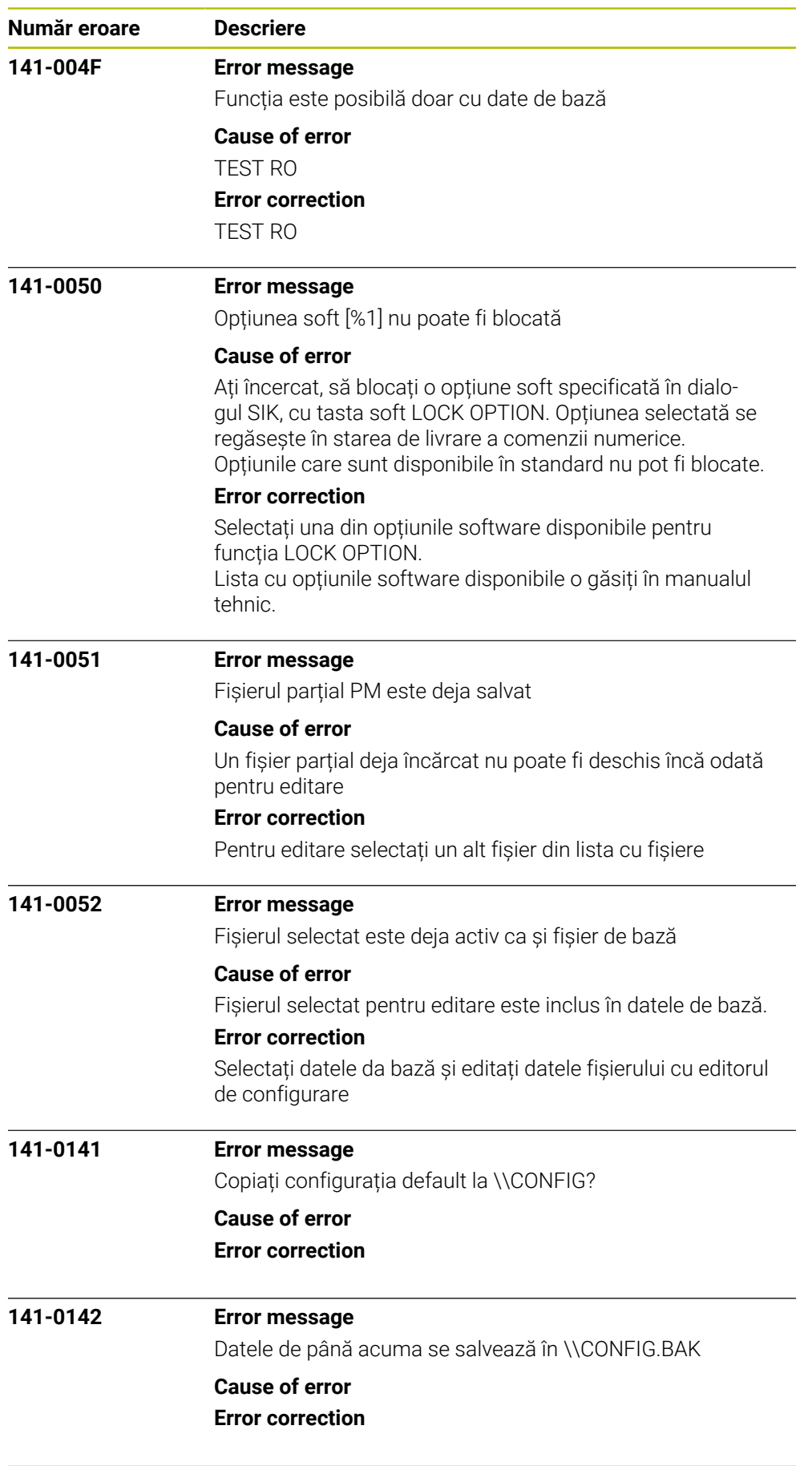

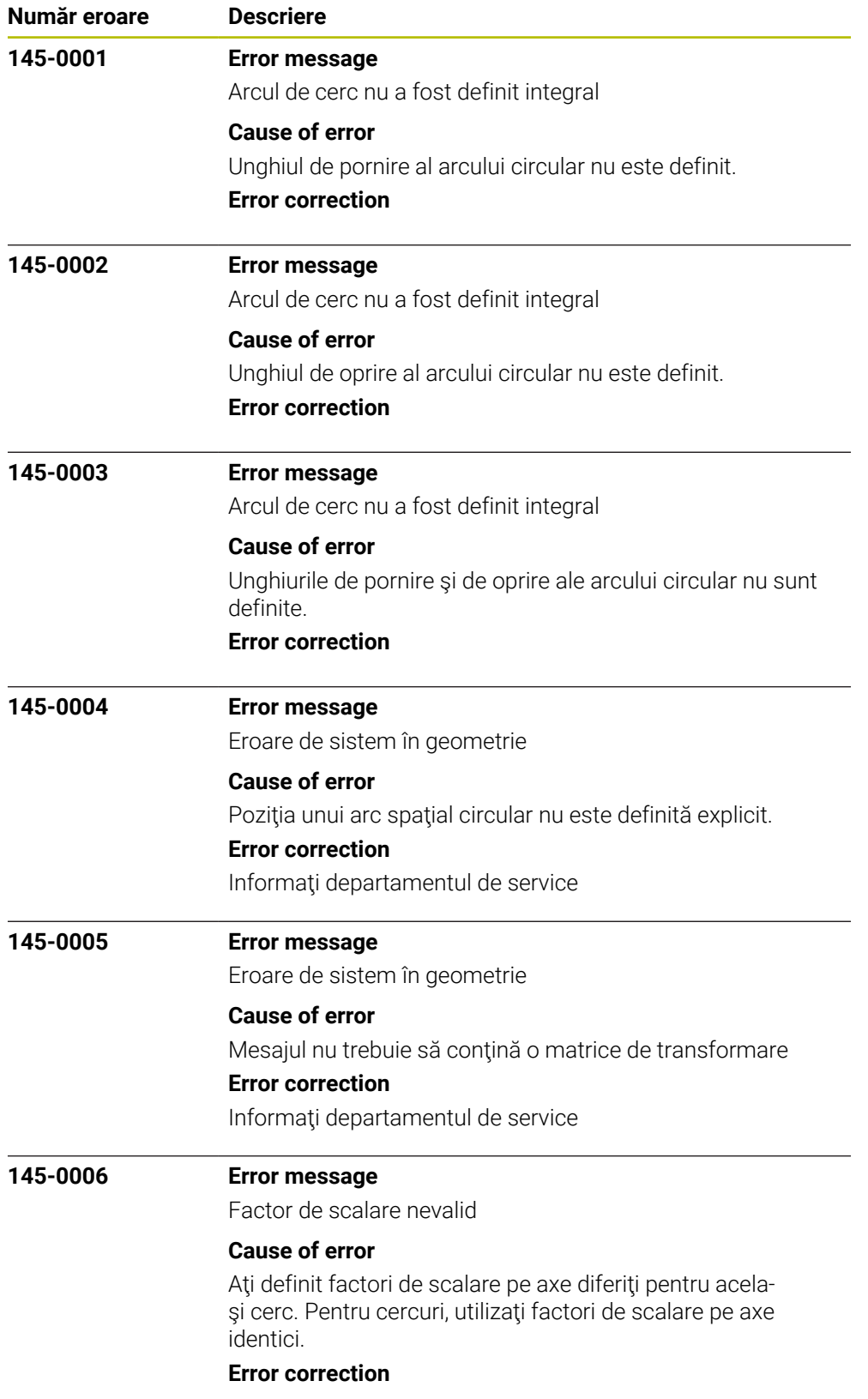

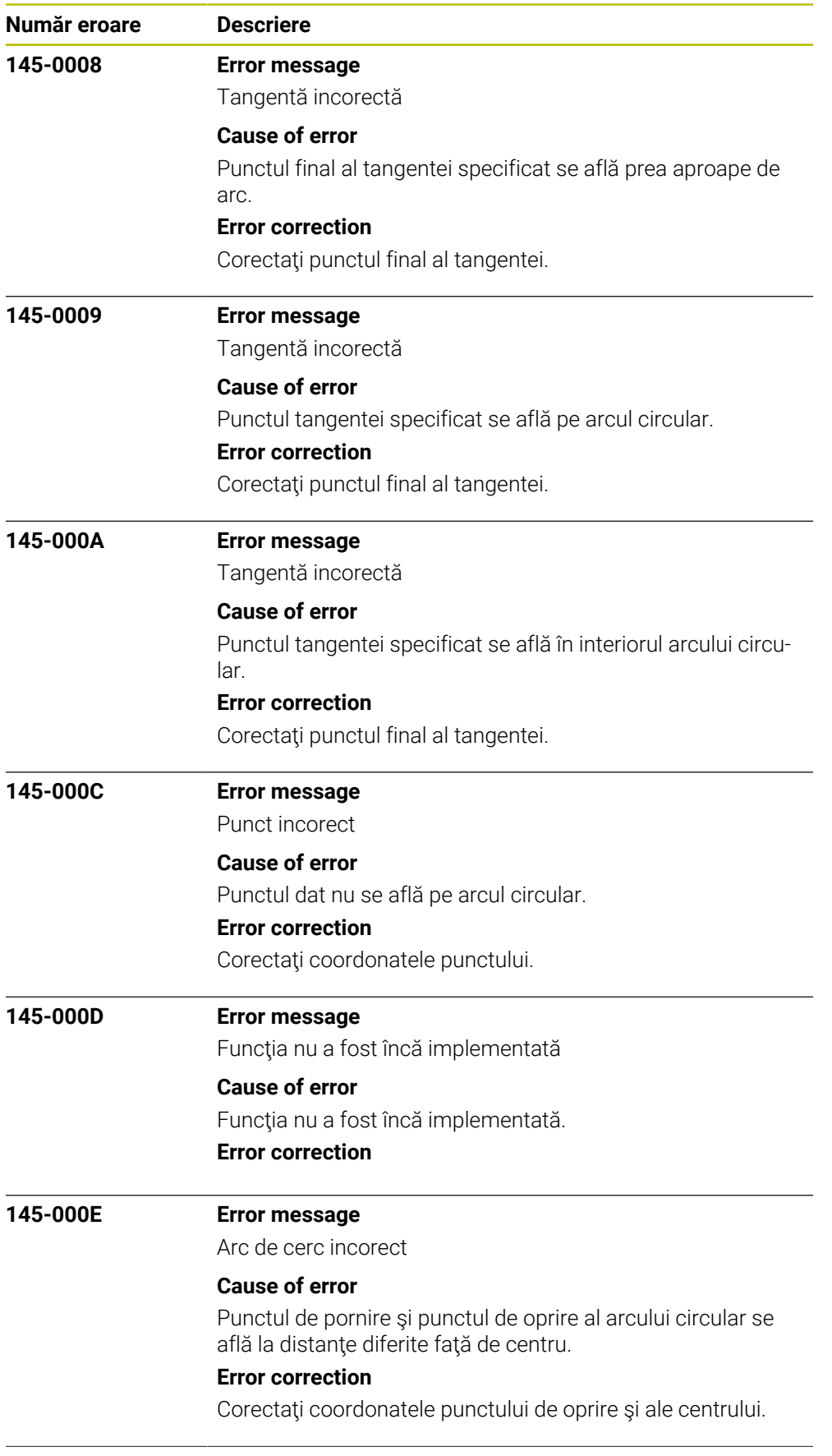

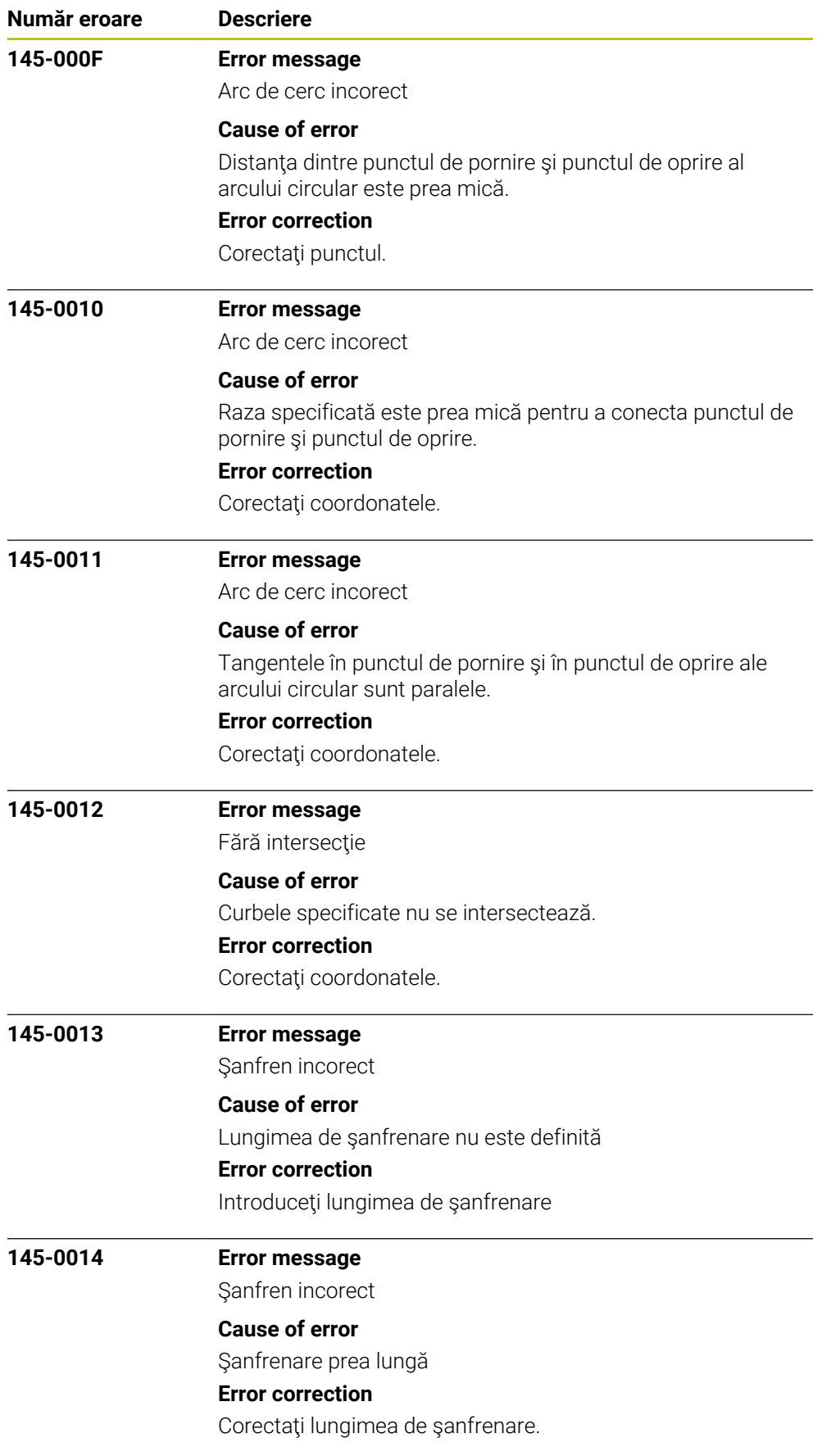

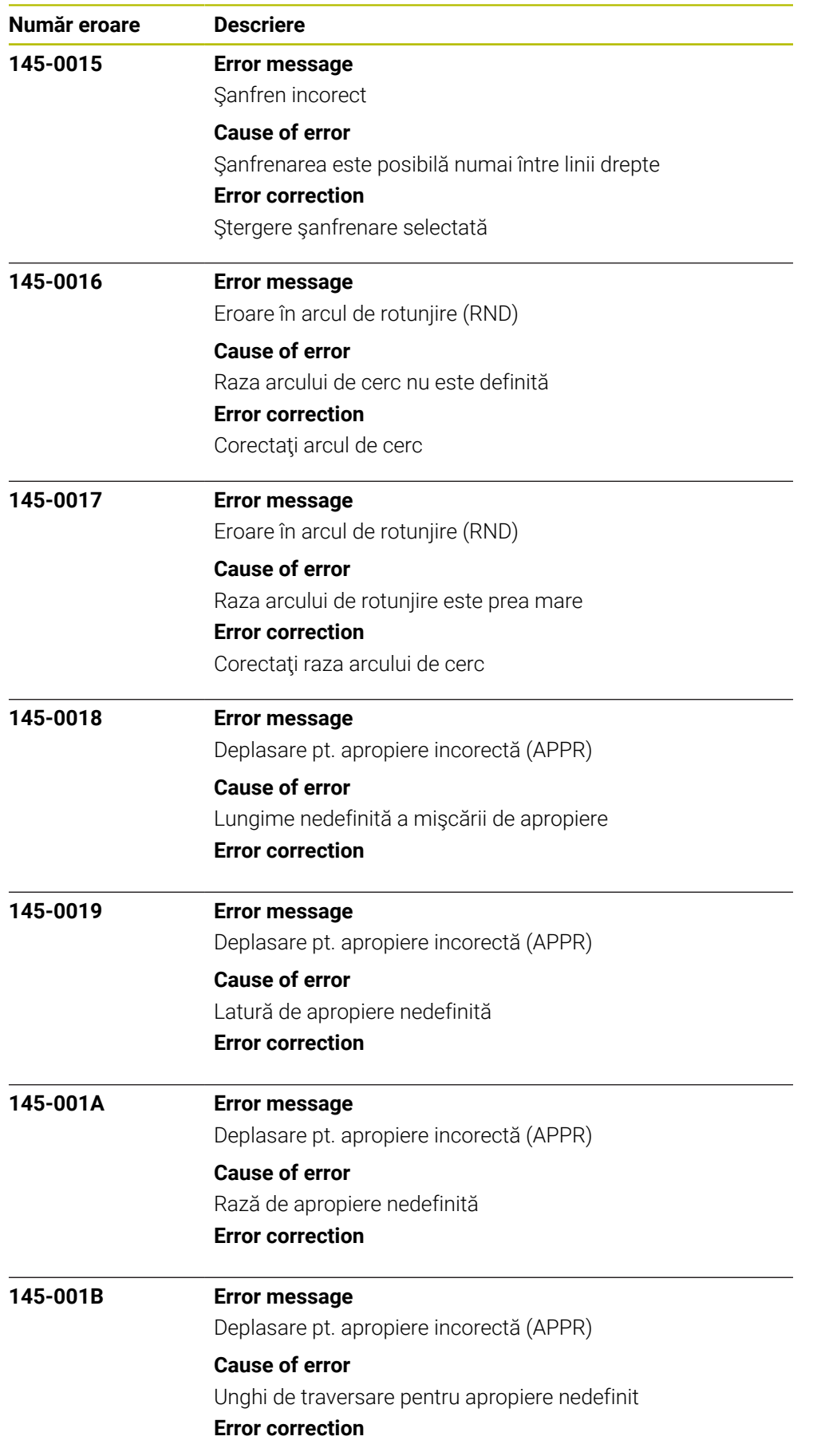

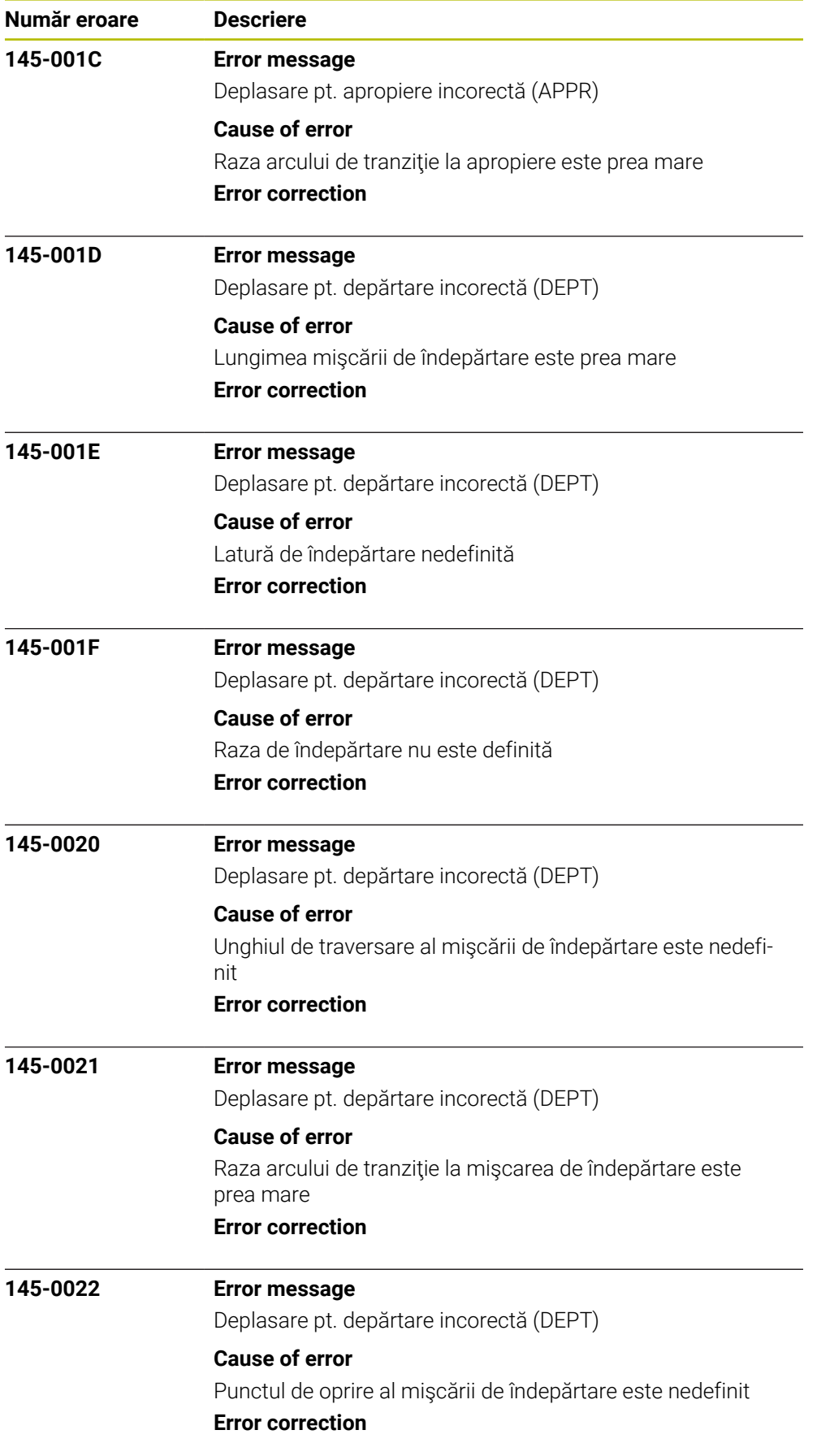

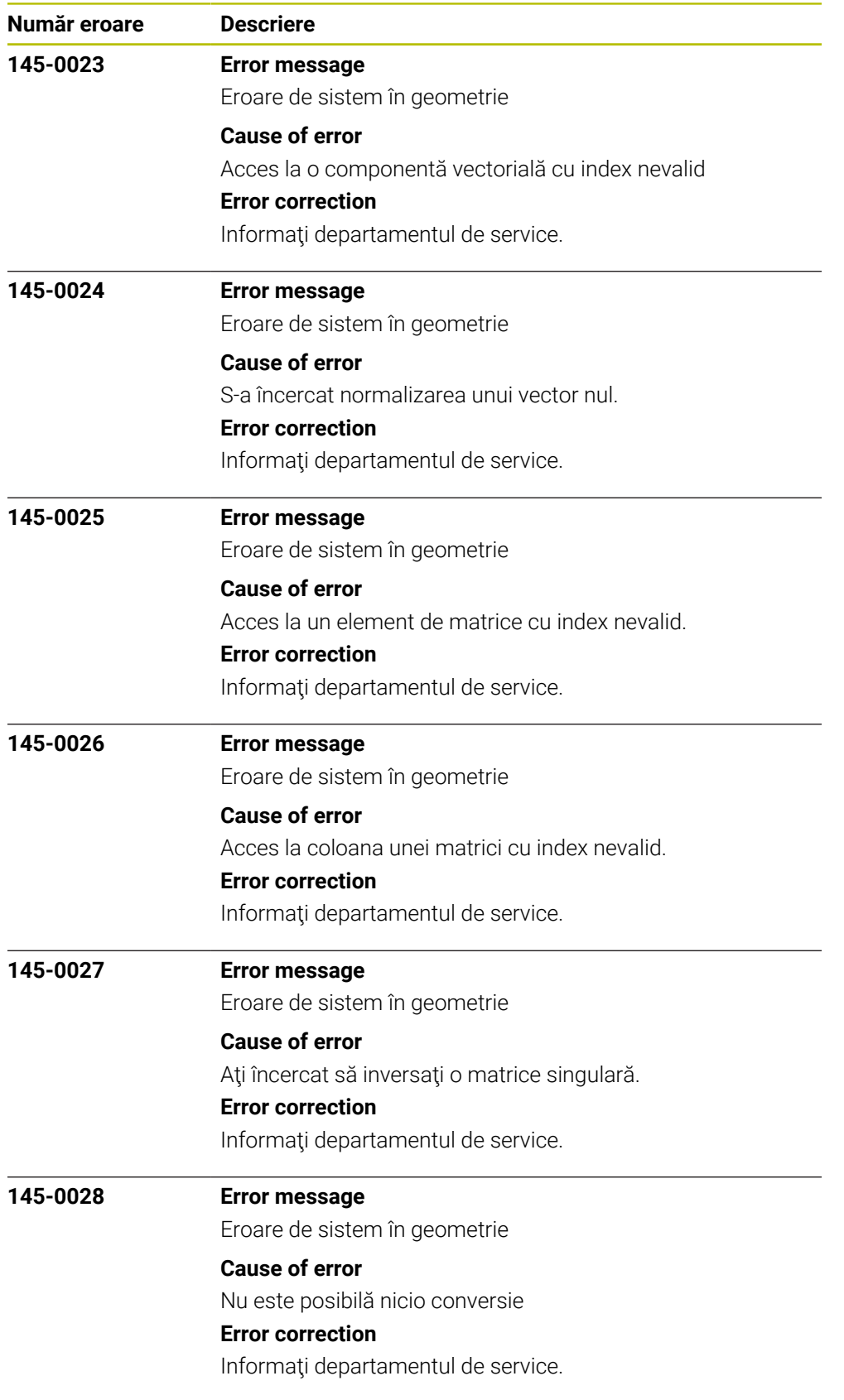

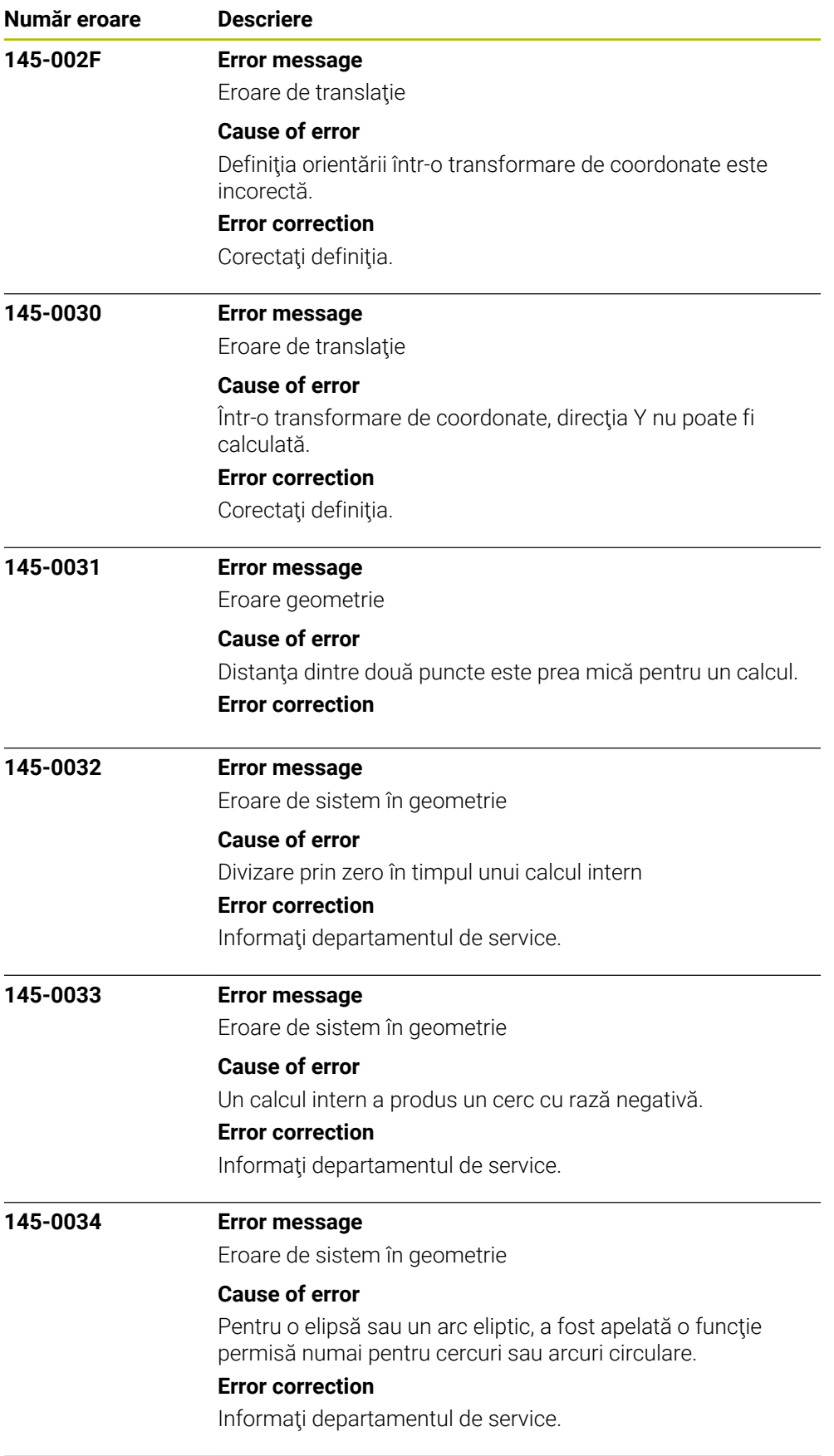

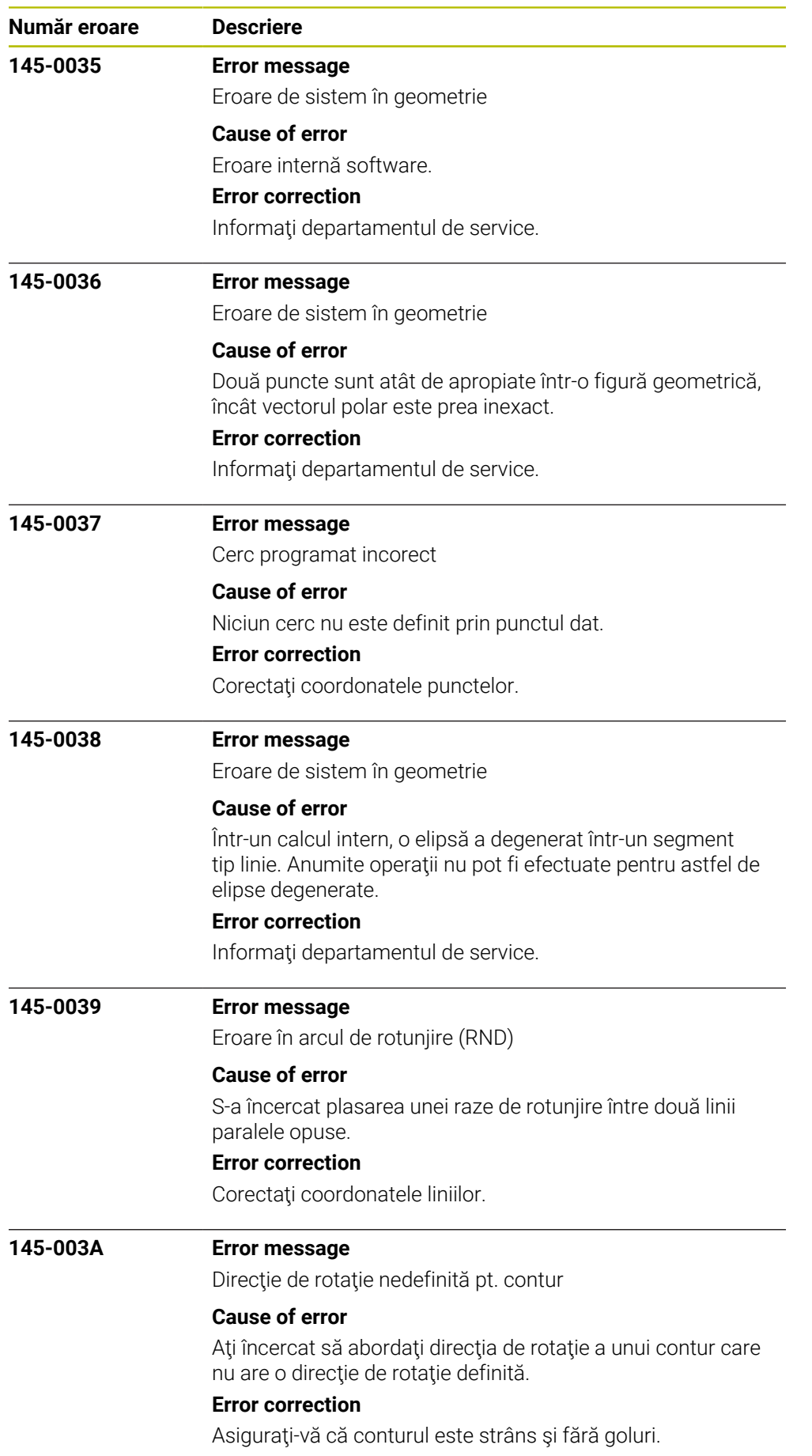

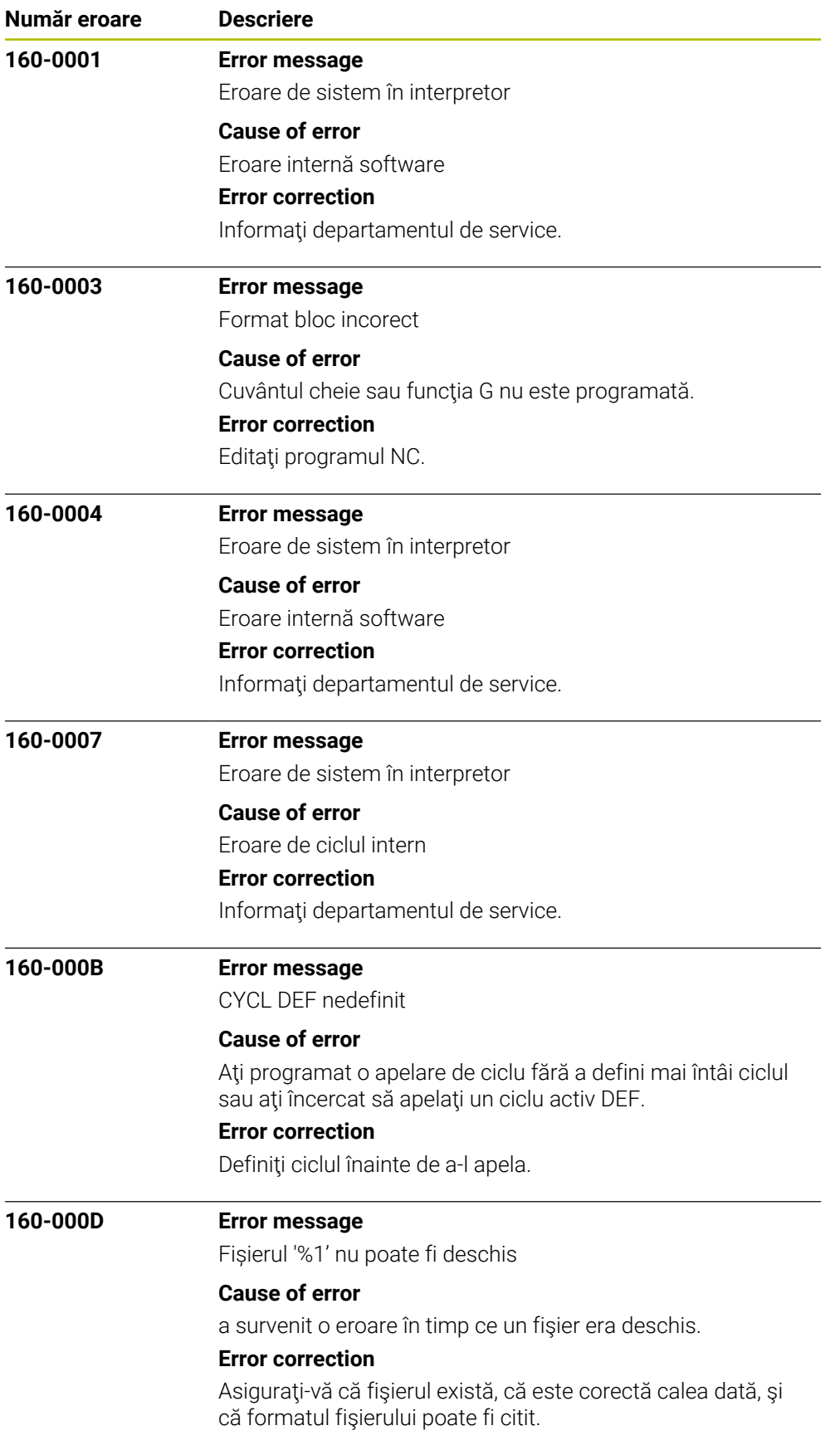
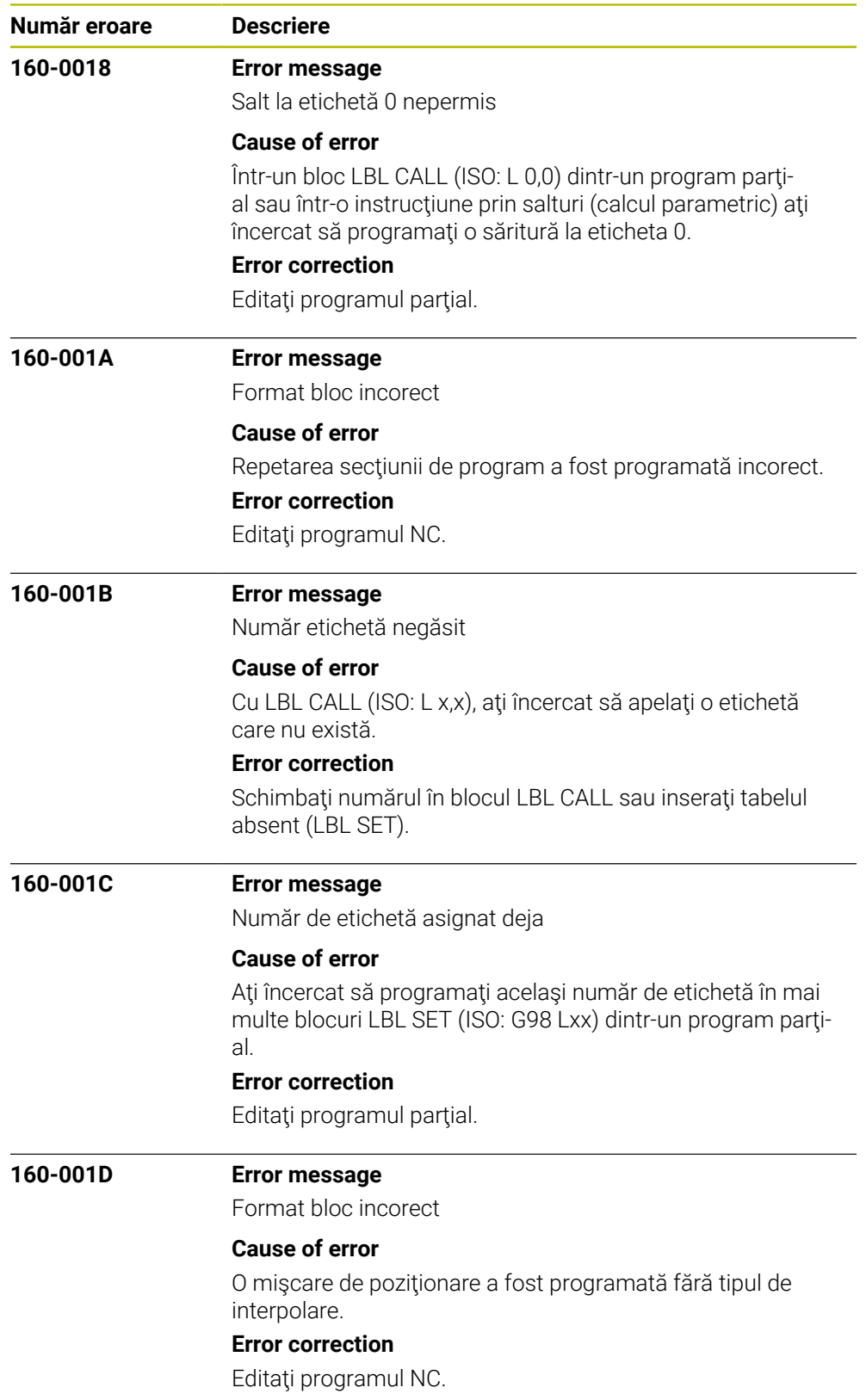

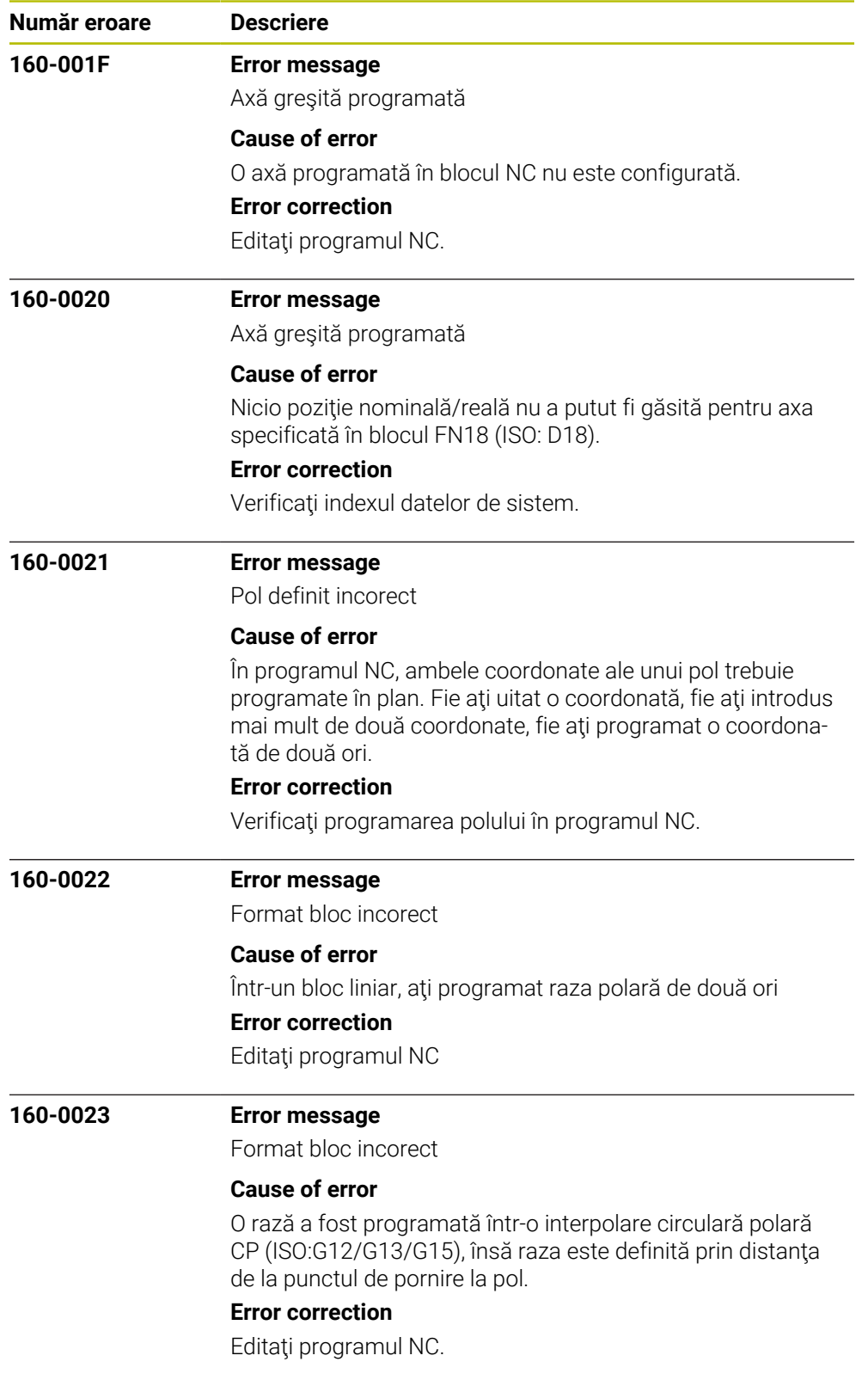

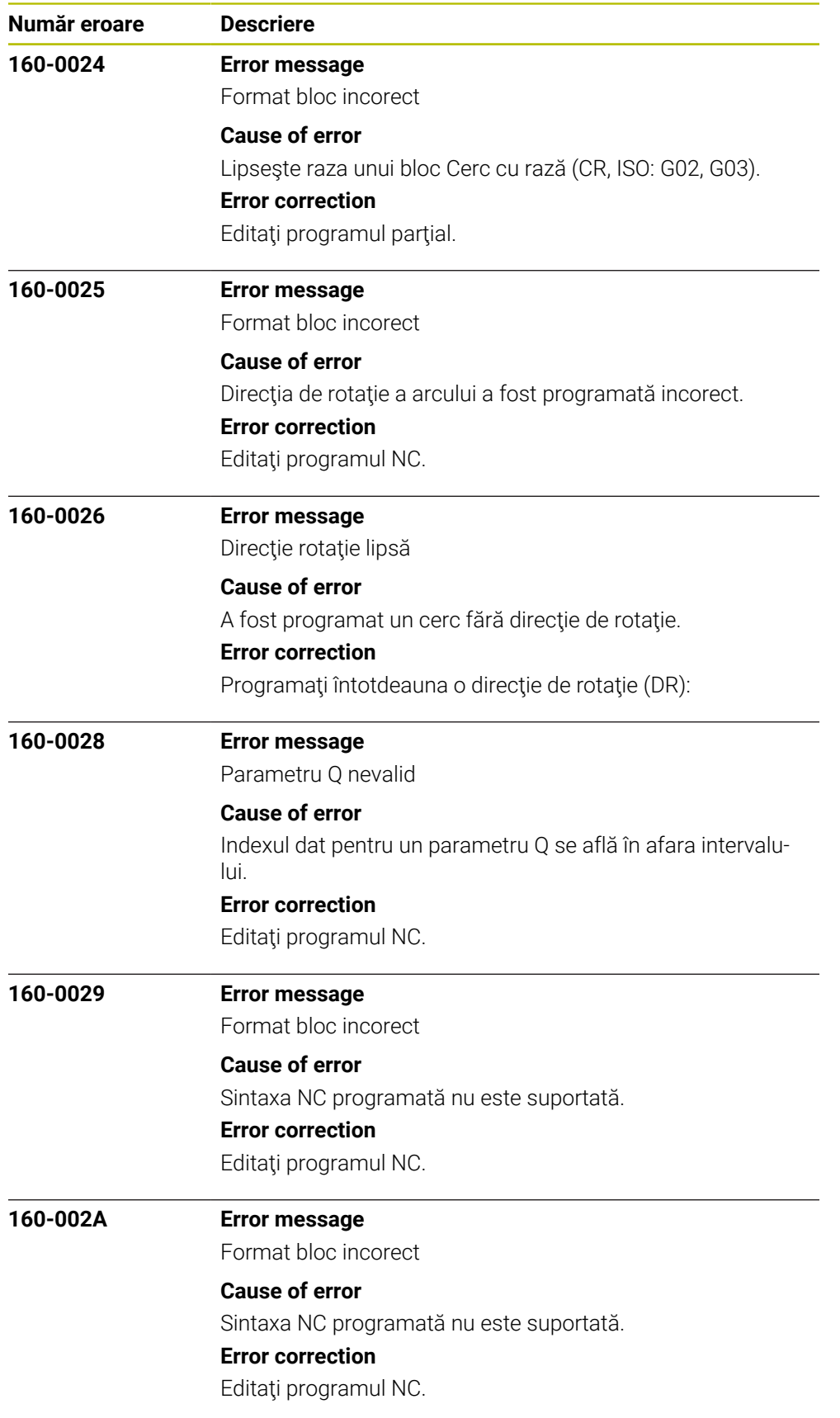

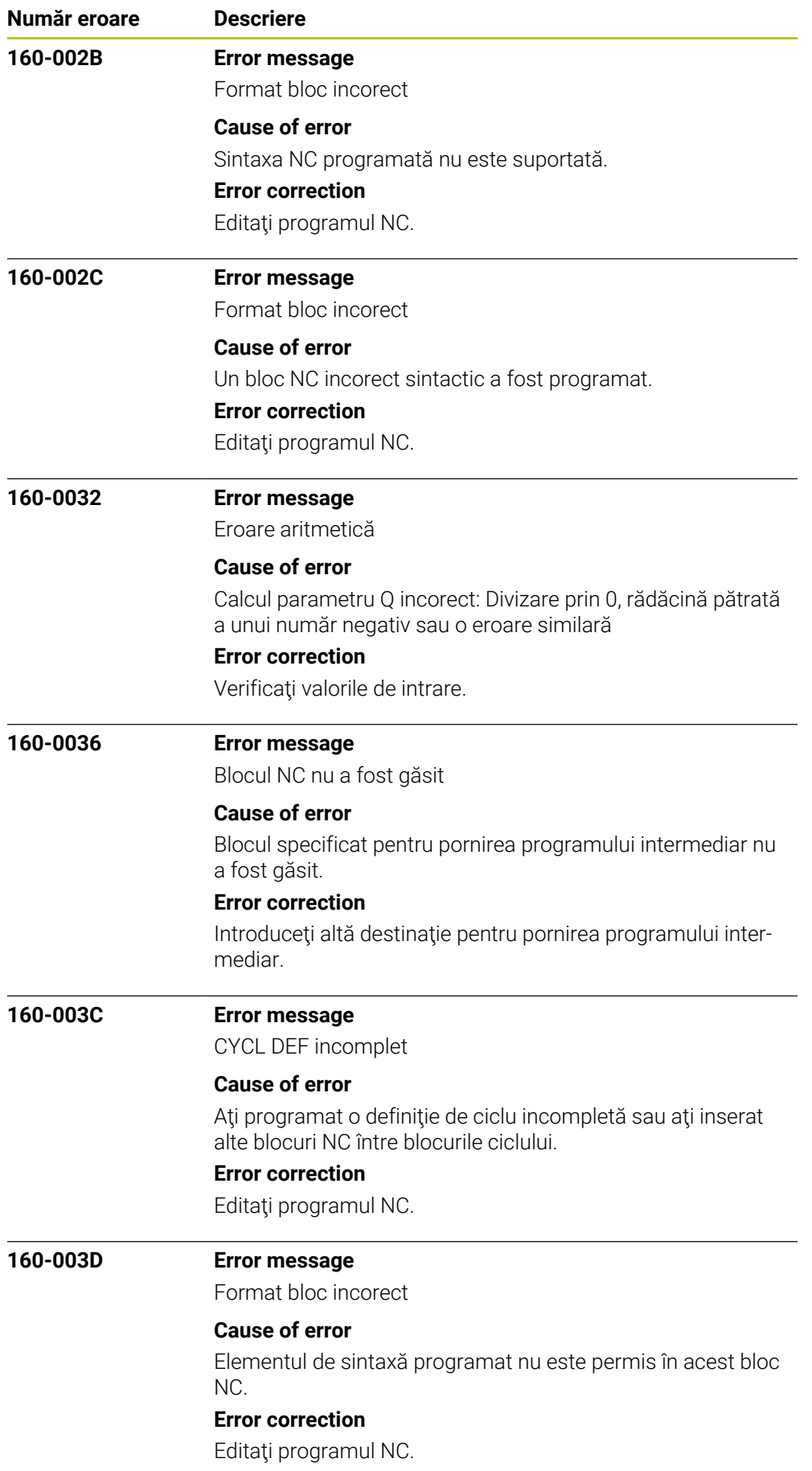

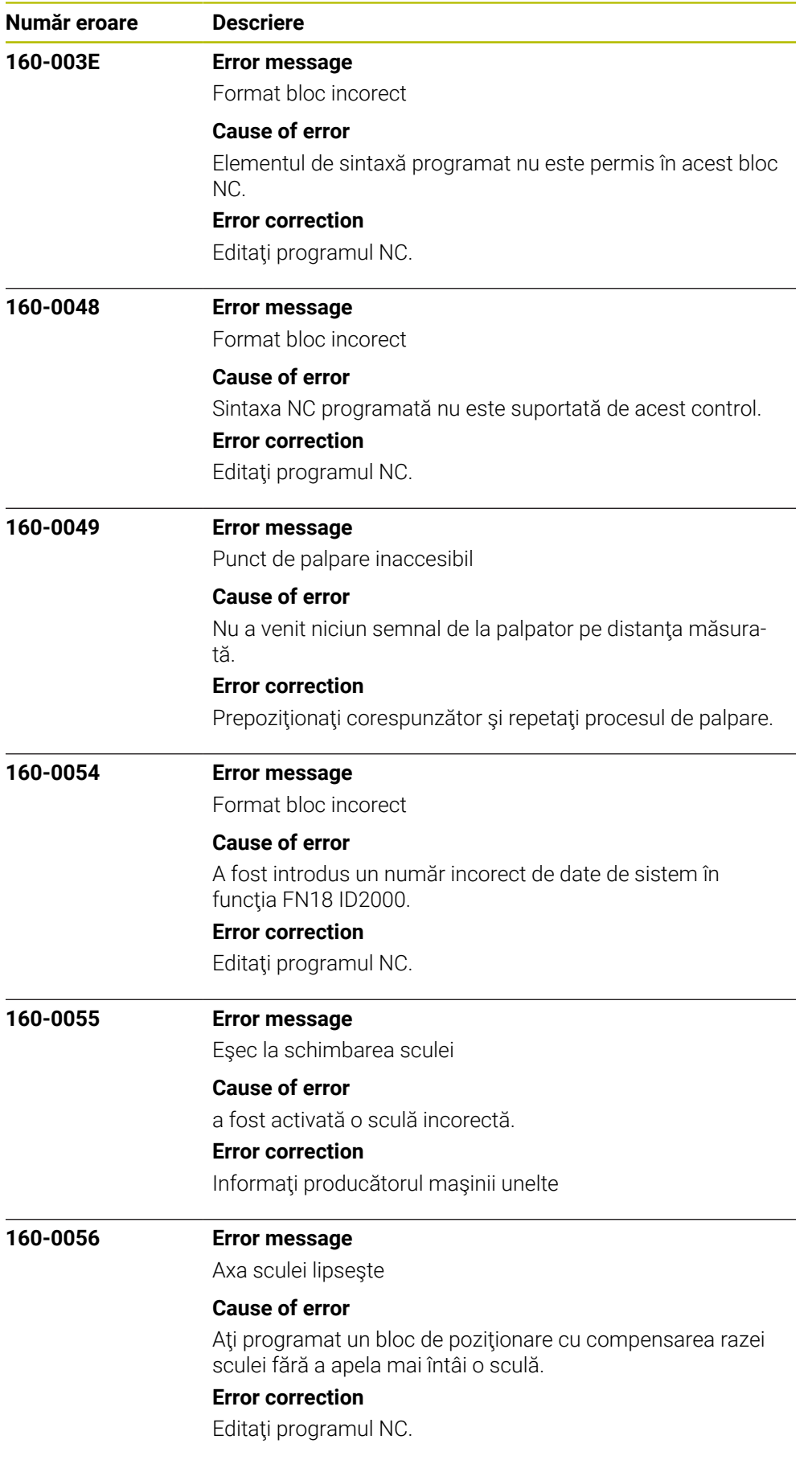

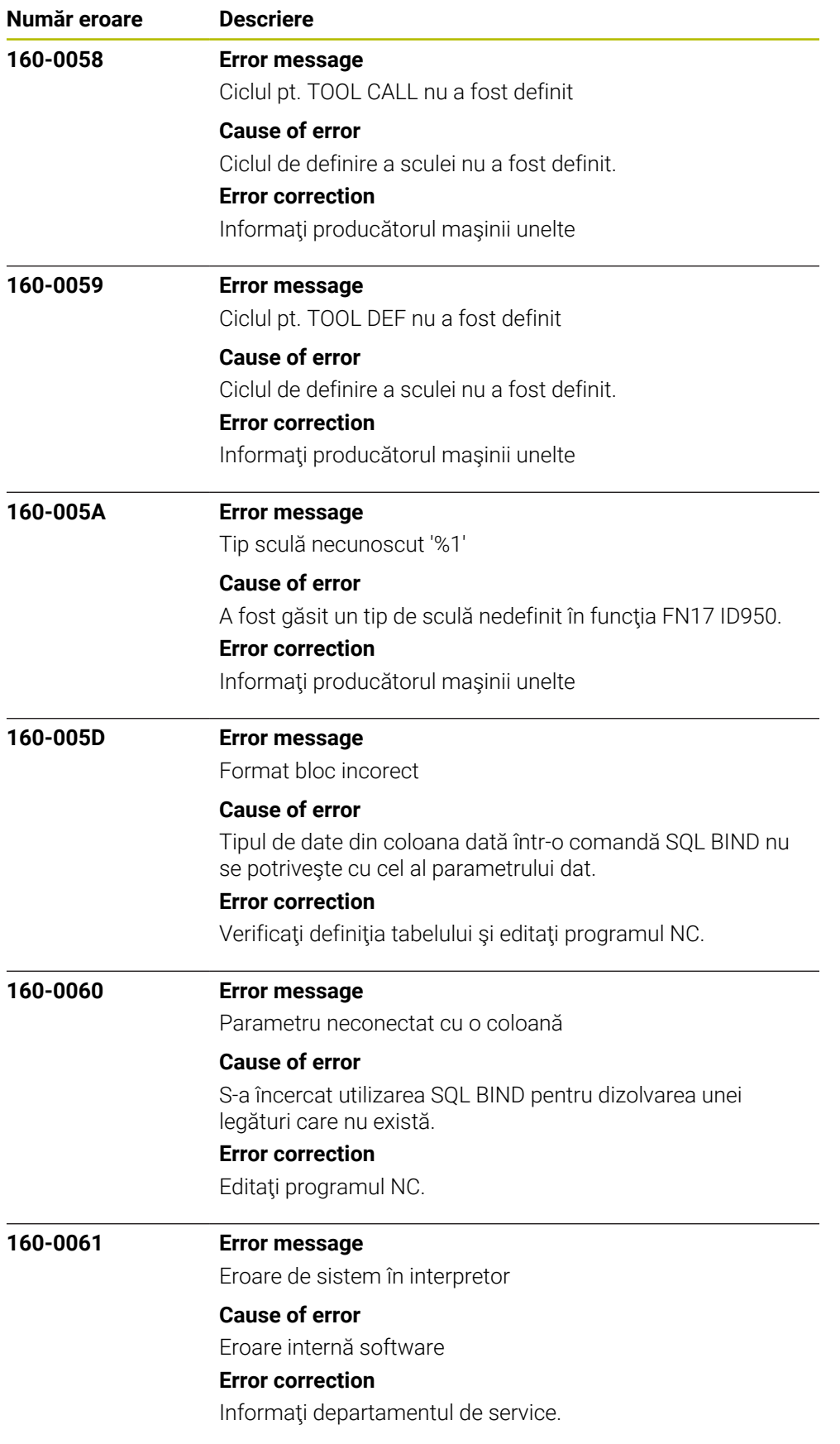

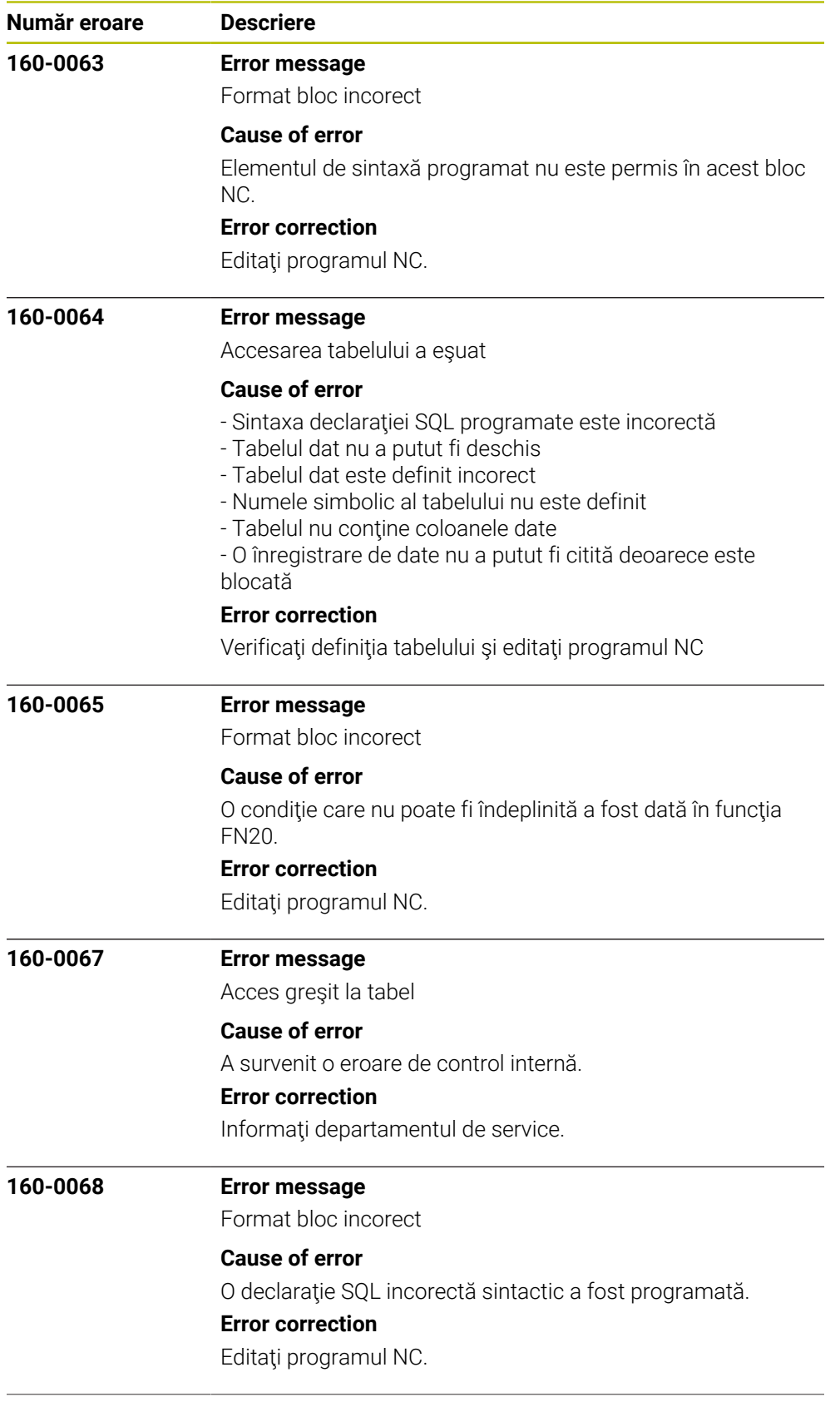

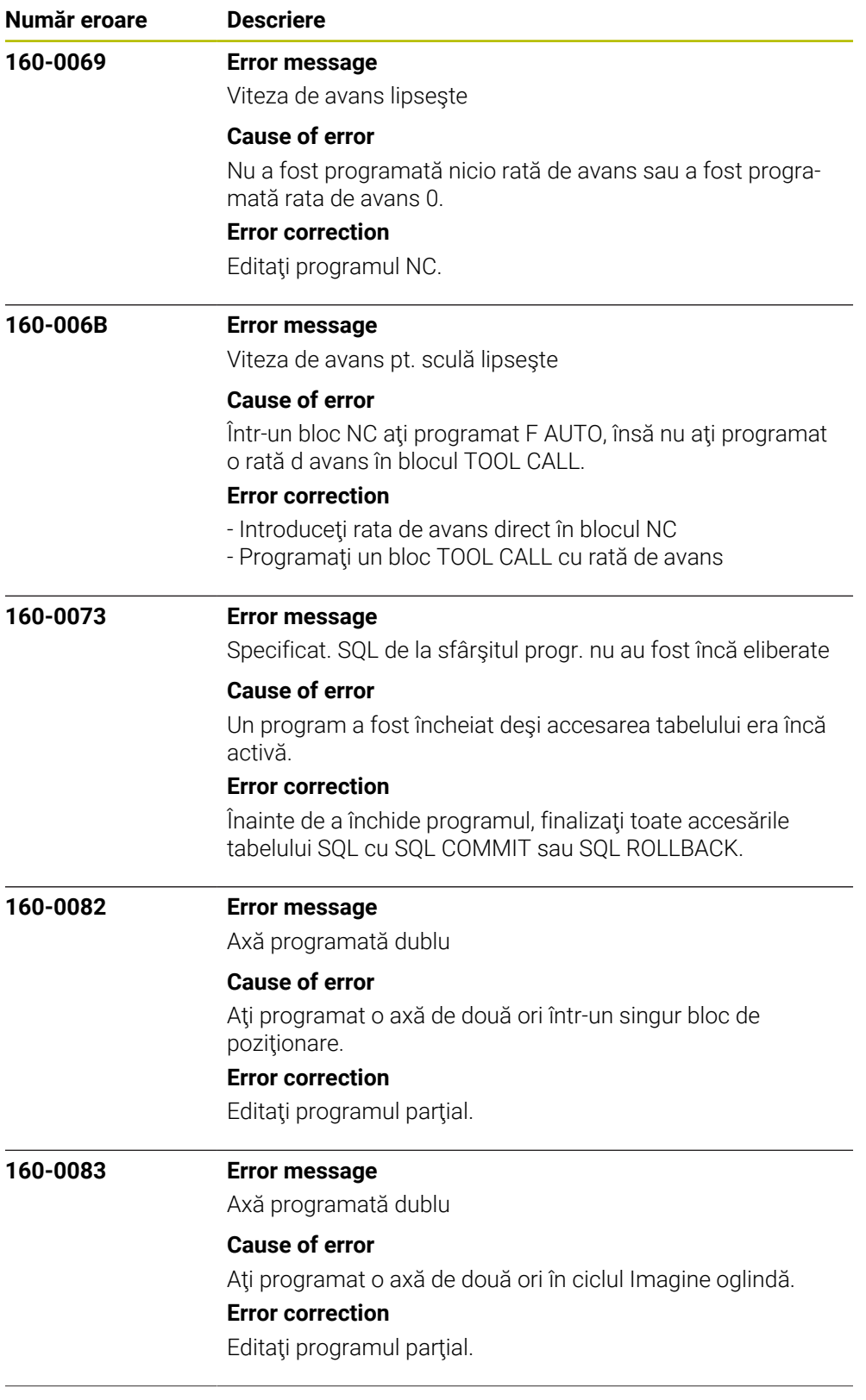

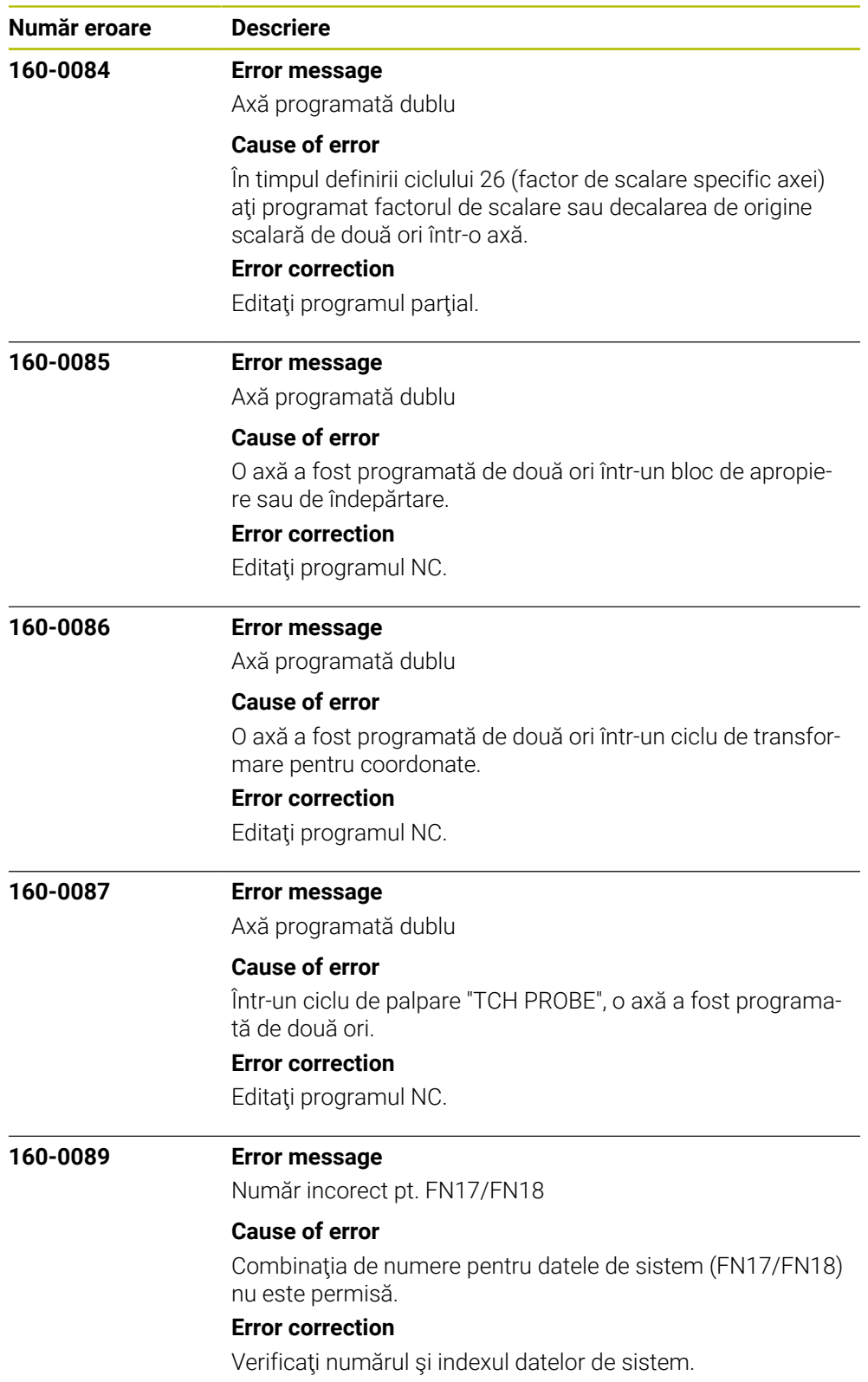

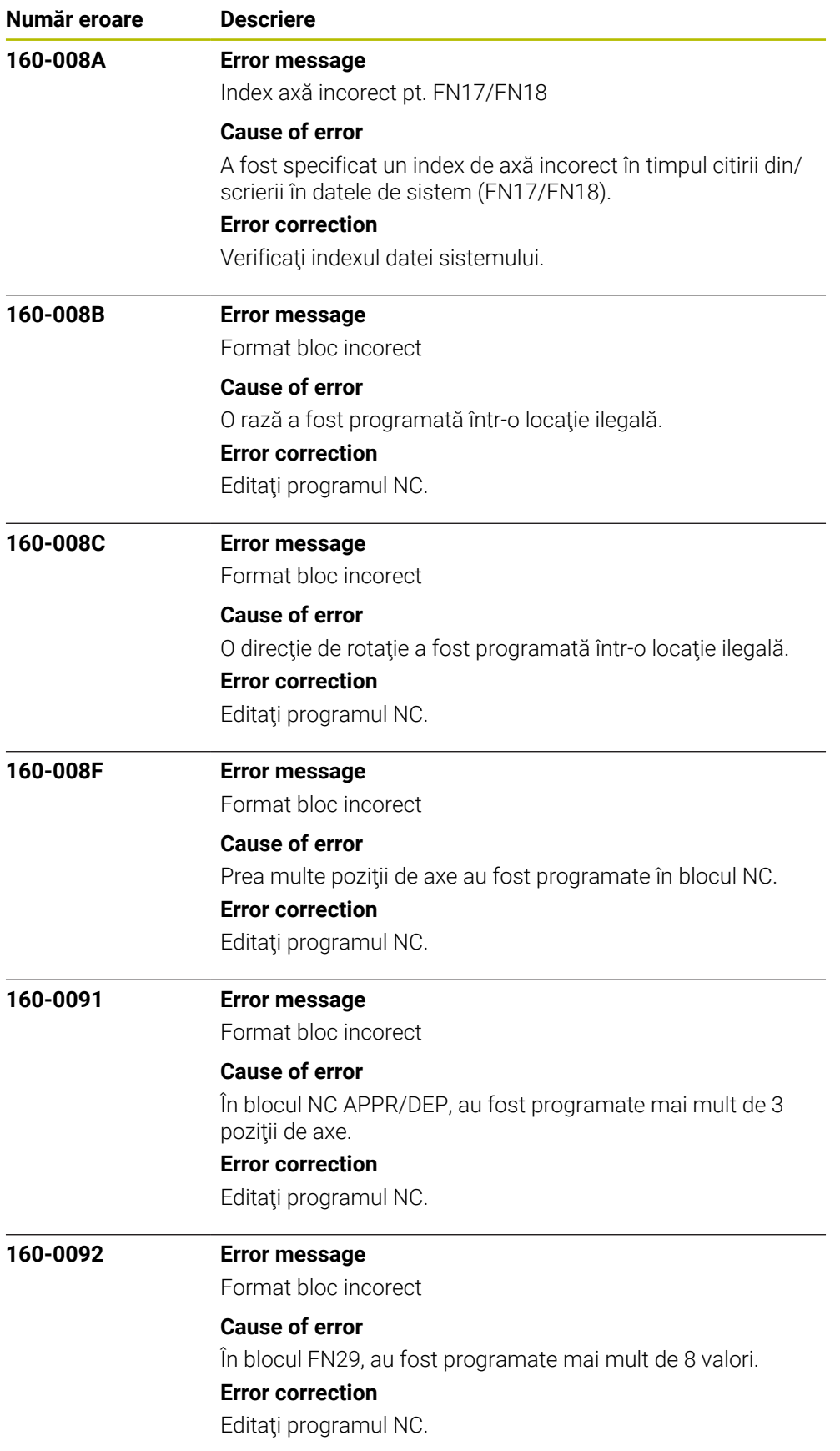

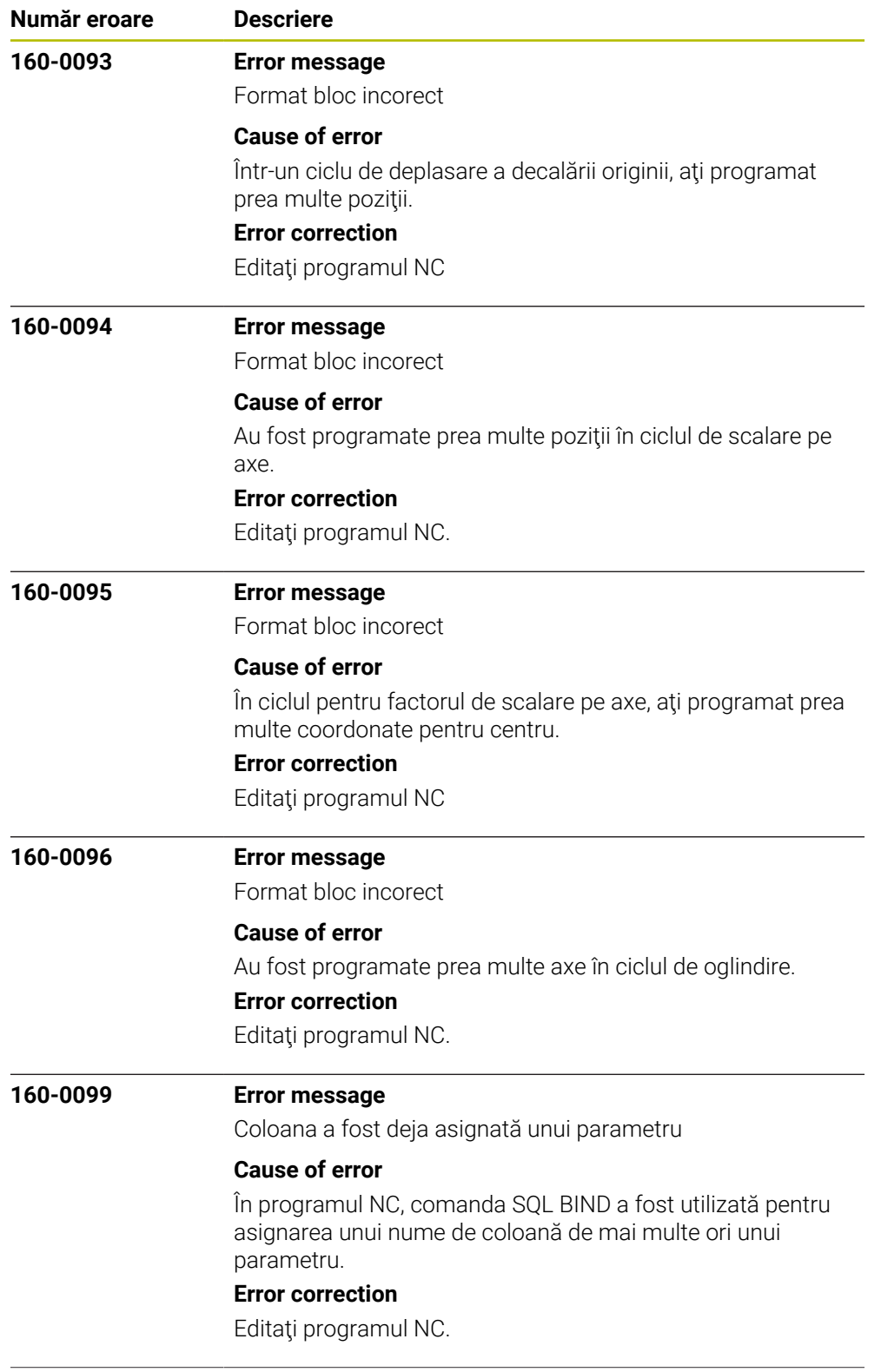

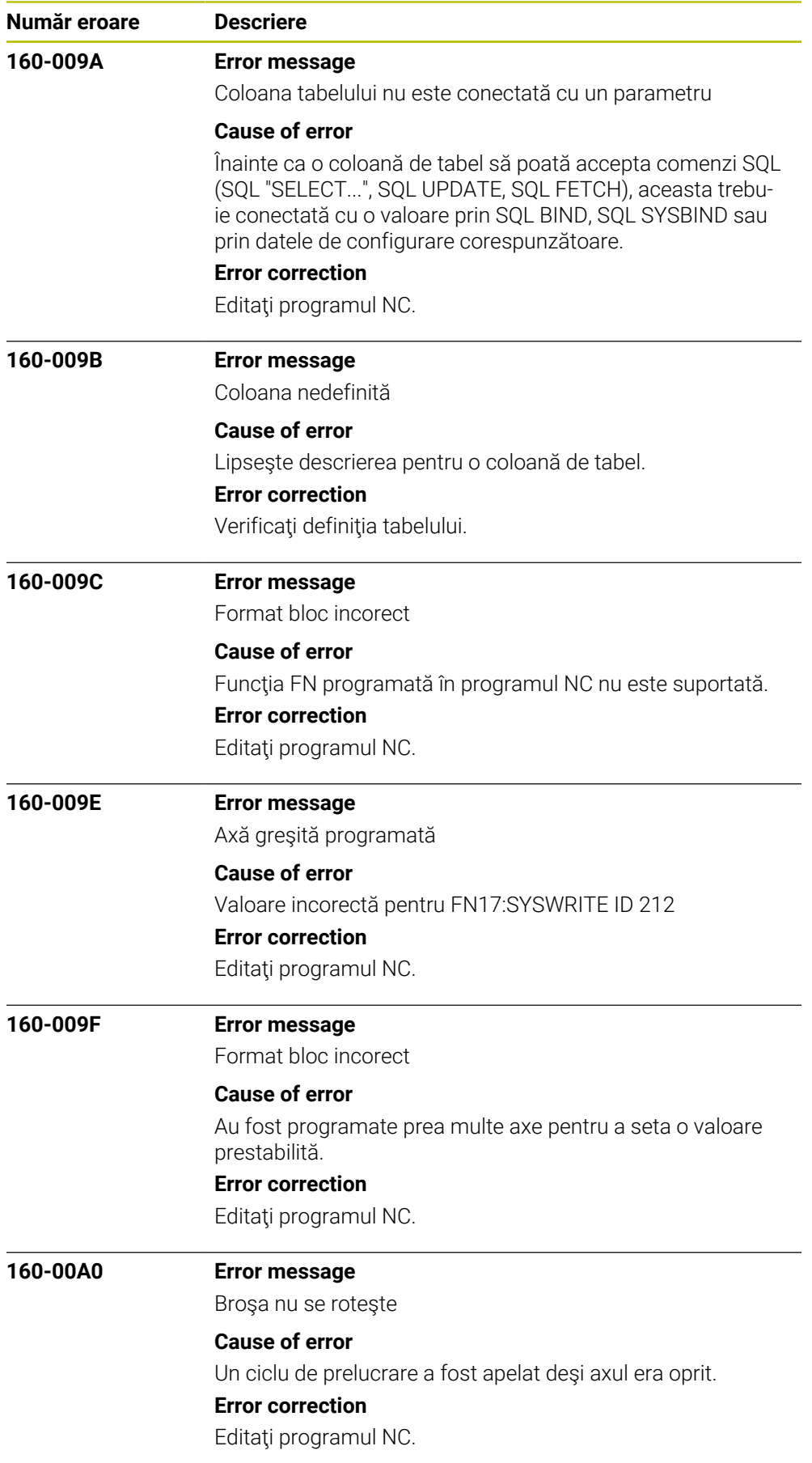

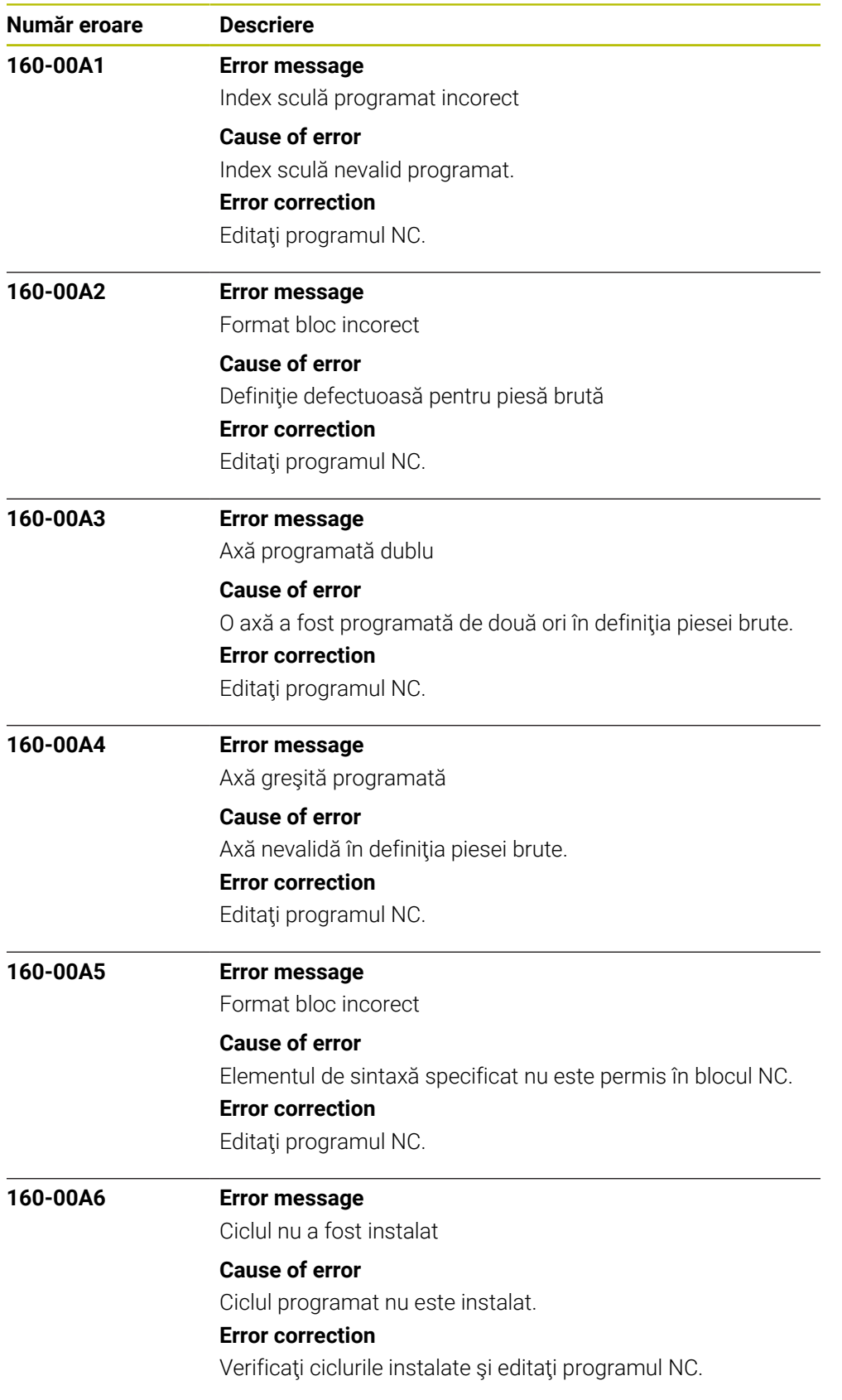

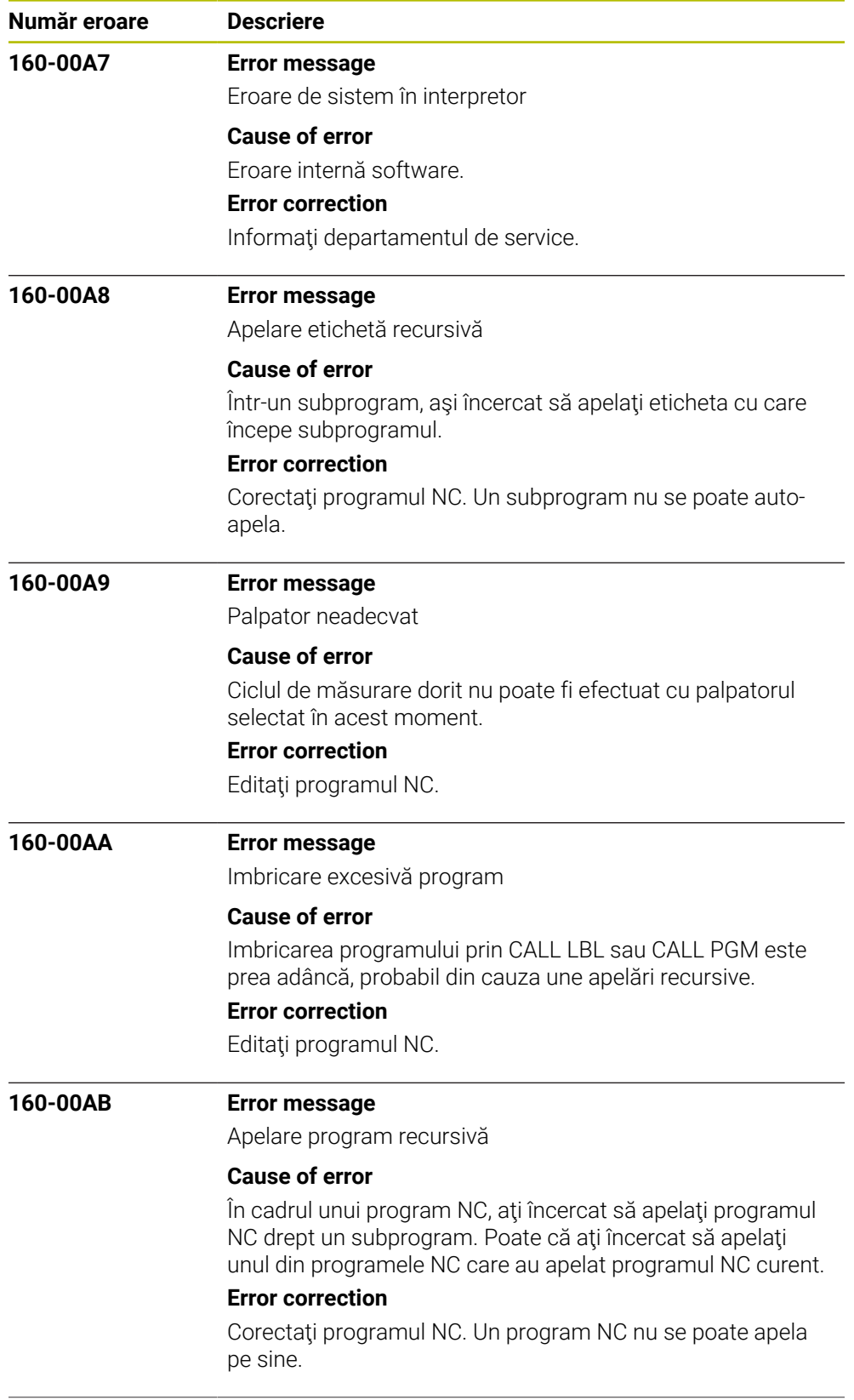

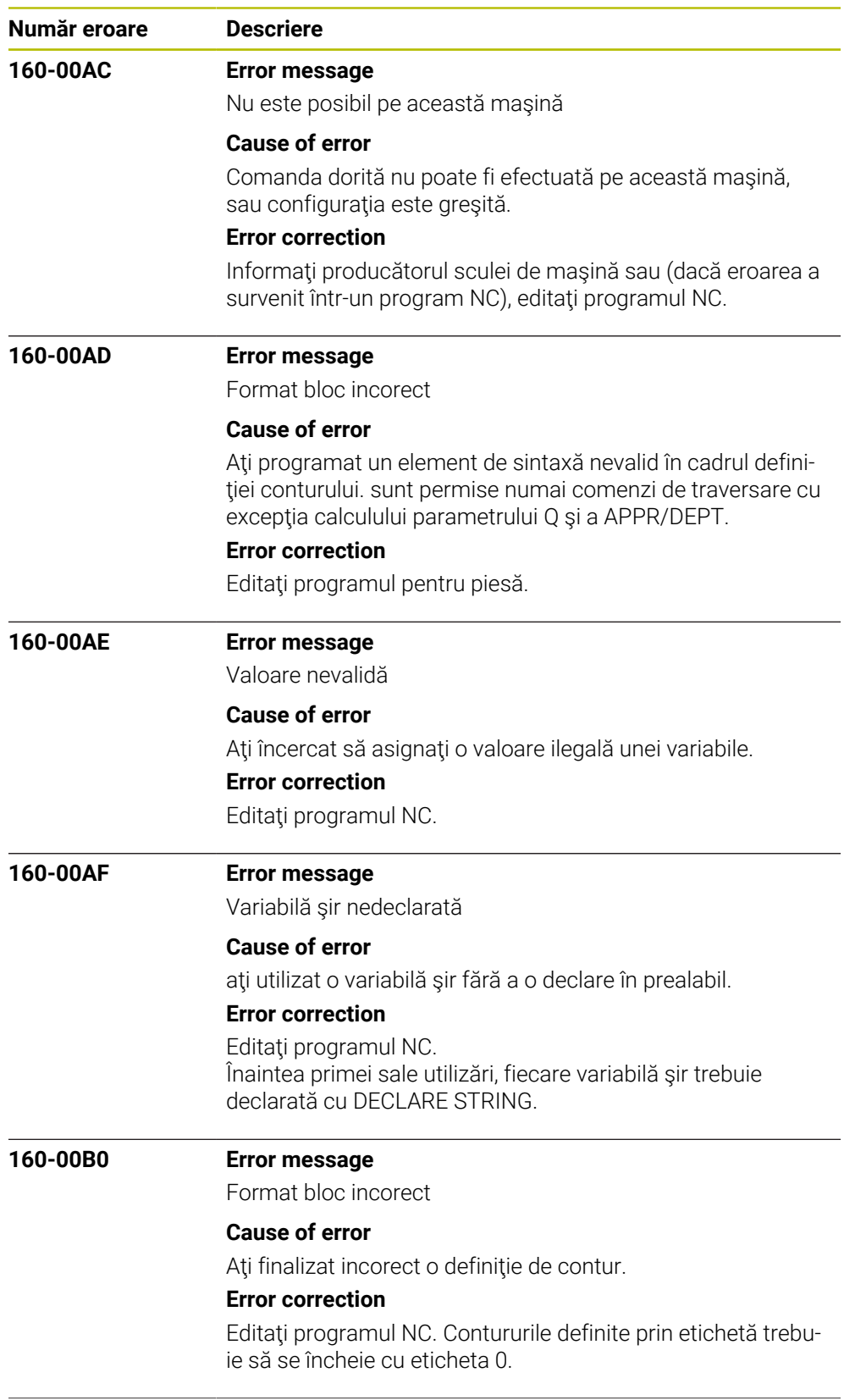

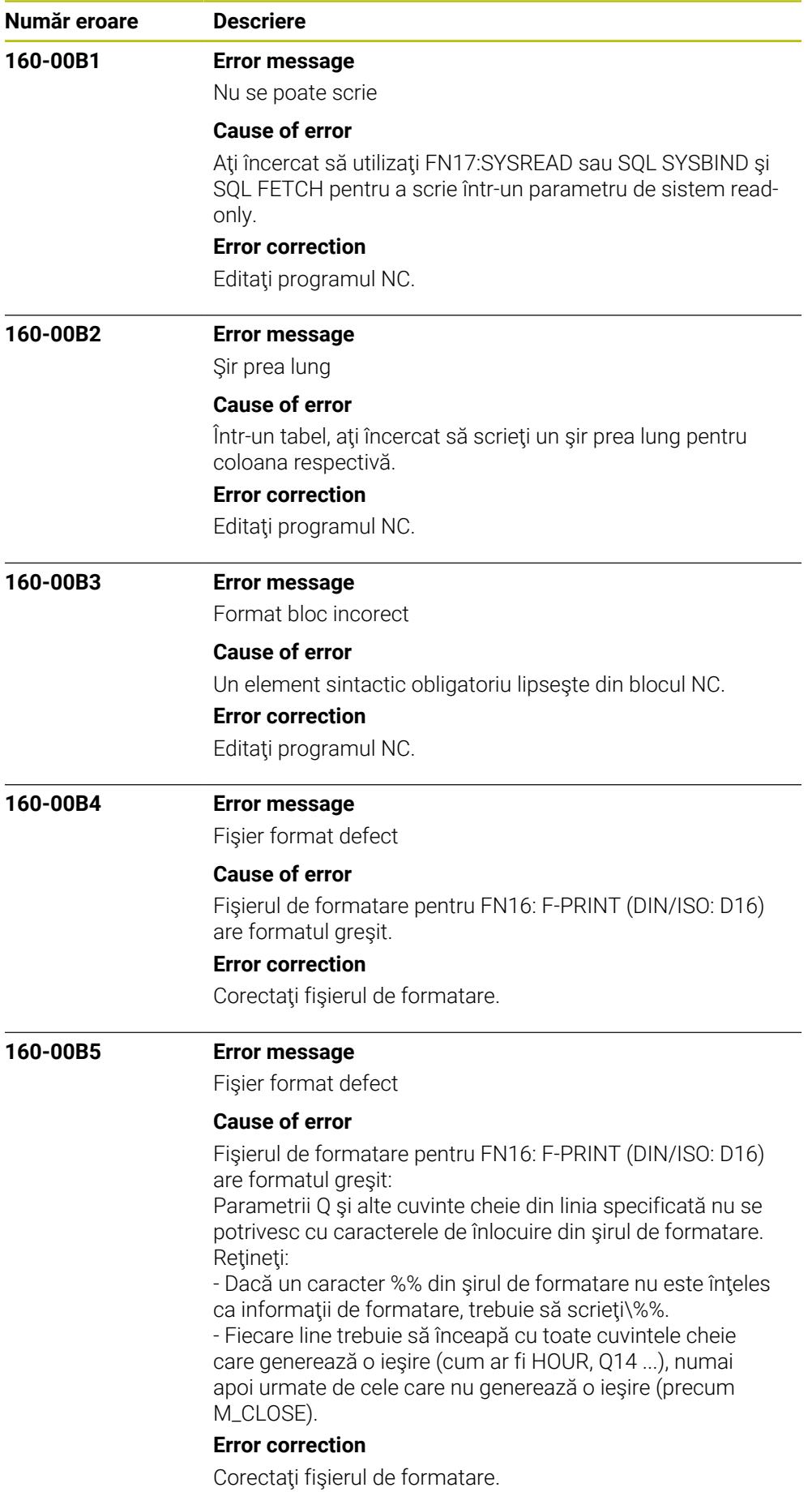

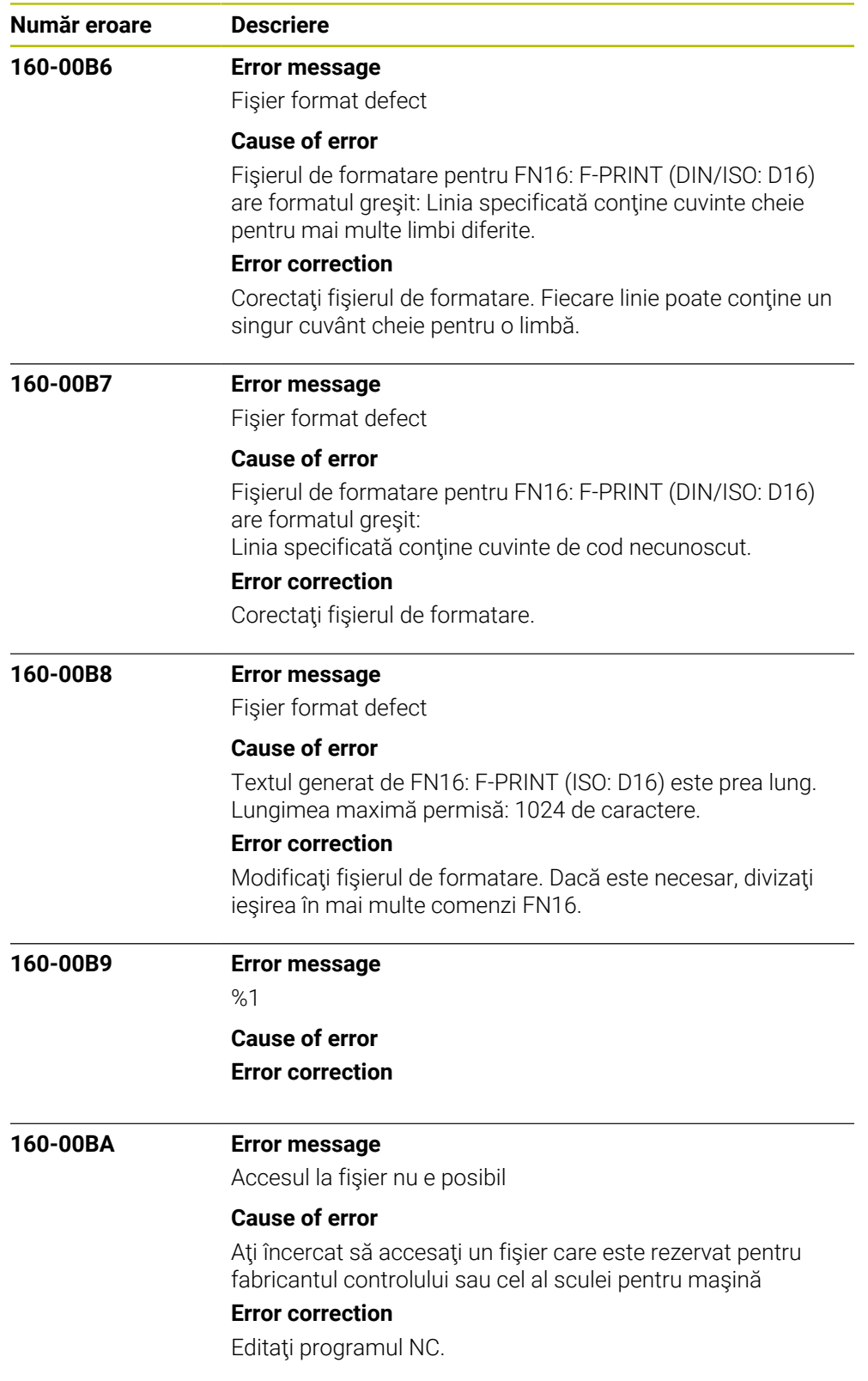

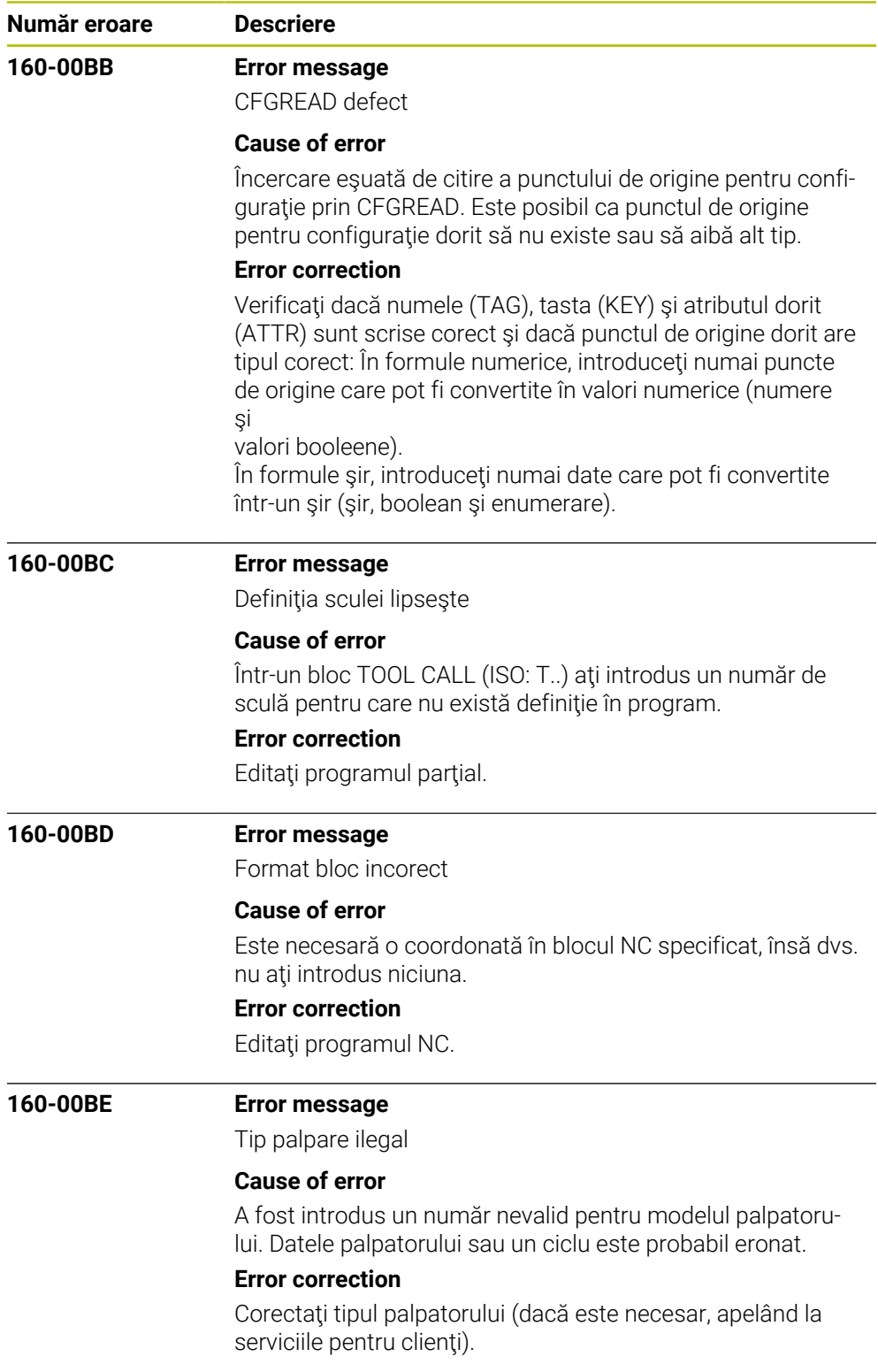

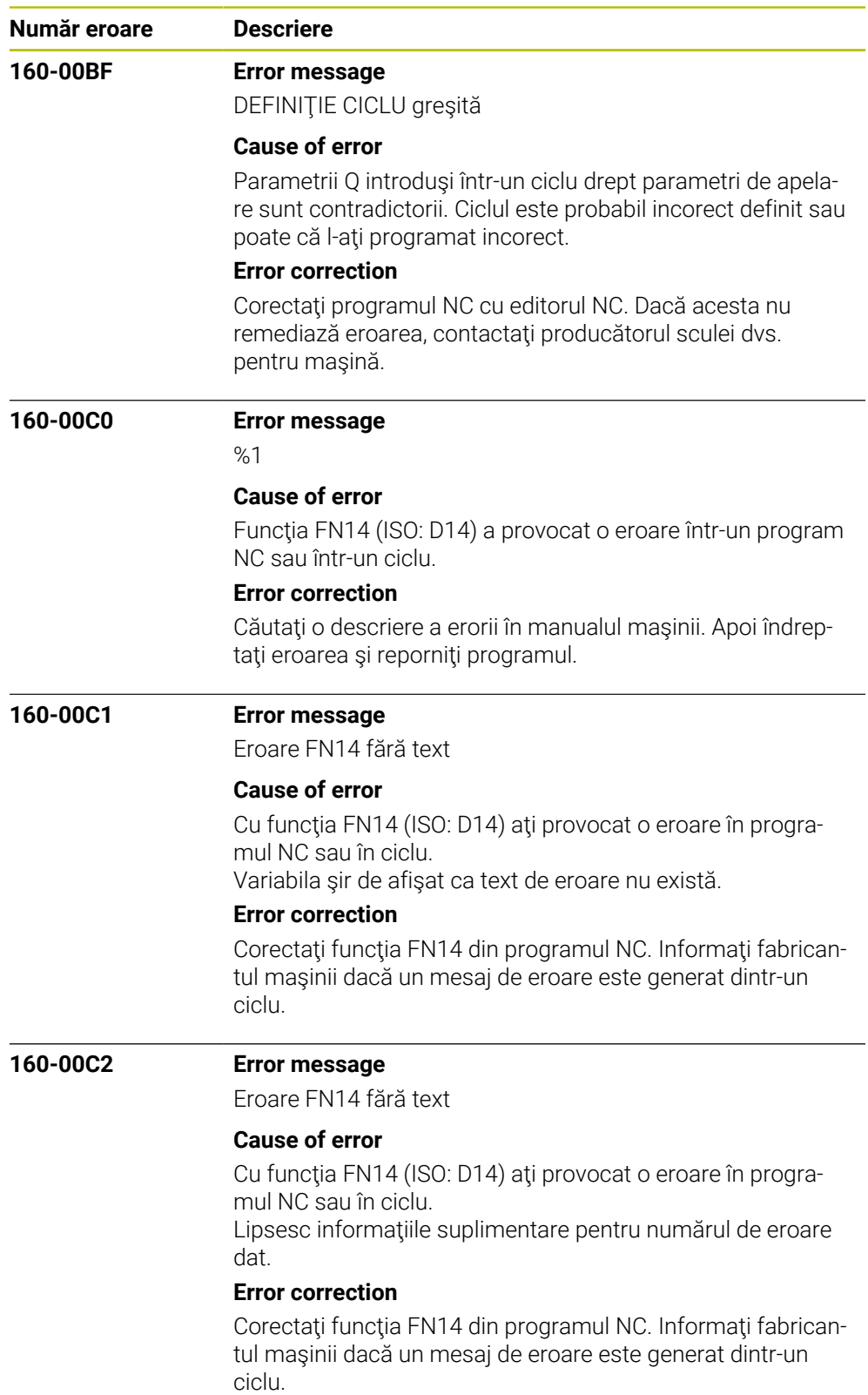

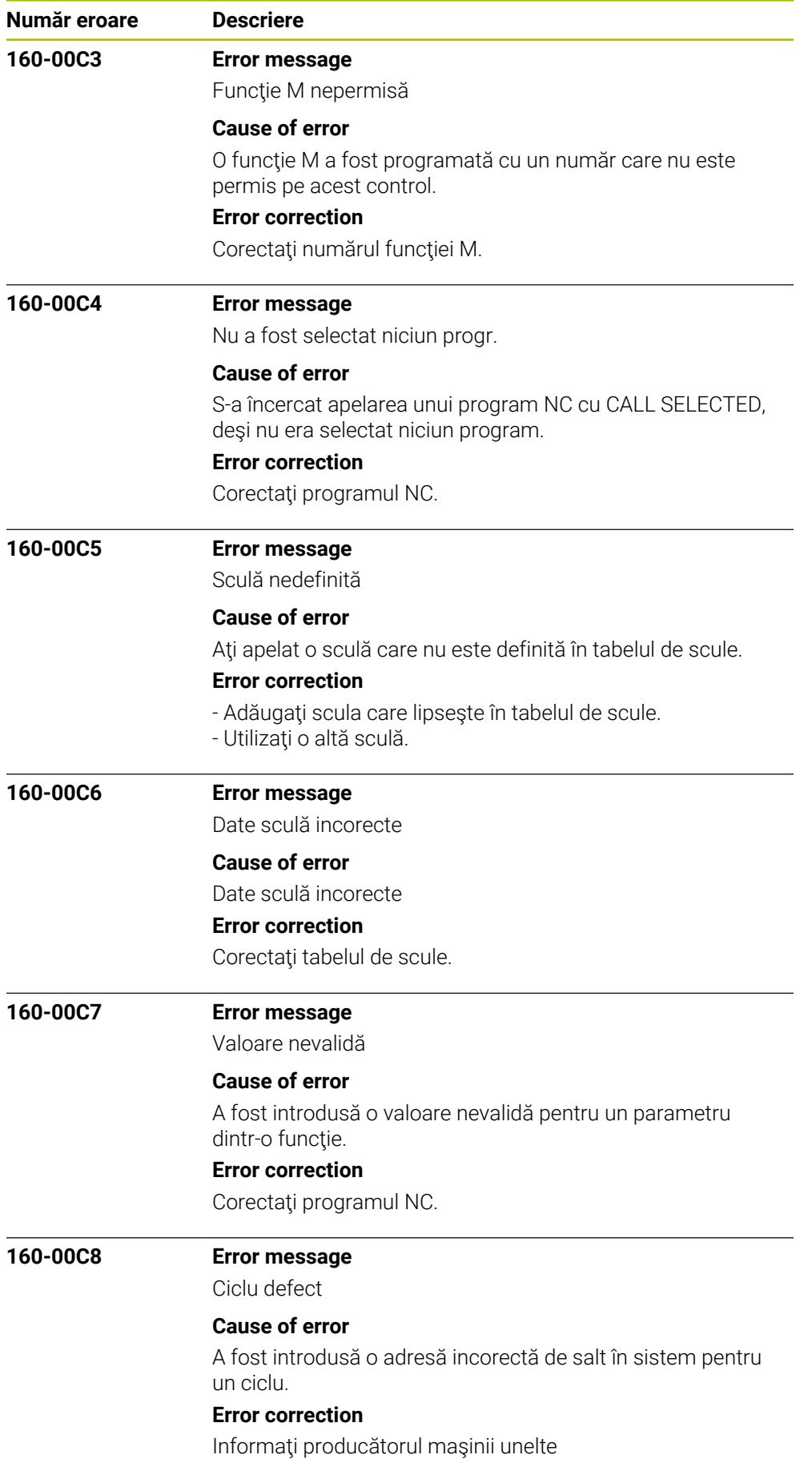

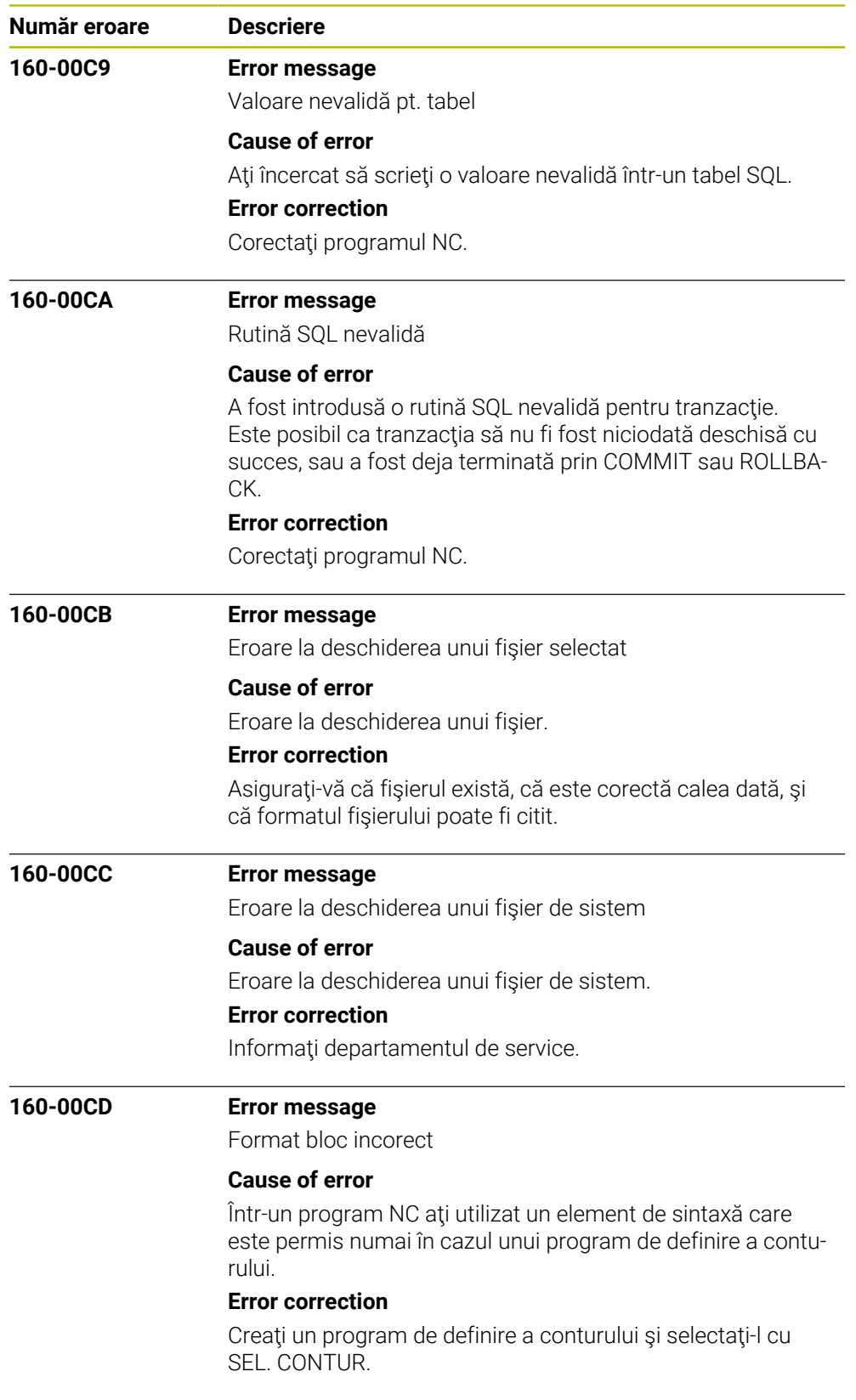

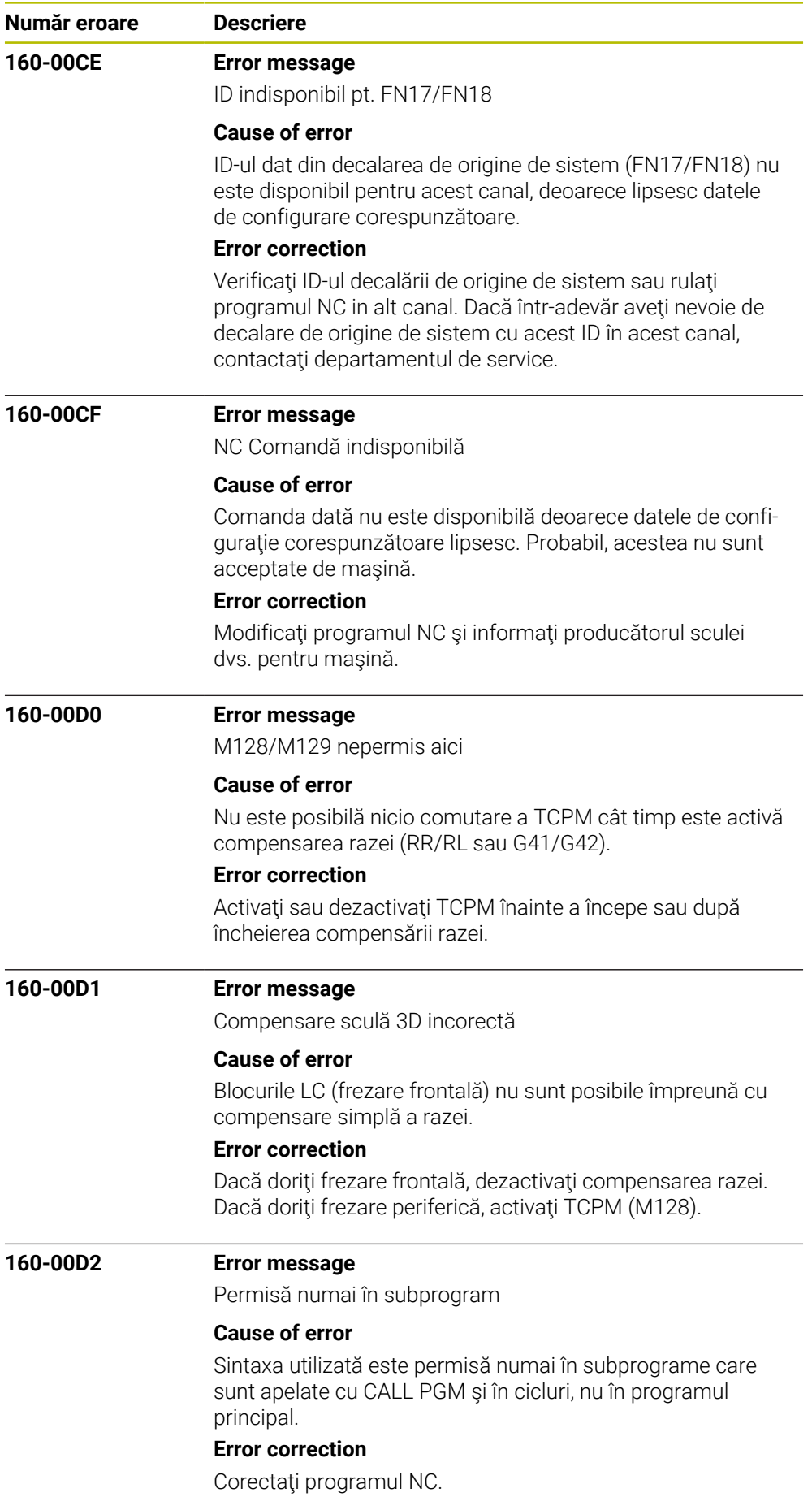

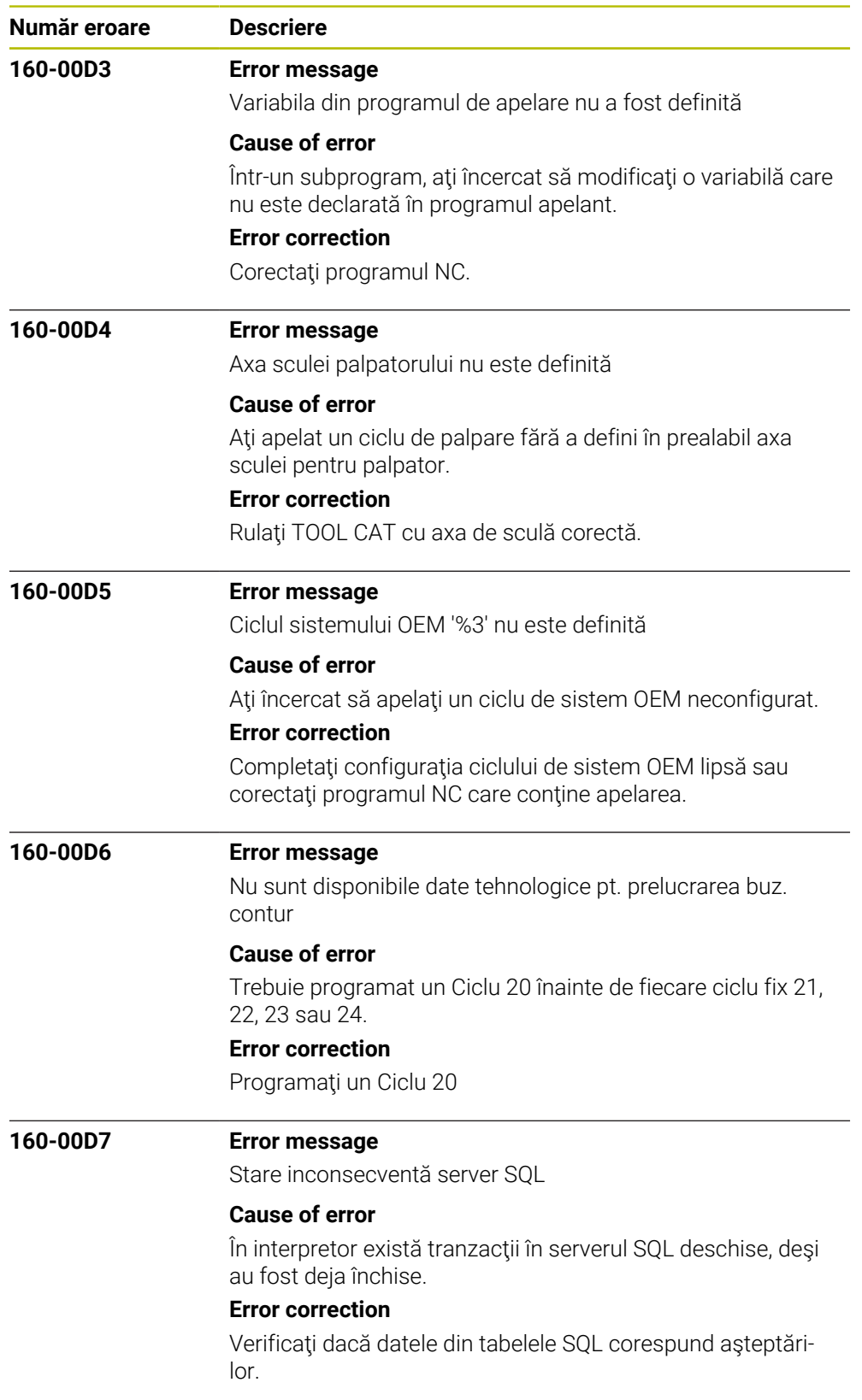

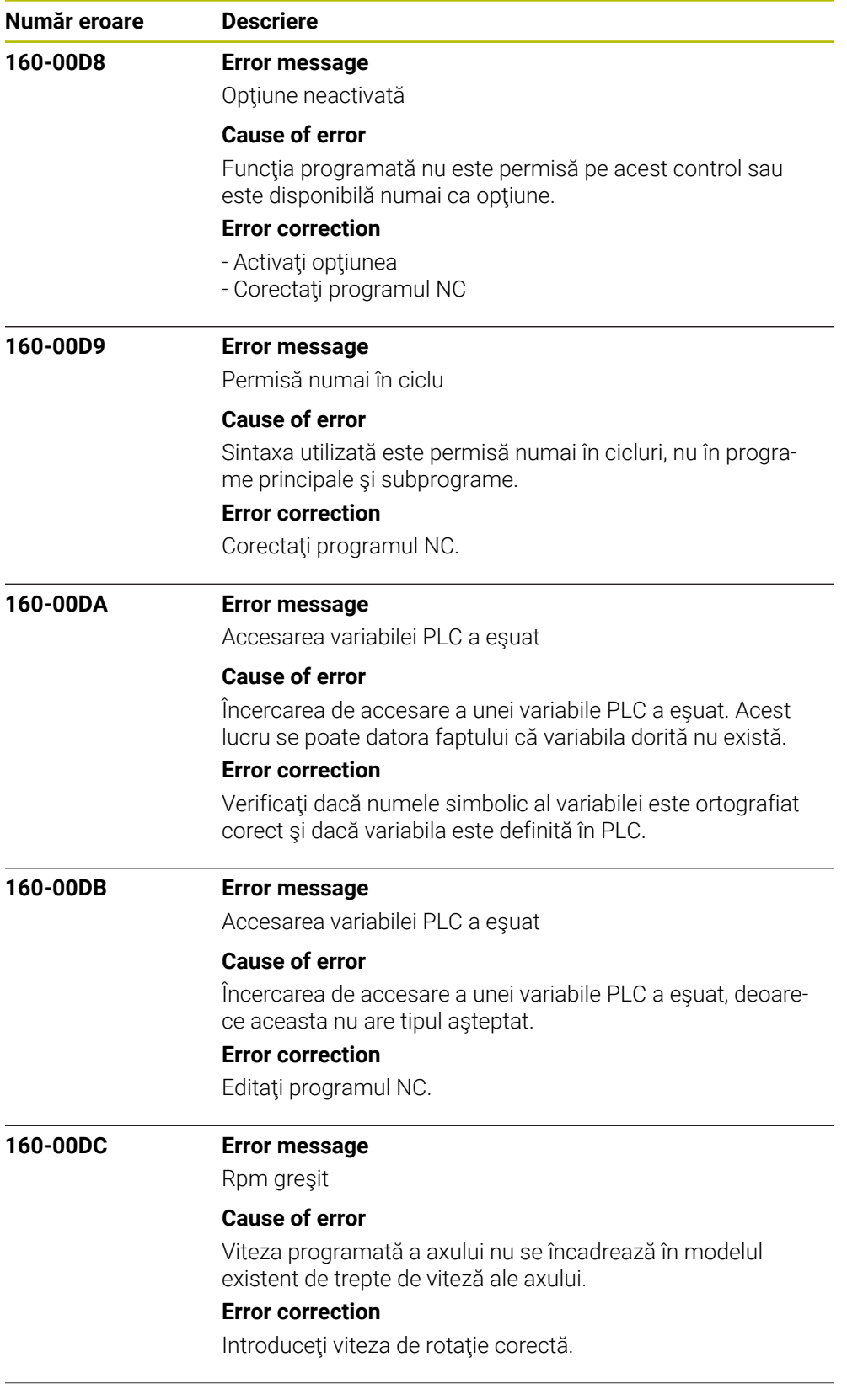

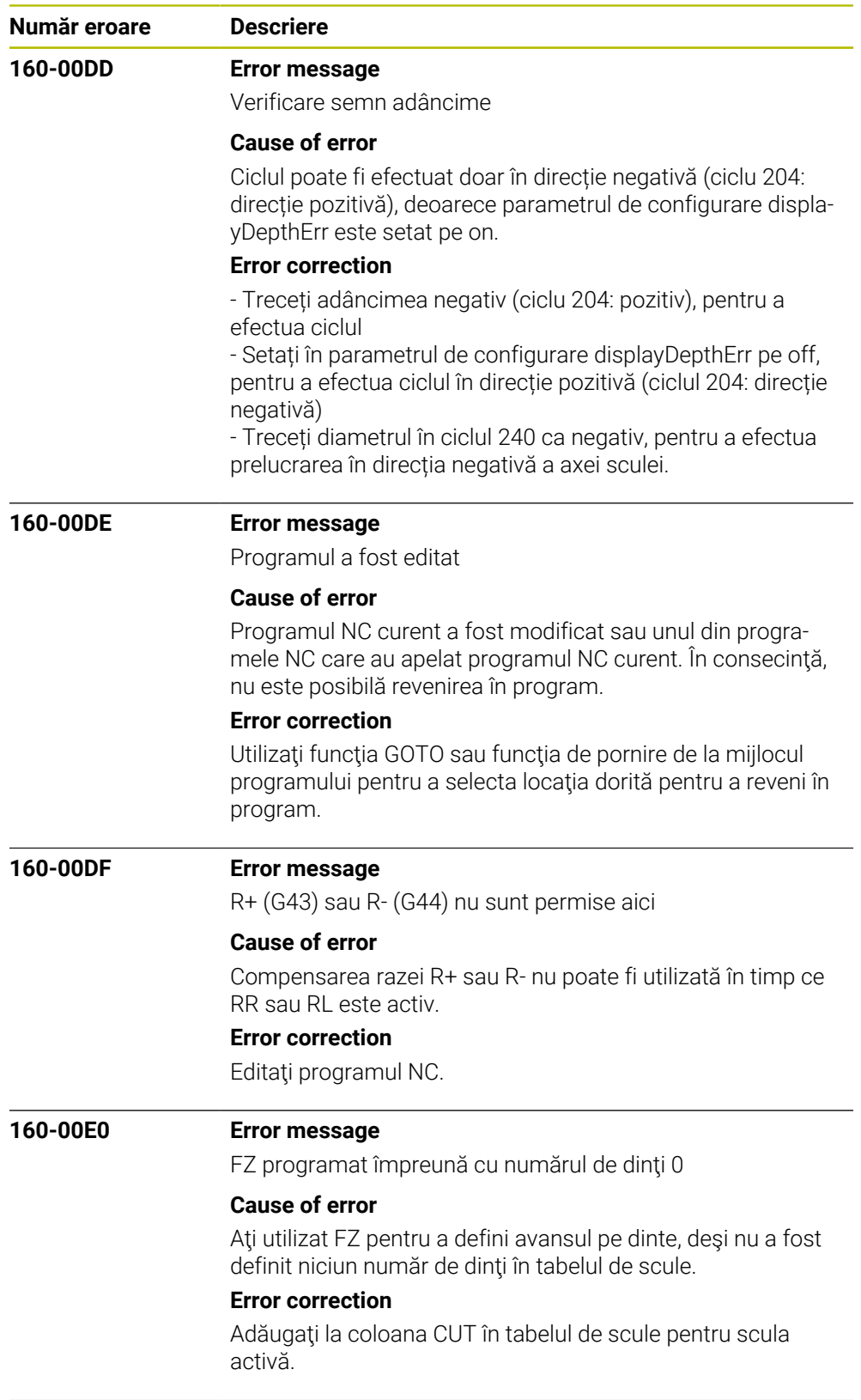

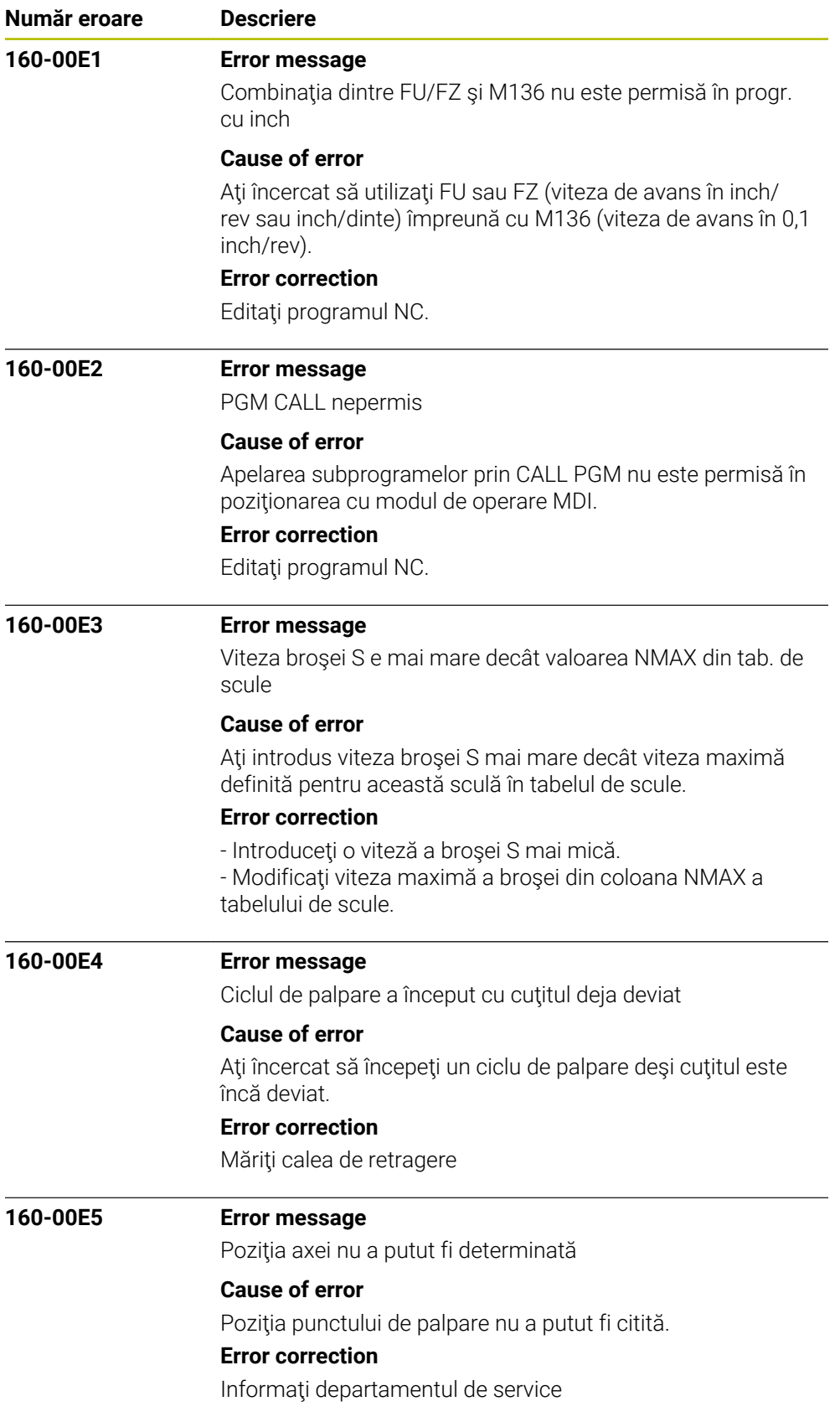

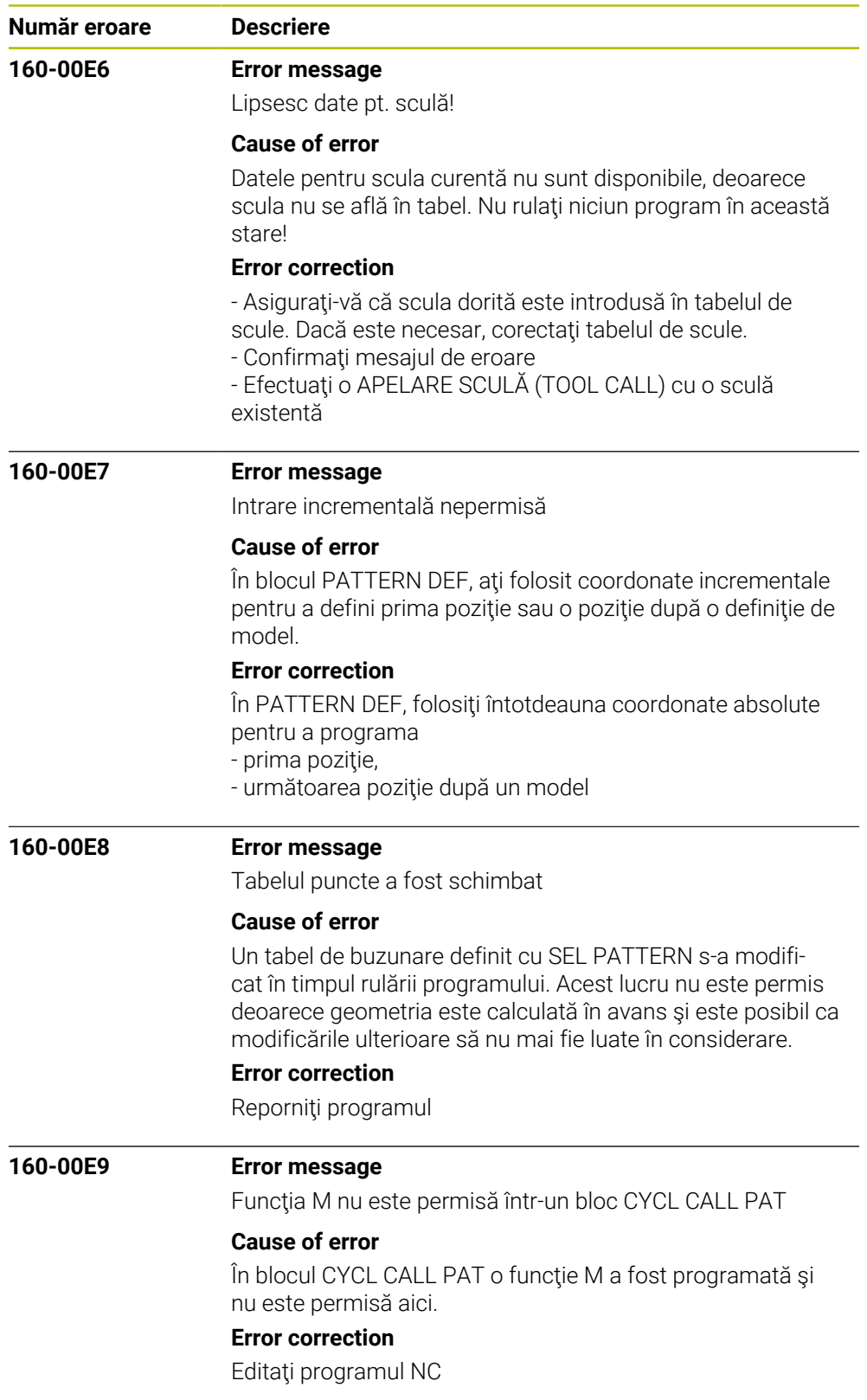

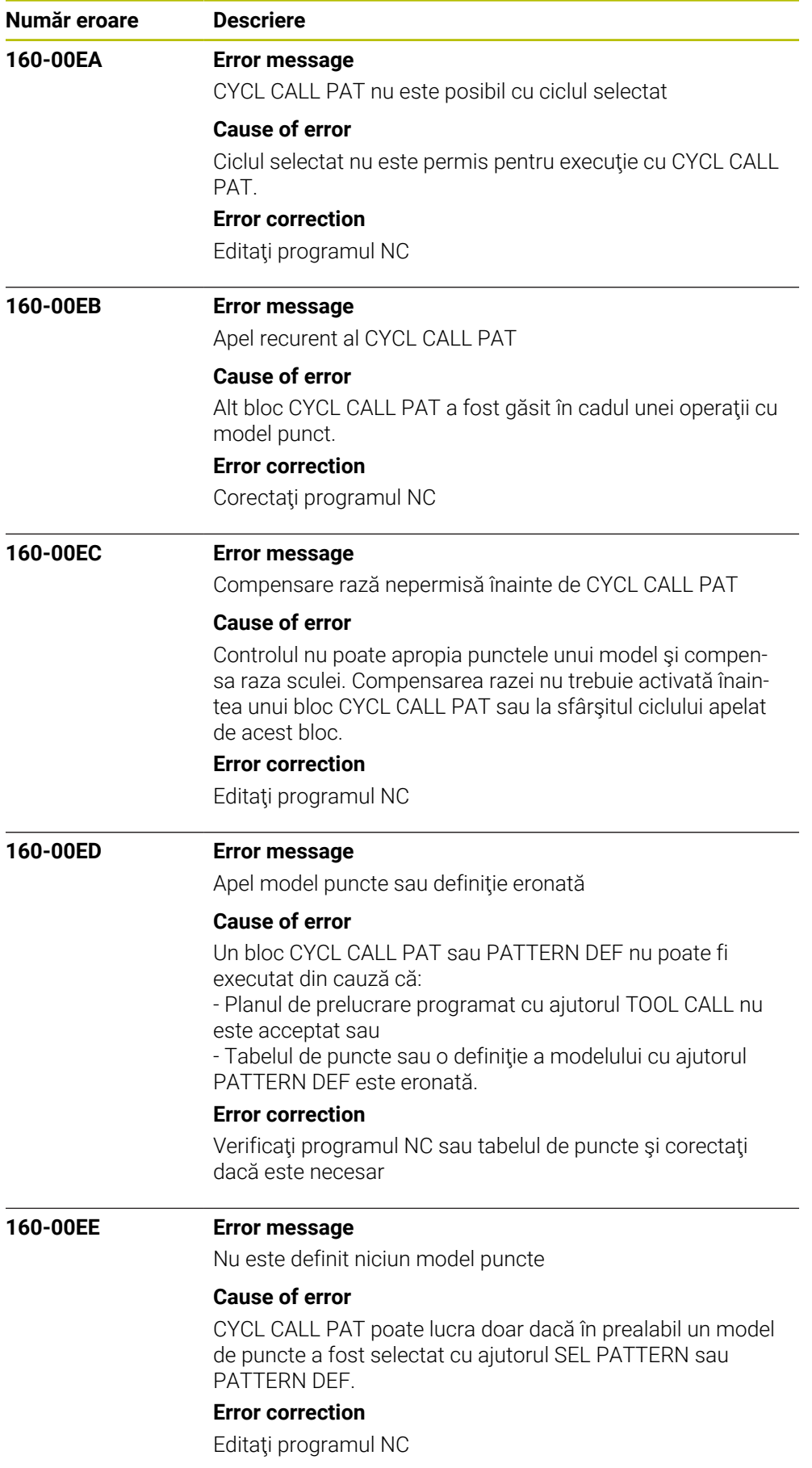

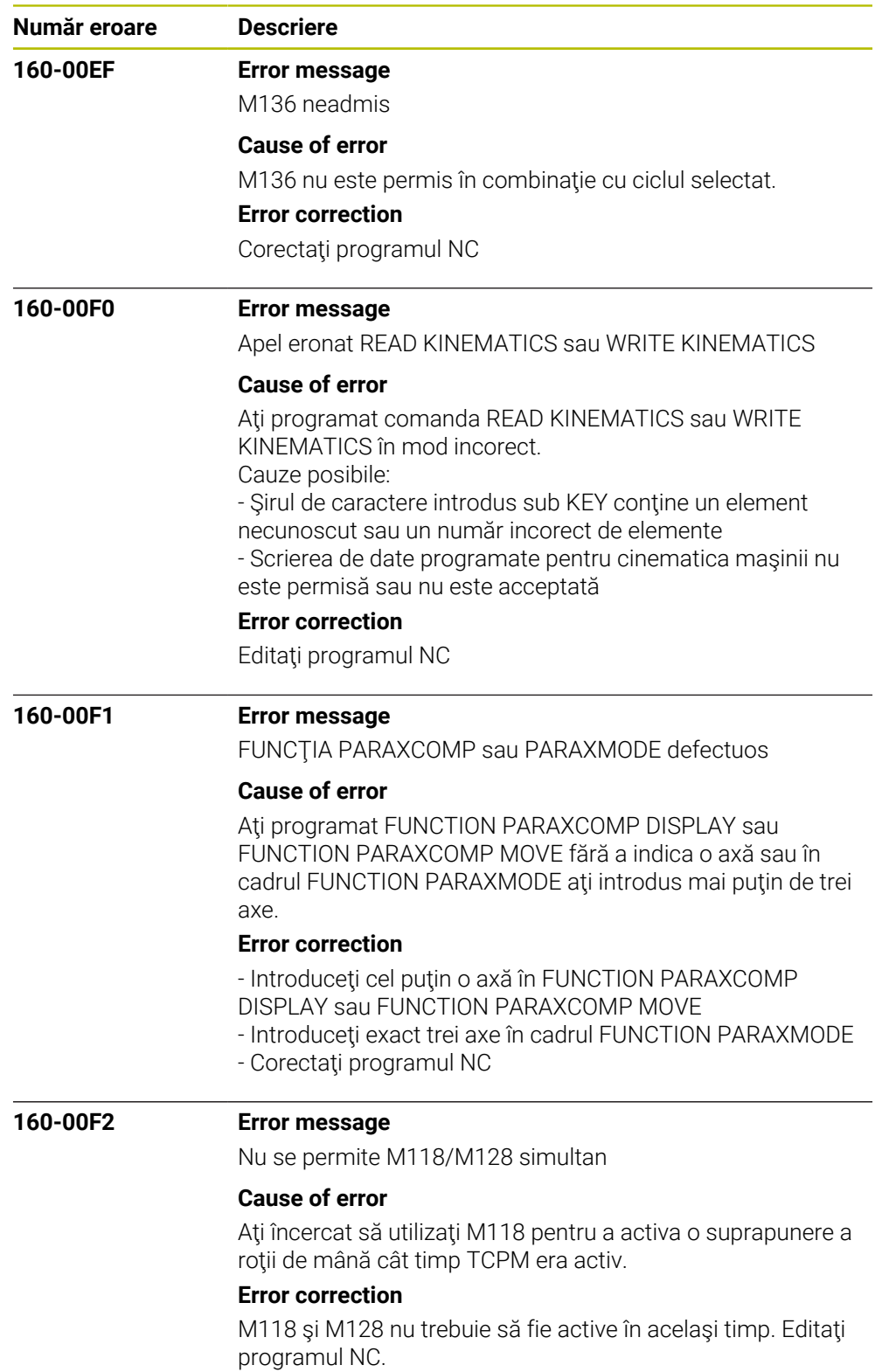

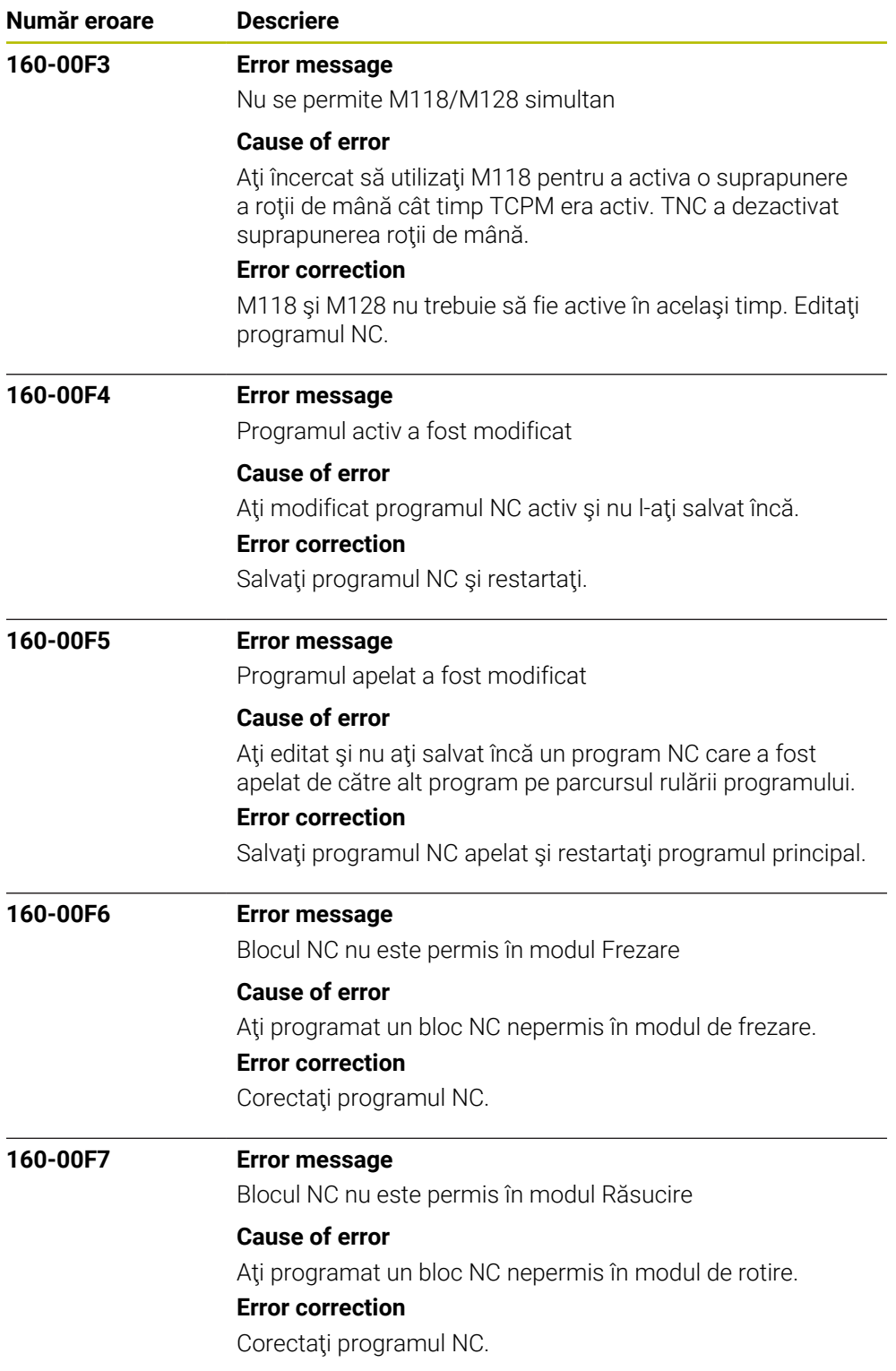

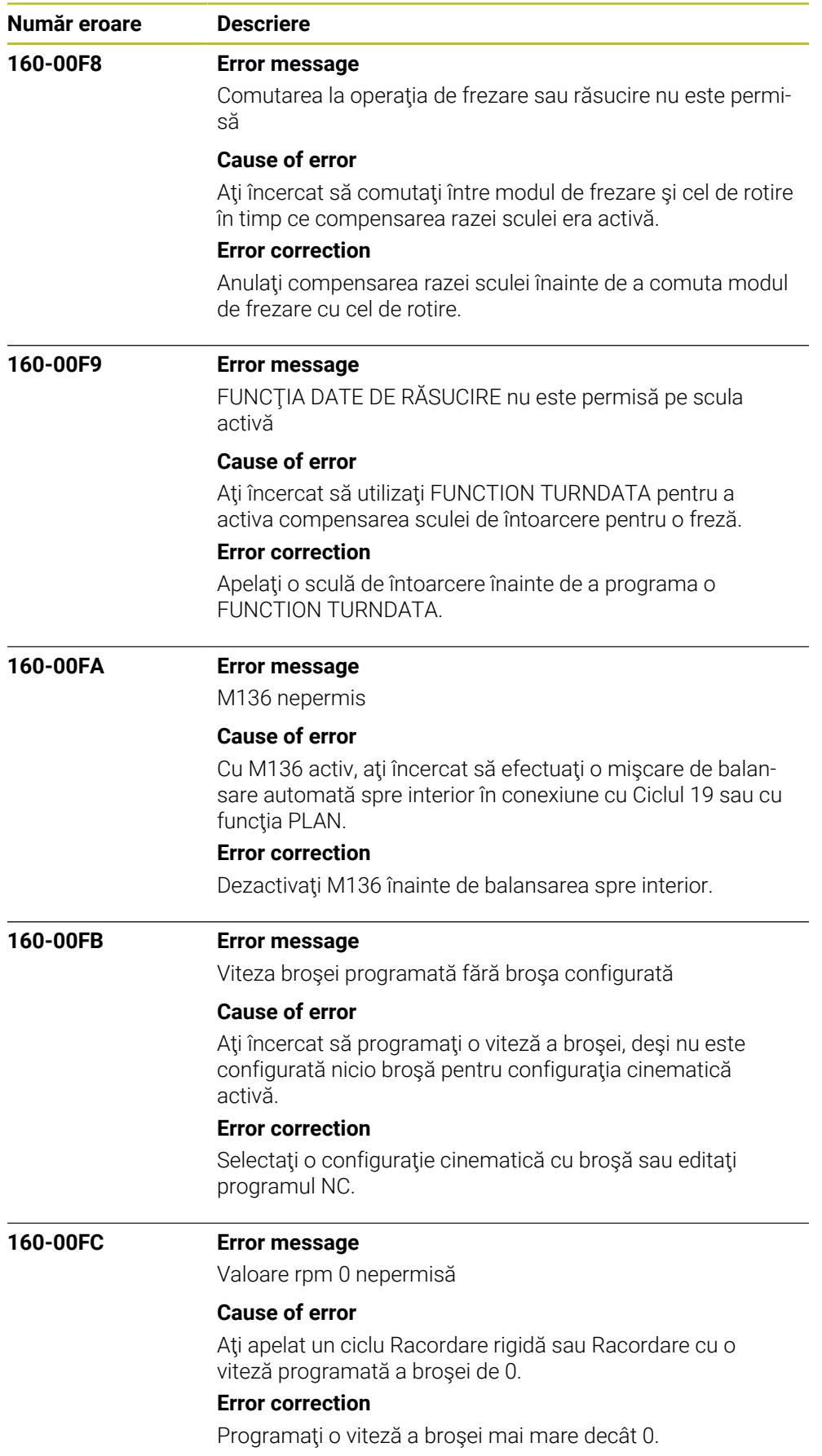

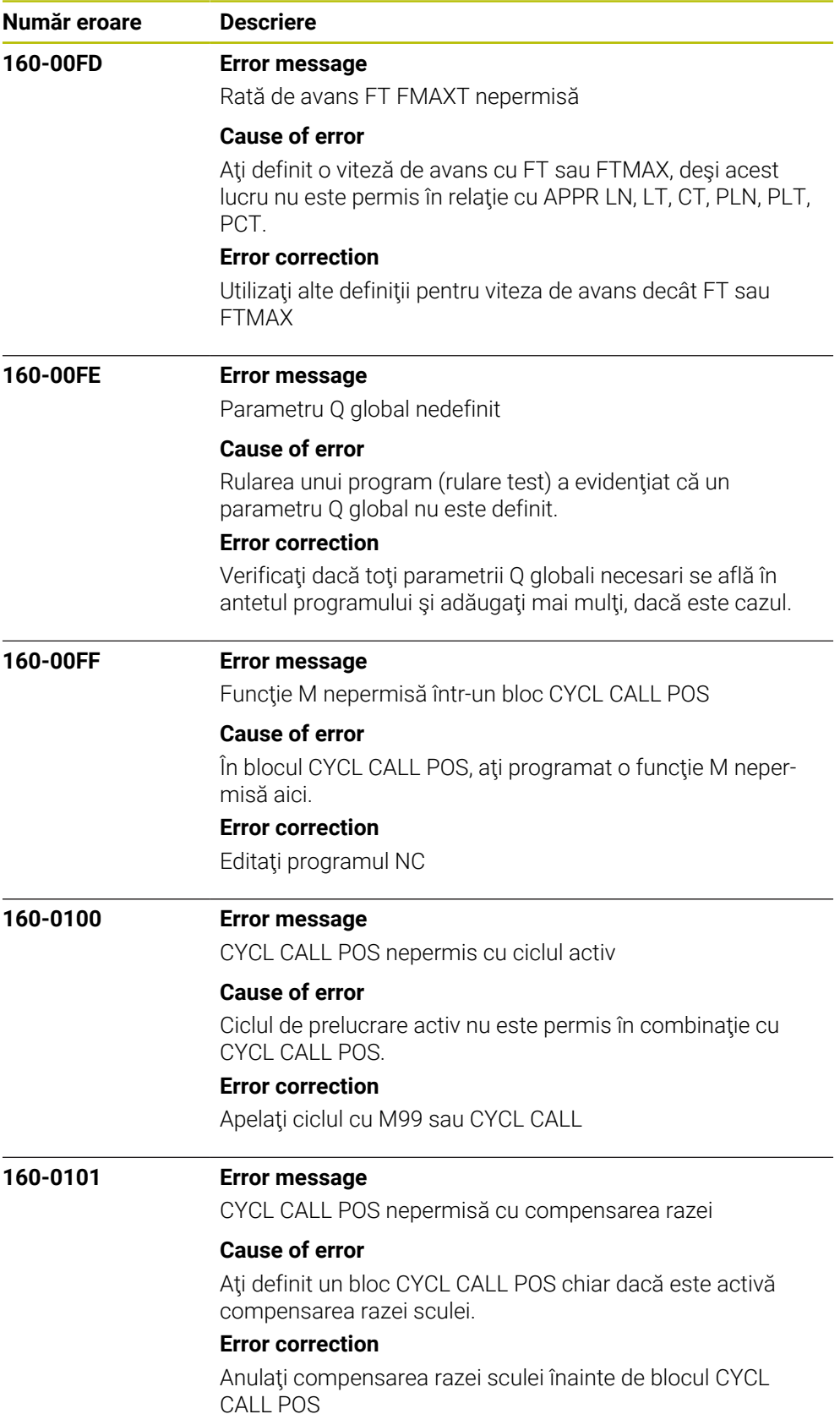

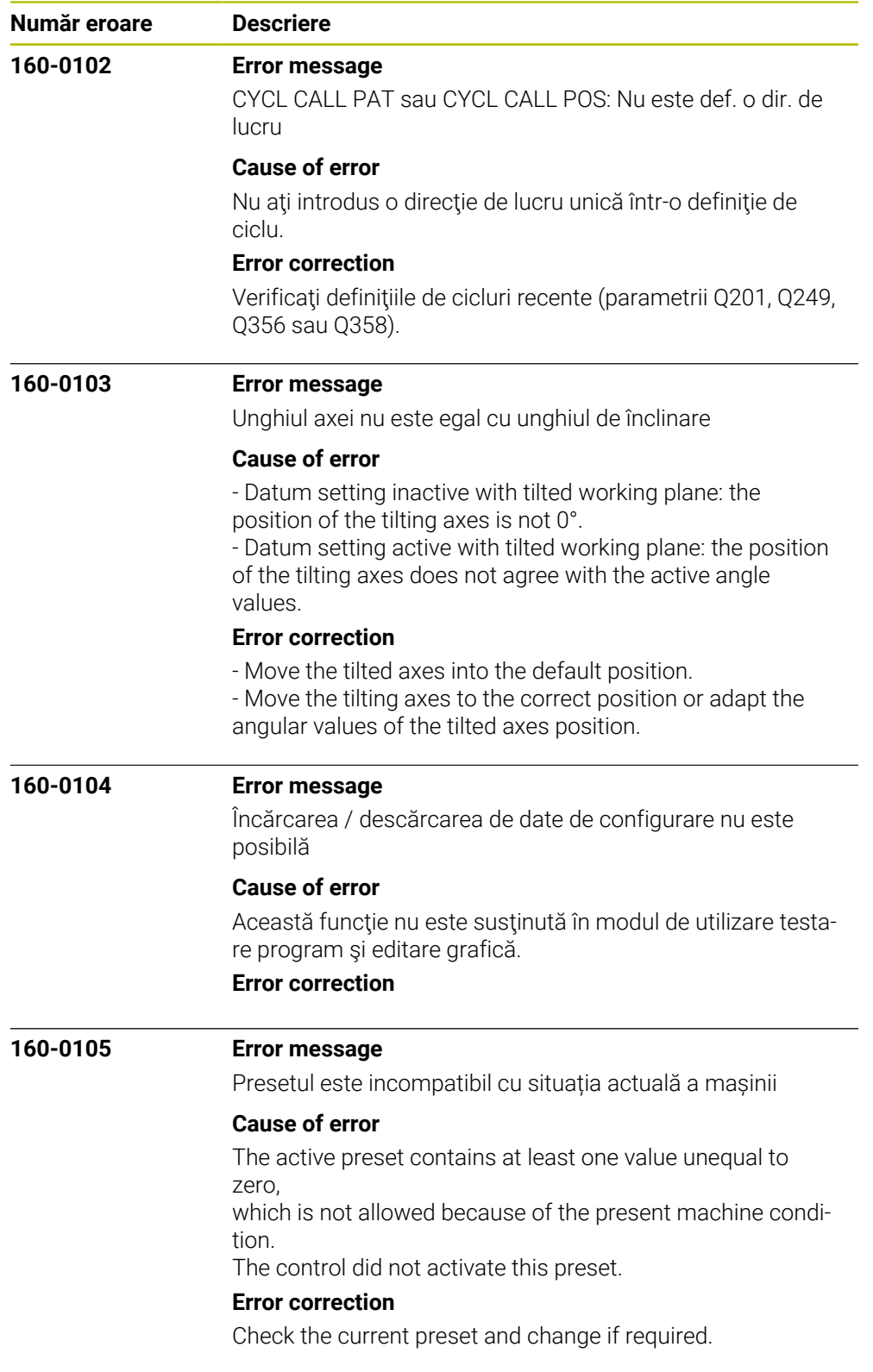

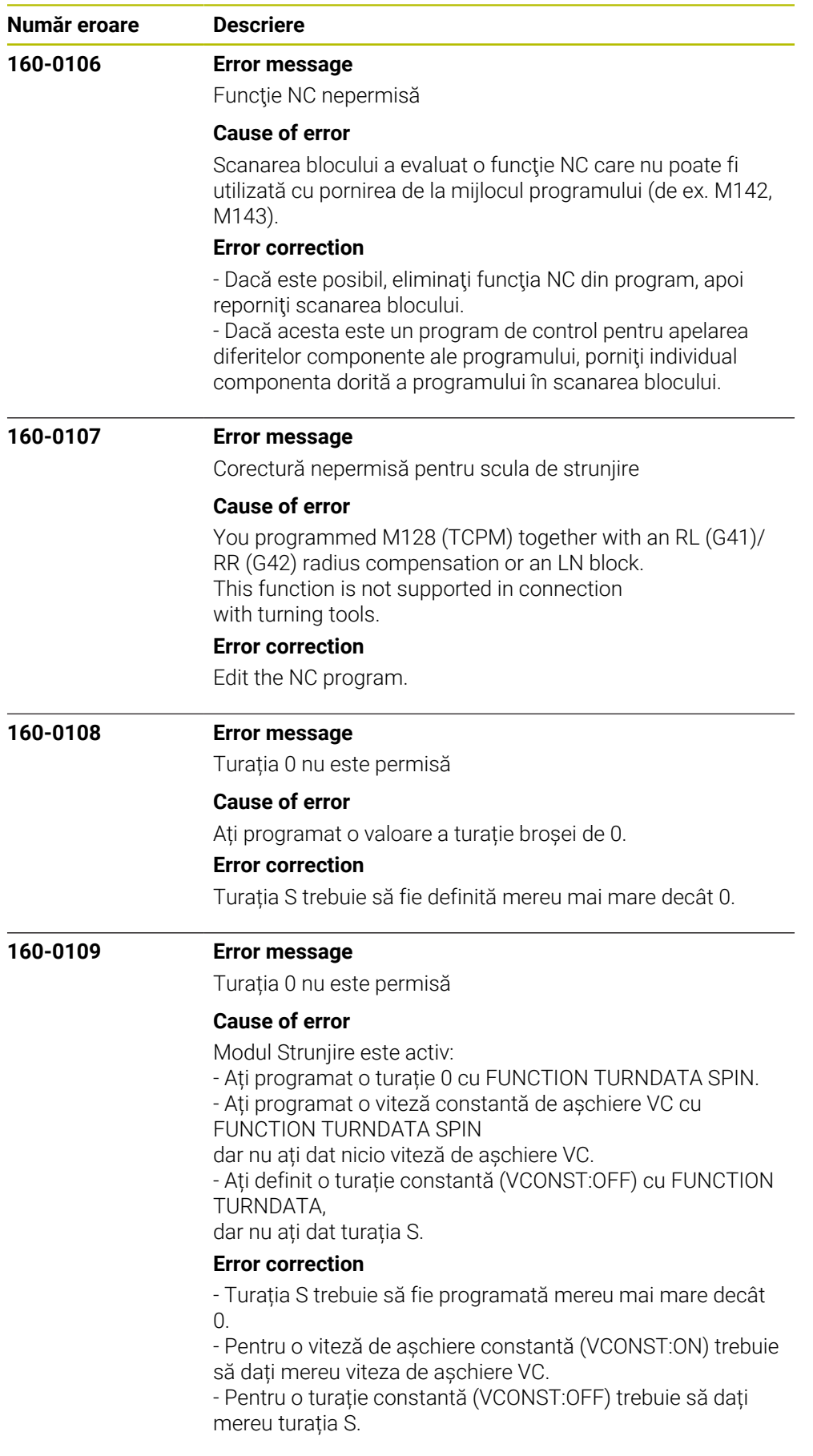

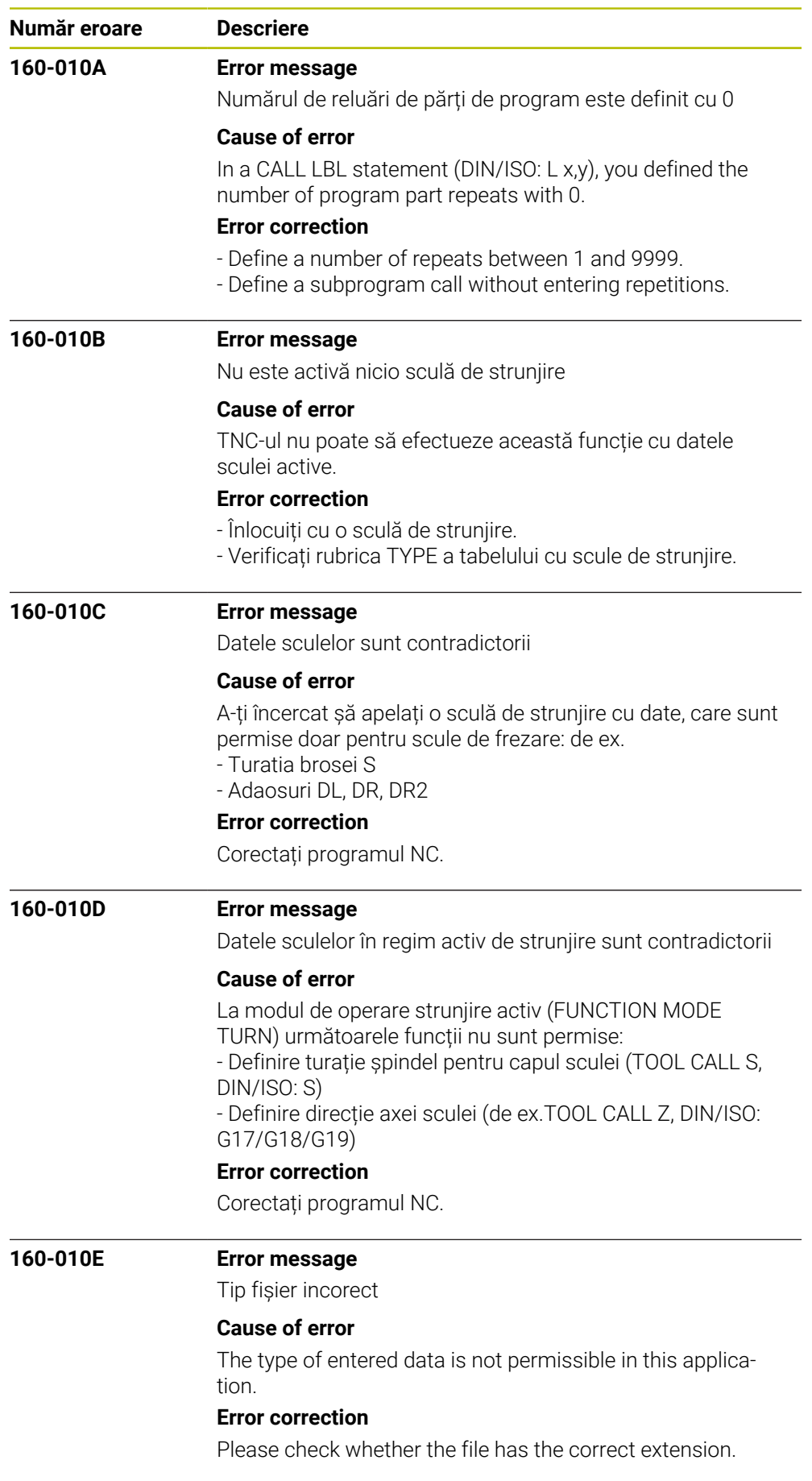

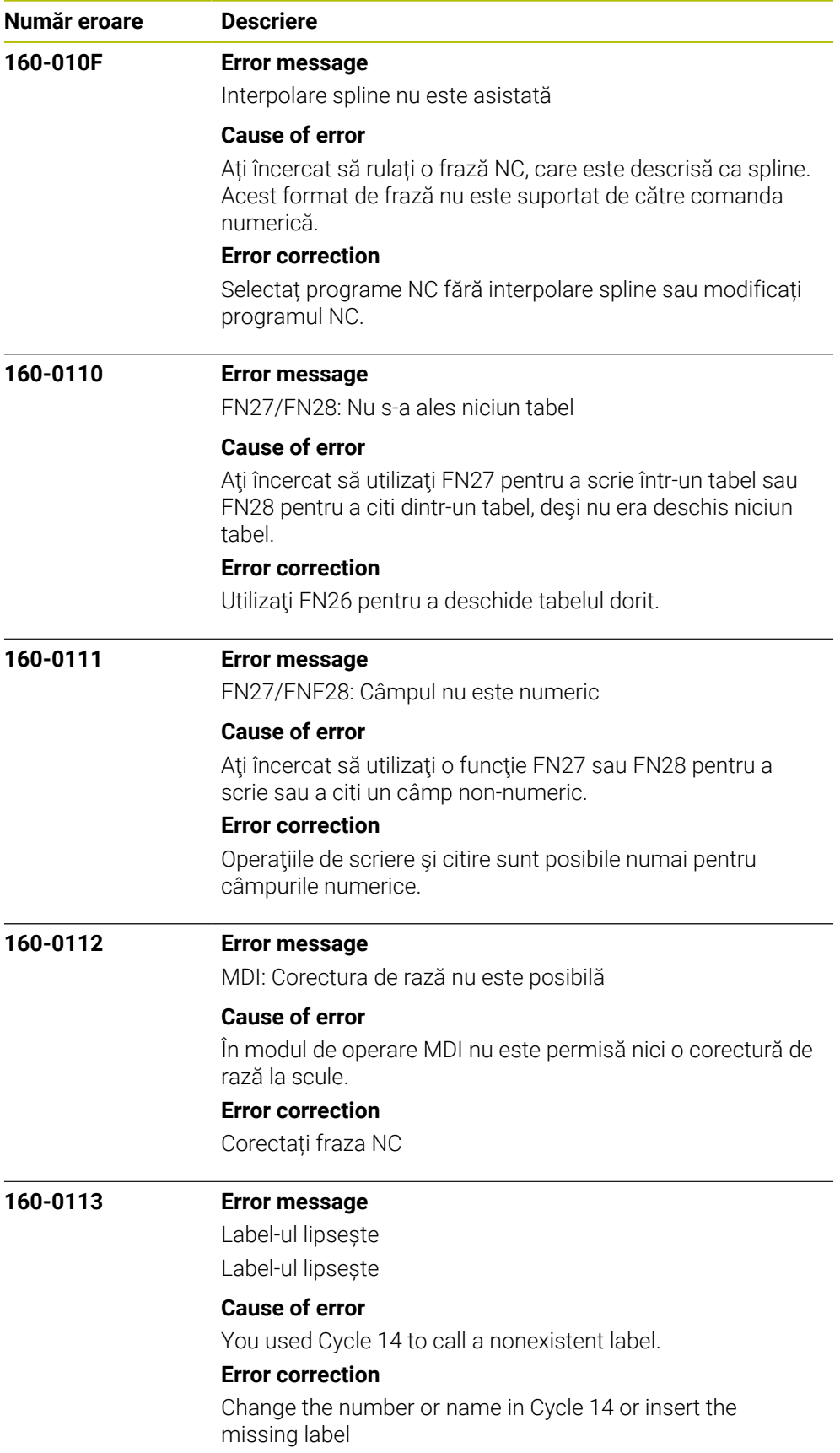
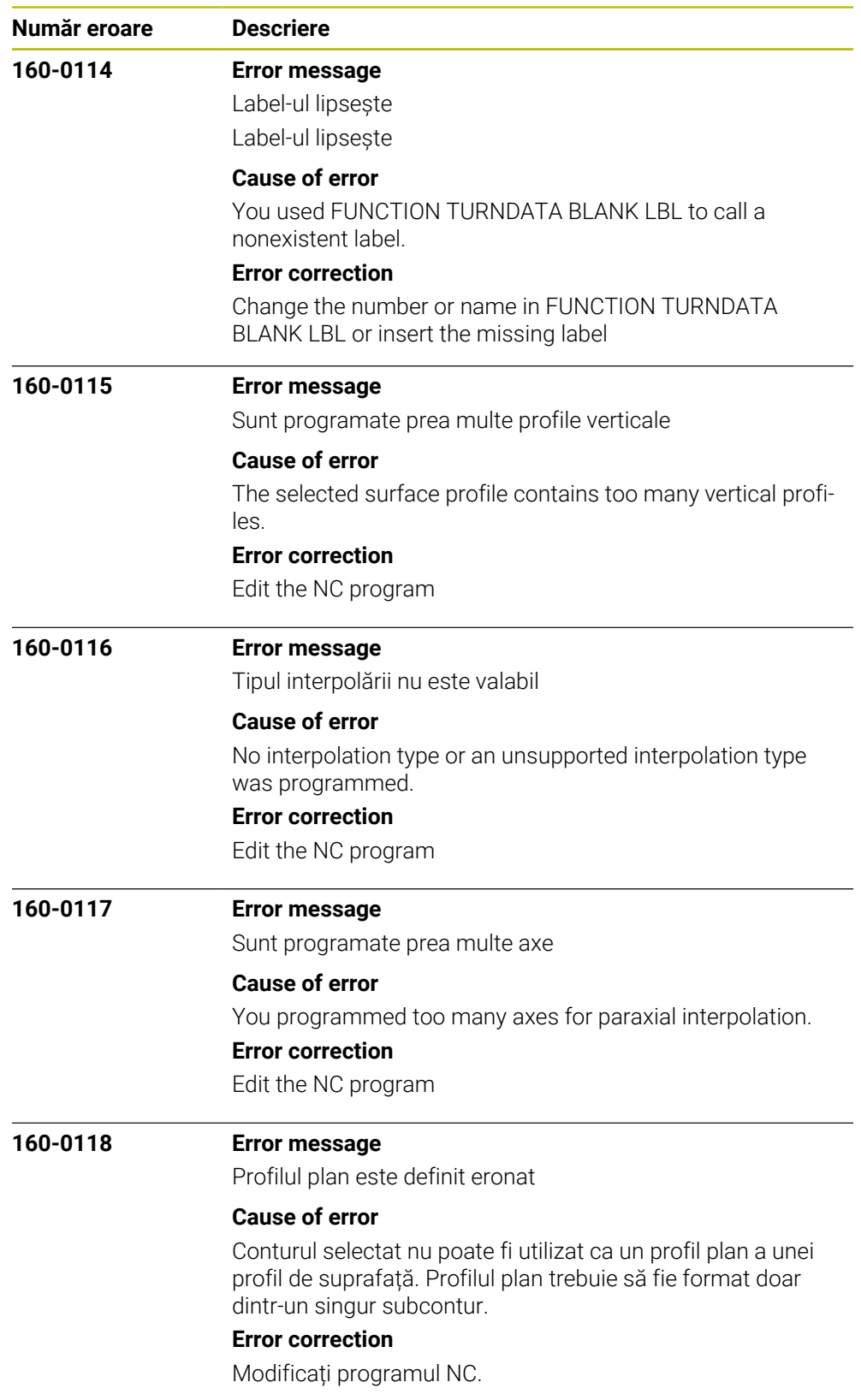

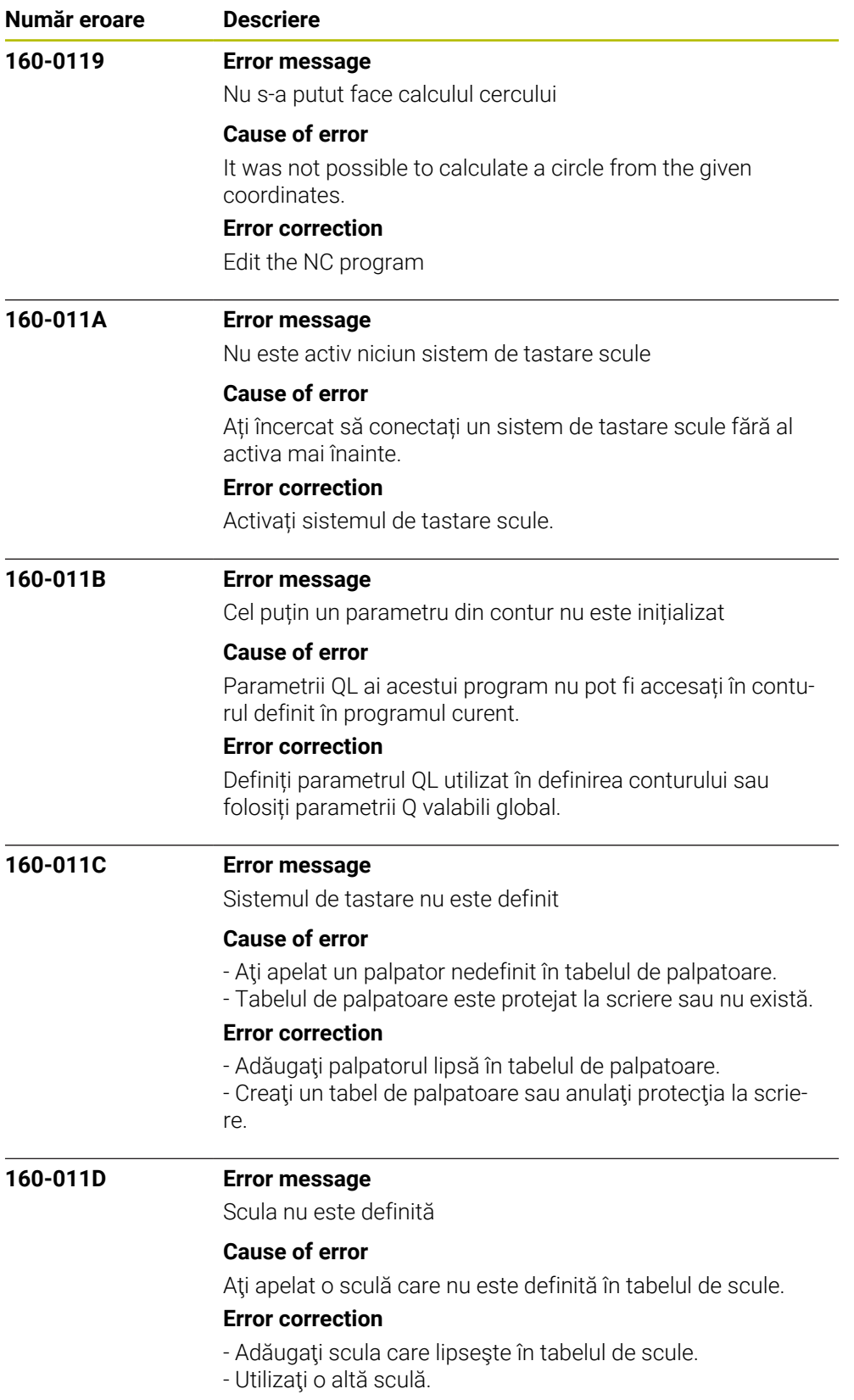

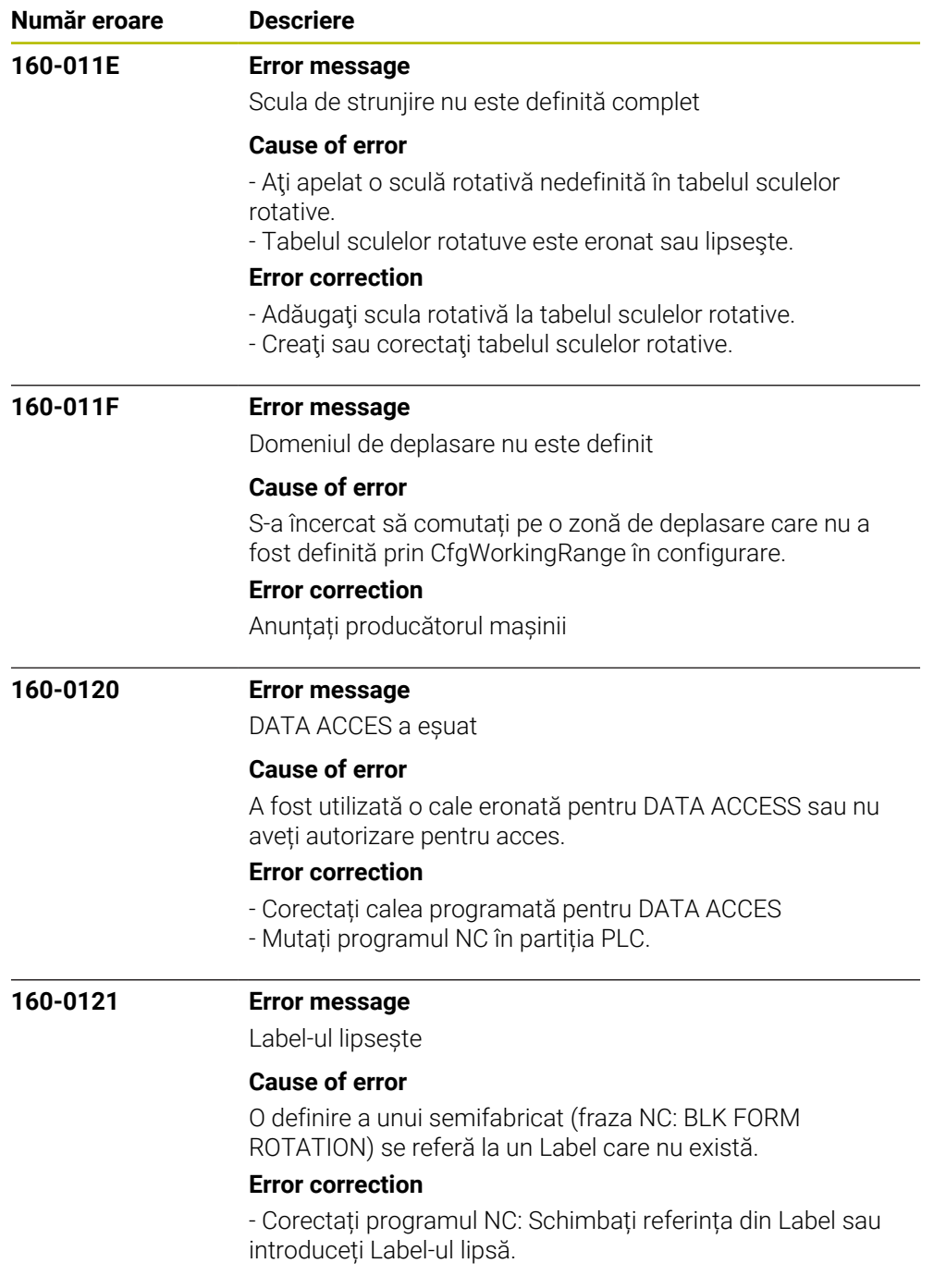

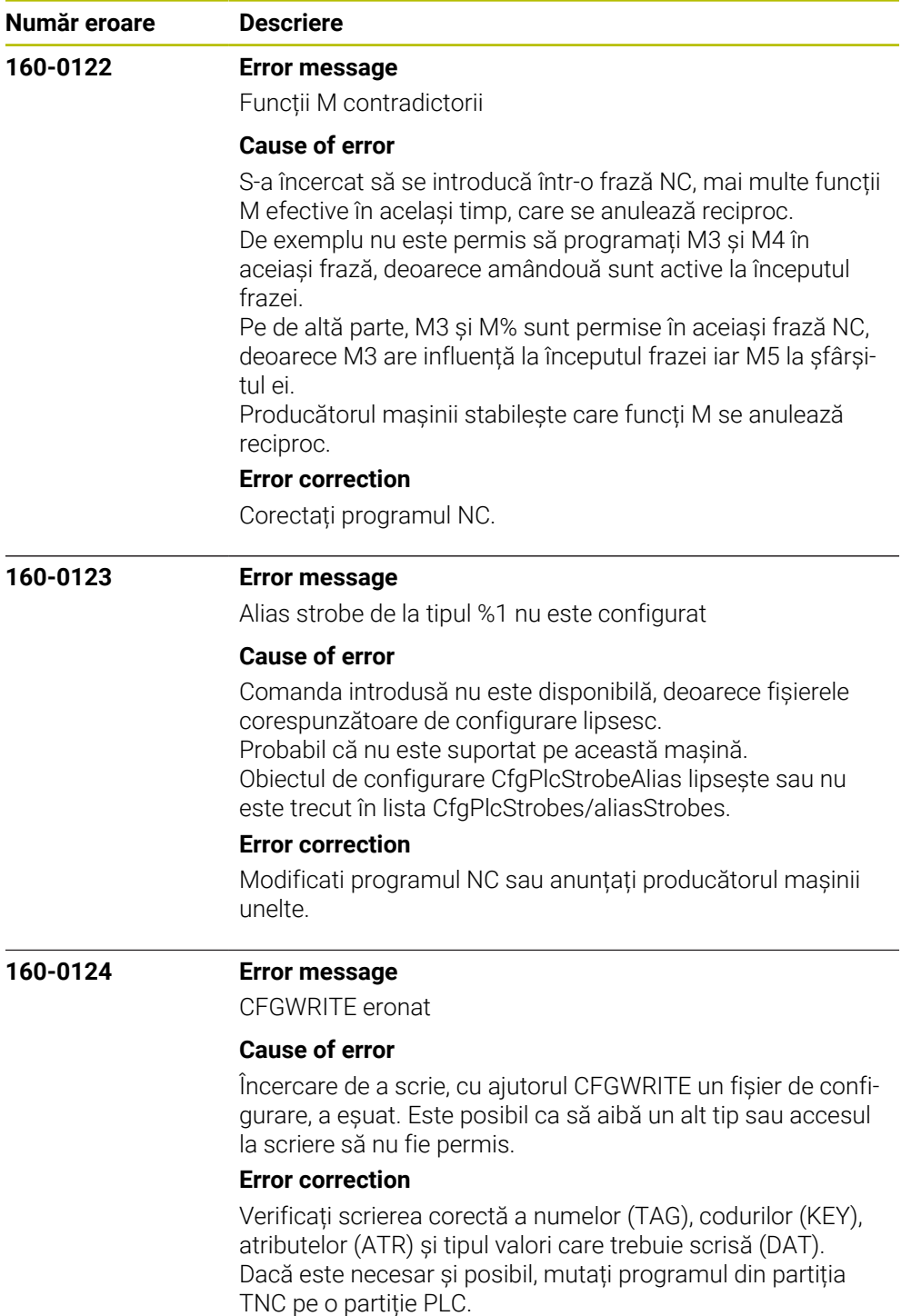

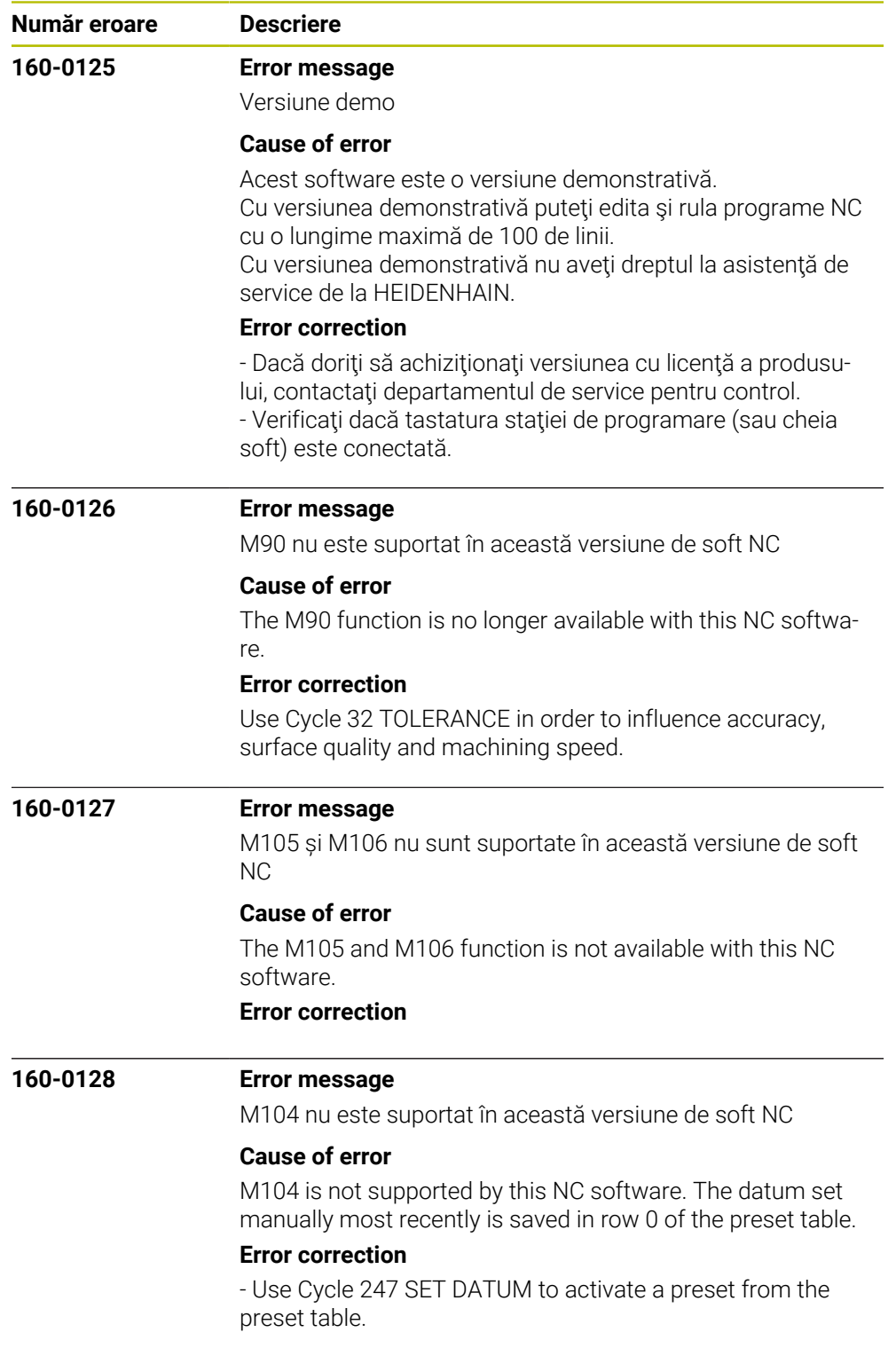

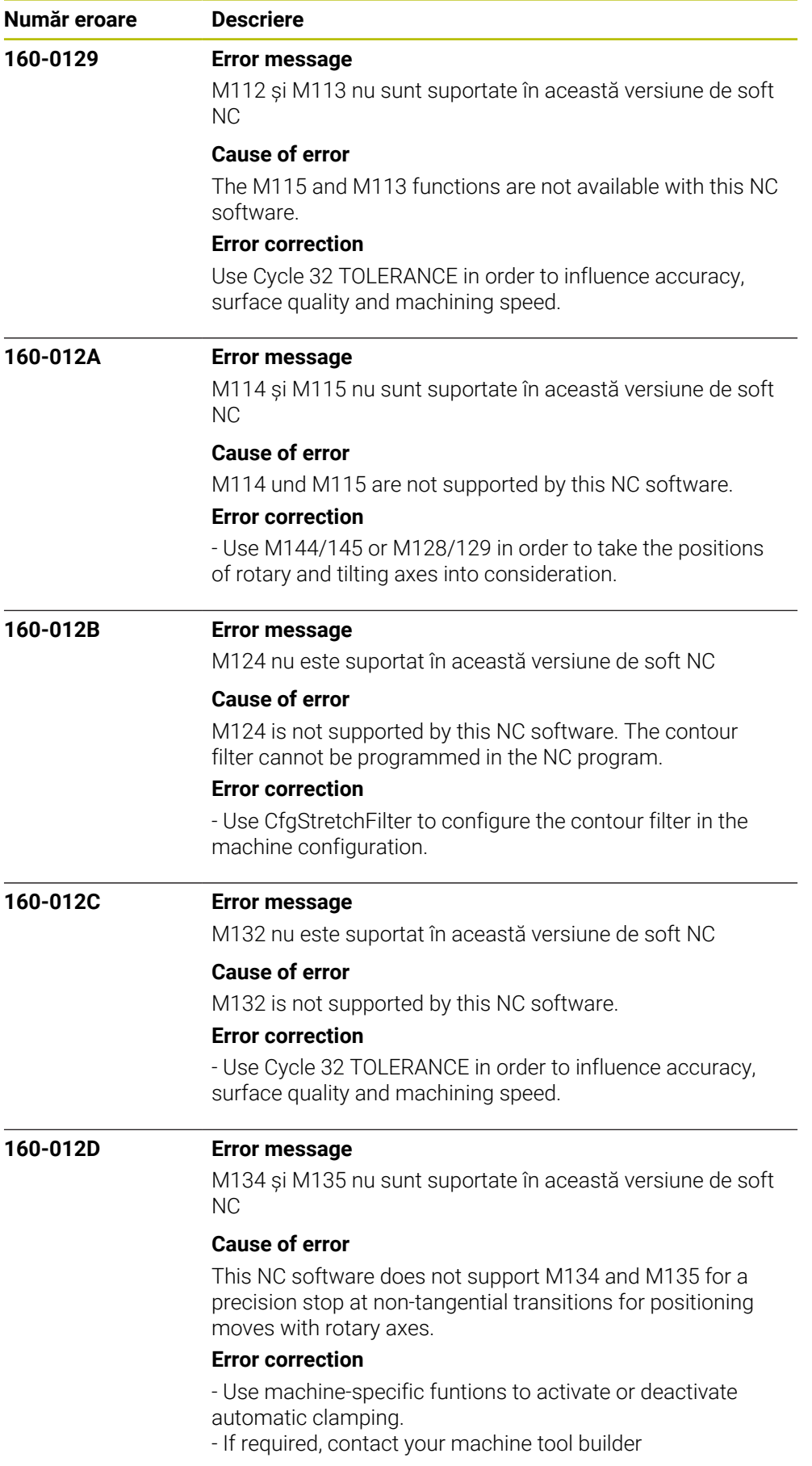

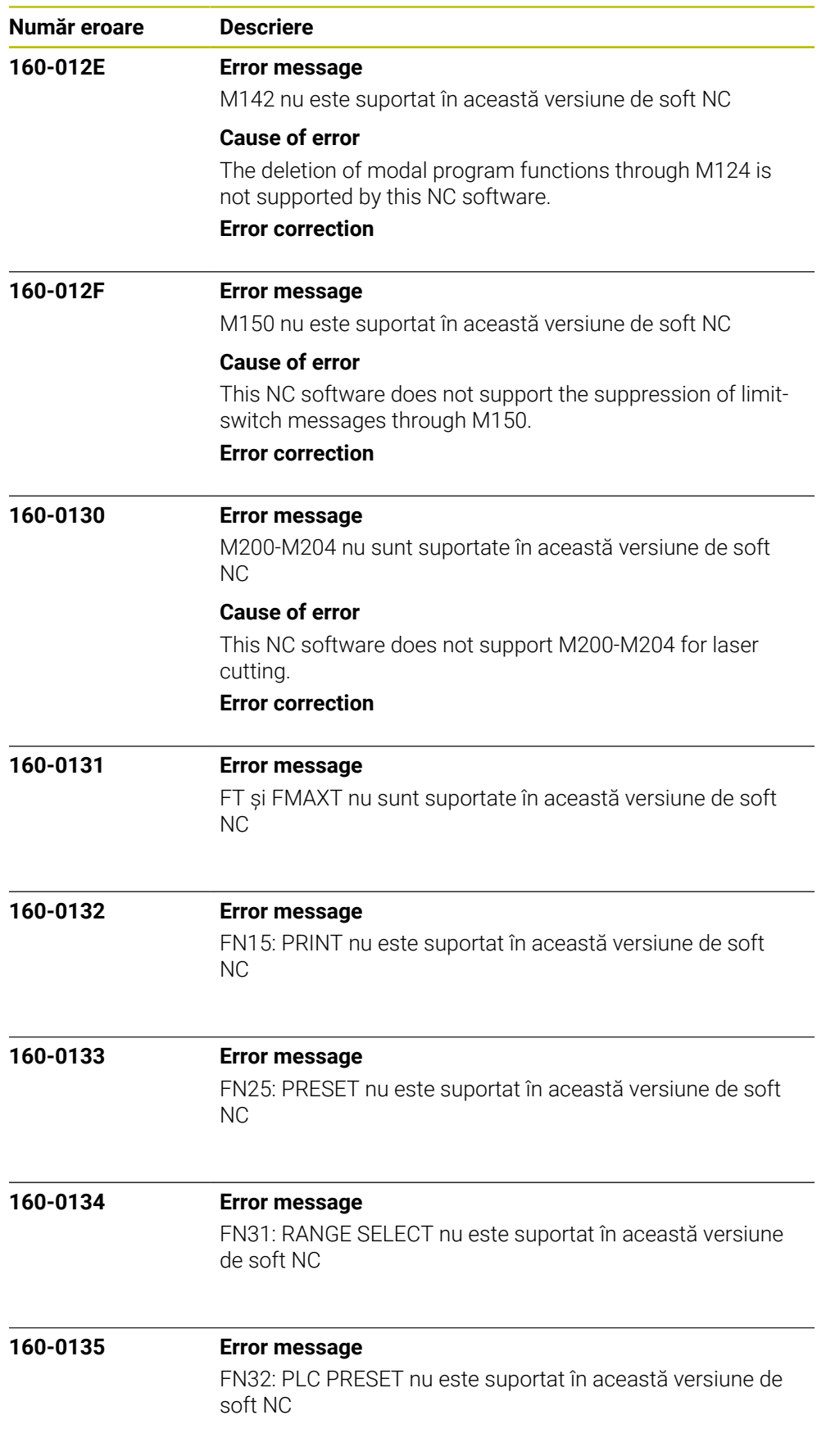

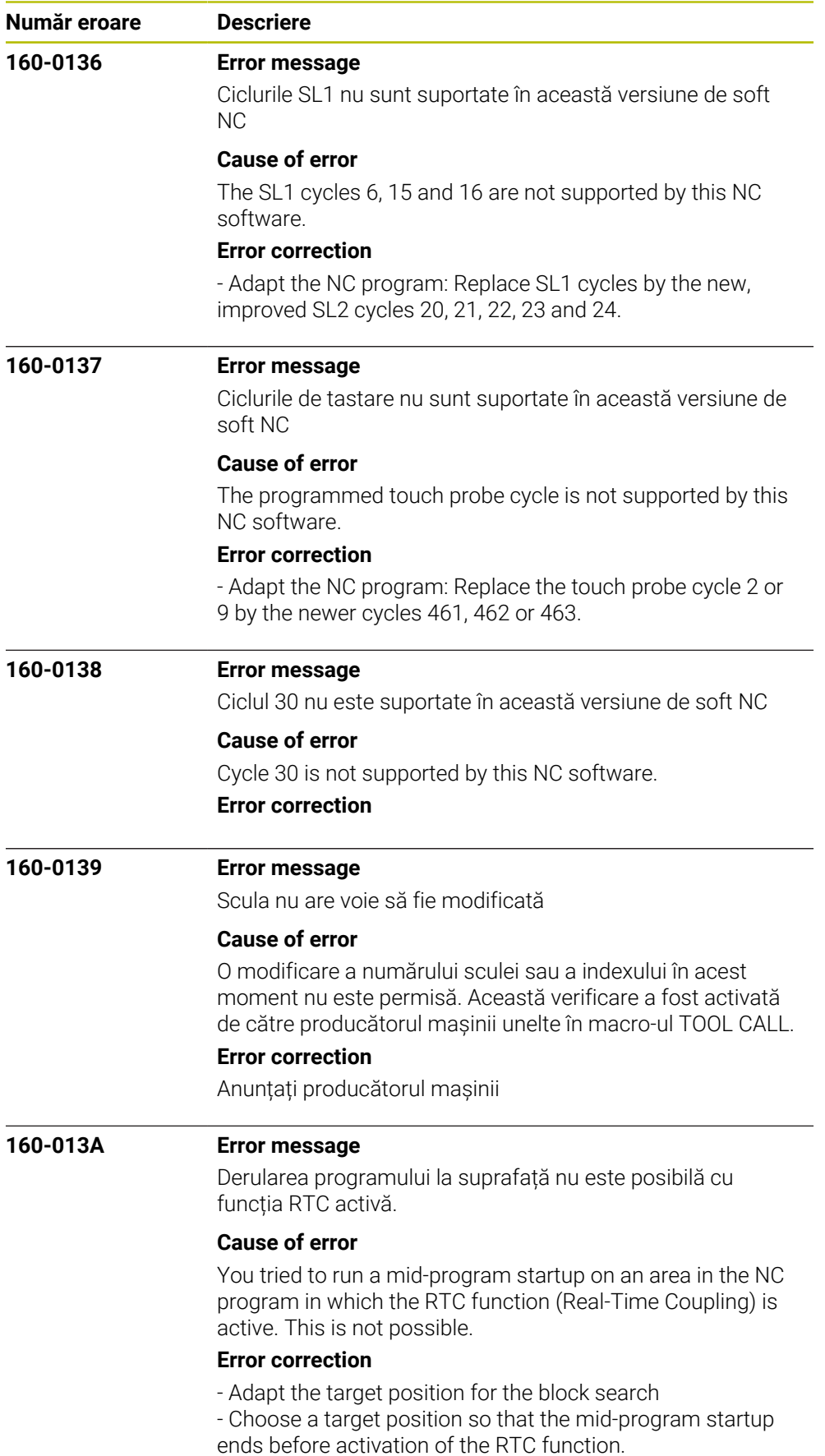

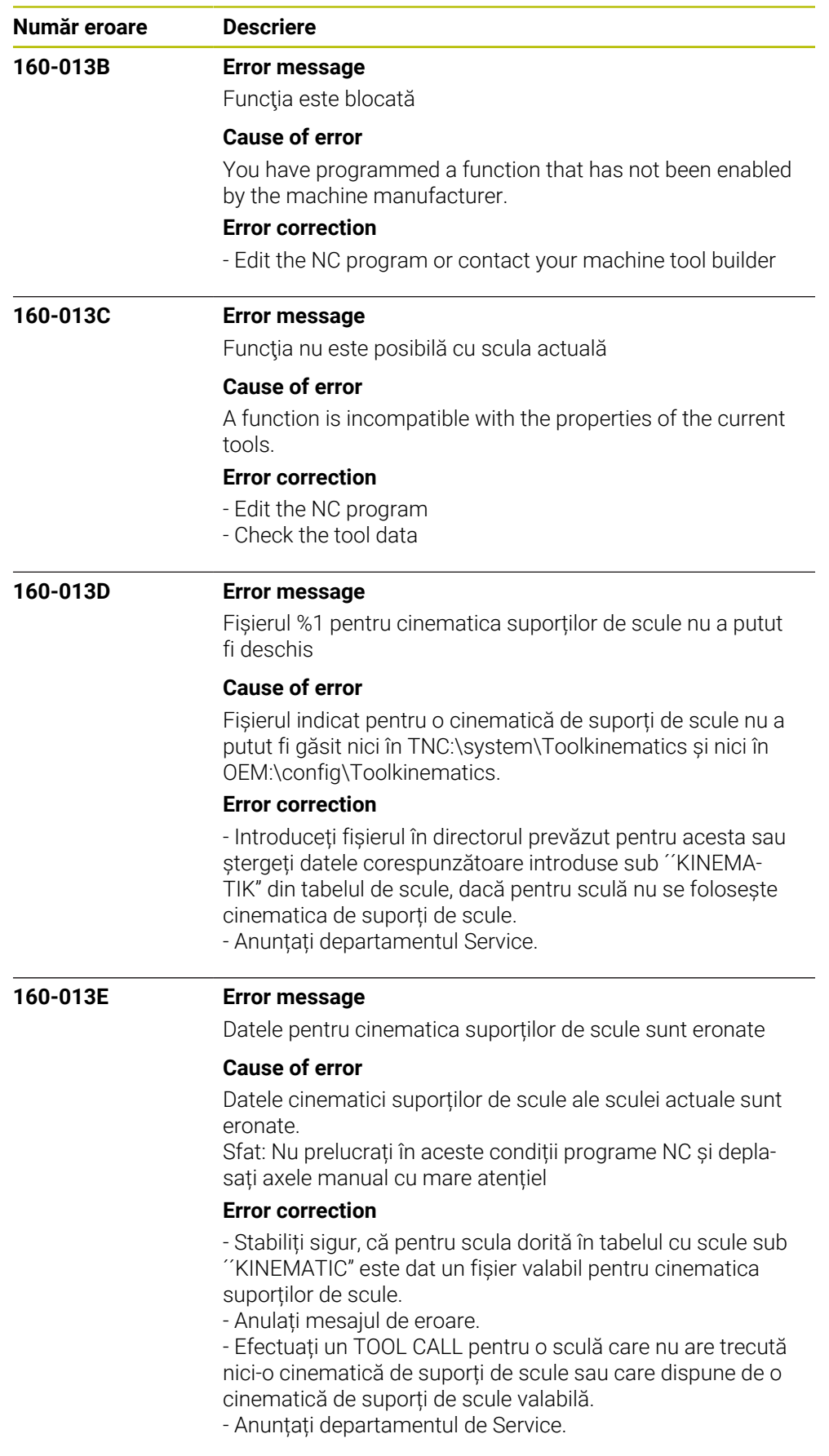

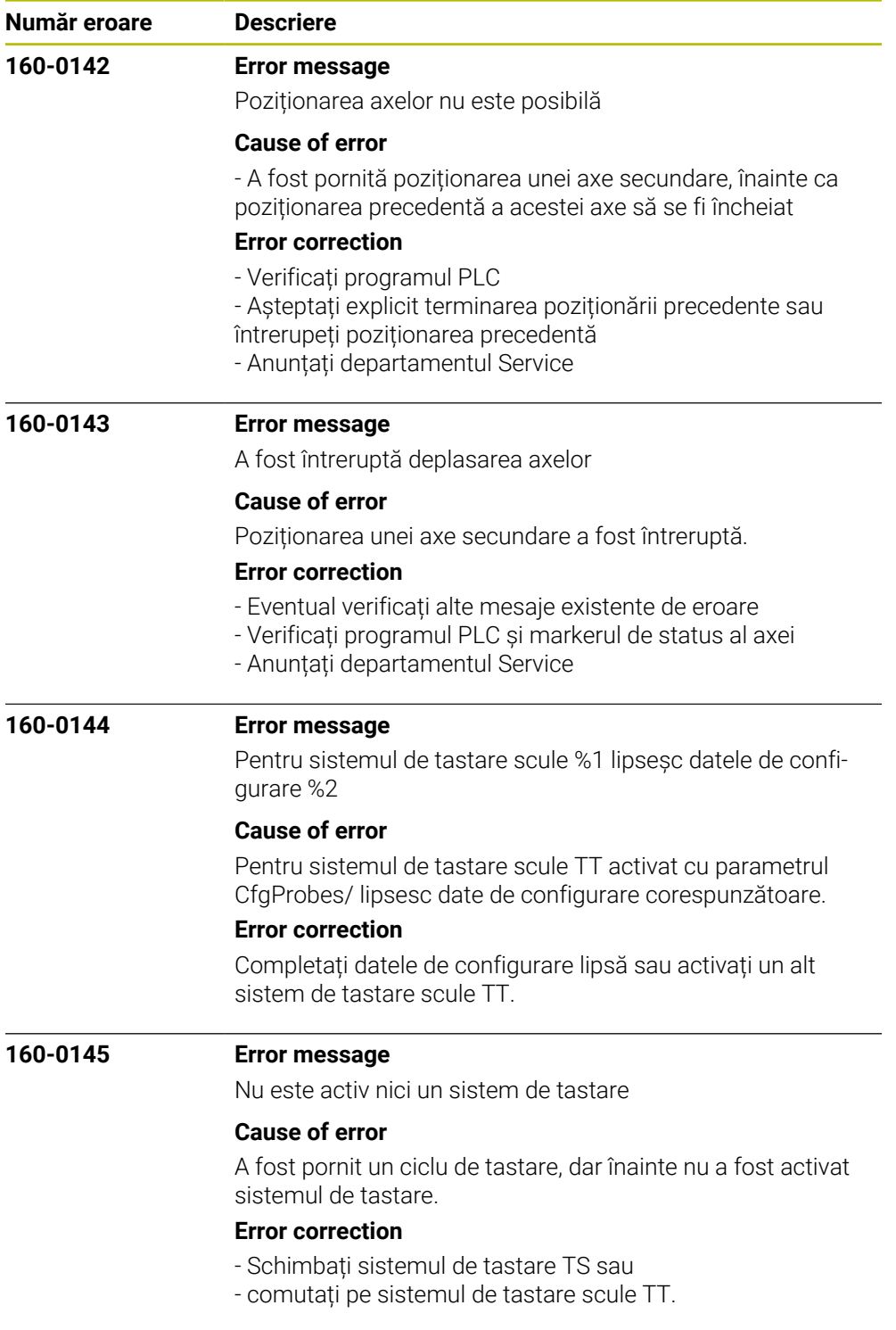

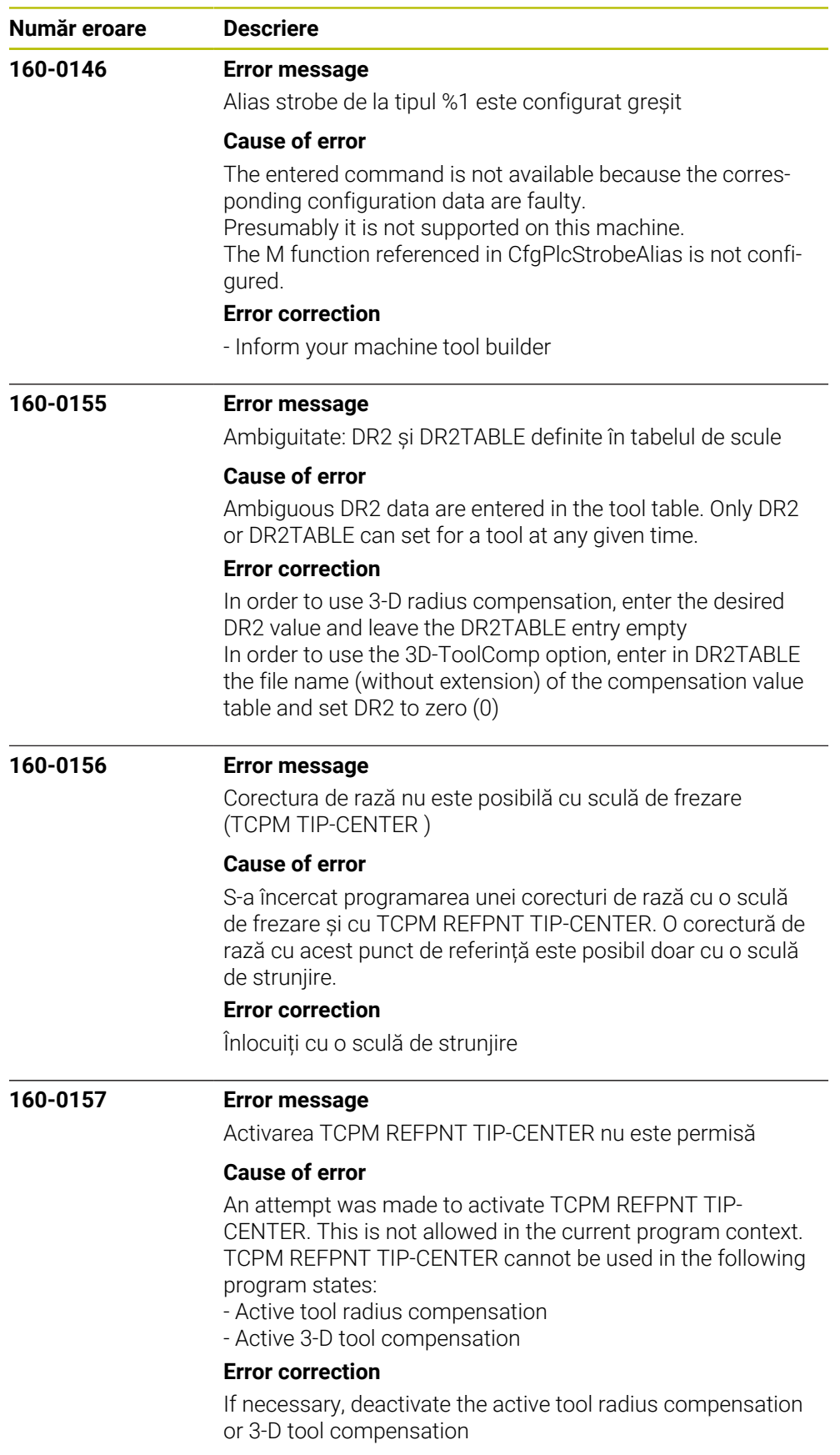

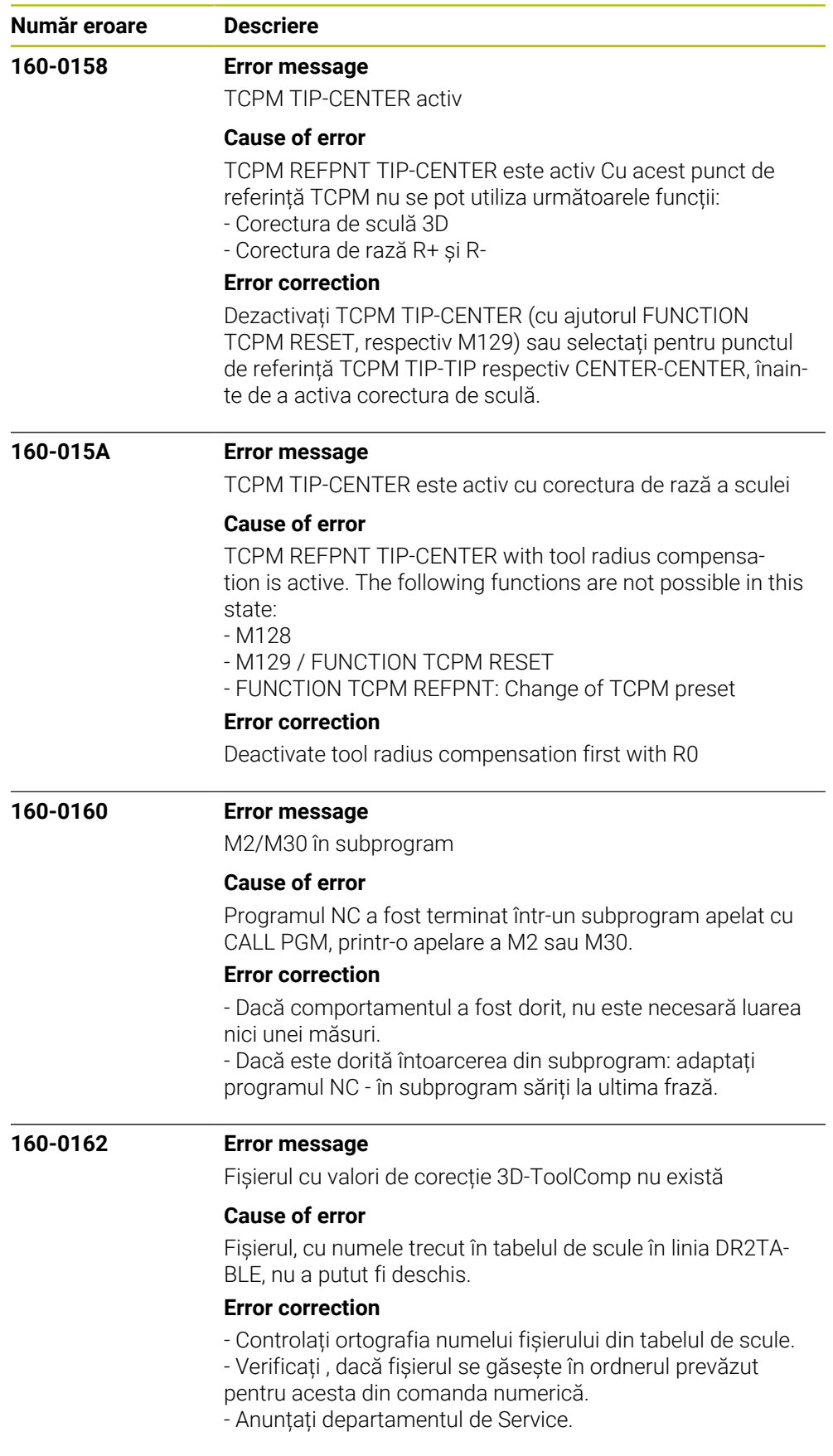

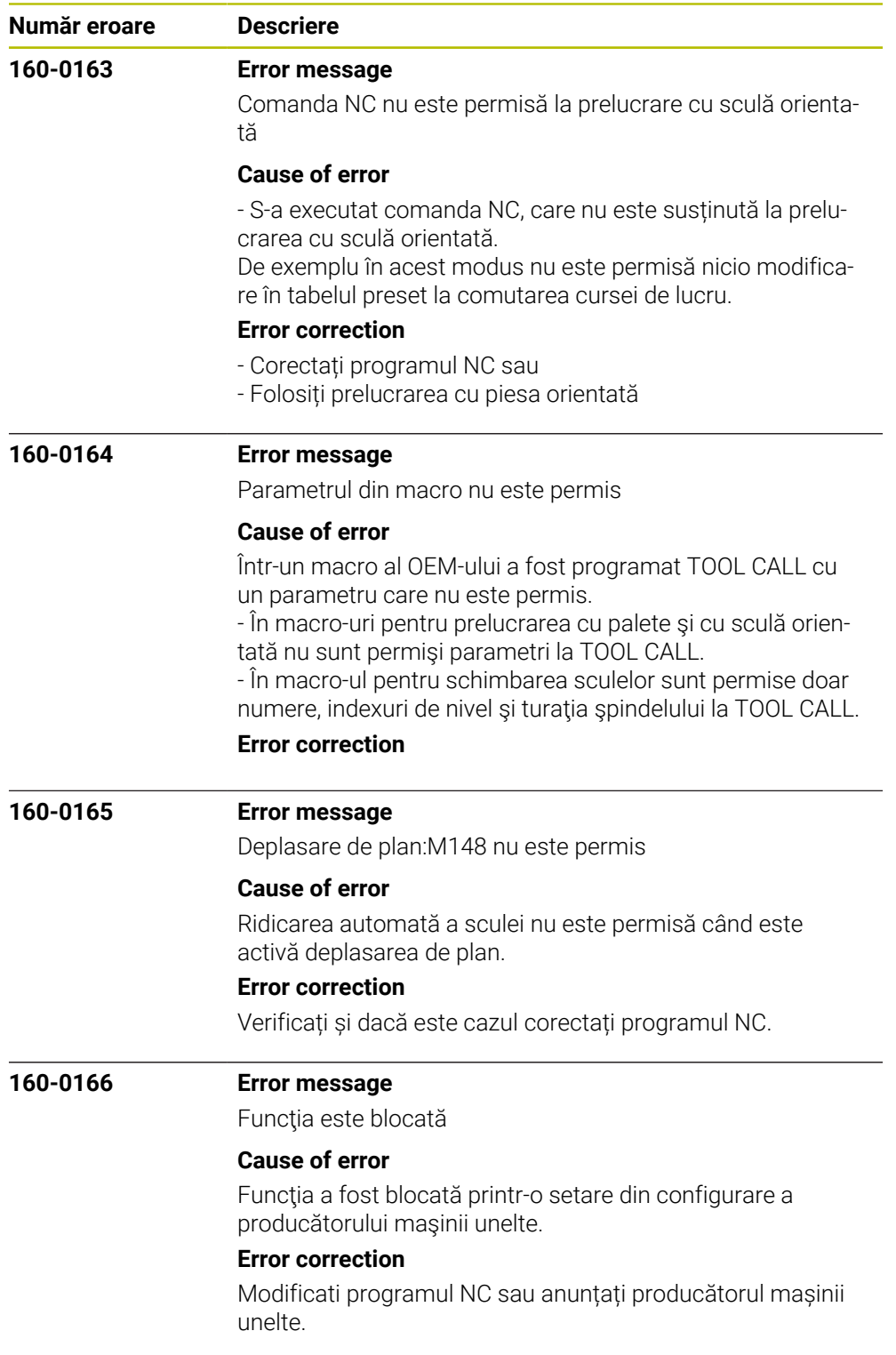

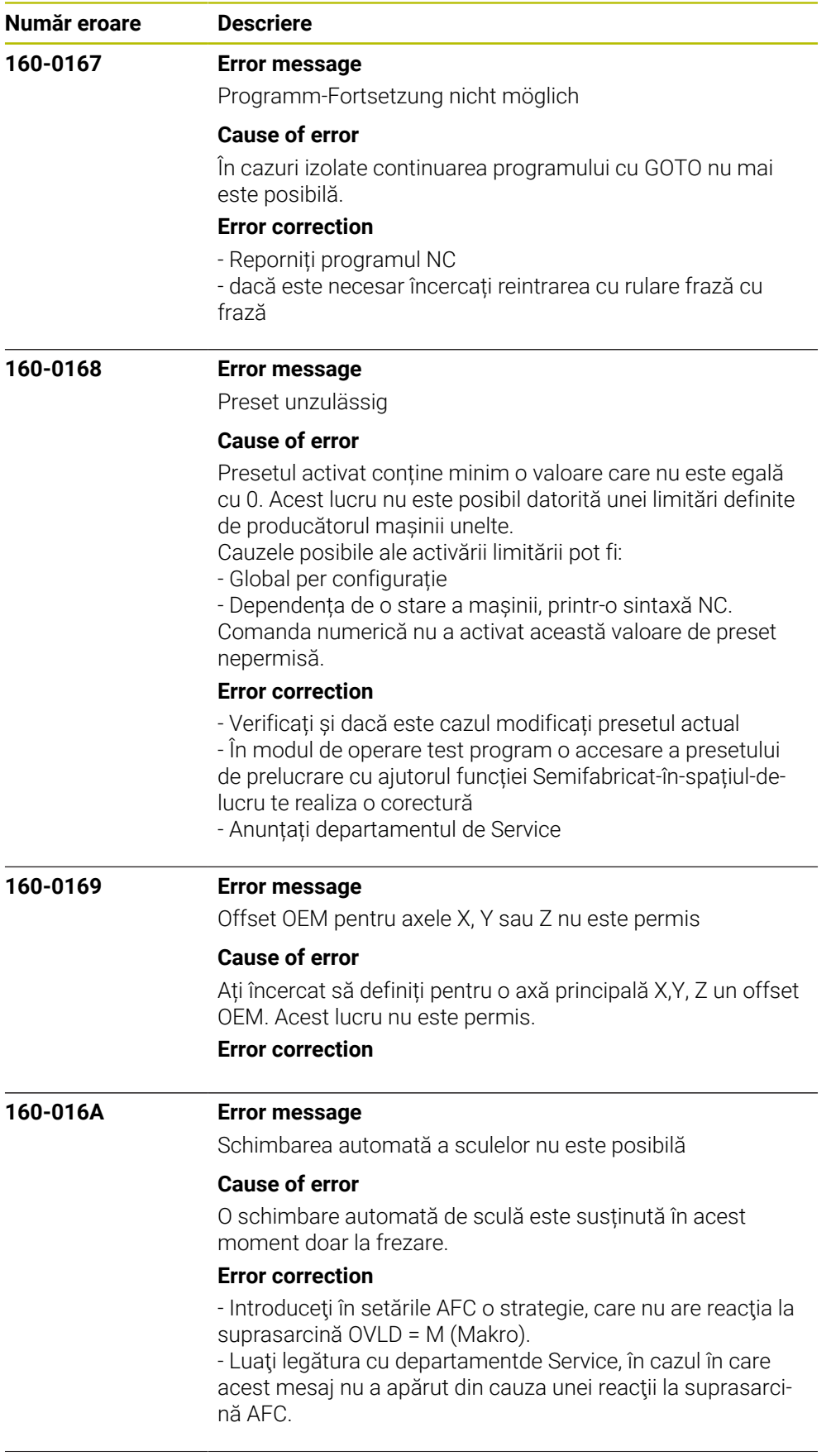

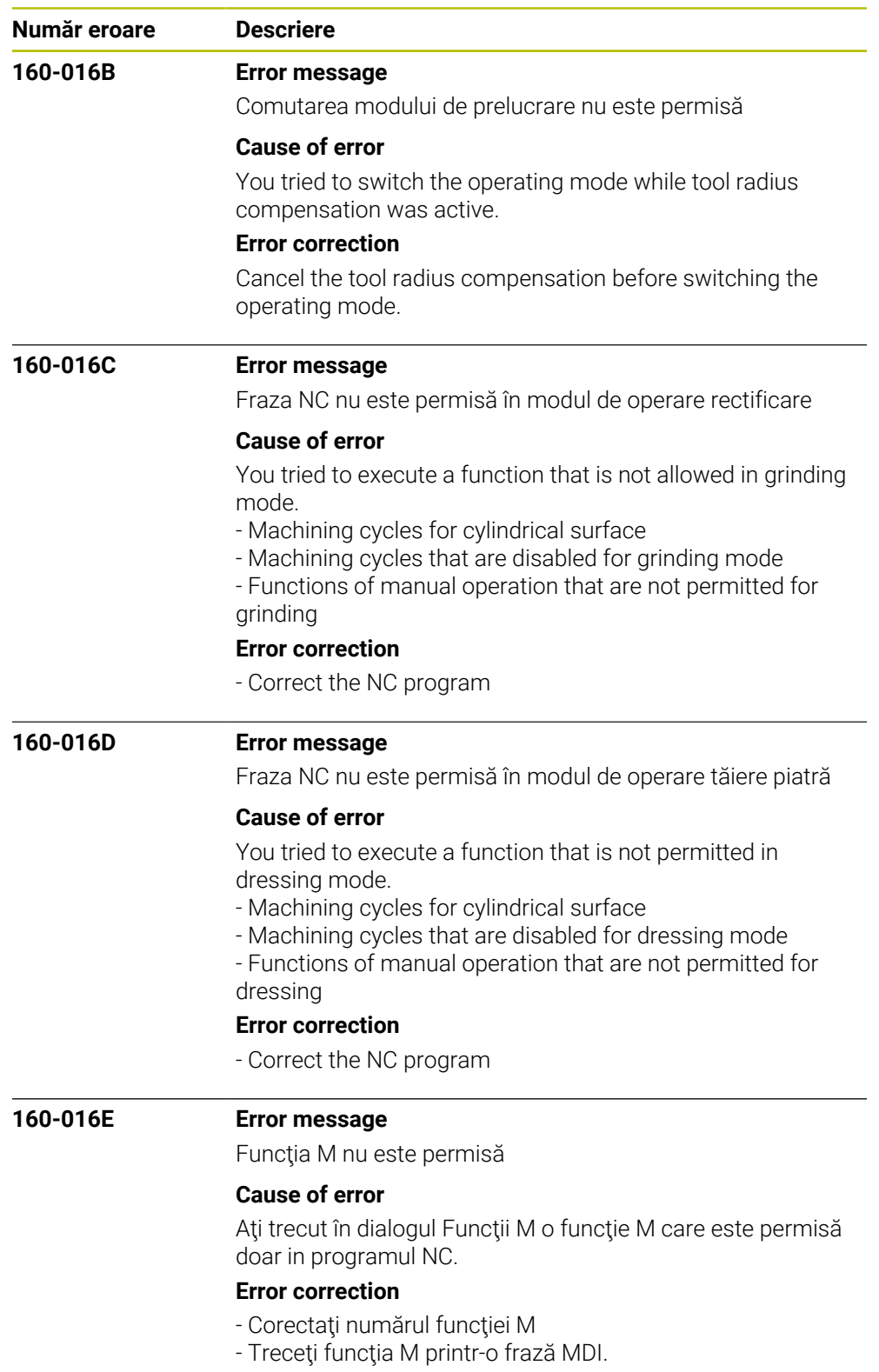

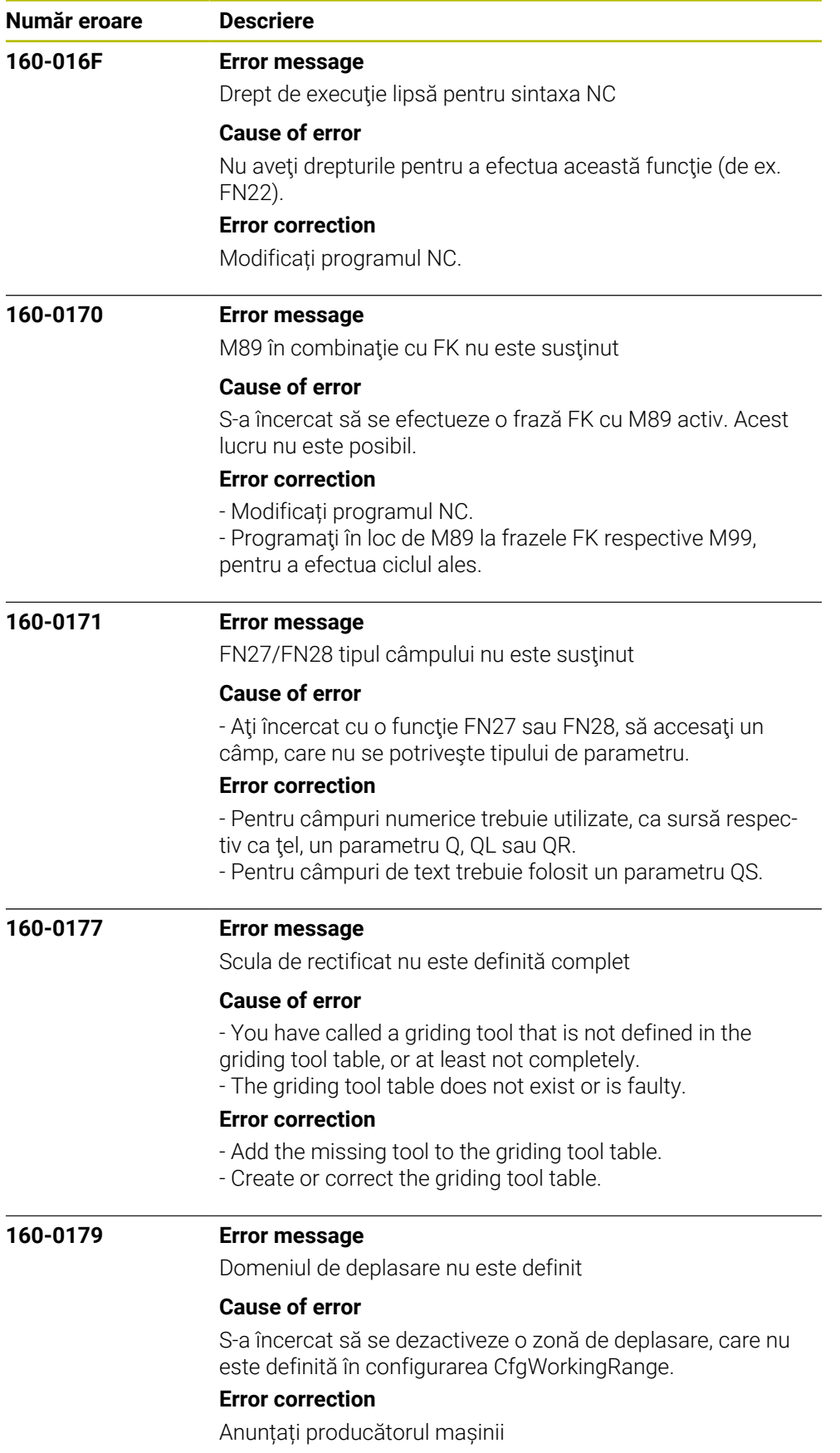

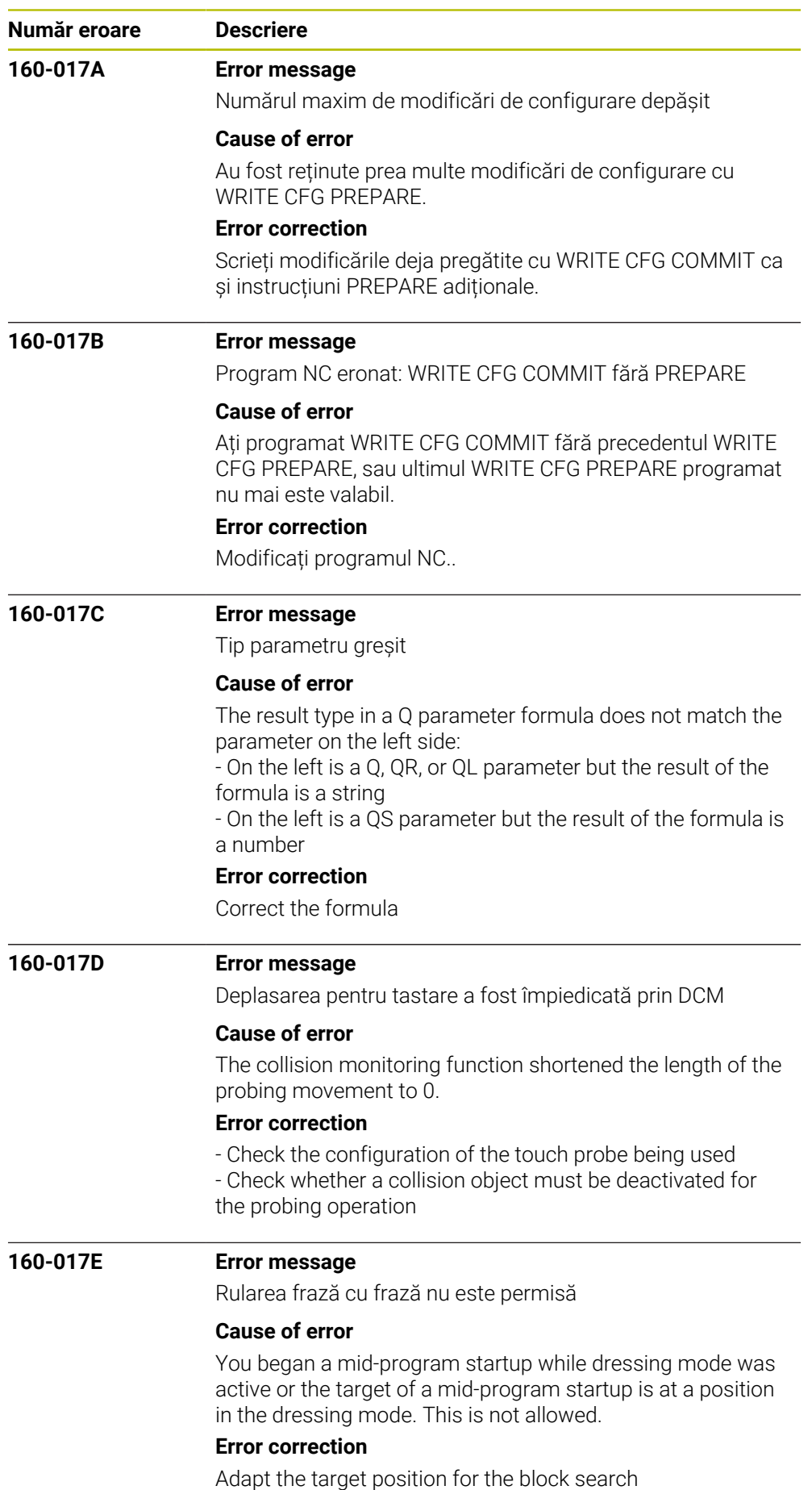

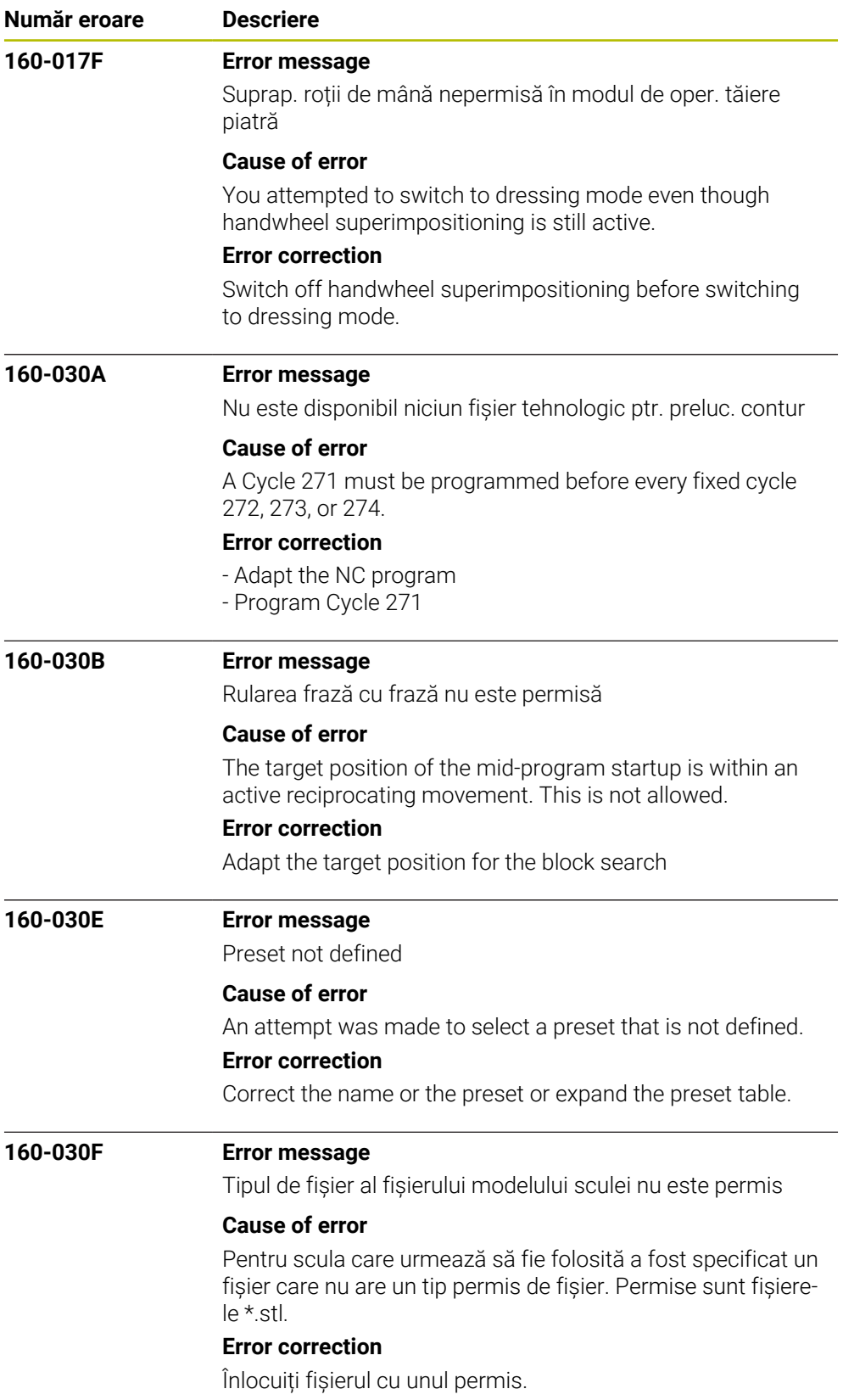

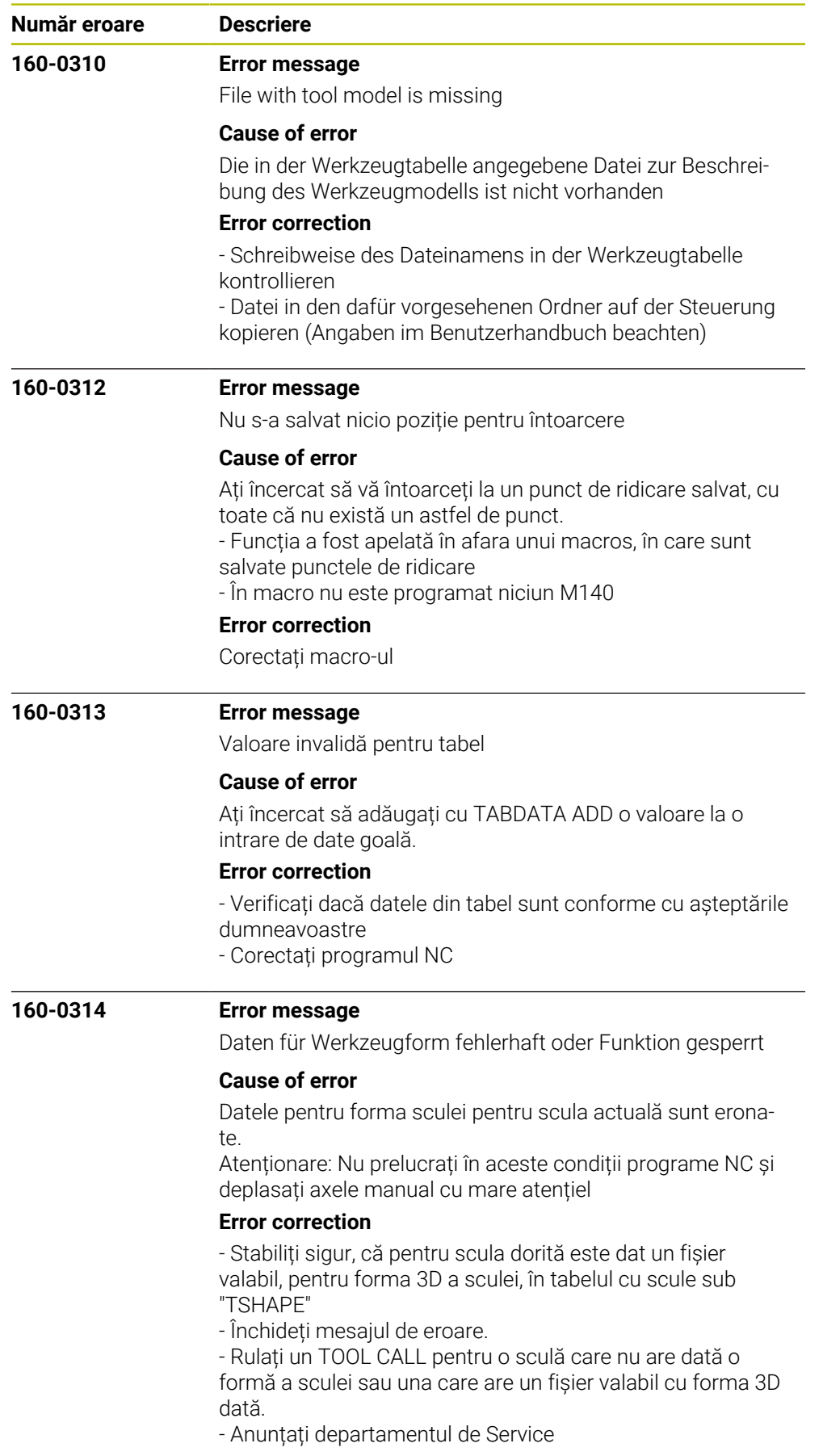

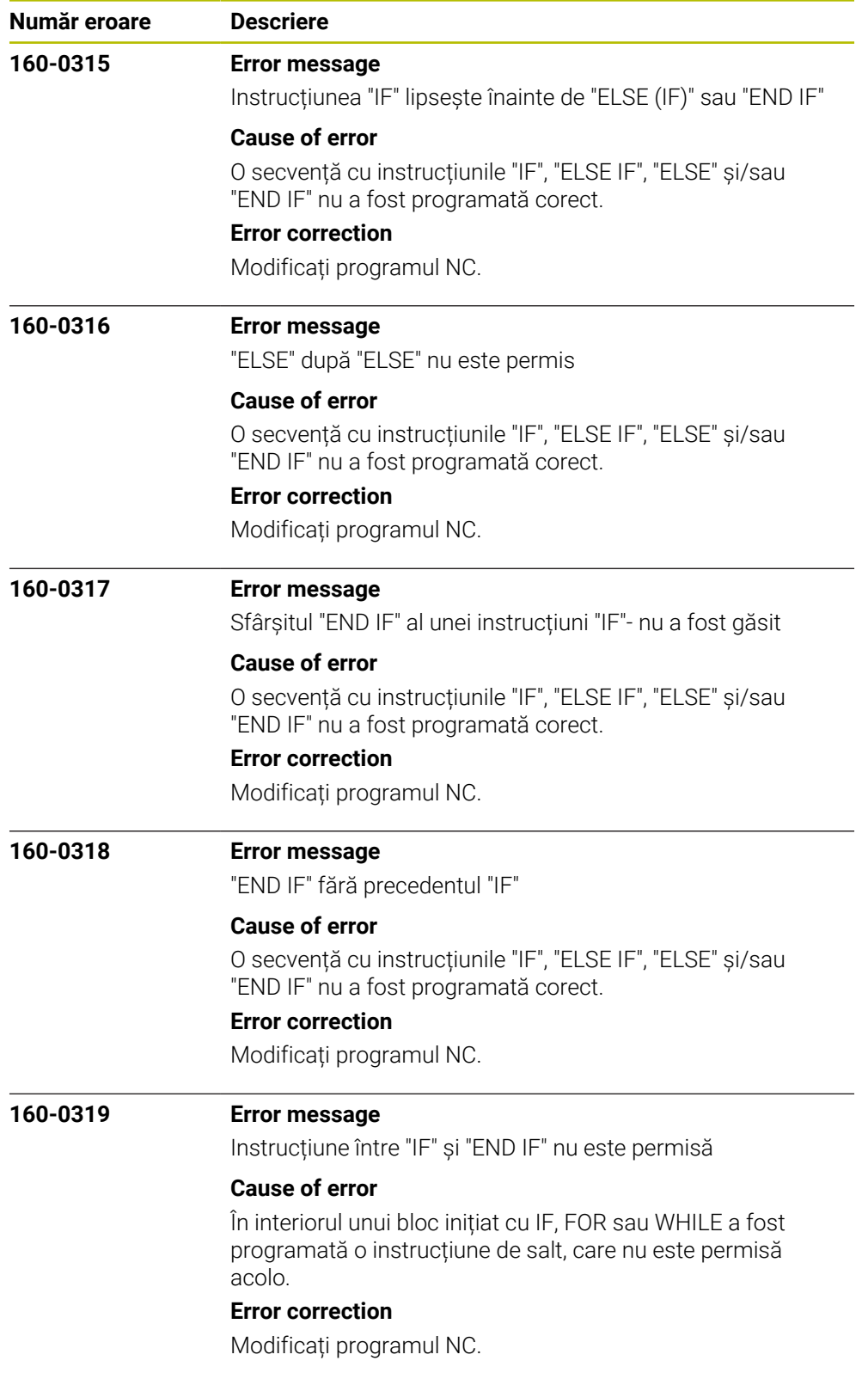

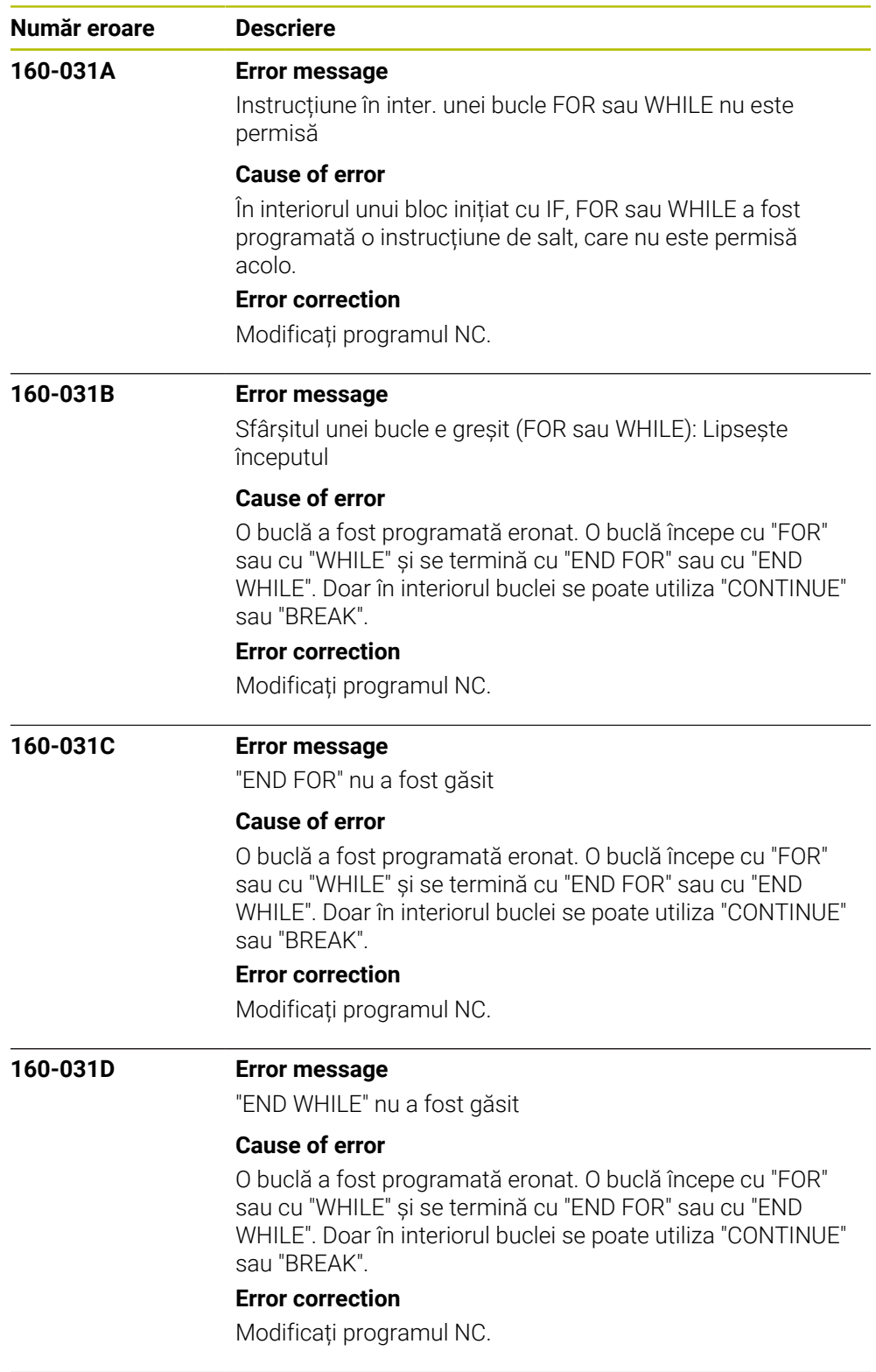

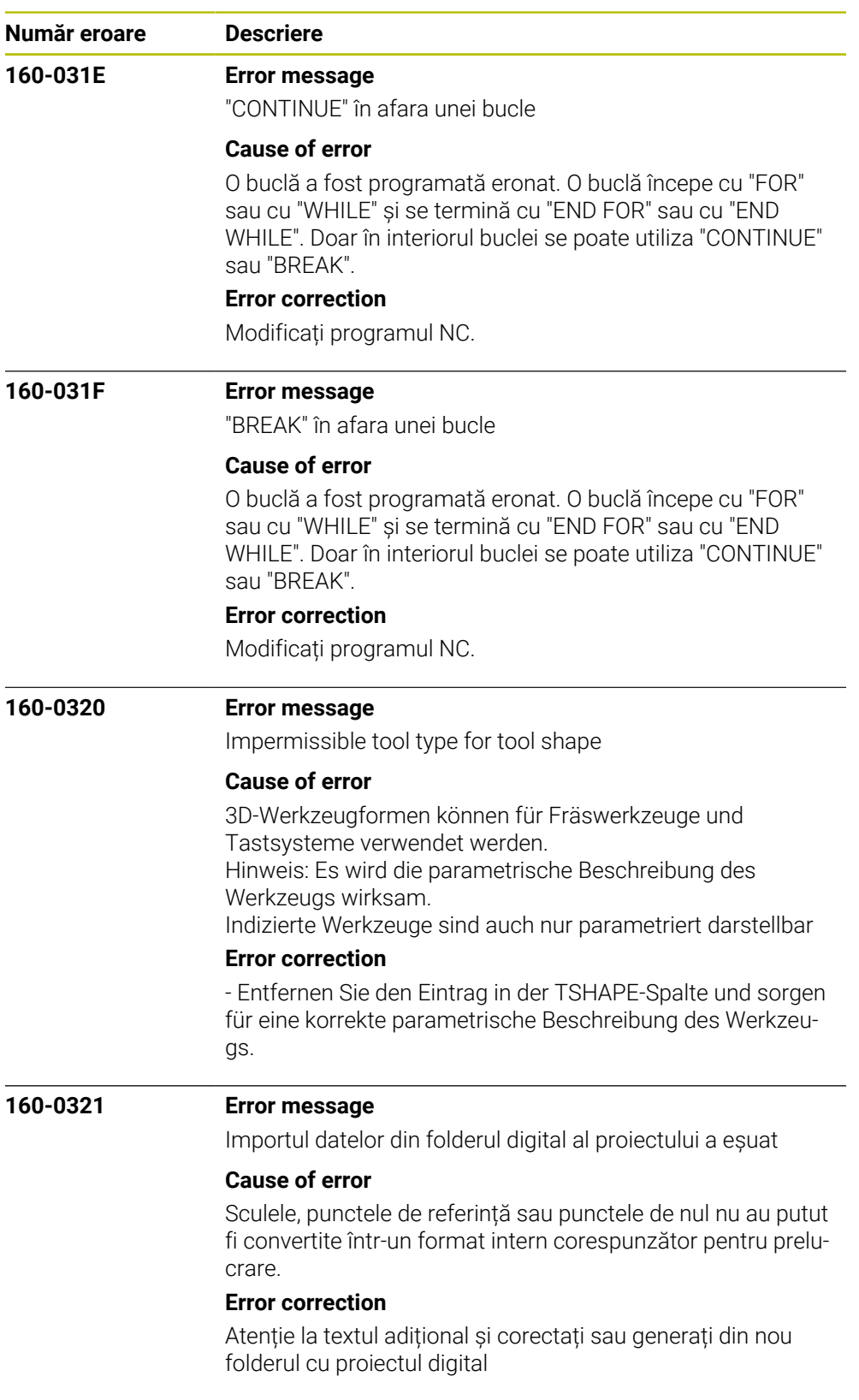

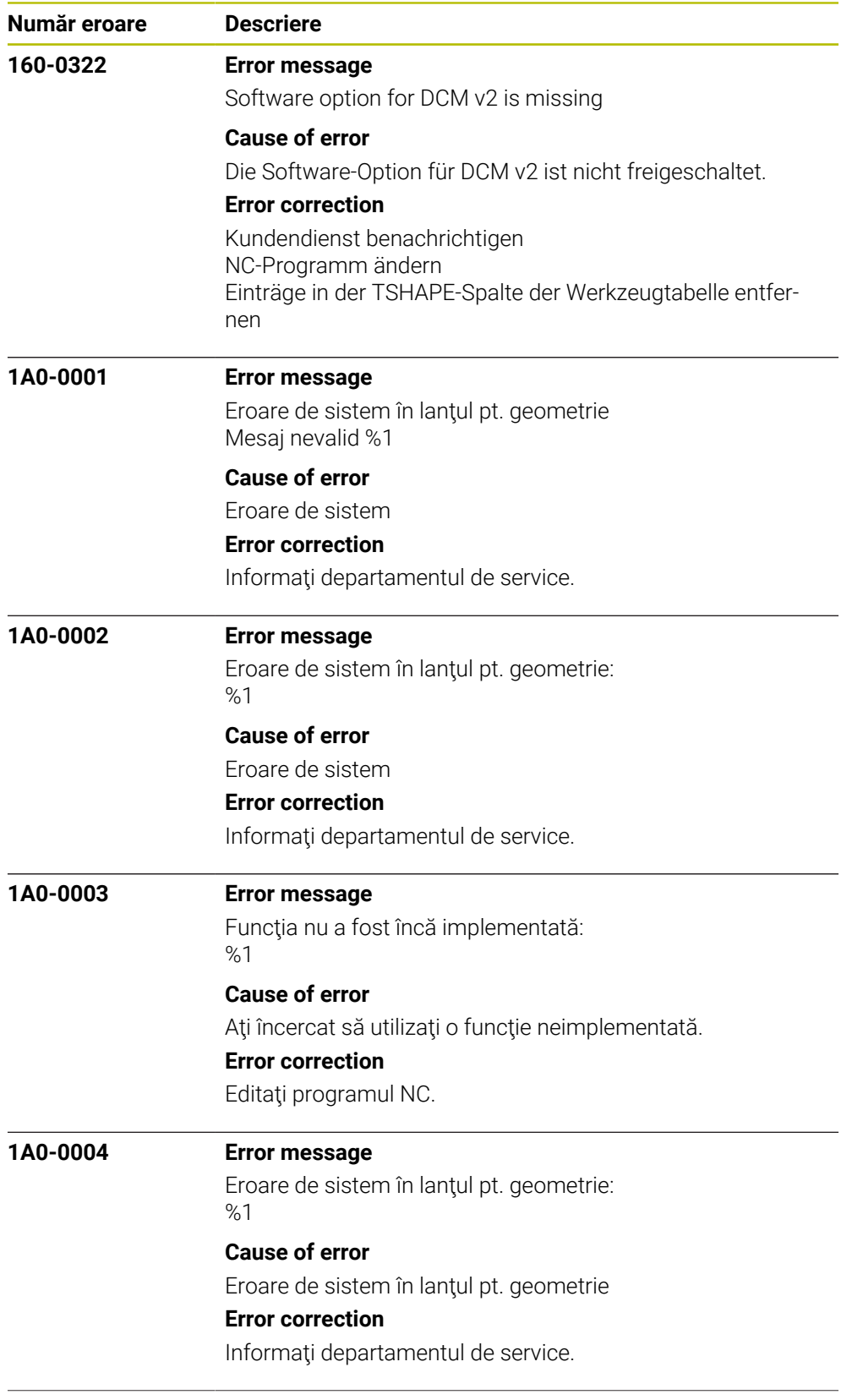

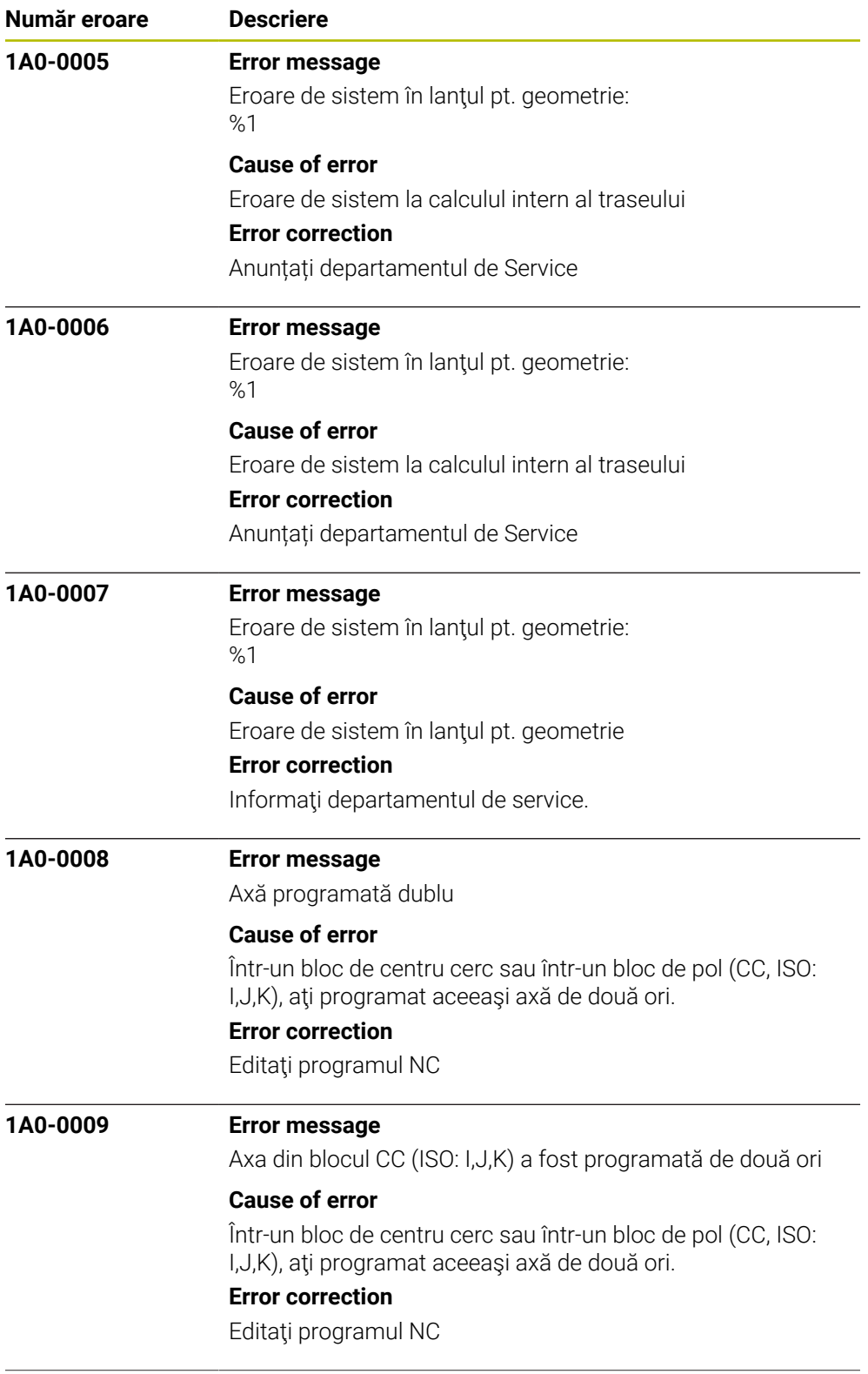

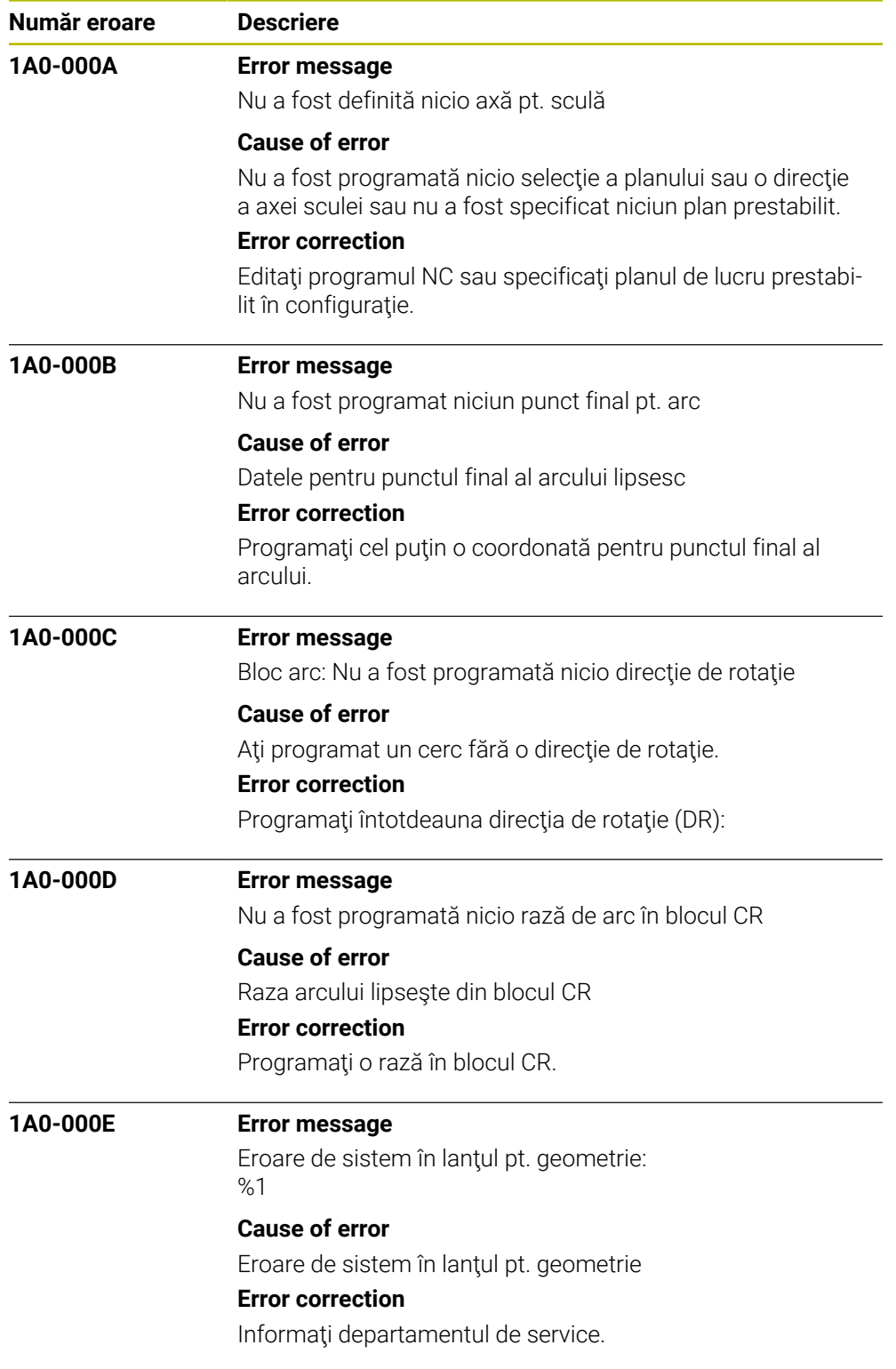

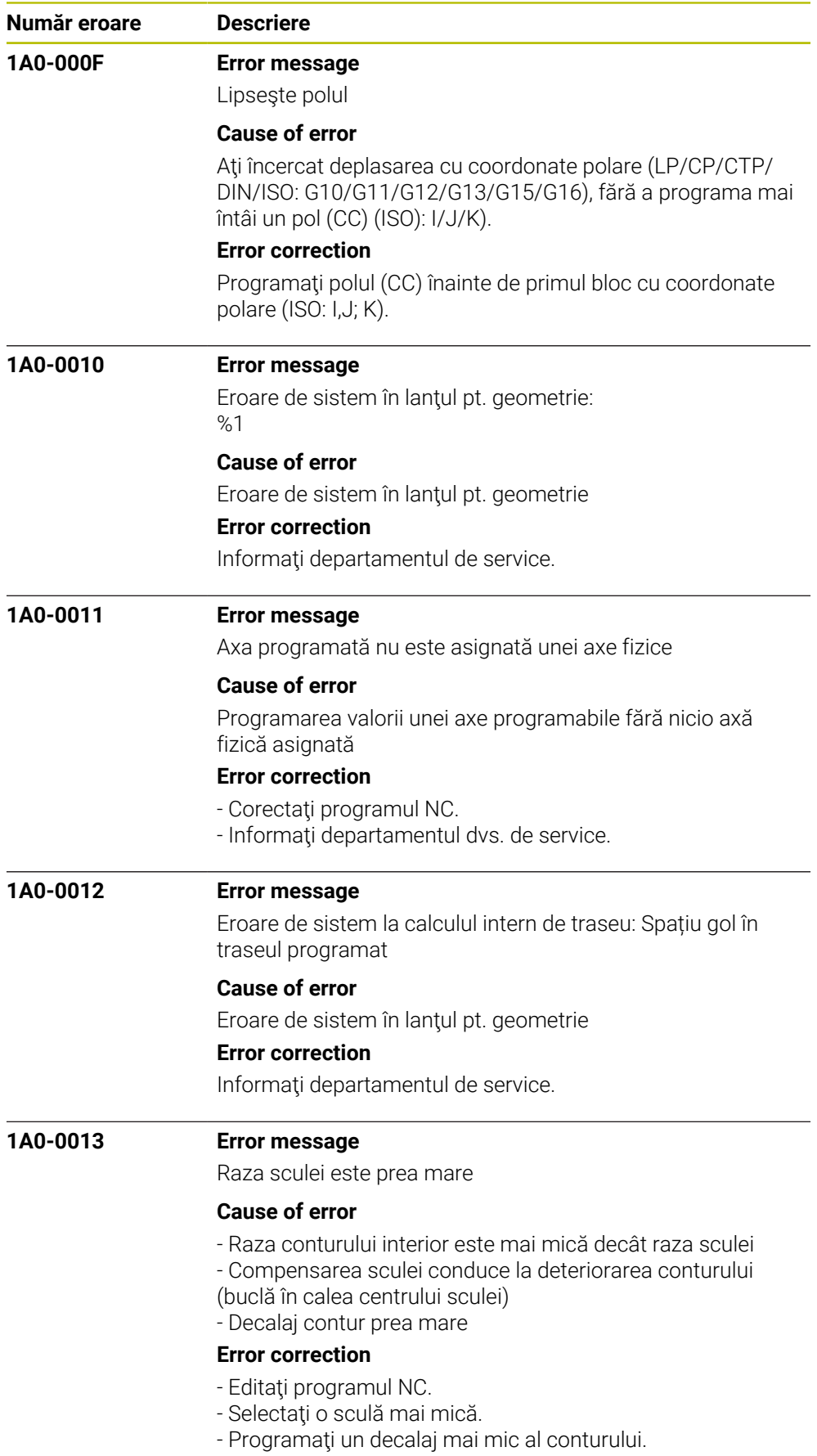

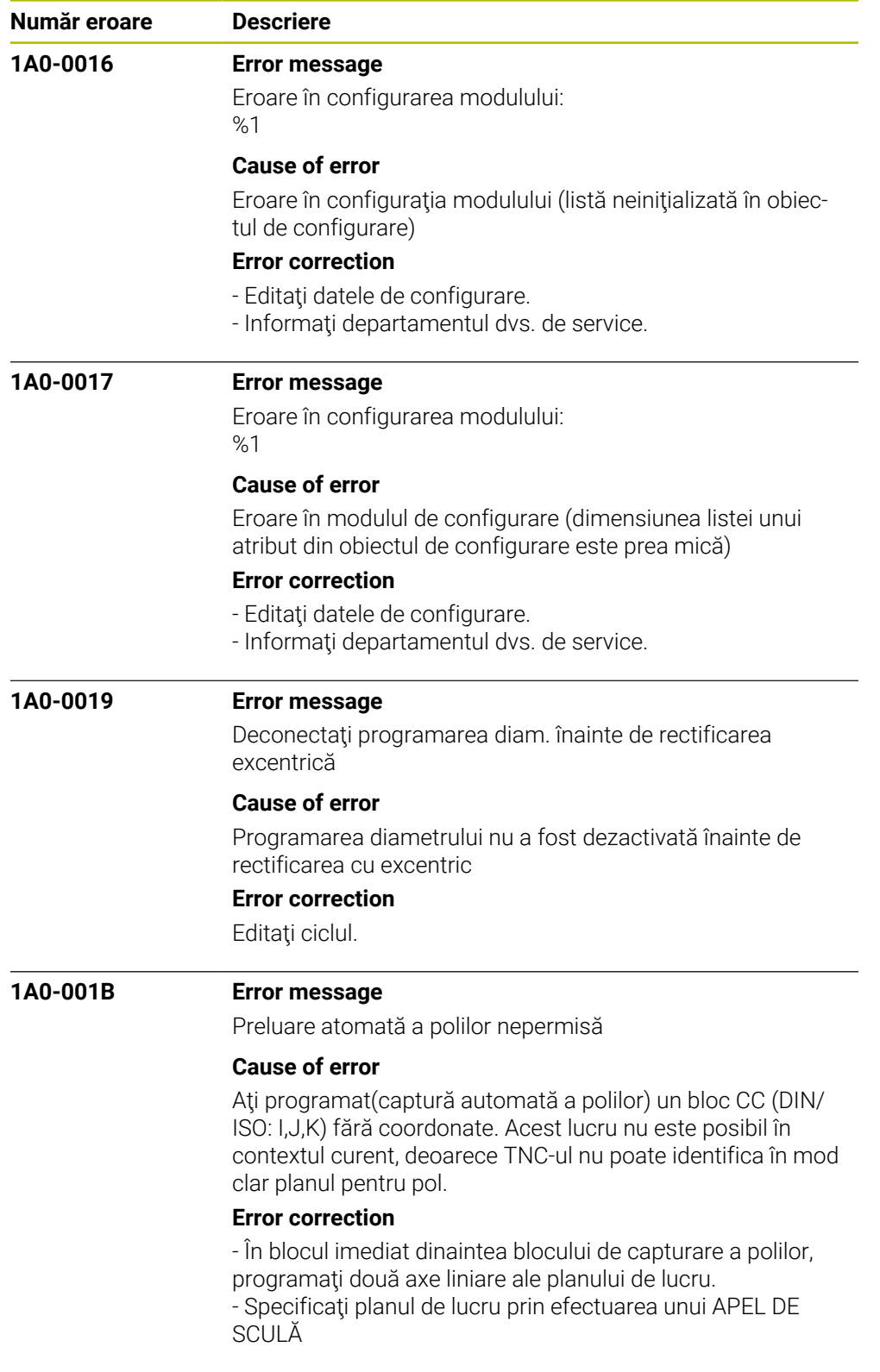

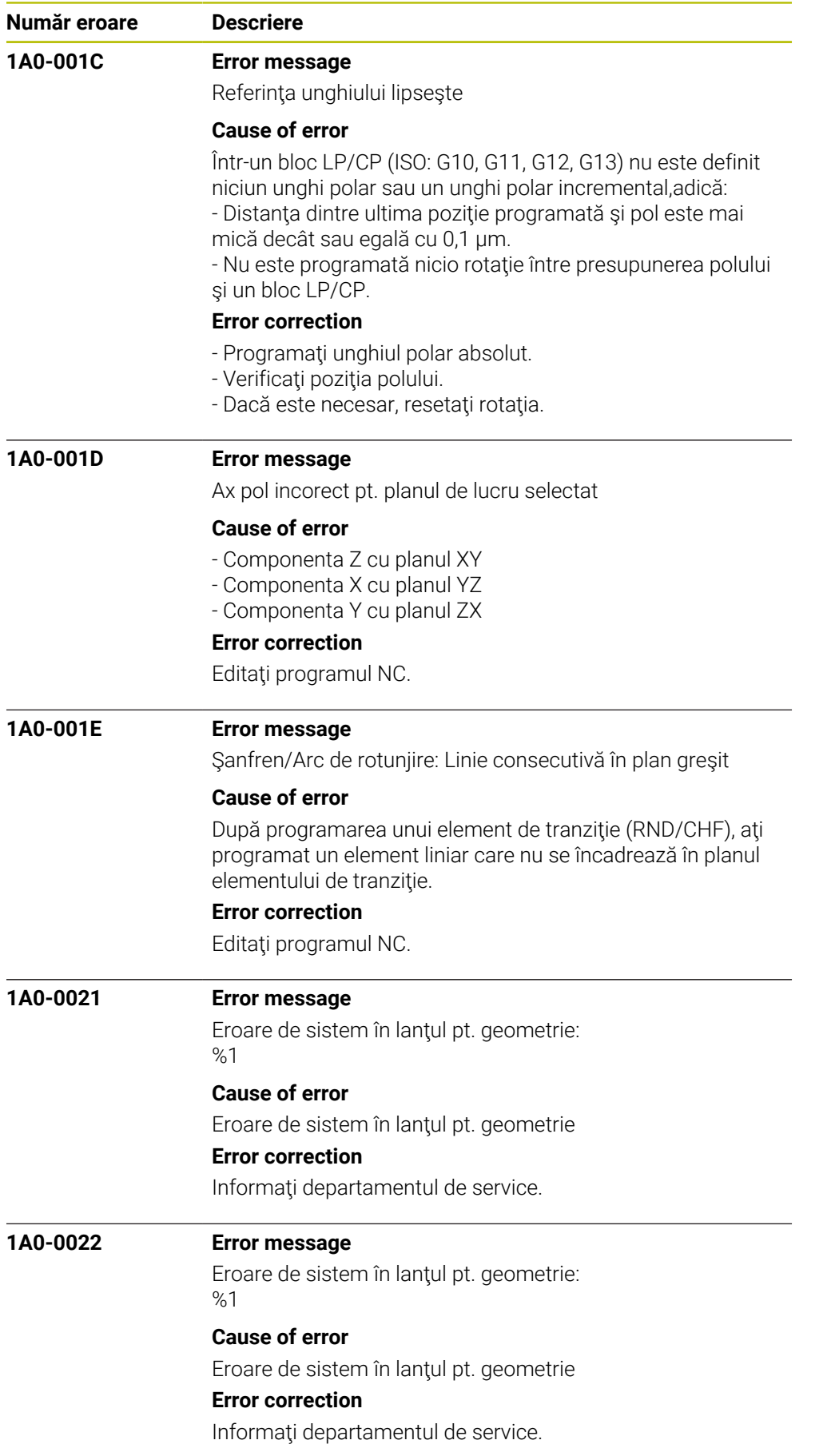

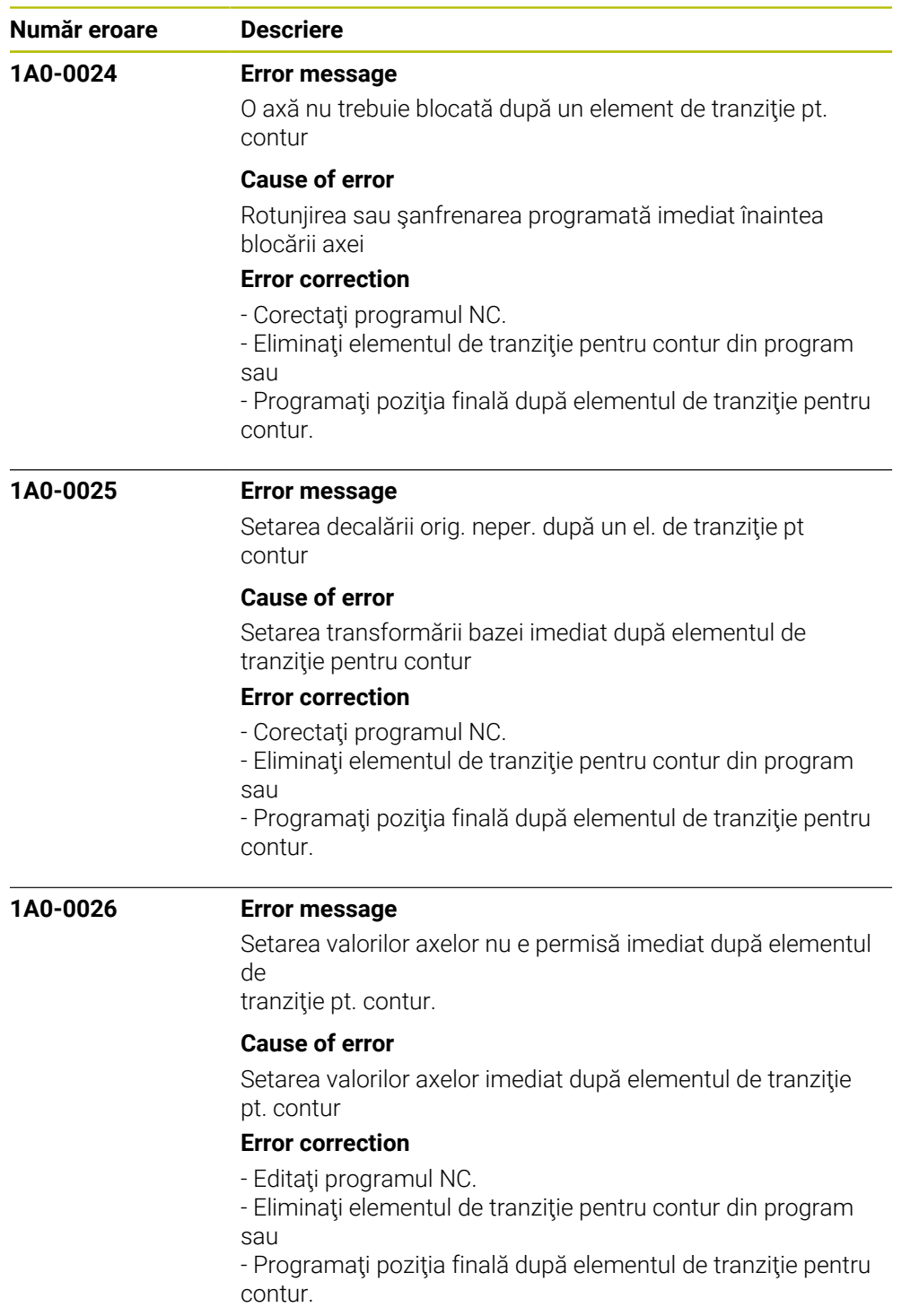

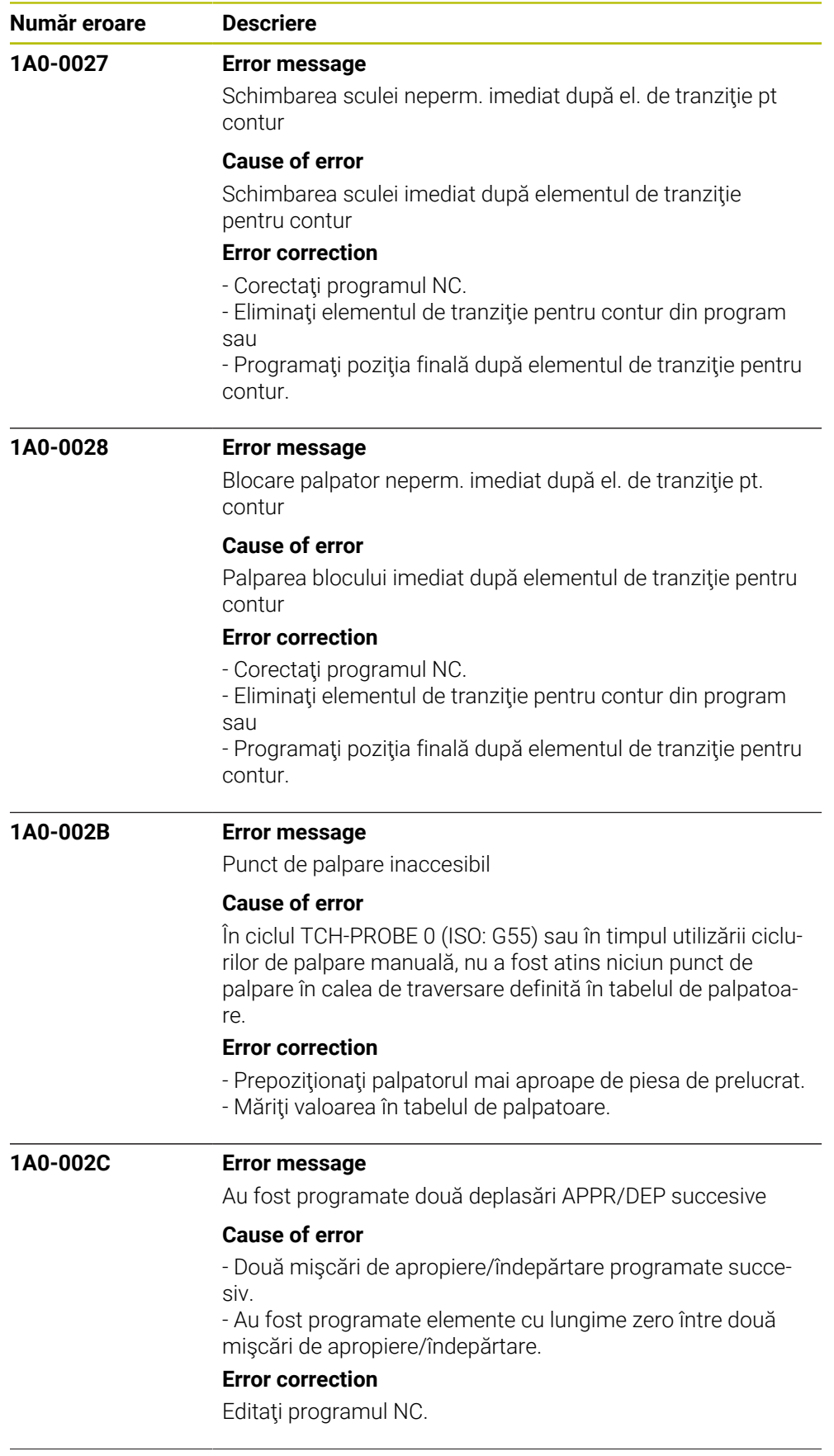

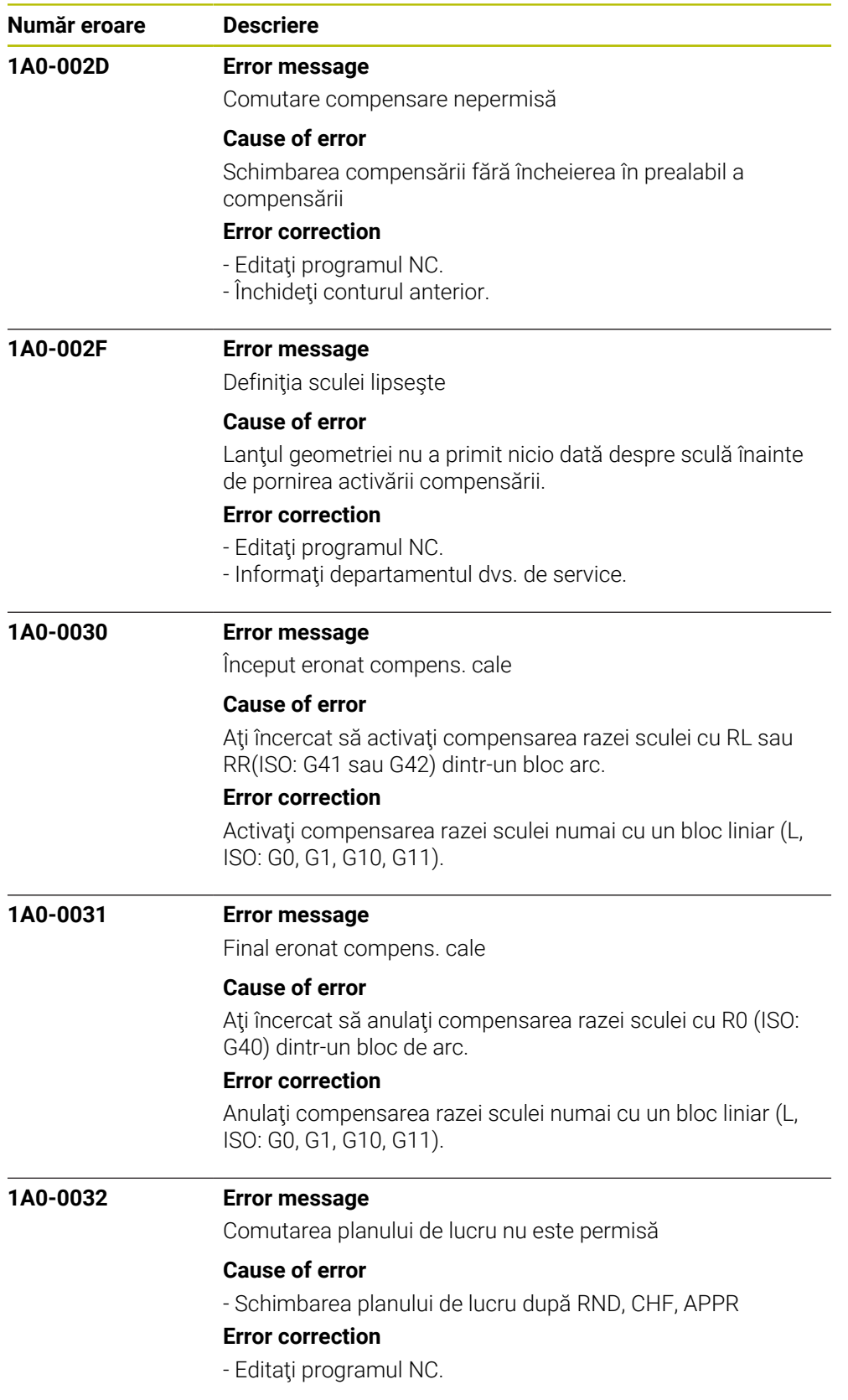

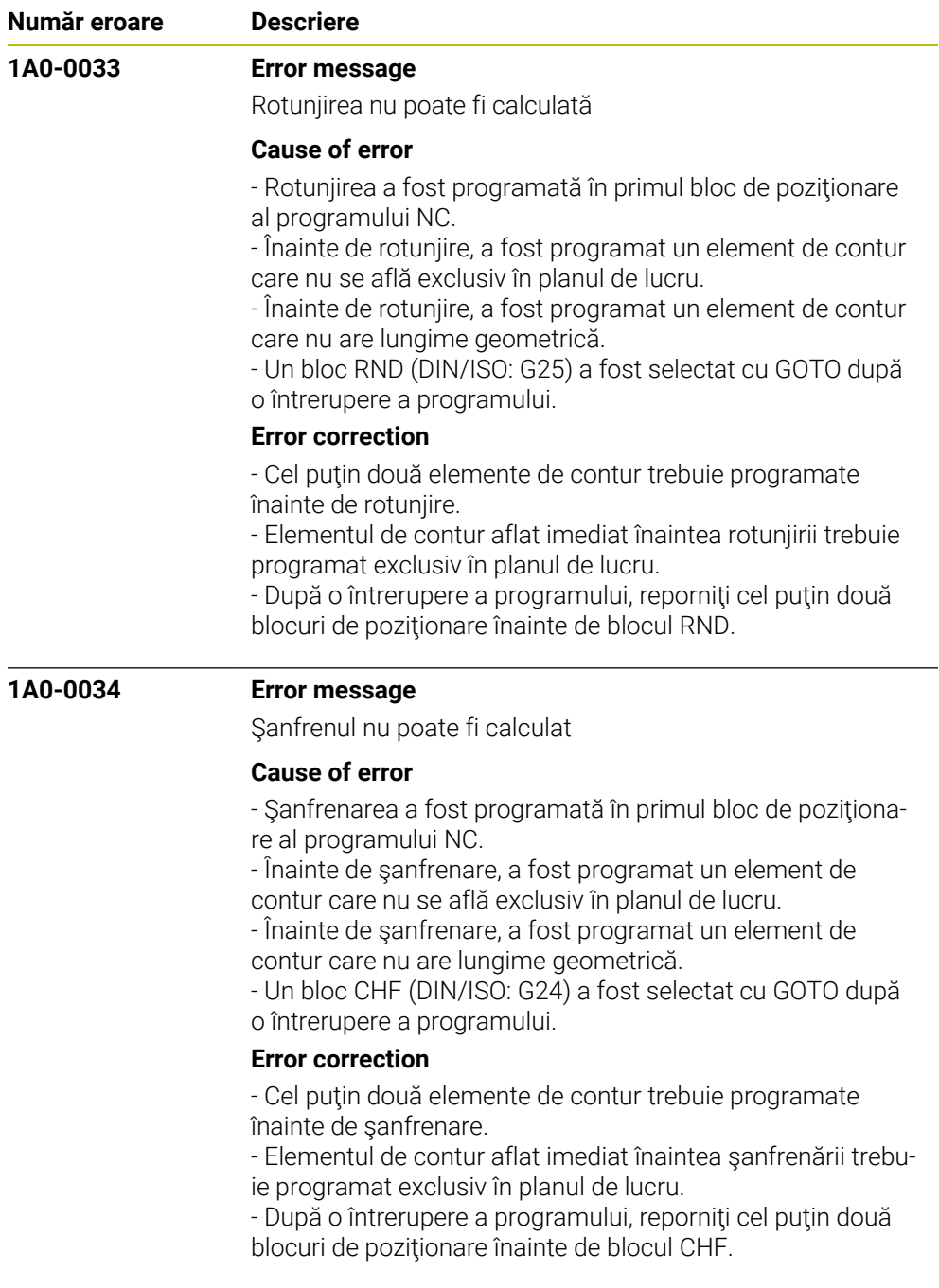

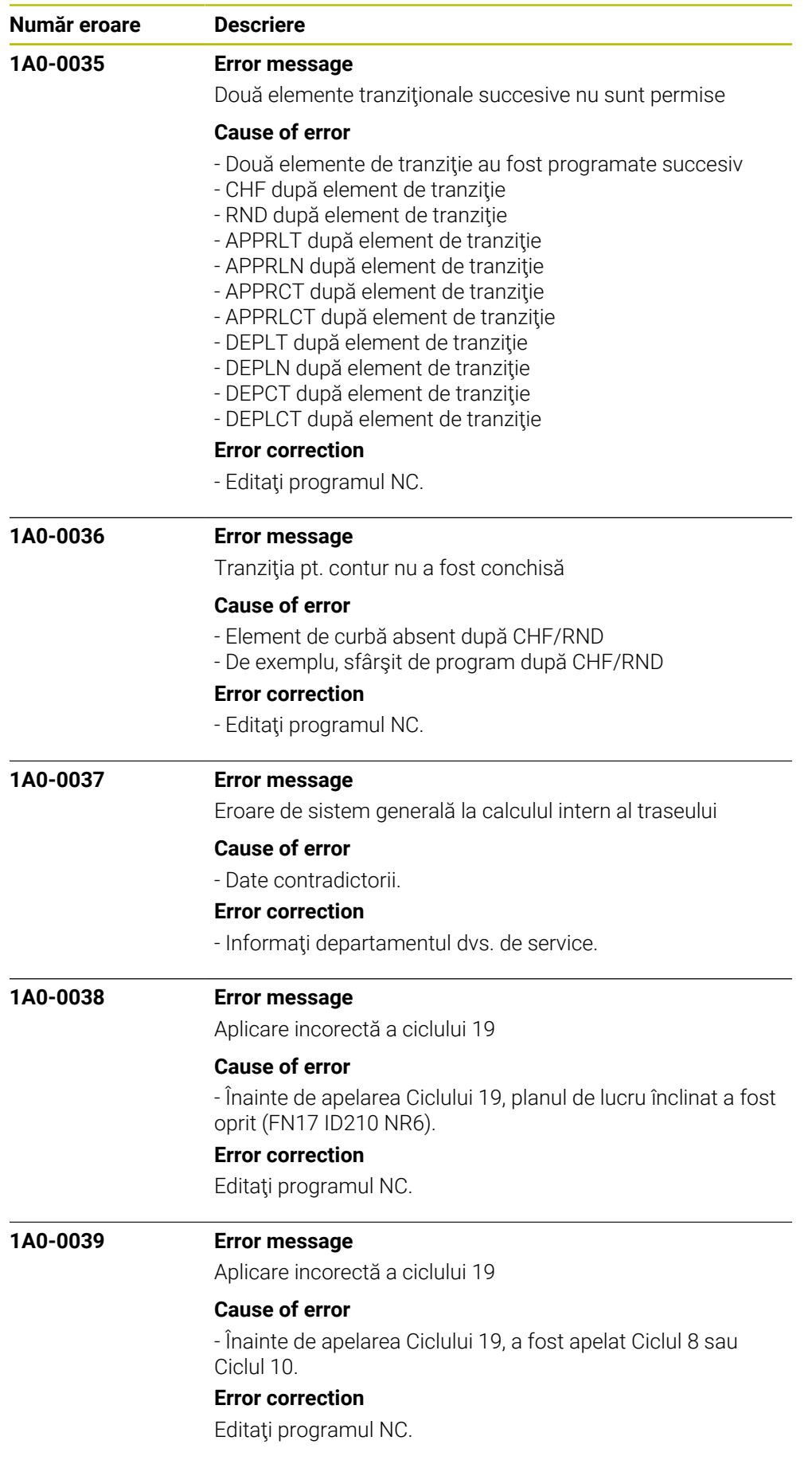

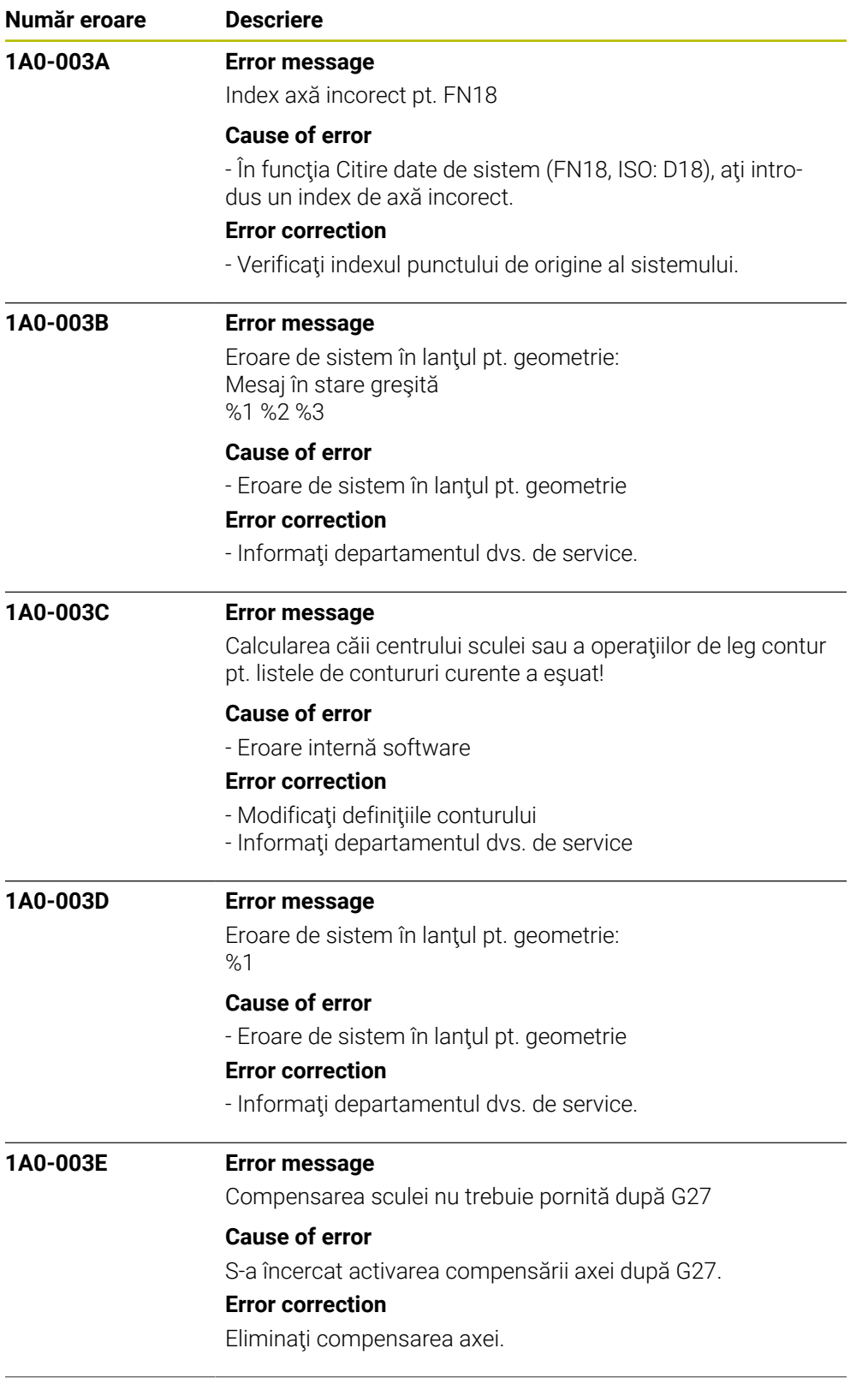

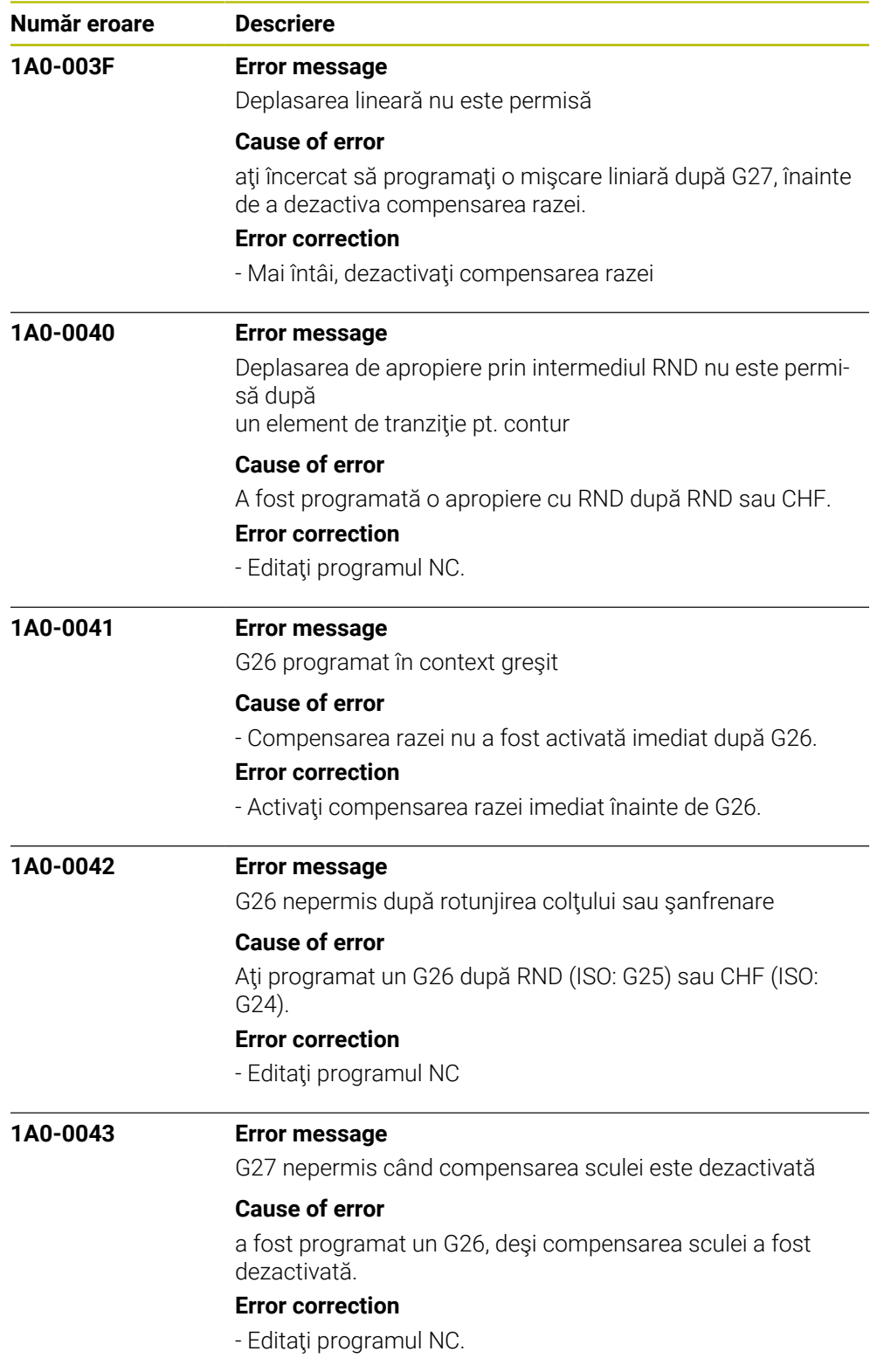

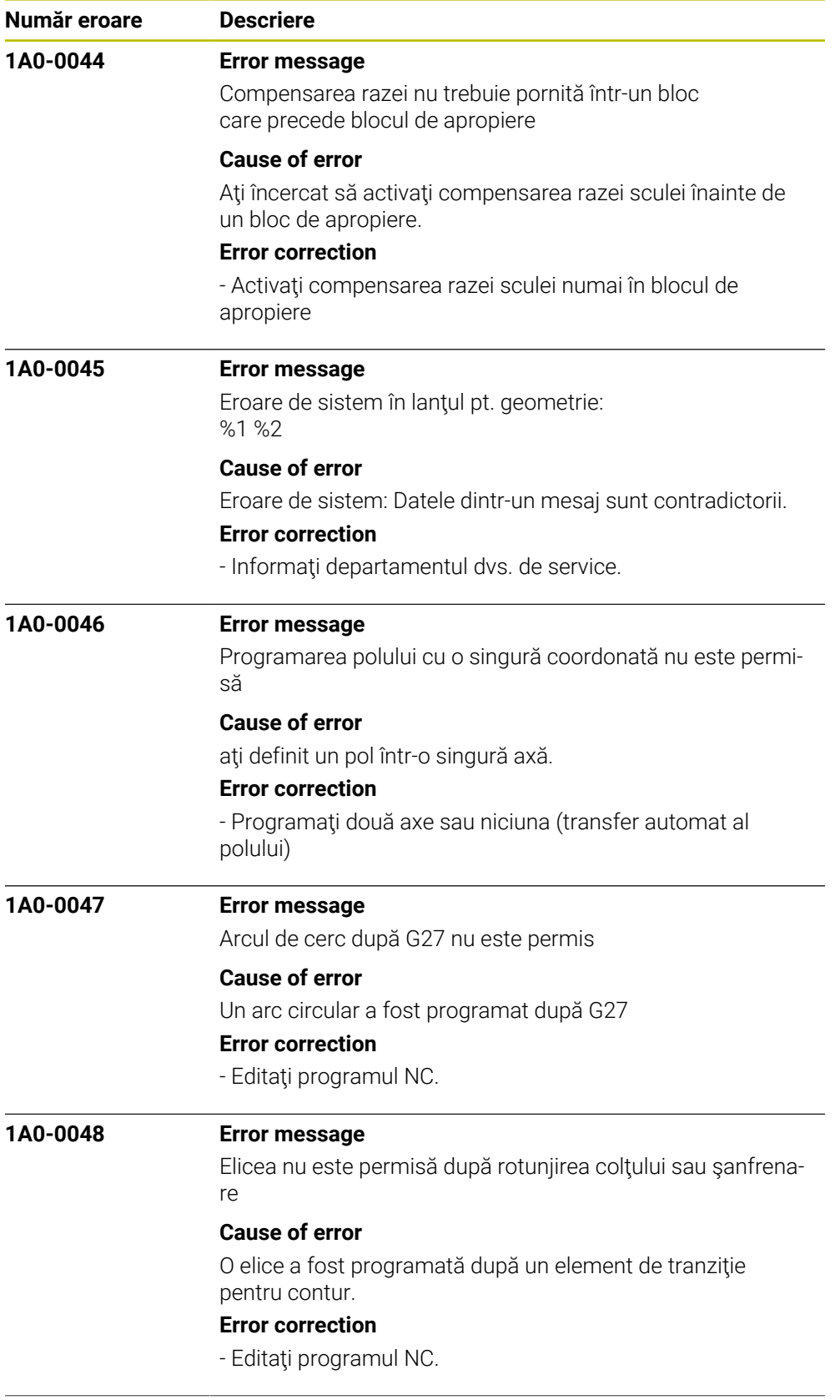
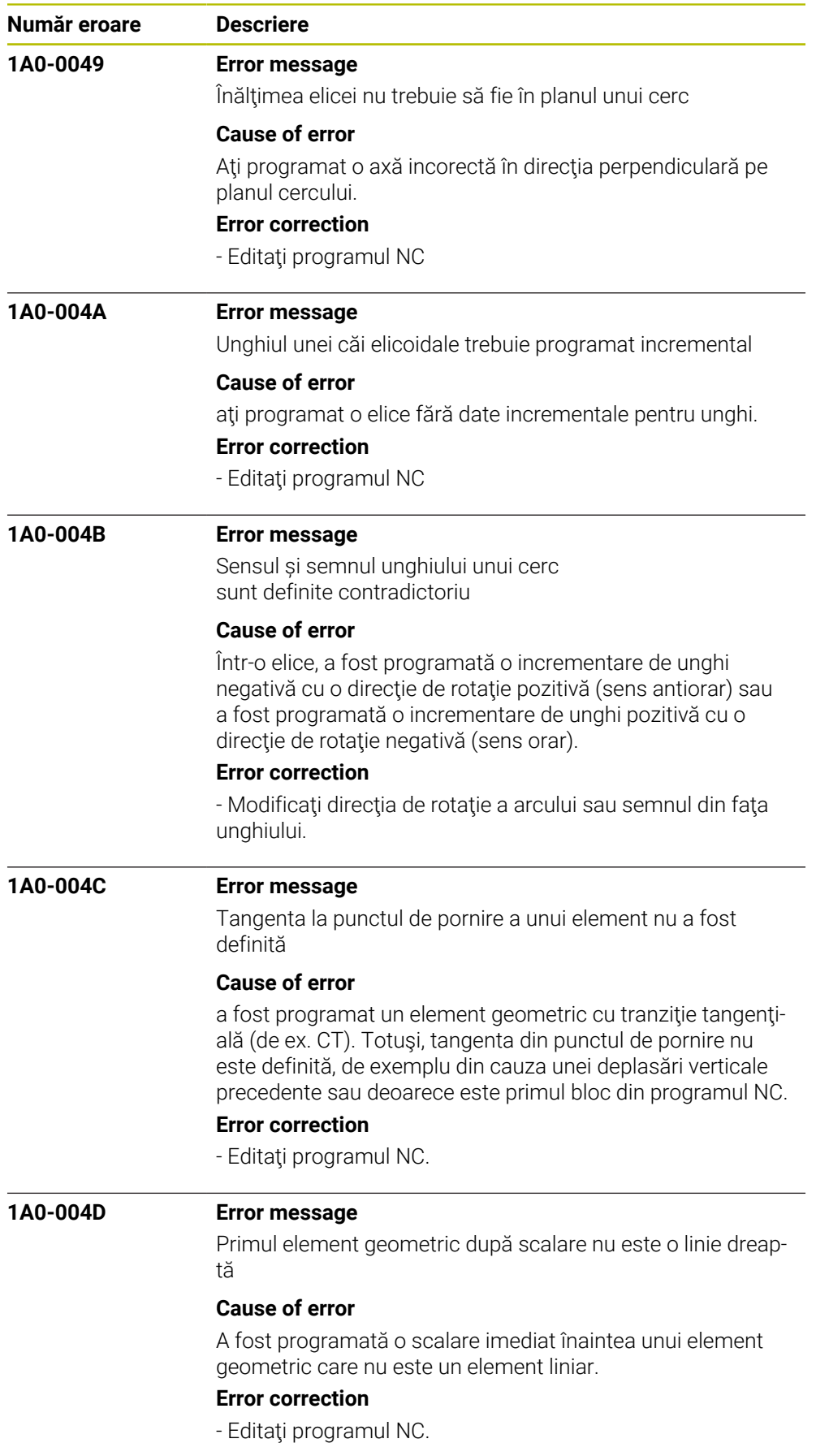

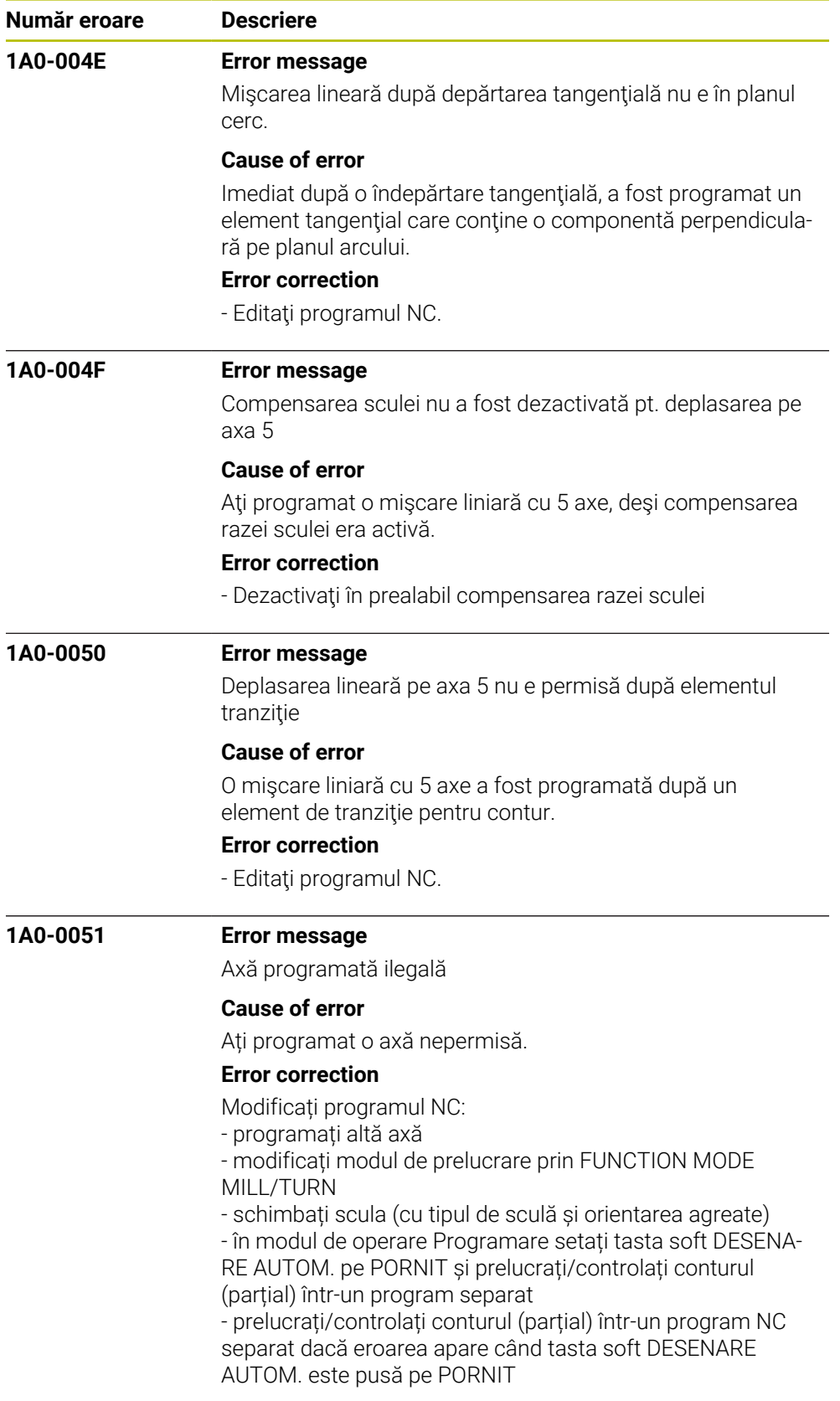

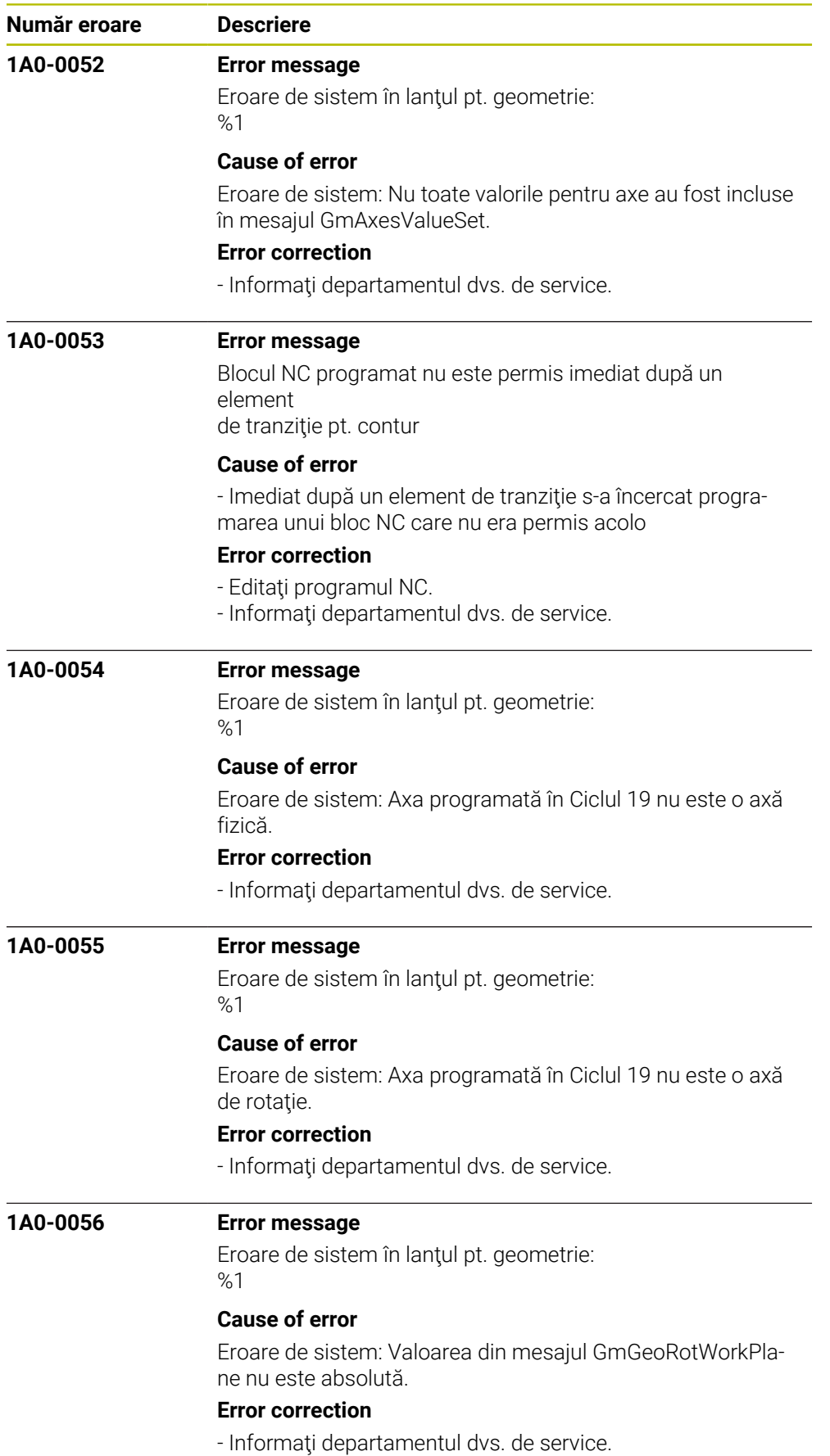

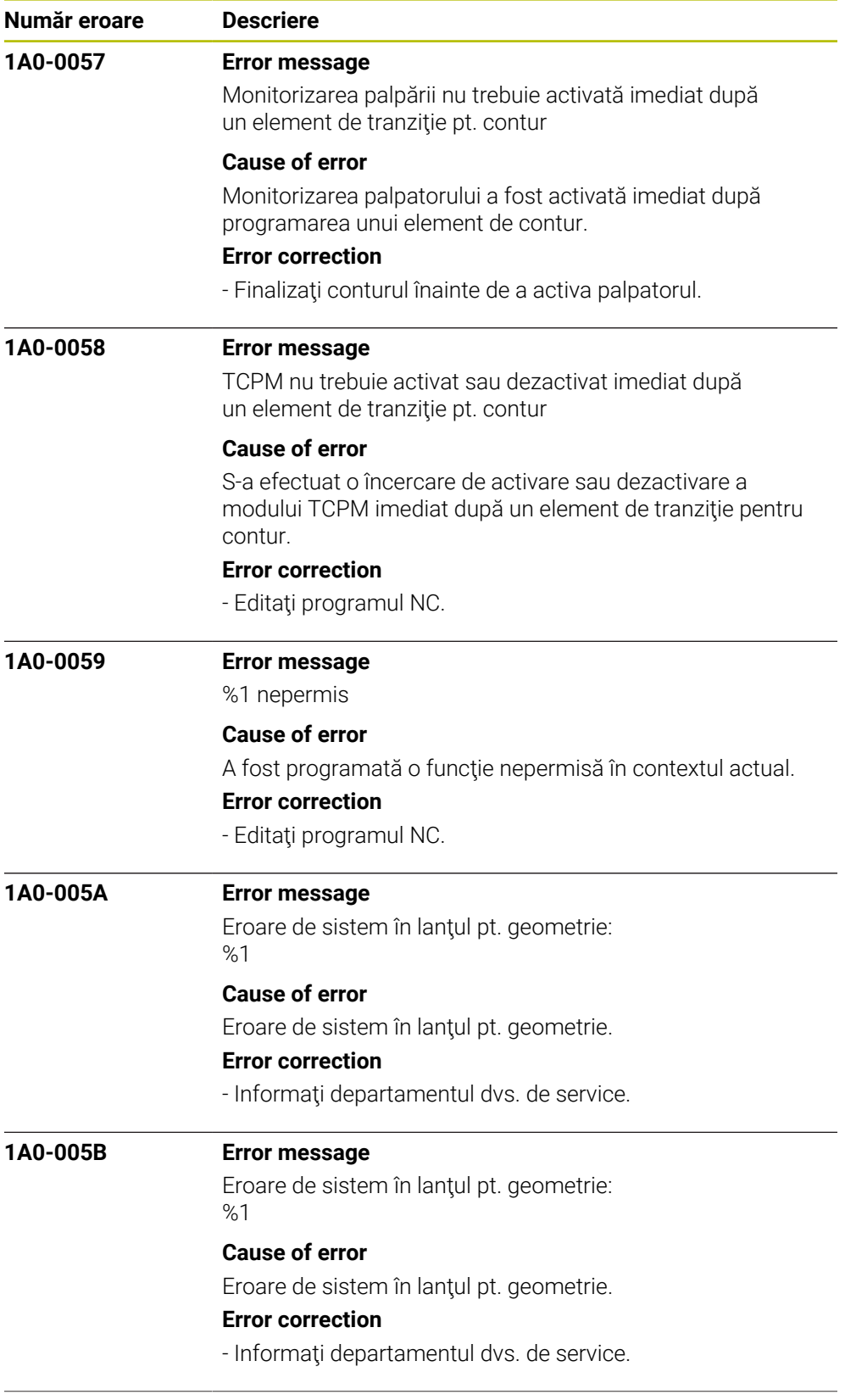

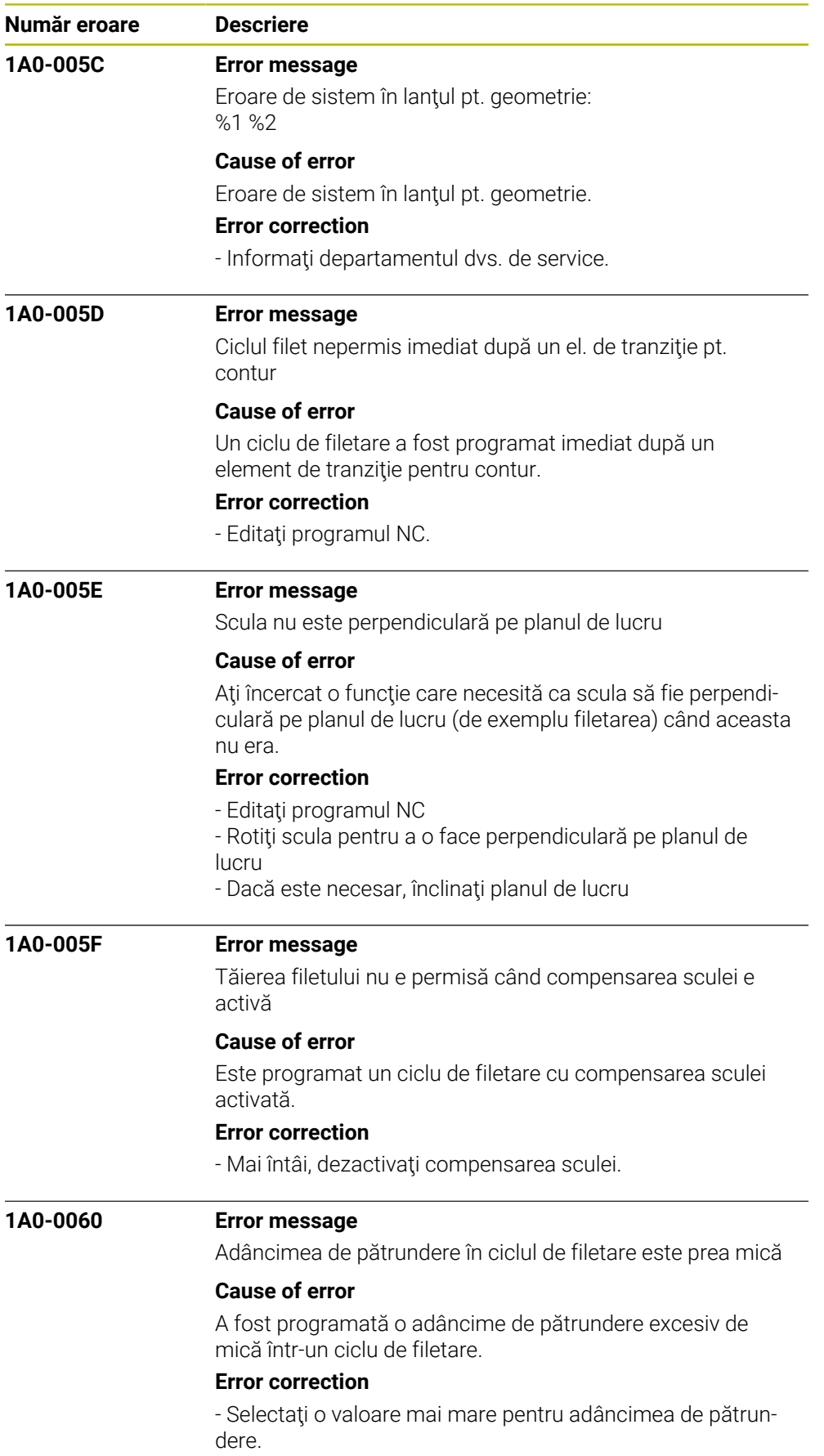

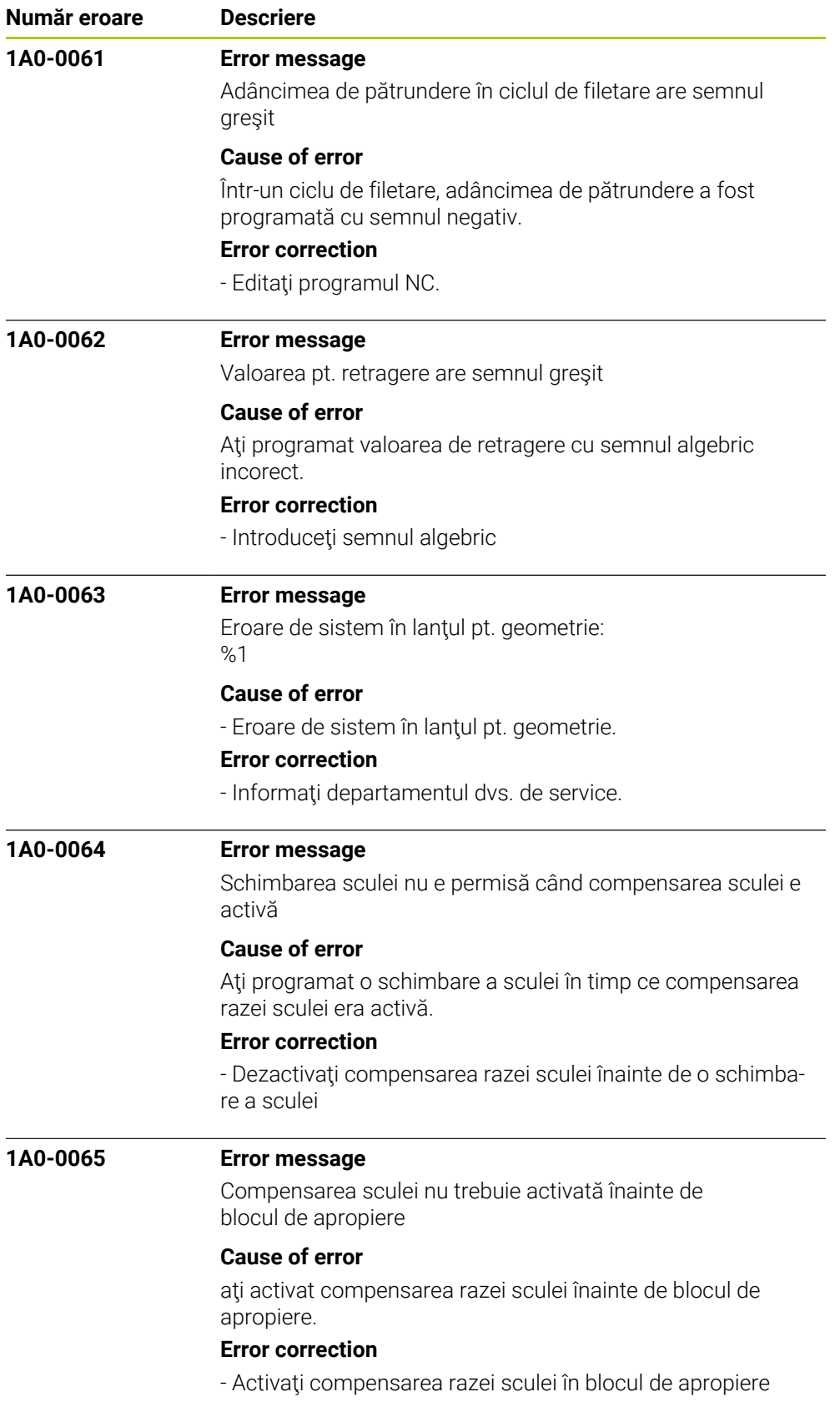

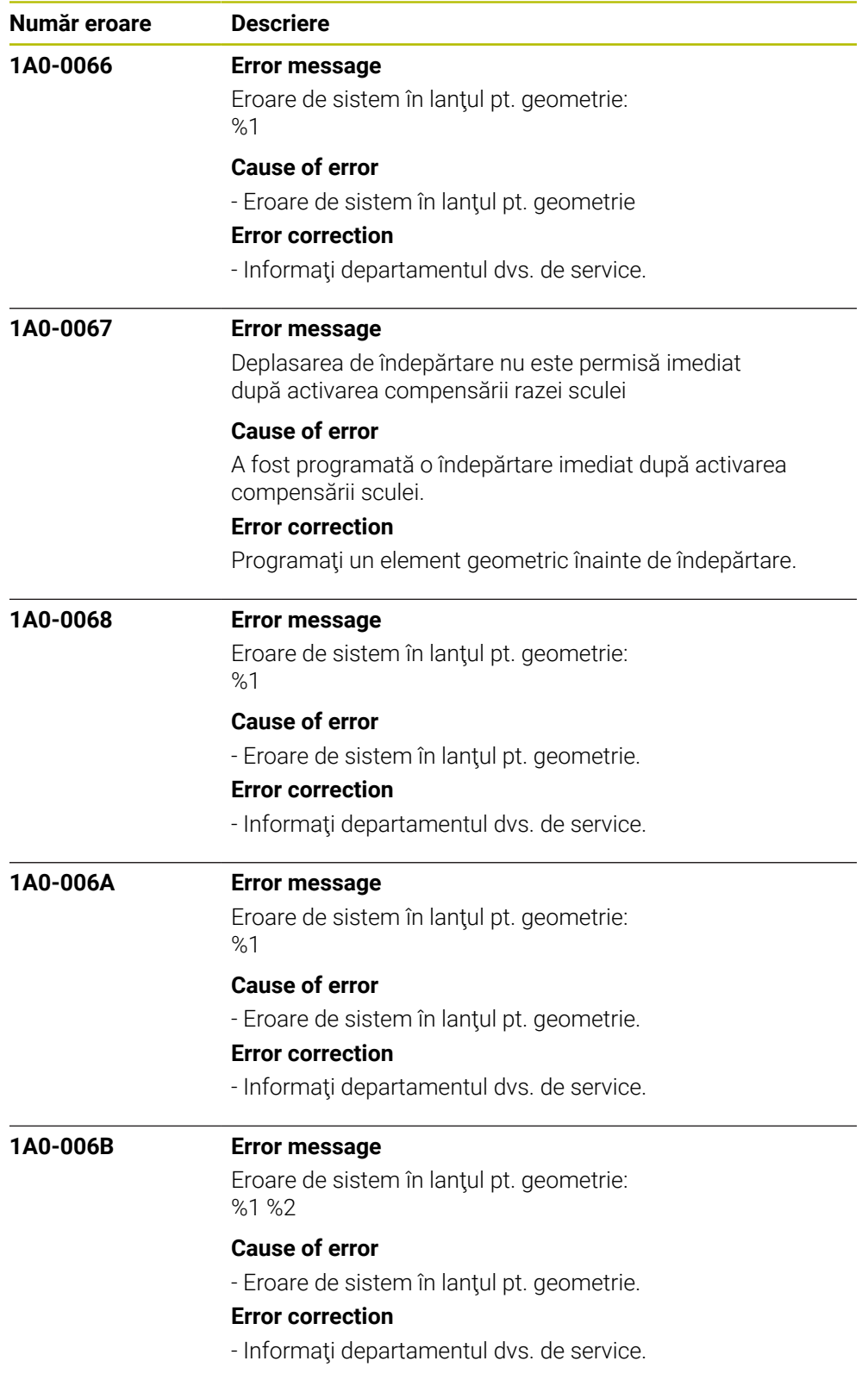

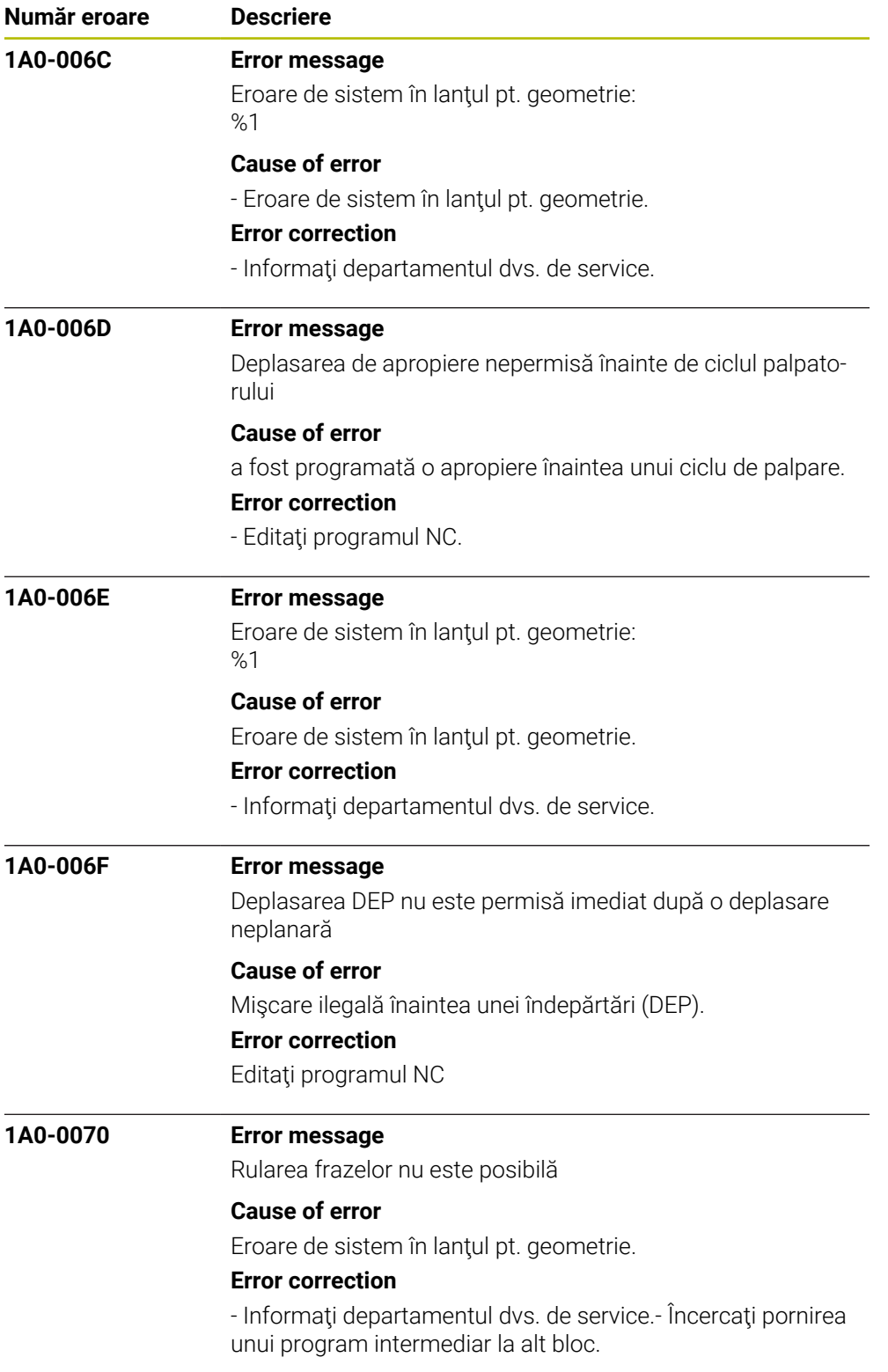

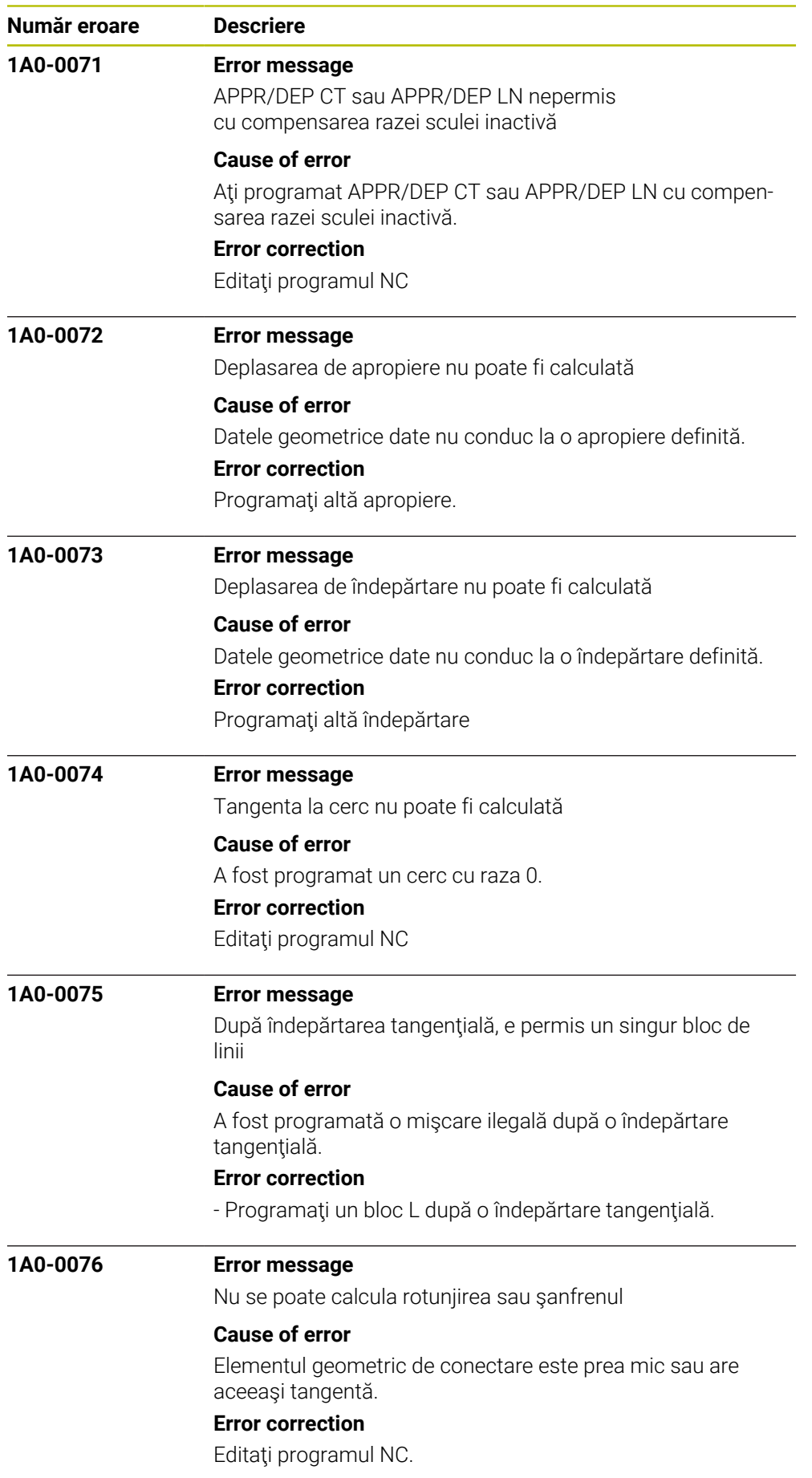

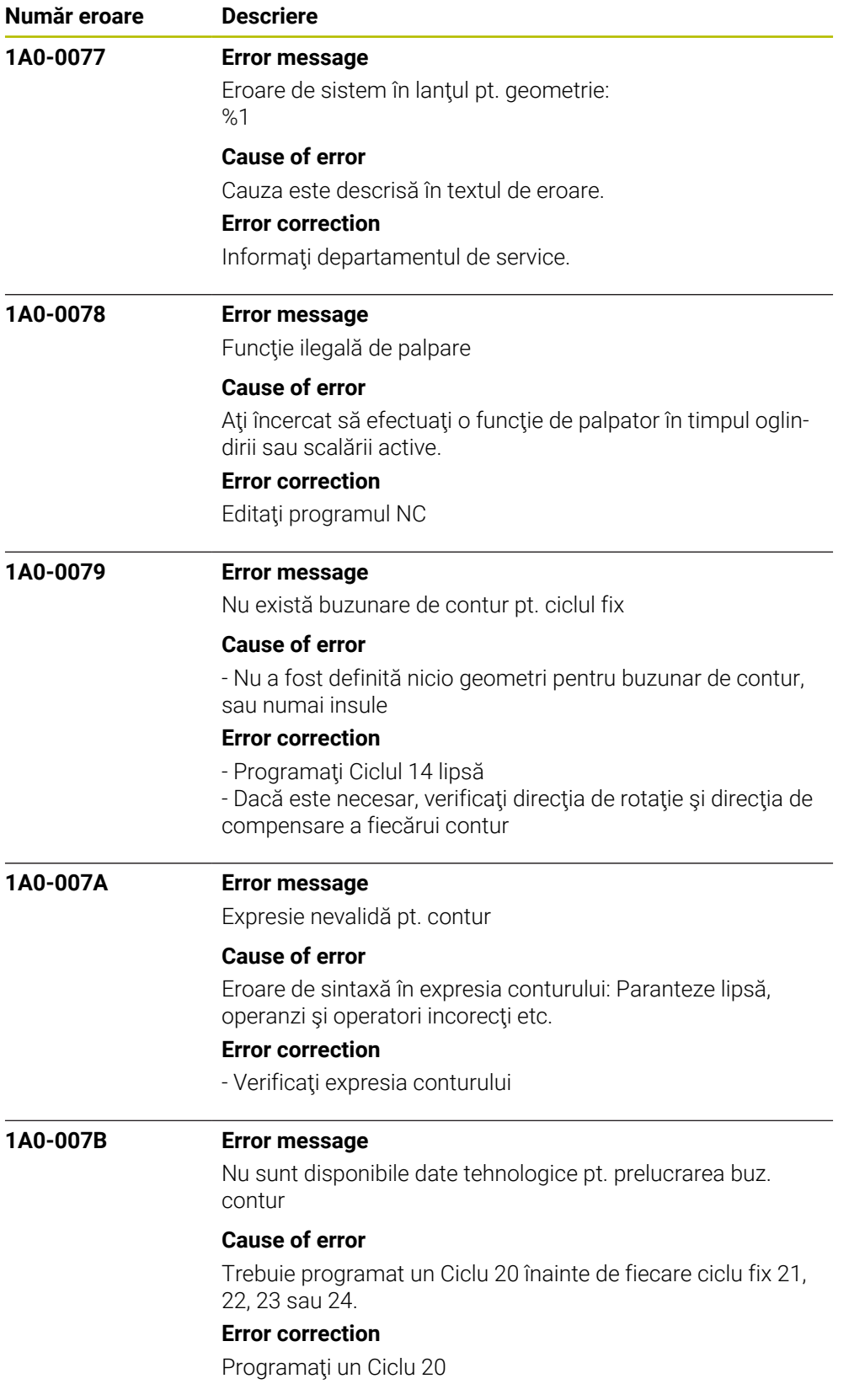

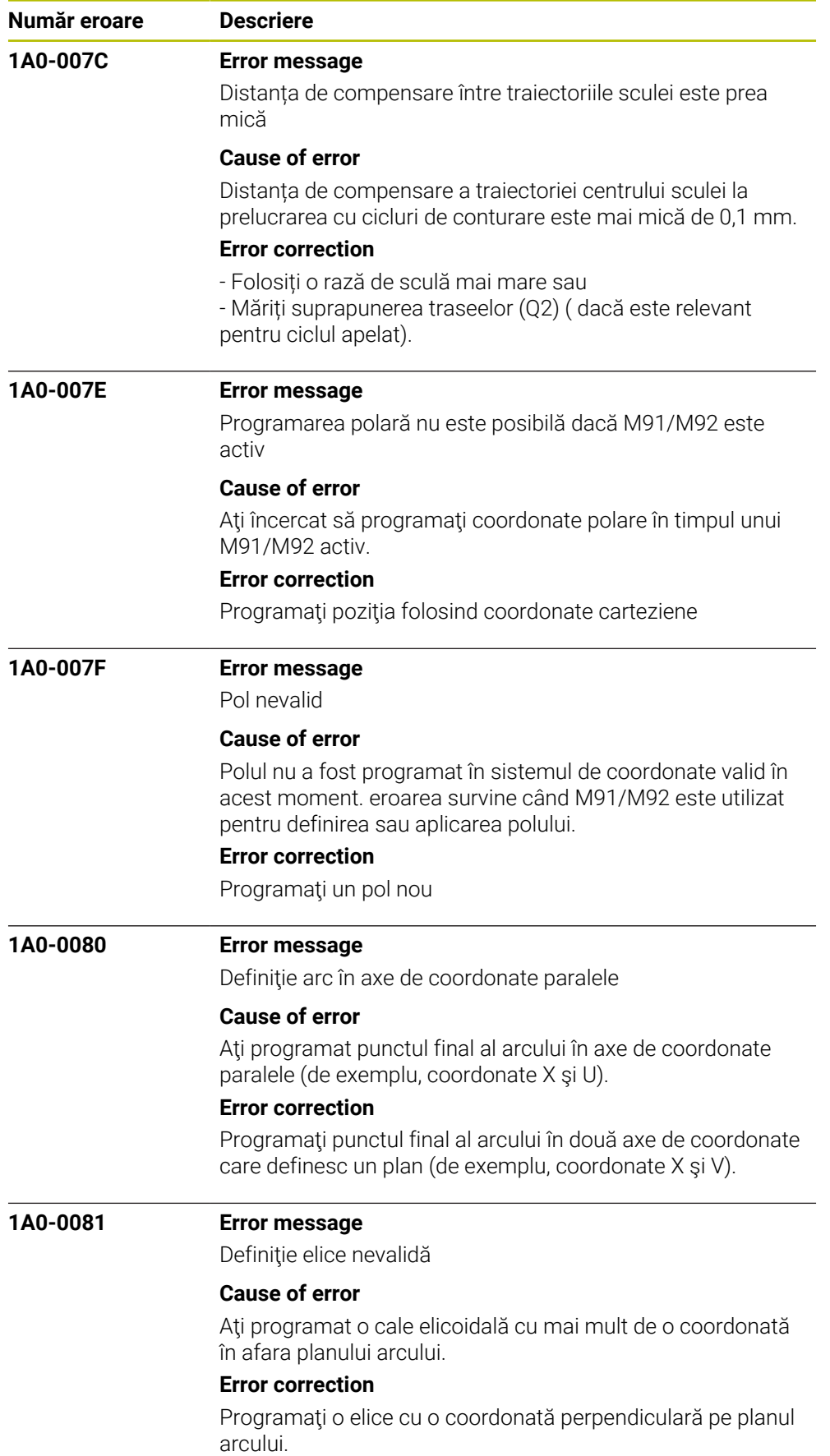

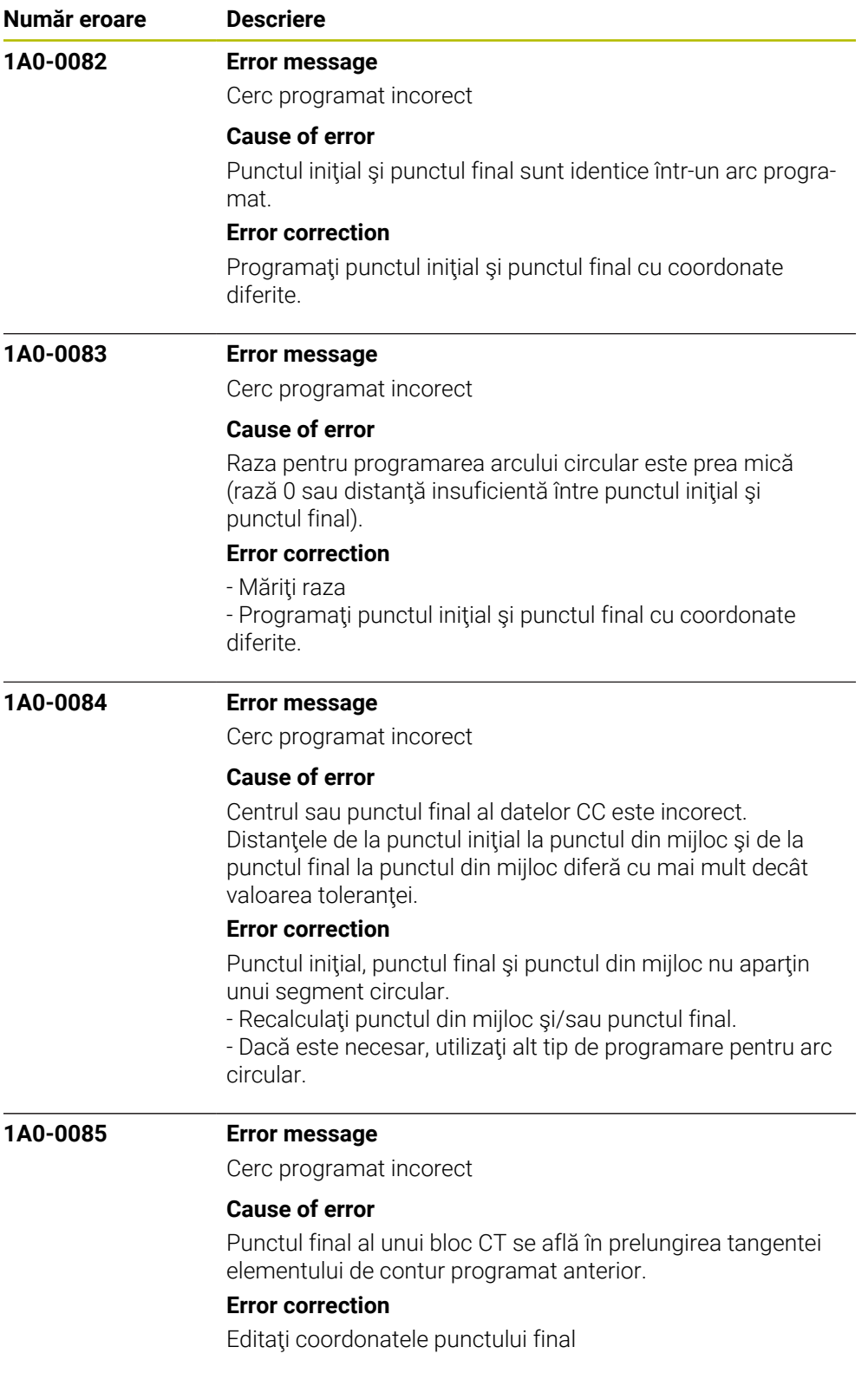

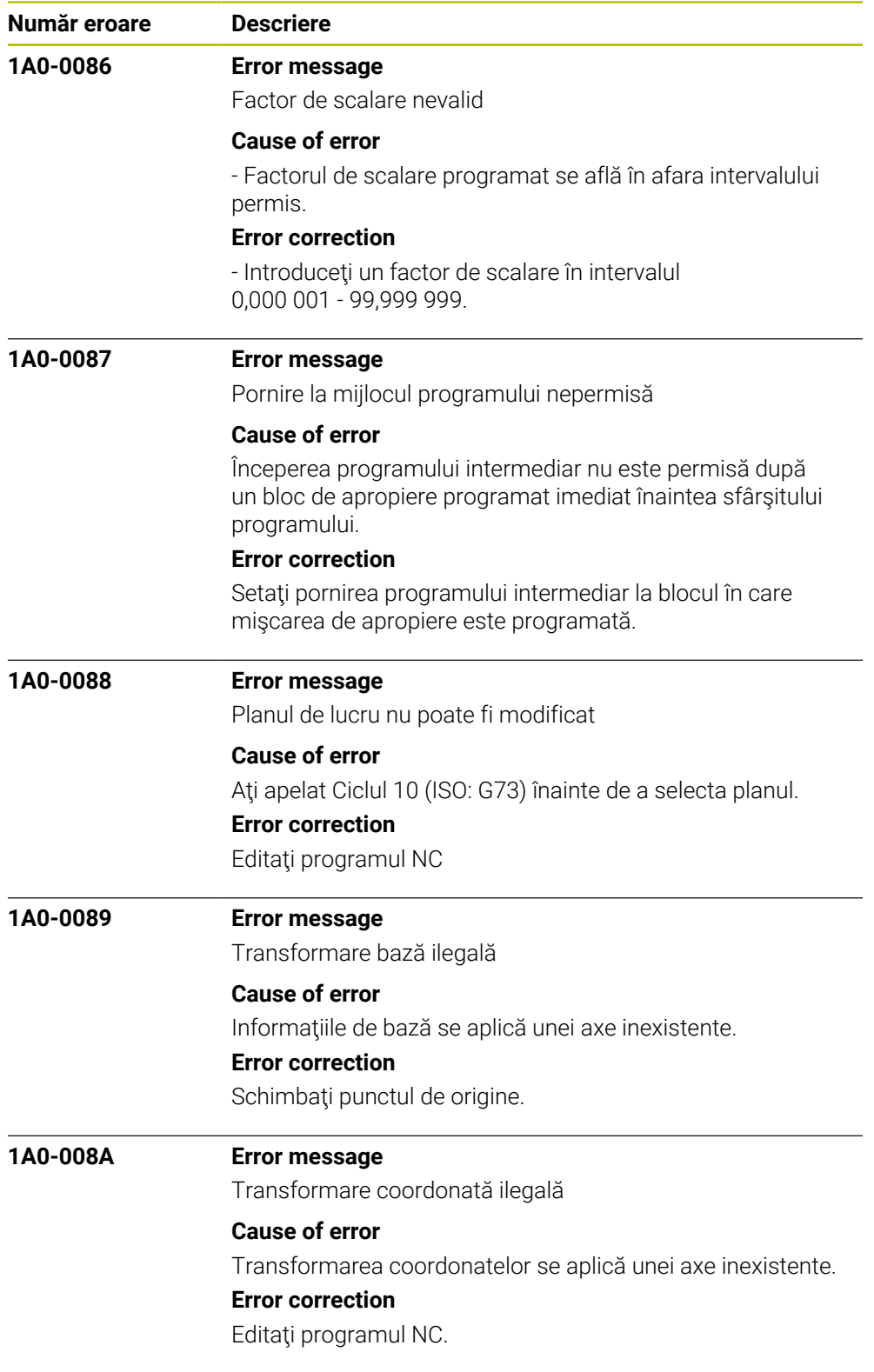

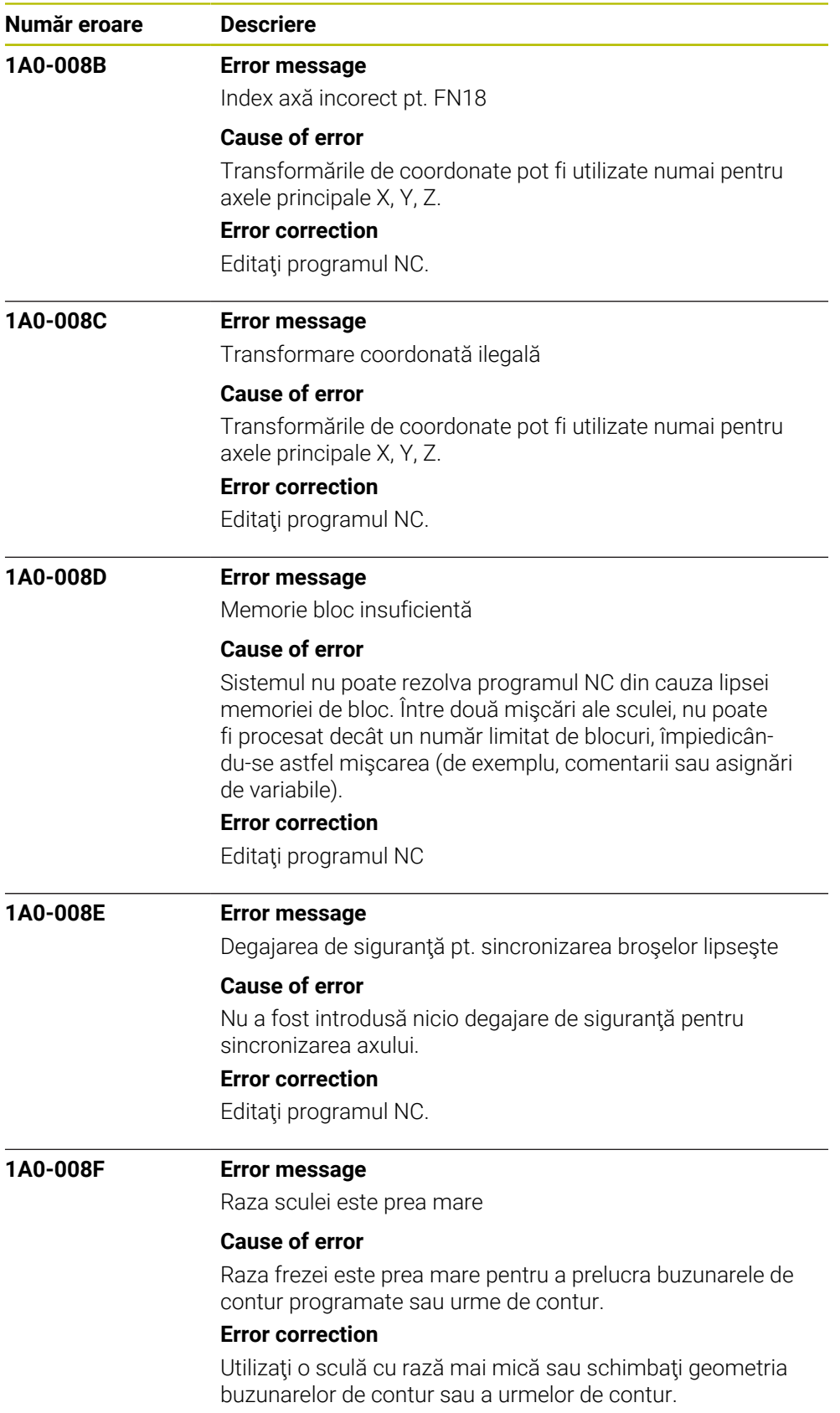

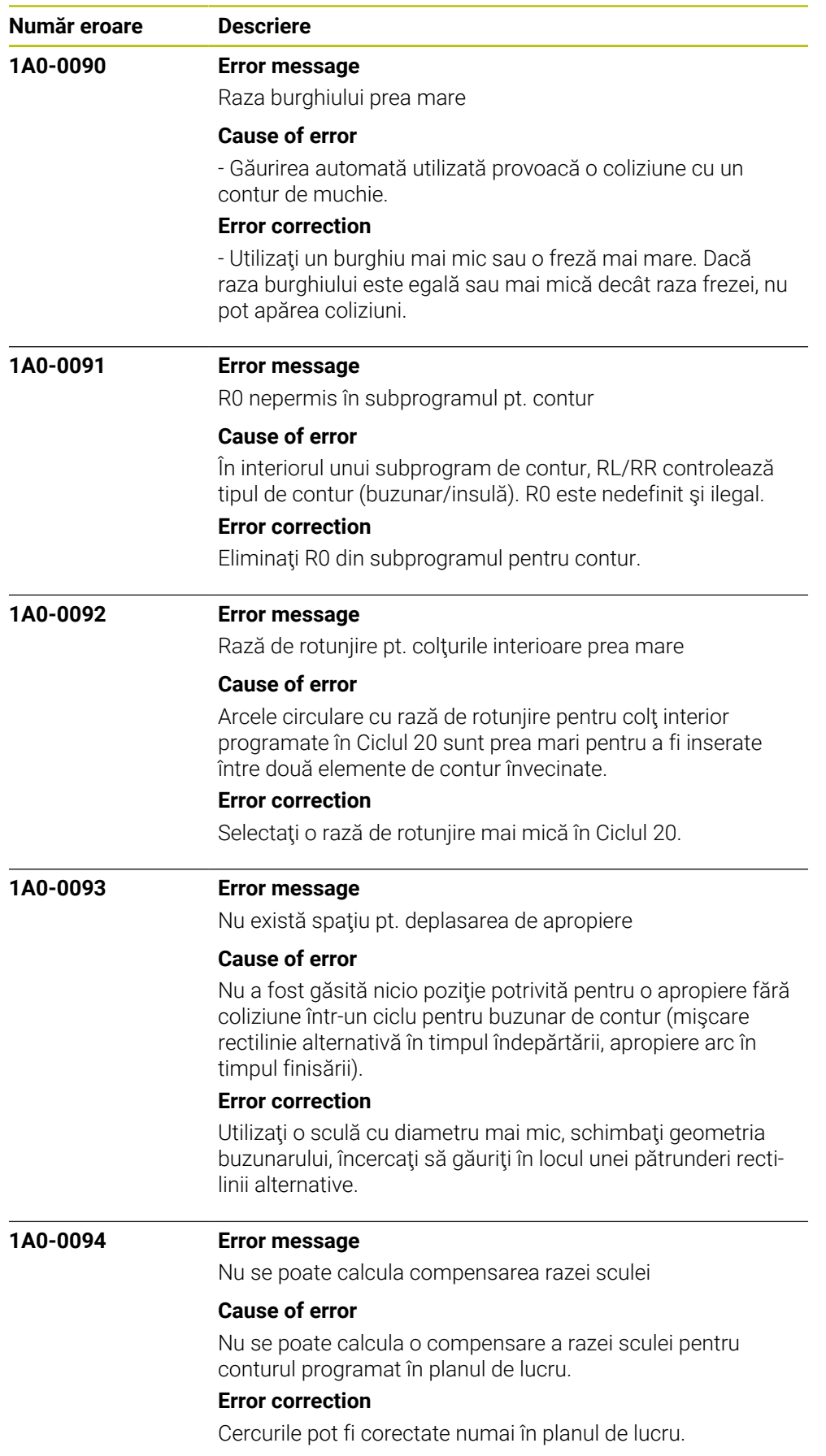

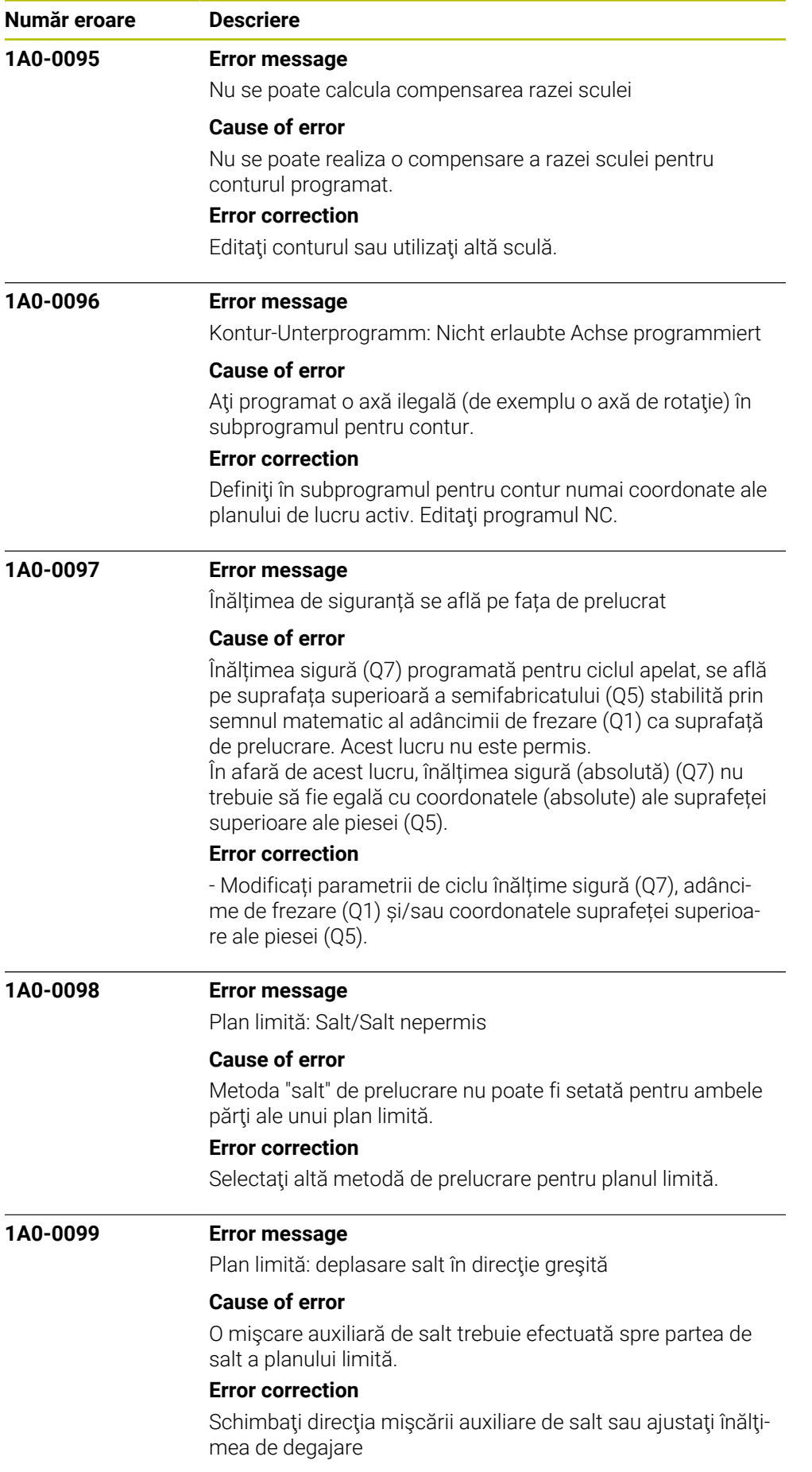

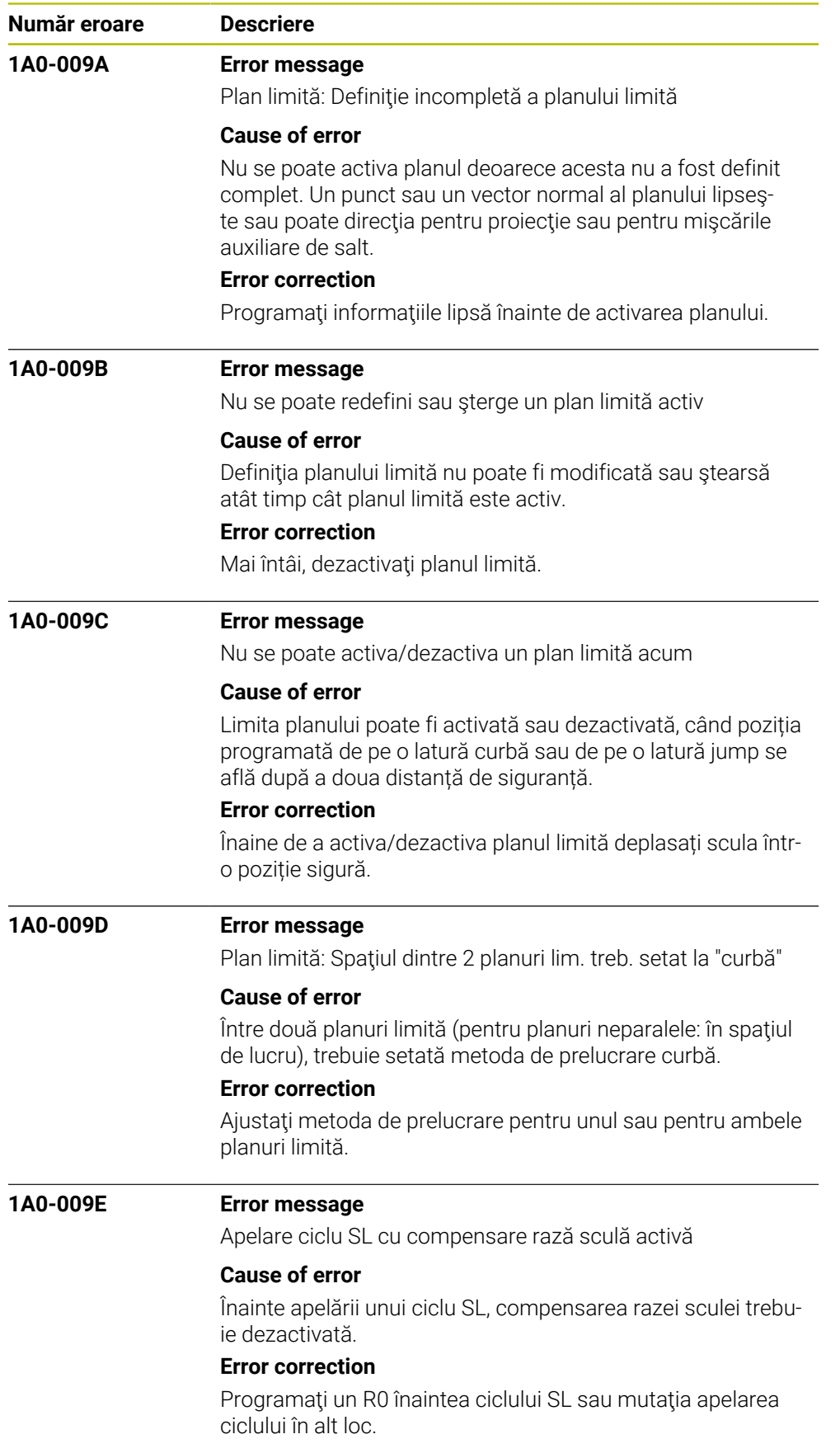

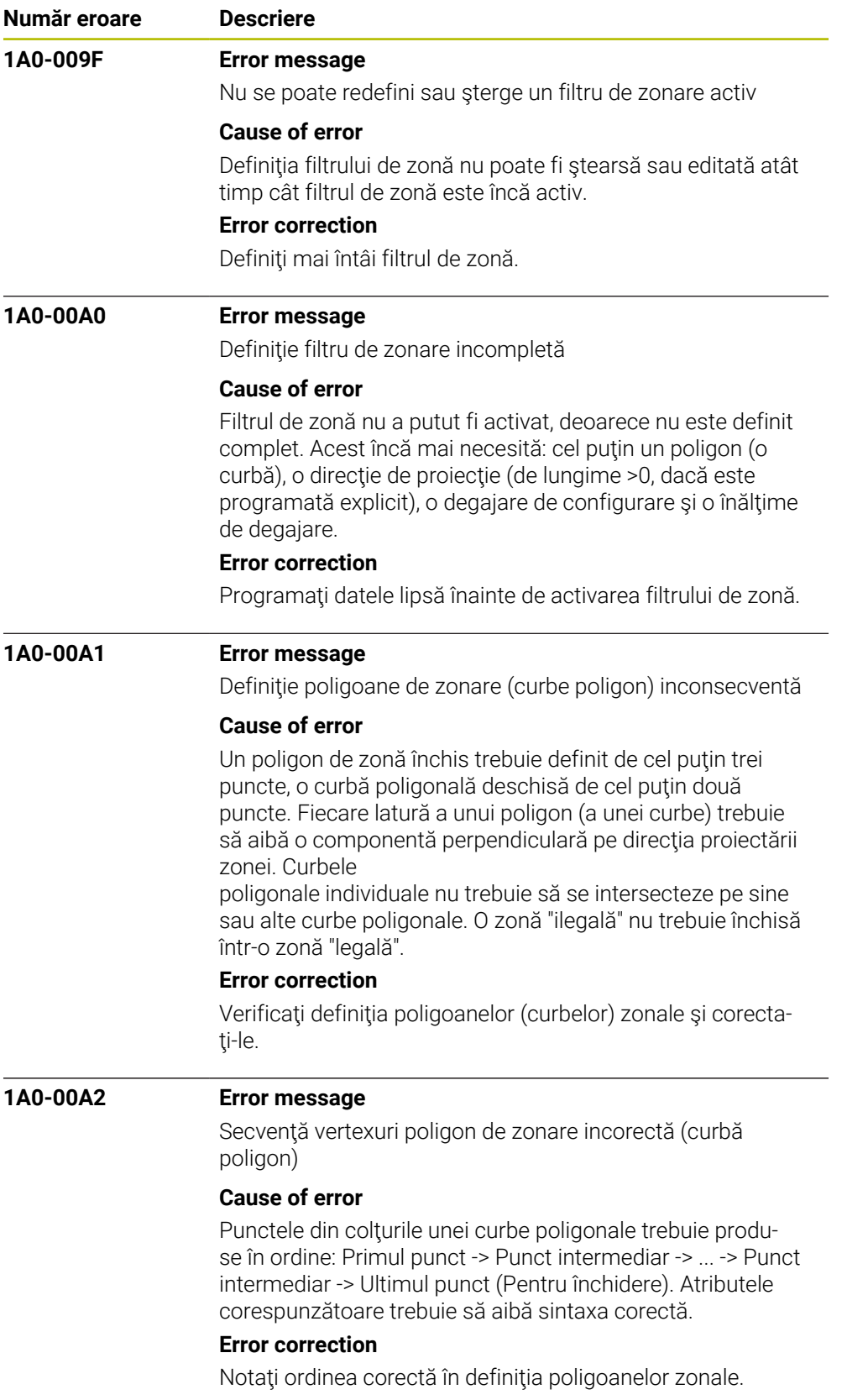

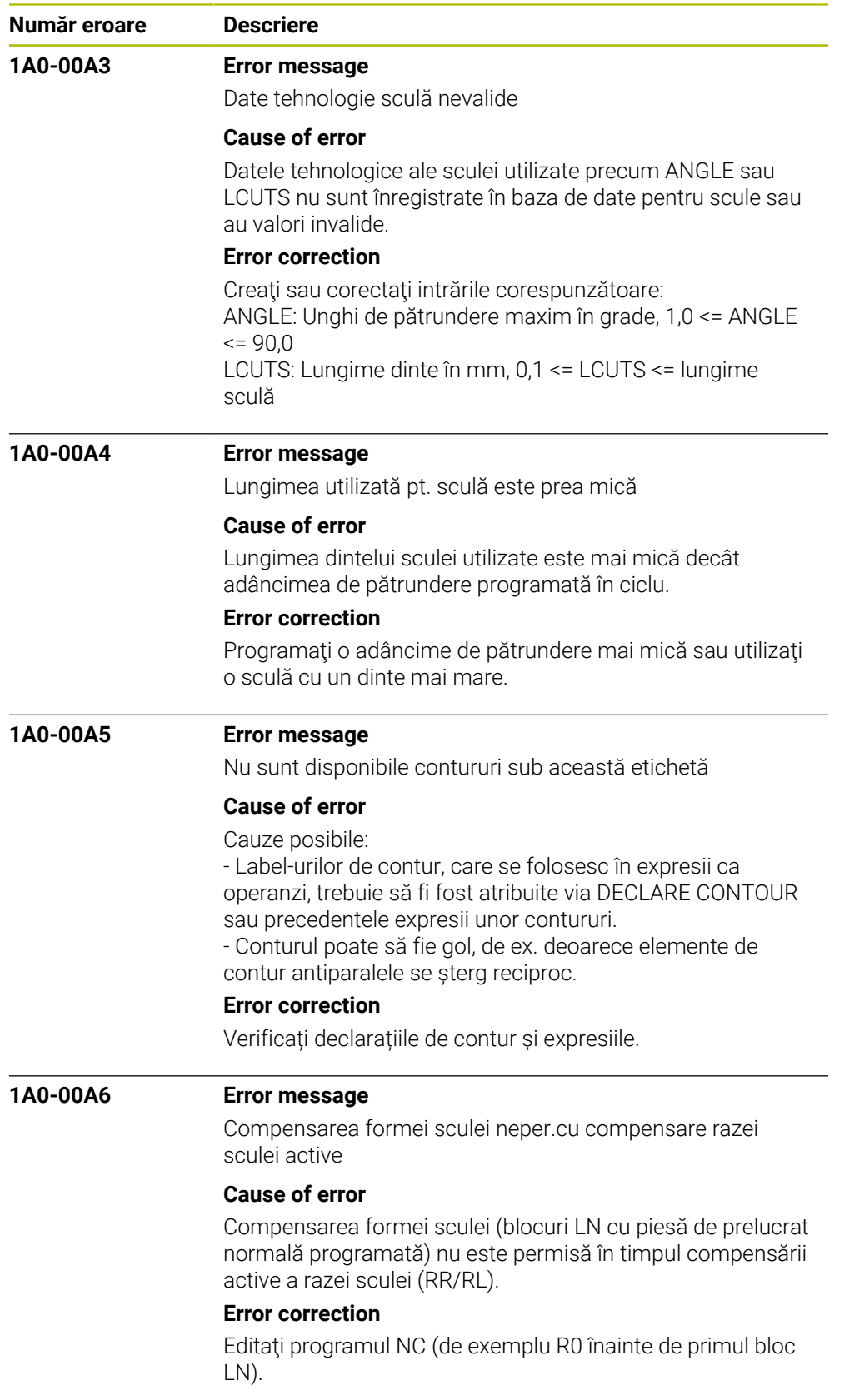

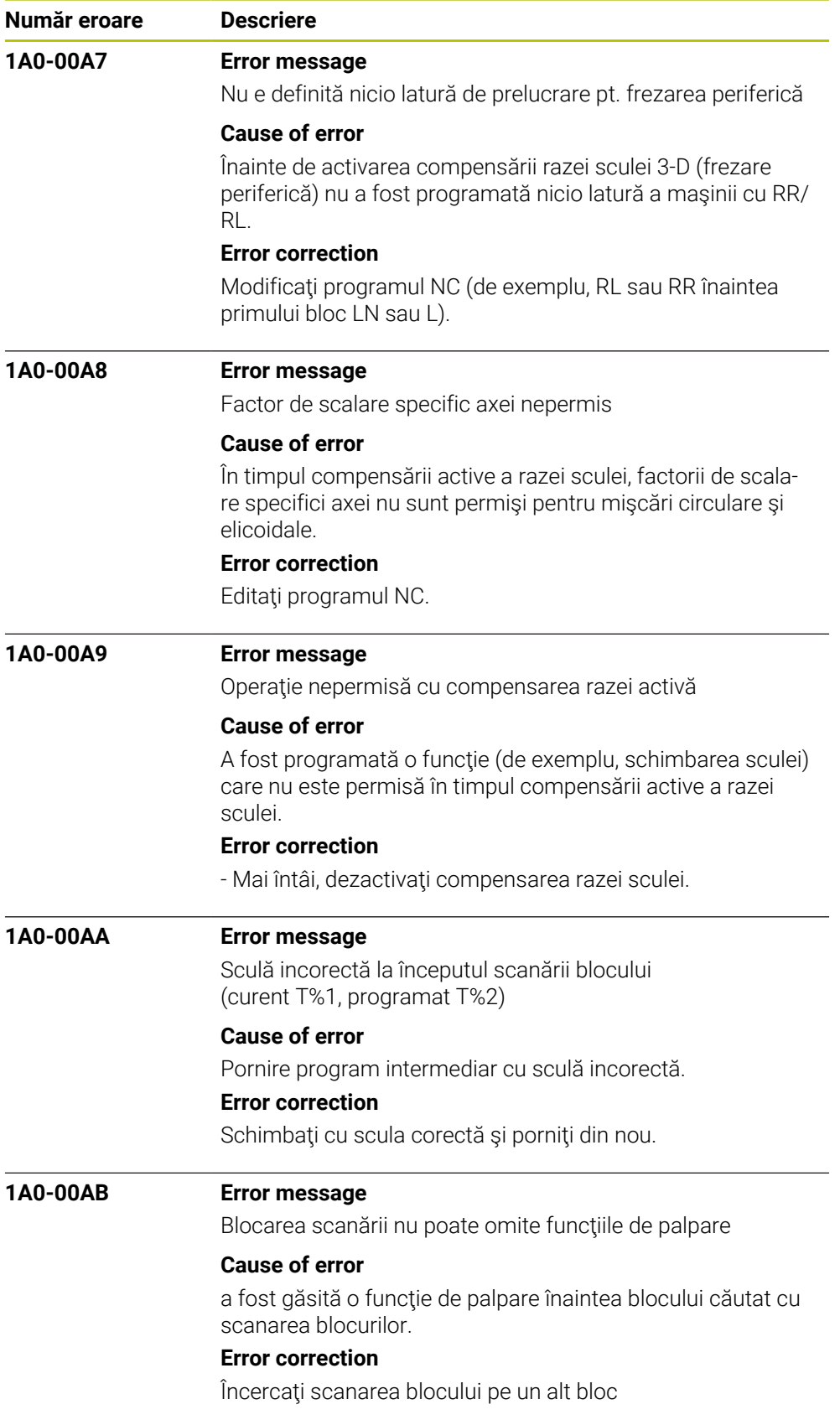

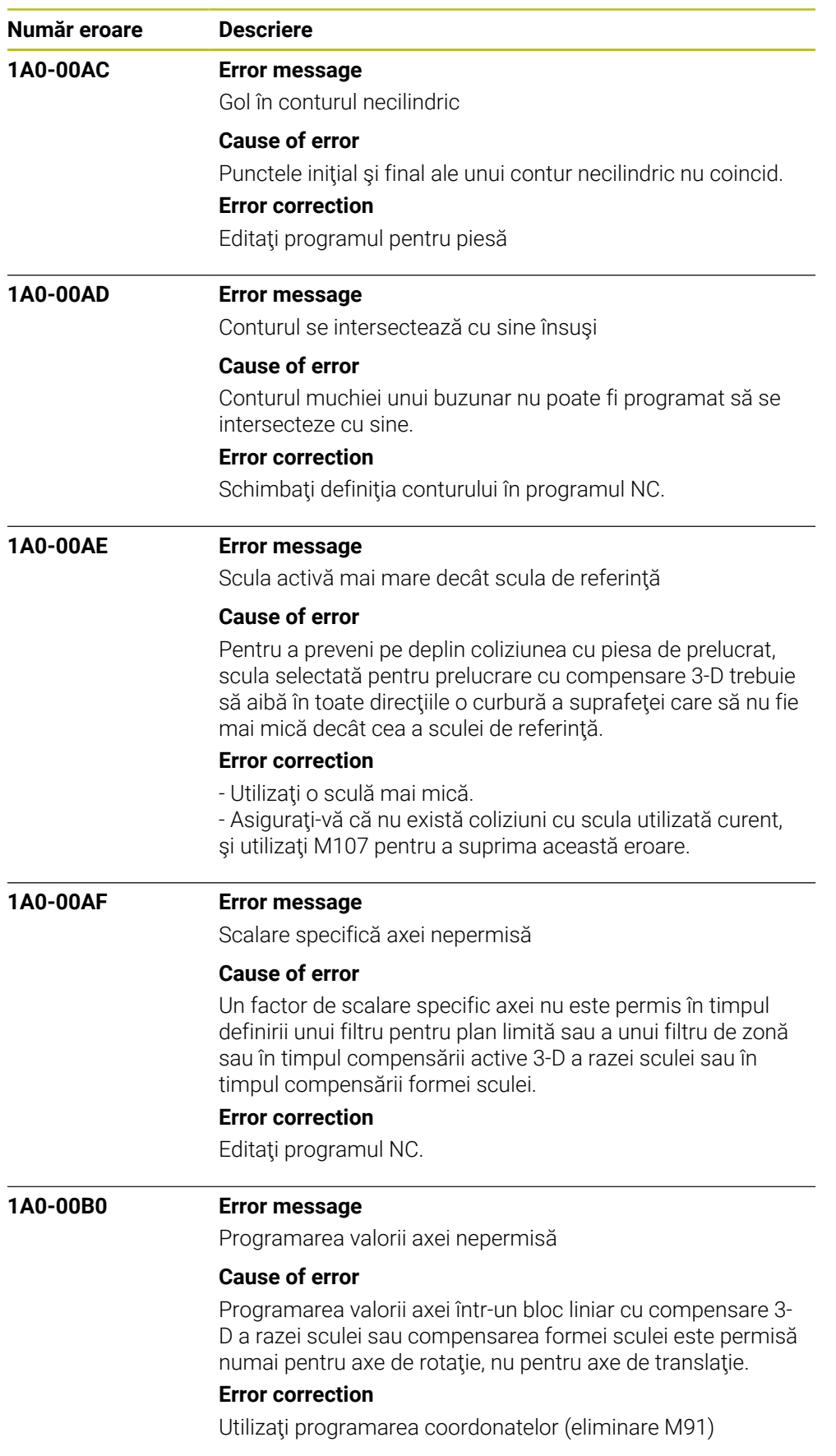

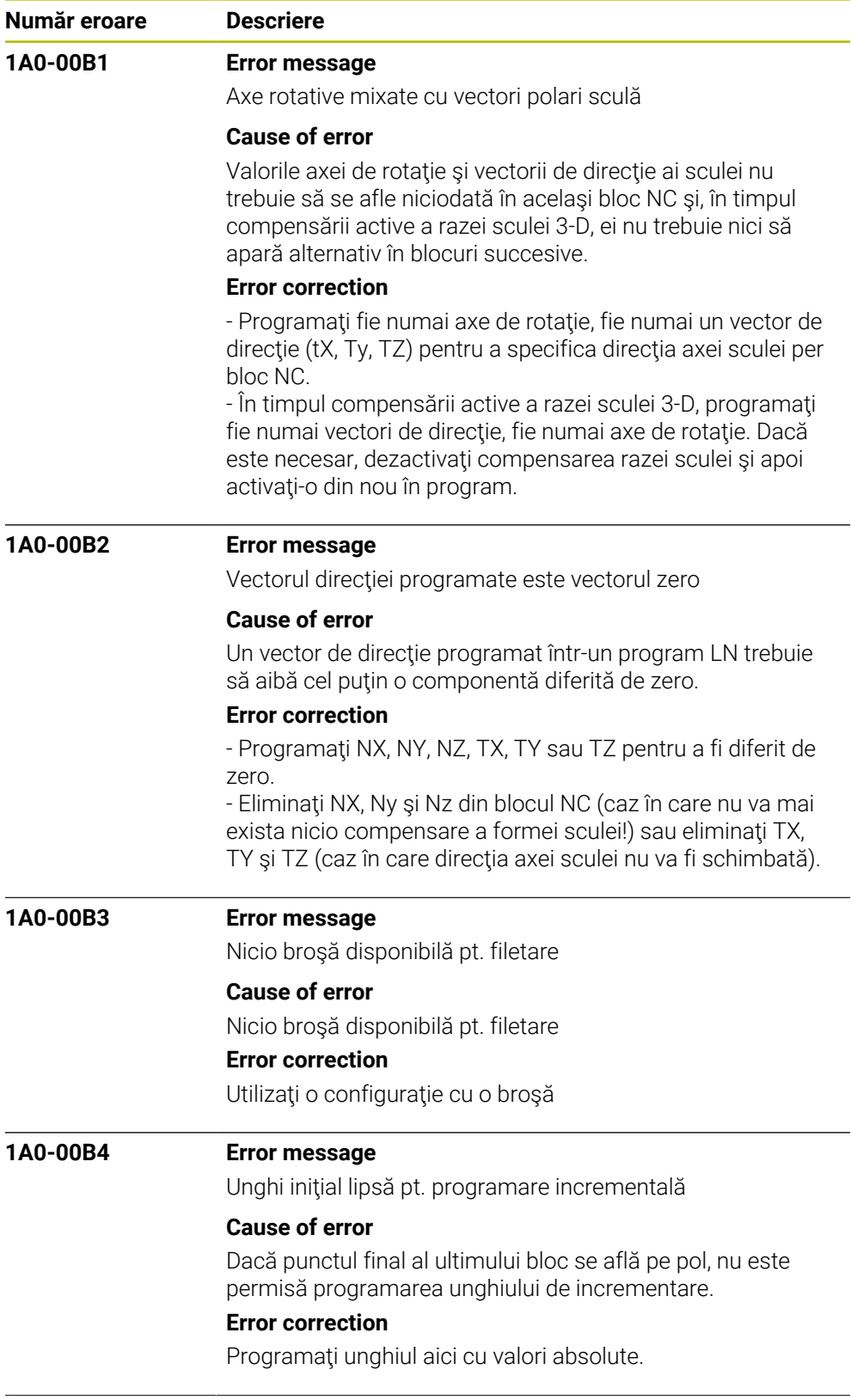

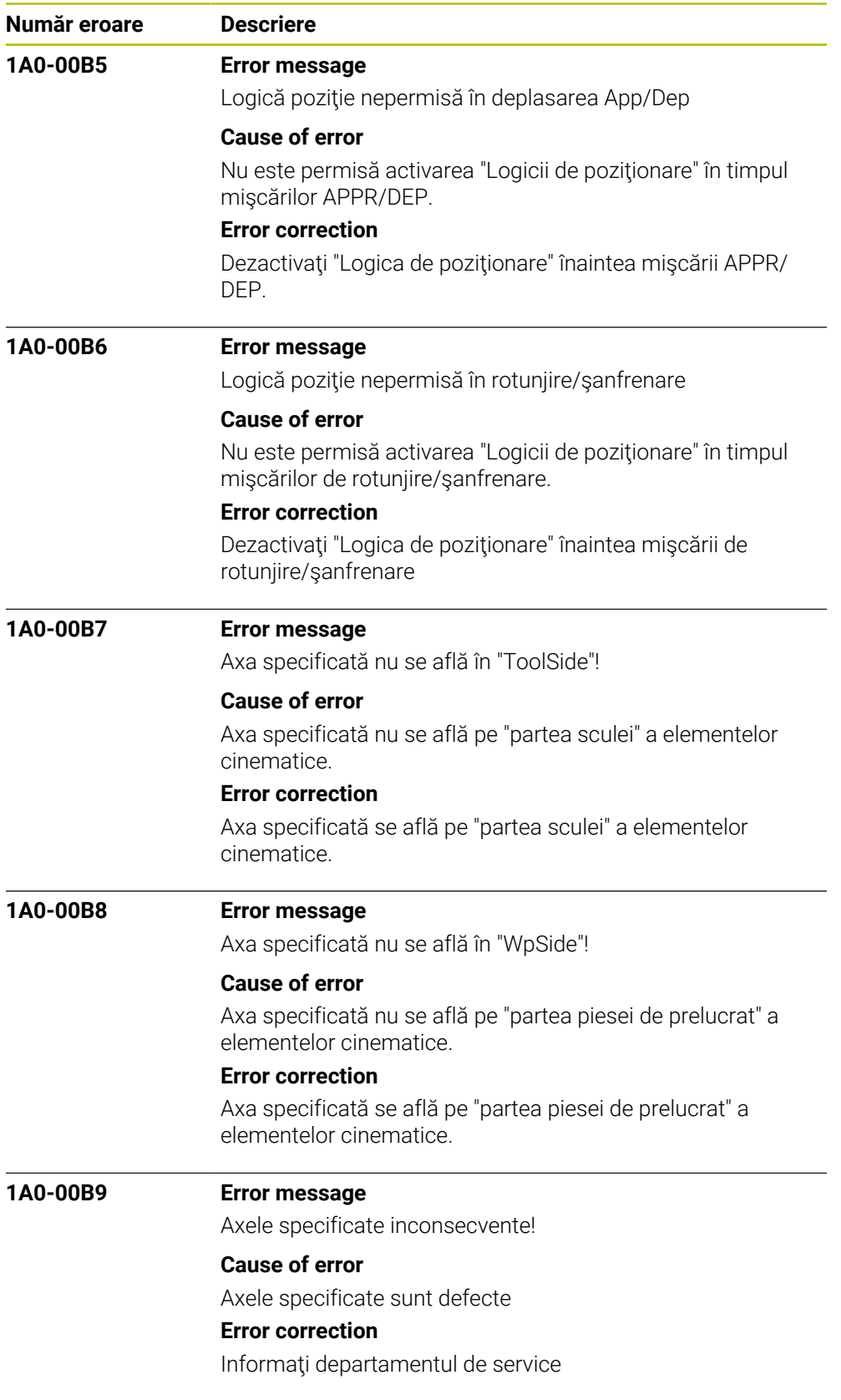

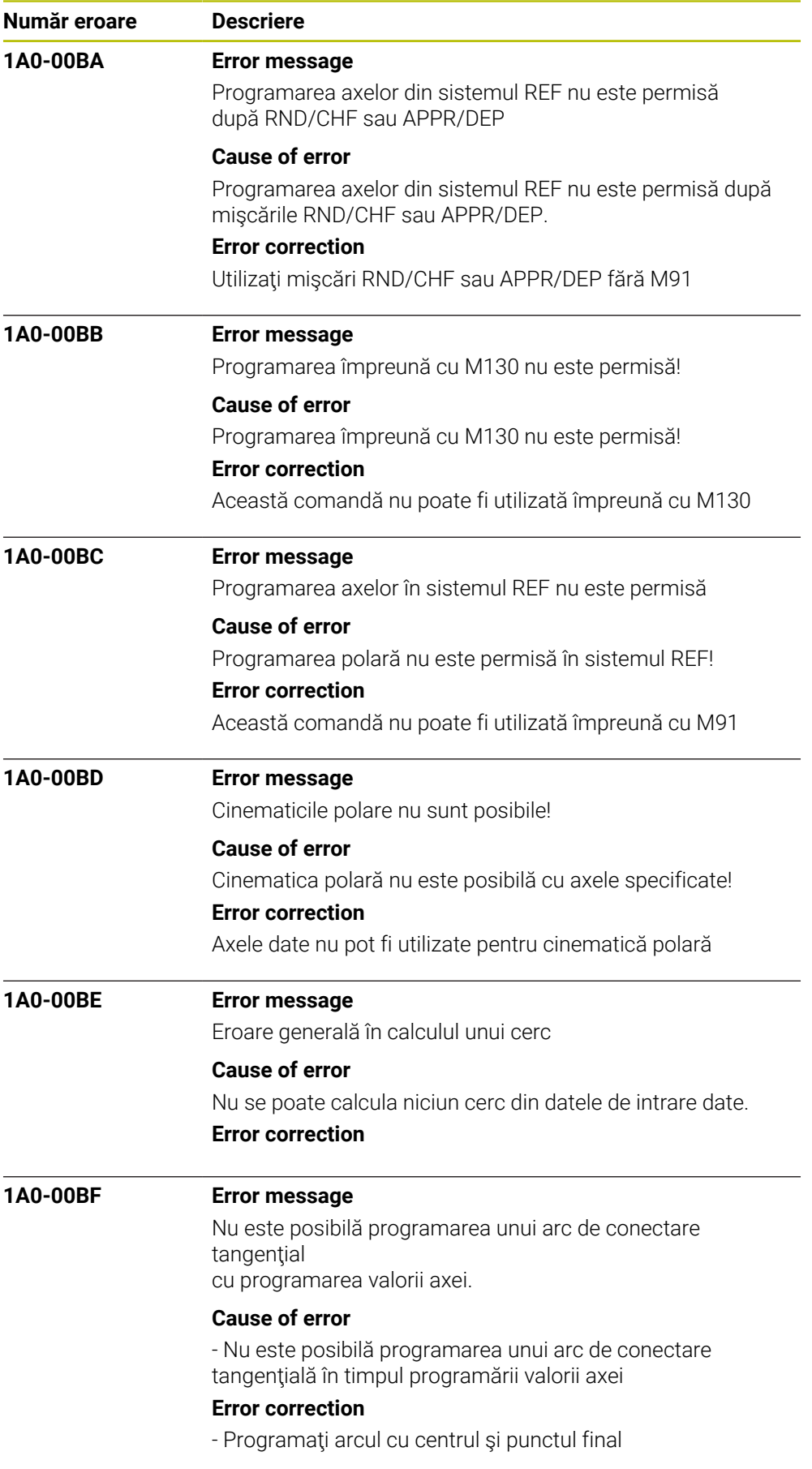

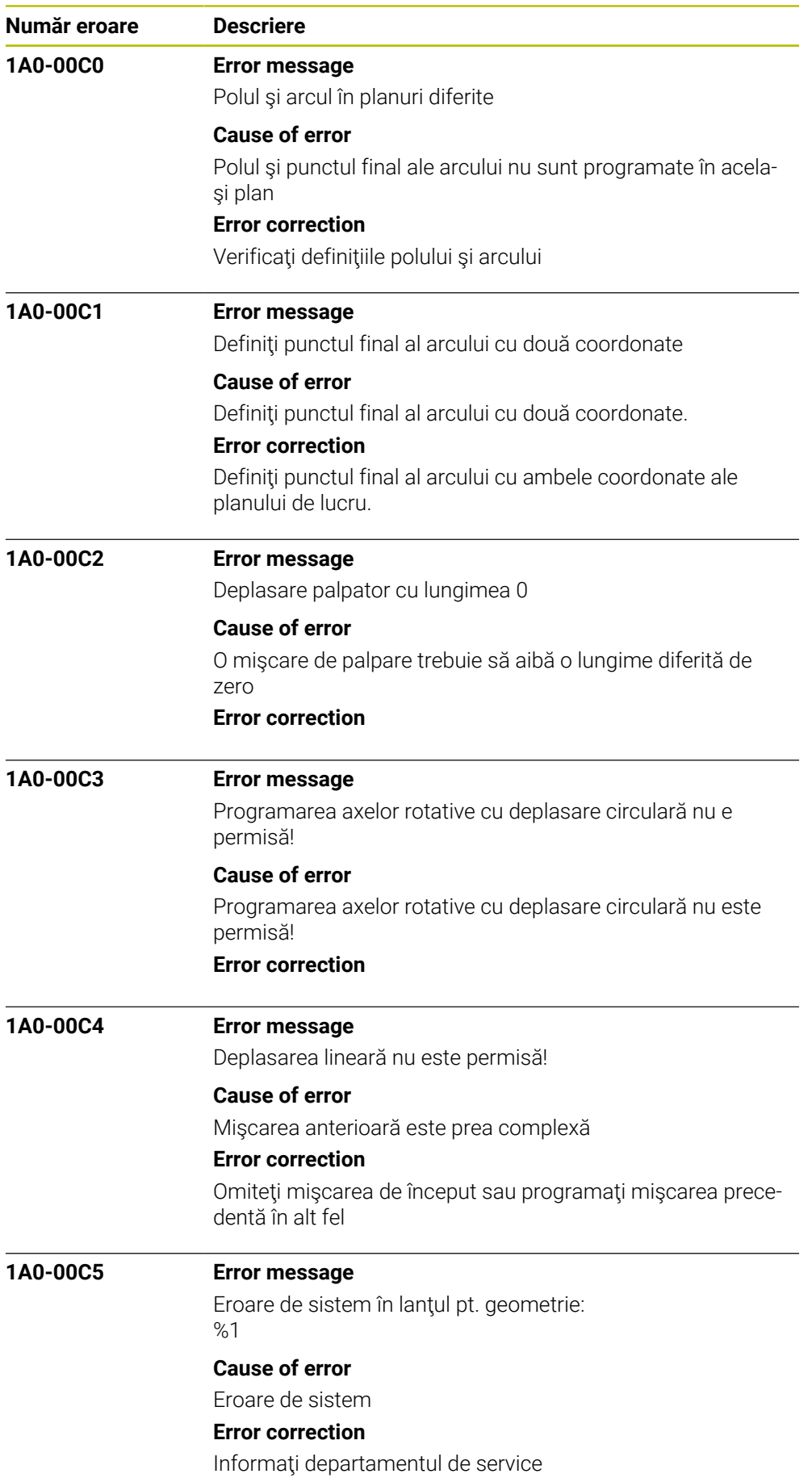

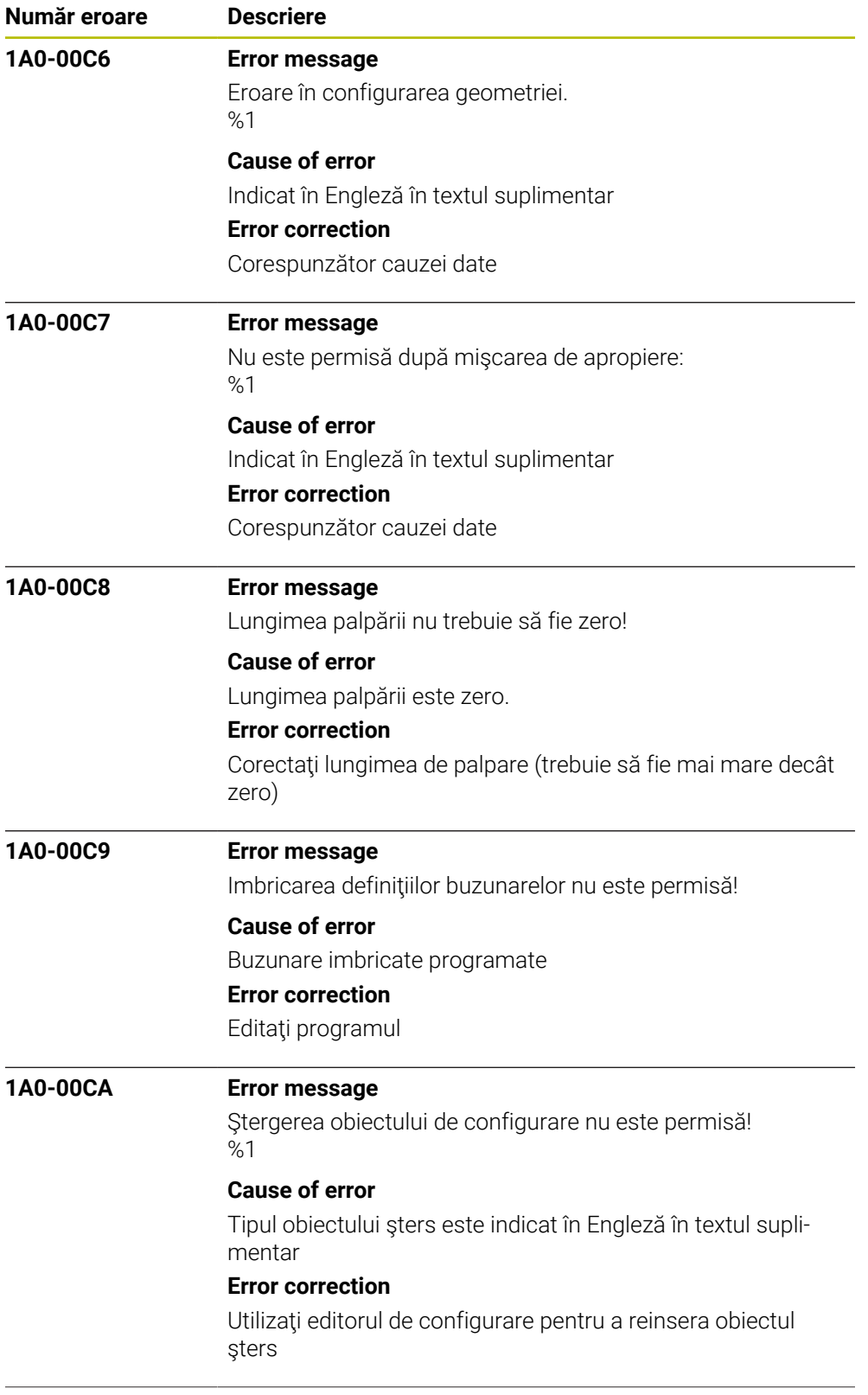

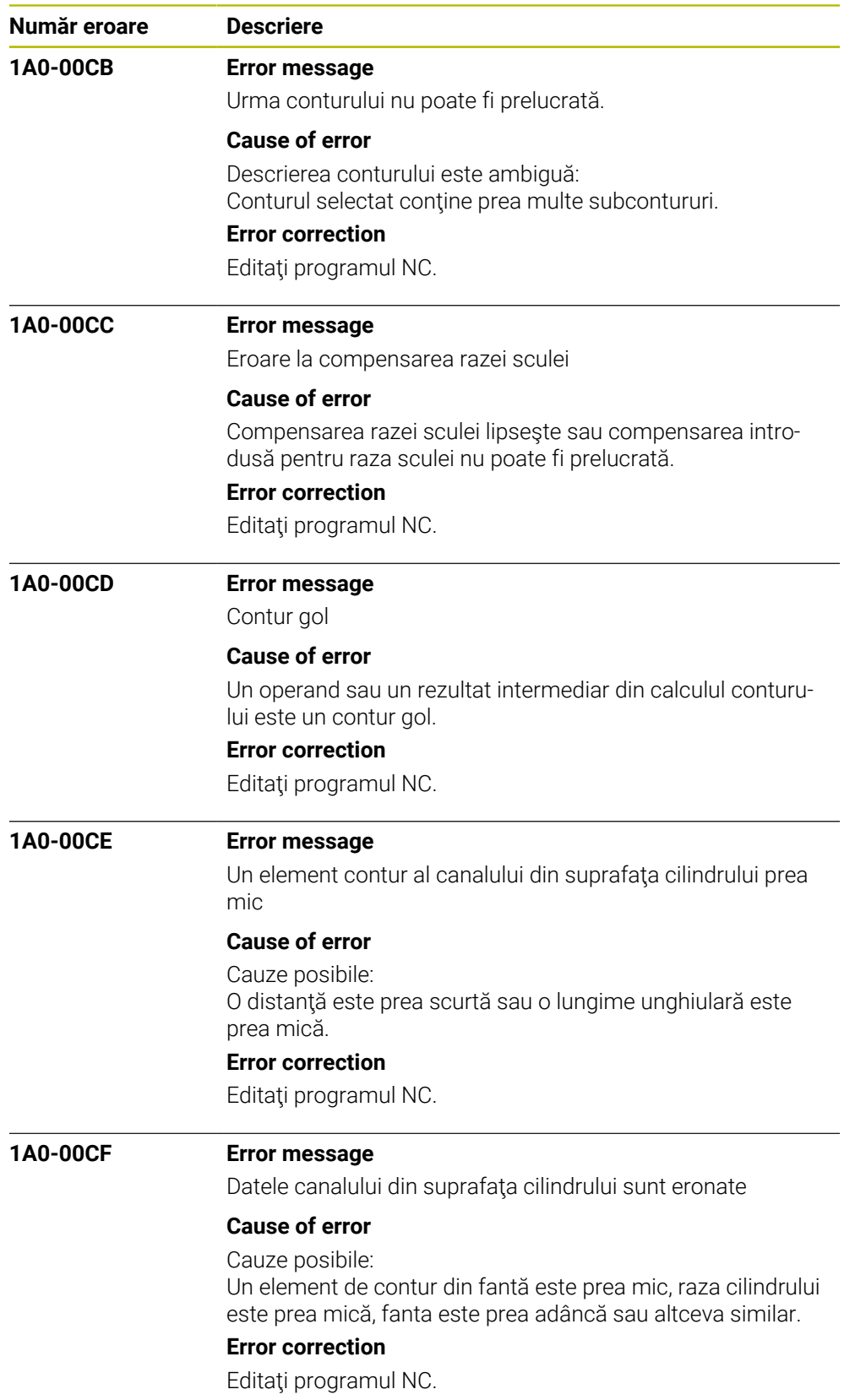

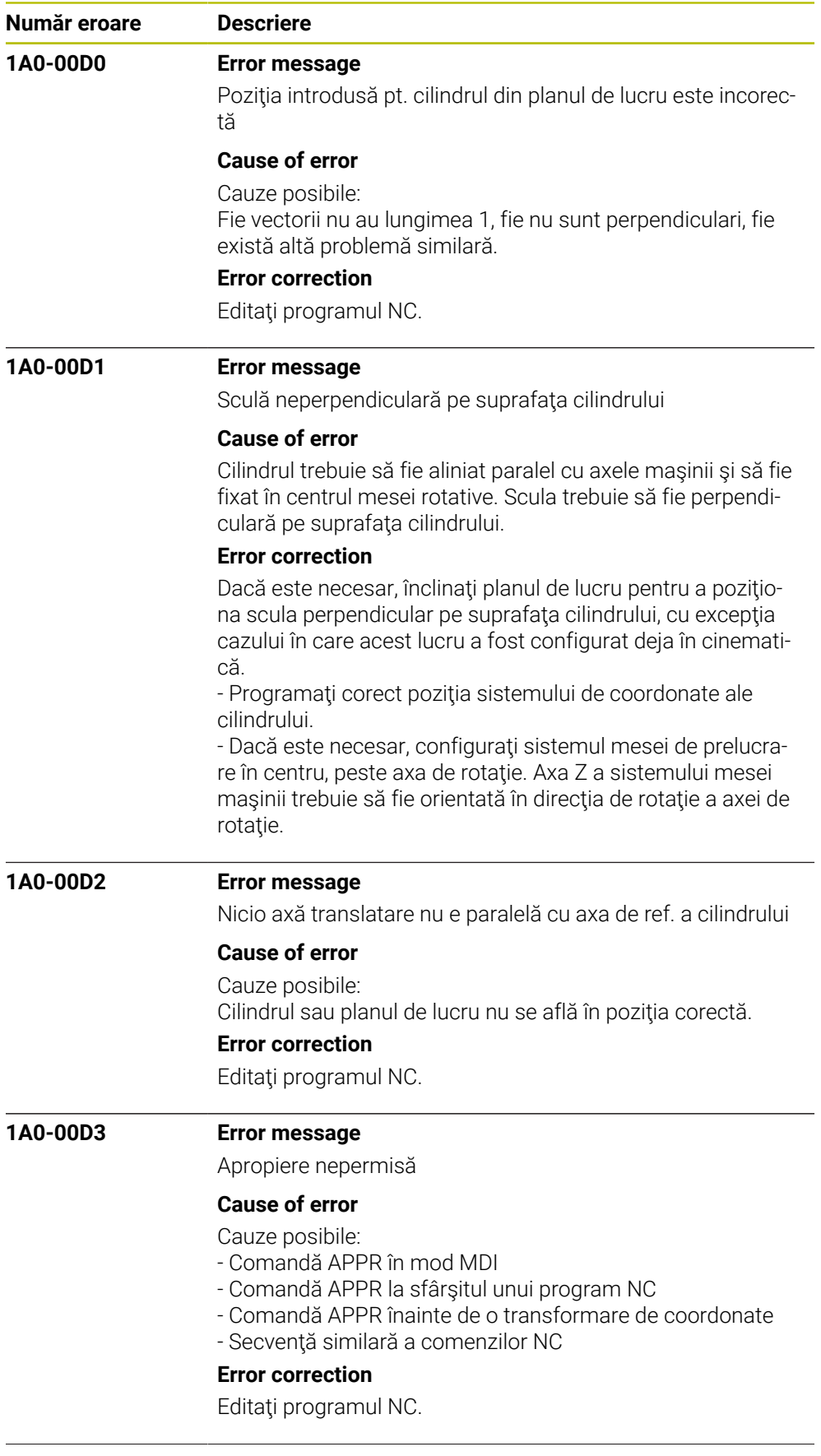

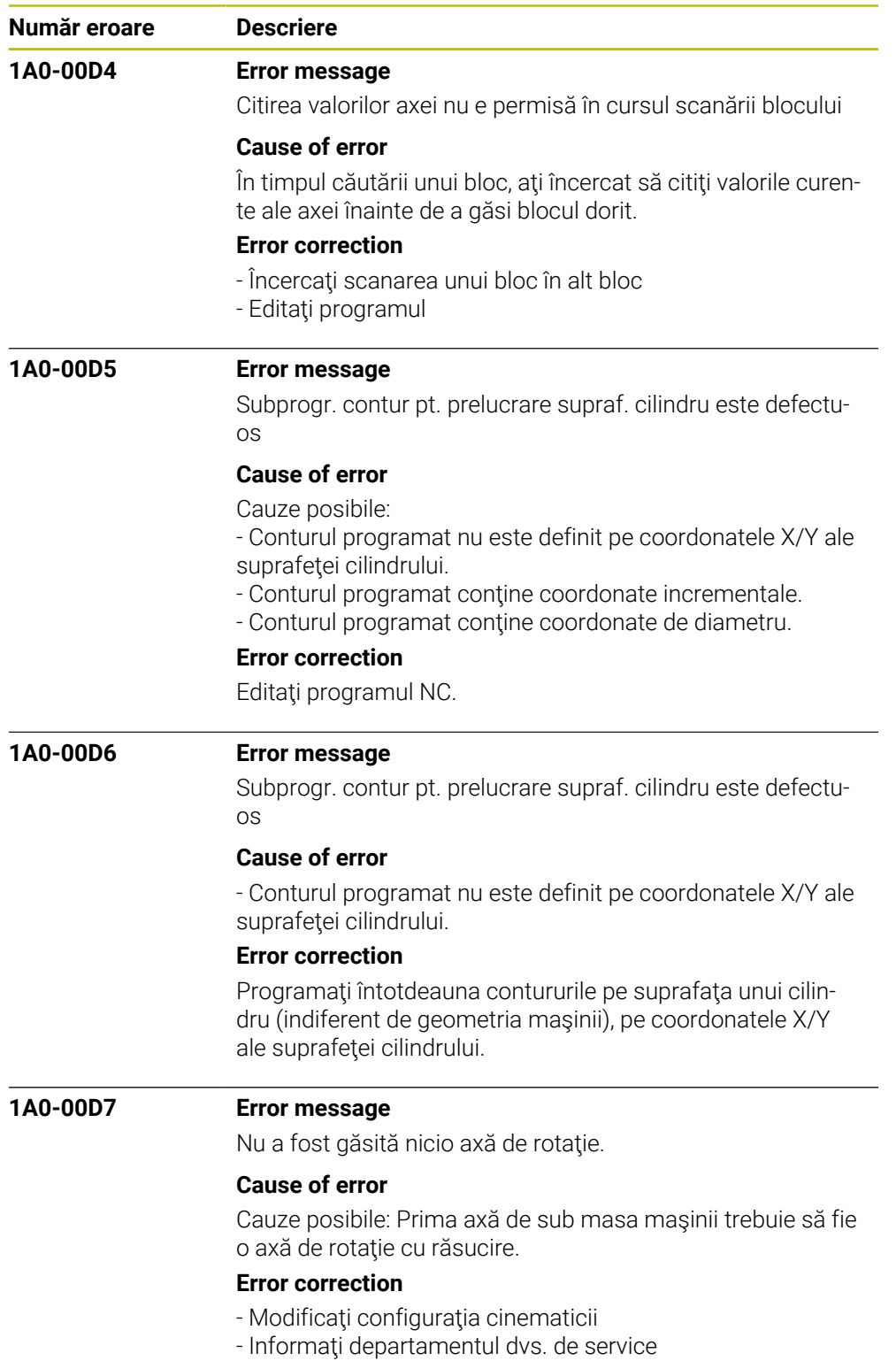

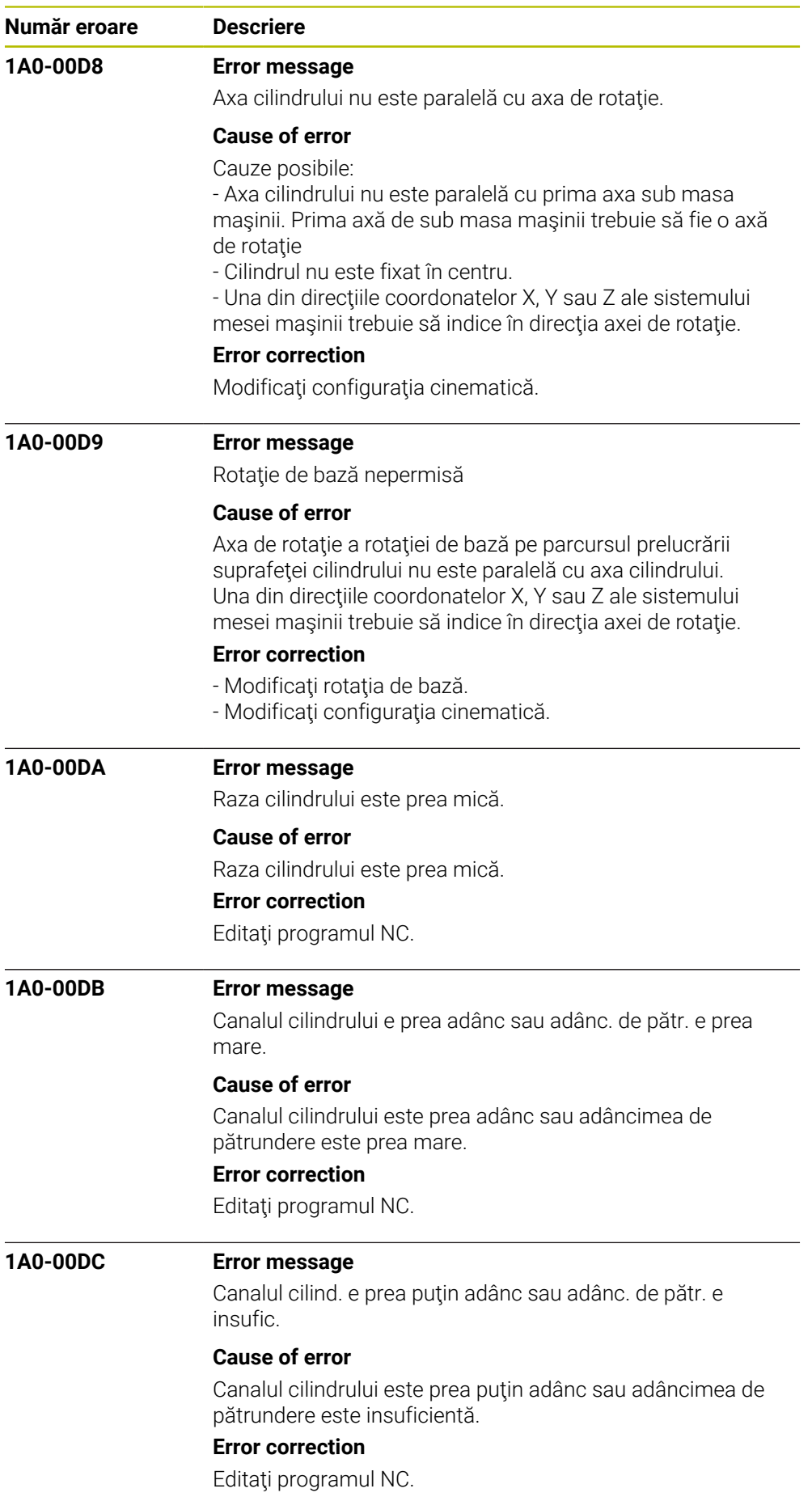

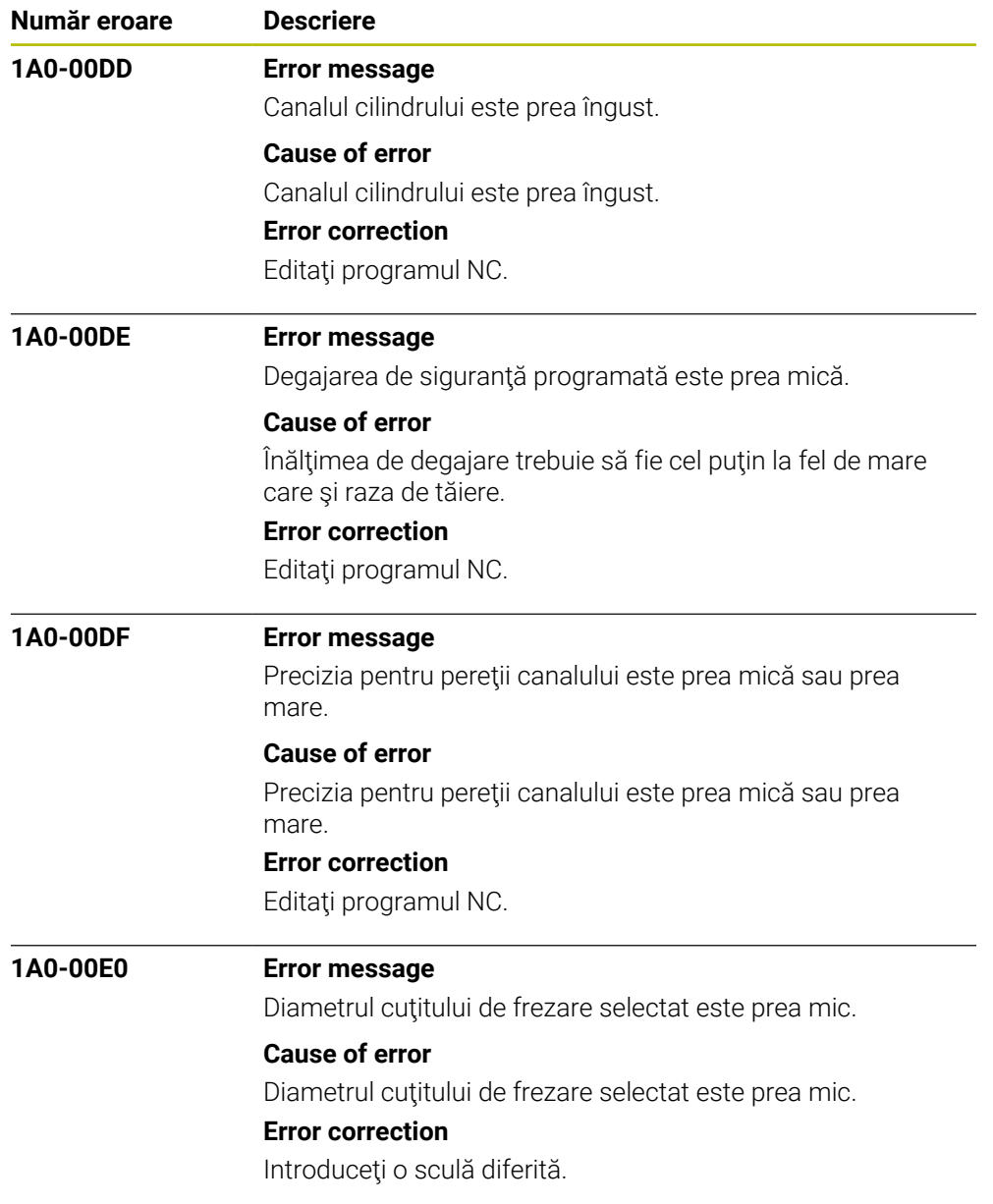

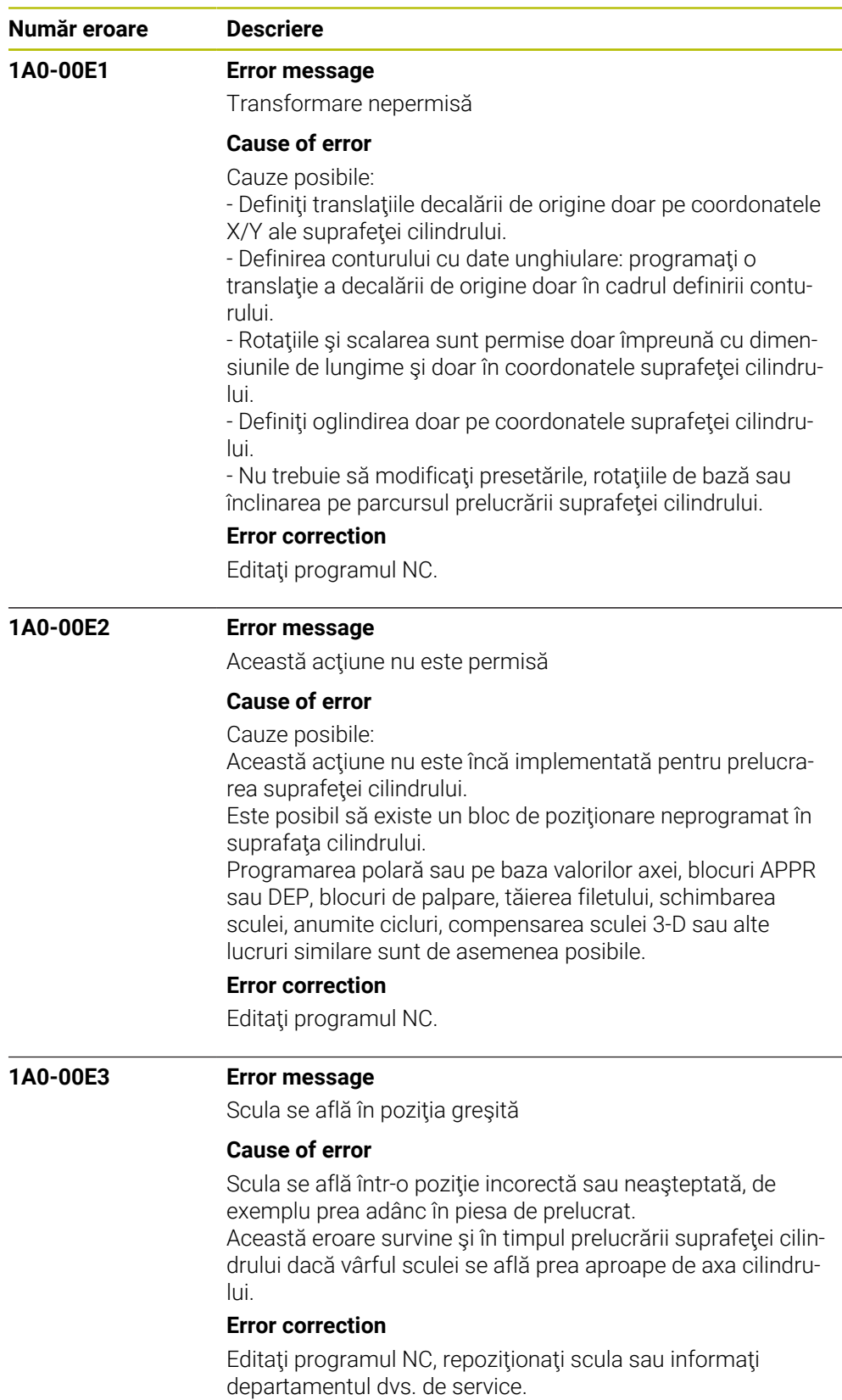

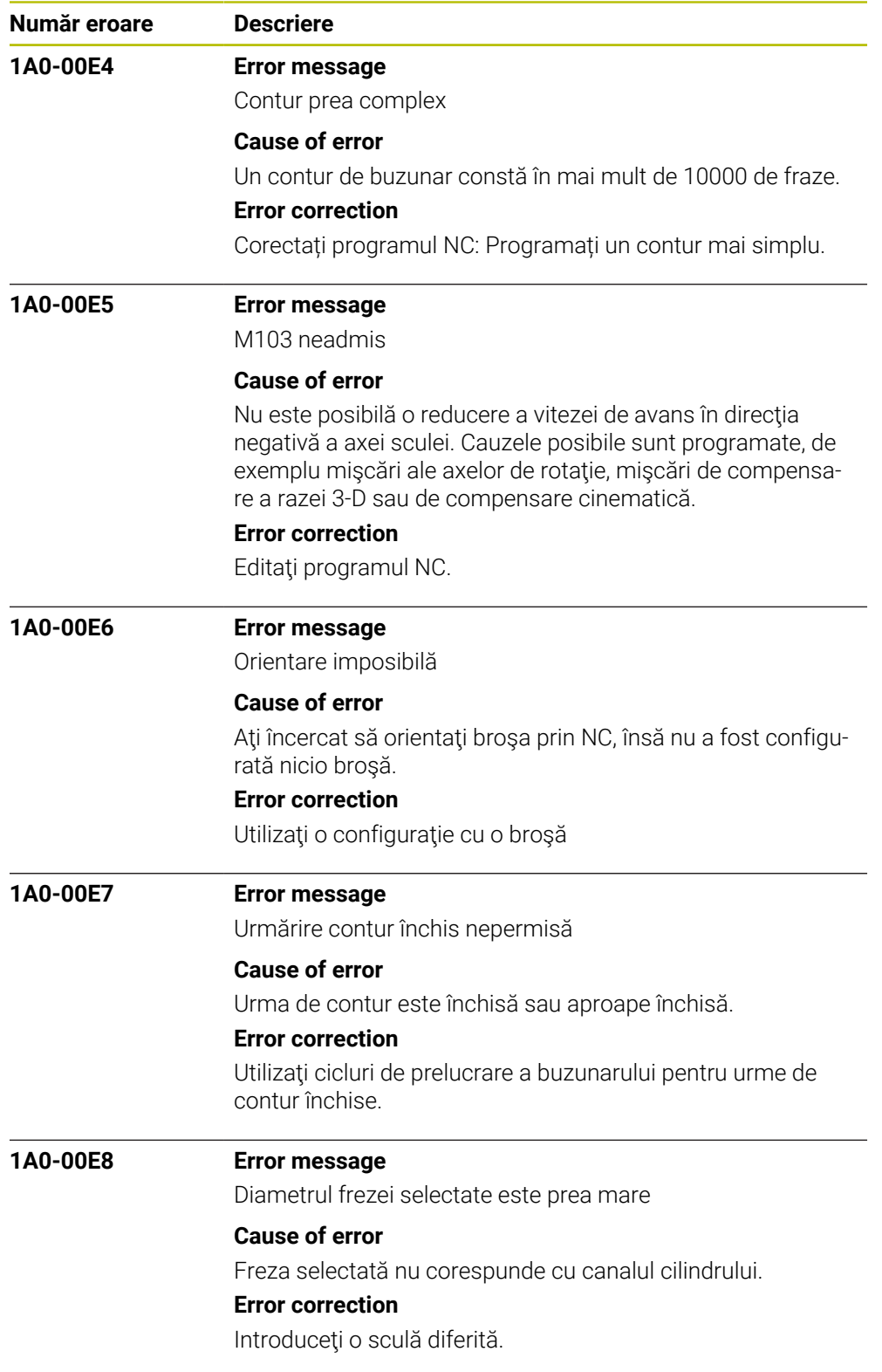

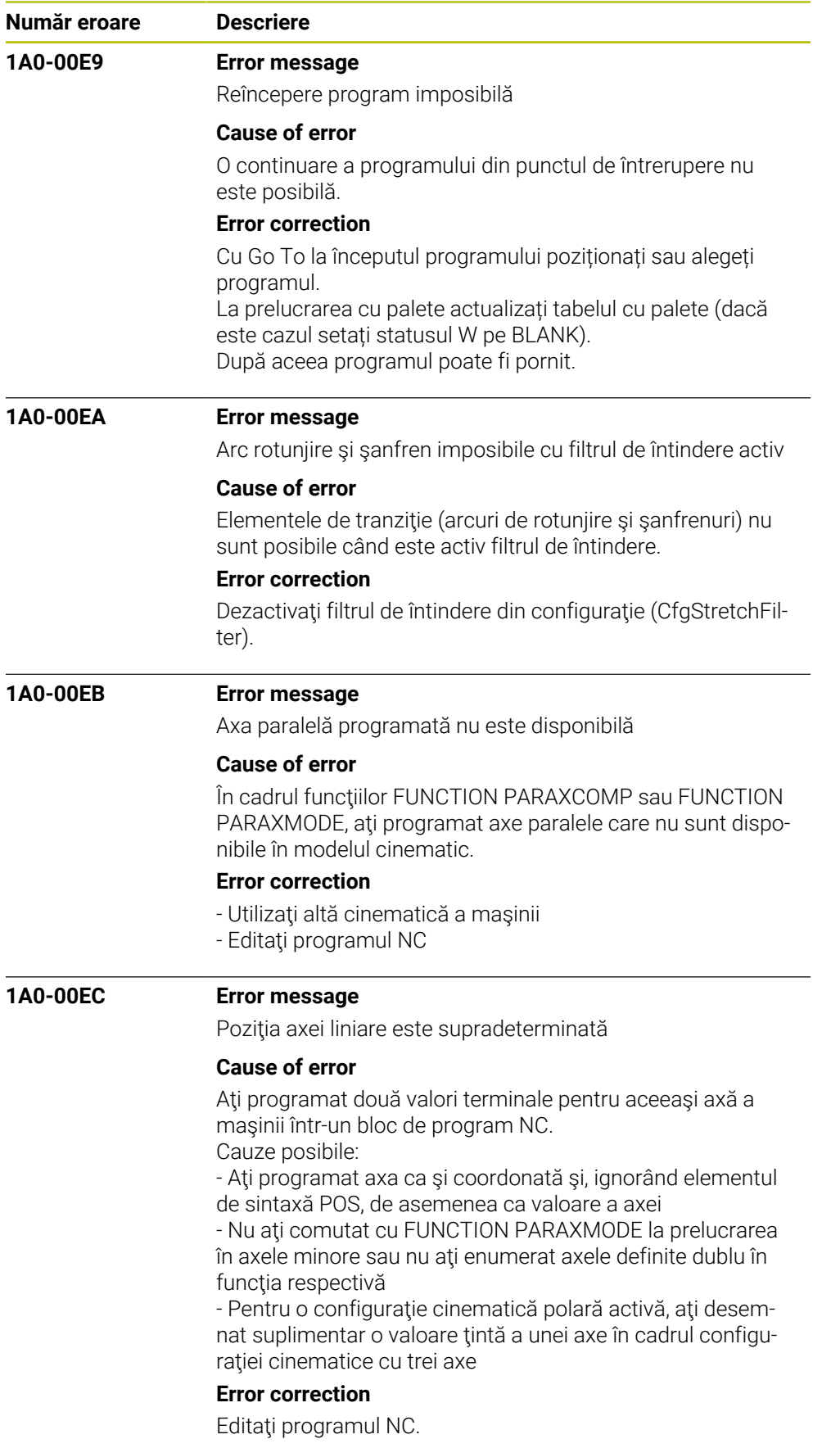

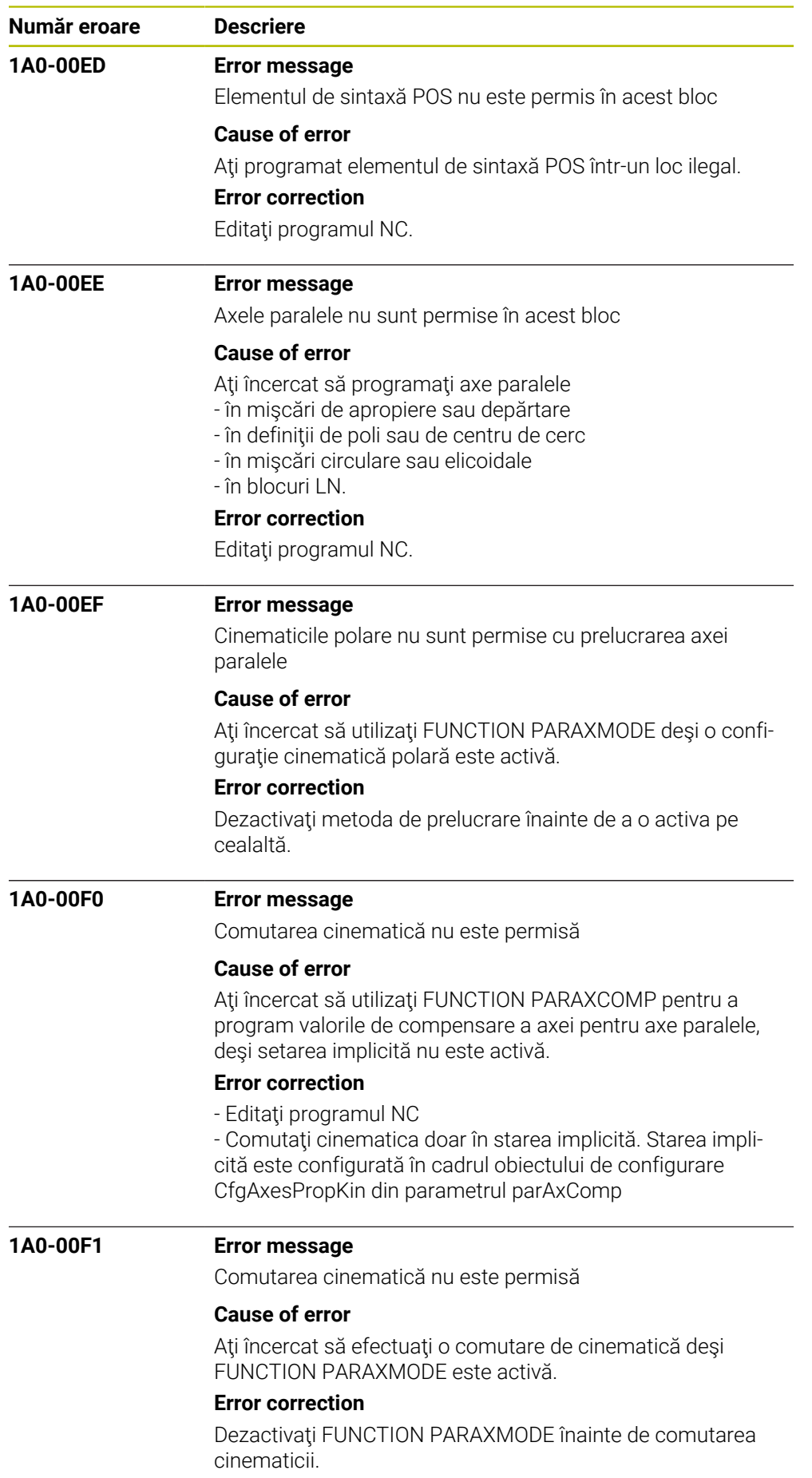

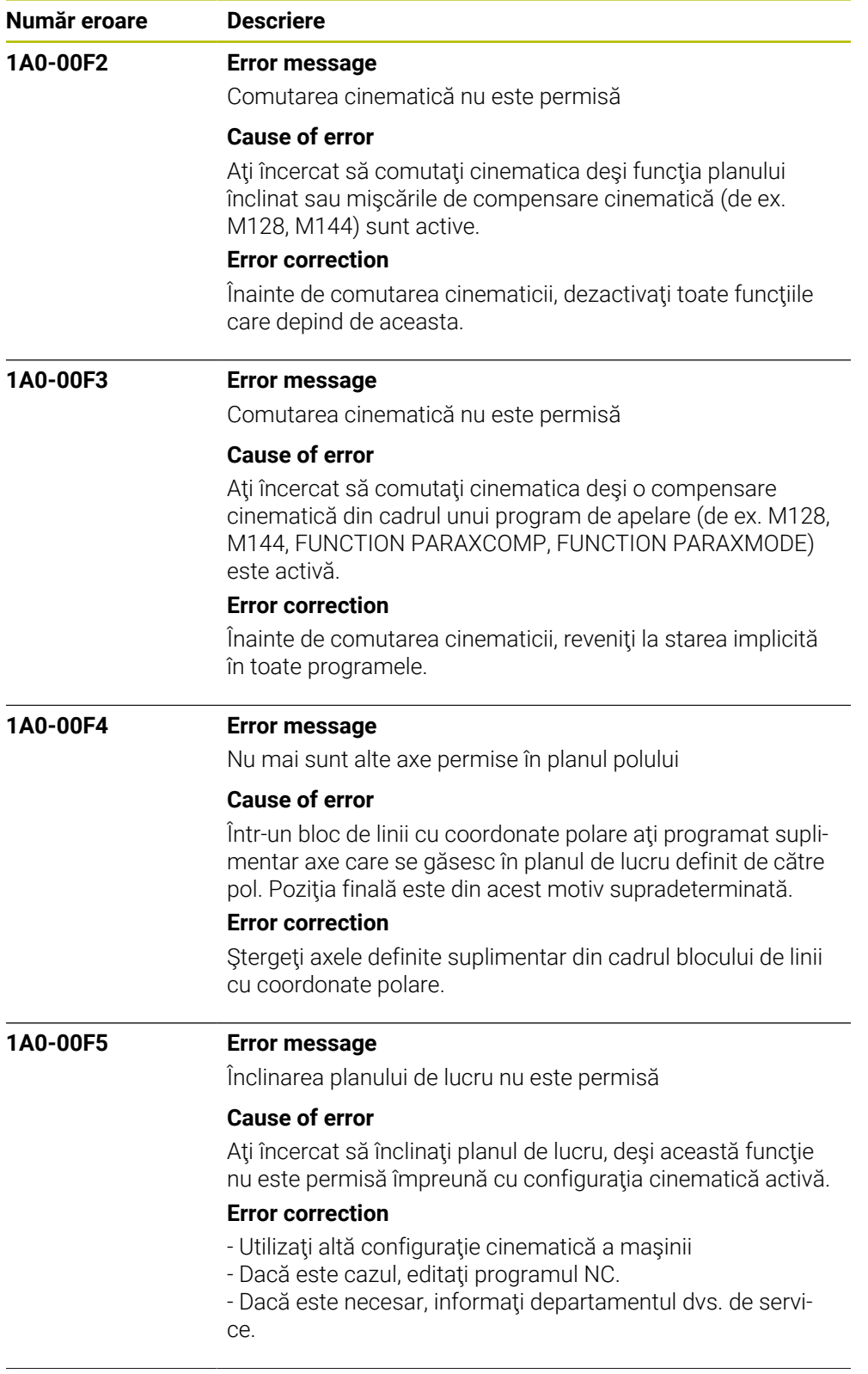
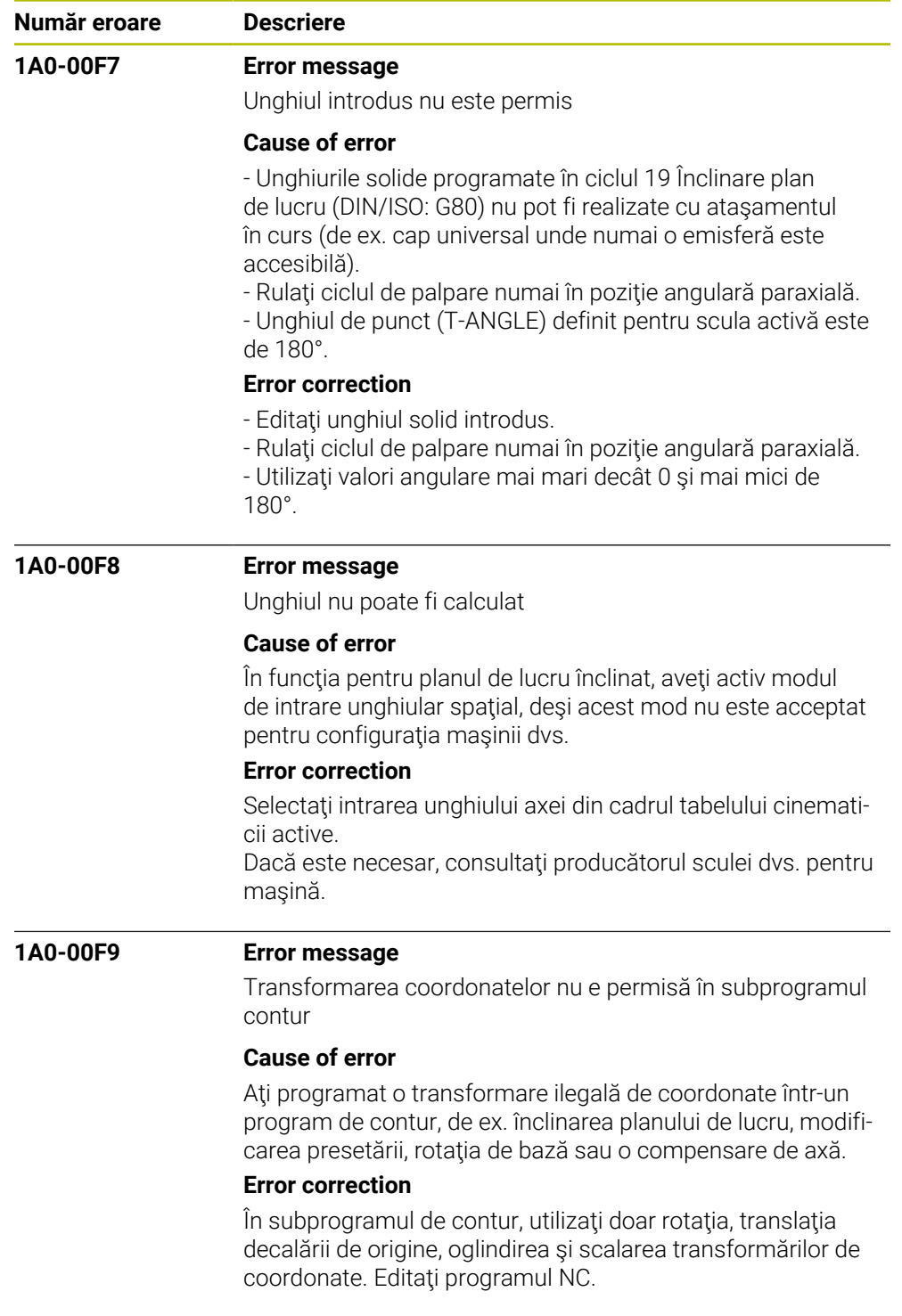

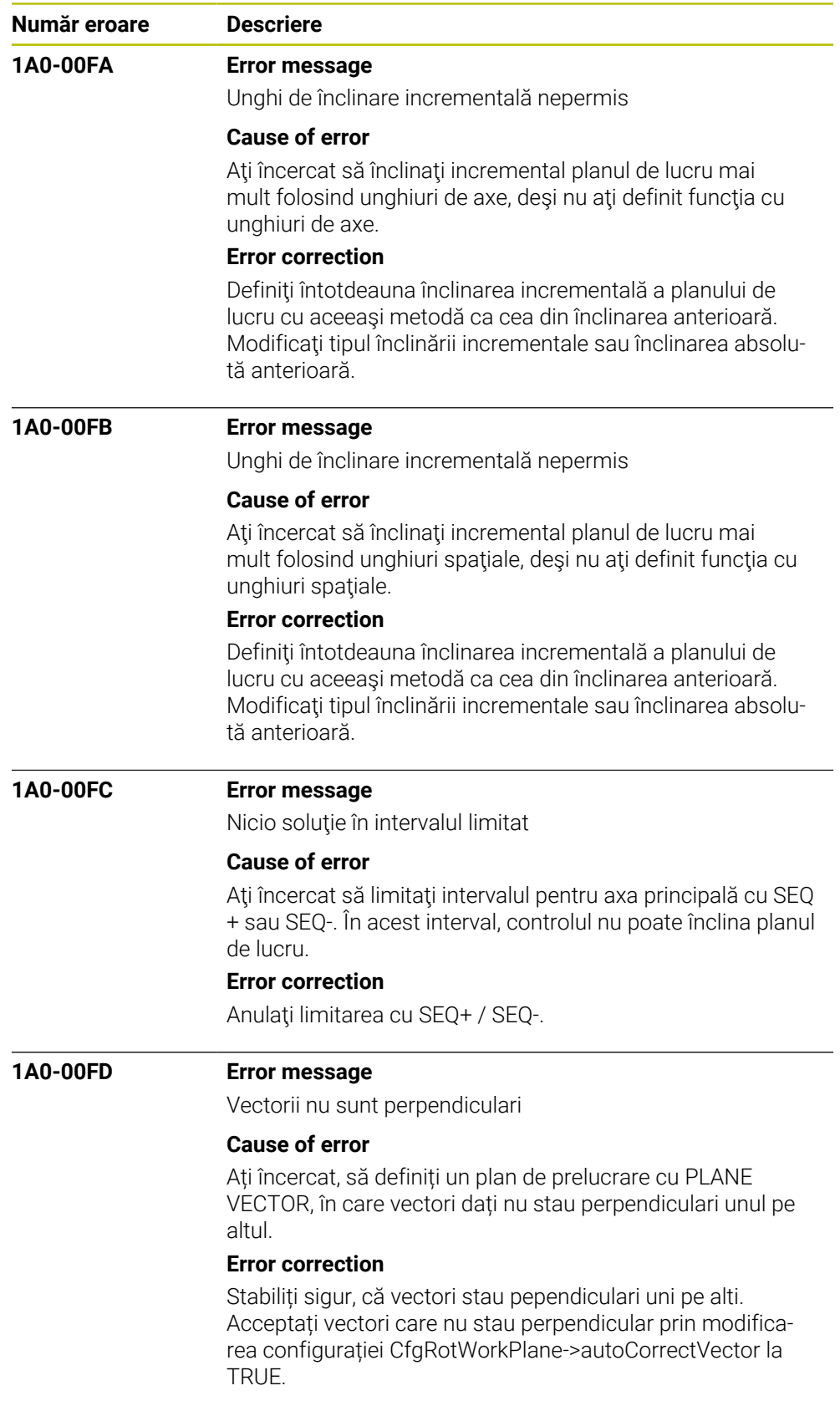

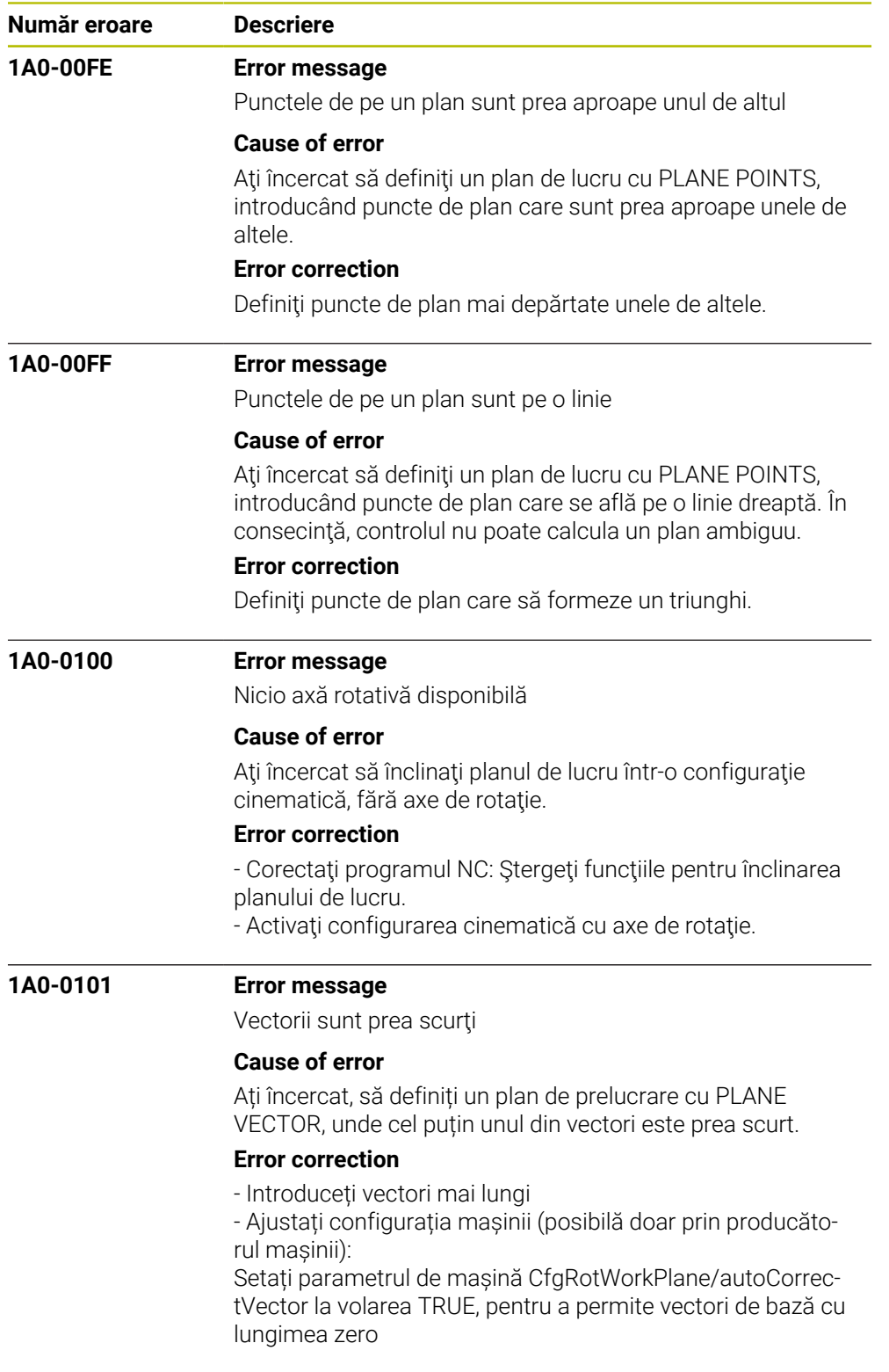

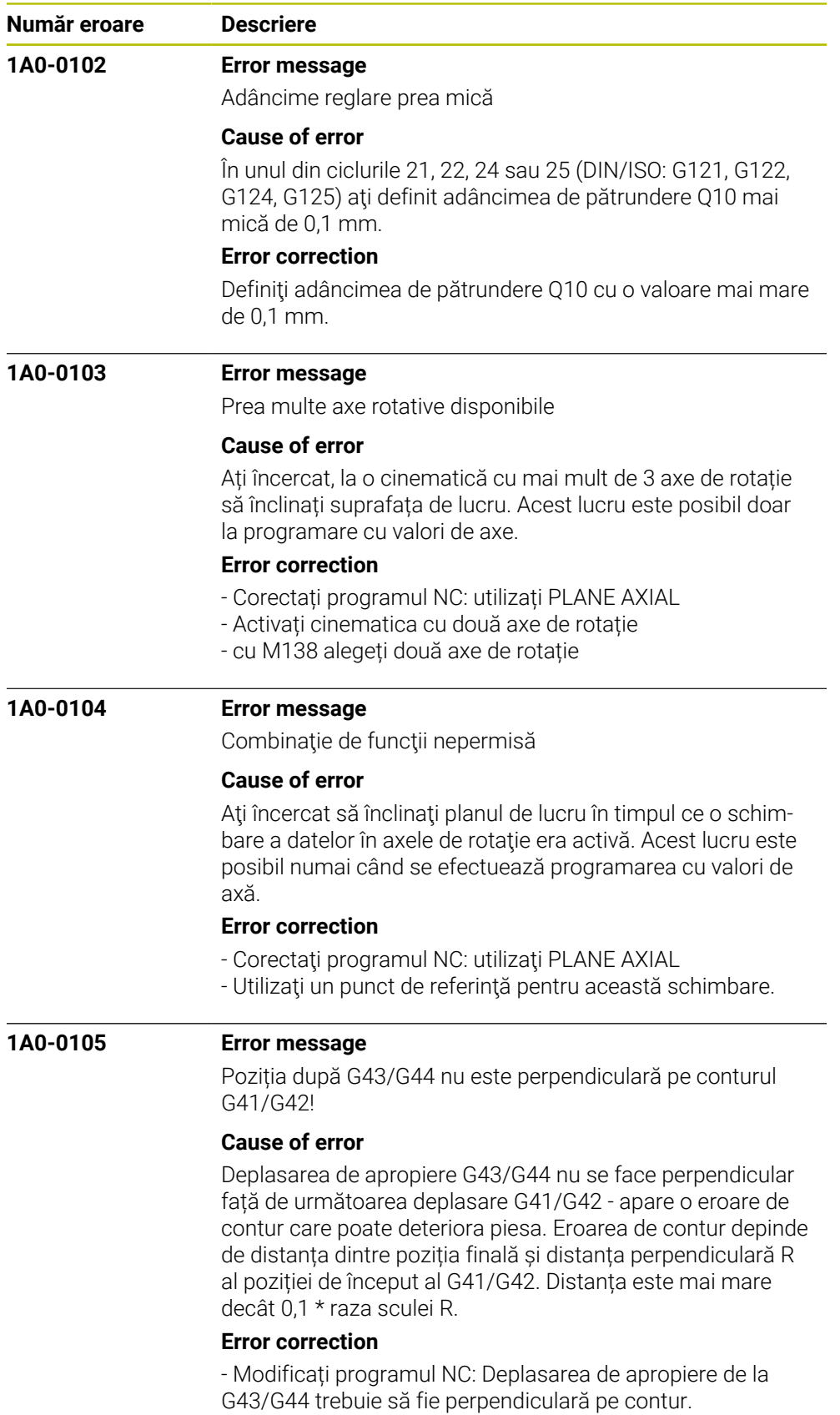

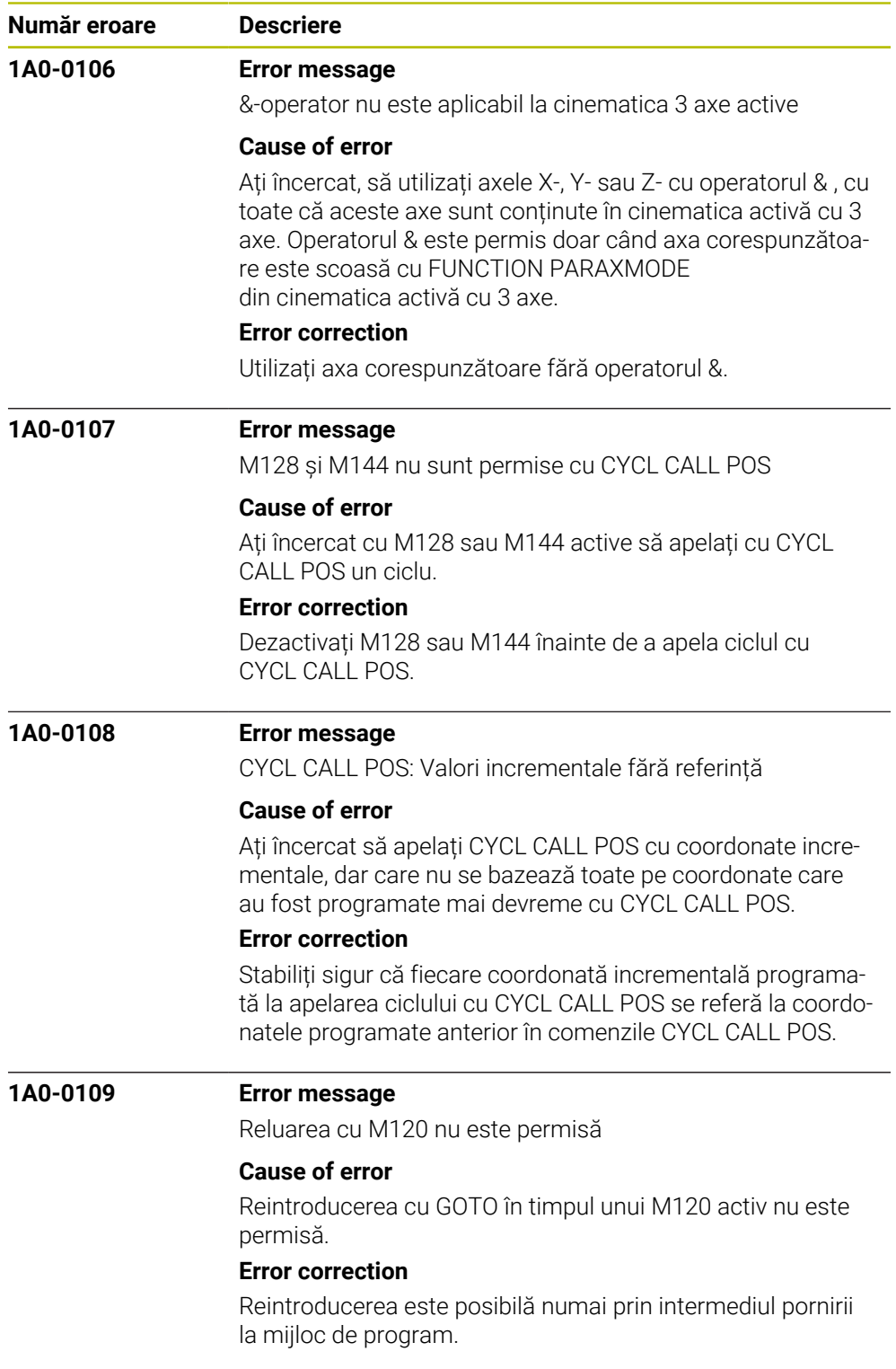

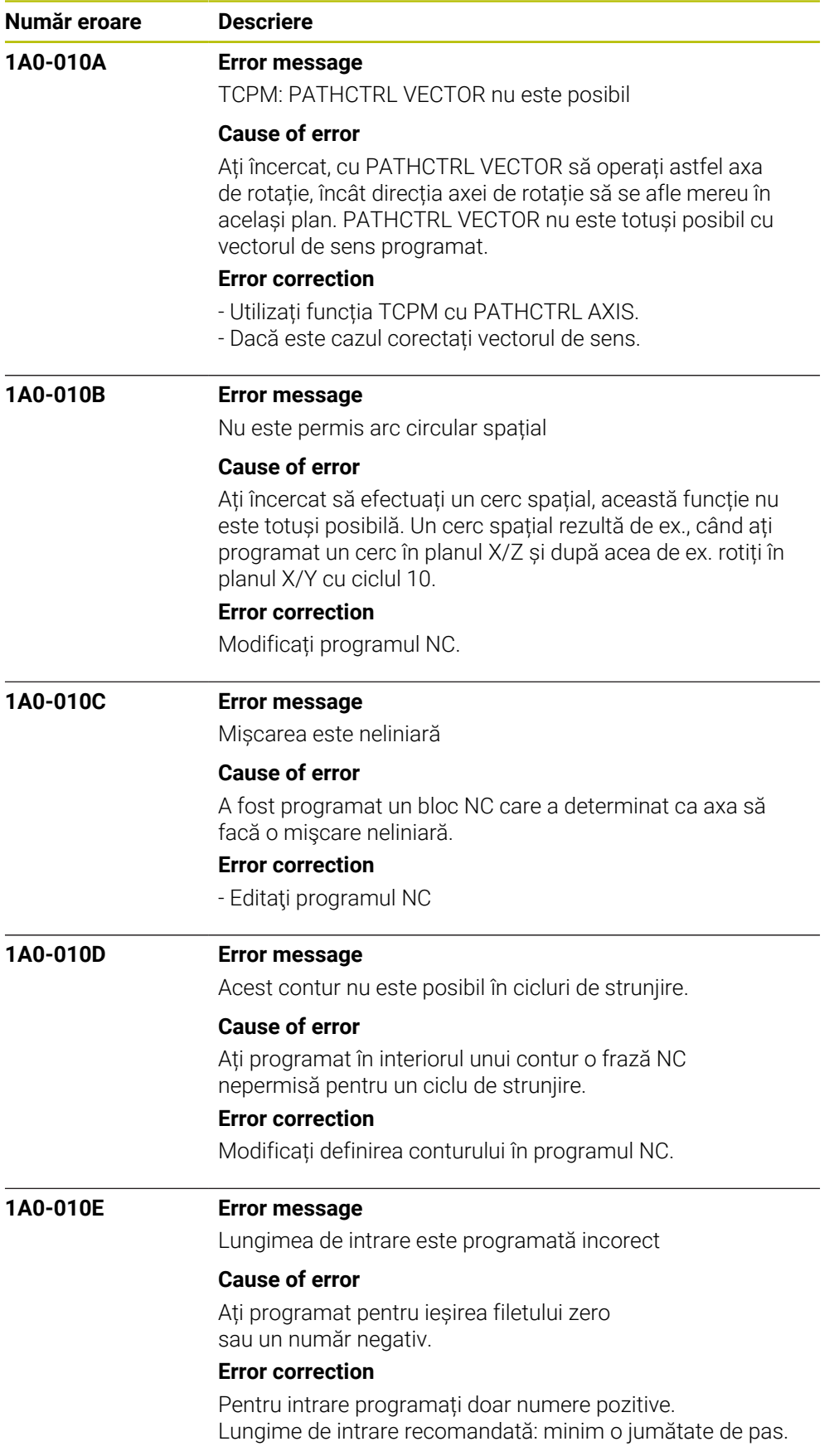

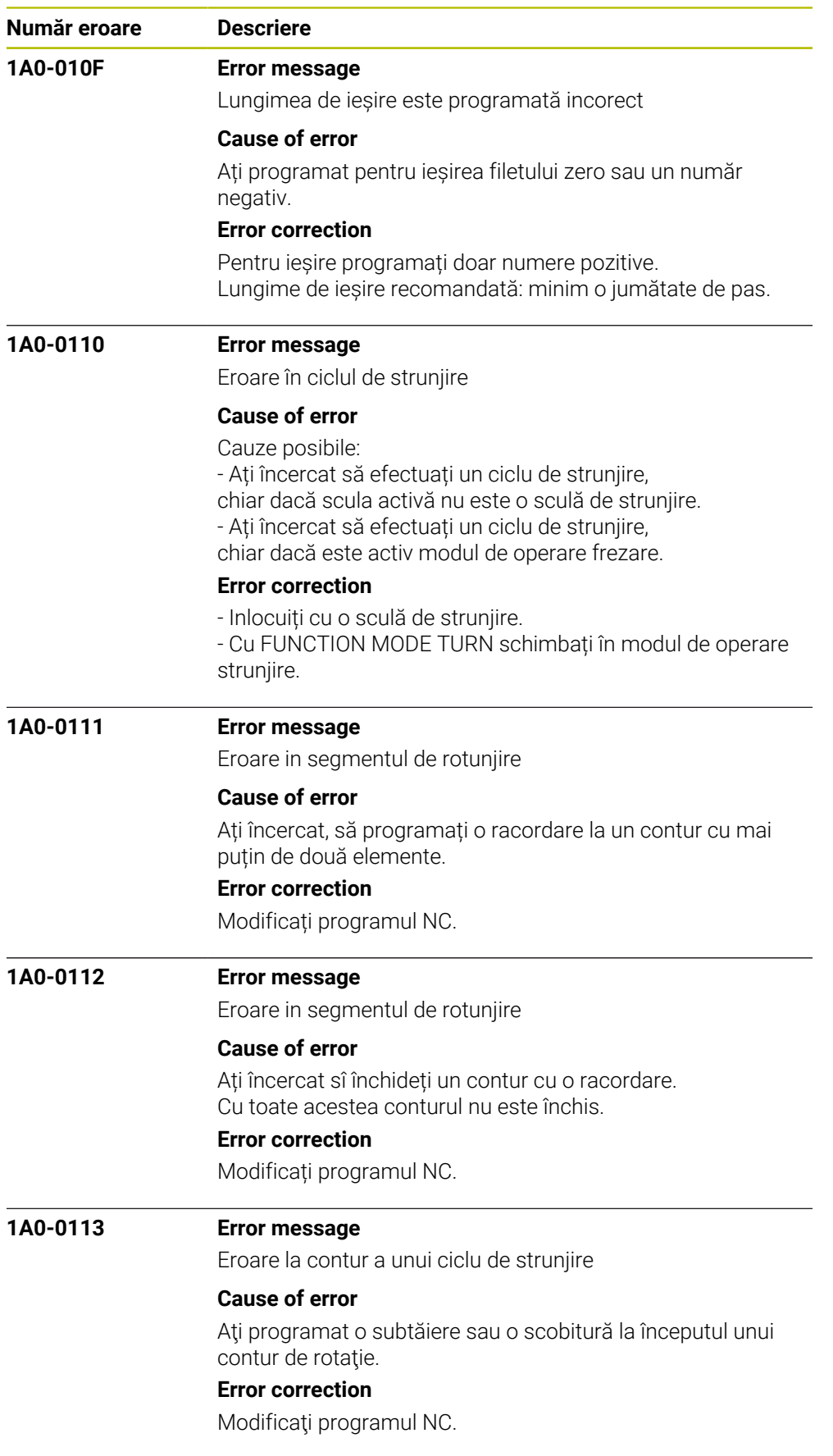

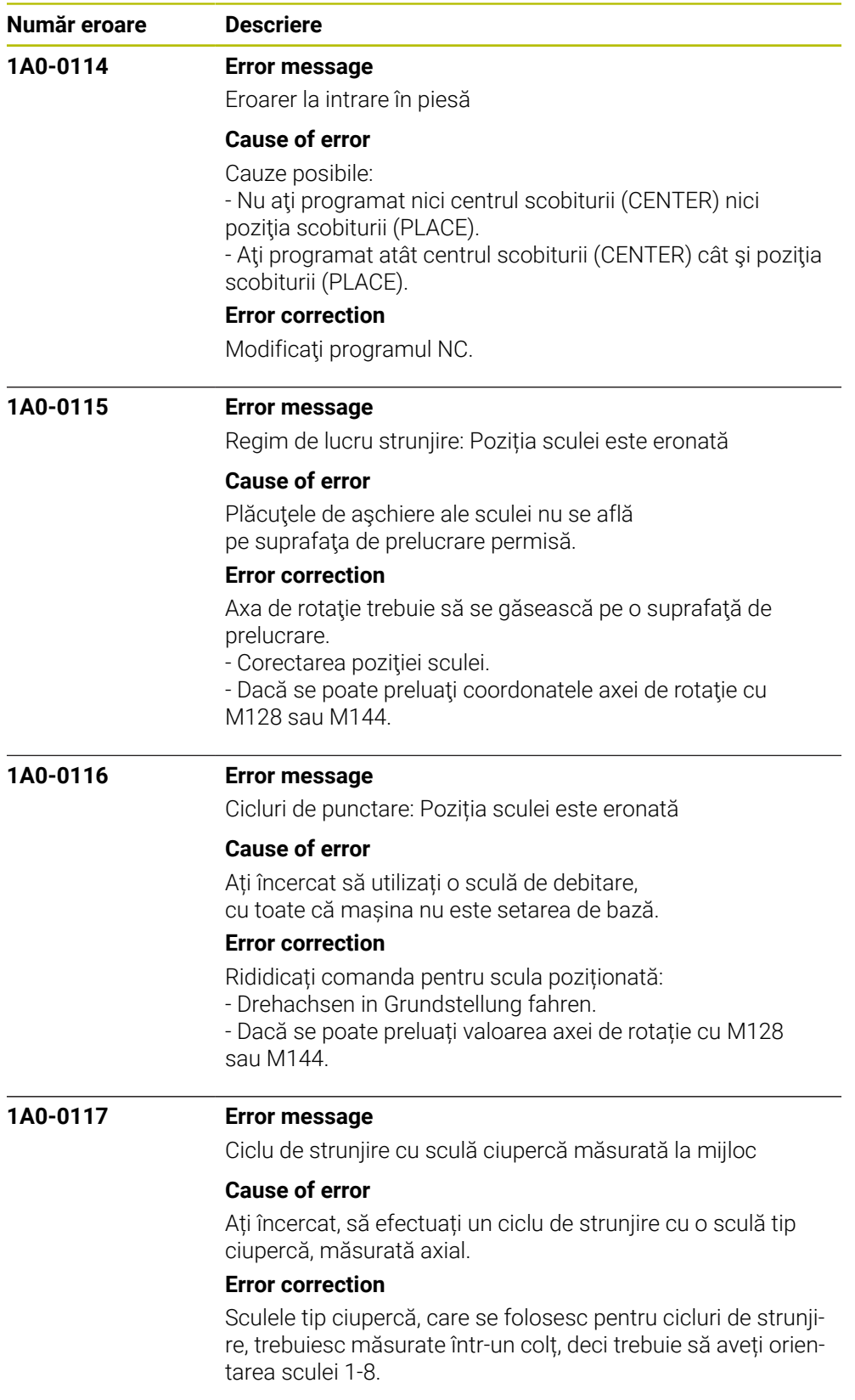

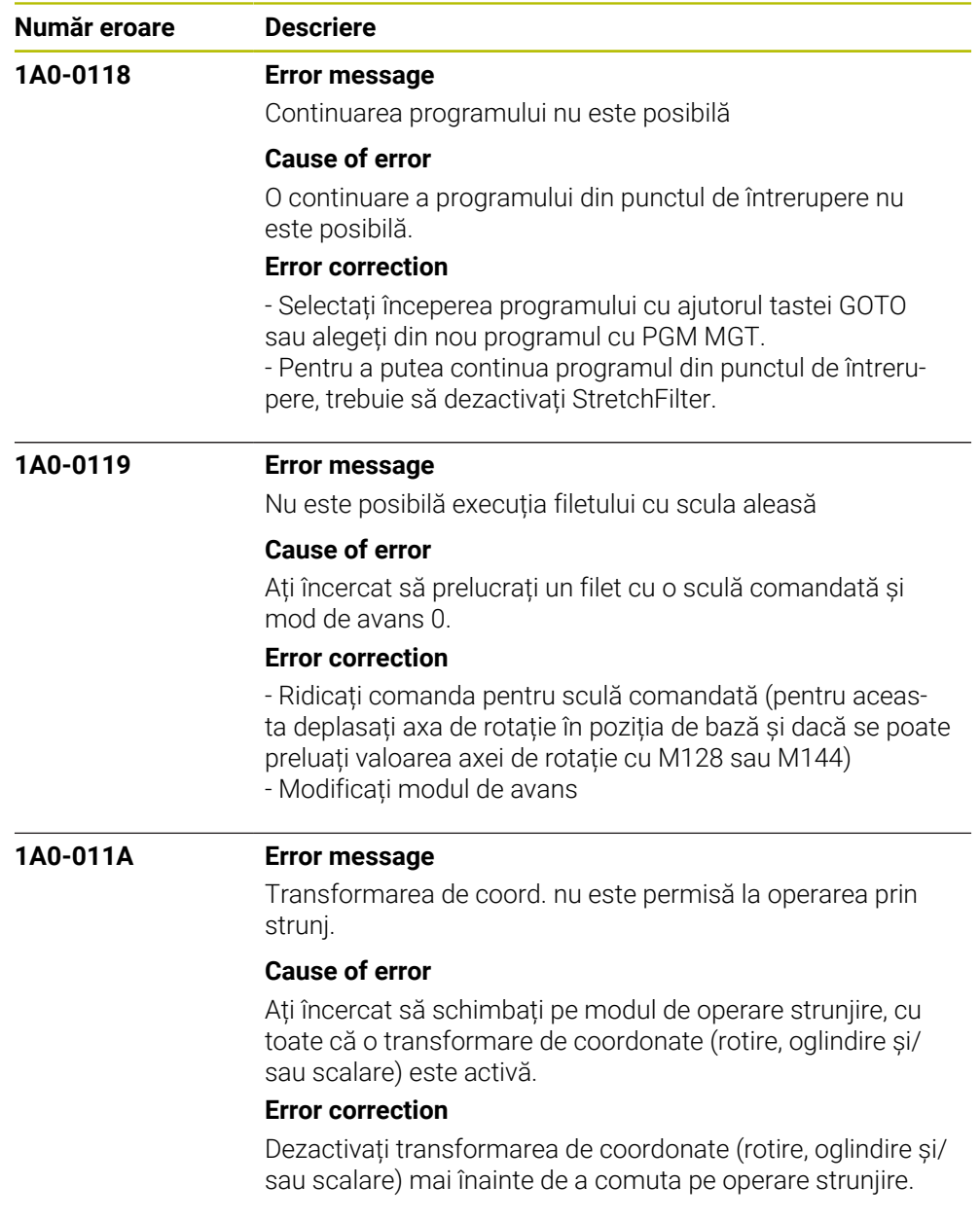

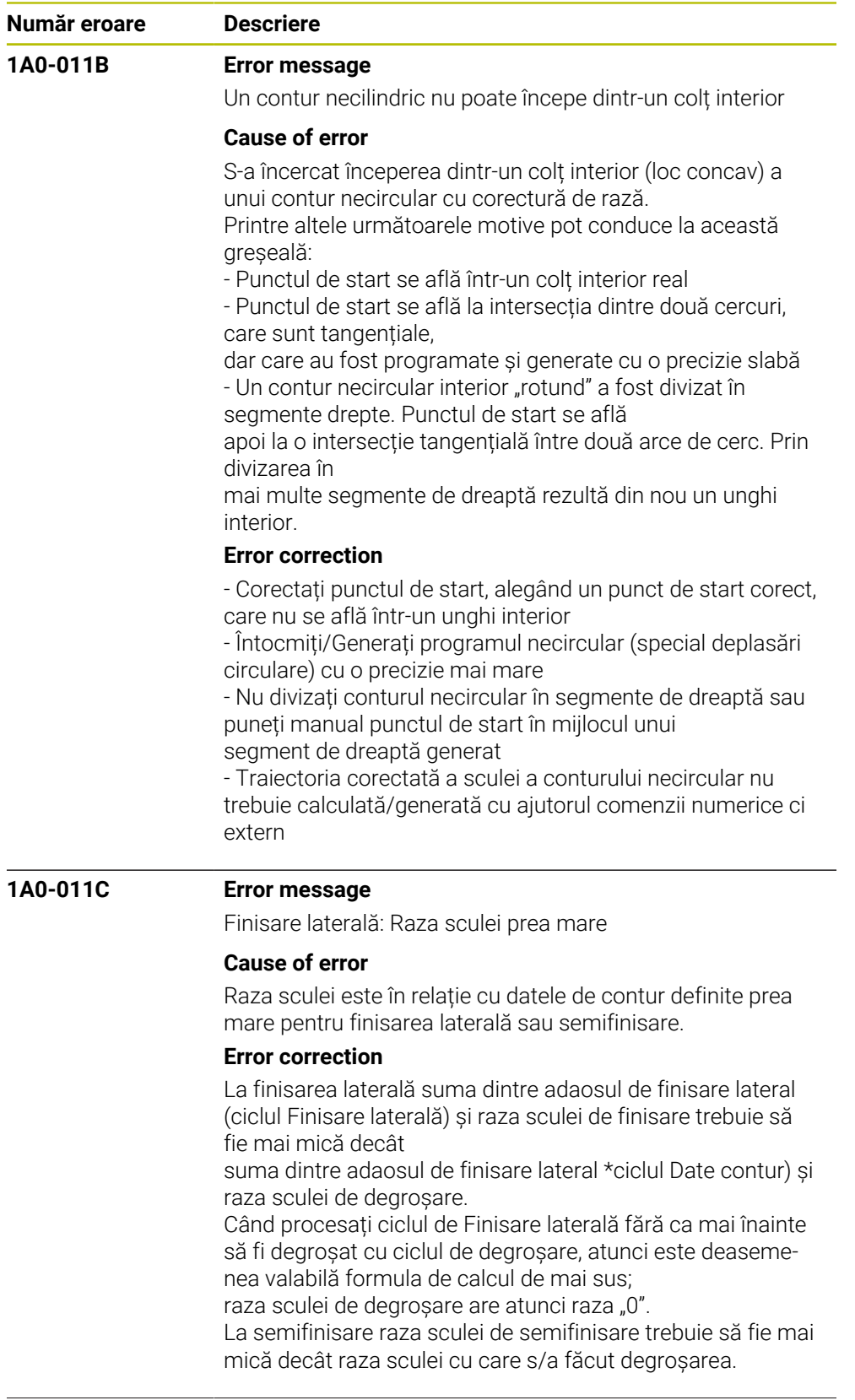

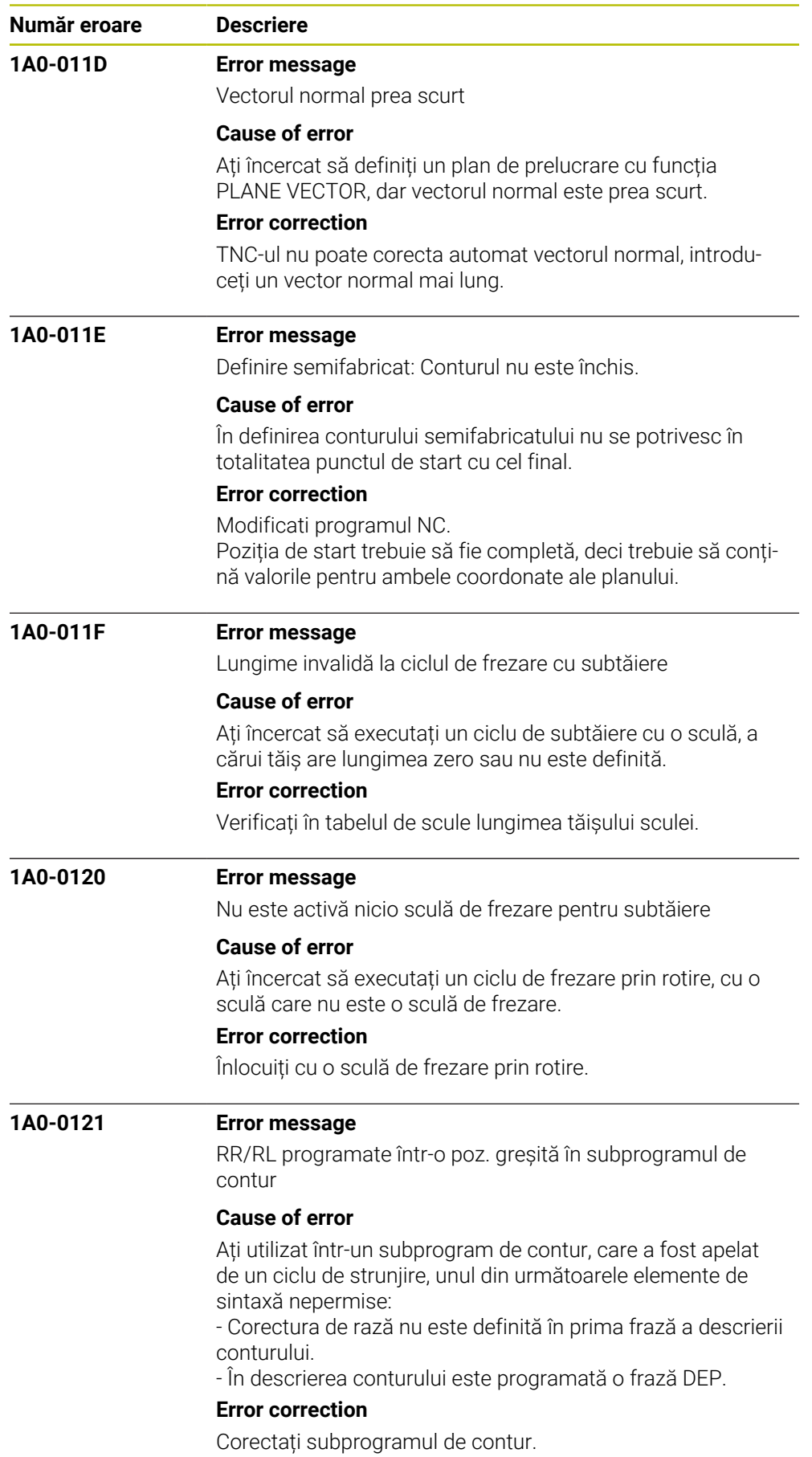

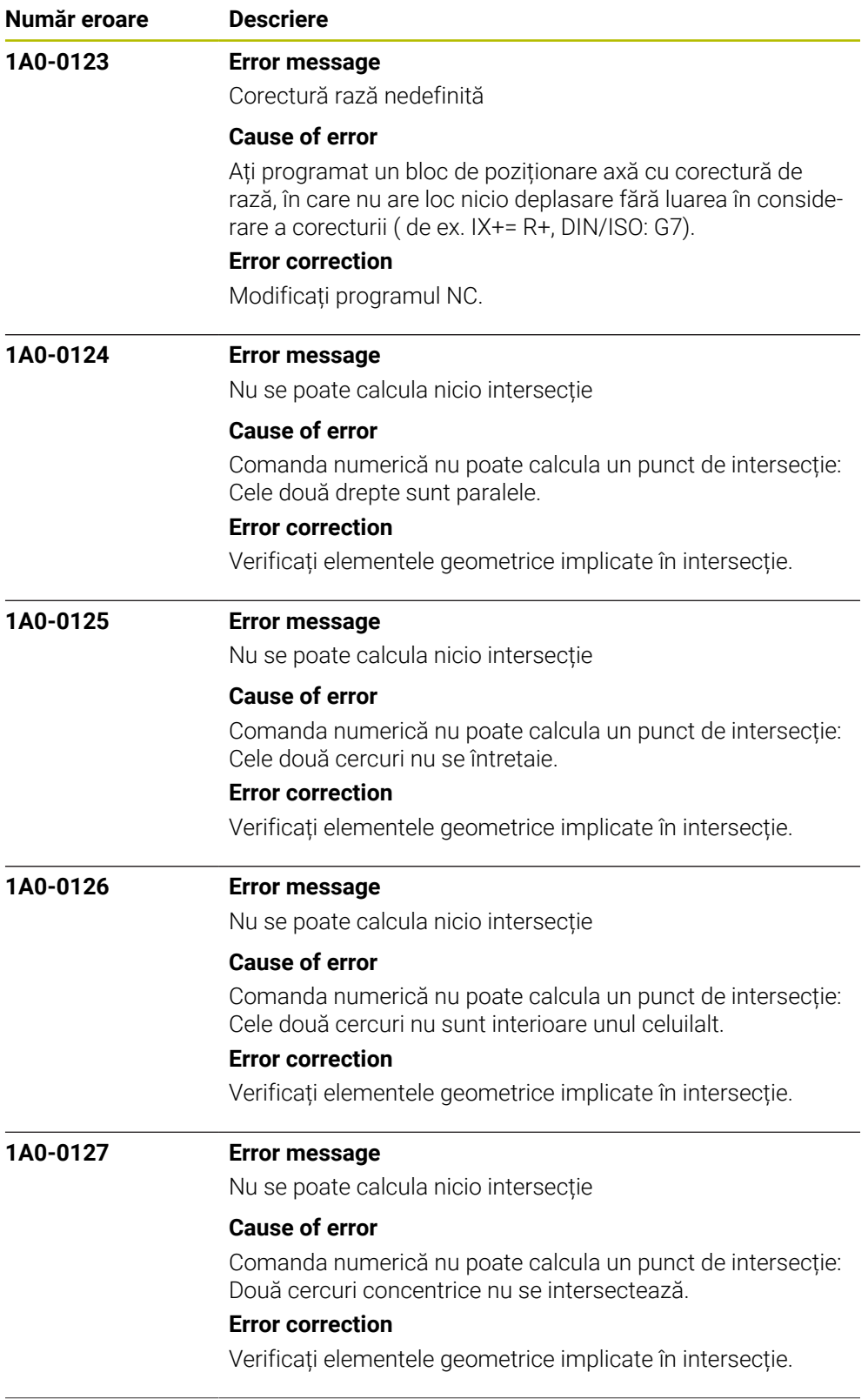

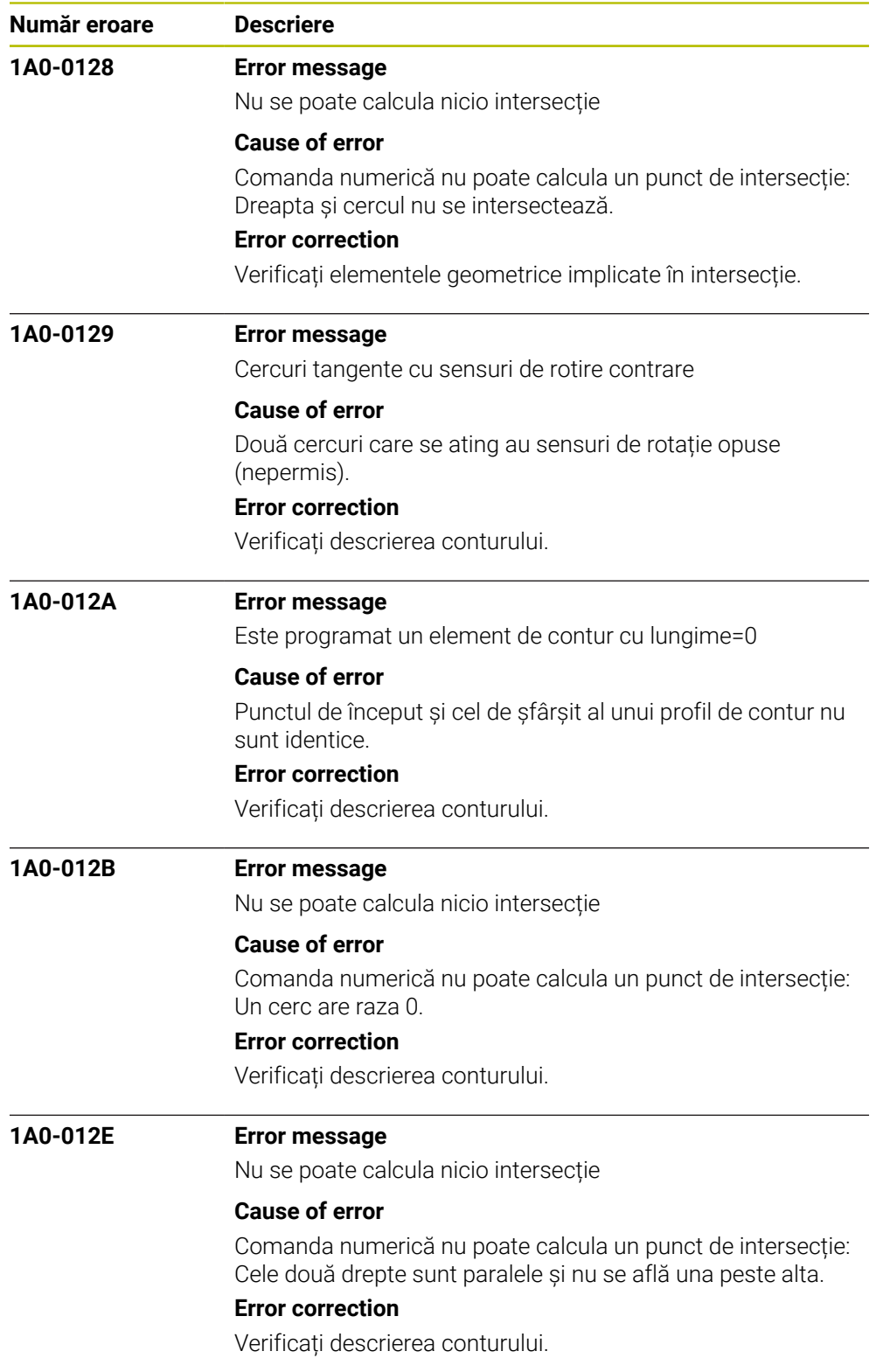

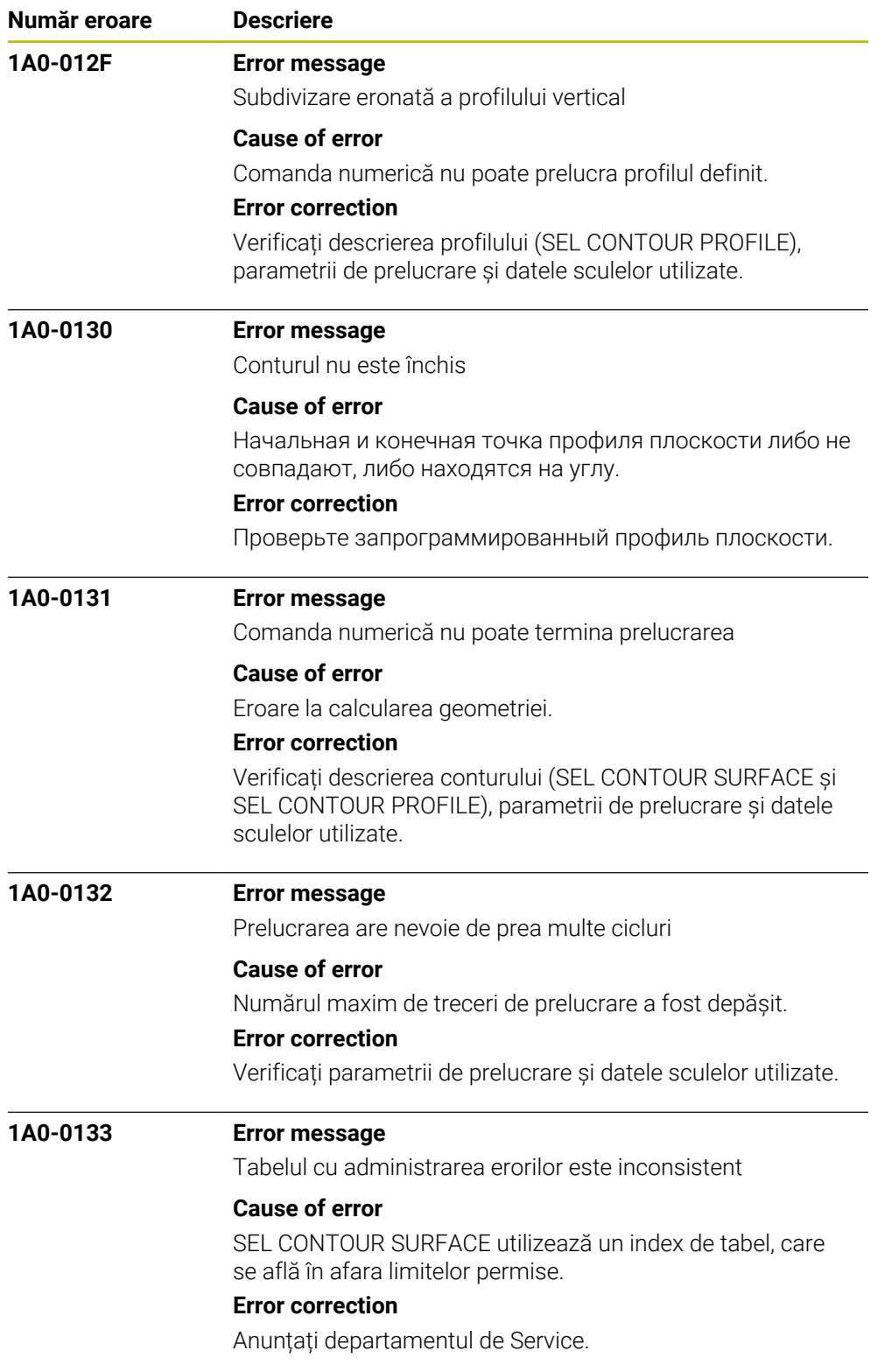

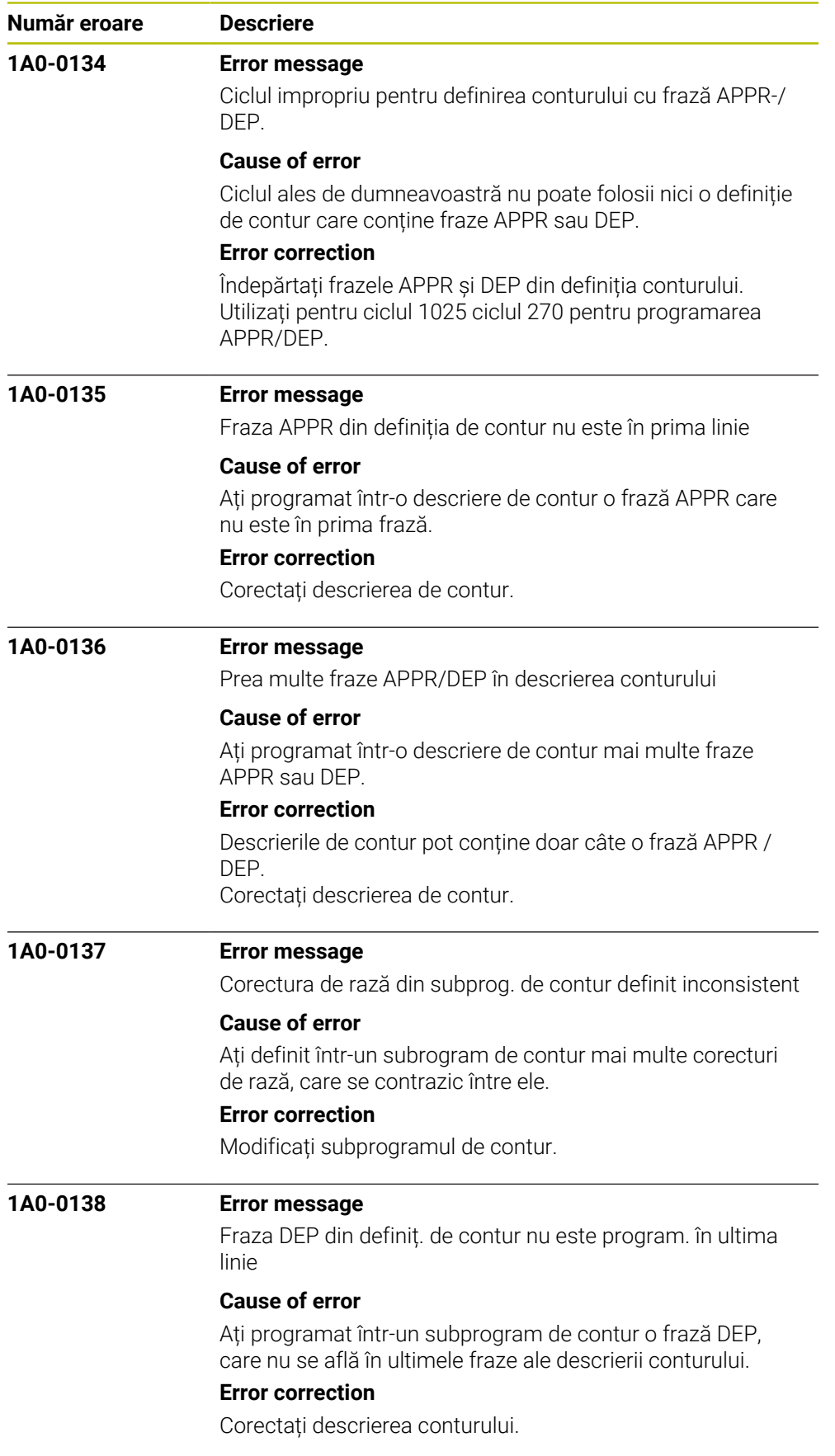

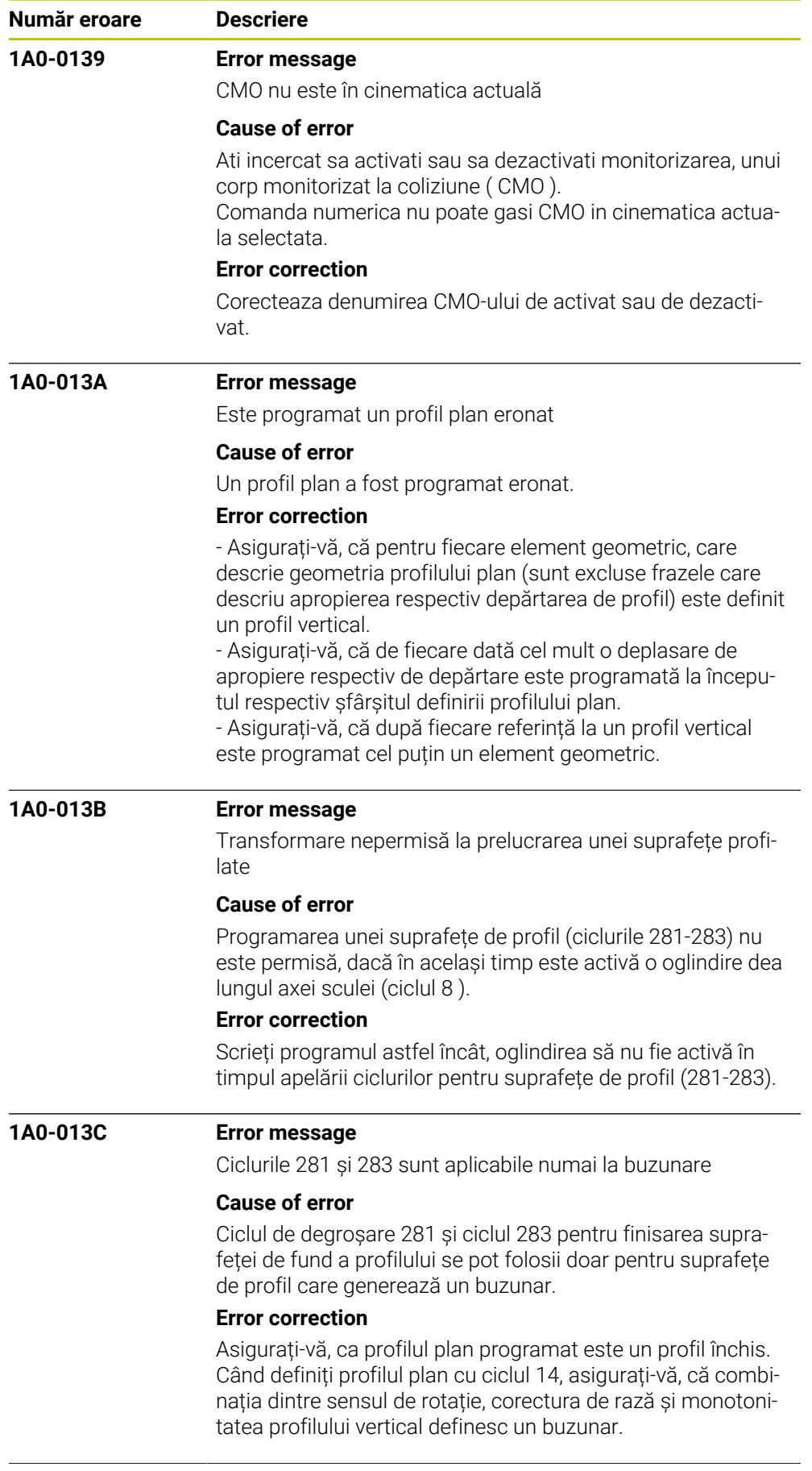

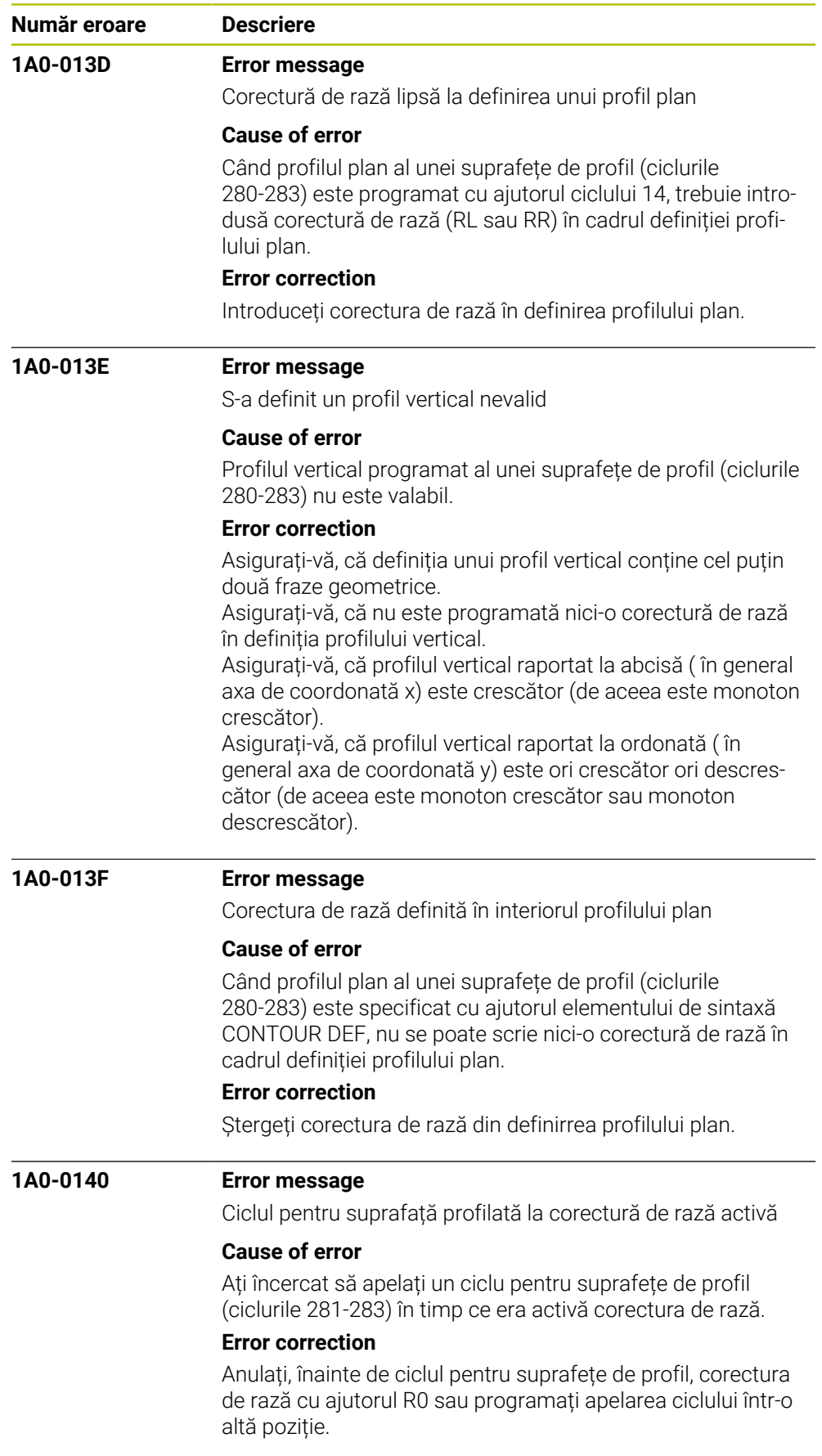

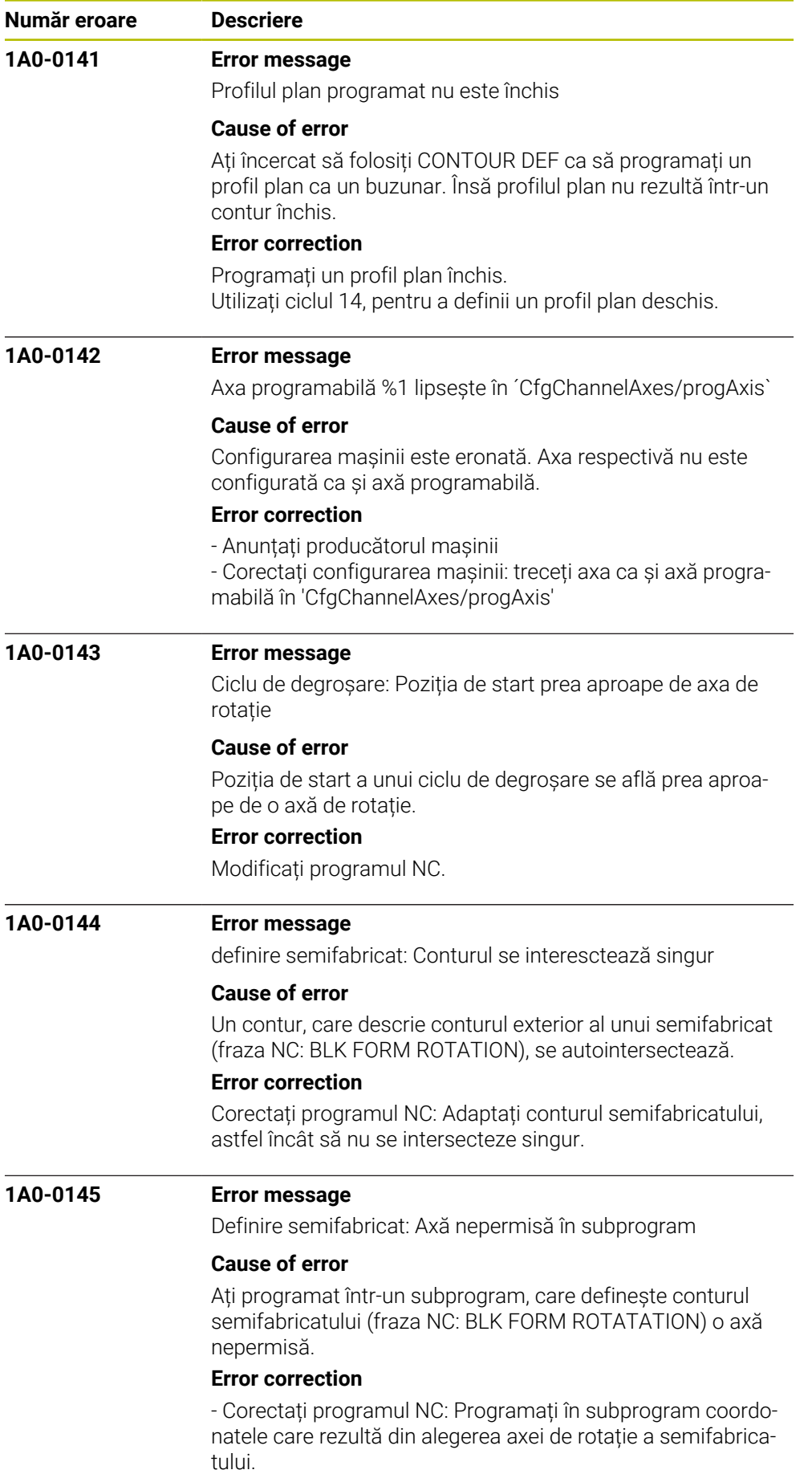

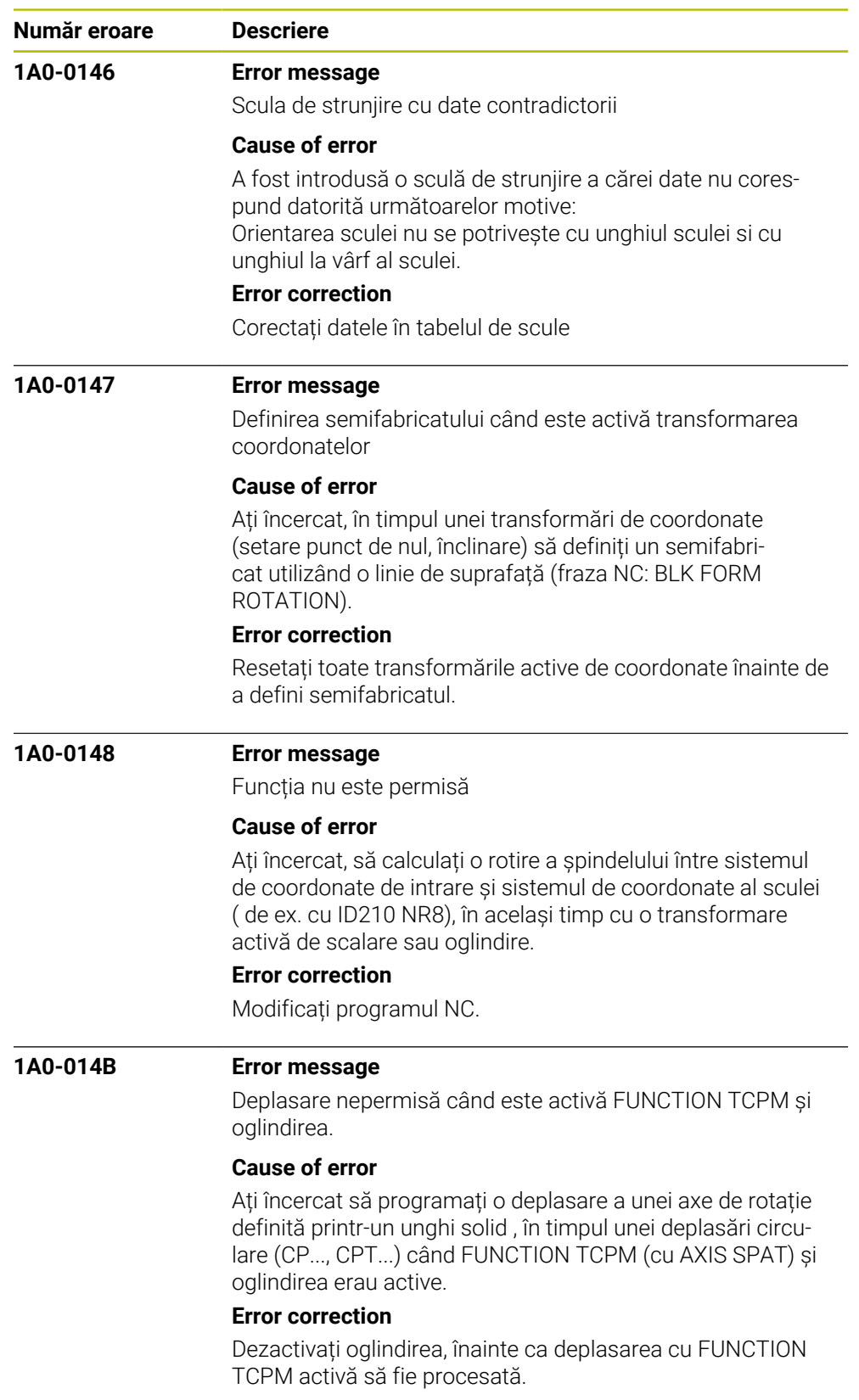

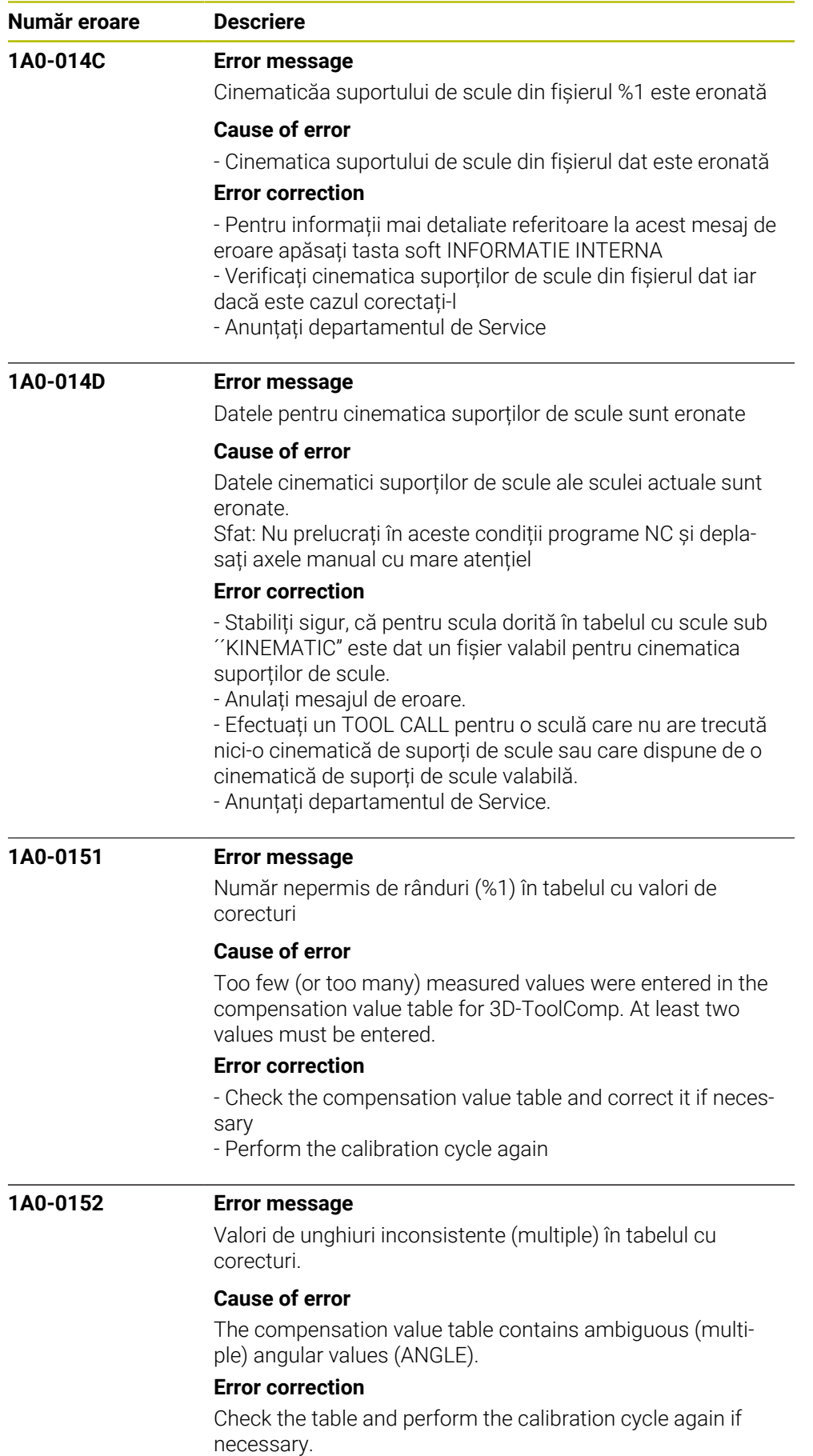

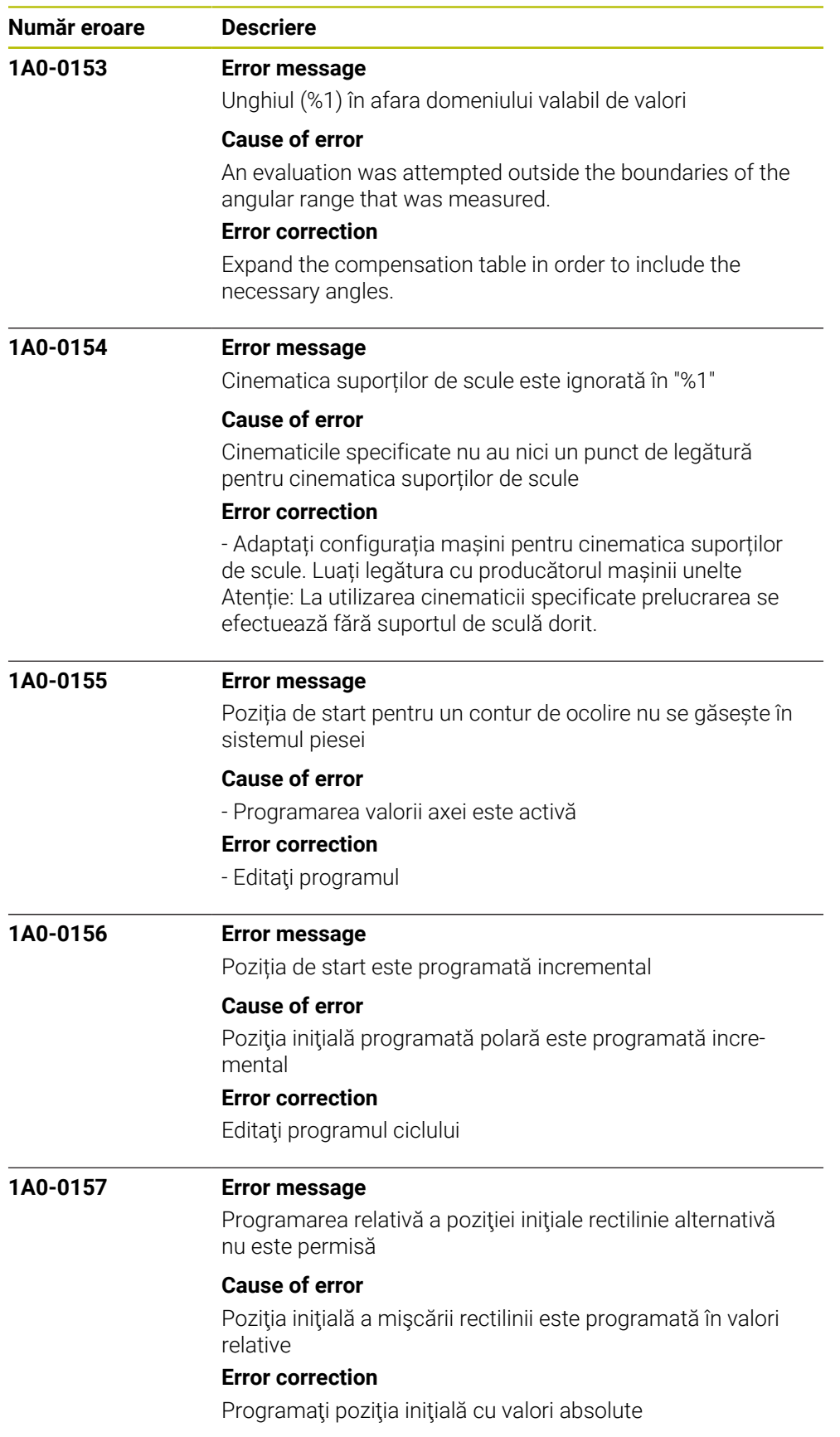

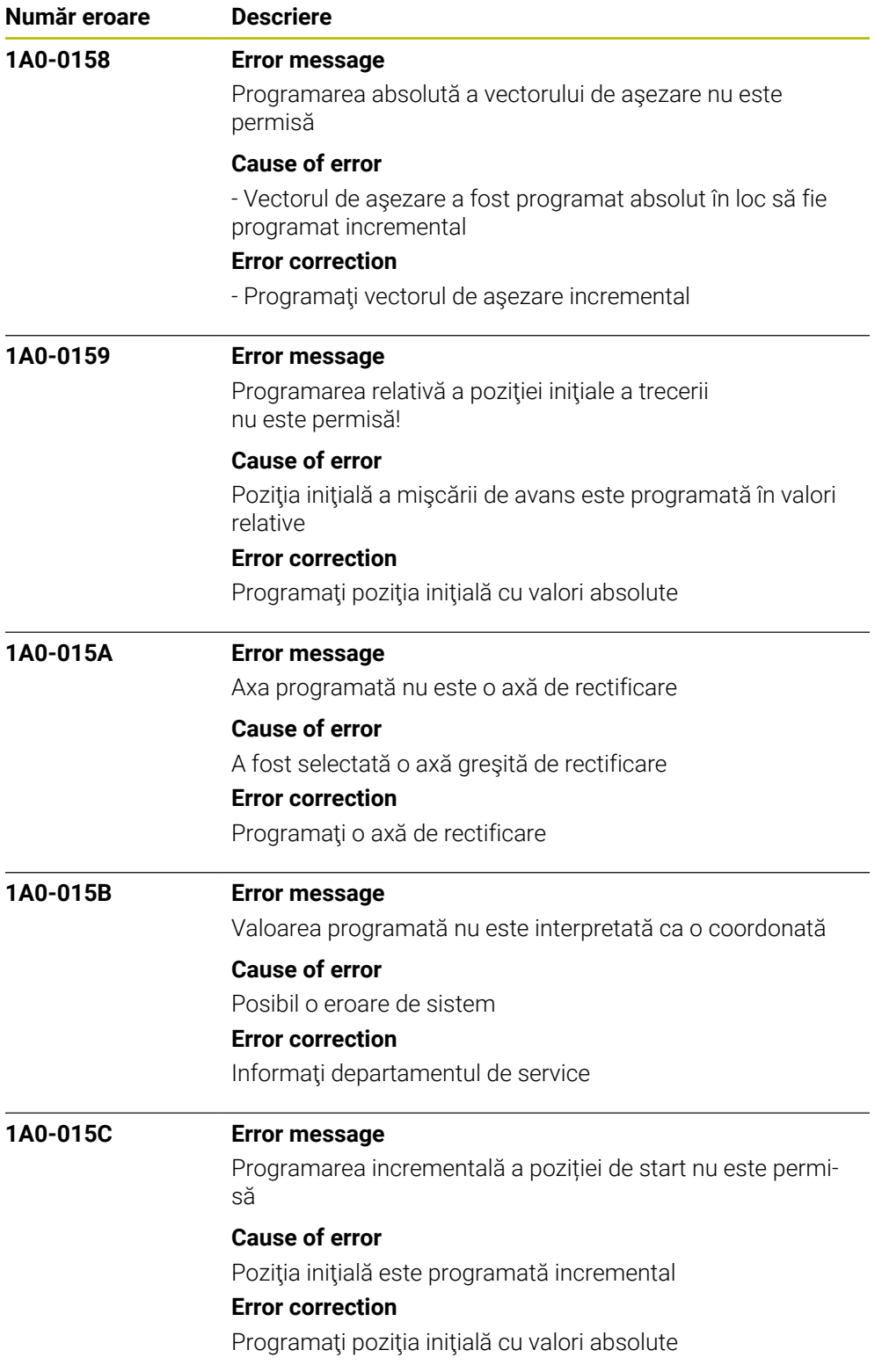

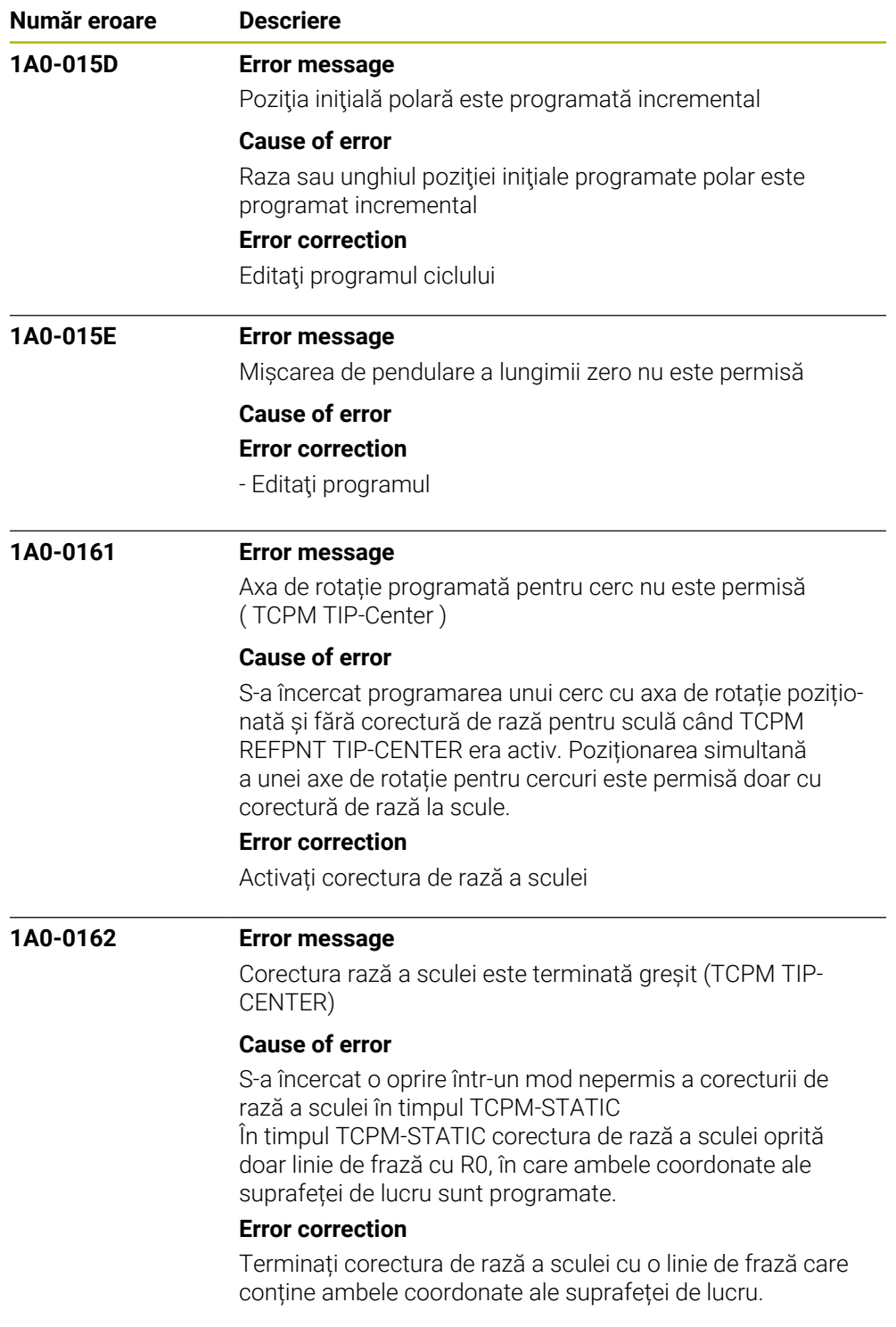

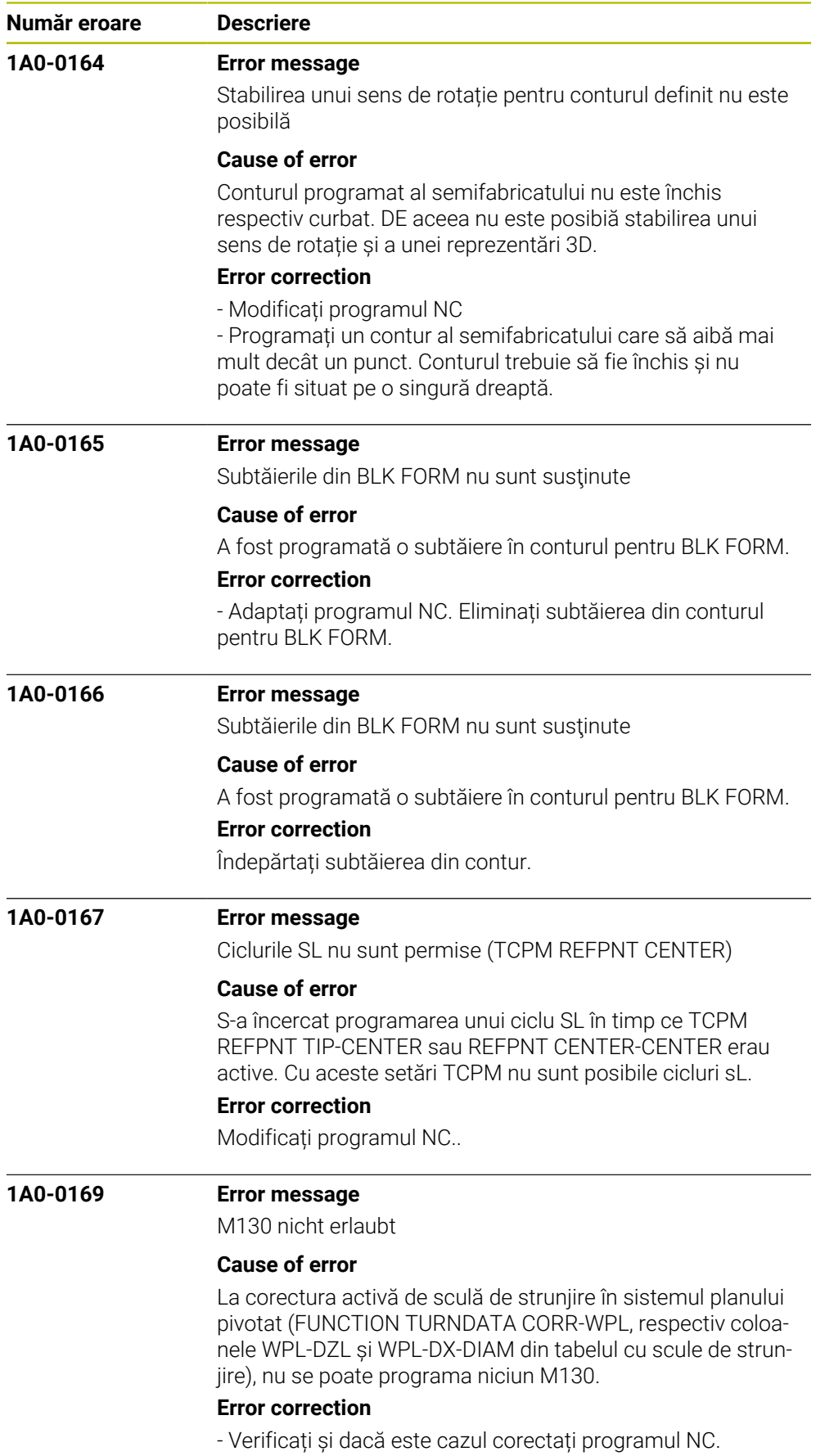

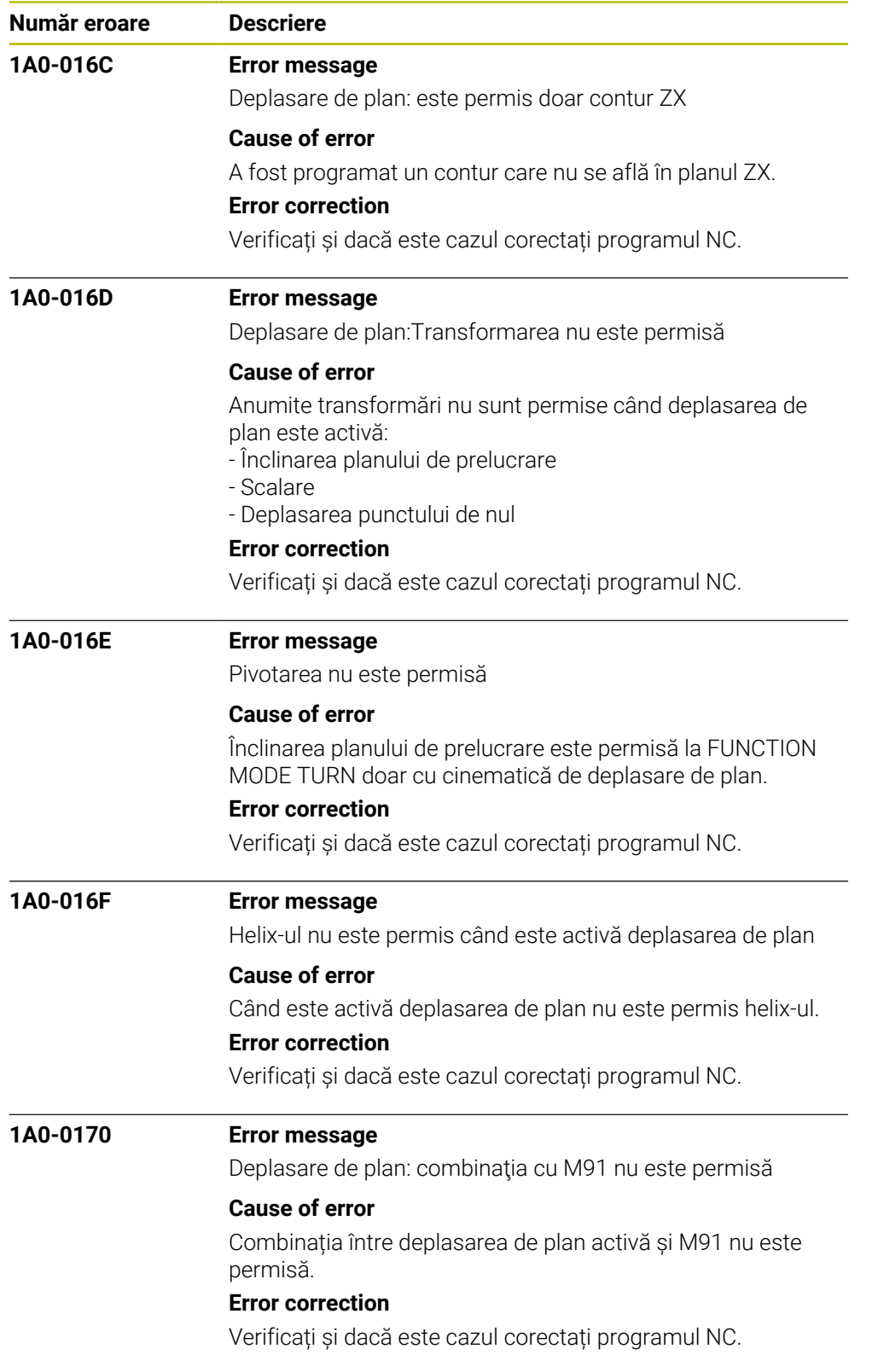

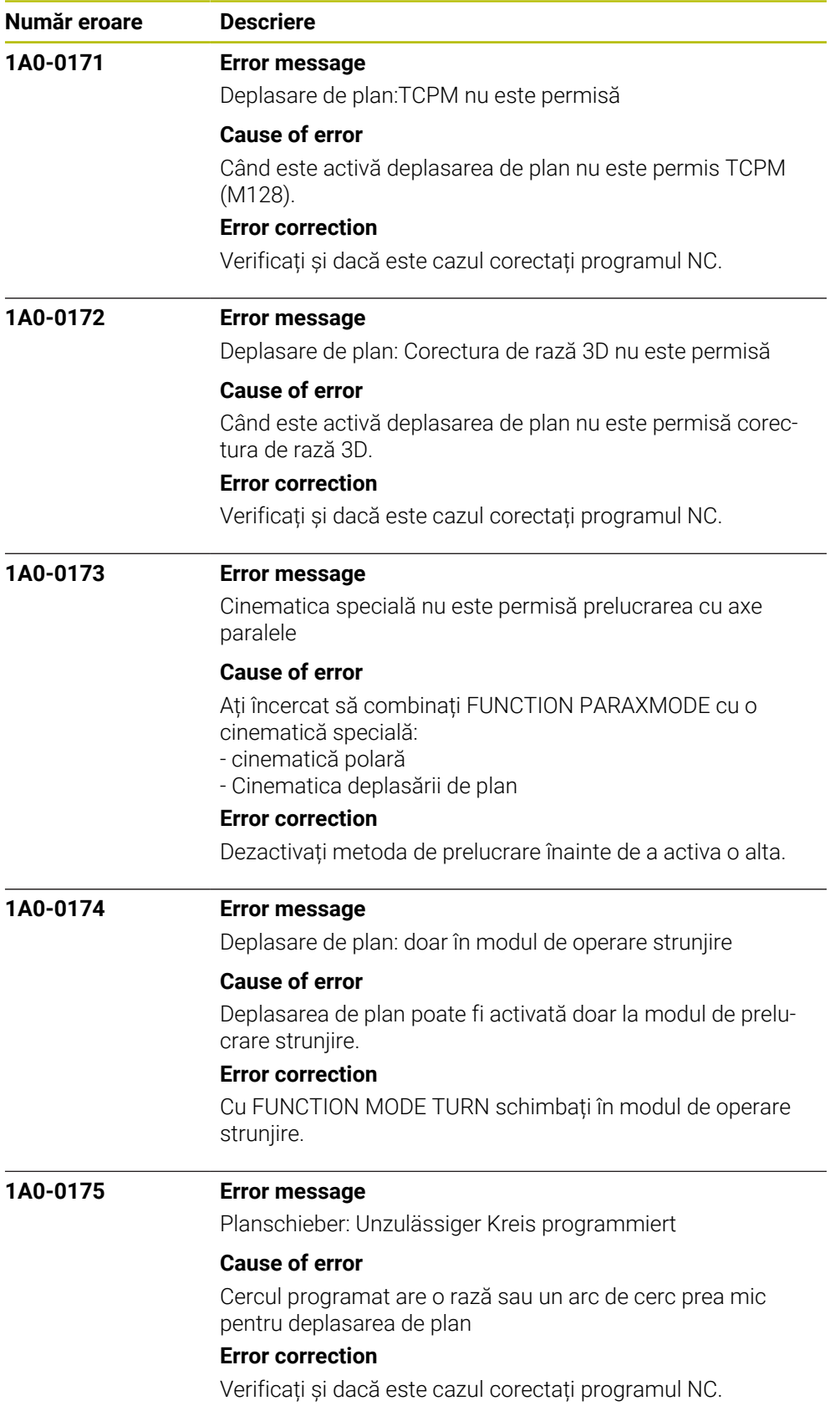

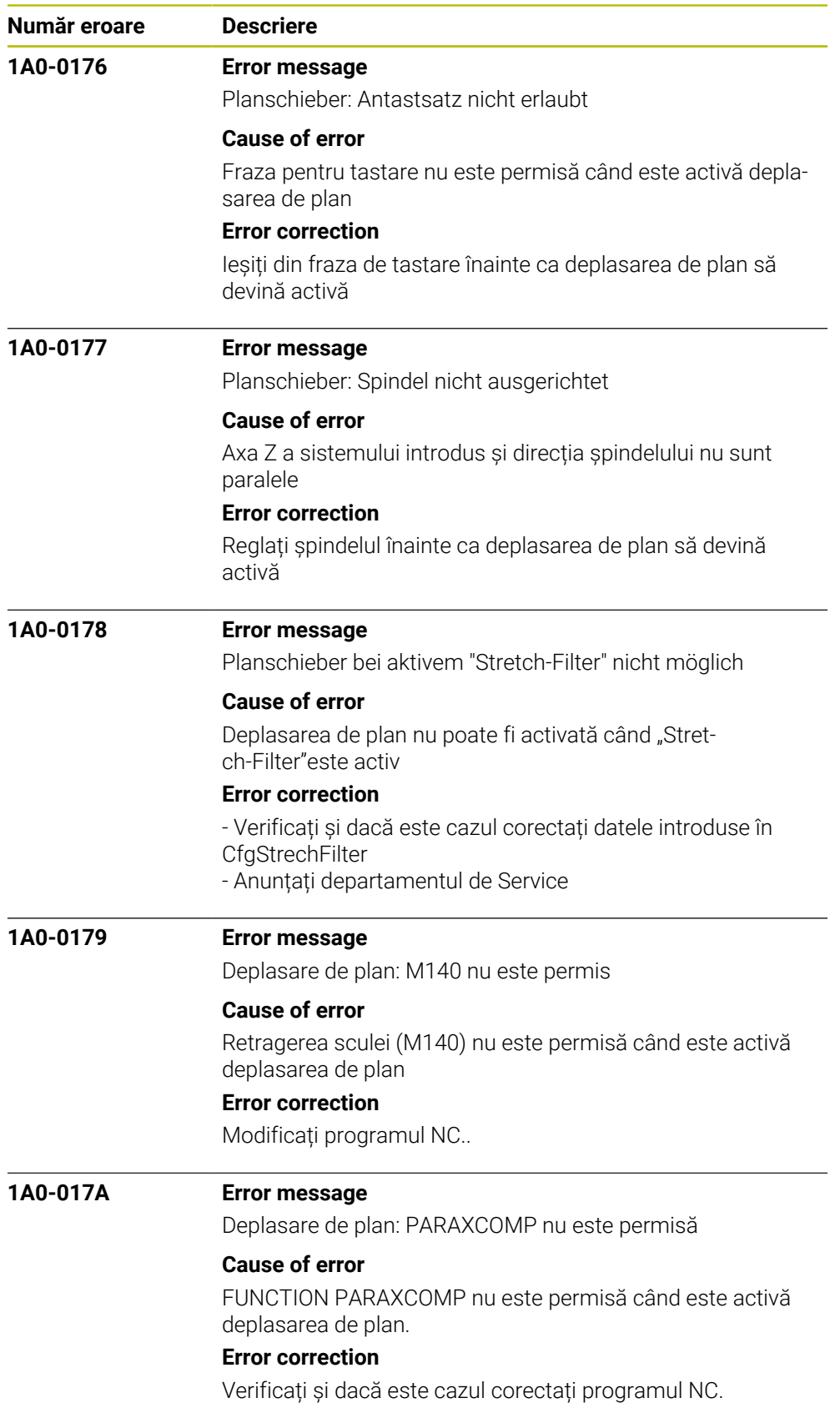

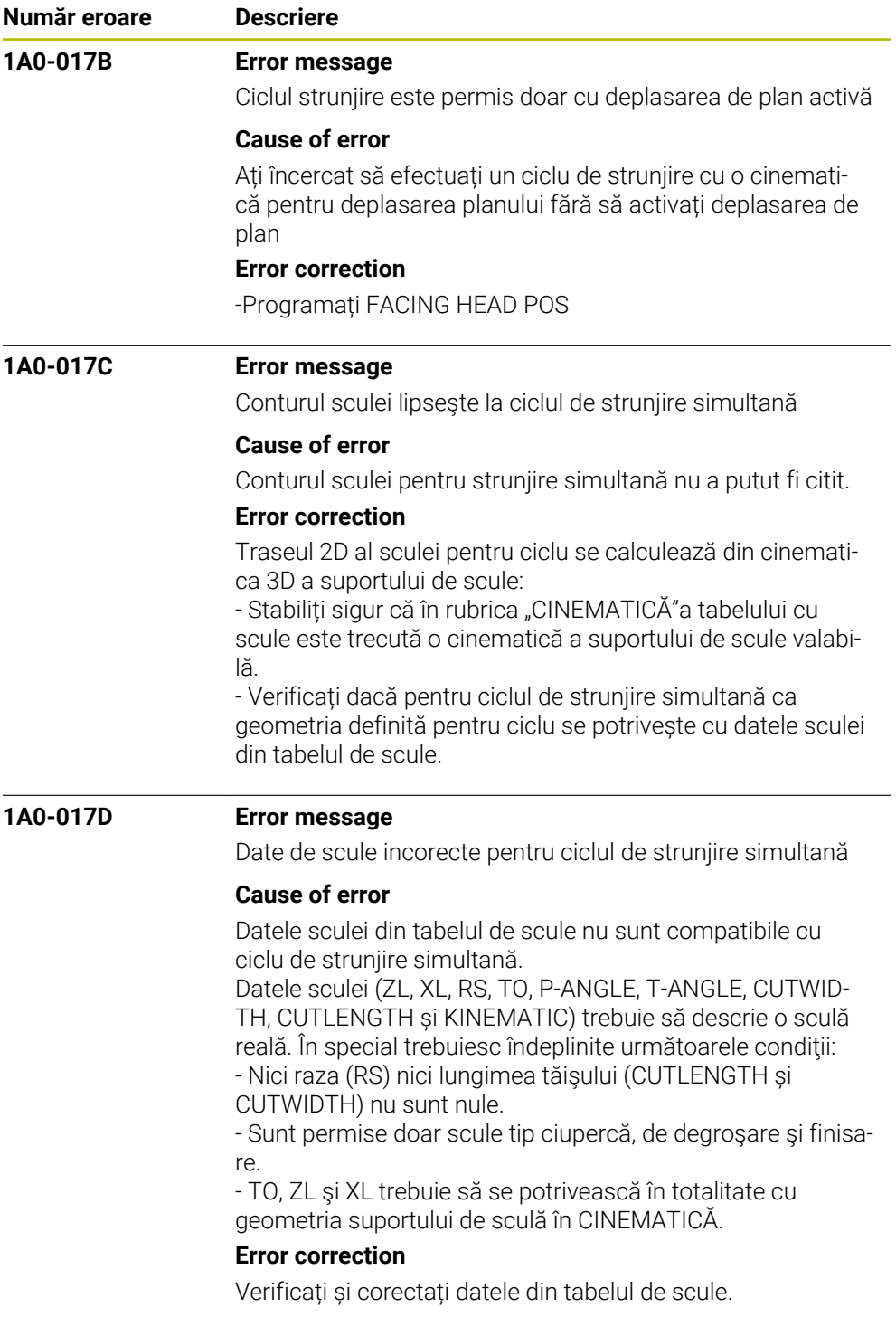

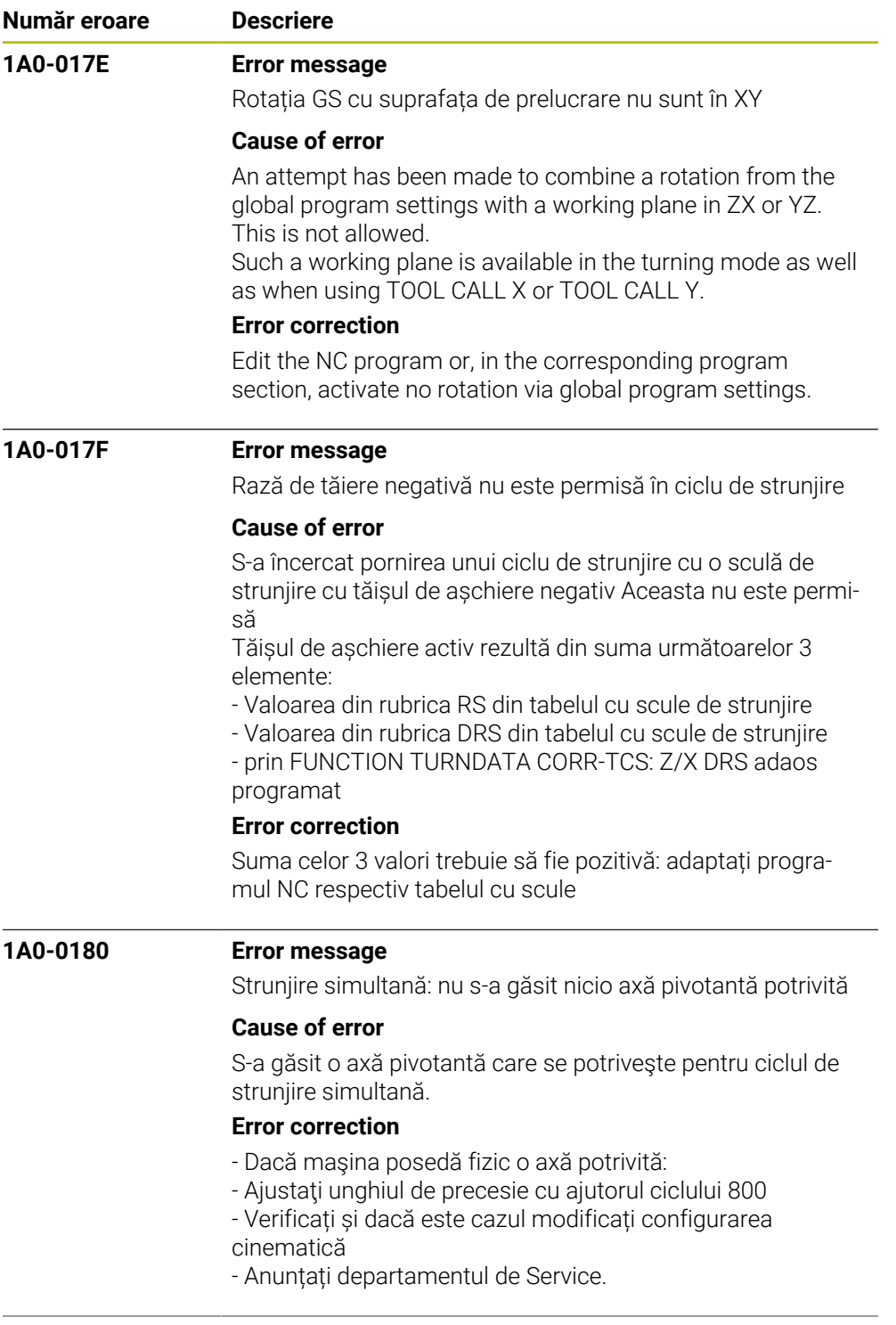

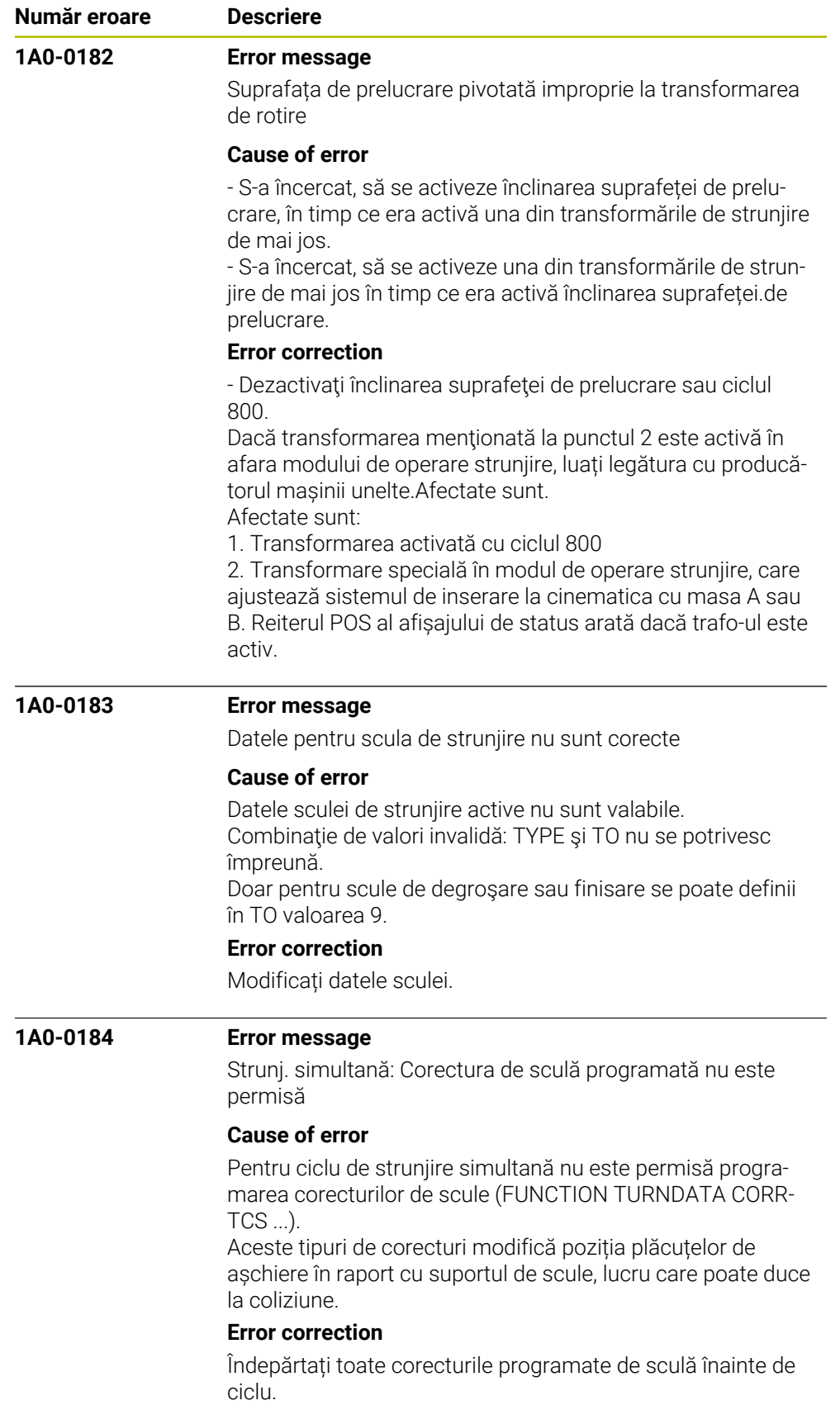

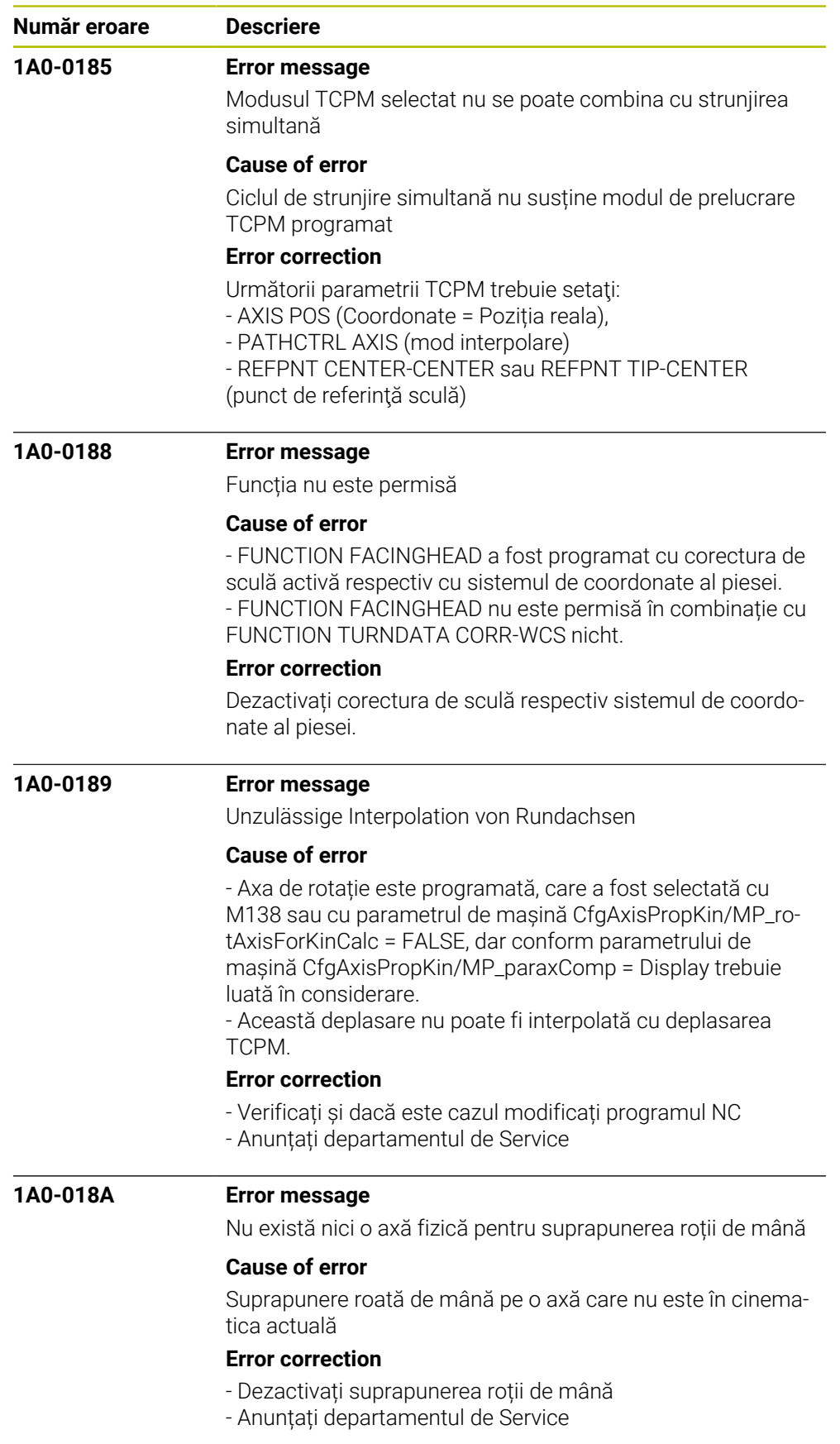

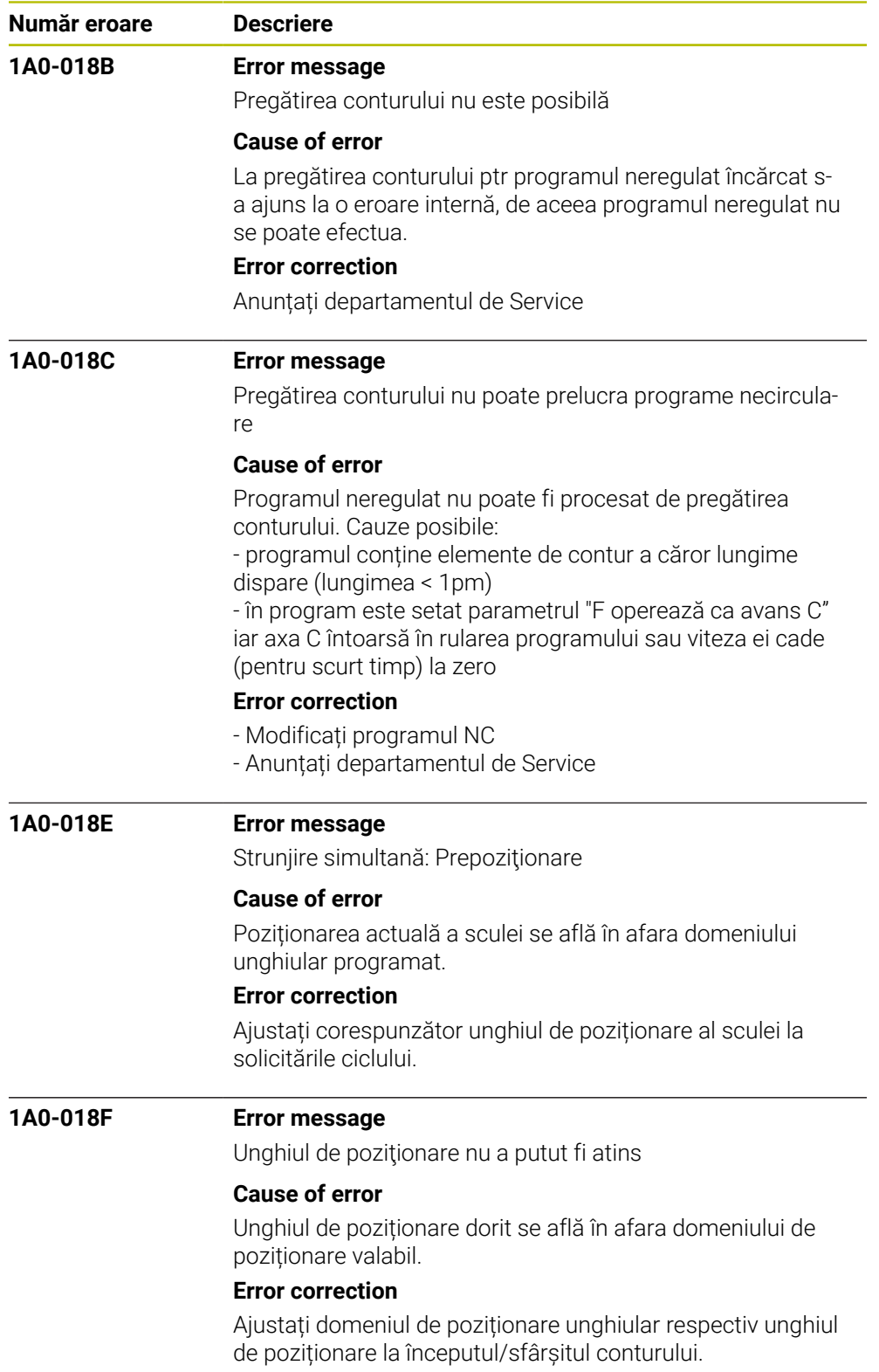

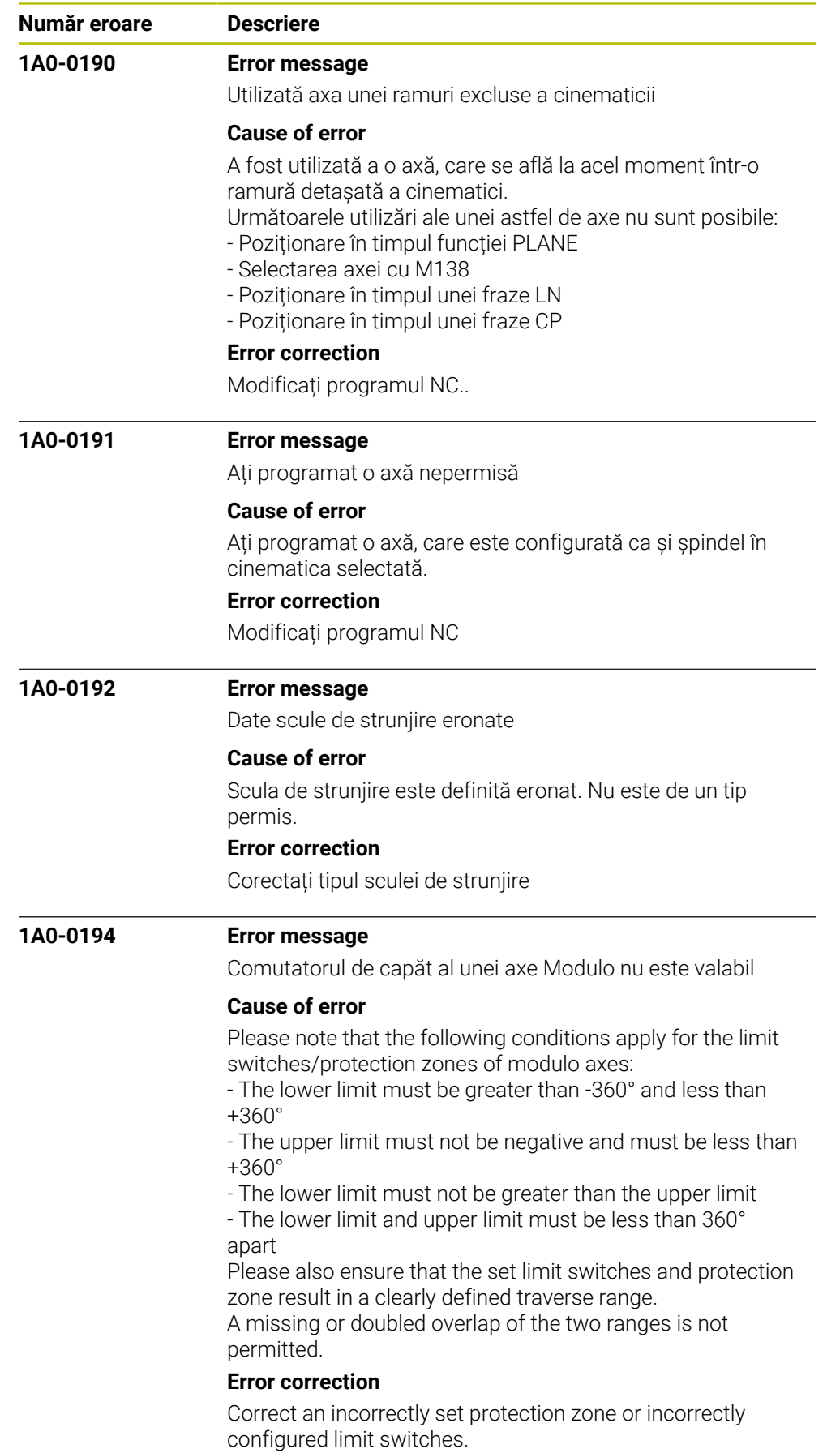

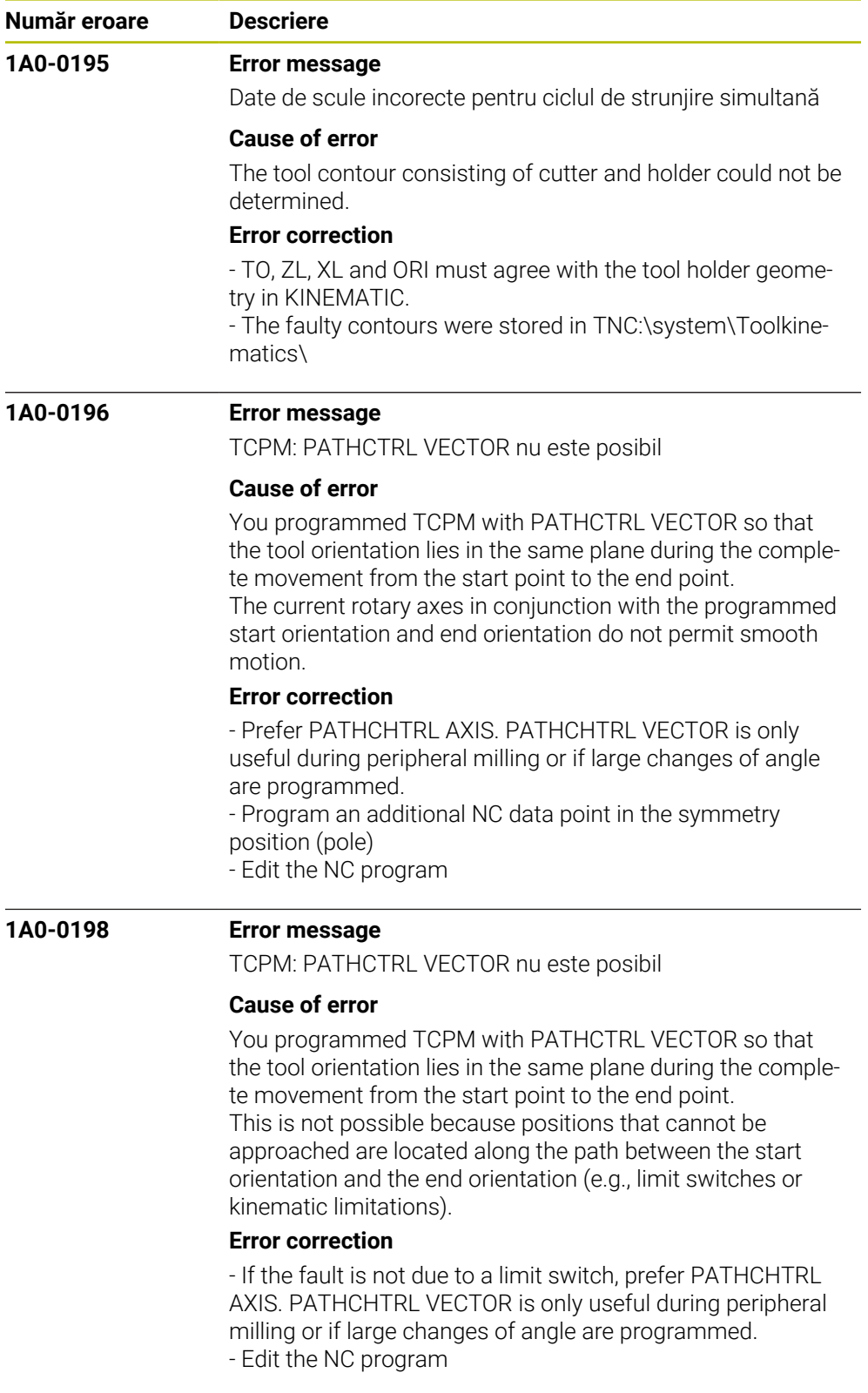

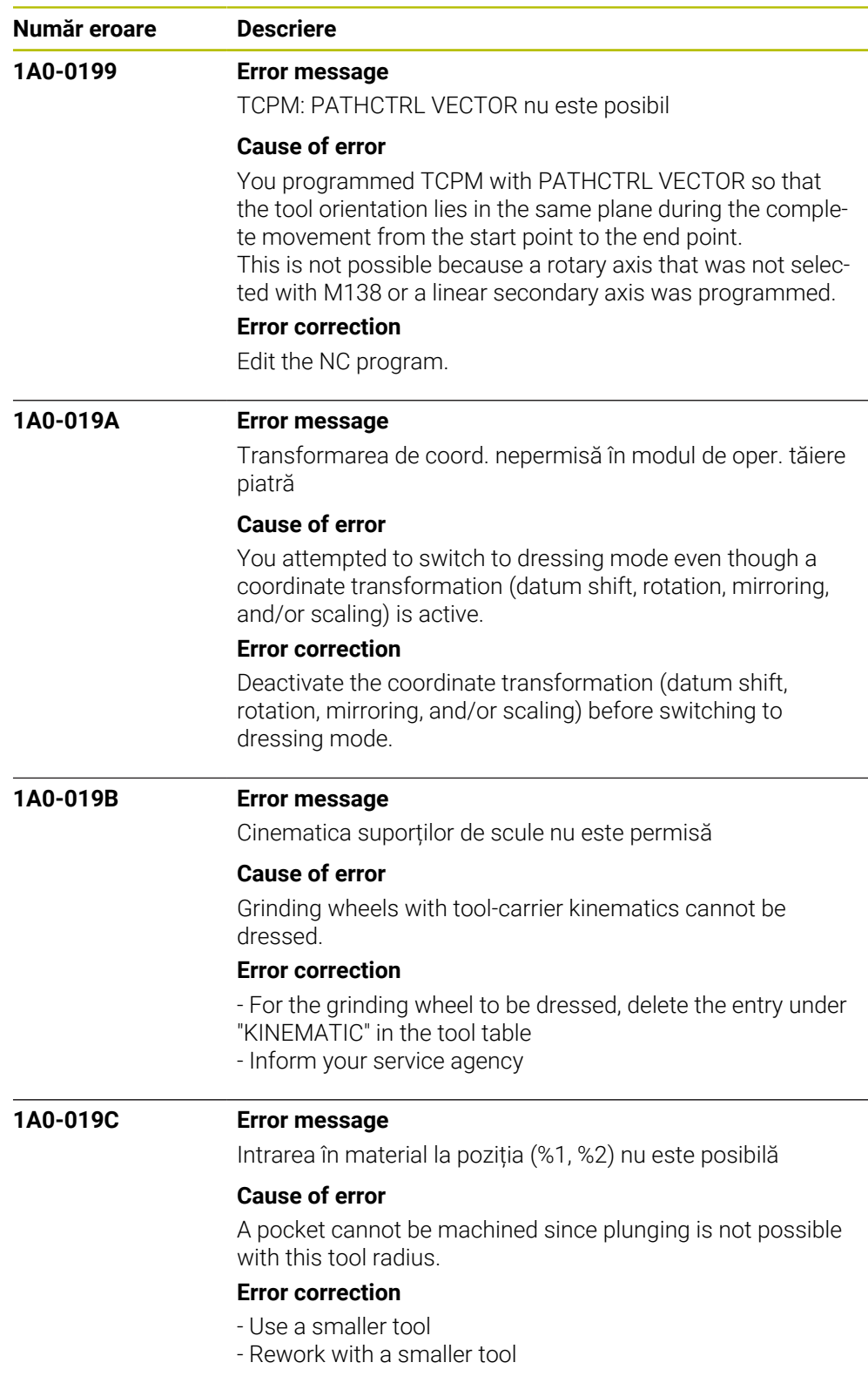

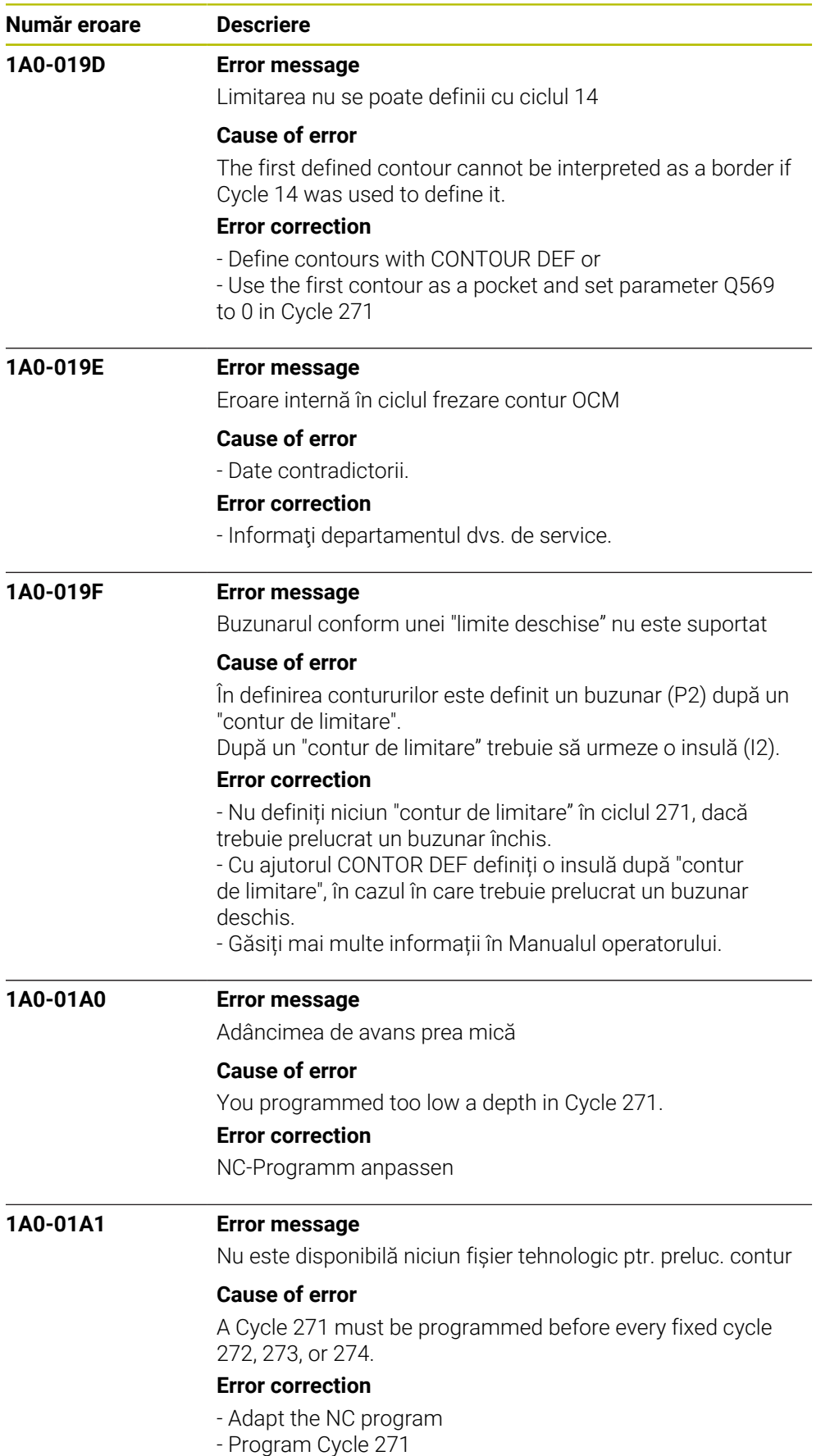
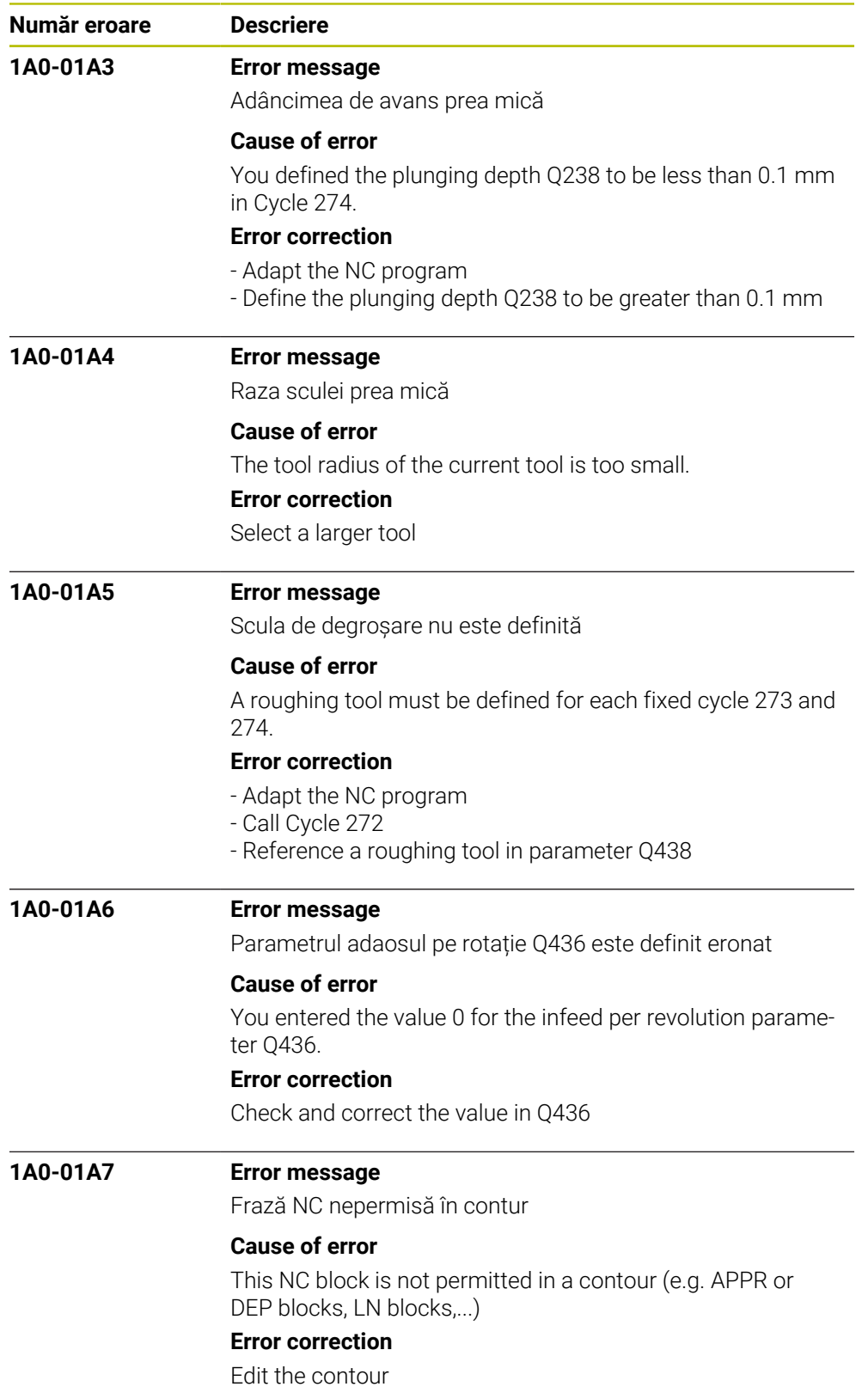

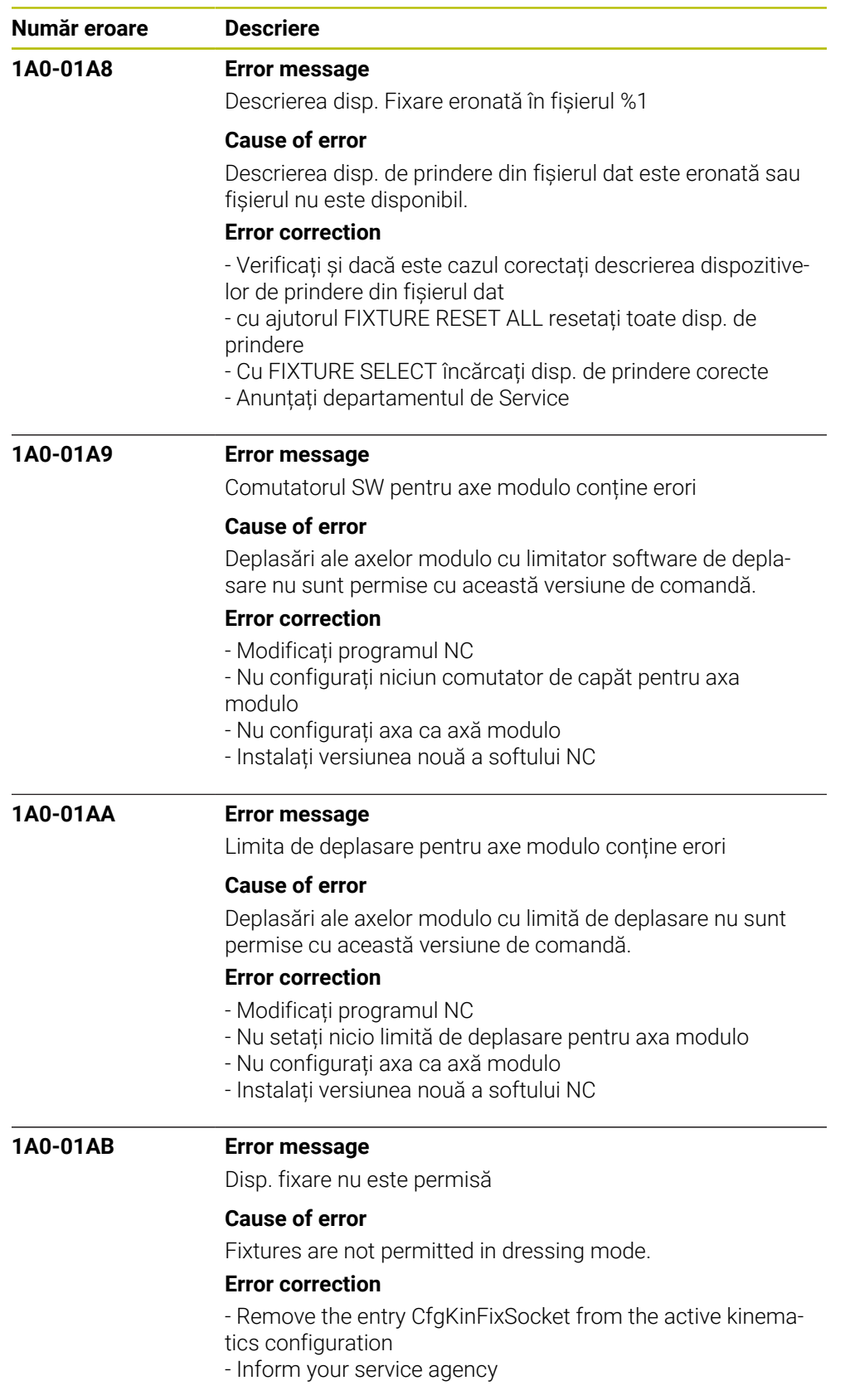

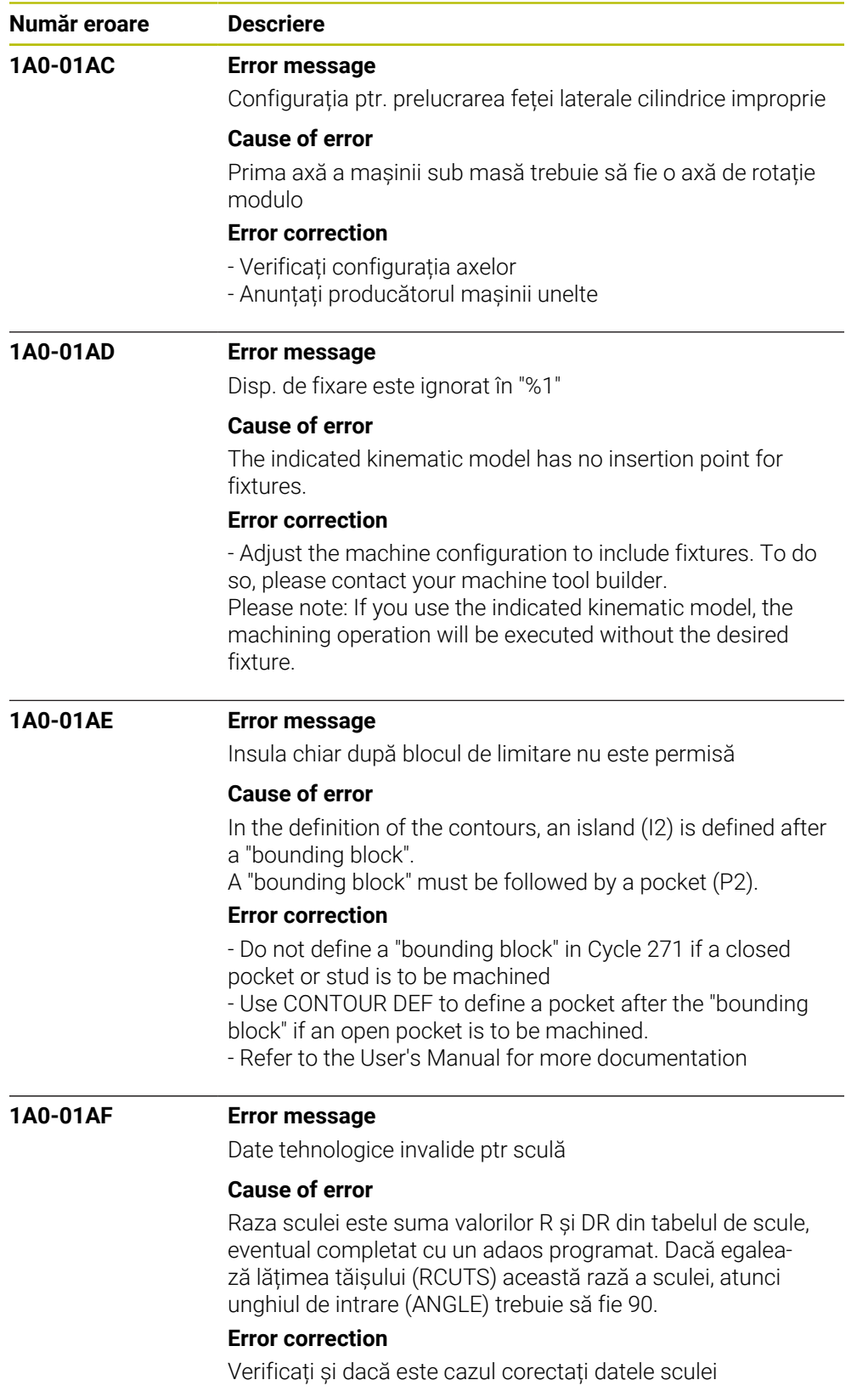

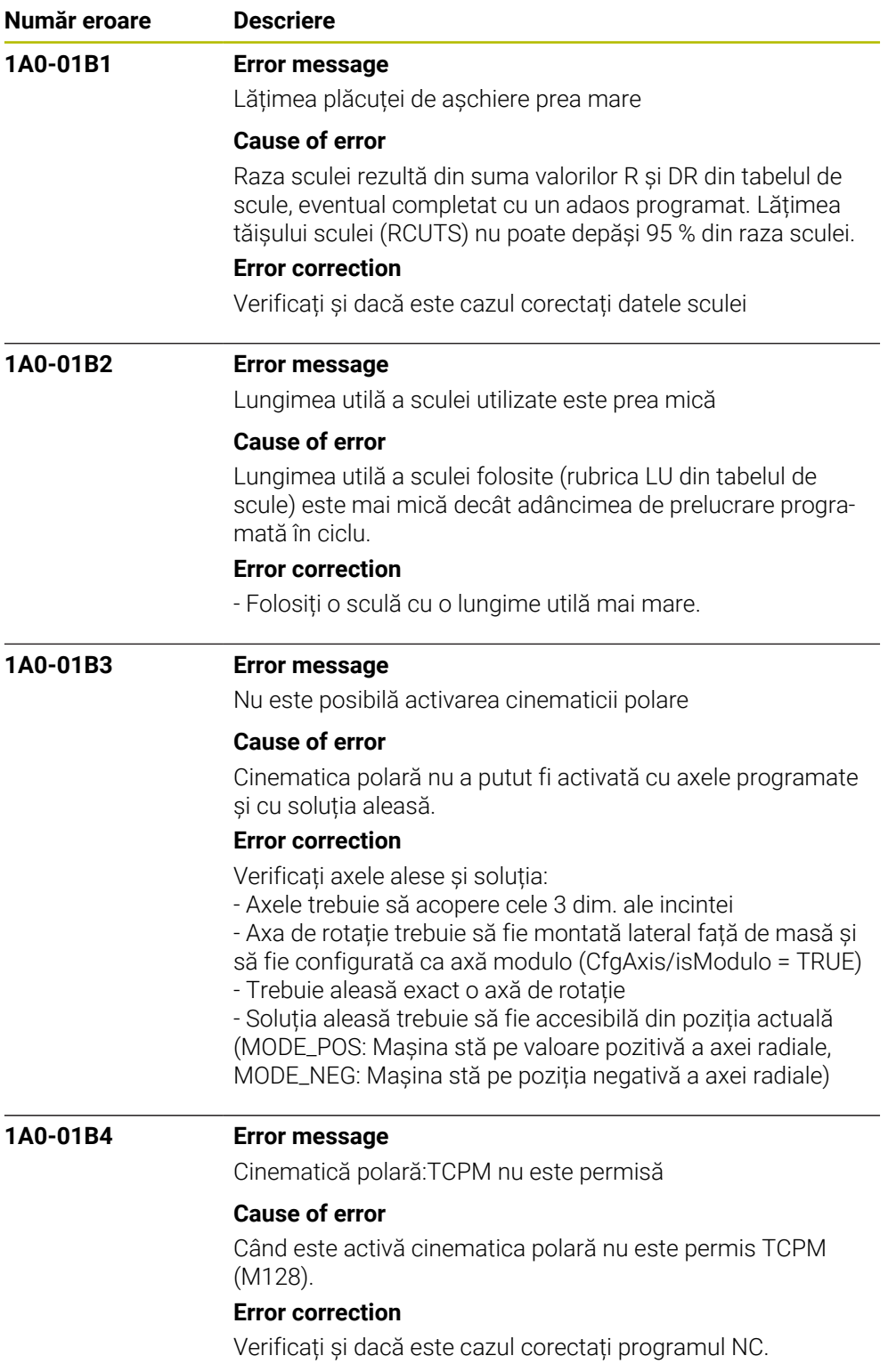

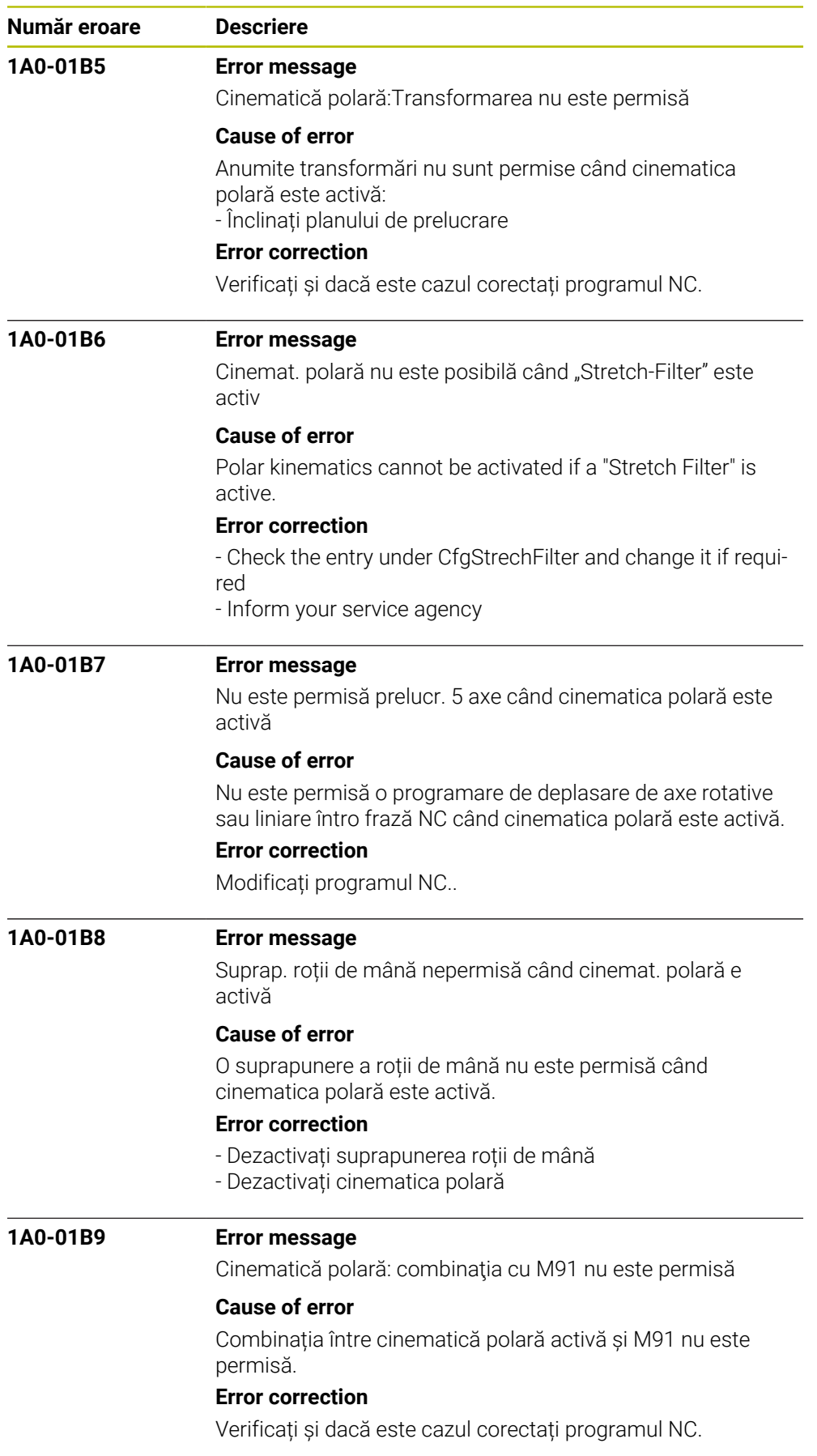

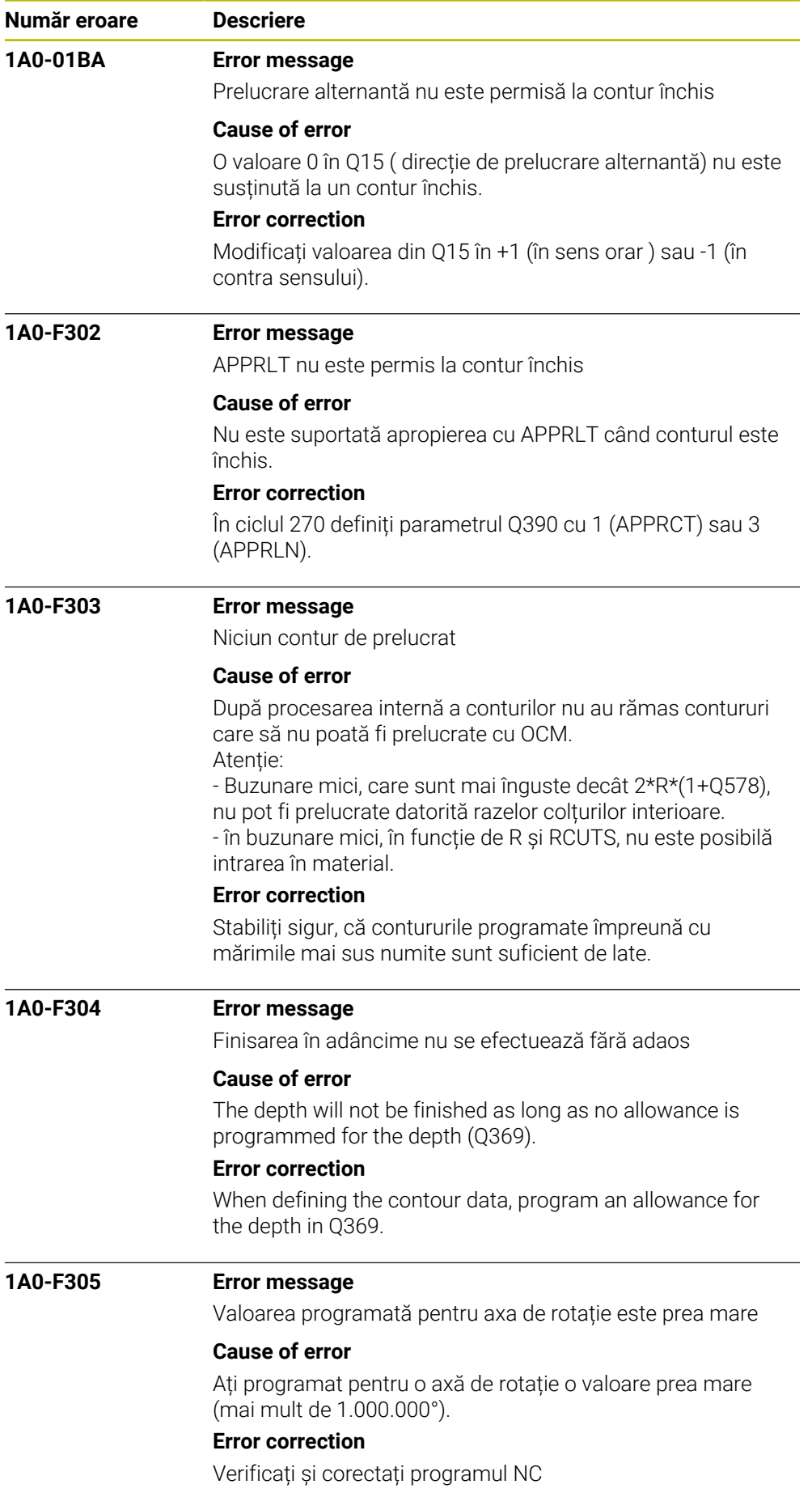

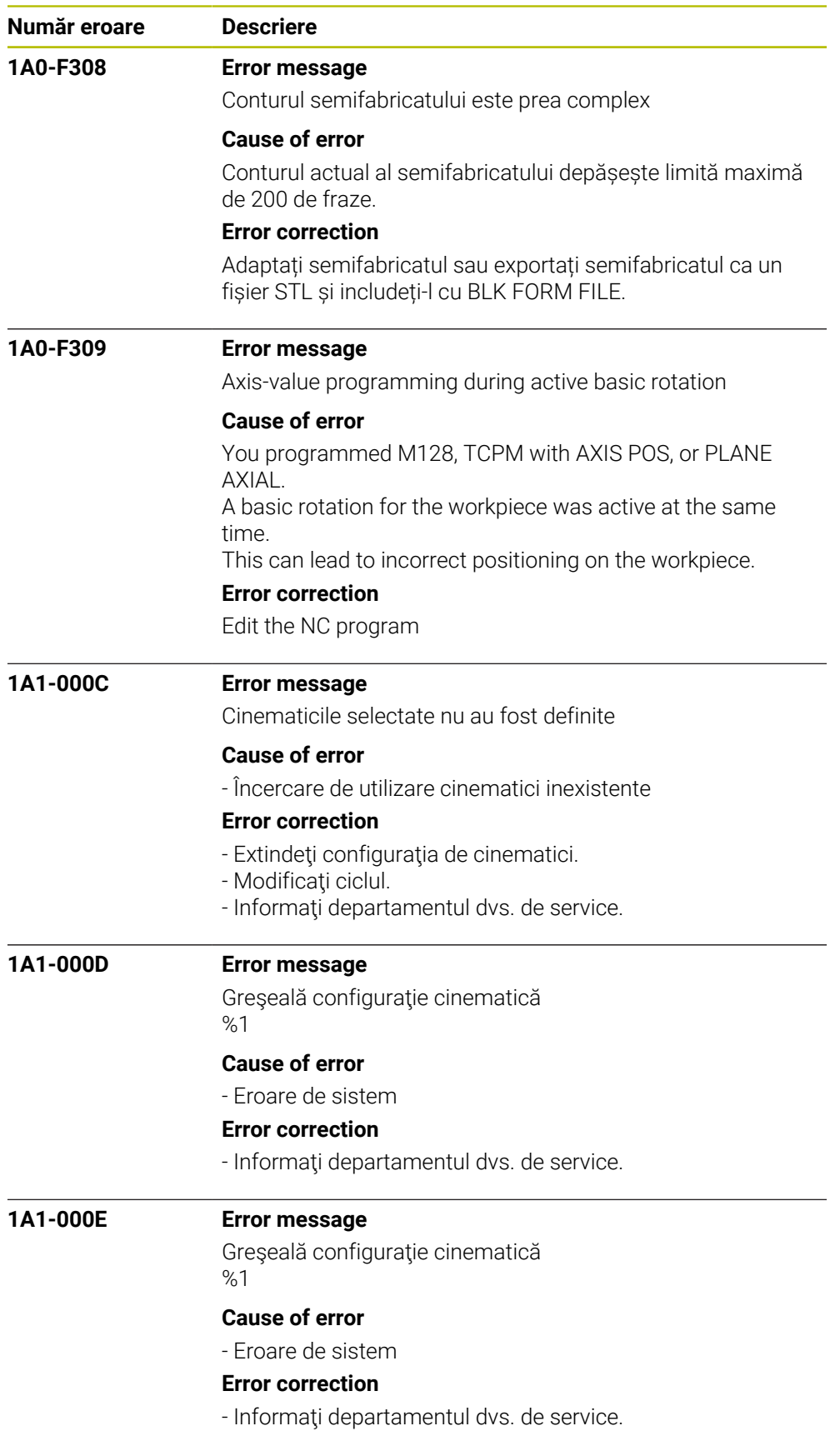

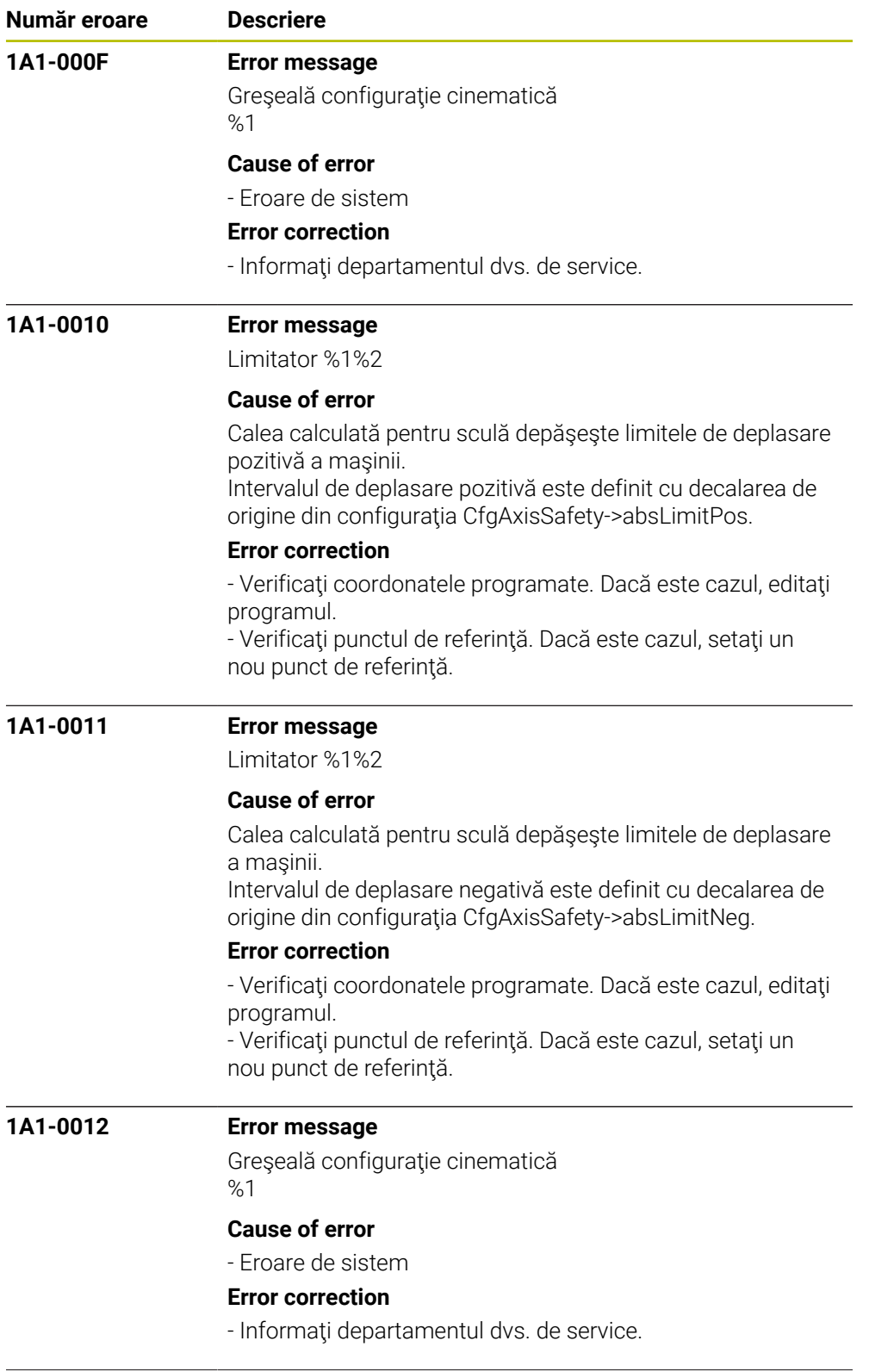

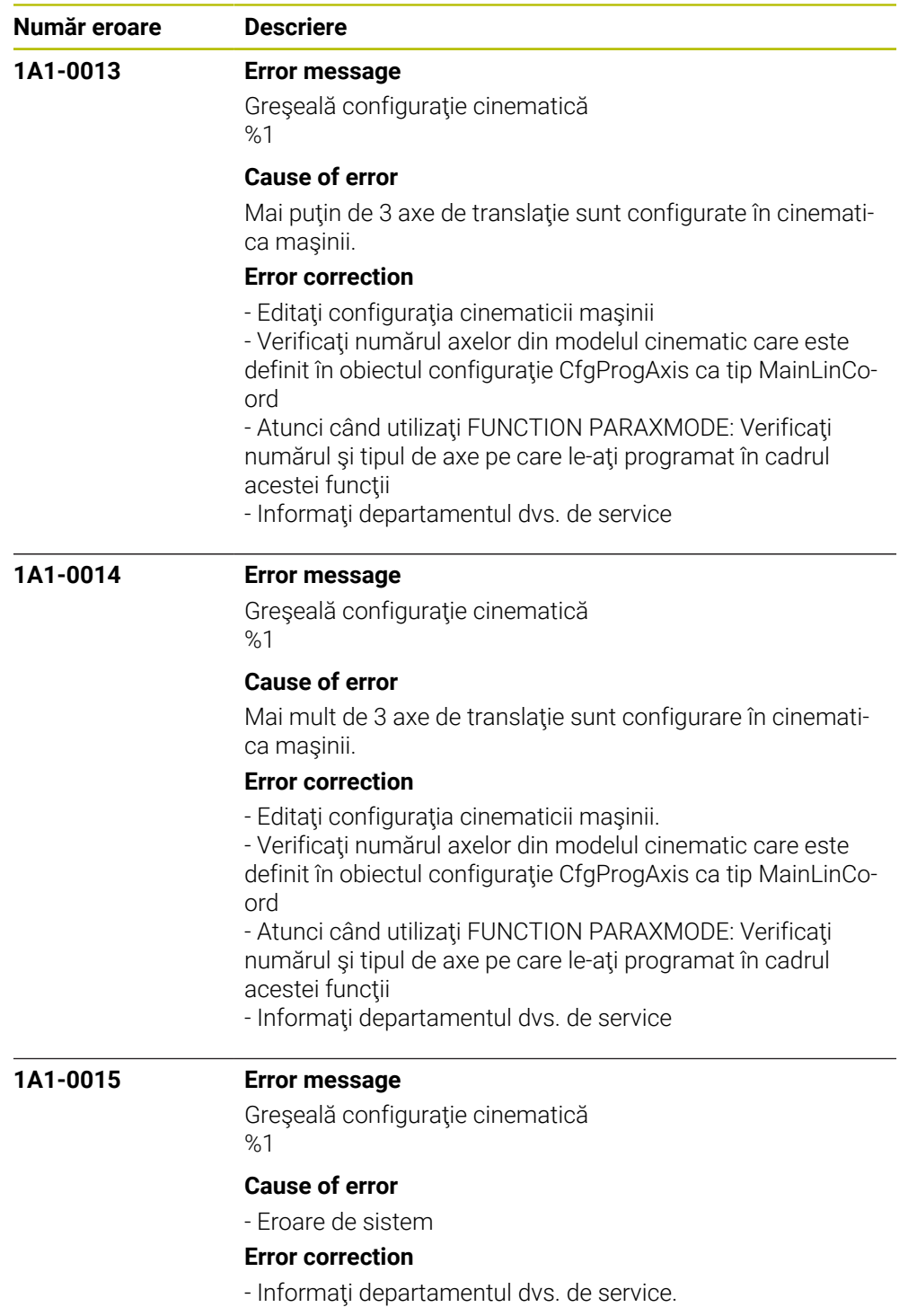

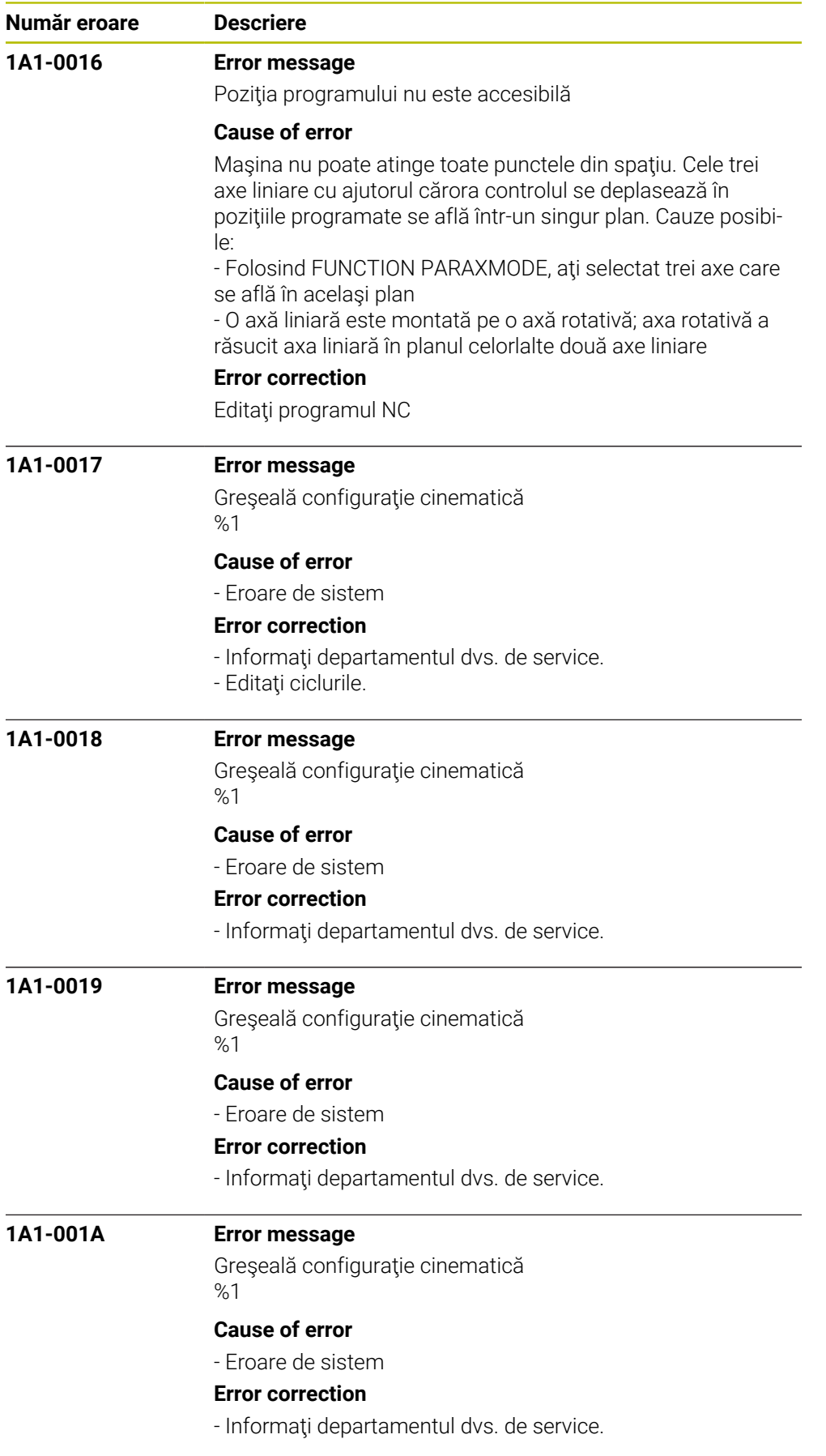

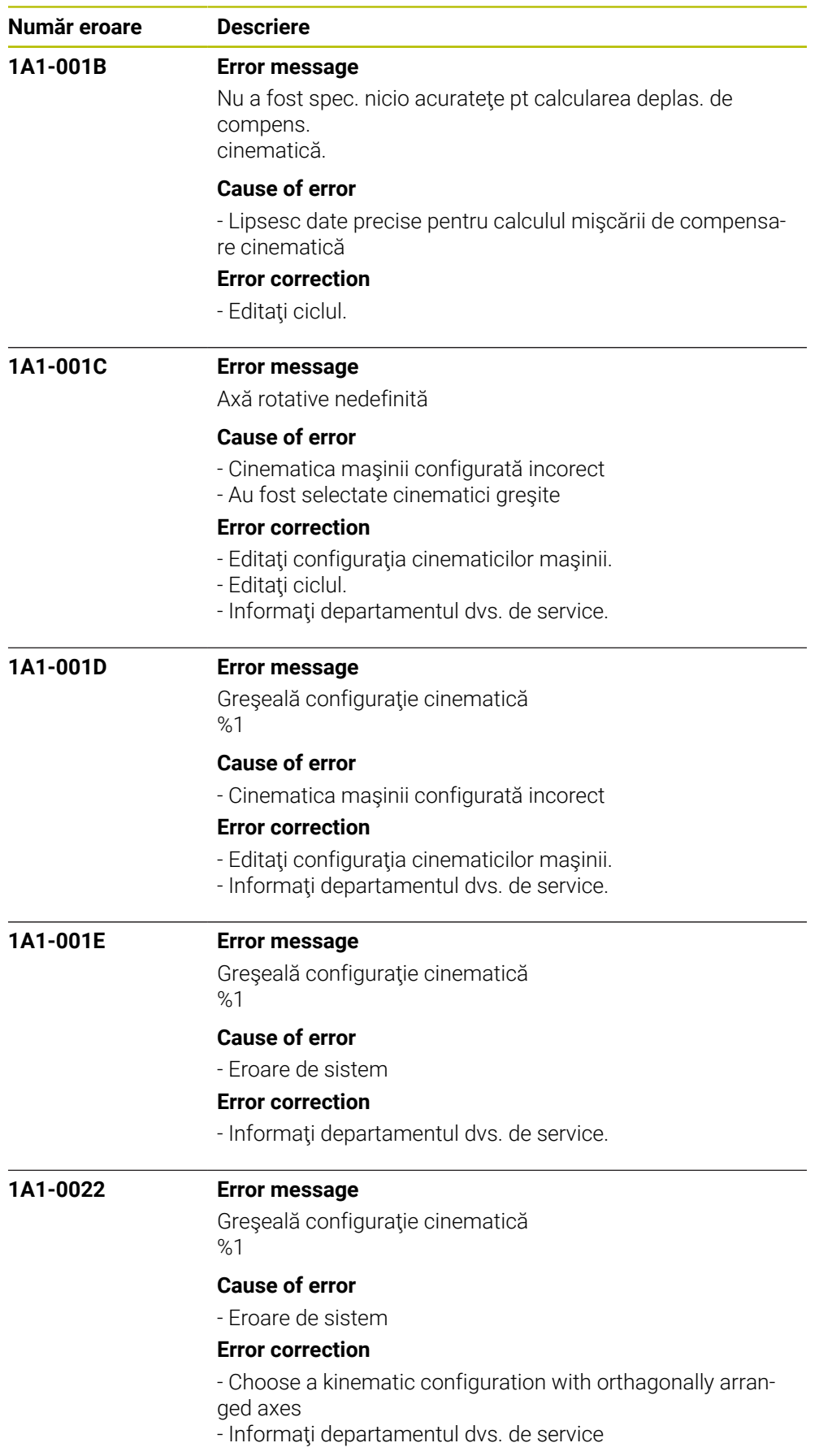

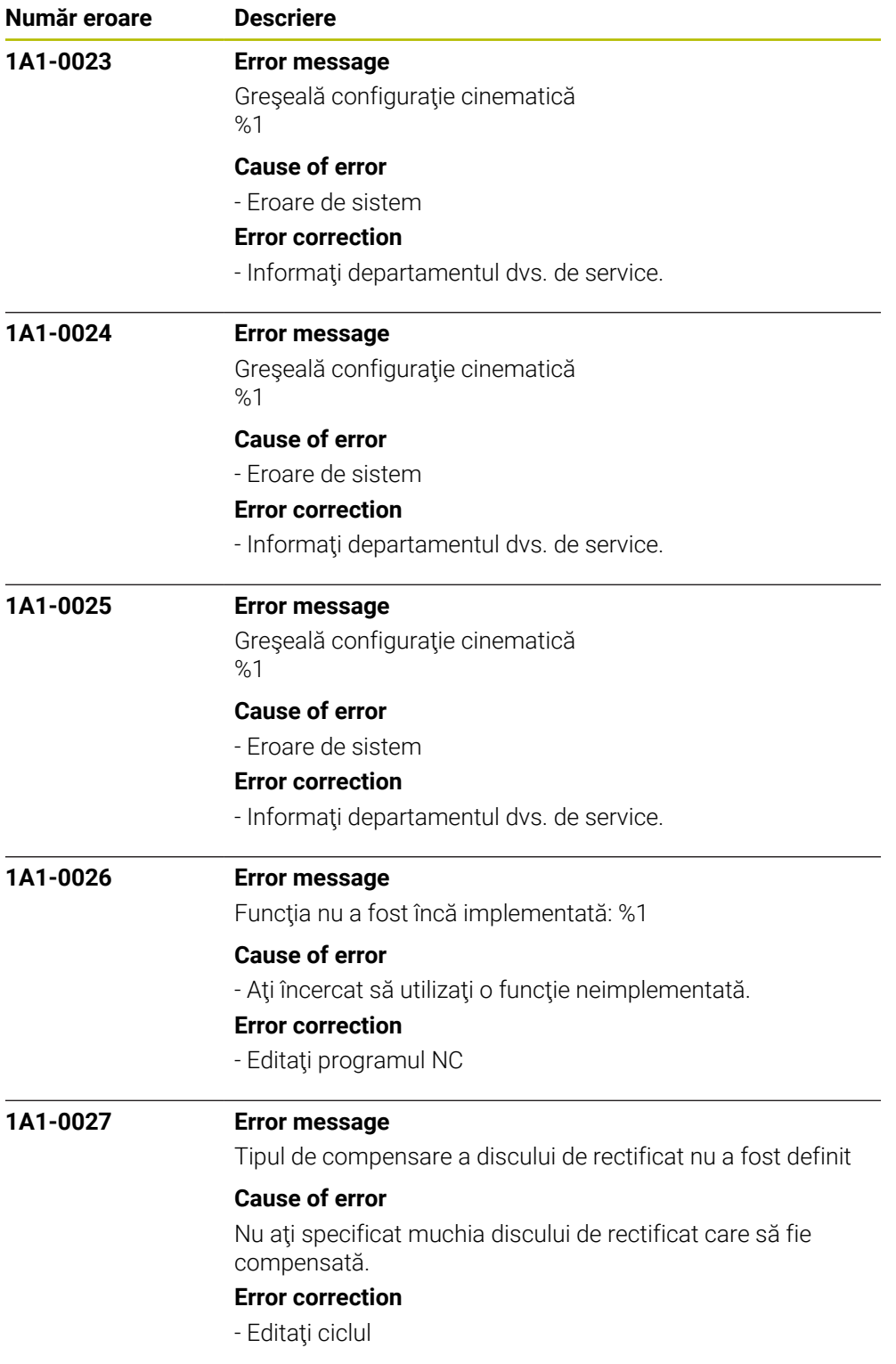

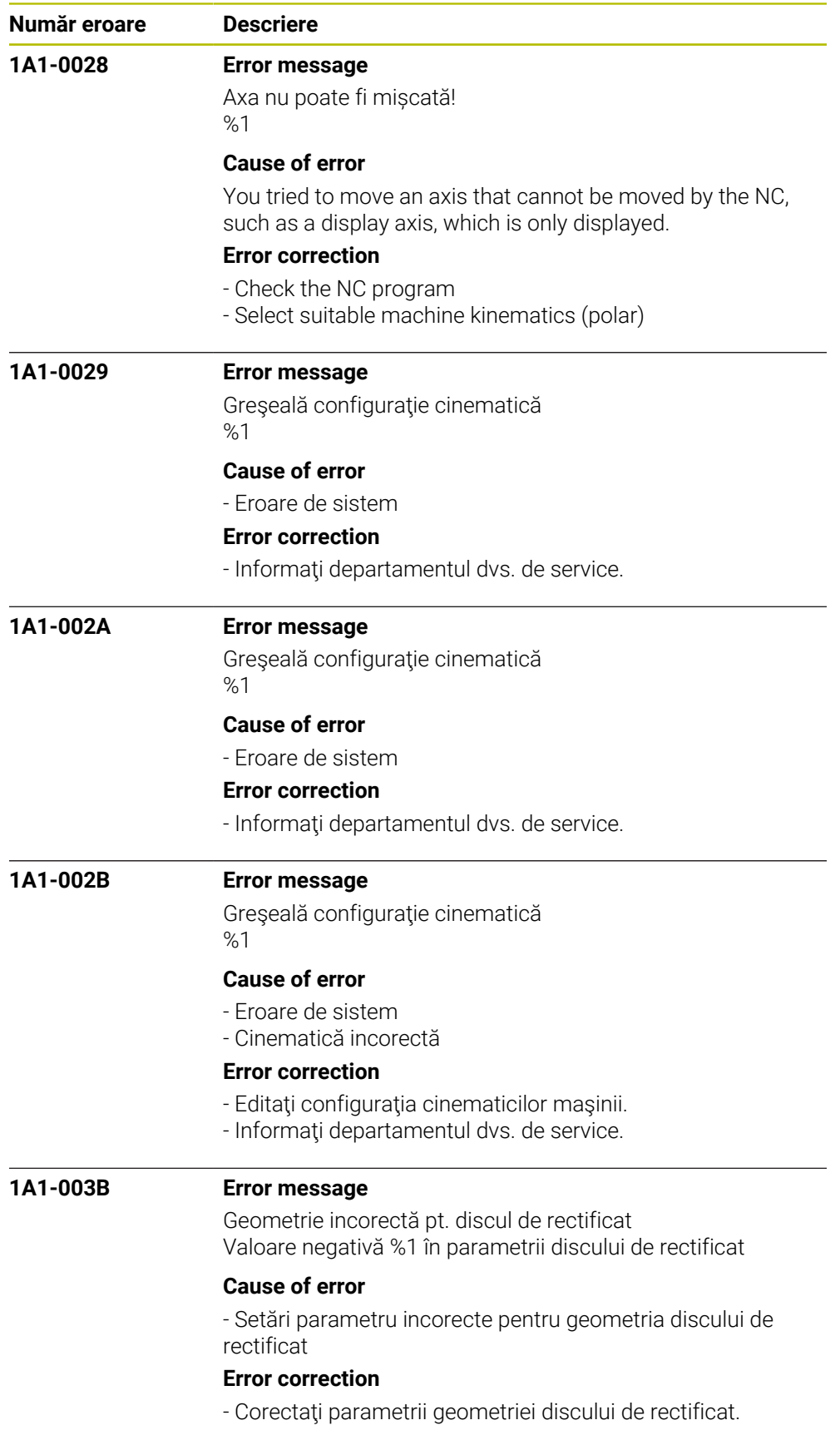

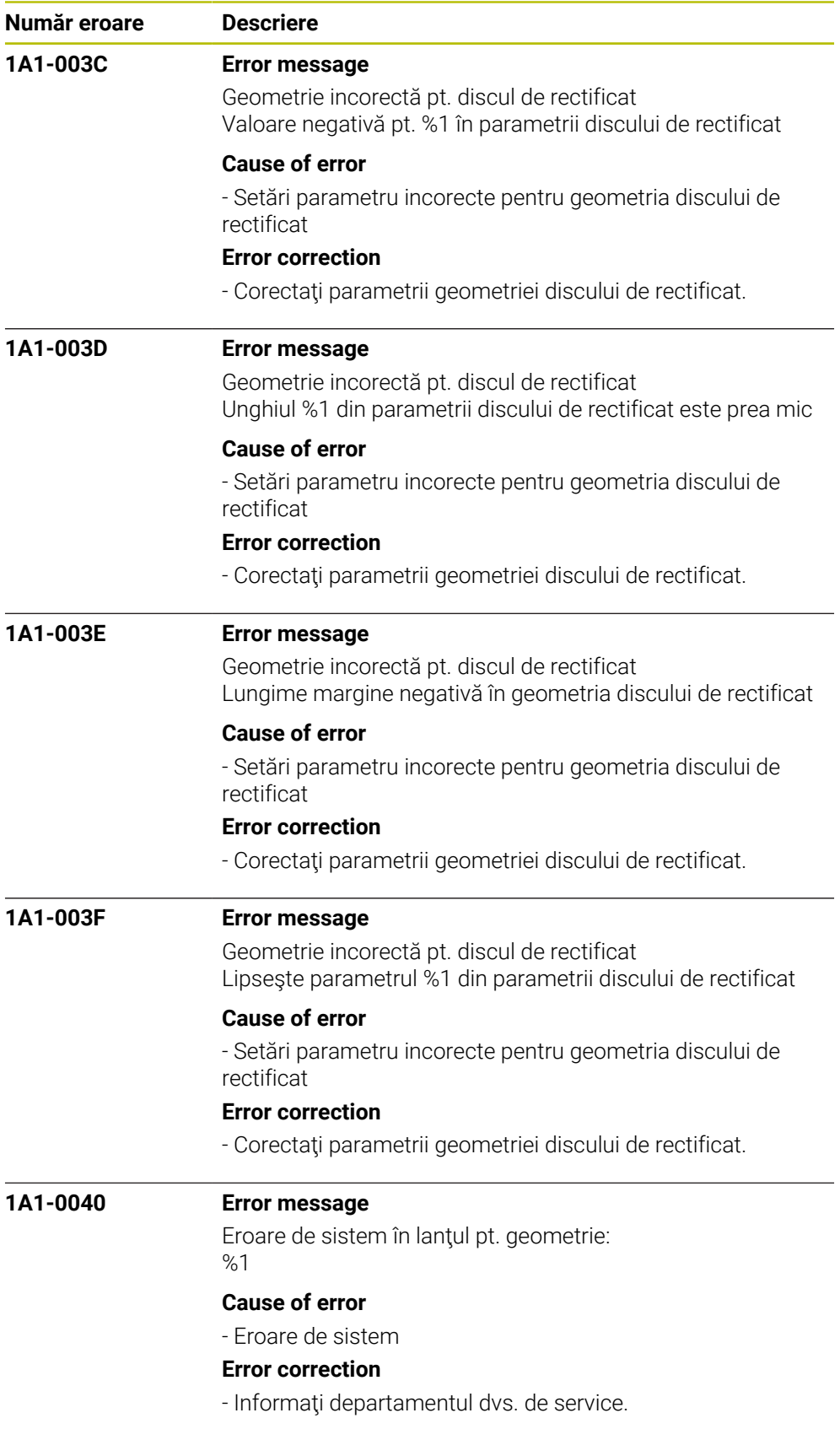

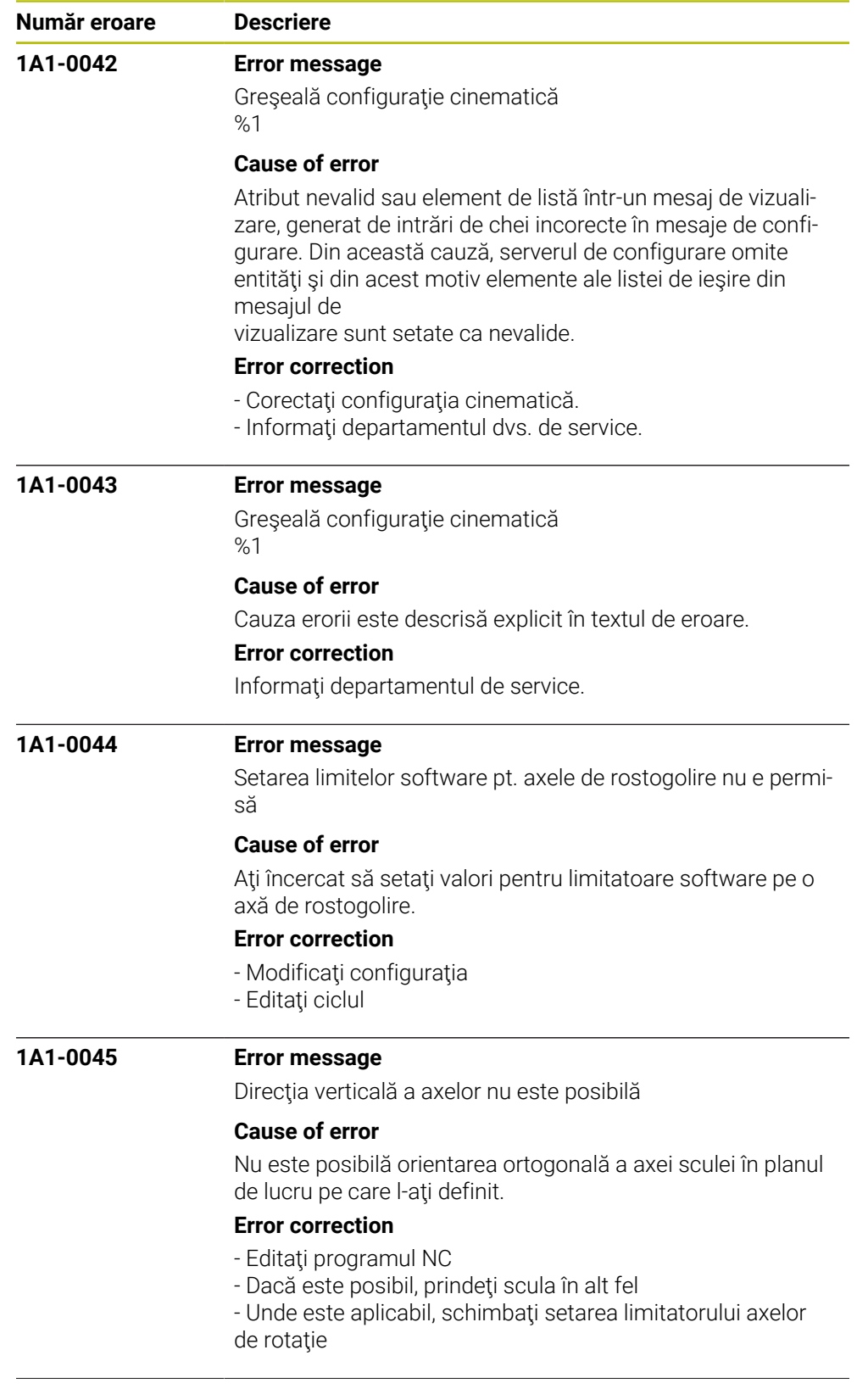

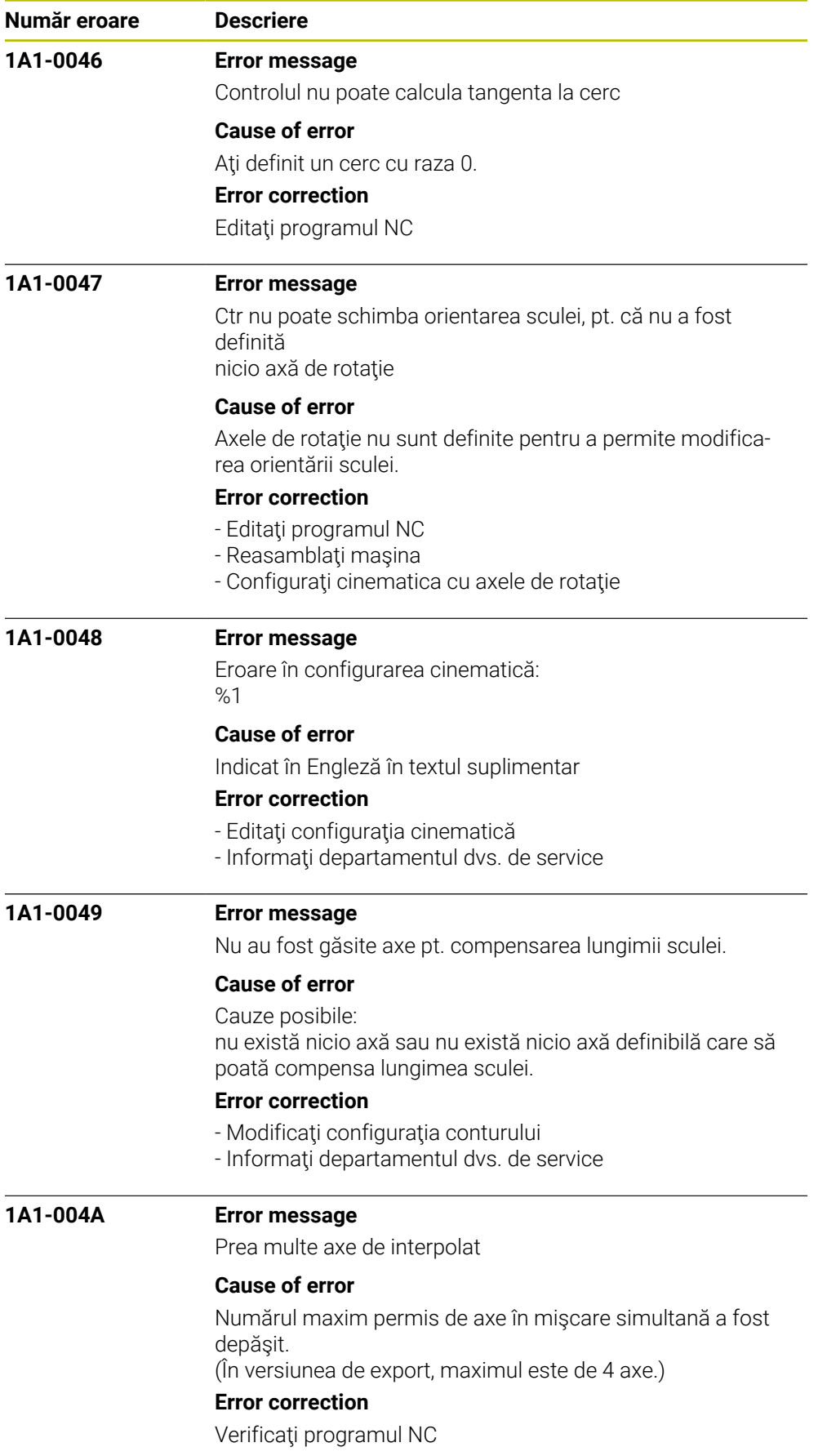

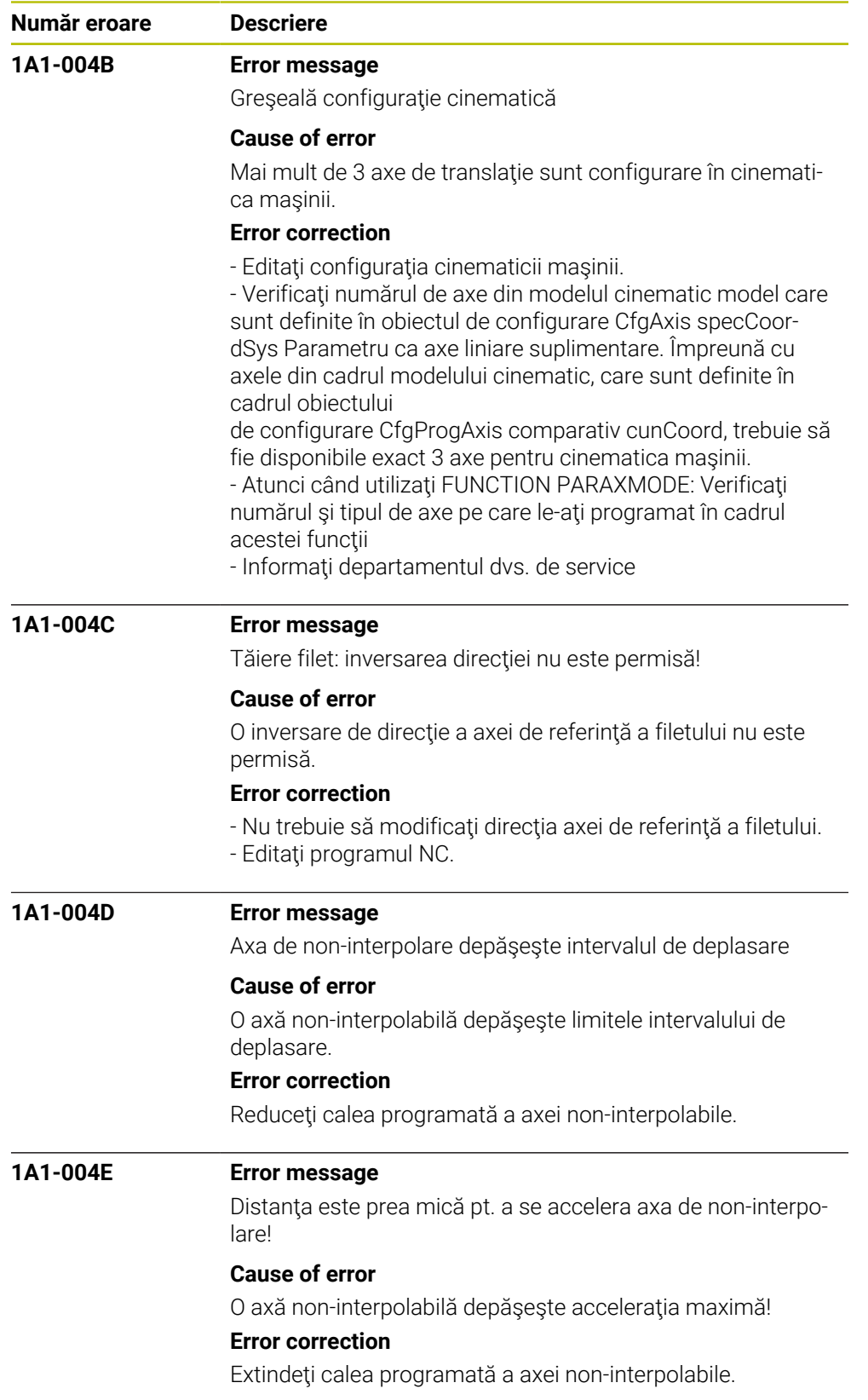

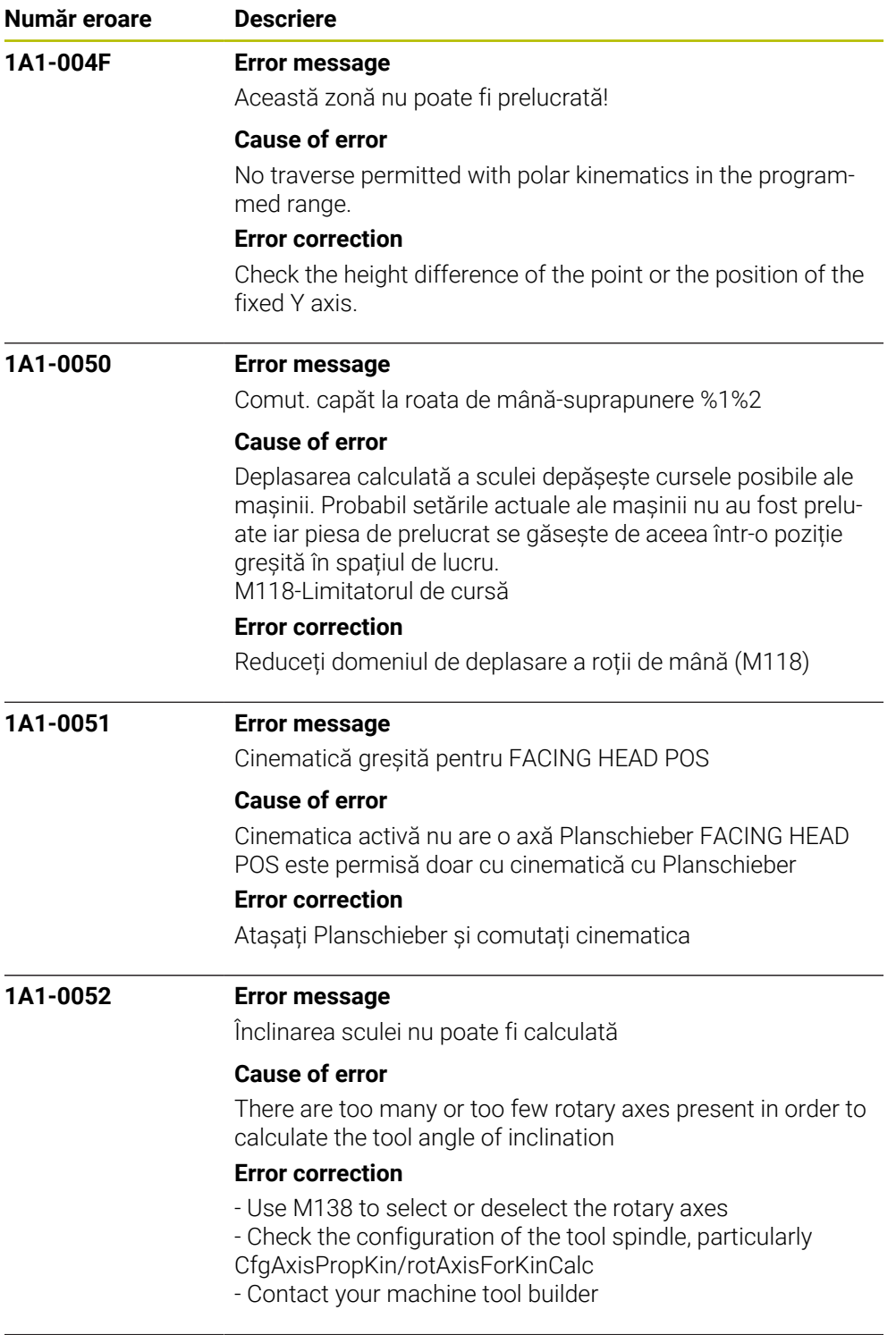

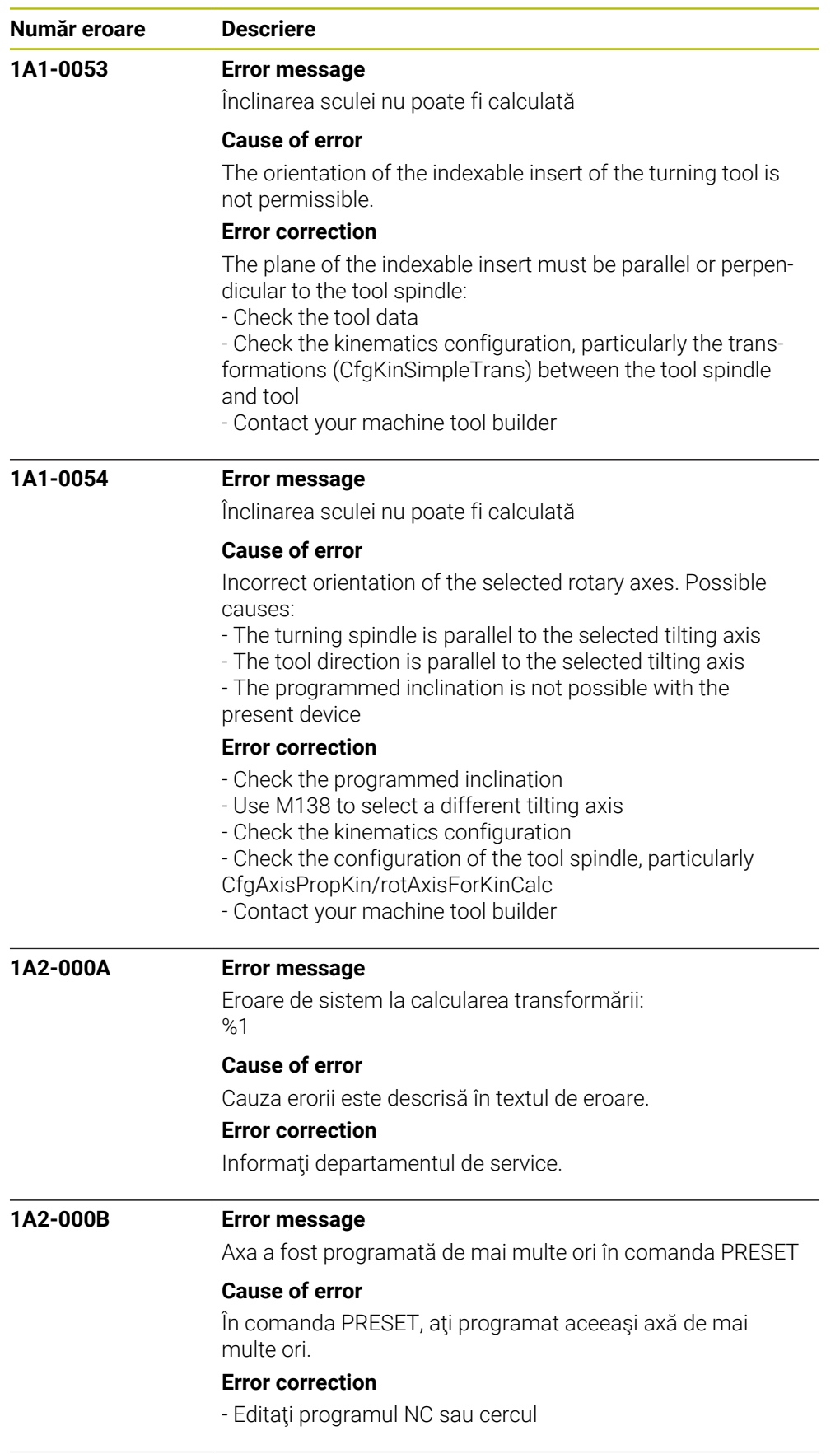

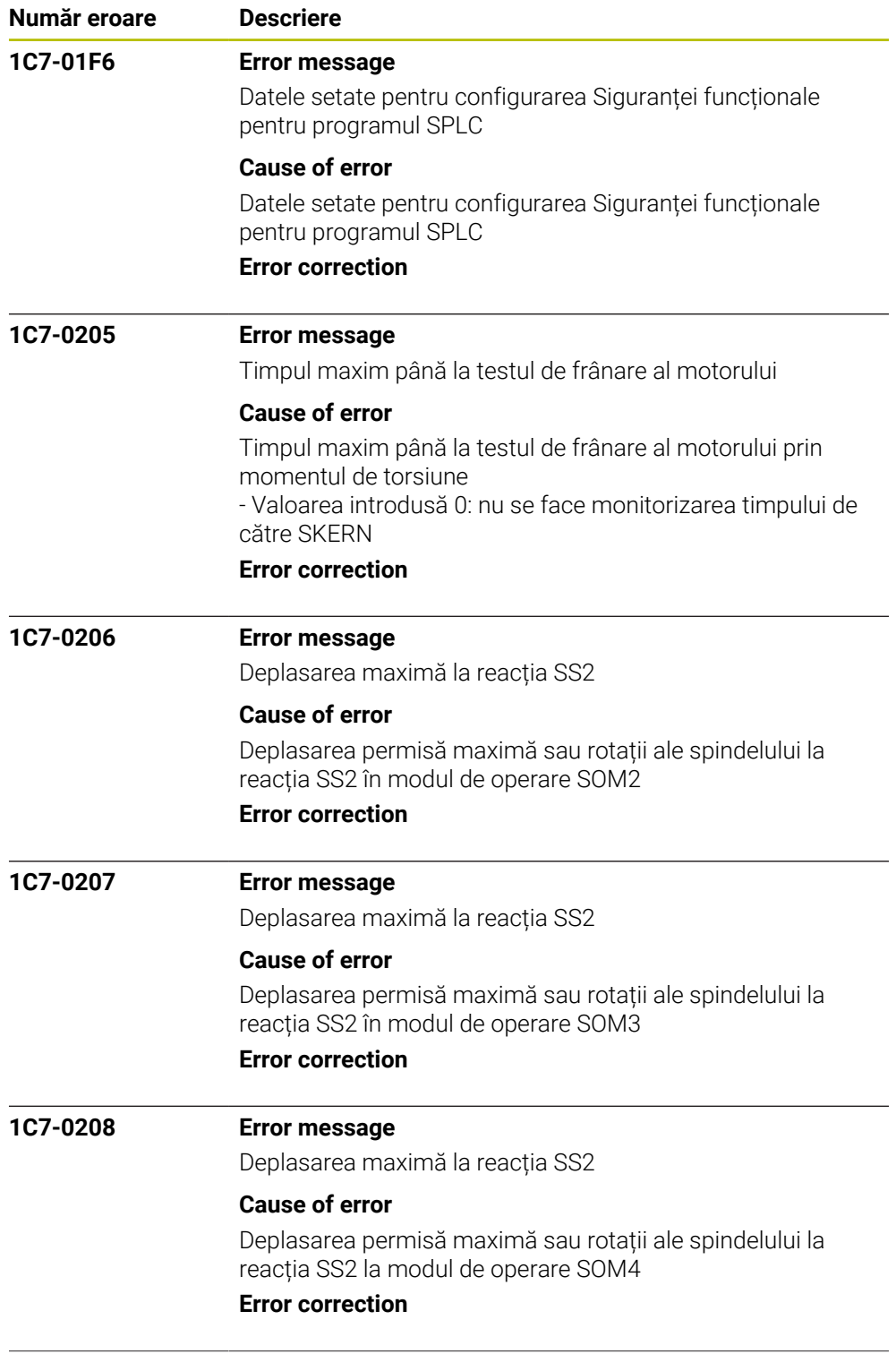

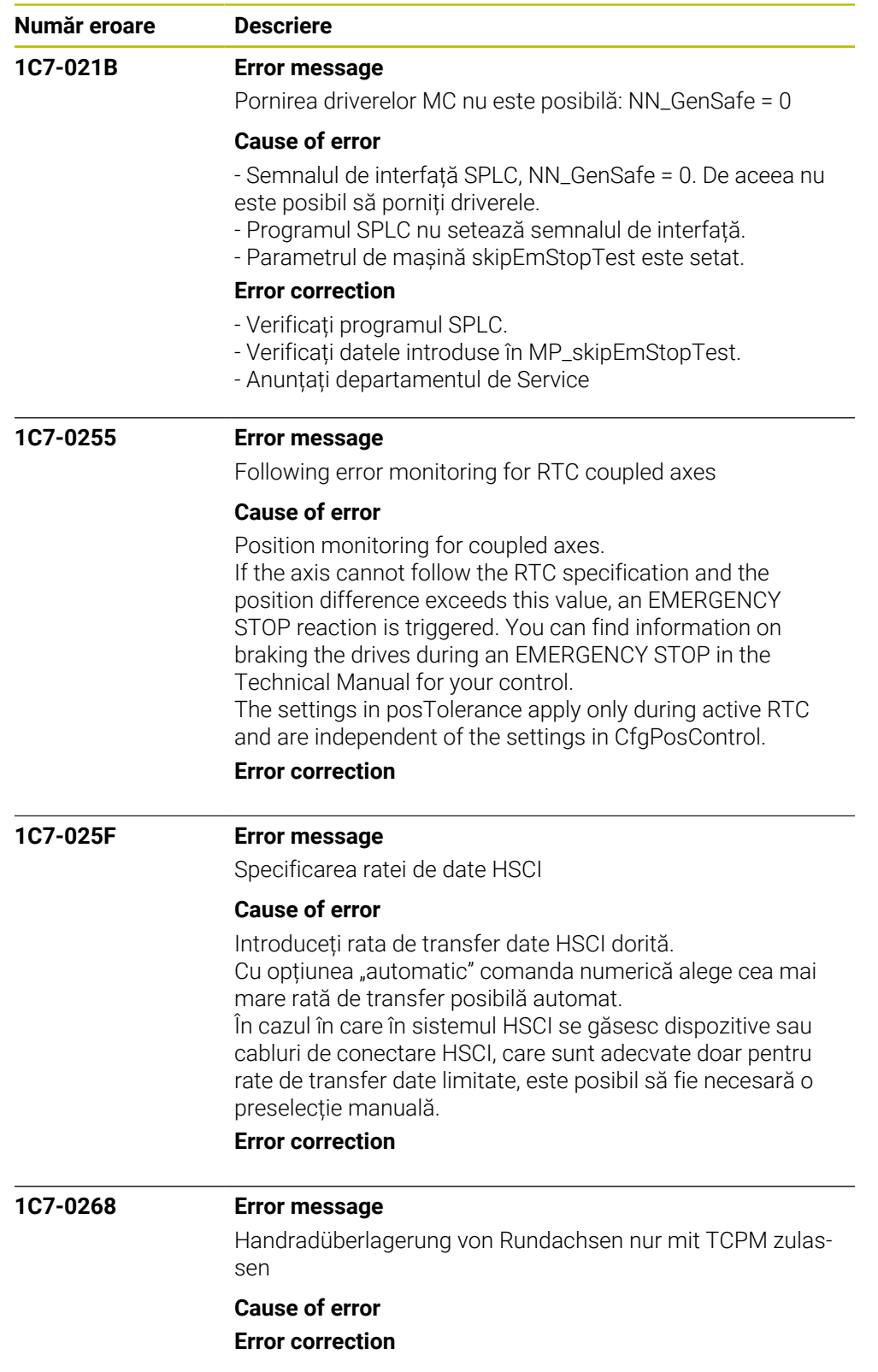

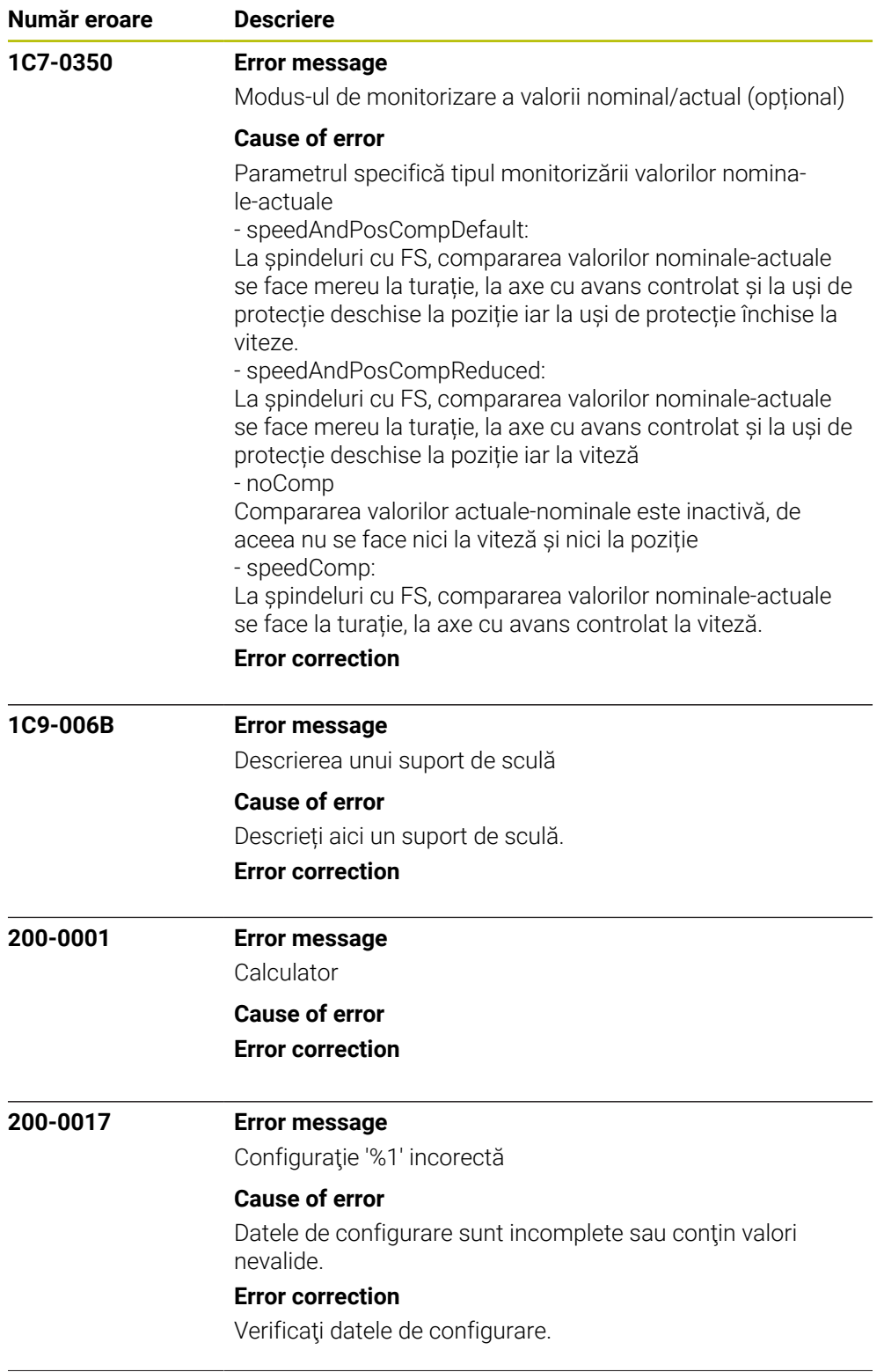

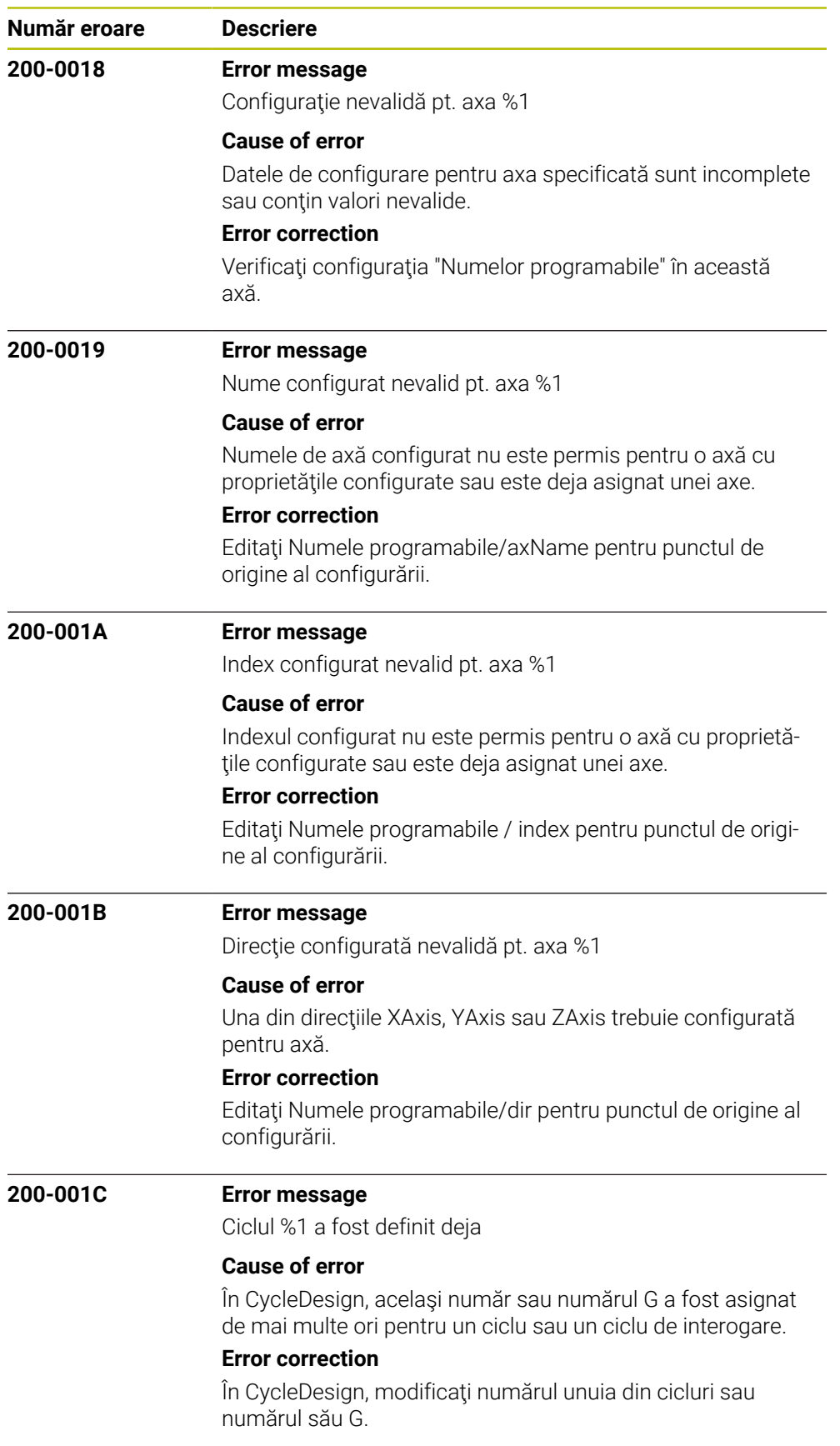

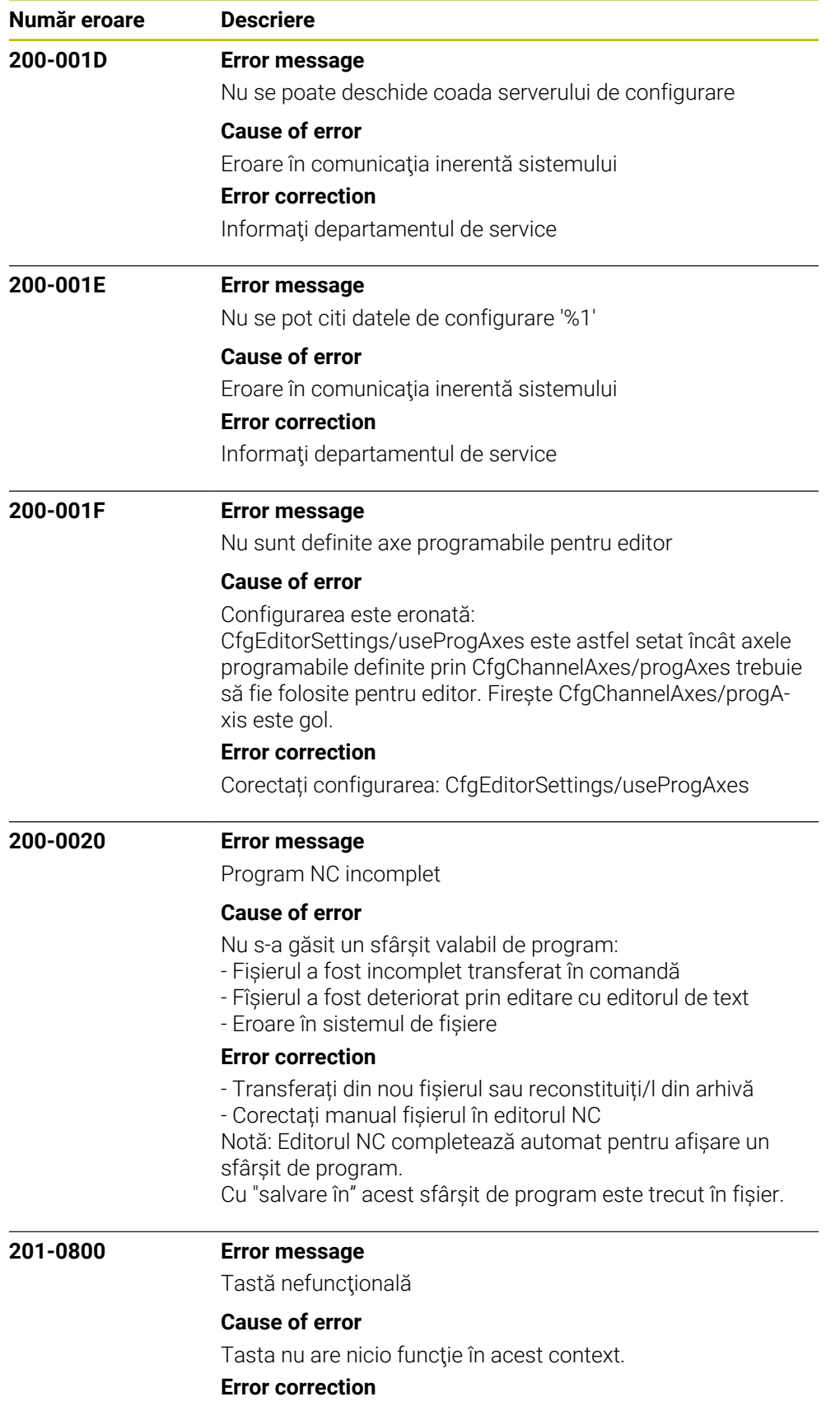

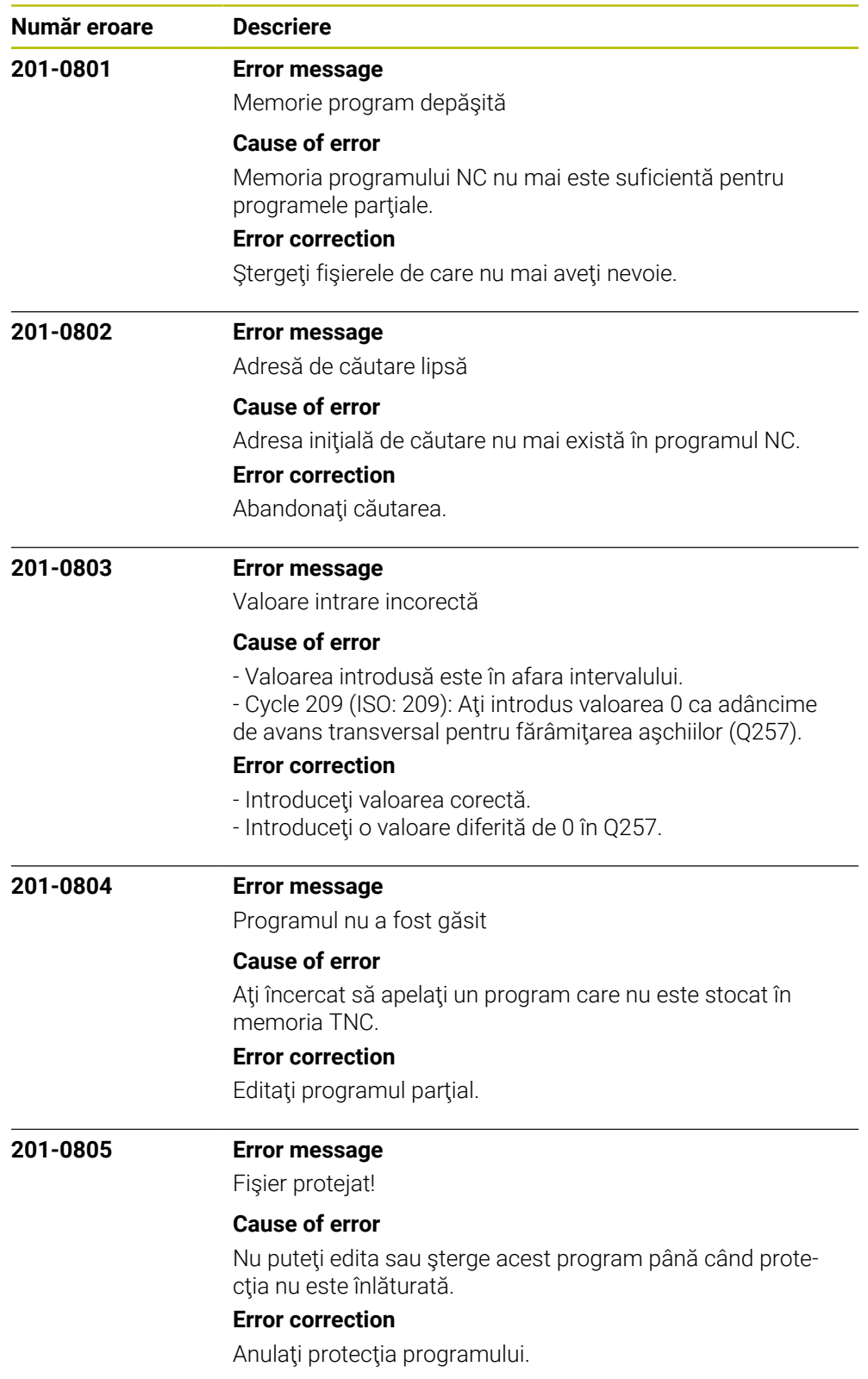

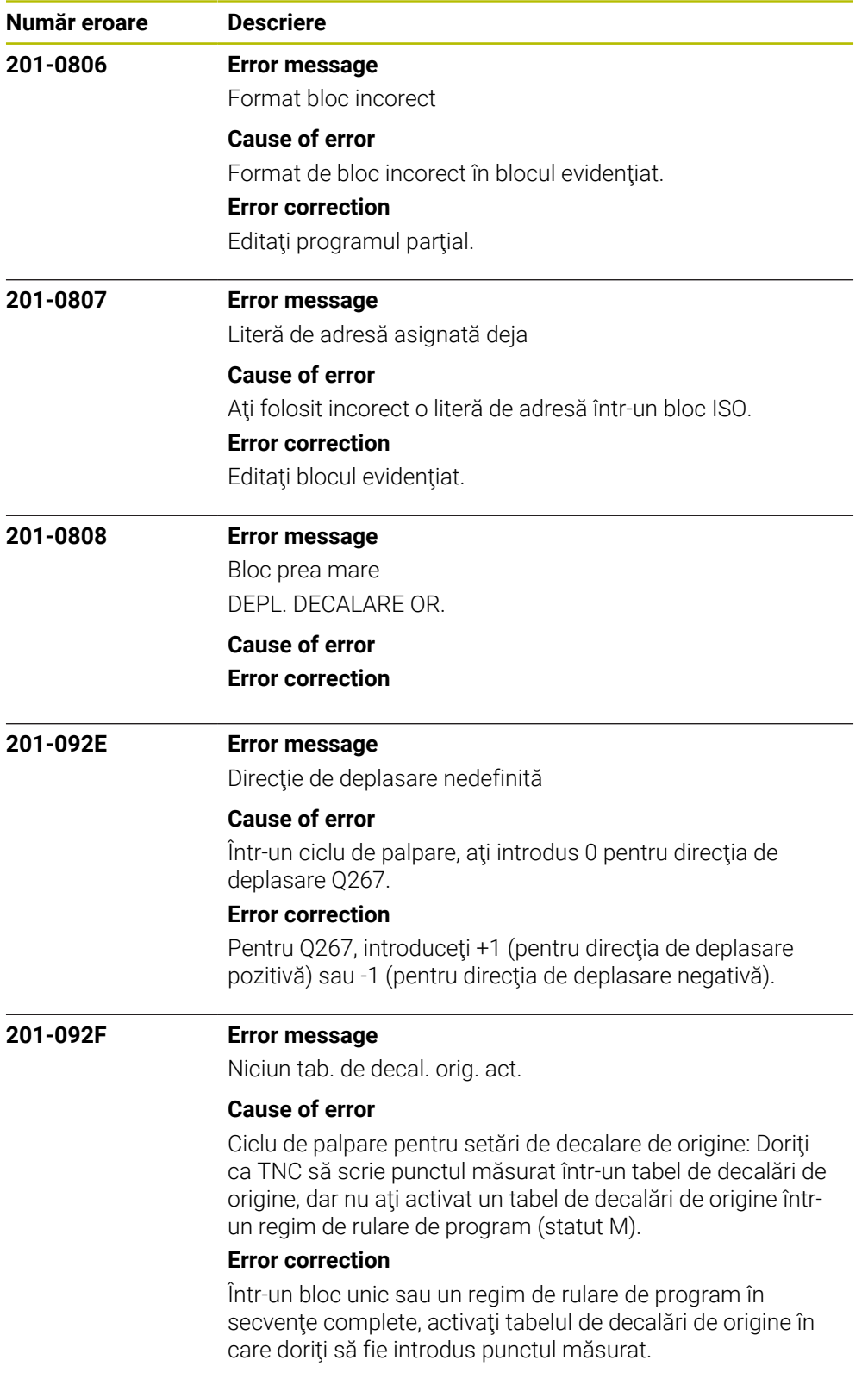

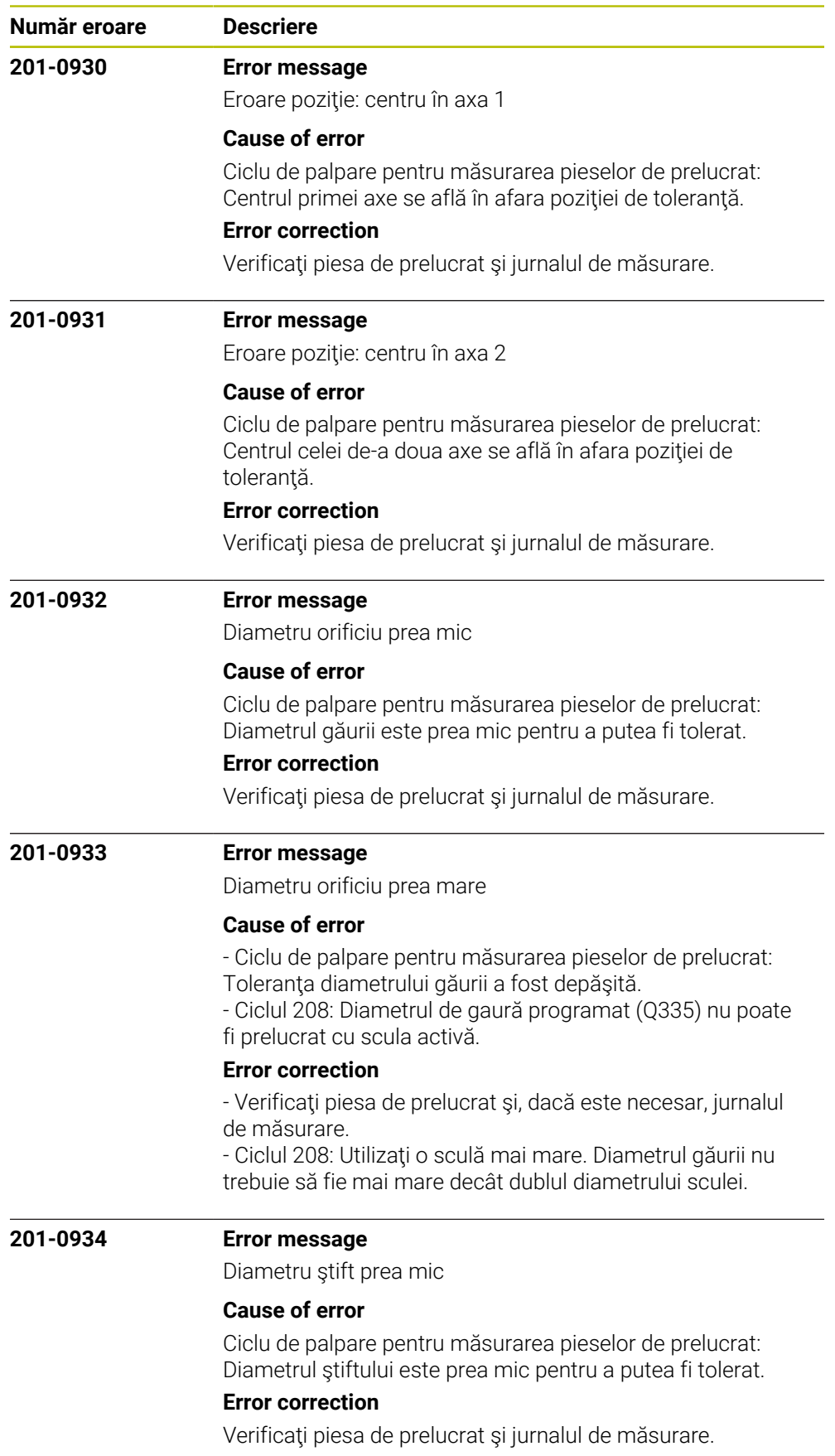

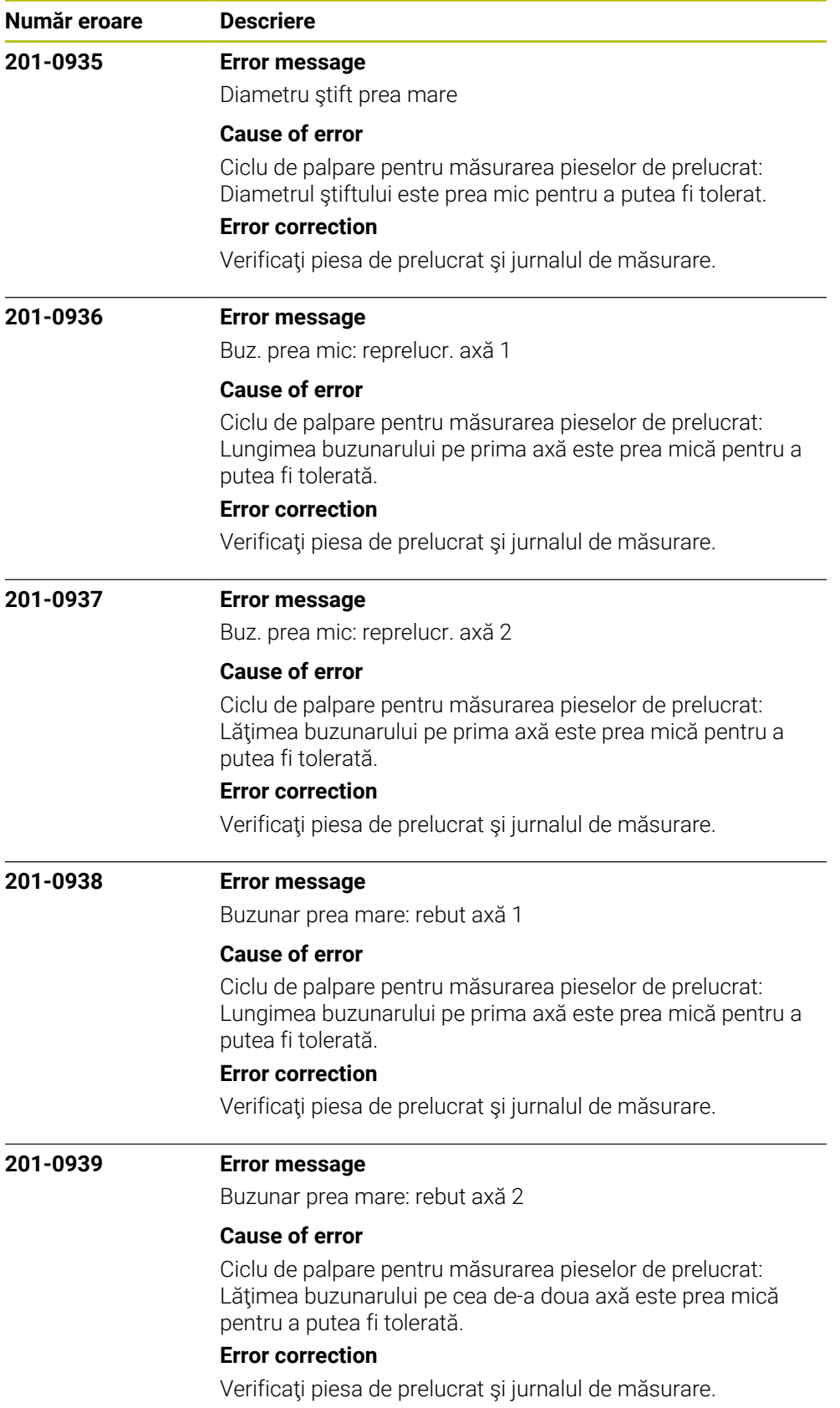

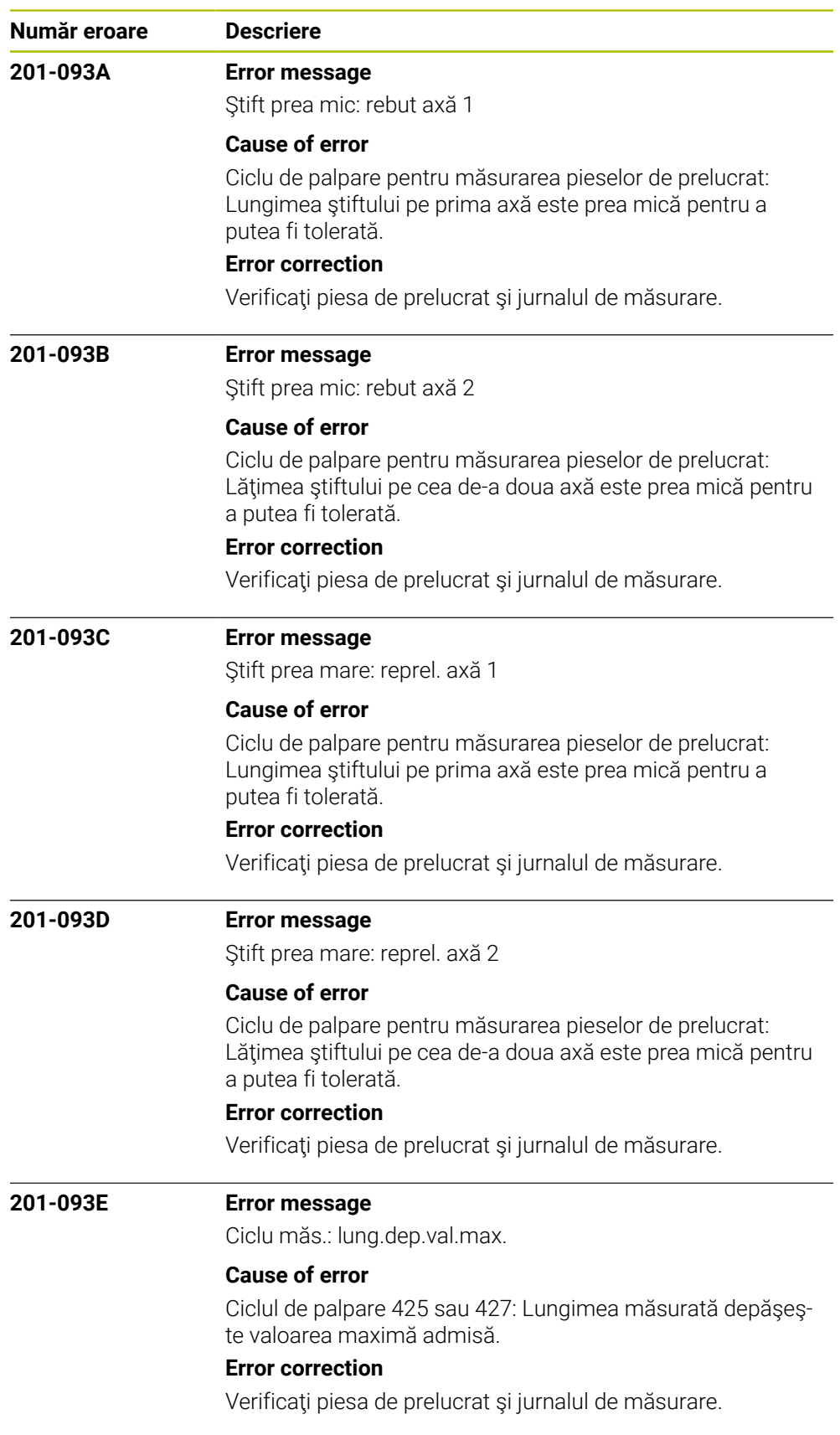

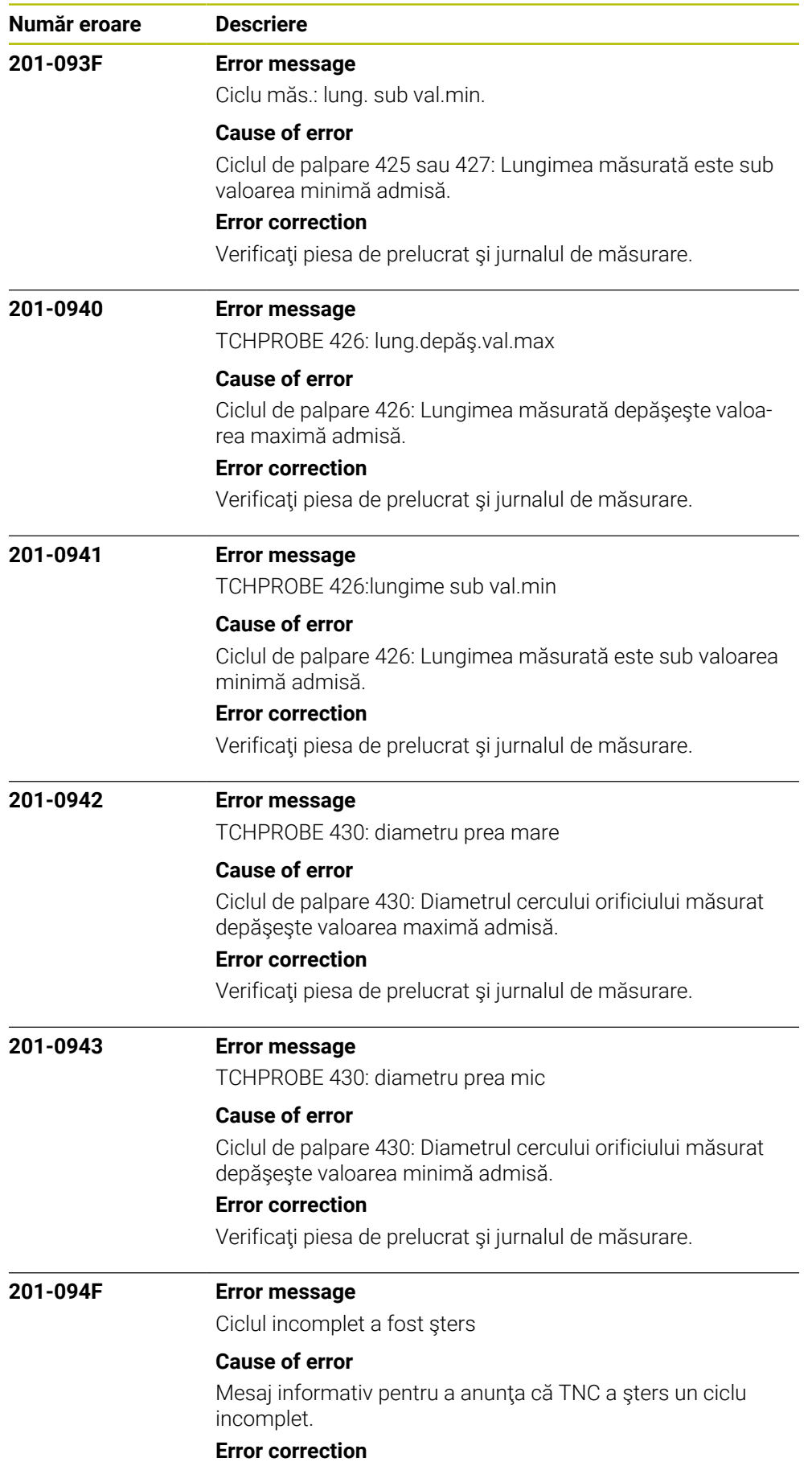

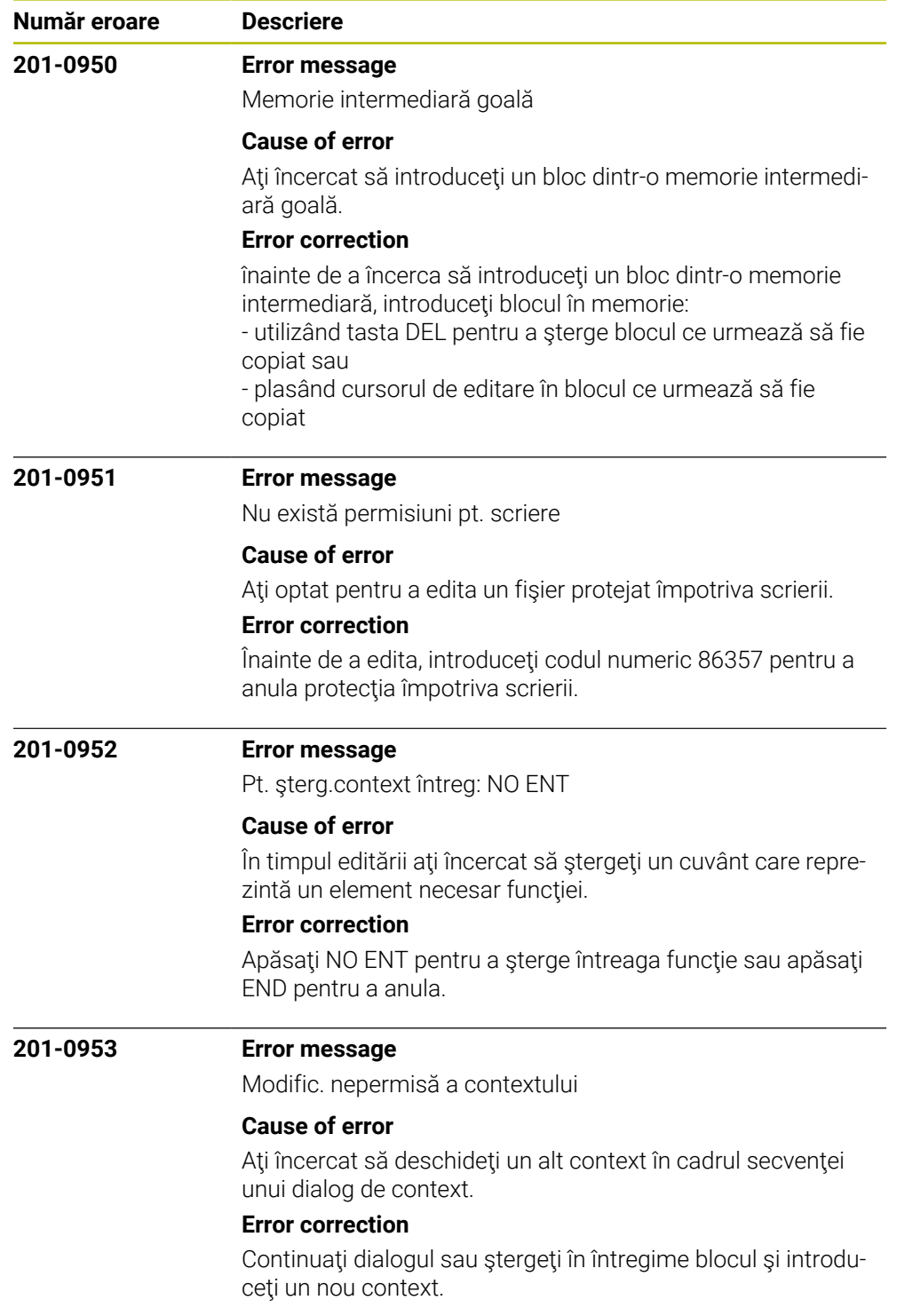

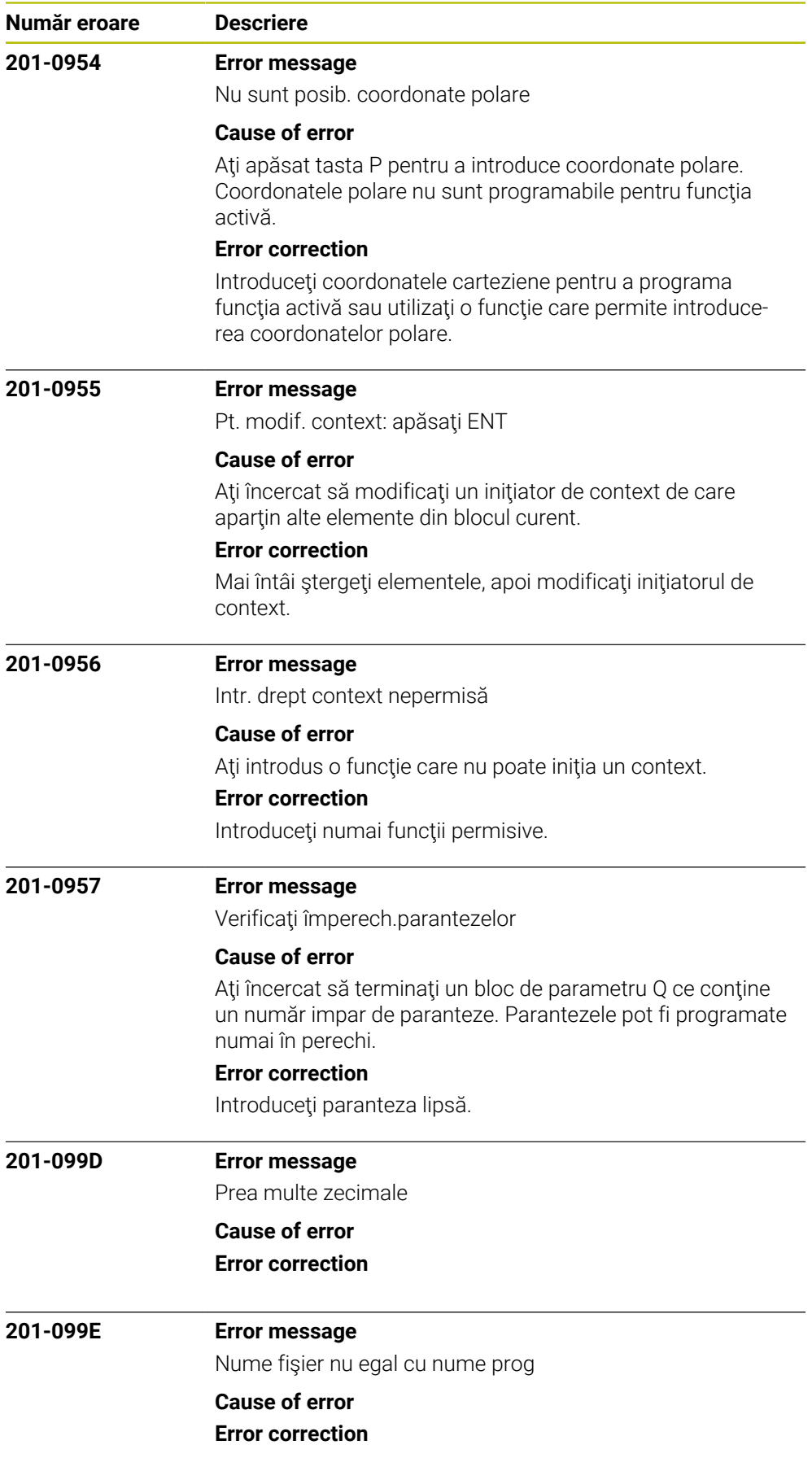

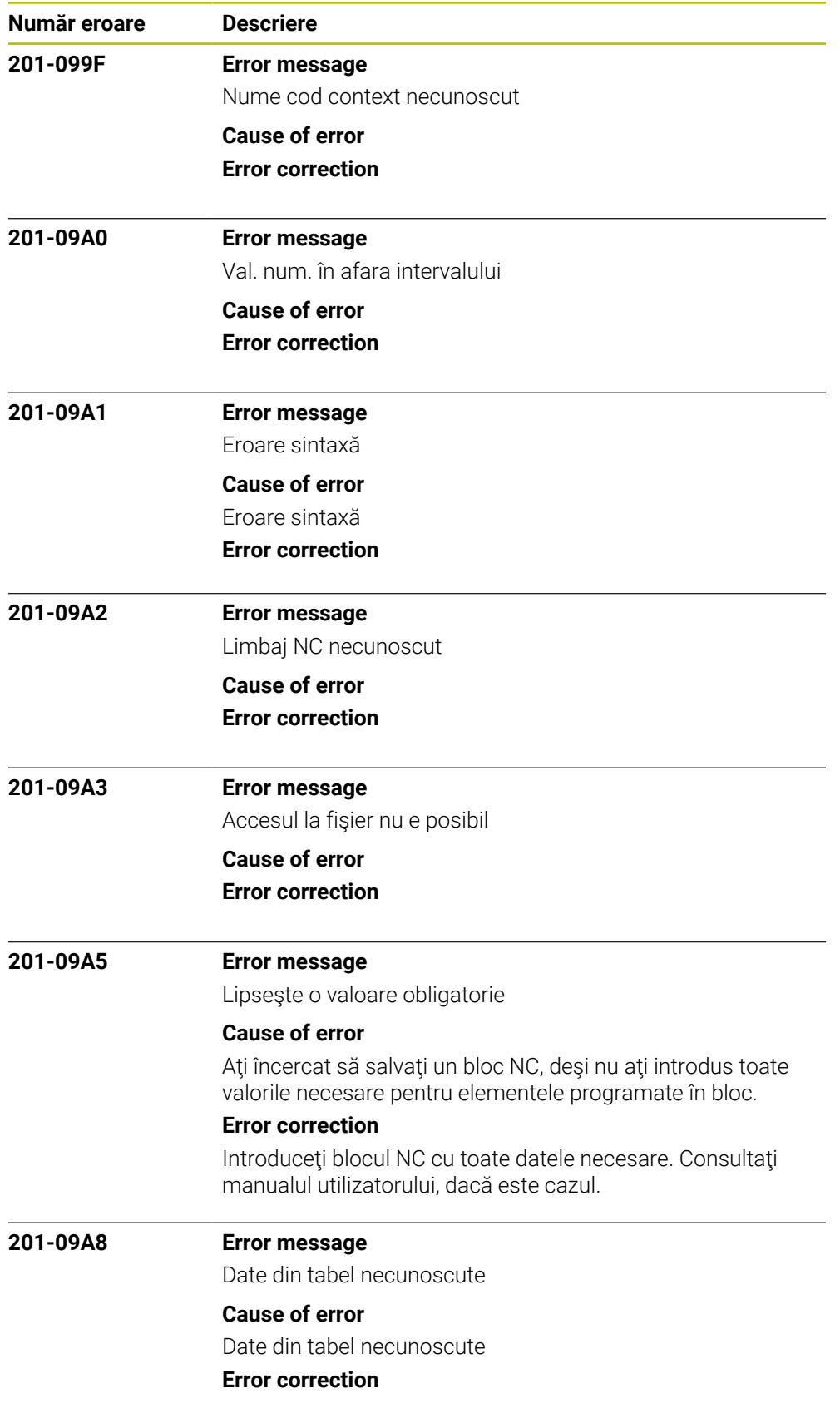

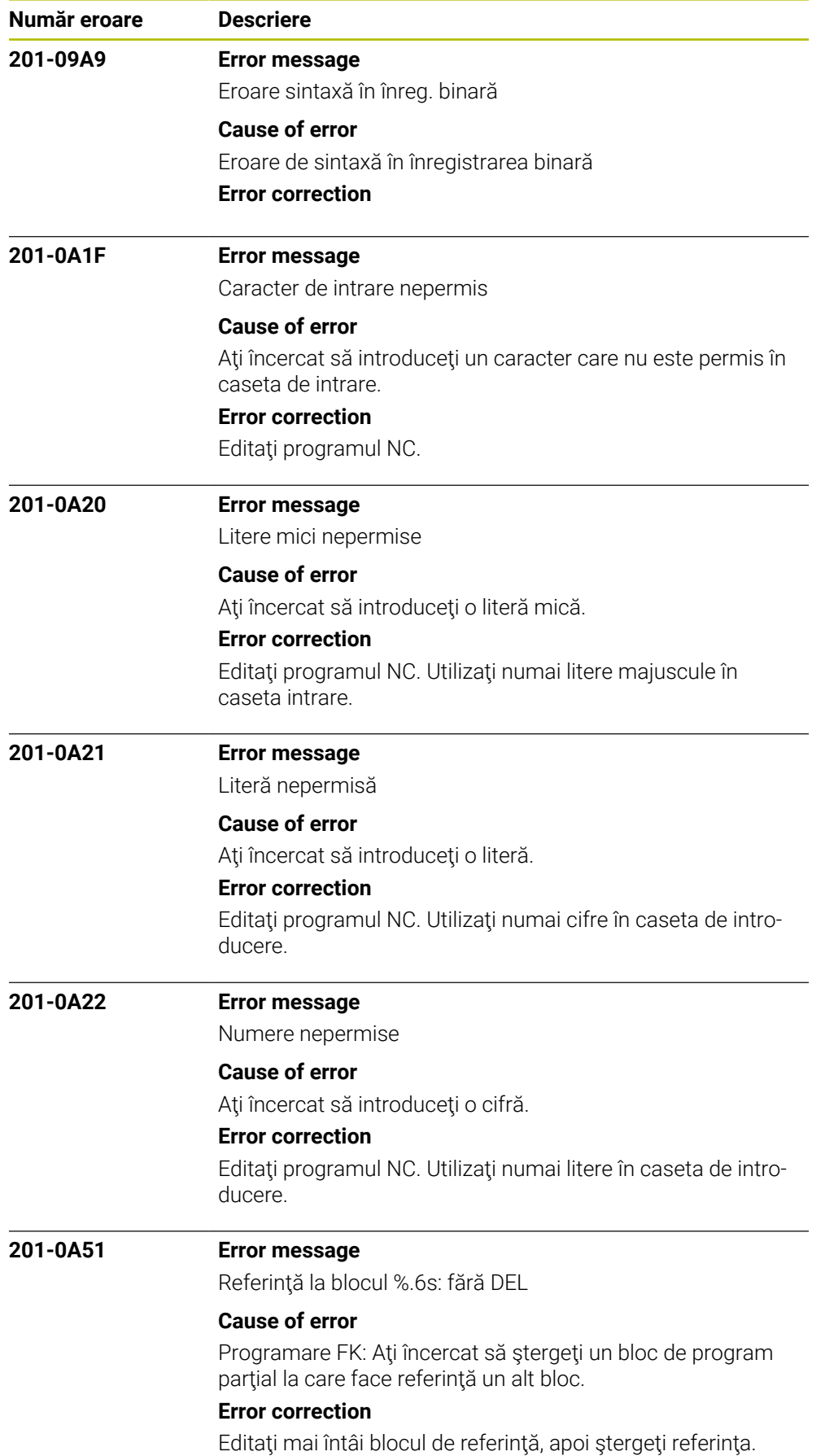

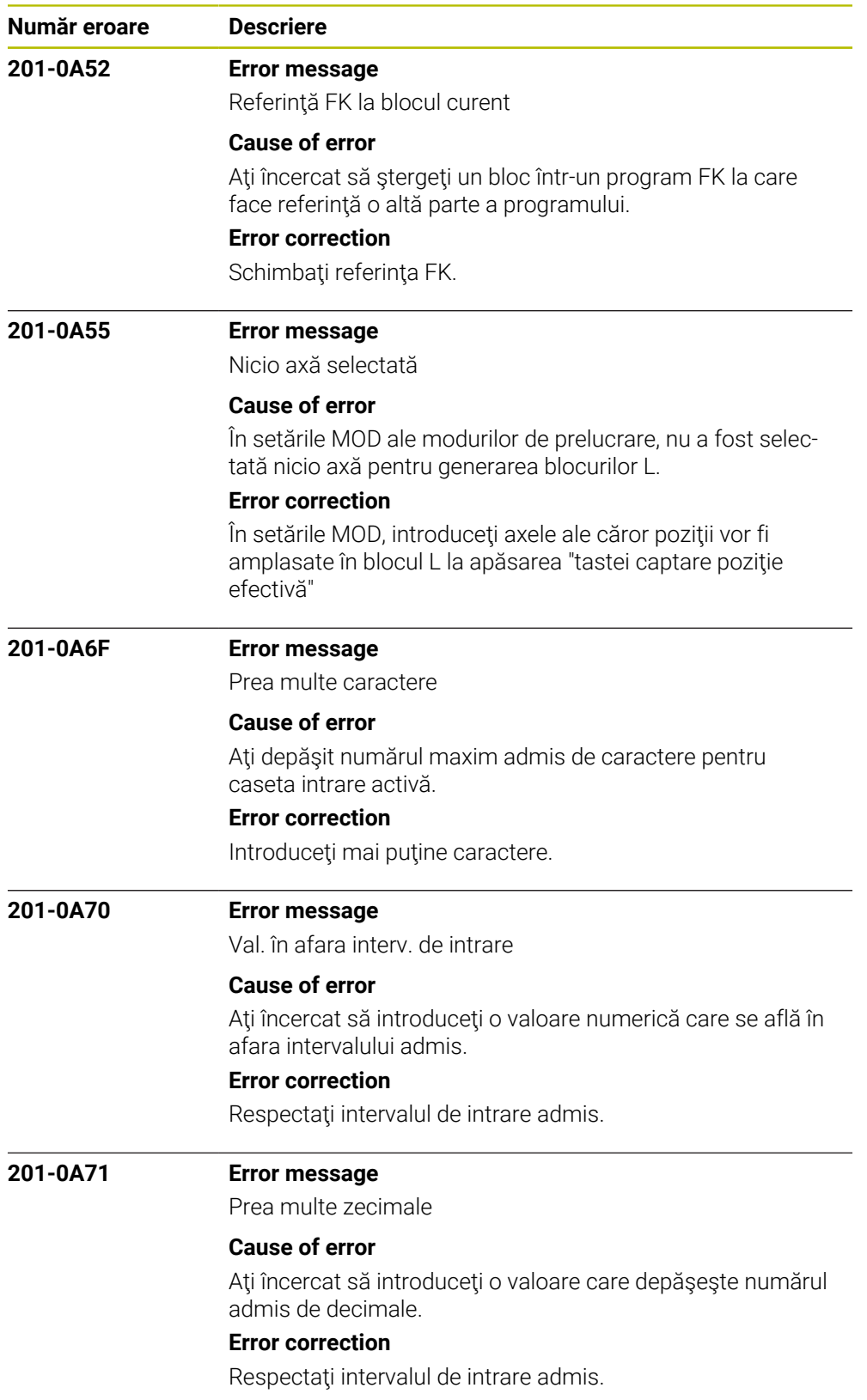

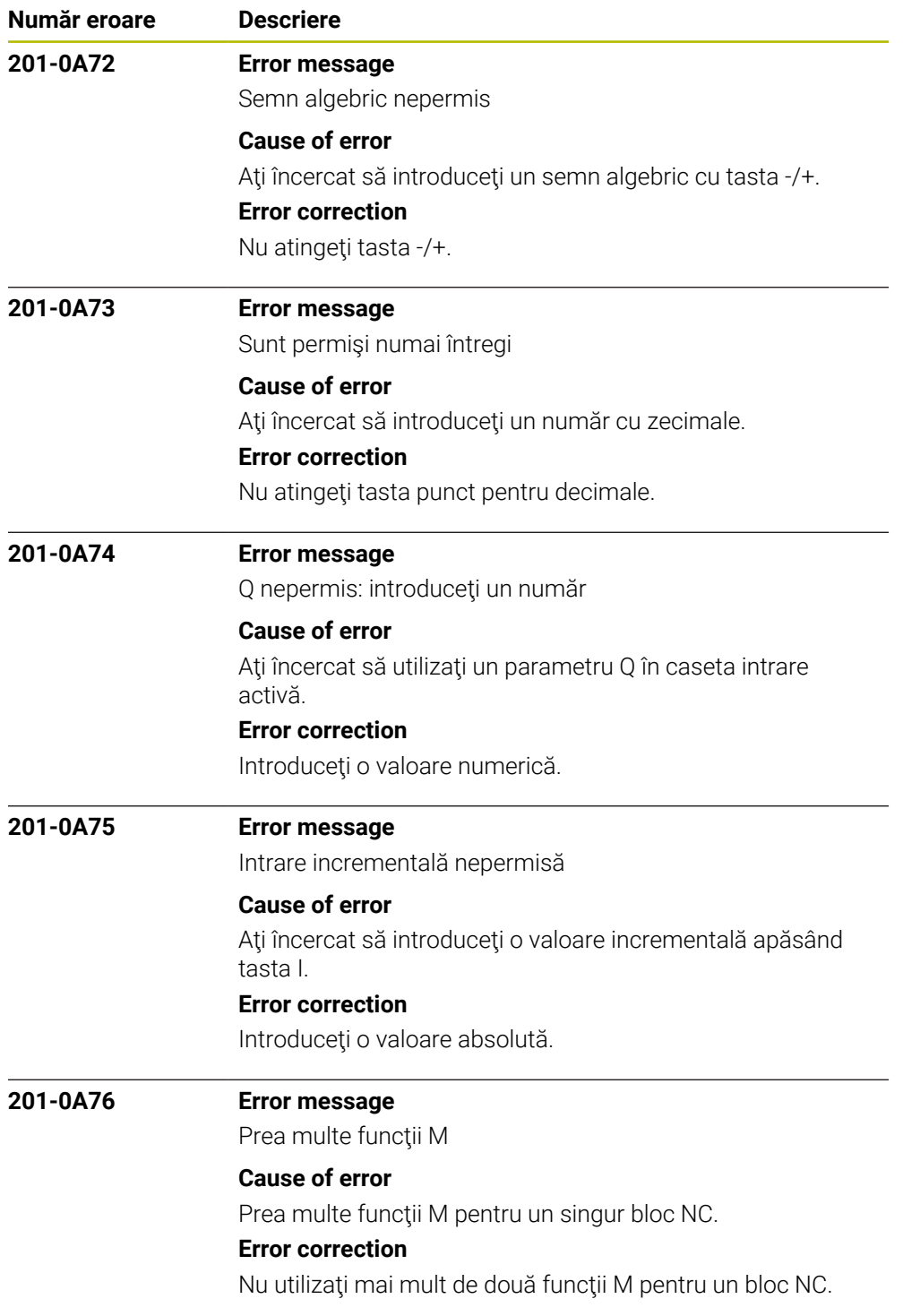
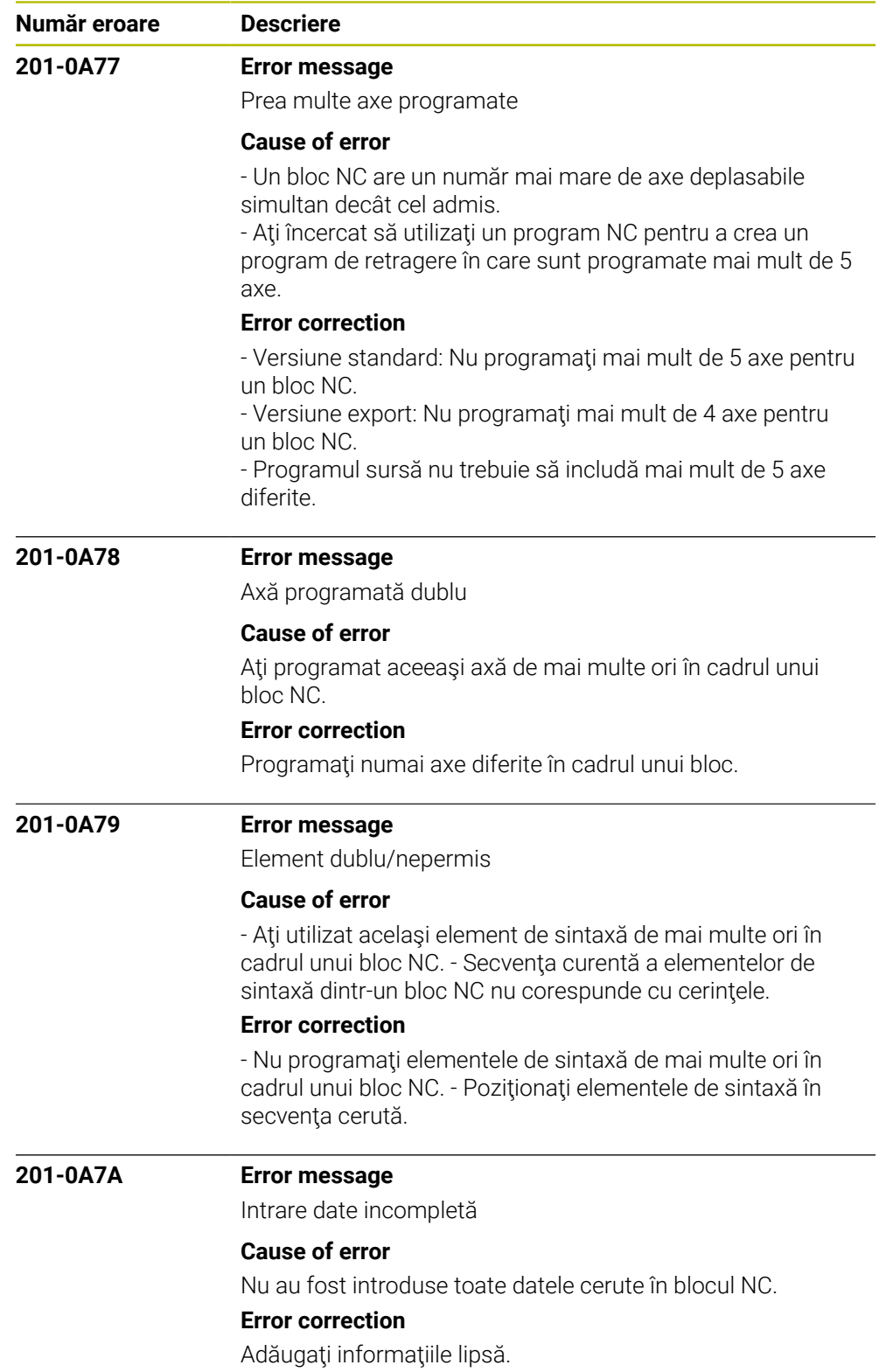

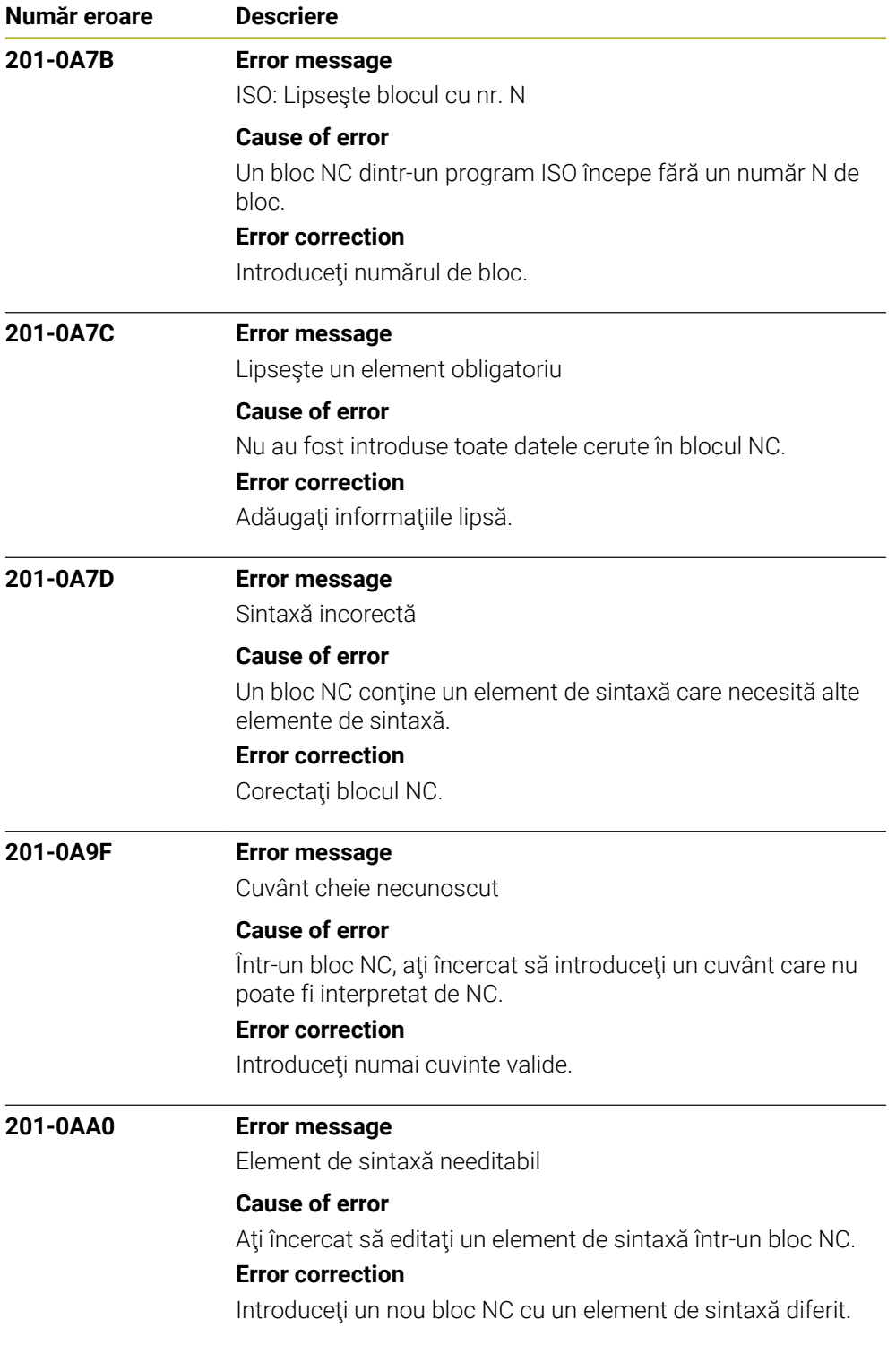

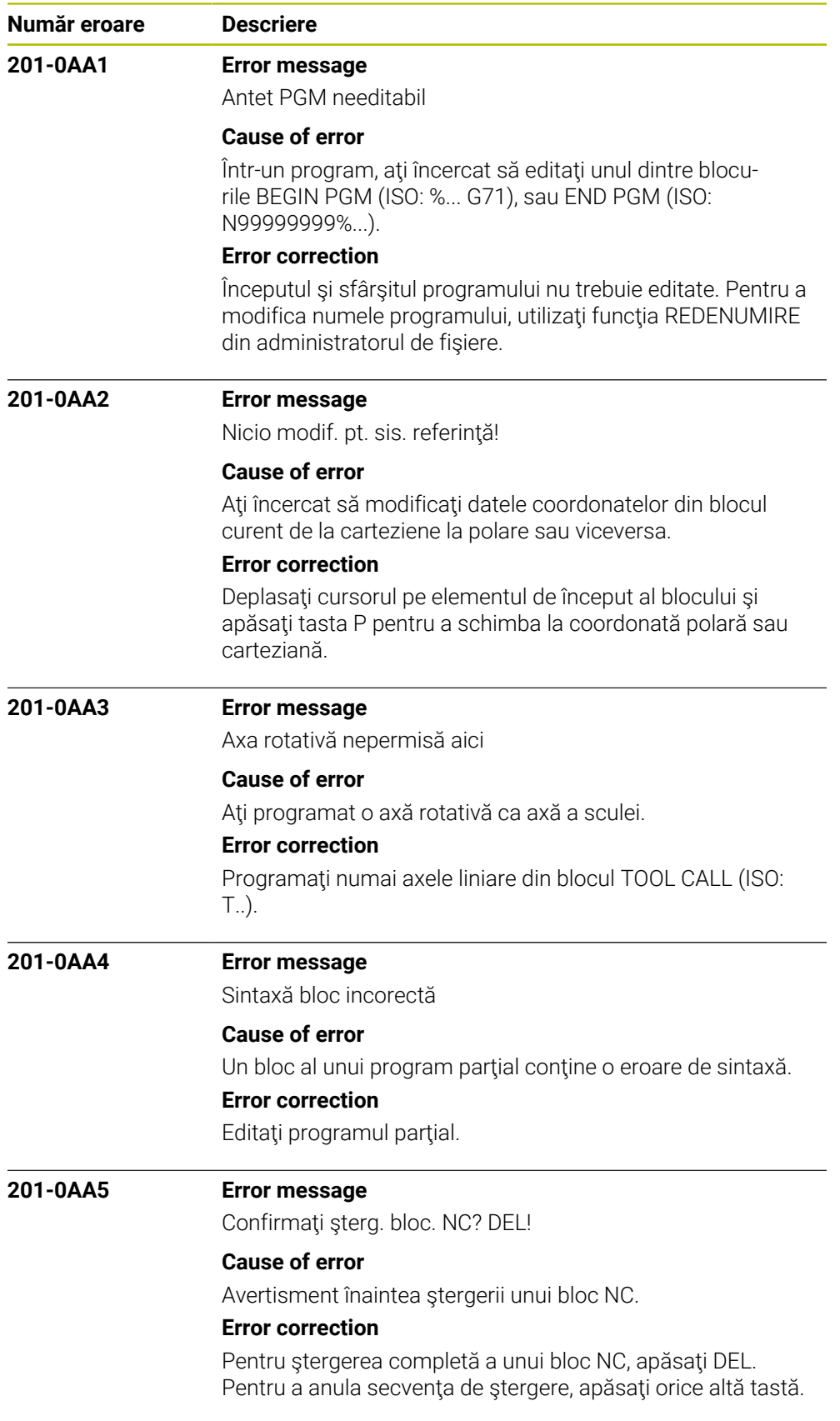

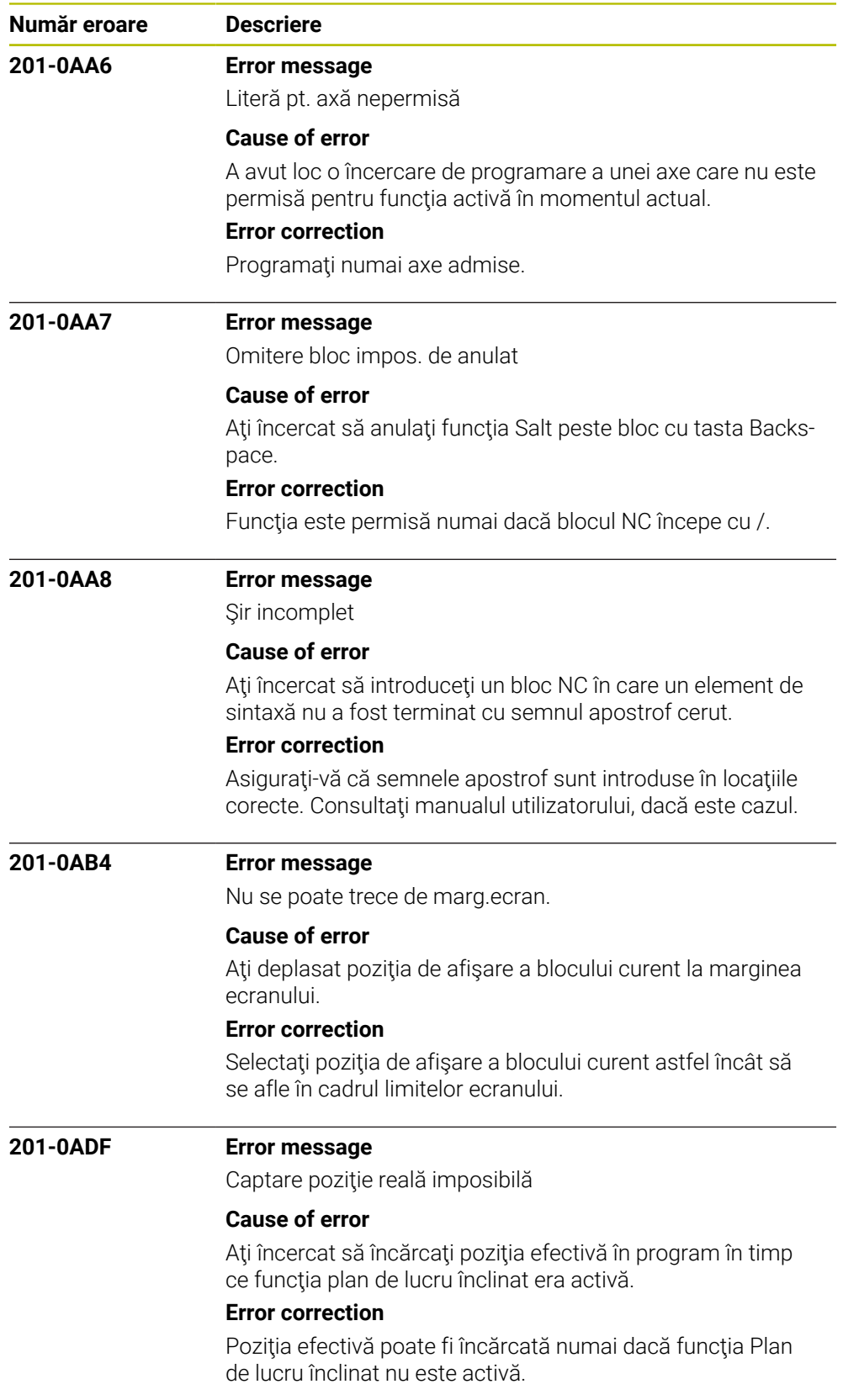

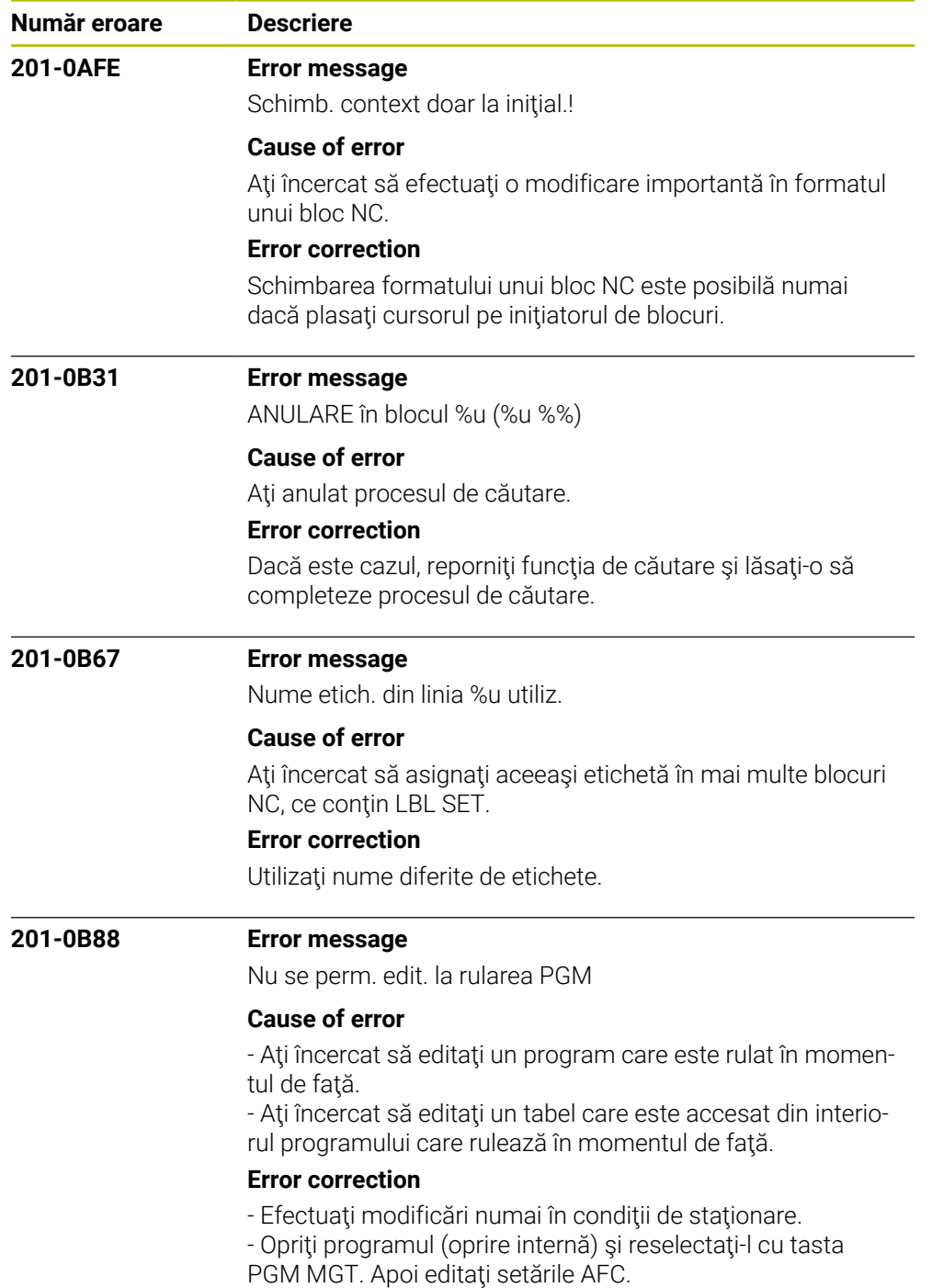

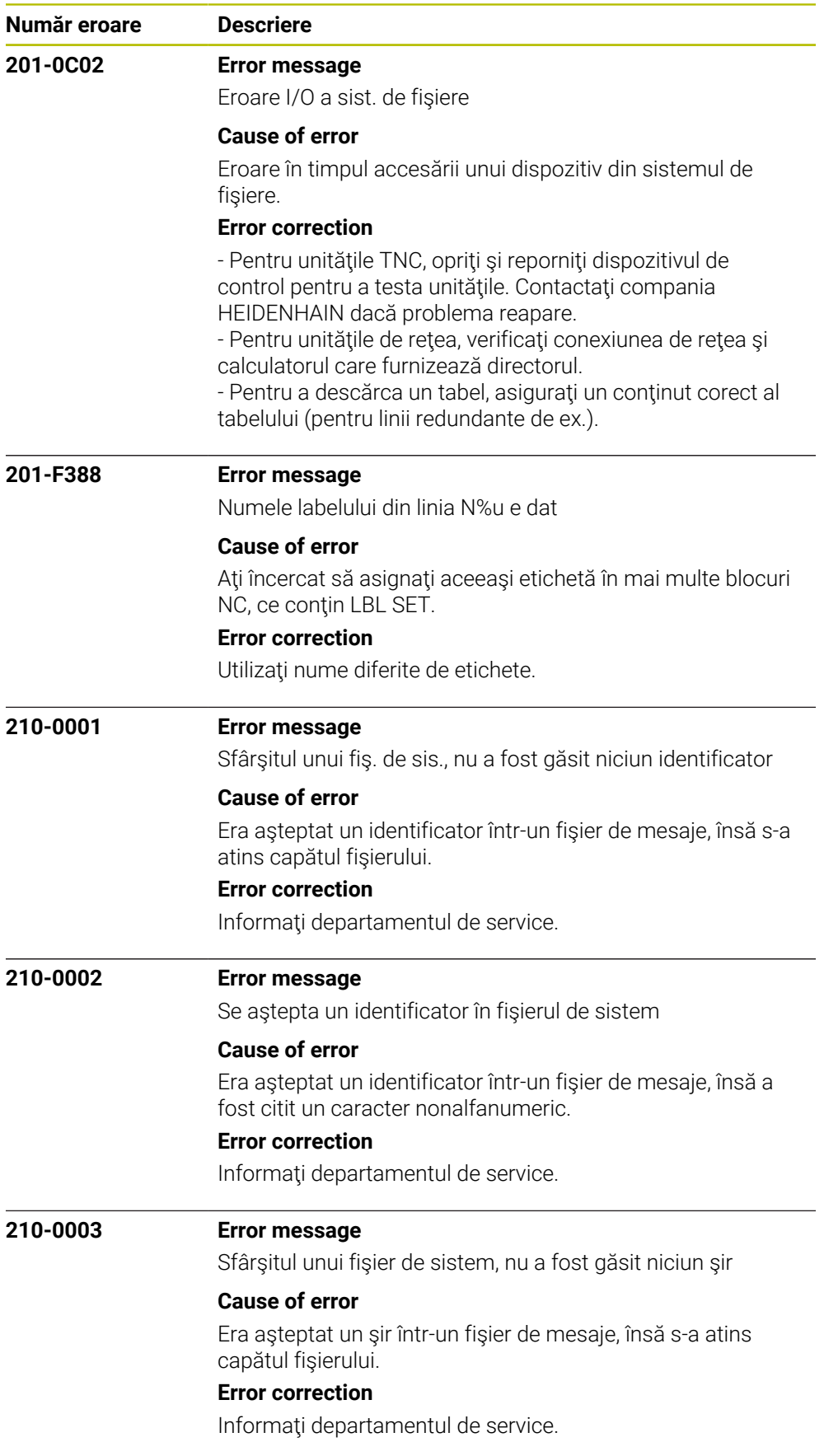

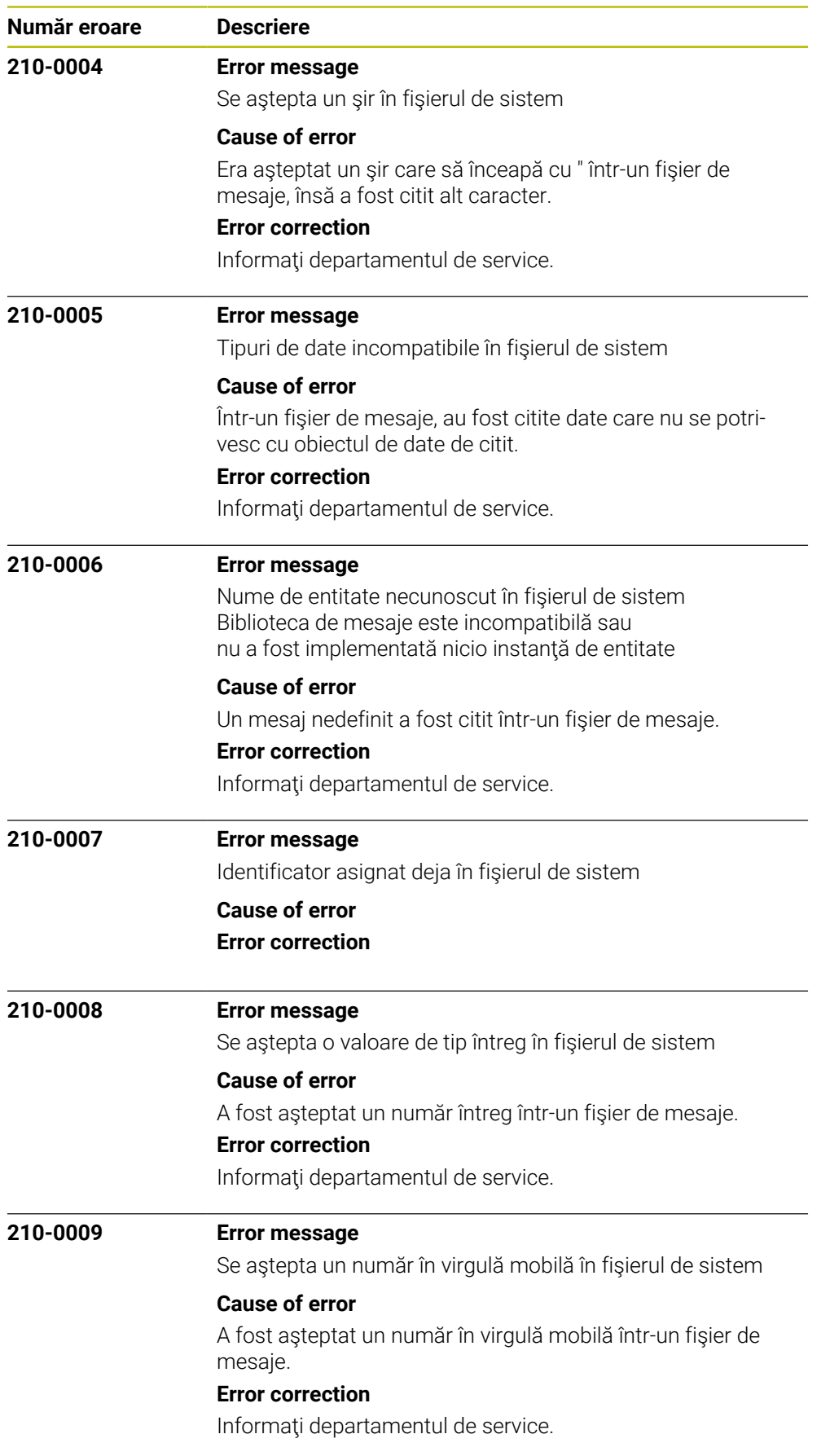

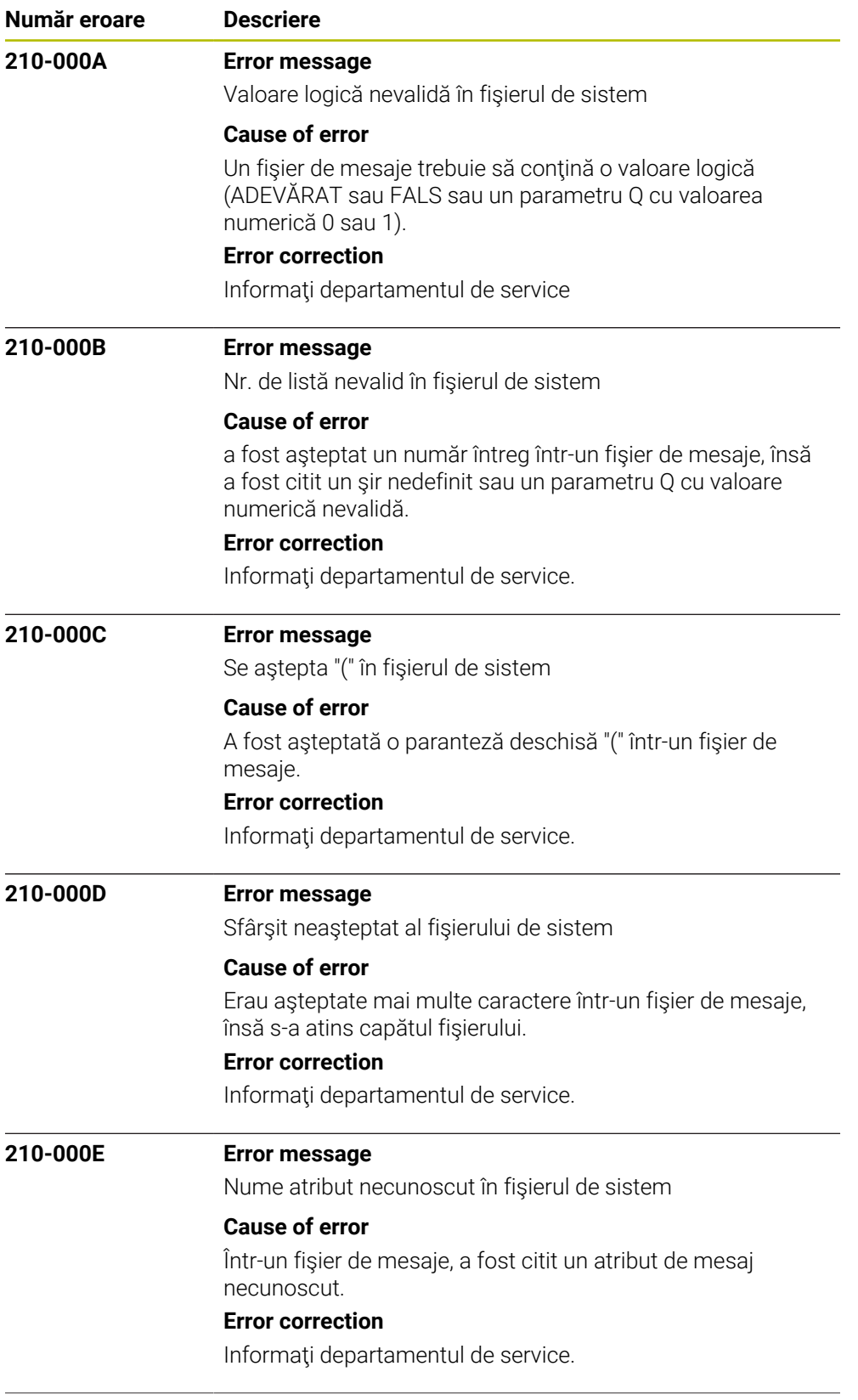

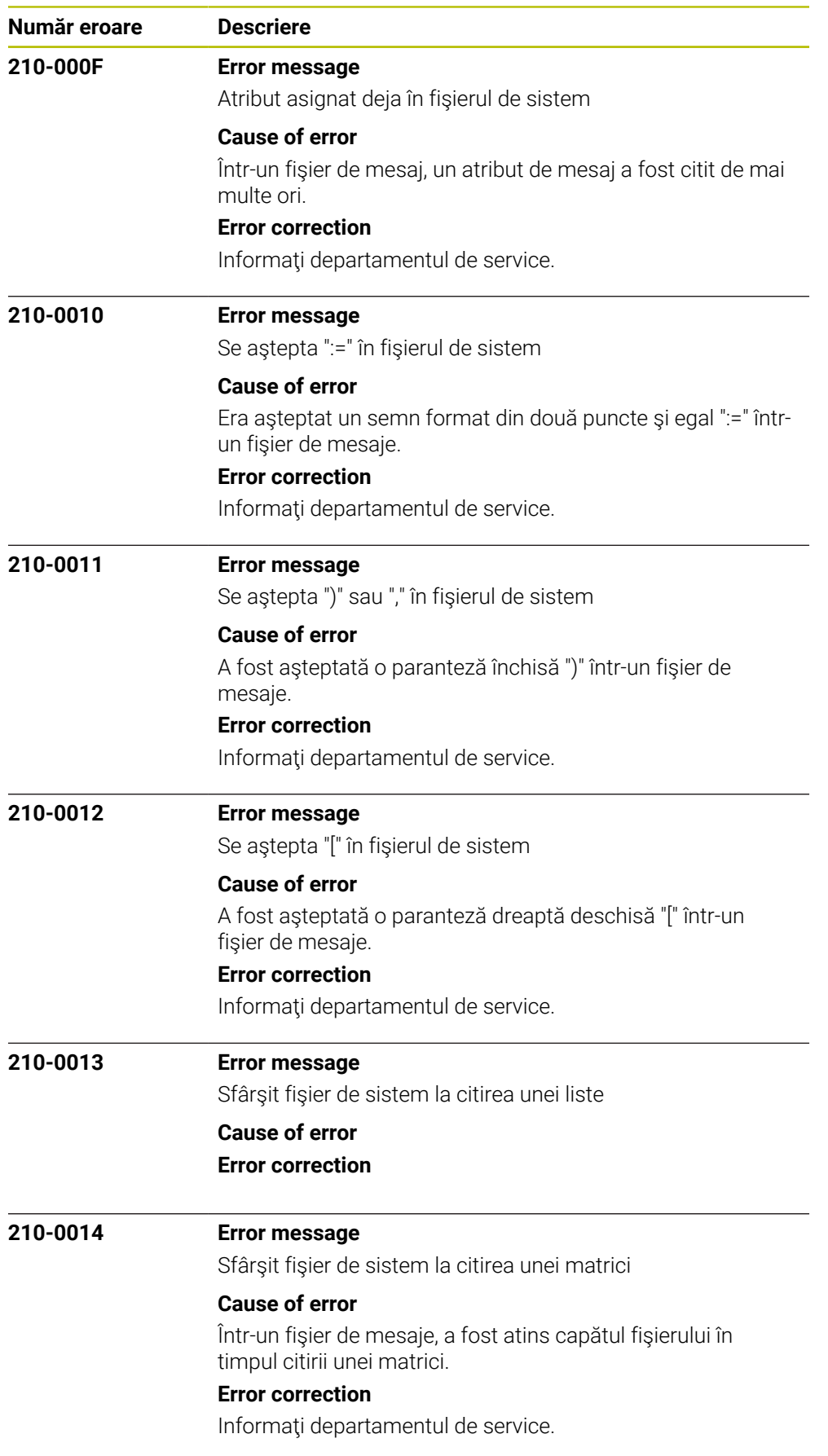

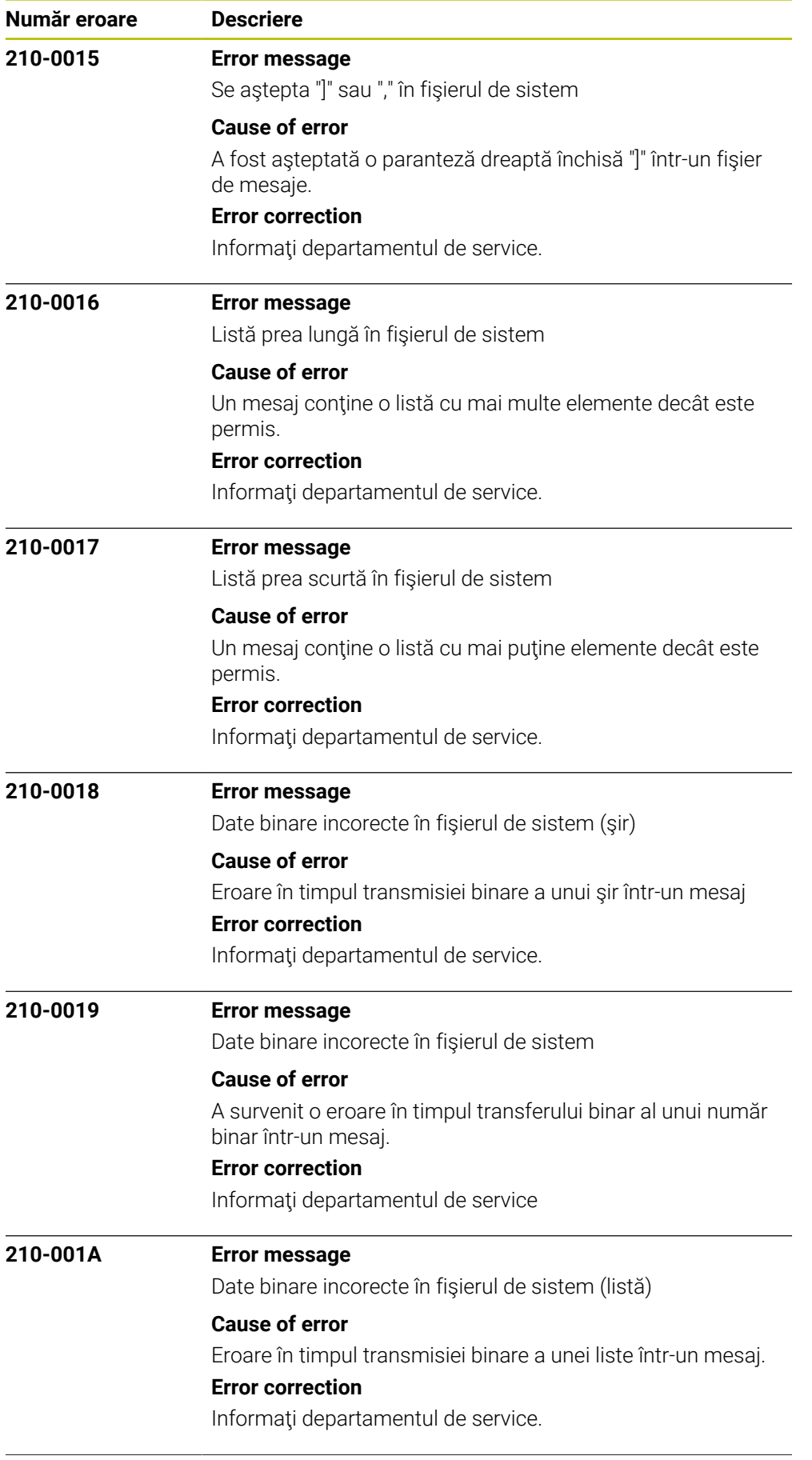

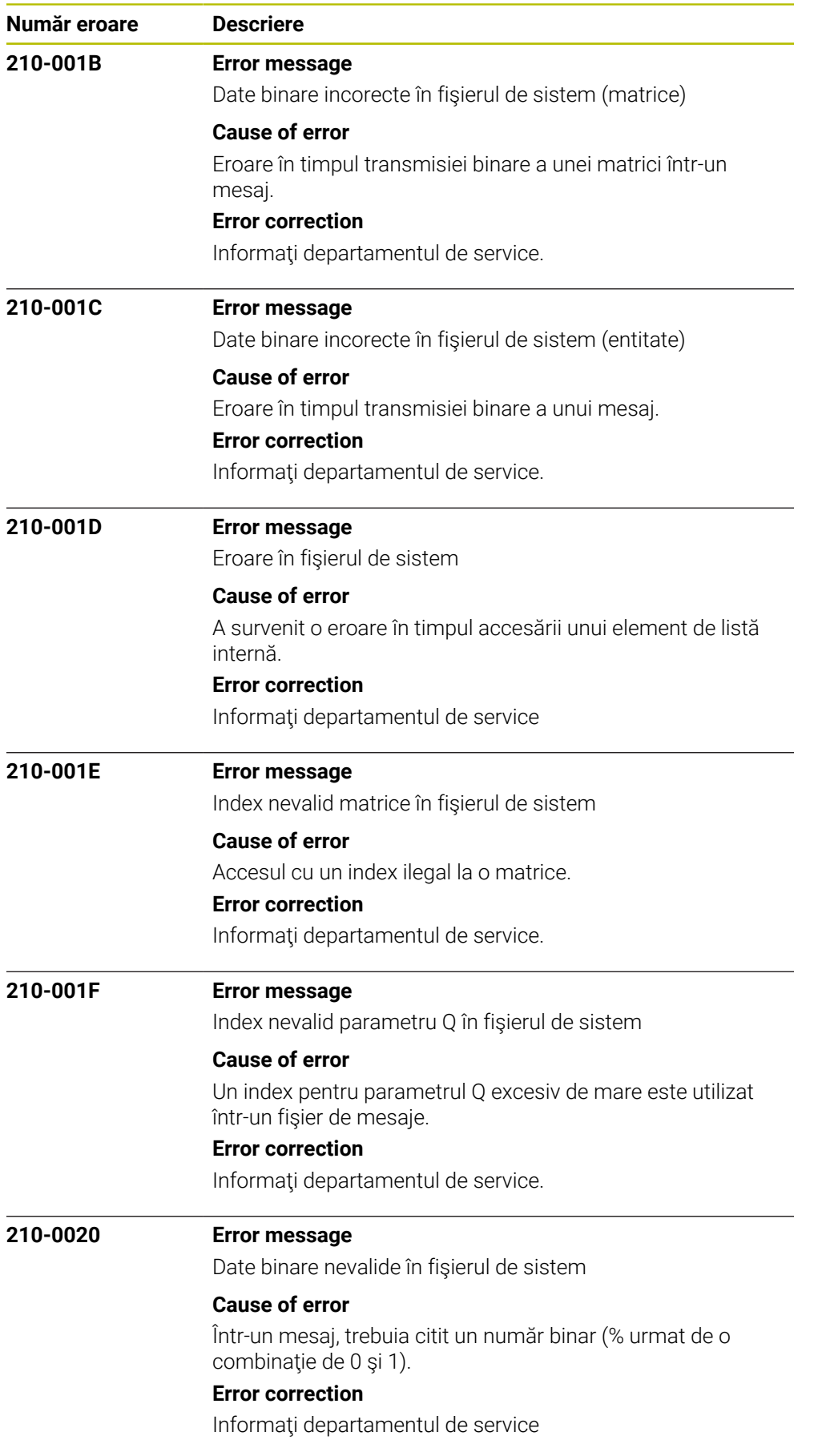

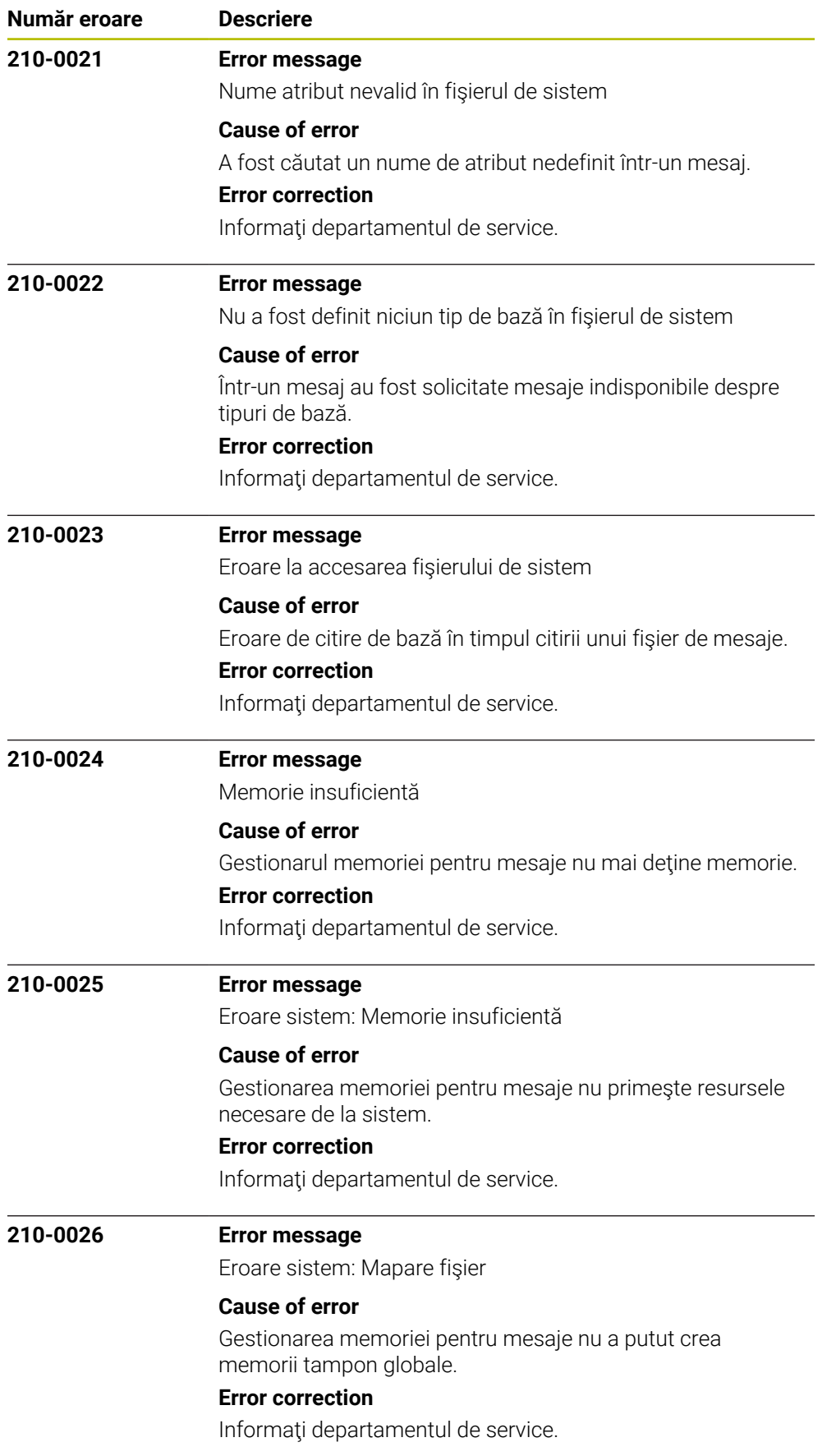

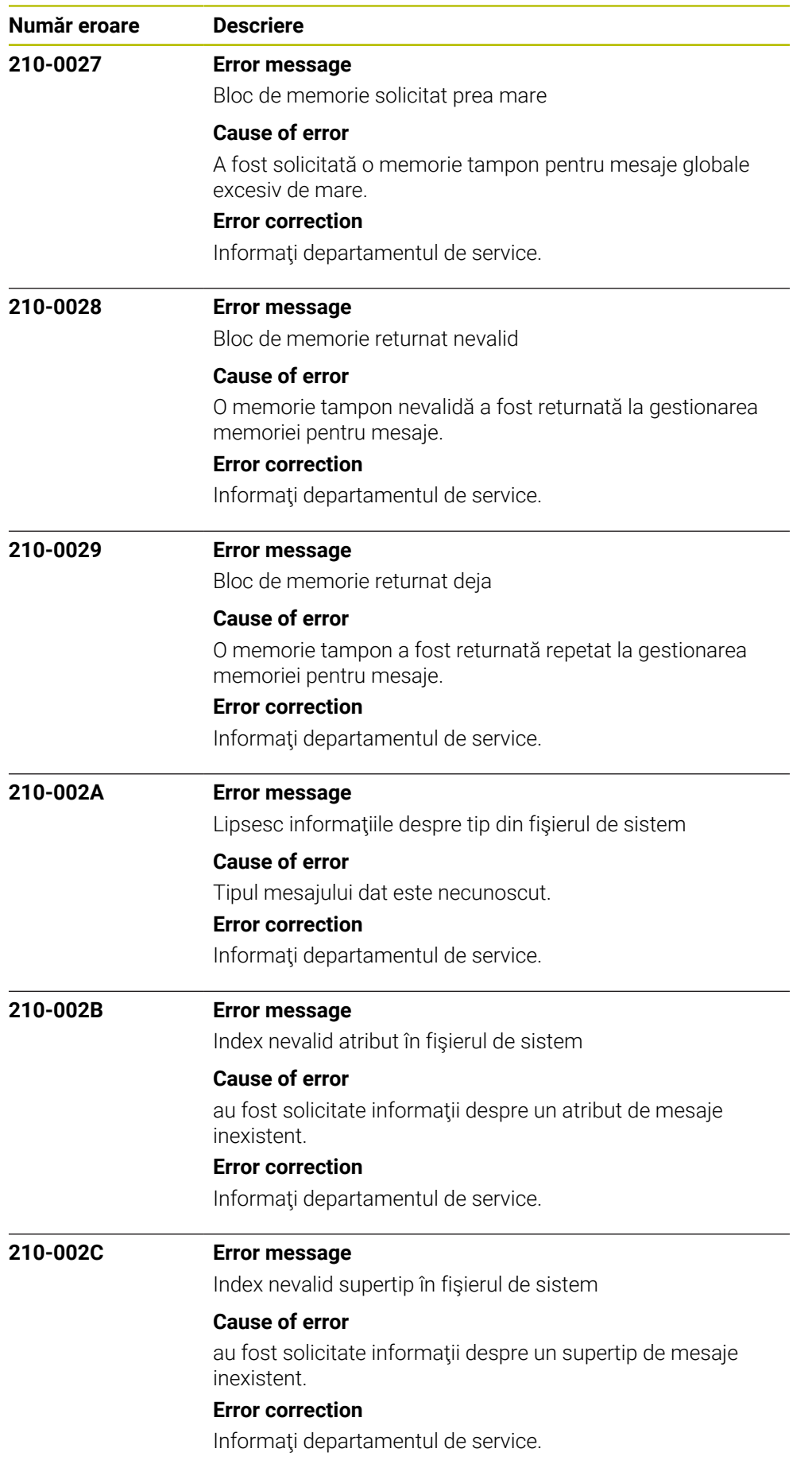

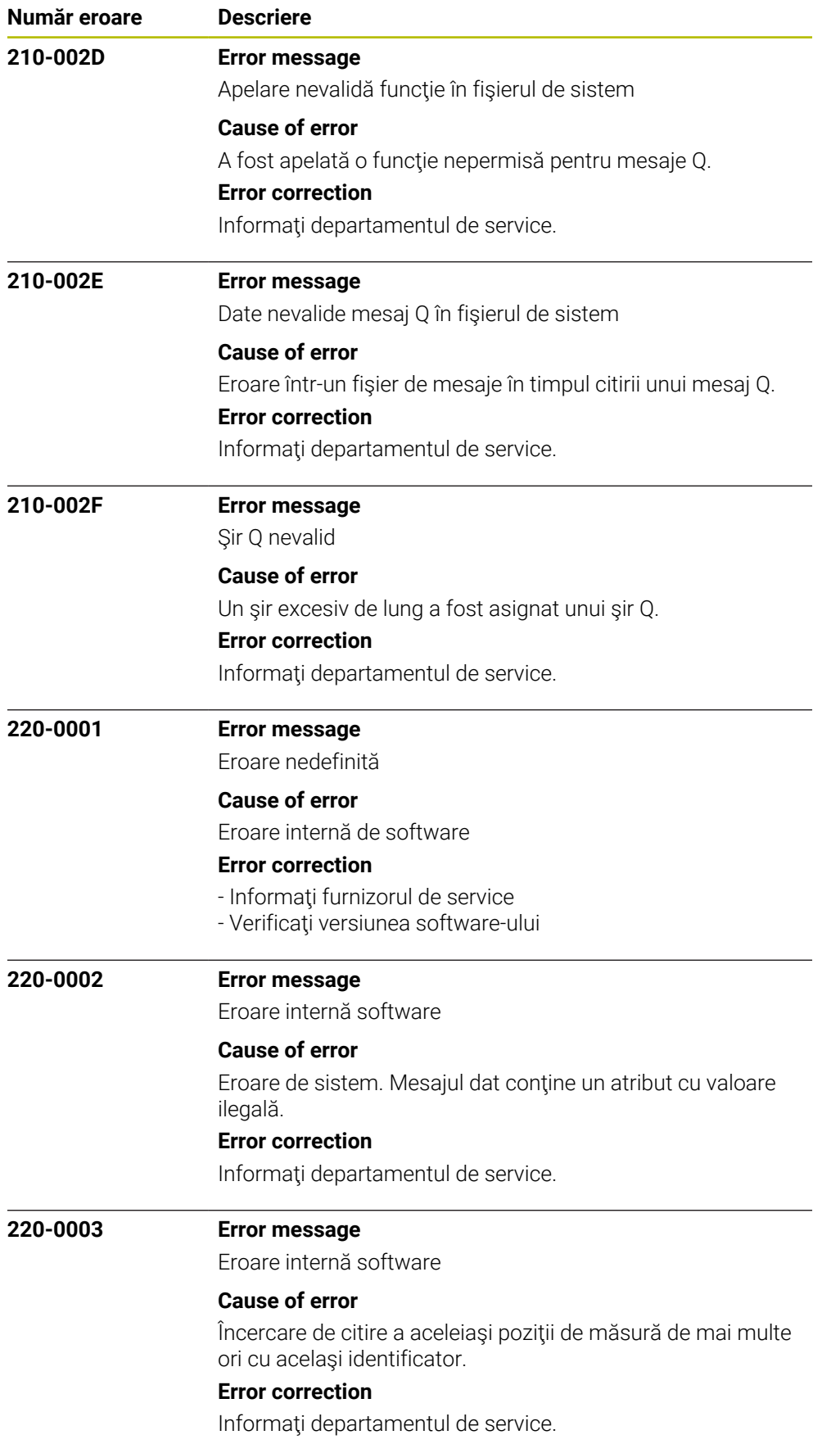

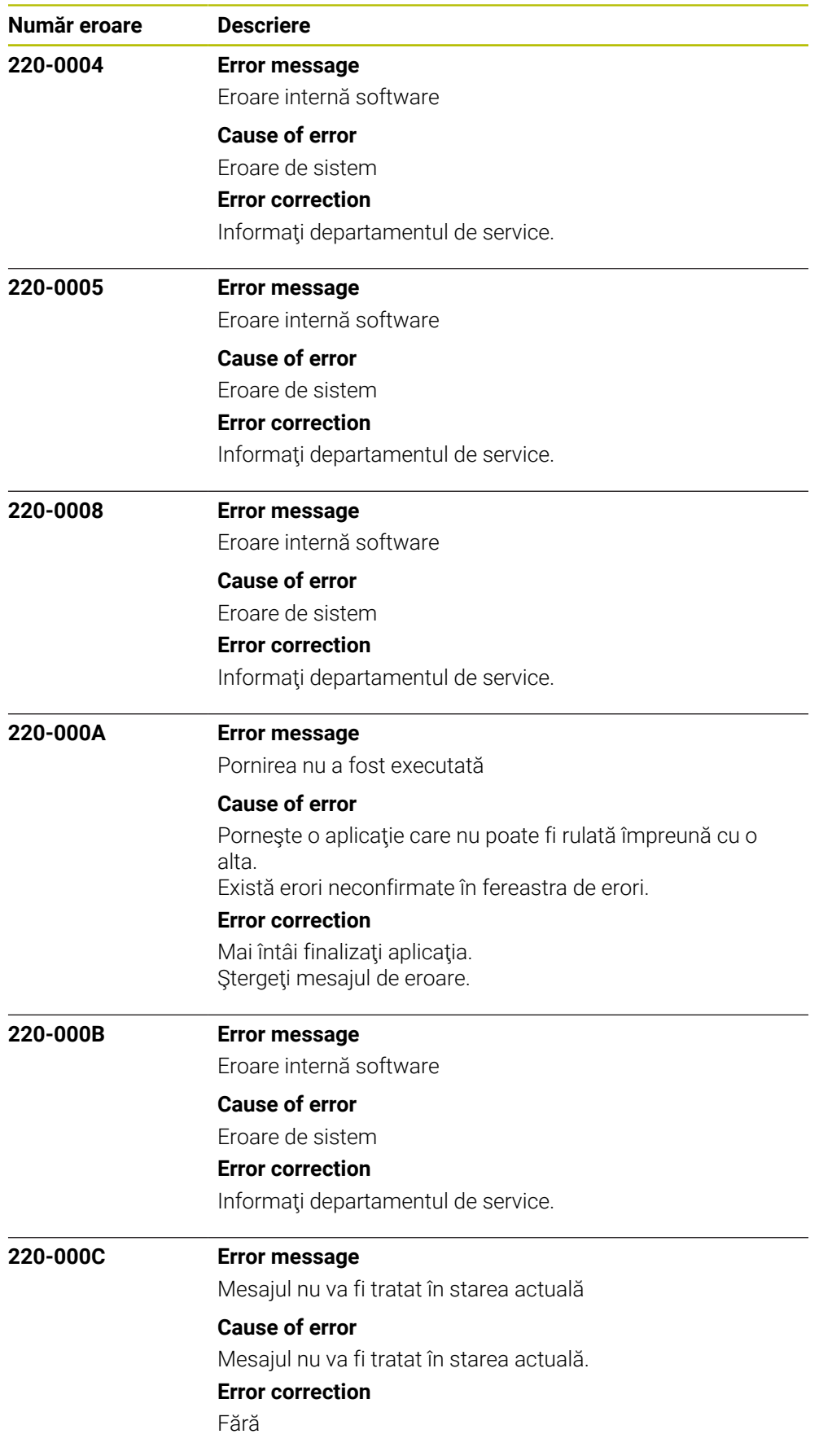

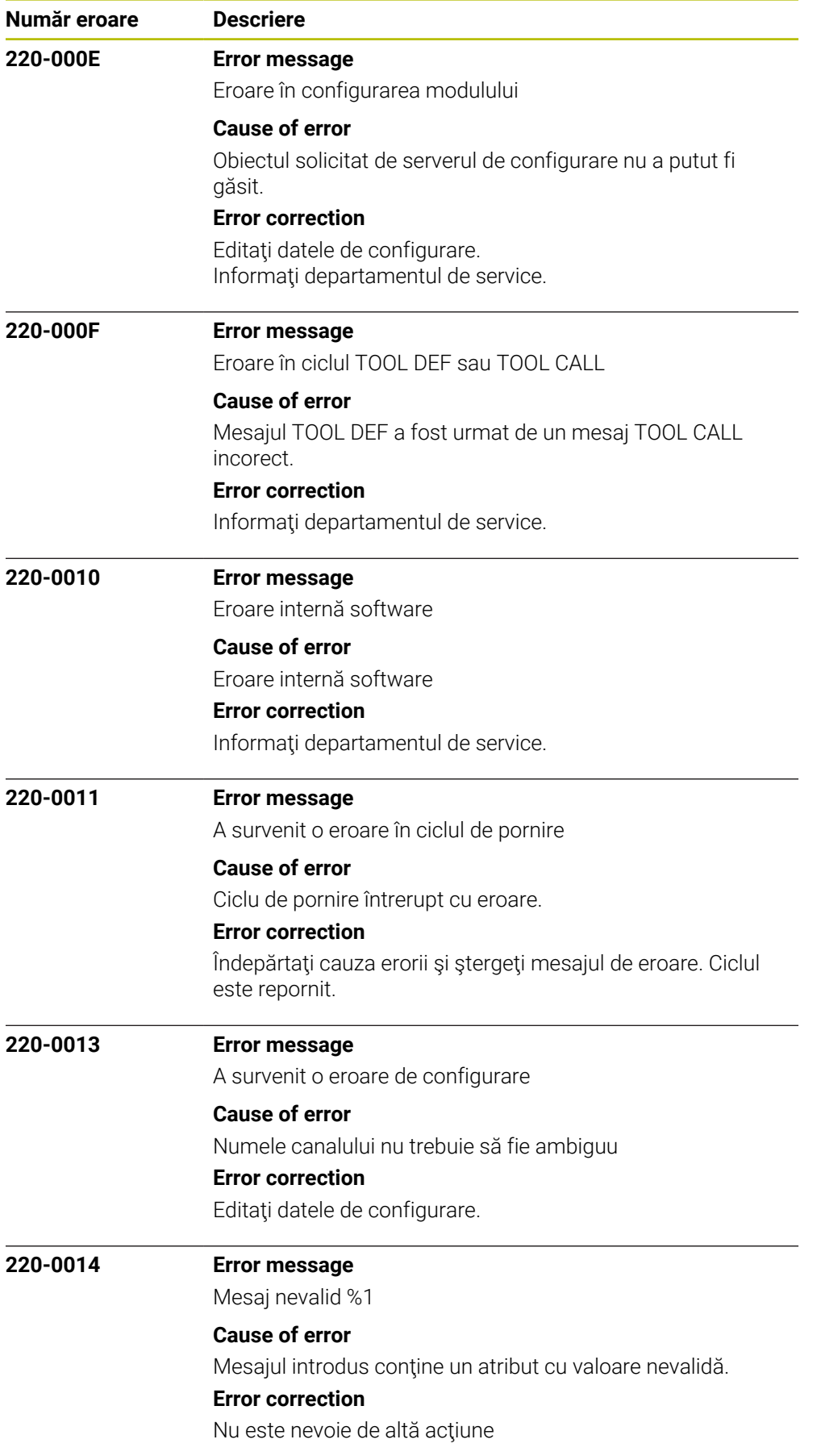

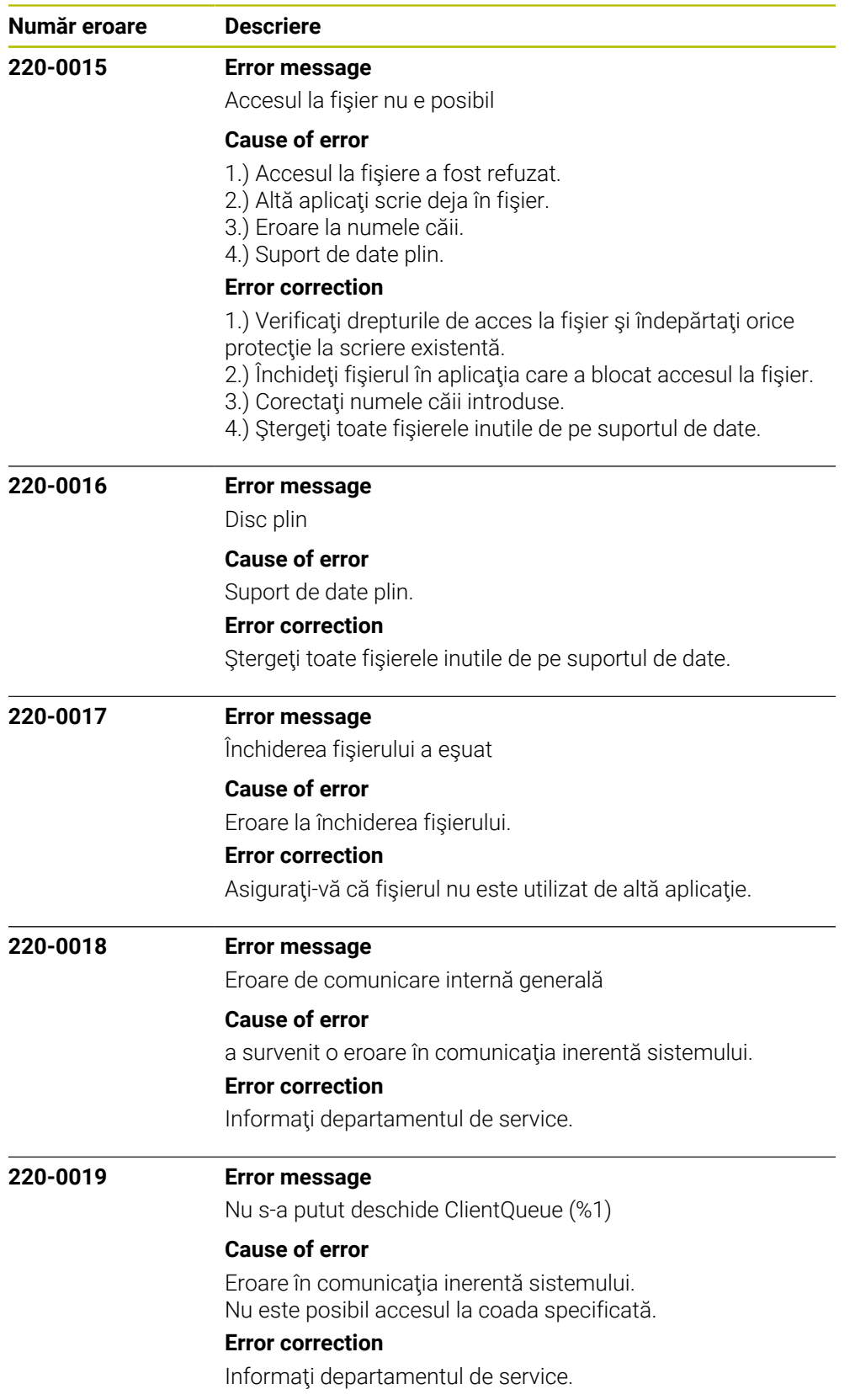

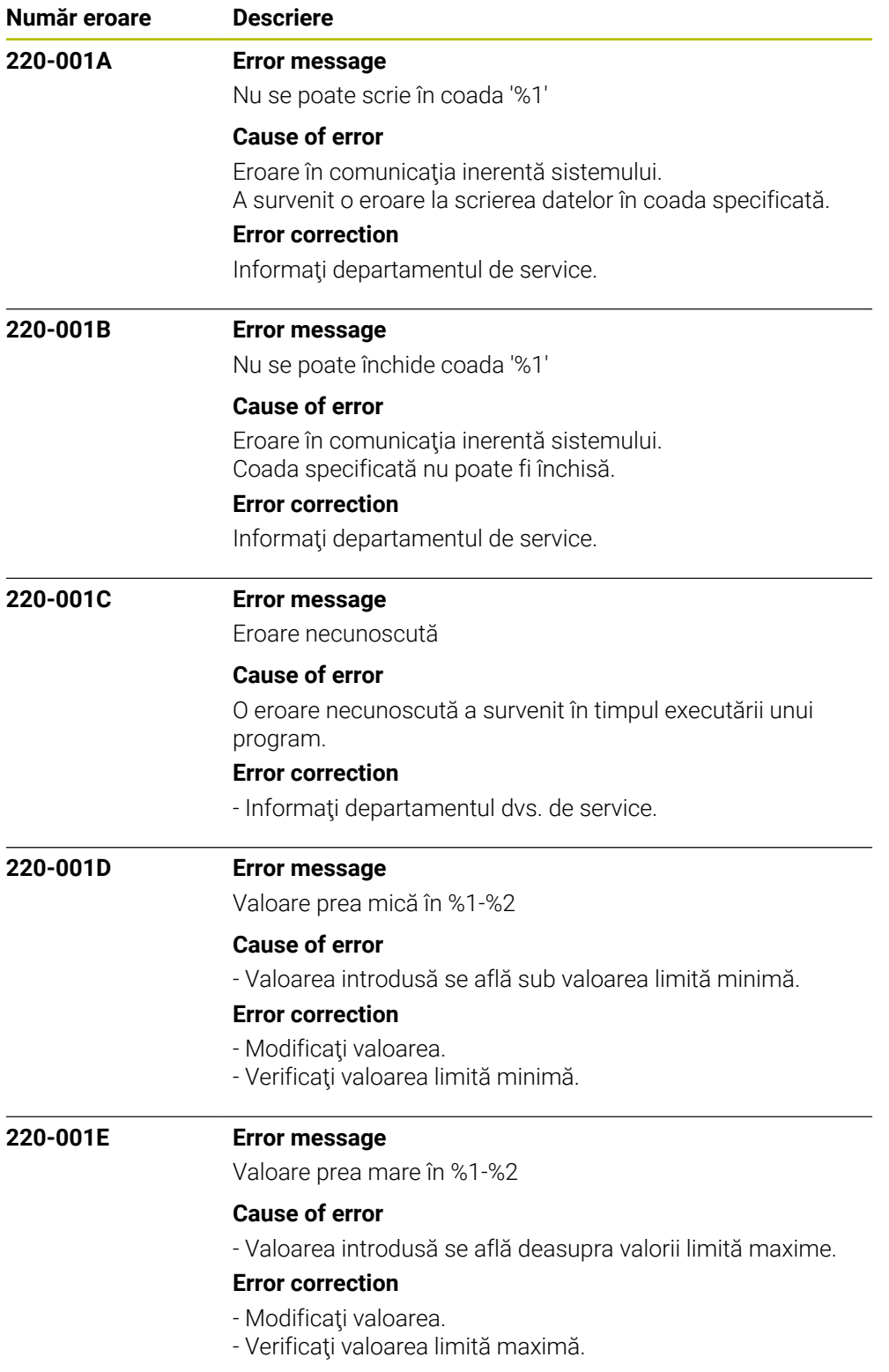

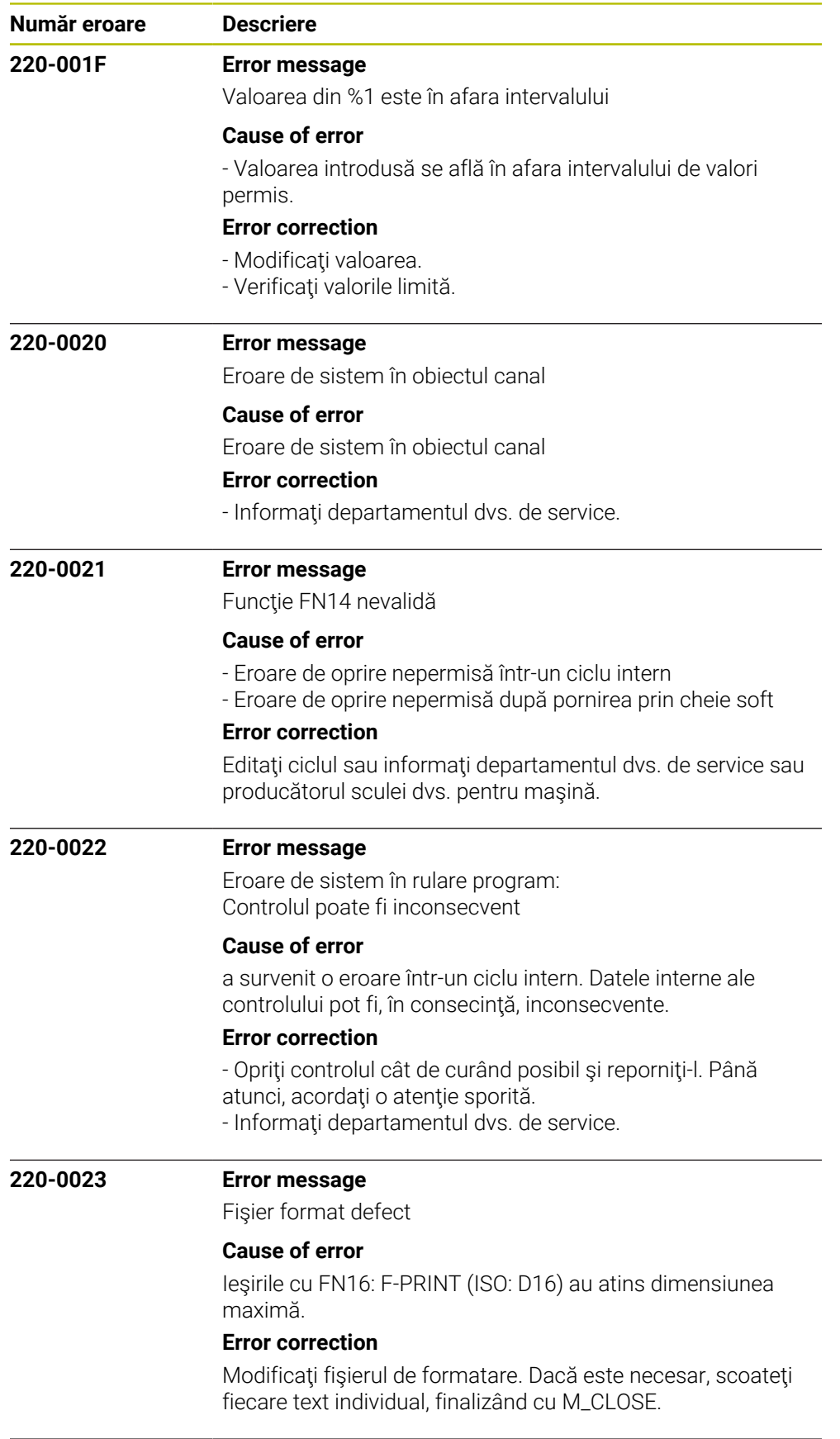

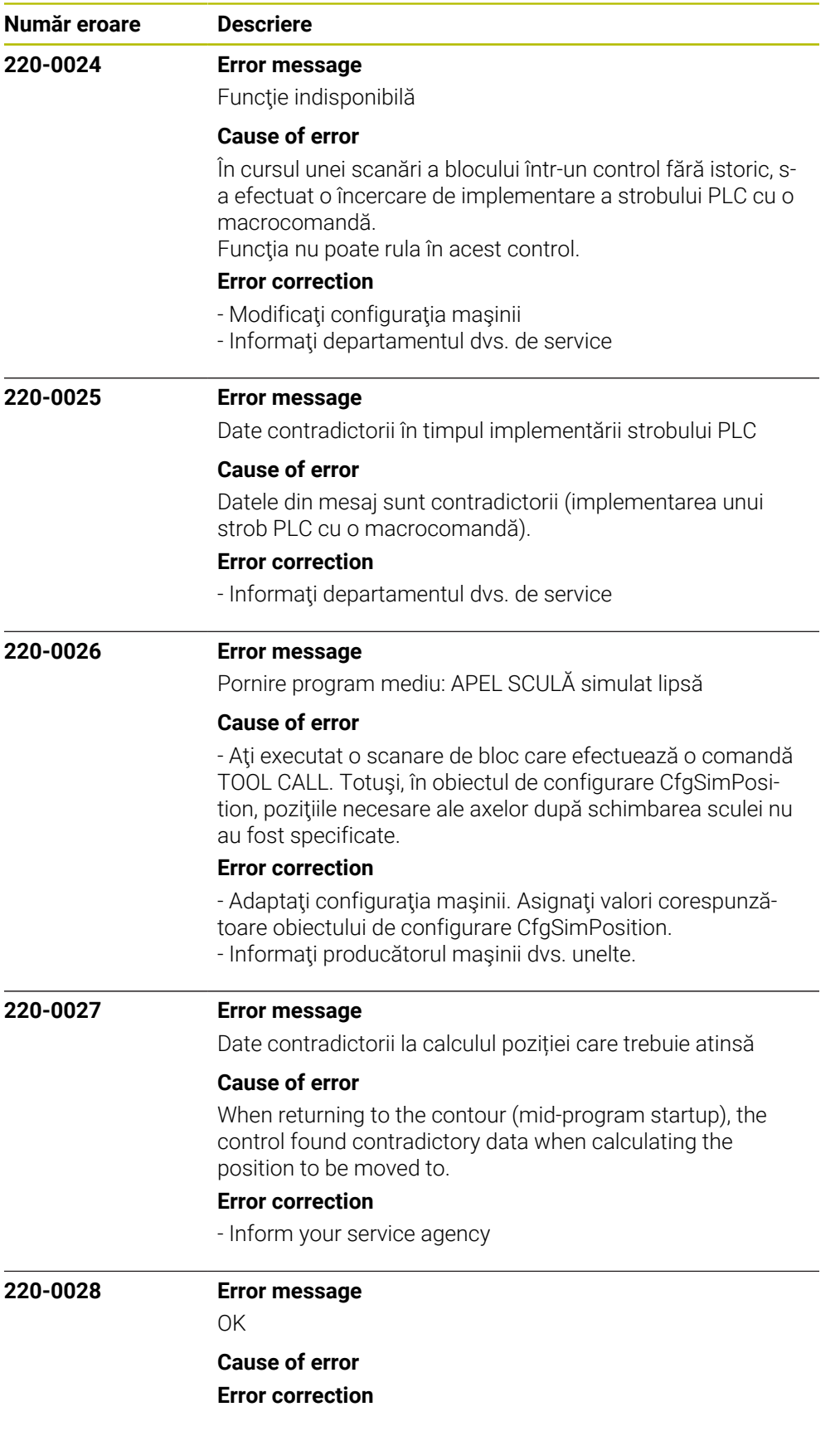

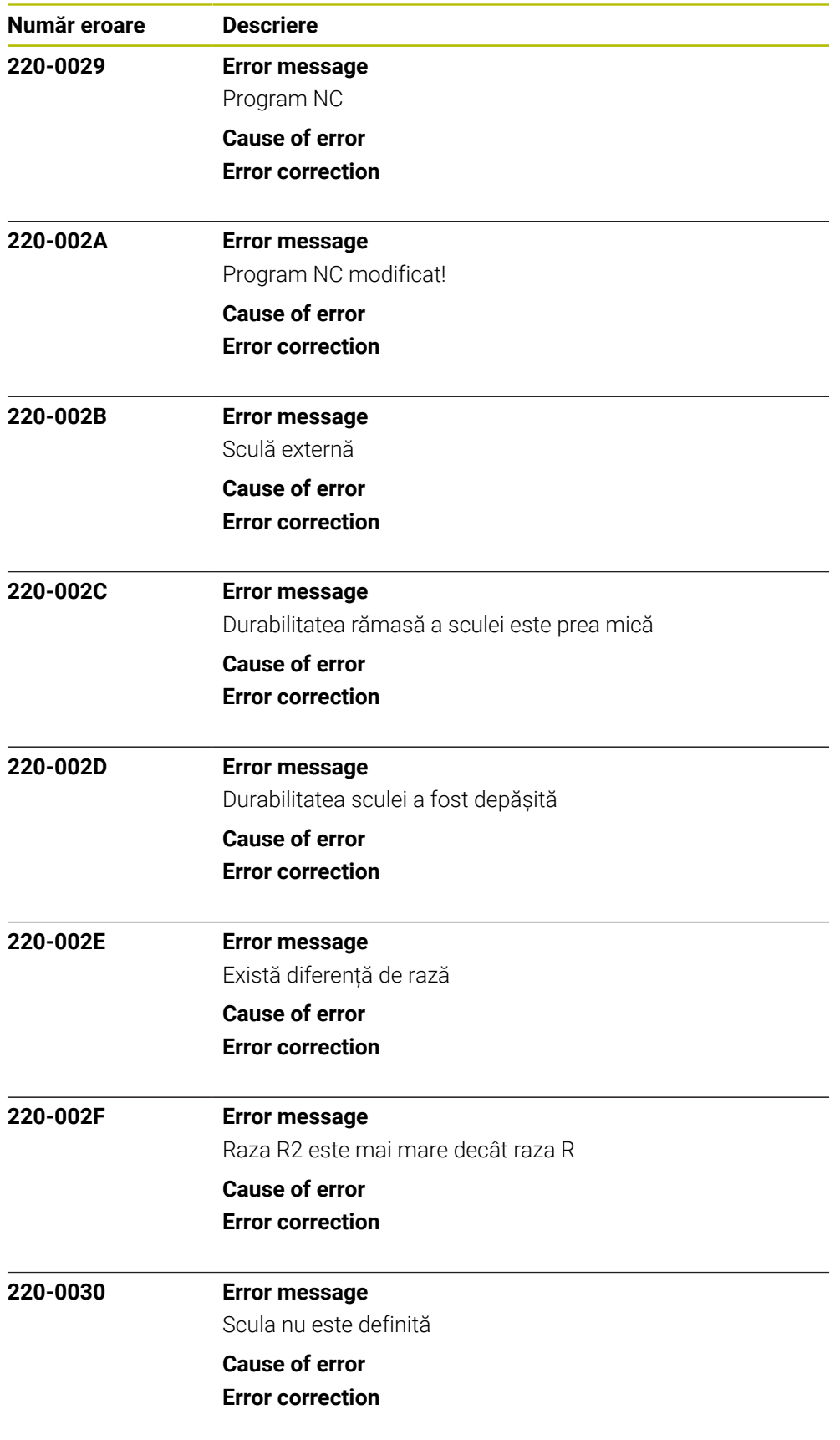

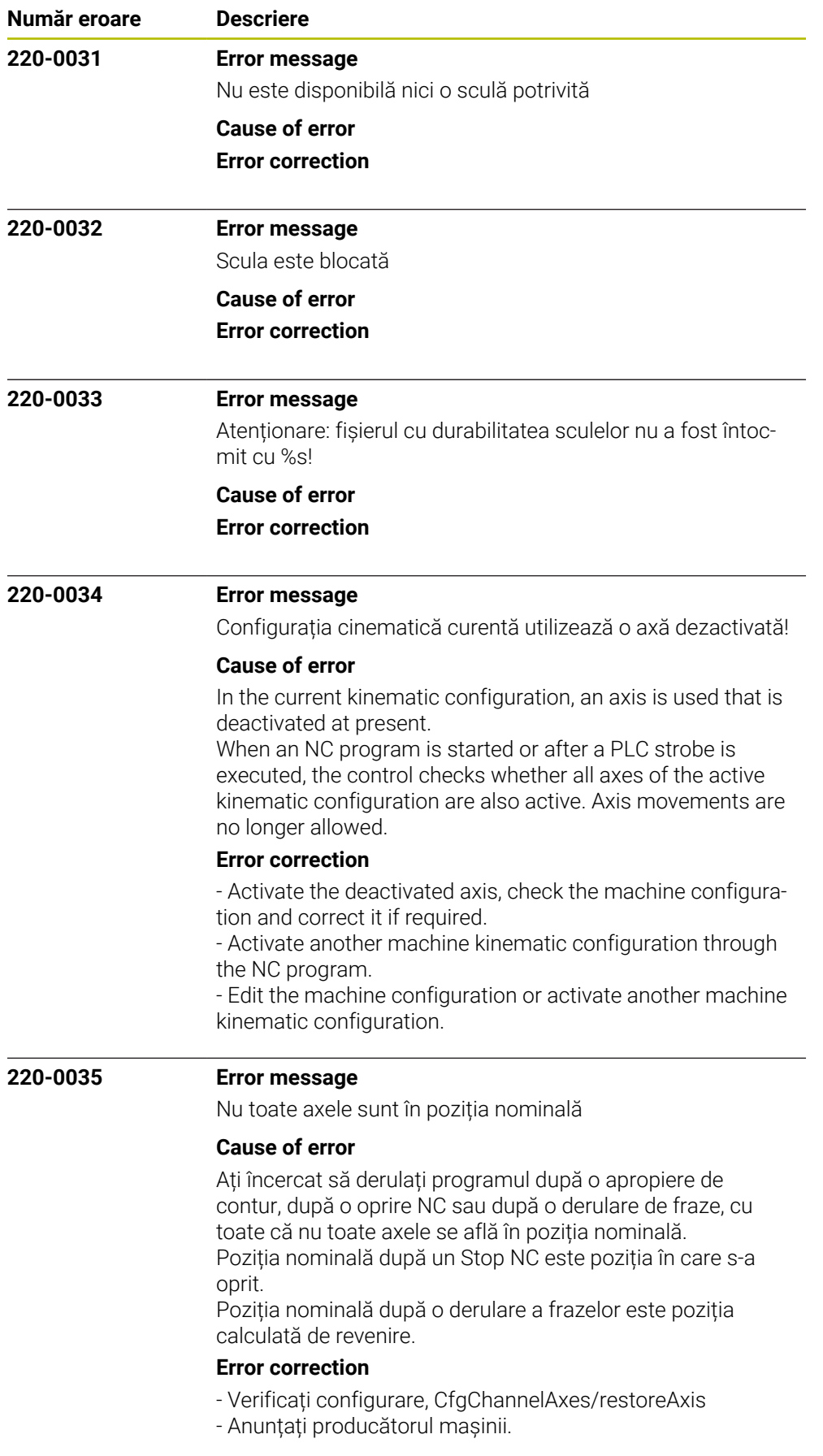

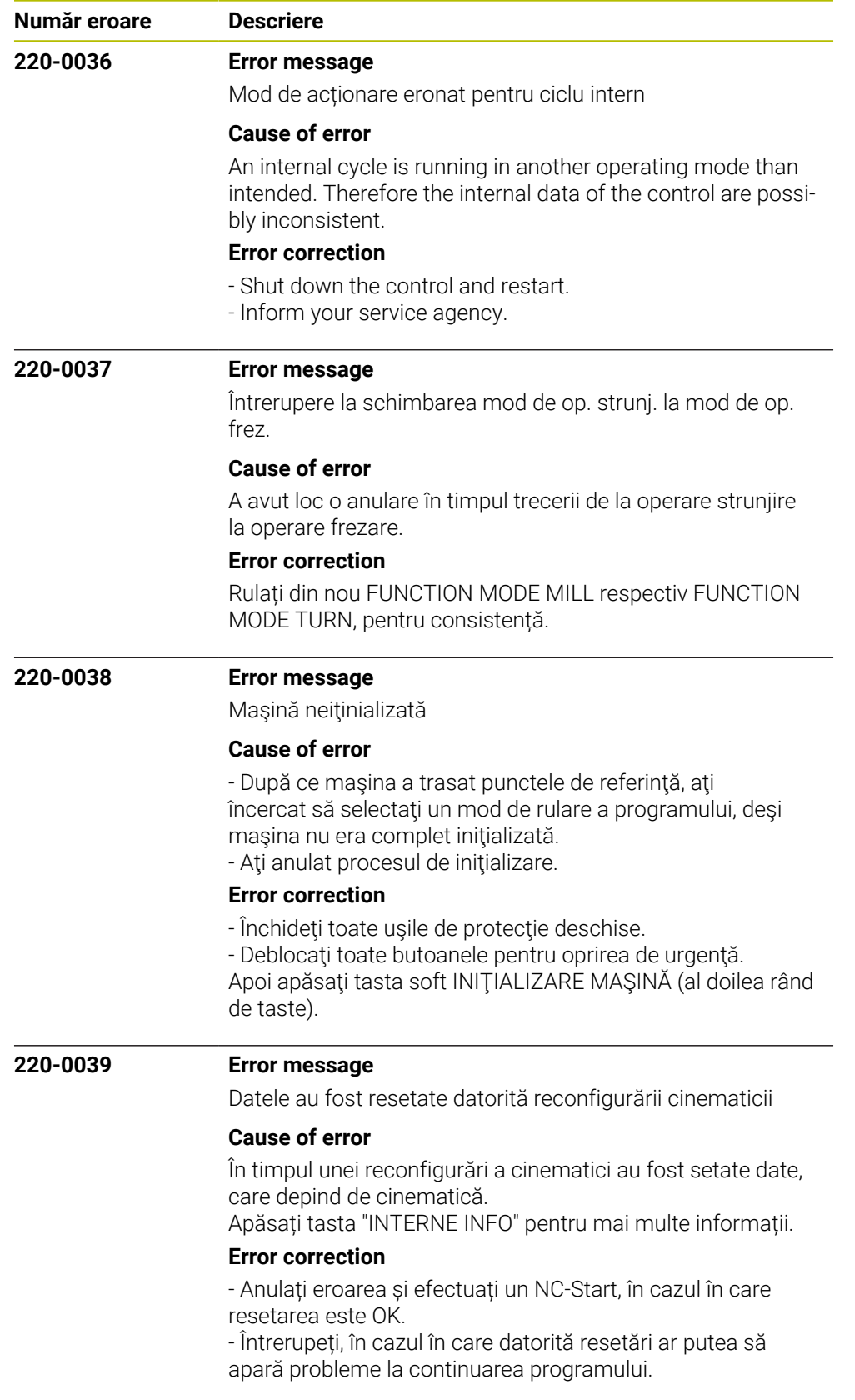

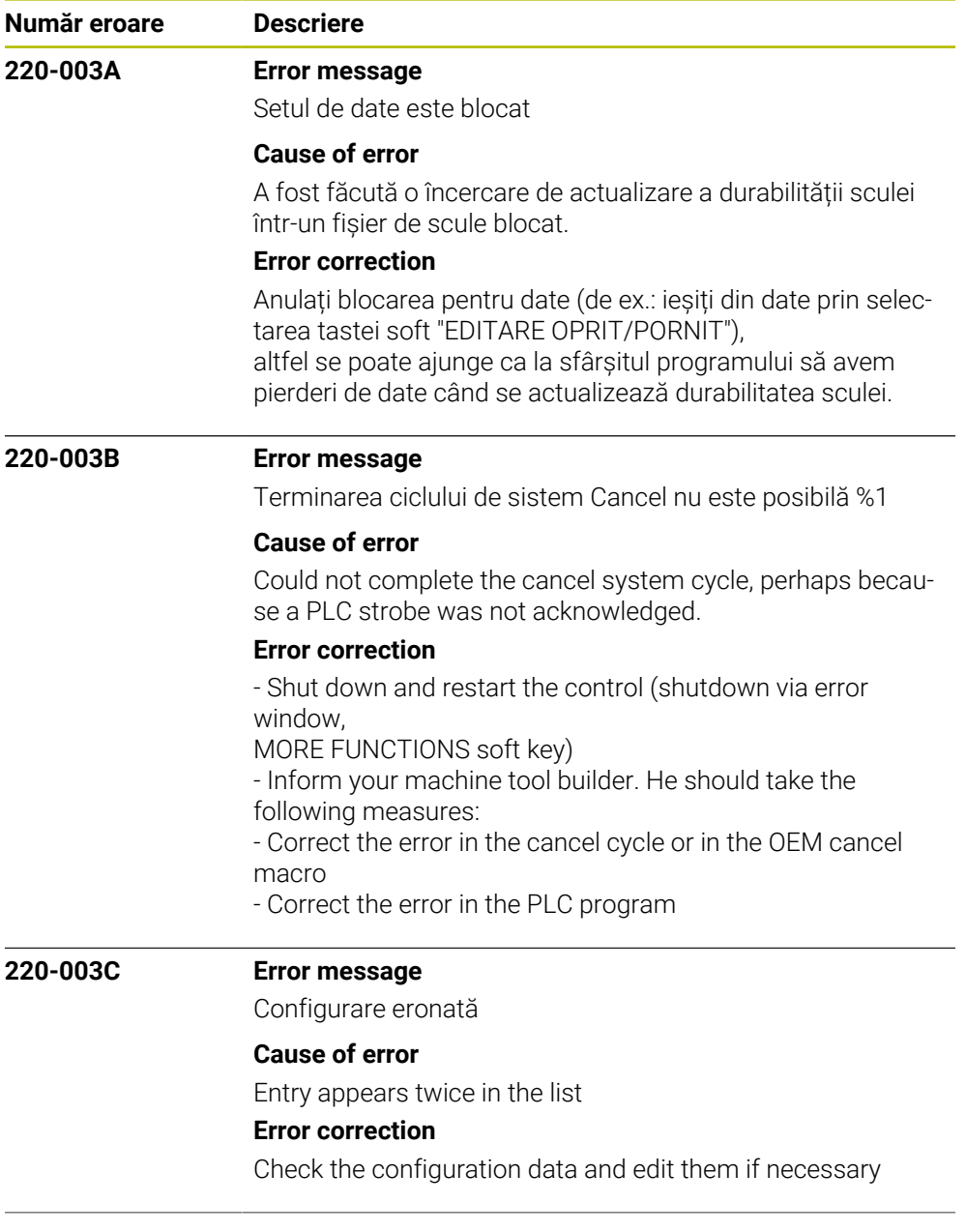

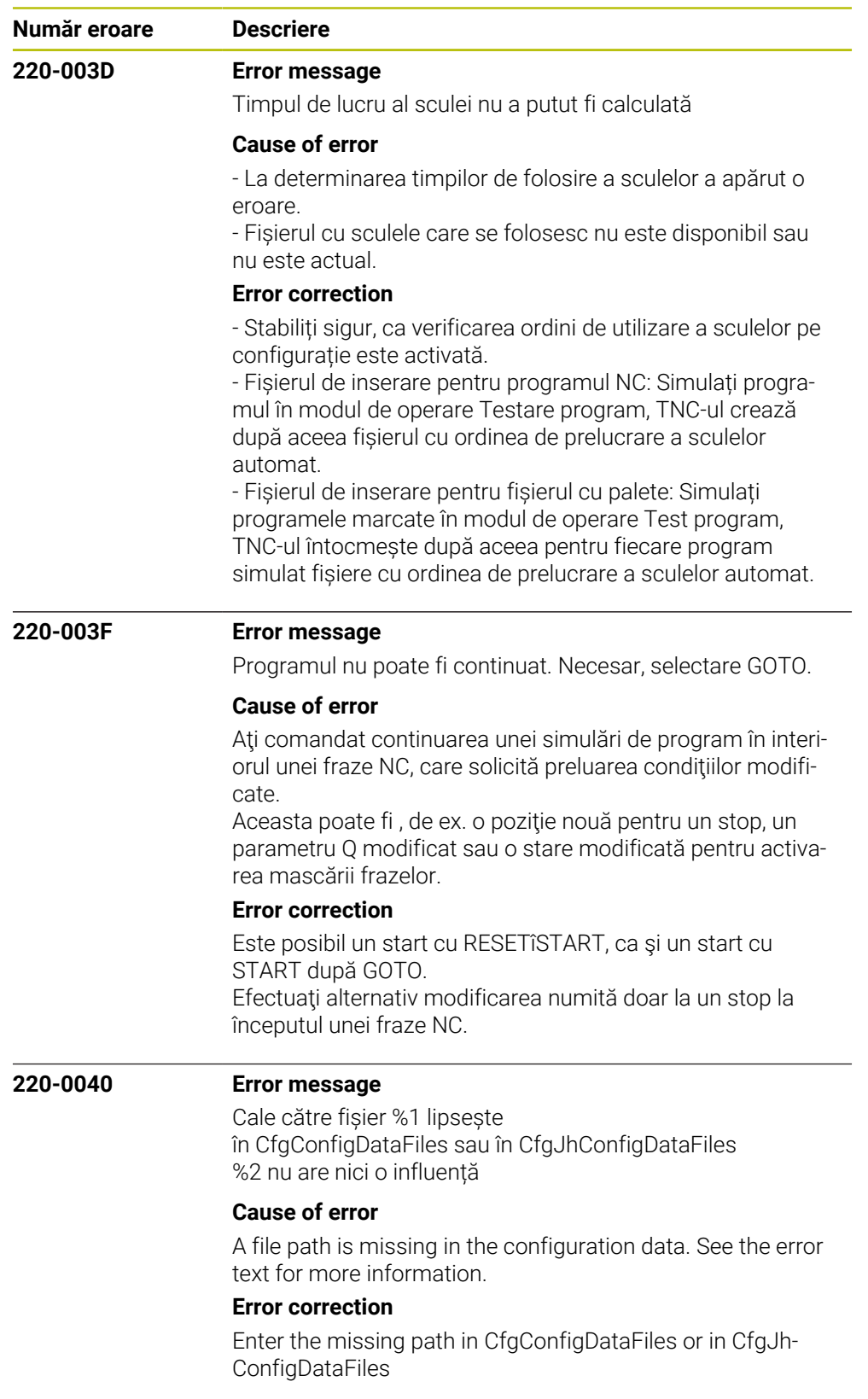

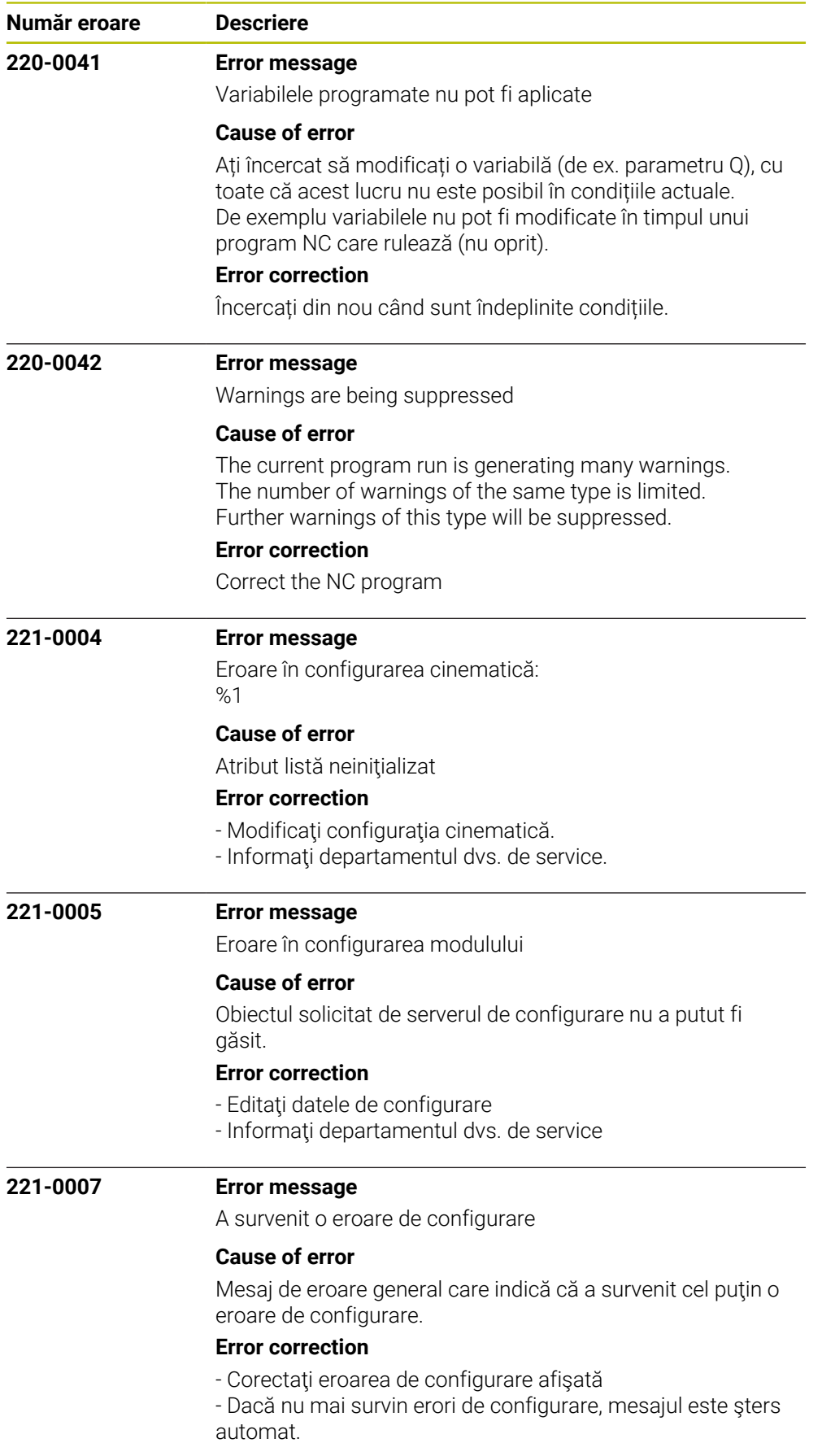

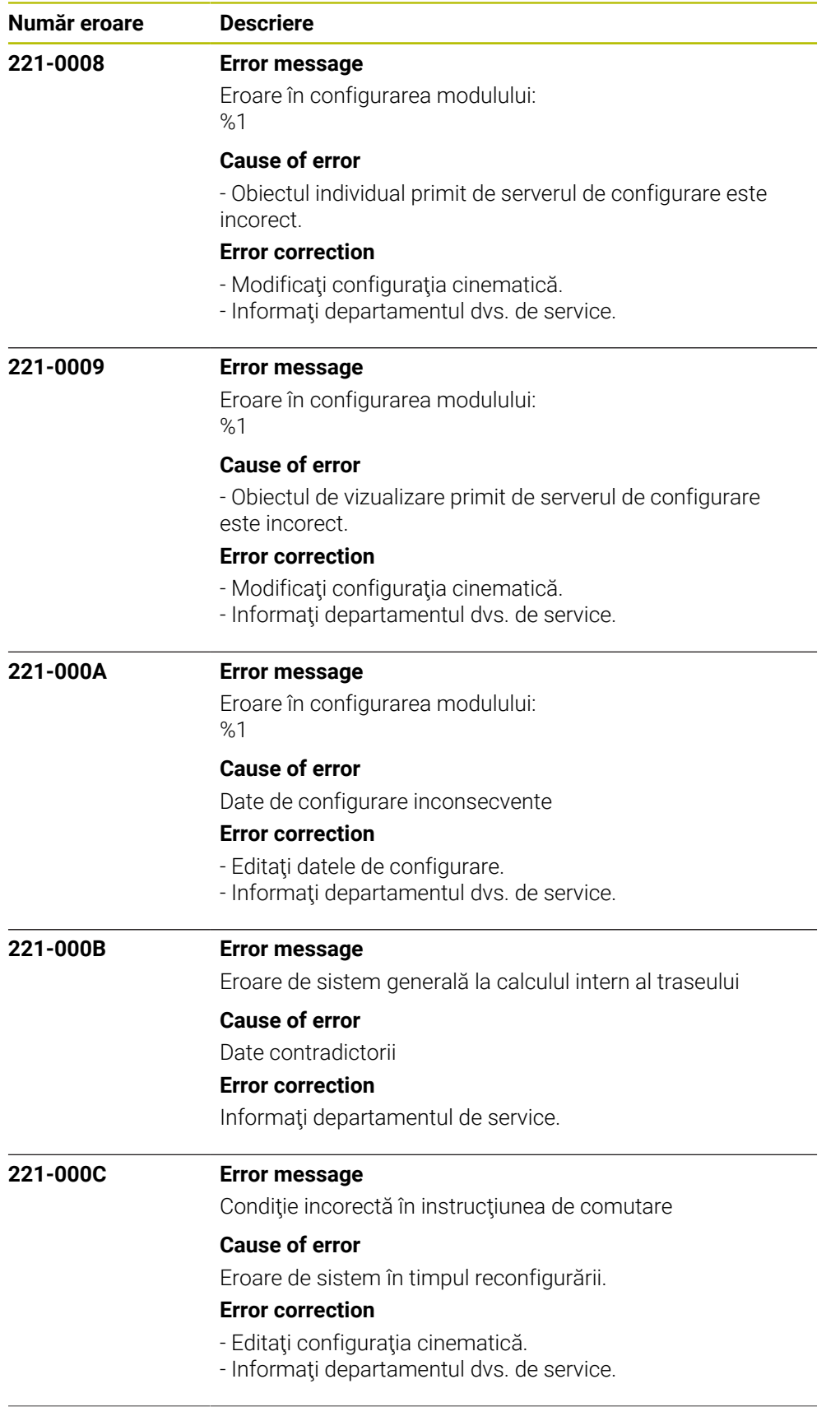

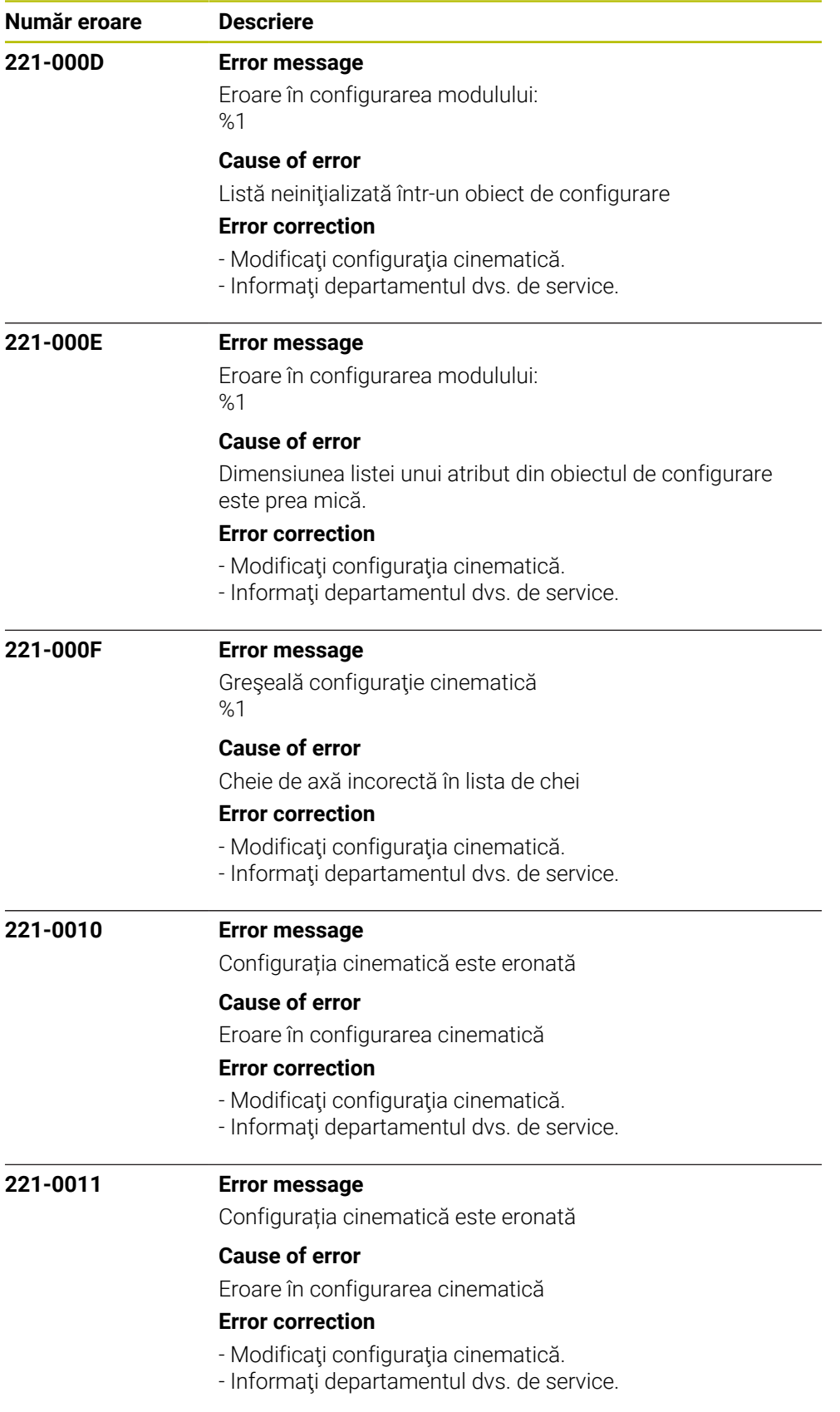

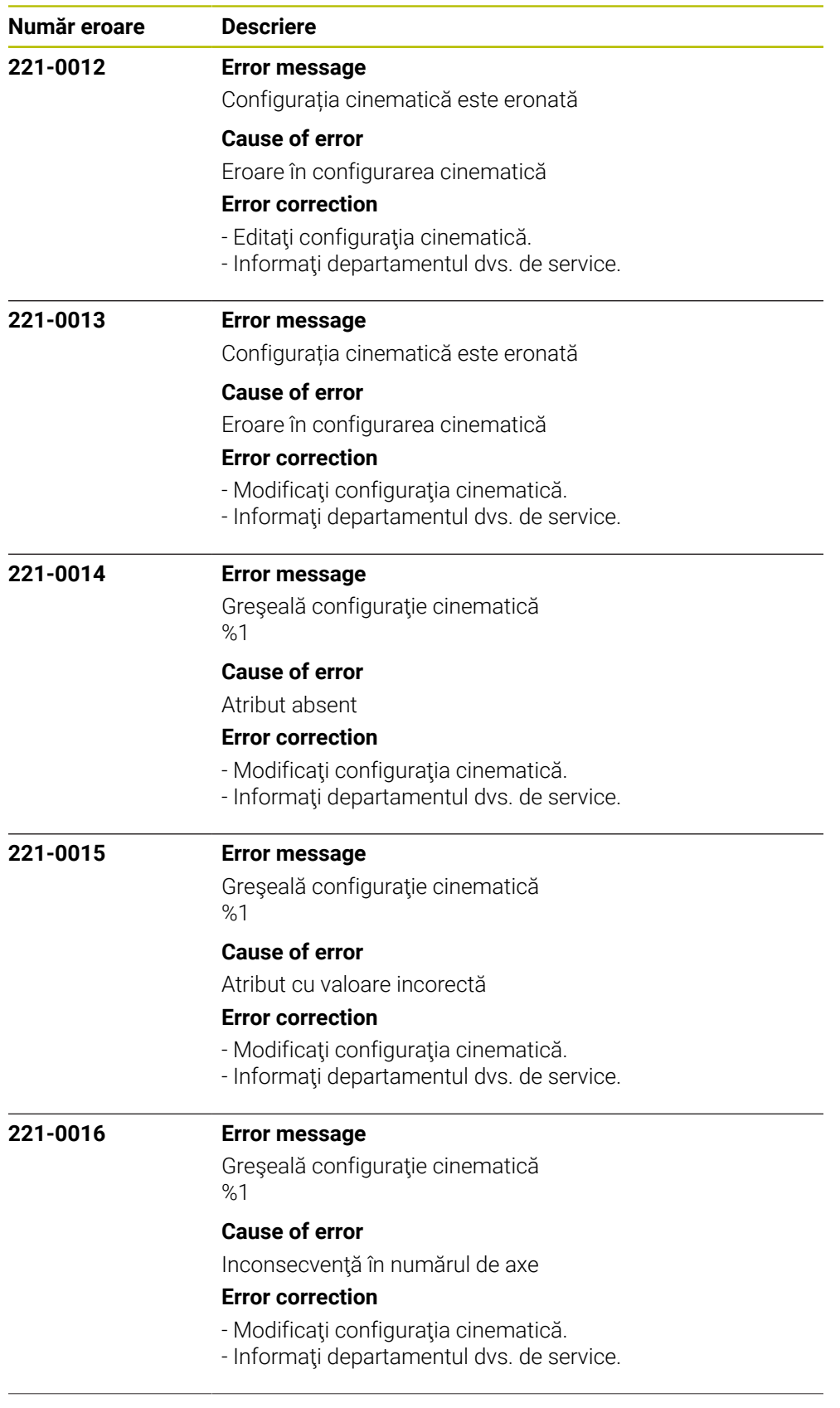

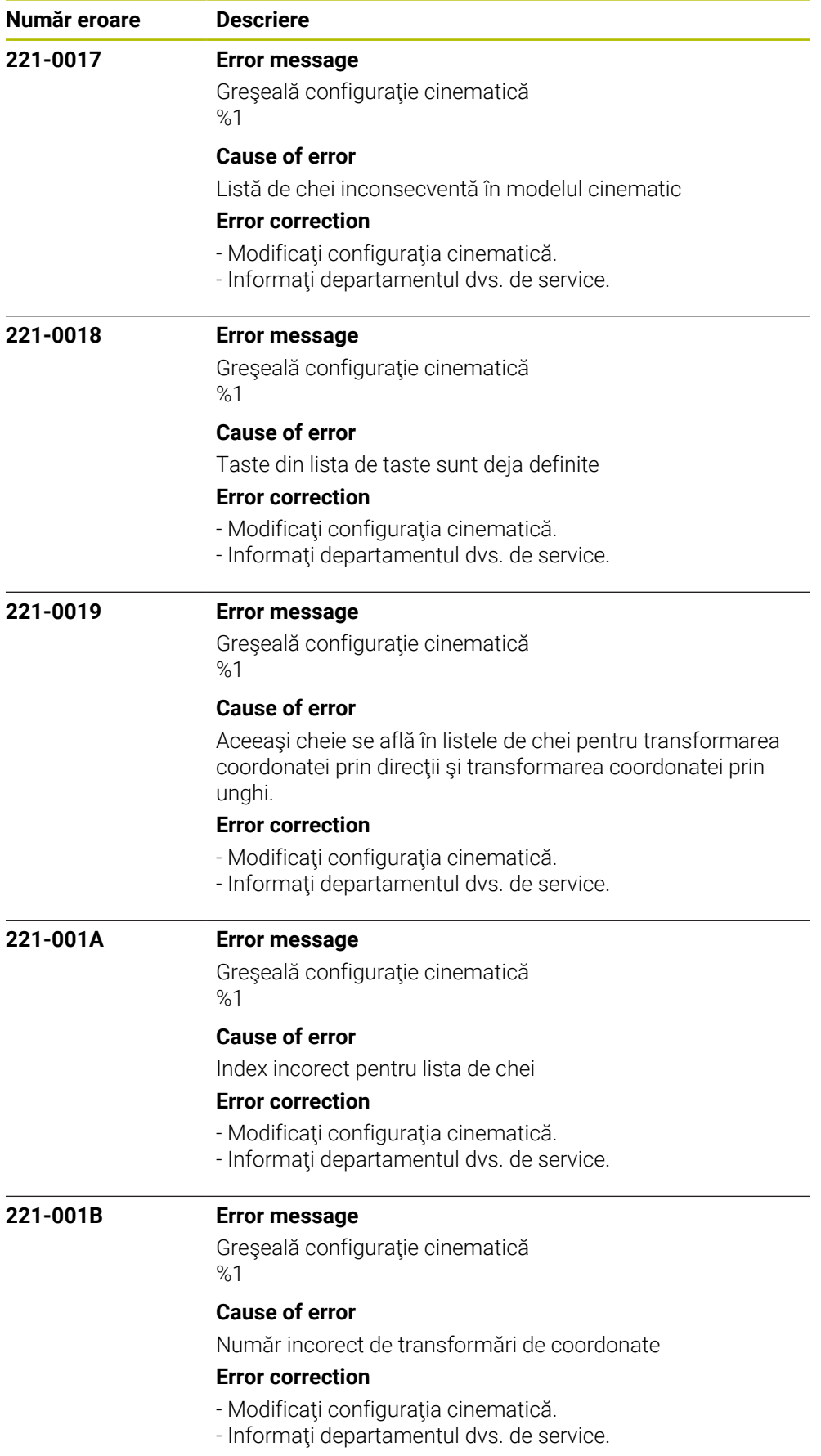

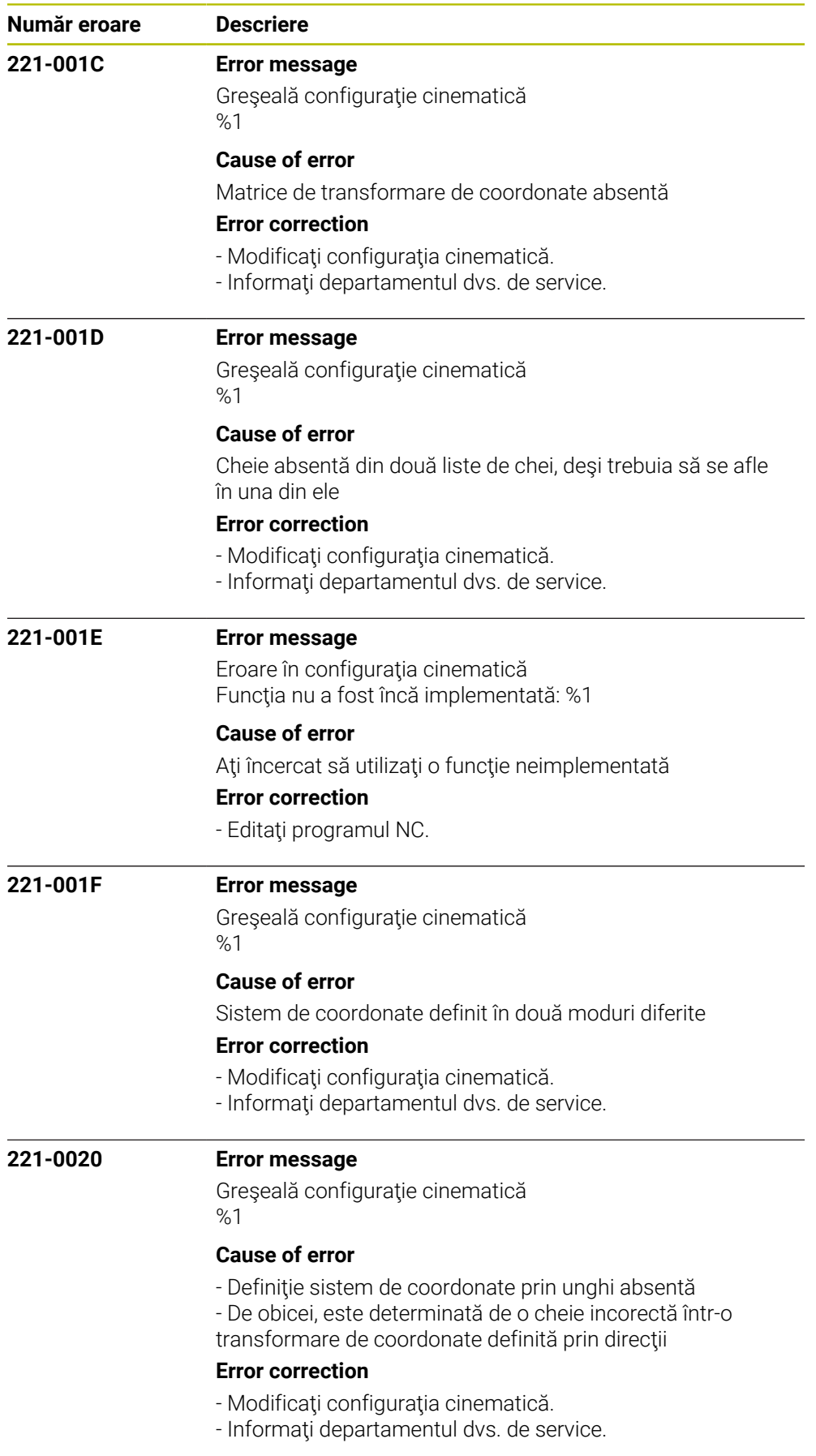

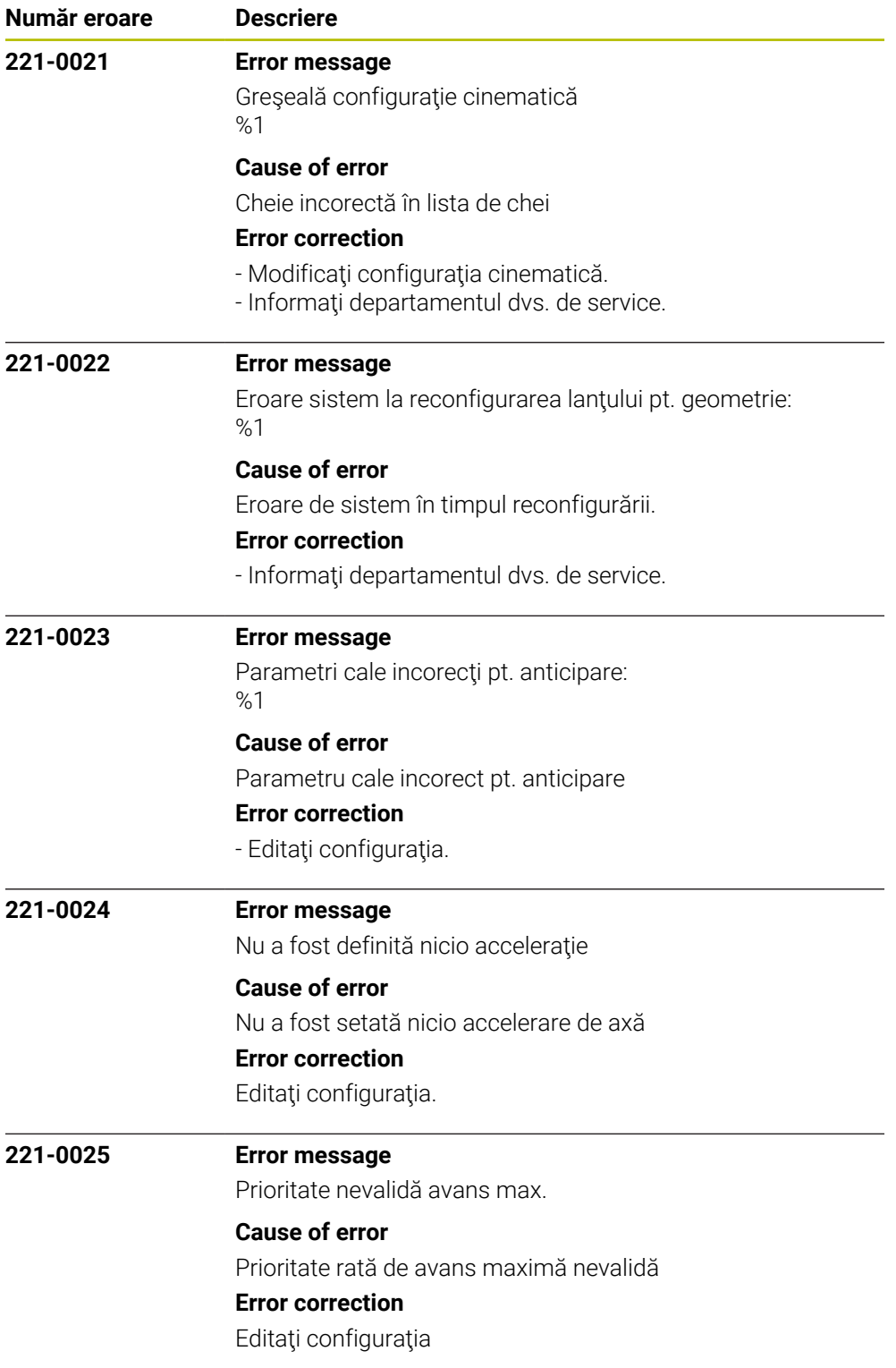

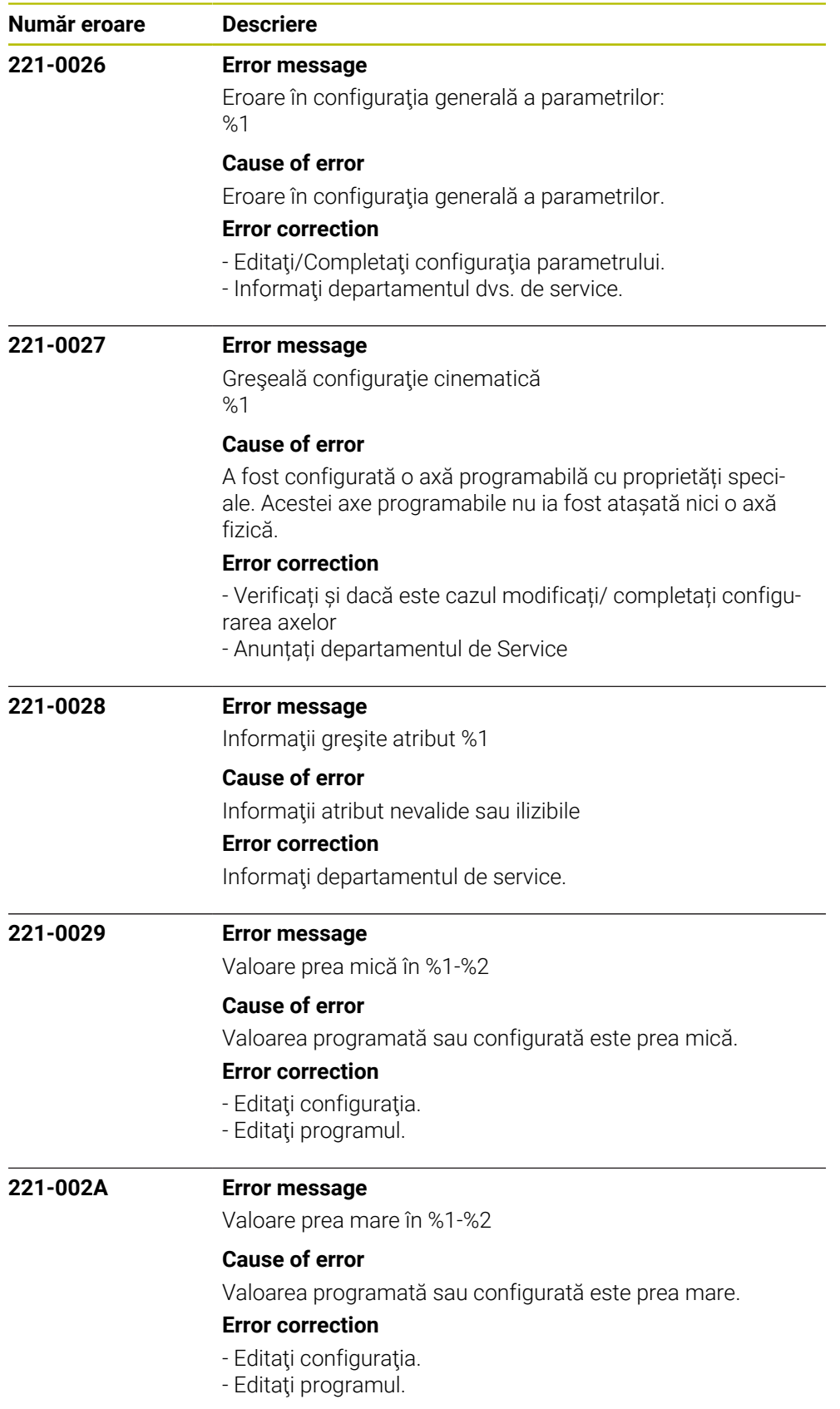

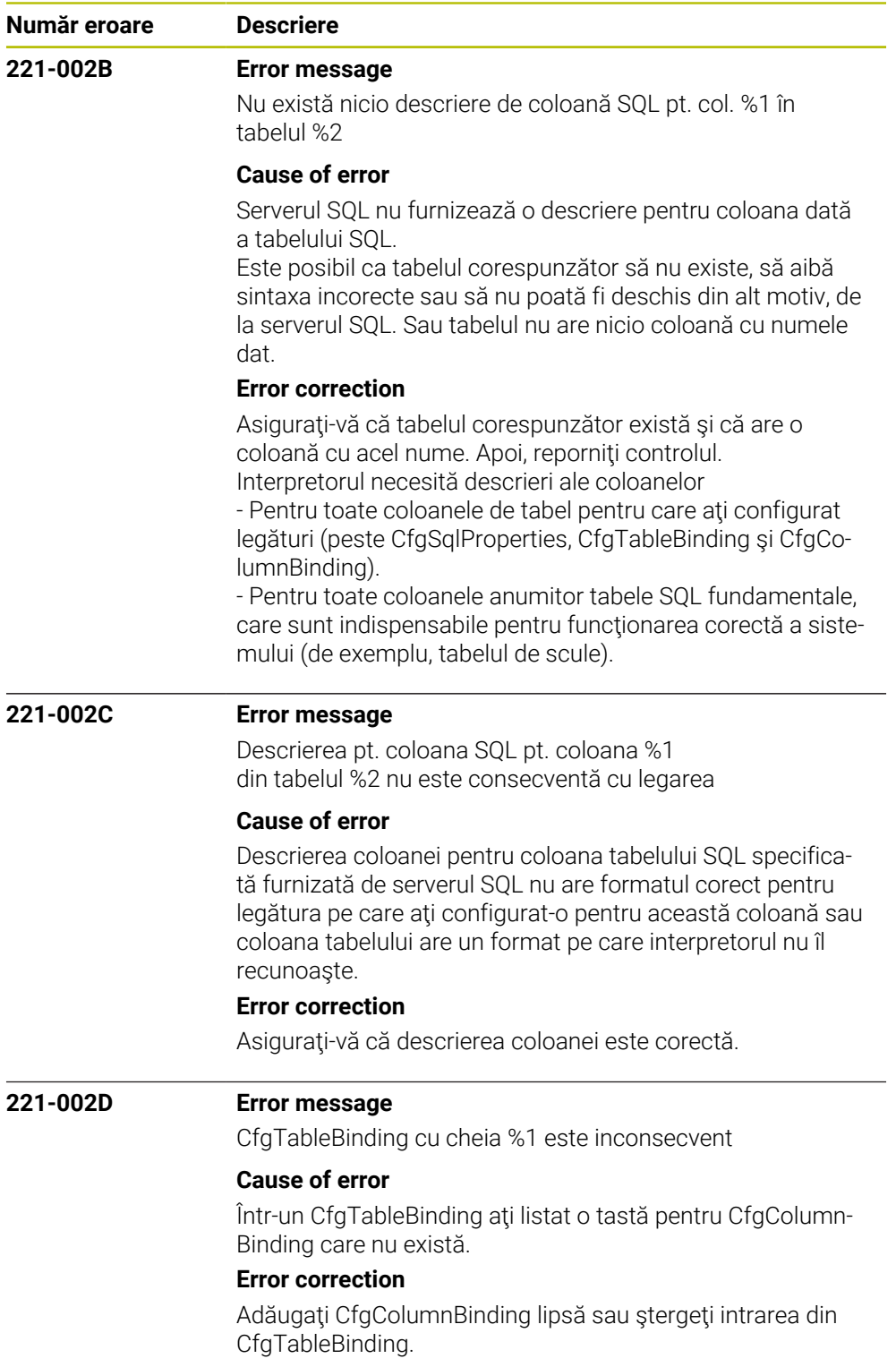

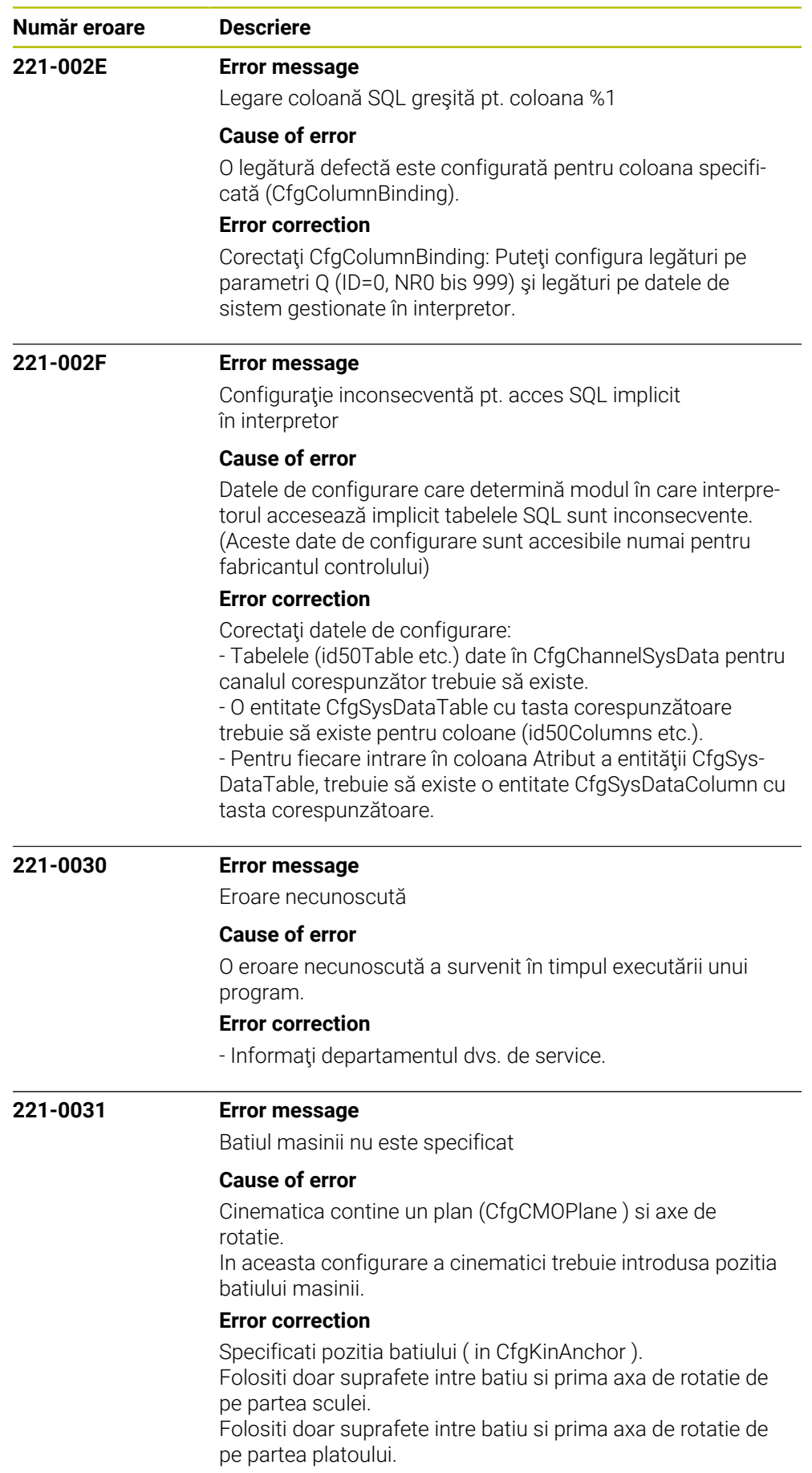

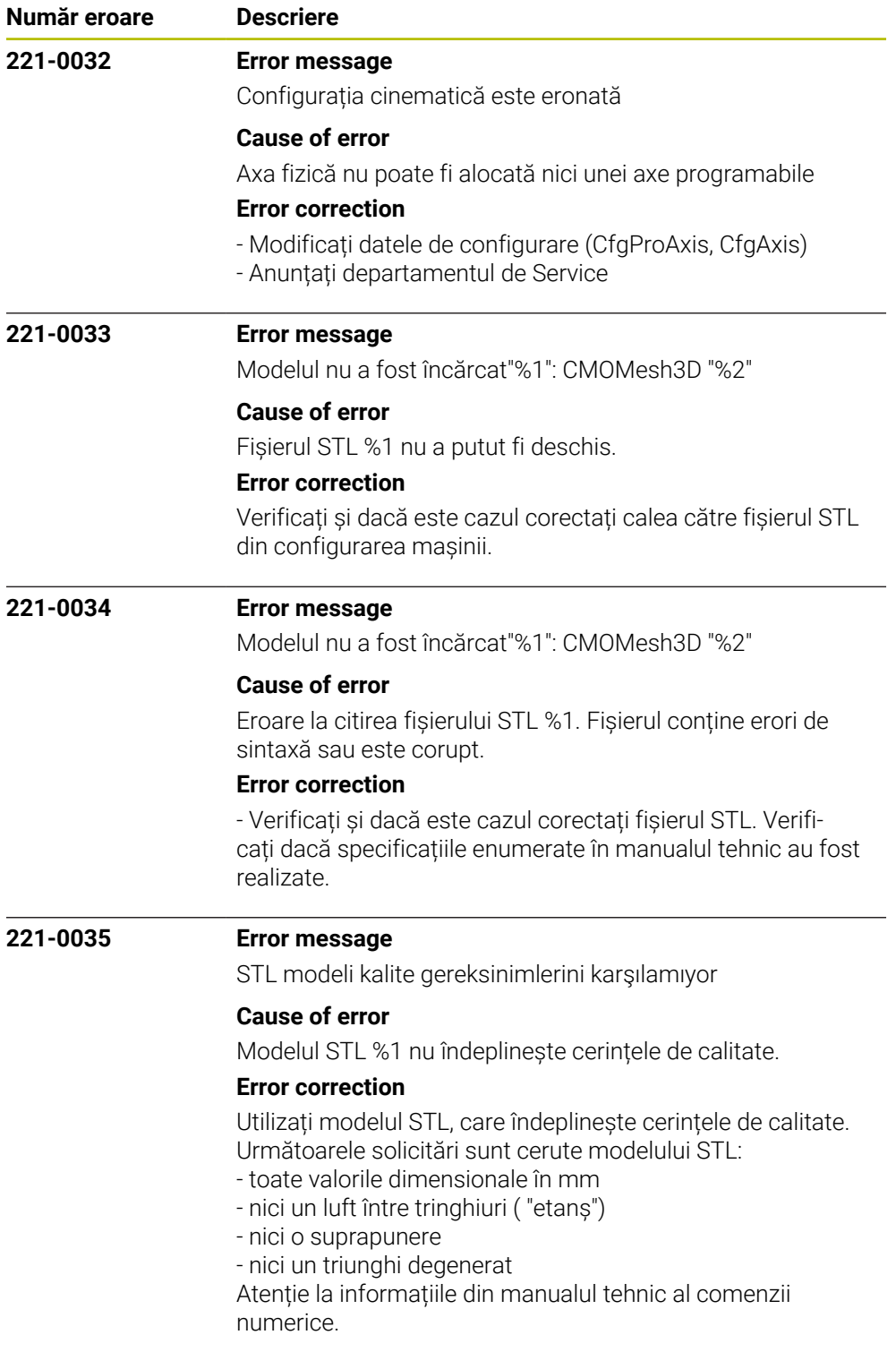
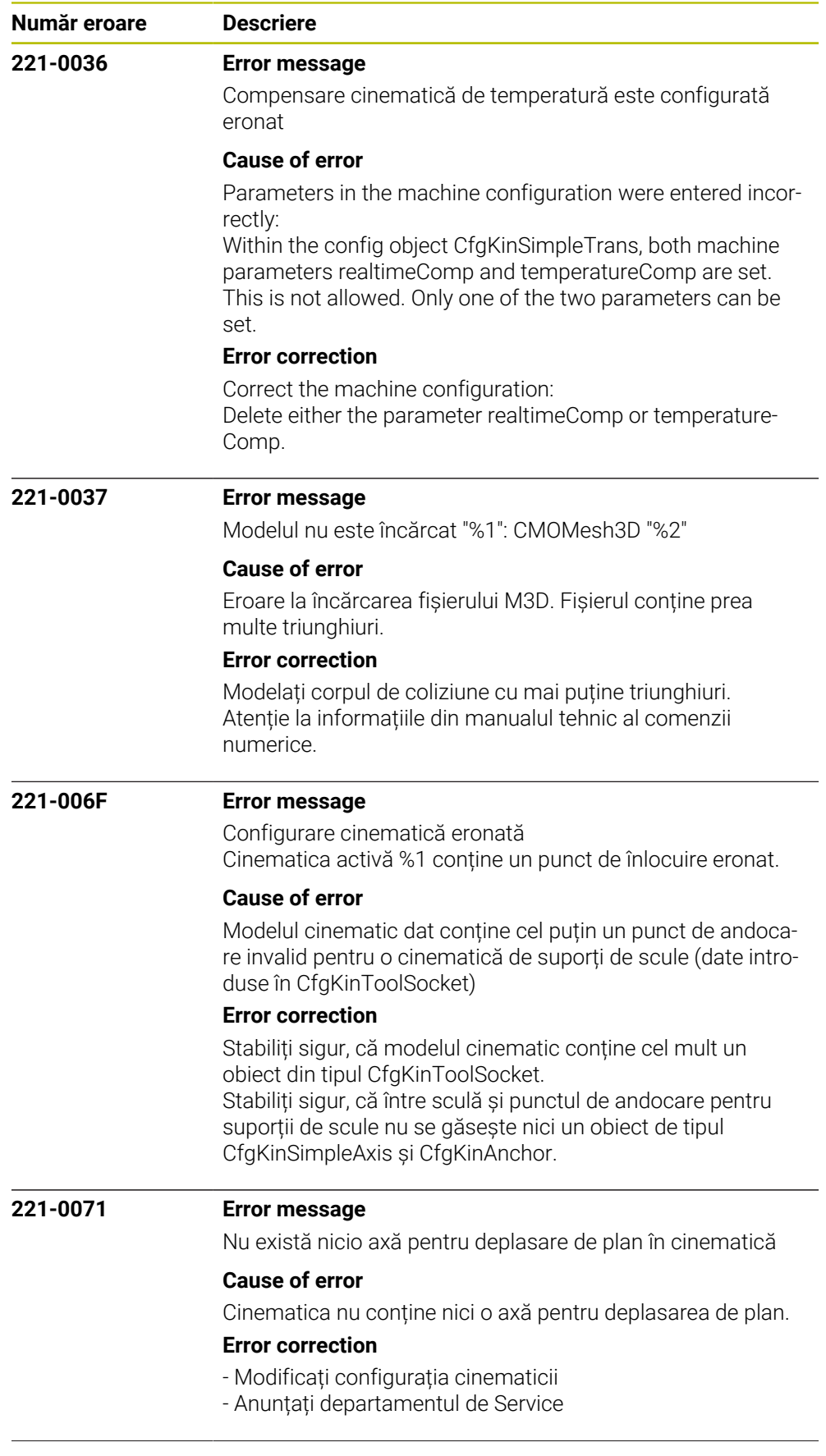

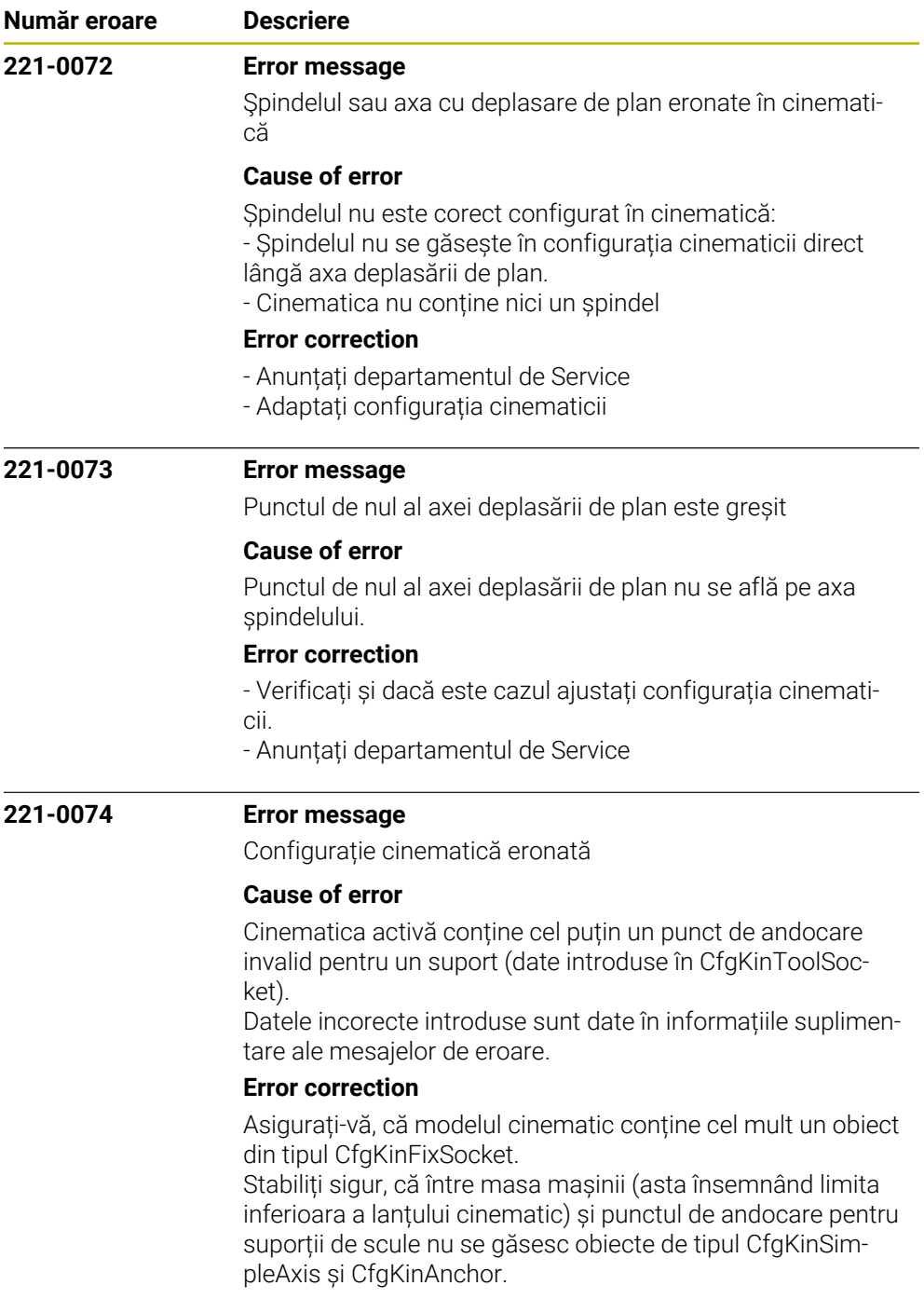

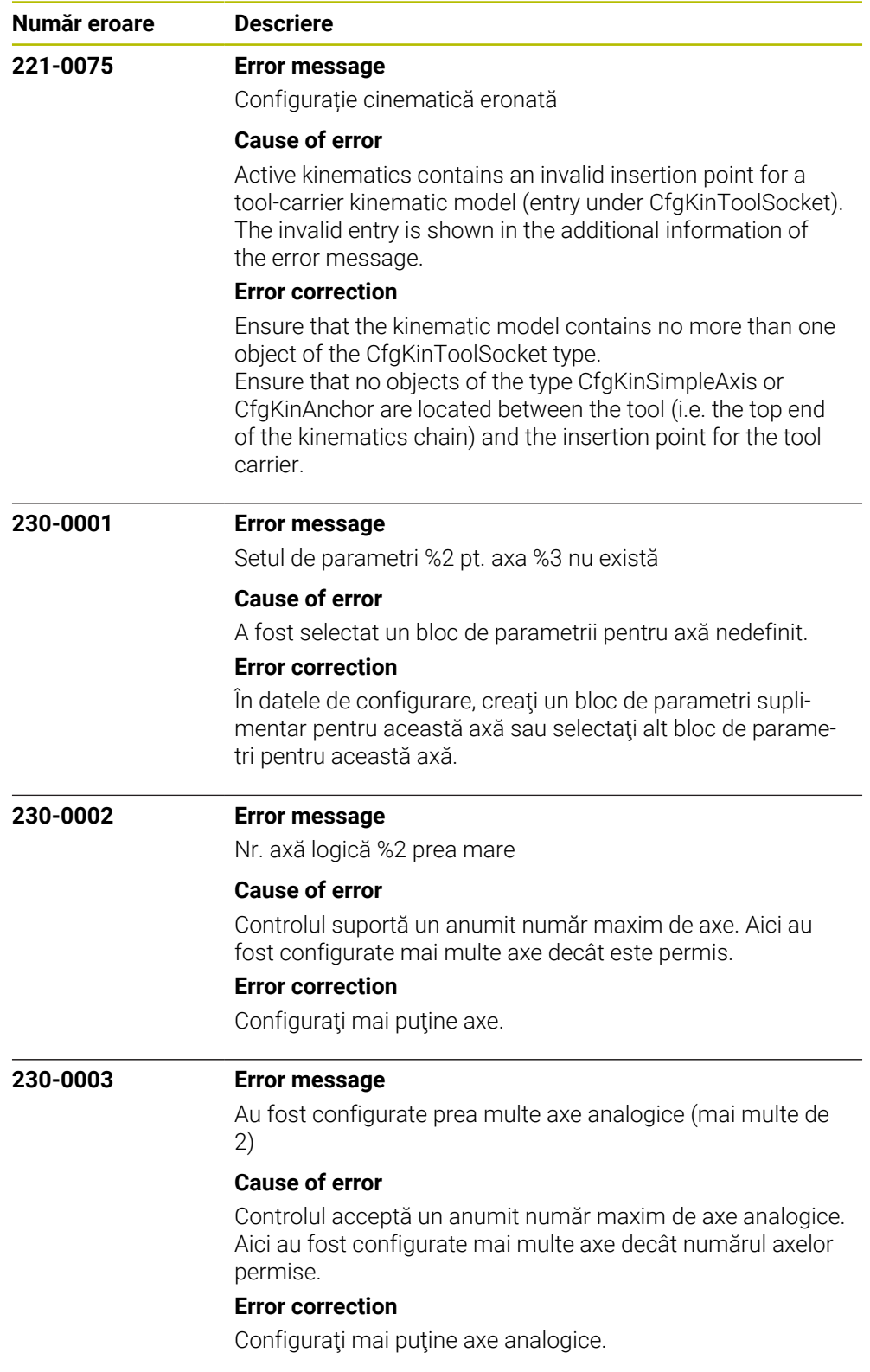

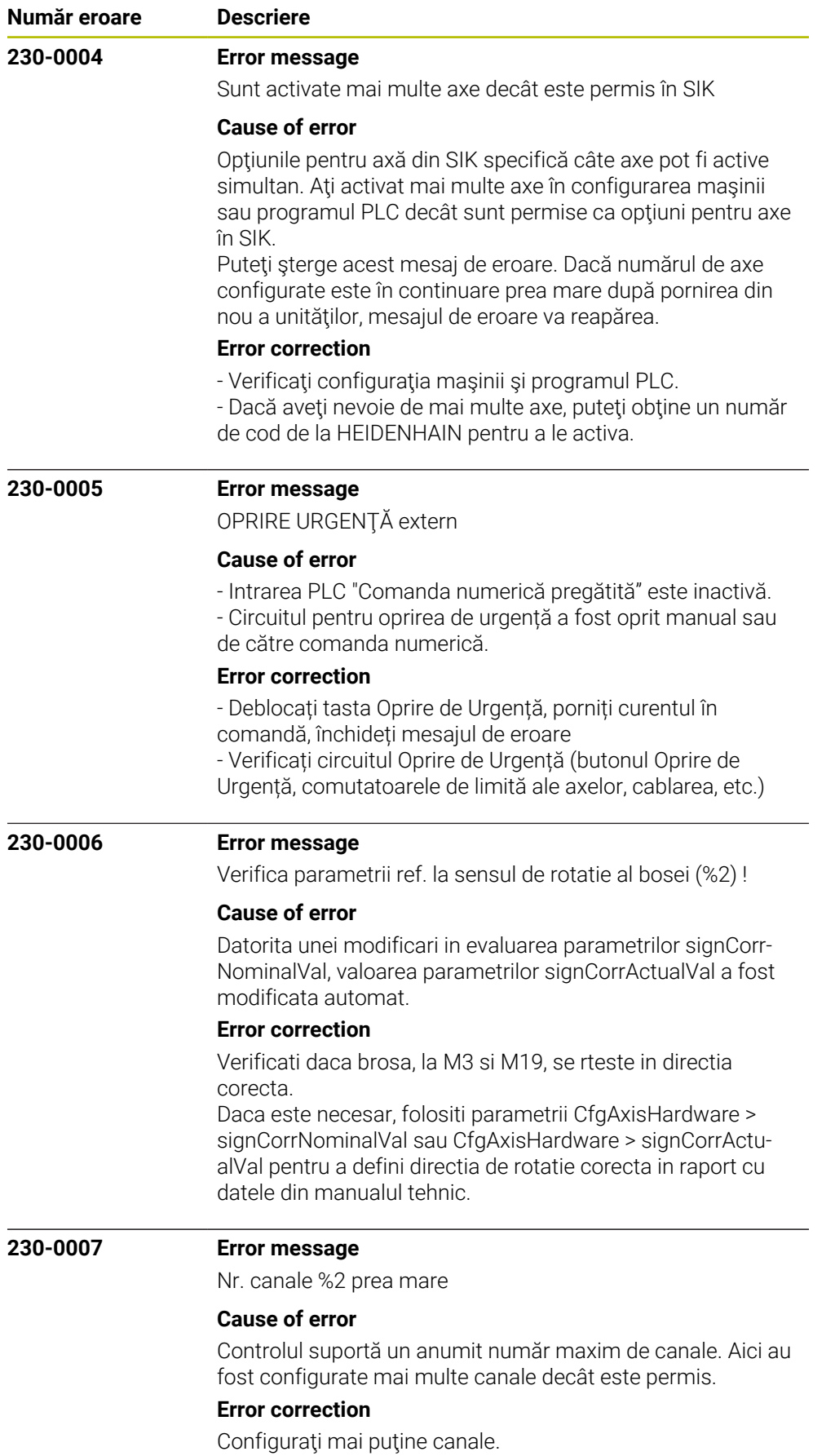

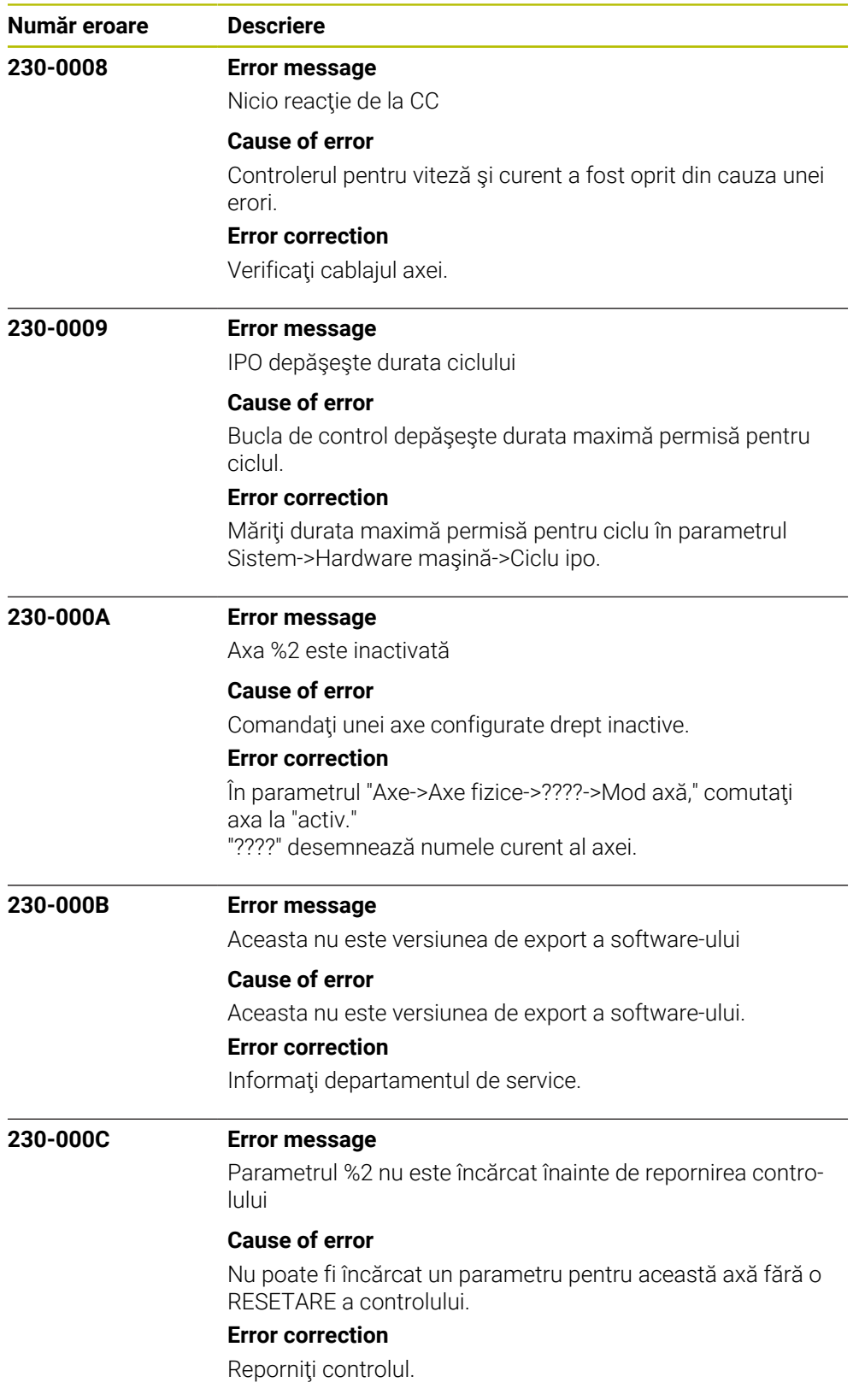

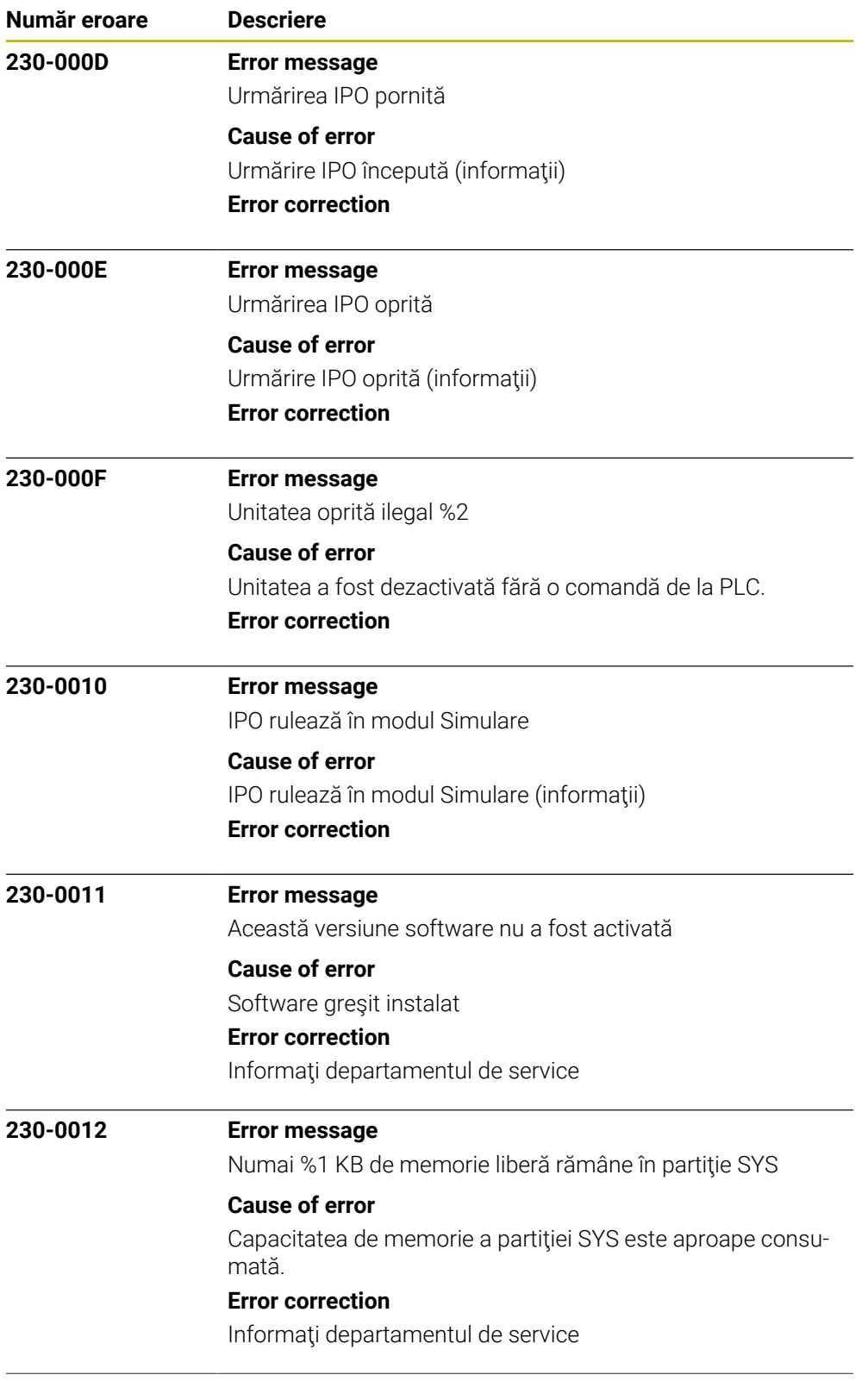

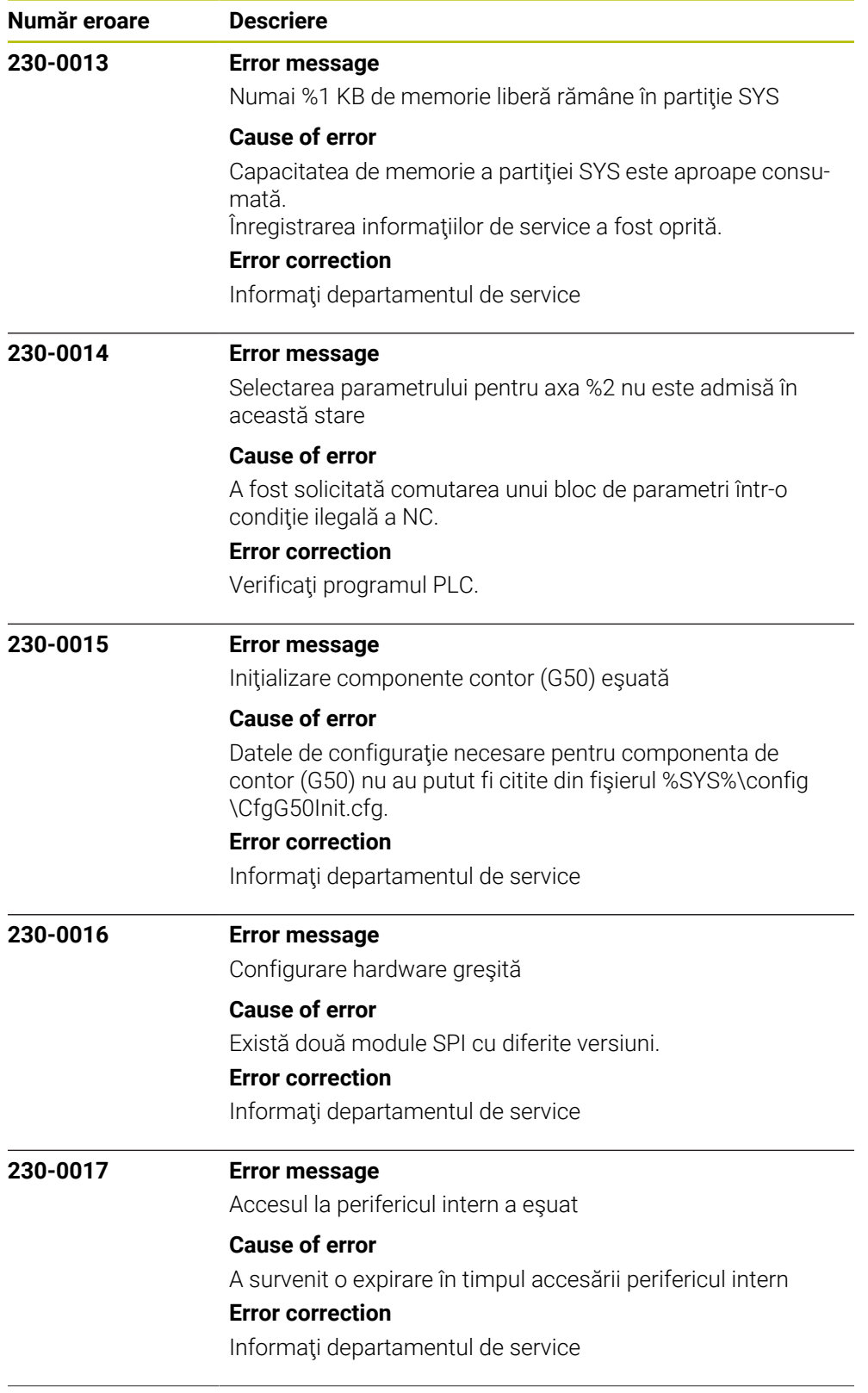

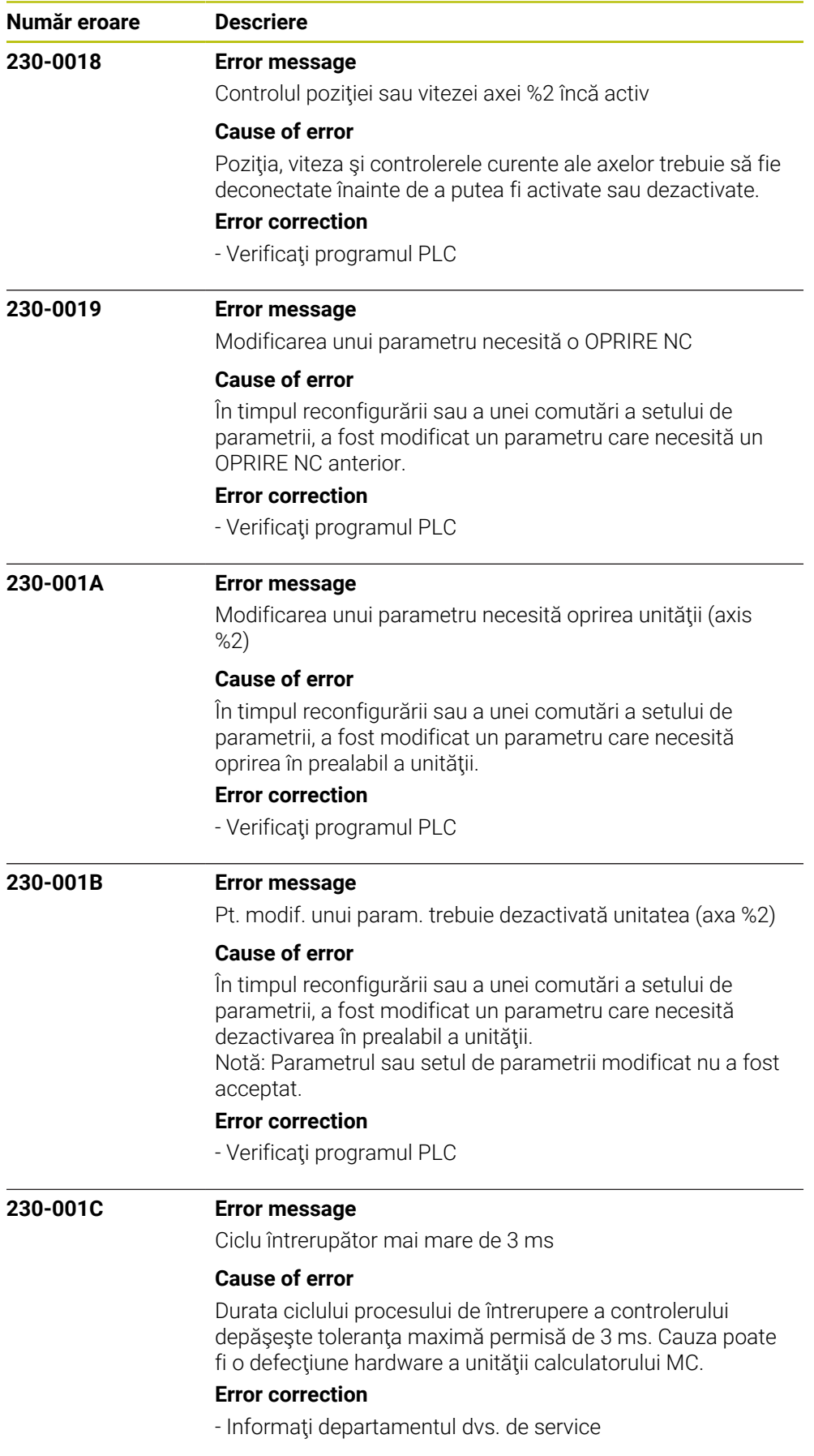

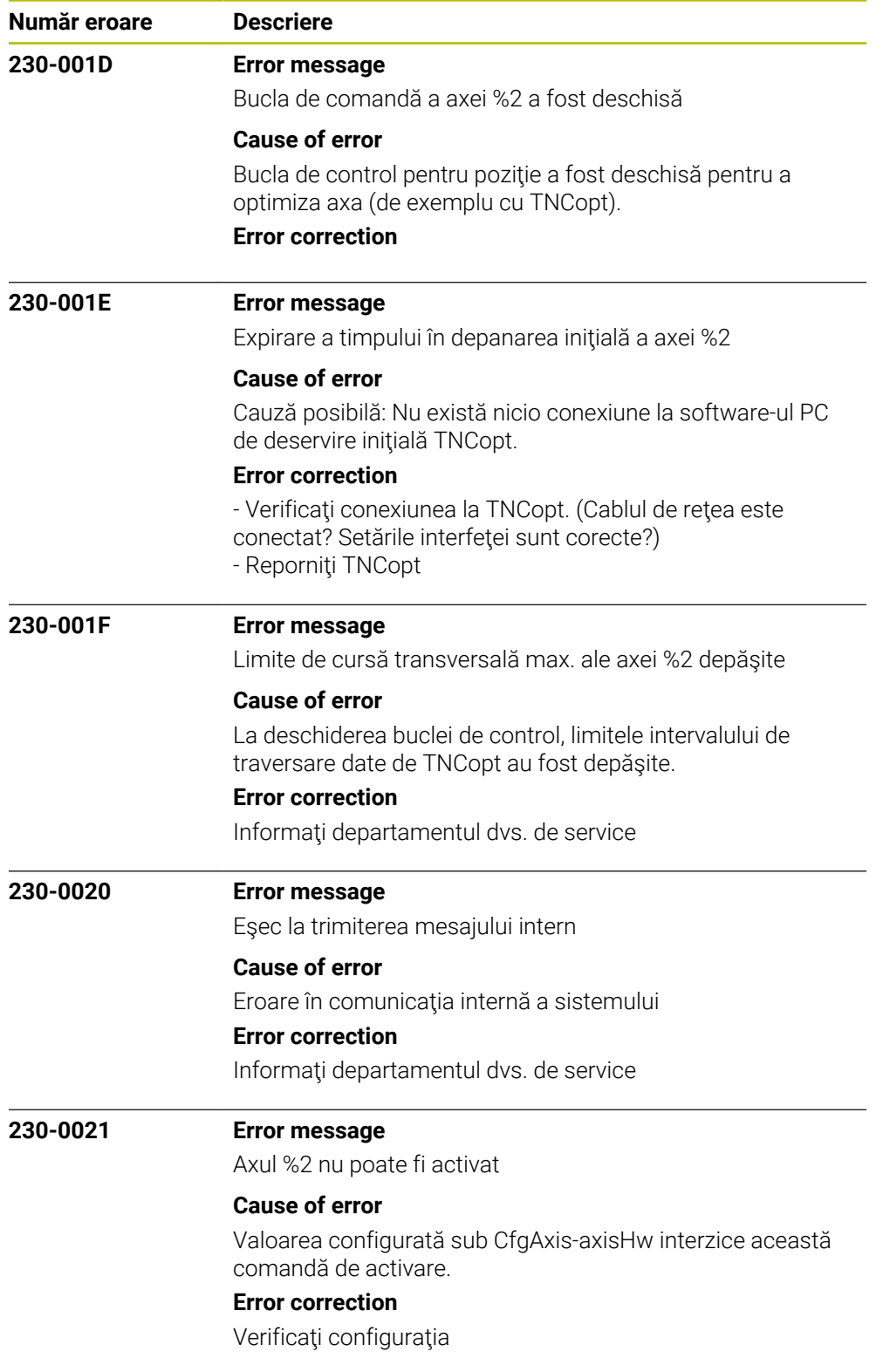

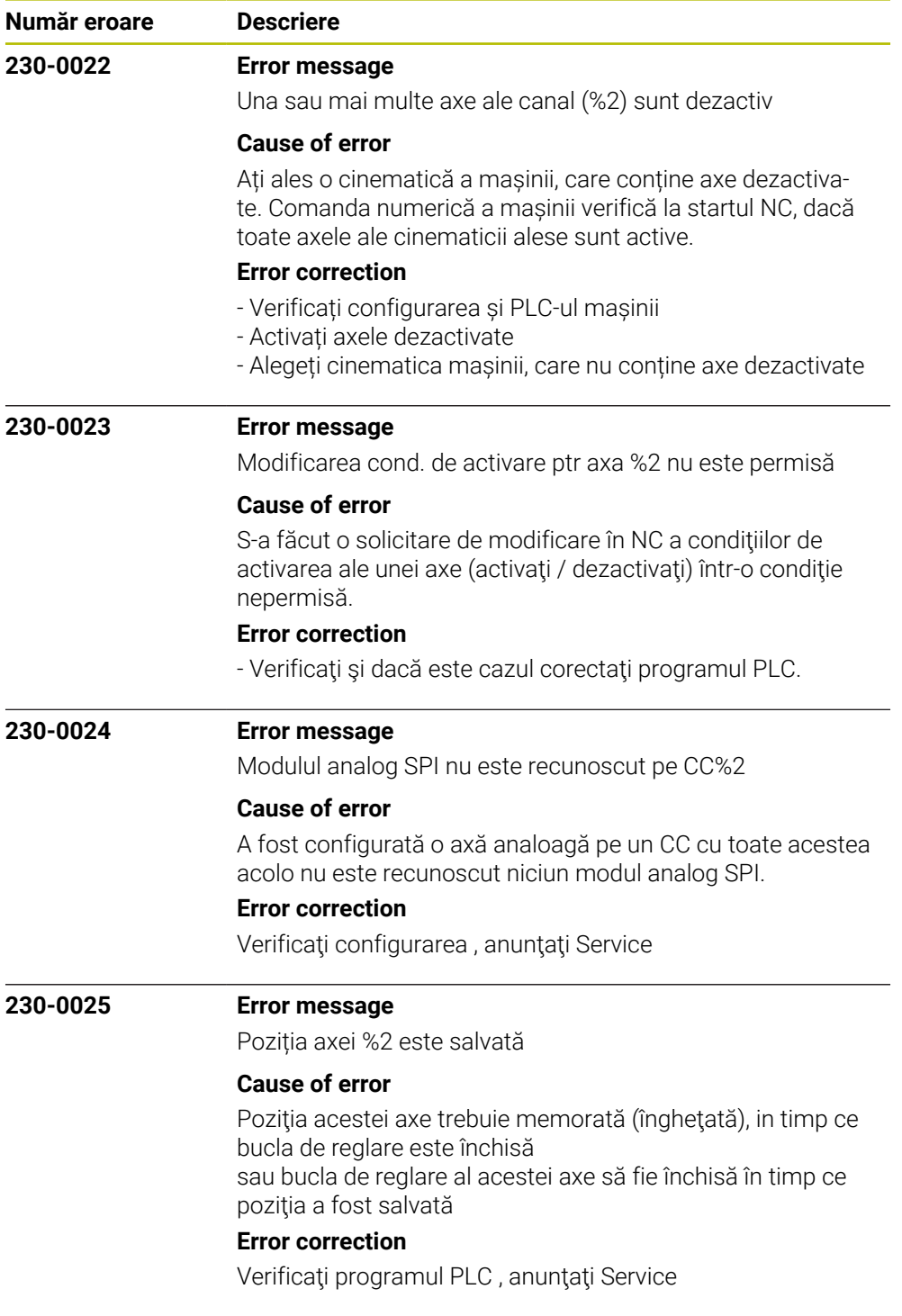

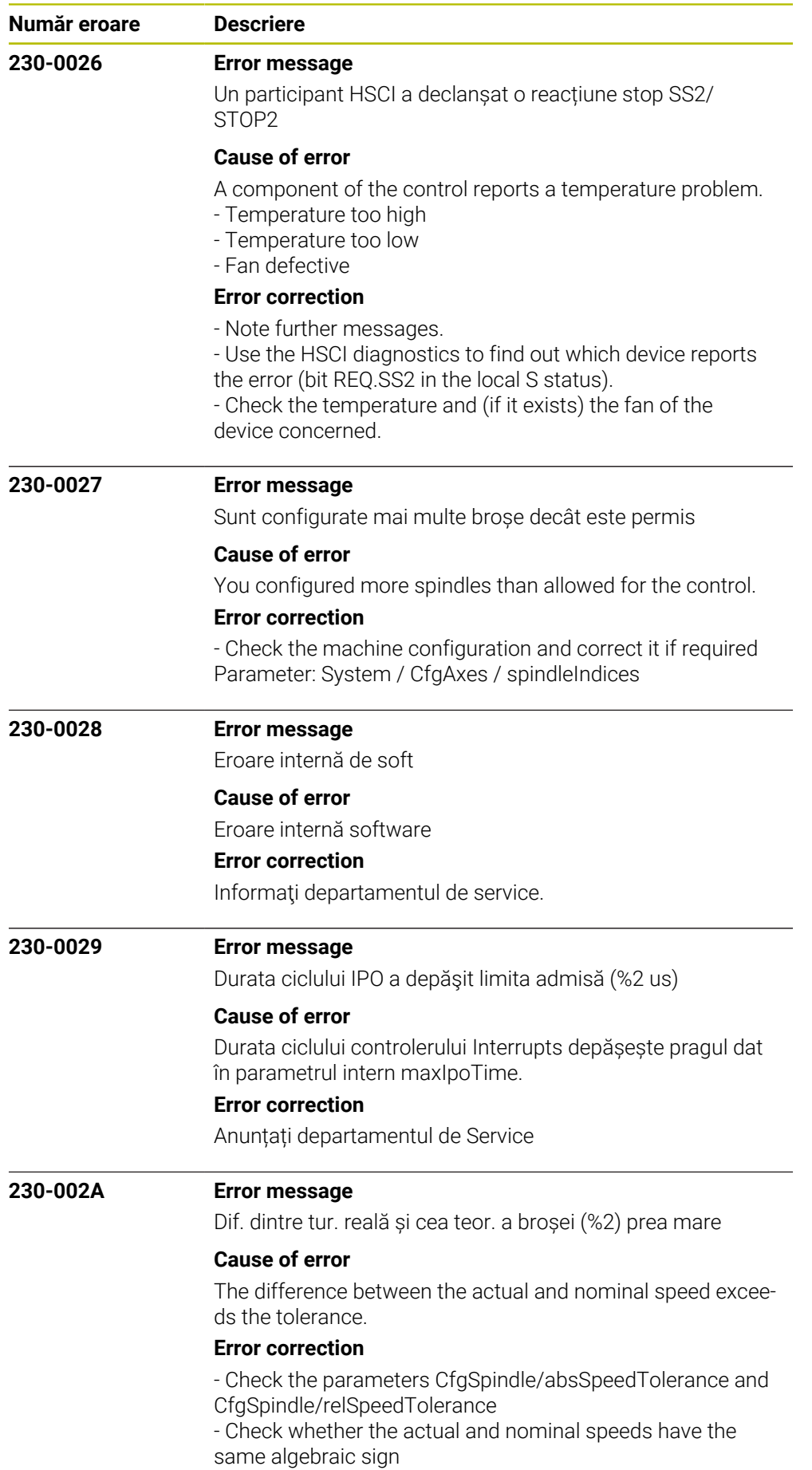

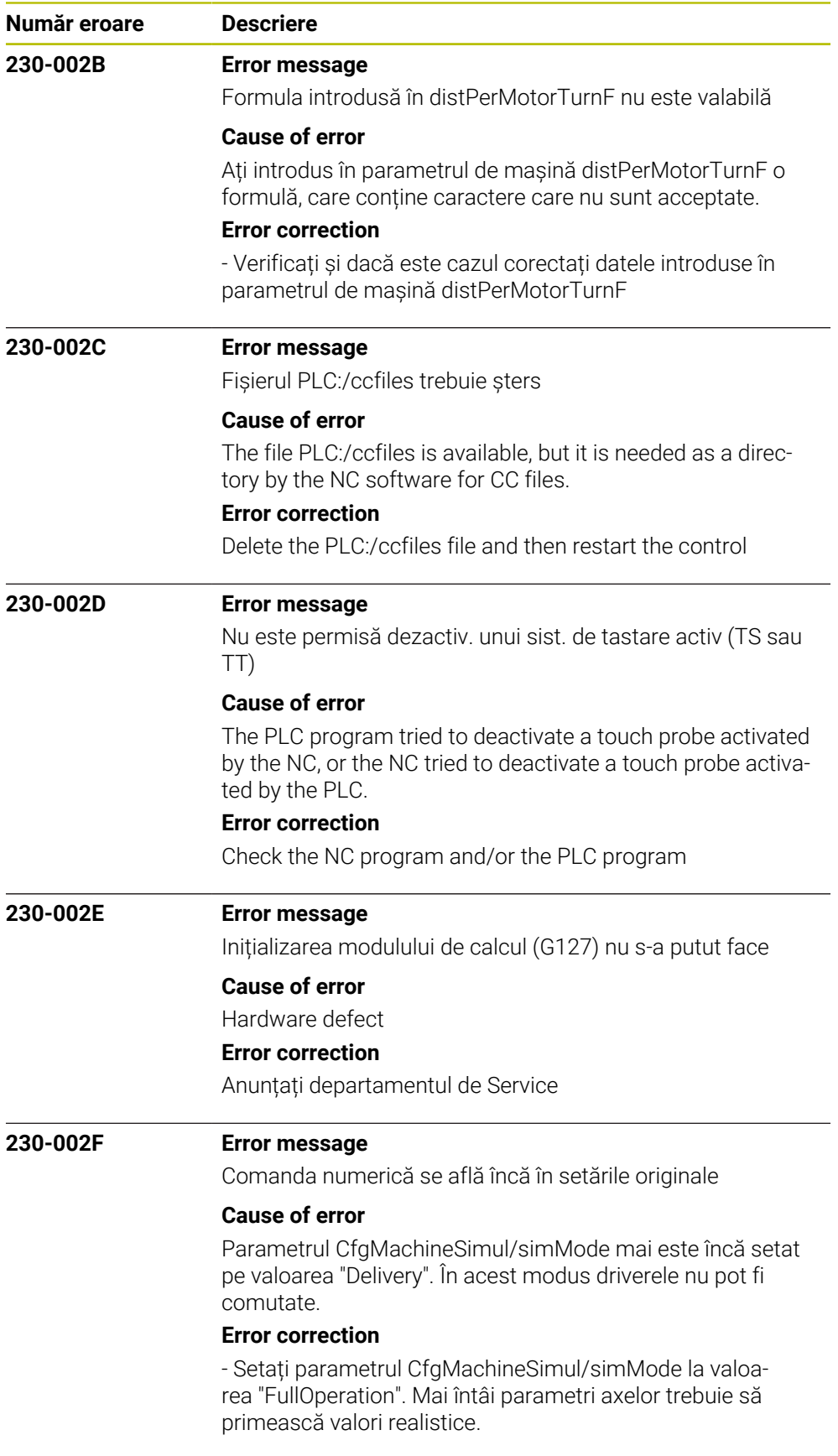

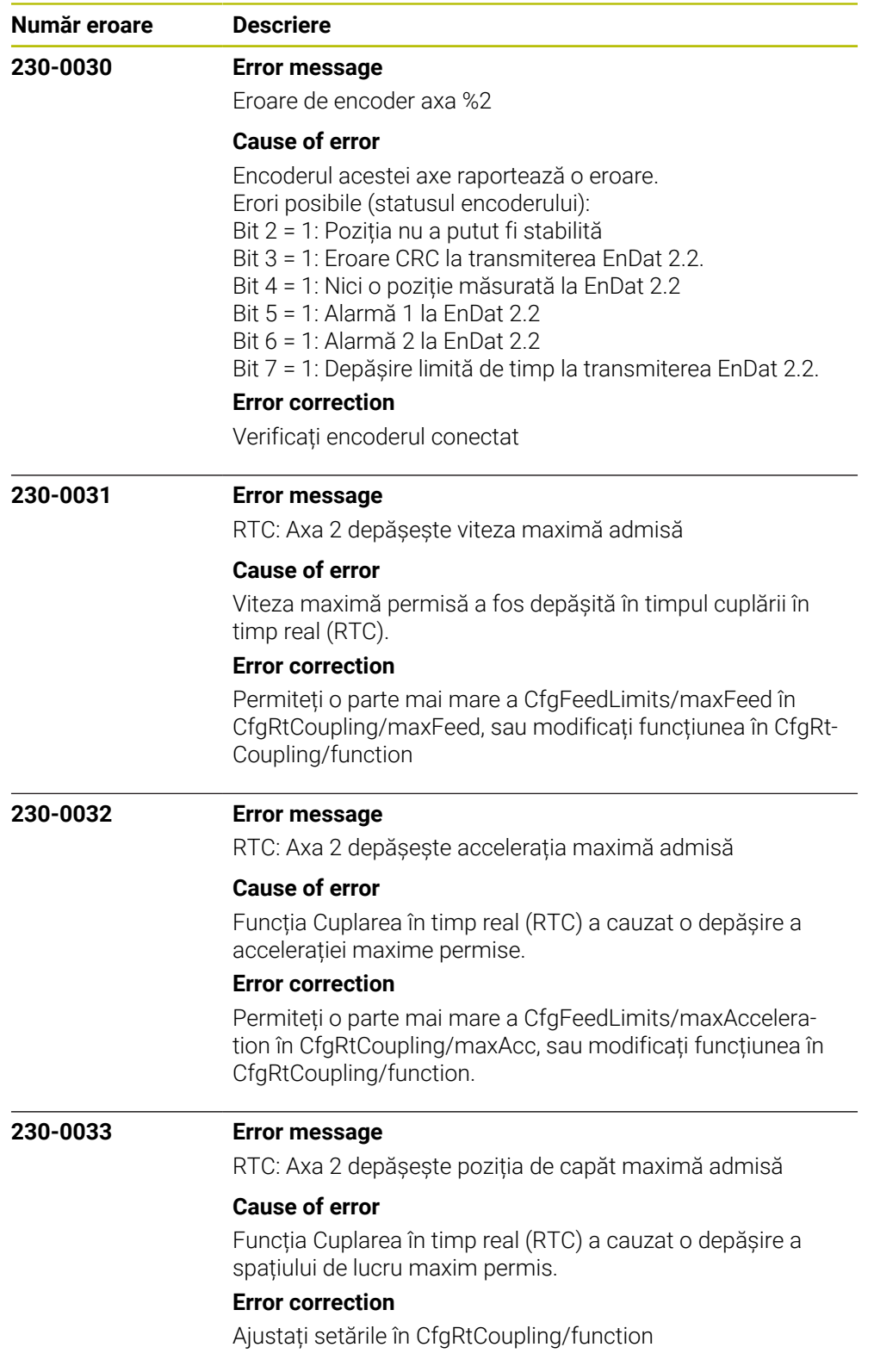

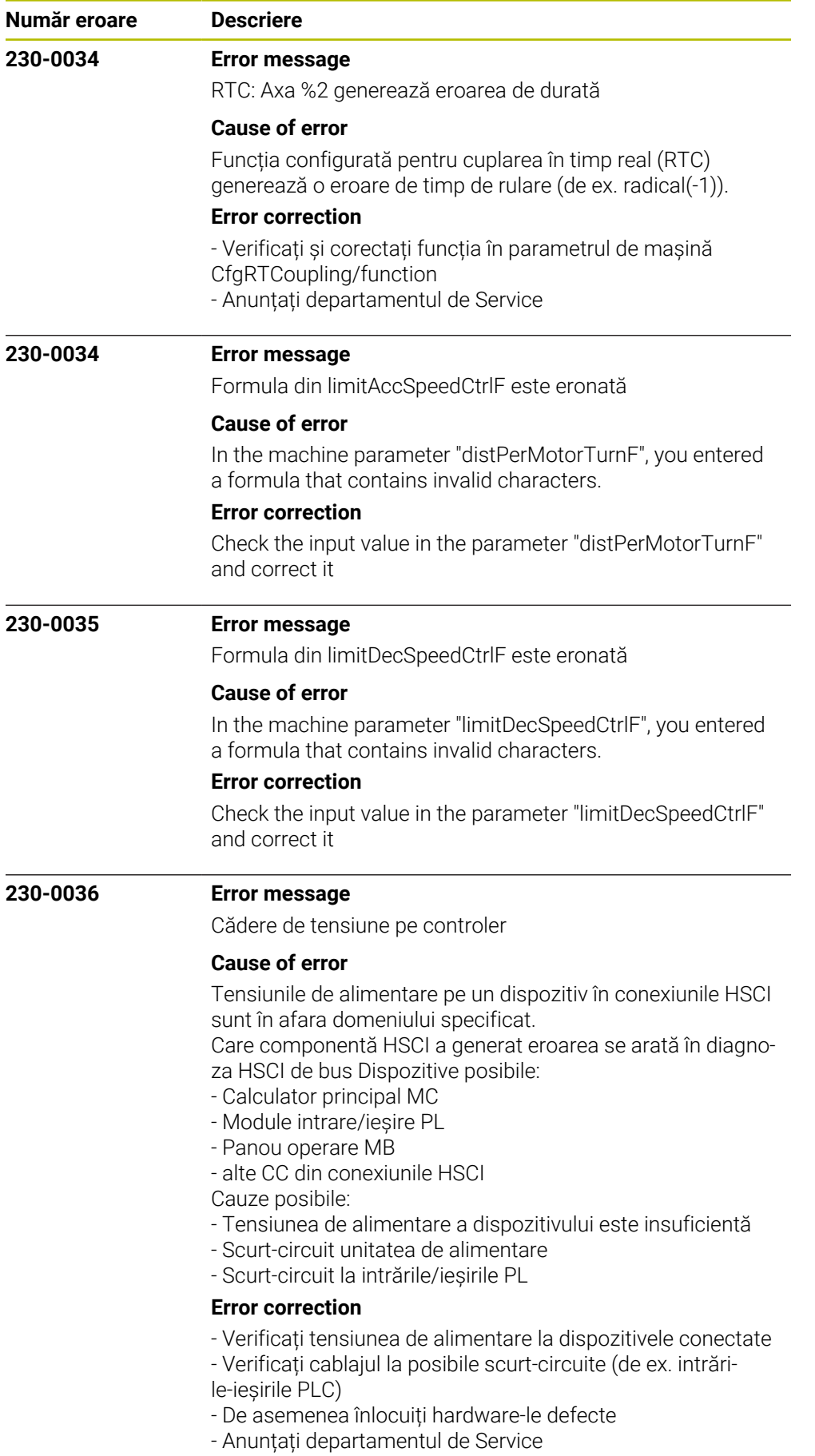

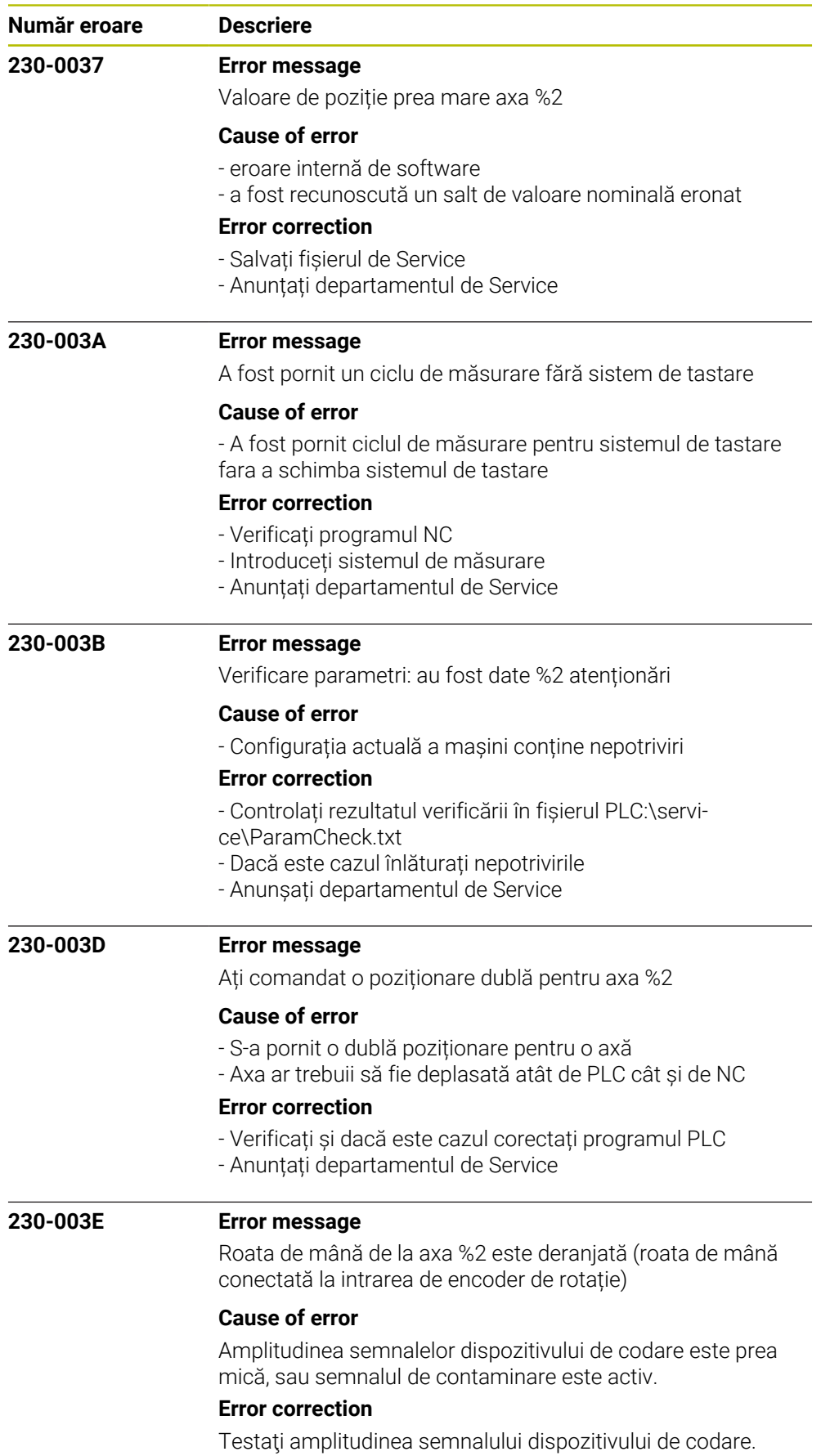

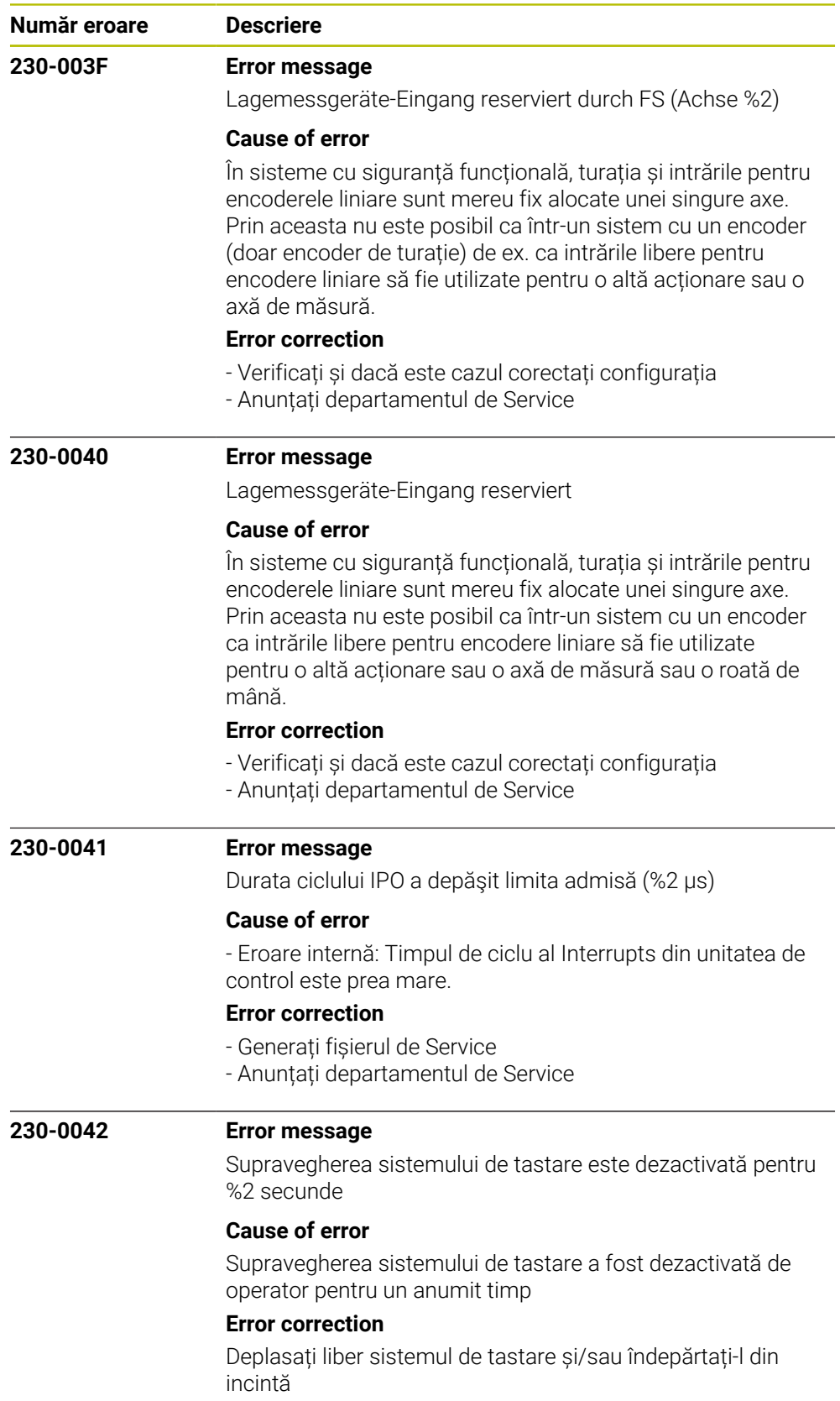

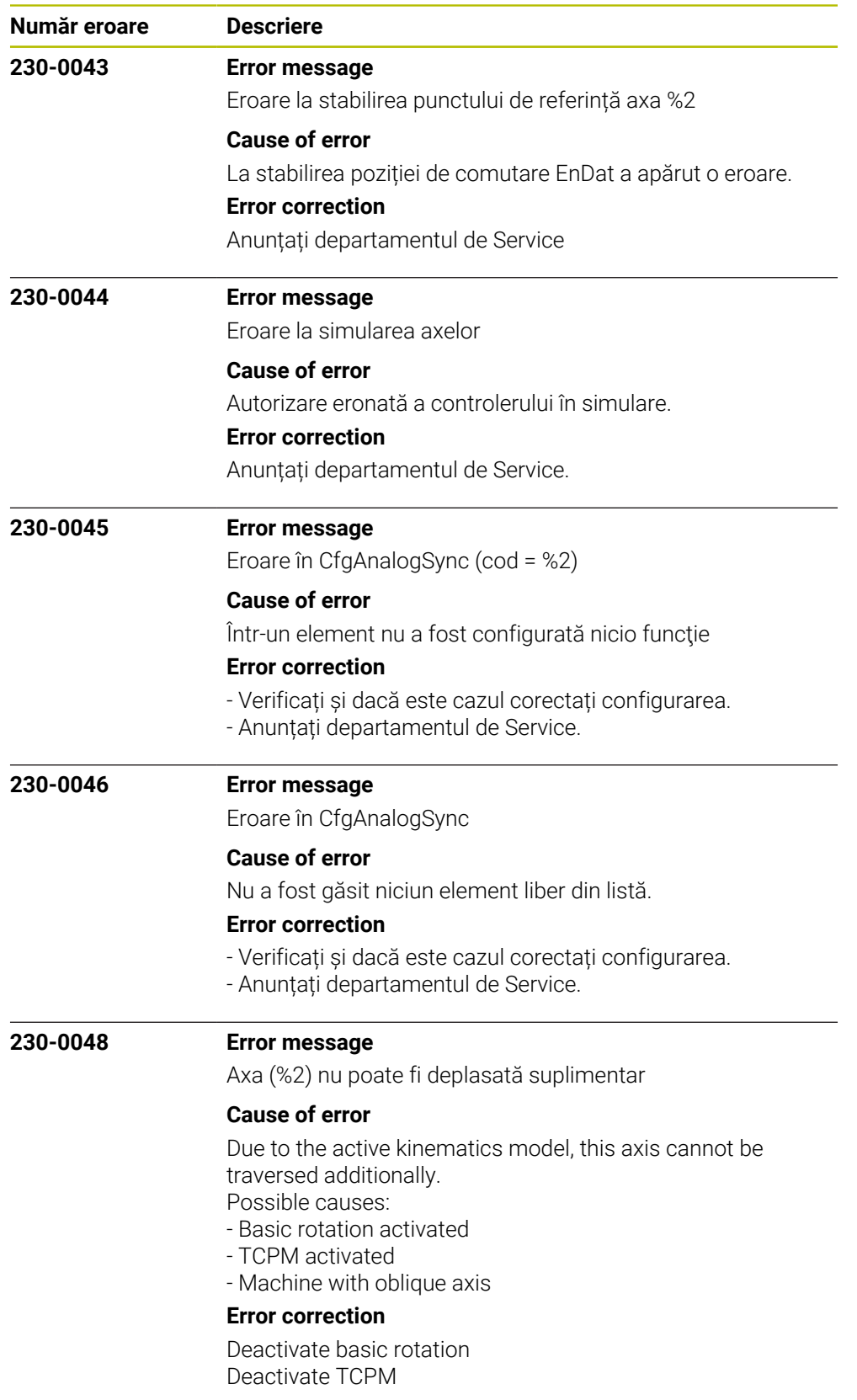

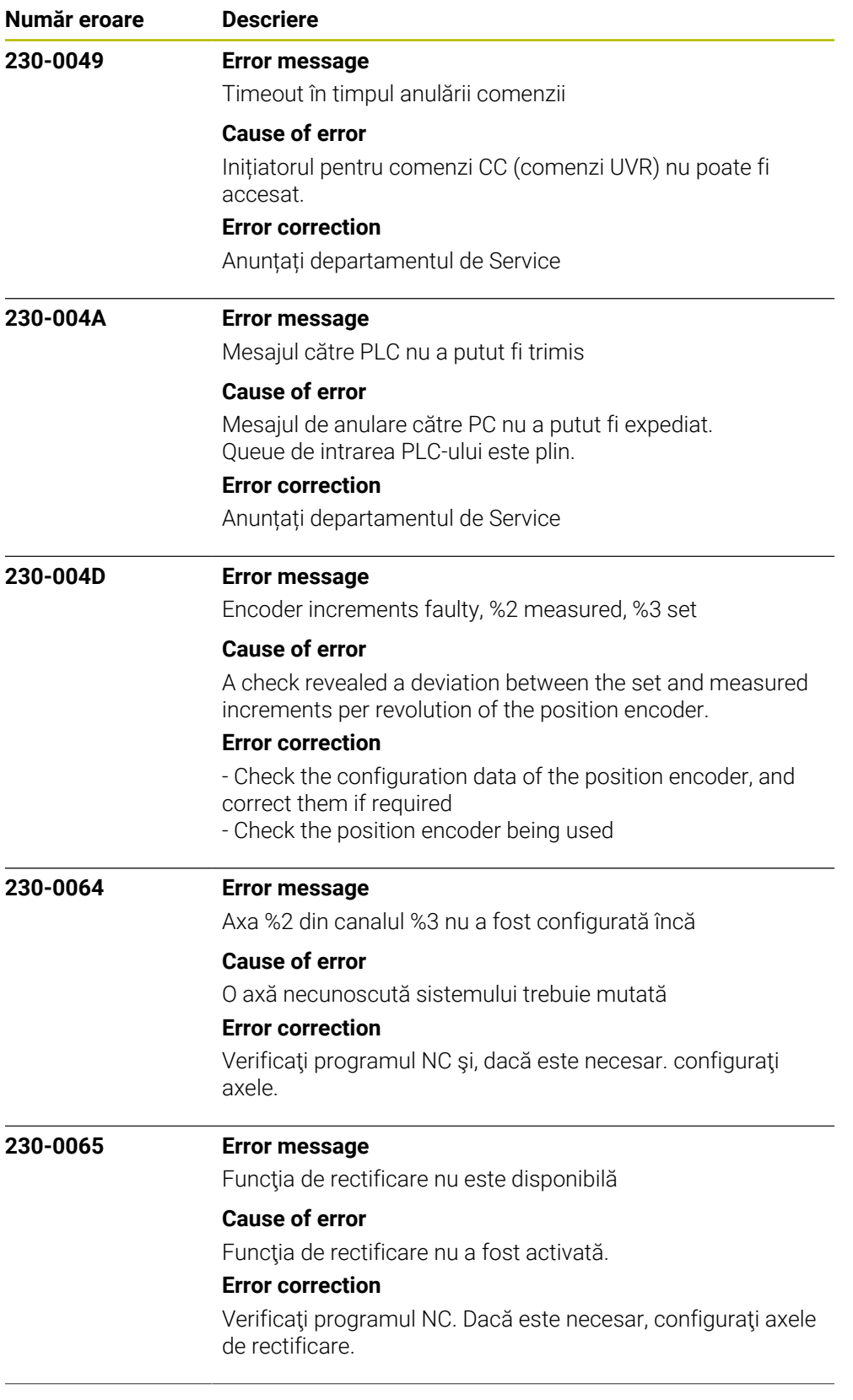

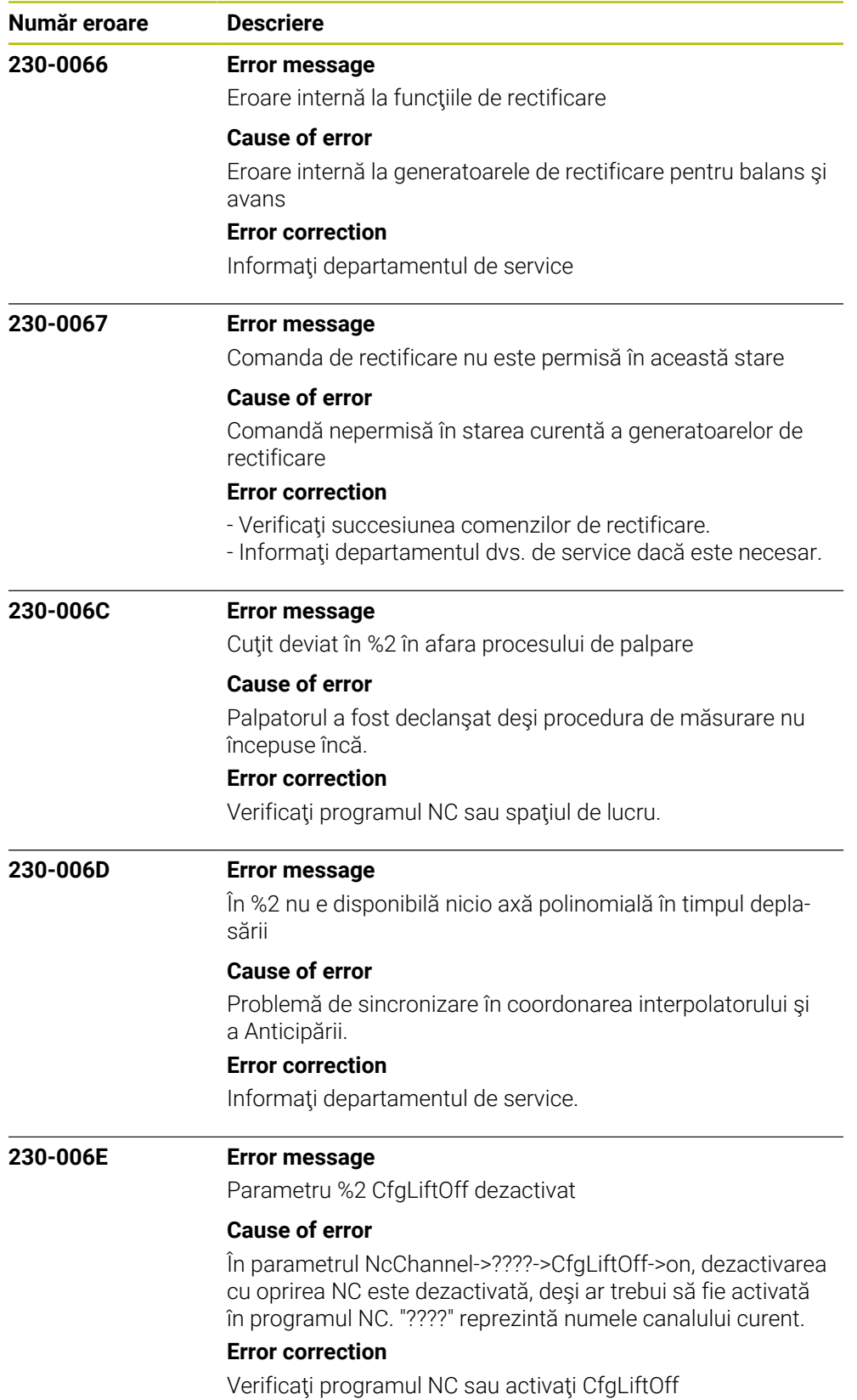

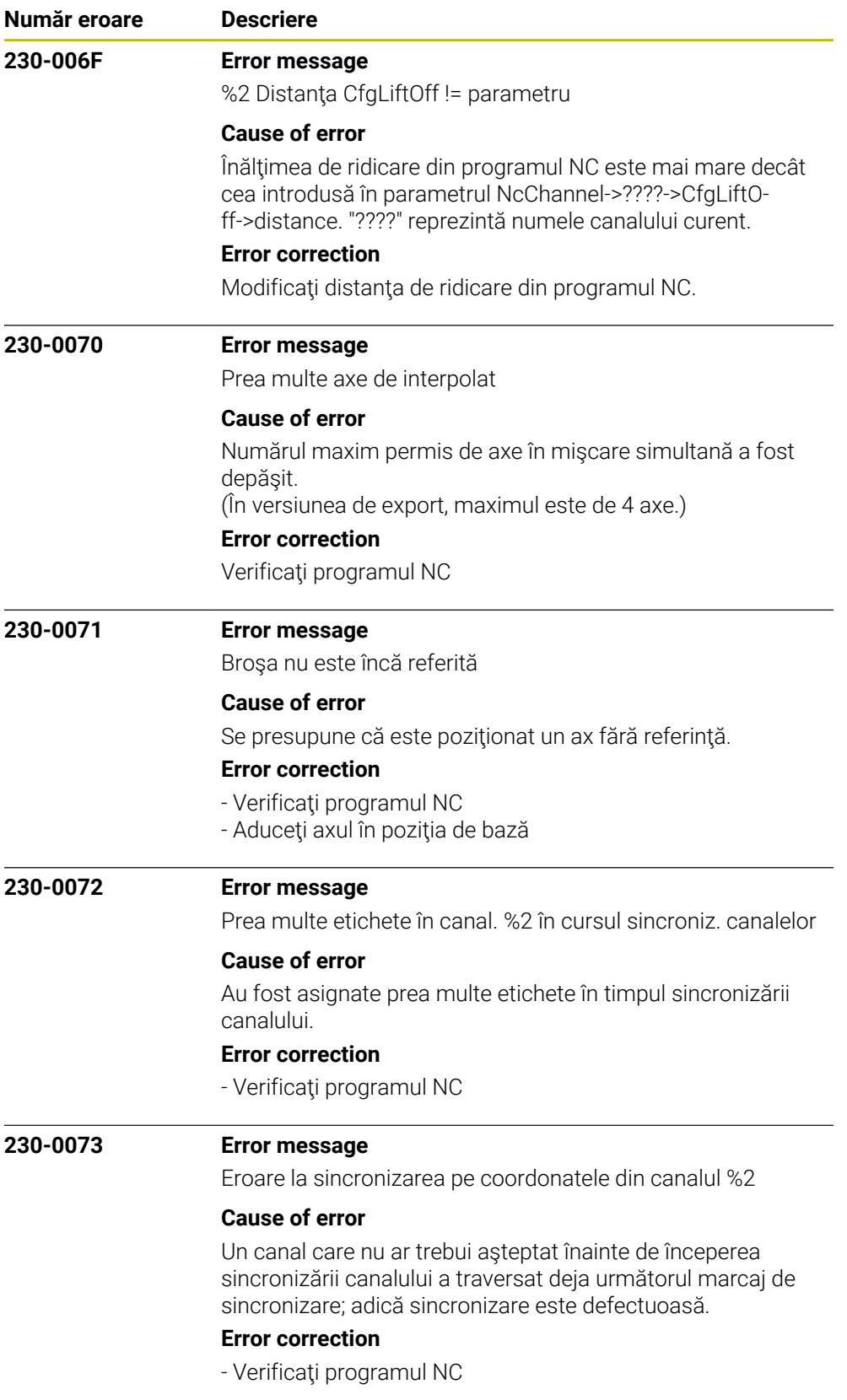

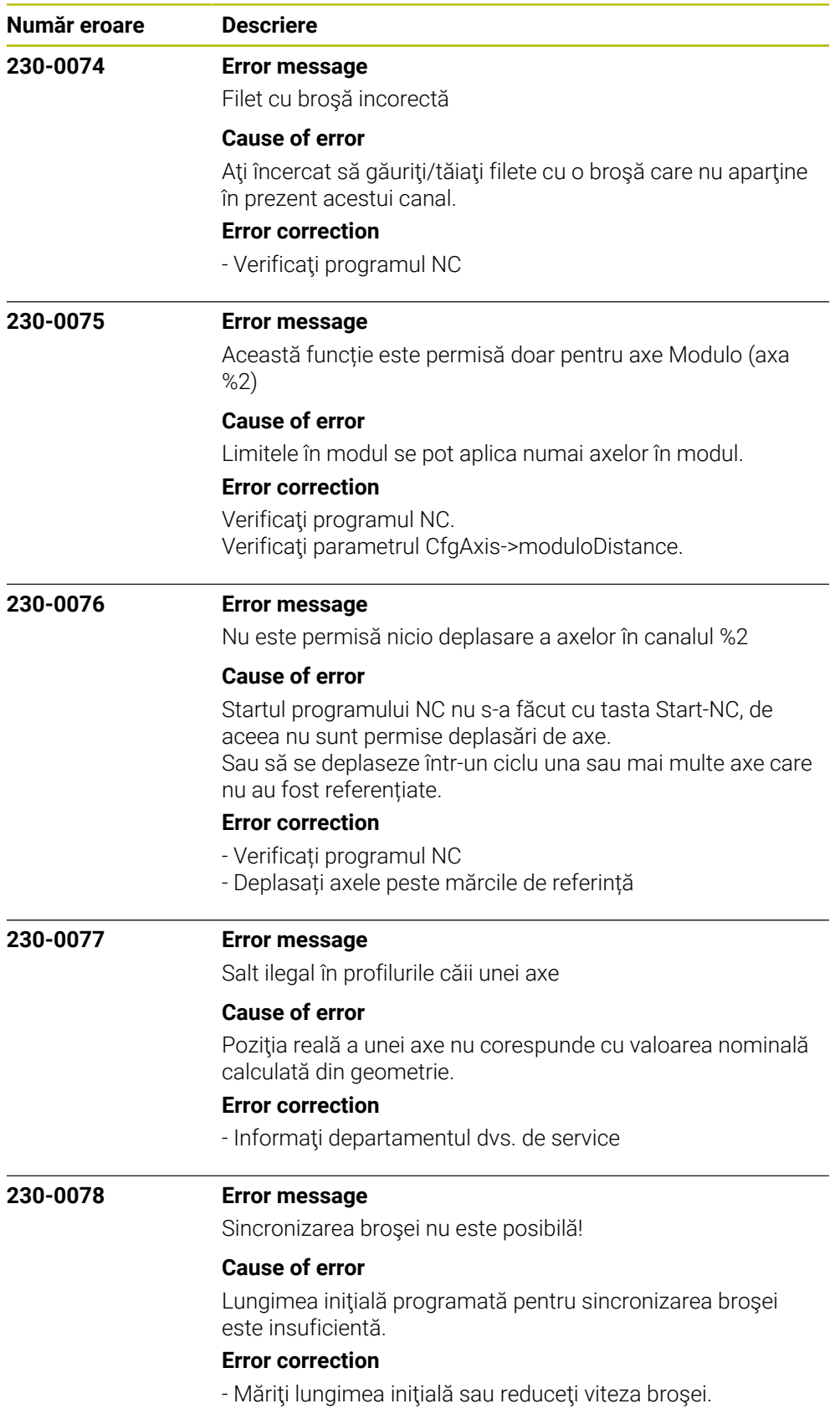

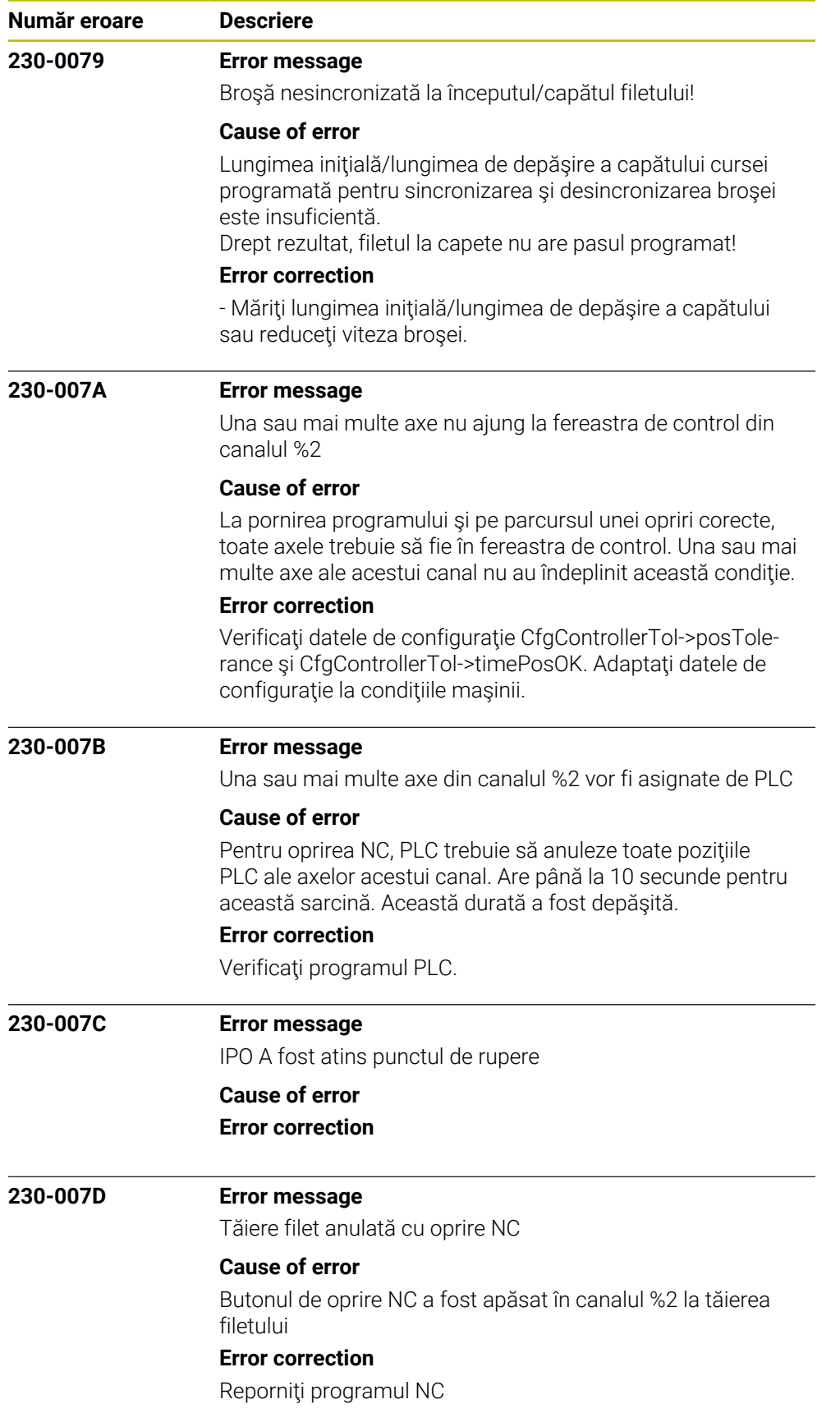

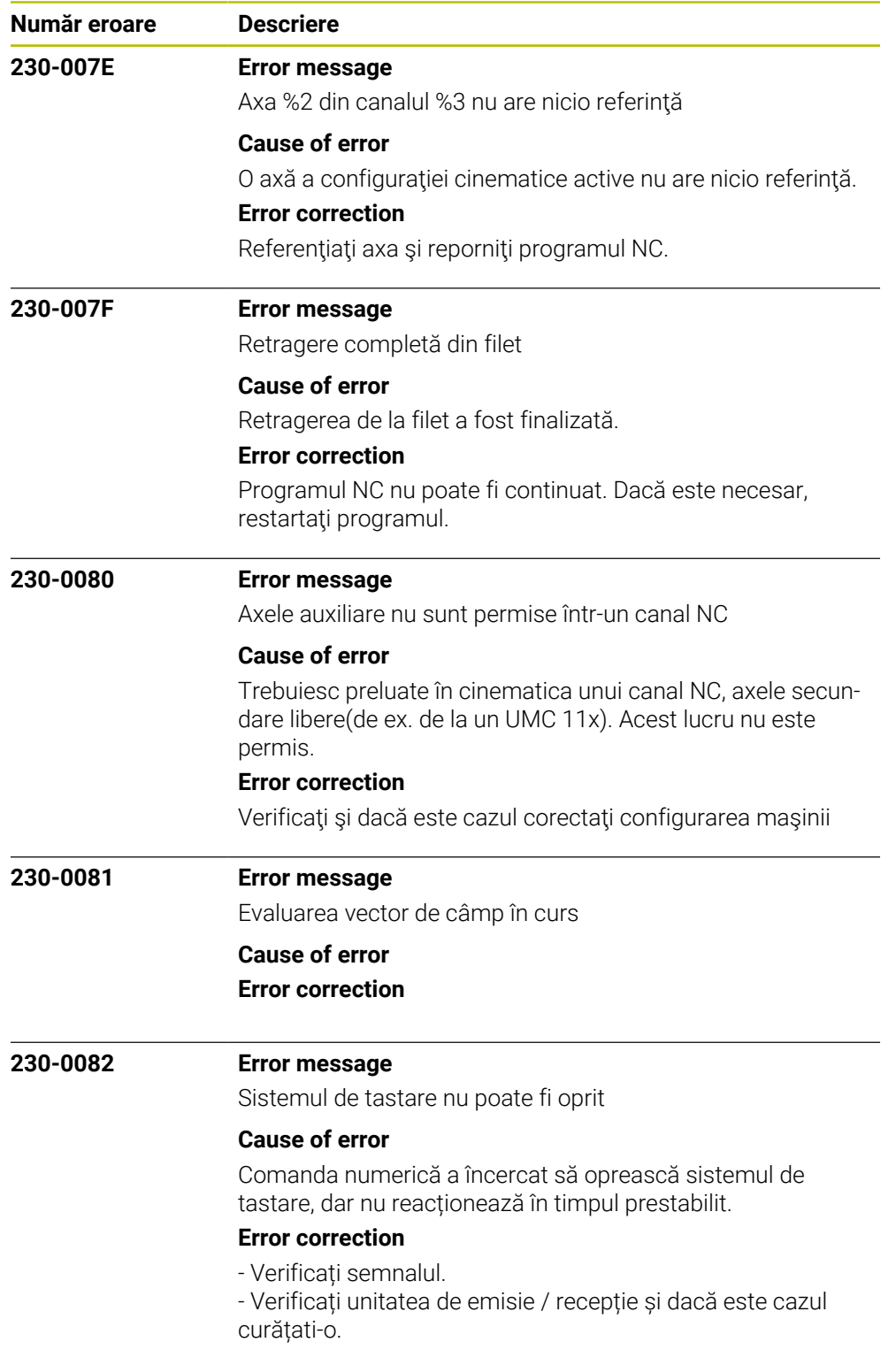

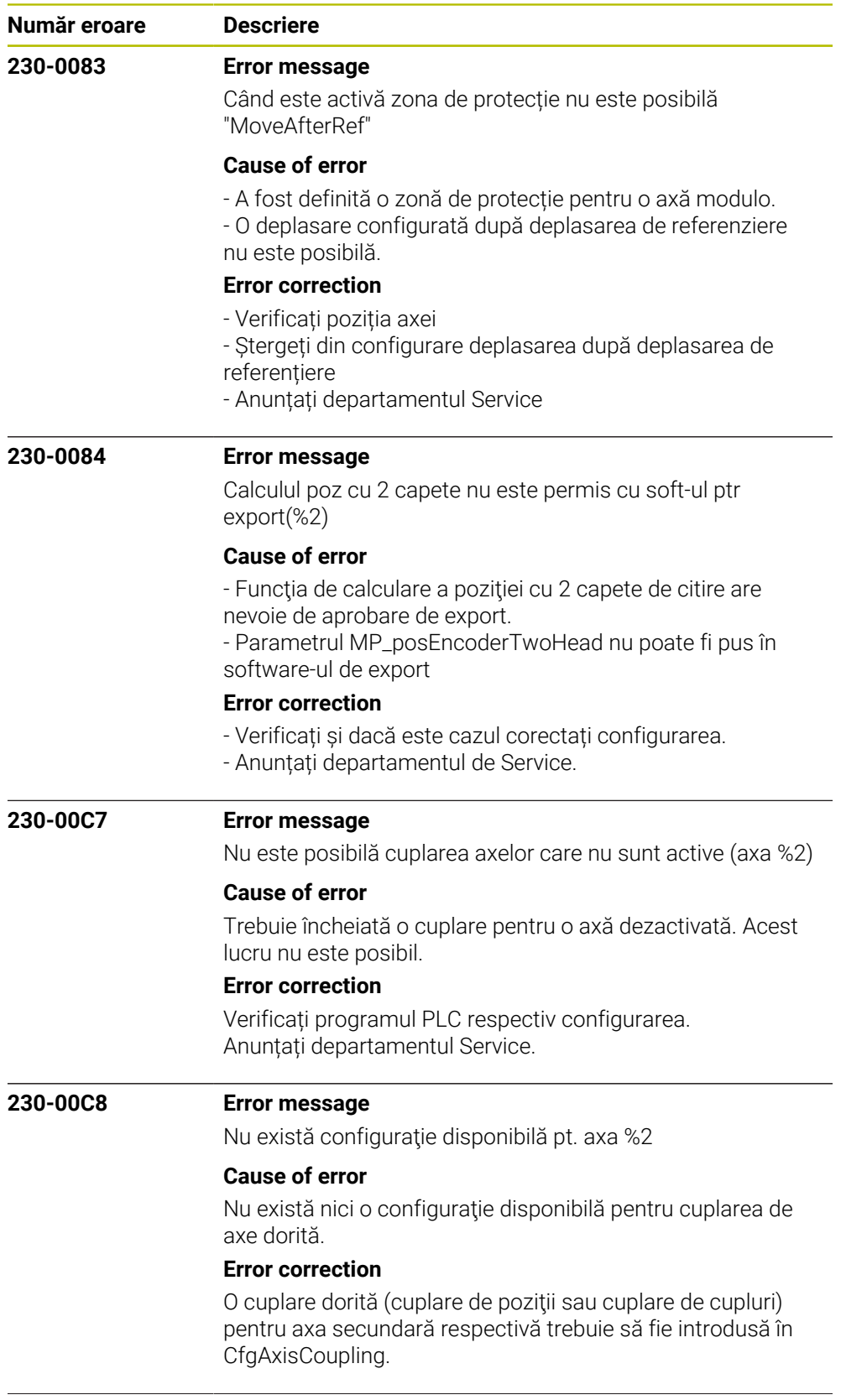

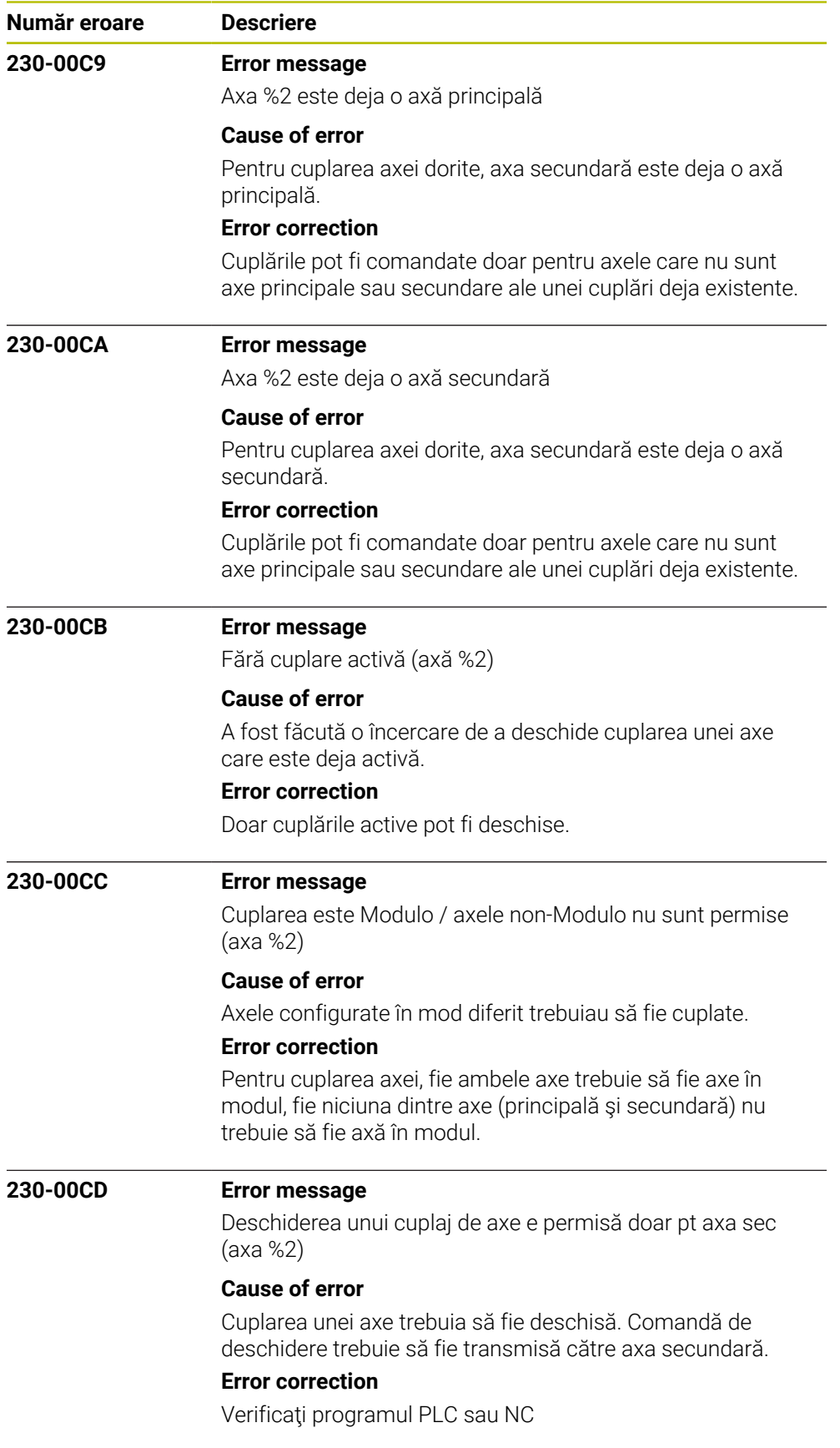

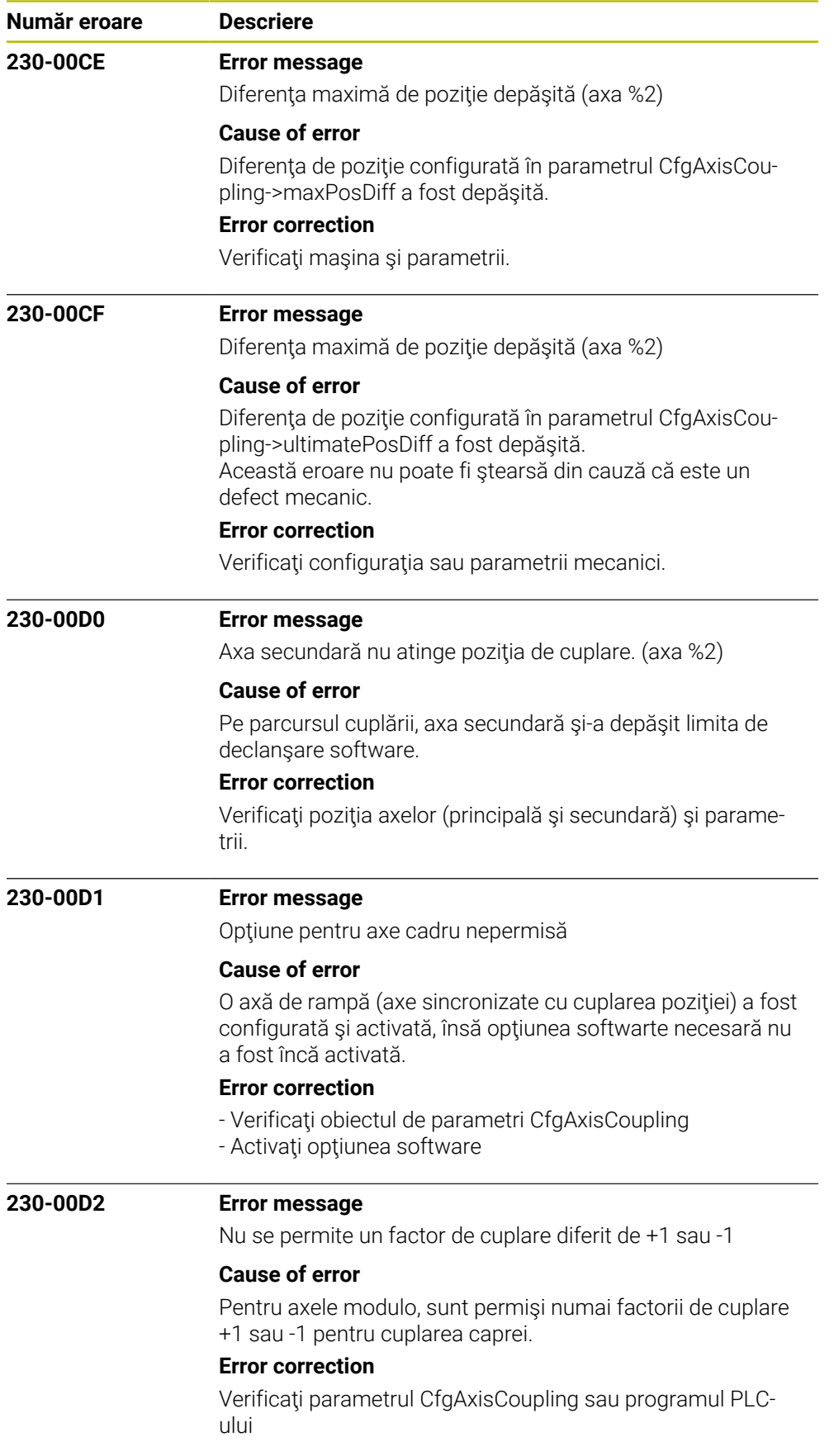

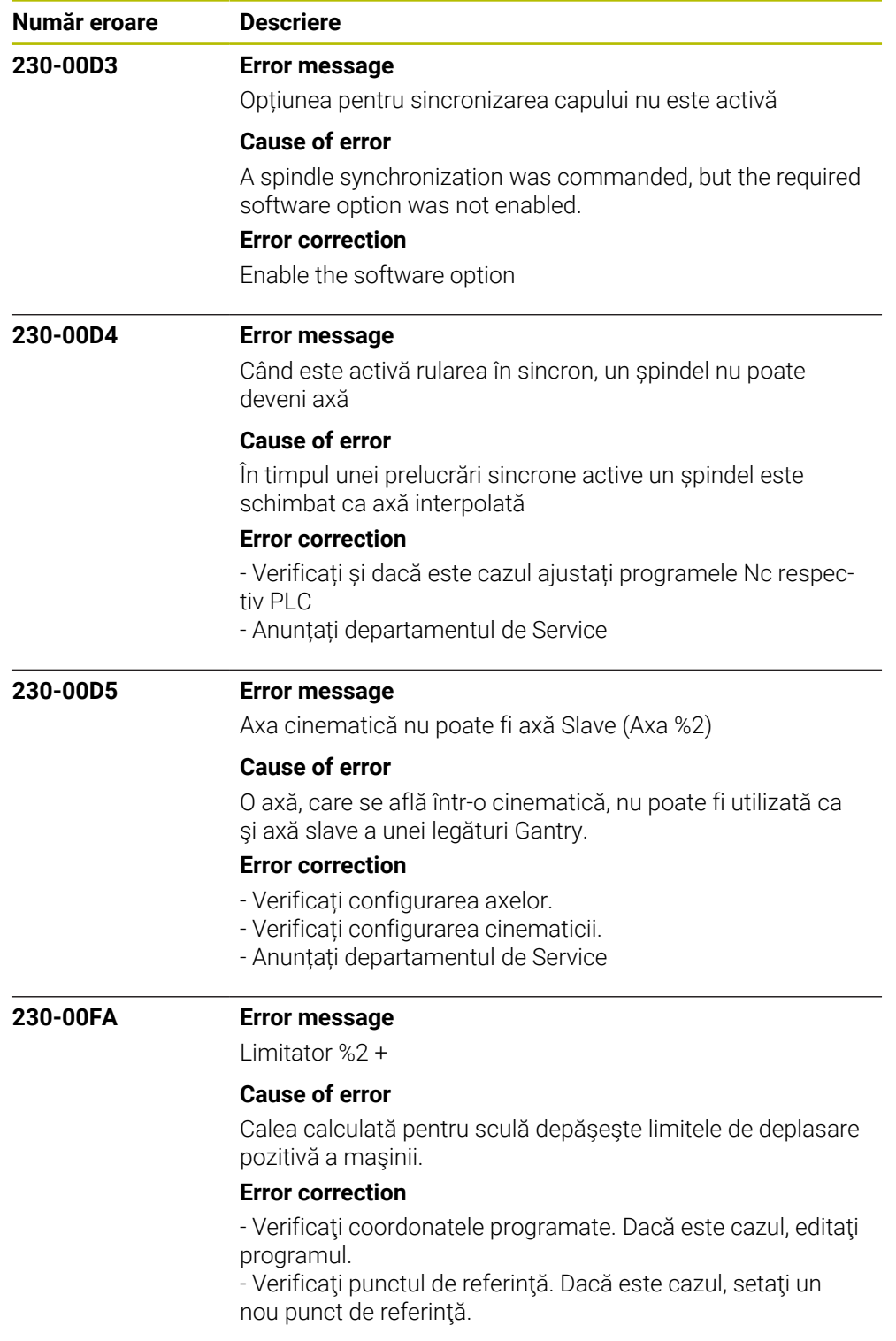

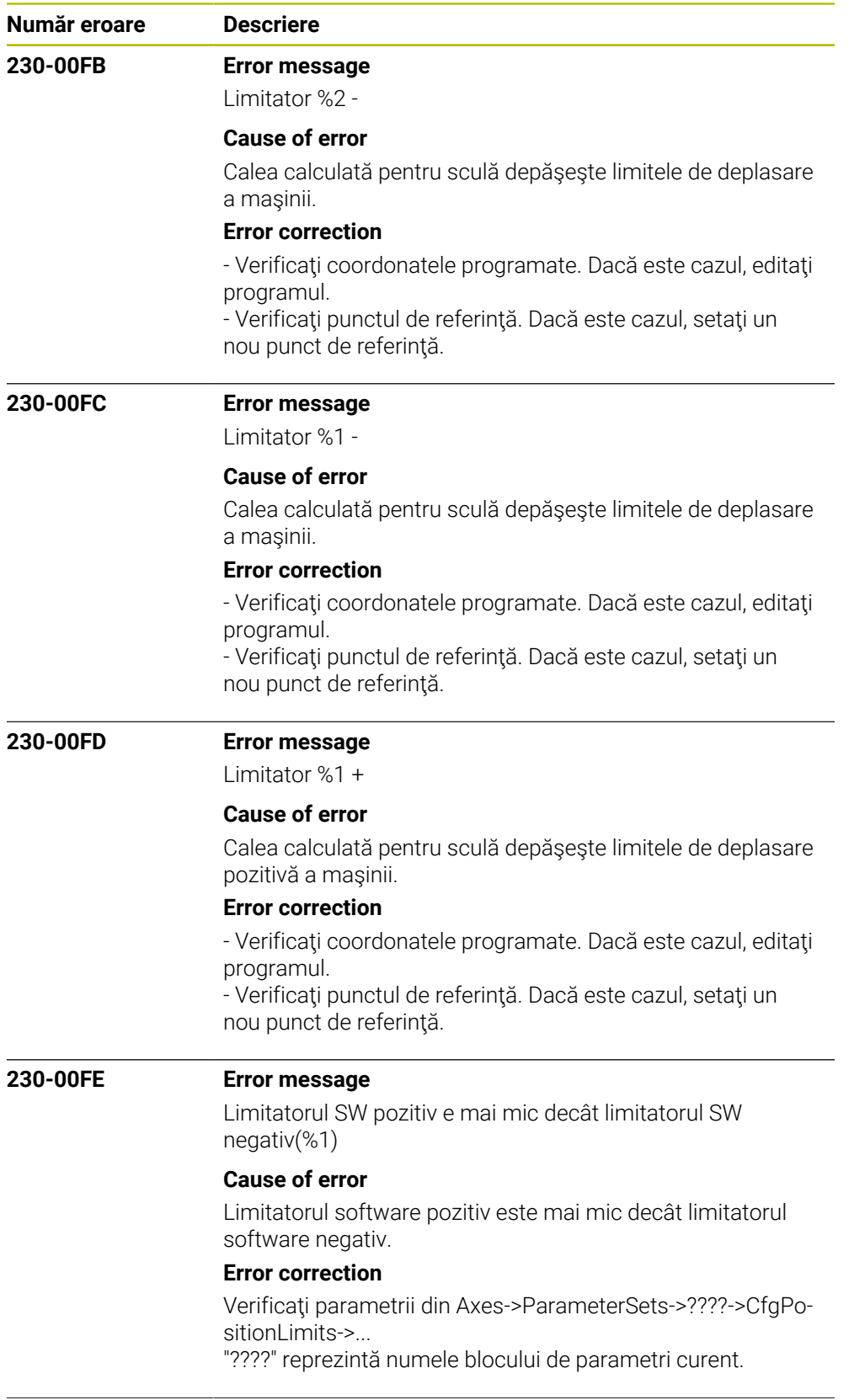

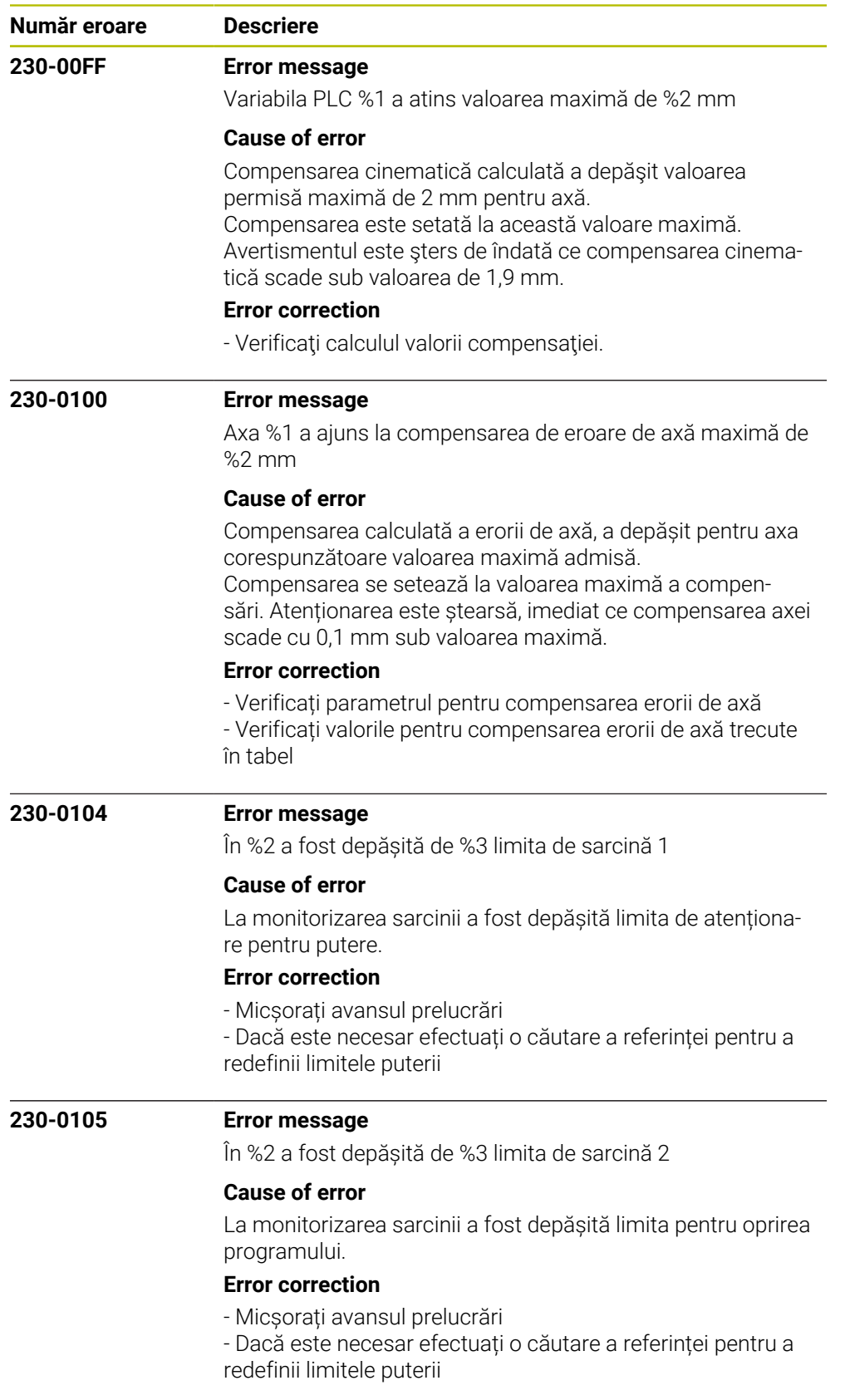

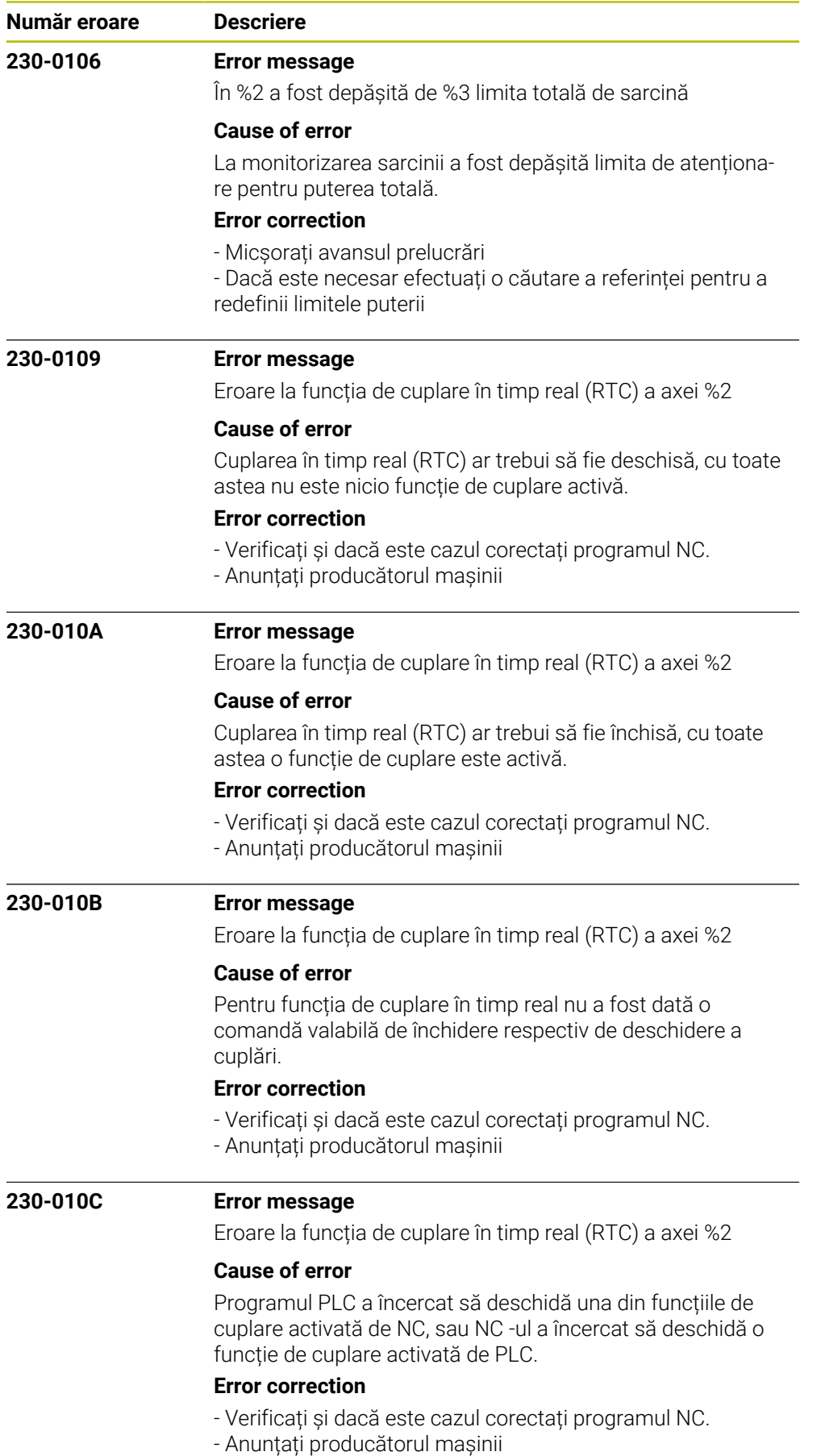

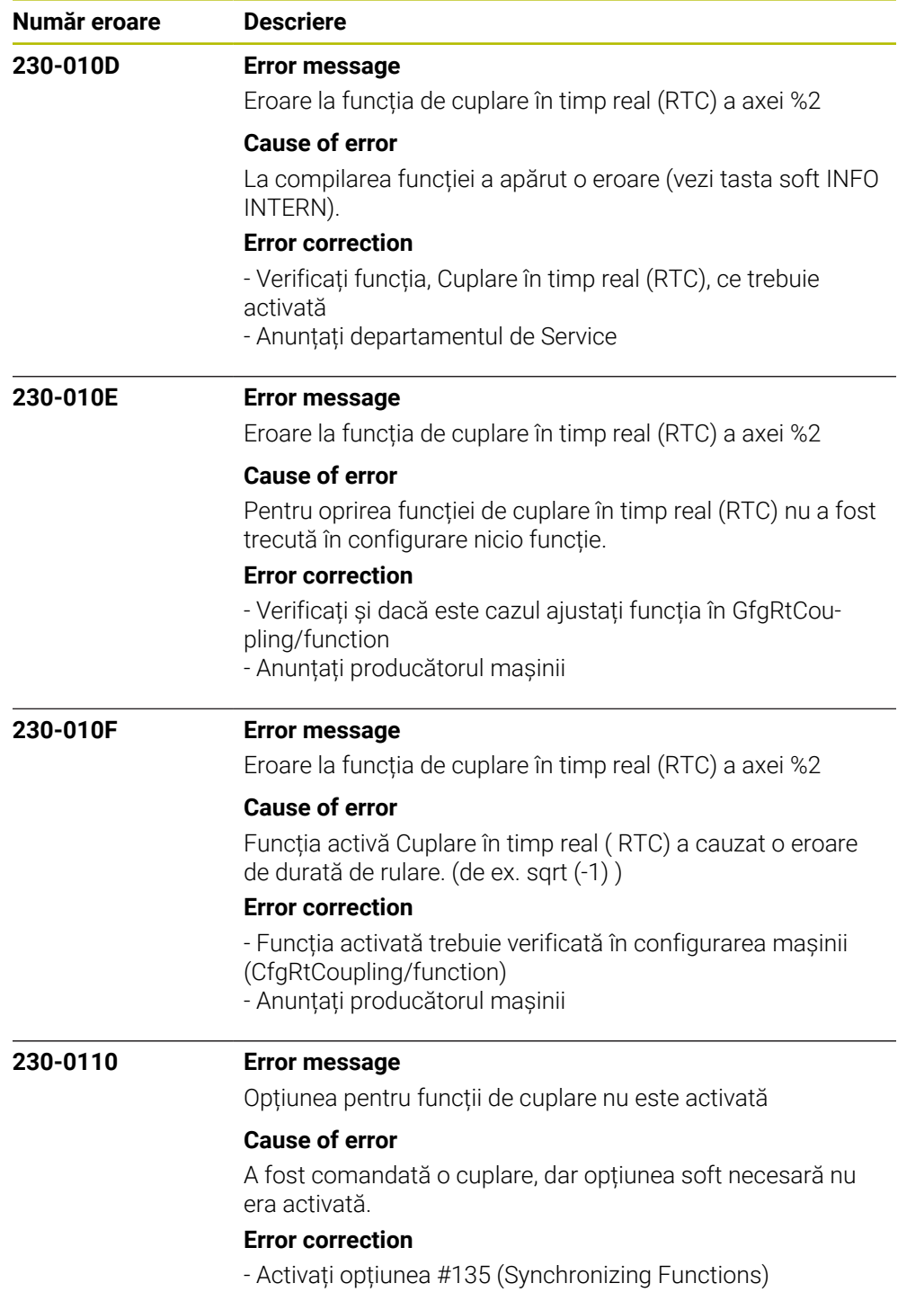

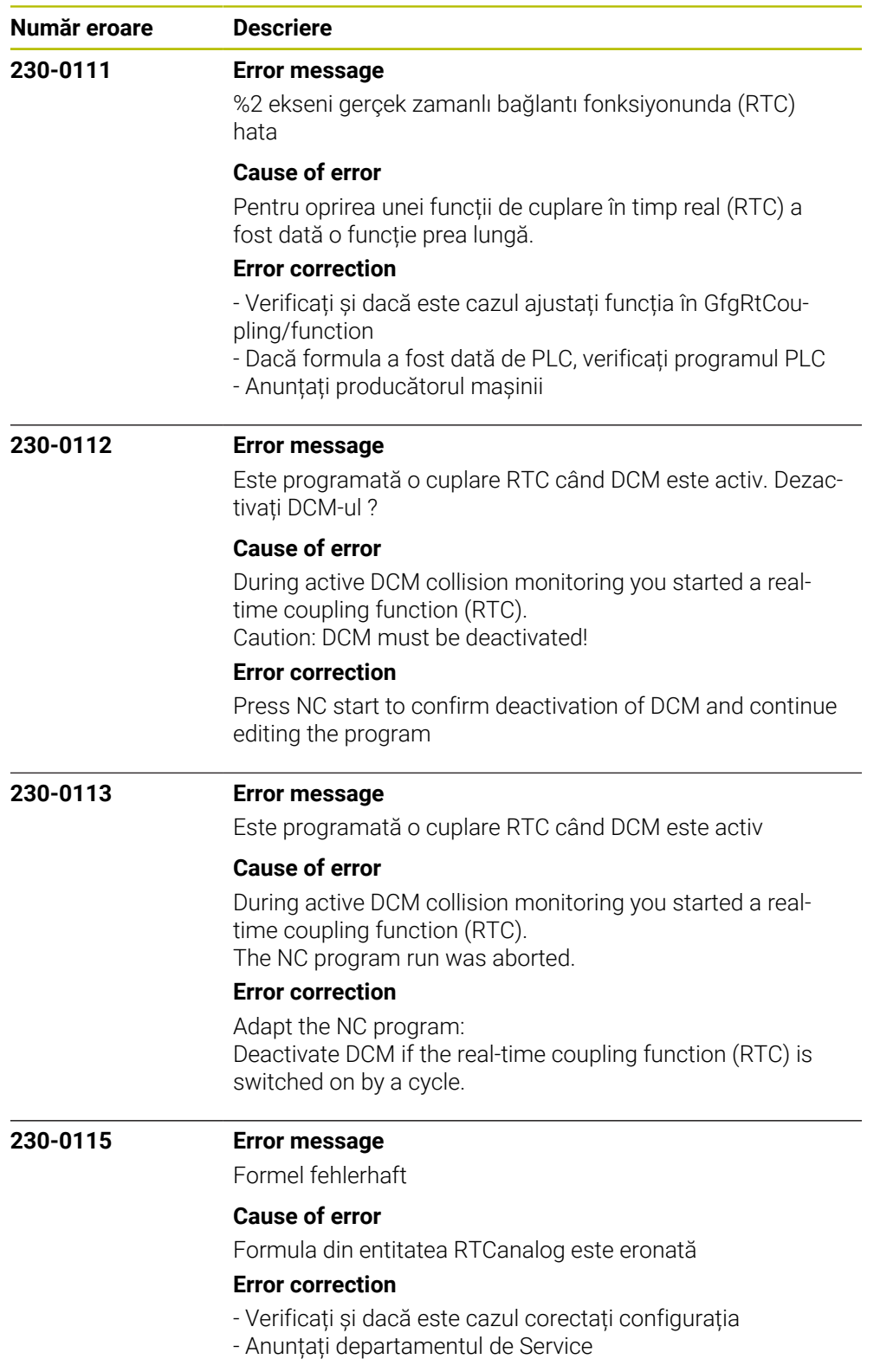

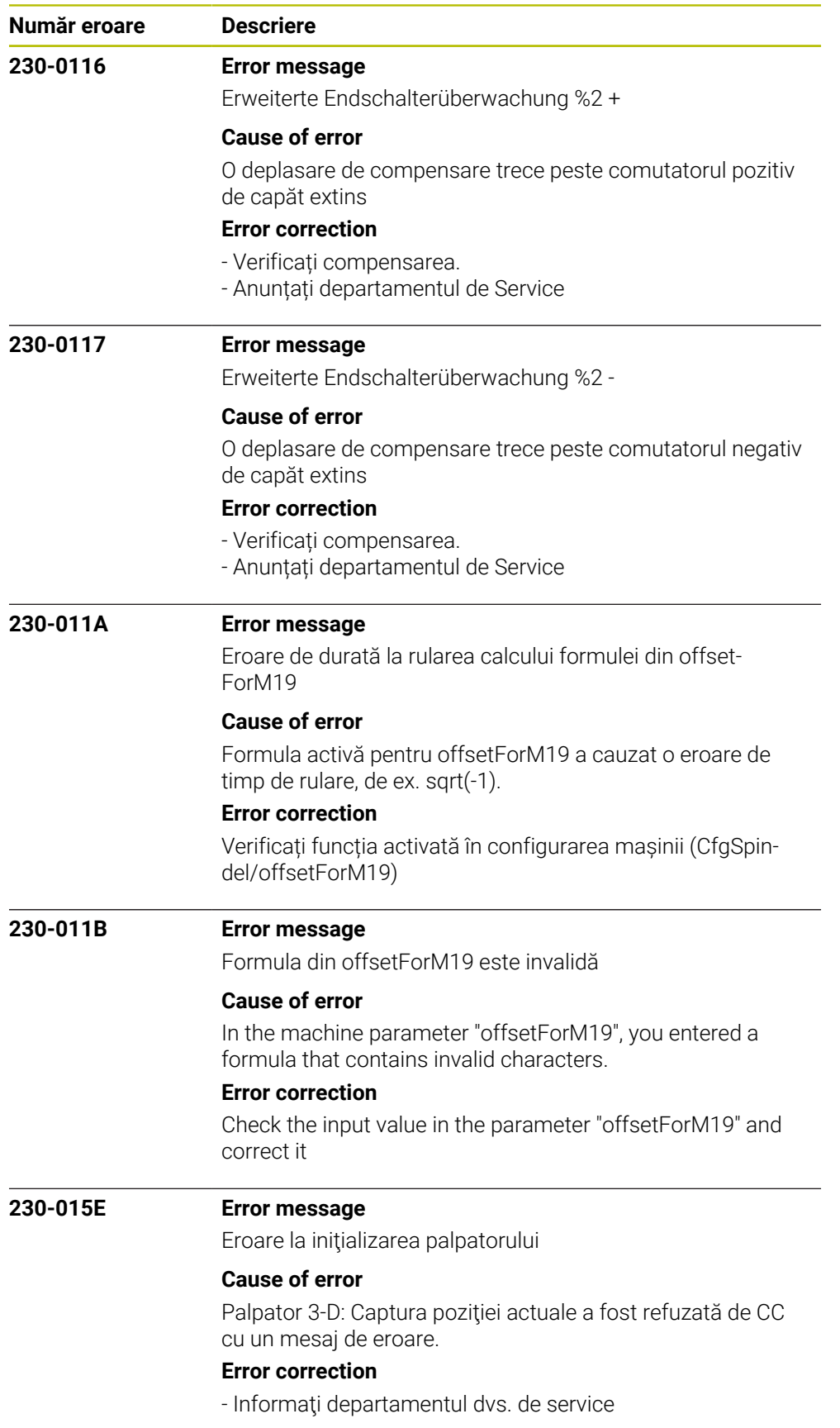

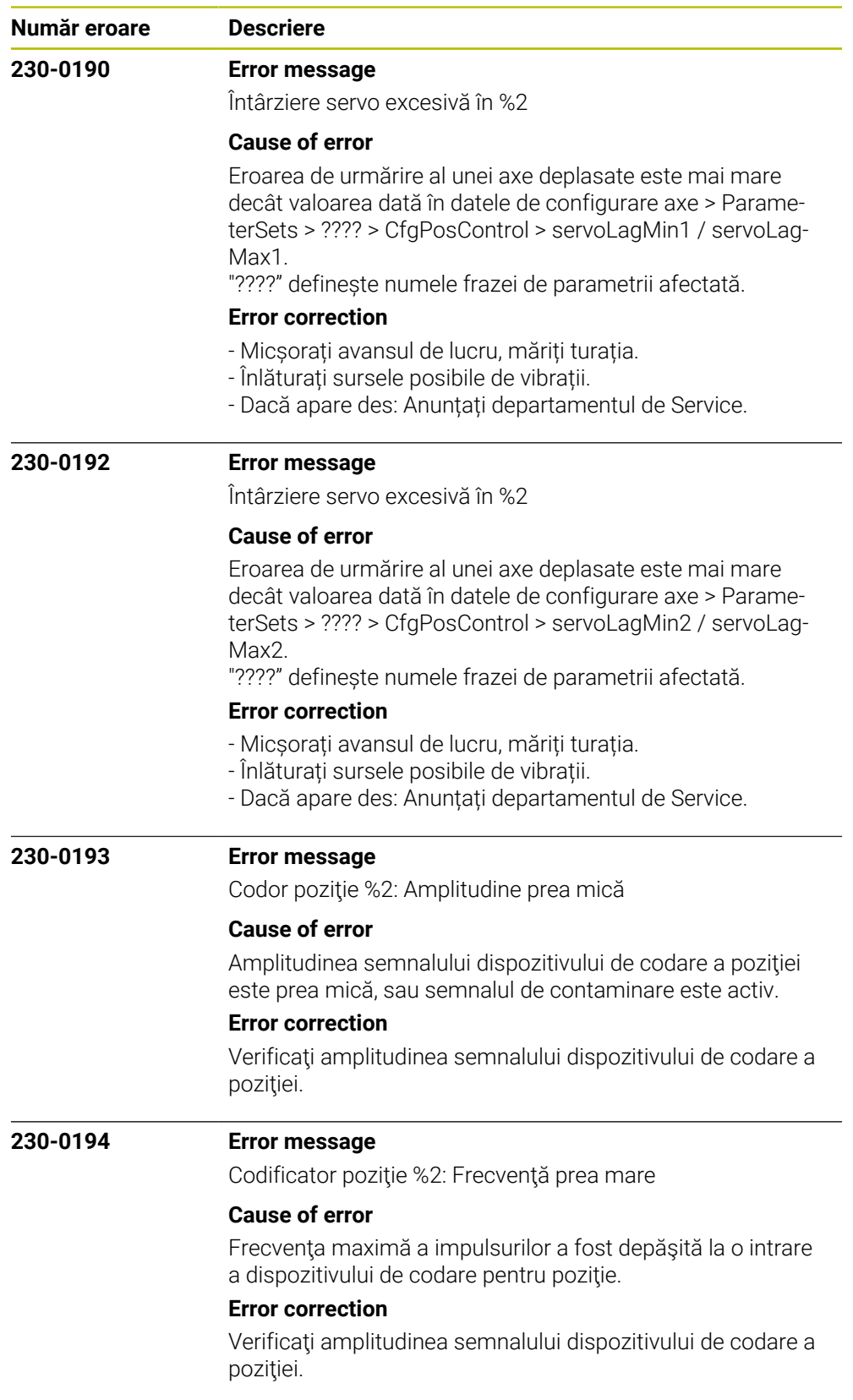

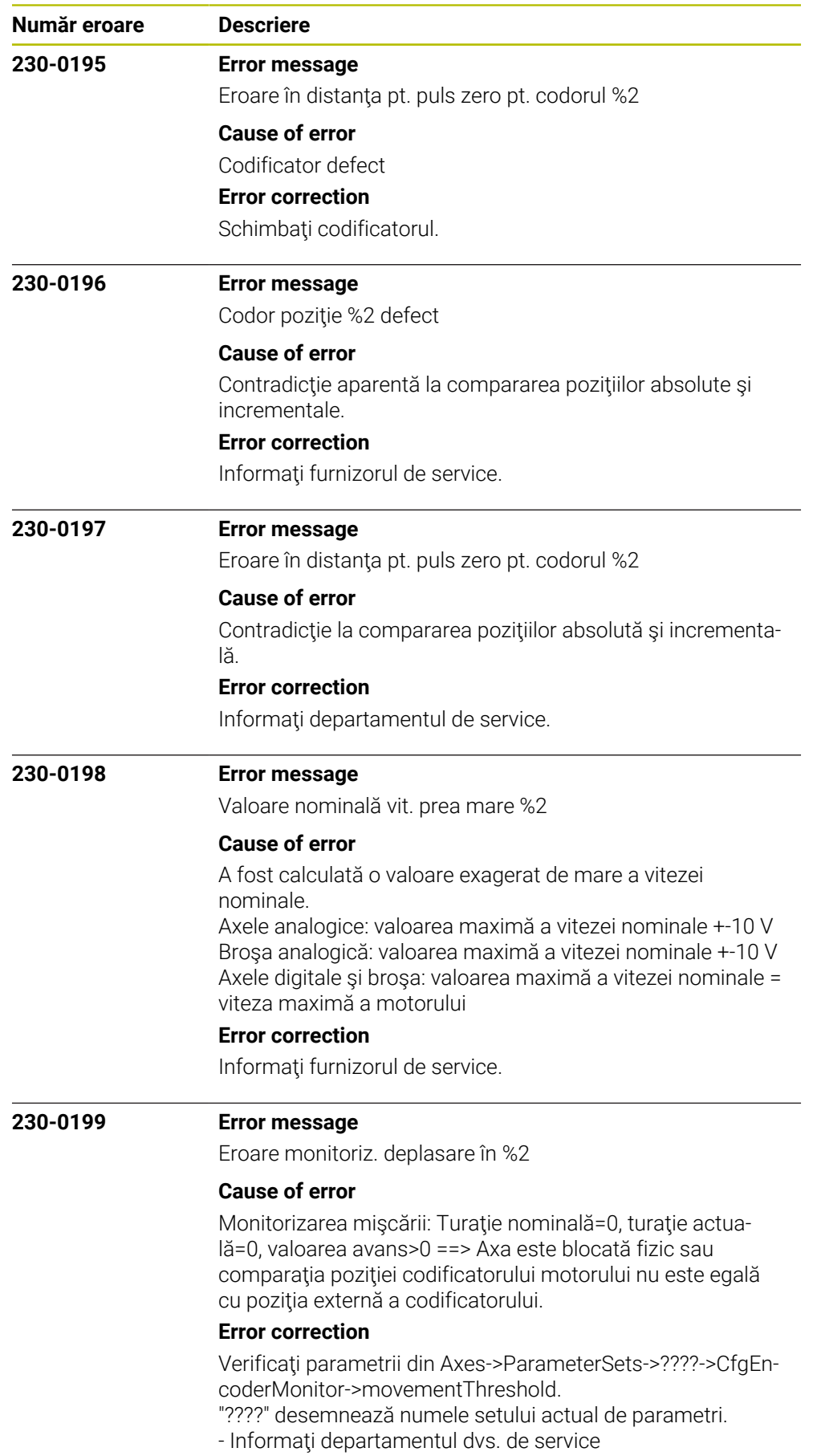

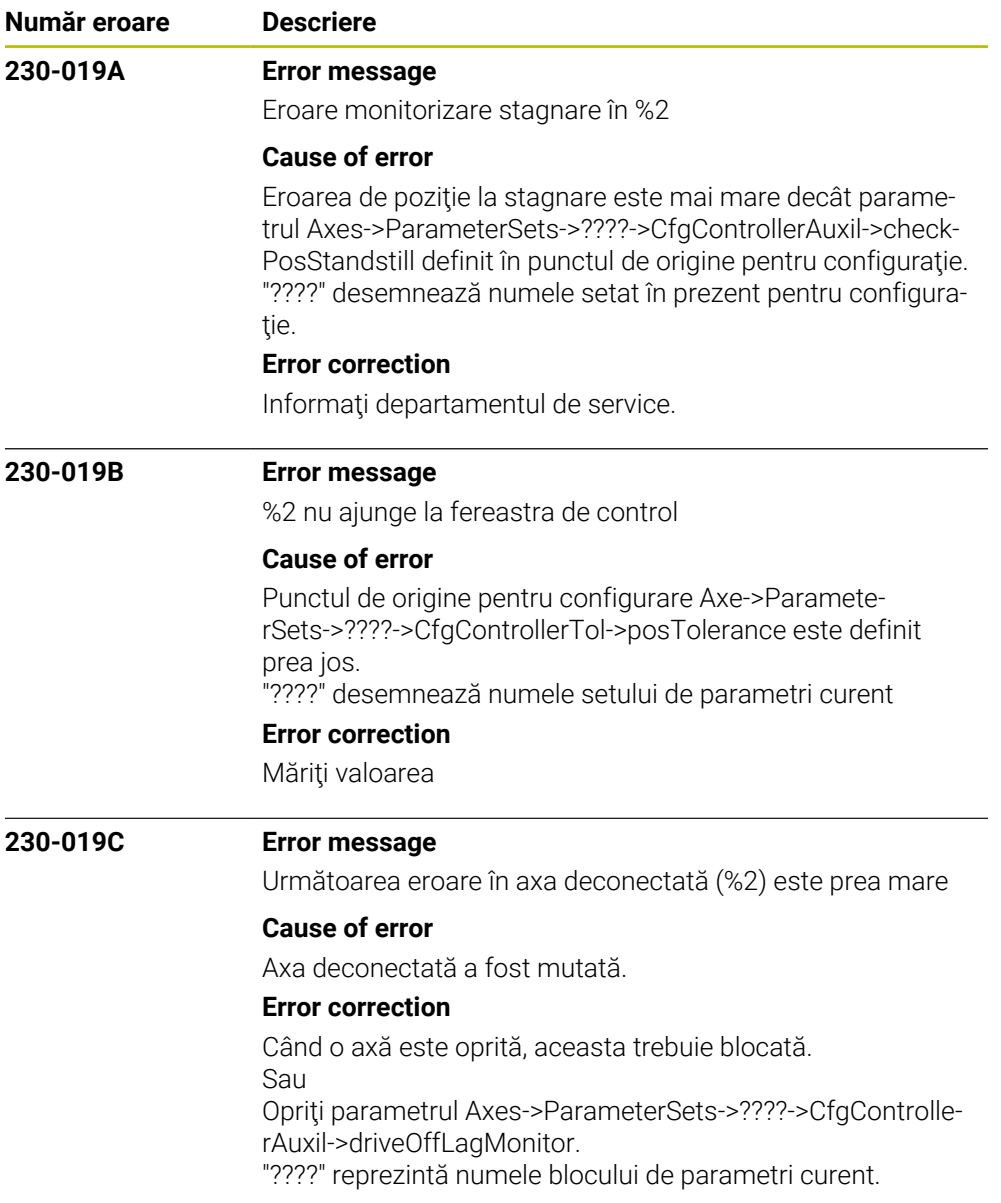
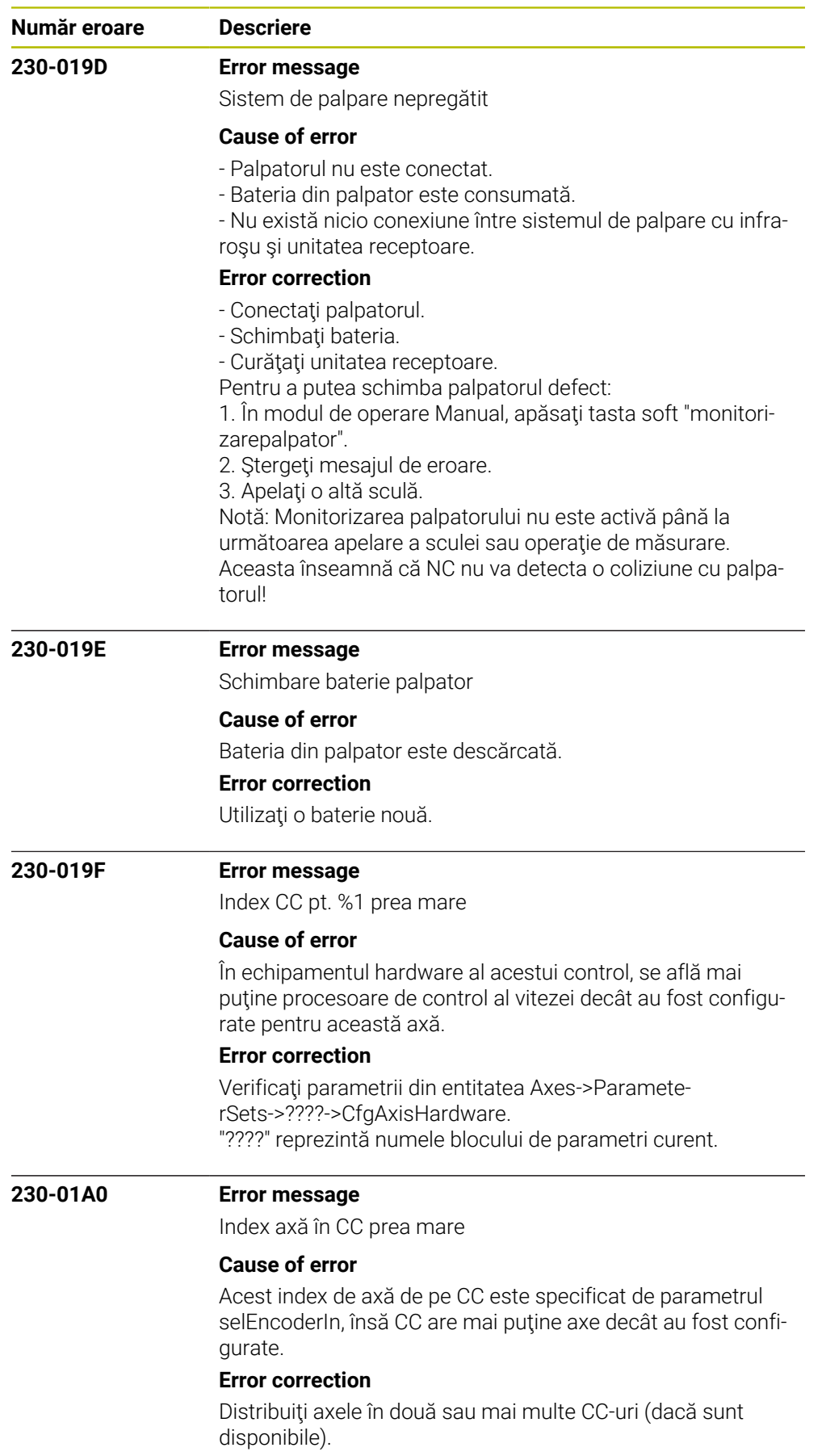

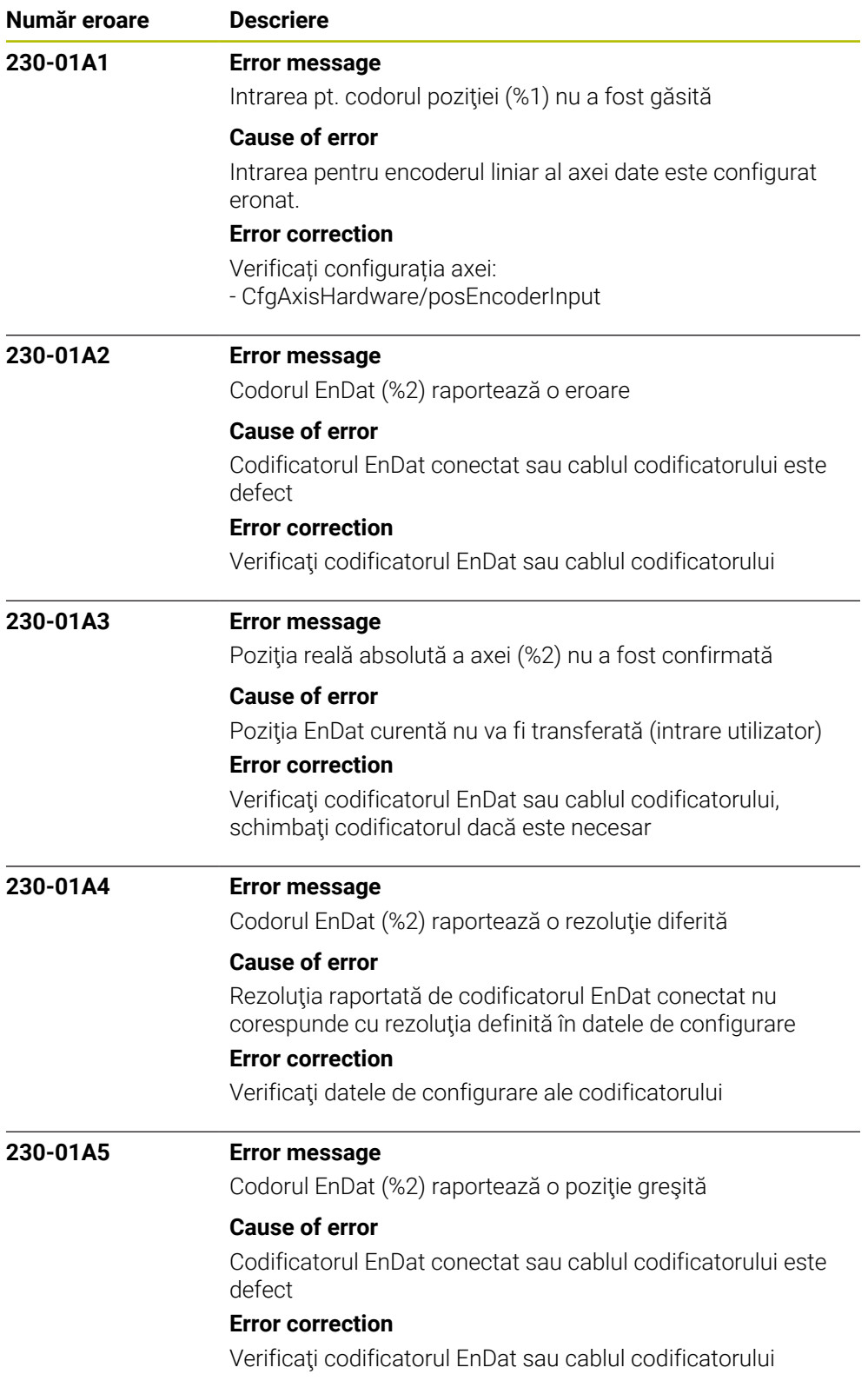

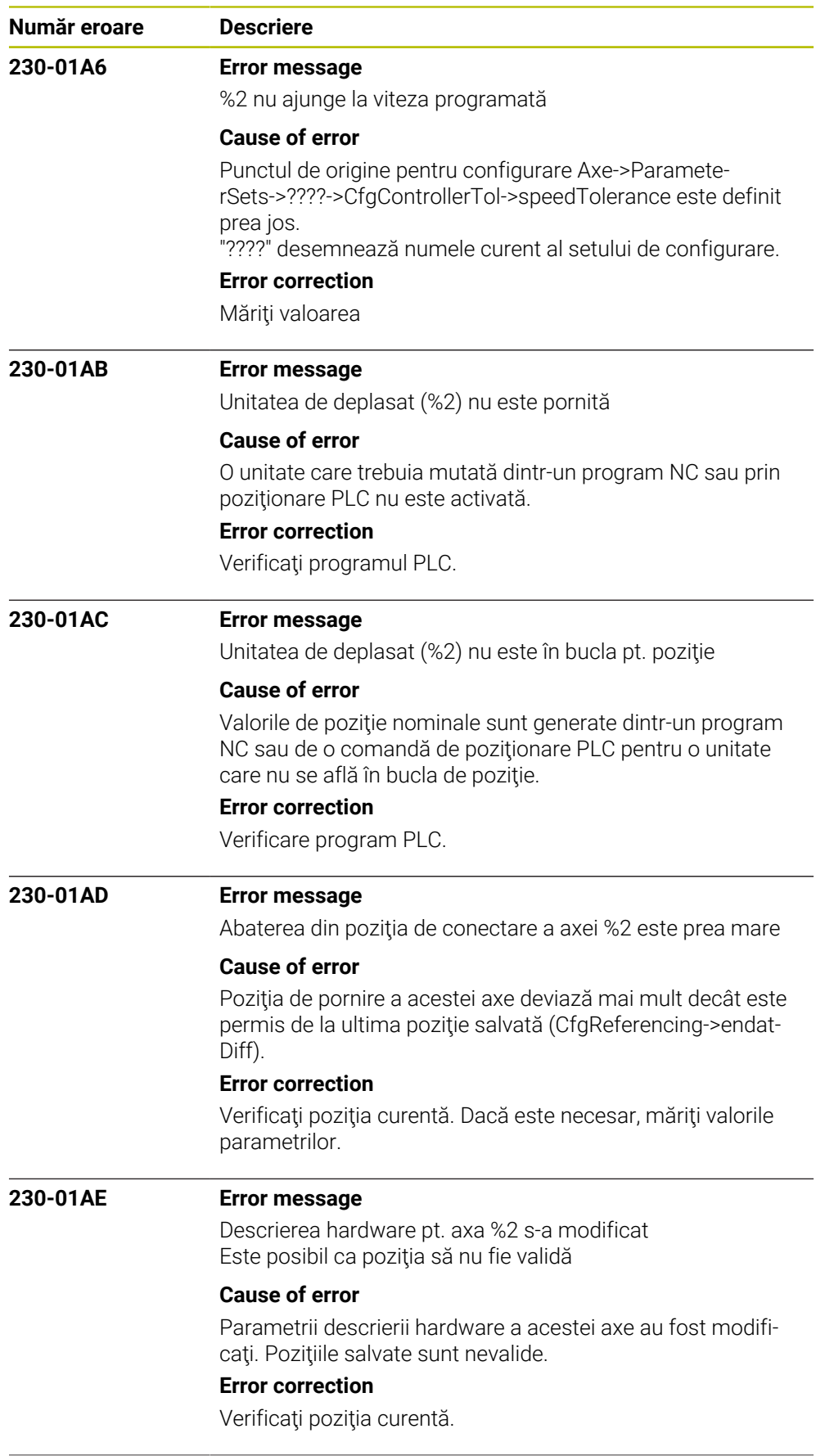

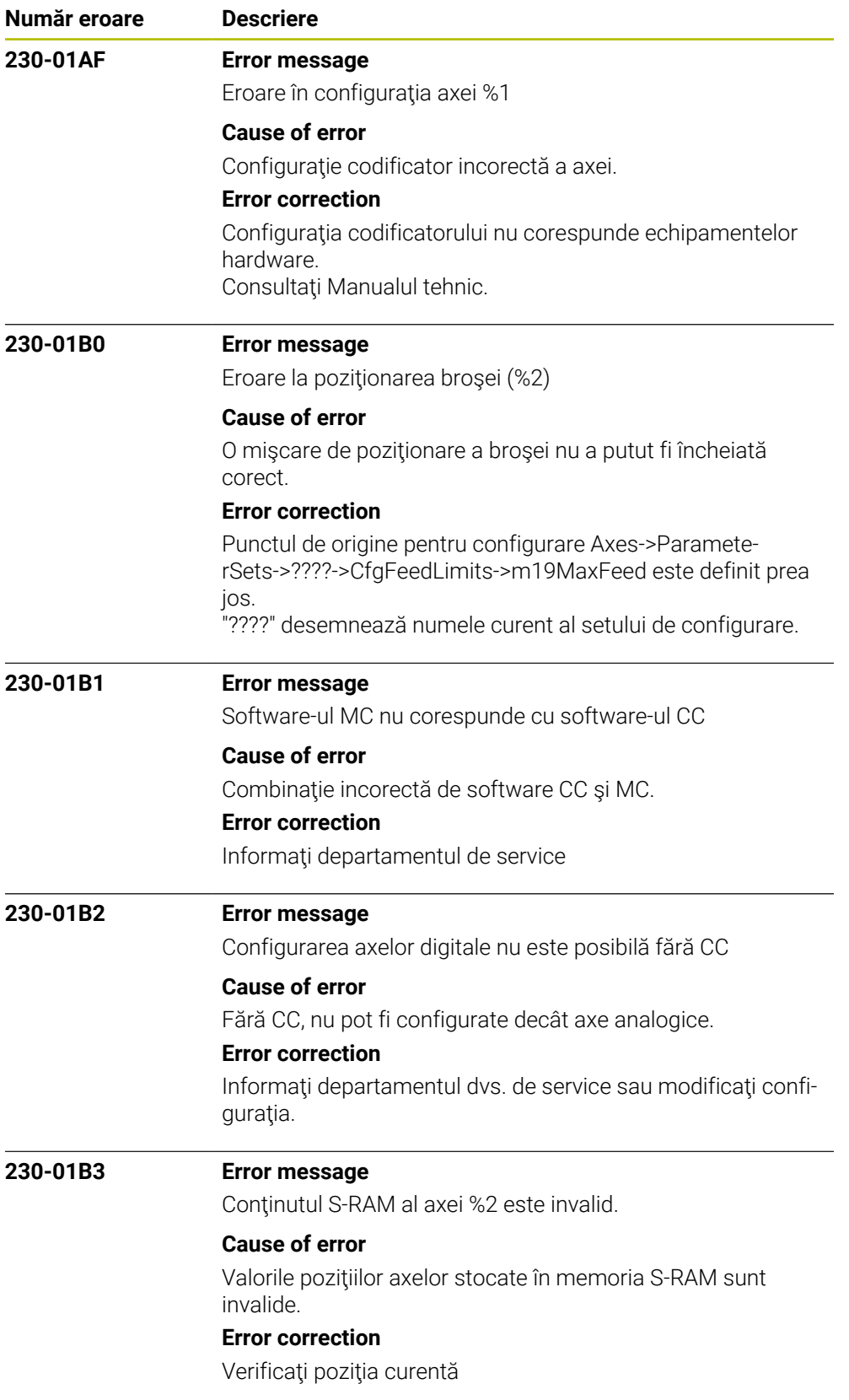

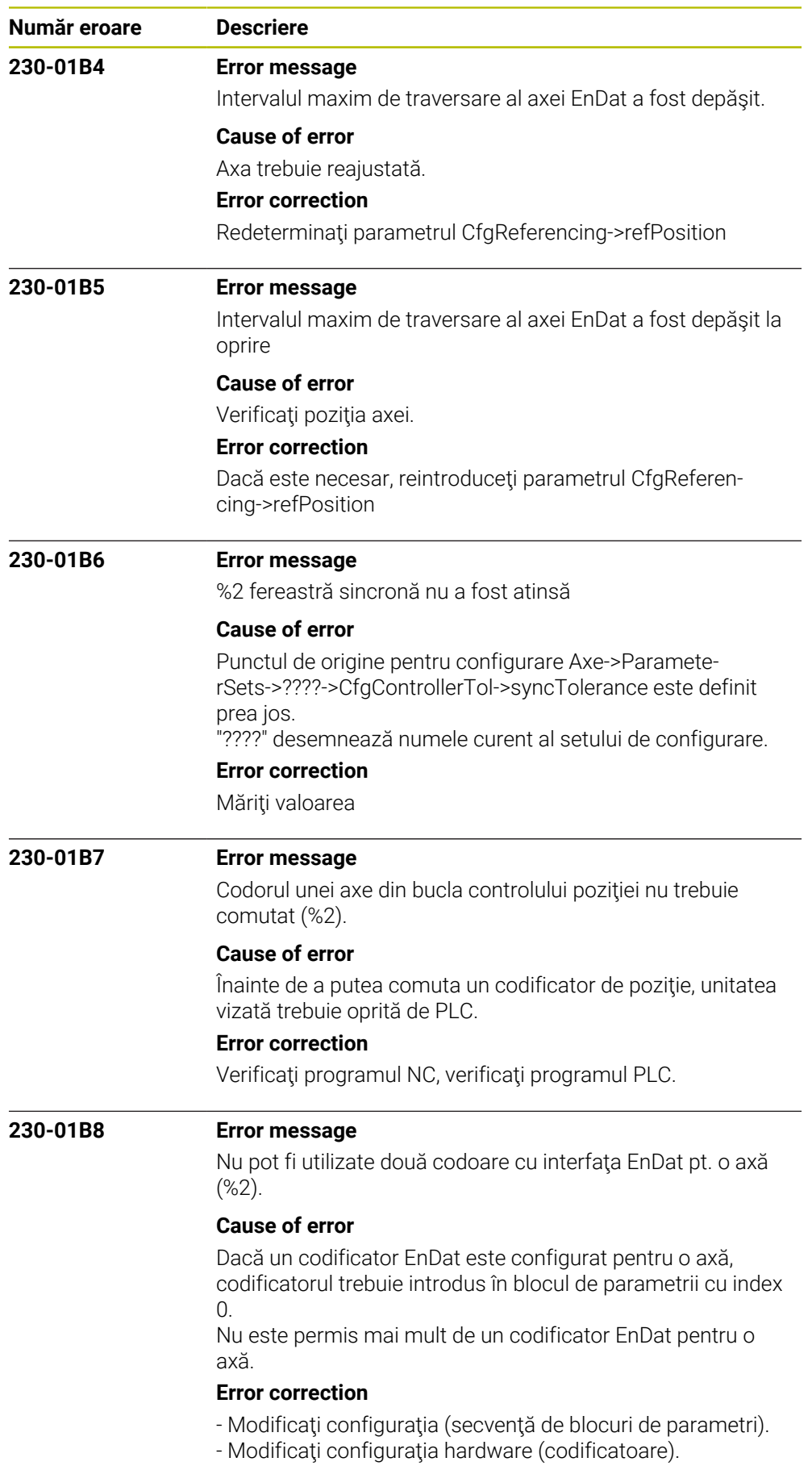

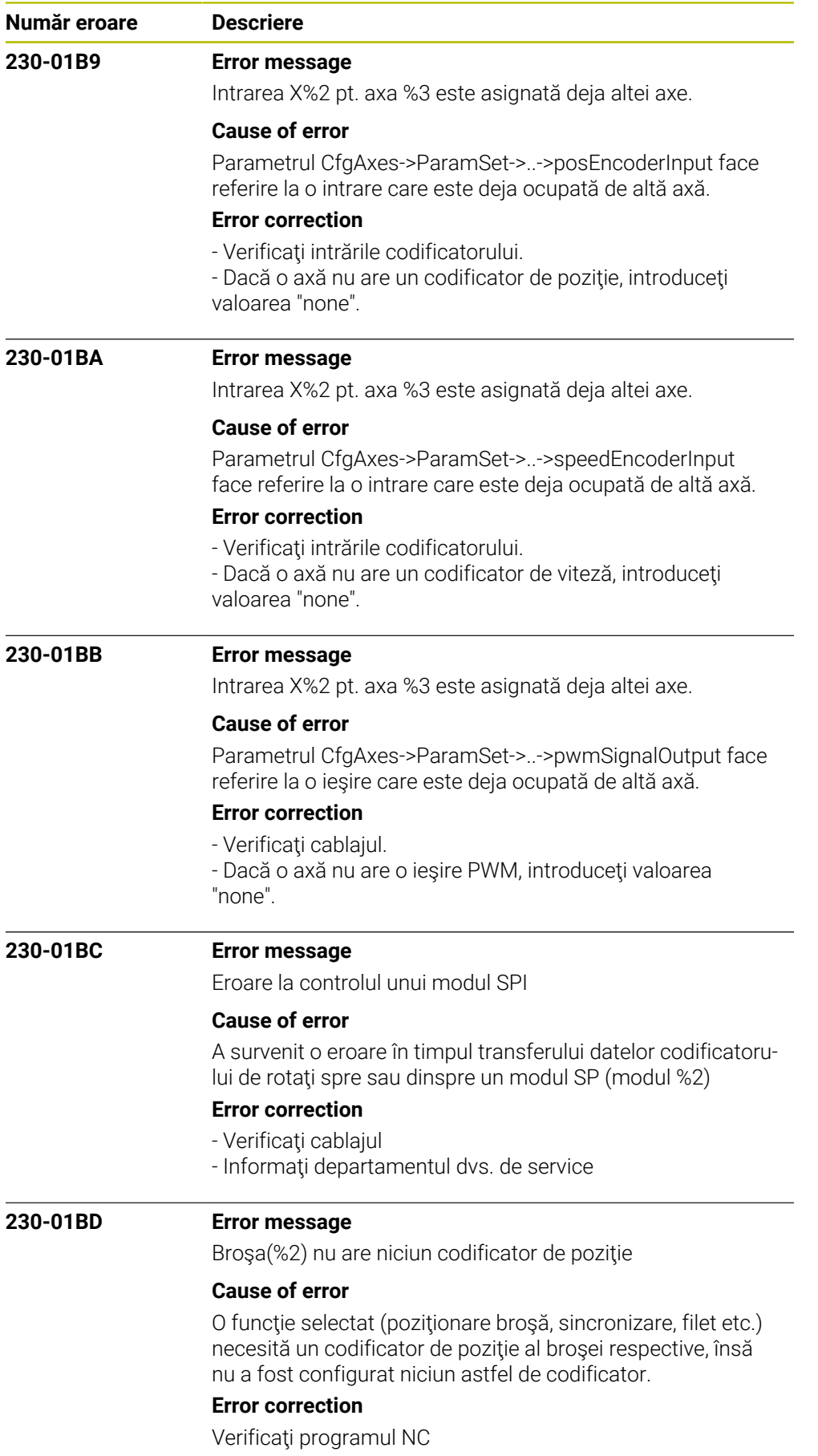

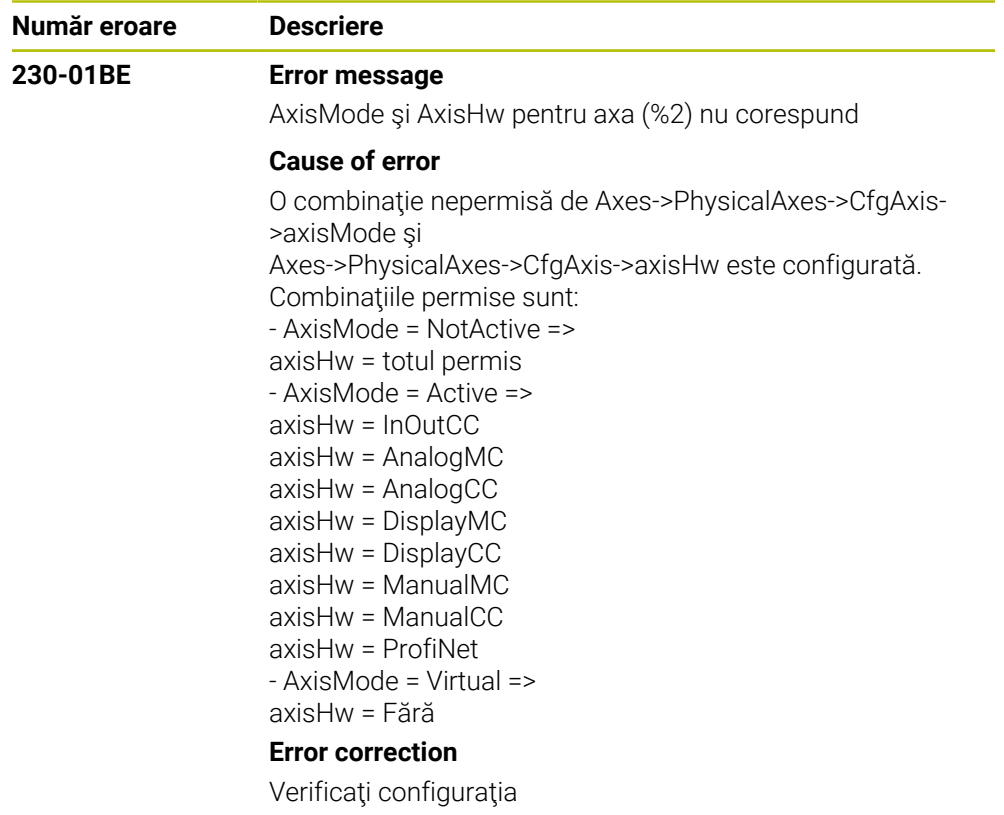

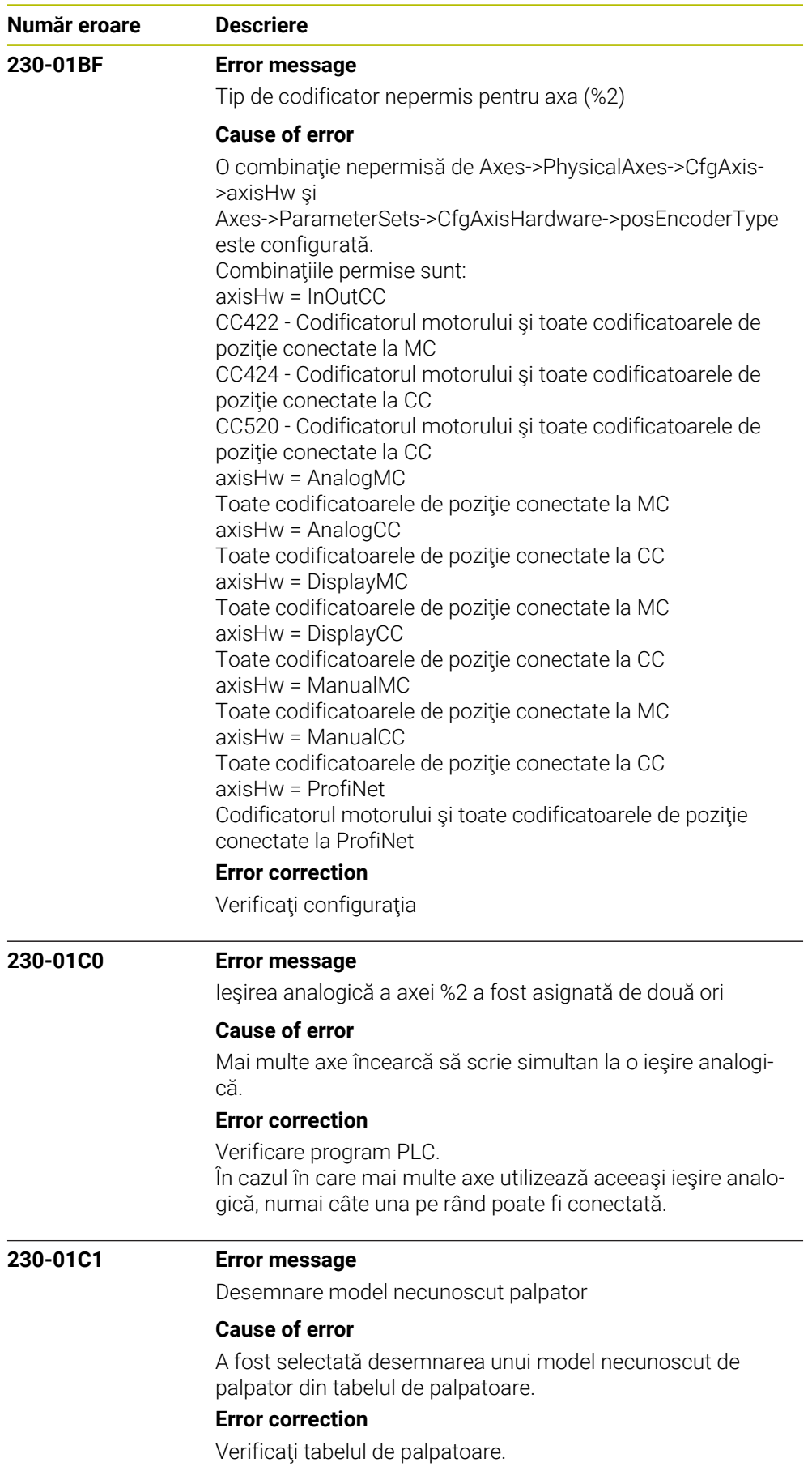

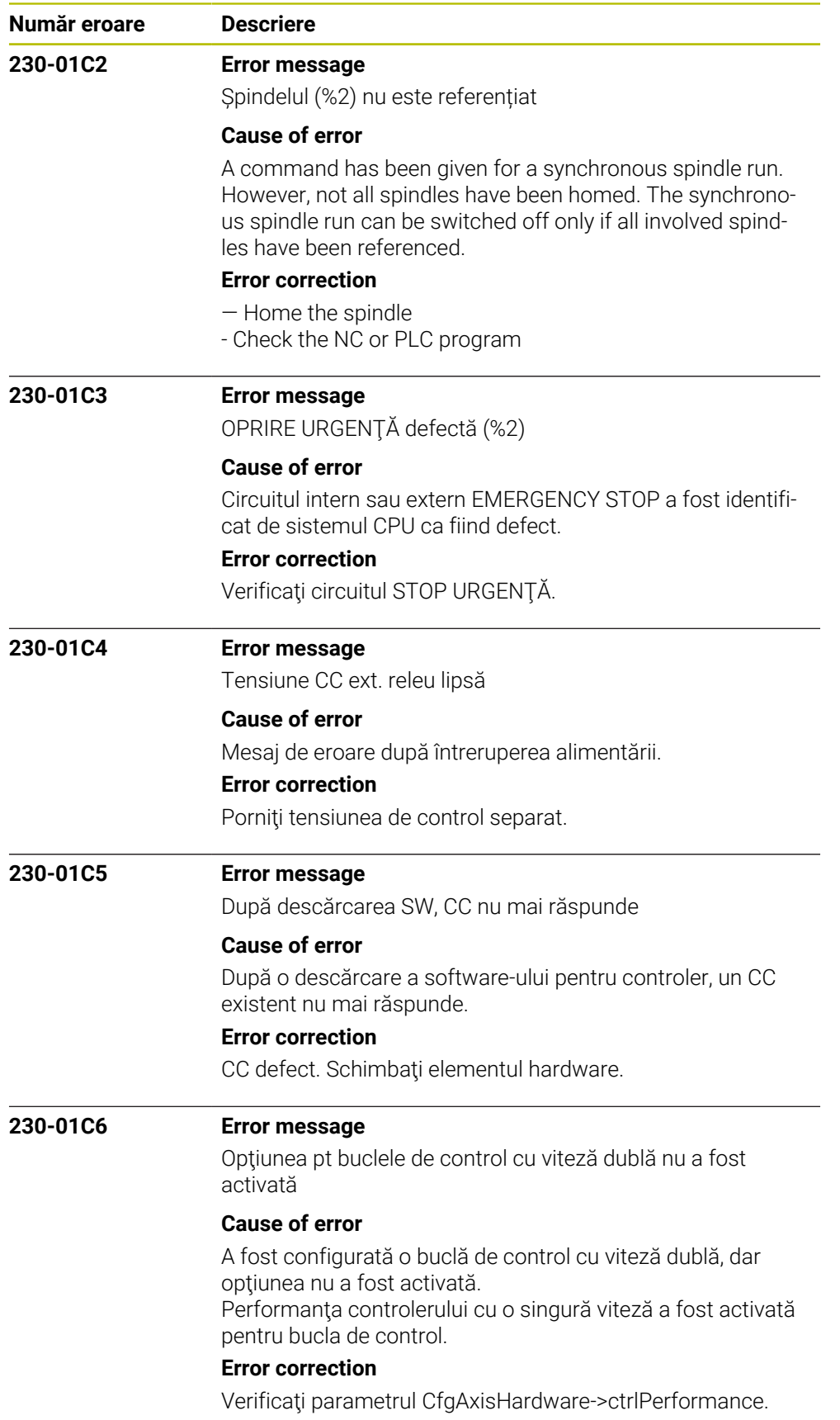

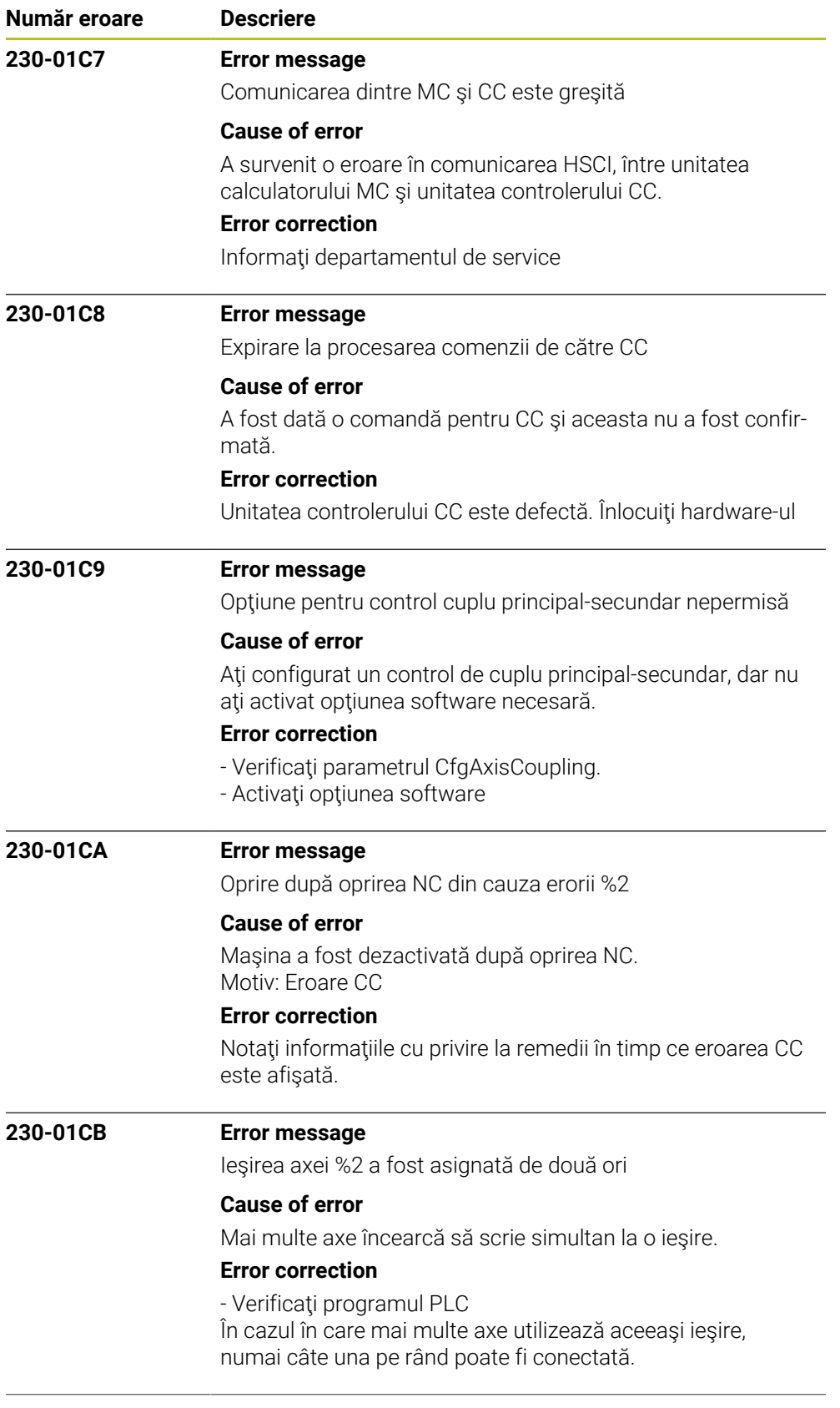

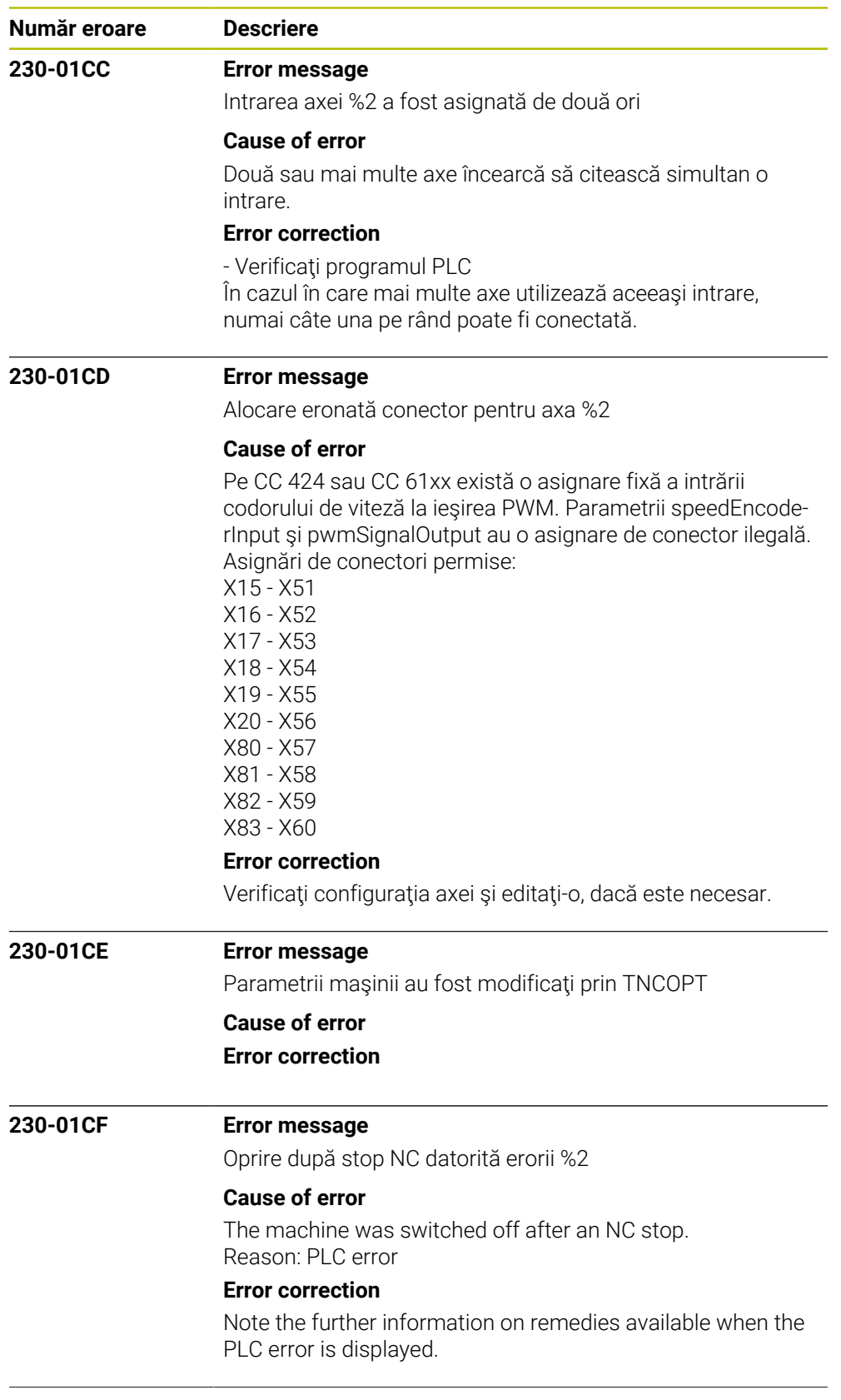

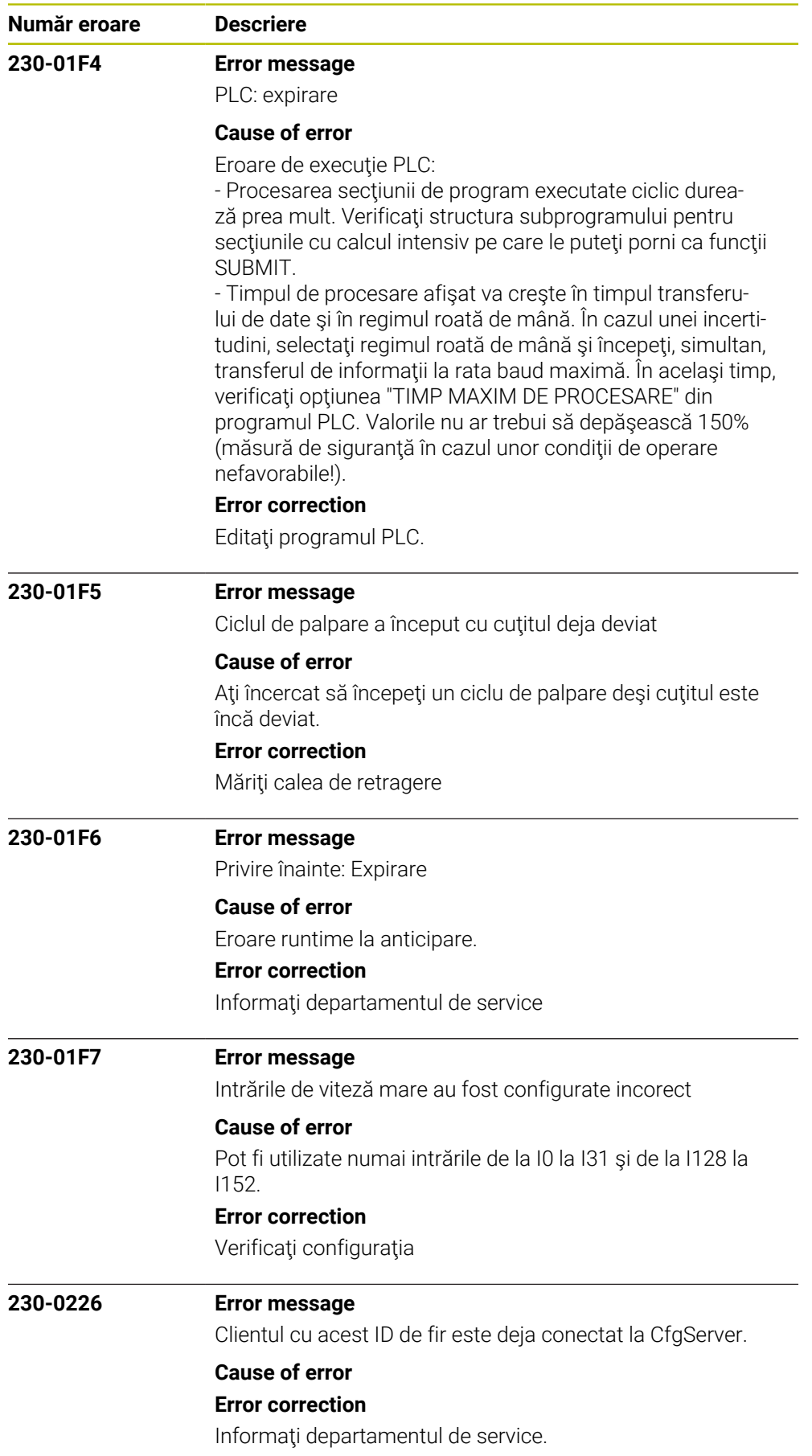

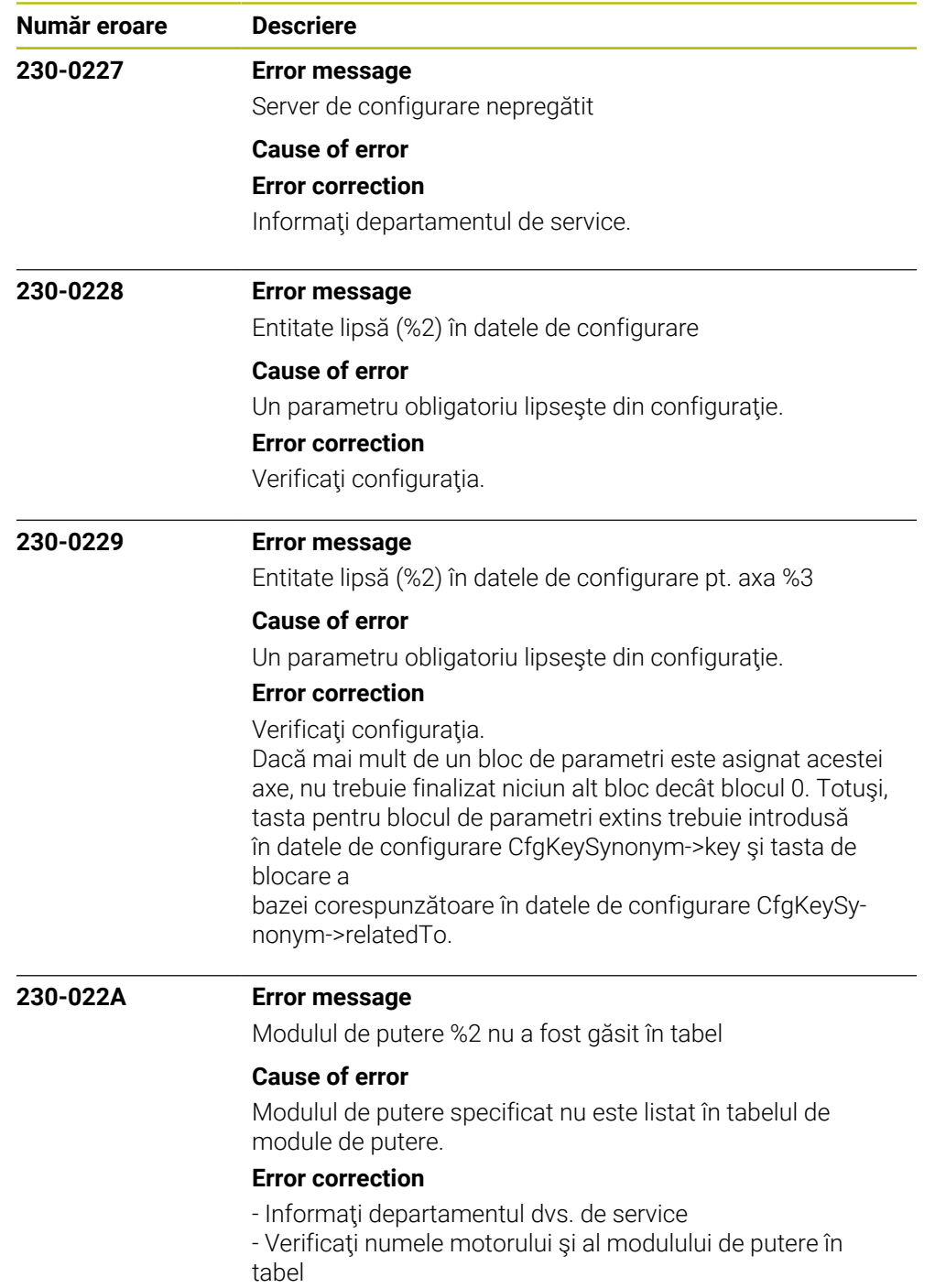

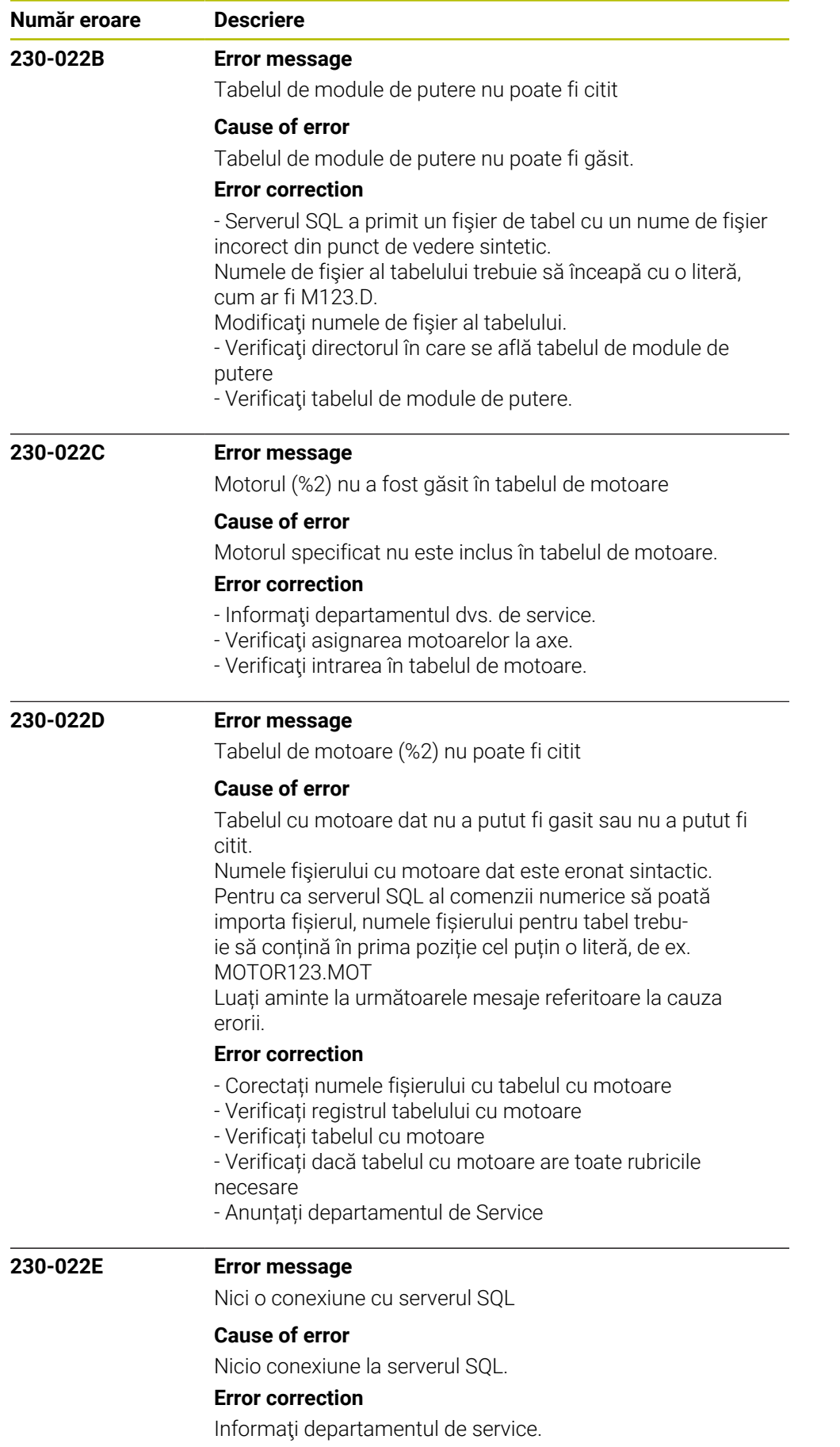

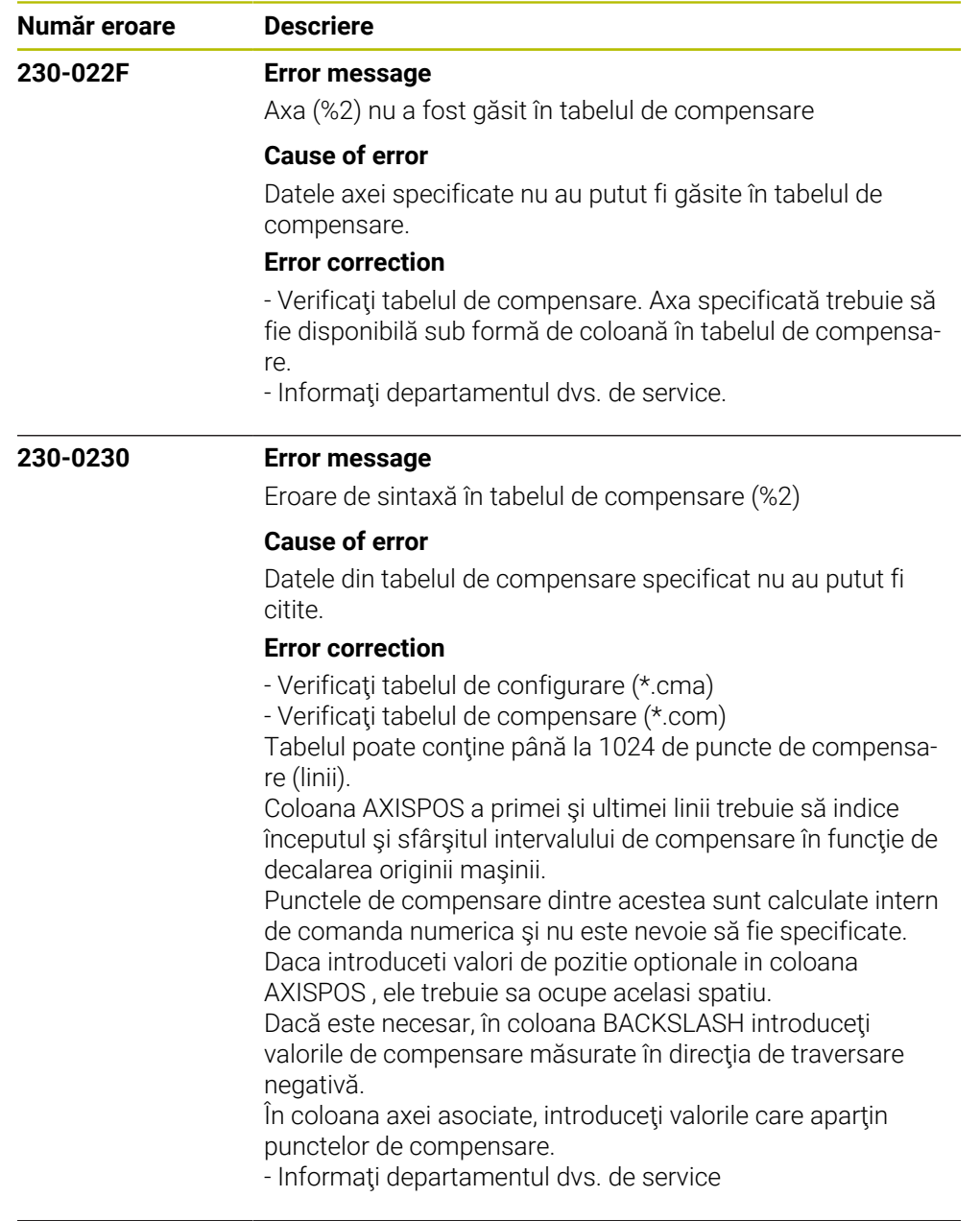

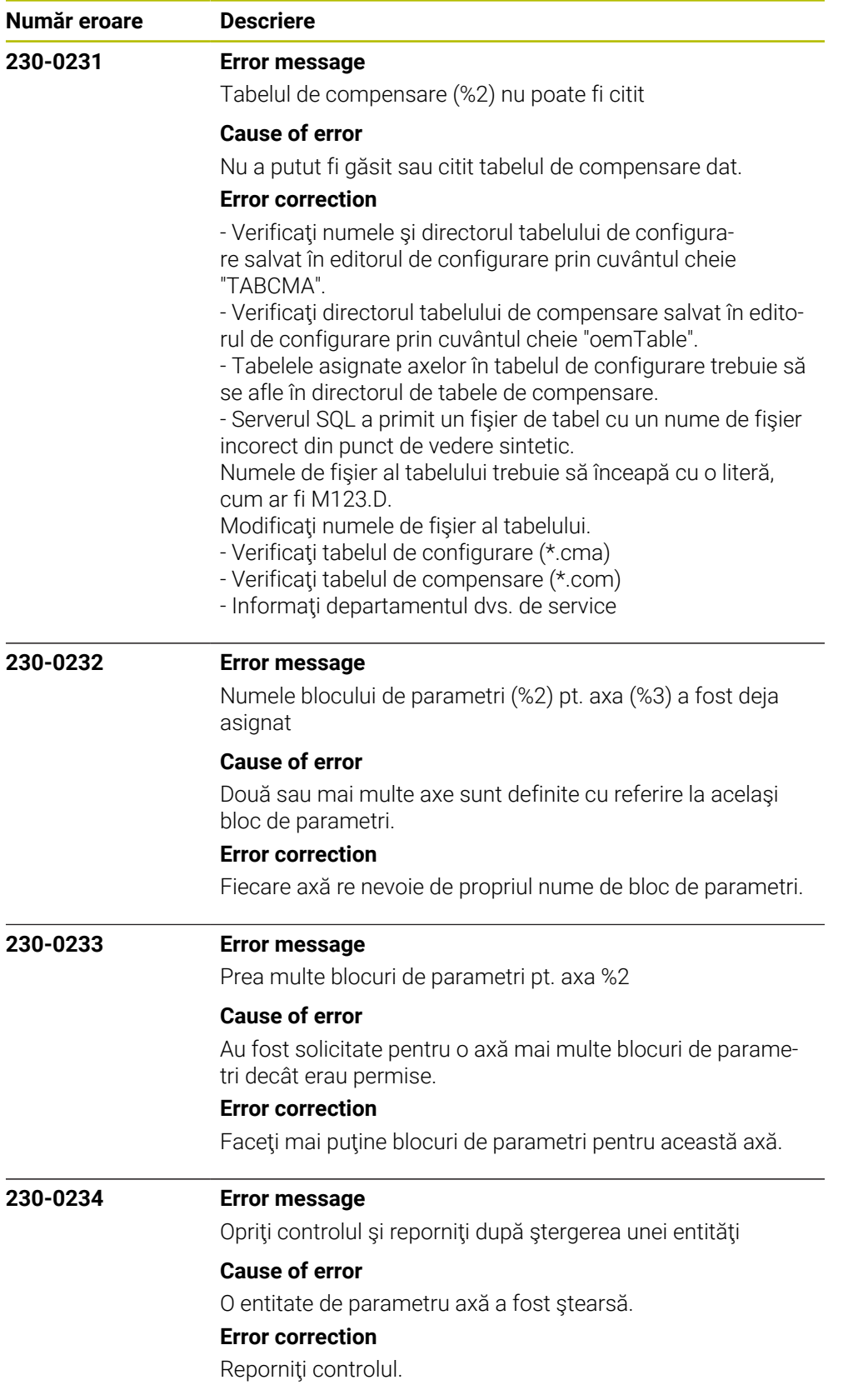

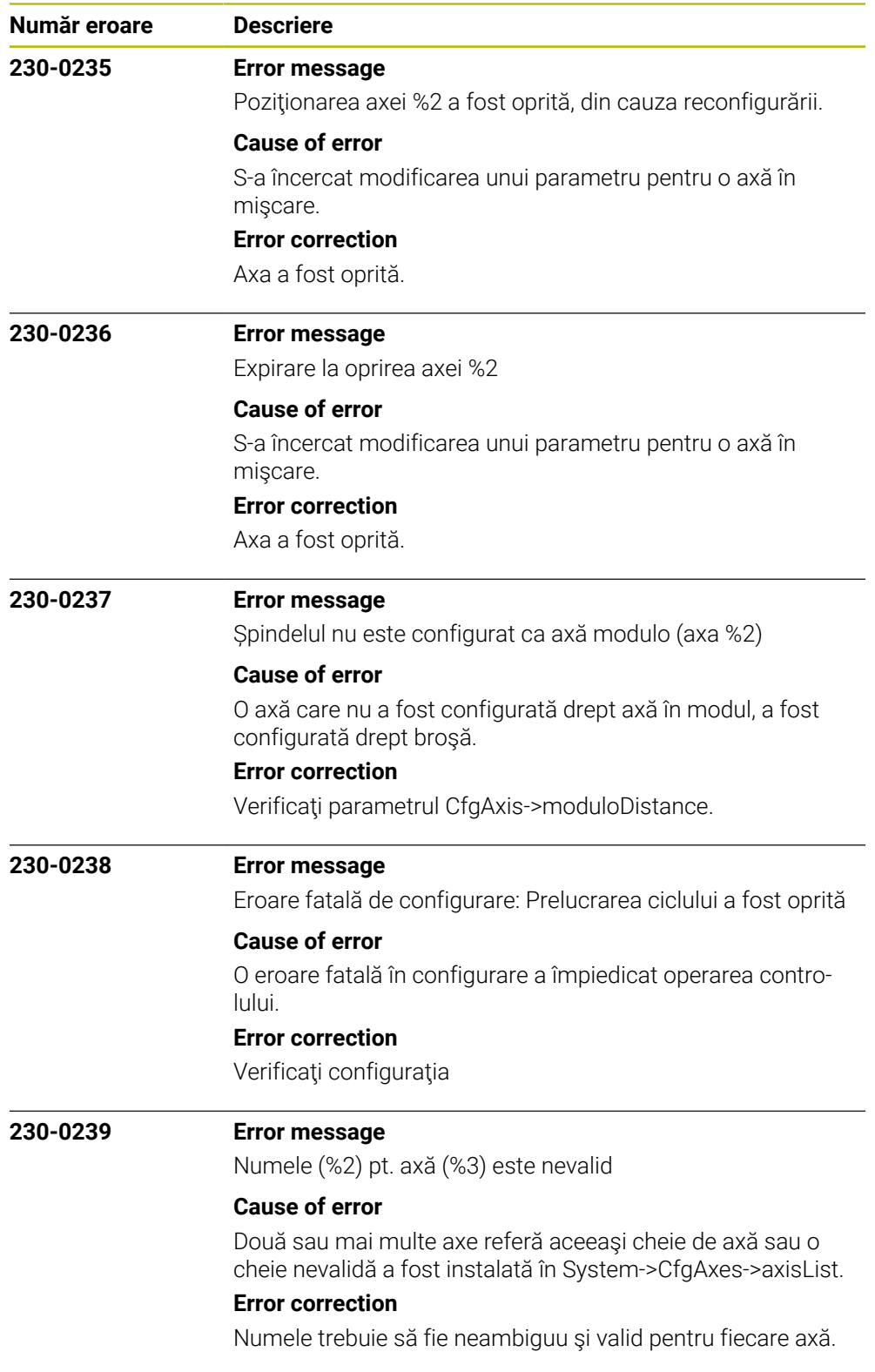

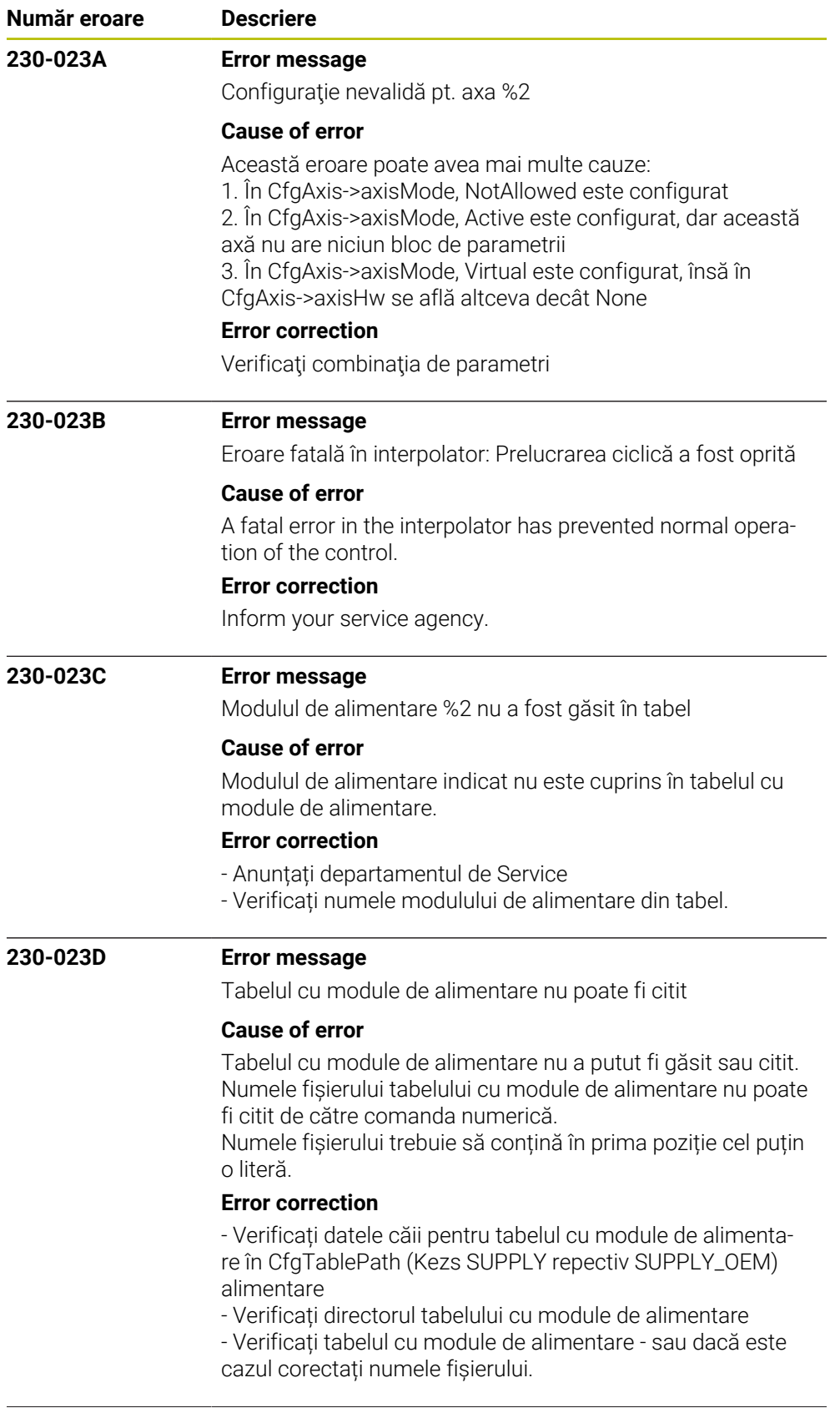

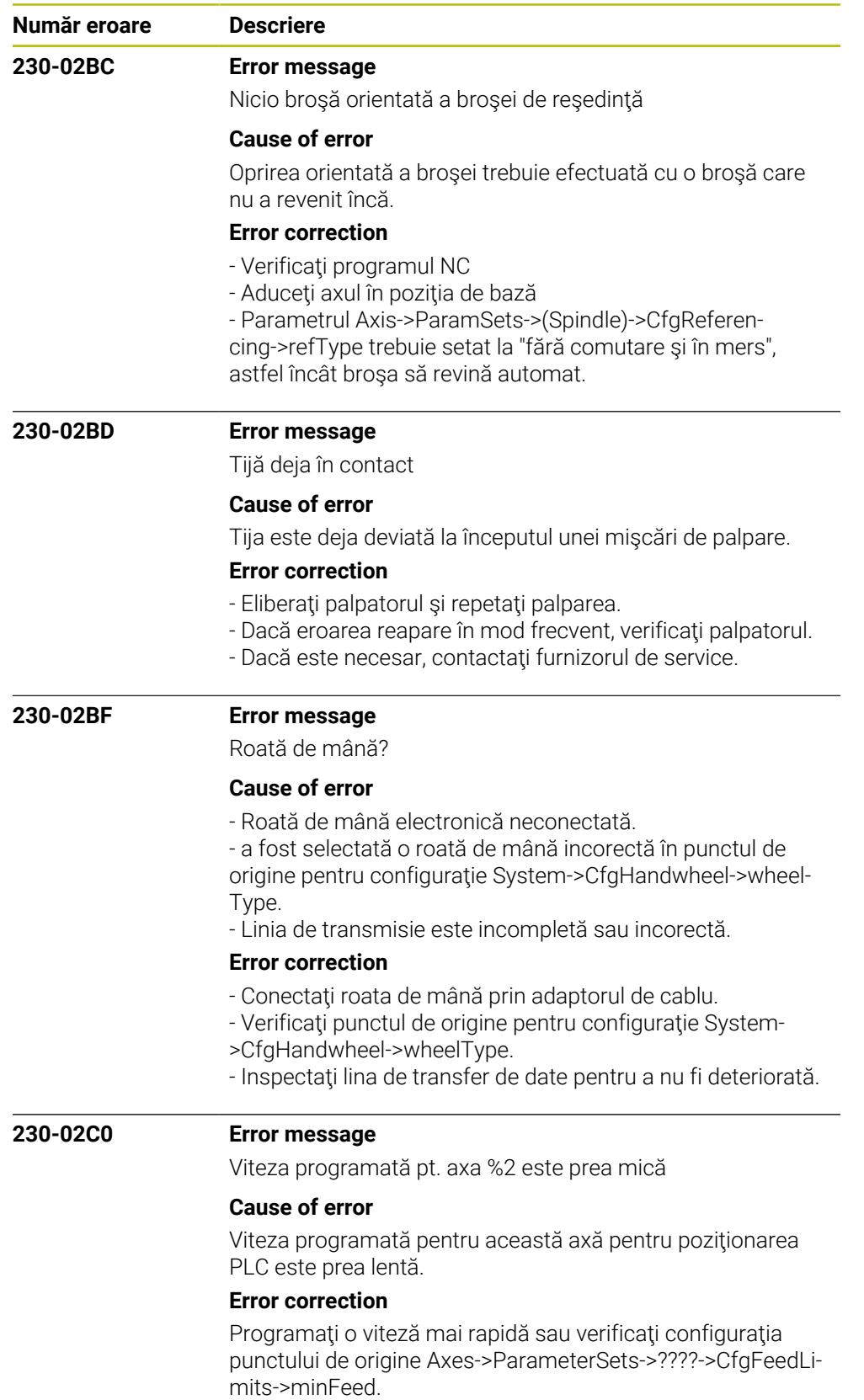

"????" desemnează numele curent al setului de configurare.

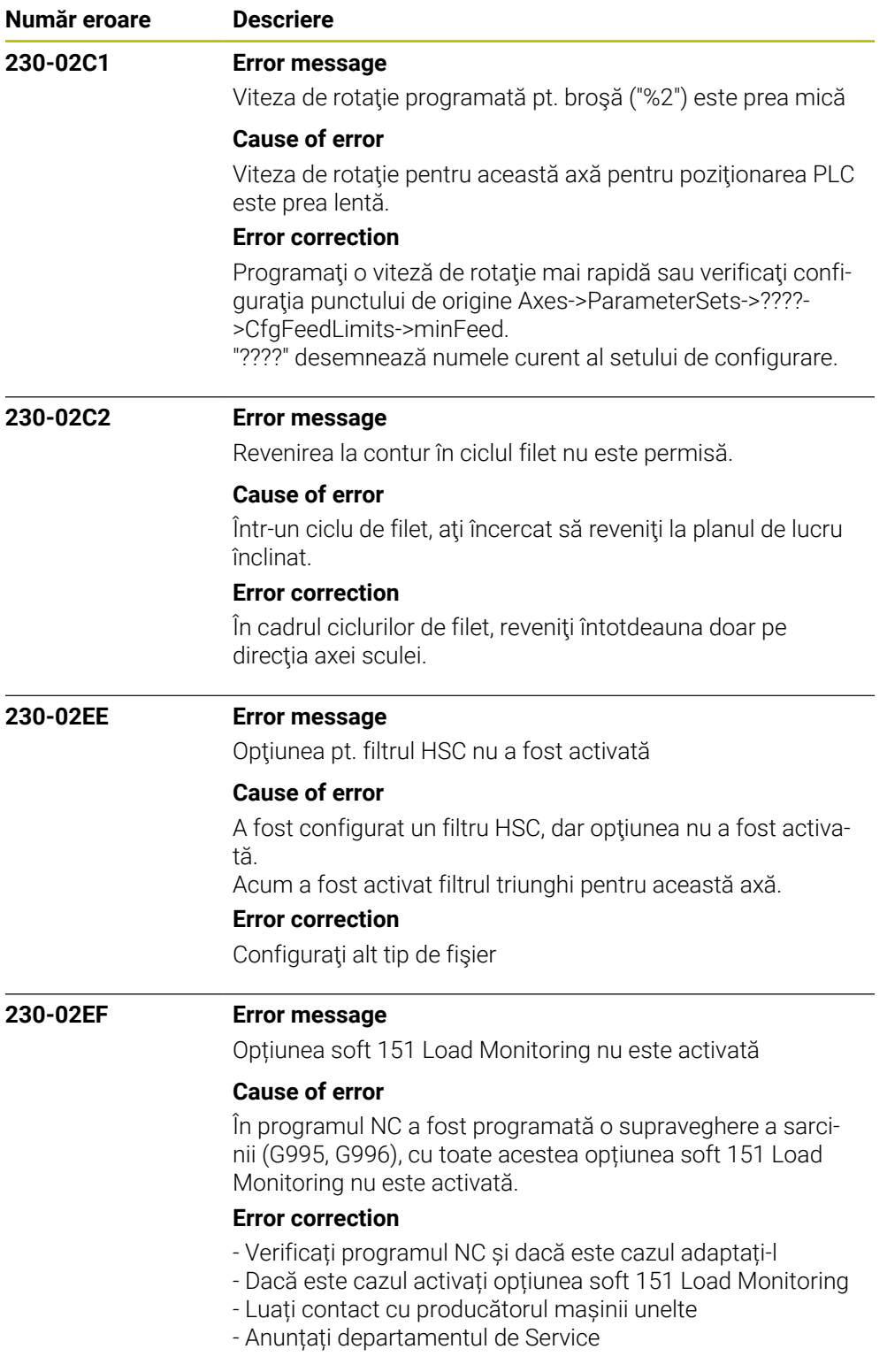

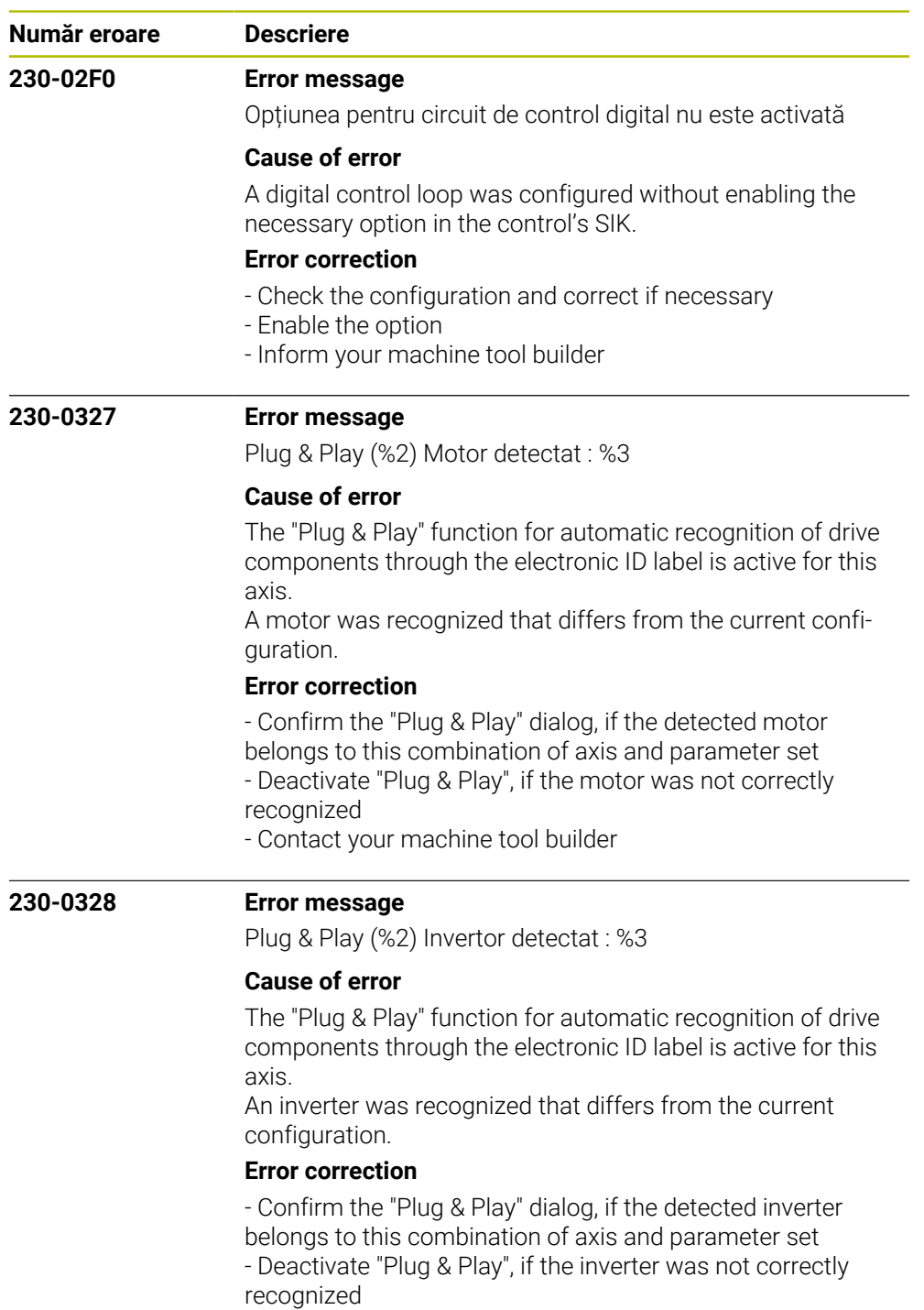

- Contact your machine tool builder

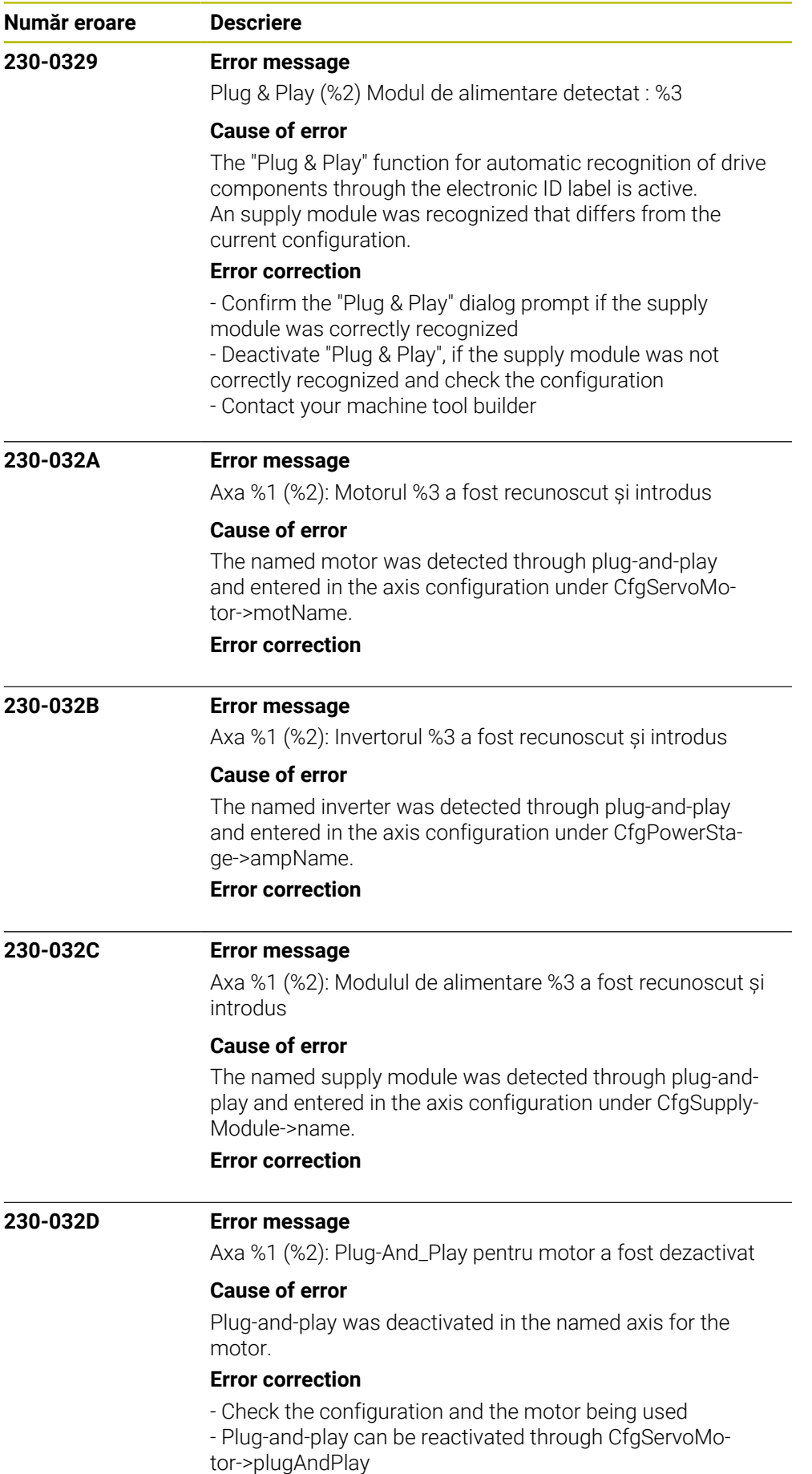

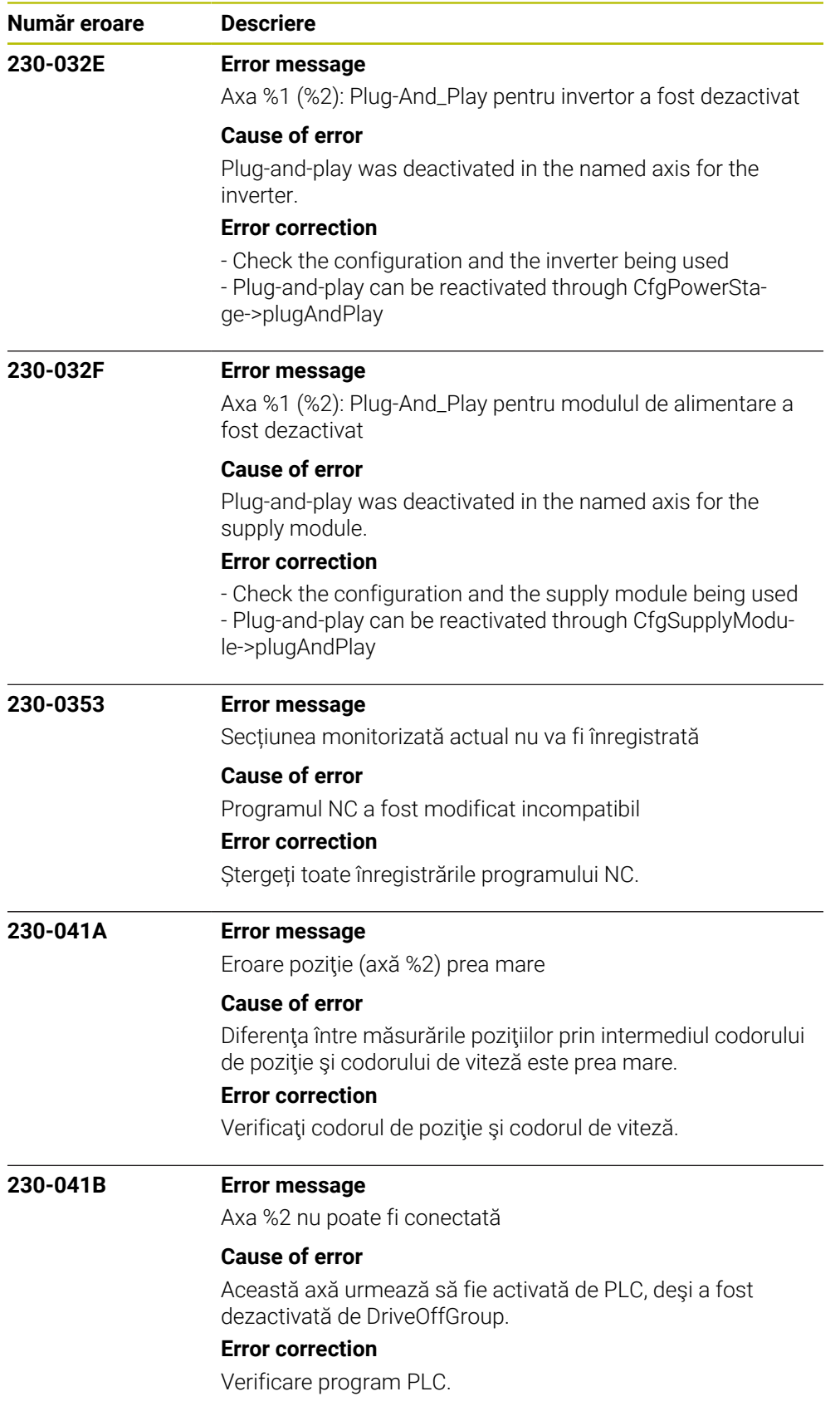

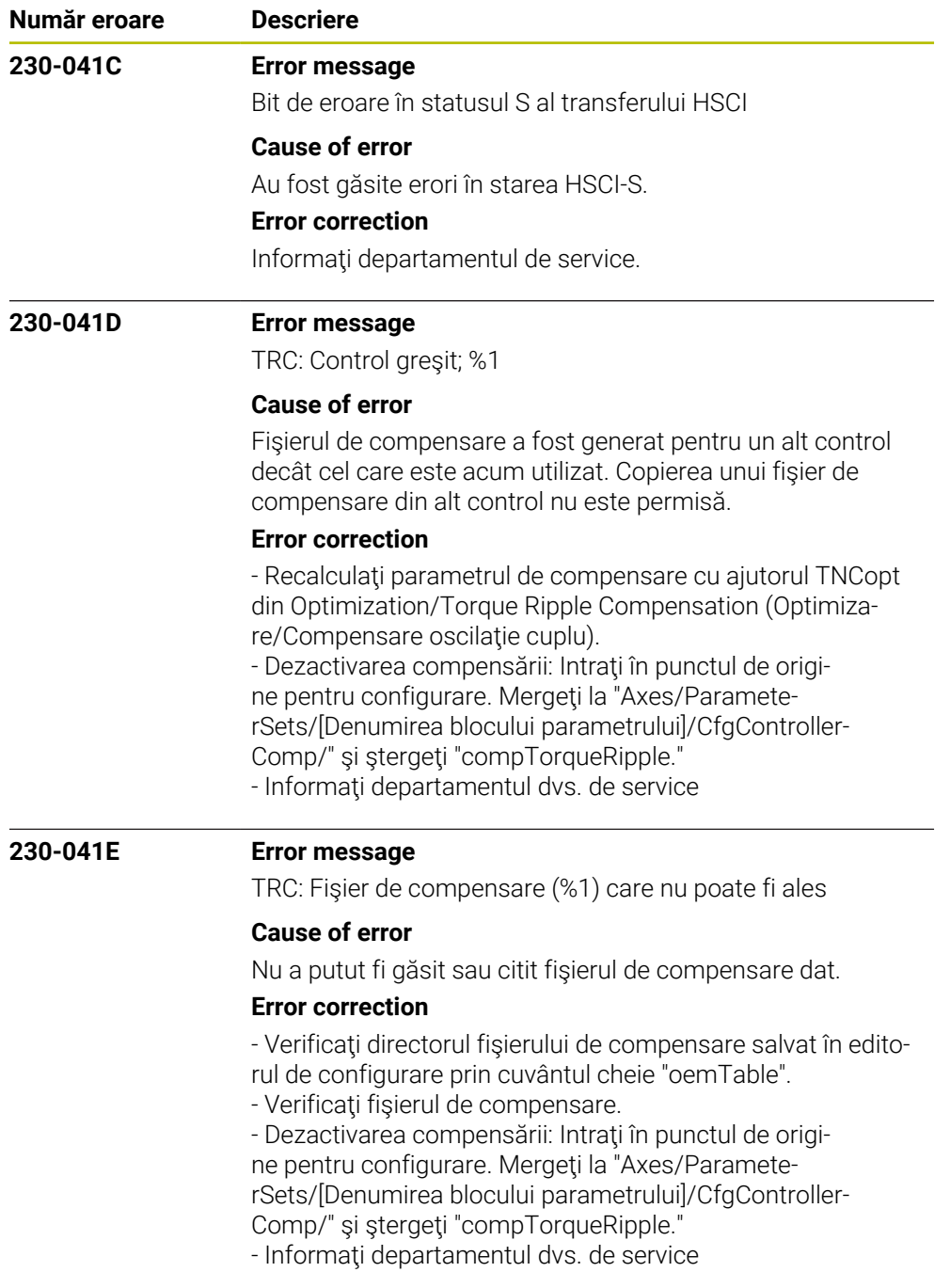

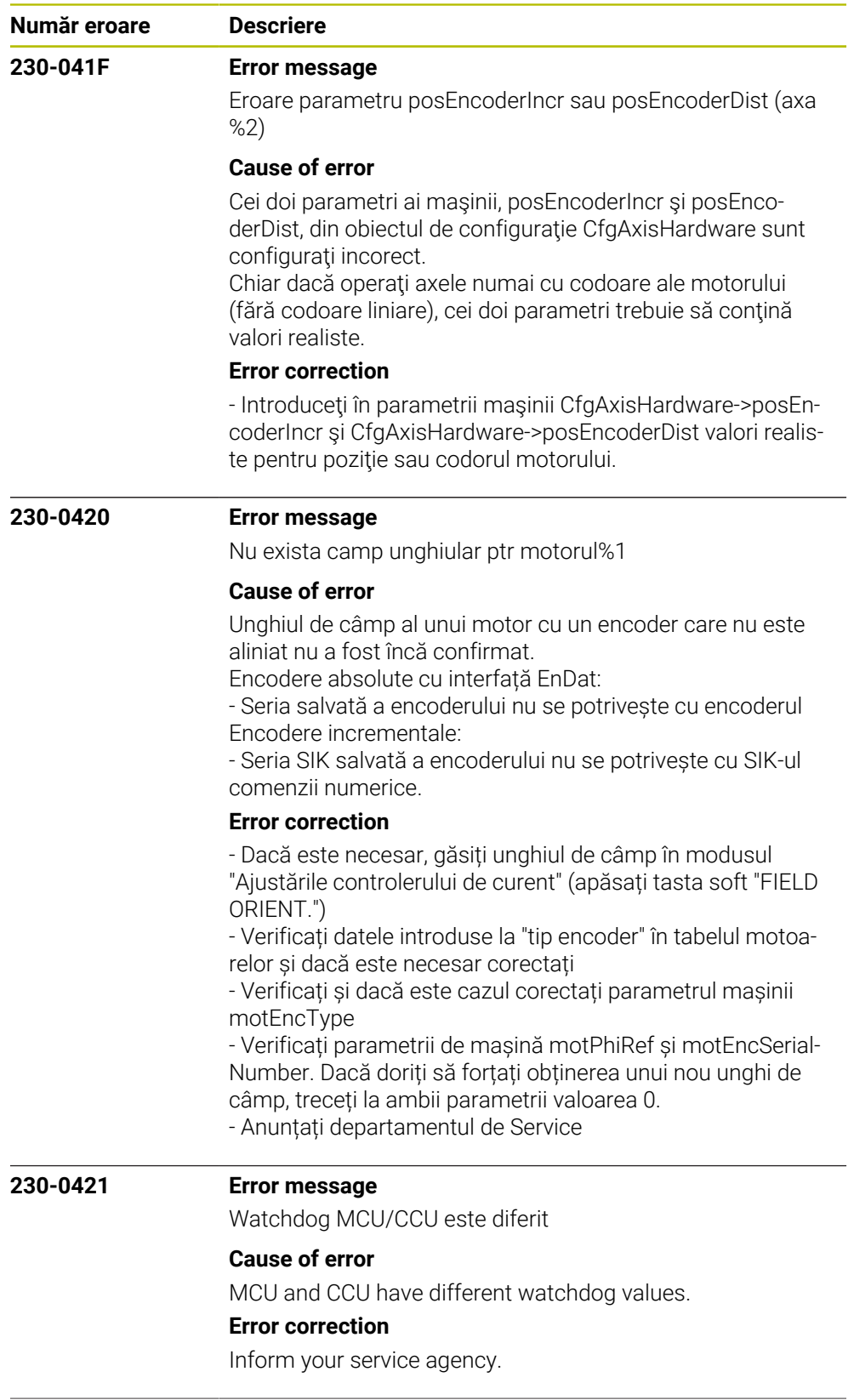

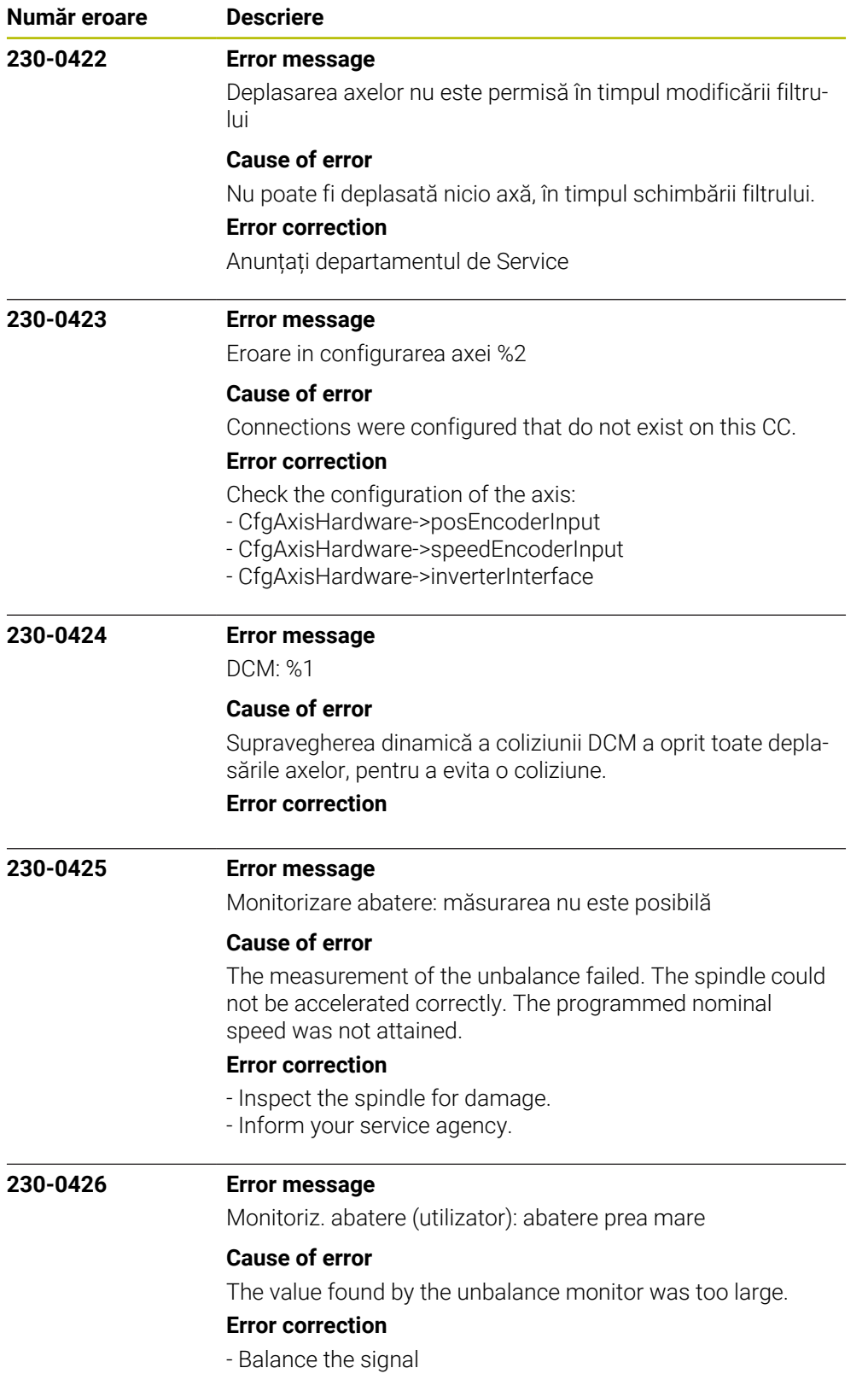

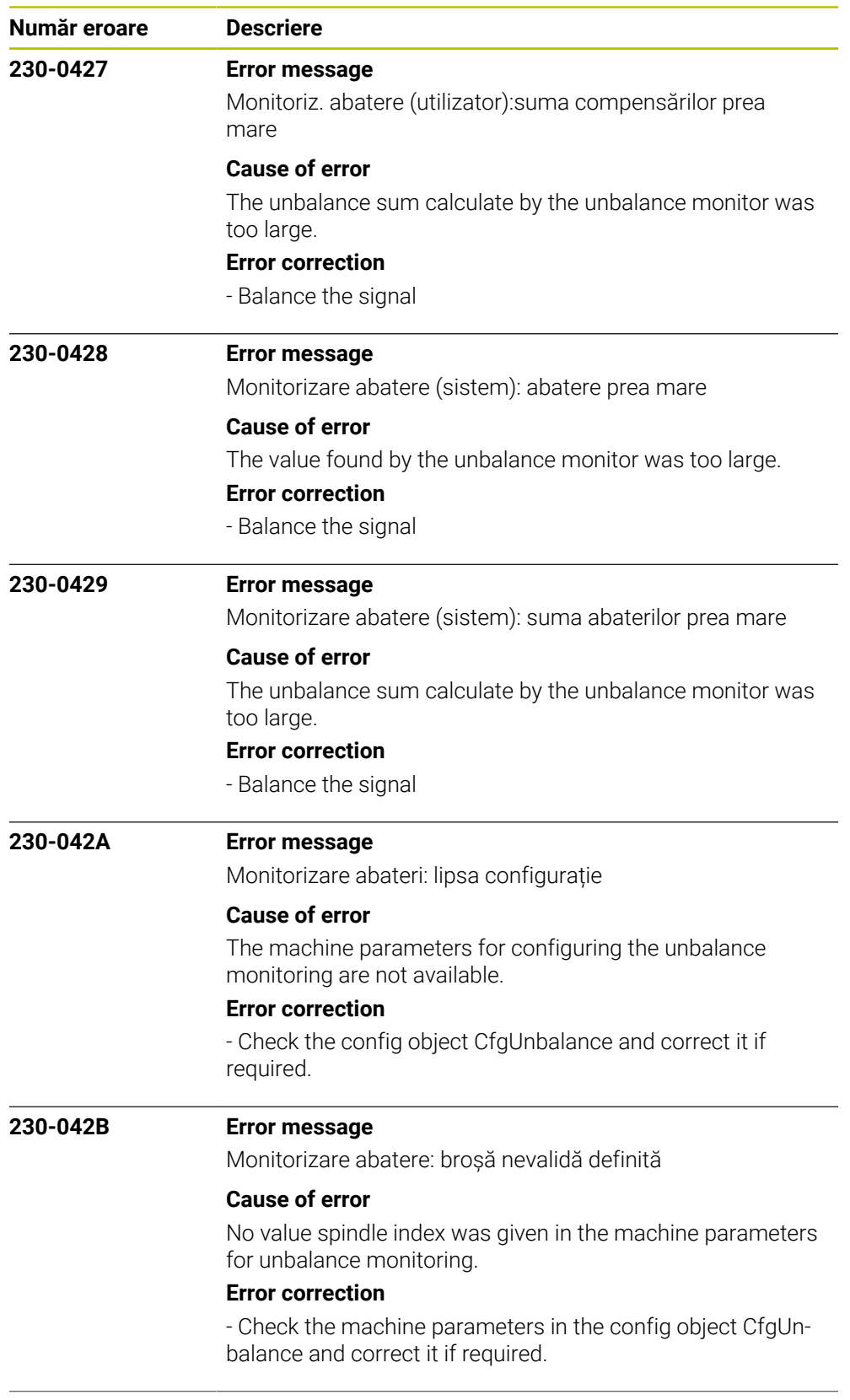

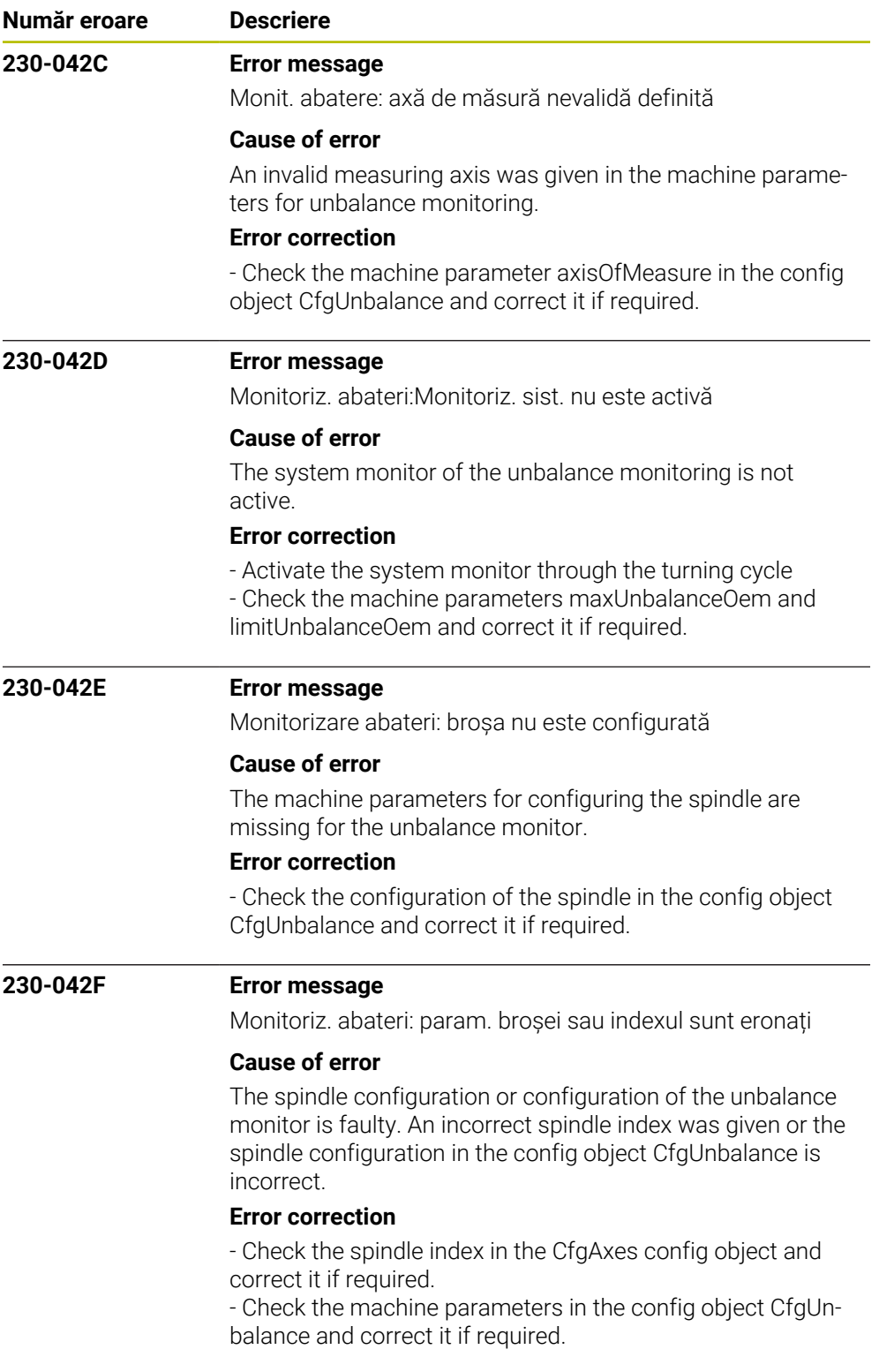

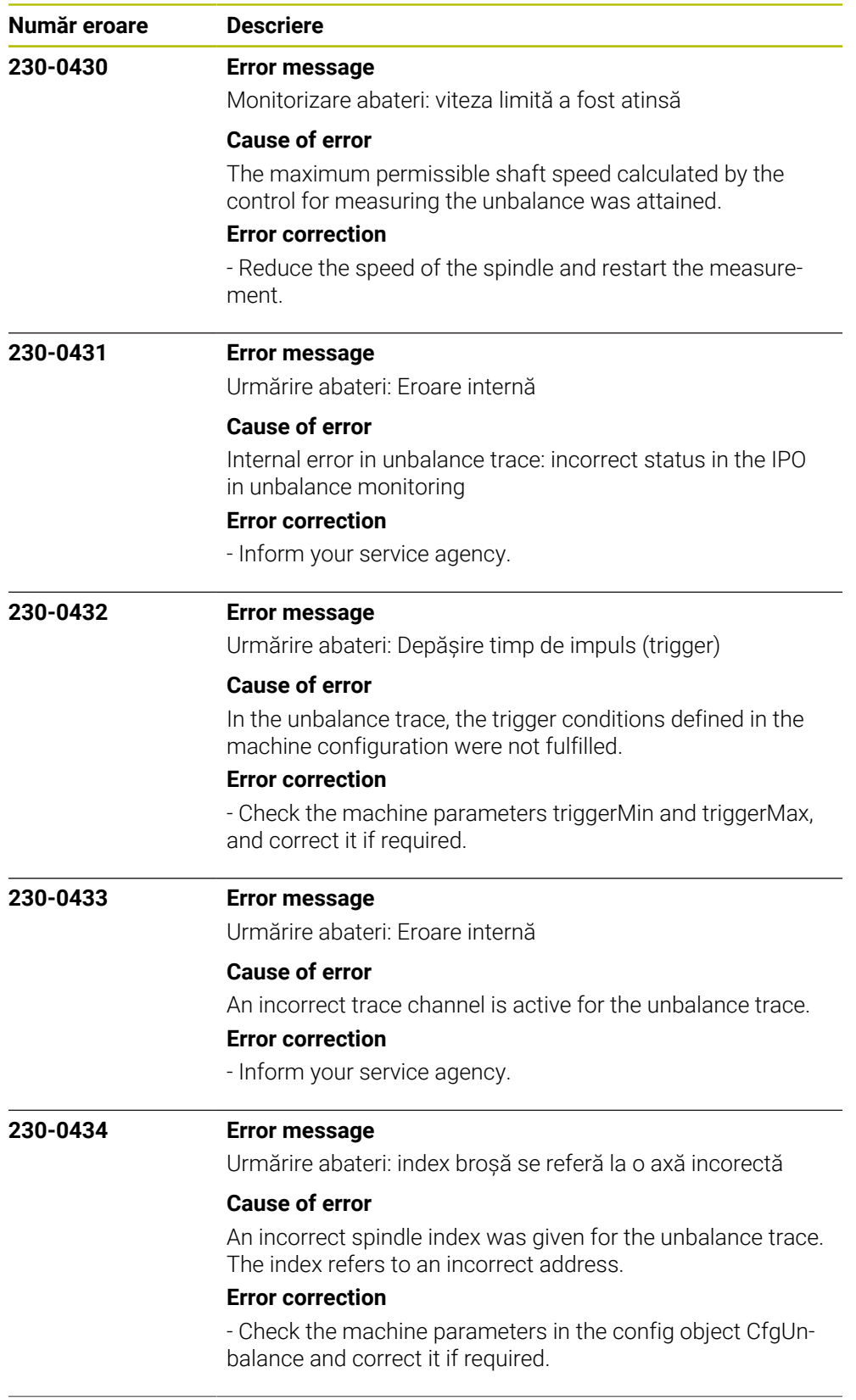

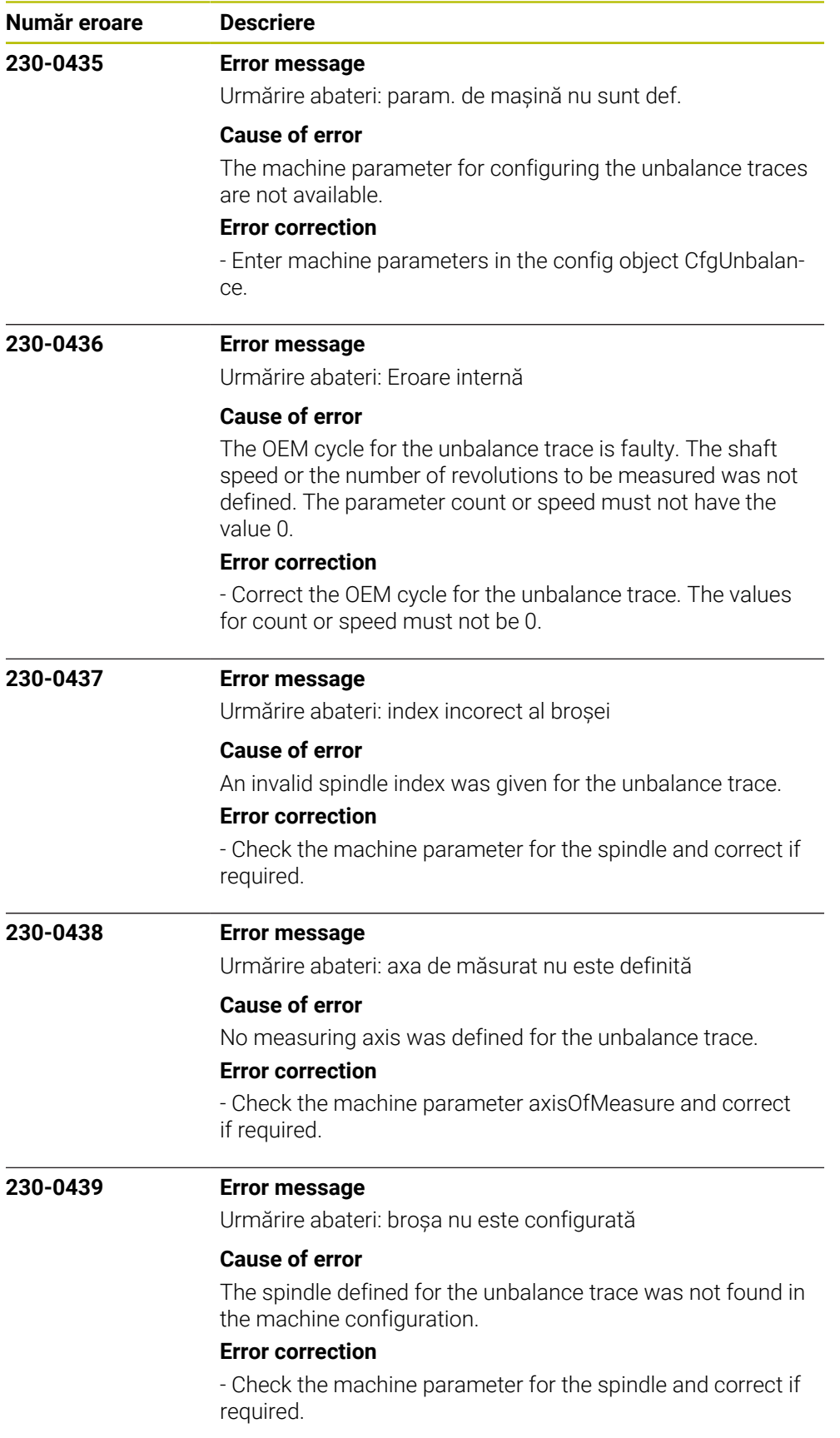

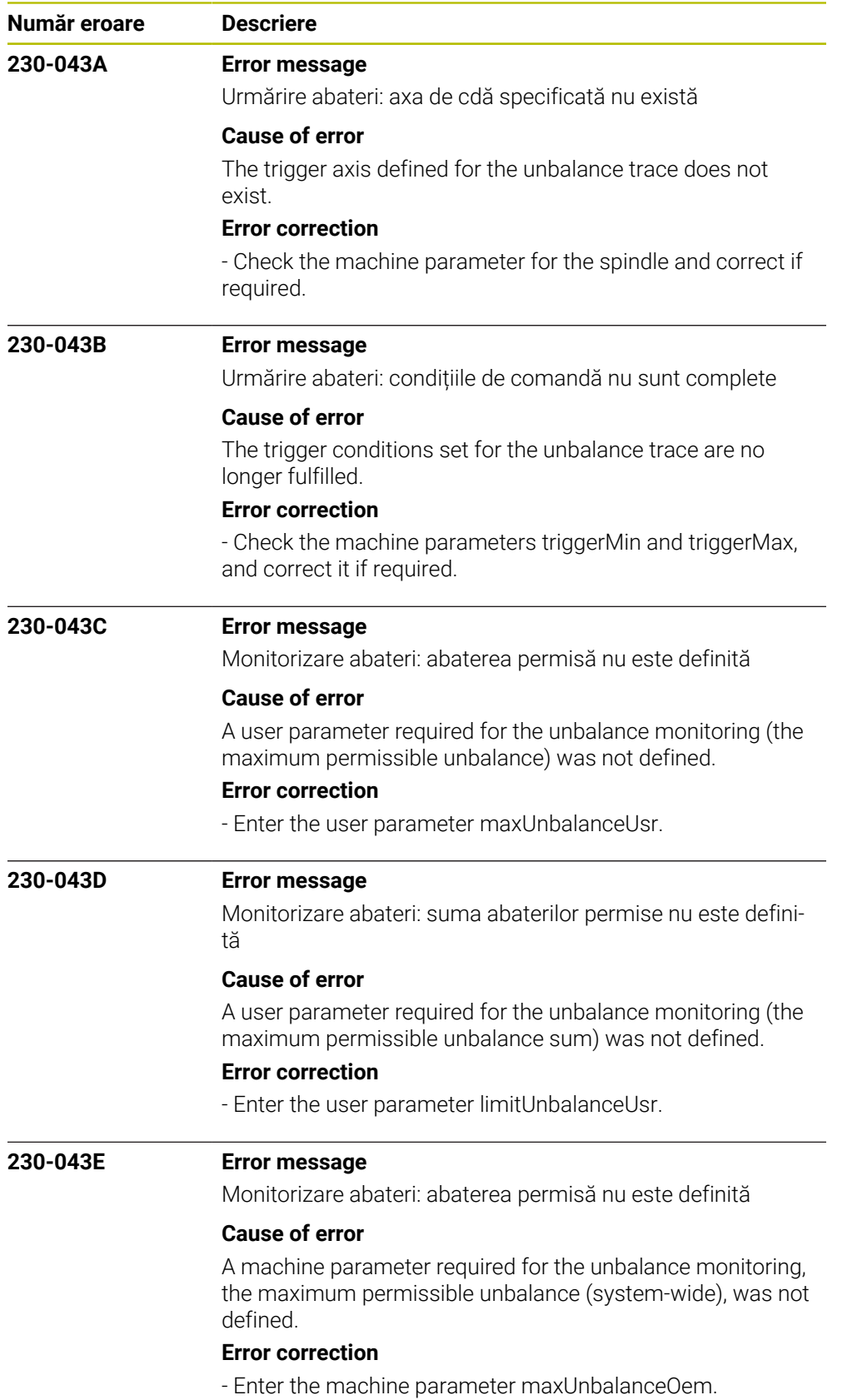

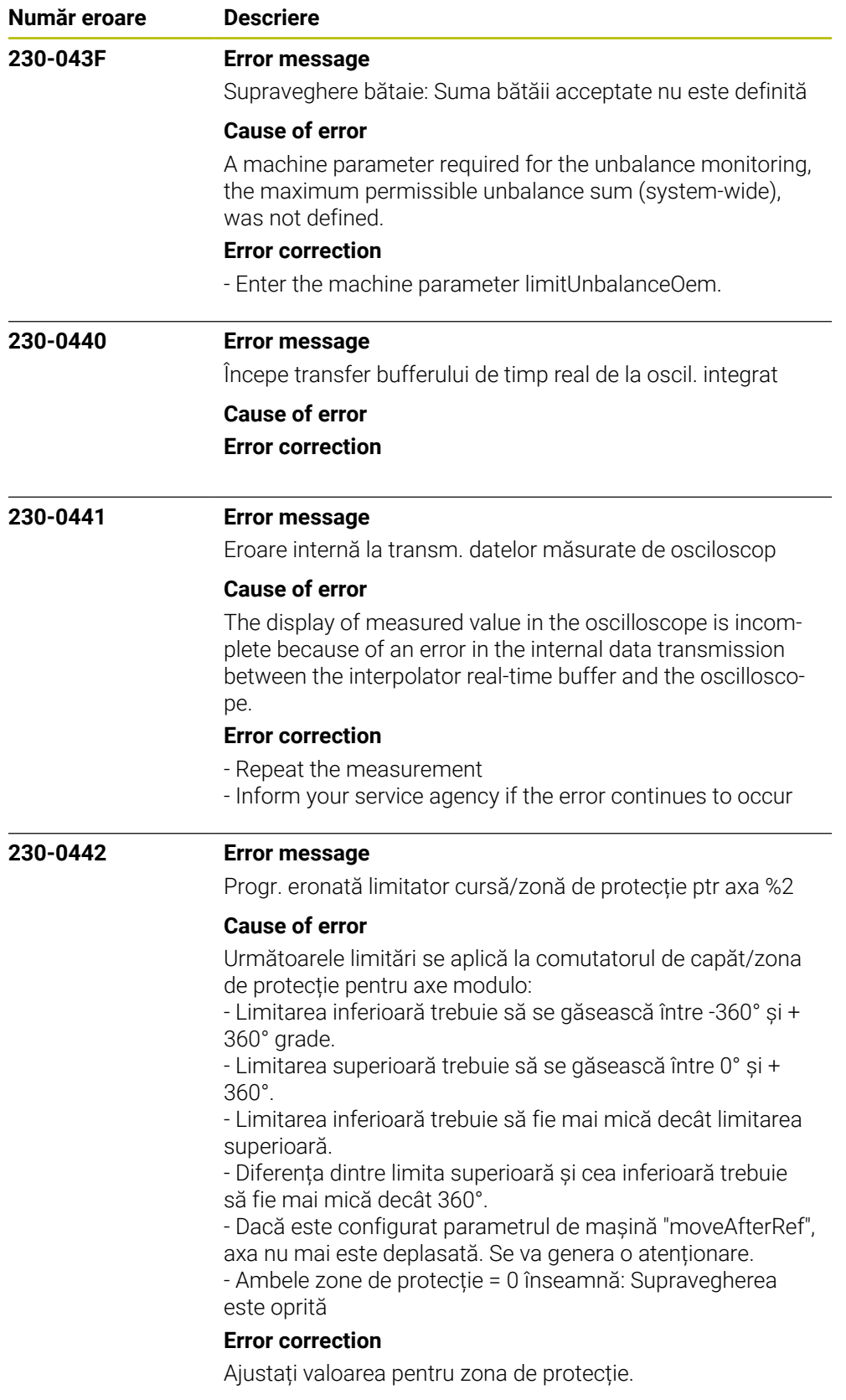

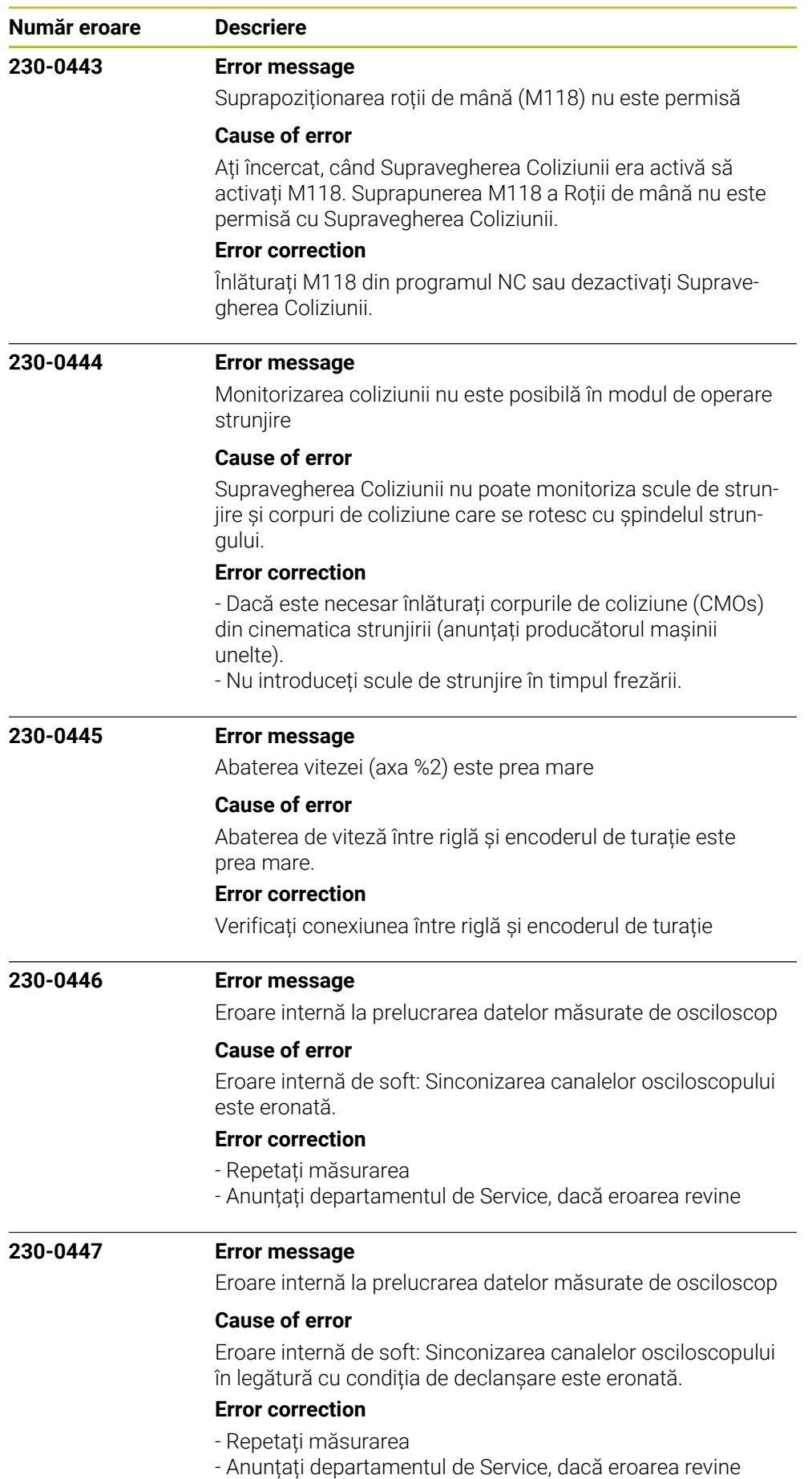

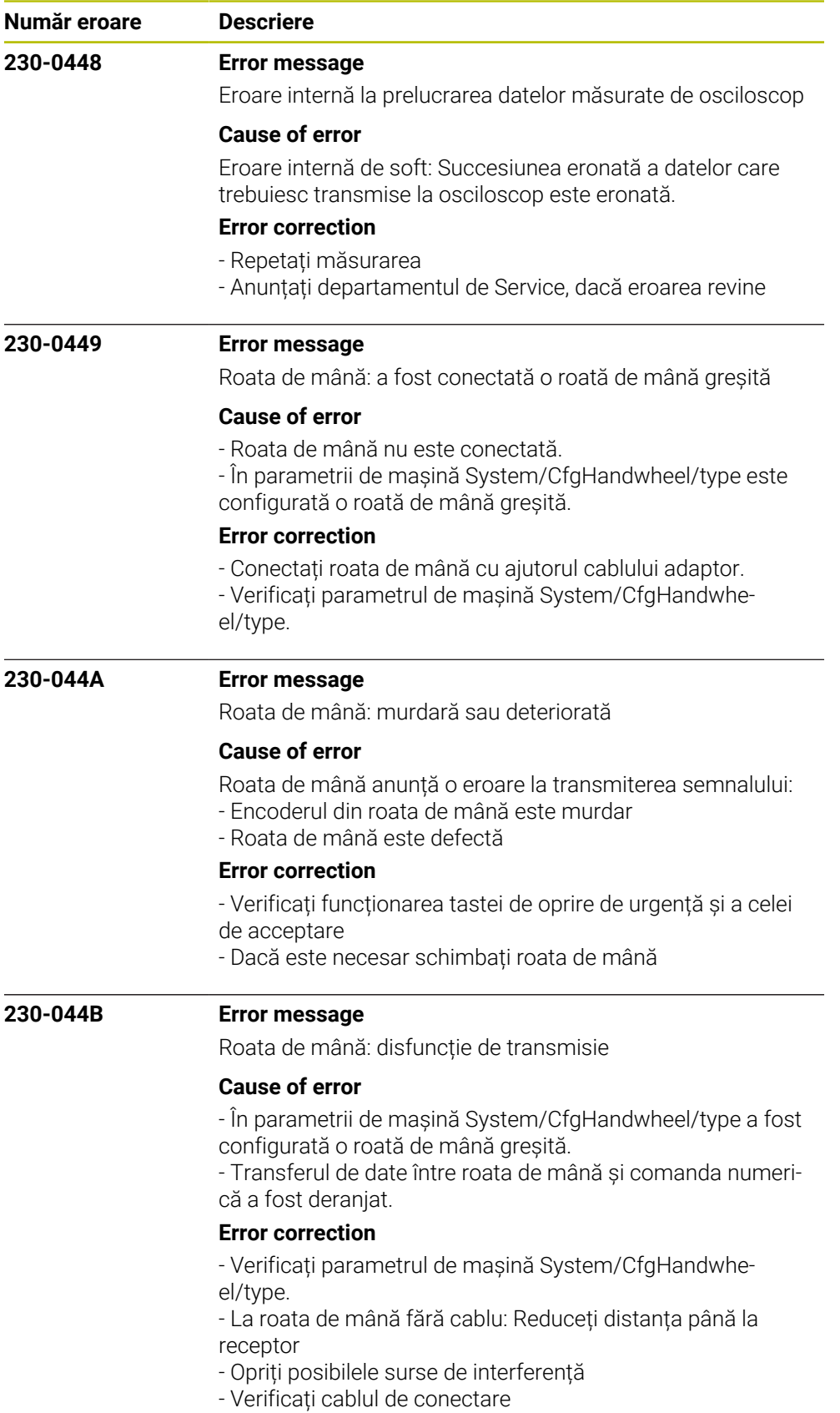

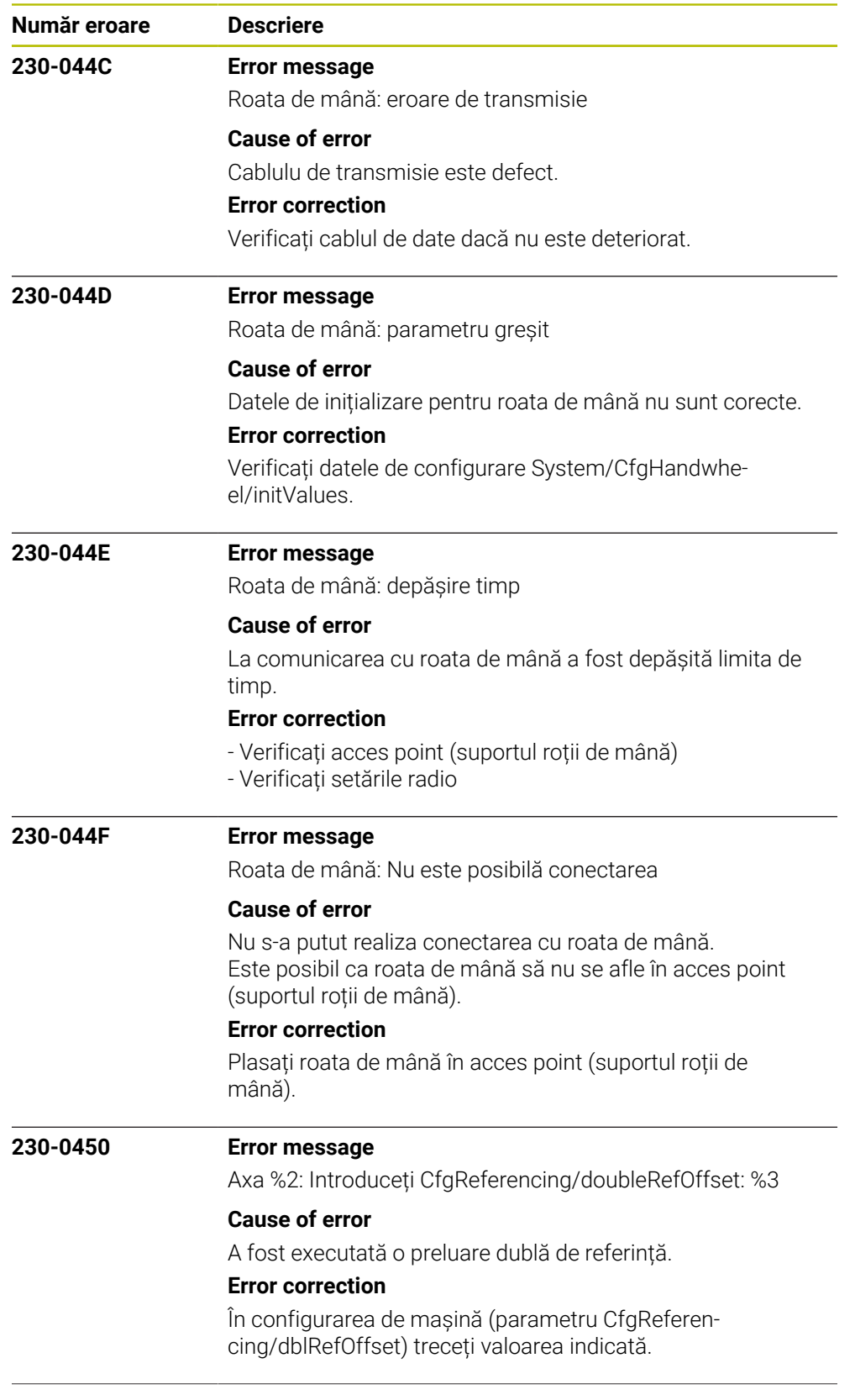

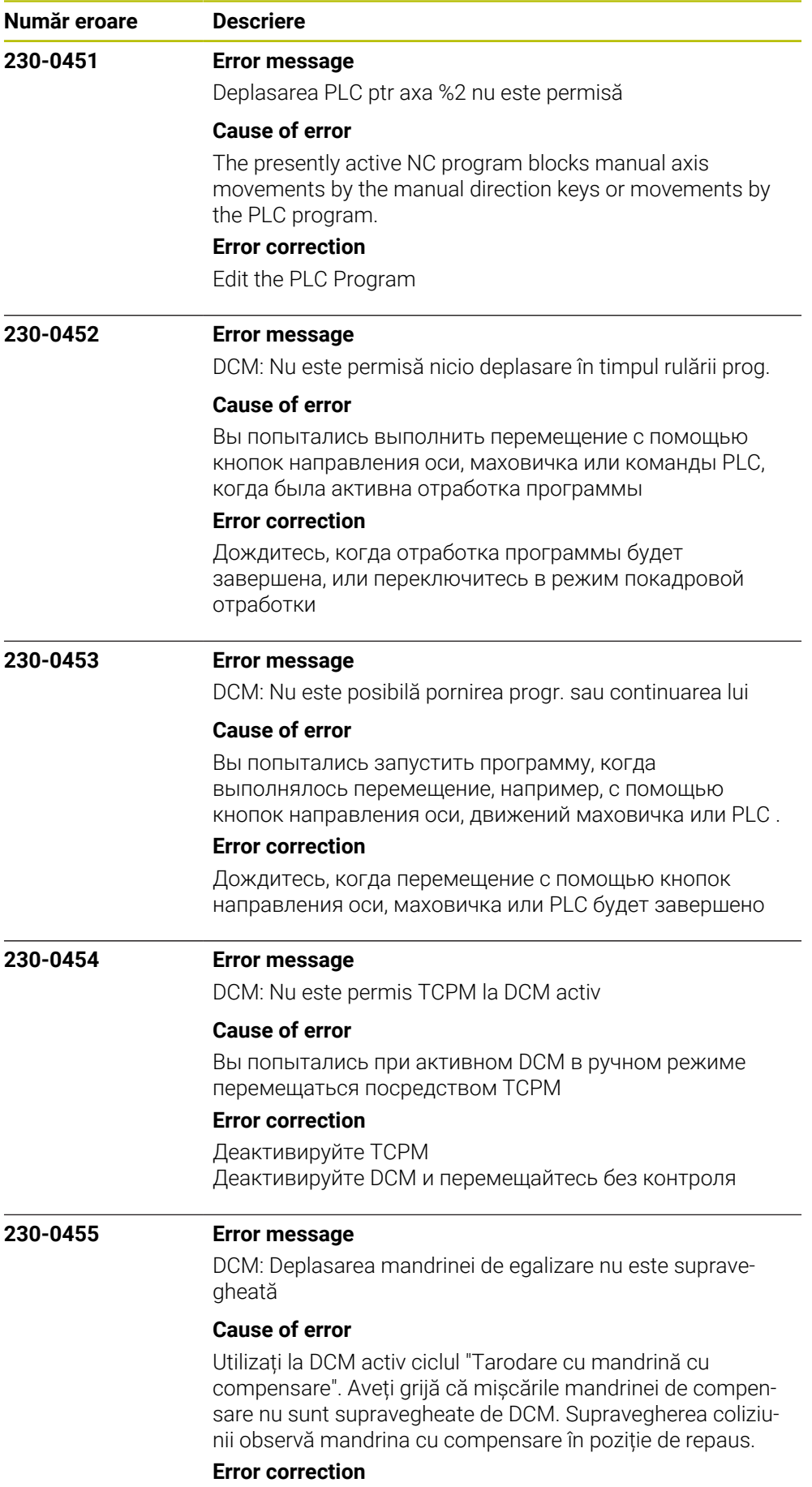
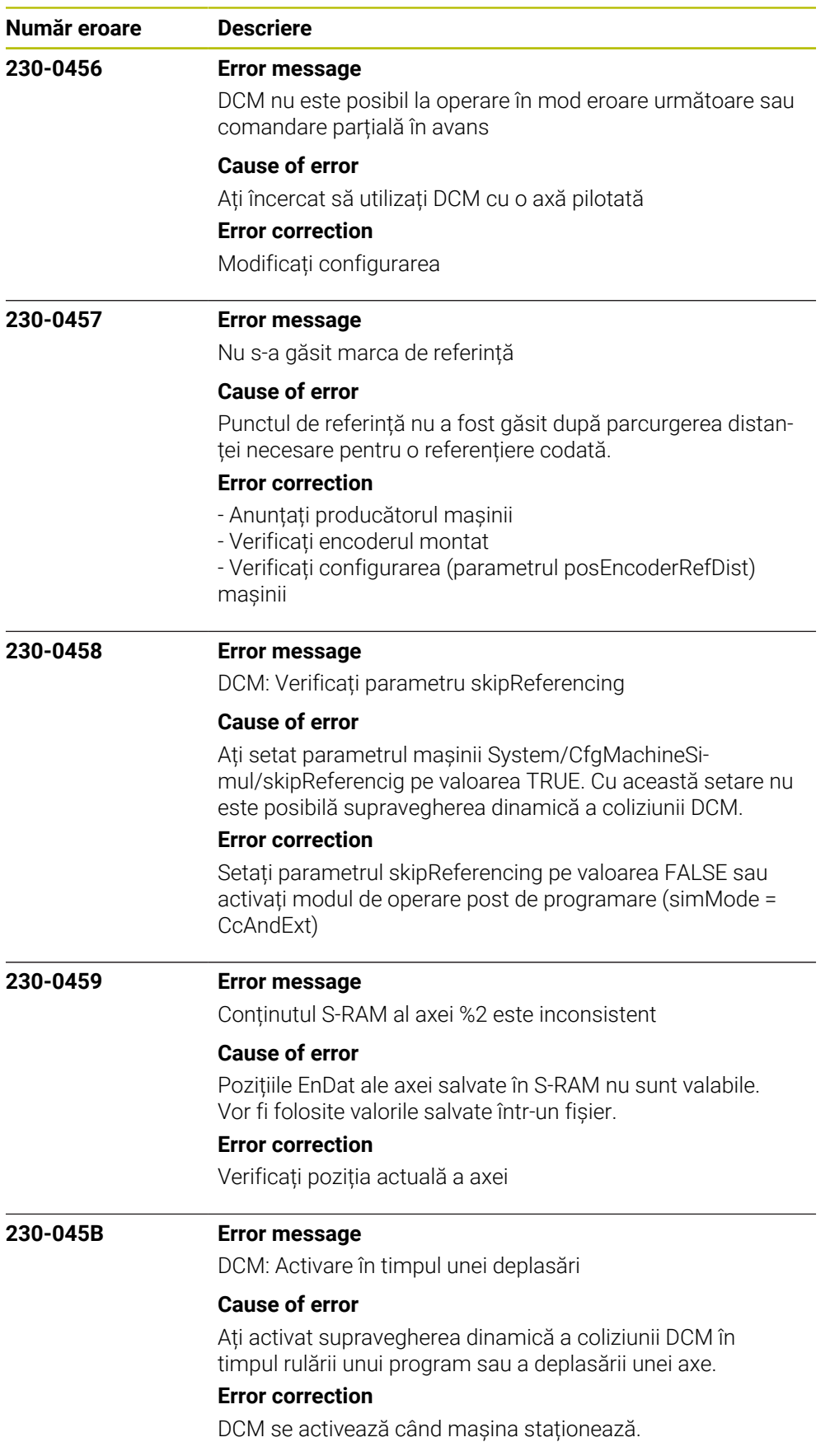

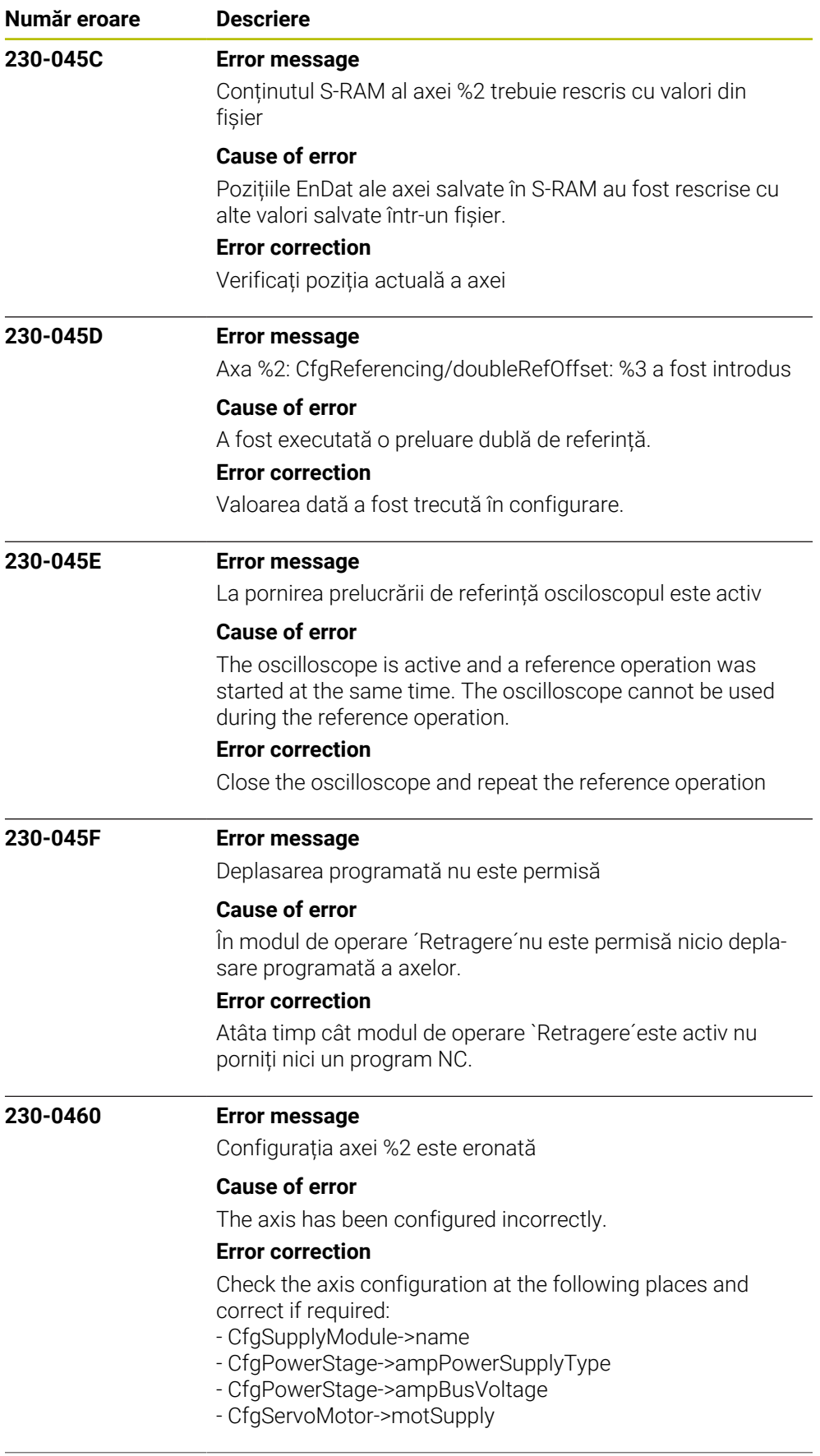

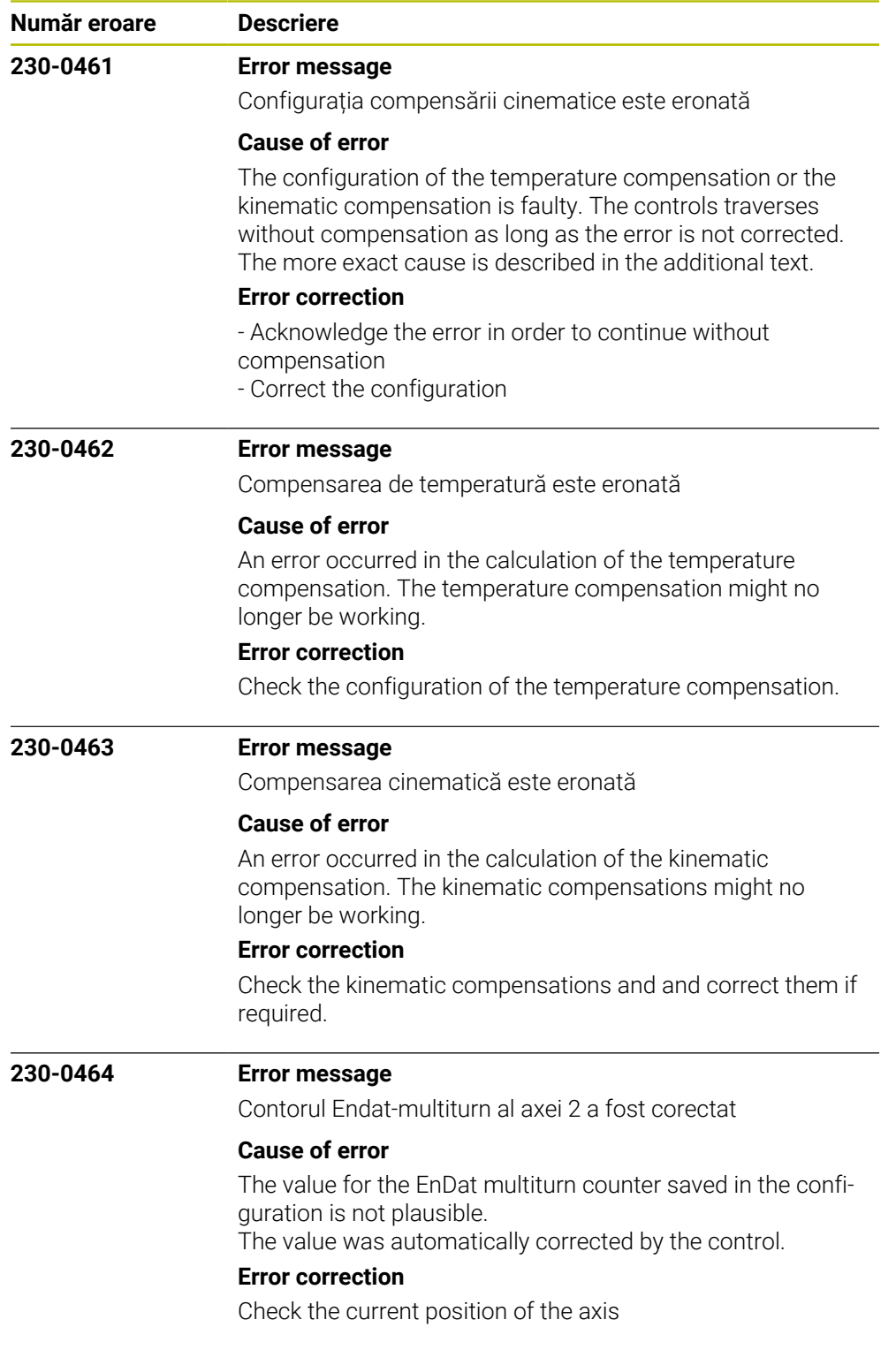

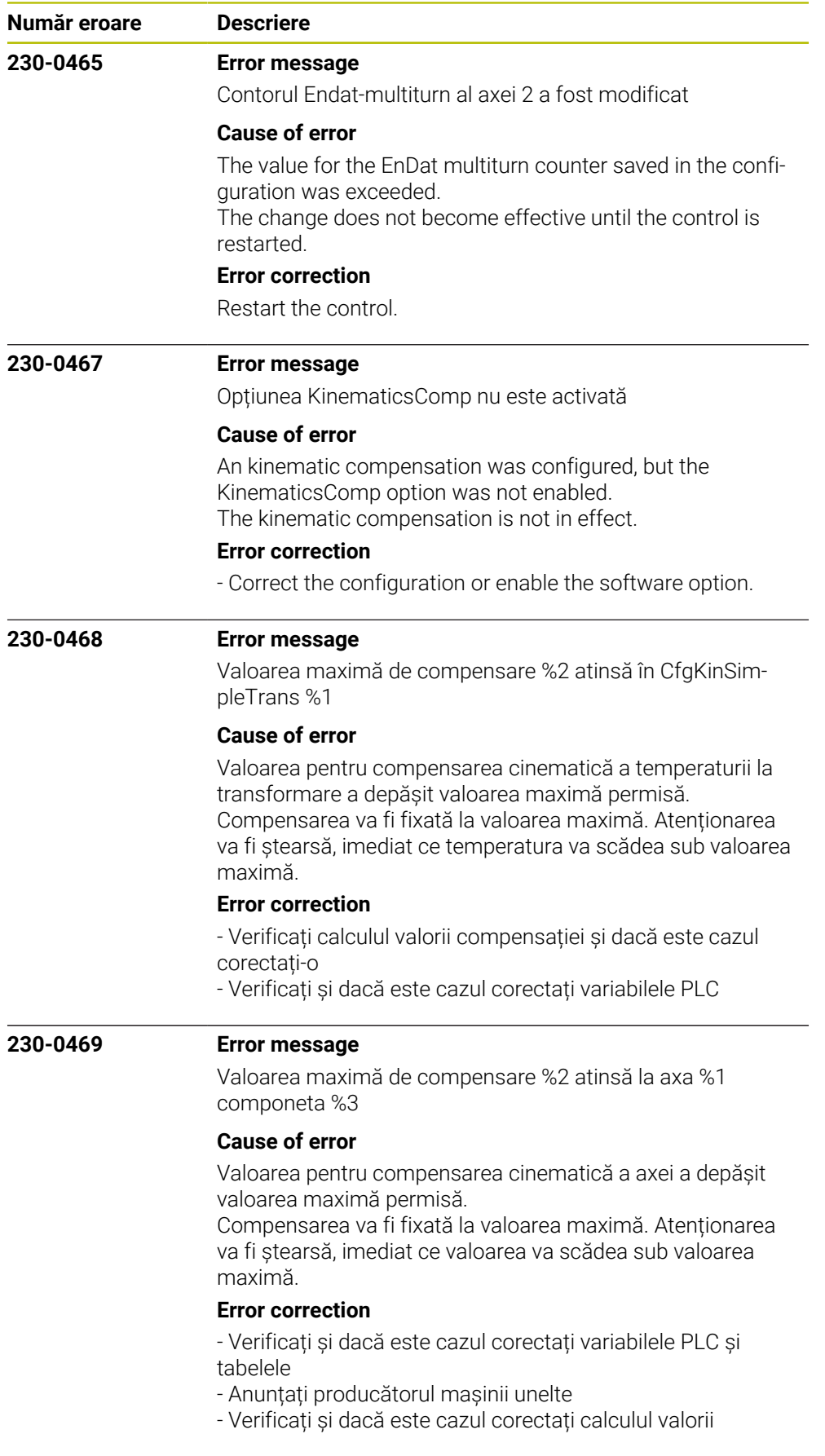

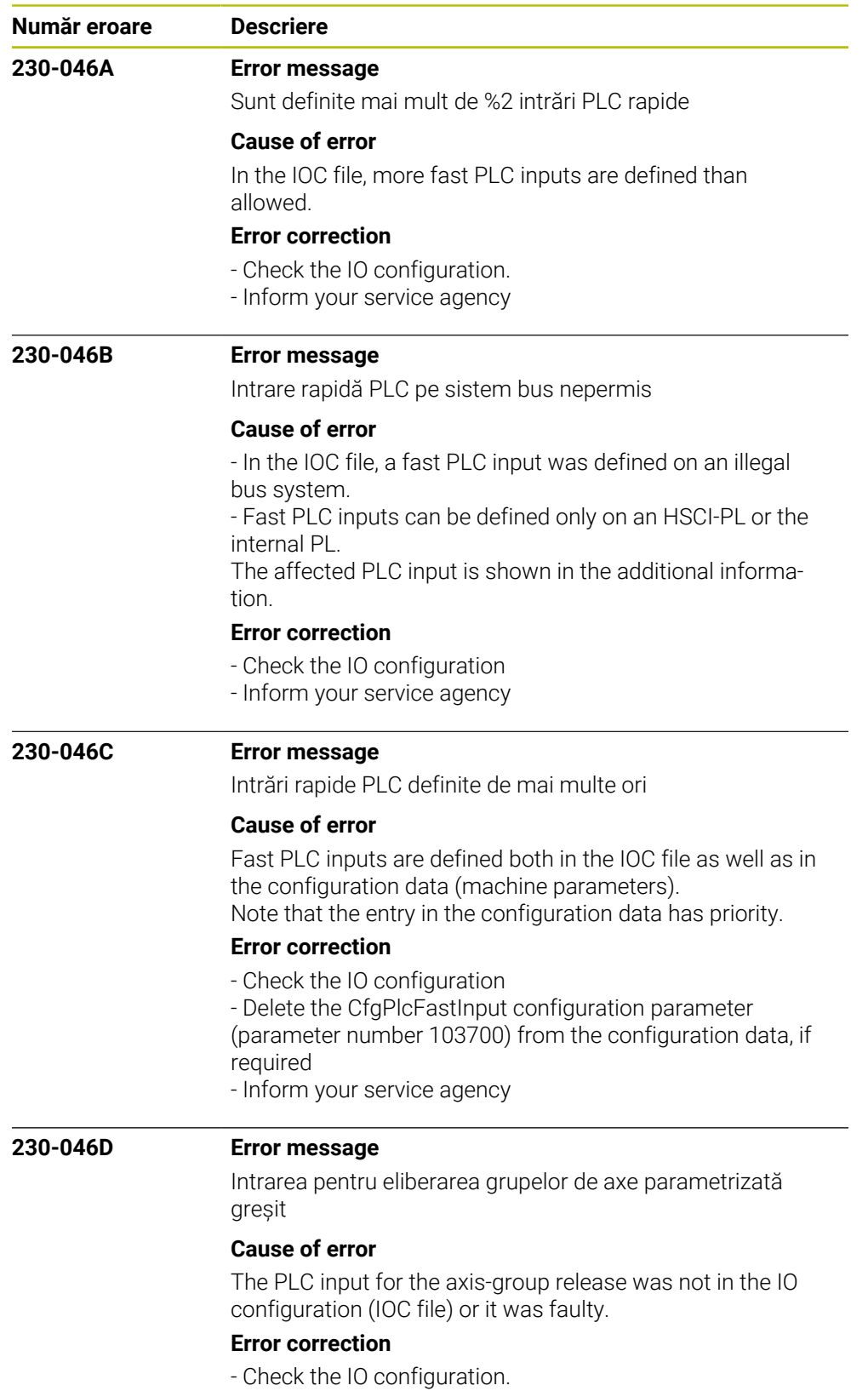

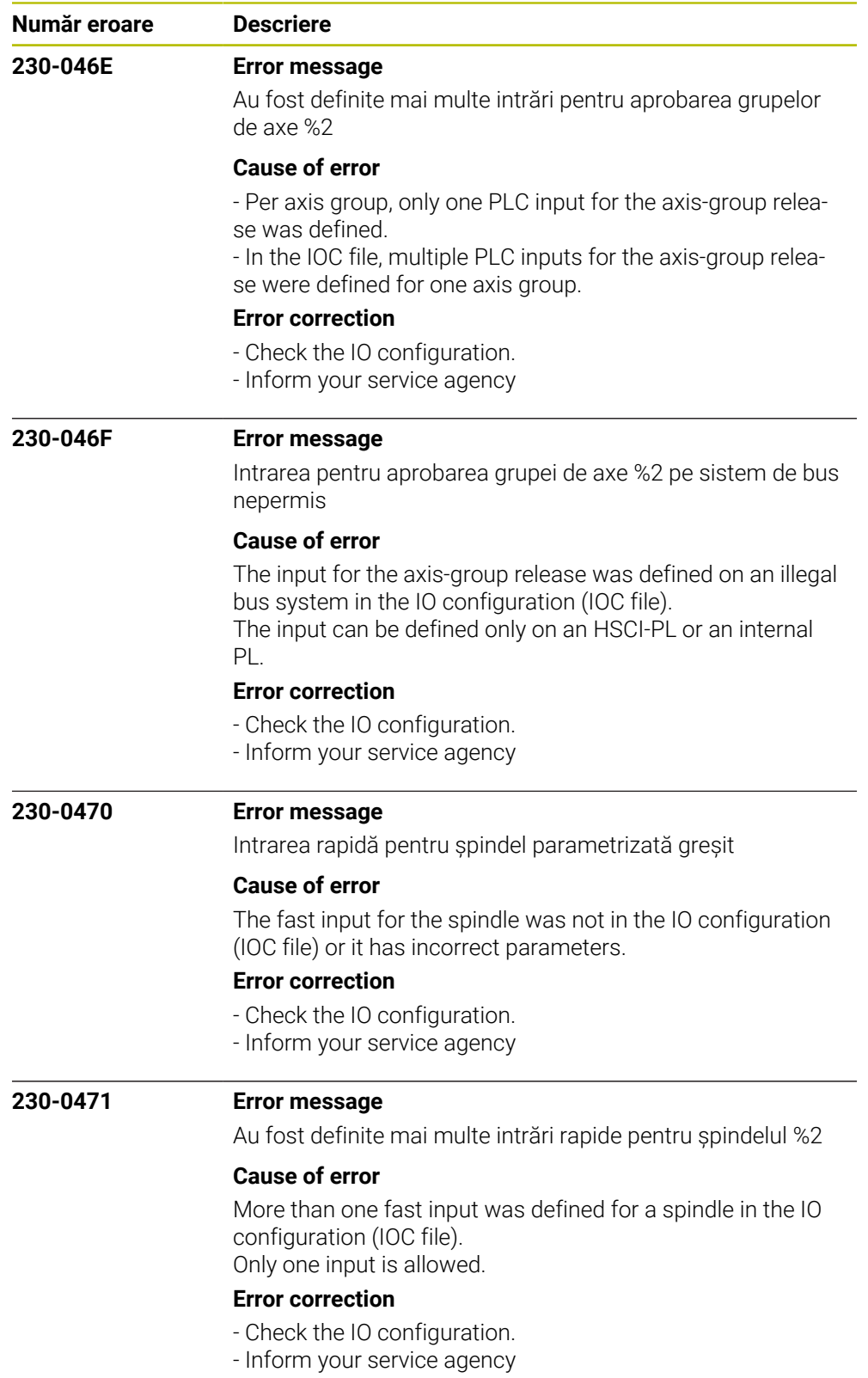

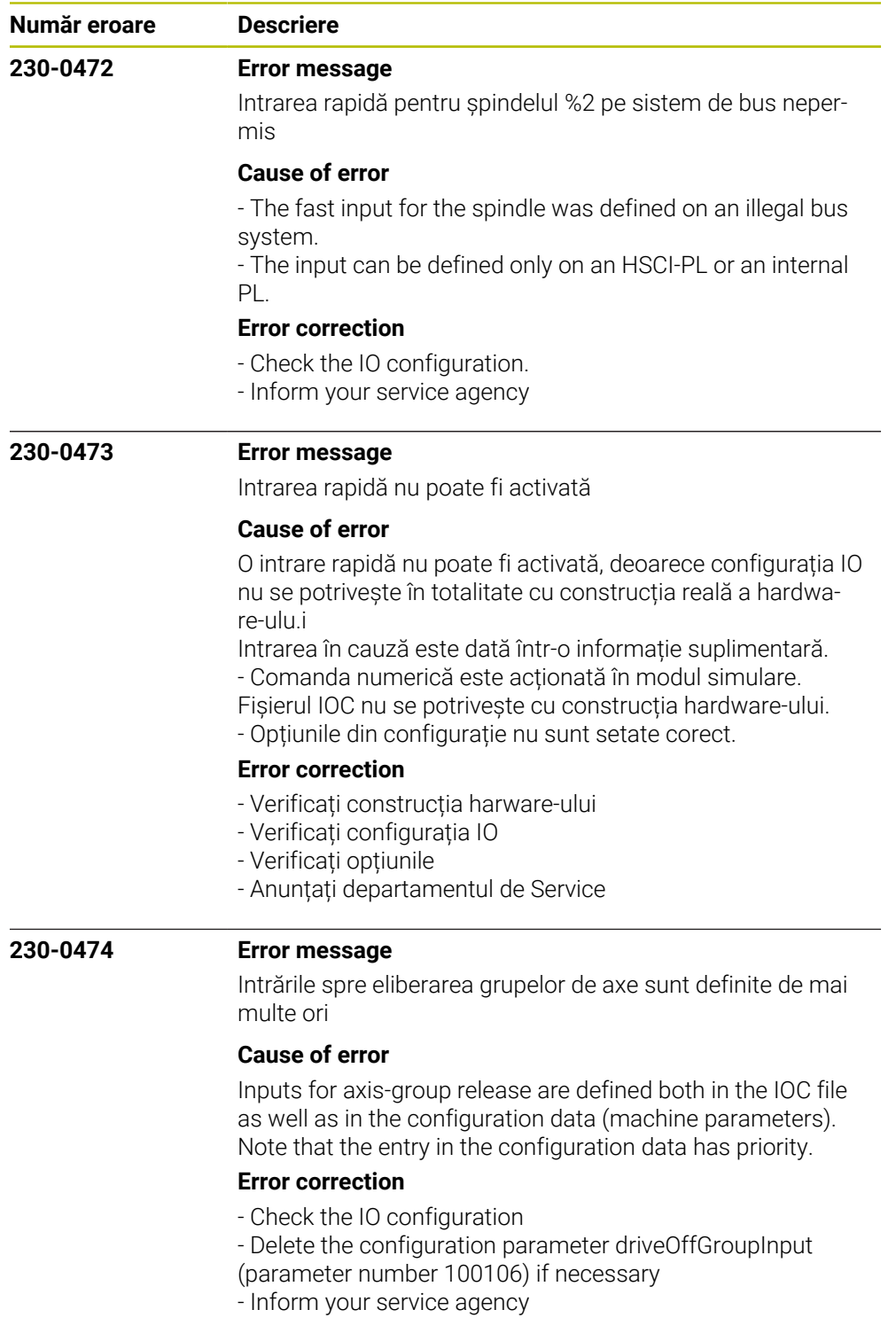

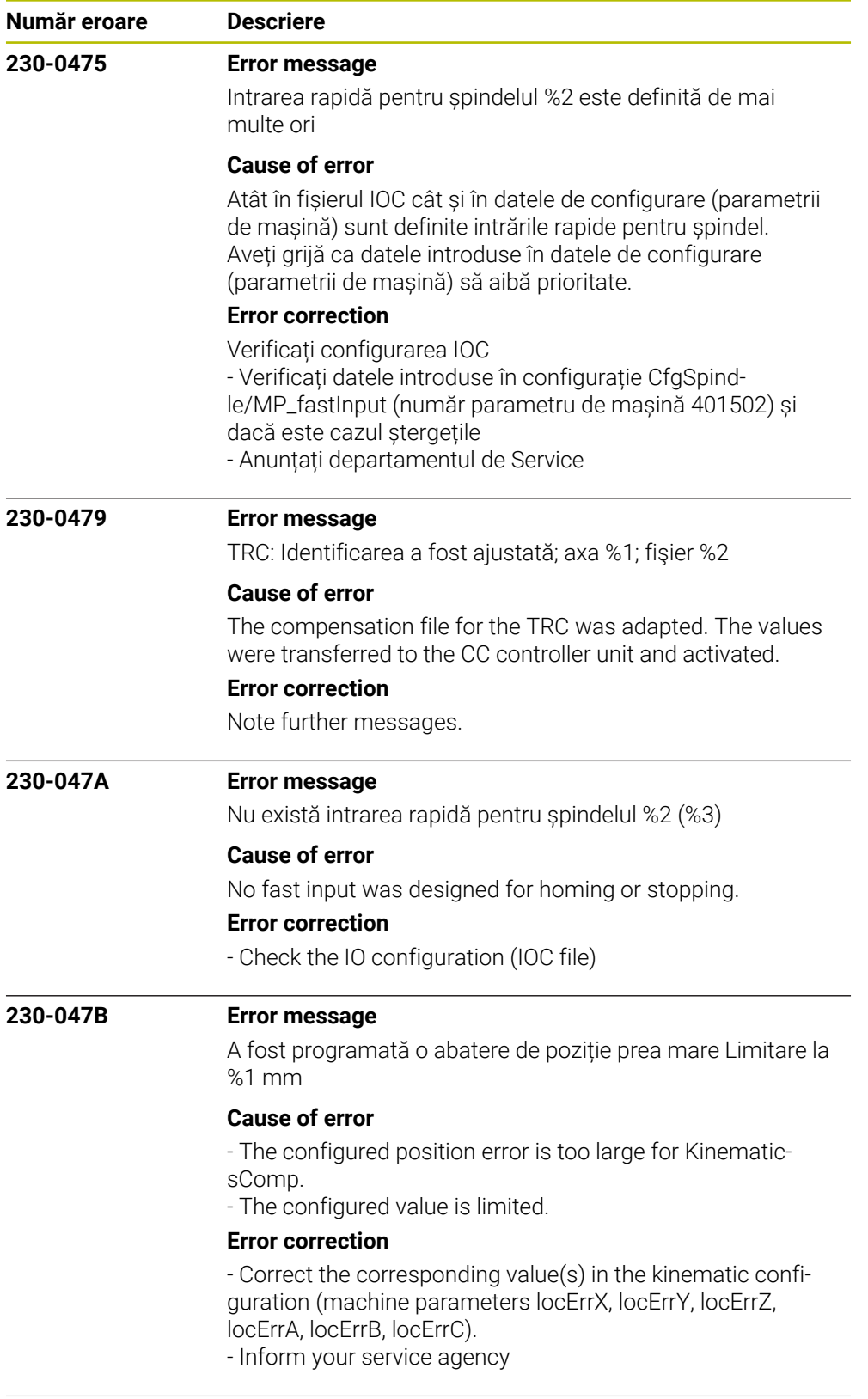

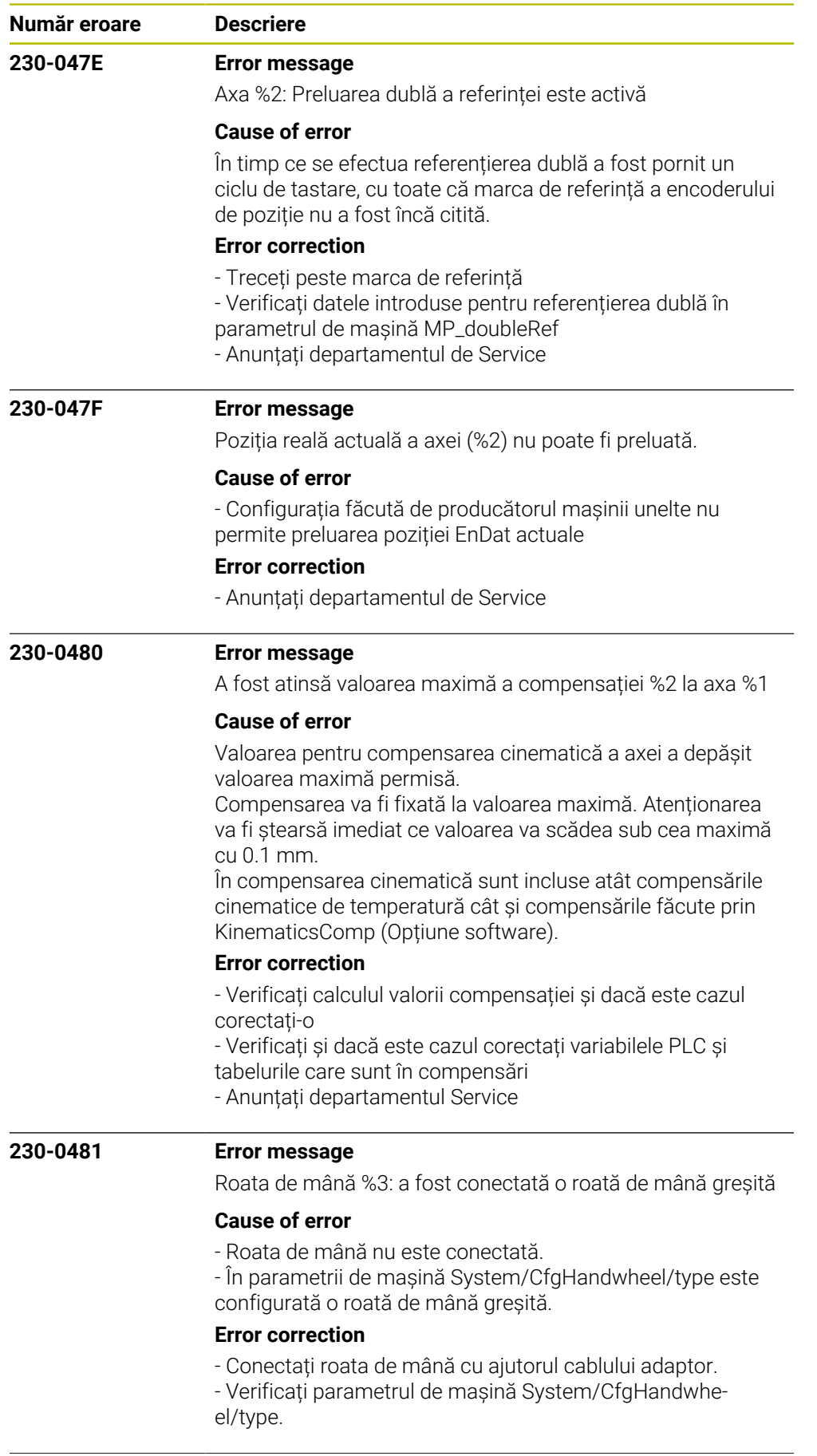

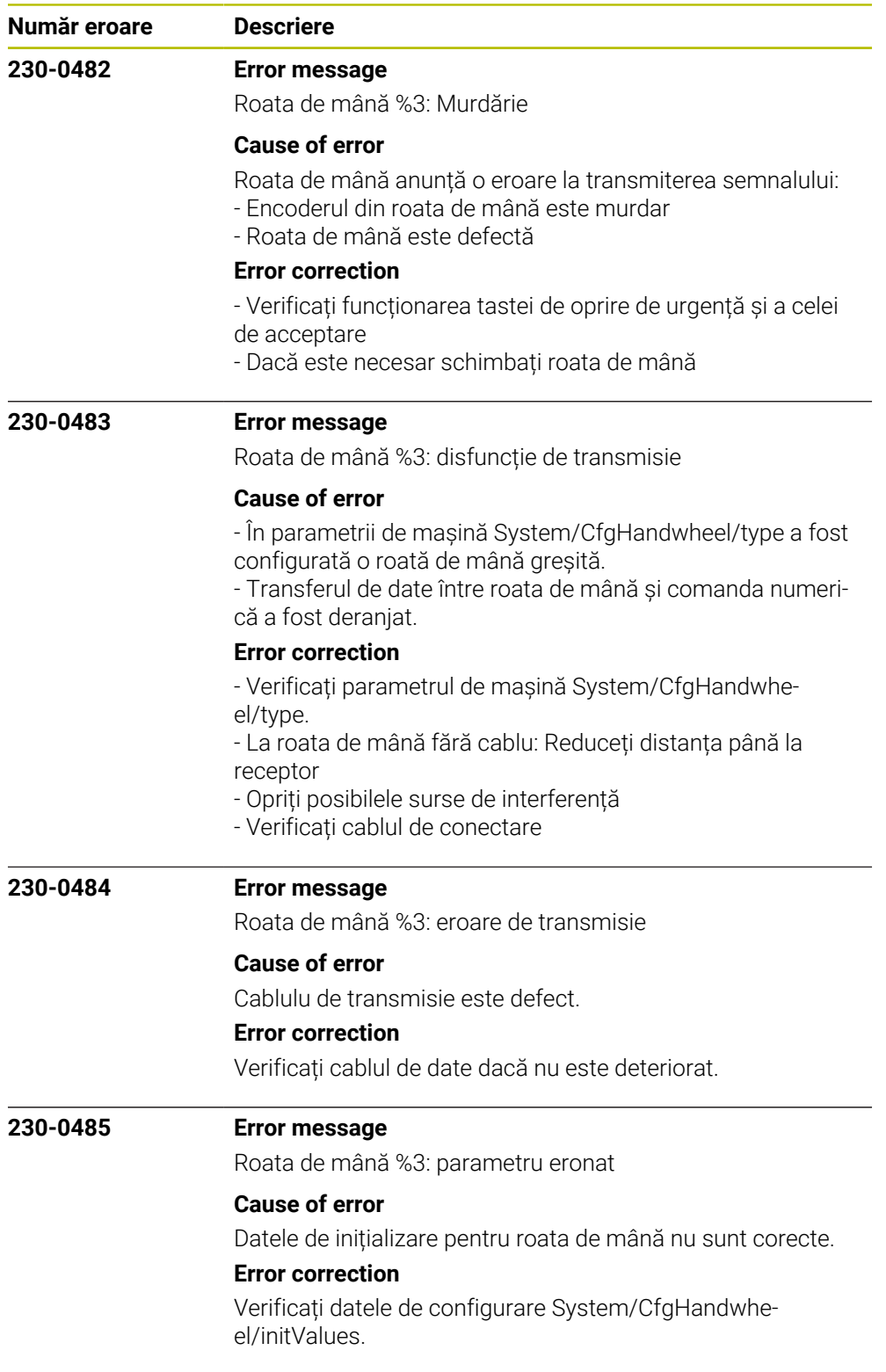

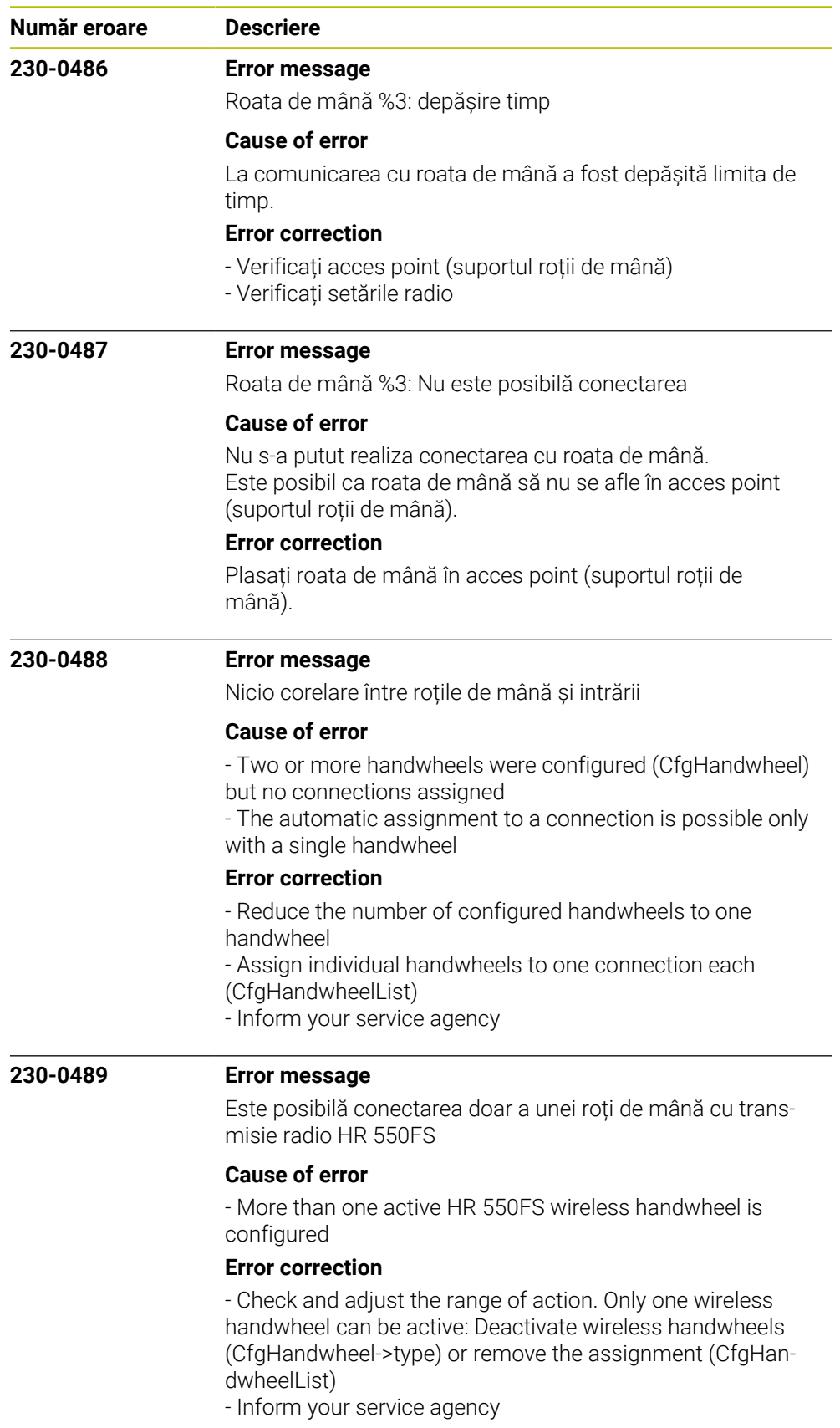

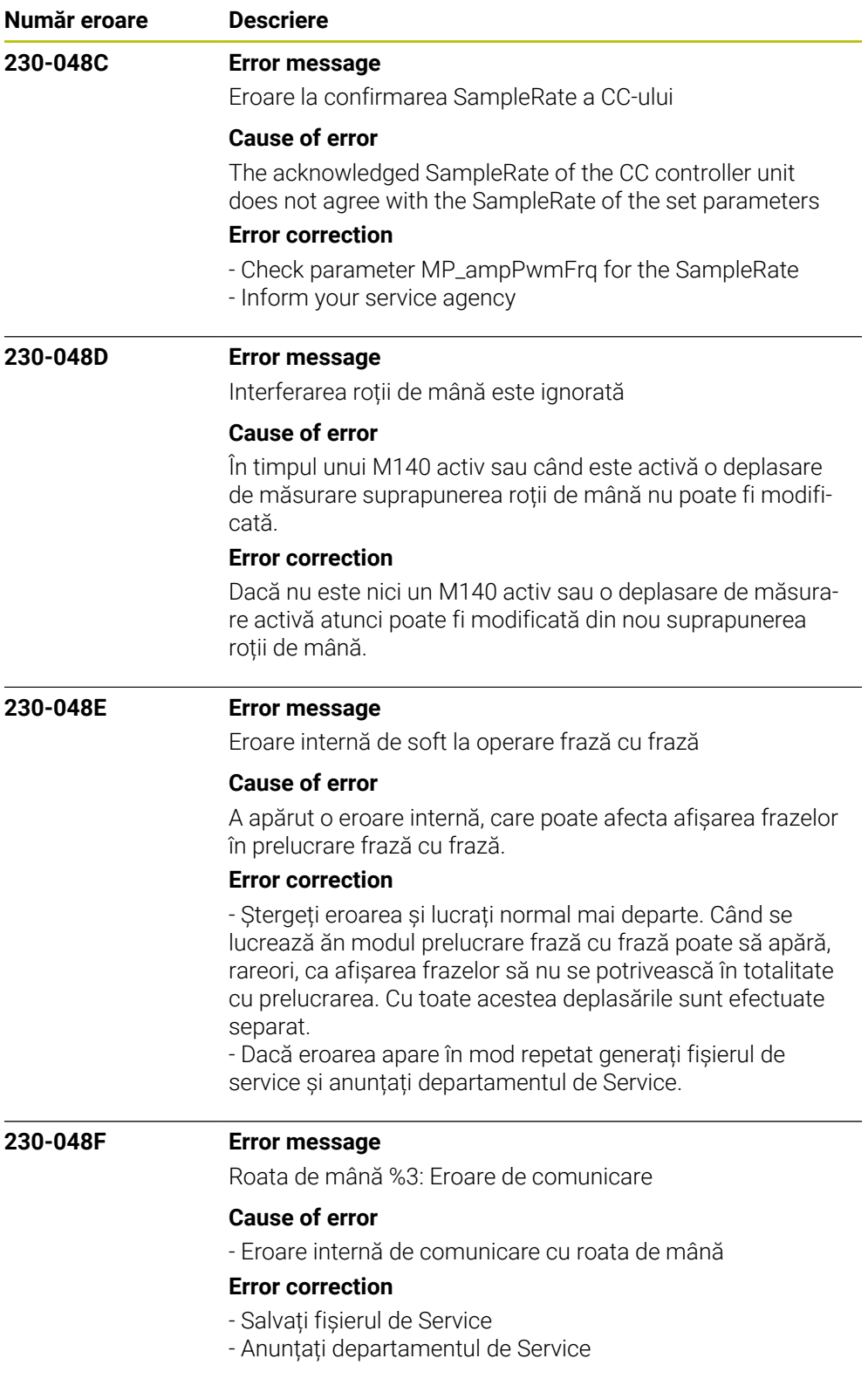

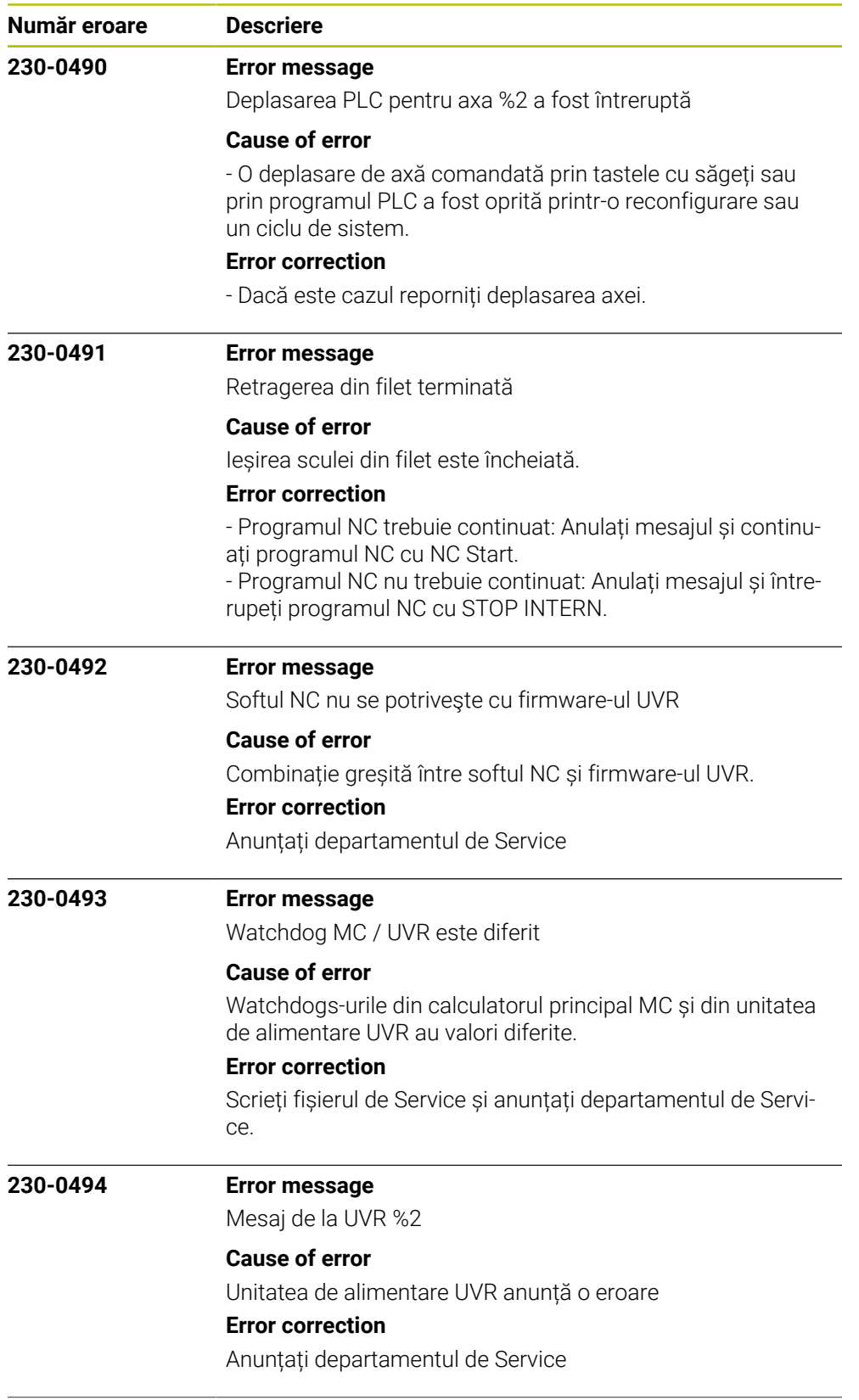

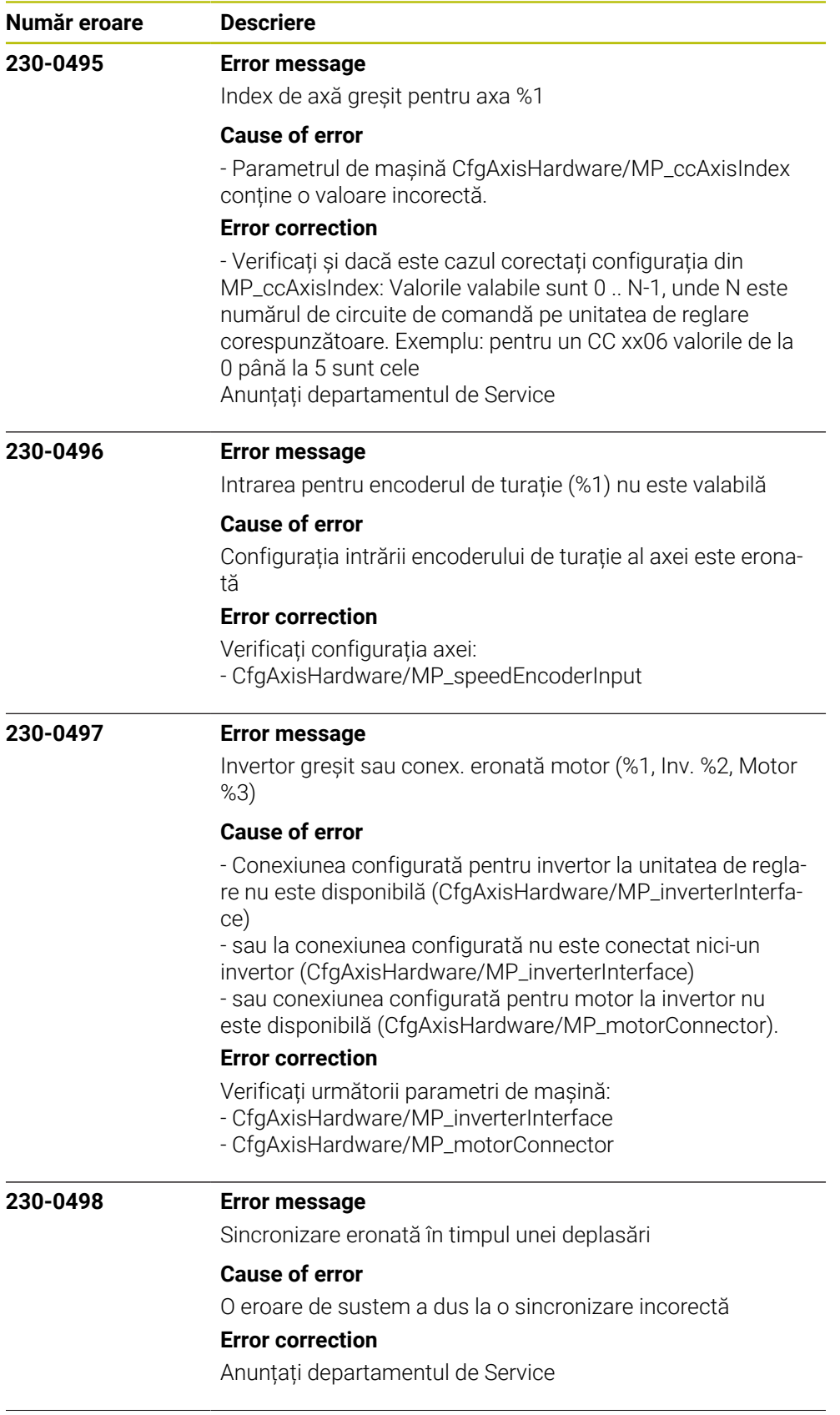

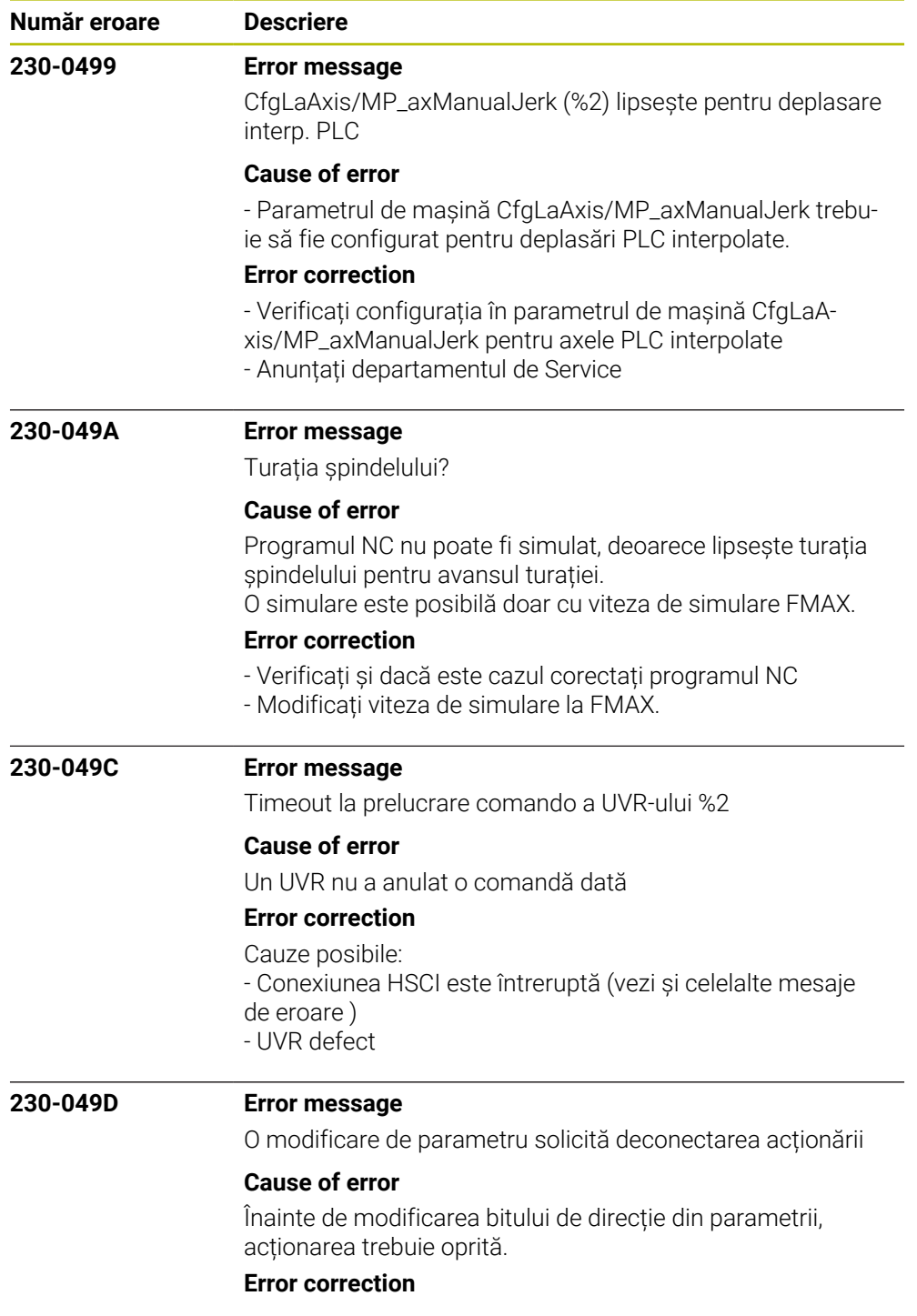

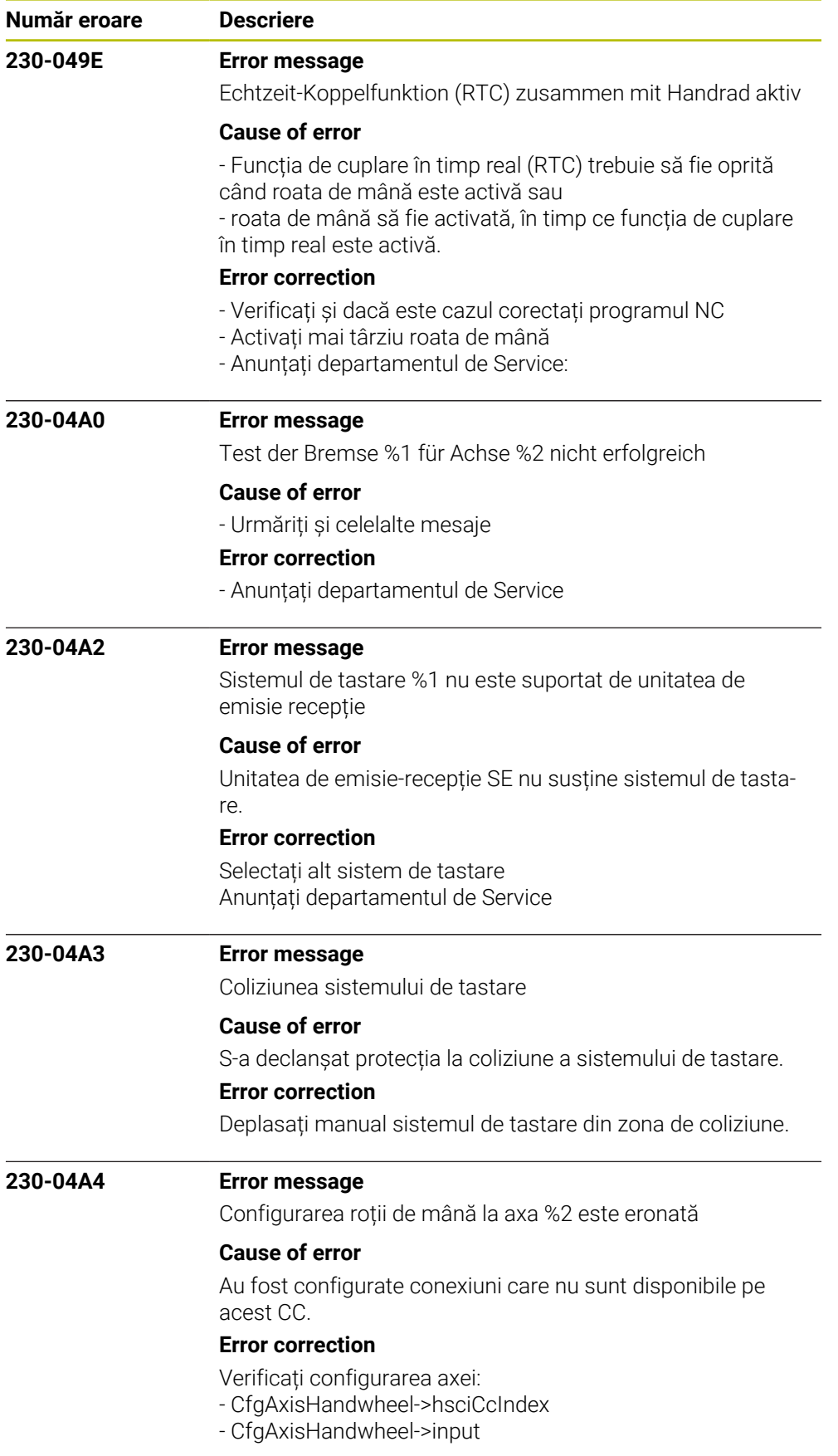

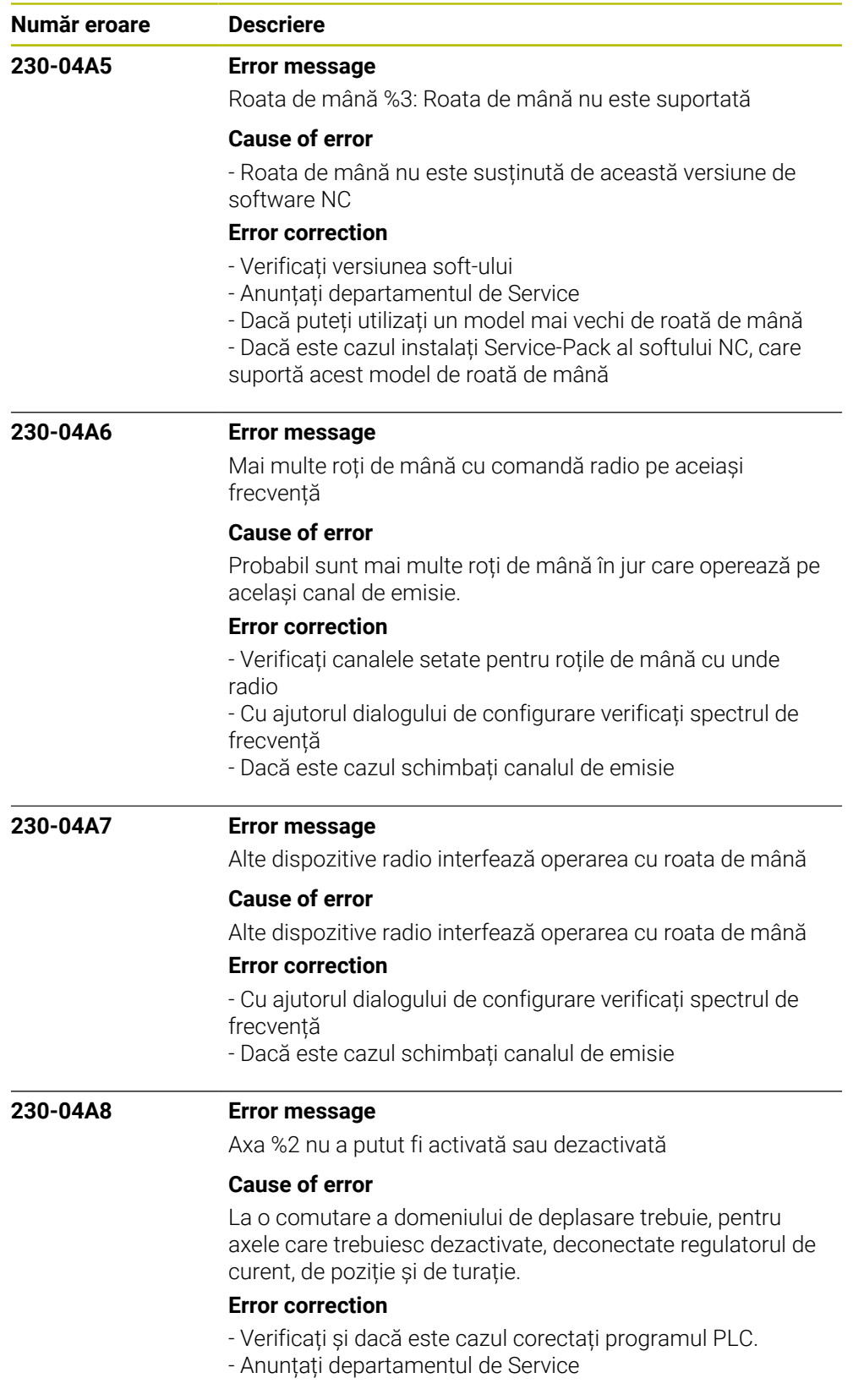

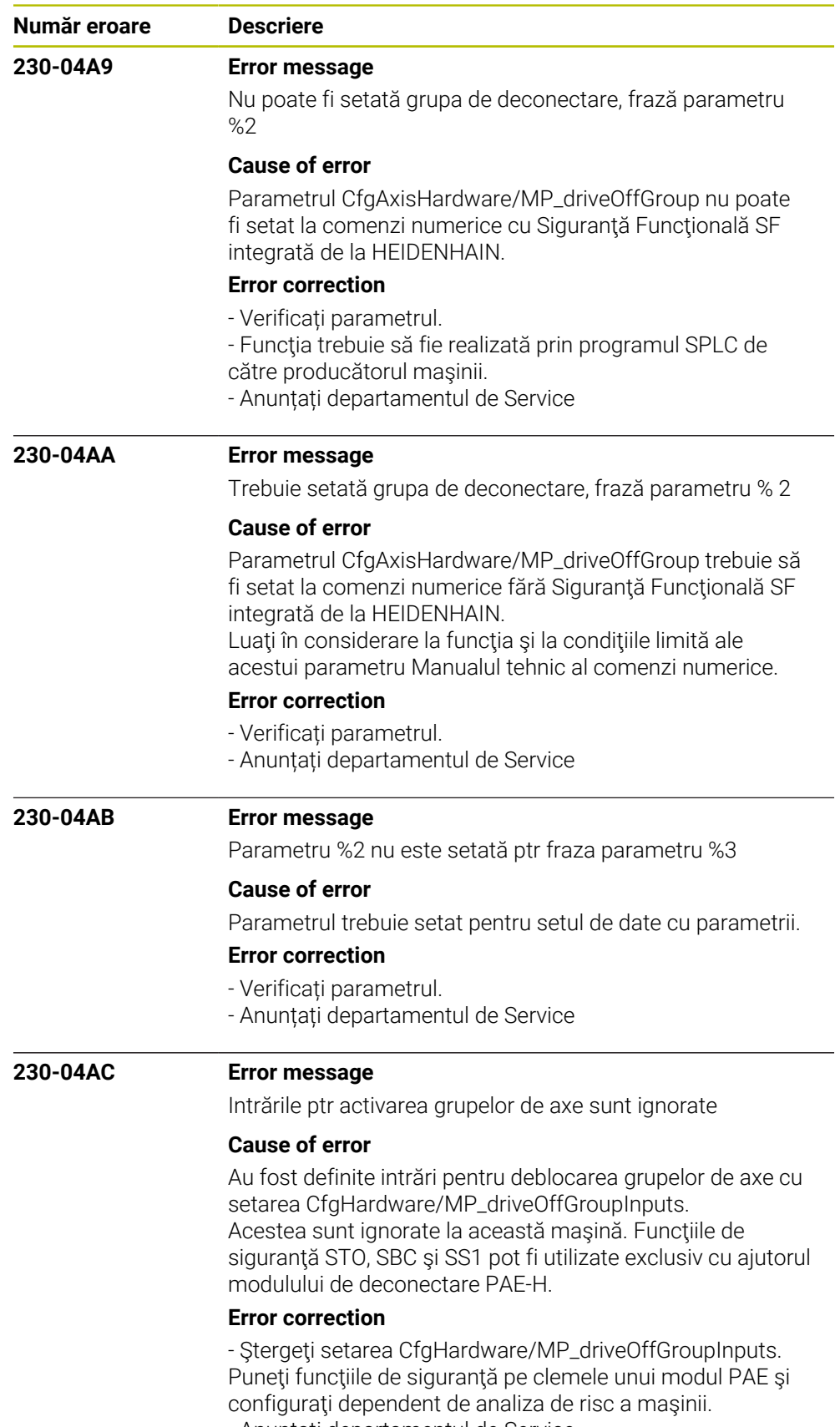

- Anunțați departamentul de Service

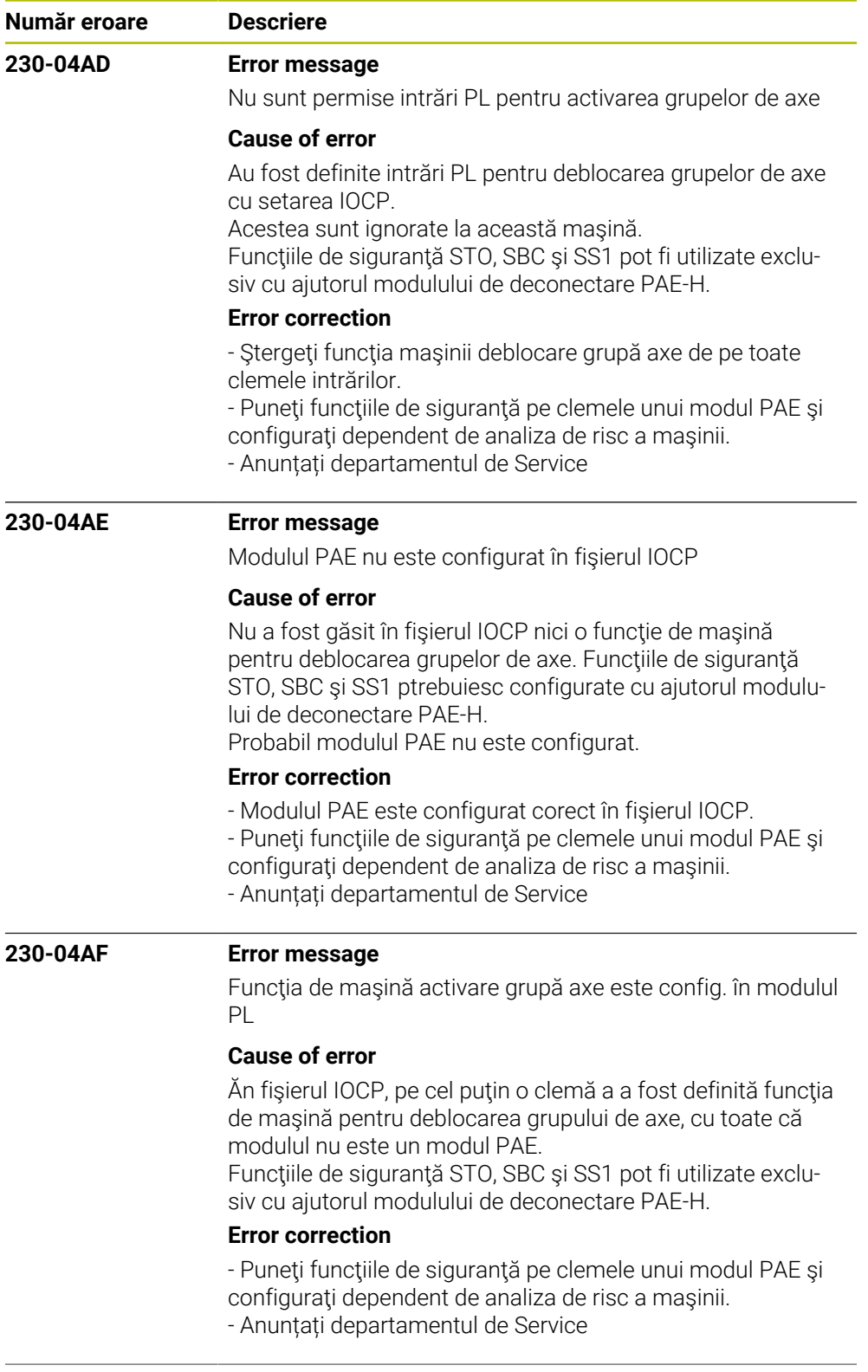

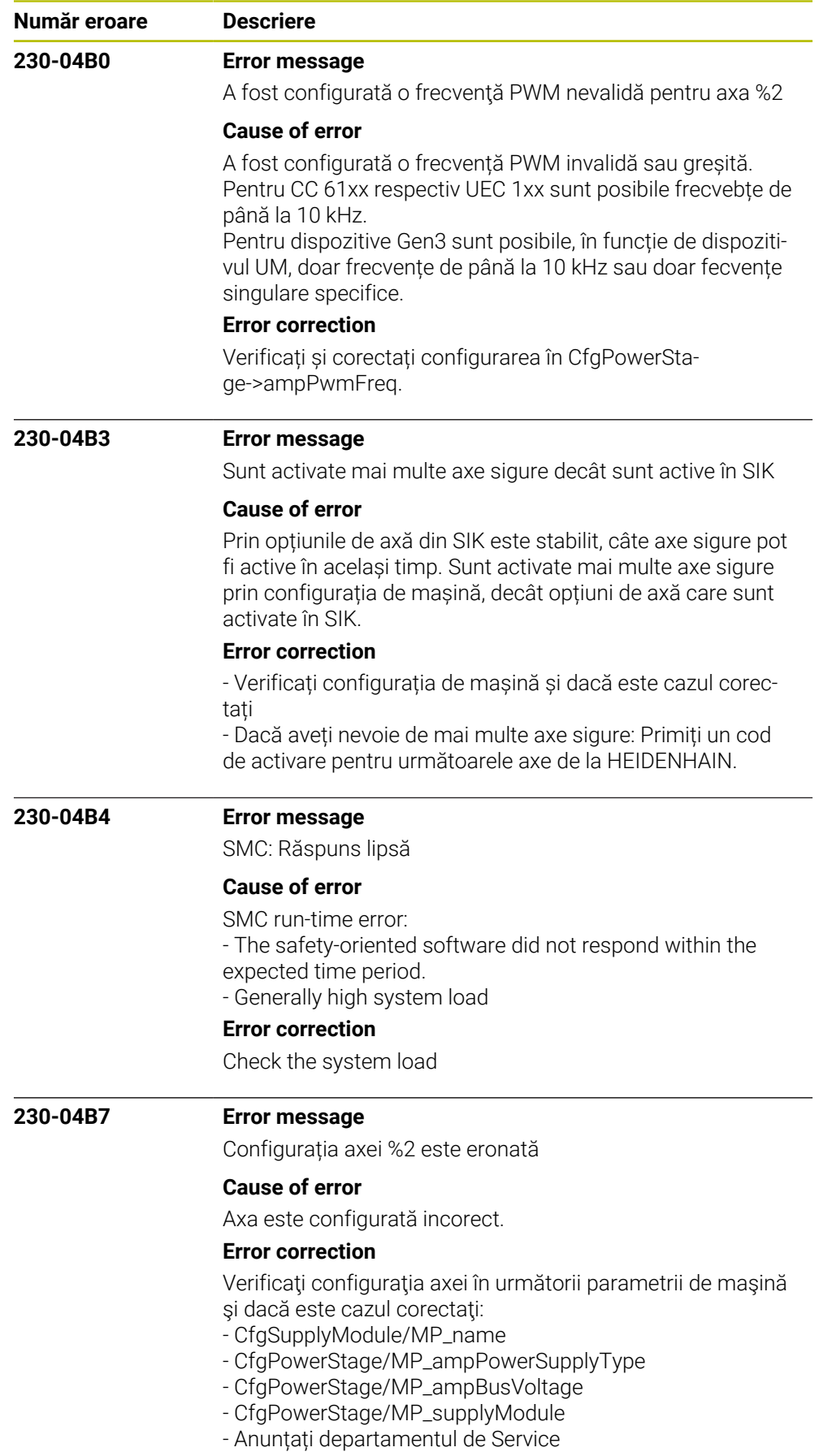

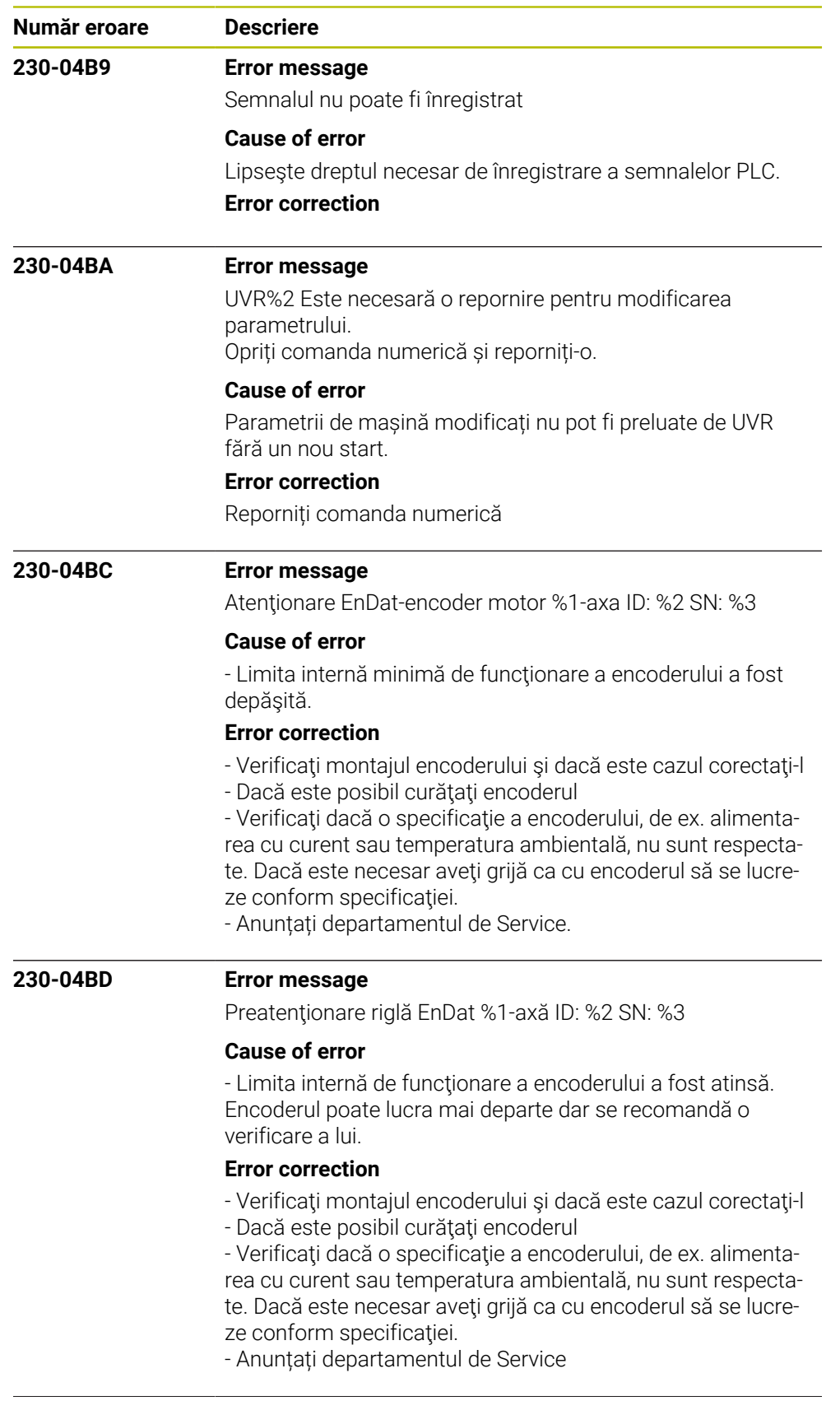

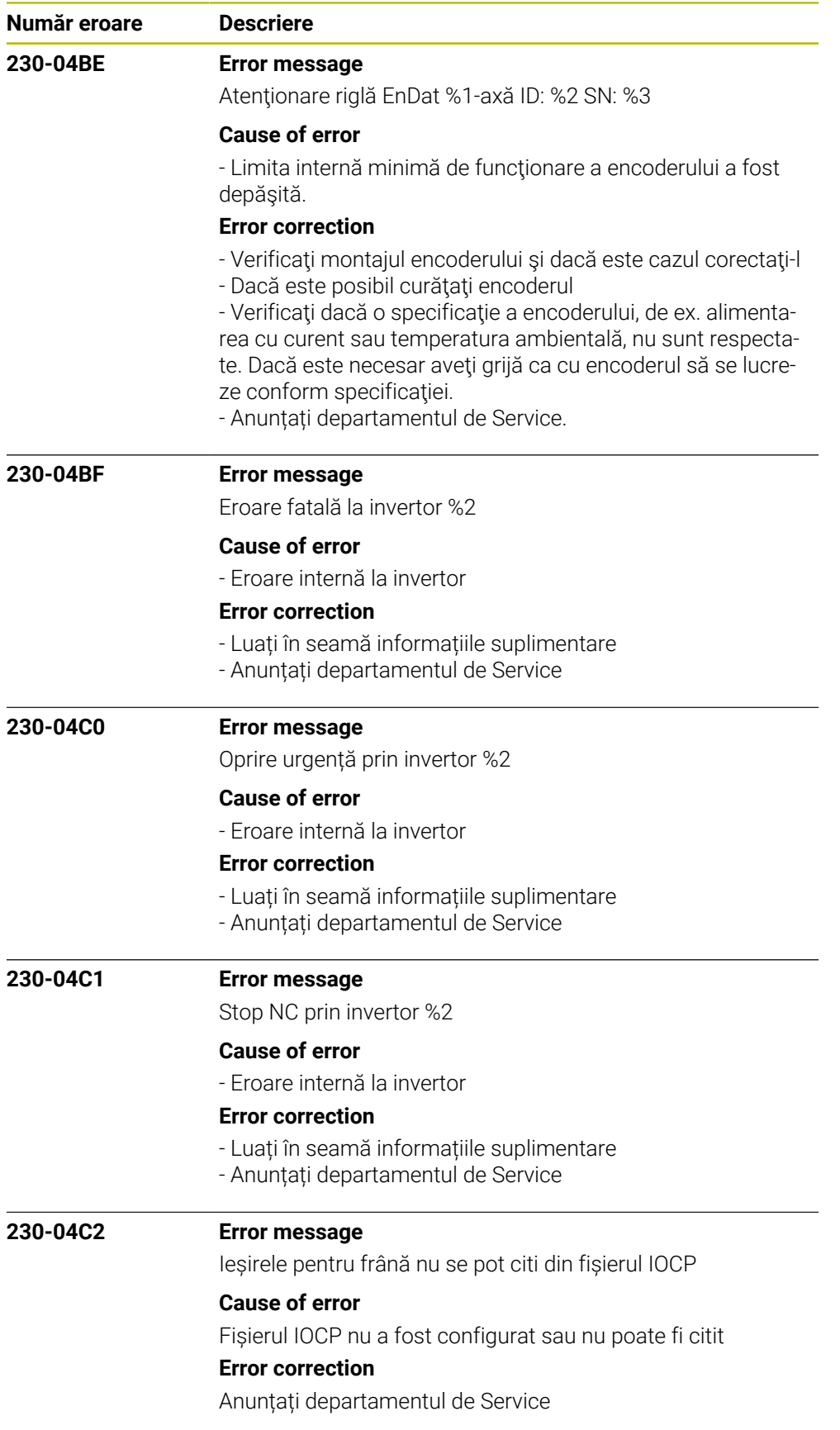

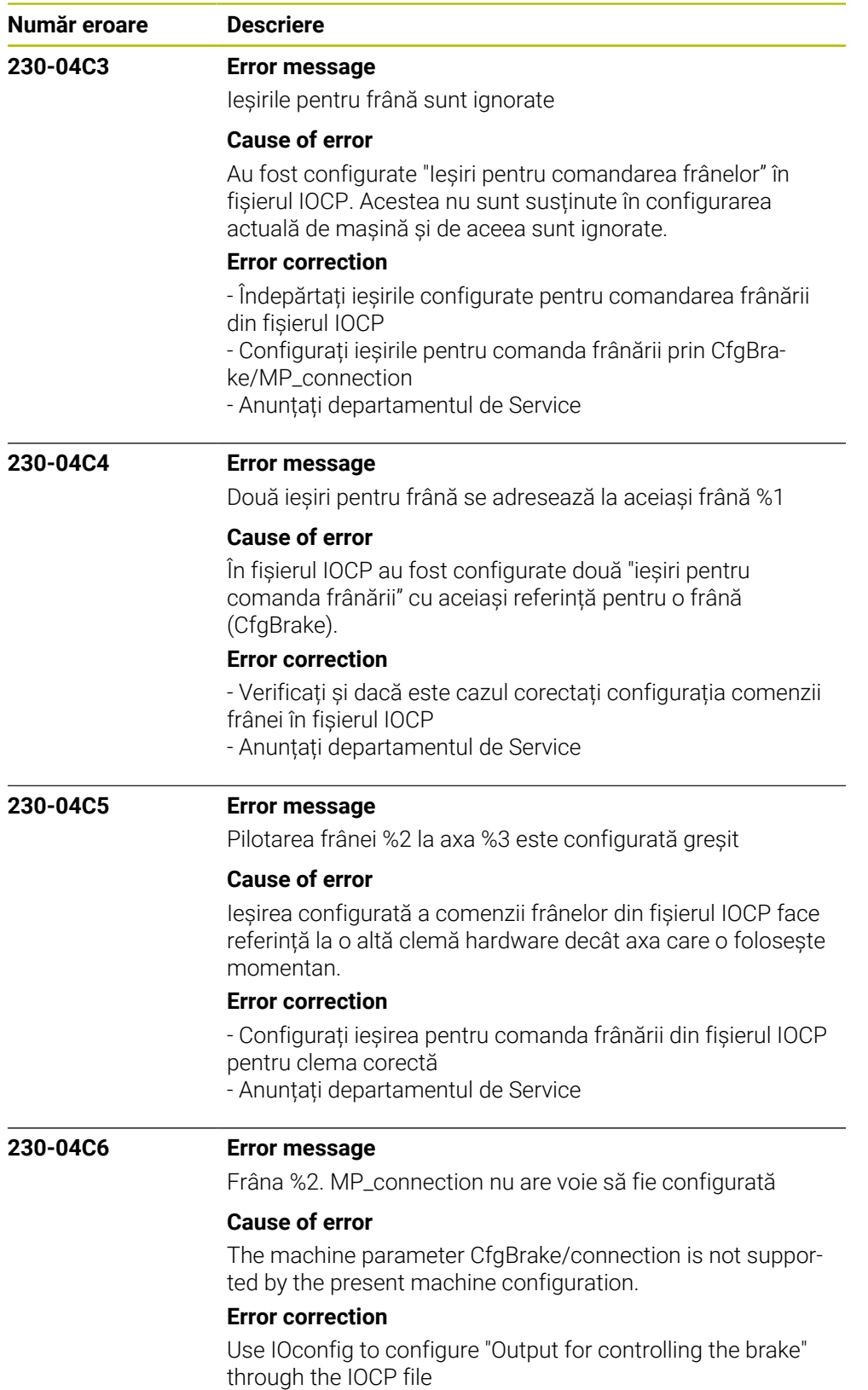

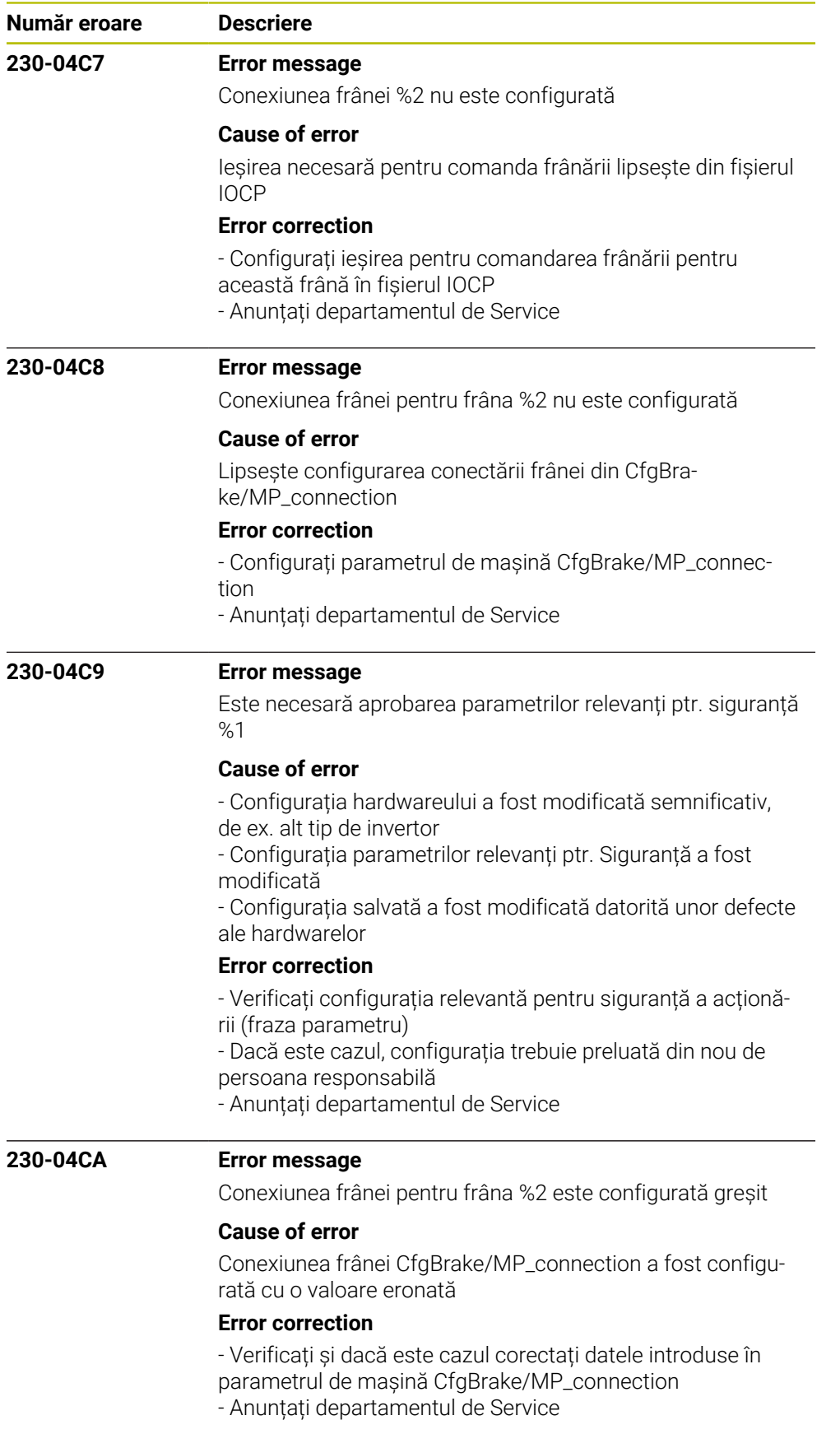

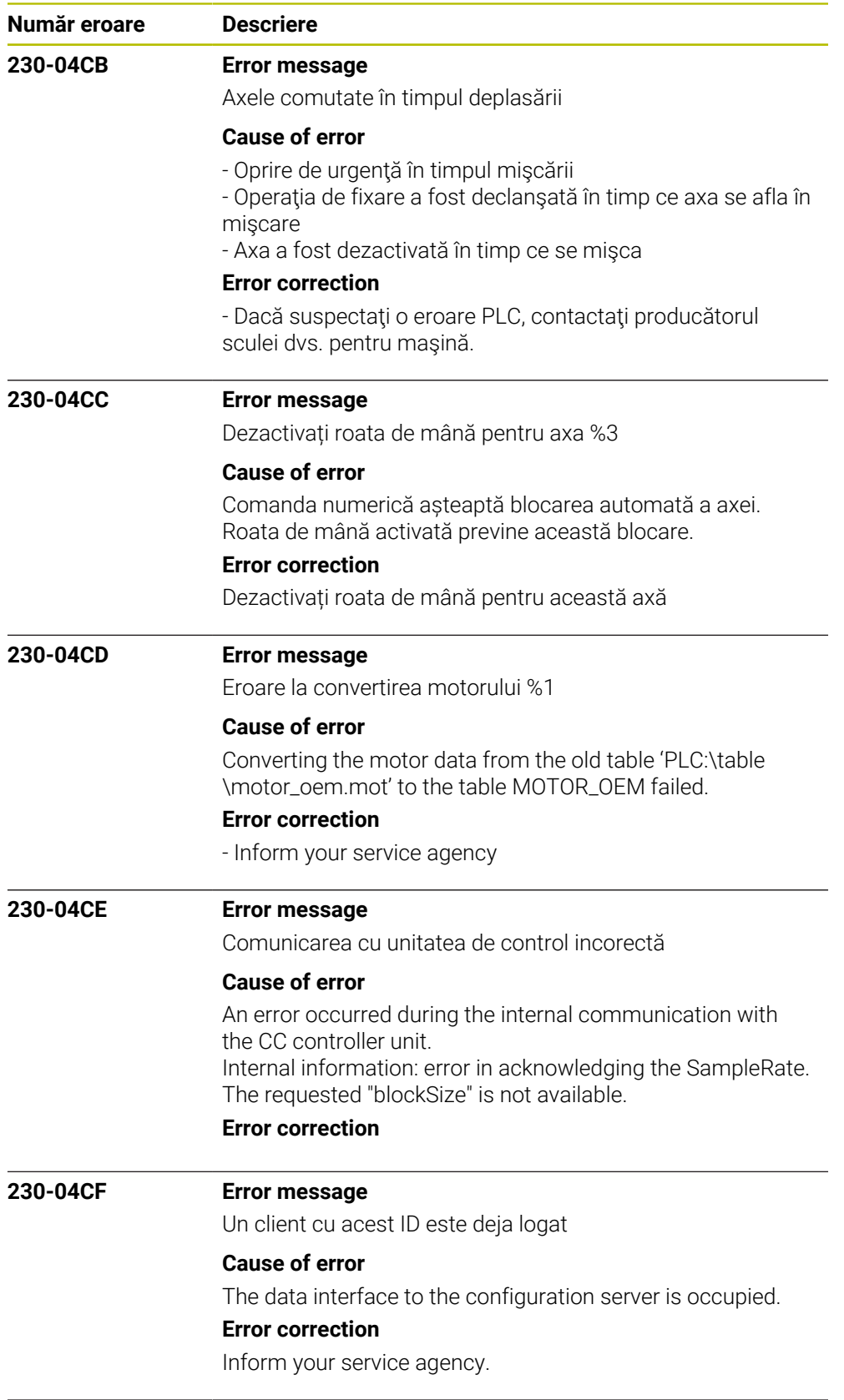

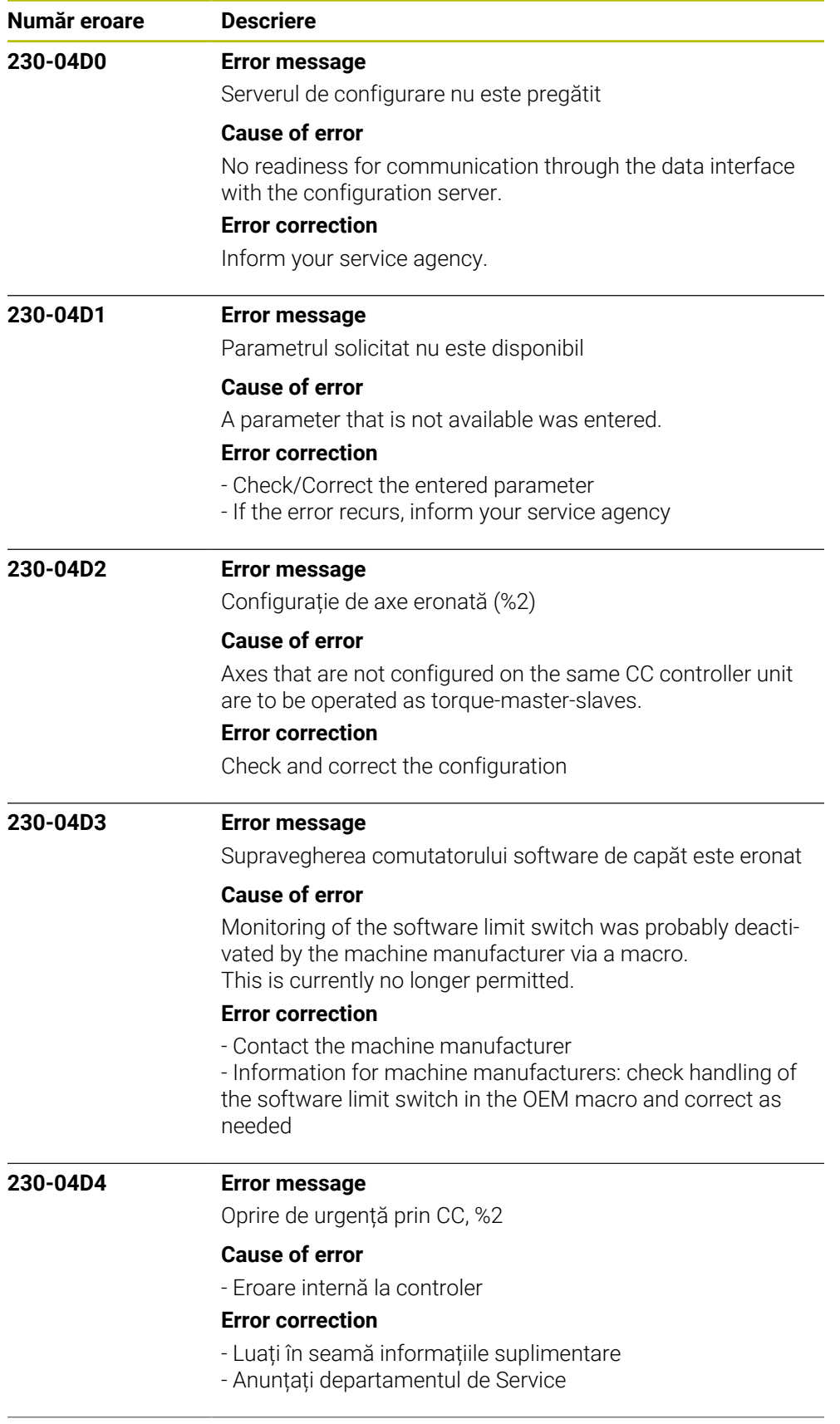

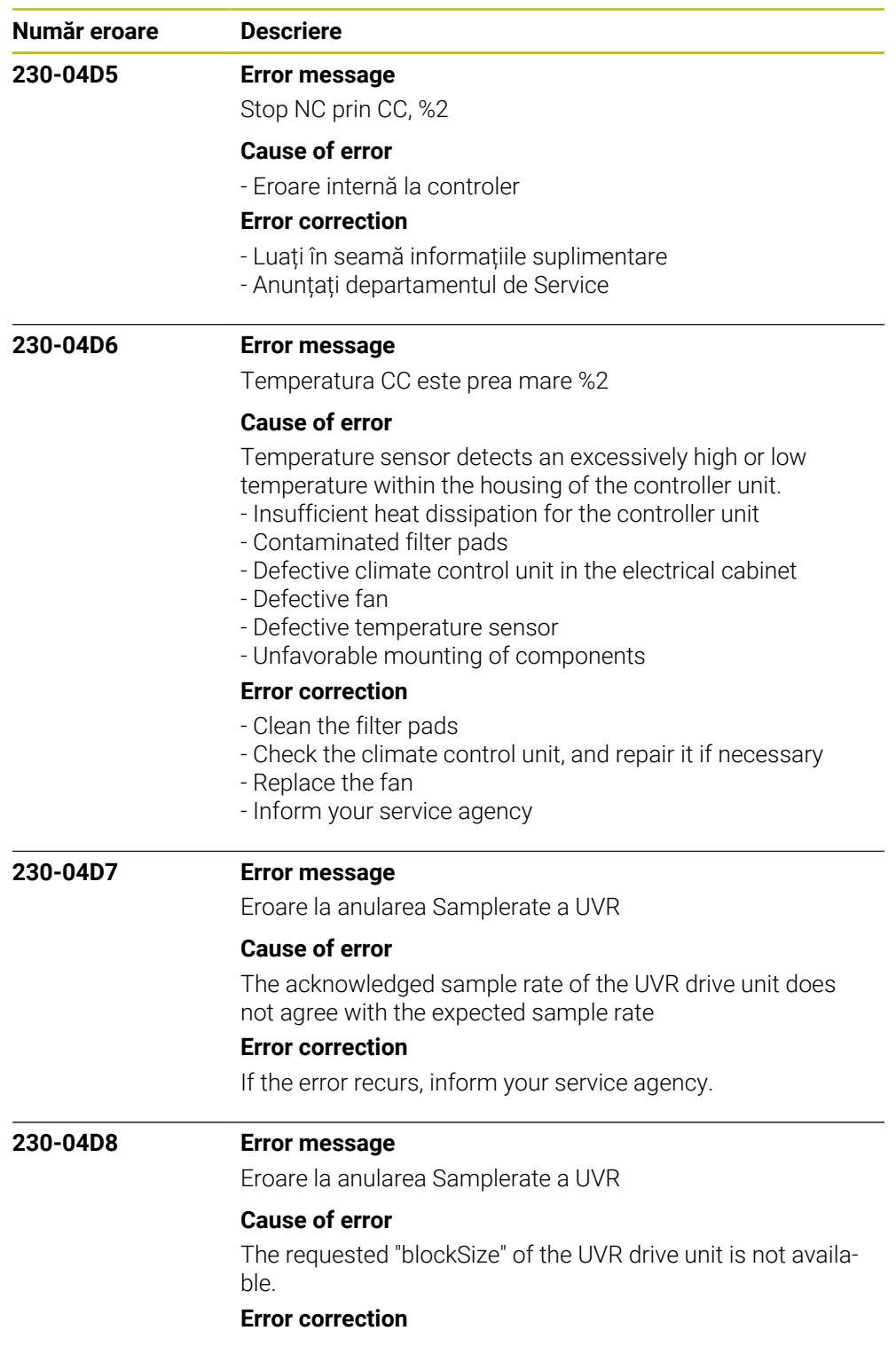

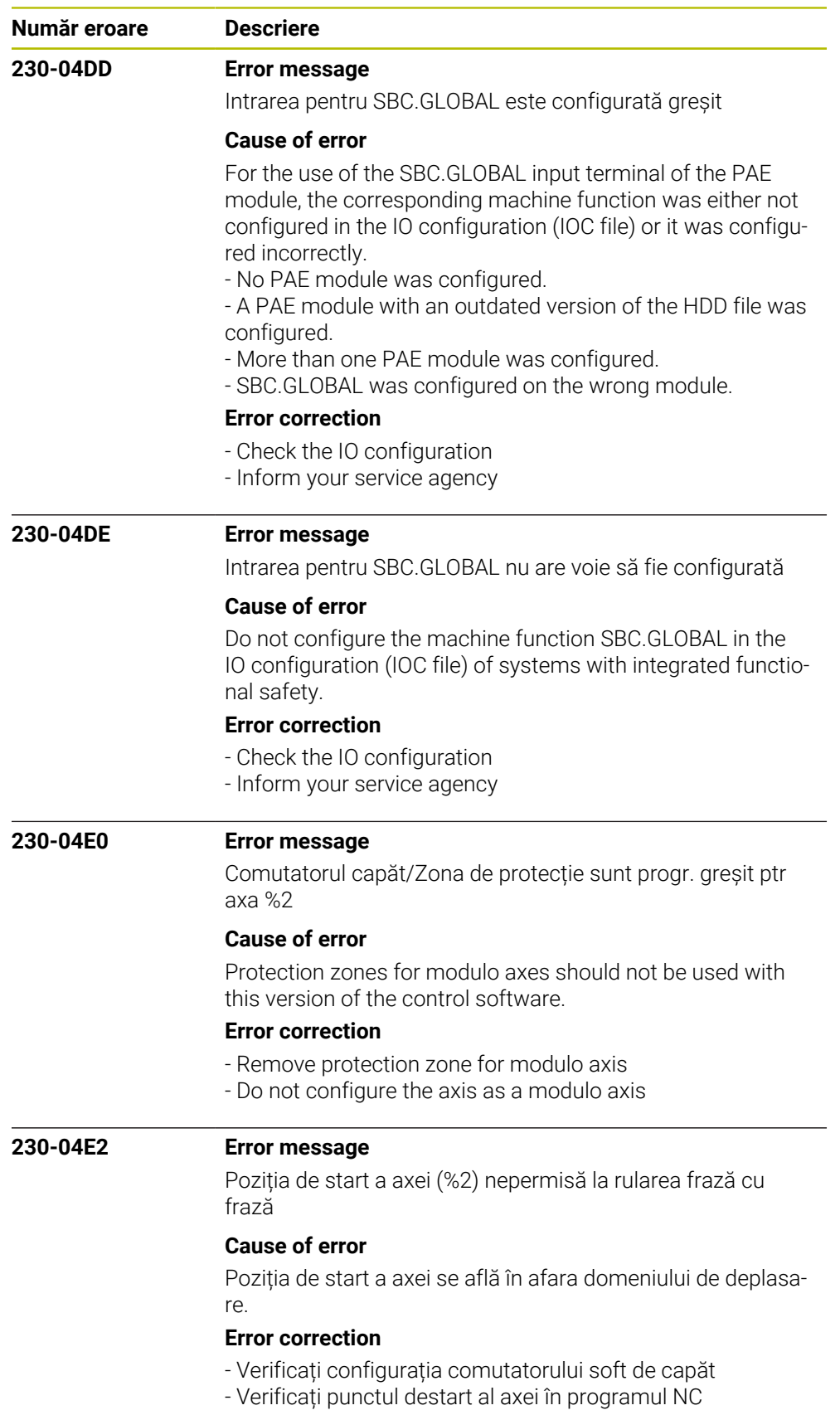

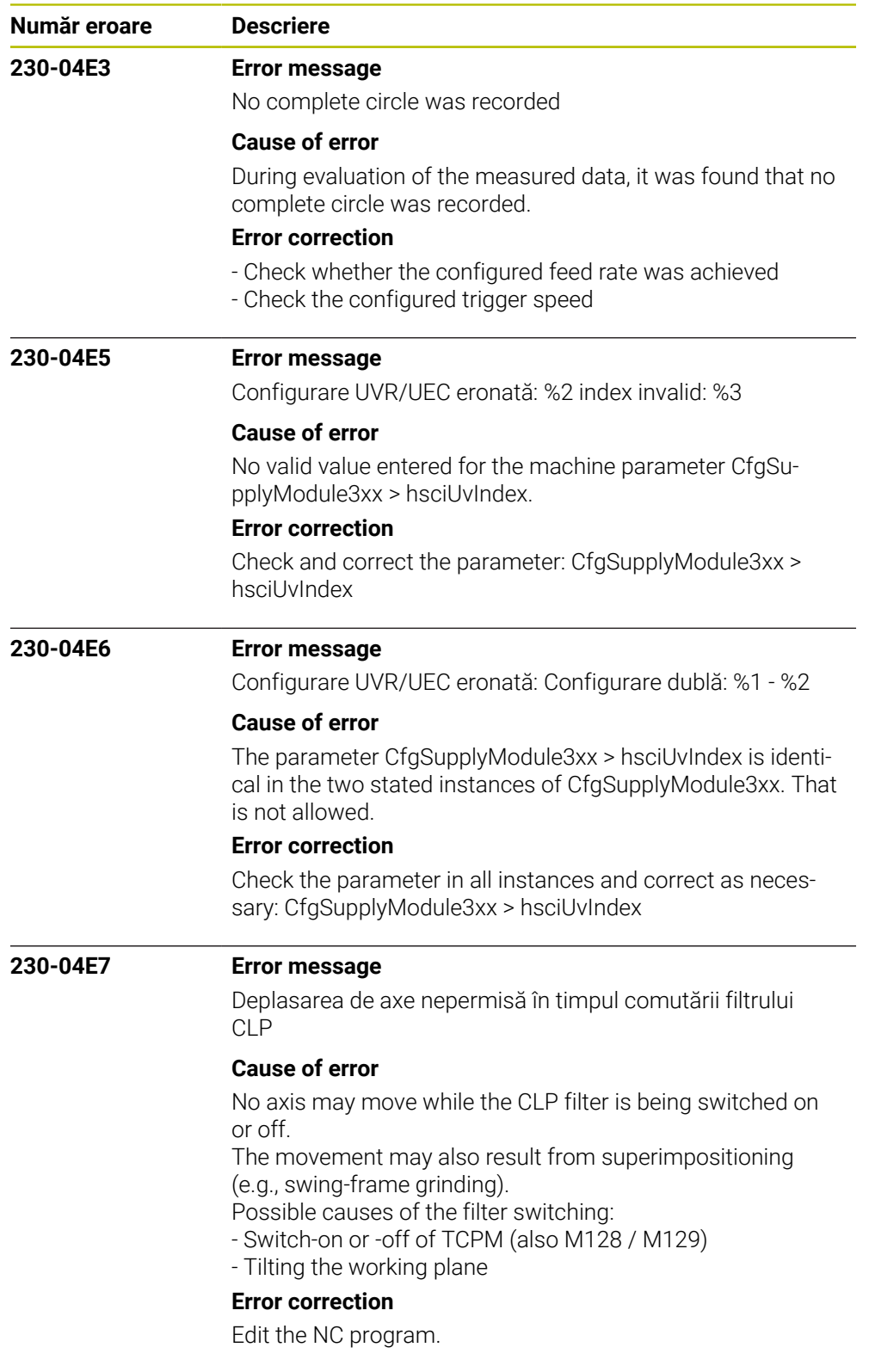

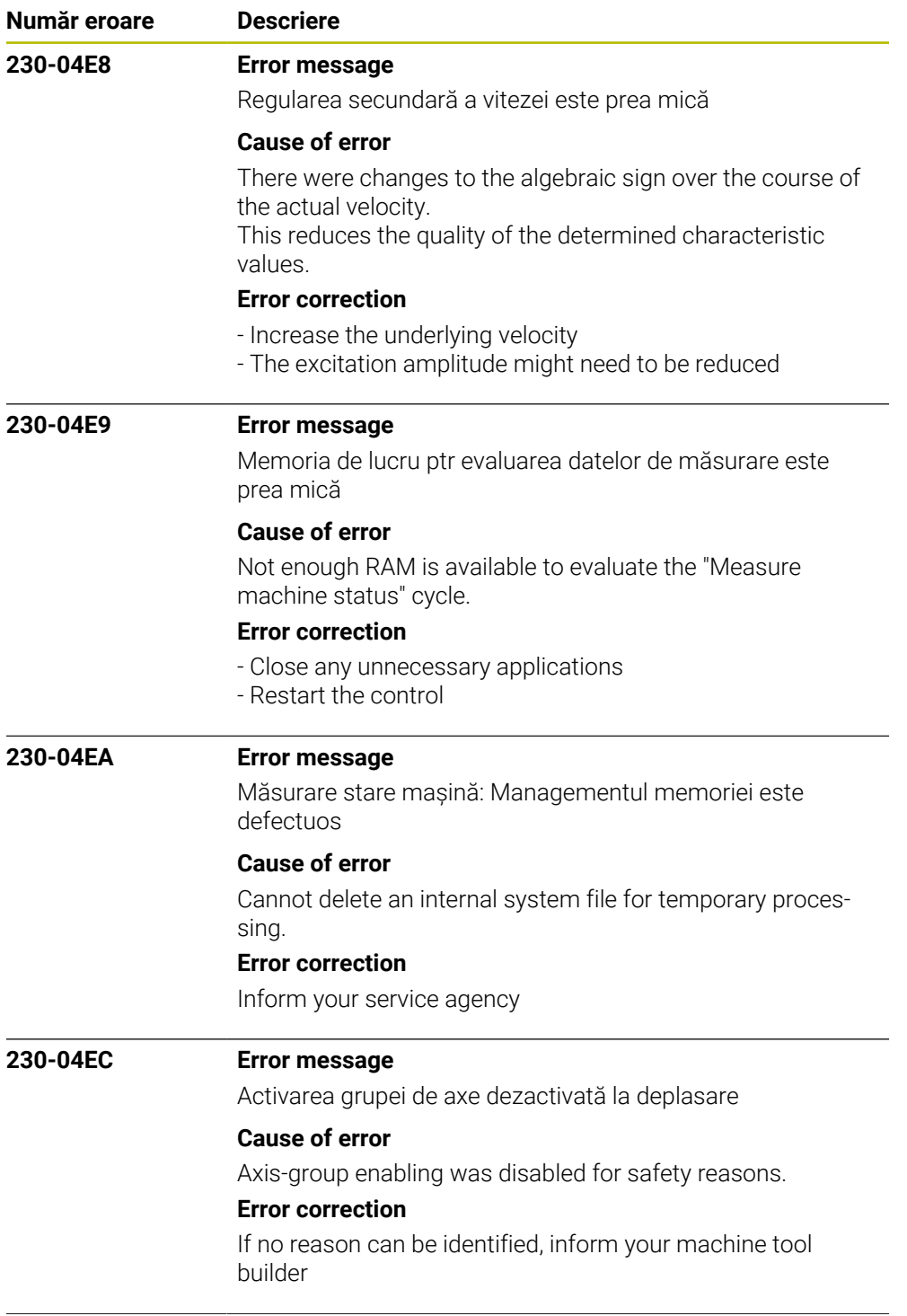

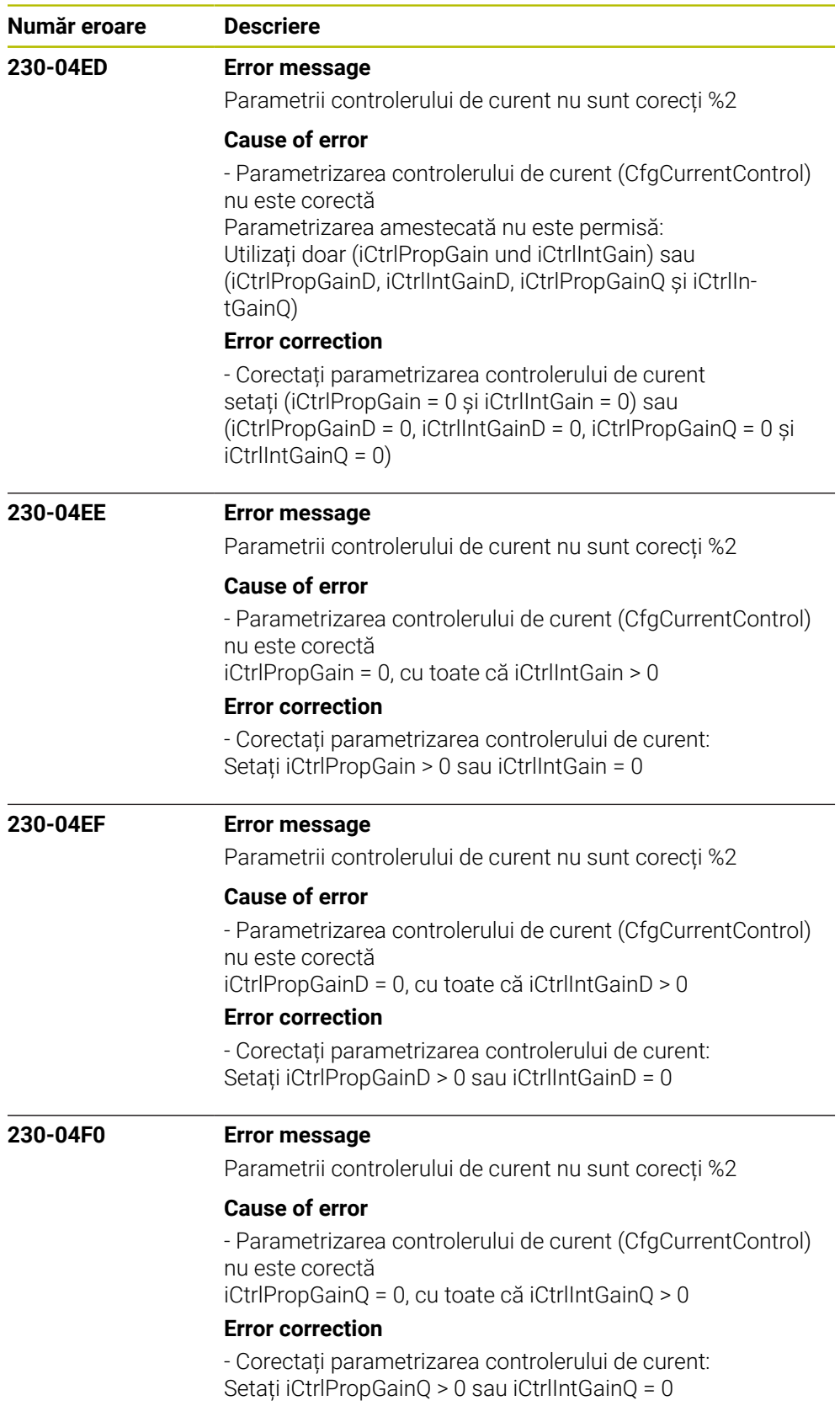

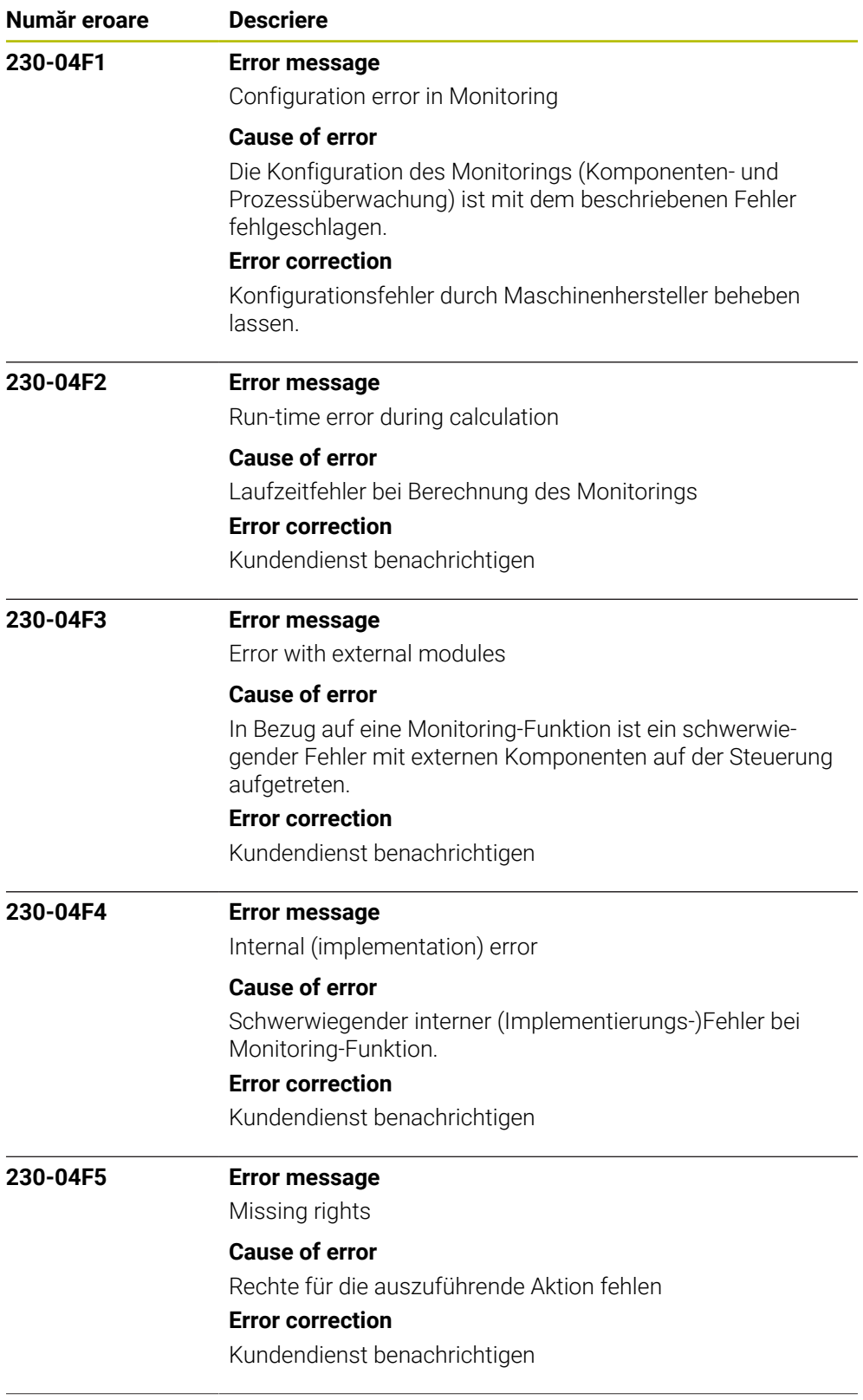

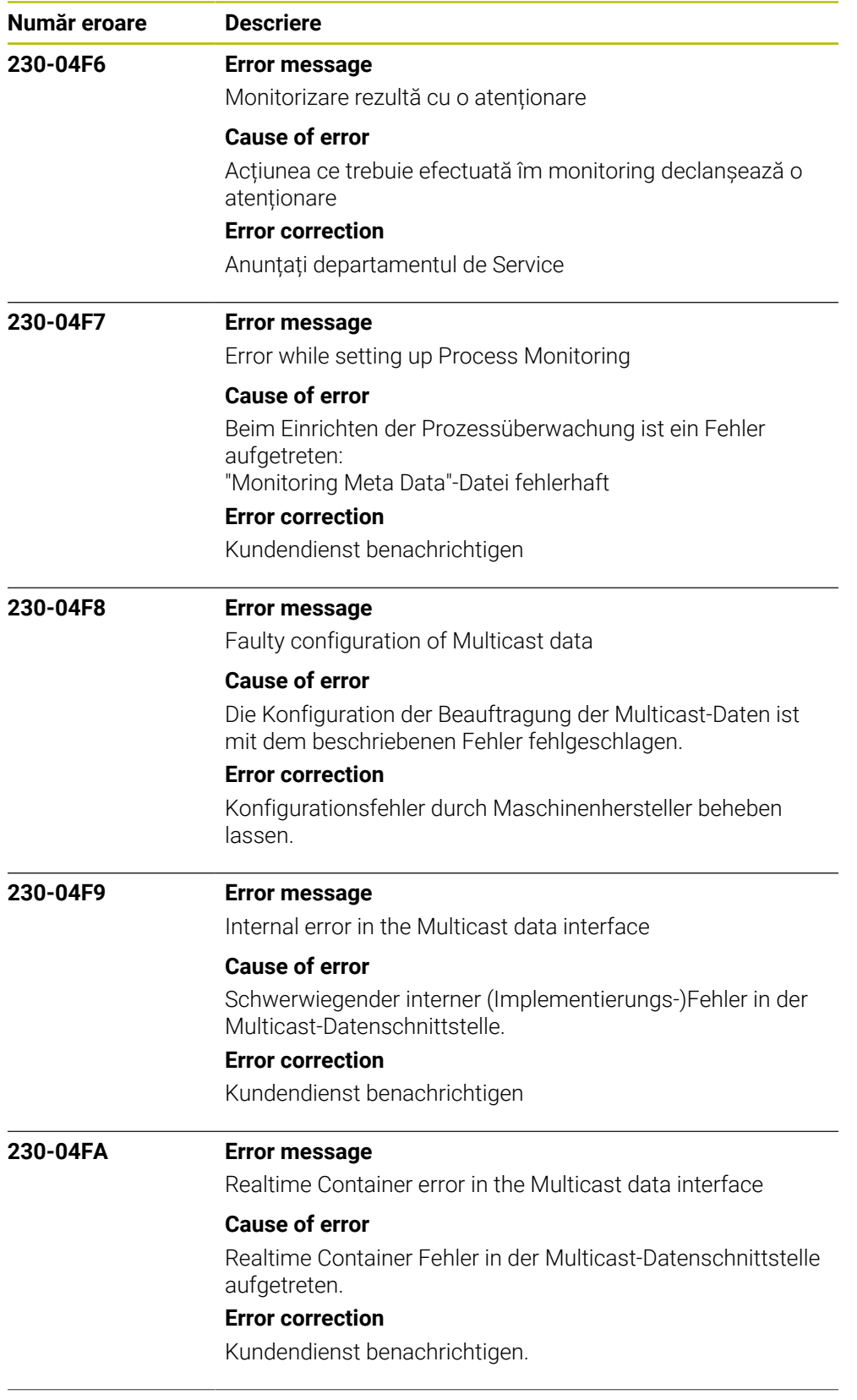

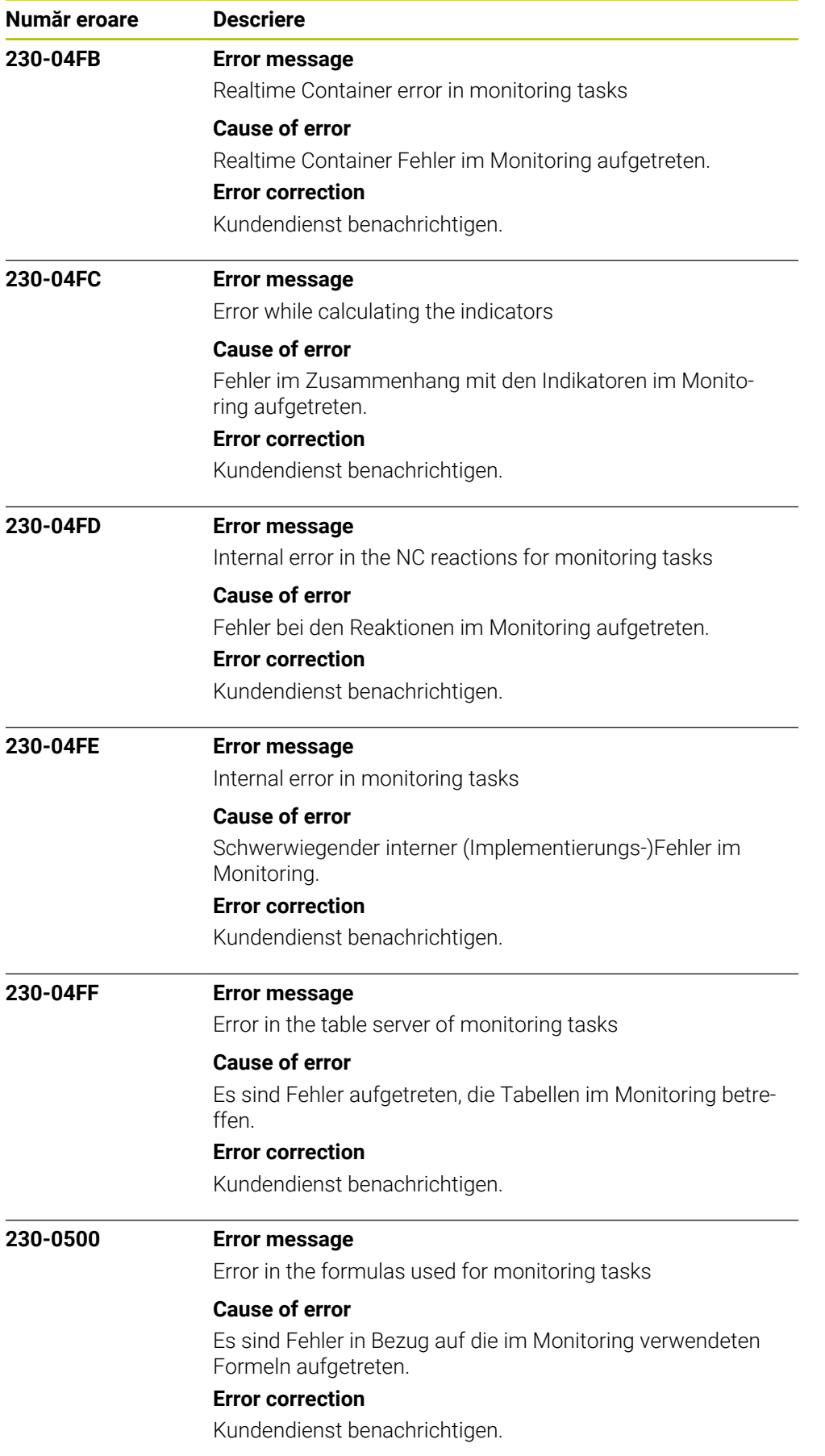

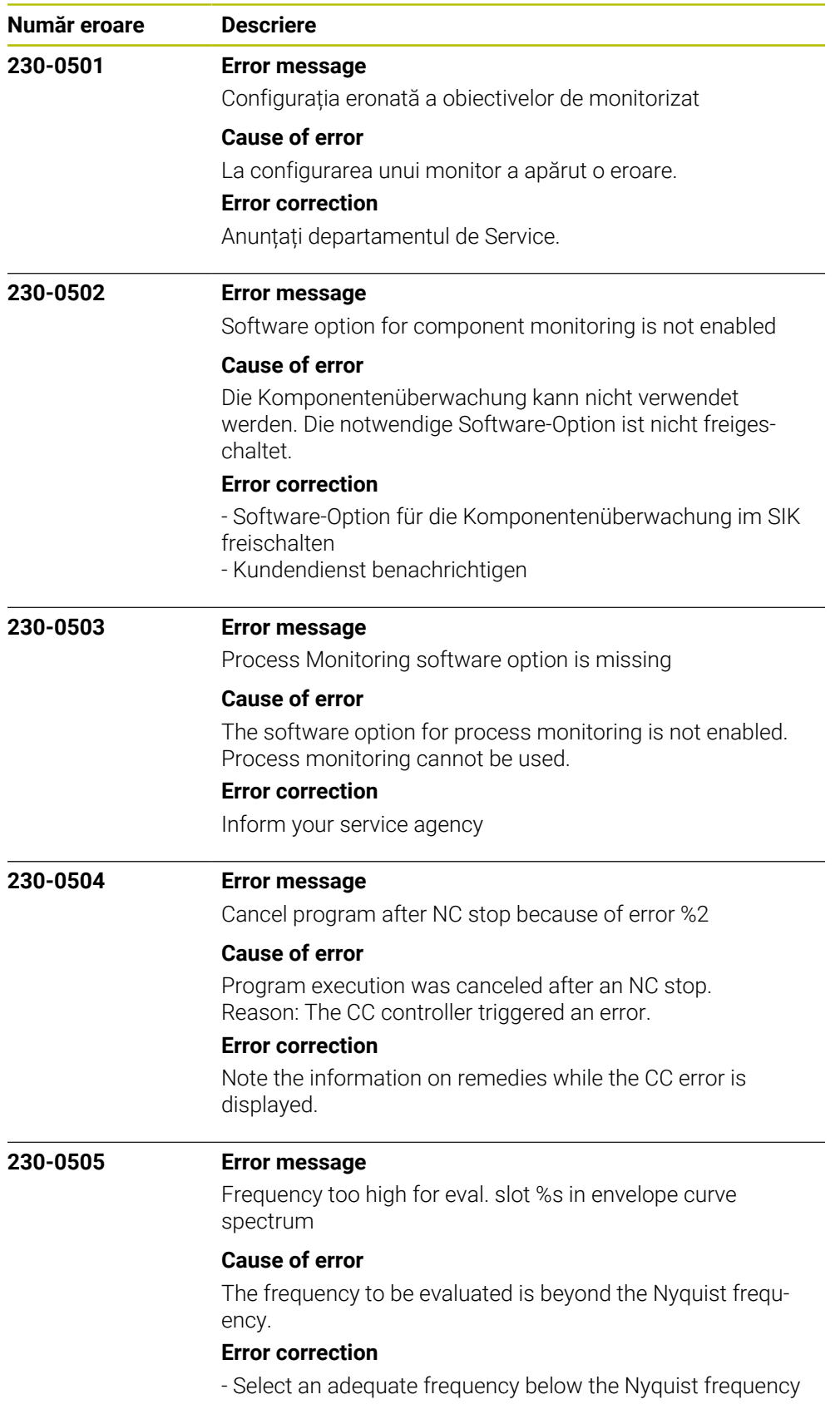

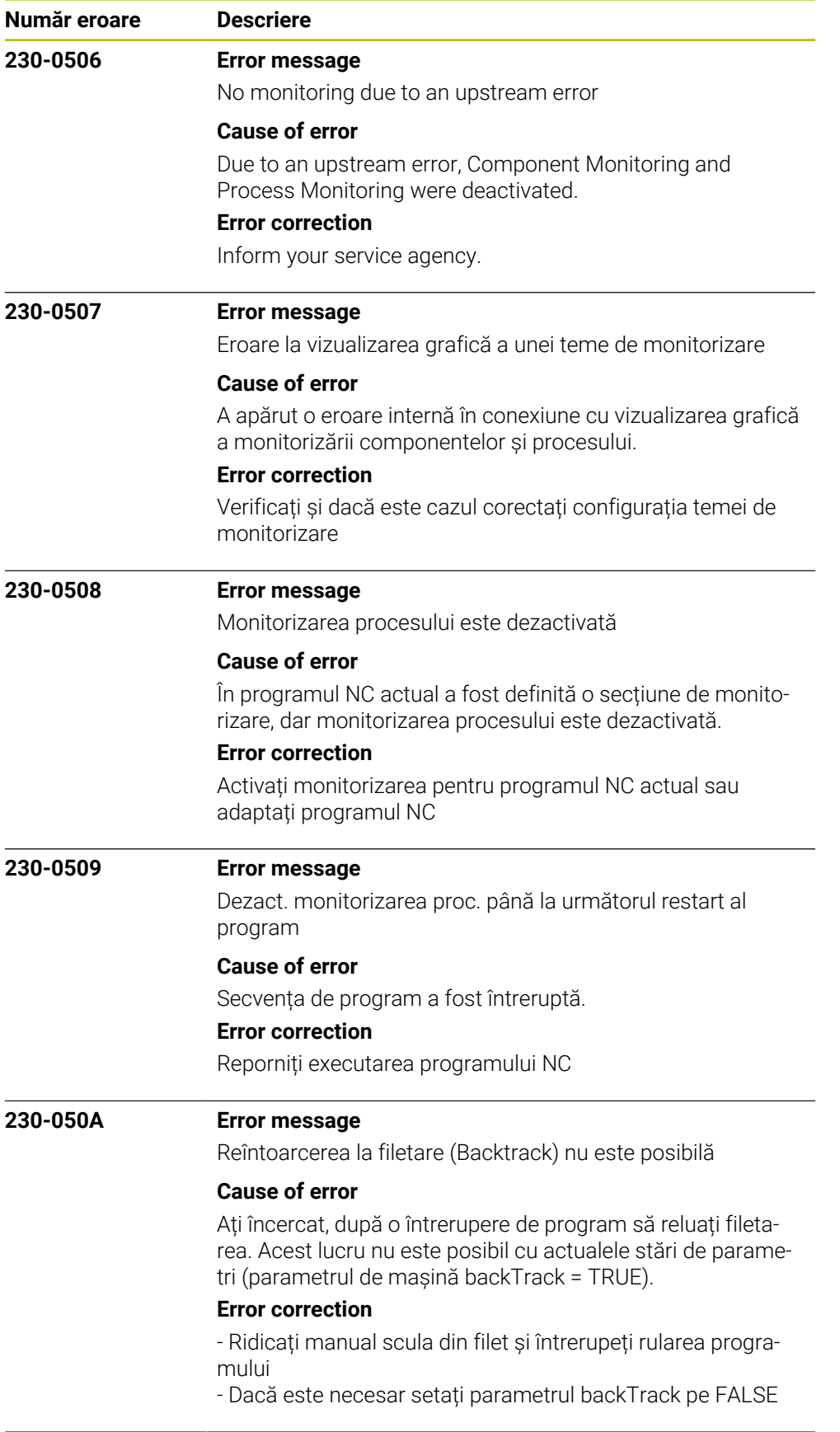
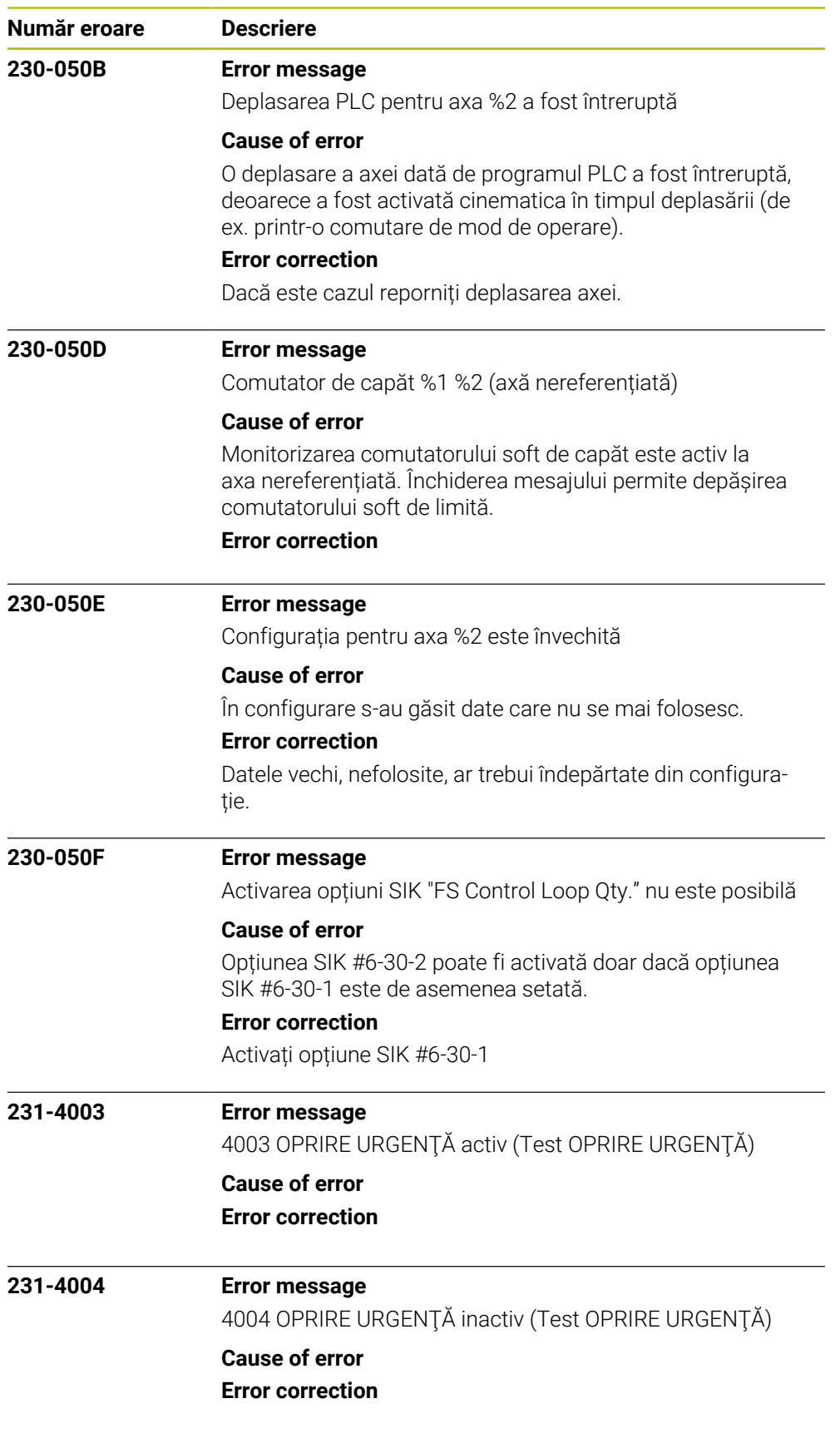

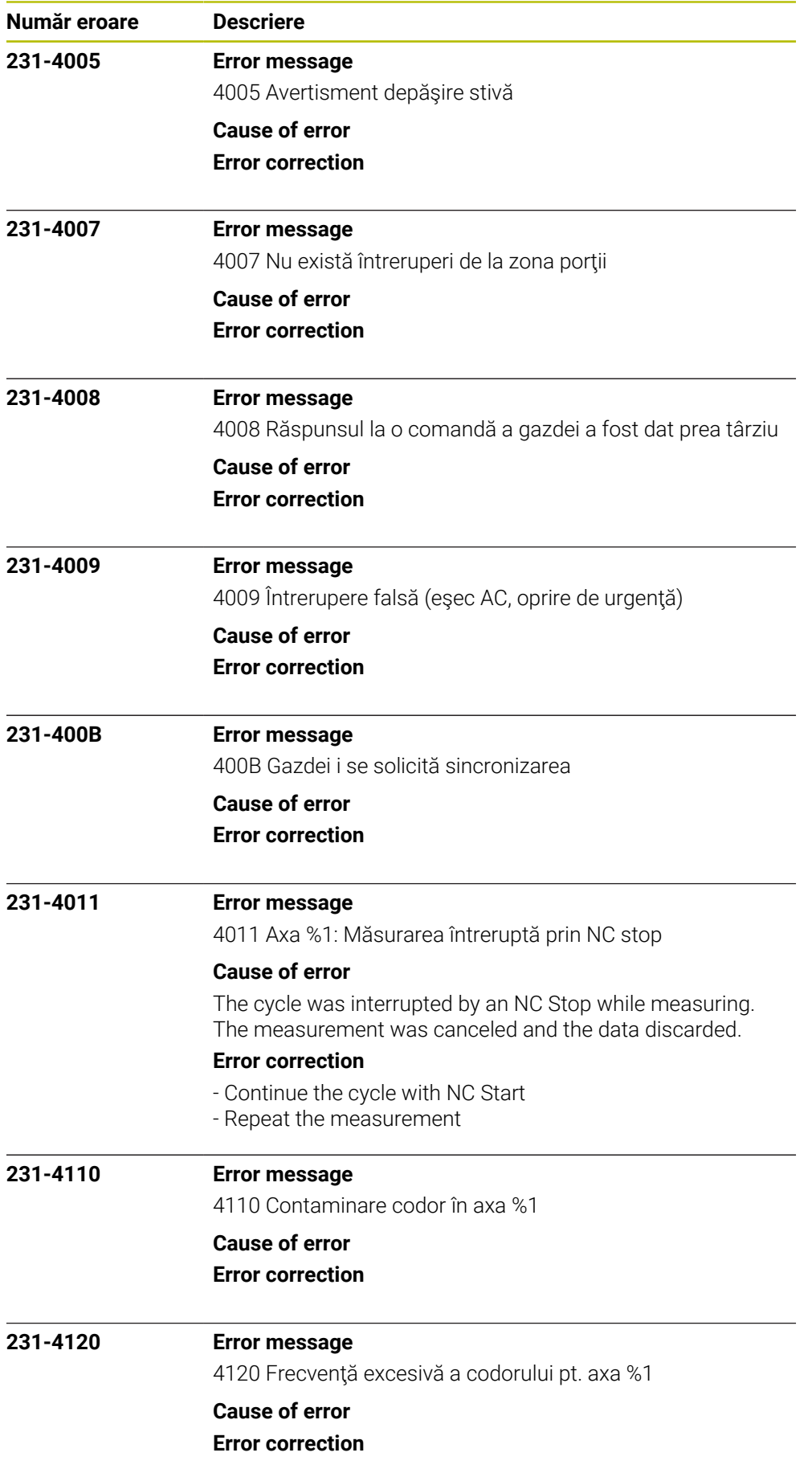

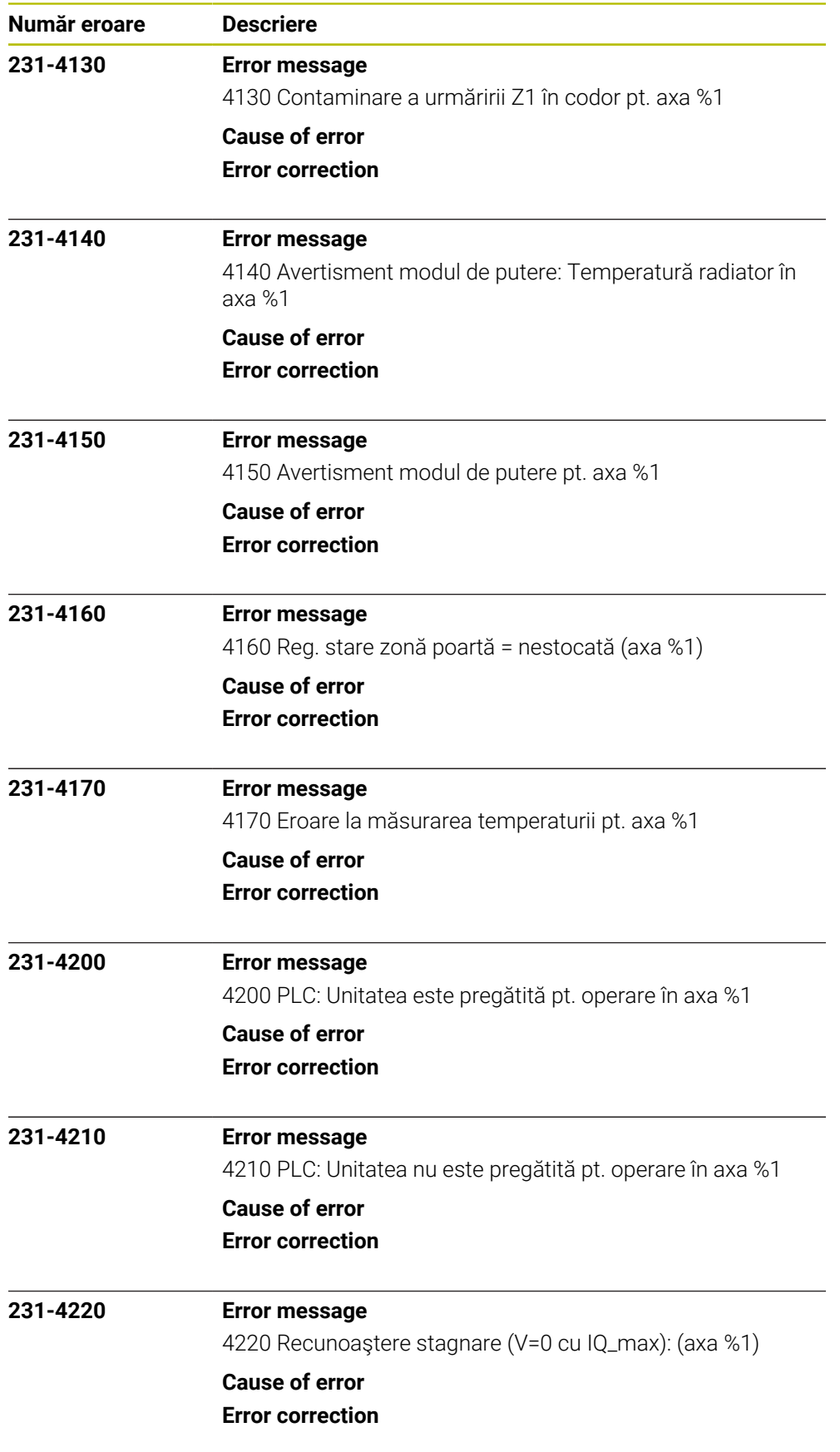

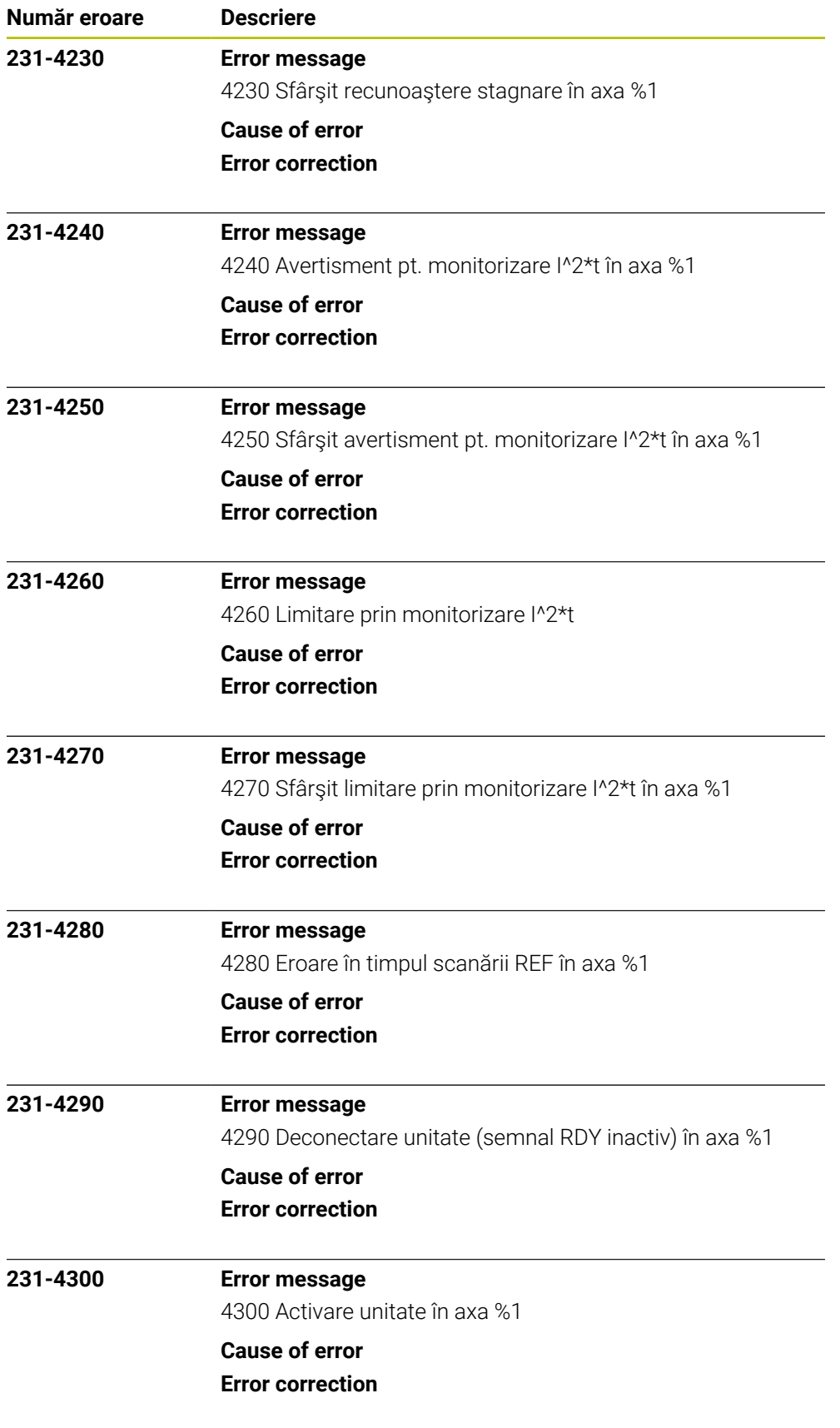

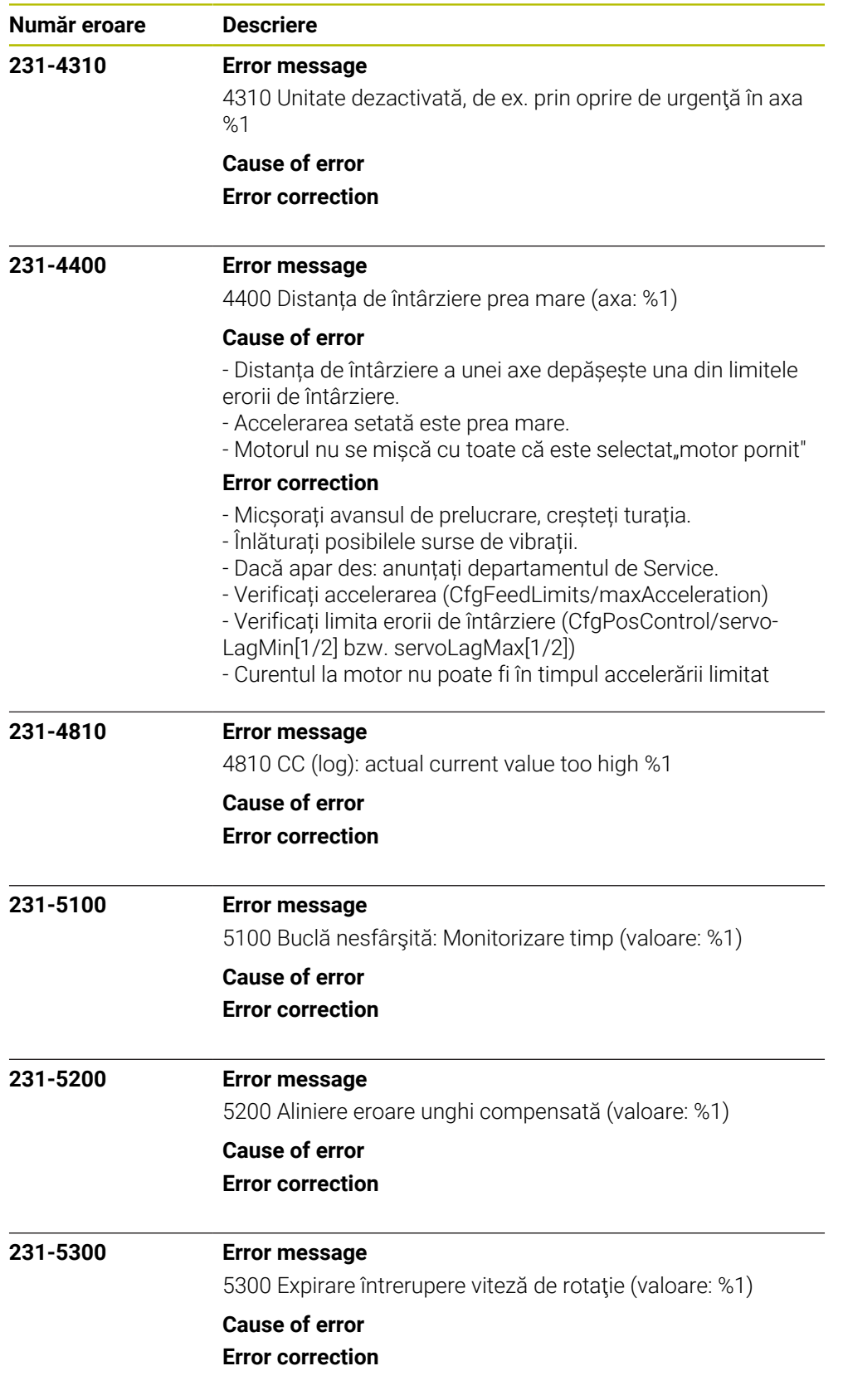

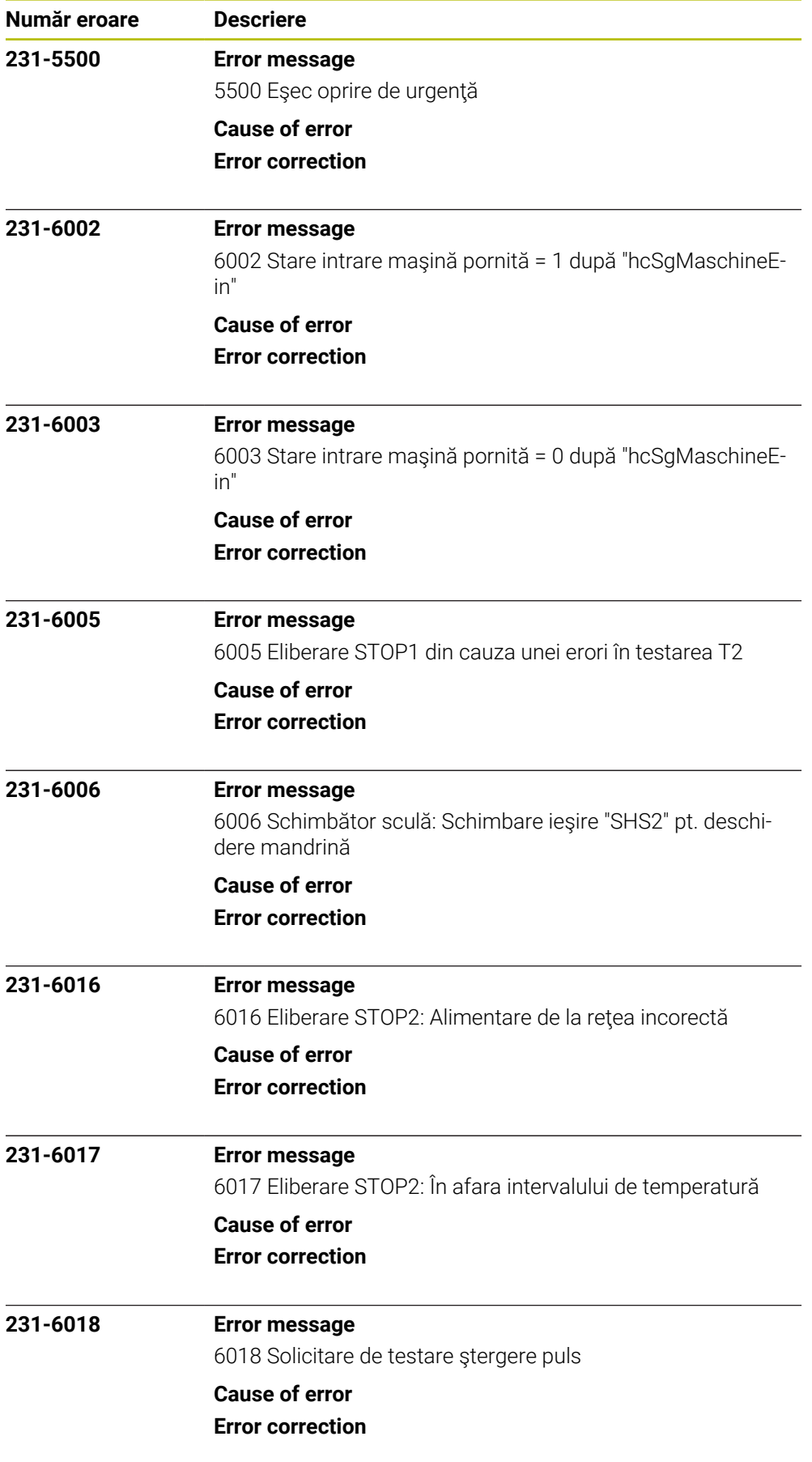

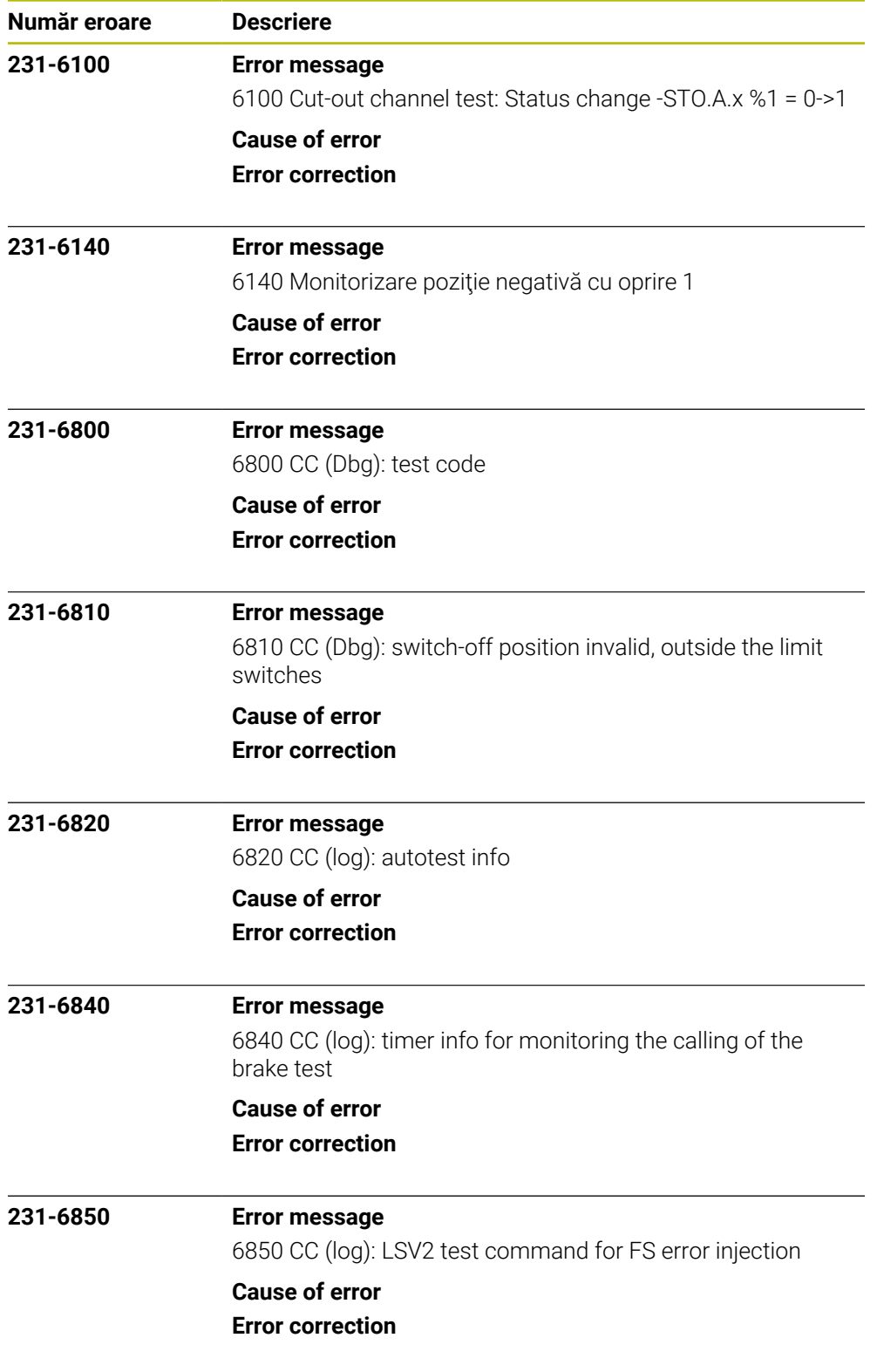

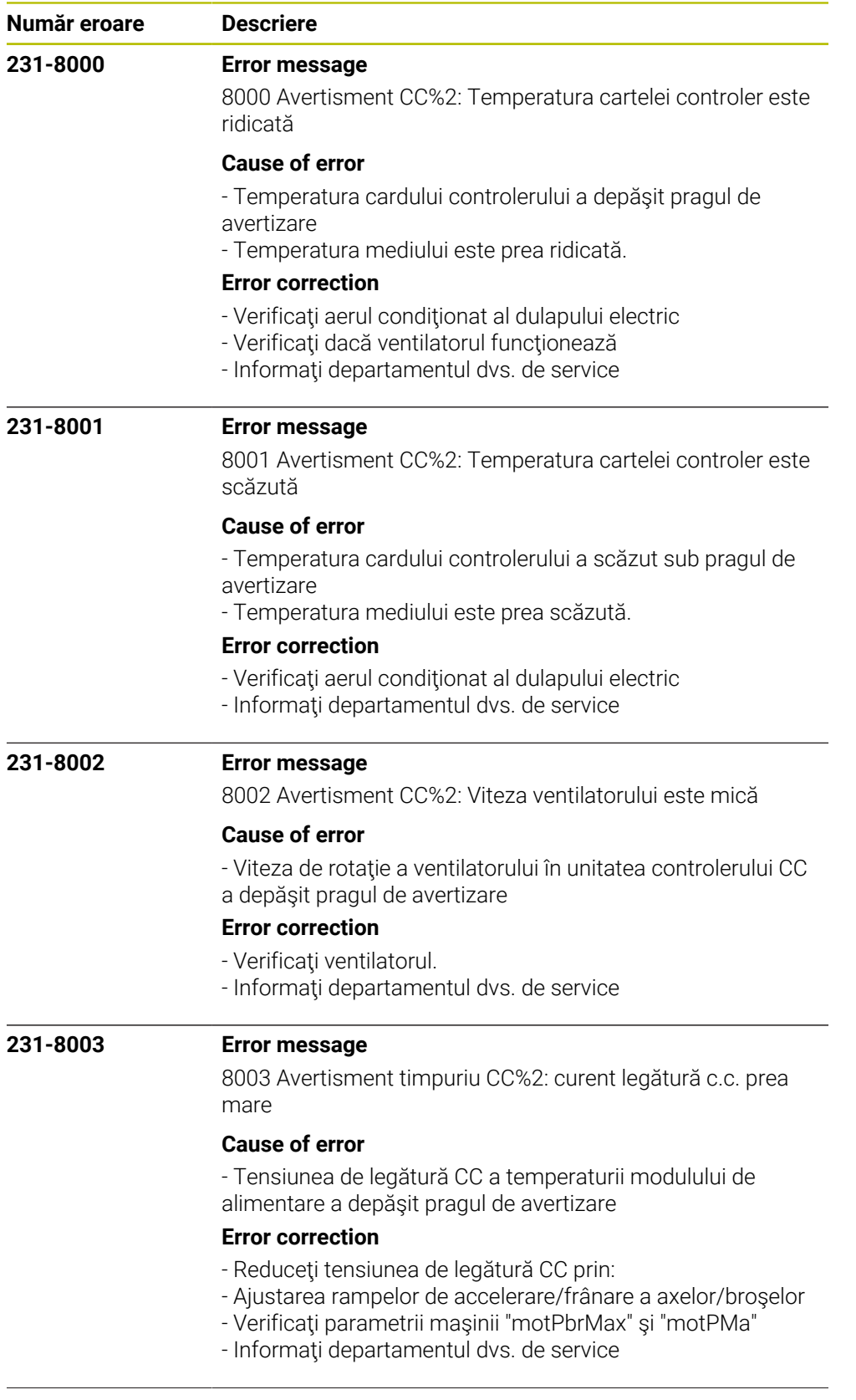

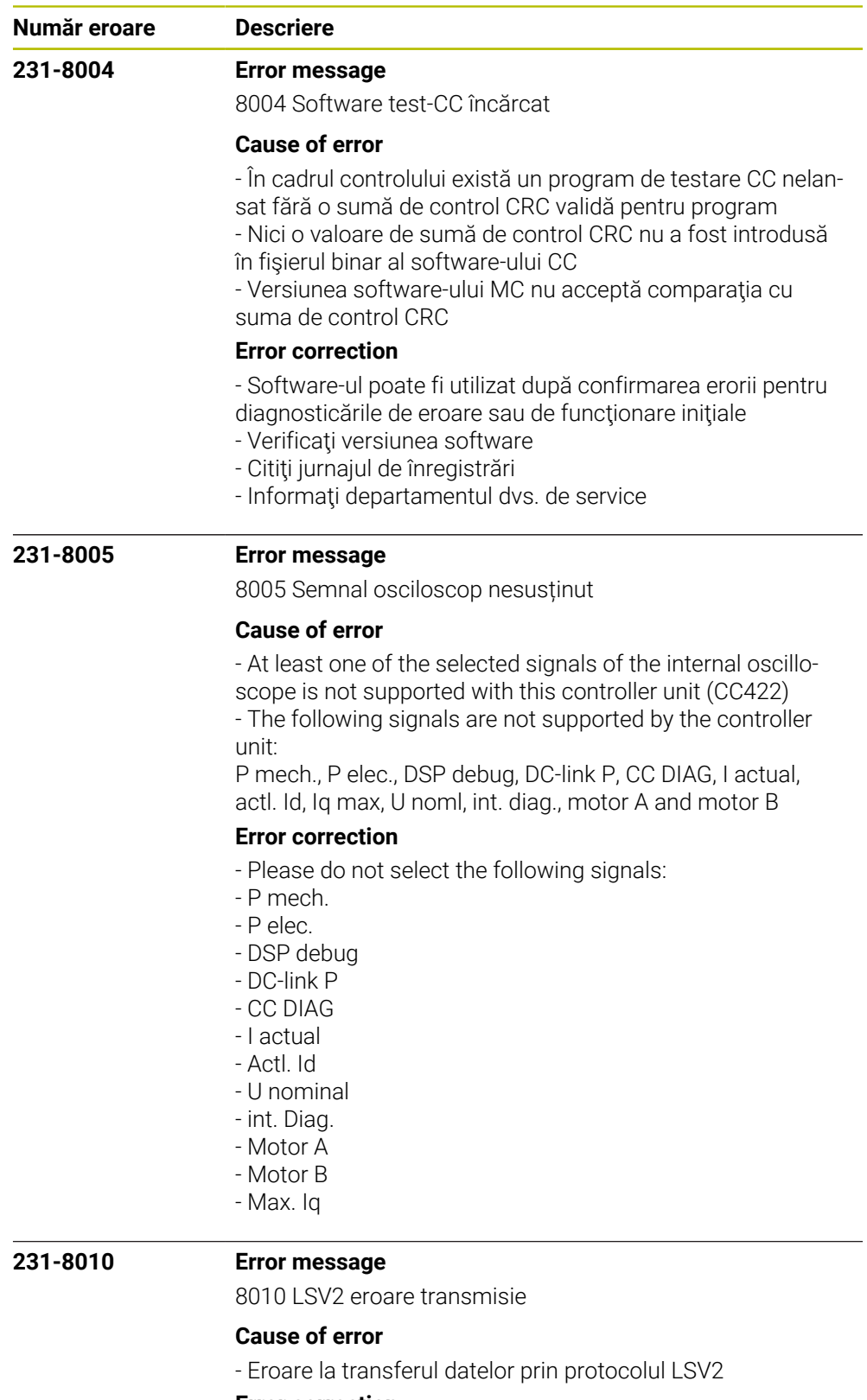

## **Error correction**

- Apăsaţi tasta CE pentru a confirma eroarea.
- Eroarea u afectează funcţiile de control.
- Informaţi furnizorul de service.

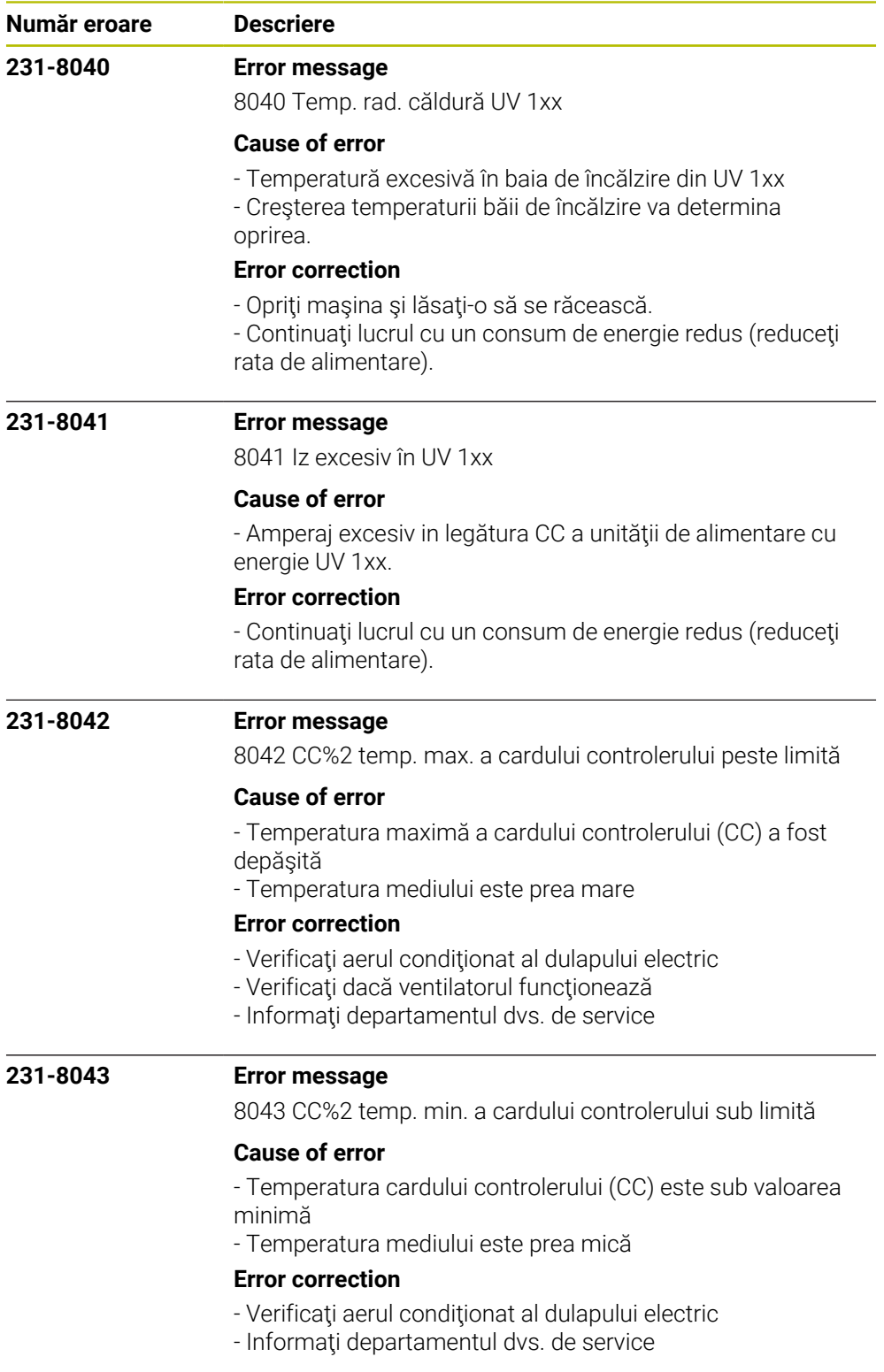

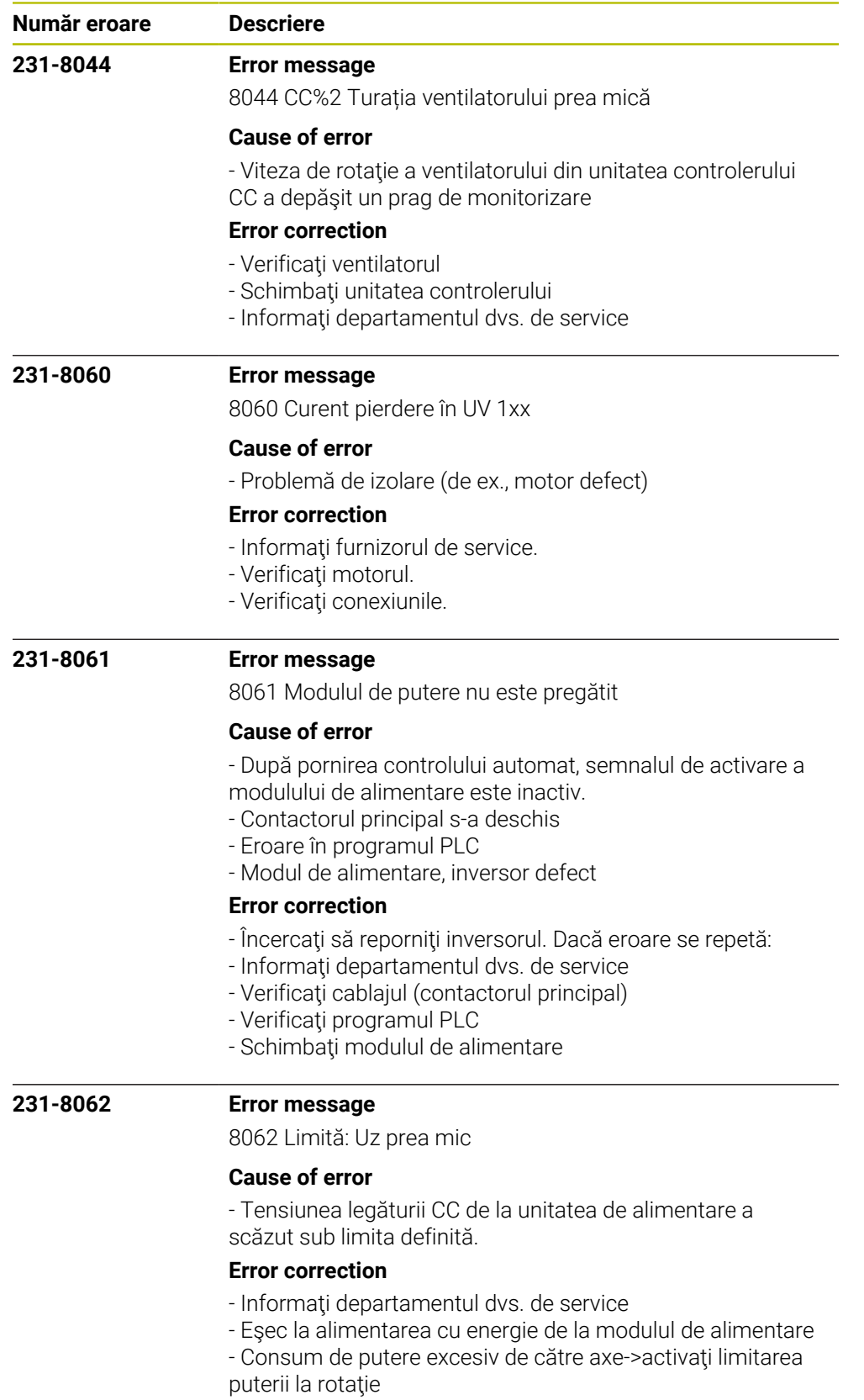

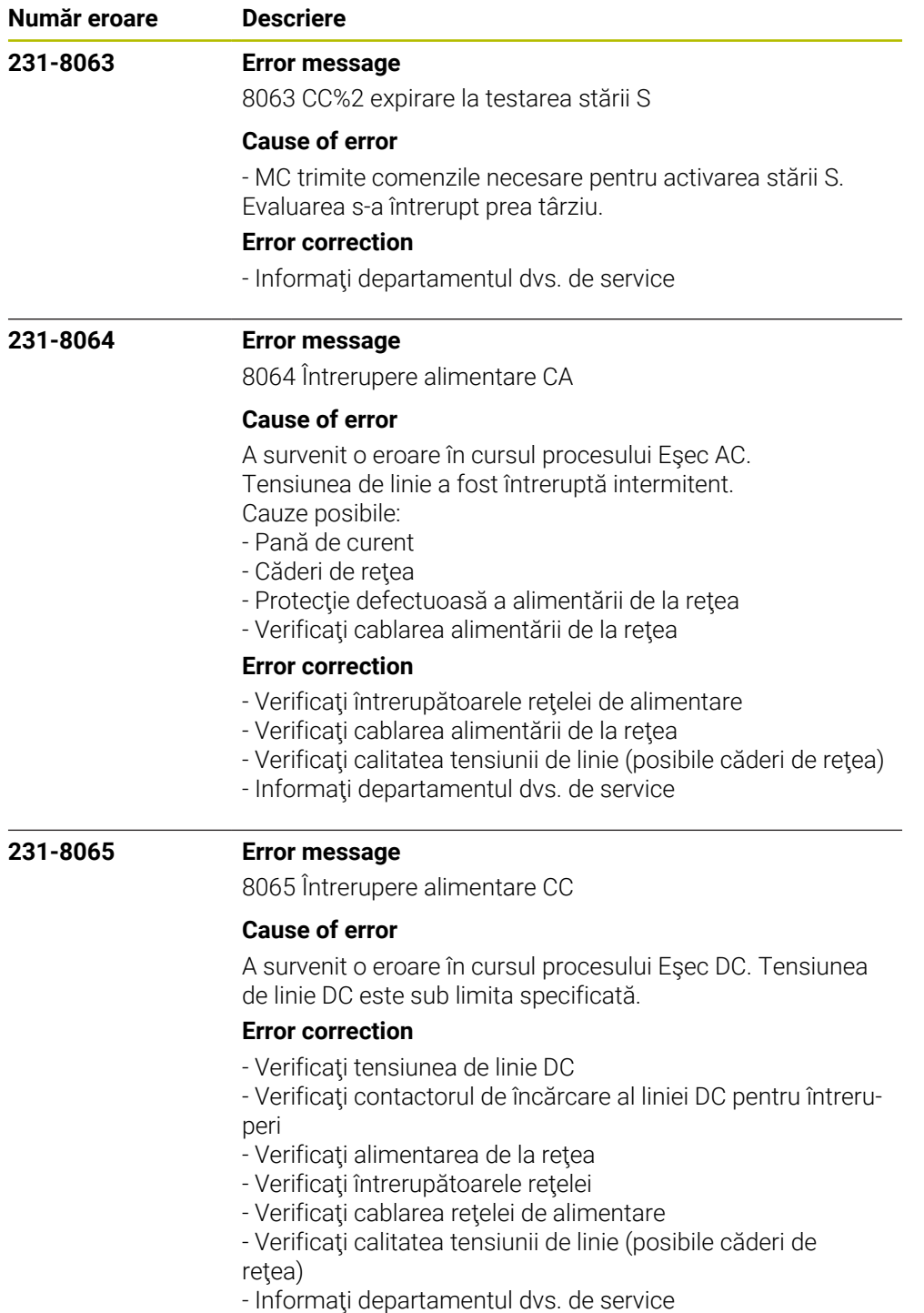

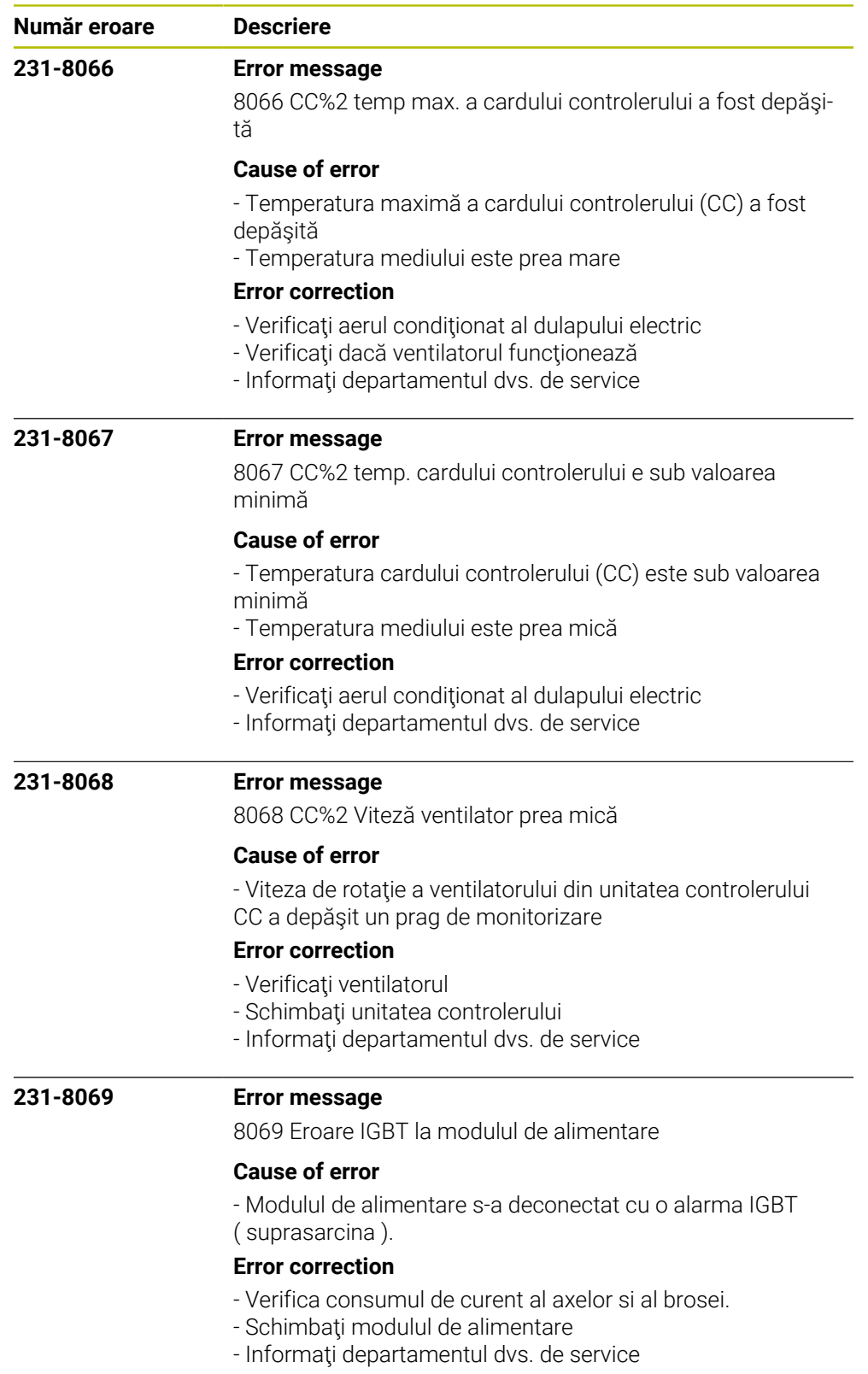

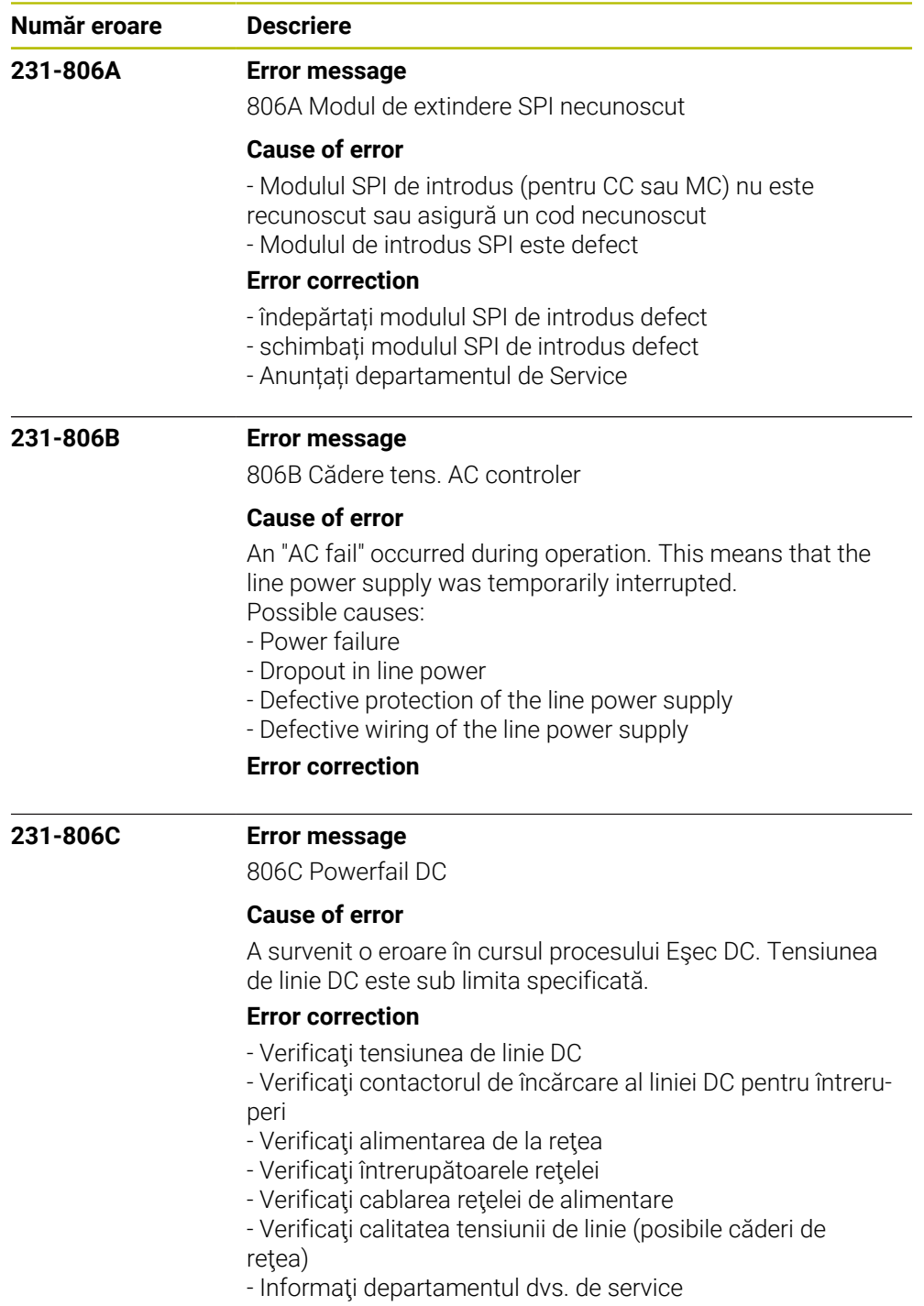

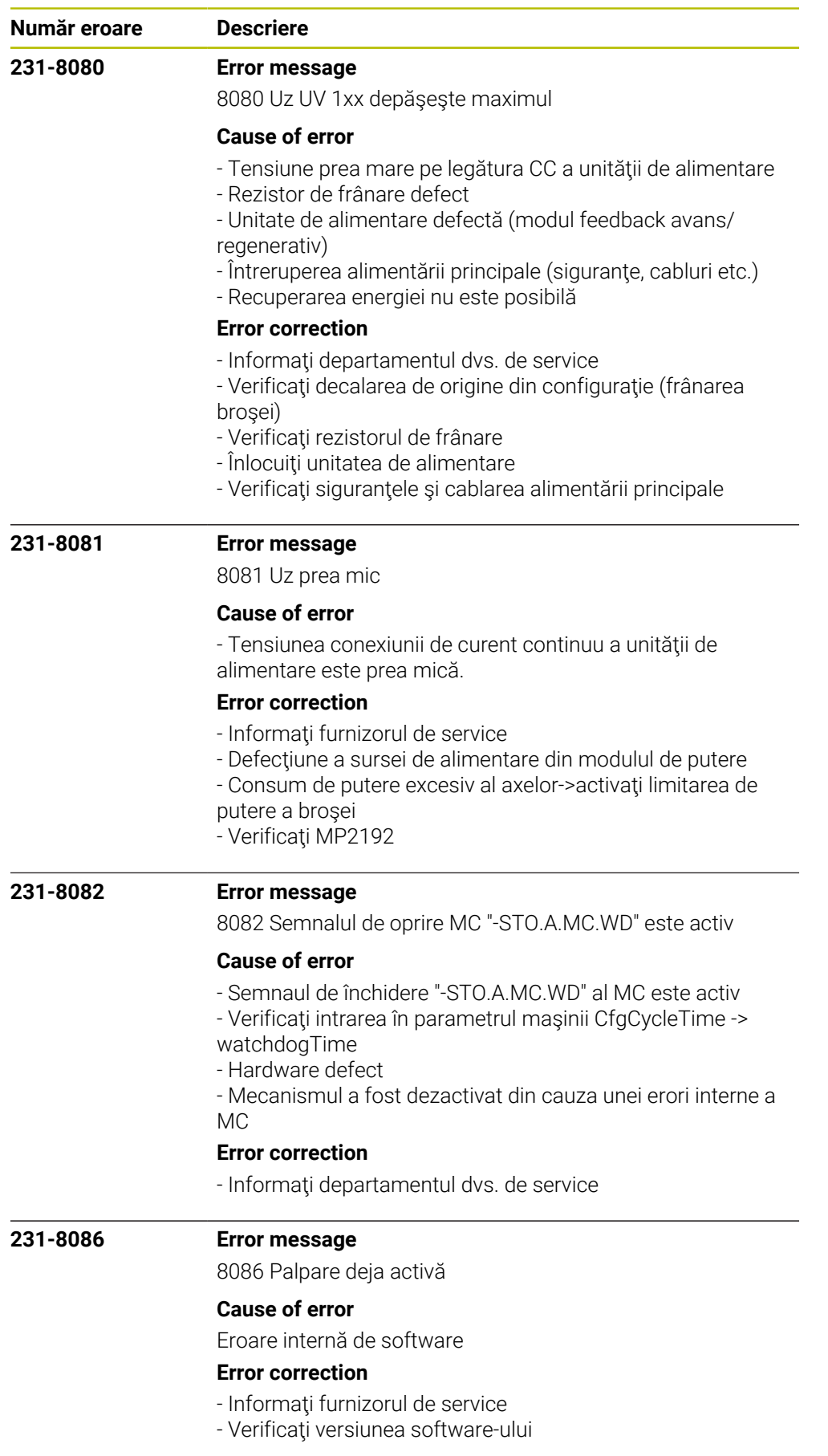

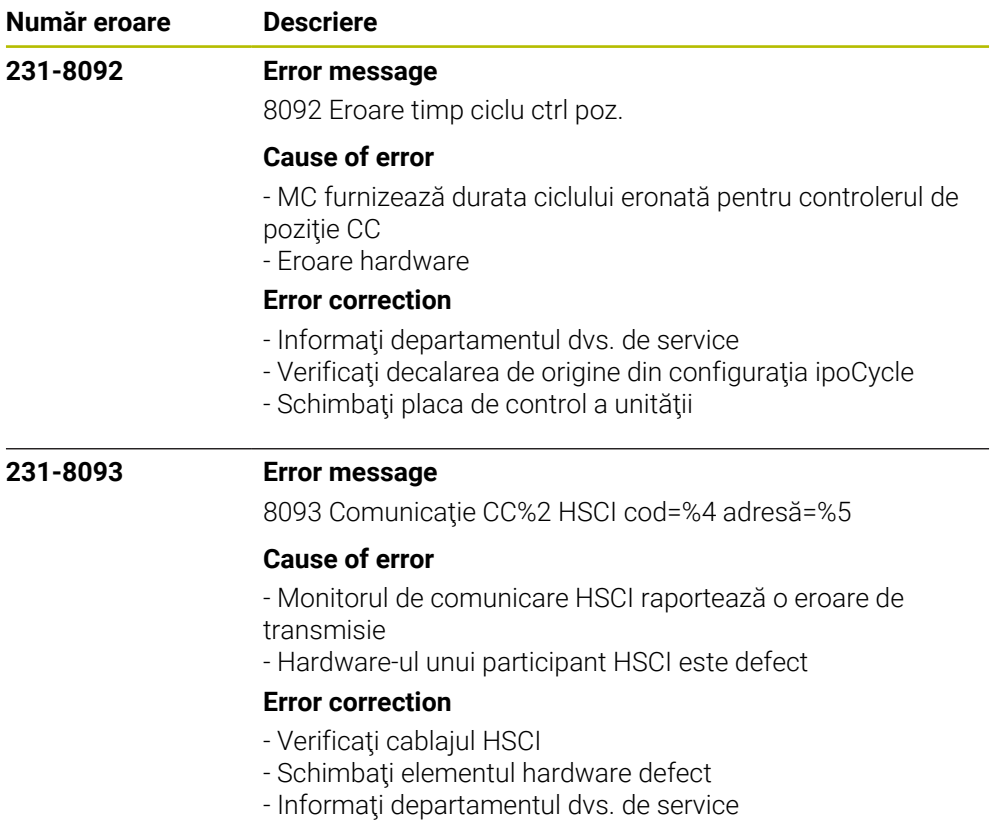

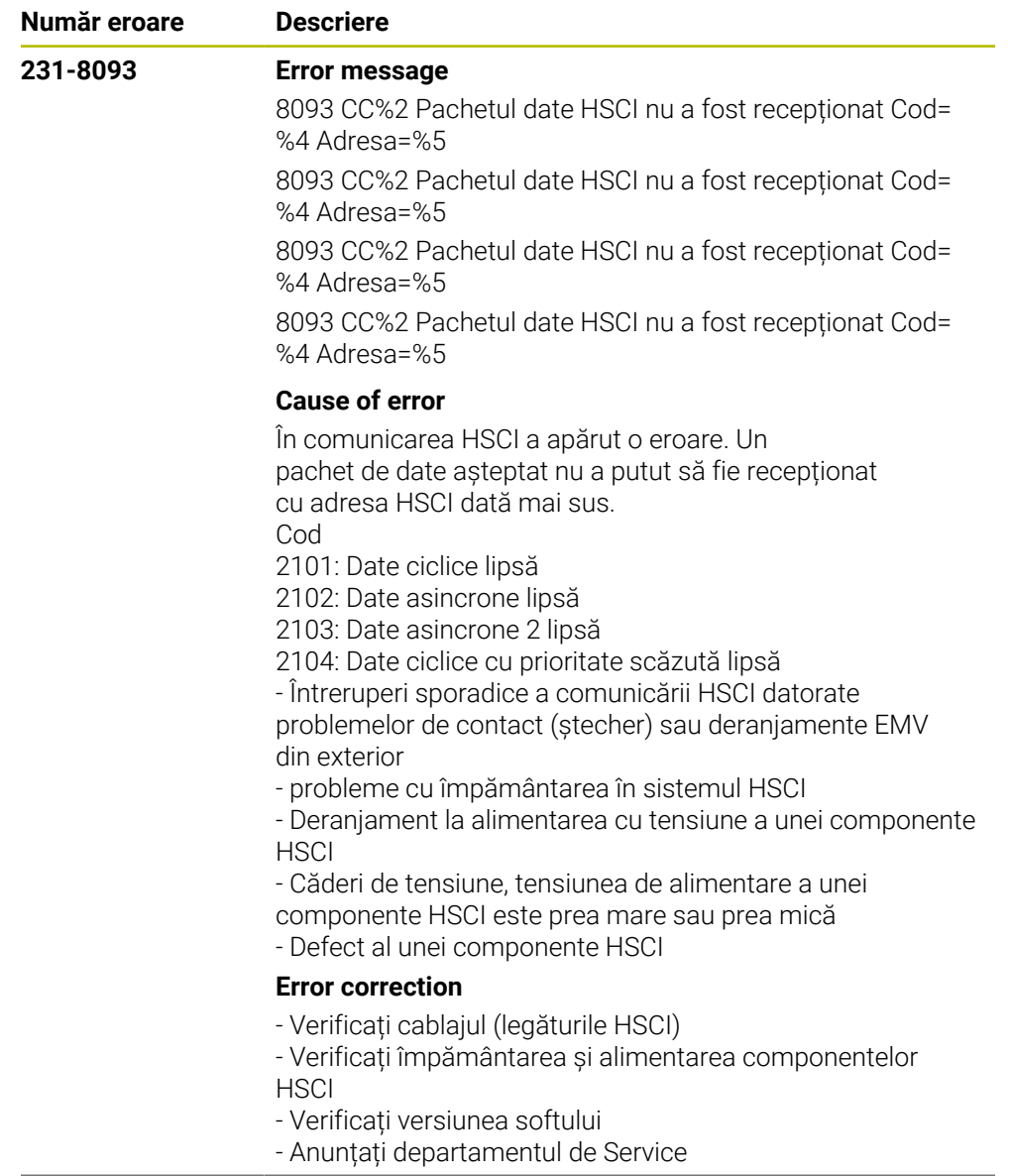

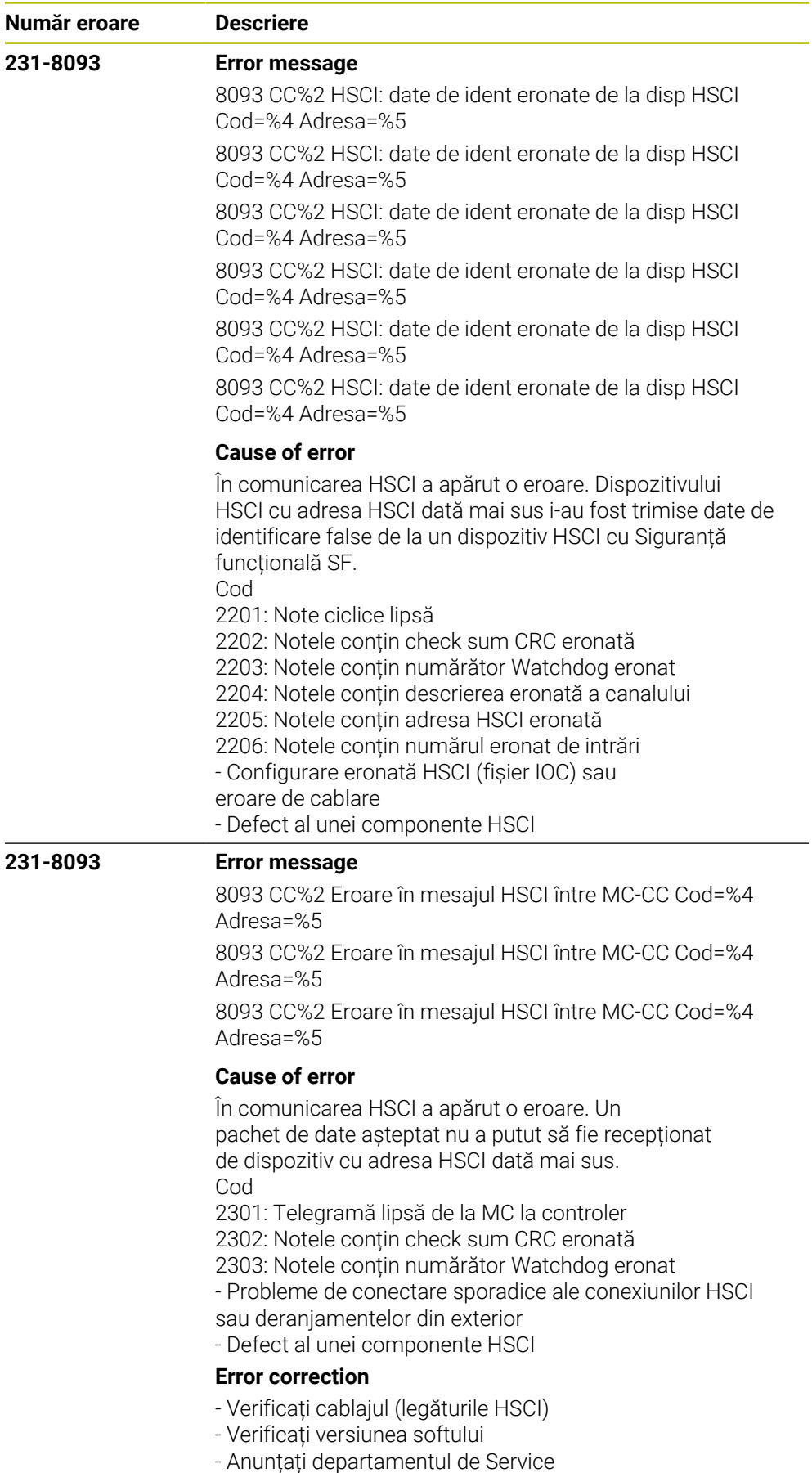

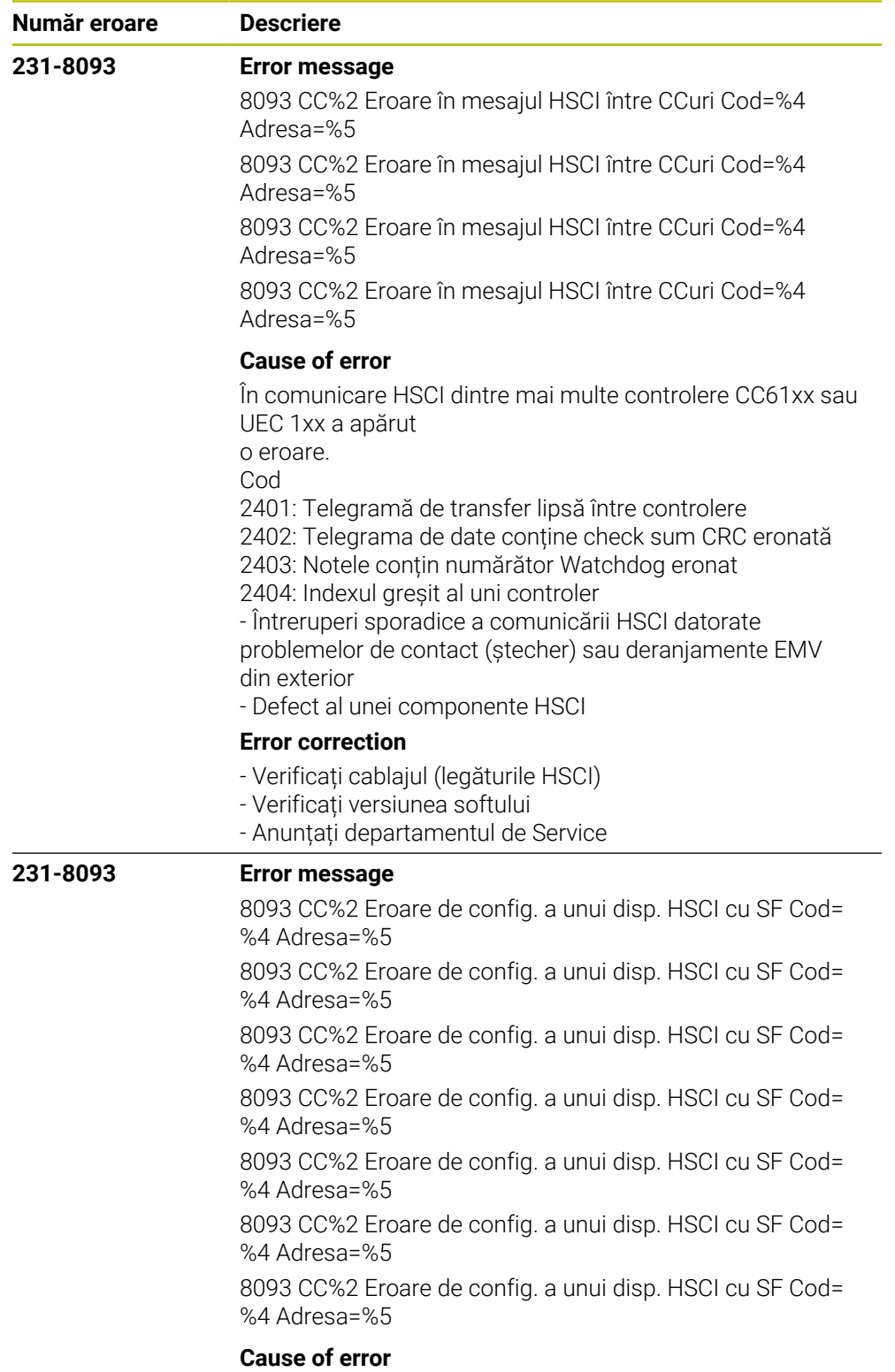

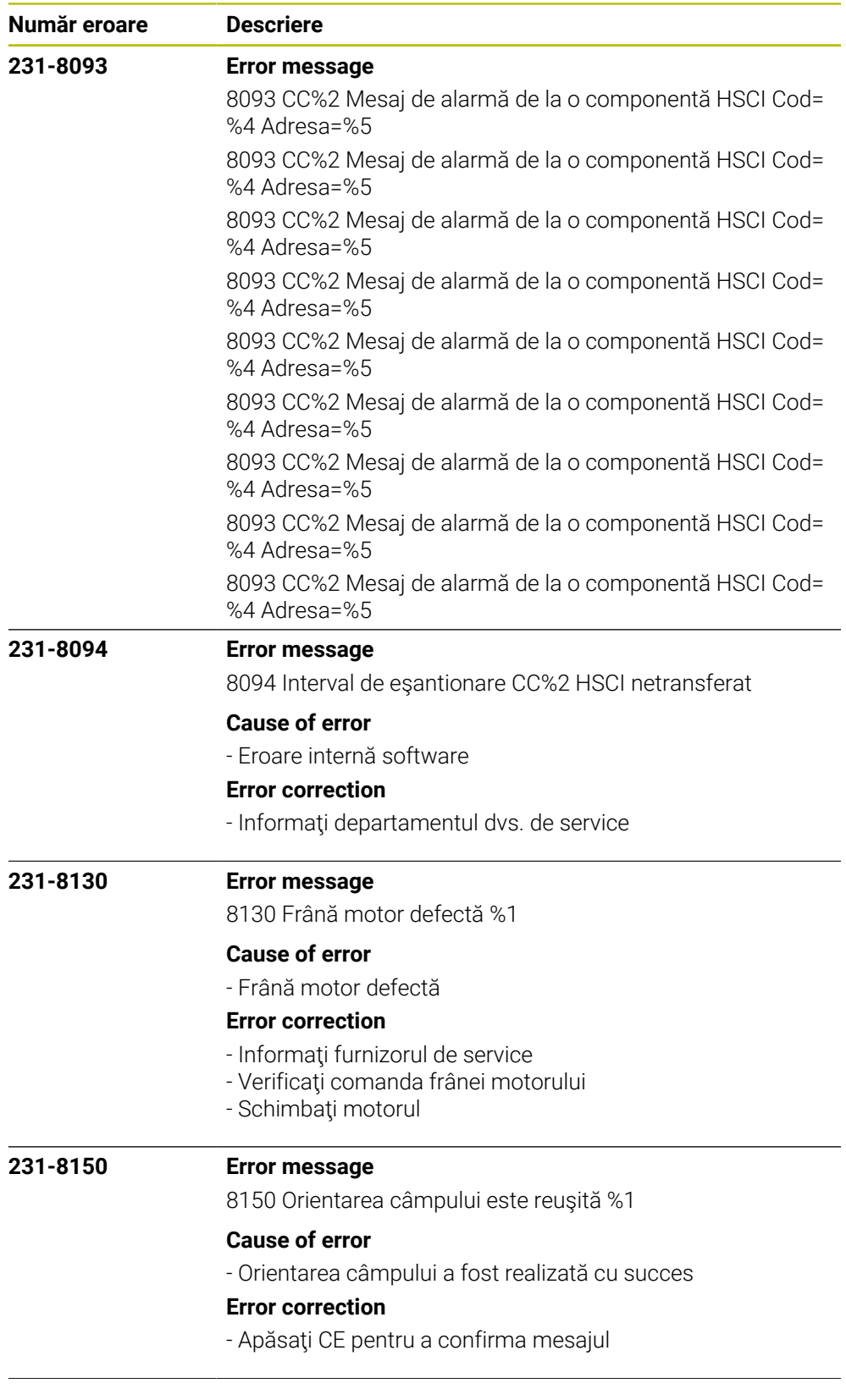

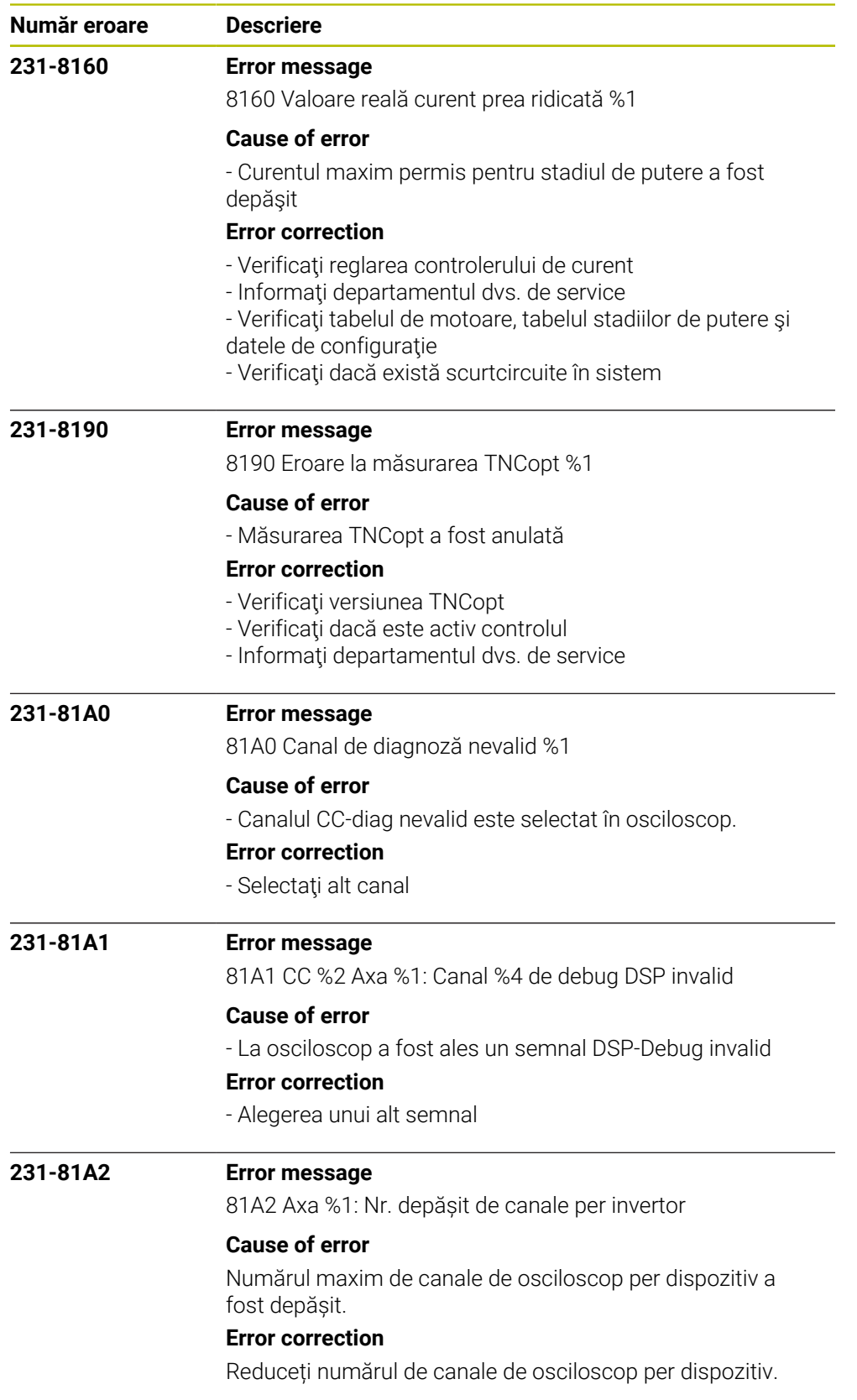

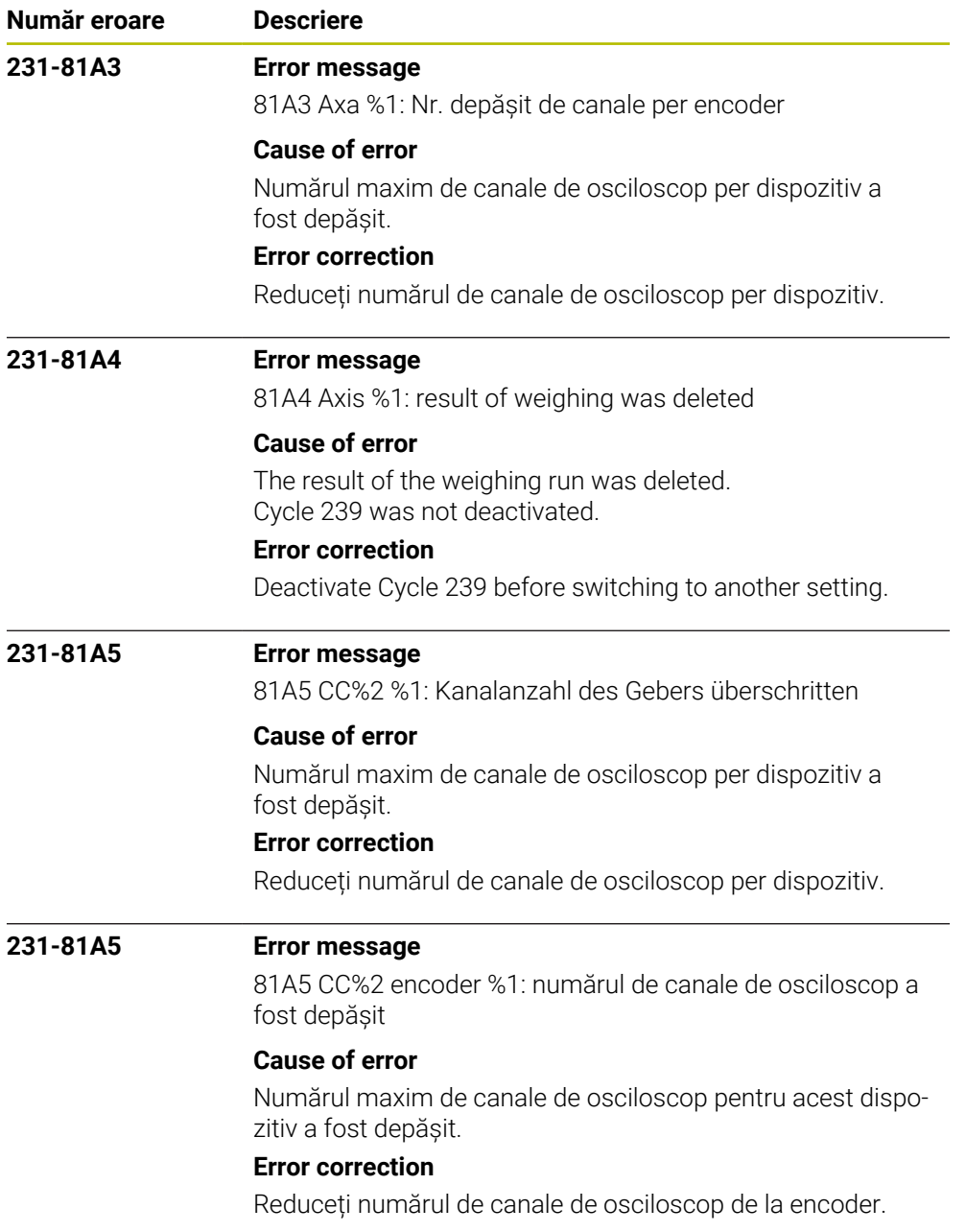

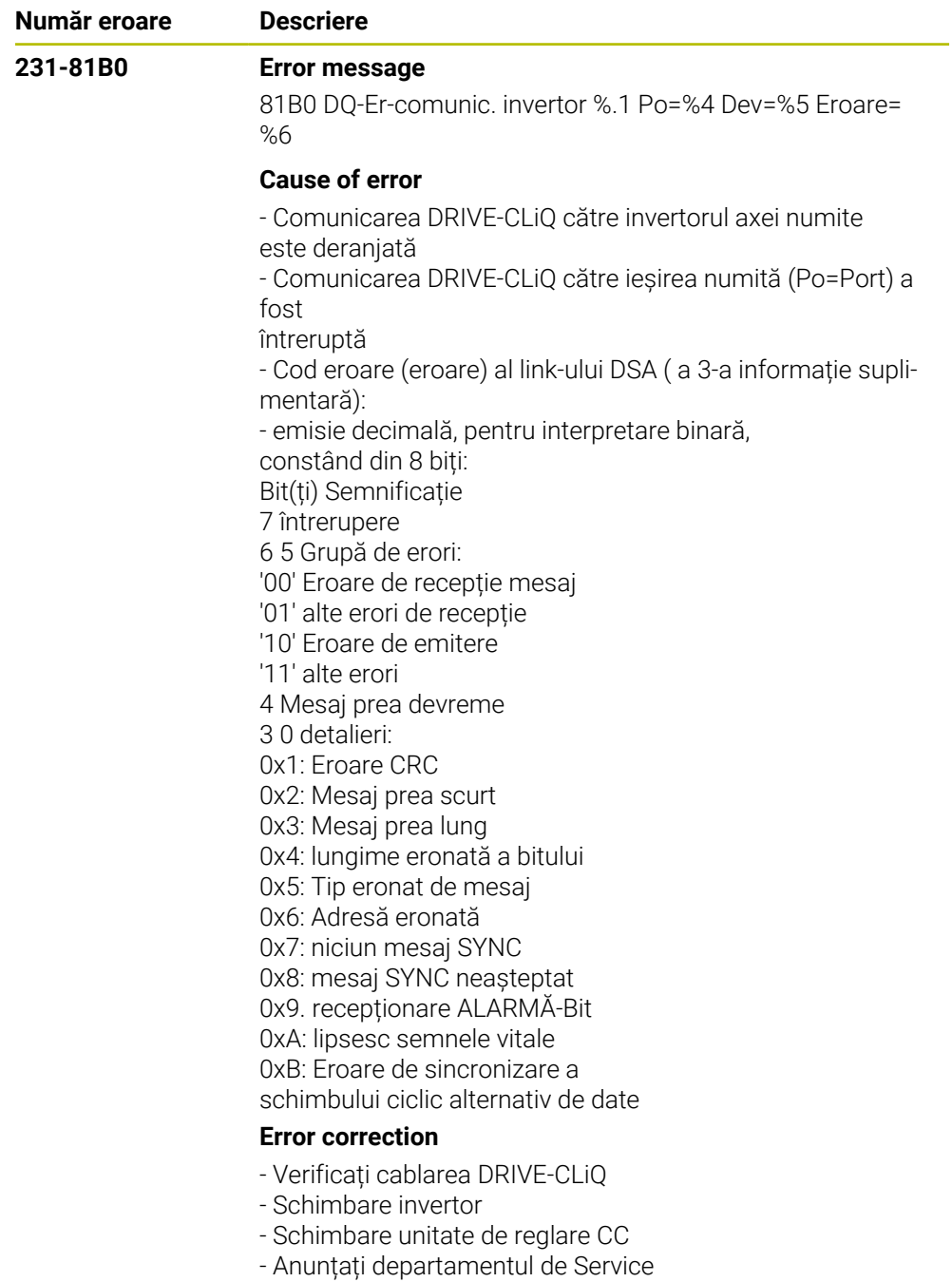

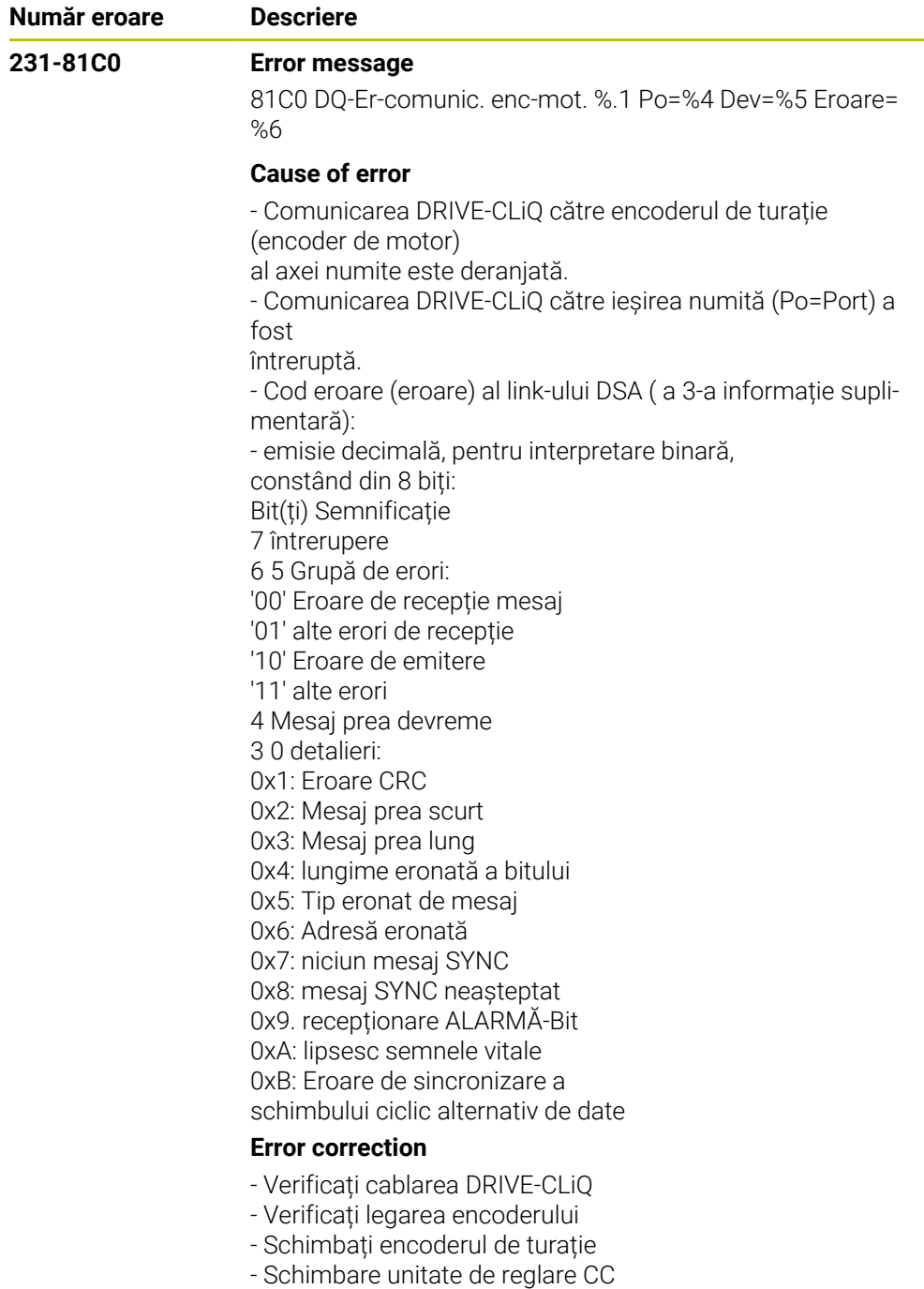

- Anunțați departamentul de Service

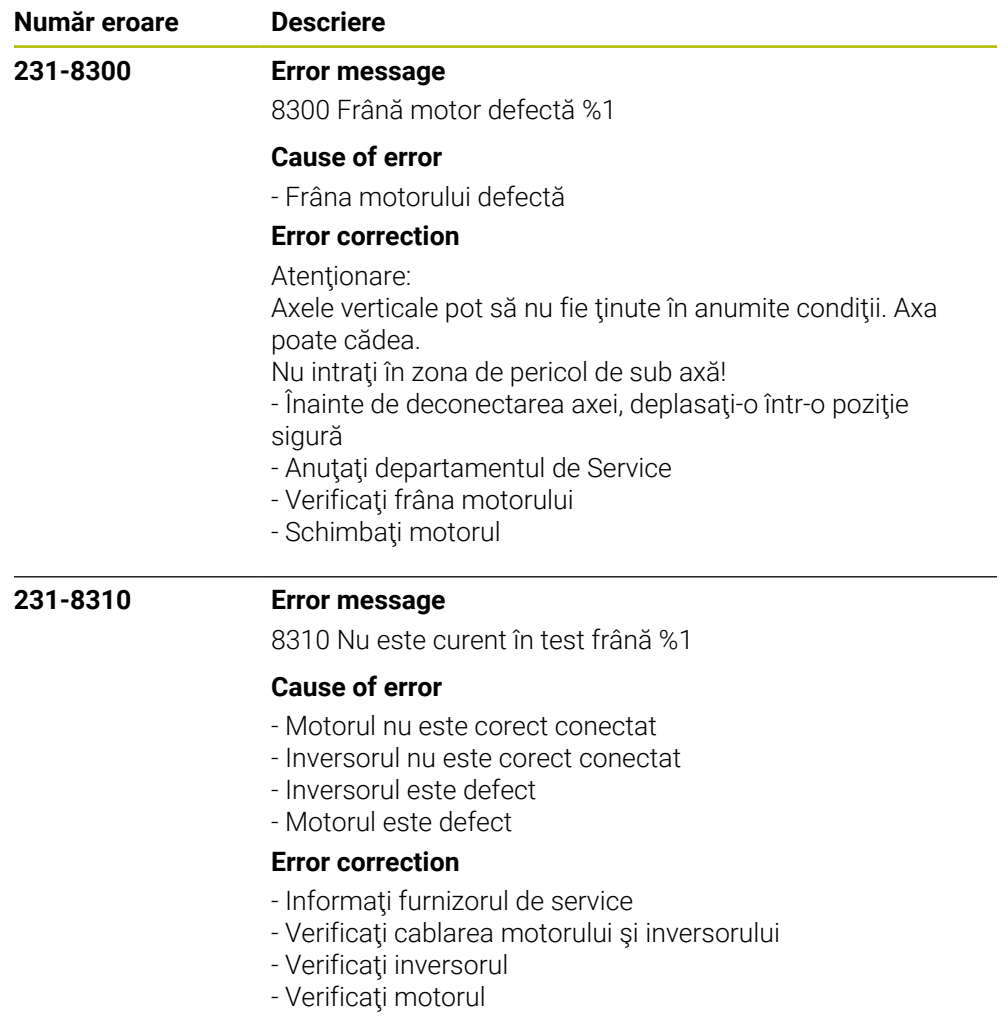

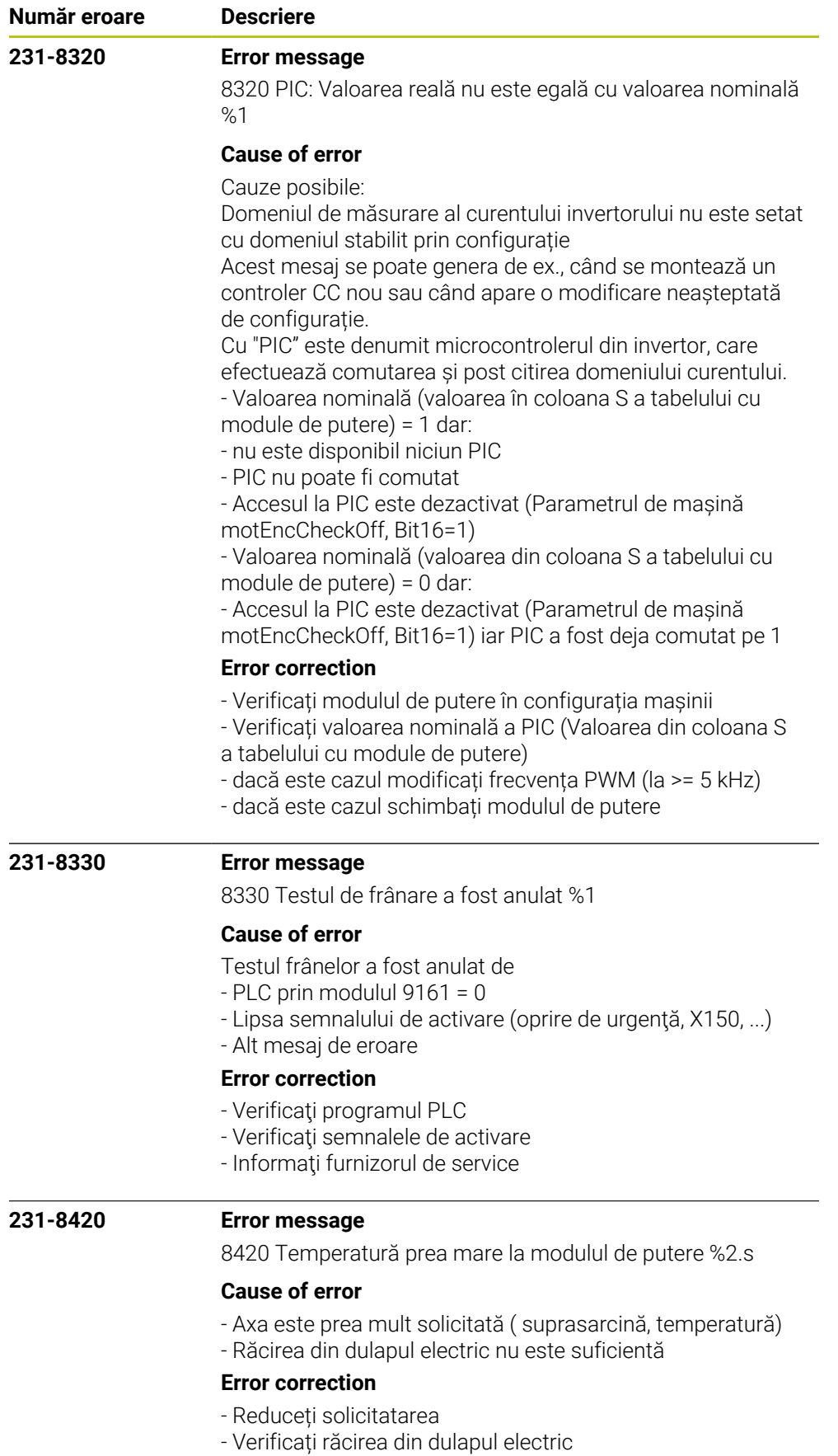

- Anunțați departamentul de Service

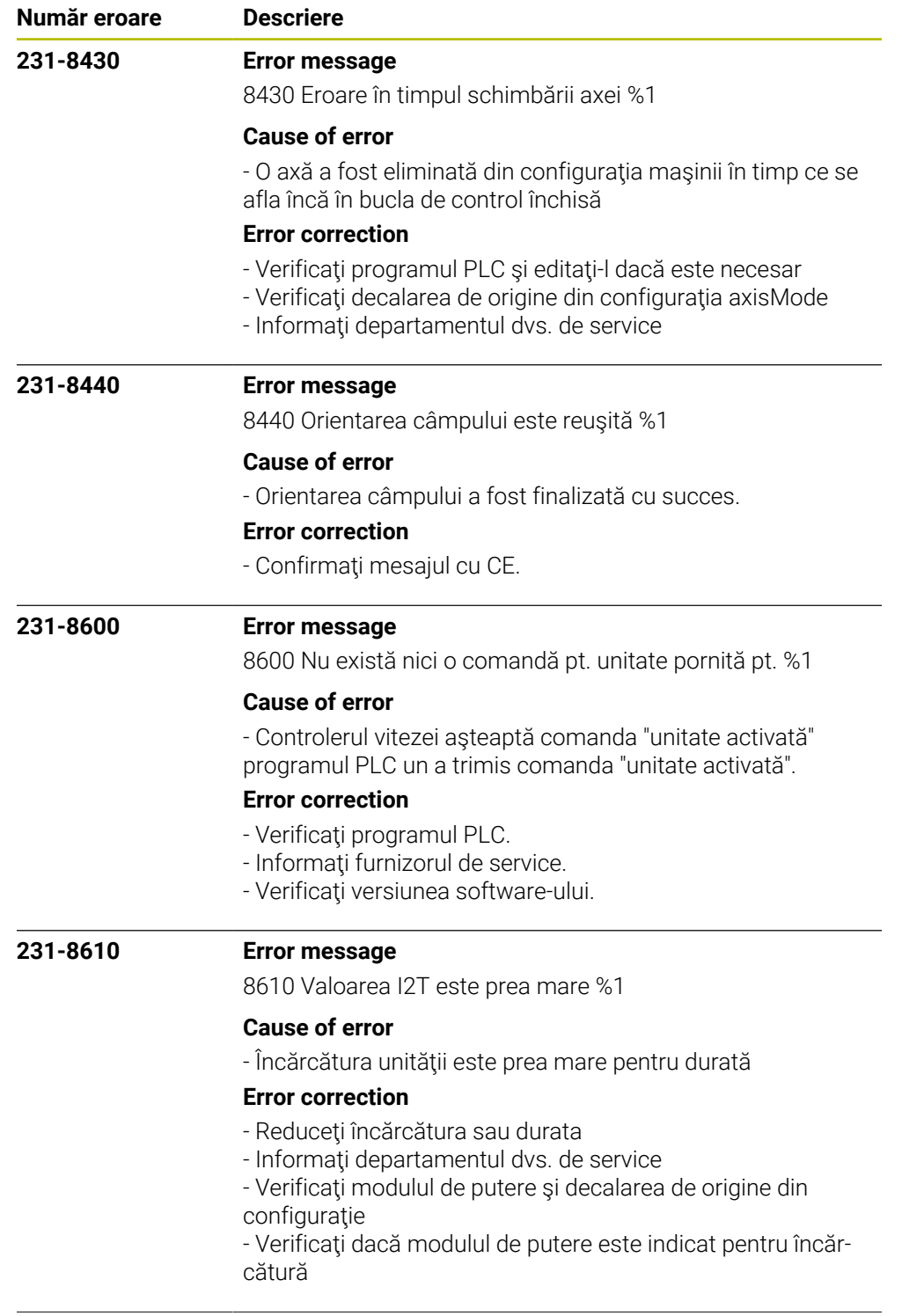

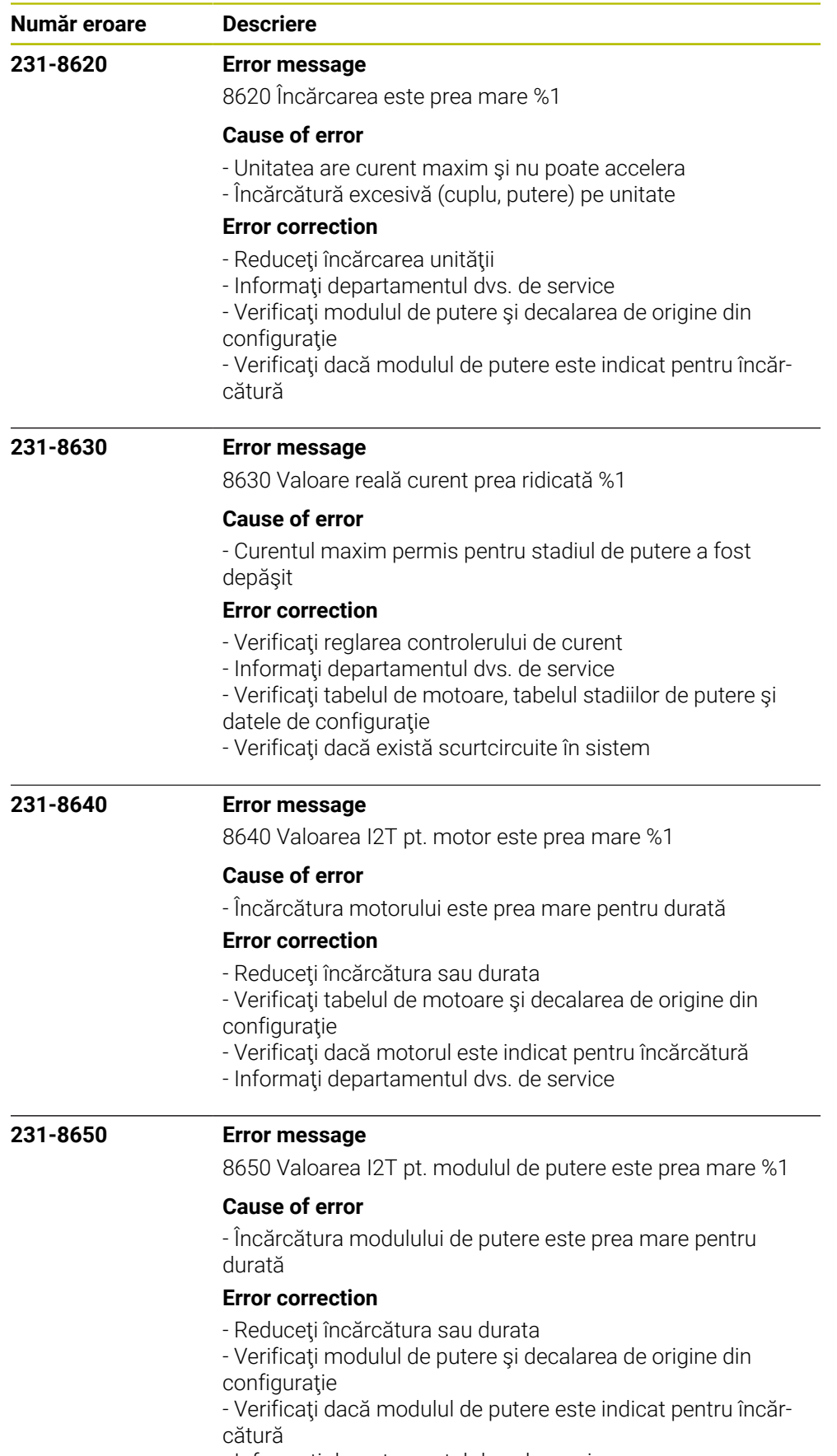

- Informaţi departamentul dvs. de service

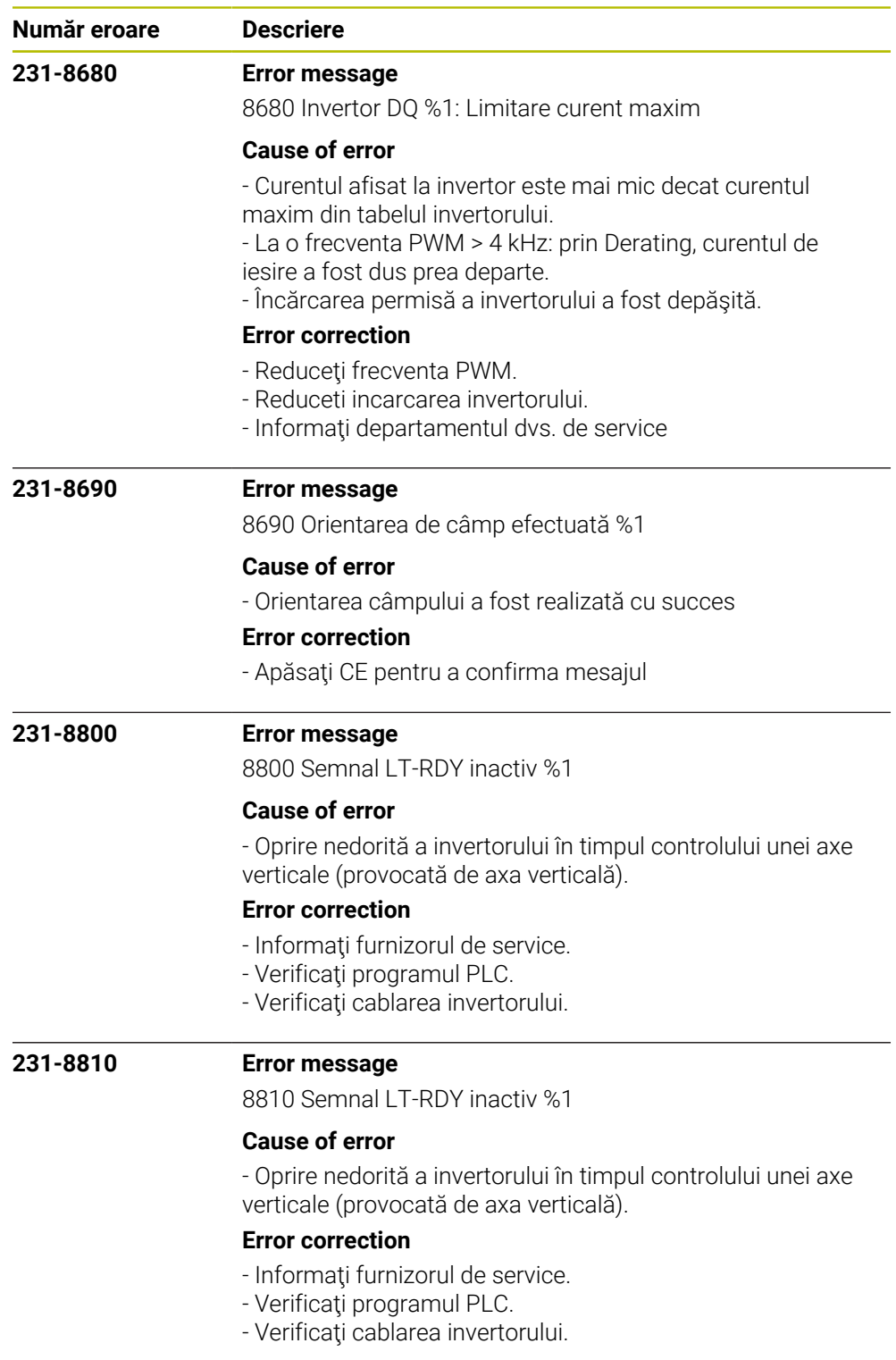

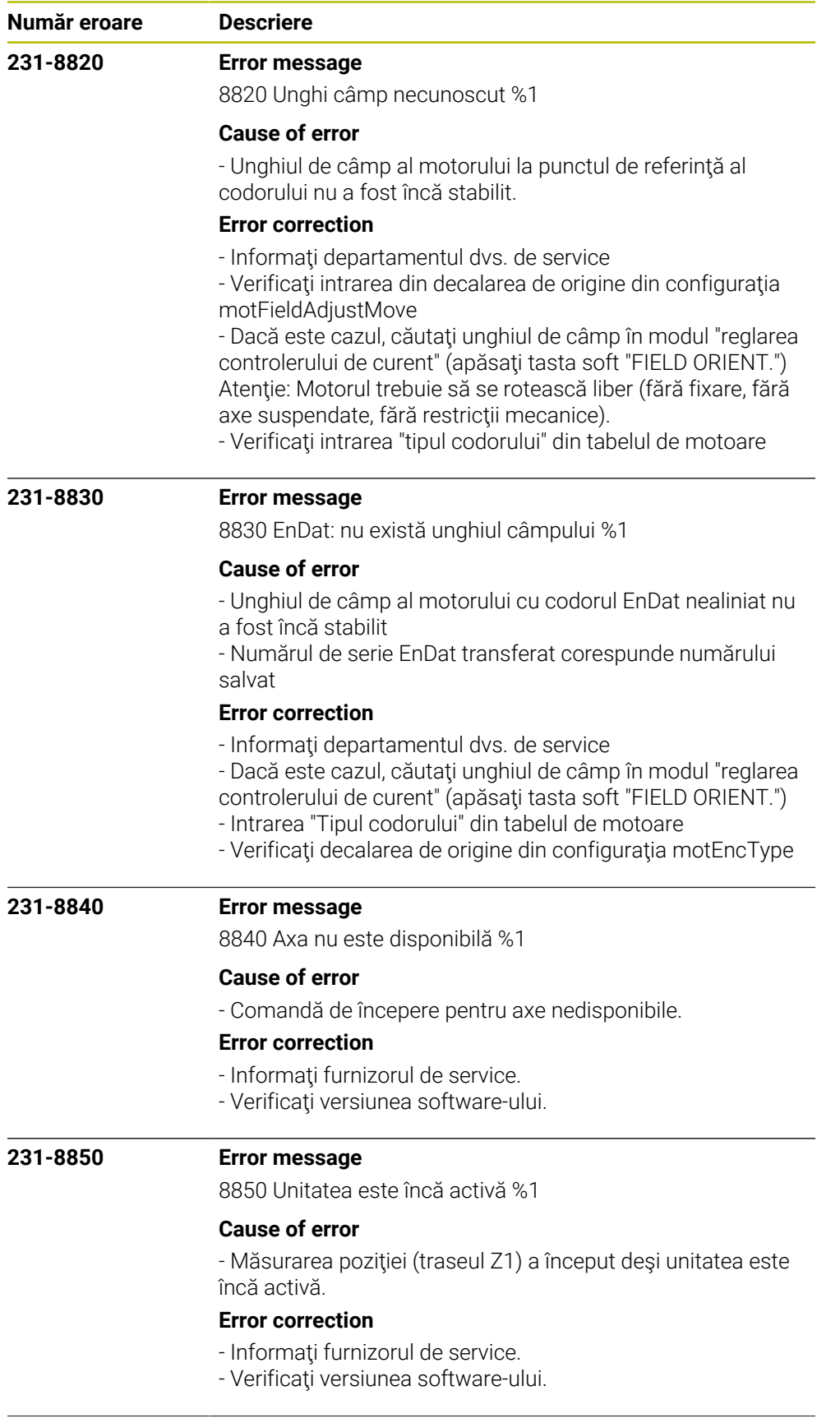

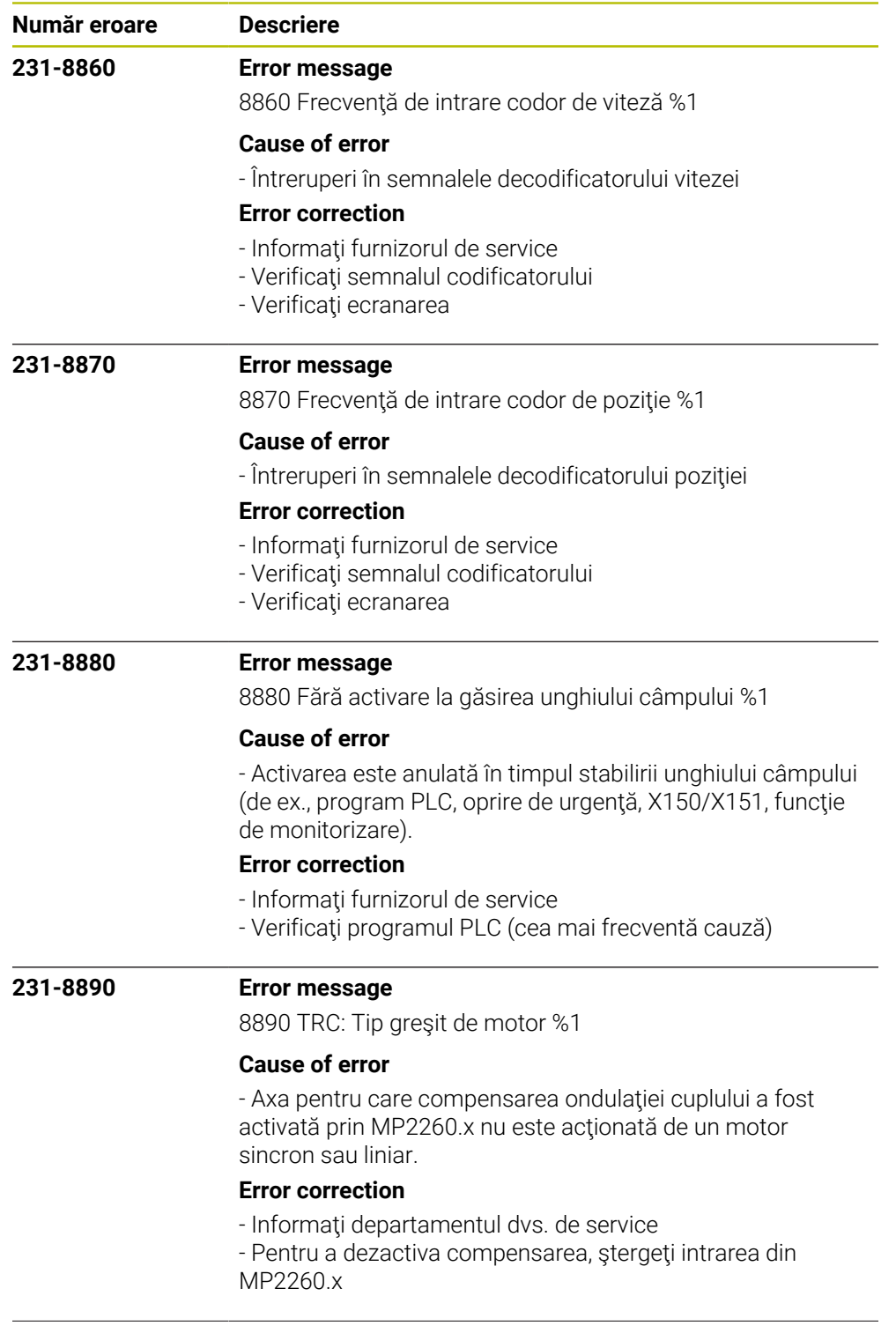

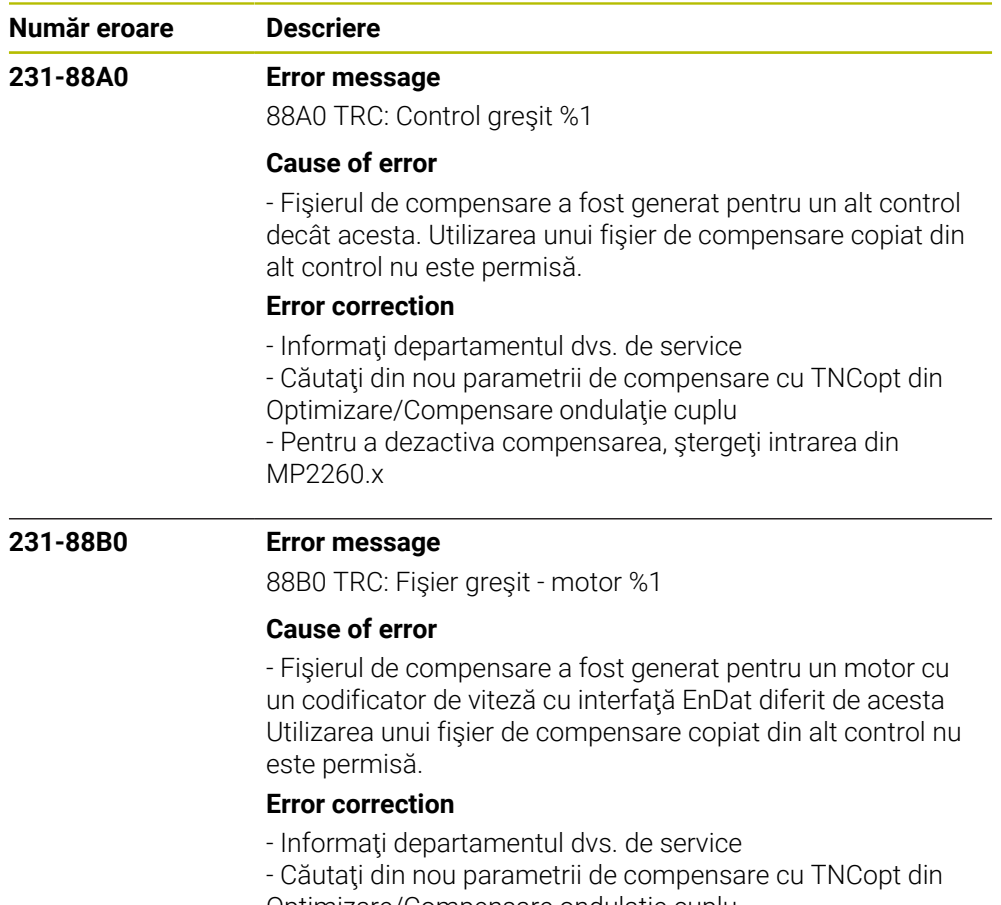

Optimizare/Compensare ondulaţie cuplu

- Pentru a dezactiva compensarea, ştergeţi intrarea din MP2260.x

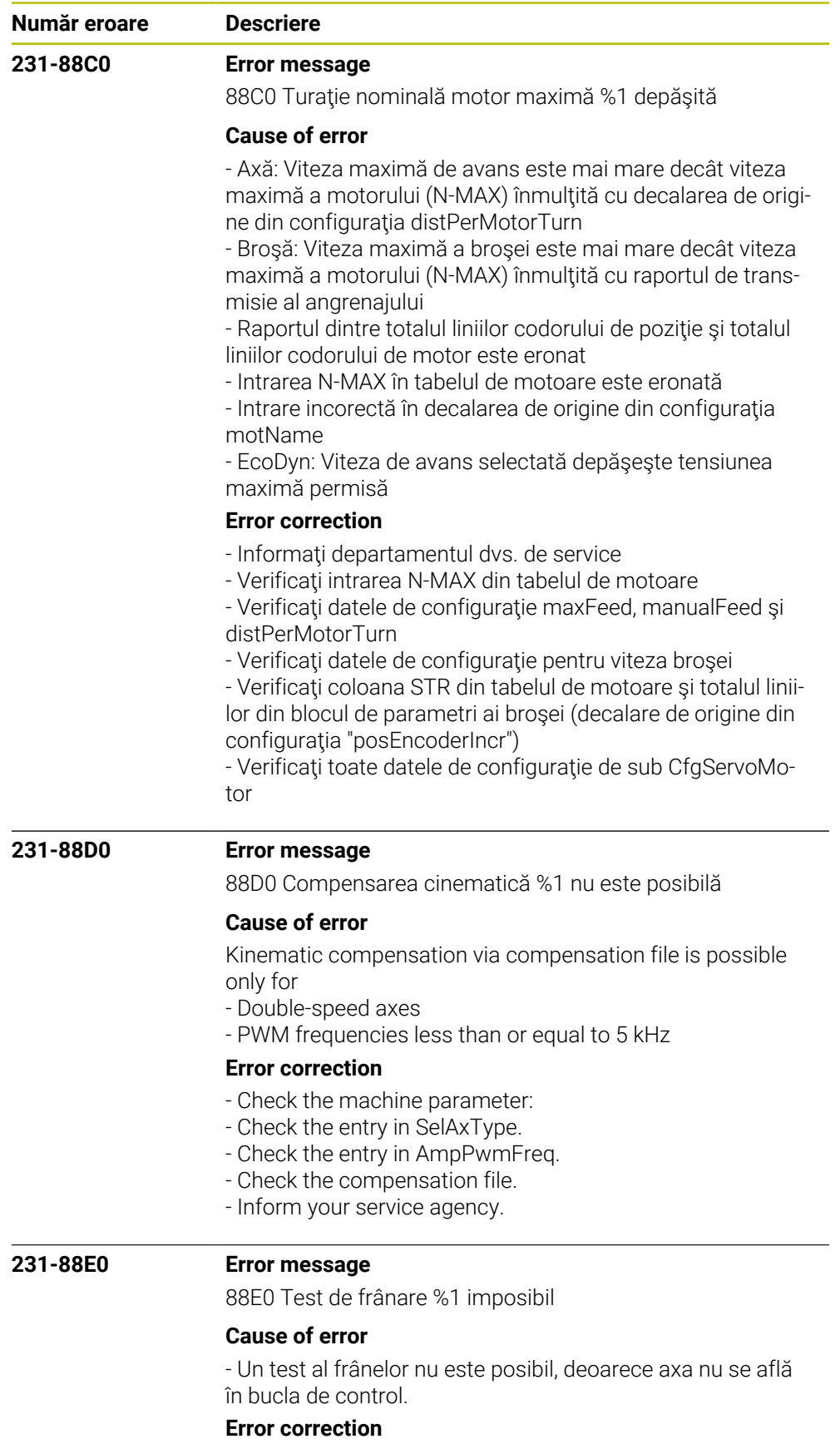

- Eroare de software

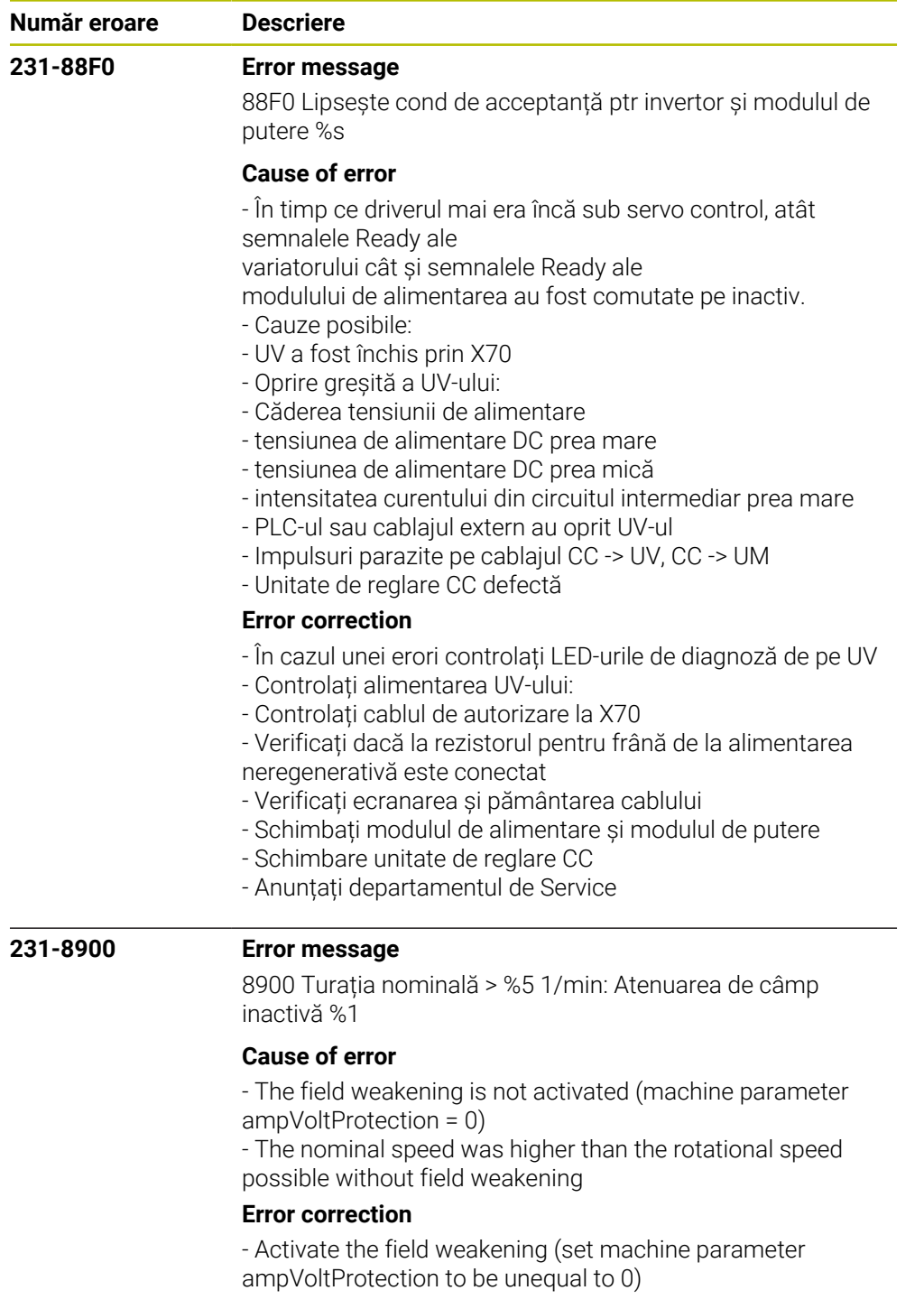

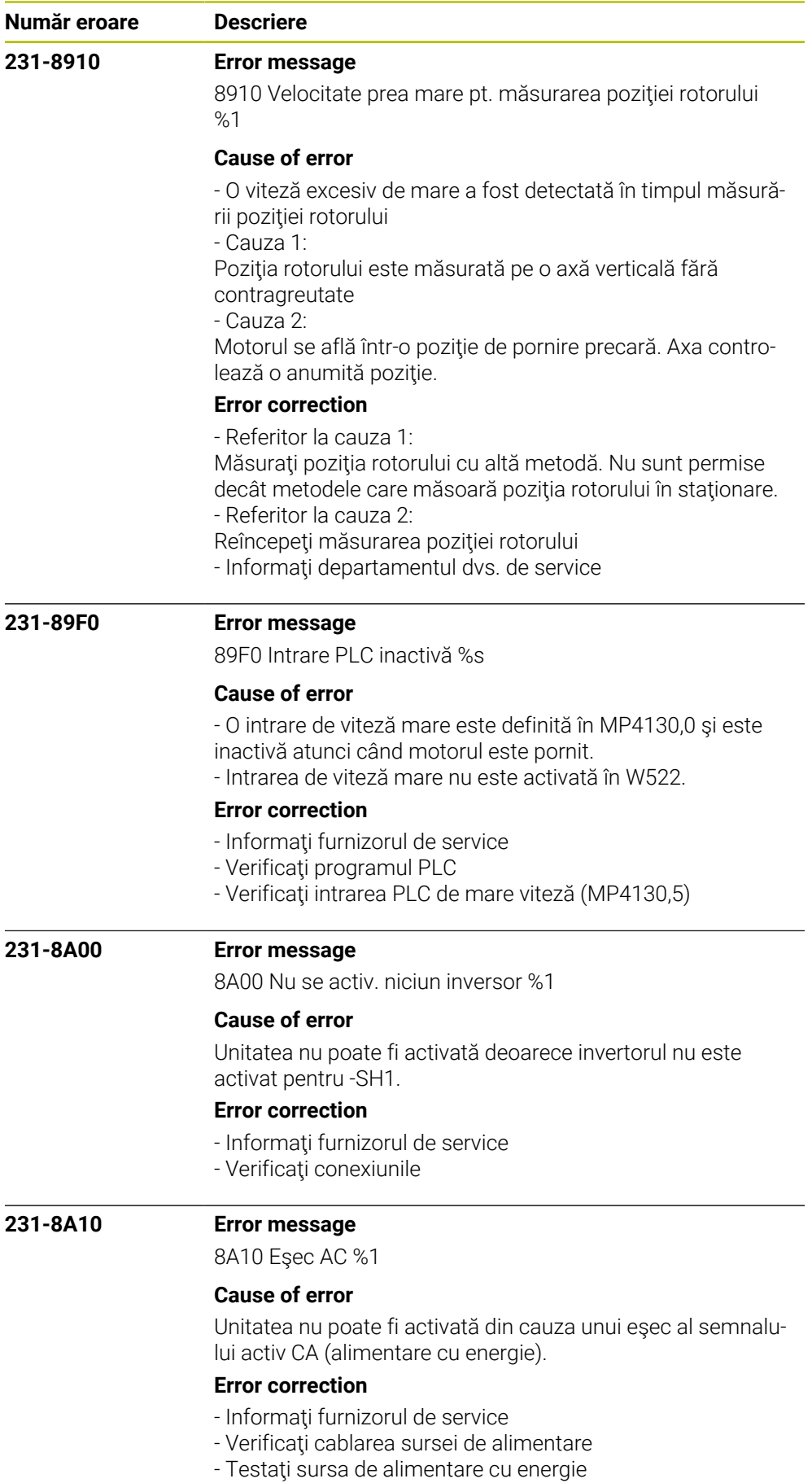

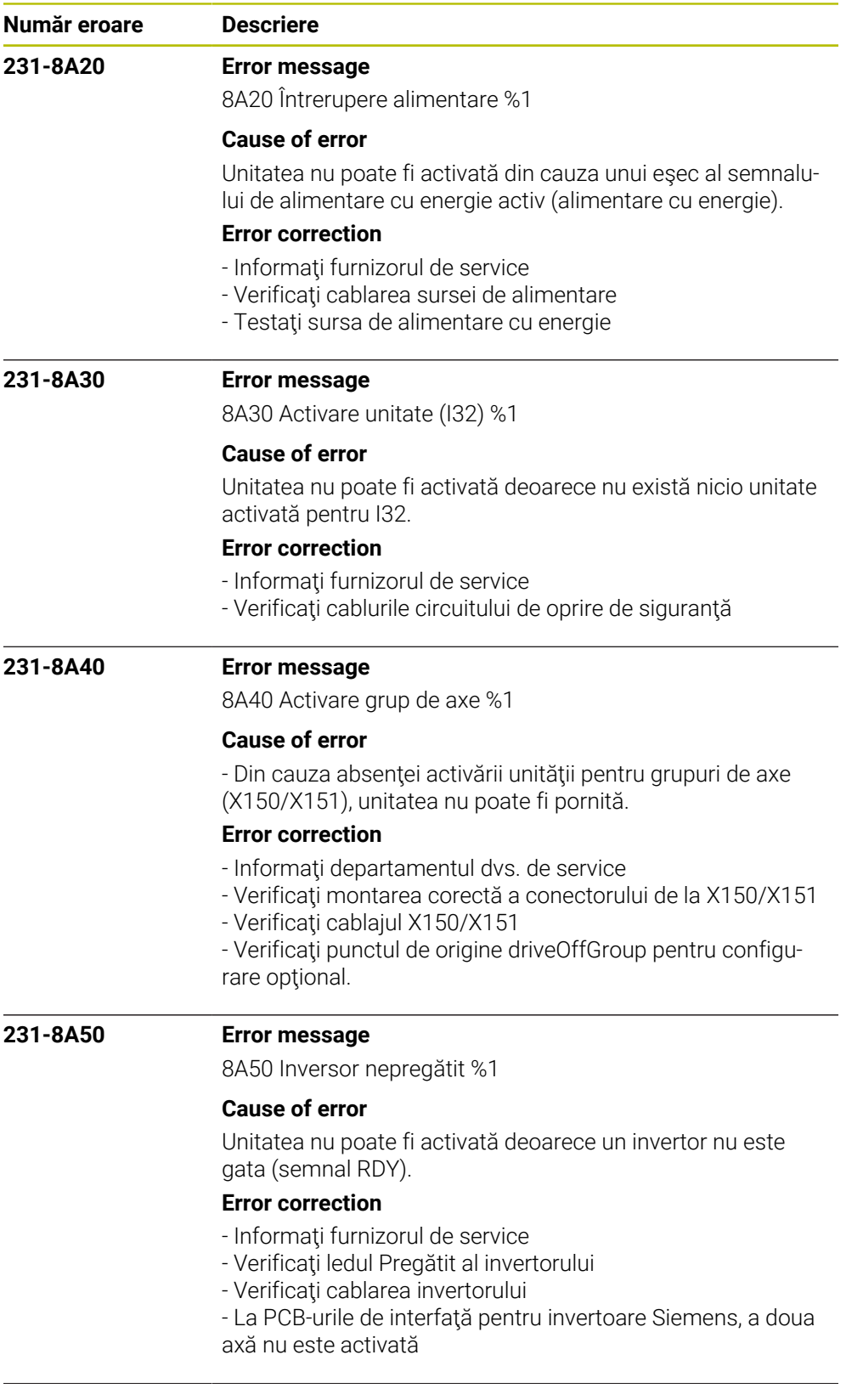
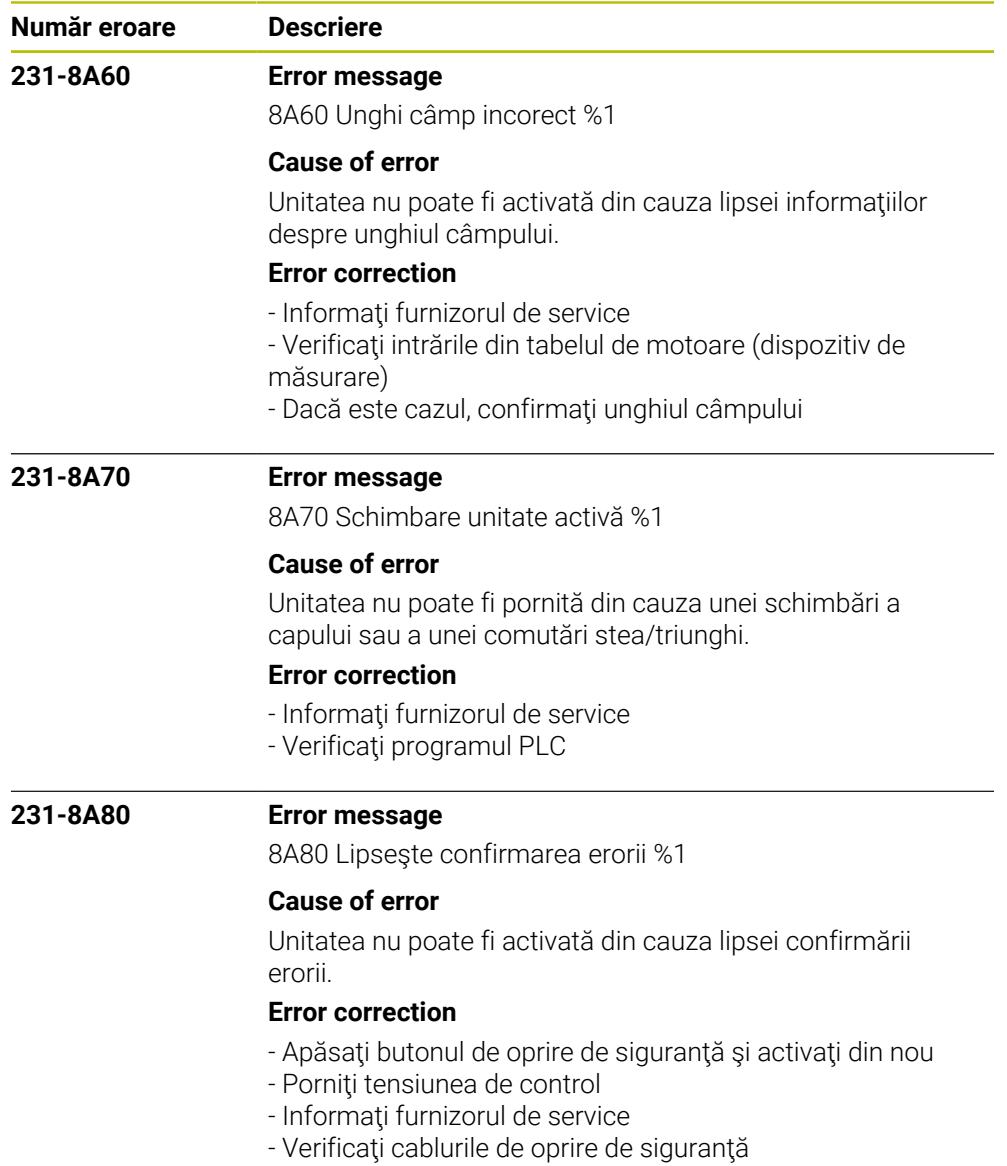

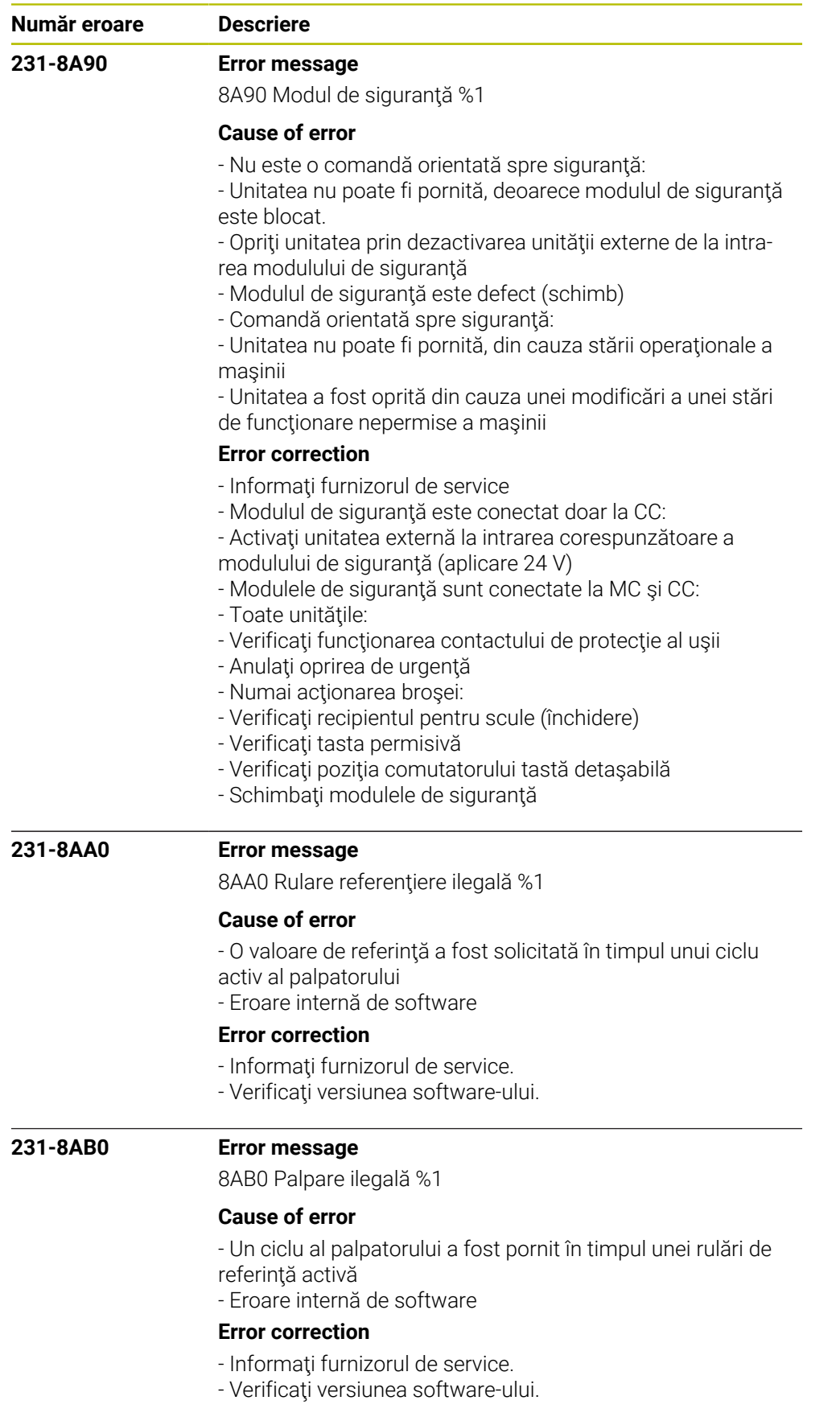

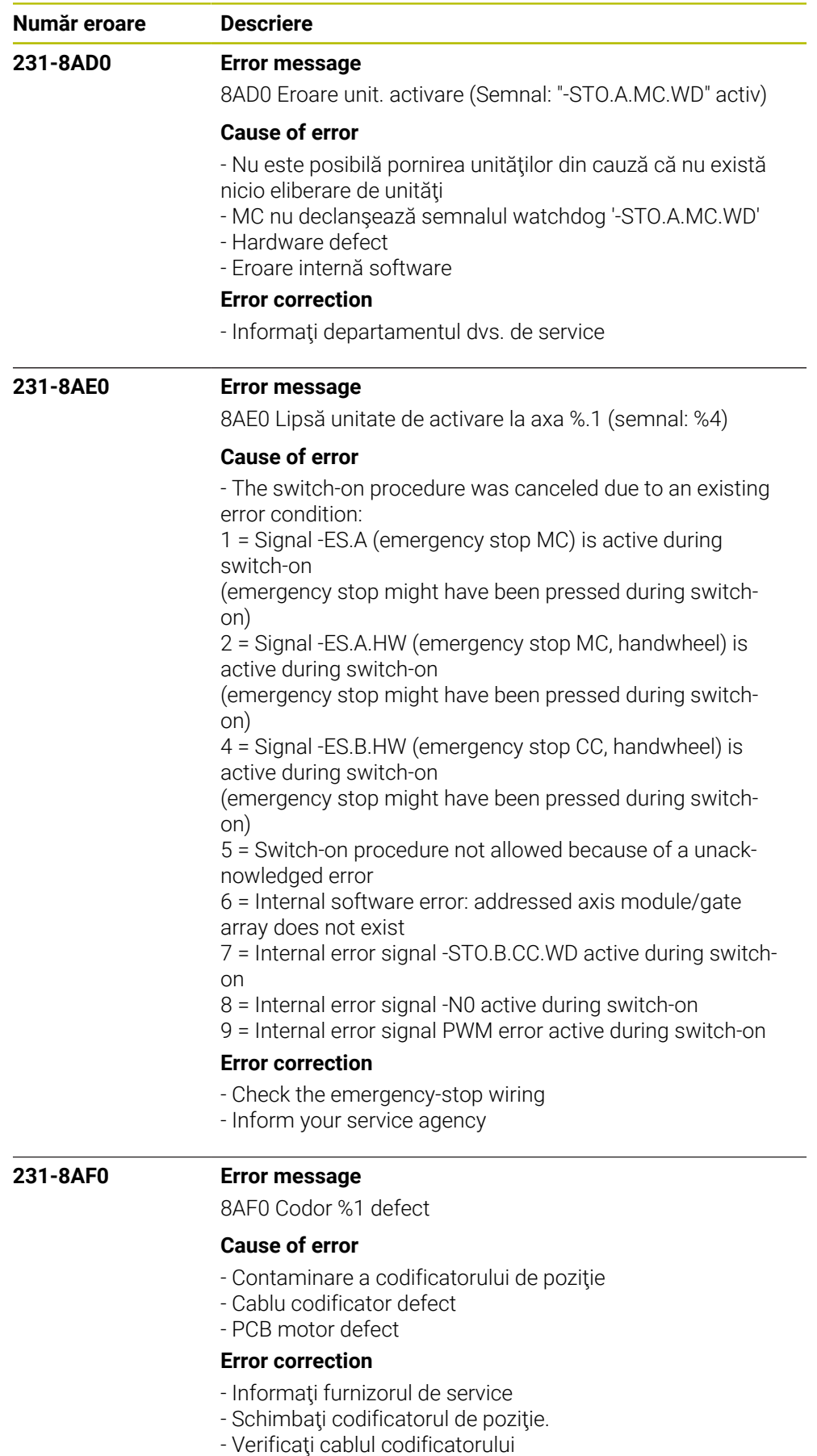

- Schimbaţi PCB de control pentru motor

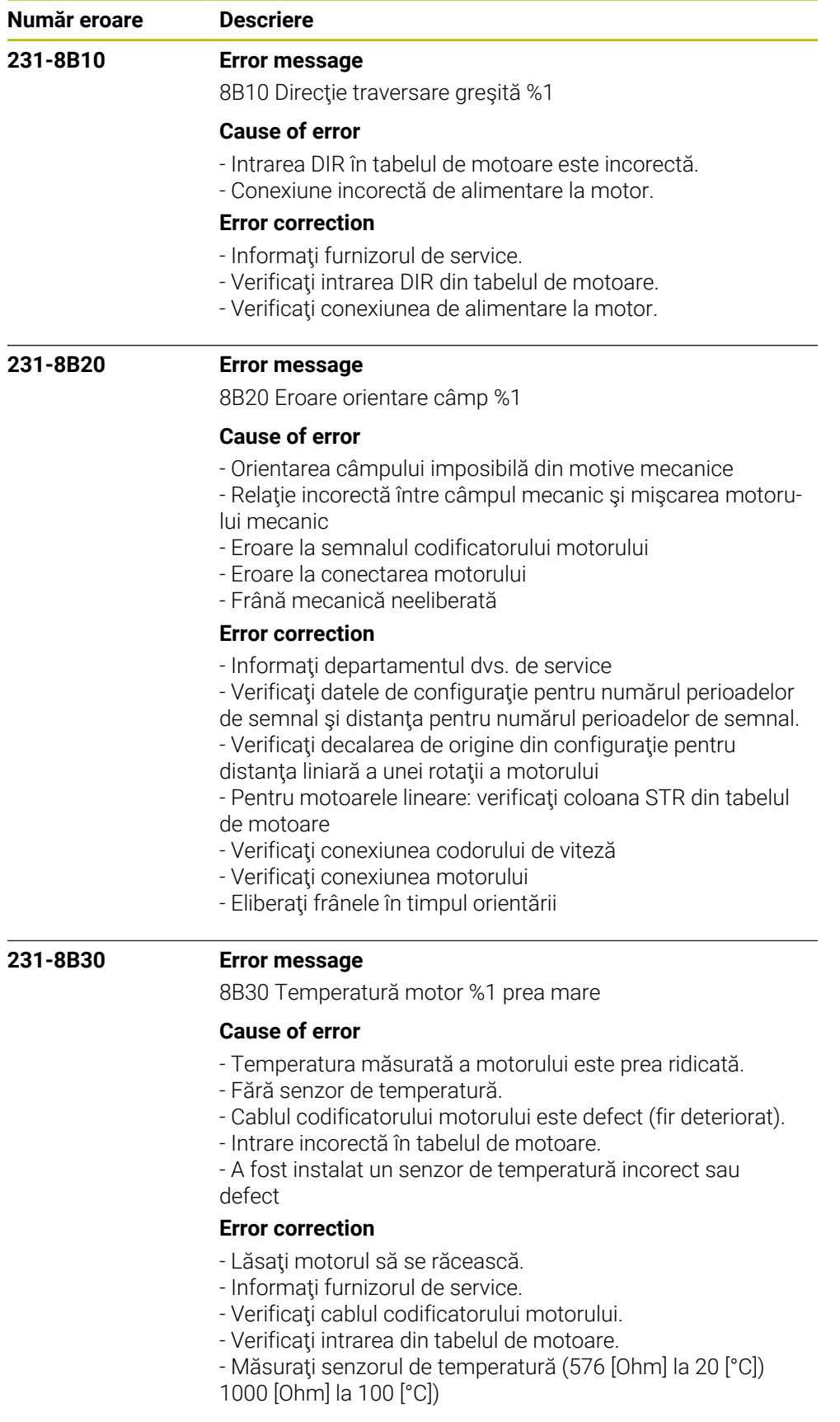

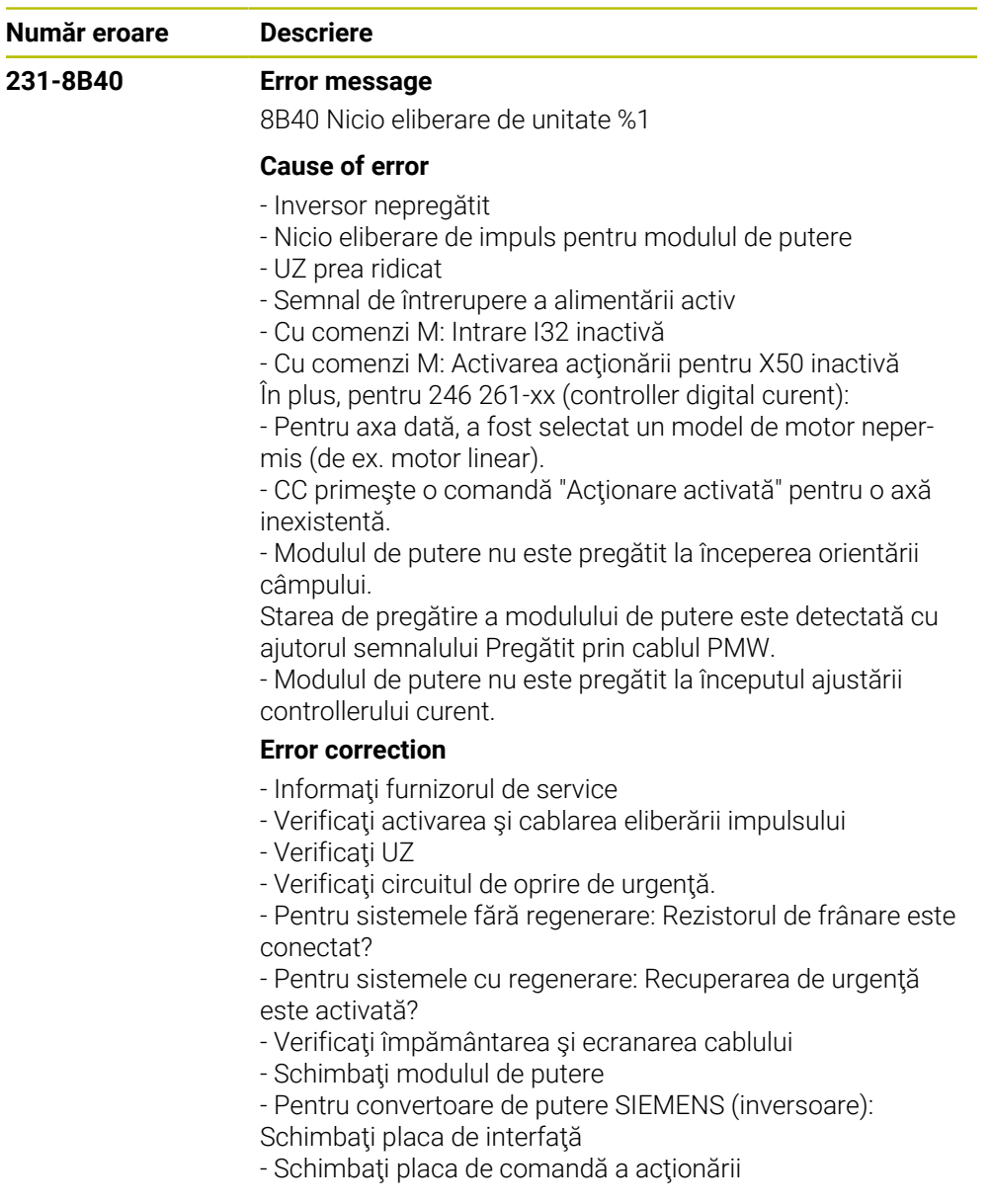

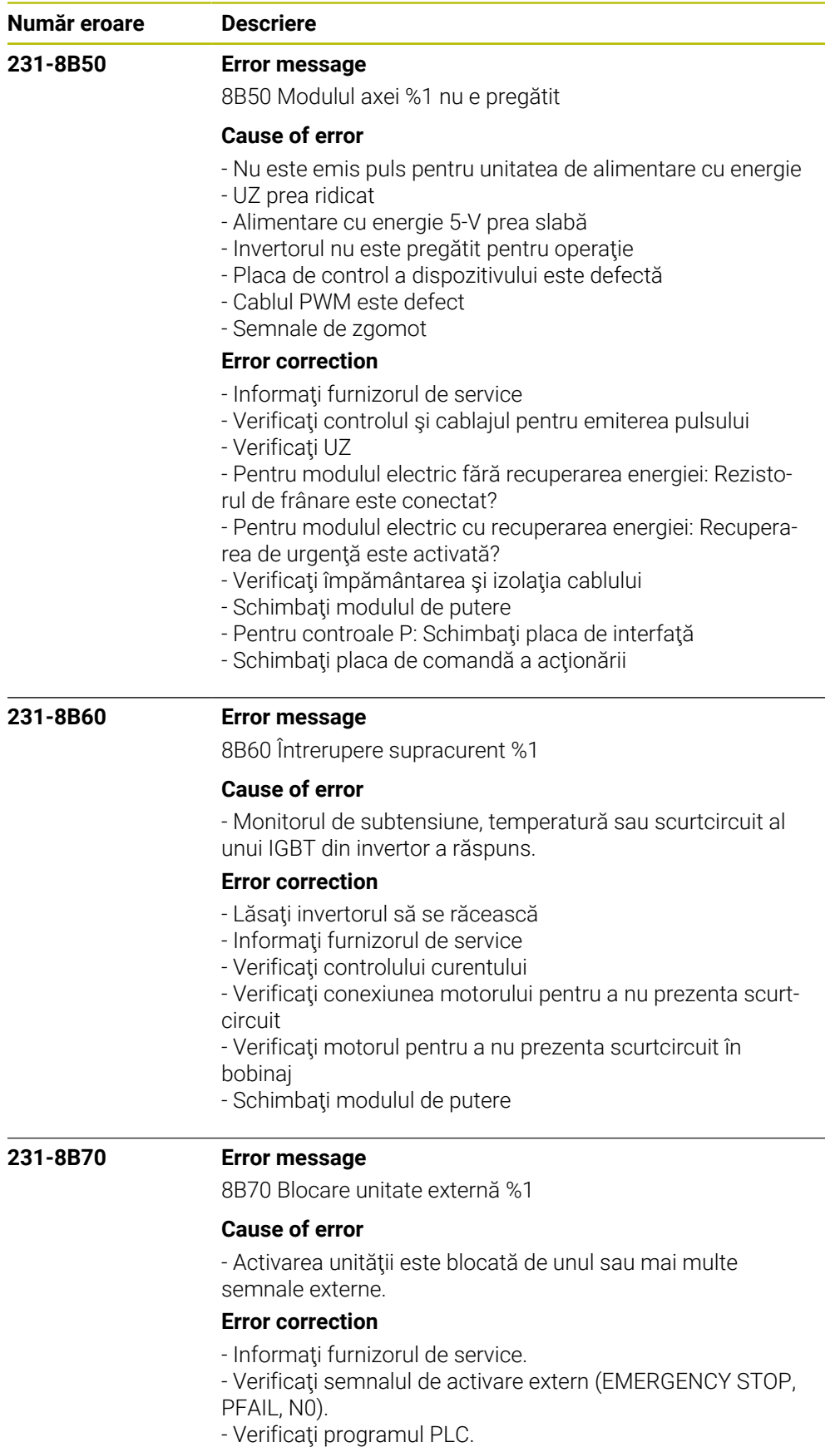

- Verificaţi conexiunile externe.

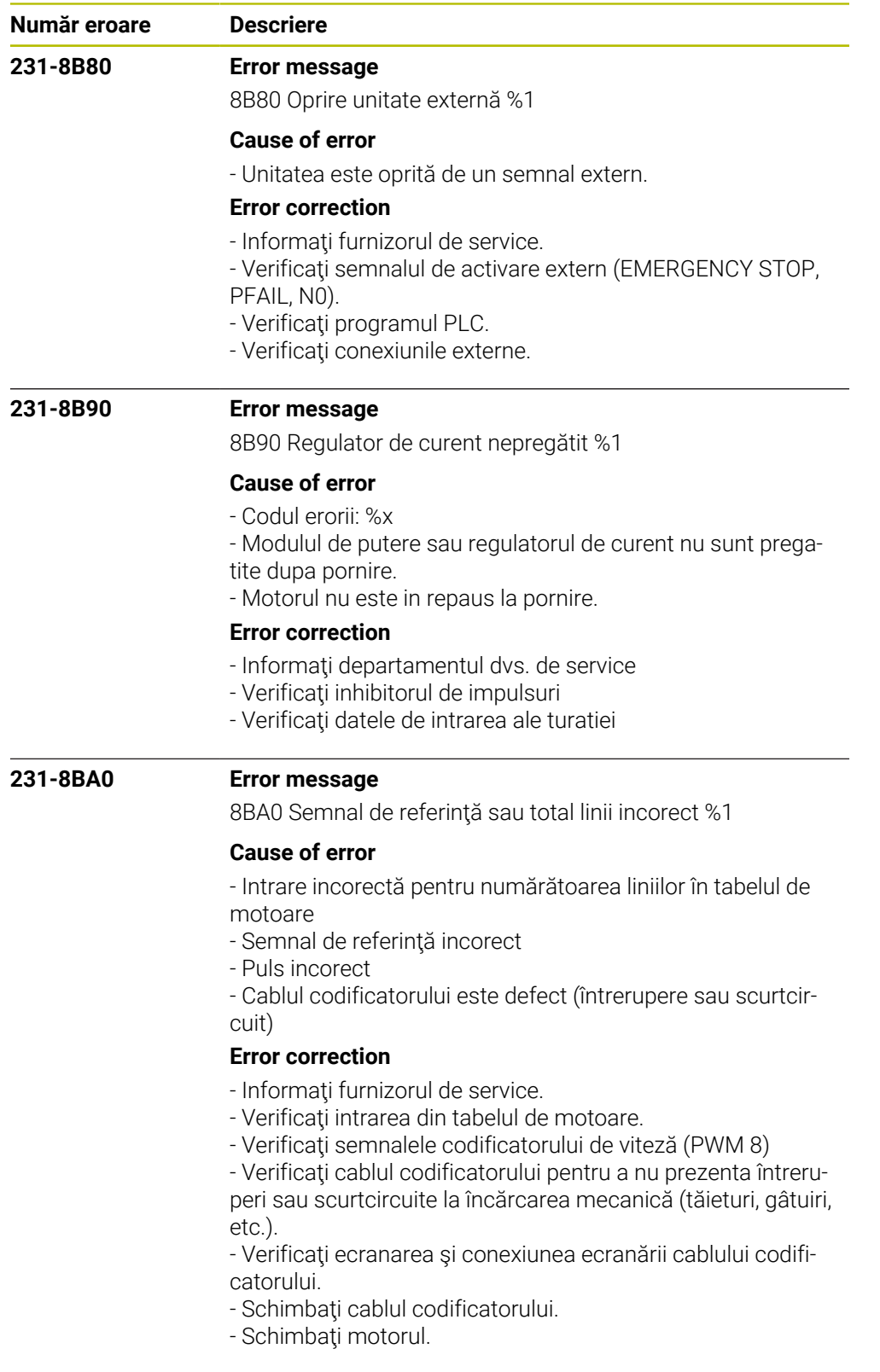

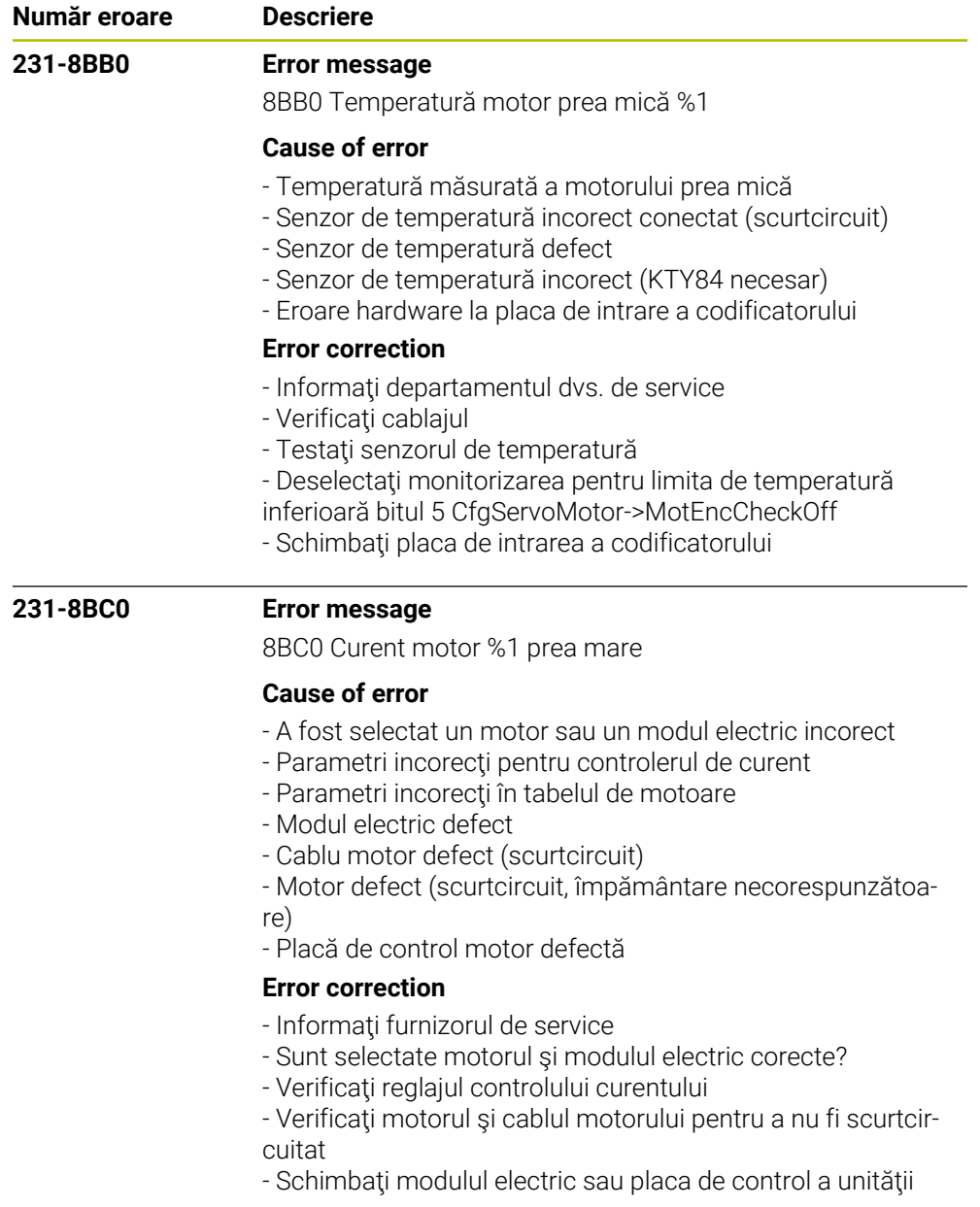

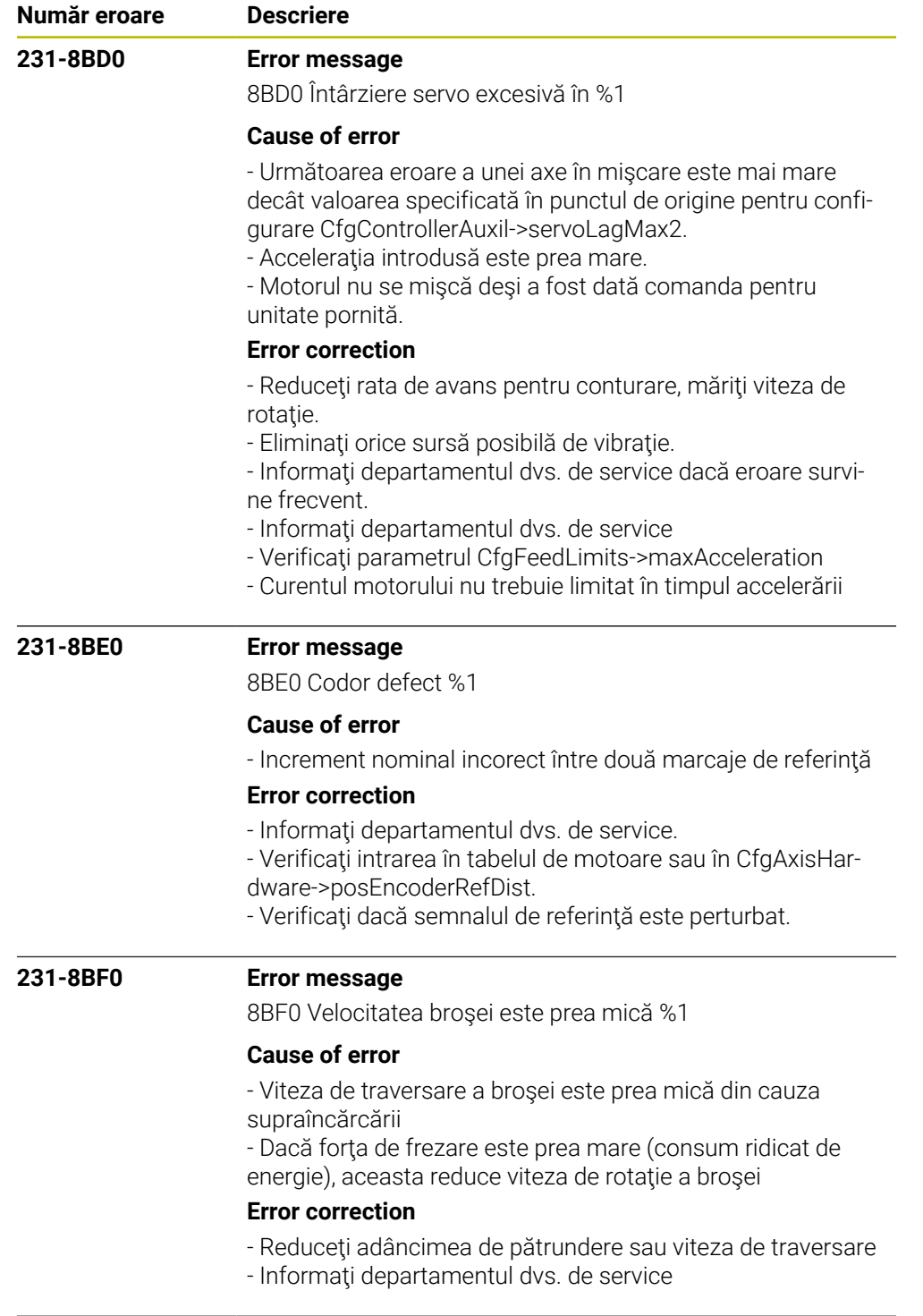

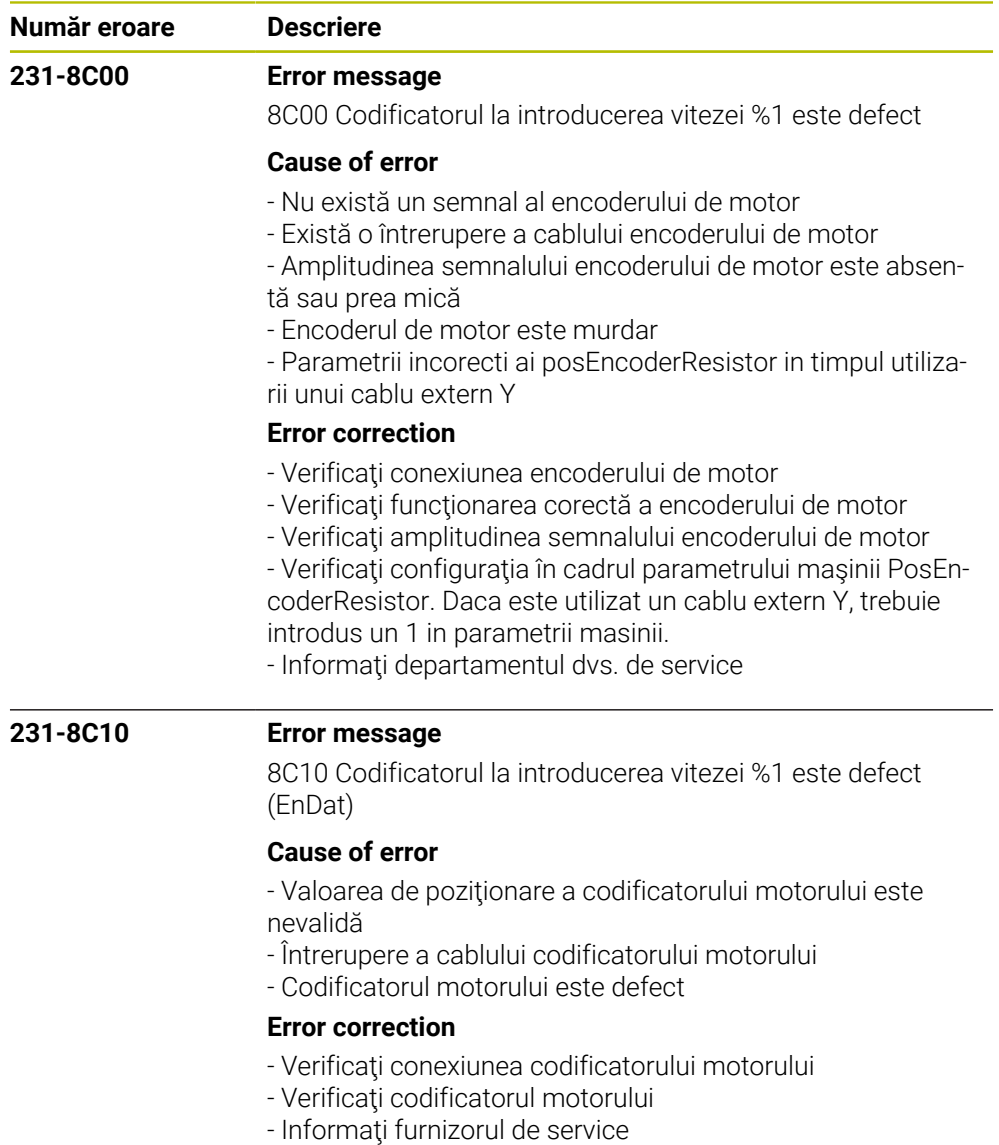

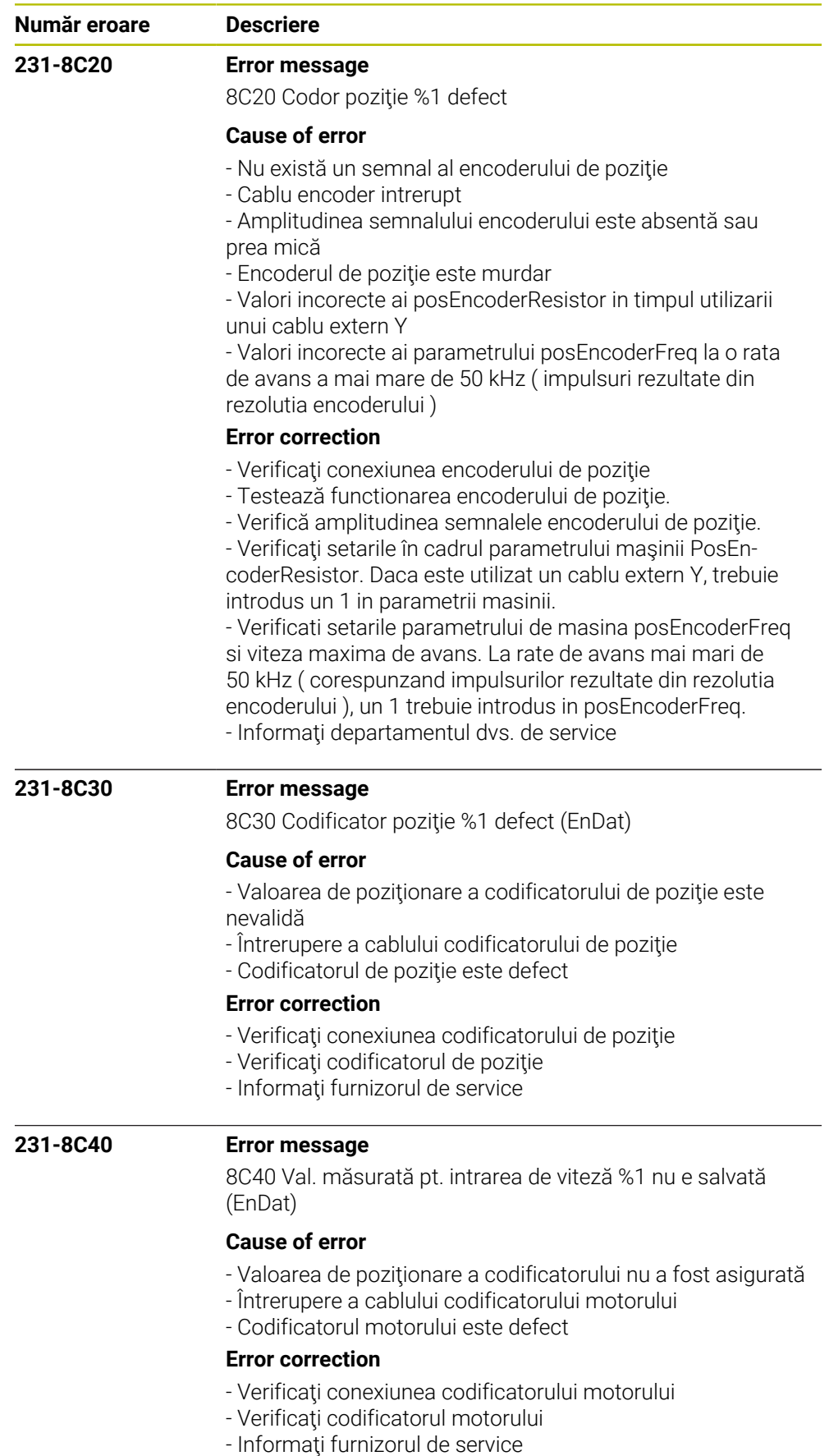

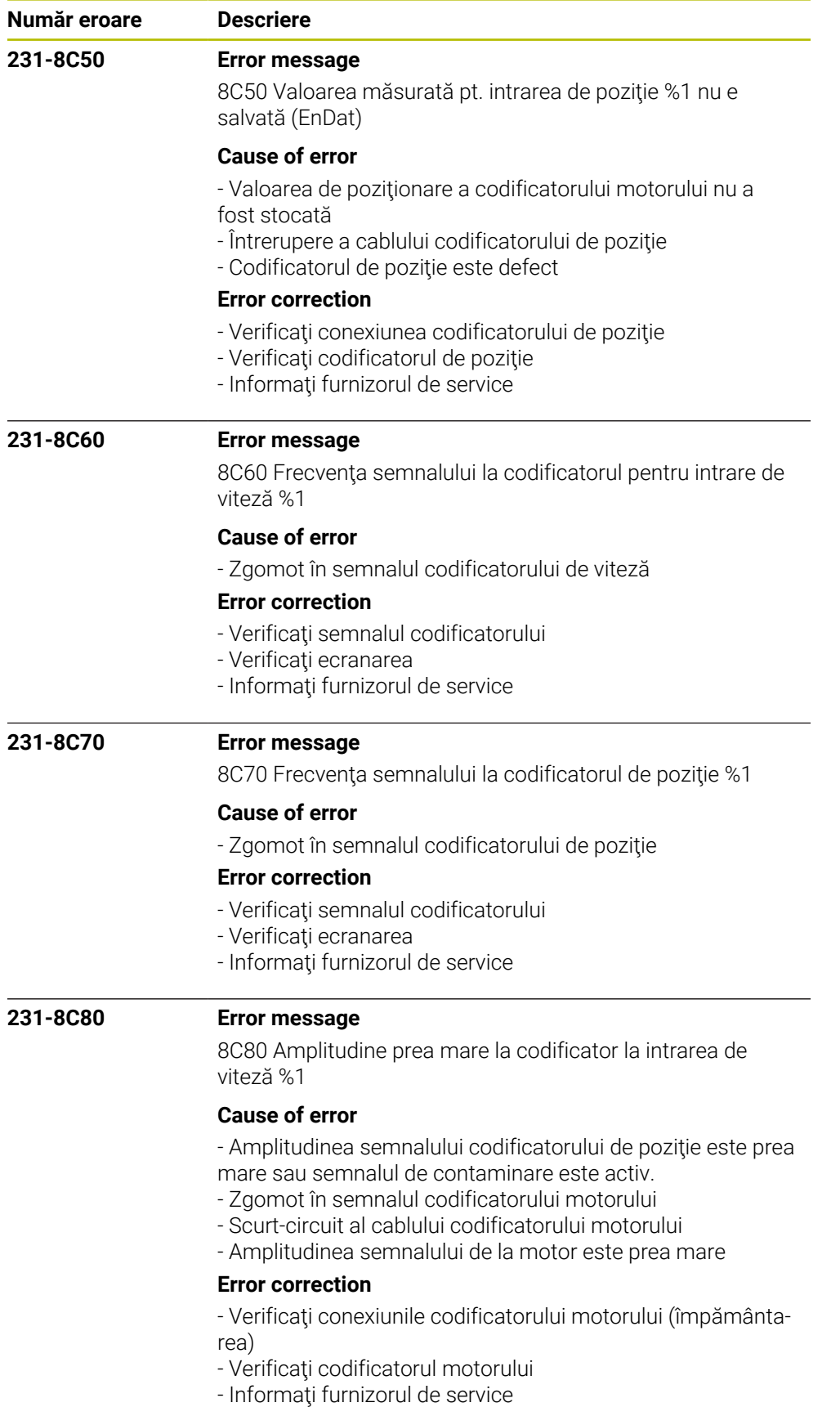

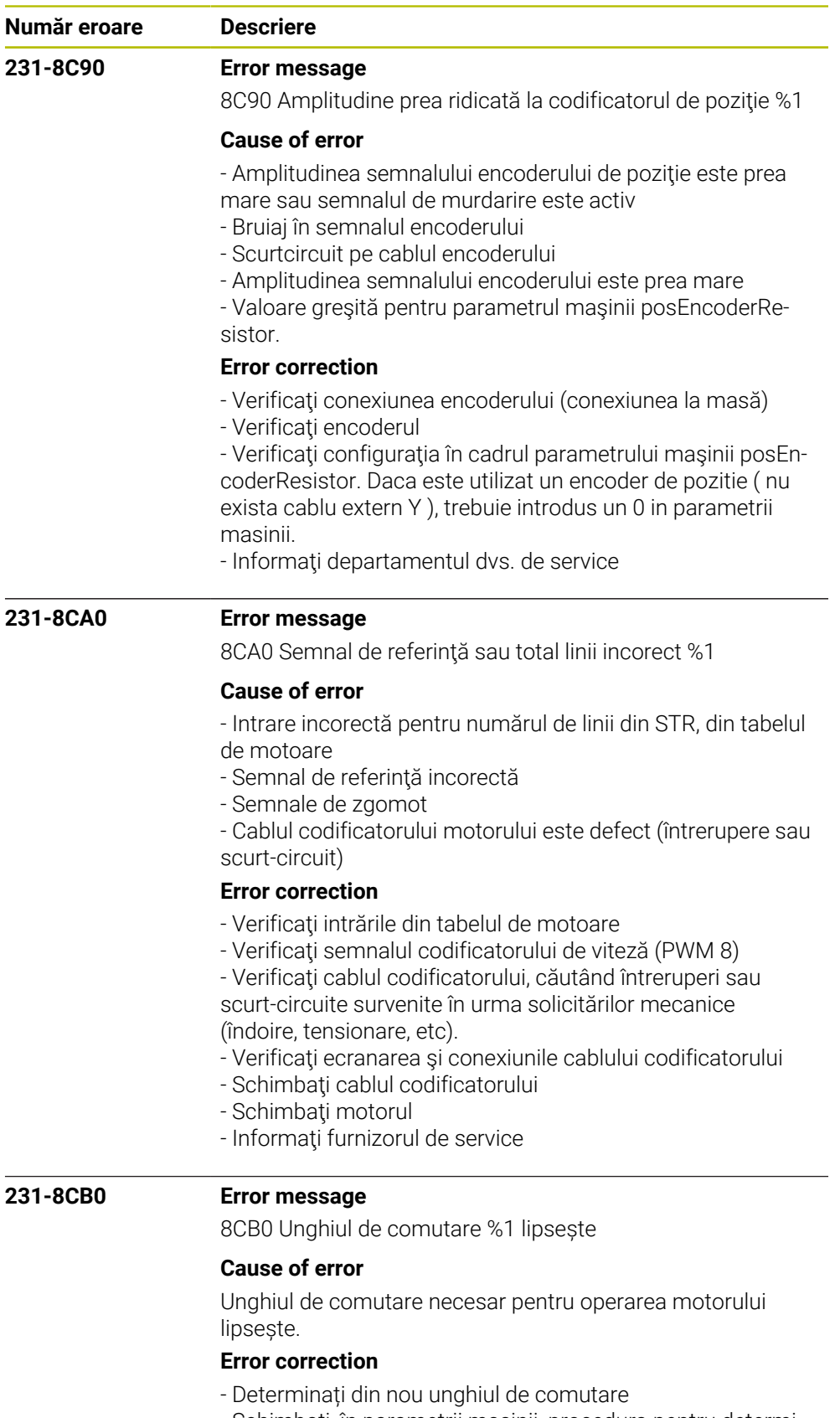

- Schimbați, în parametrii mașinii, procedura pentru determi-
- narea unghiului de comutare
- Anunțați departamentul de Service

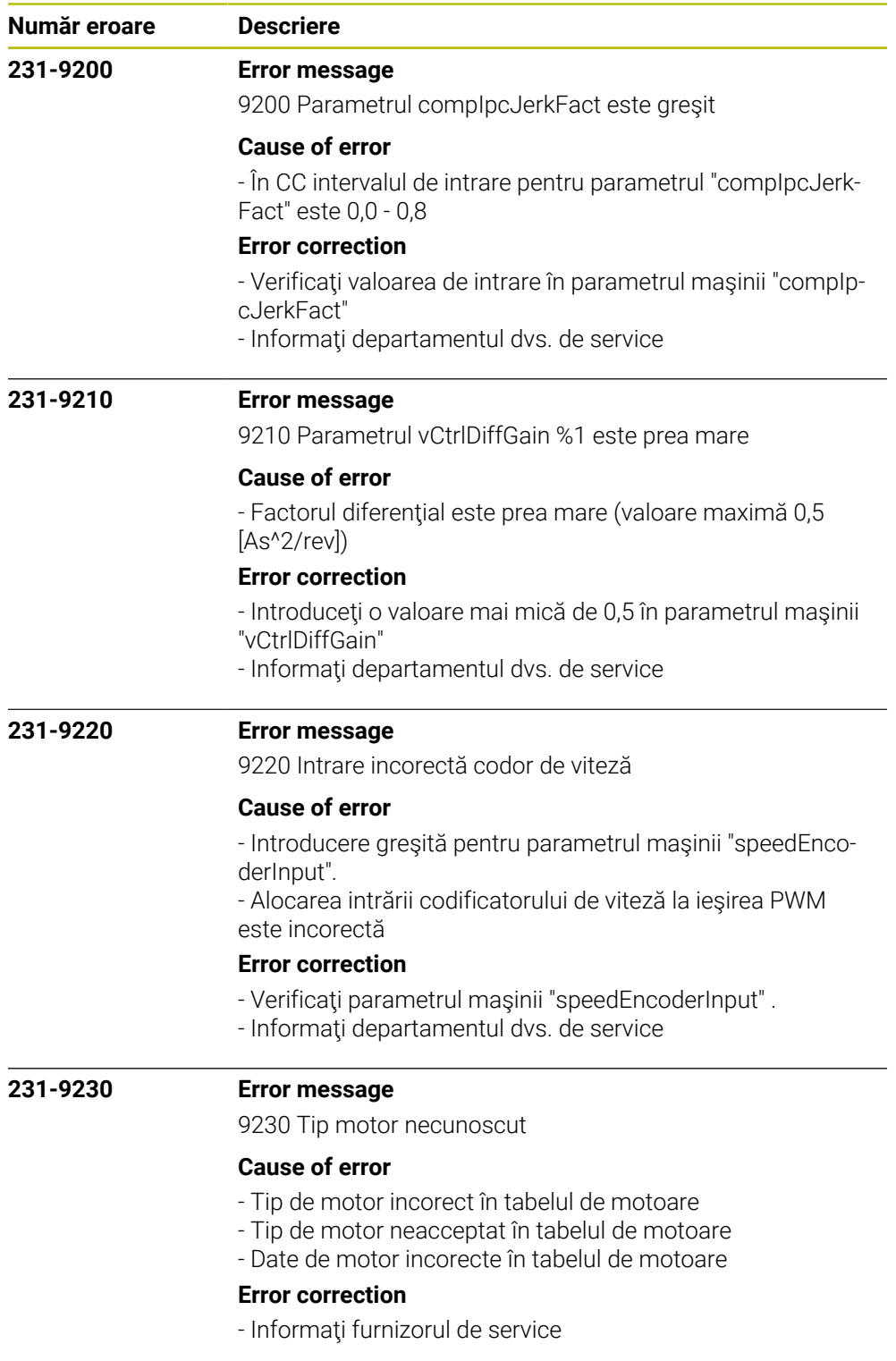

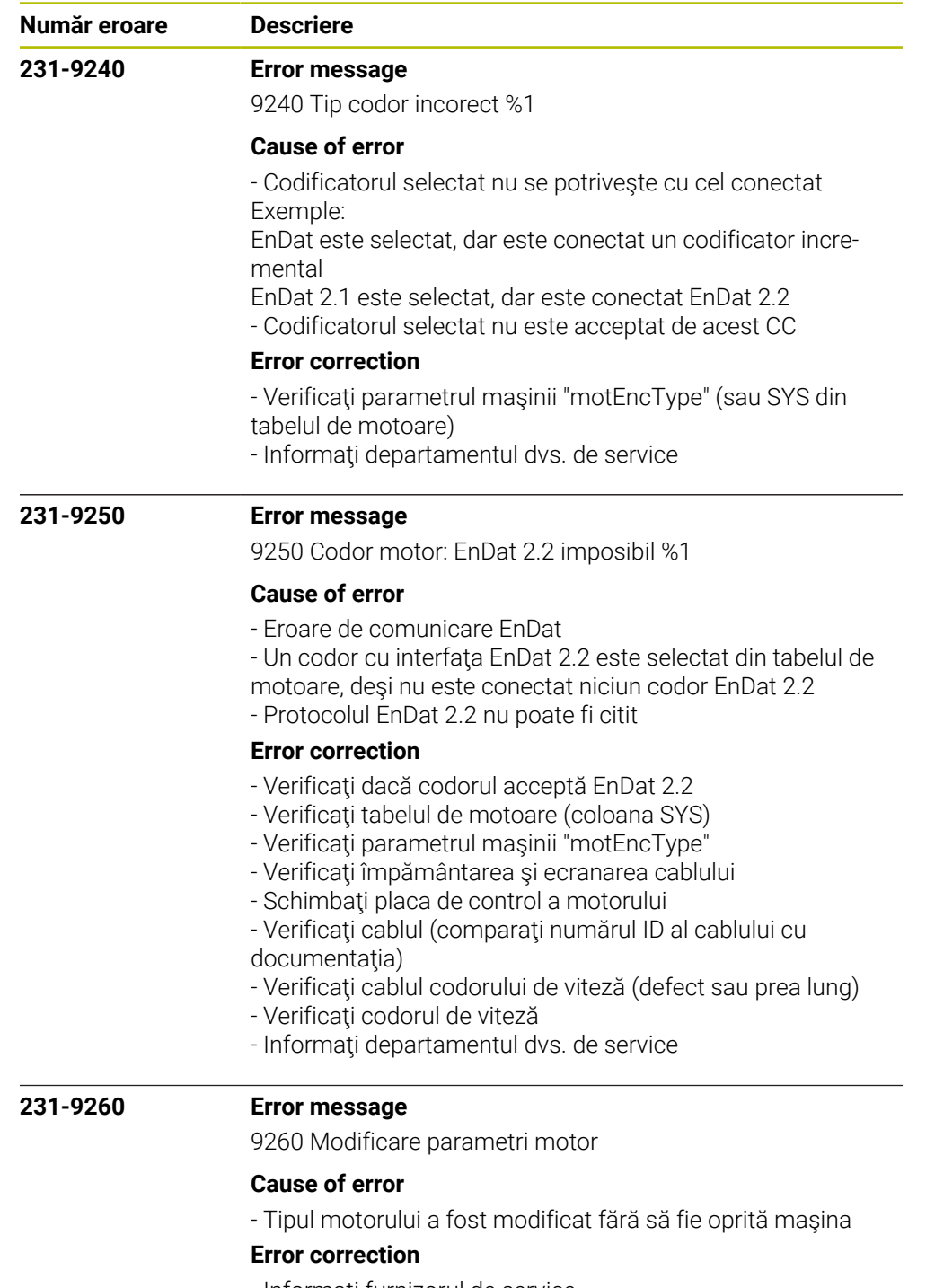

- Informaţi furnizorul de service

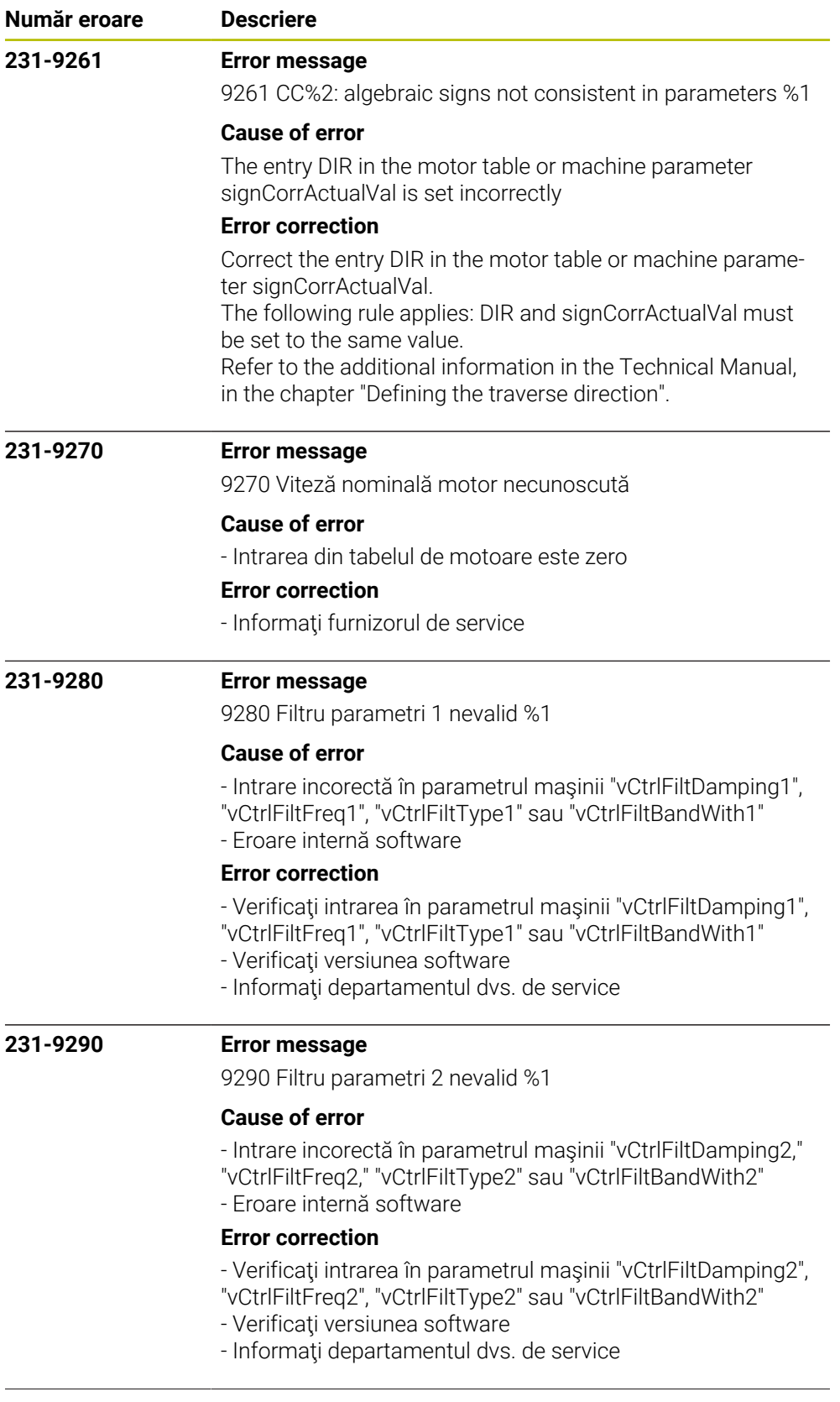

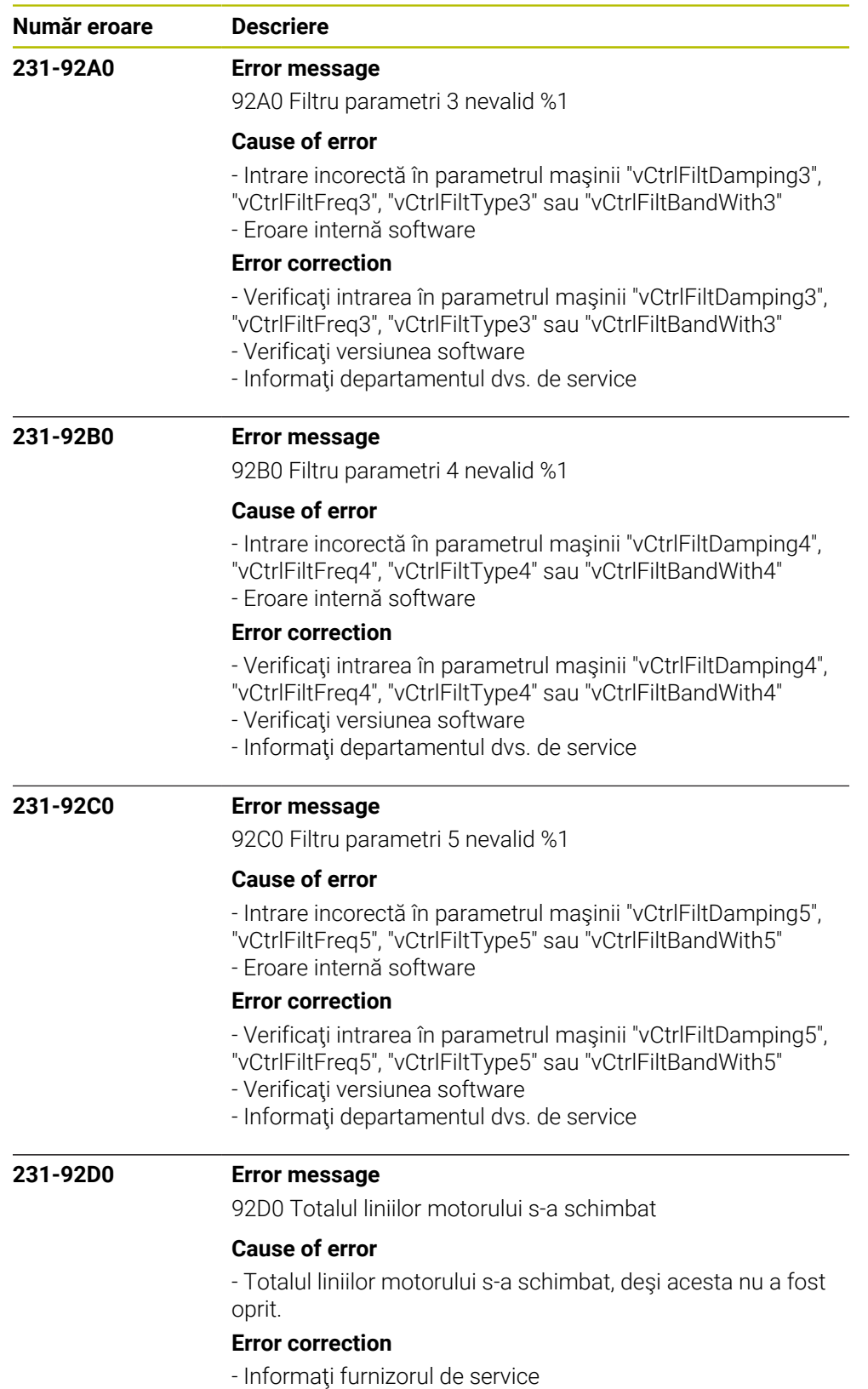

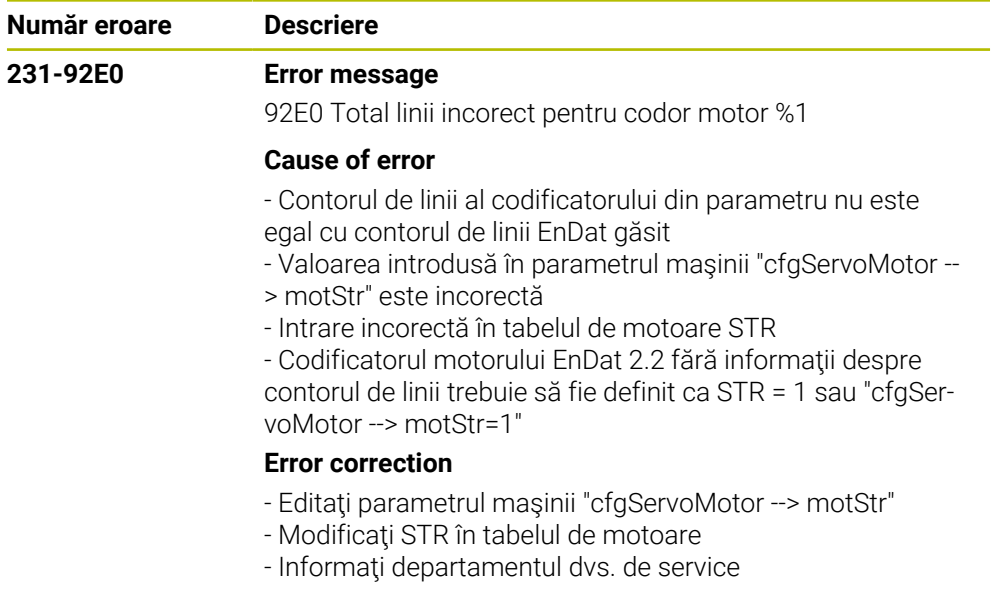

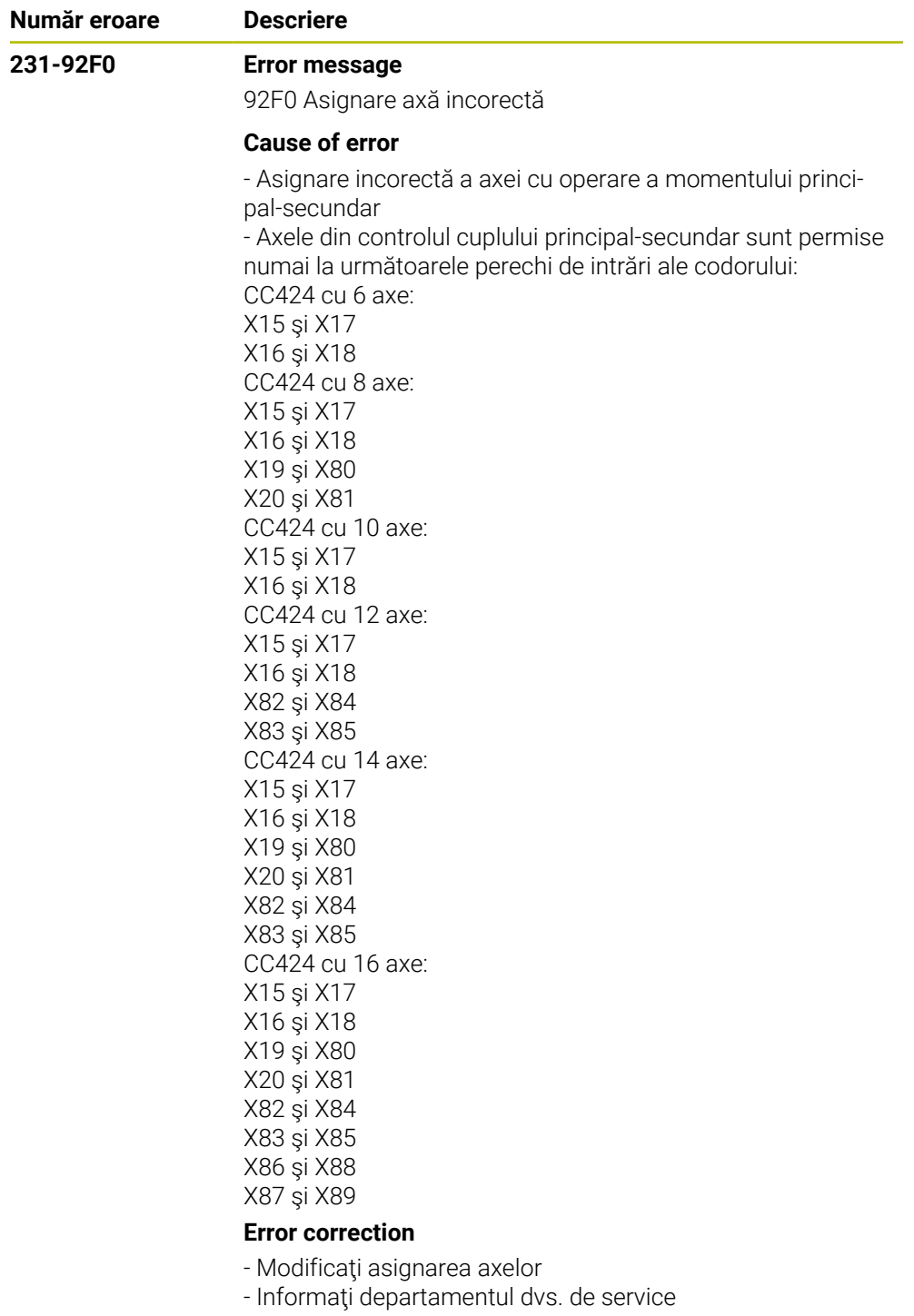

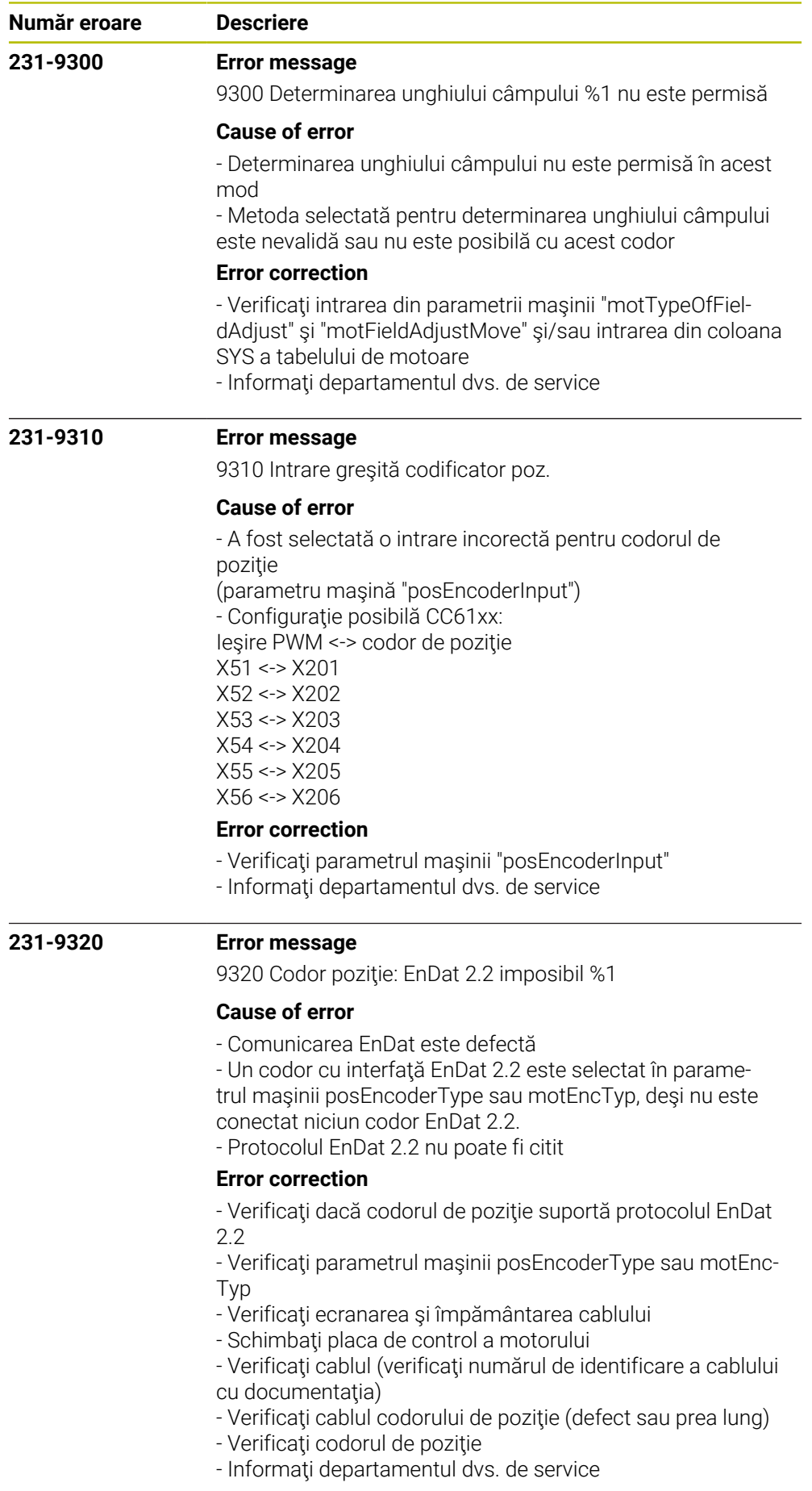

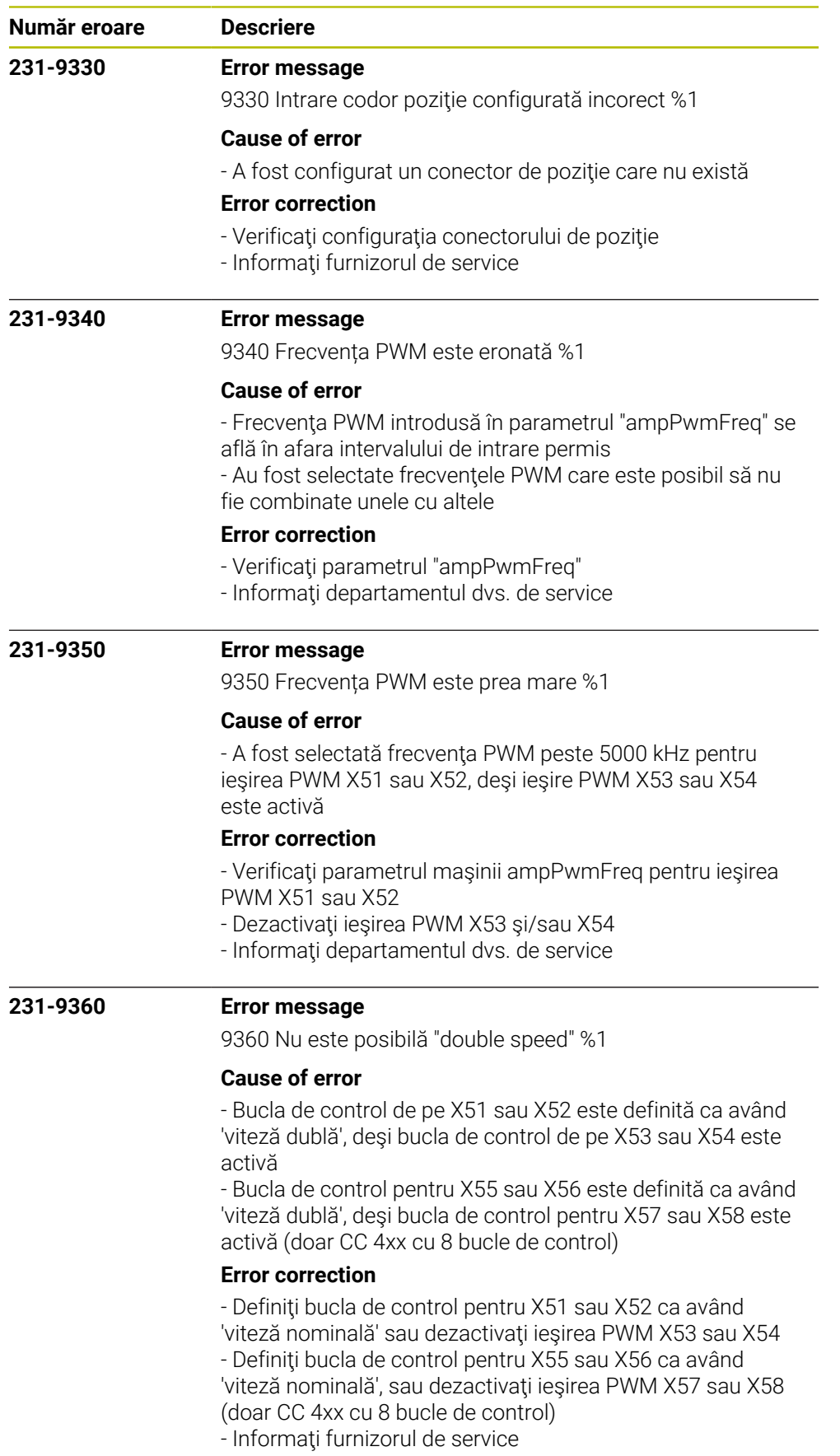

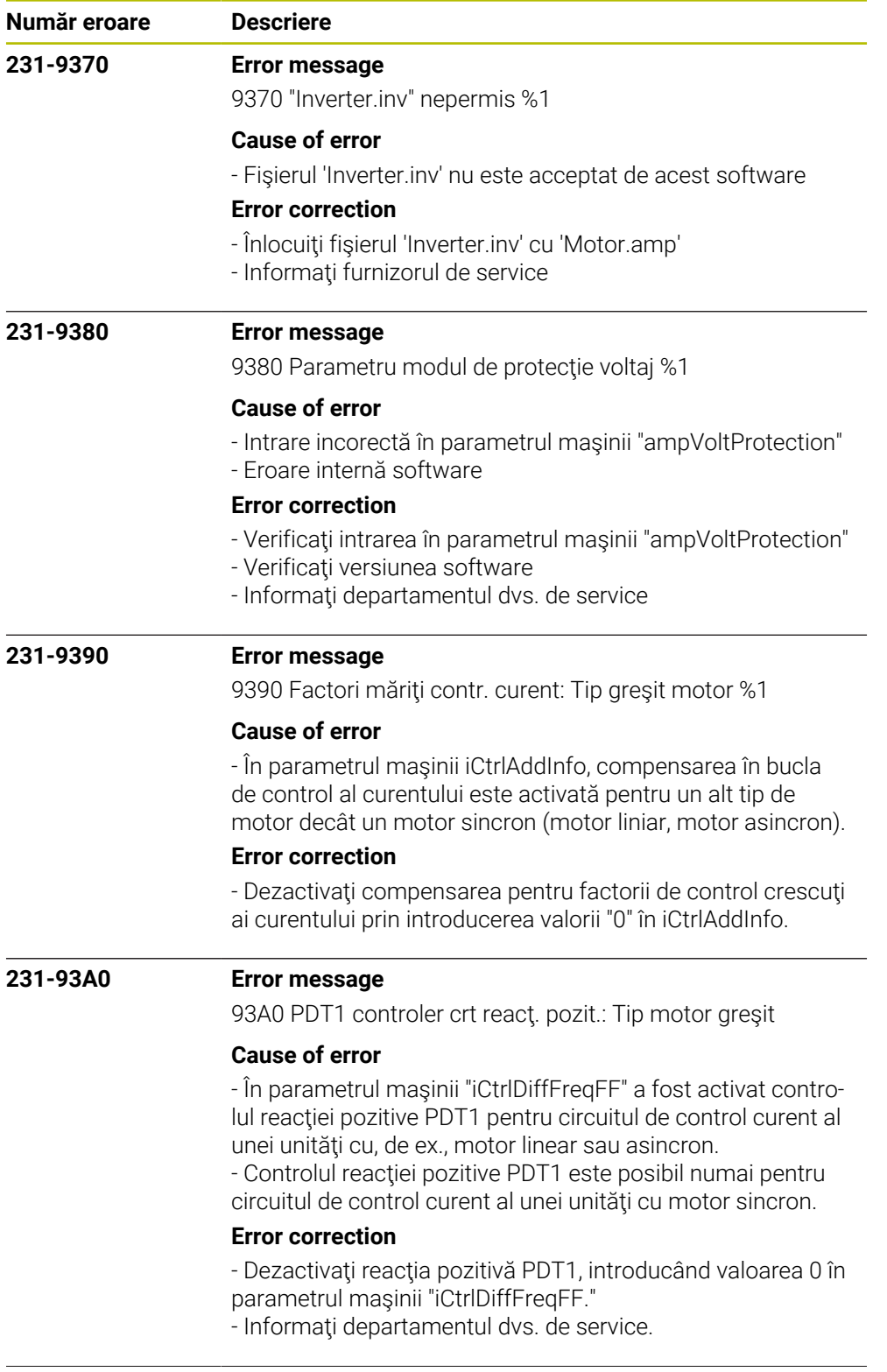

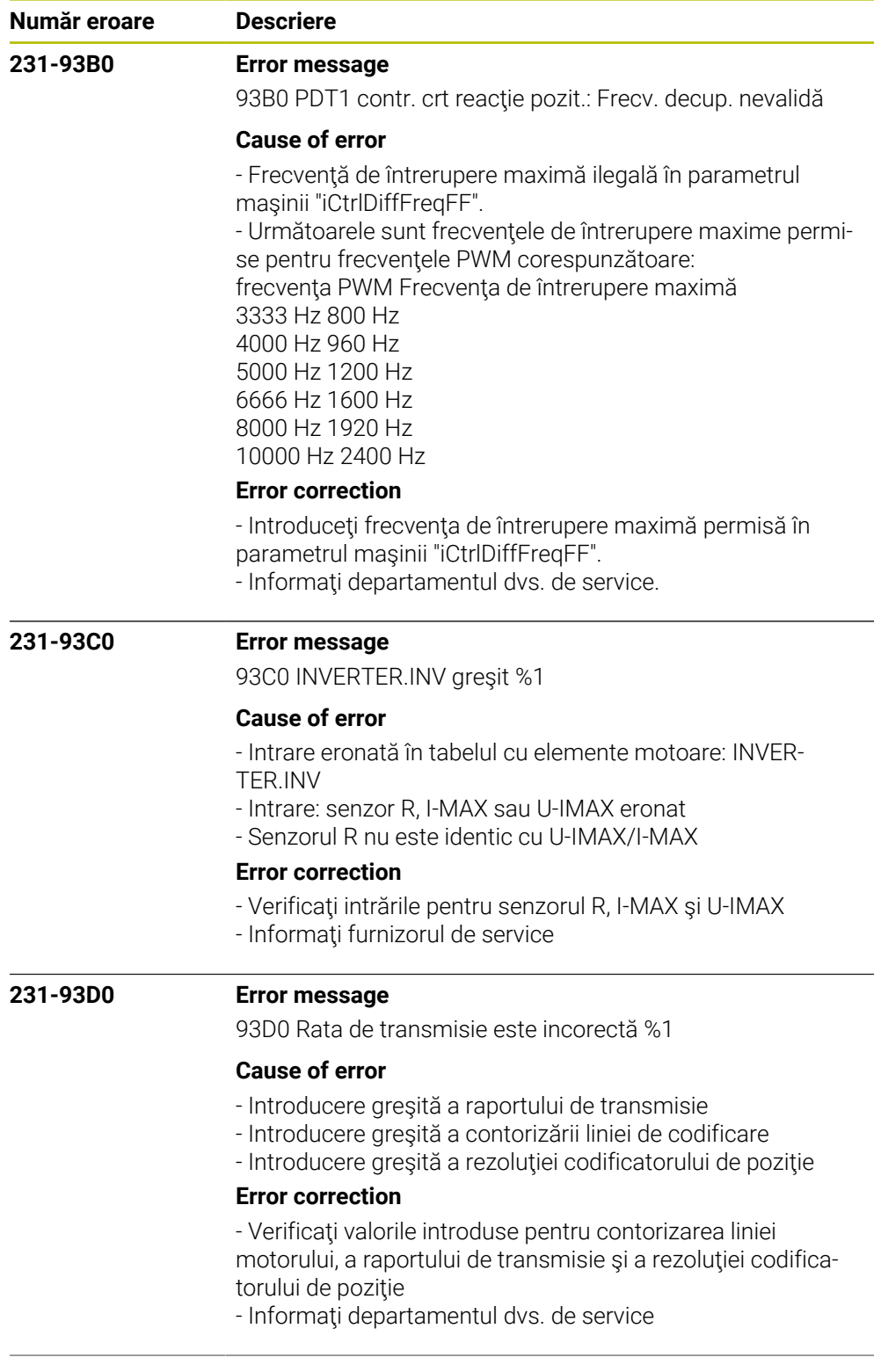

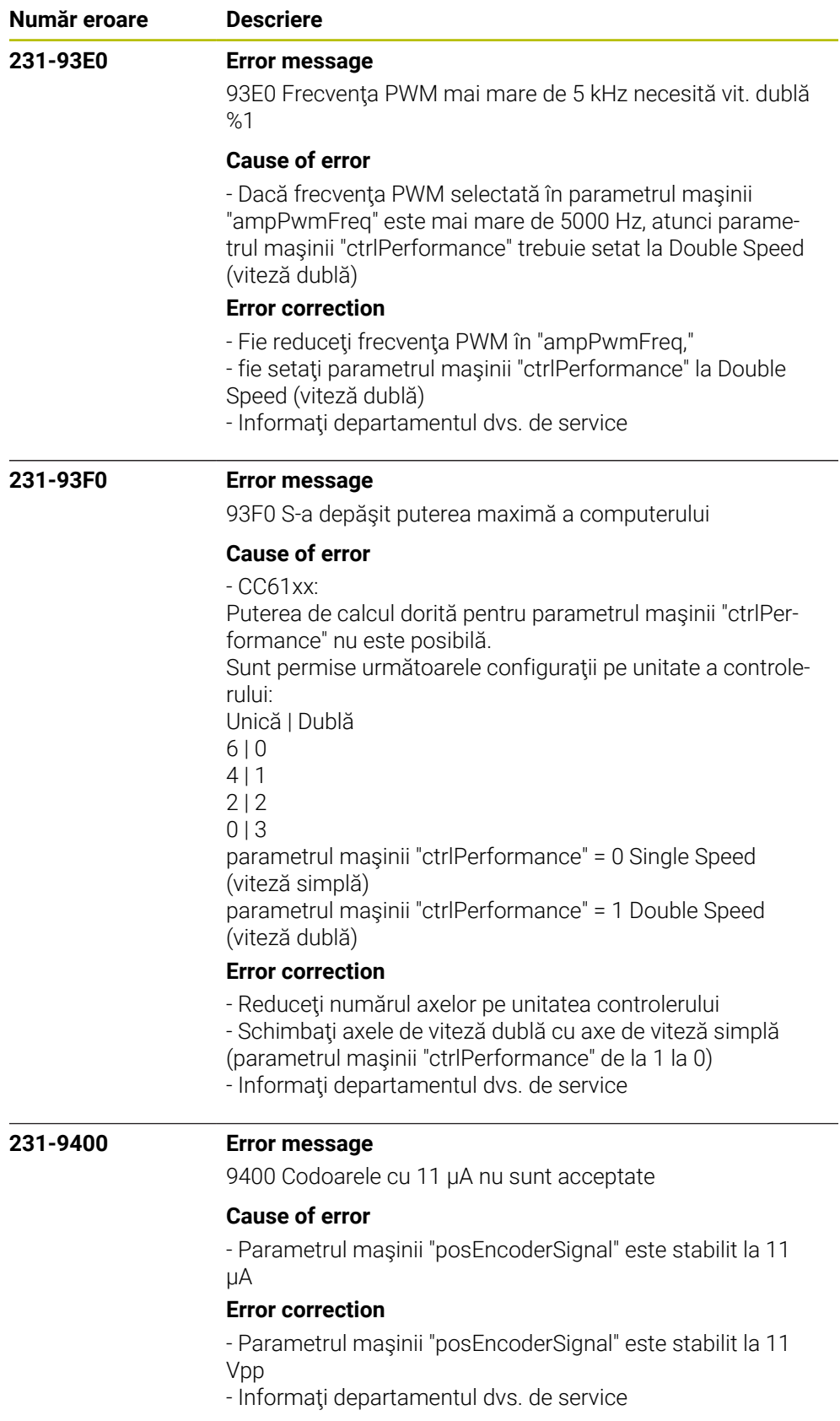

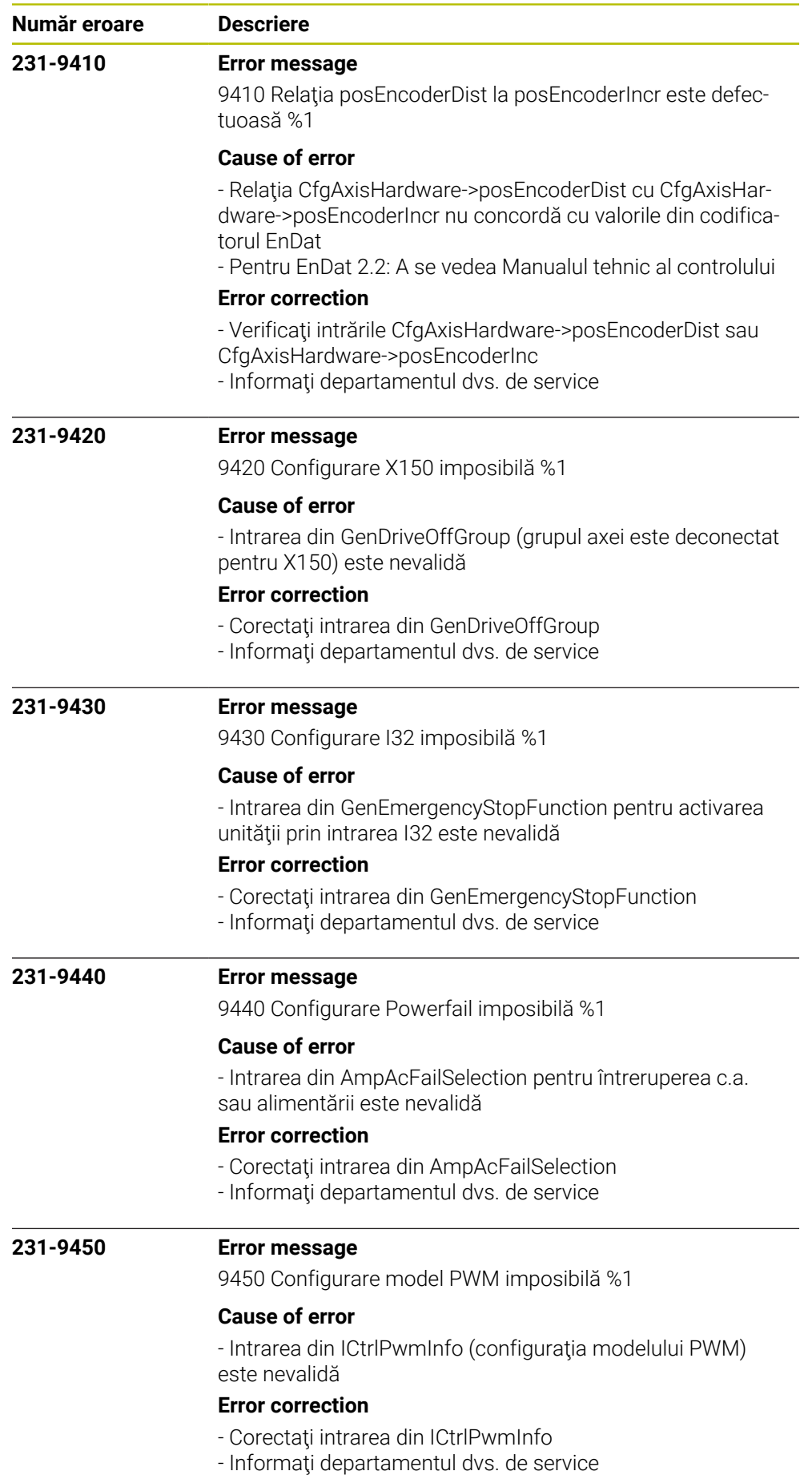

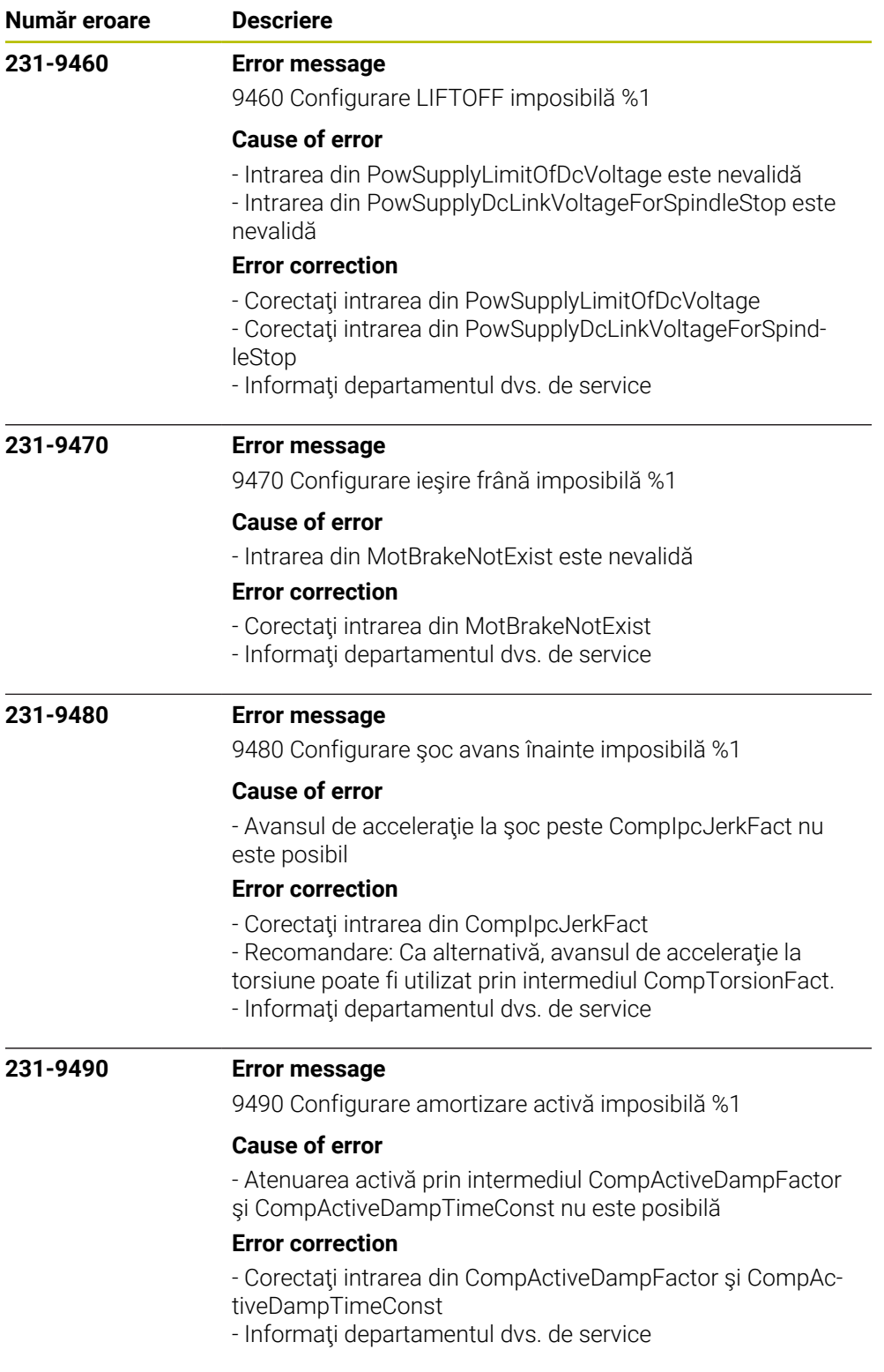

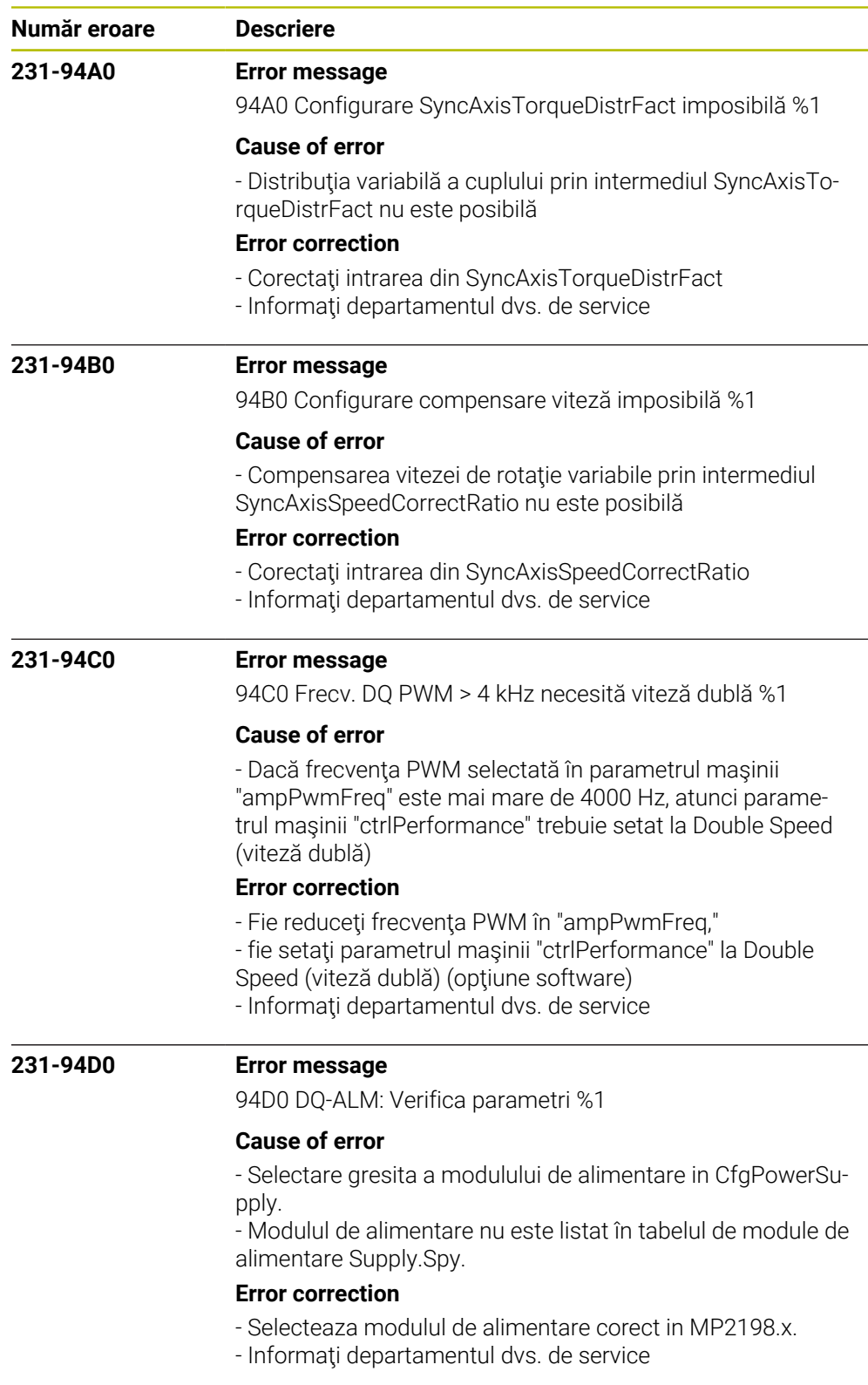

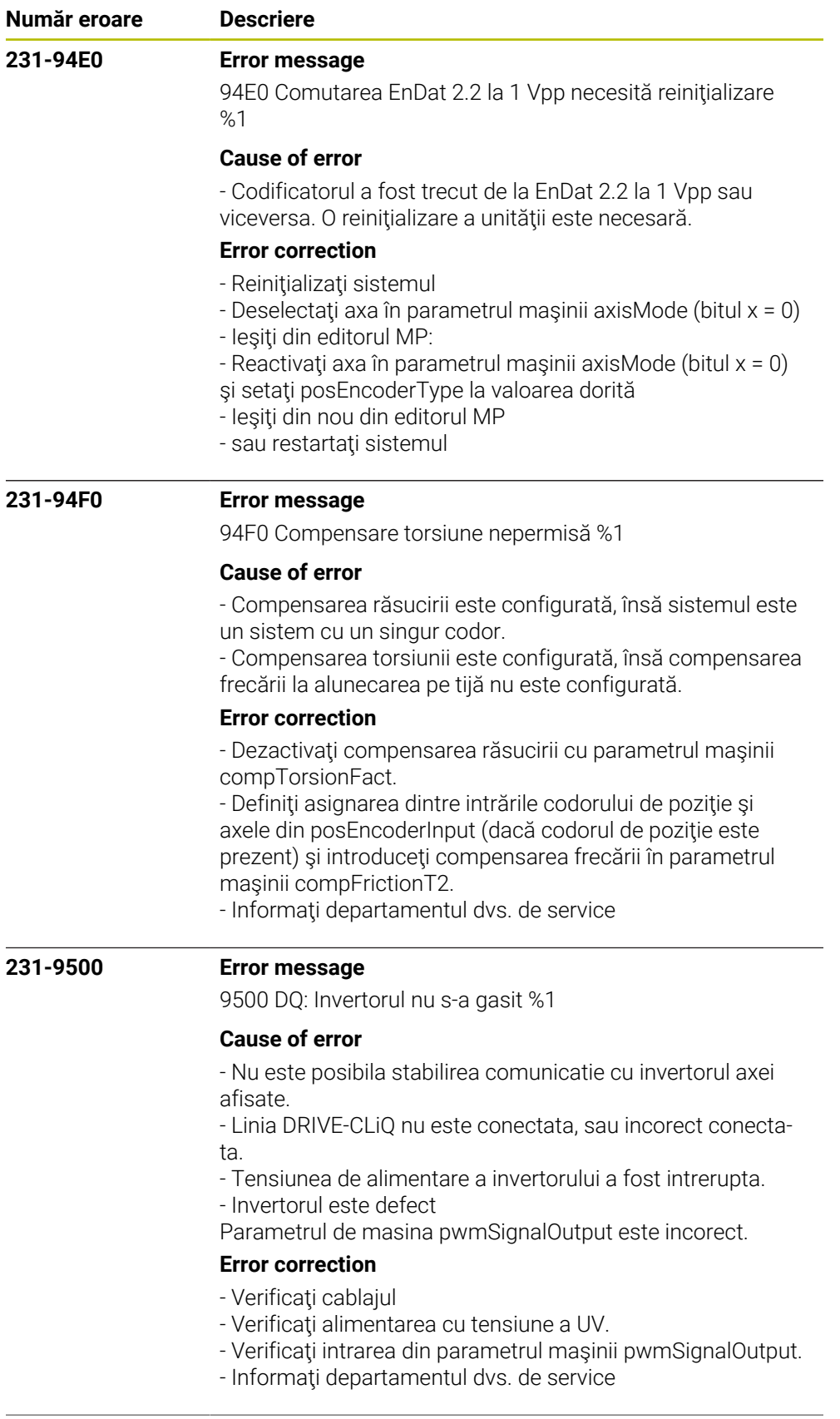

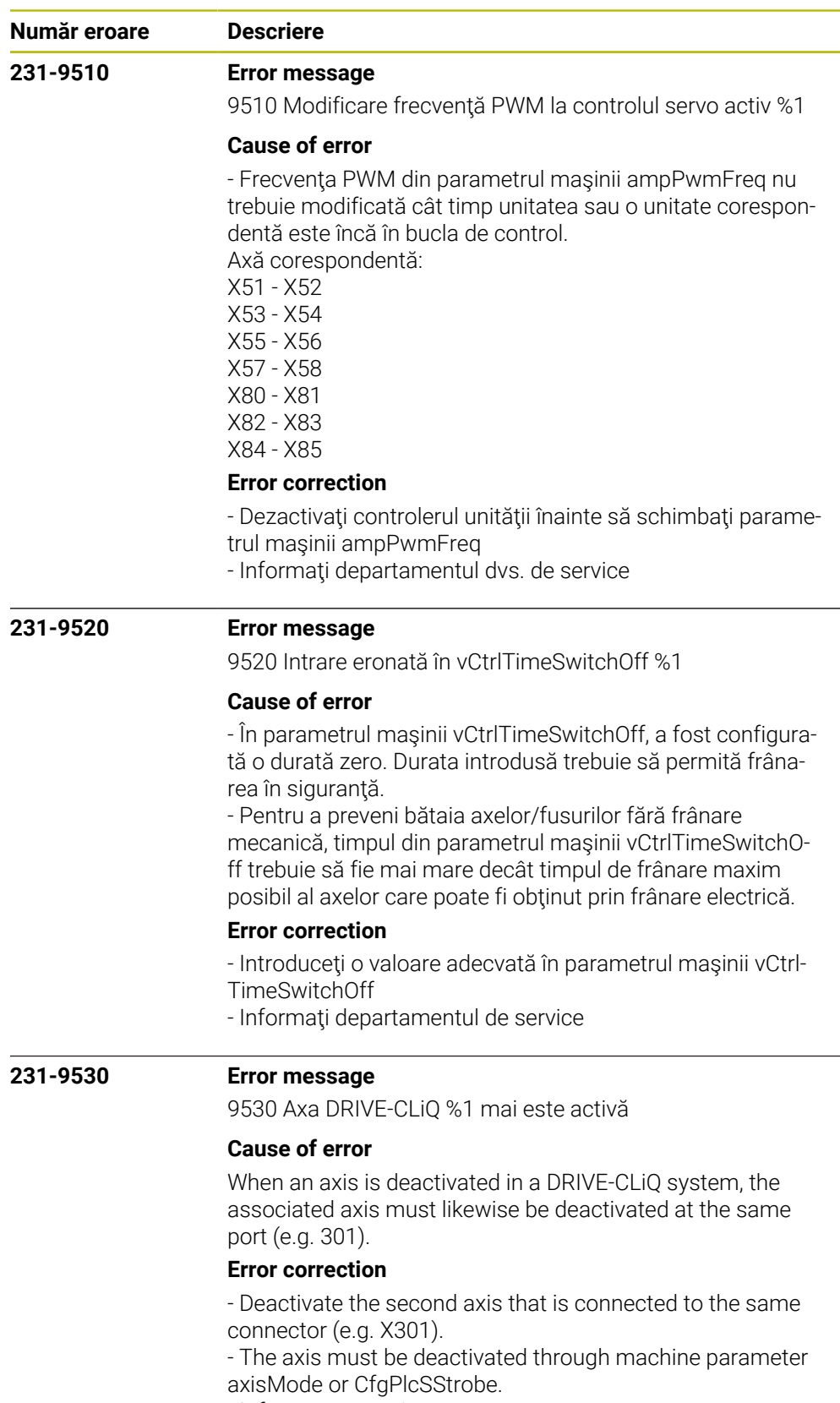

- Inform your service agency

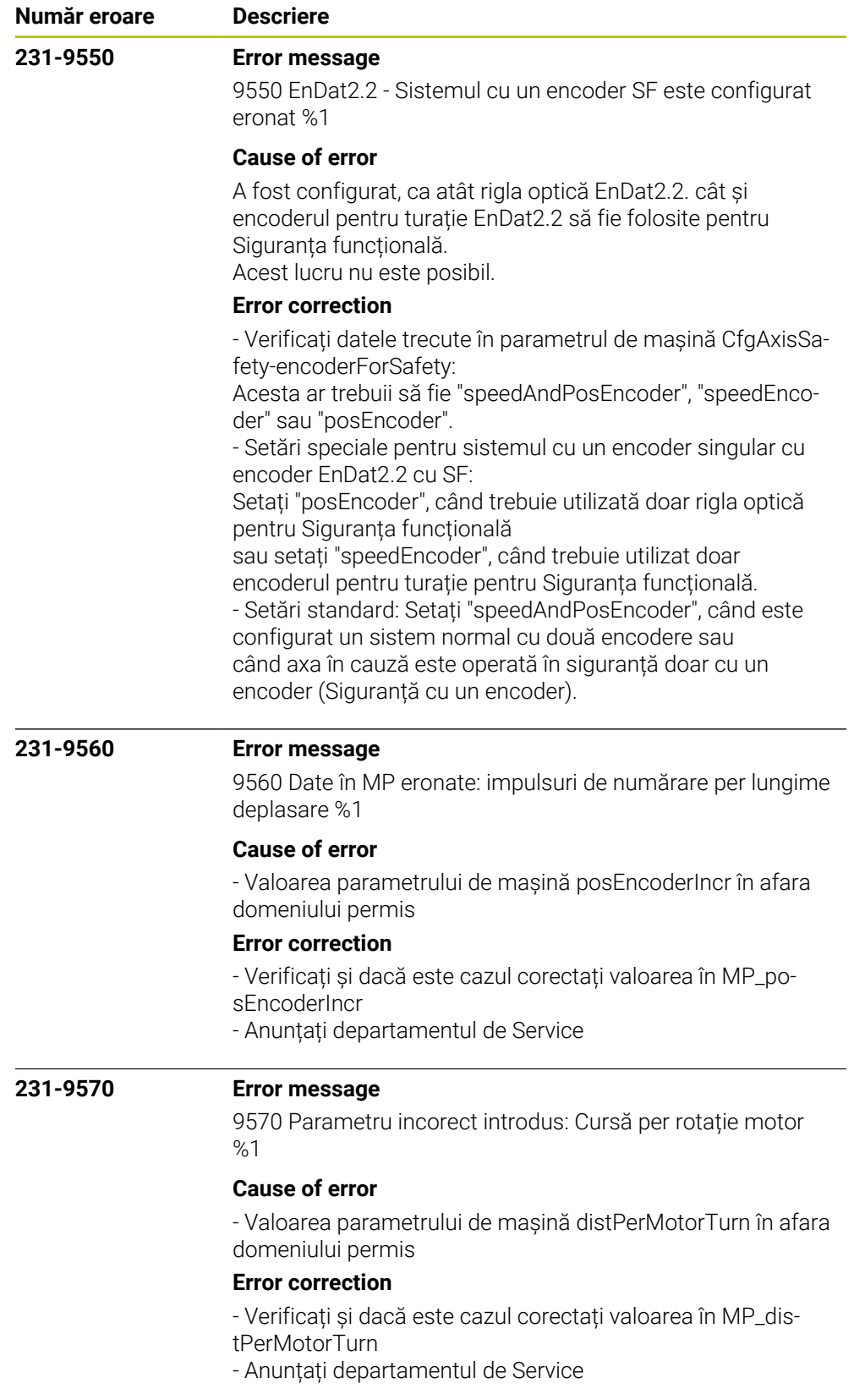

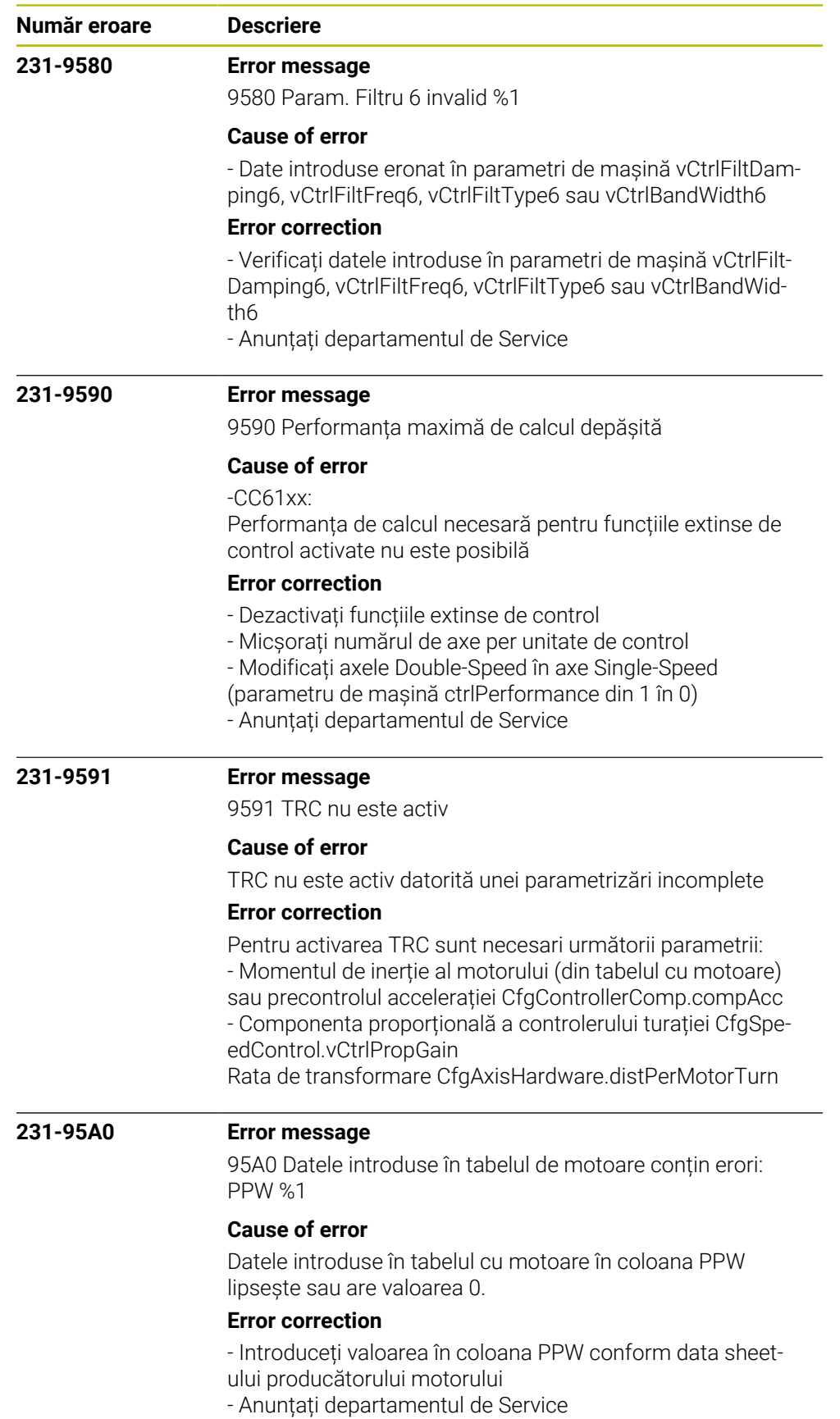

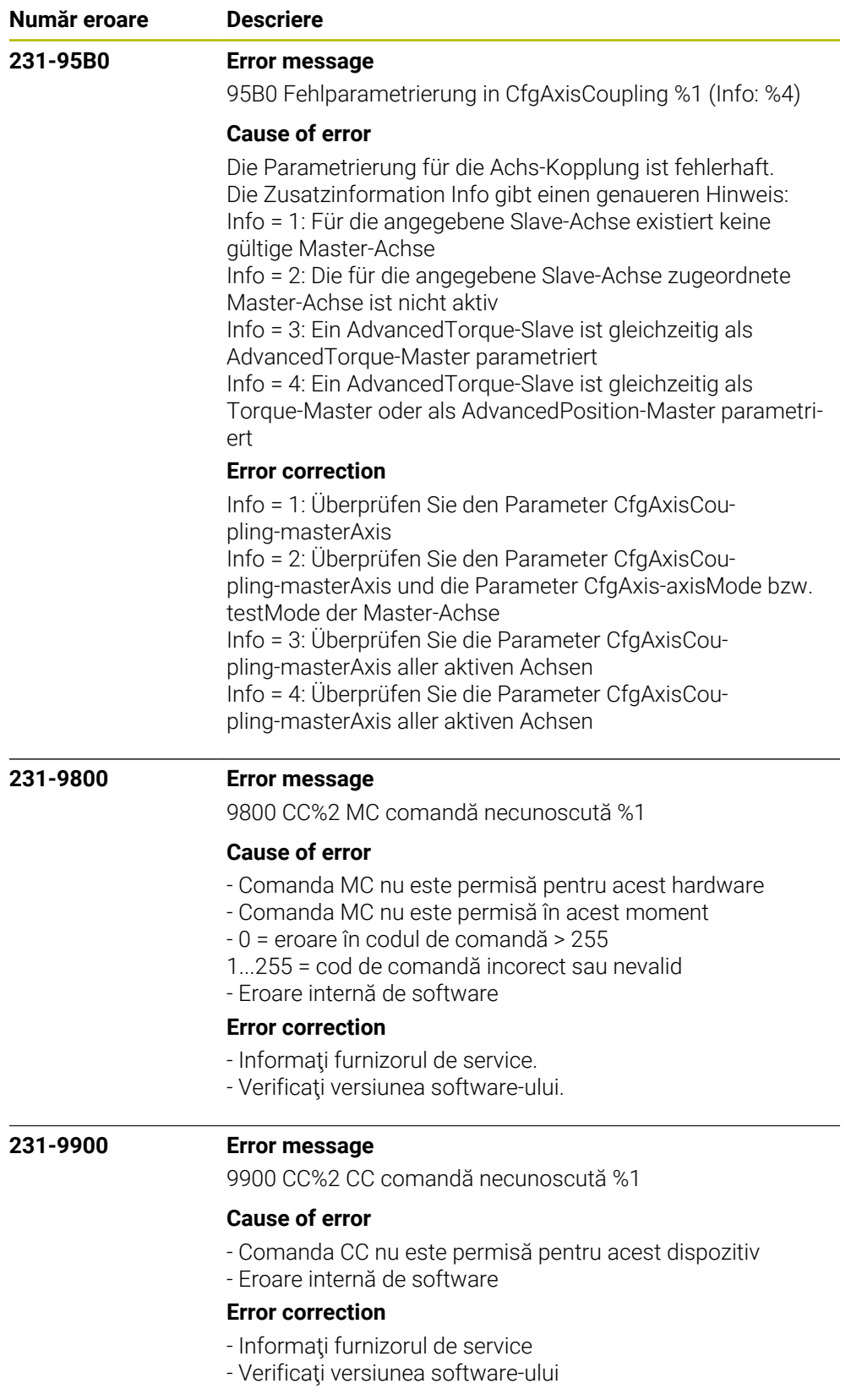

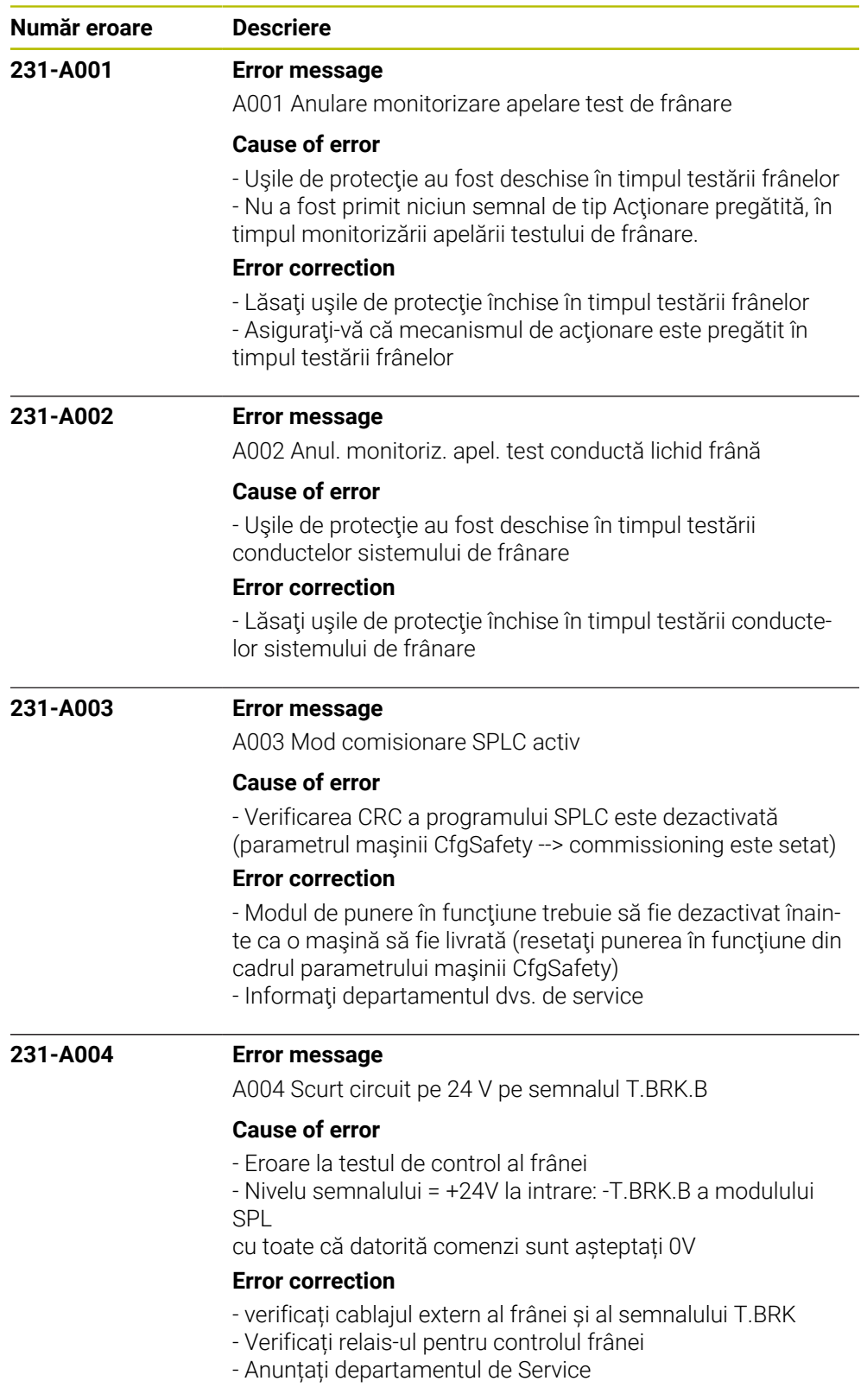

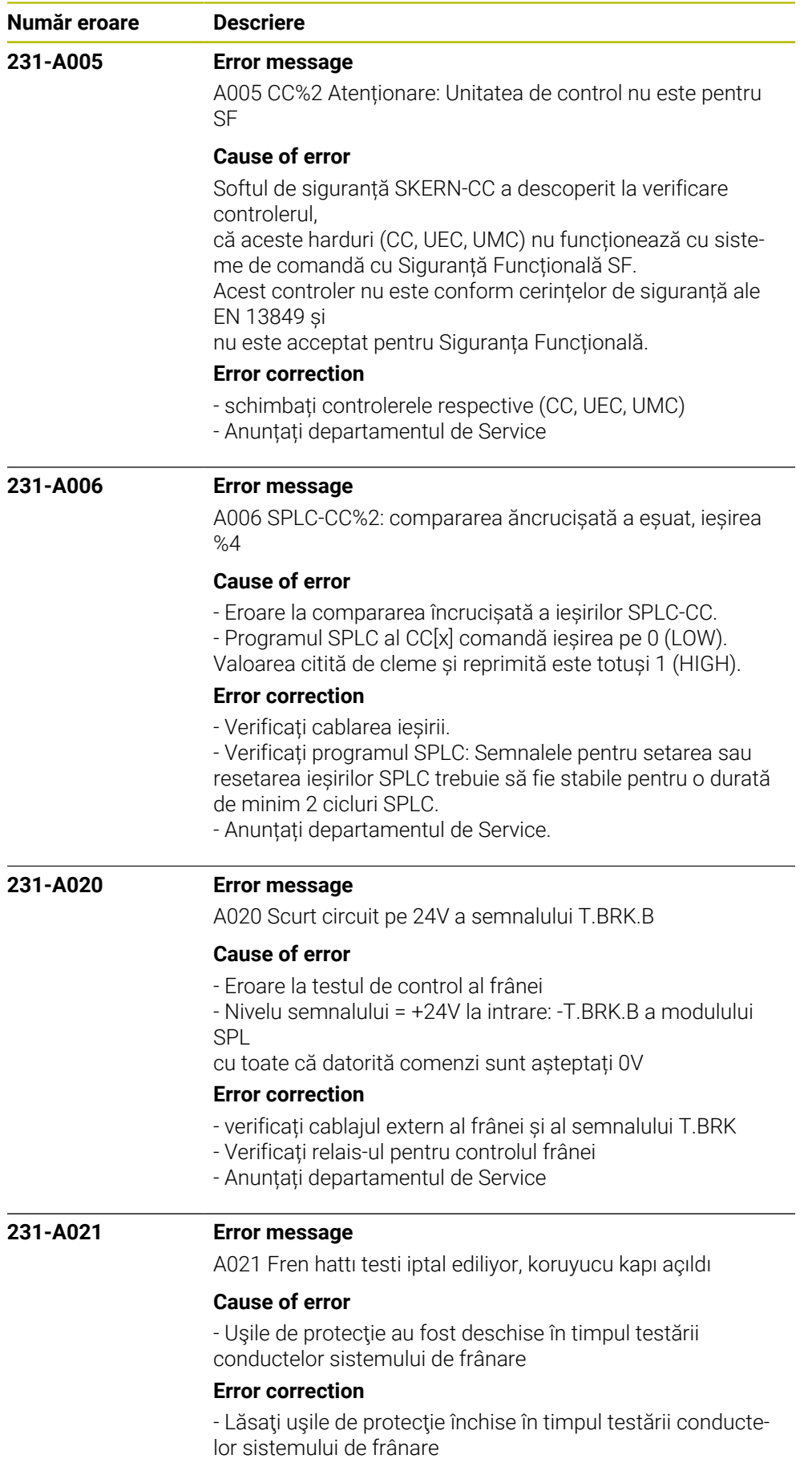

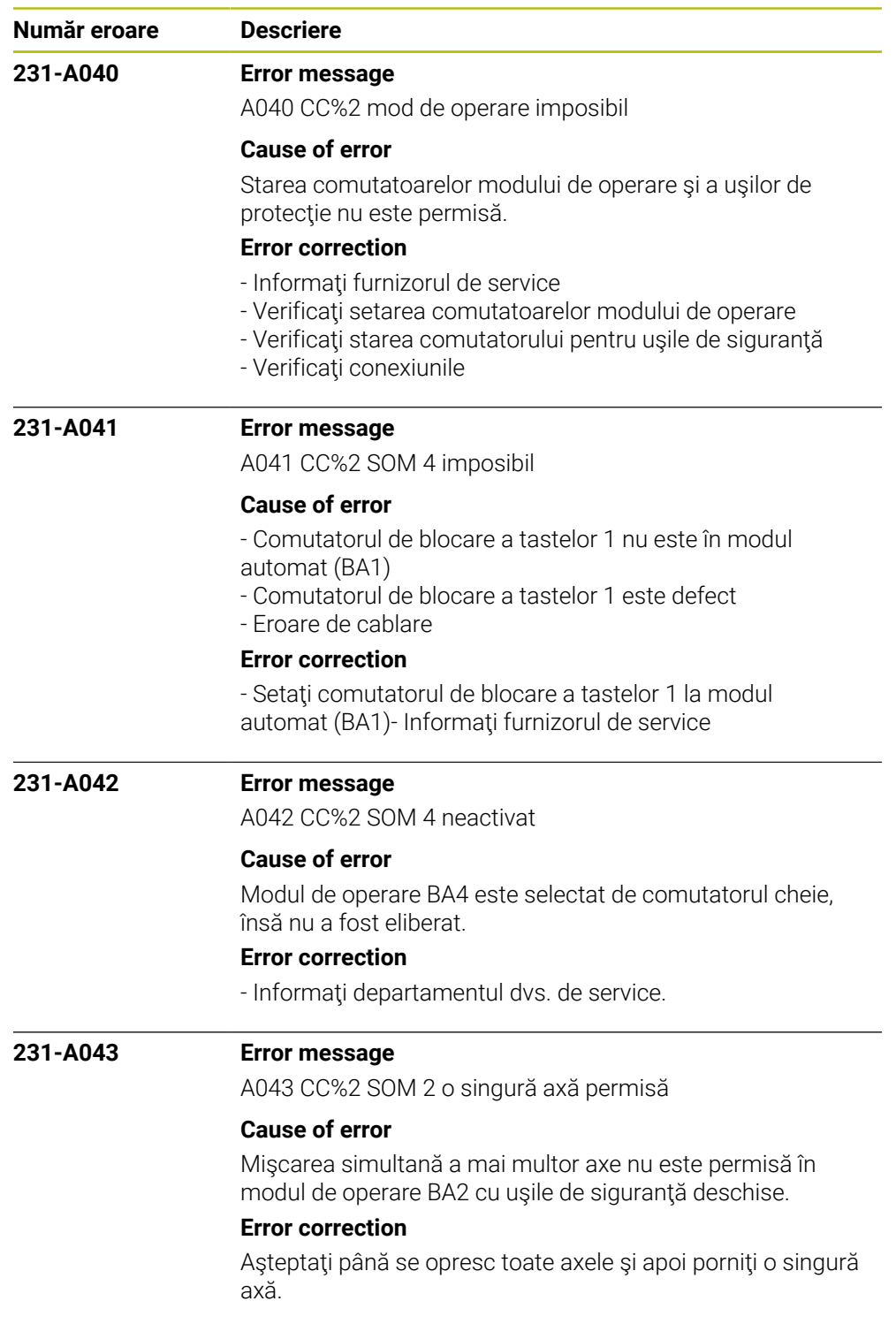

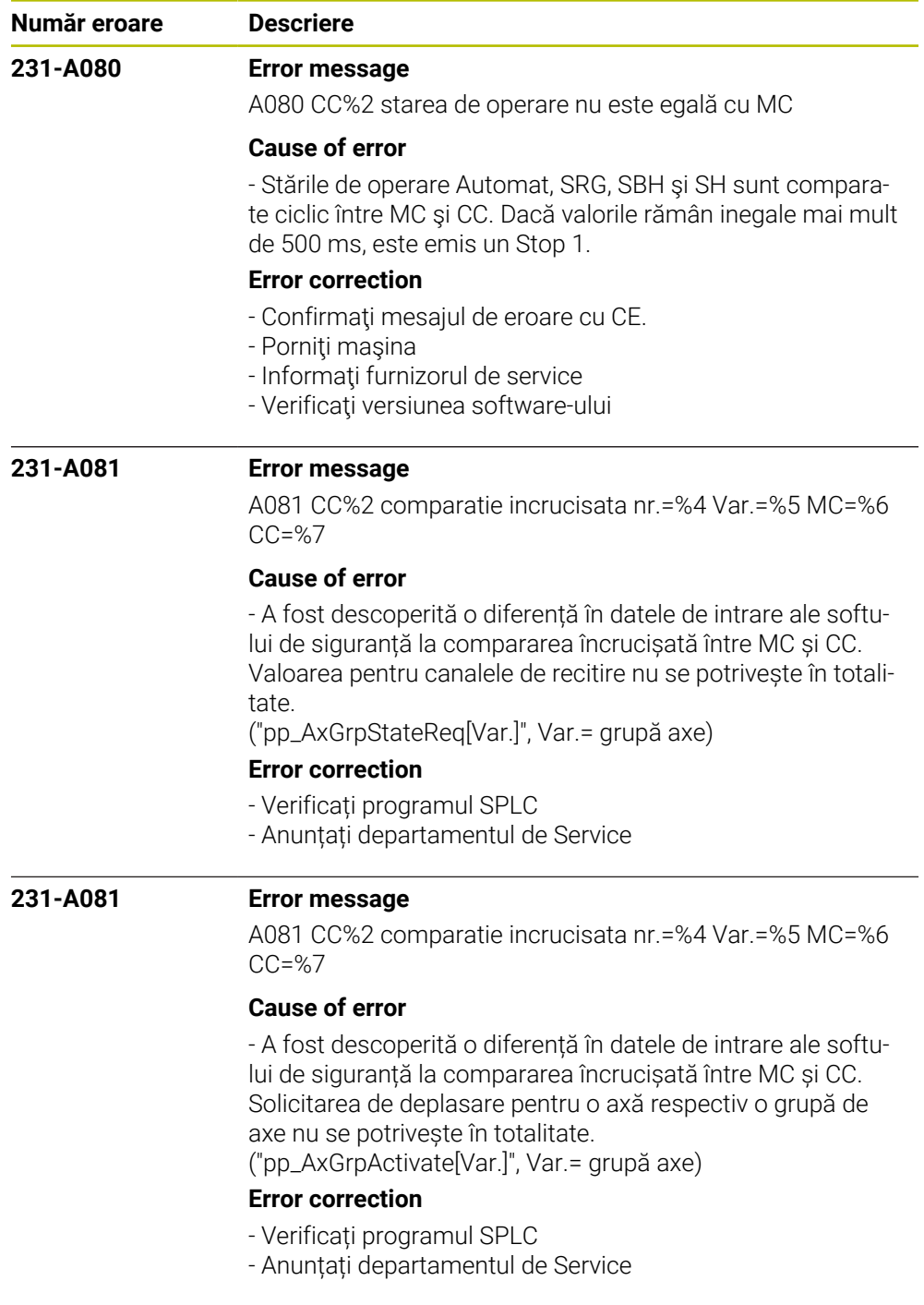
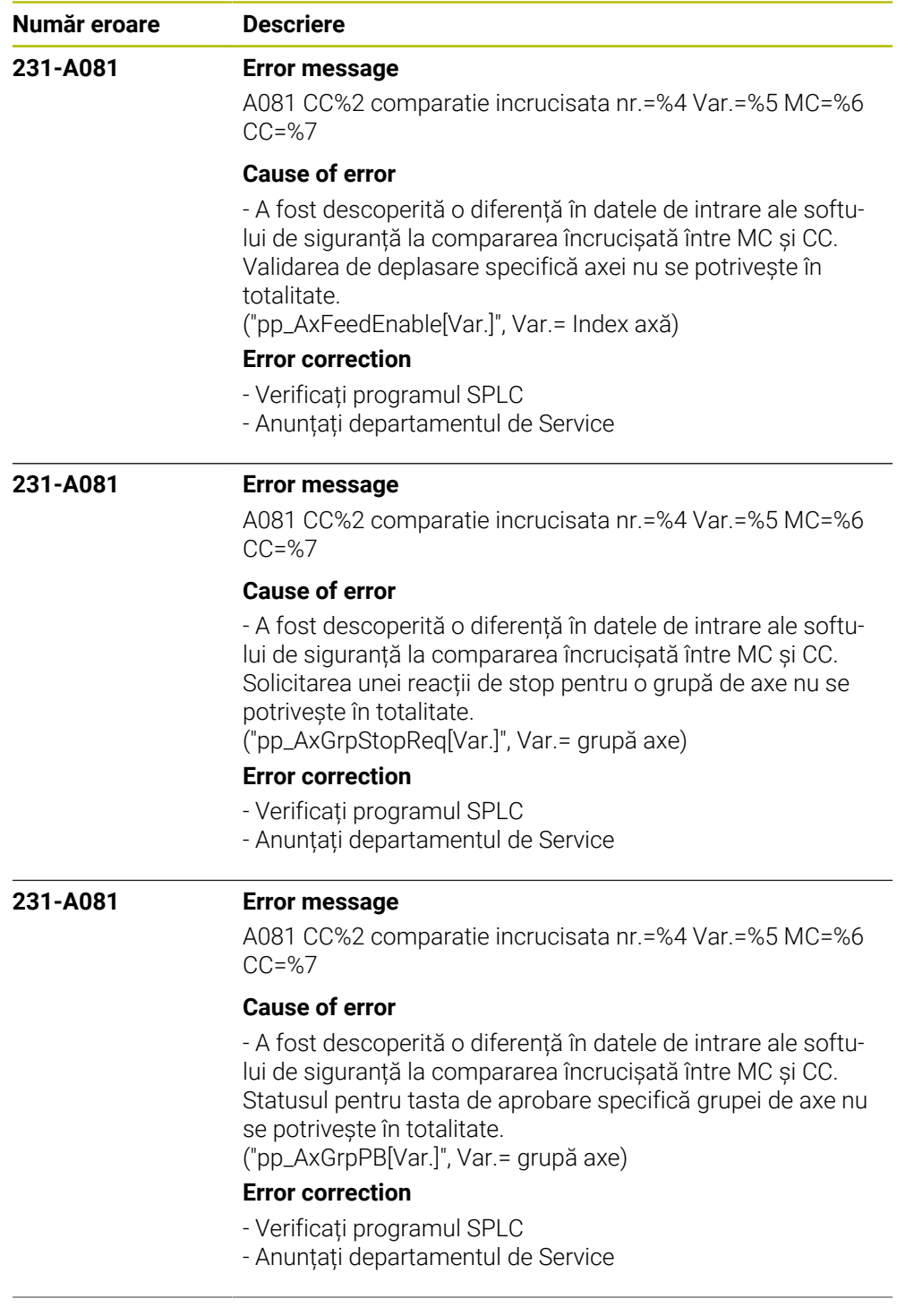

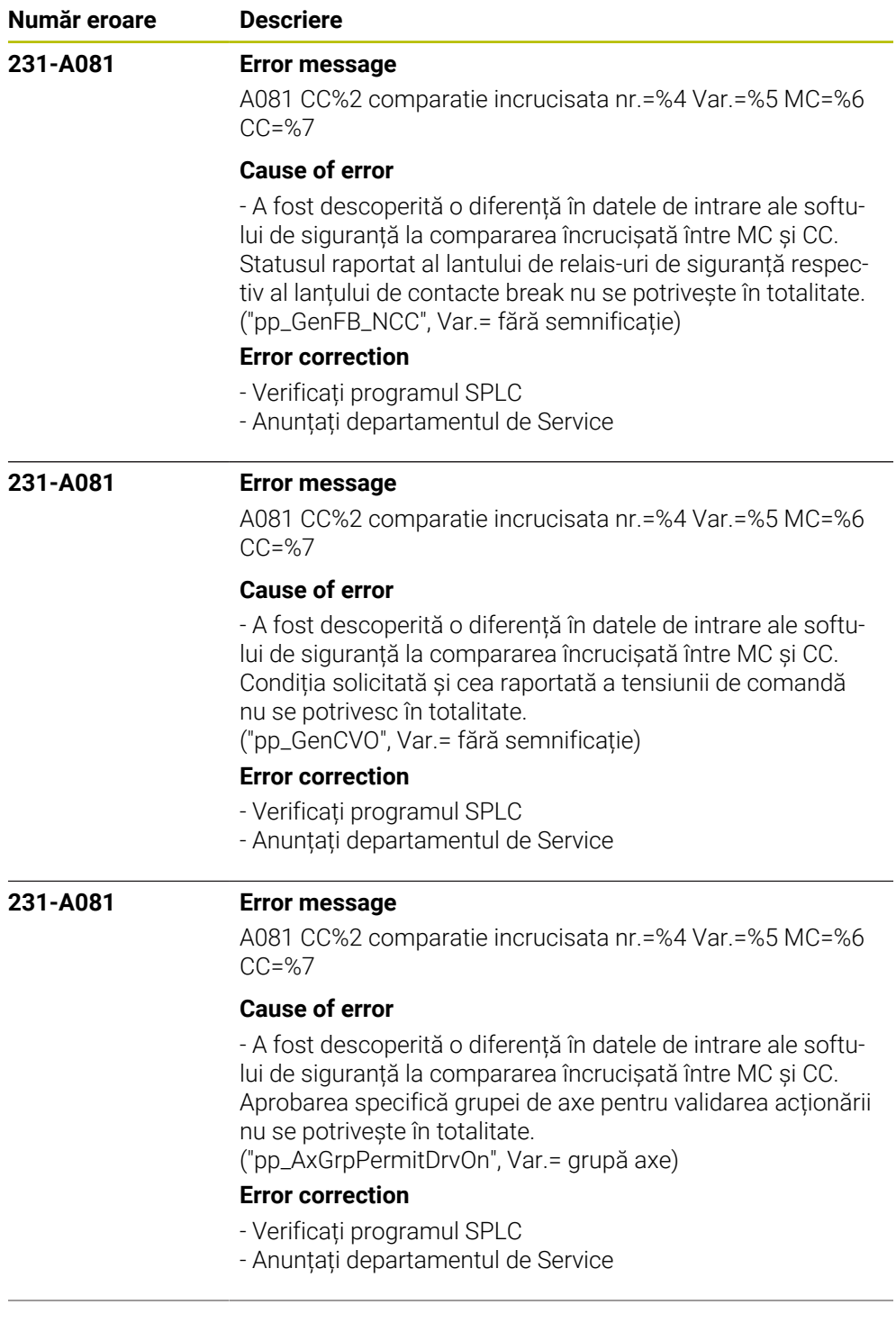

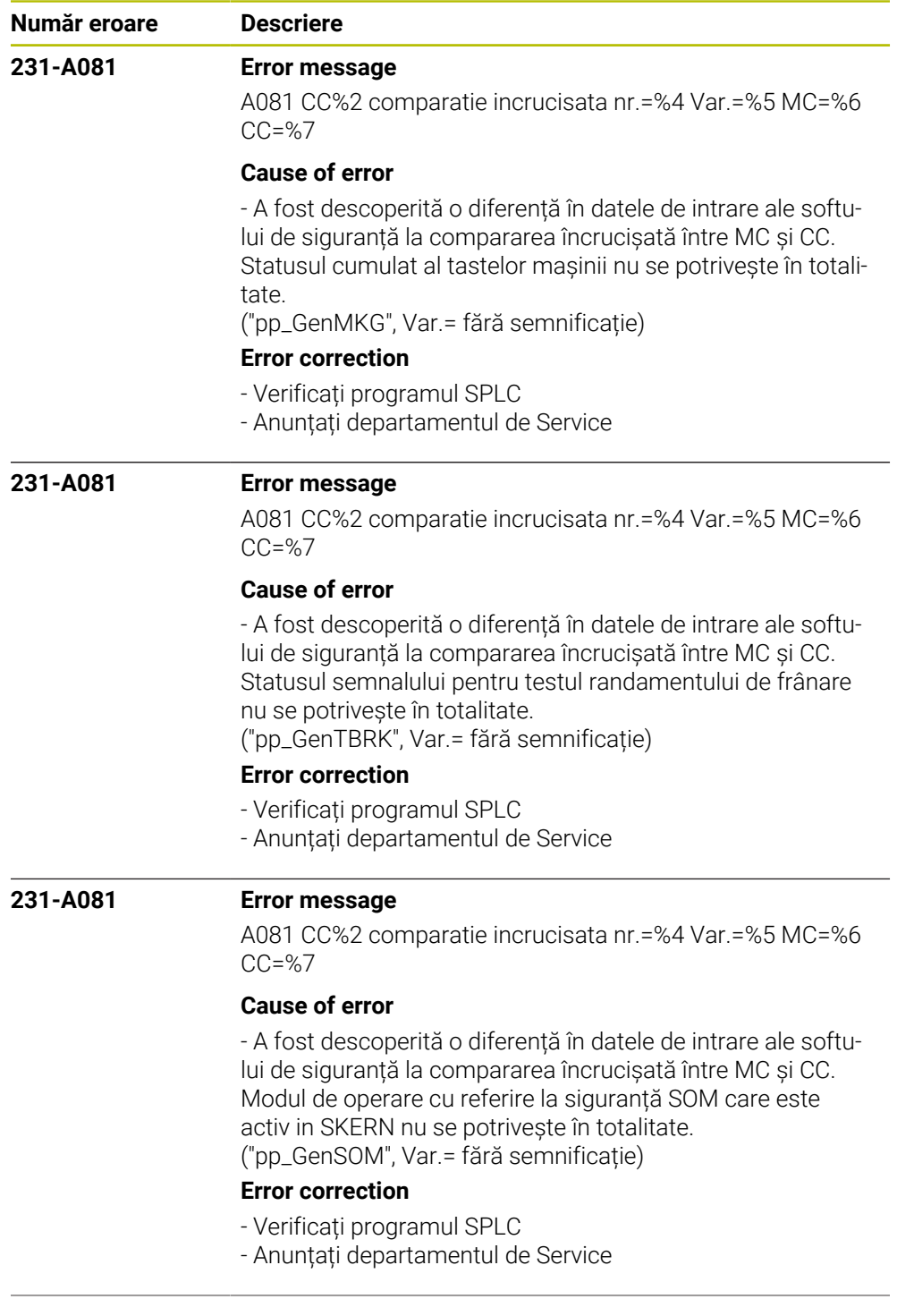

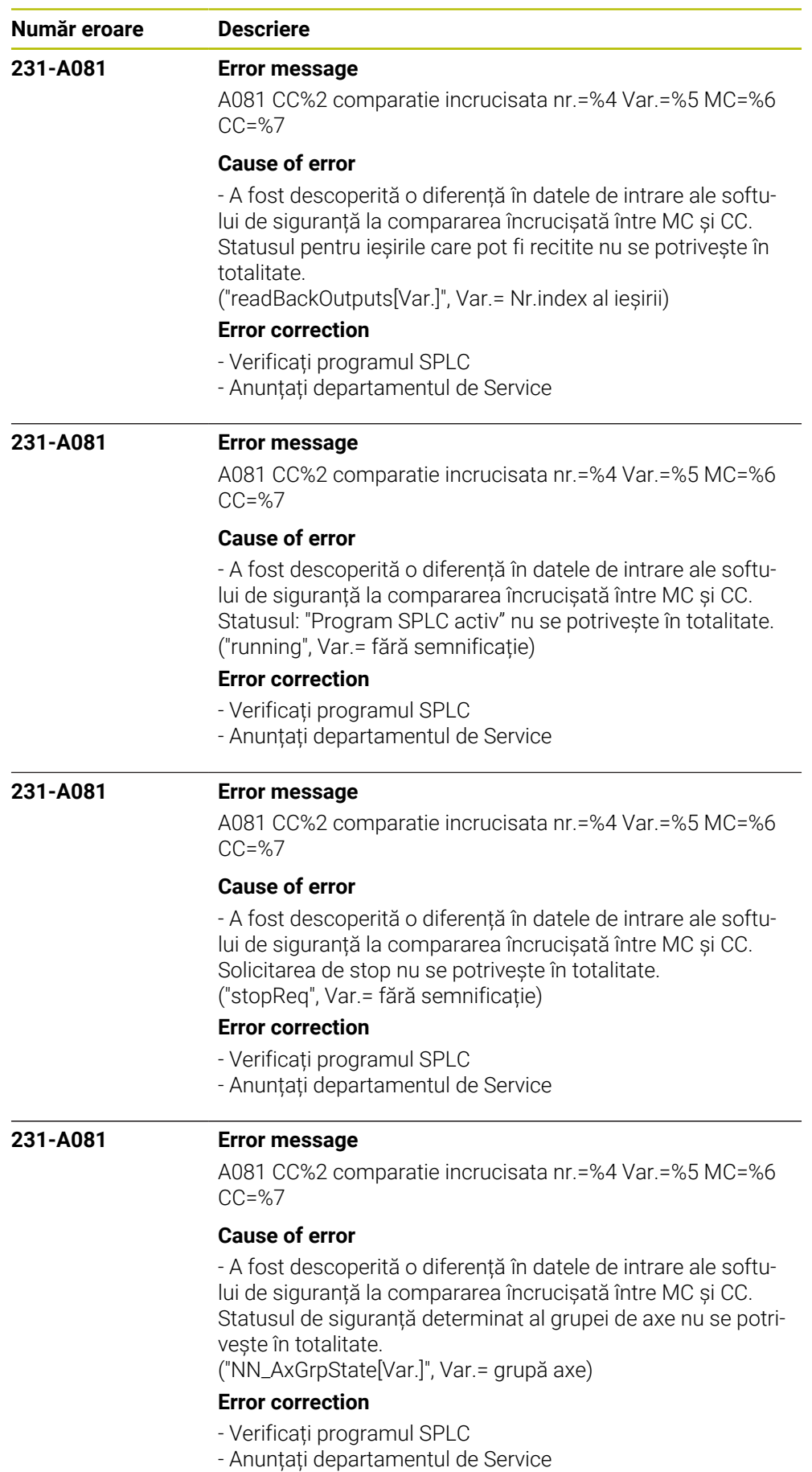

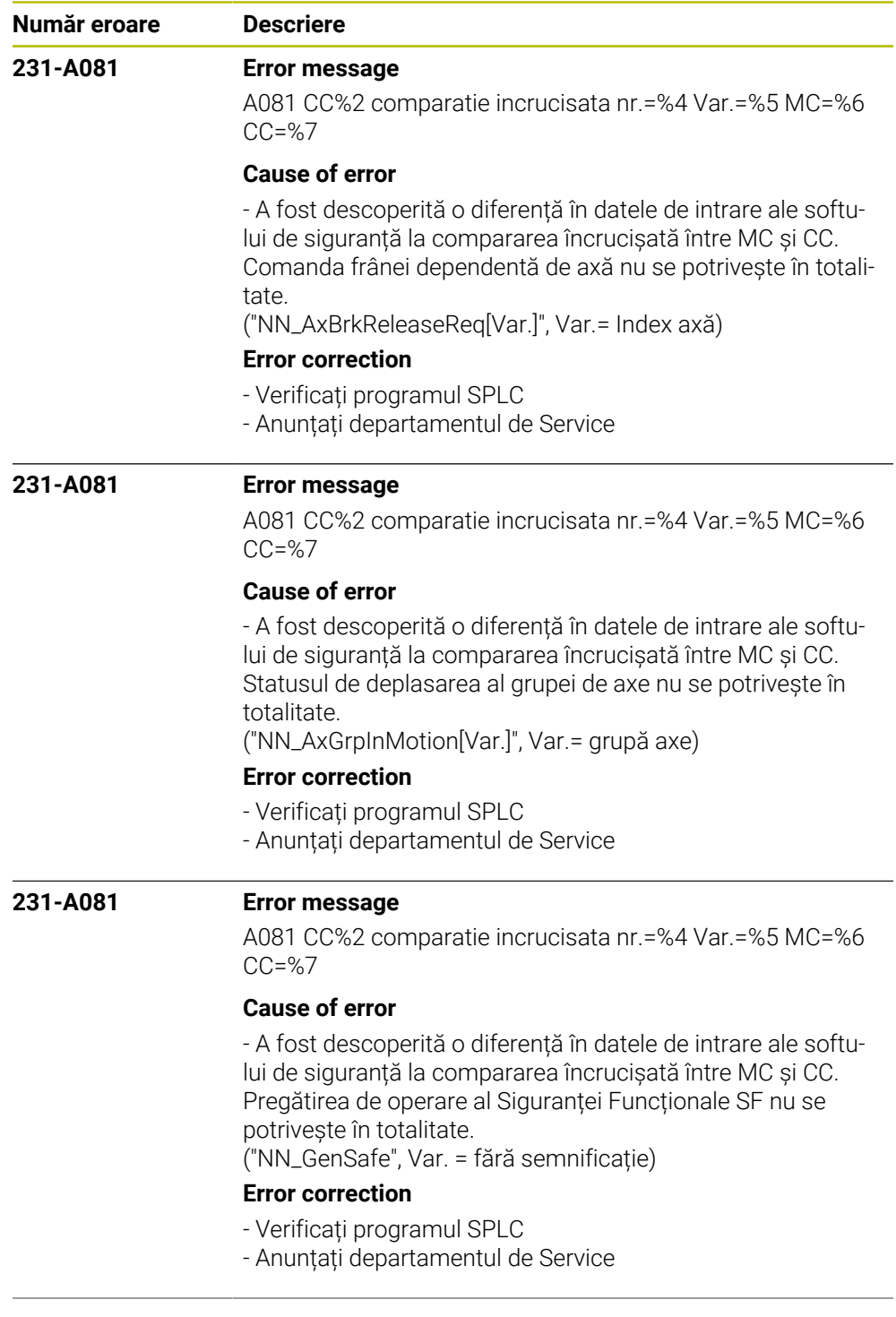

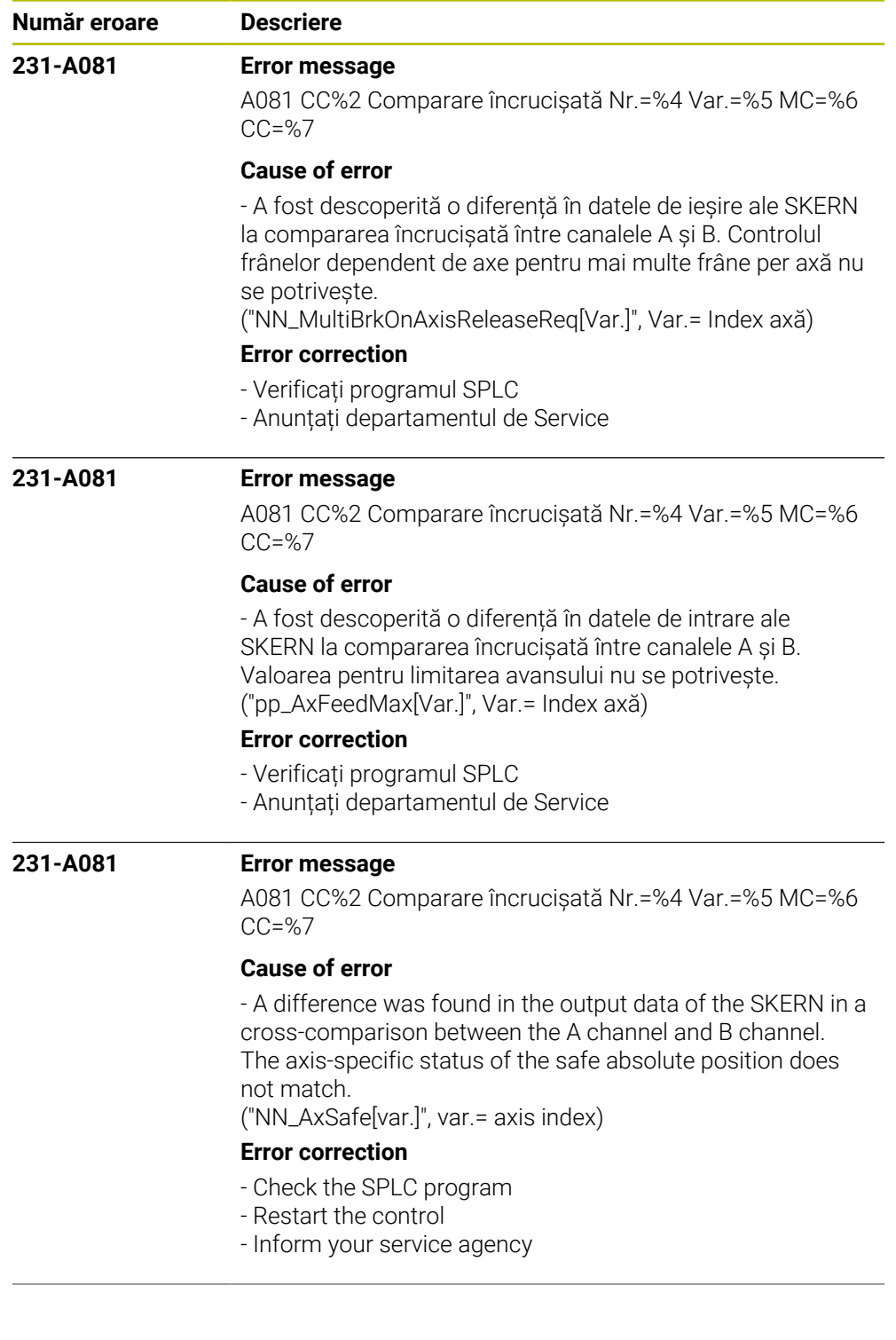

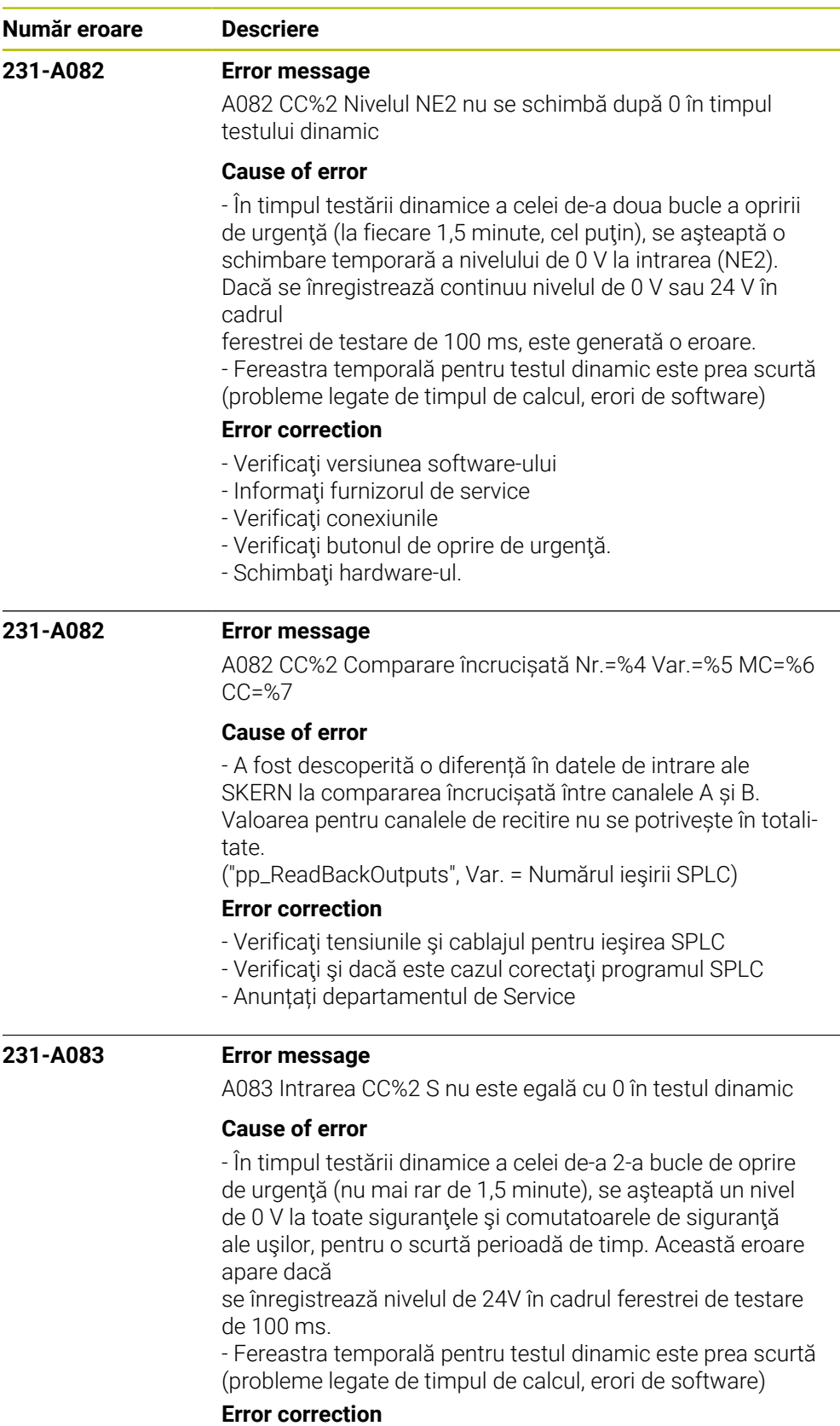

- Verificaţi versiunea software-ului
- Informaţi furnizorul de service
- Verificaţi conexiunile
- Verificaţi contactele uşii şi comutatoarele cheie
- Schimbaţi hardware-ul.

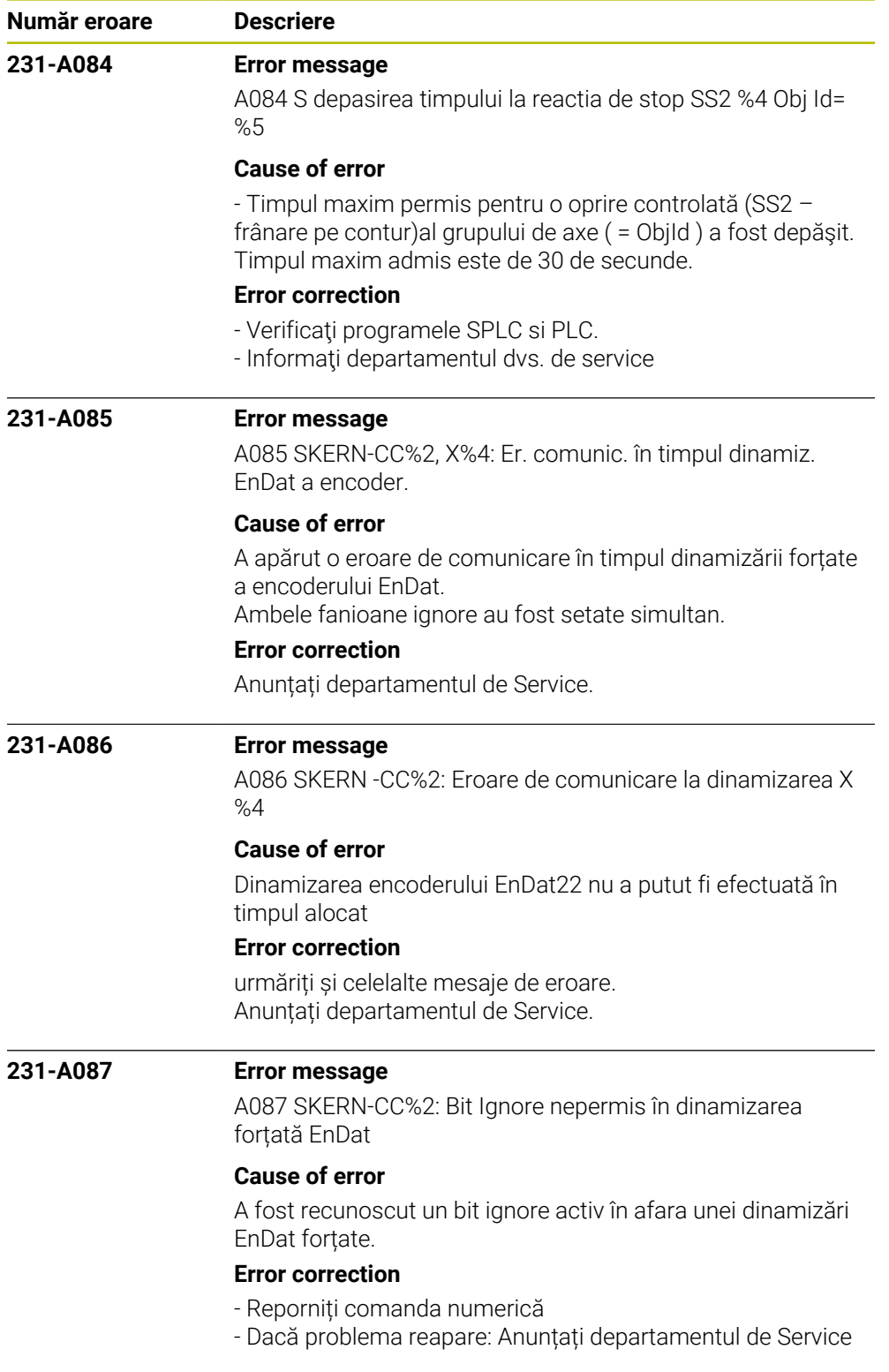

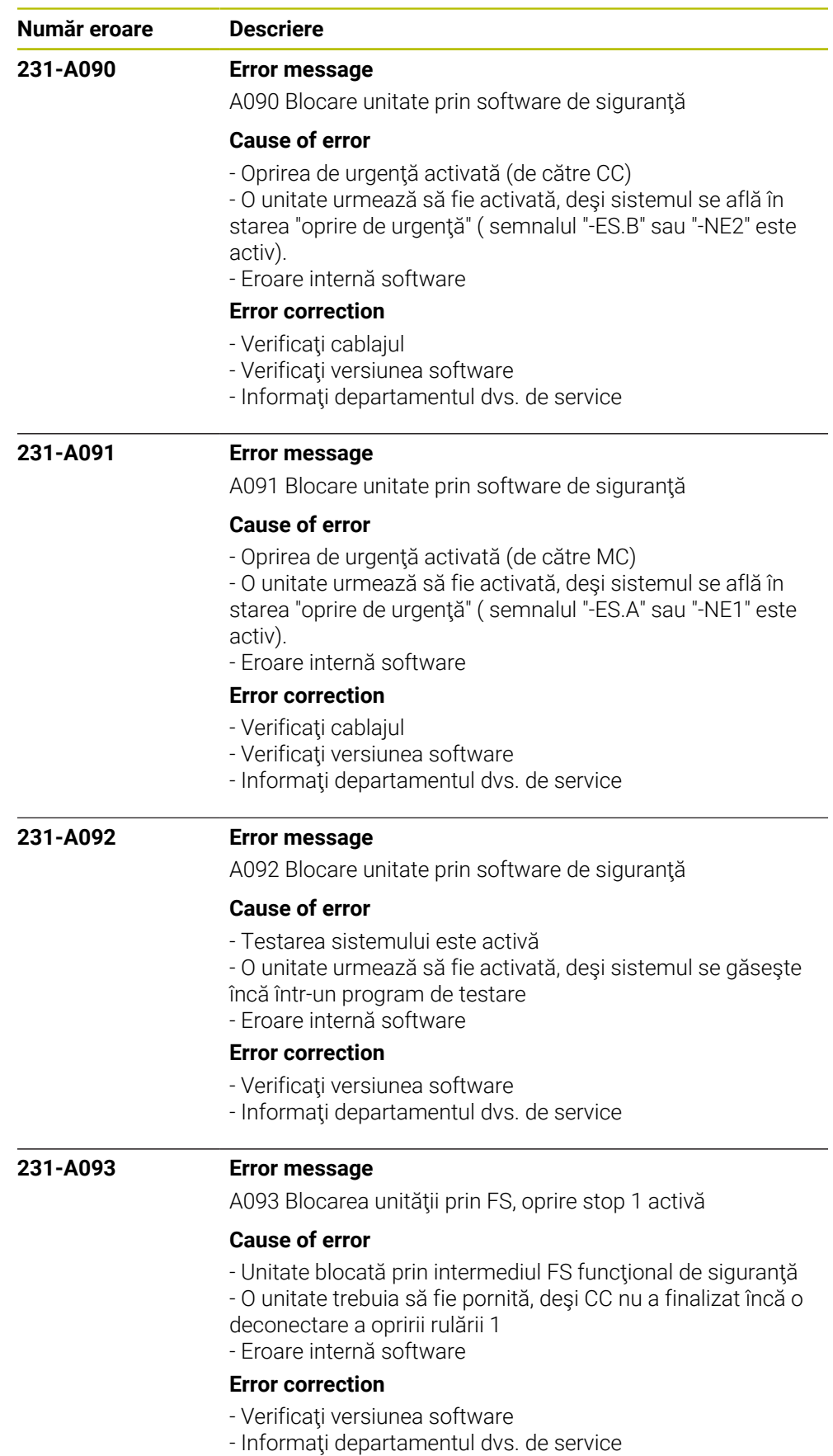

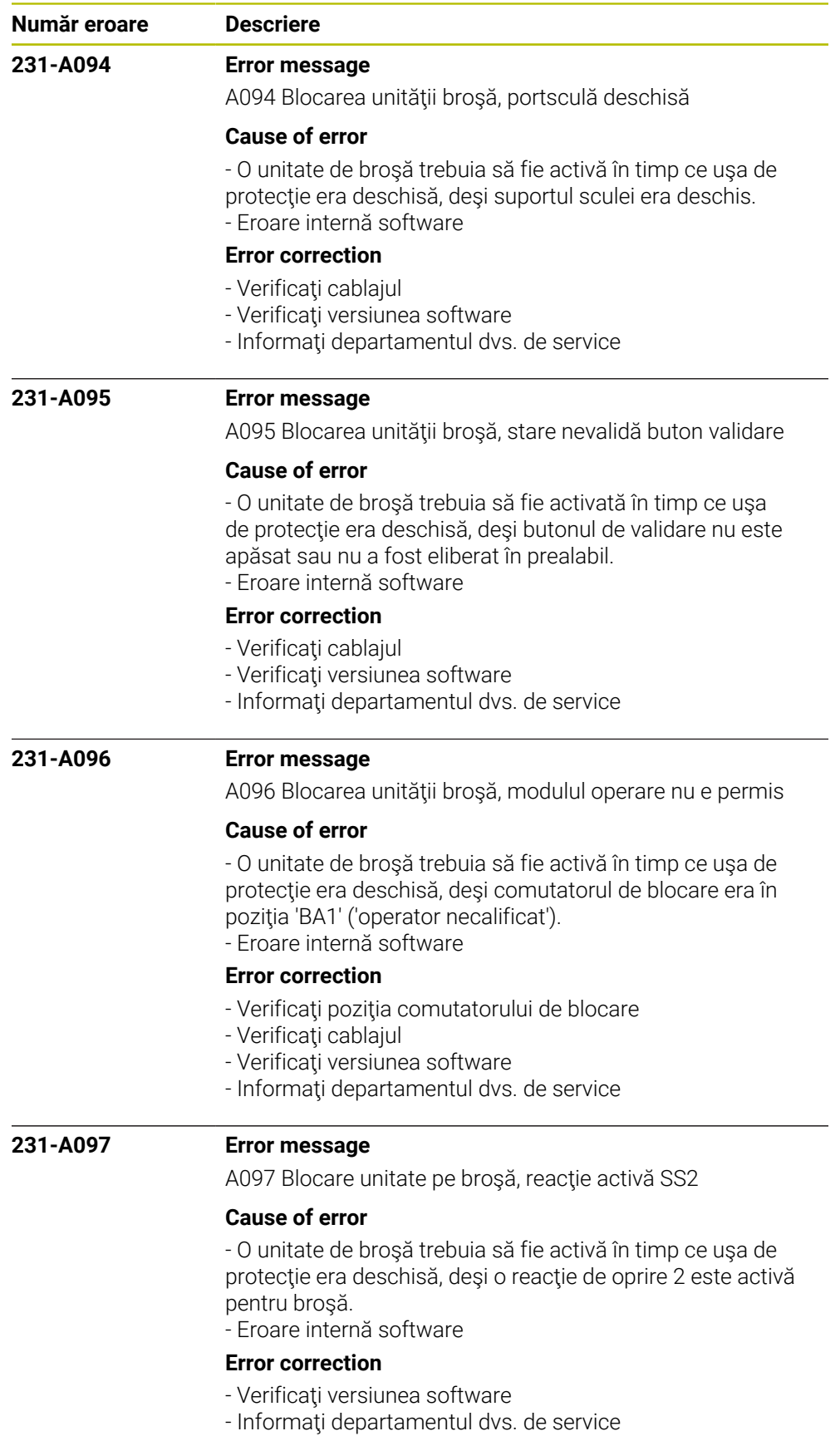

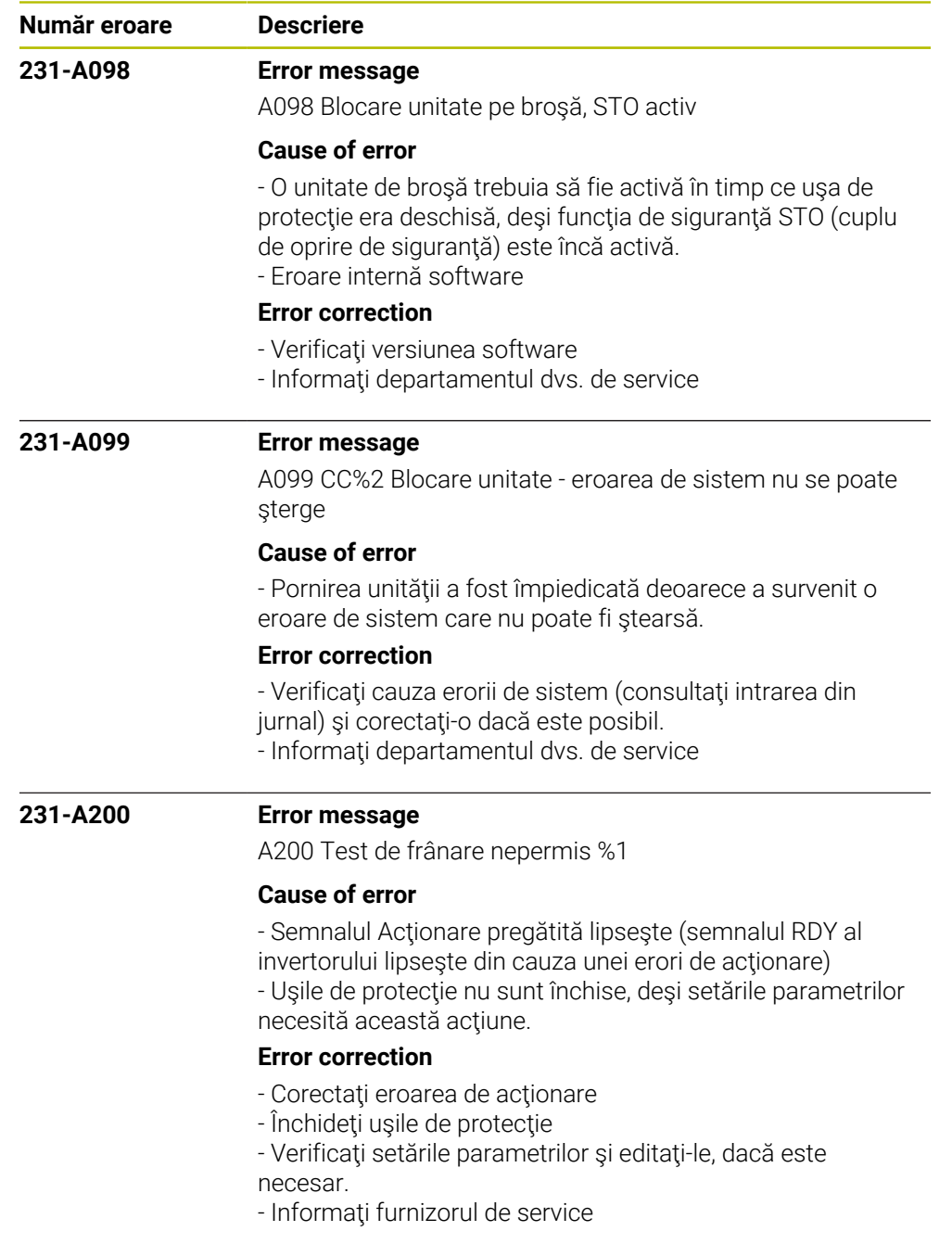

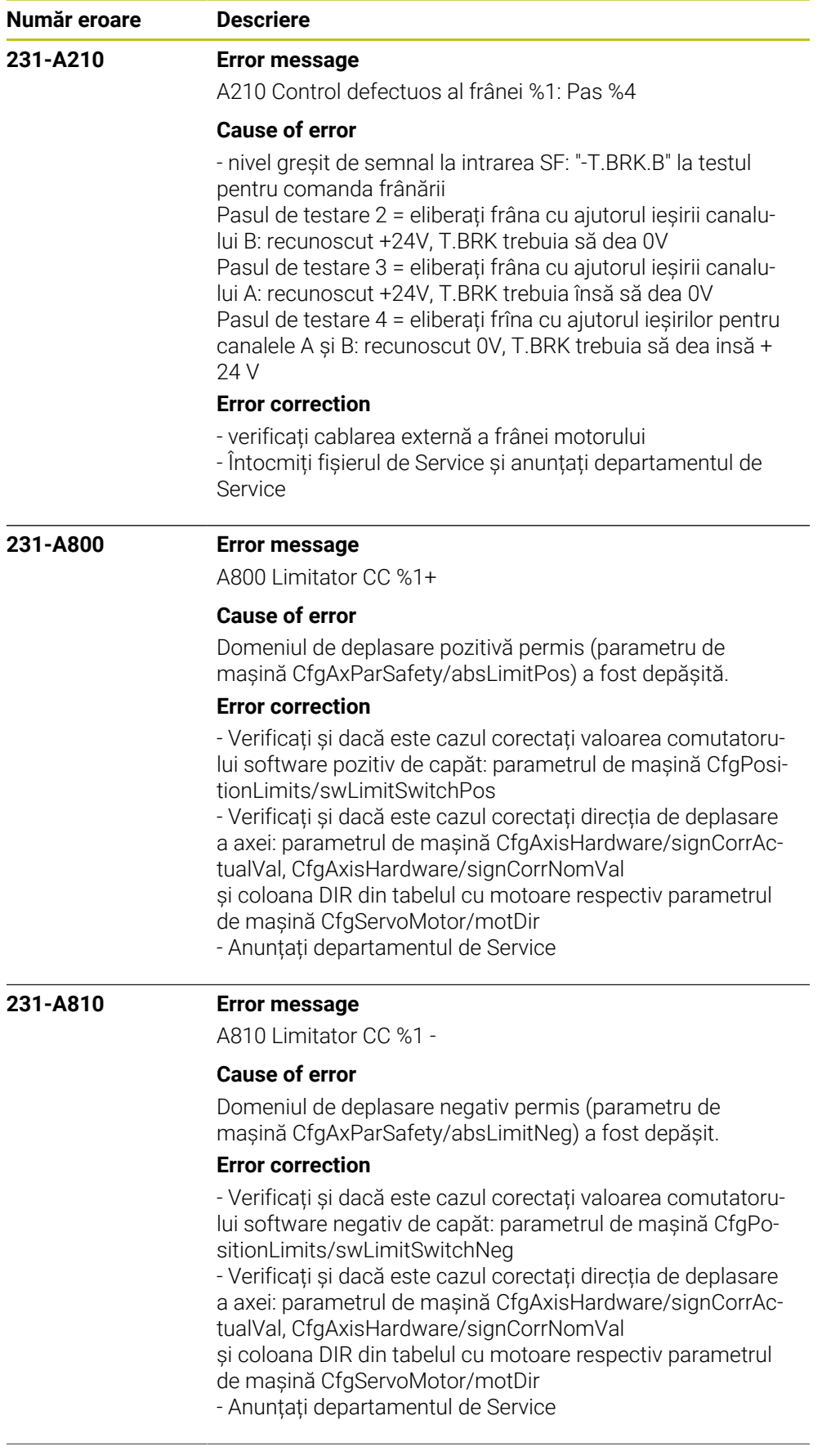

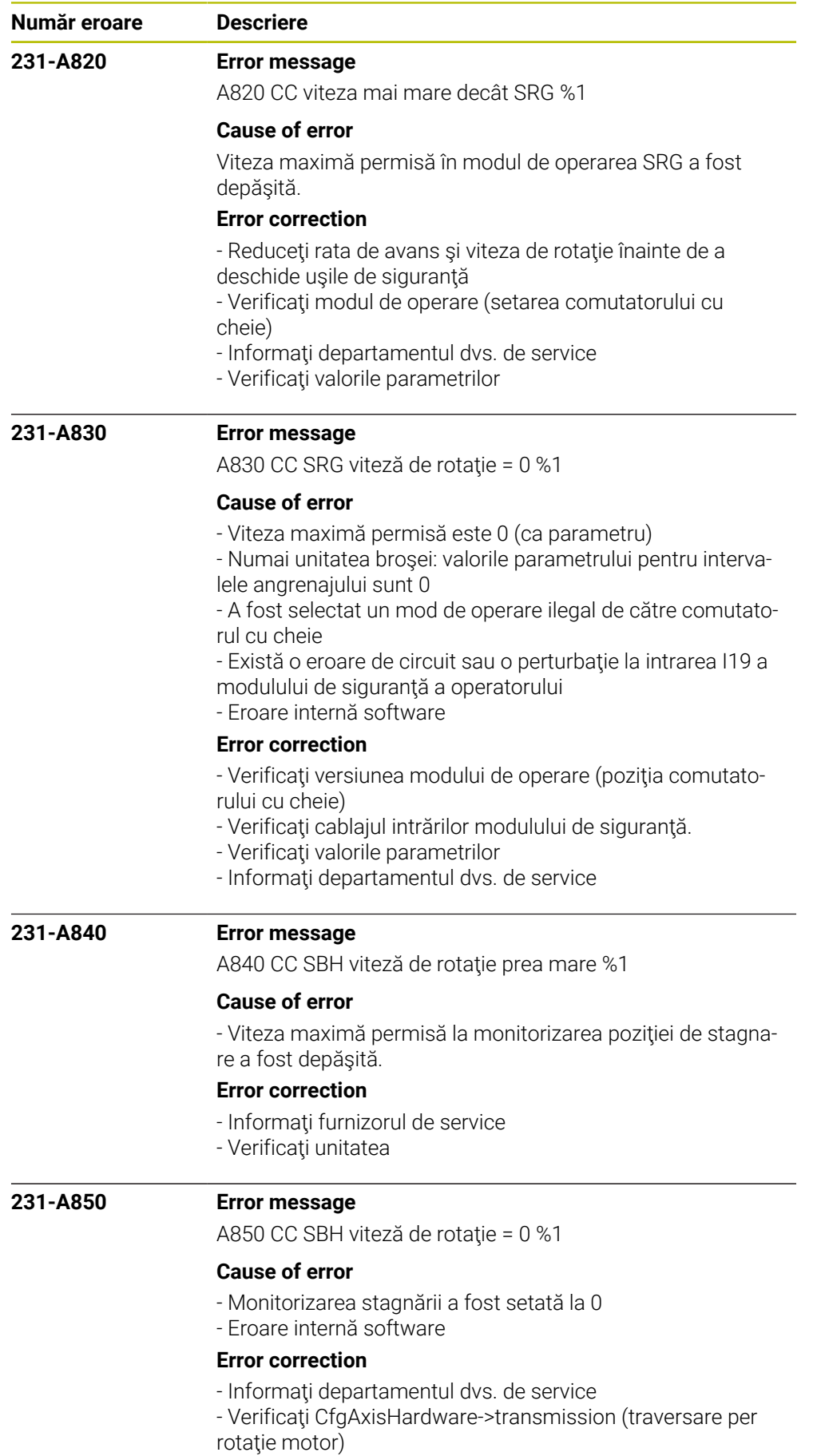

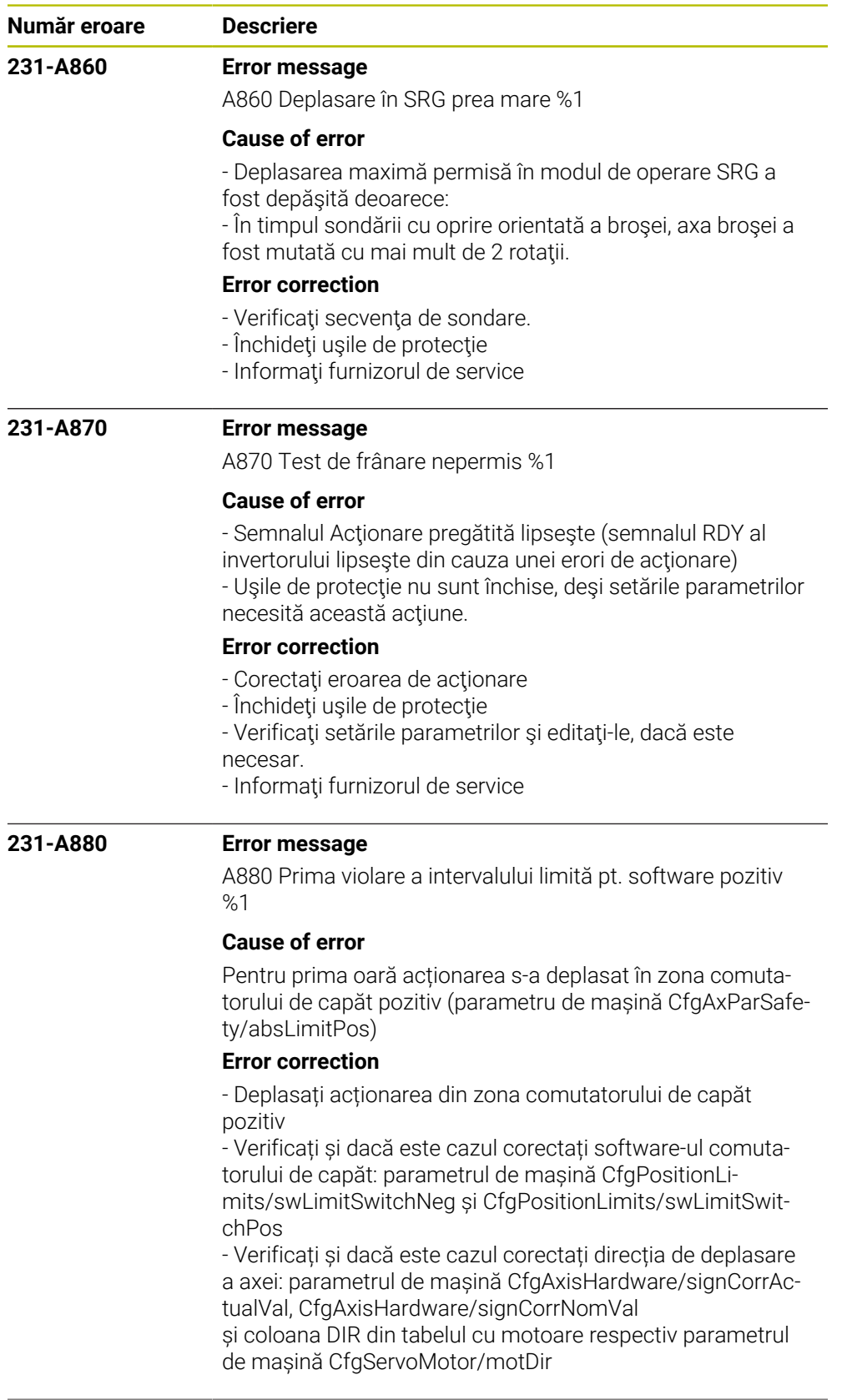

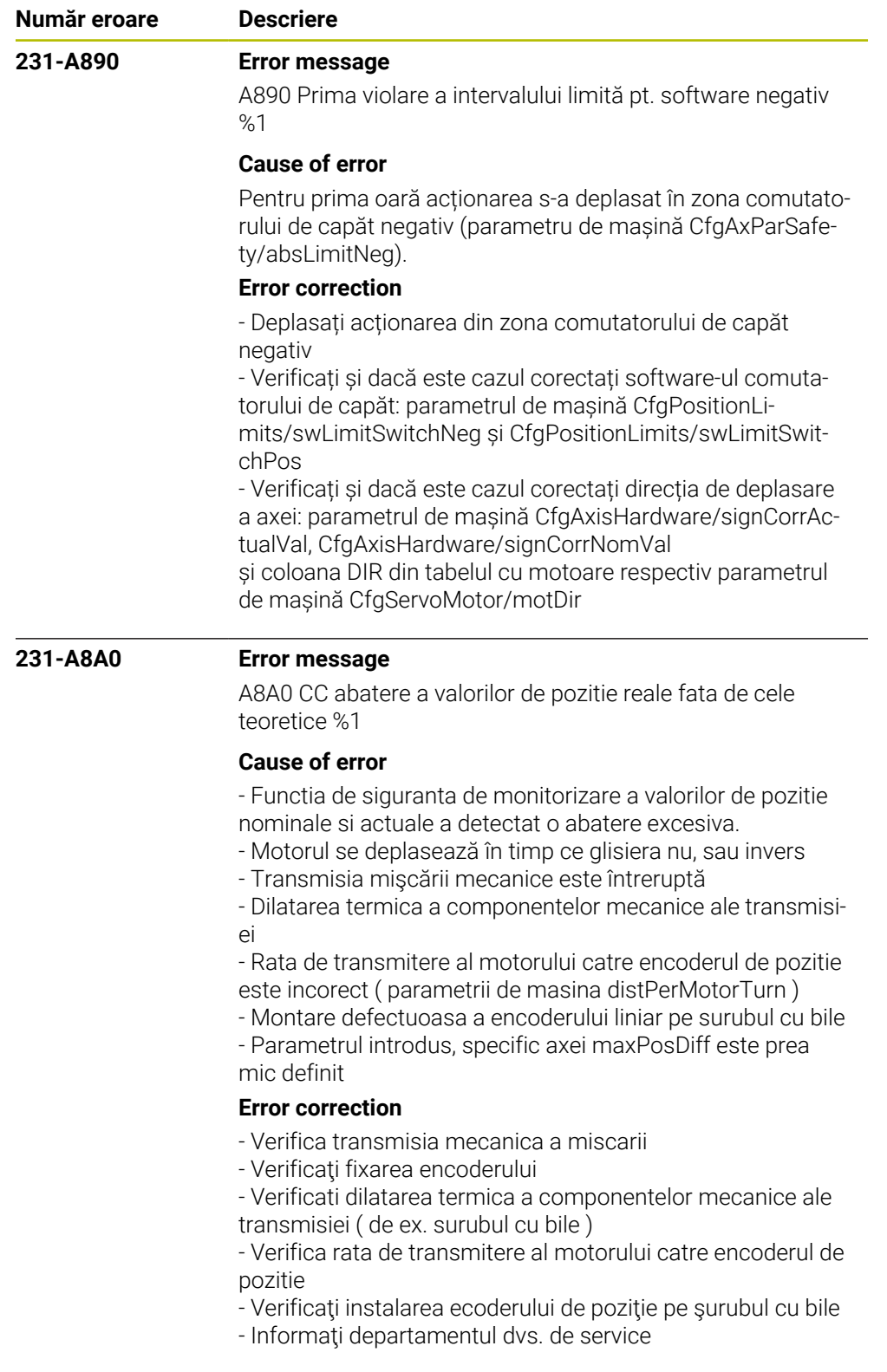

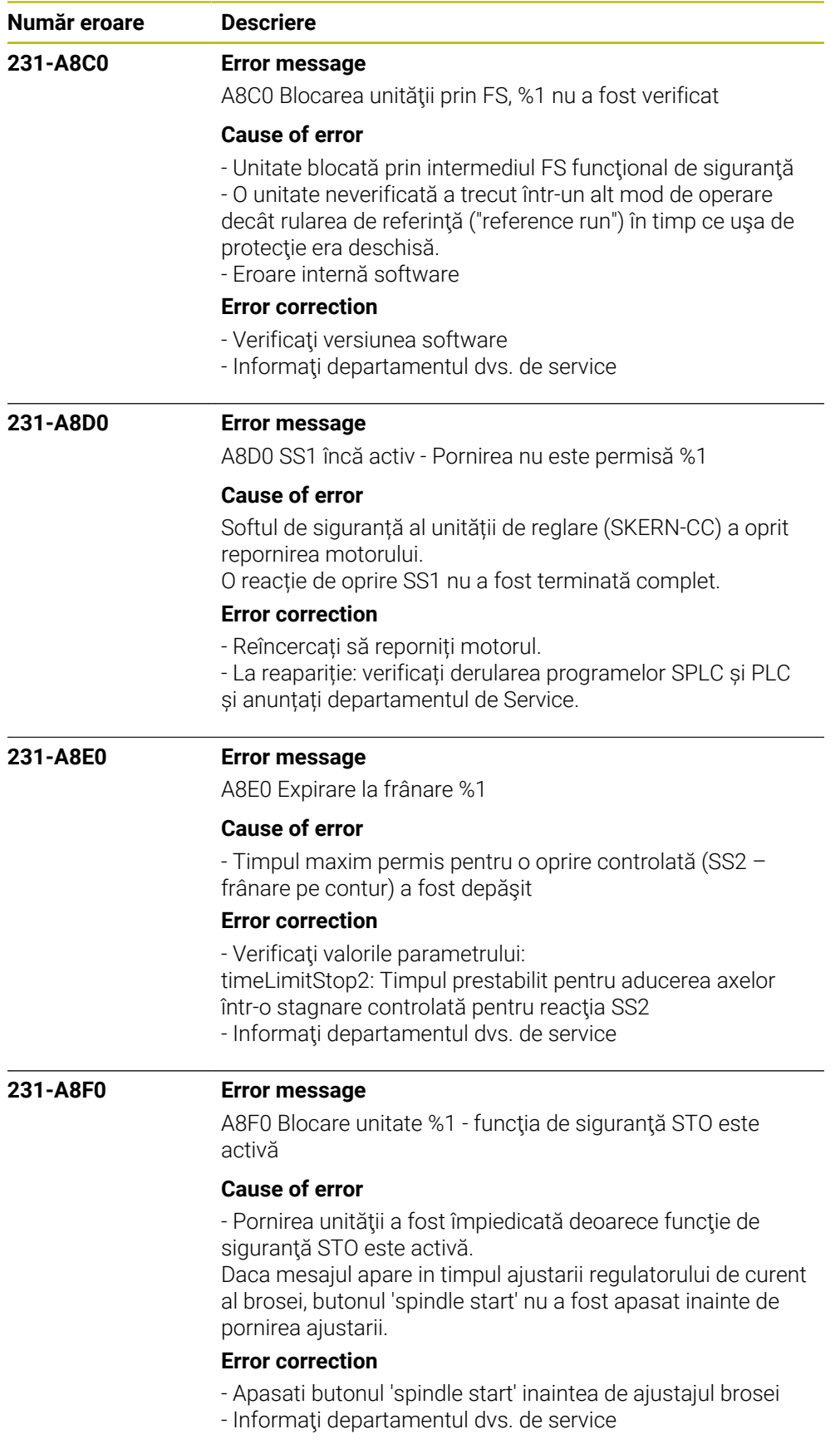

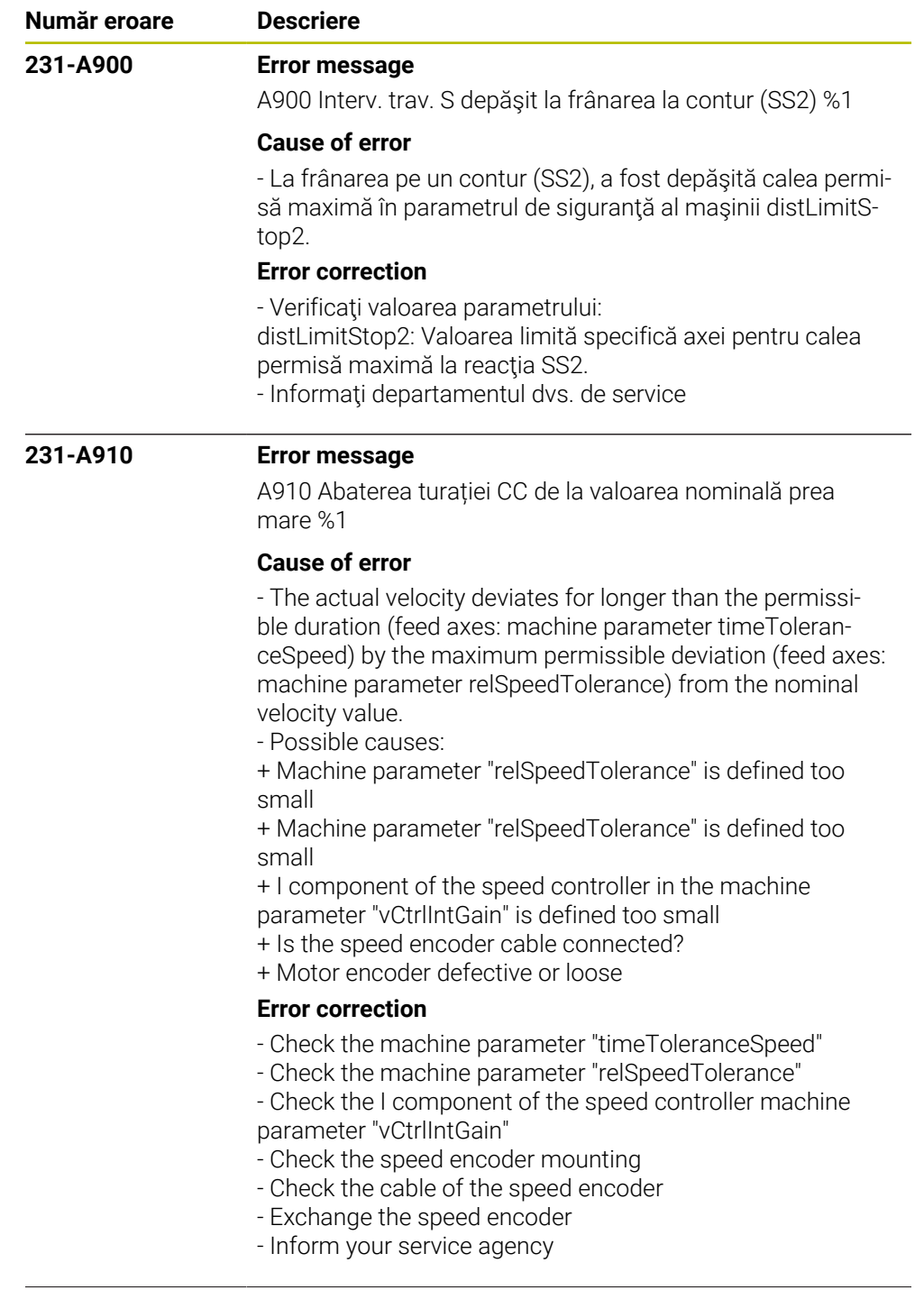

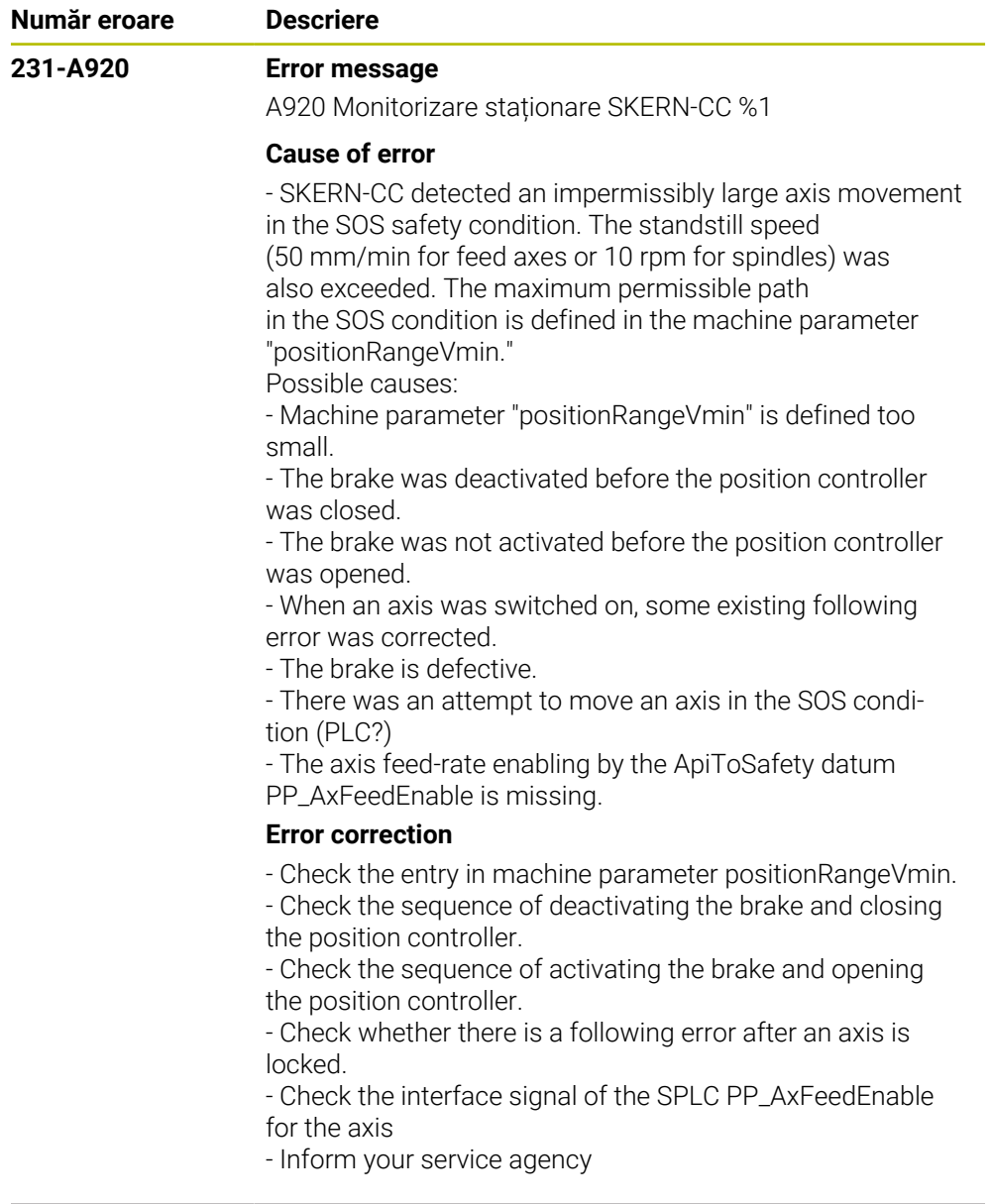

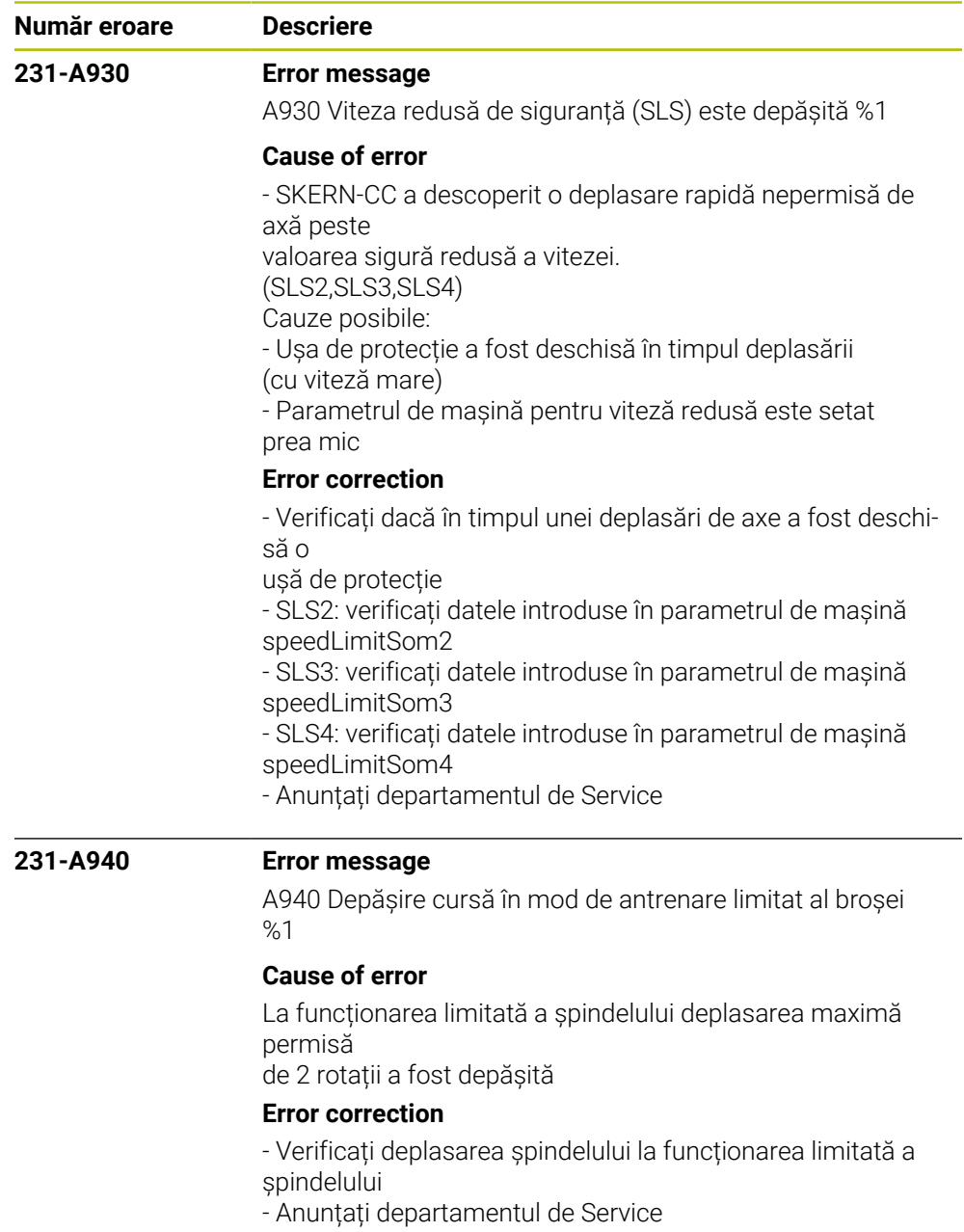

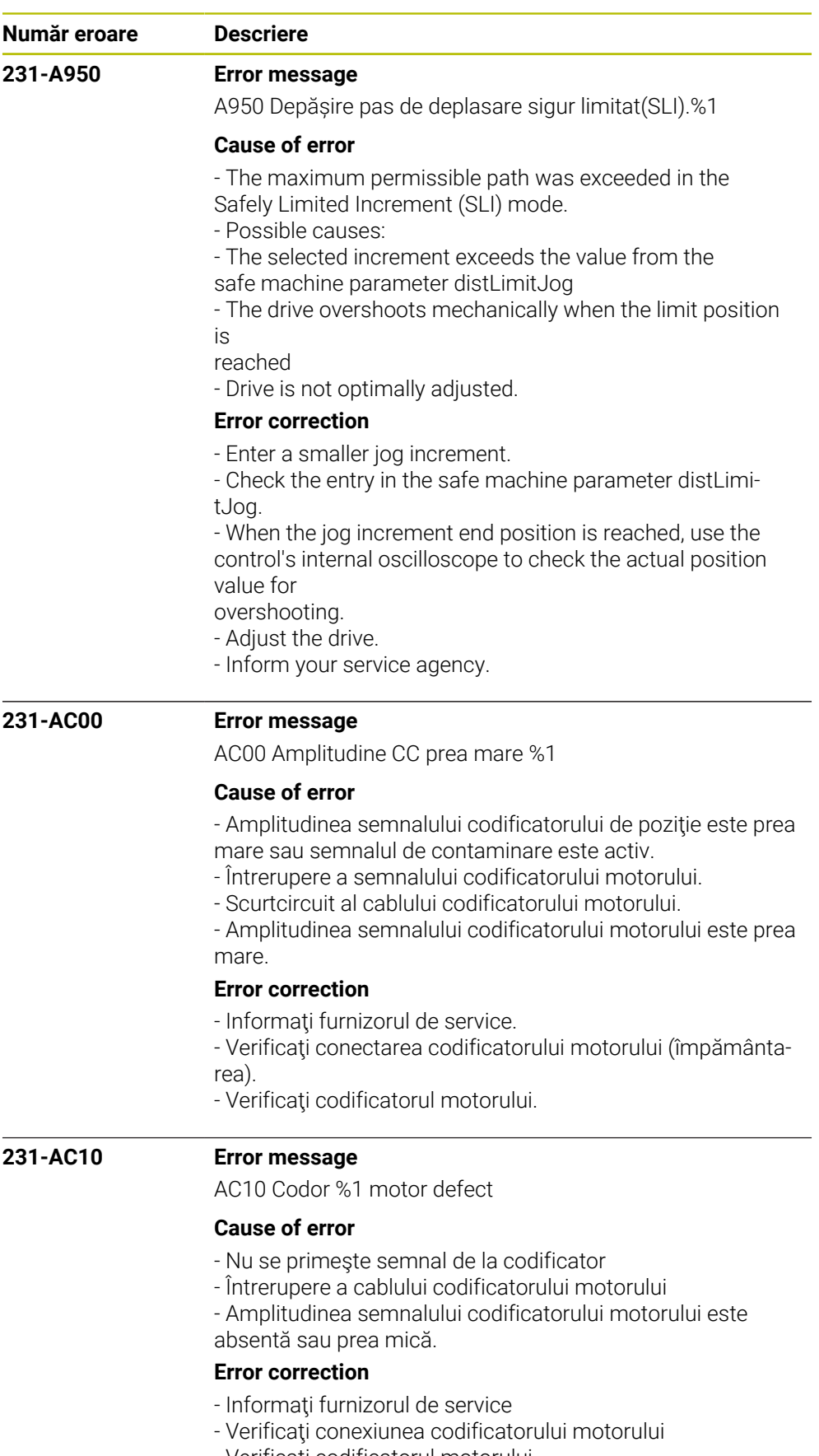

- Verificaţi codificatorul motorului
- Verificaţi amplitudinea semnalului codificatorului

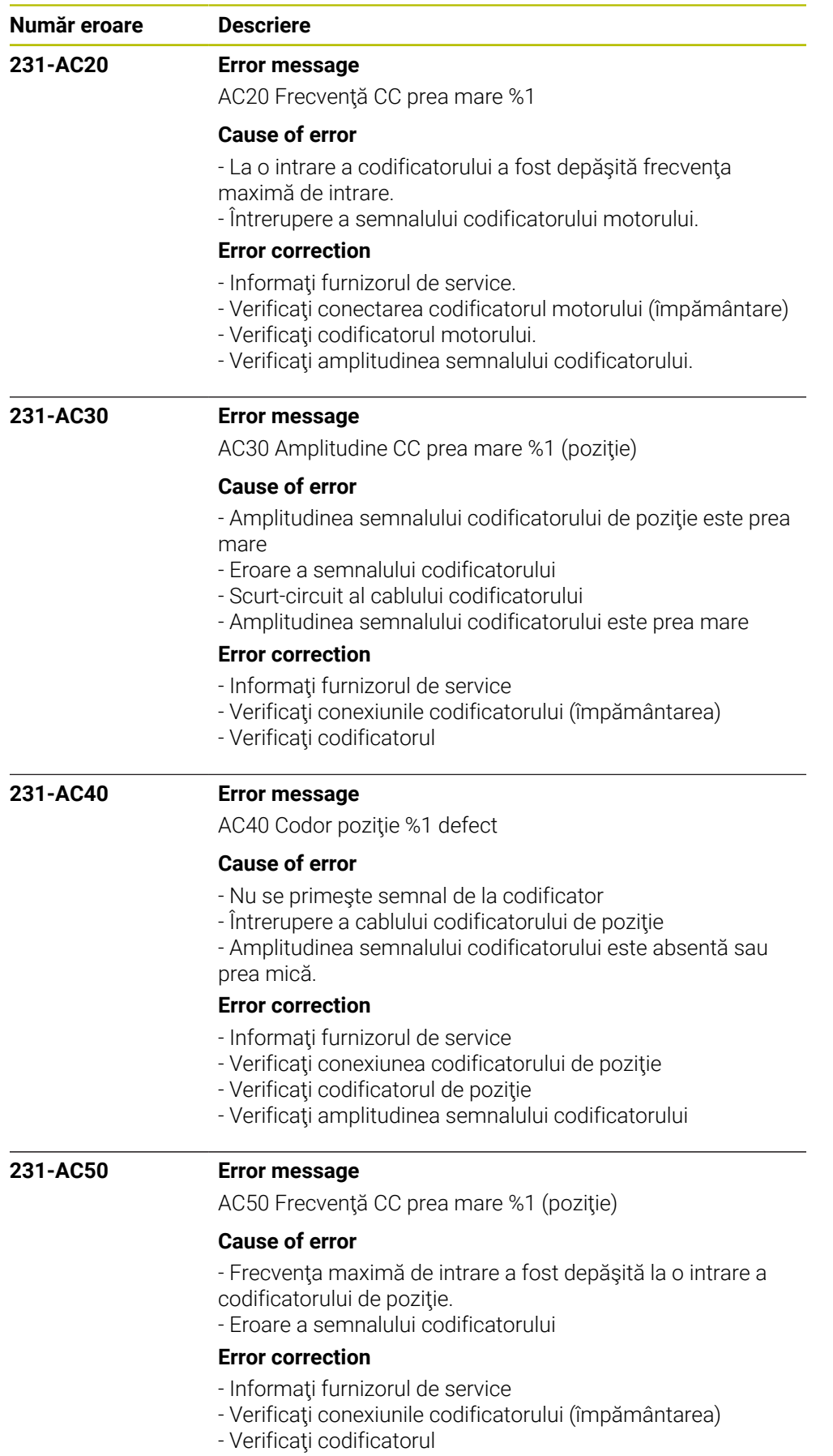

- Verificaţi frecvenţa de intrare a semnalului codificatorului

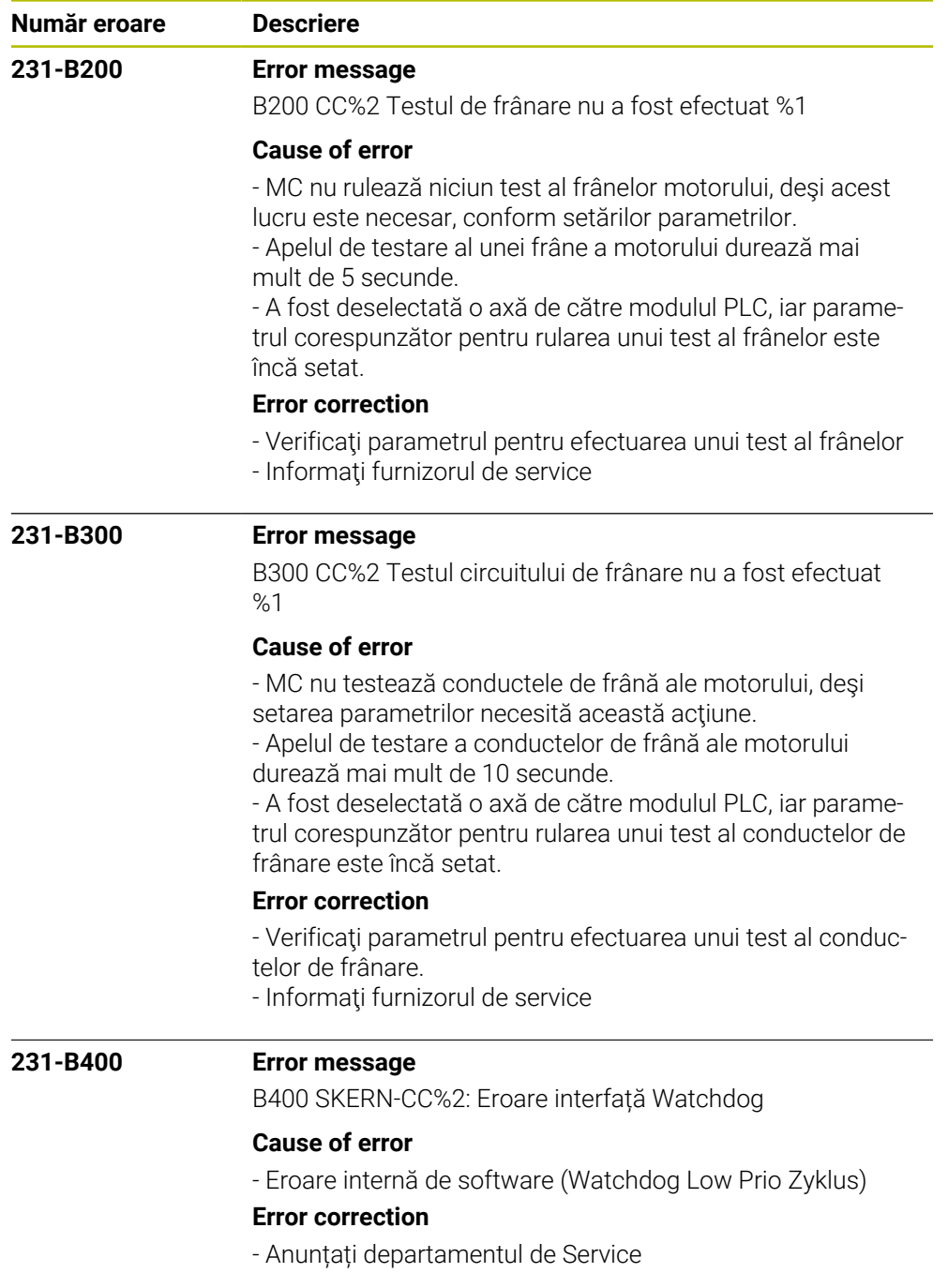

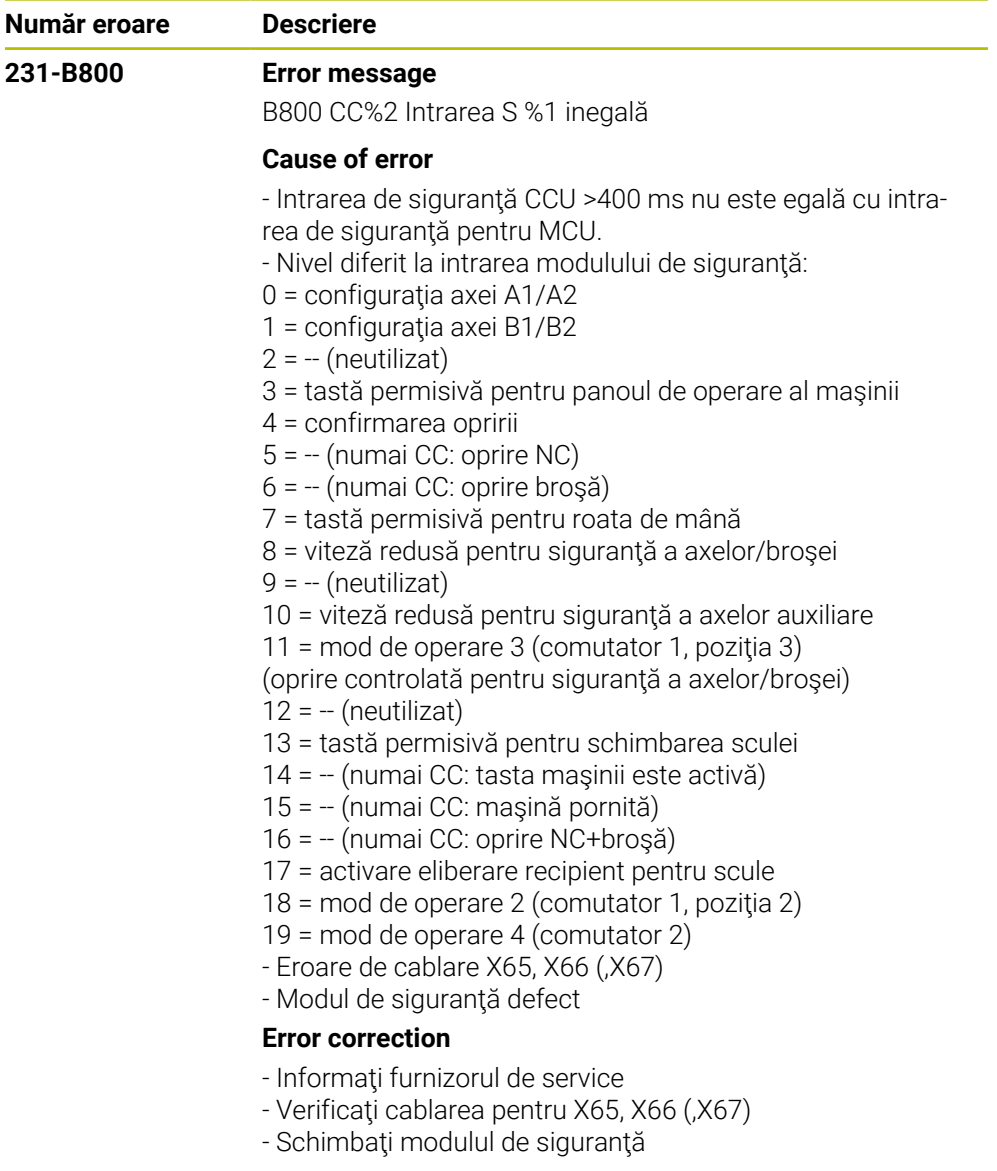

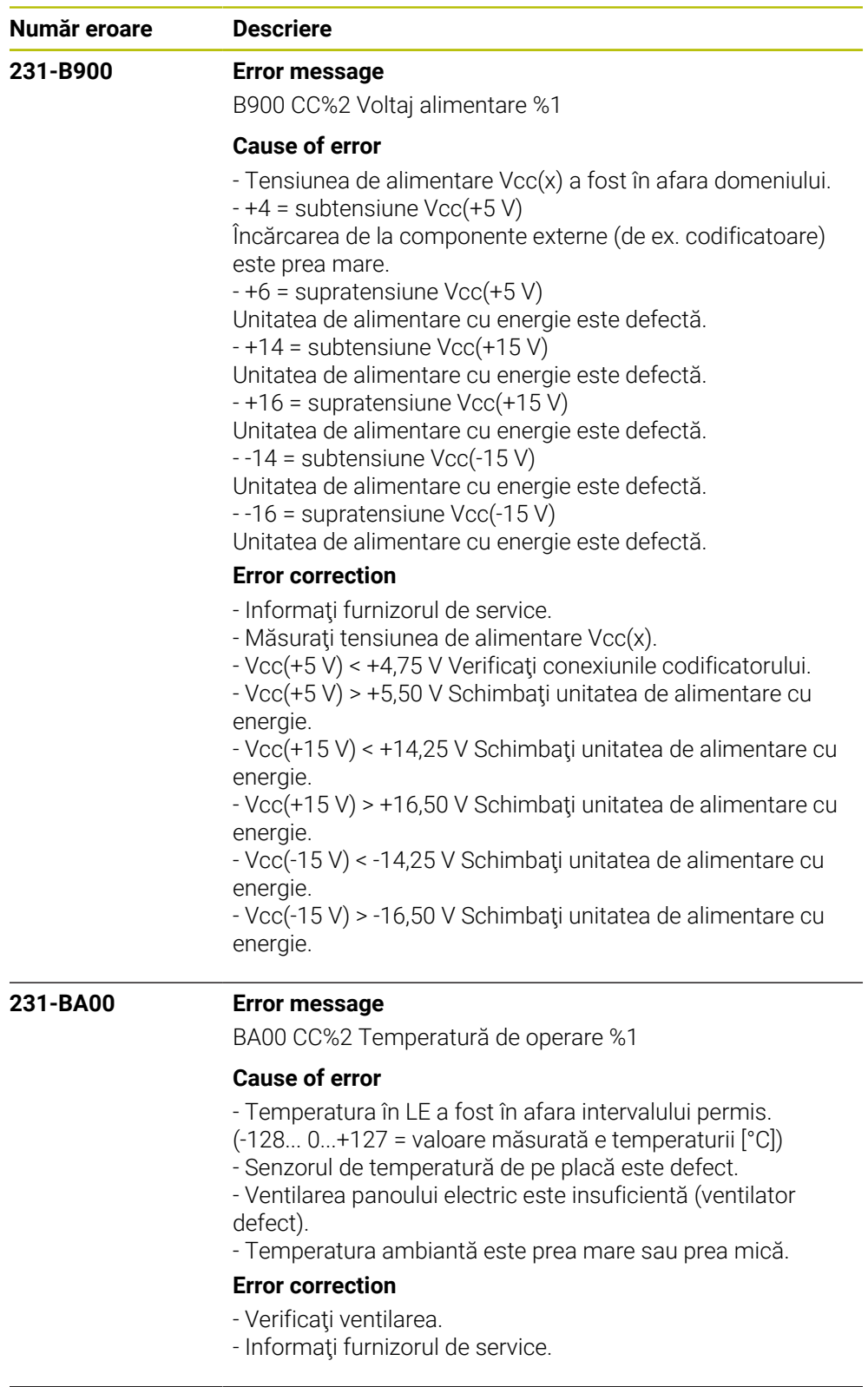

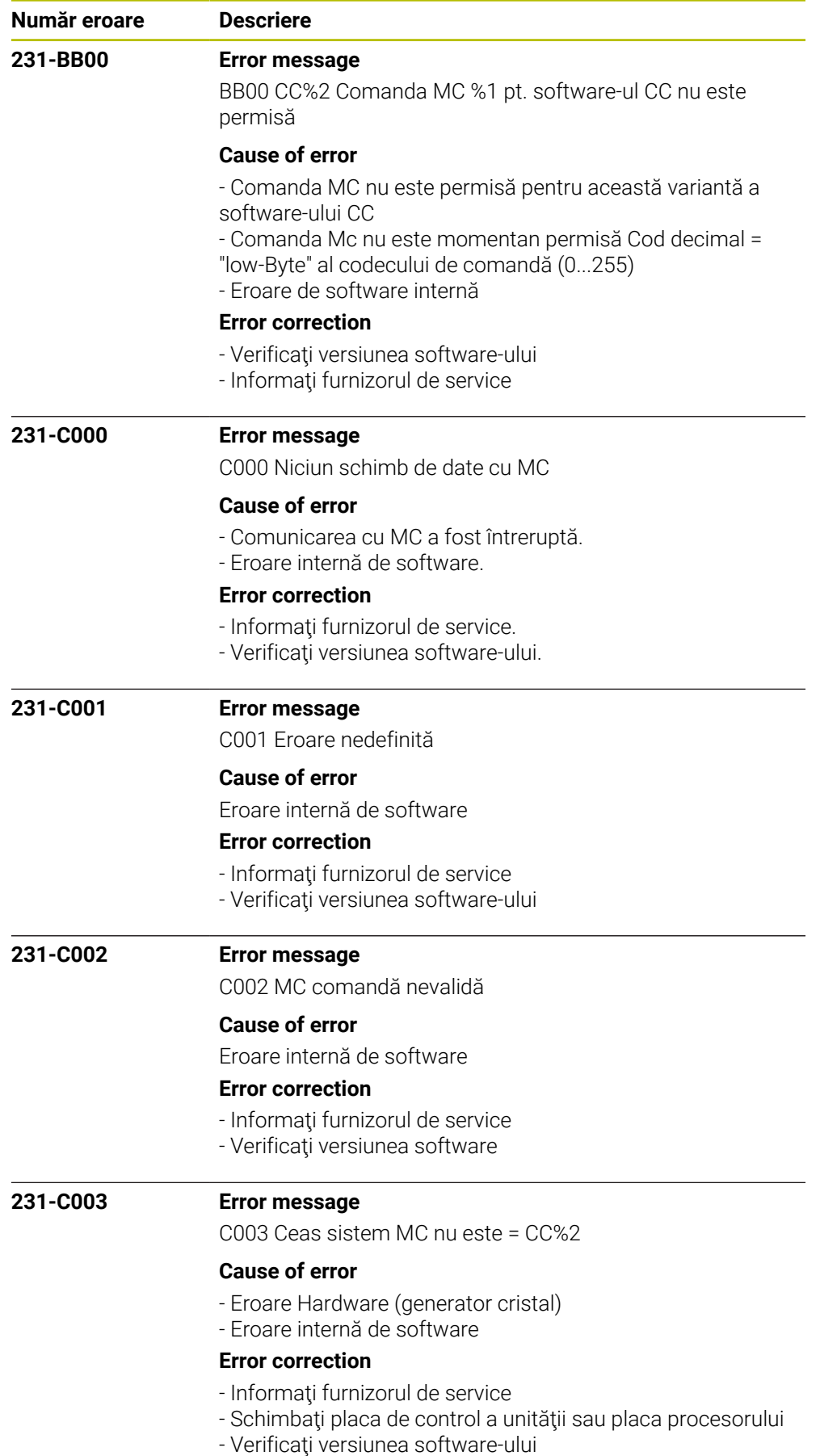

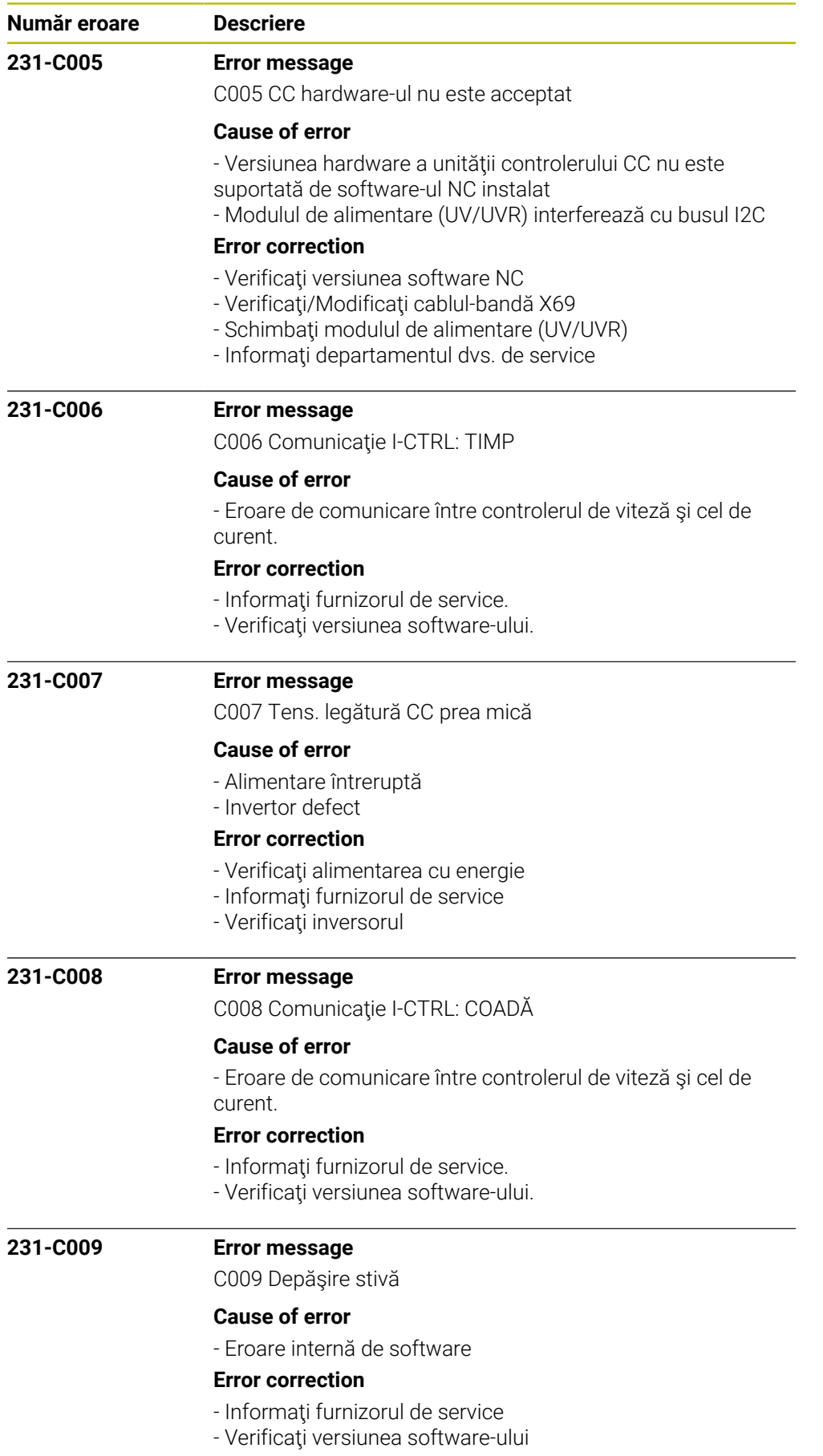

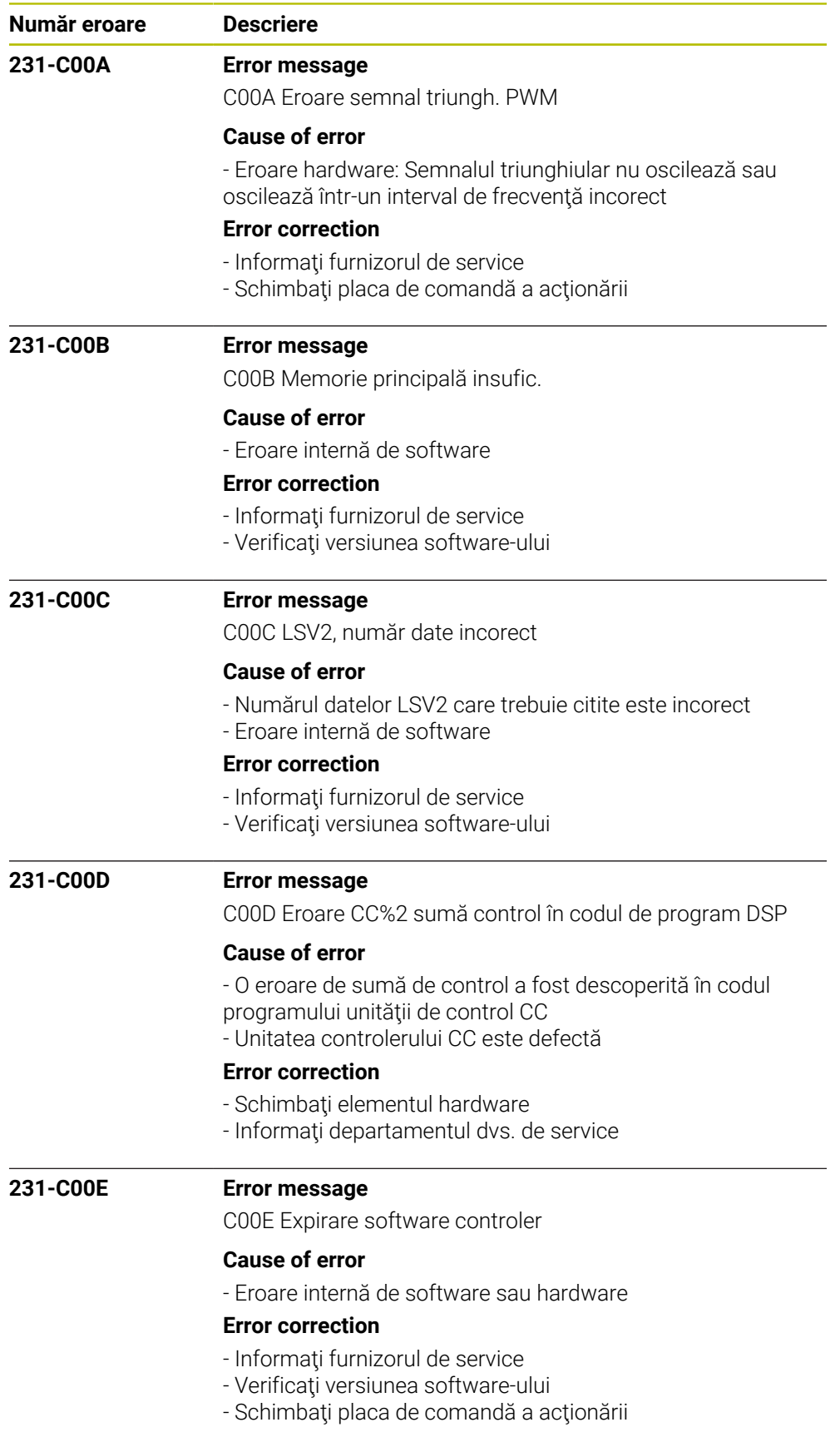

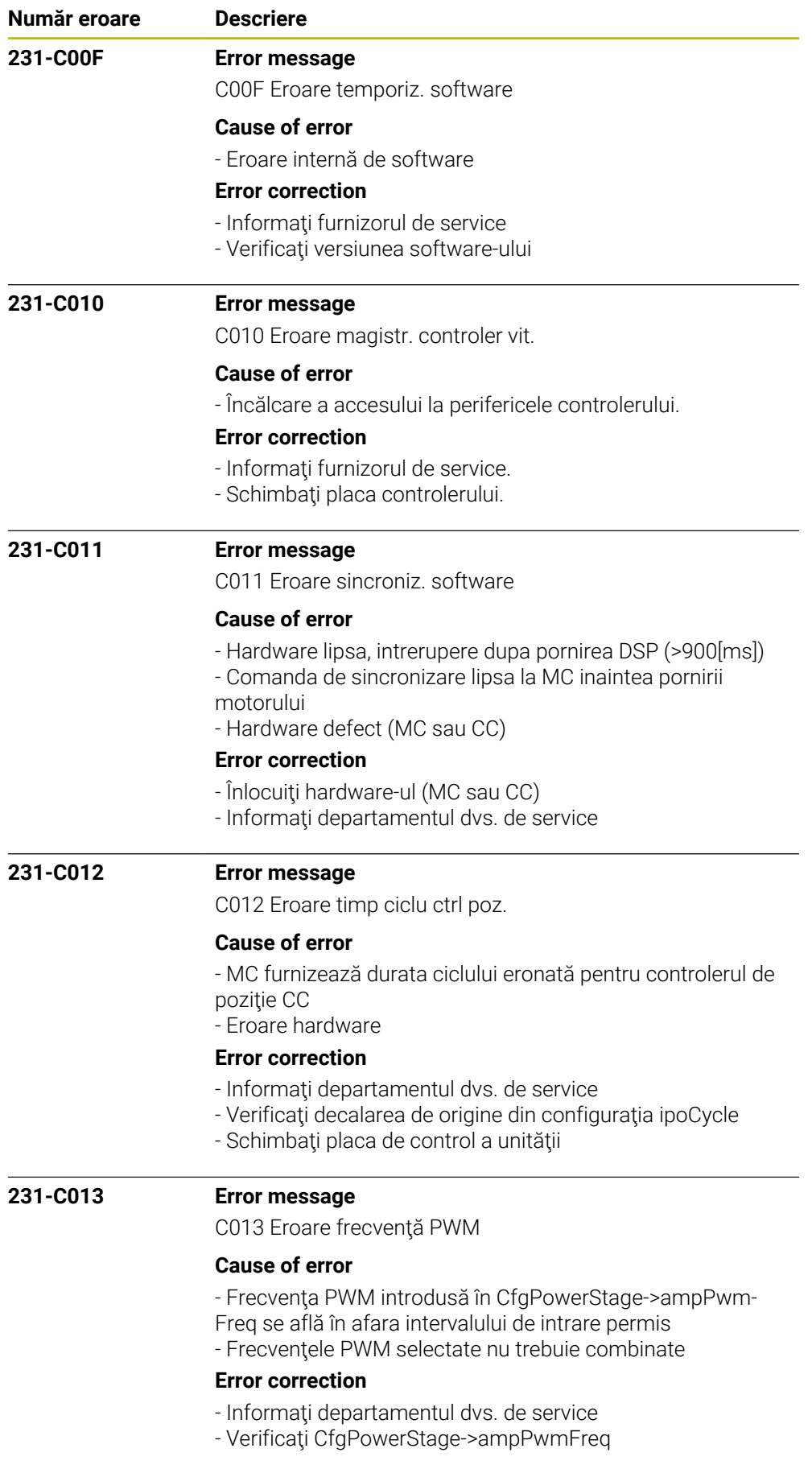

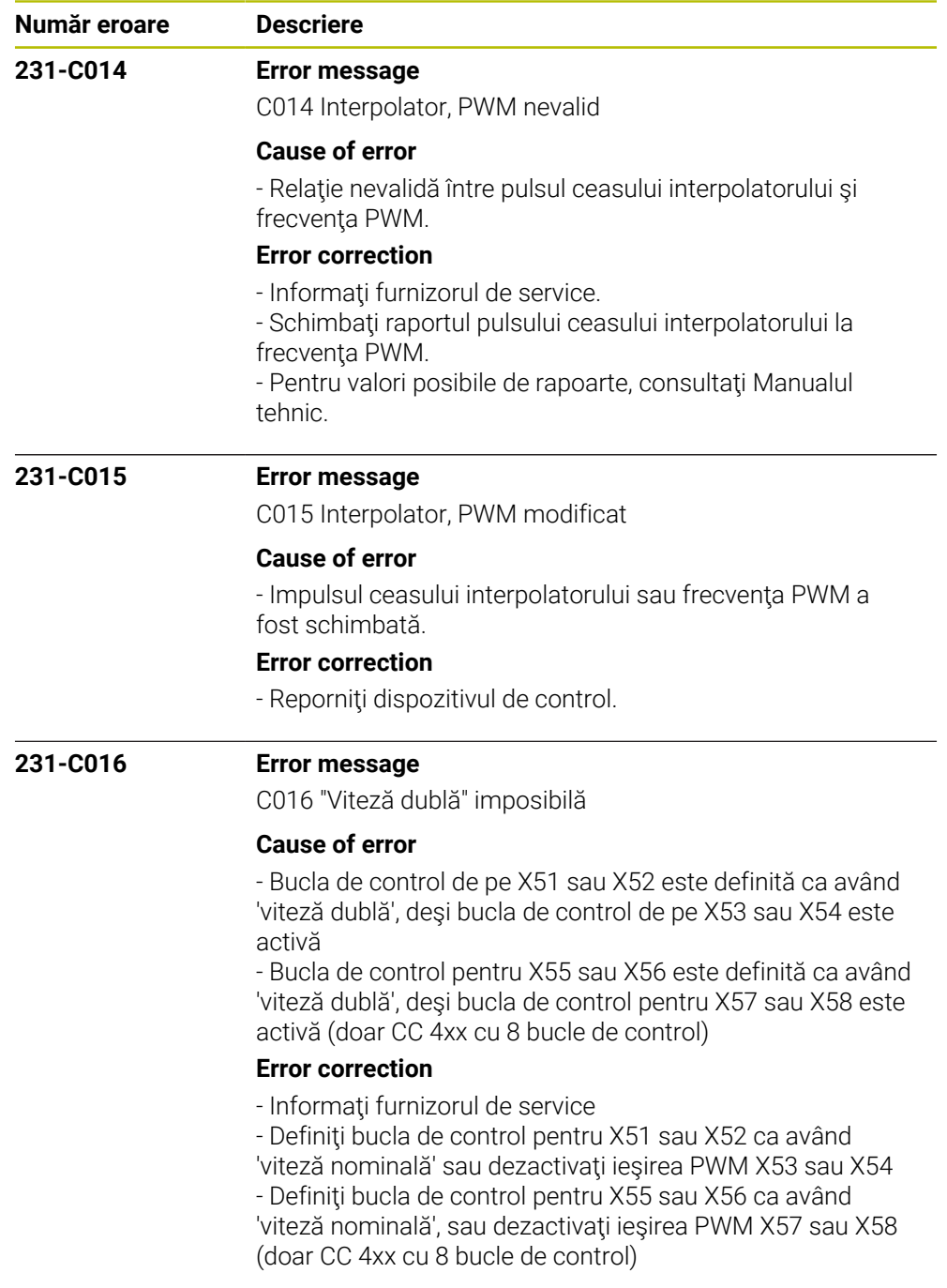

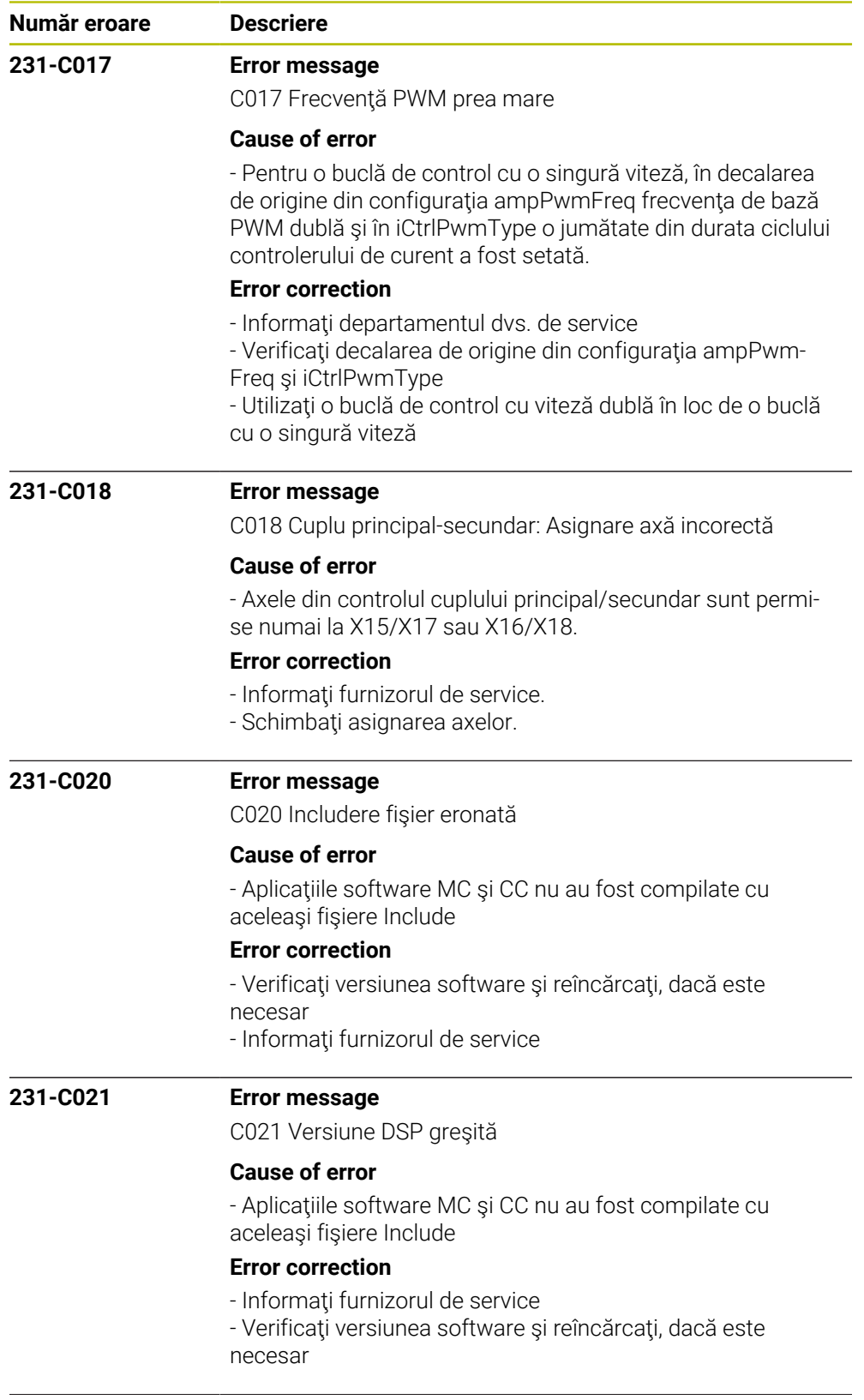

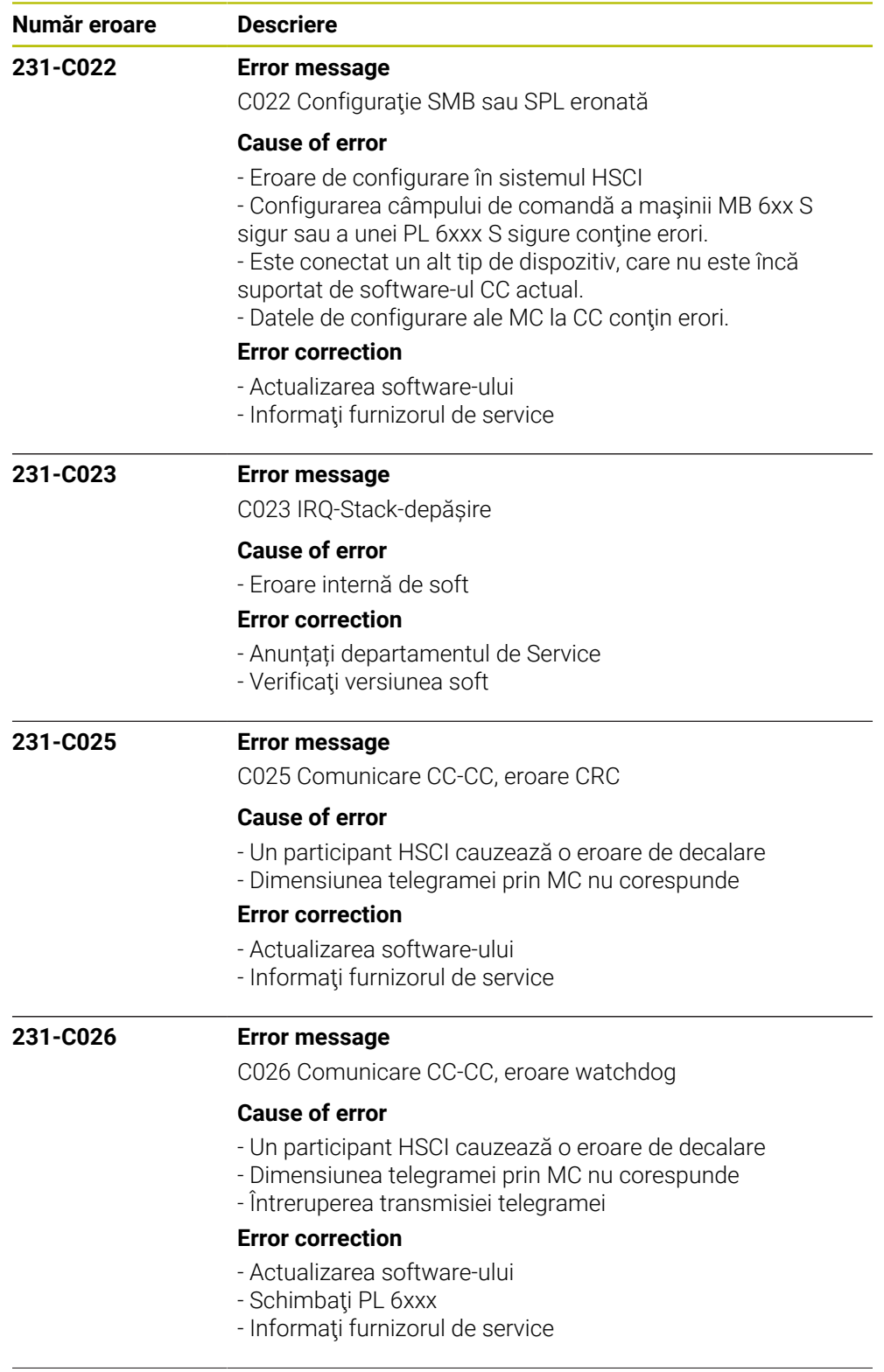

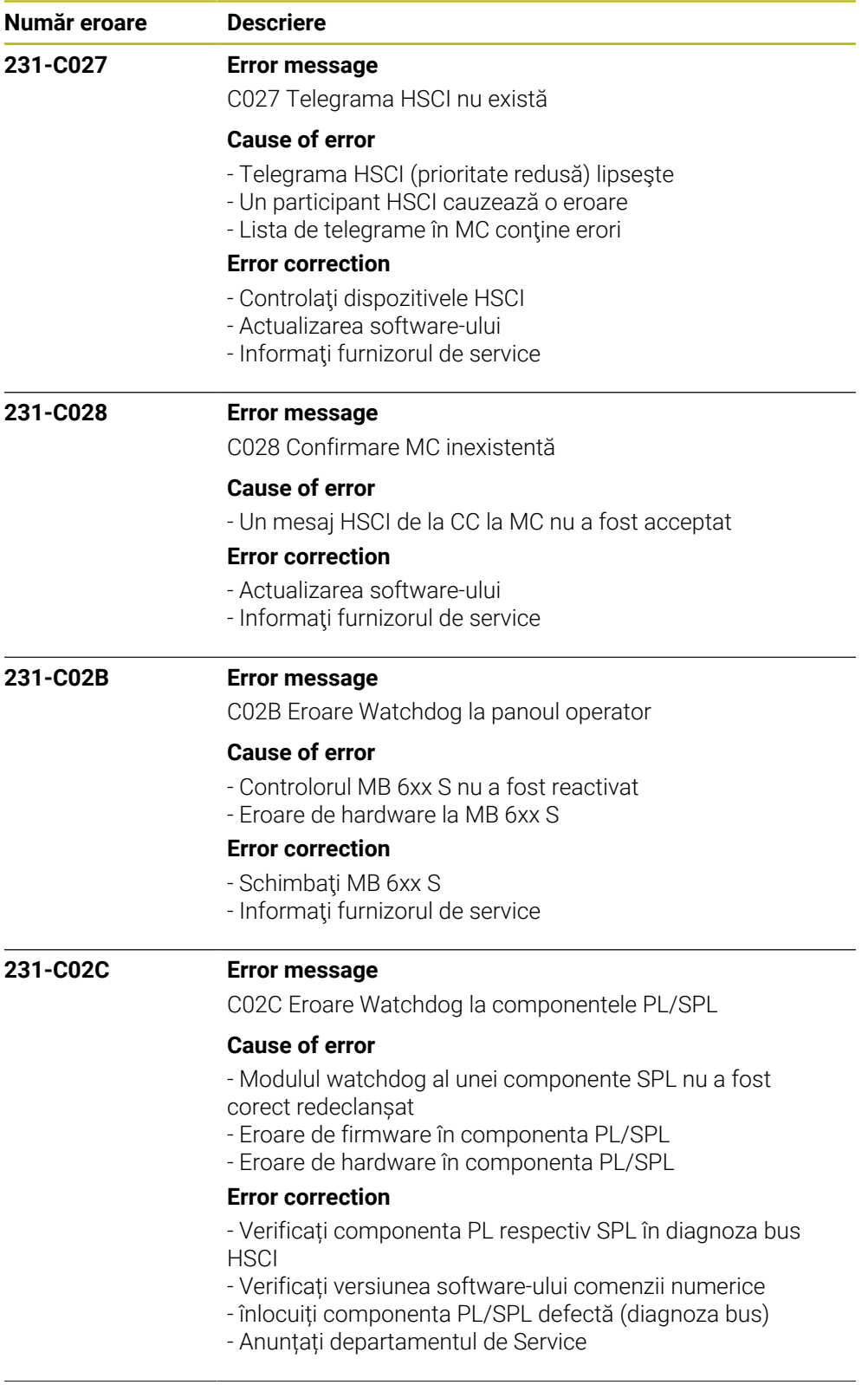

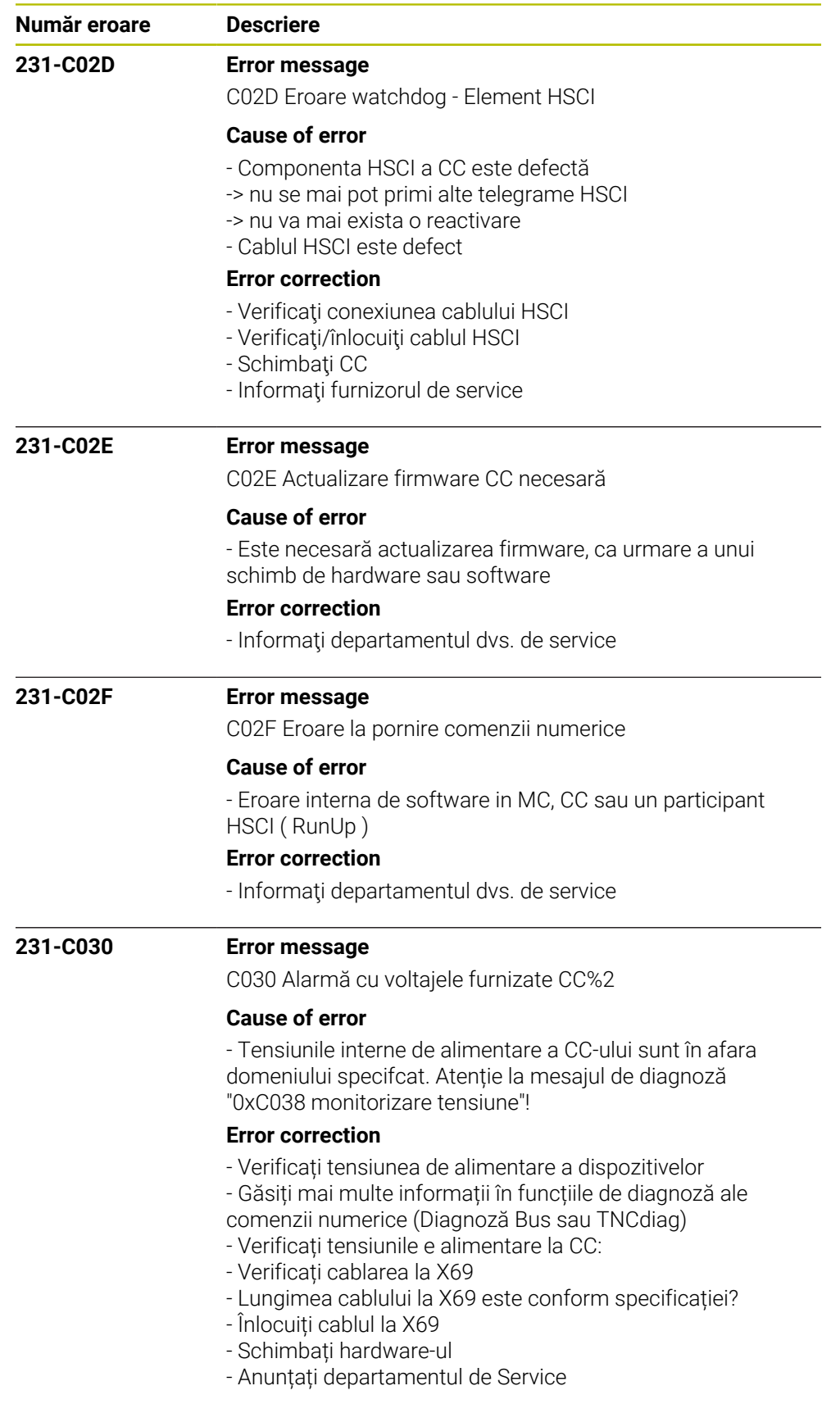

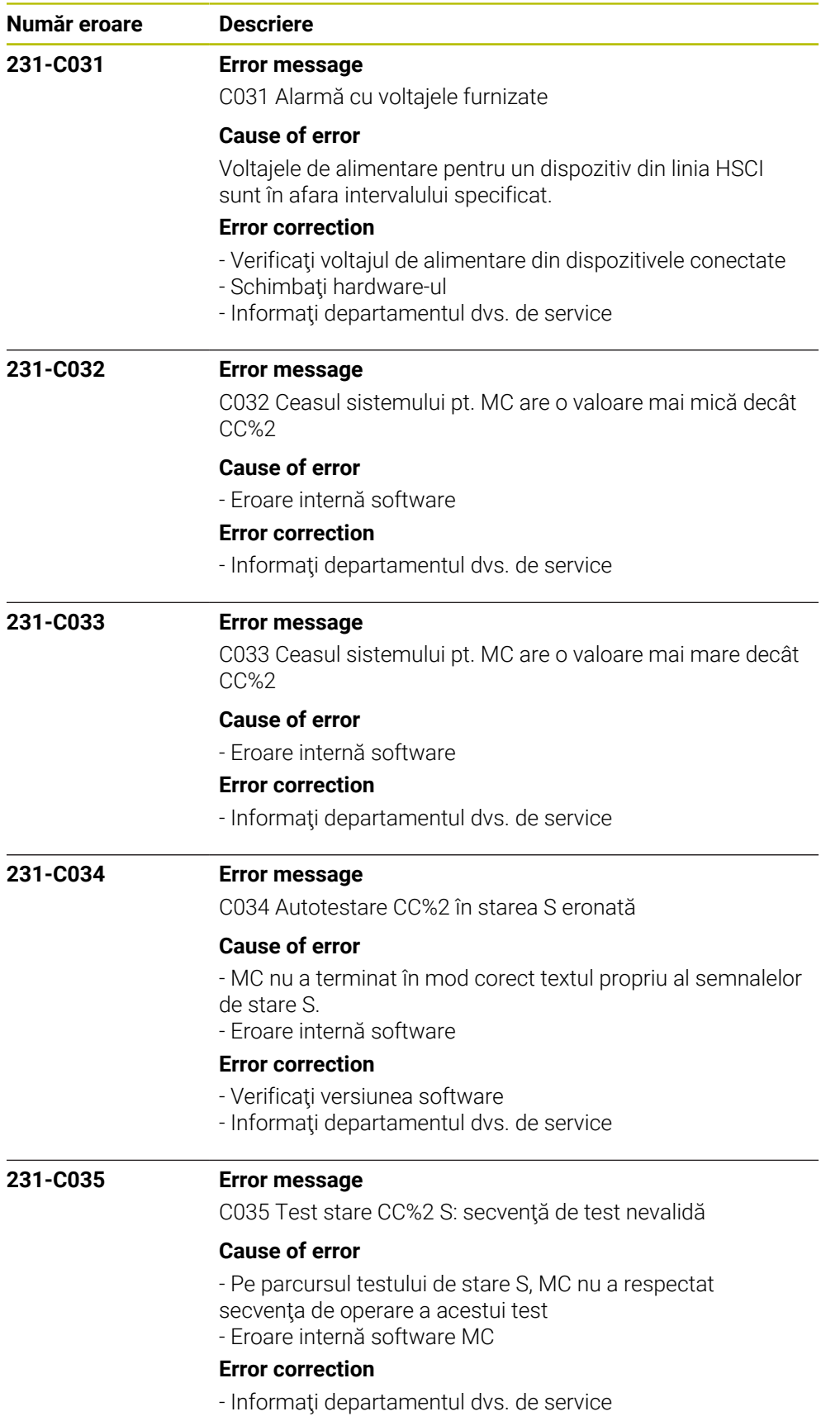

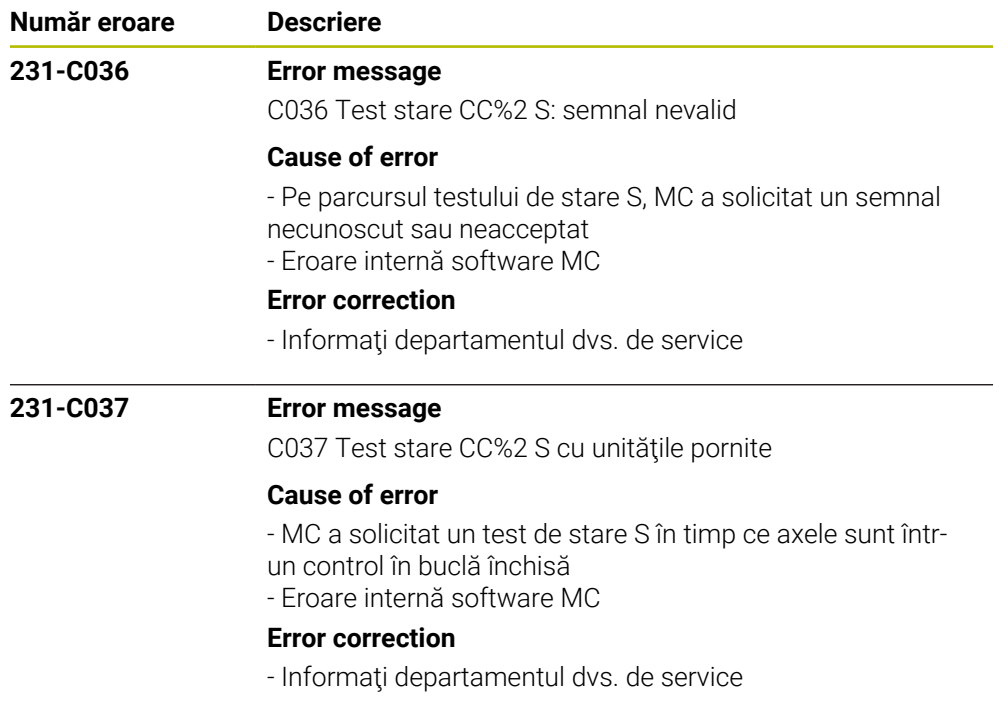

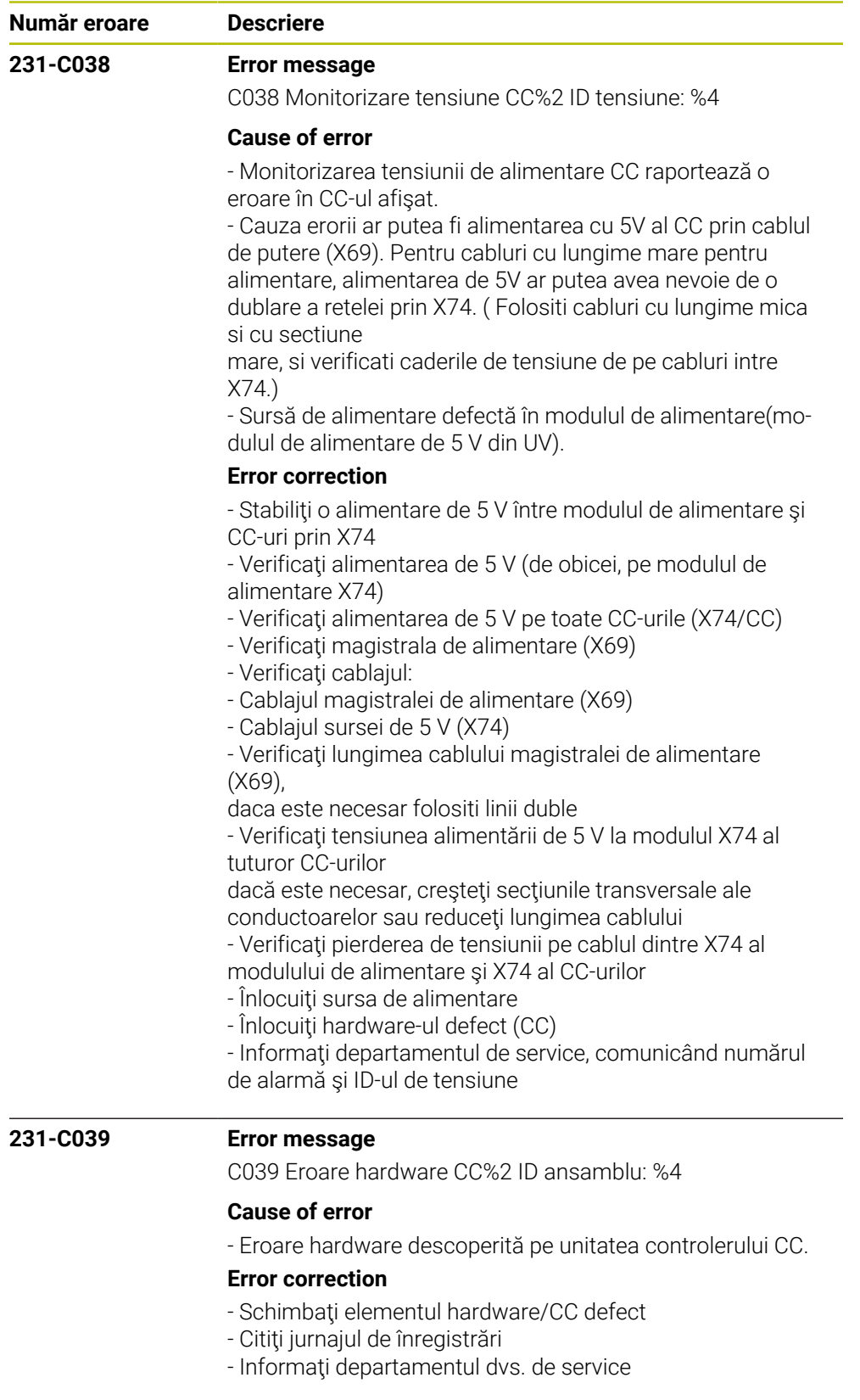
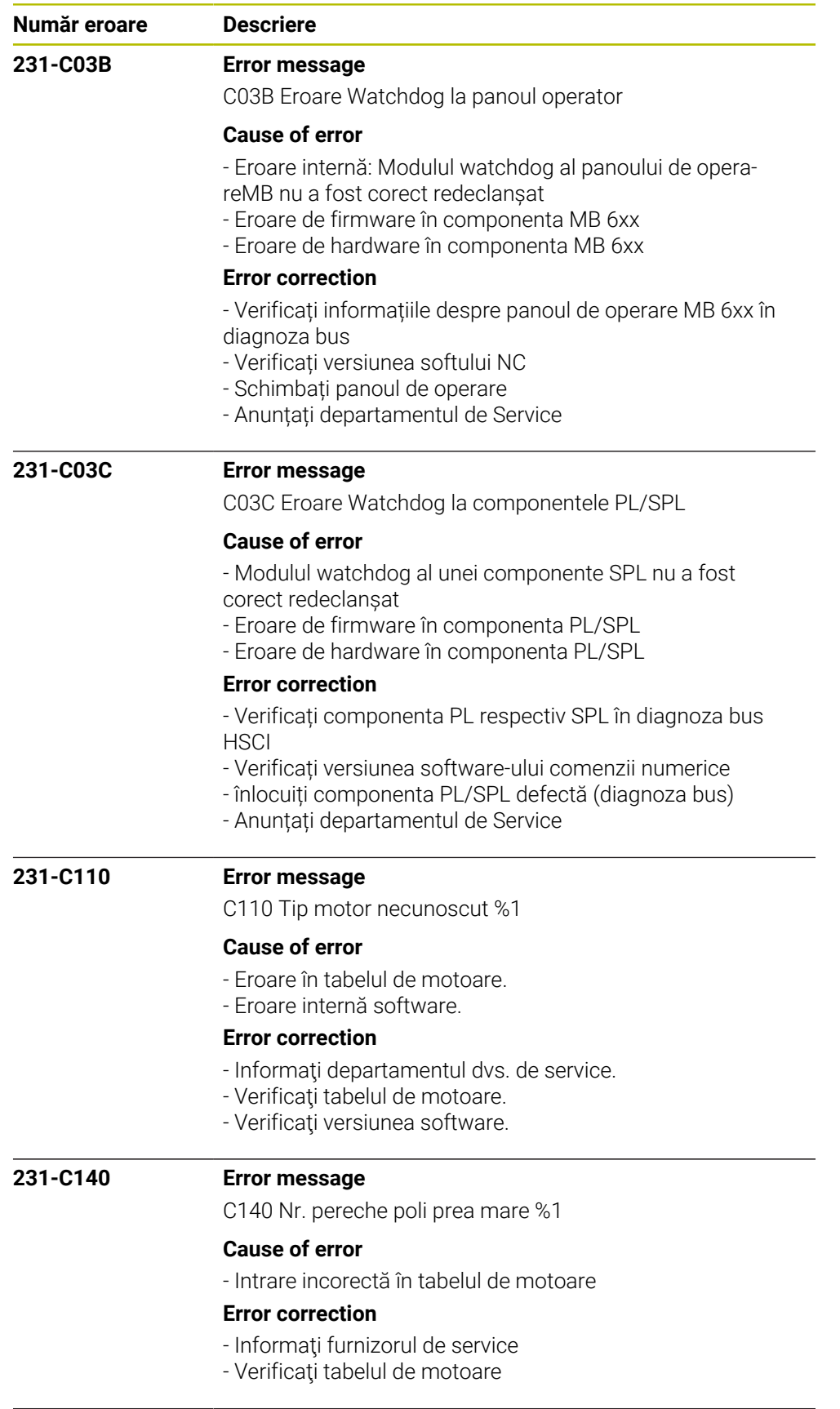

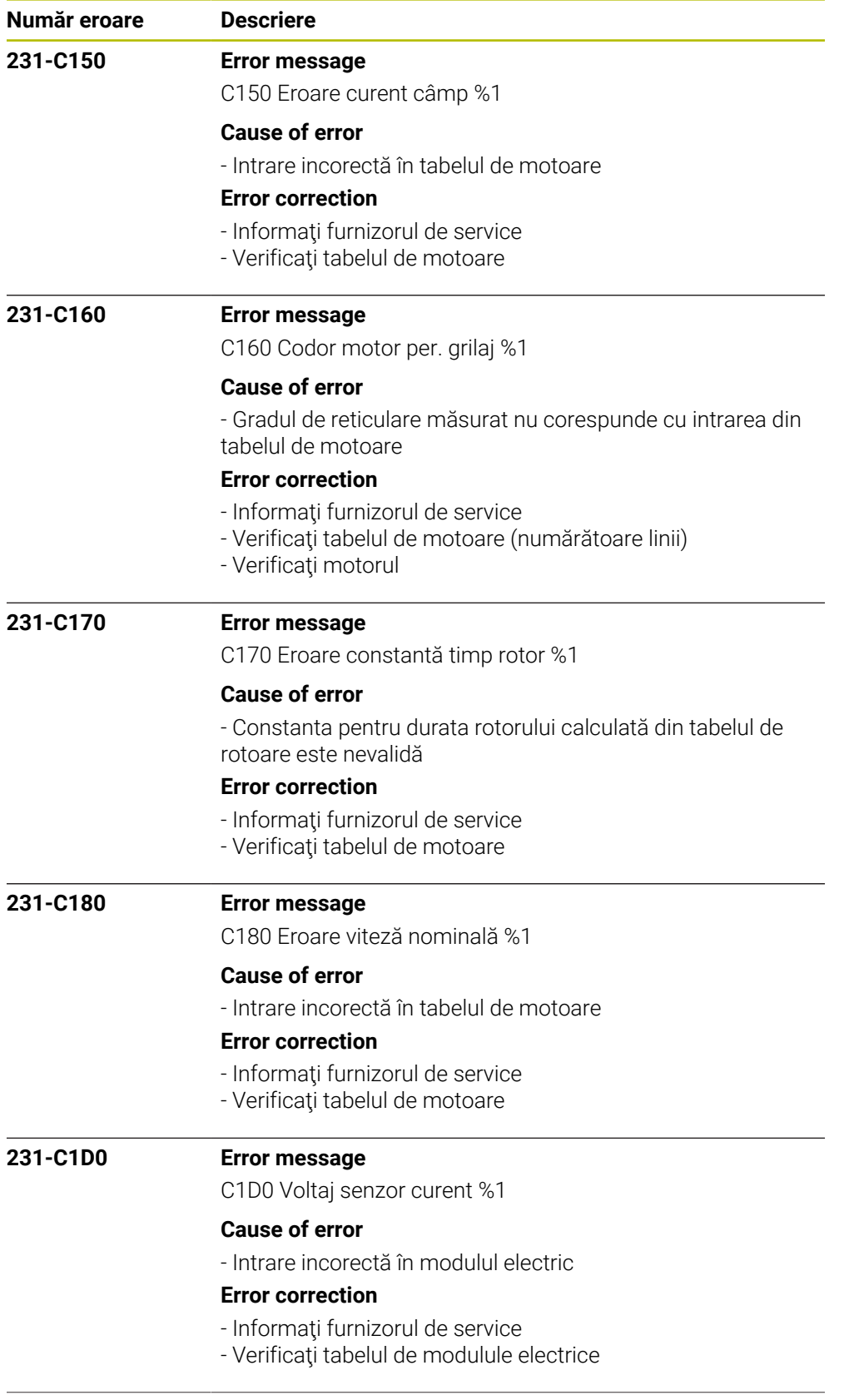

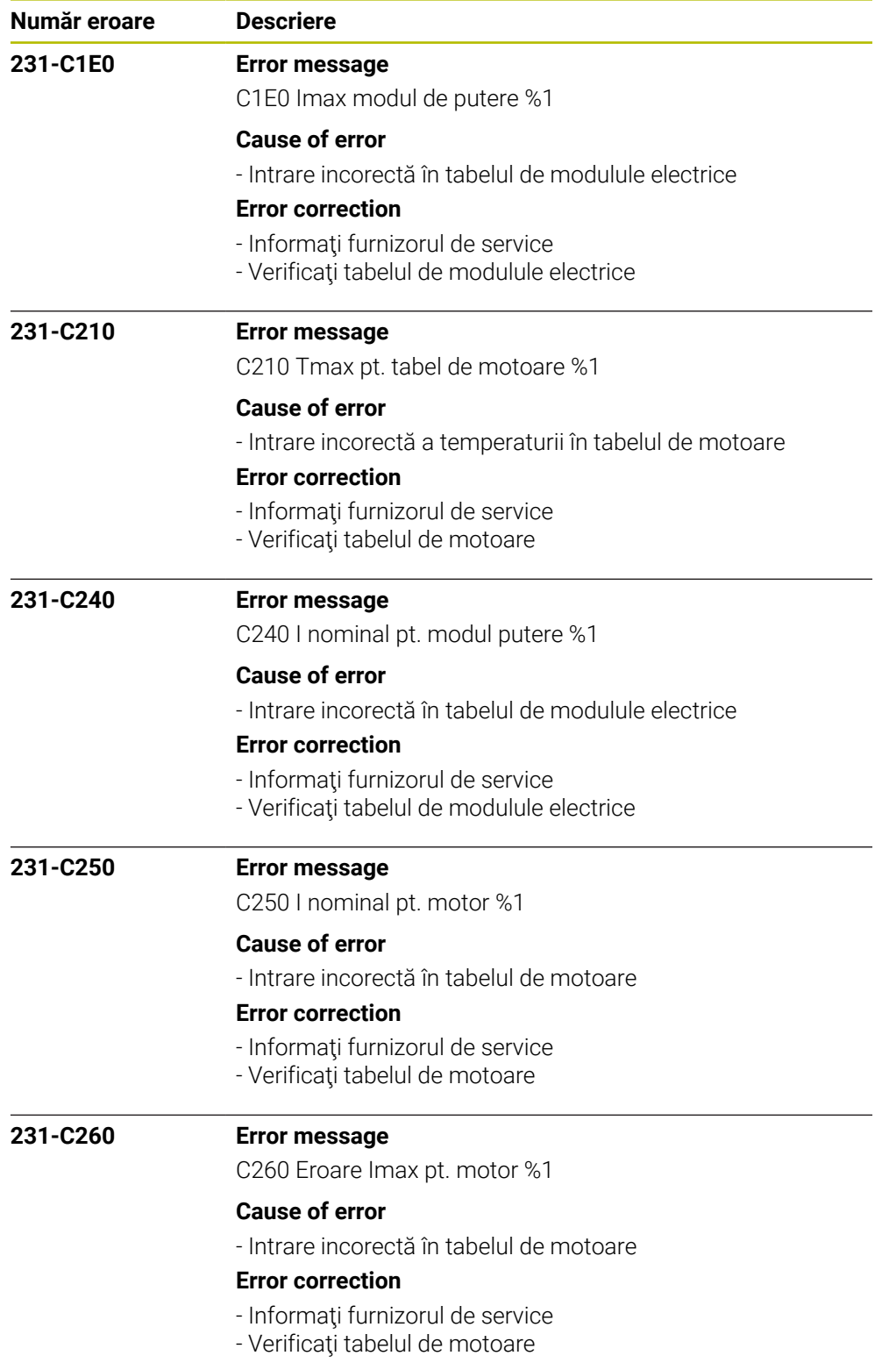

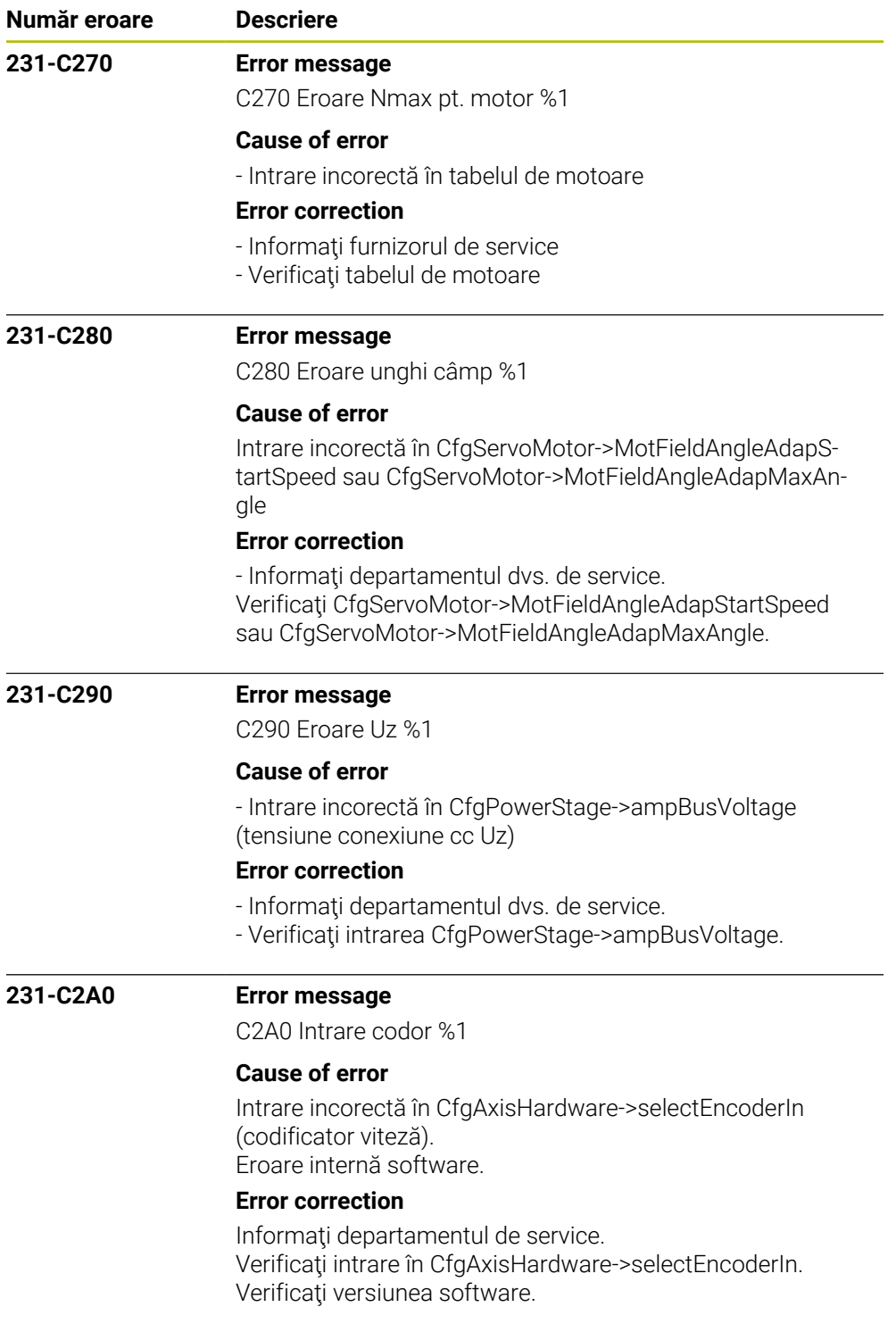

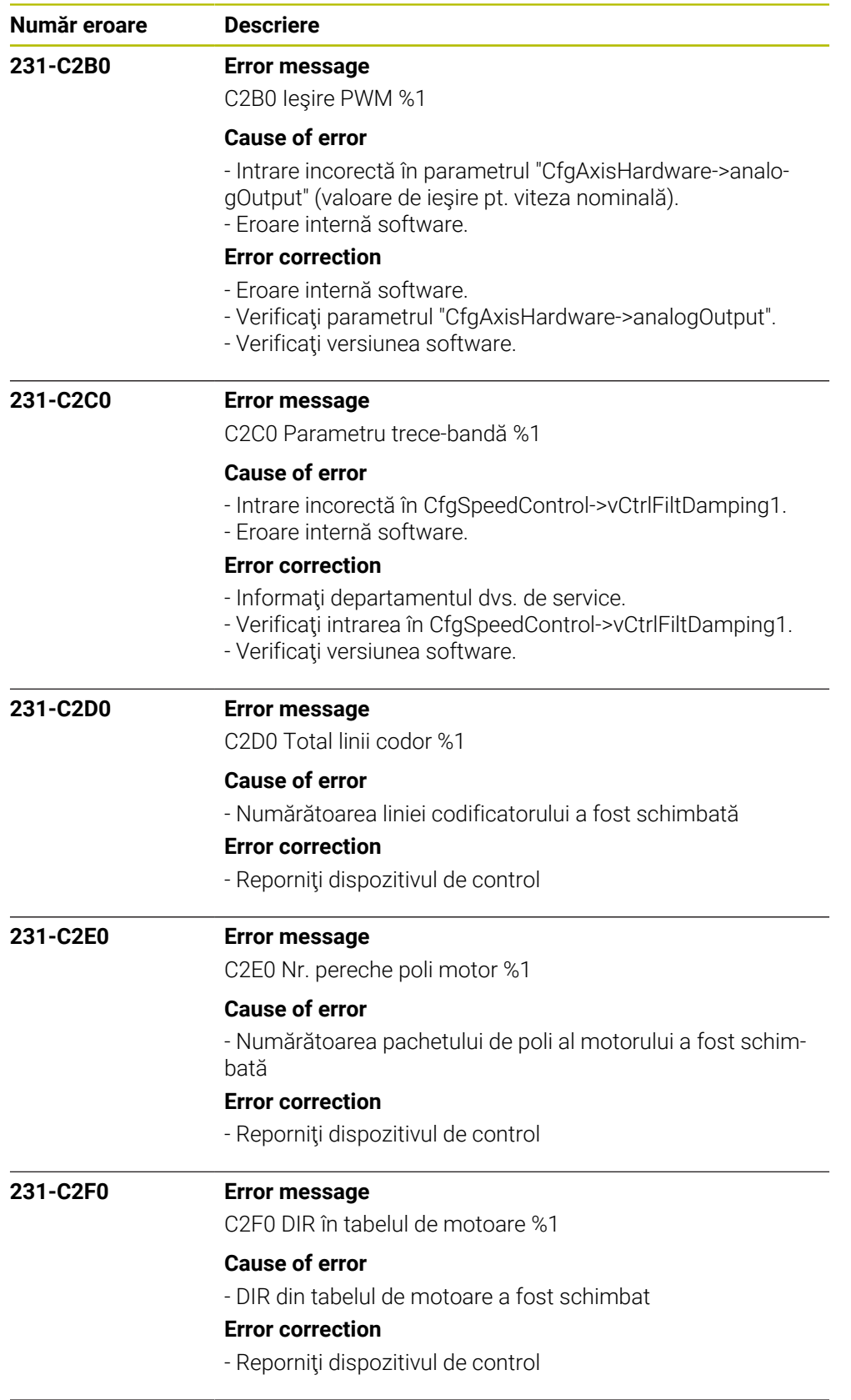

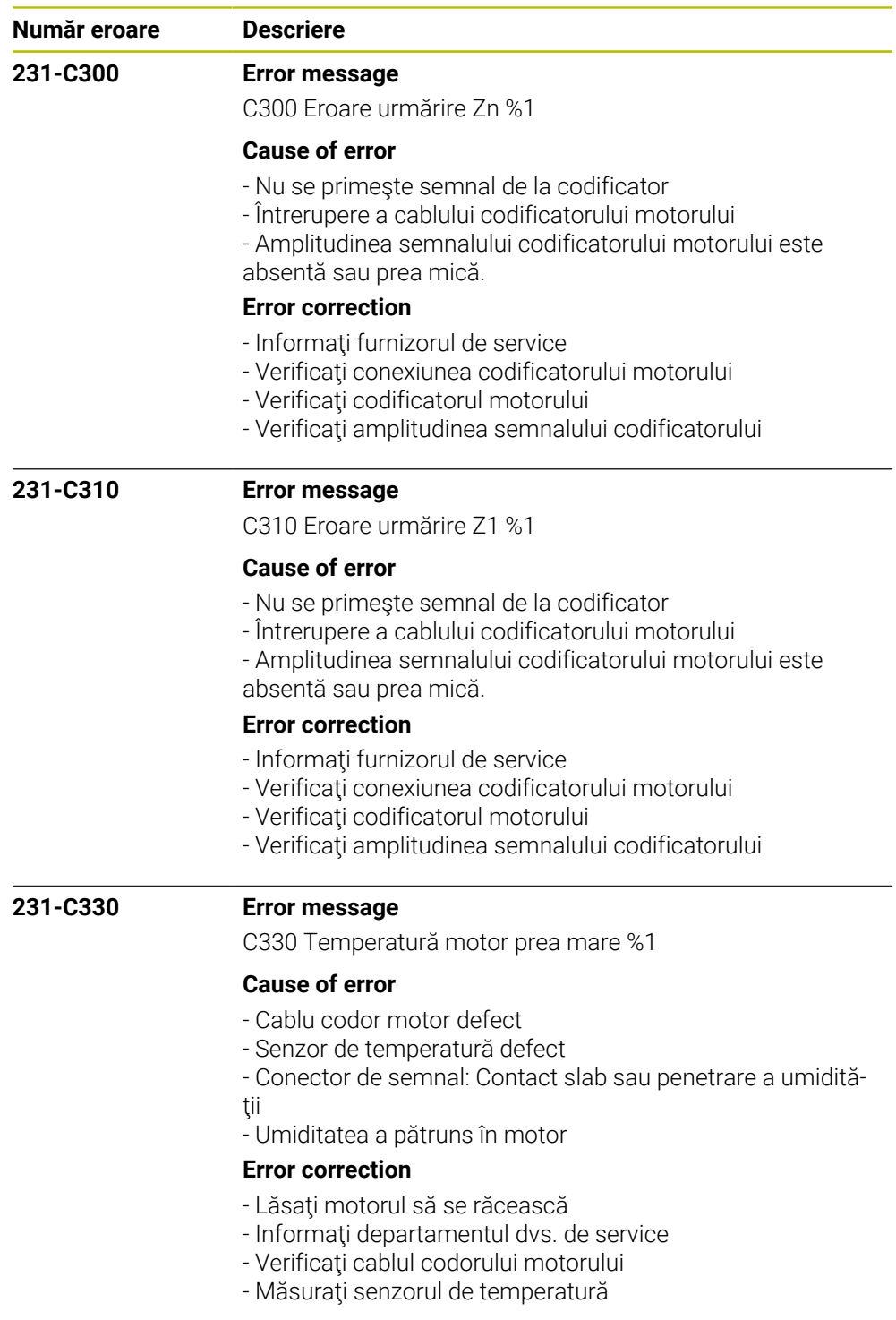

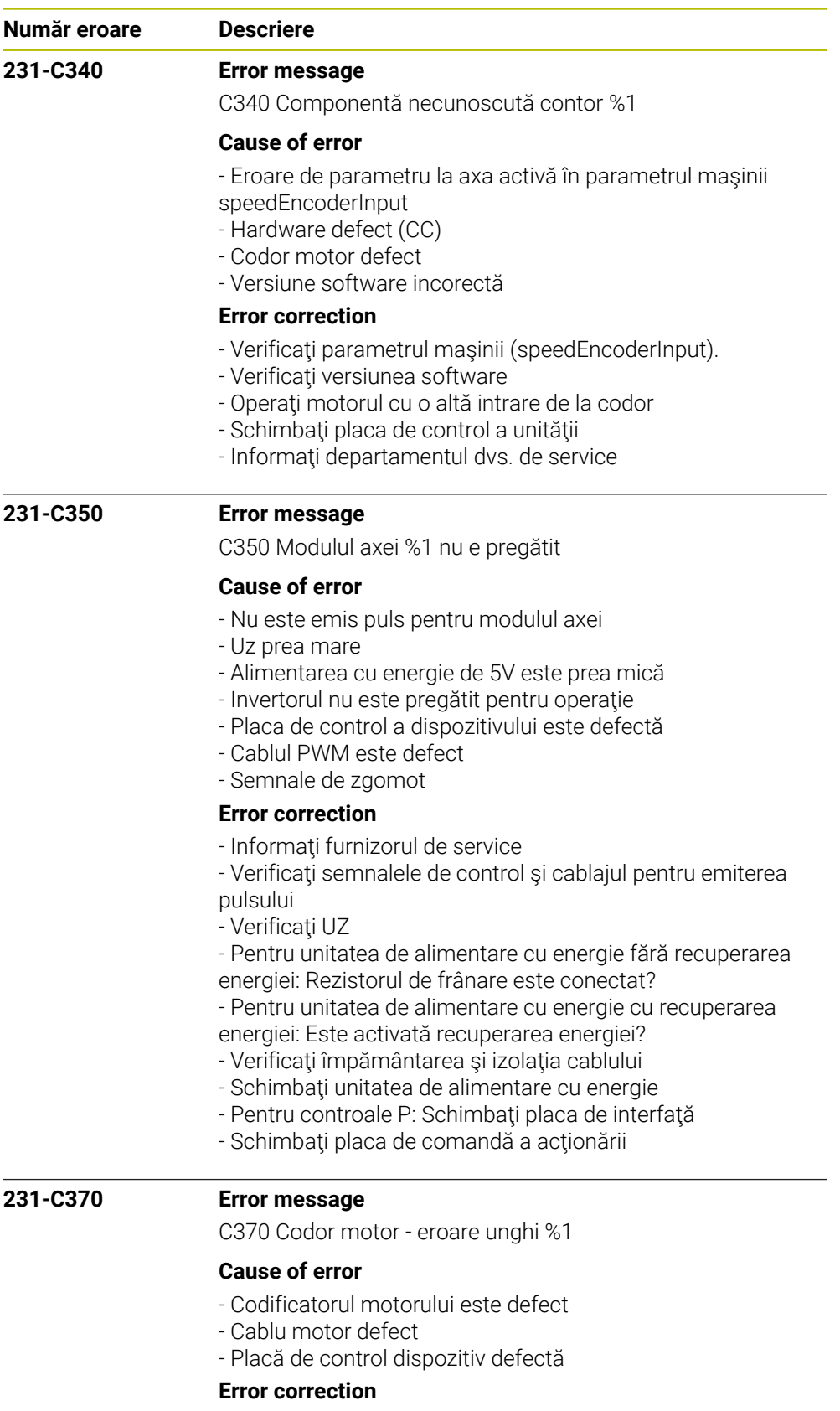

- Informaţi furnizorul de service
- Verificaţi codificatorul motorului şi bornele
- Schimbaţi placa de comandă a acţionării

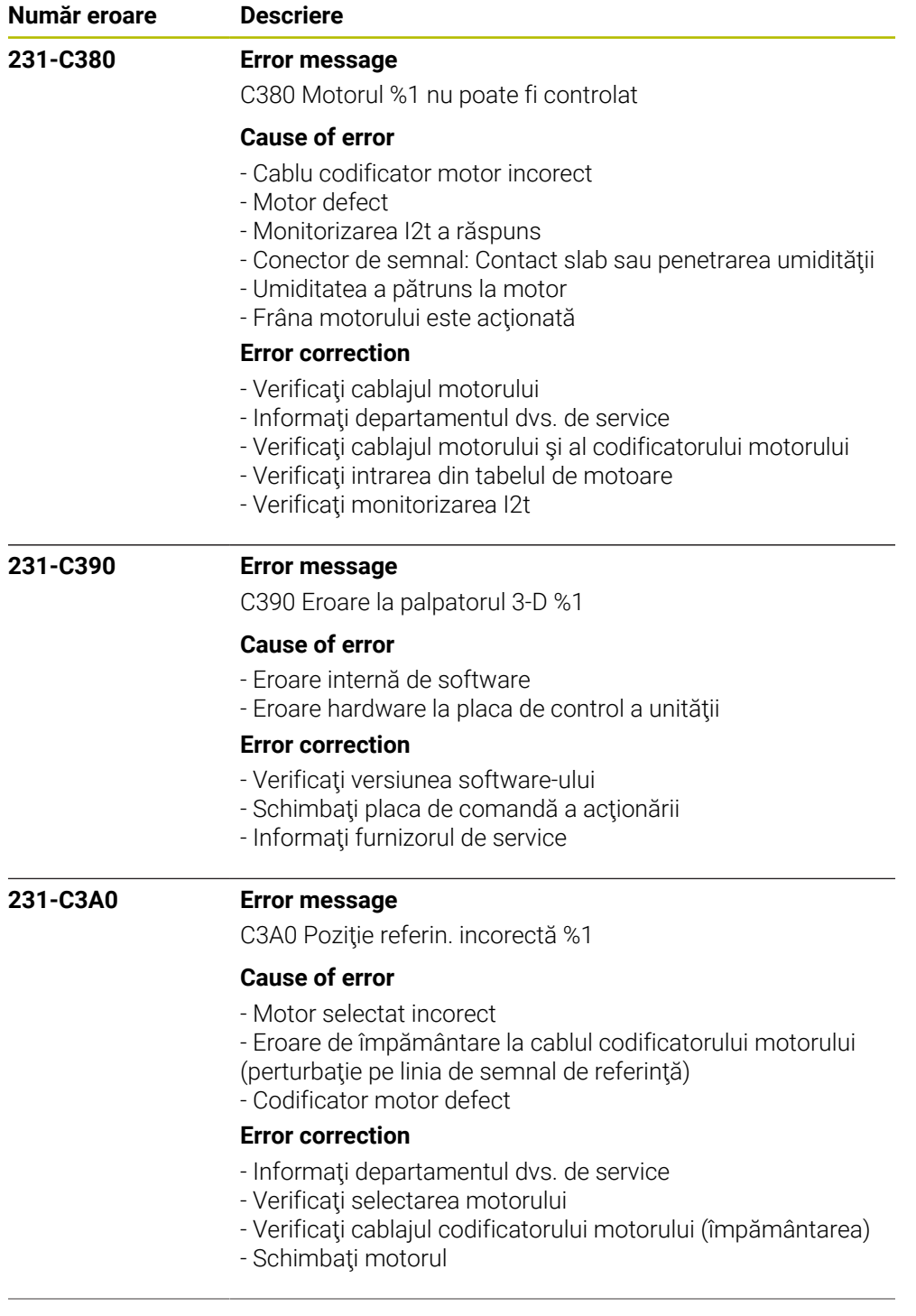

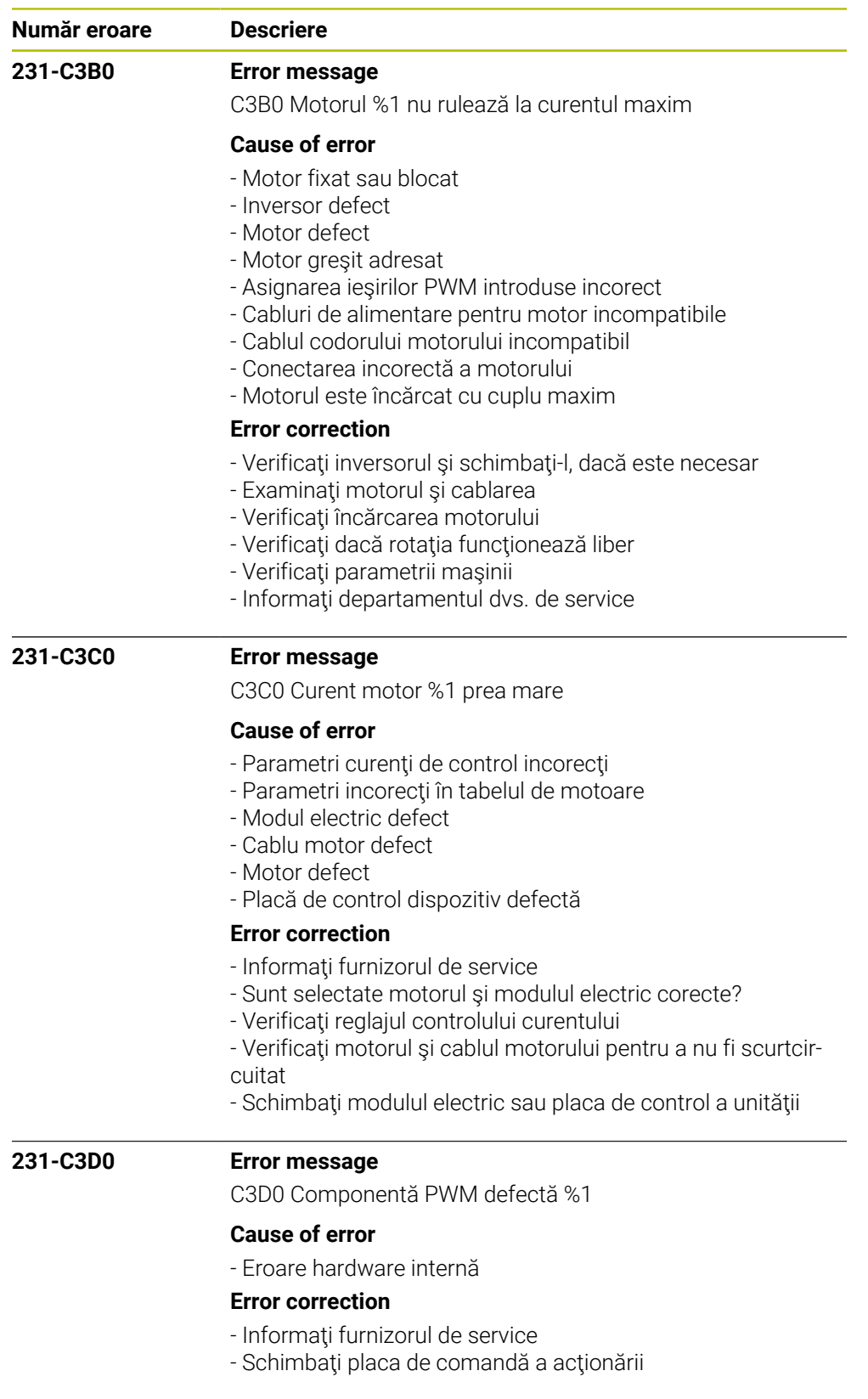

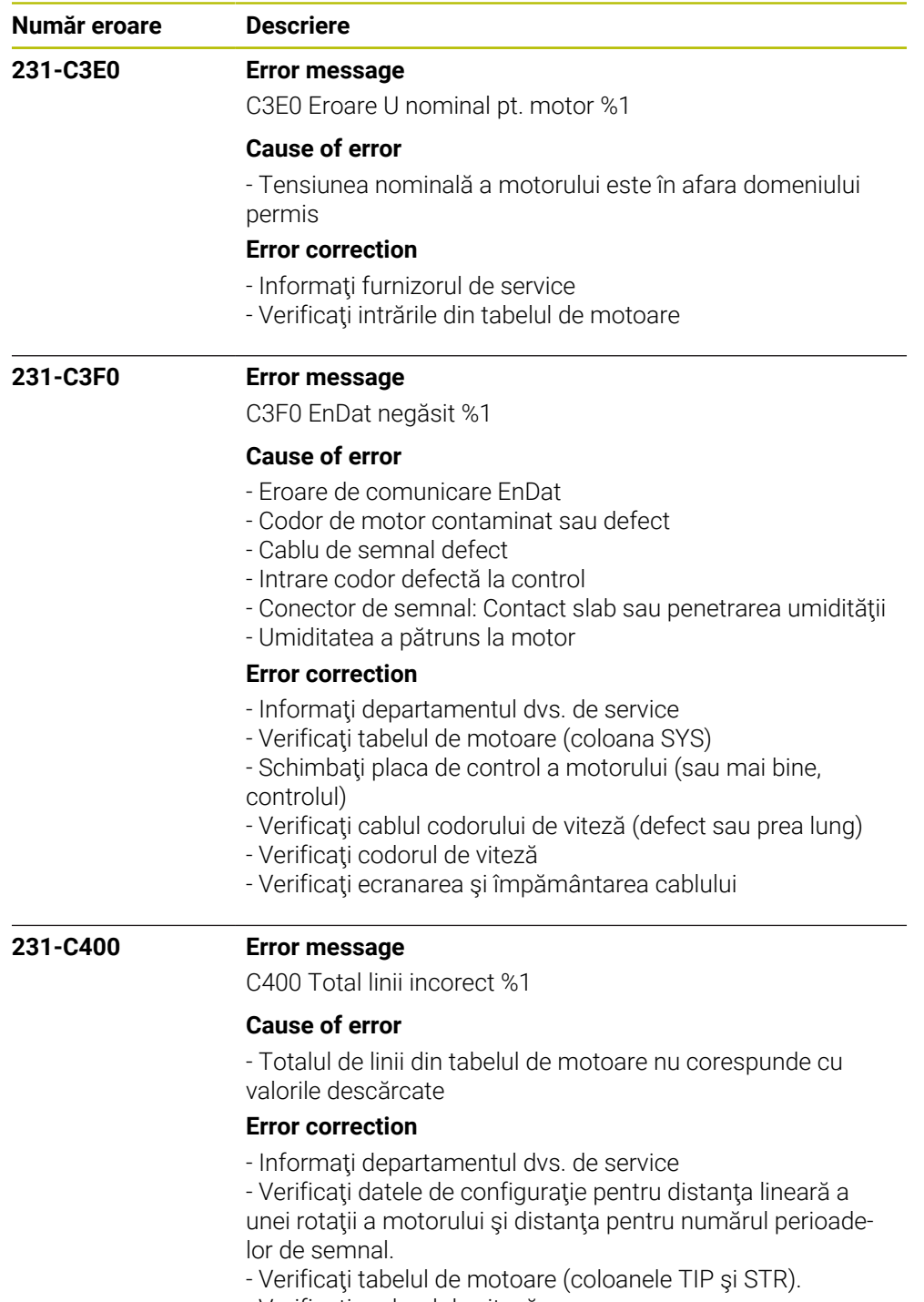

- Verificaţi codorul de viteză

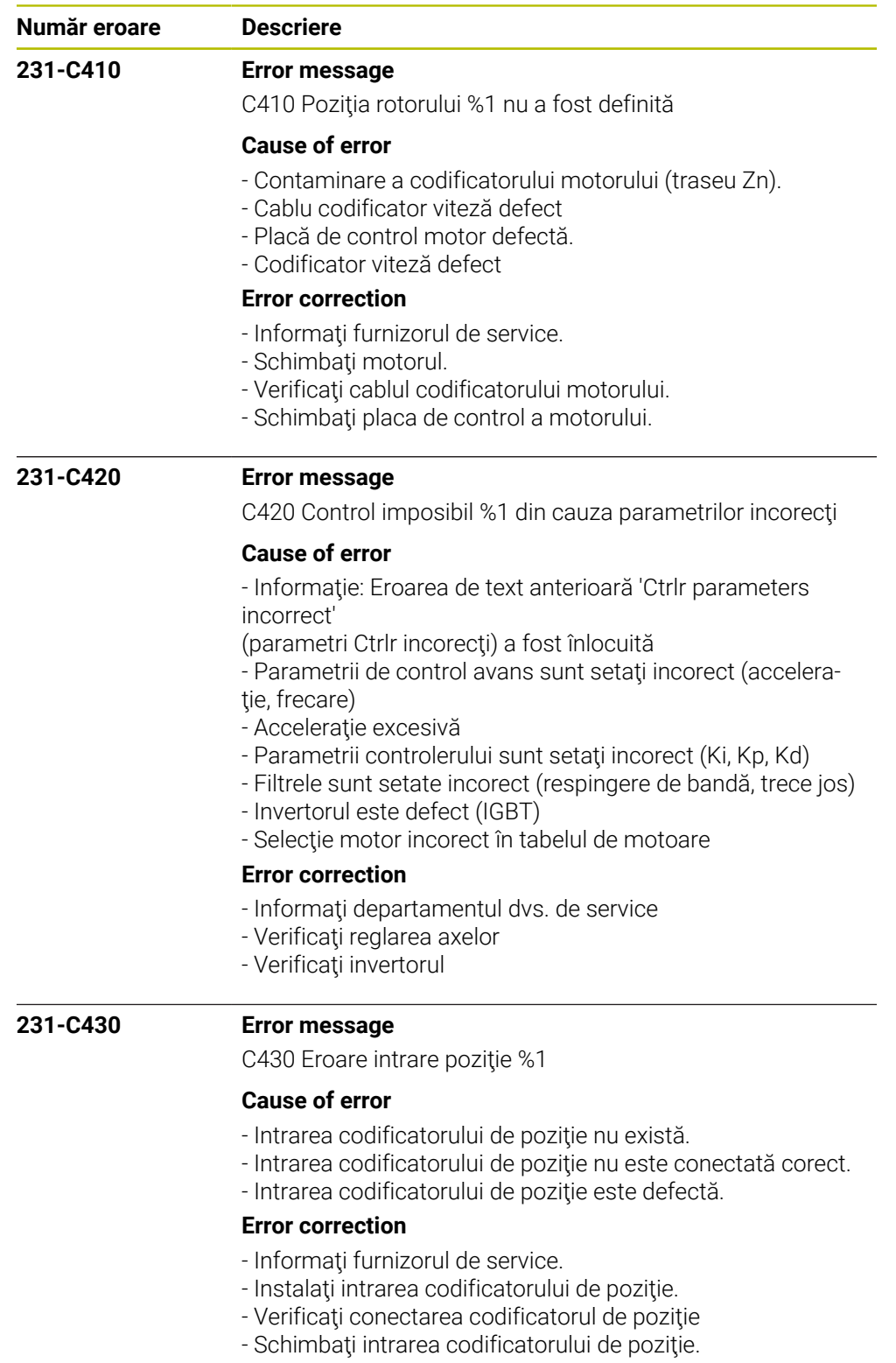

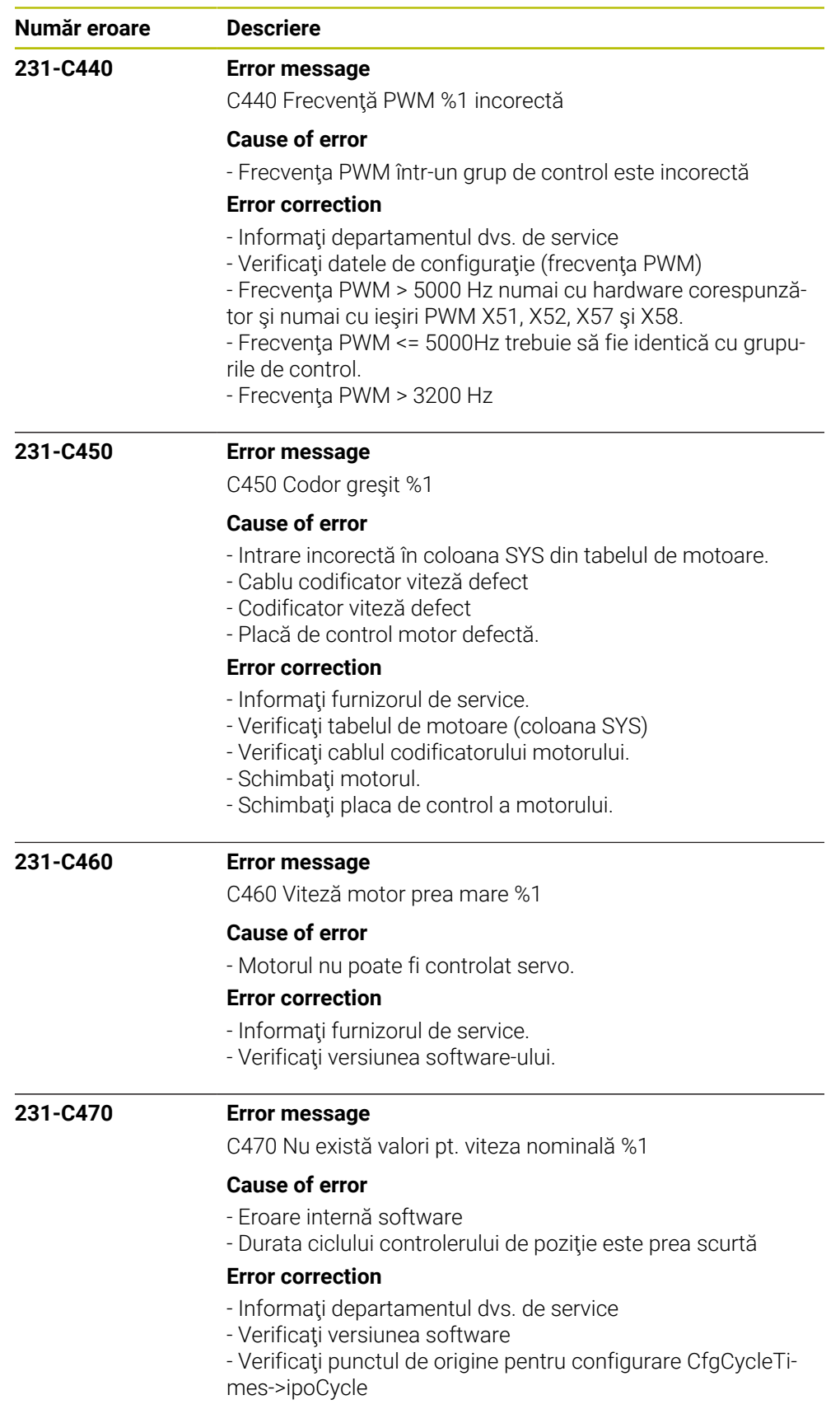

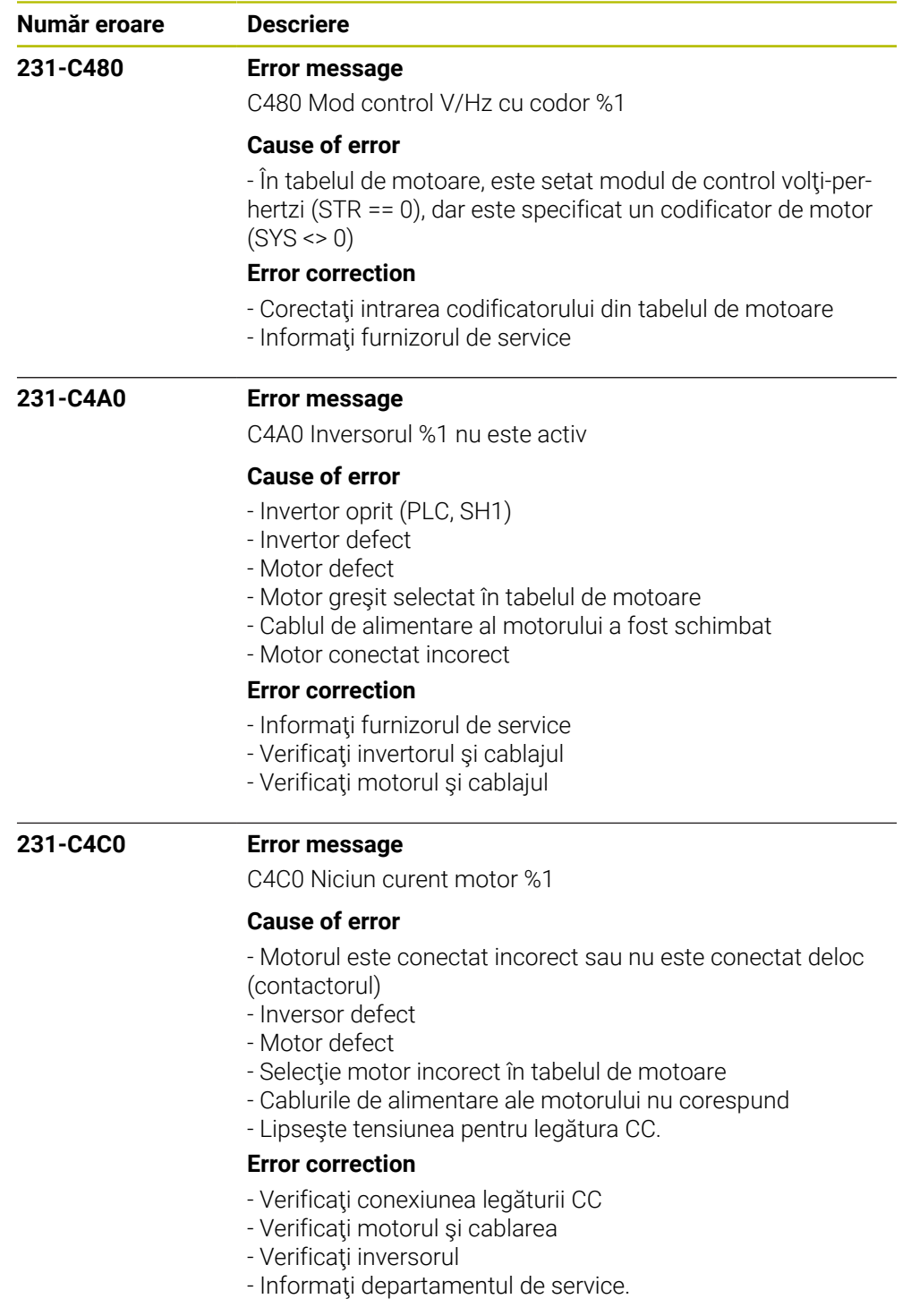

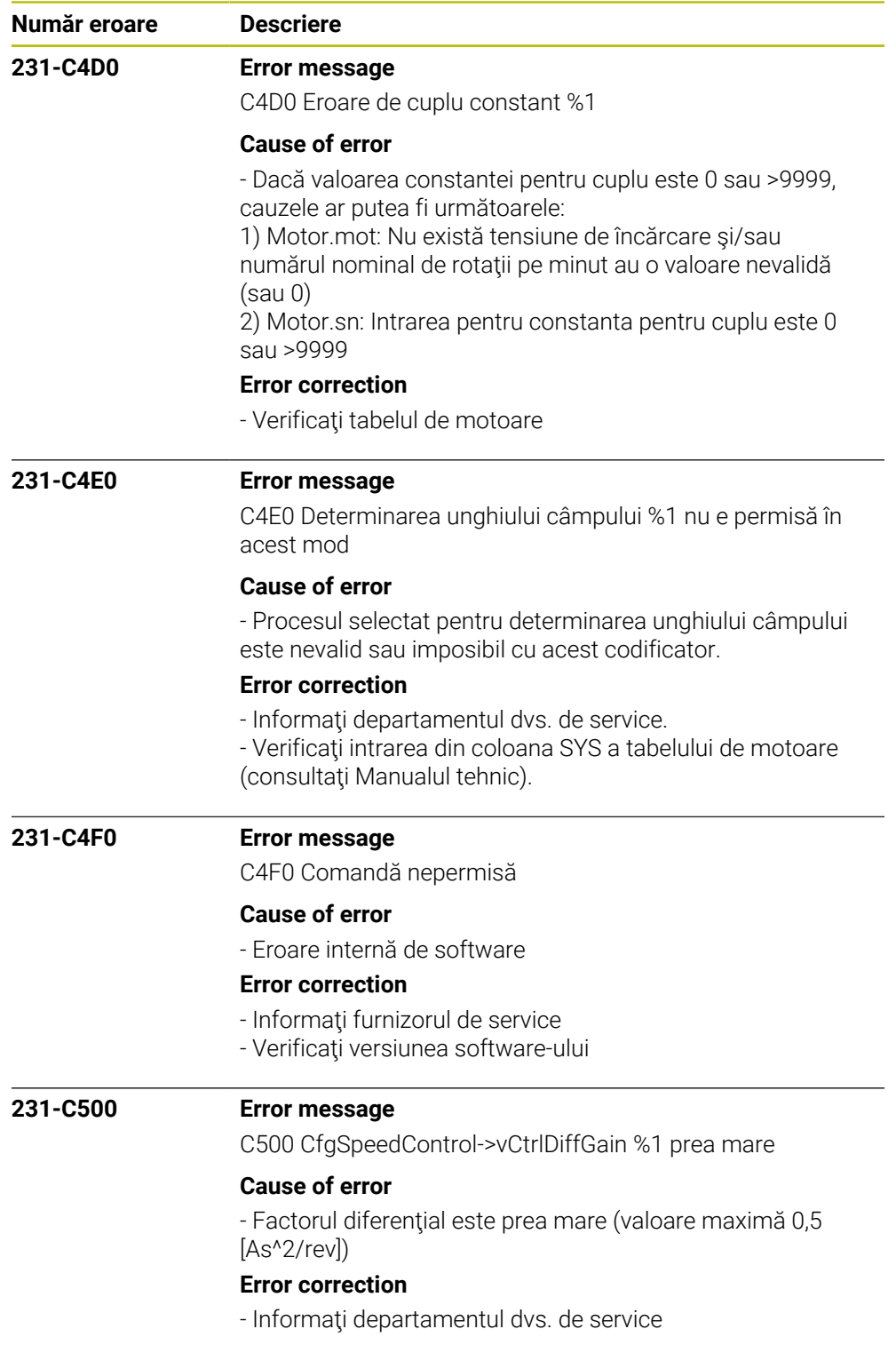

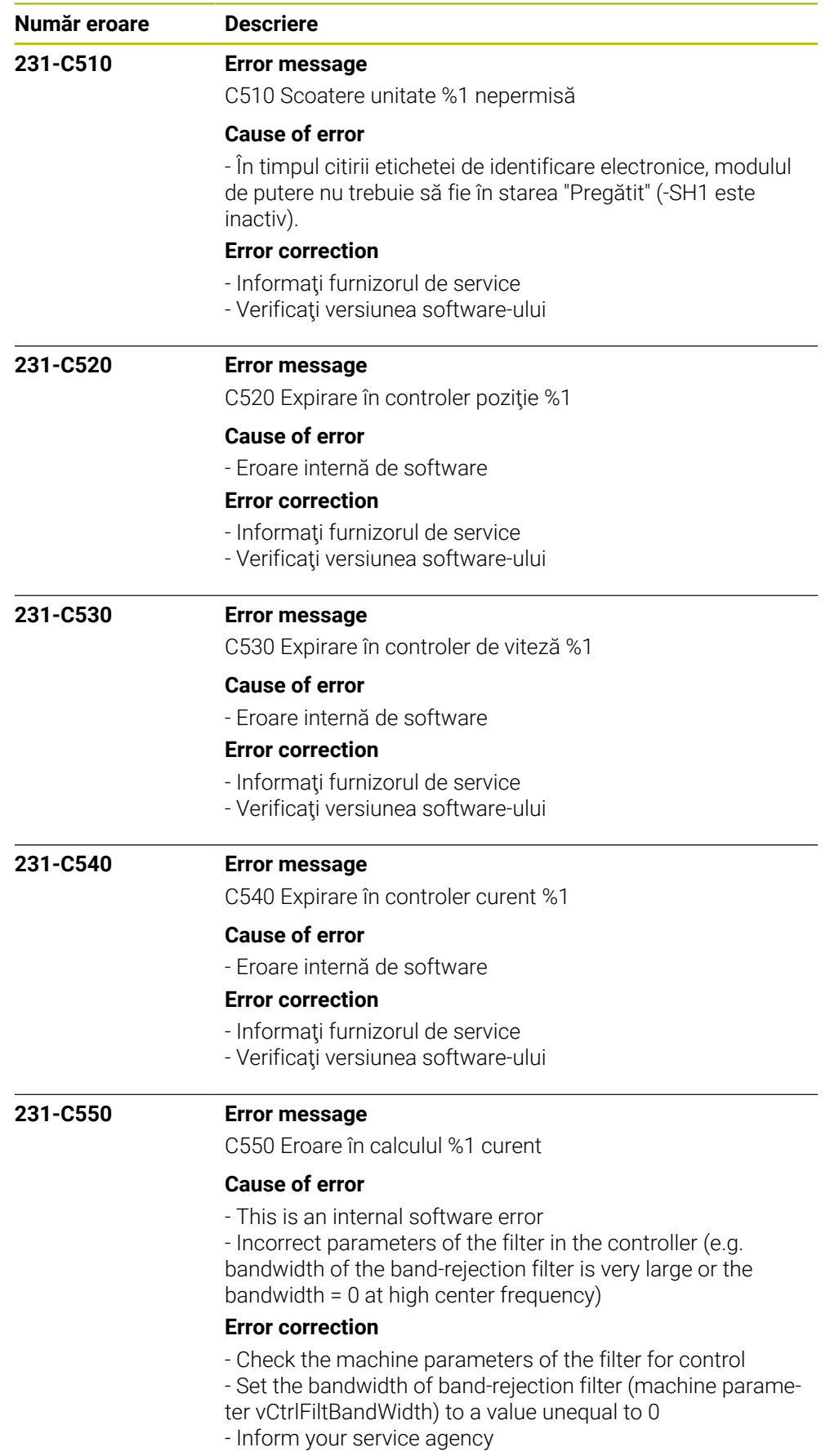

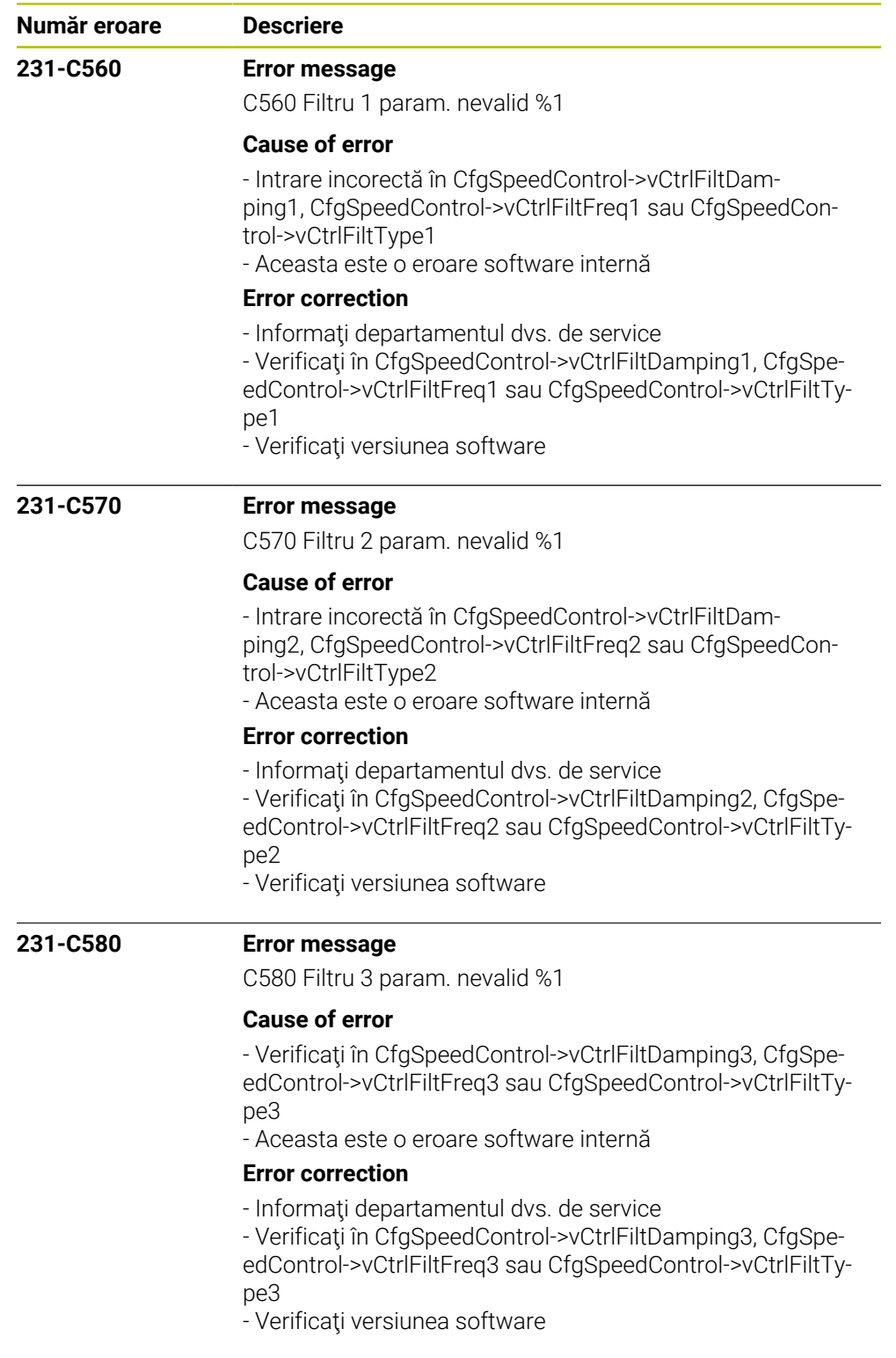

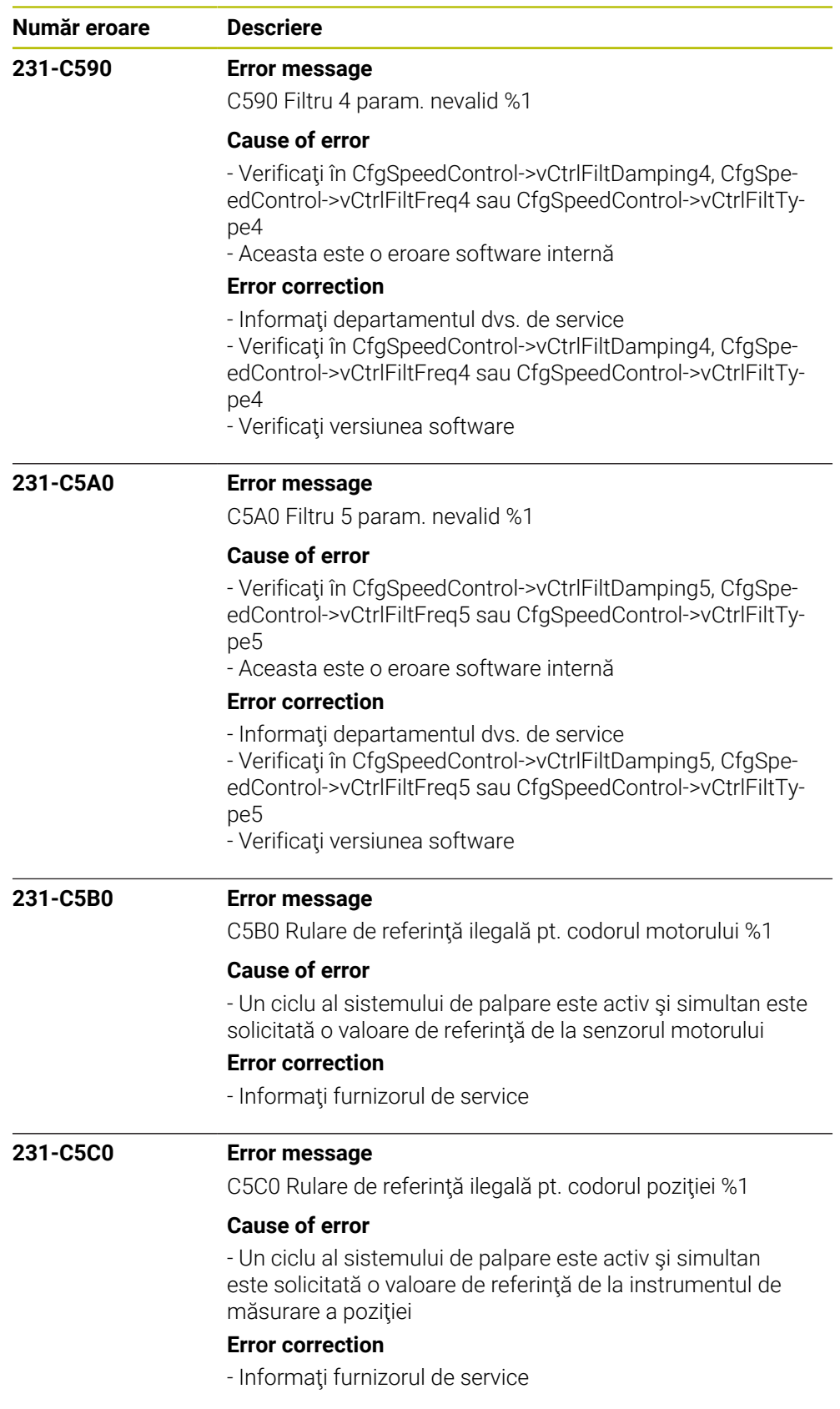

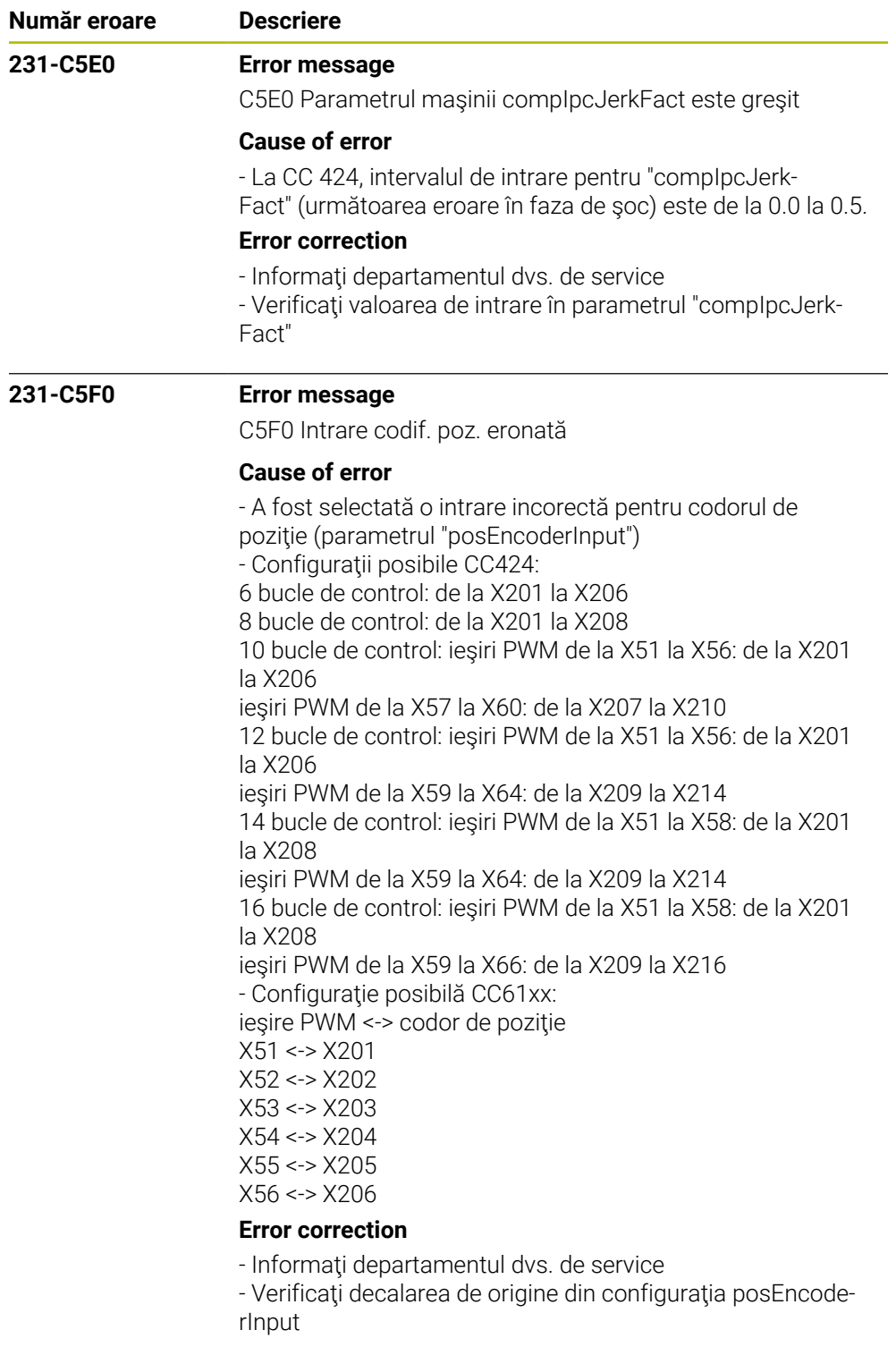

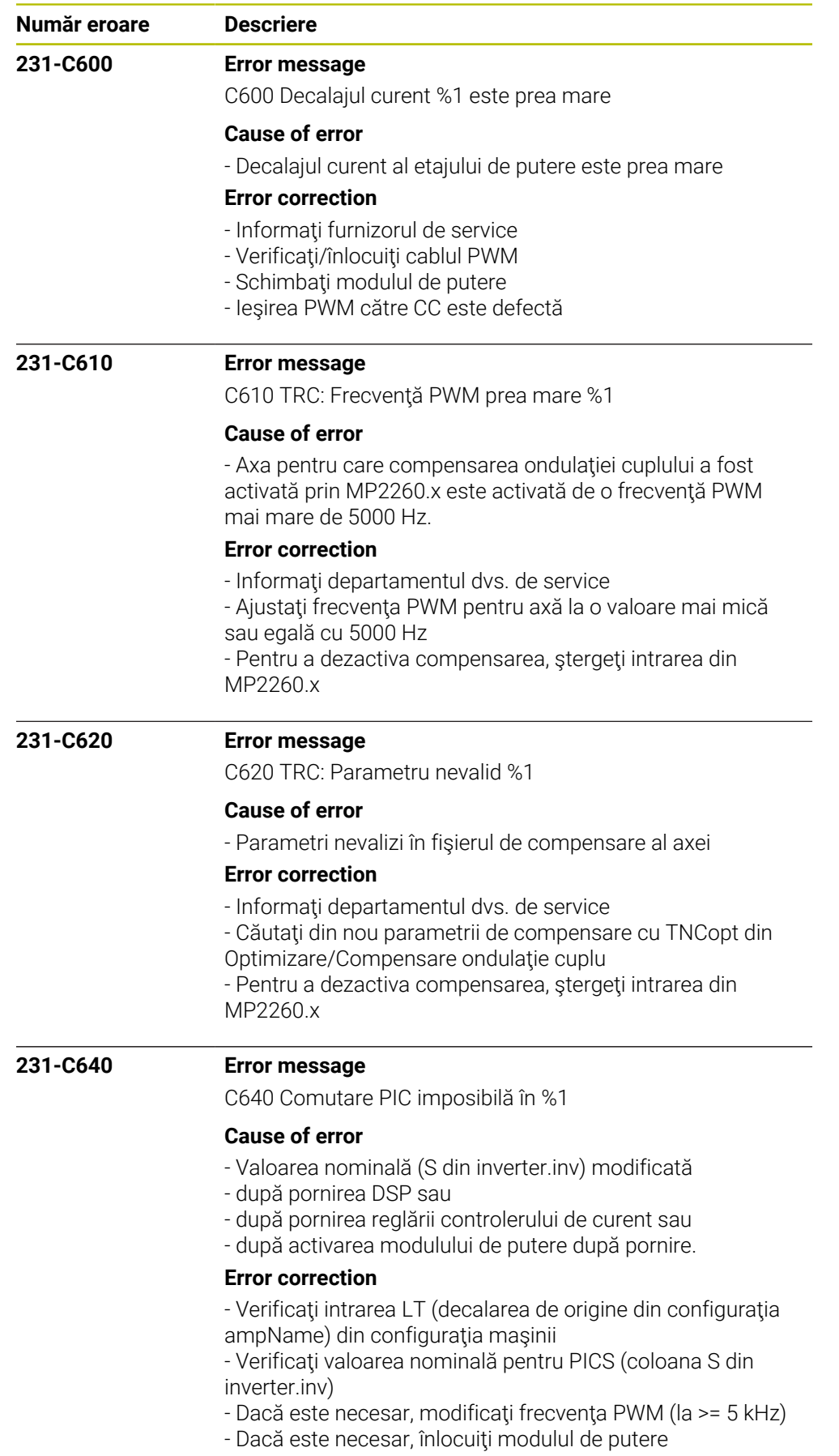

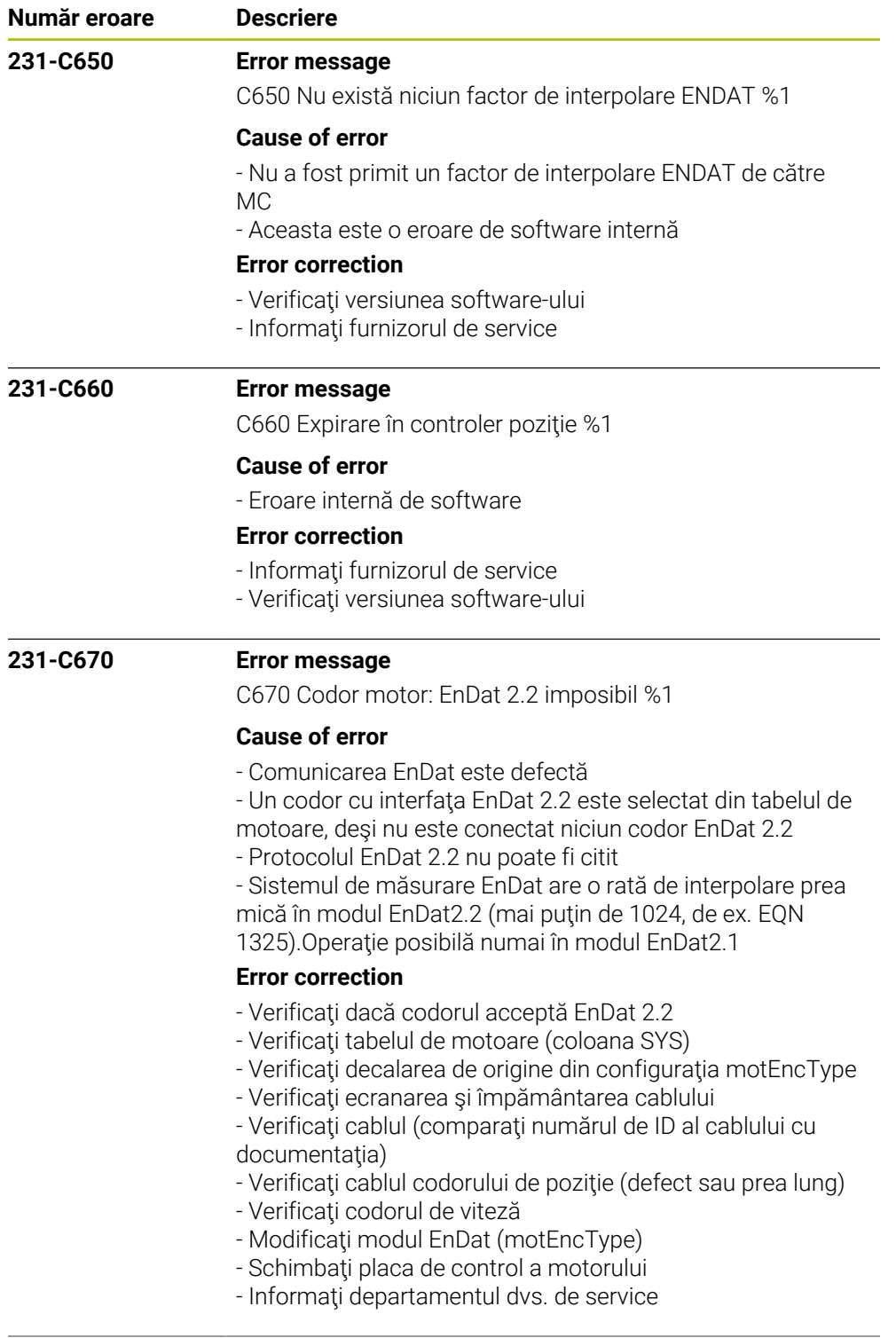

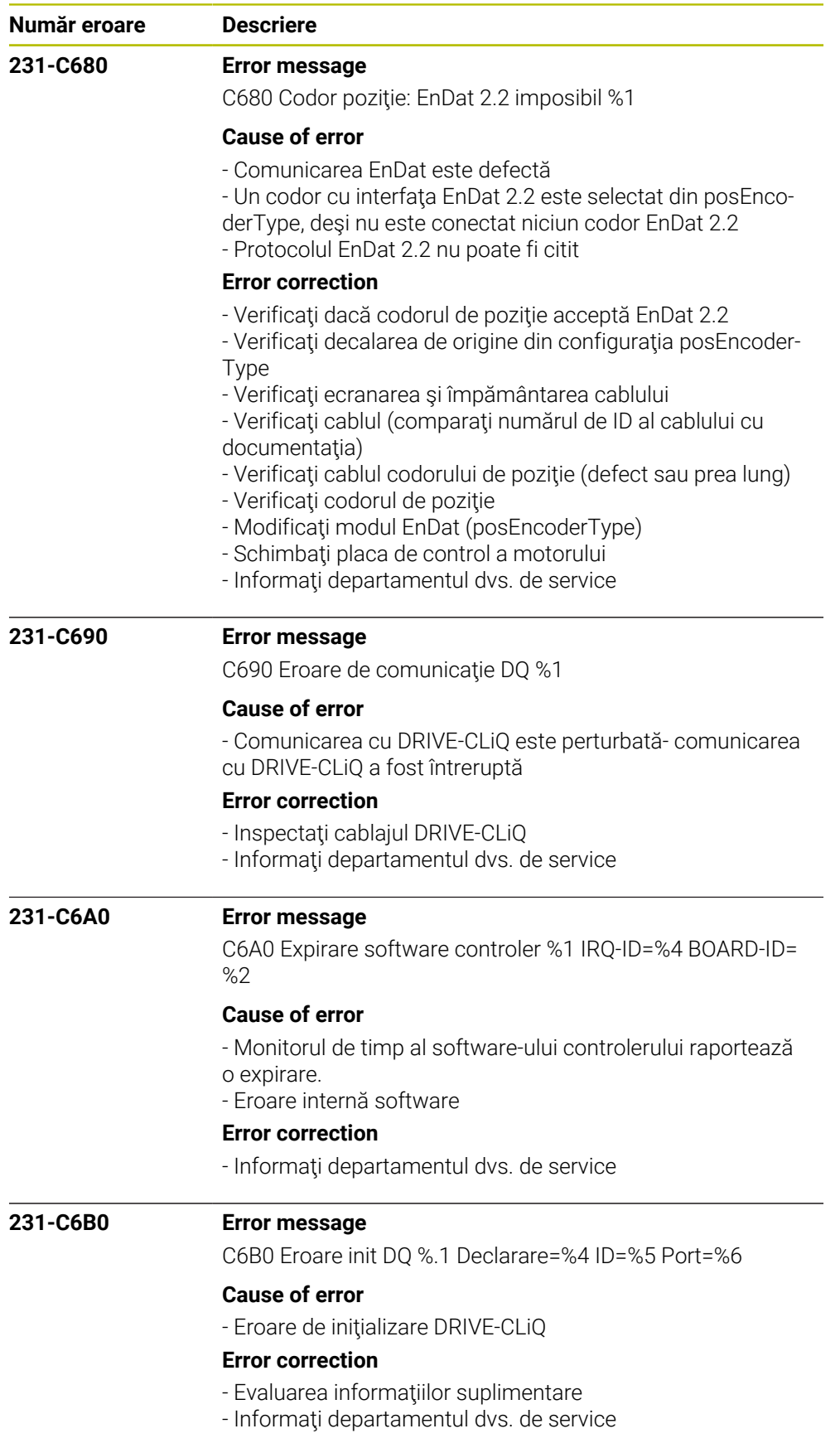

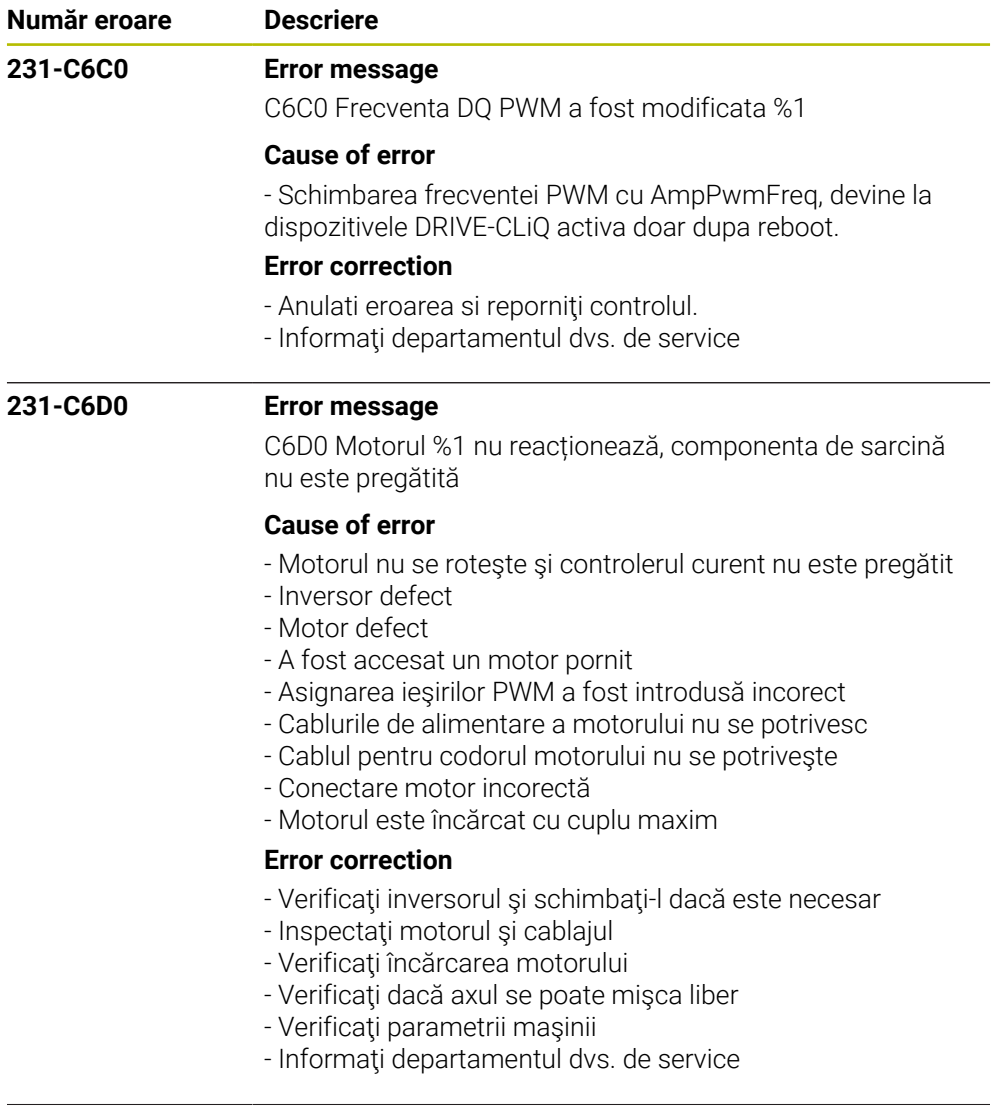

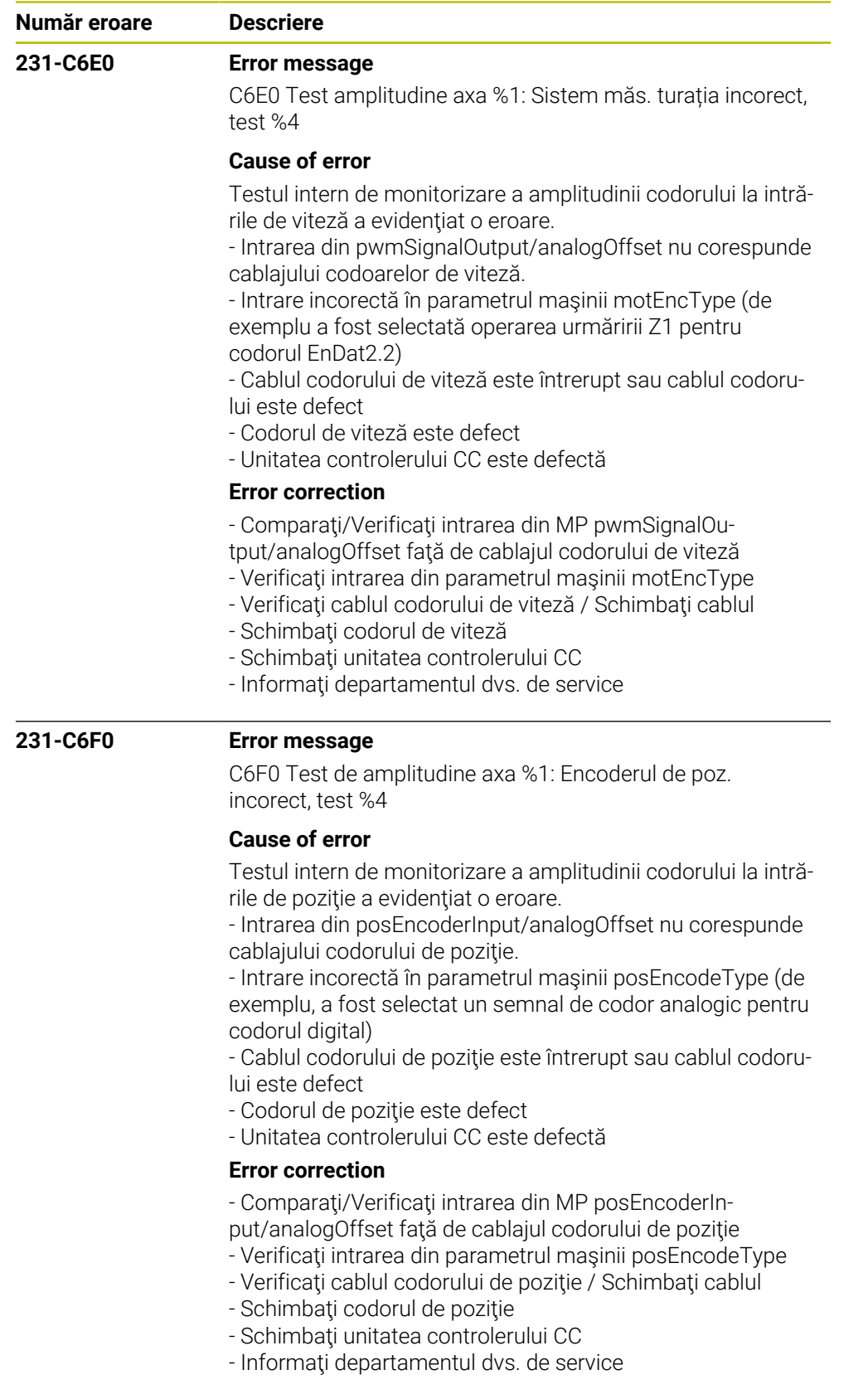

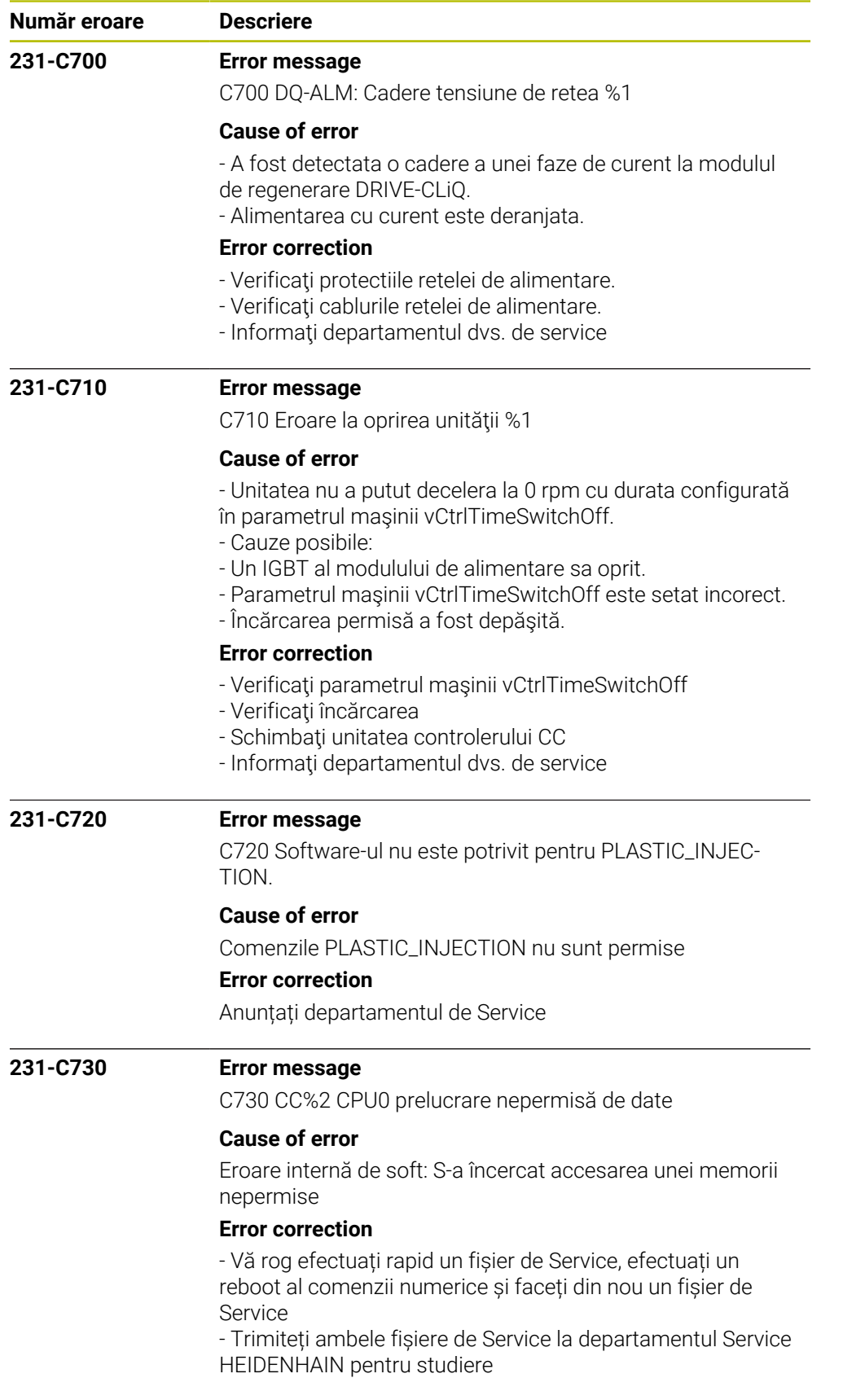

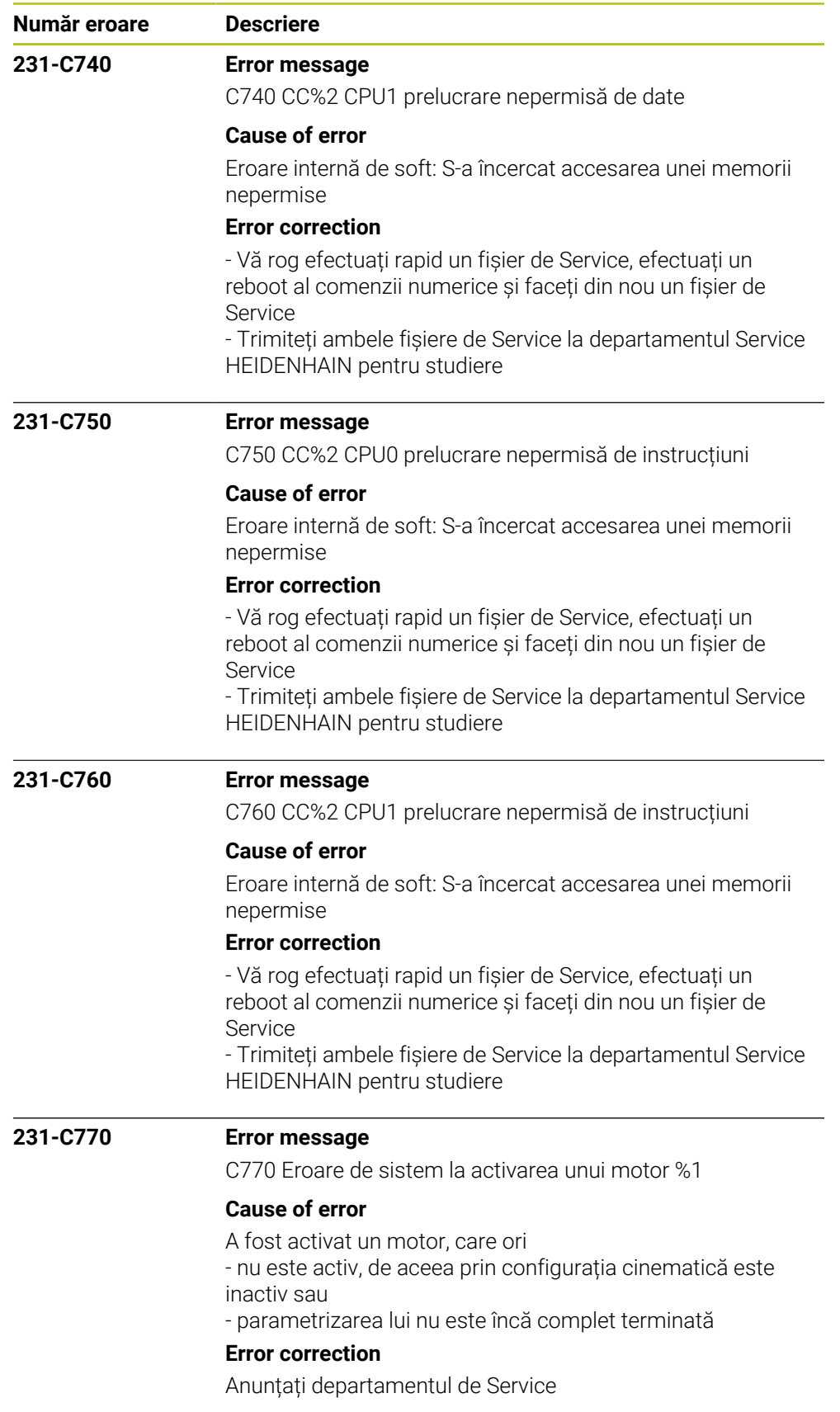

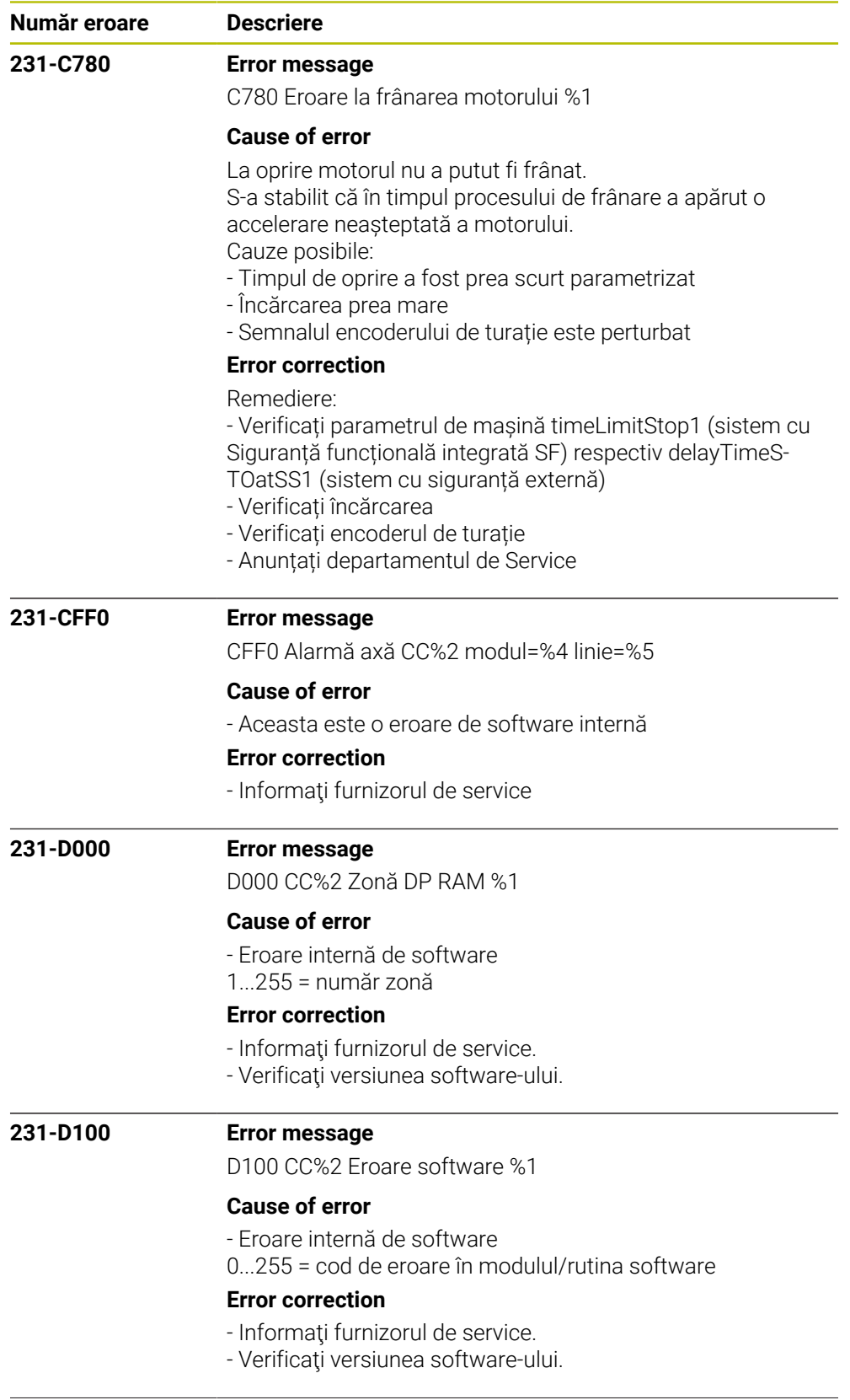

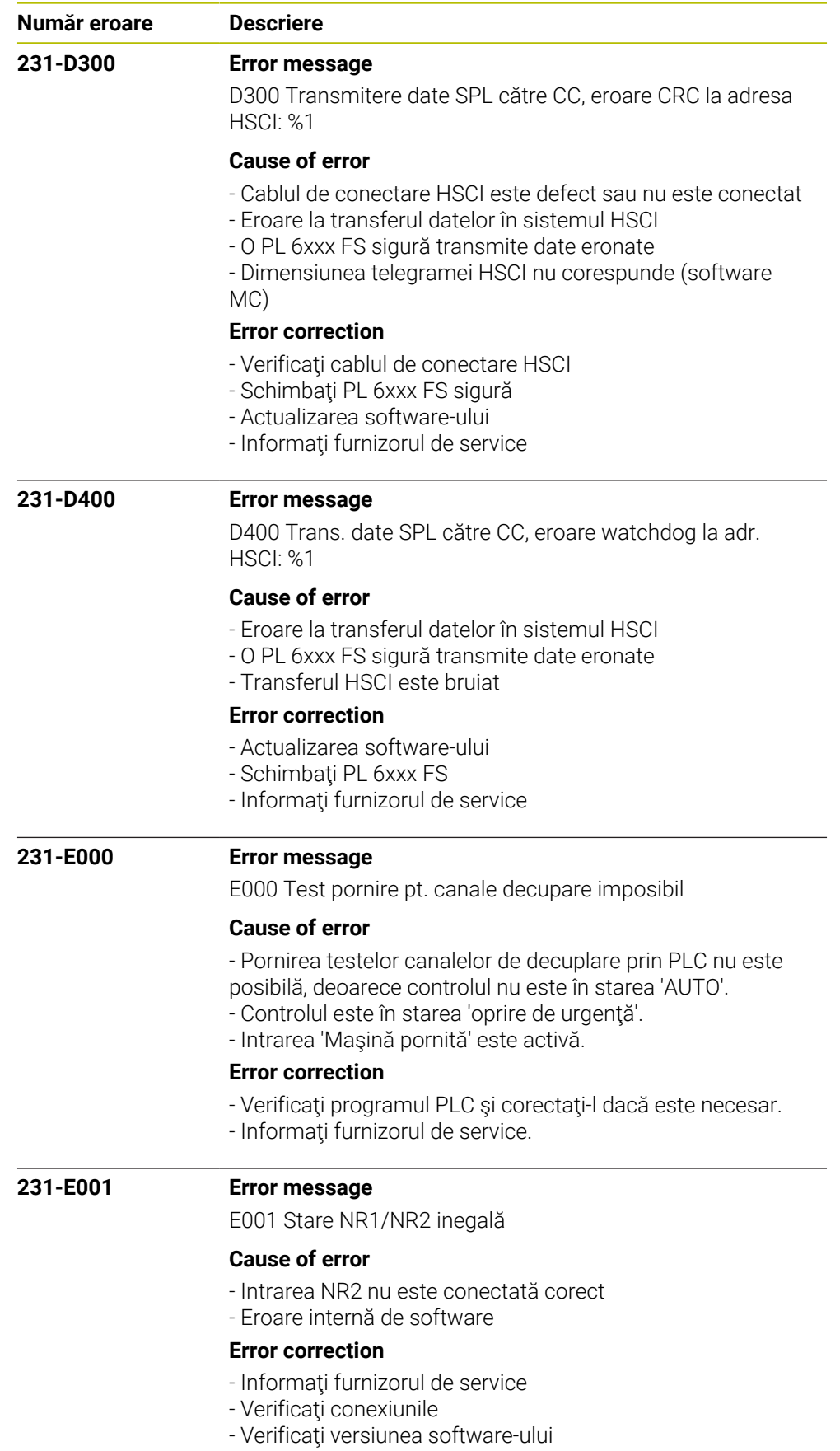

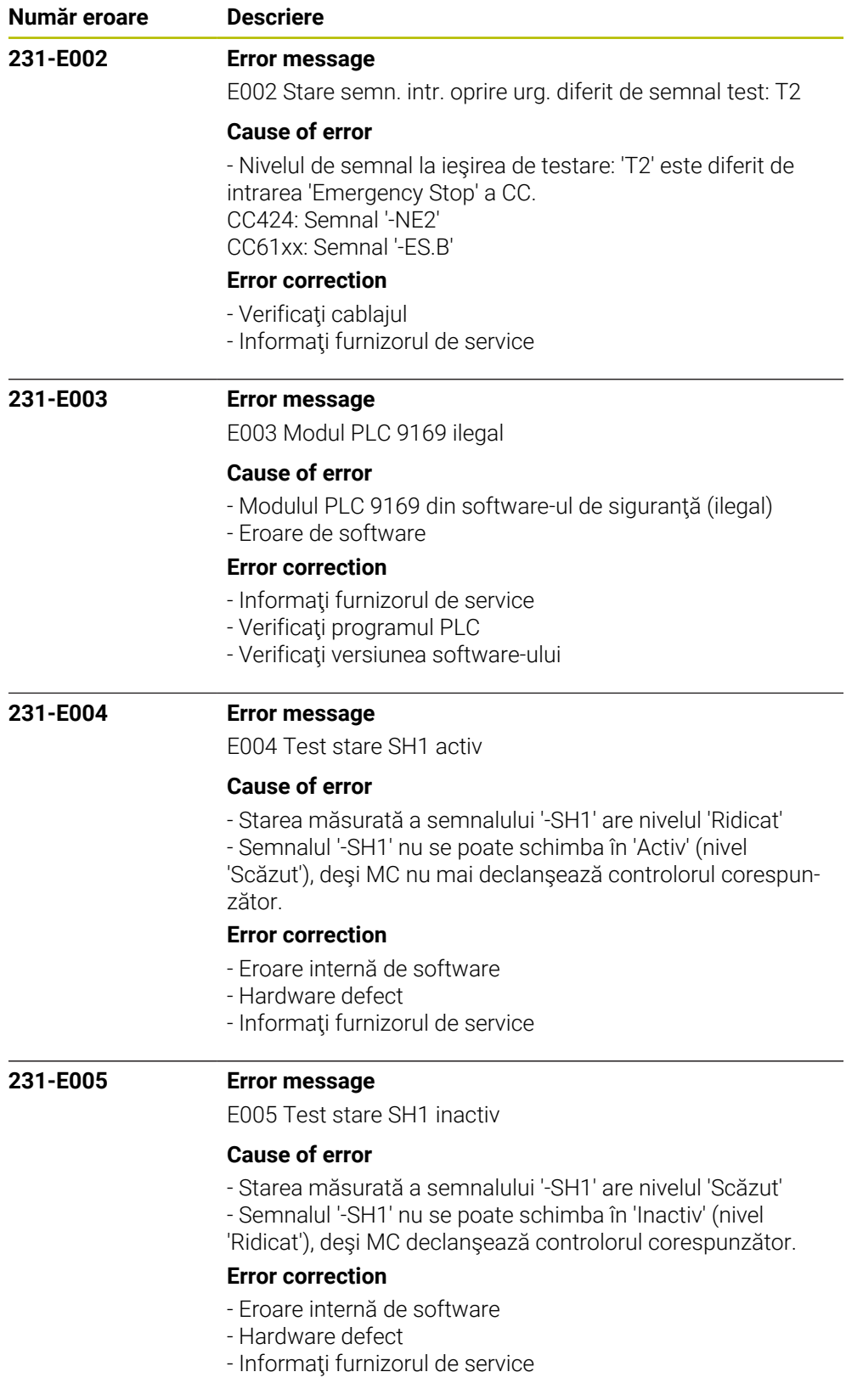

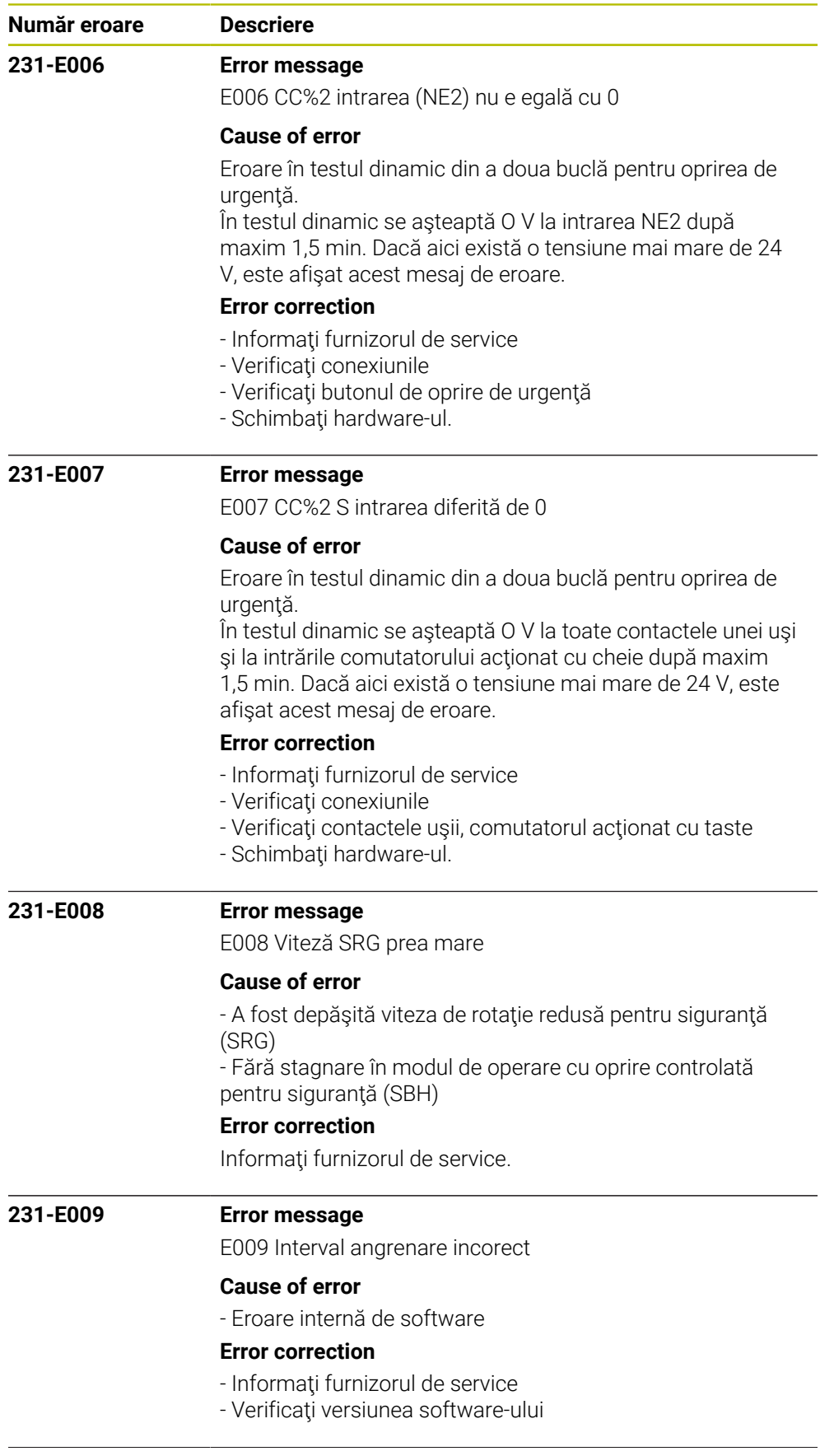

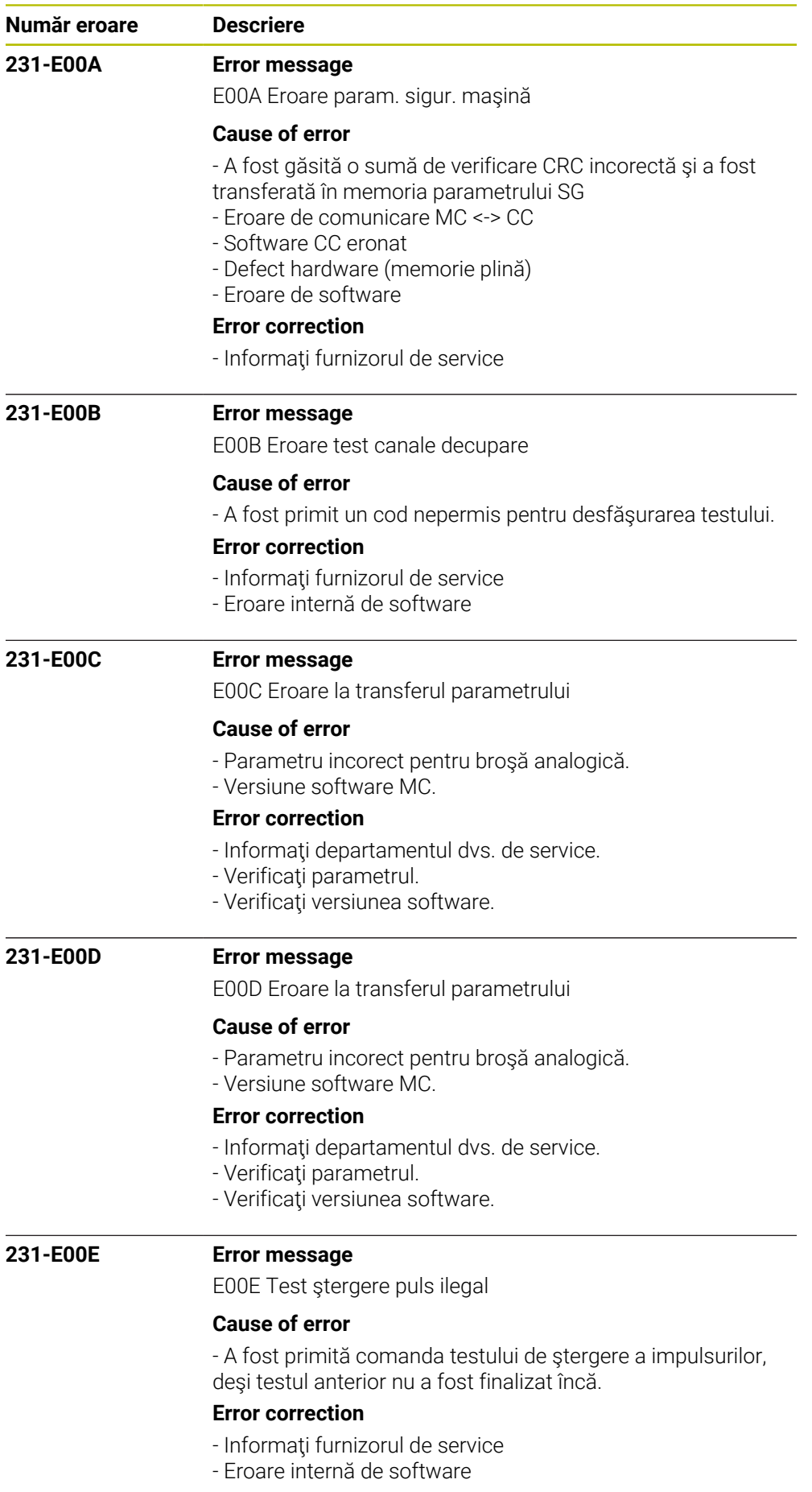

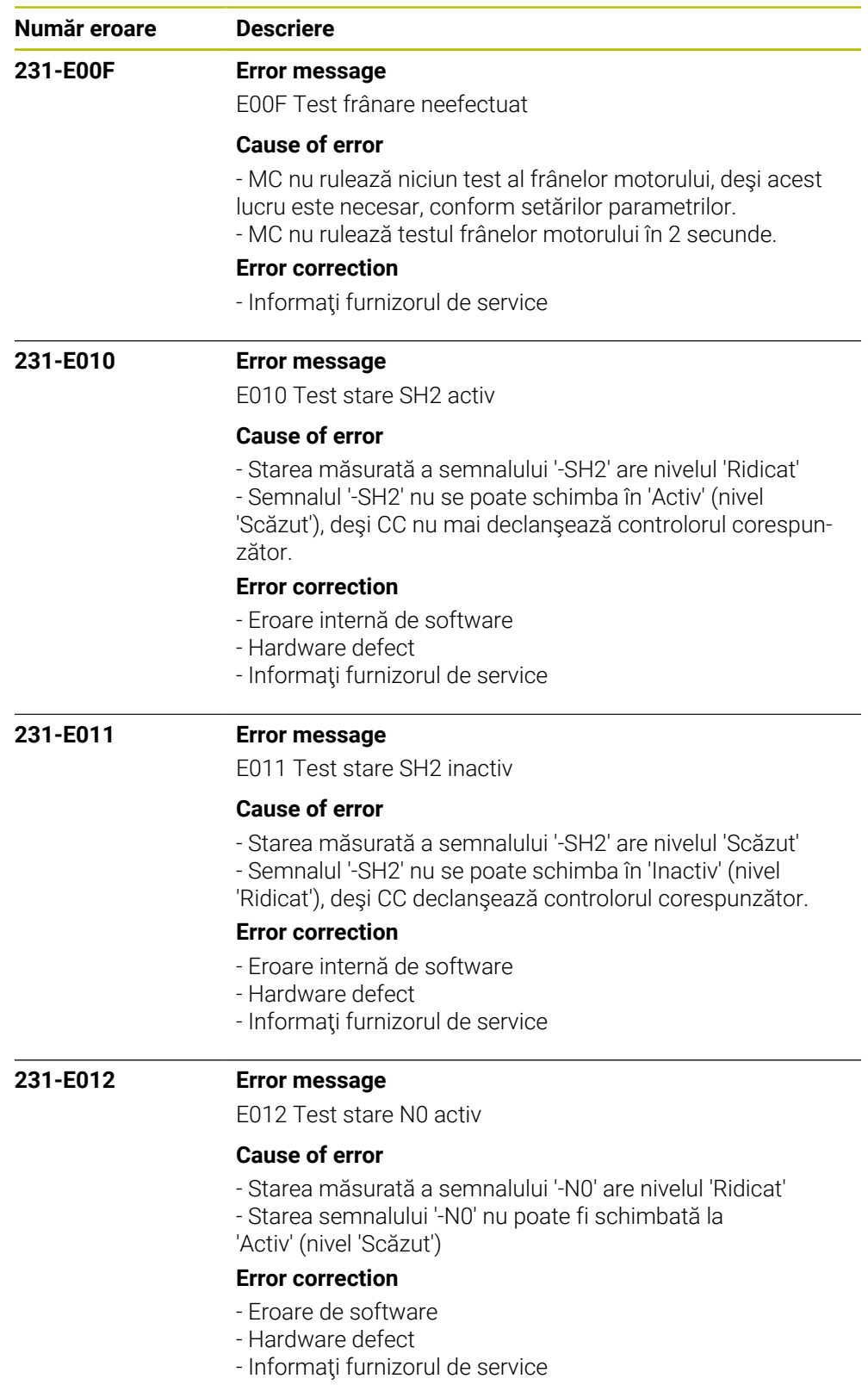

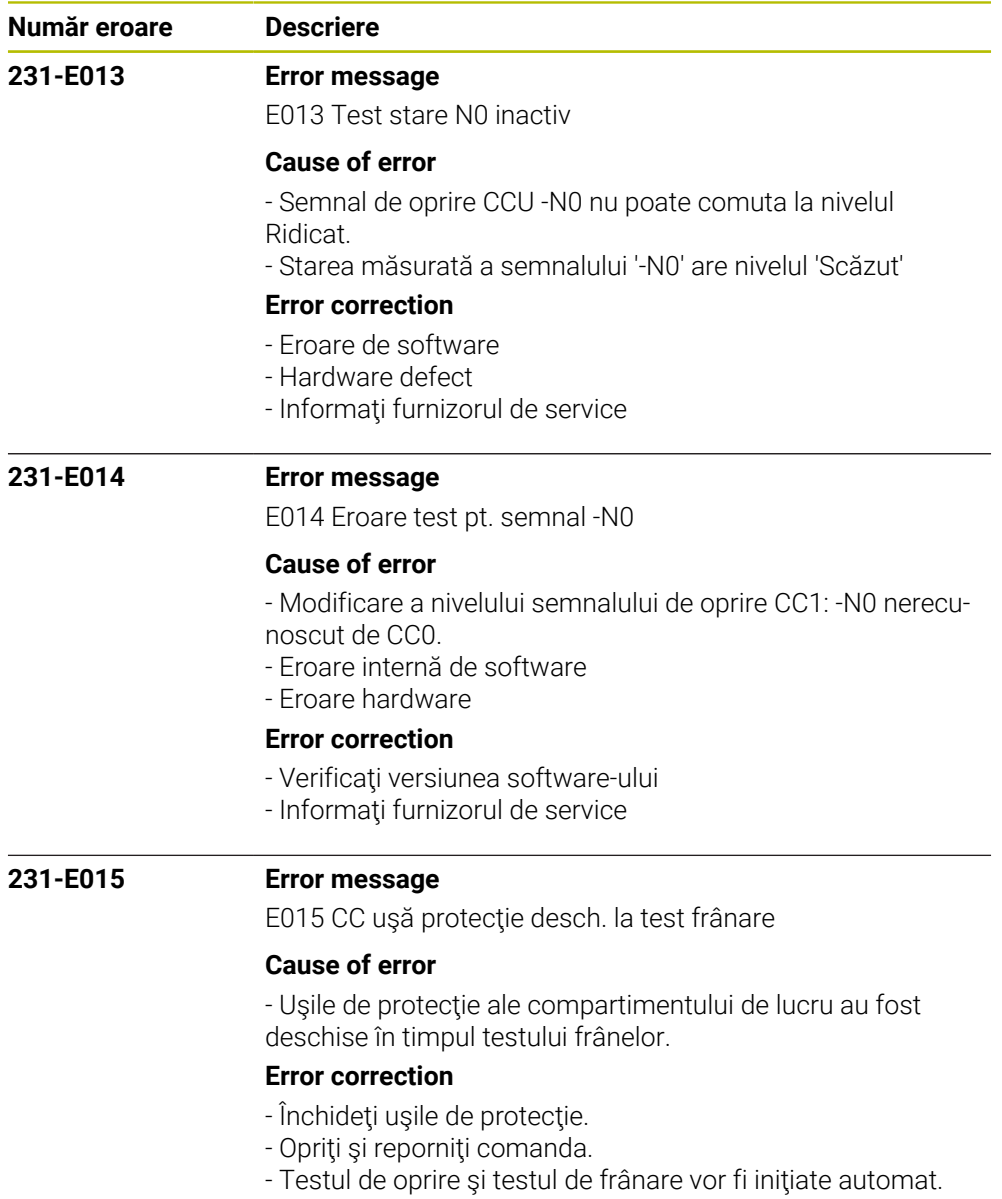

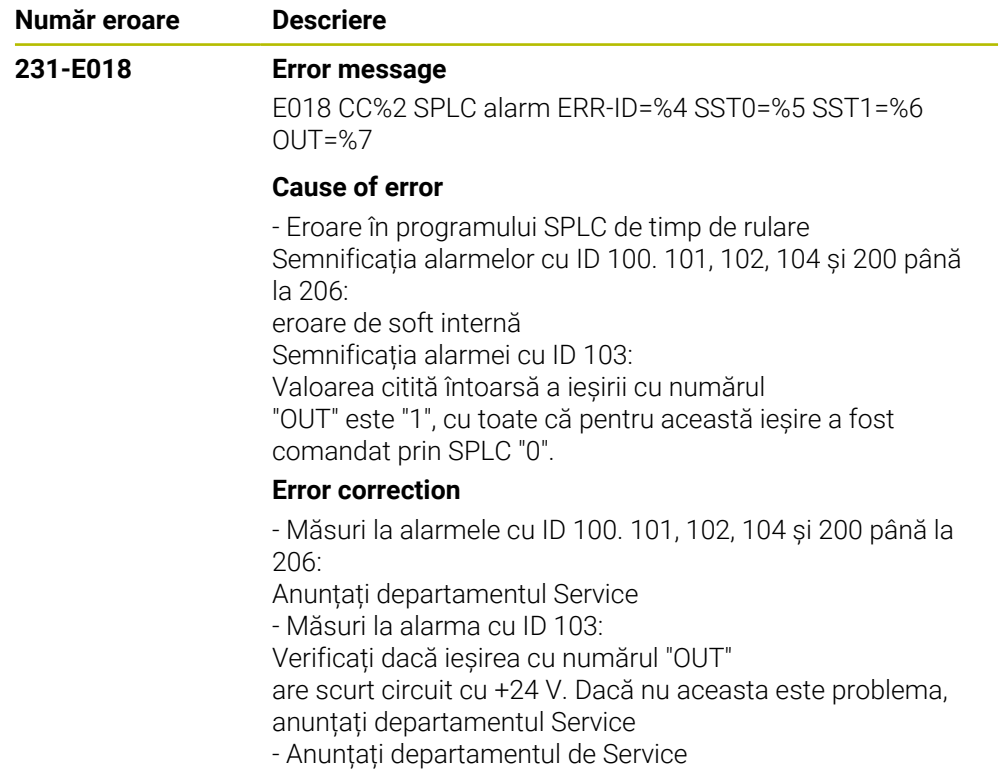

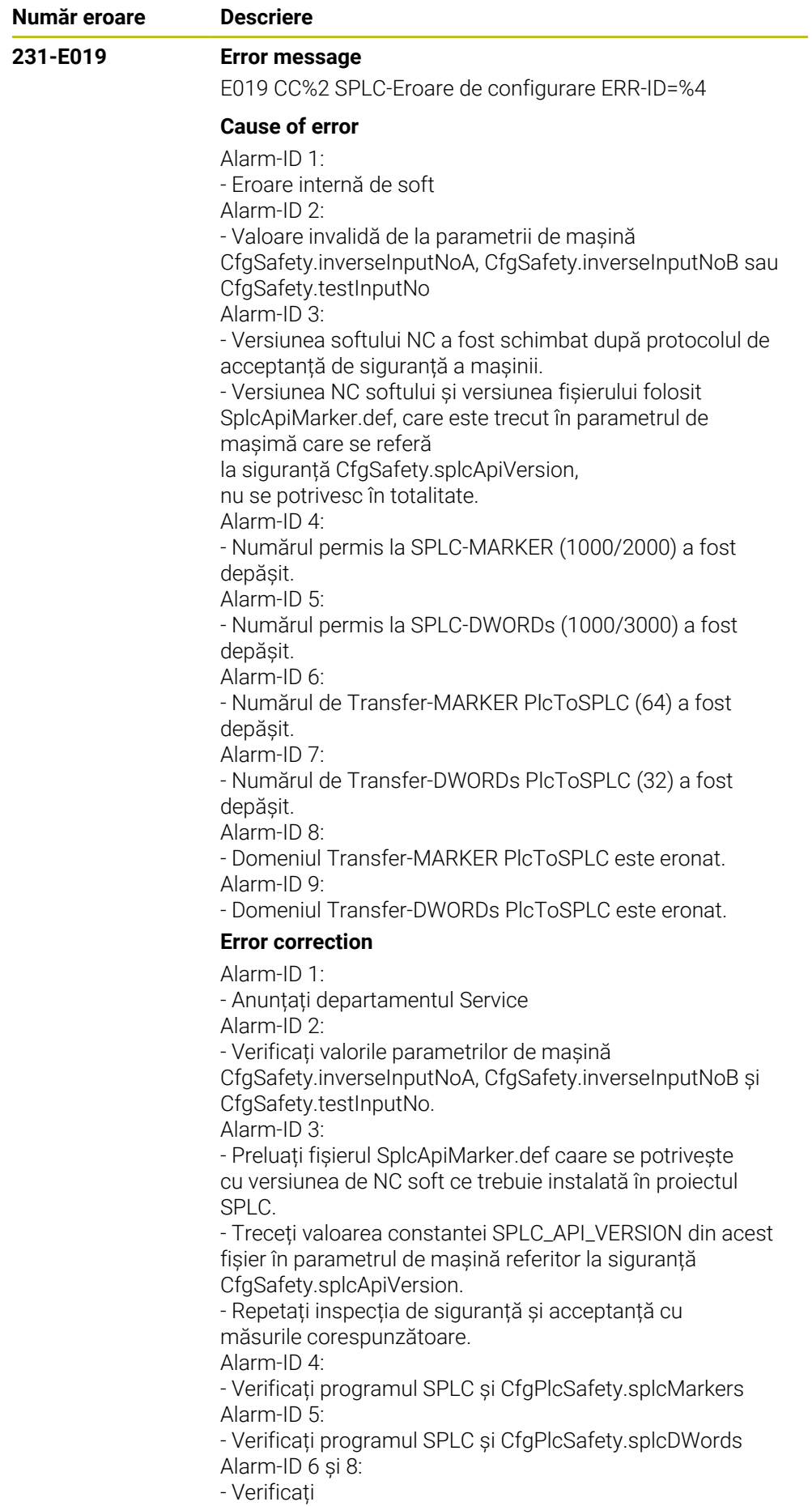

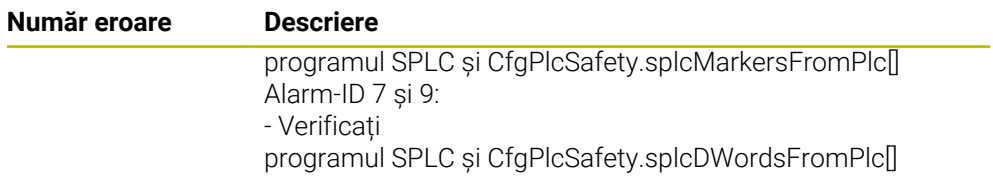

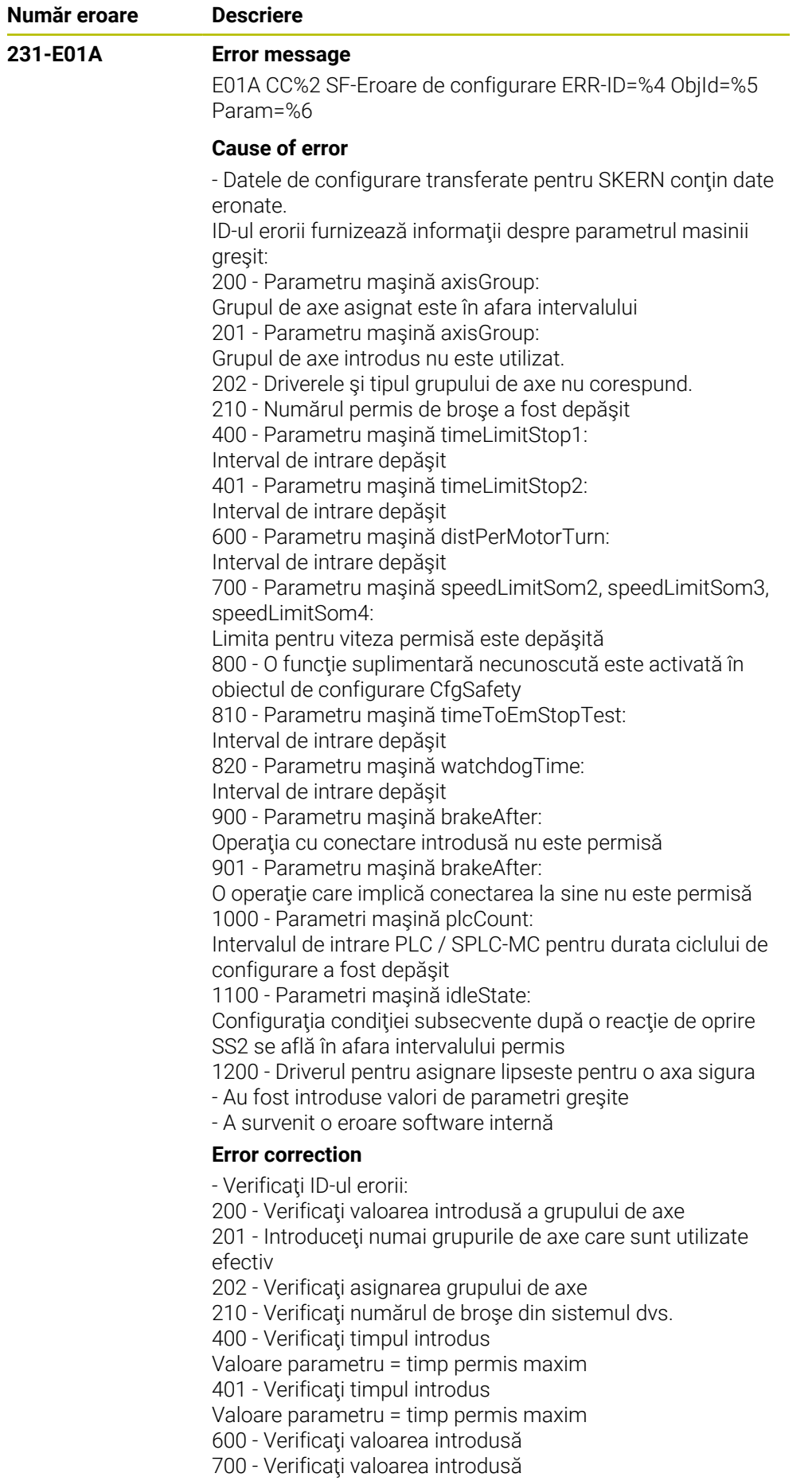
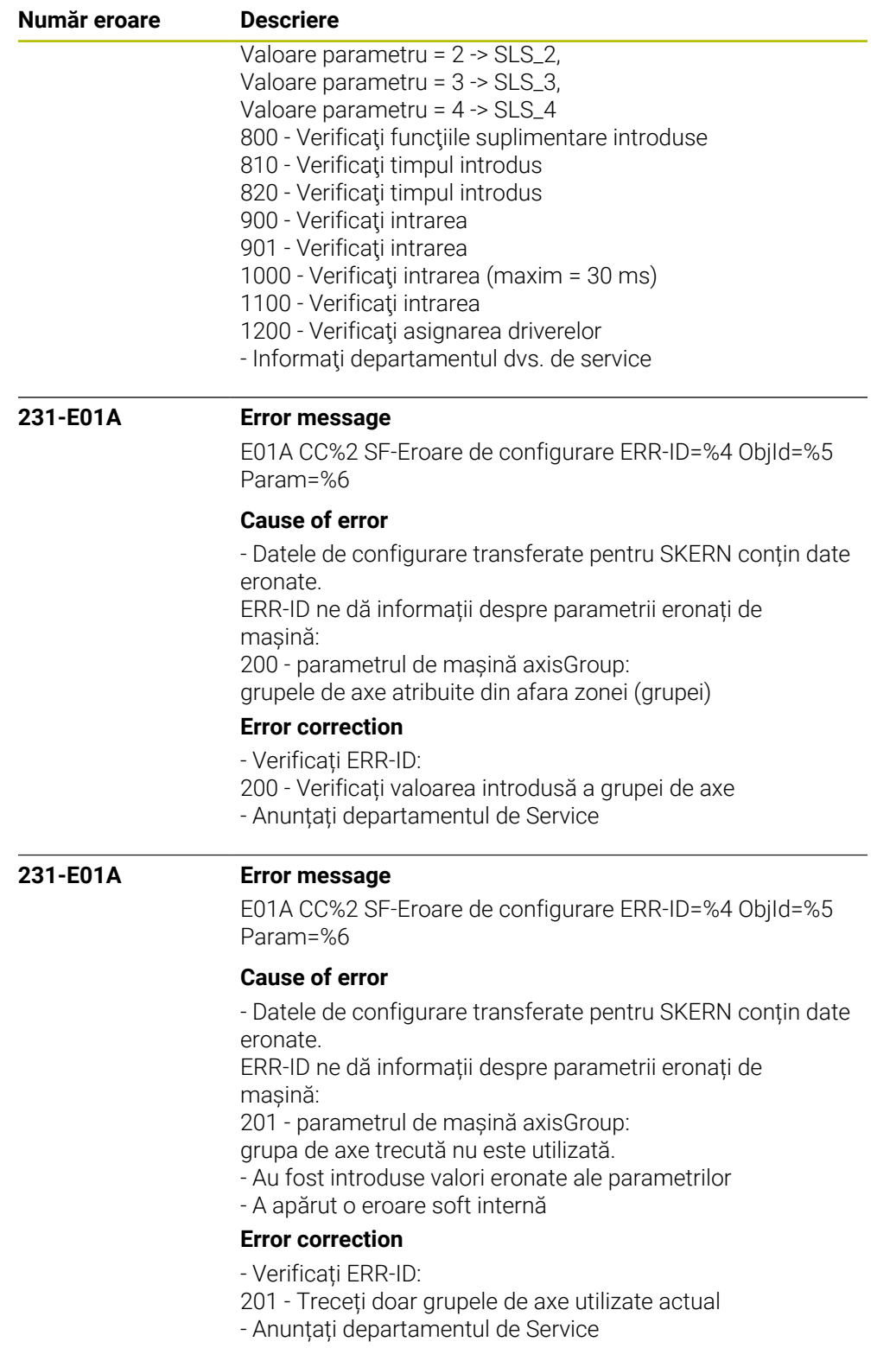

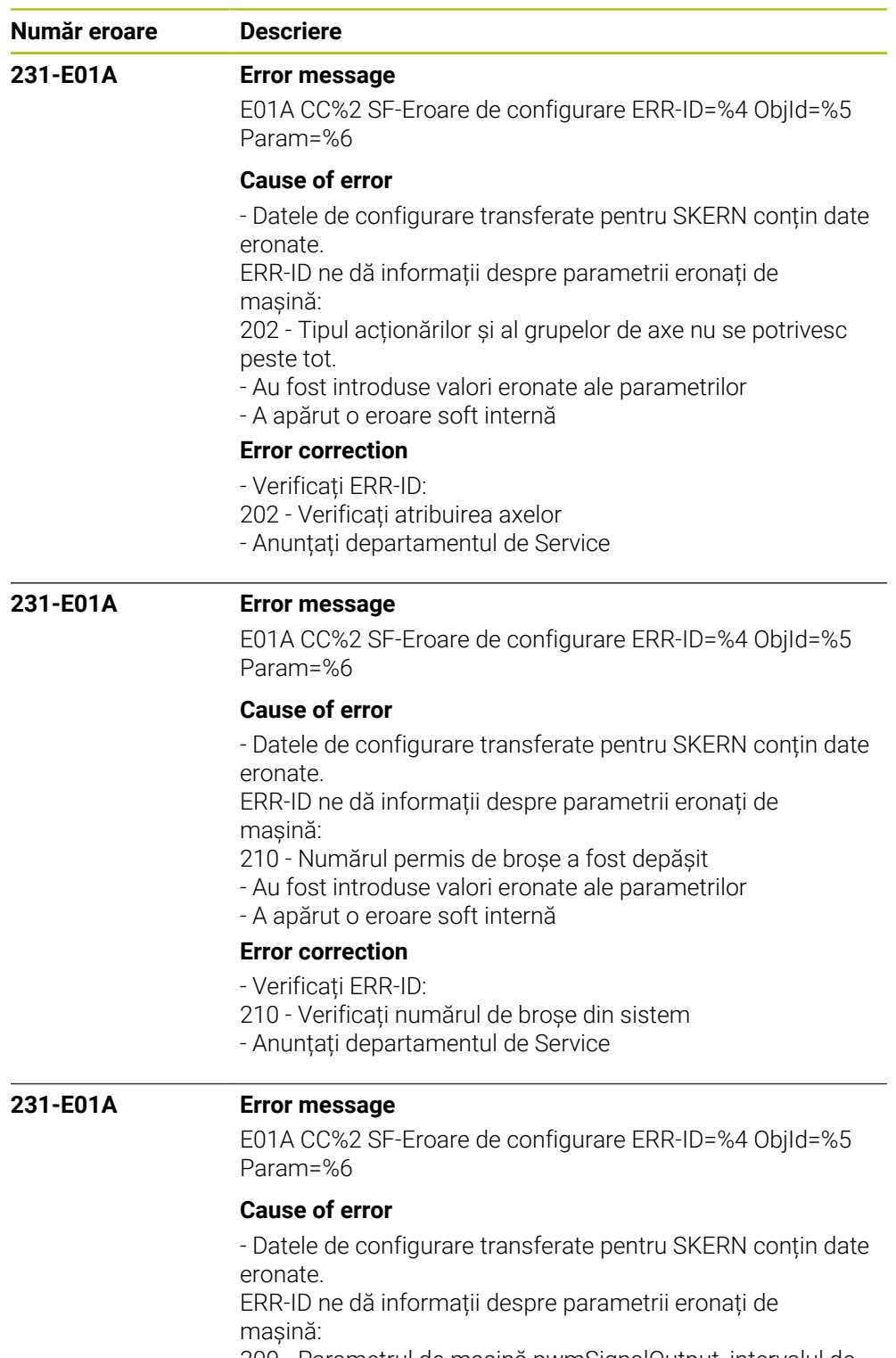

300 - Parametrul de mașină pwmSignalOutput, intervalul de introducere este depășit

- Au fost introduse valori eronate ale parametrilor
- A apărut o eroare soft internă

# **Error correction**

- Verificați ERR-ID:

- 300 Verificați parametrul de mașină pwmSignalOutput,
- valoarea introdusă este prea mare
- Anunțați departamentul de Service

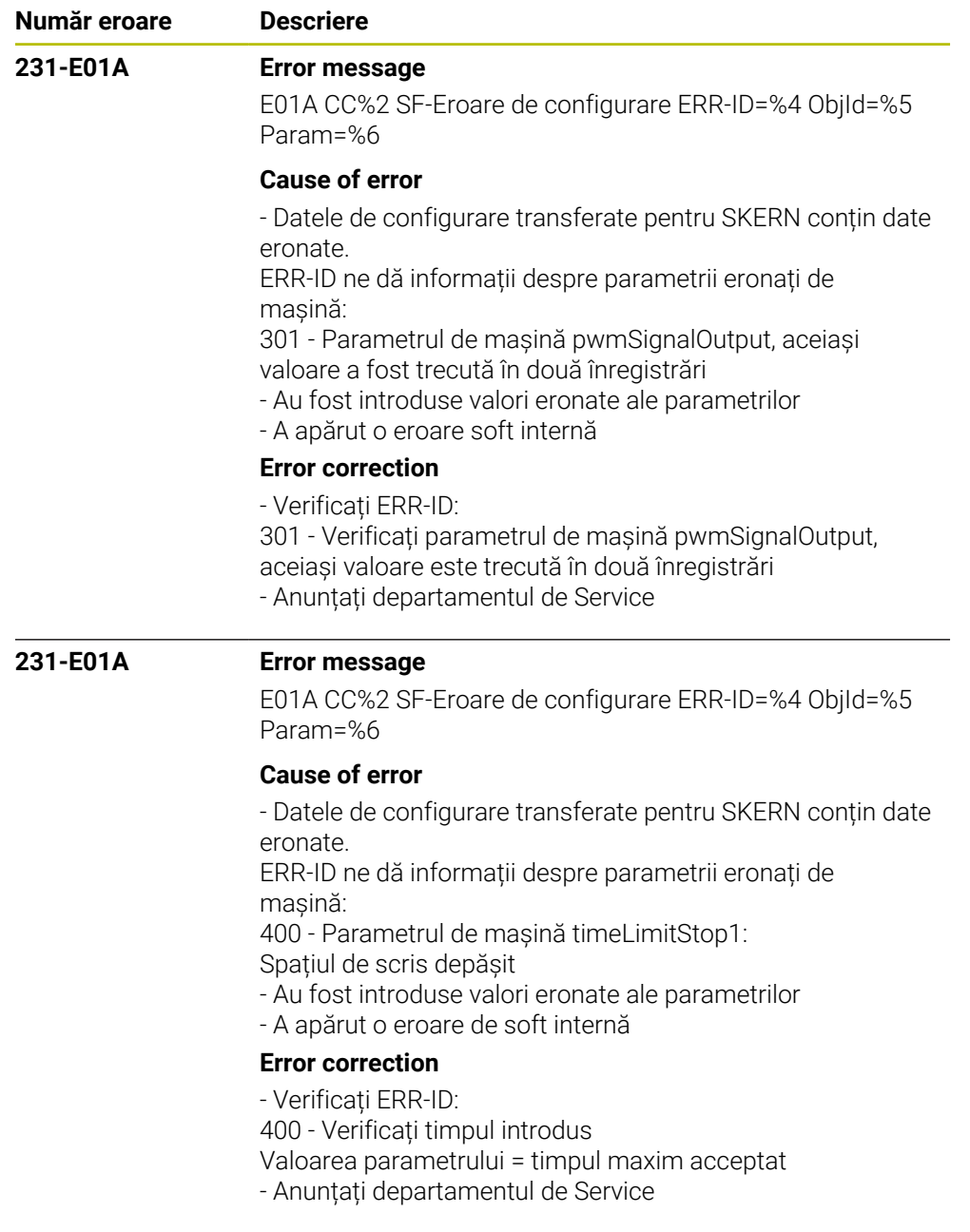

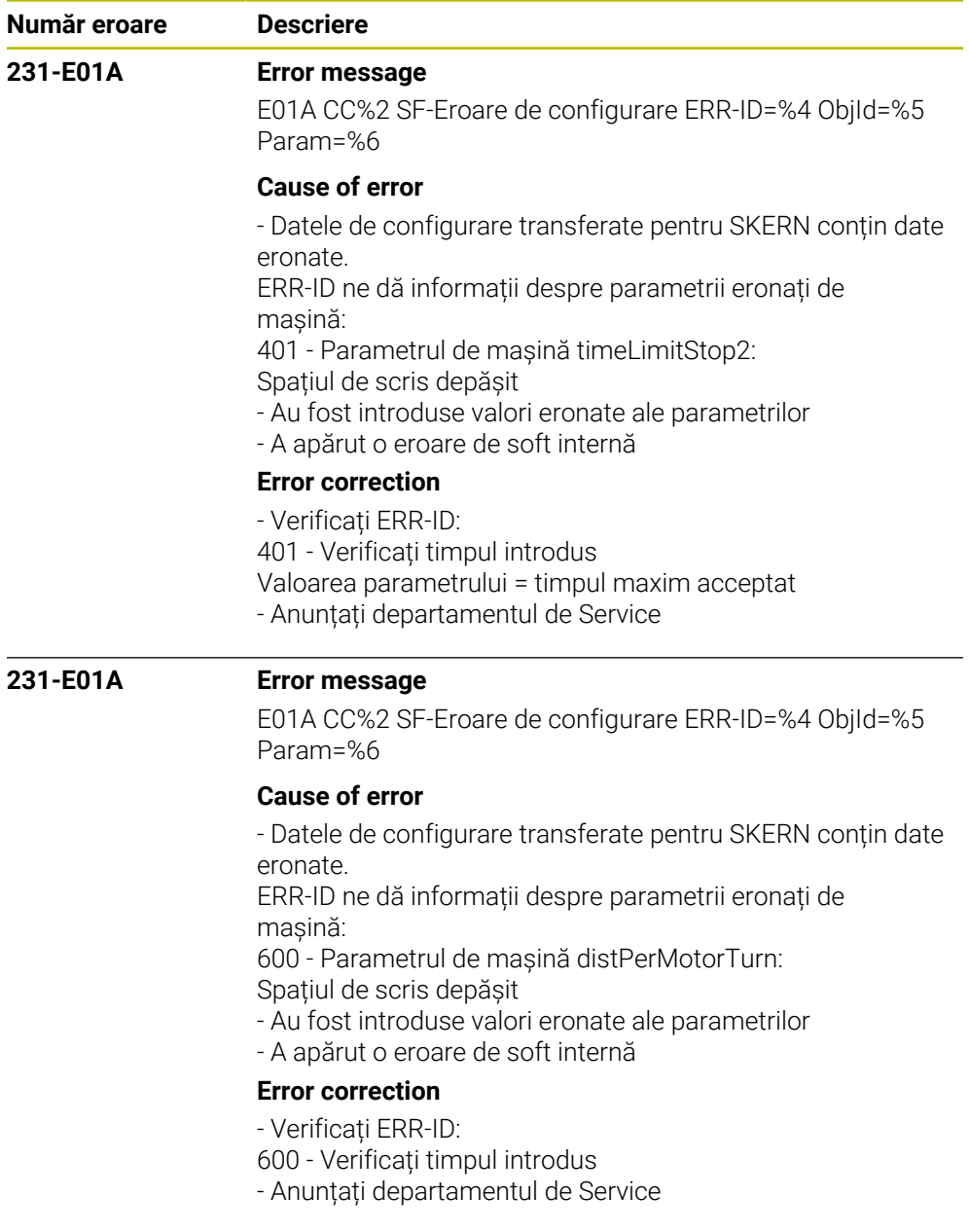

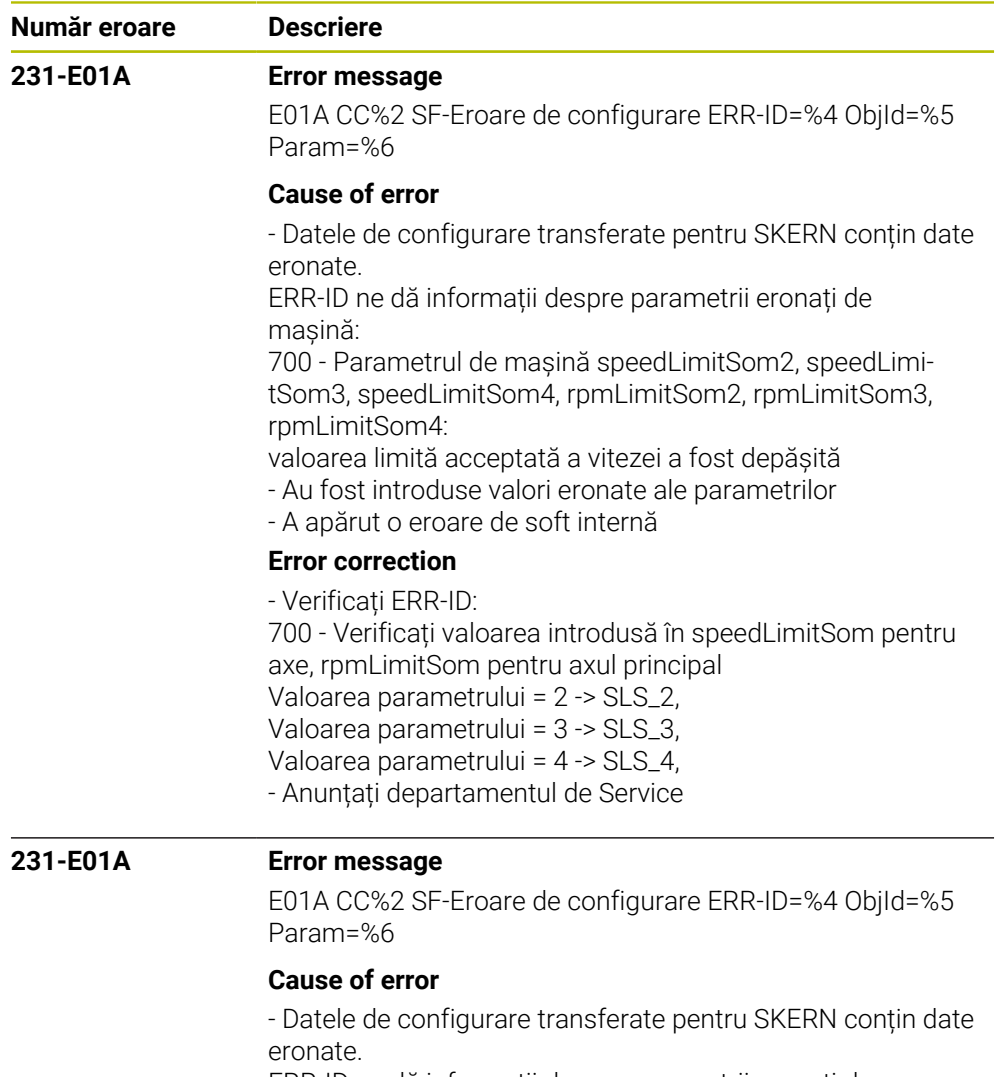

ERR-ID ne dă informații despre parametrii eronați de mașină:

800 - În Konfig Objekt CfgSafety este activată o funcție suplimentară necunoscută

- Au fost introduse valori eronate ale parametrilor
- A apărut o eroare de soft internă

### **Error correction**

- Verificați ERR-ID:
- 800 Verificați funcțiile suplimentare activate
- Anunțați departamentul de Service

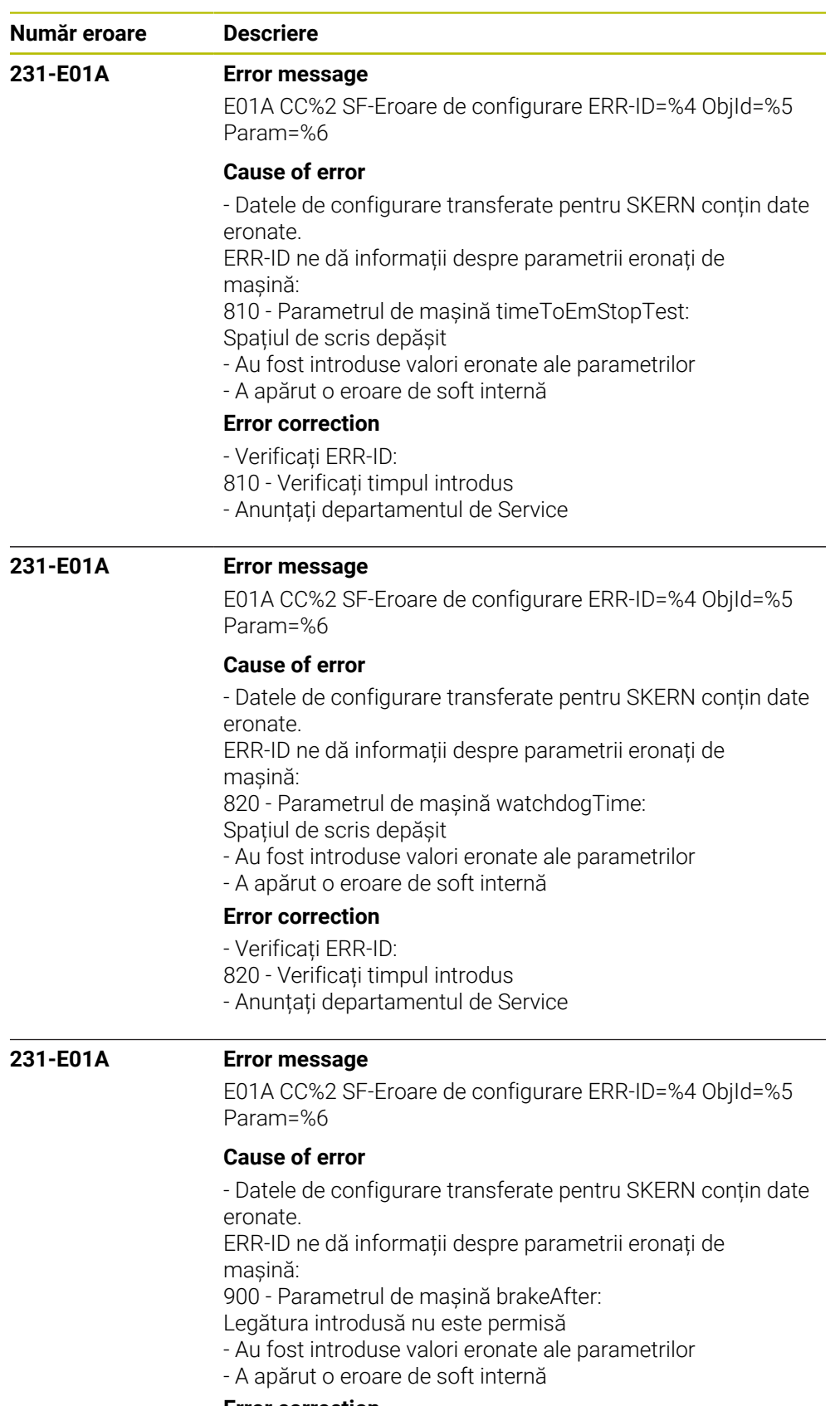

### **Error correction**

- Verificați ERR-ID:

- 900 Verificați datele introduse
- Anunțați departamentul de Service

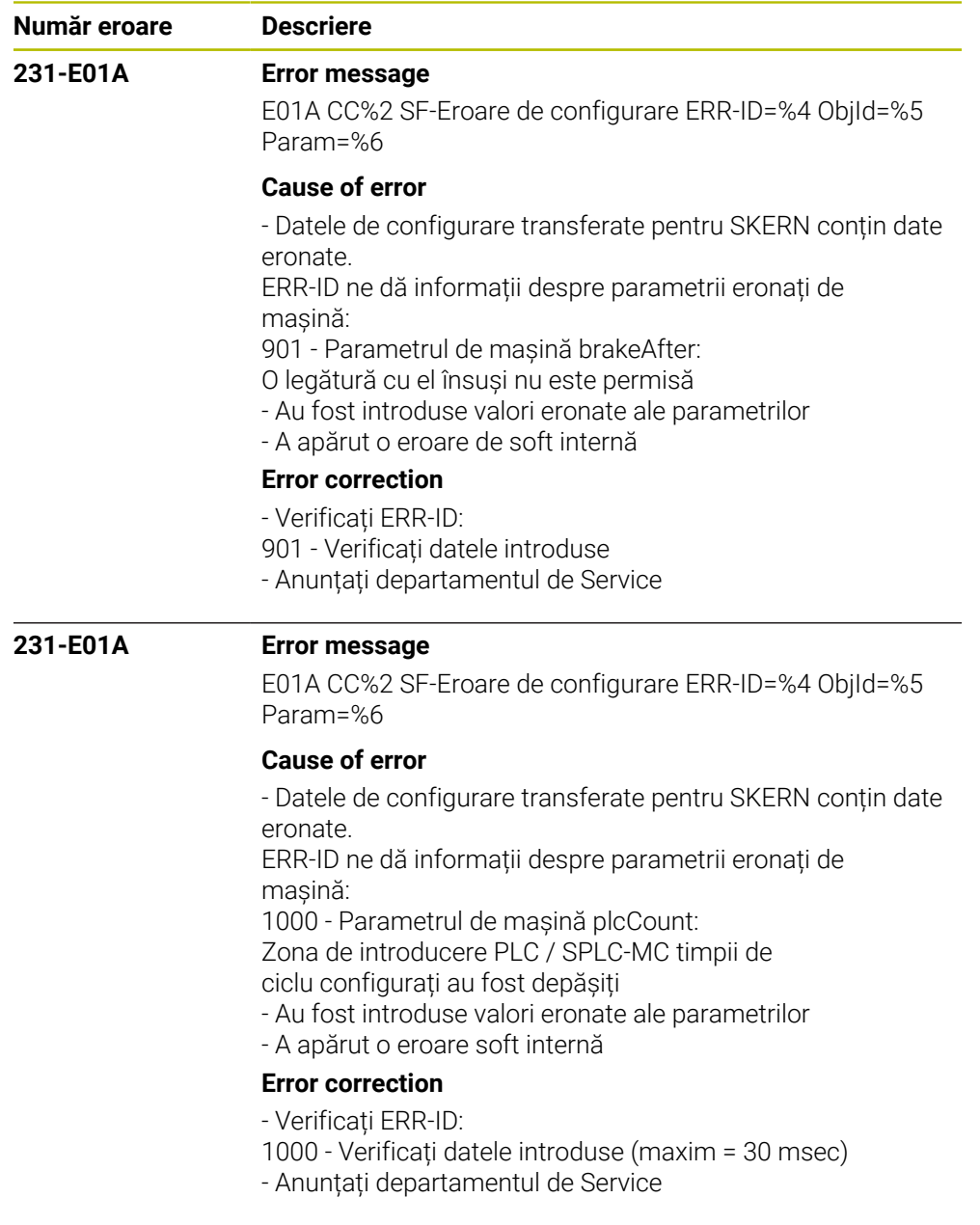

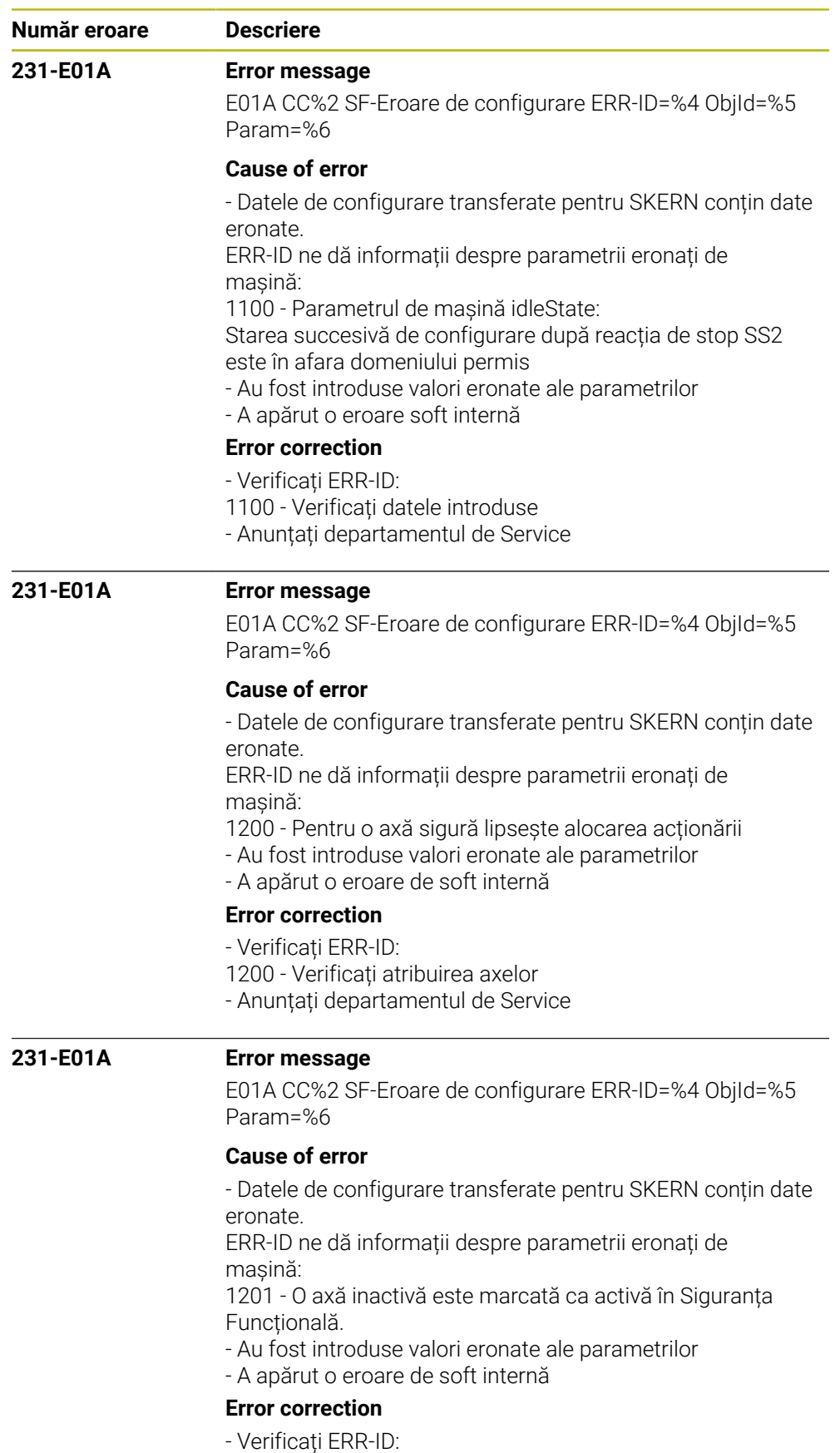

1201 - Verificați configurarea axelor

- Anunțați departamentul de Service

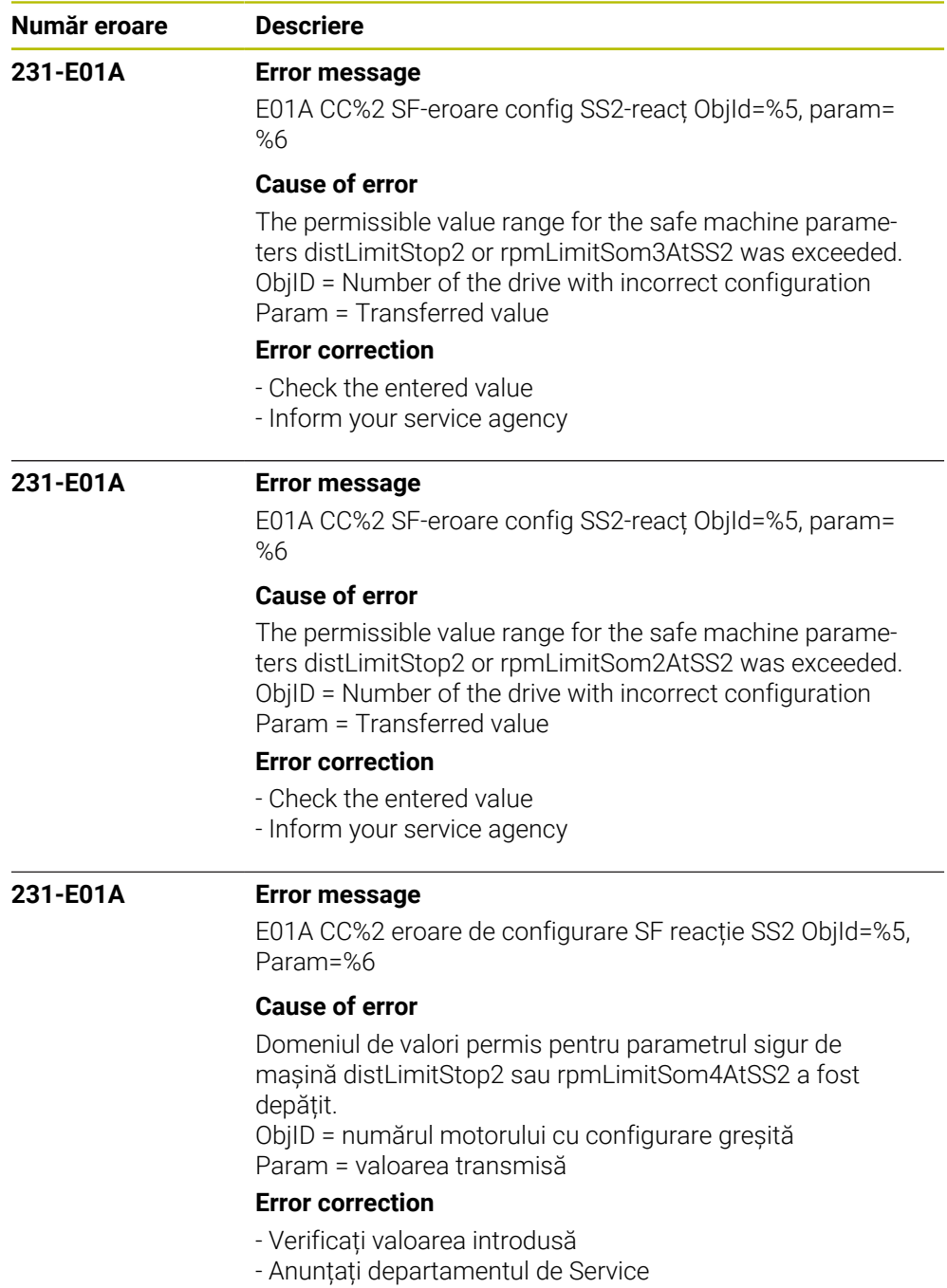

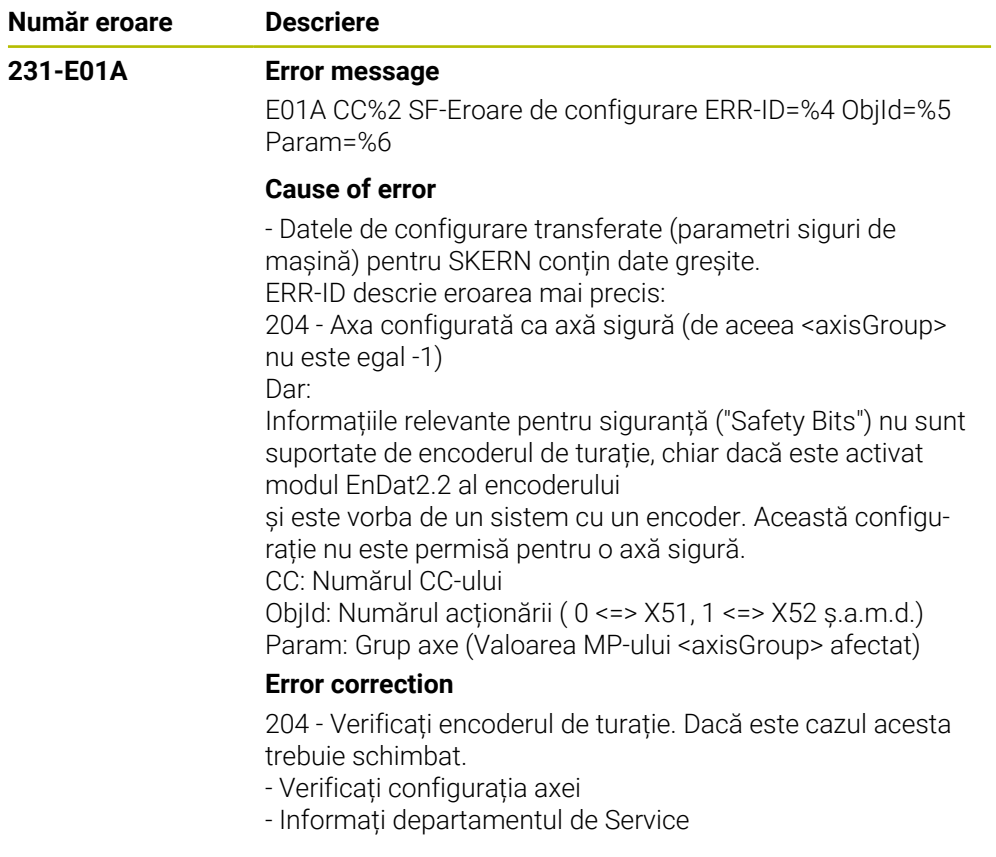

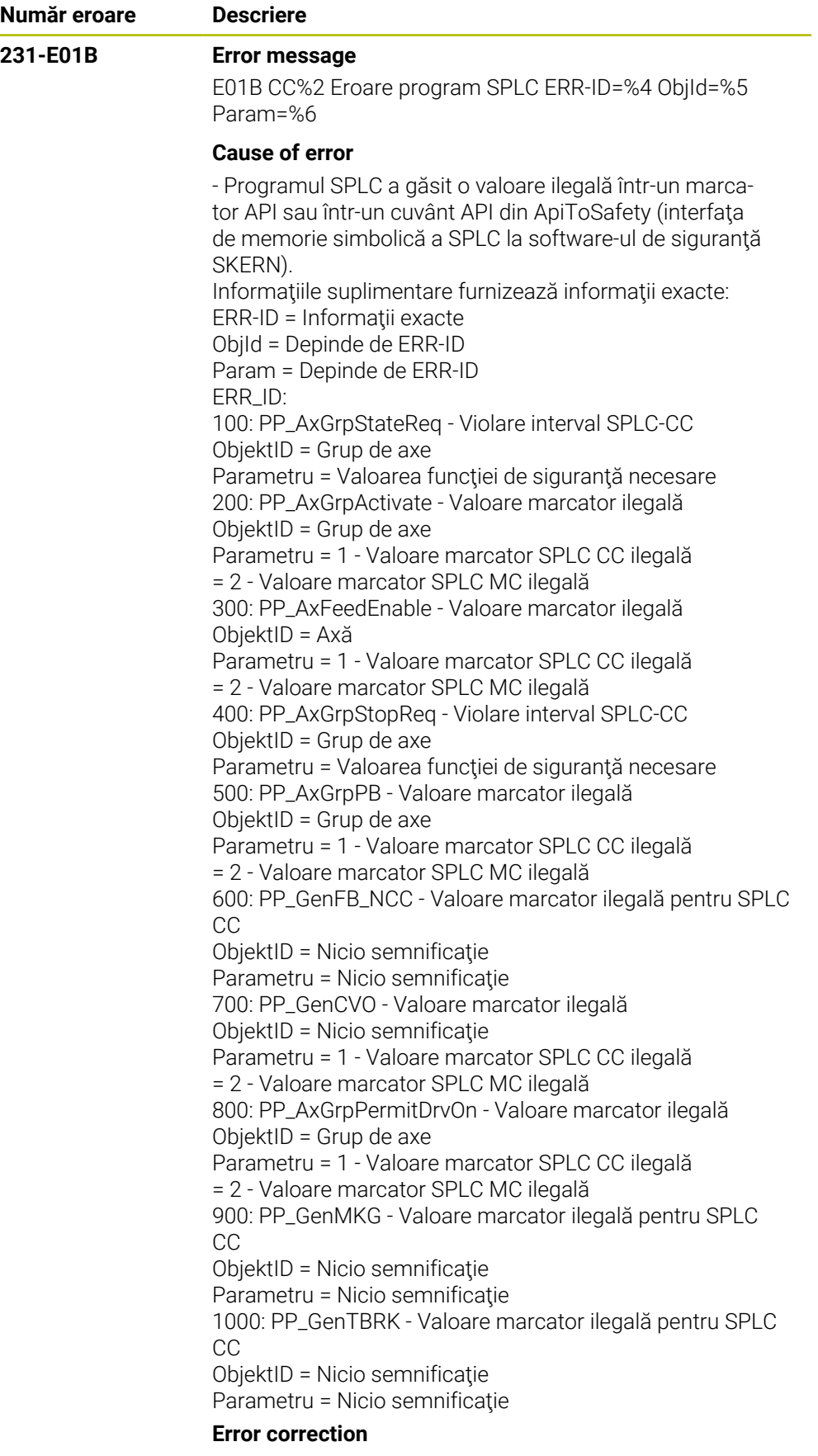

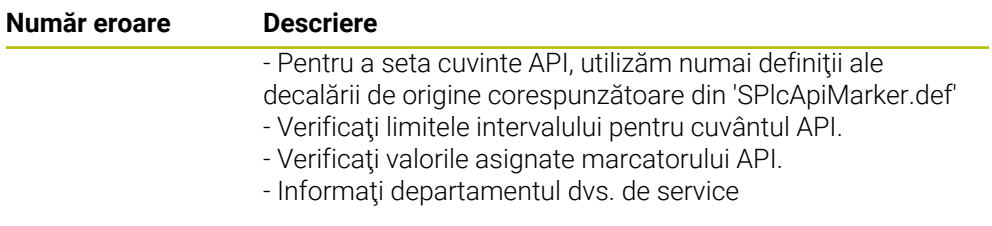

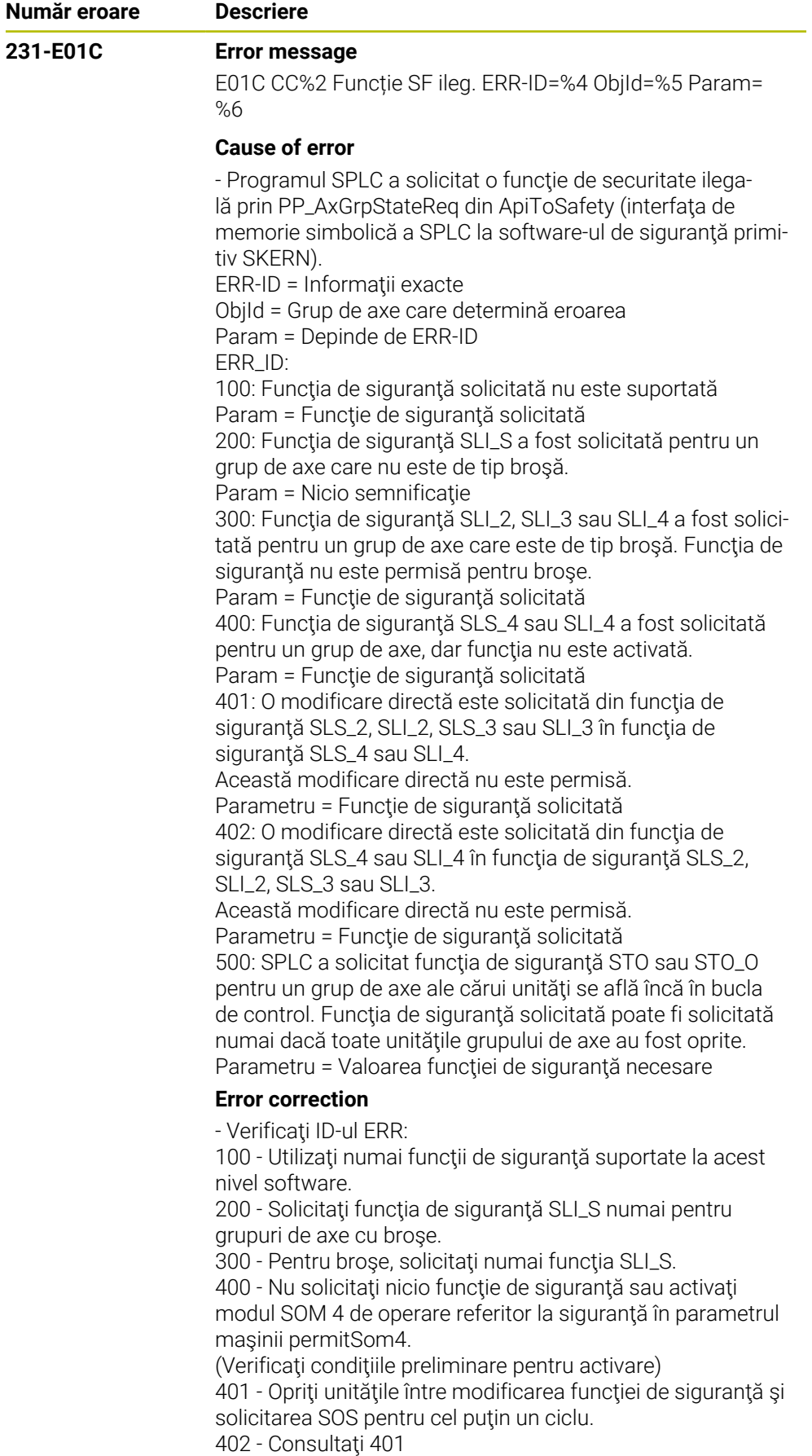

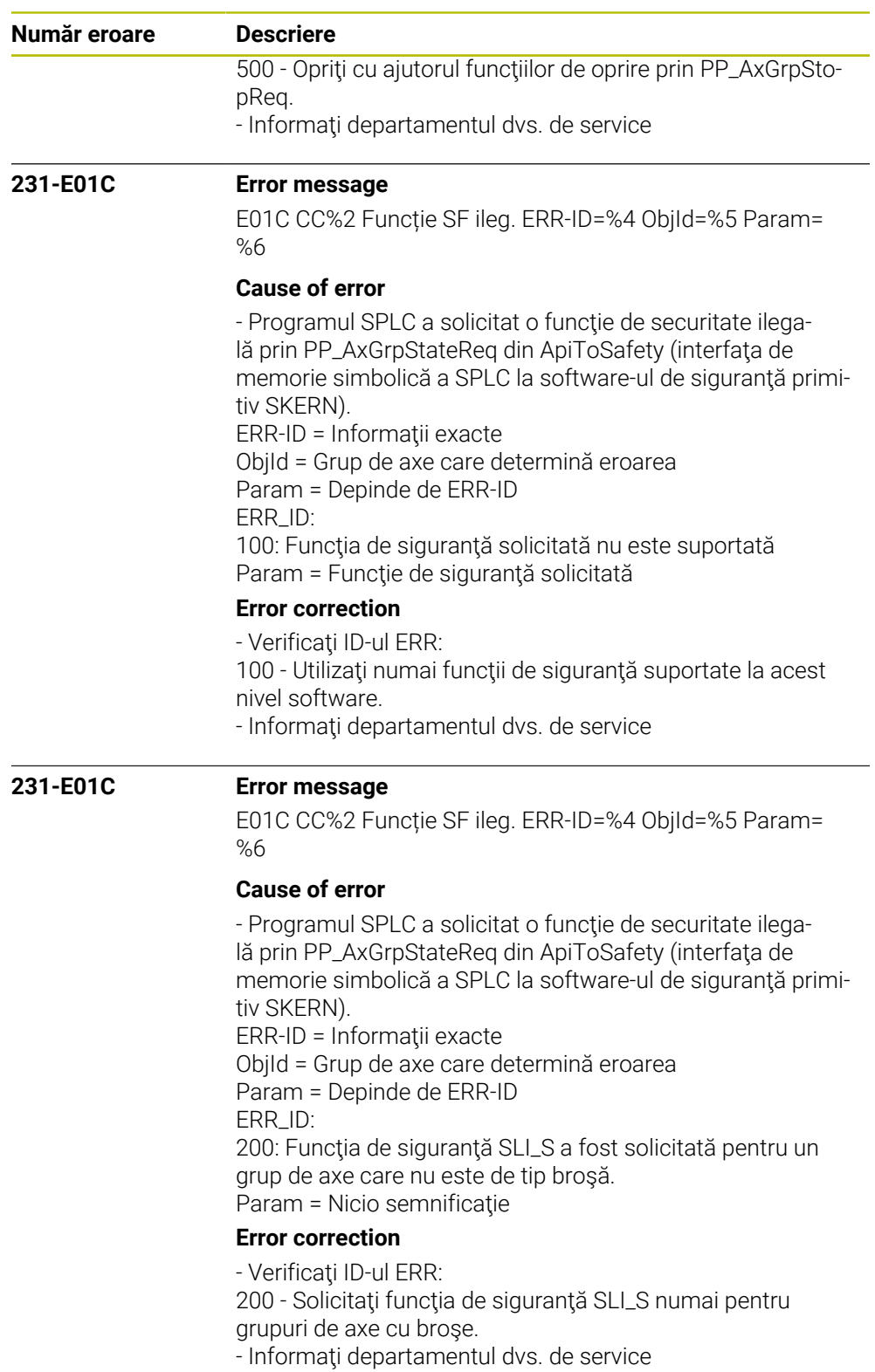

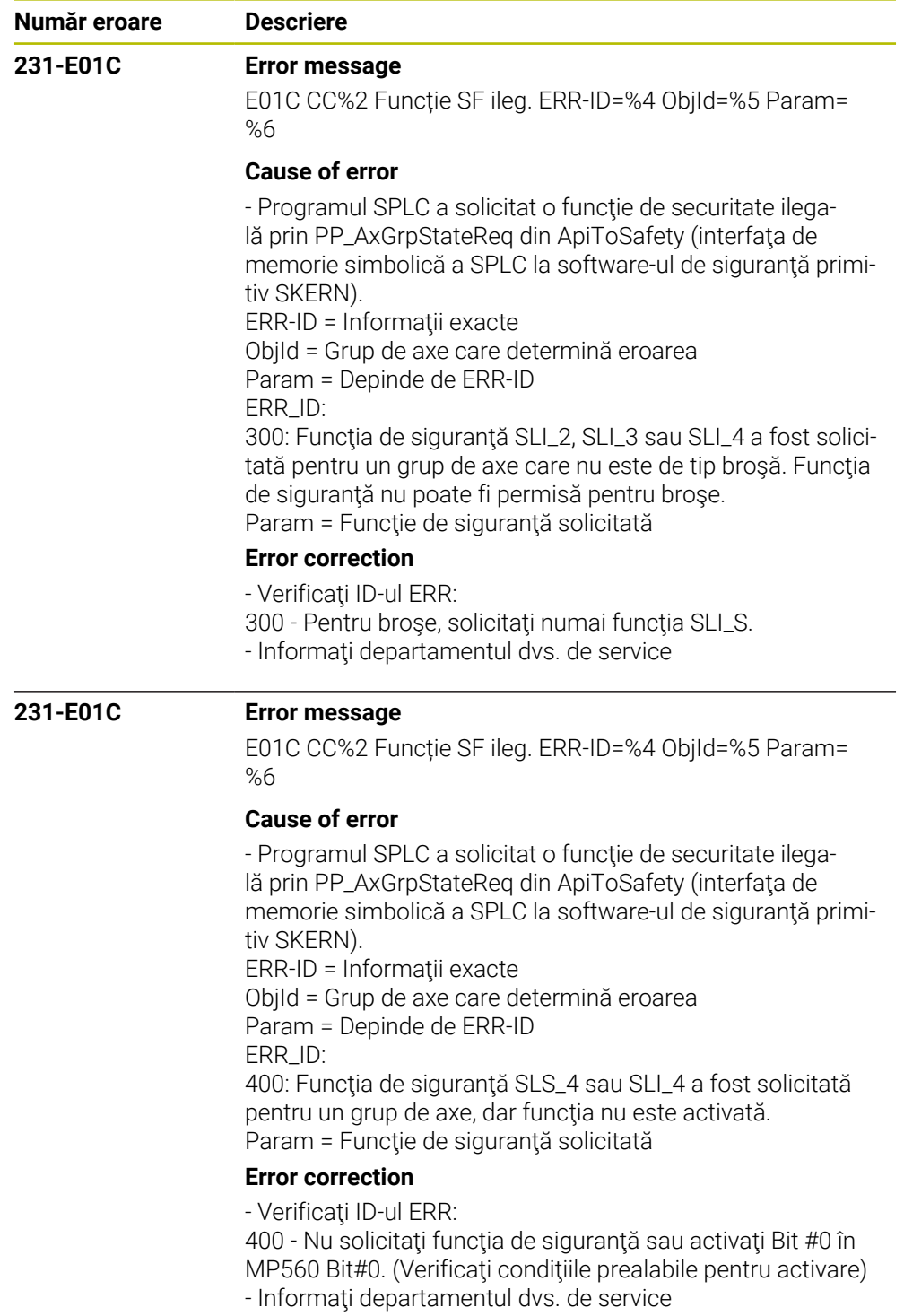

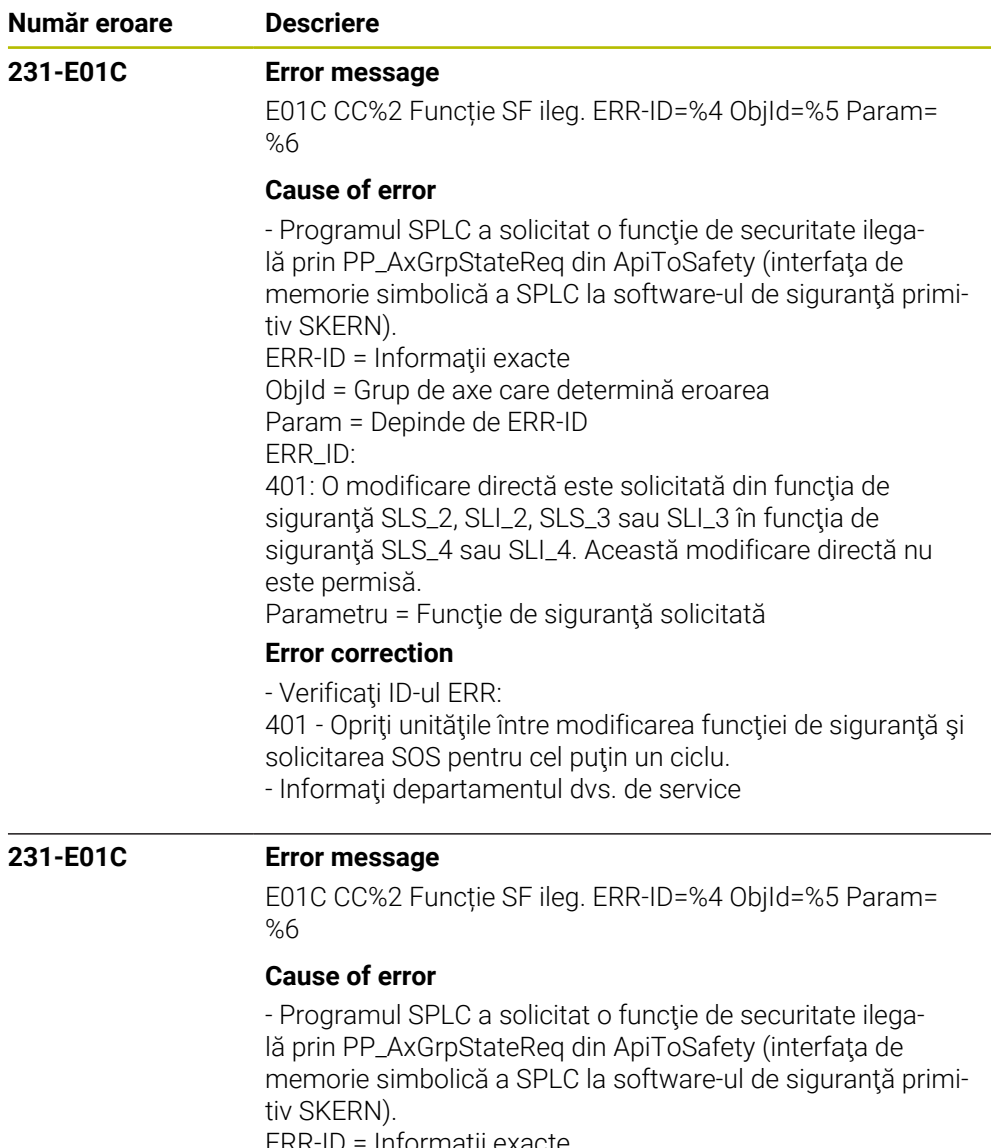

ERR-ID = Informaţii exacte ObjId = Grup de axe care determină eroarea Param = Depinde de ERR-ID

ERR\_ID:

402: O modificare directă este solicitată din funcţia de siguranță SLS\_4 sau SLI\_4 în funcția de siguranță SLS\_2, SLI\_2, SLS\_3 sau SLI\_3. Această modificare directă nu este permisă.

Parametru = Funcţie de siguranţă solicitată

## **Error correction**

- Verificaţi ID-ul ERR: 401 - Opriţi unităţile între modificarea funcţiei de siguranţă şi solicitarea SOS pentru cel puţin un ciclu. 402 - Consultaţi 401 - Informaţi departamentul dvs. de service

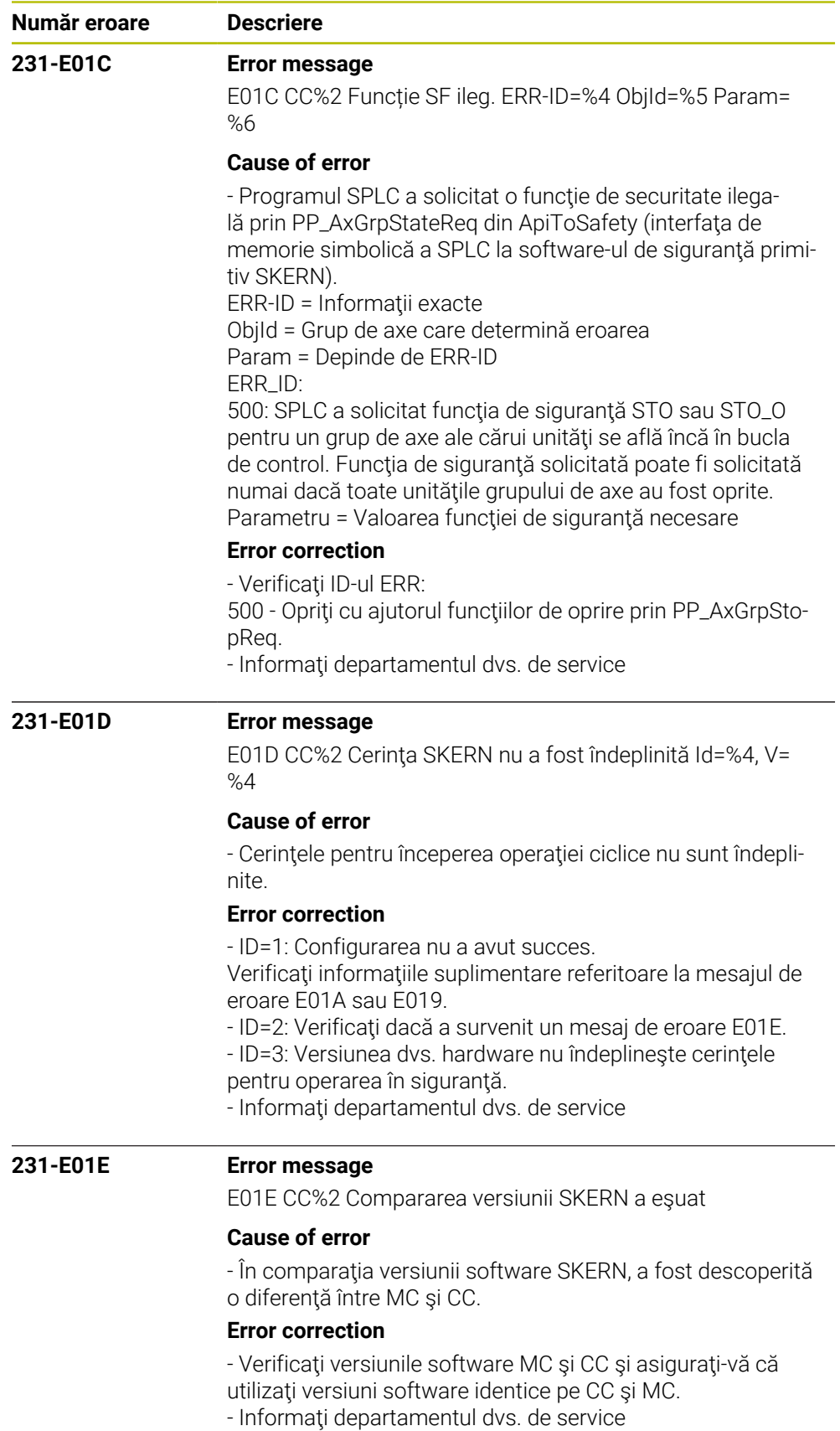

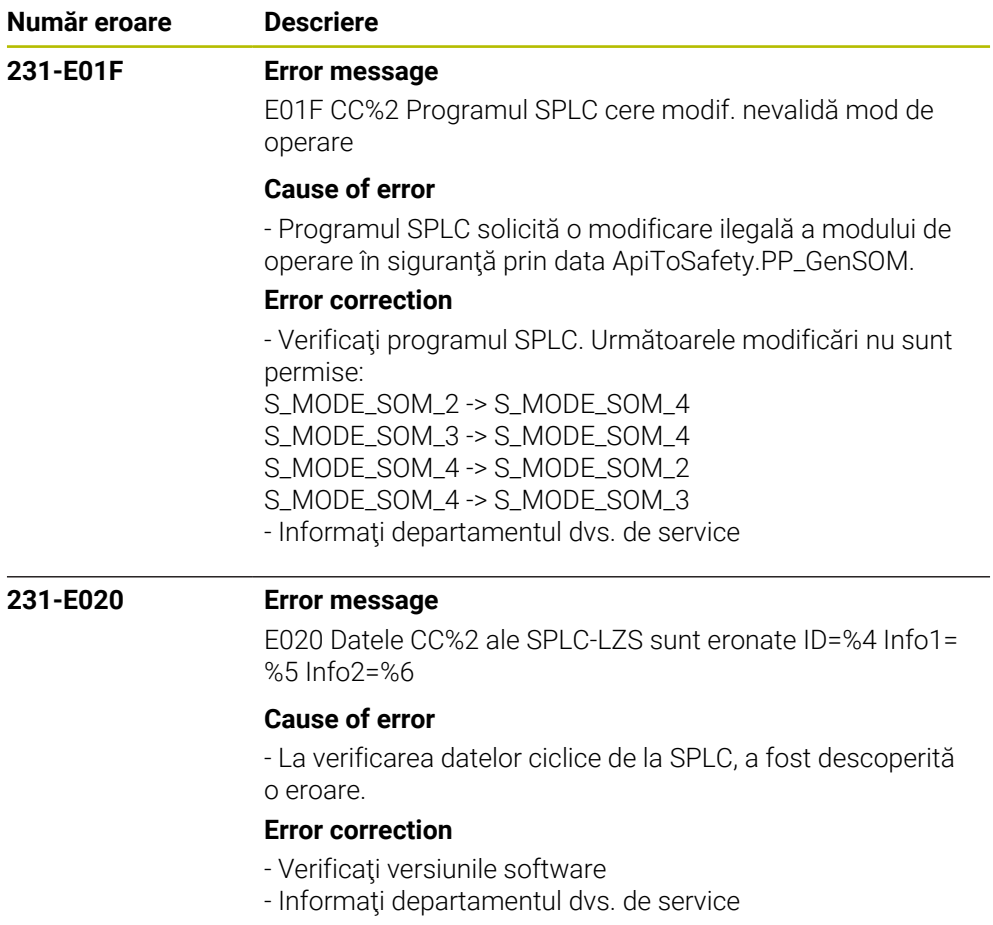

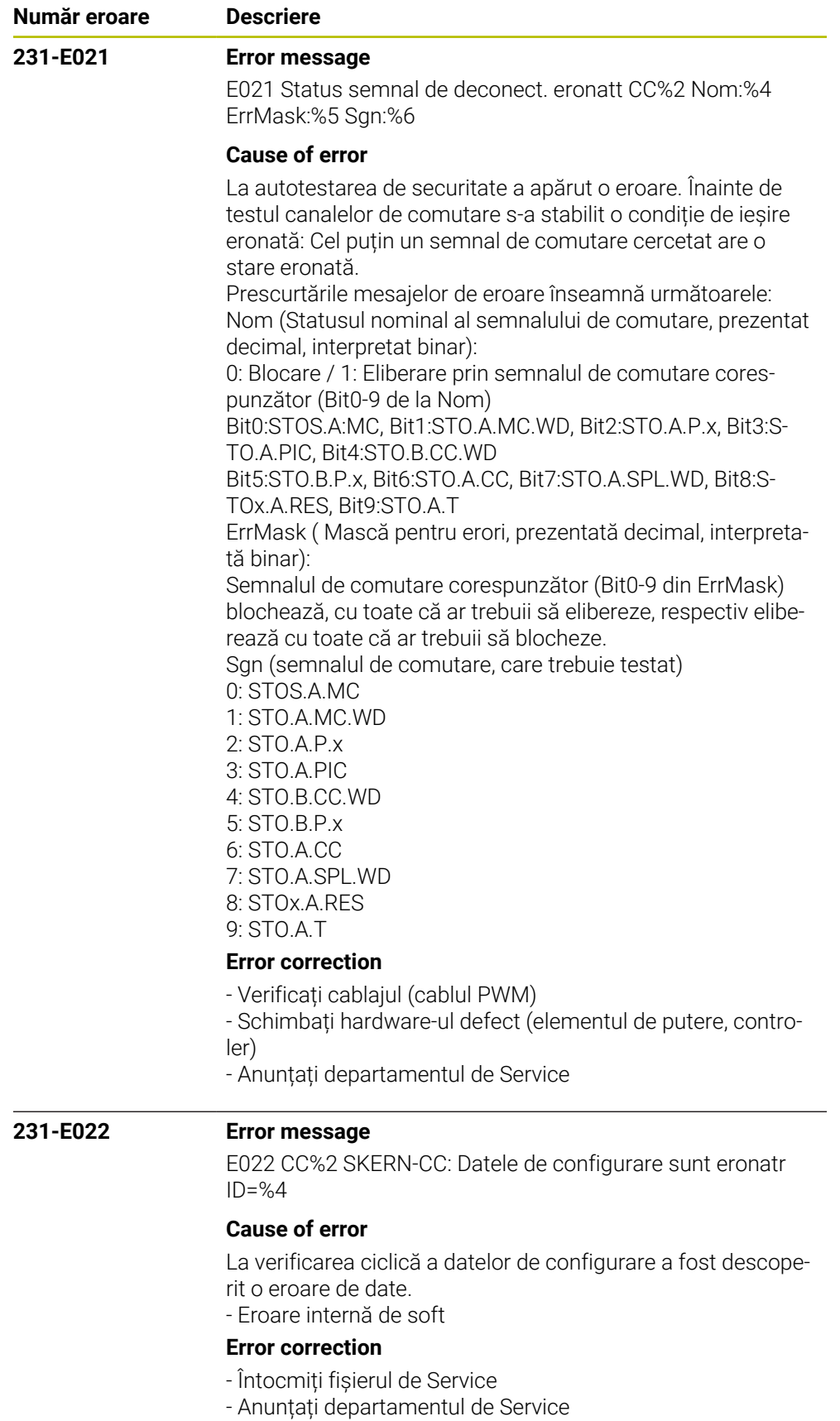

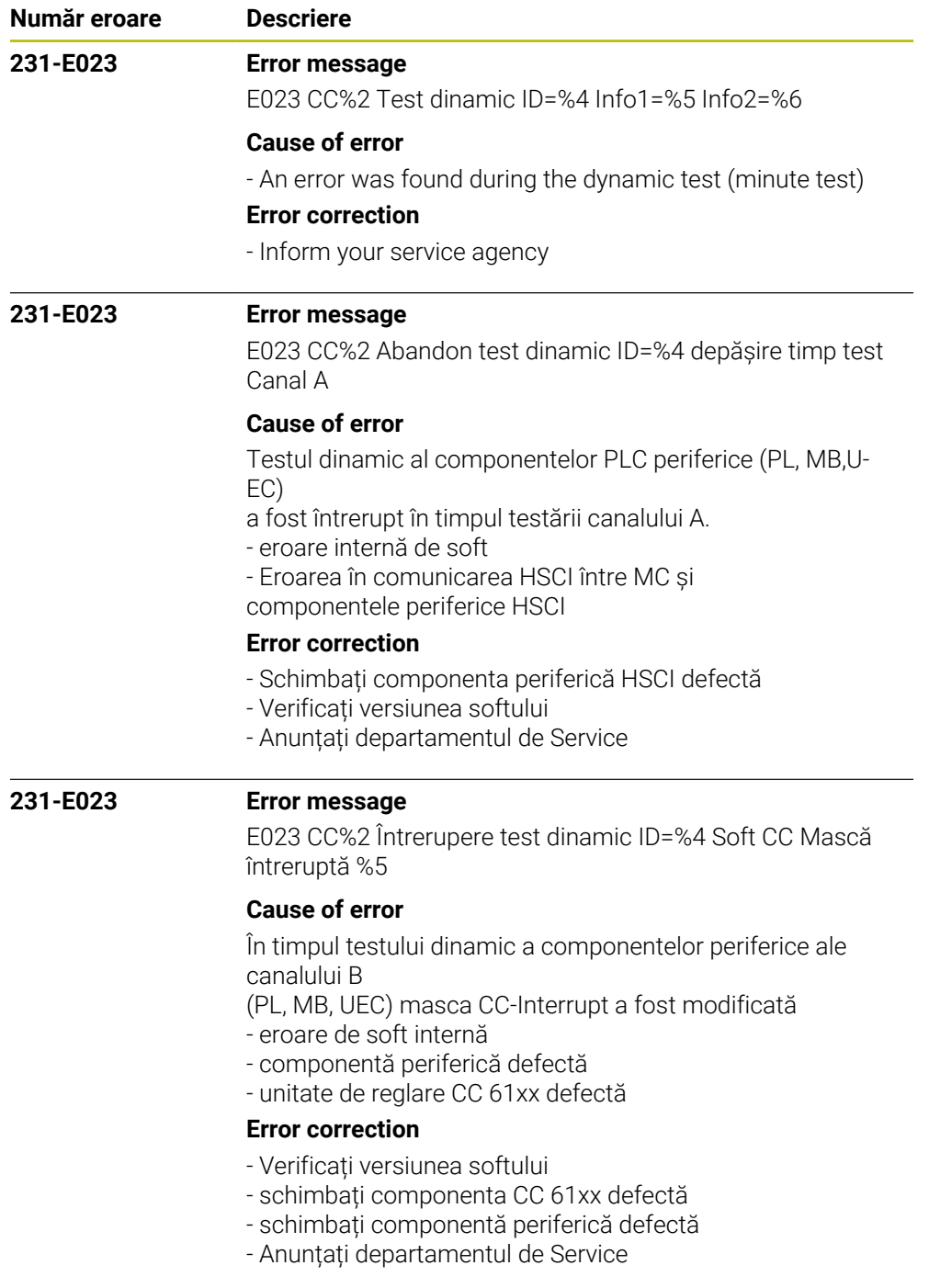

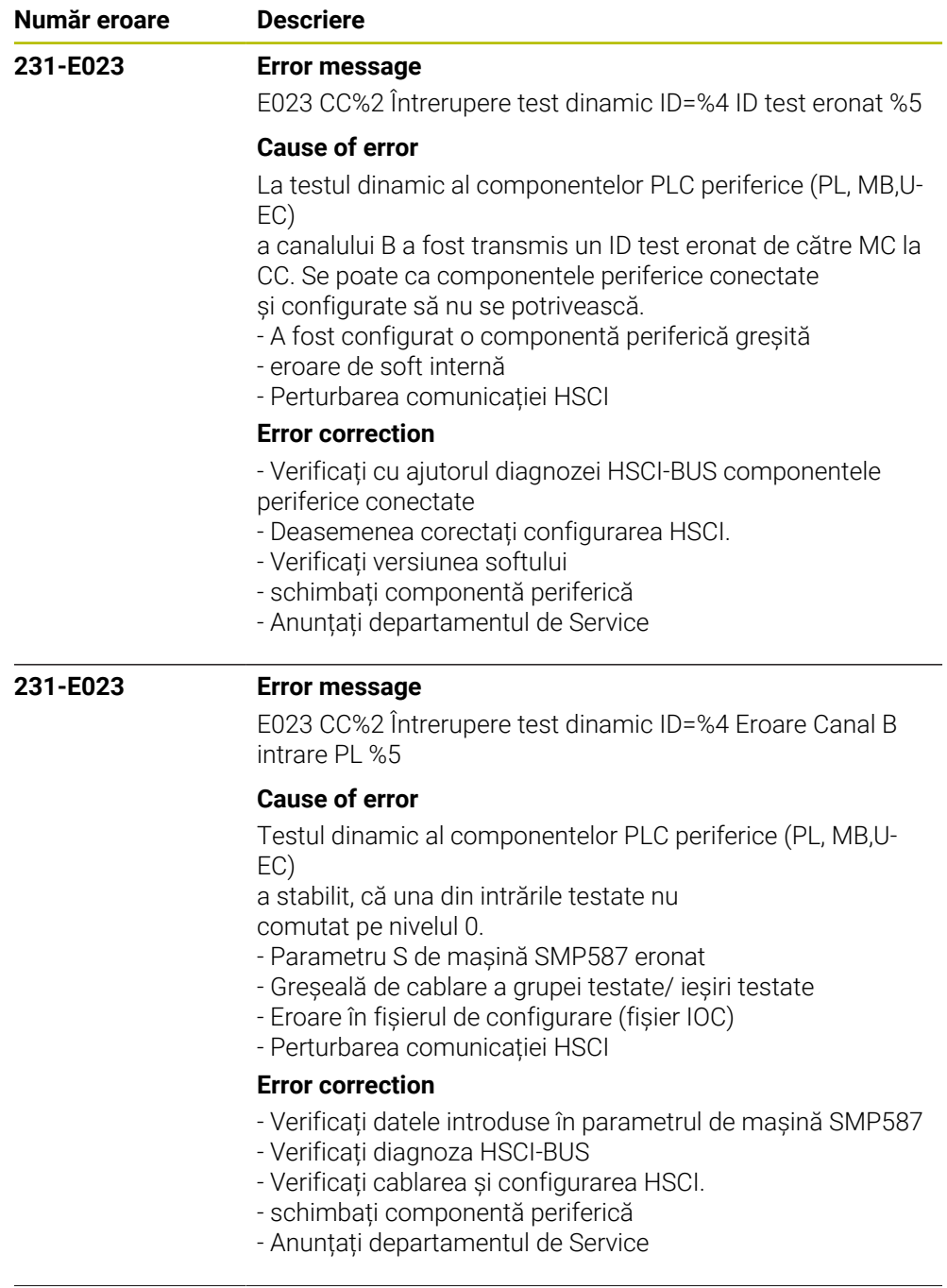

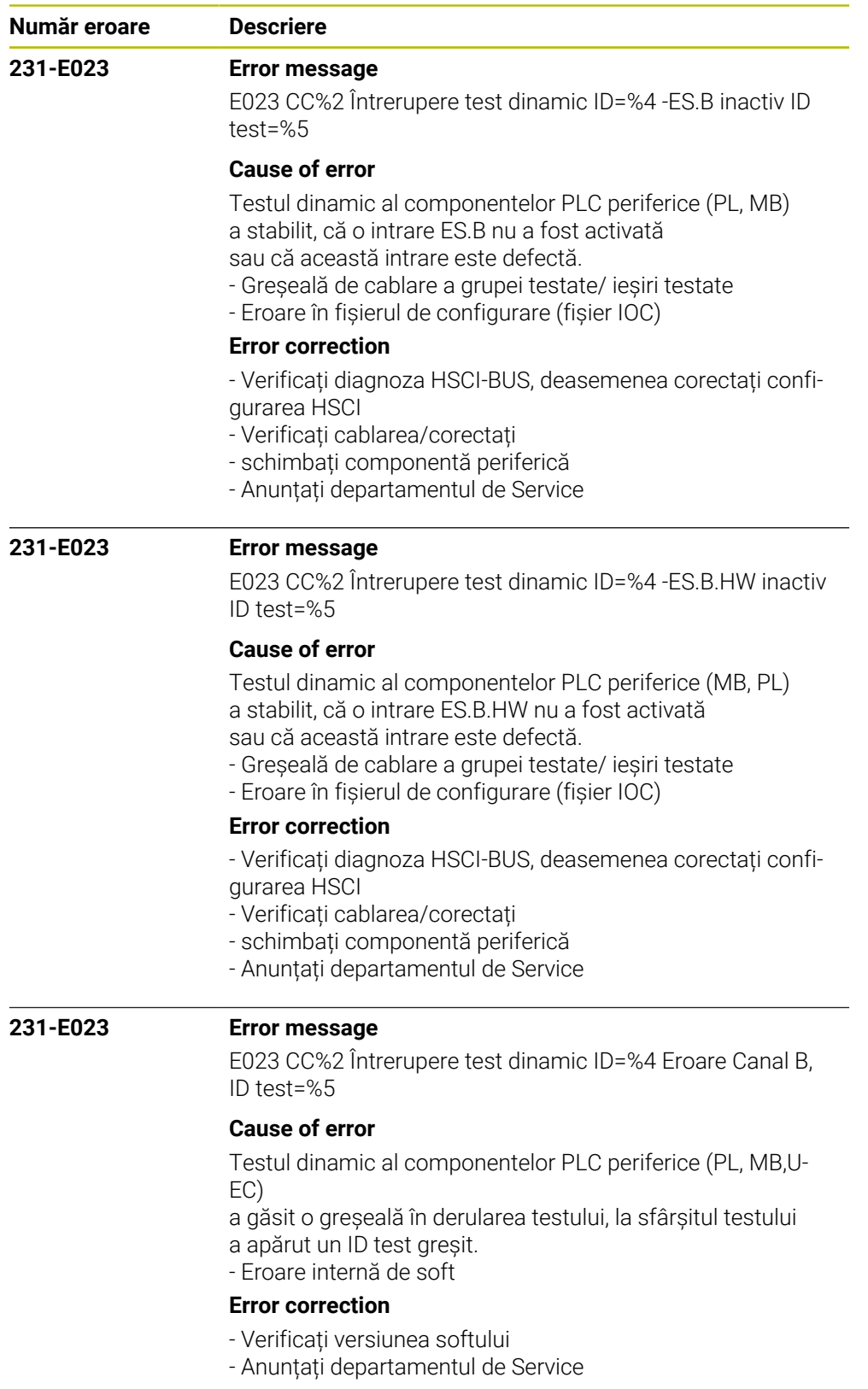

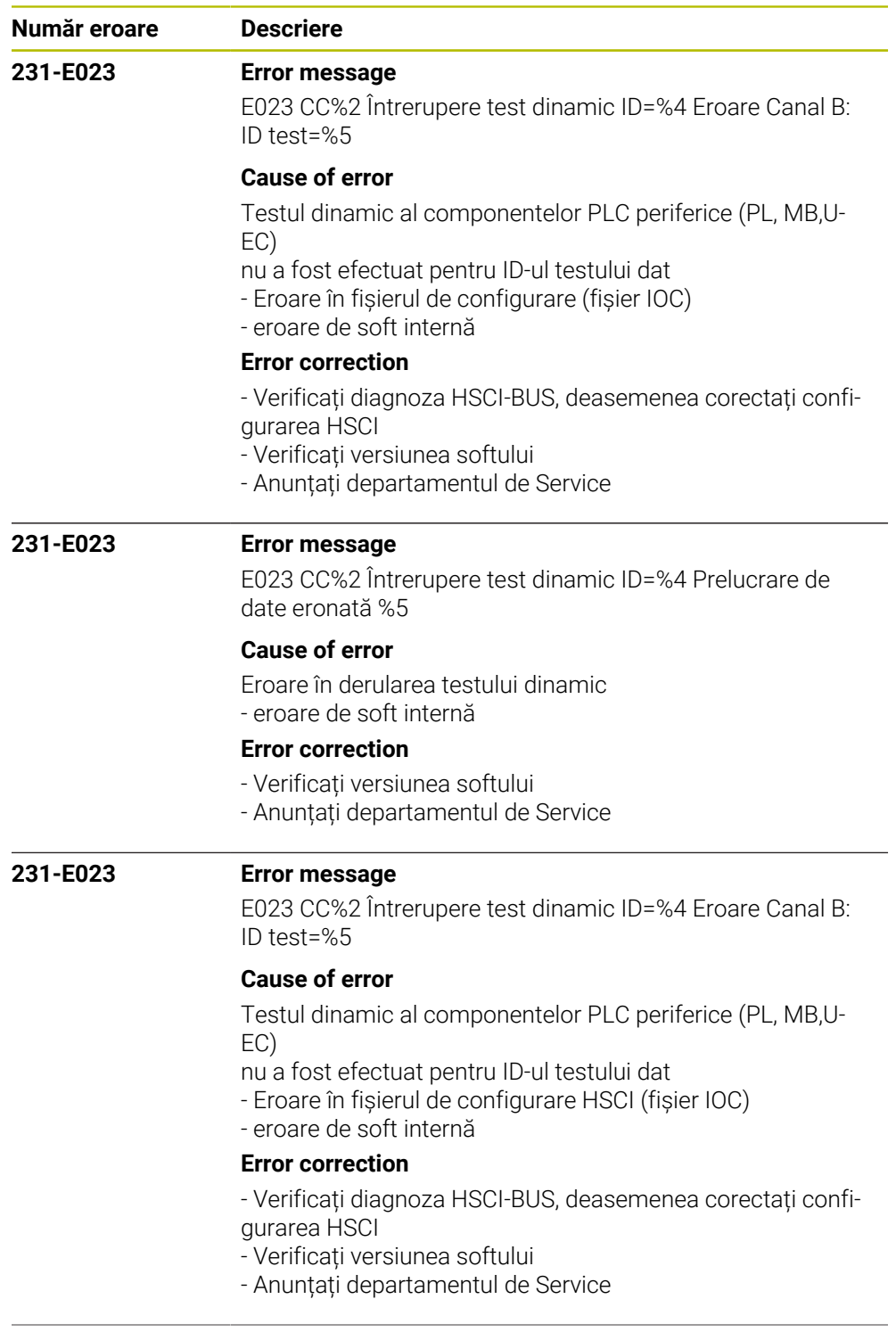

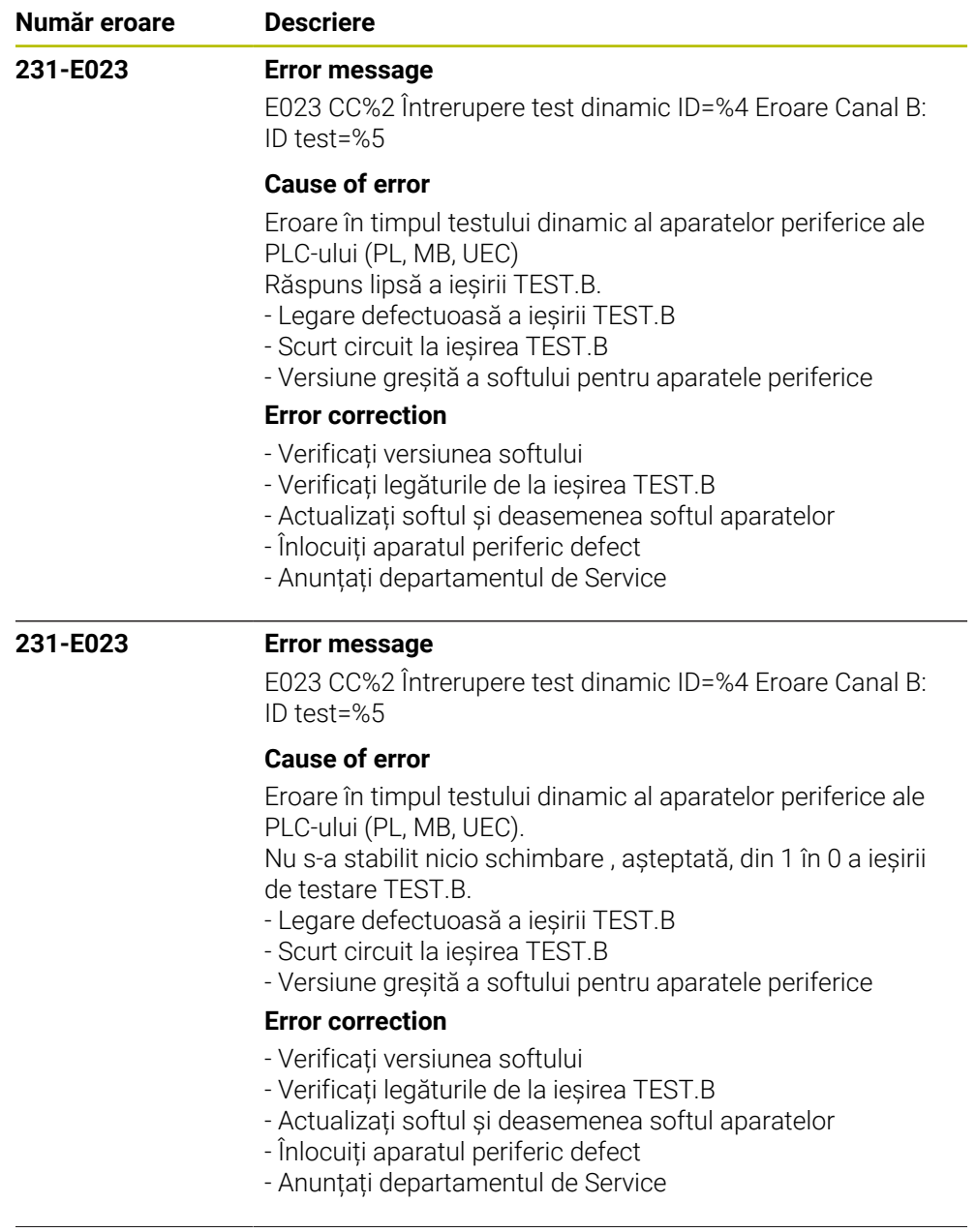

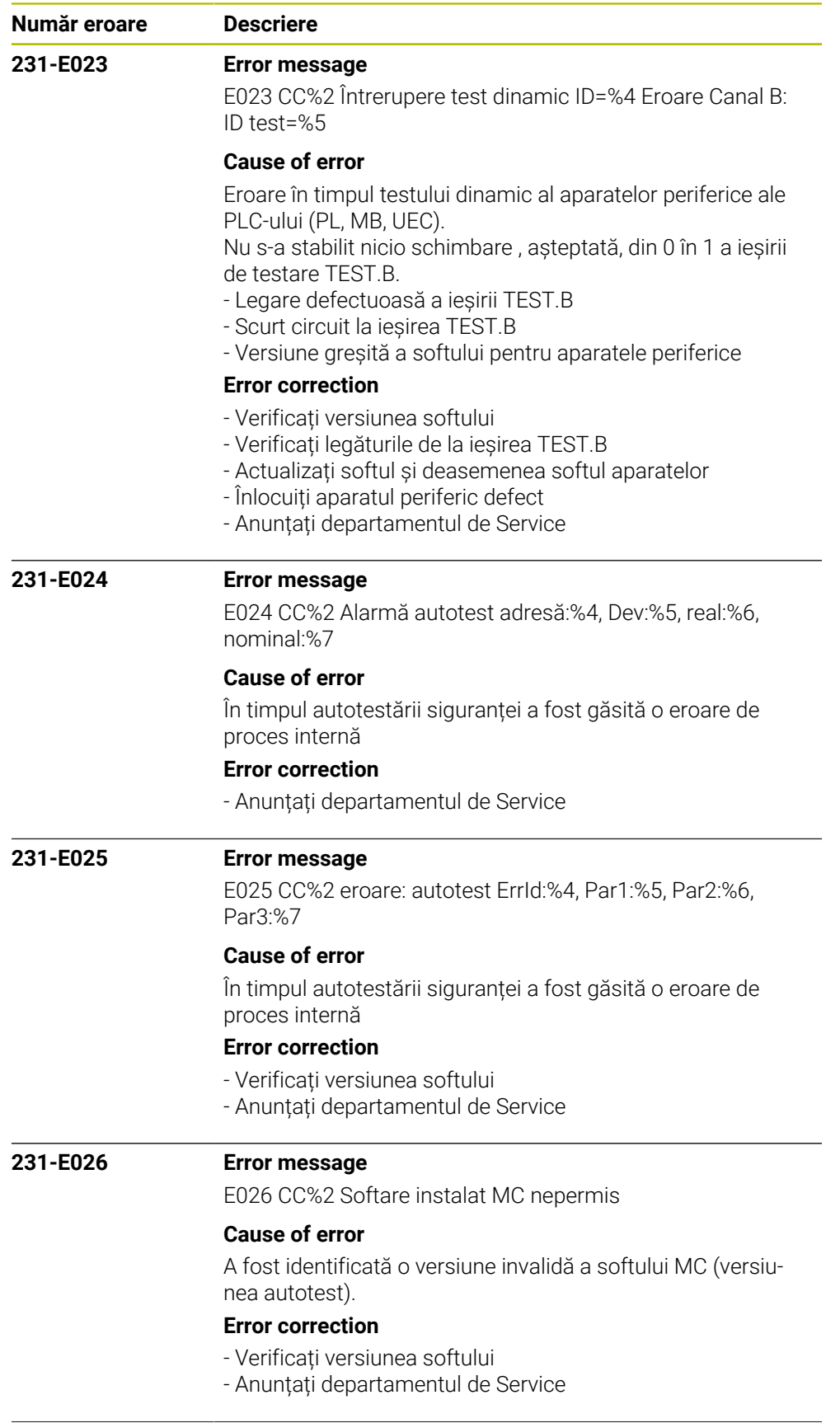

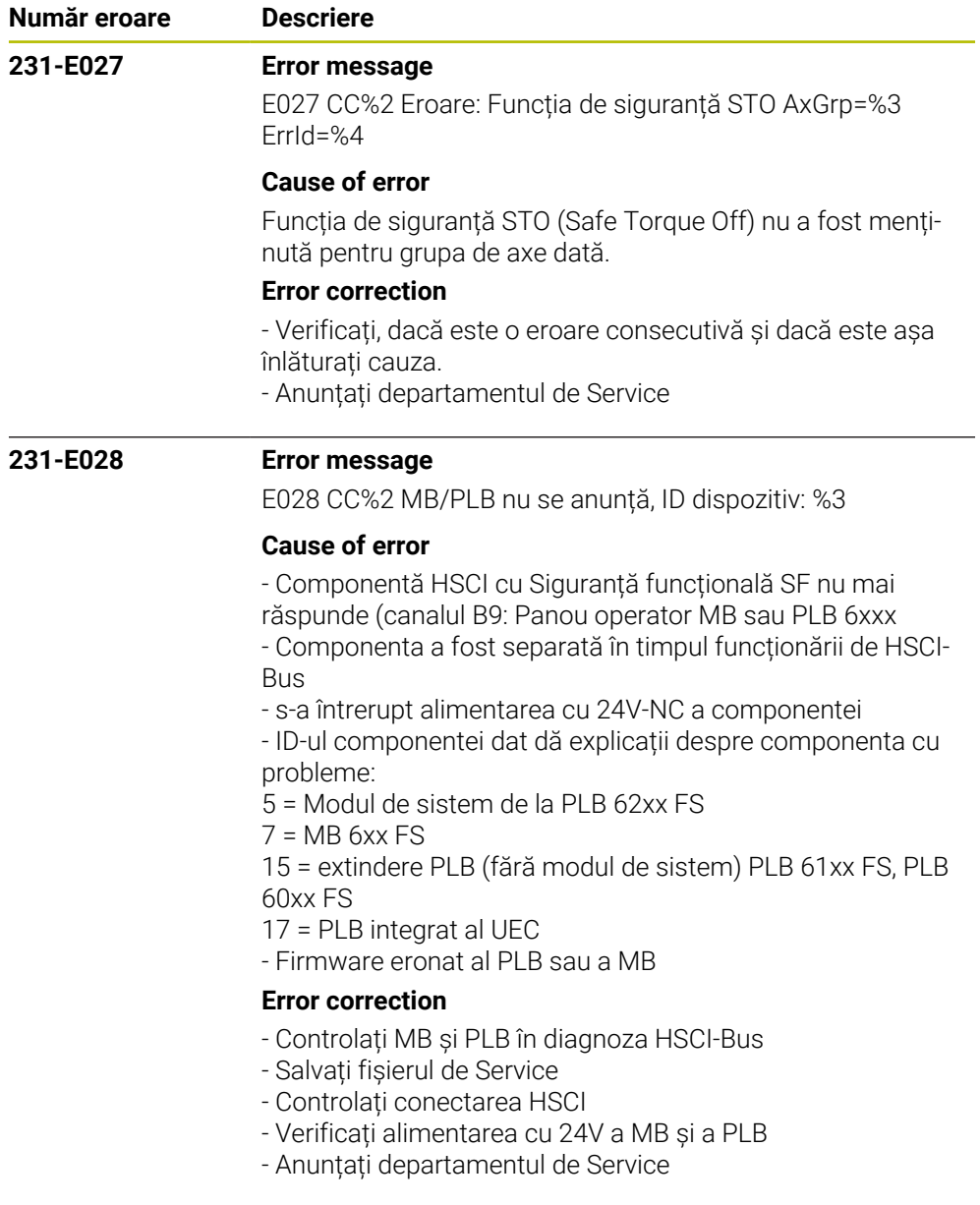

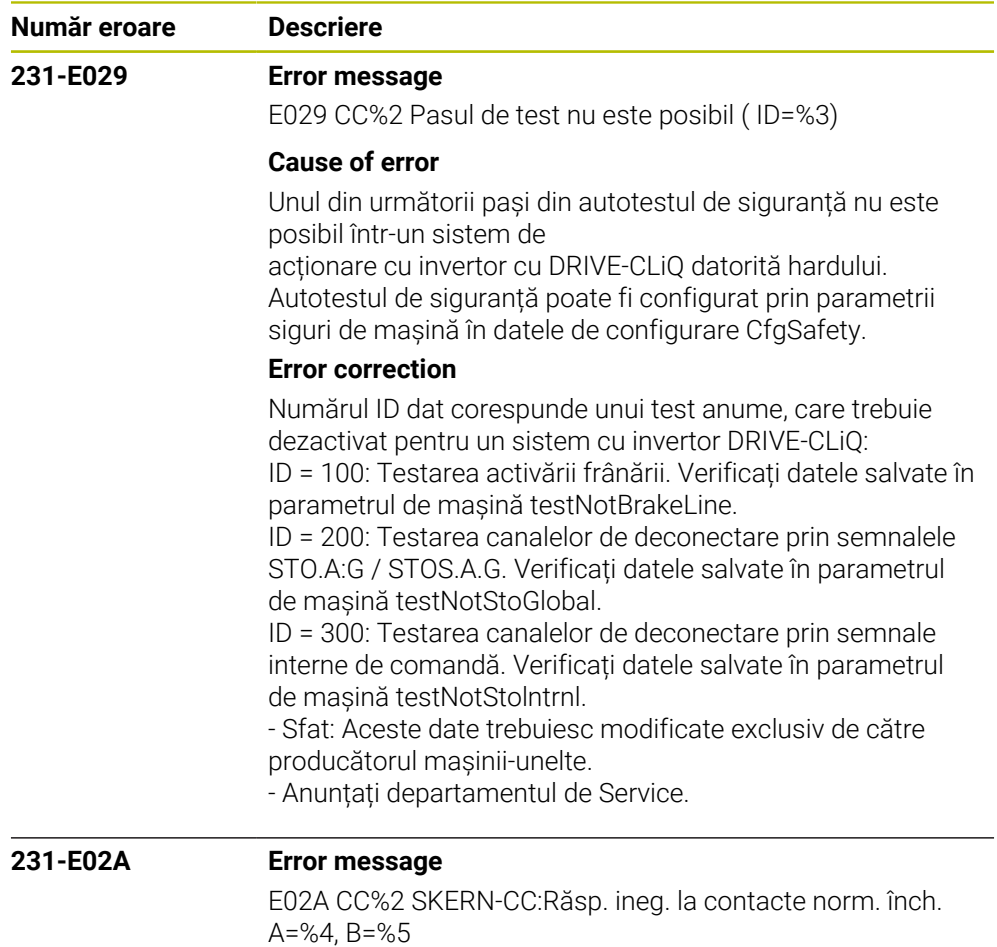

## **Cause of error**

Semnalul de răspuns al legăturilor contactului de repaos PP\_GenFB\_NCC, raportat de programul SPLC către SKERN, al

canalului A nu este identic cu semnalul canalului B.

### **Error correction**

- Verificați semalul FB\_NCC.A și FB\_NCC.B
- Verificați cablajul legăturilor contactului de repaos
- Verificați programul SPLC
- Anunțați departamentul de Service

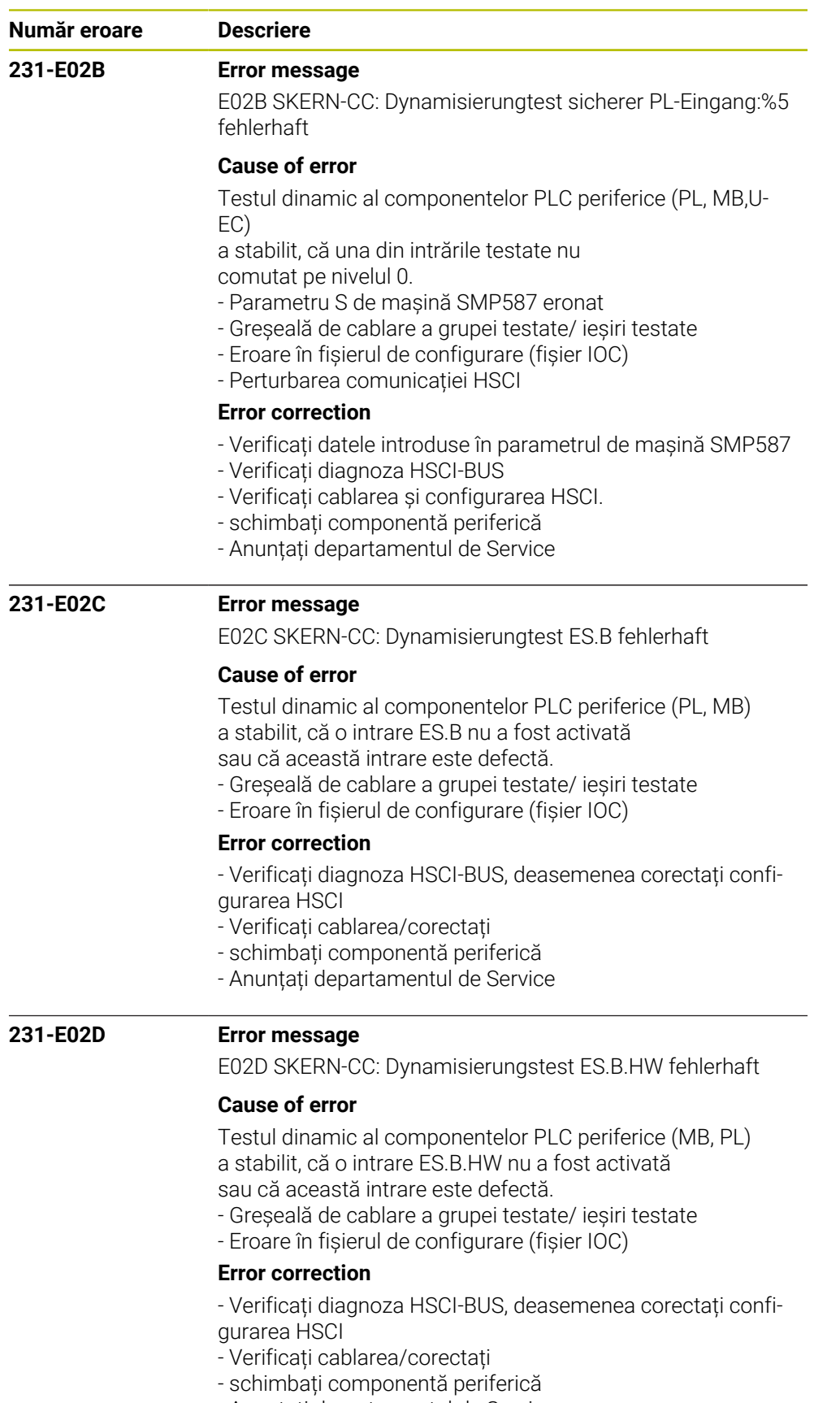

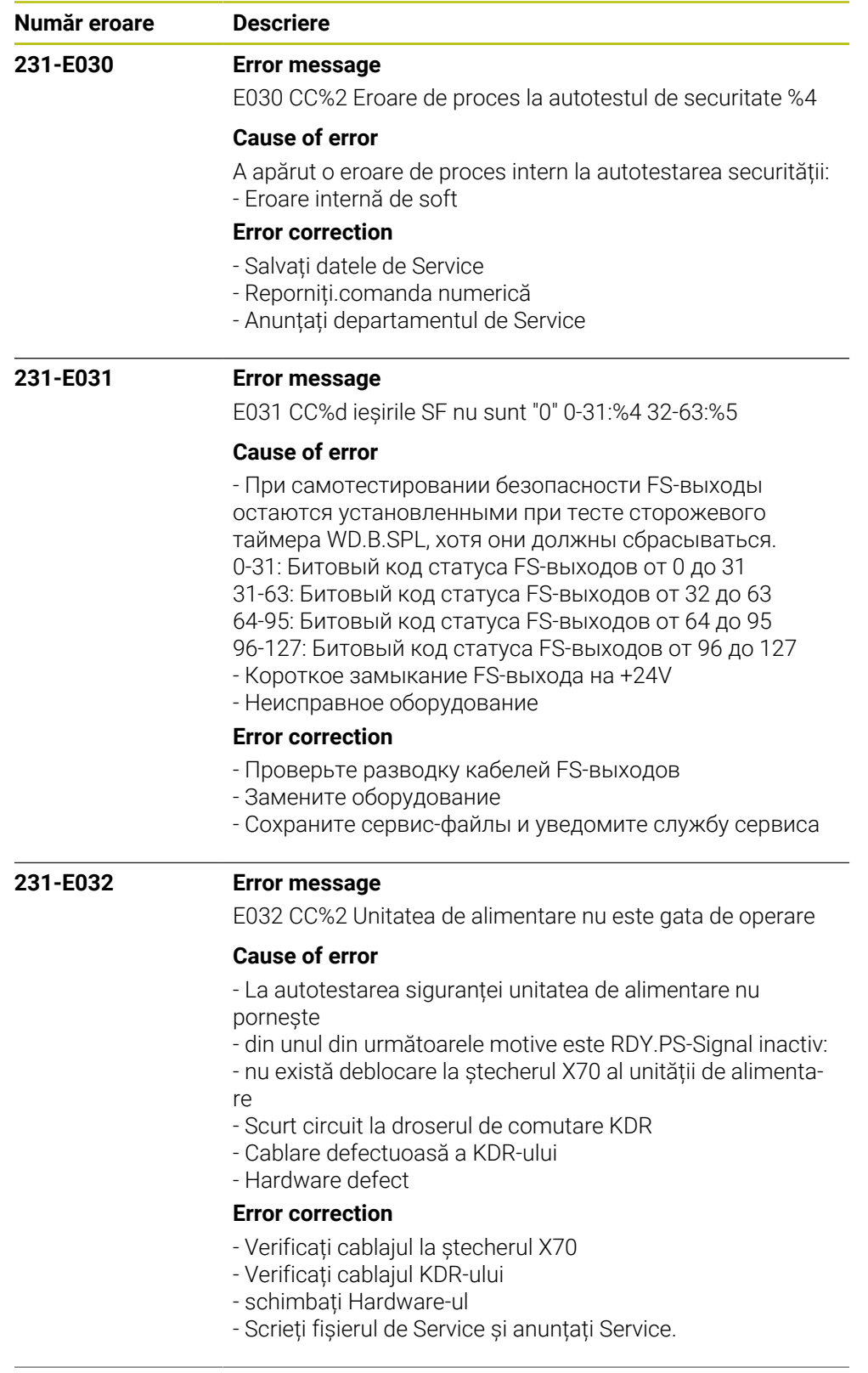

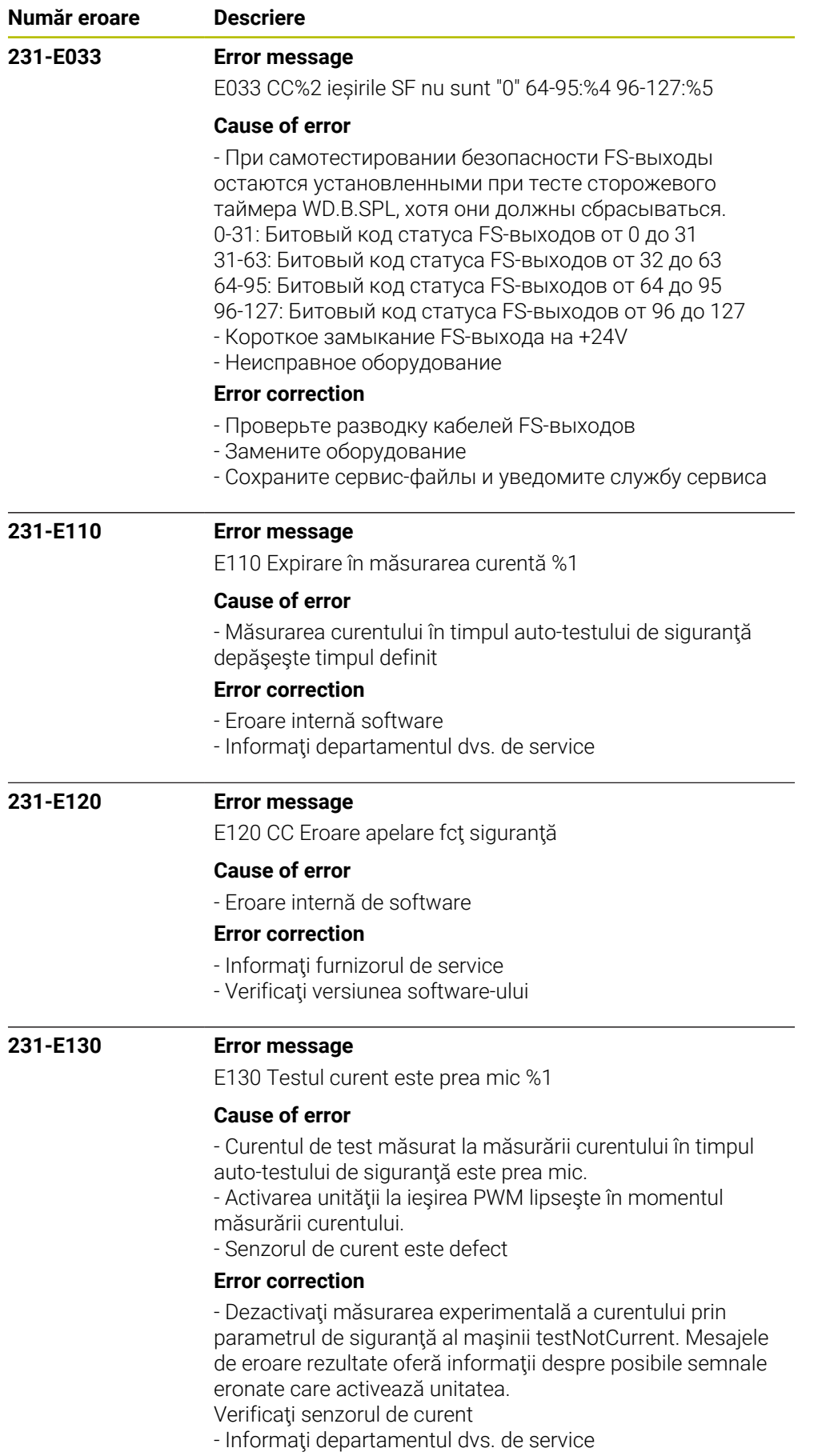

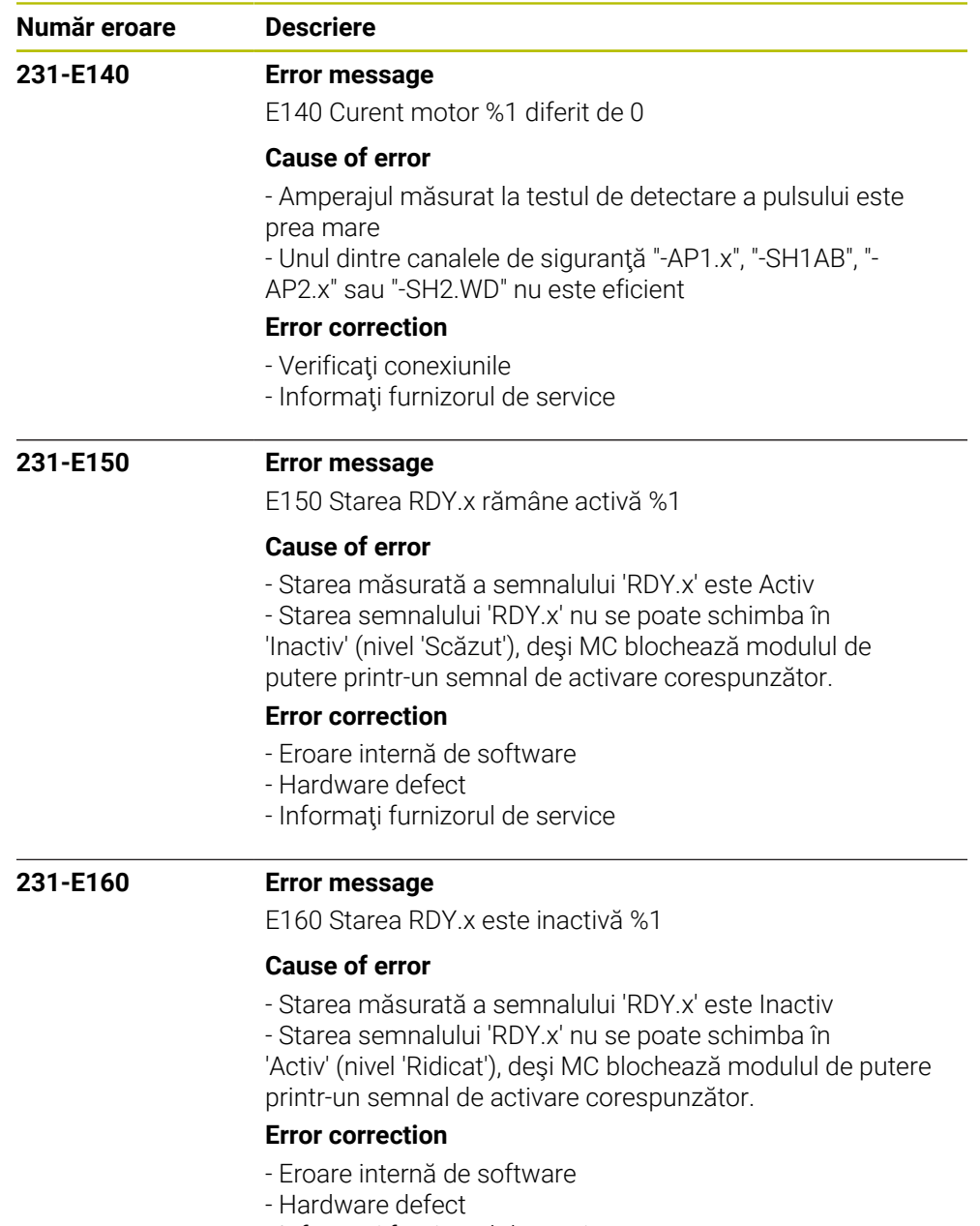

- Informaţi furnizorul de service

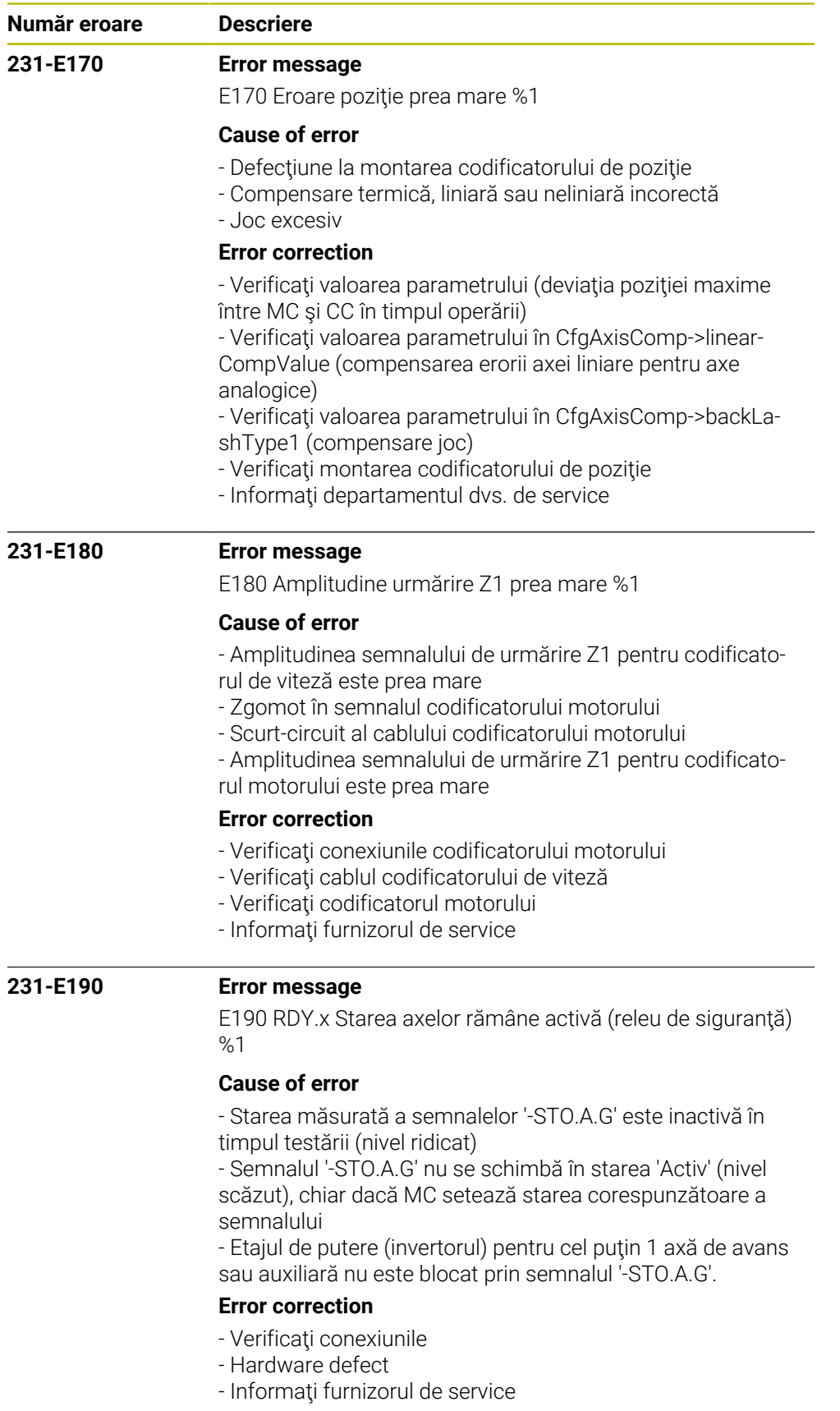

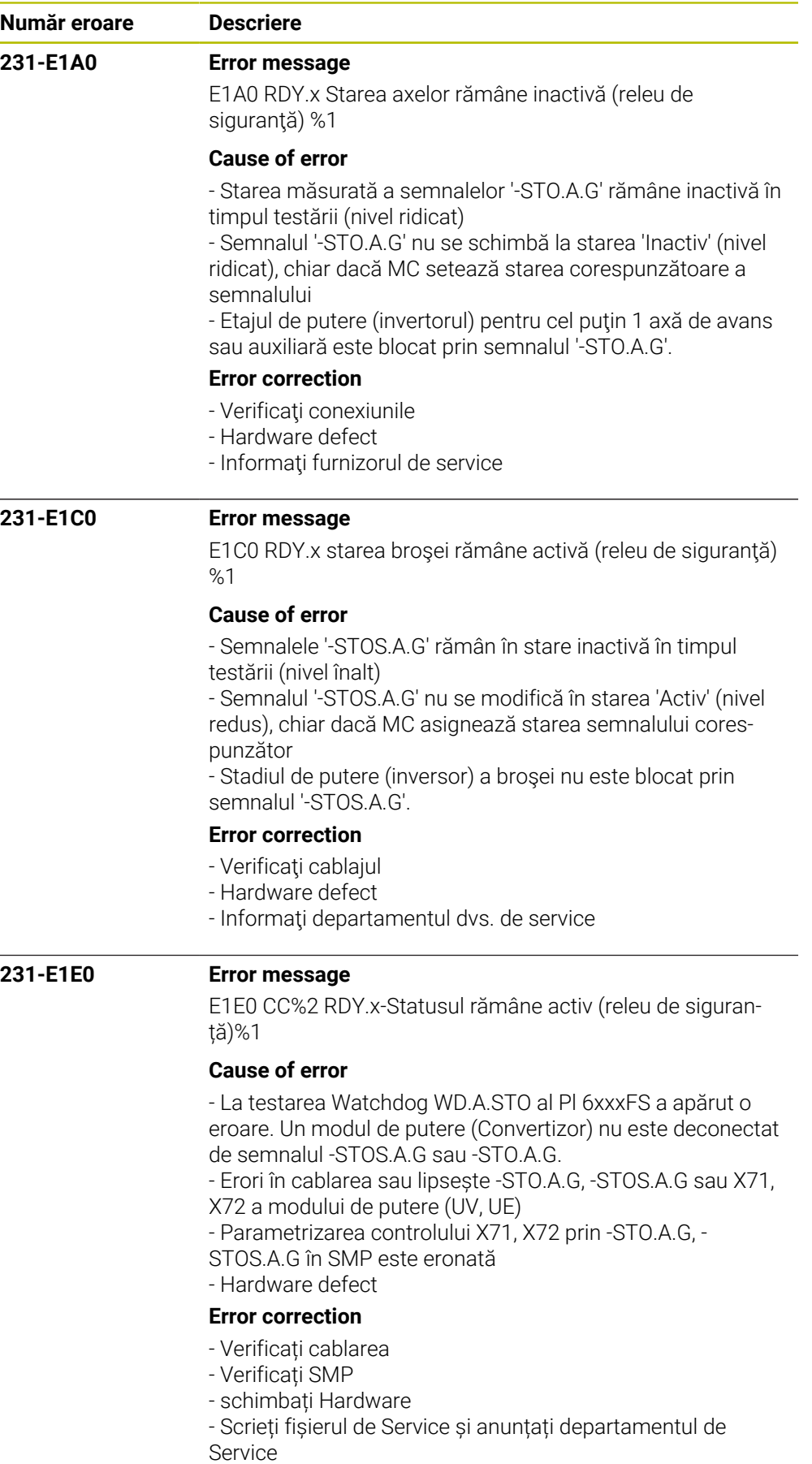

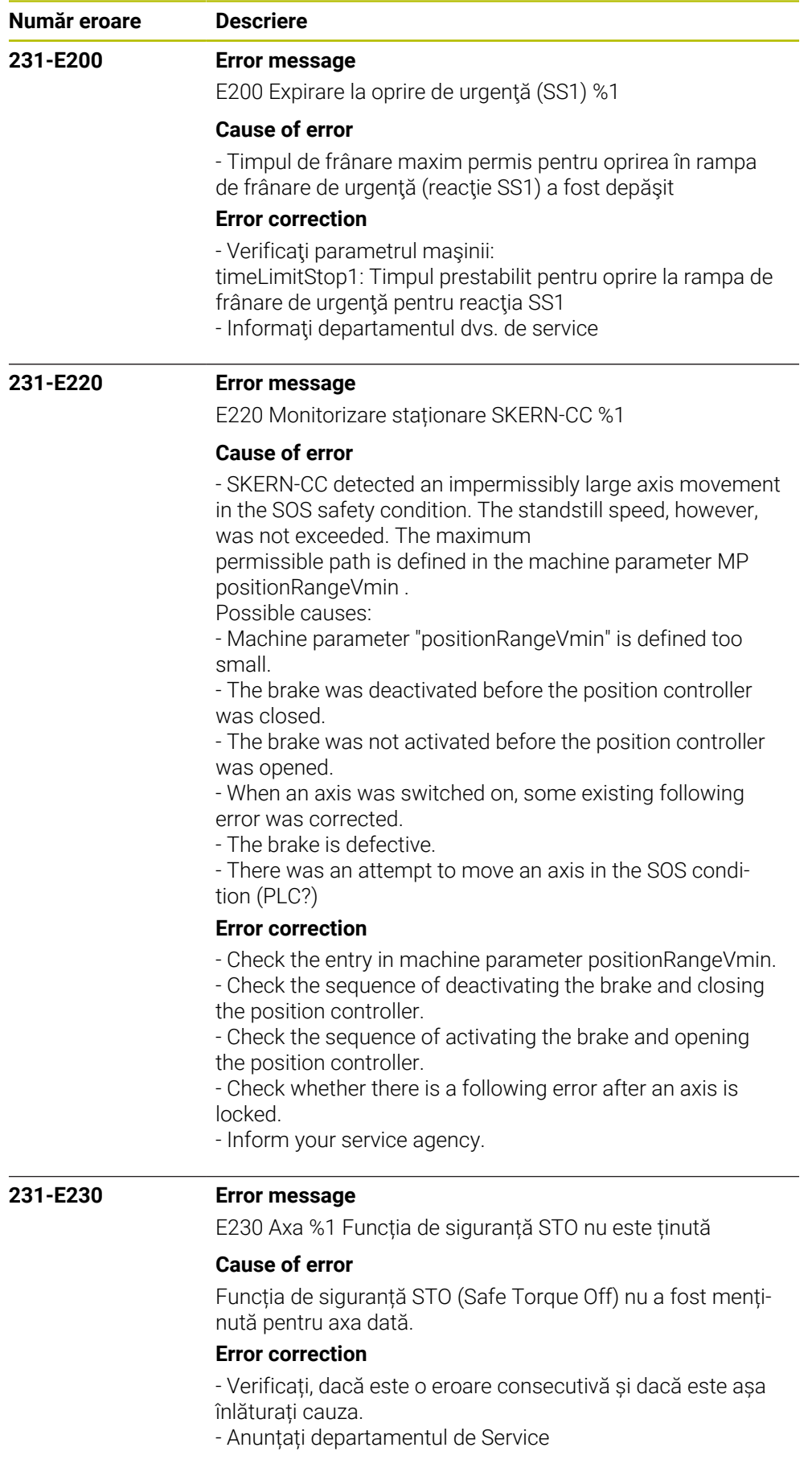

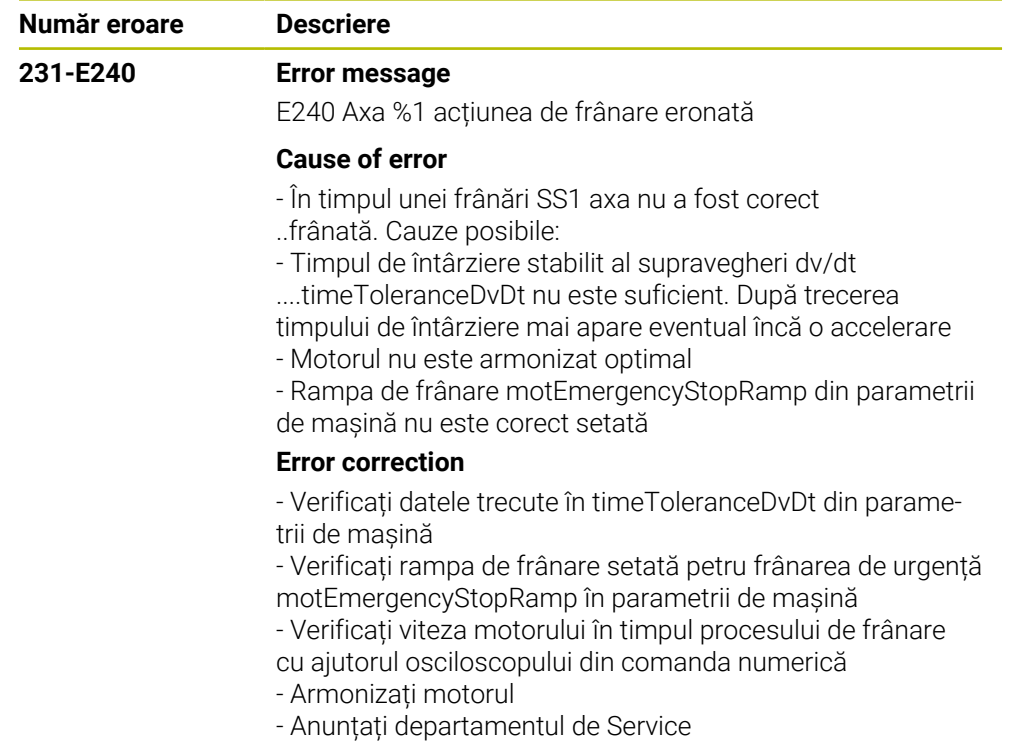

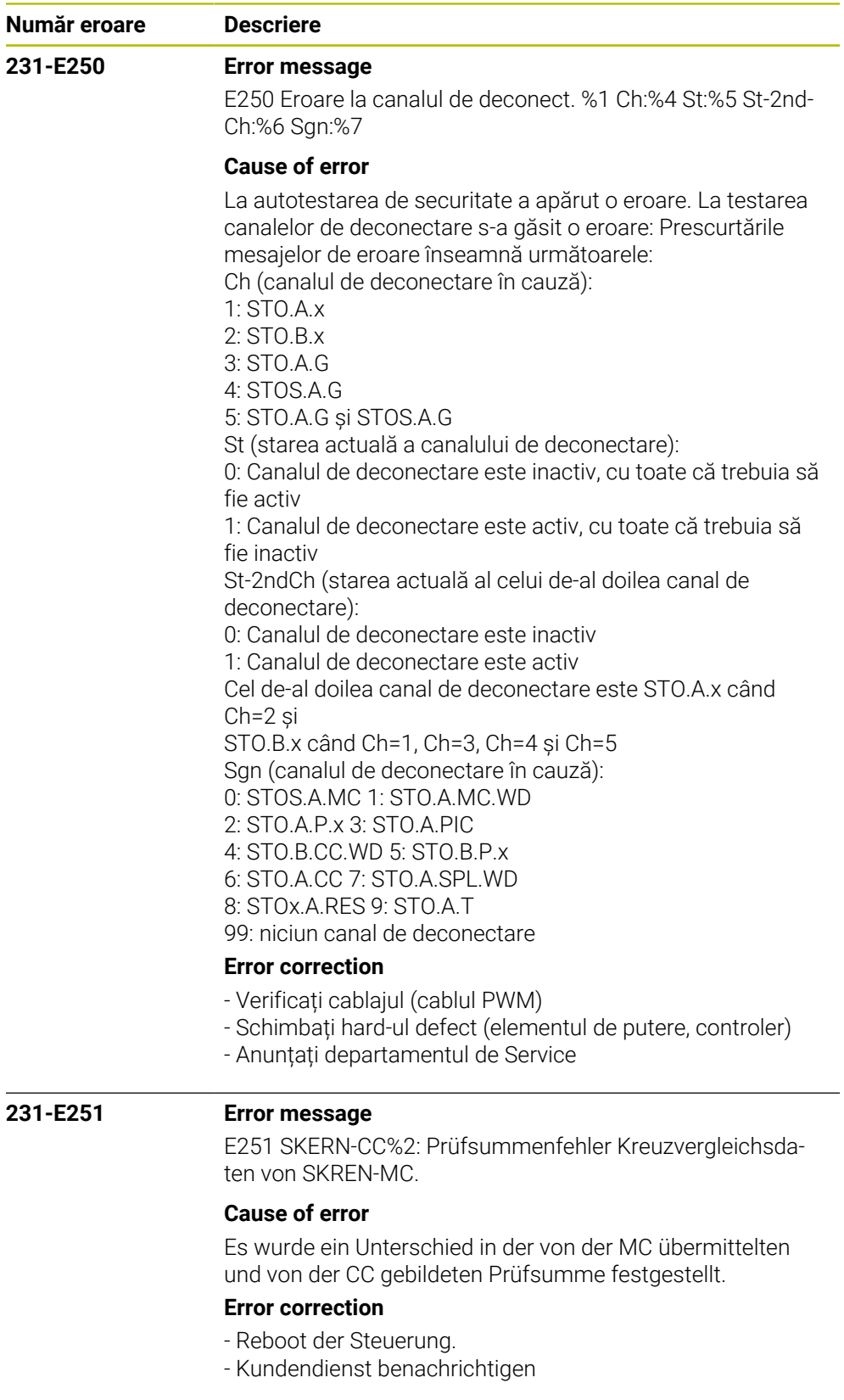
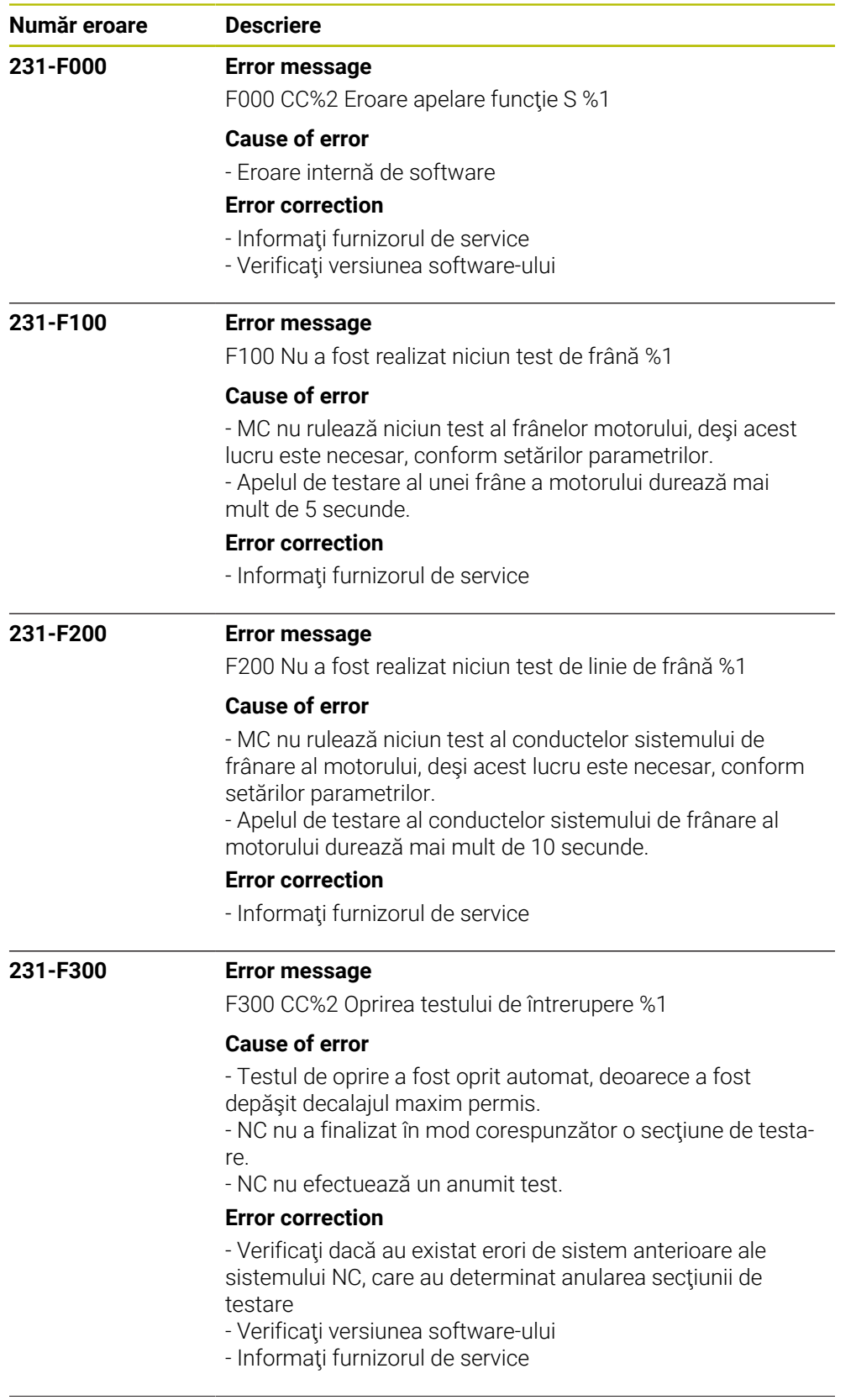

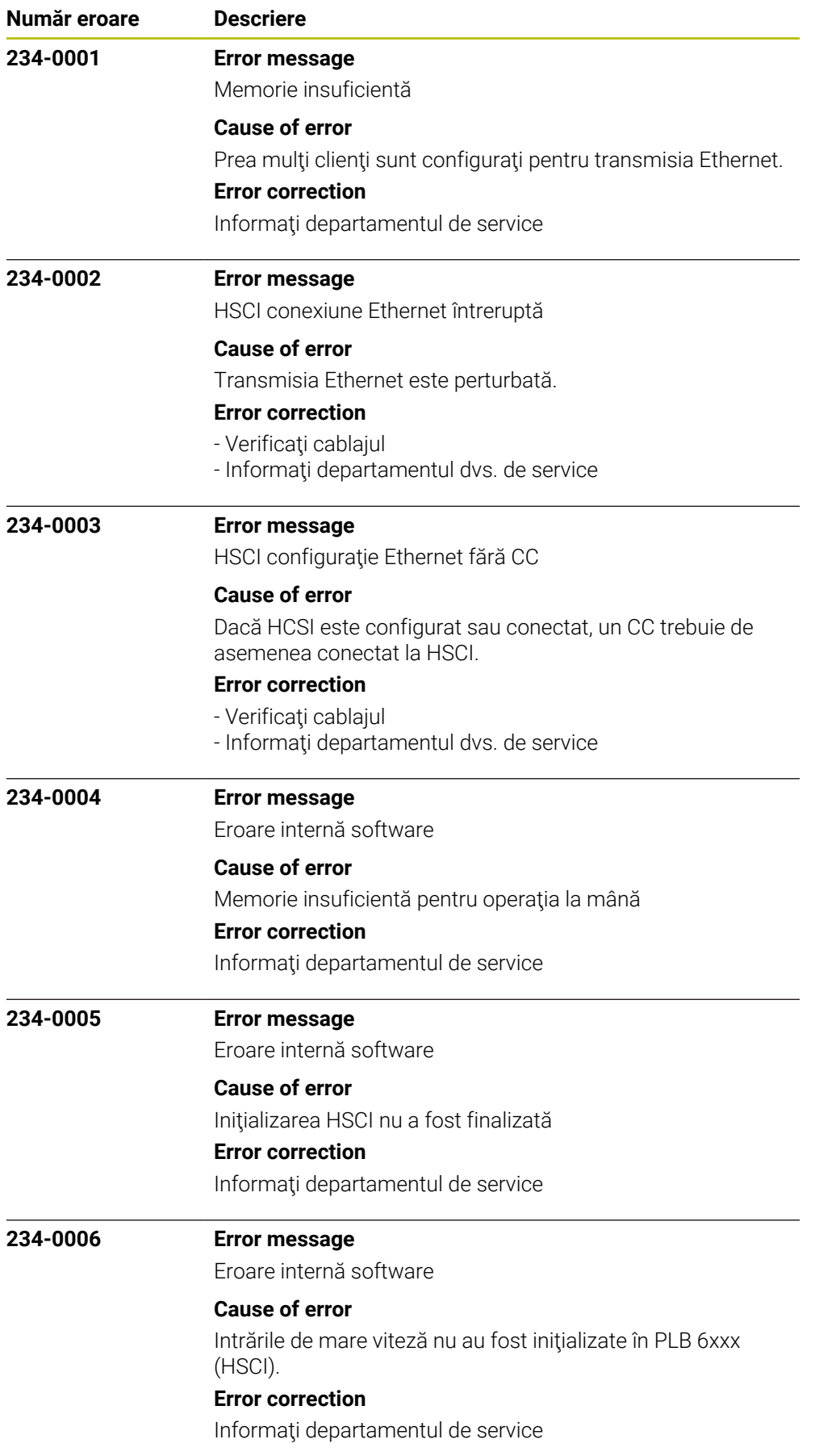

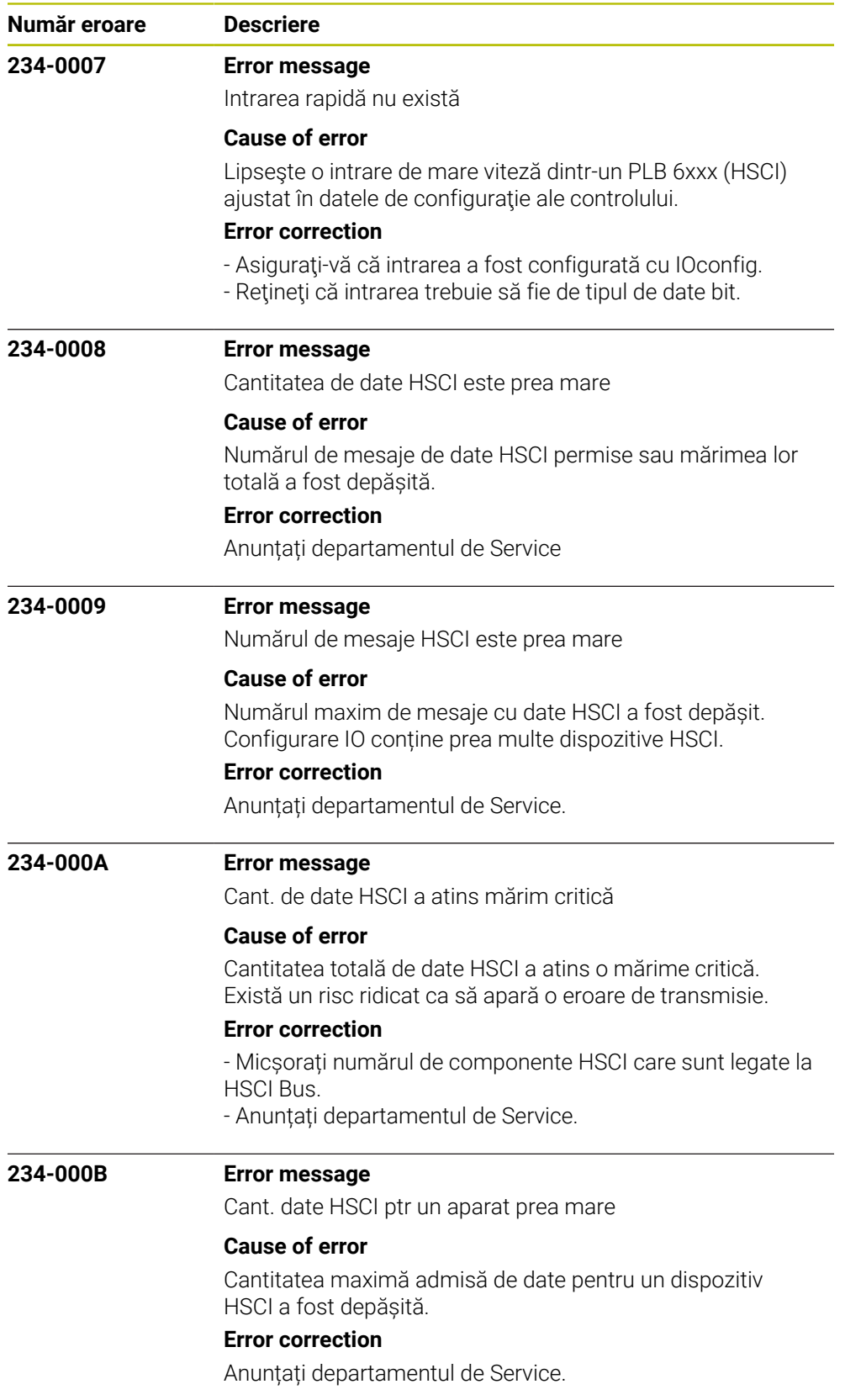

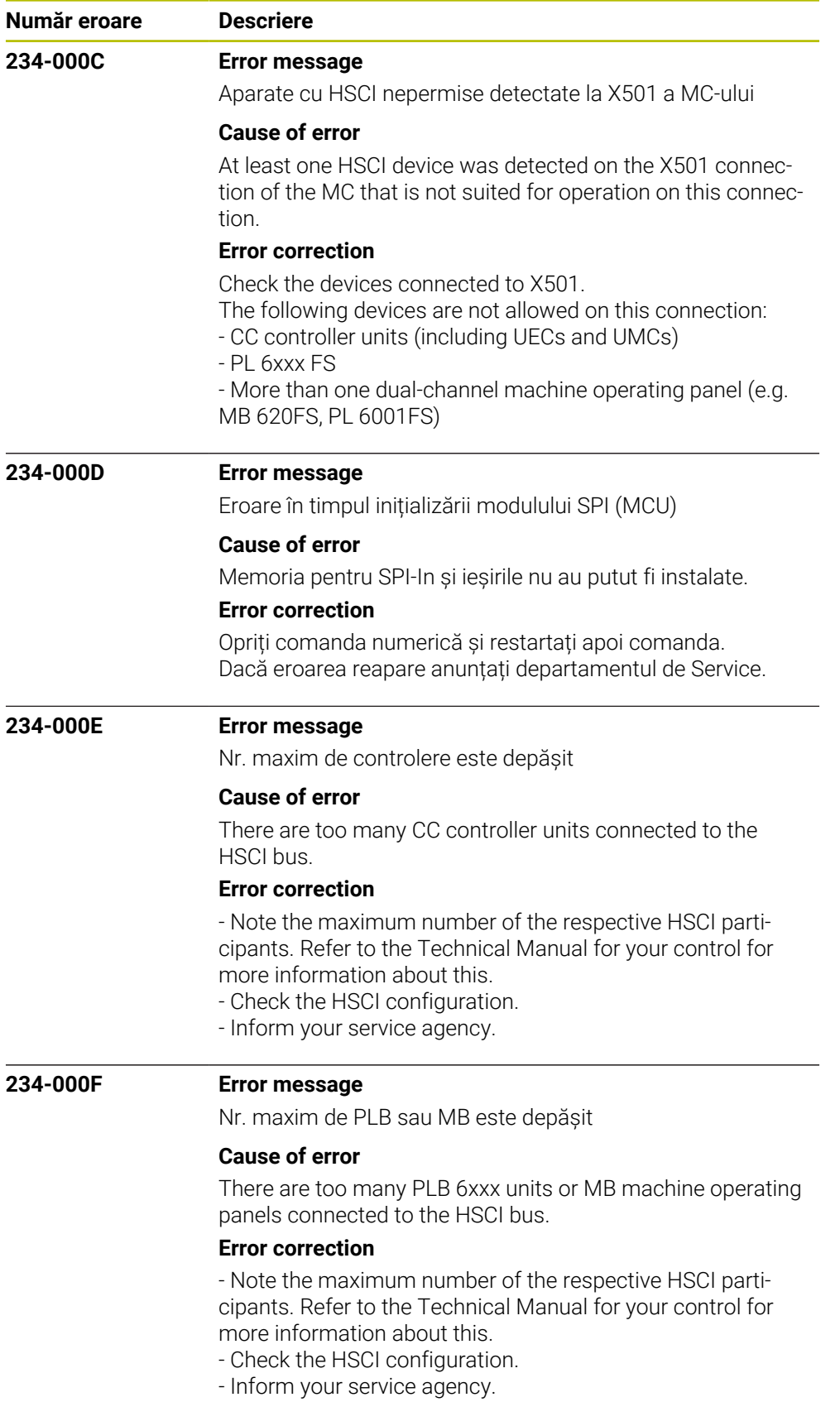

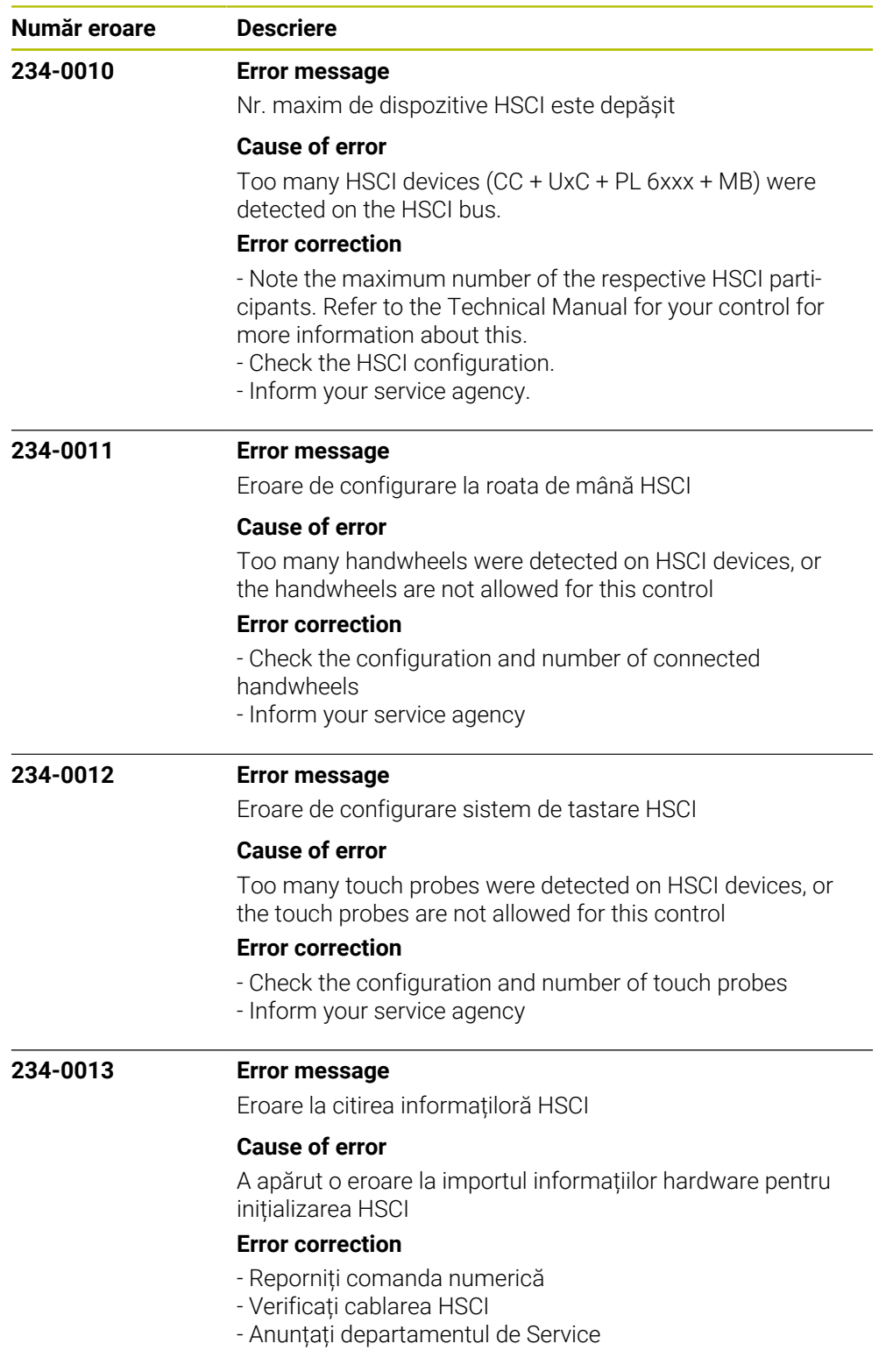

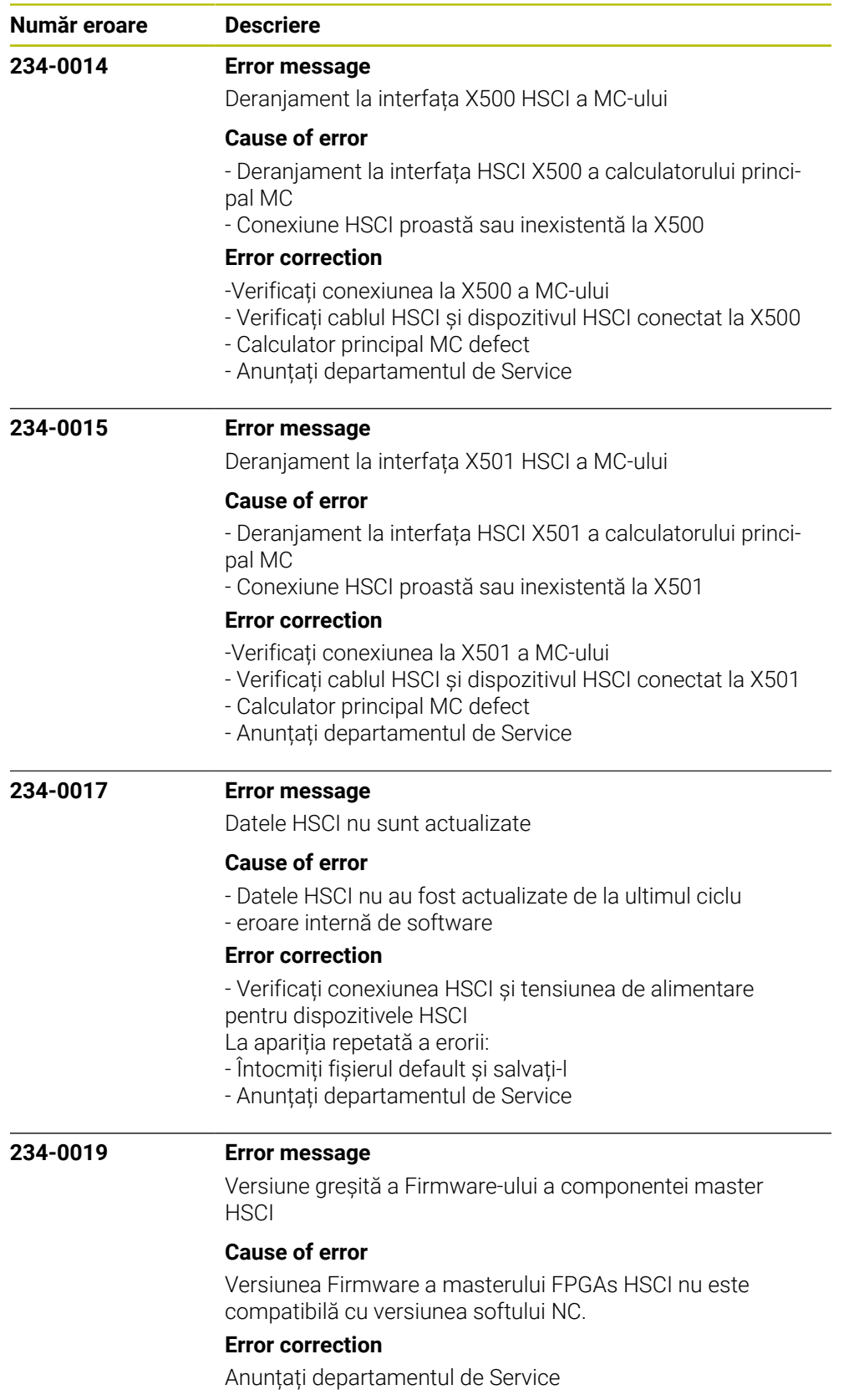

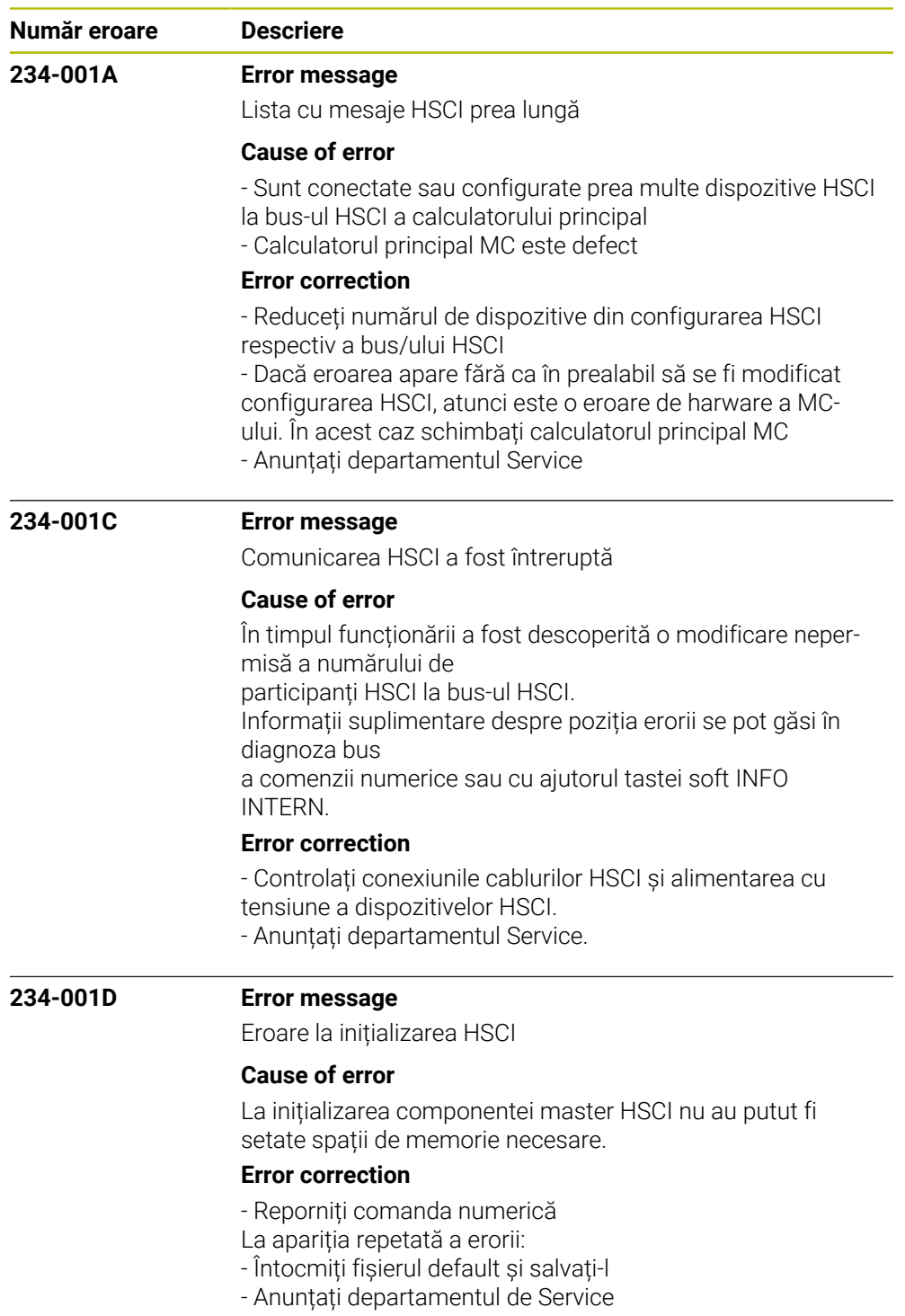

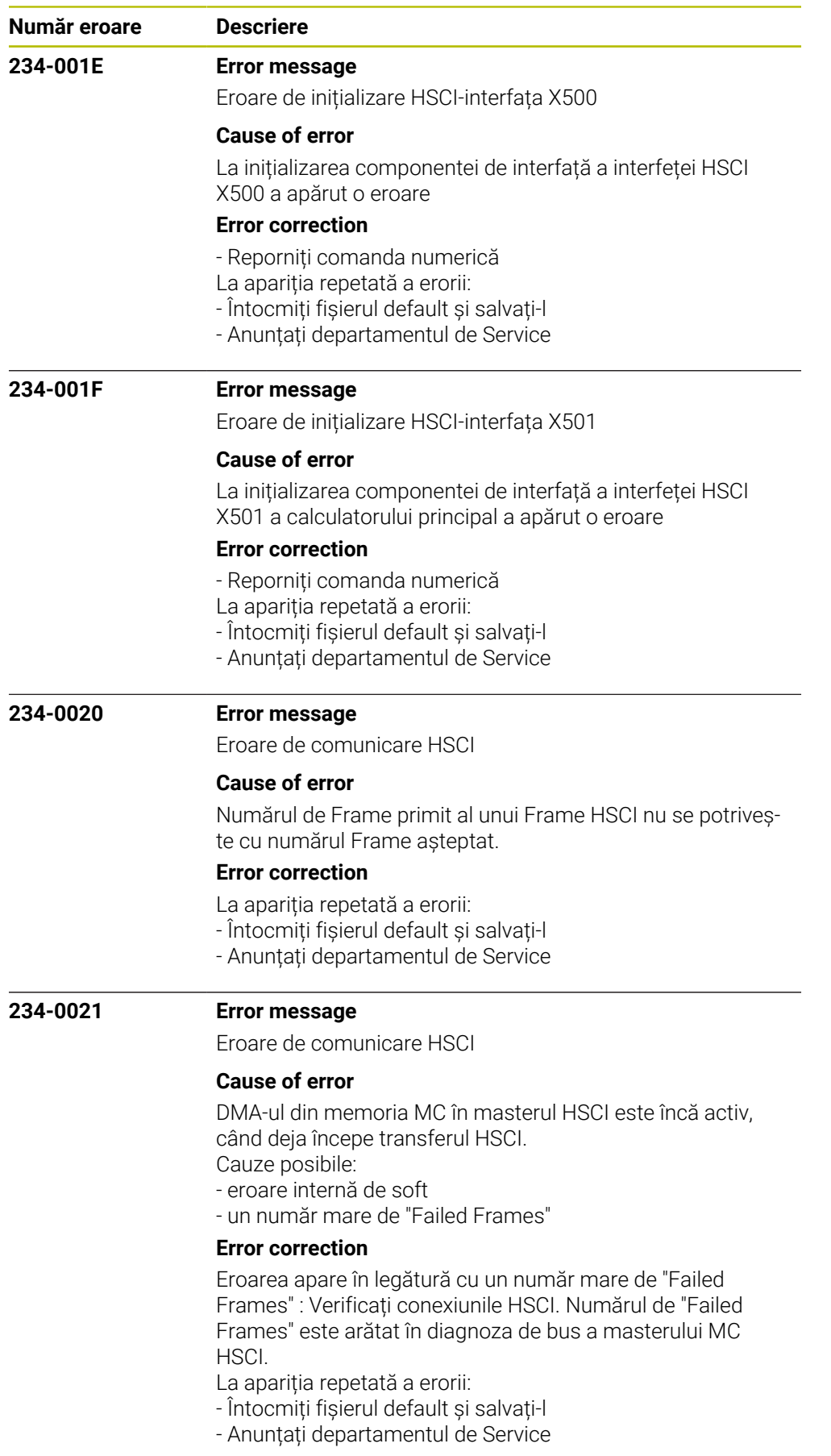

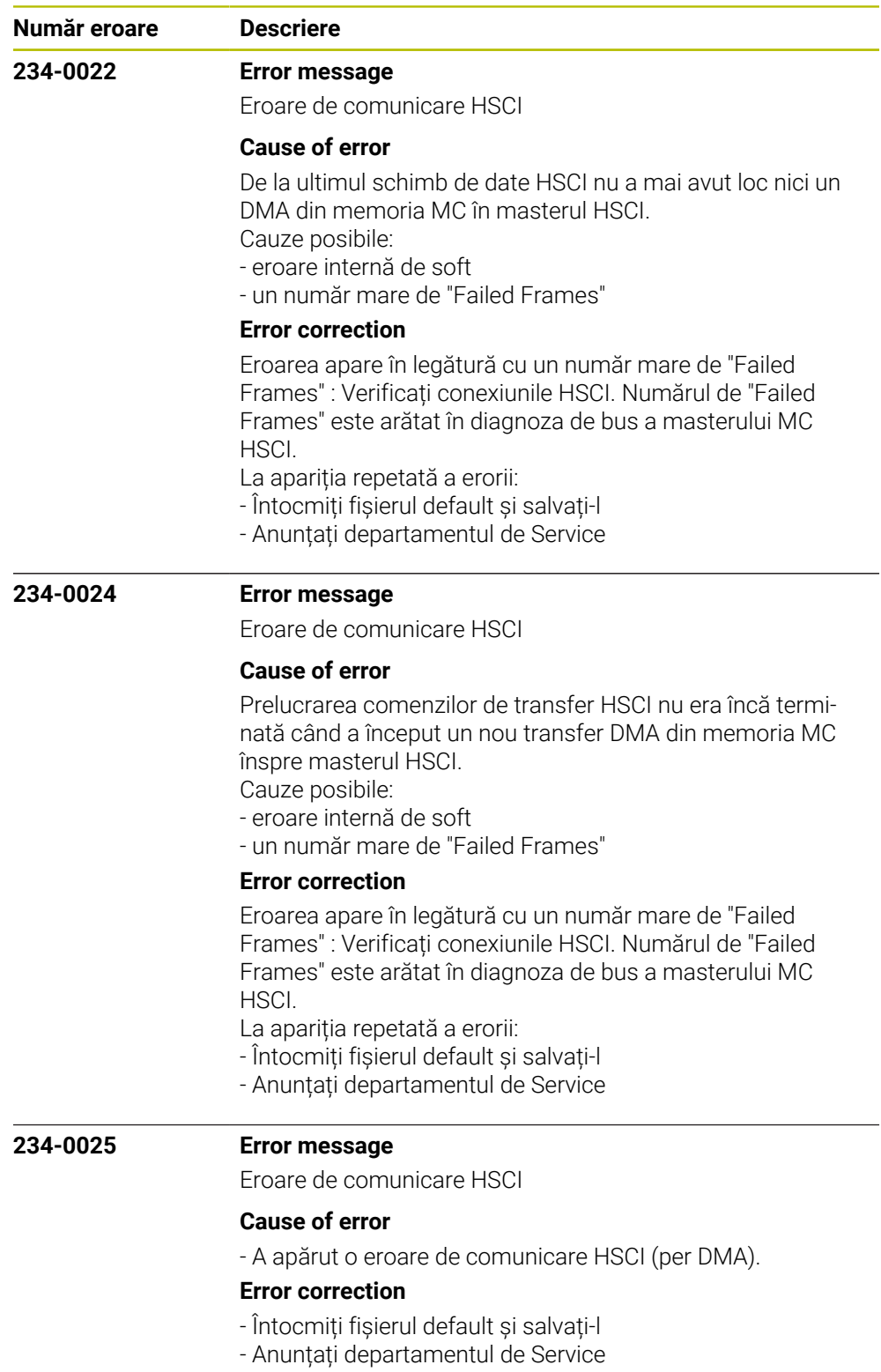

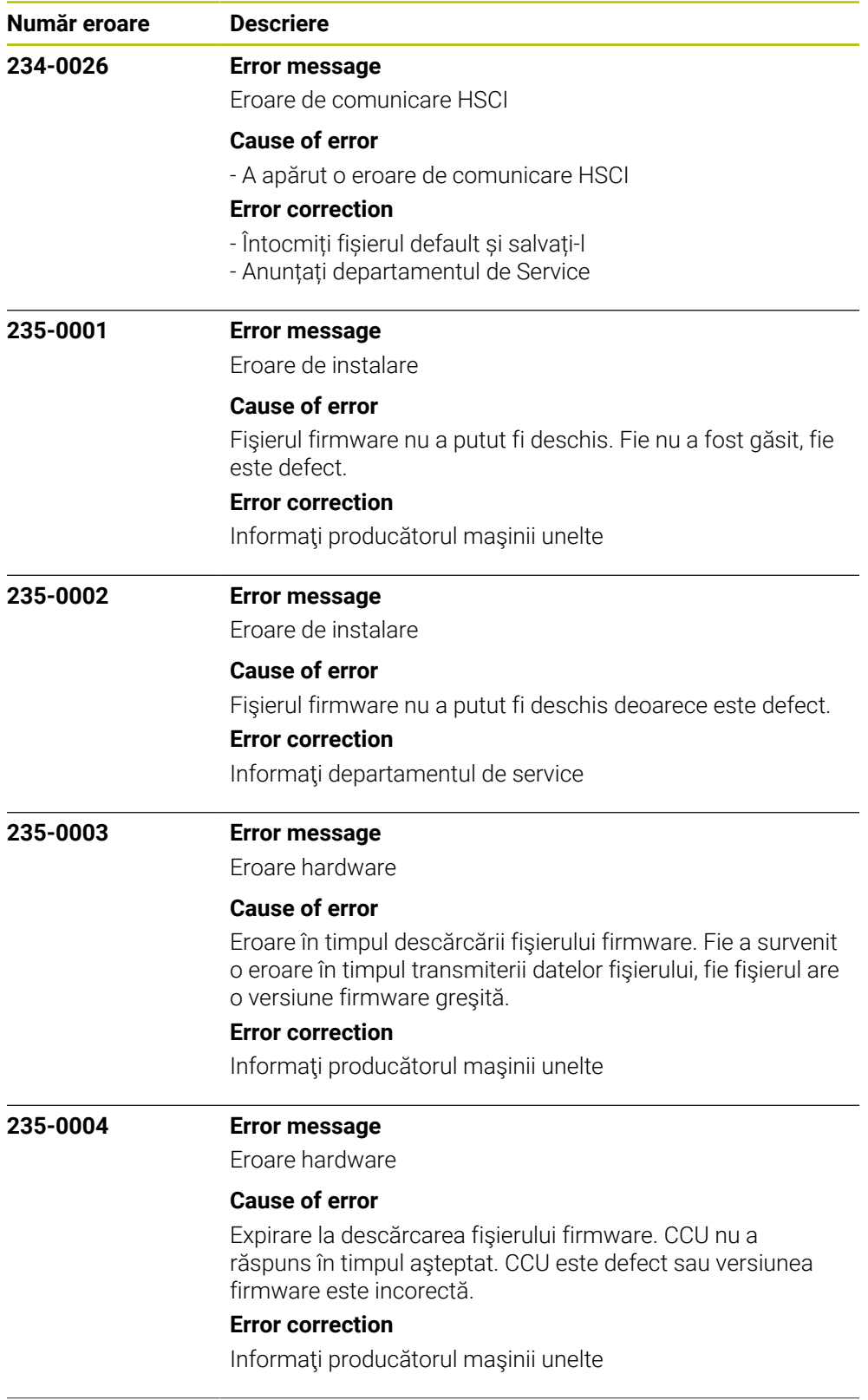

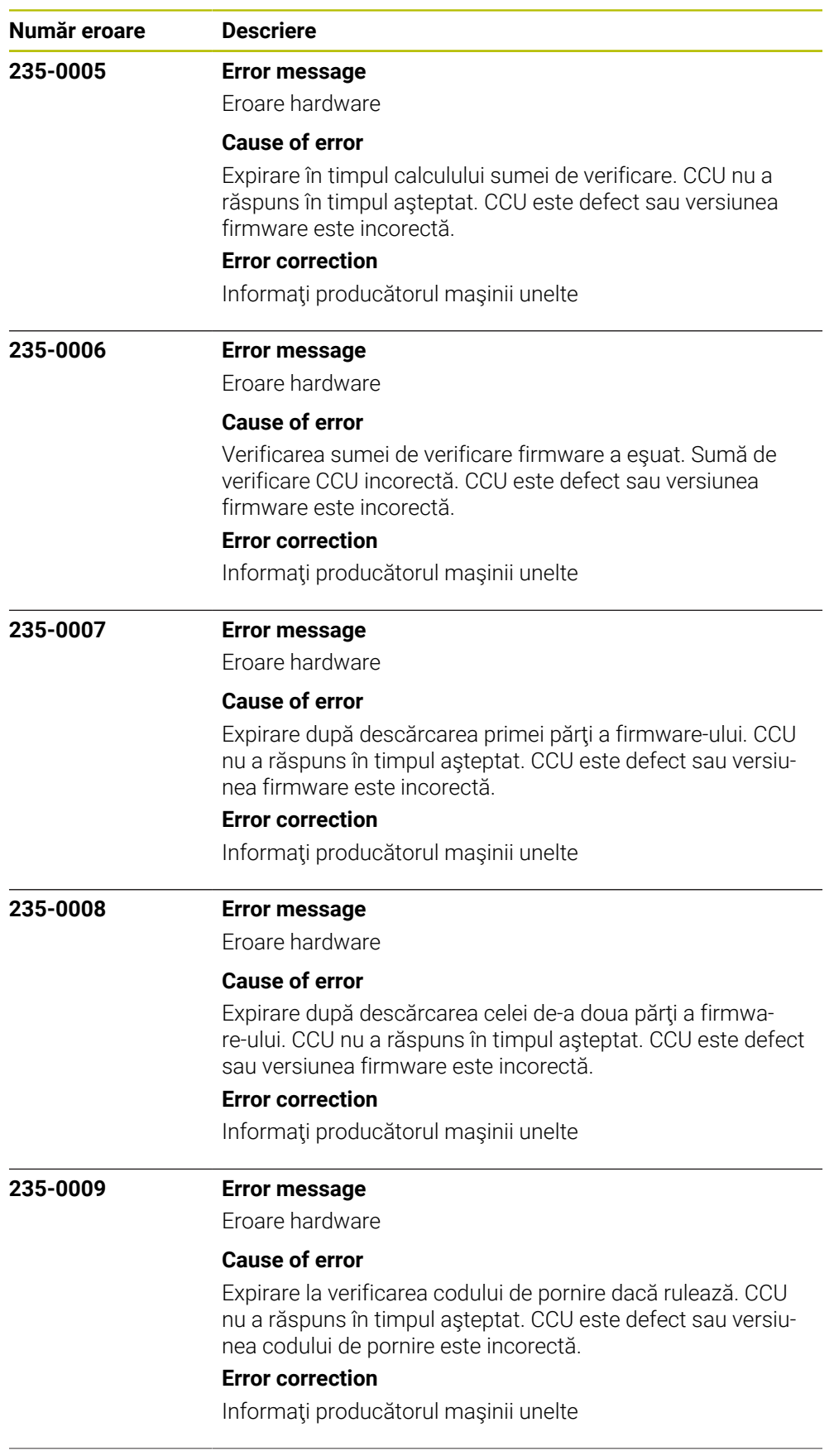

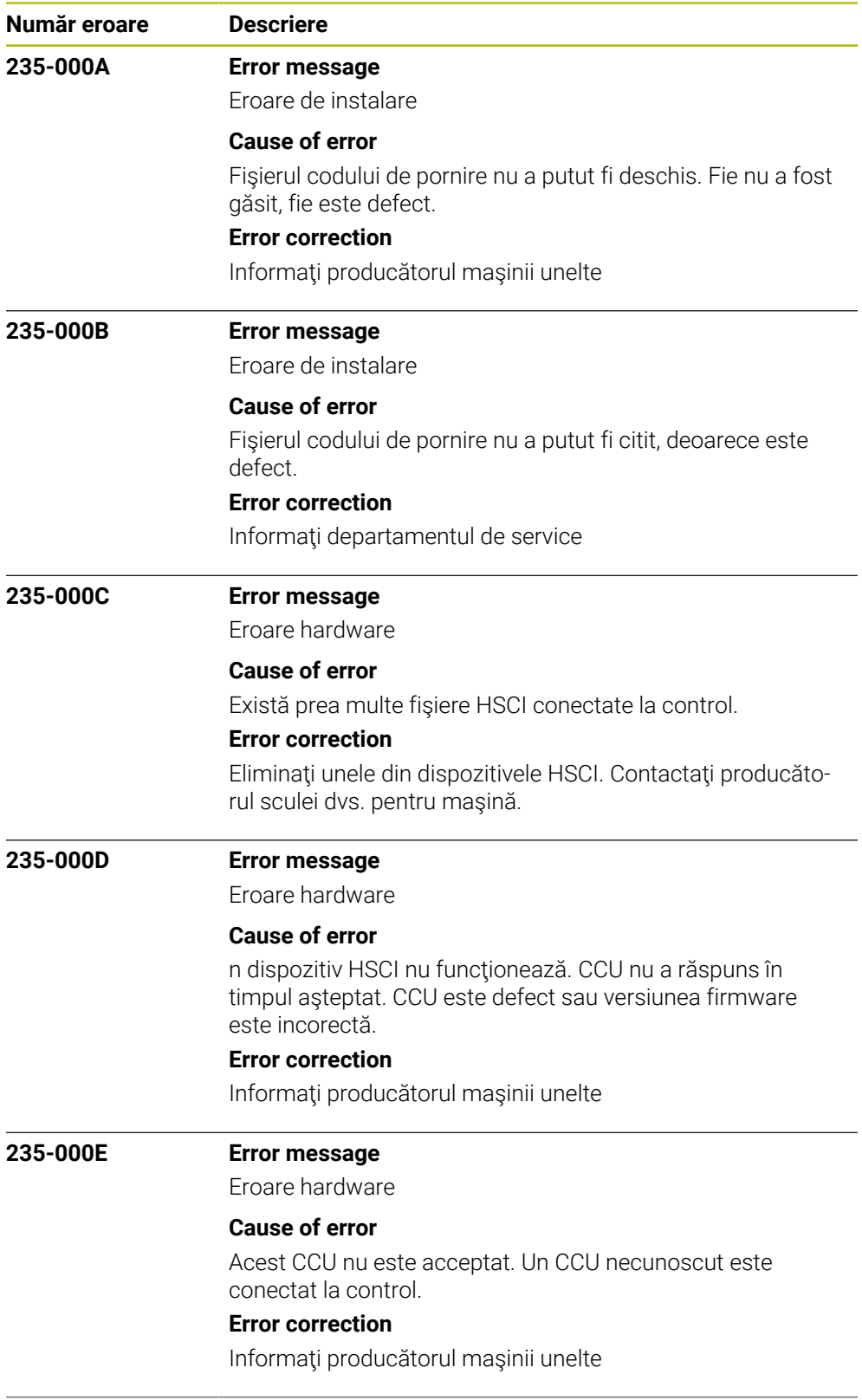

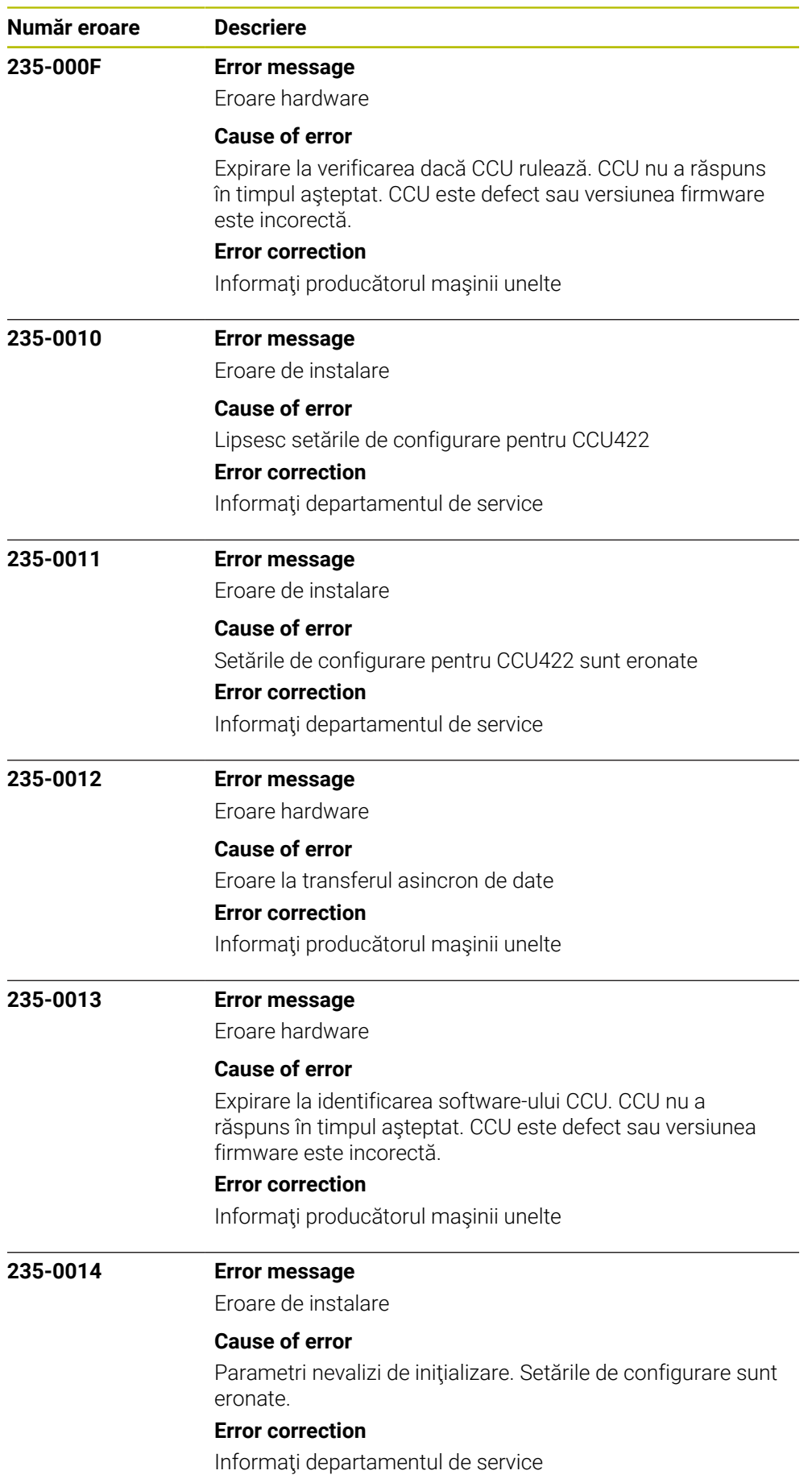

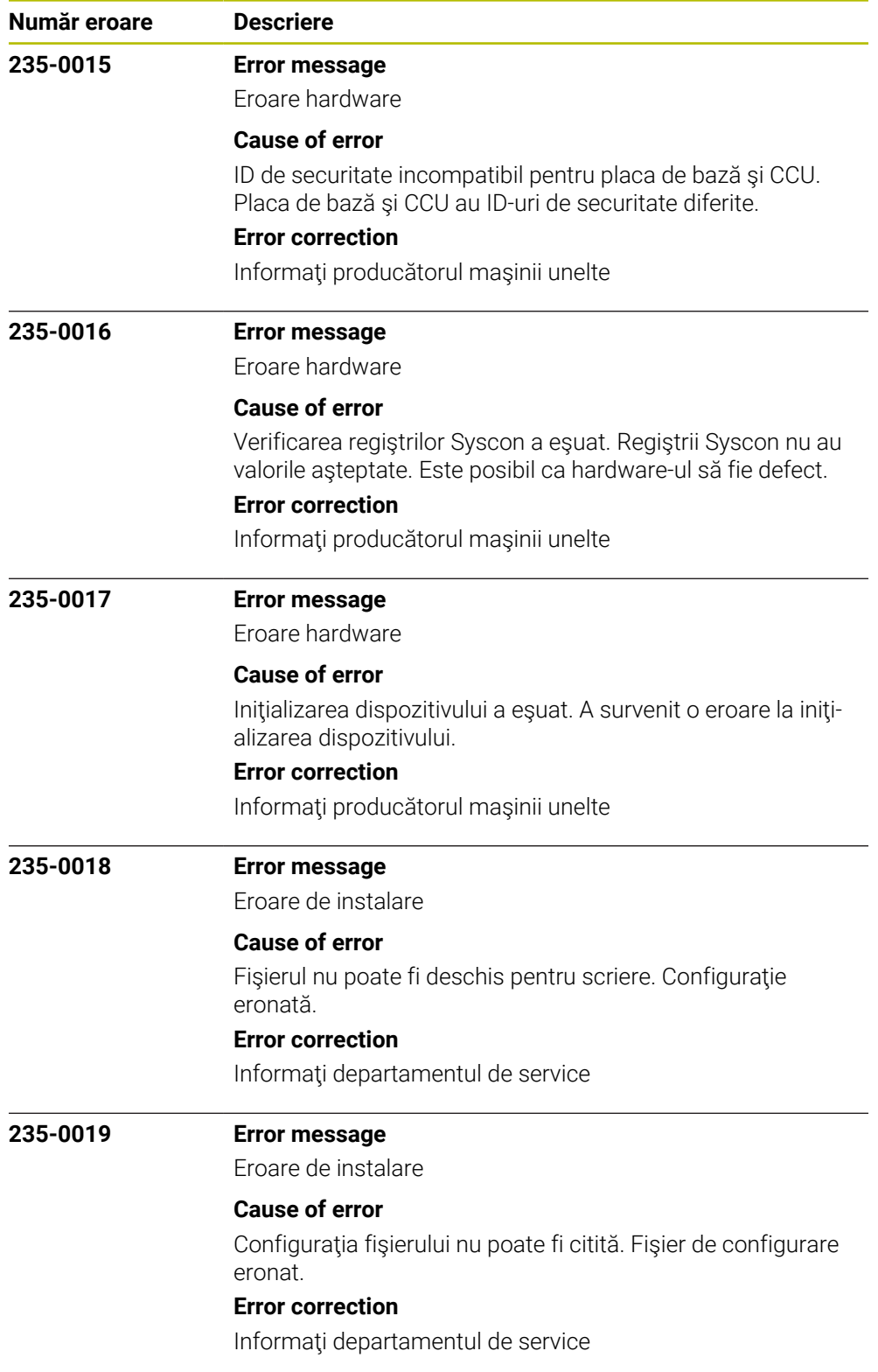

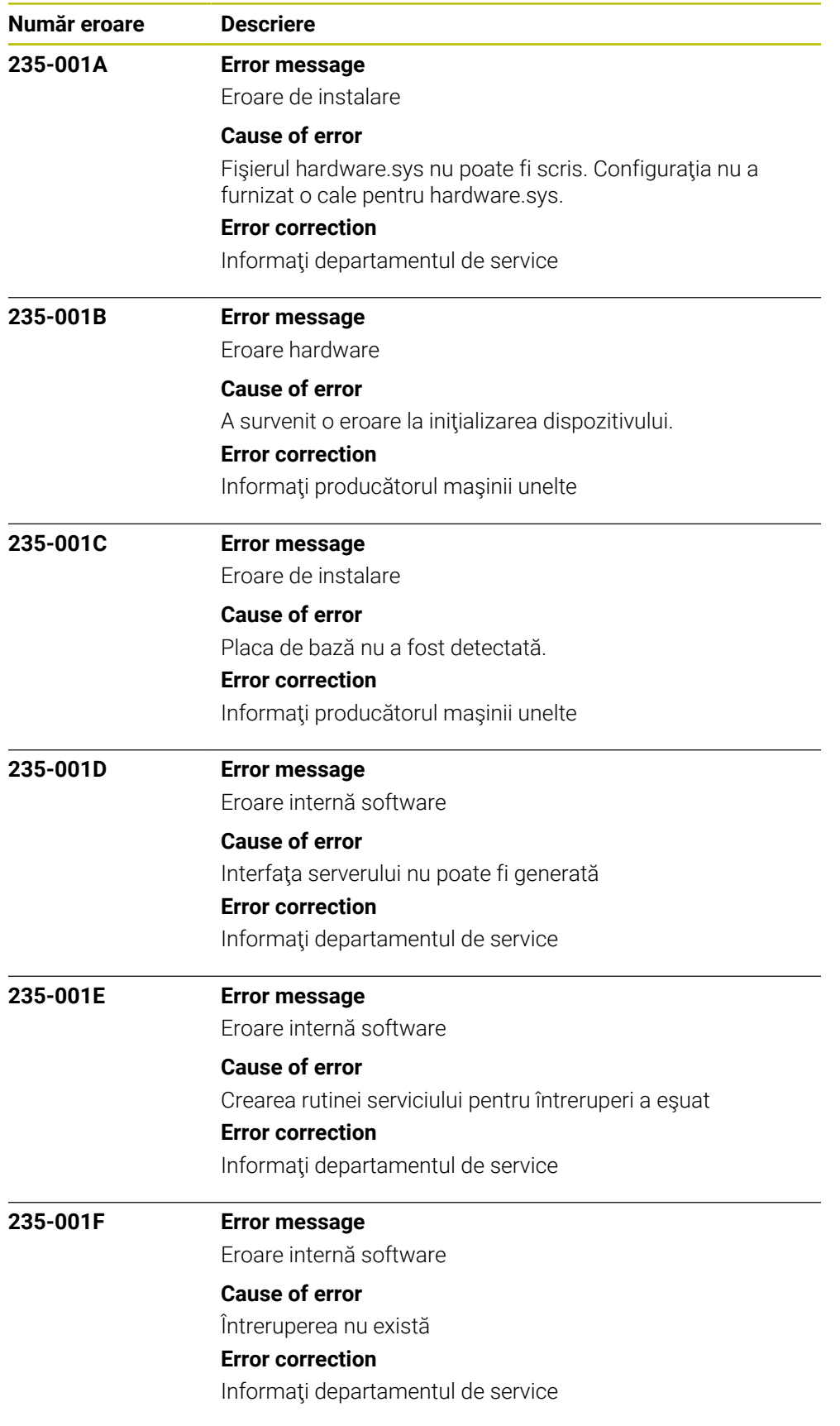

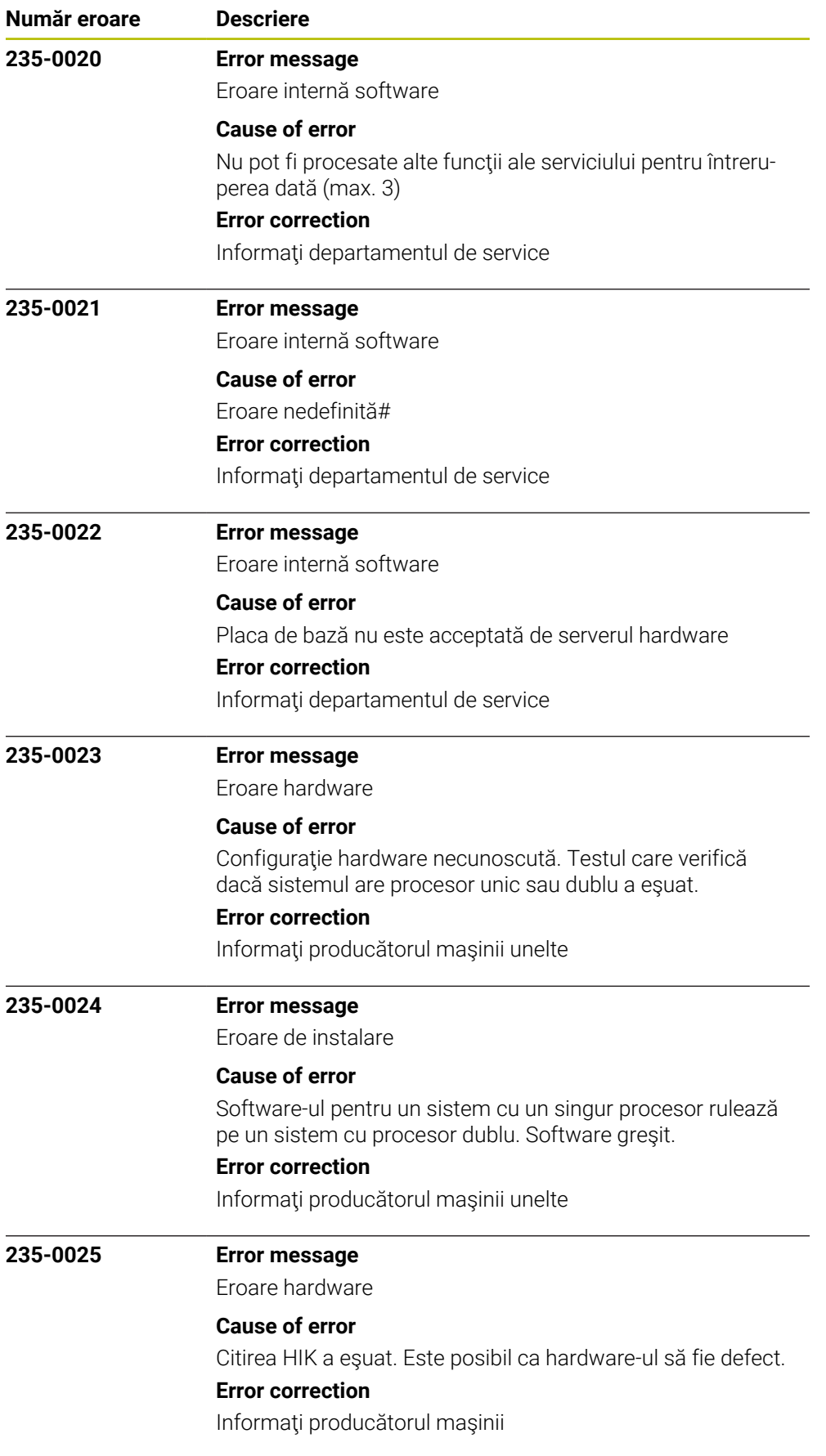

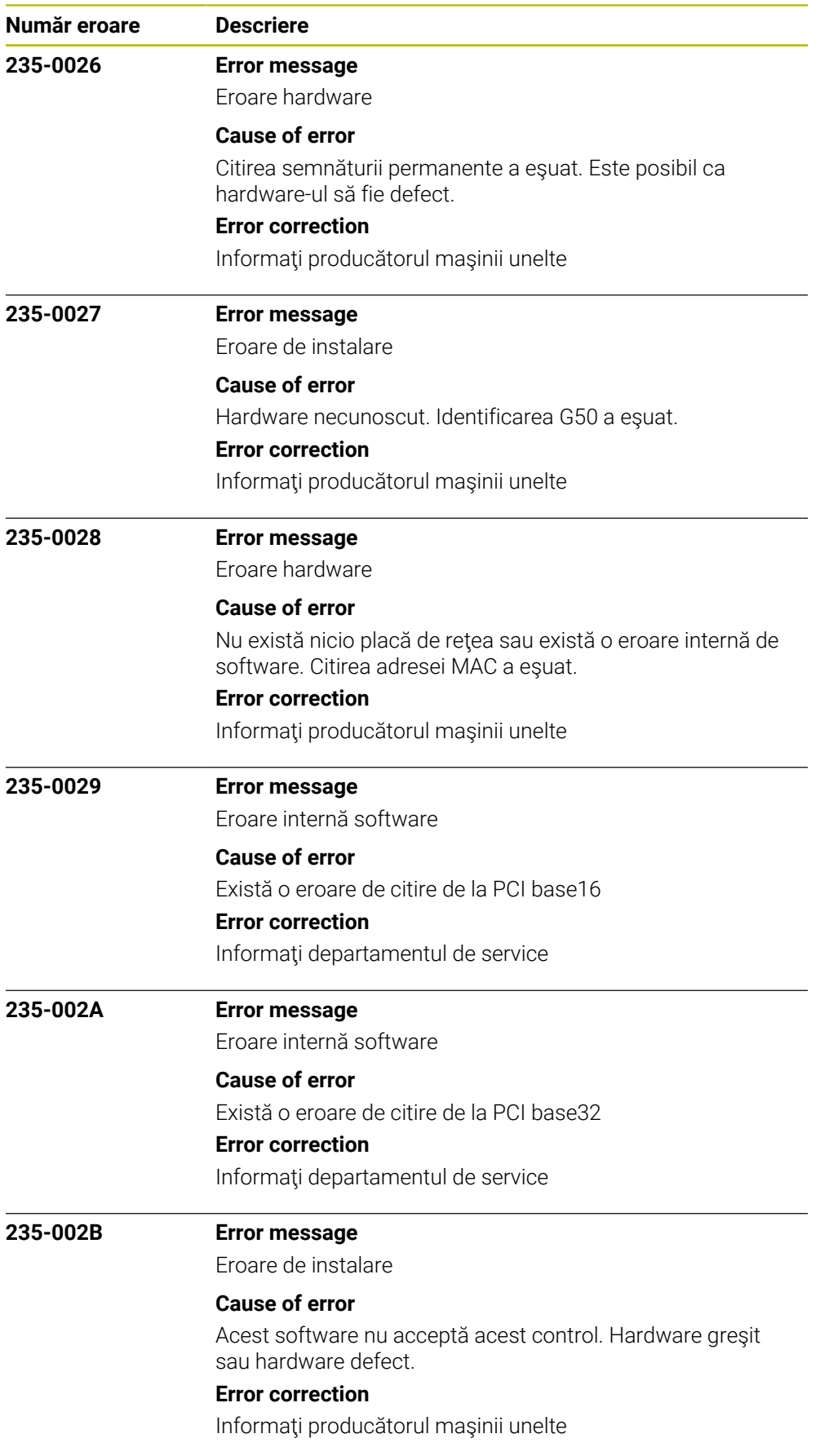

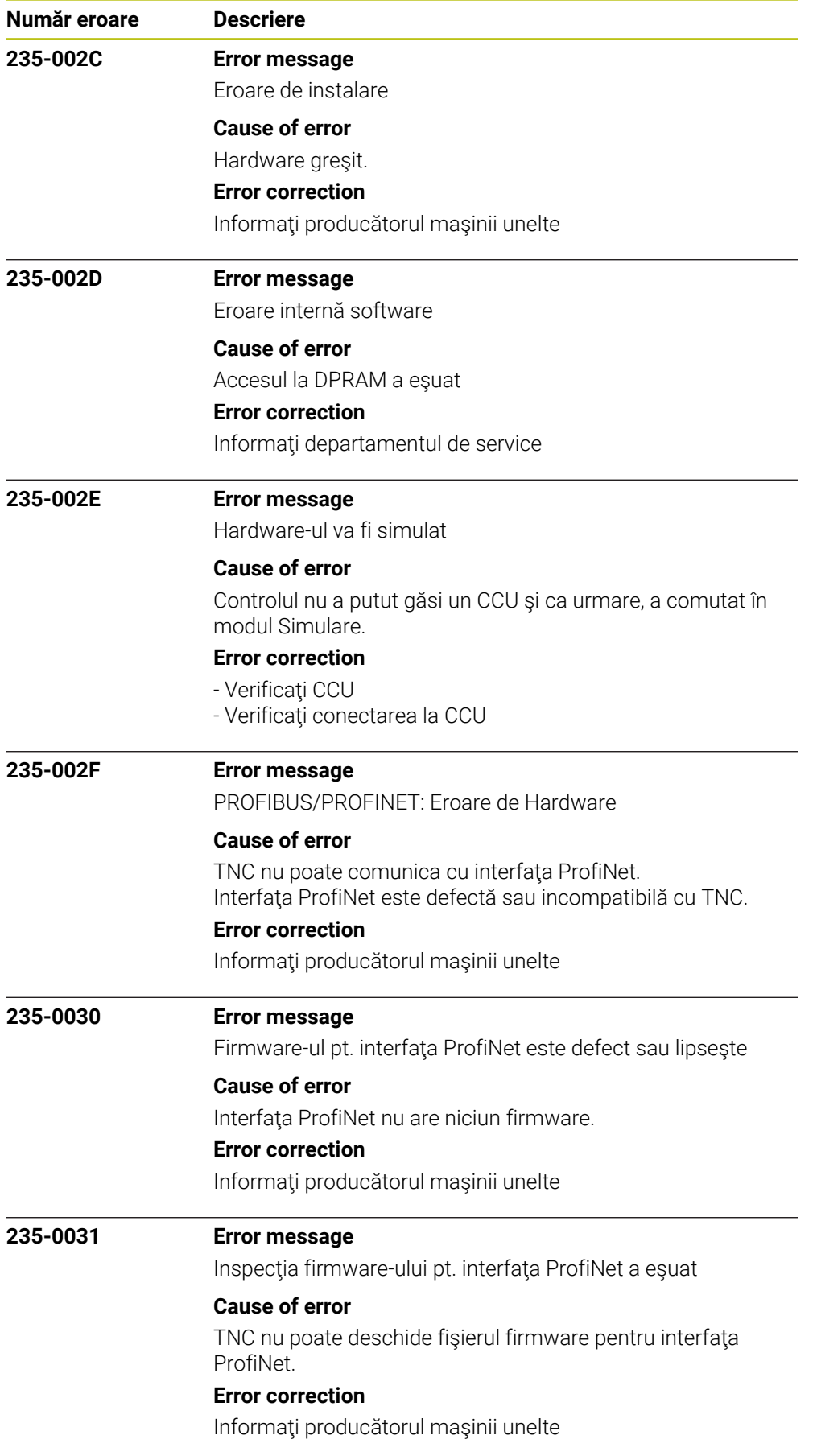

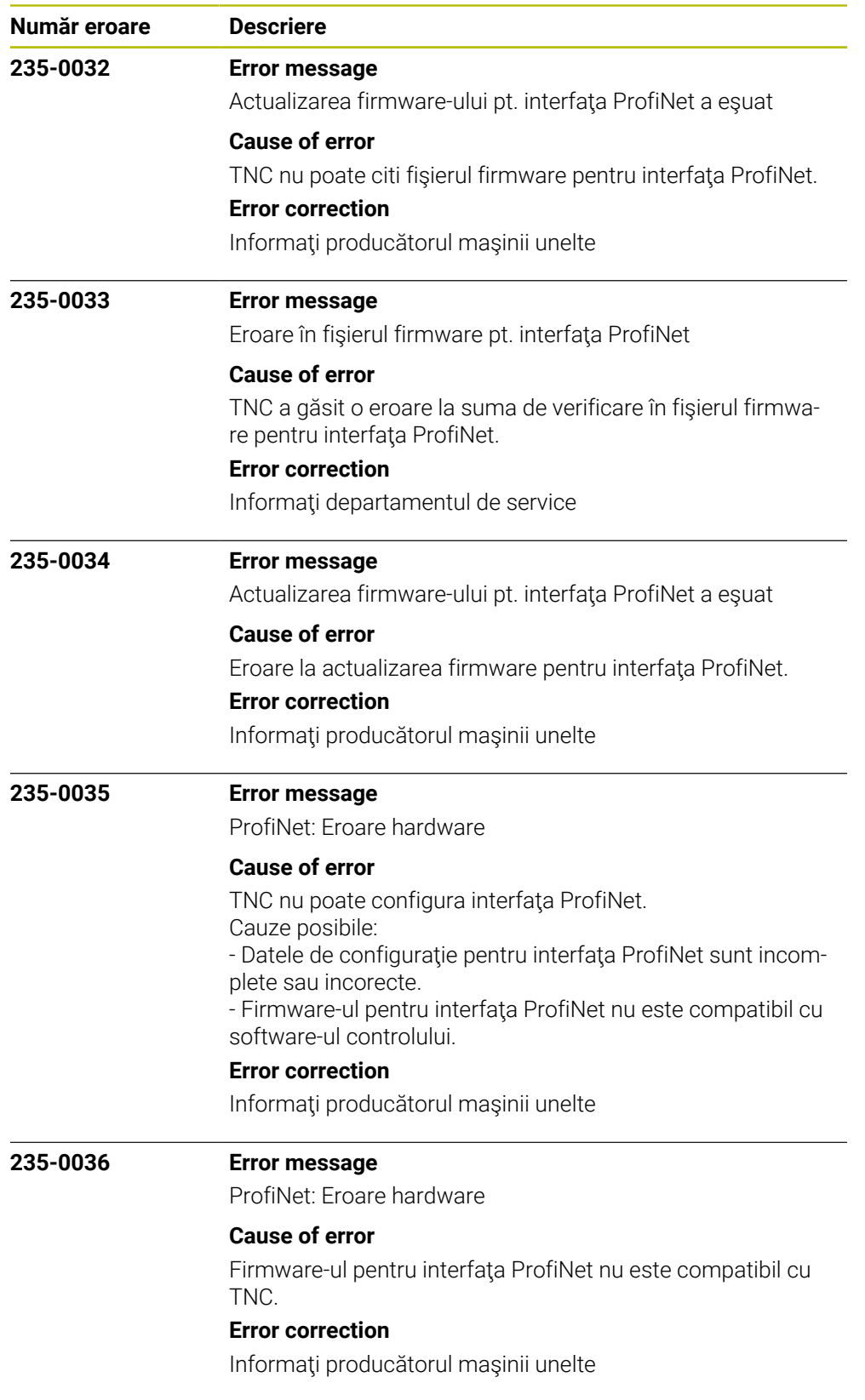

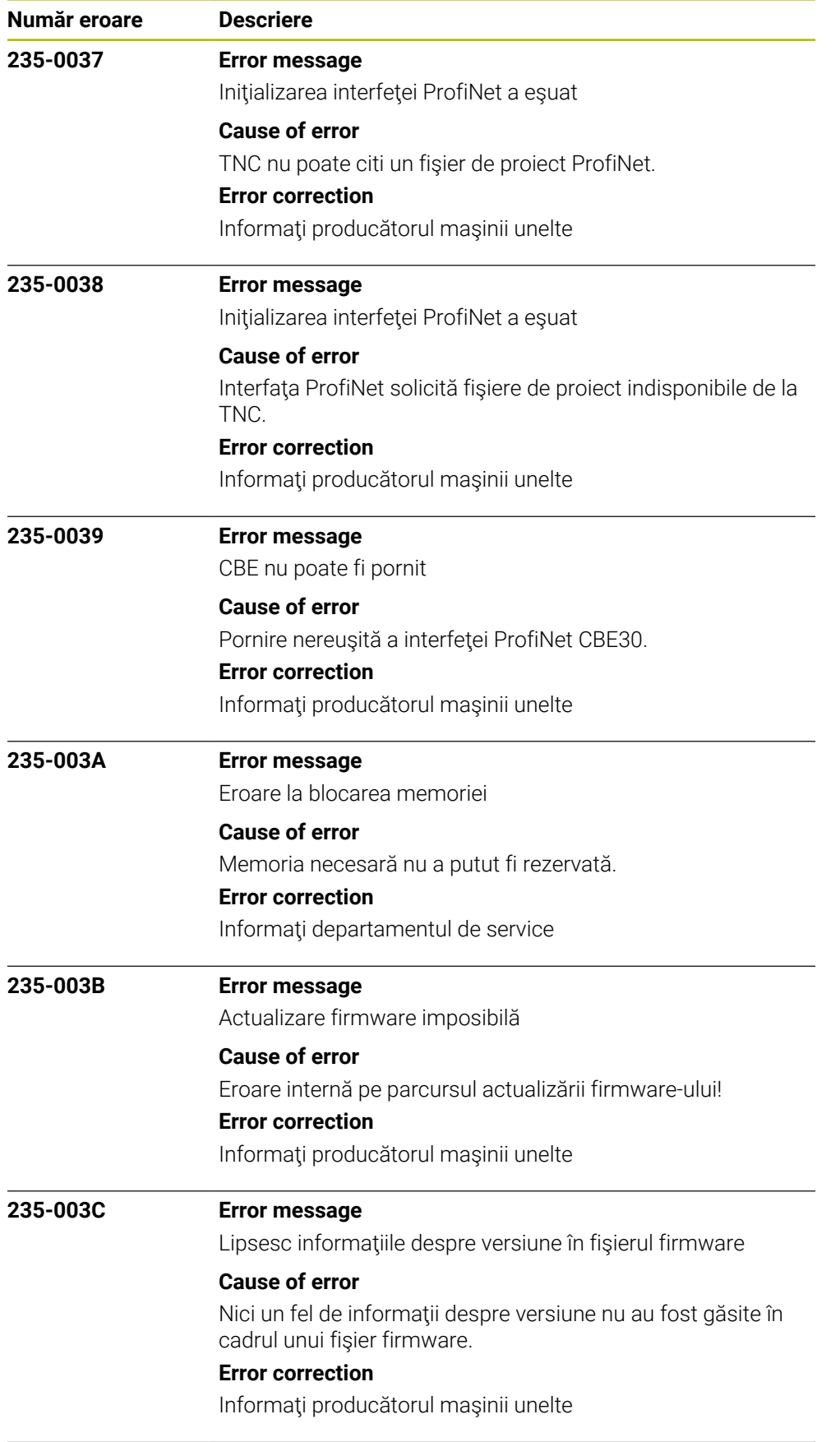

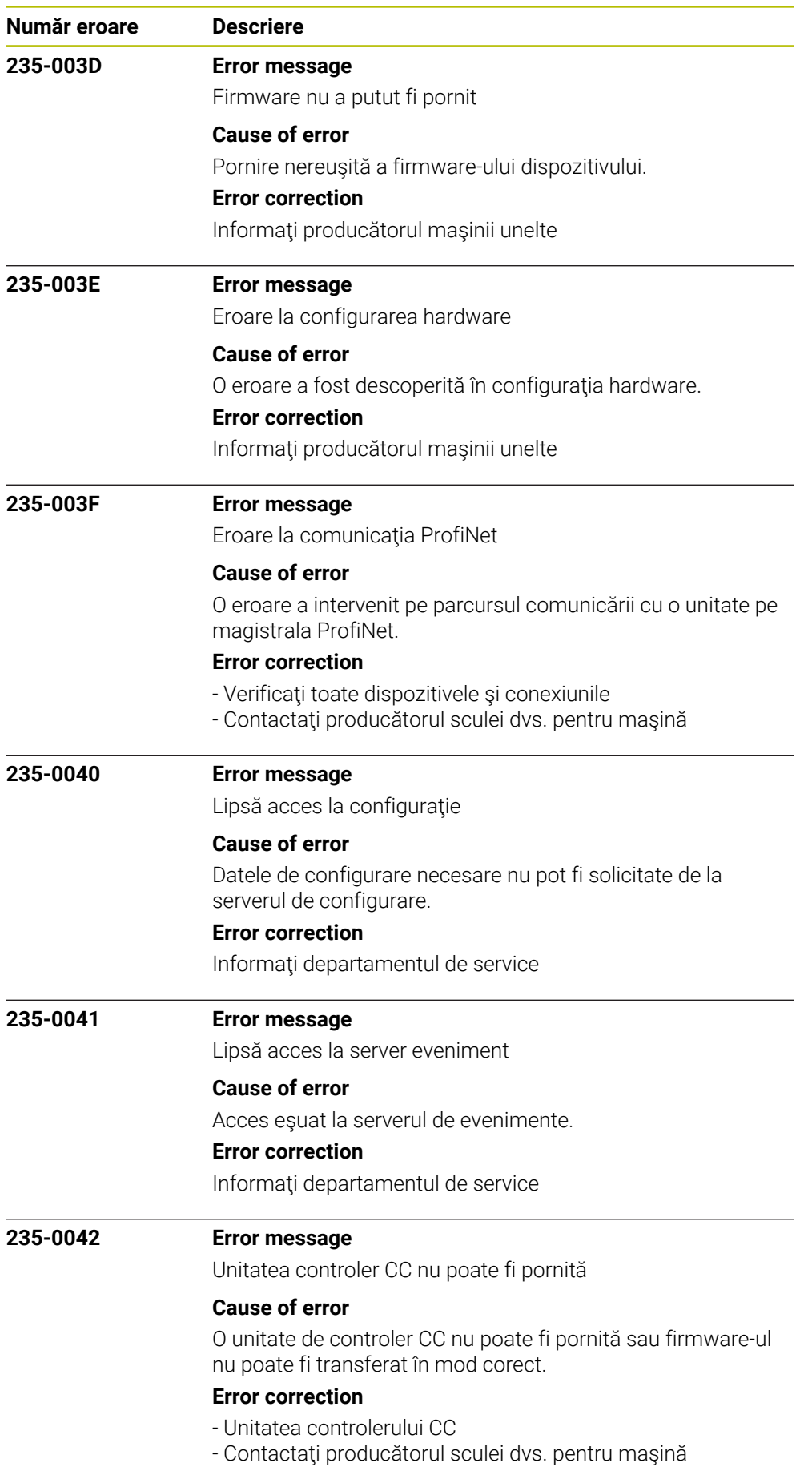

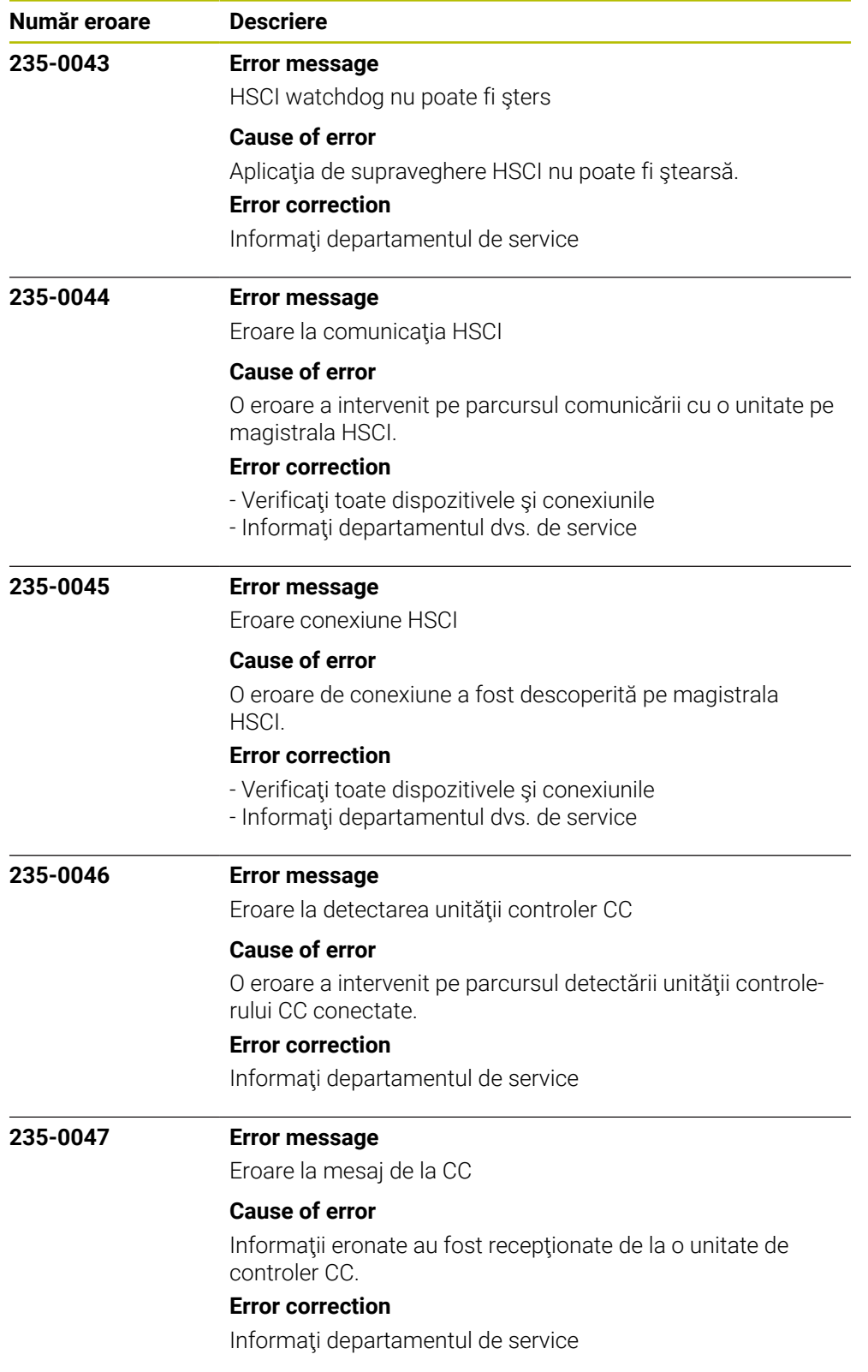

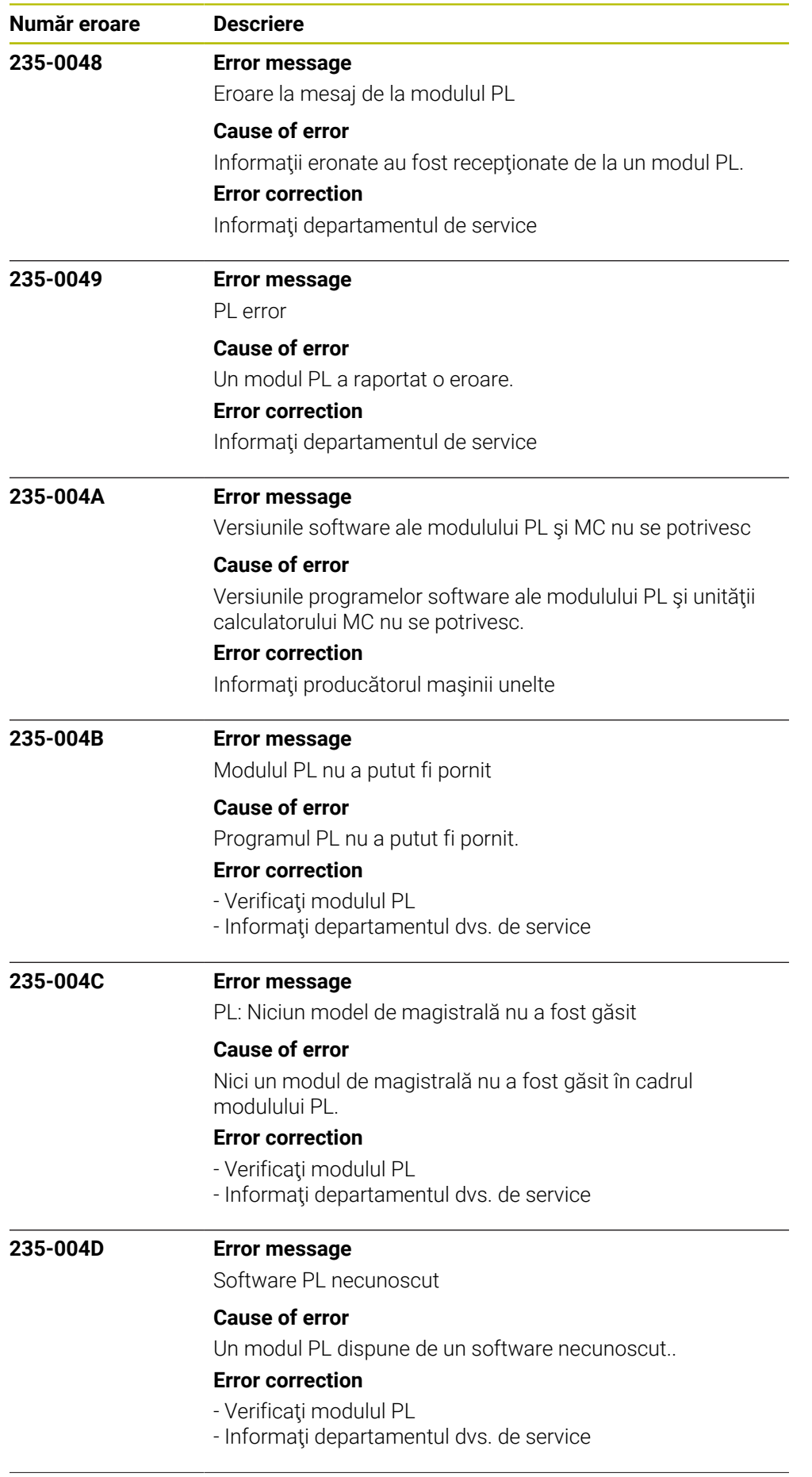

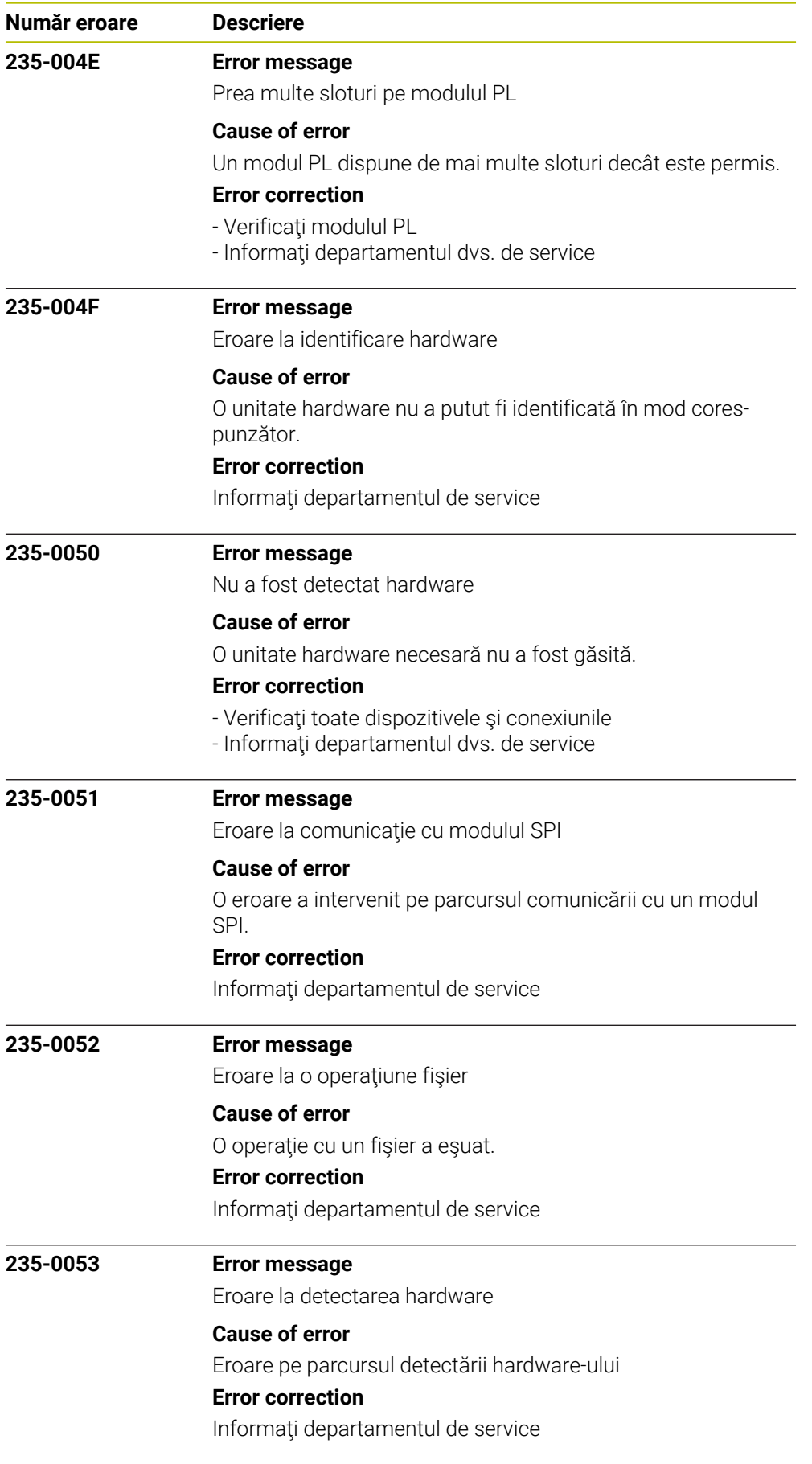

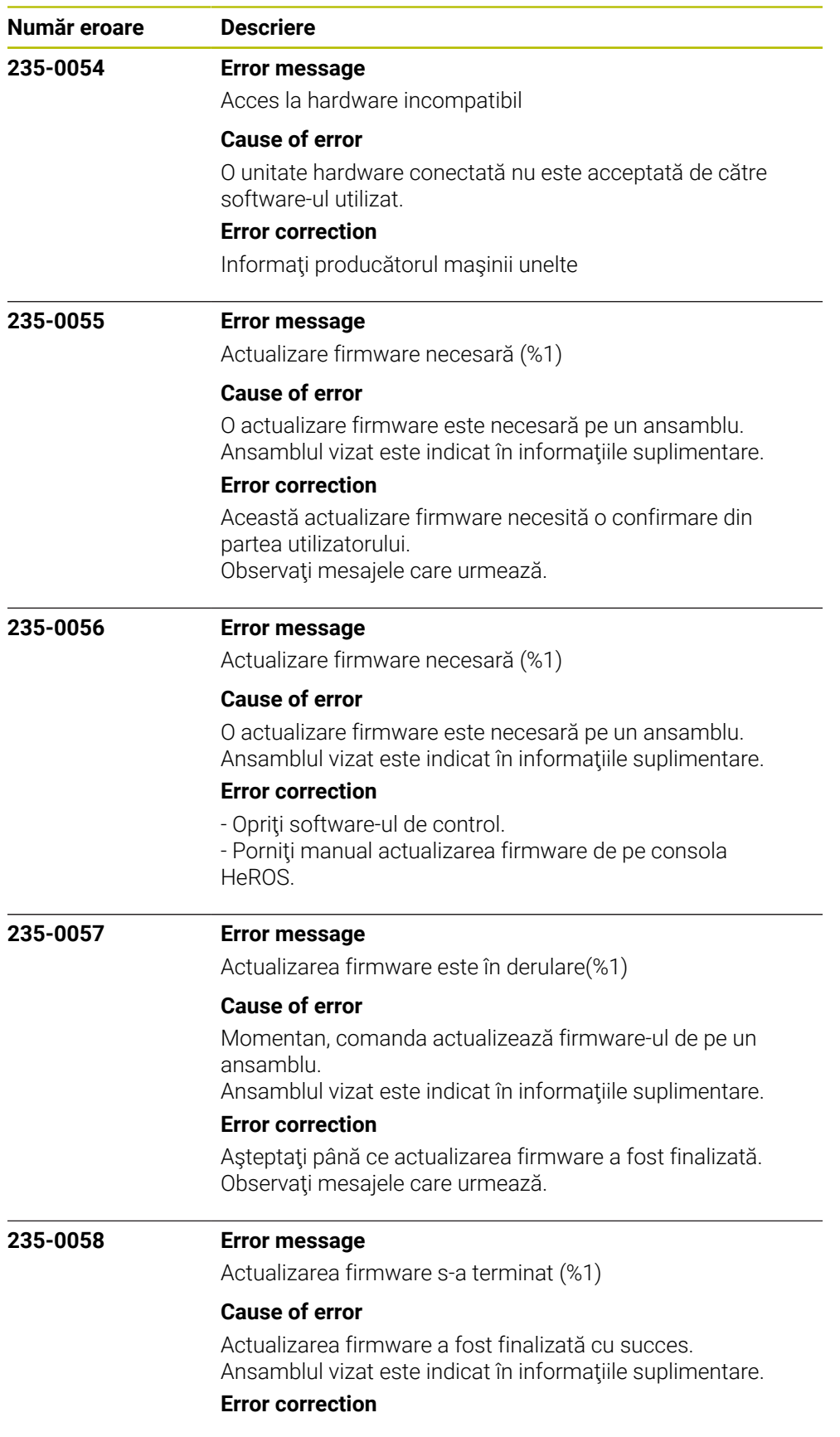

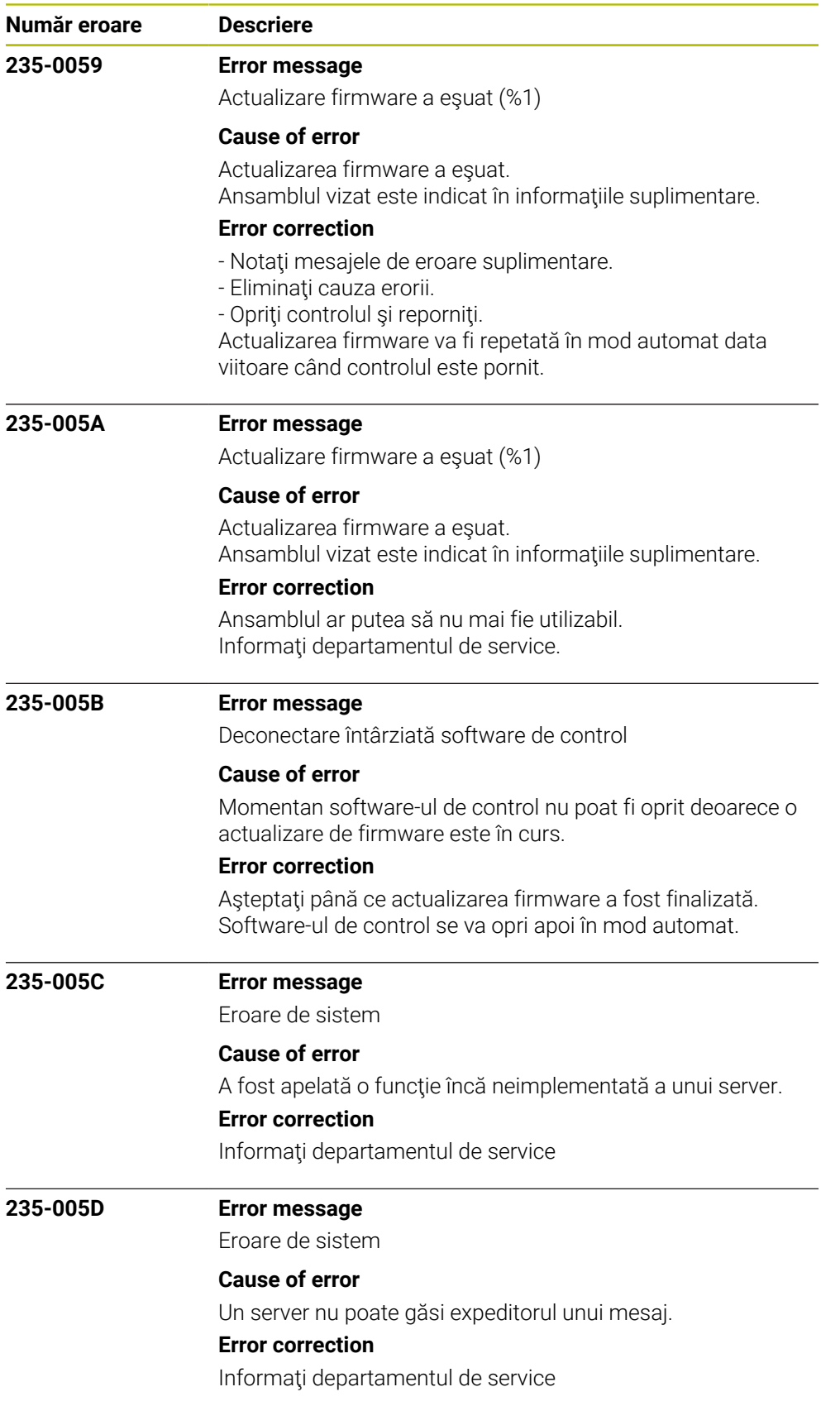

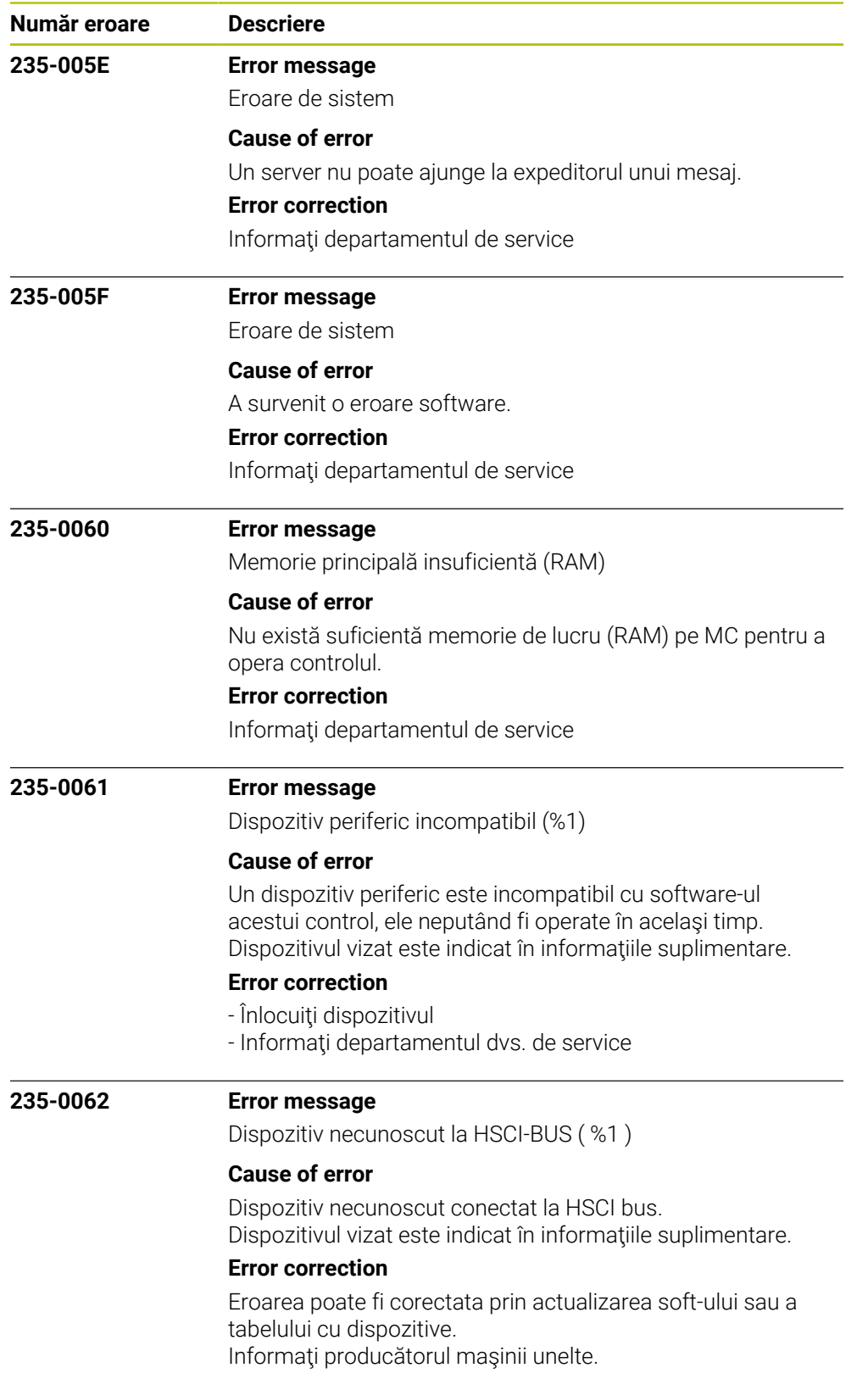

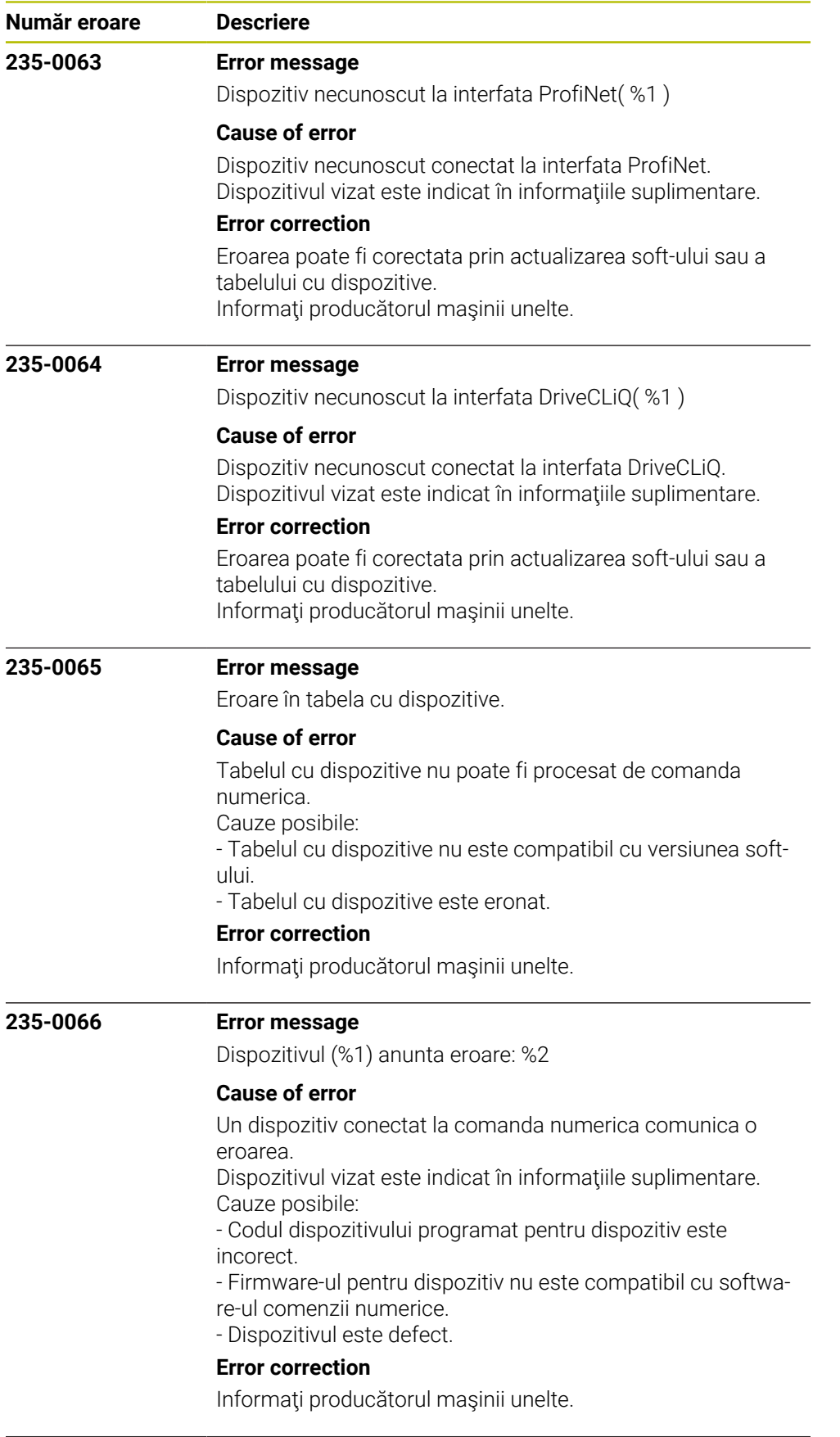

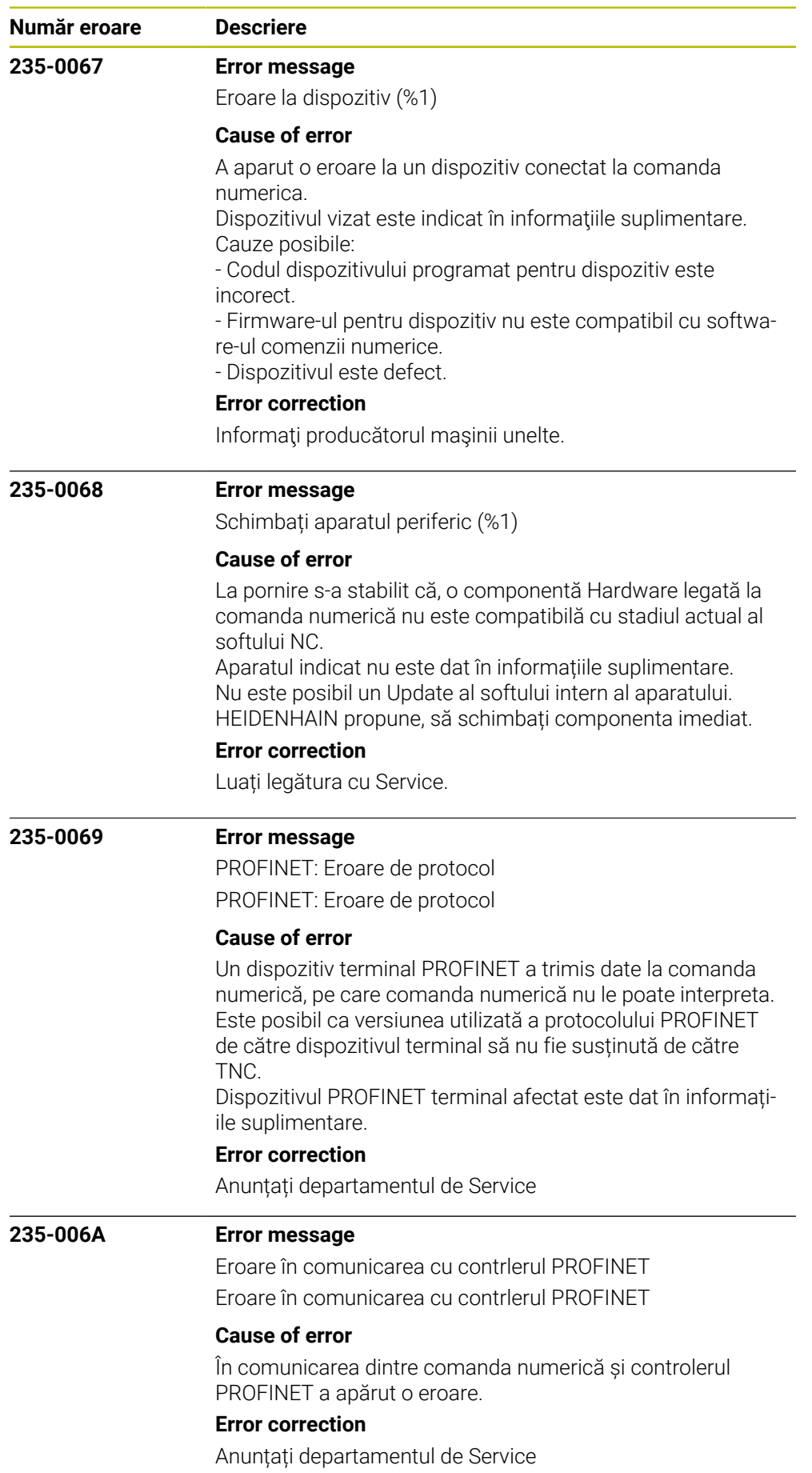

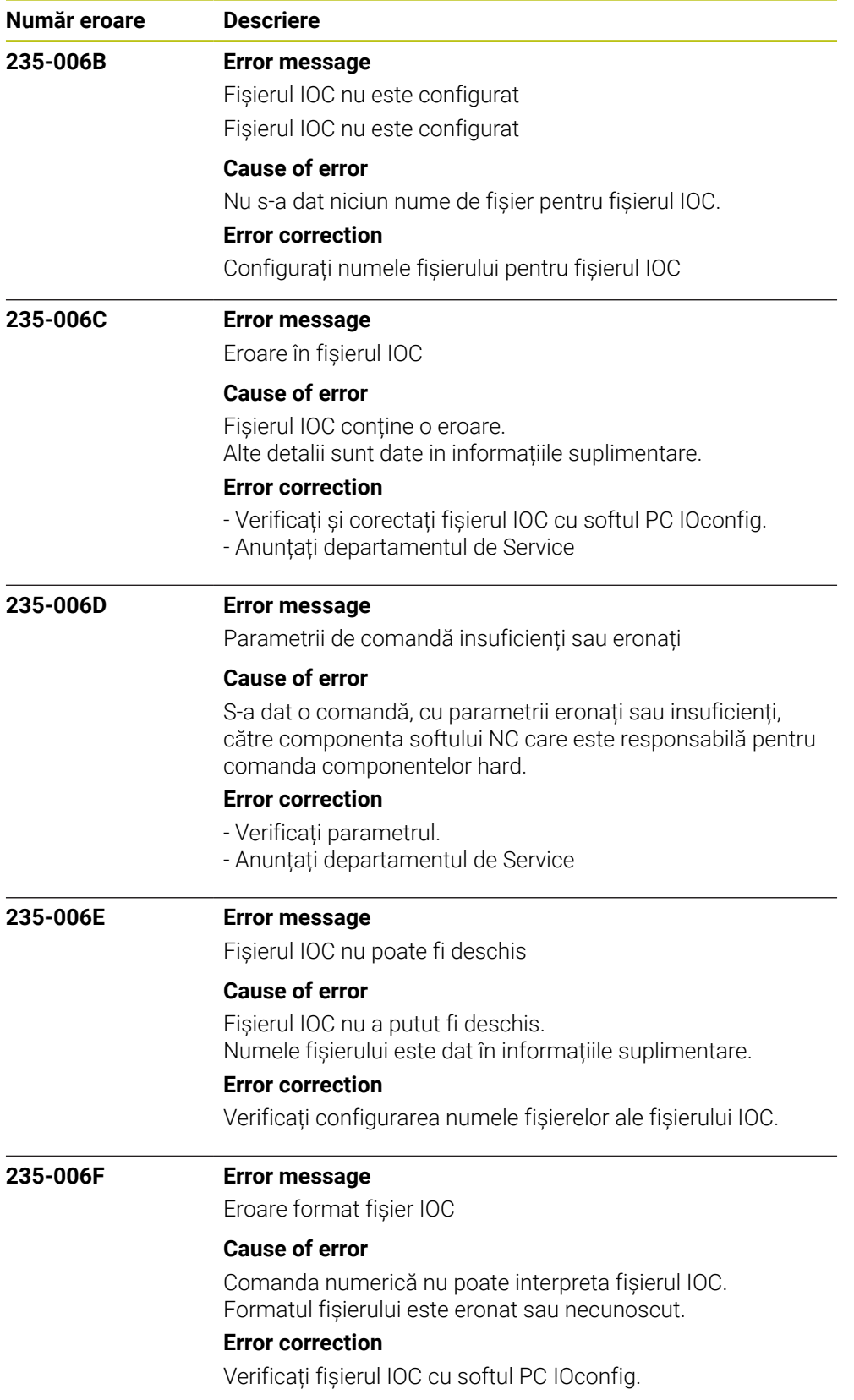

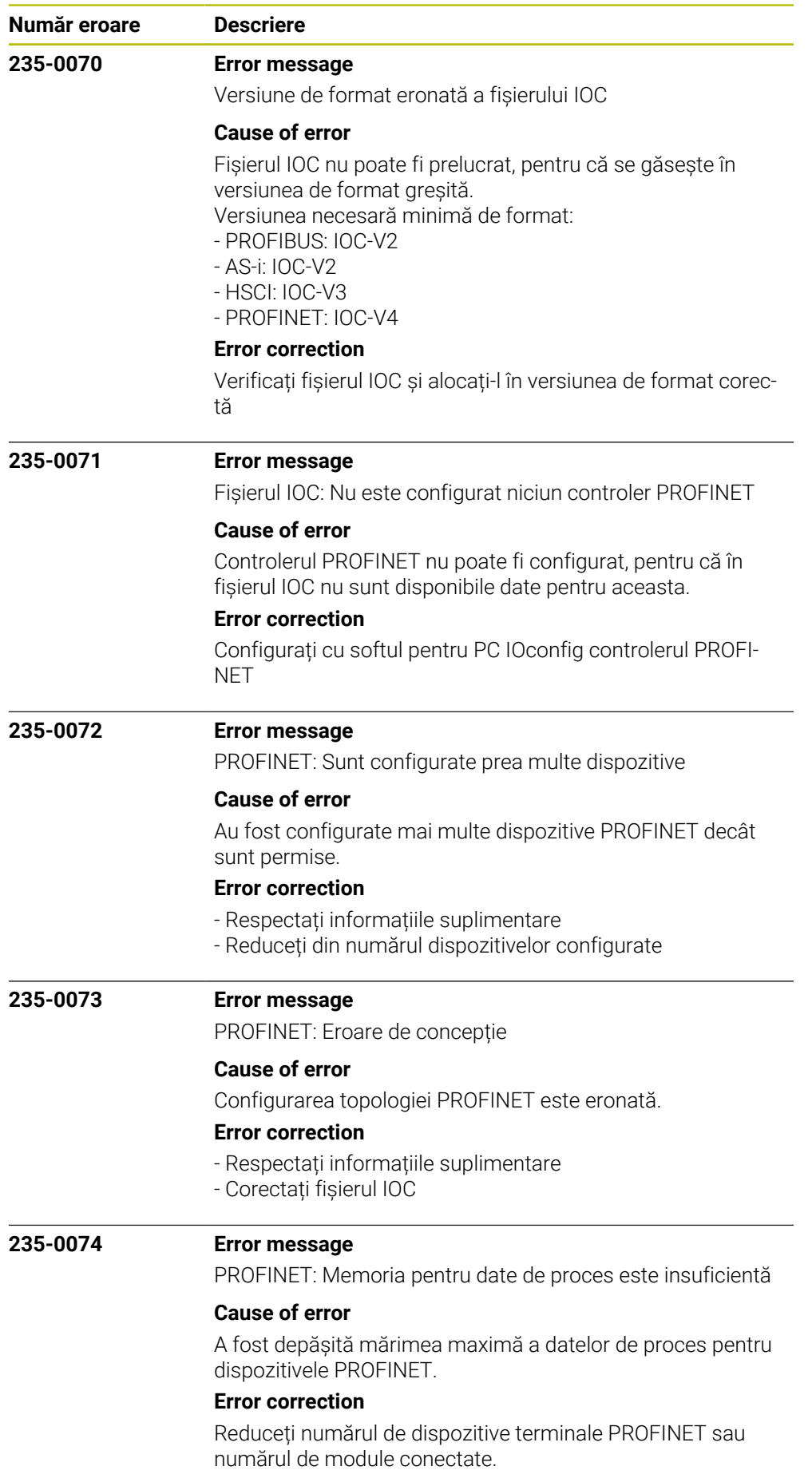

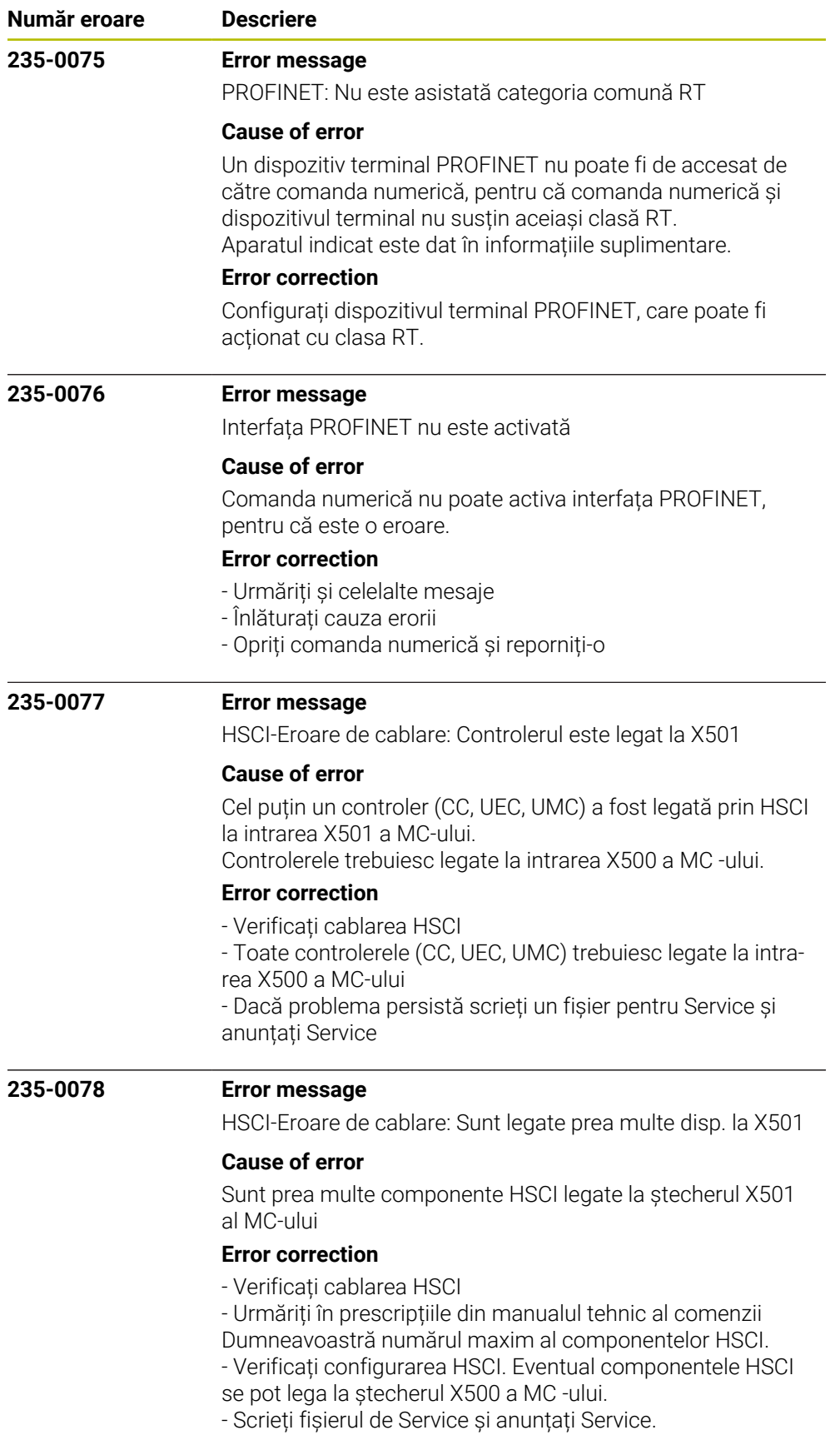

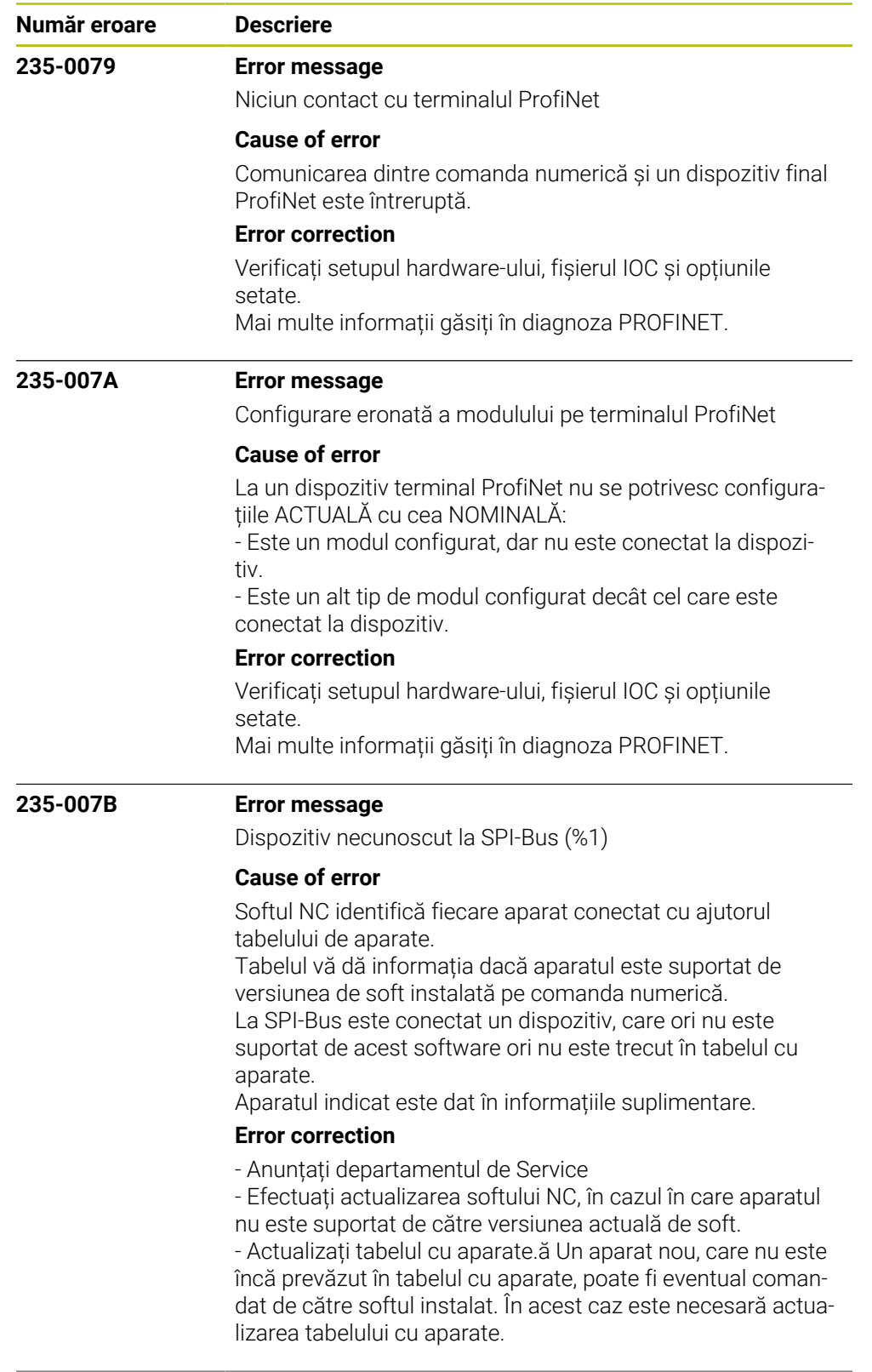

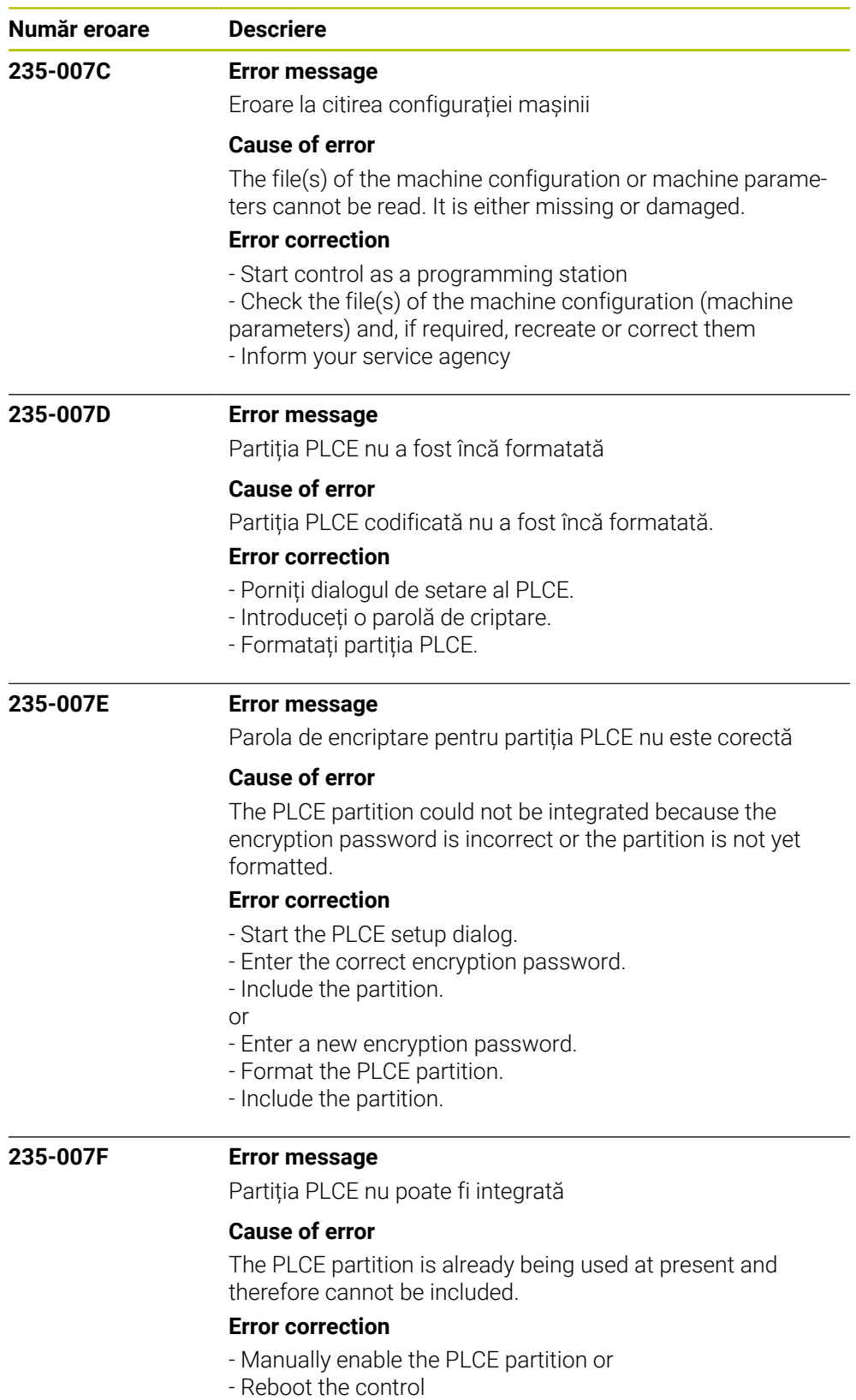

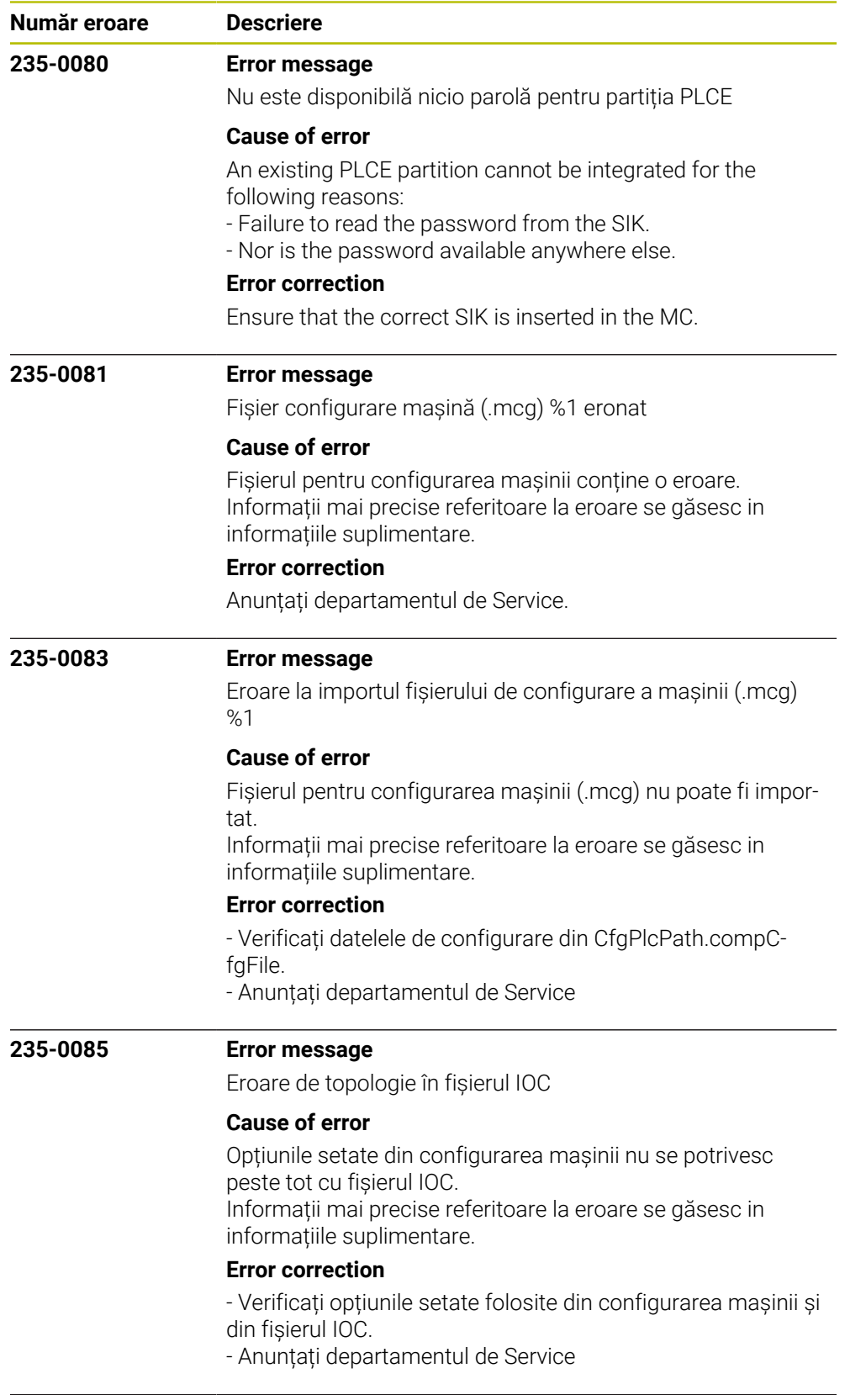

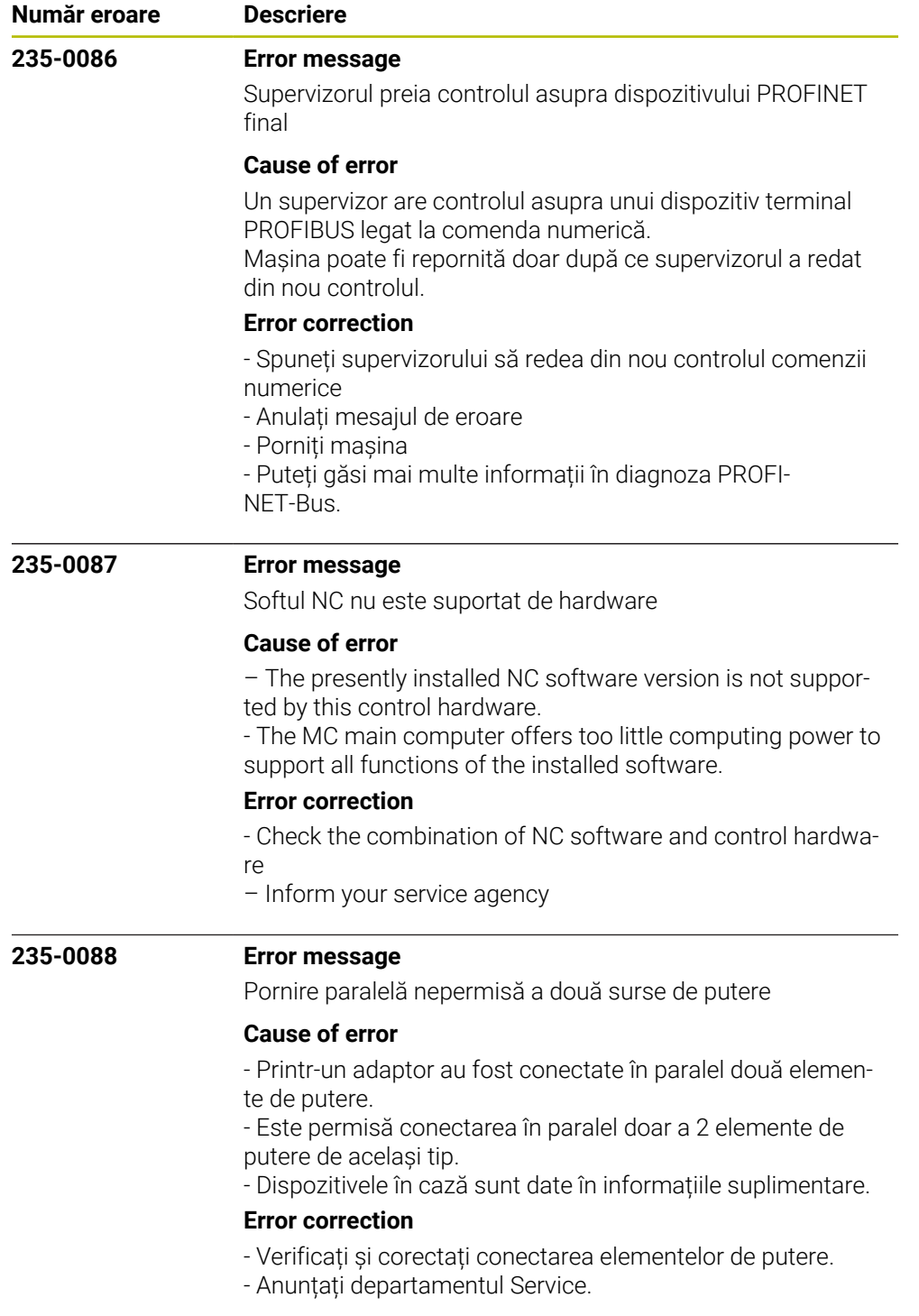
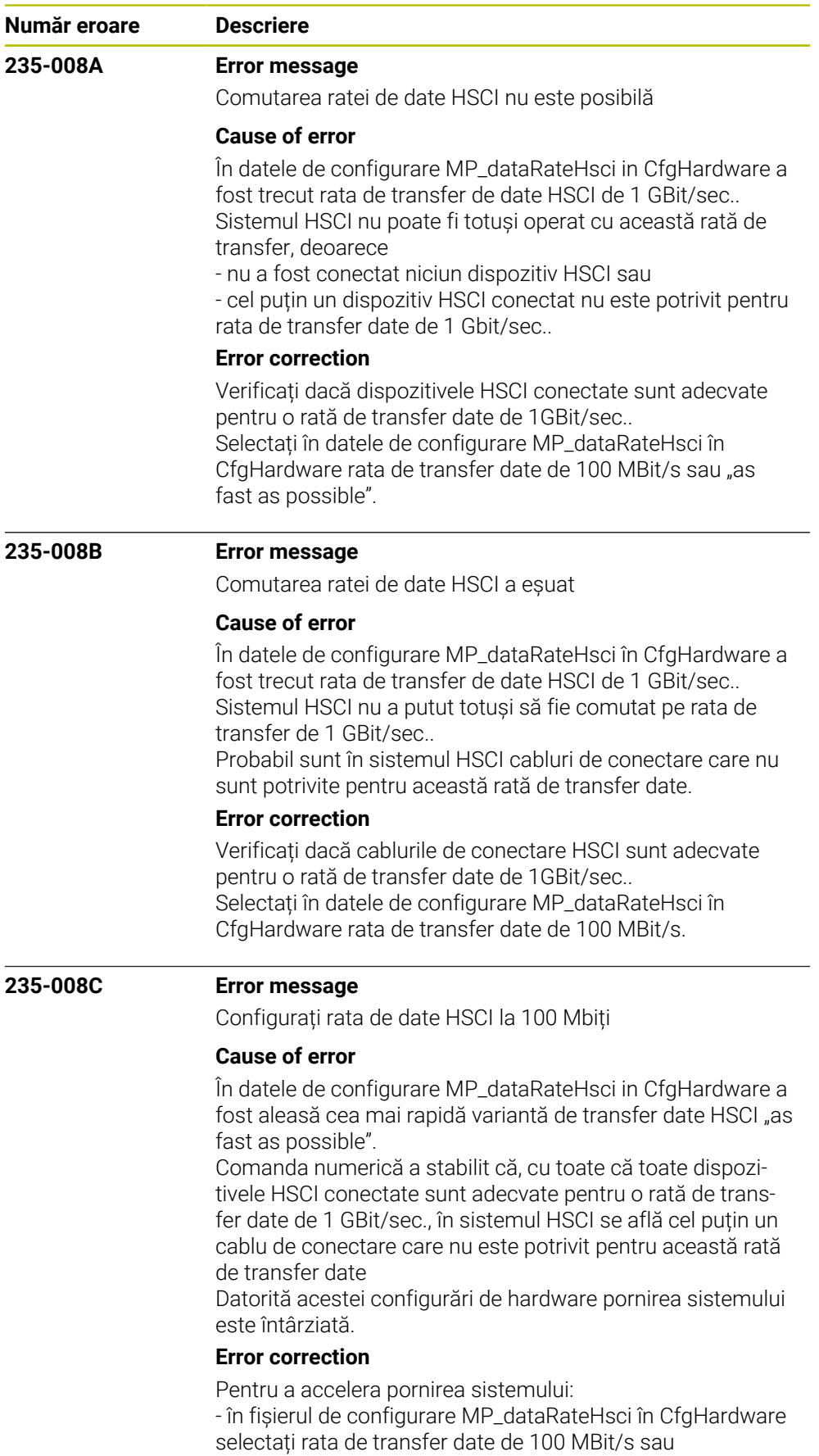

- verificați dacă cablul de conectare HSCI este adecvat

pentru o rată de transfer date de 1 GBit/s.

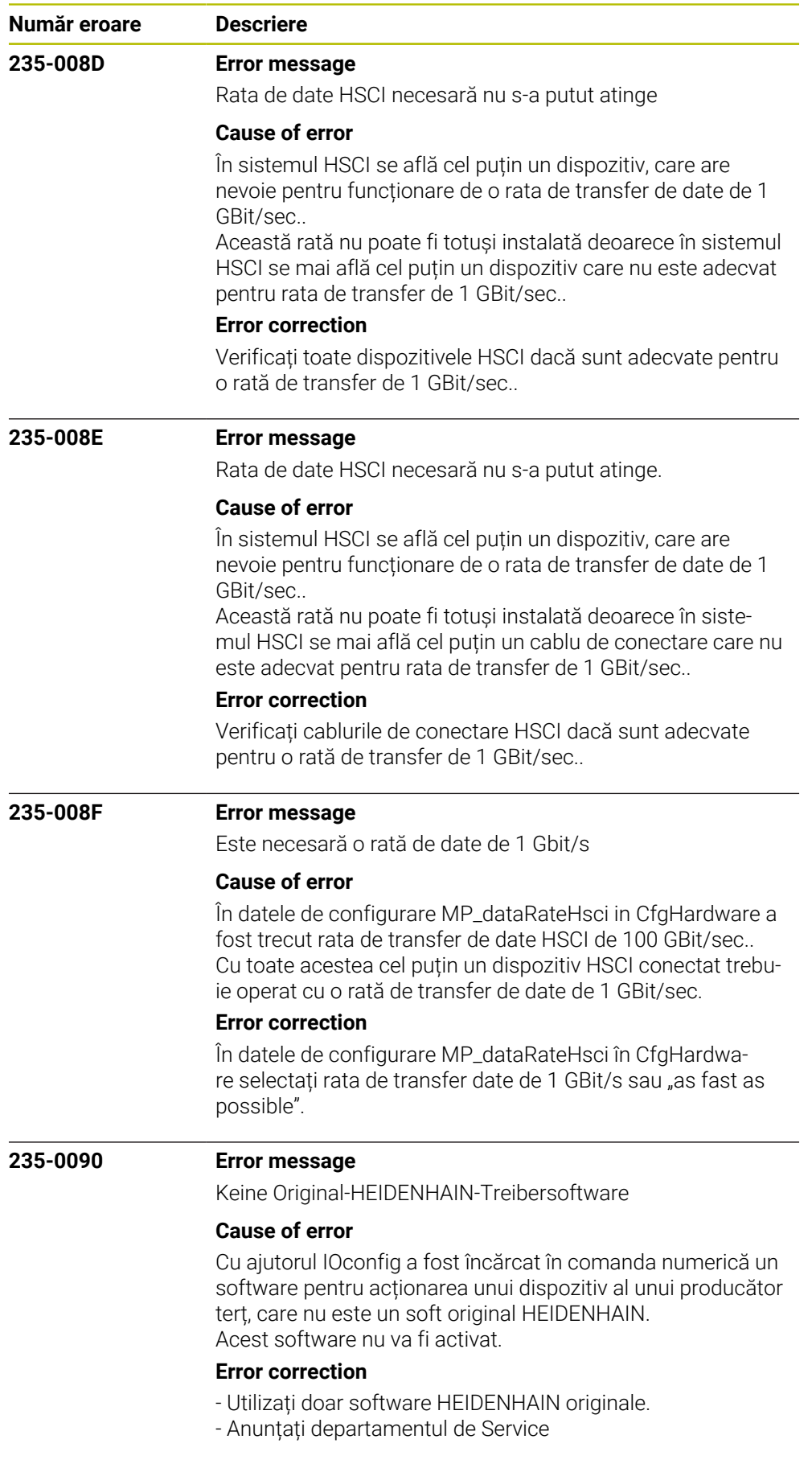

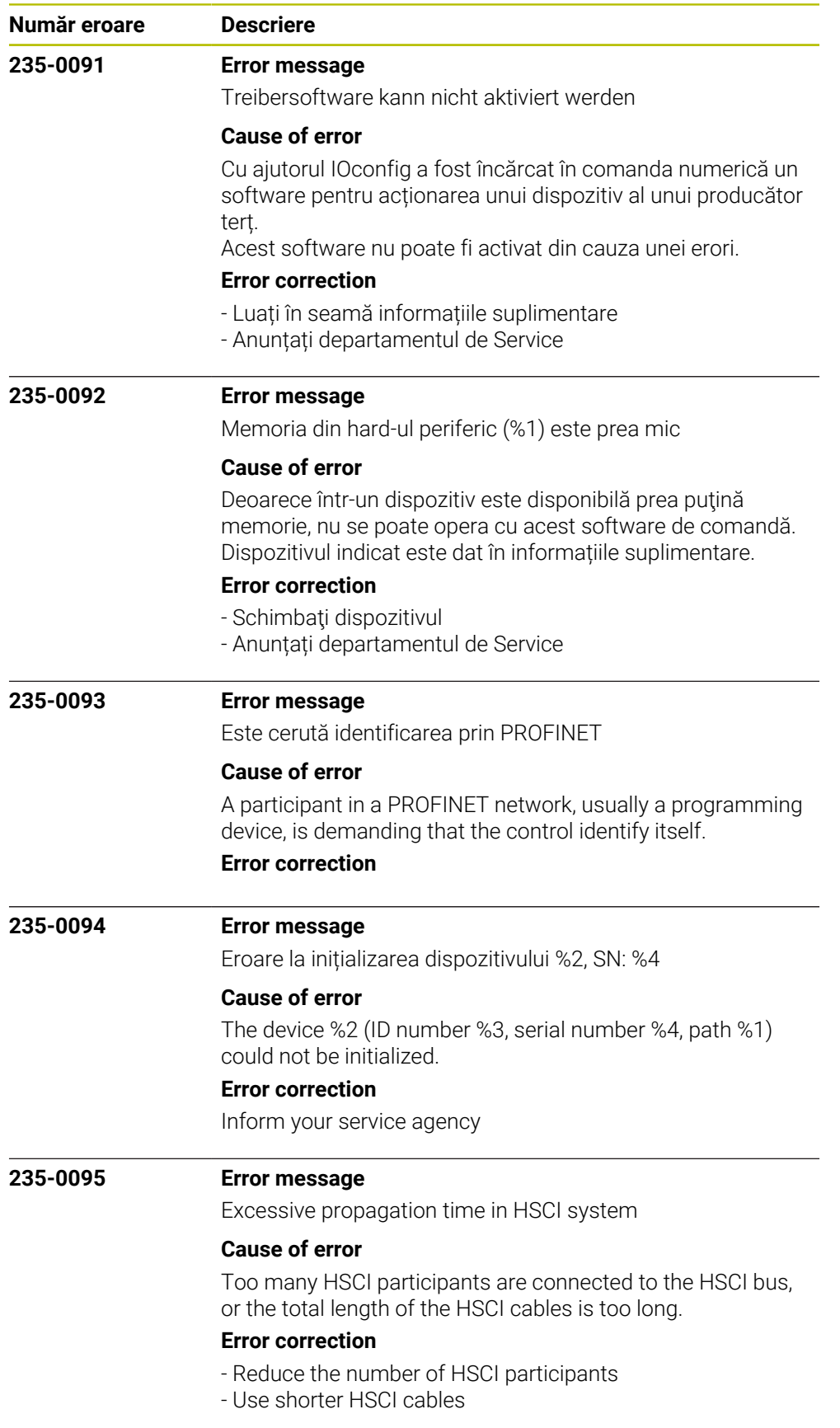

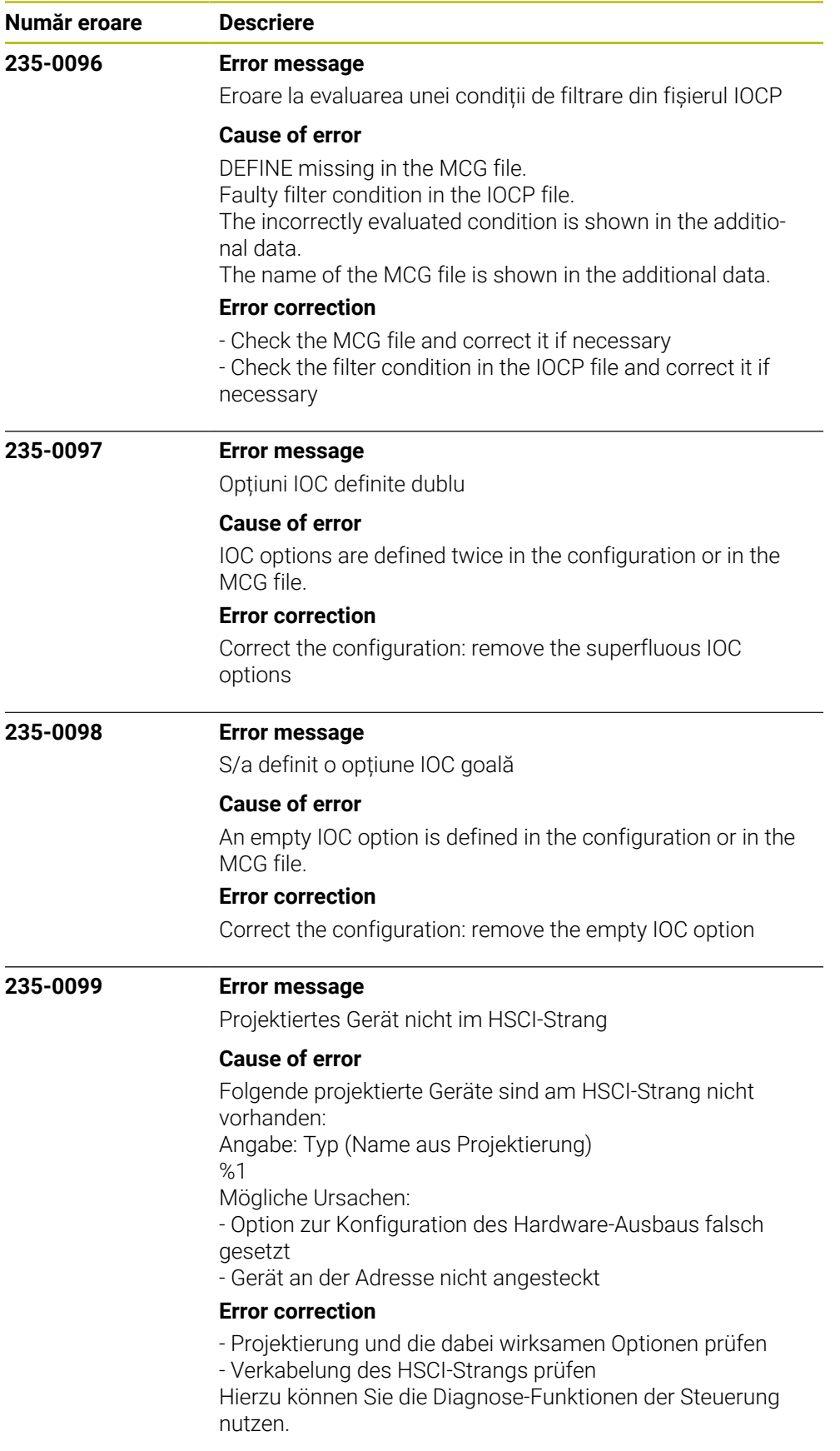

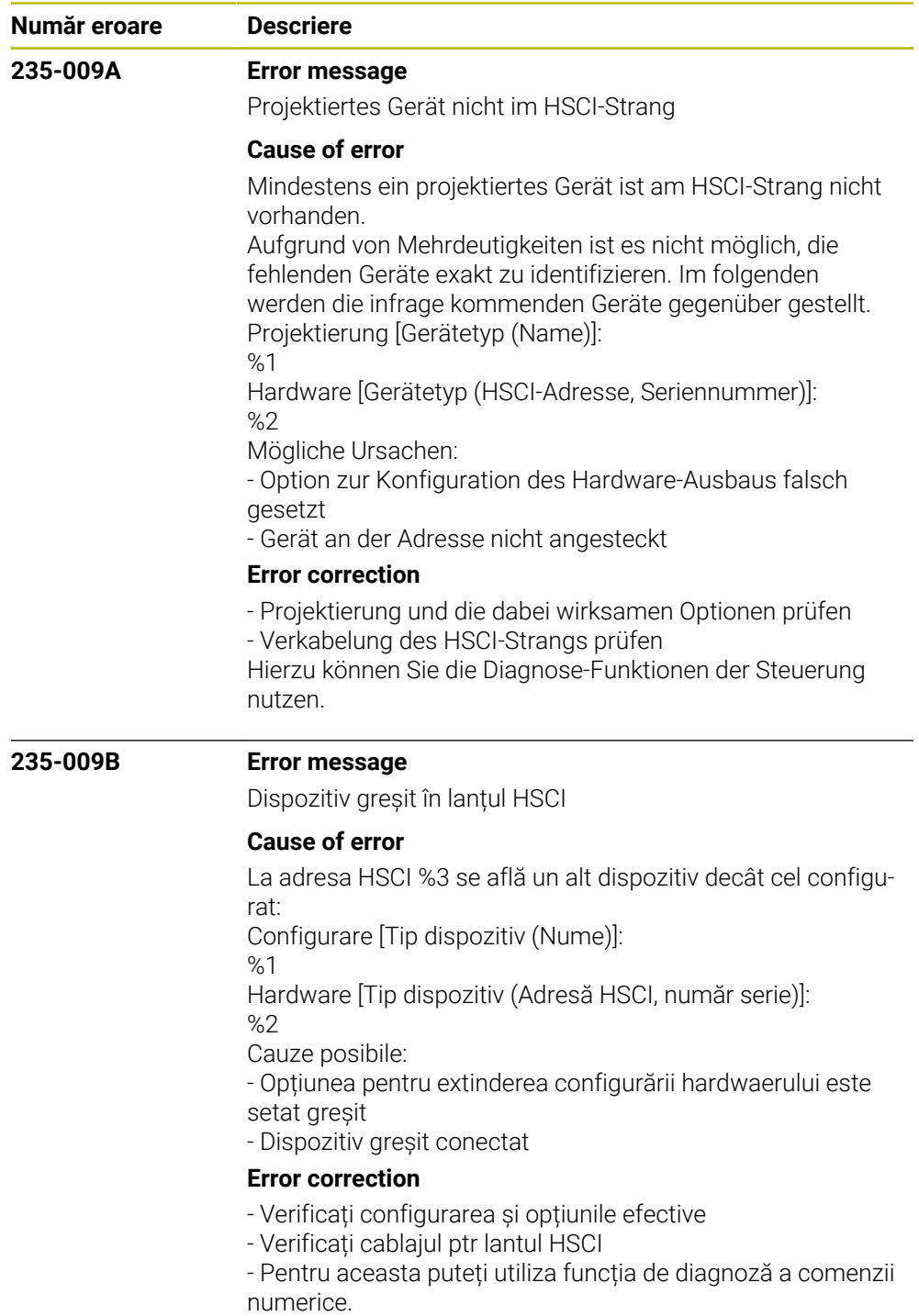

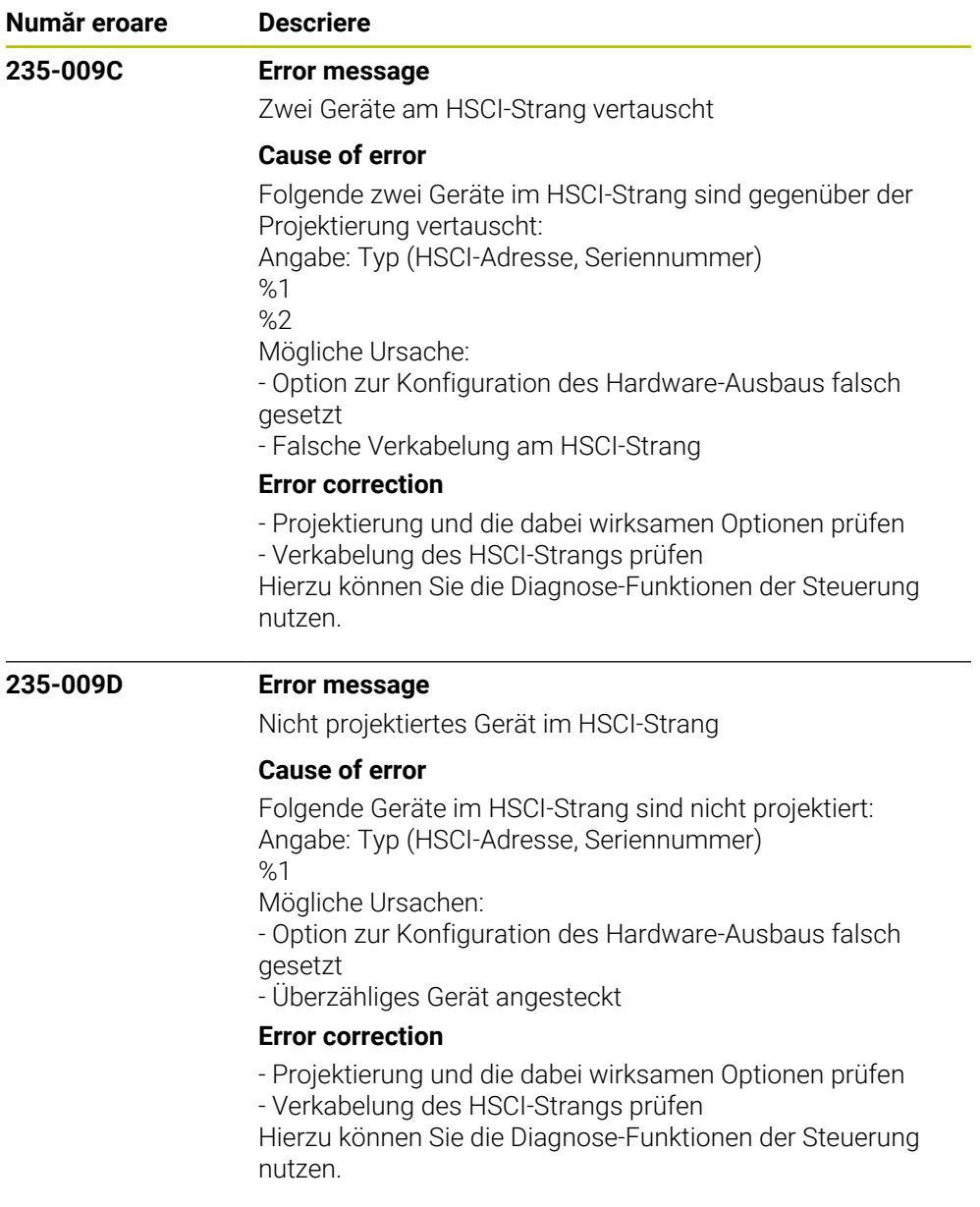

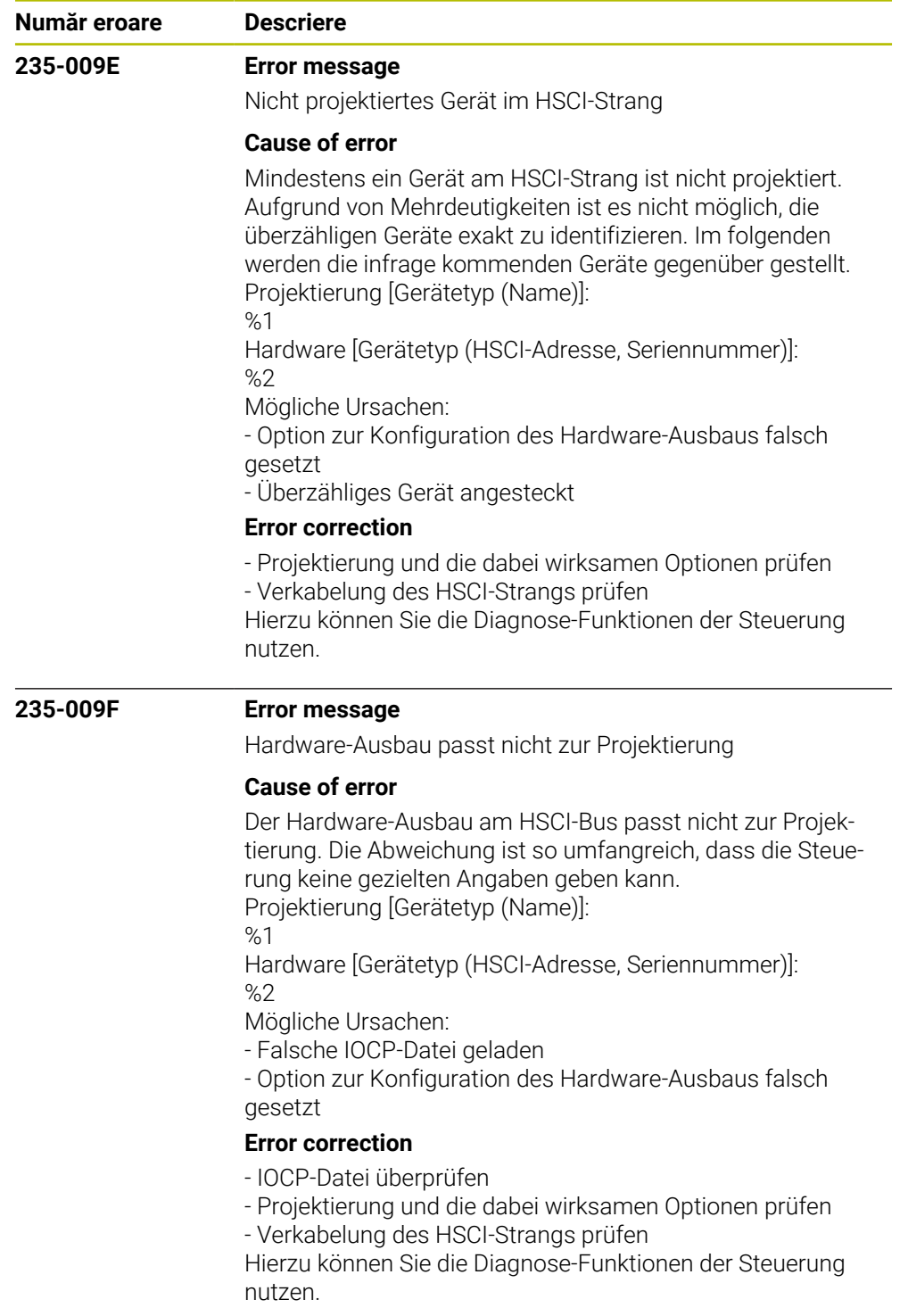

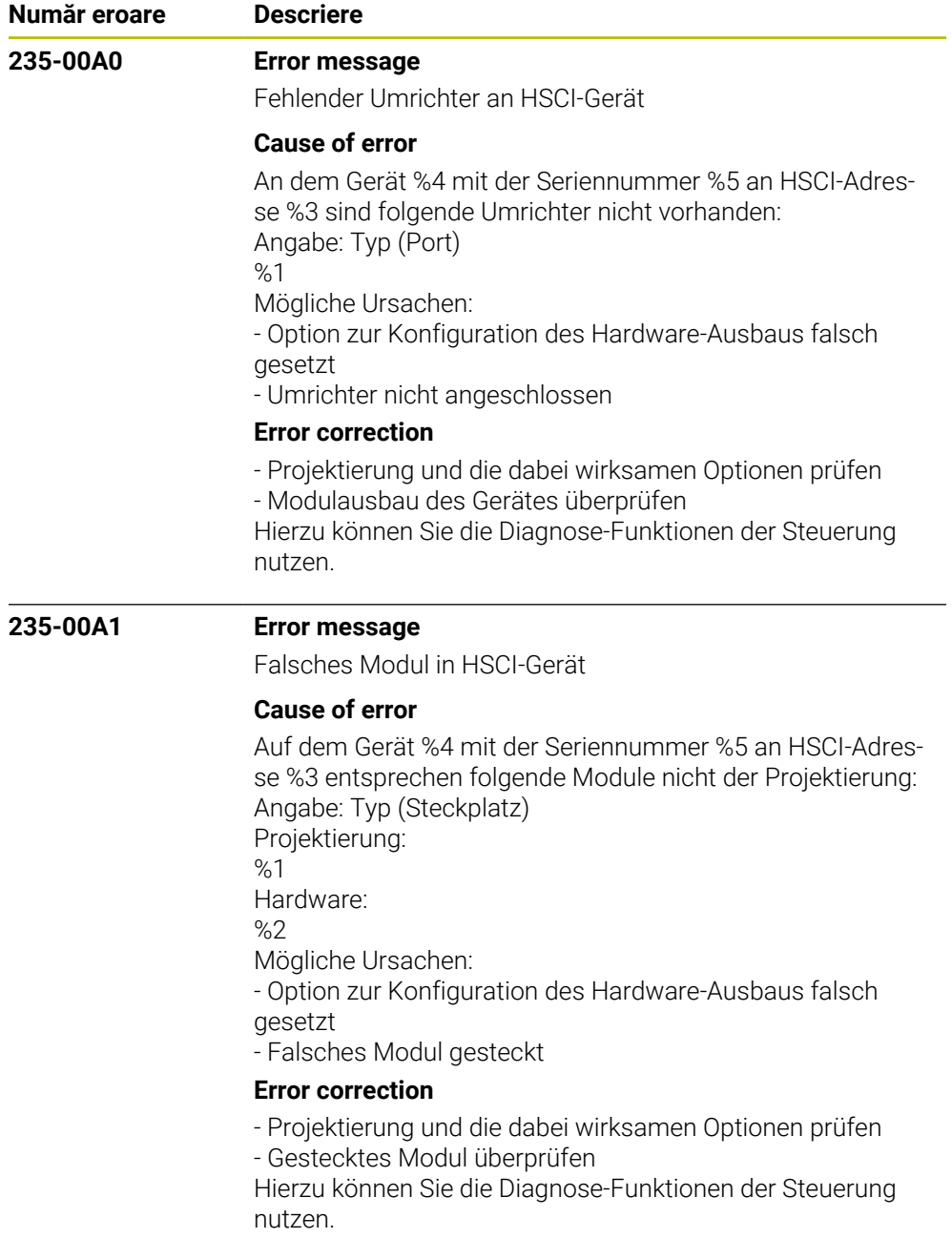

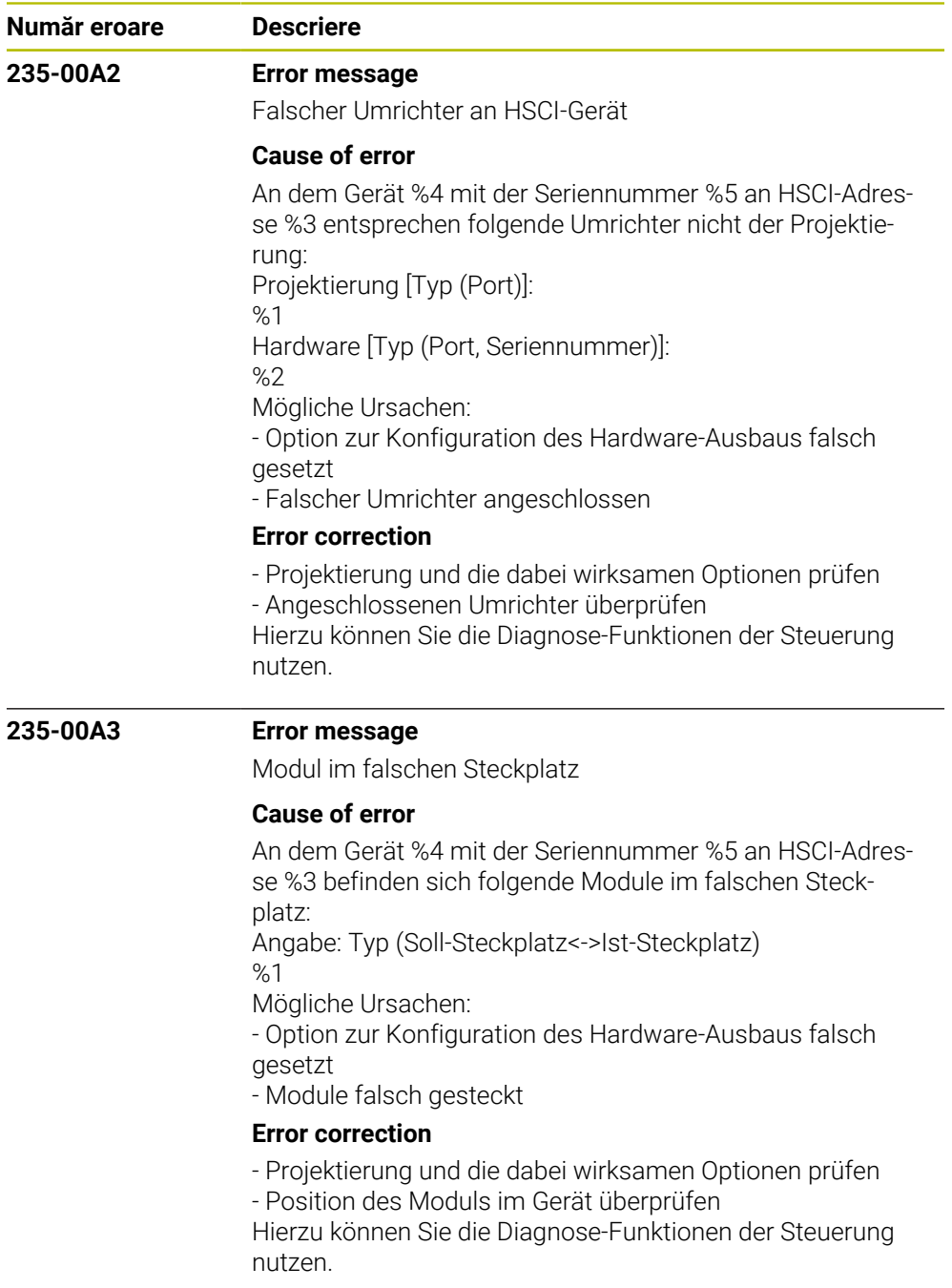

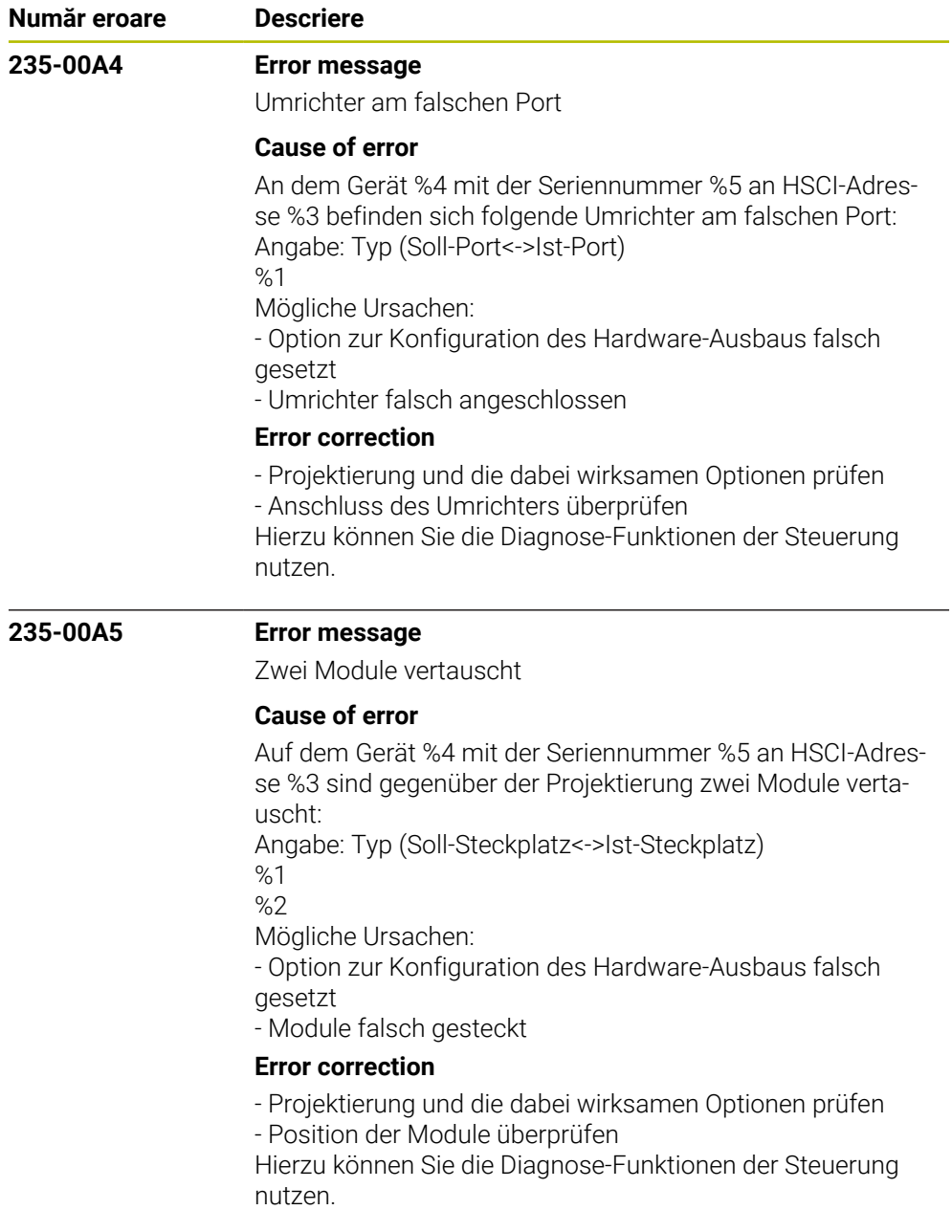

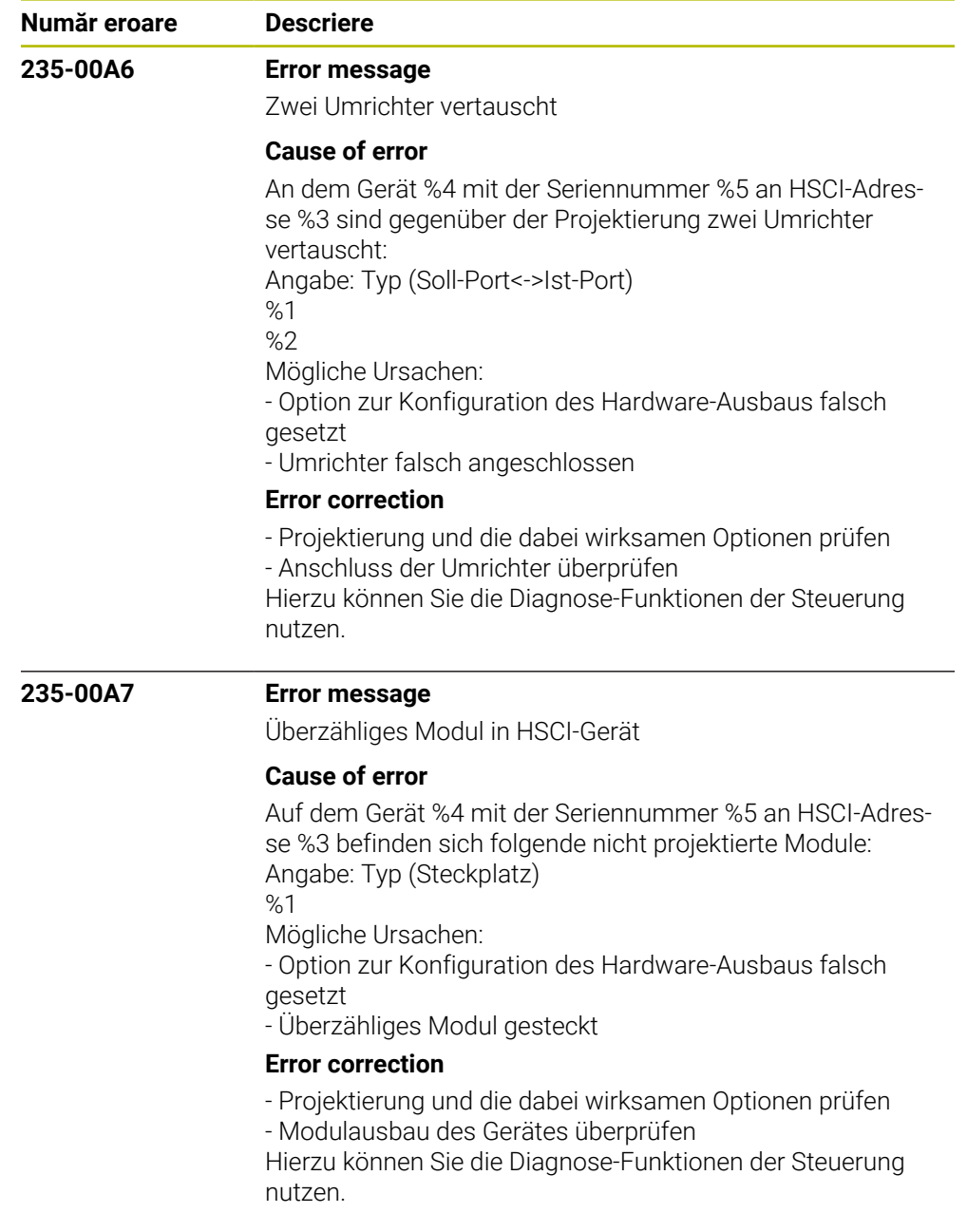

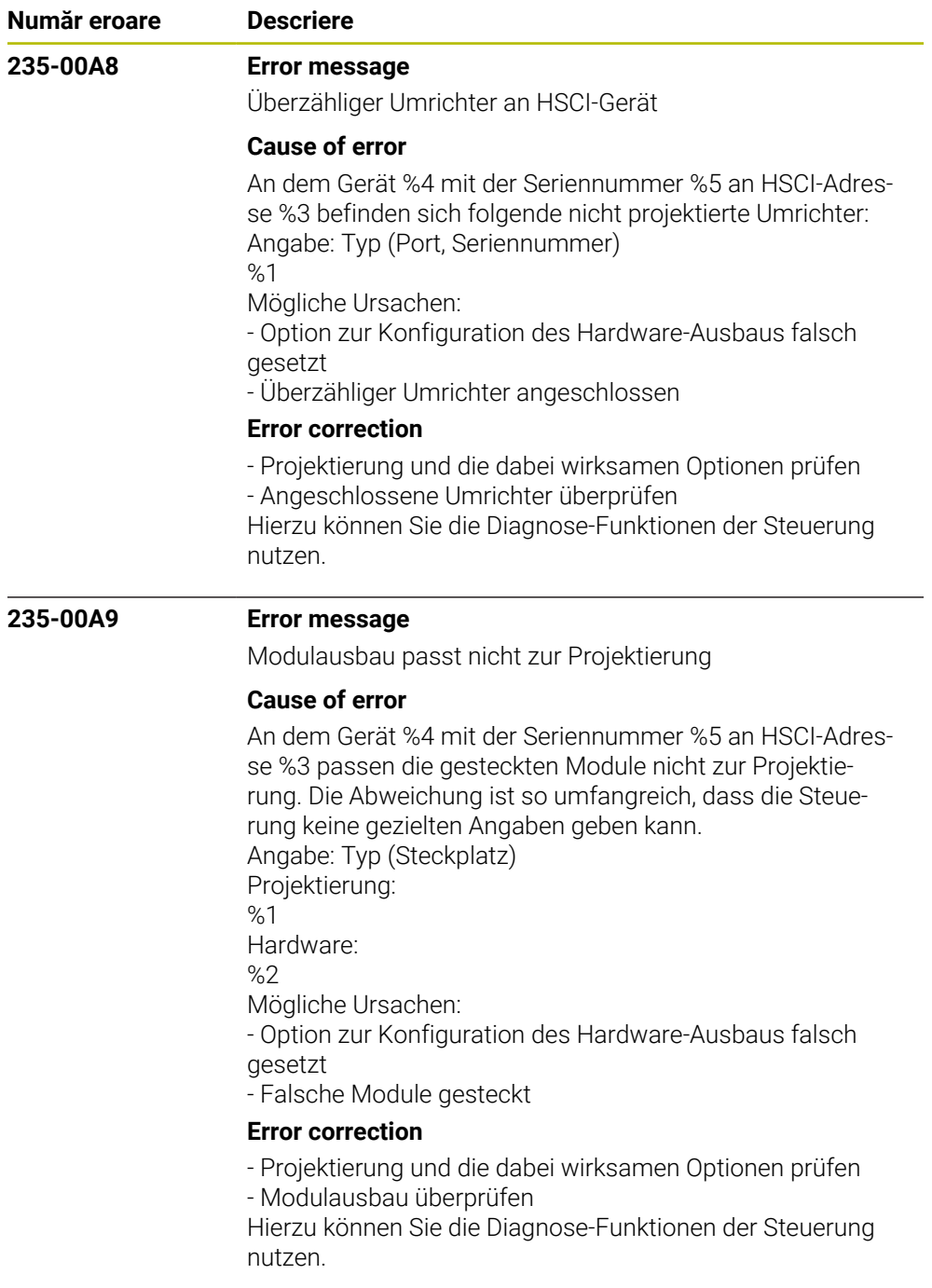

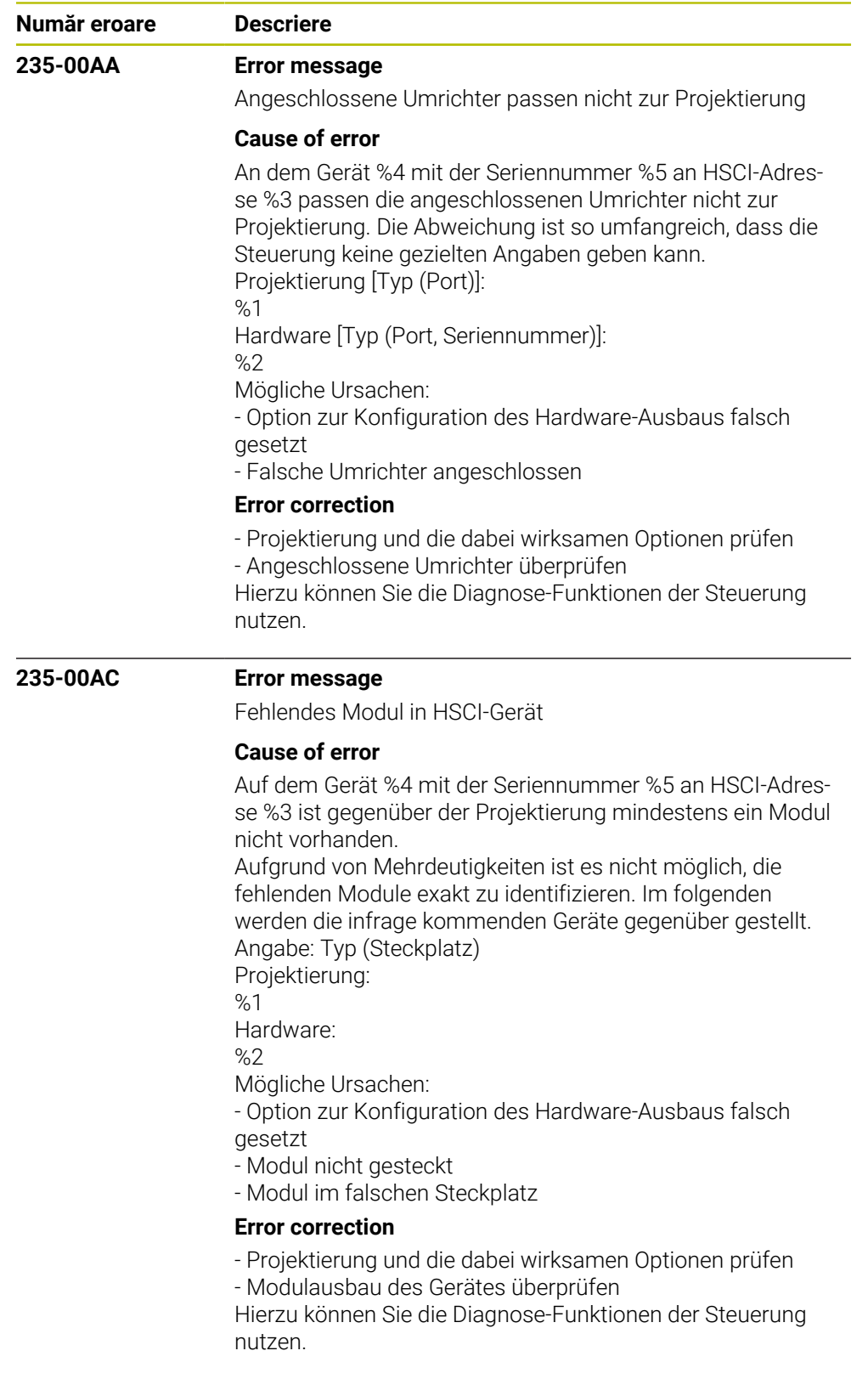

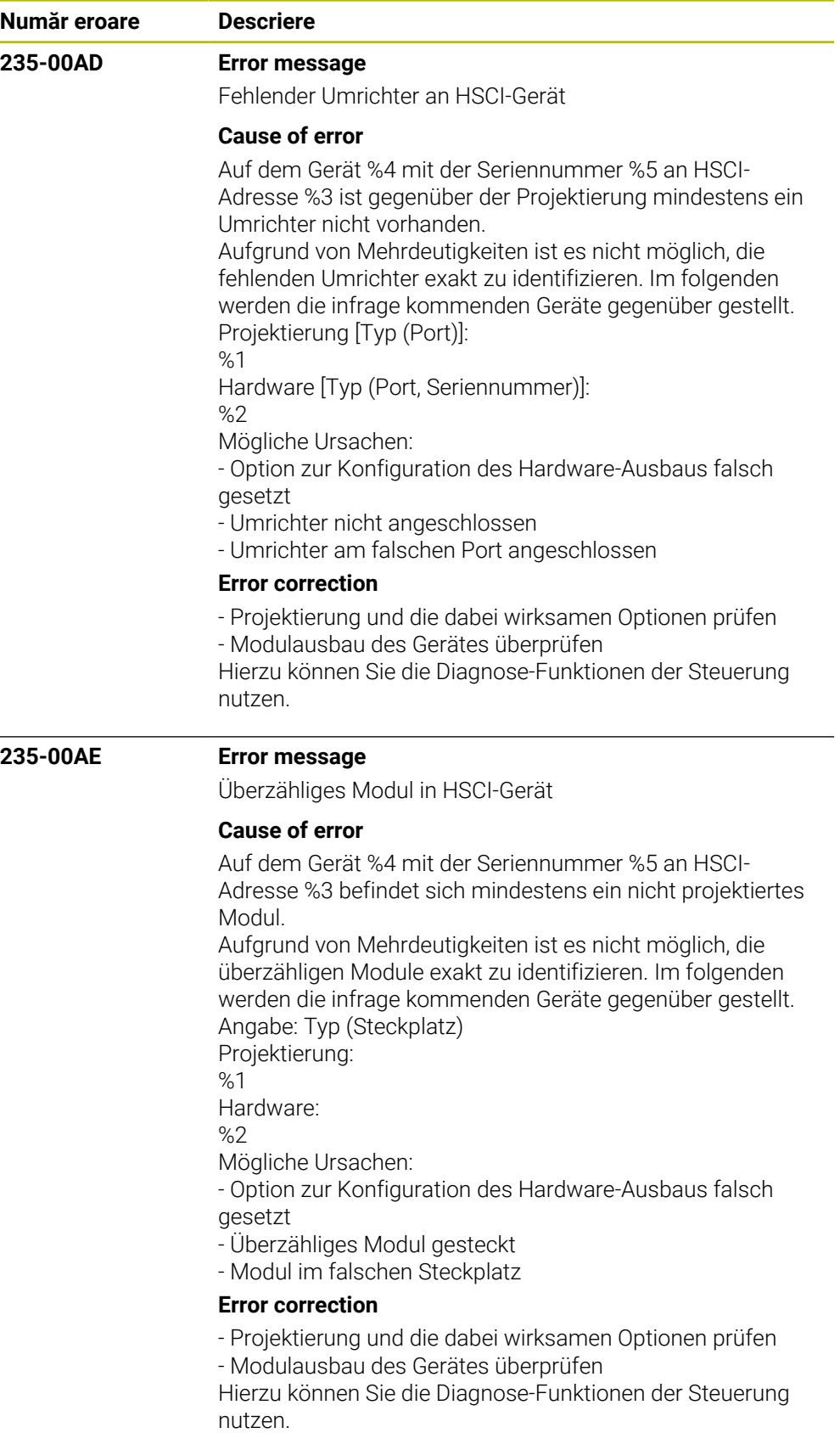

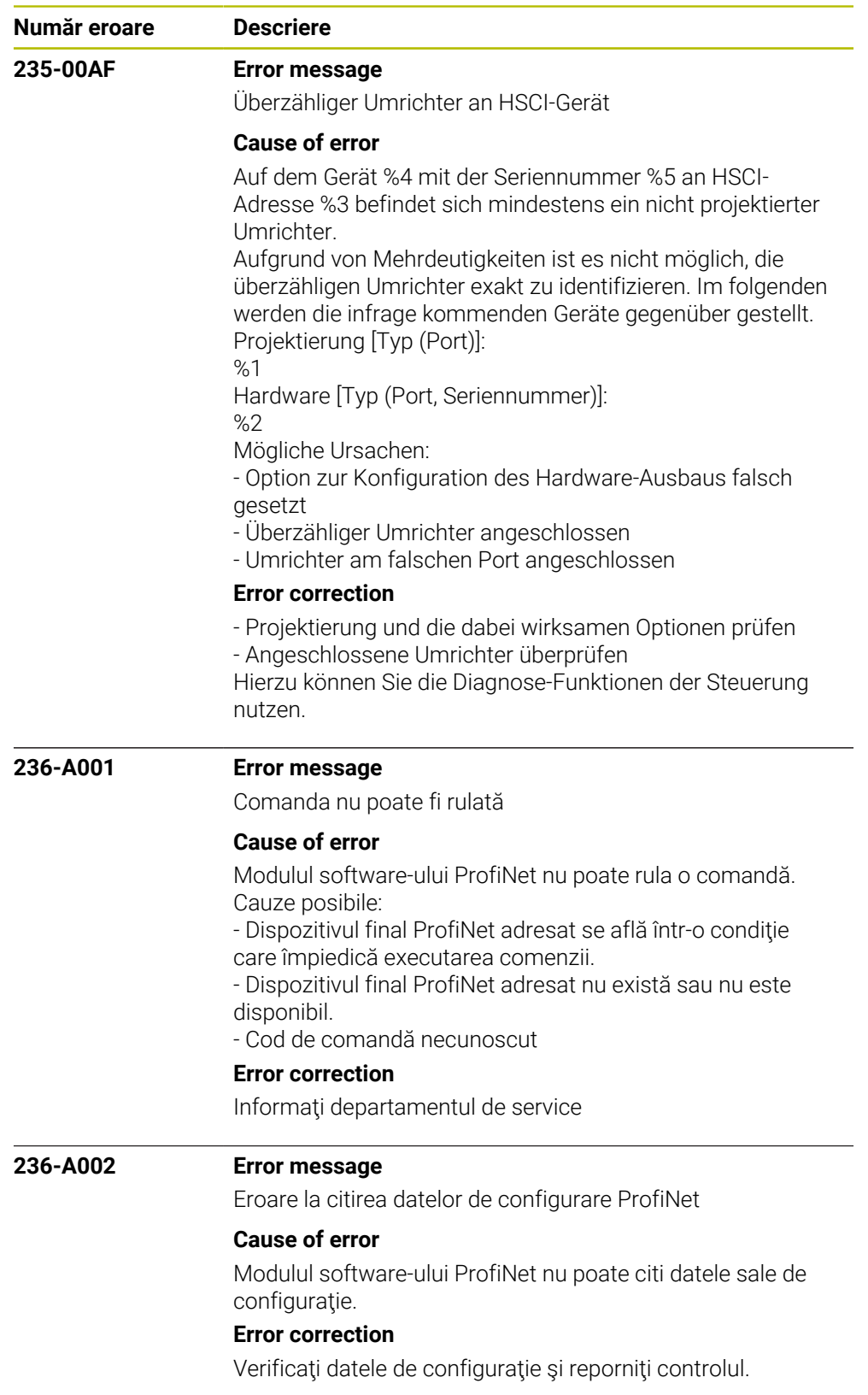

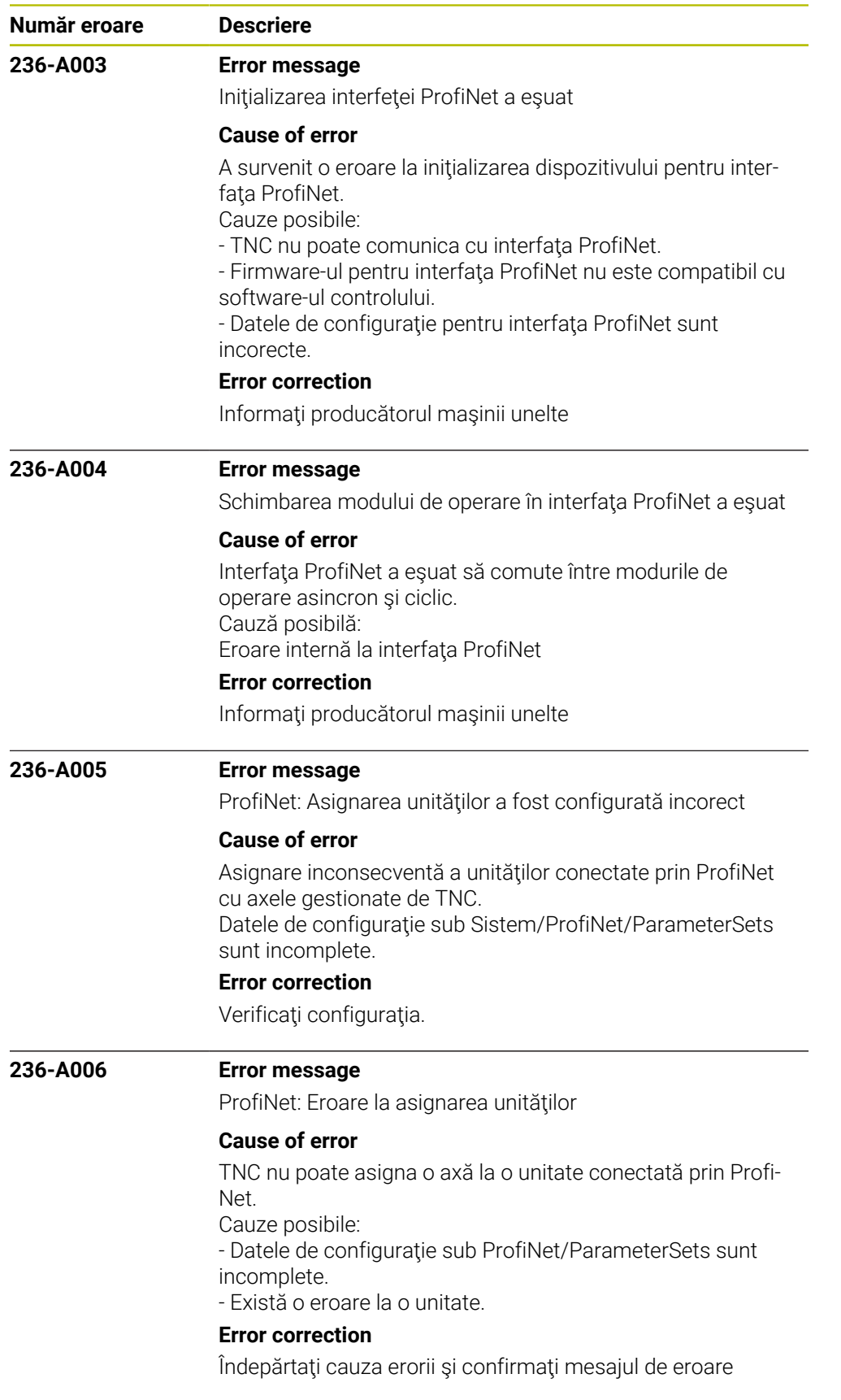

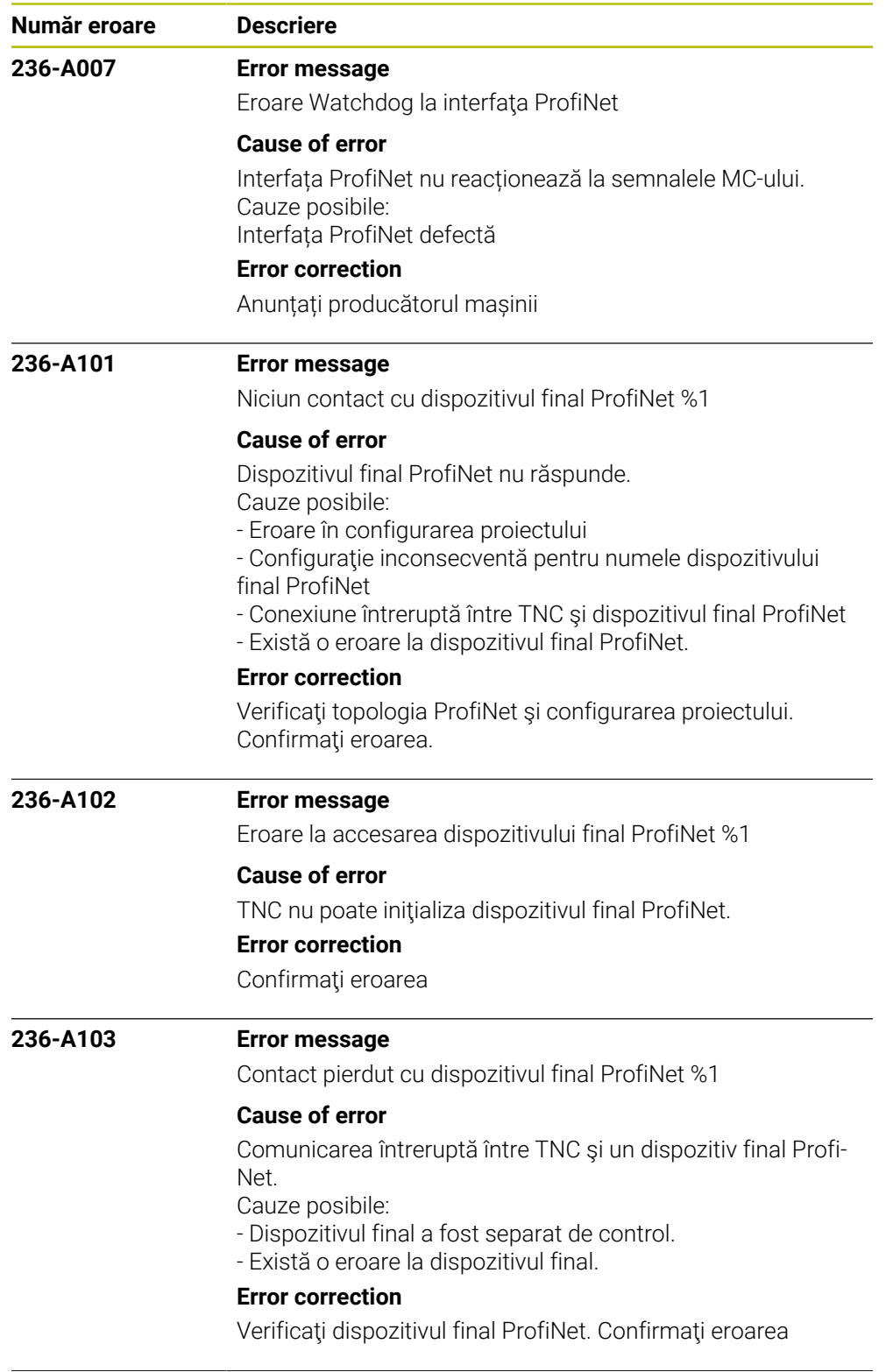

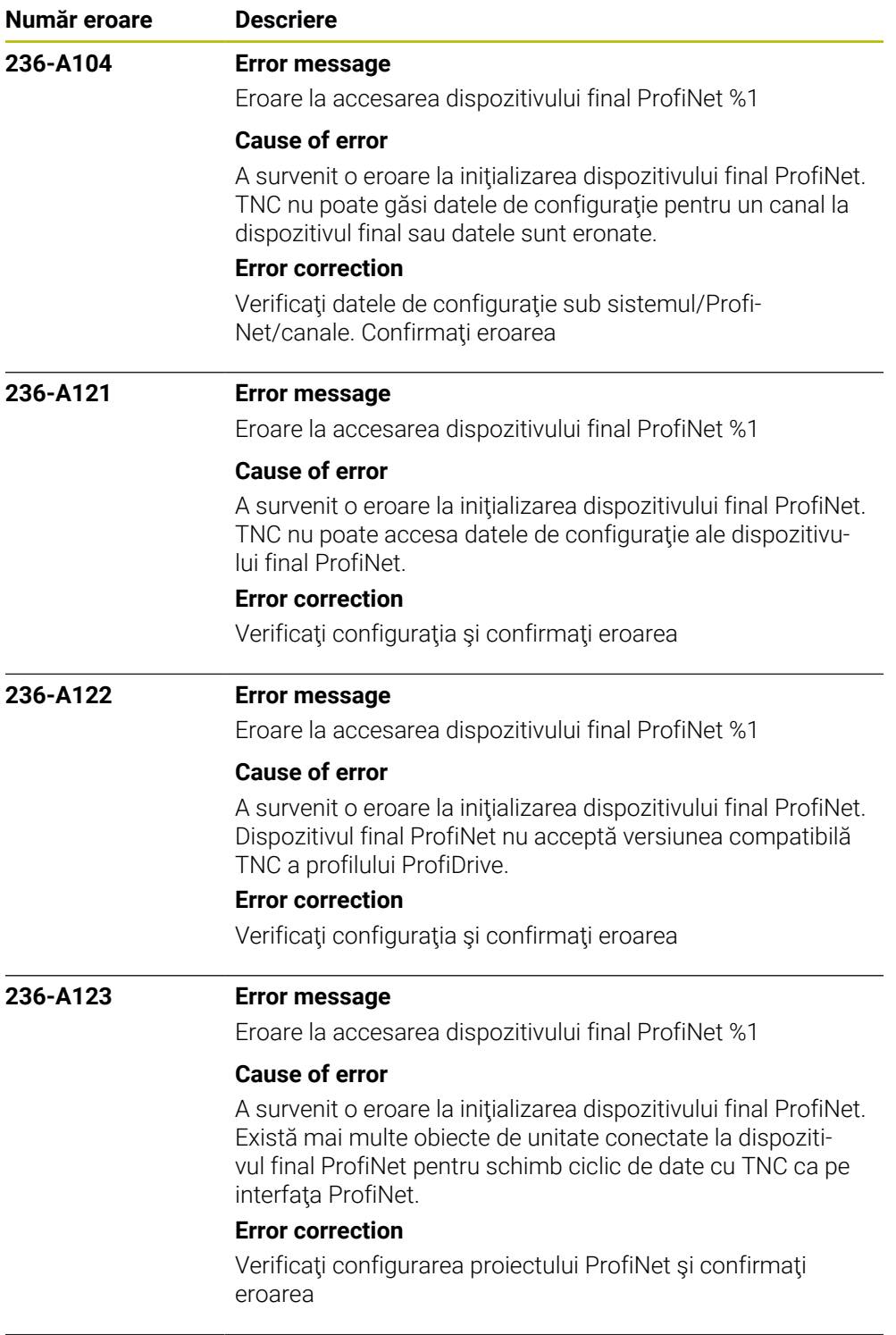

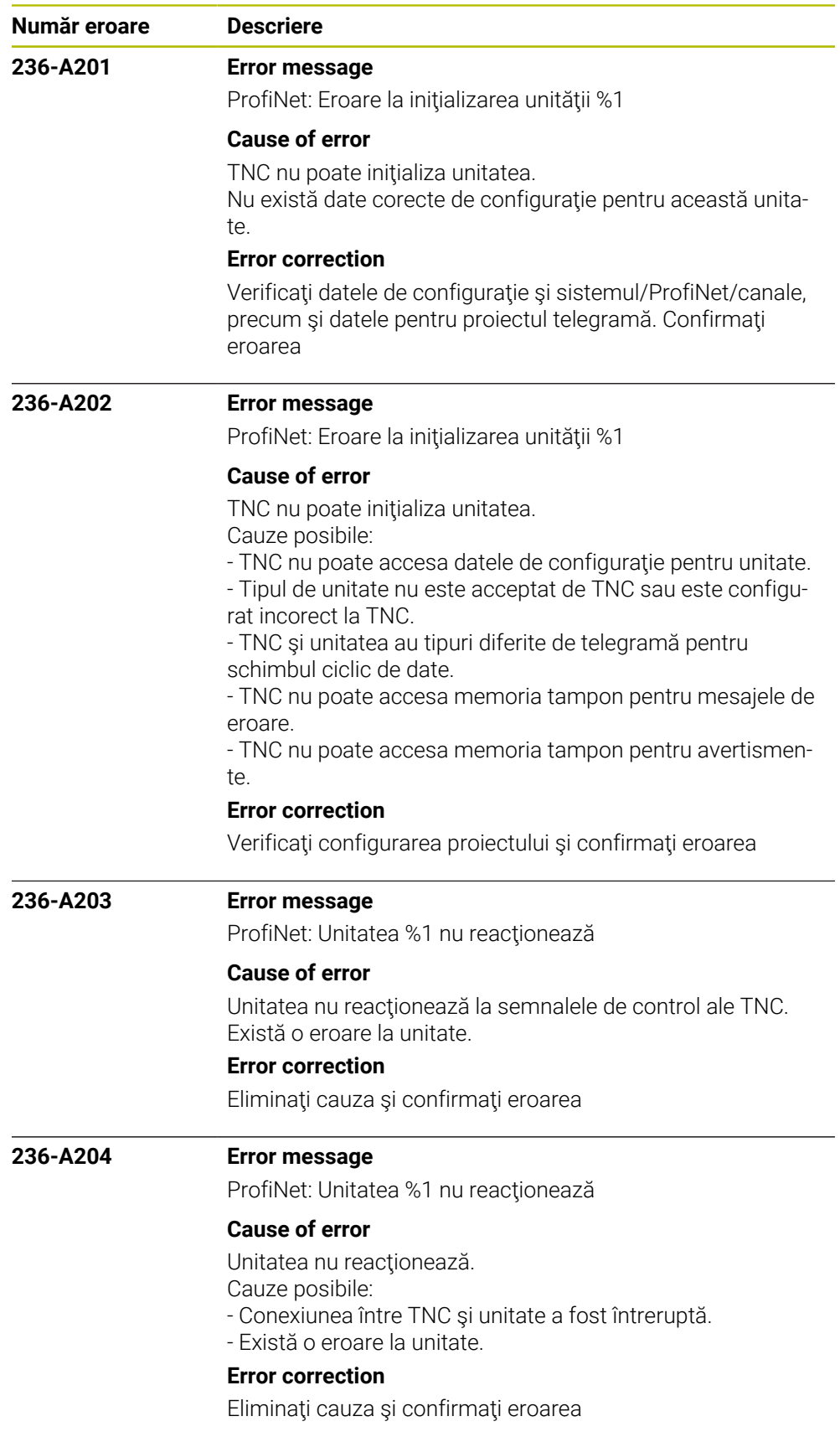

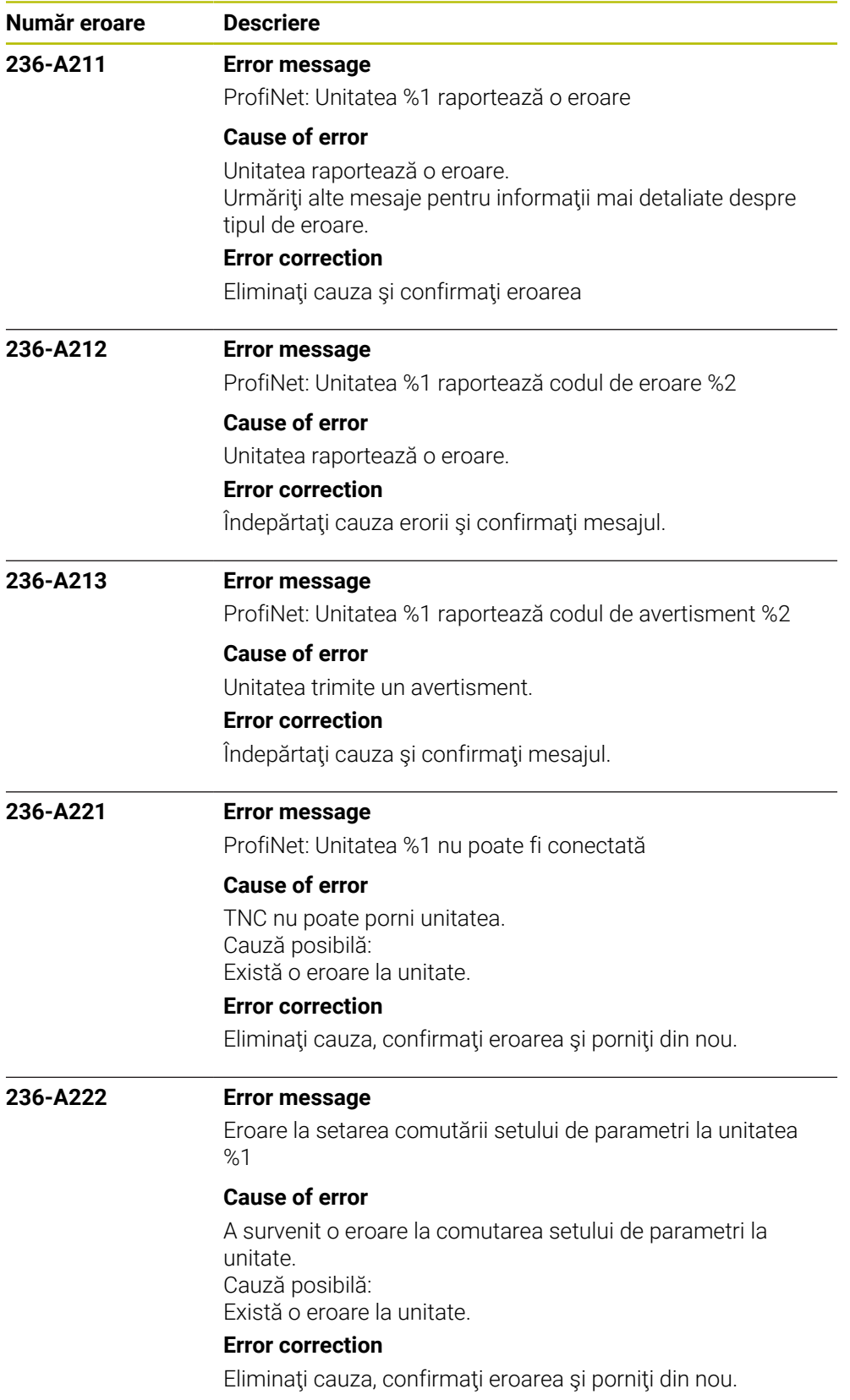

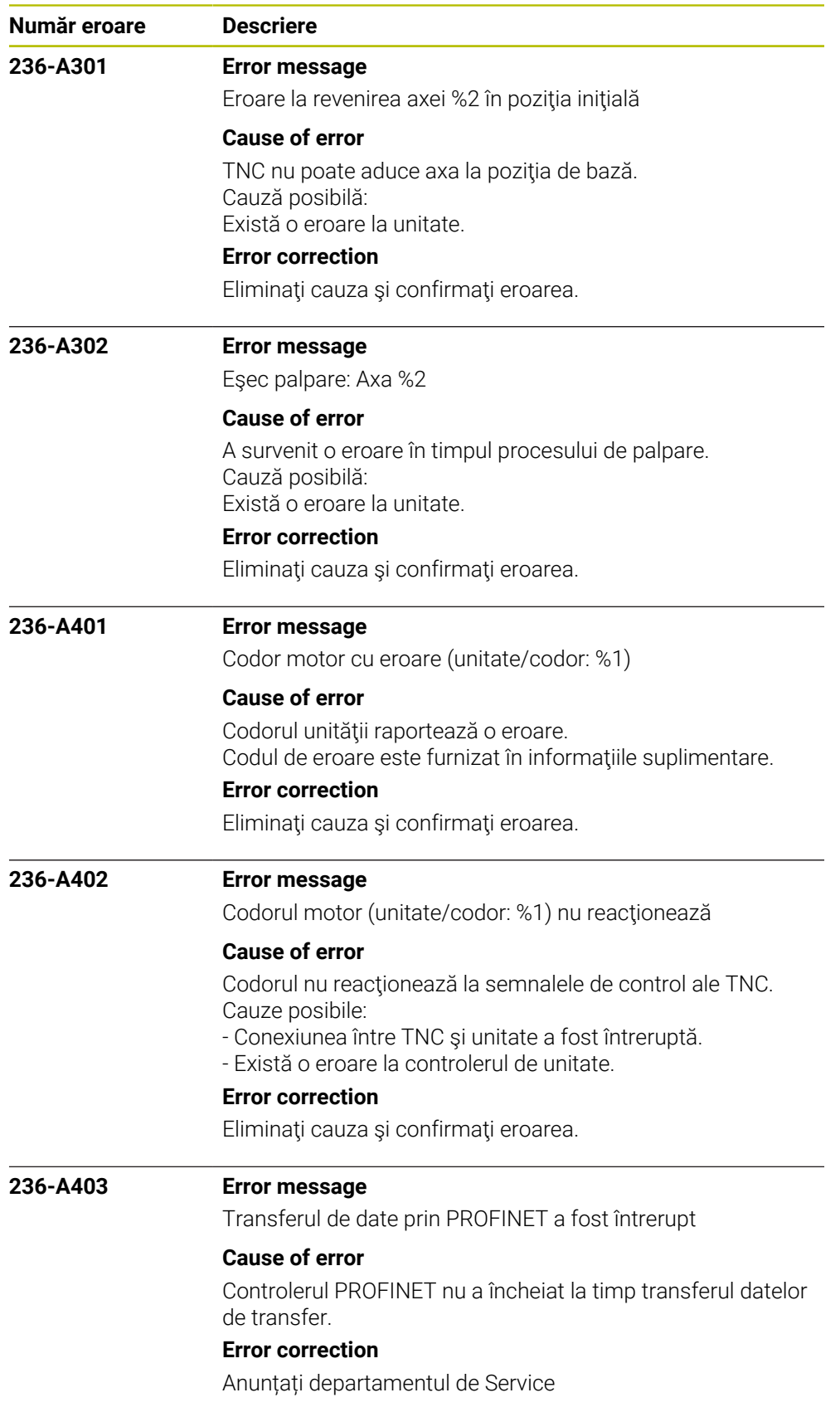

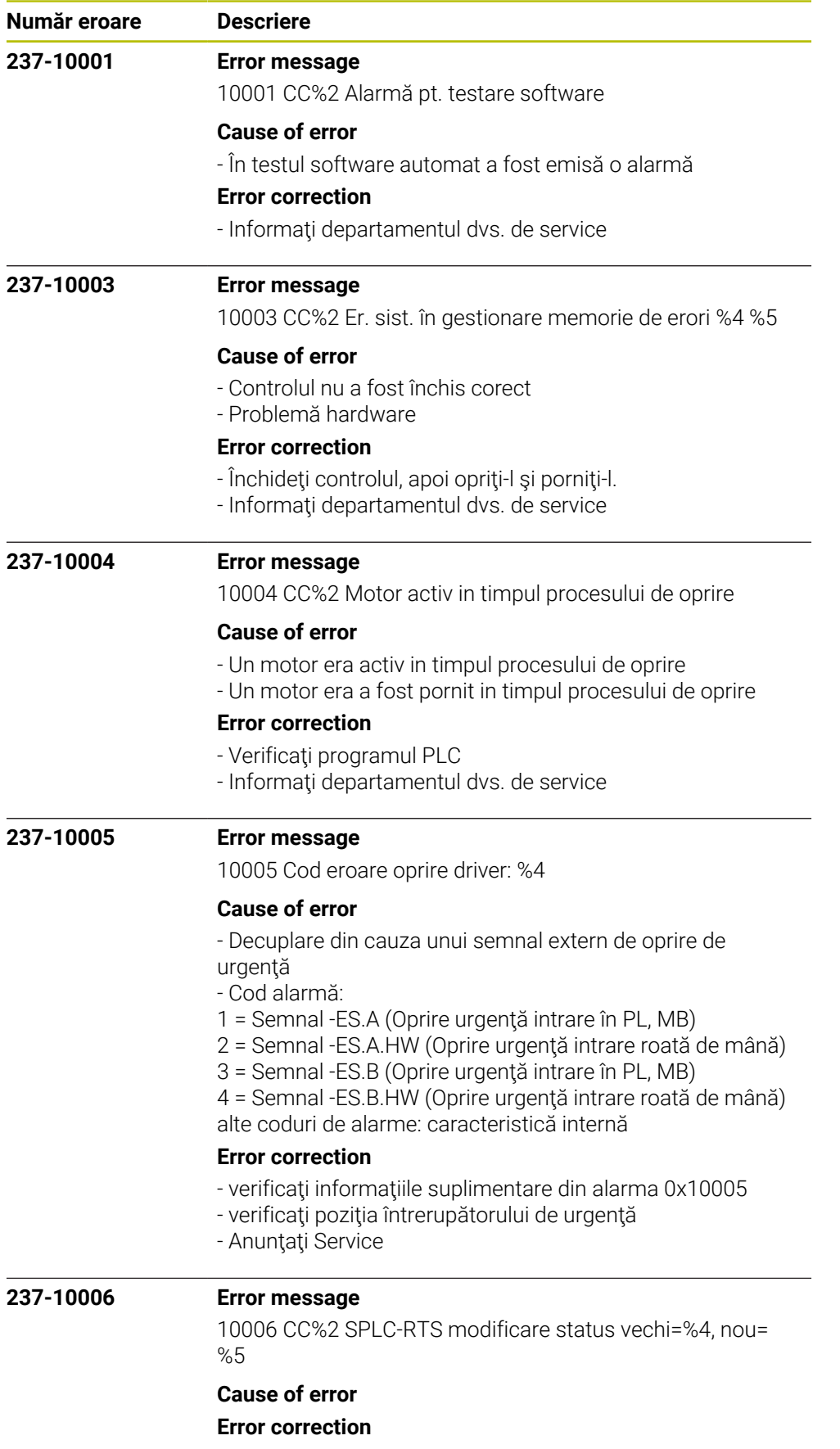

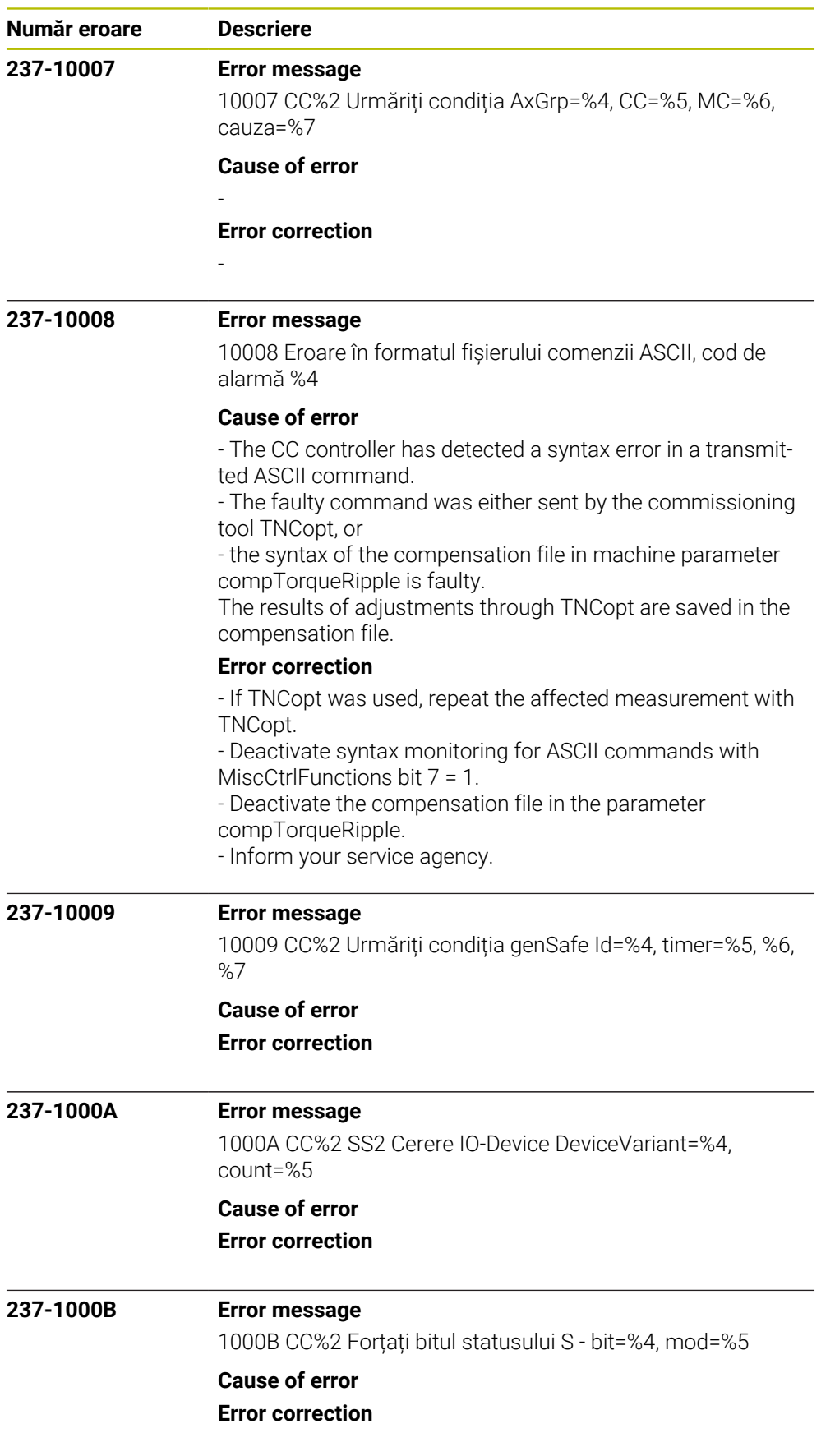

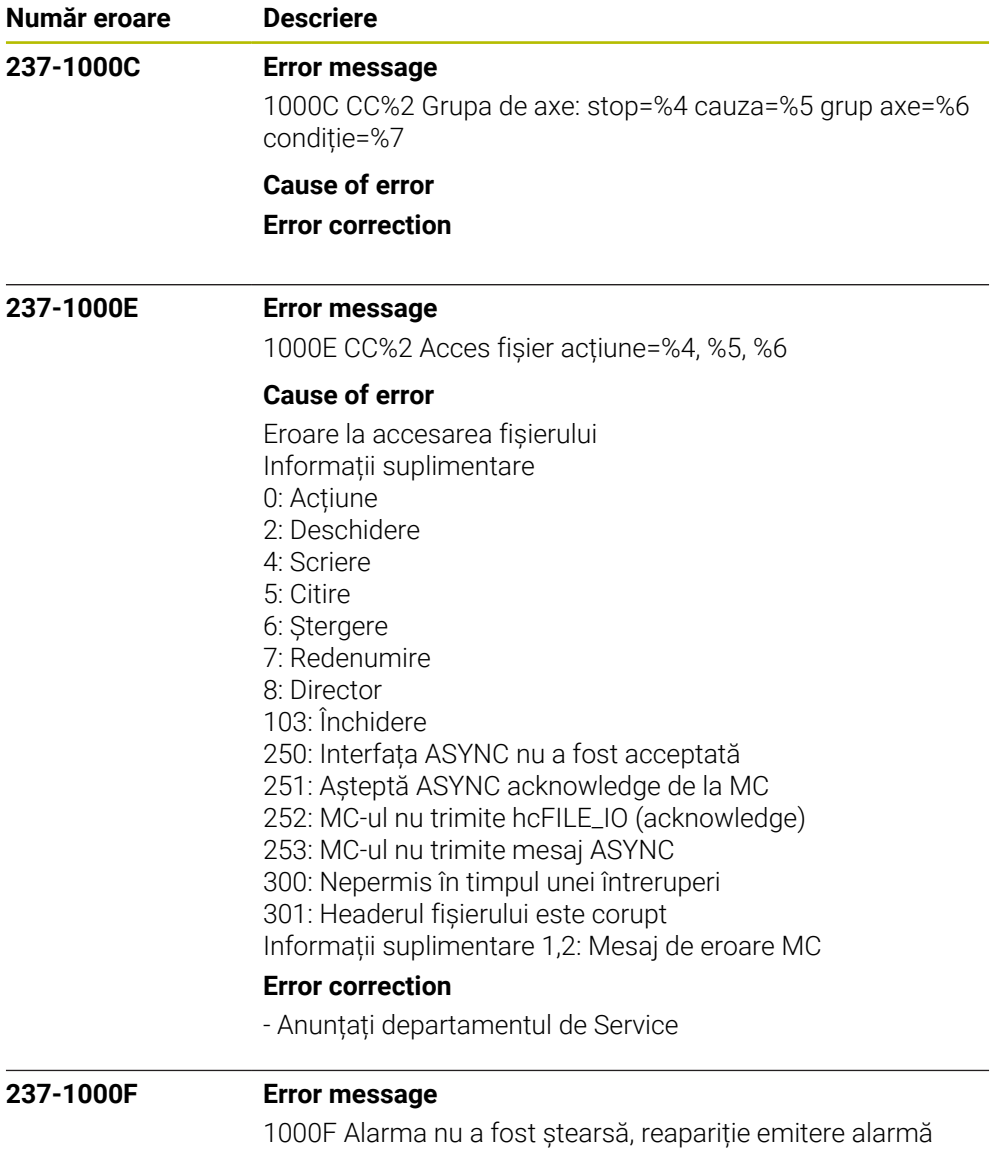

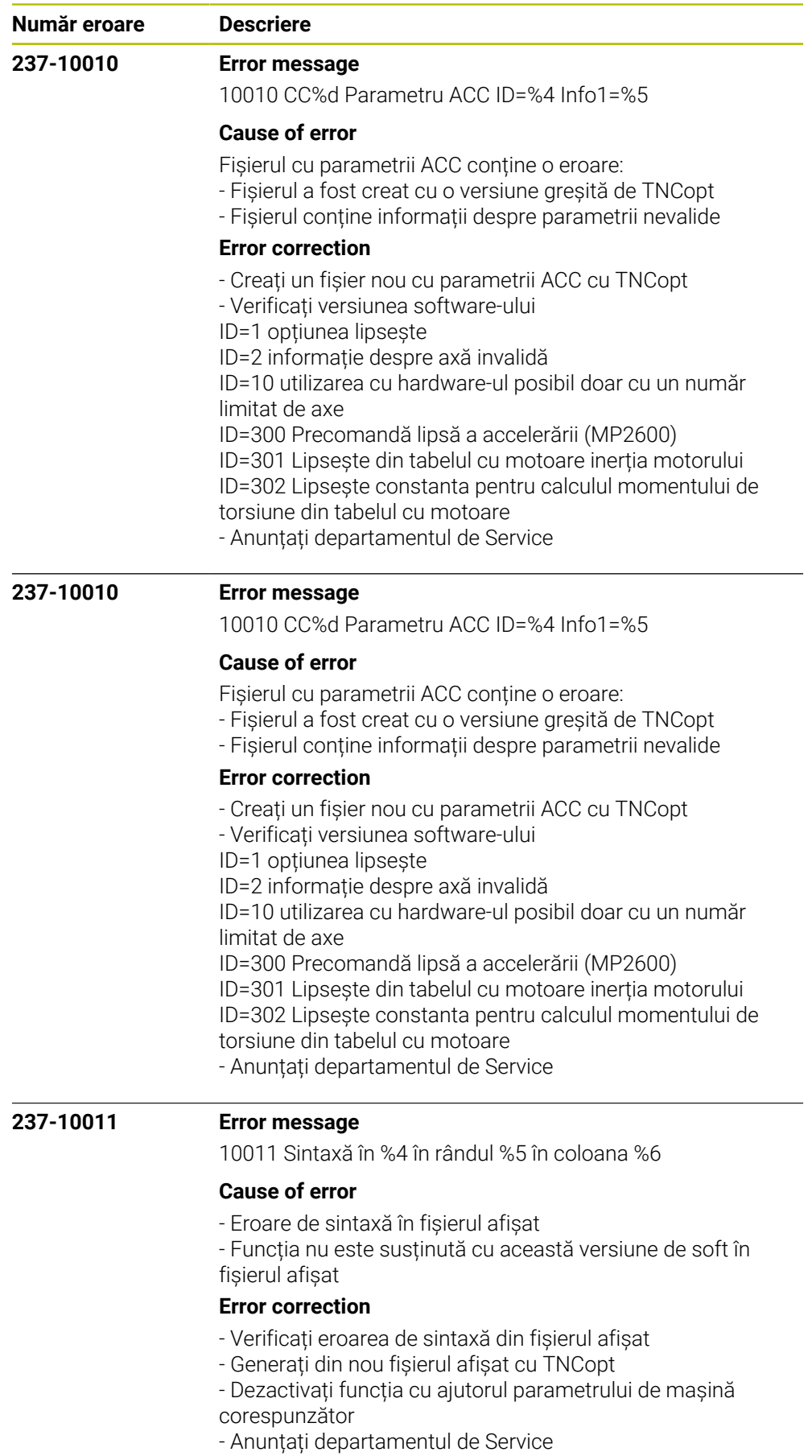

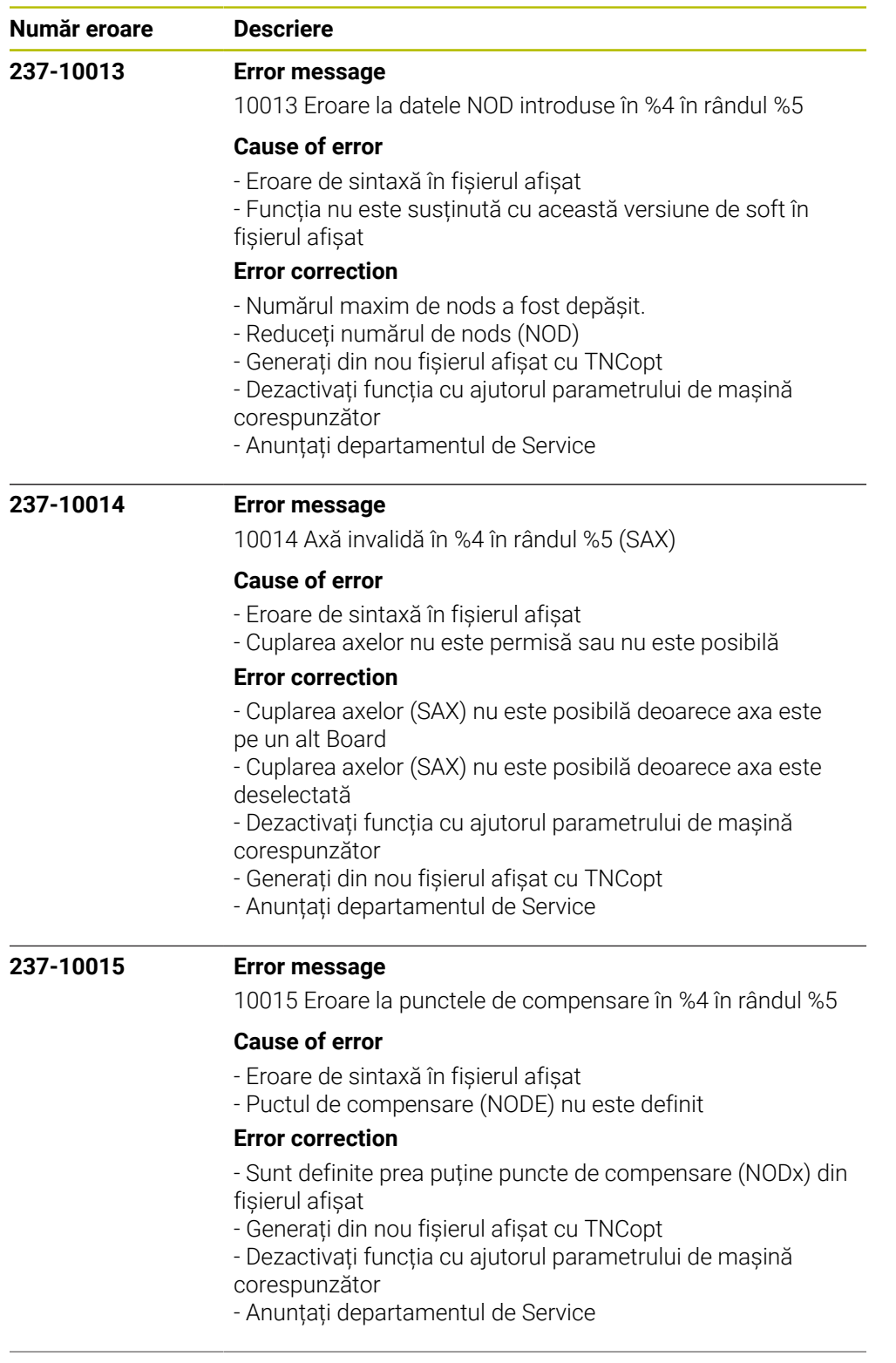

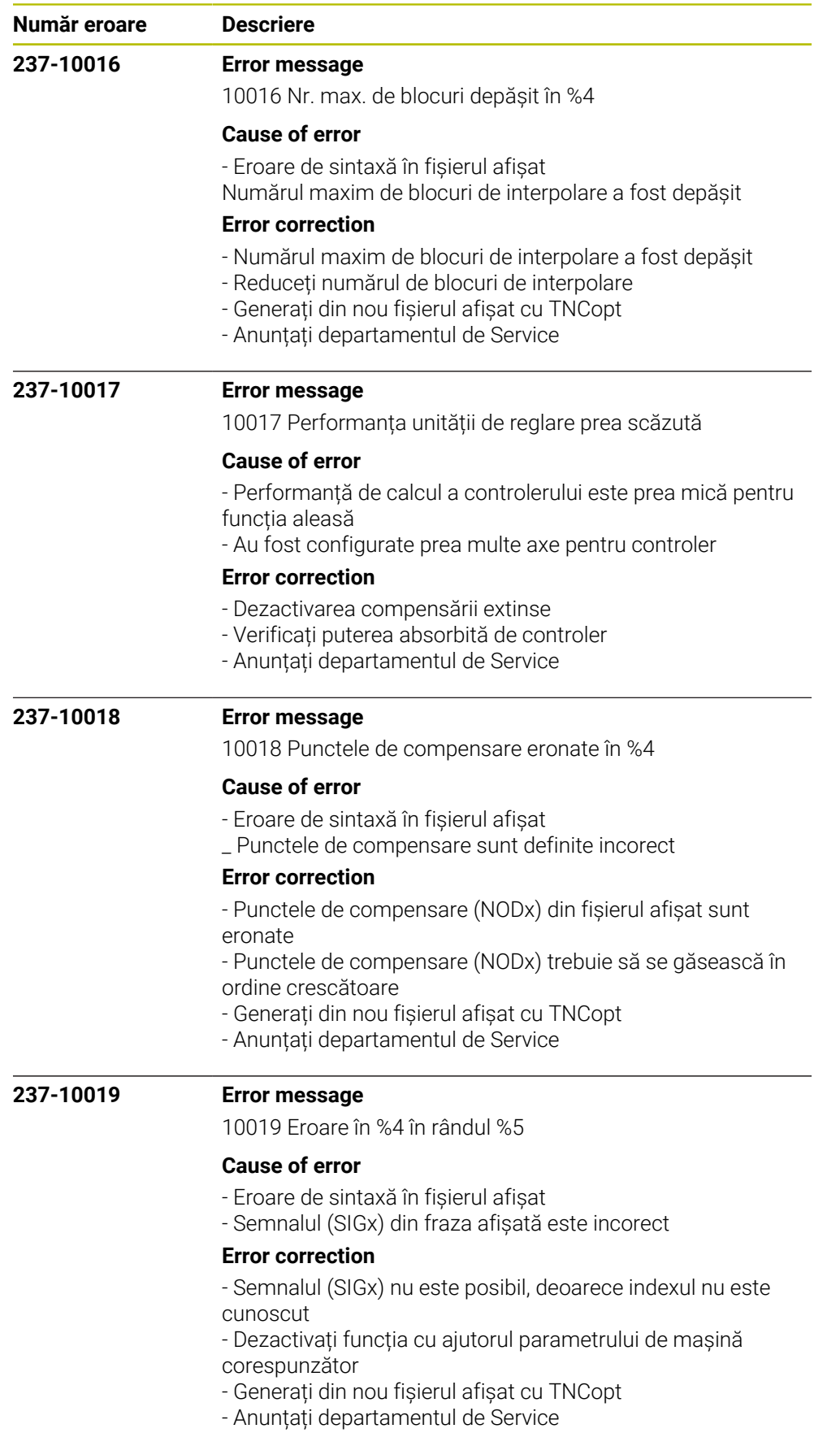

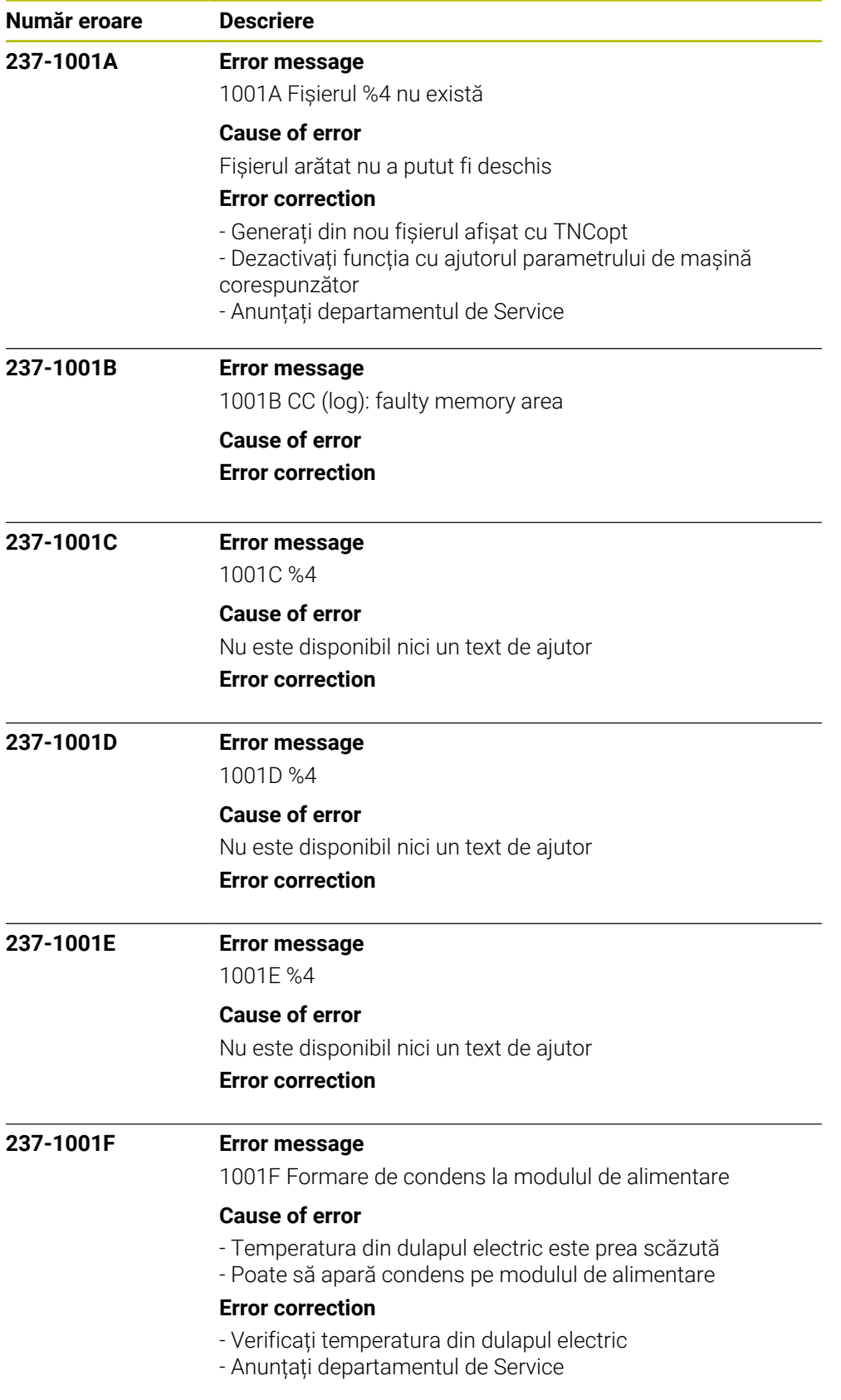

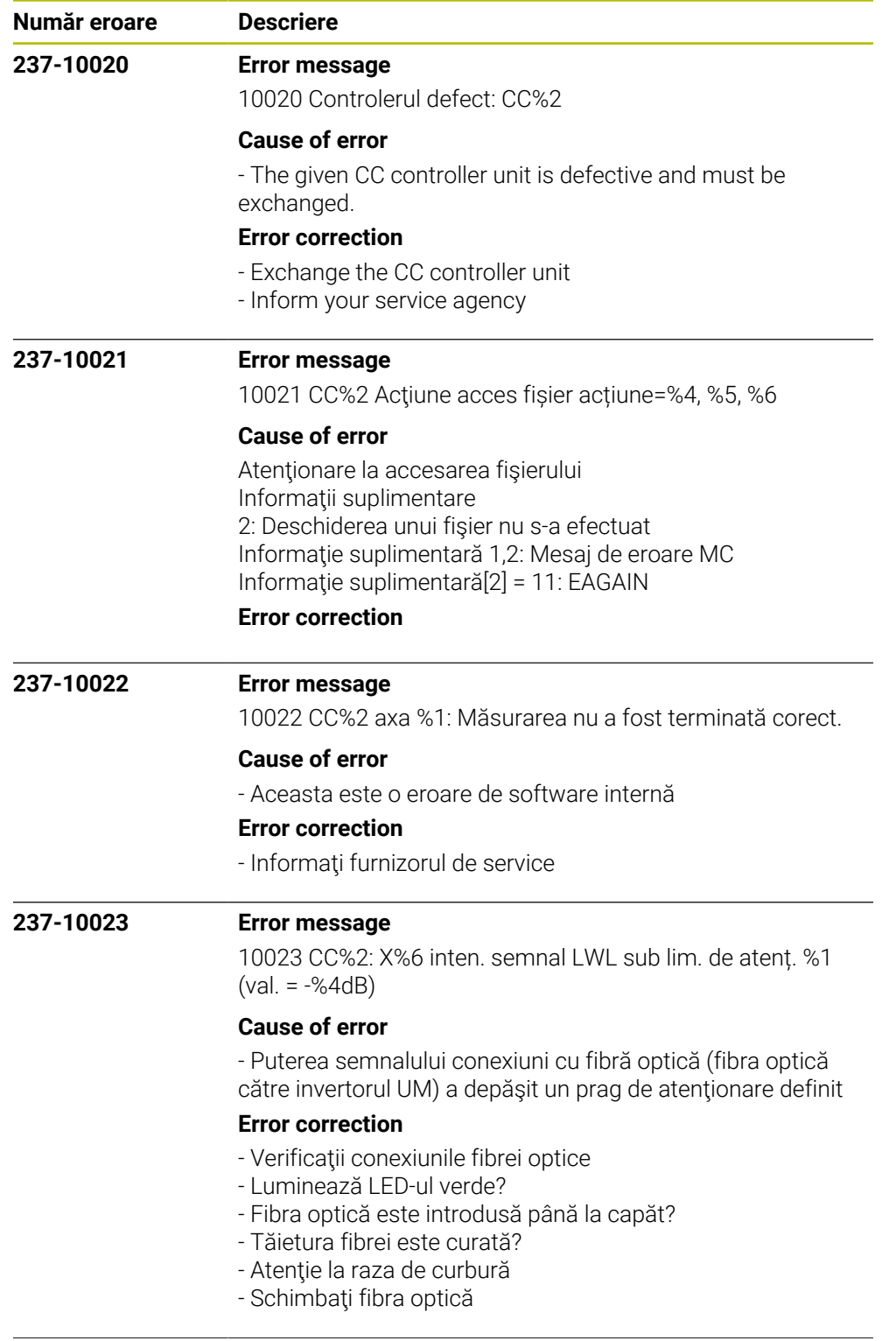

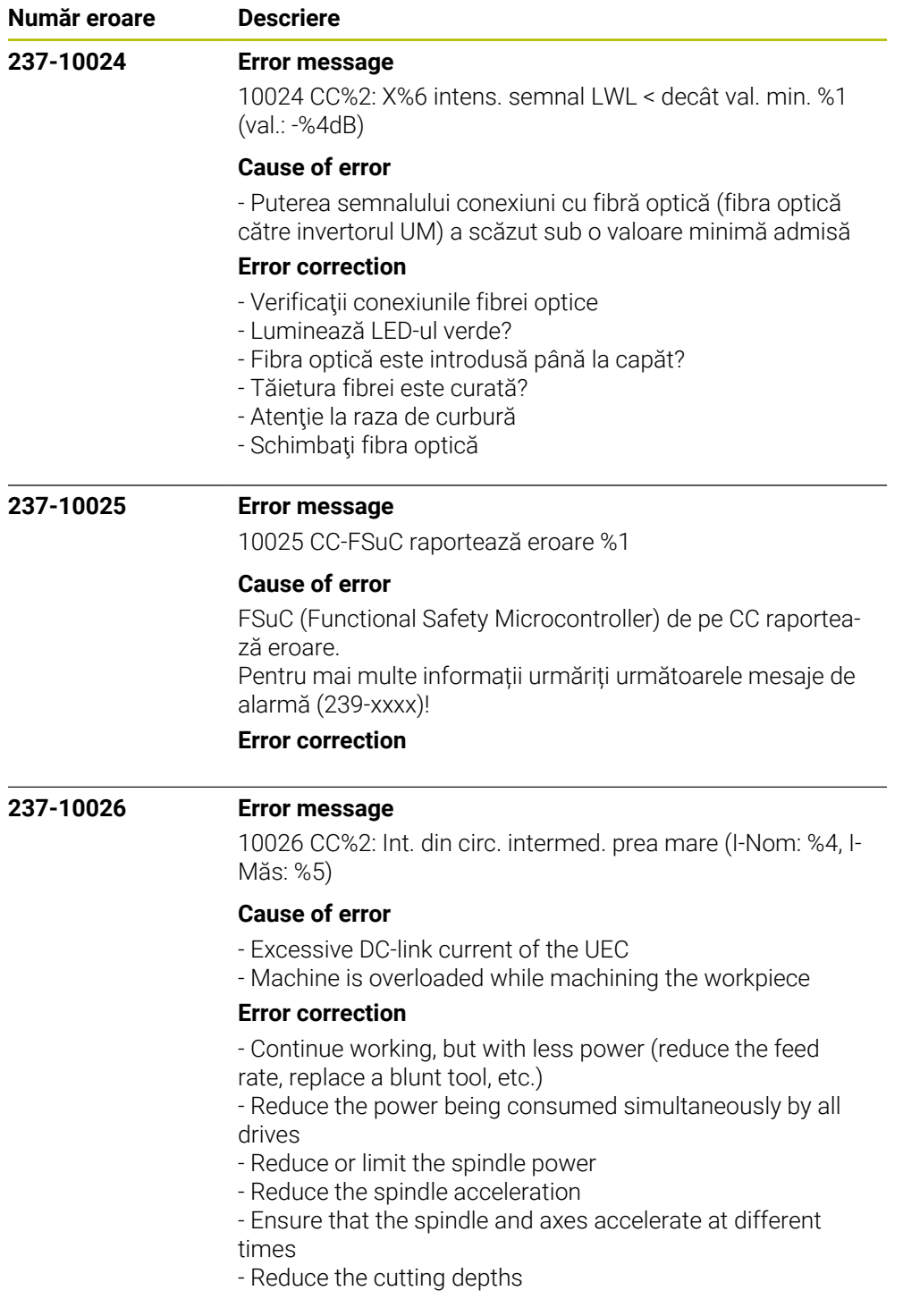

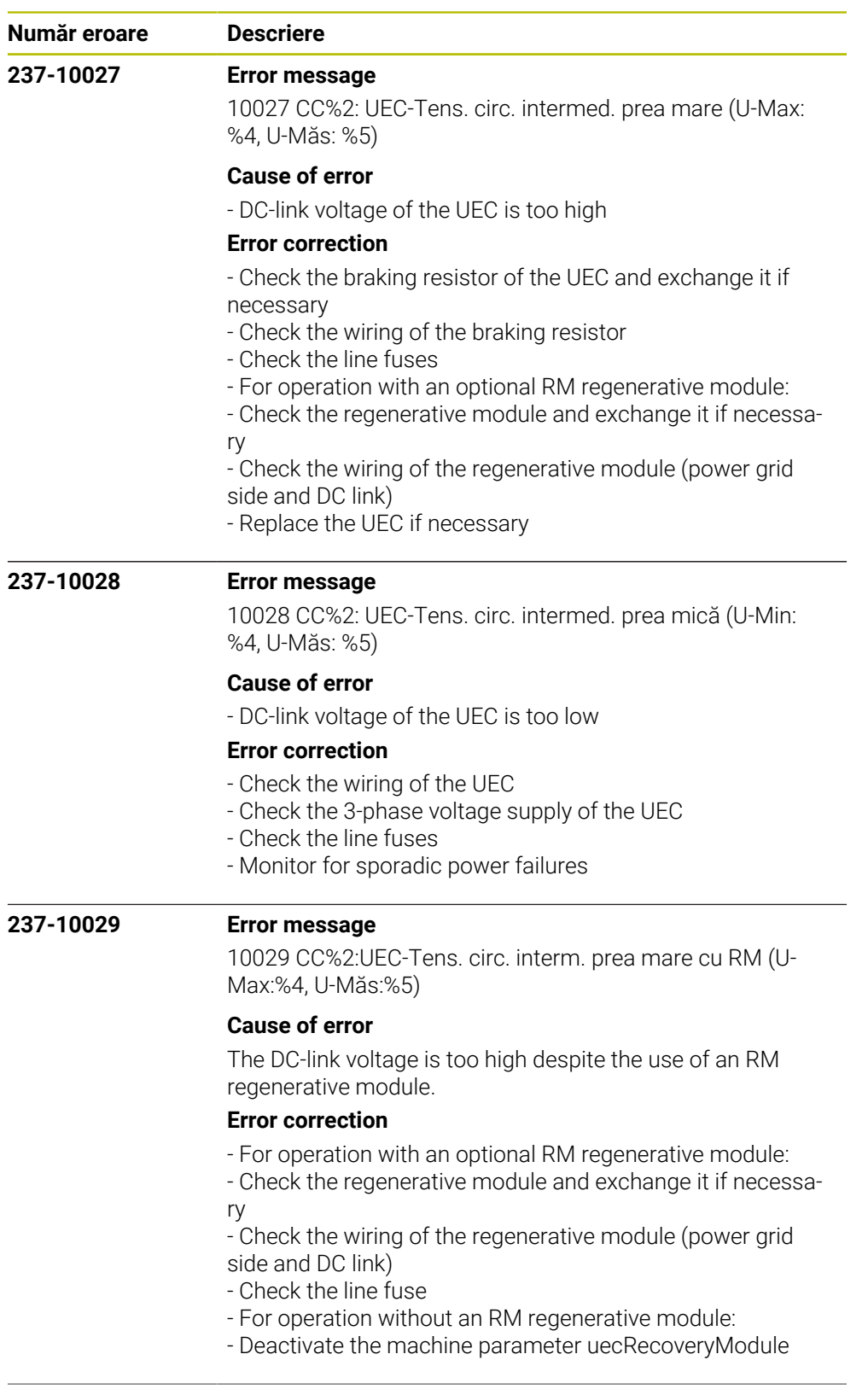

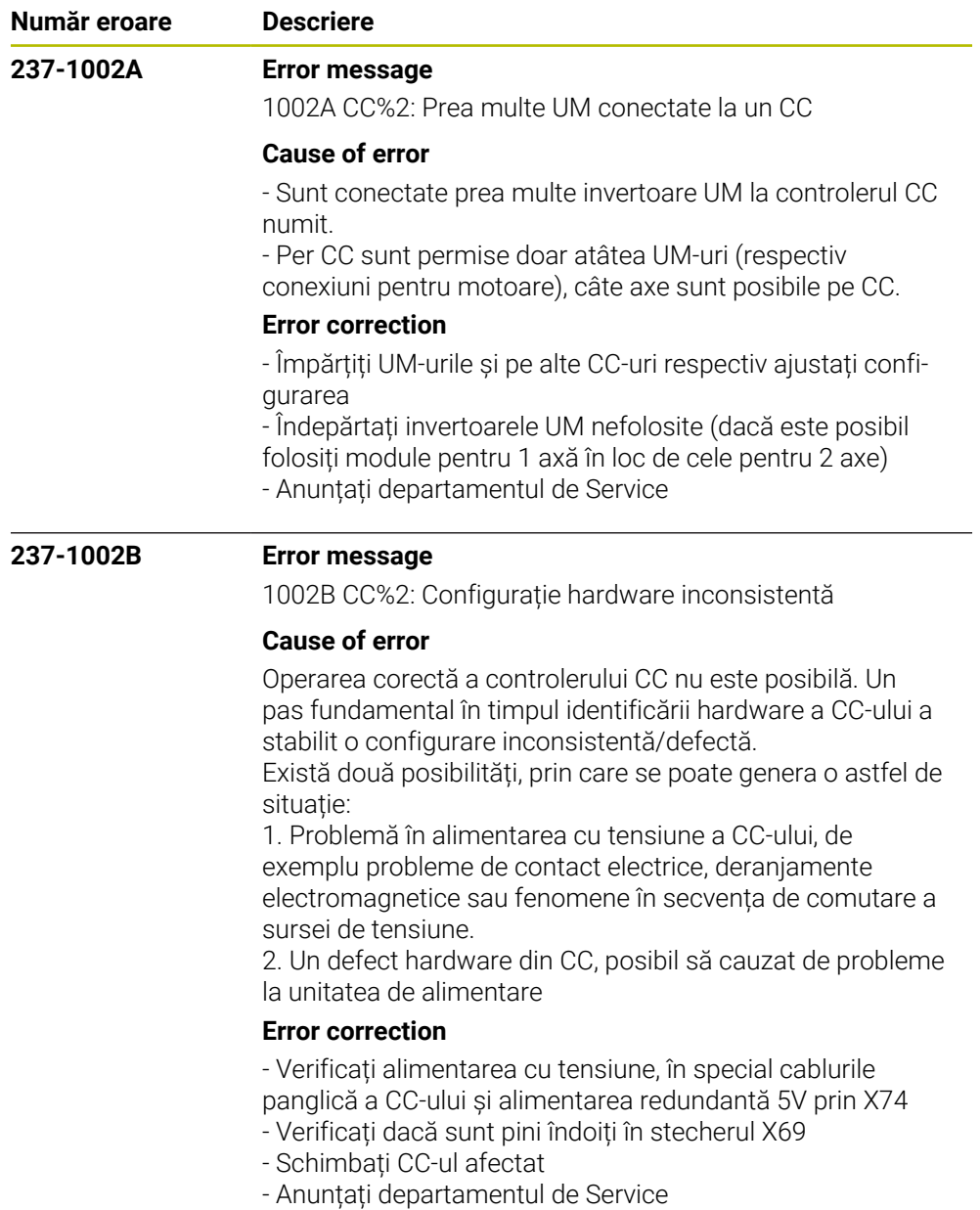

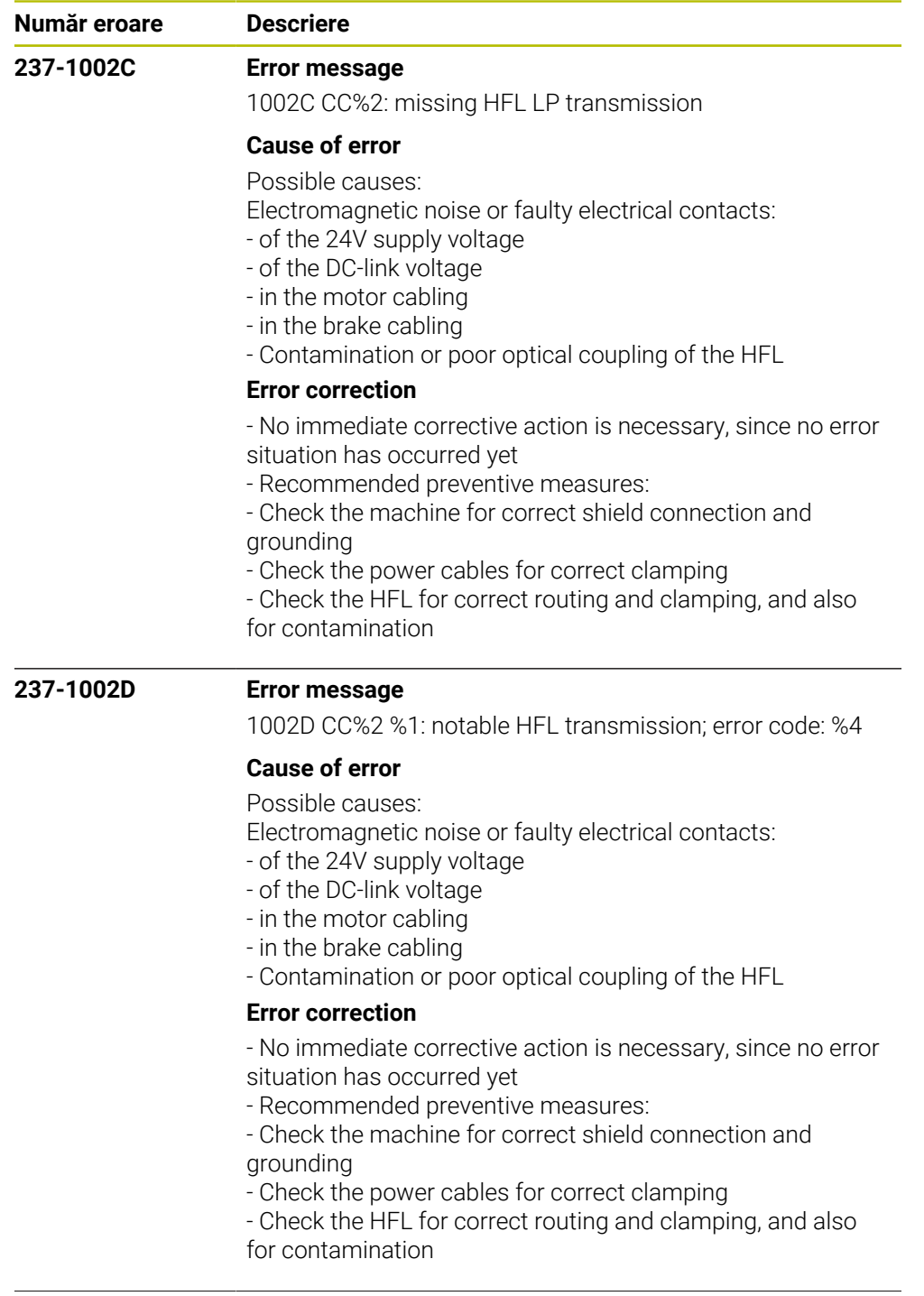

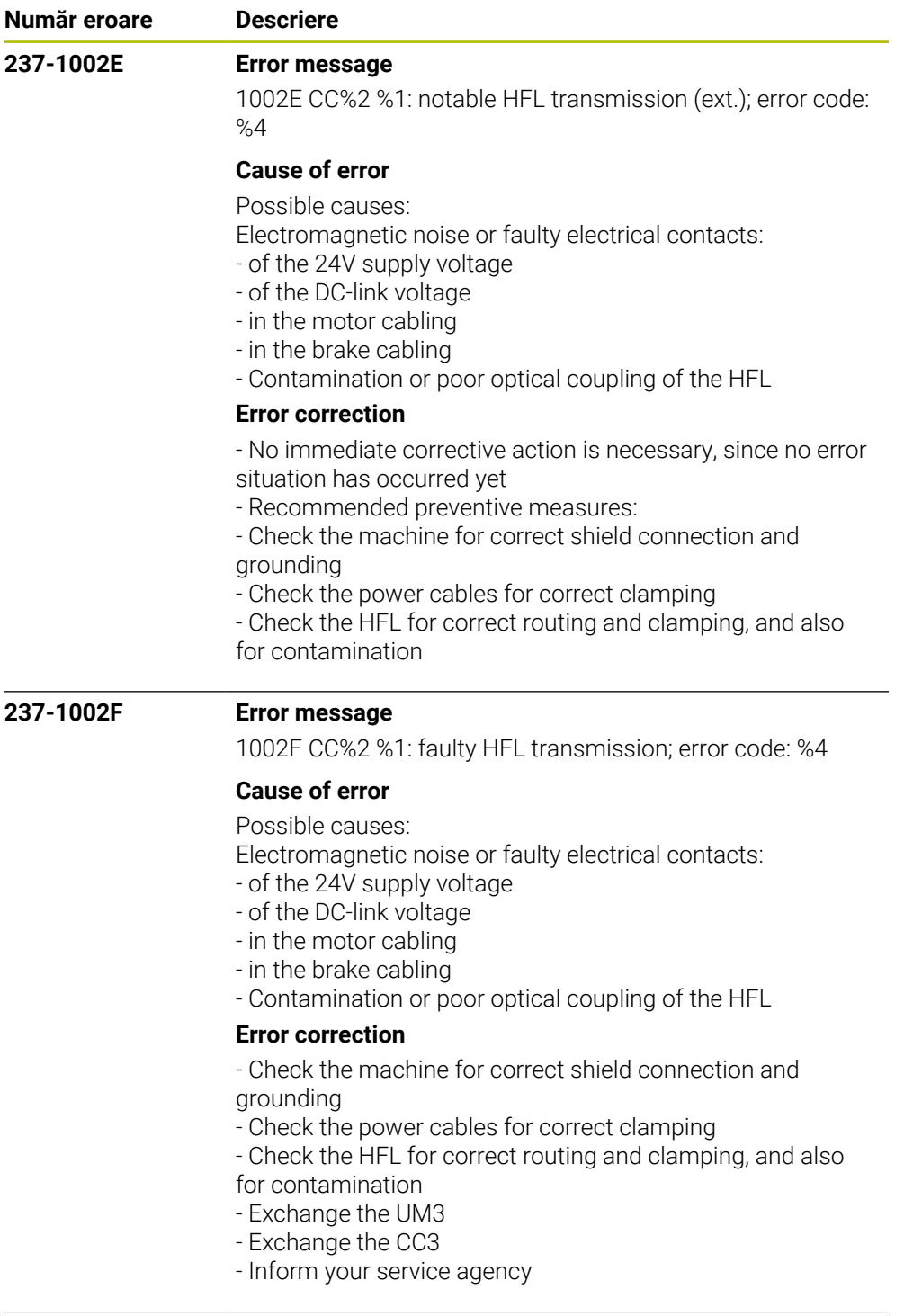

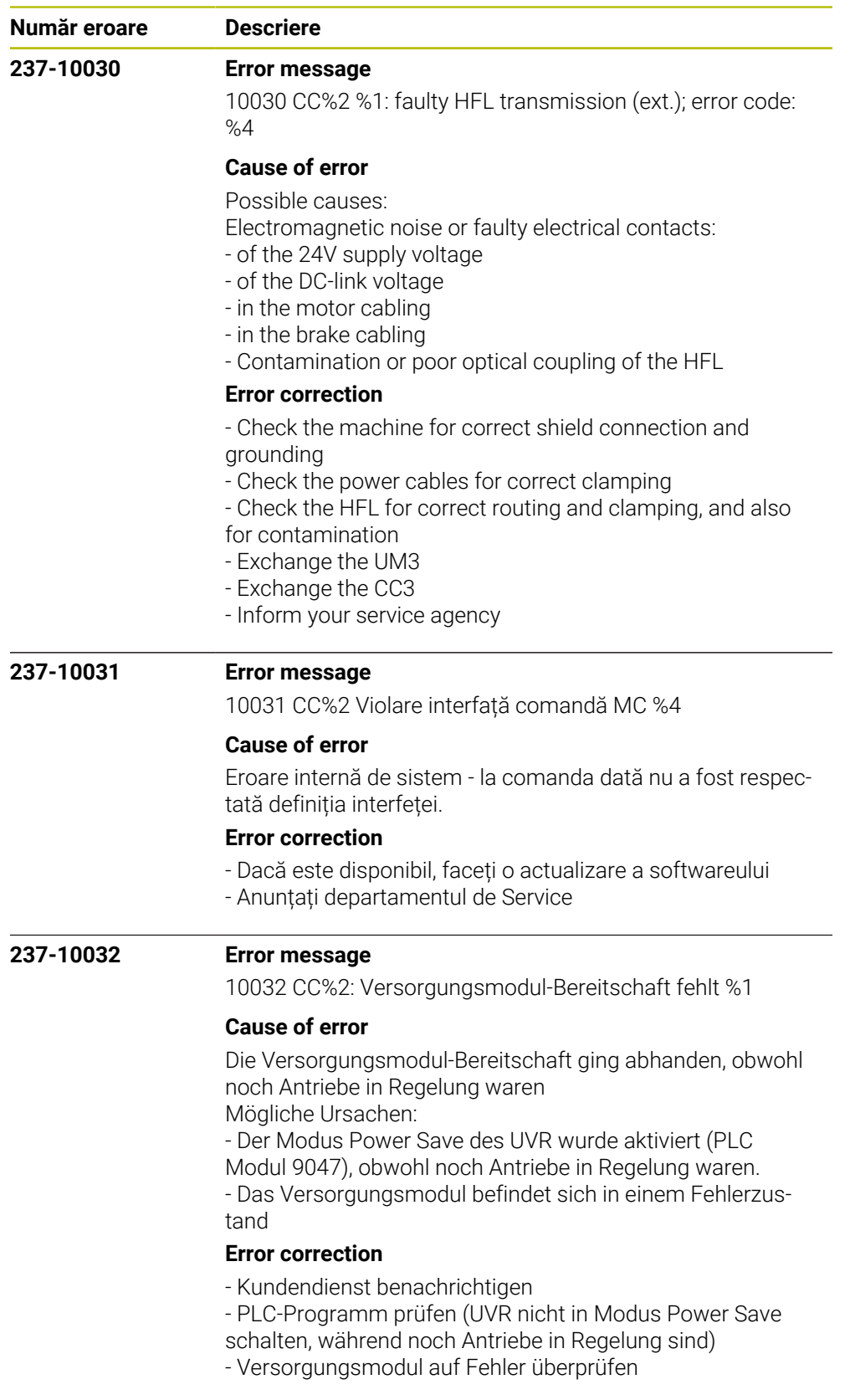

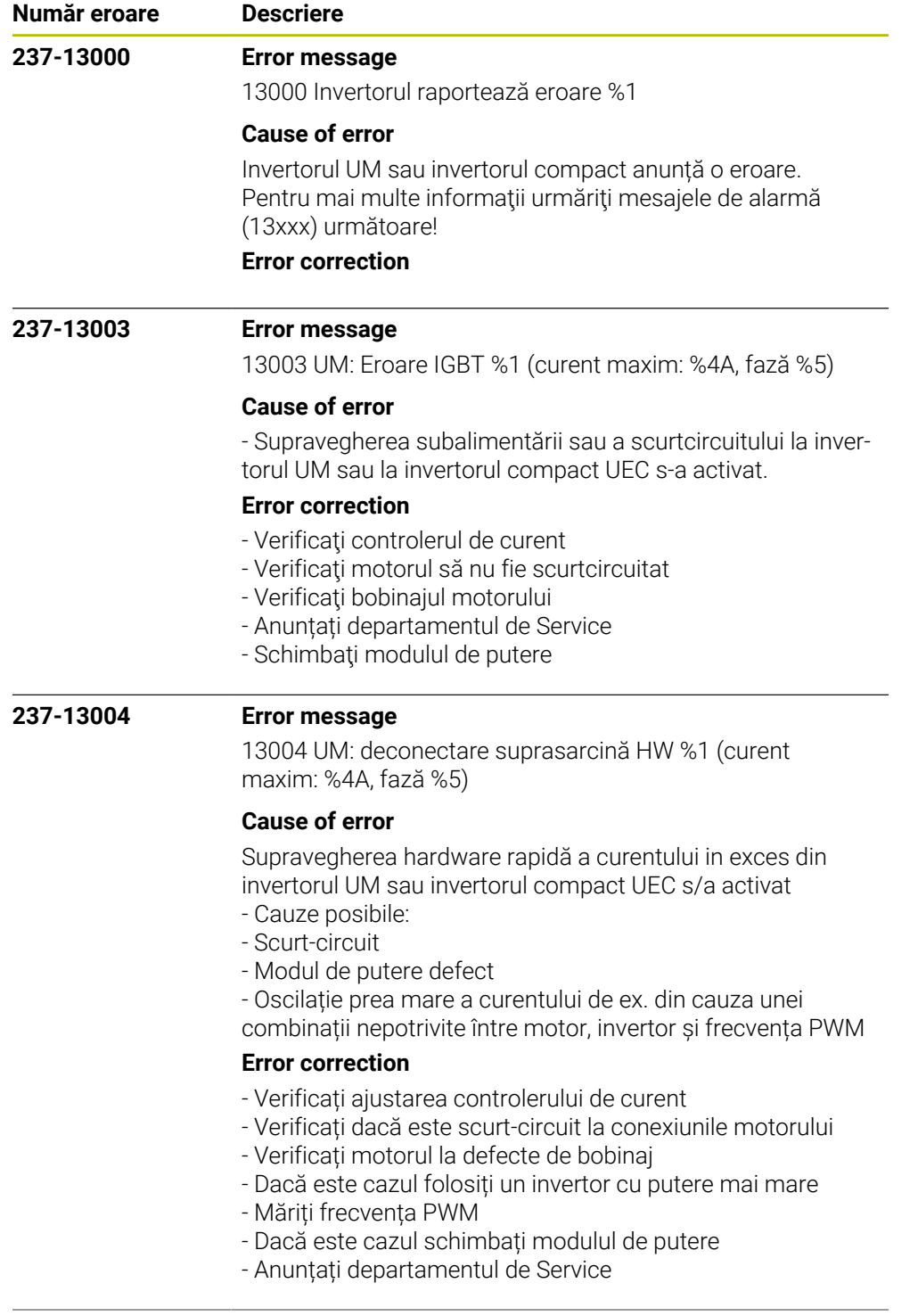
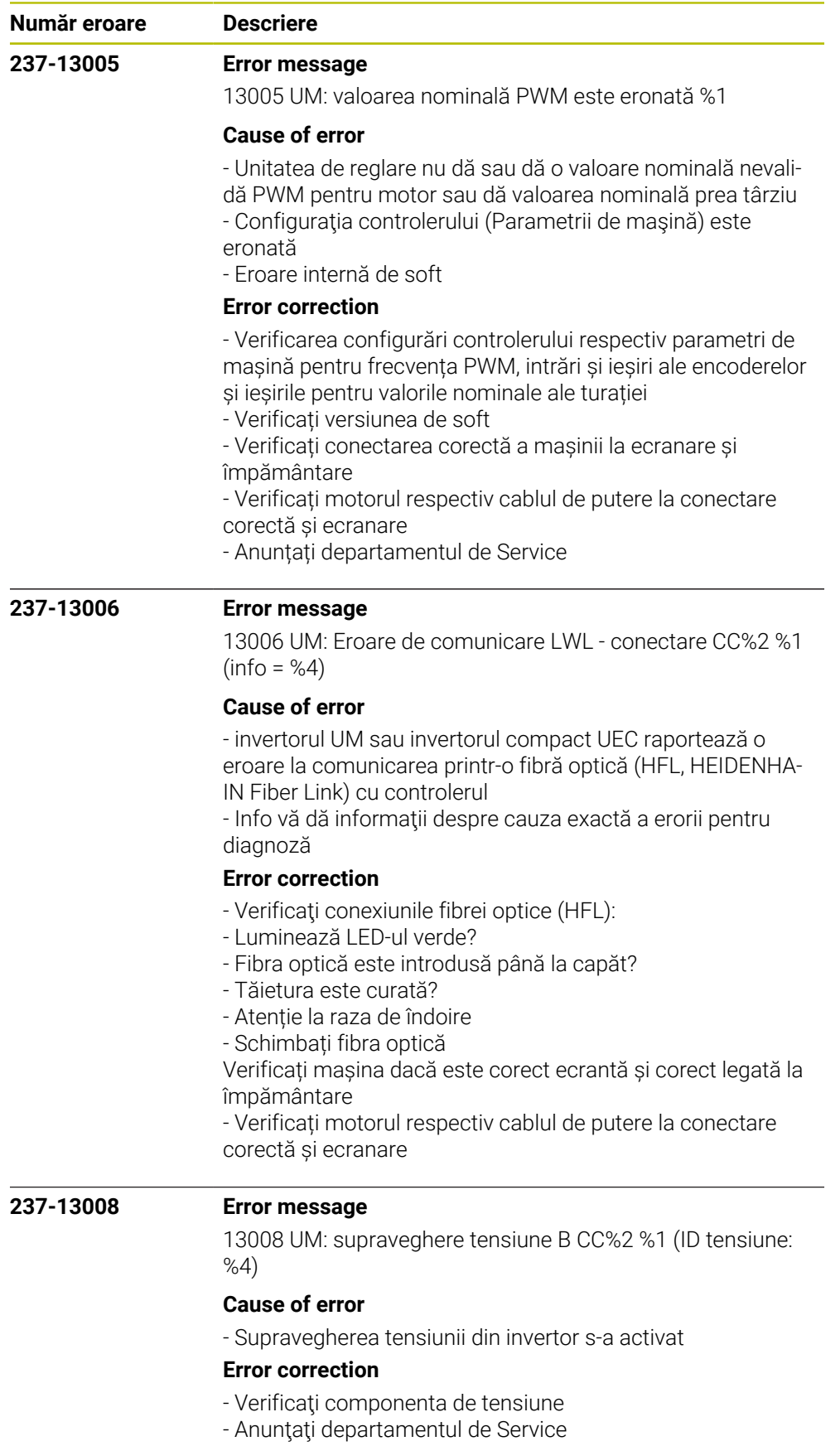

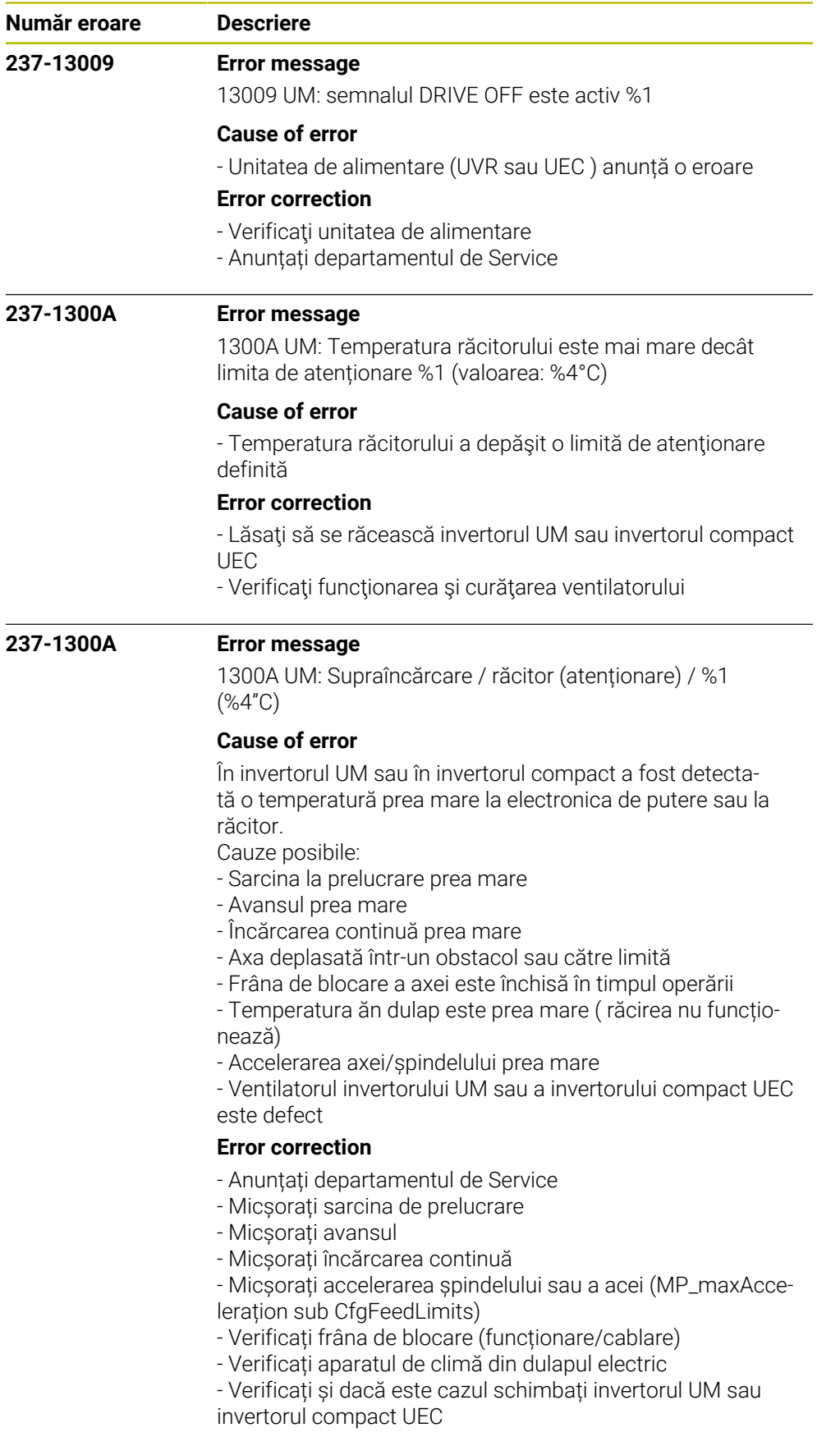

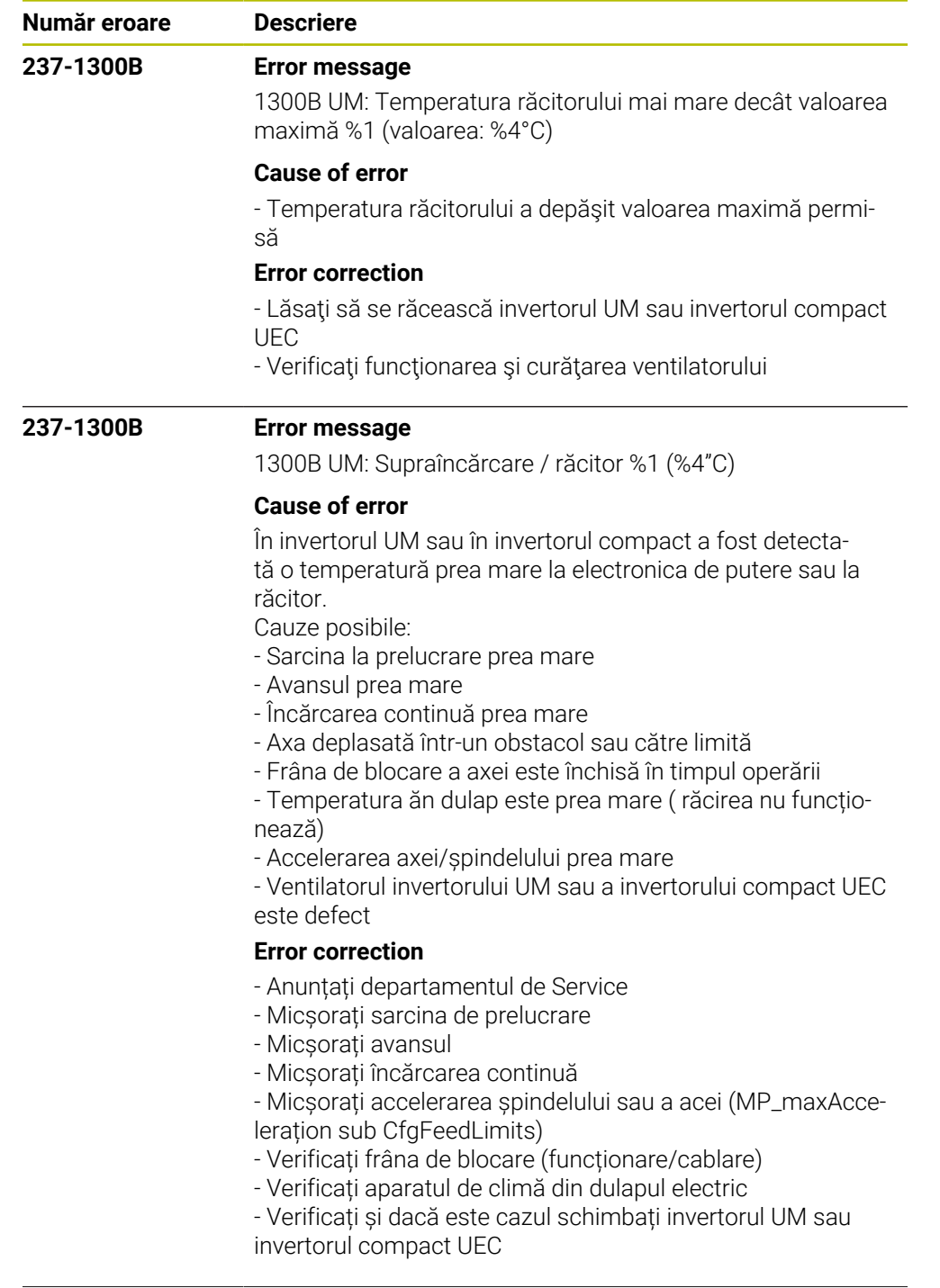

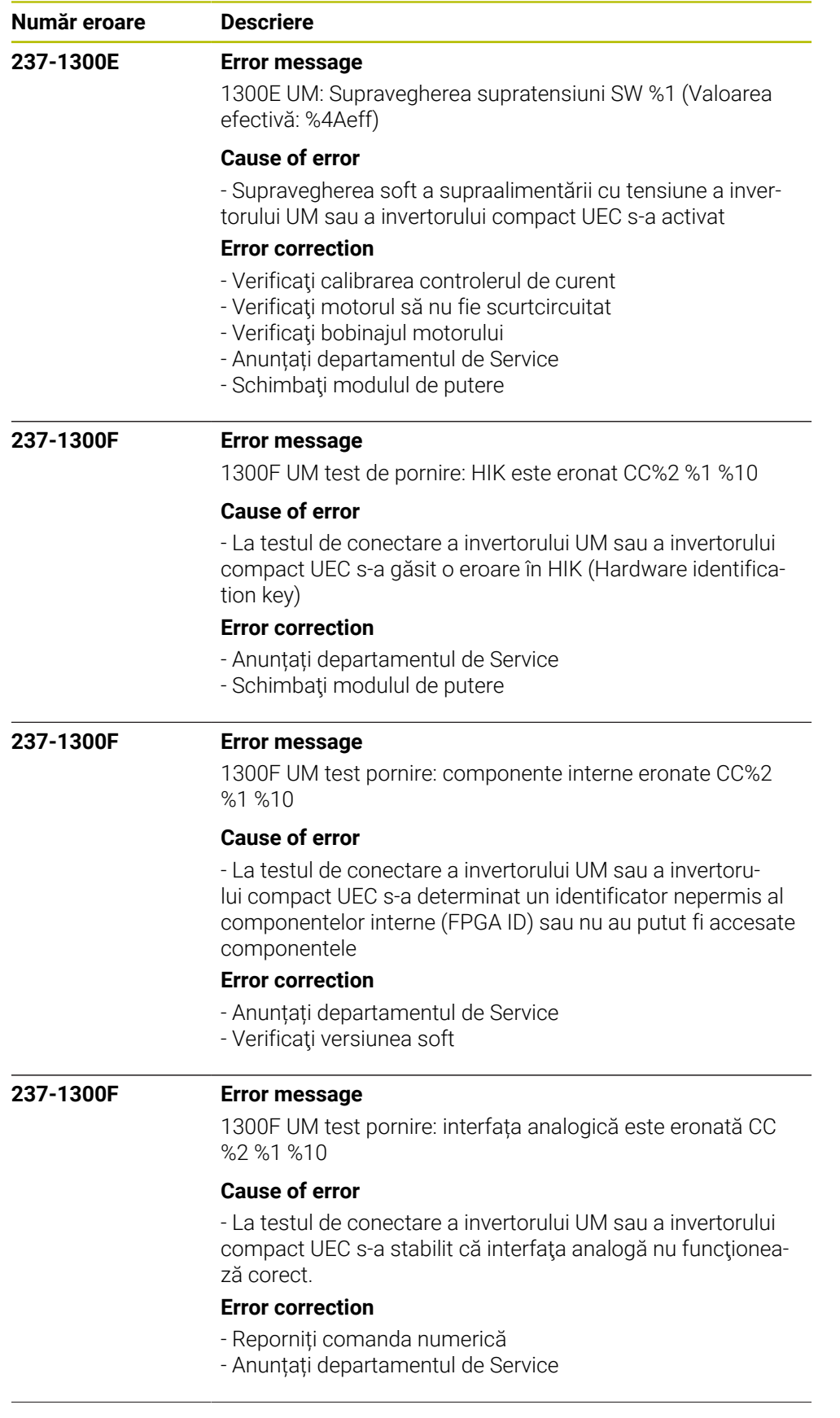

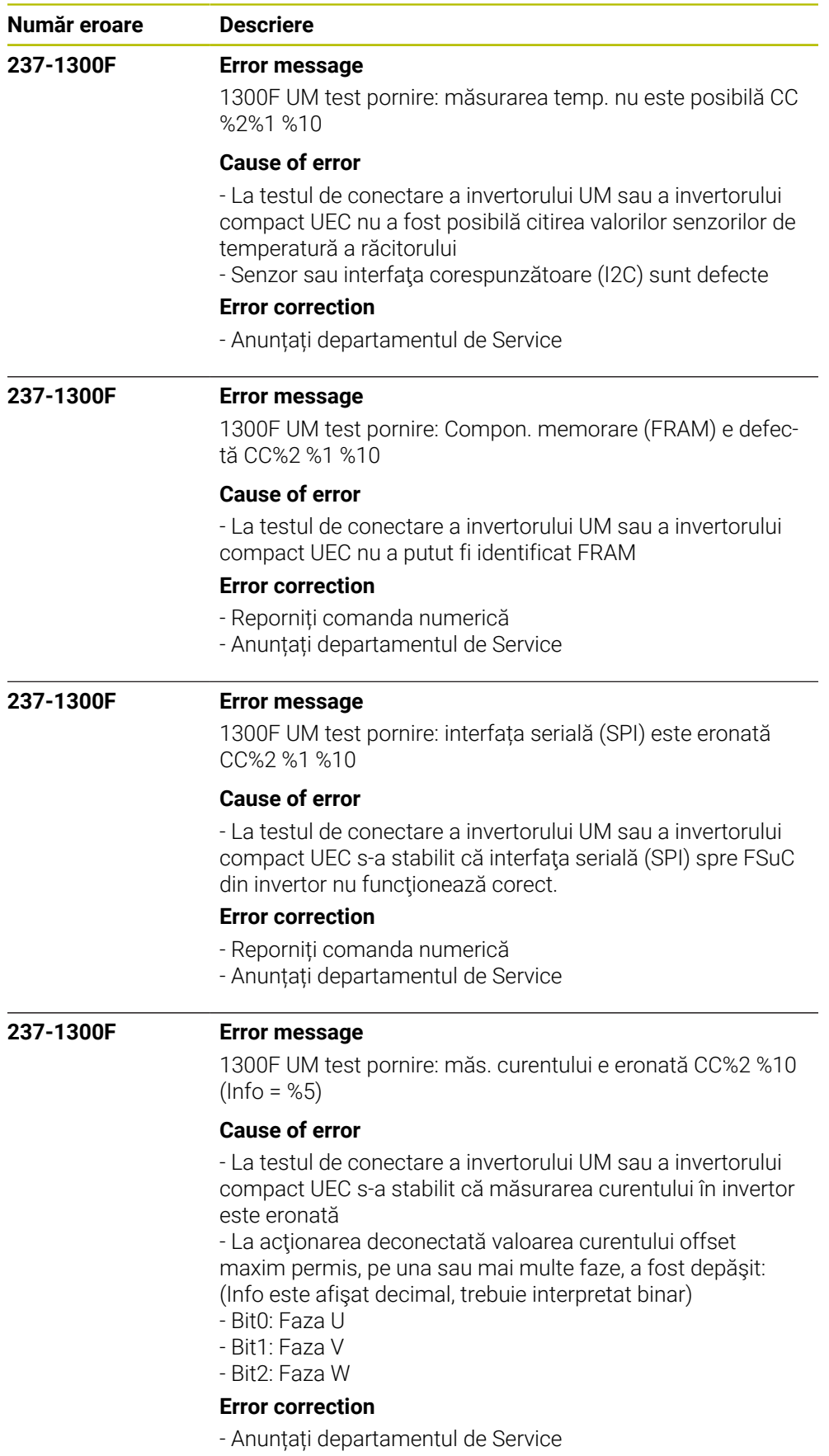

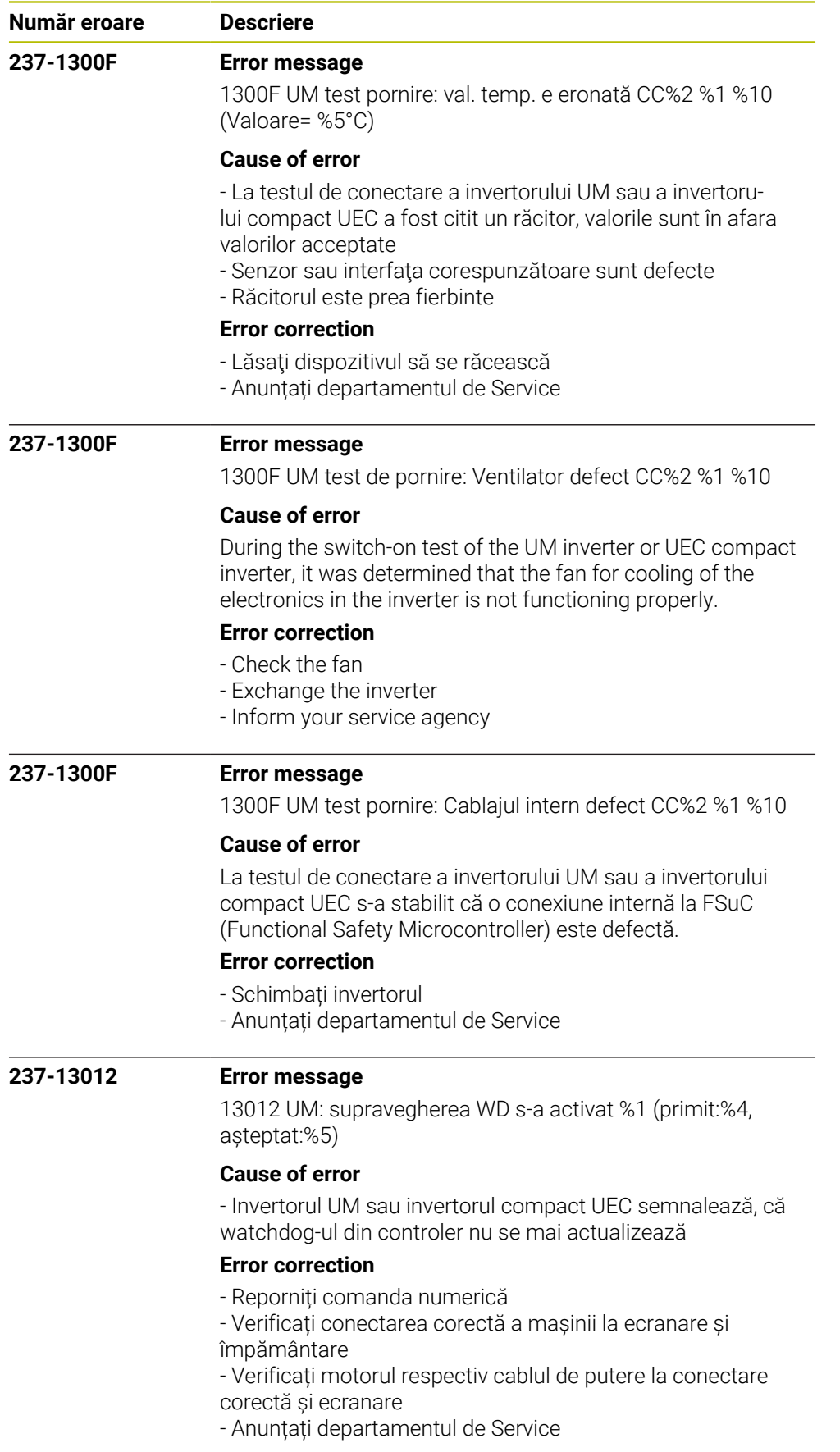

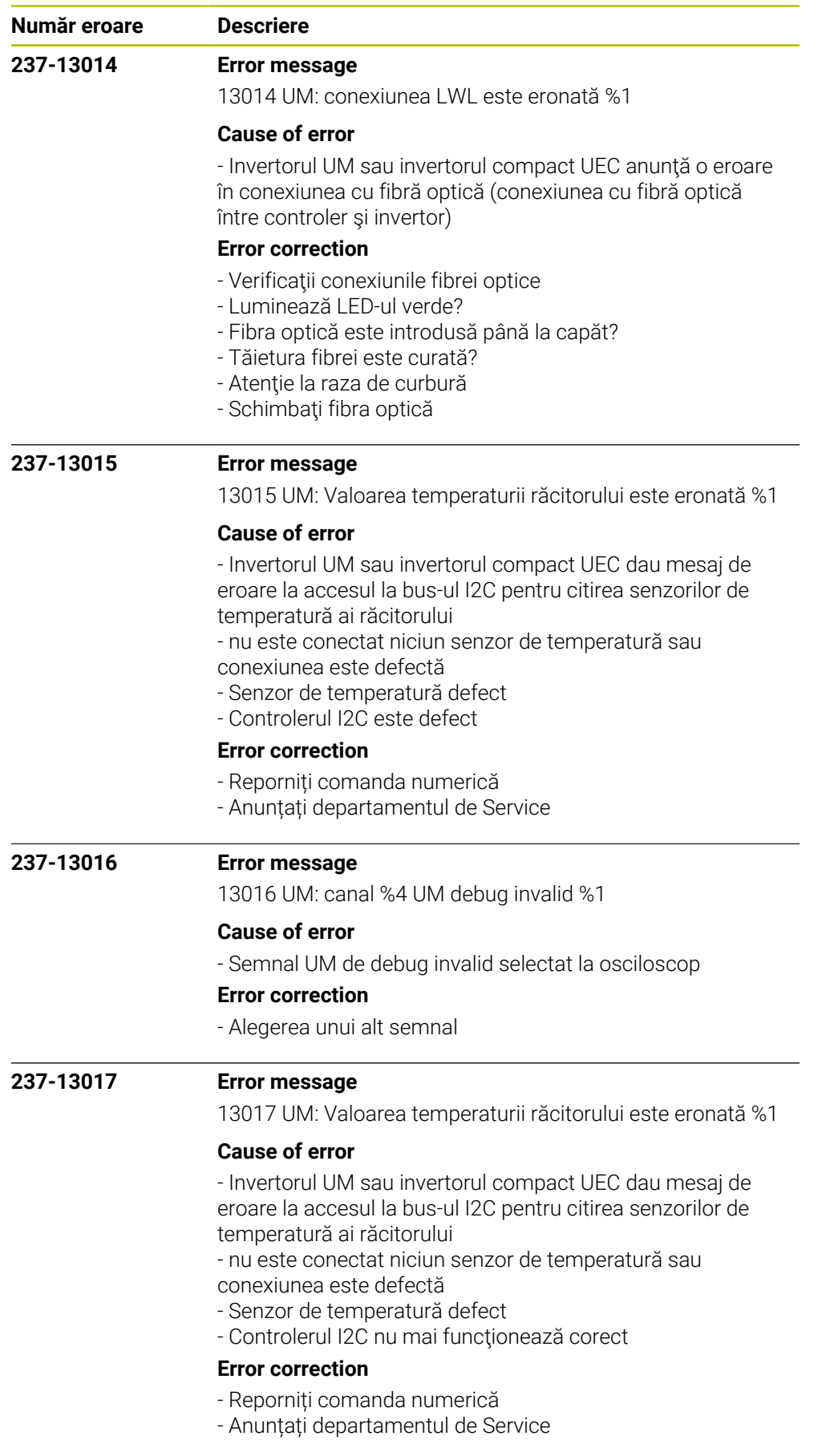

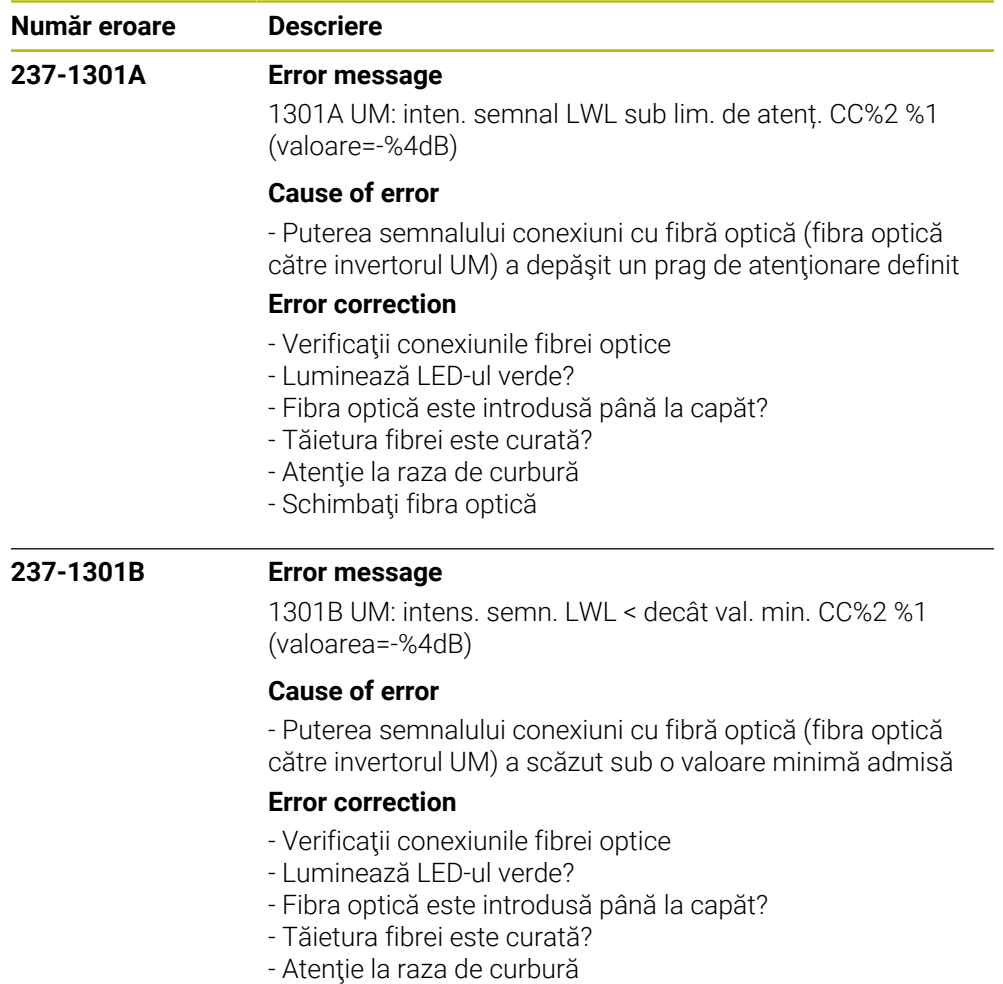

- Schimbaţi fibra optică

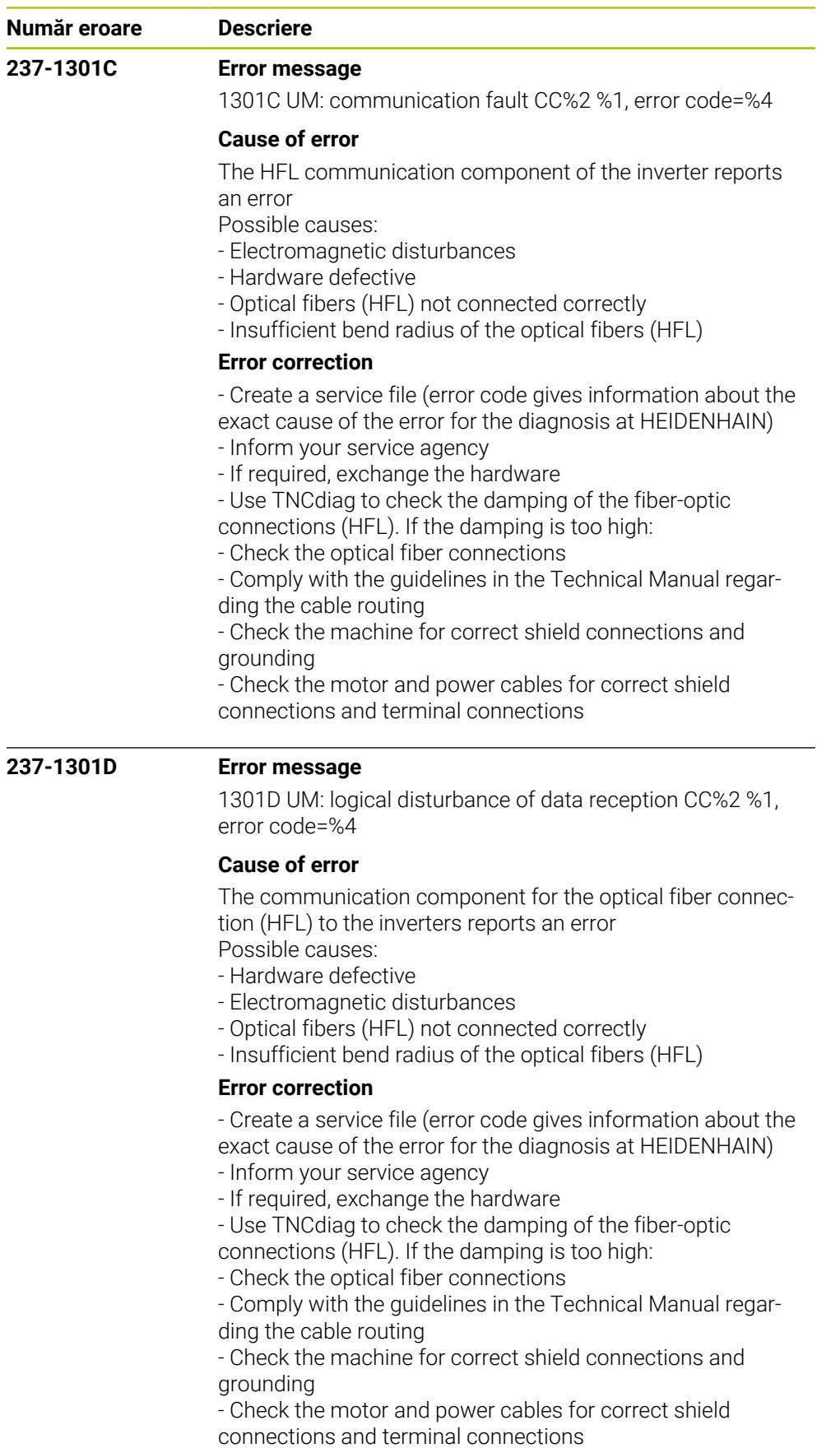

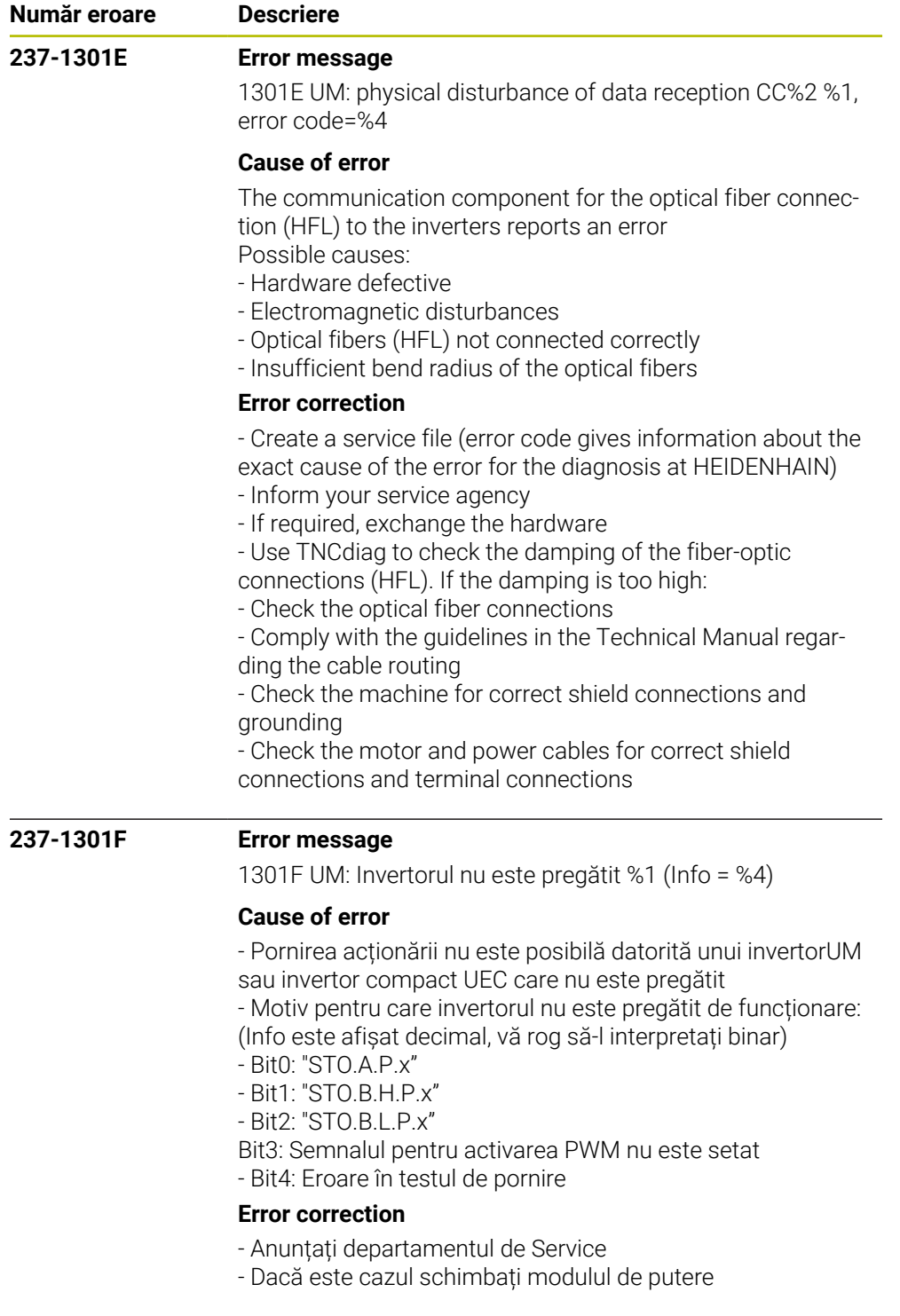

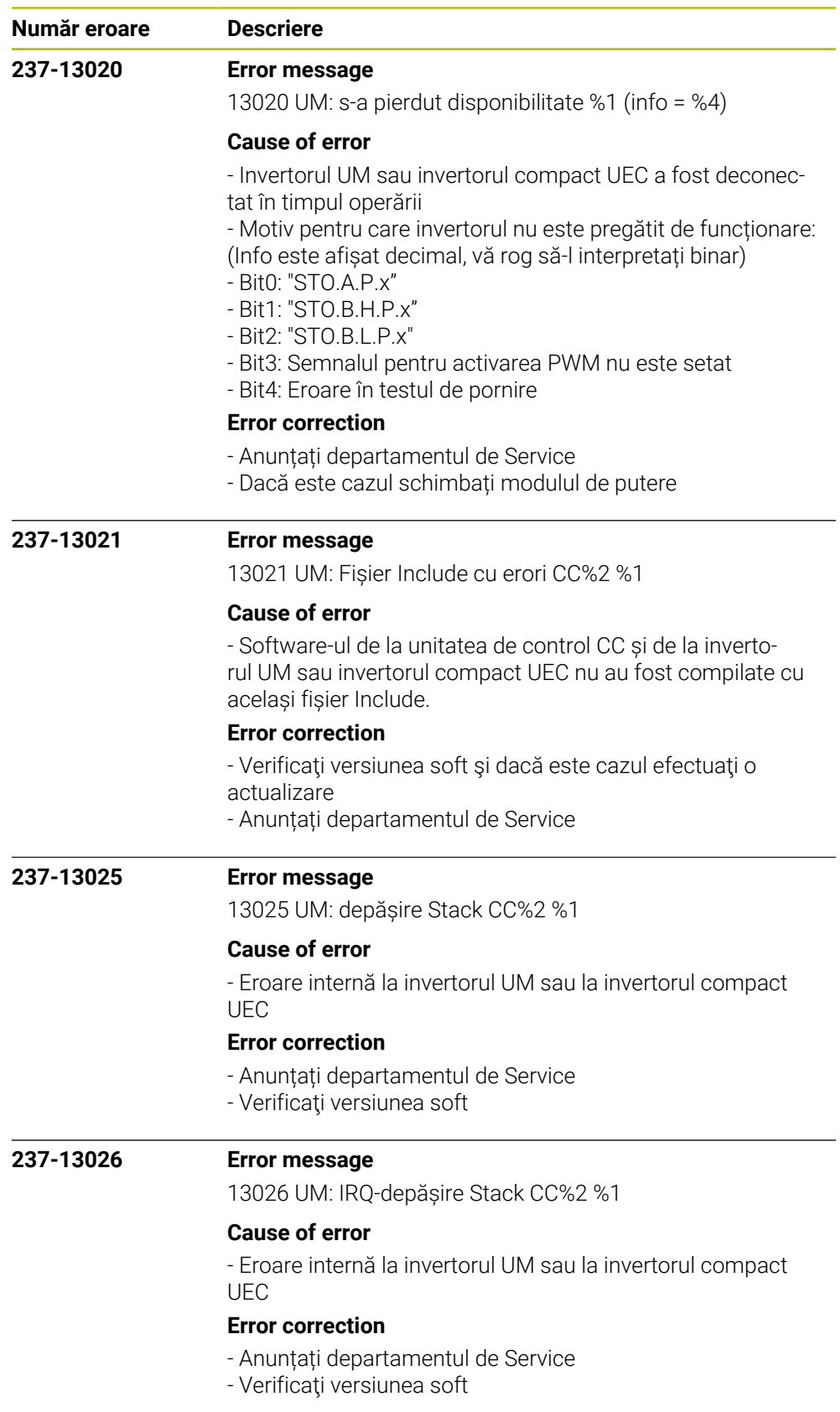

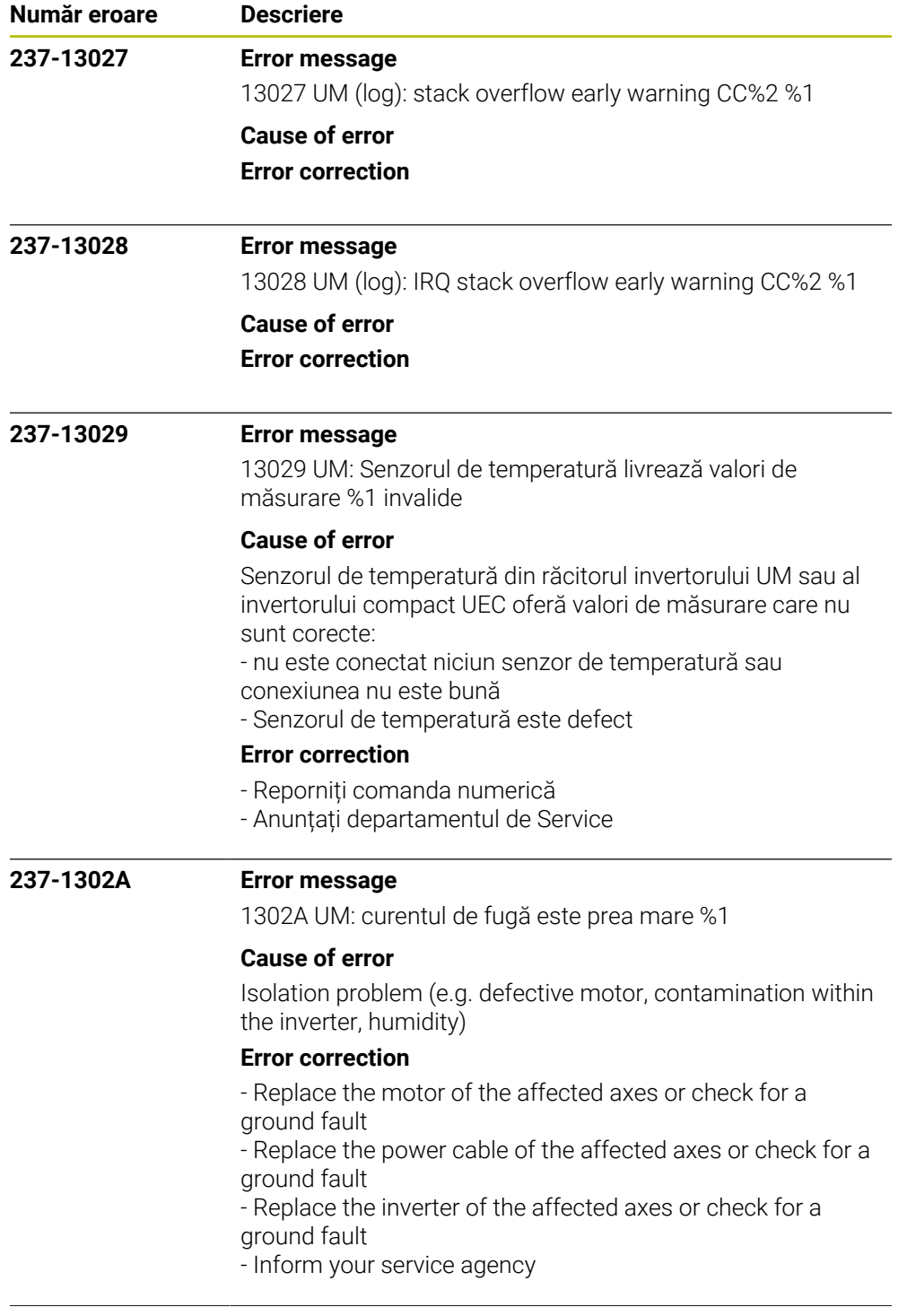

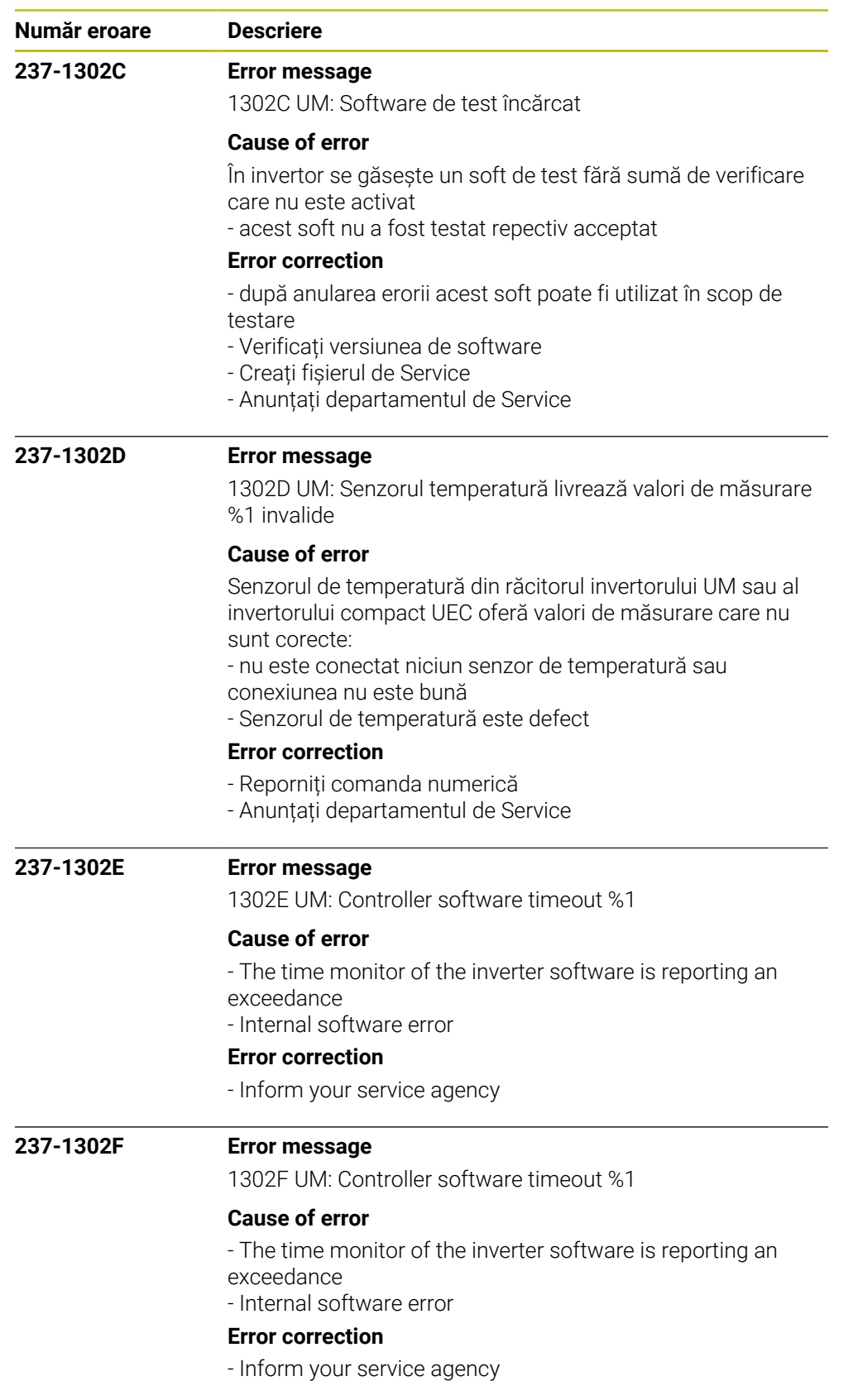

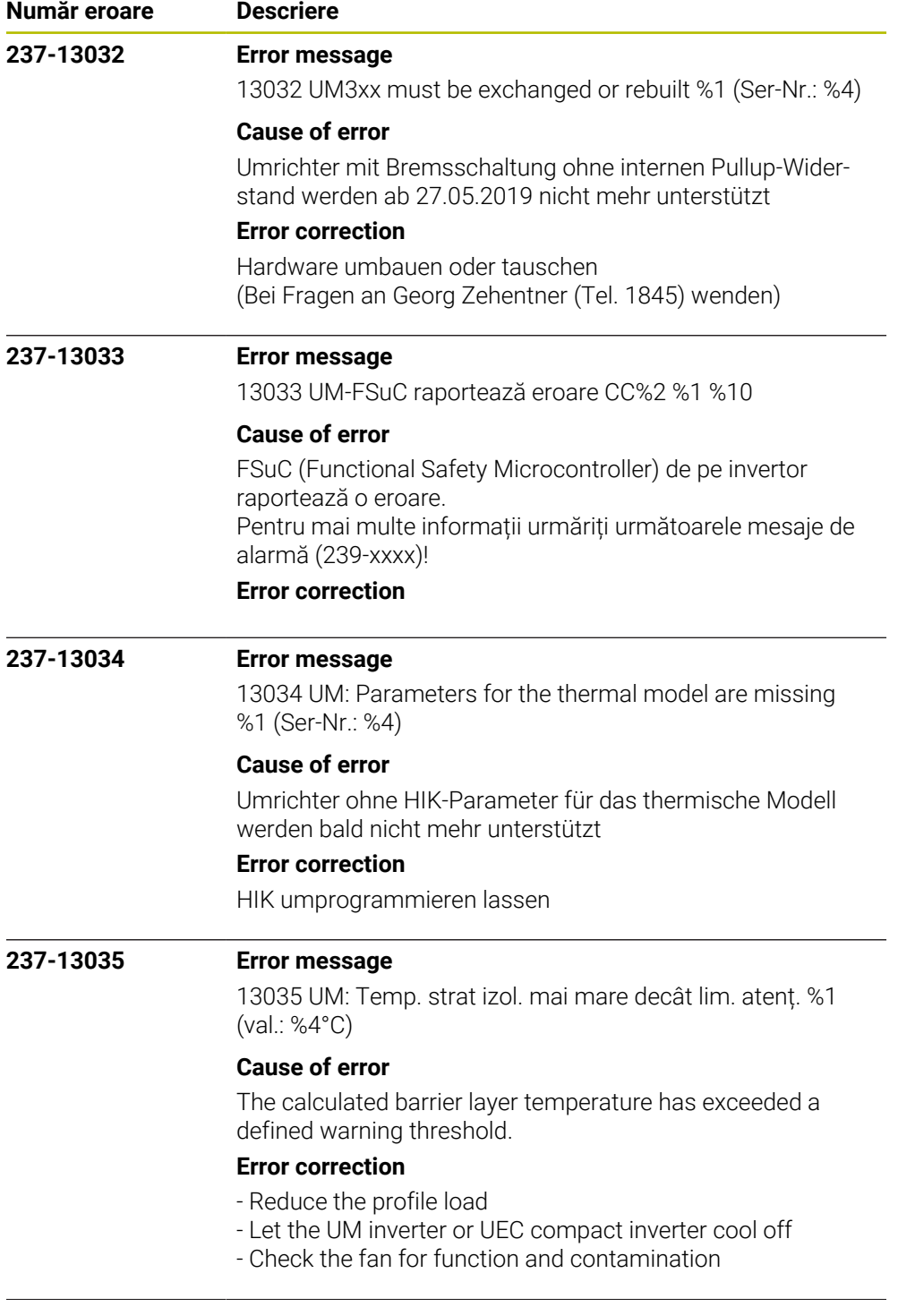

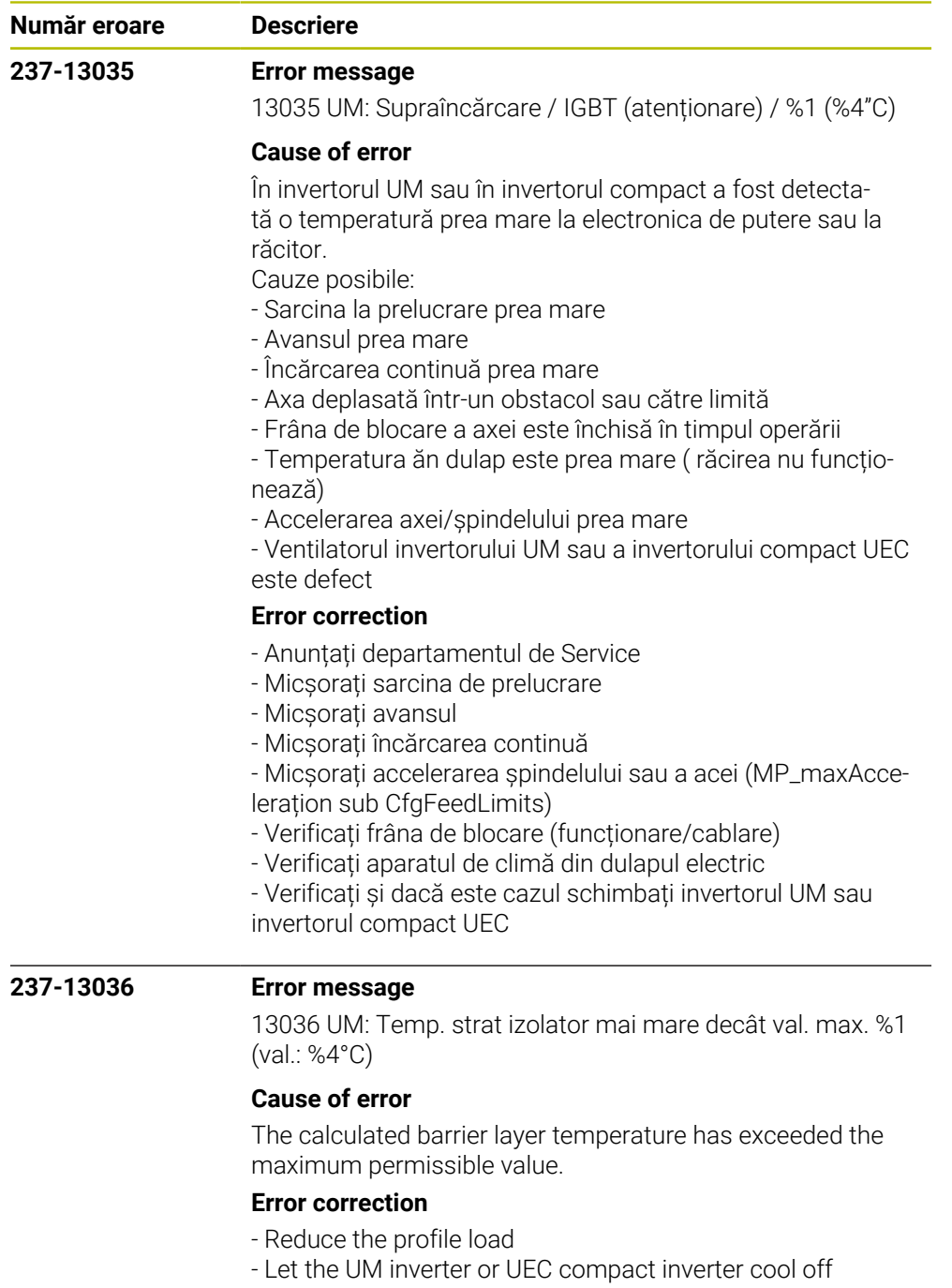

- Check the fan for function and contamination

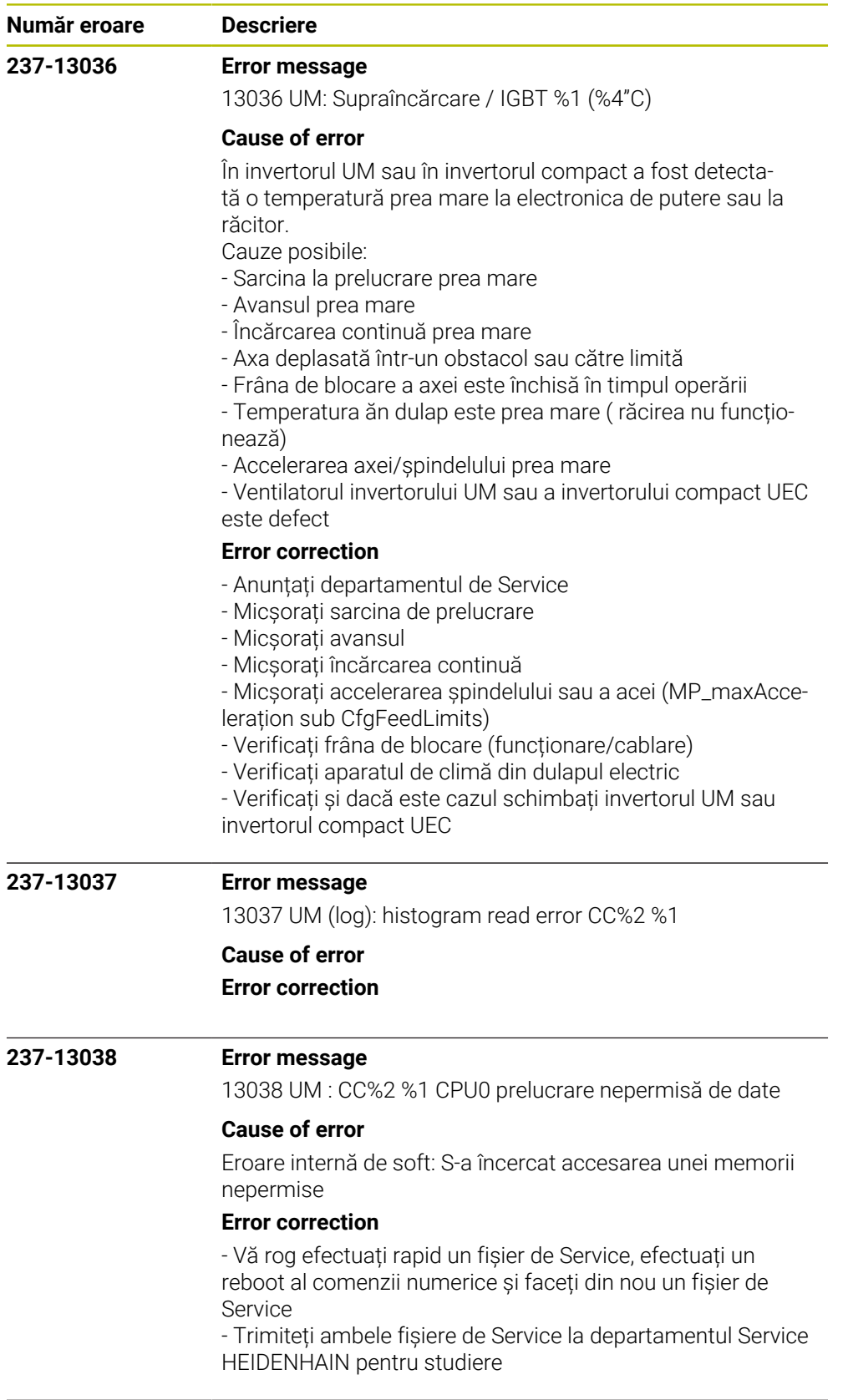

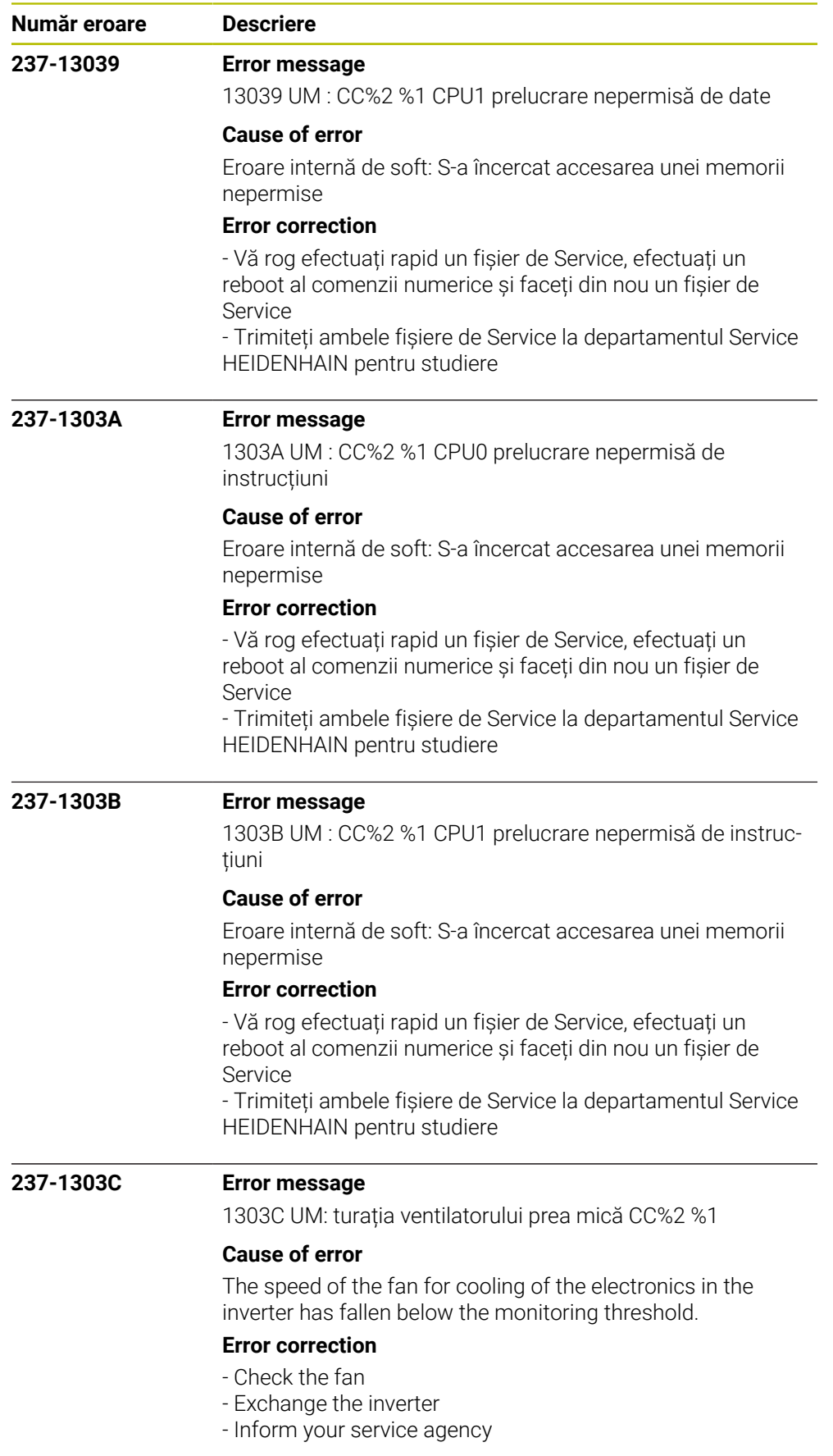

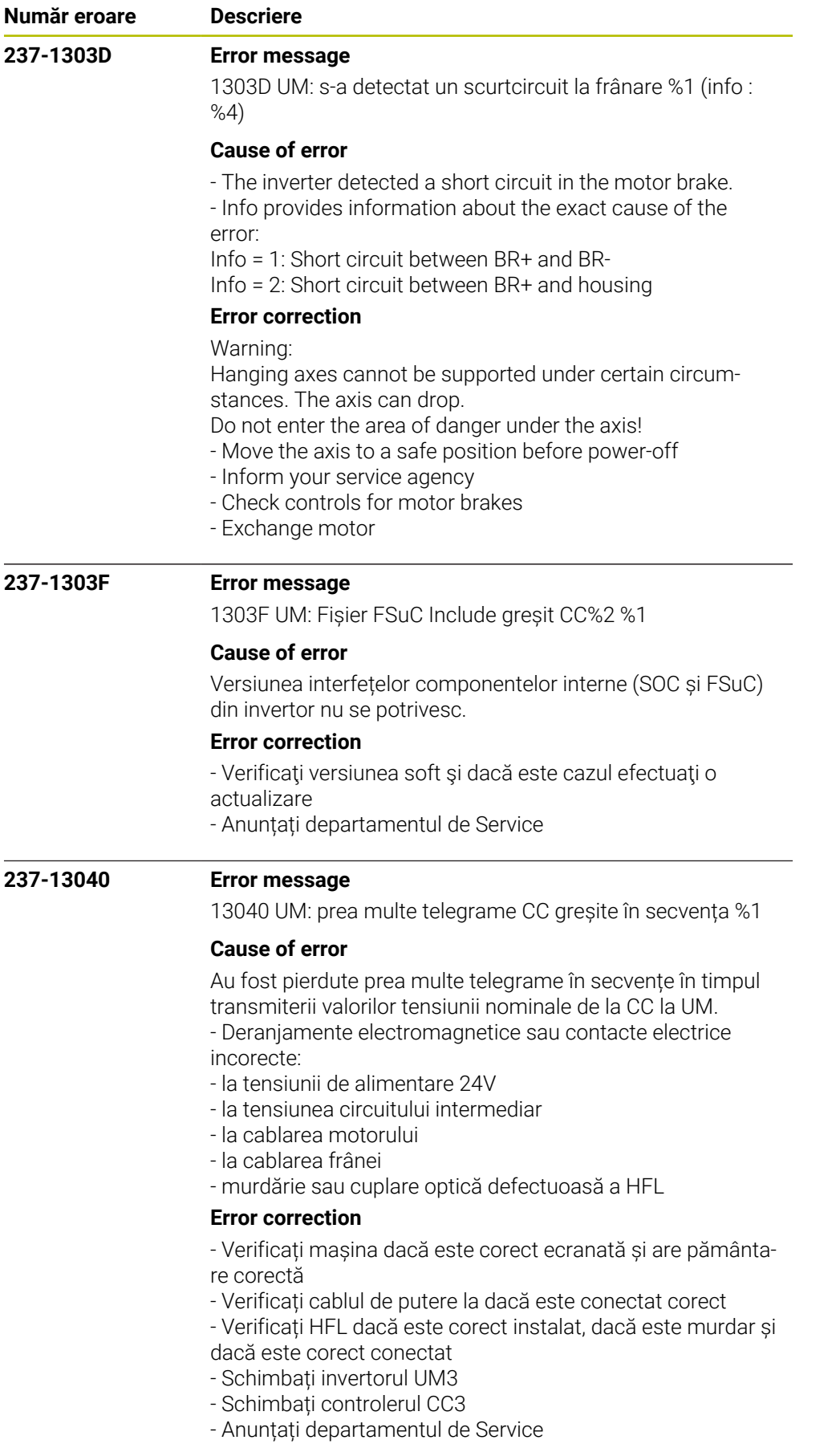

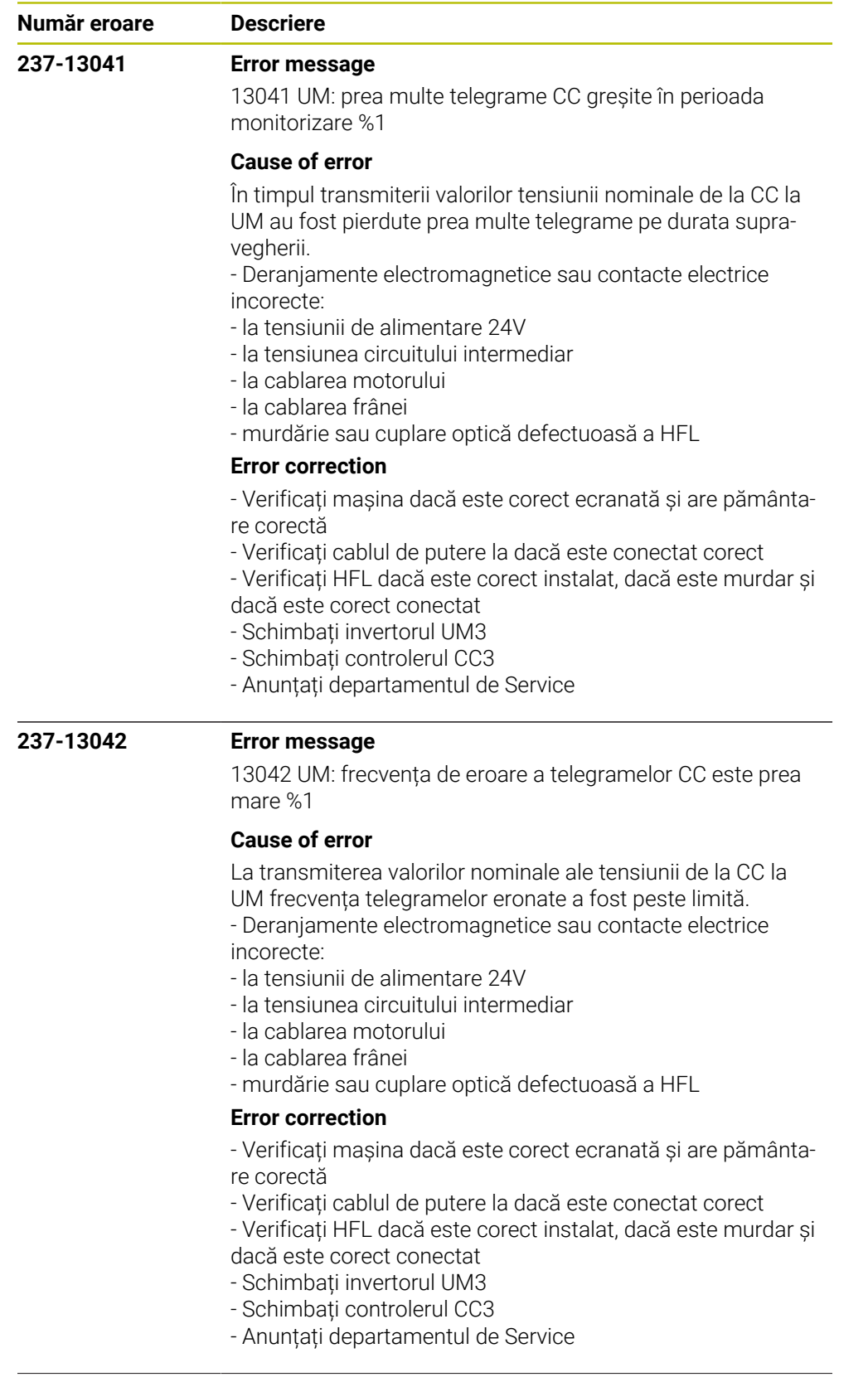

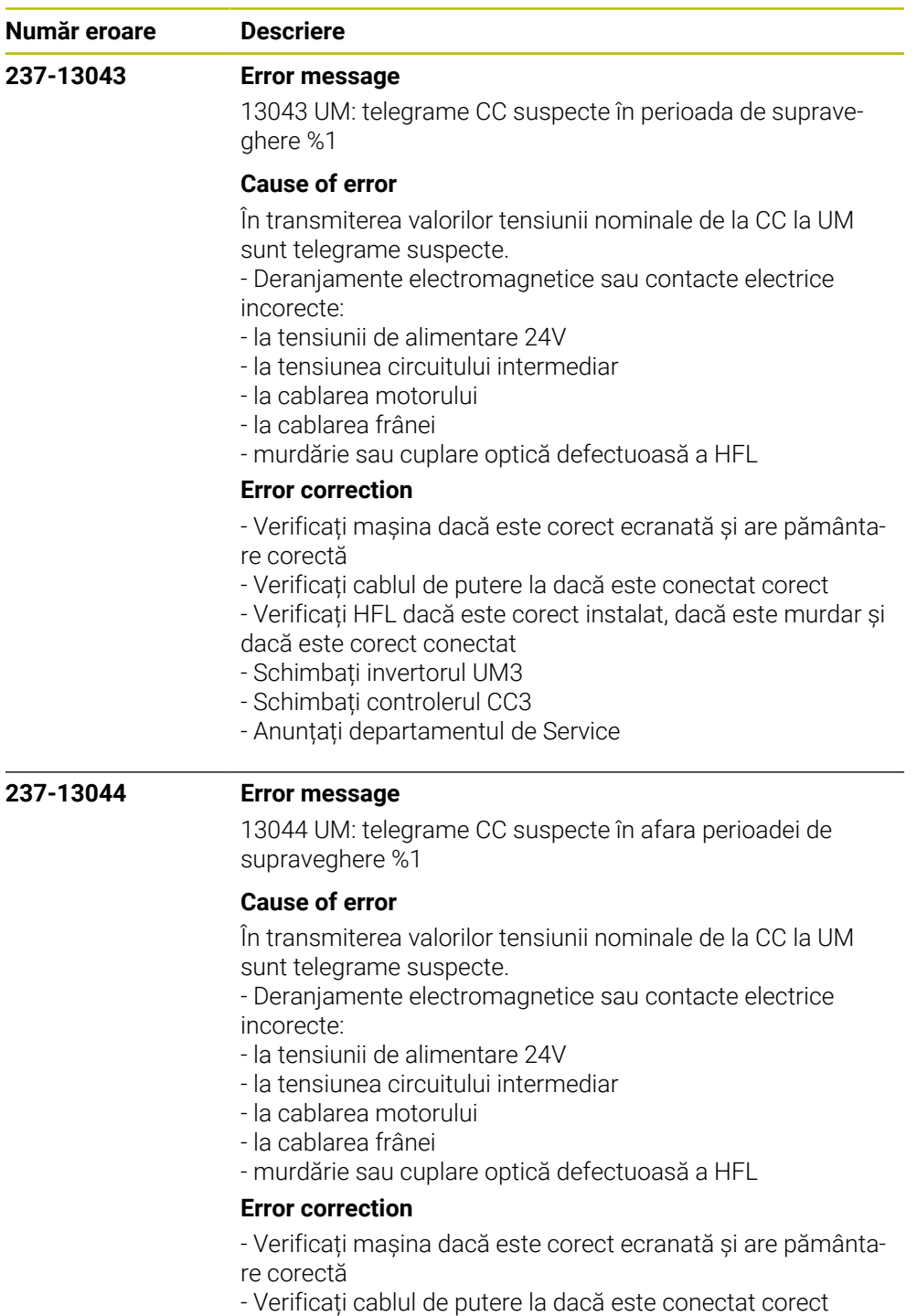

- Verificați HFL dacă este corect instalat, dacă este murdar și dacă este corect conectat

- Schimbați invertorul UM3
- Schimbați controlerul CC3
- Anunțați departamentul de Service

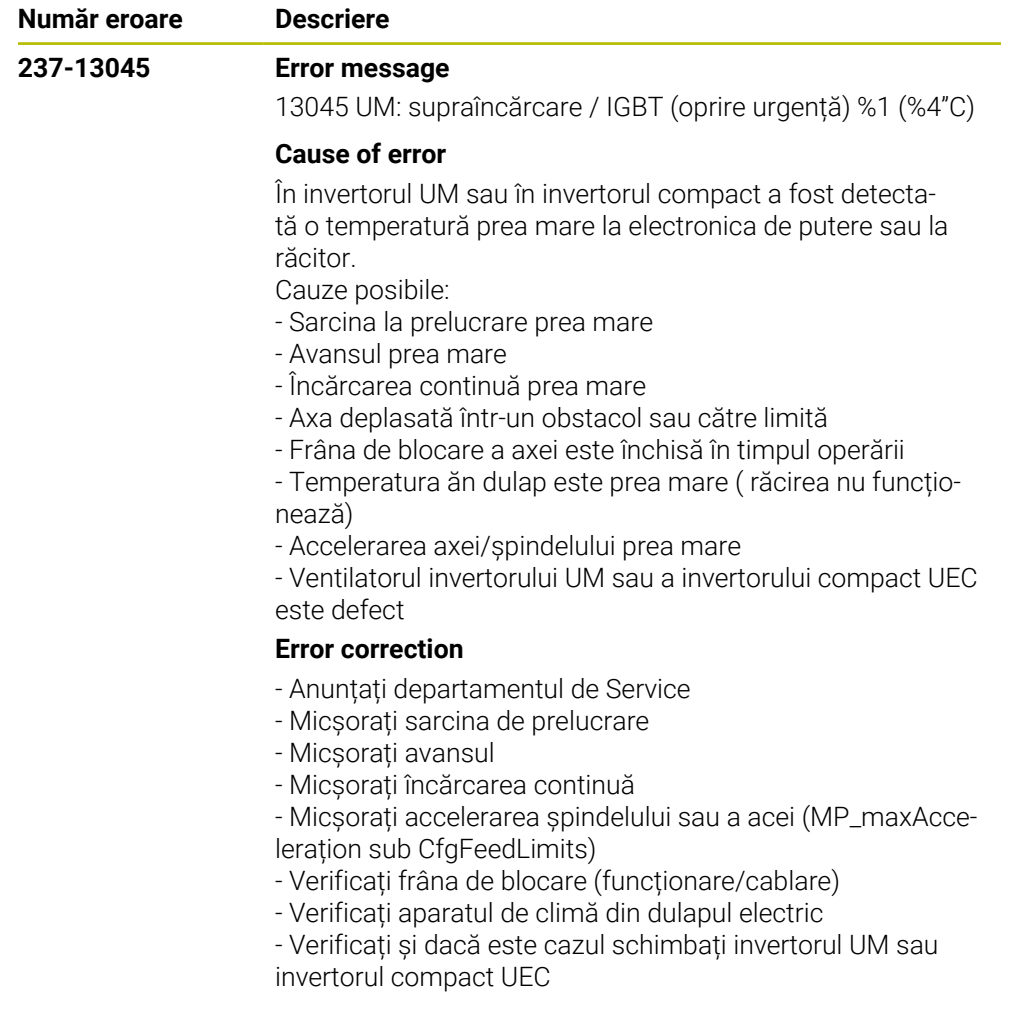

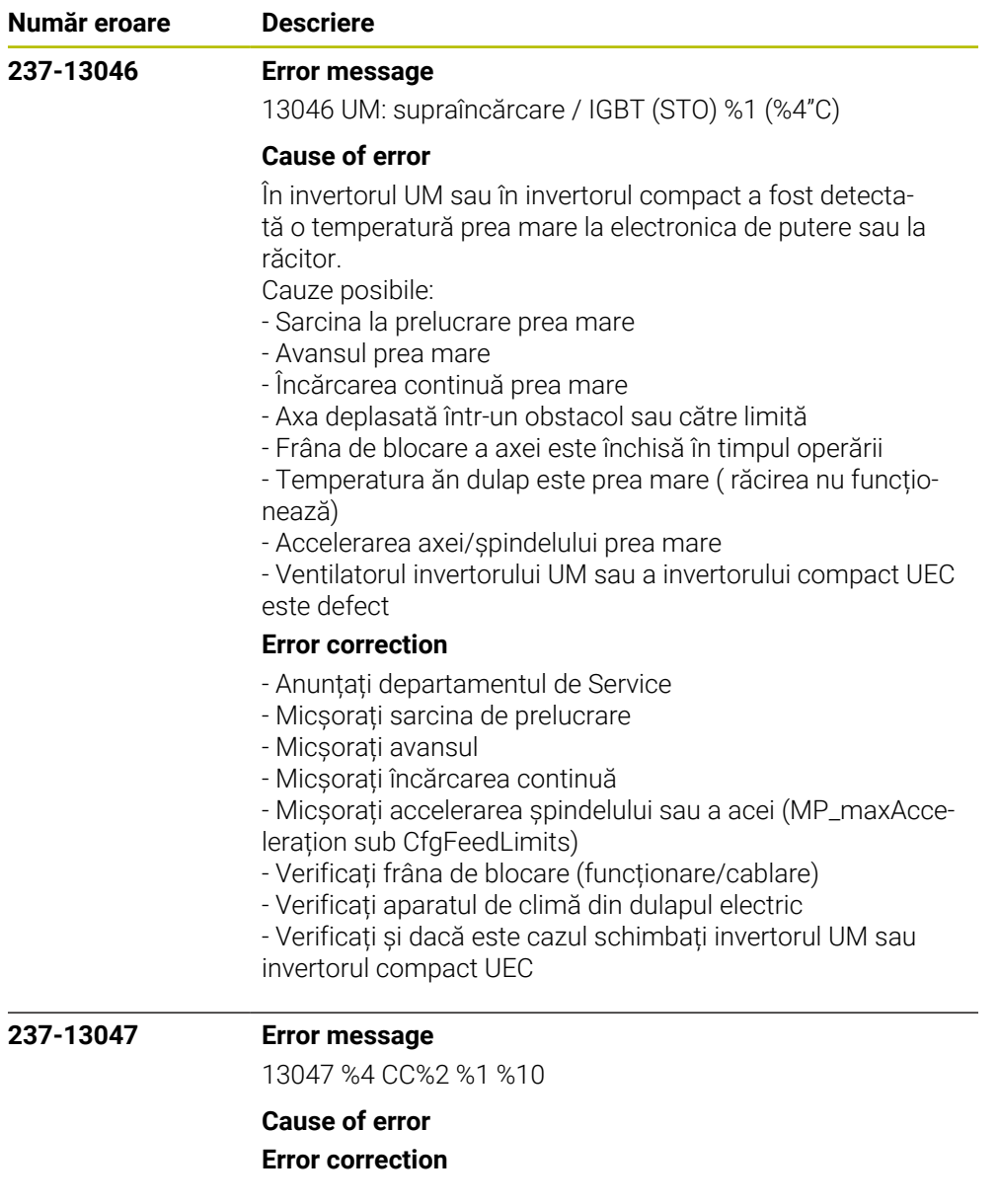

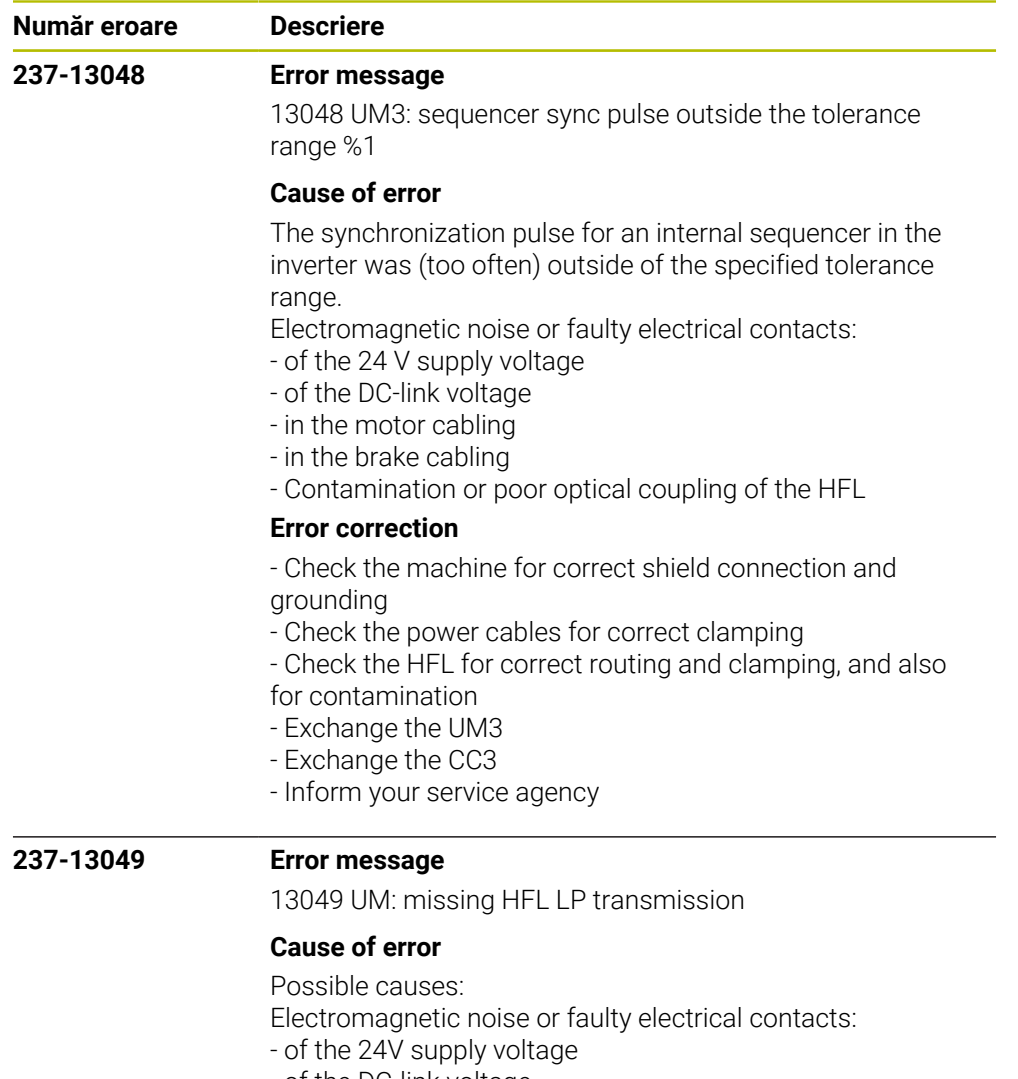

- of the DC-link voltage
- in the motor cabling
- in the brake cabling
- Contamination or poor optical coupling of the HFL

## **Error correction**

- No immediate corrective action is necessary, since no error situation has occurred yet

- Recommended preventive measures:
- Check the machine for correct shield connection and
- grounding
- Check the power cables for correct clamping
- Check the HFL for correct routing and clamping, and also for contamination

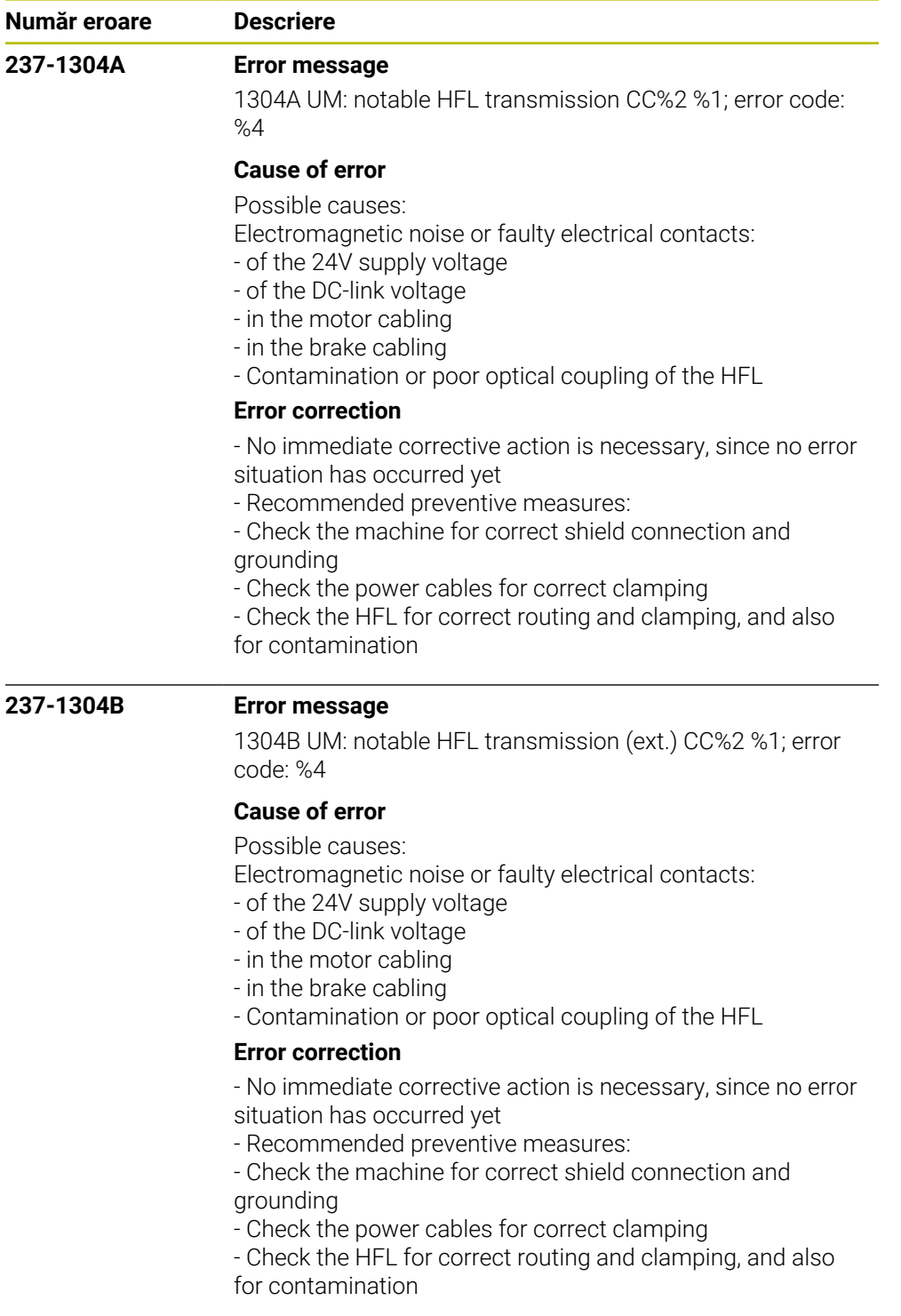

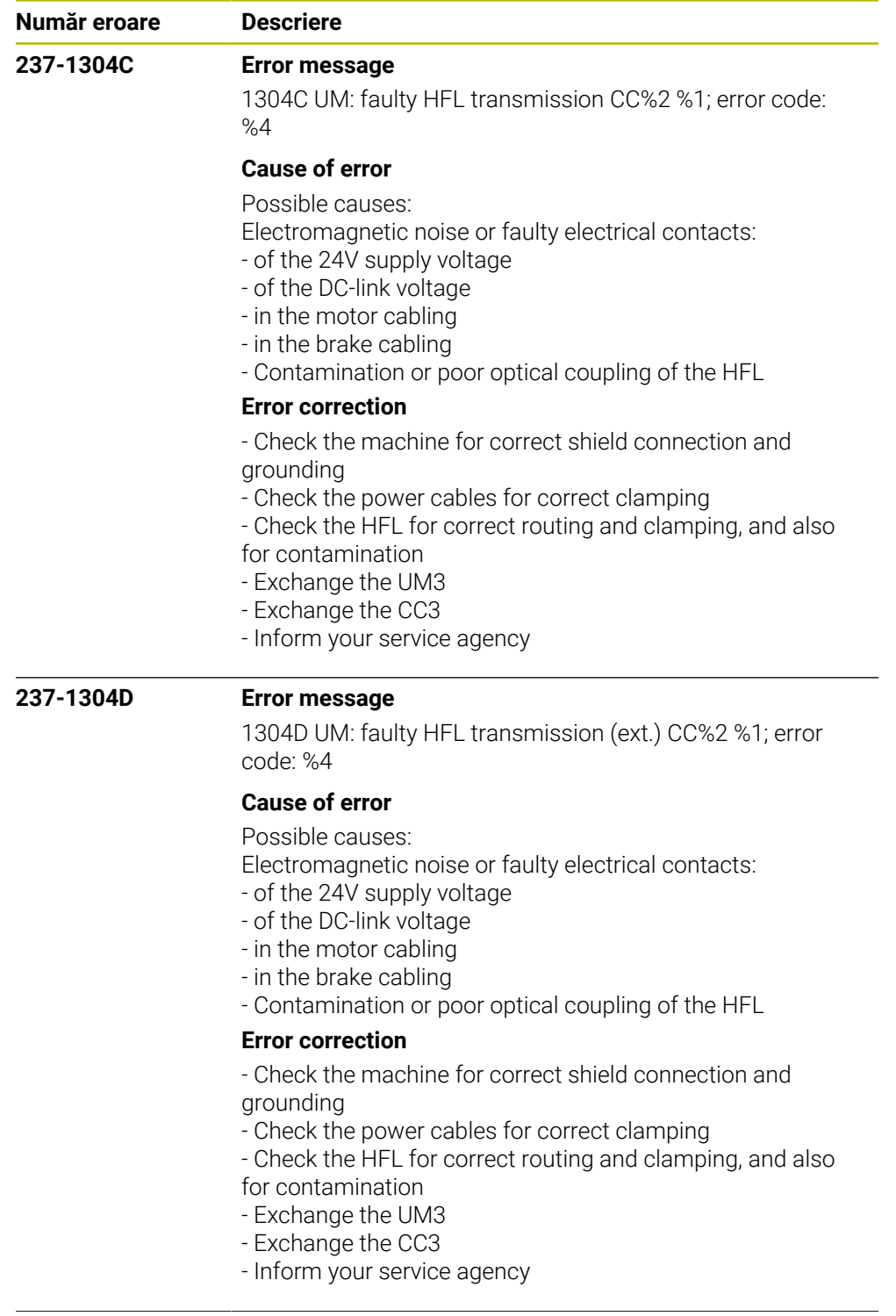

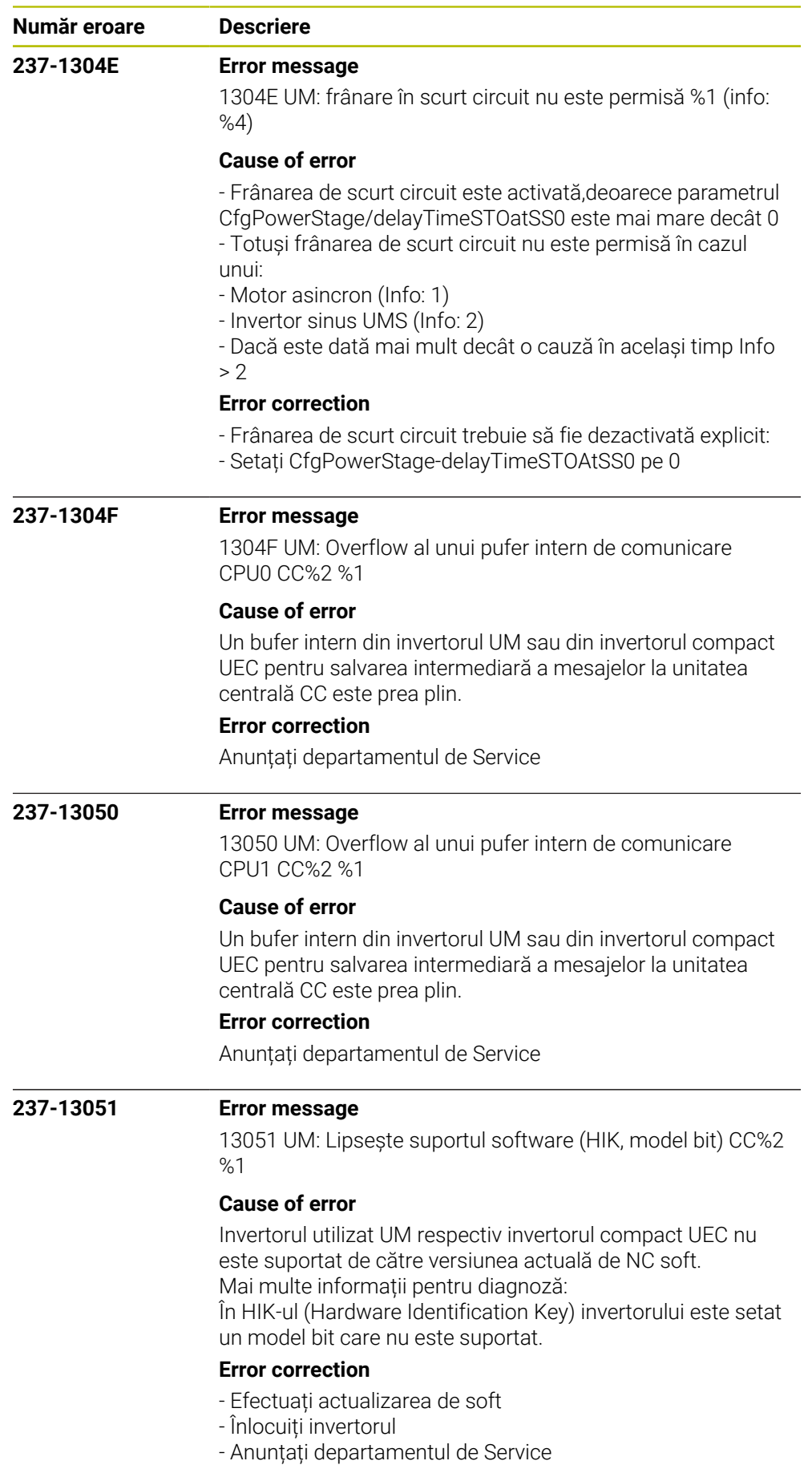

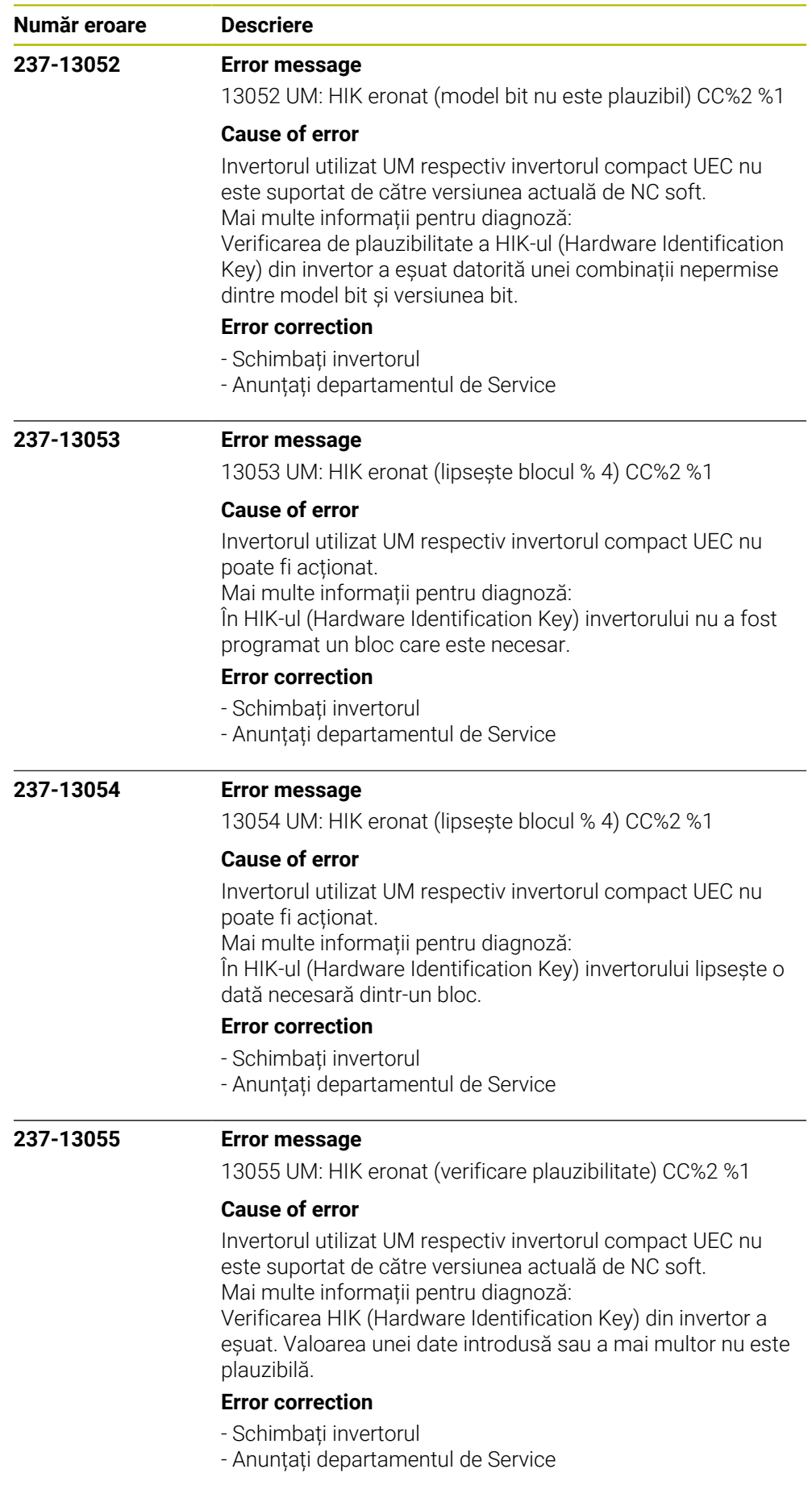

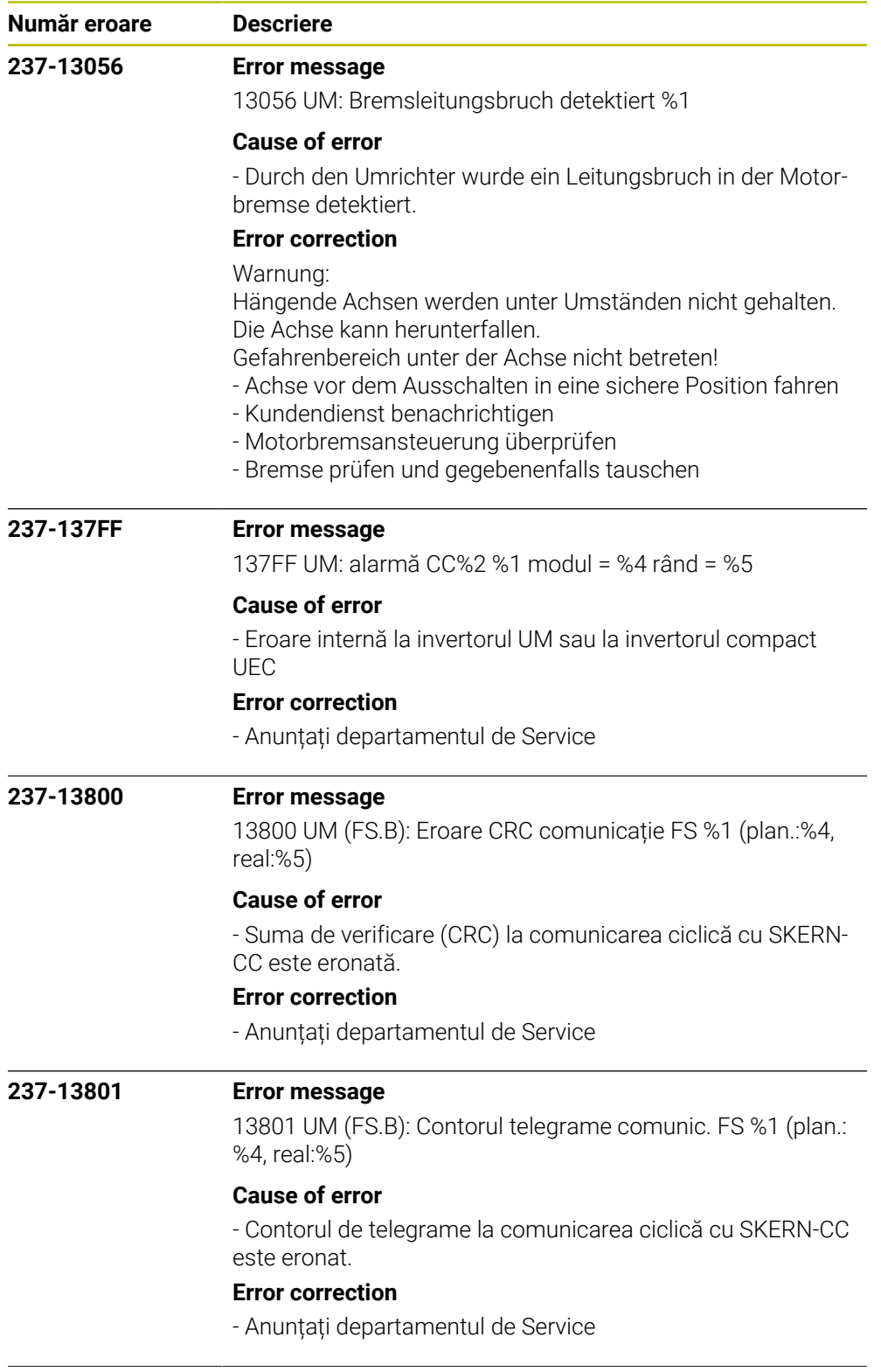

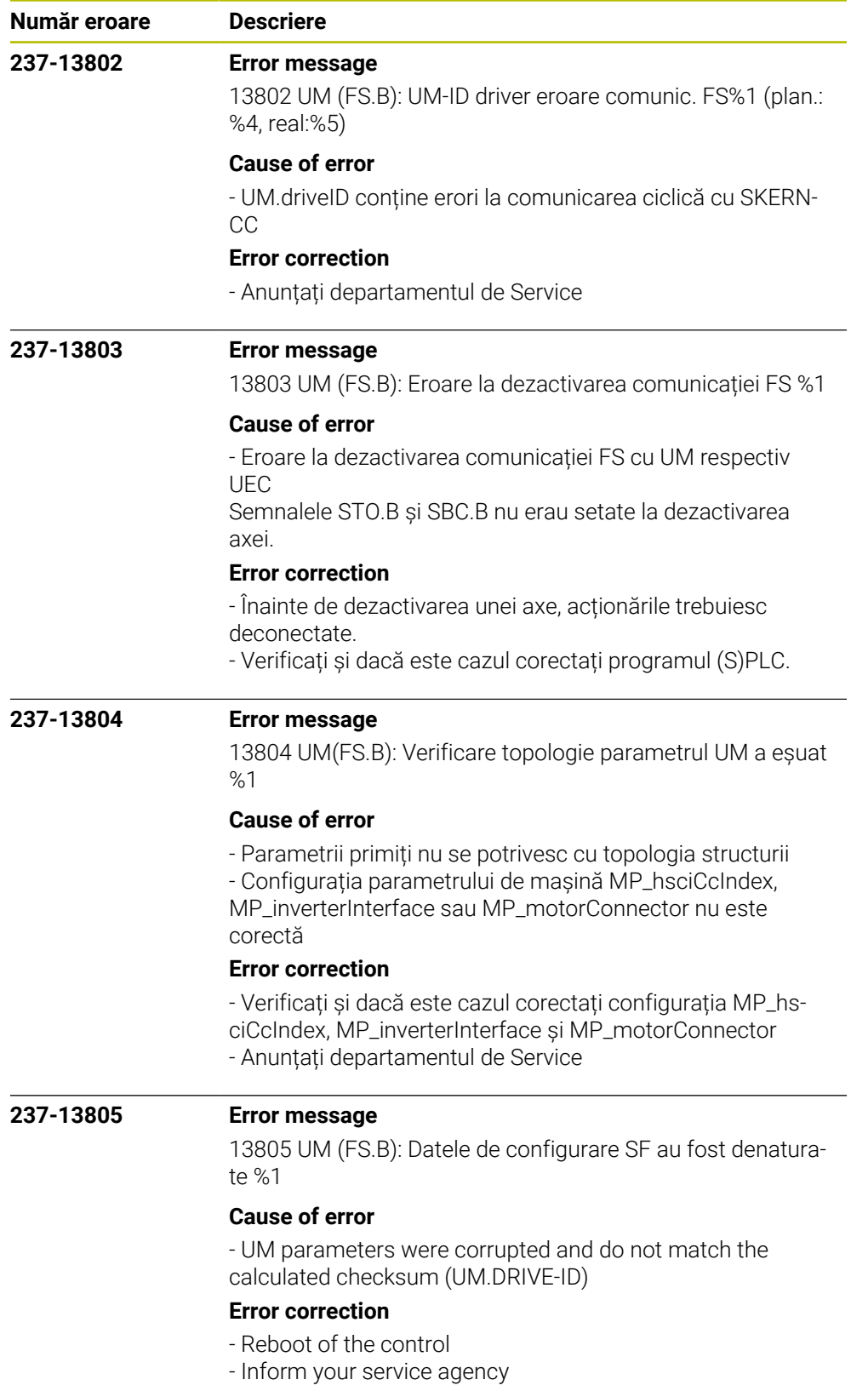

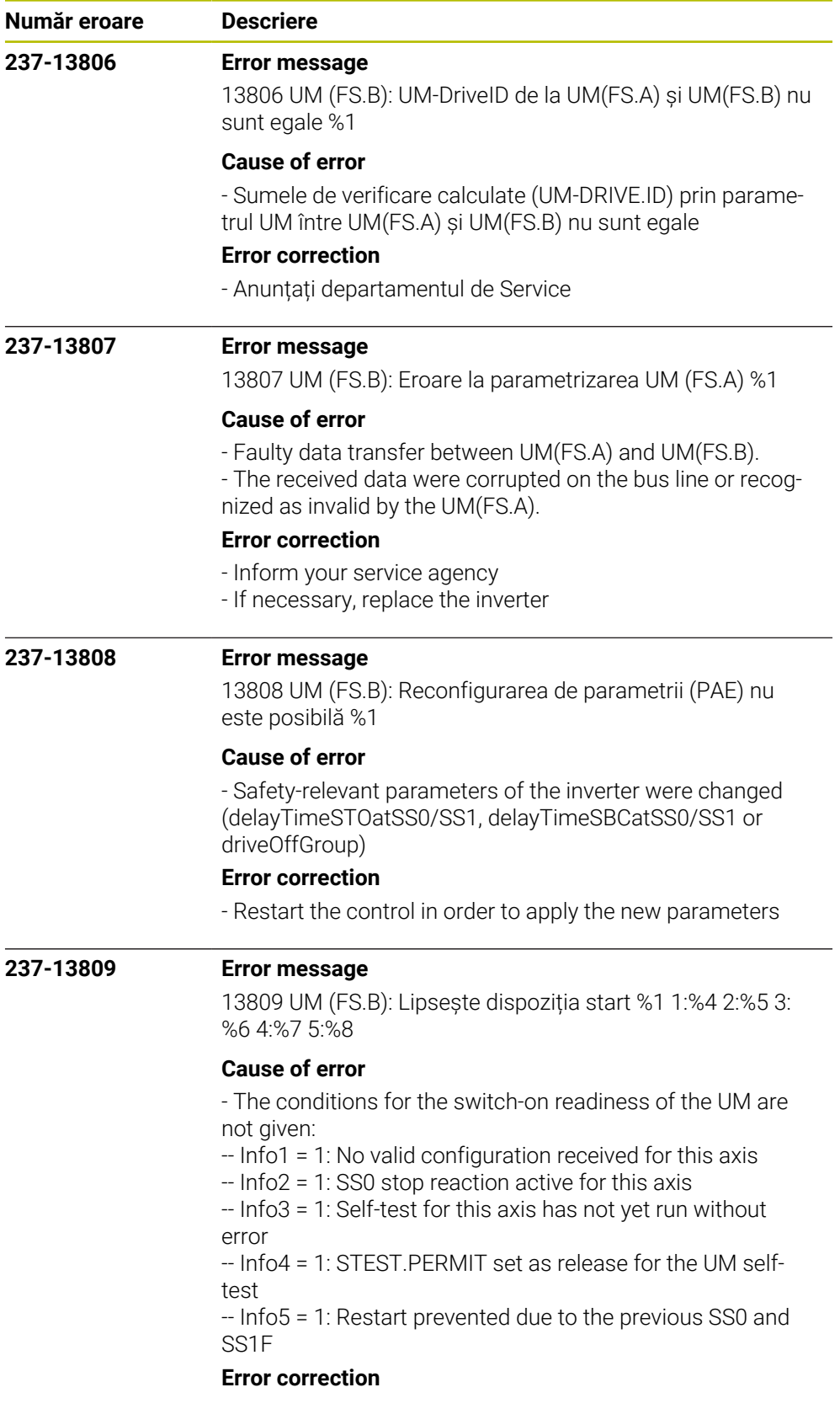

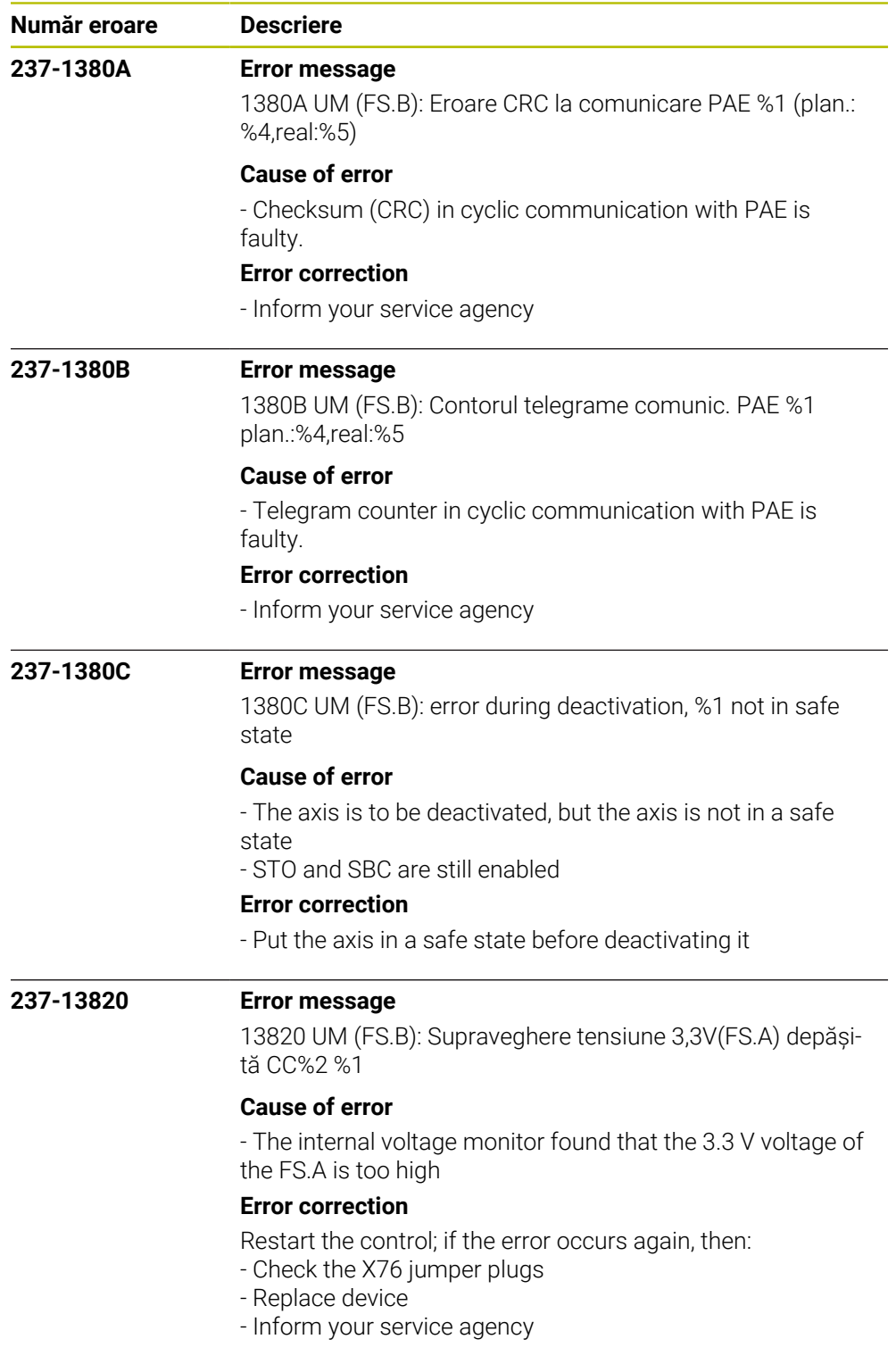

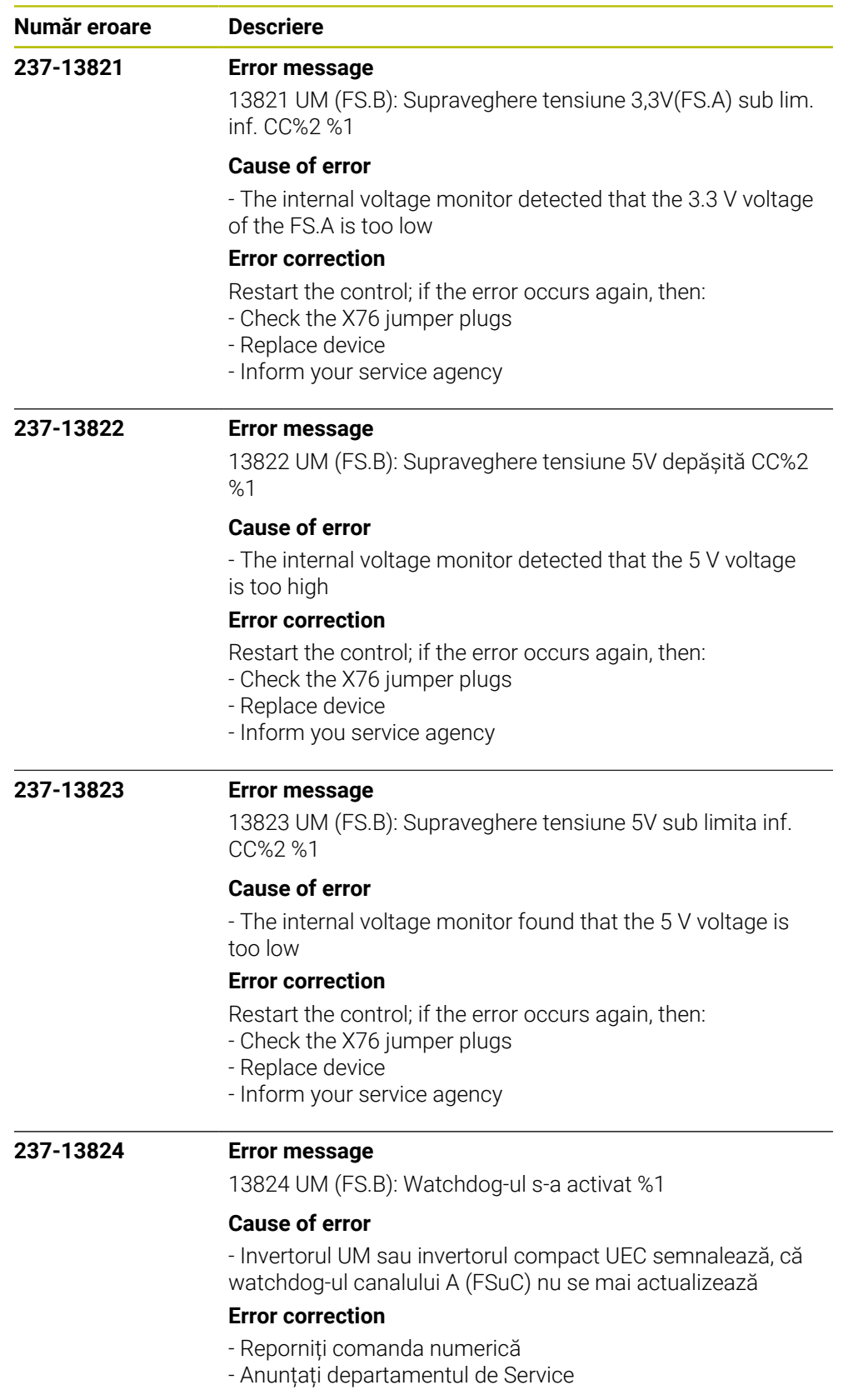

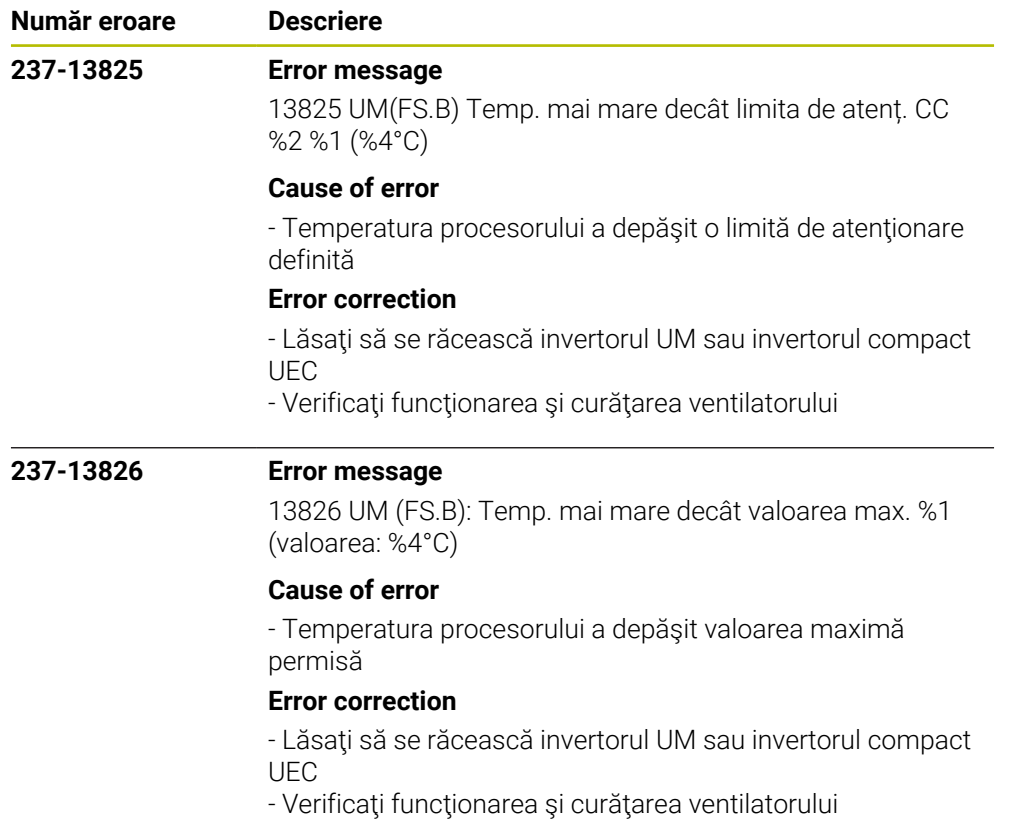

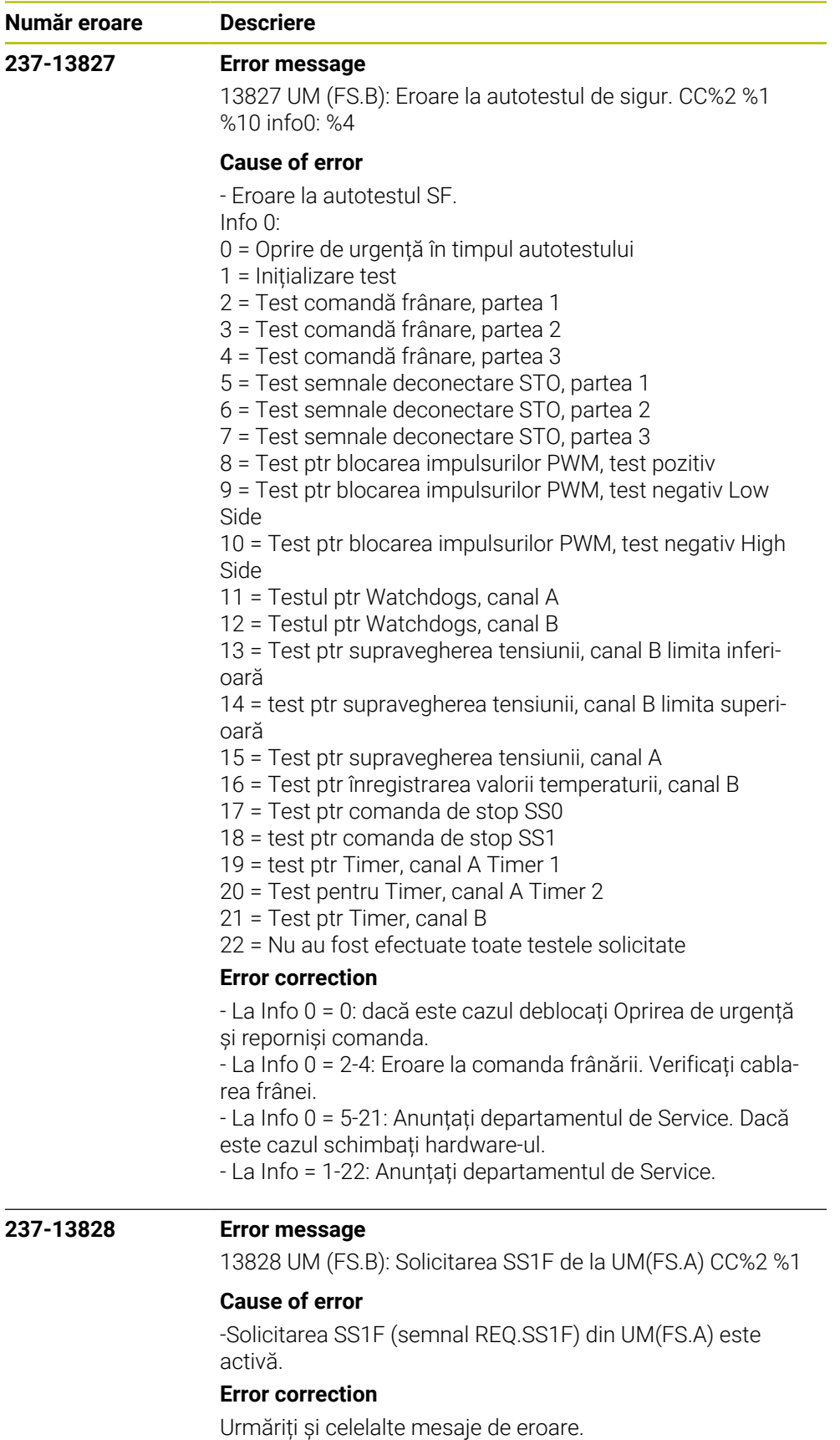

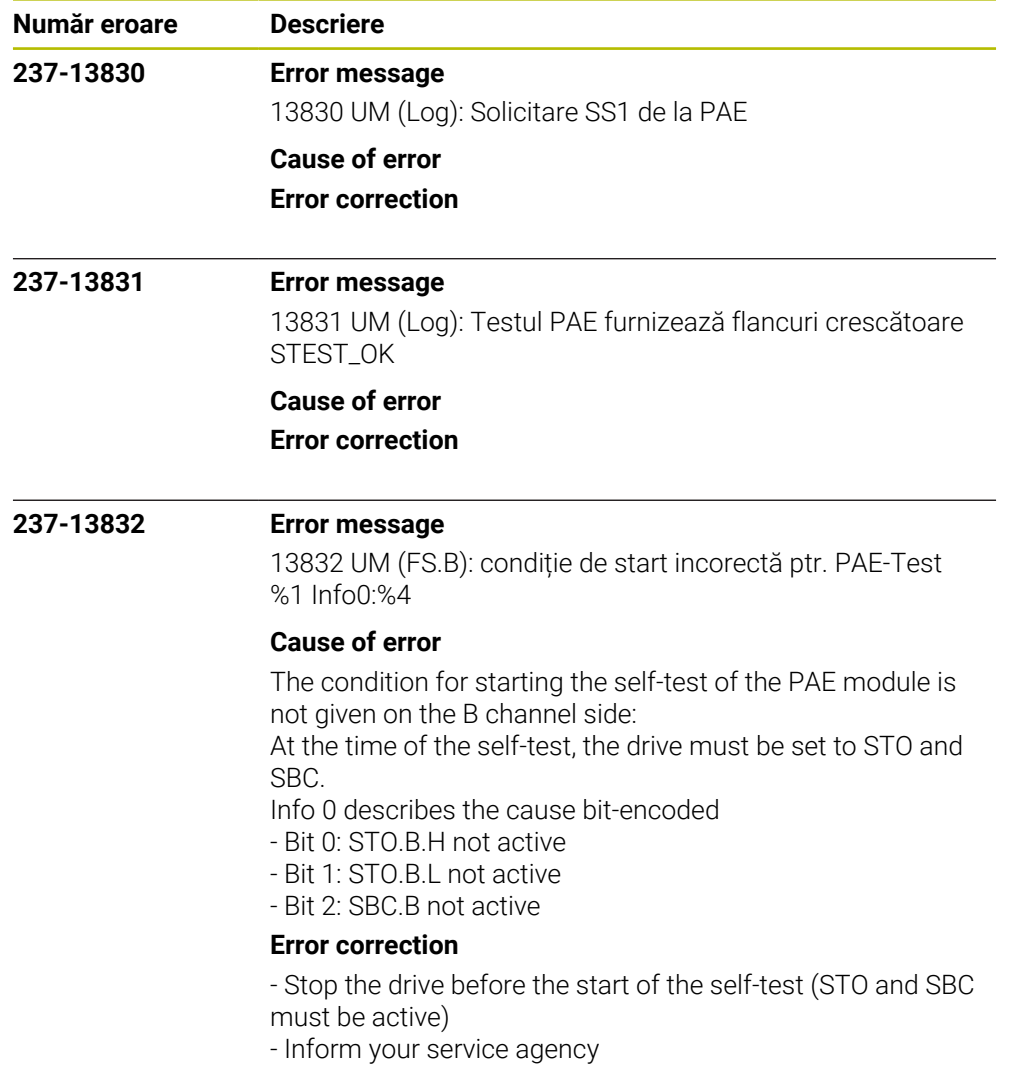

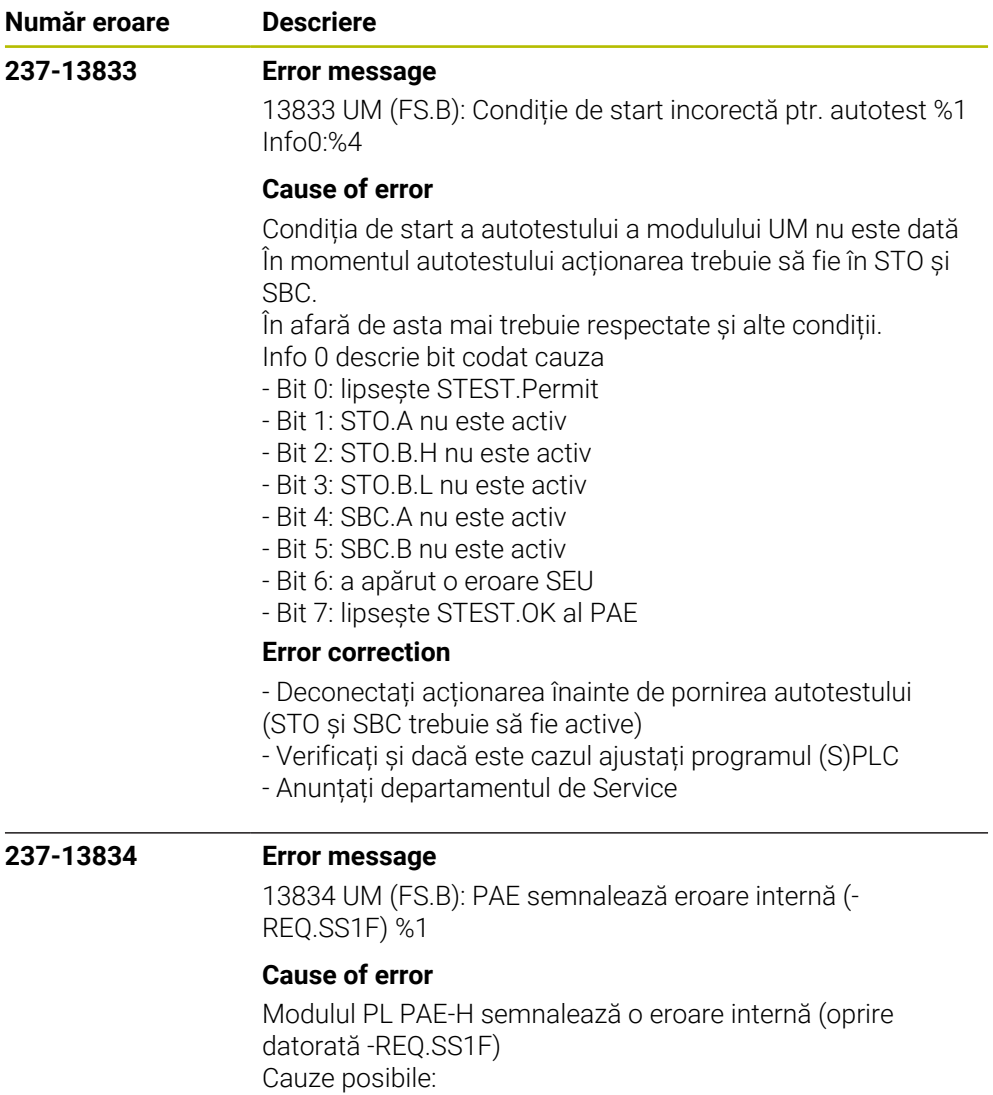

- Temperatura maximă depășită

- Tensiune de alimentare incorectă
- Modulul PAE conectat incorect
- eroare internă PAE

## **Error correction**

- Verificați informațiile detaliate în diagnoza de Bus
- Respectați intervalul de temperatură
- Verificați tensiunea de alimentare
- Schimbați modulul PAE
- Anunțați departamentul de Service
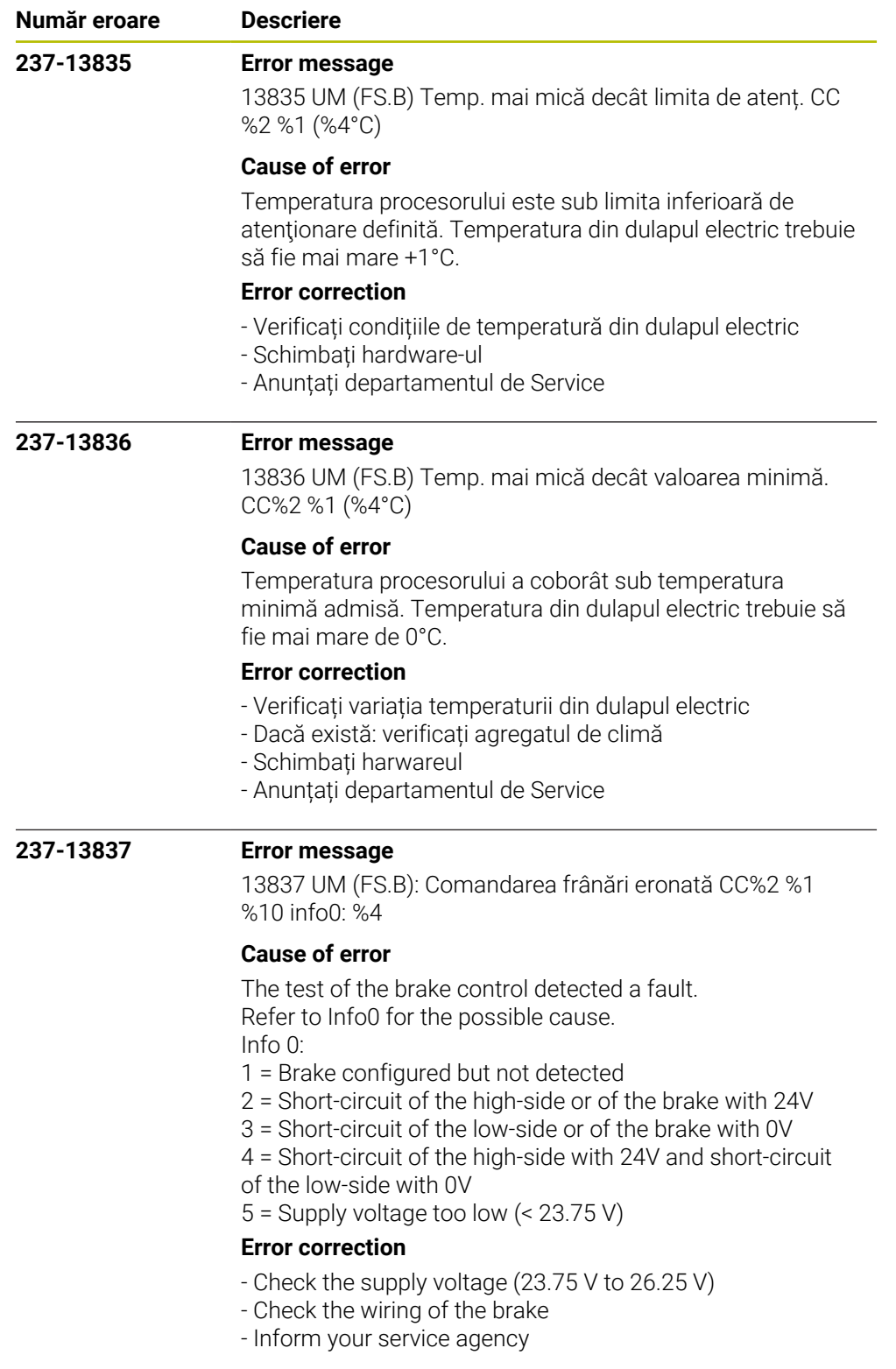

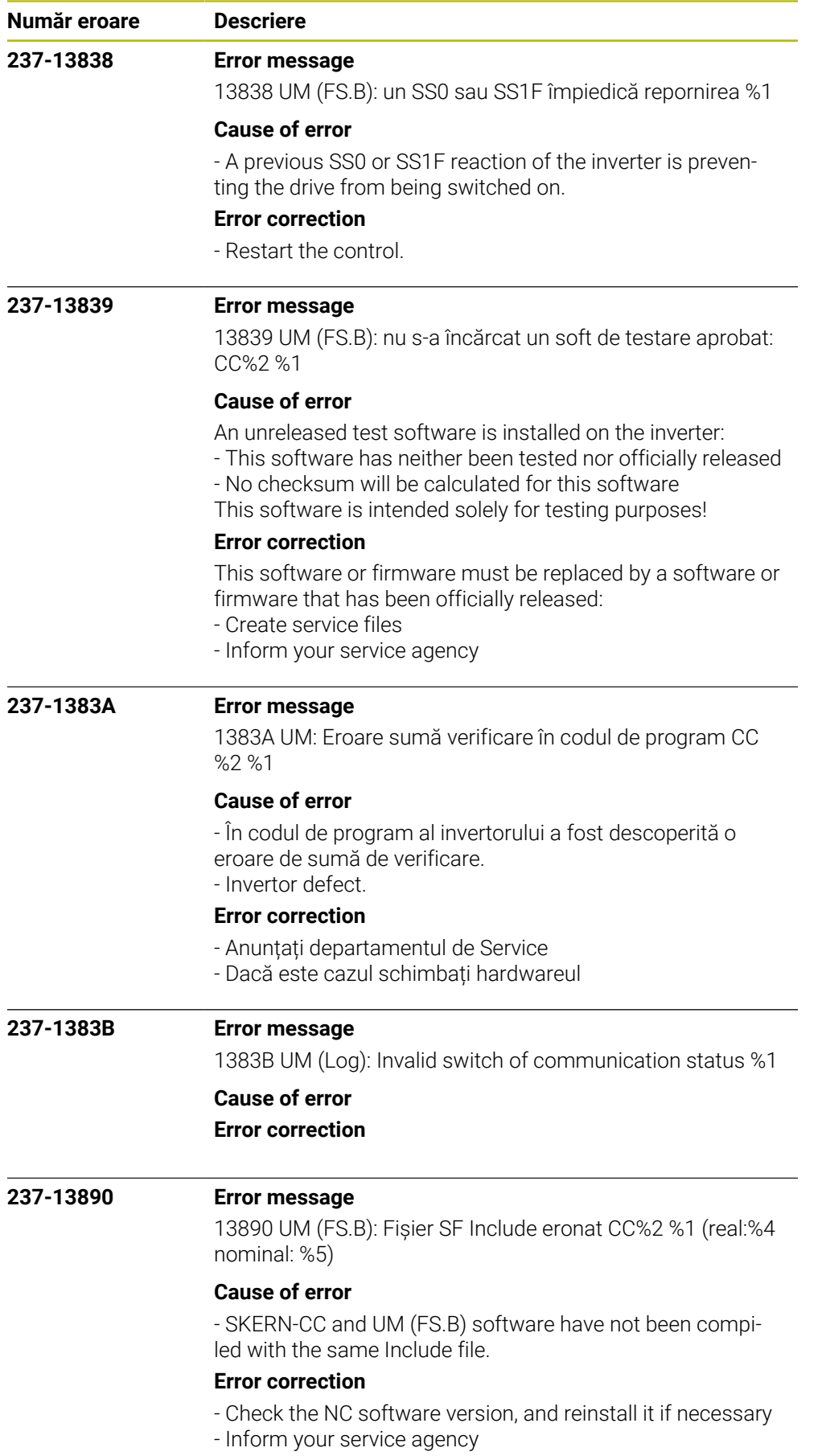

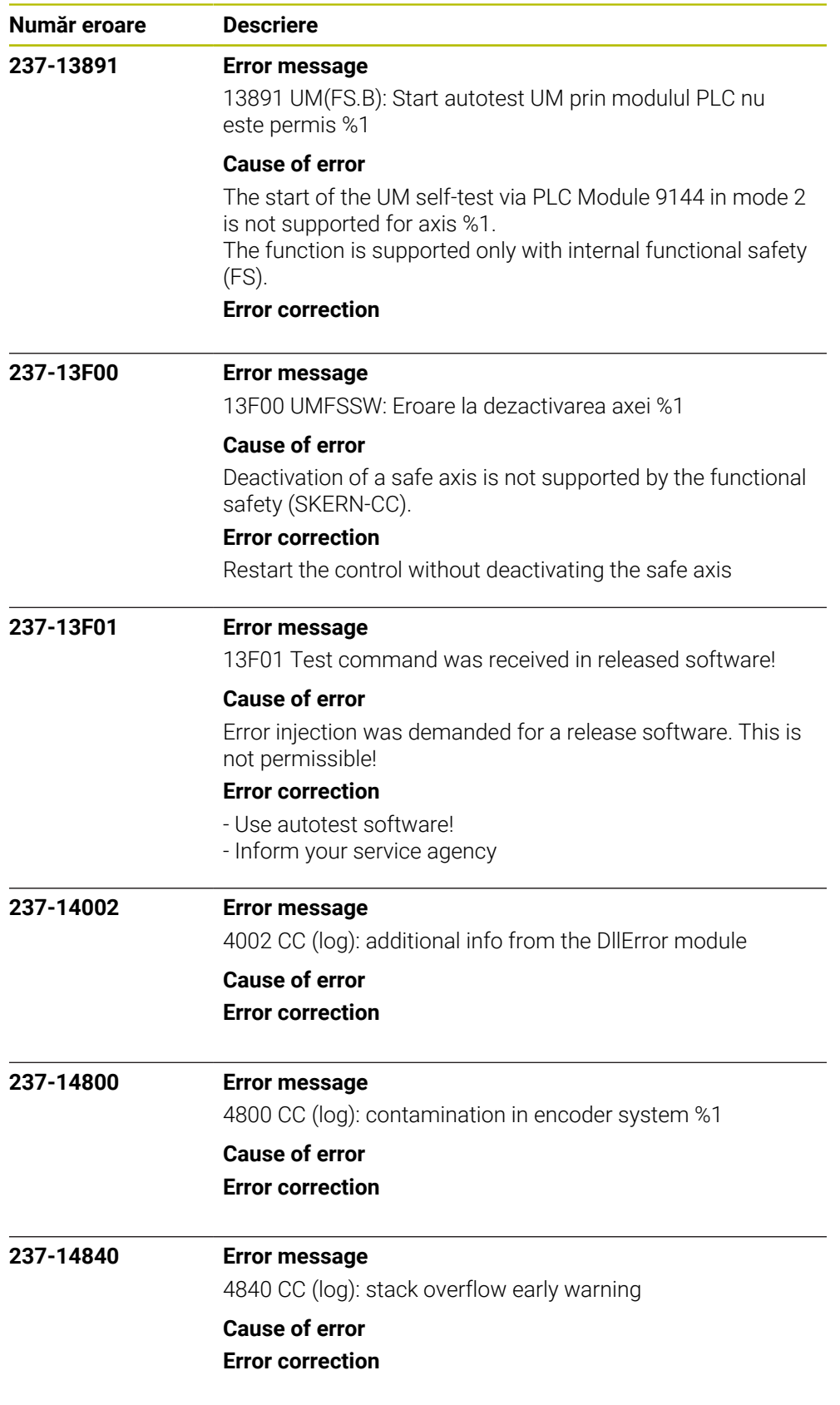

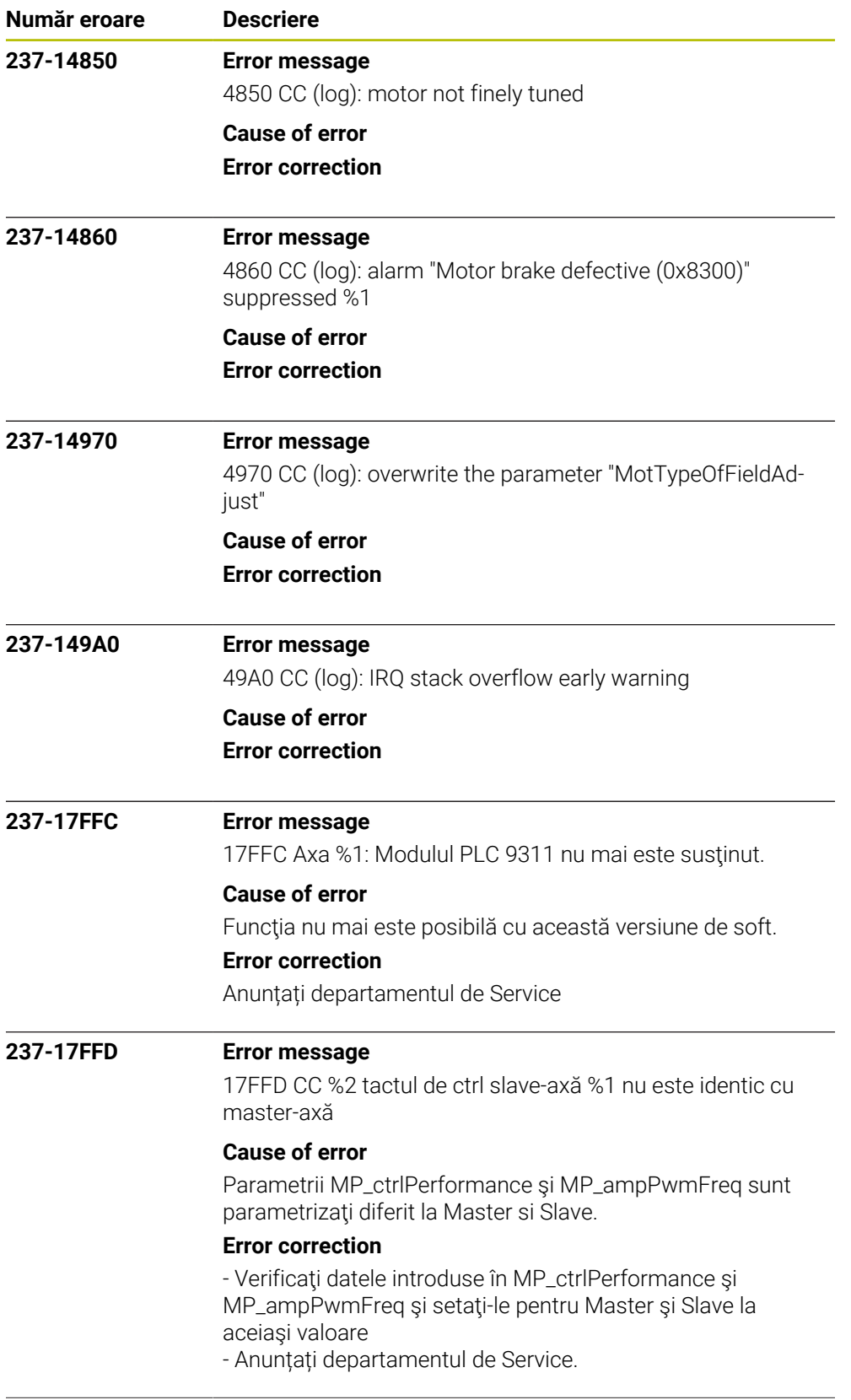

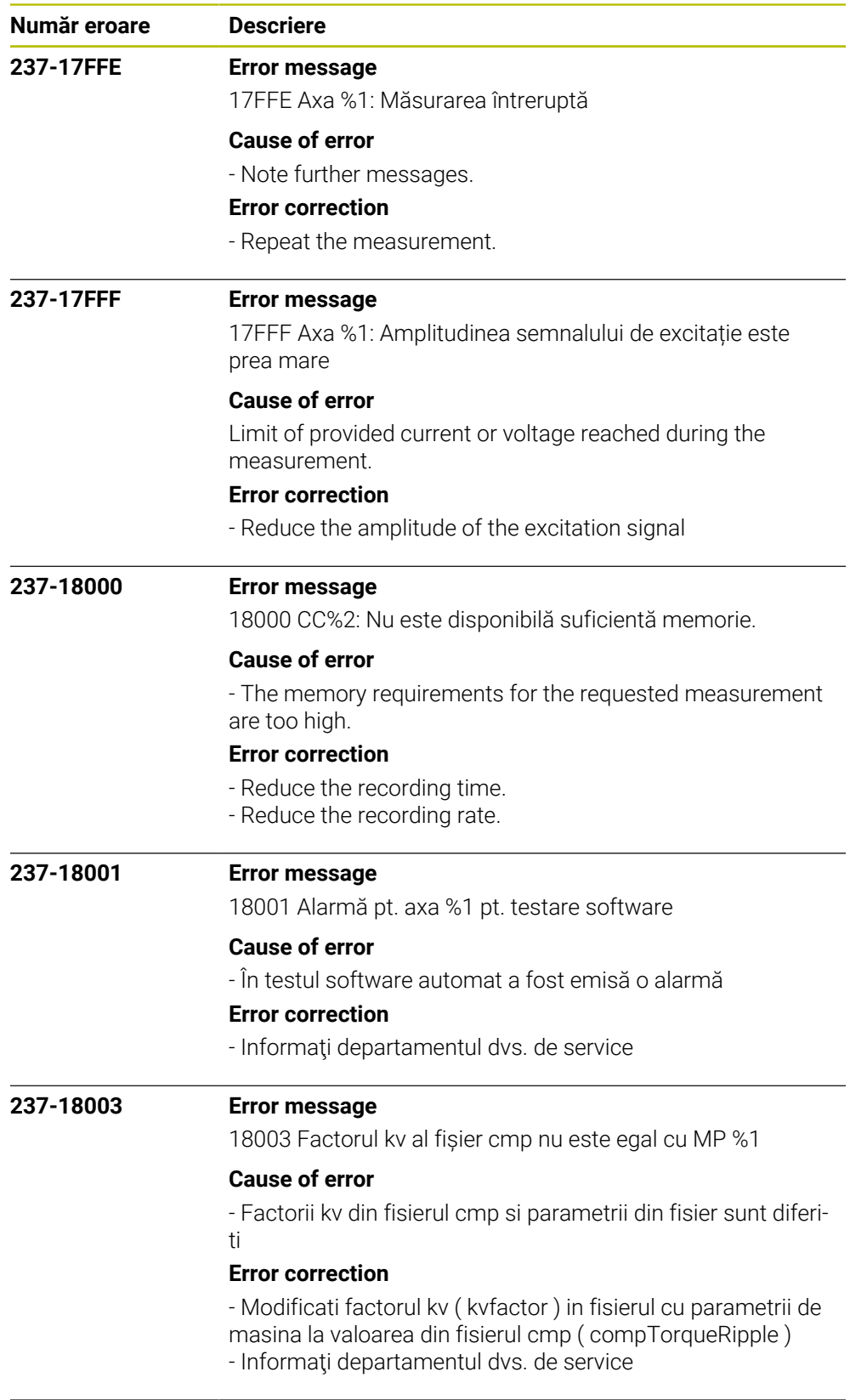

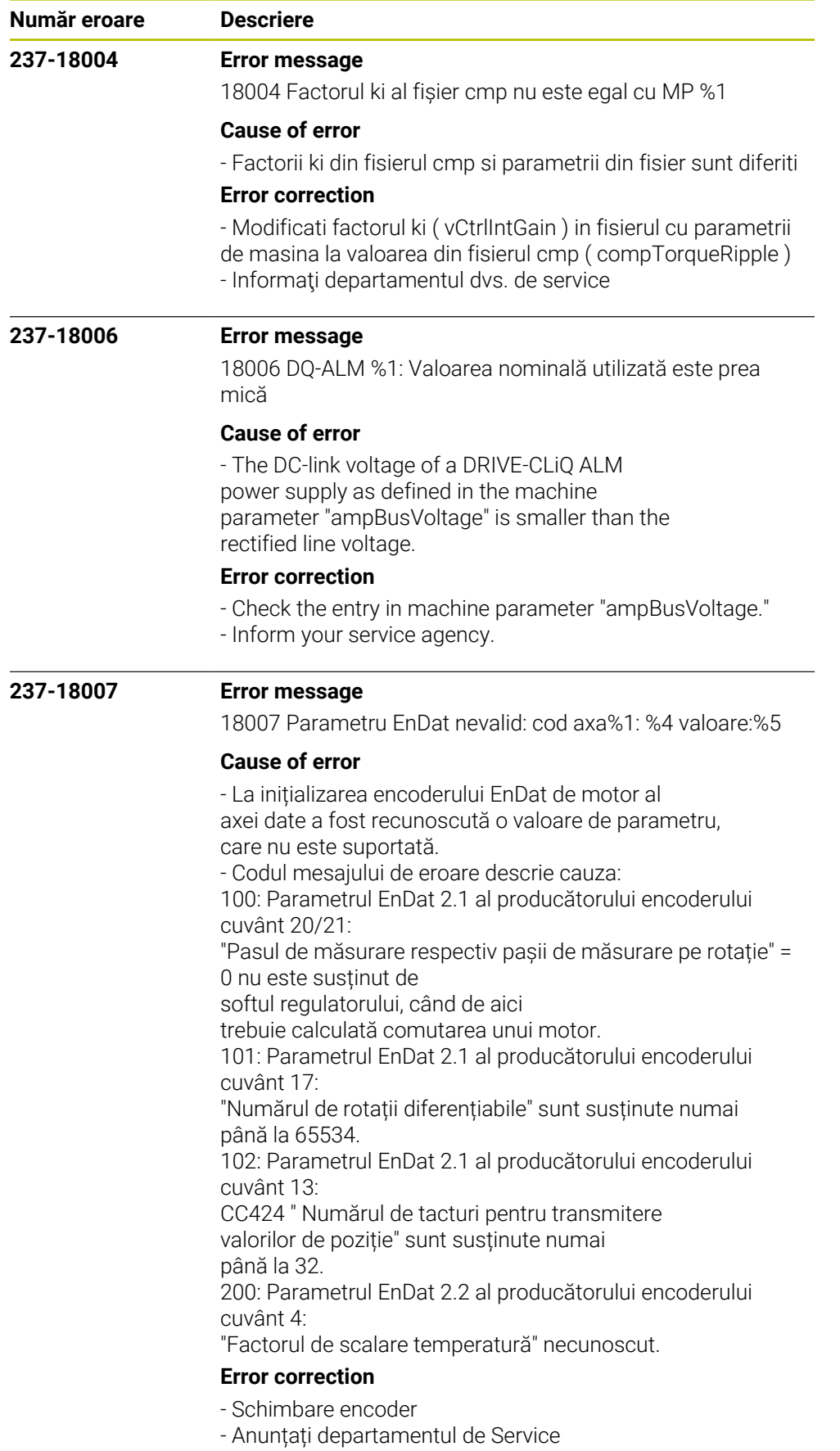

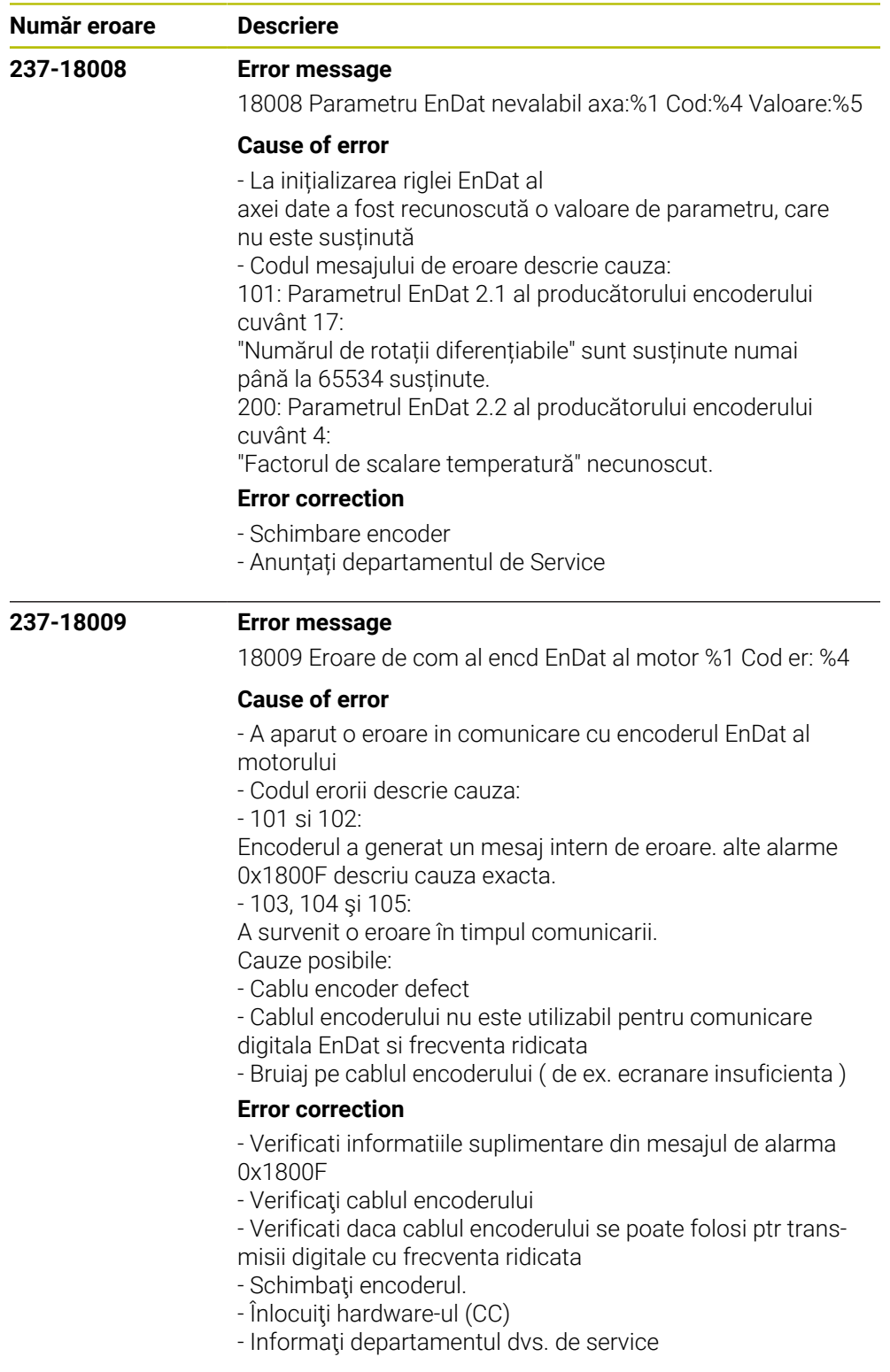

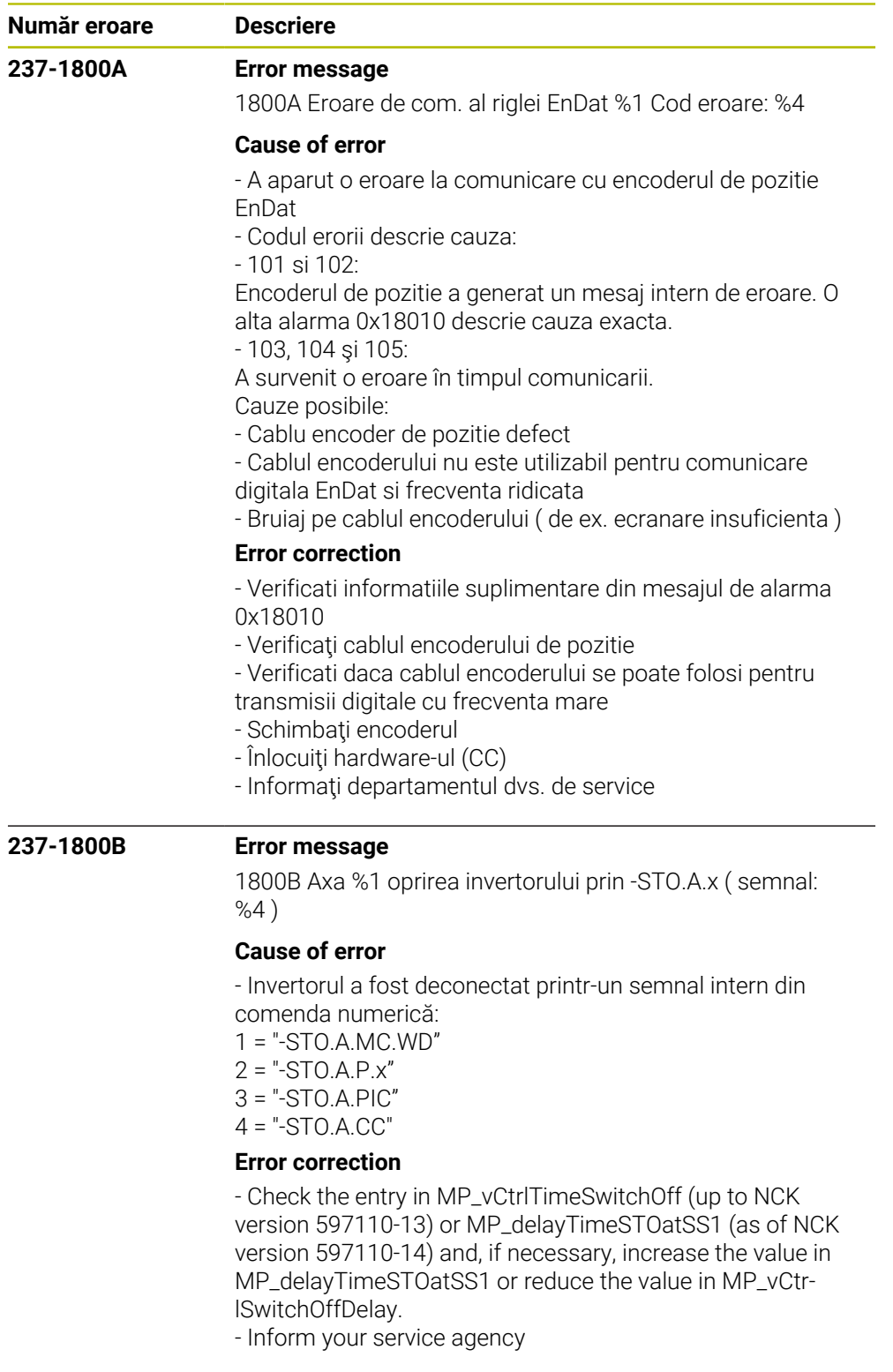

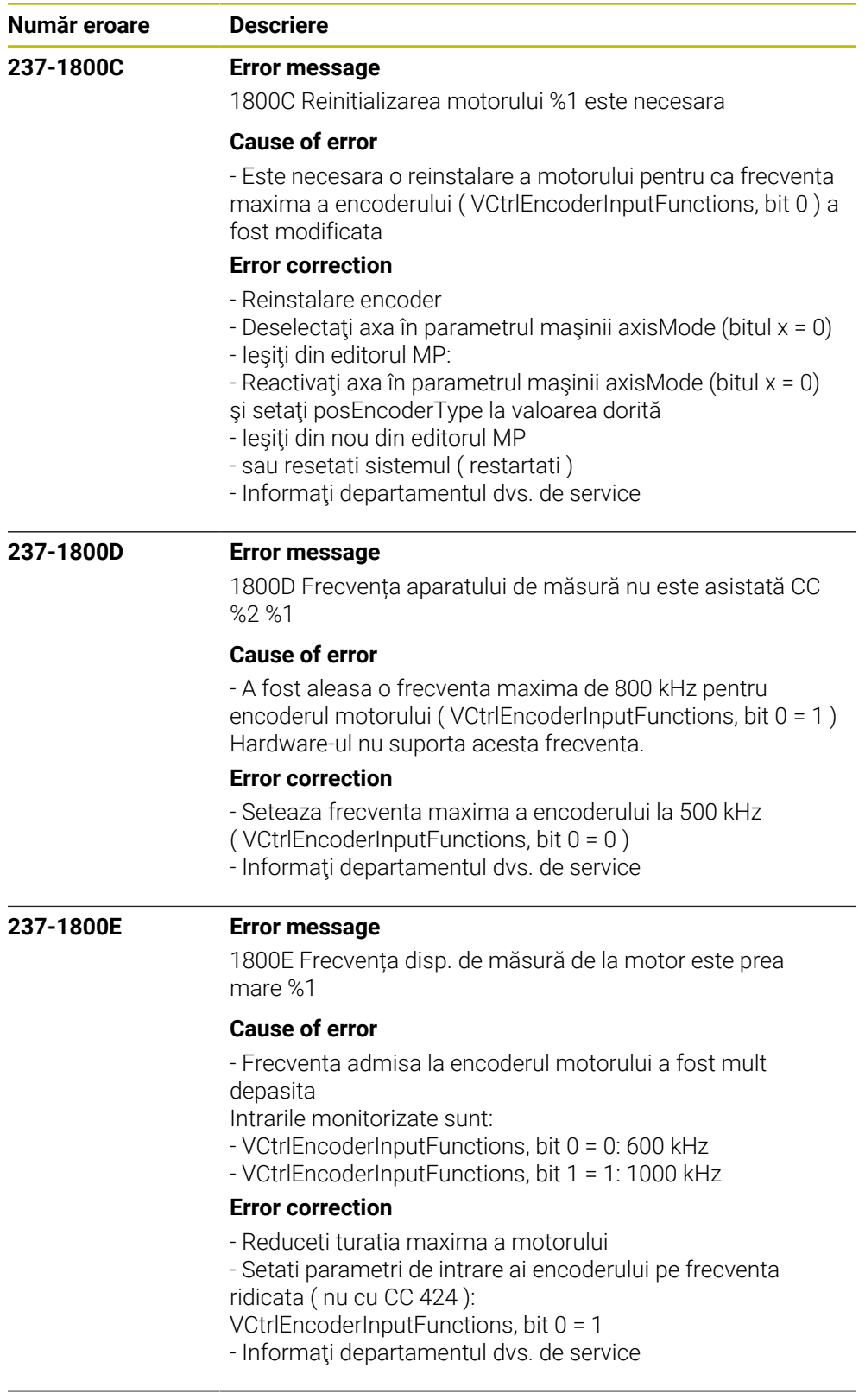

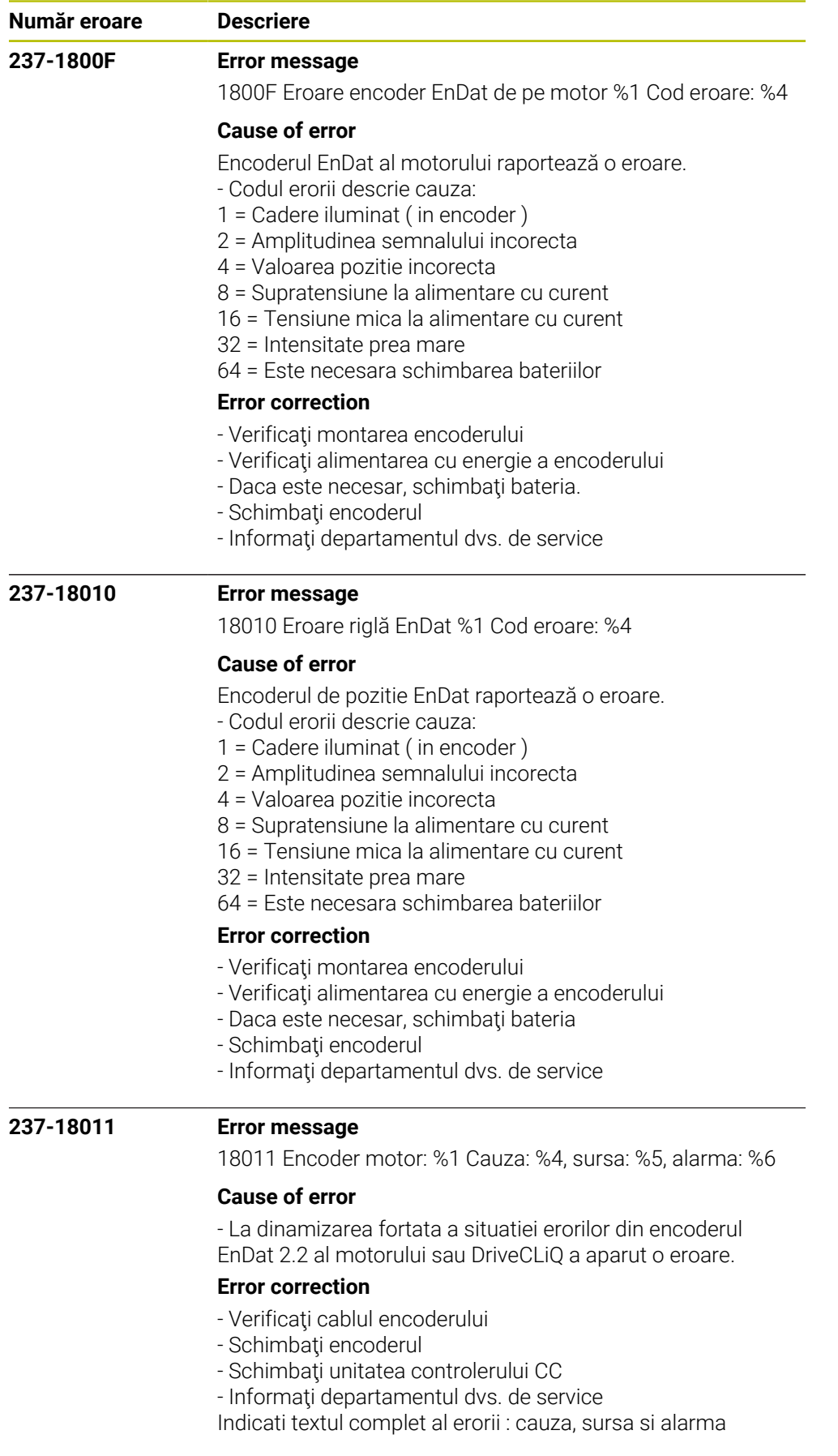

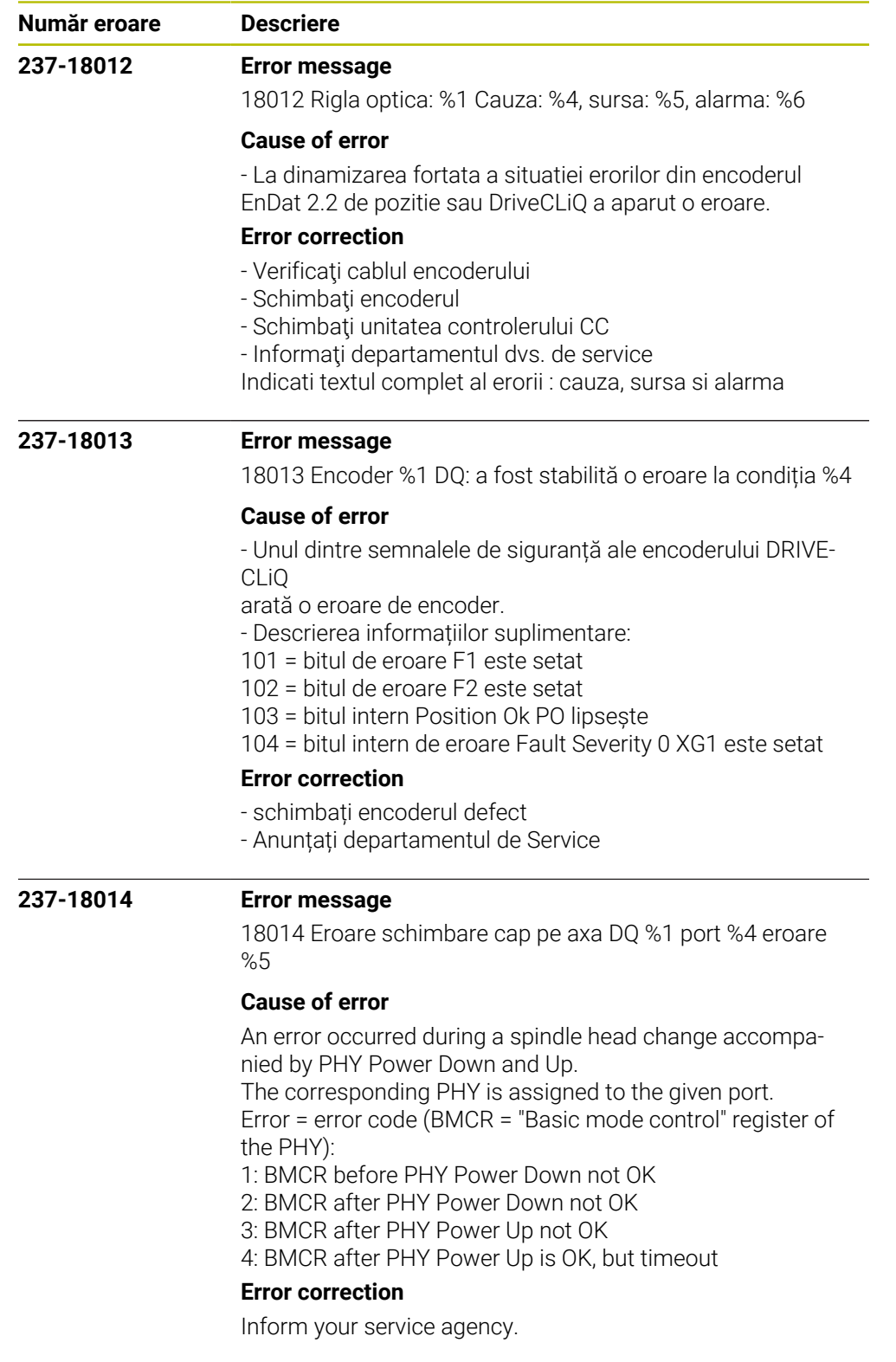

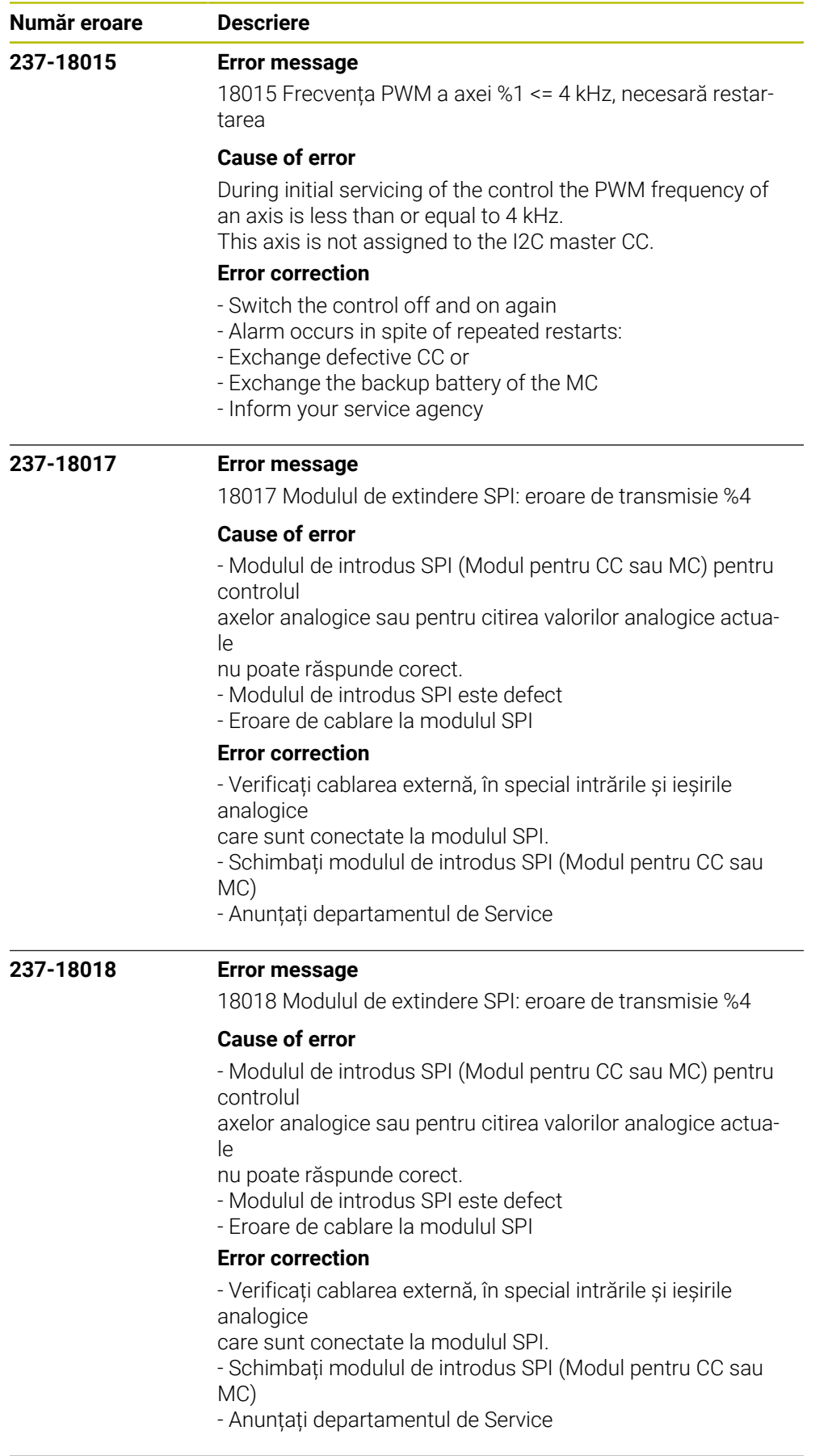

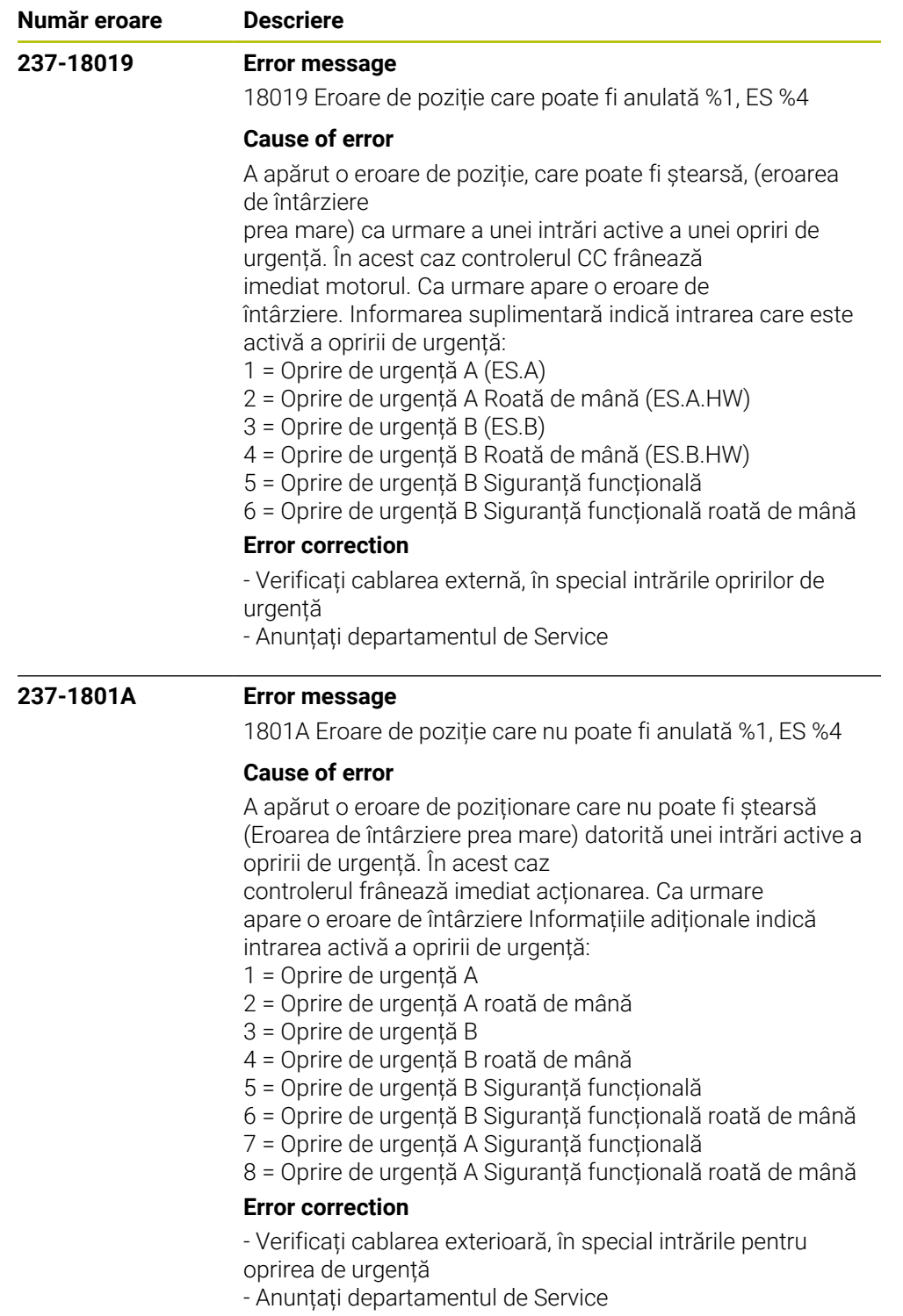

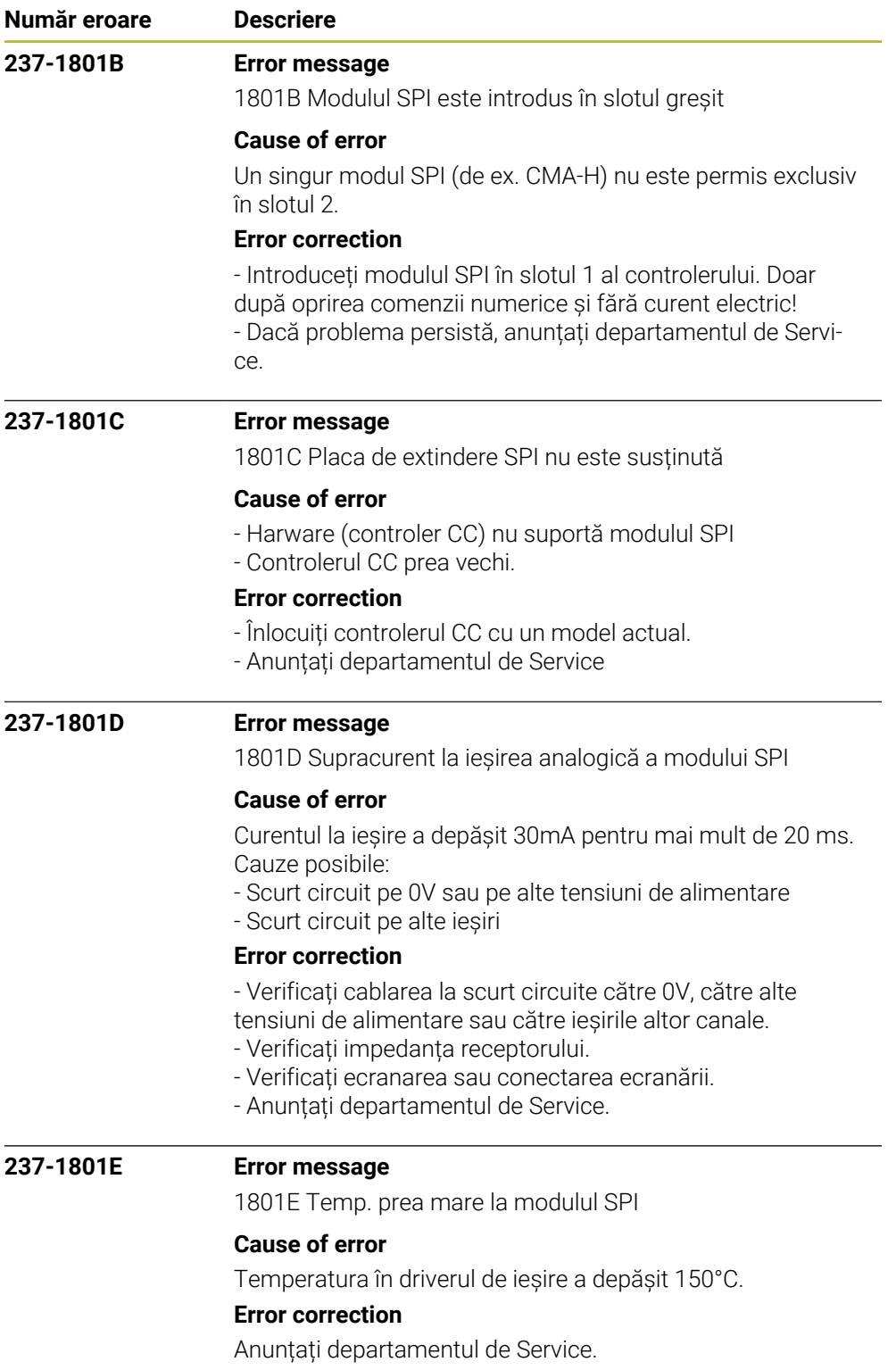

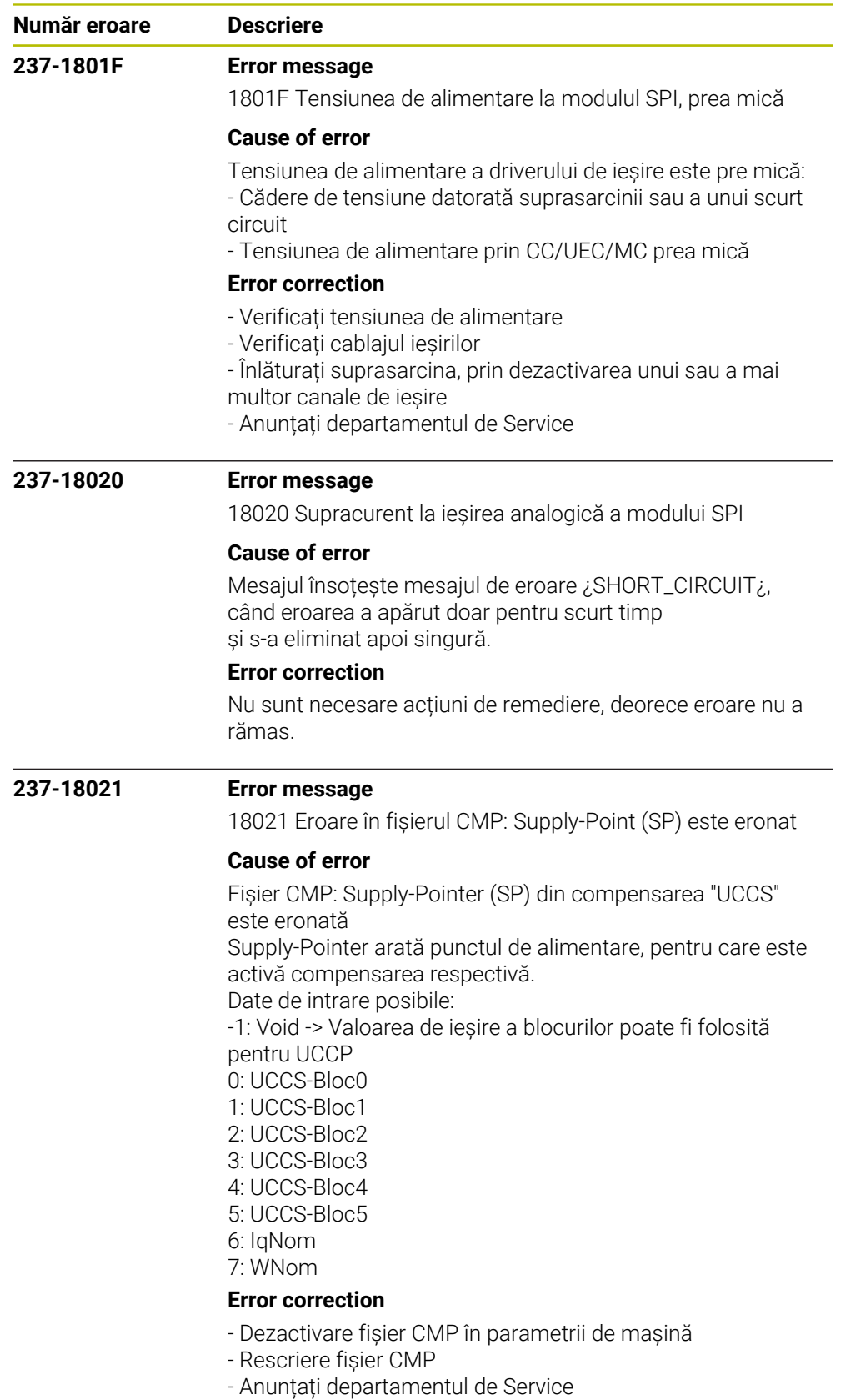

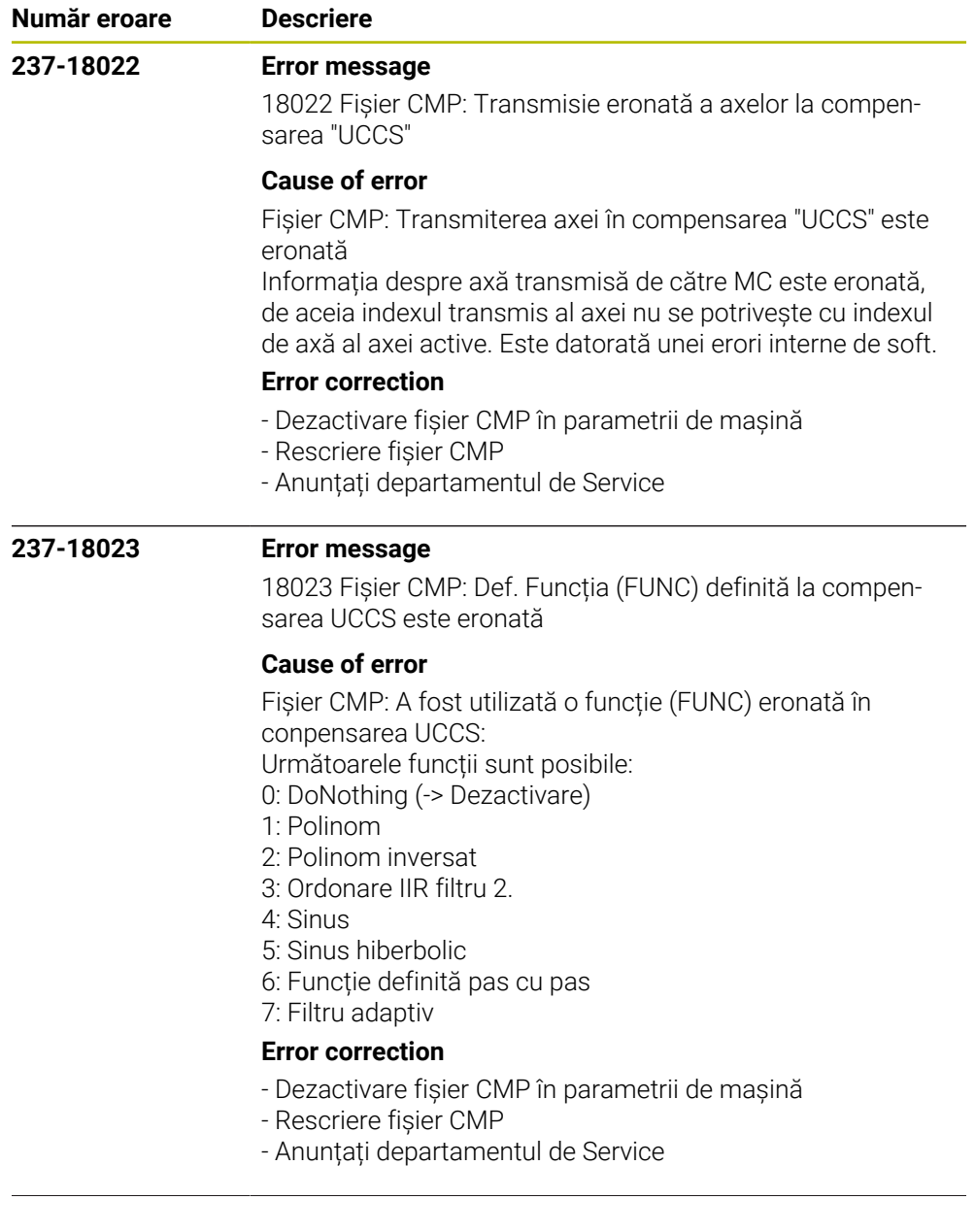

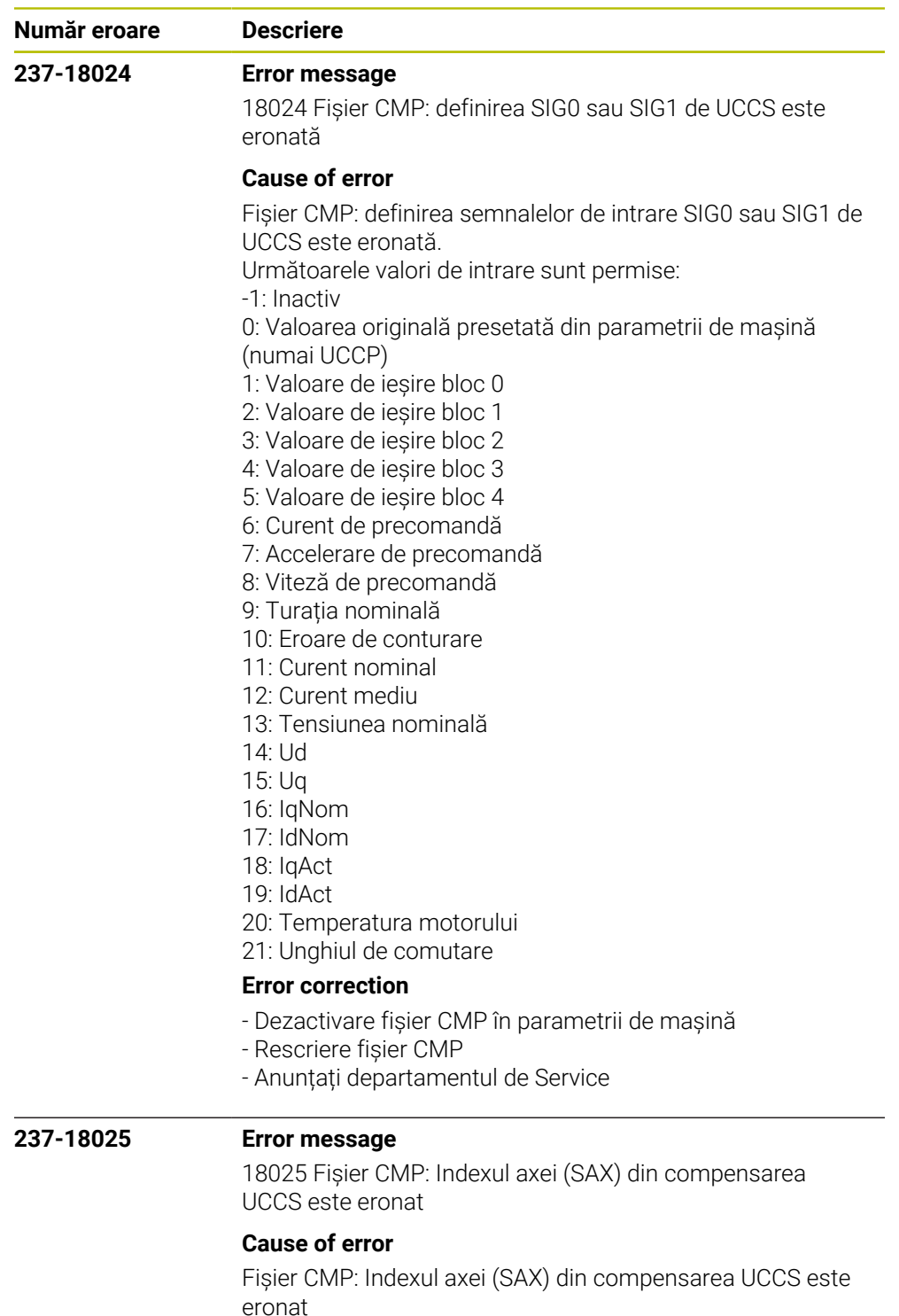

Indexul de axă arată ori axa proprie sau o altă axă, care trebuie să se găsească pe aceiași placă CC. Indexul dat se referă la indexul fișierelor cu parametrii de mașină.

## **Error correction**

- Dezactivare fișier CMP în parametrii de mașină
- Rescriere fișier CMP
- Anunțați departamentul de Service

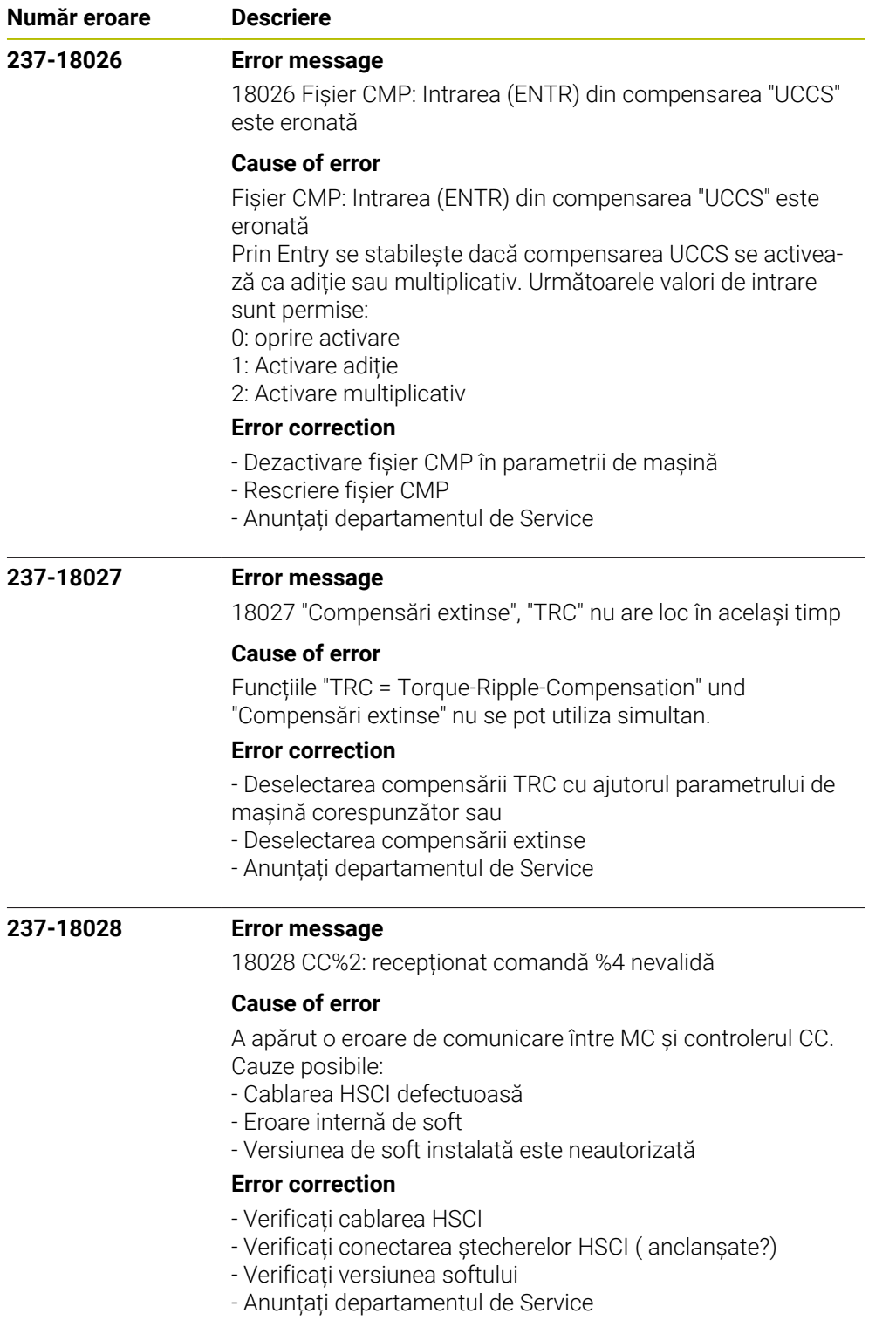

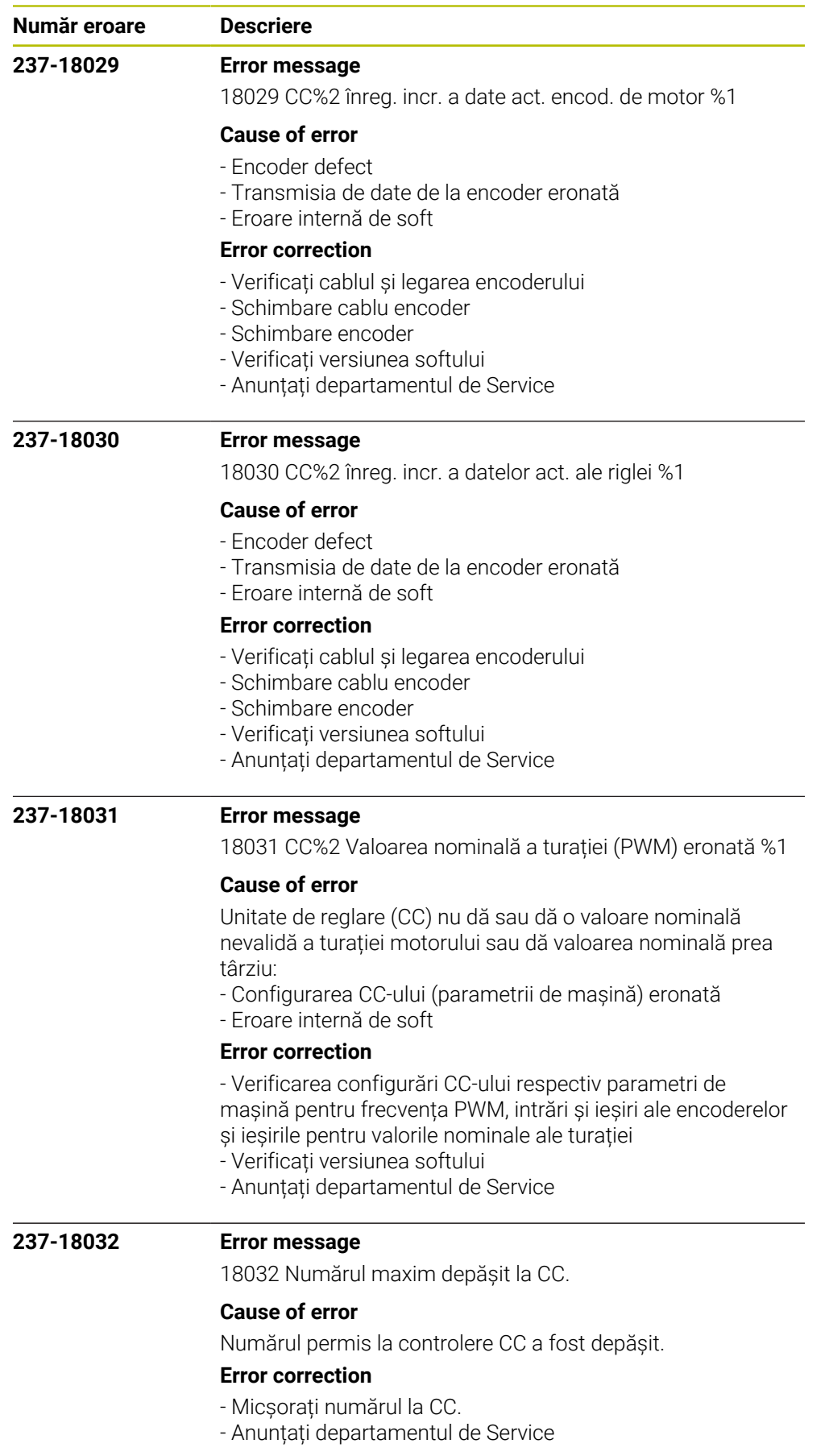

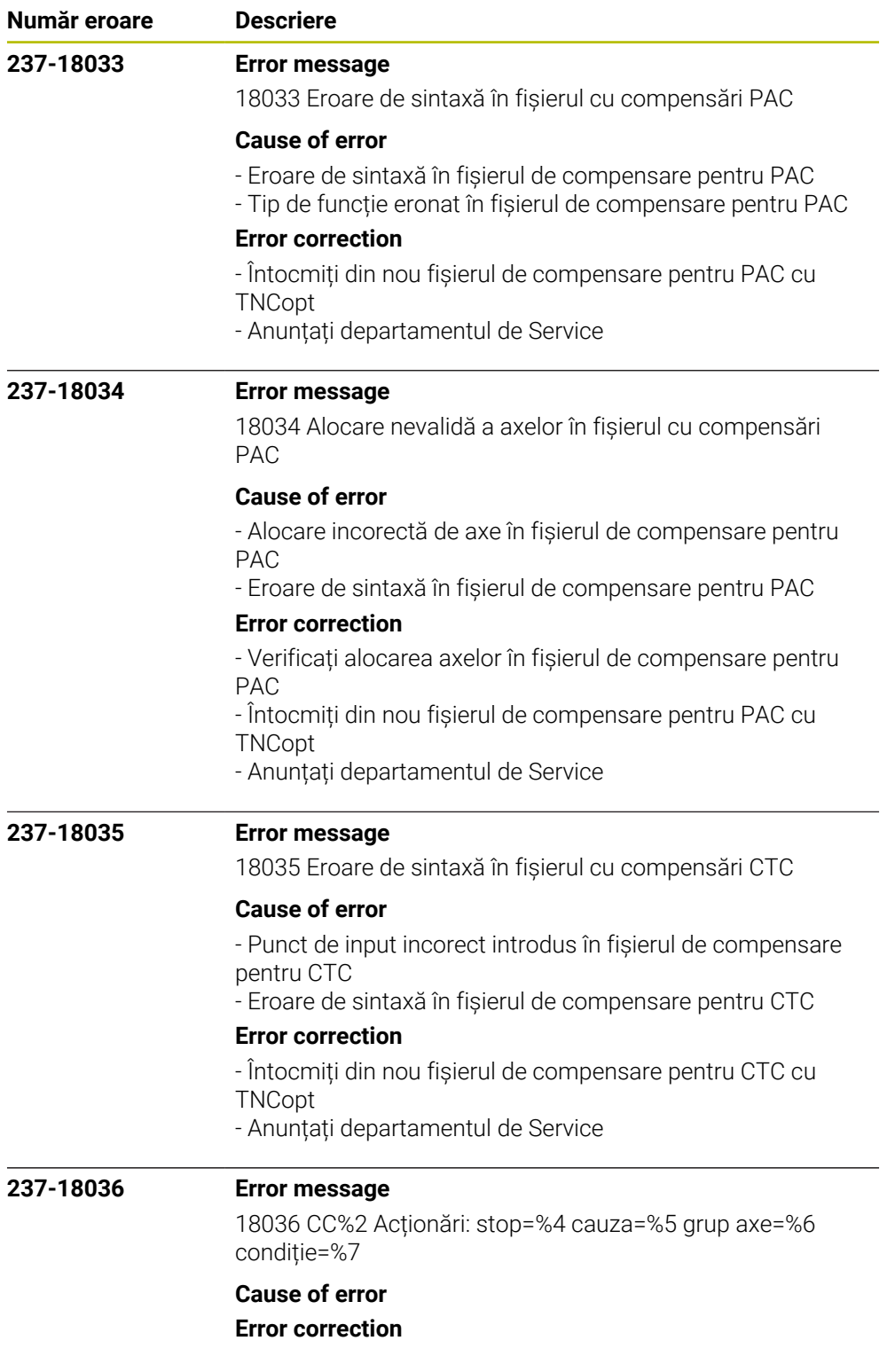

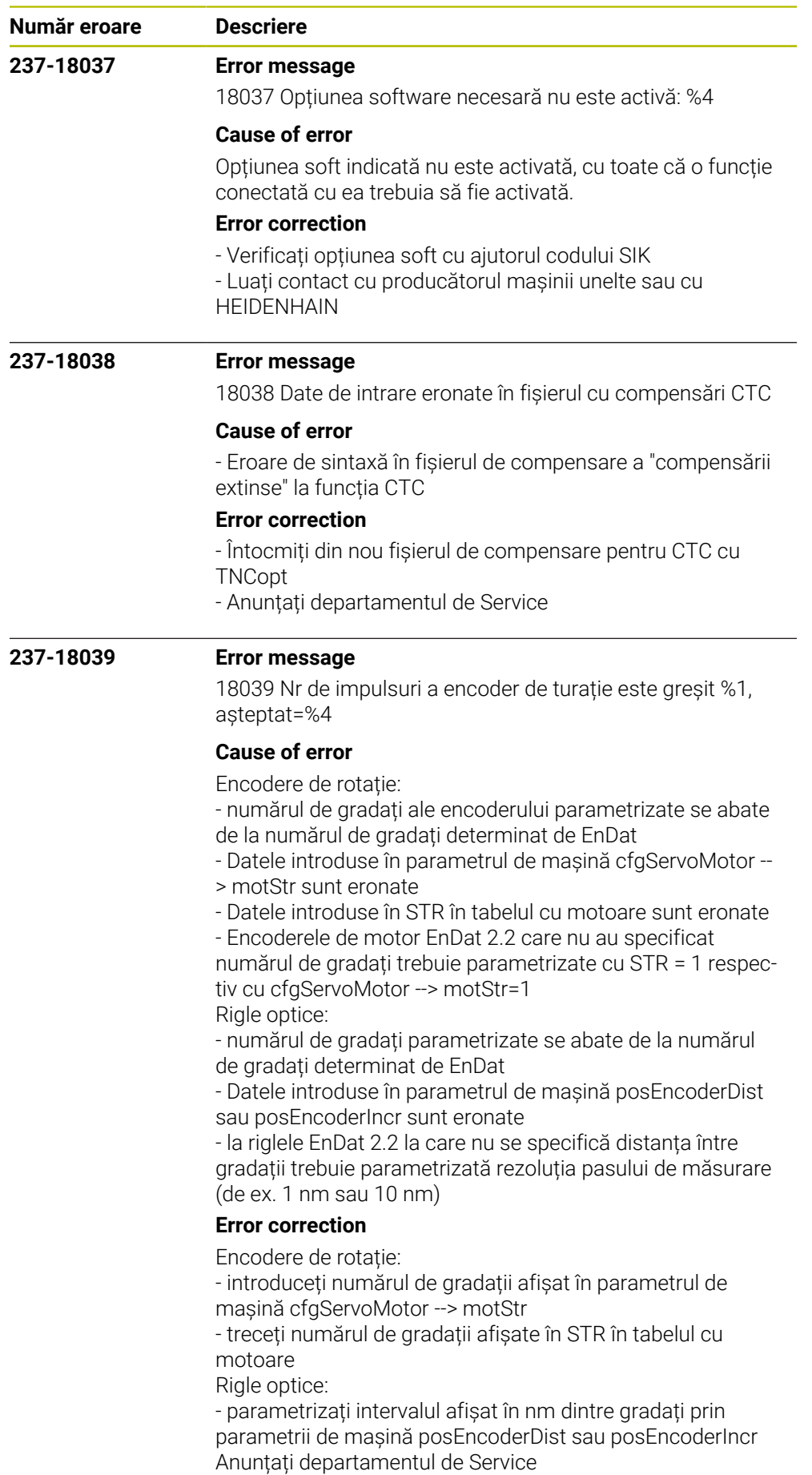

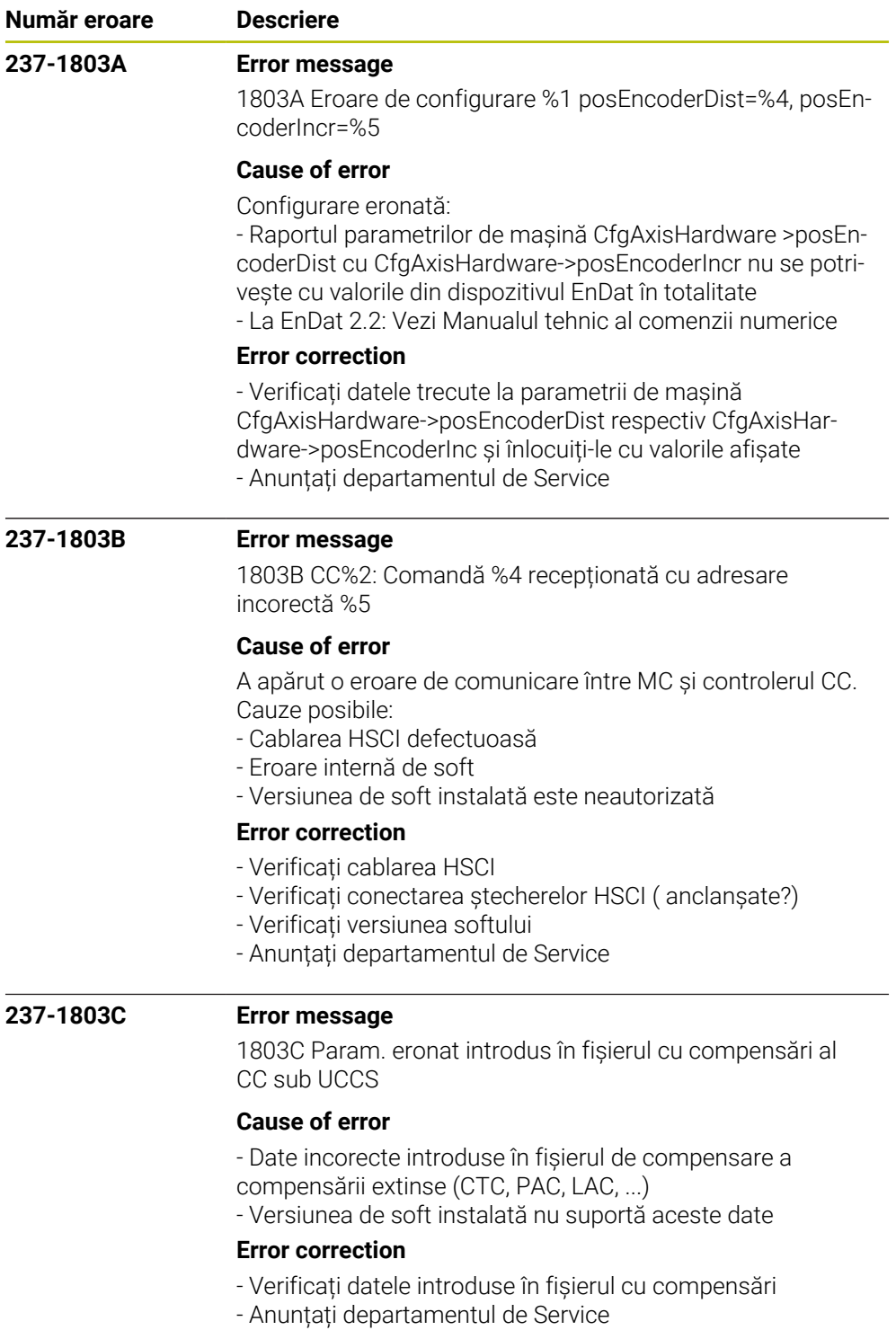

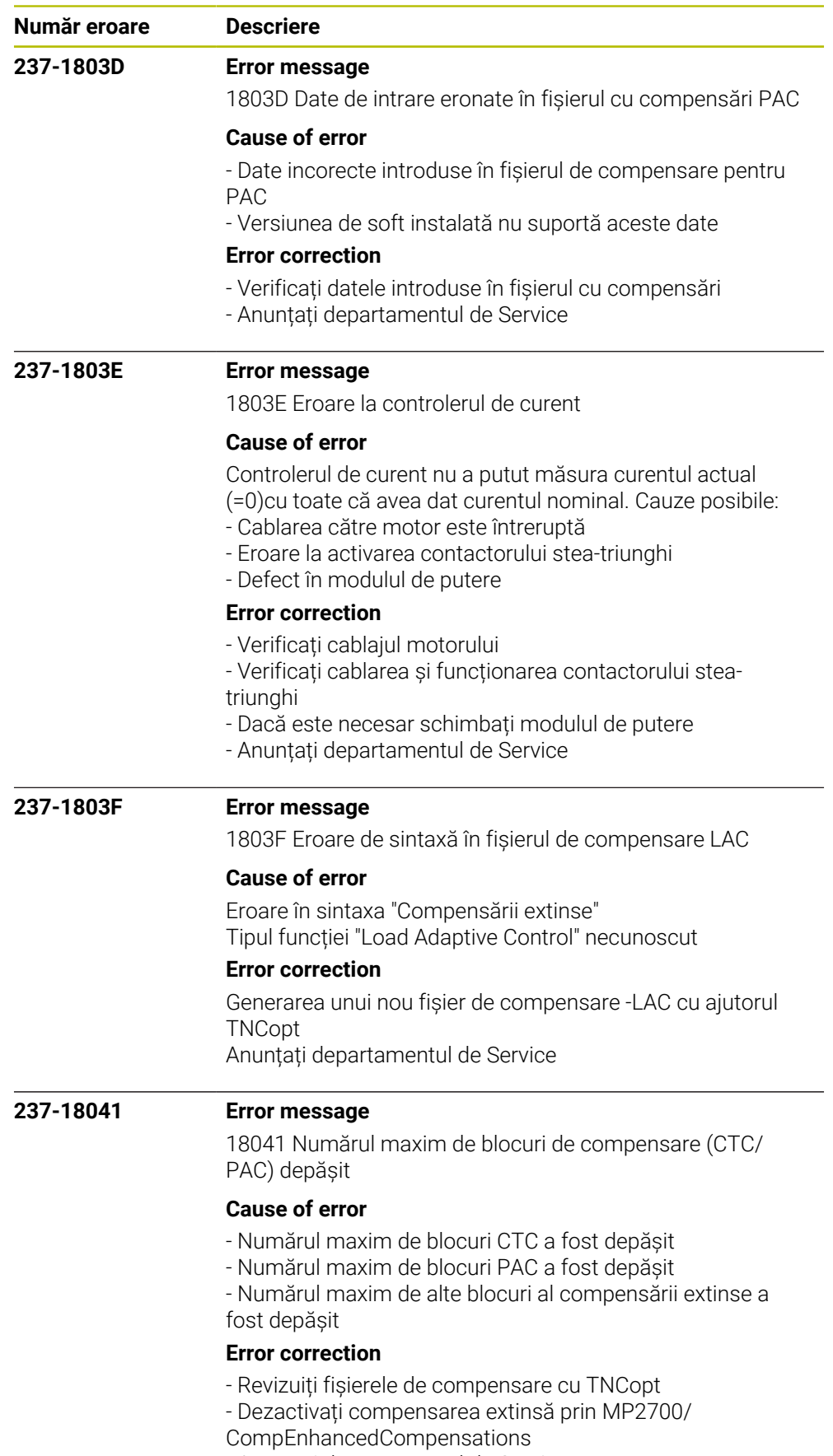

- Anunțați departamentul de Service

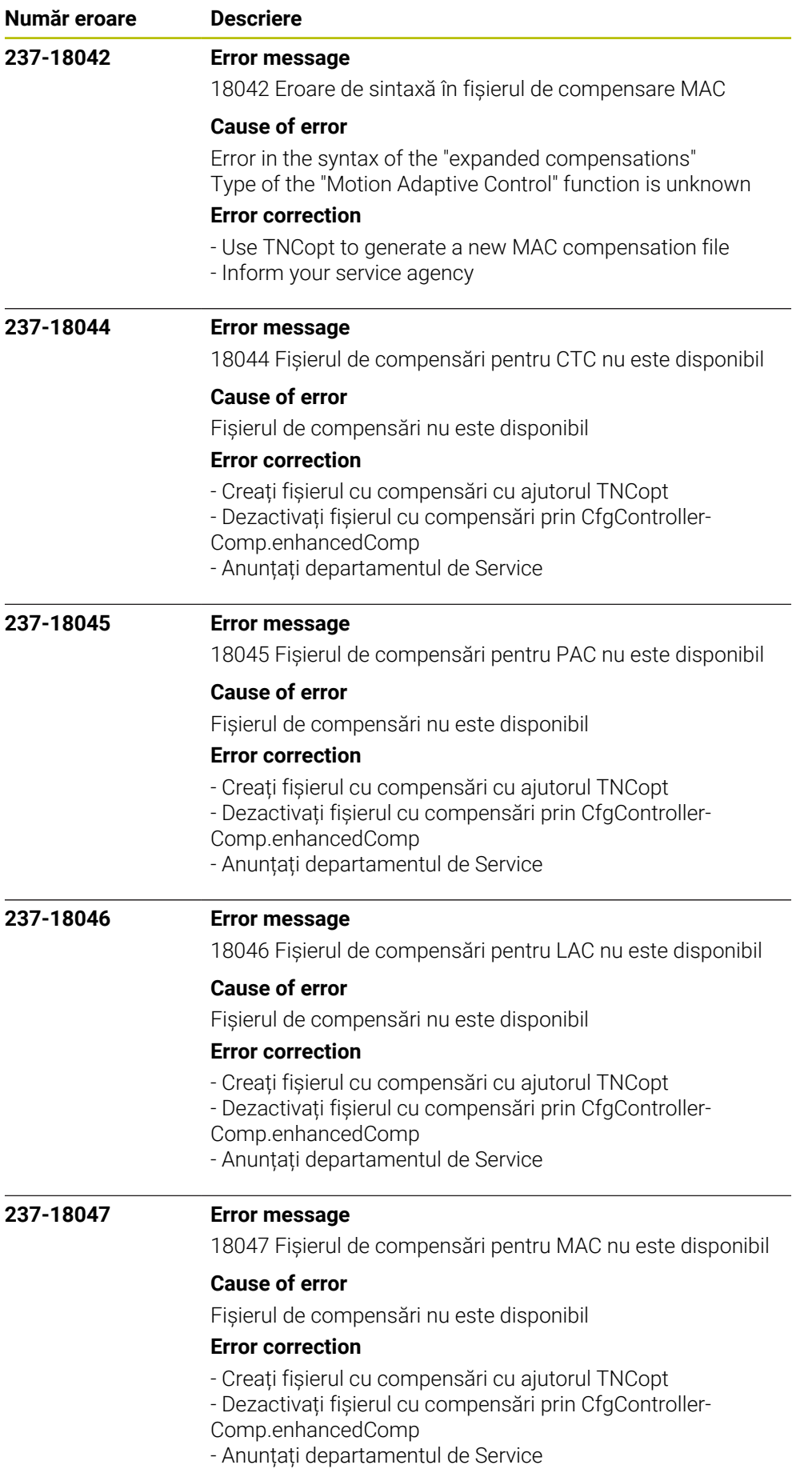

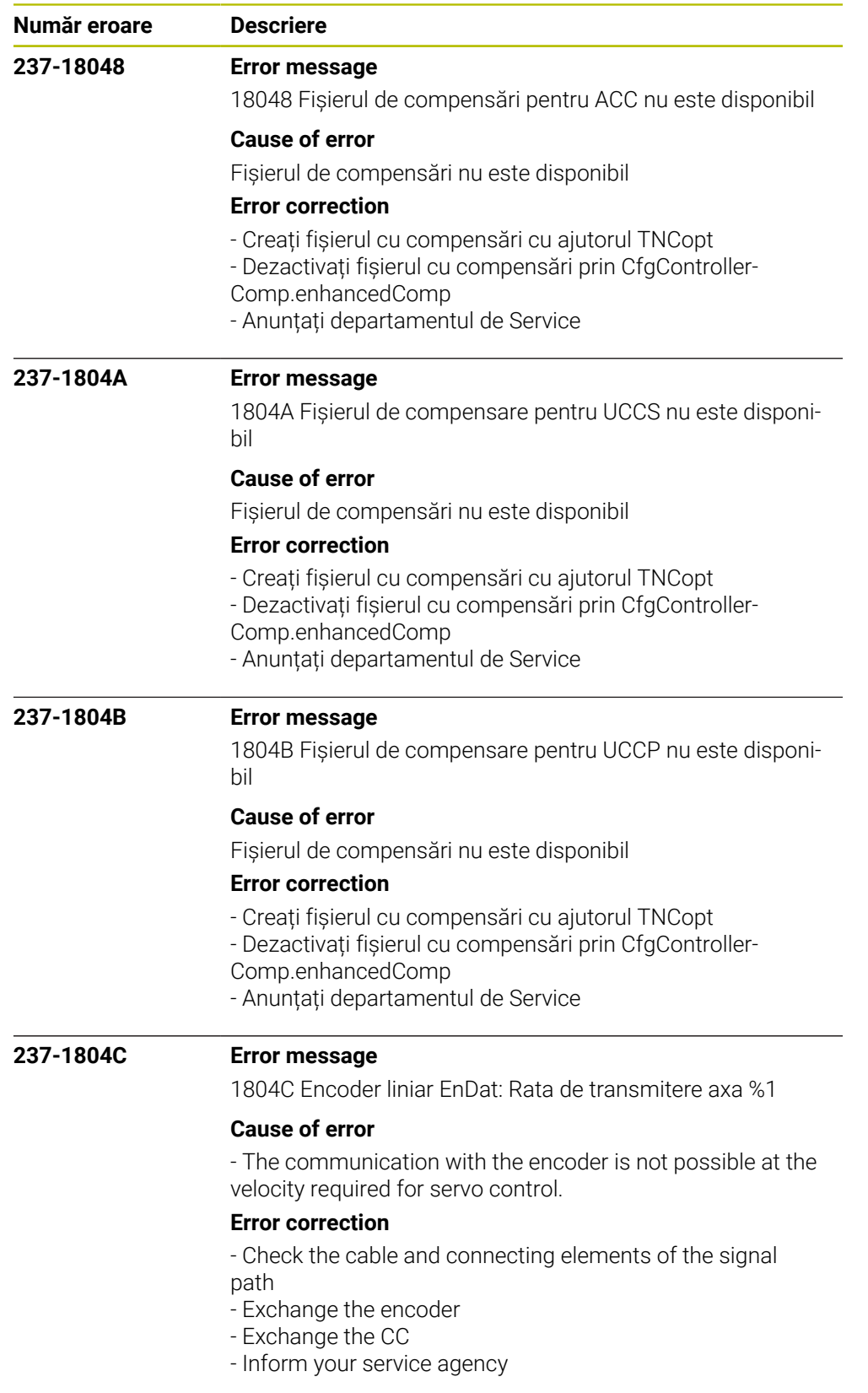

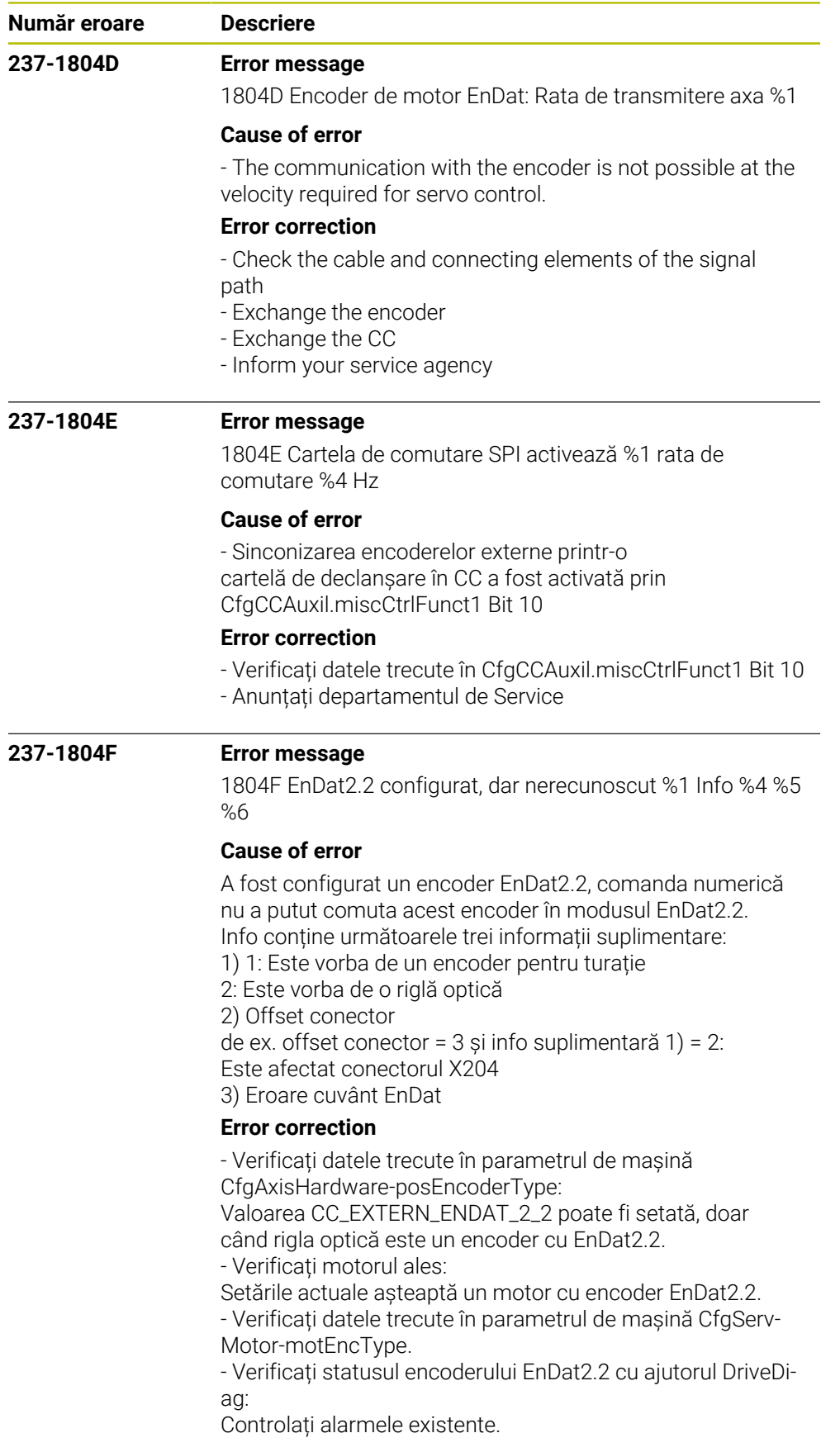

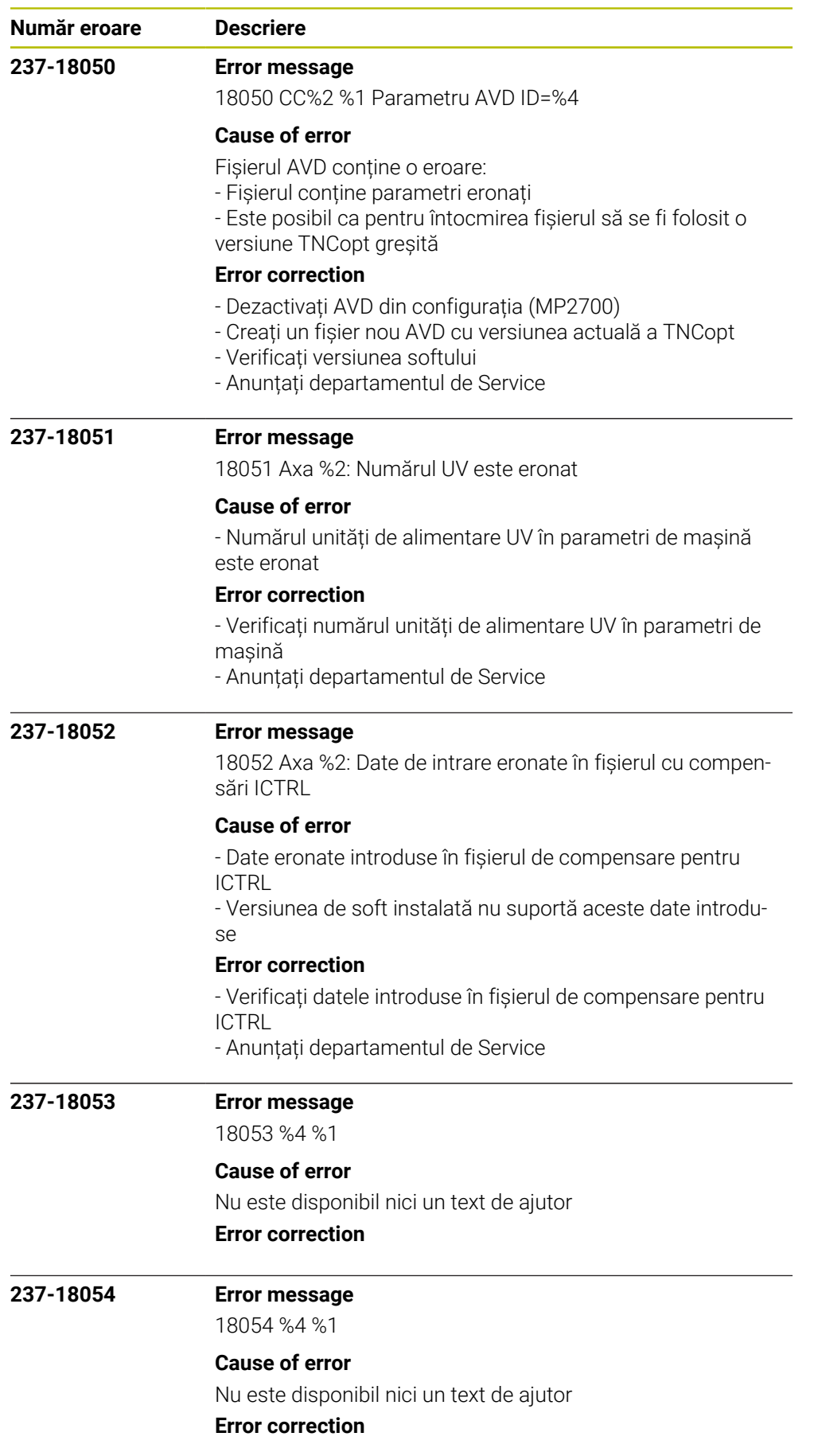

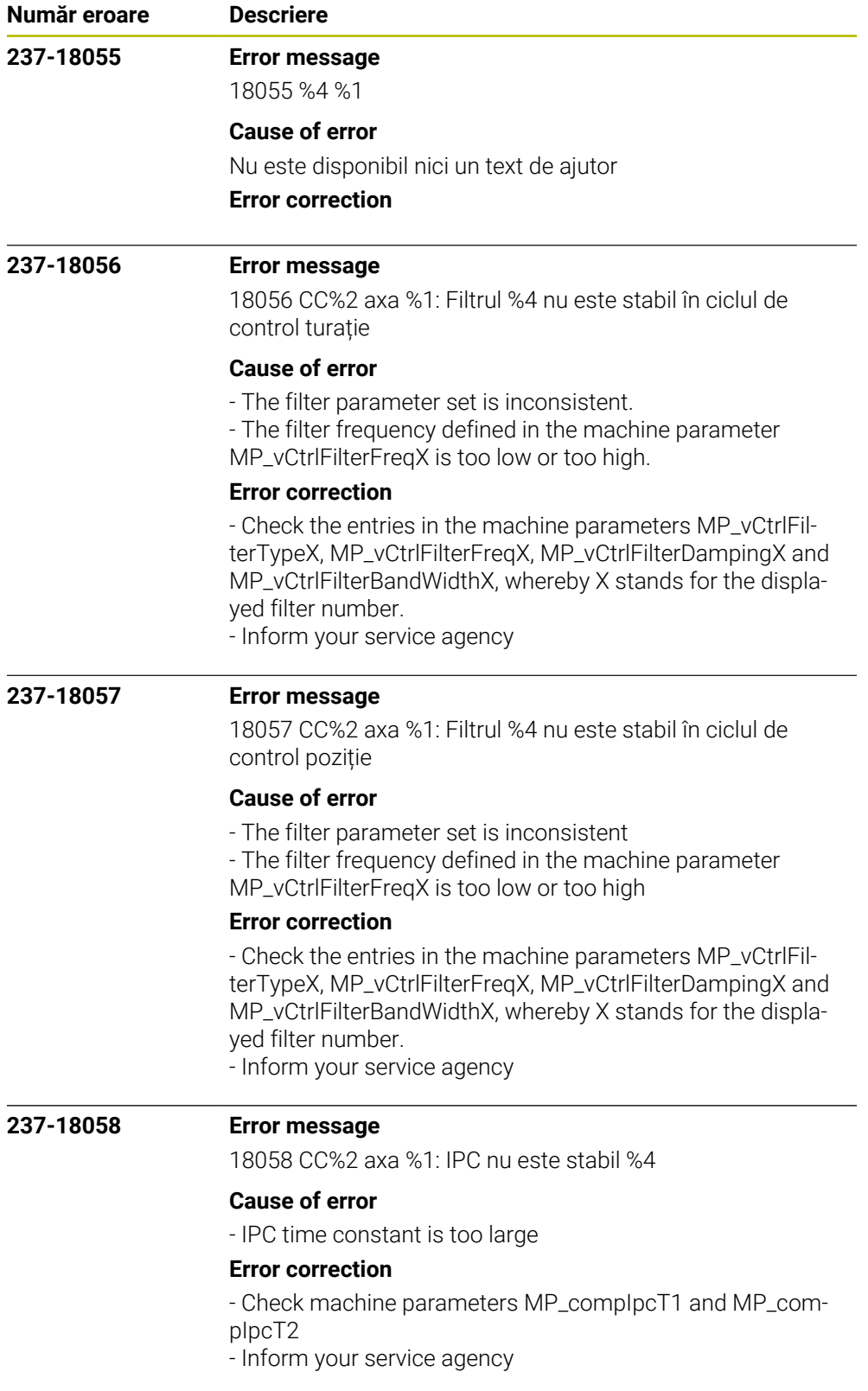

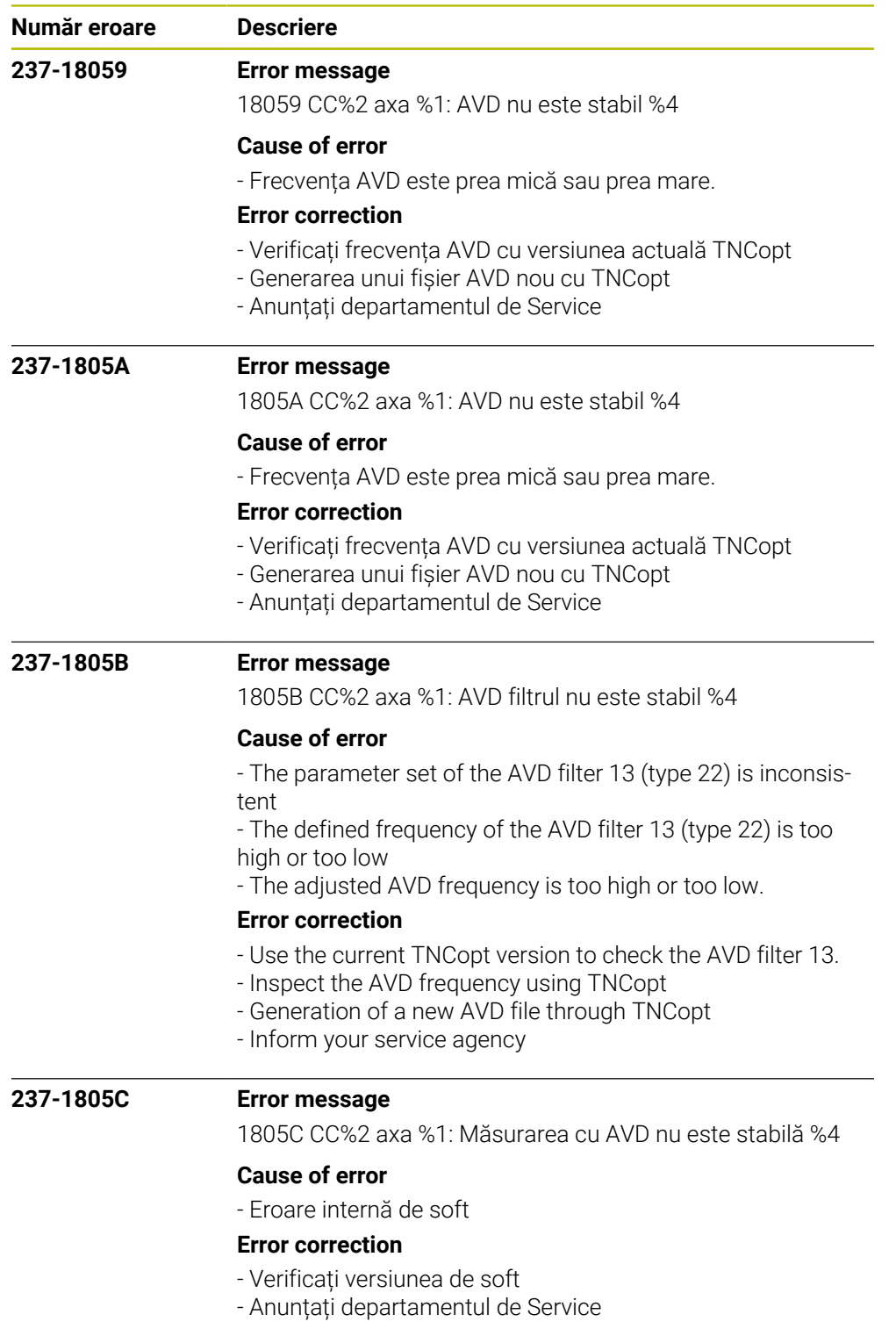

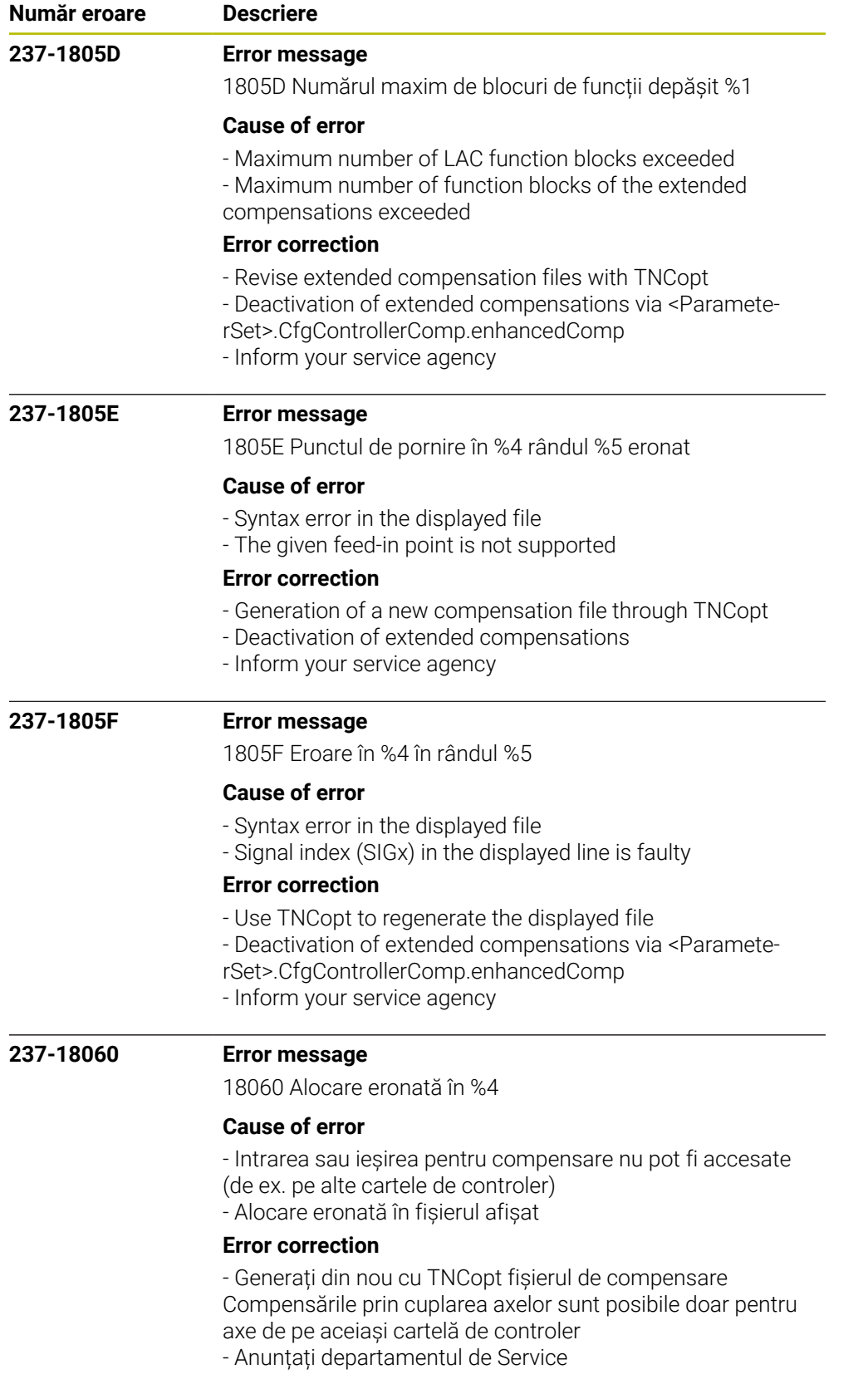

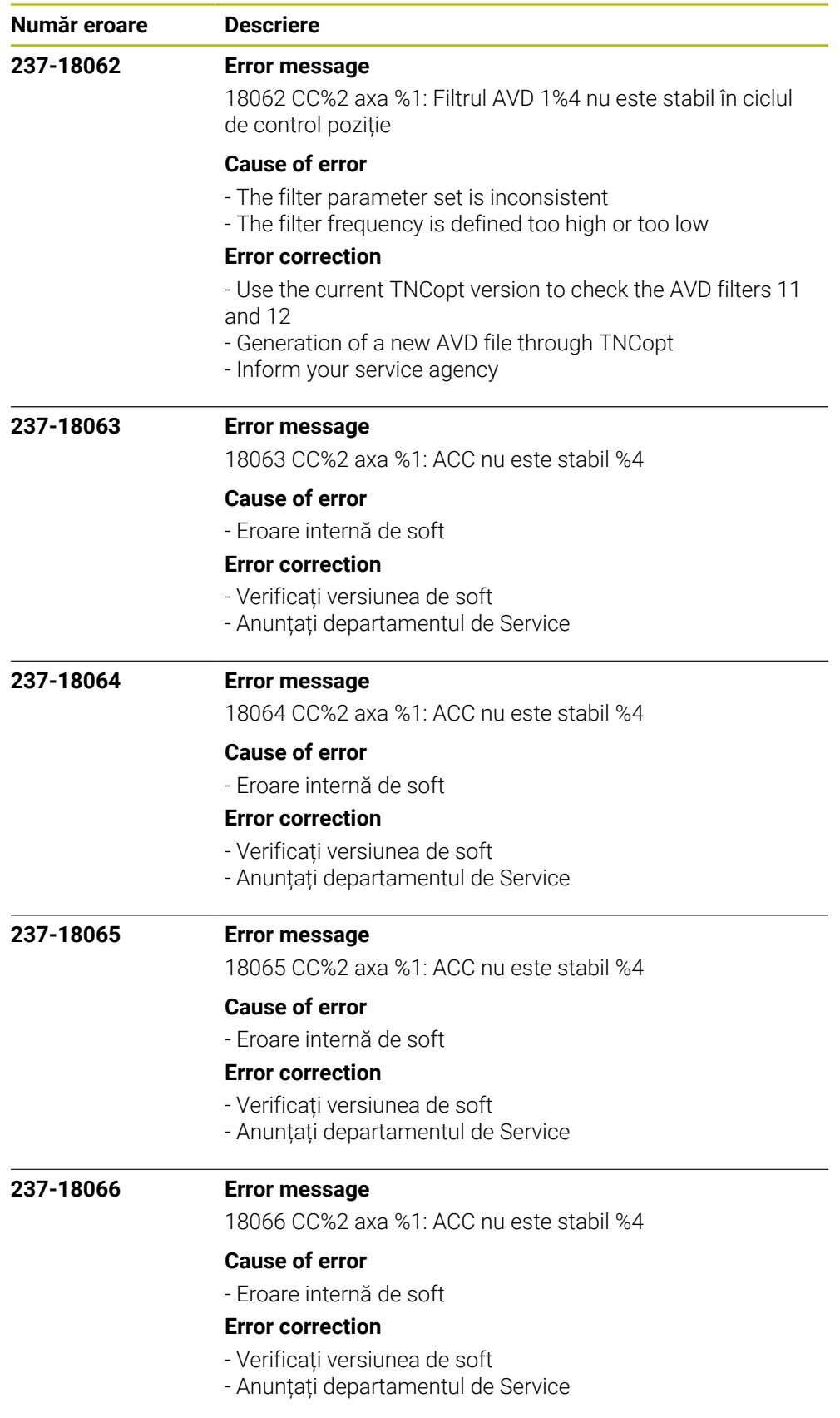

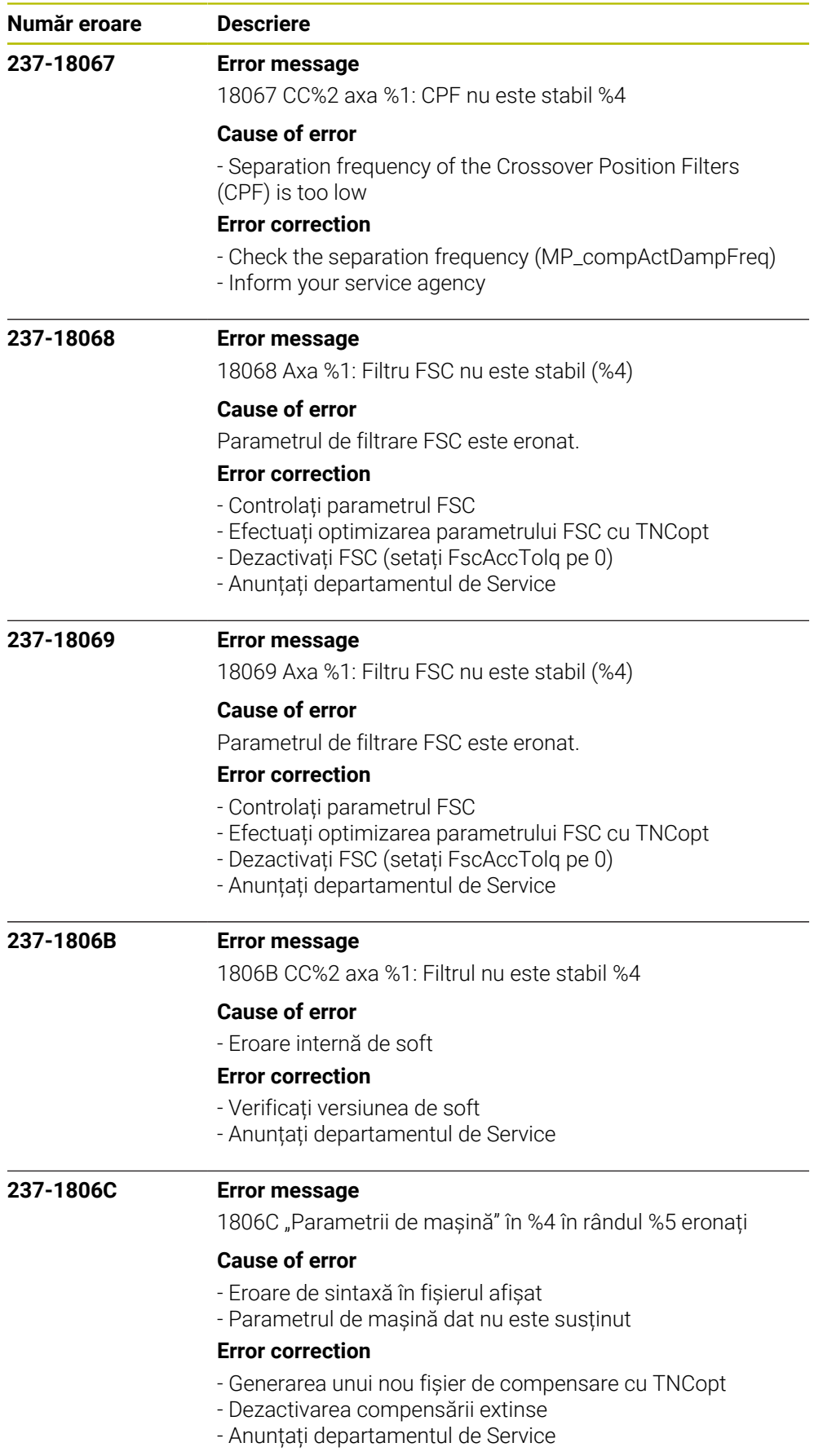

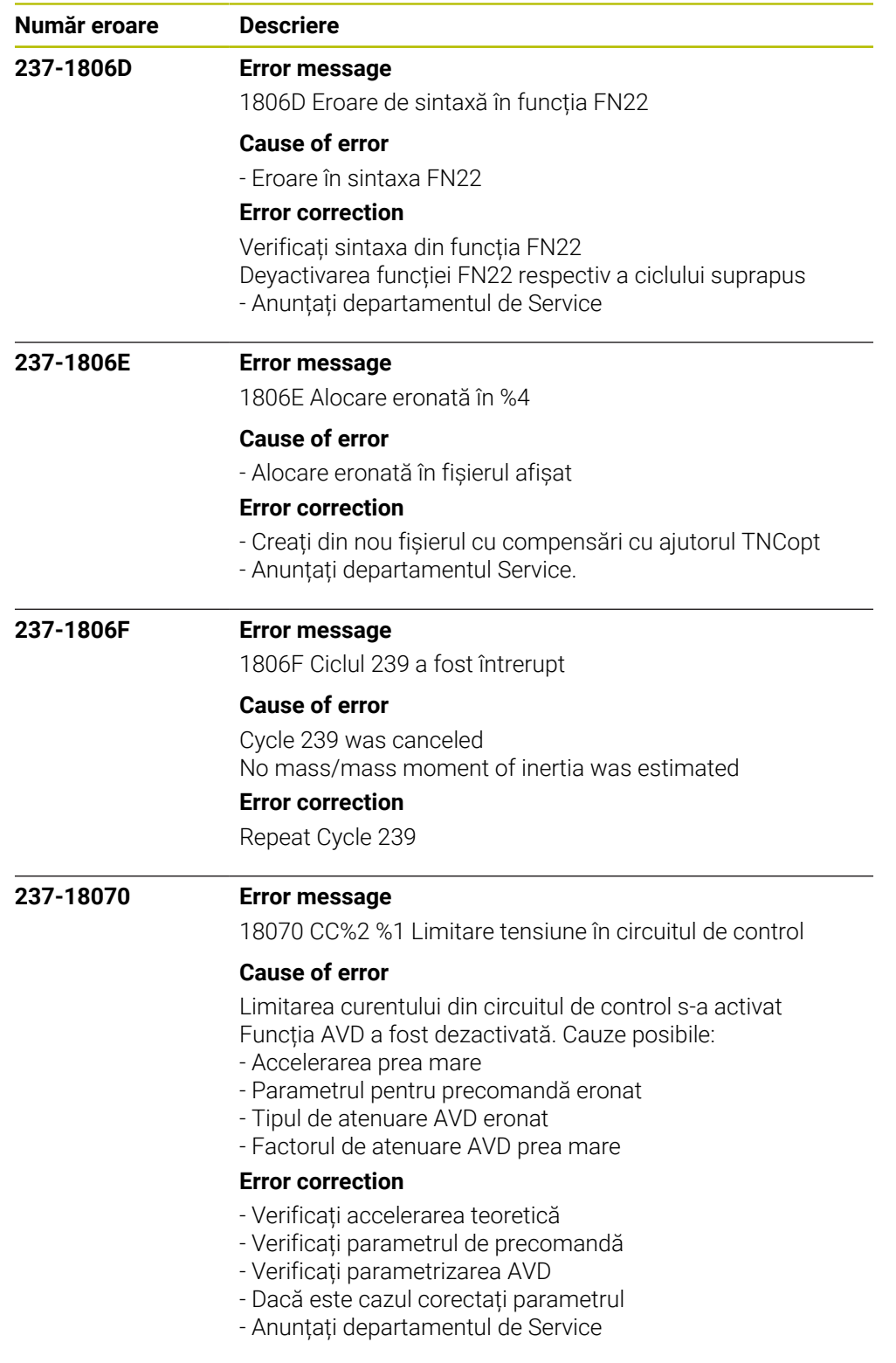

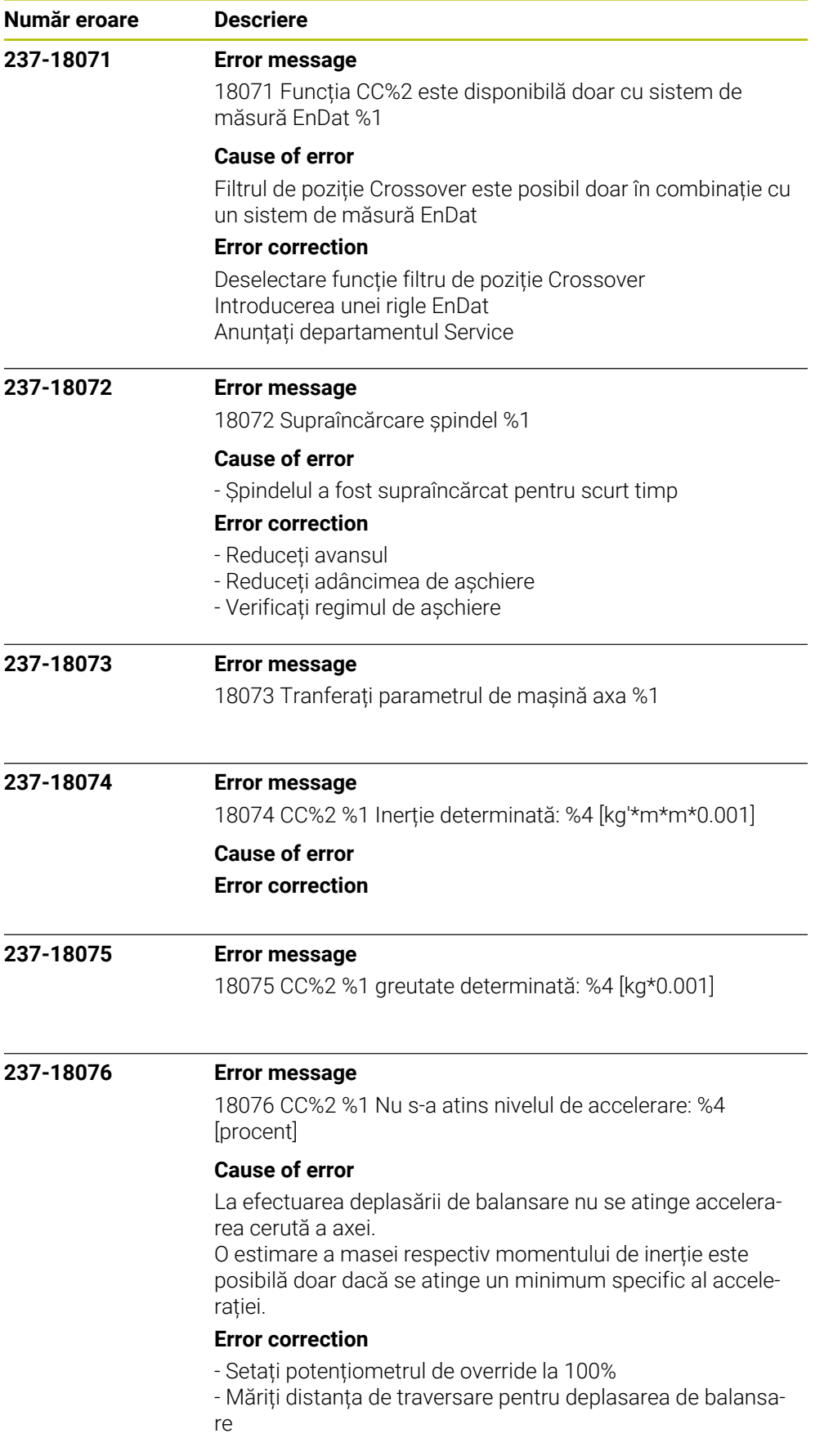

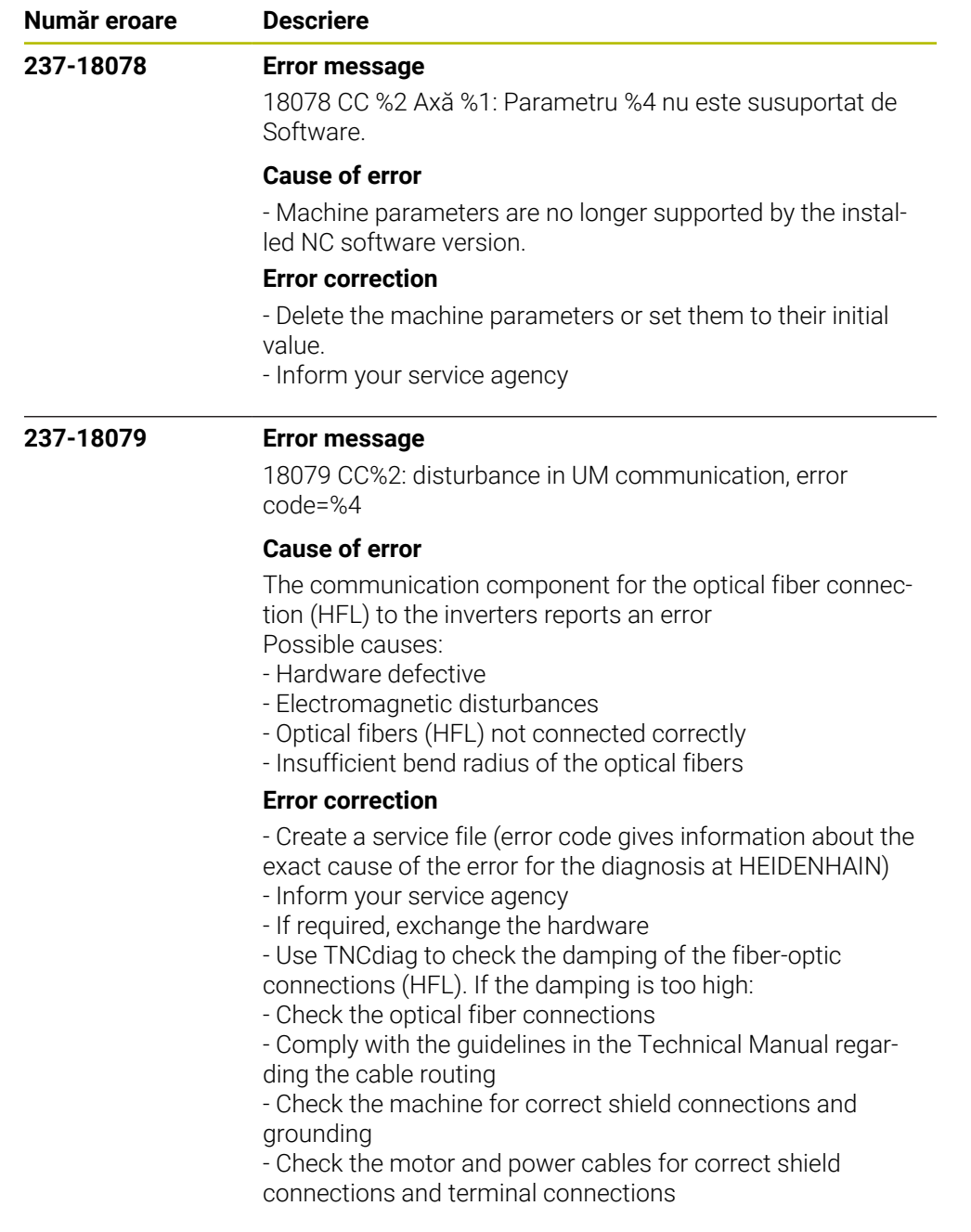

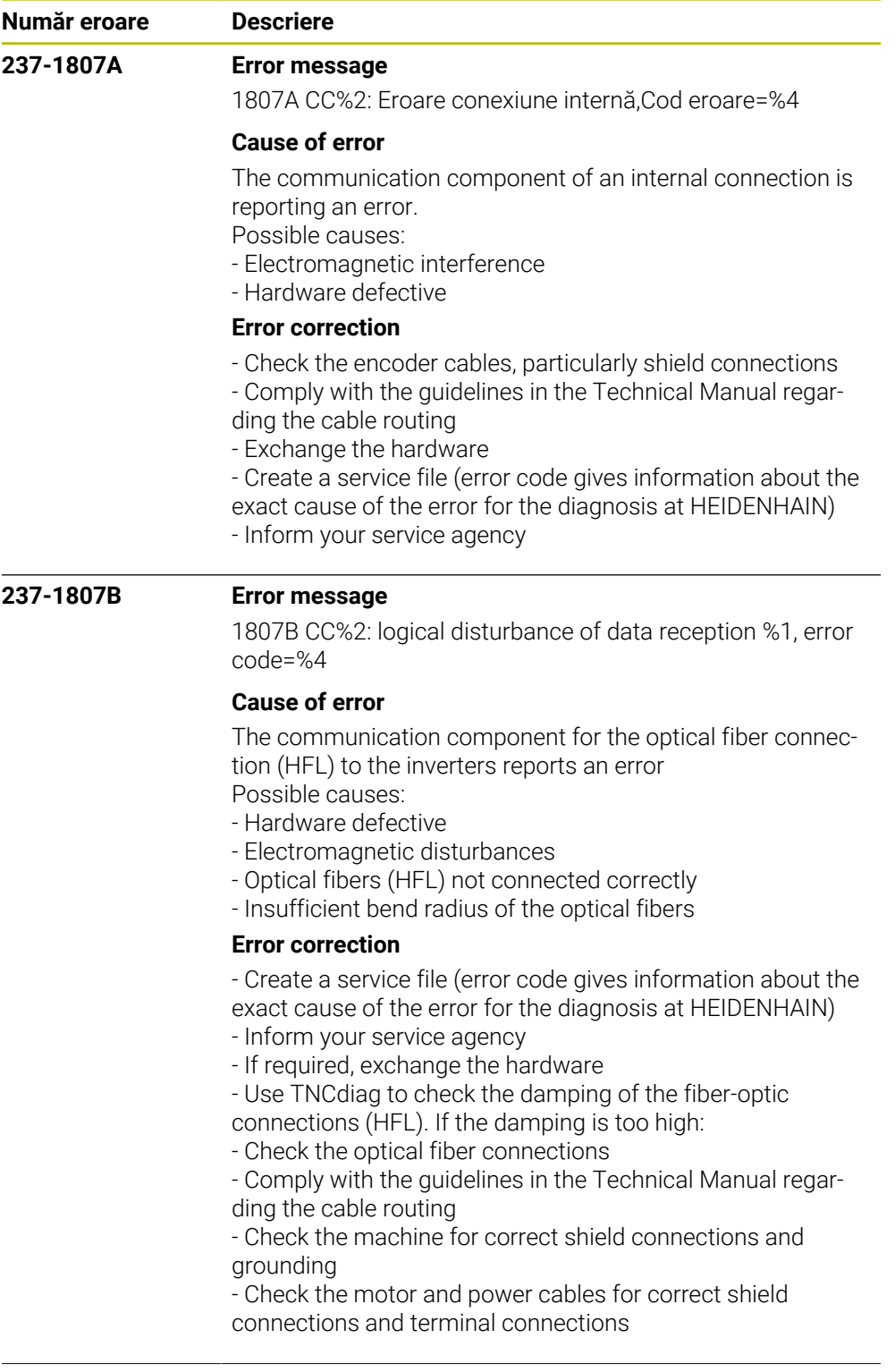
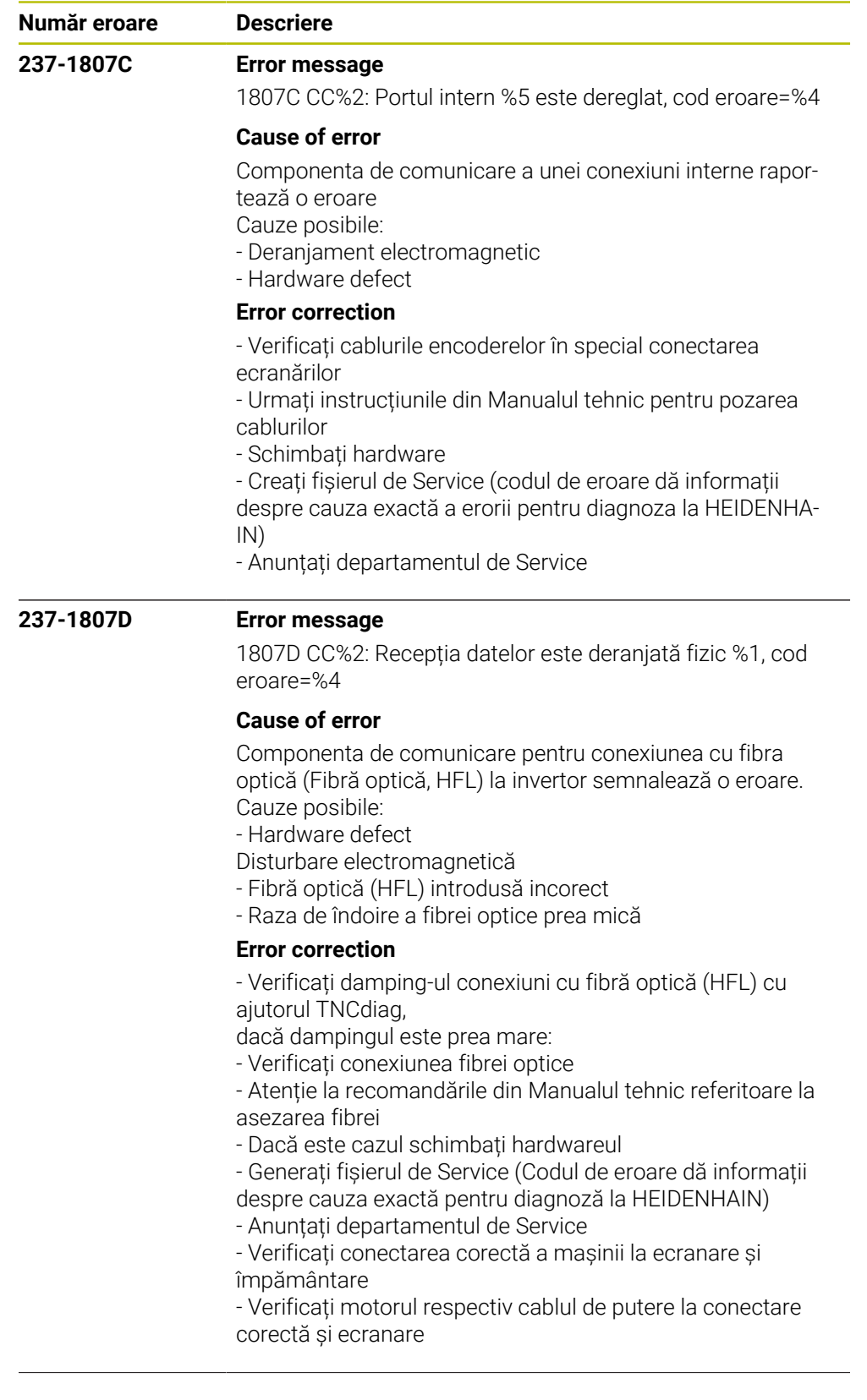

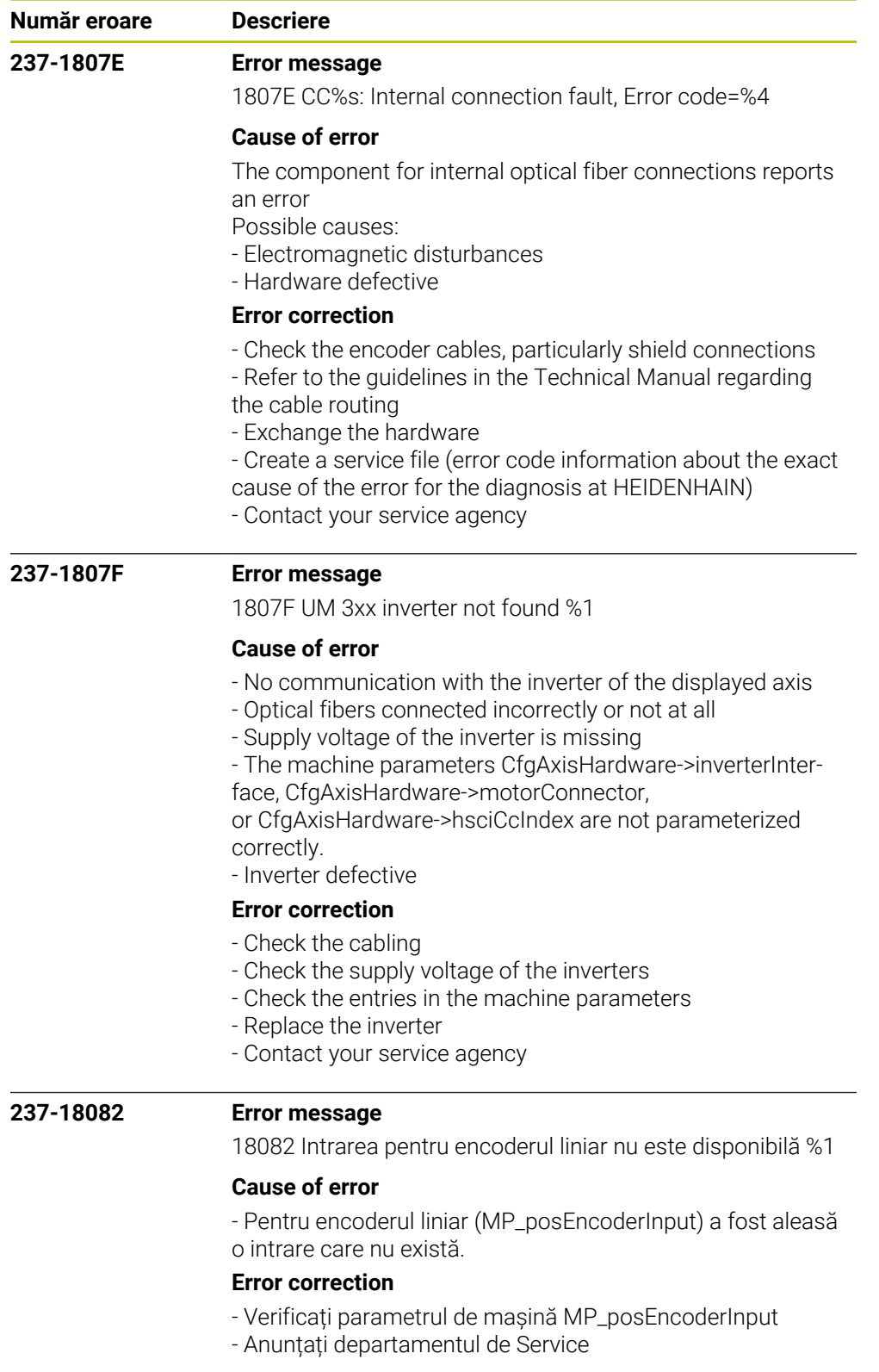

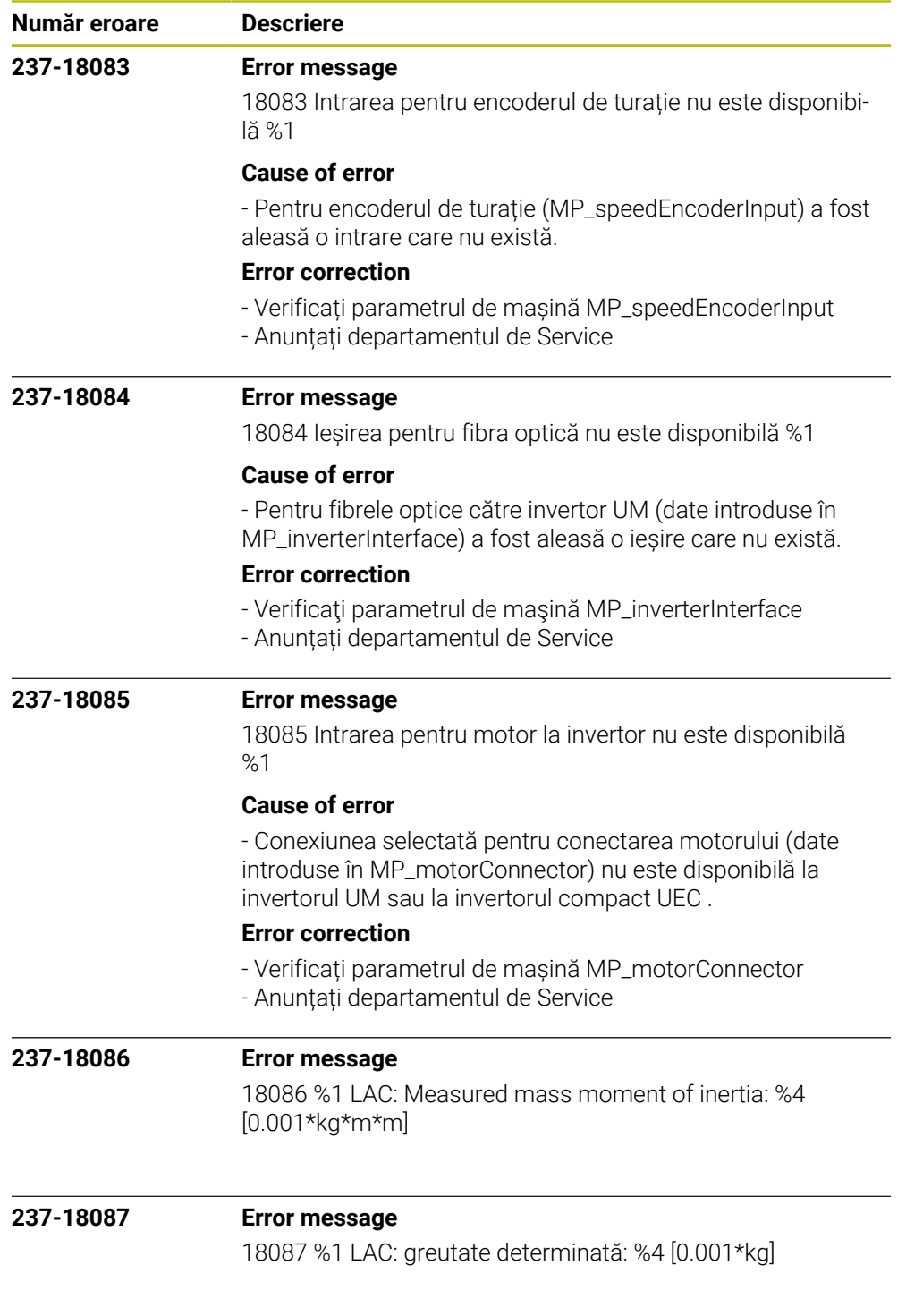

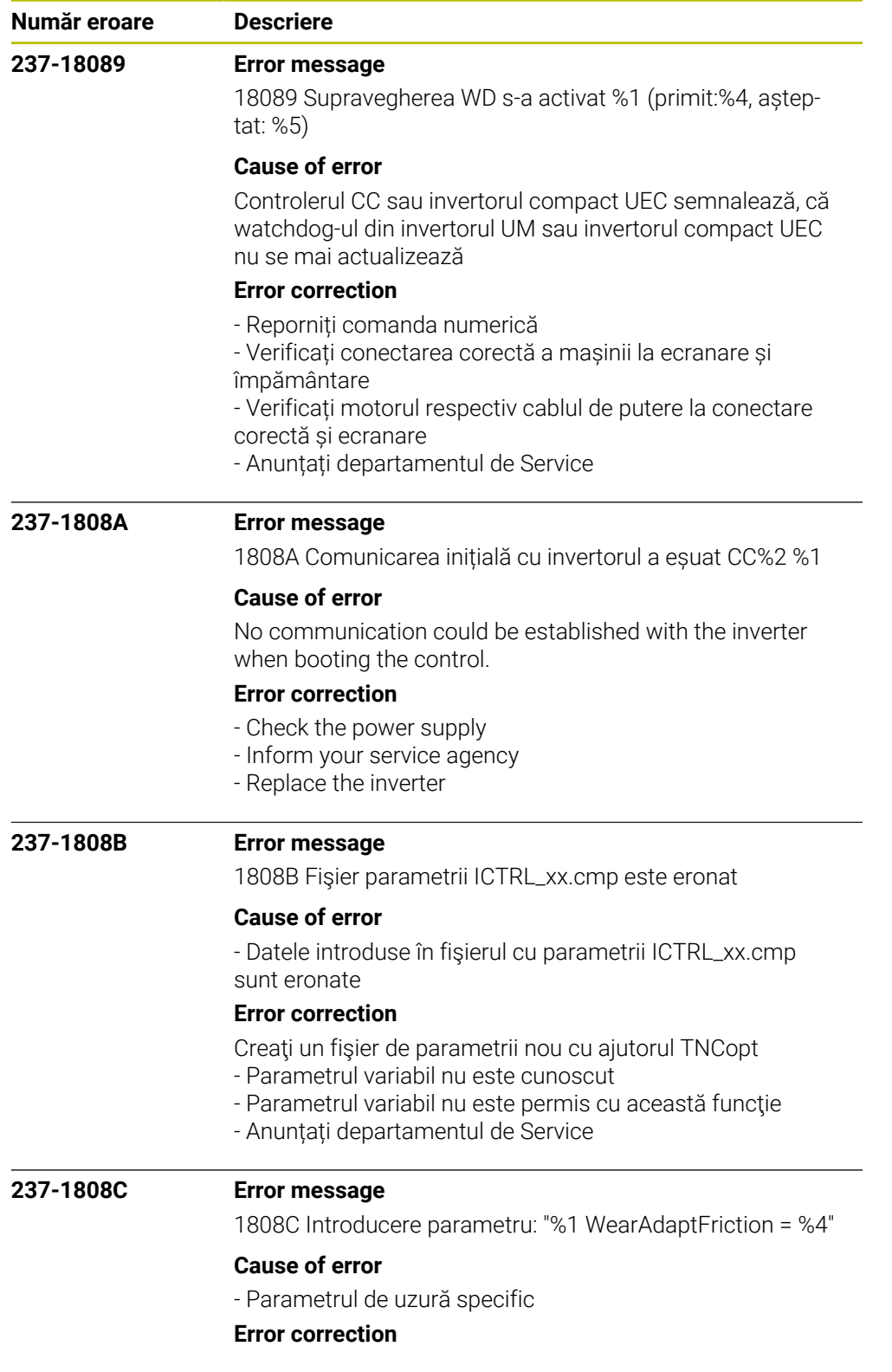

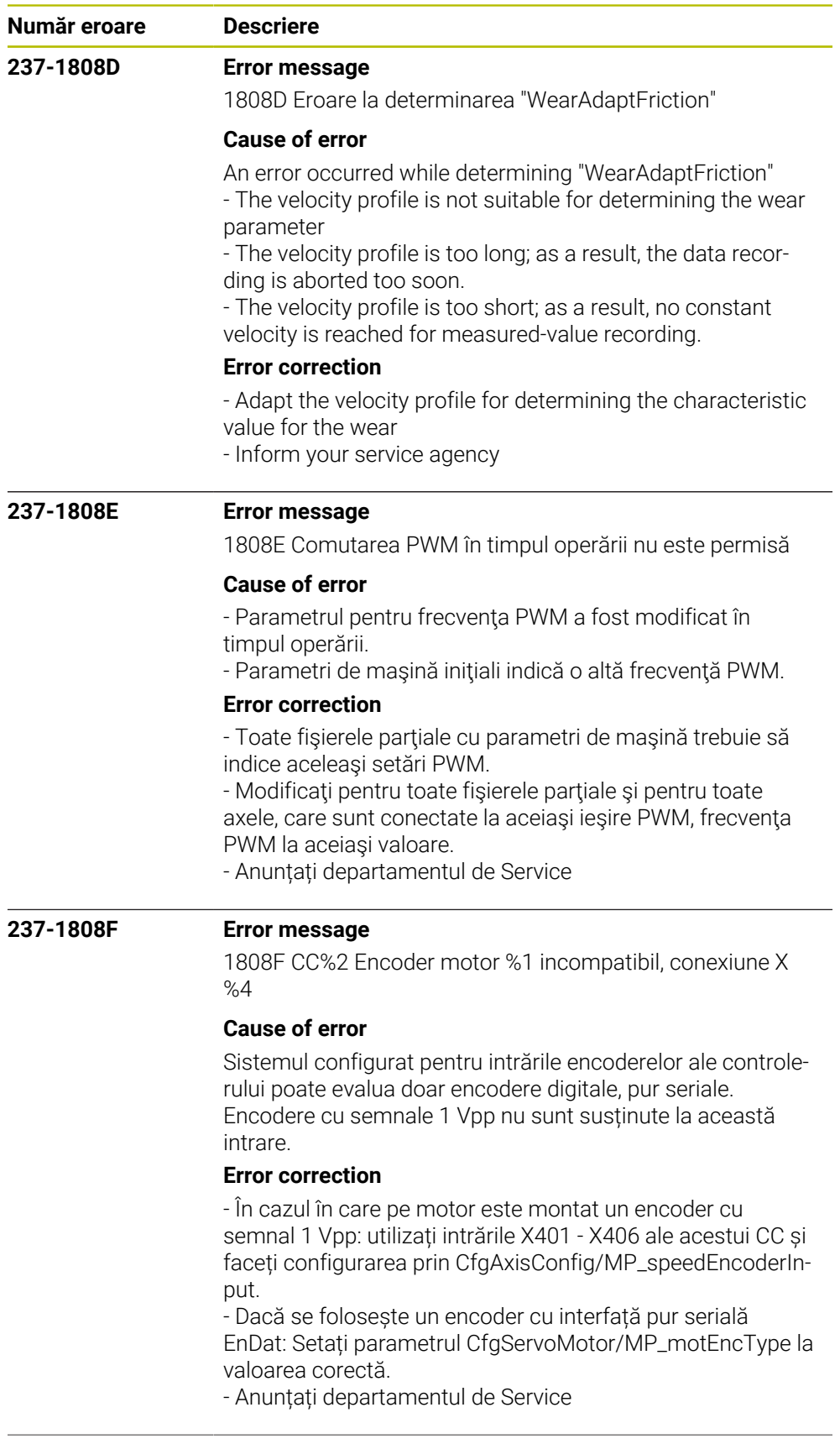

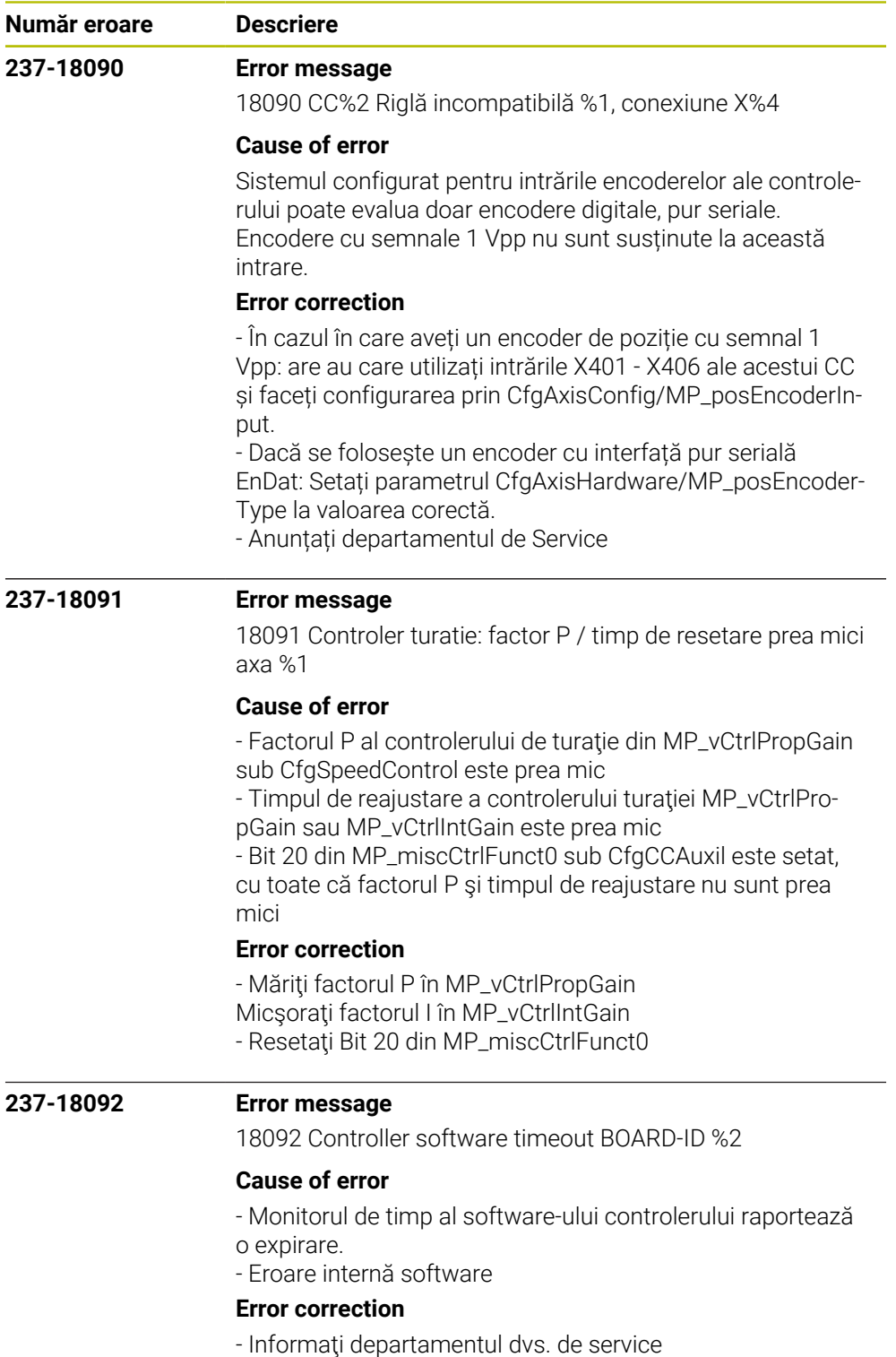

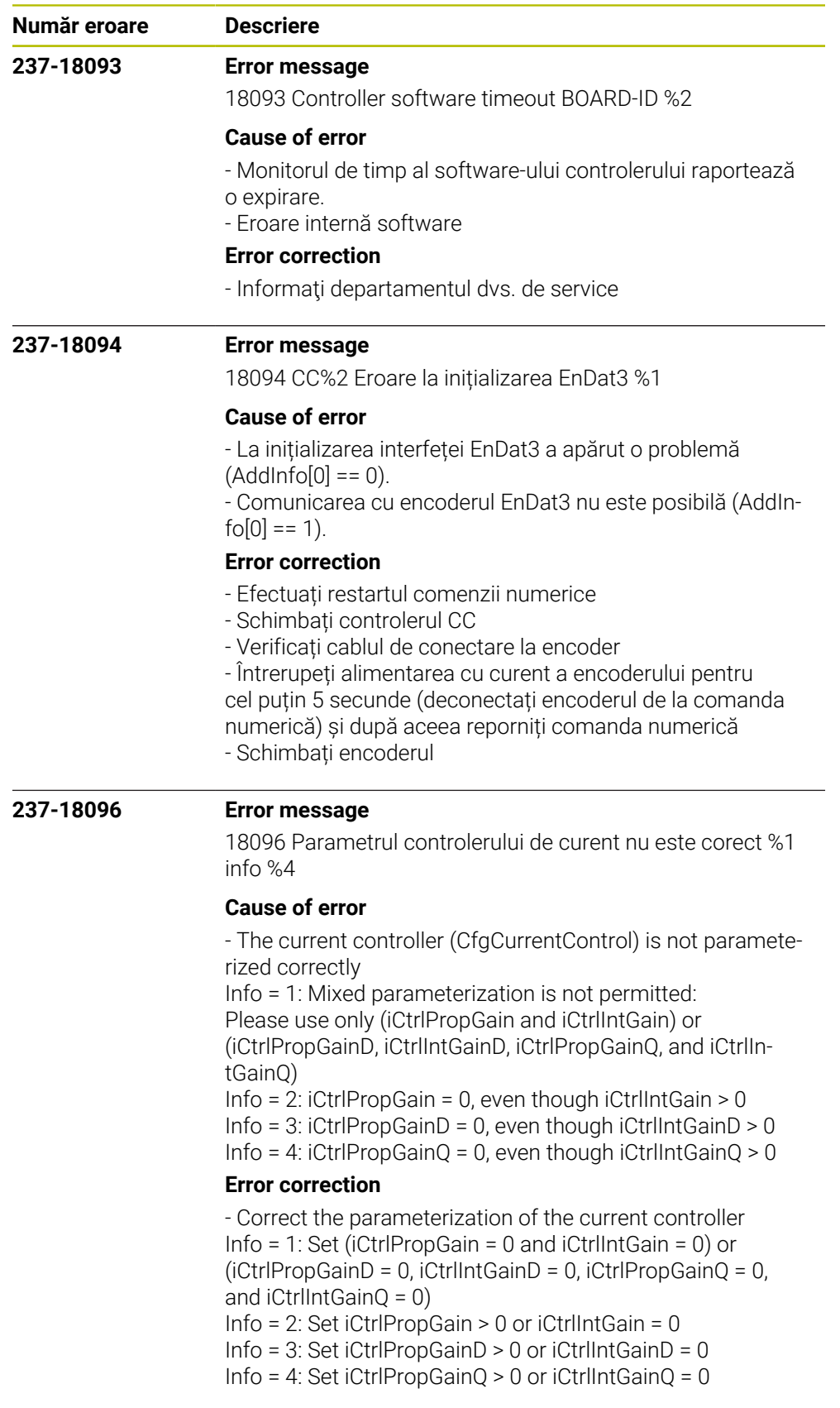

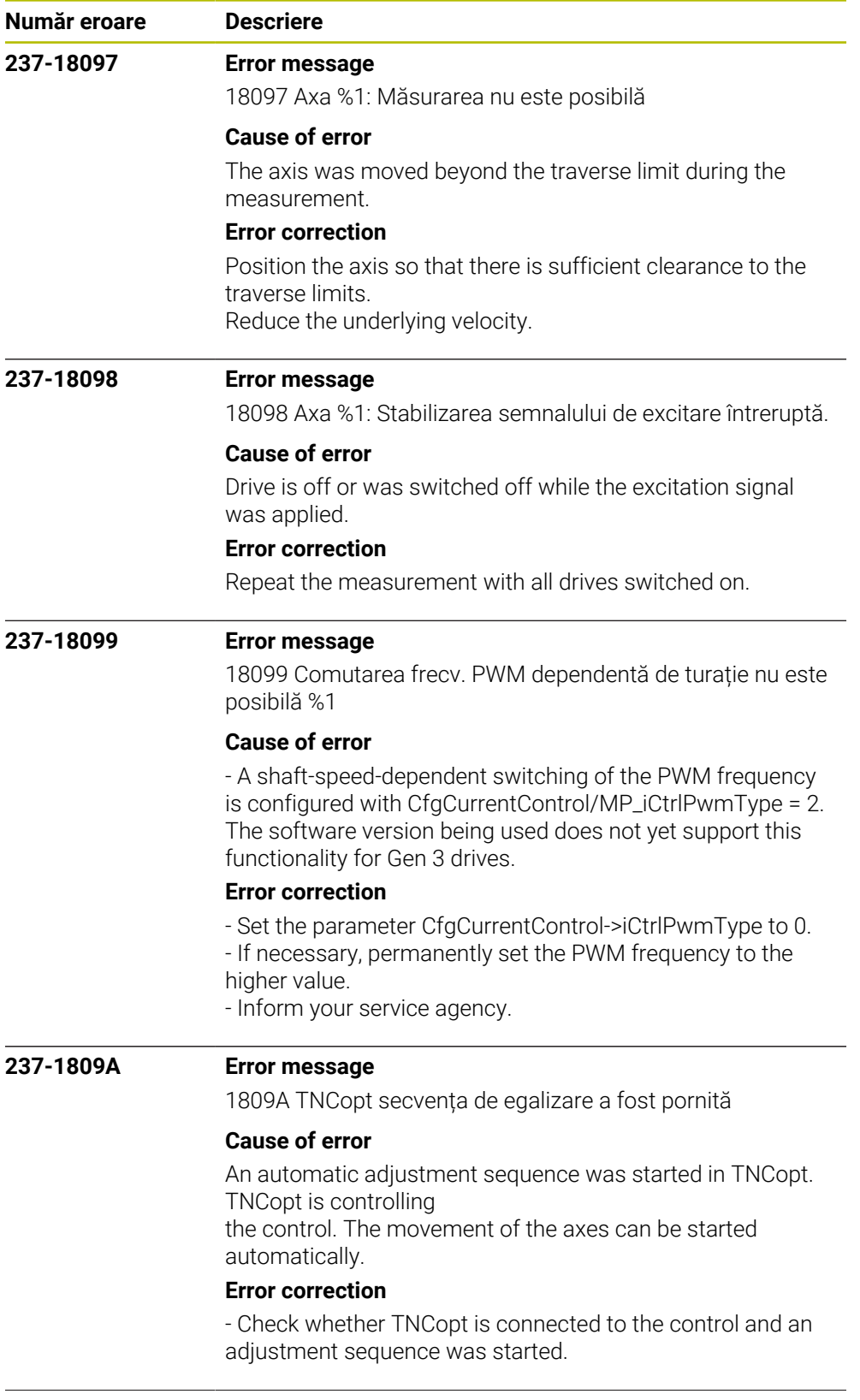

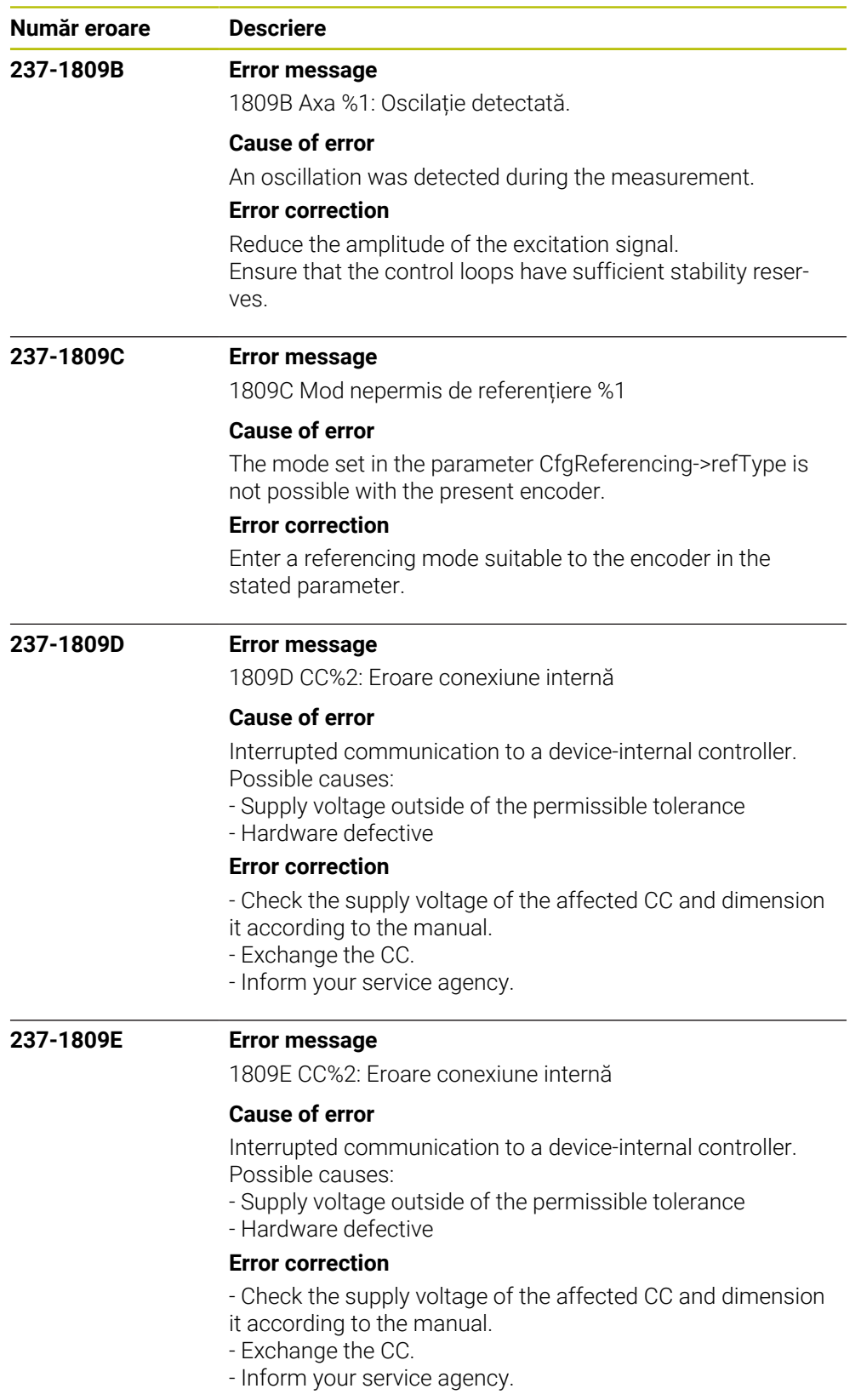

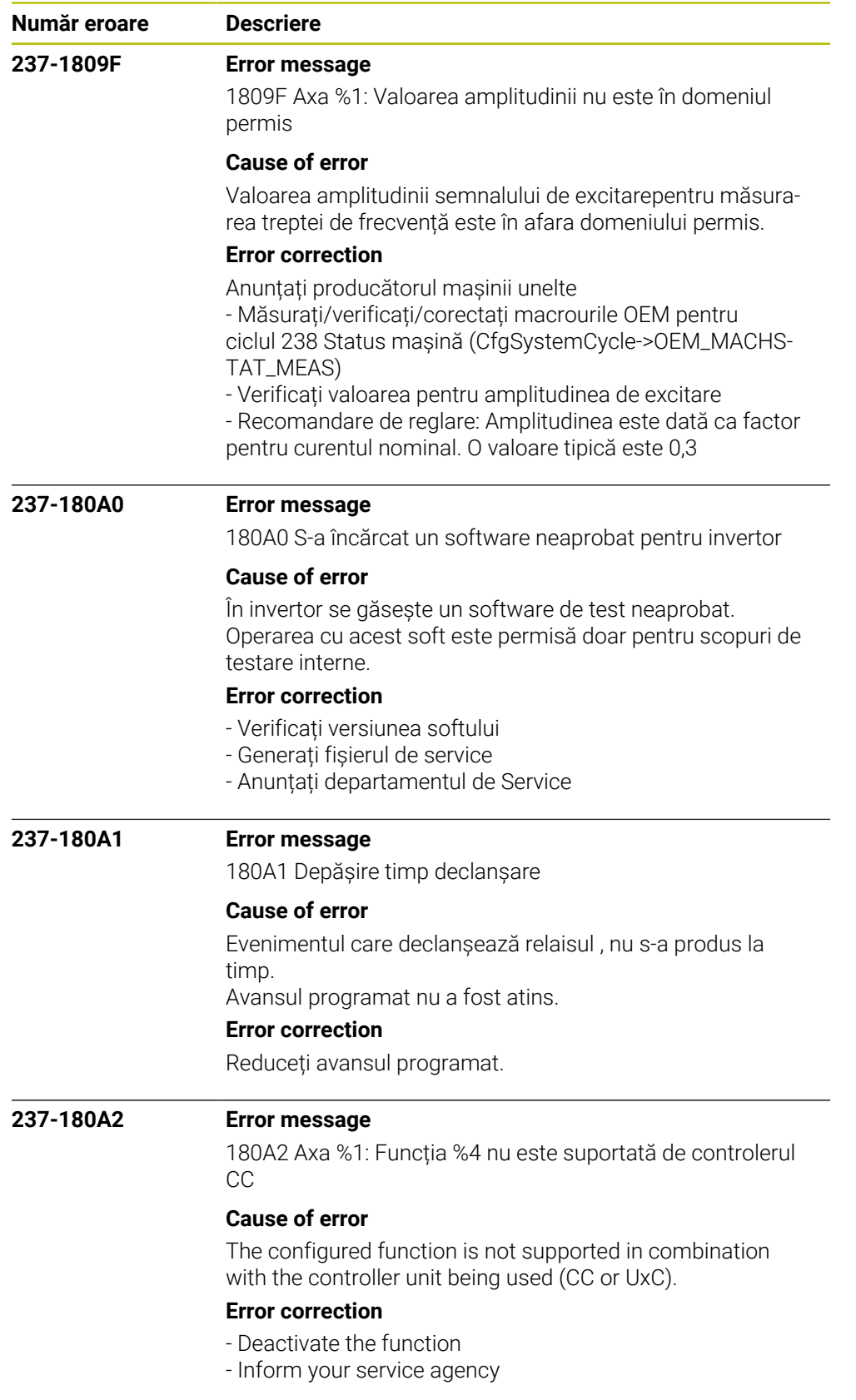

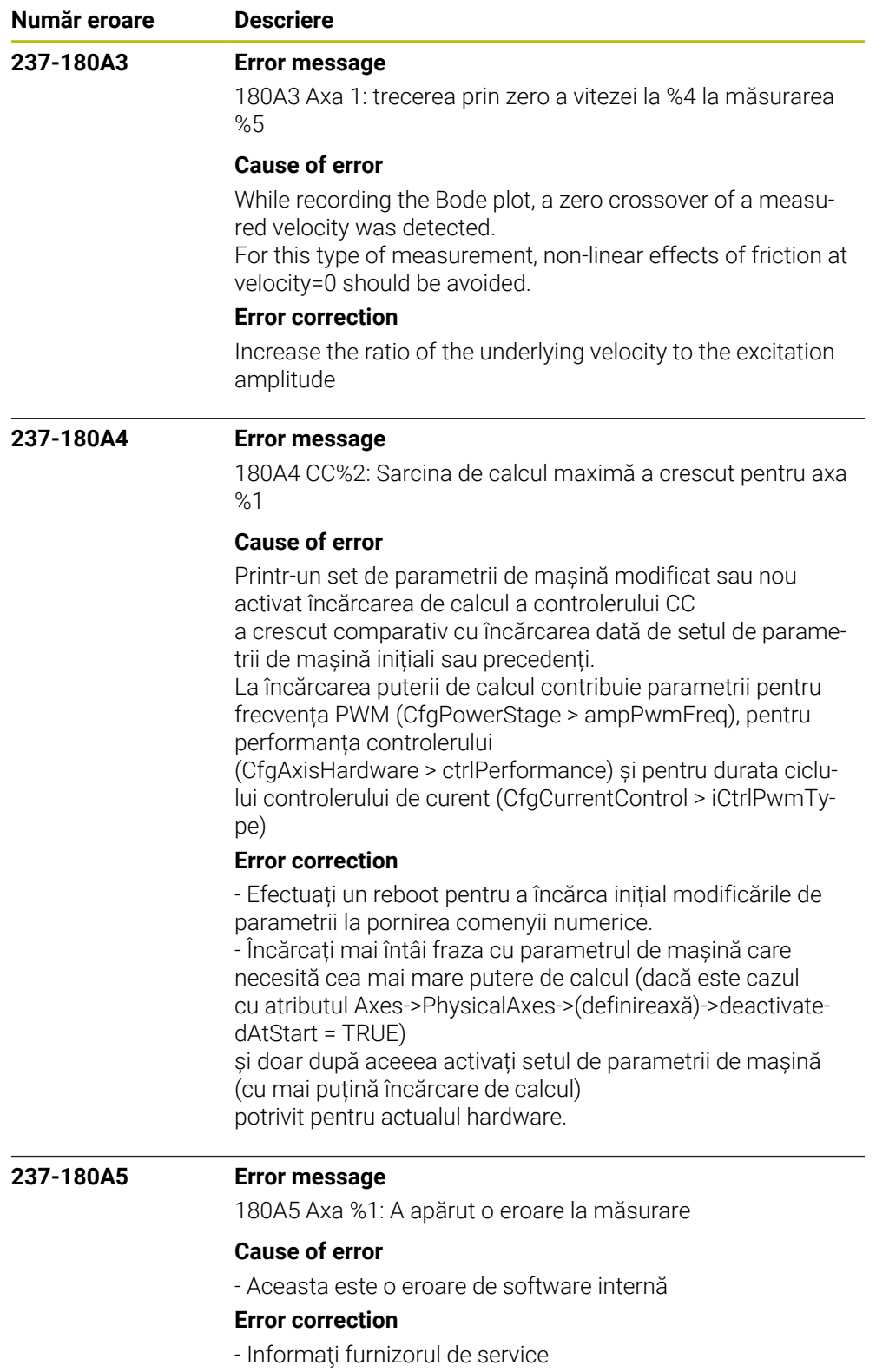

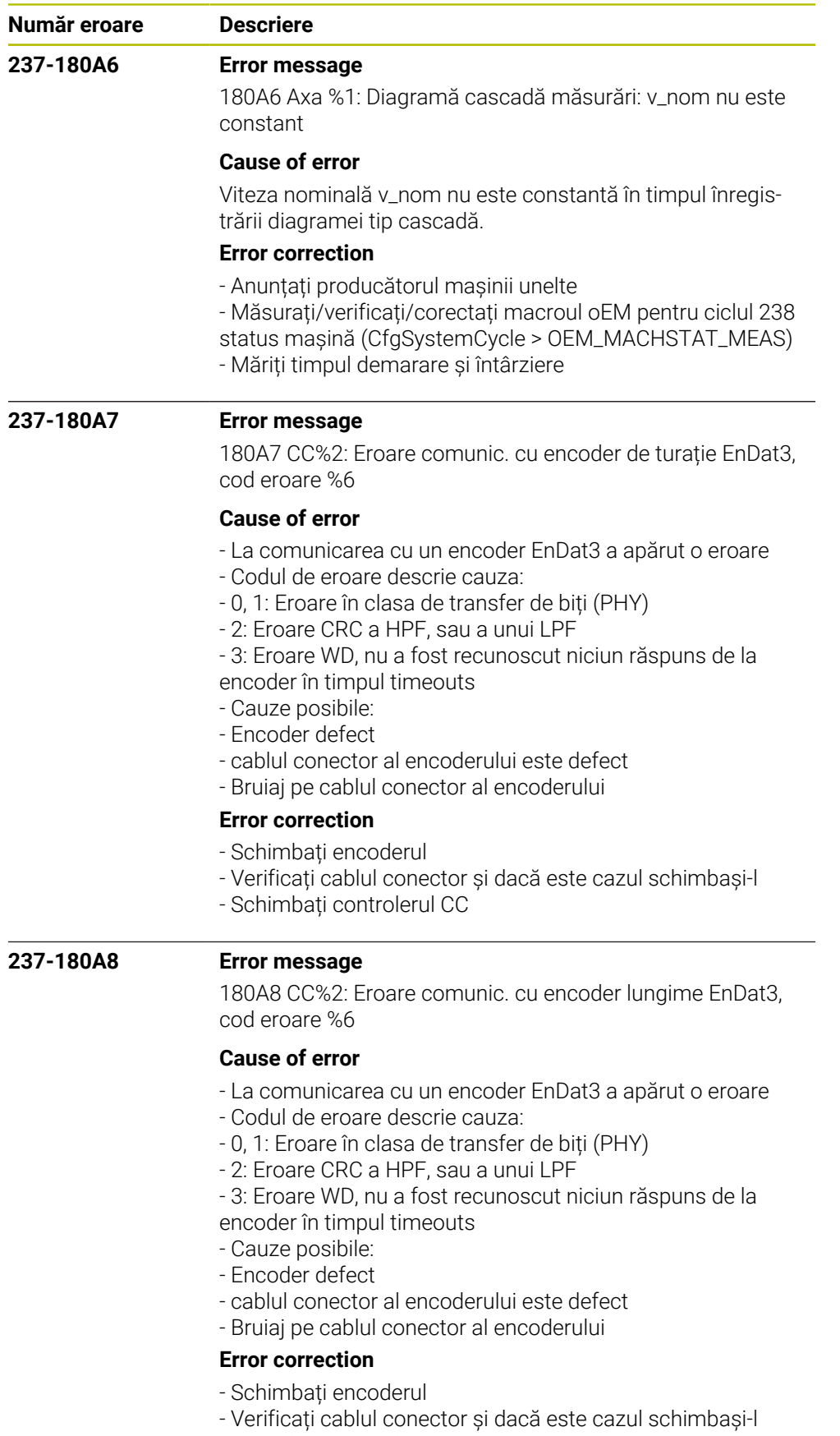

- Schimbați controlerul CC

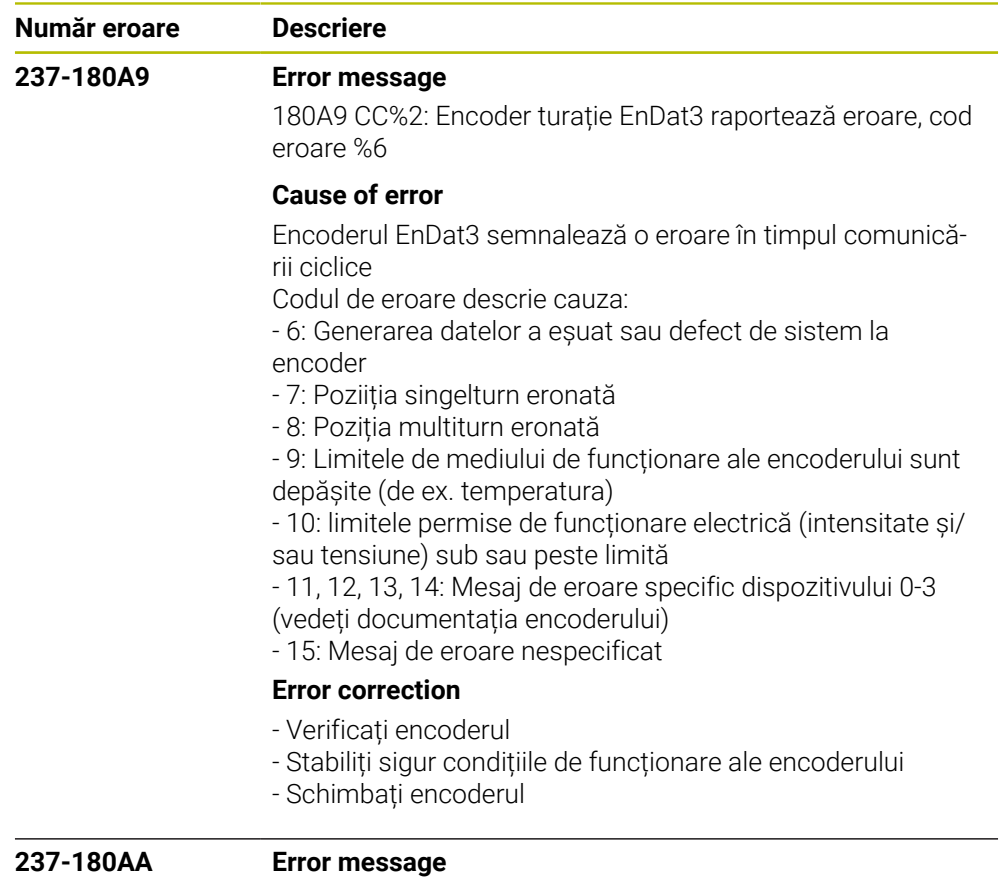

180AA CC%2: Encoder lungime EnDat3 raportează eroare, cod eroare %6

## **Cause of error**

Encoderul EnDat3 semnalează o eroare în timpul comunicării ciclice

Codul de eroare descrie cauza:

- 6: Generarea datelor a eșuat sau defect de sistem la encoder
- 7: Poziiția singelturn eronată
- 8: Poziția multiturn eronată
- 9: Limitele de mediului de funcționare ale encoderului sunt depășite (de ex. temperatura)
- 10: limitele permise de funcționare electrică (intensitate și/ sau tensiune) sub sau peste limită
- 11, 12, 13, 14: Mesaj de eroare specific dispozitivului 0-3
- (vedeți documentația encoderului)
- 15: Mesaj de eroare nespecificat

## **Error correction**

- Verificați encoderul
- Stabiliți sigur condițiile de funcționare ale encoderului
- Schimbați encoderul

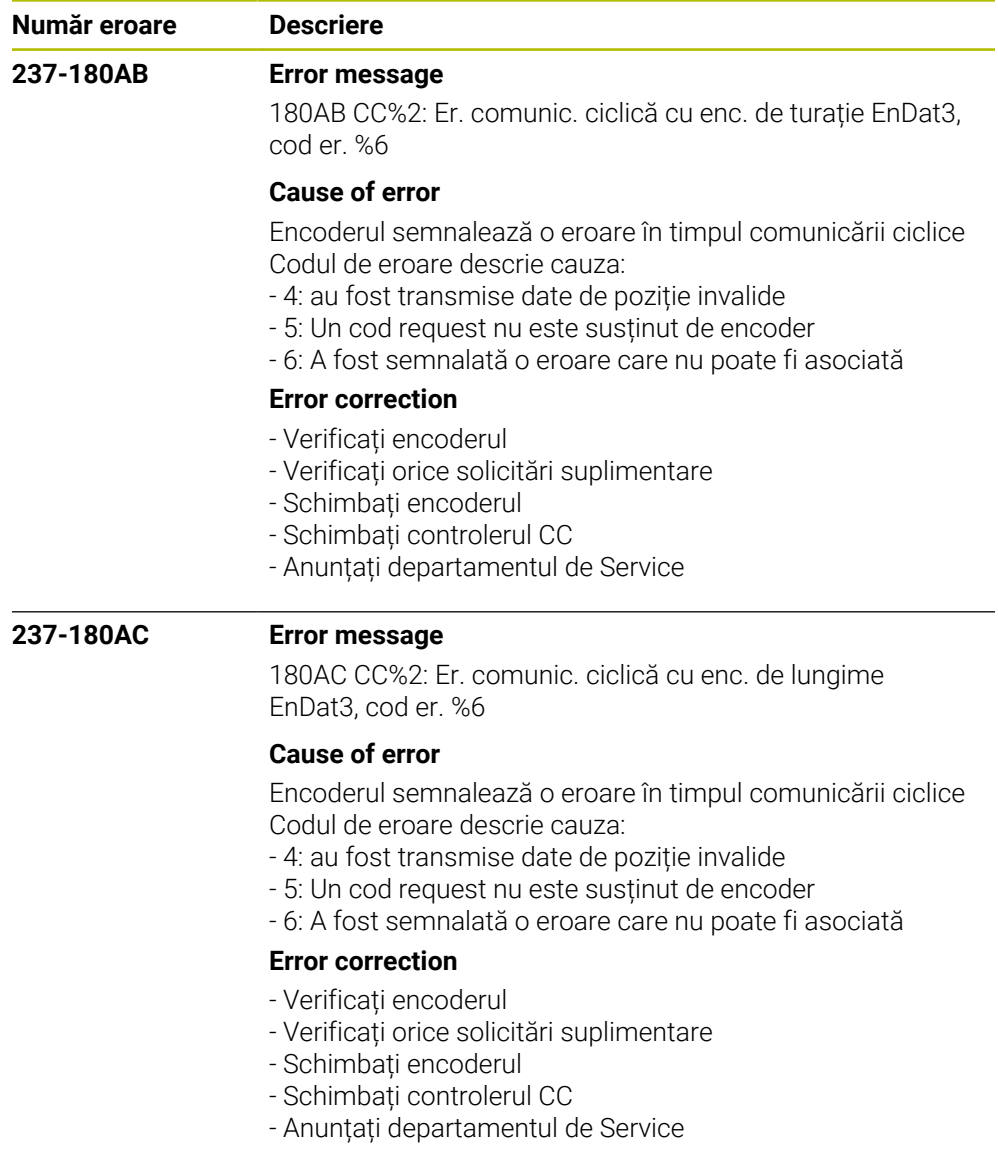

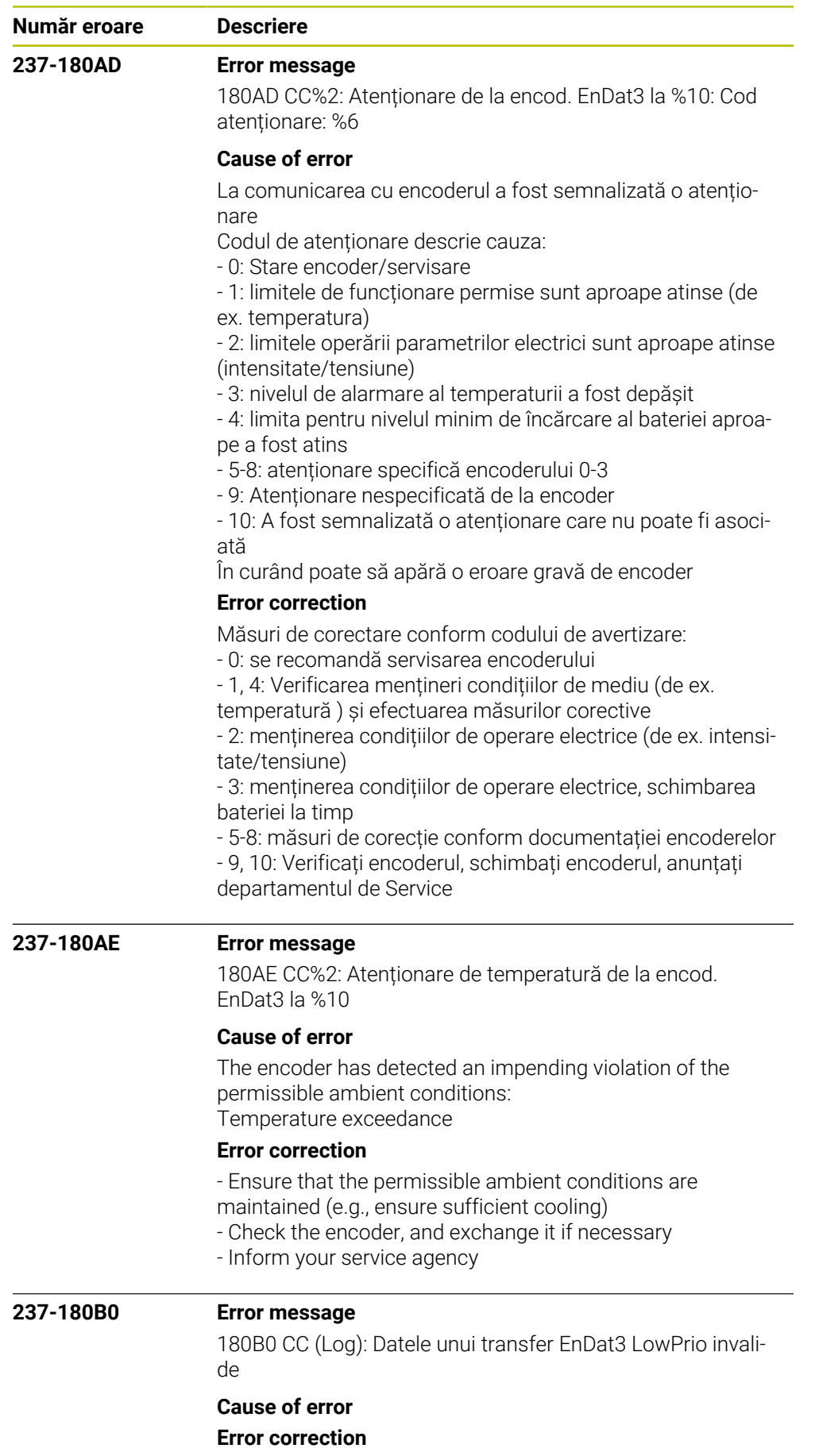

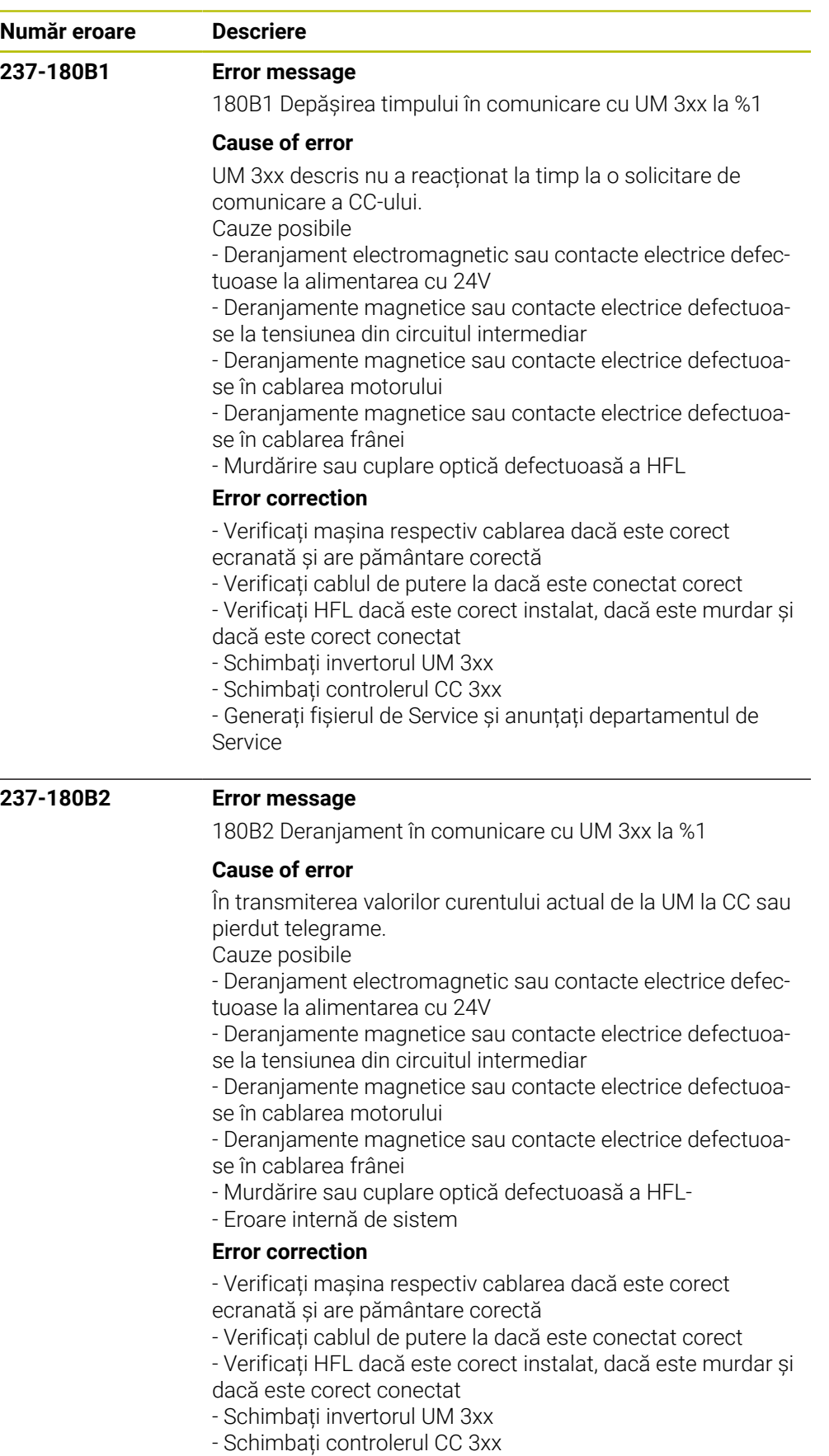

- Generați fișierul de Service și anunțați departamentul de Service

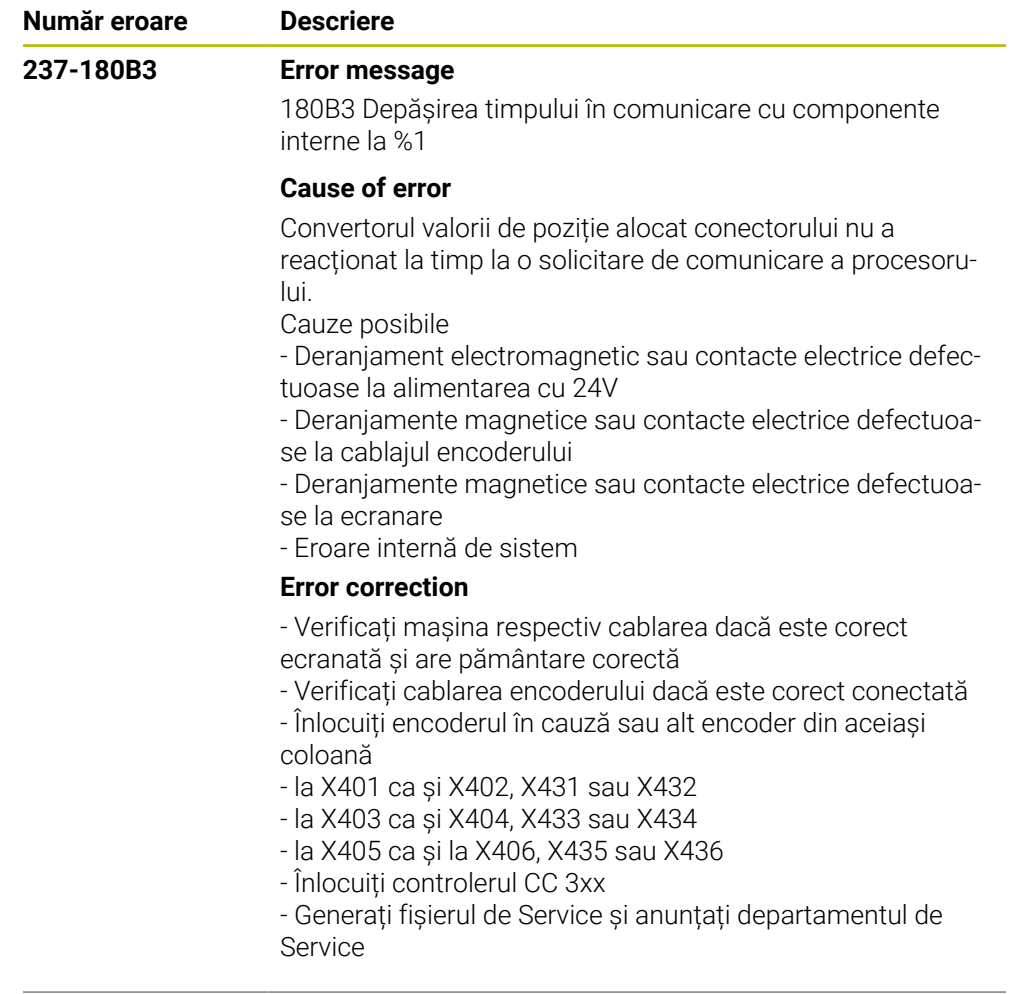

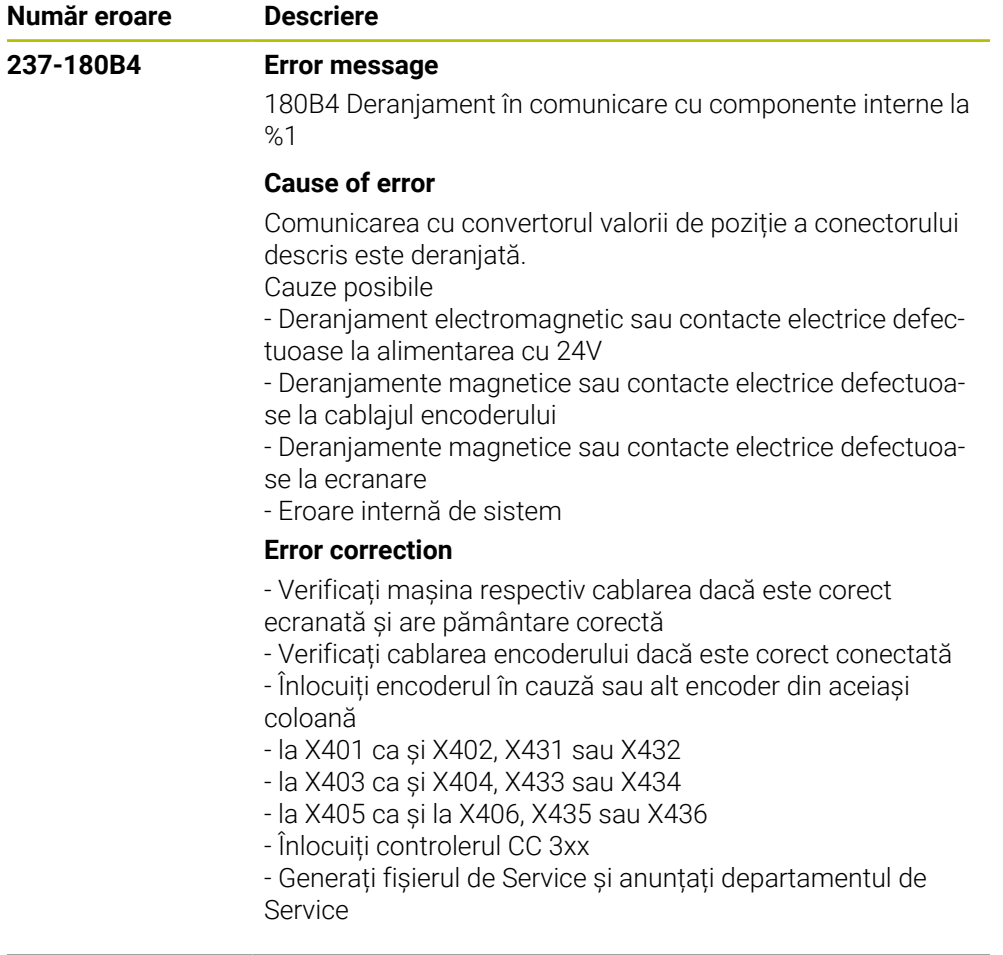

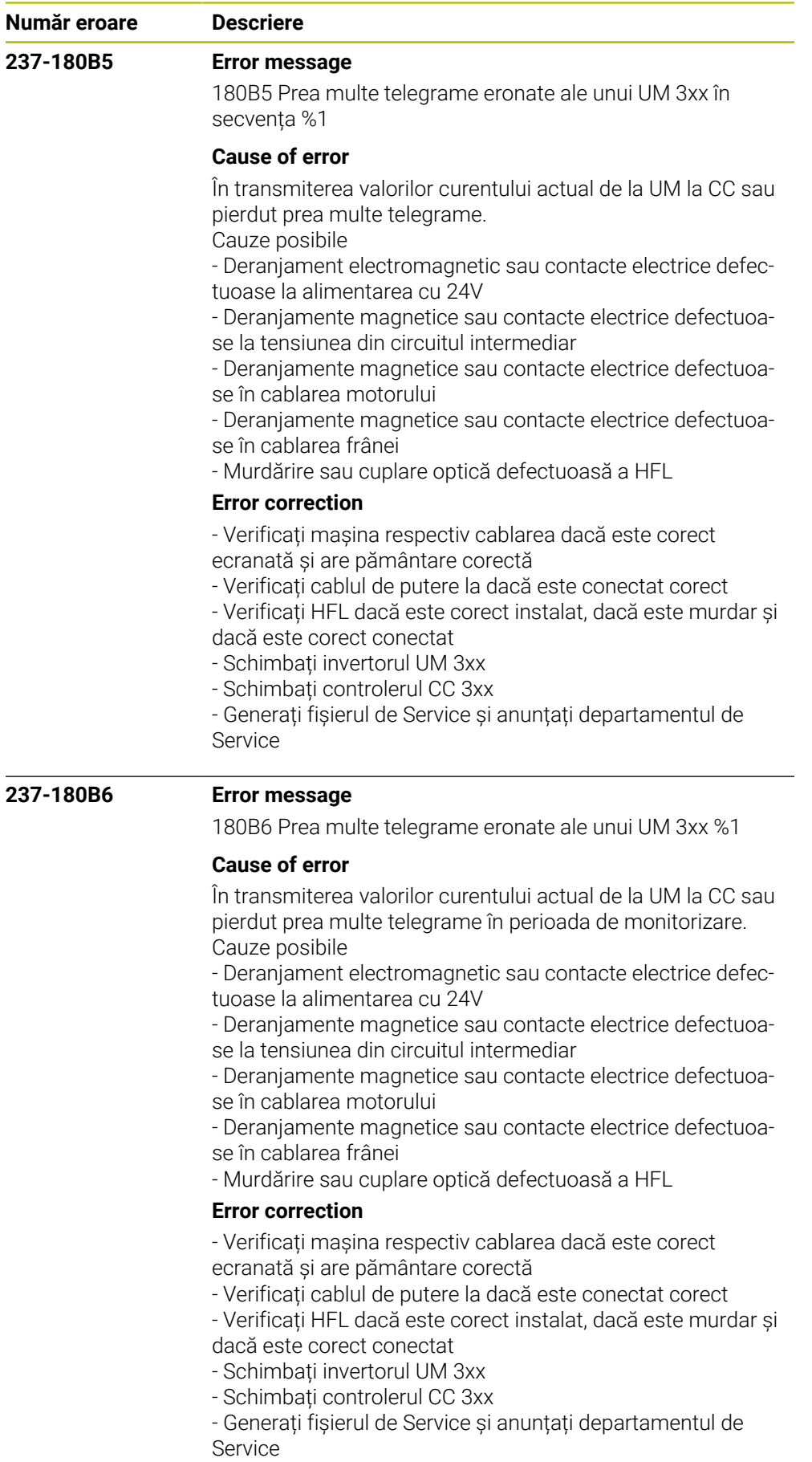

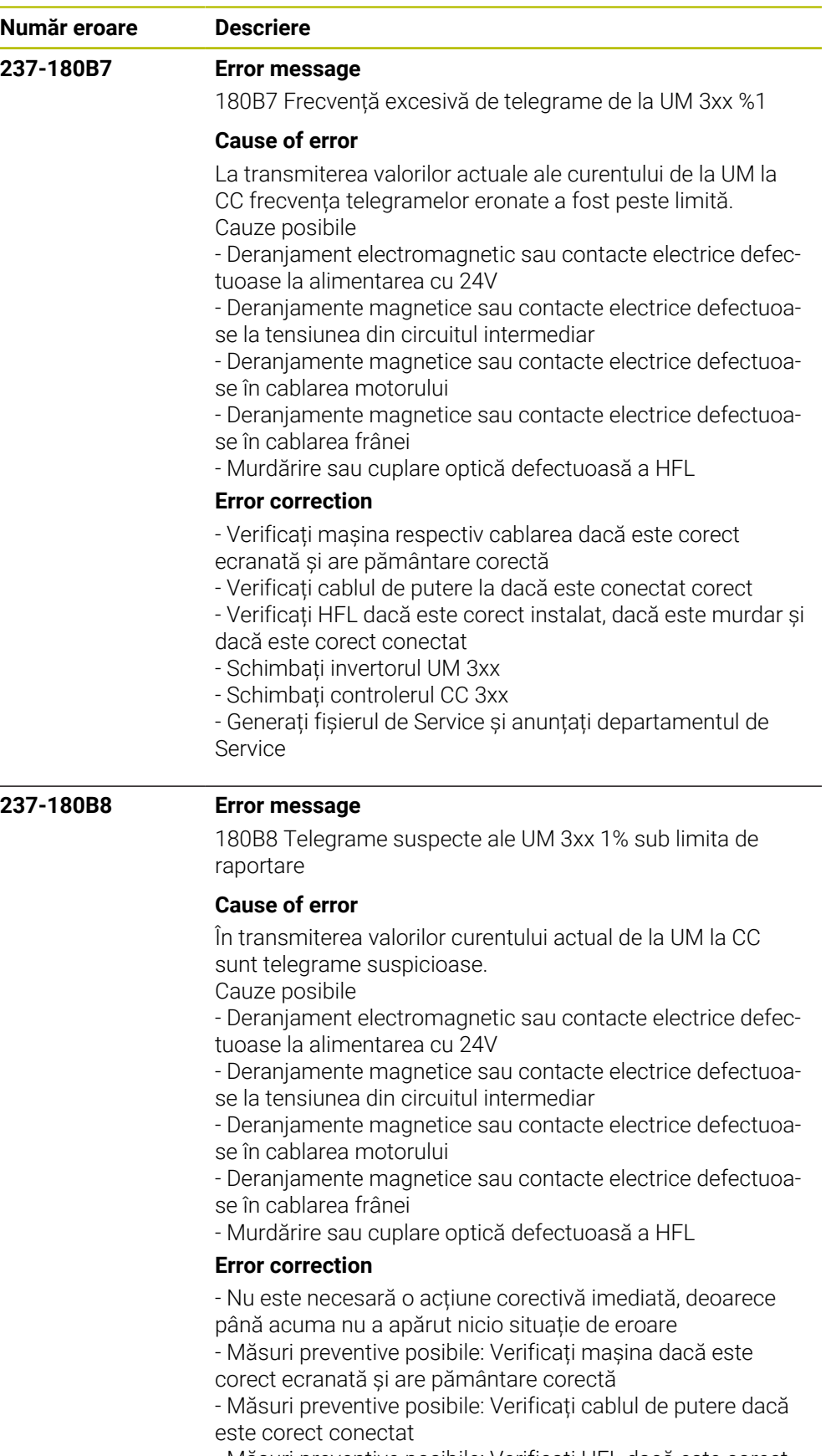

- Măsuri preventive posibile: Verificați HFL dacă este corect instalat, eventuală murdărire și dacă este corect conectat

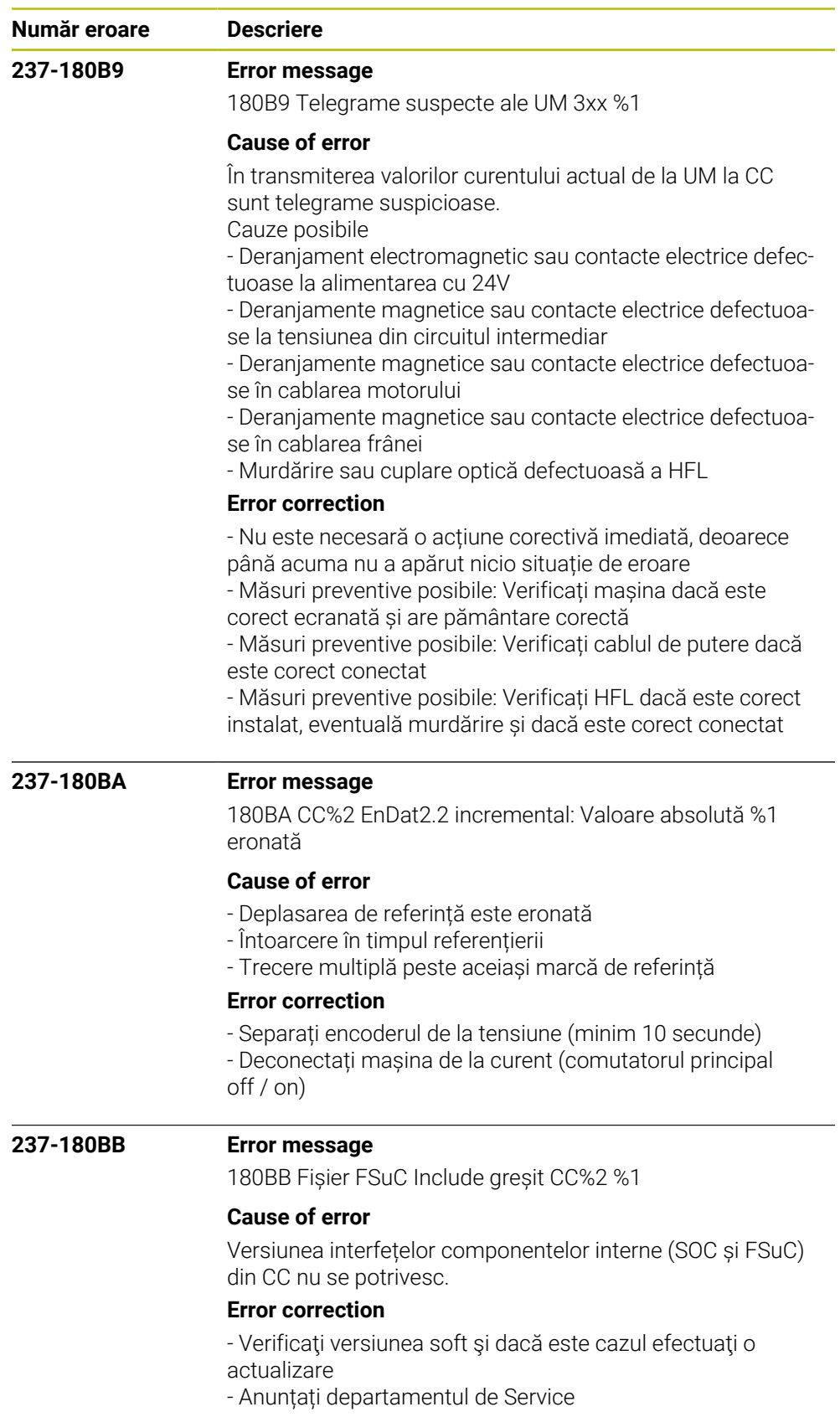

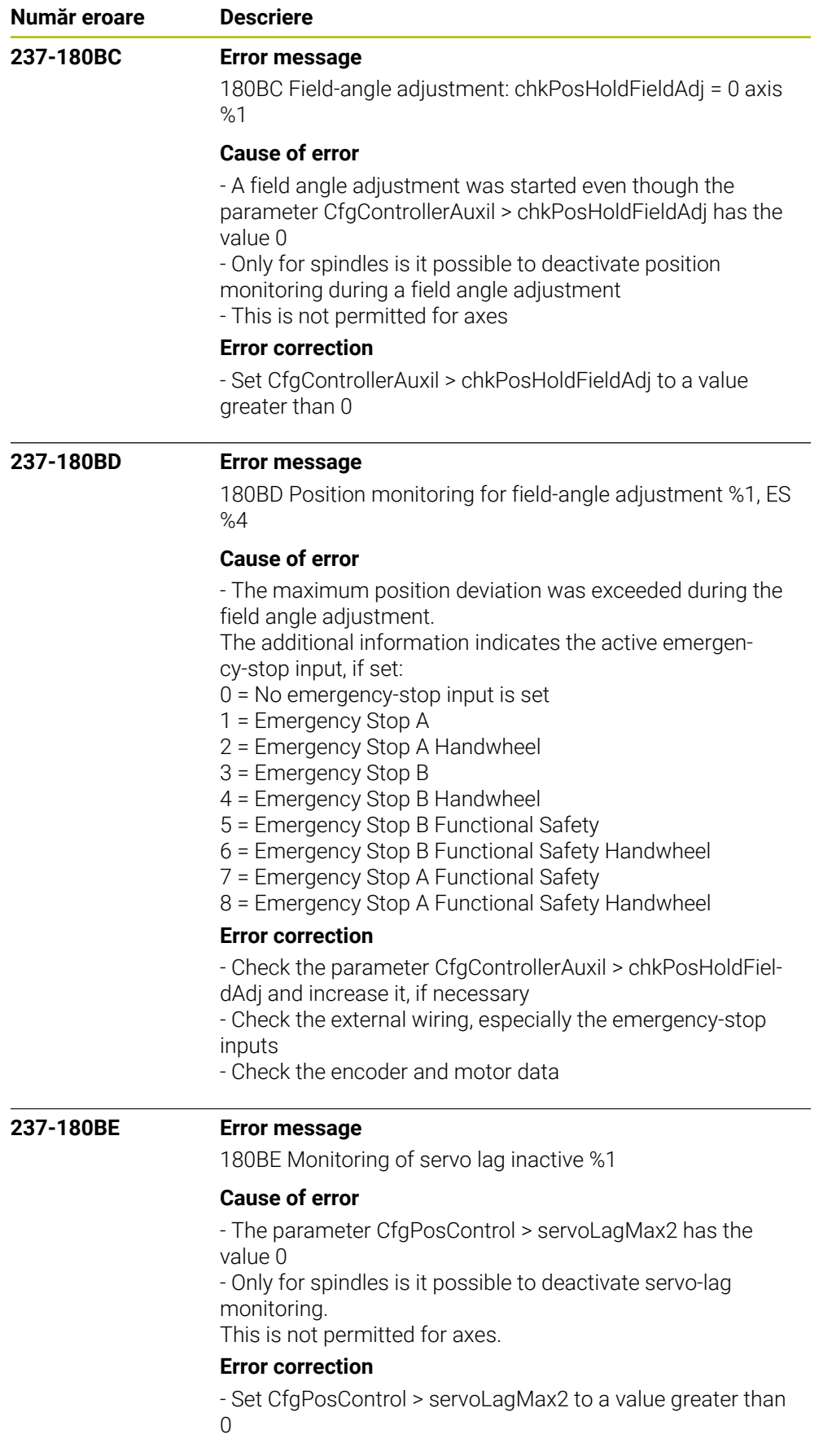

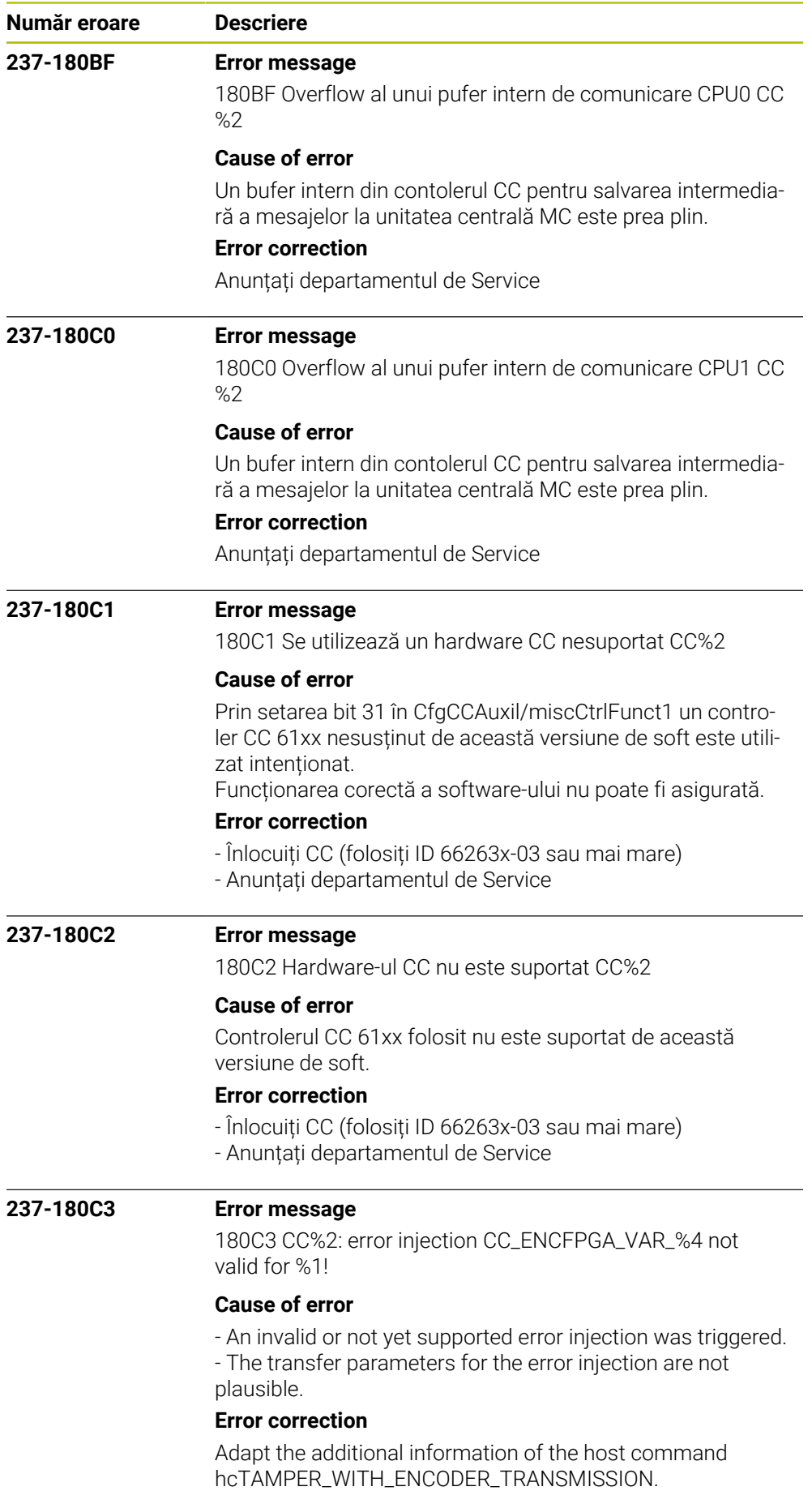

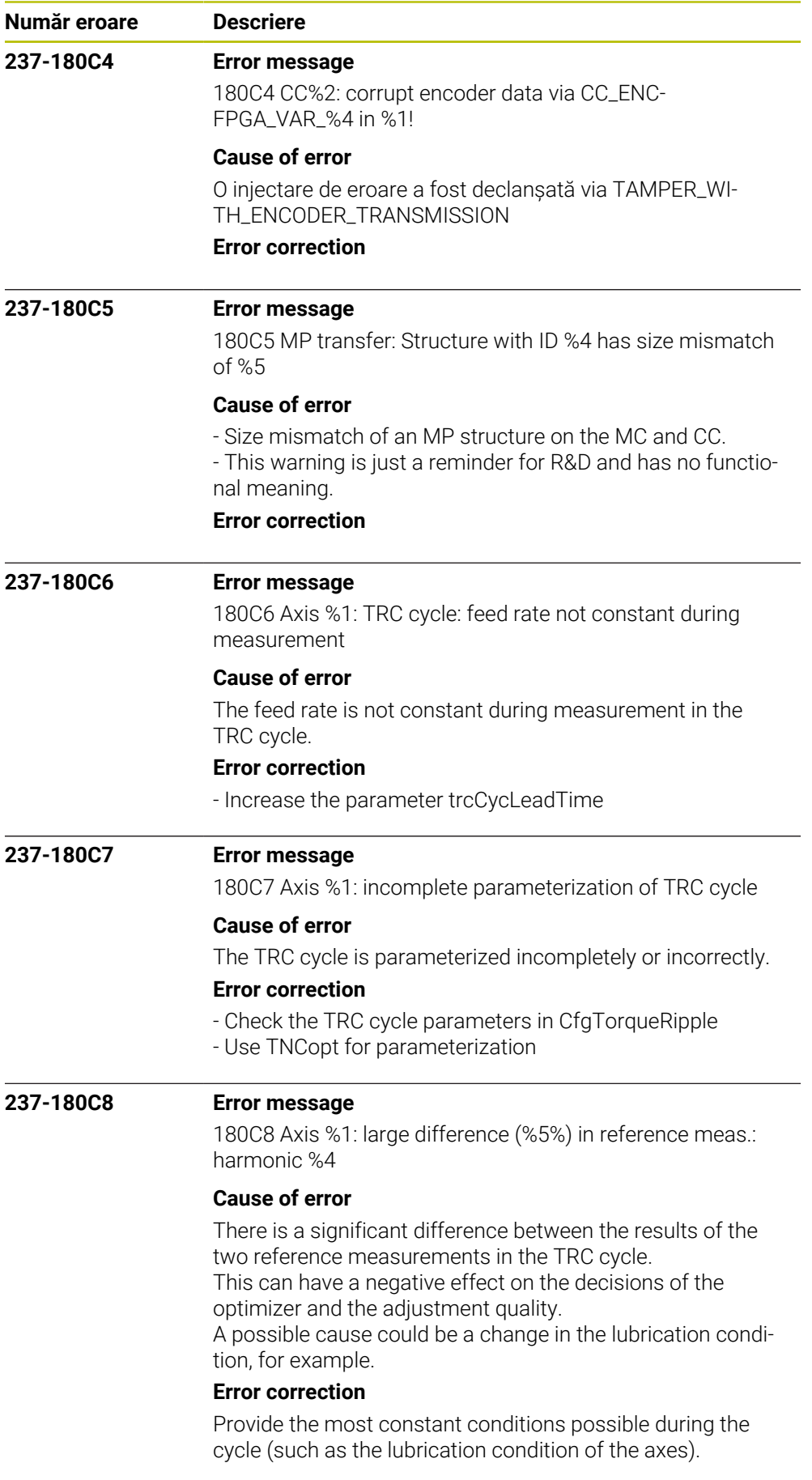

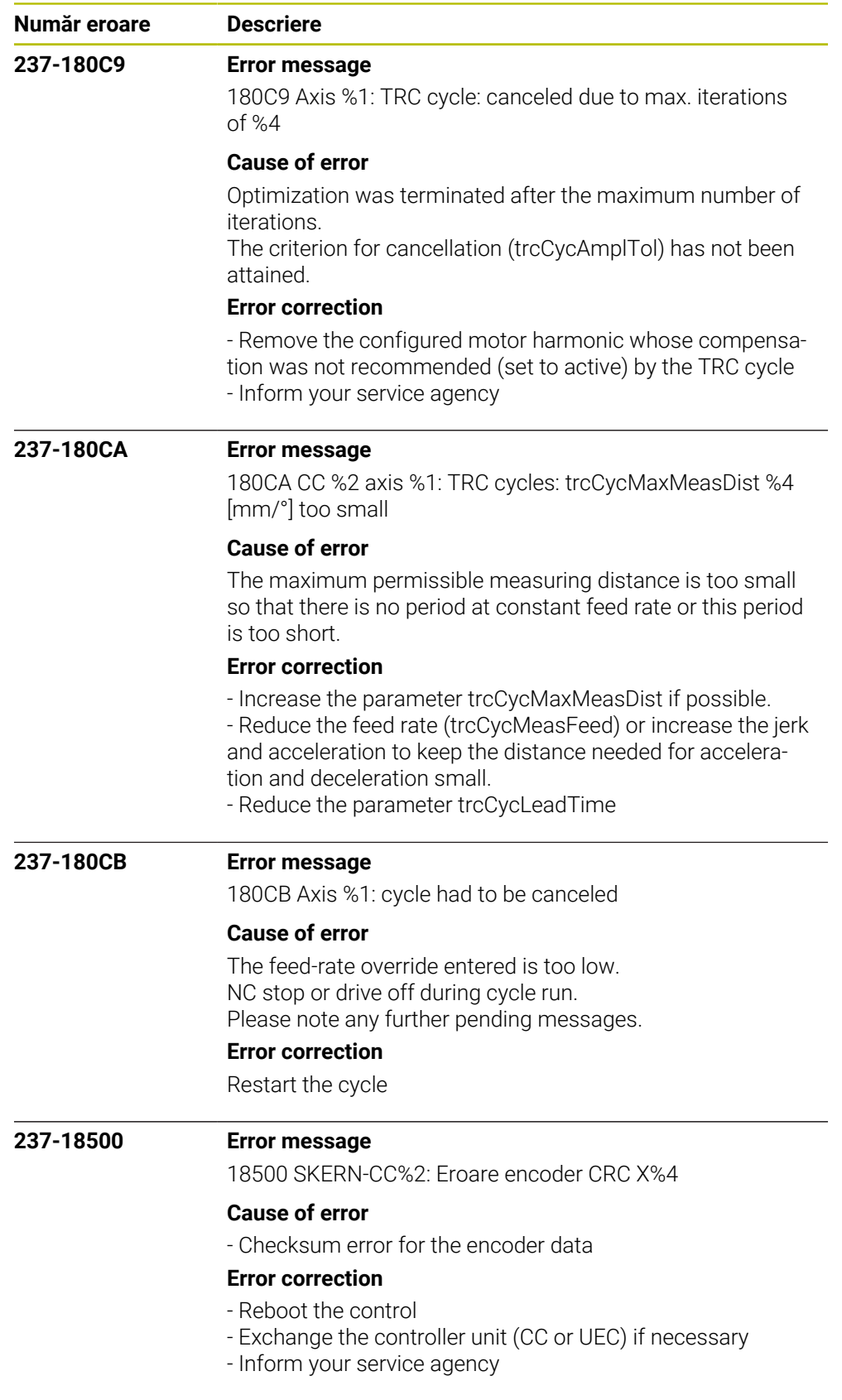

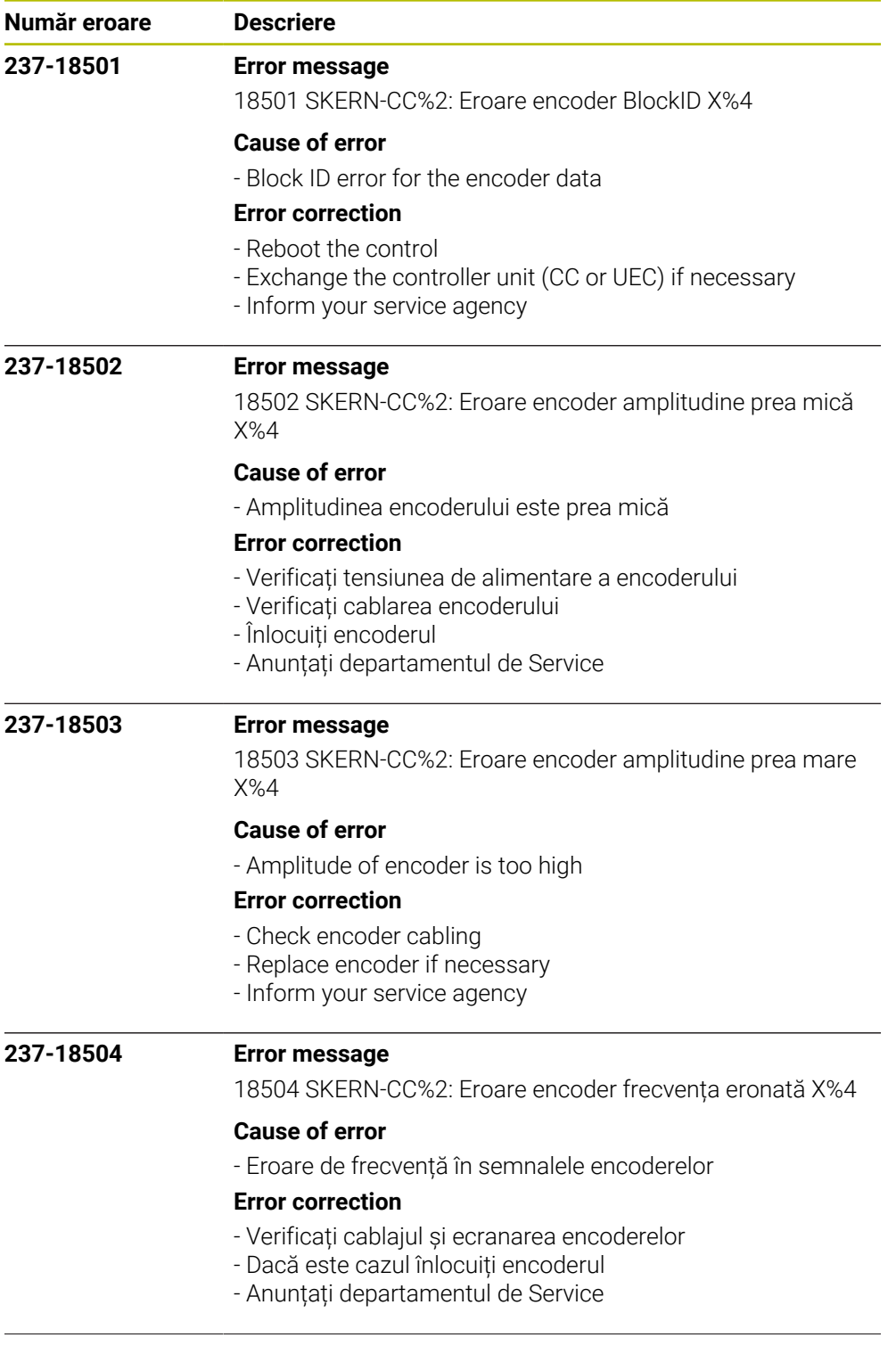

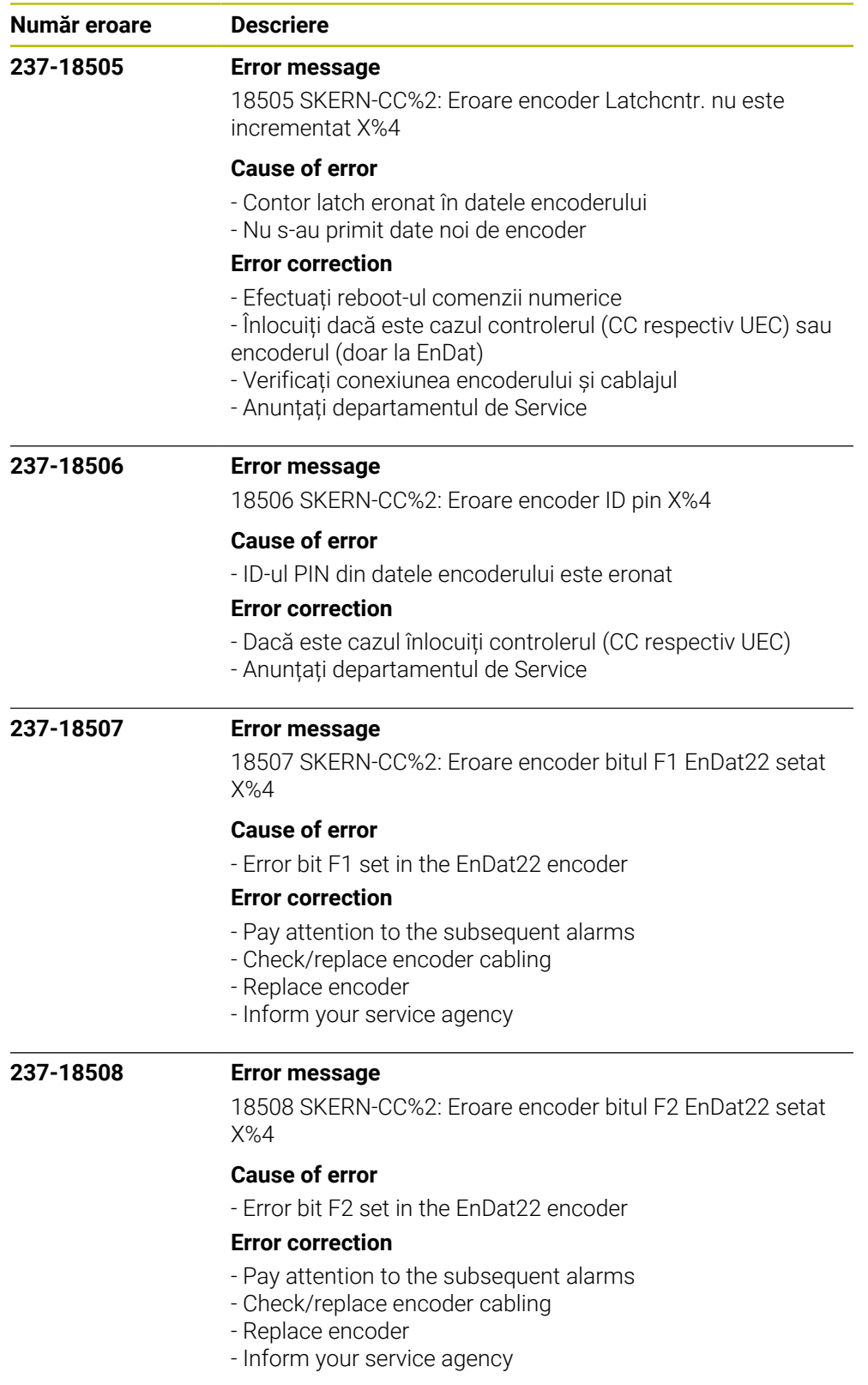

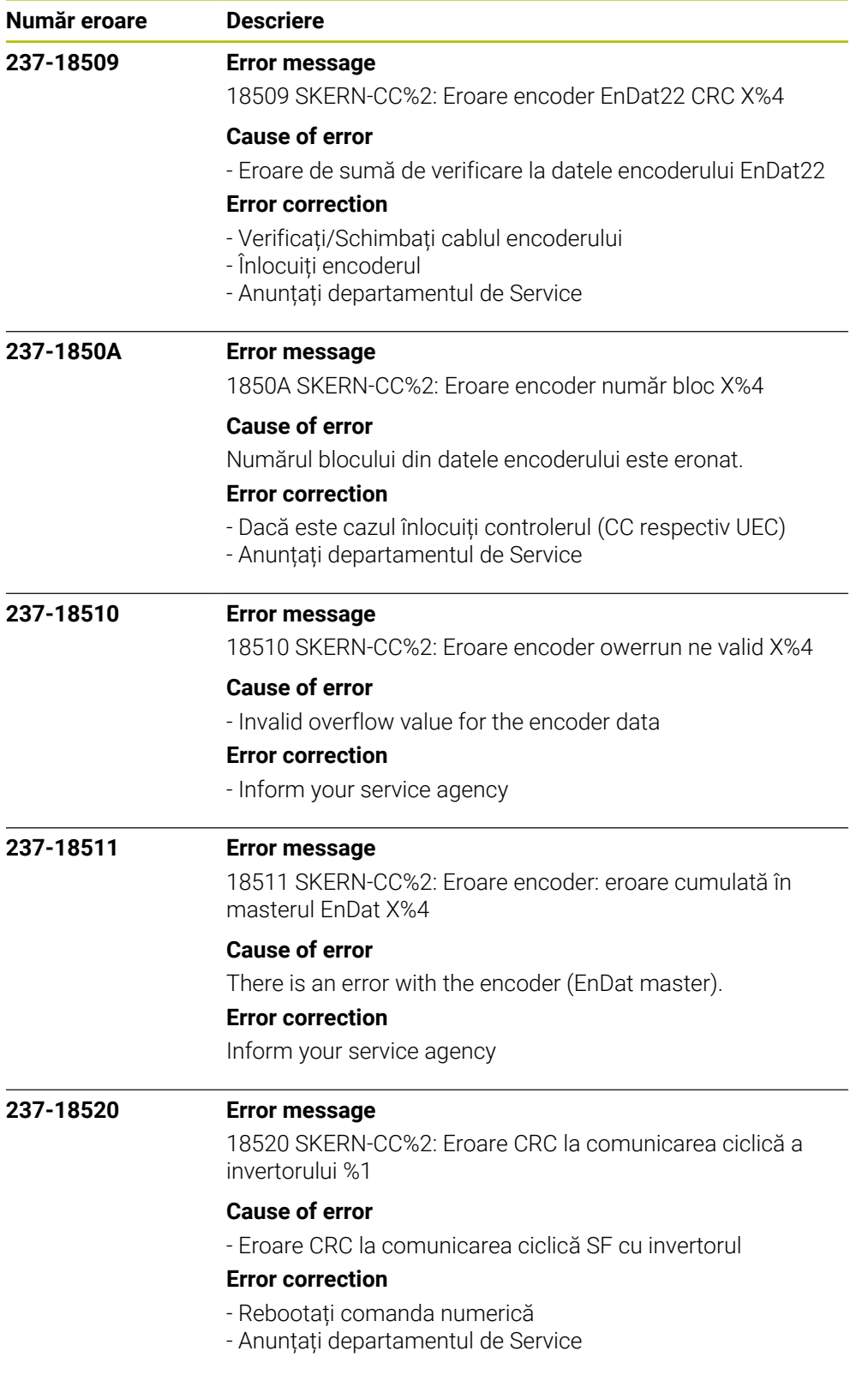

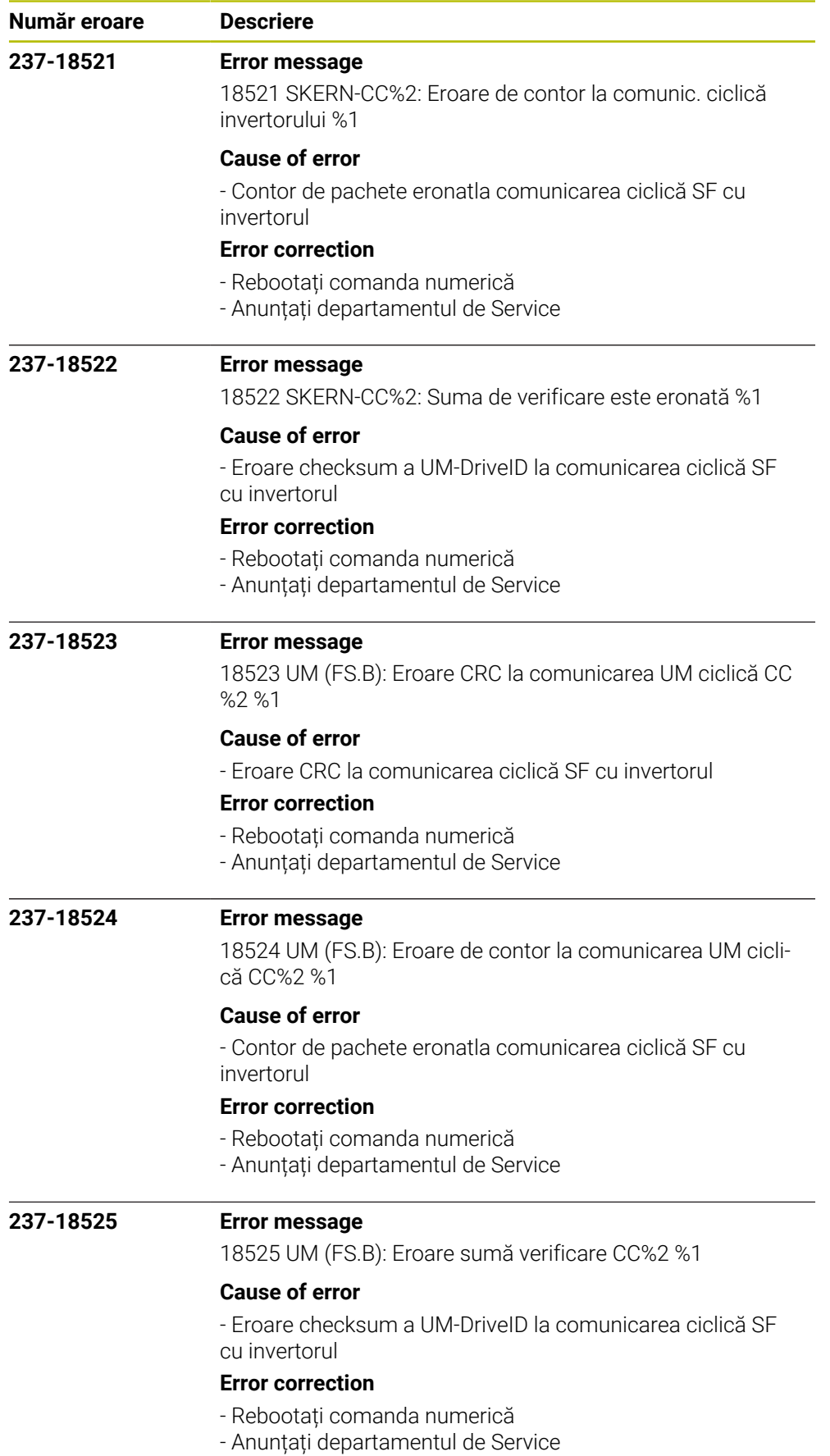

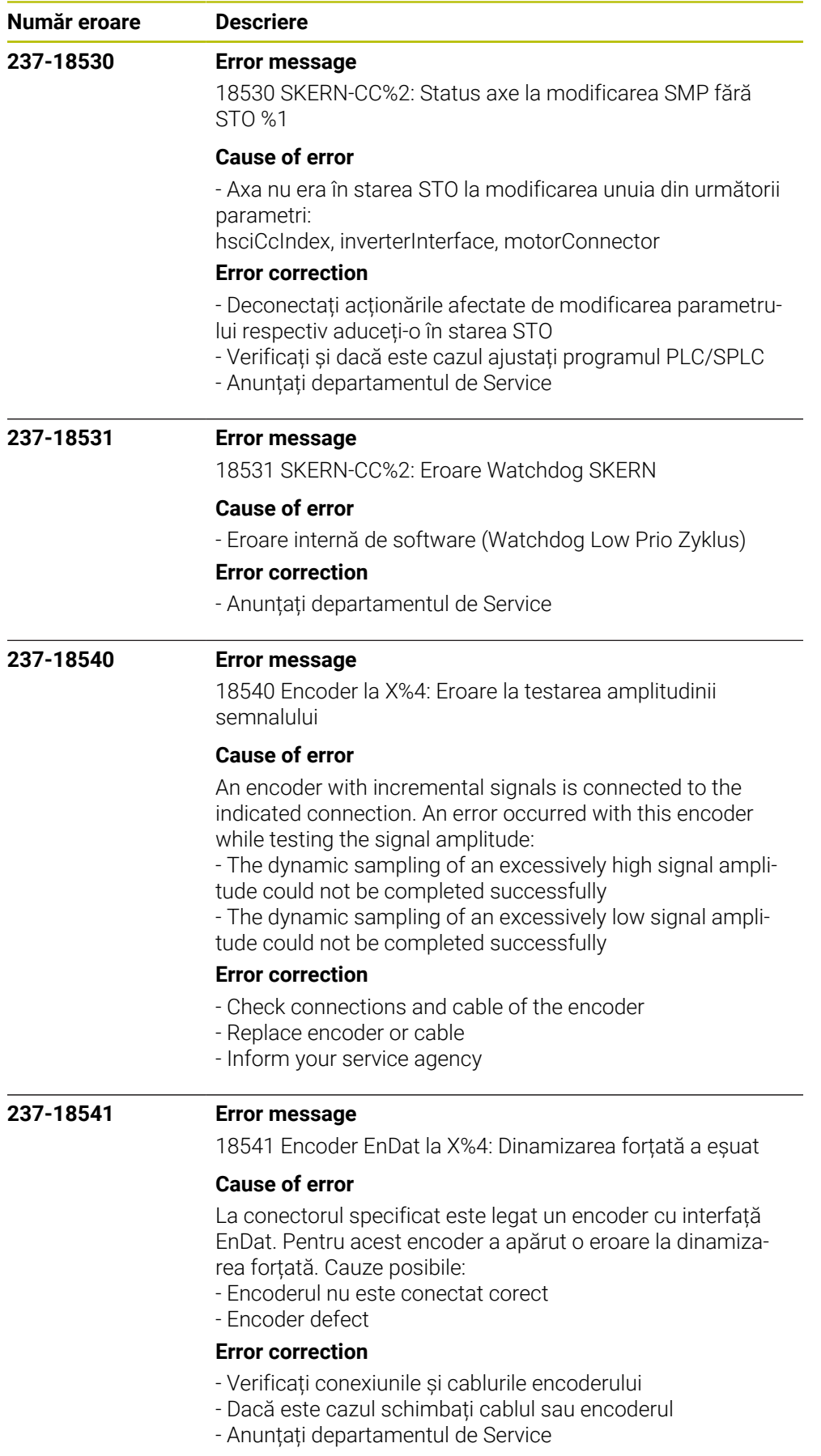

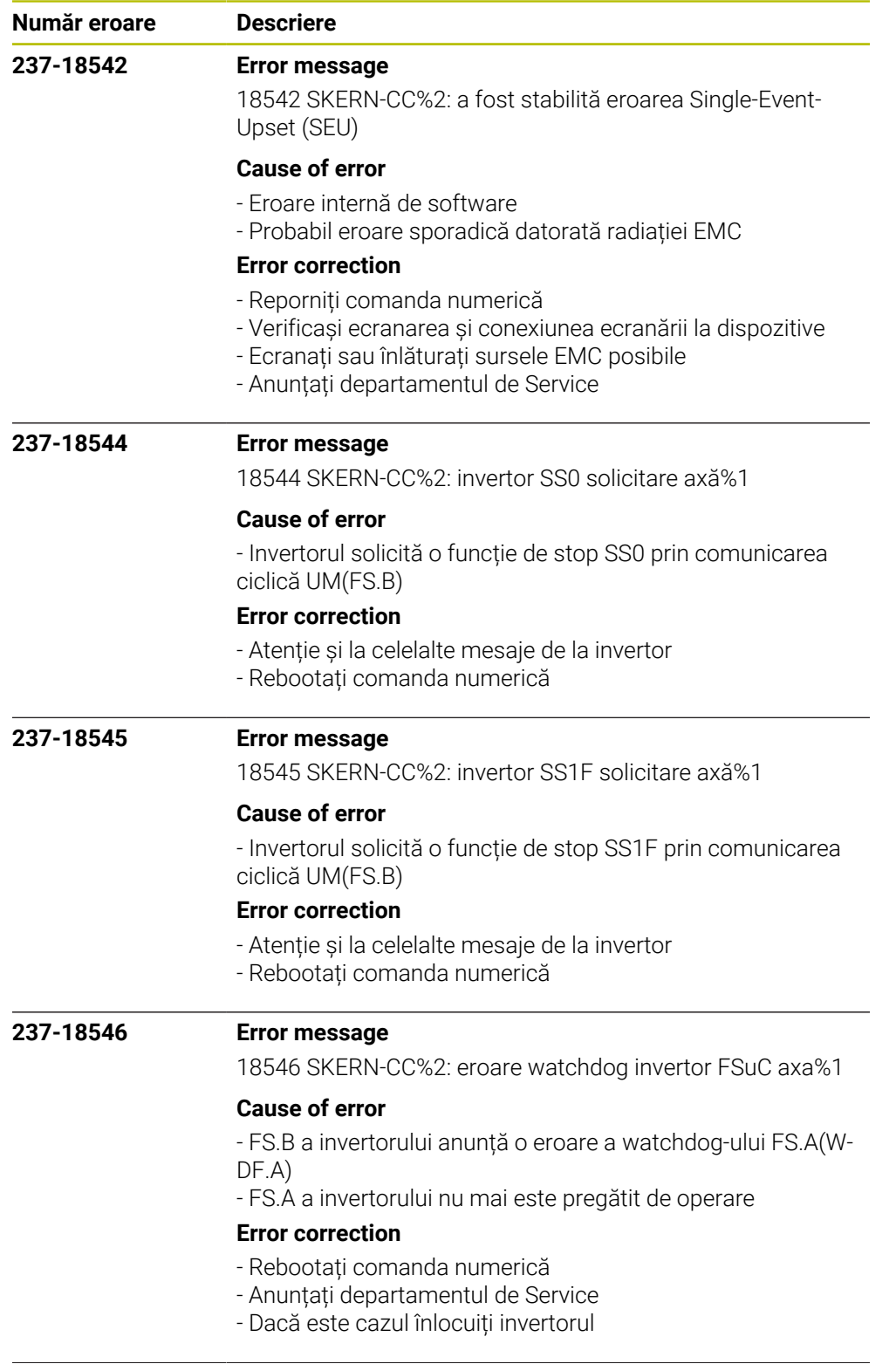

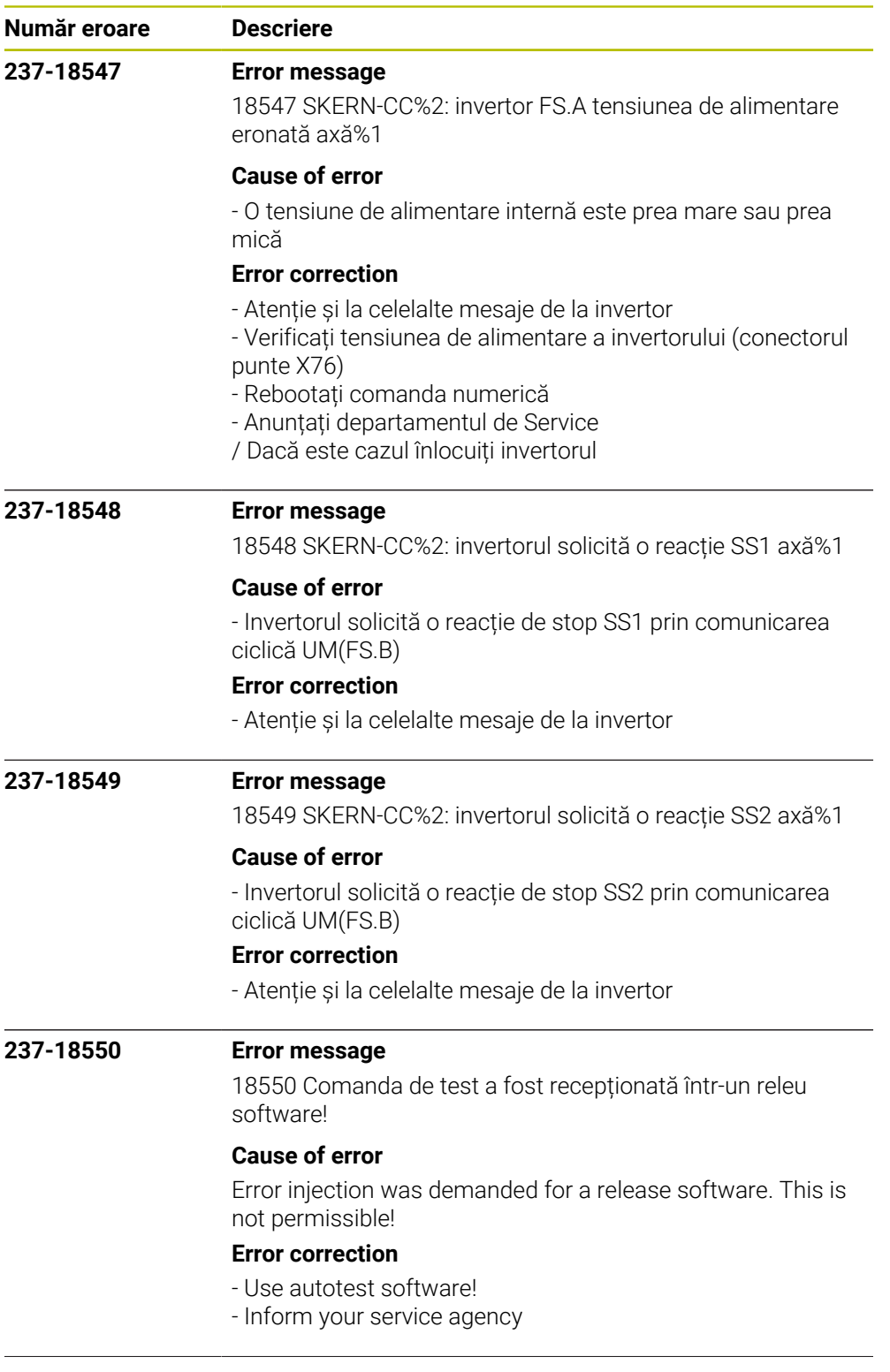

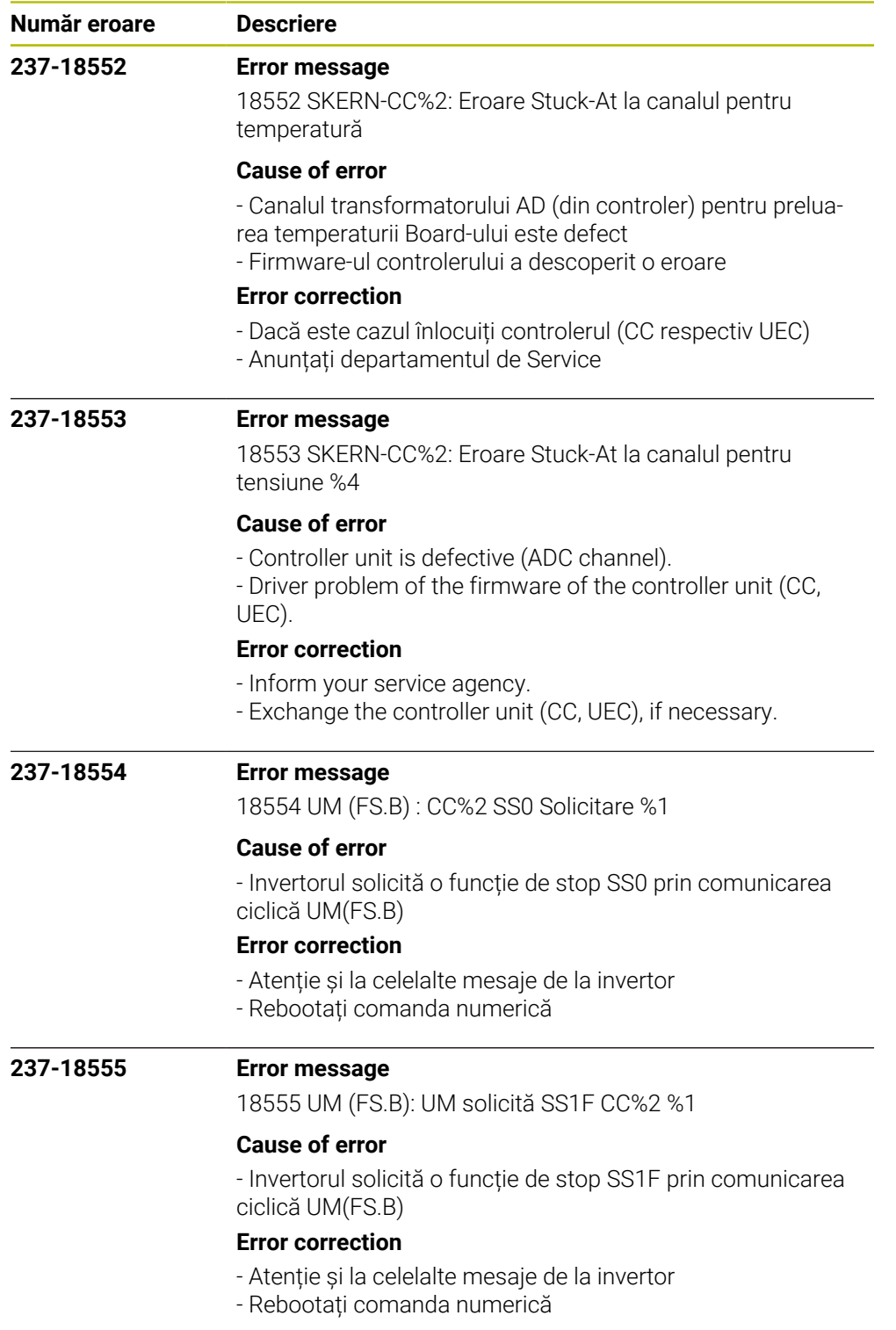

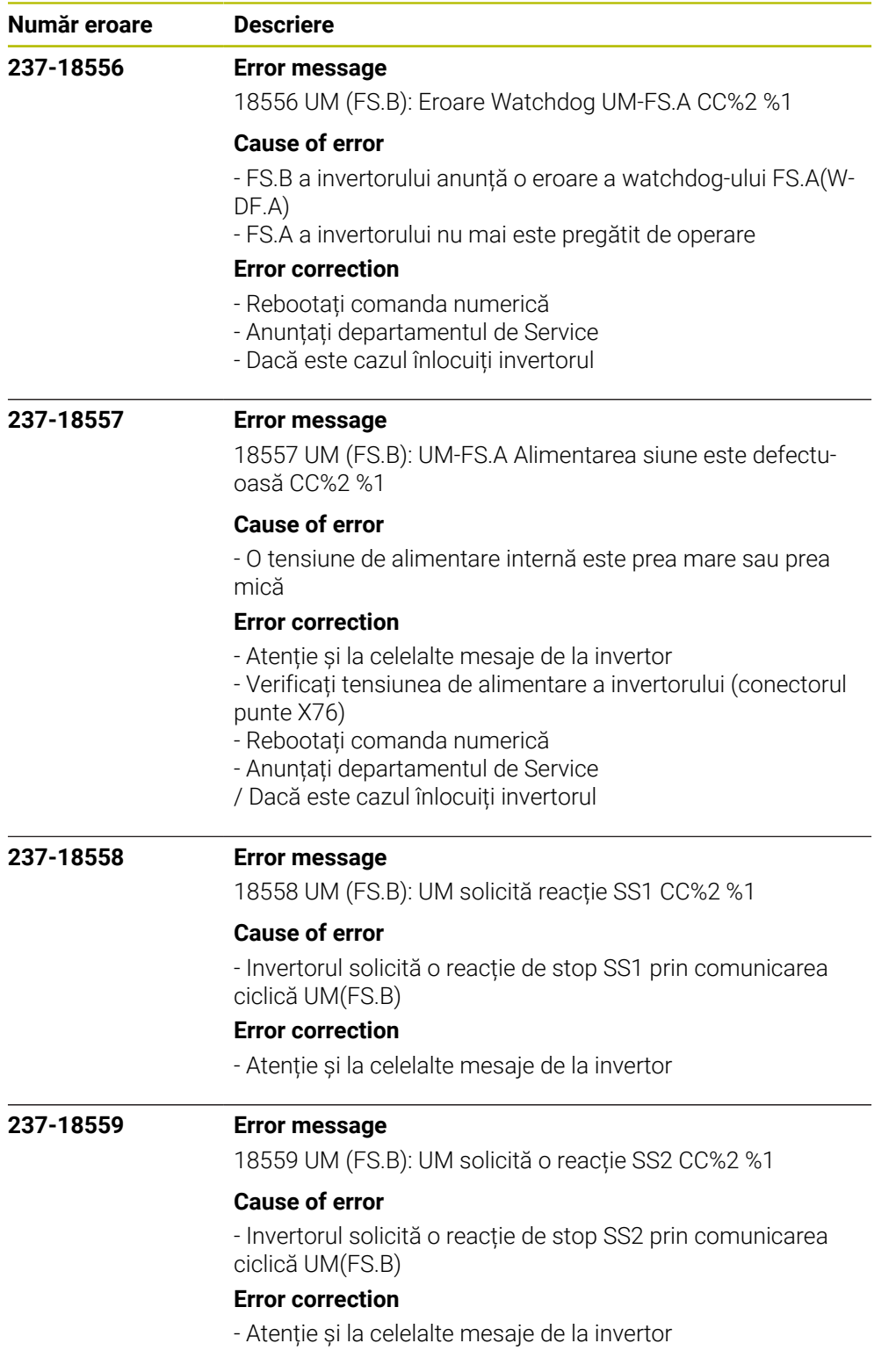

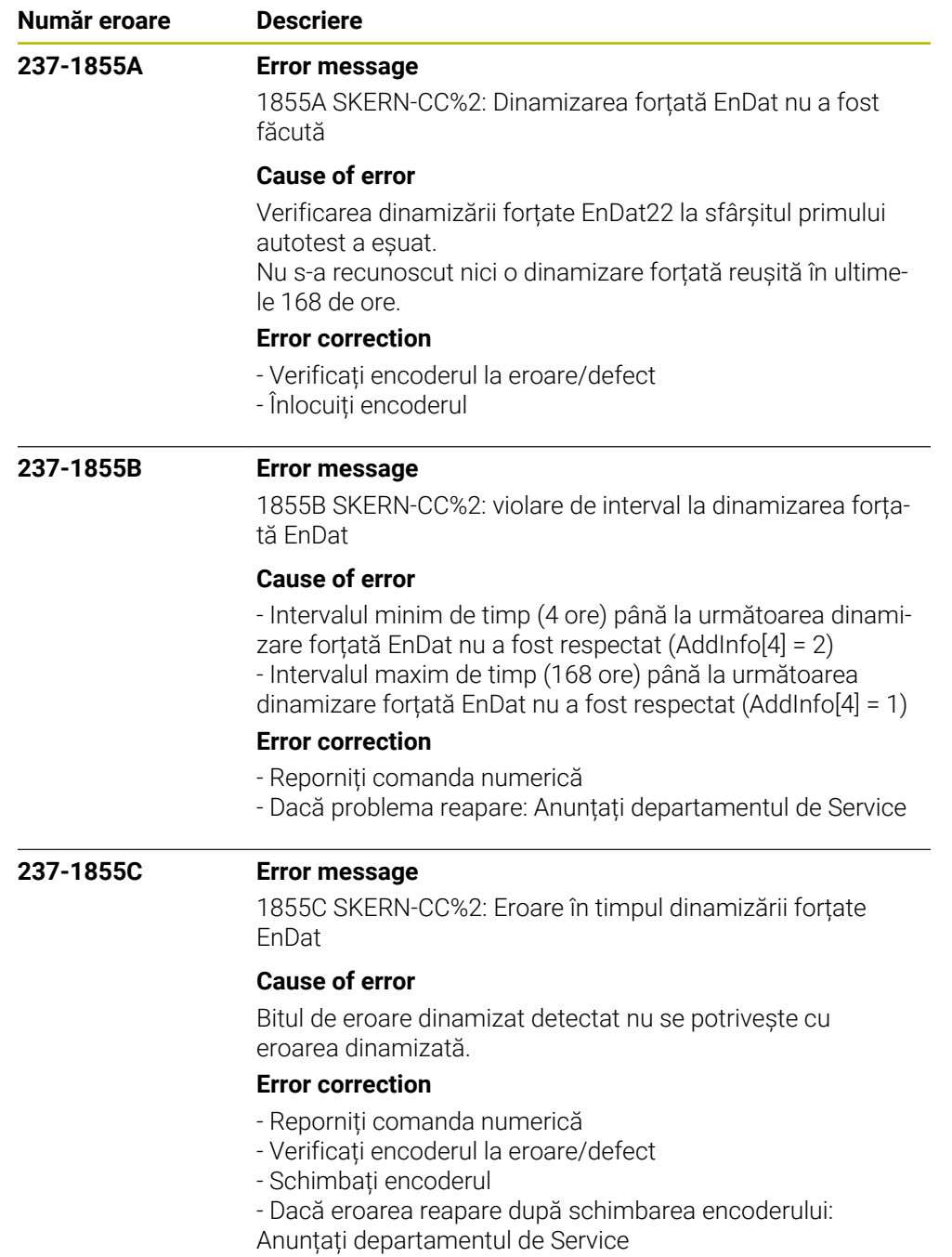

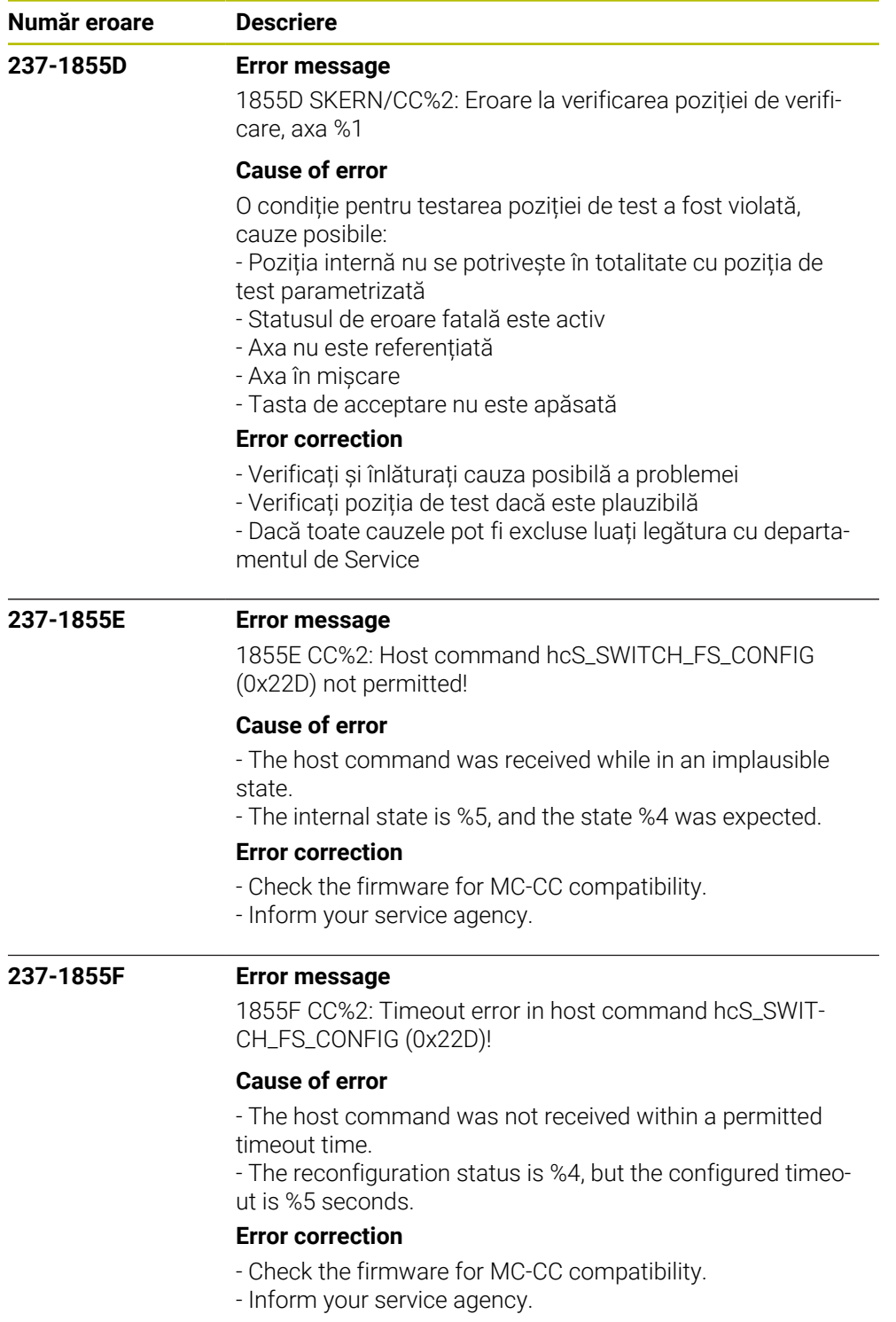
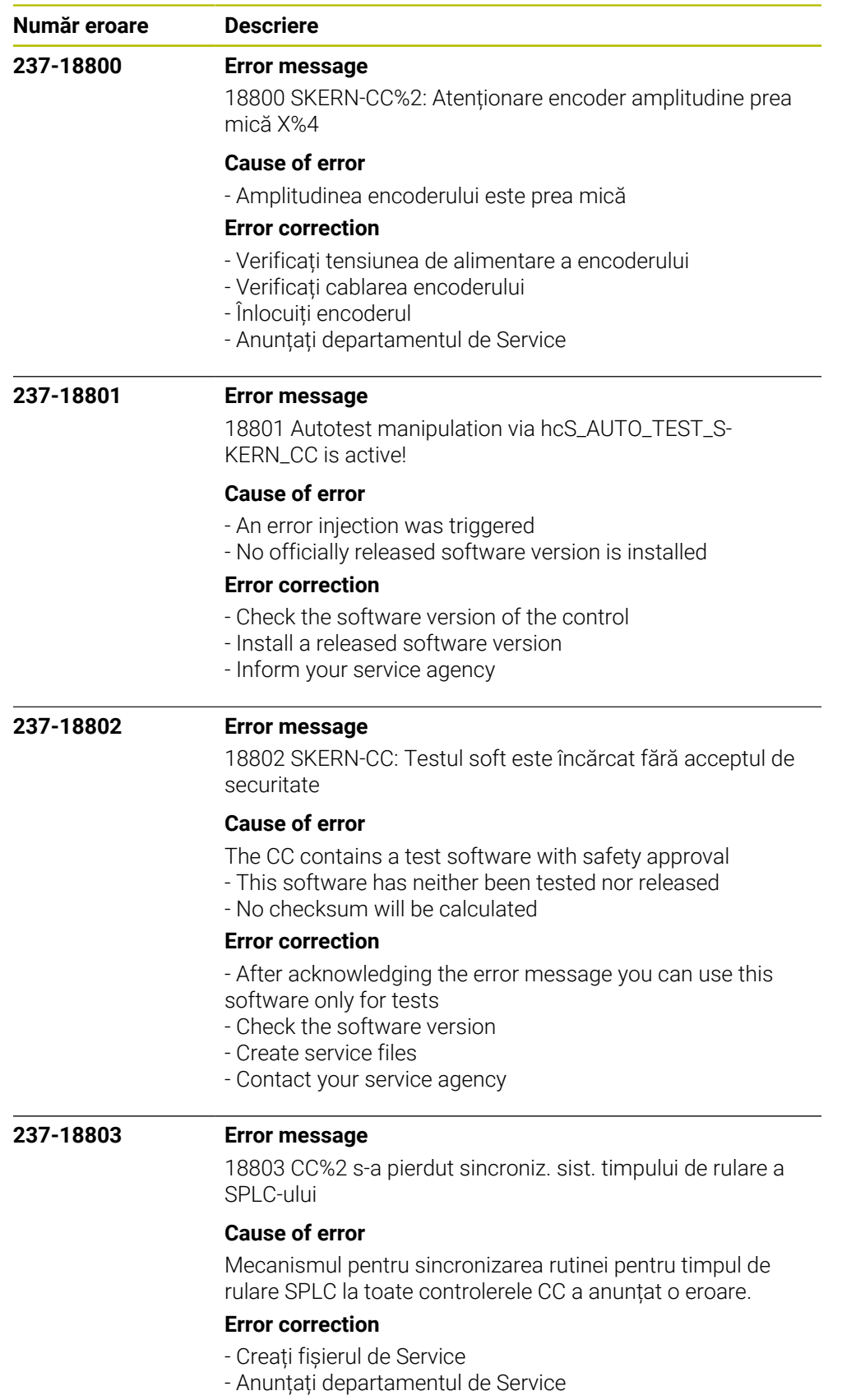

- Reporniți comanda numerică

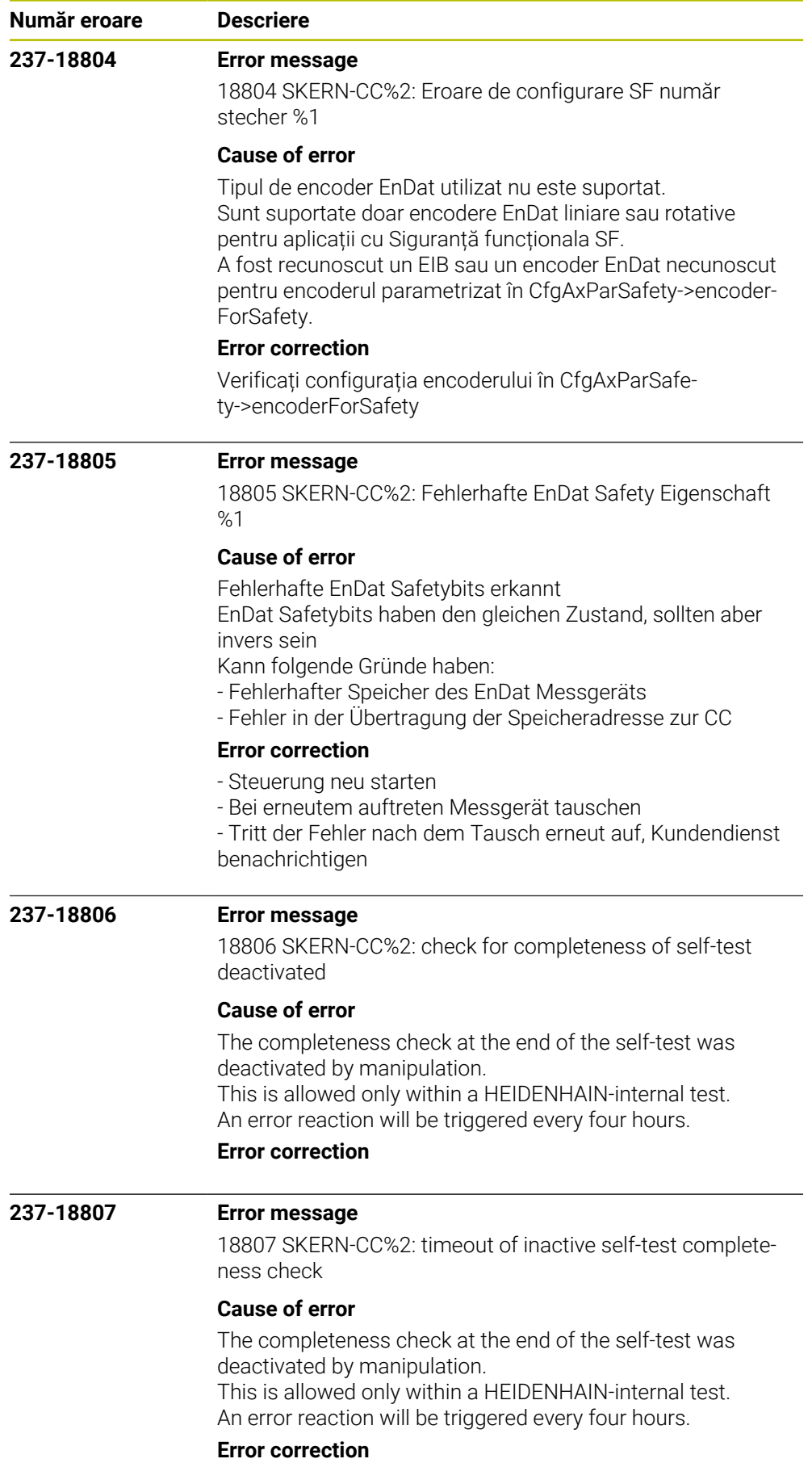

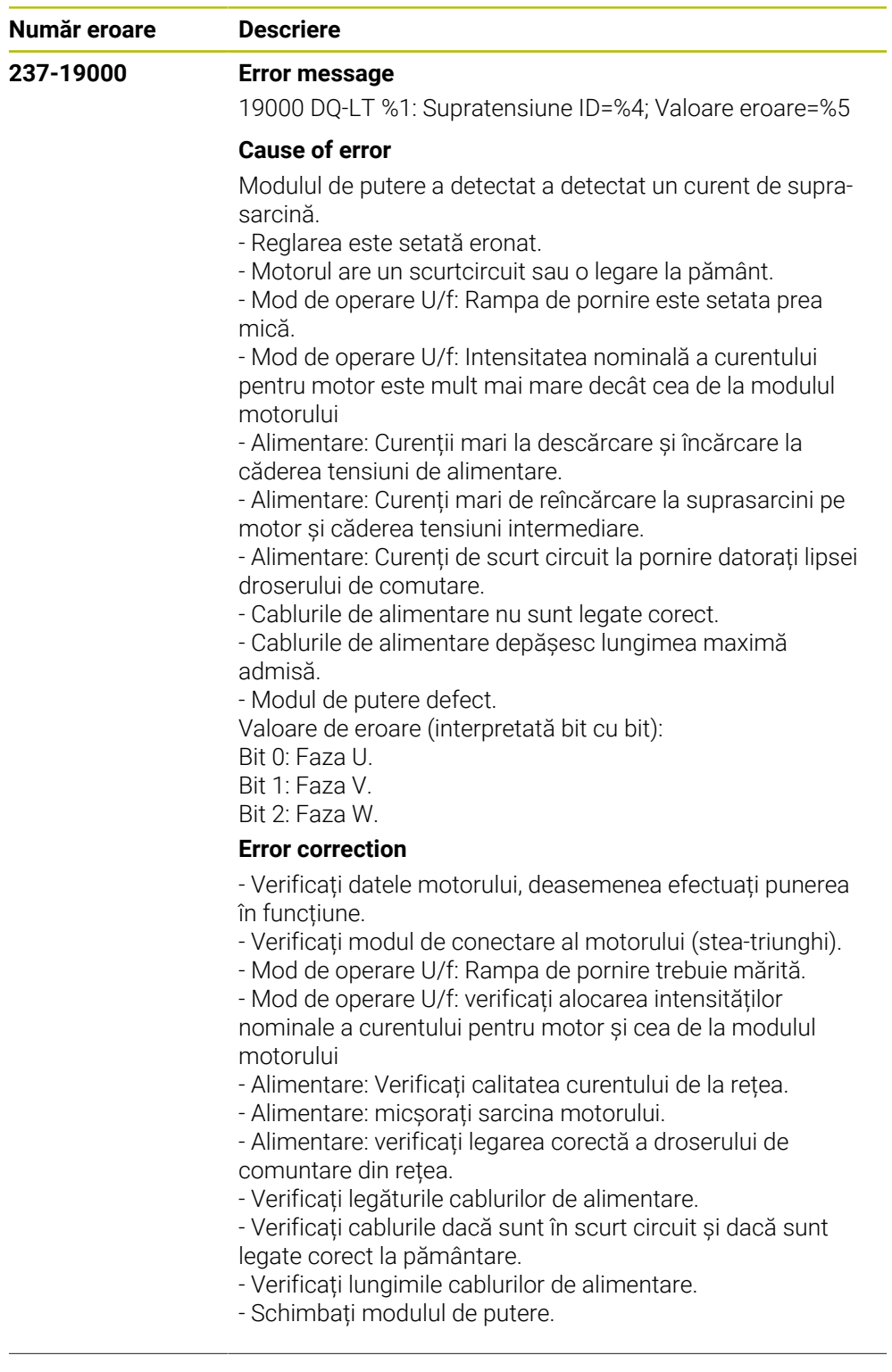

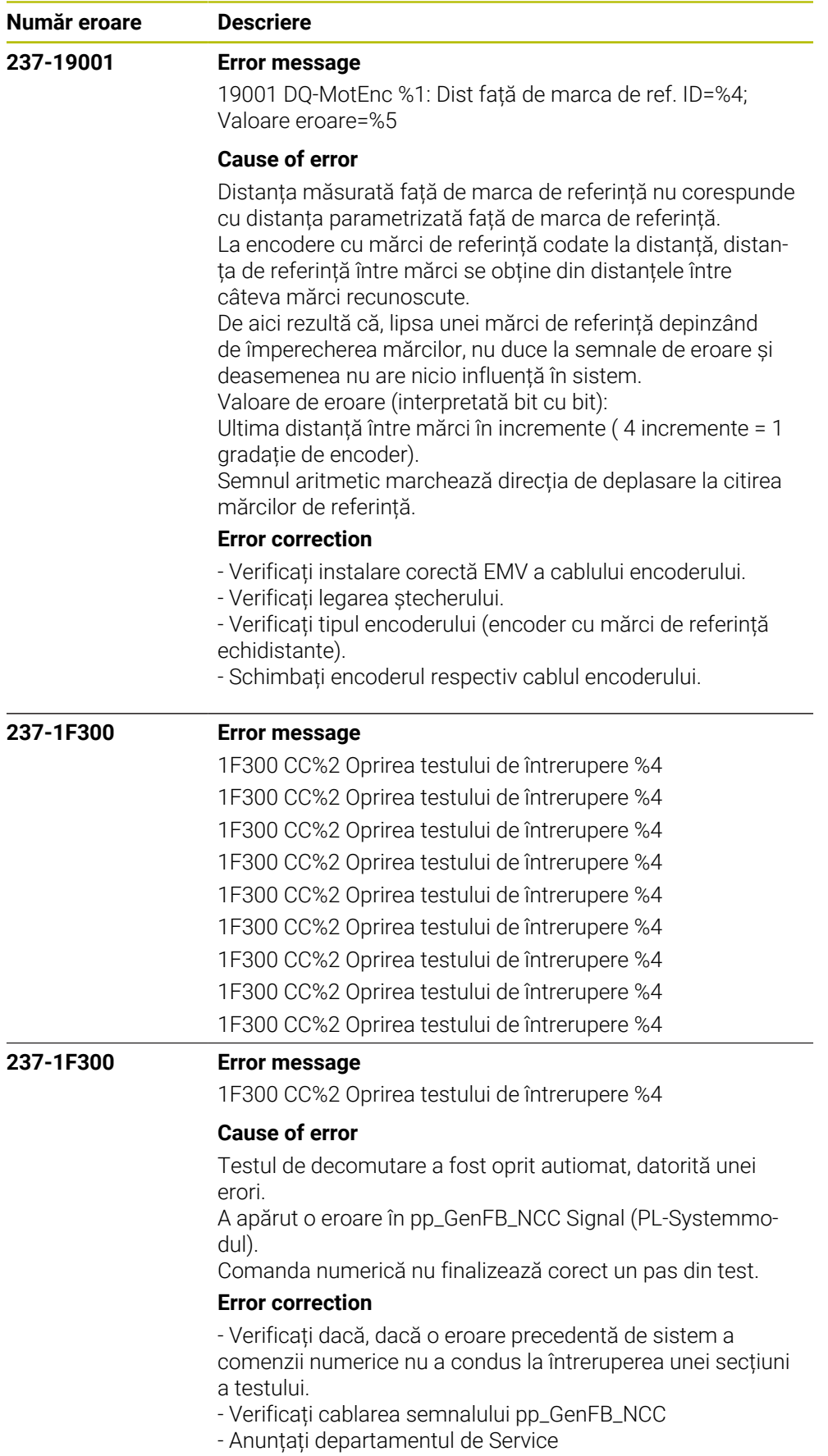

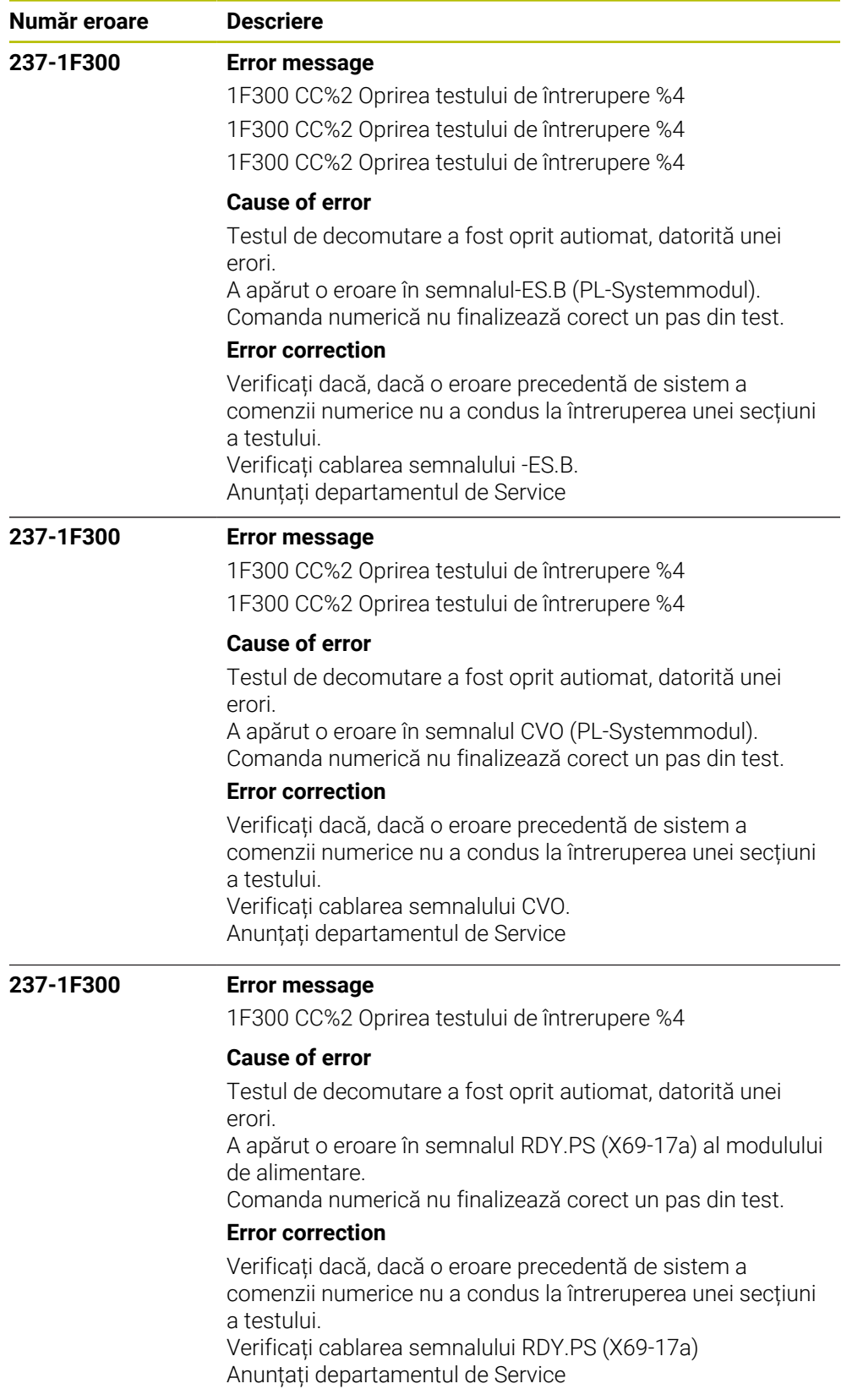

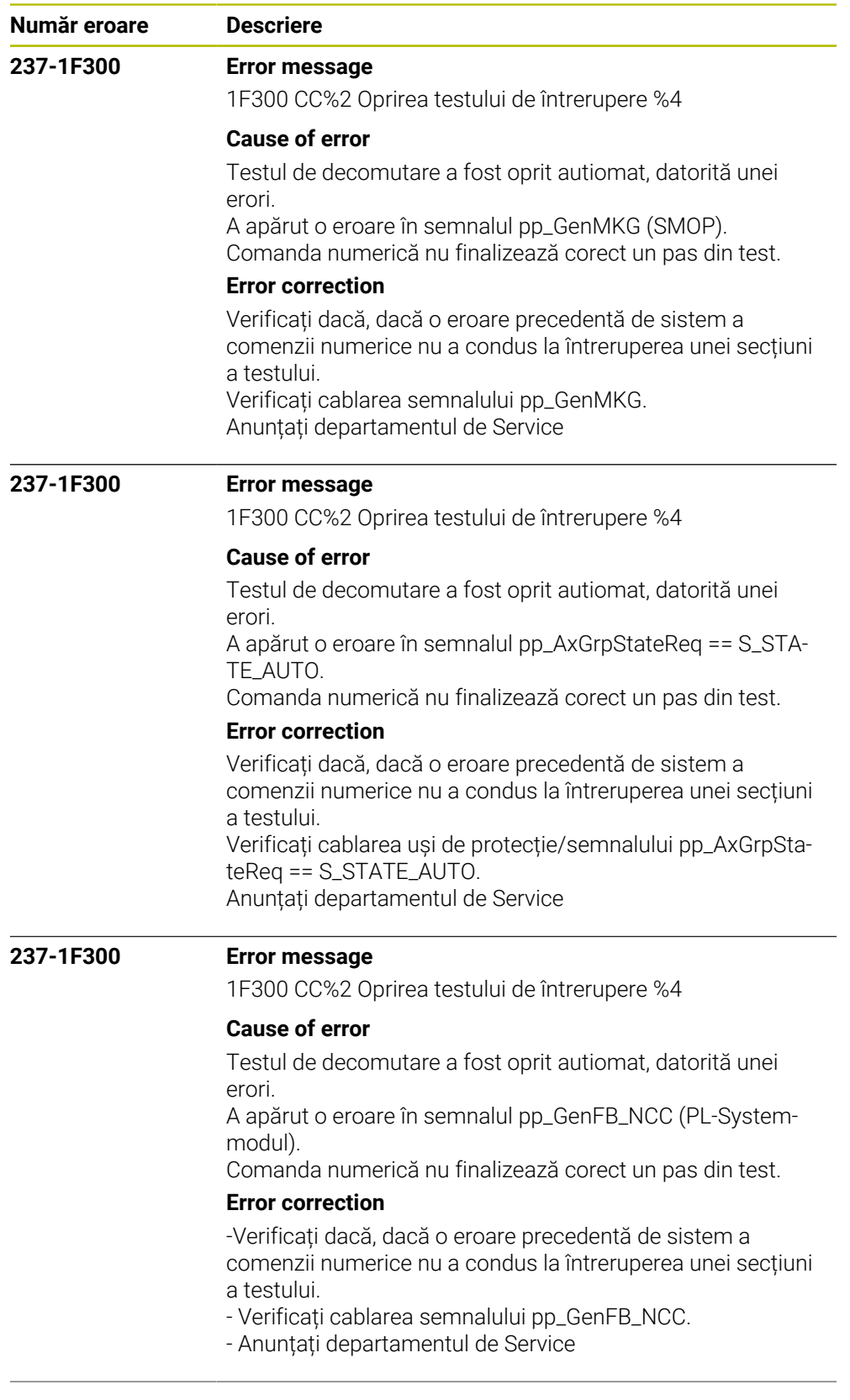

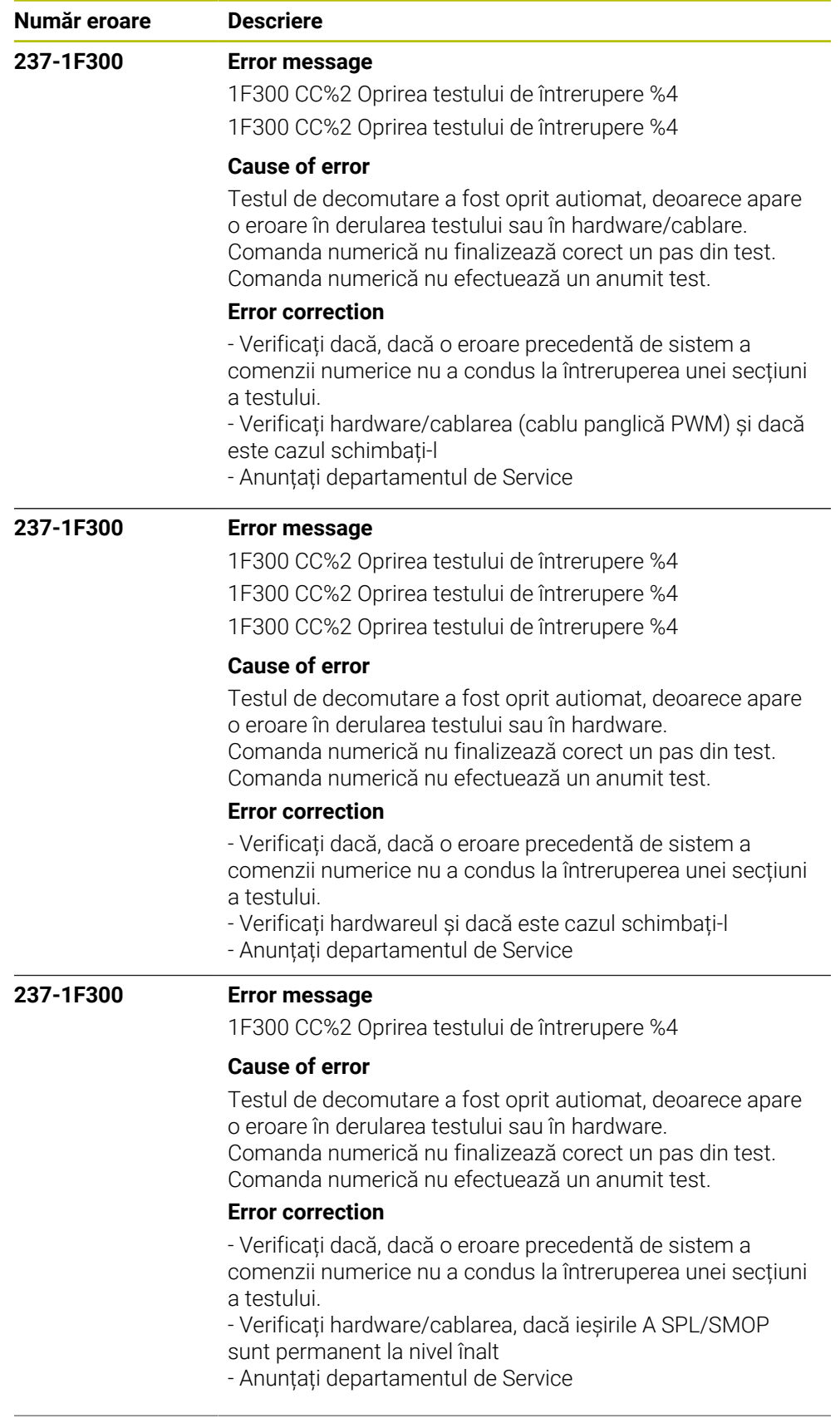

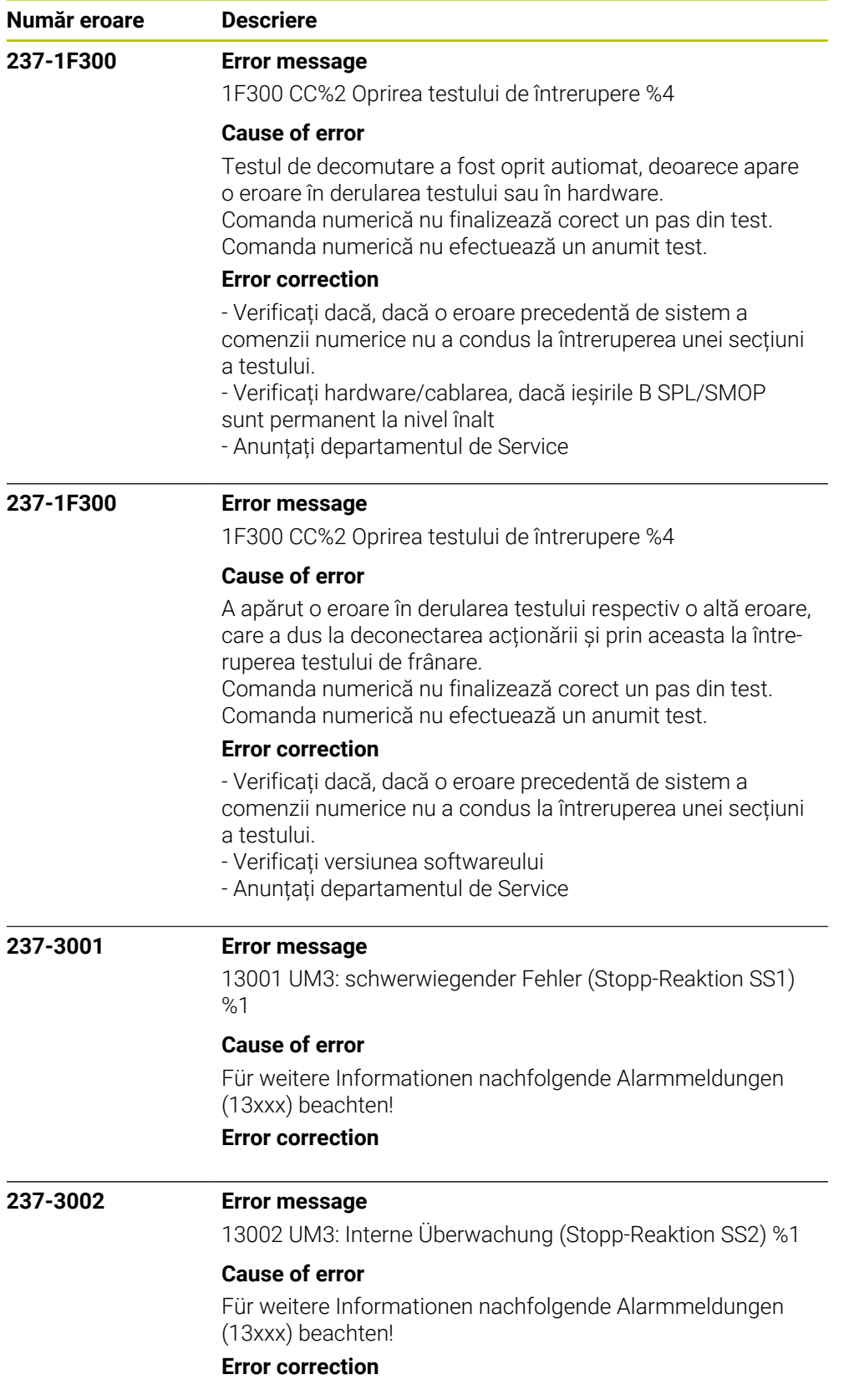

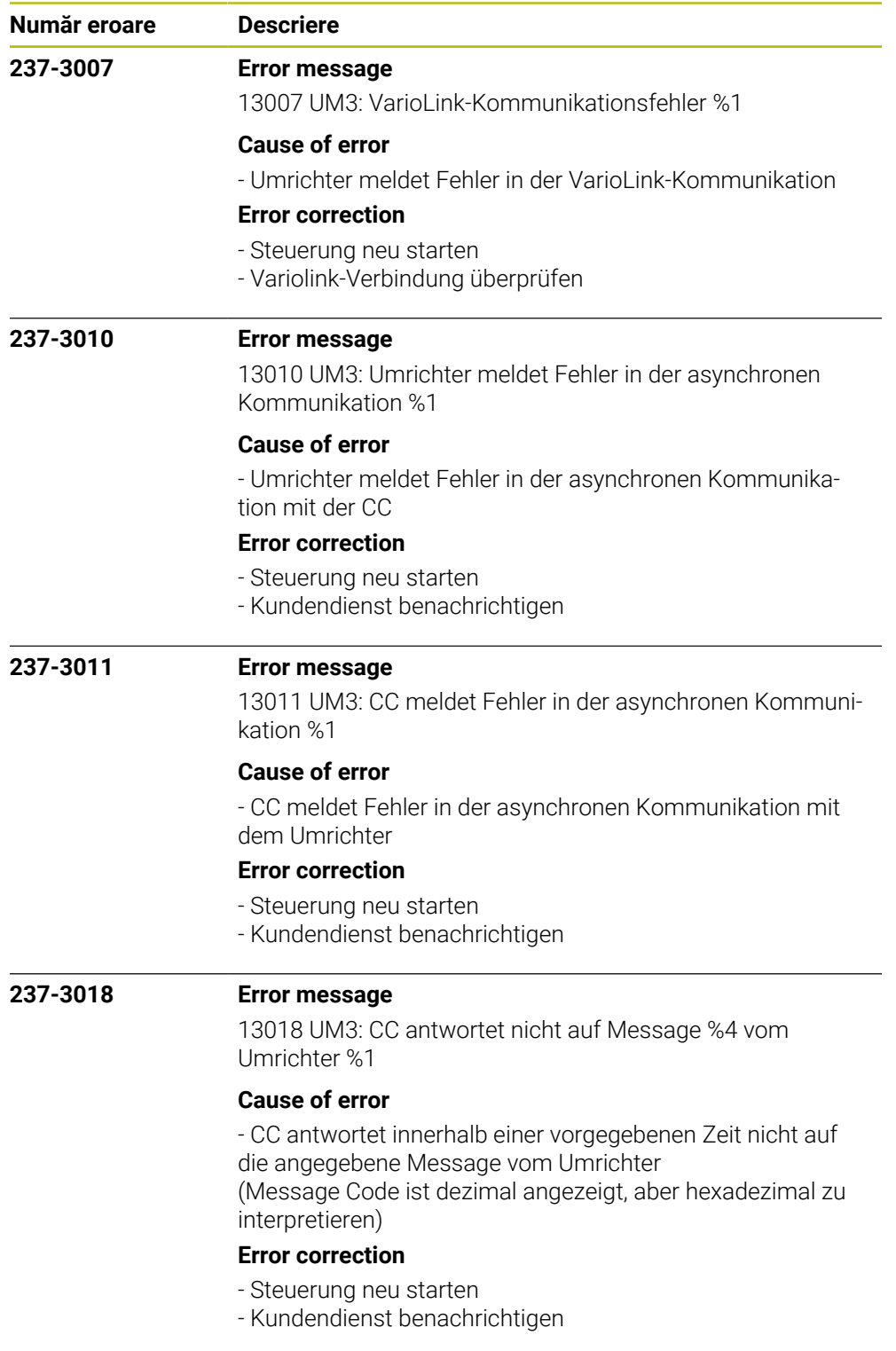

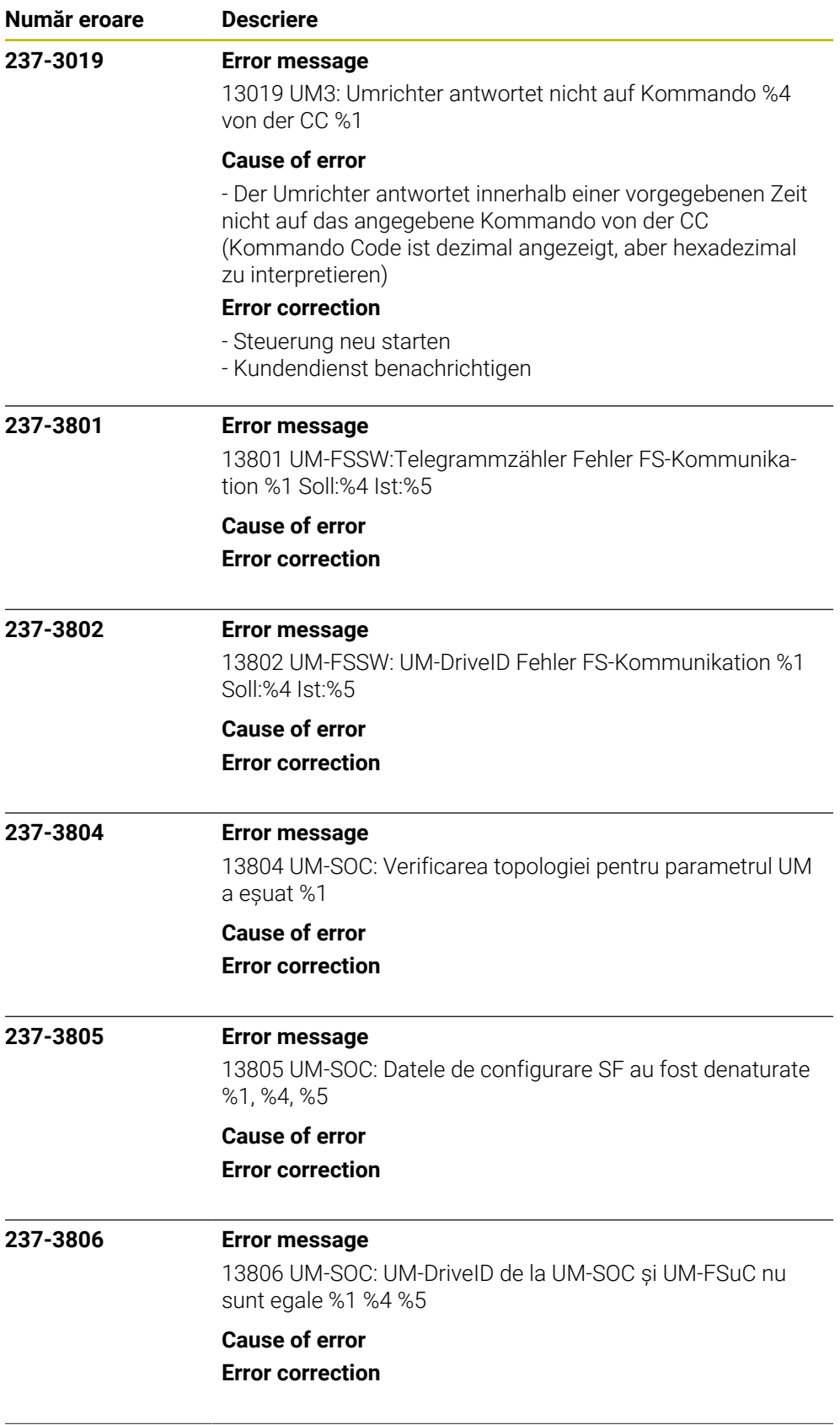

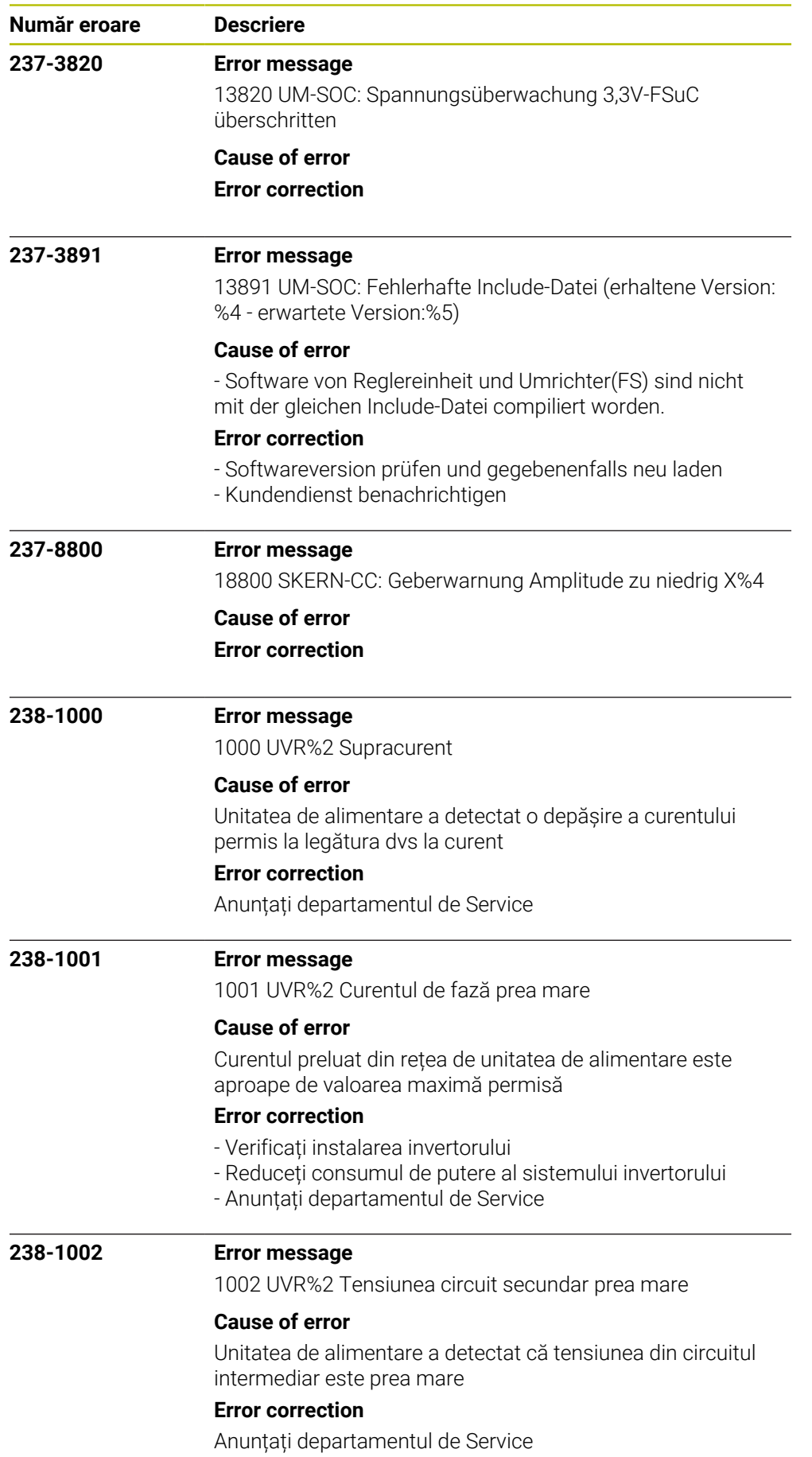

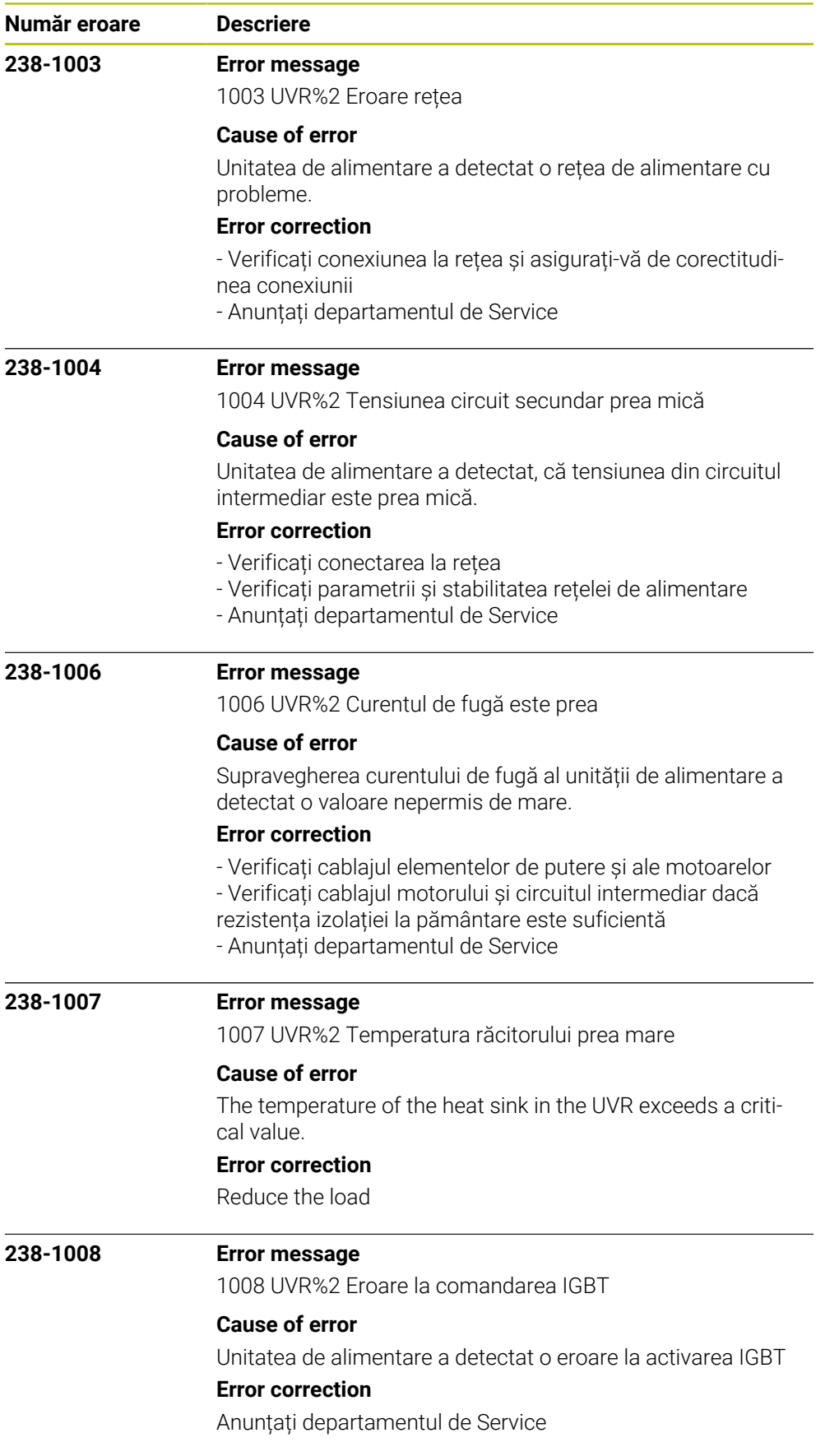

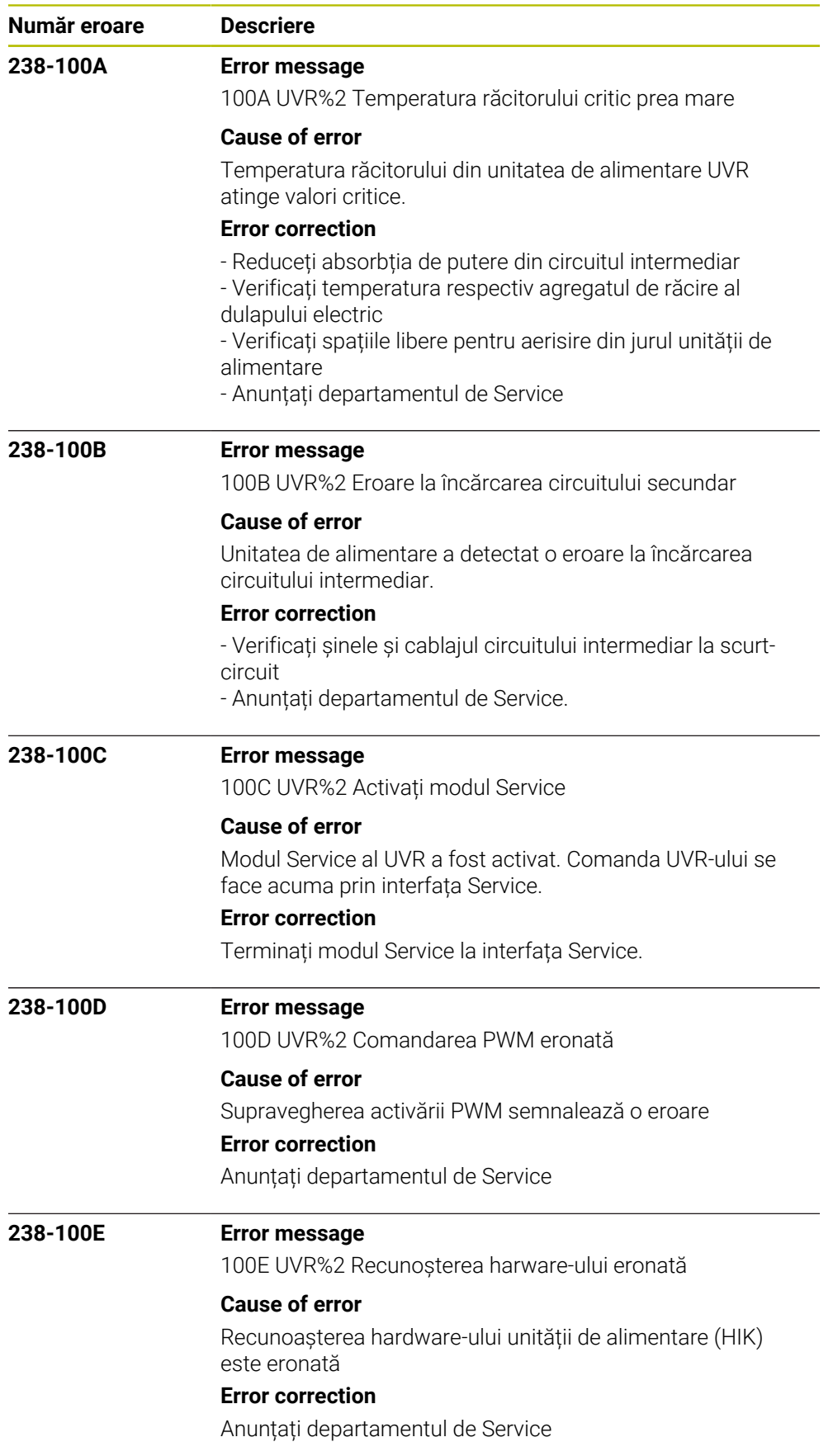

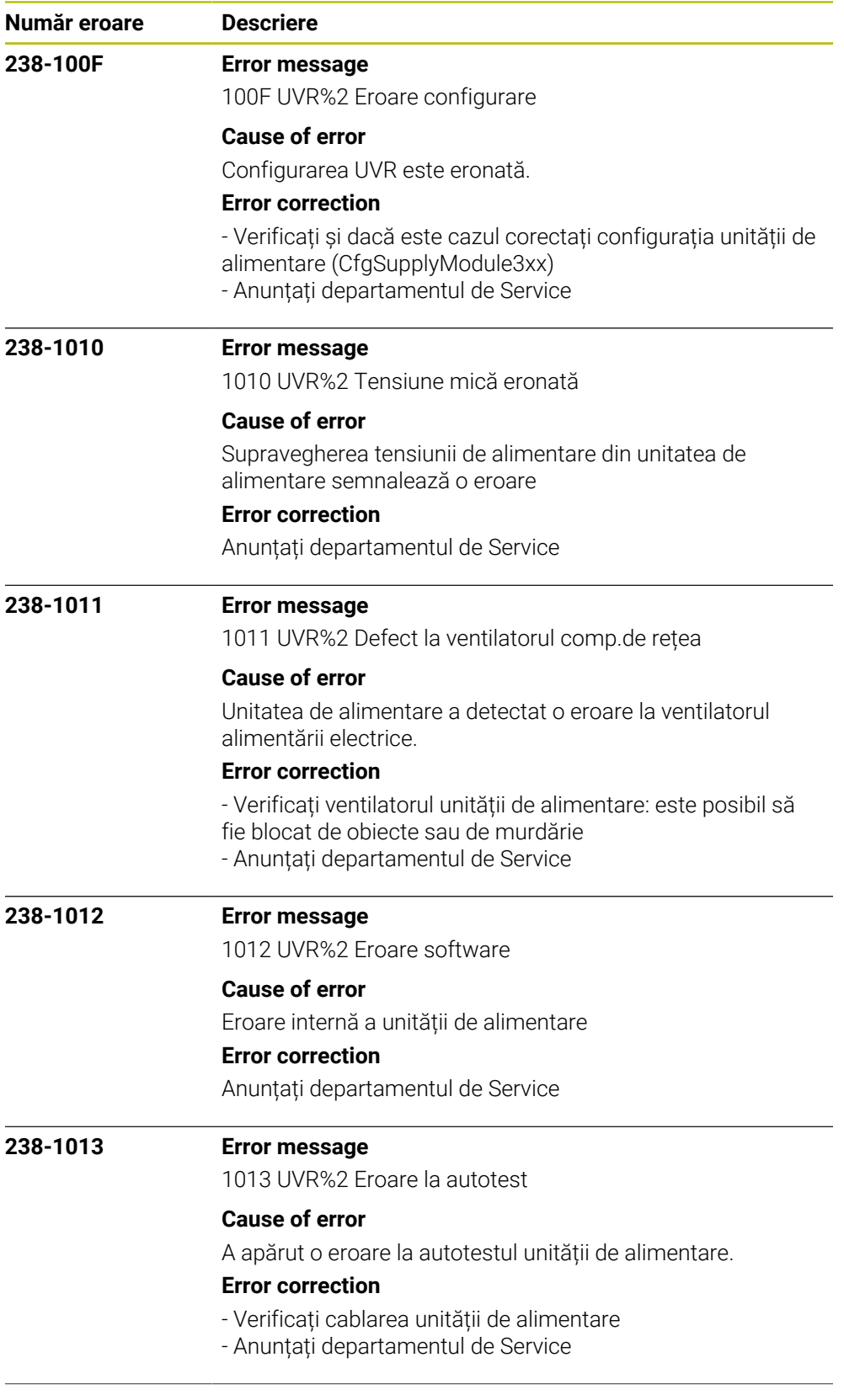

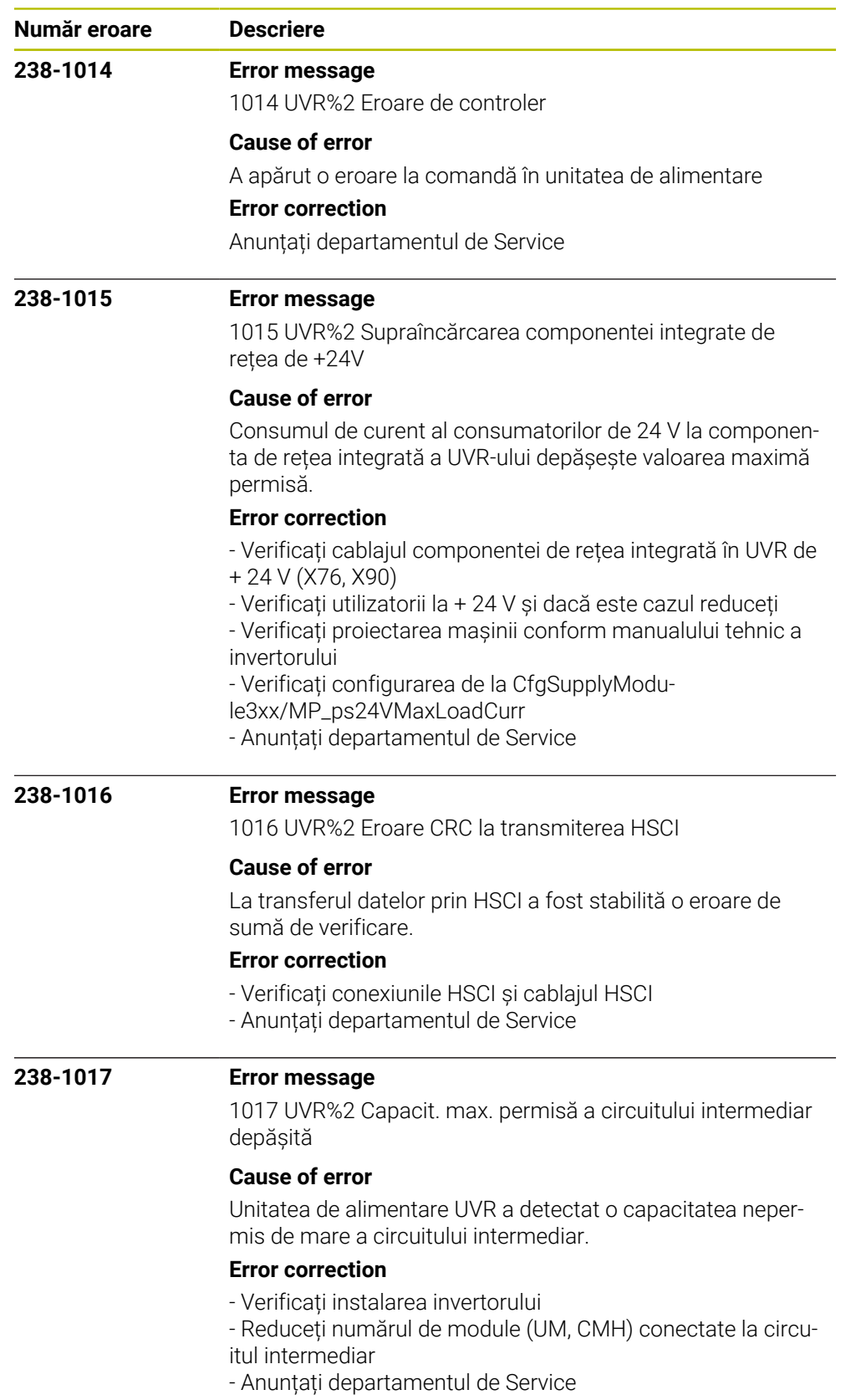

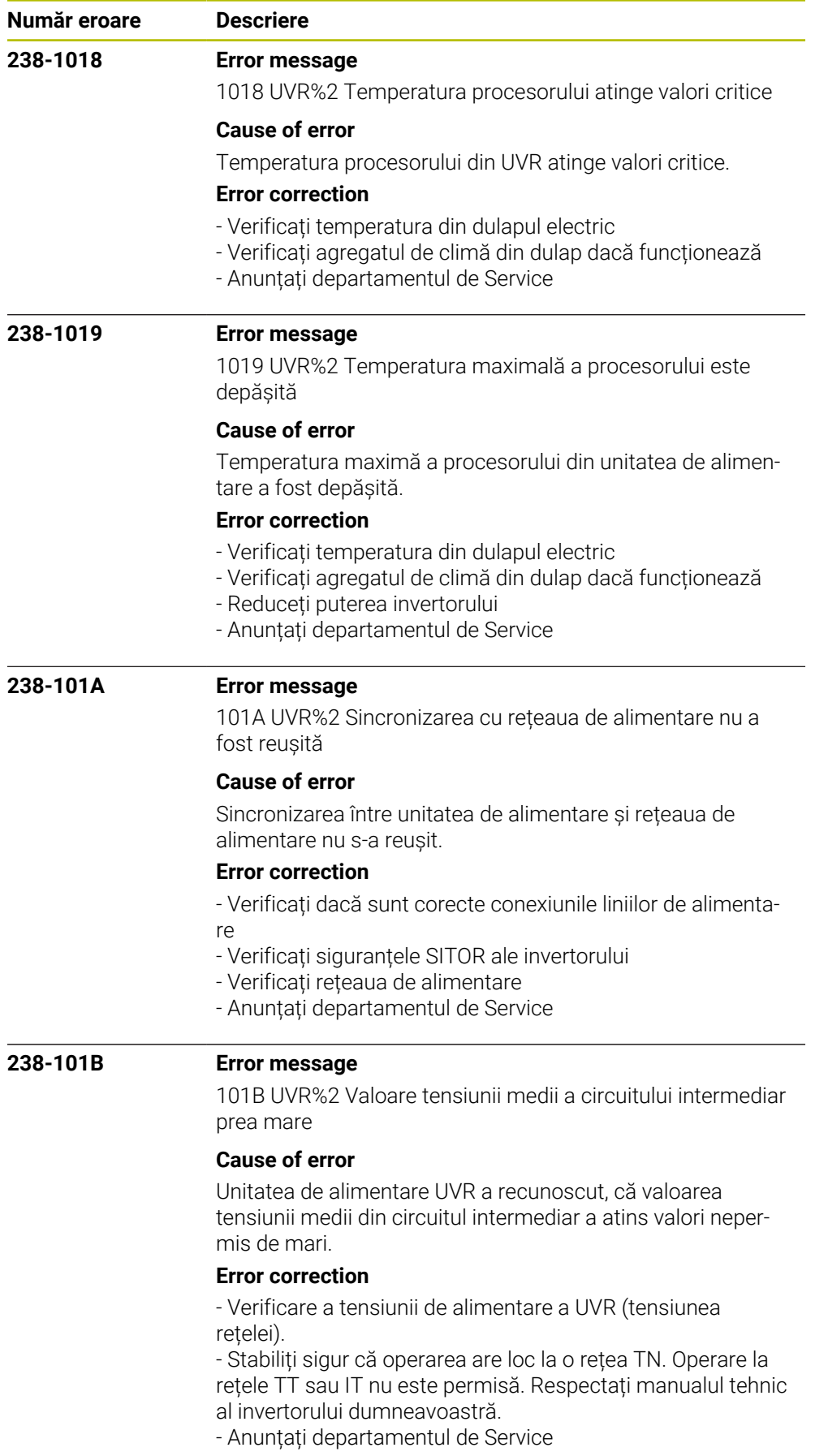

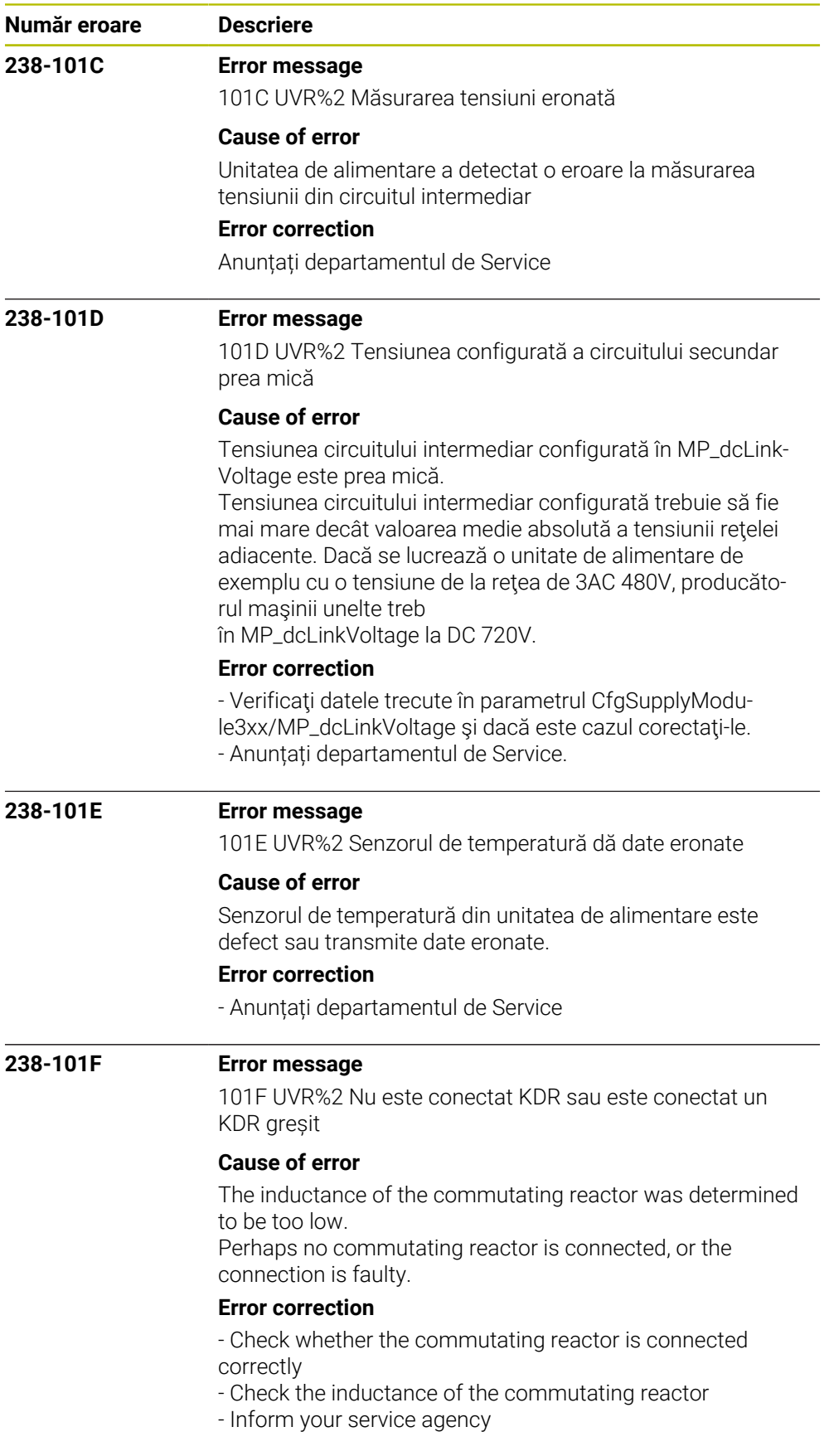

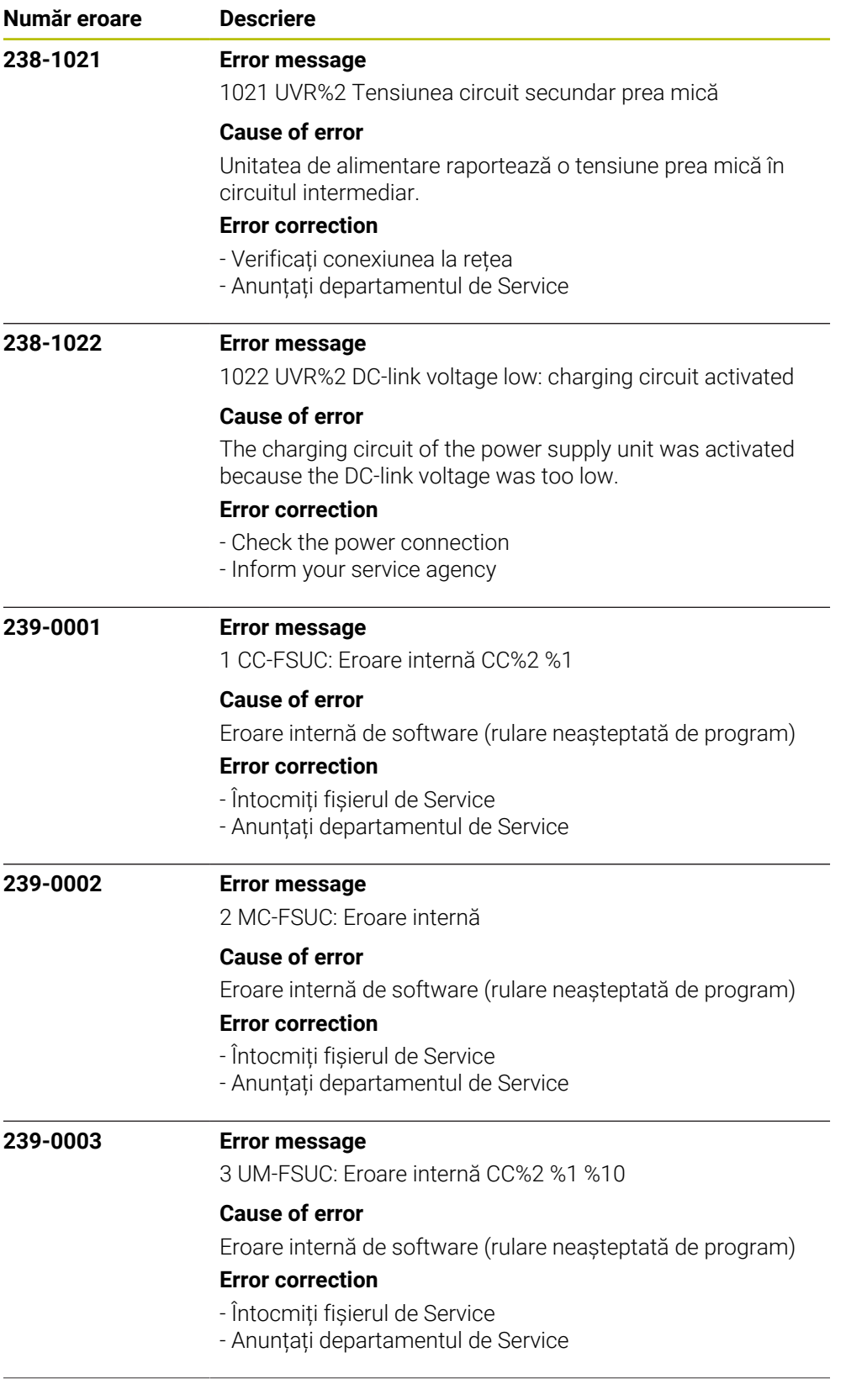

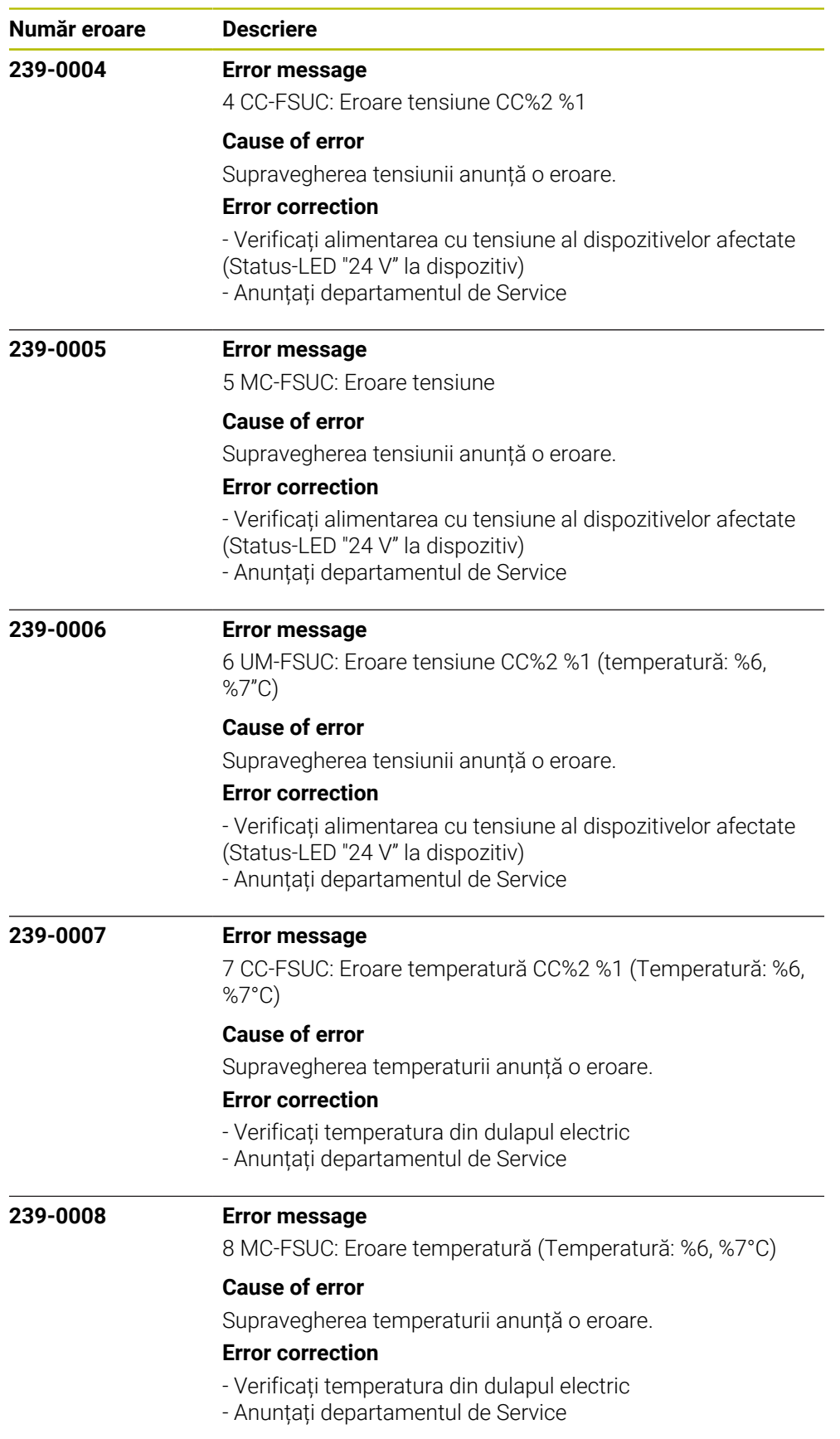

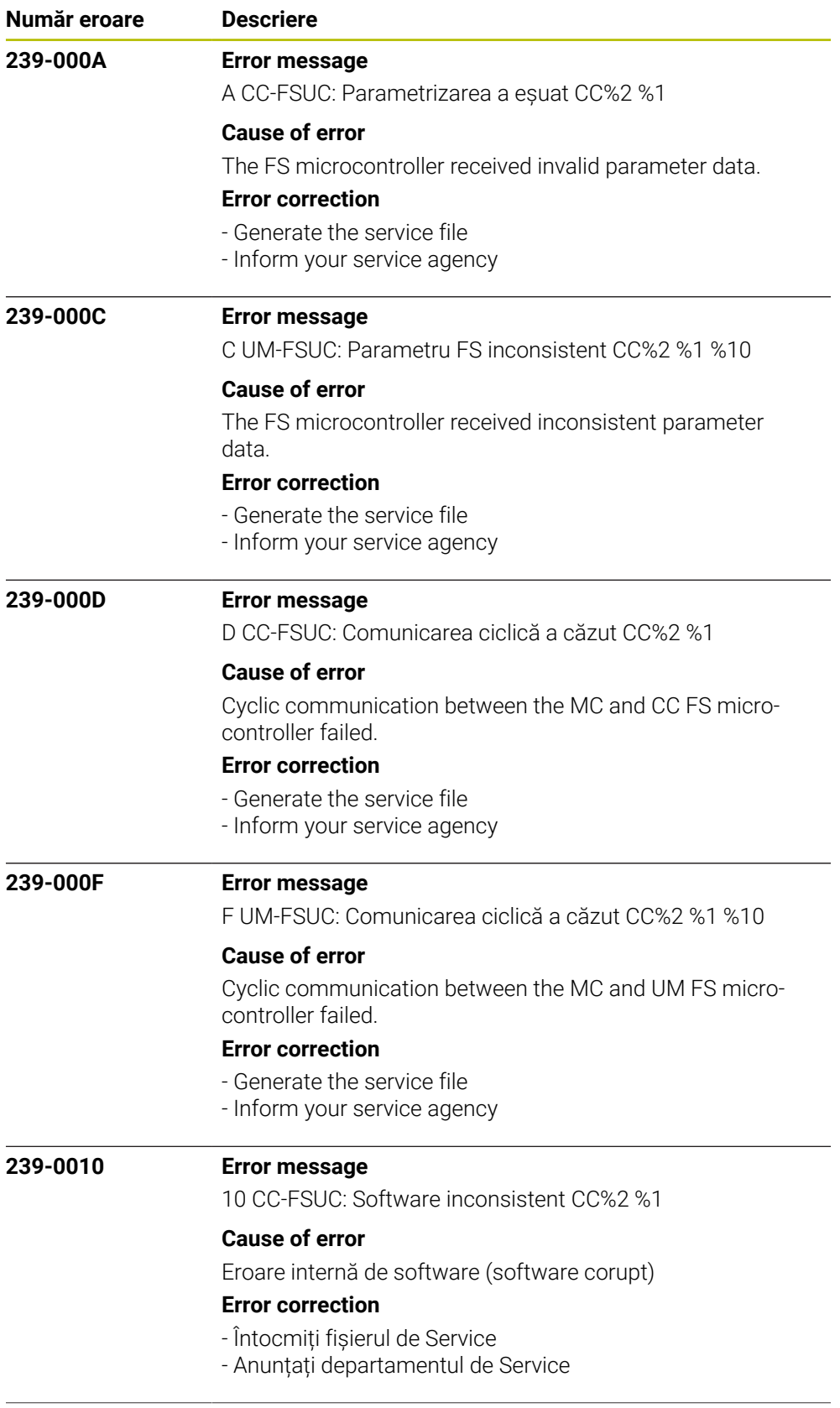

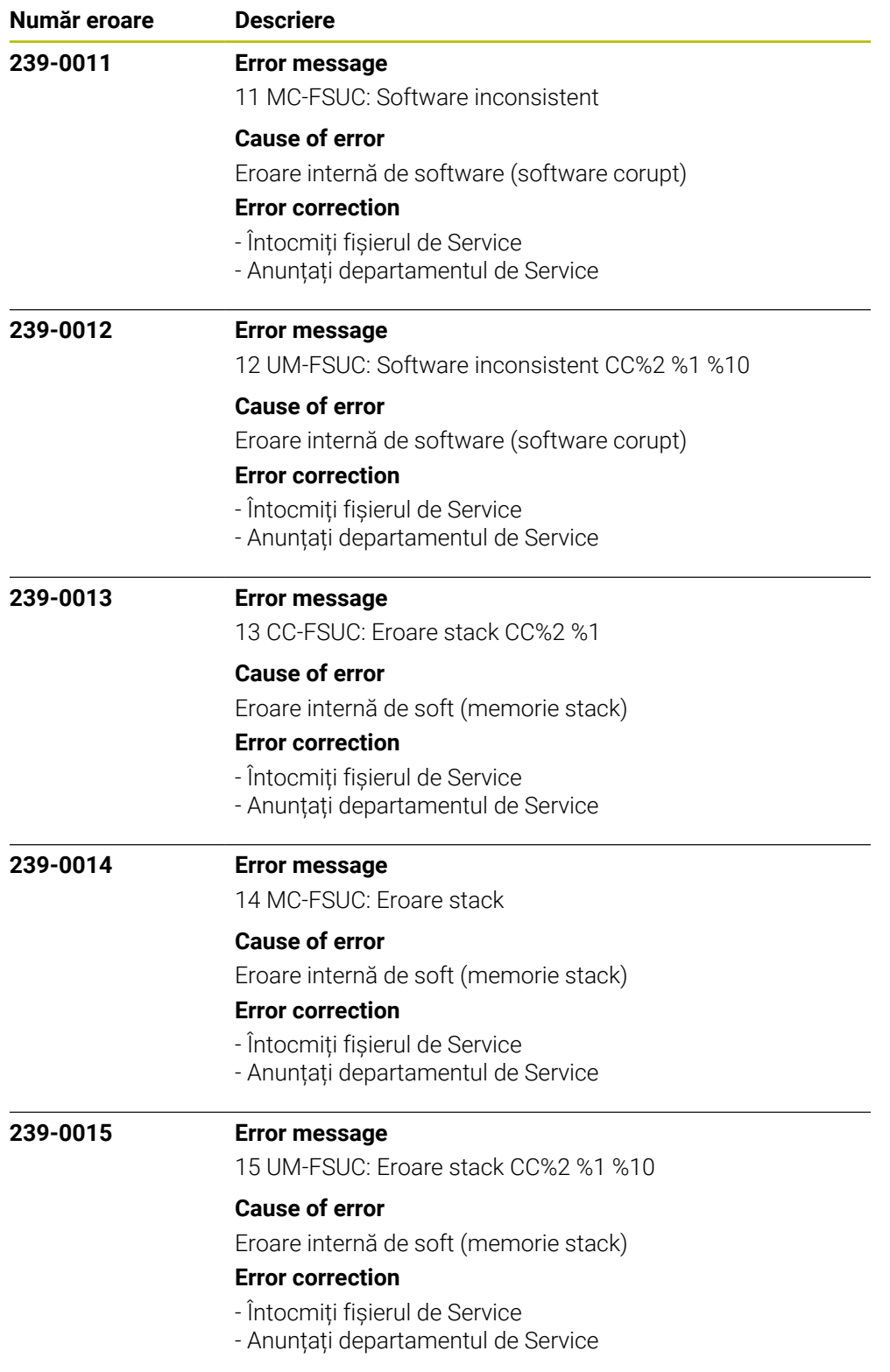

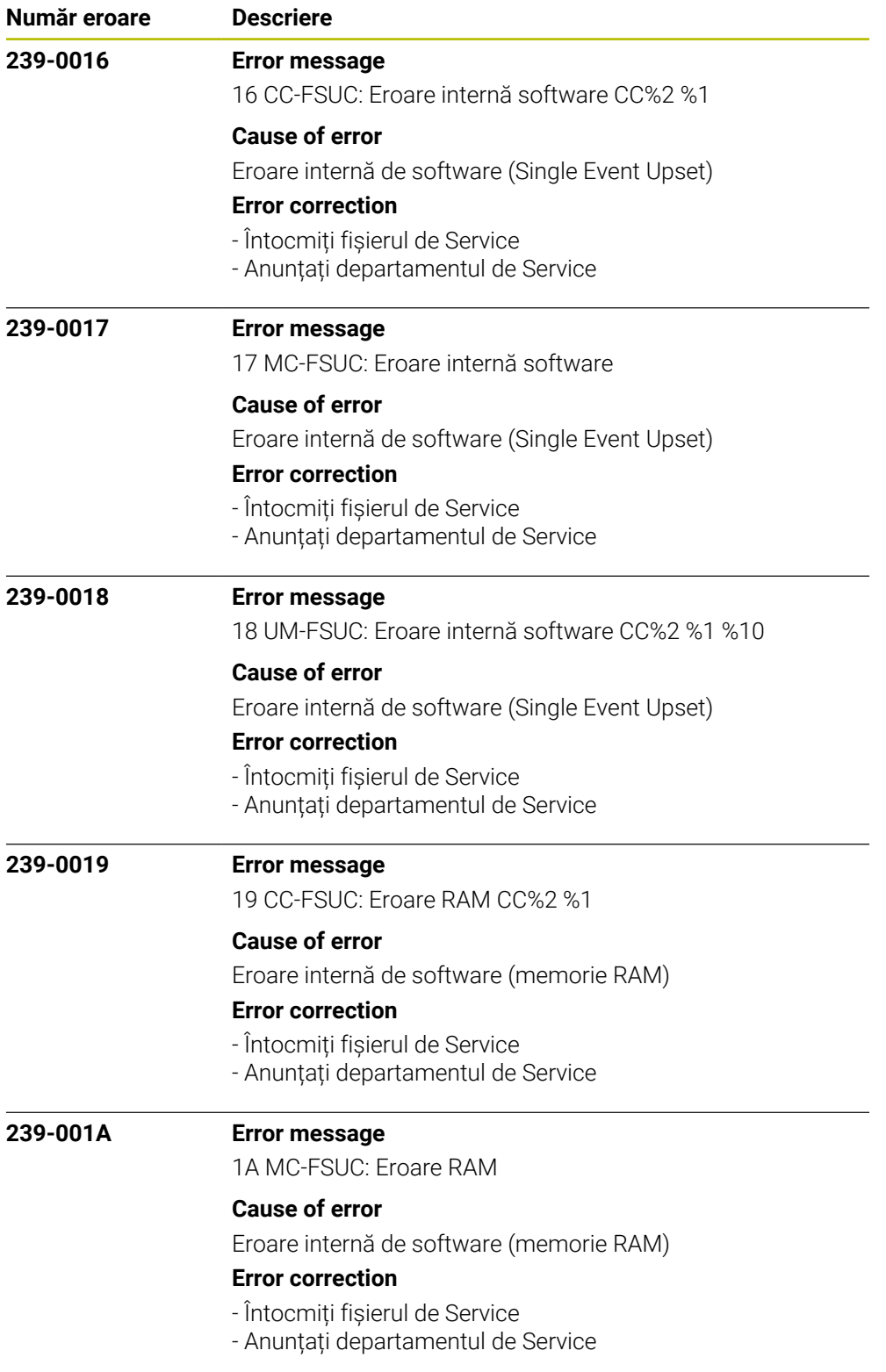

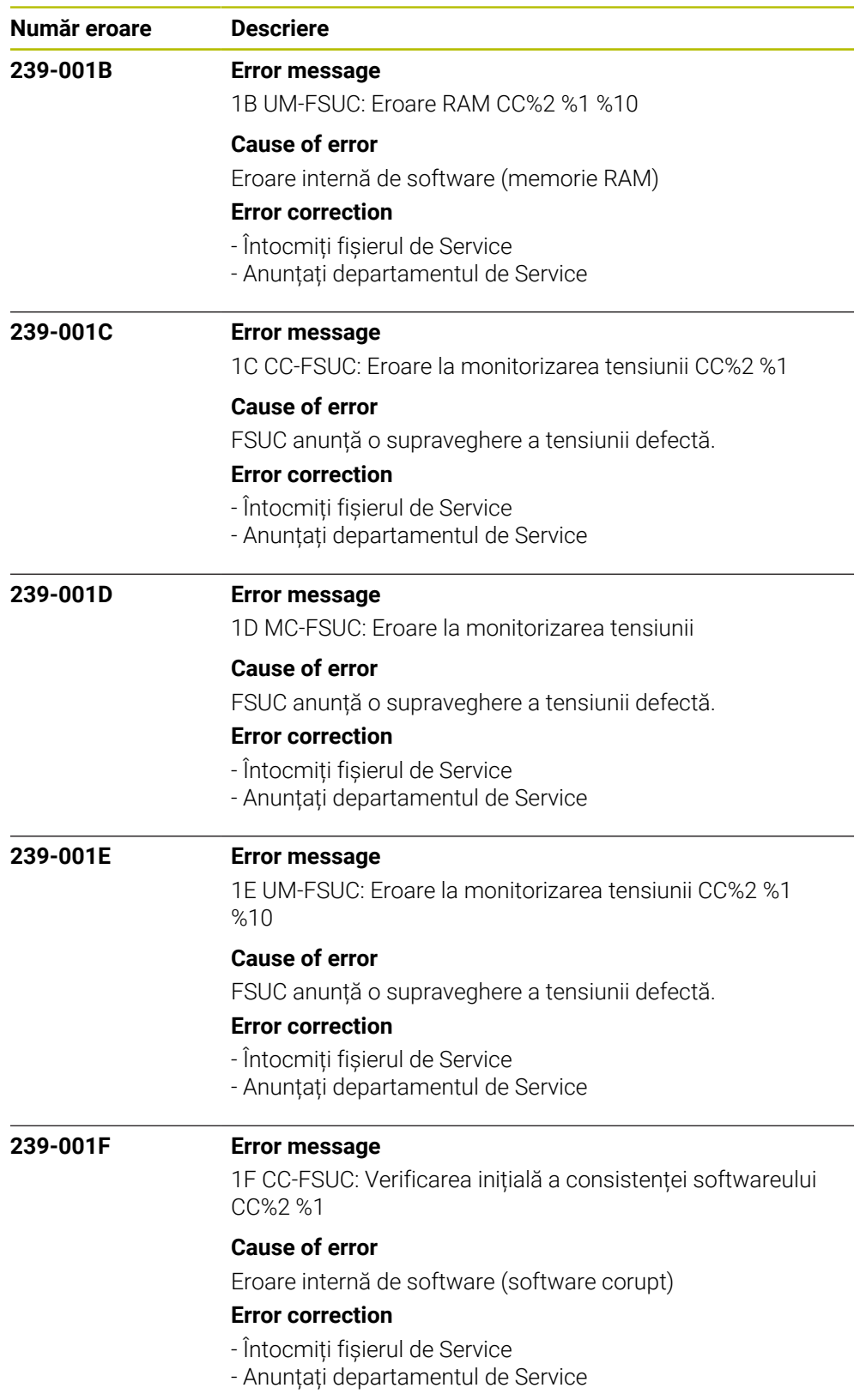

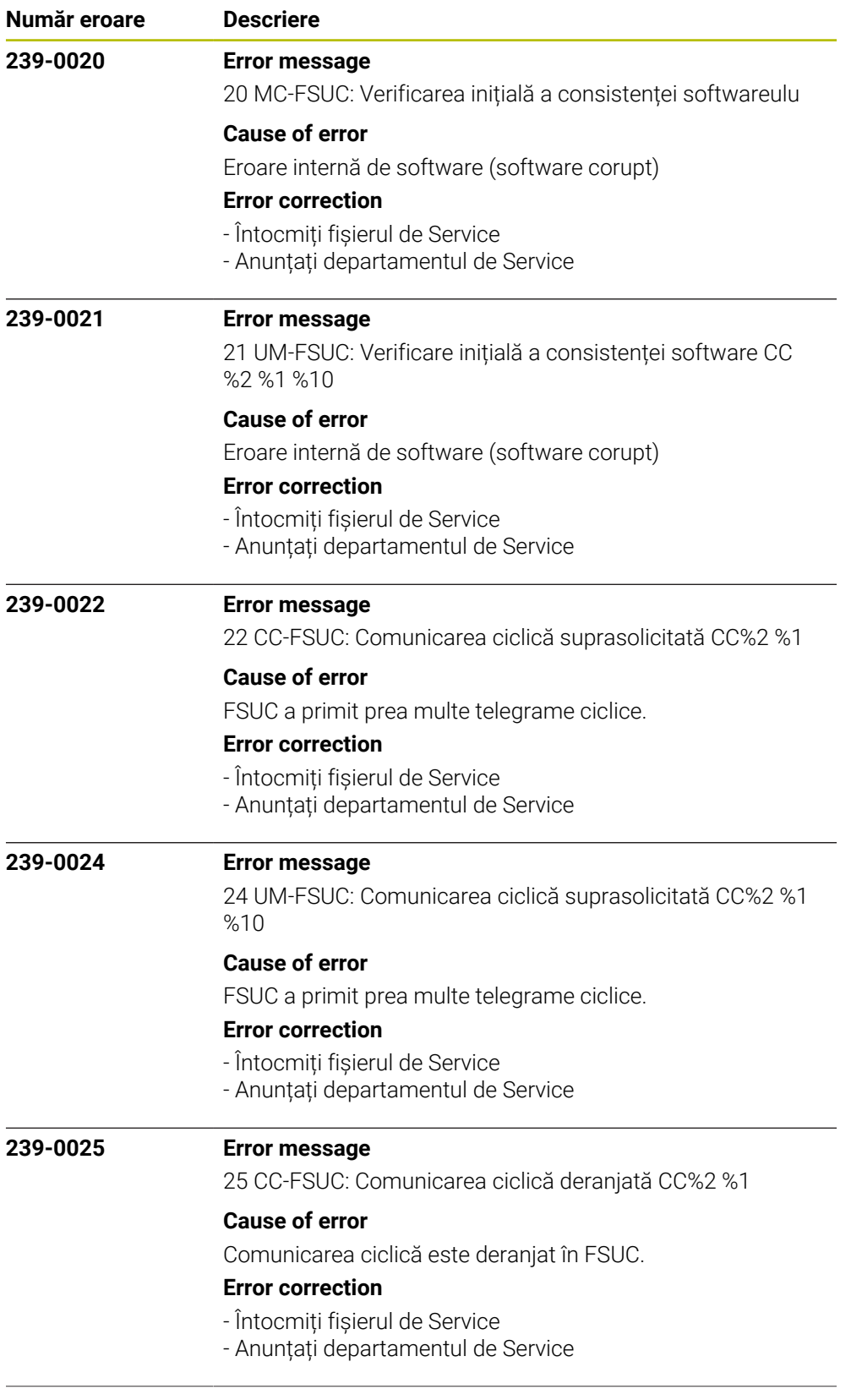

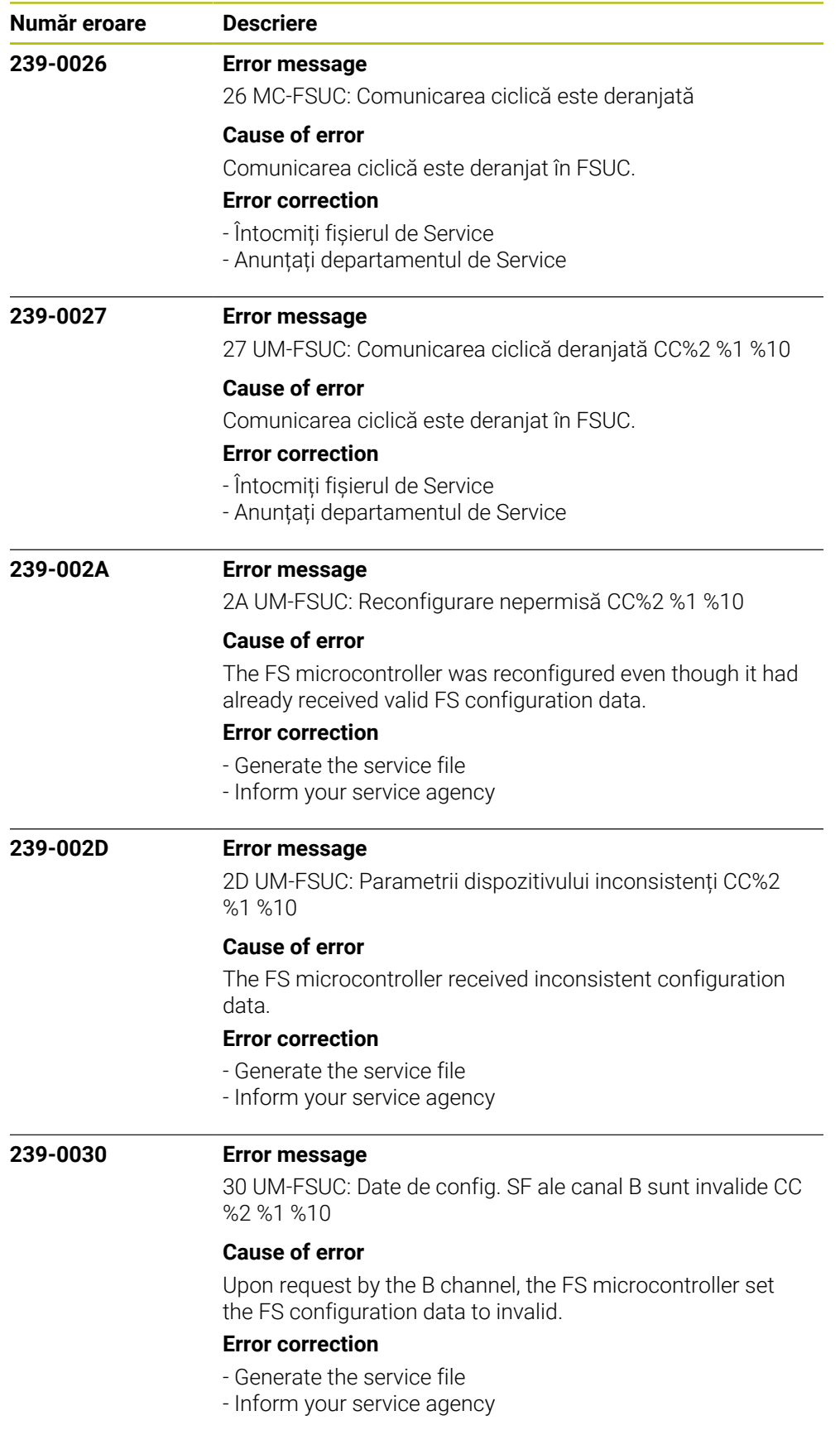

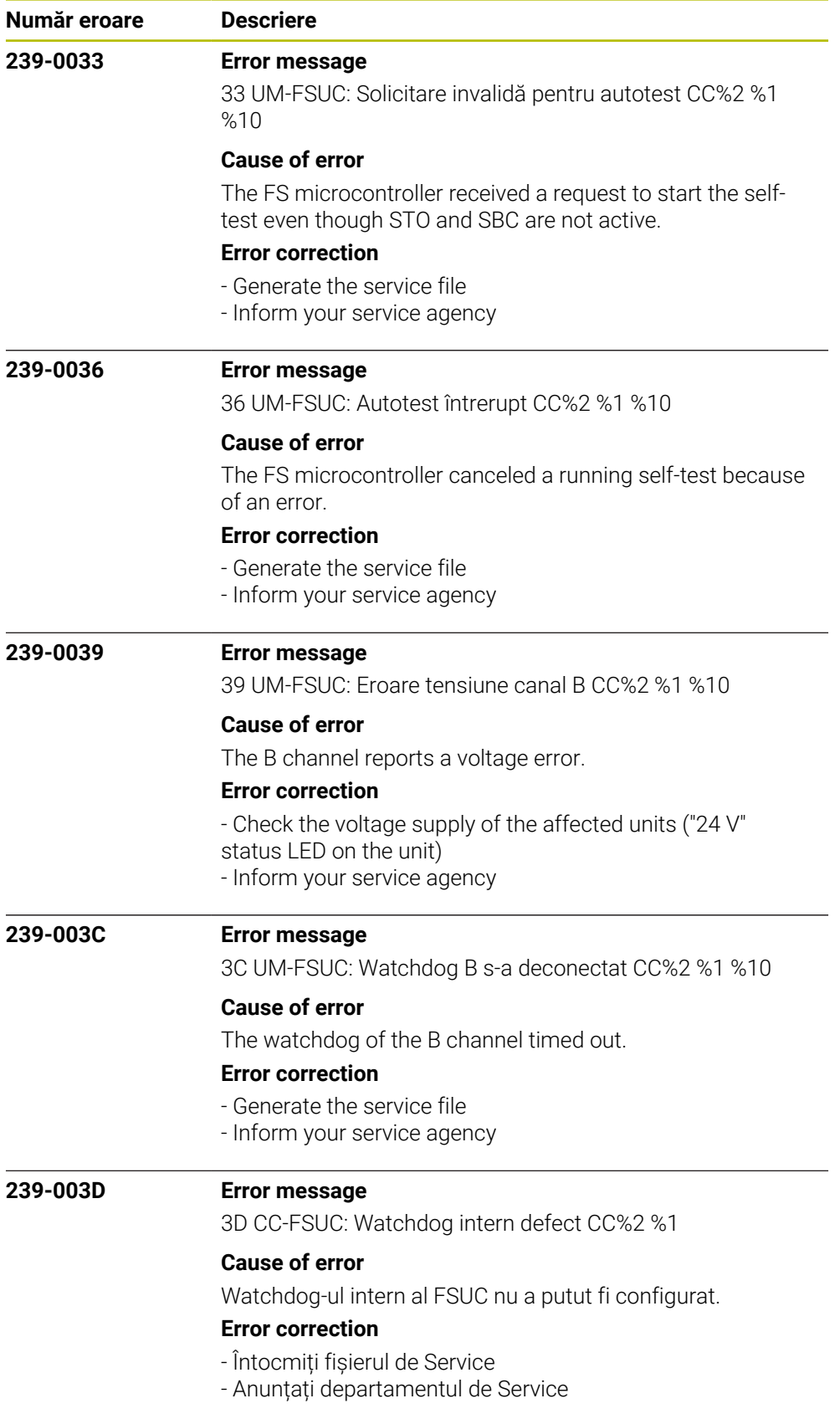

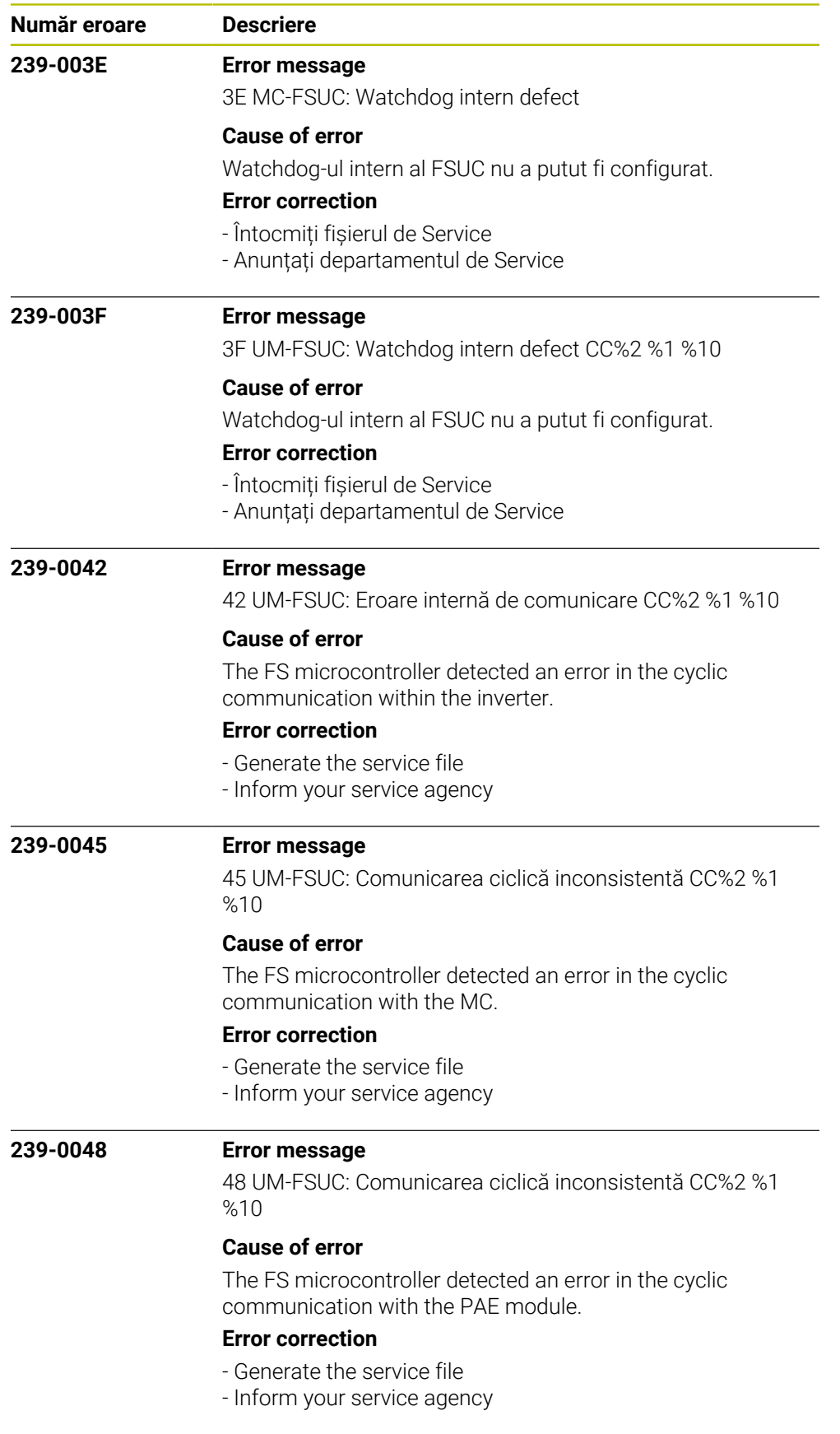

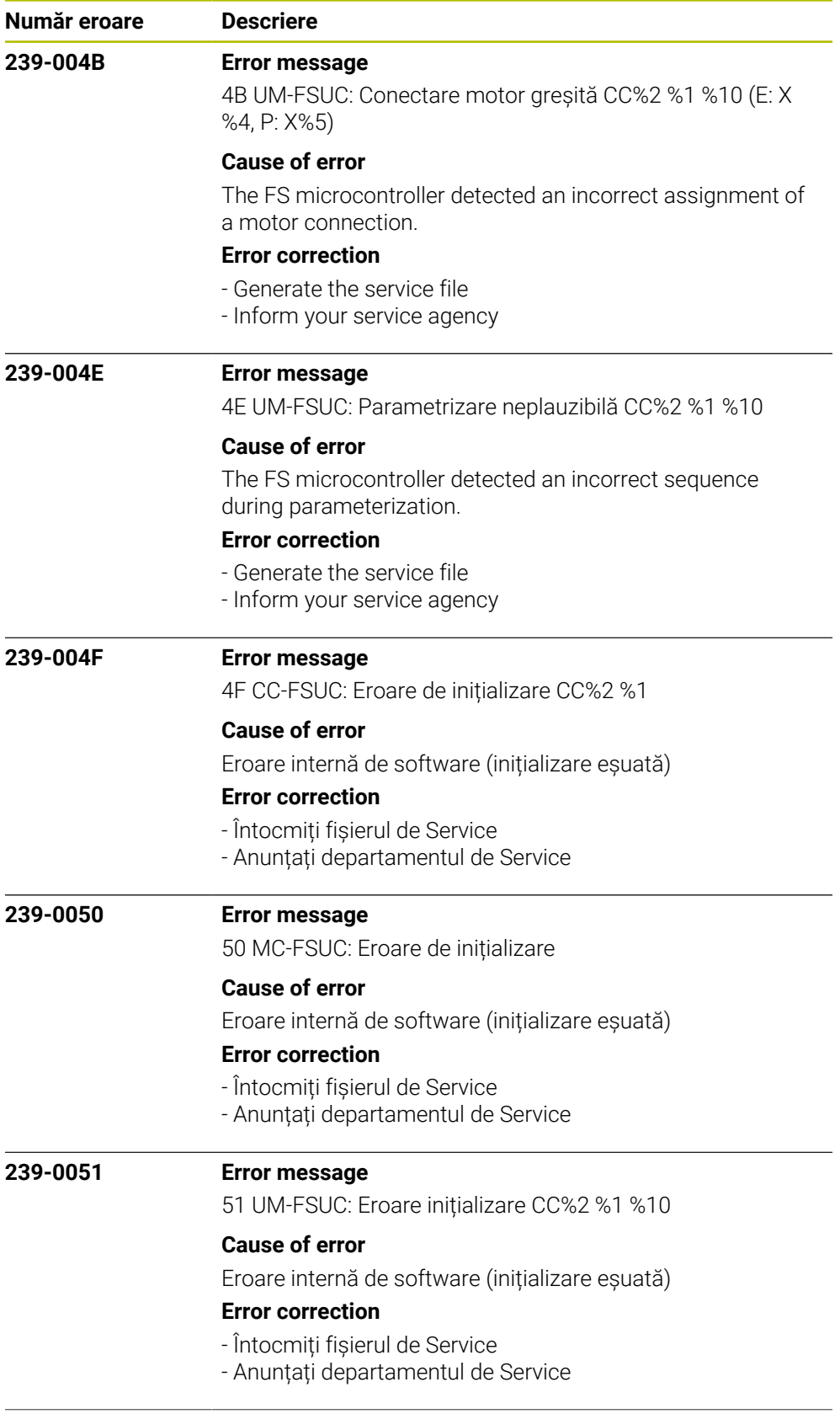

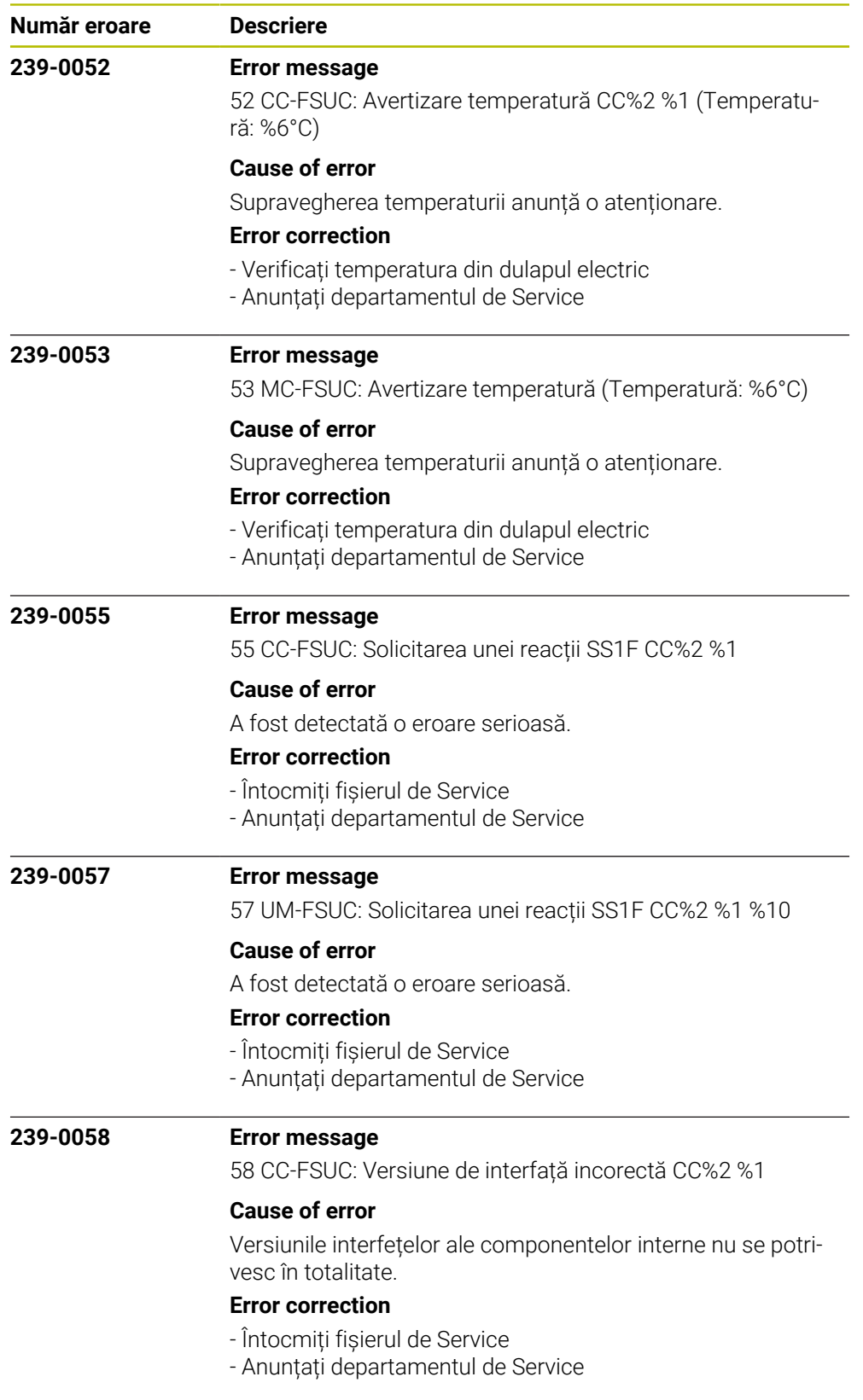

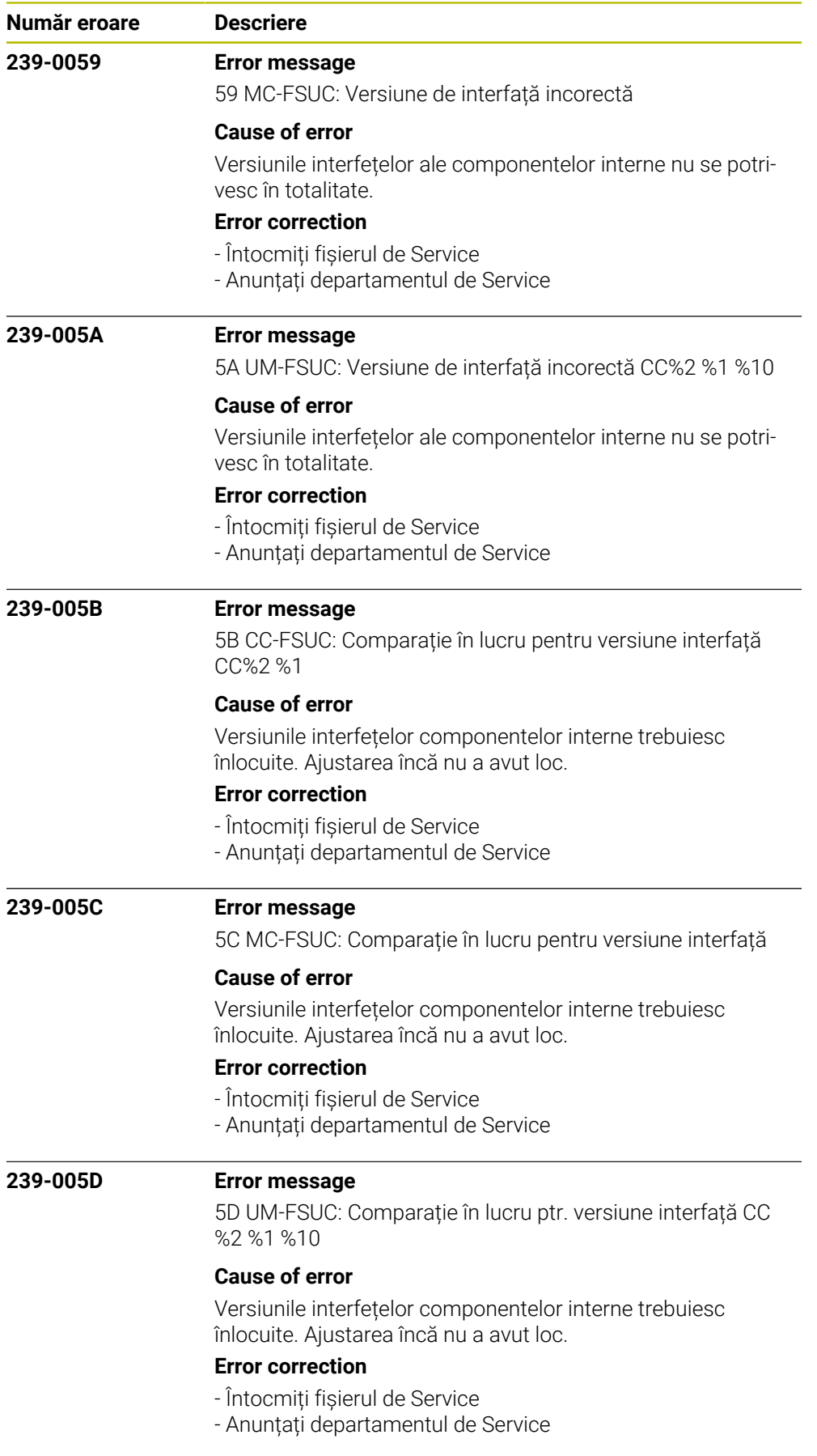

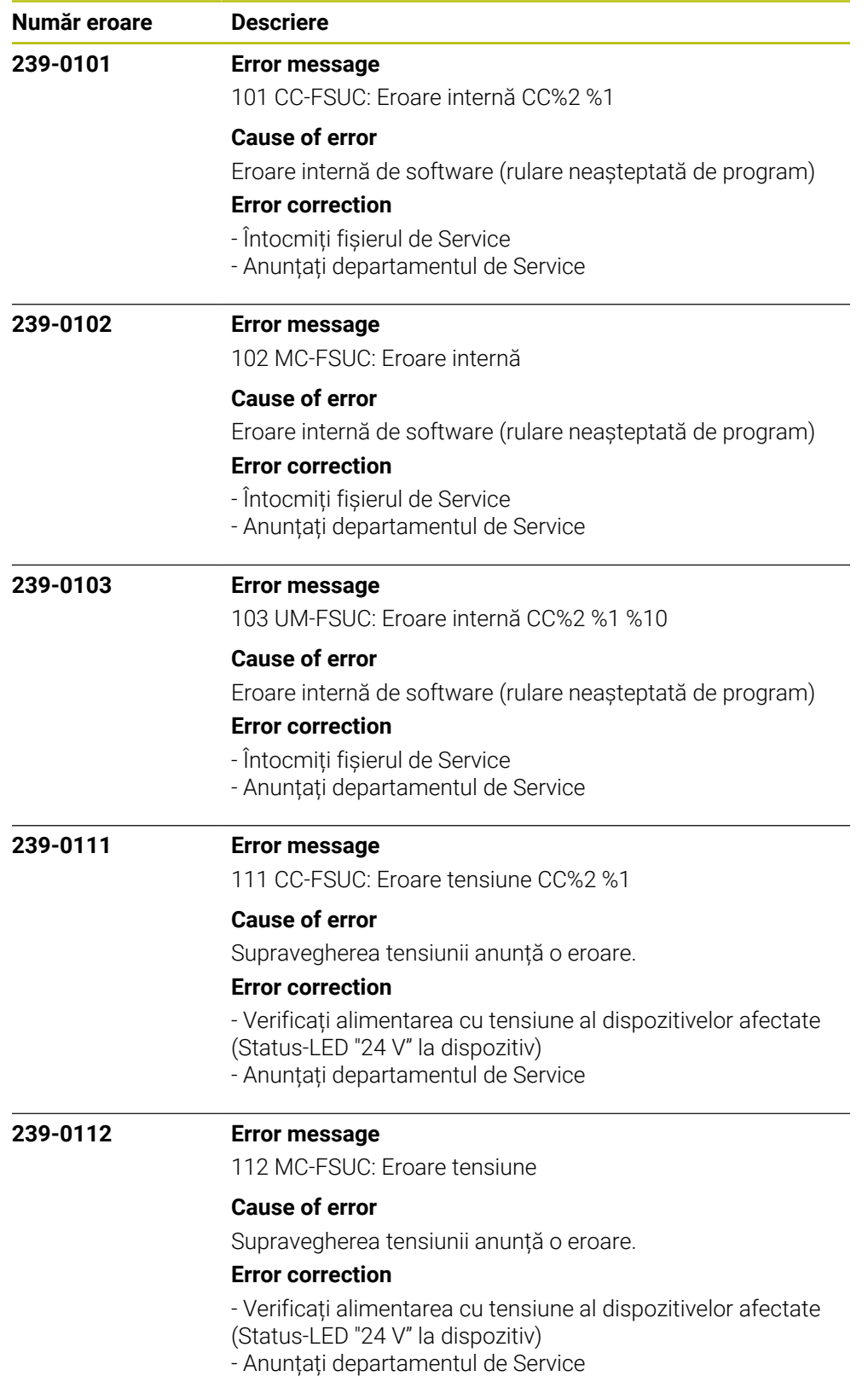

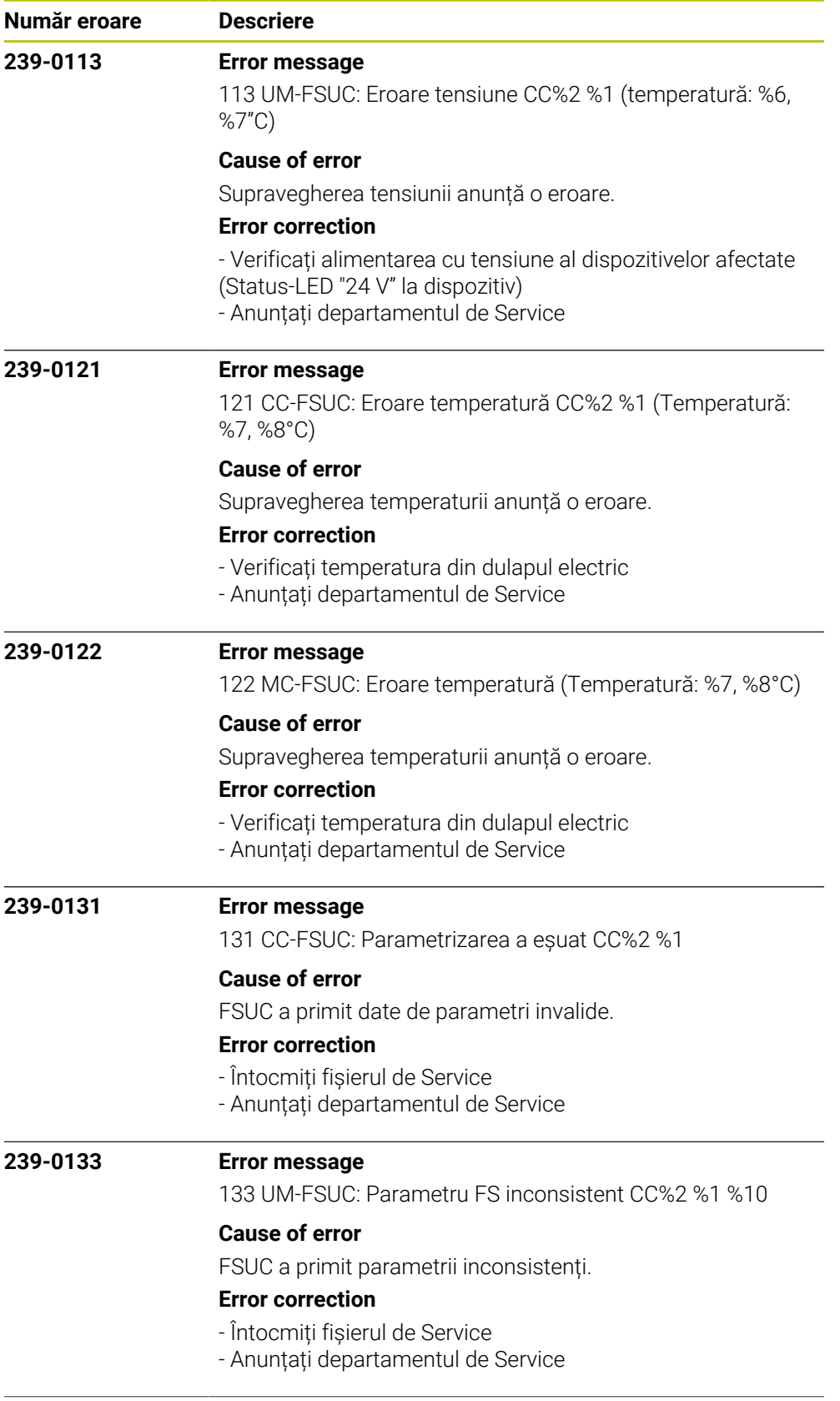

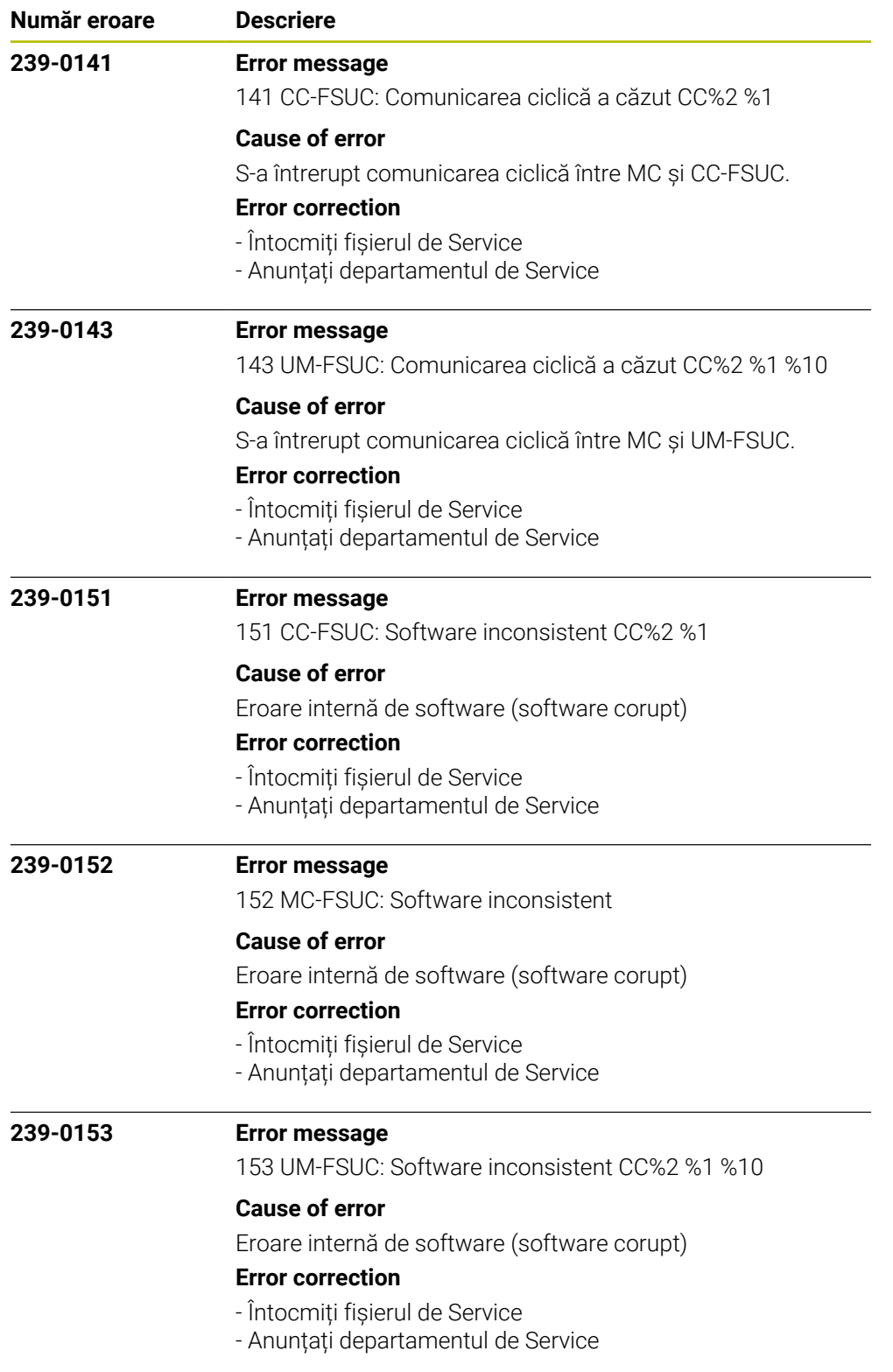

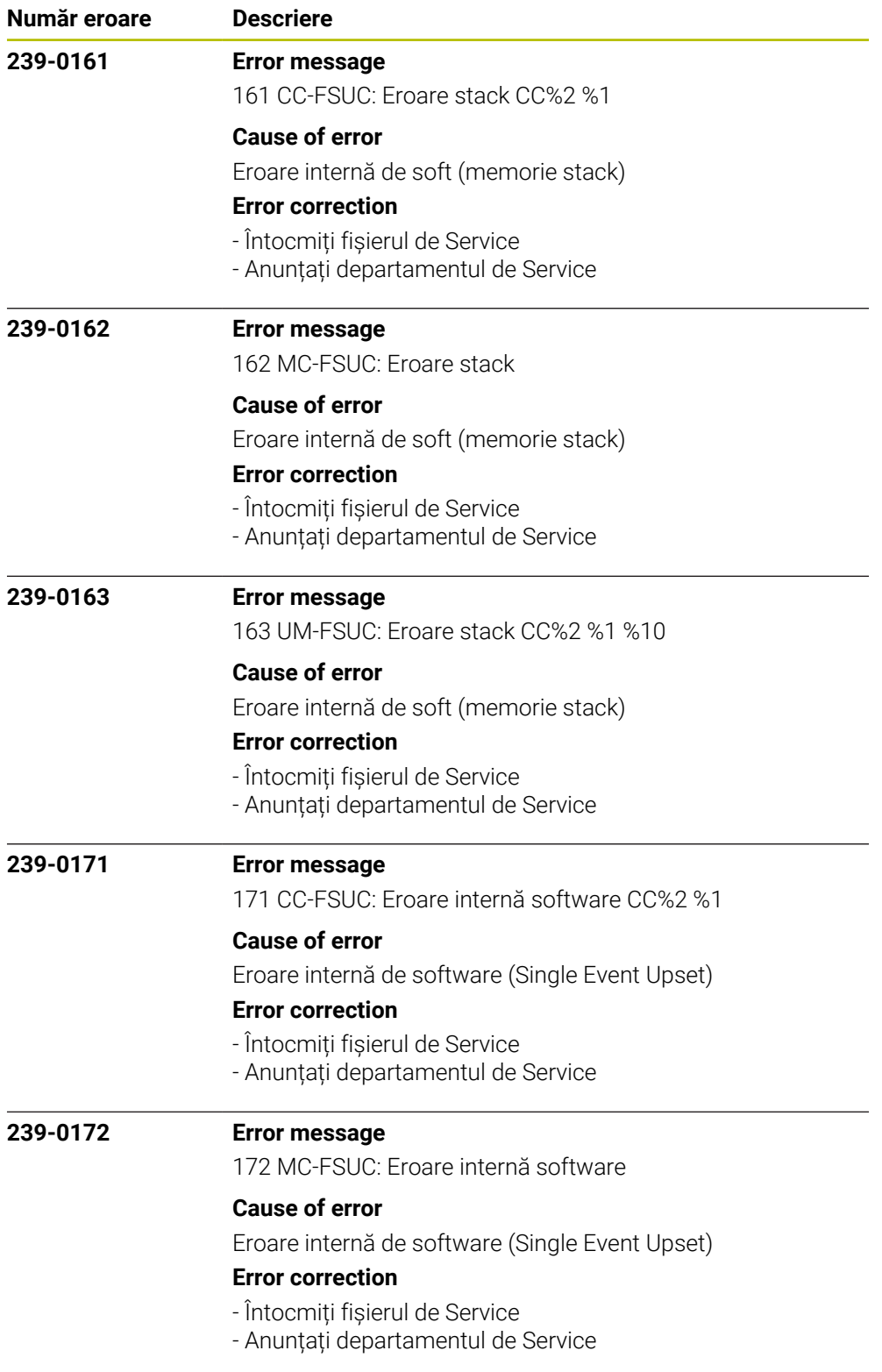

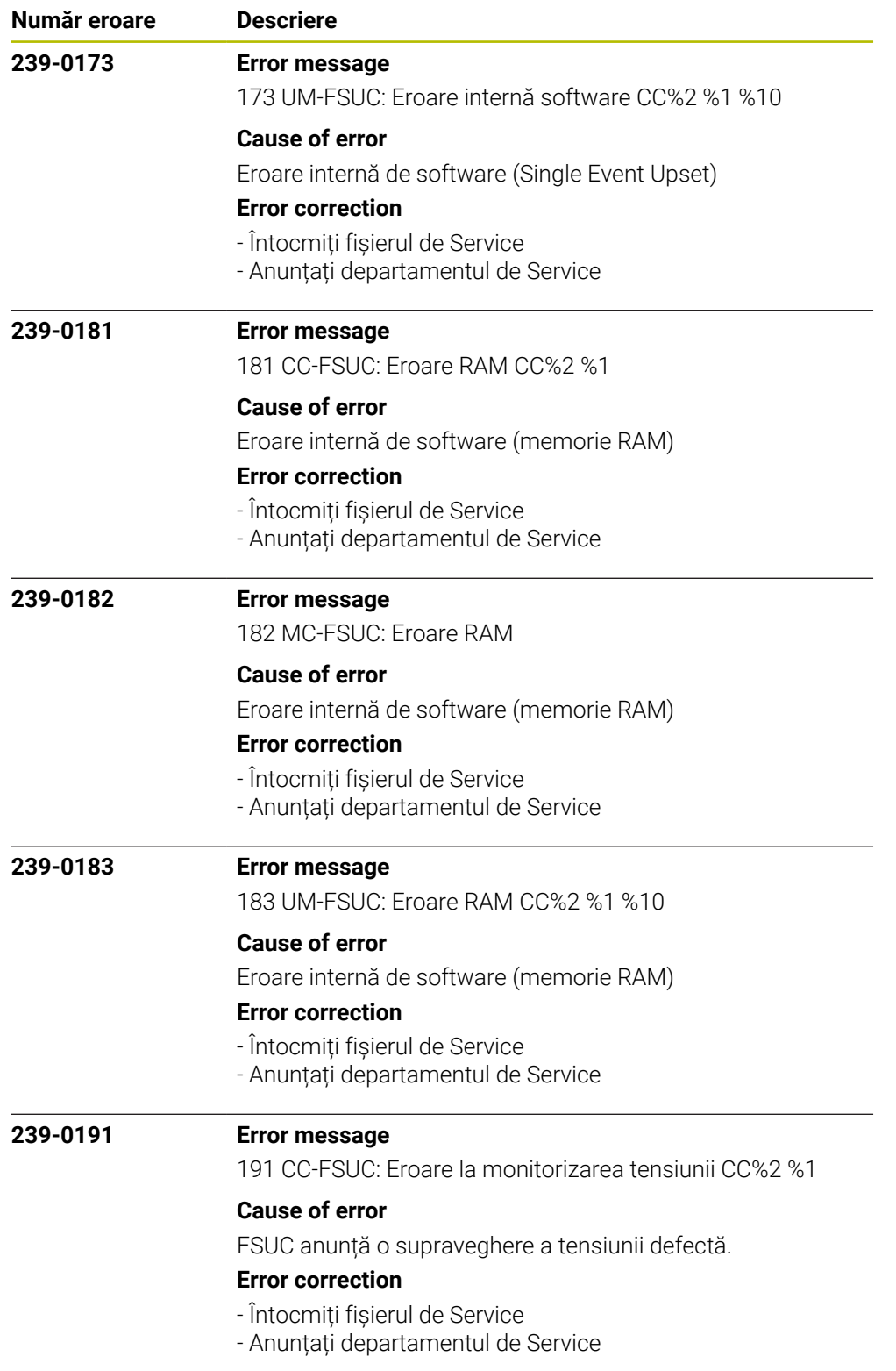

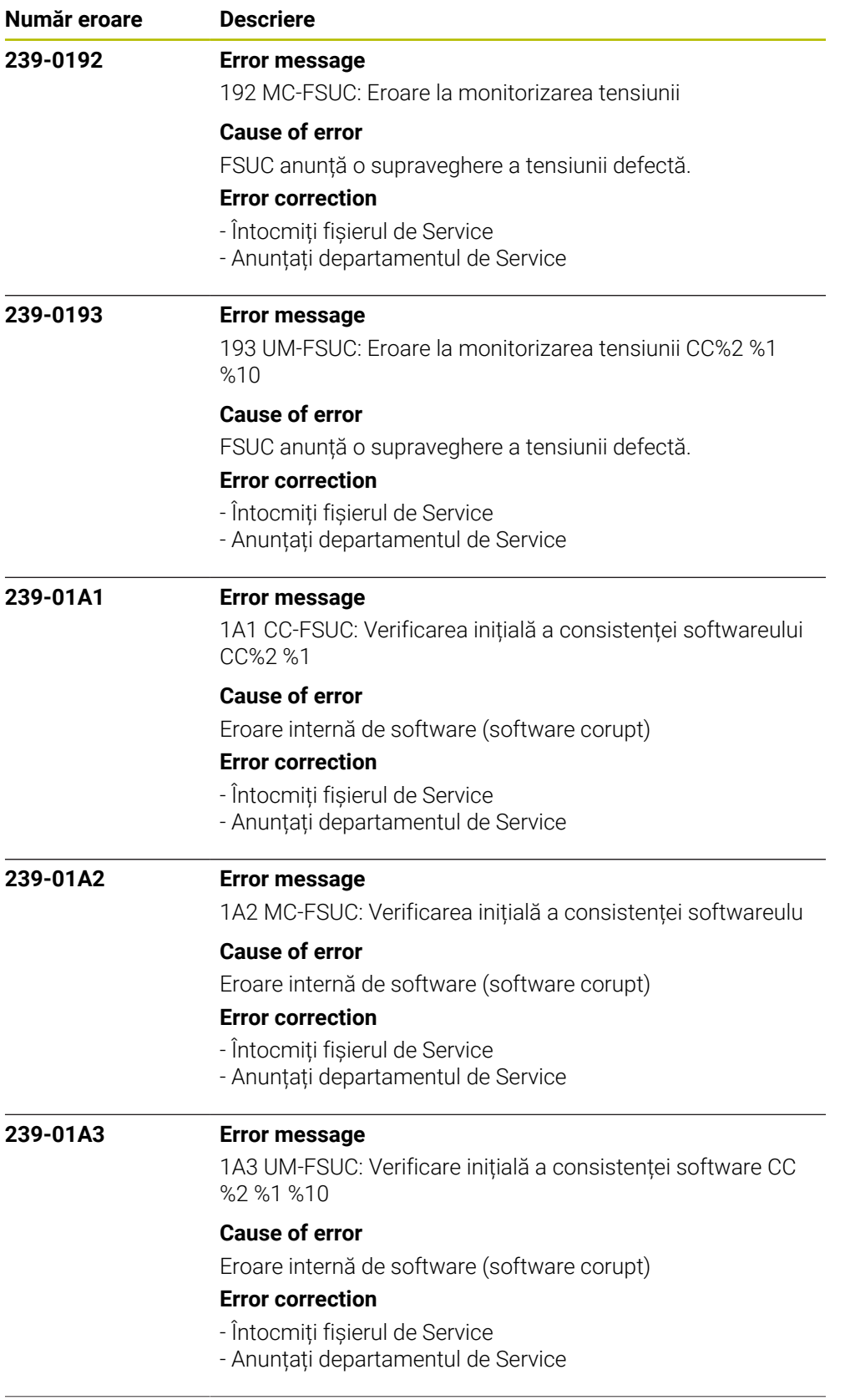
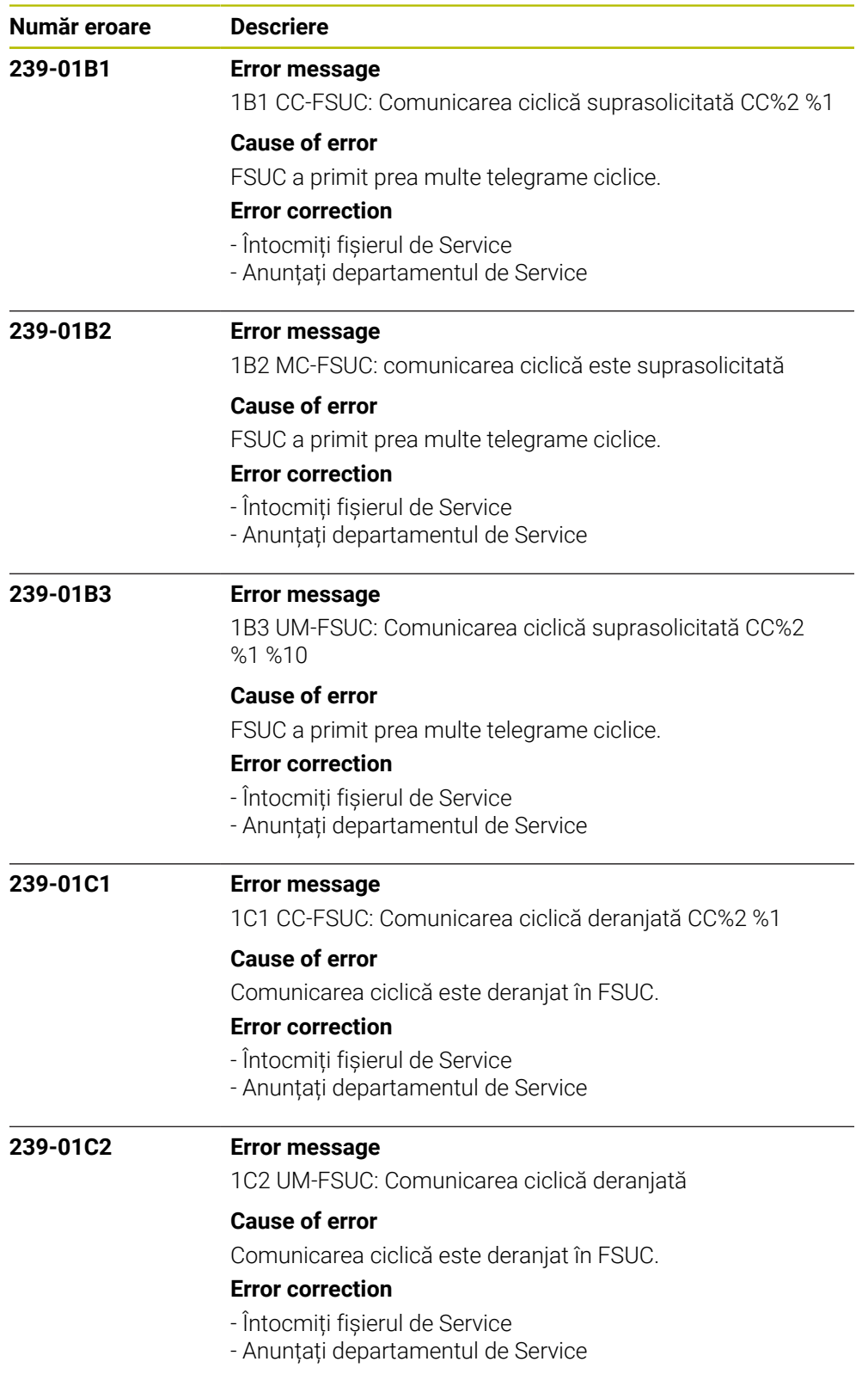

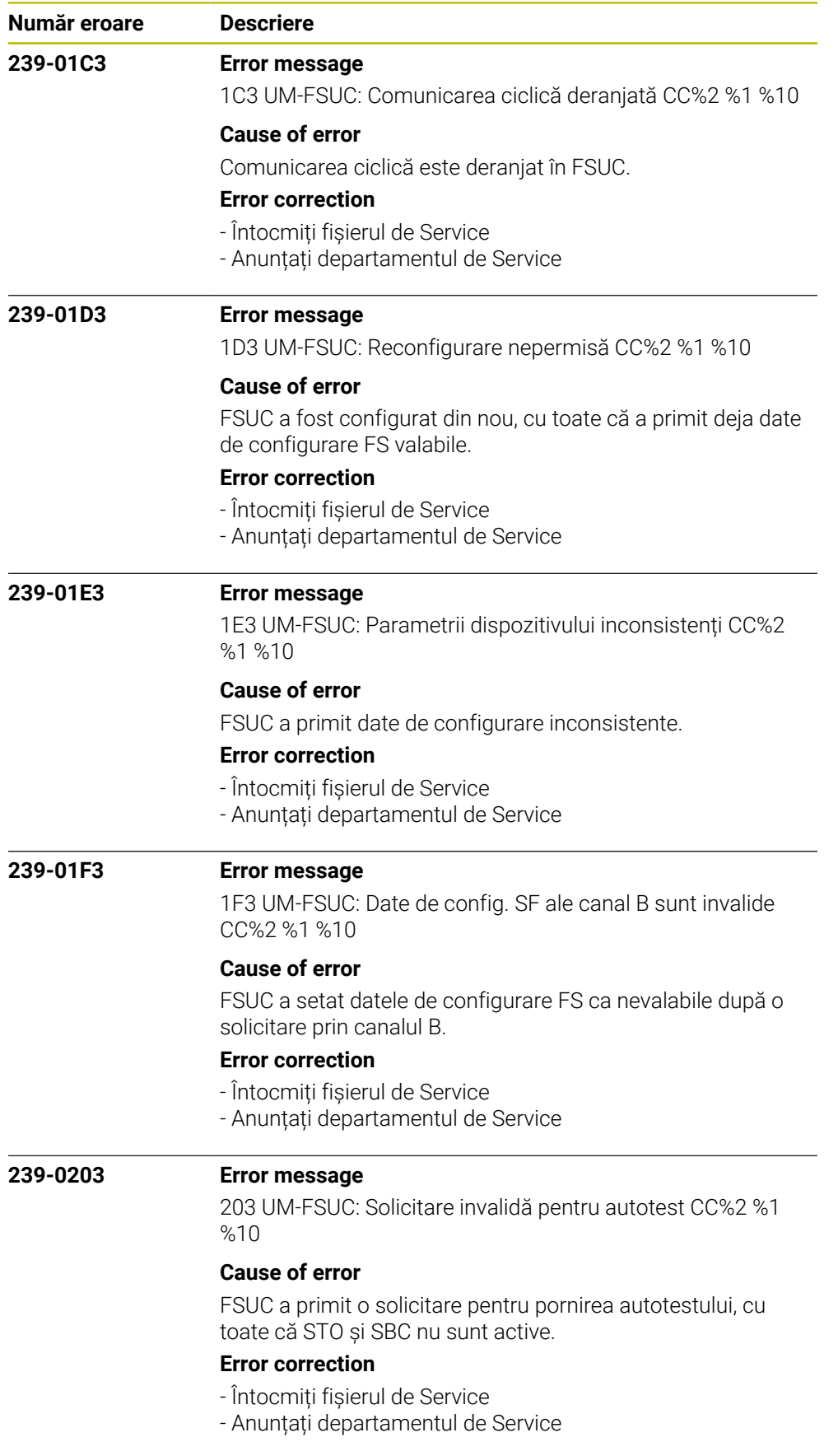

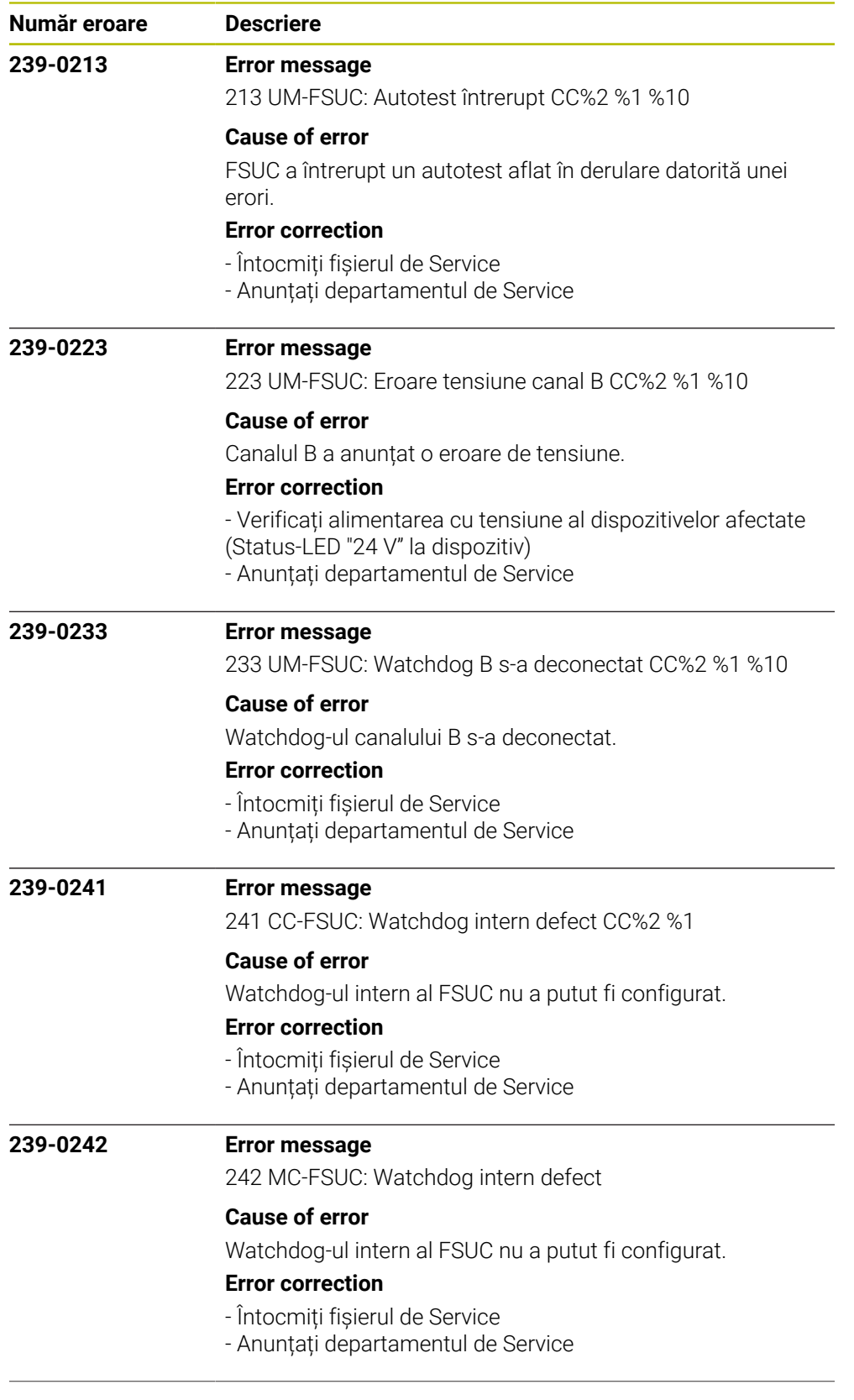

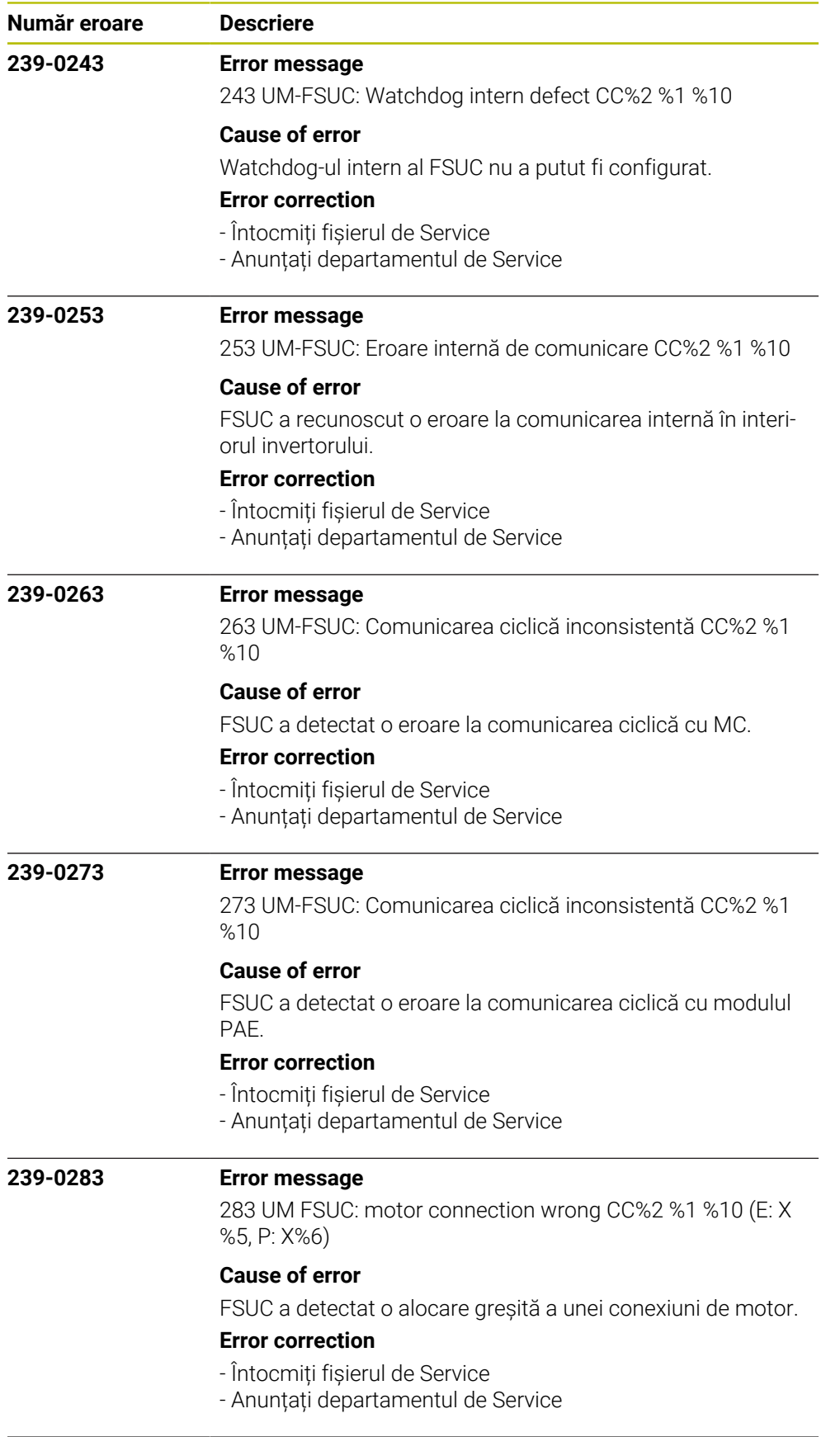

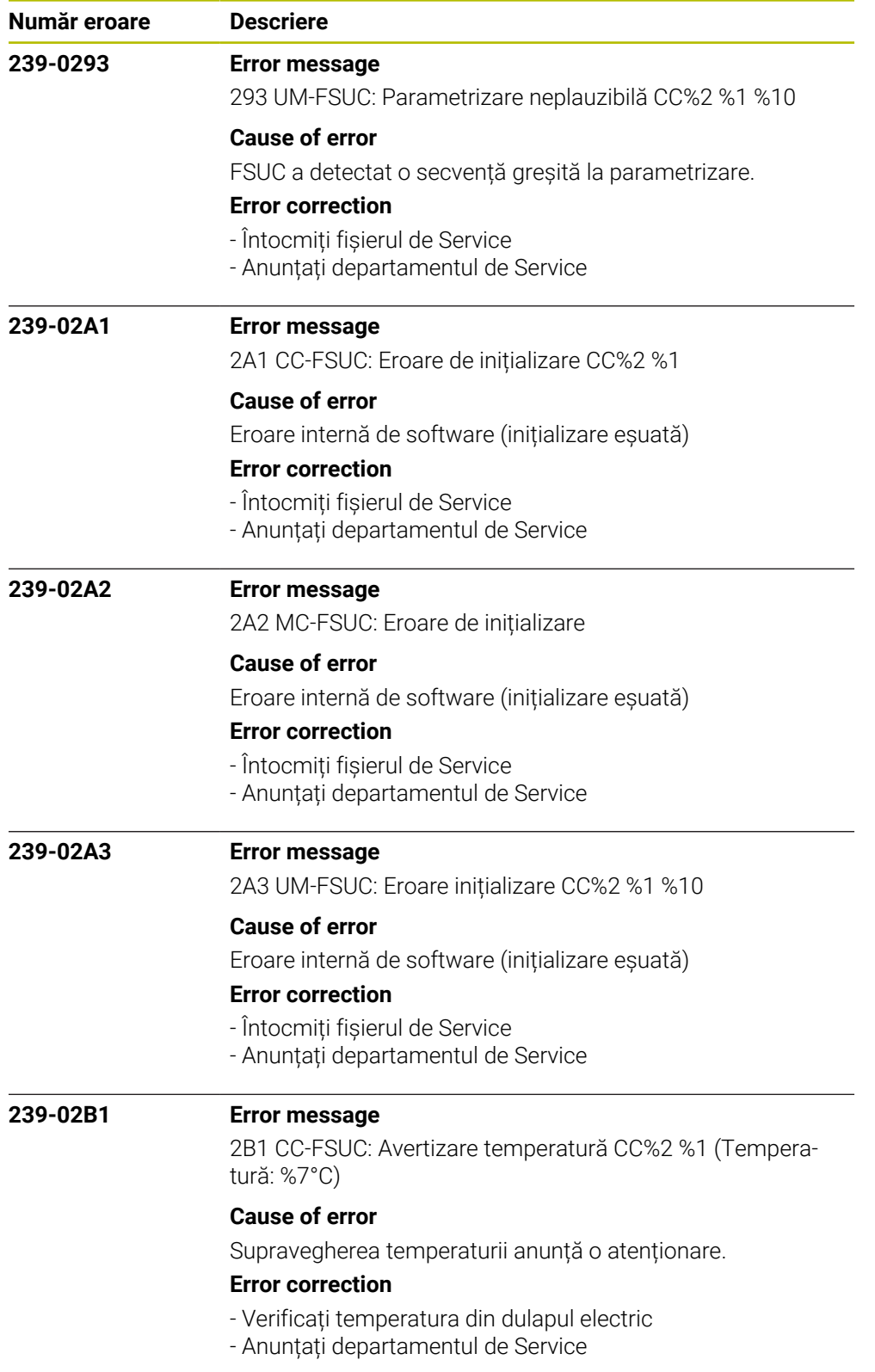

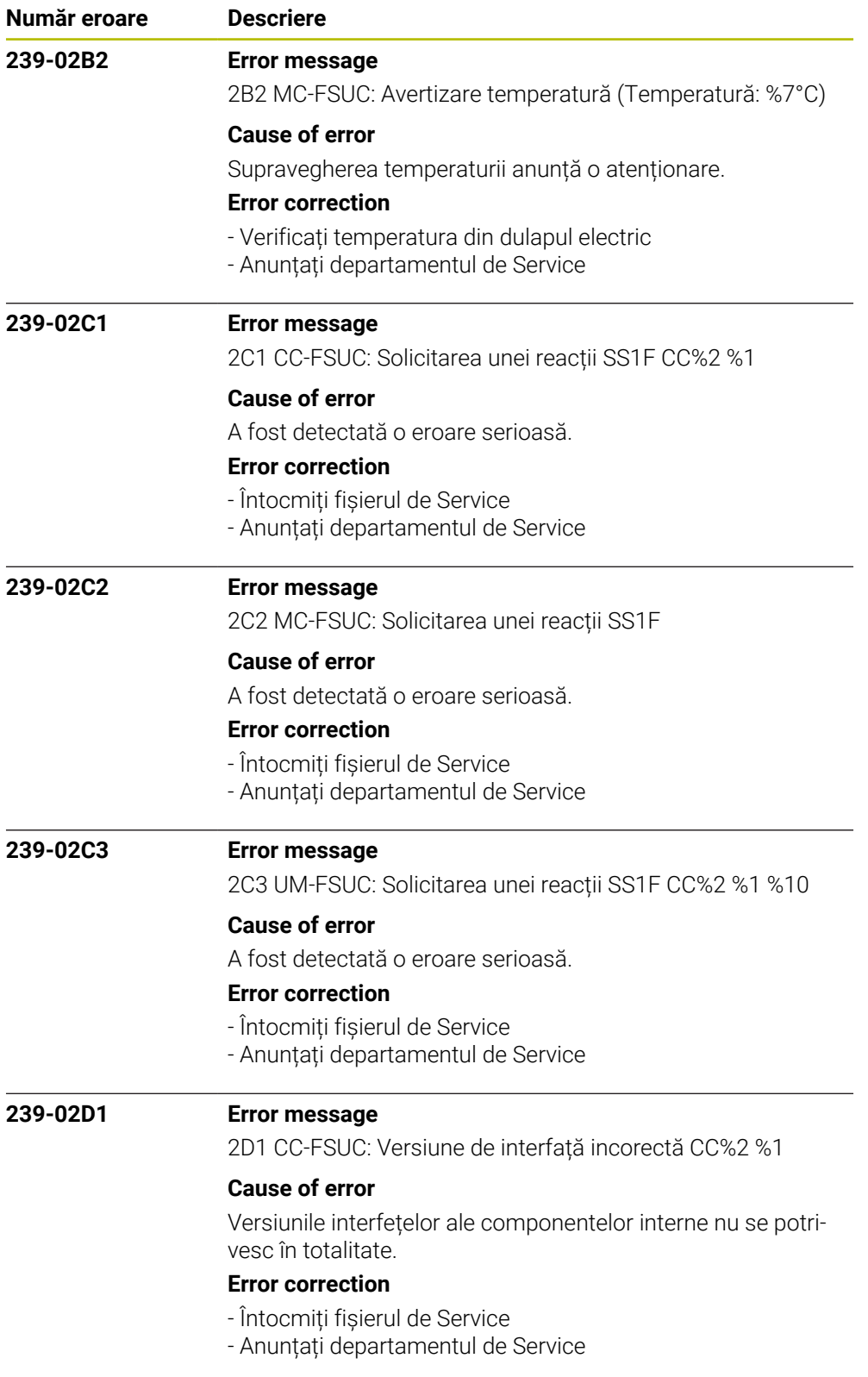

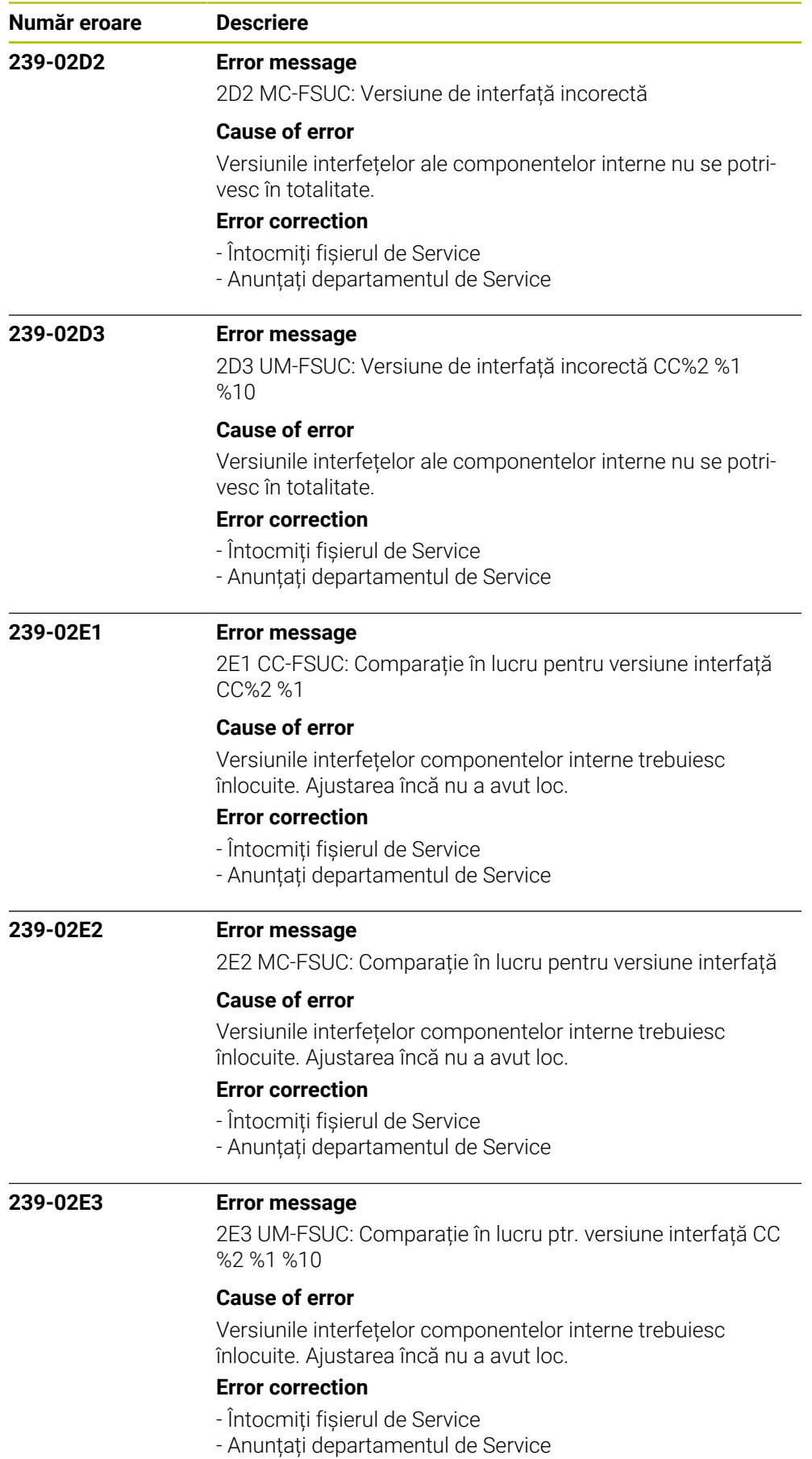

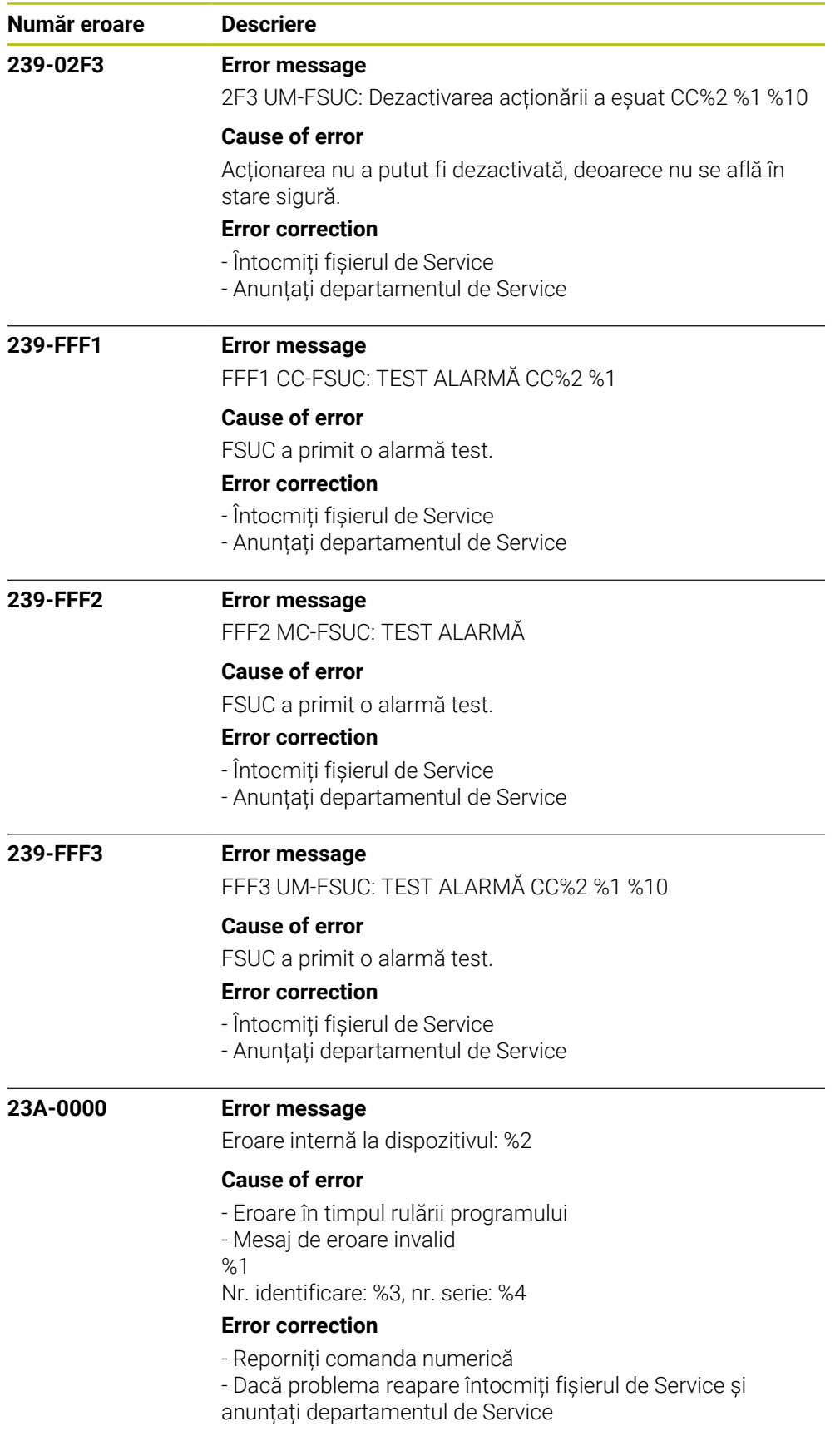

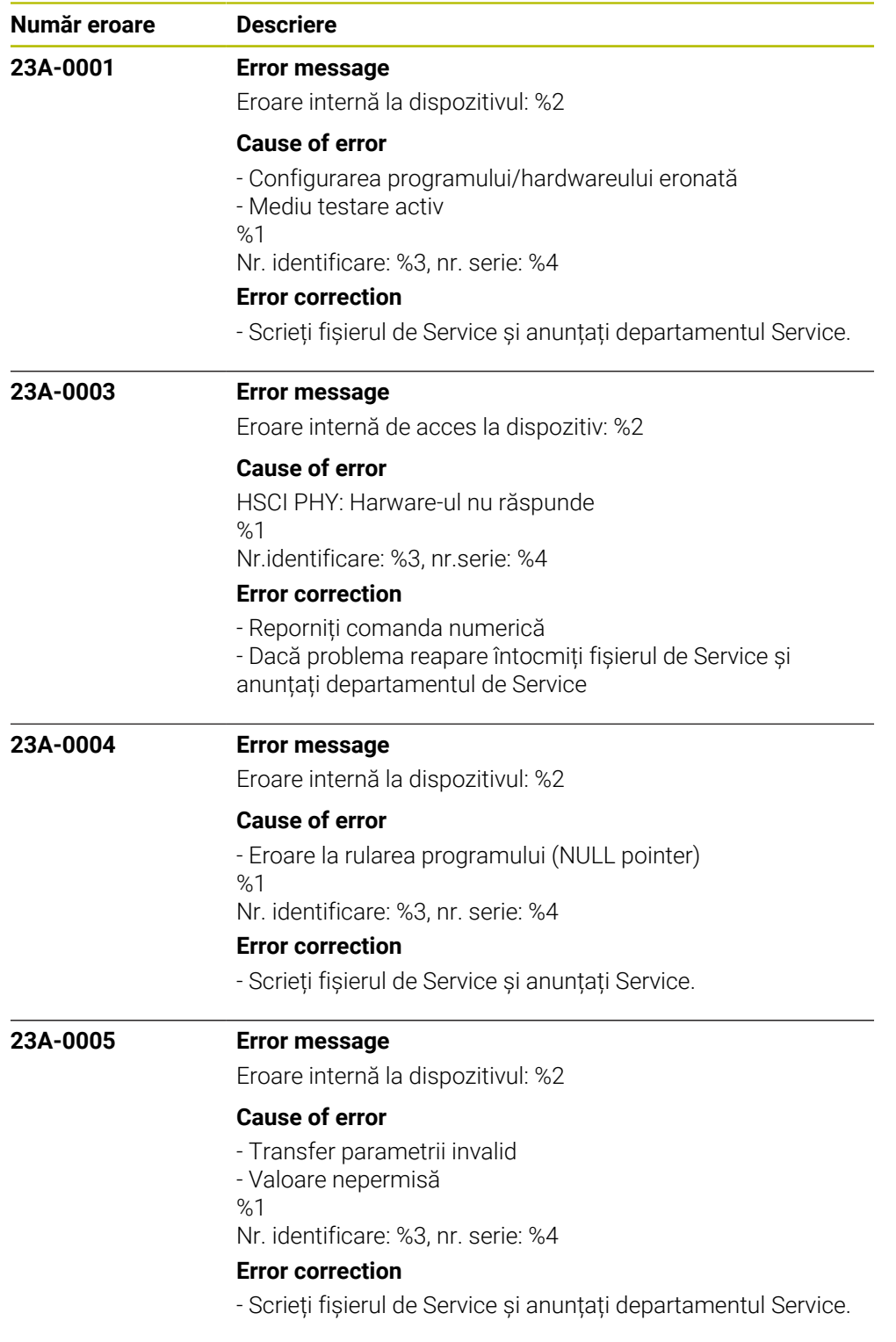

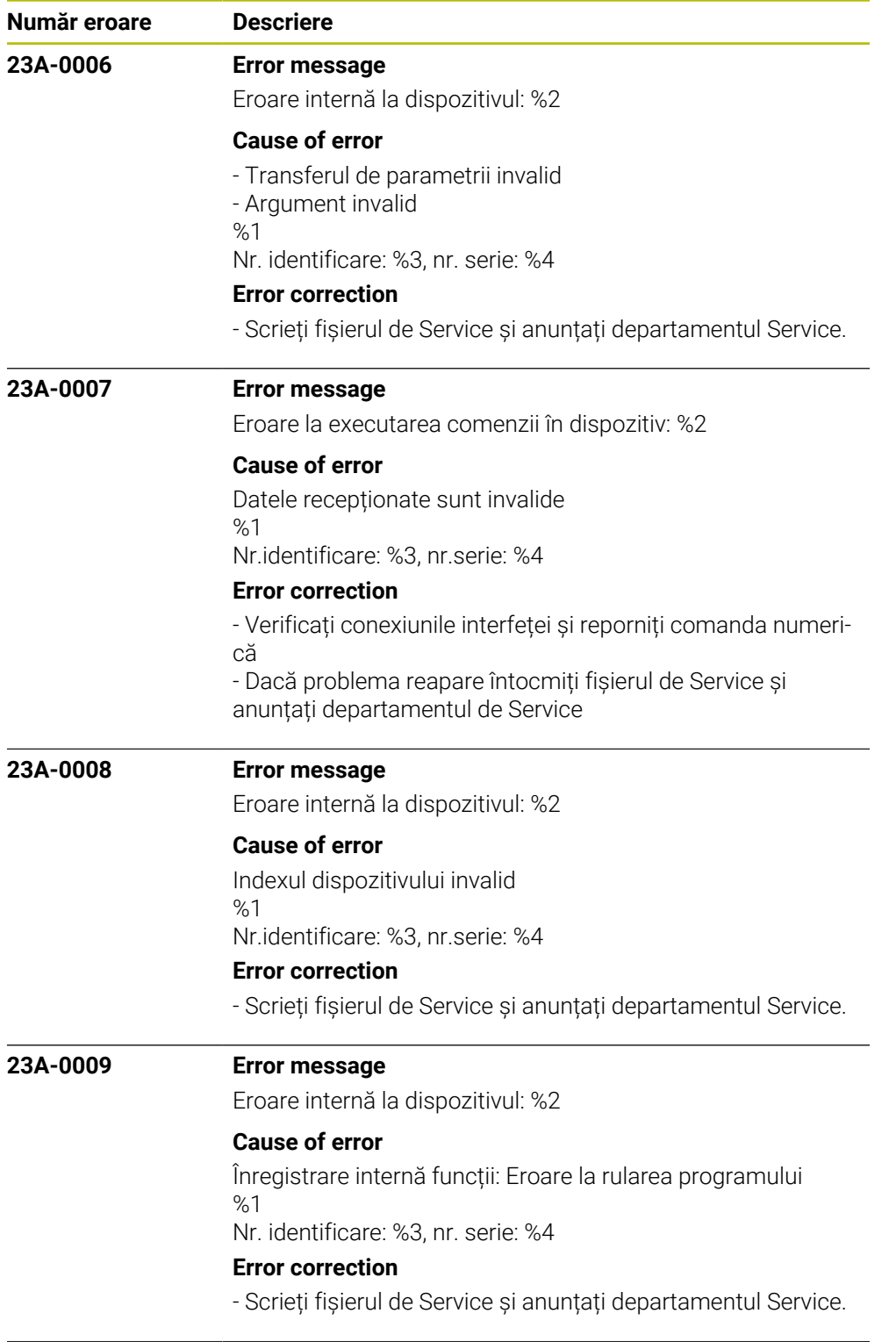

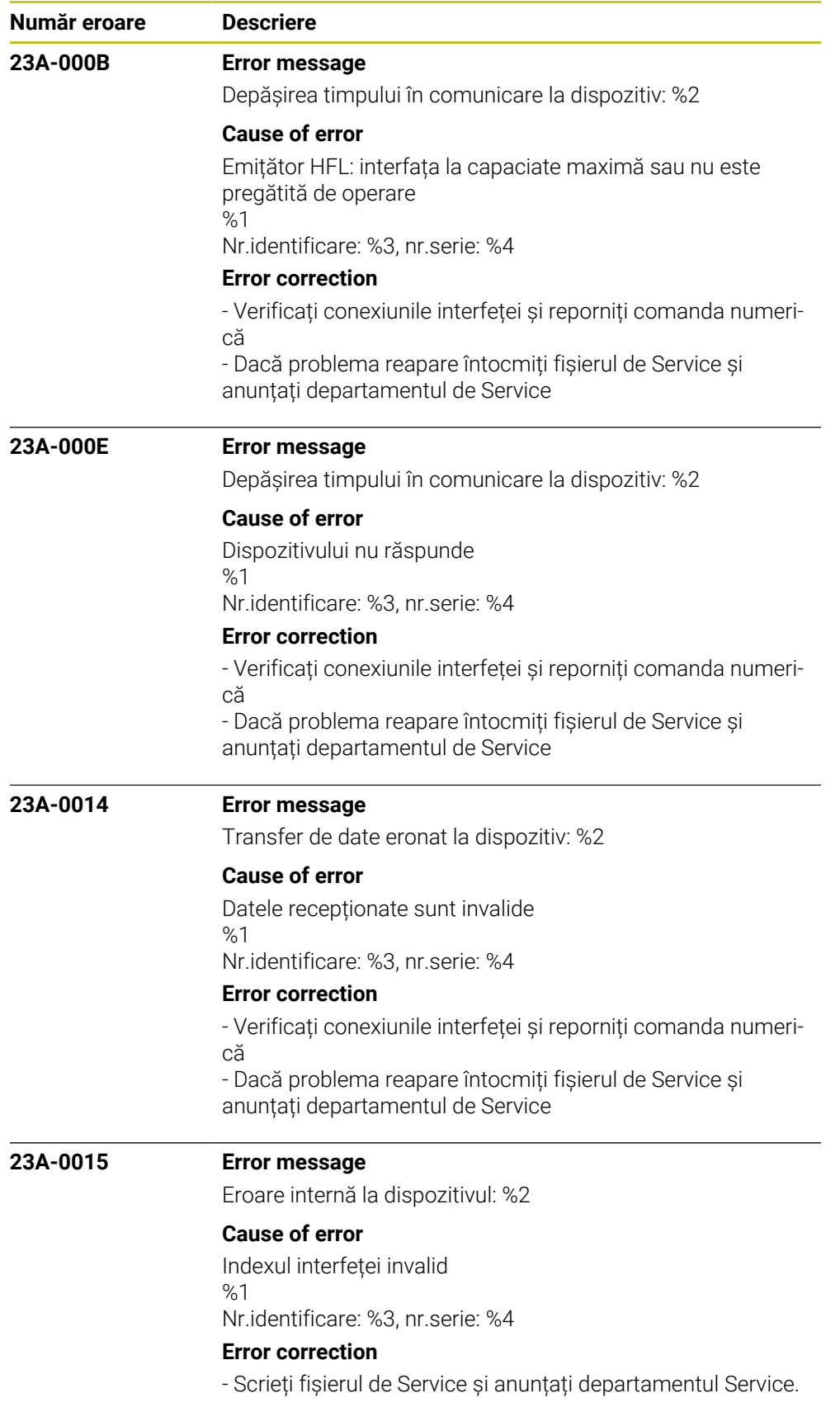

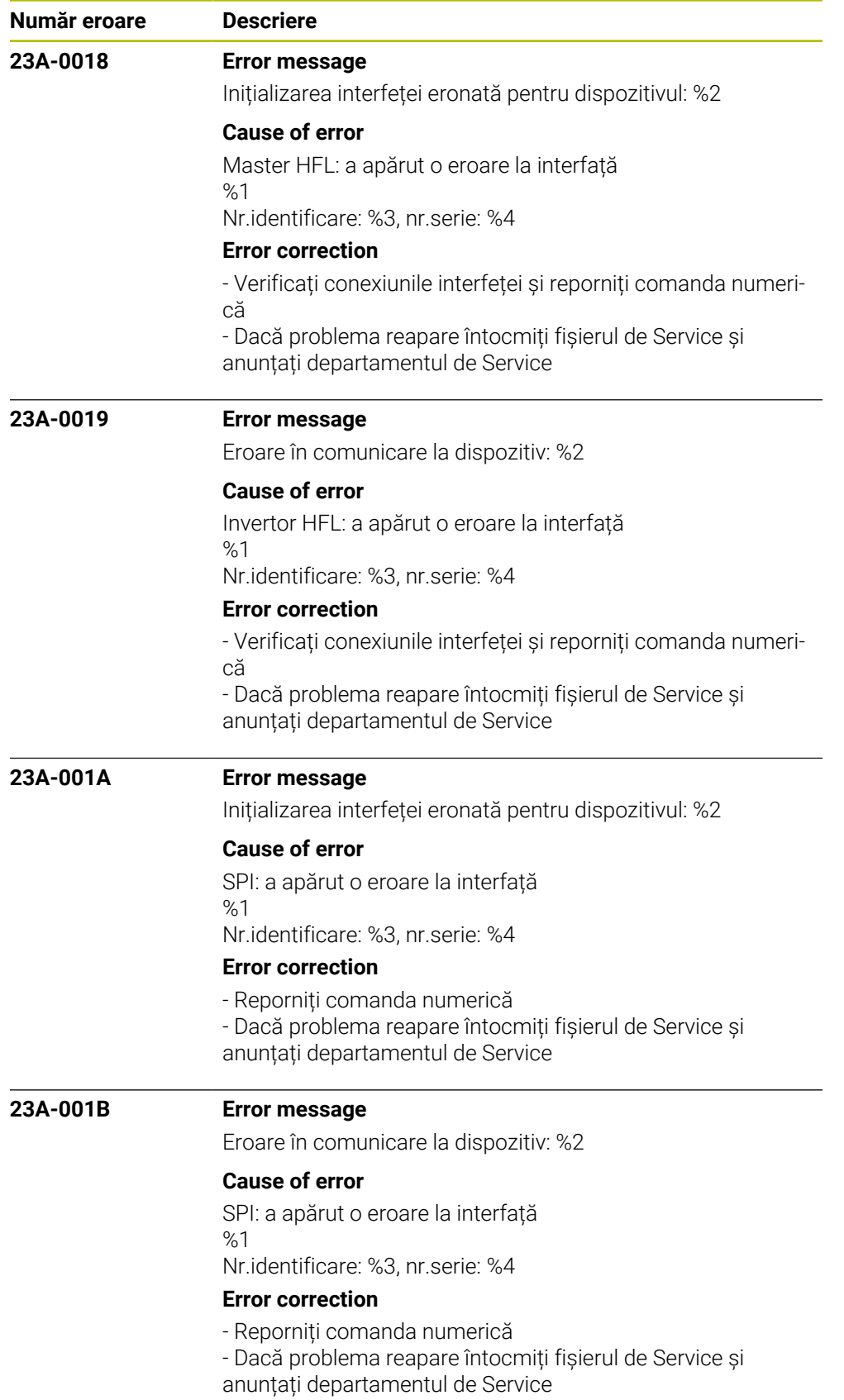

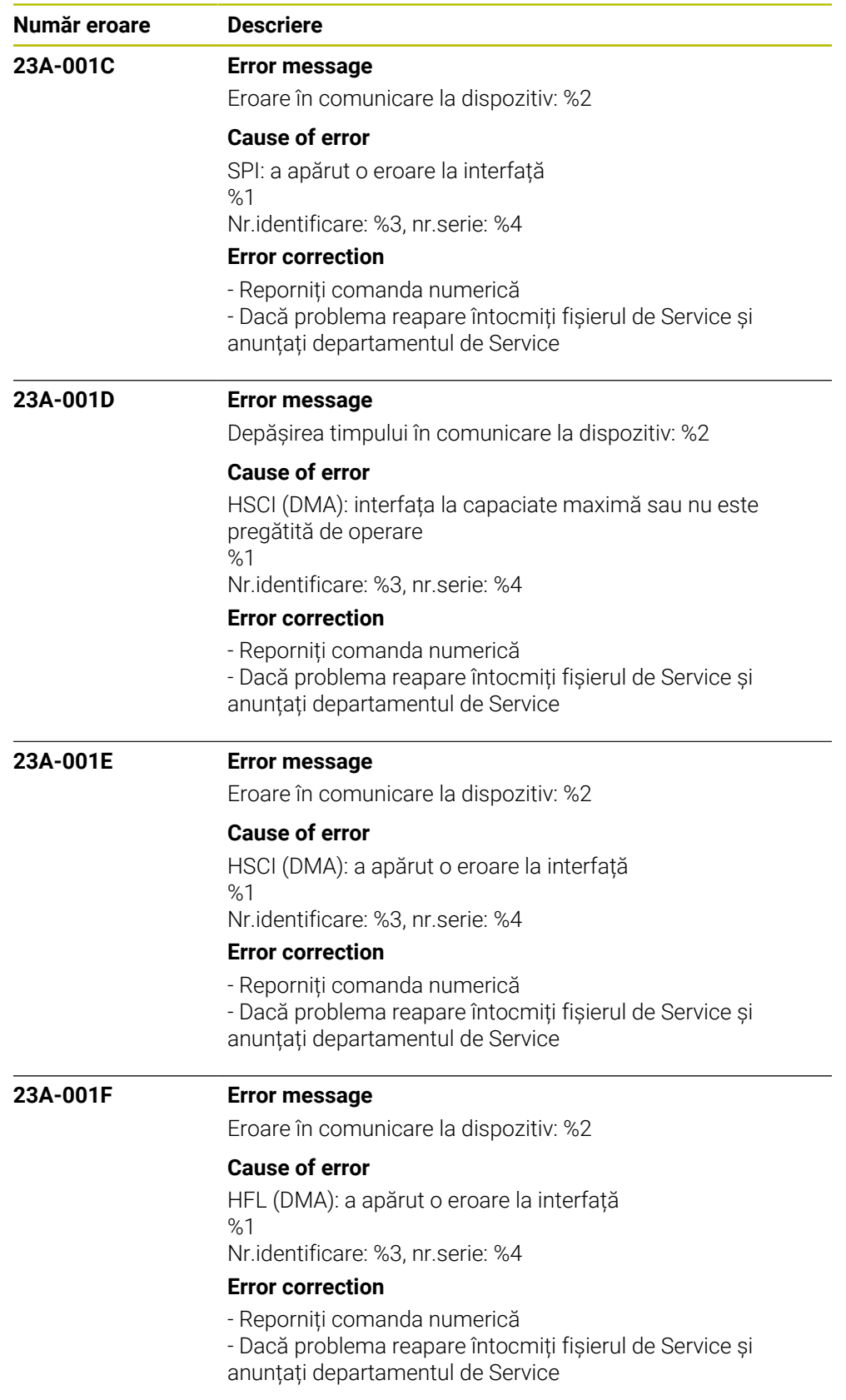

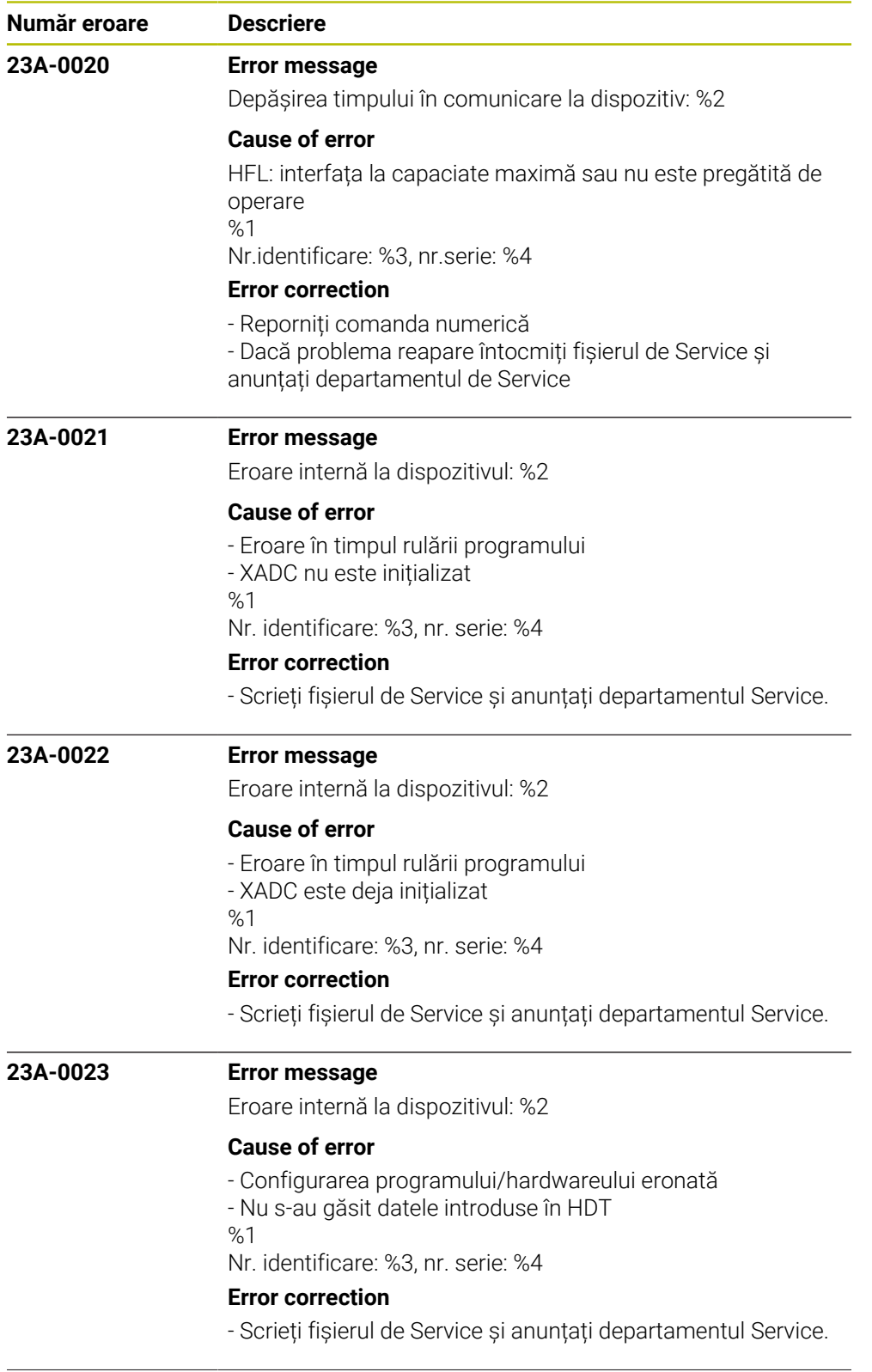

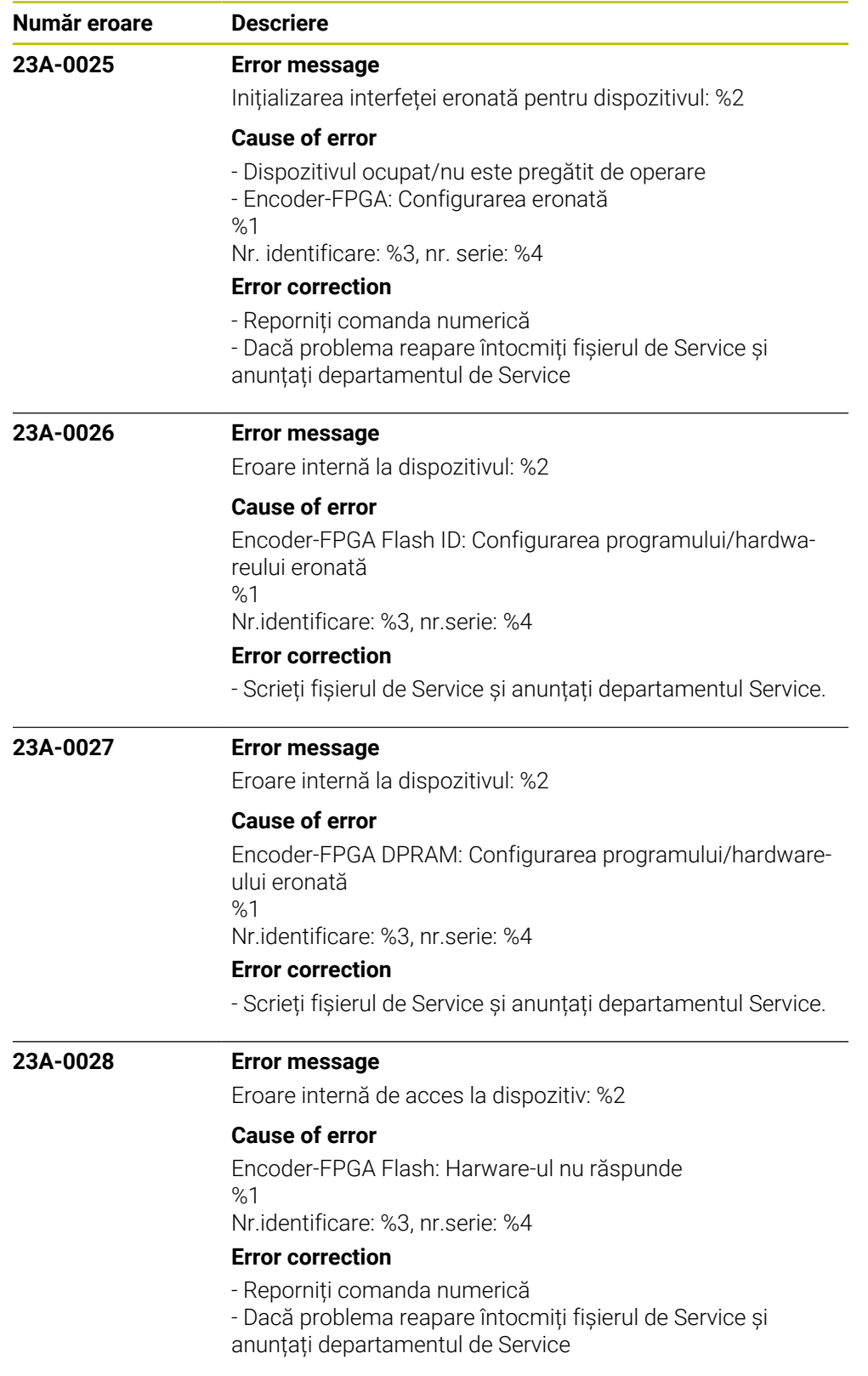

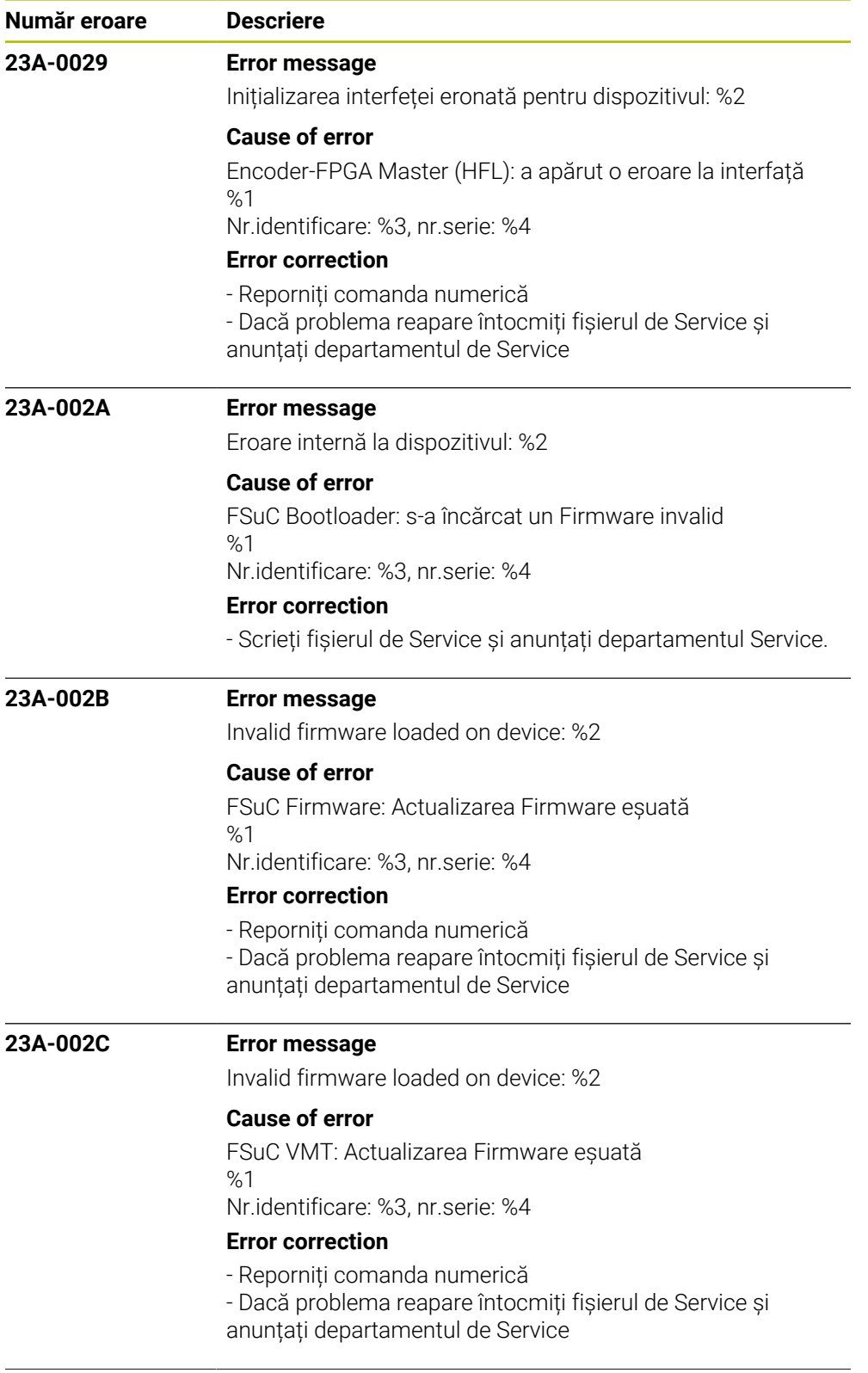

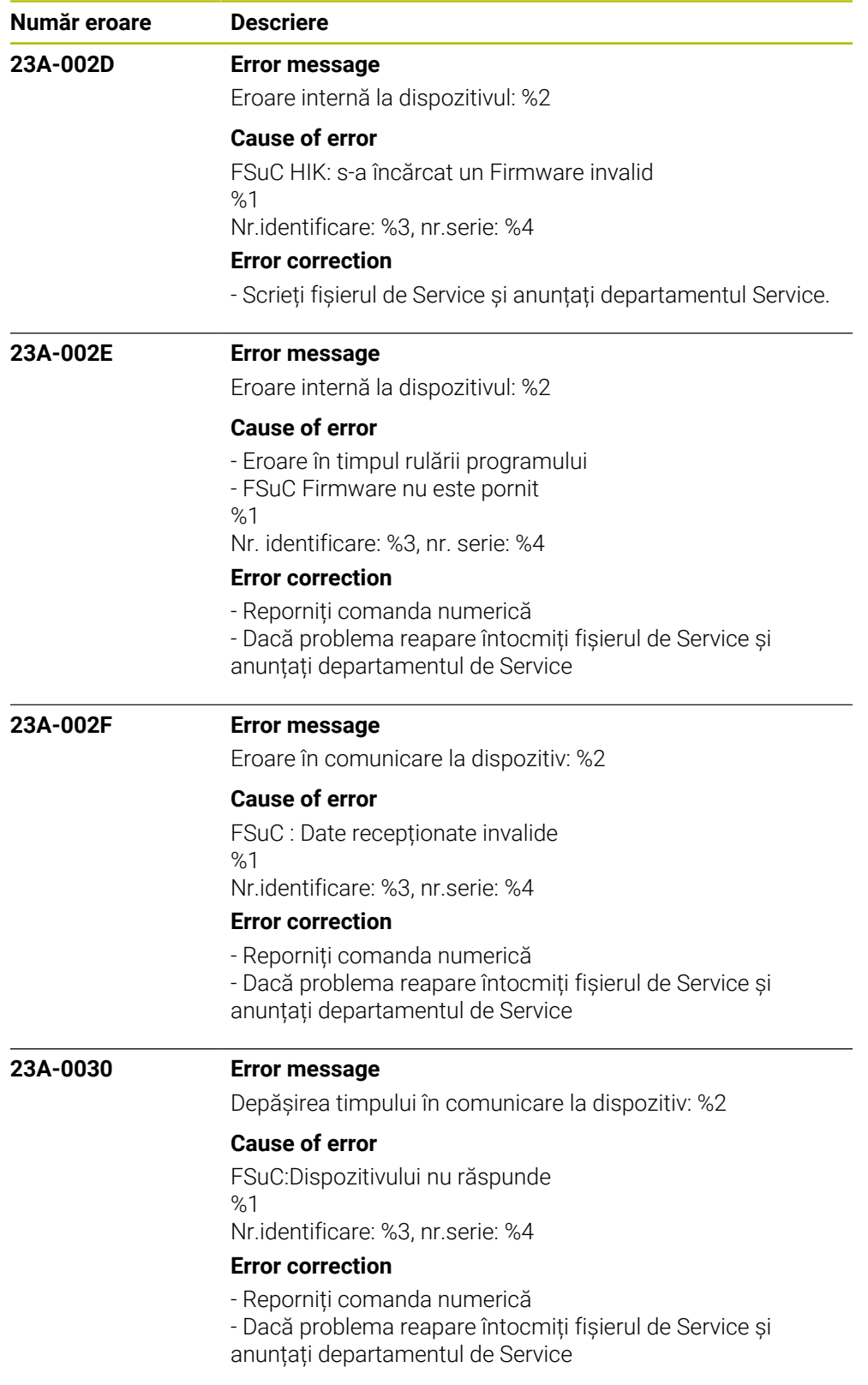

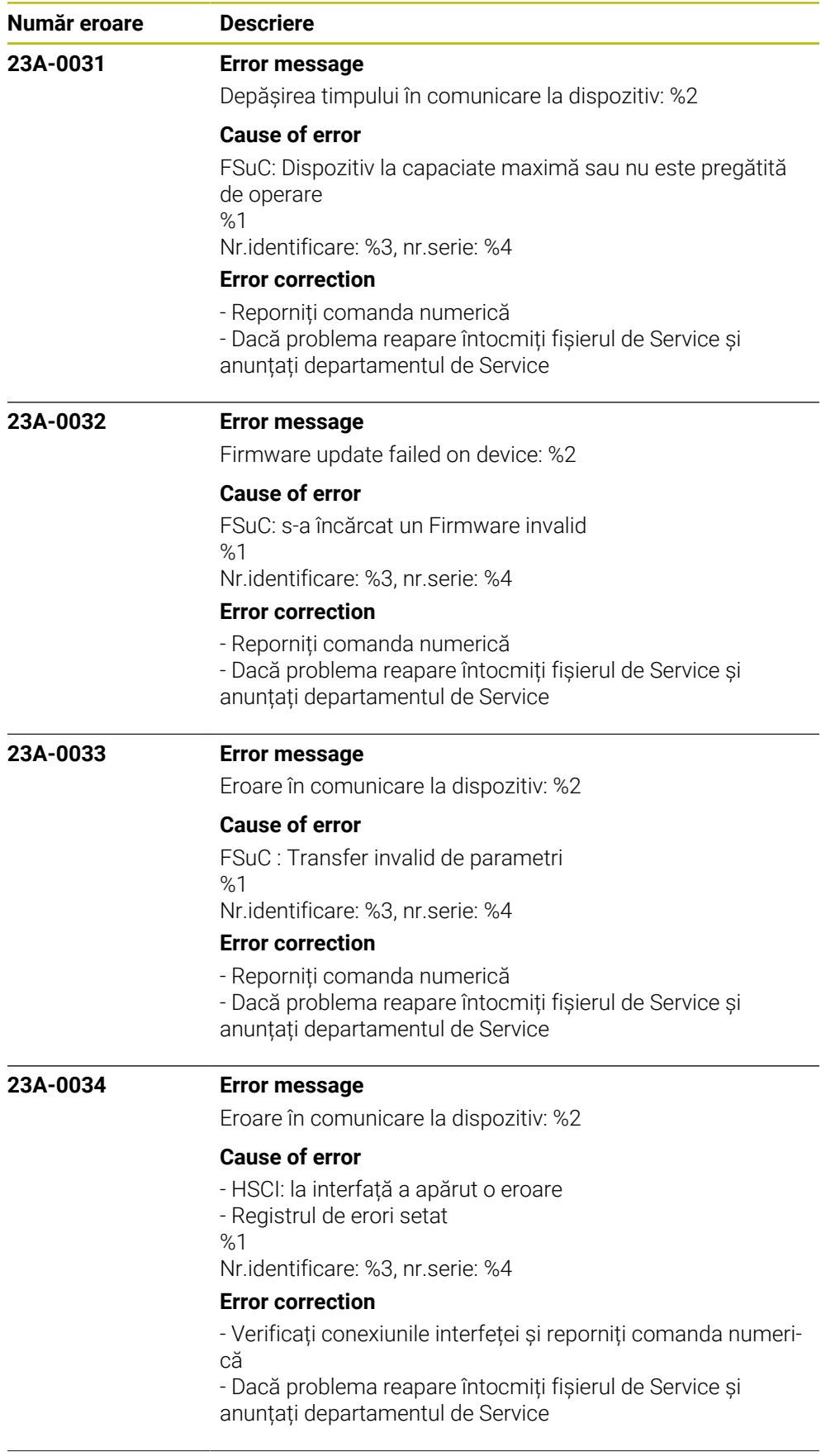

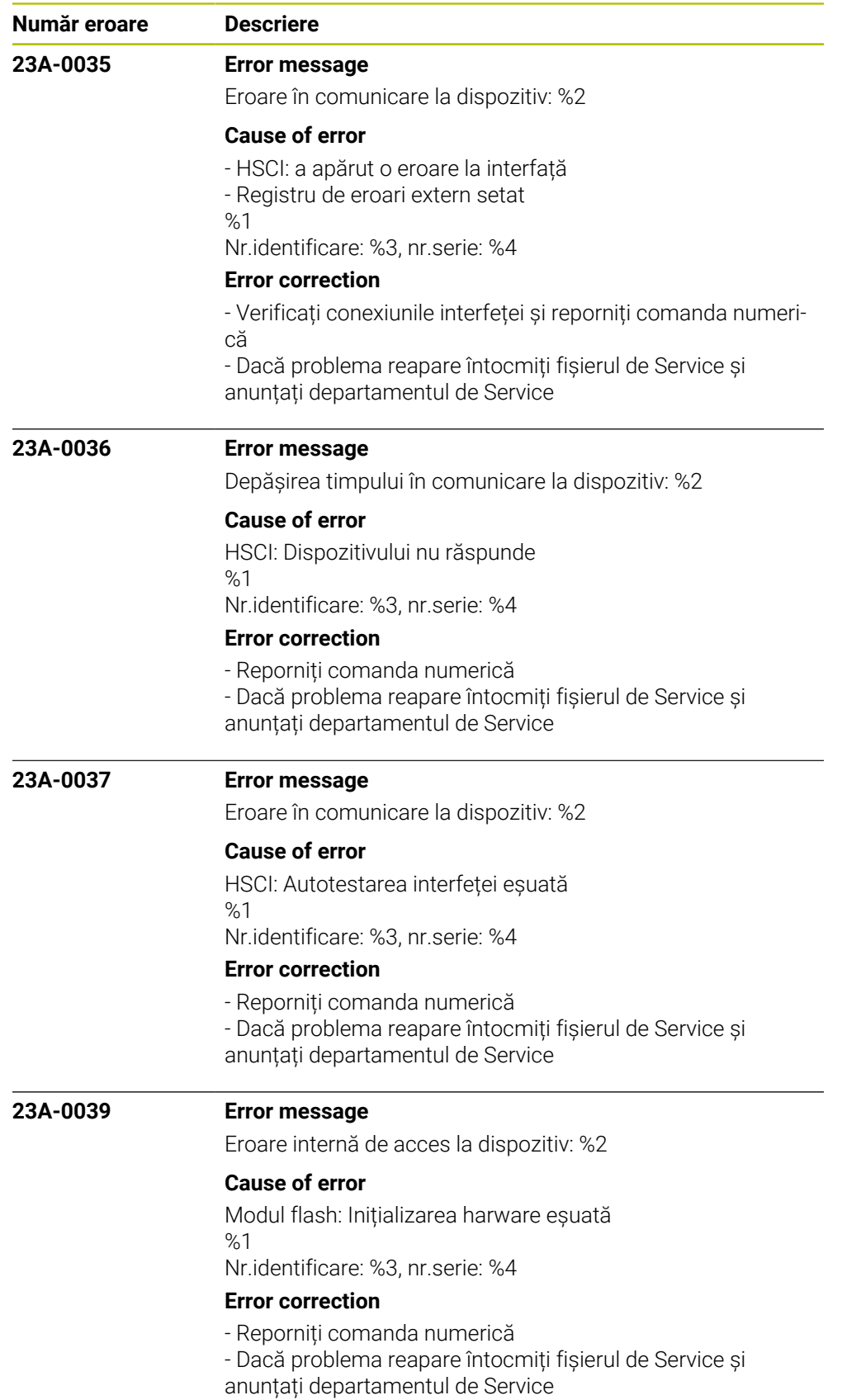

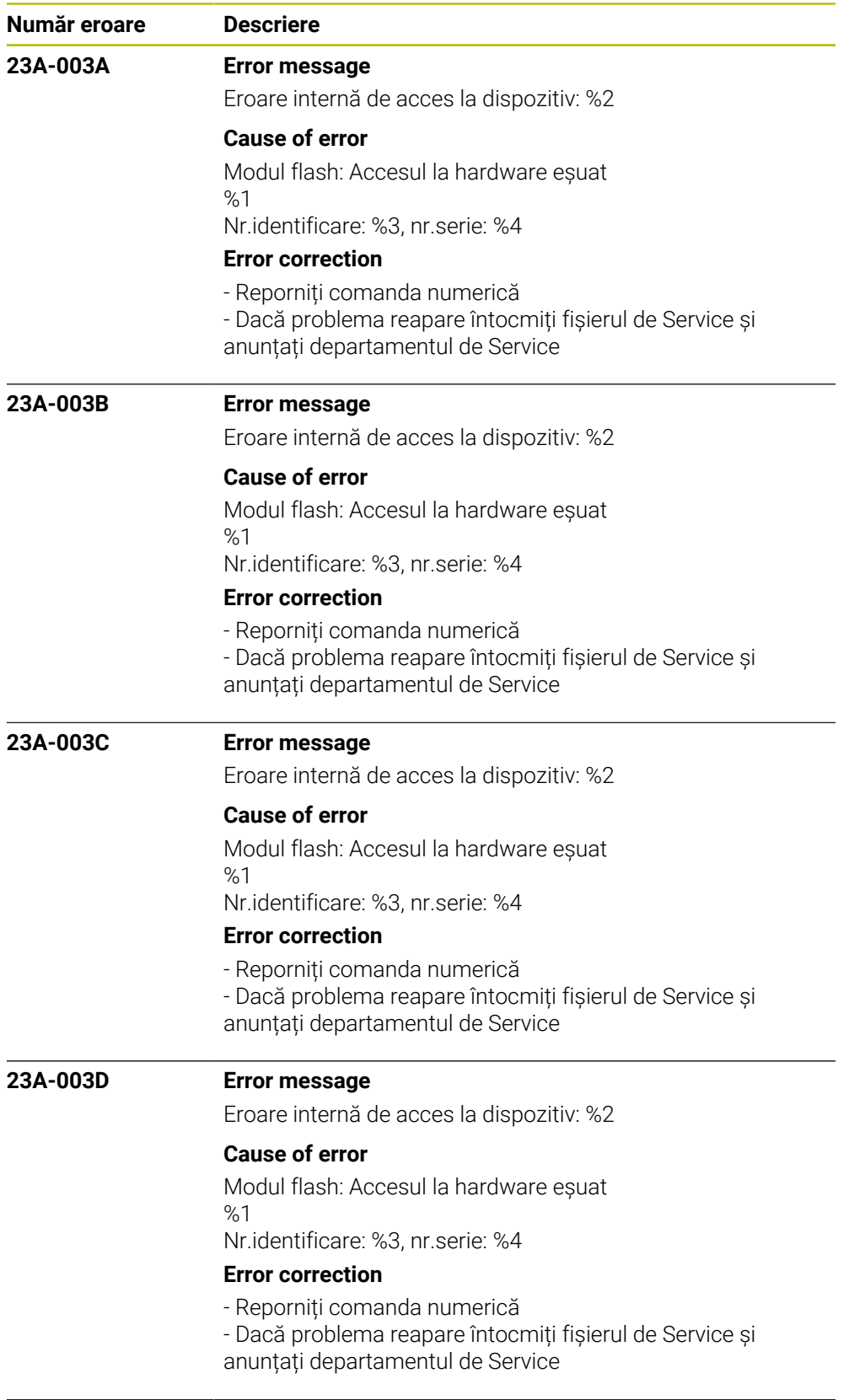

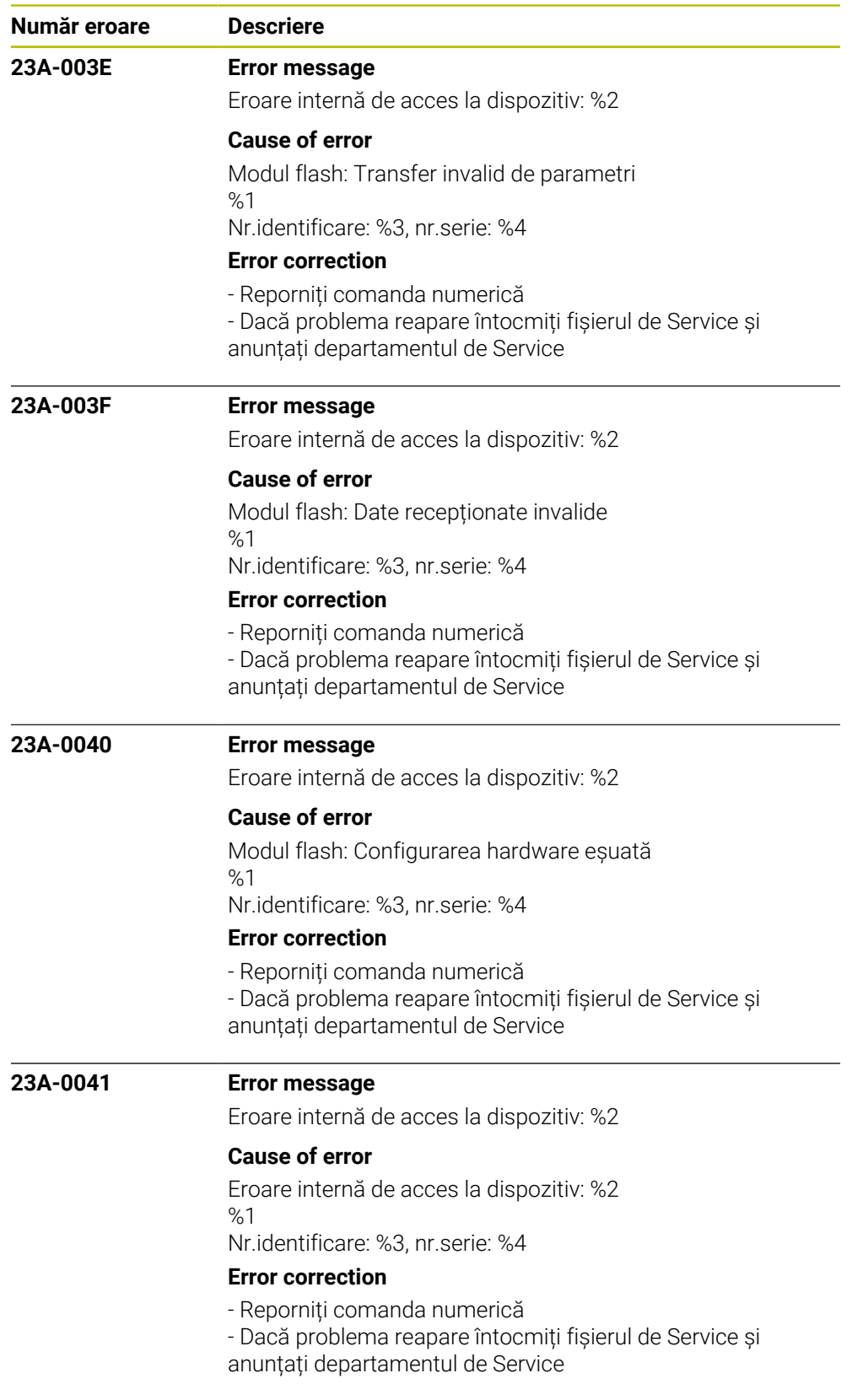

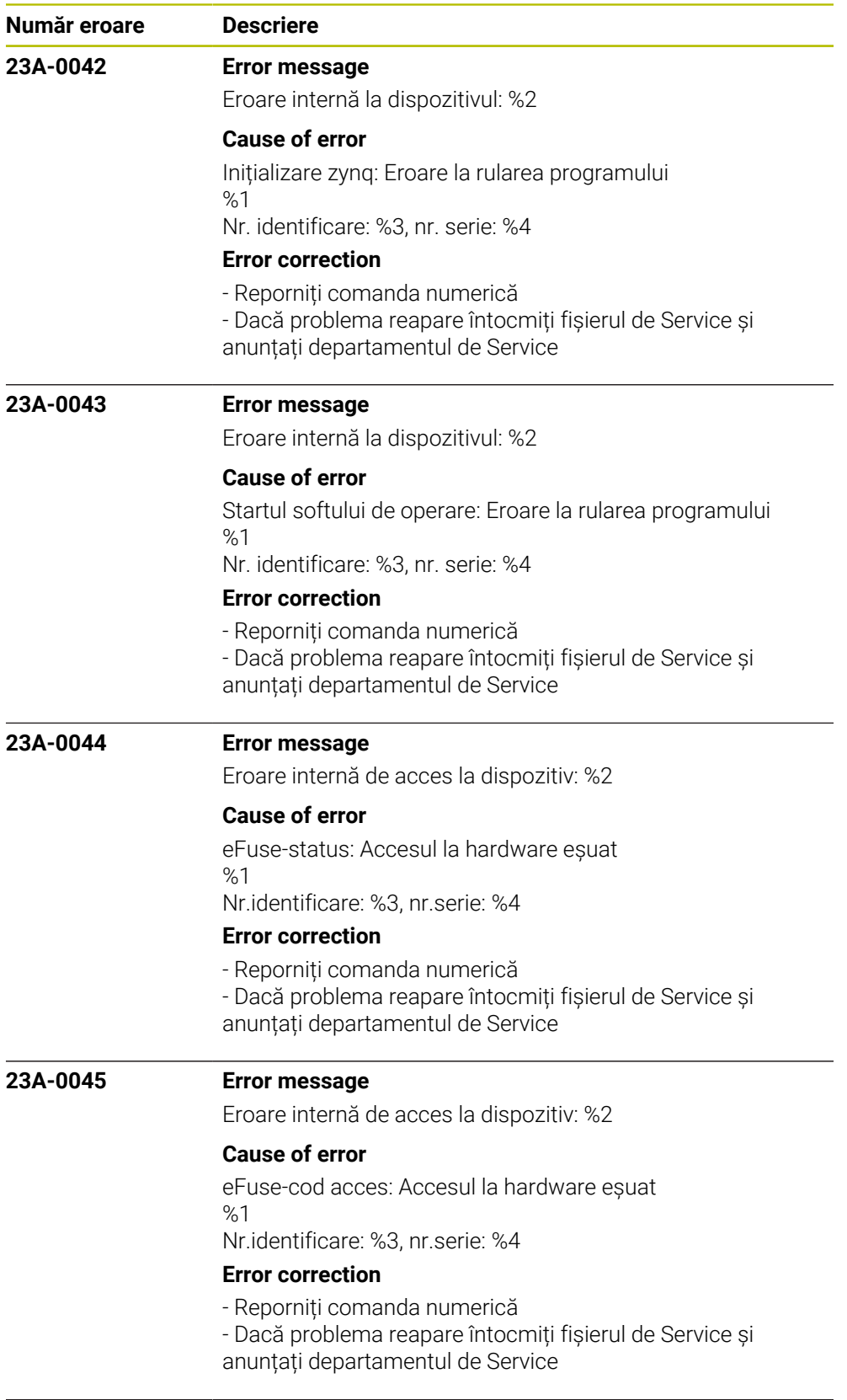

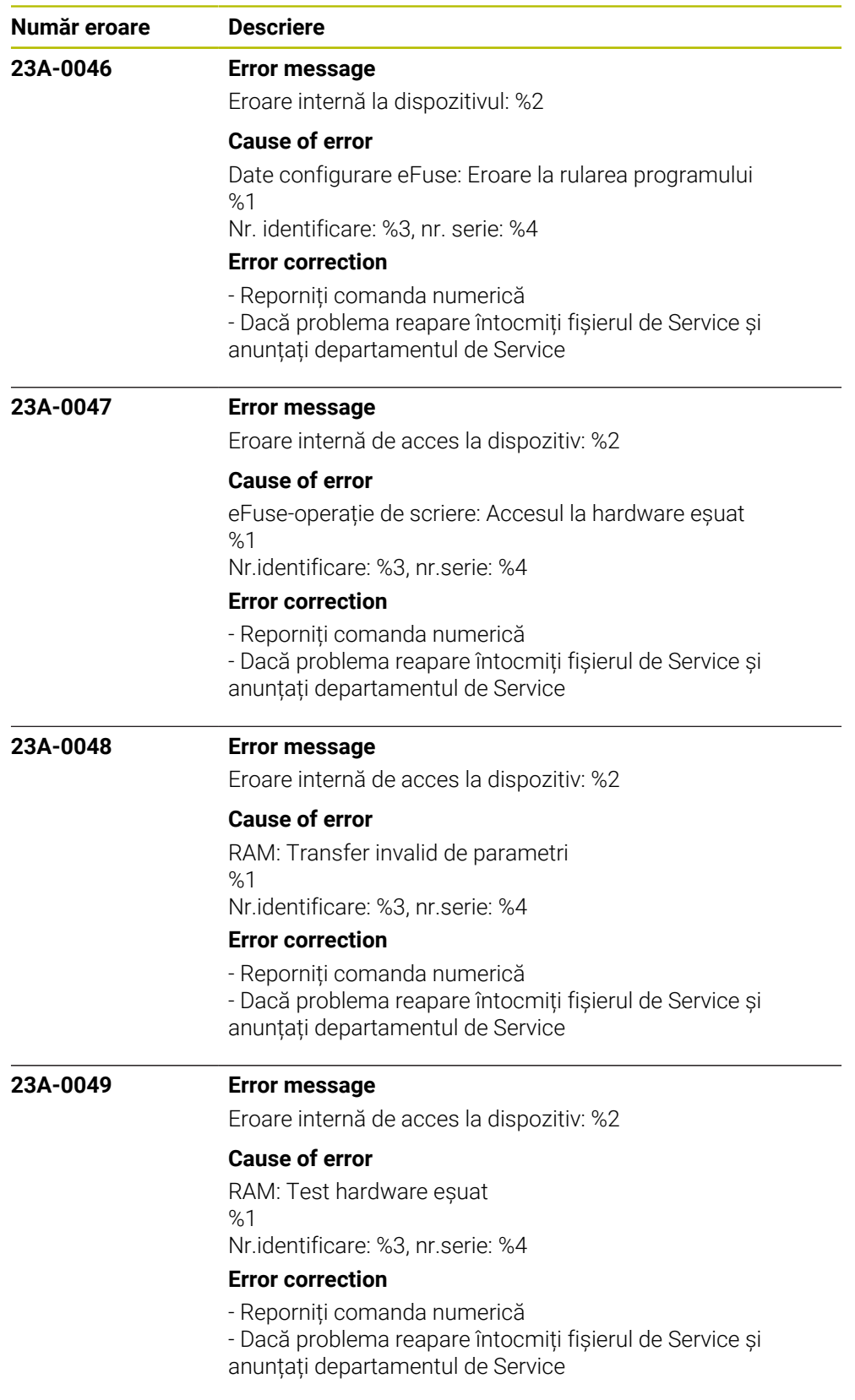

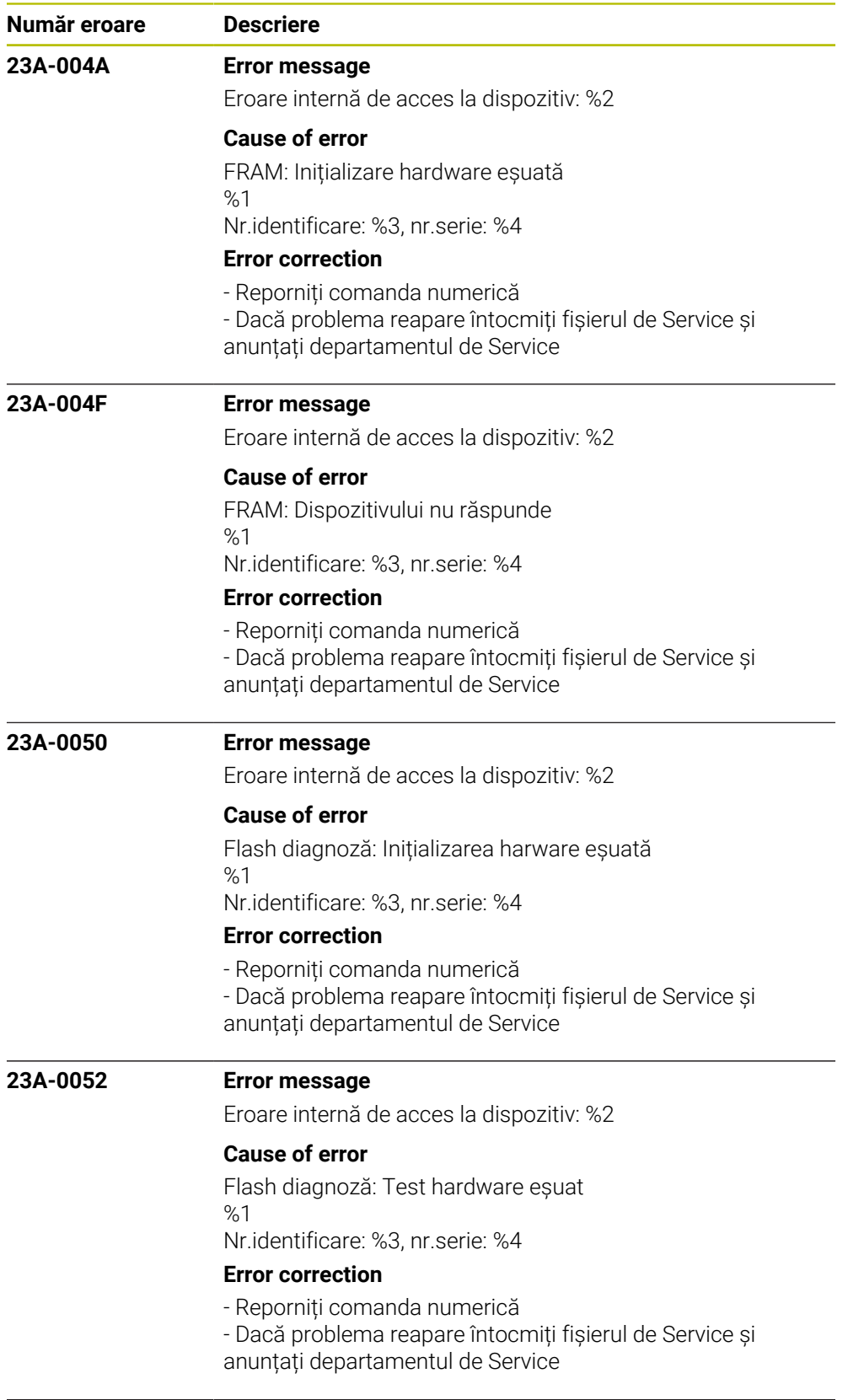

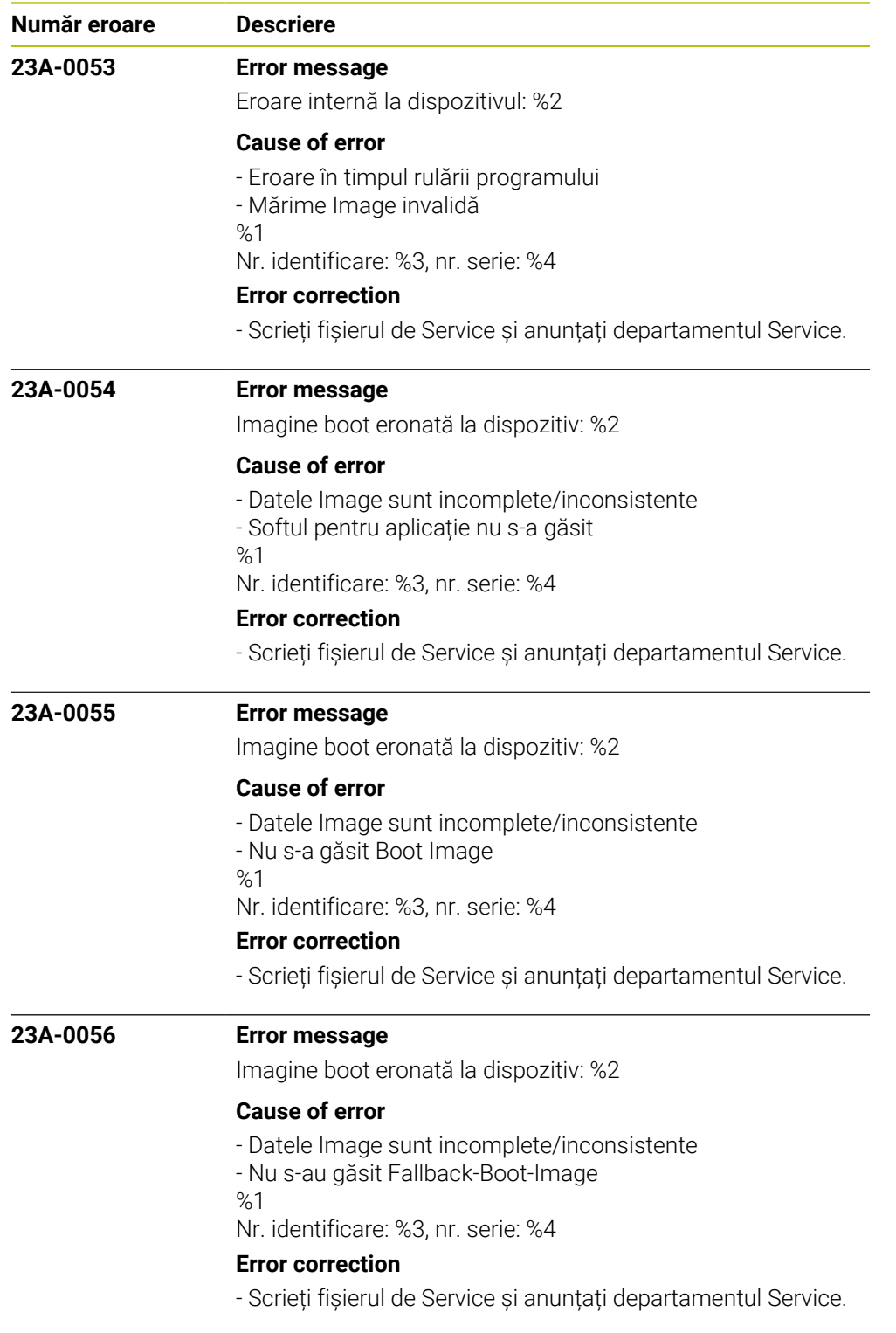

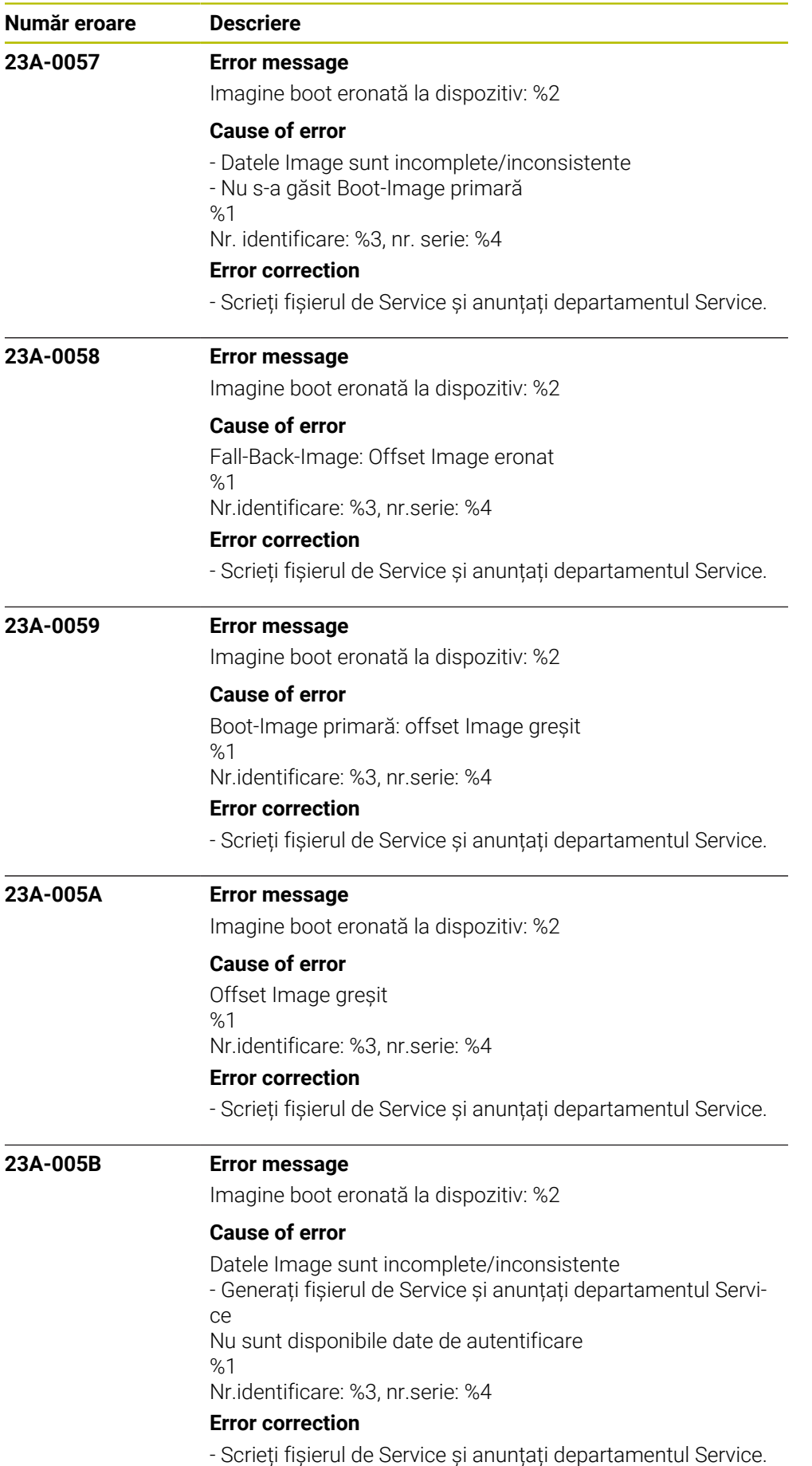

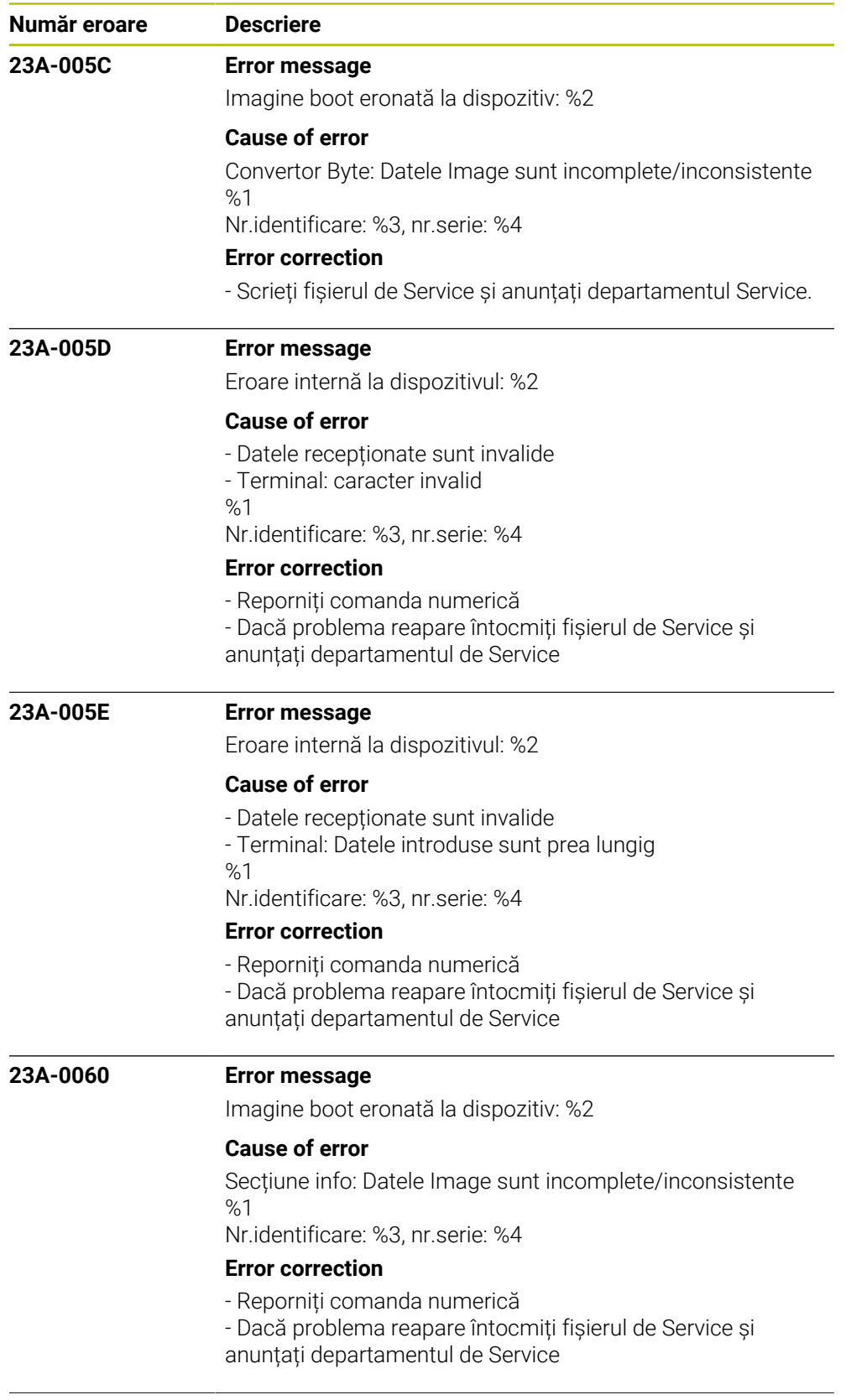

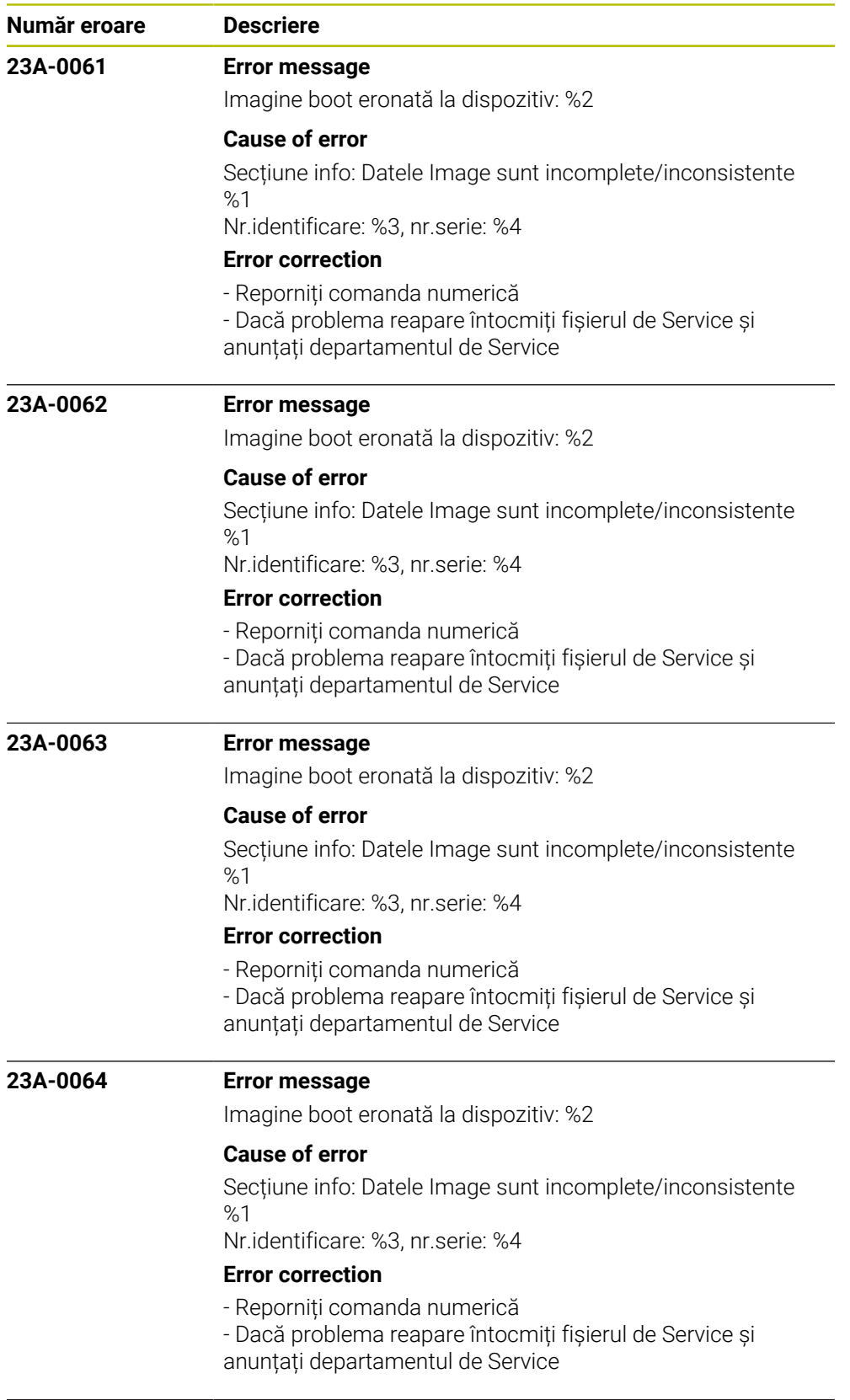

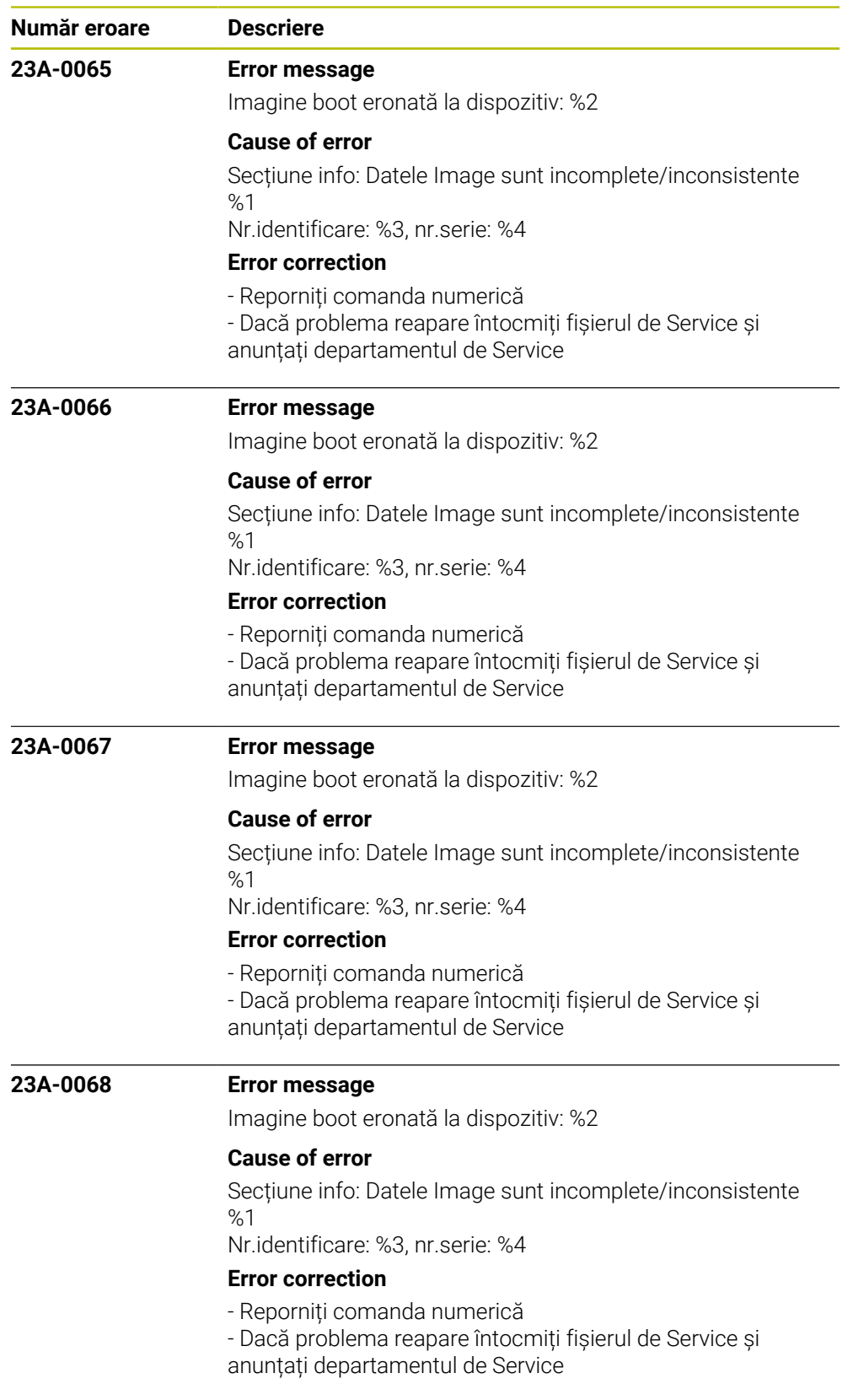

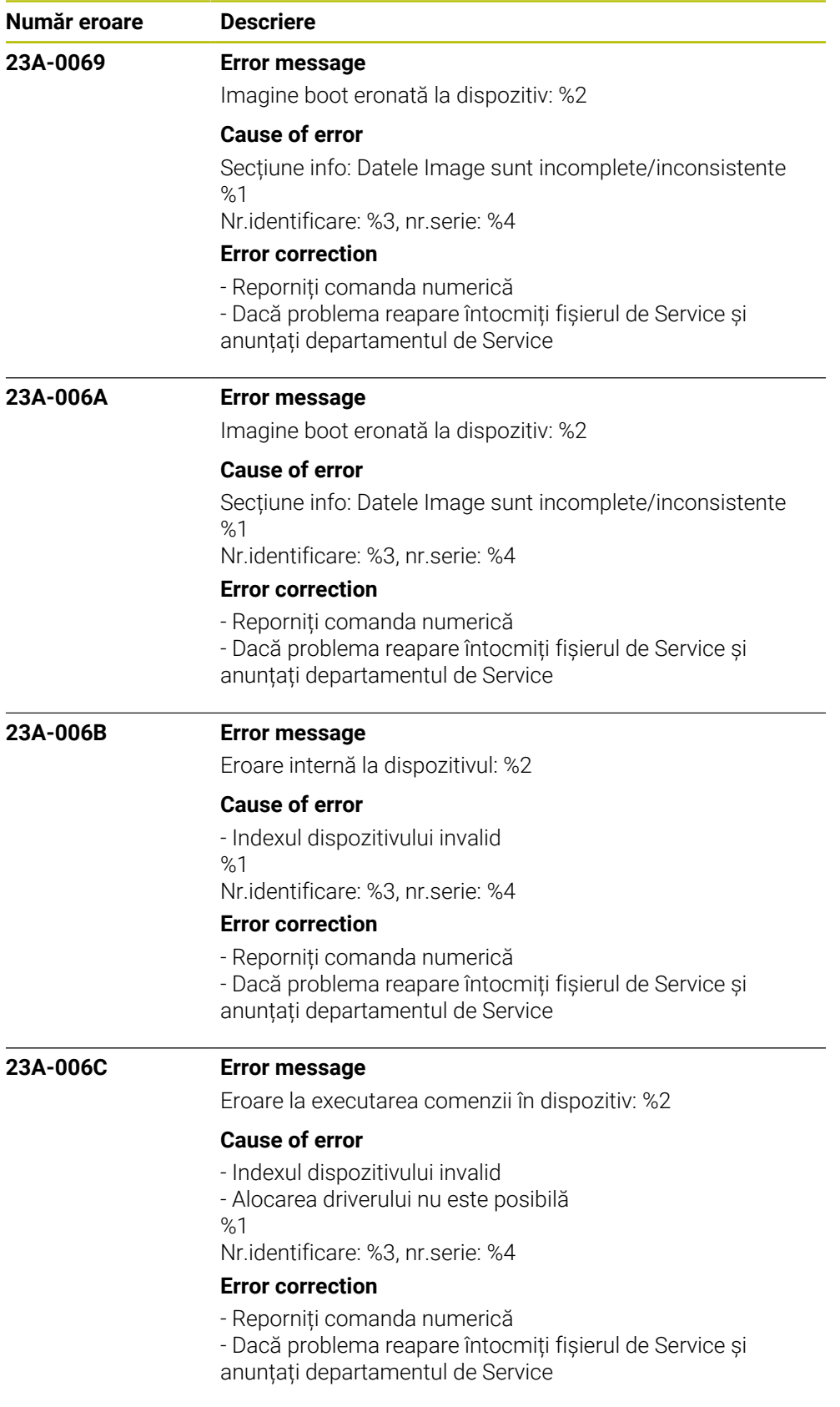

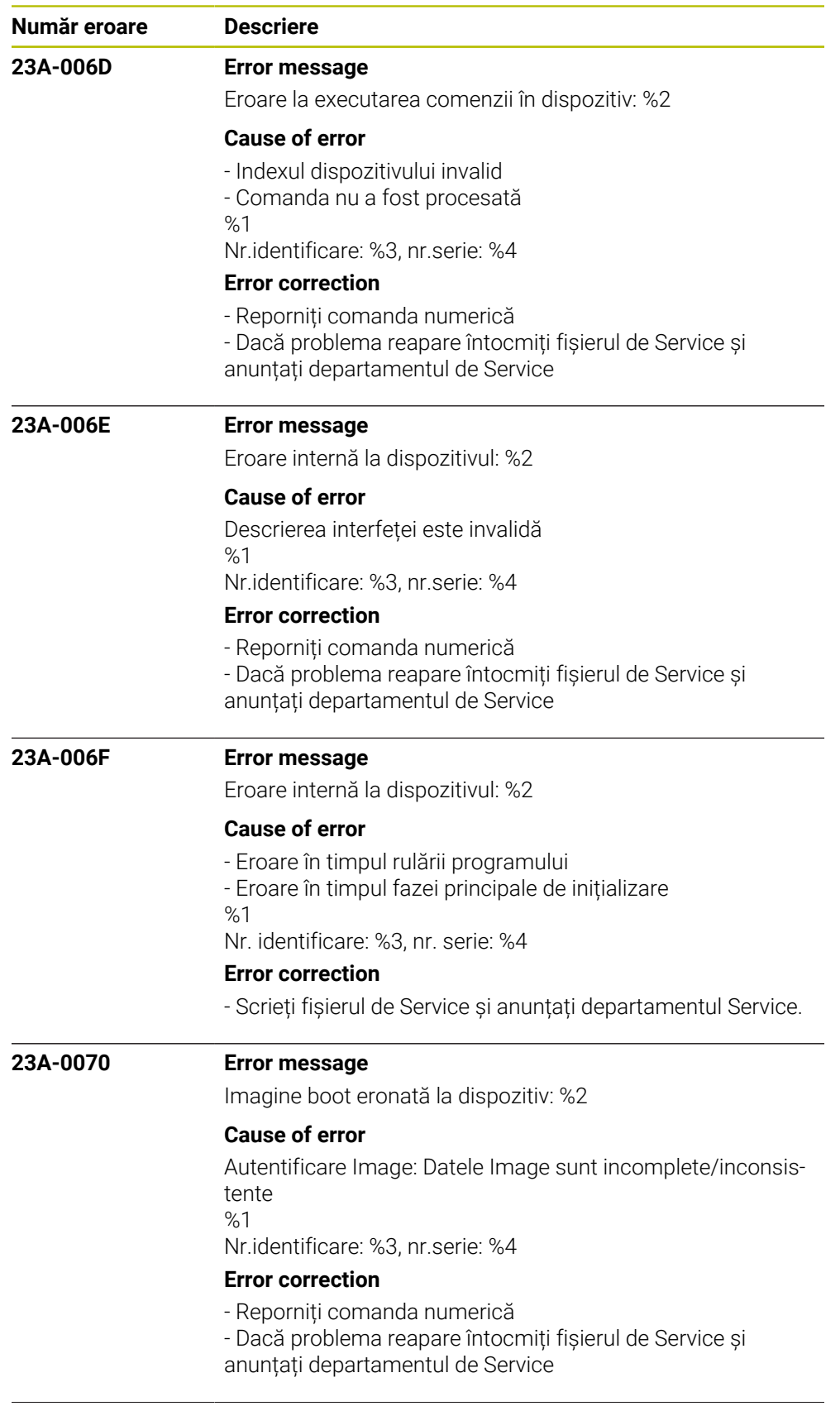

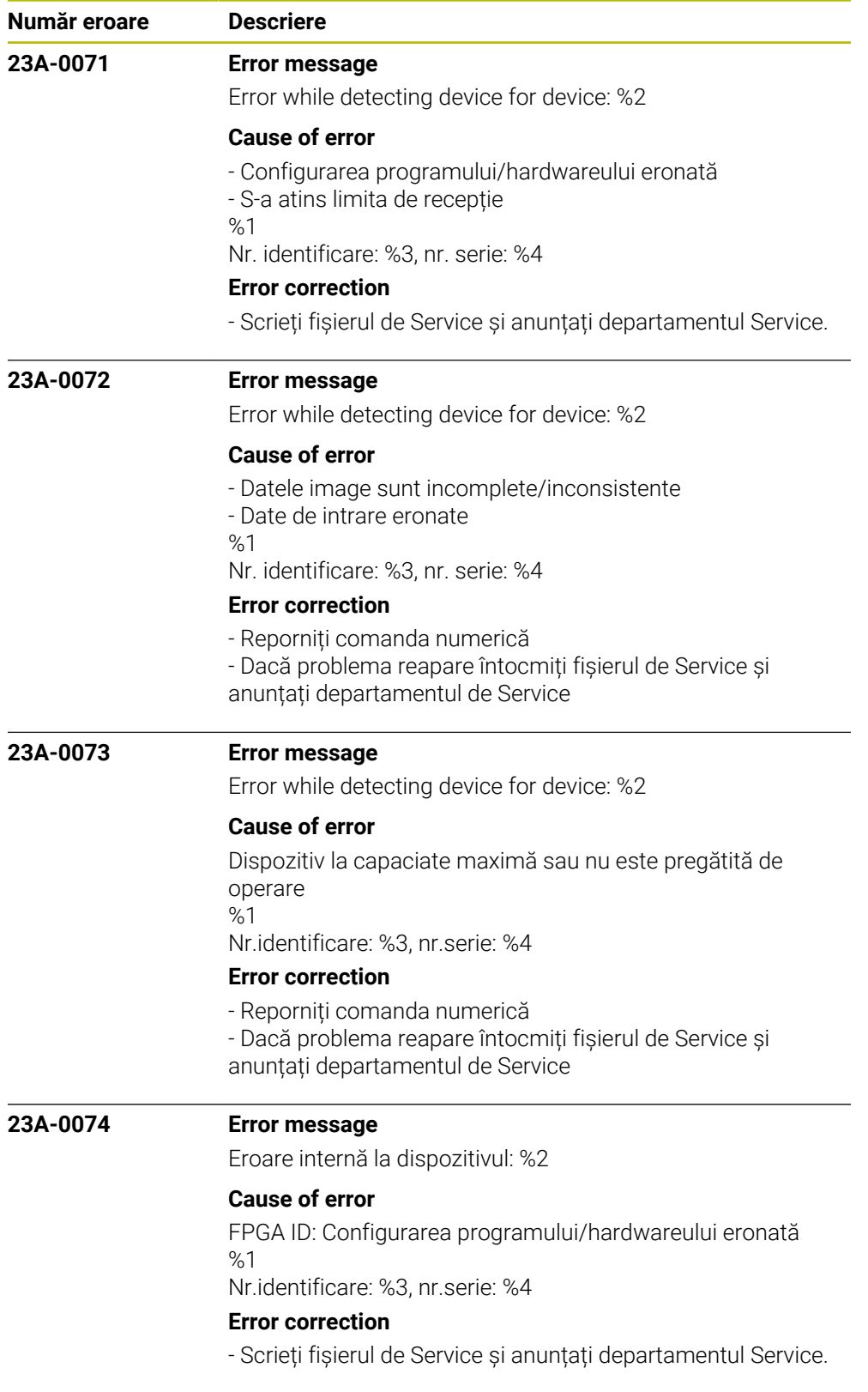

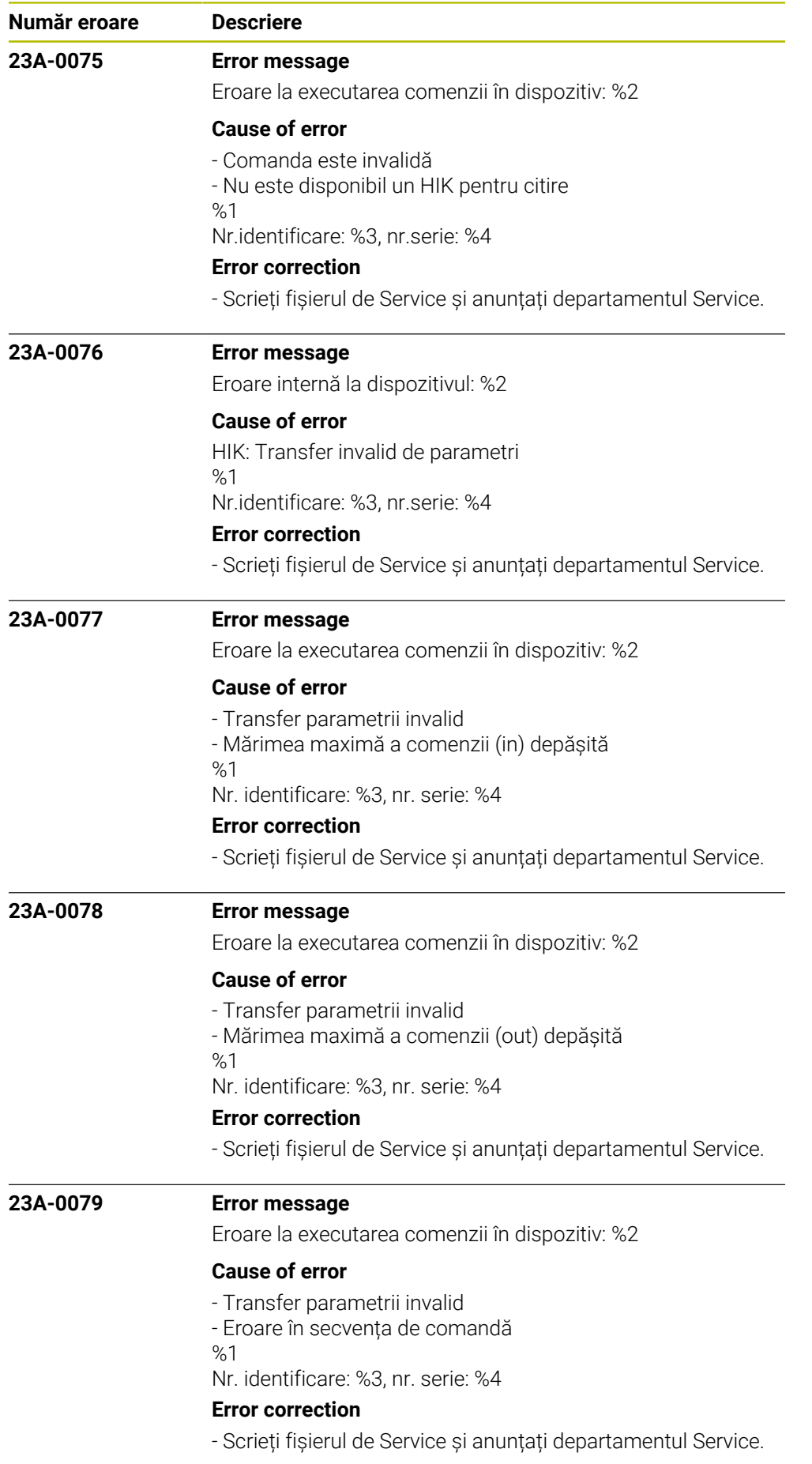

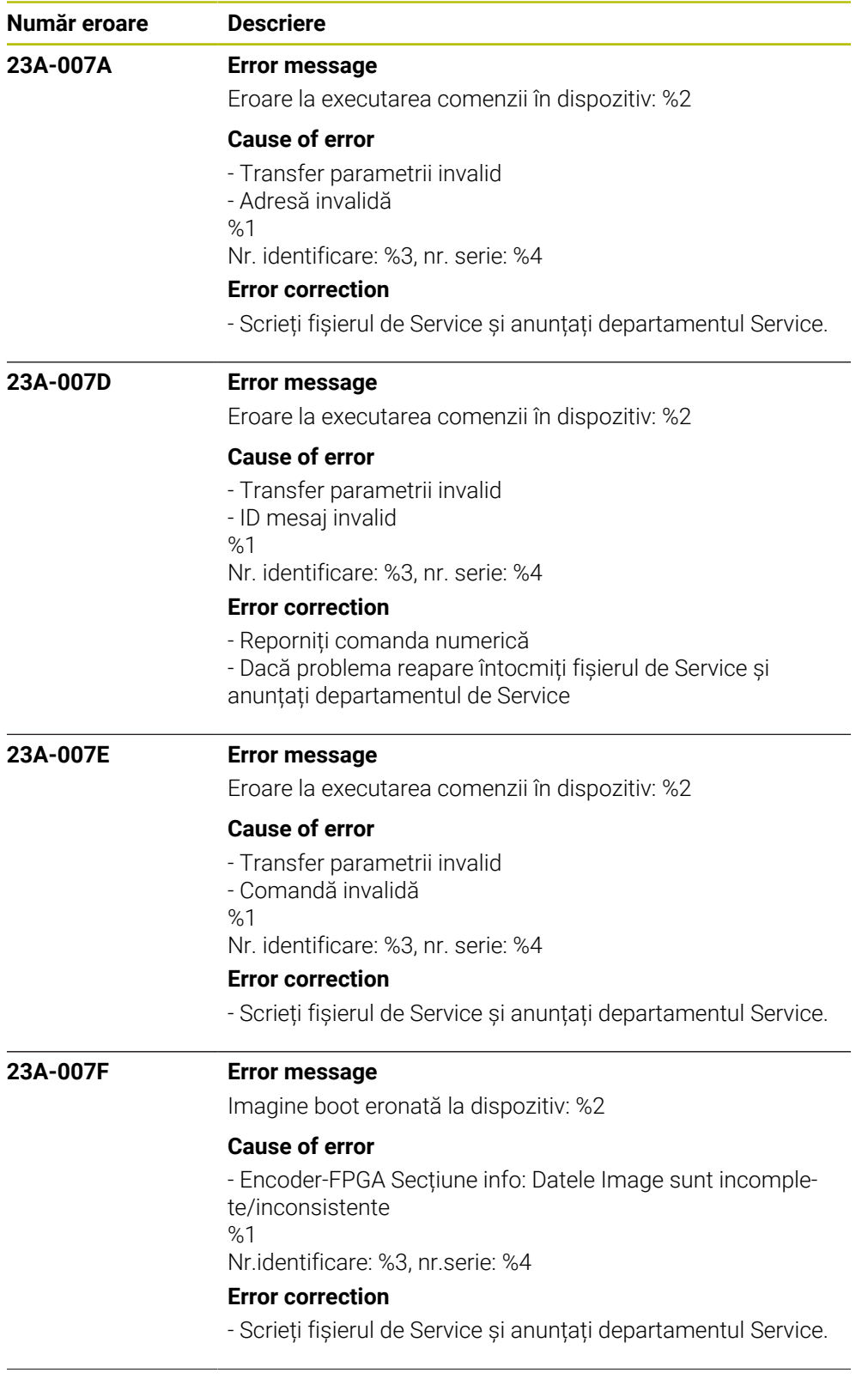

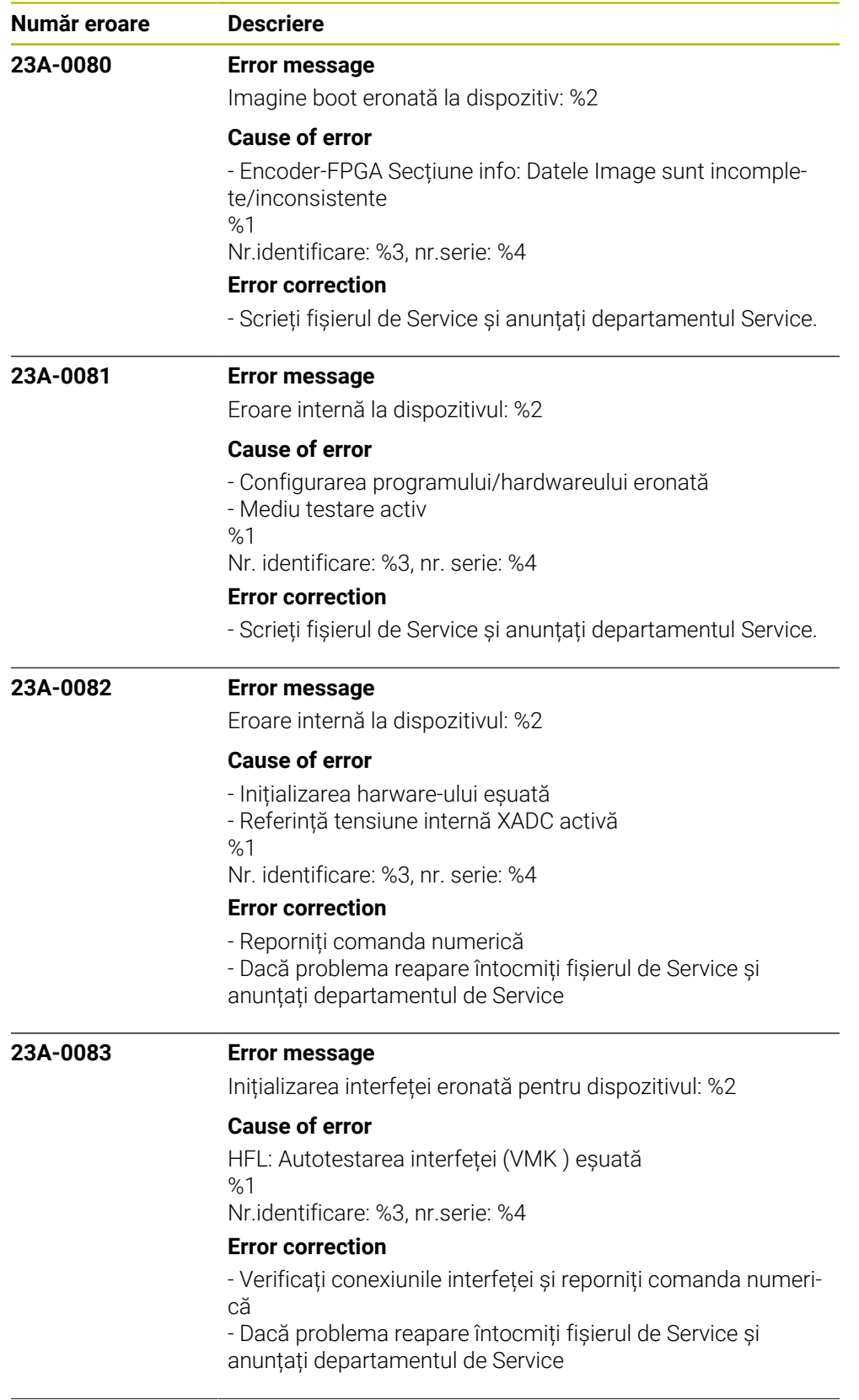

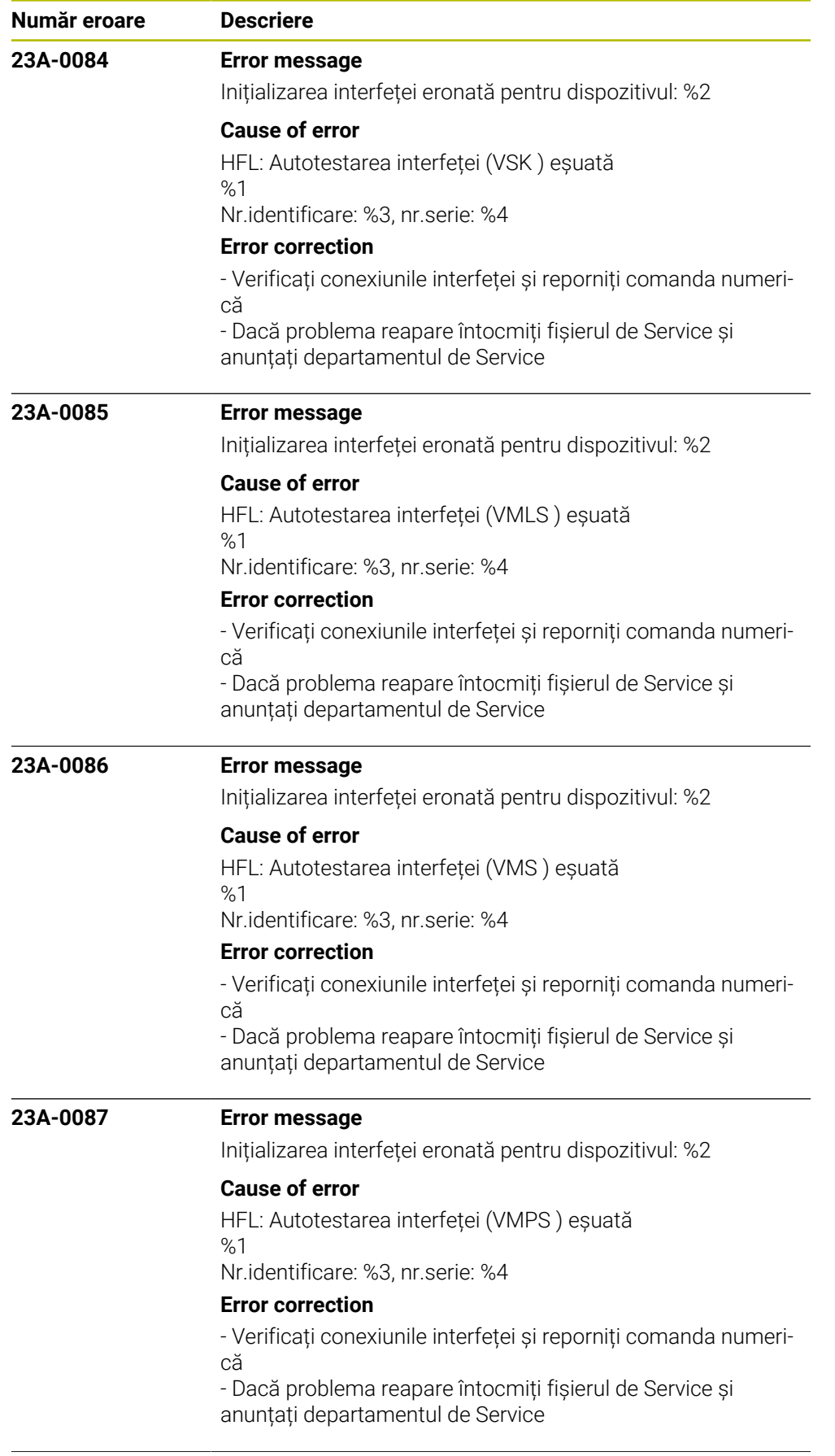
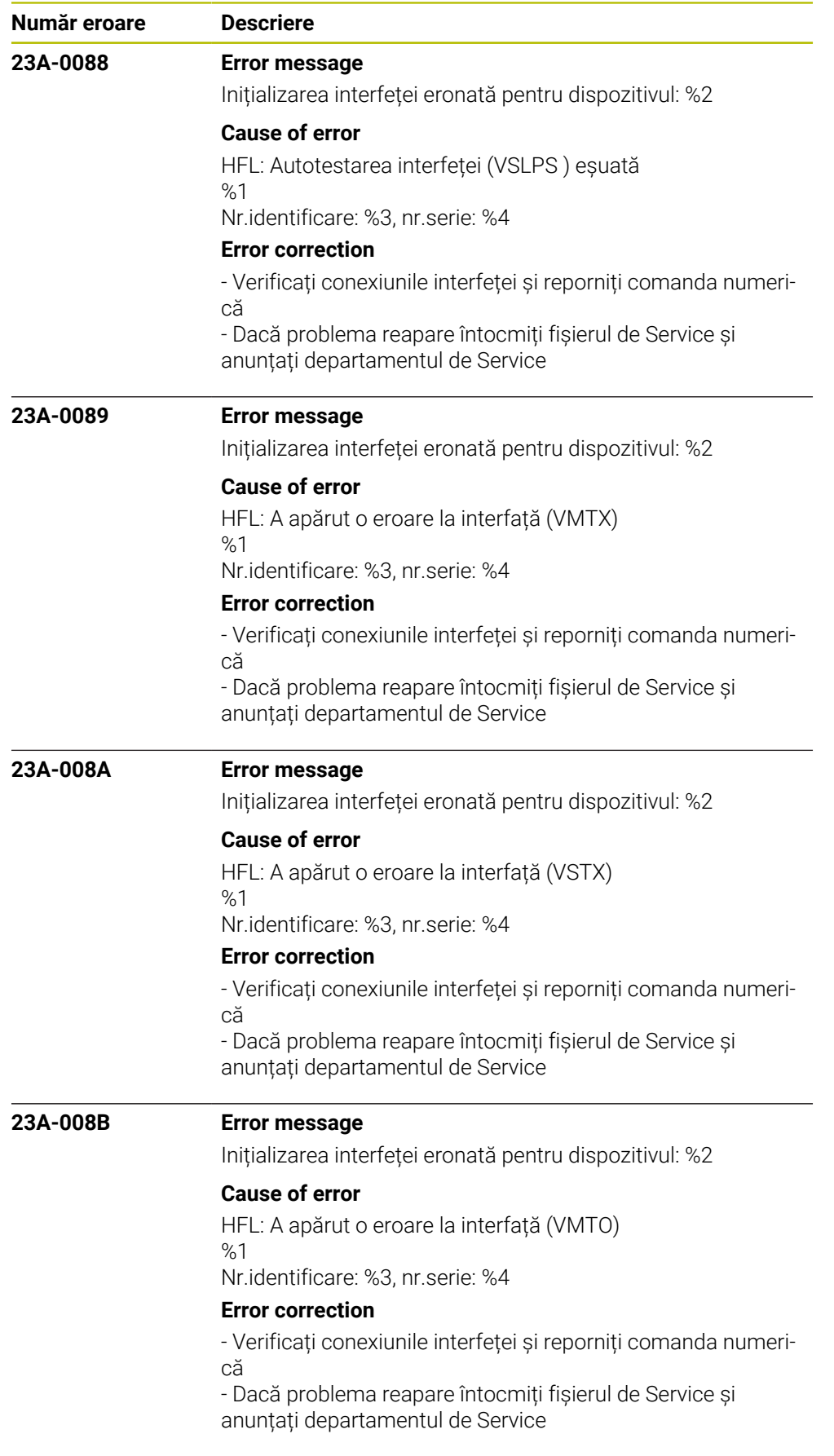

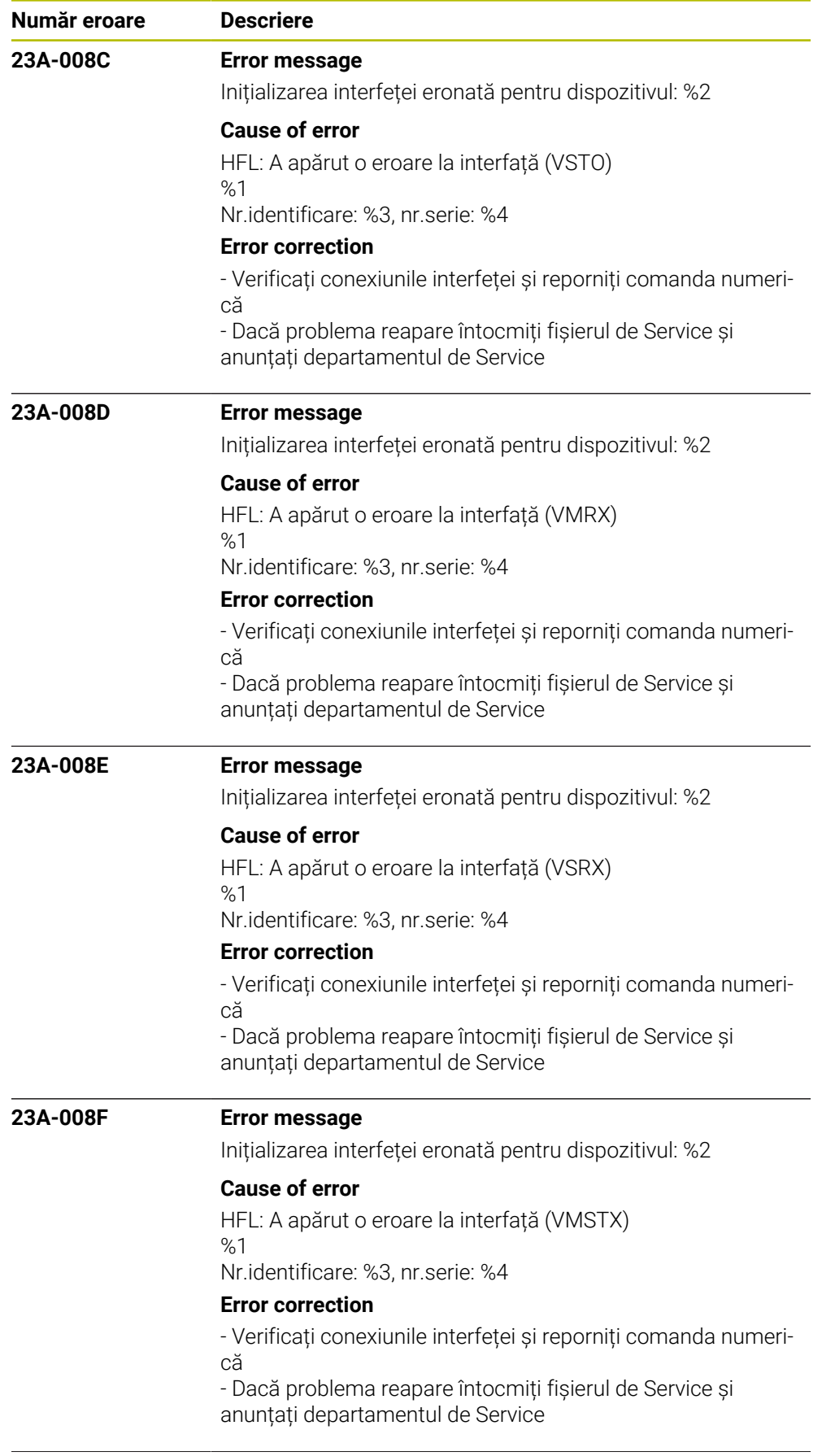

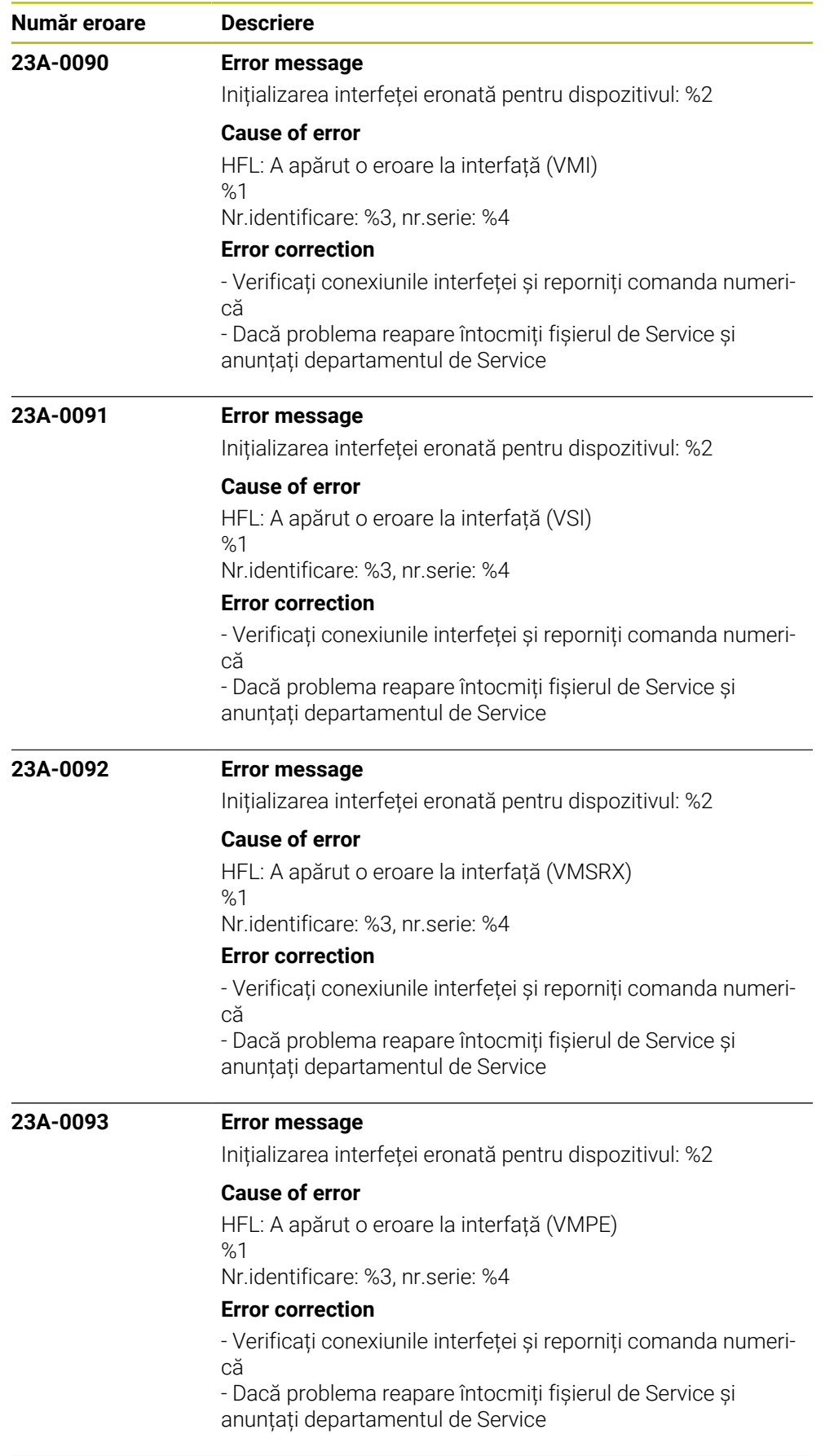

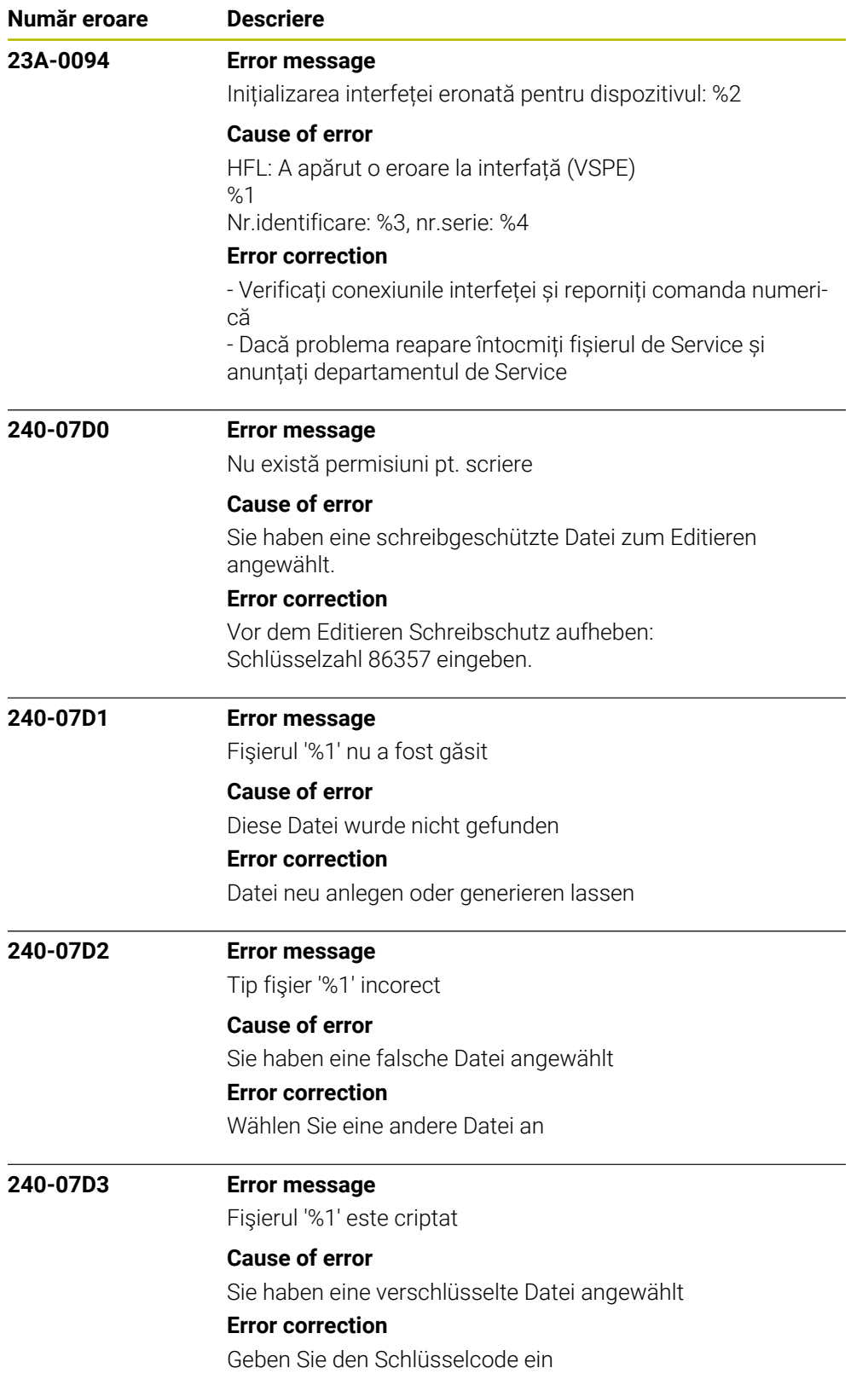

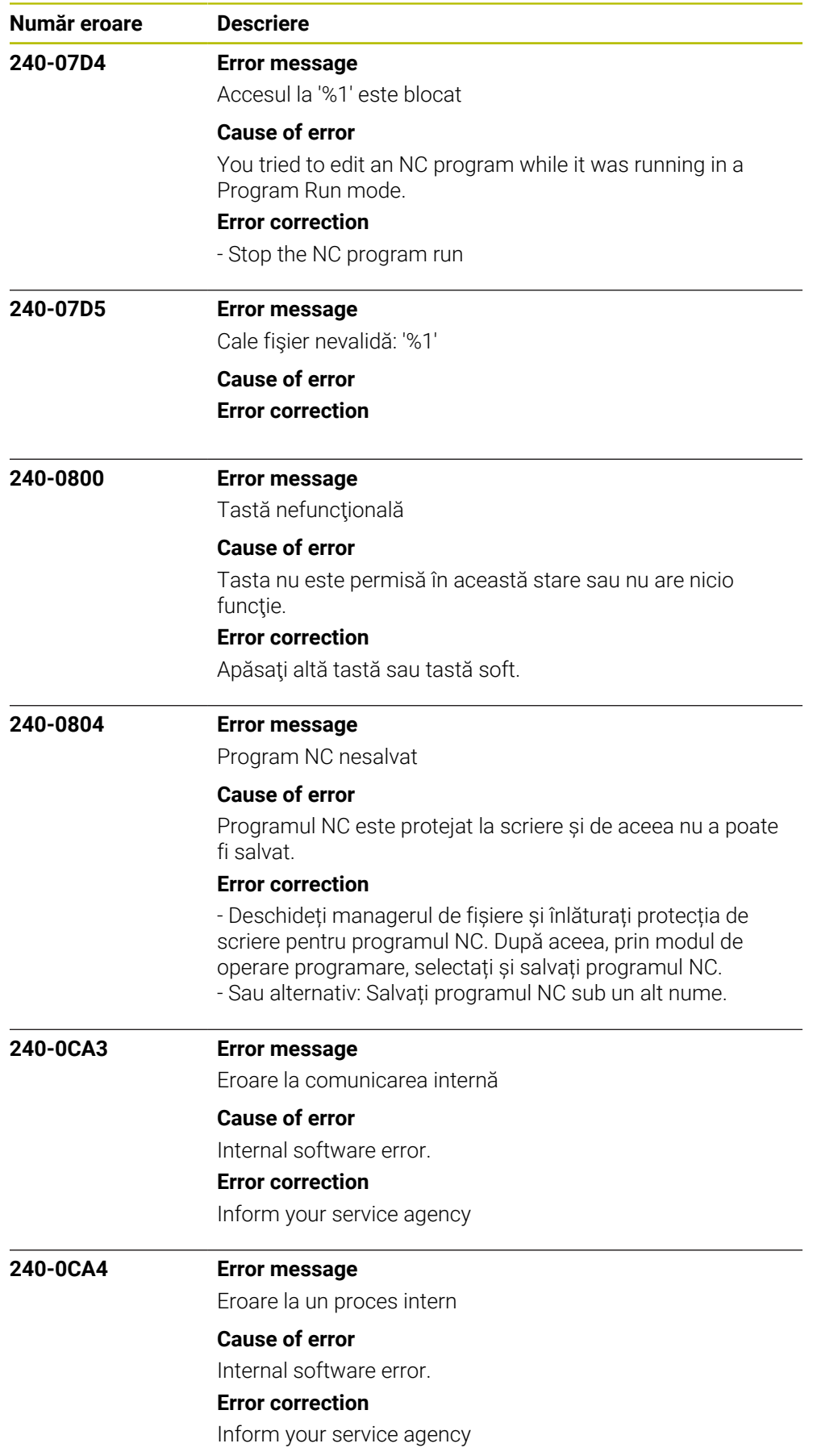

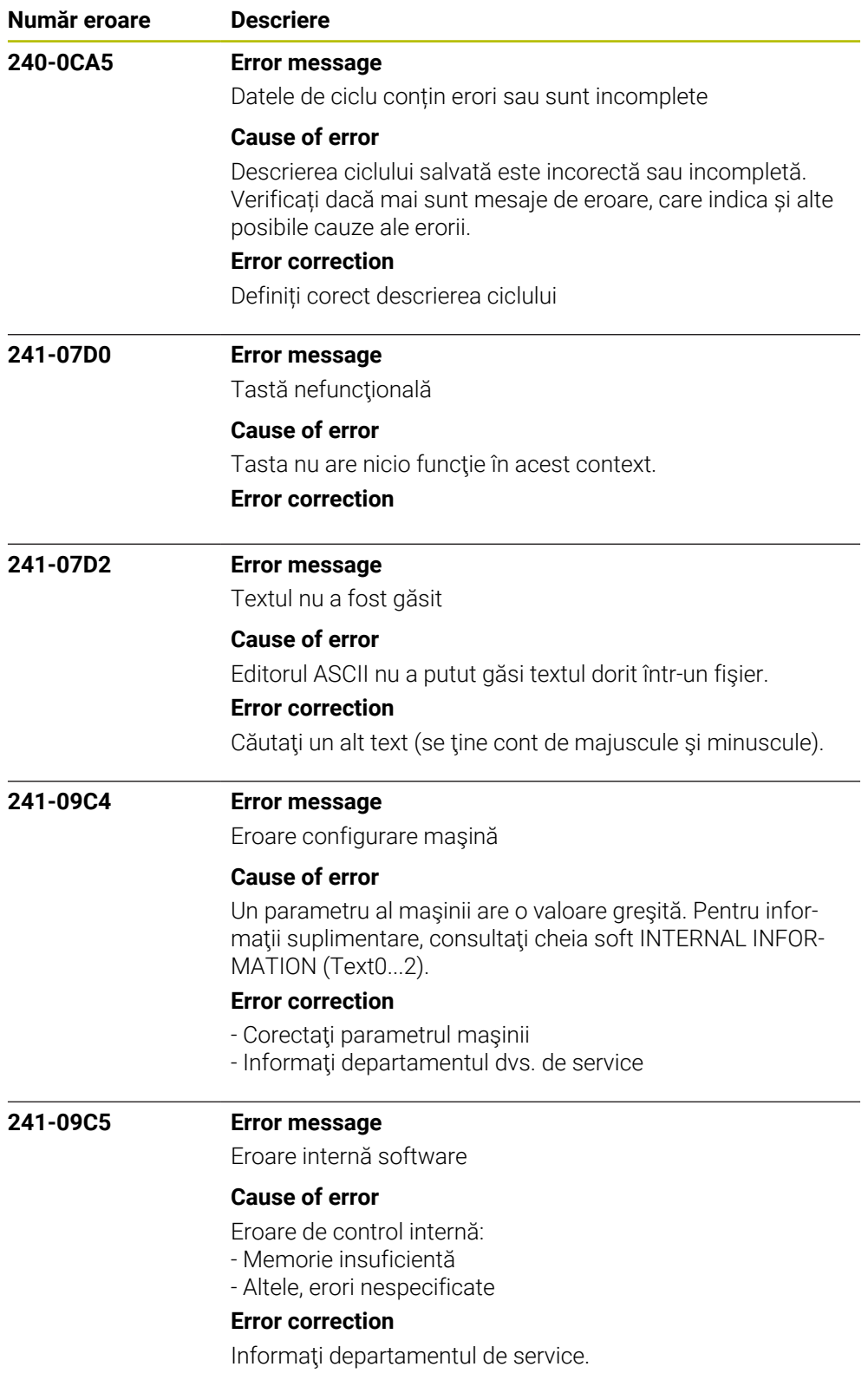

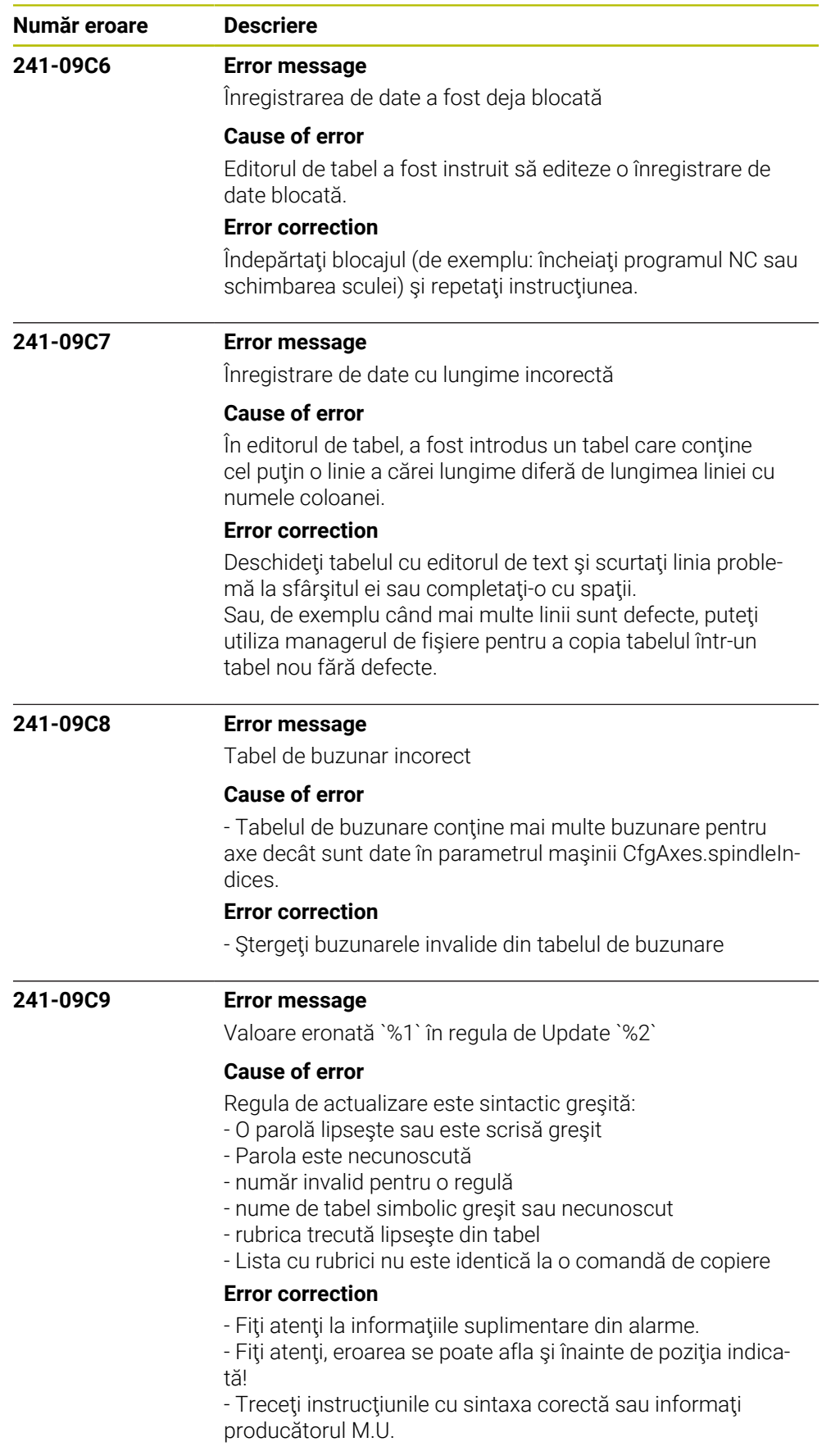

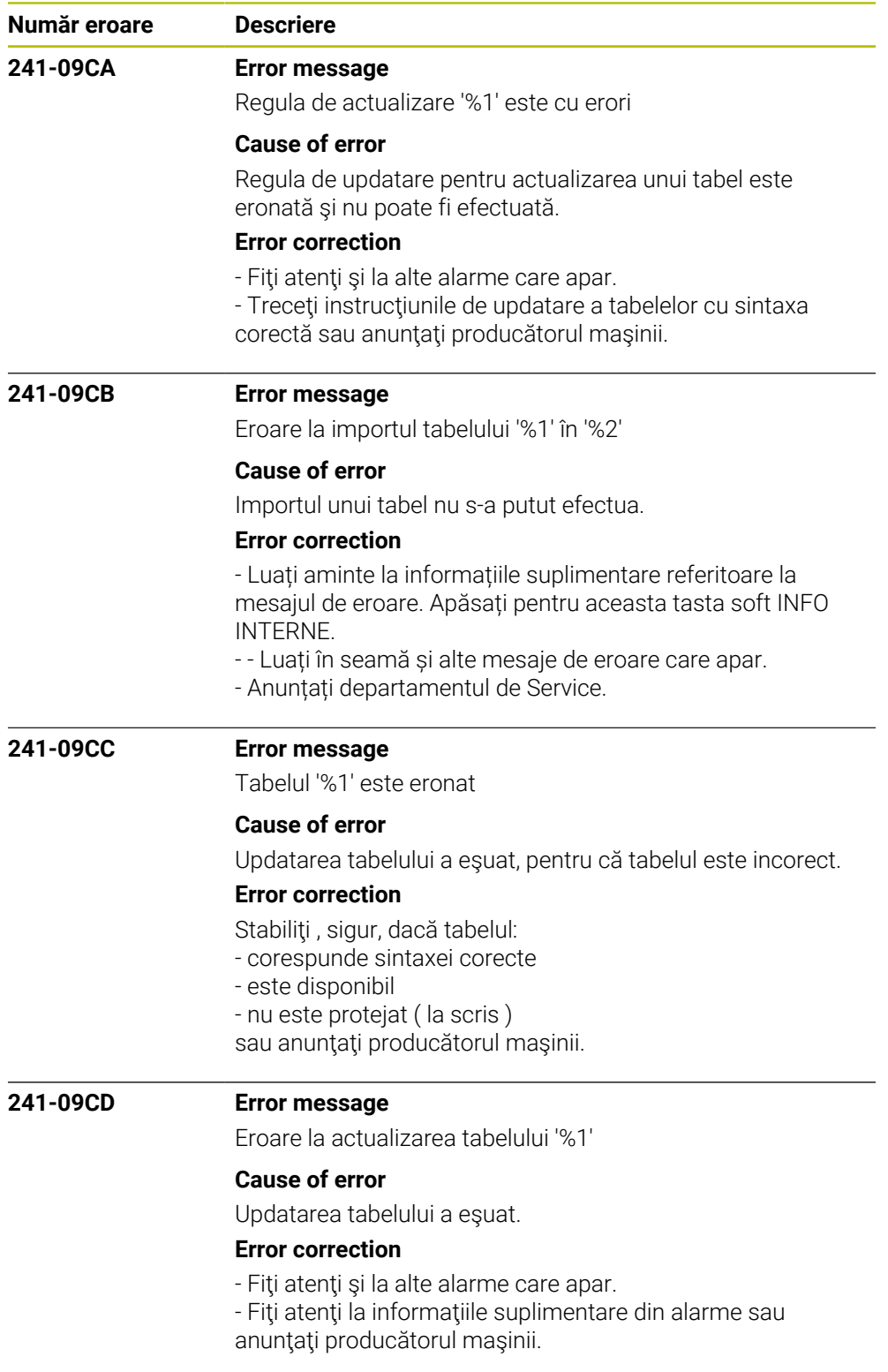

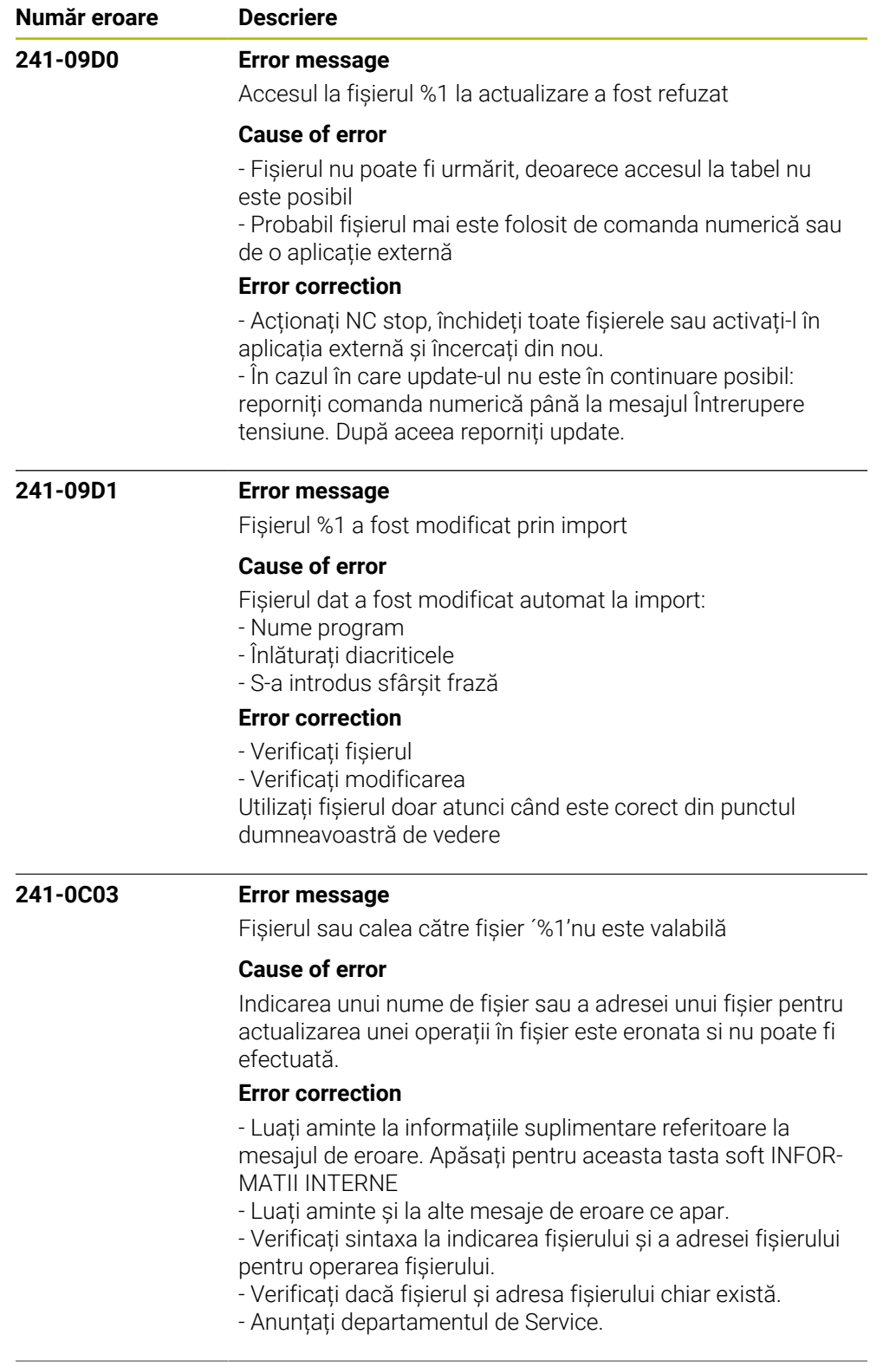

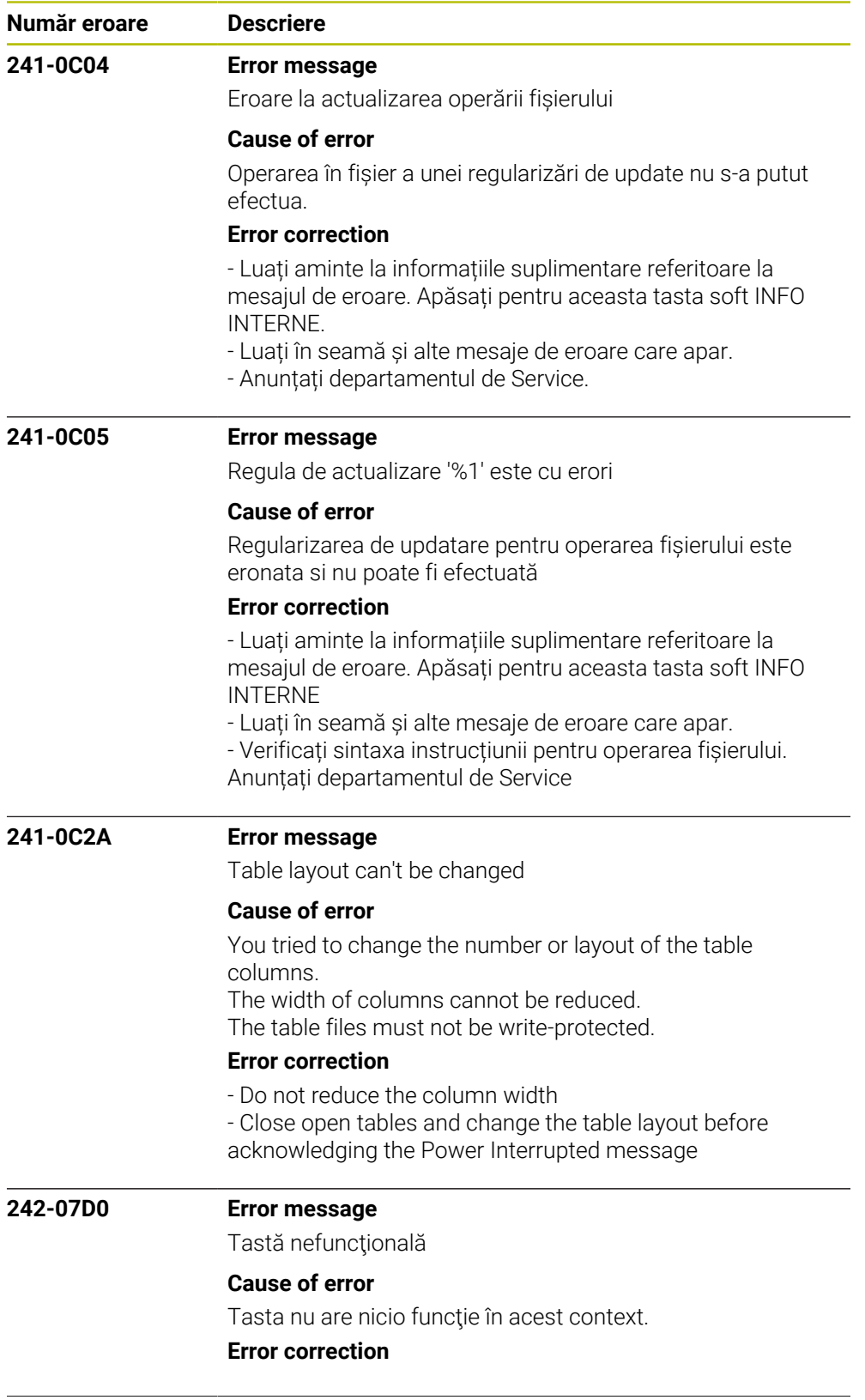

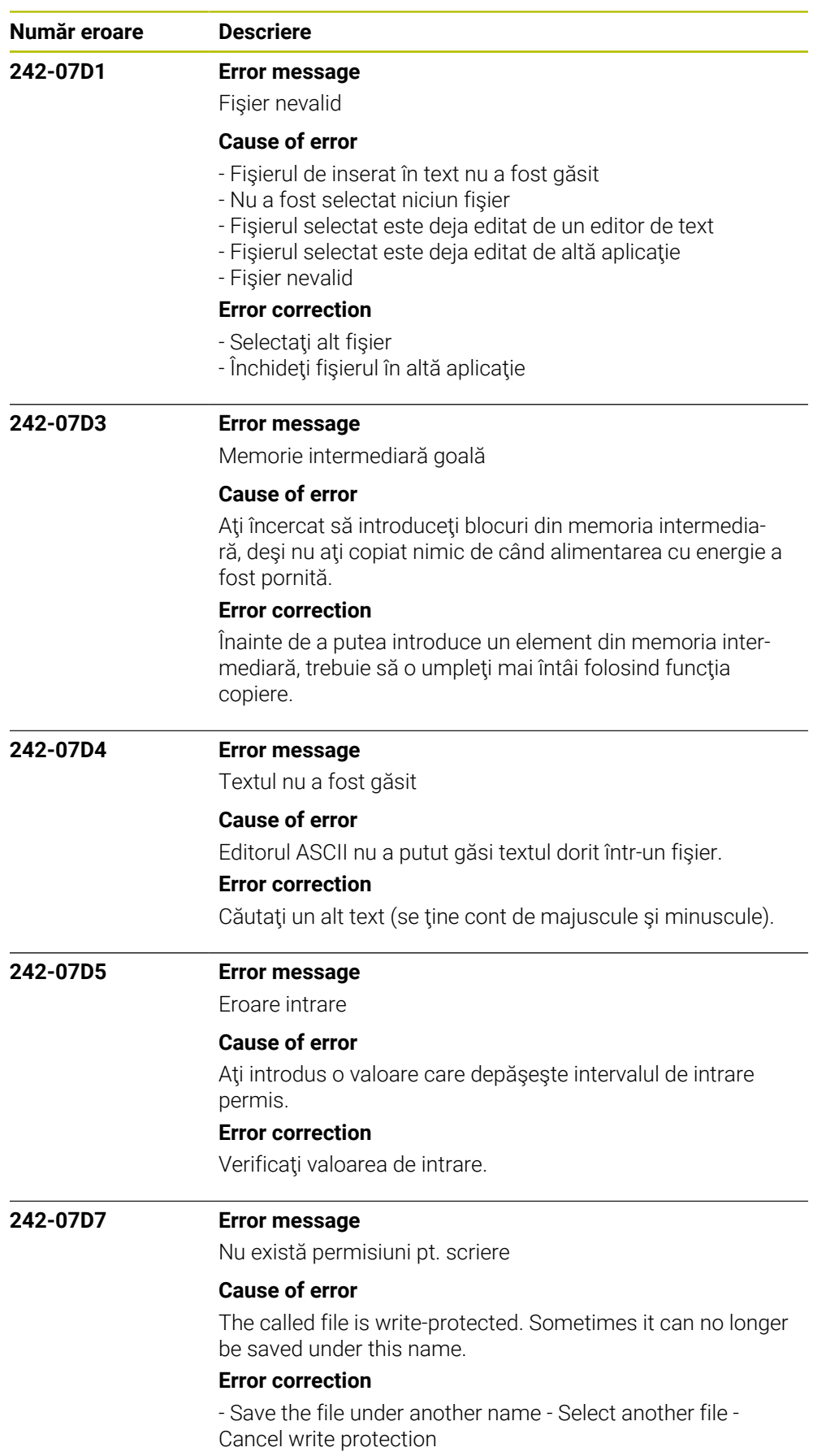

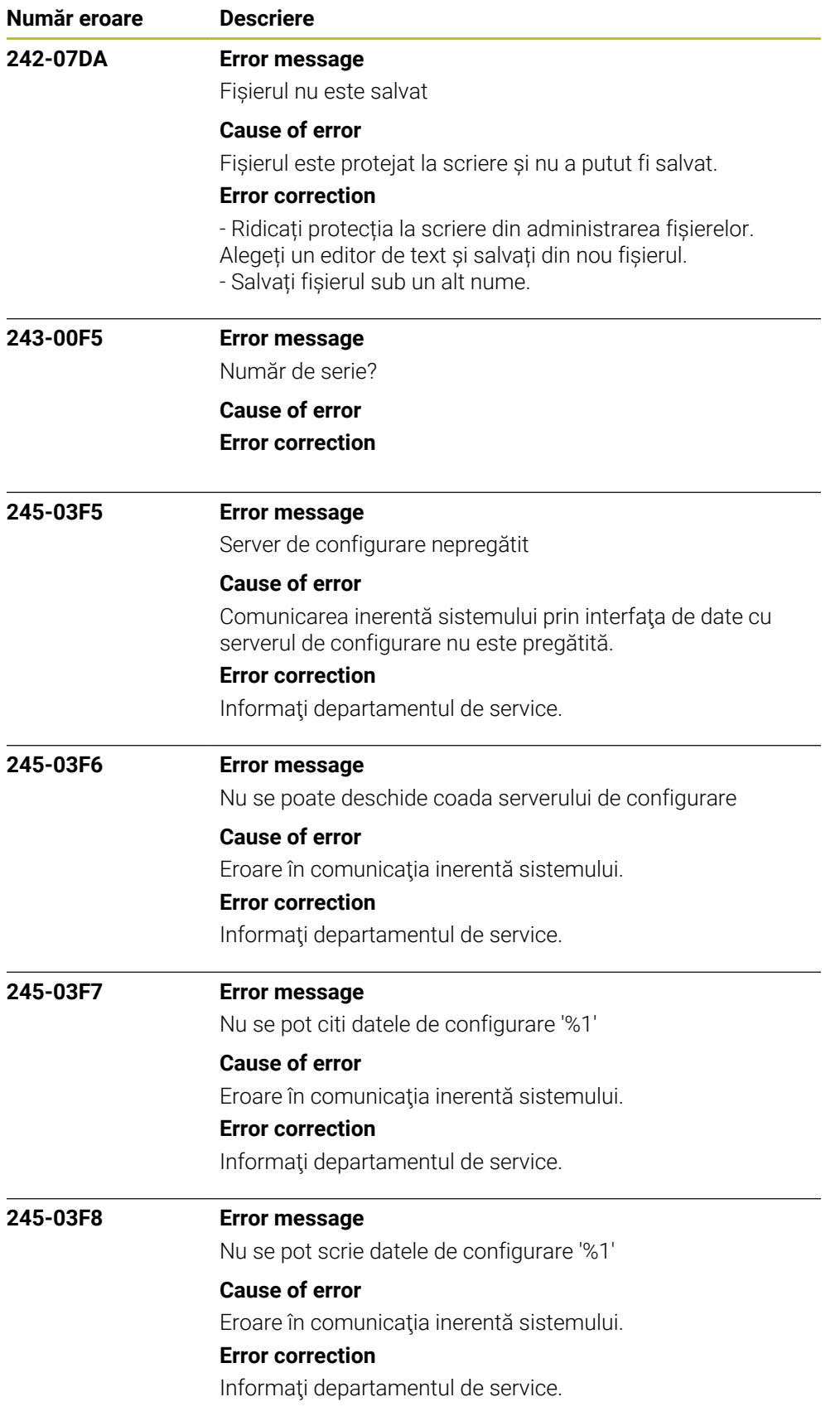

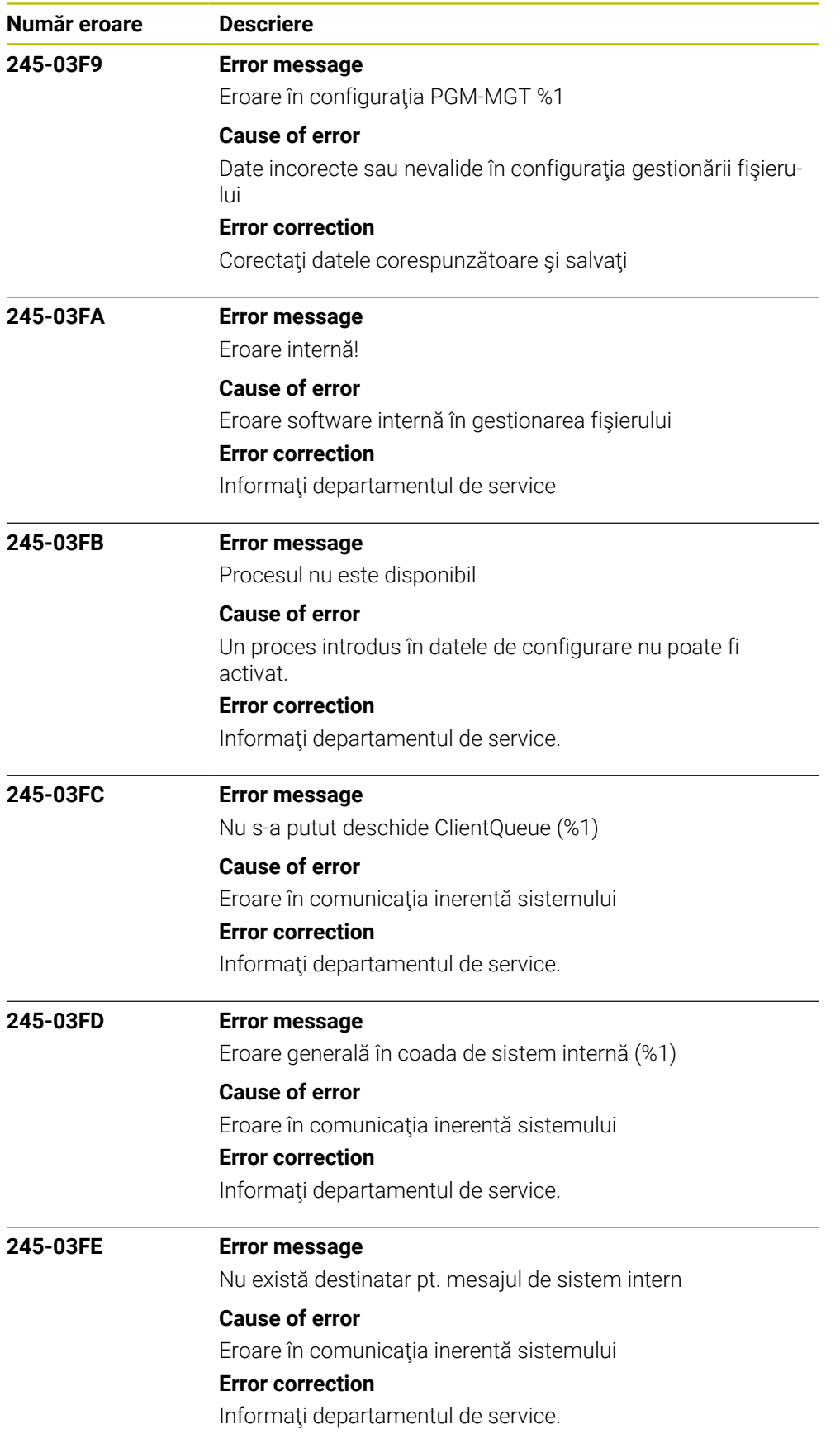

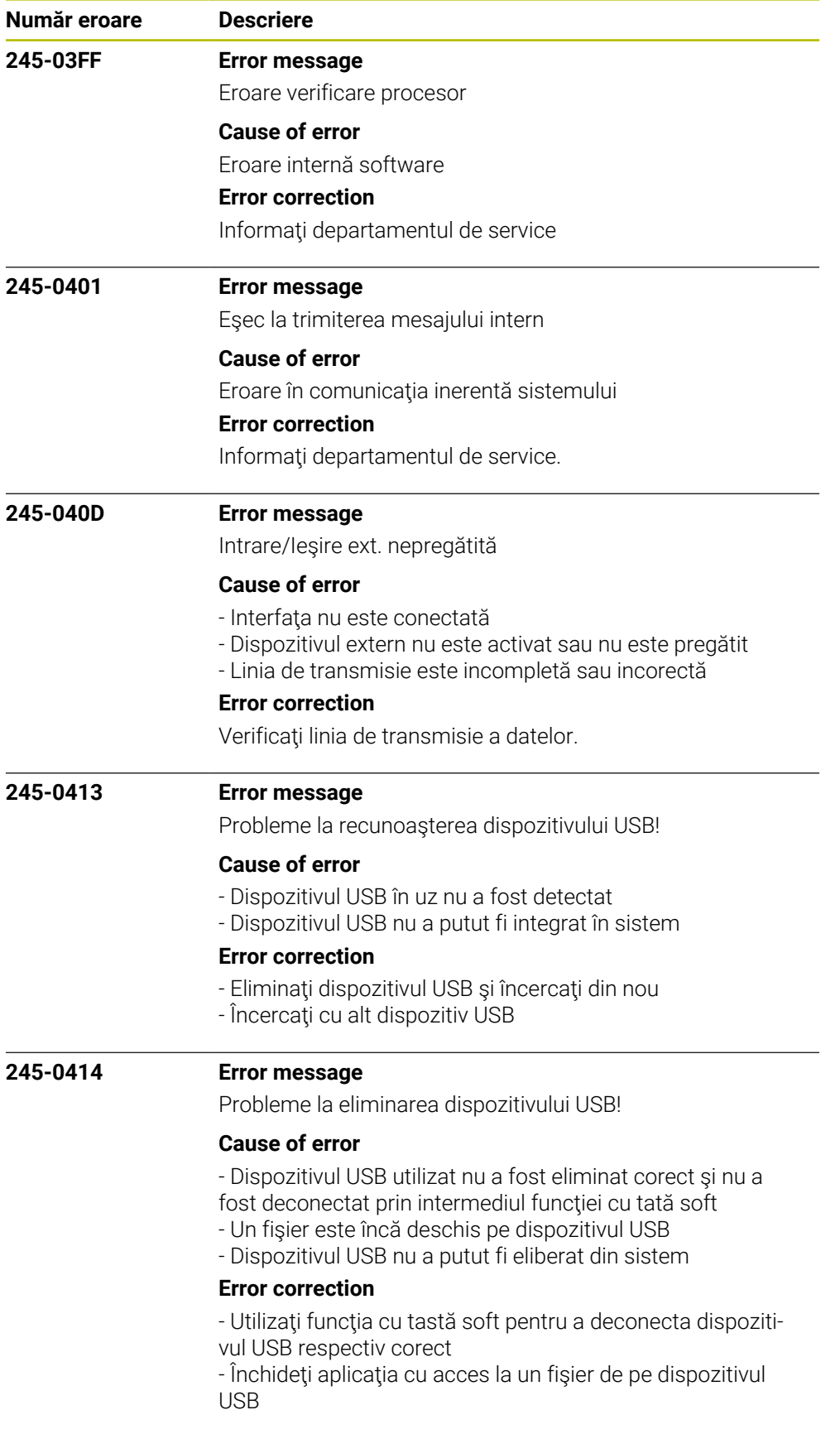

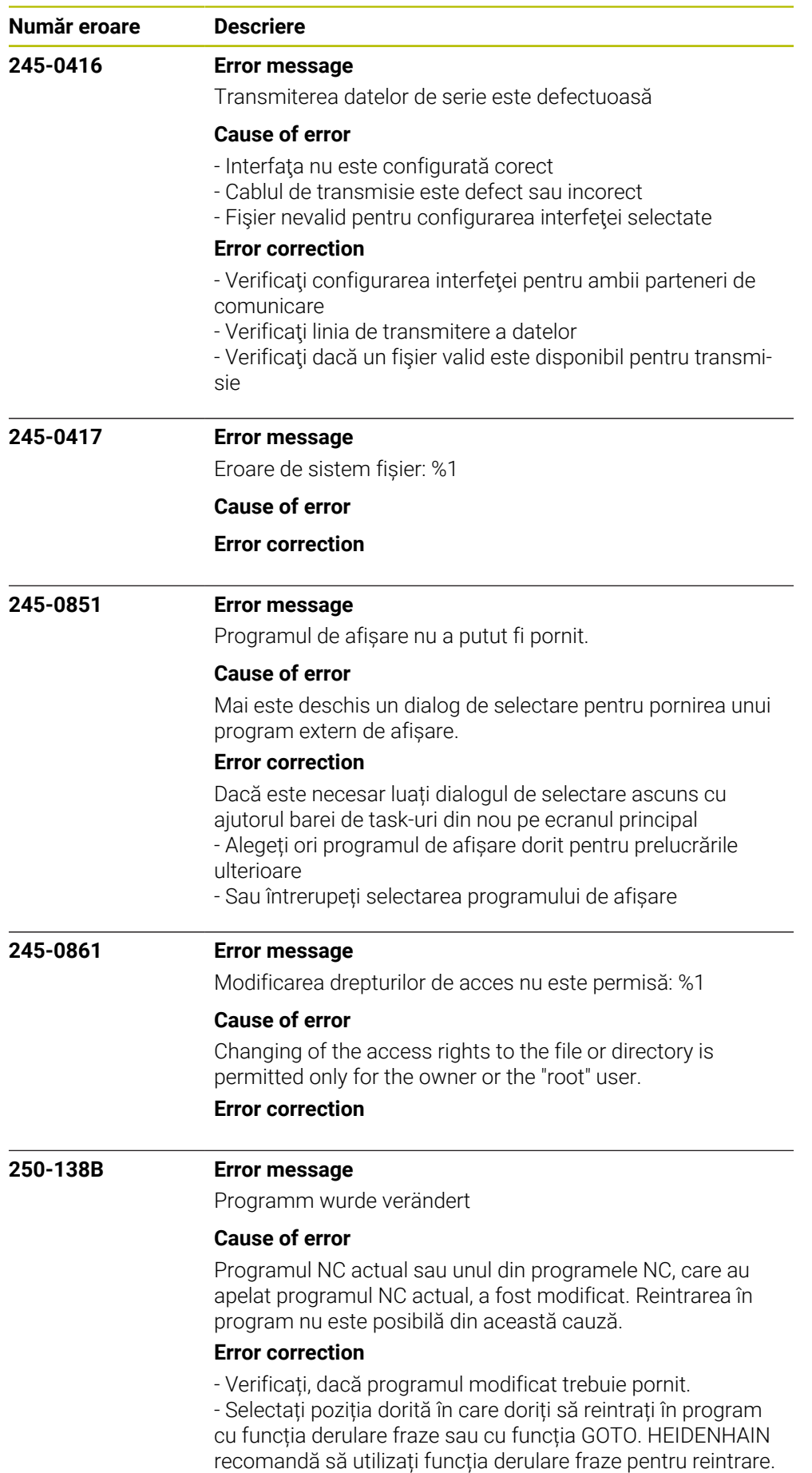

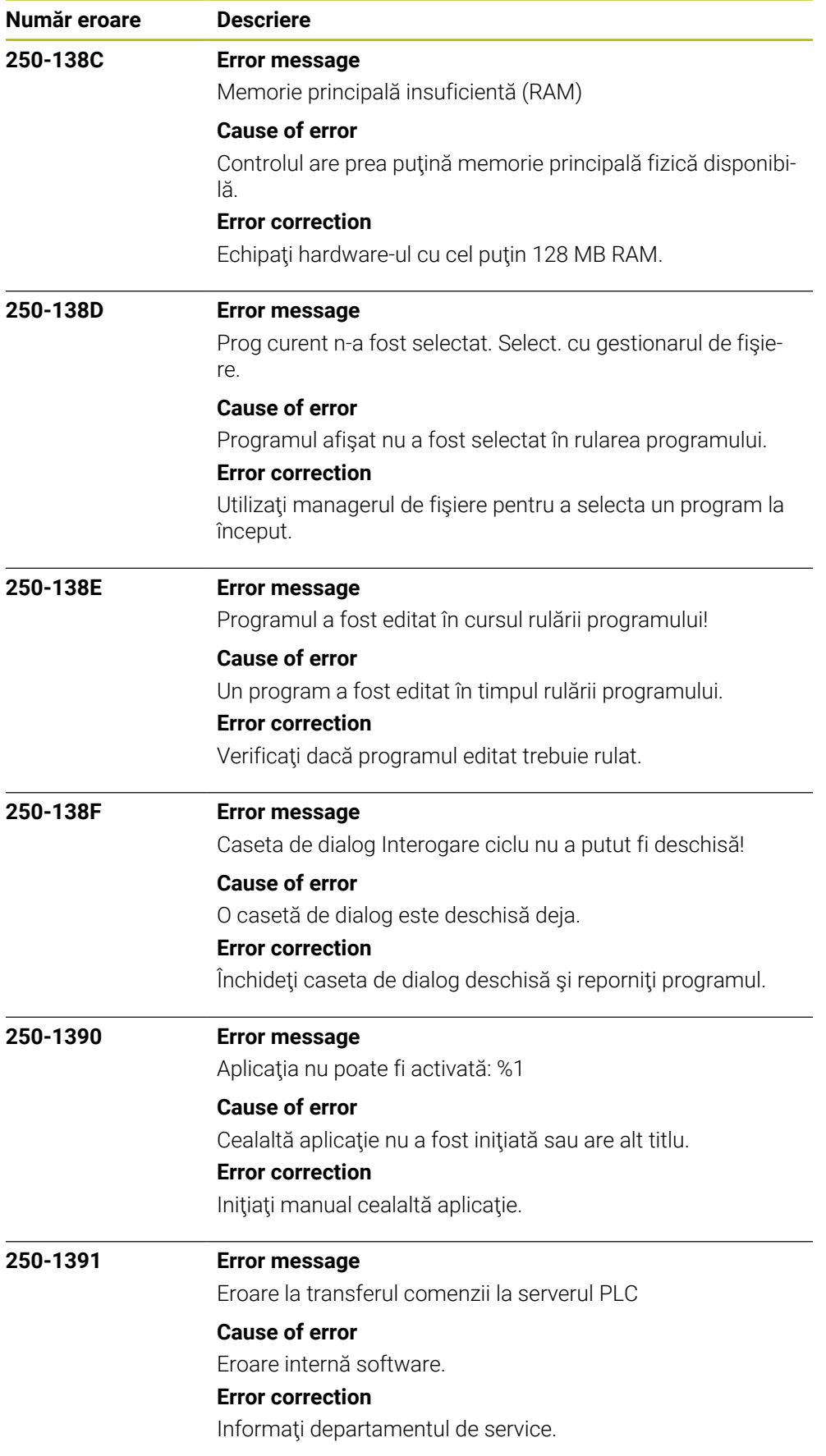

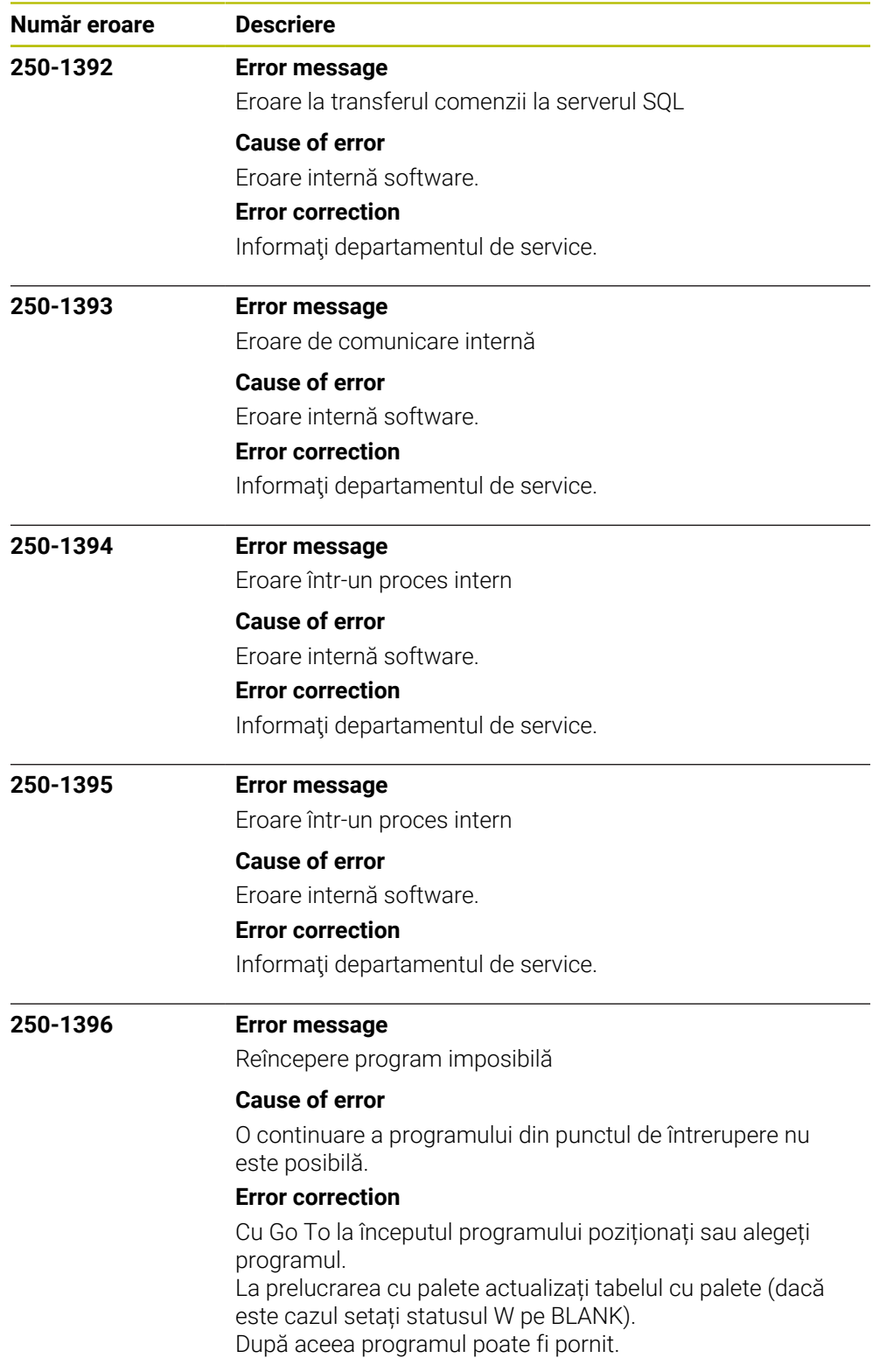

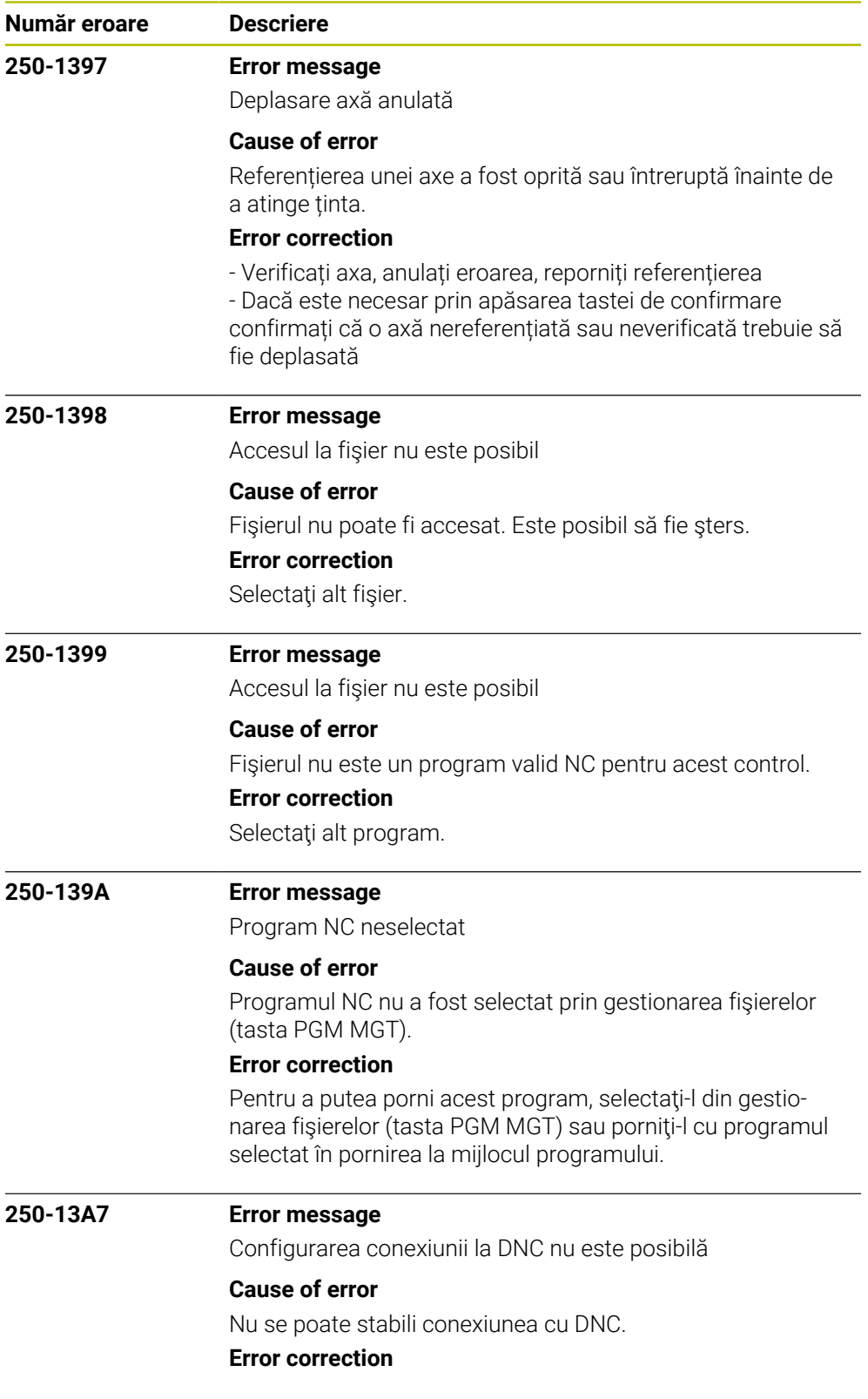

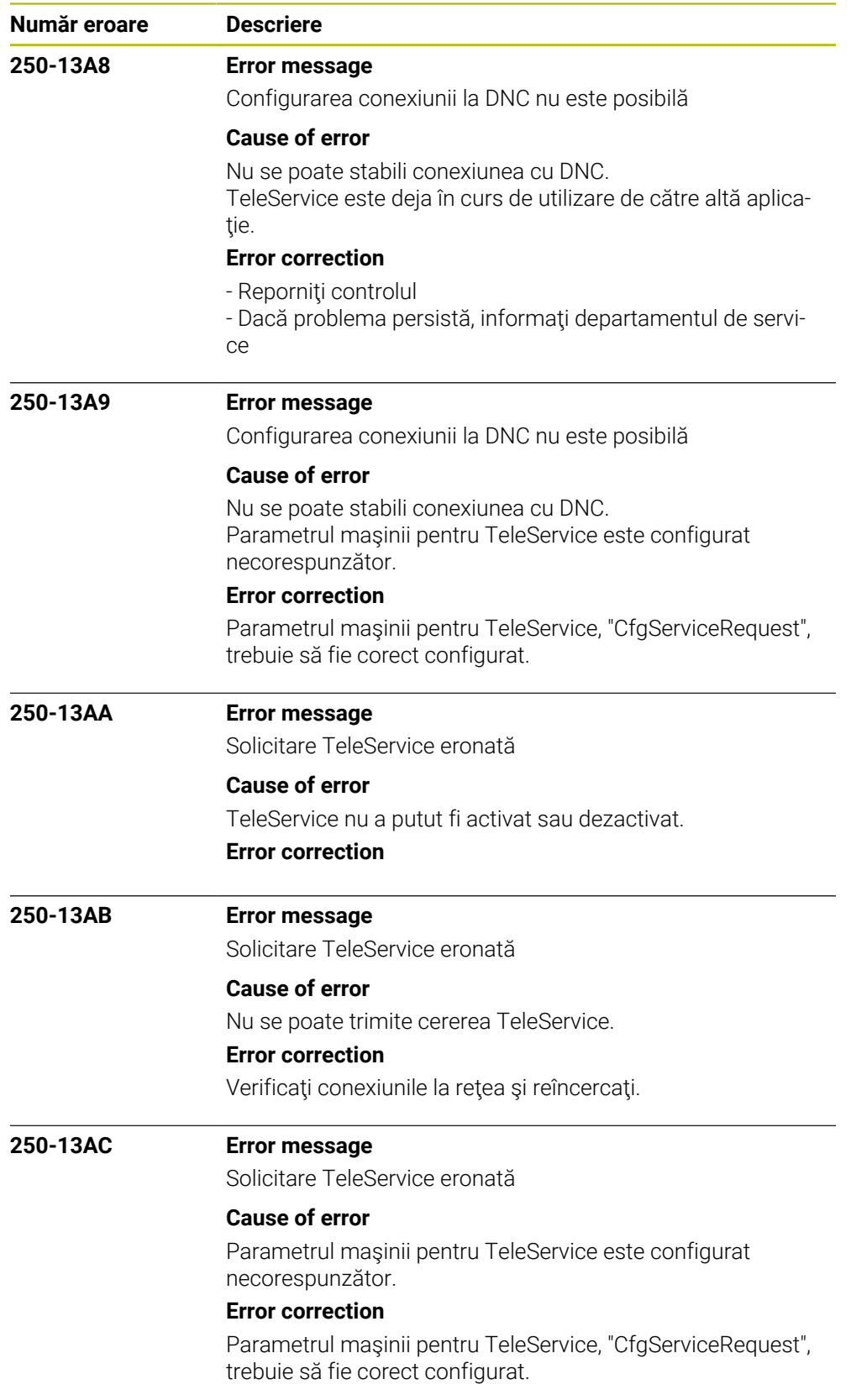

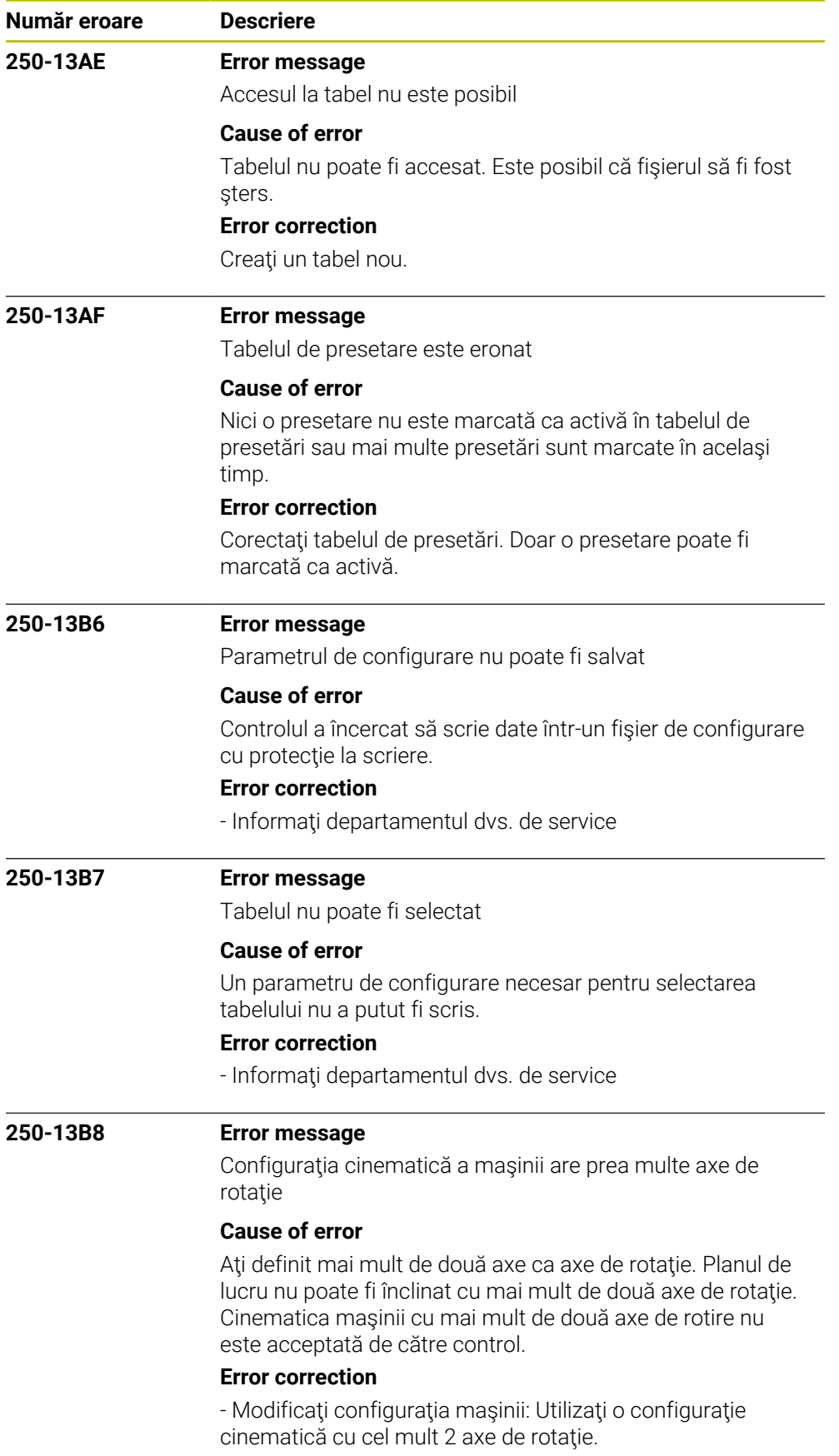

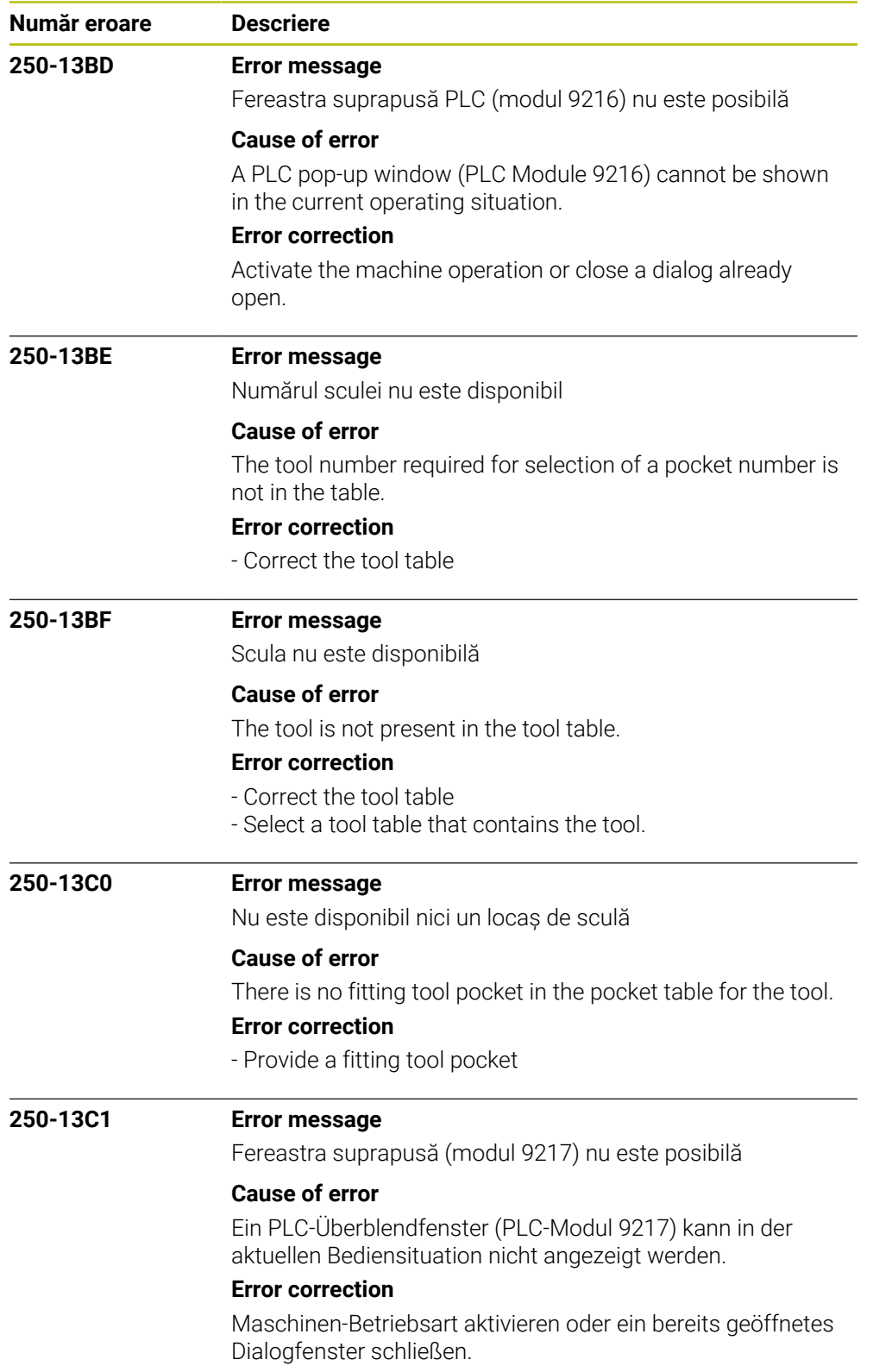

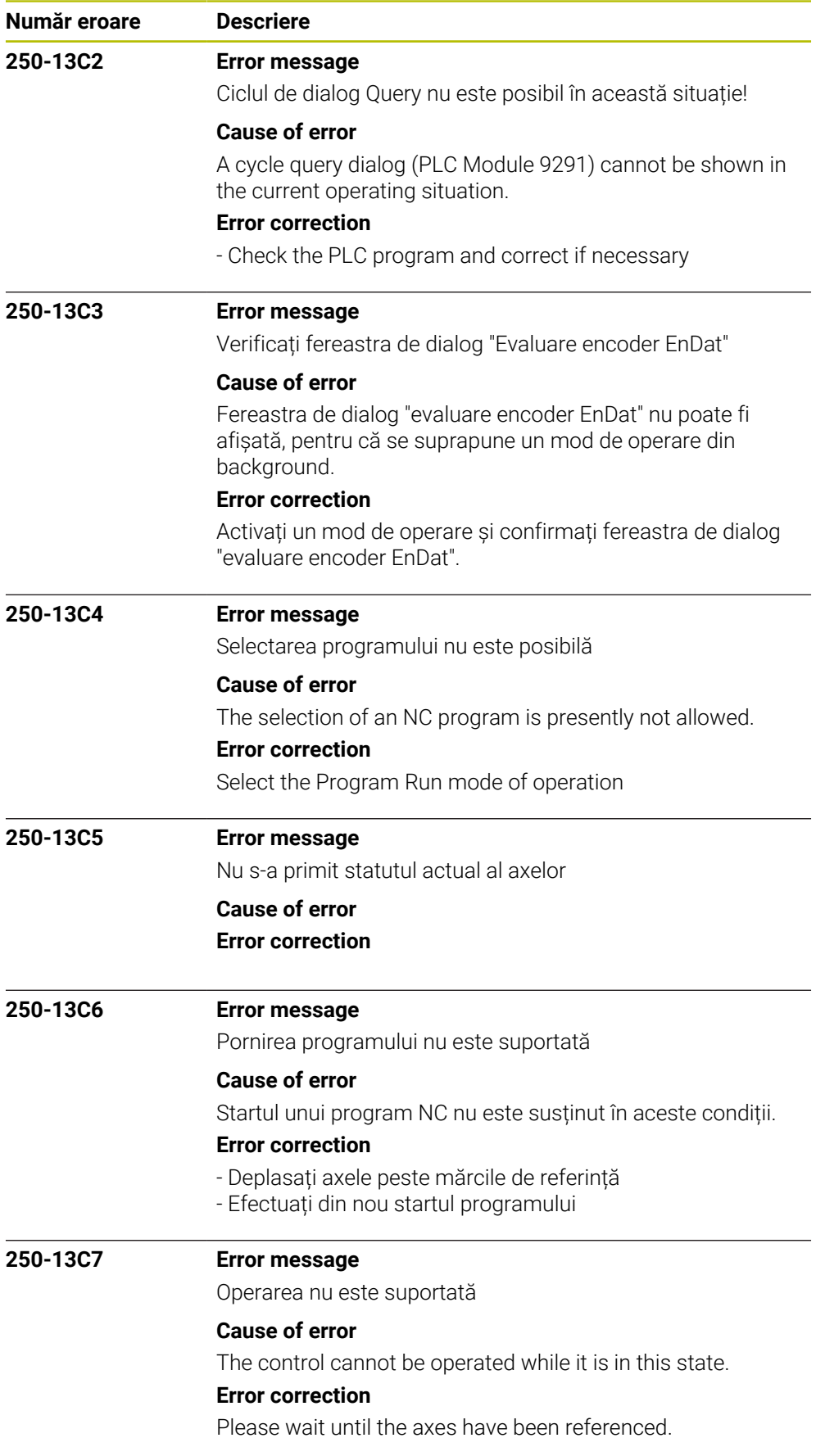

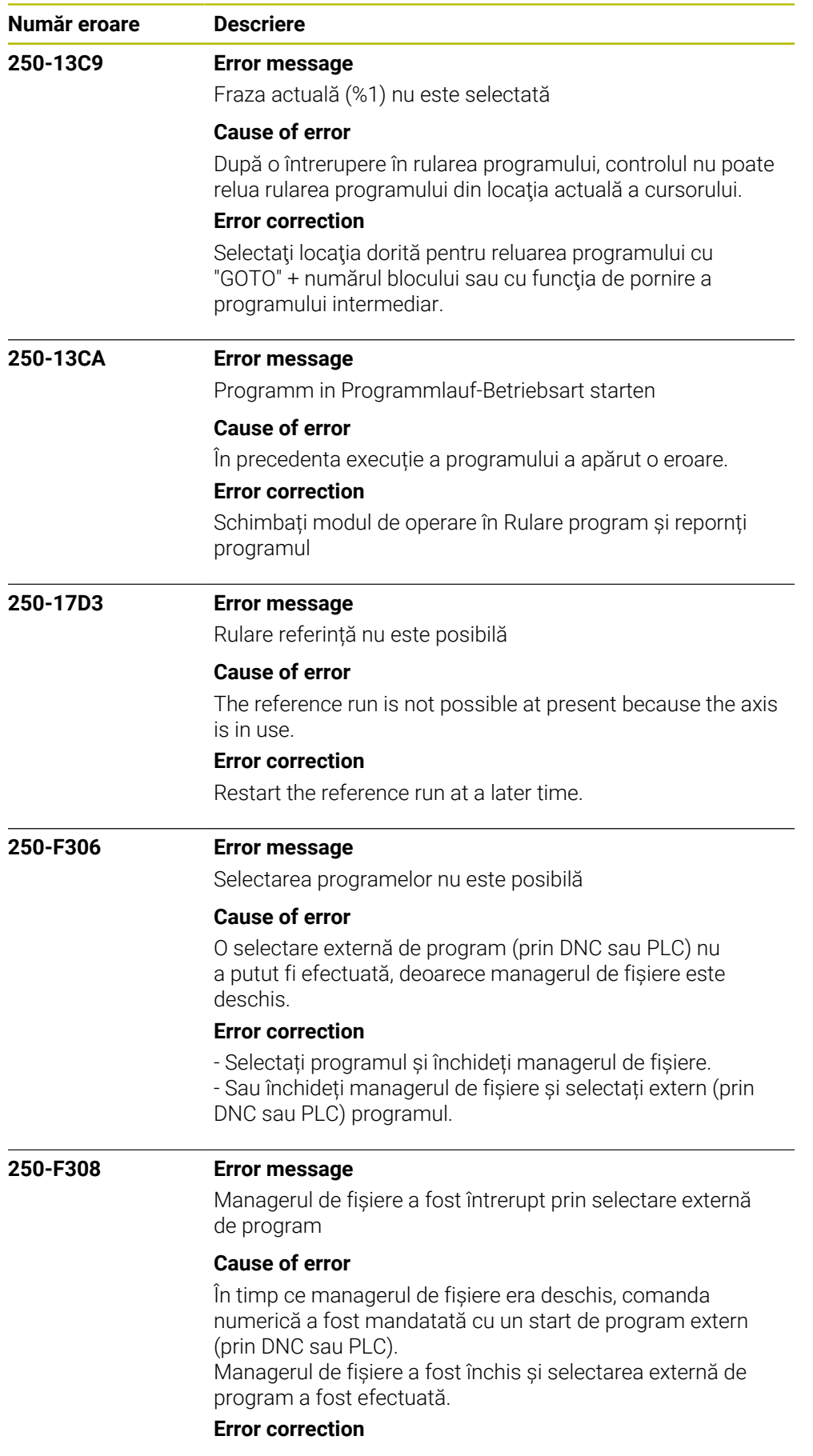

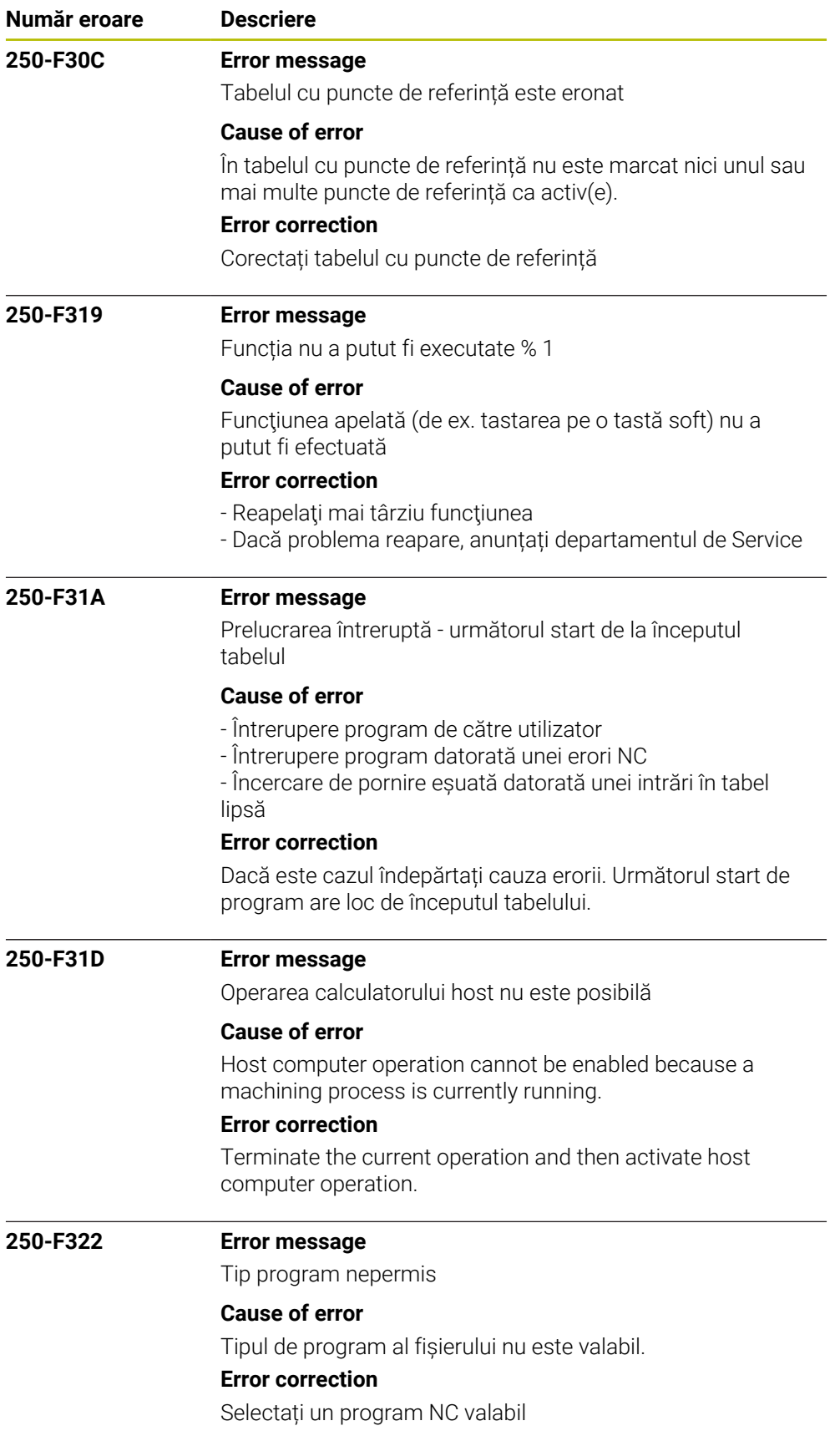

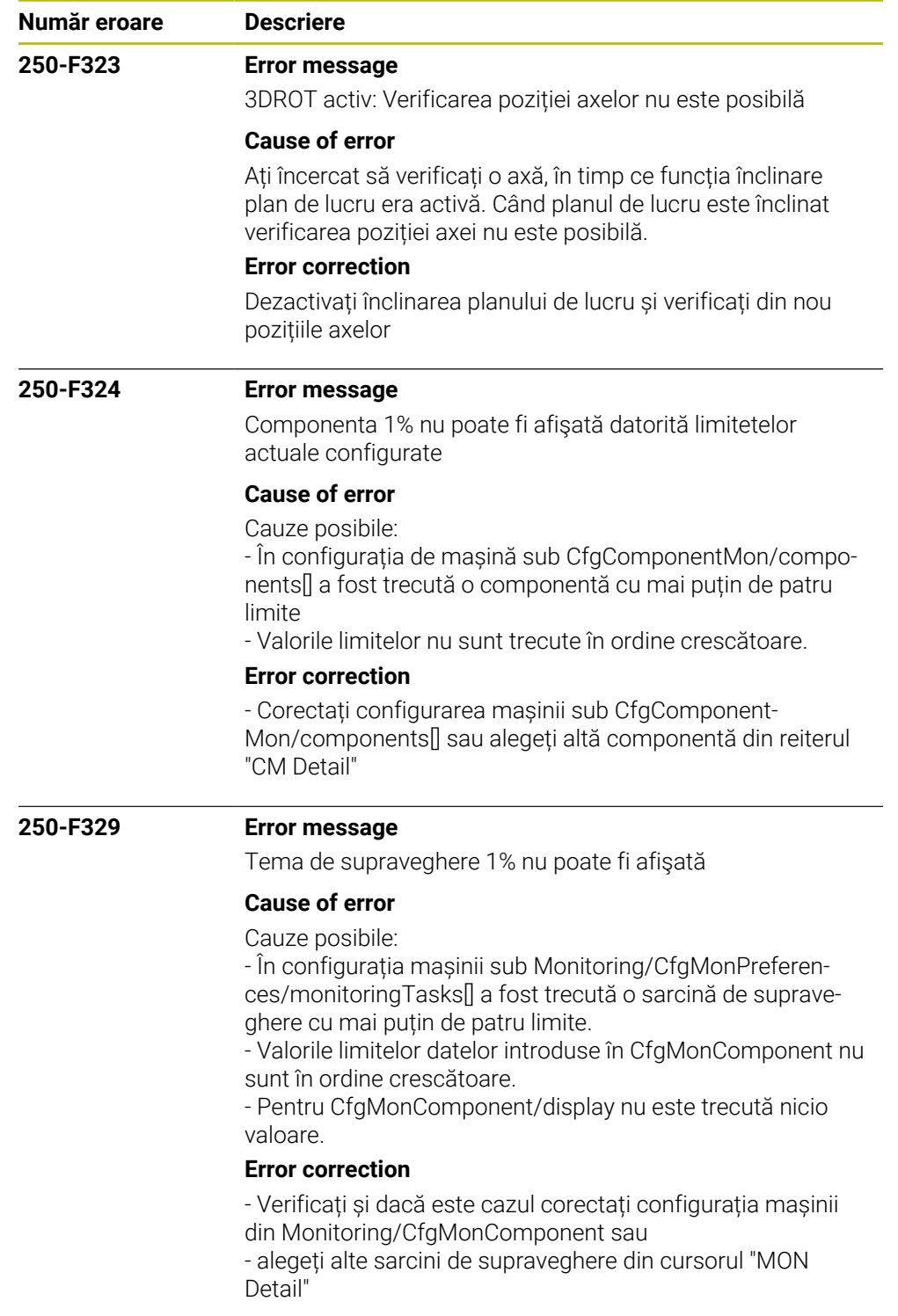

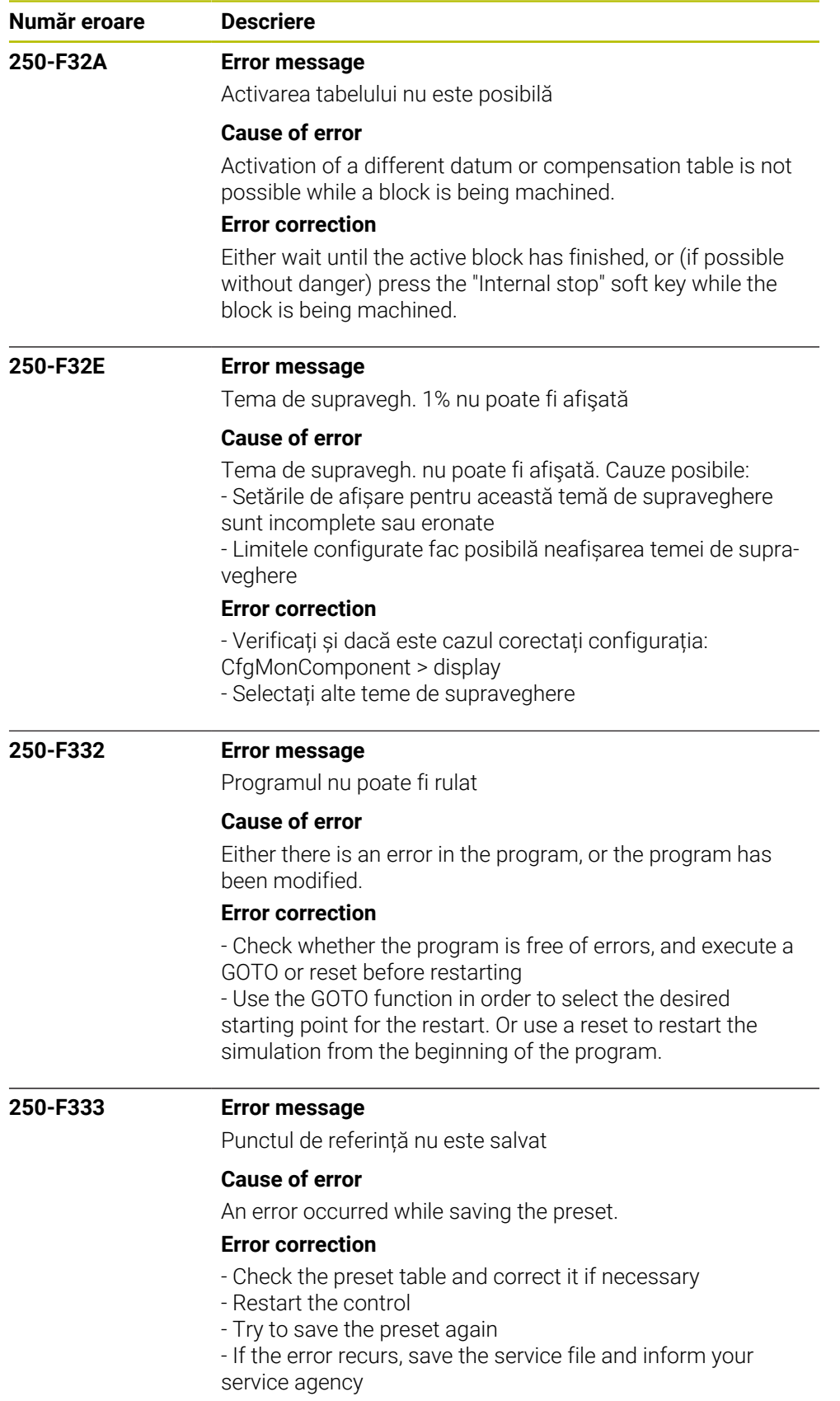

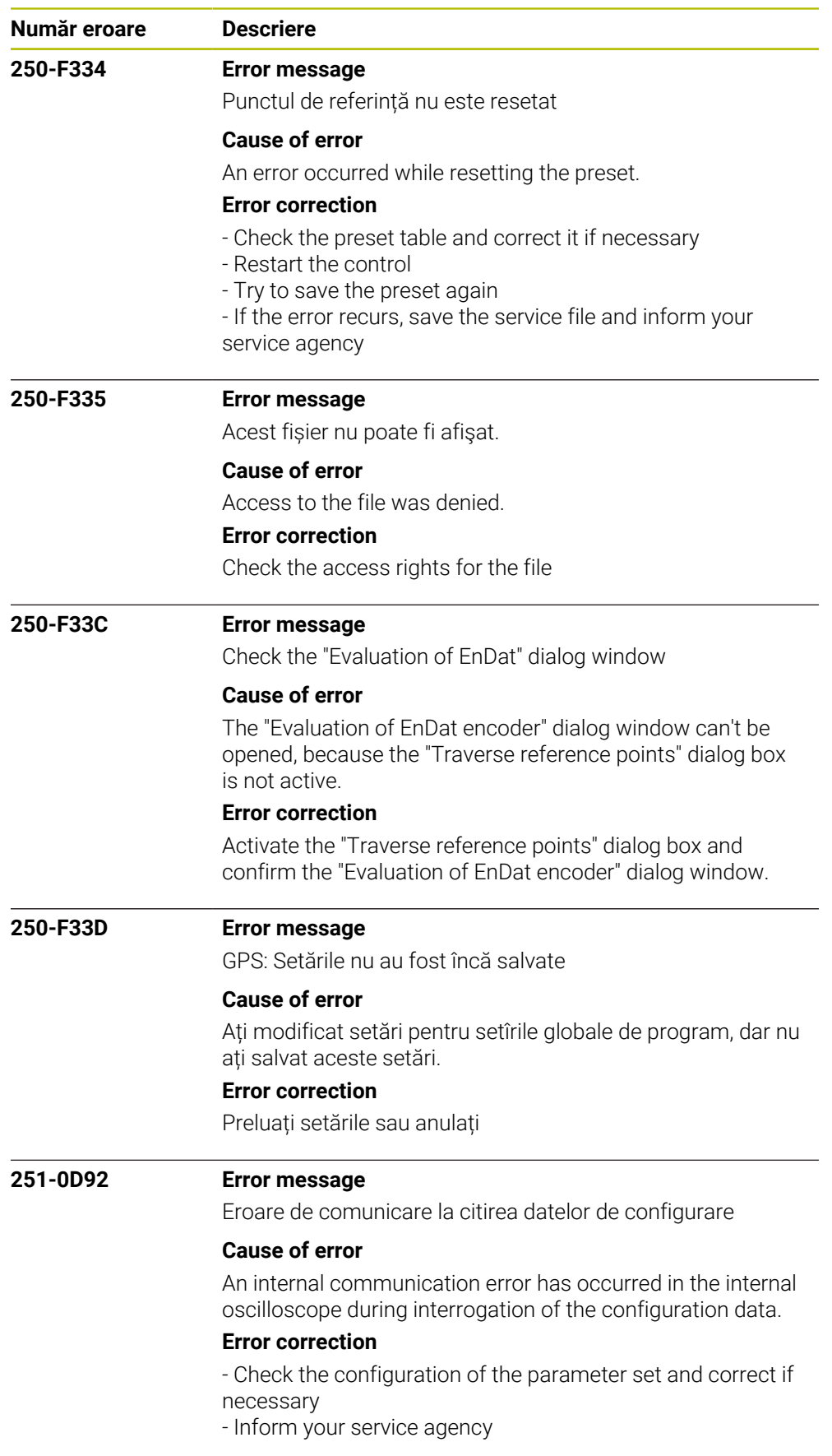

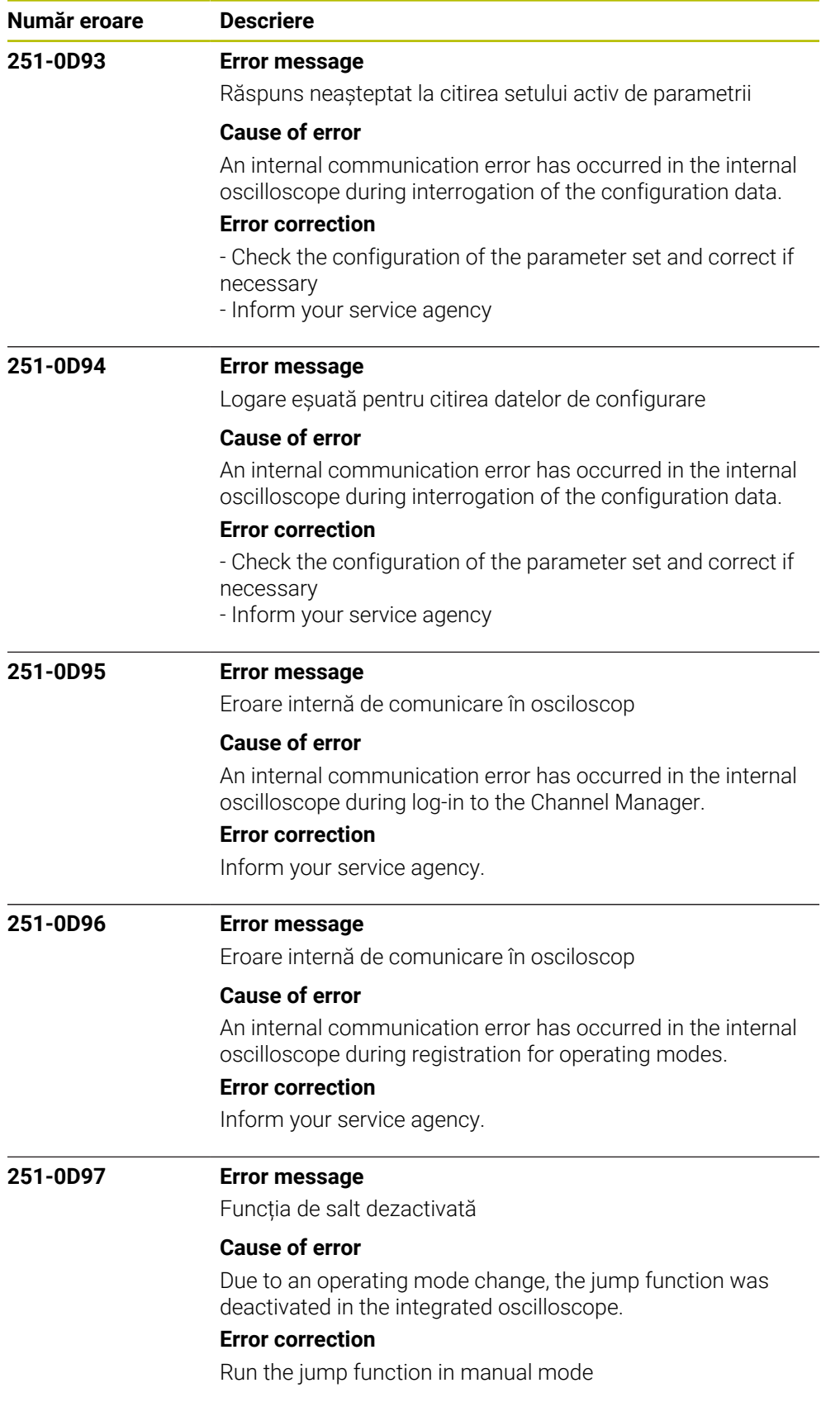

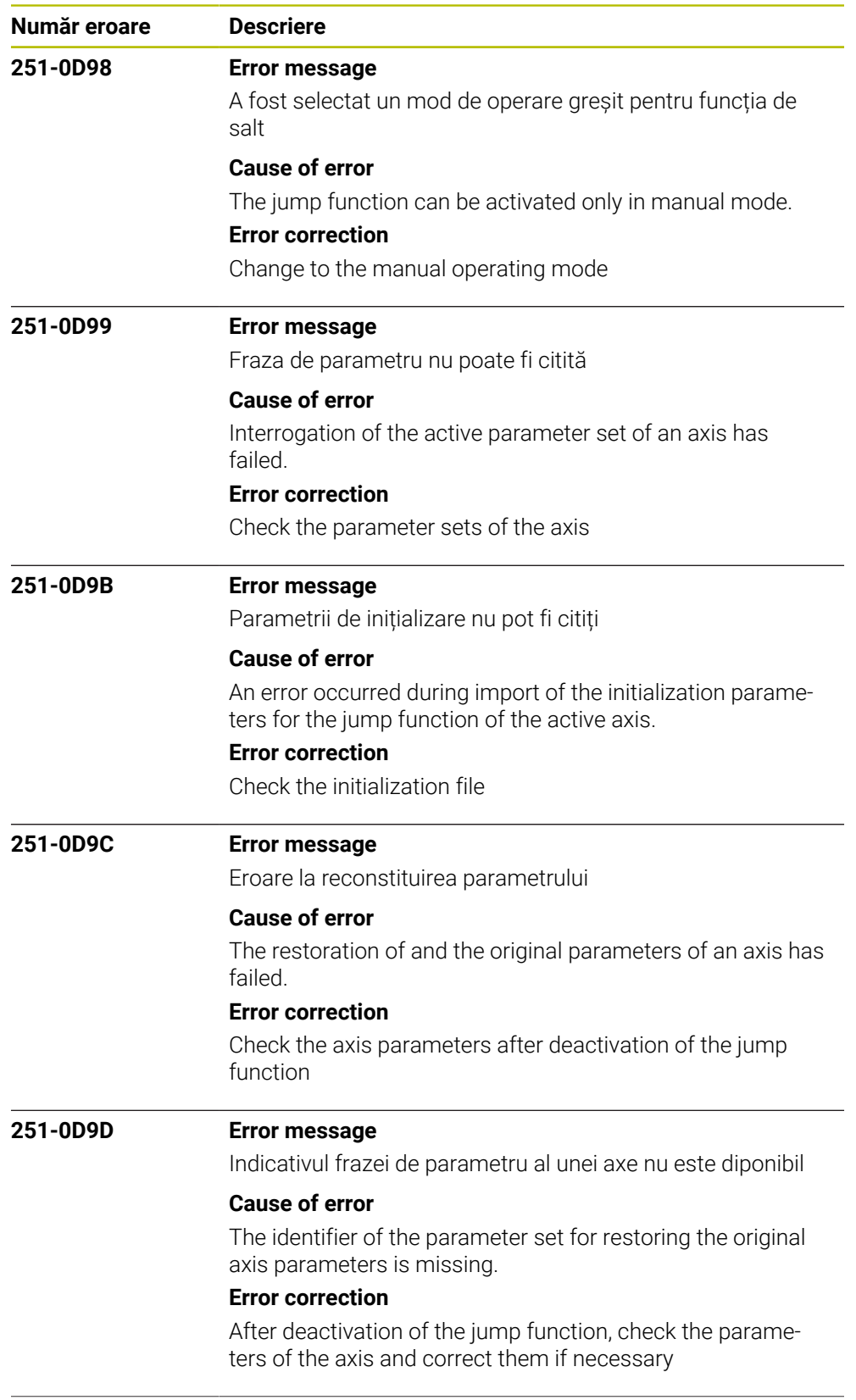

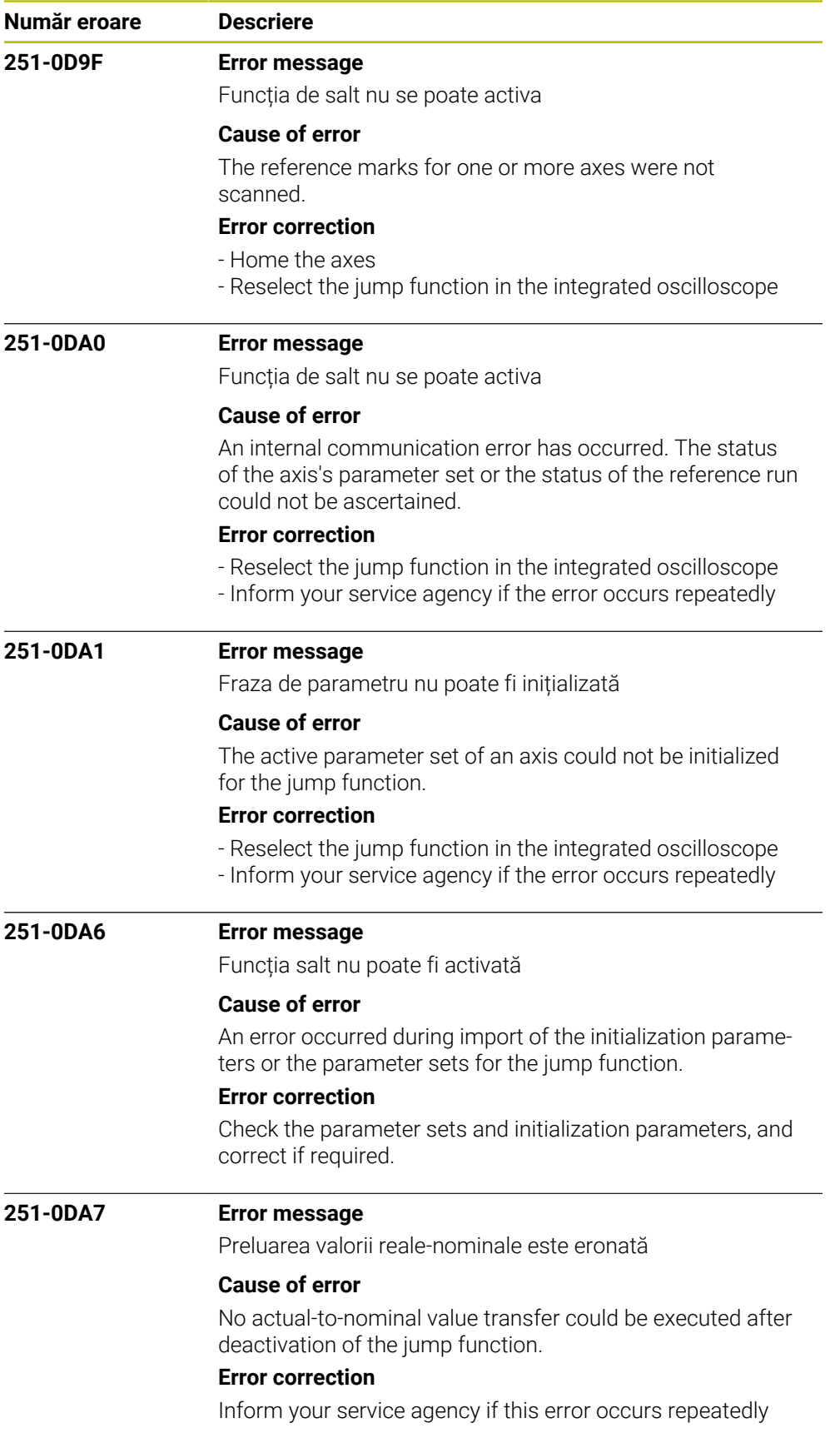

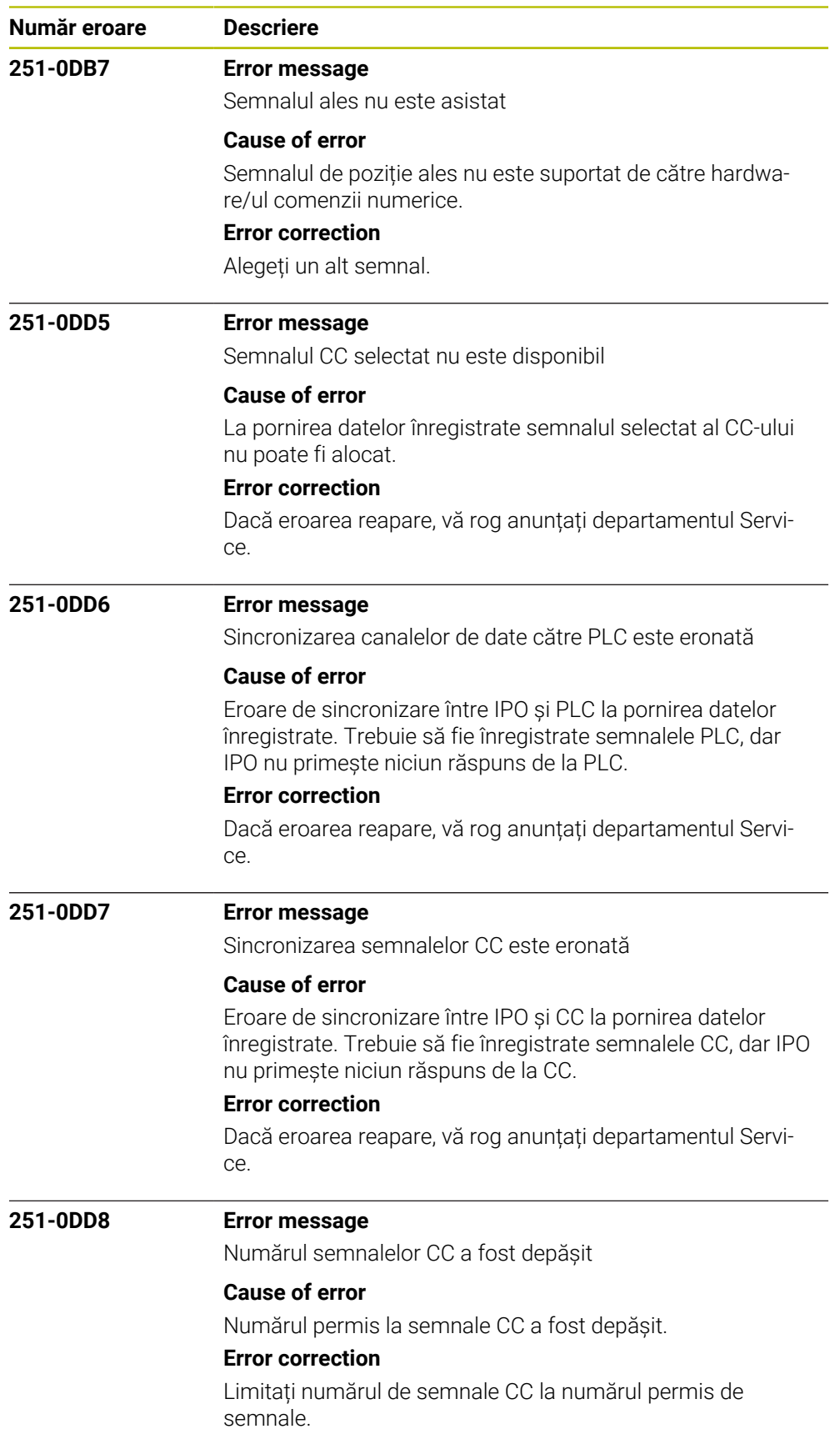

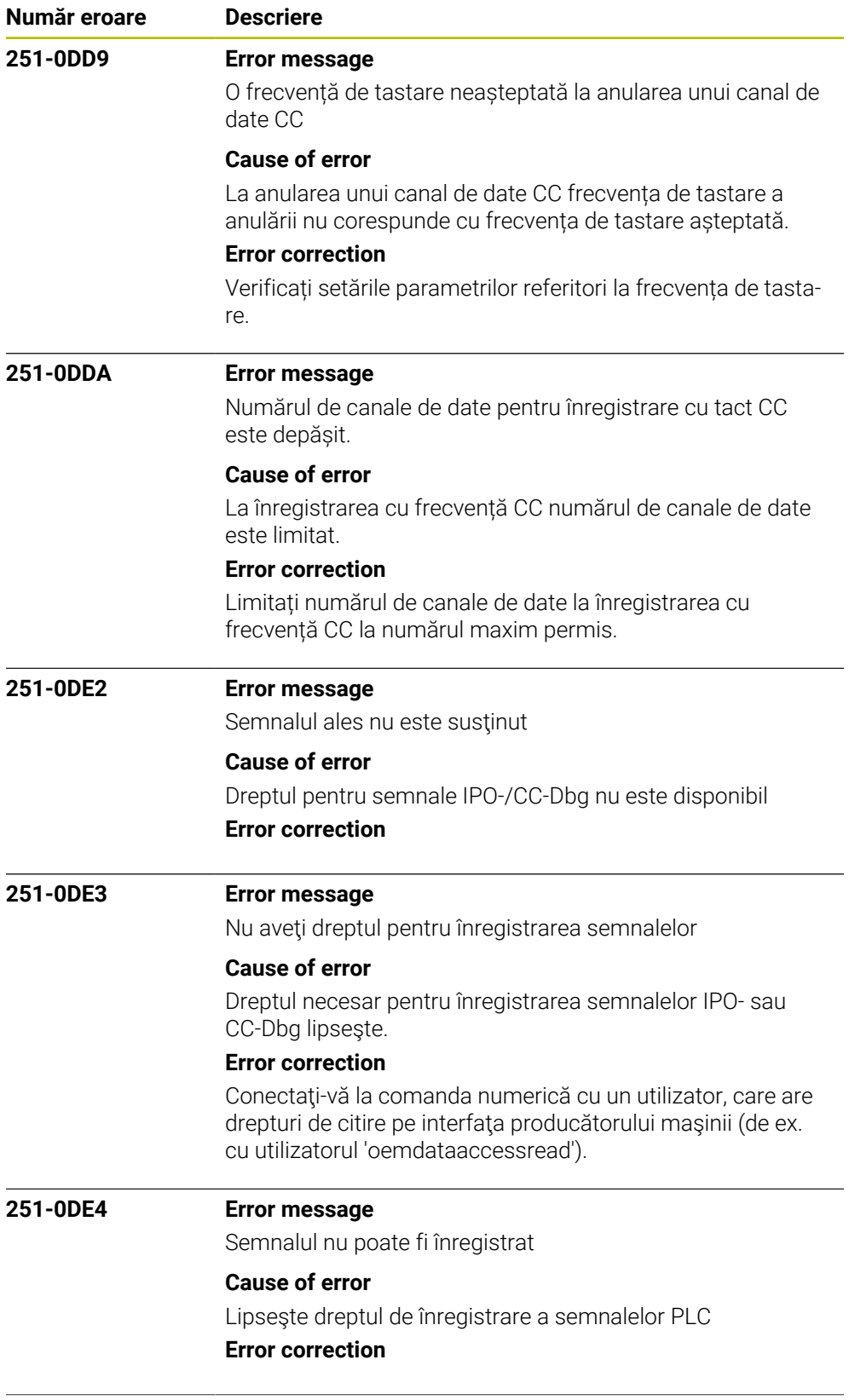

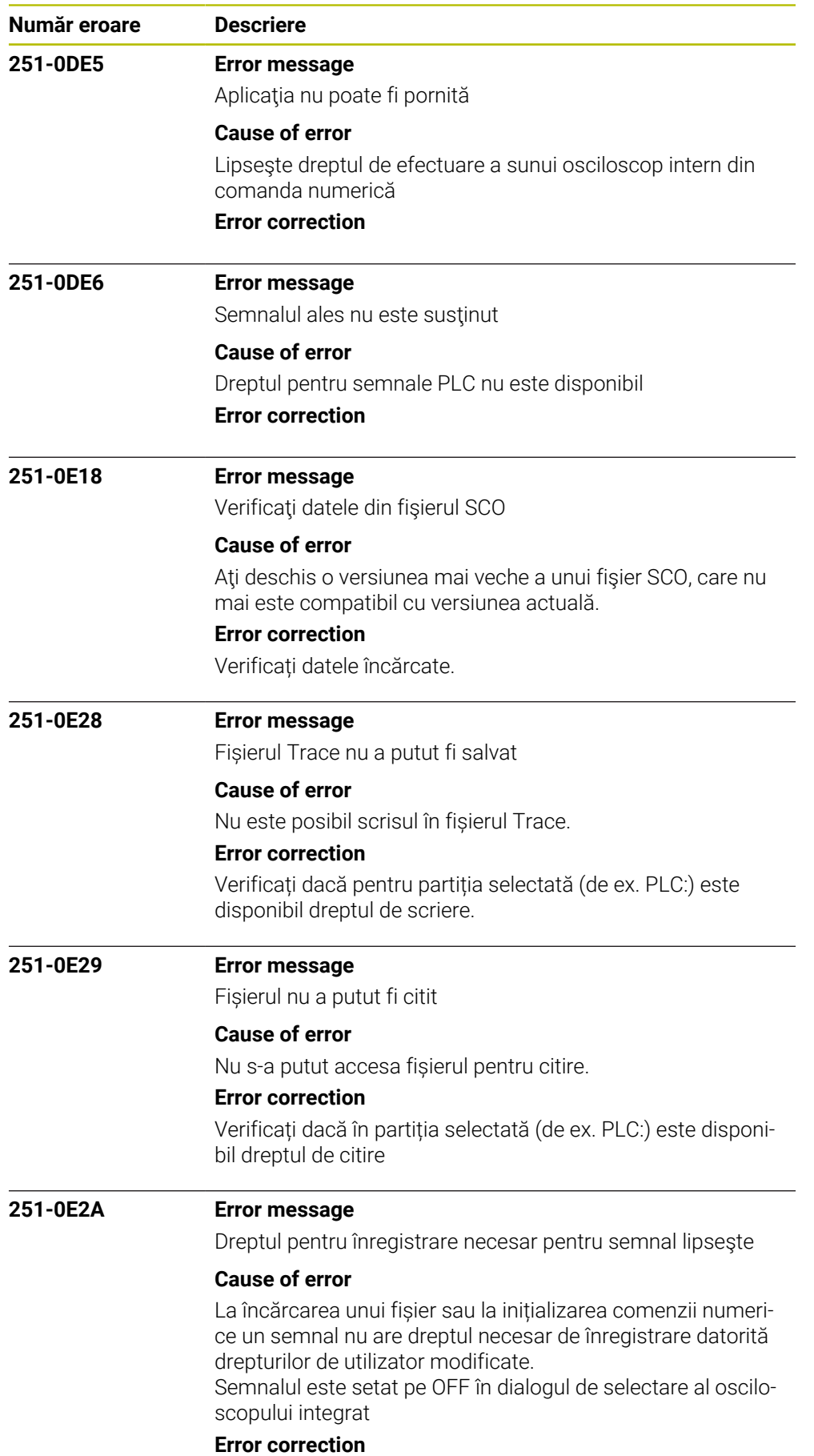

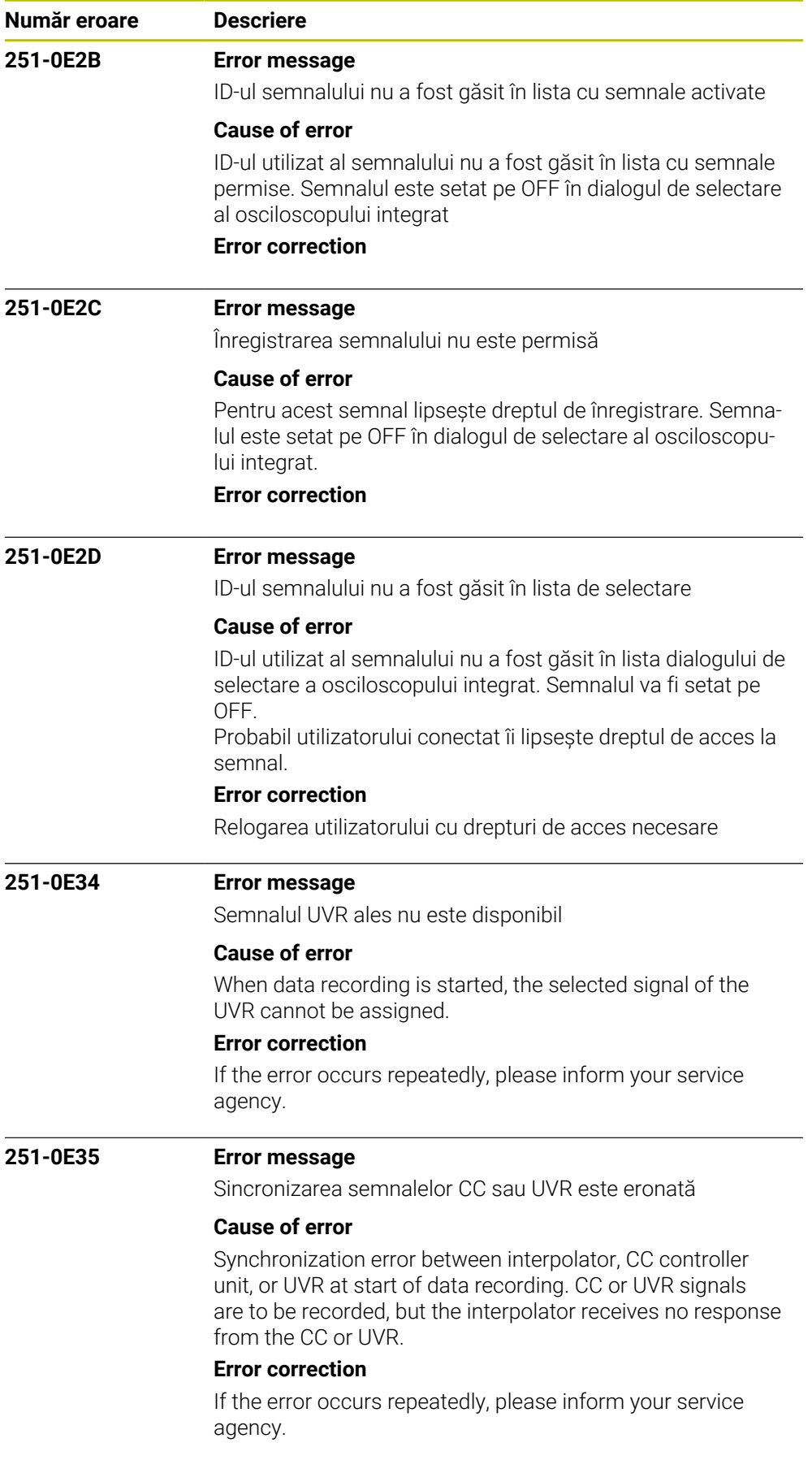

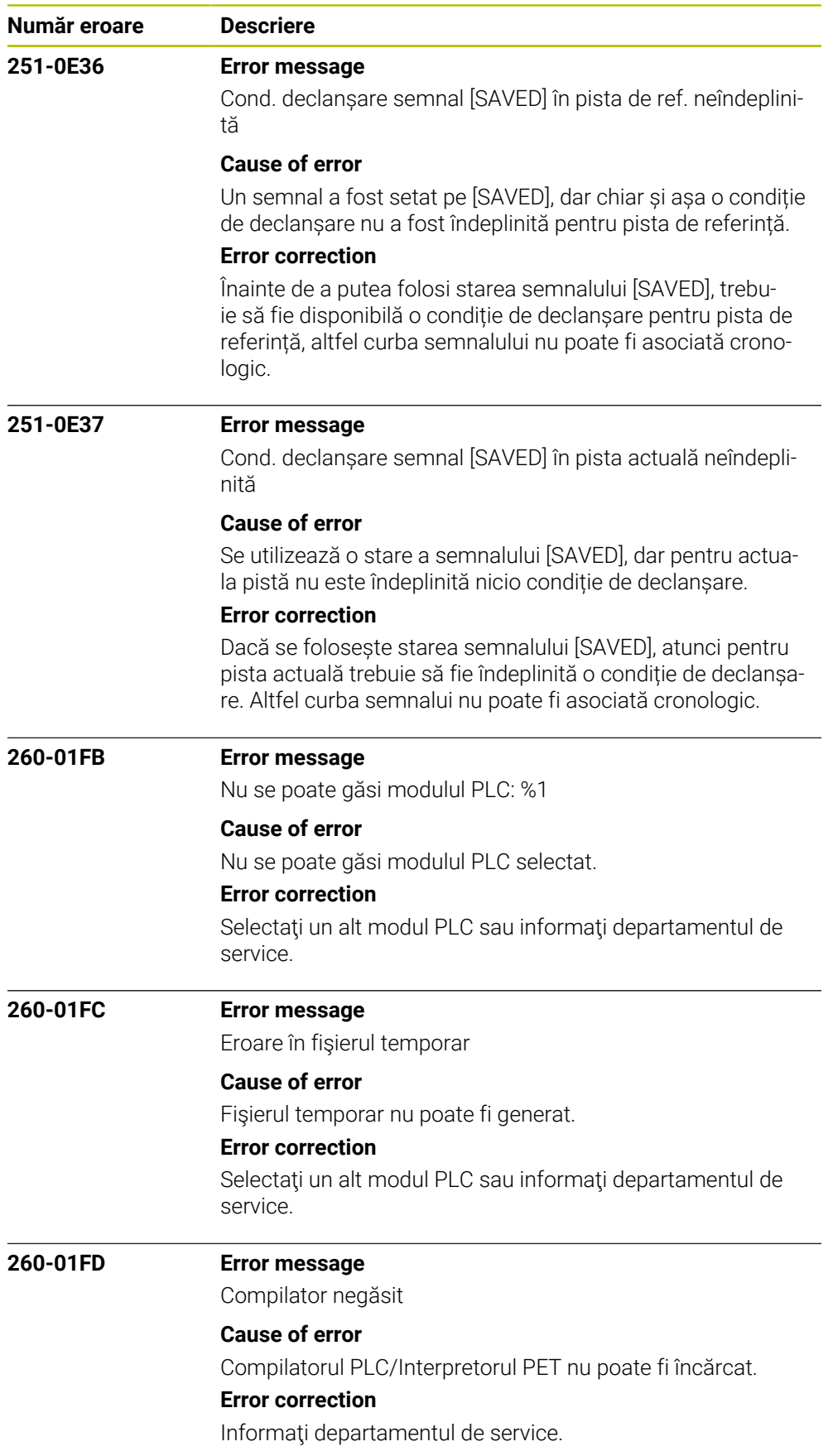

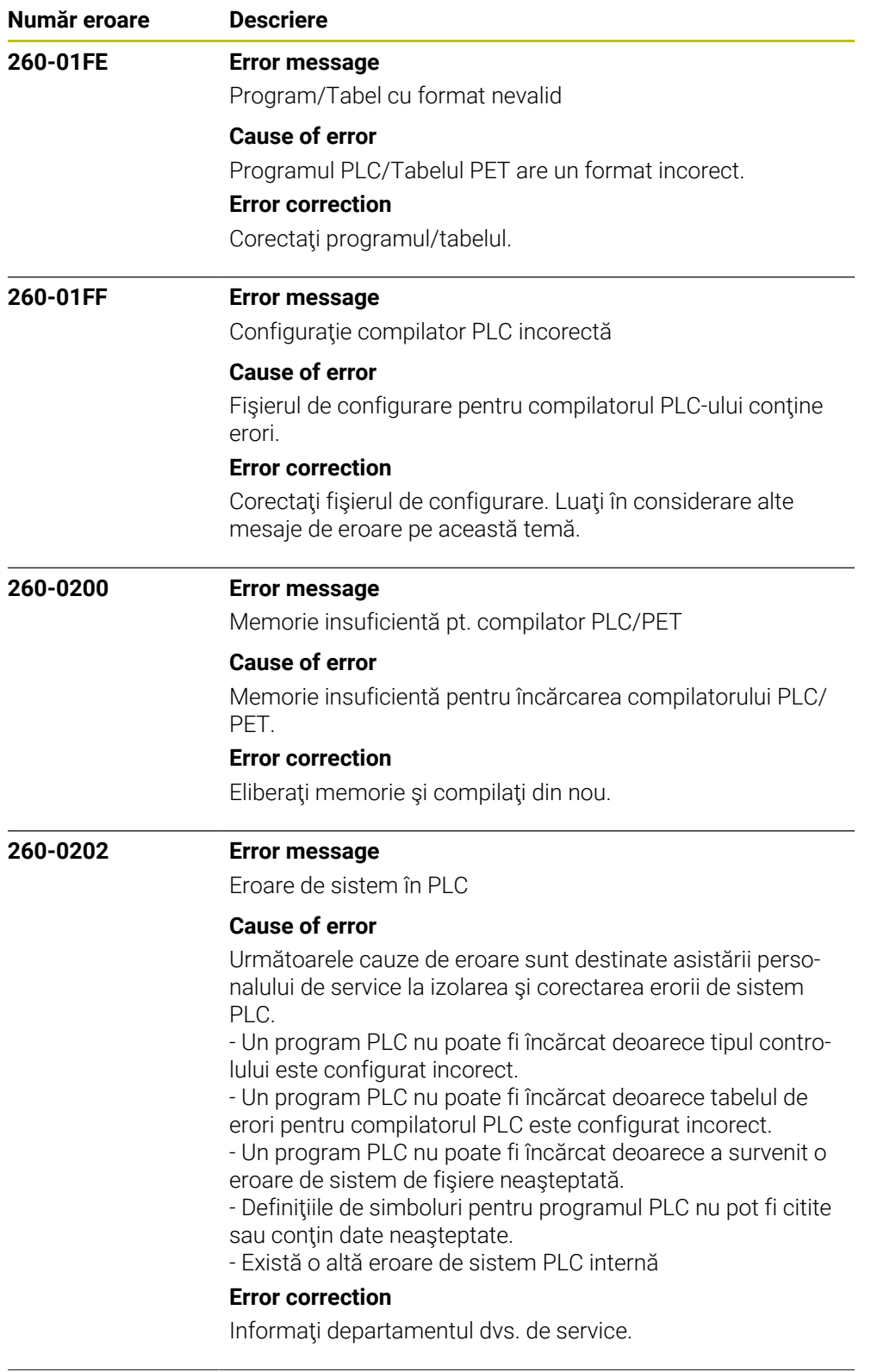
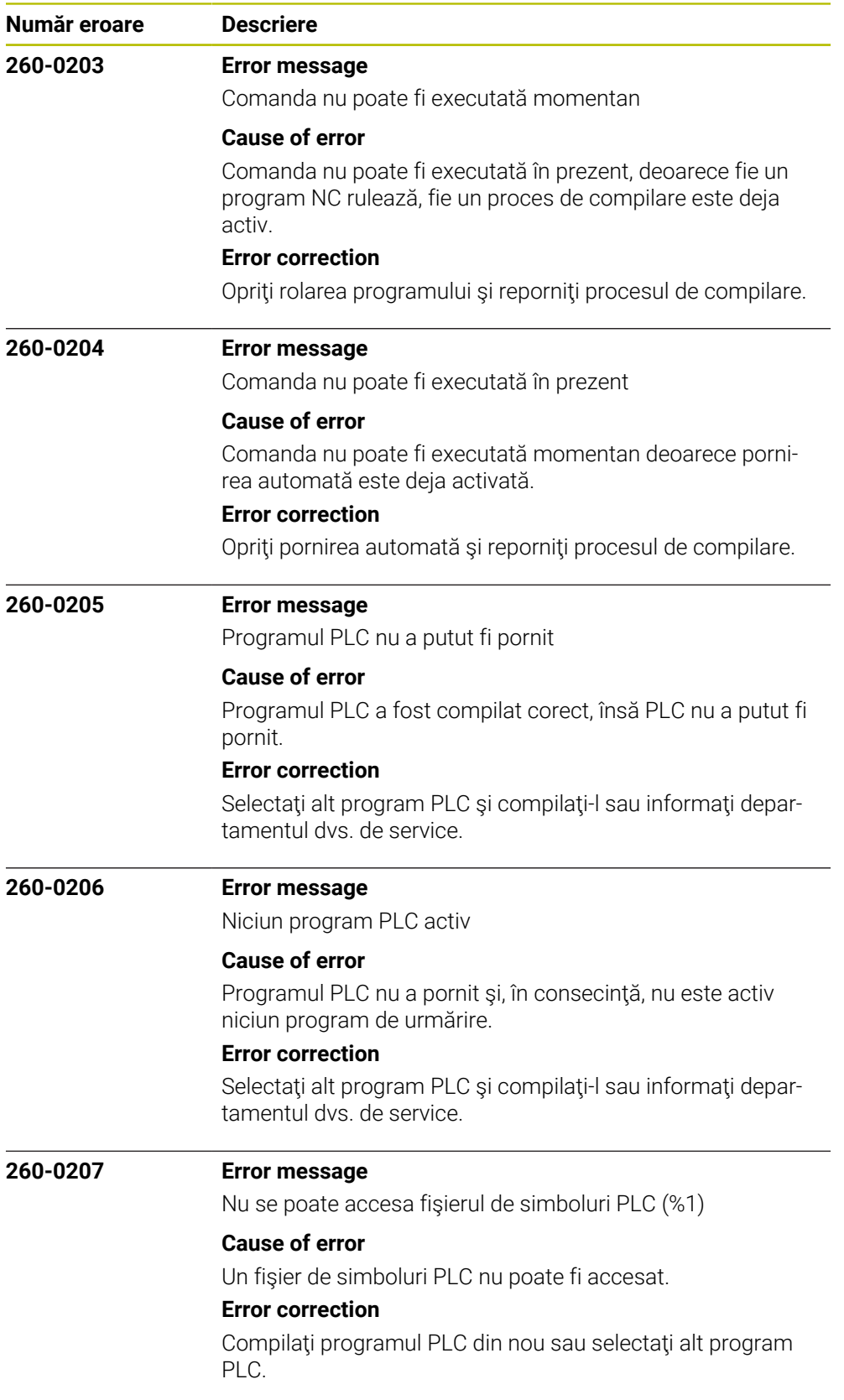

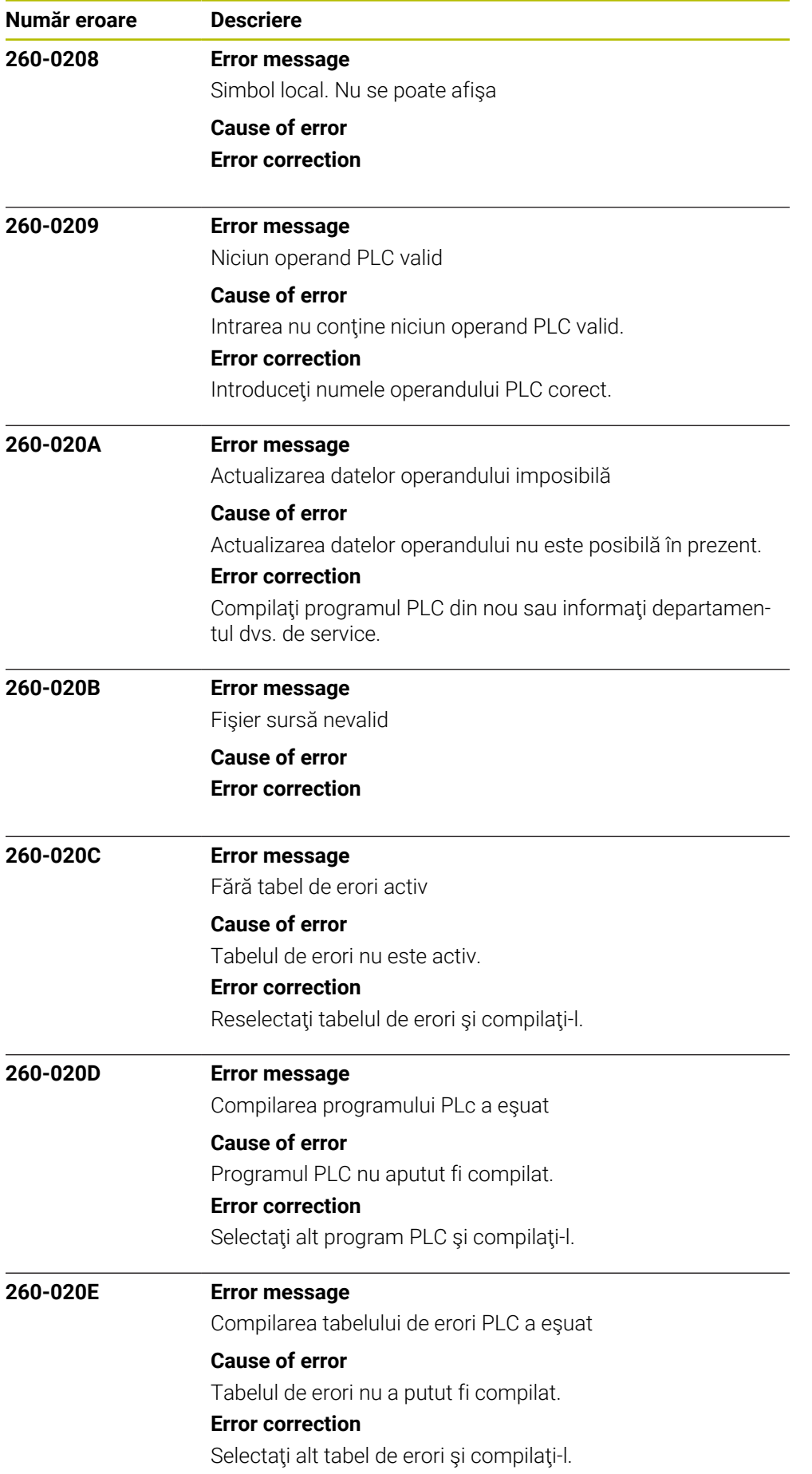

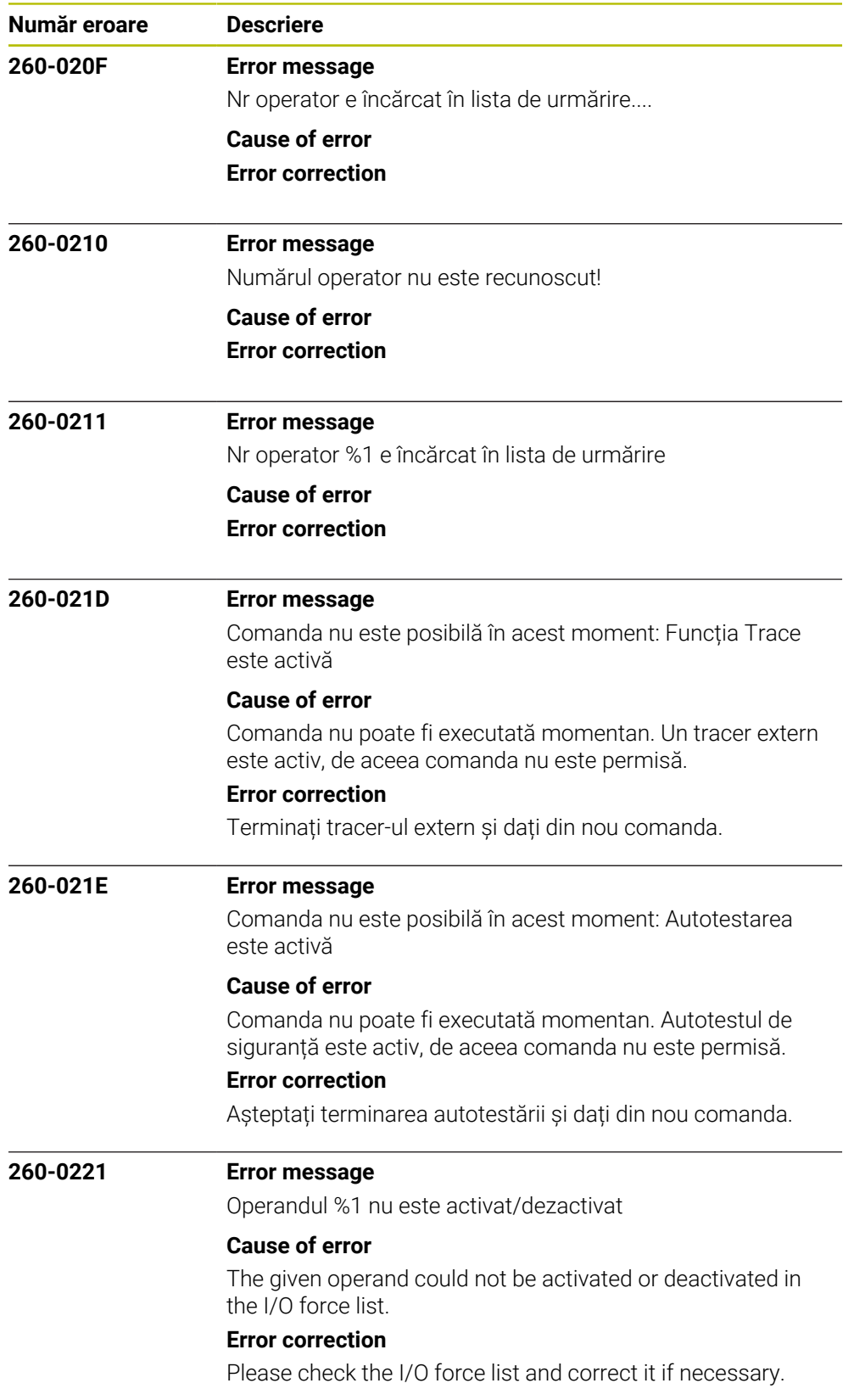

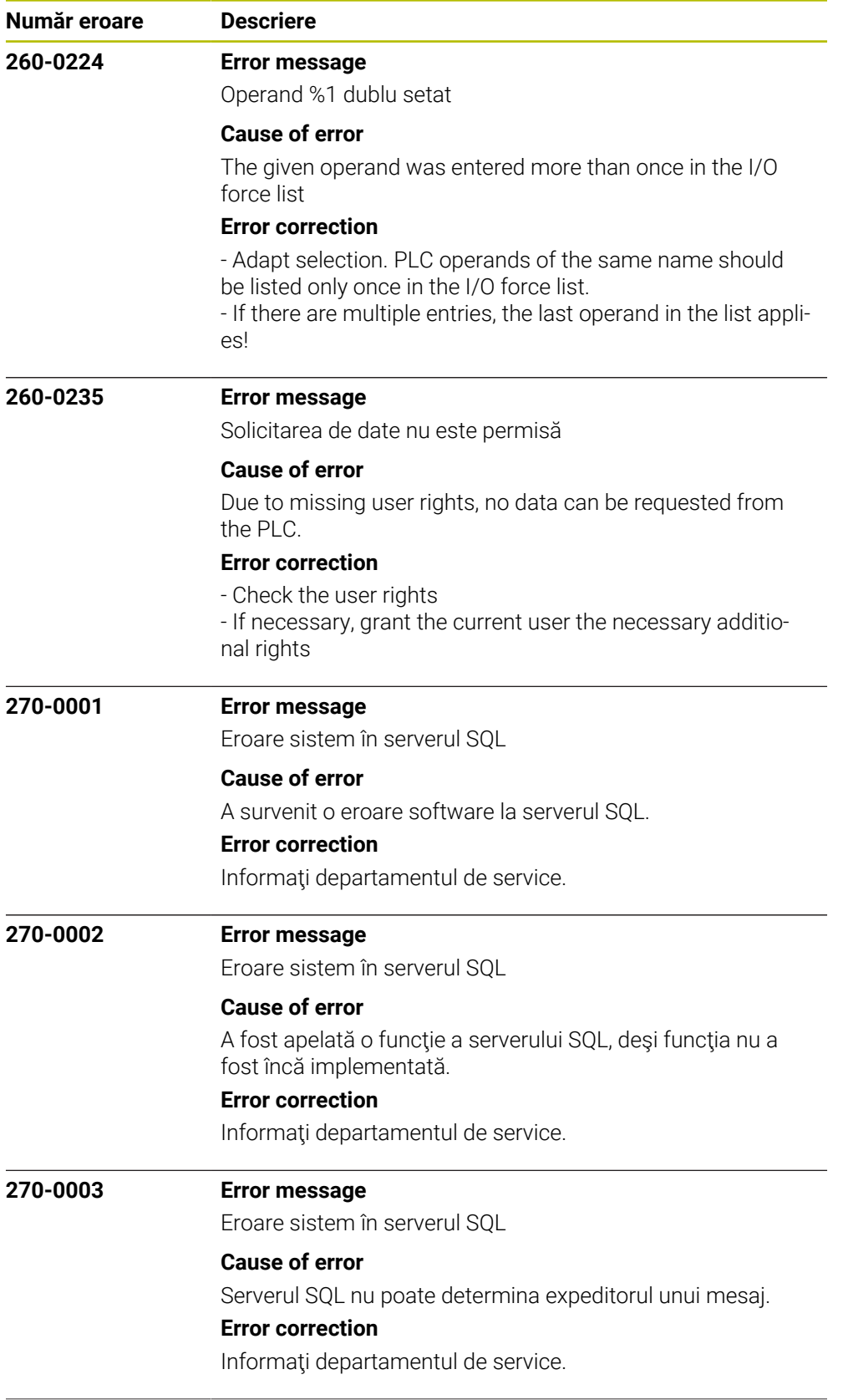

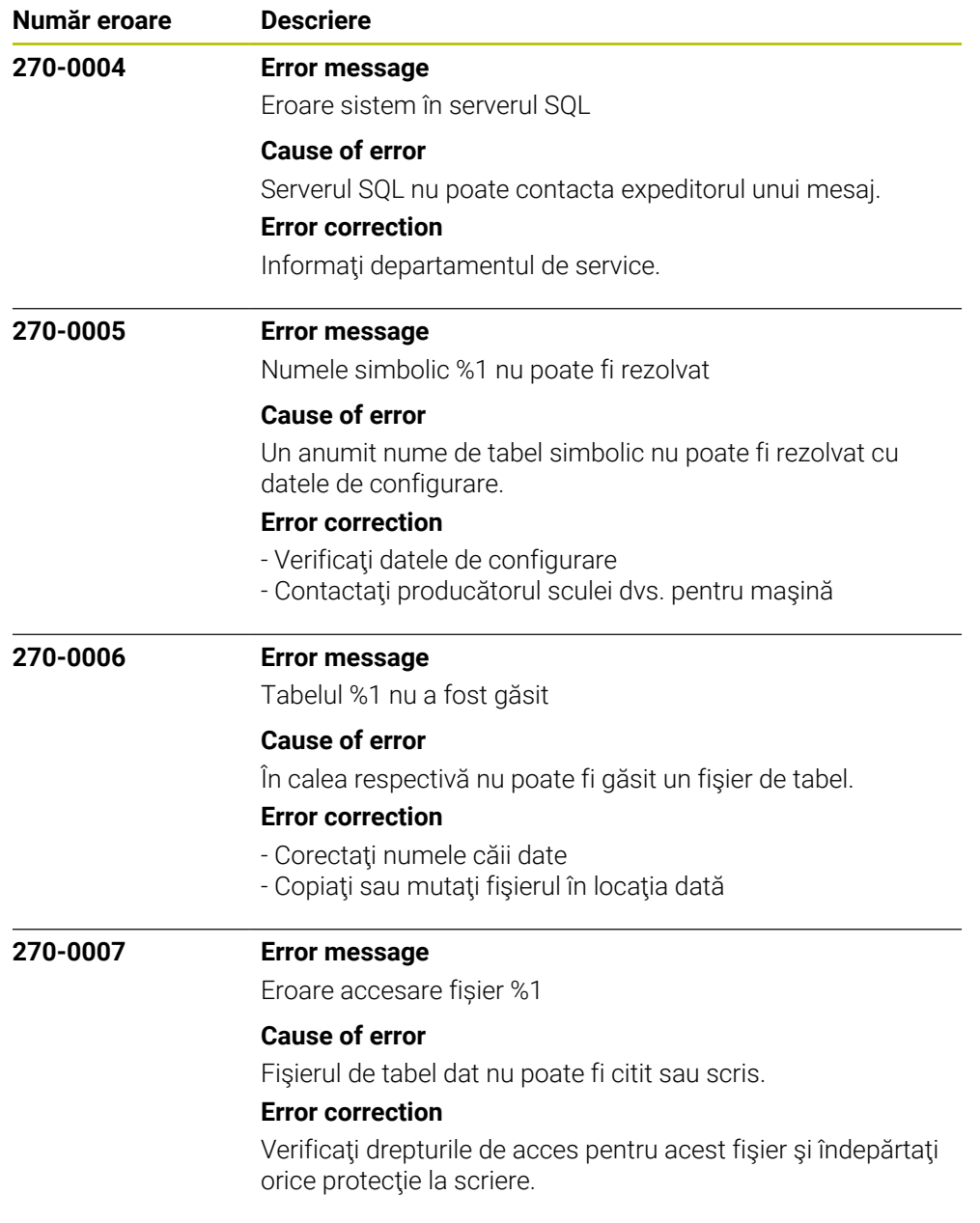

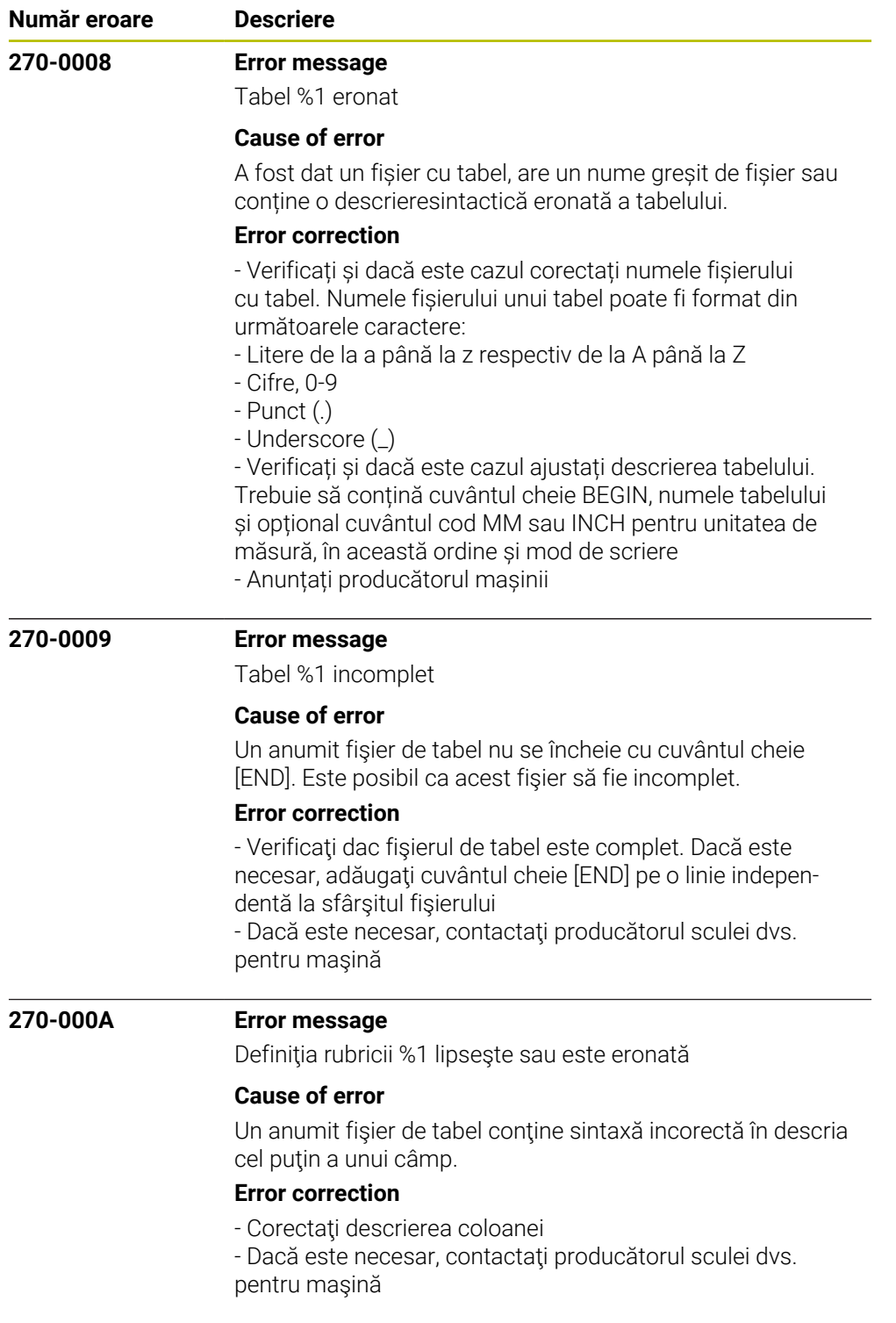

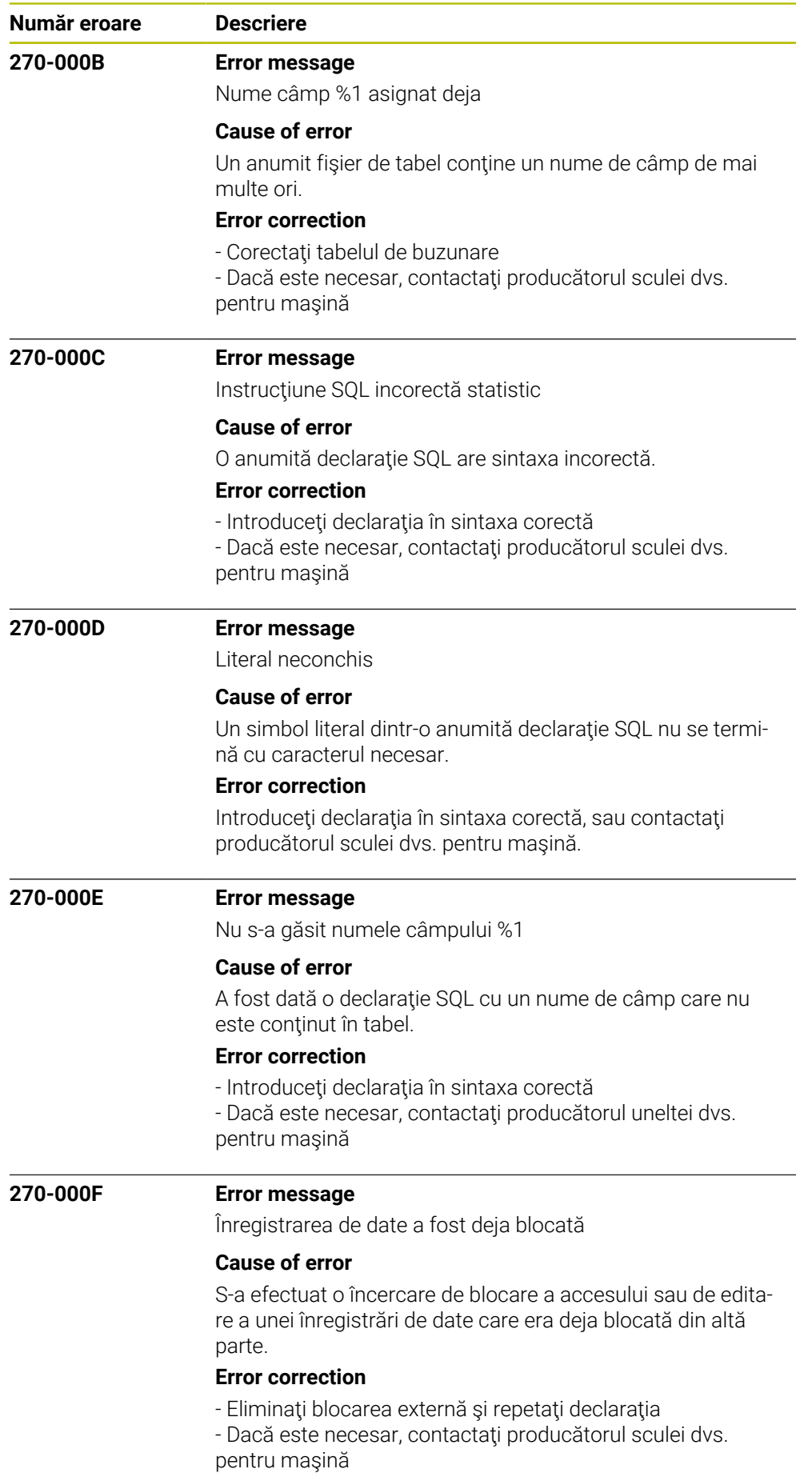

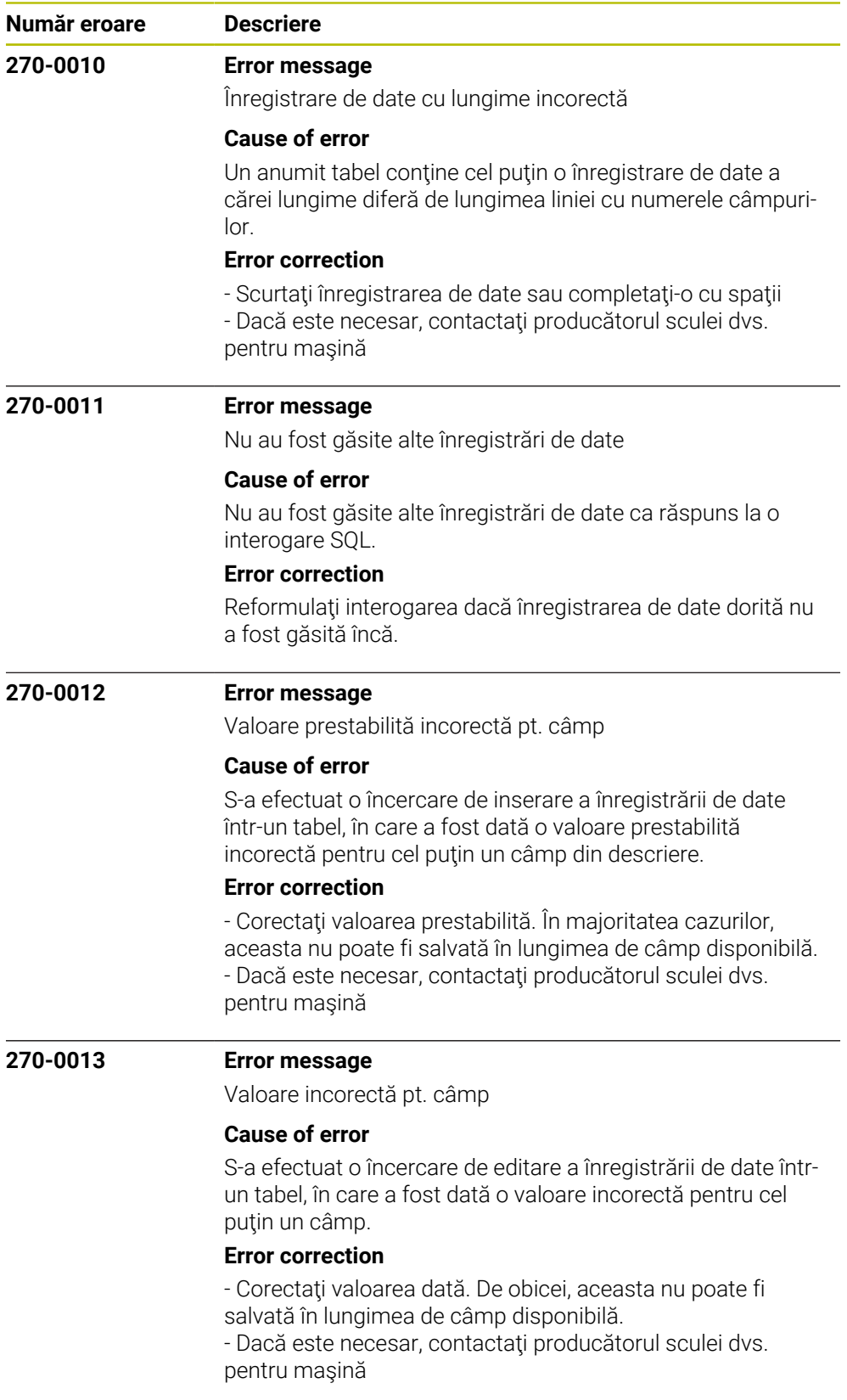

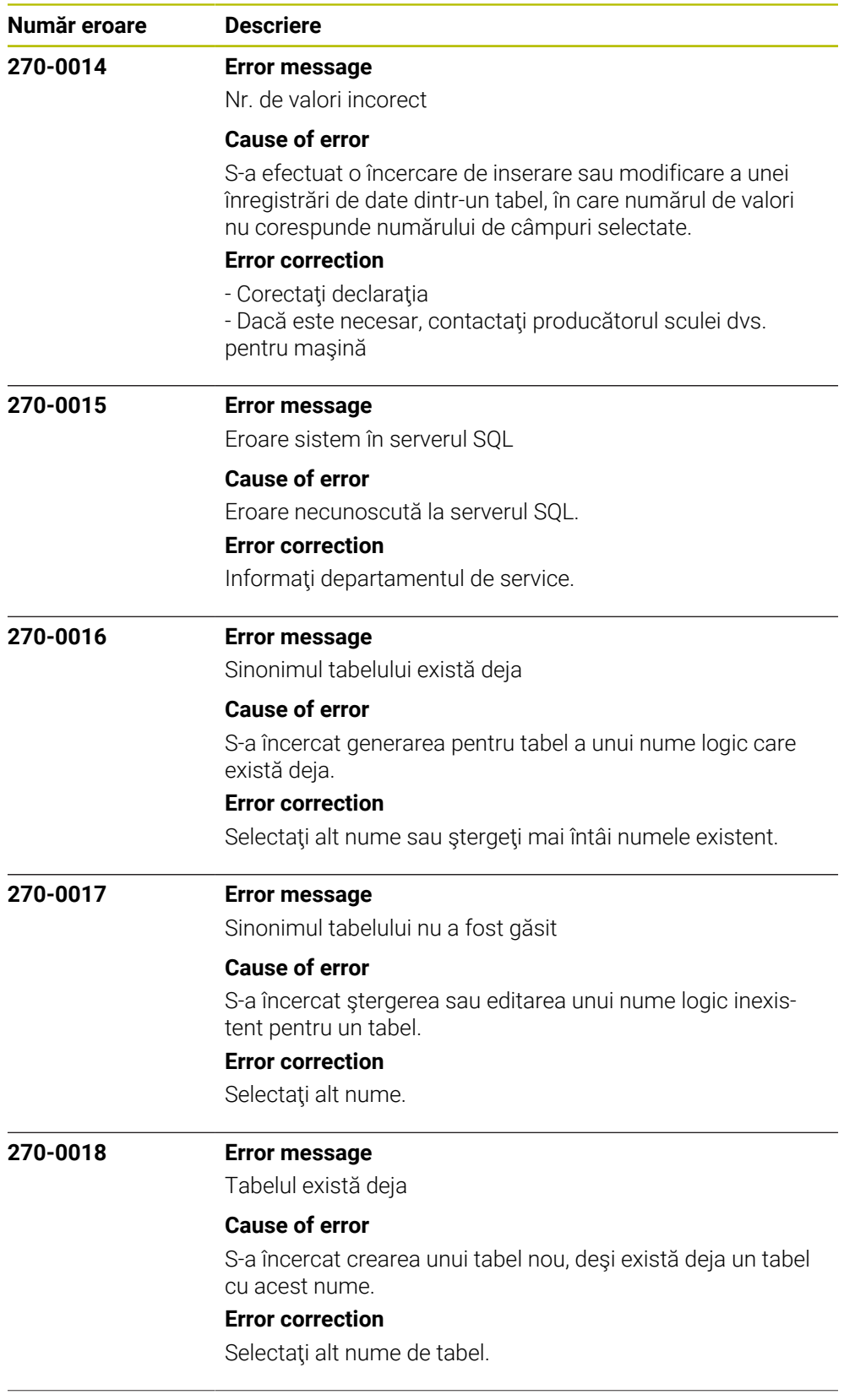

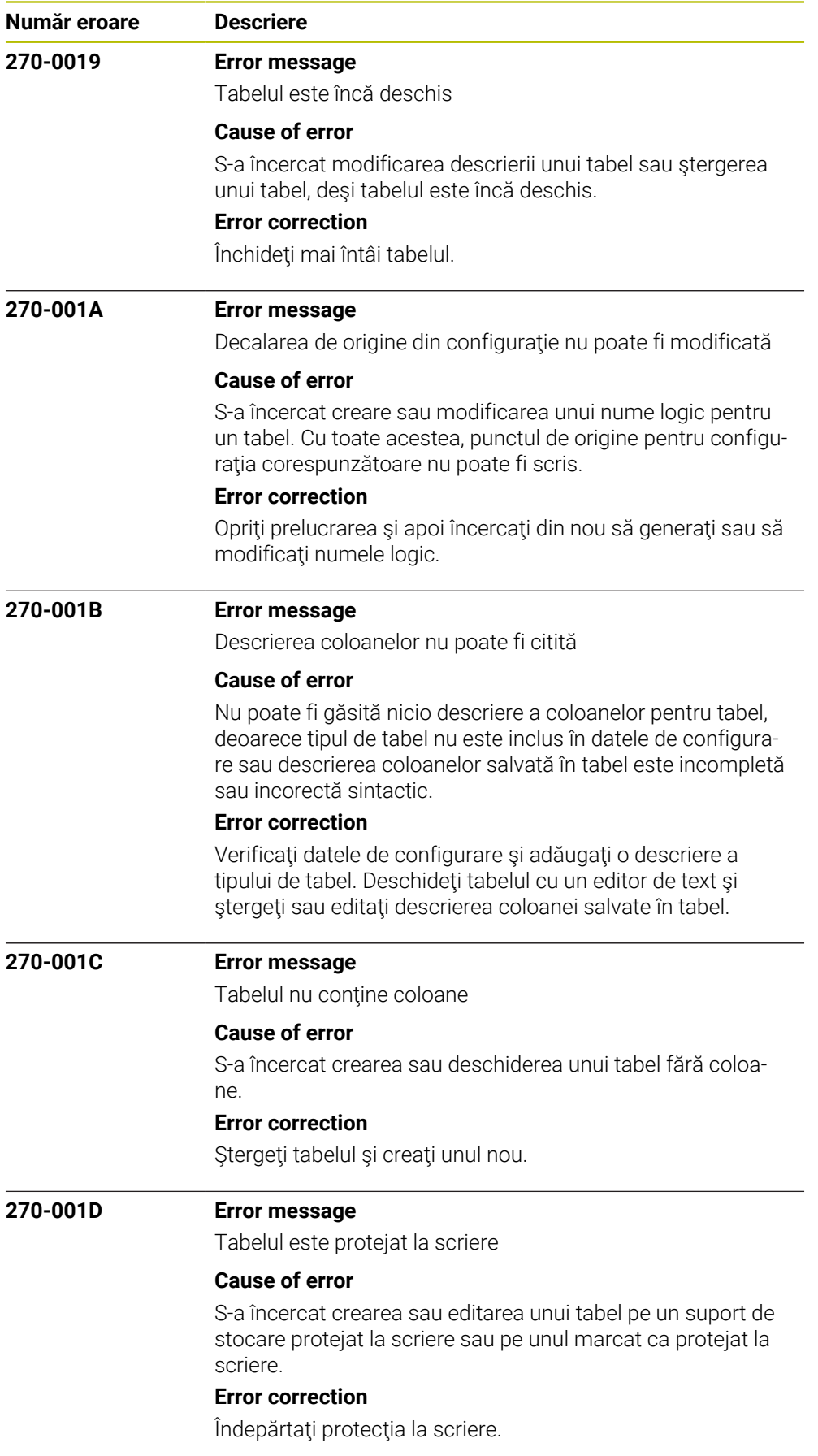

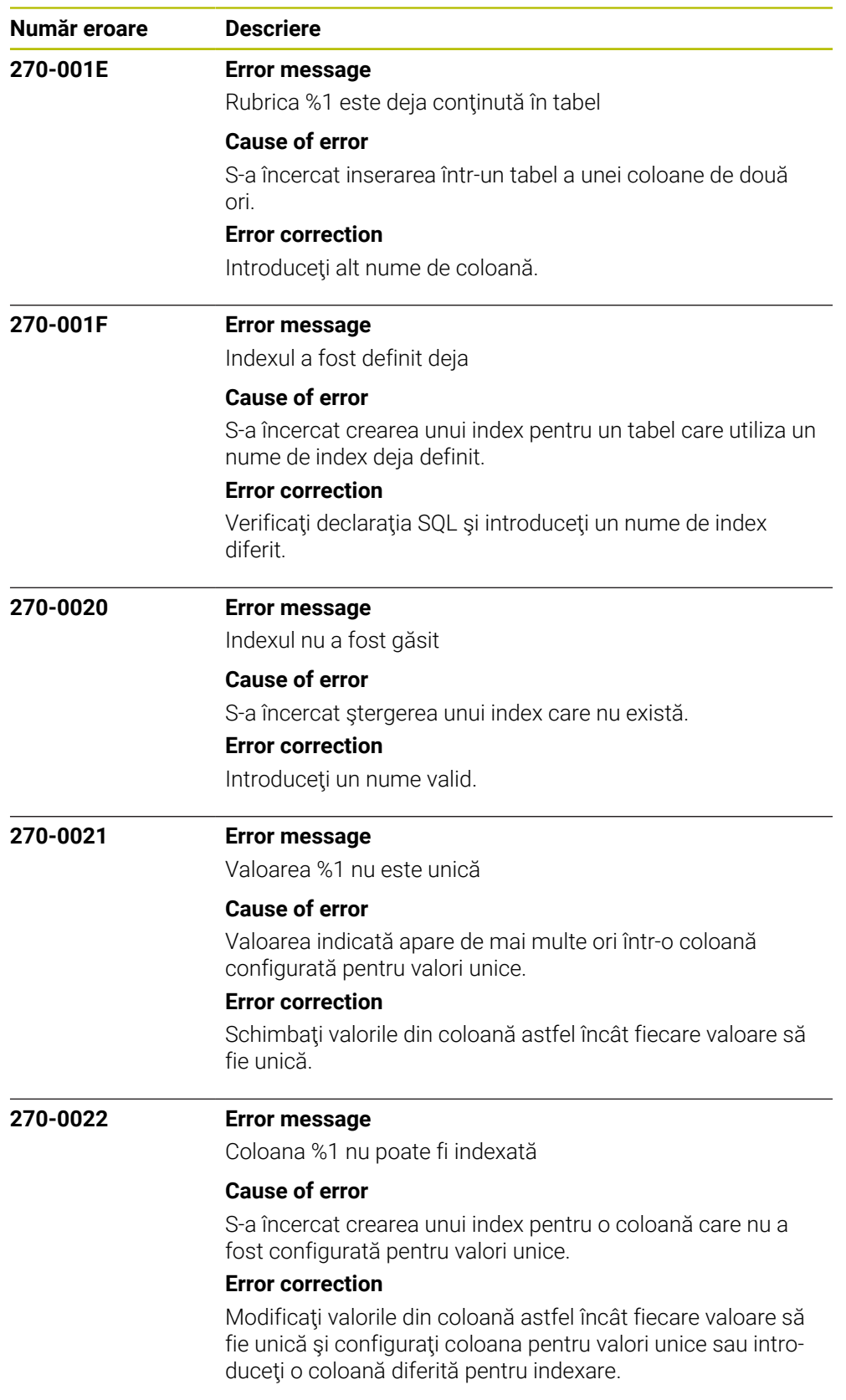

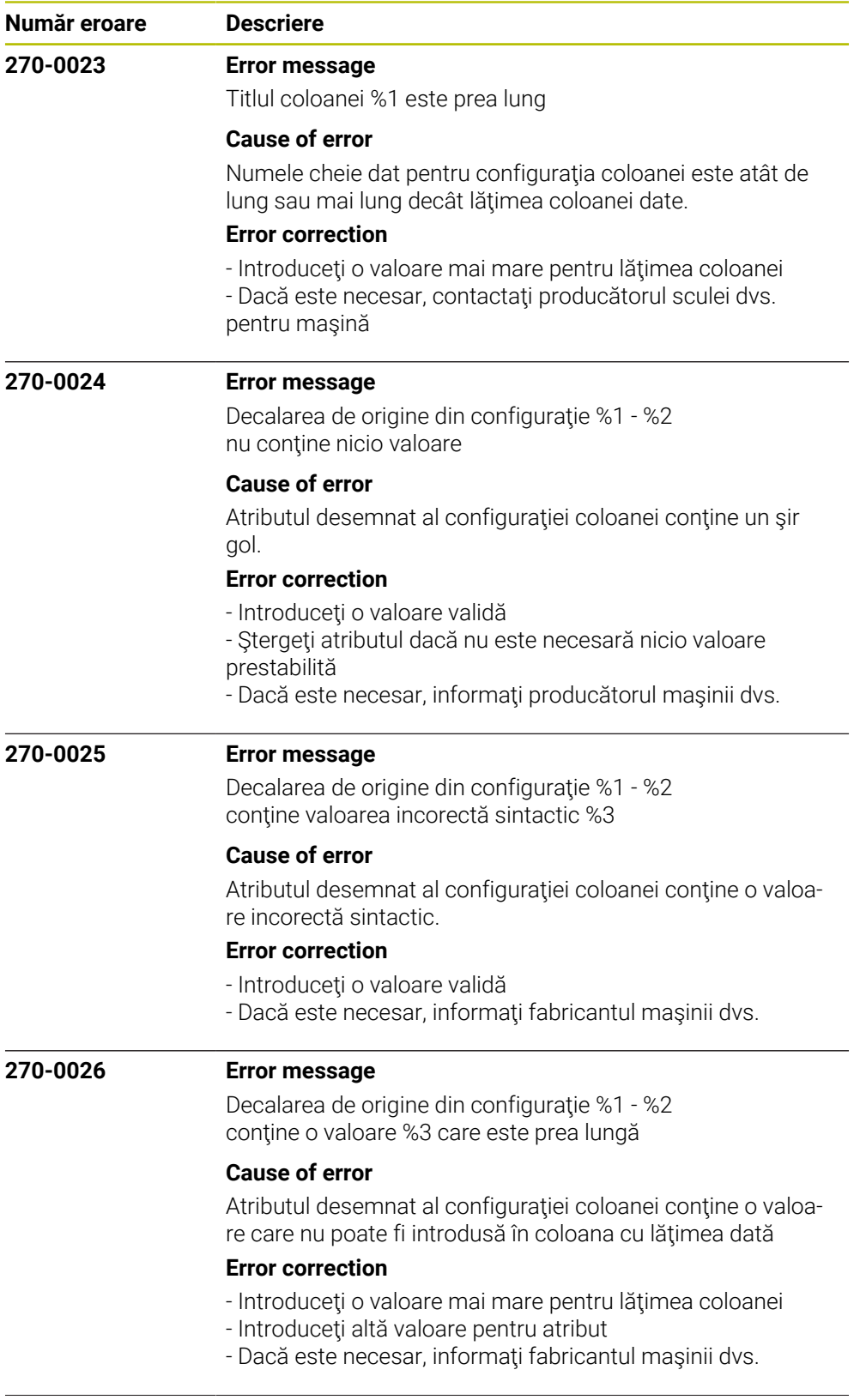

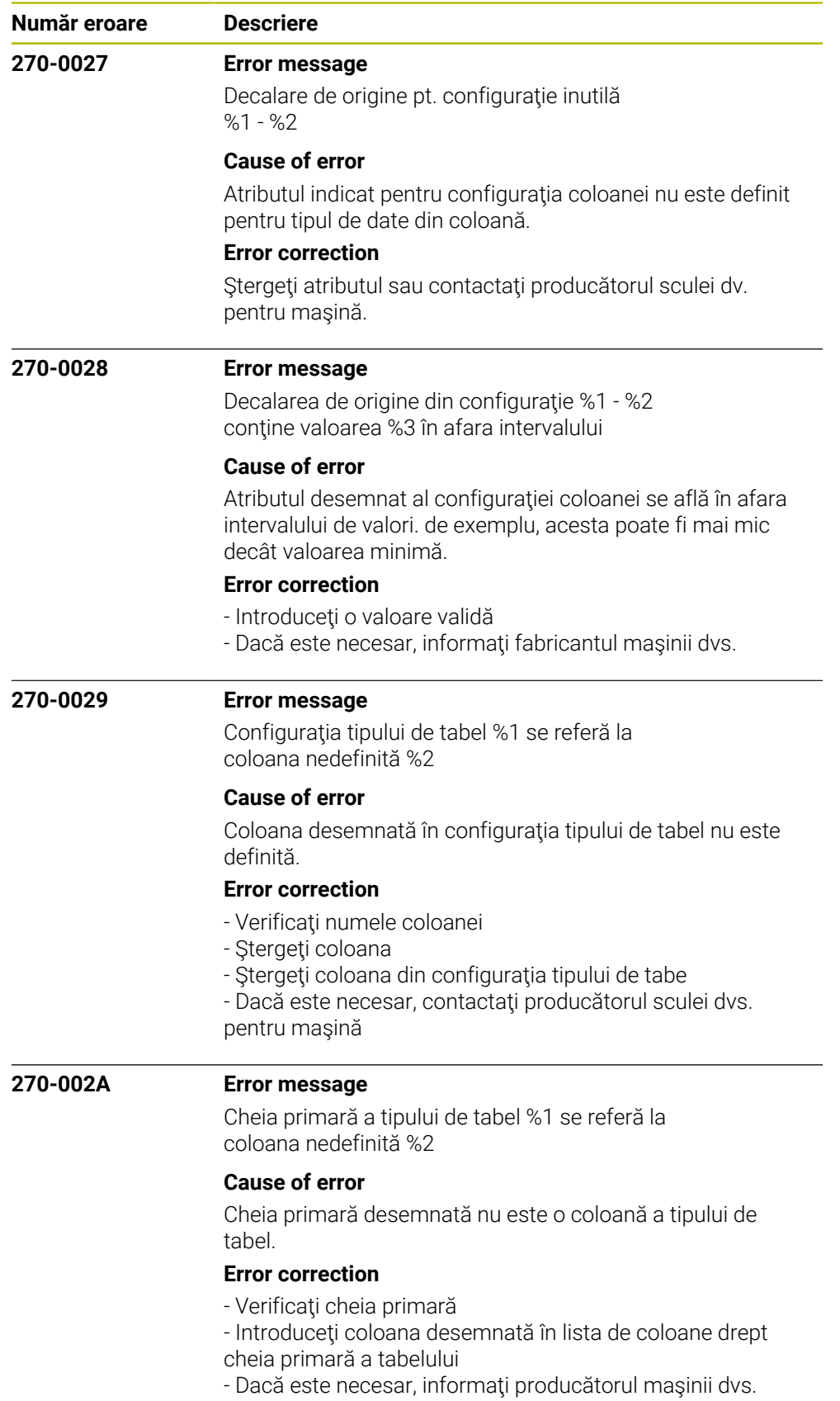

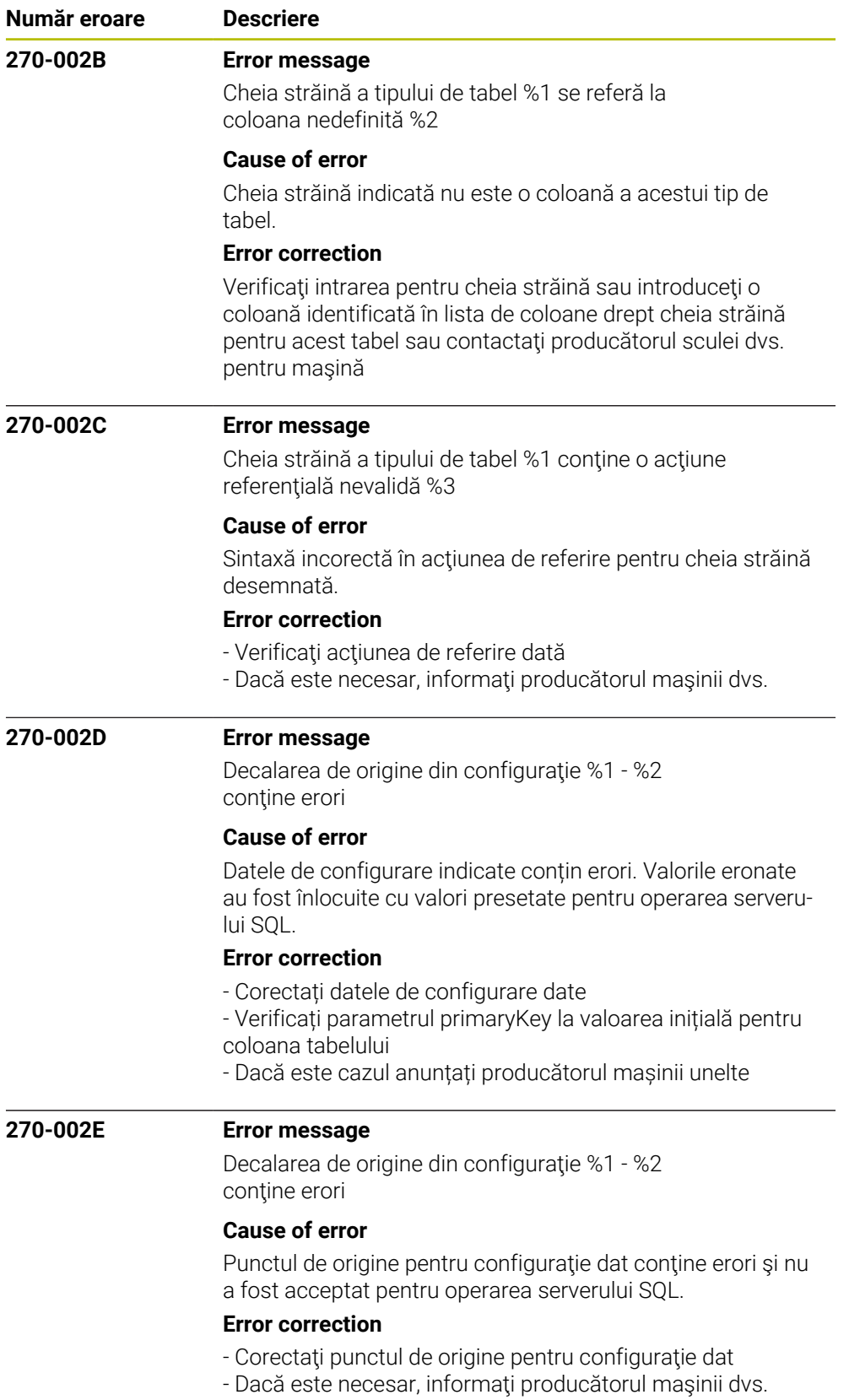

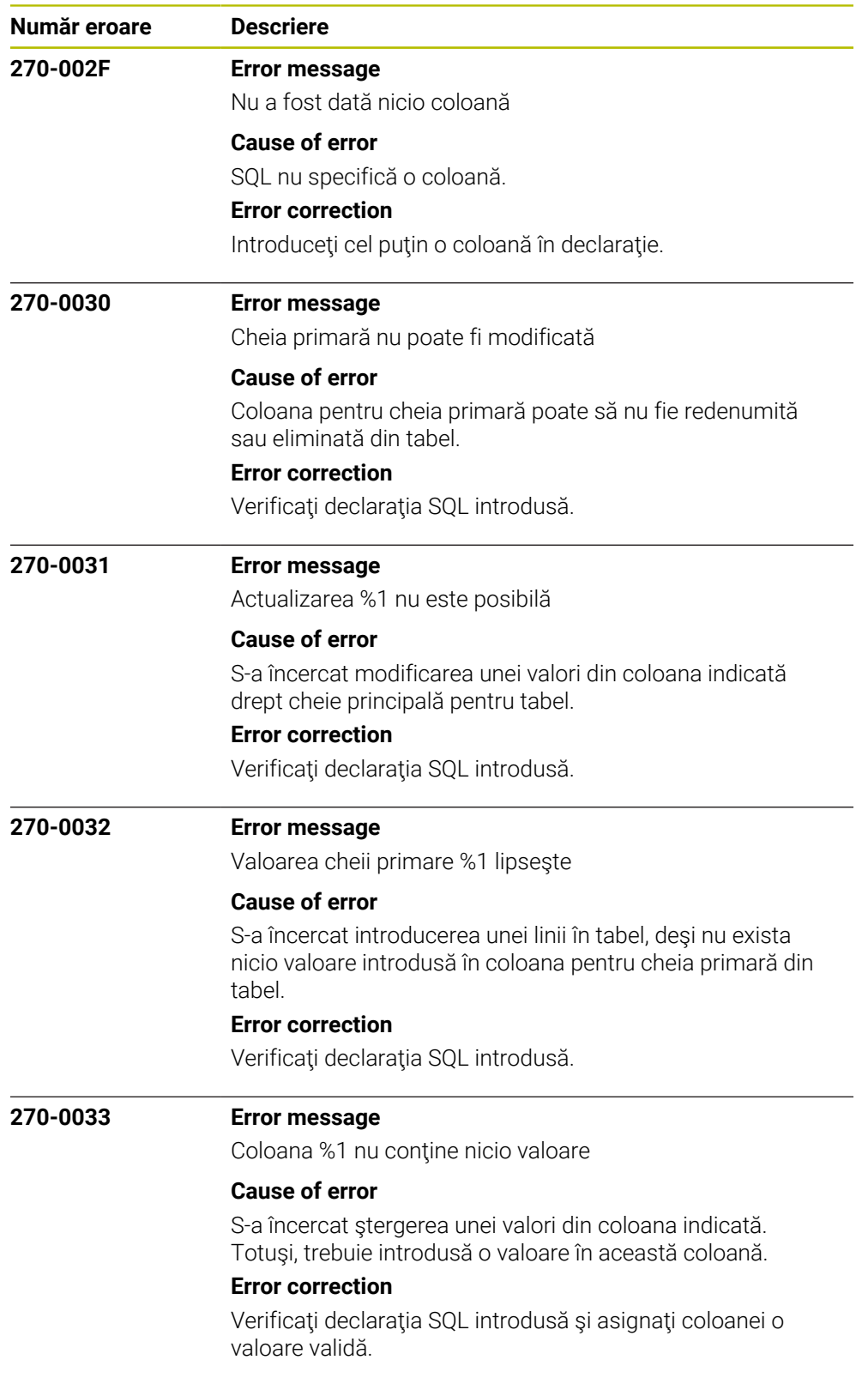

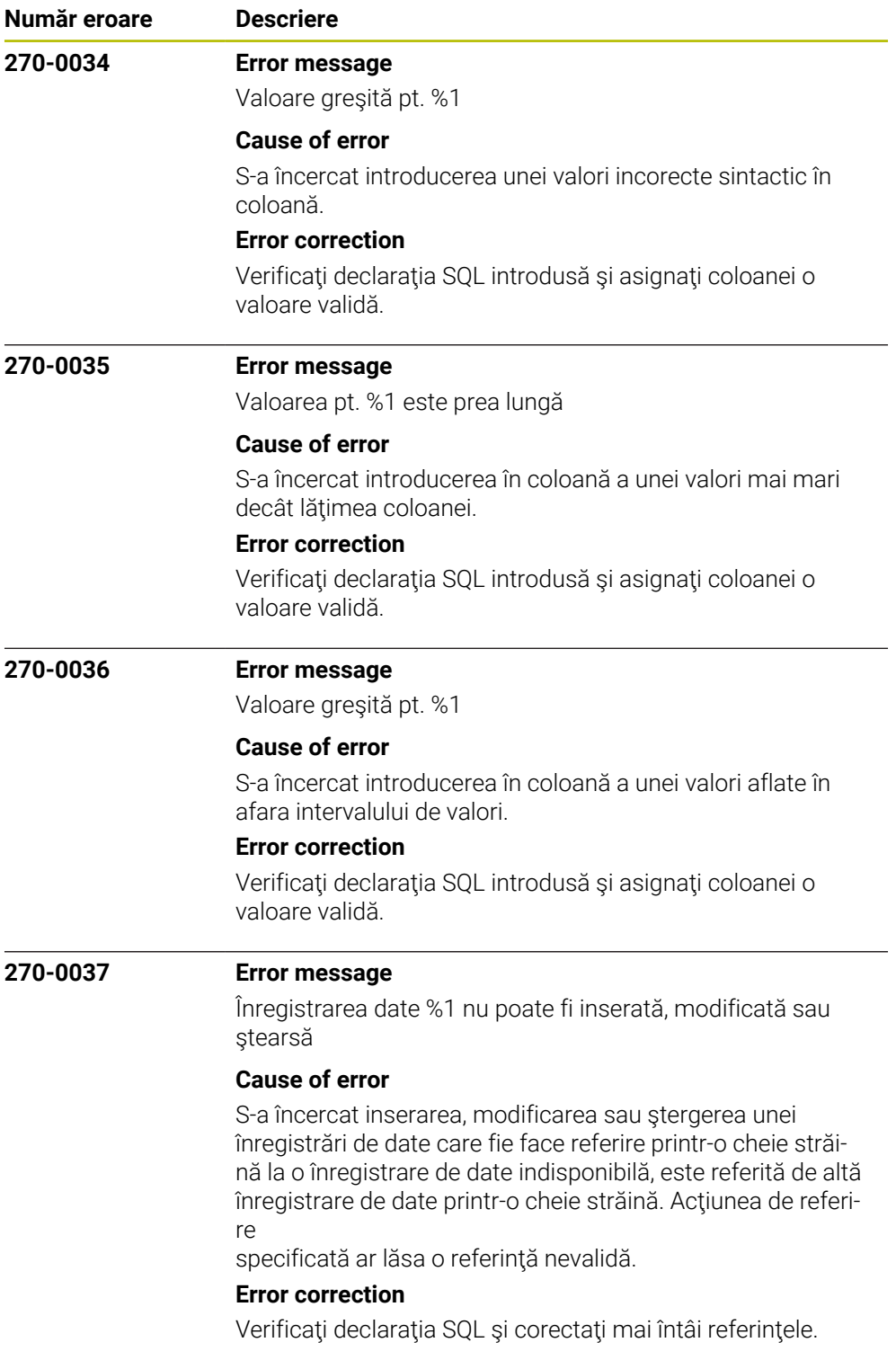

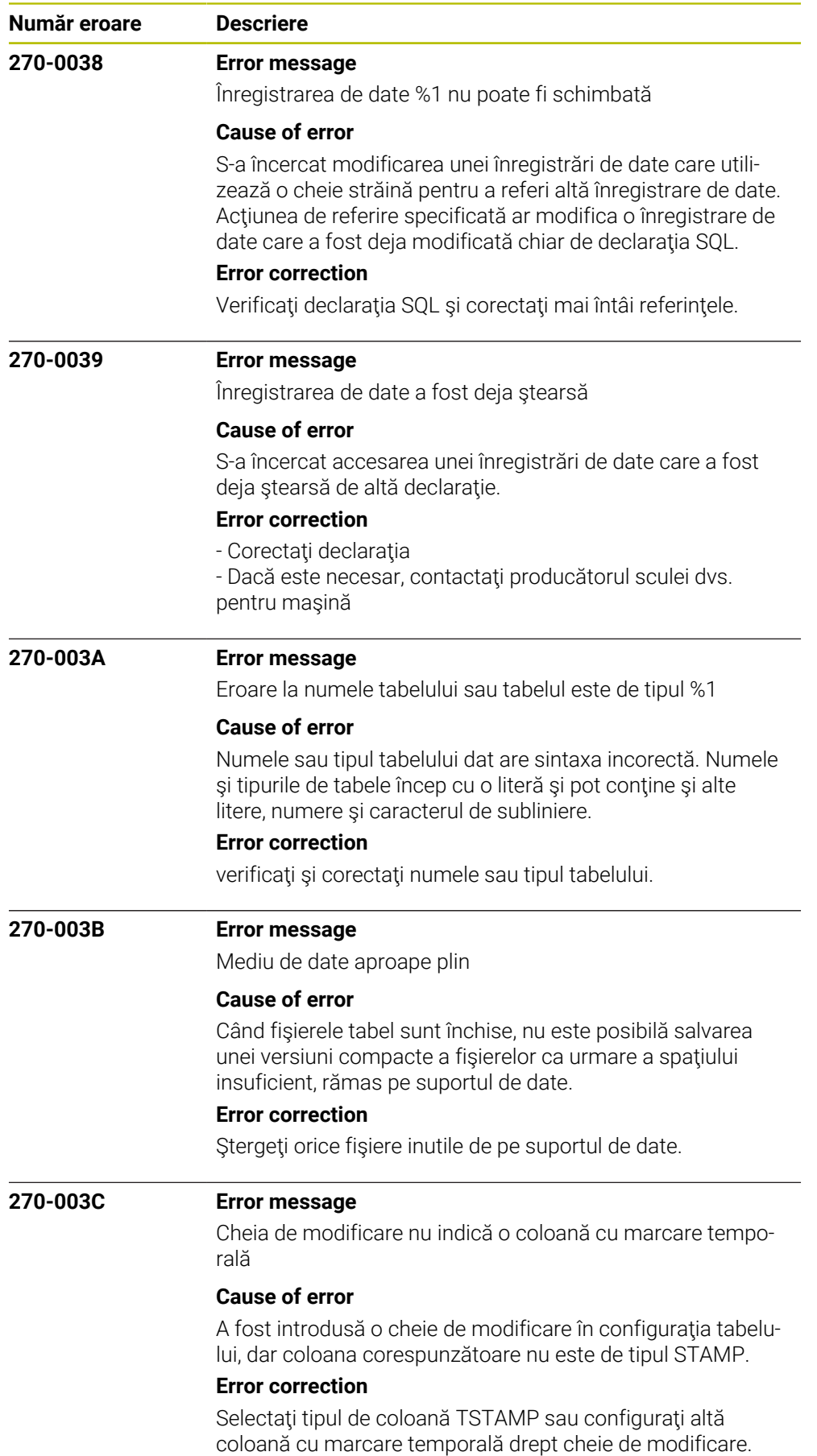

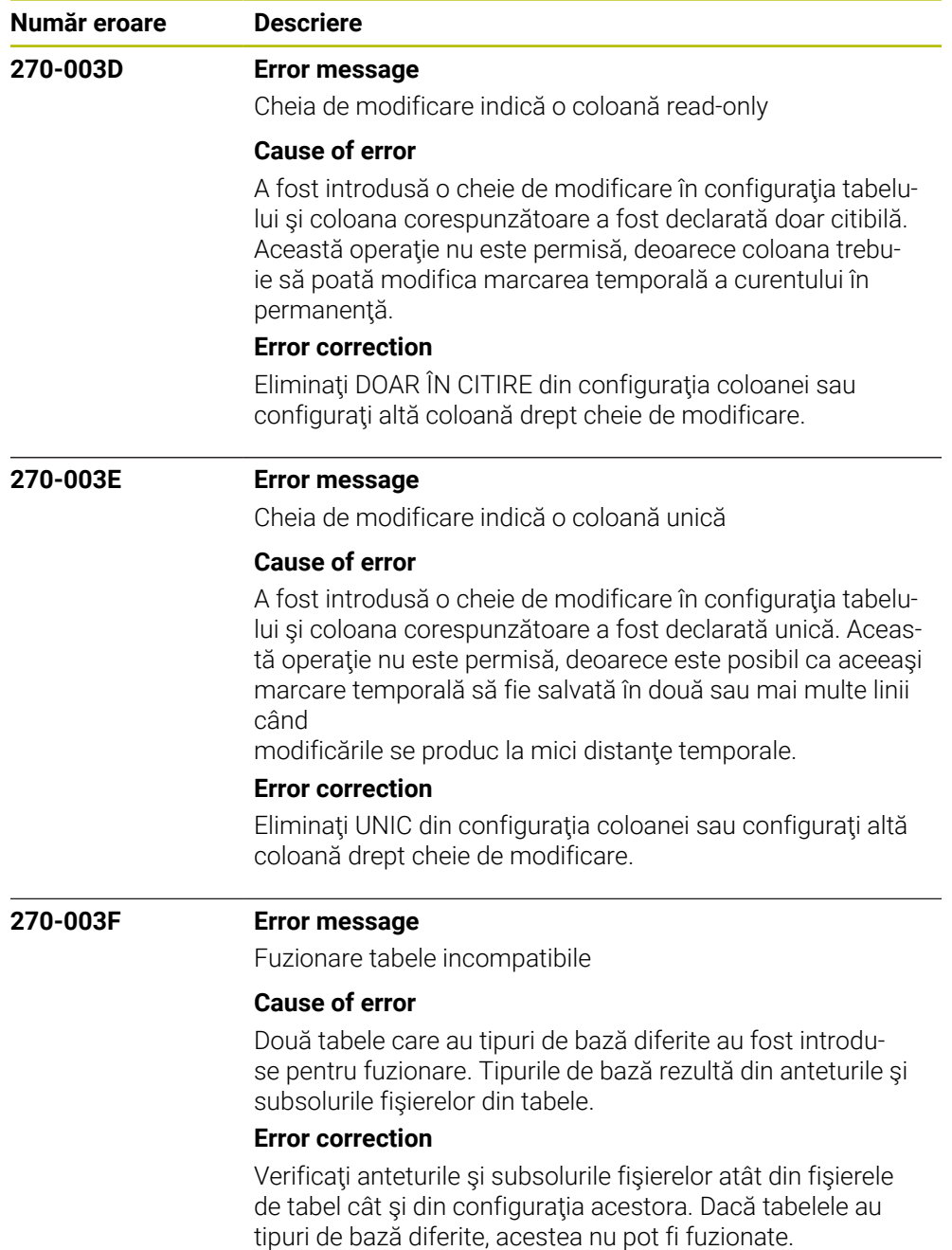

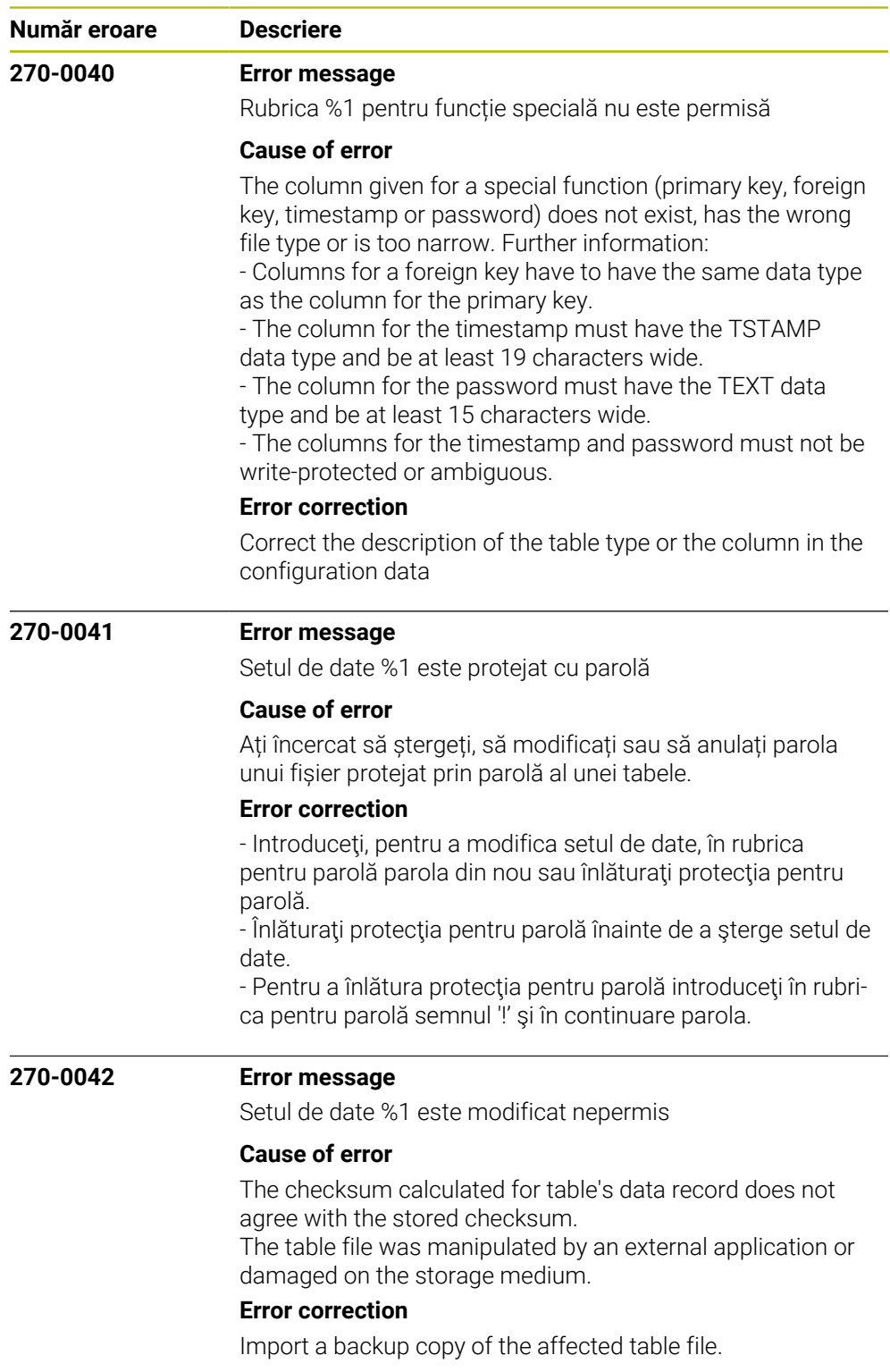

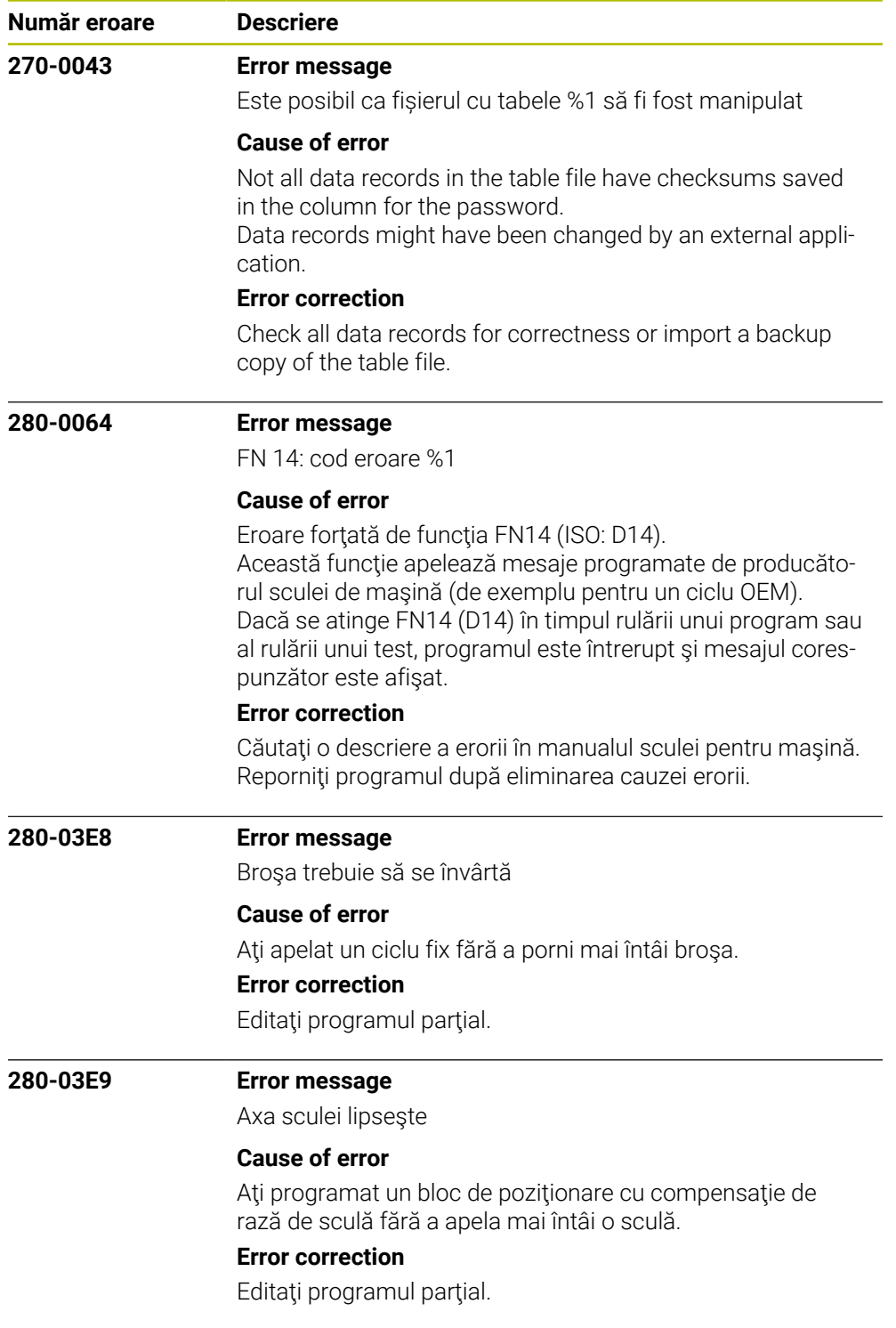

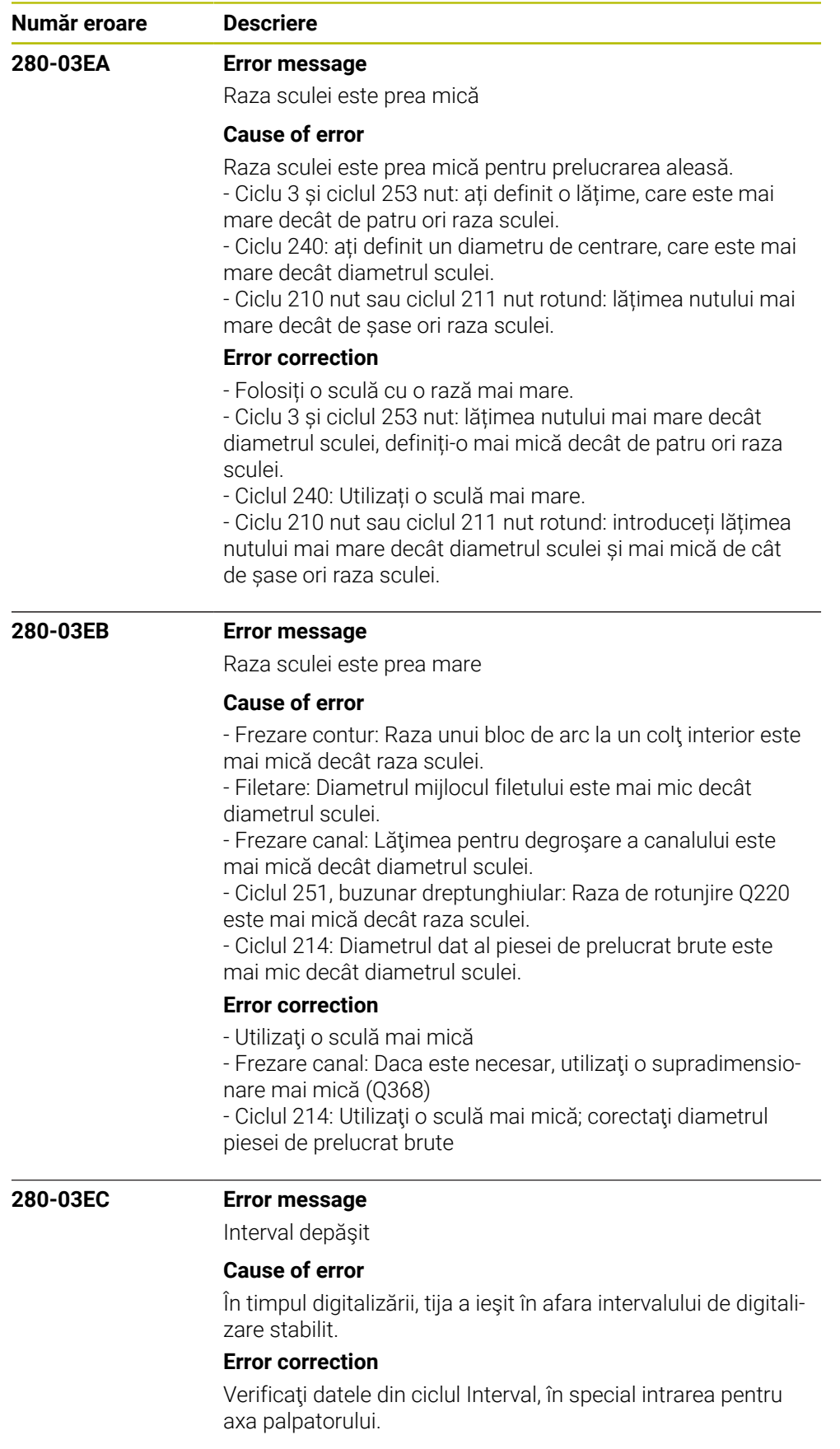

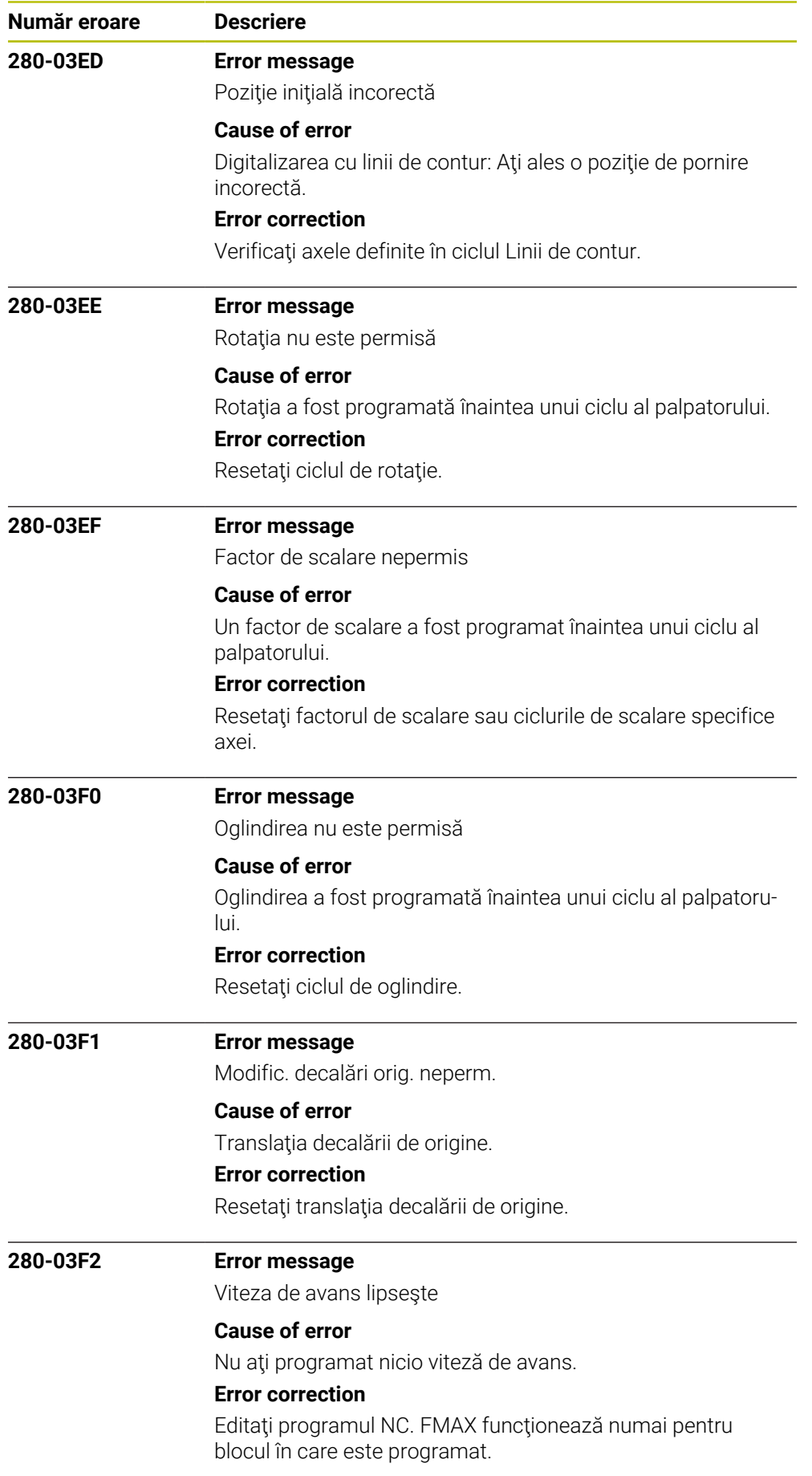

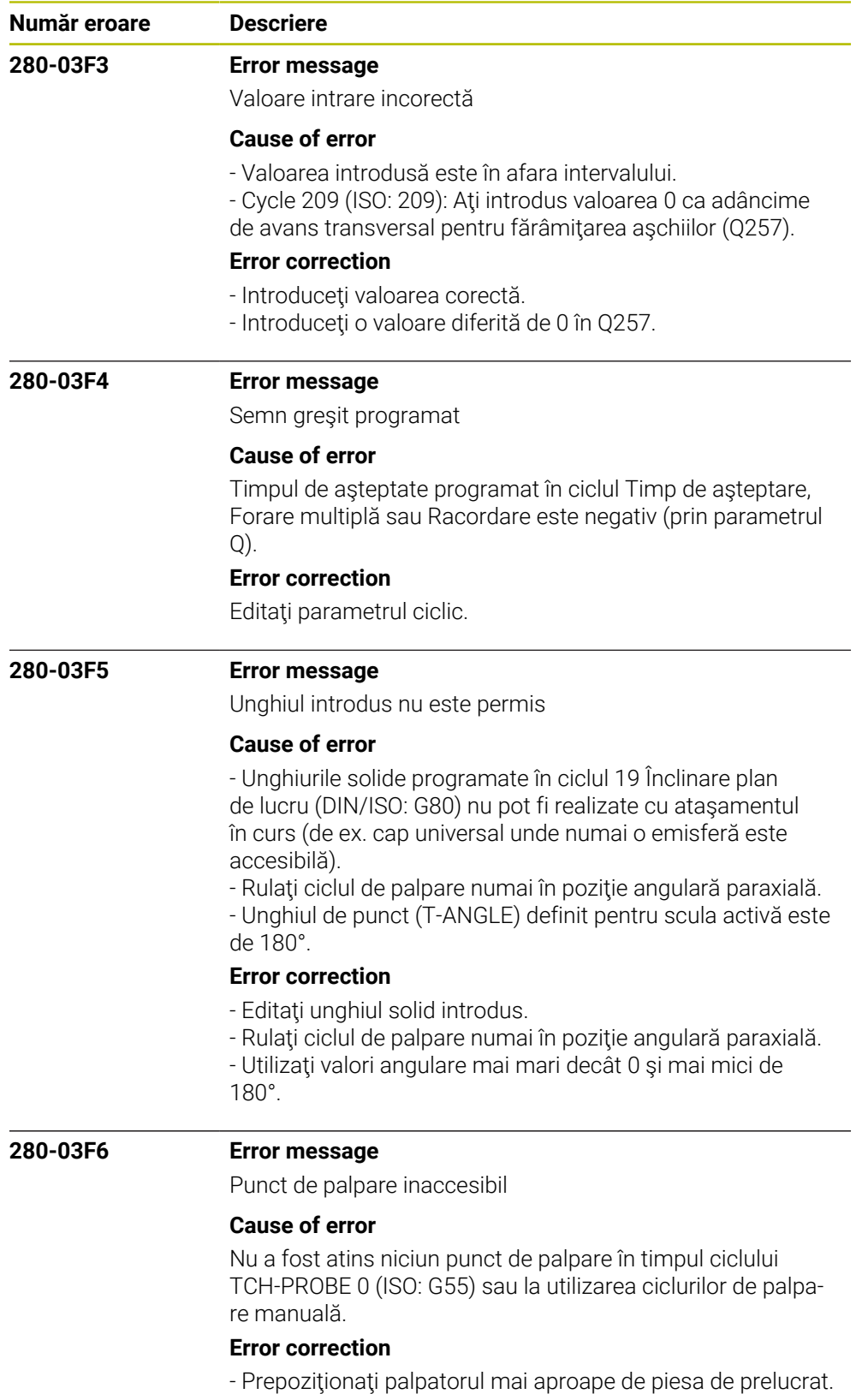

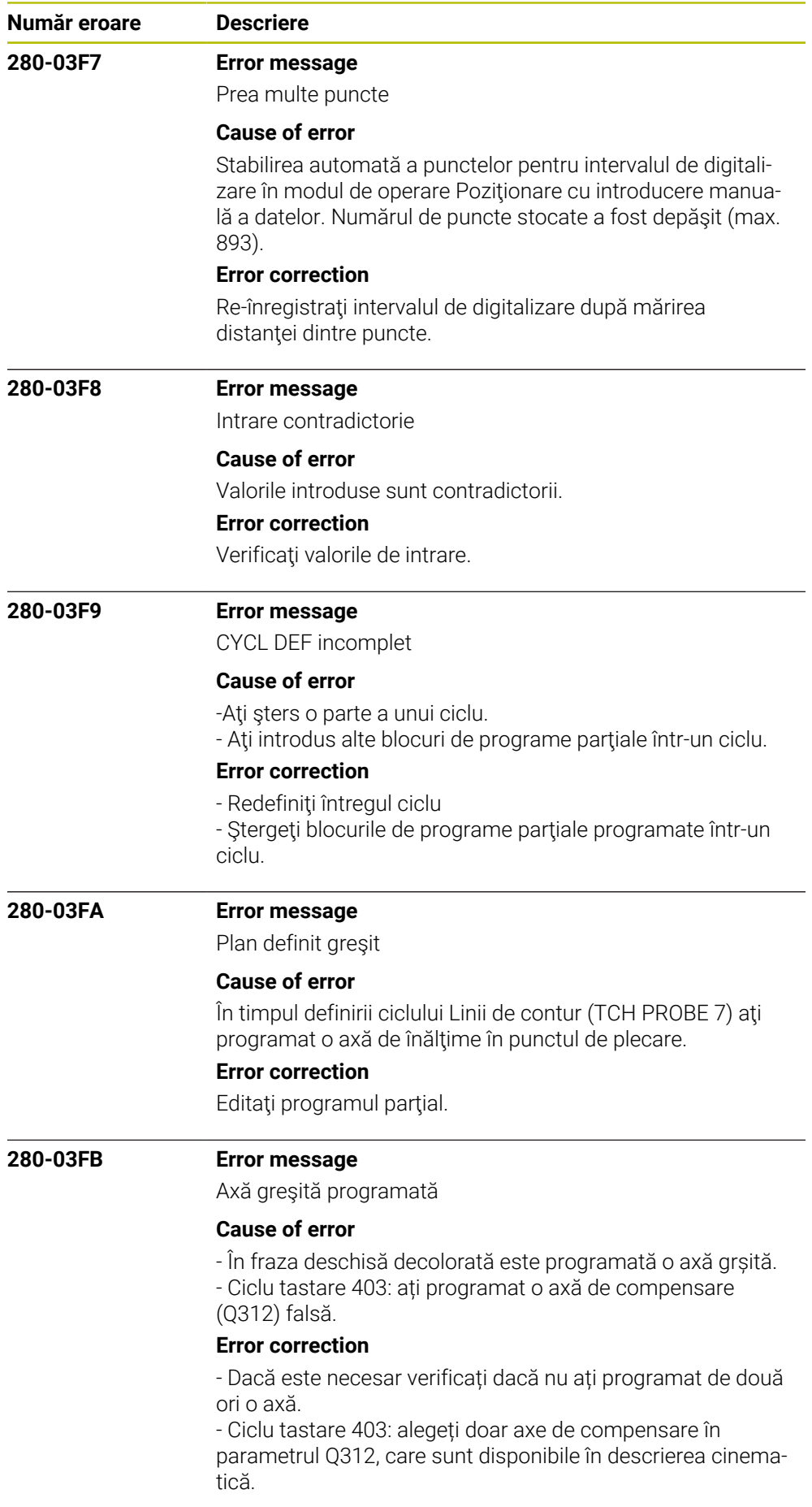

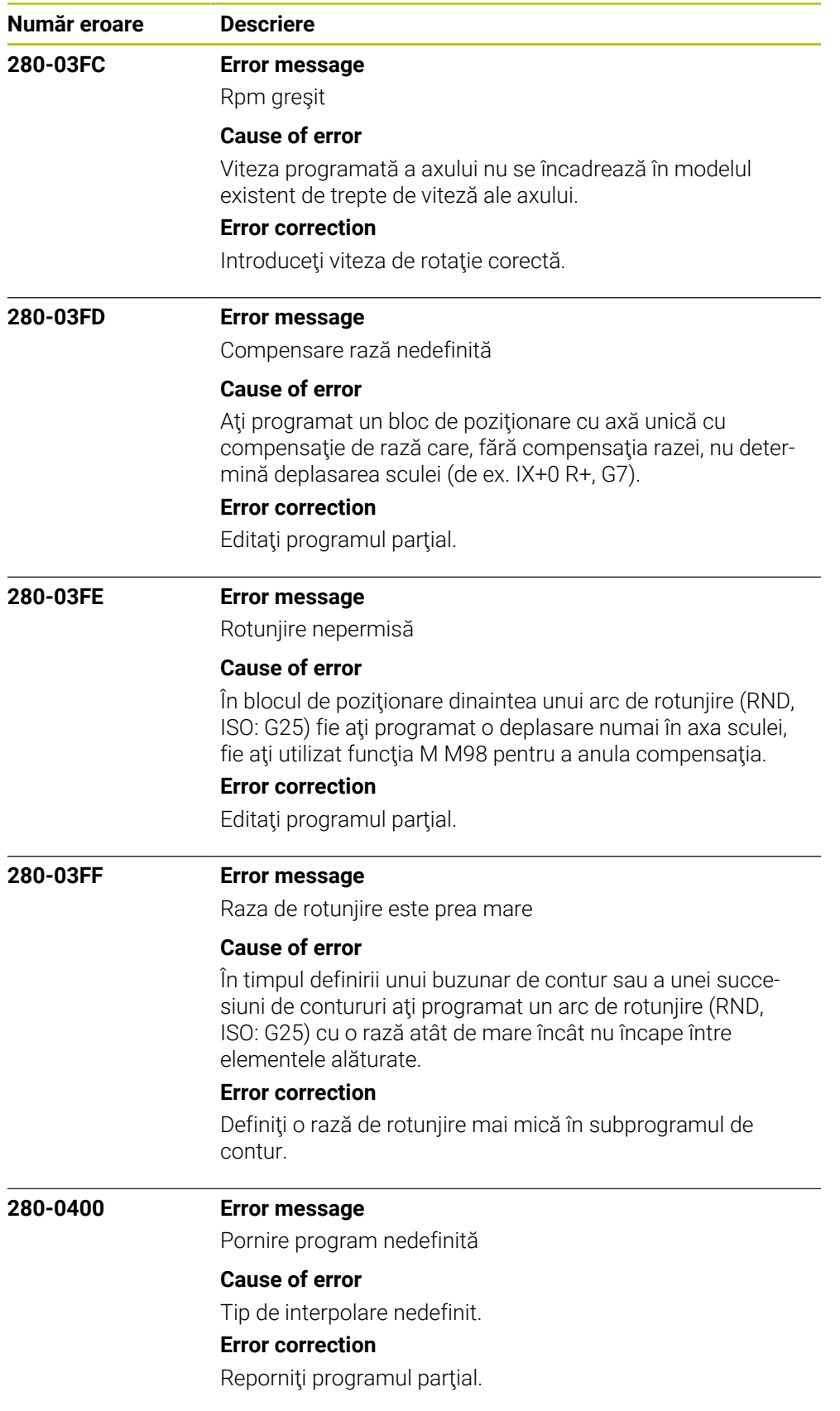

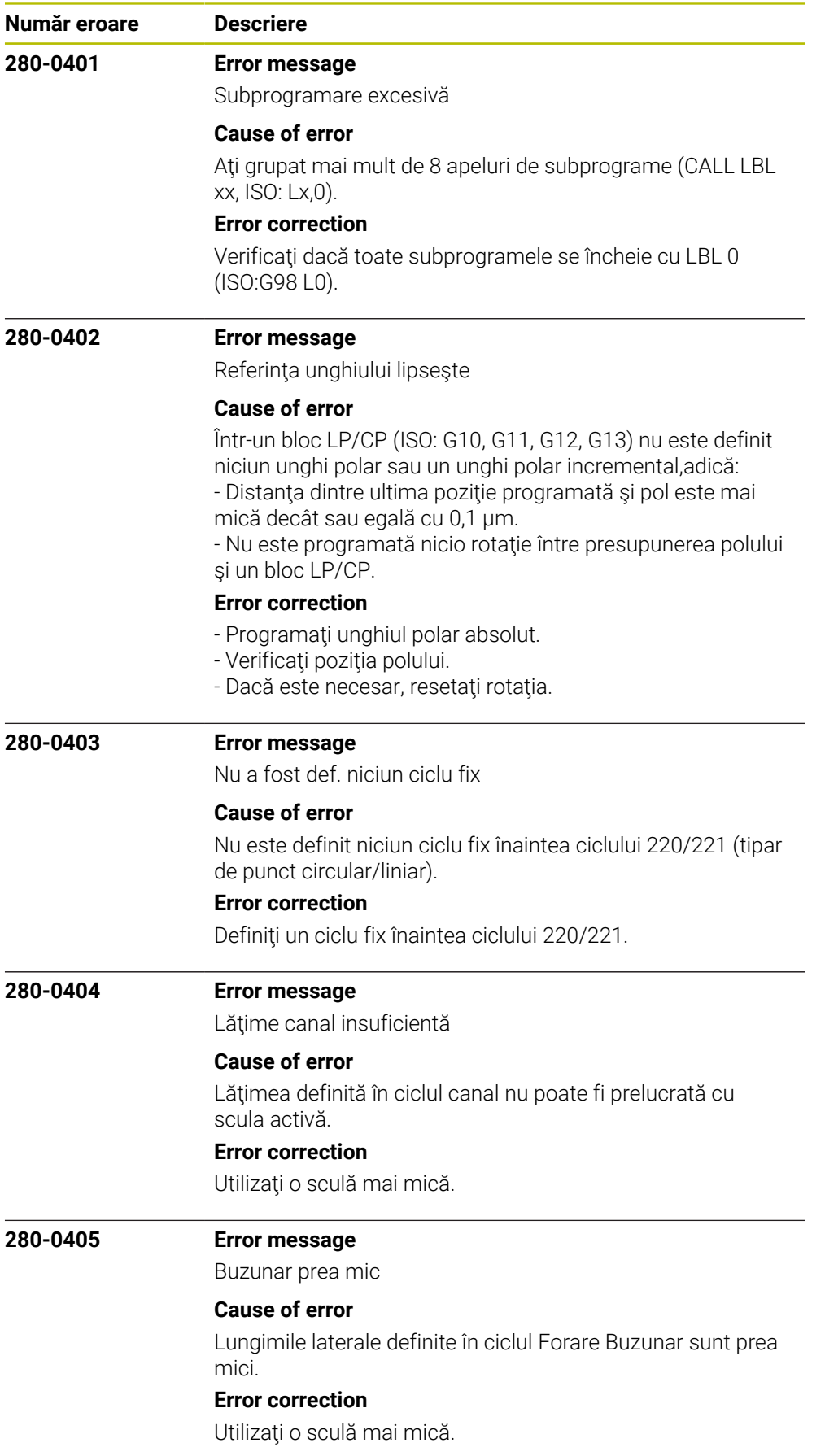

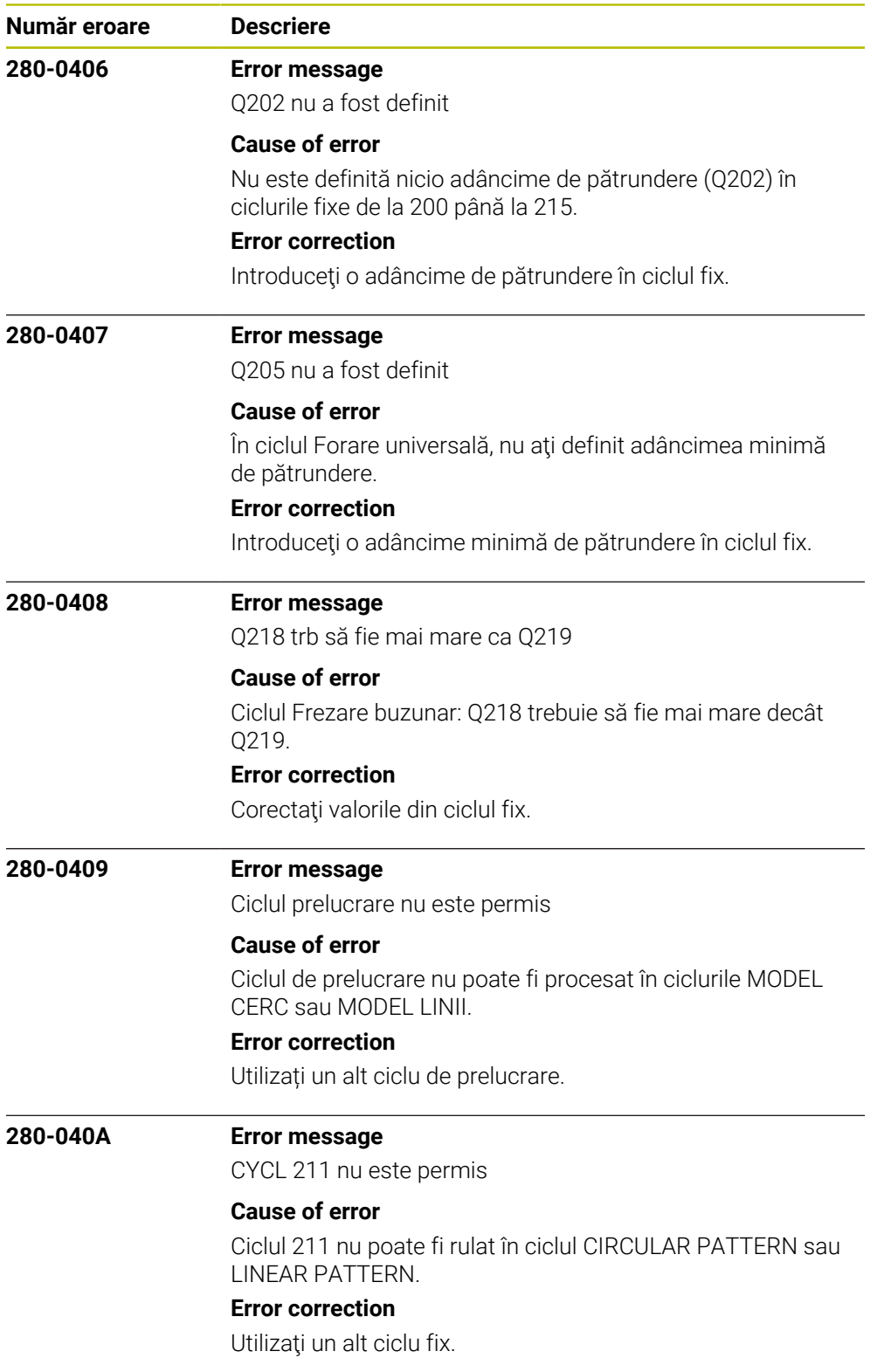

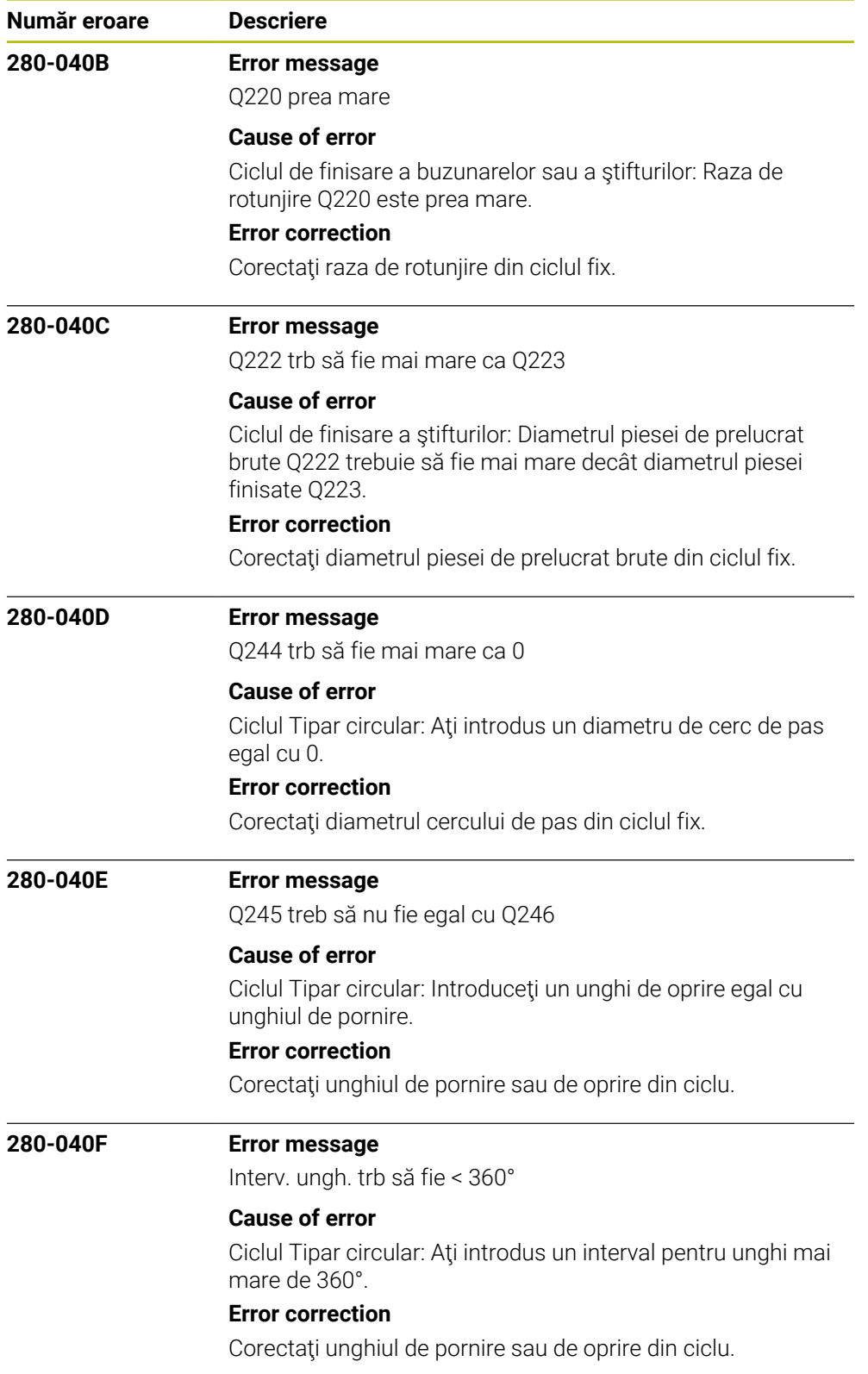

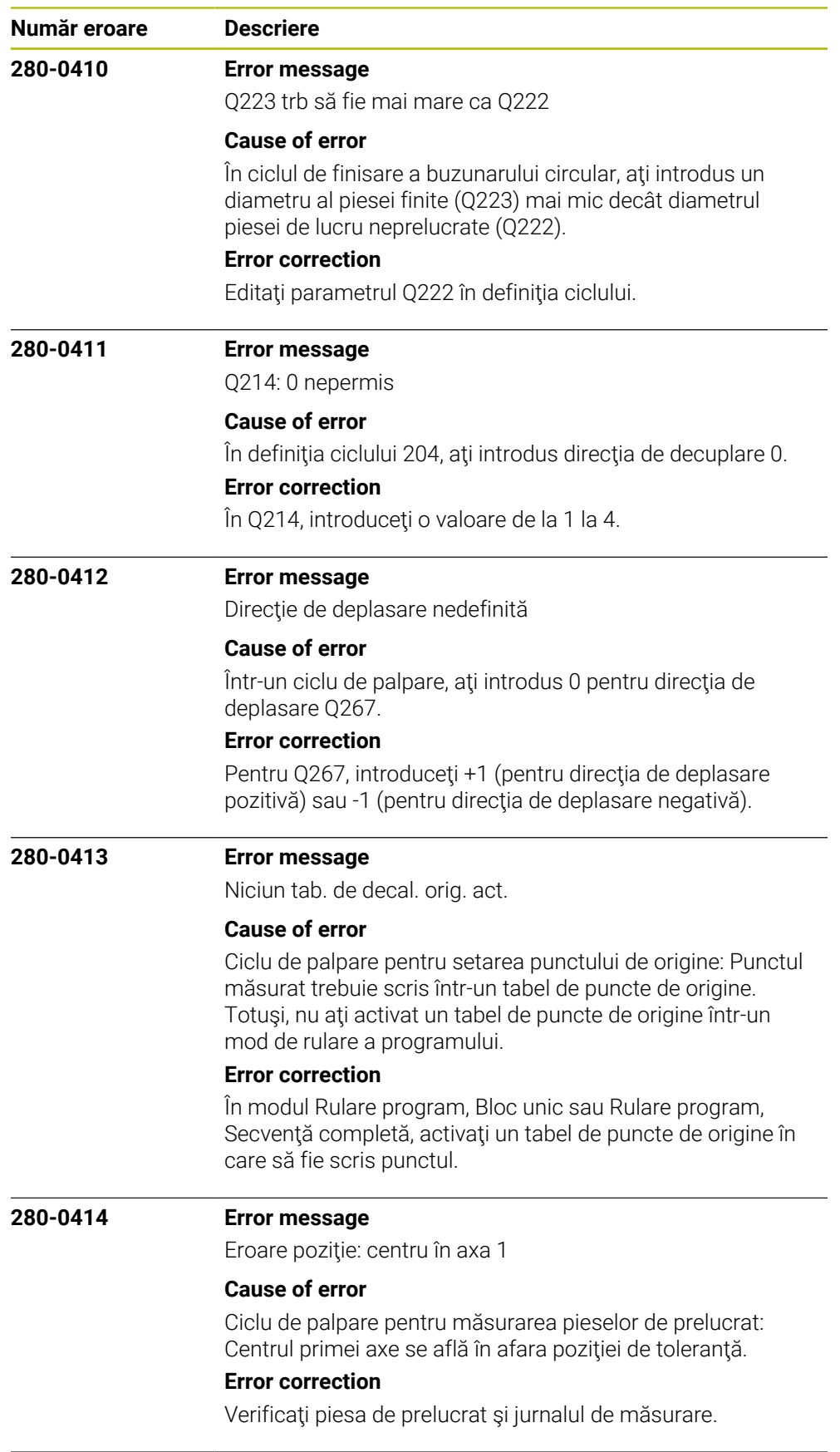

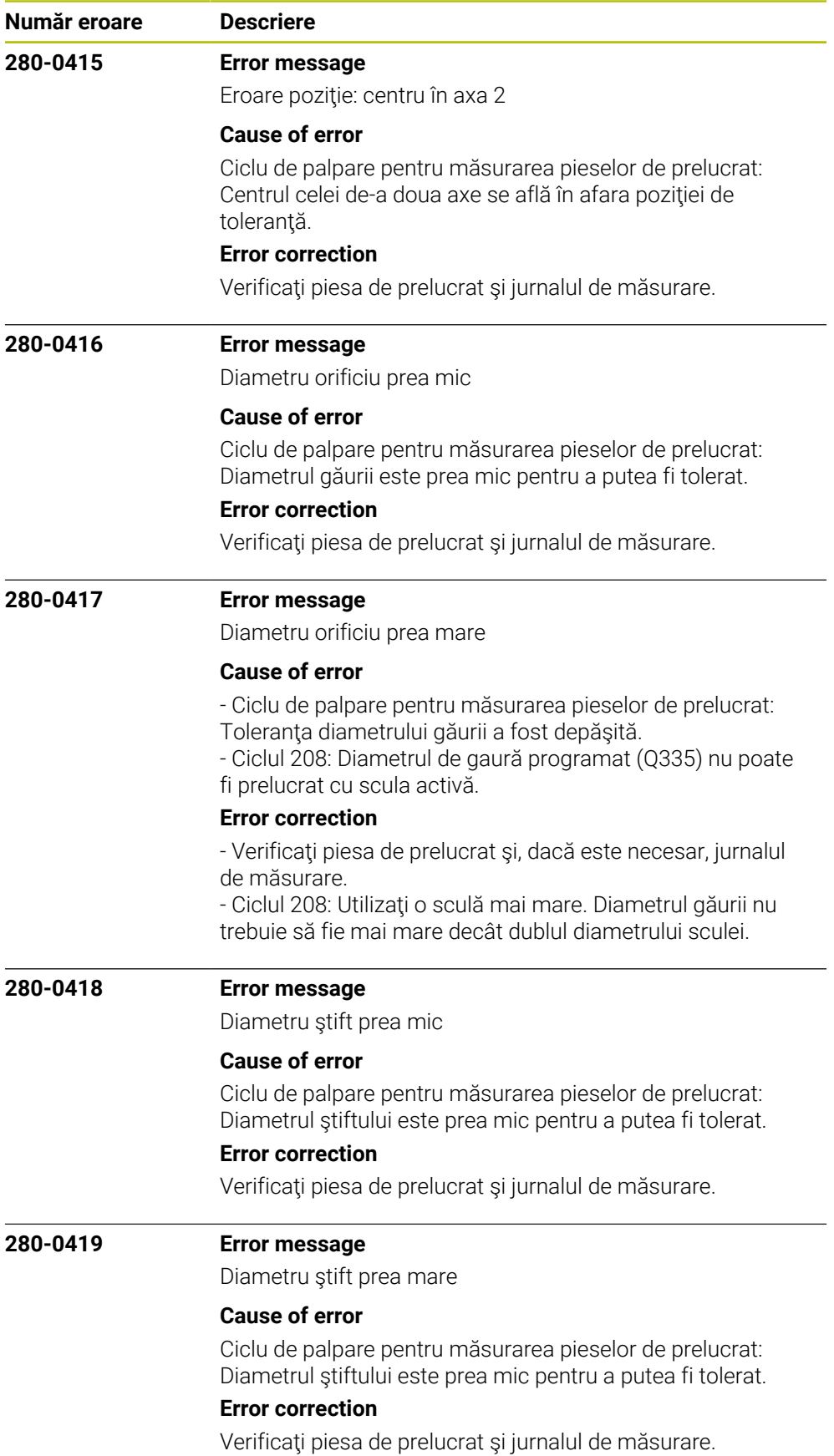

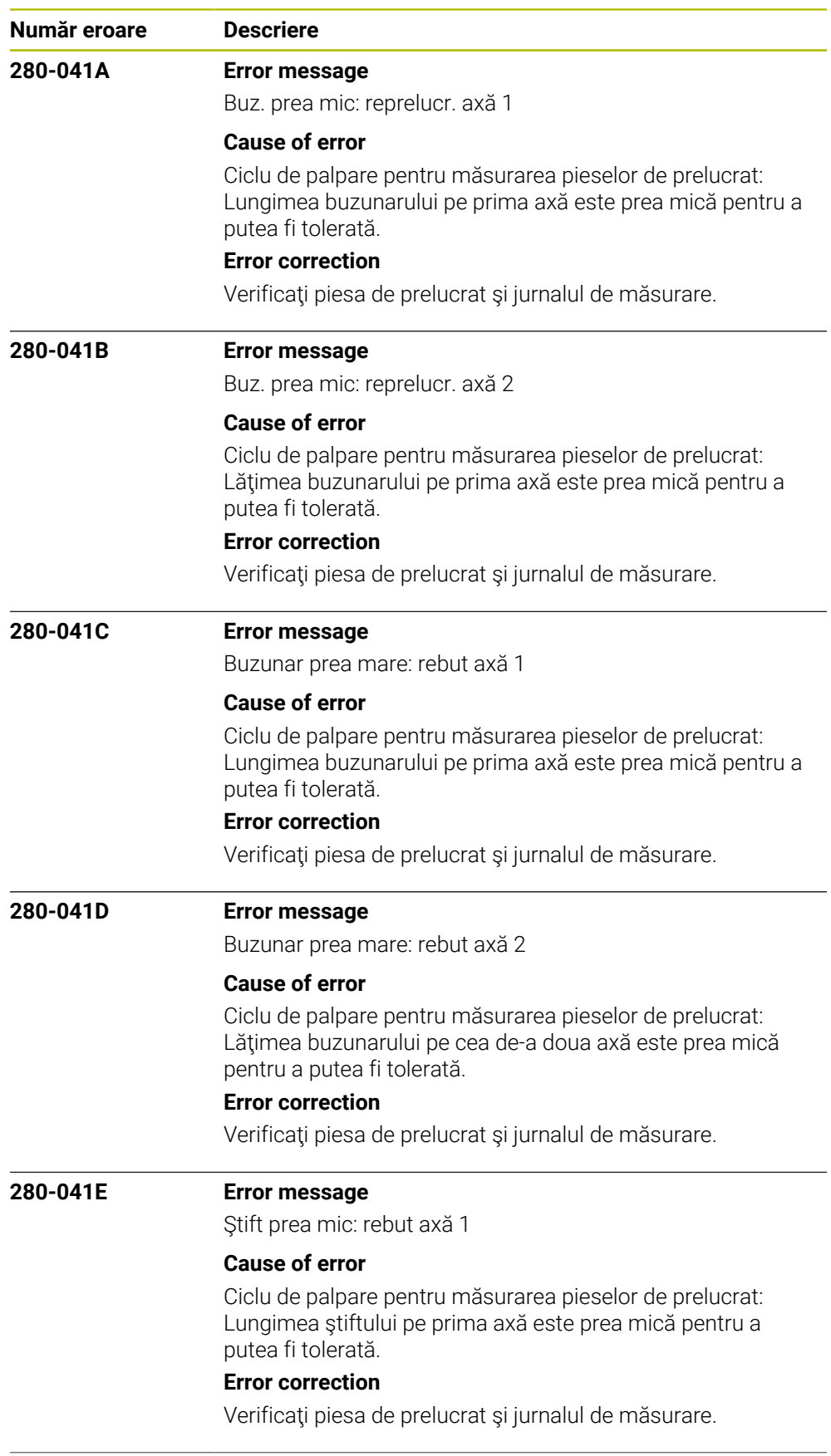

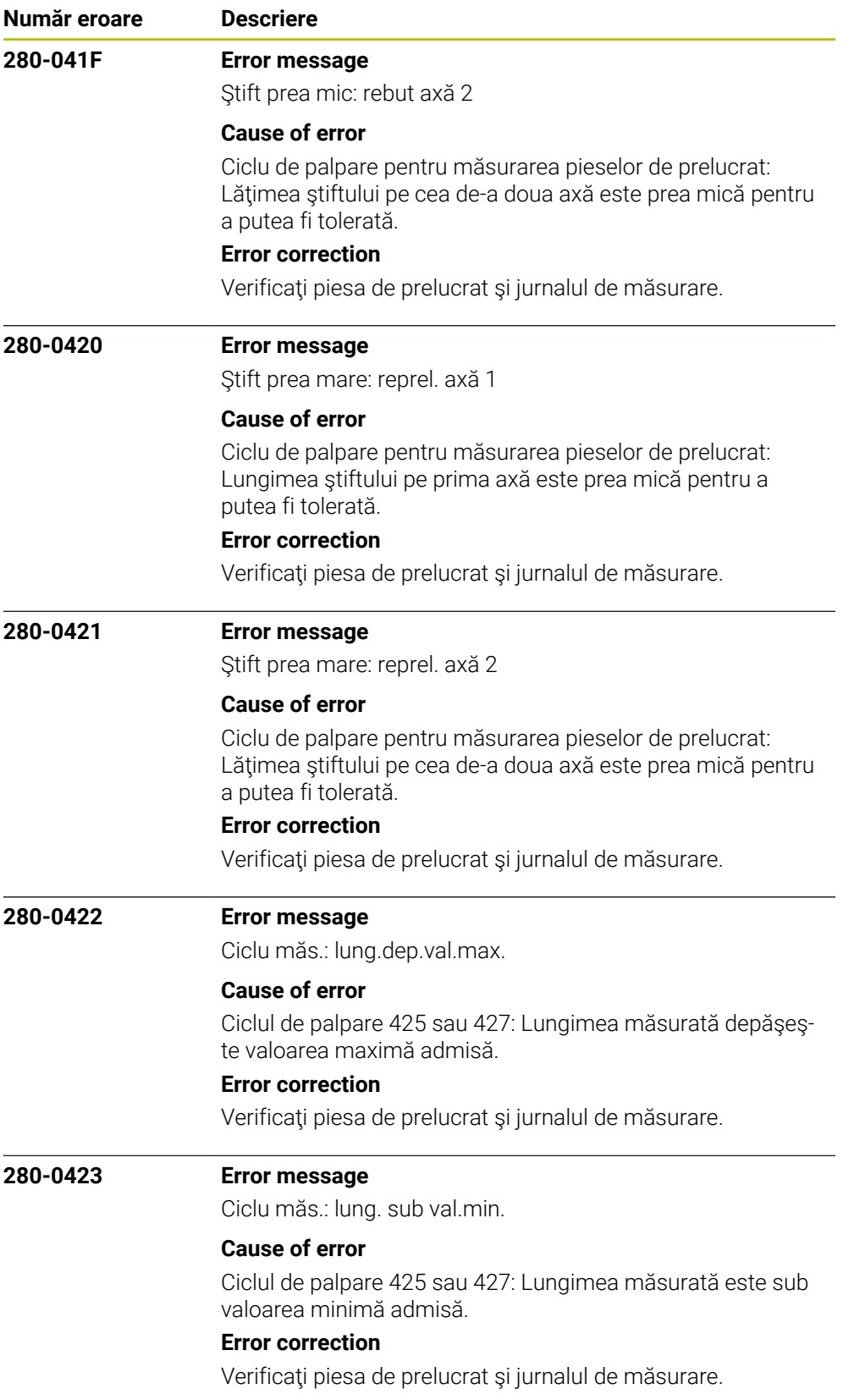

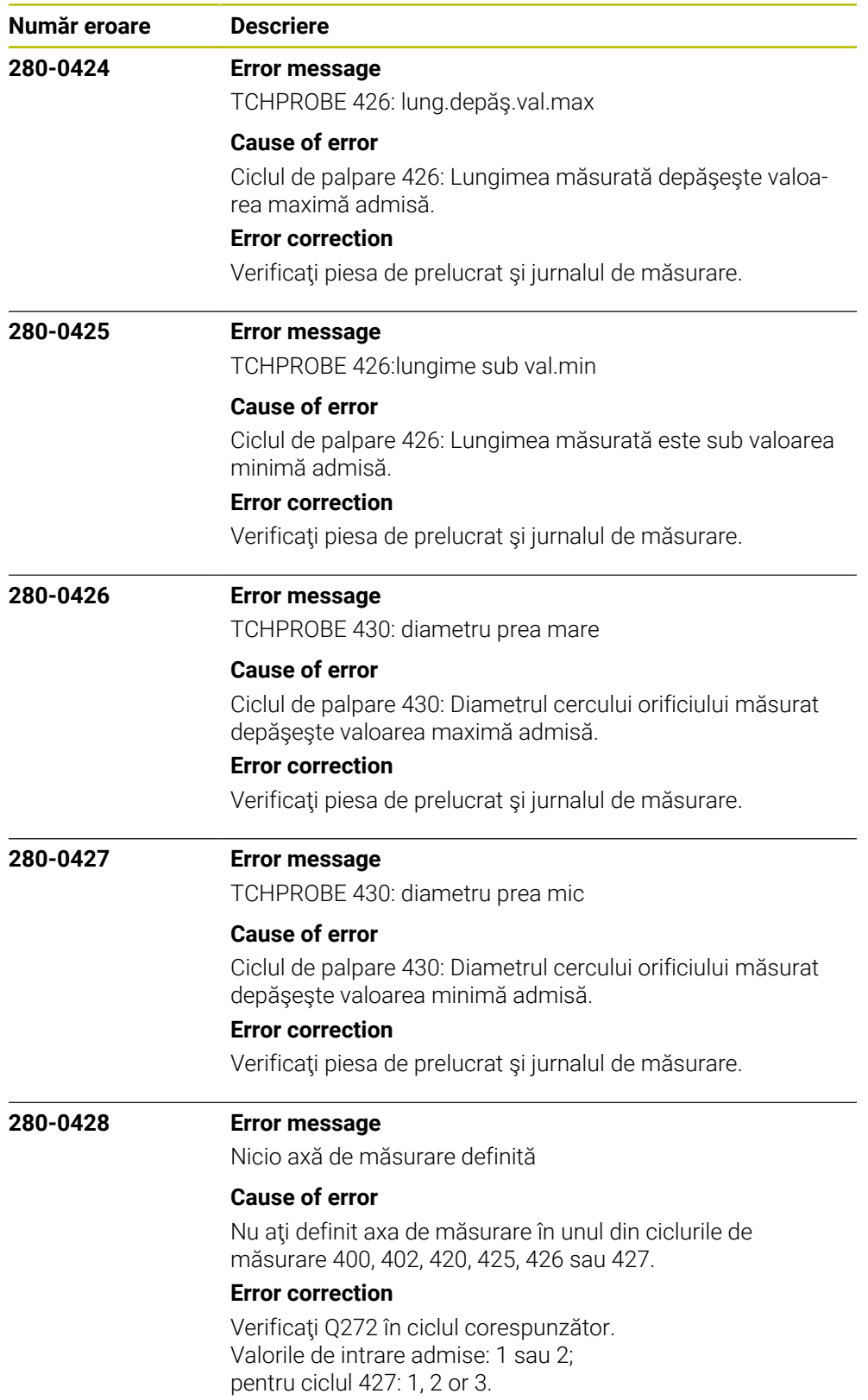

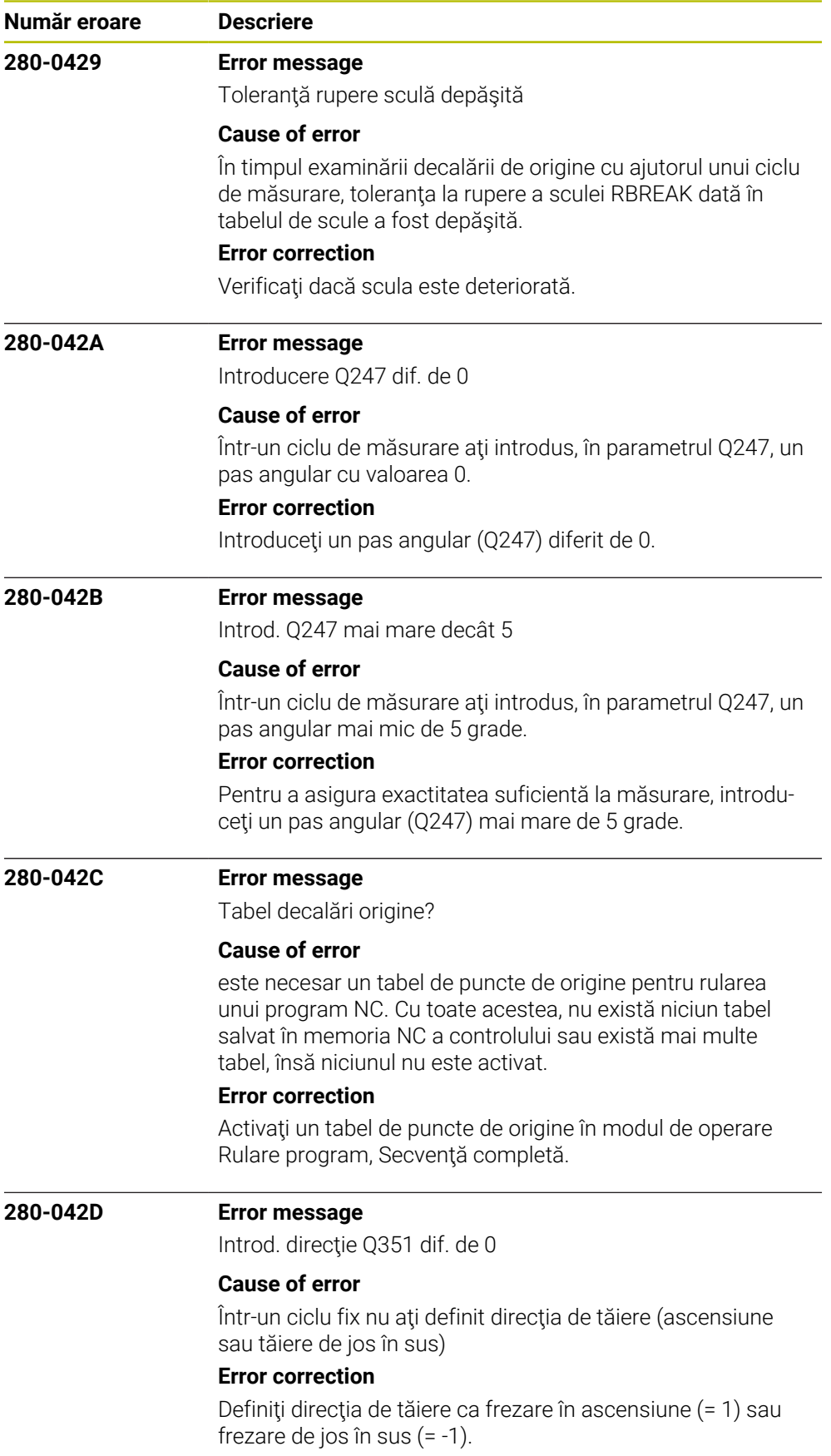

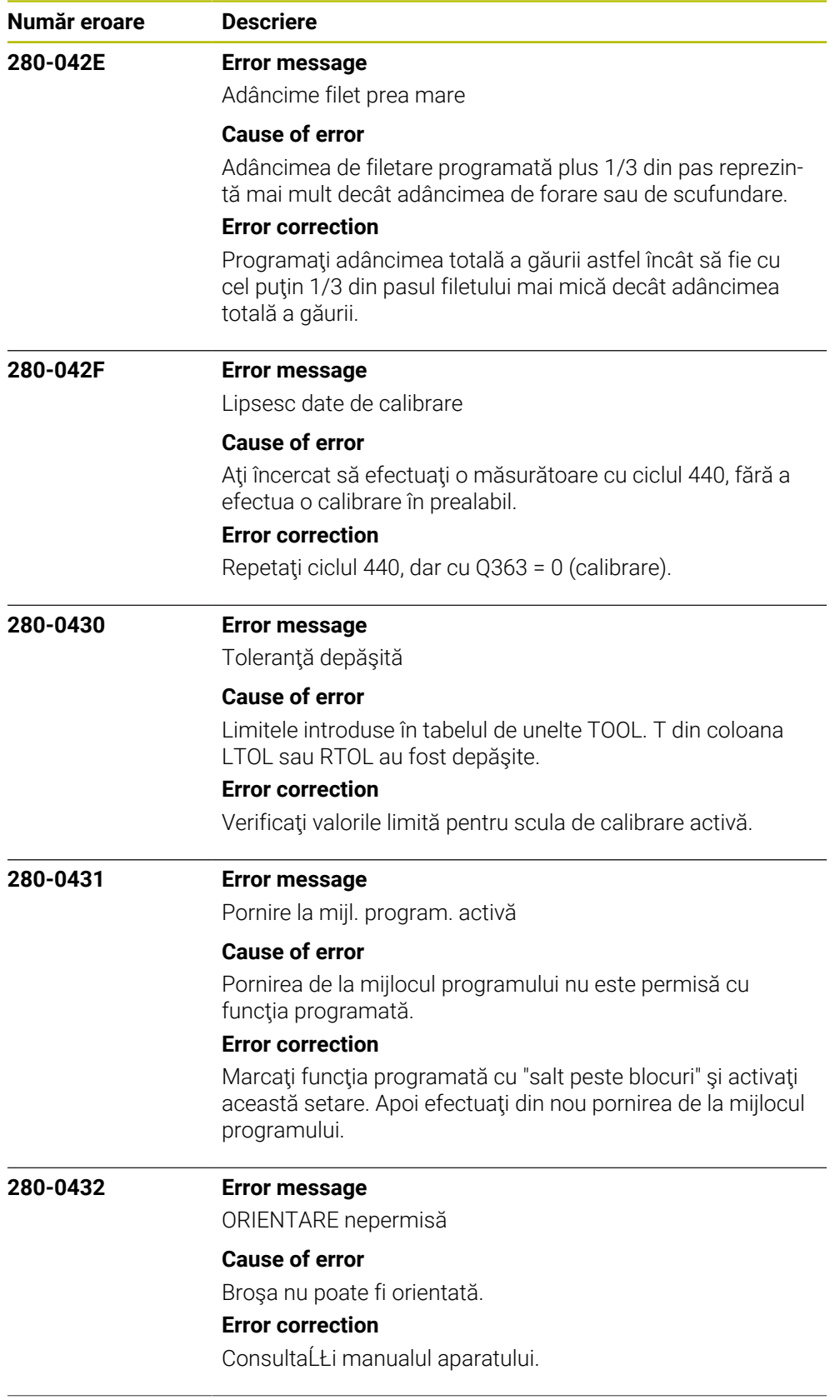

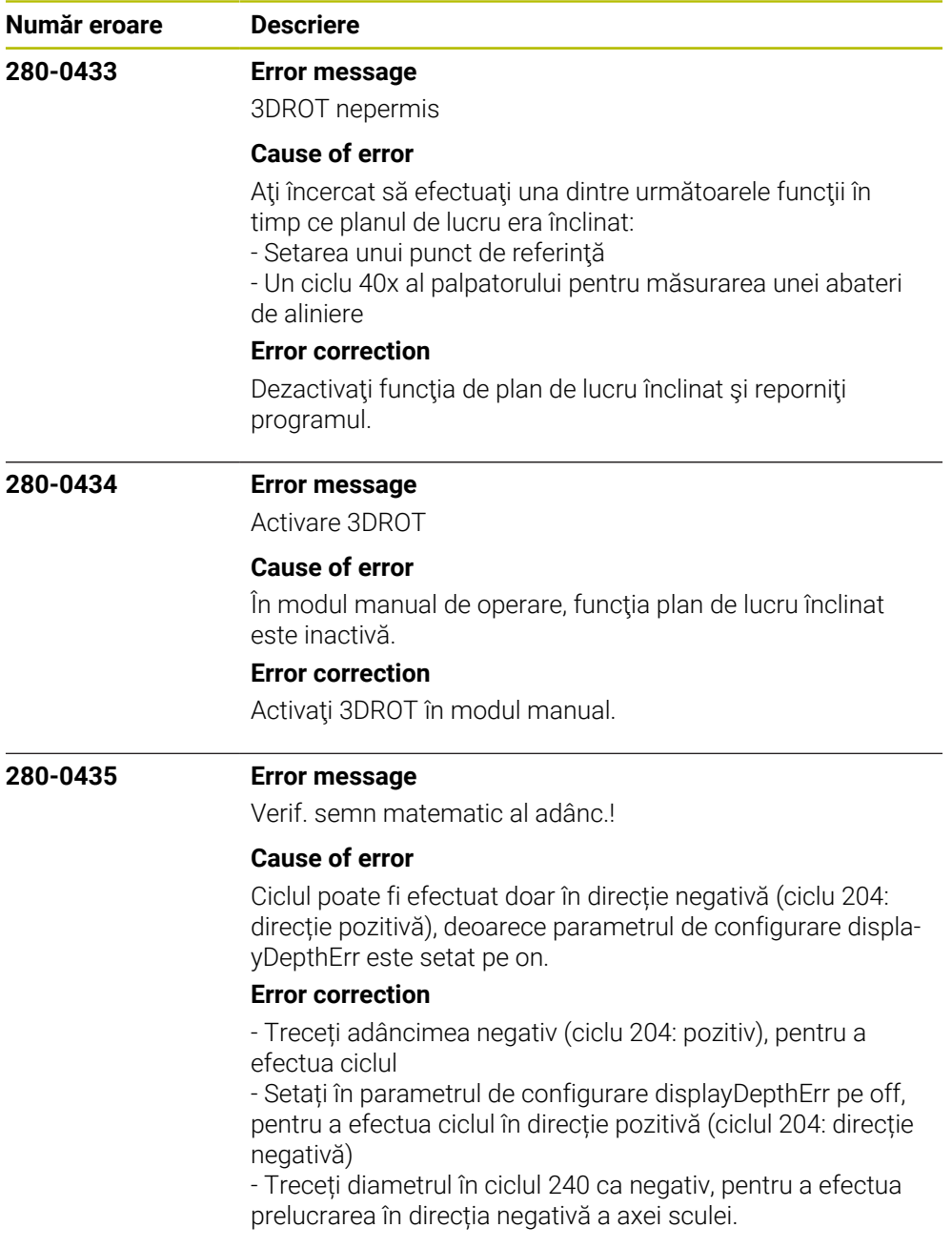
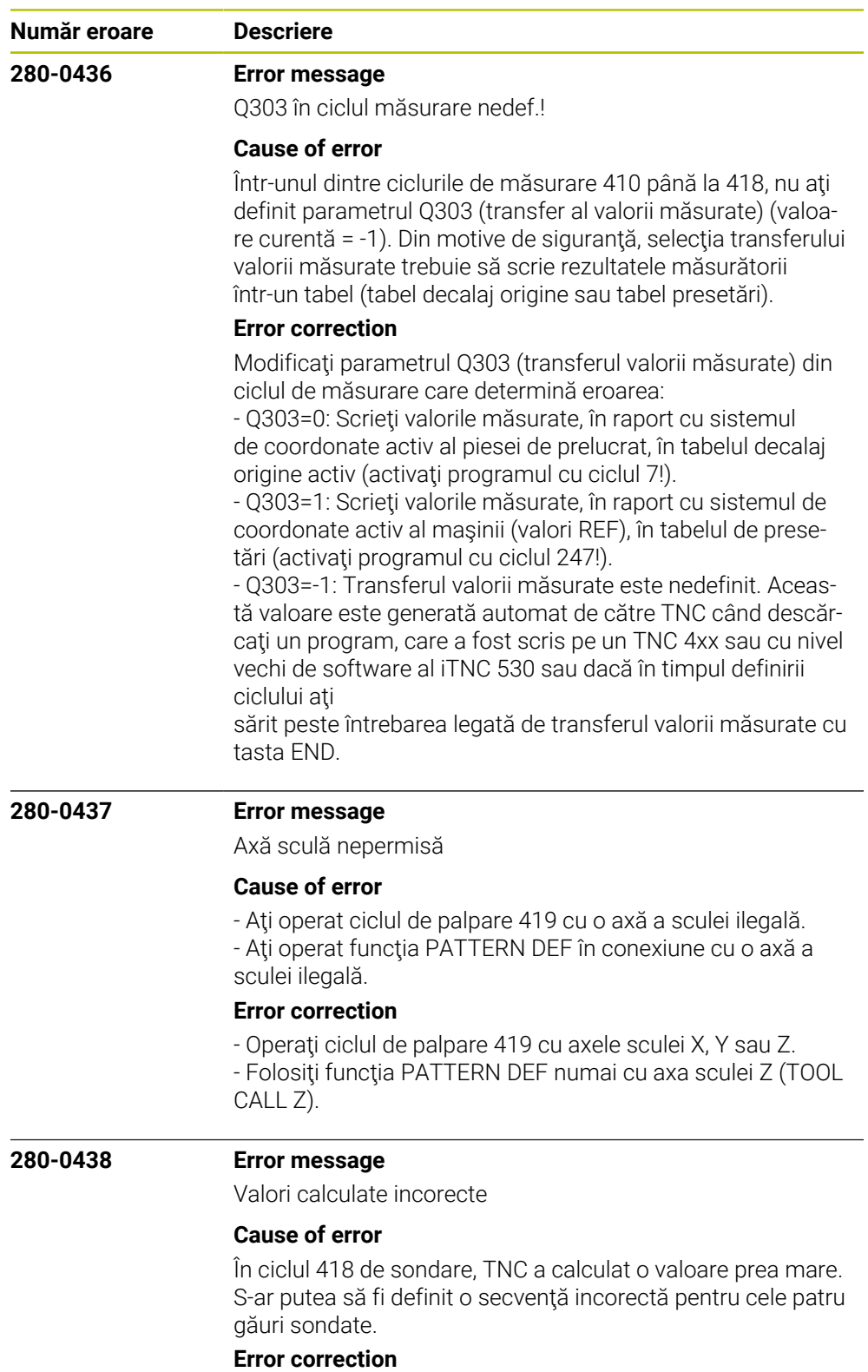

Verificaţi secvenţa de sondare. Consultaţi Manualul utilizatorului pentru Cicluri palpator.

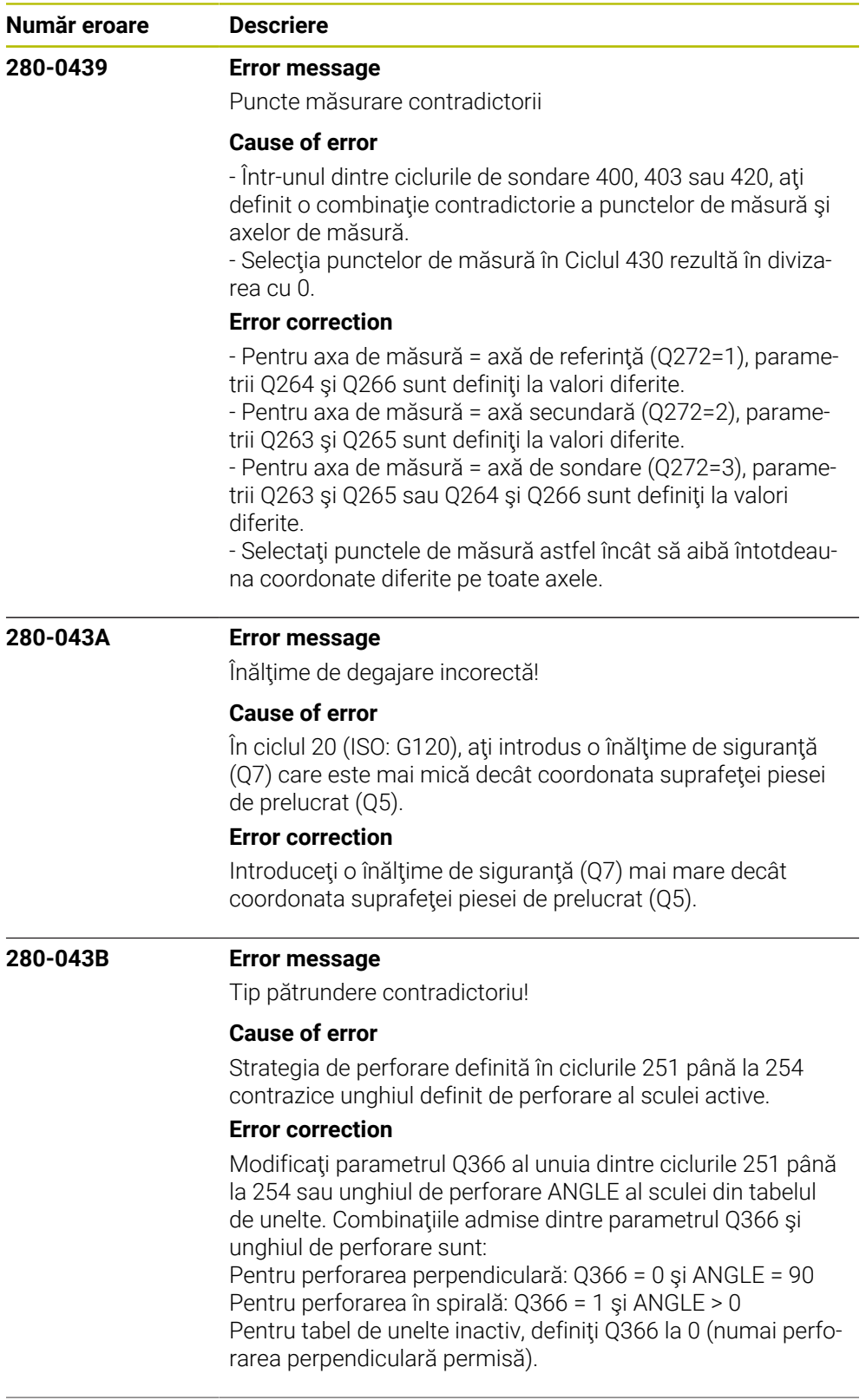

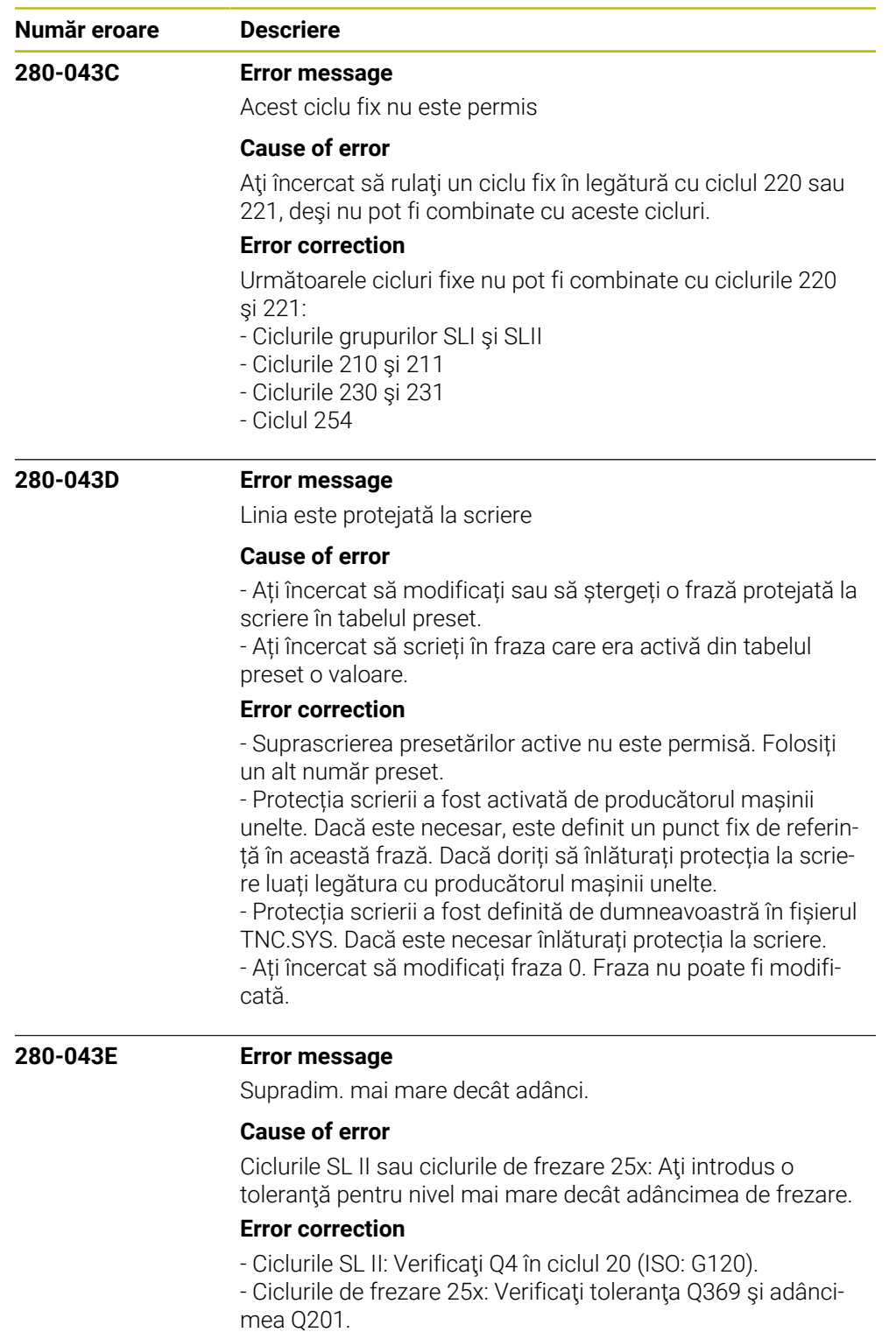

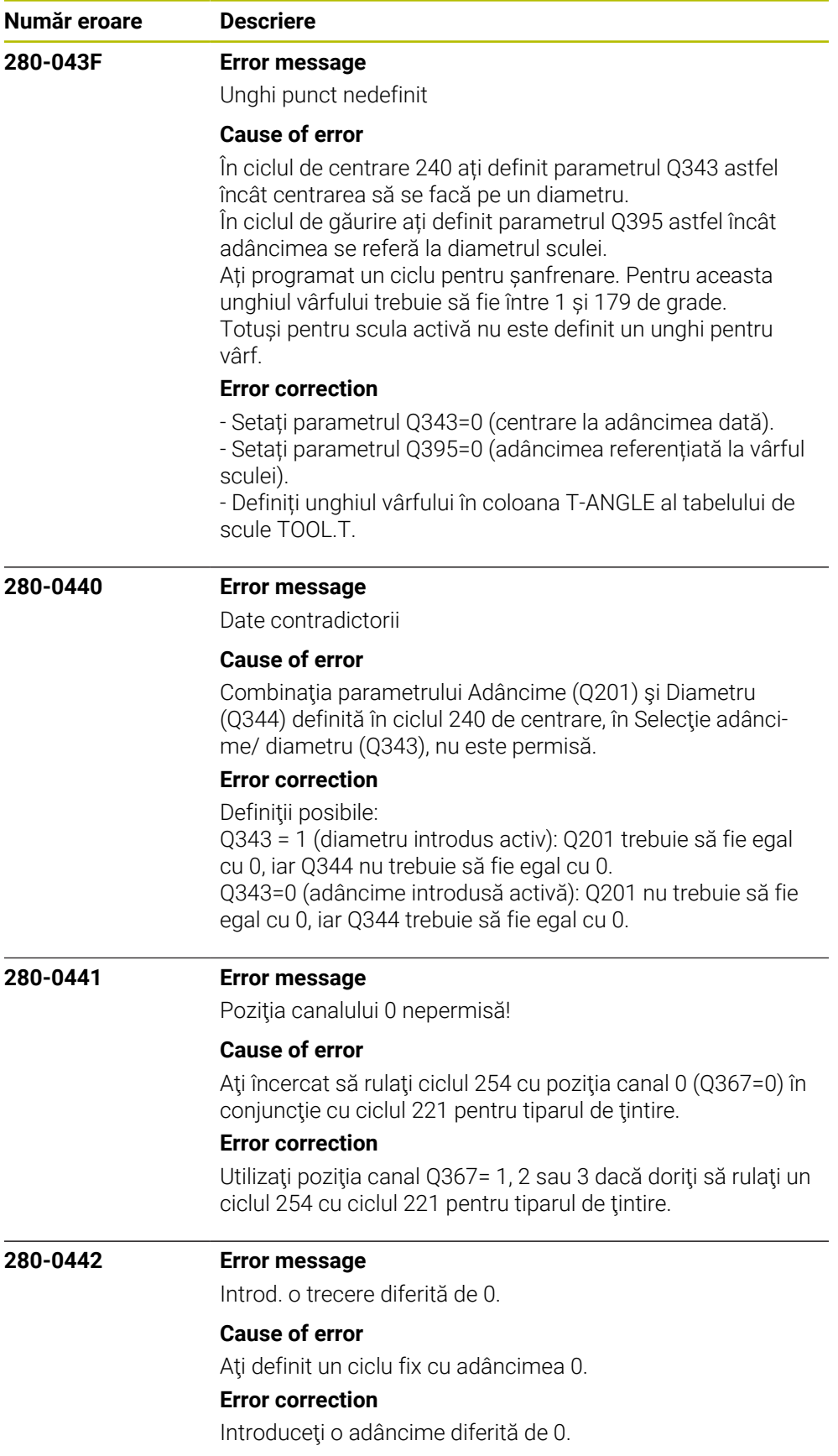

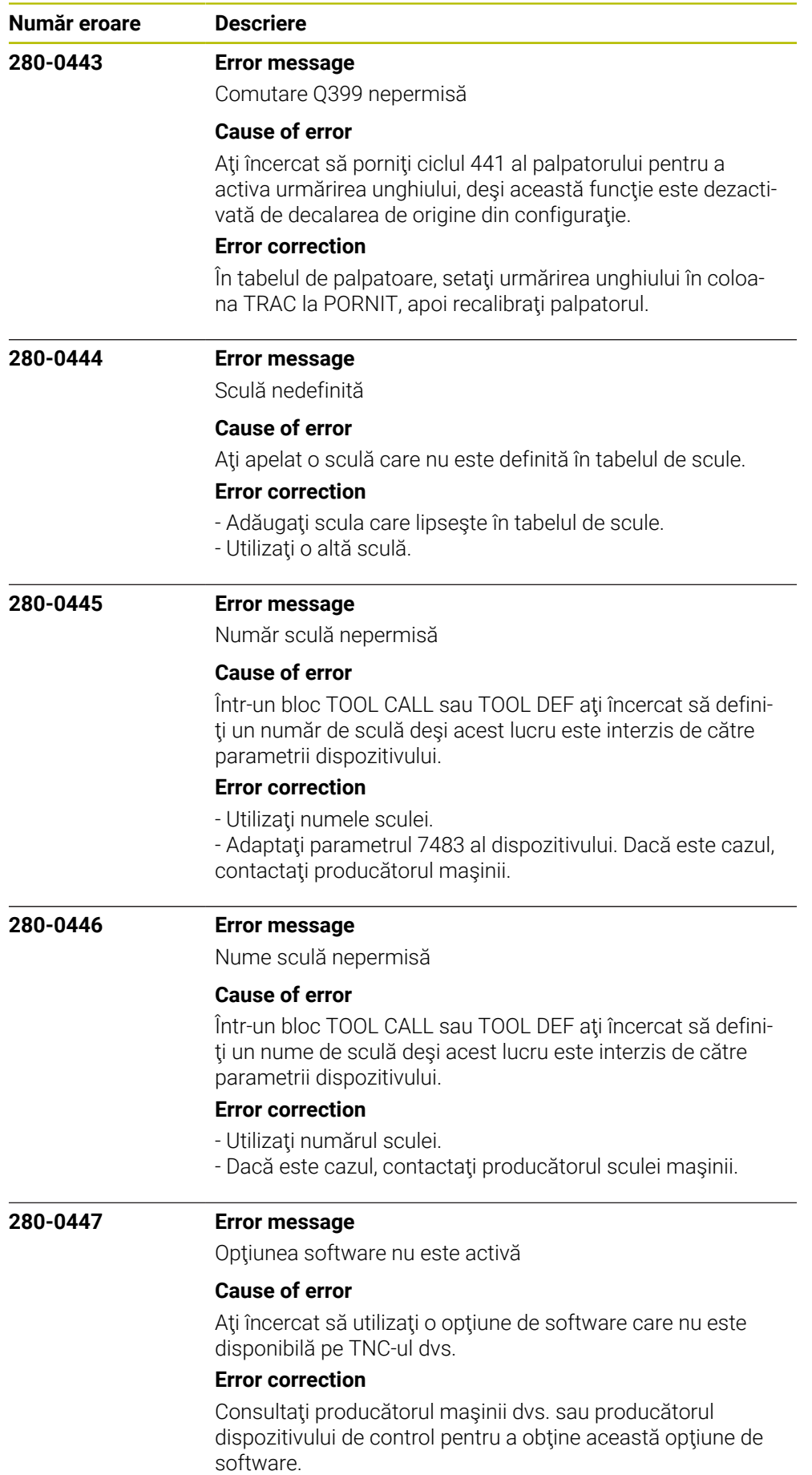

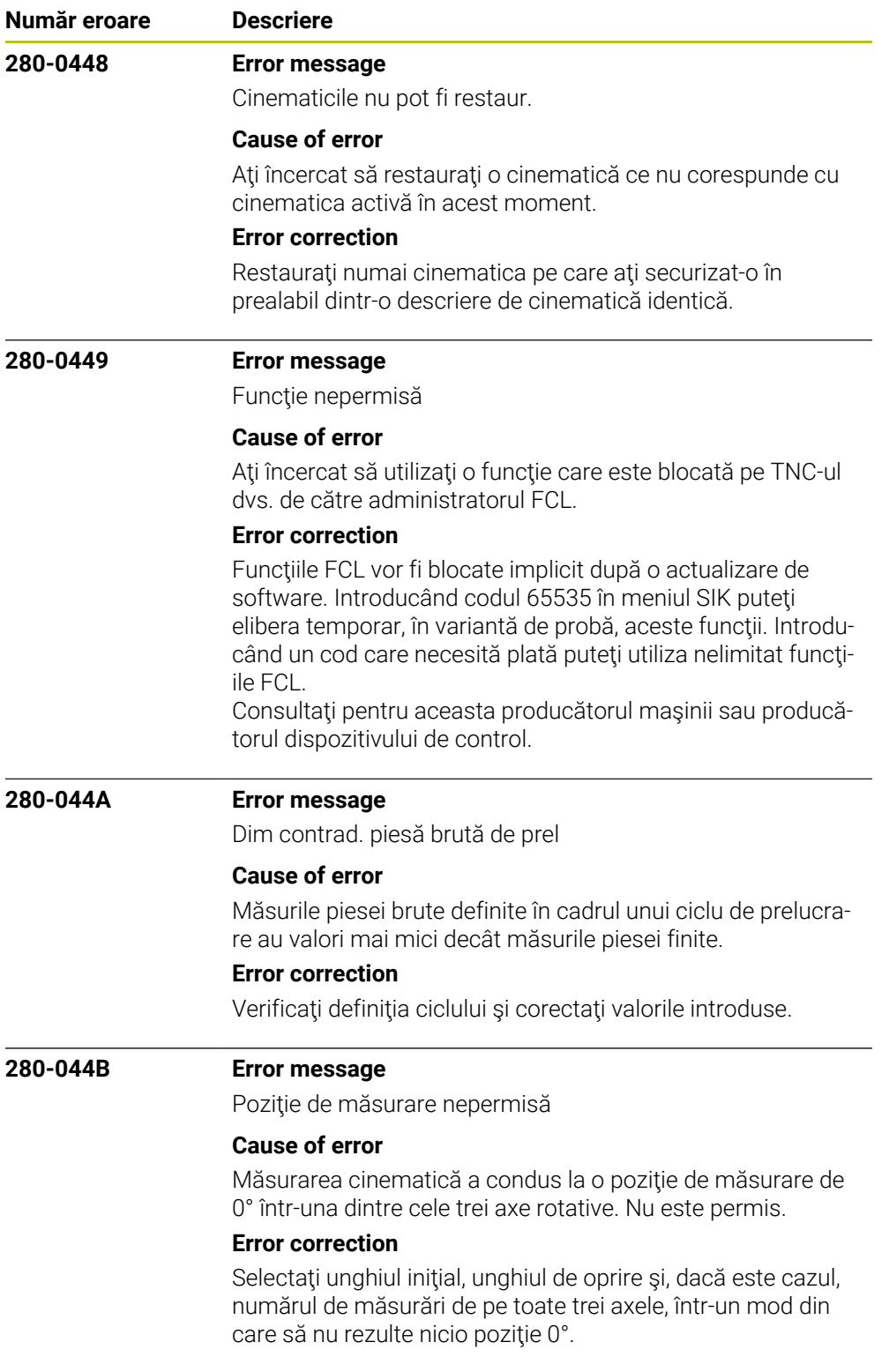

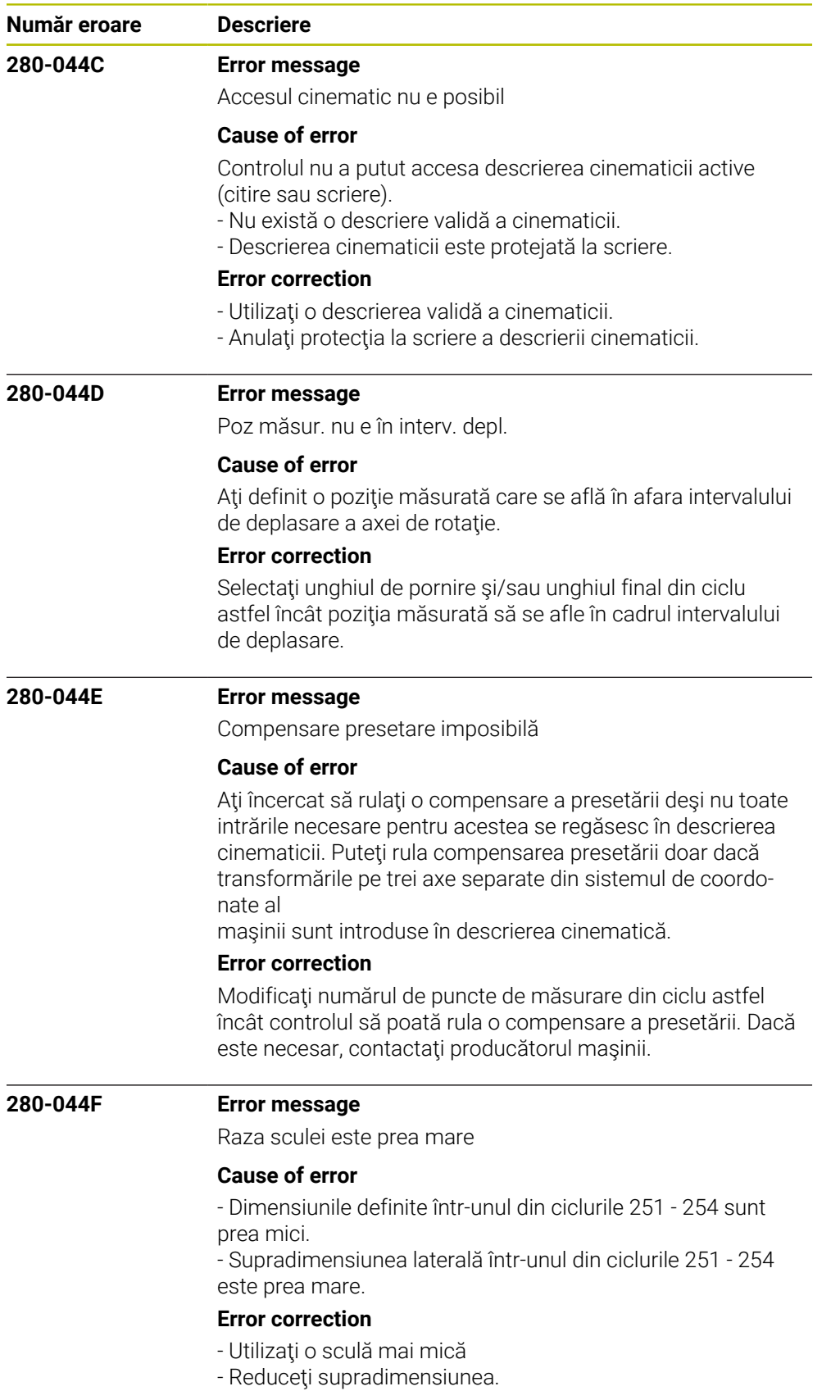

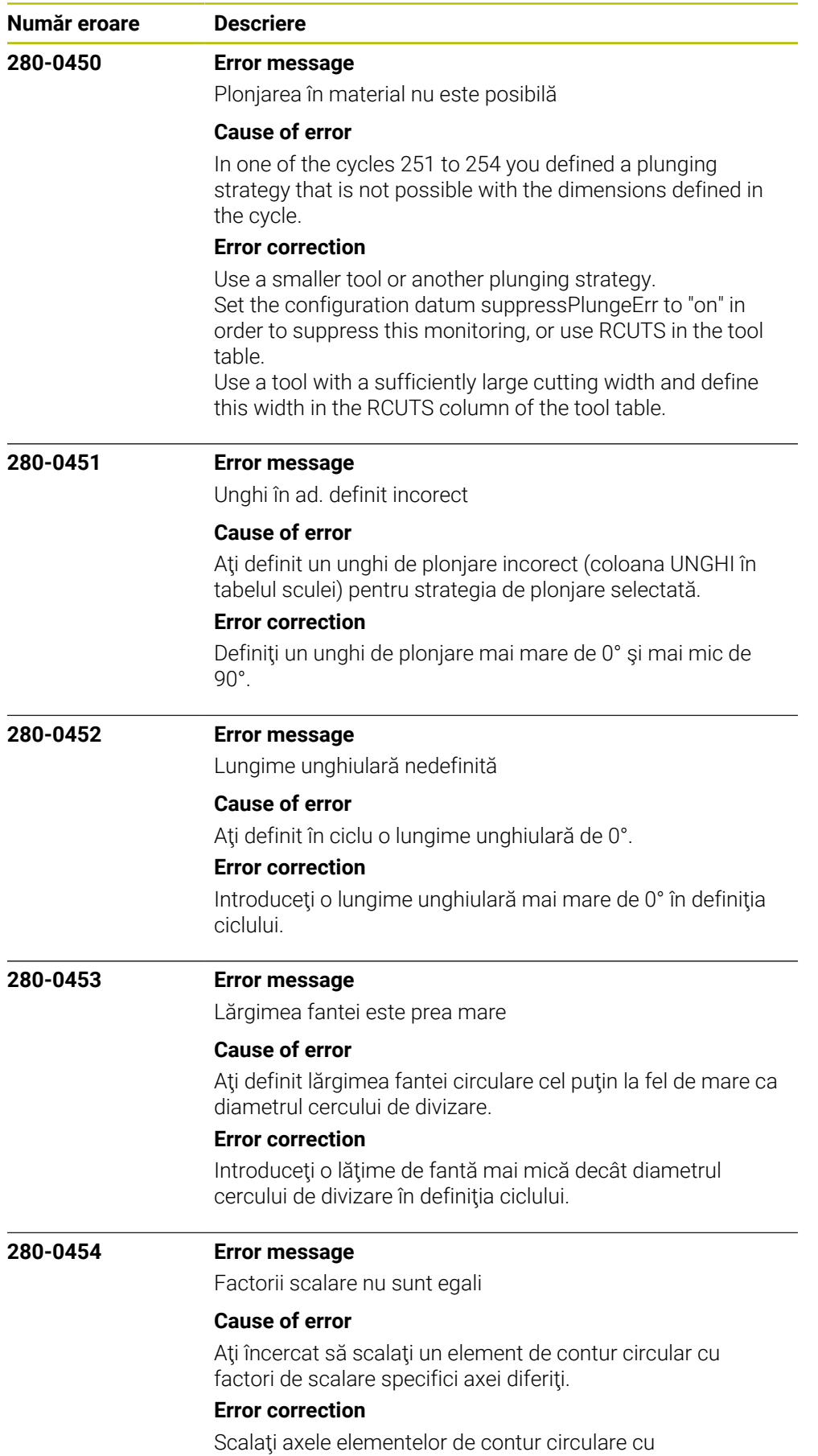

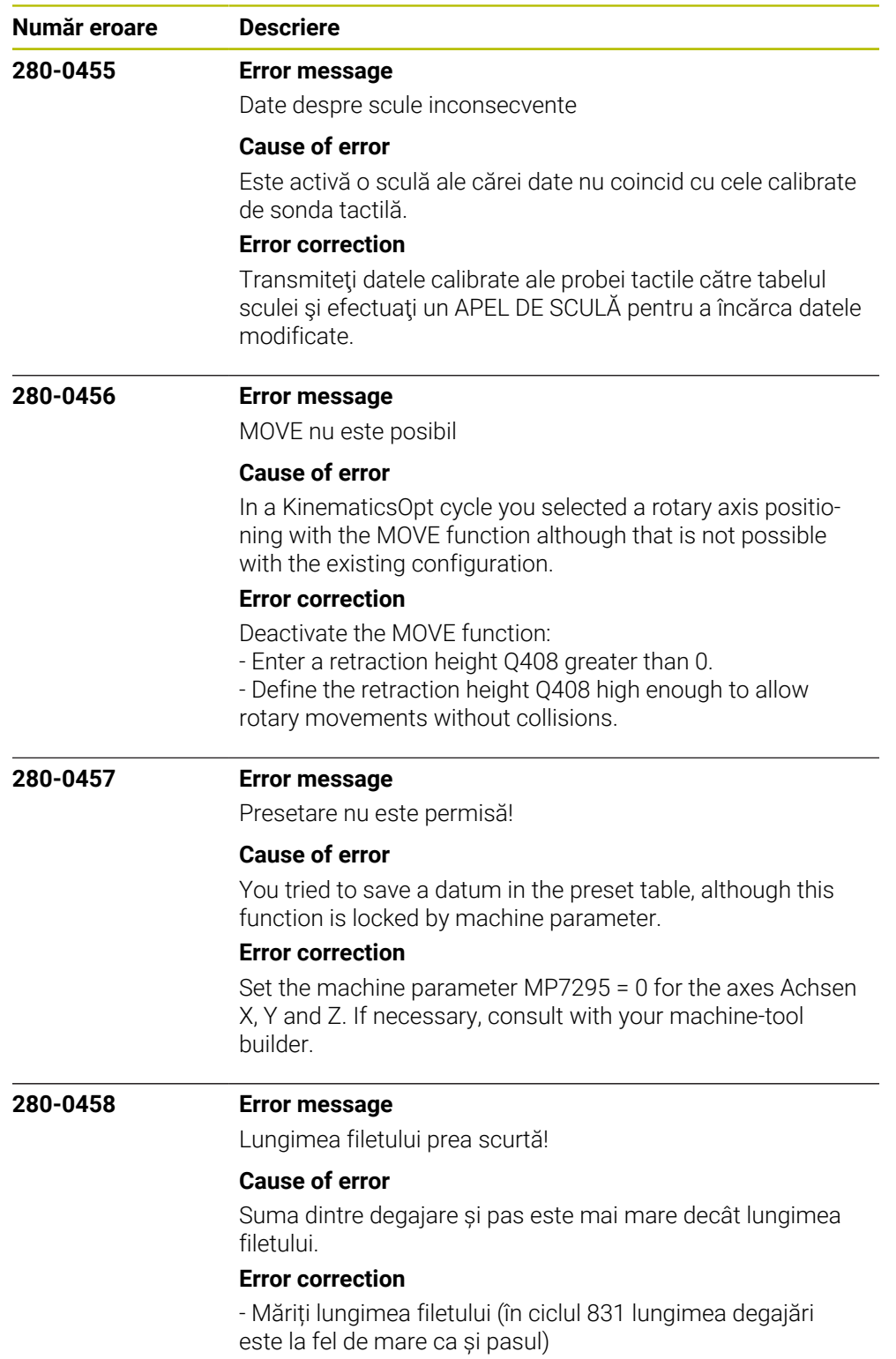

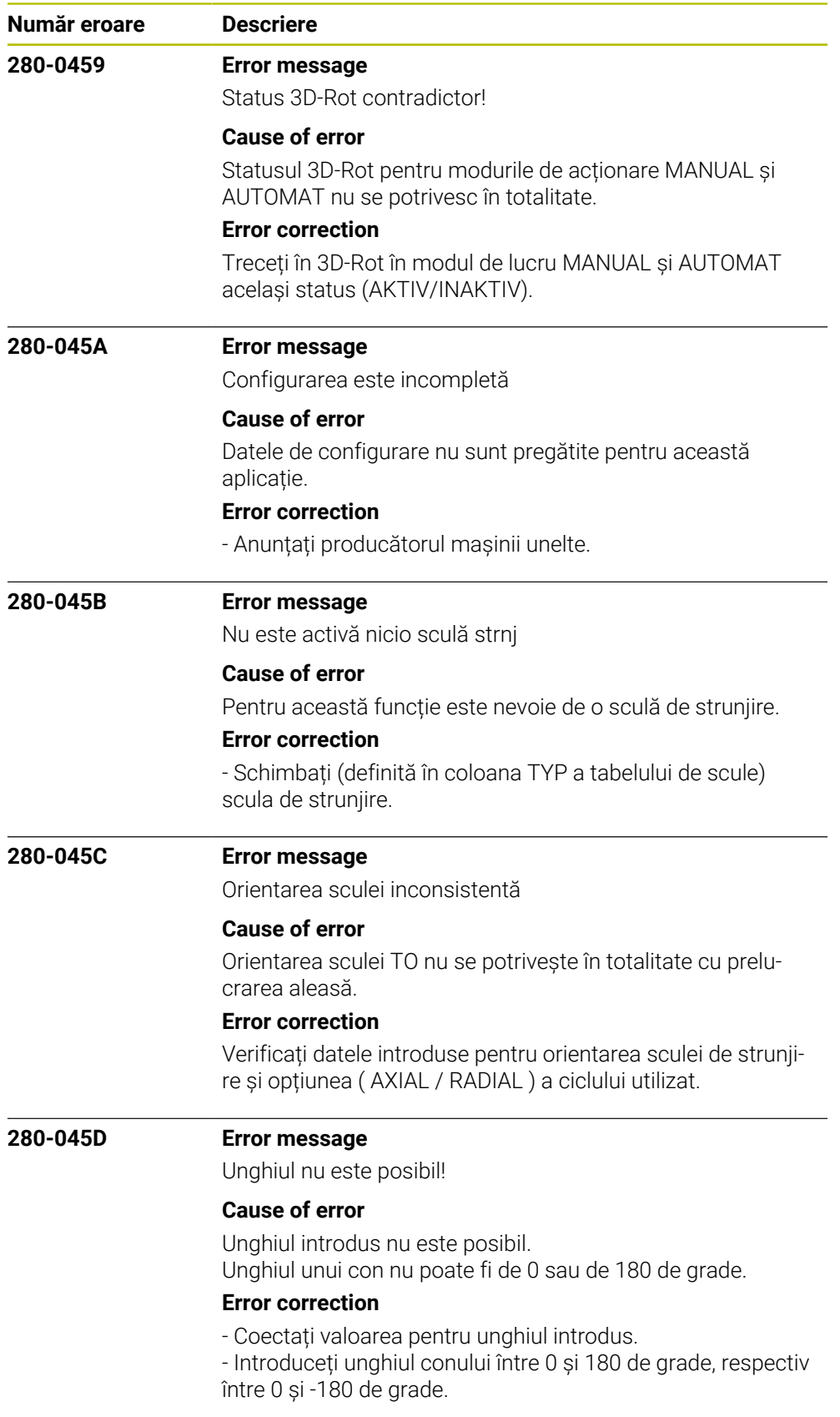

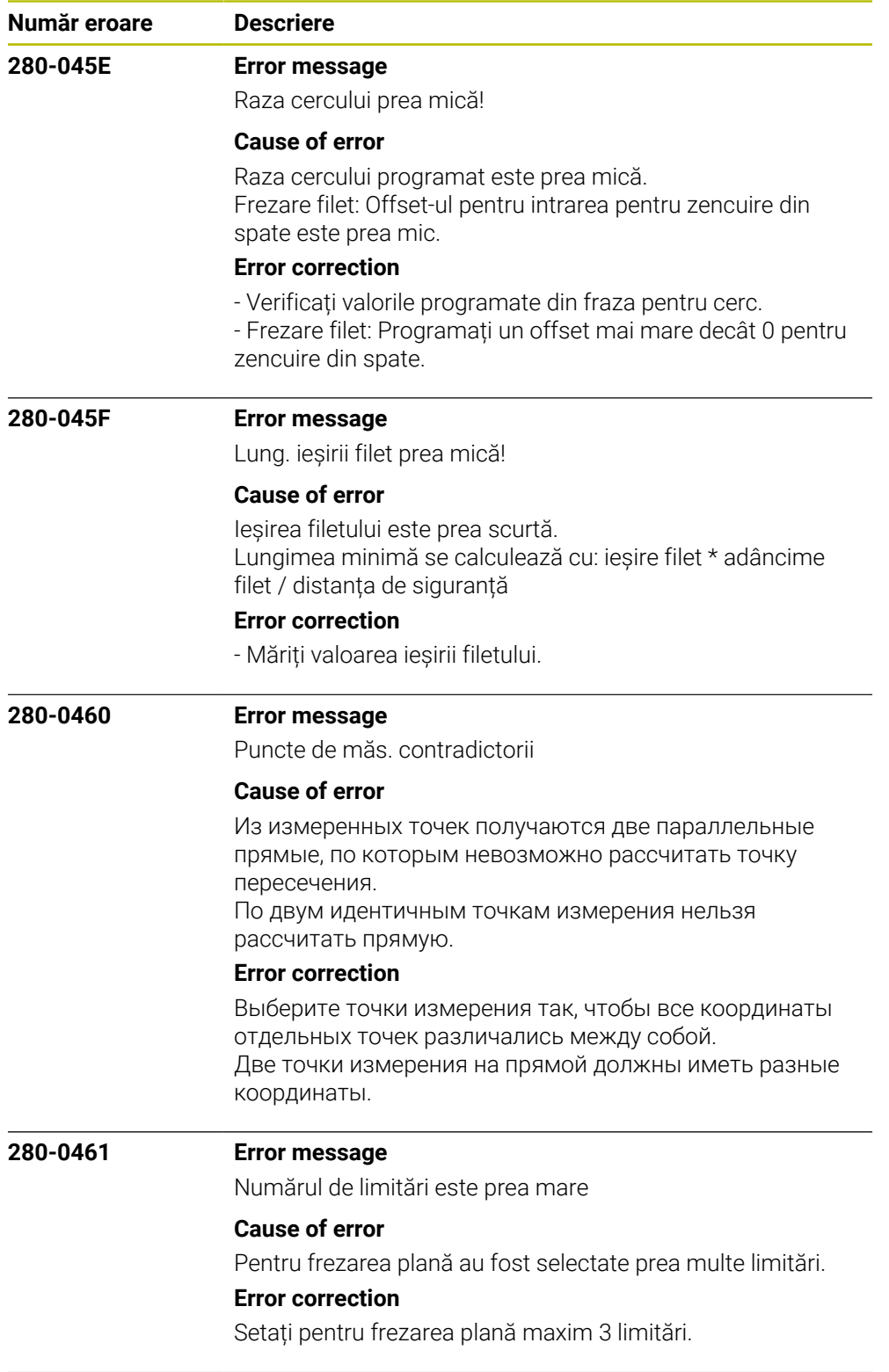

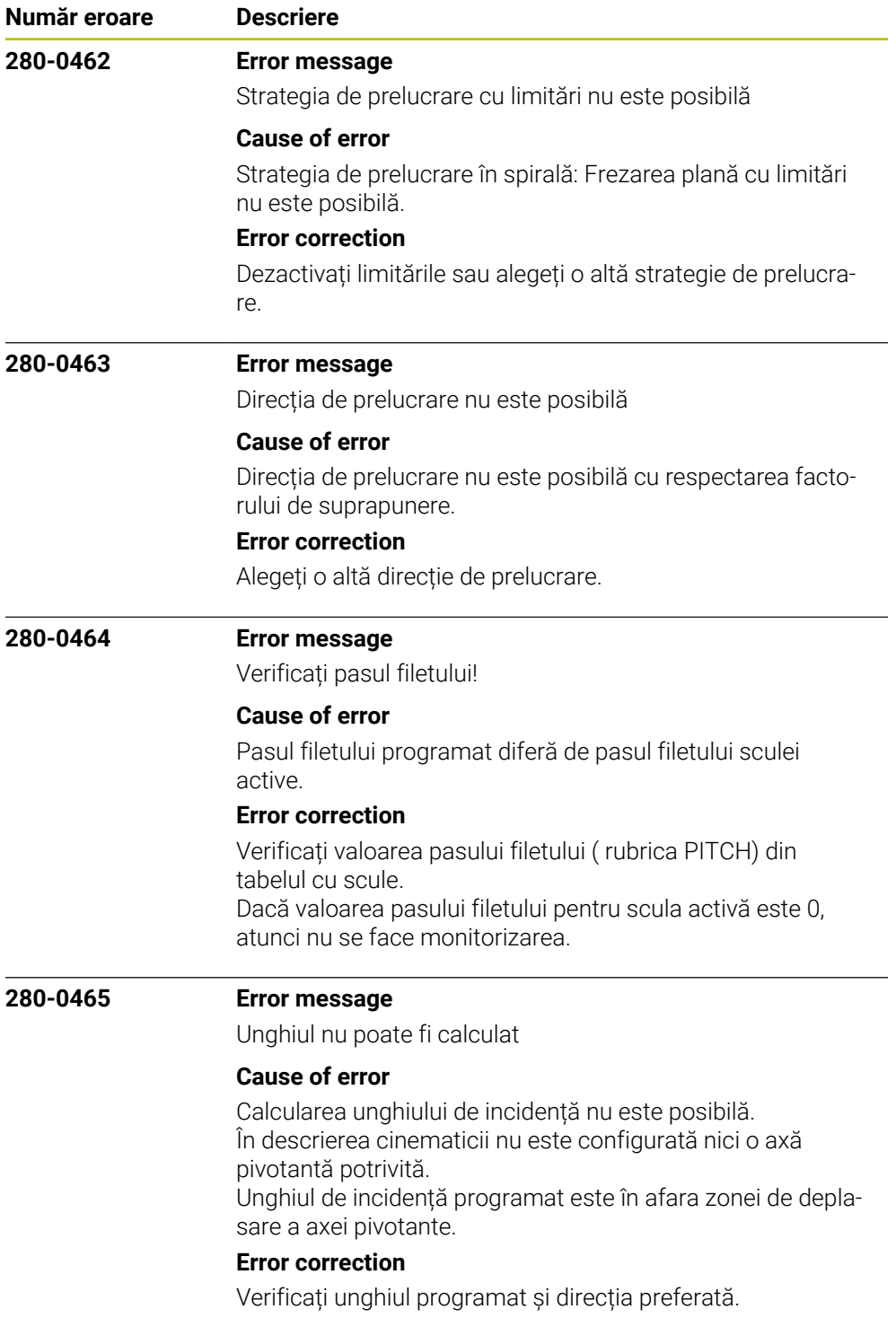

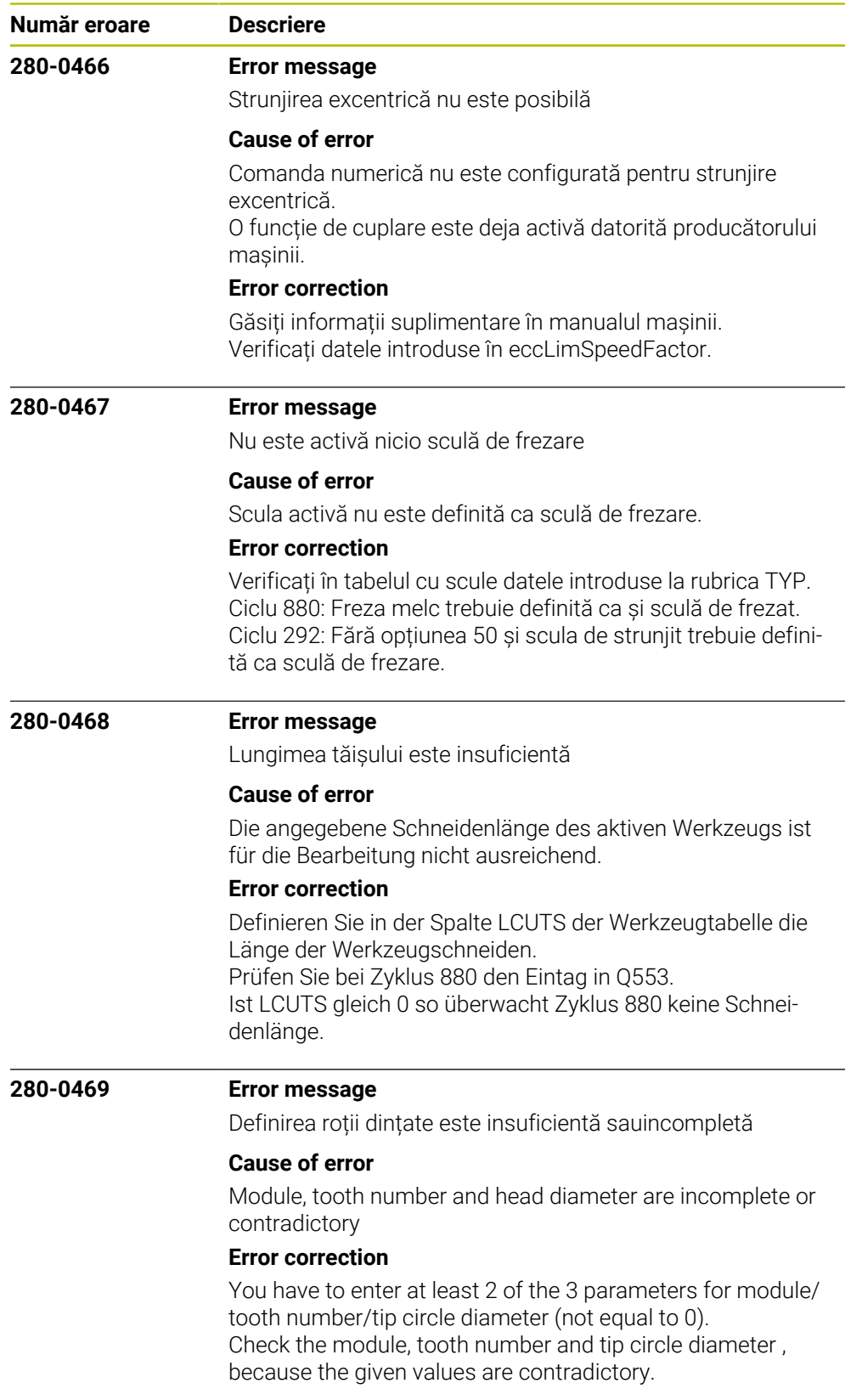

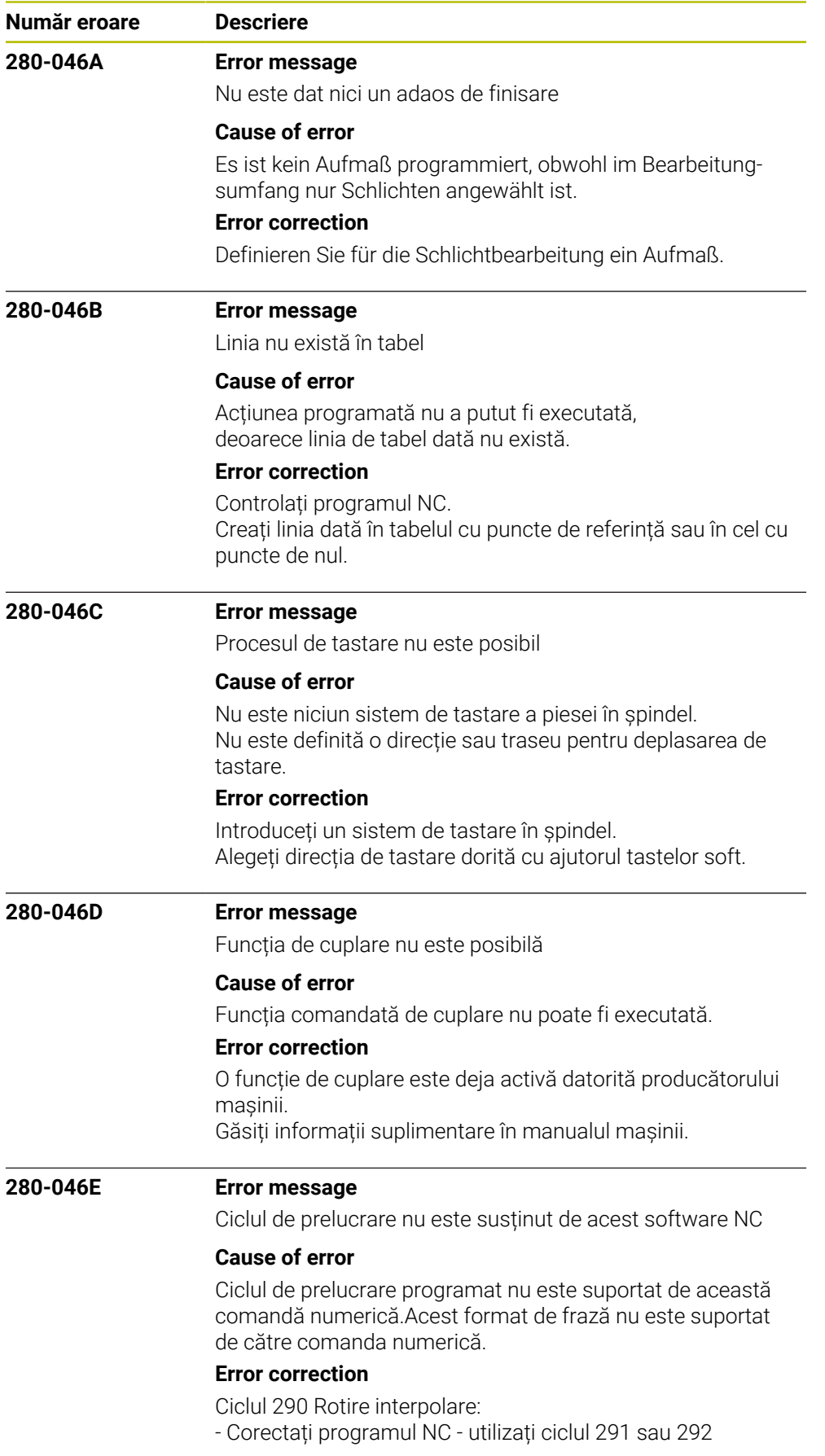

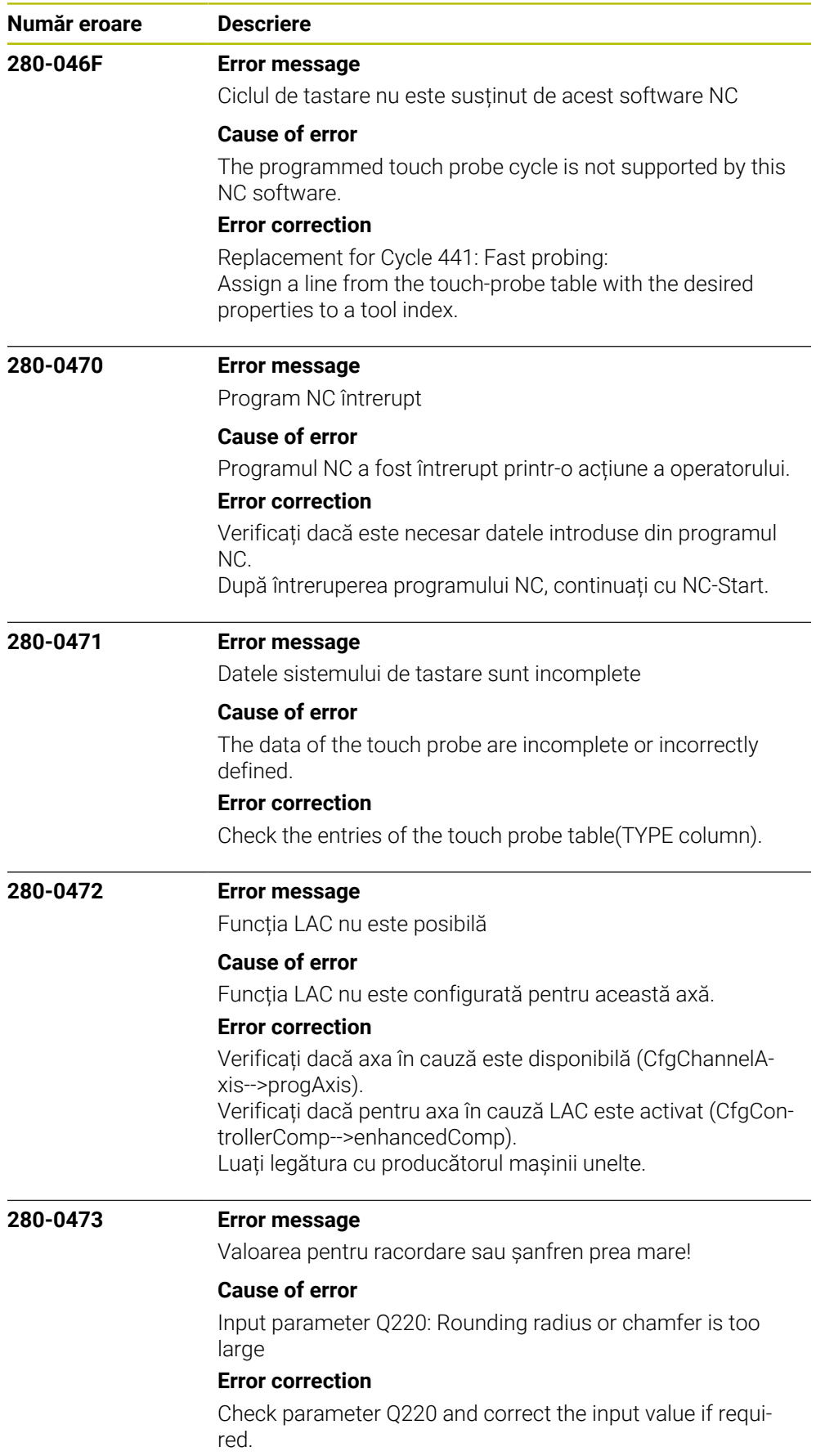

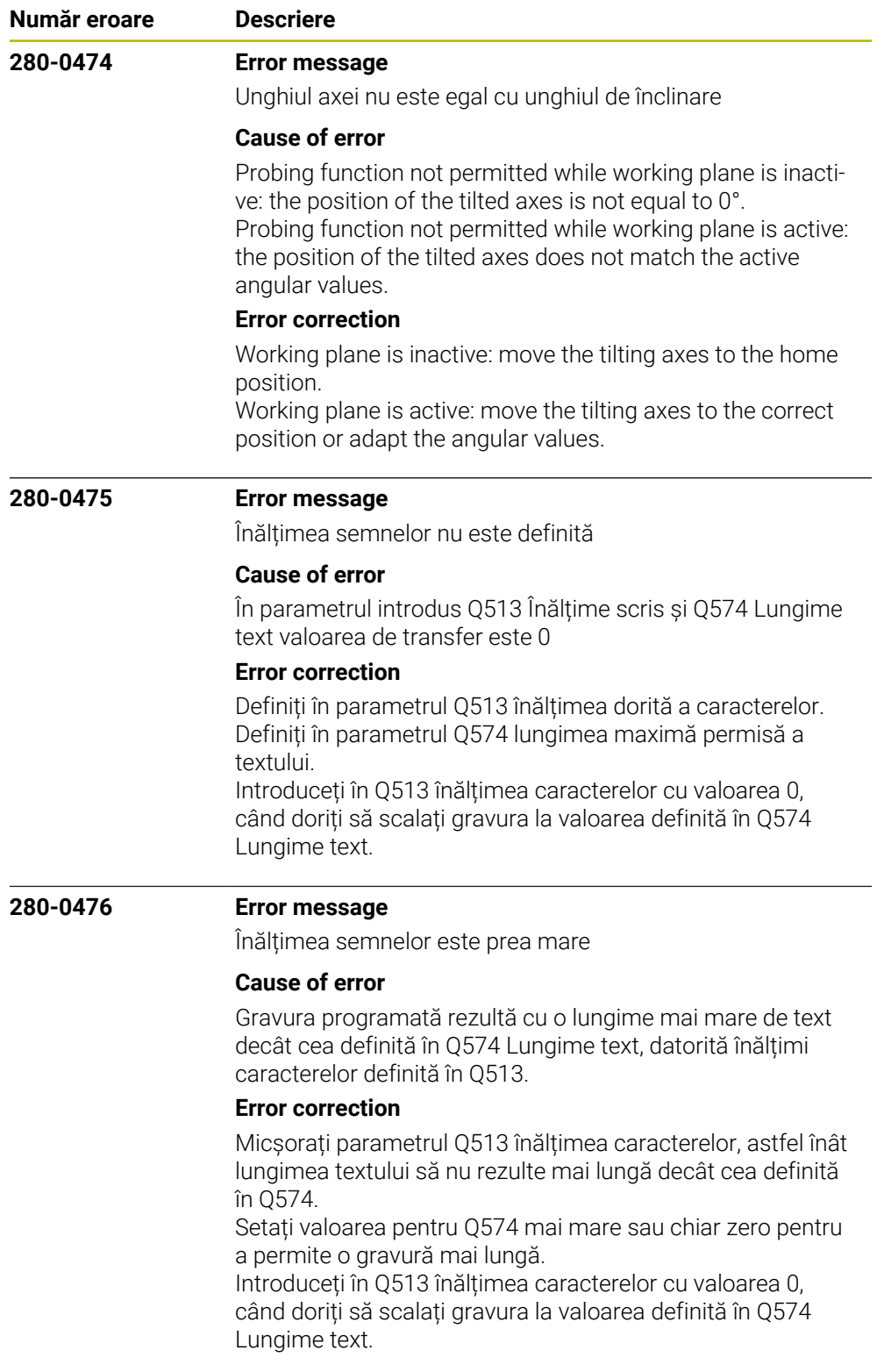

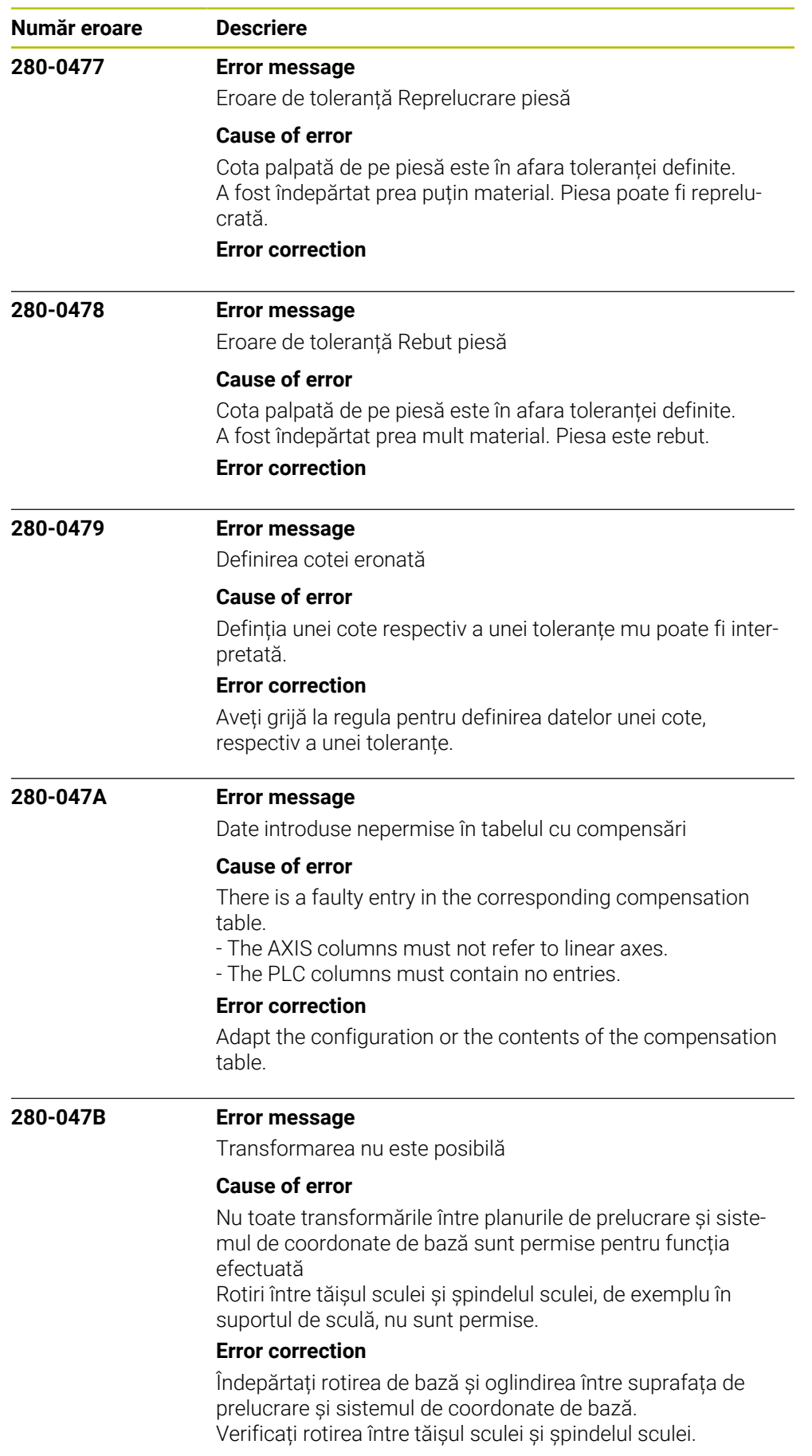

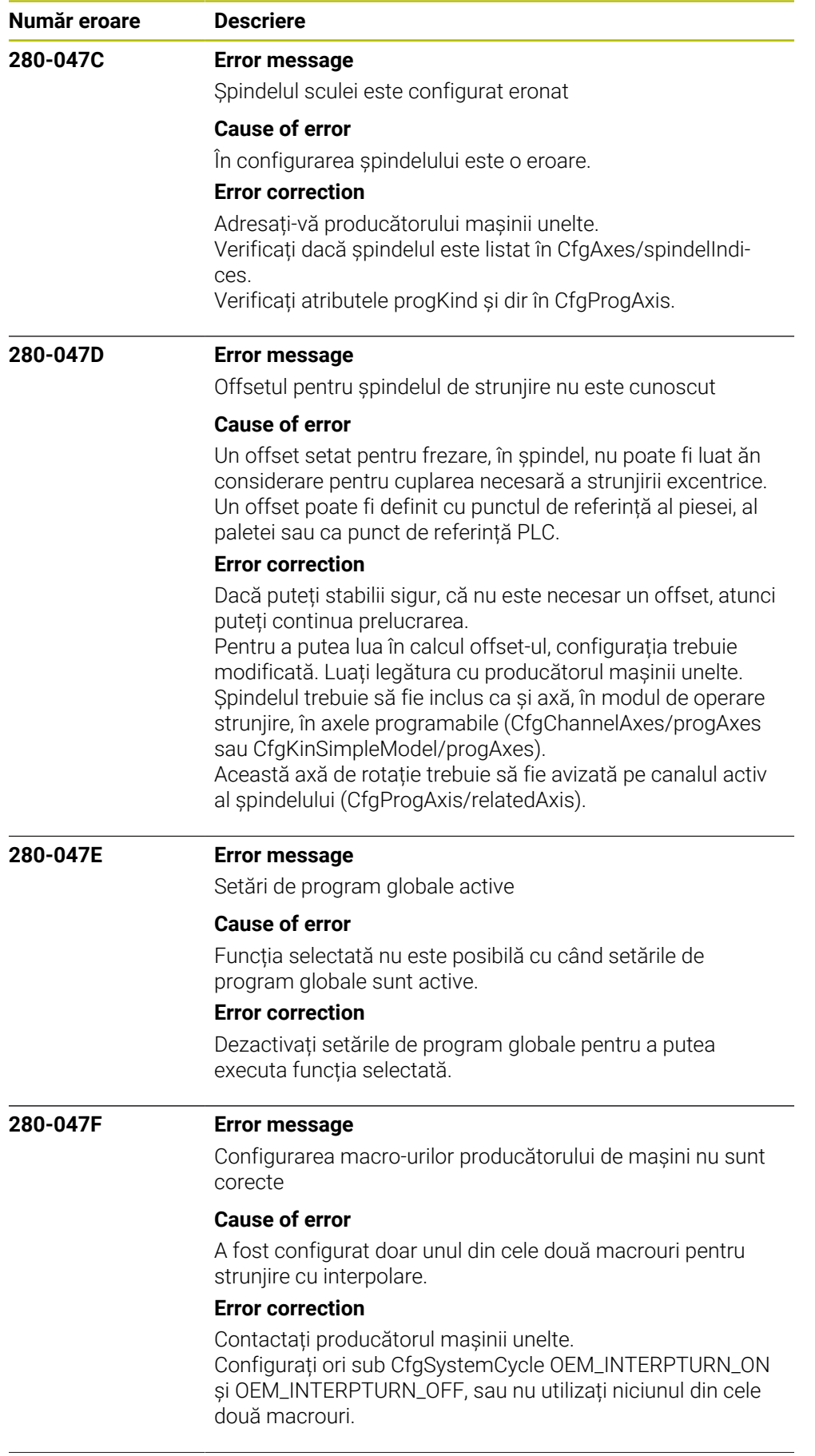

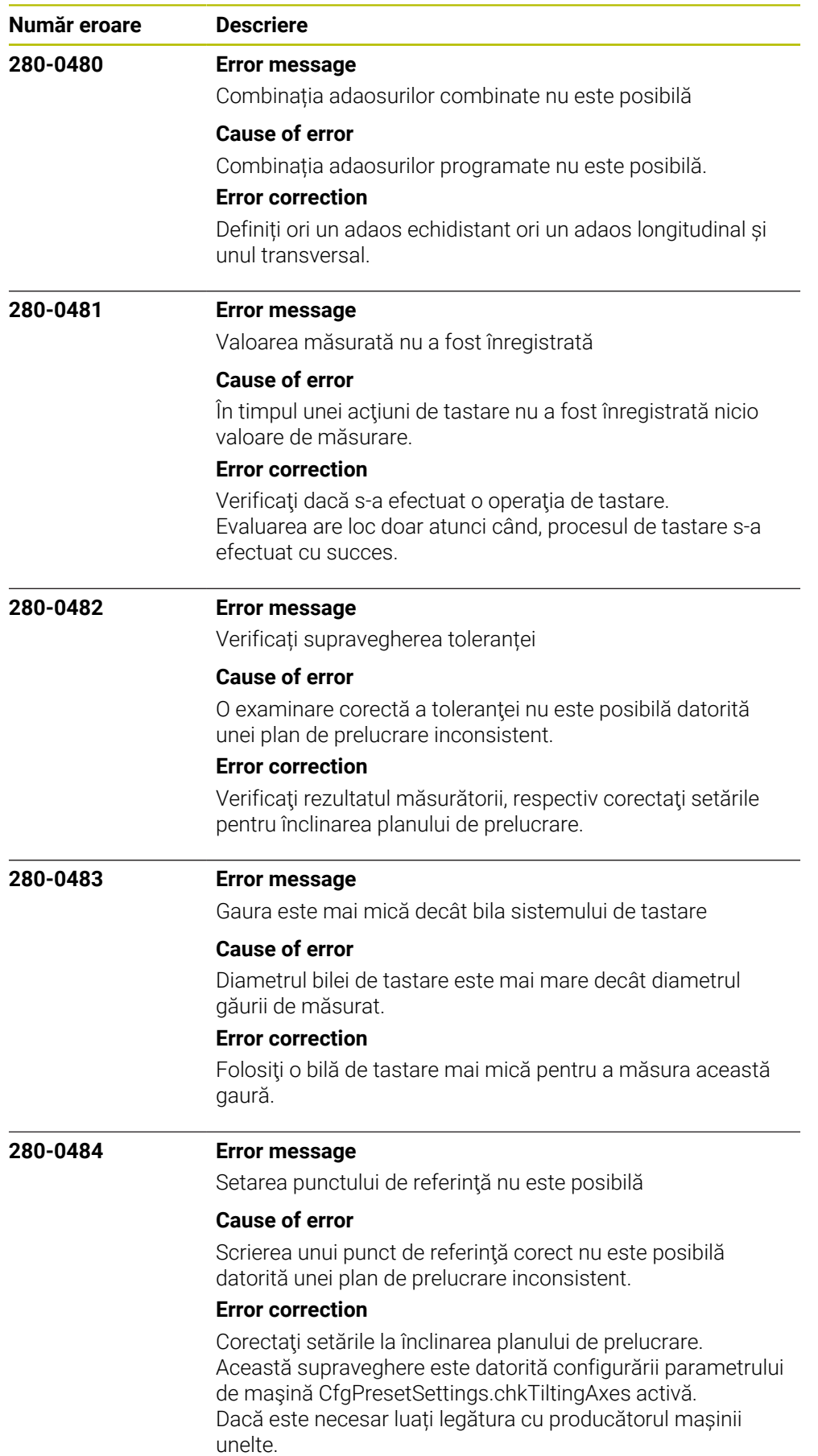

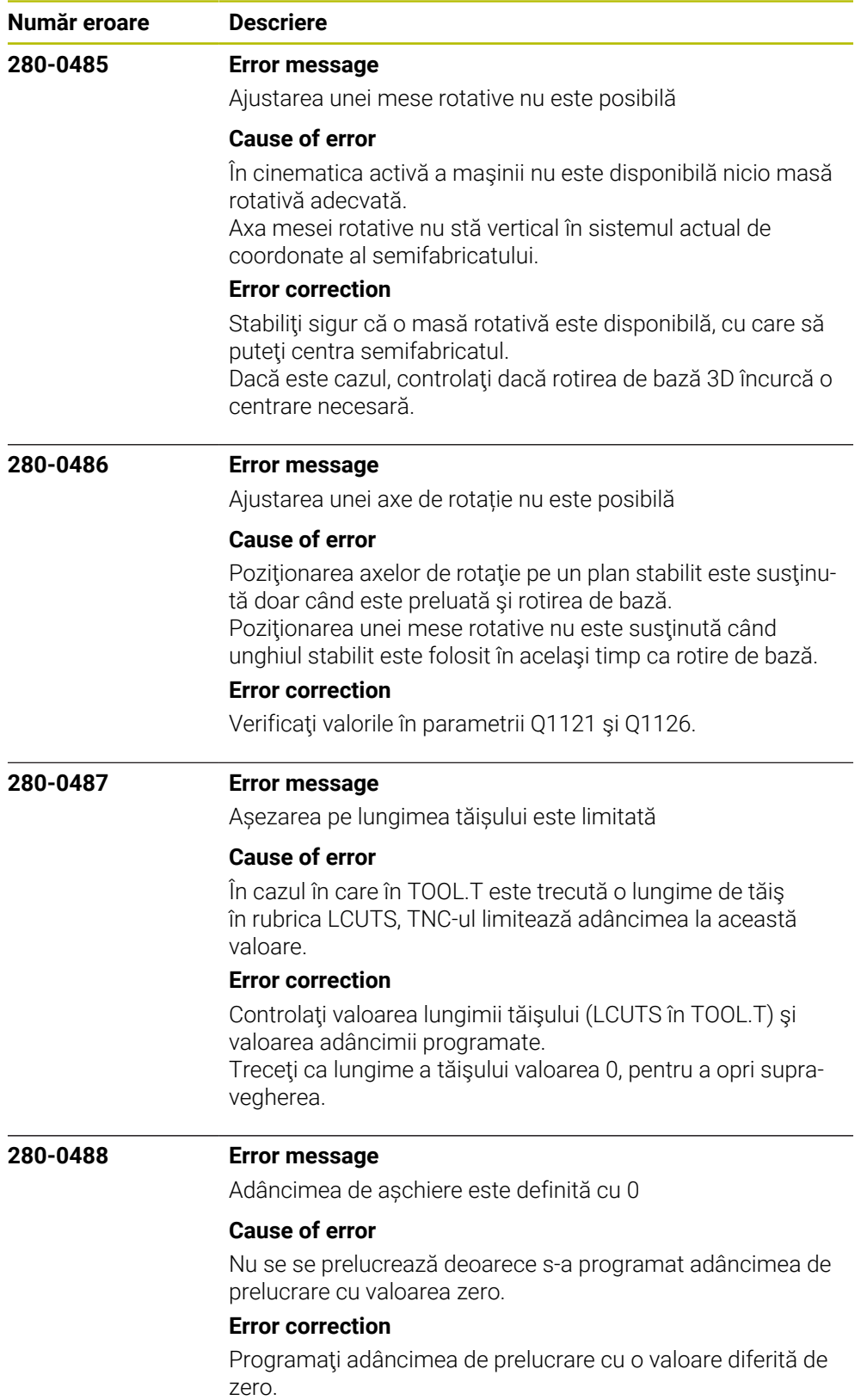

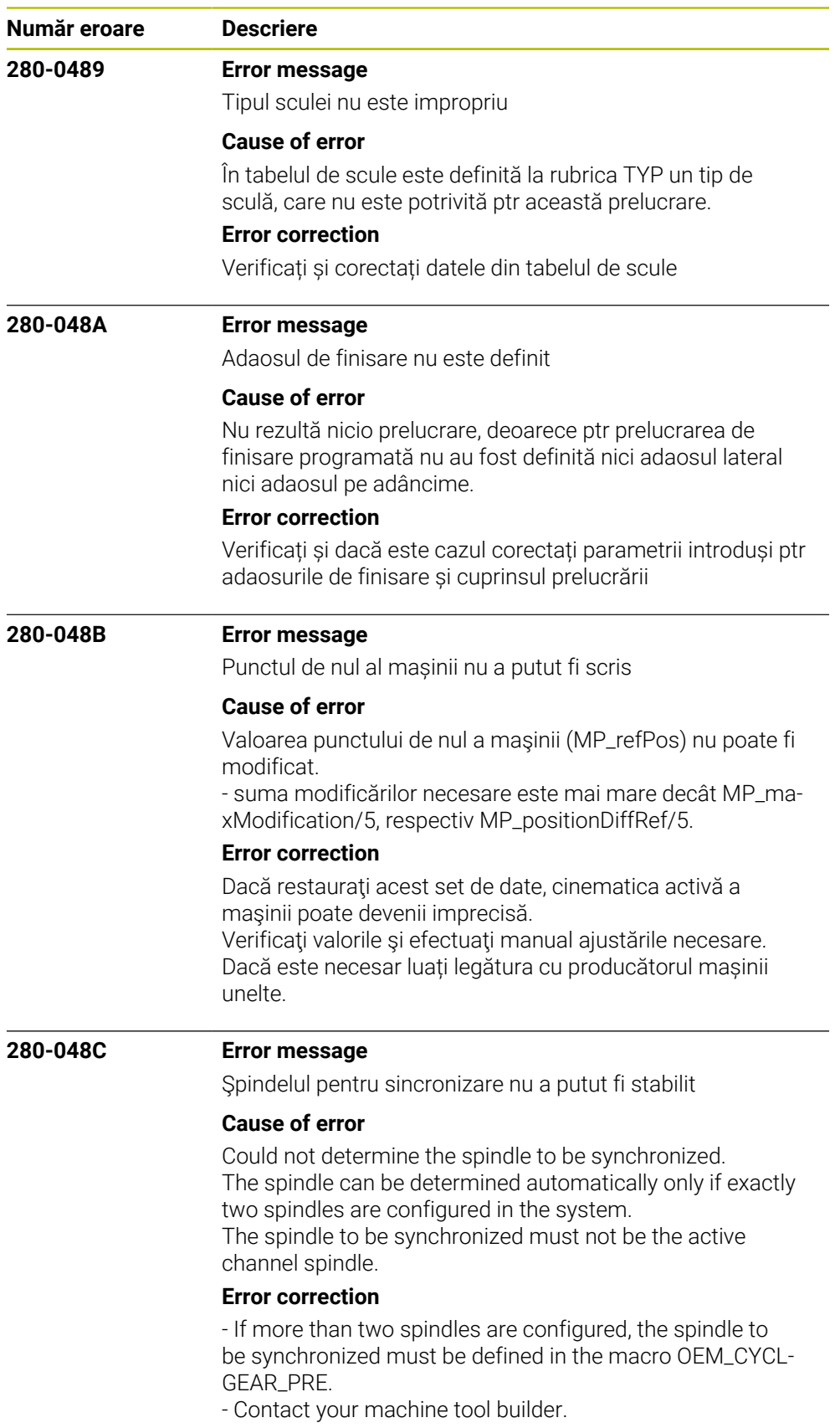

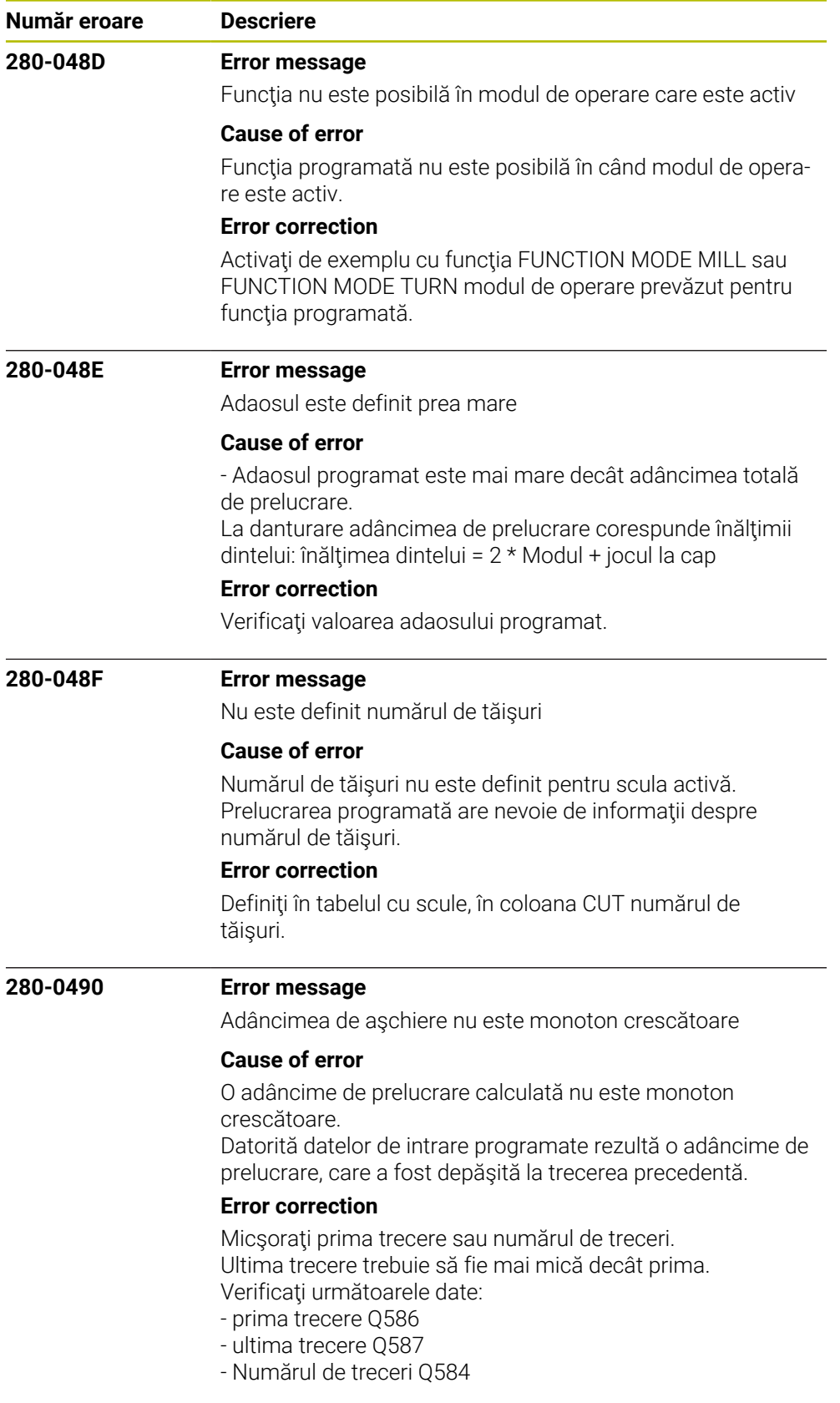

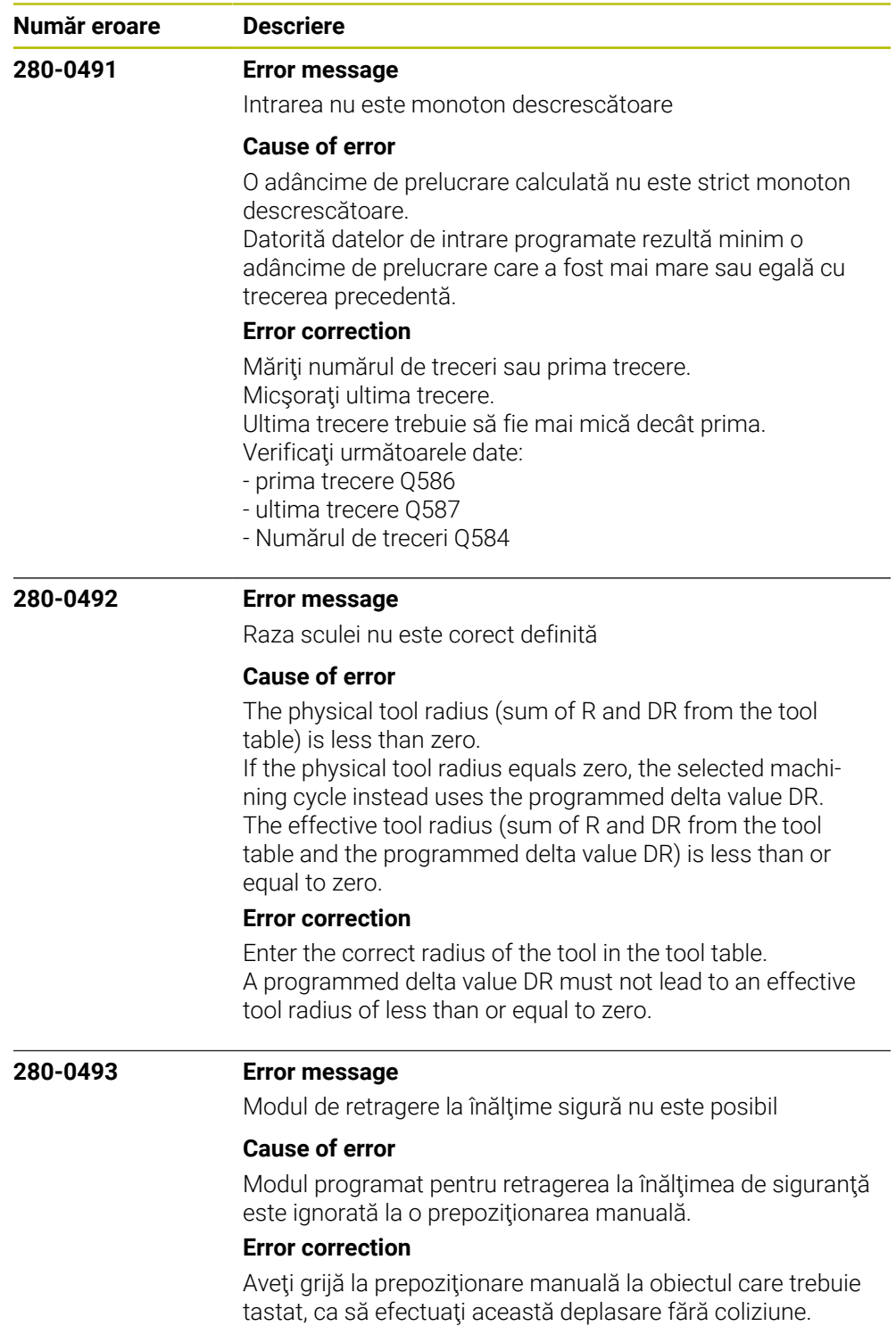

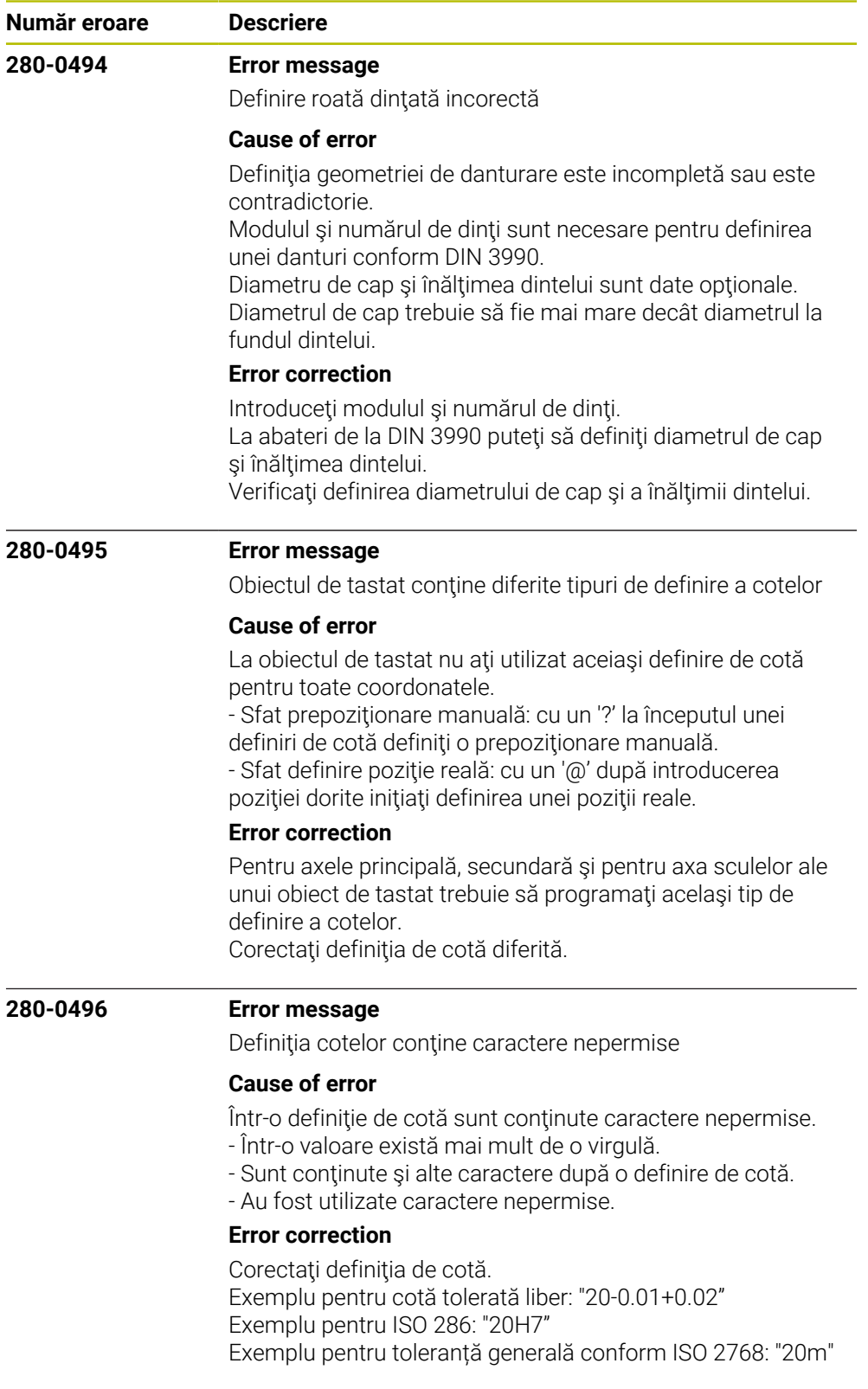

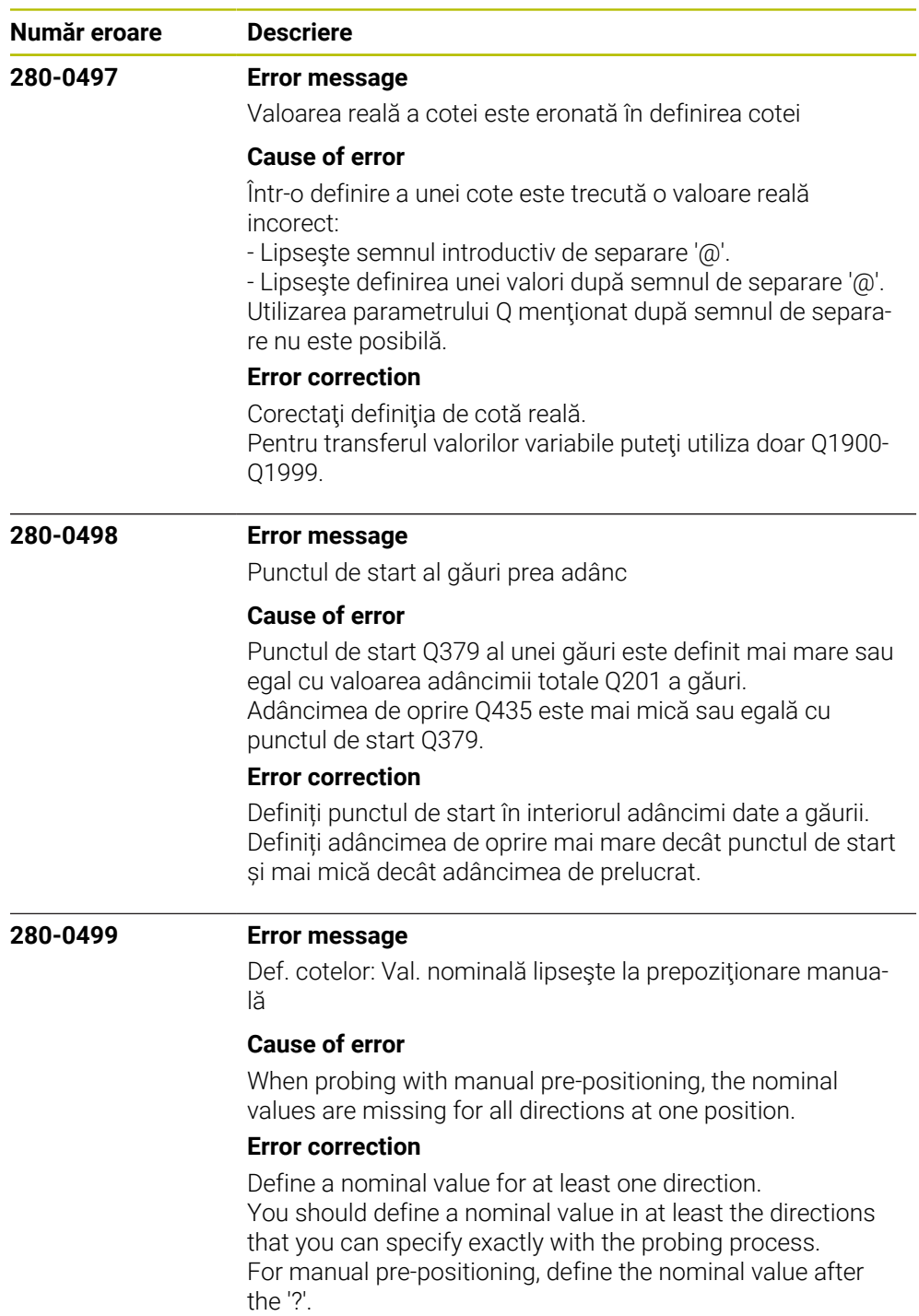

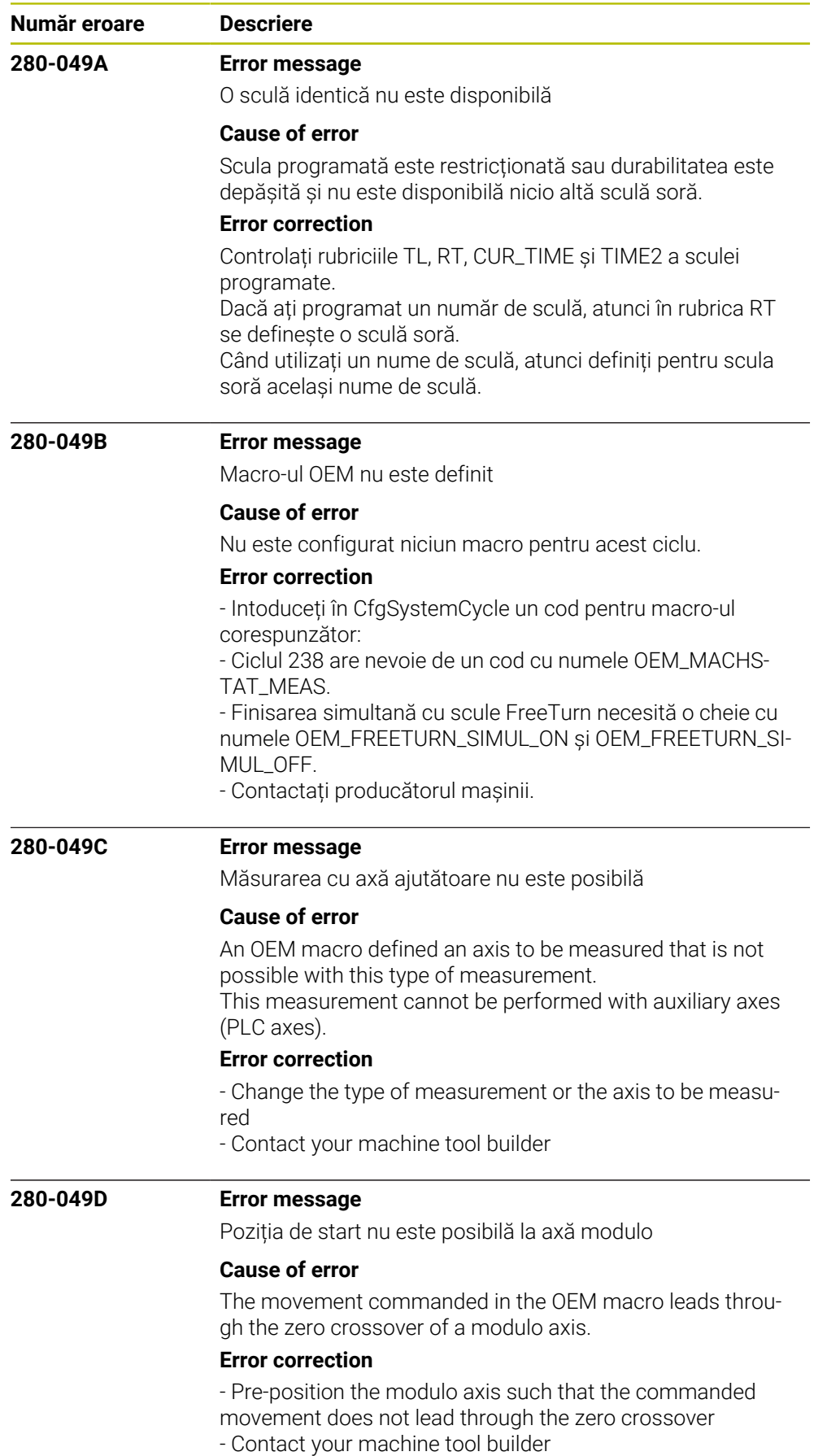

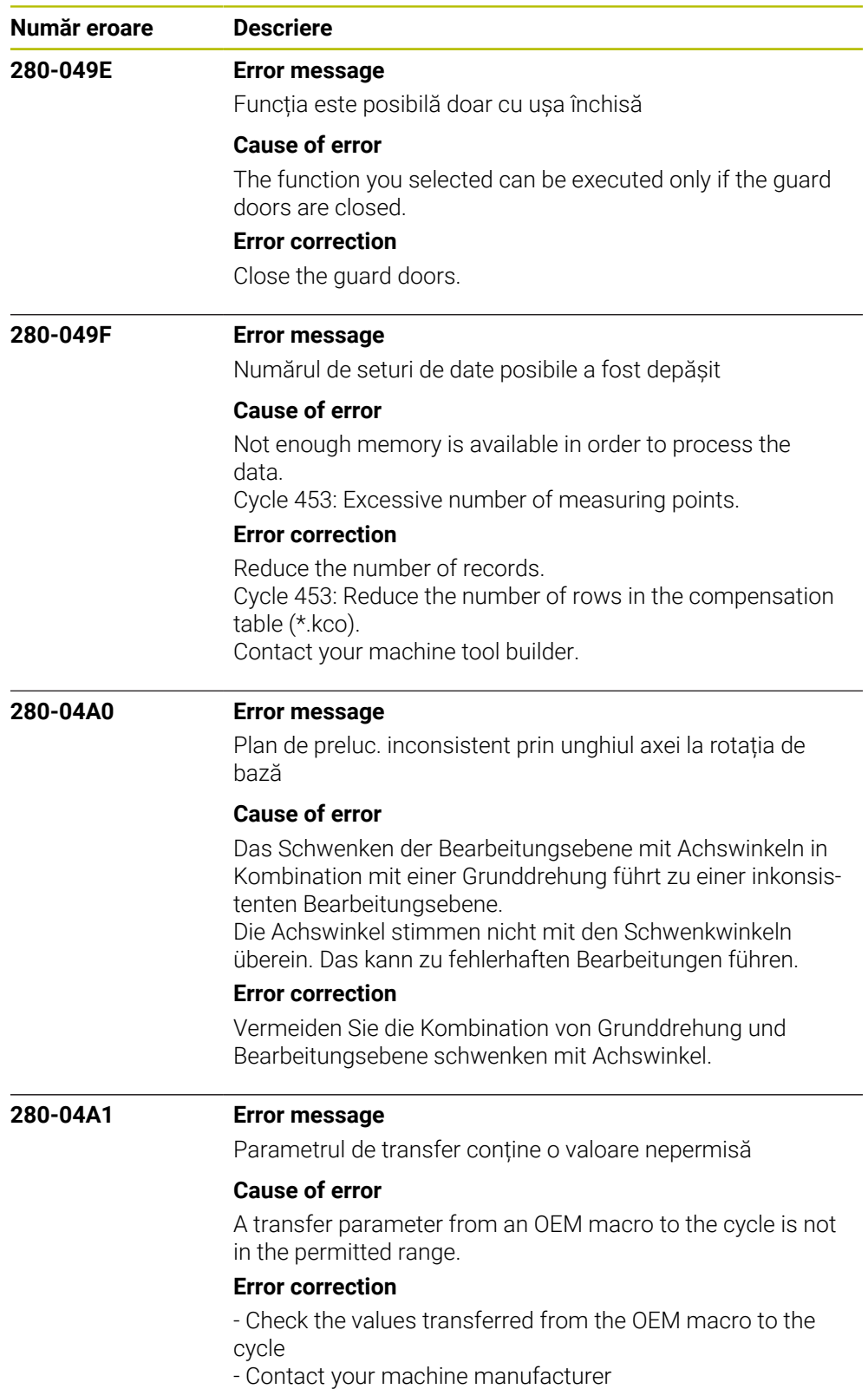

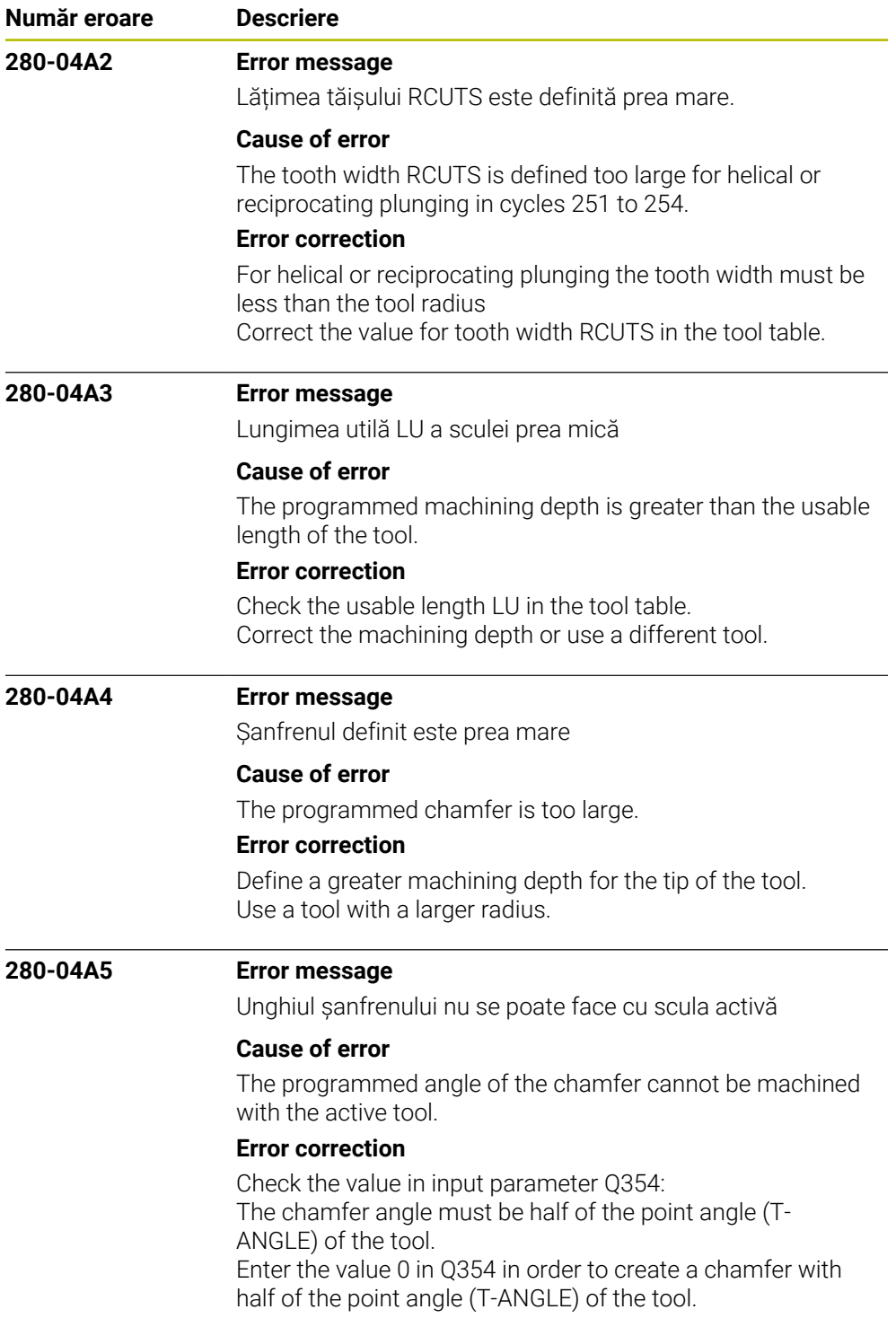

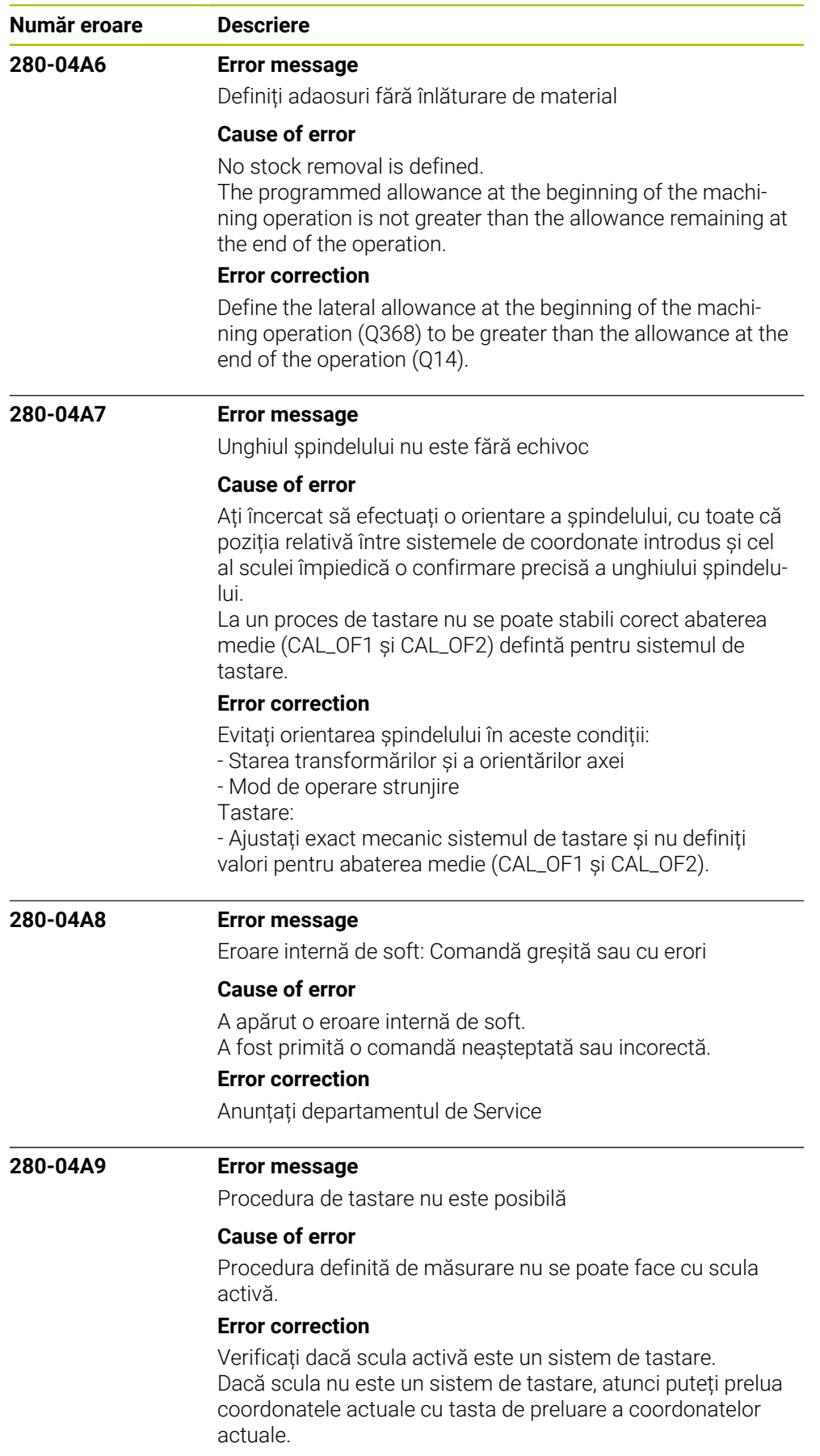

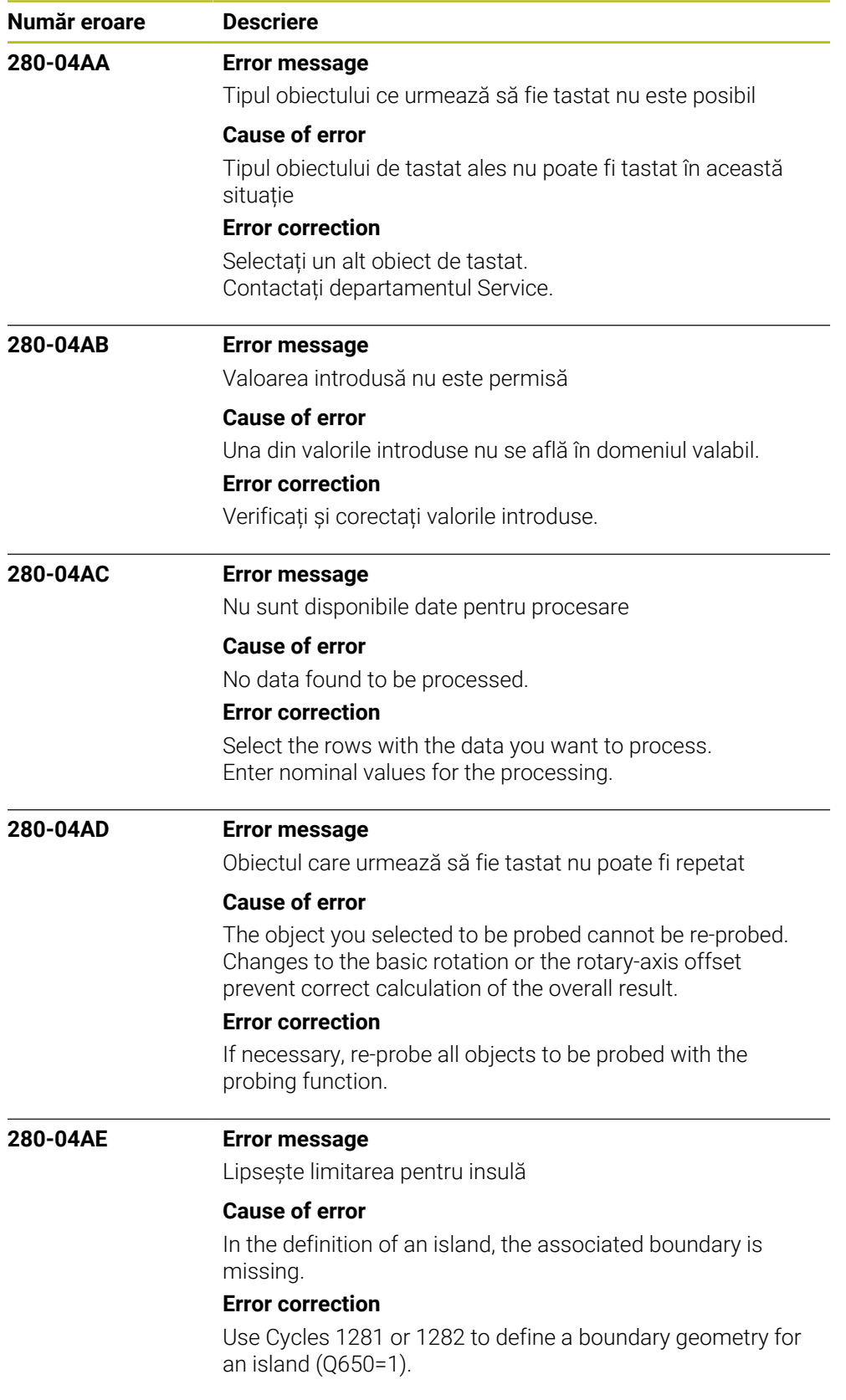

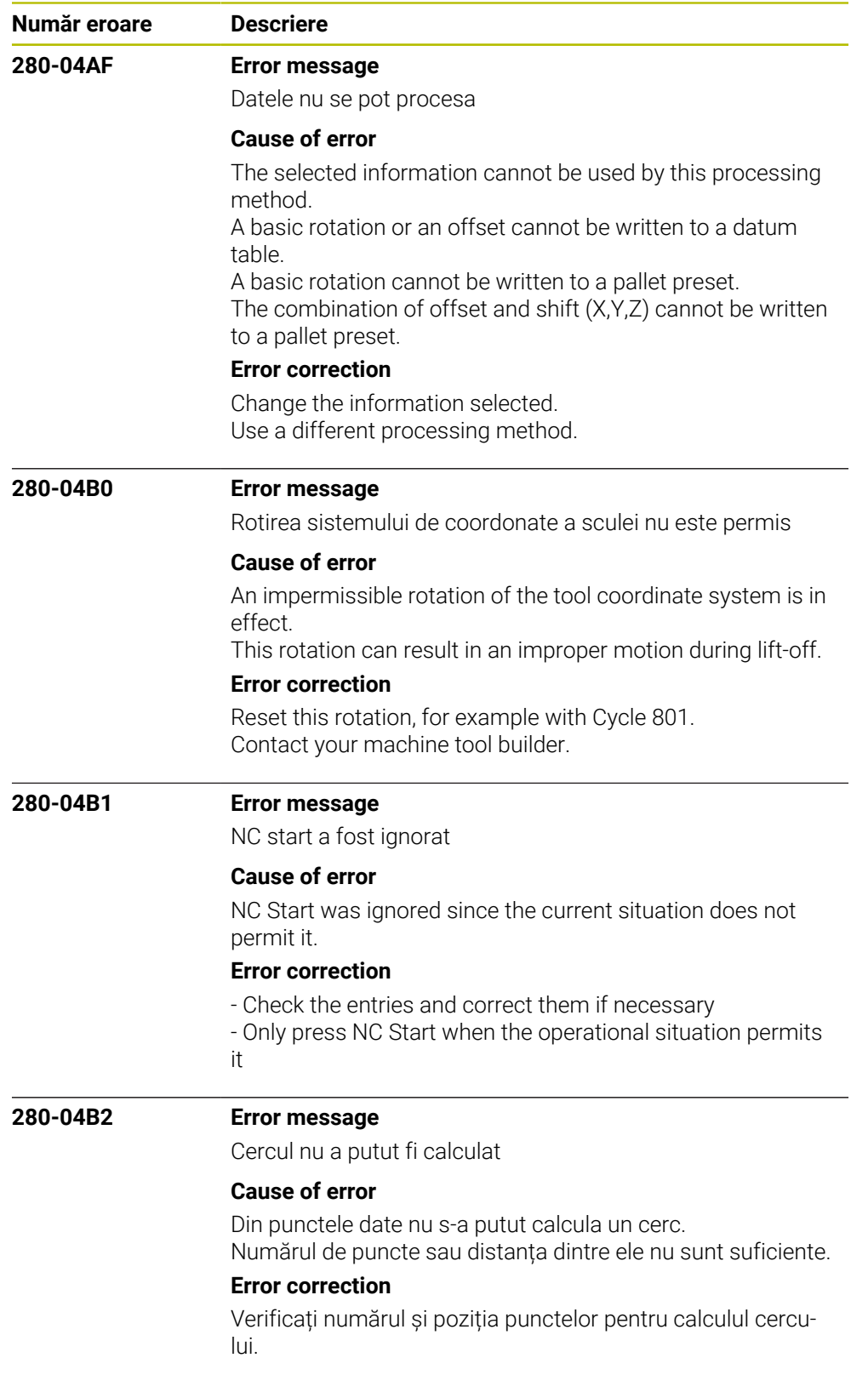

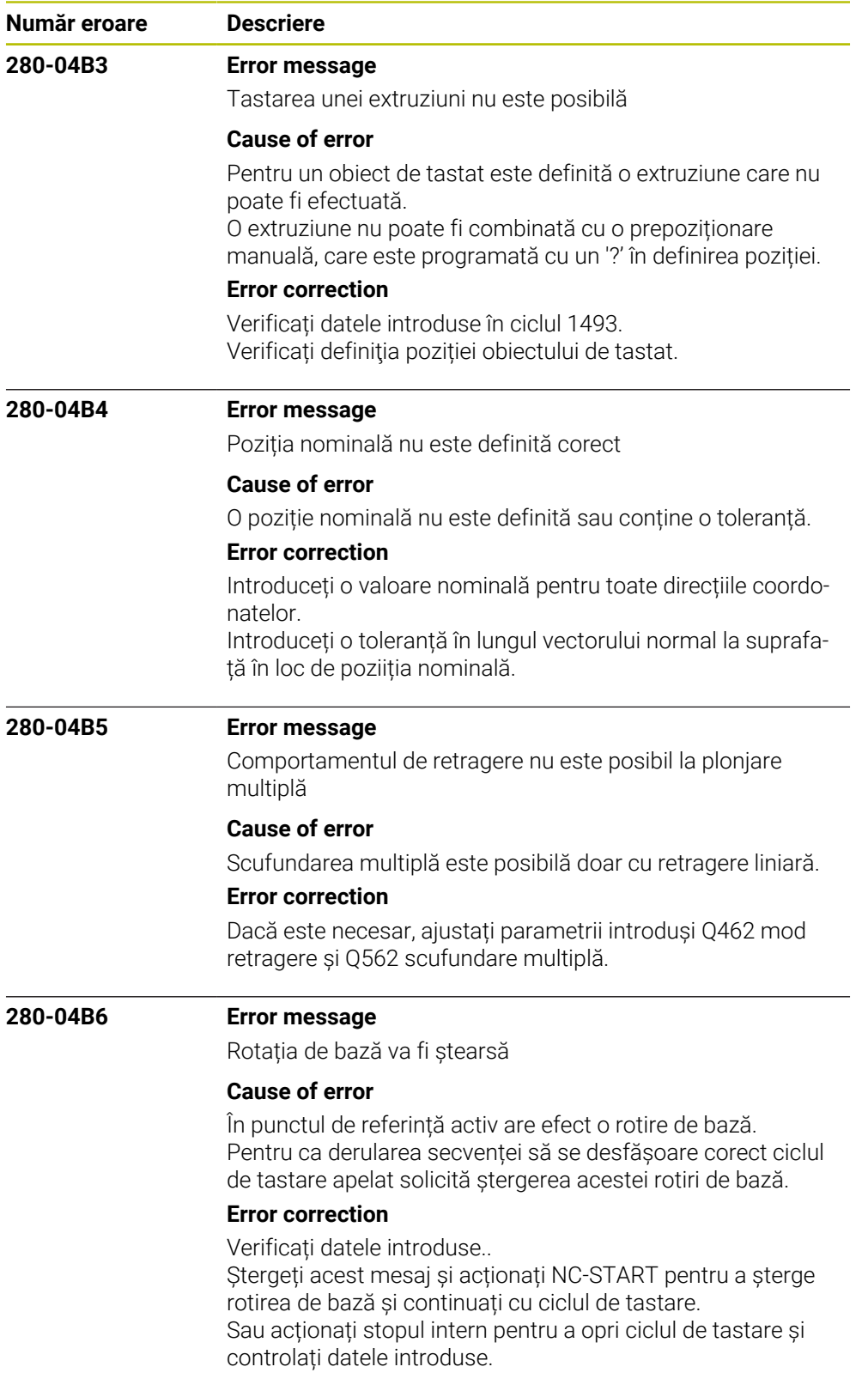

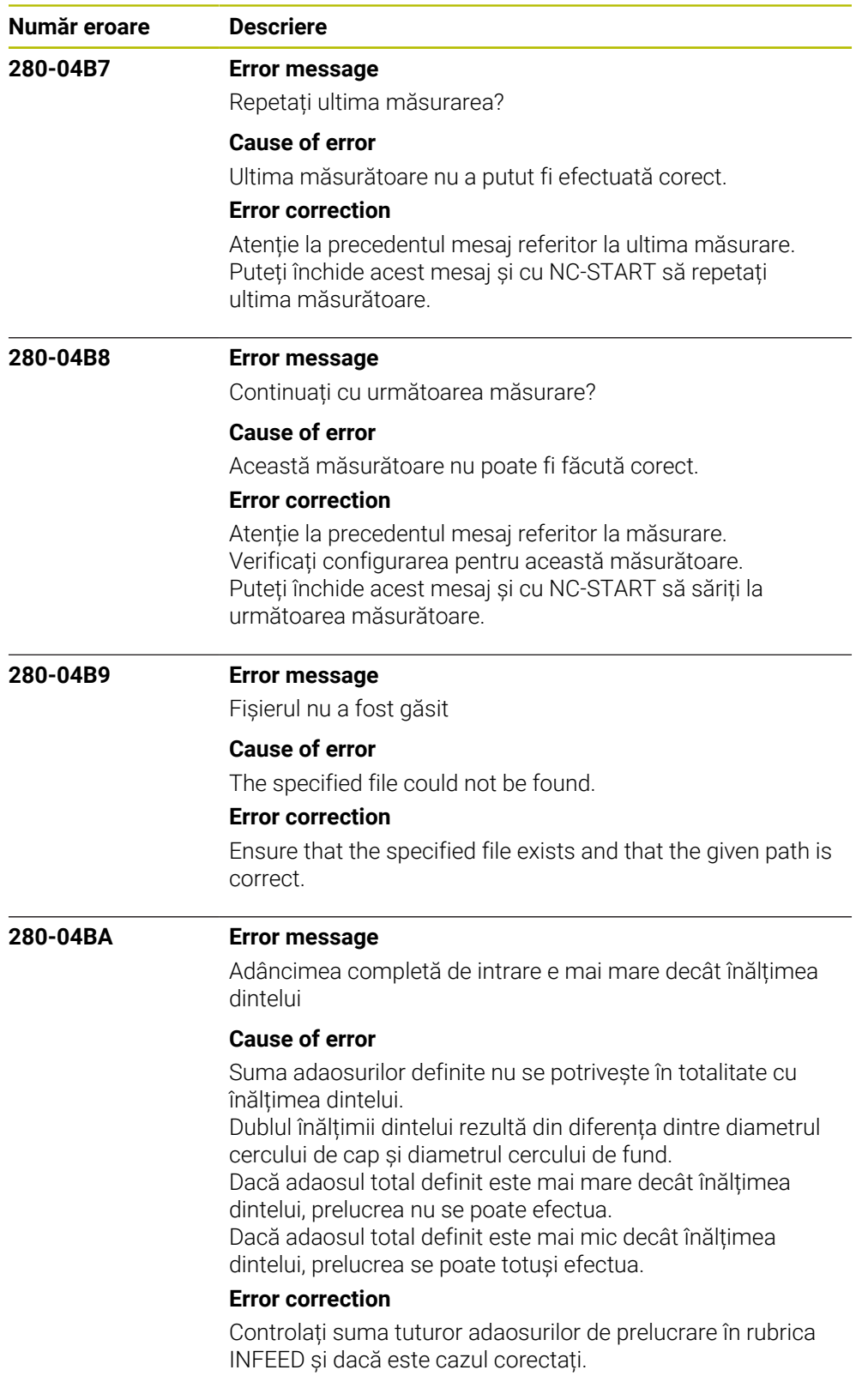

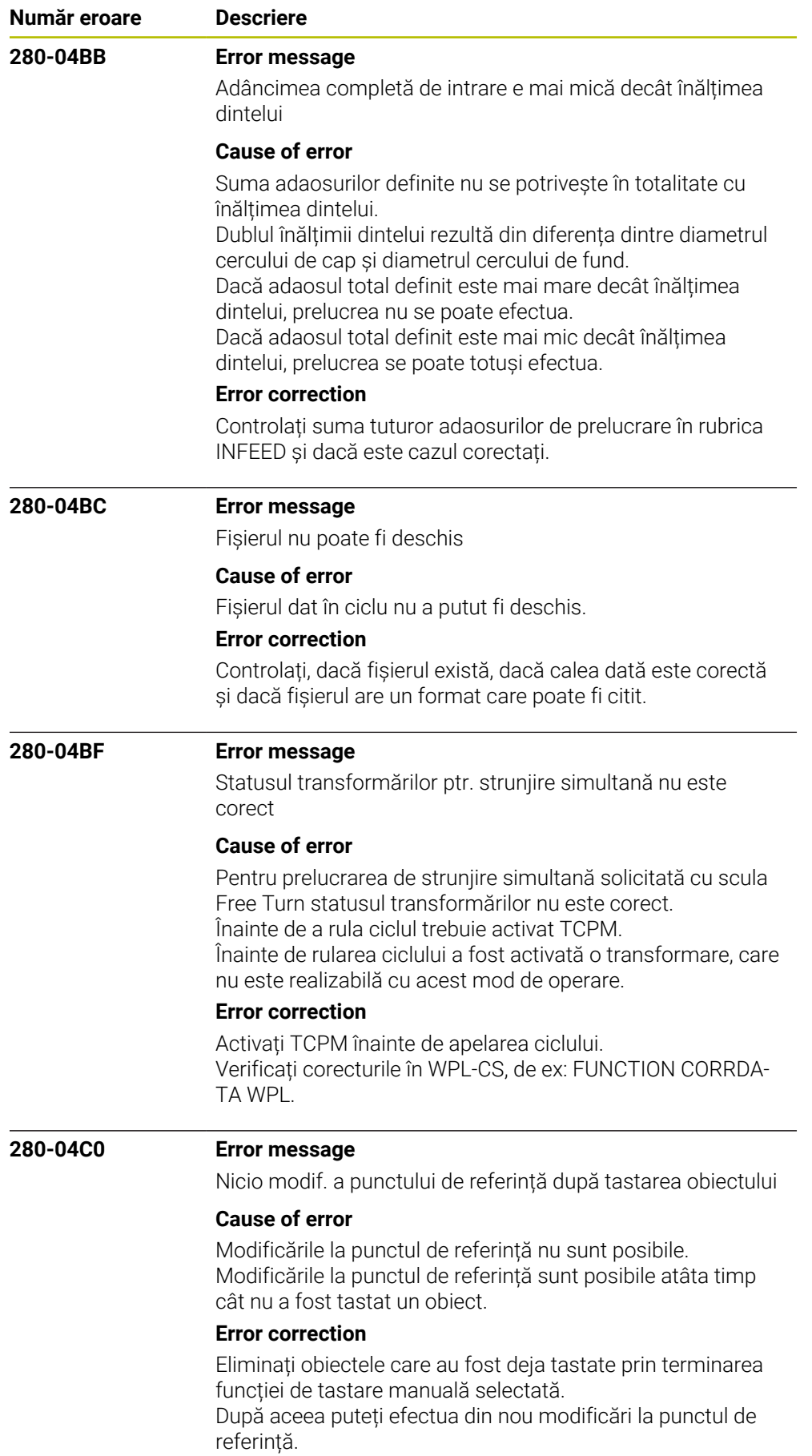

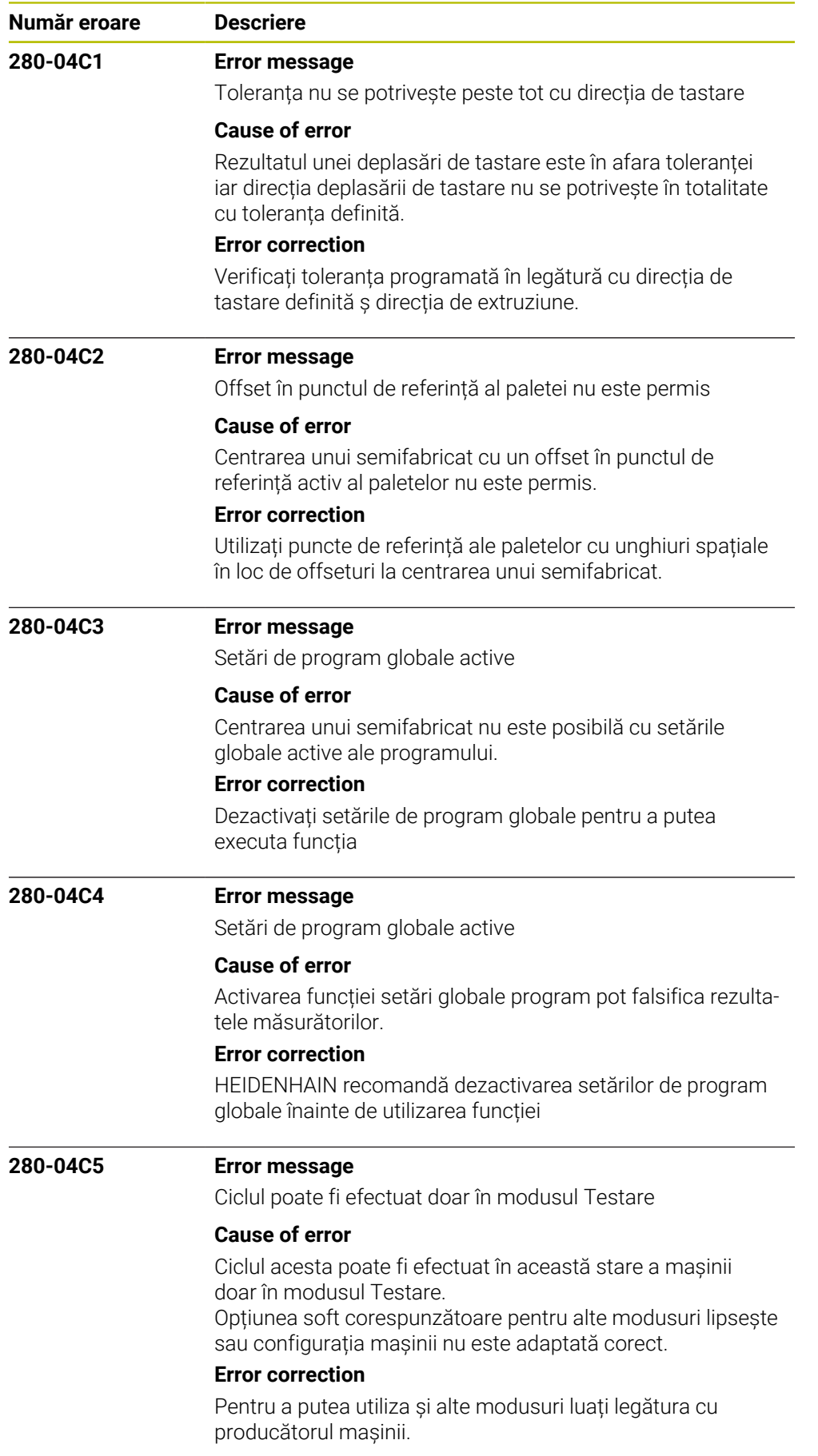

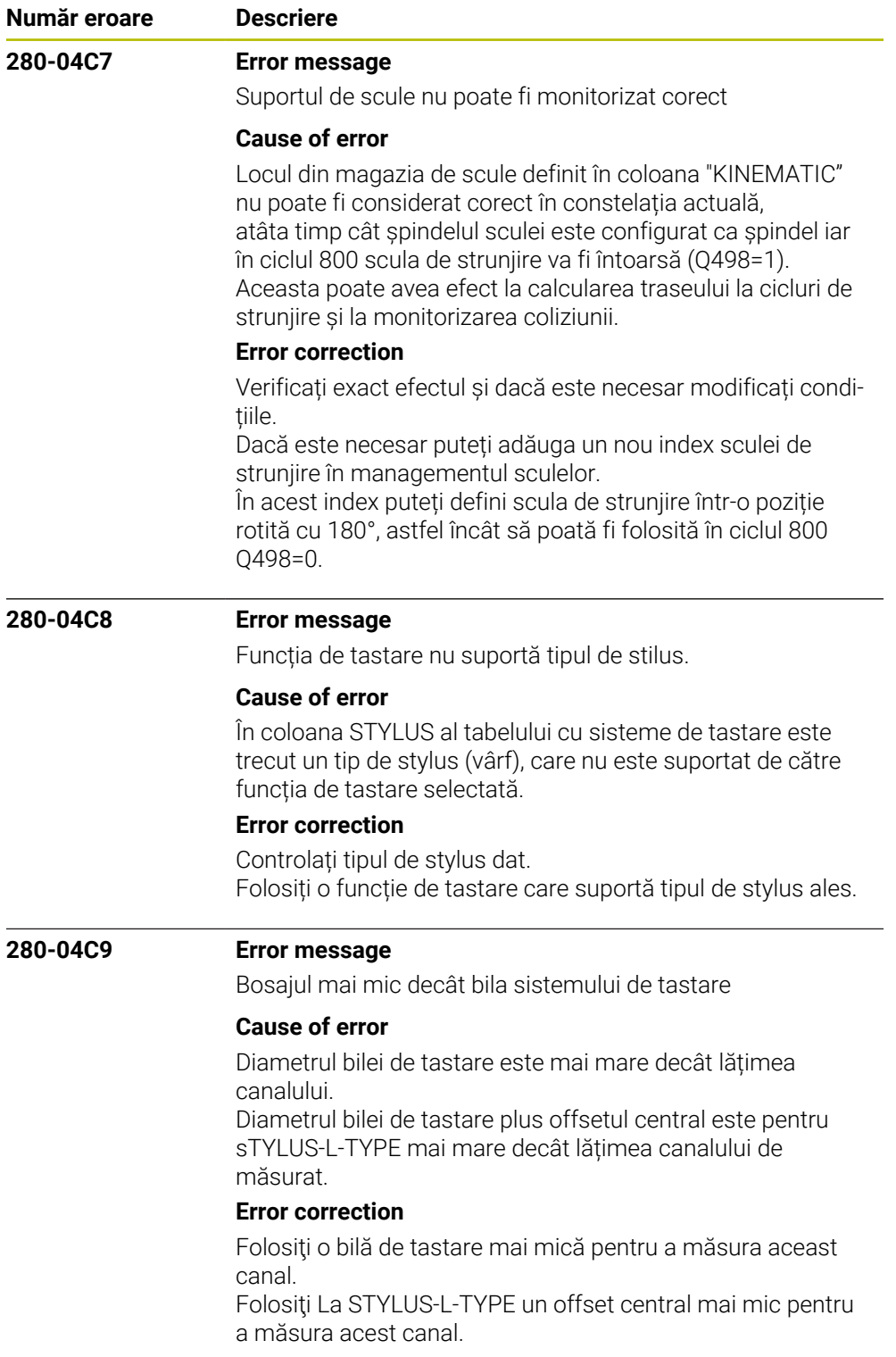
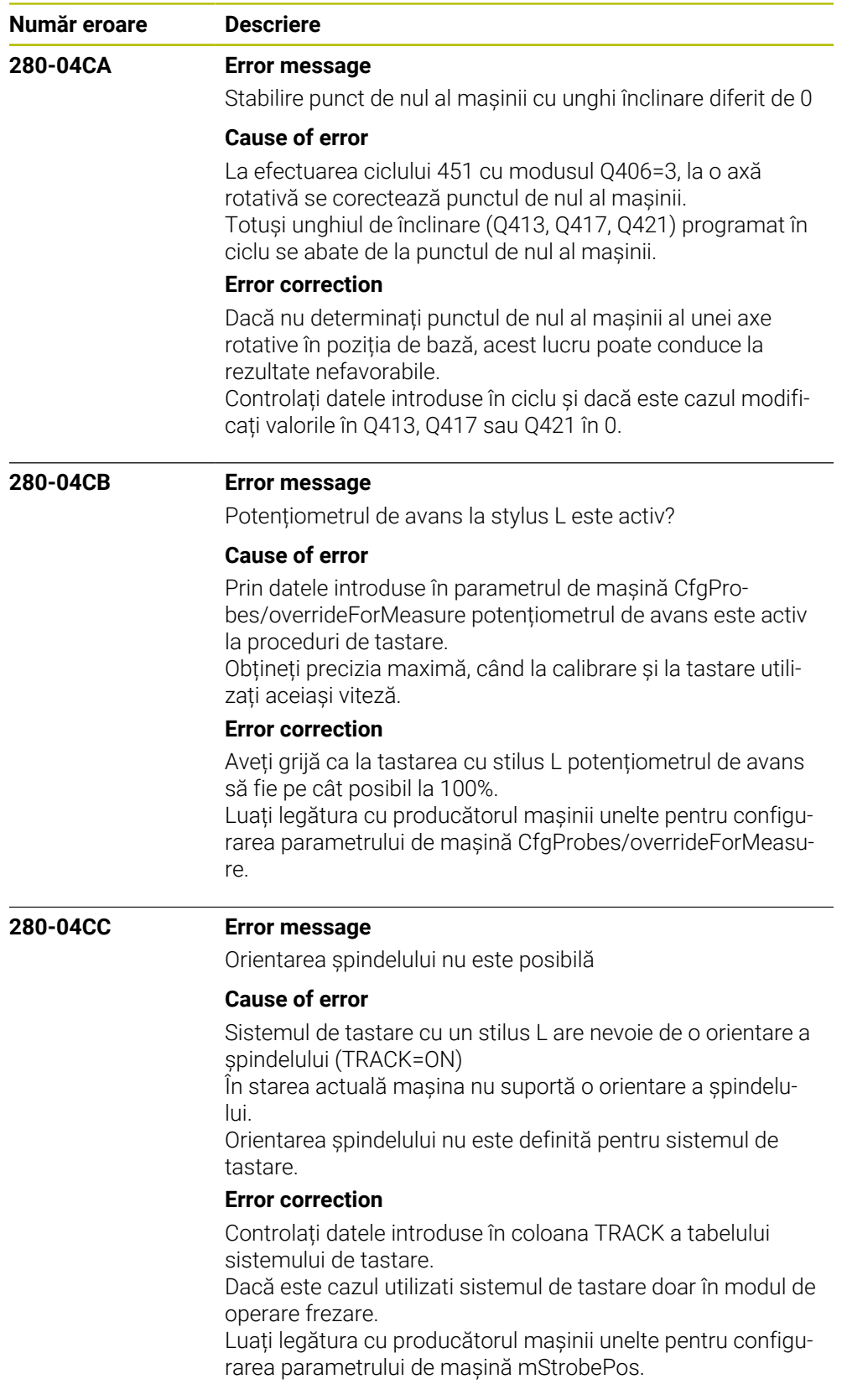

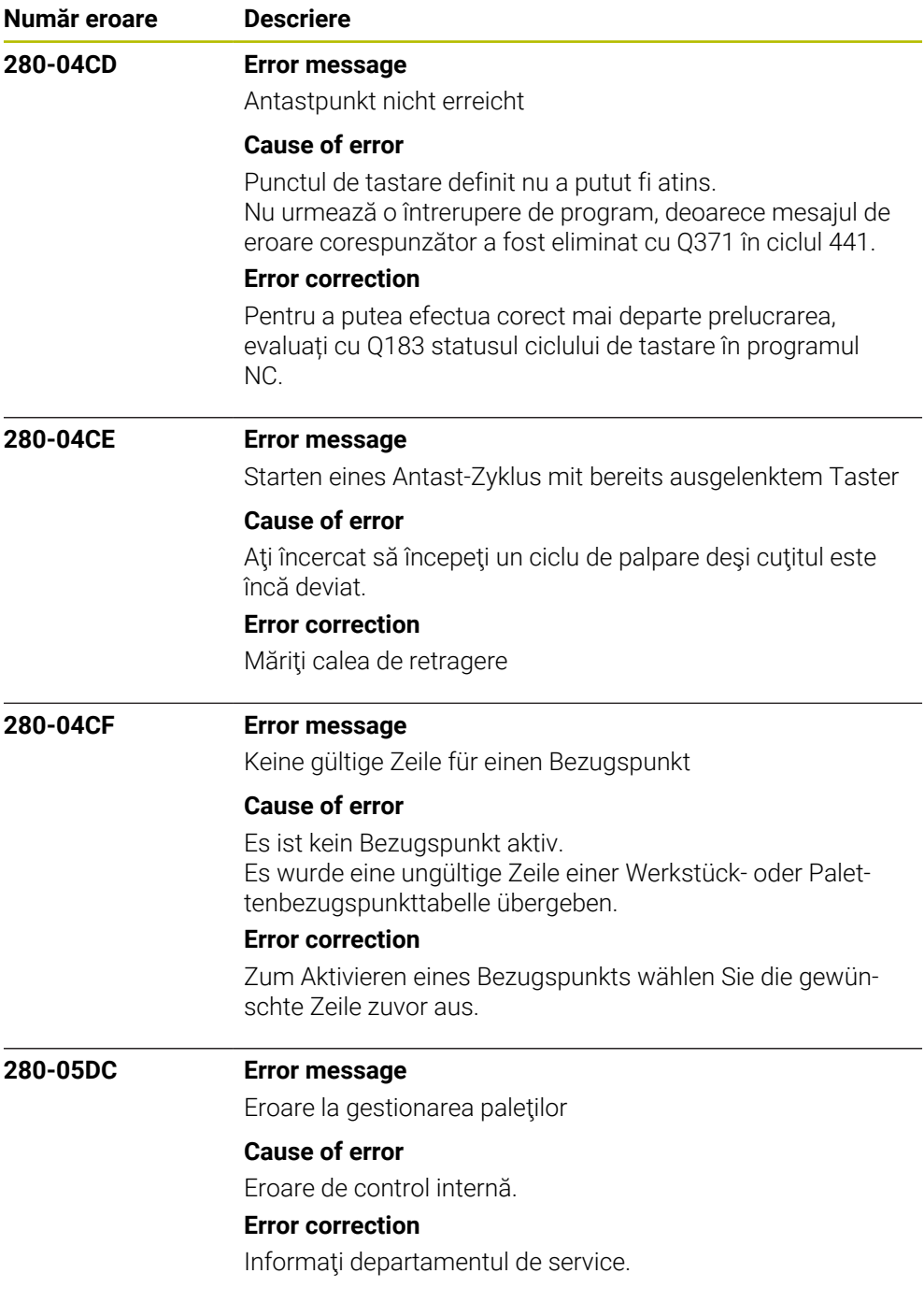

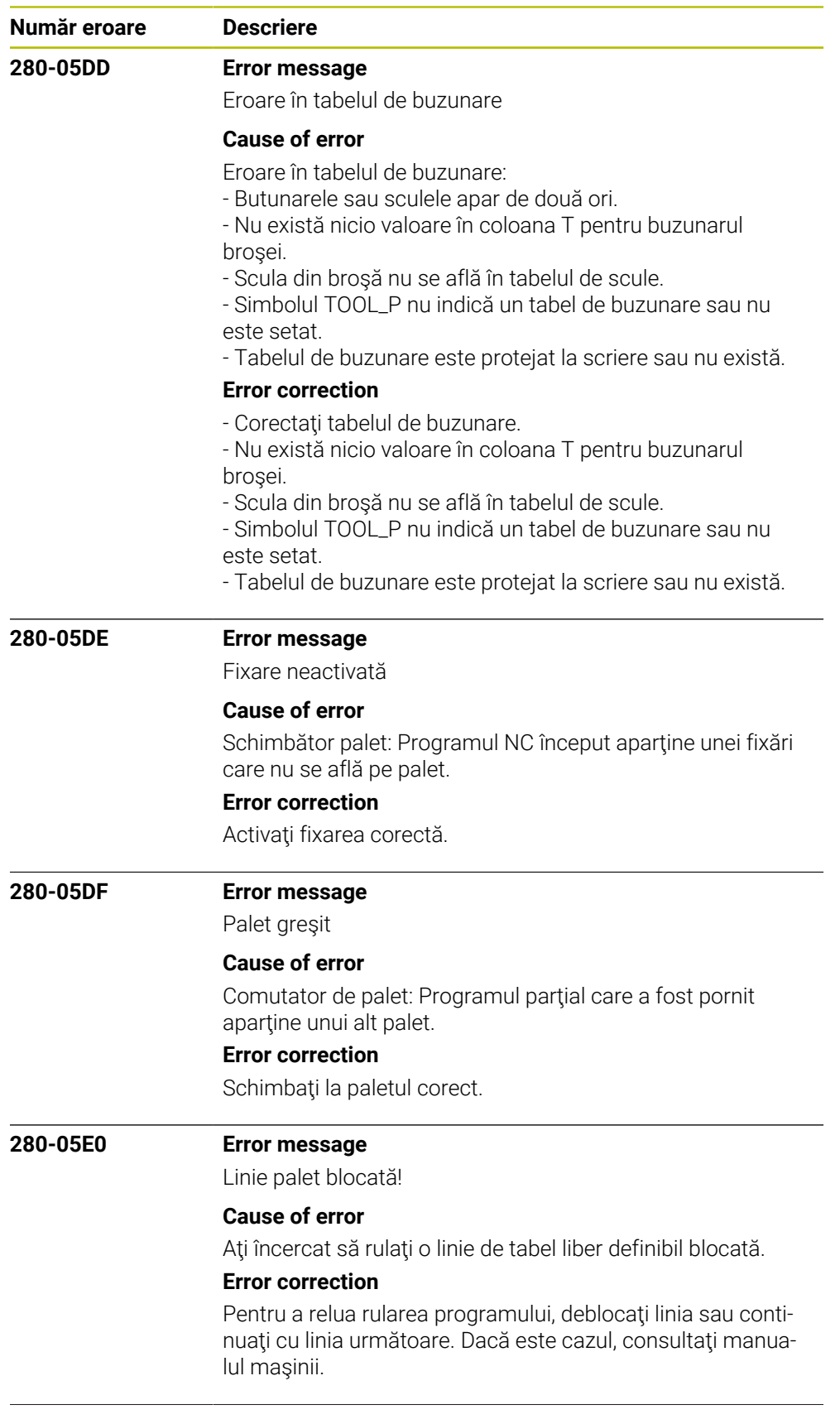

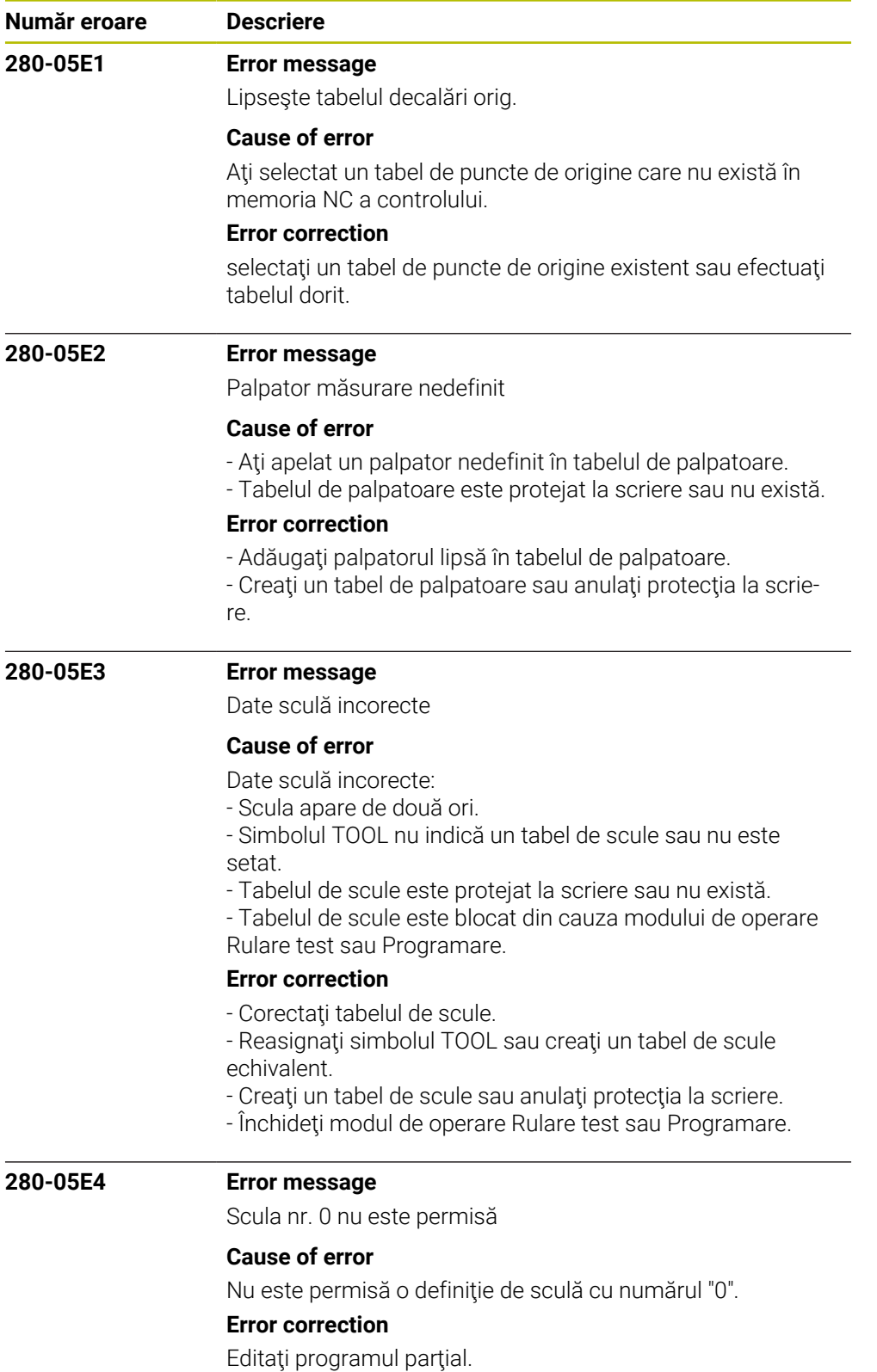

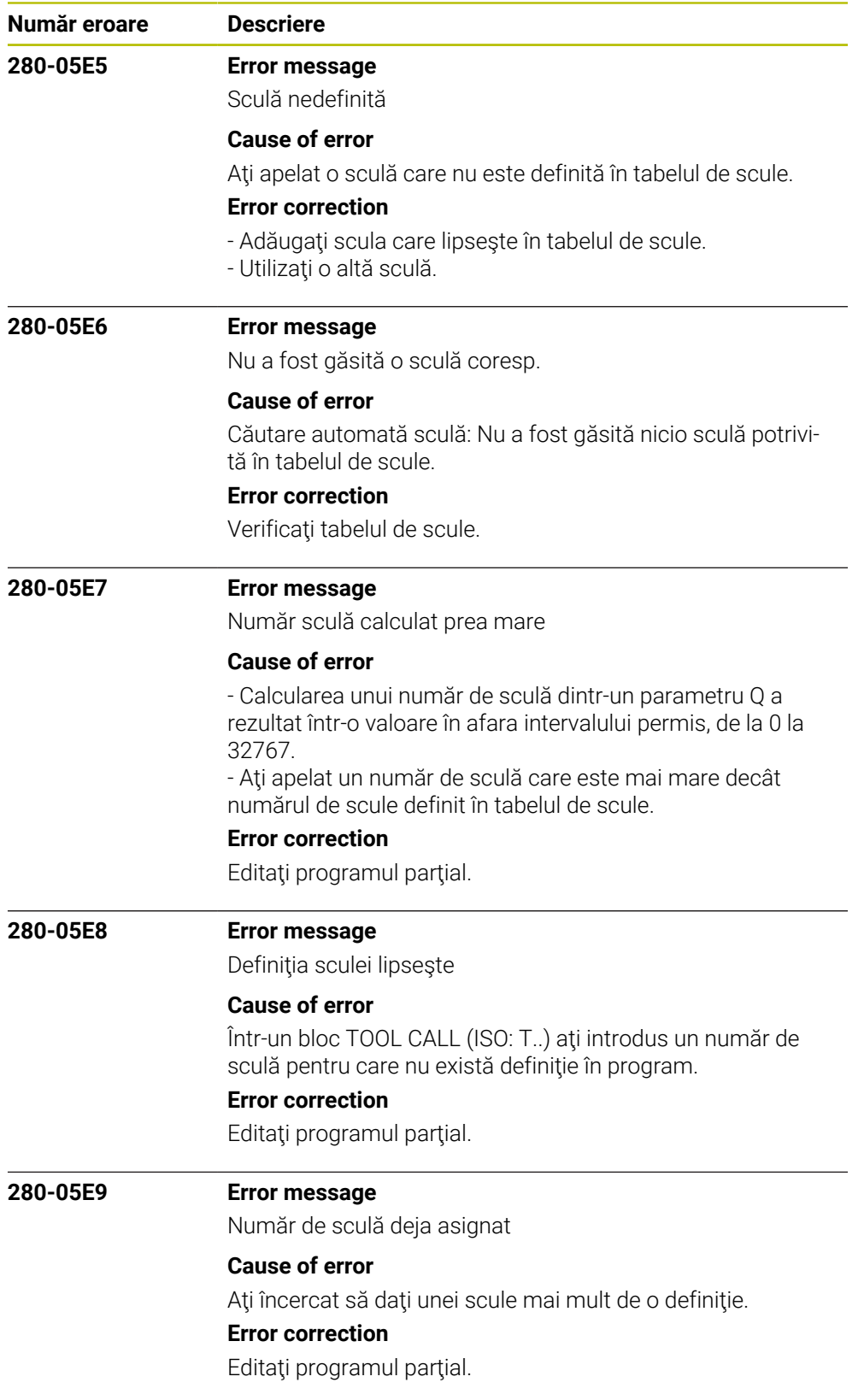

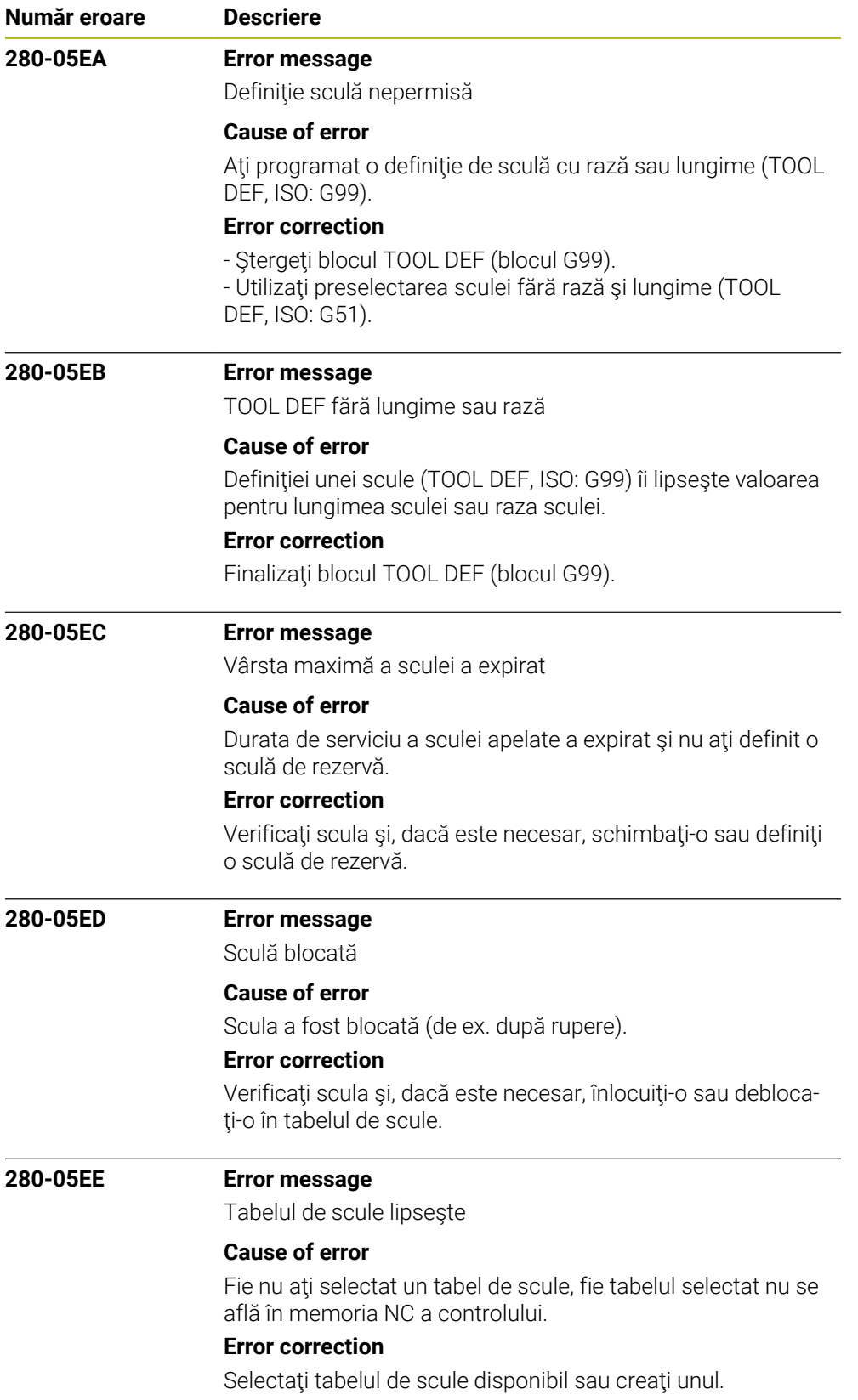

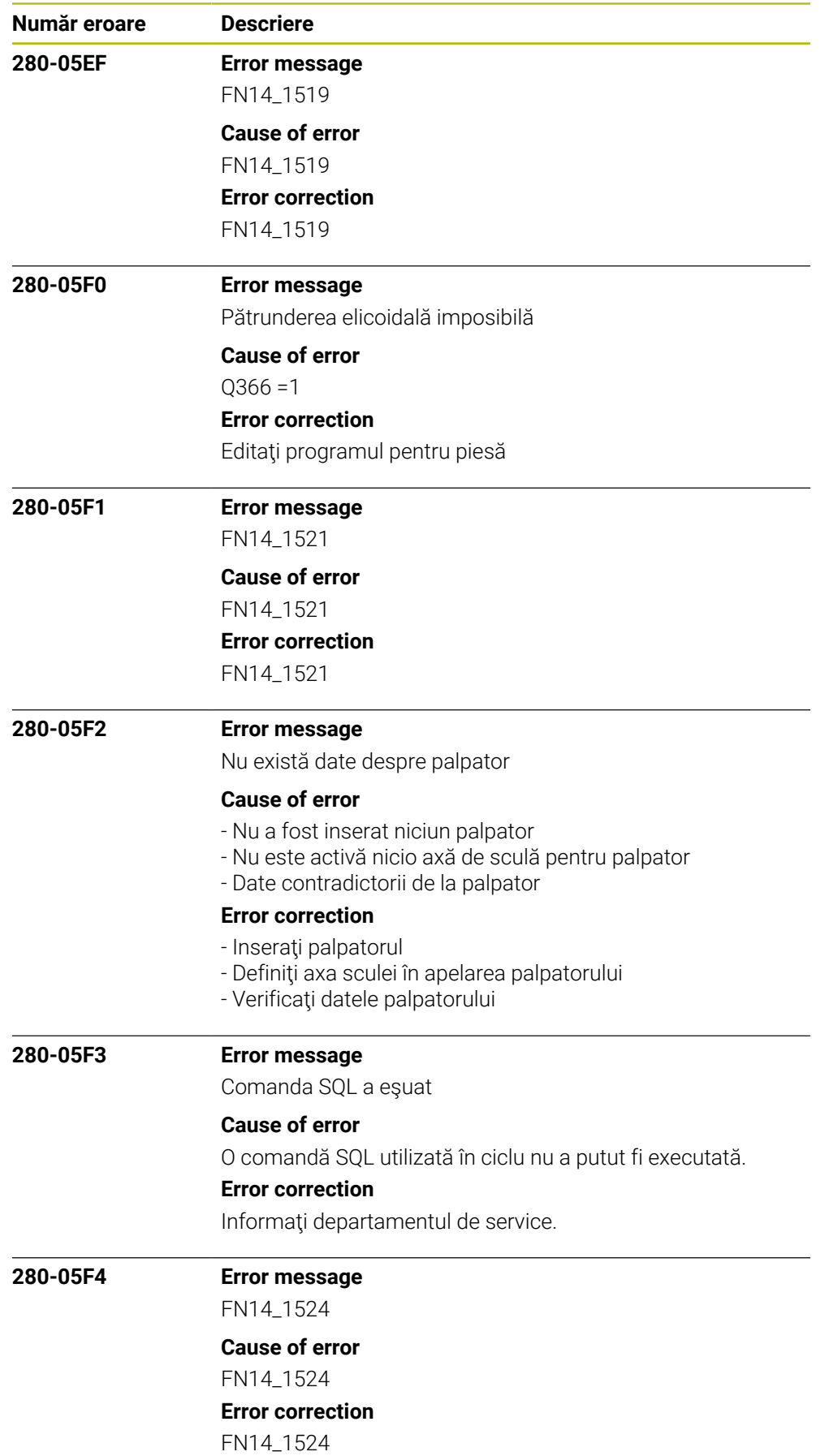

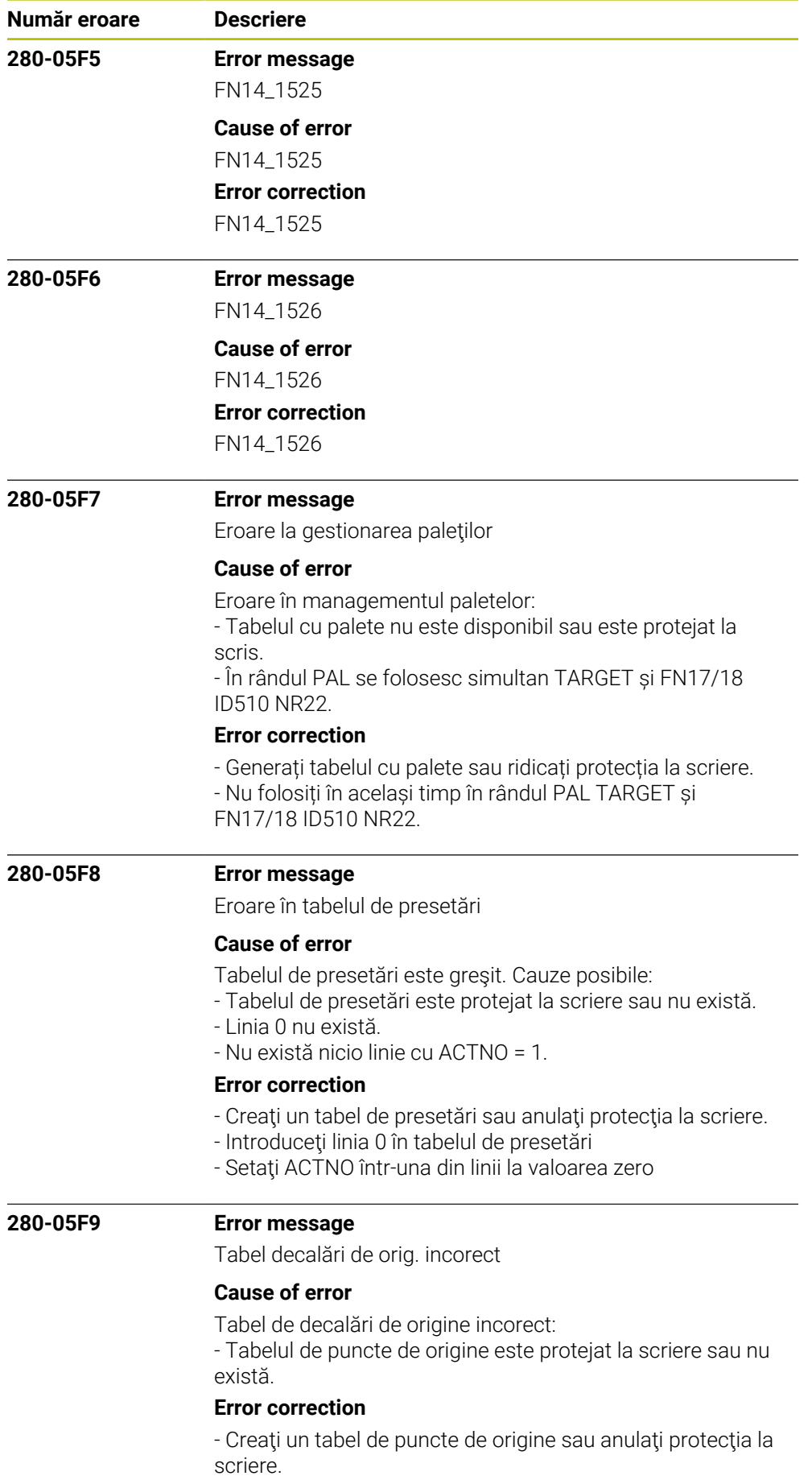

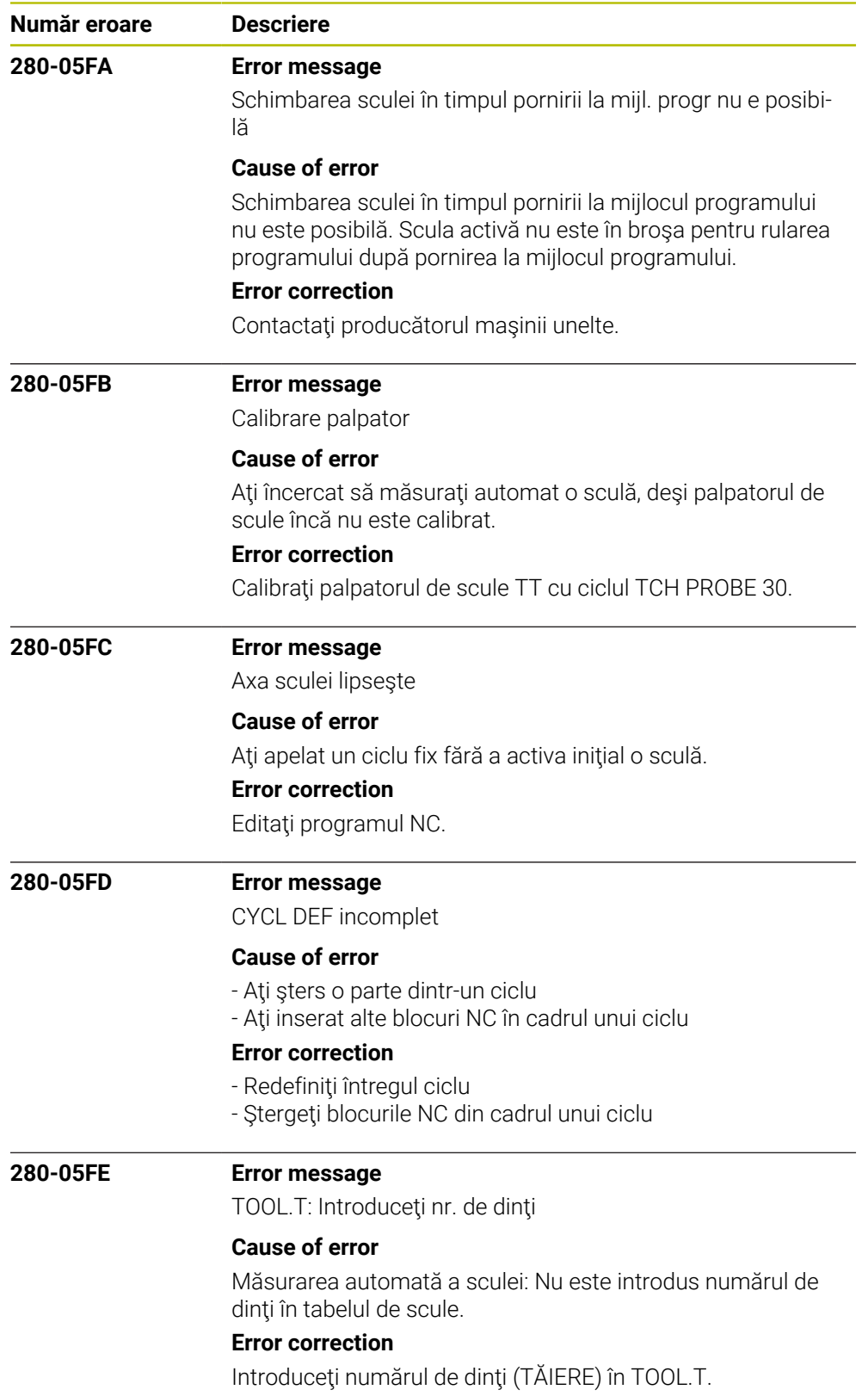

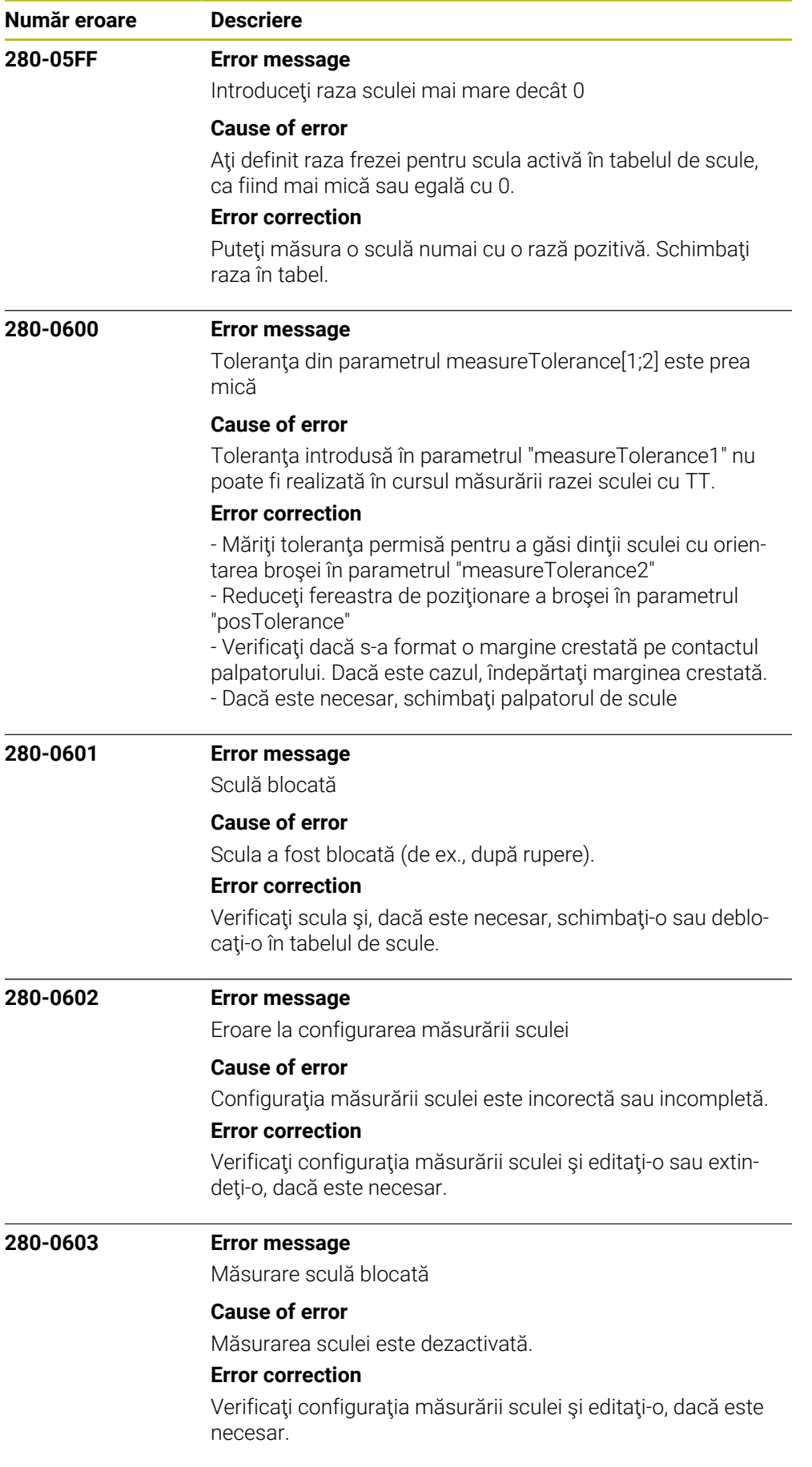

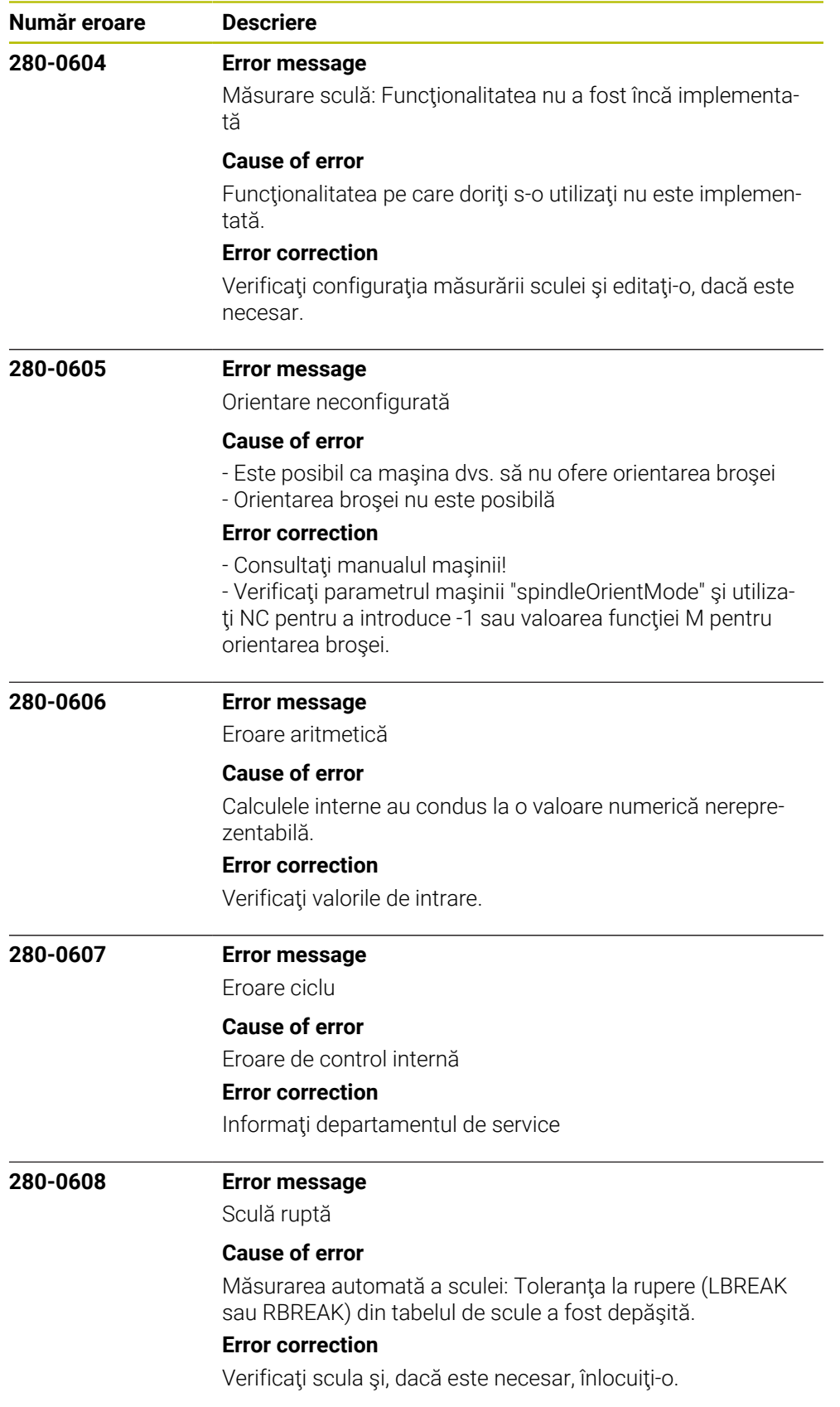

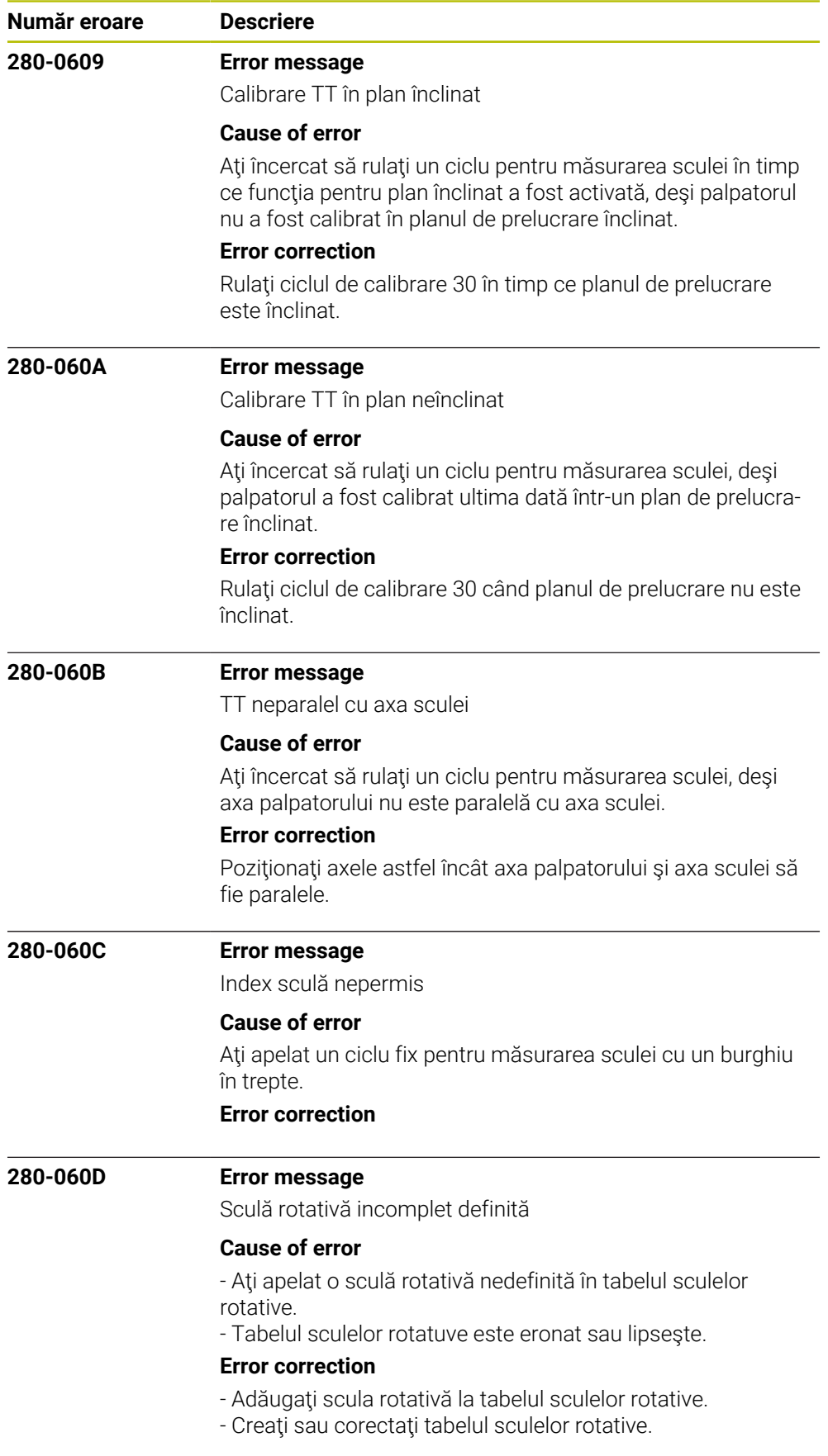

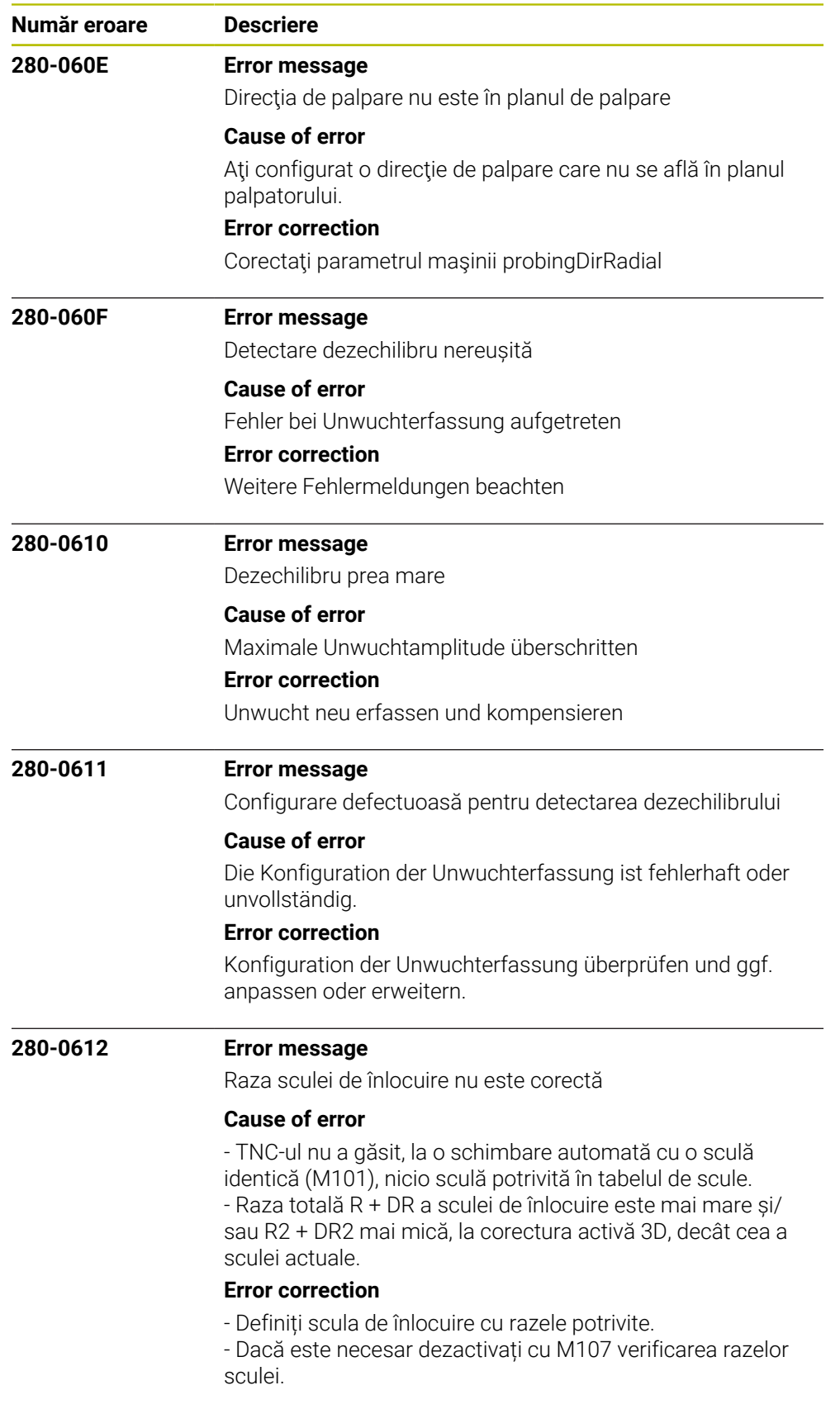

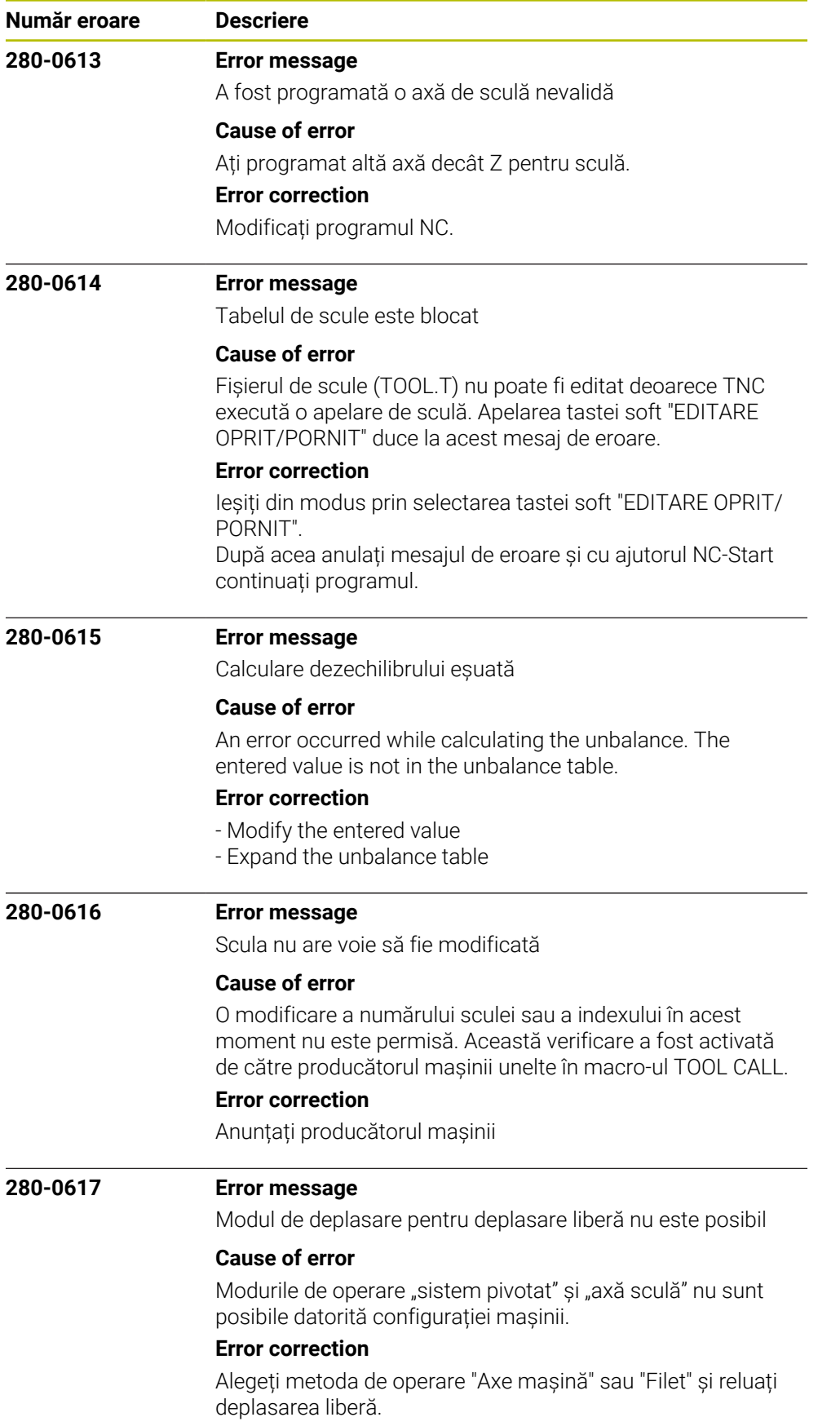

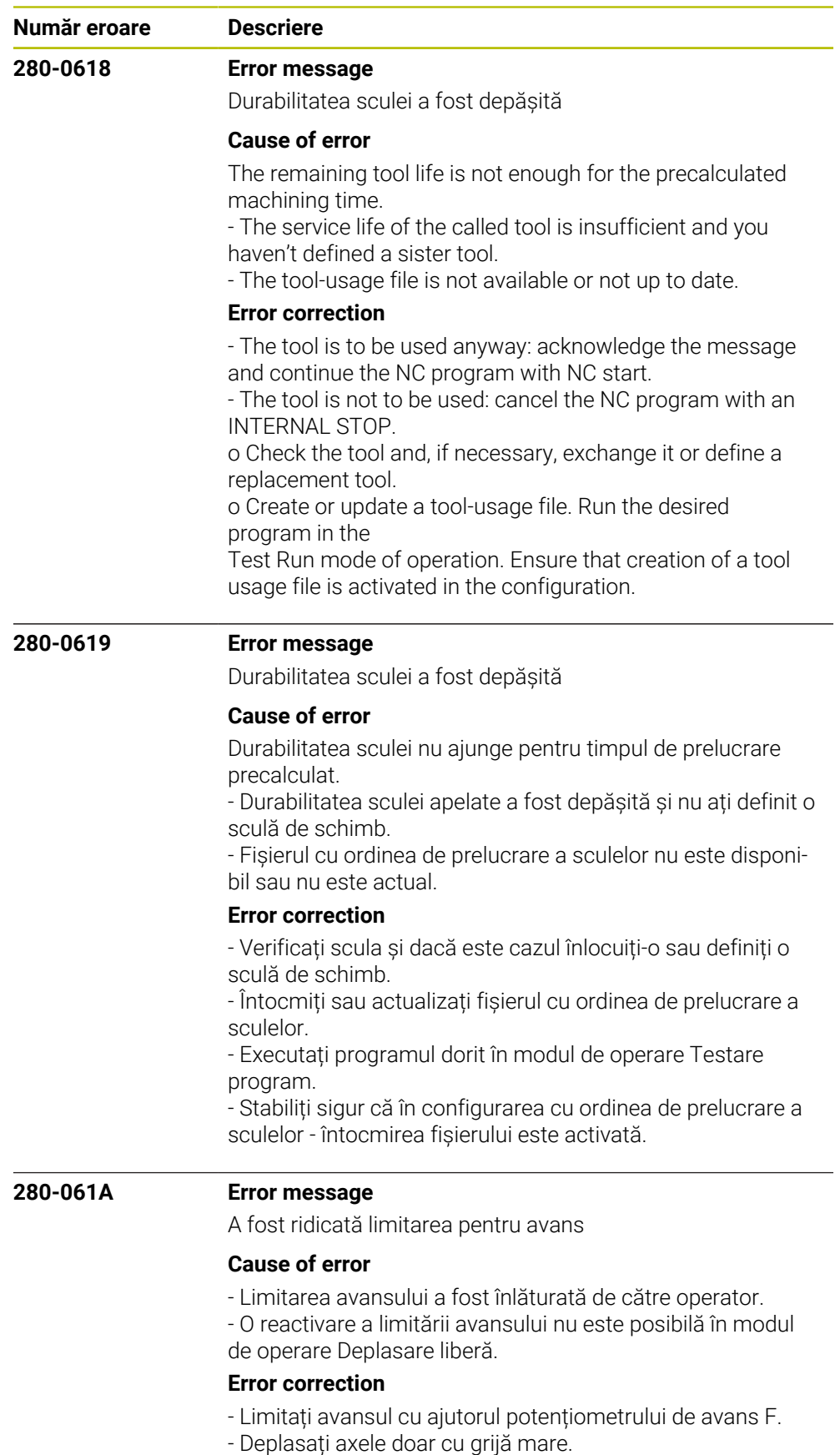

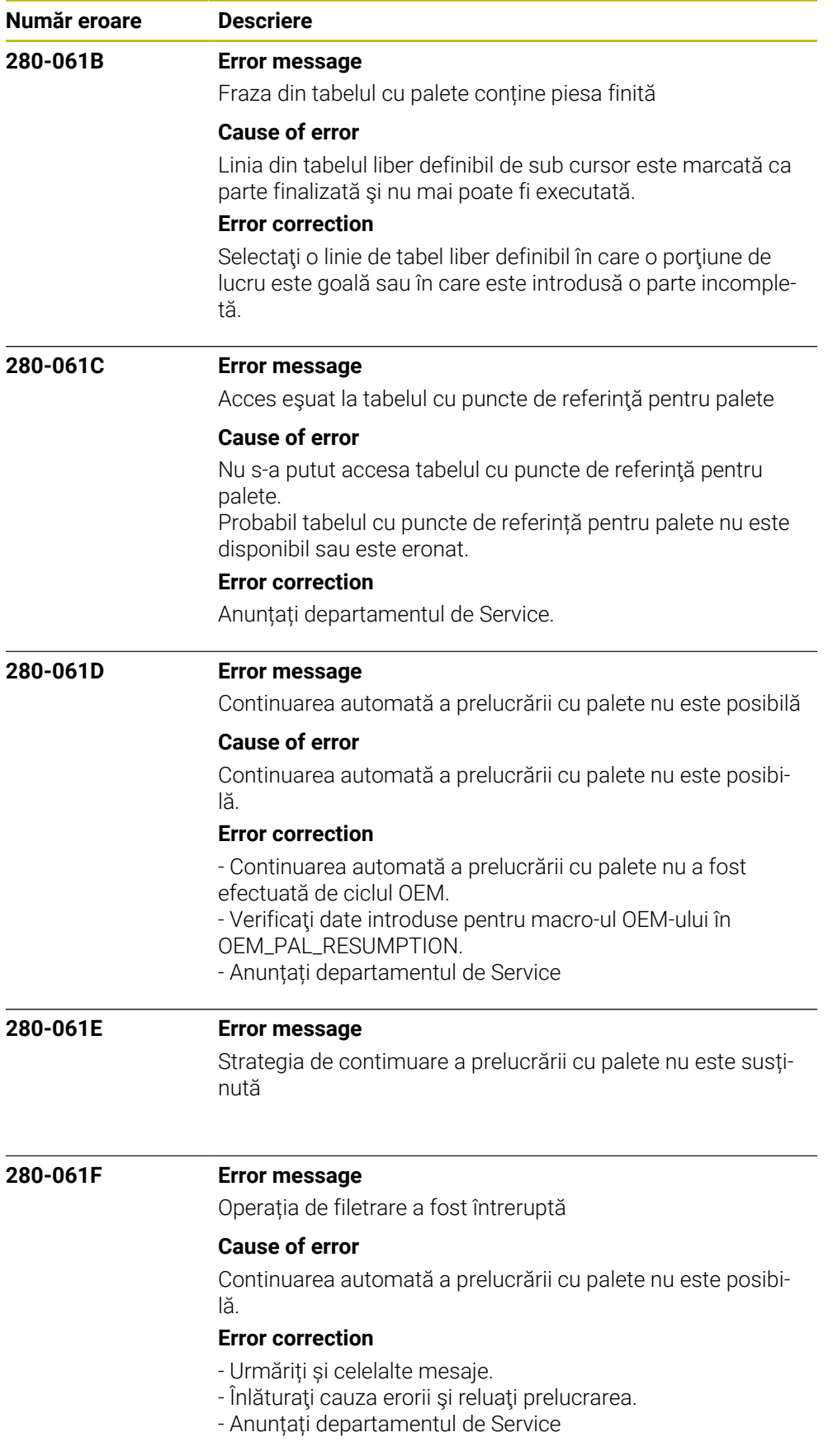

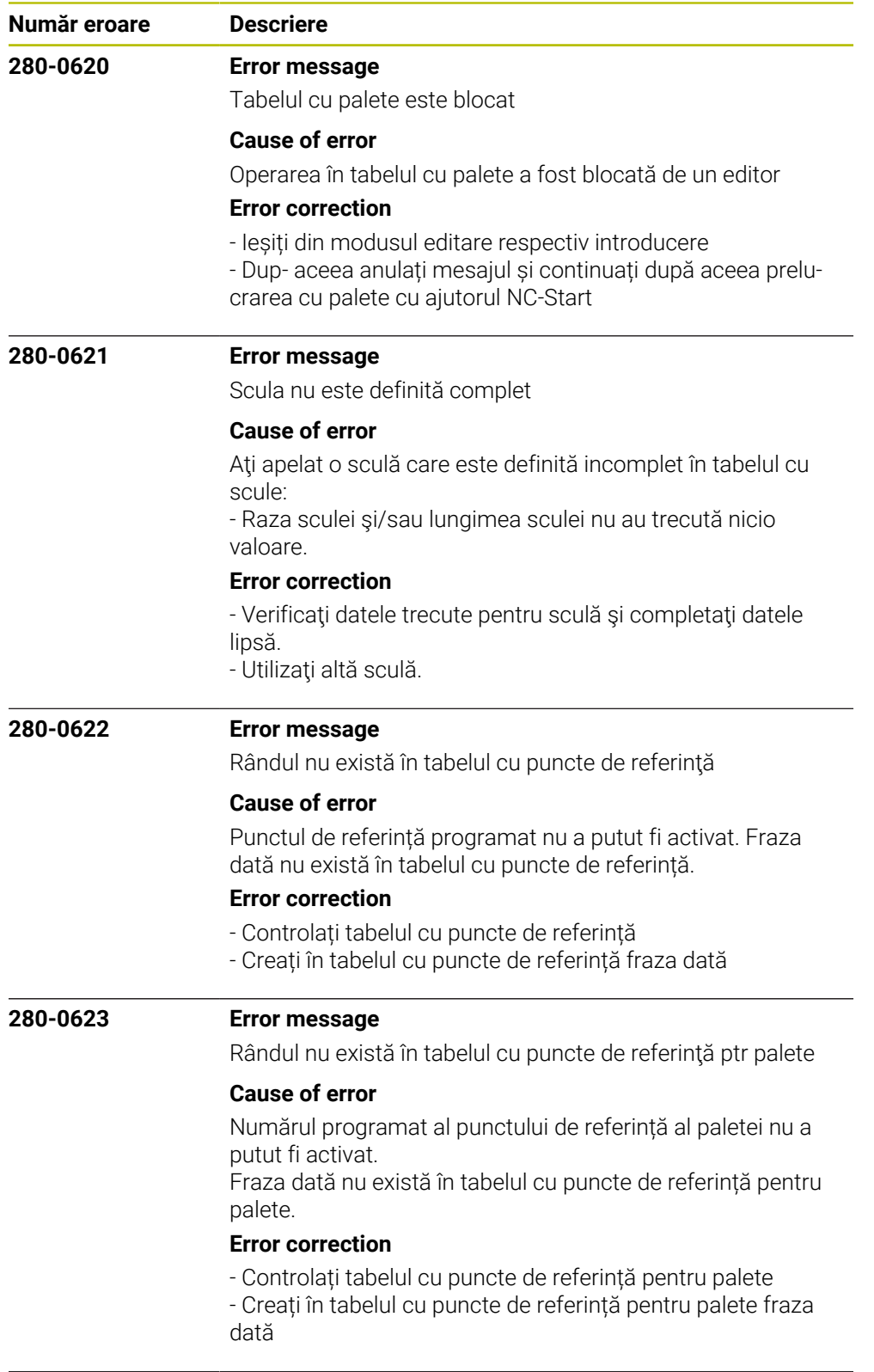

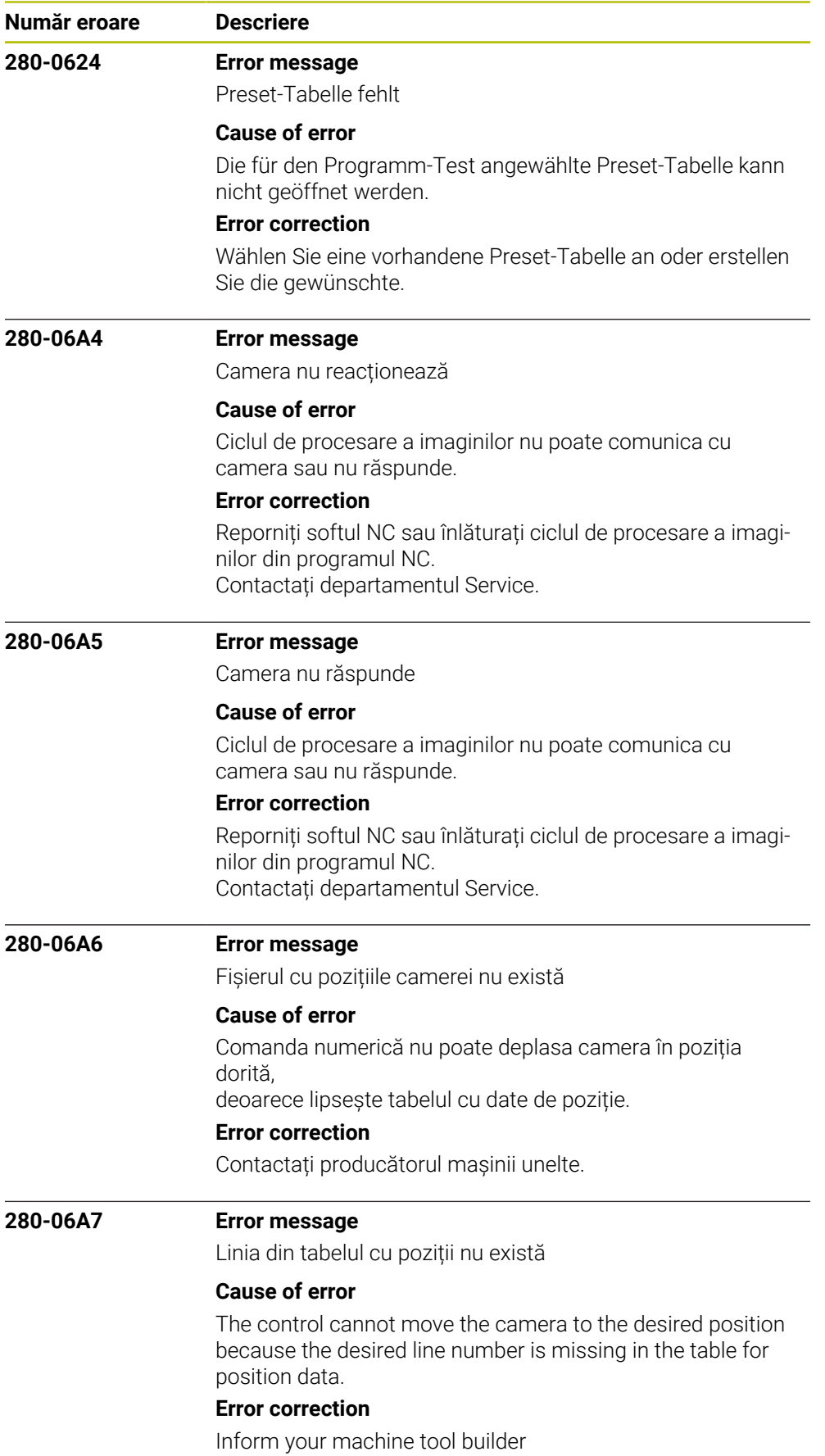

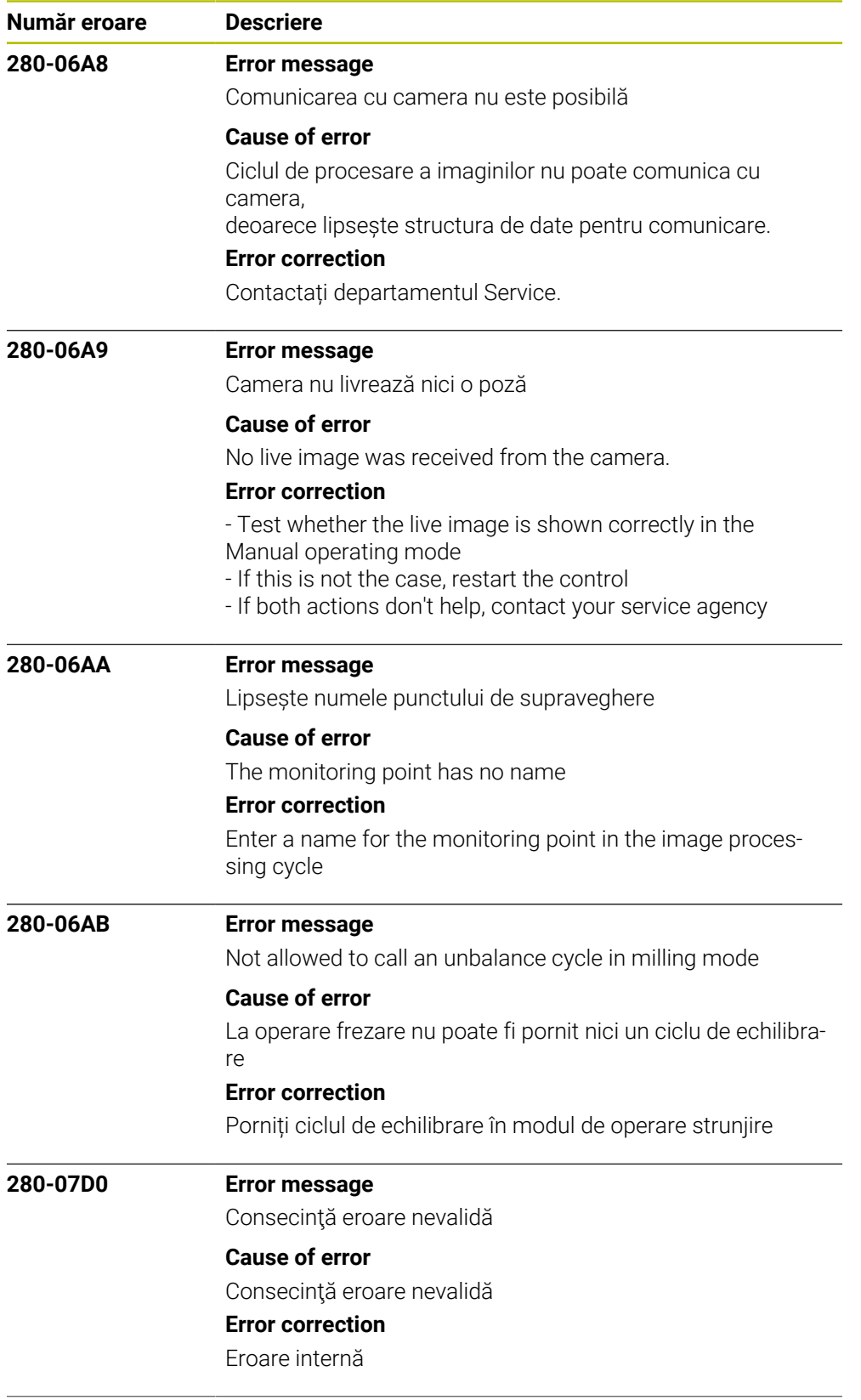

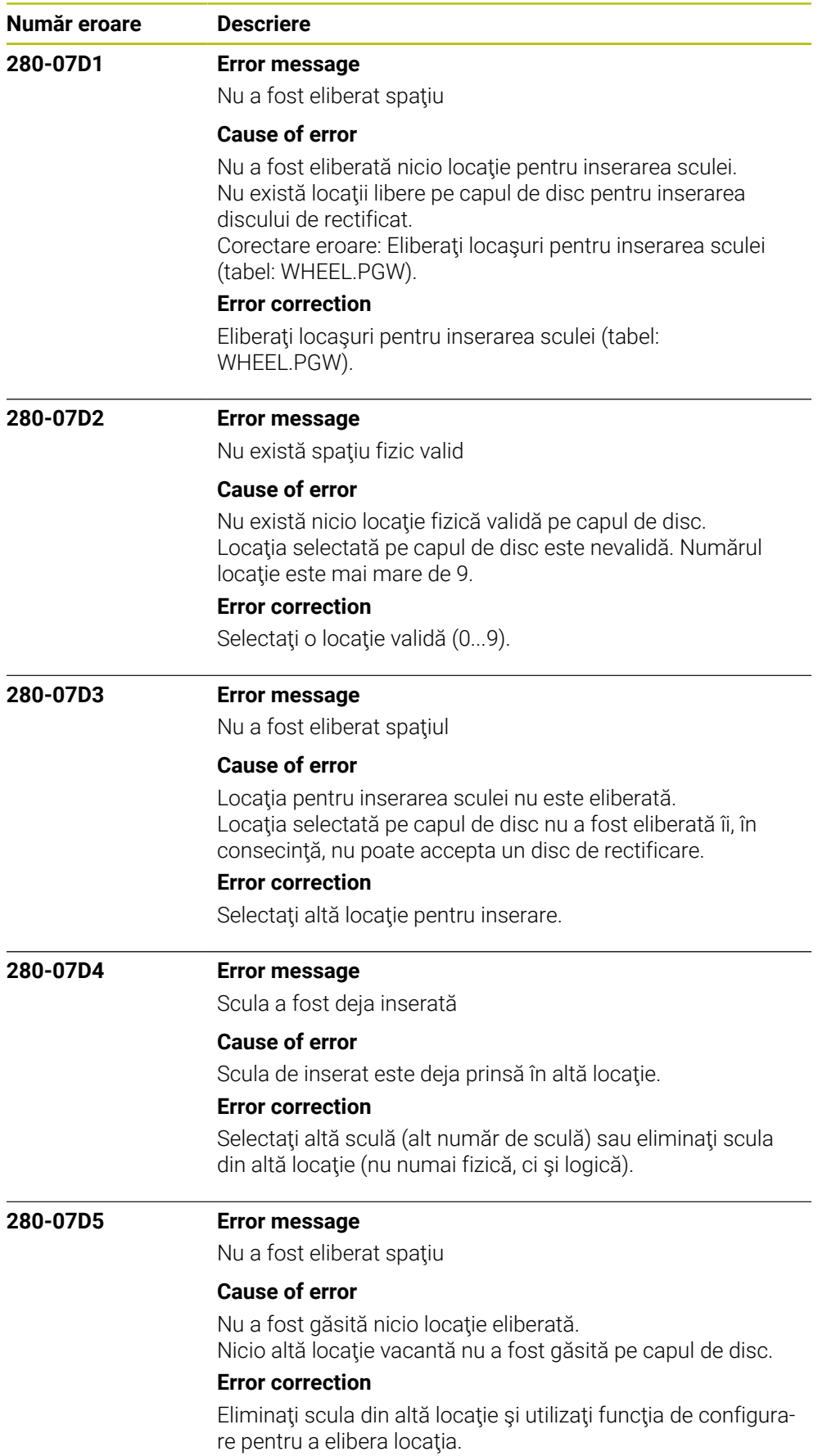

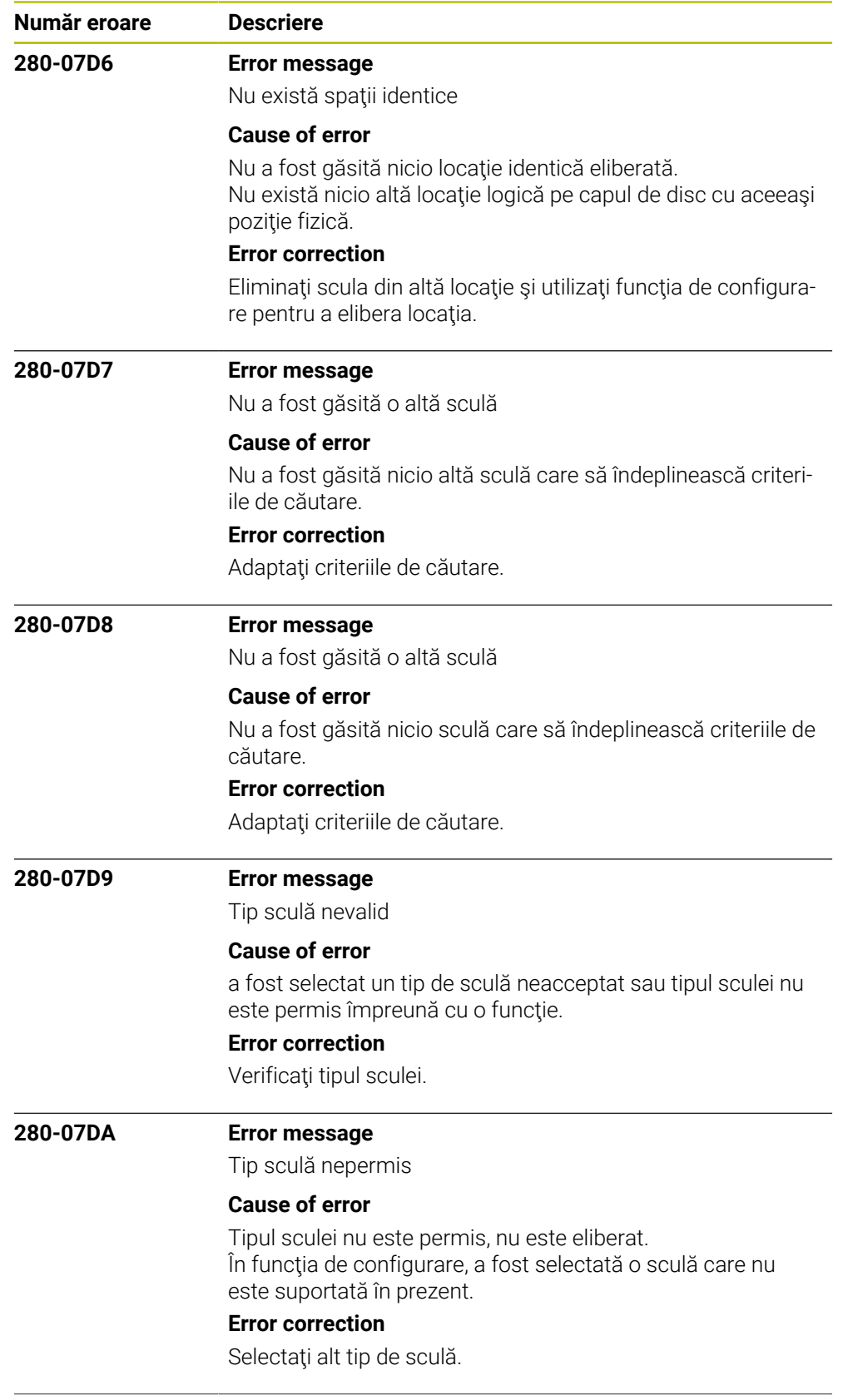

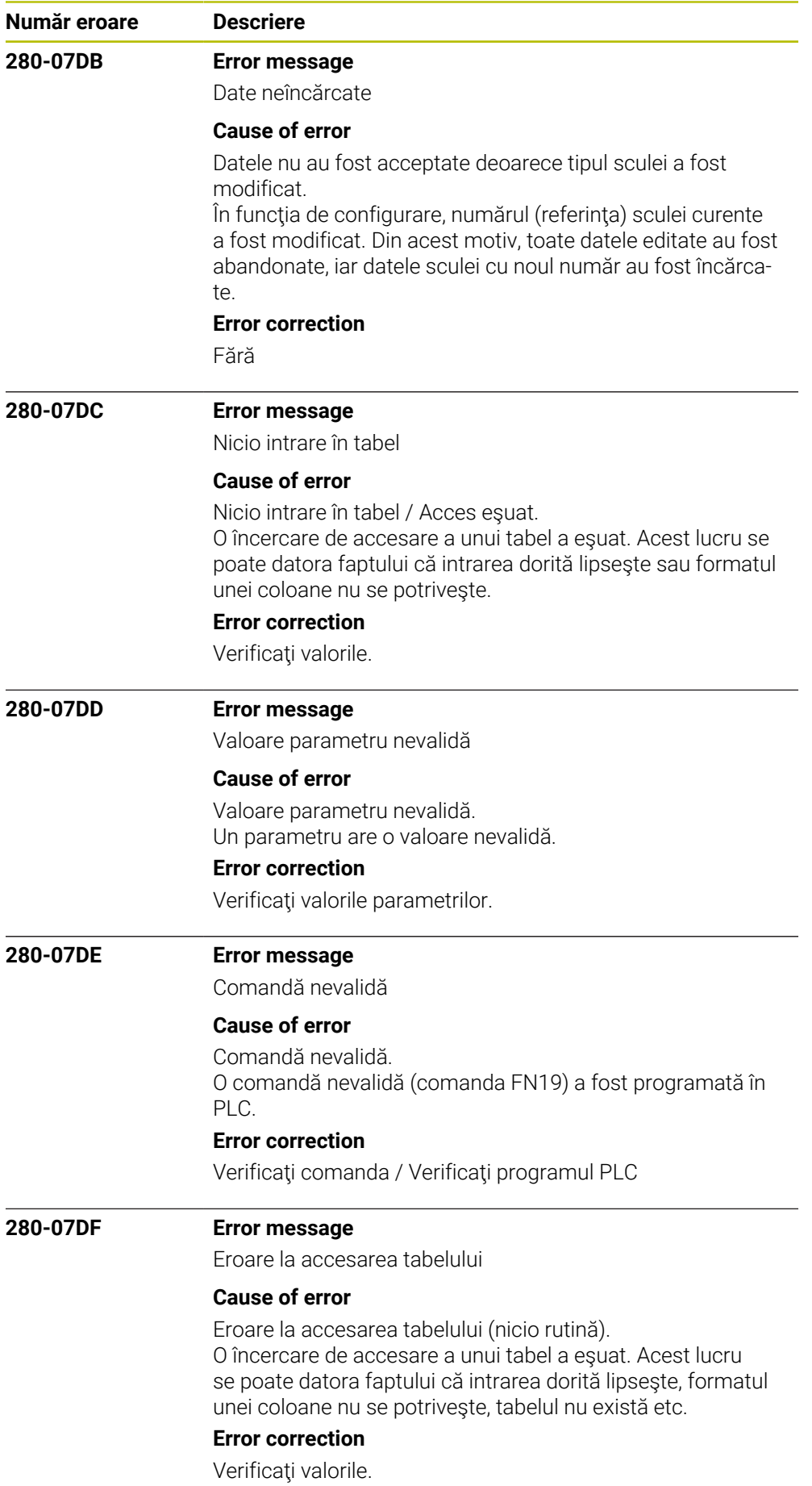

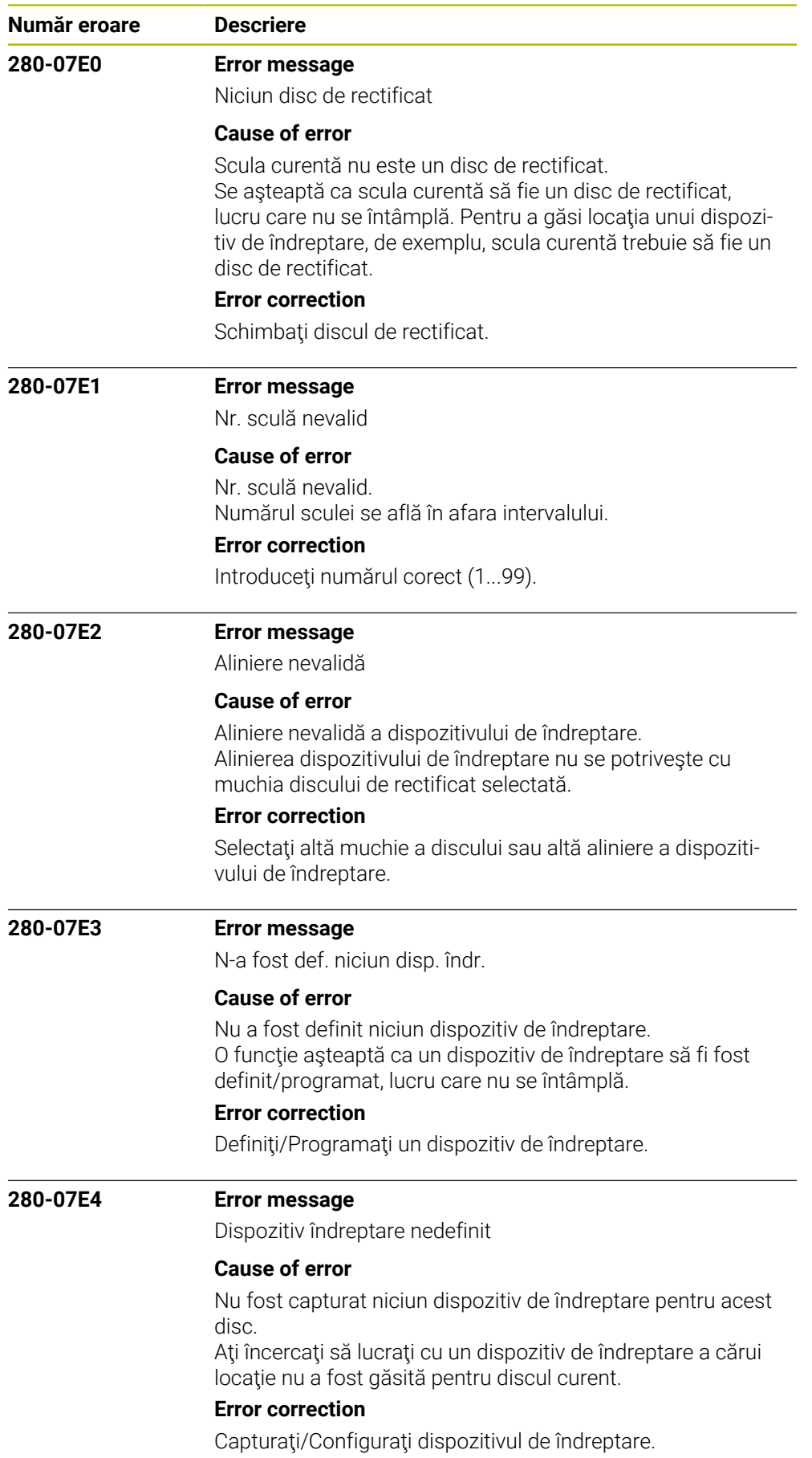

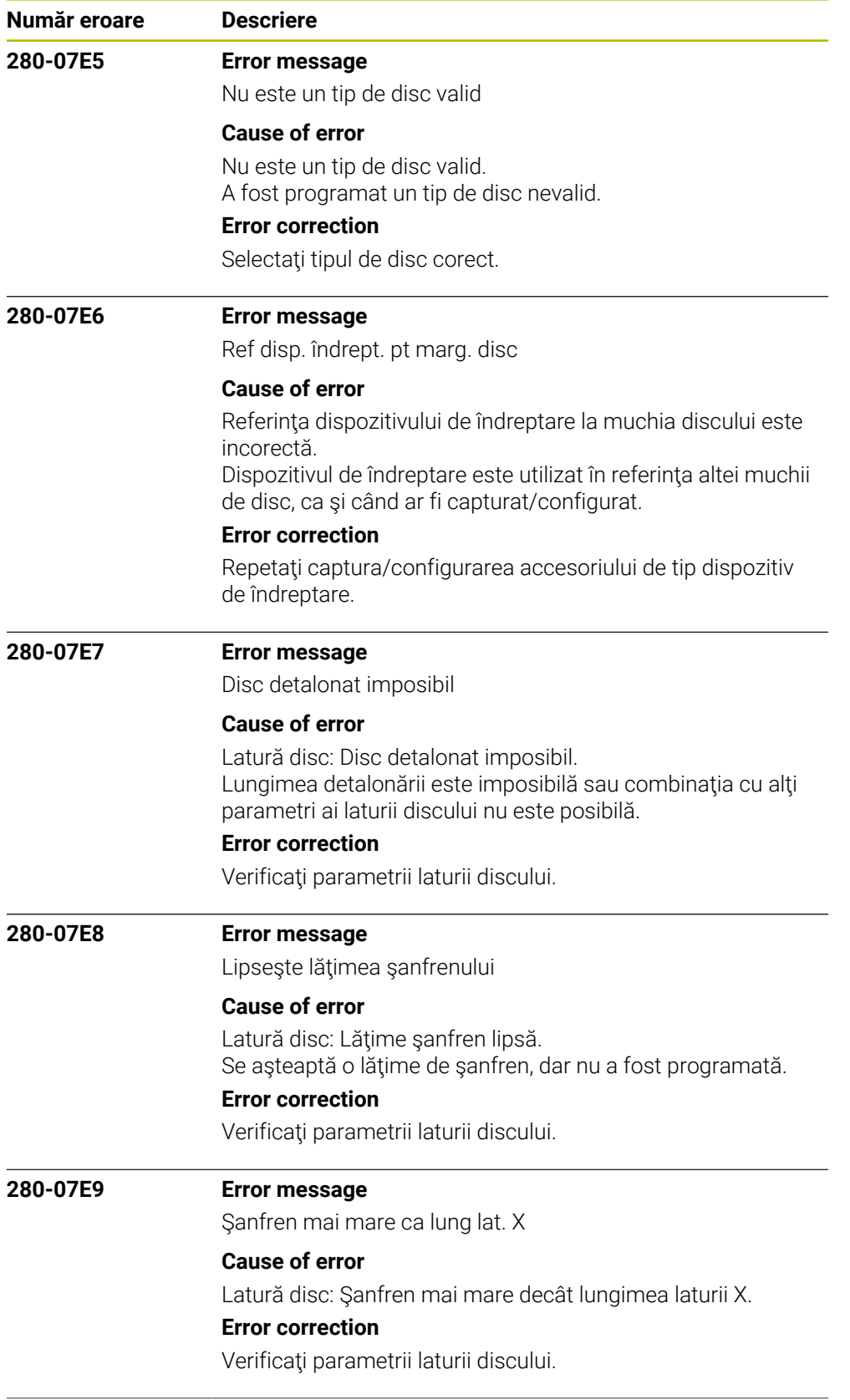

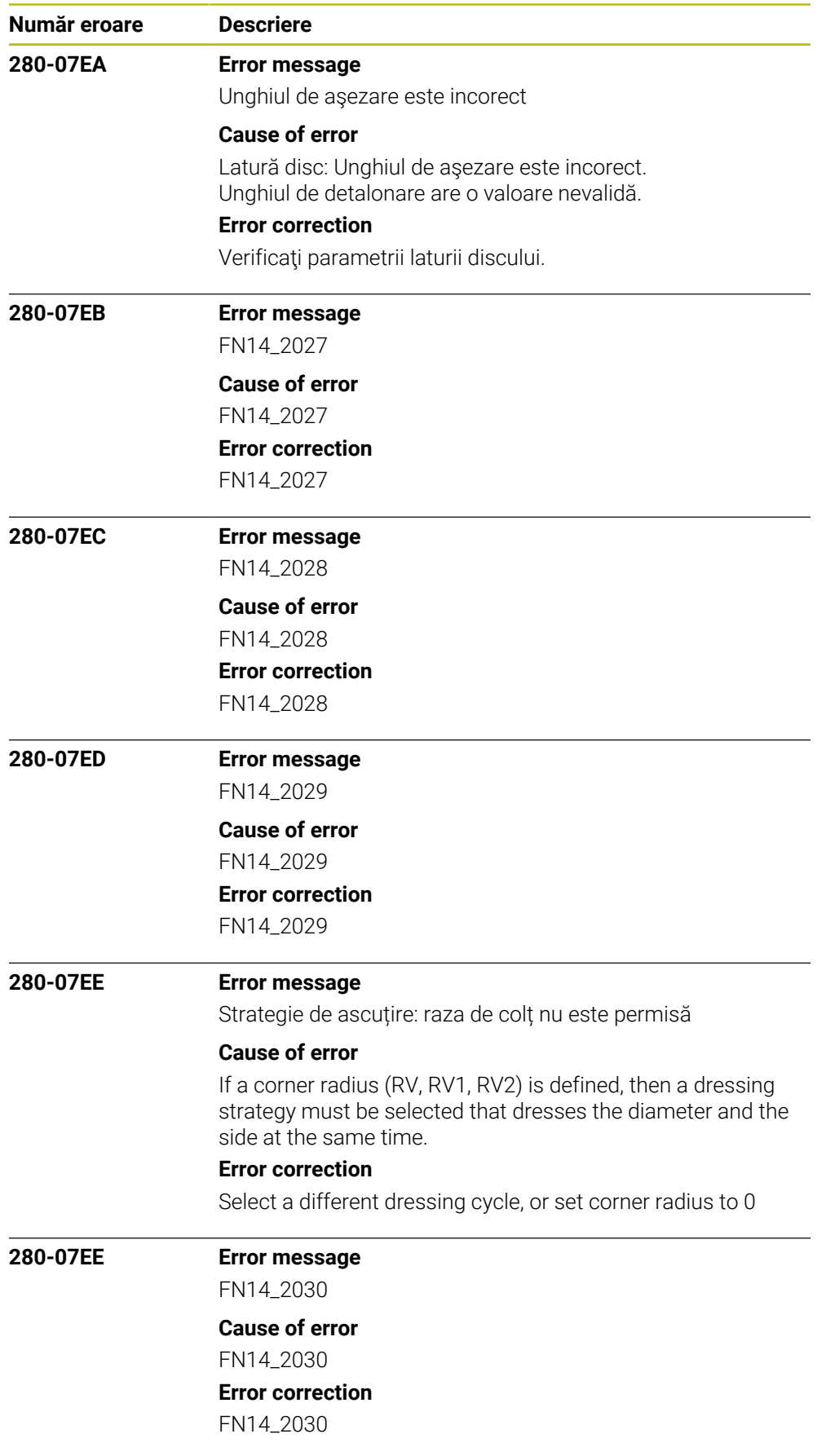

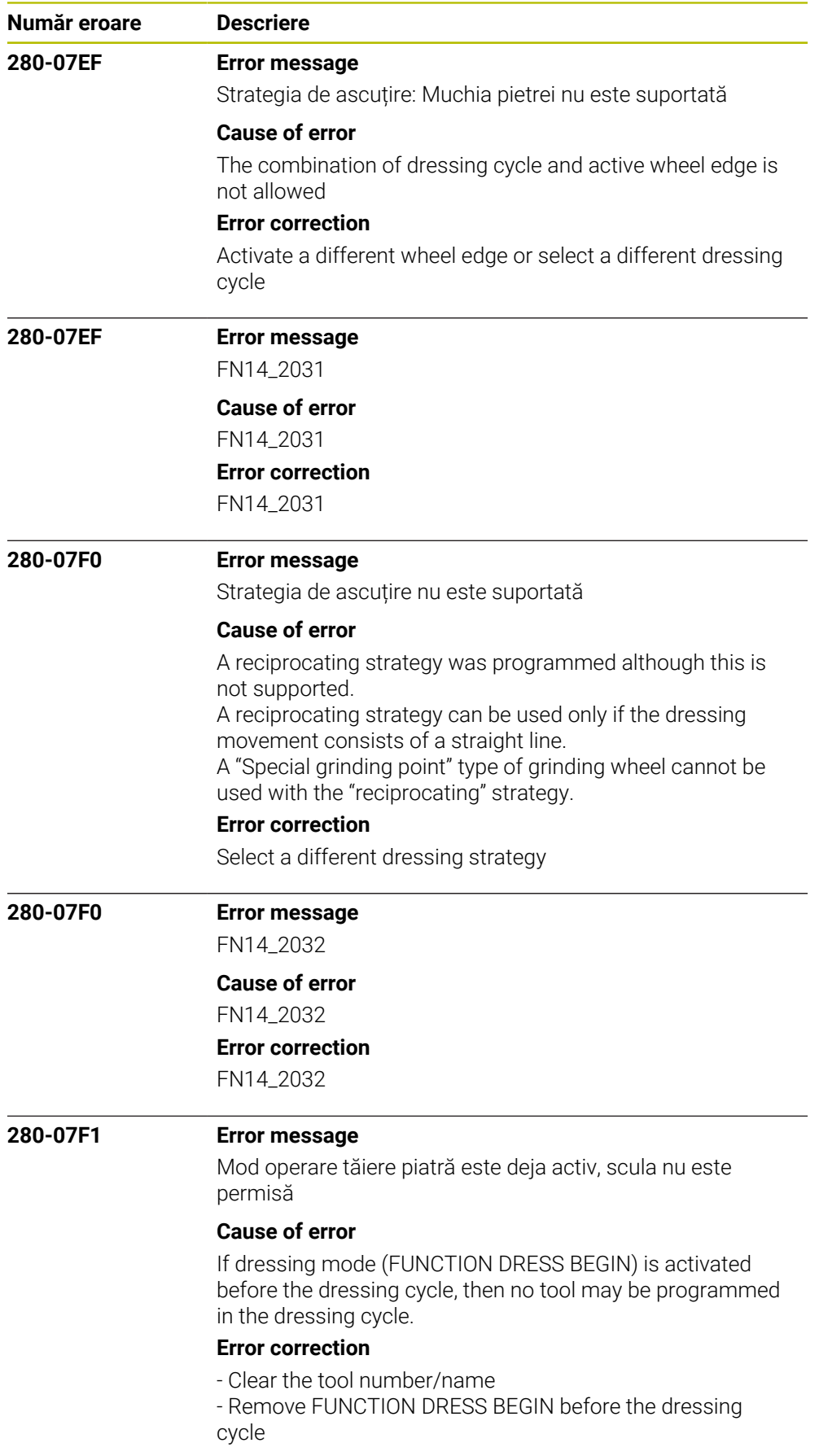

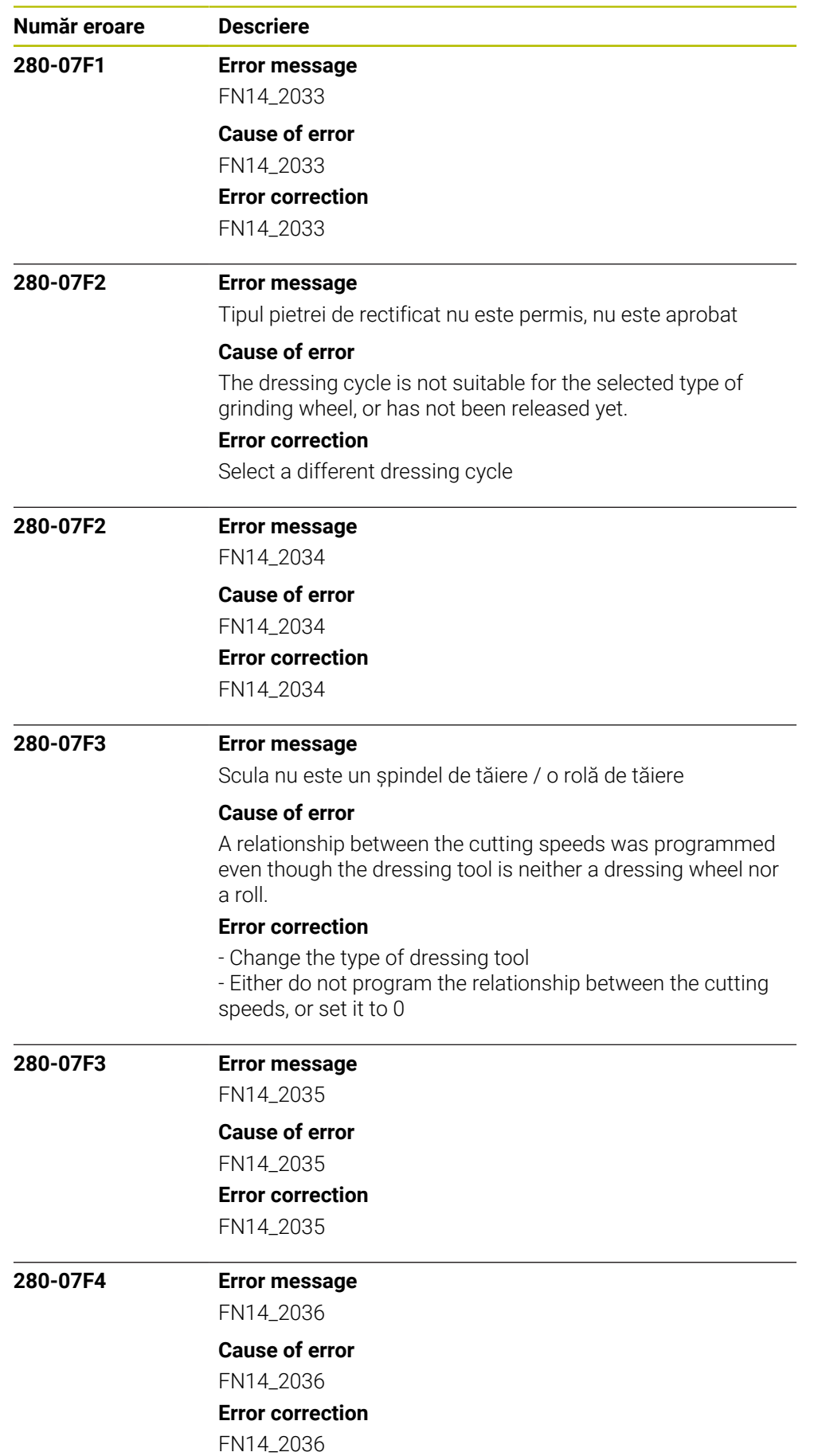

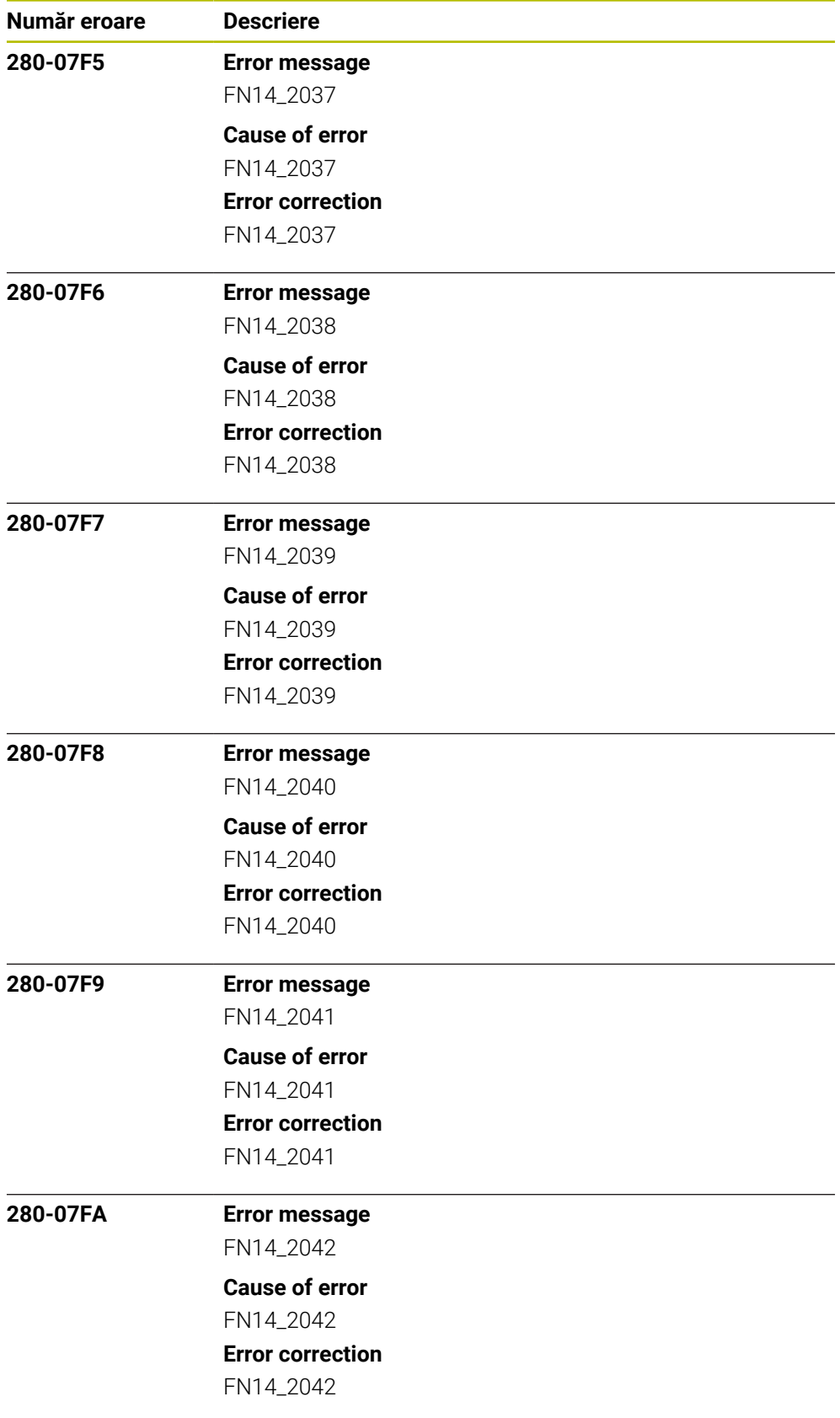

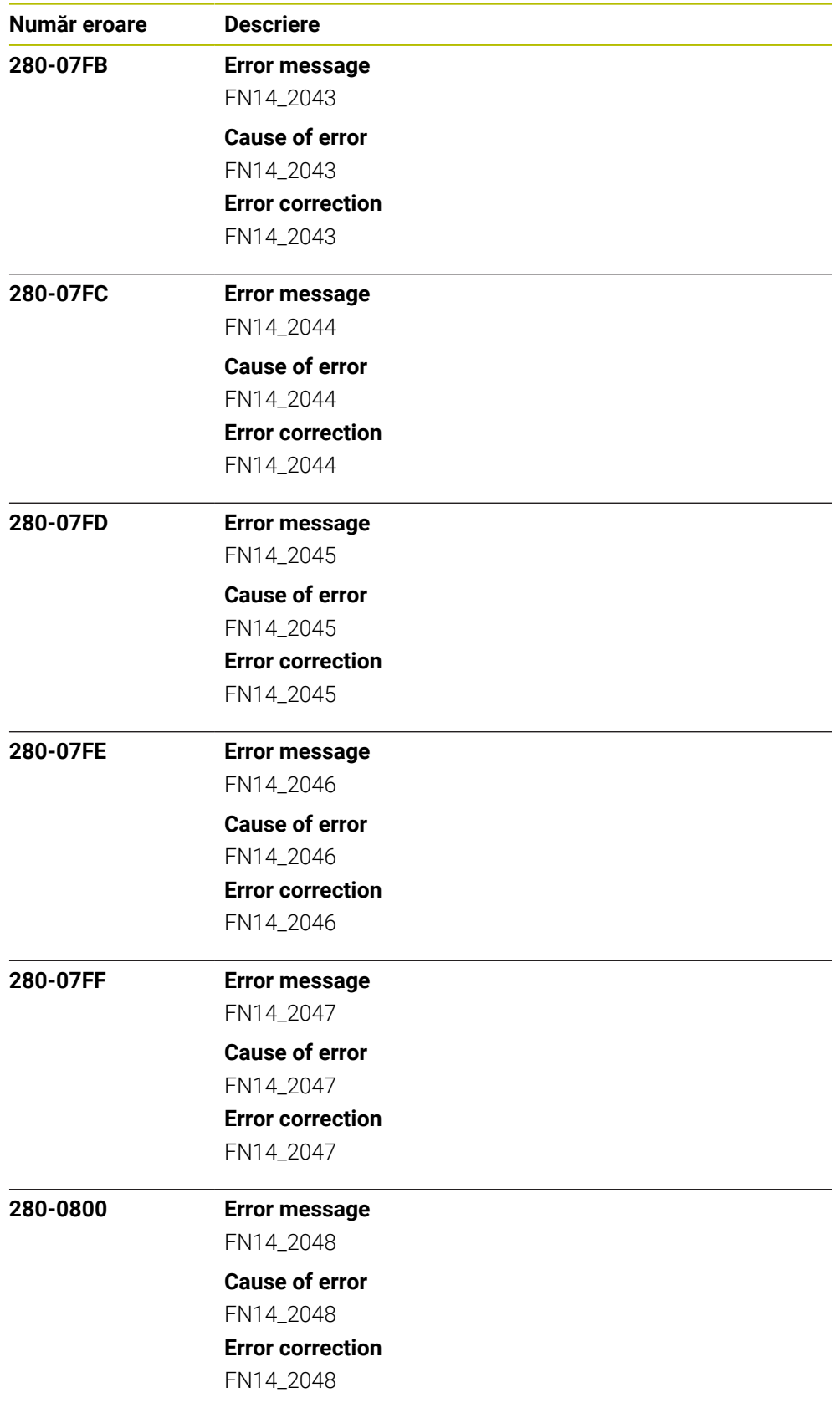

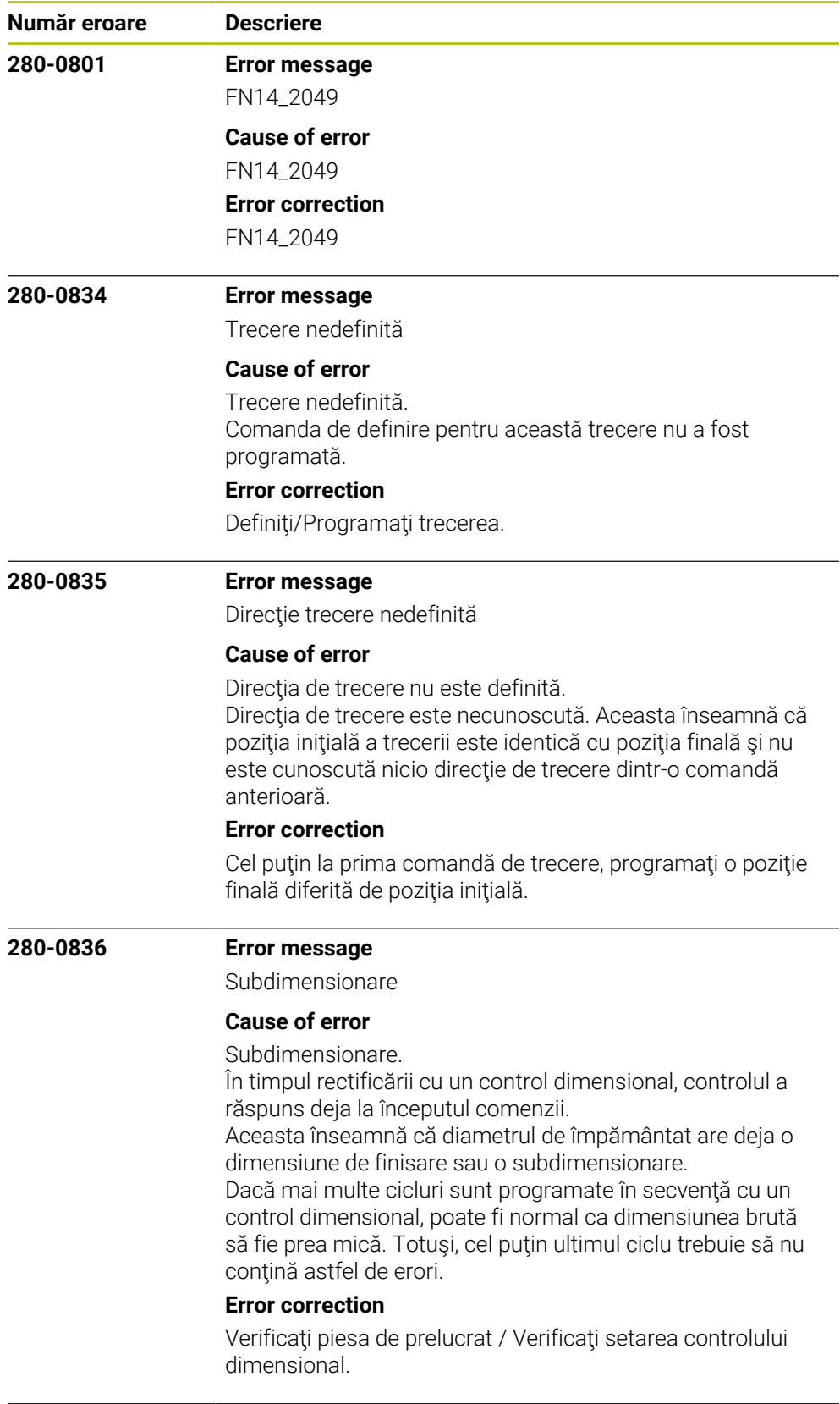

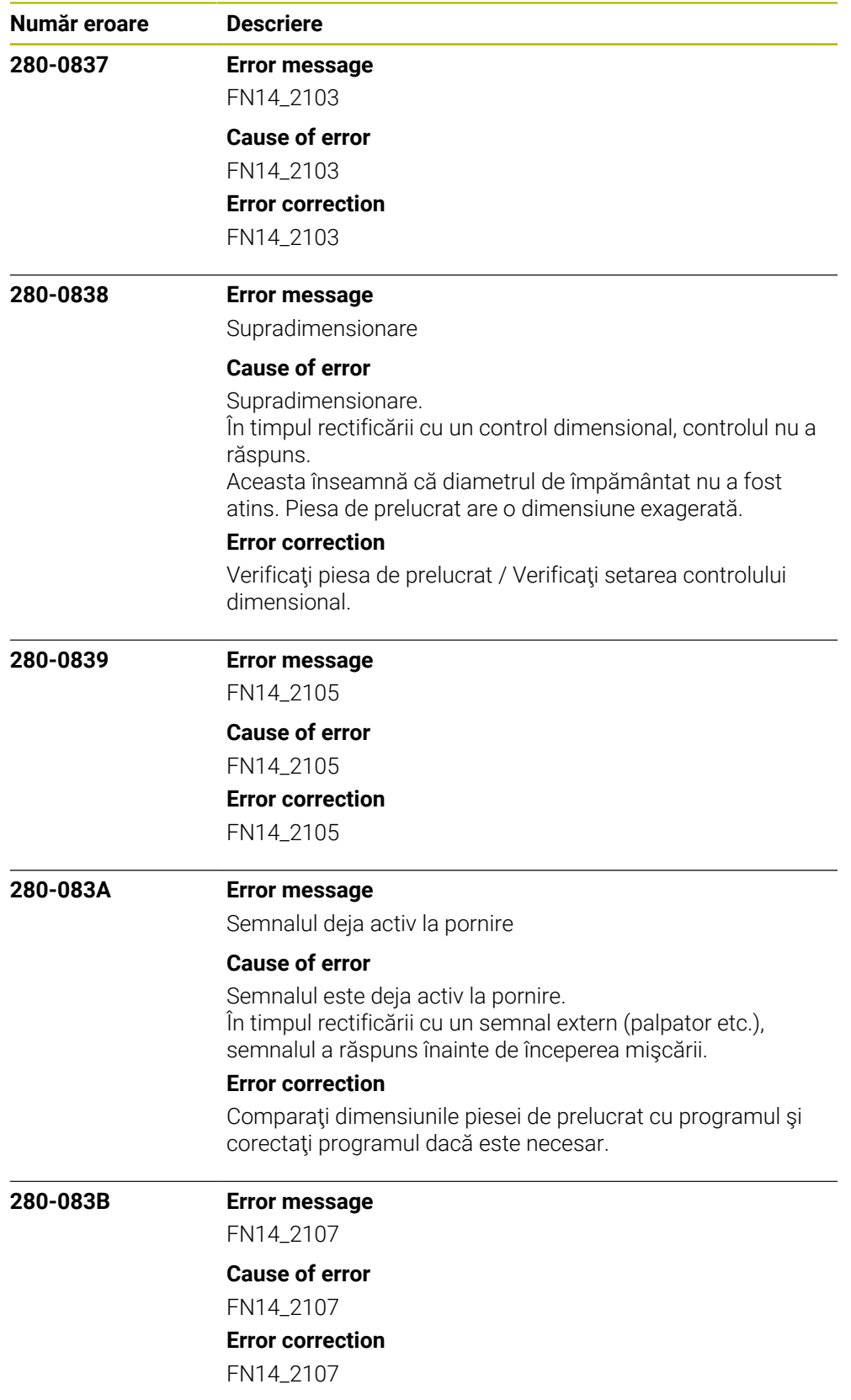

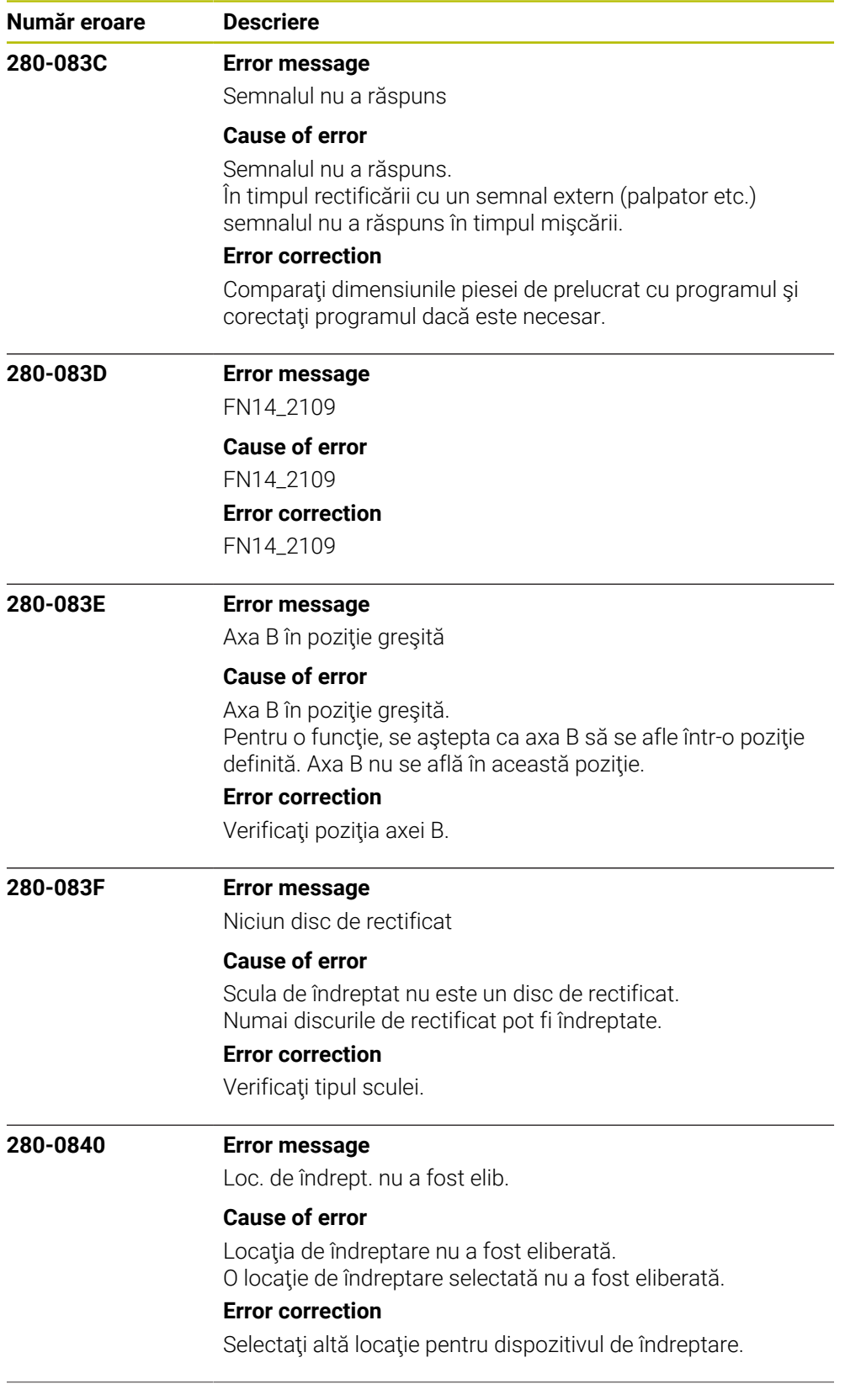

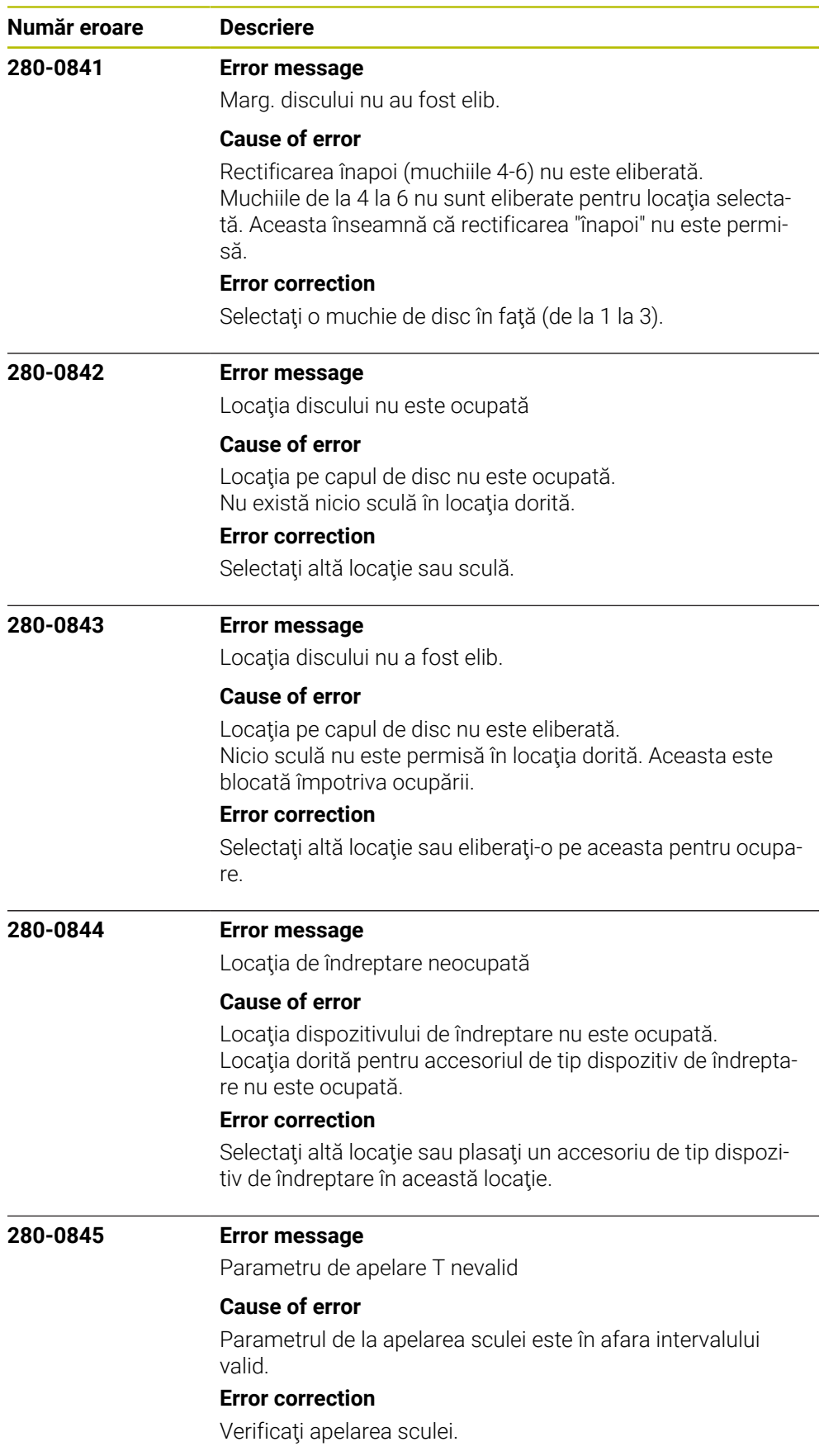

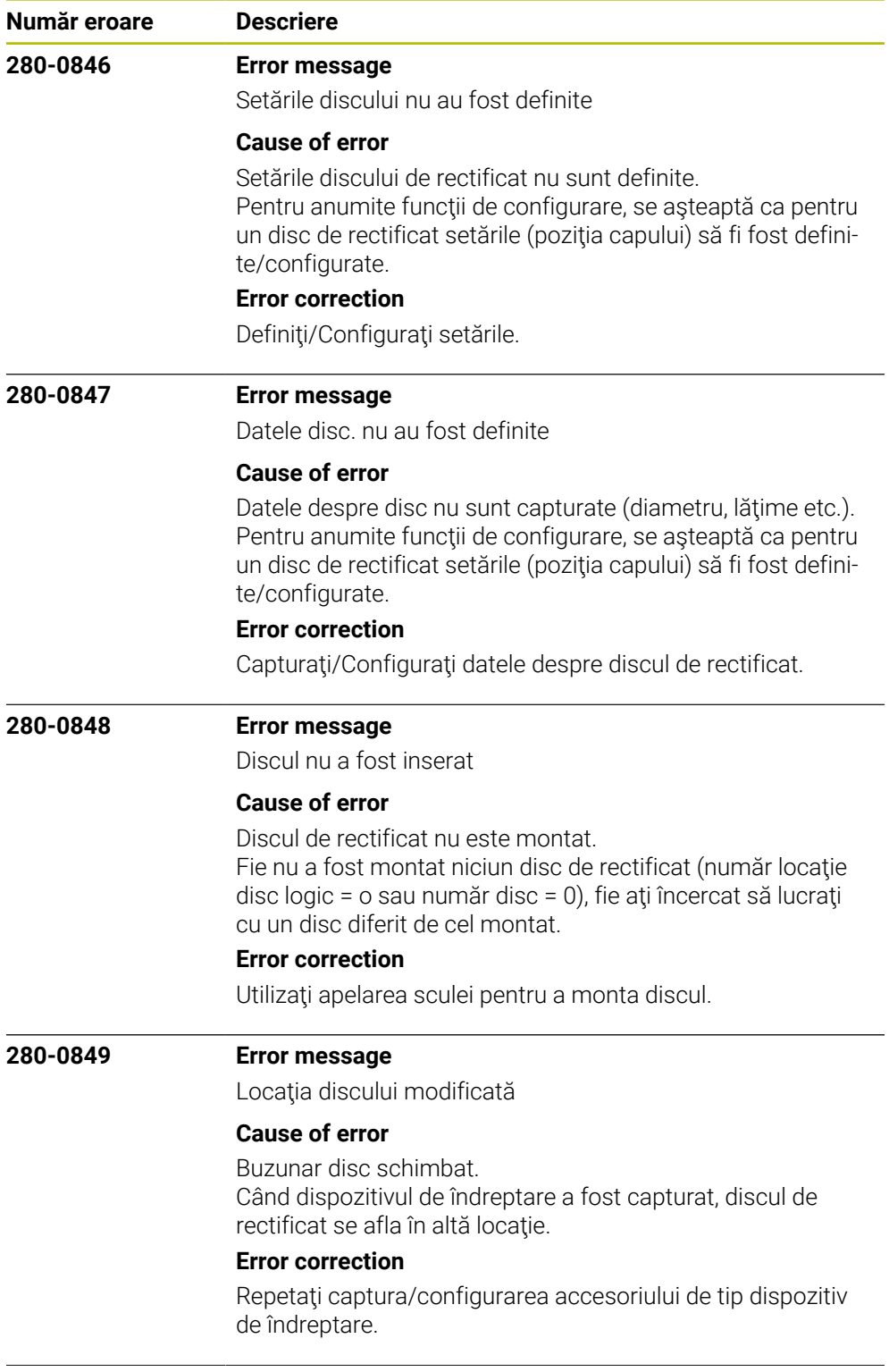

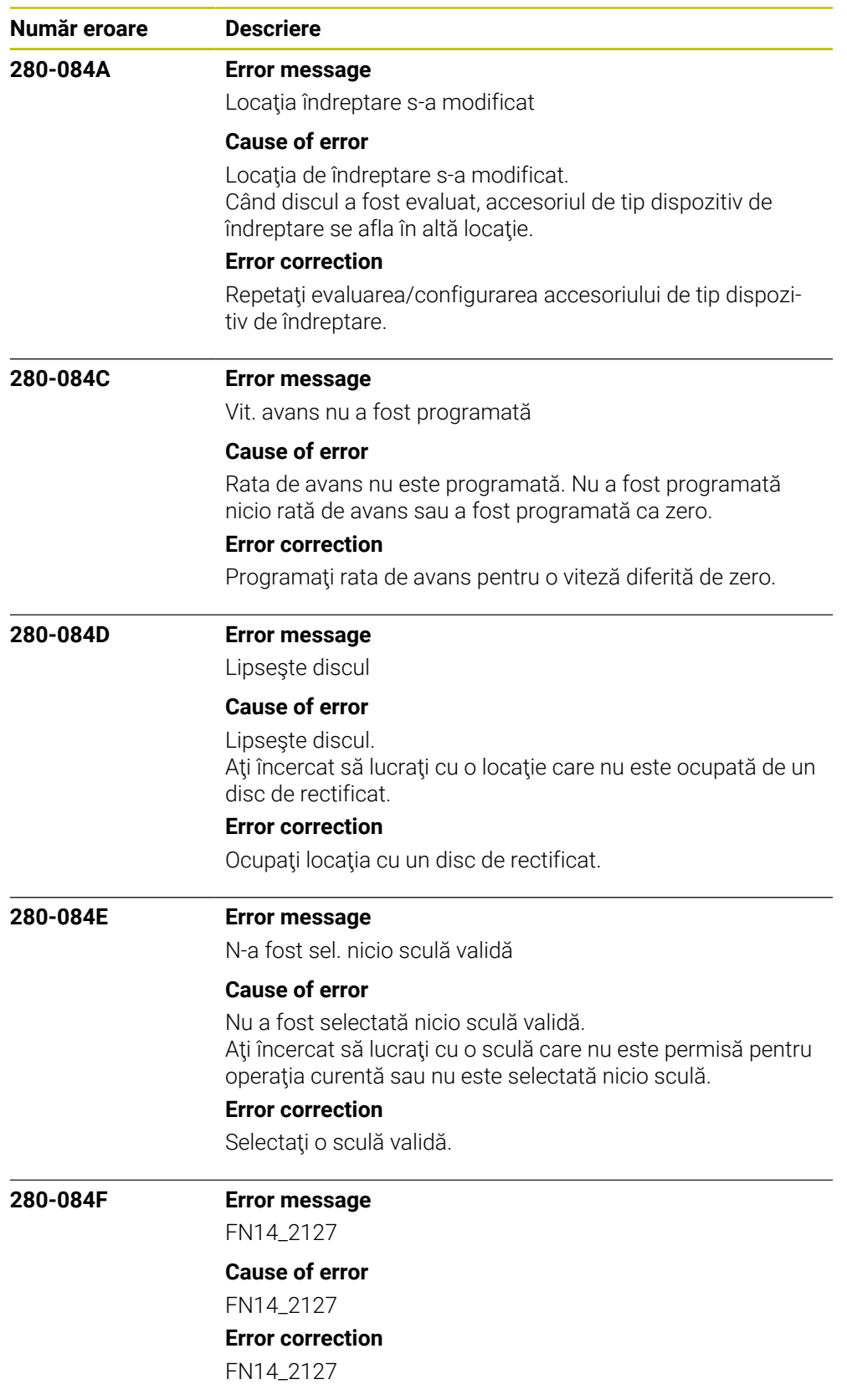

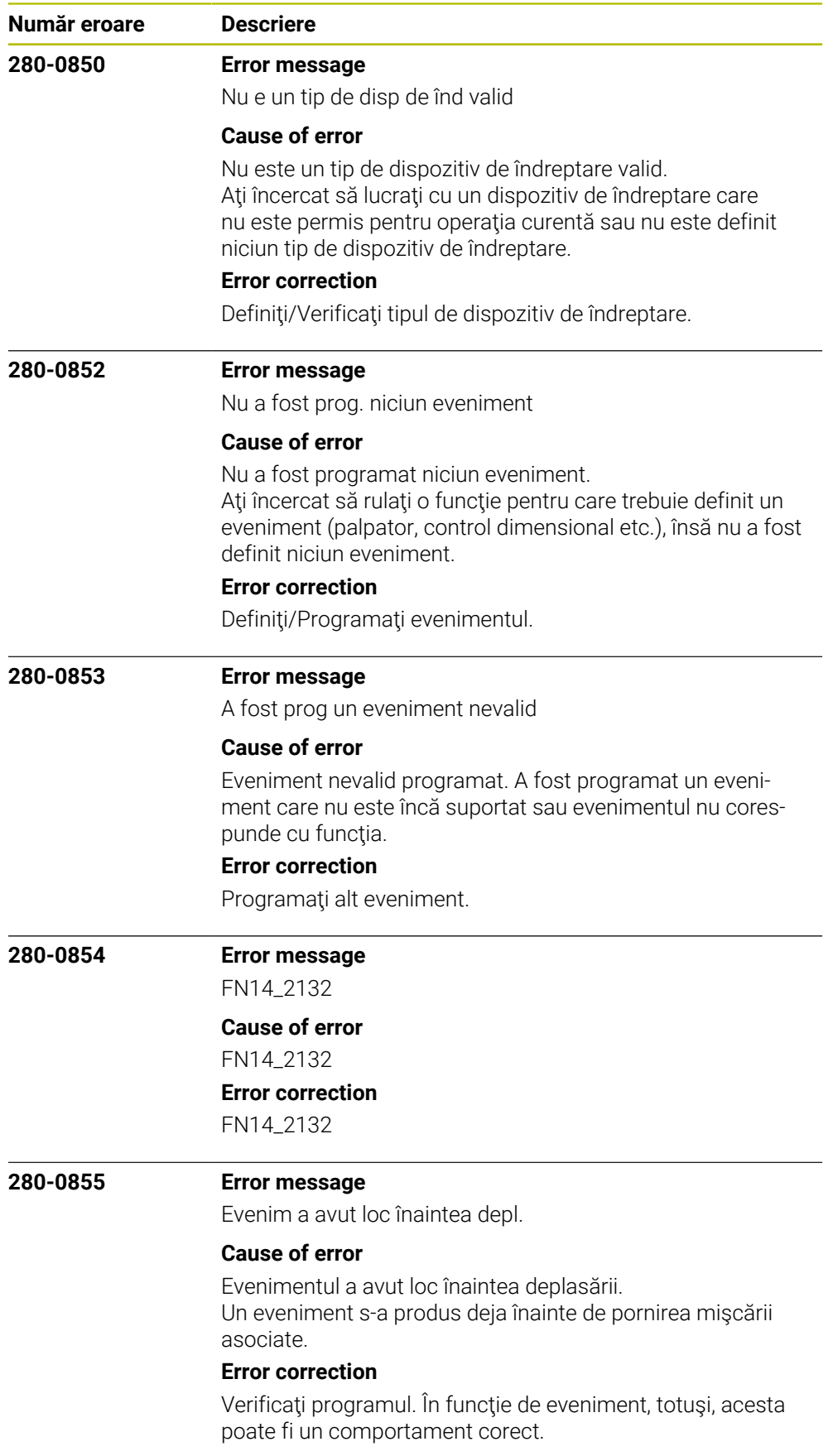
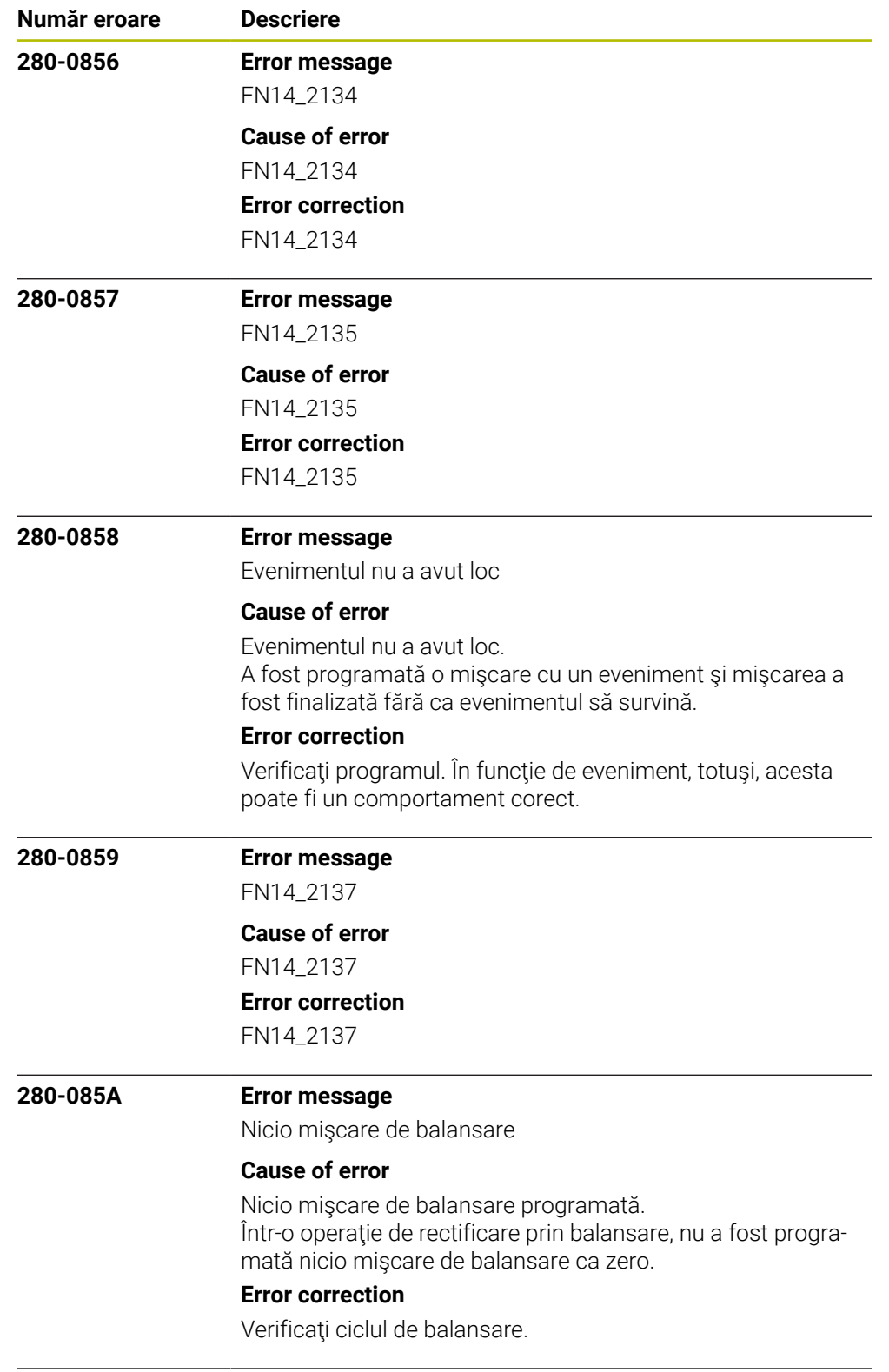

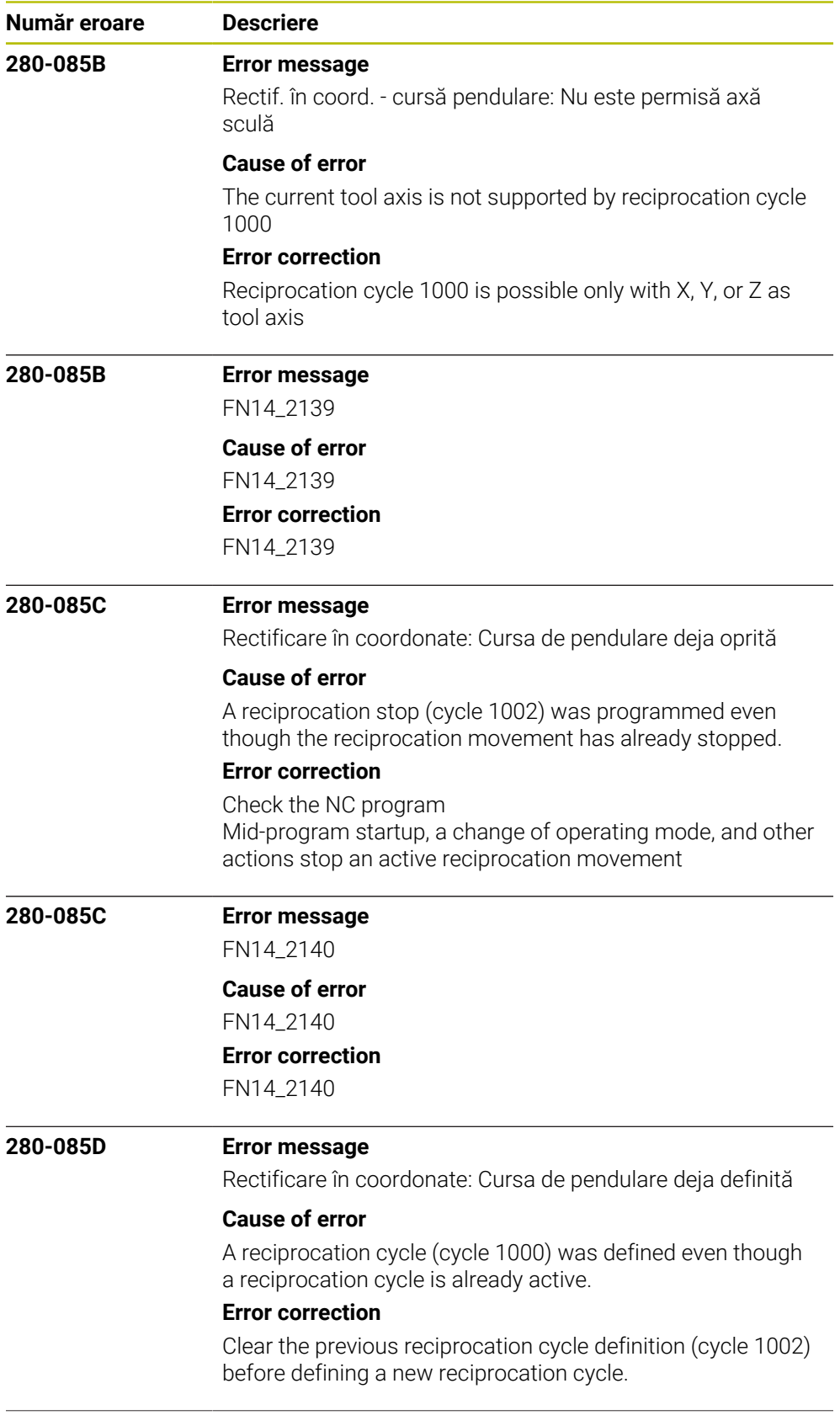

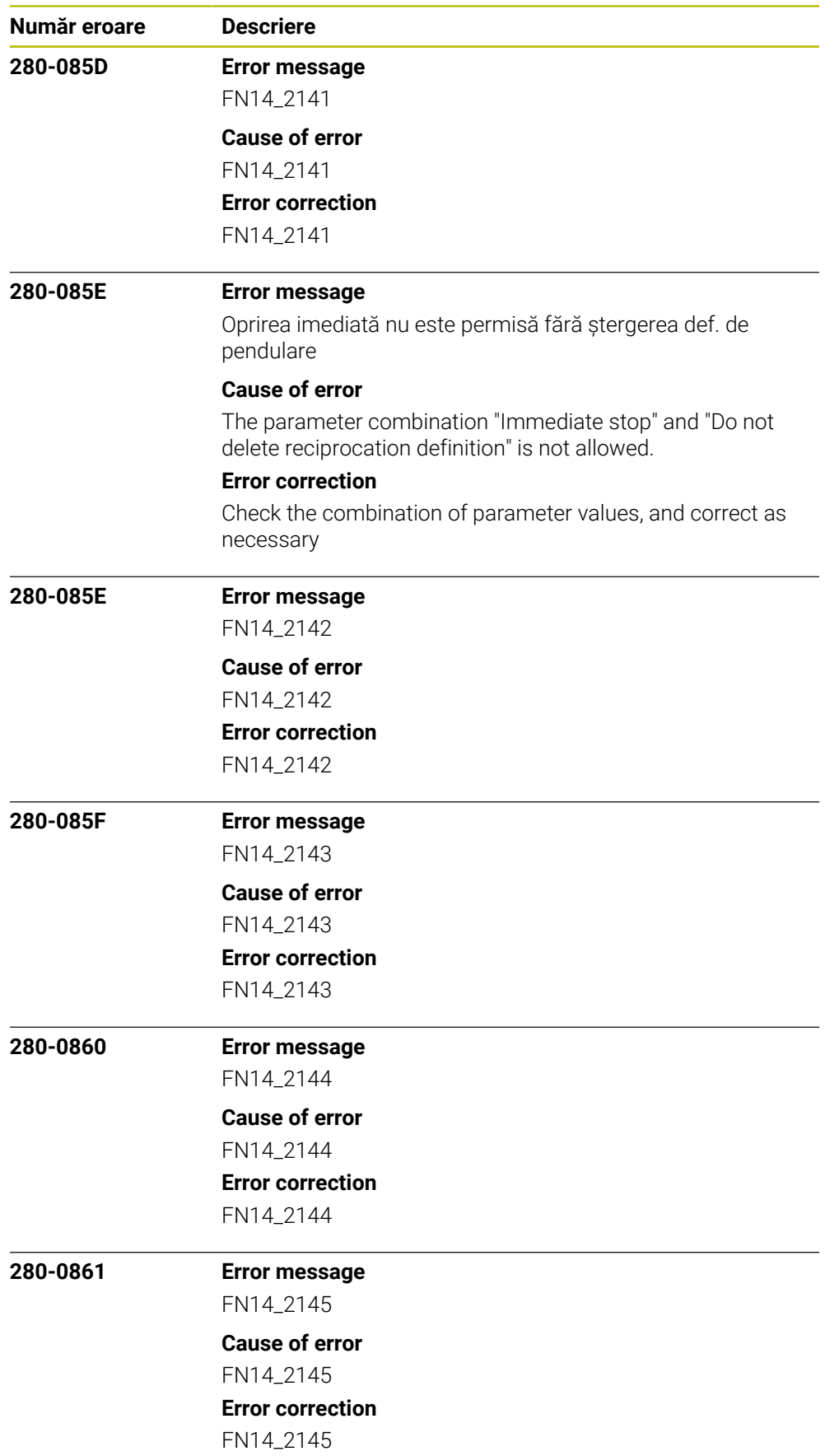

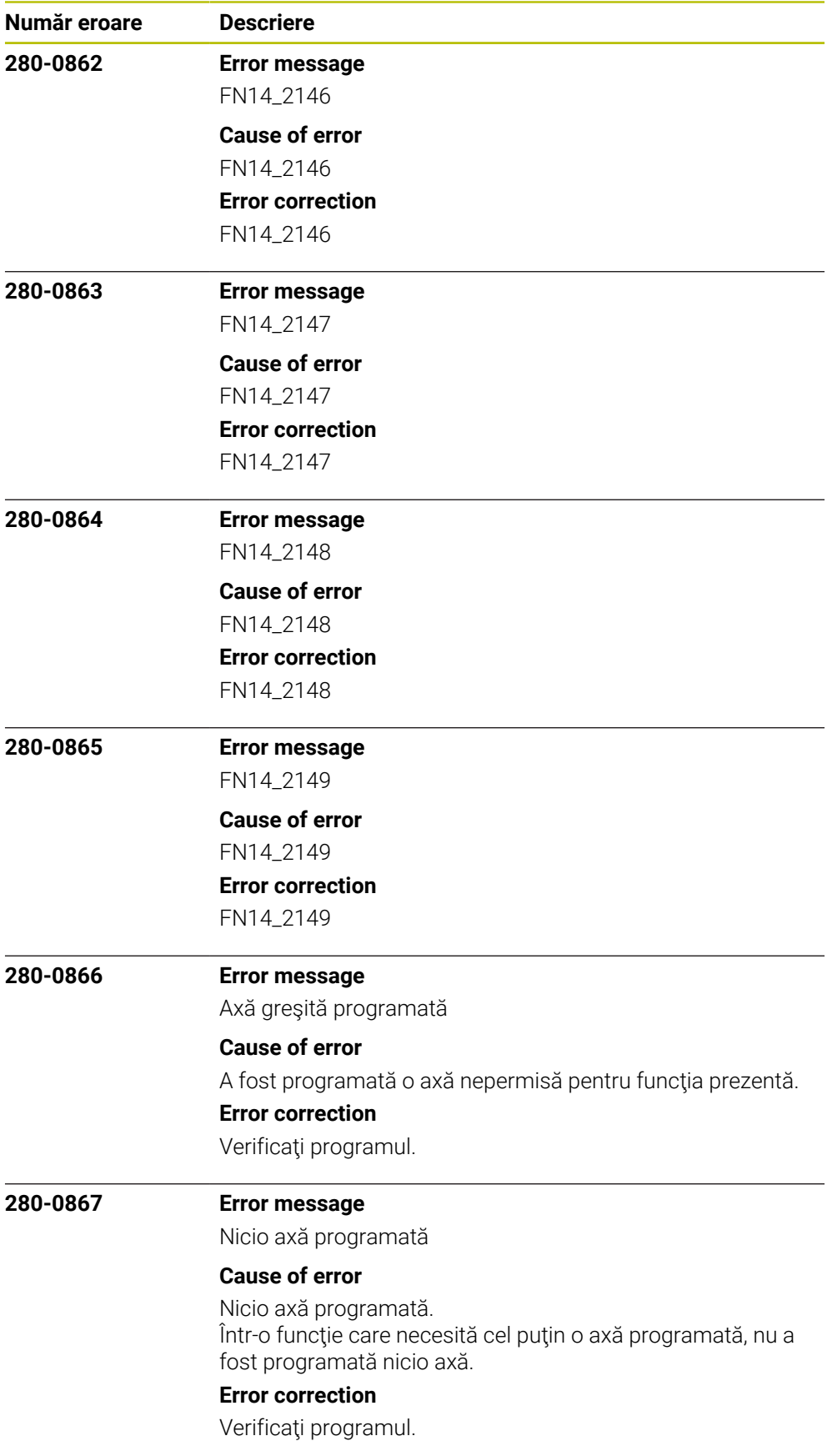

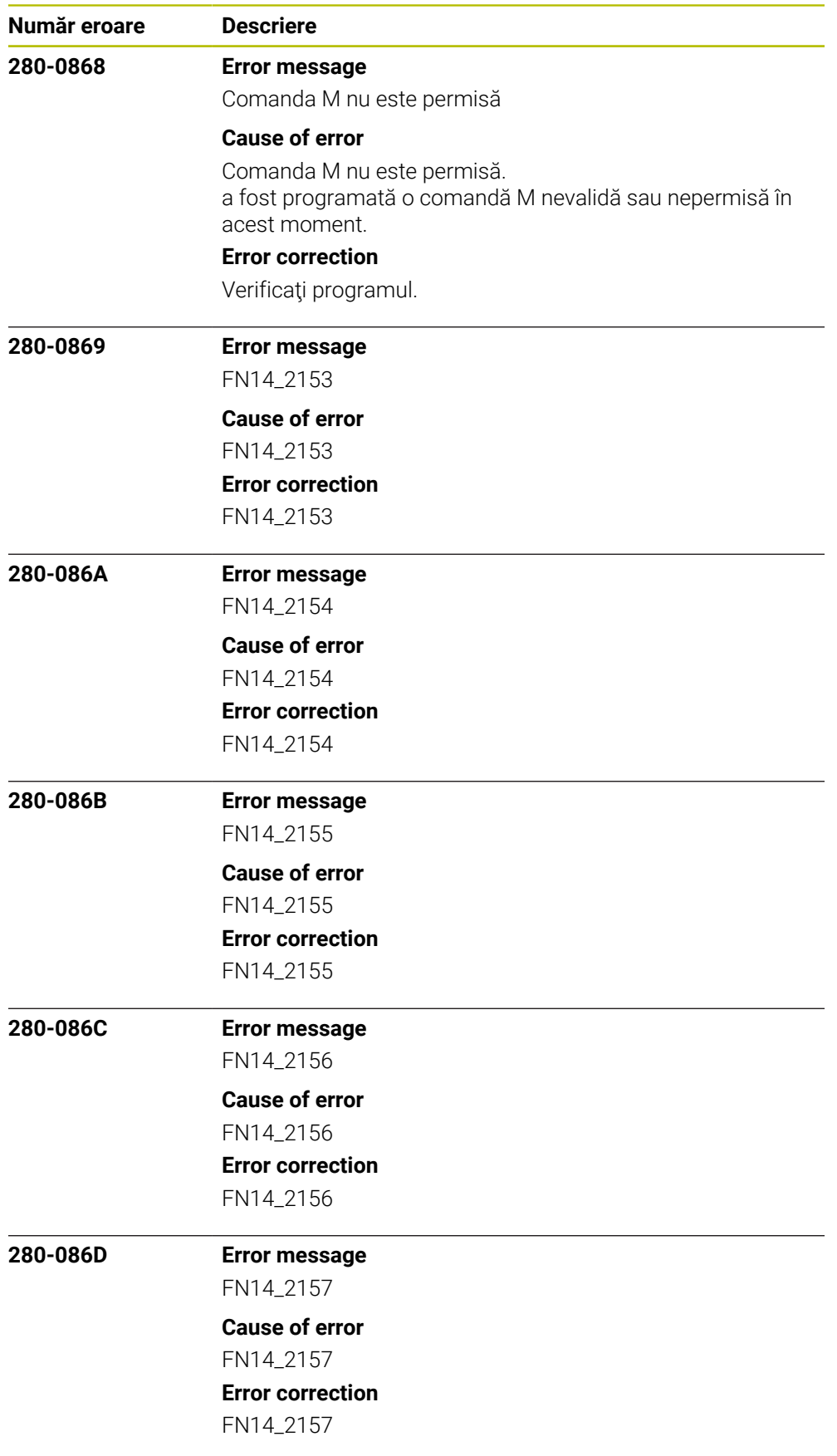

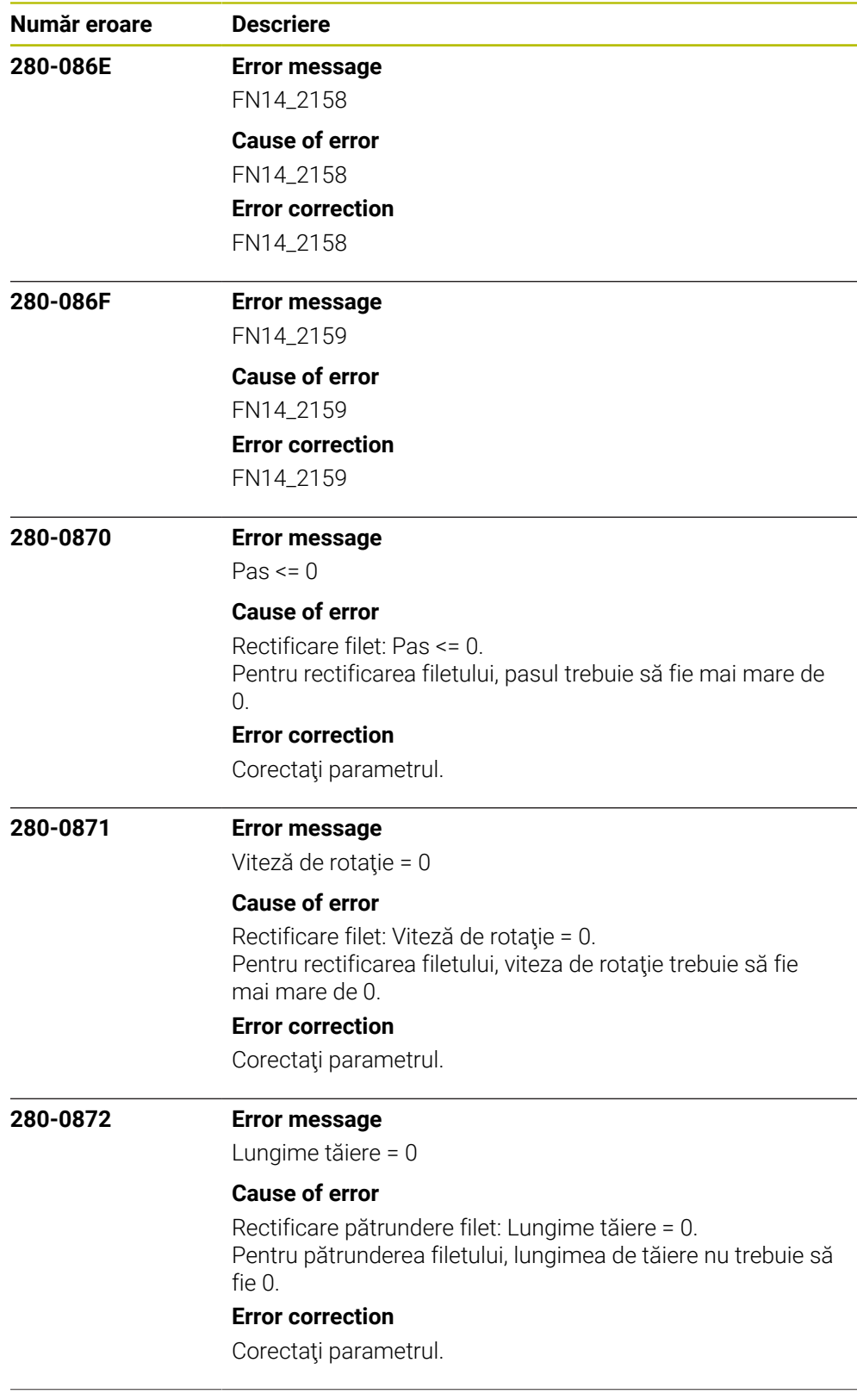

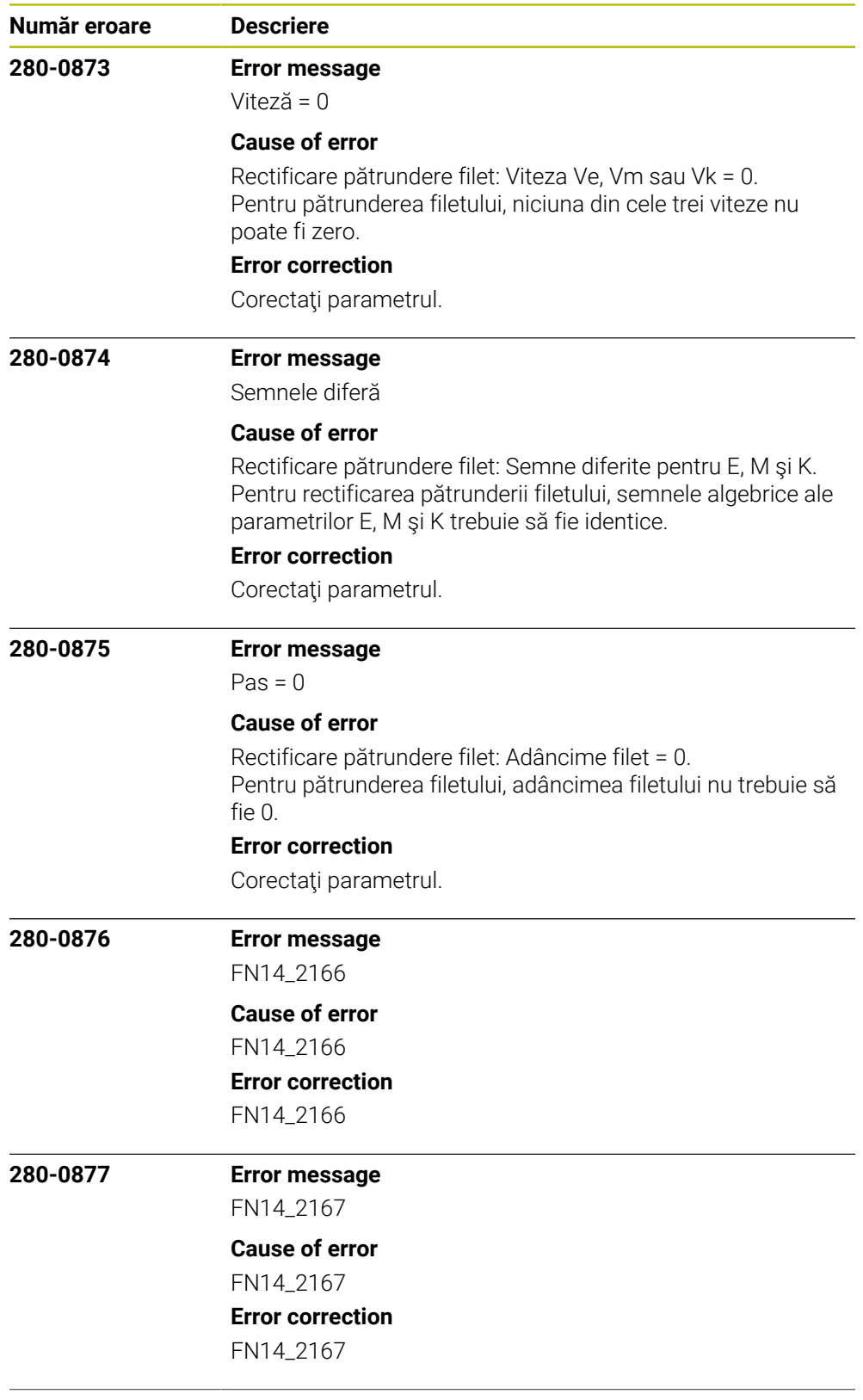

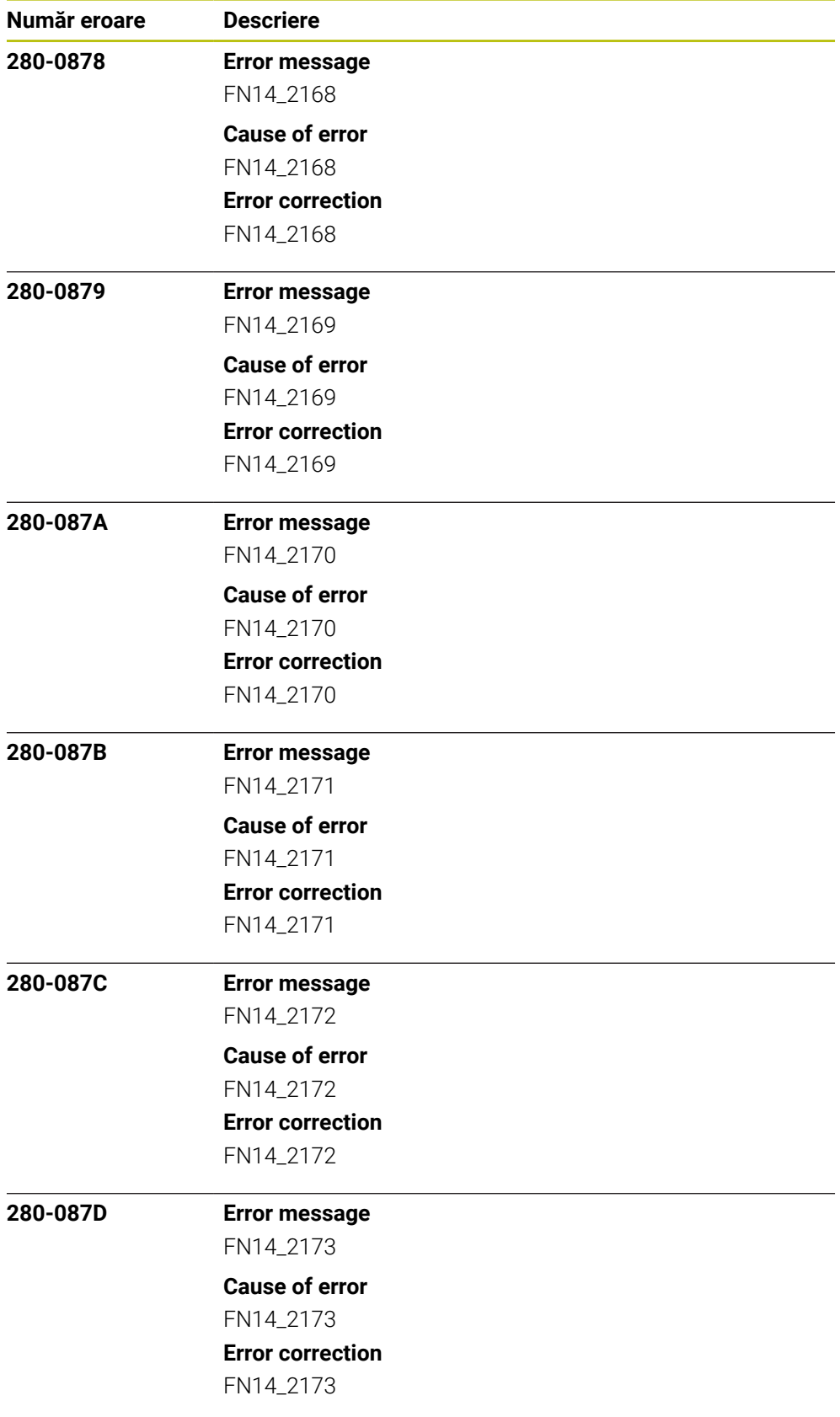

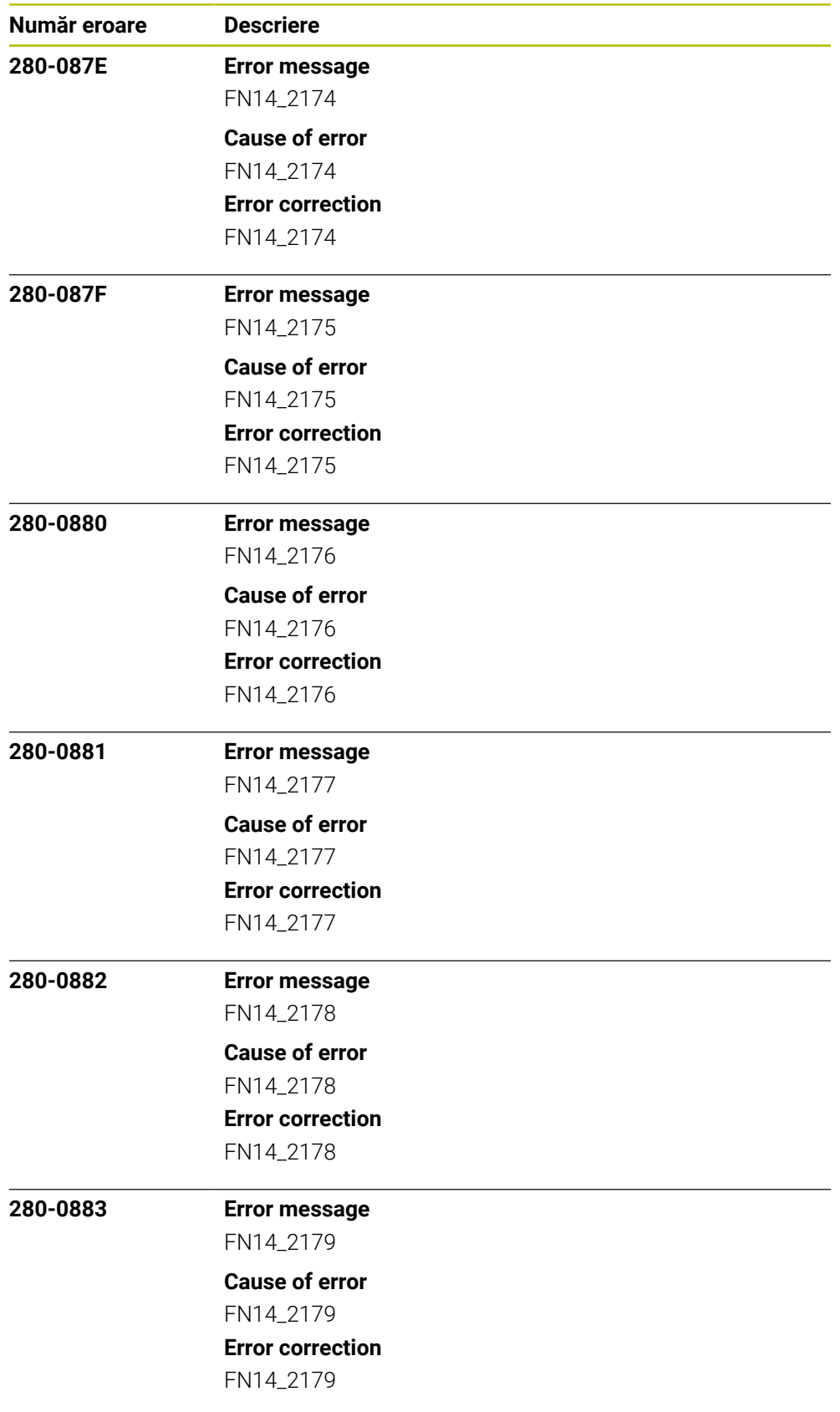

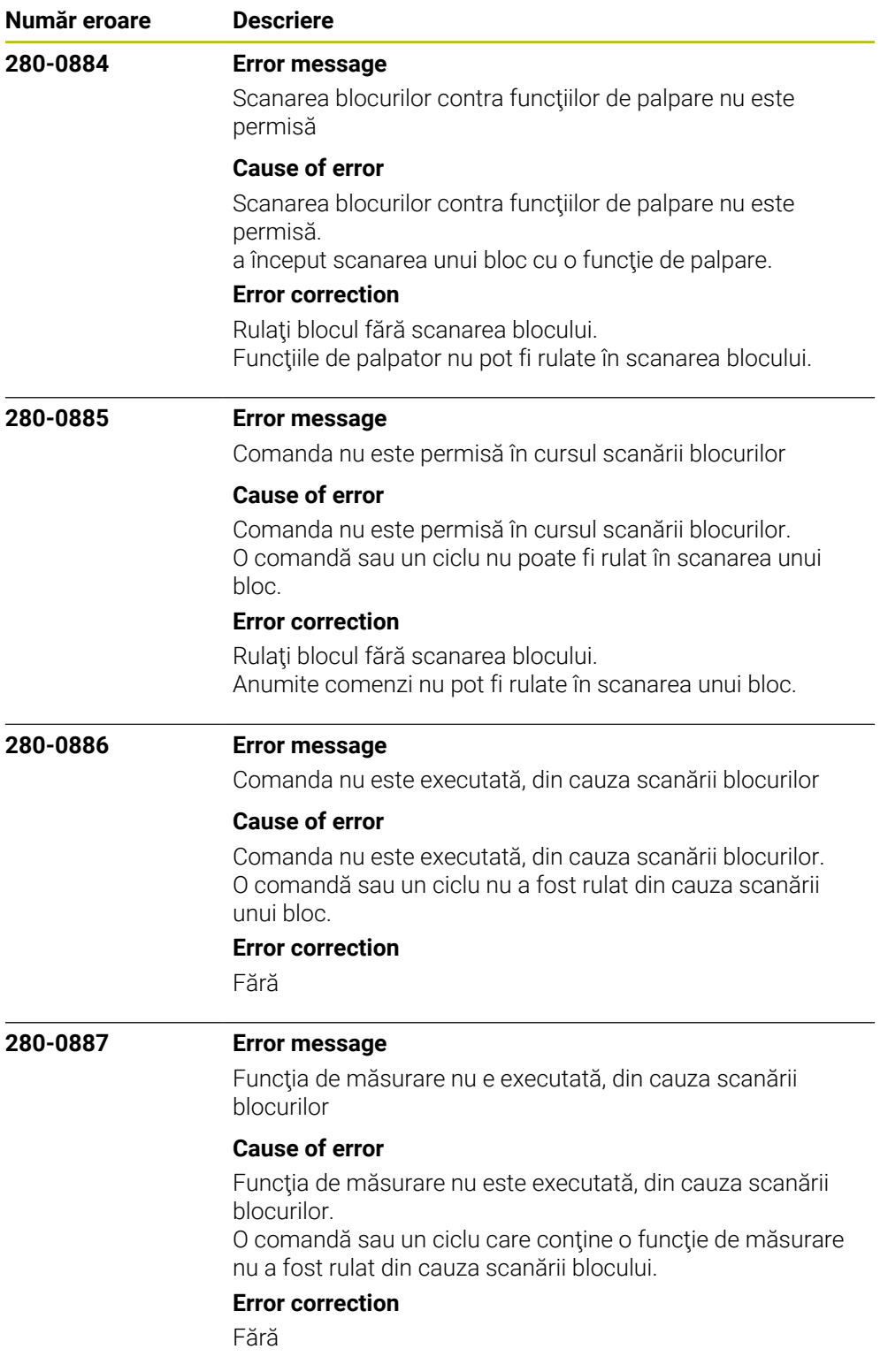

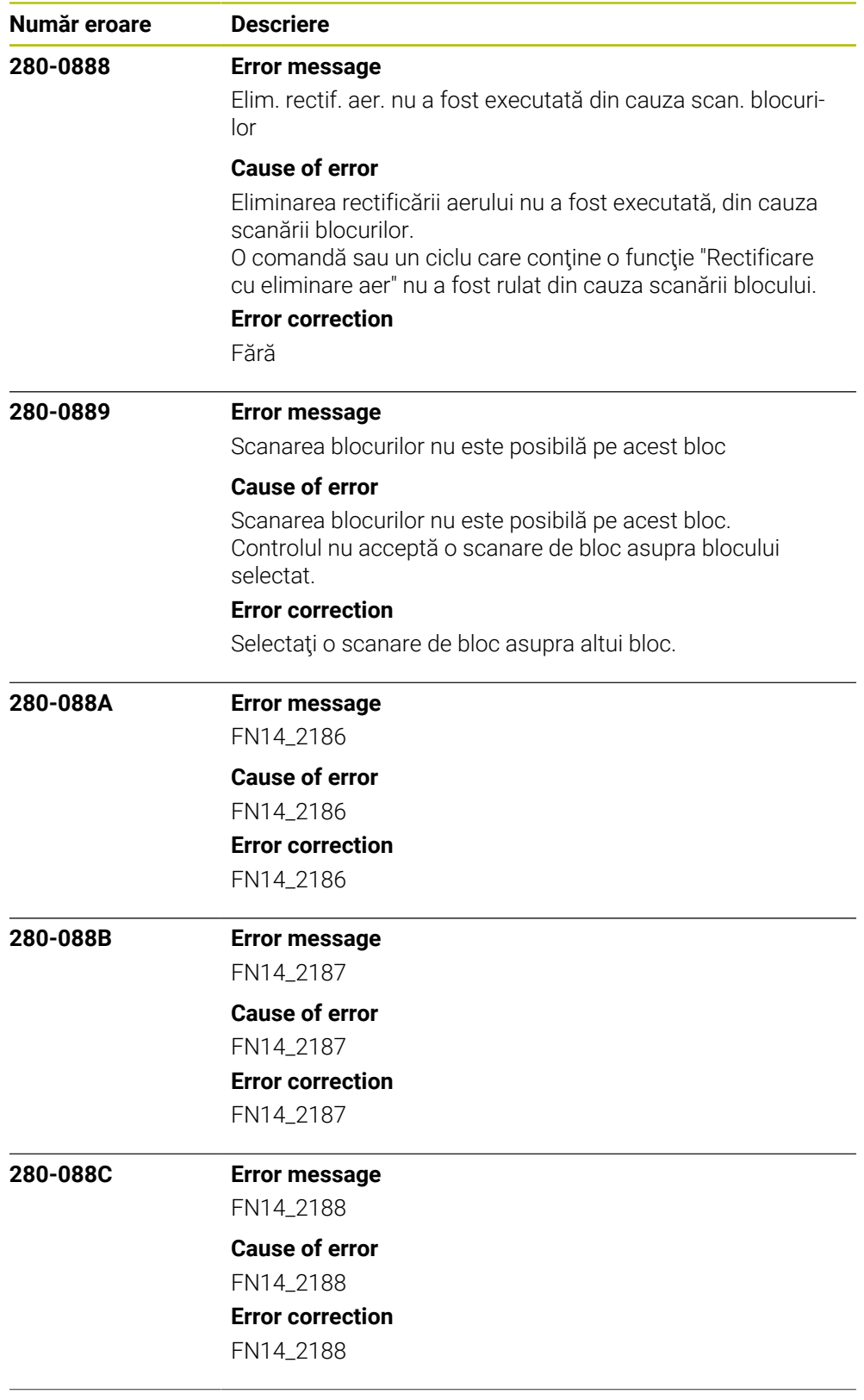

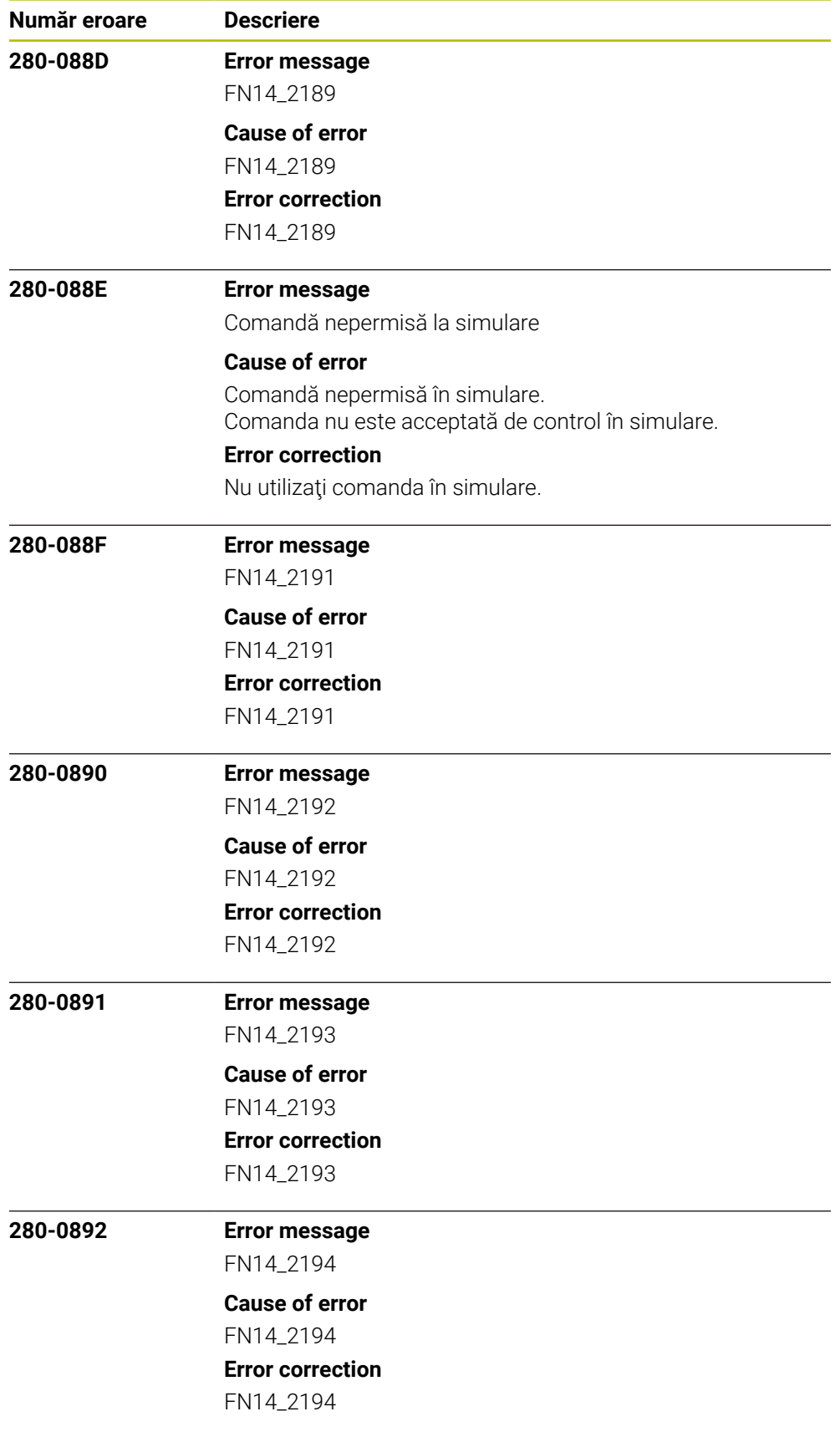

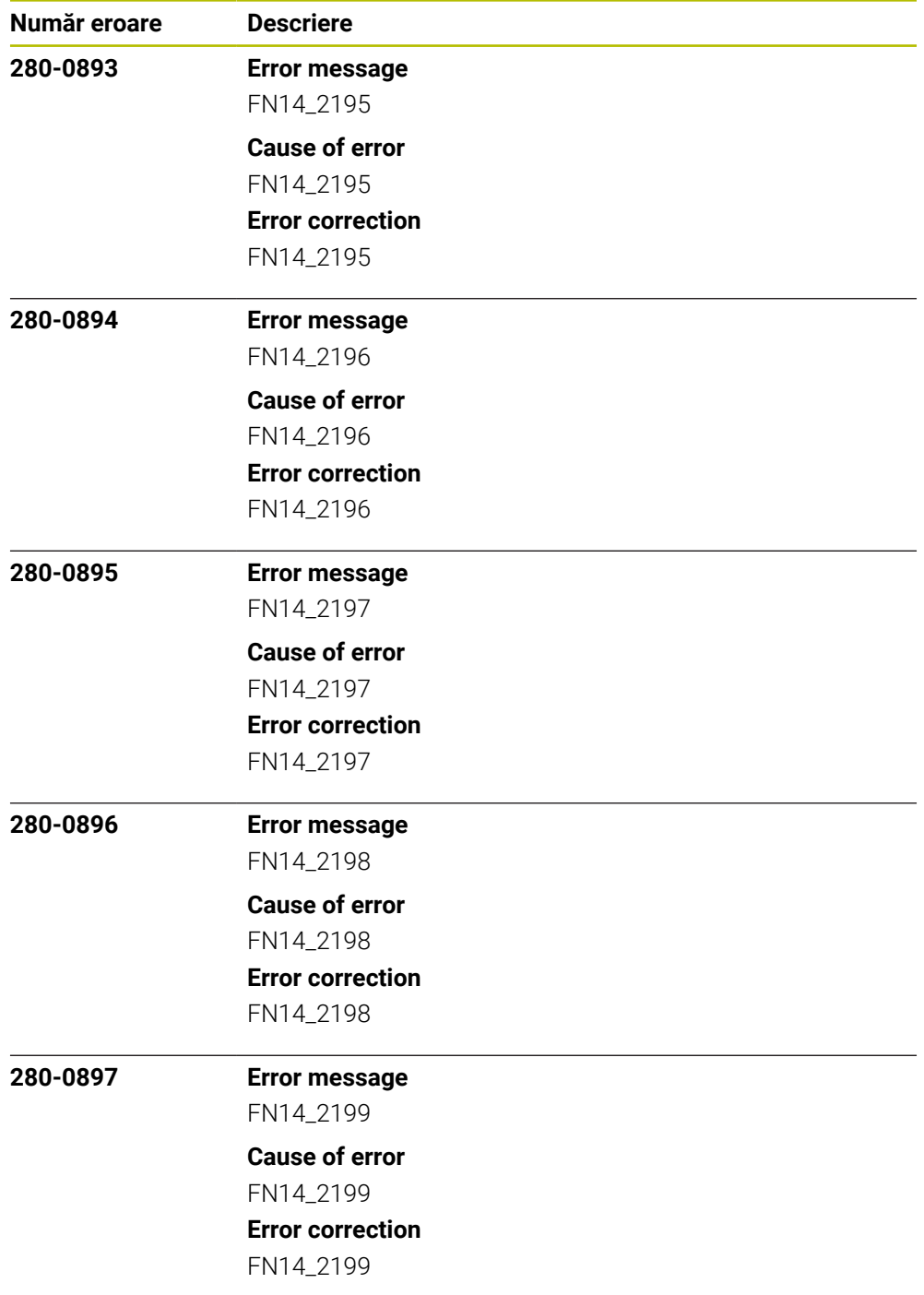

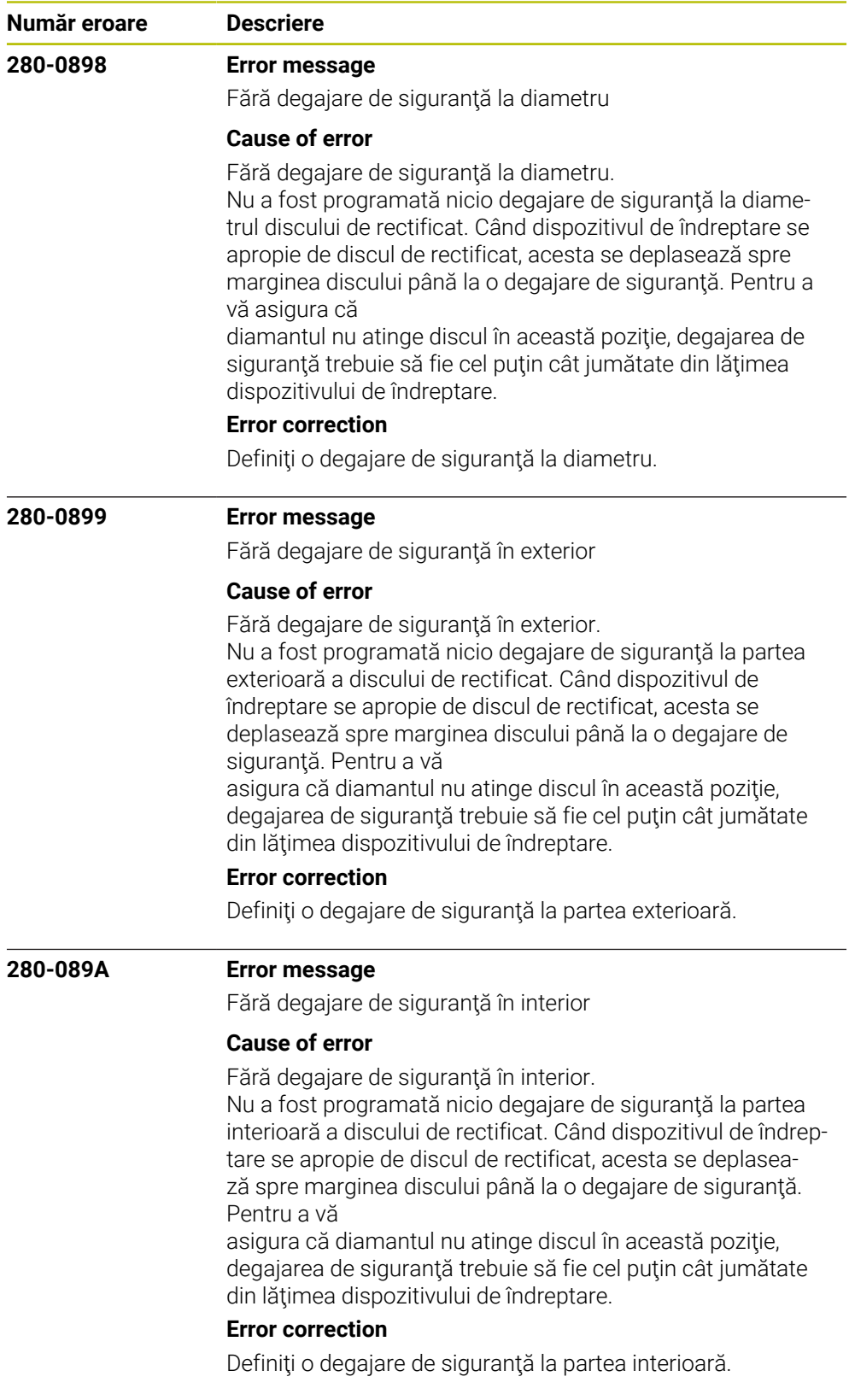

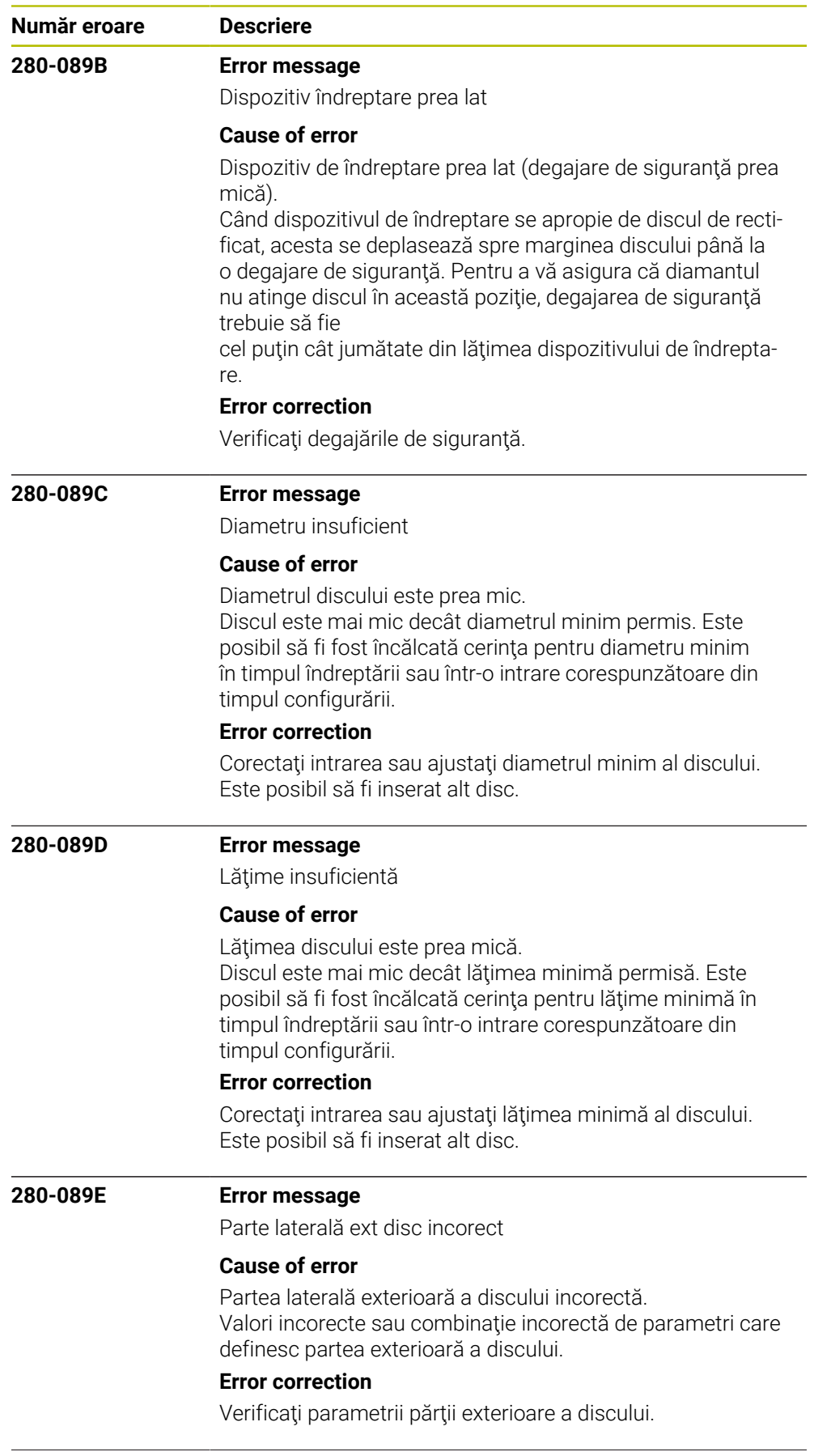

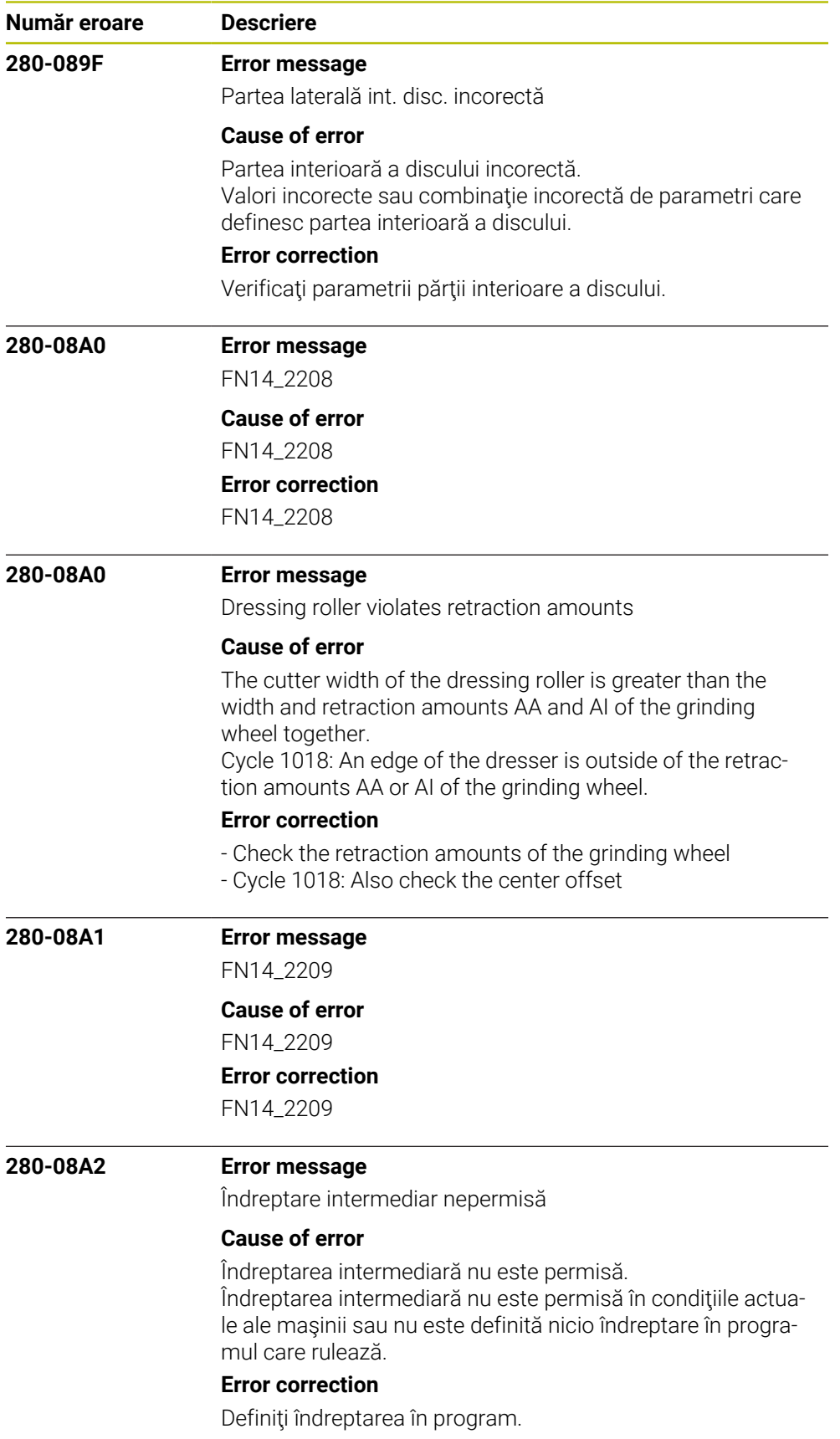

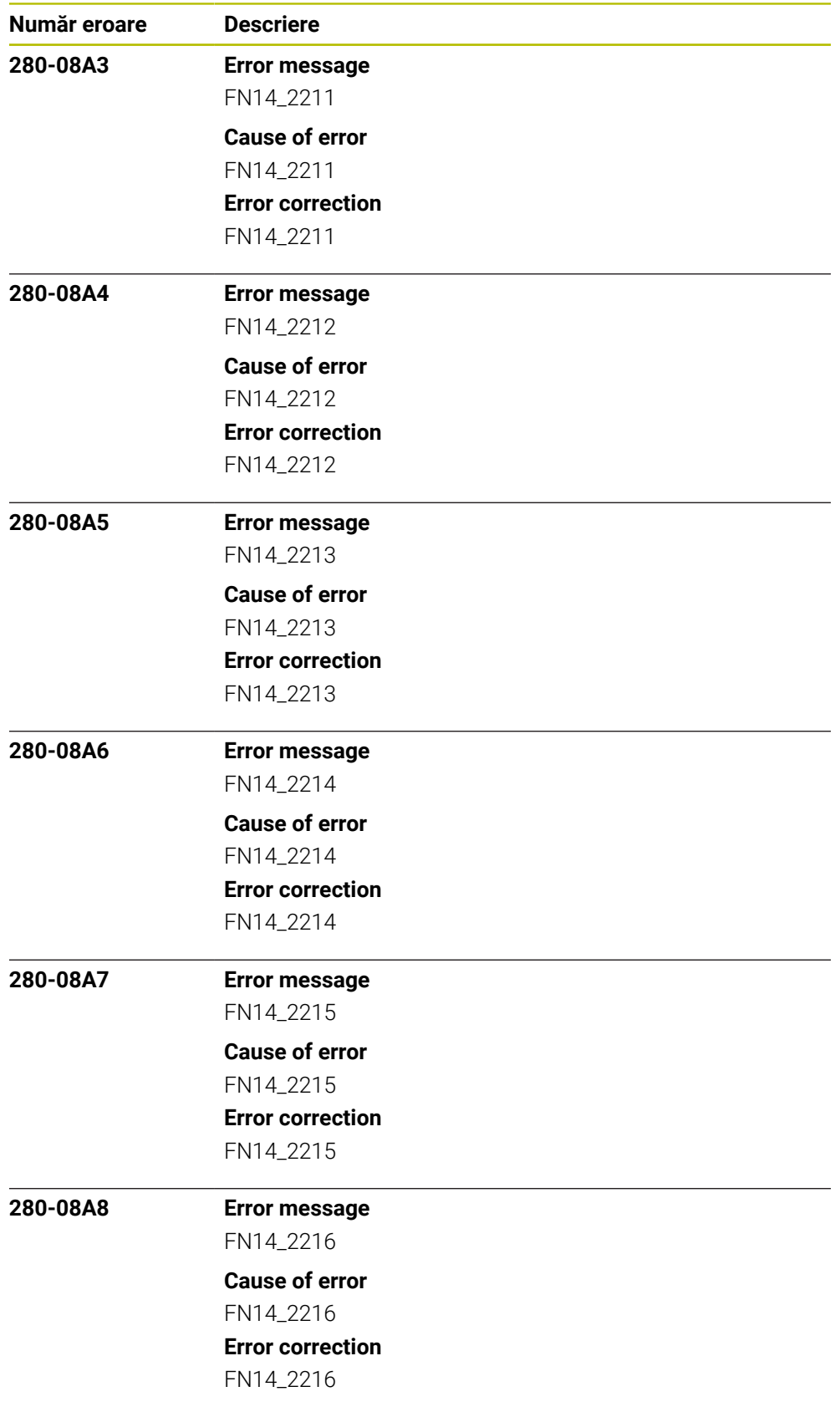

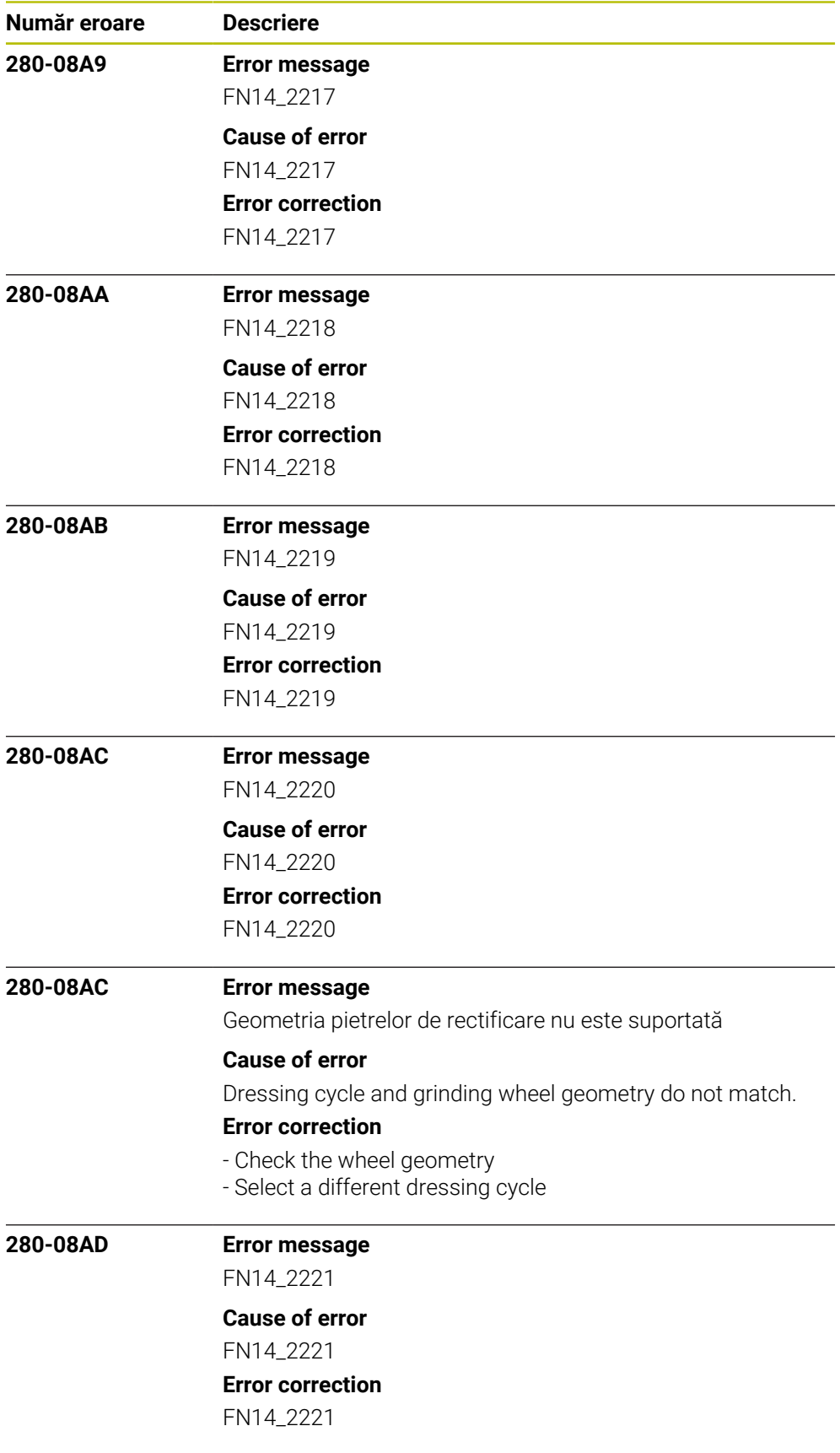

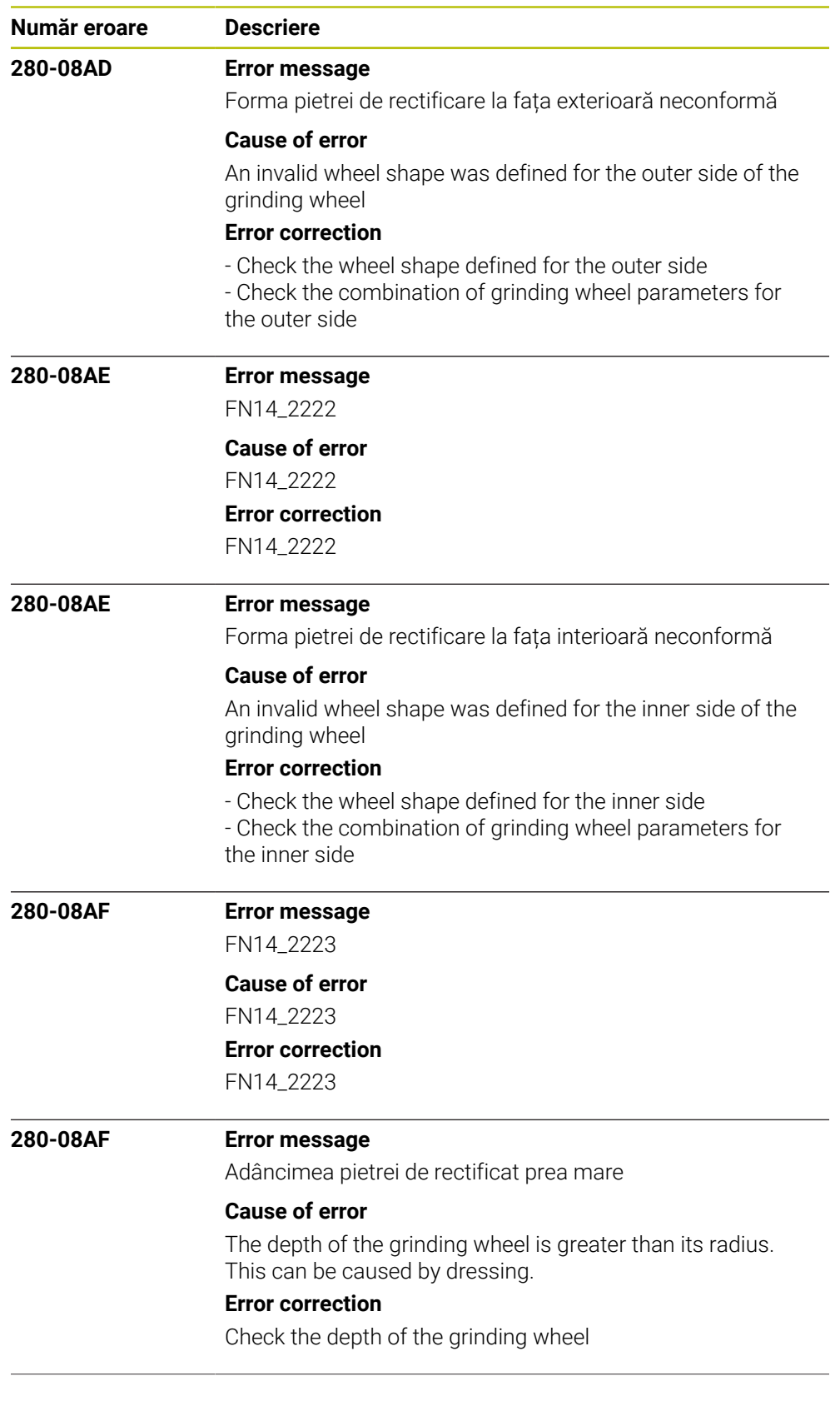

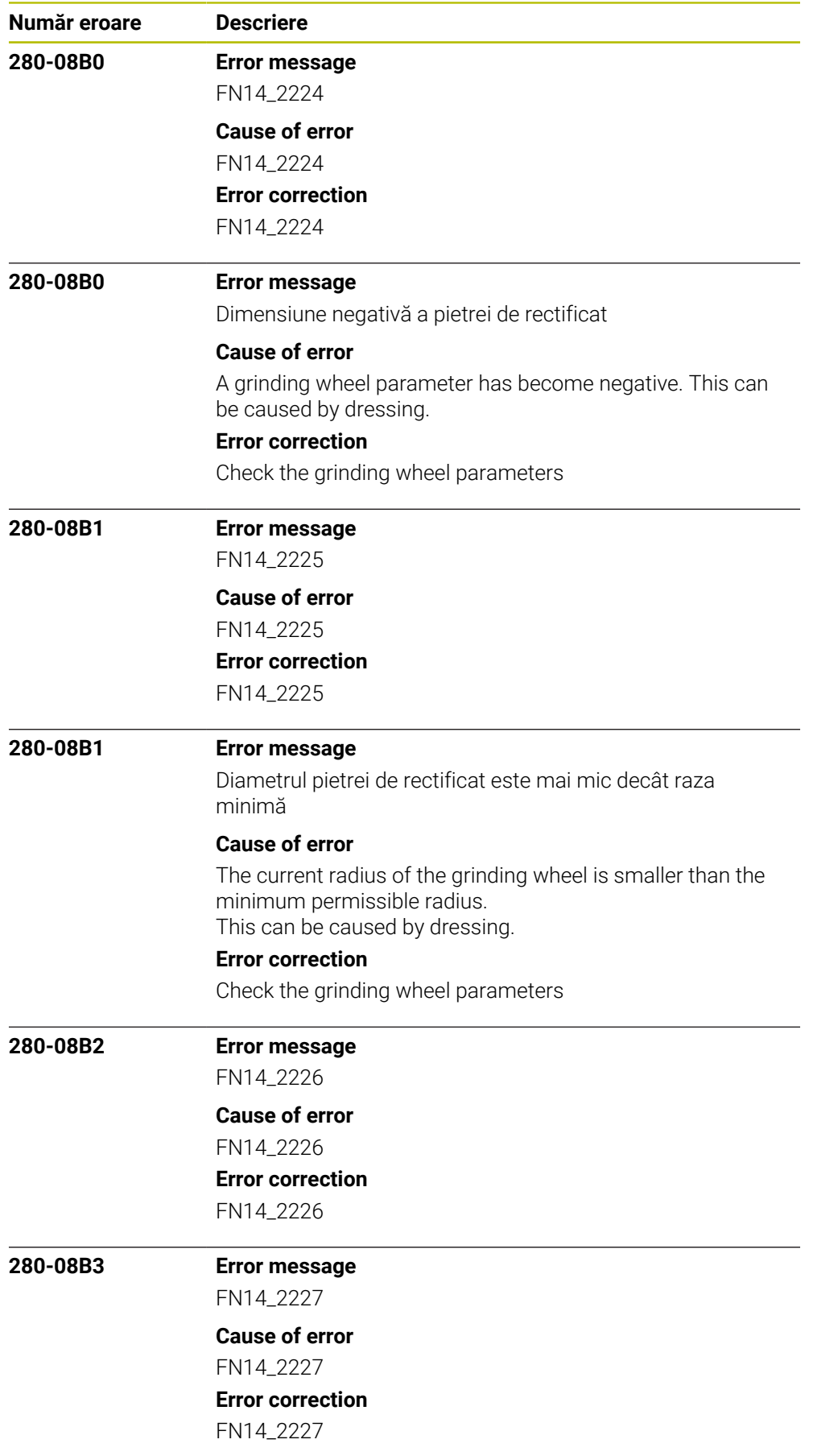

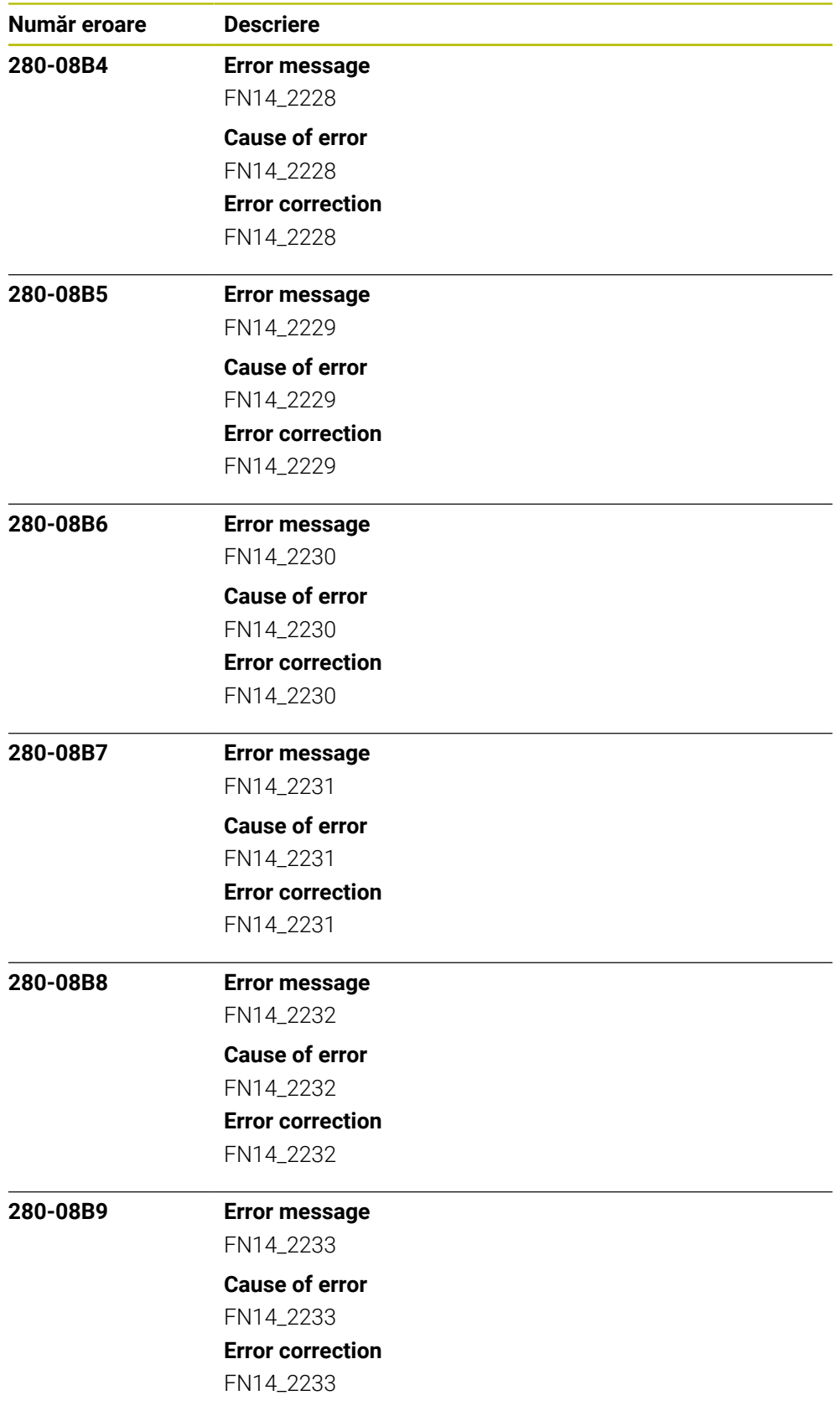

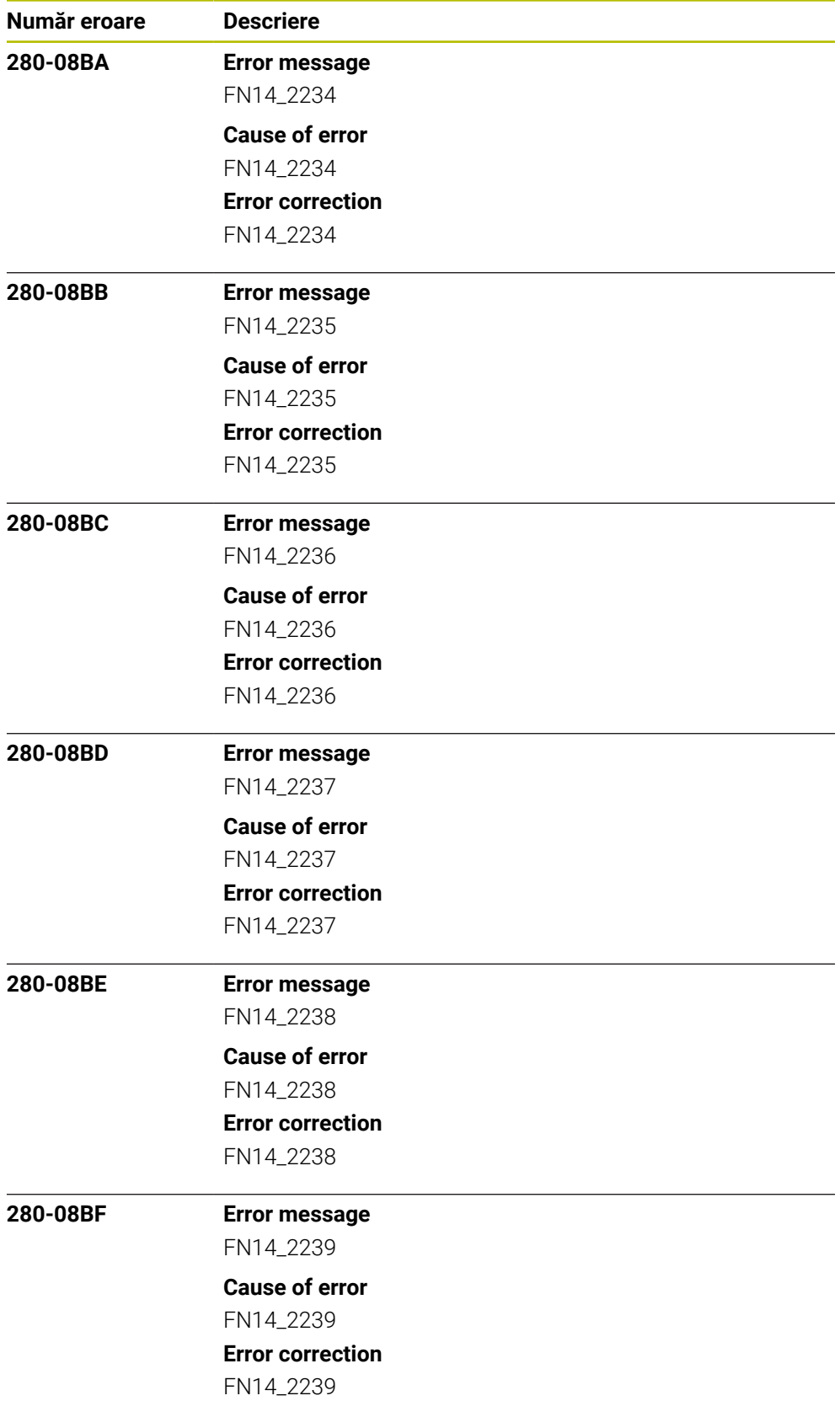

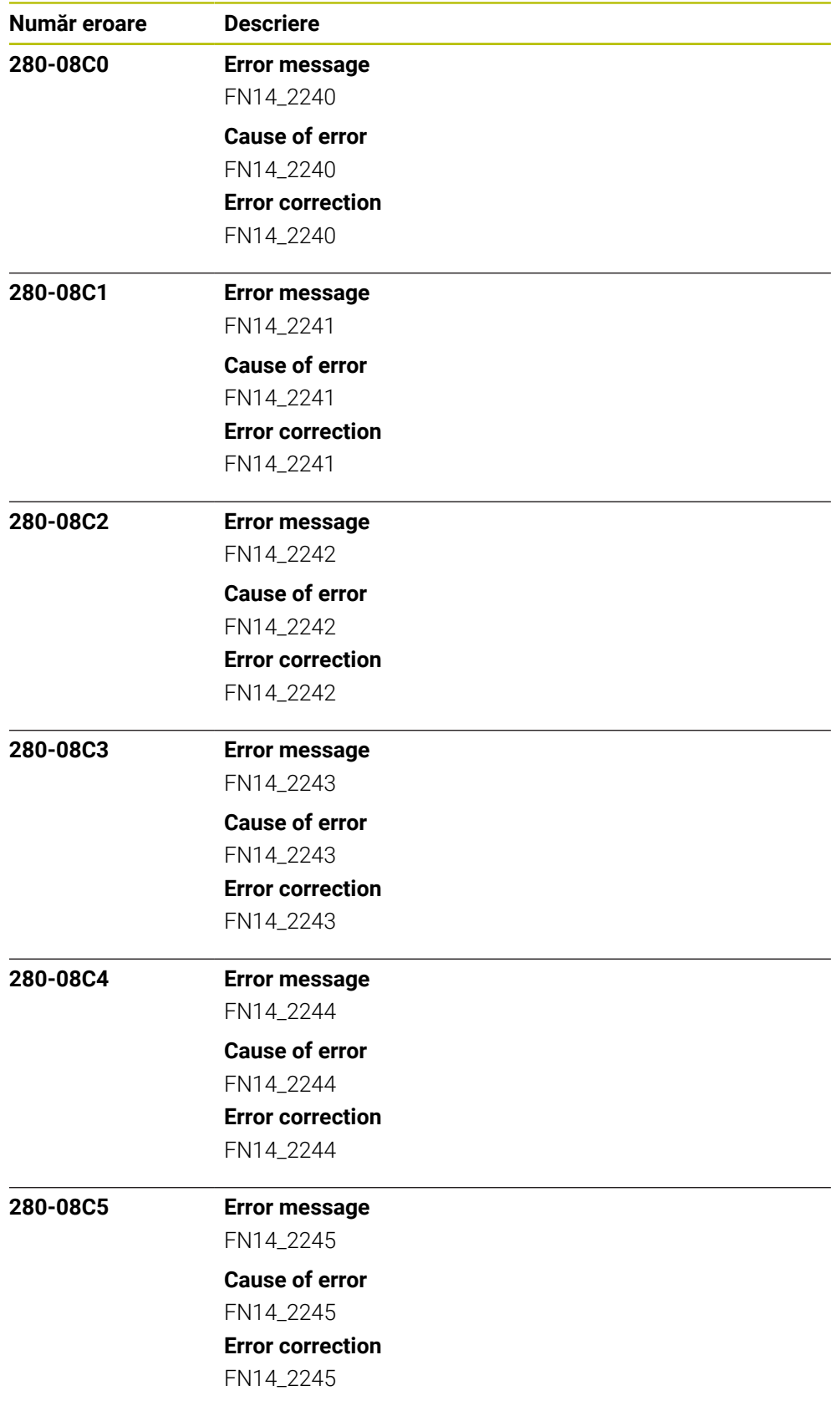

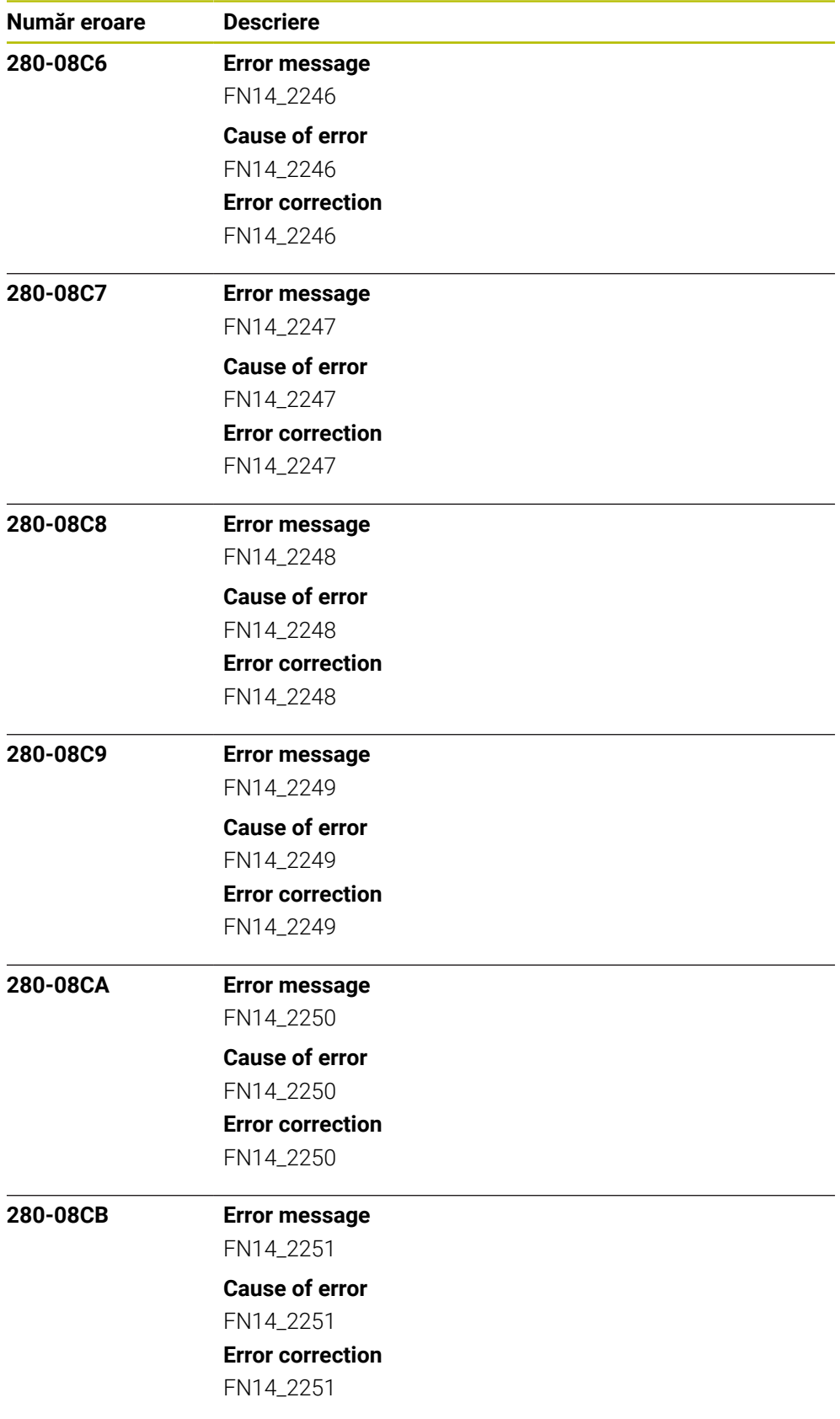

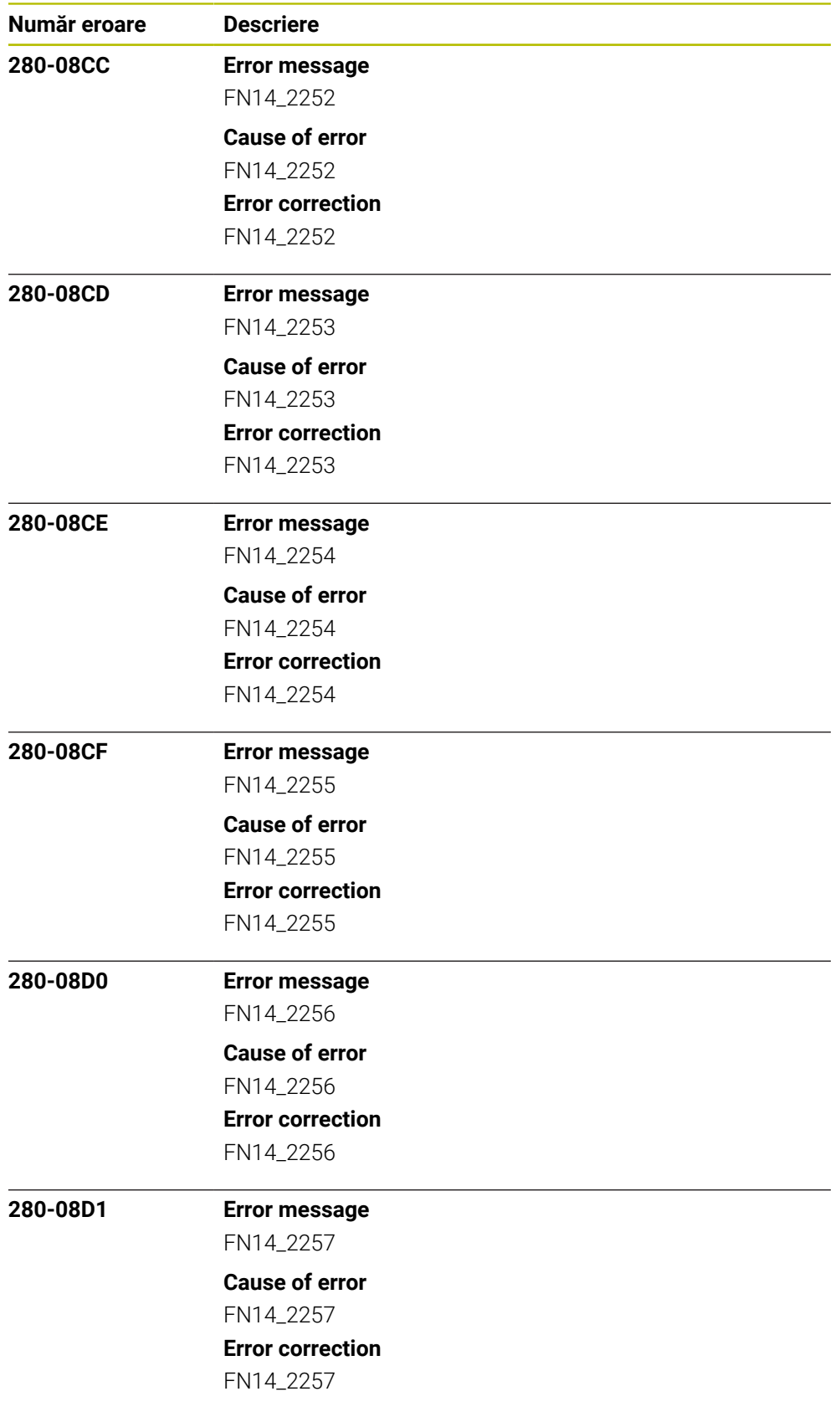

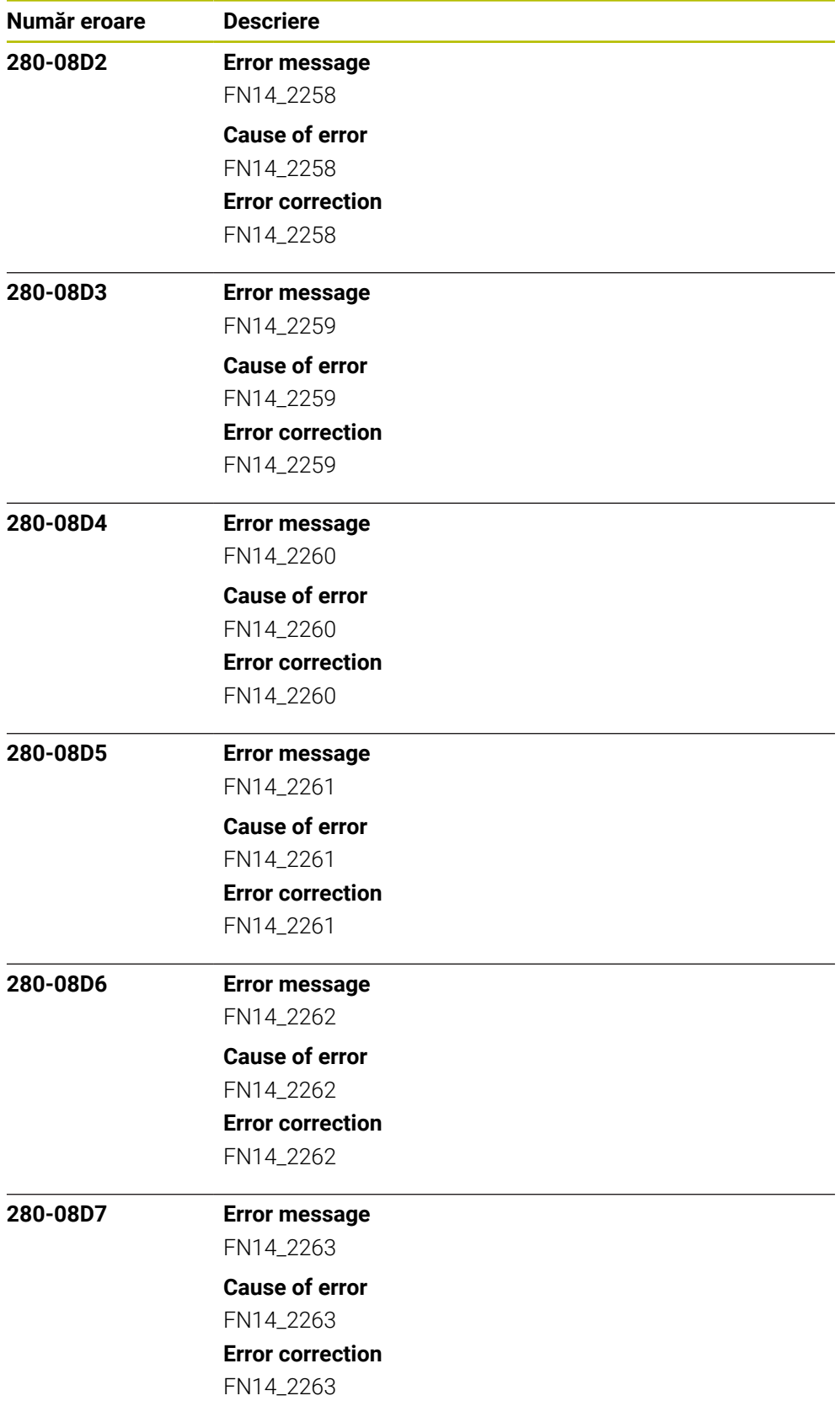

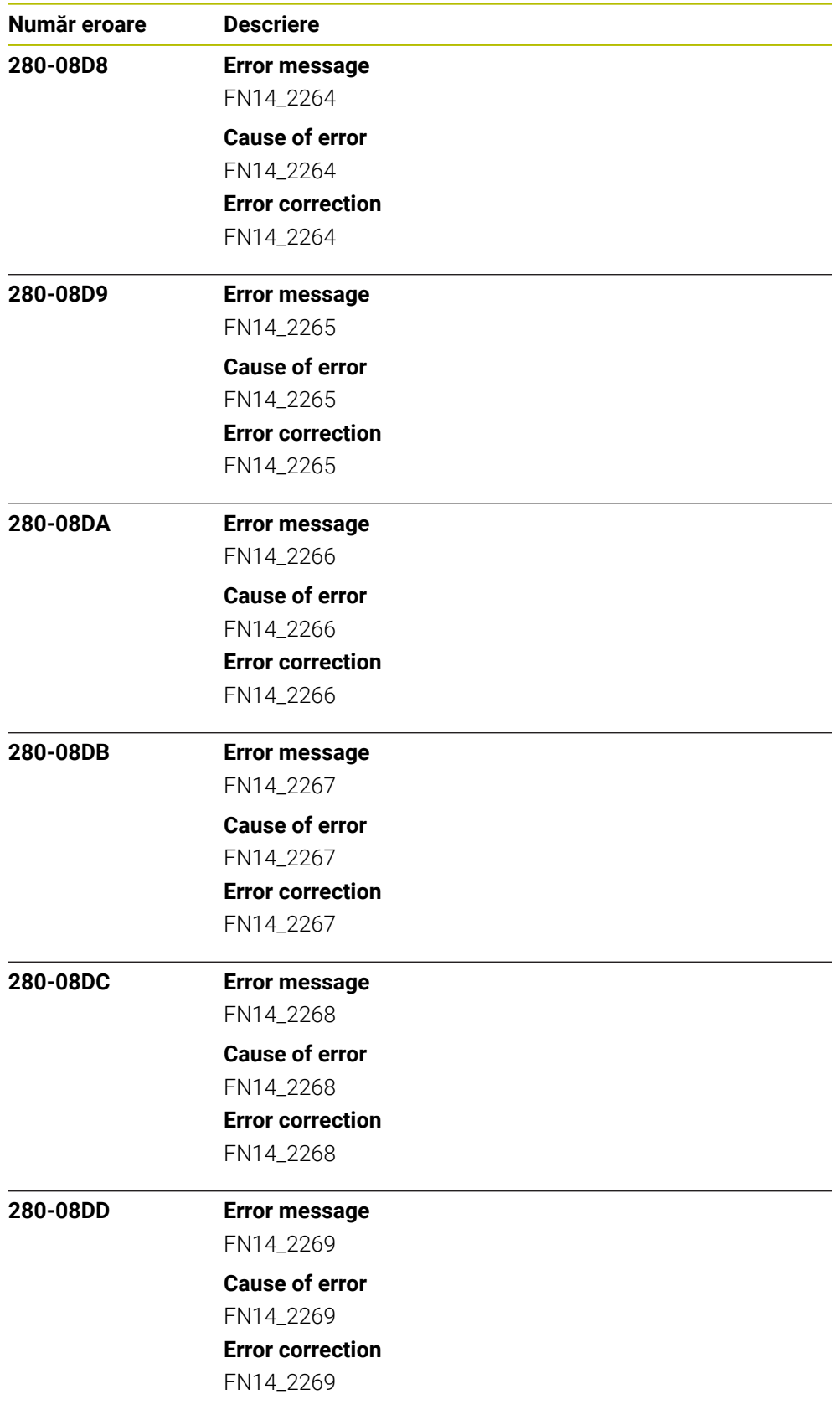

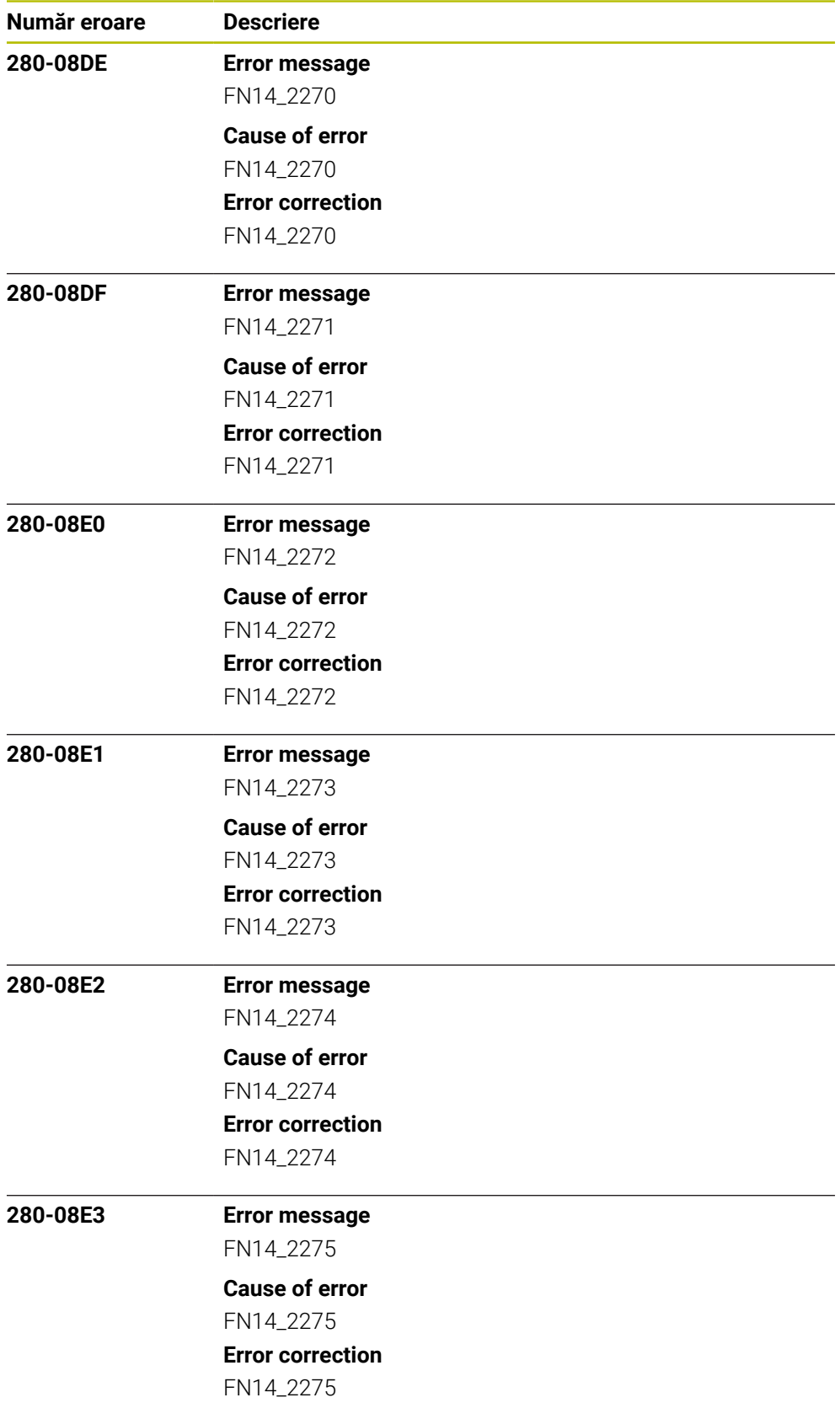

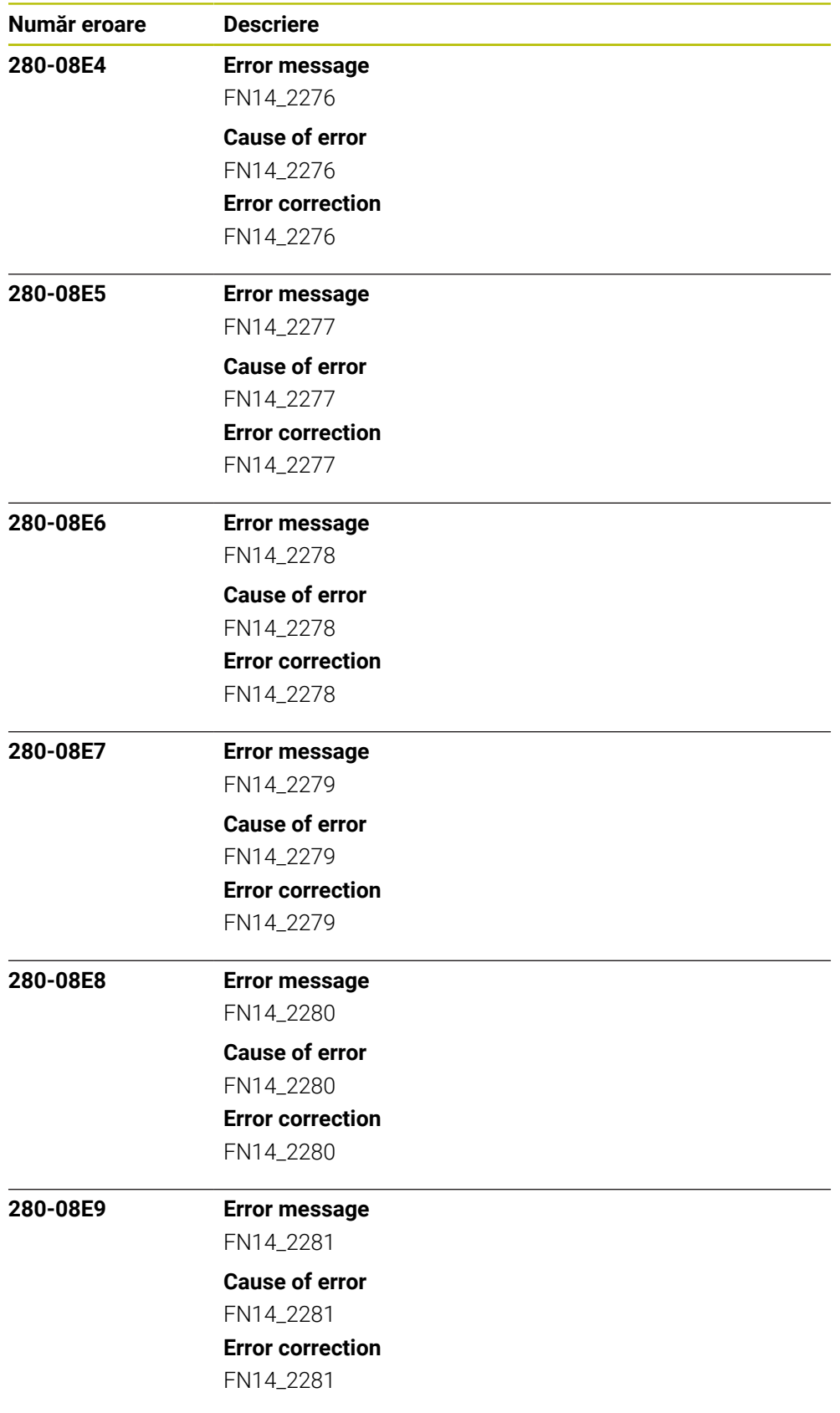

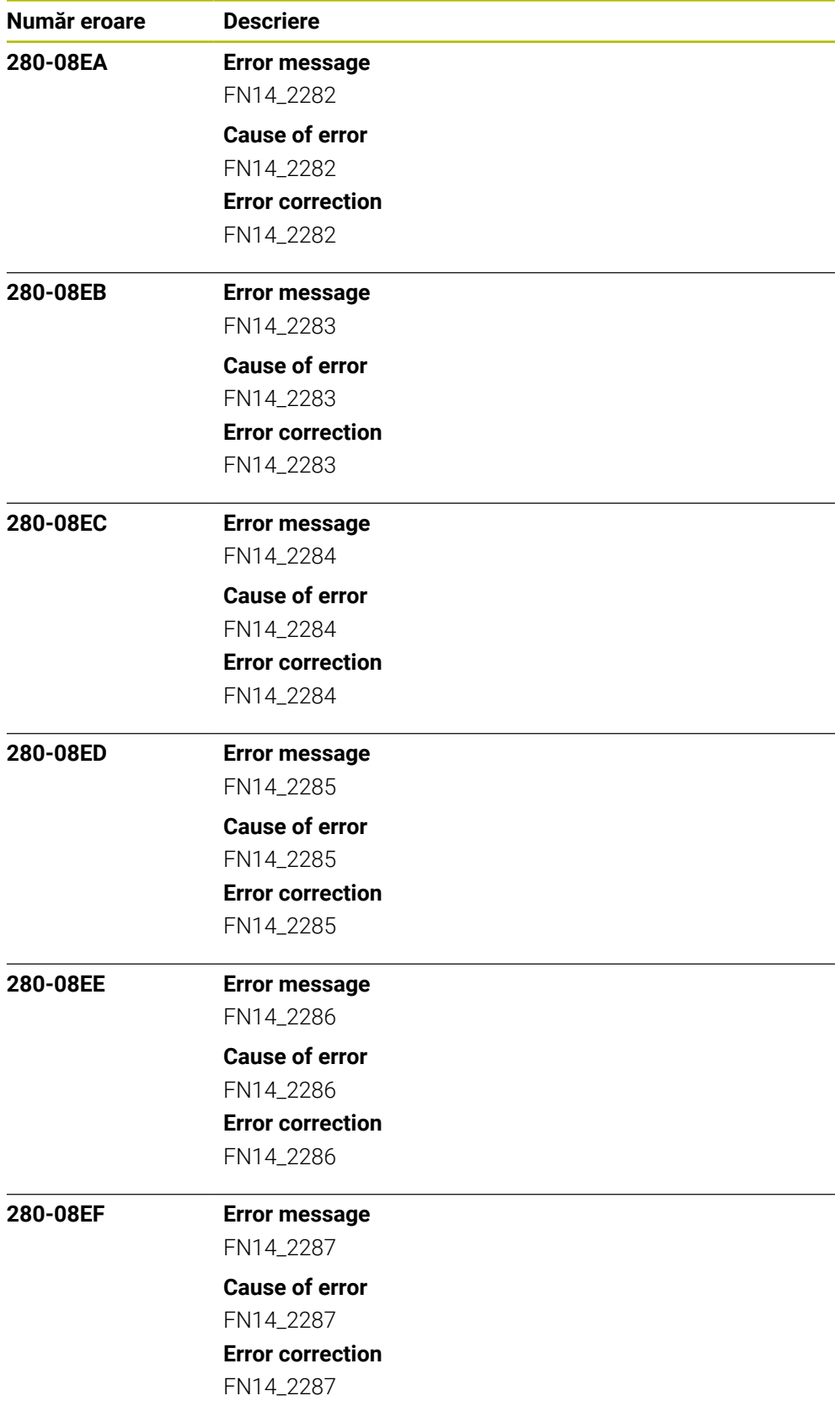

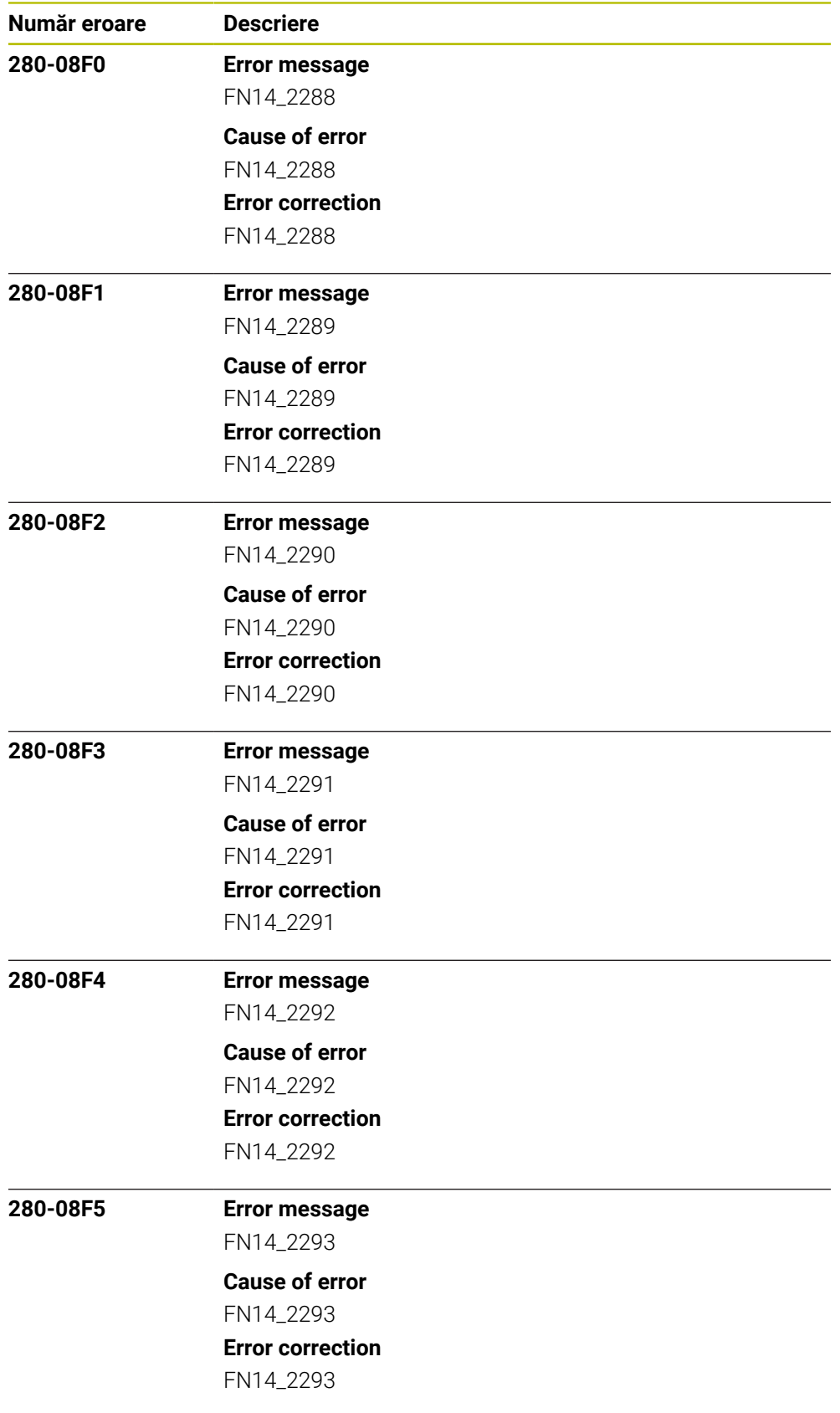

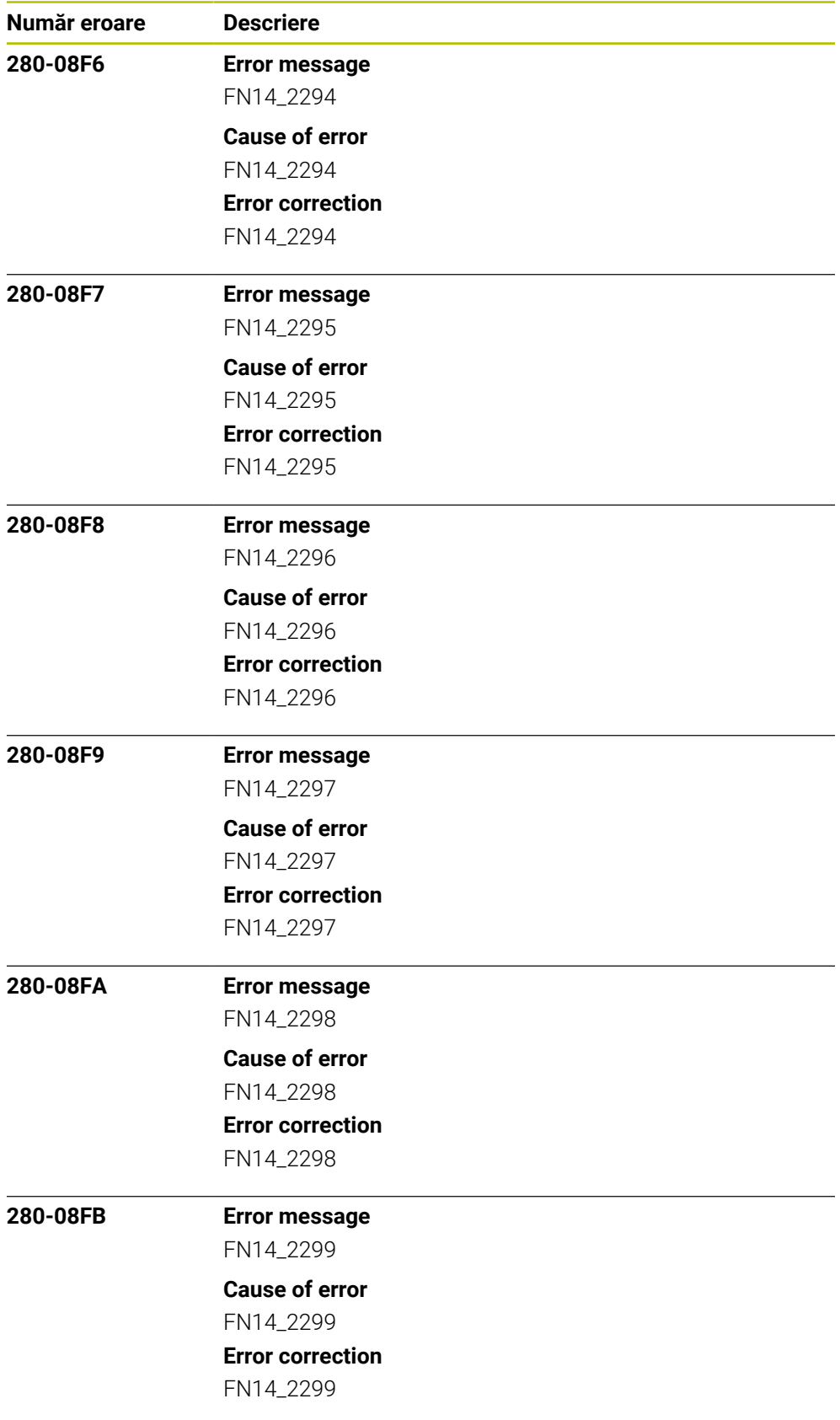

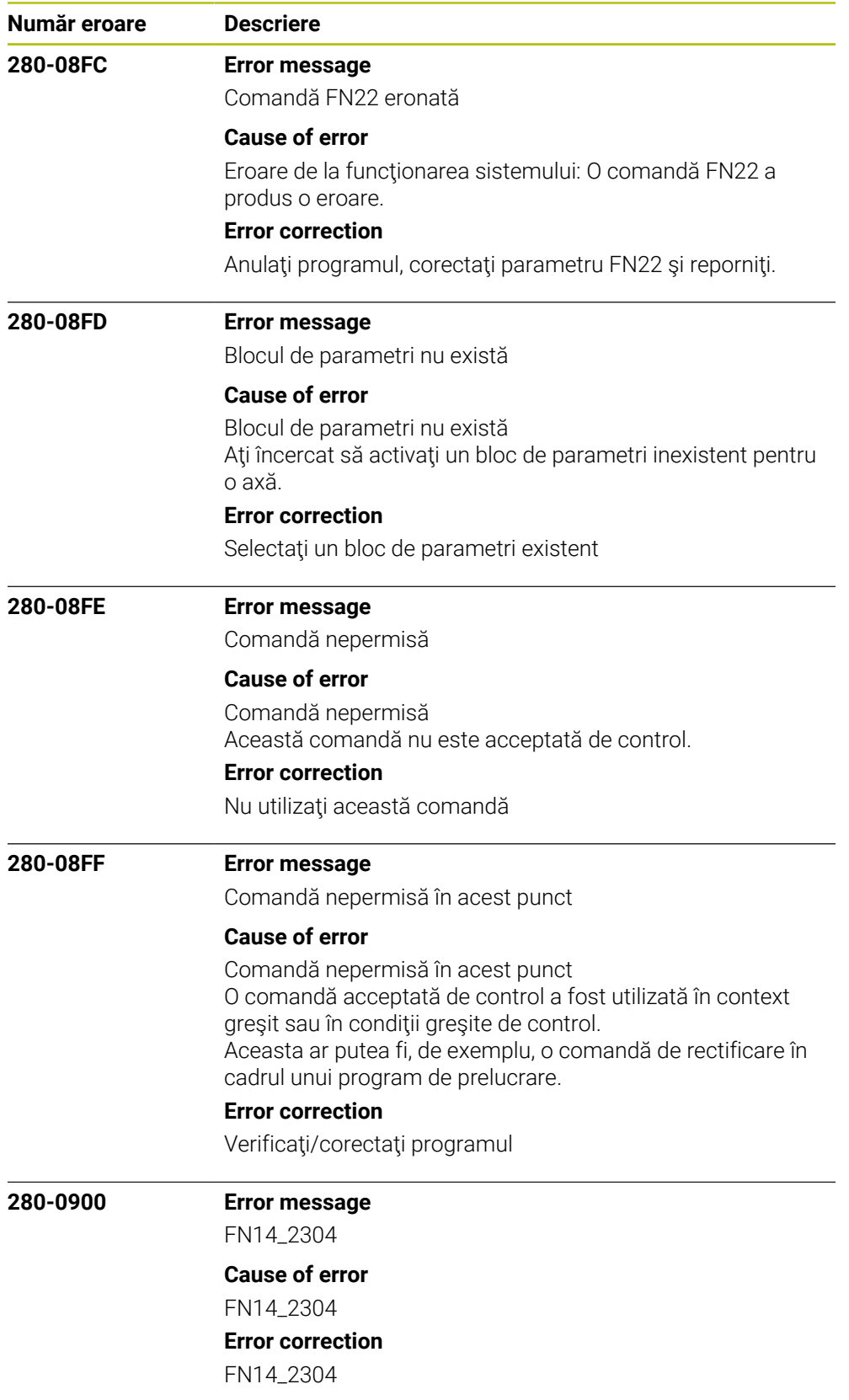

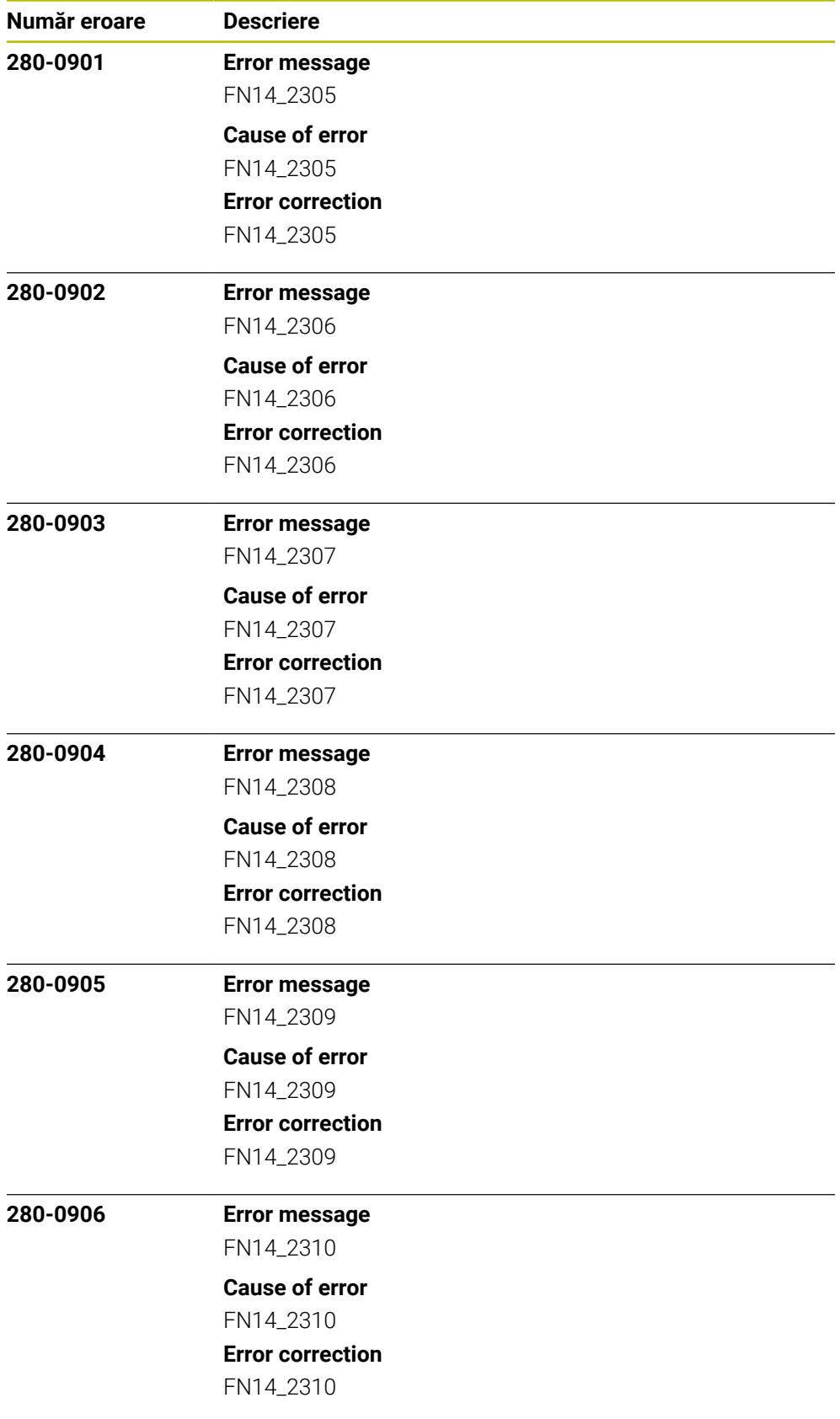

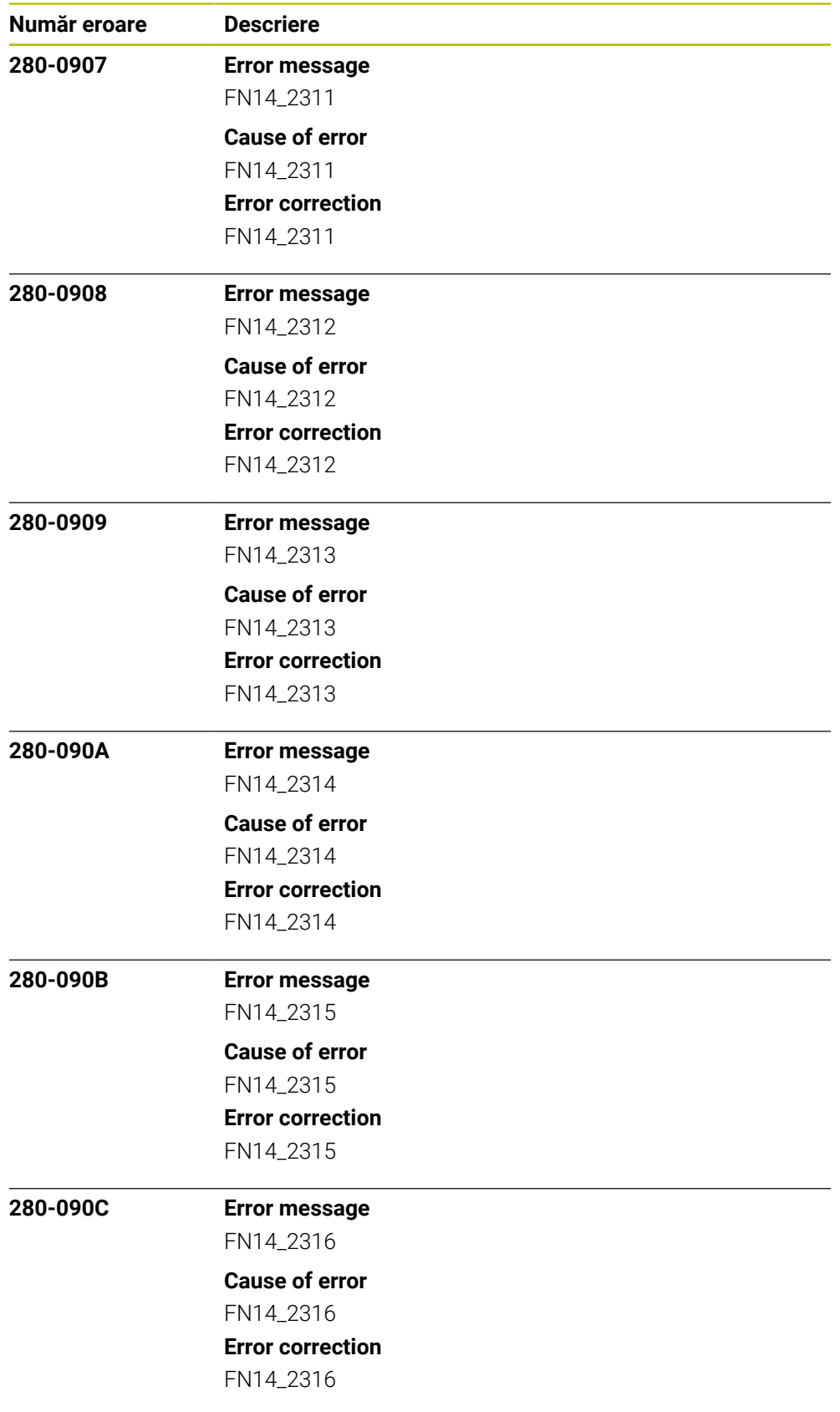

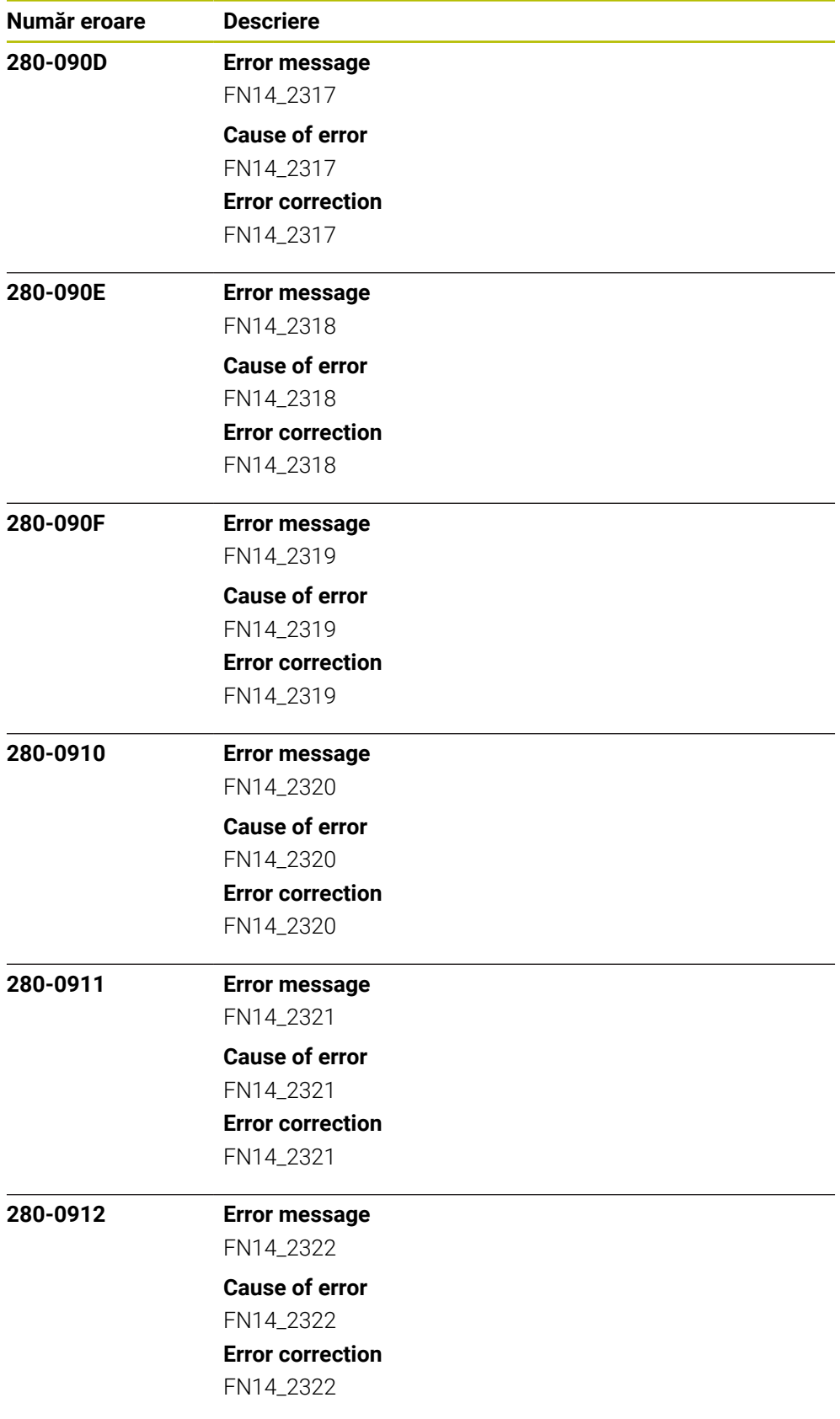
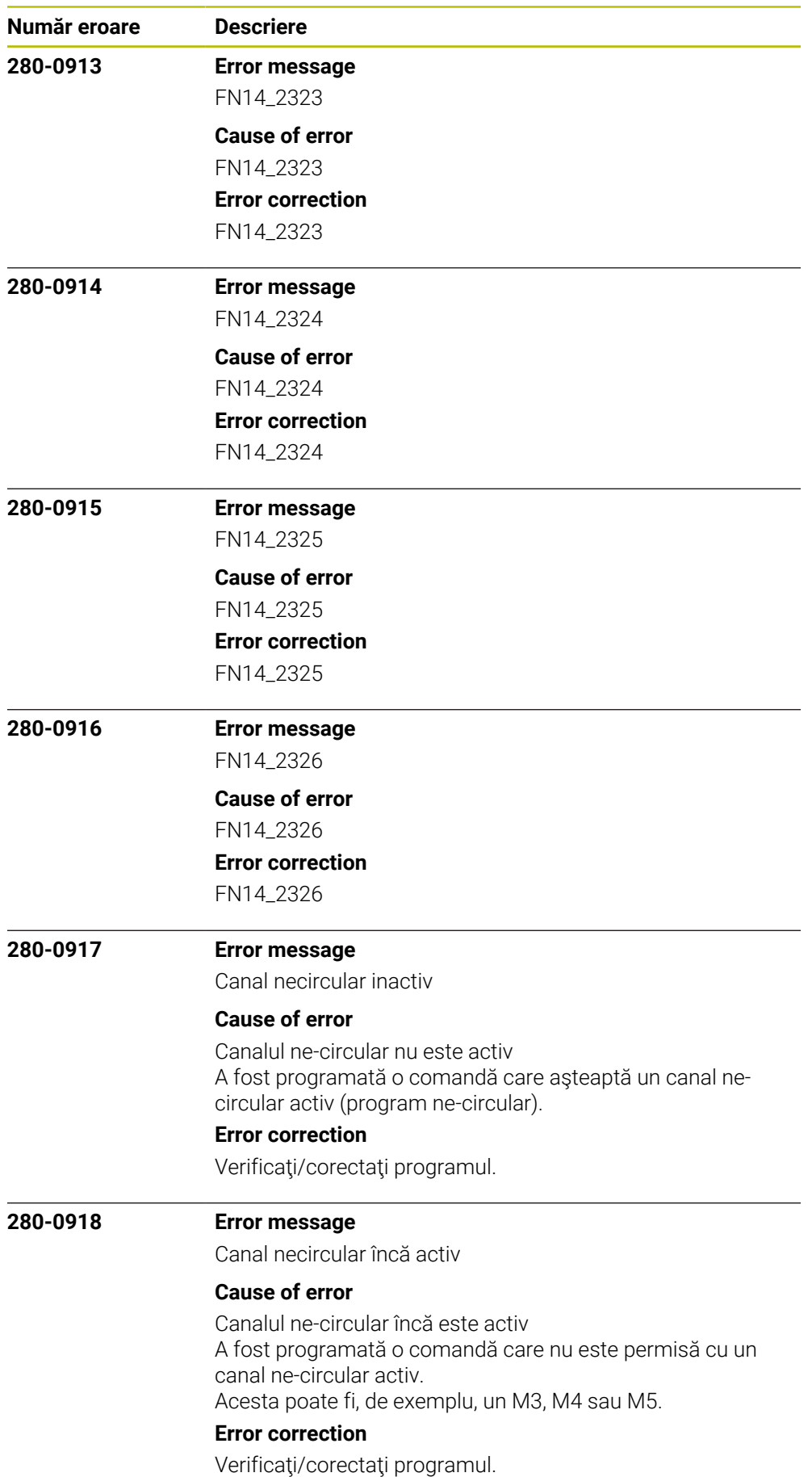

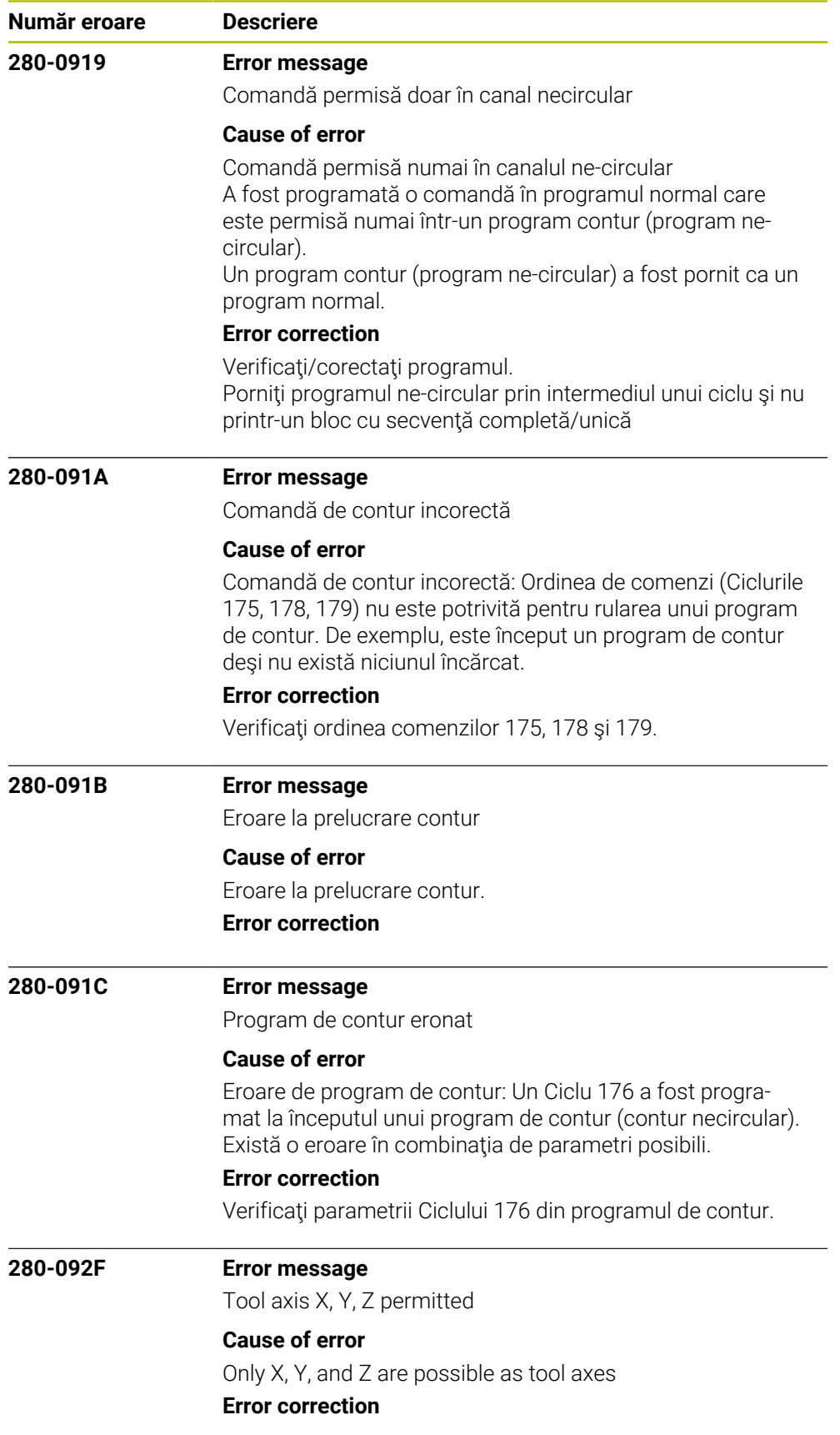

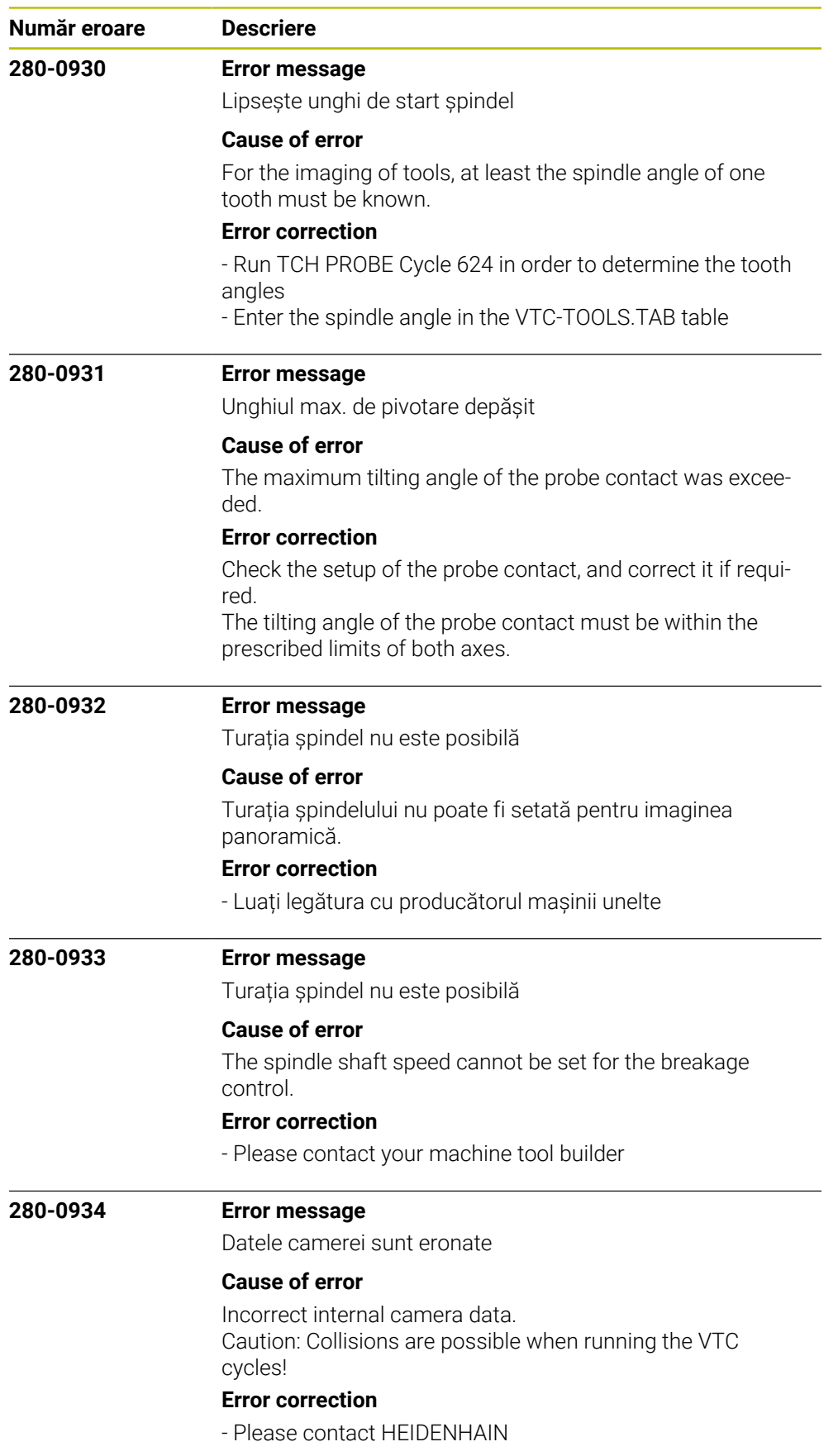

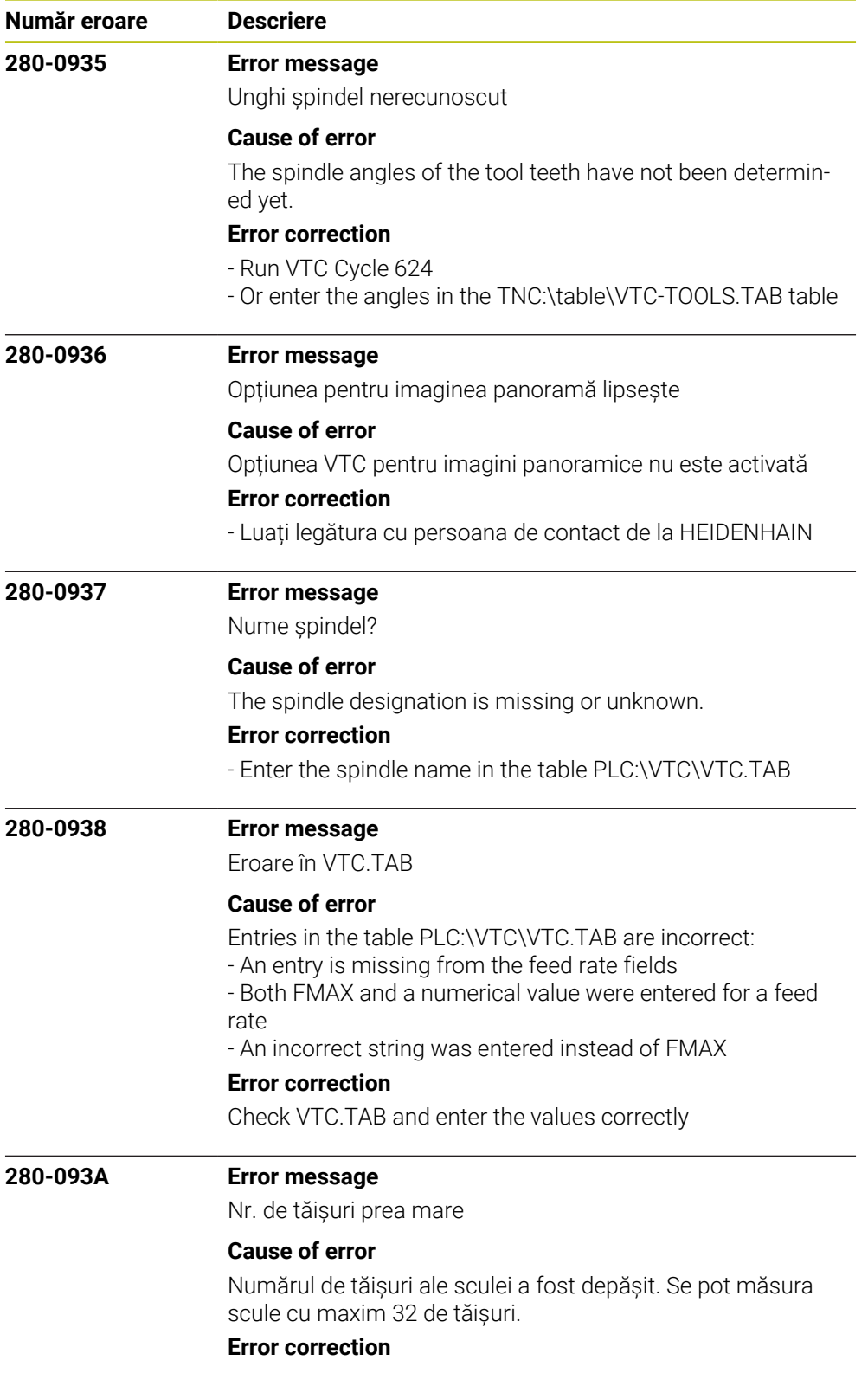

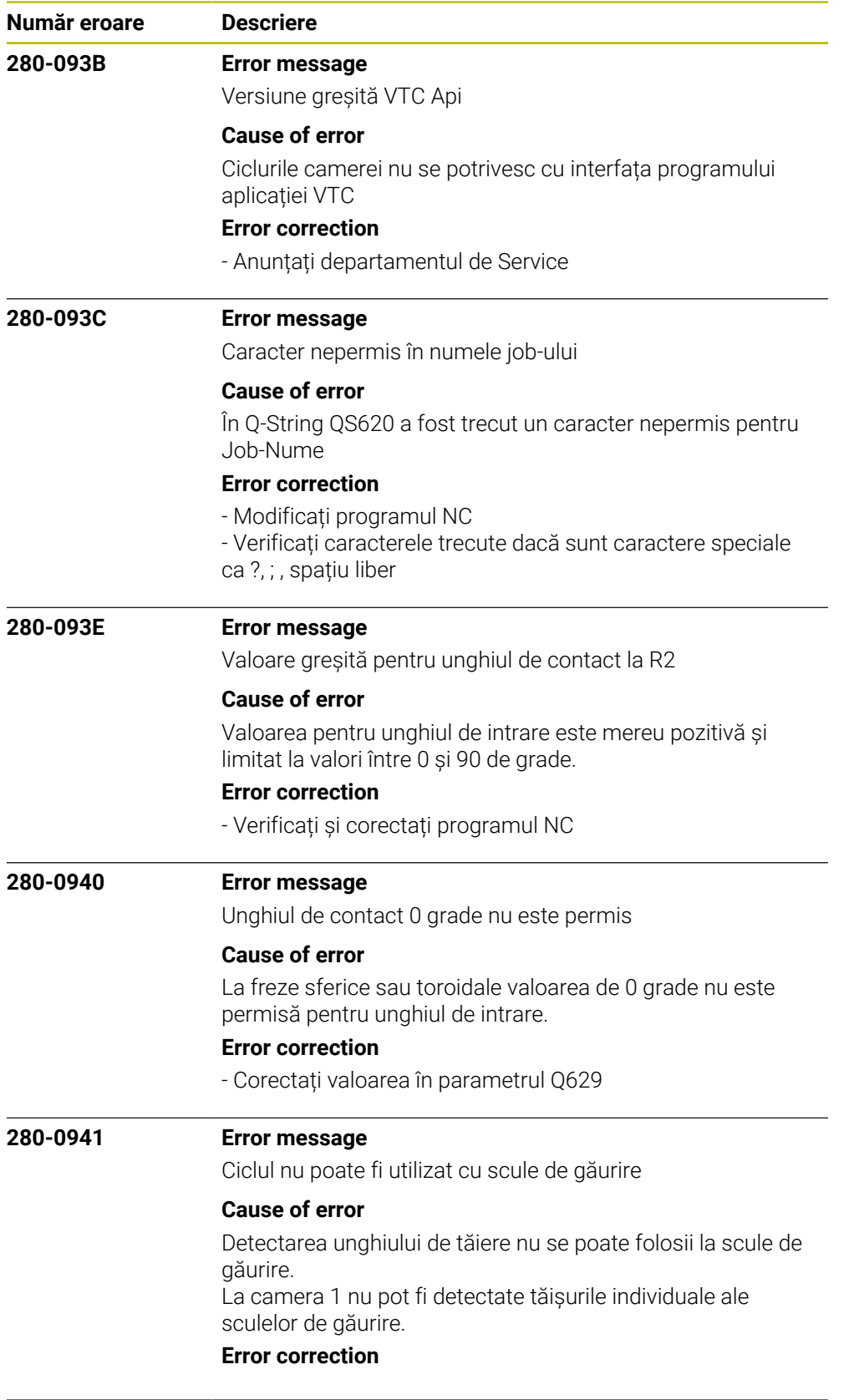

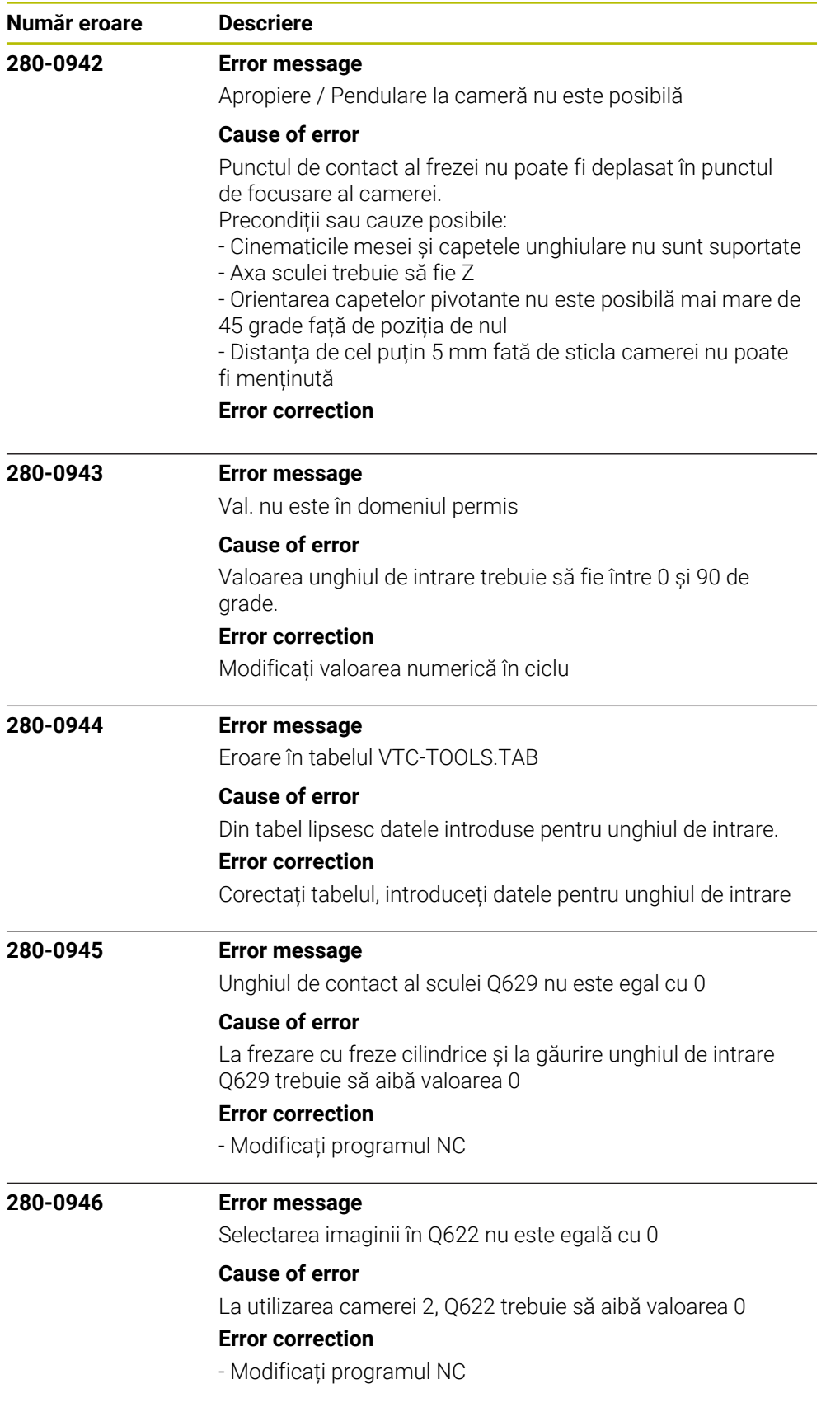

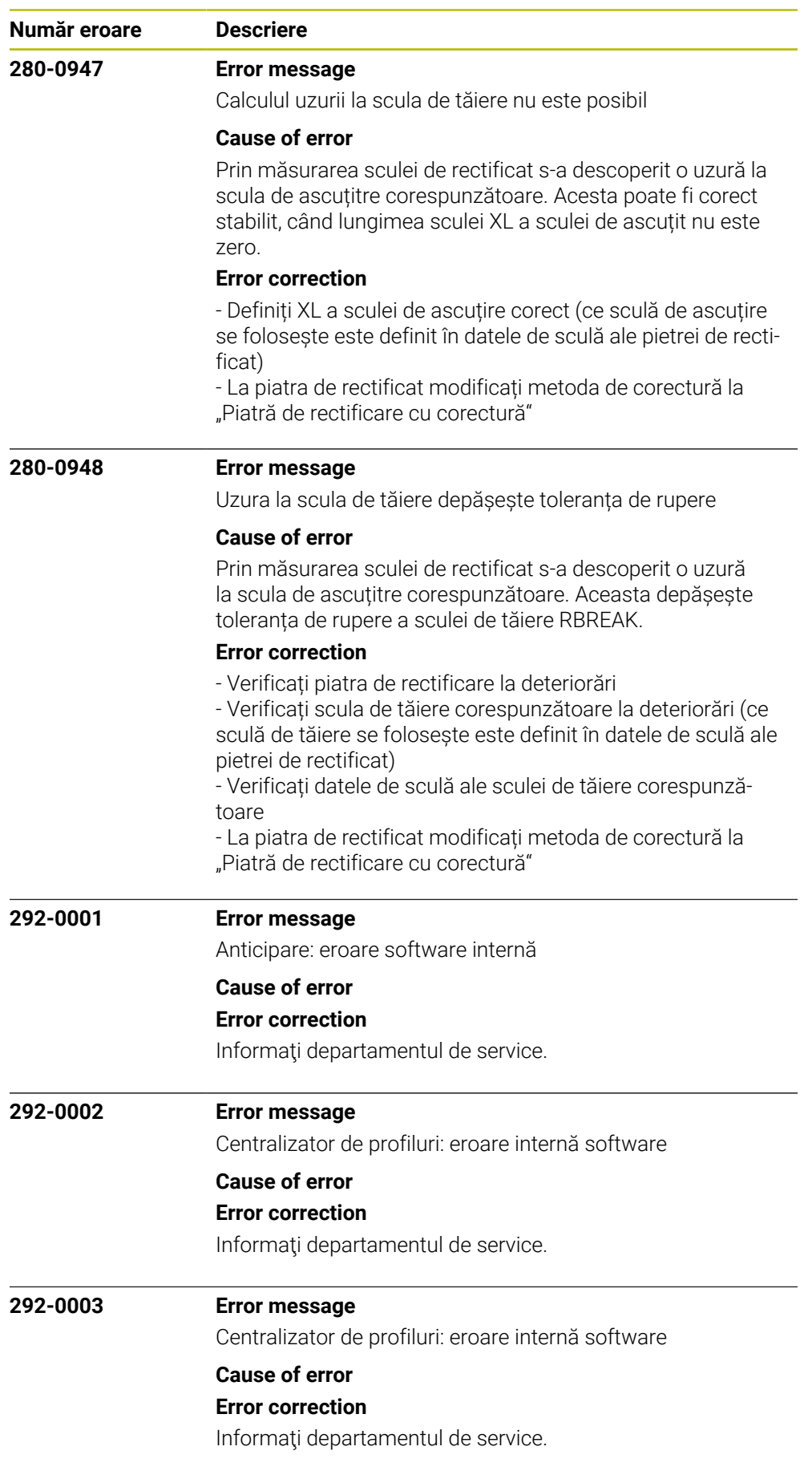

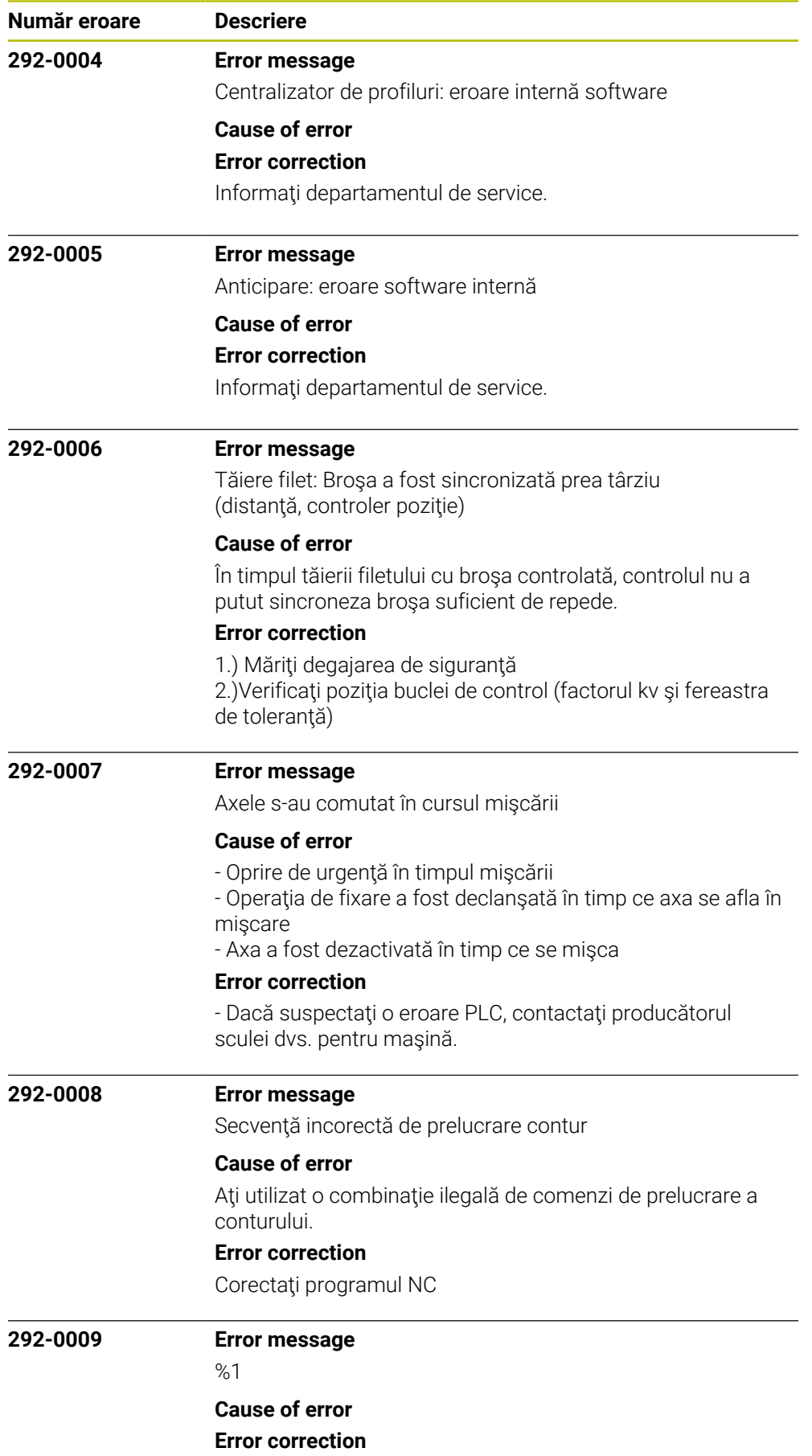

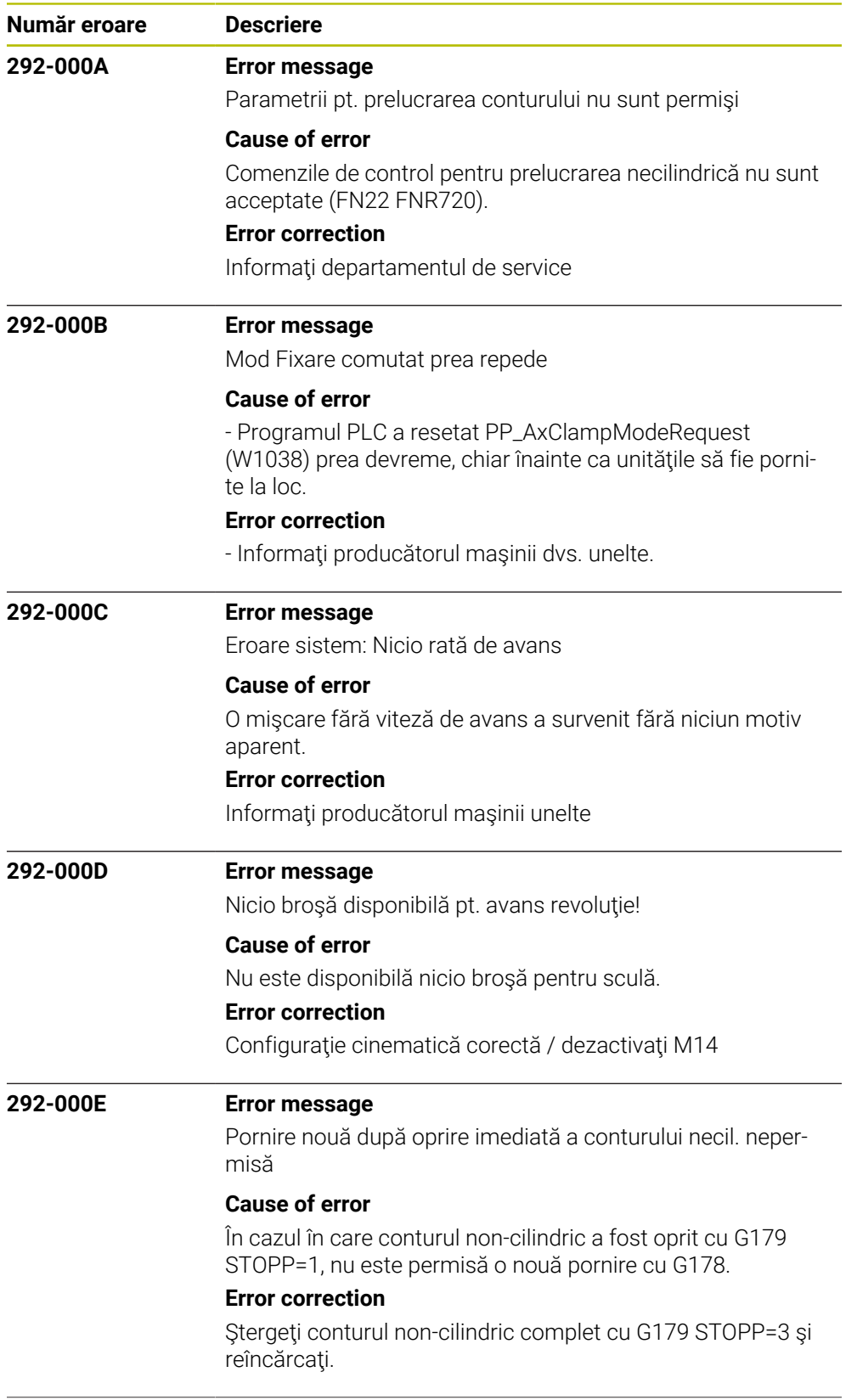

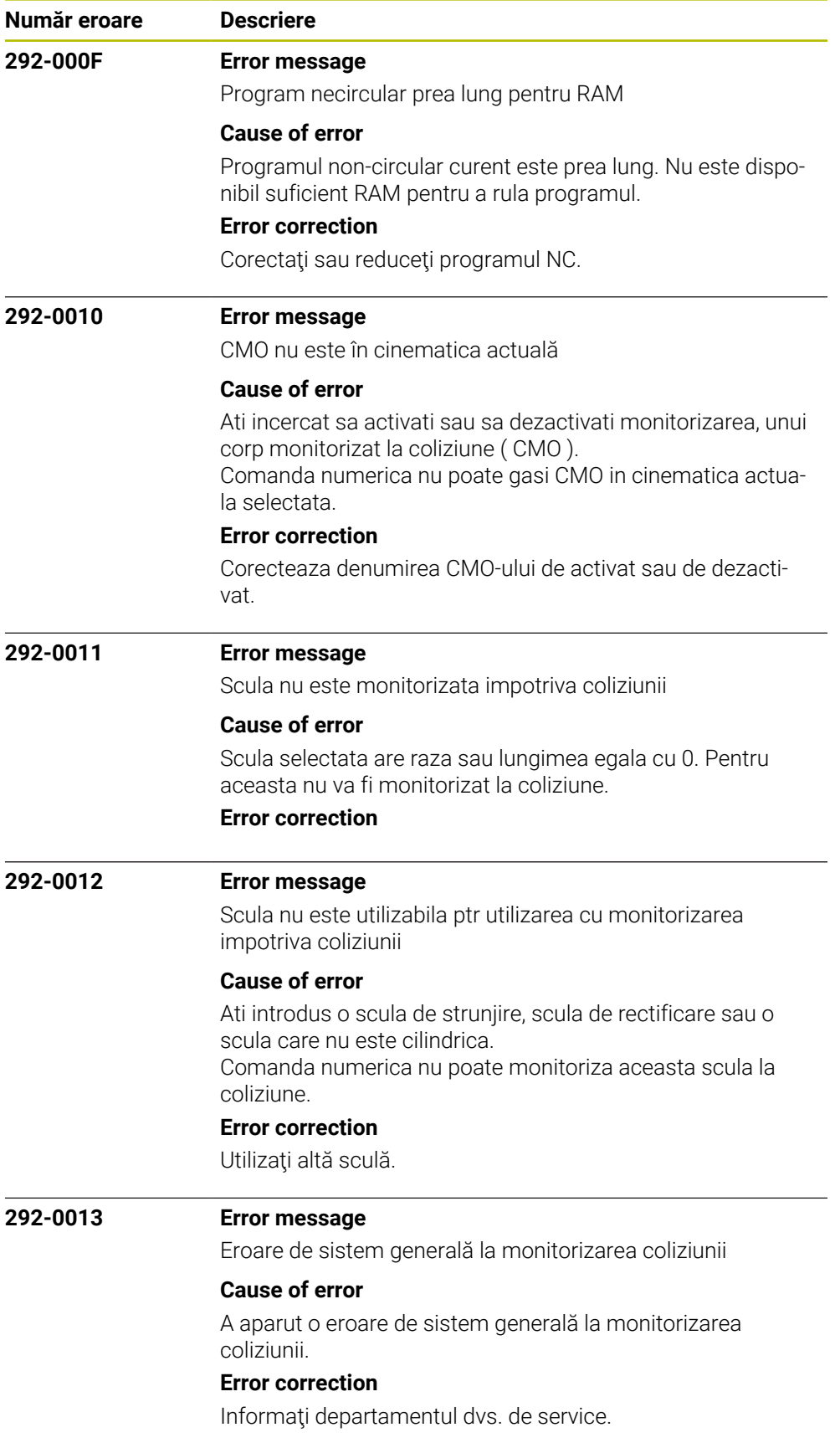

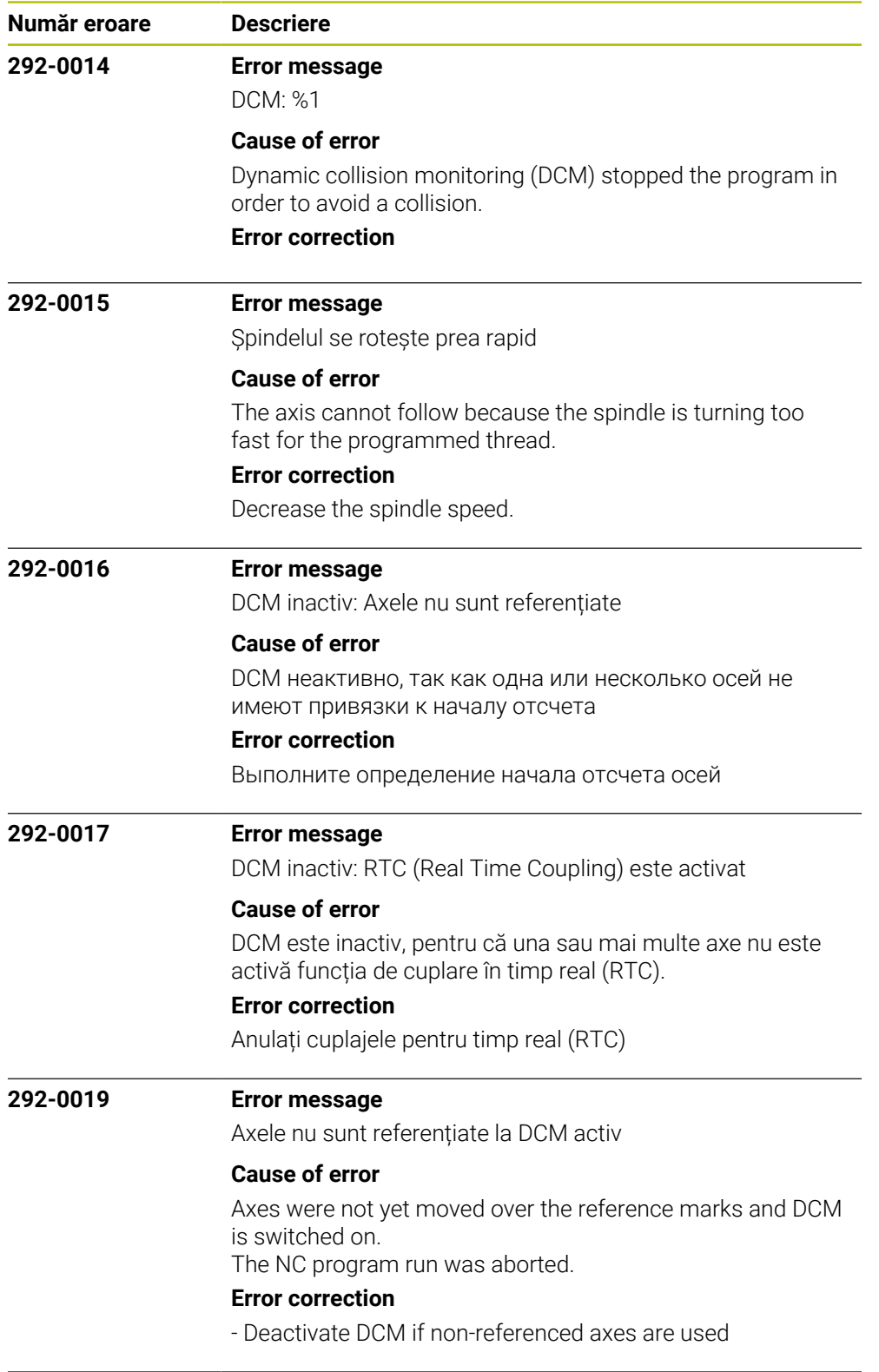

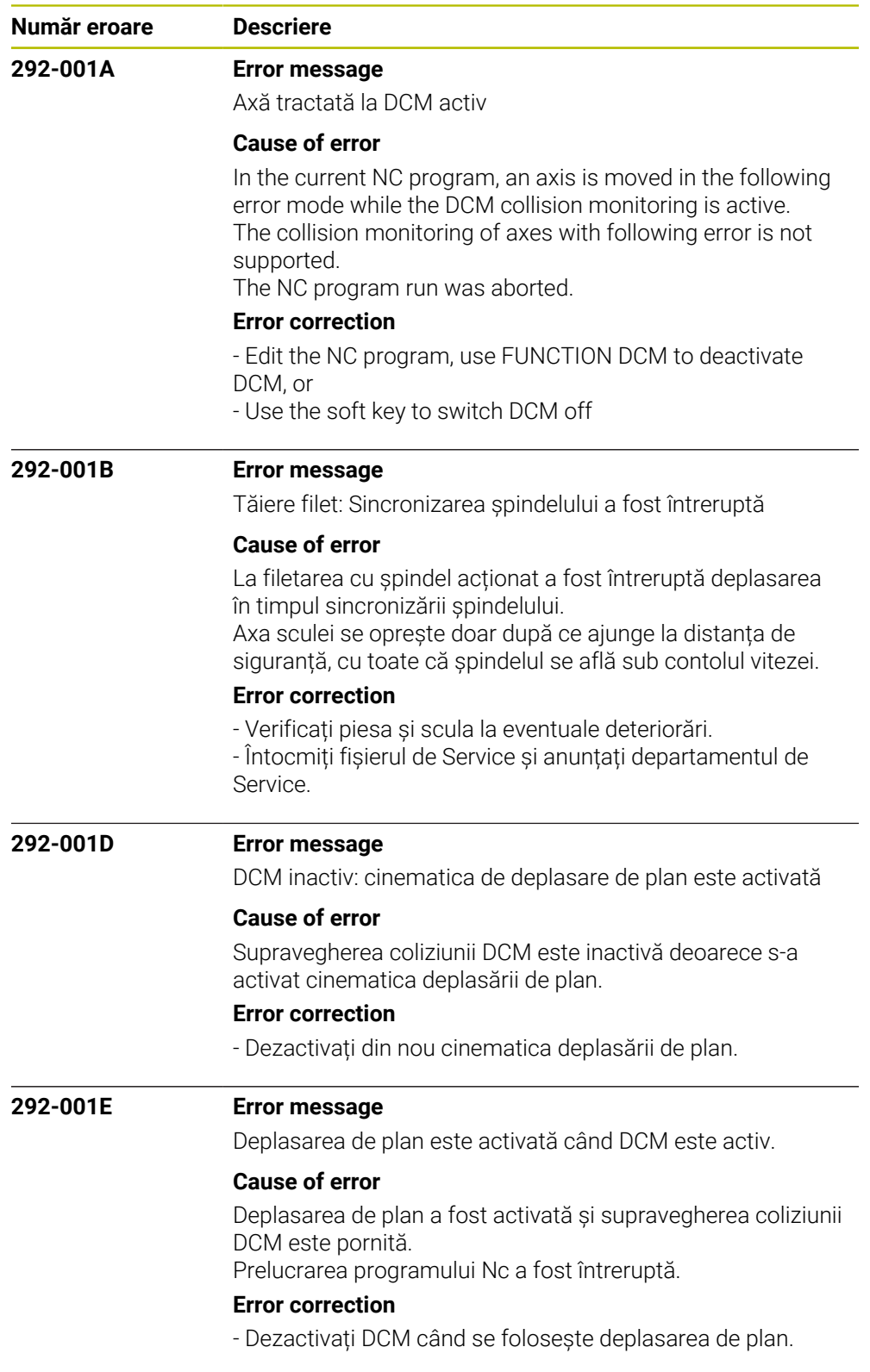

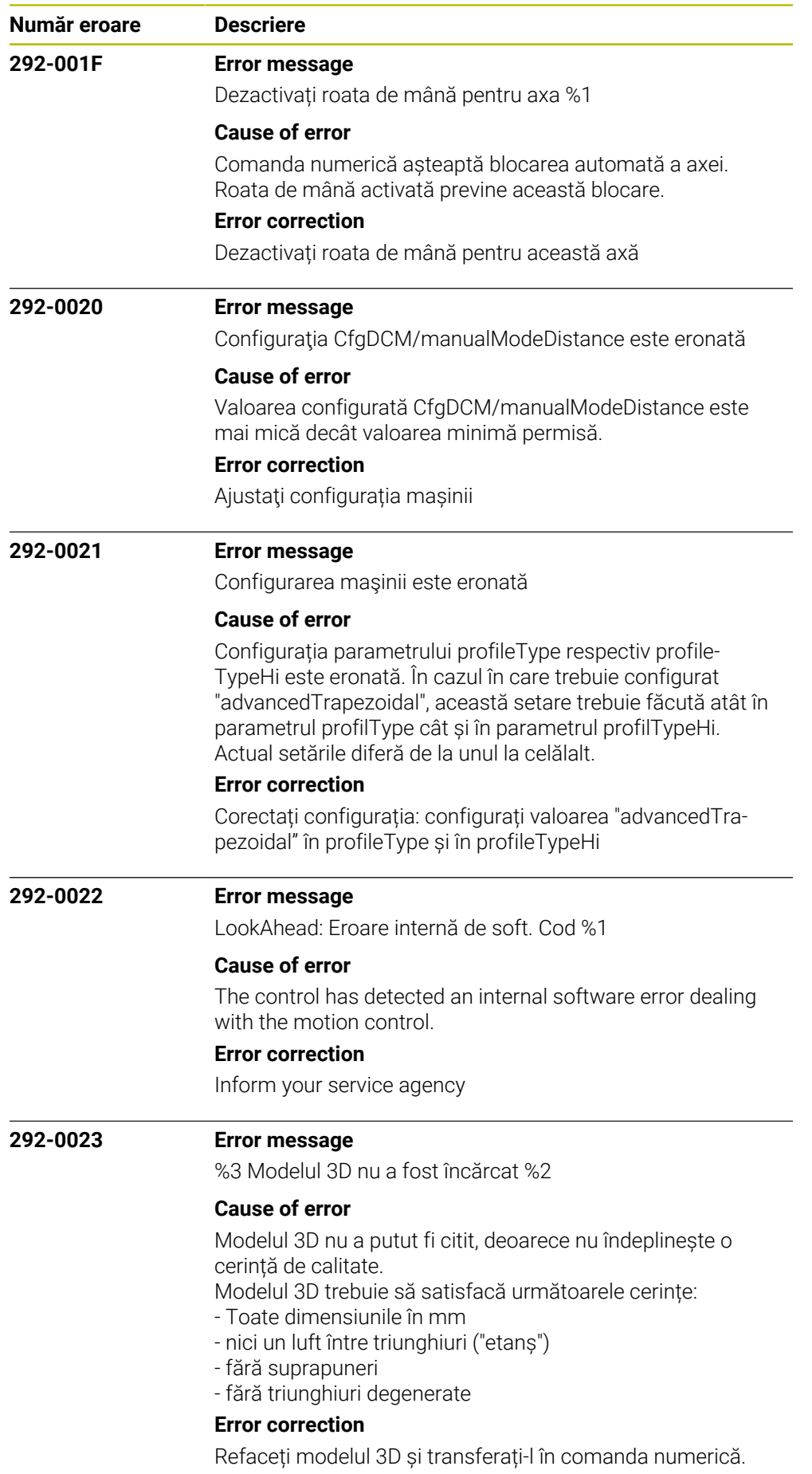

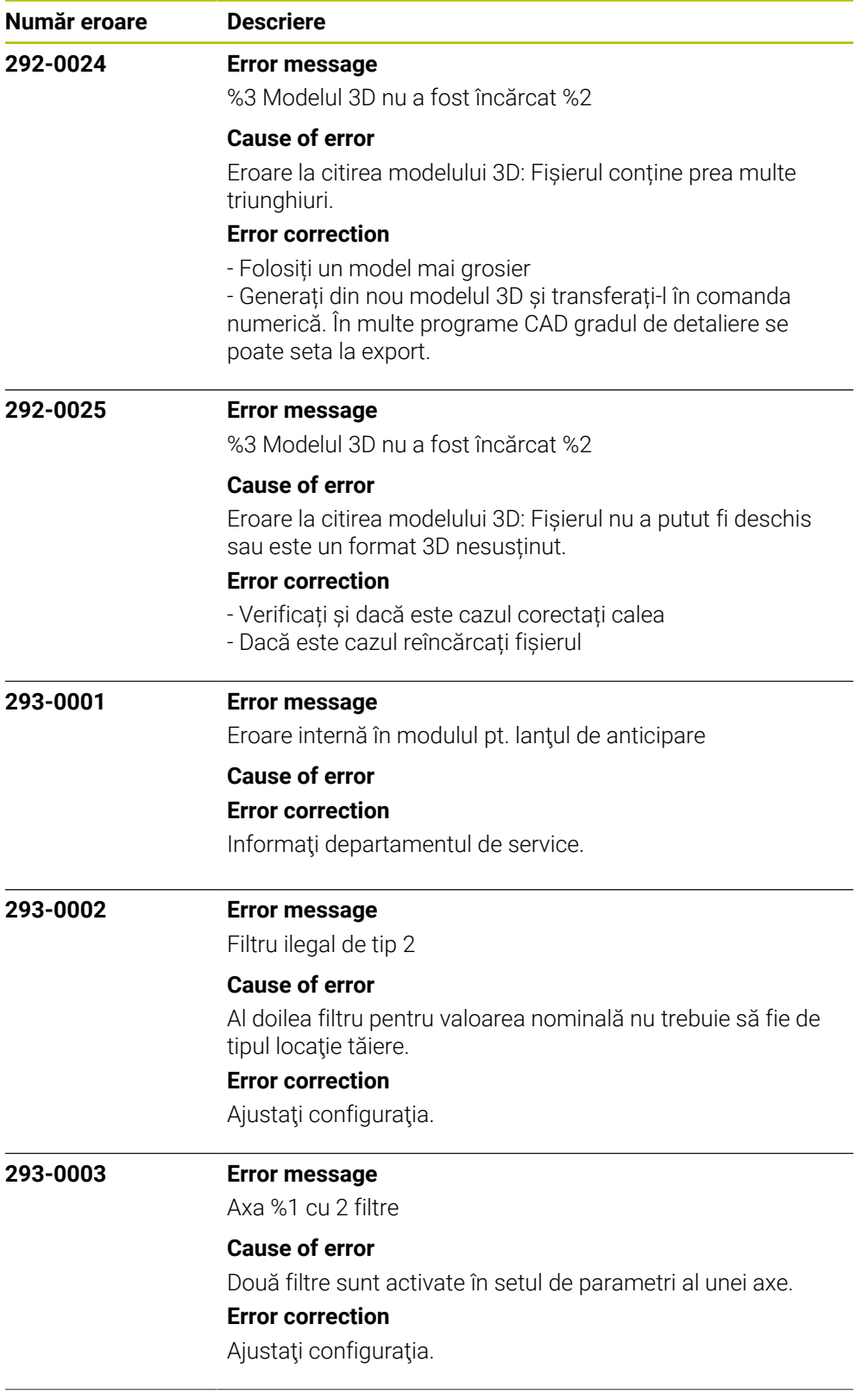

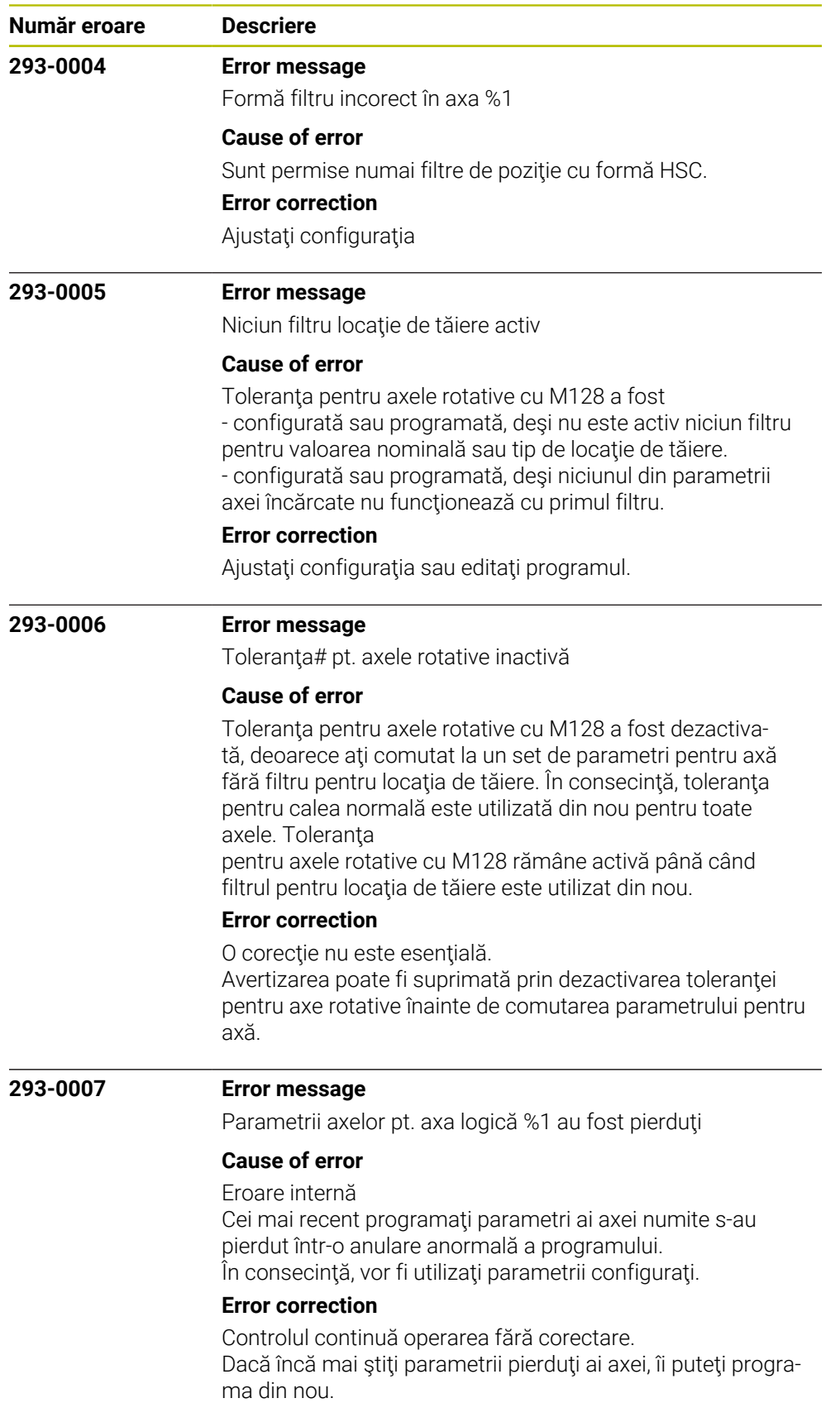

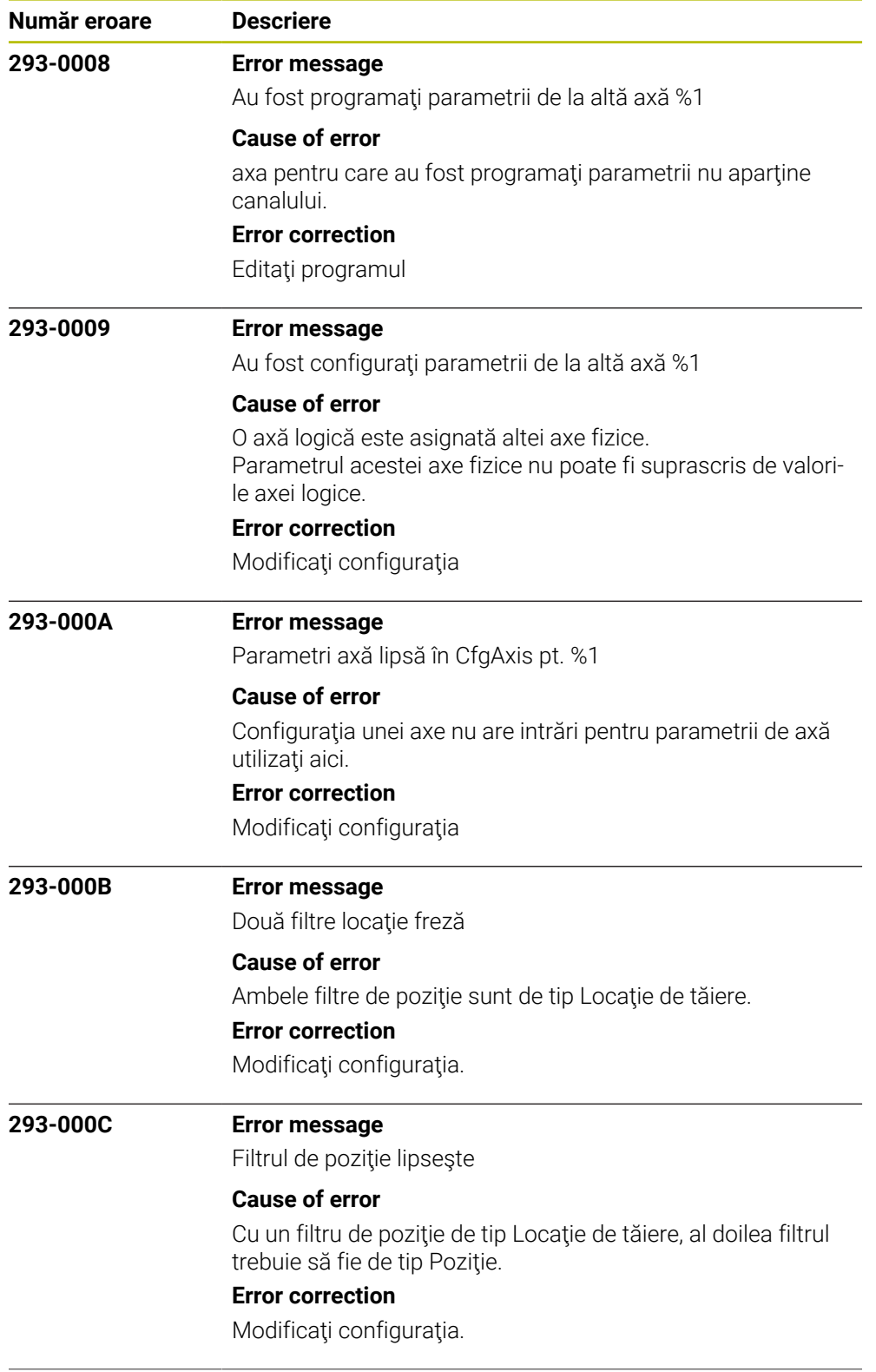

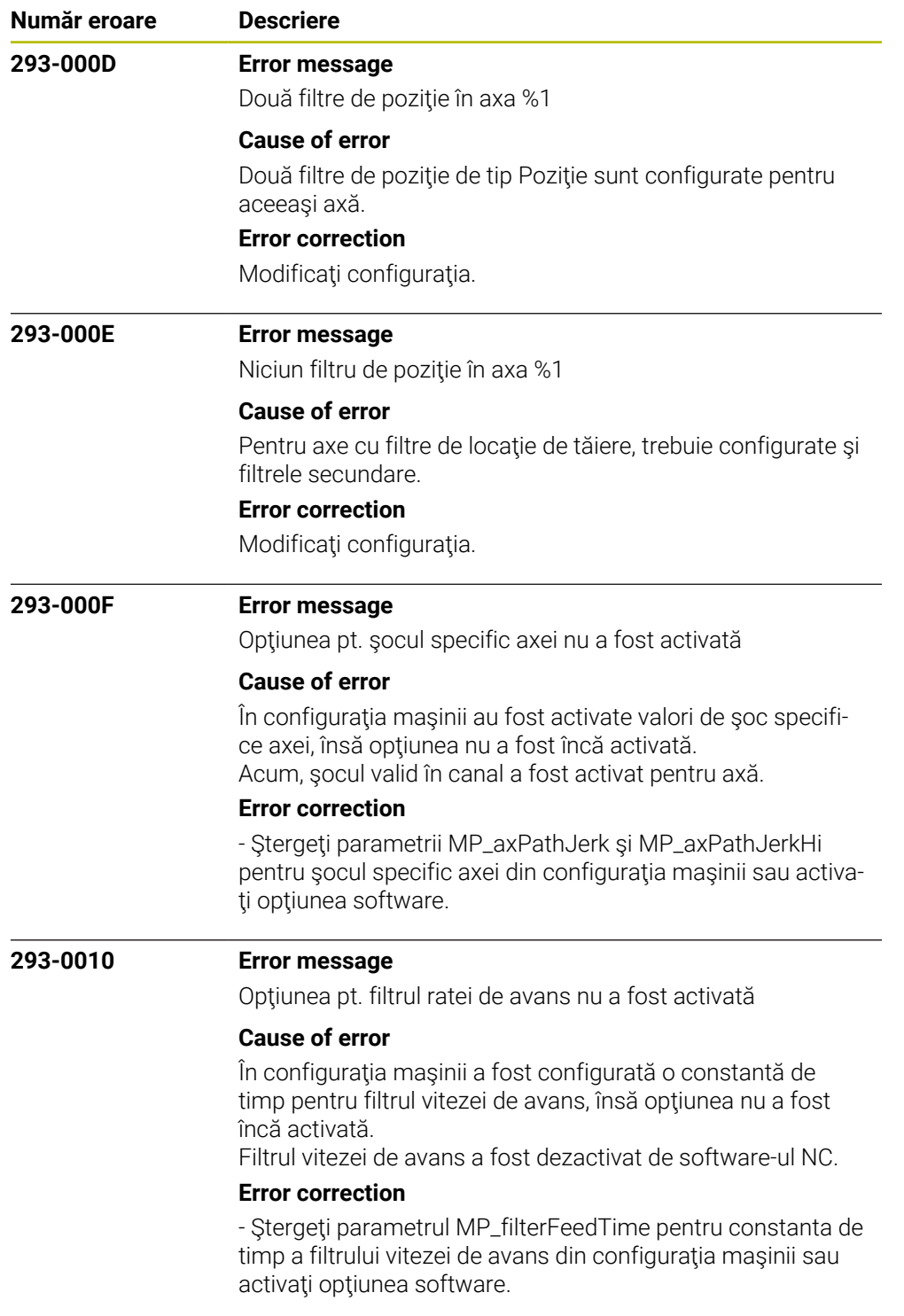

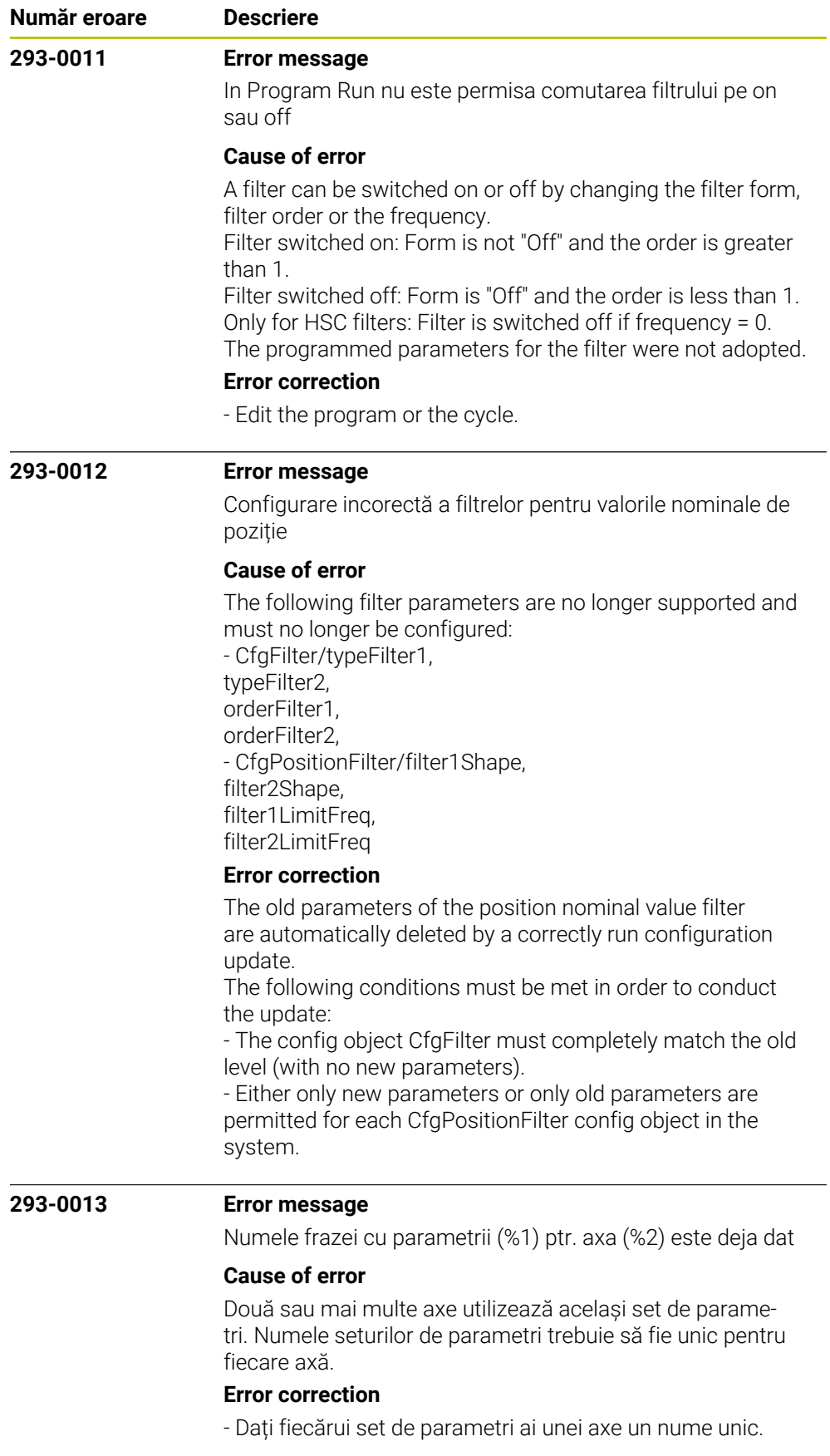

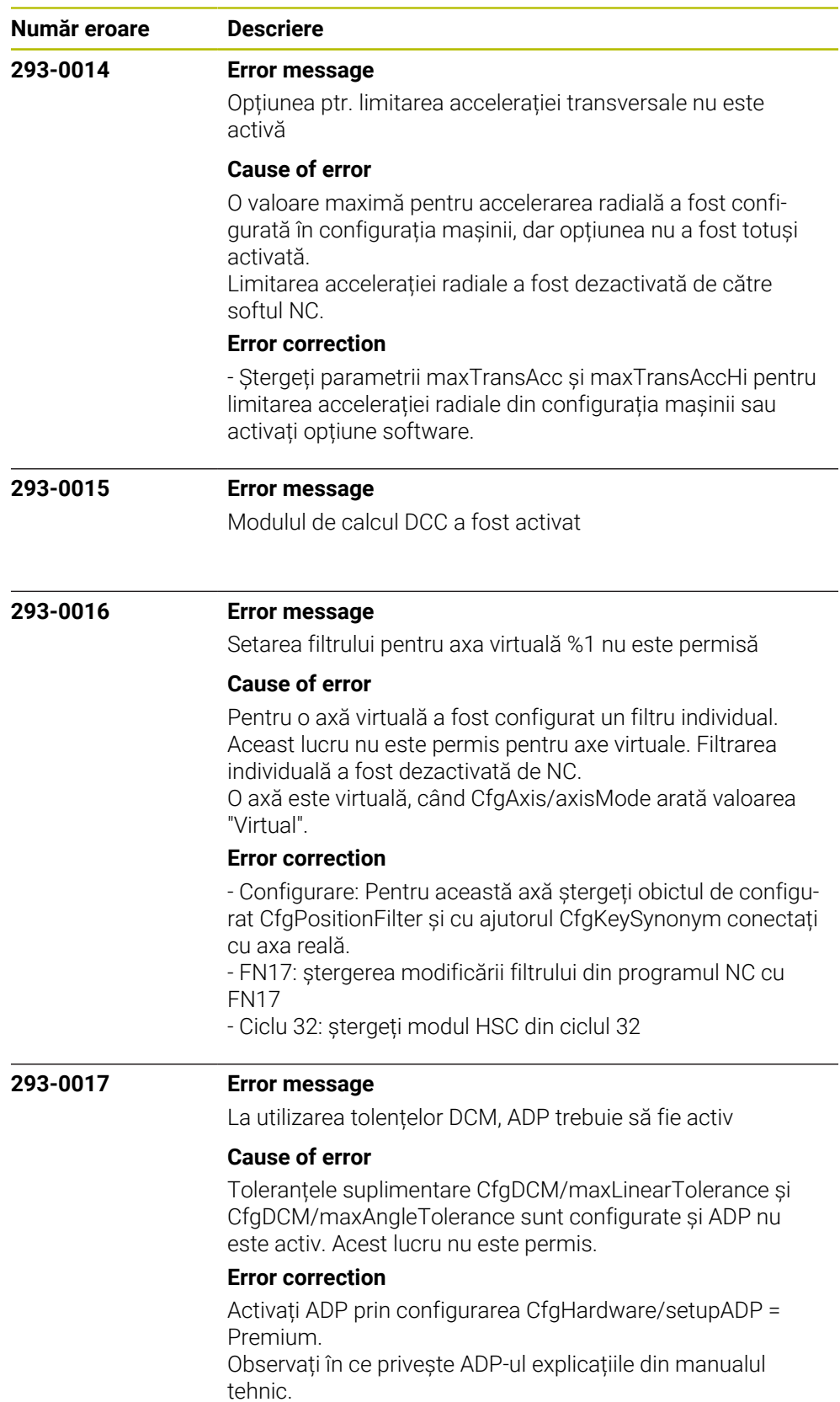

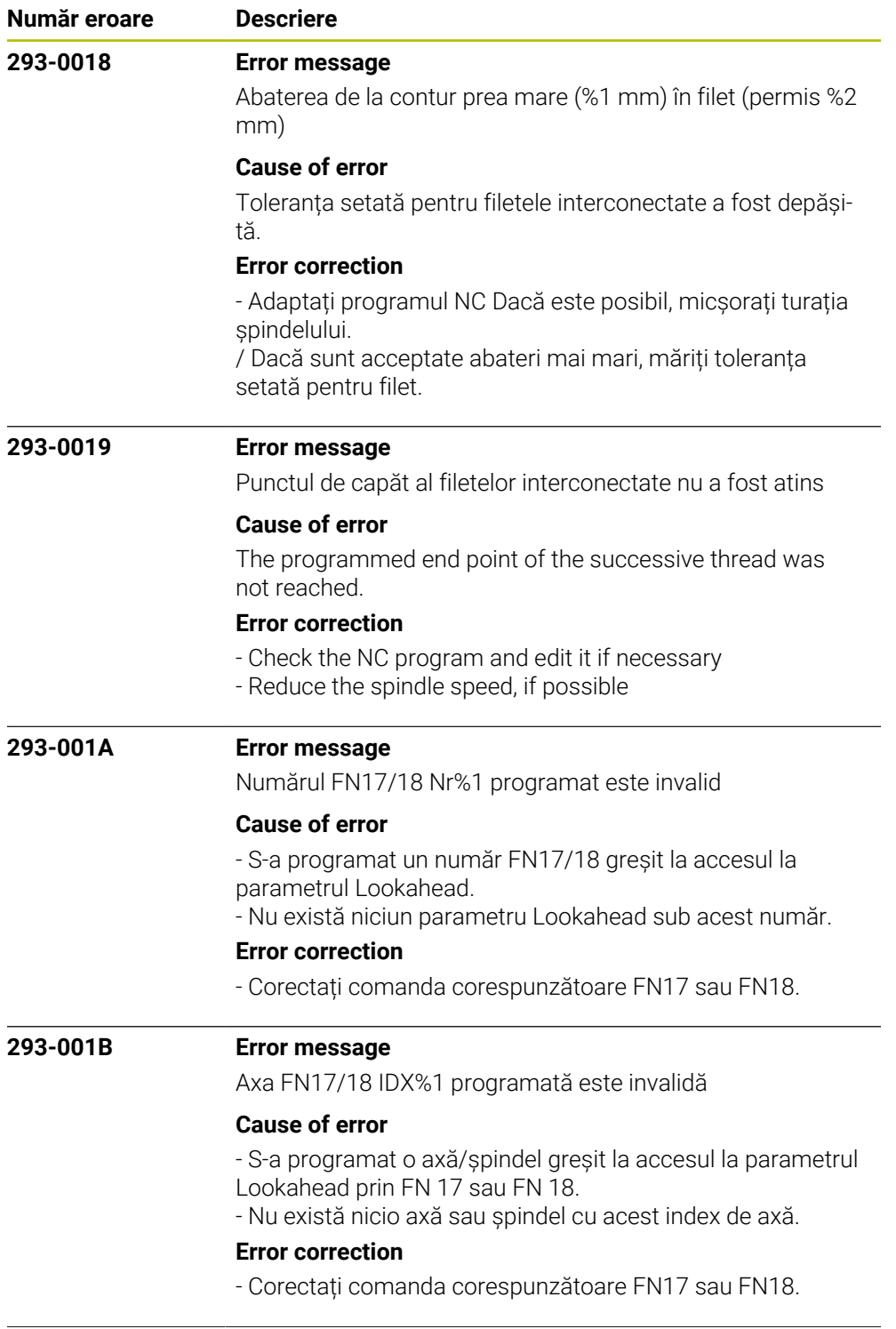

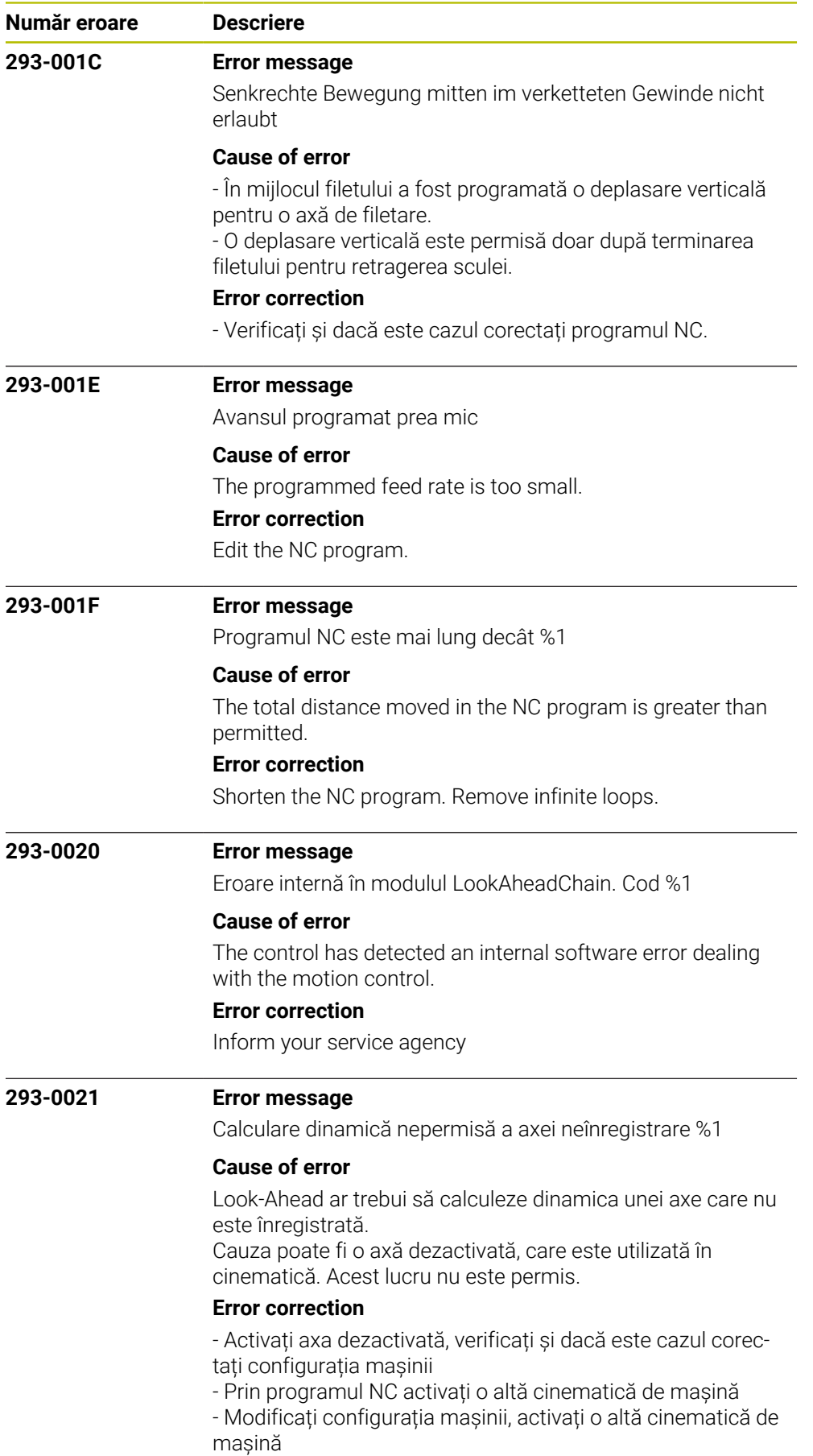

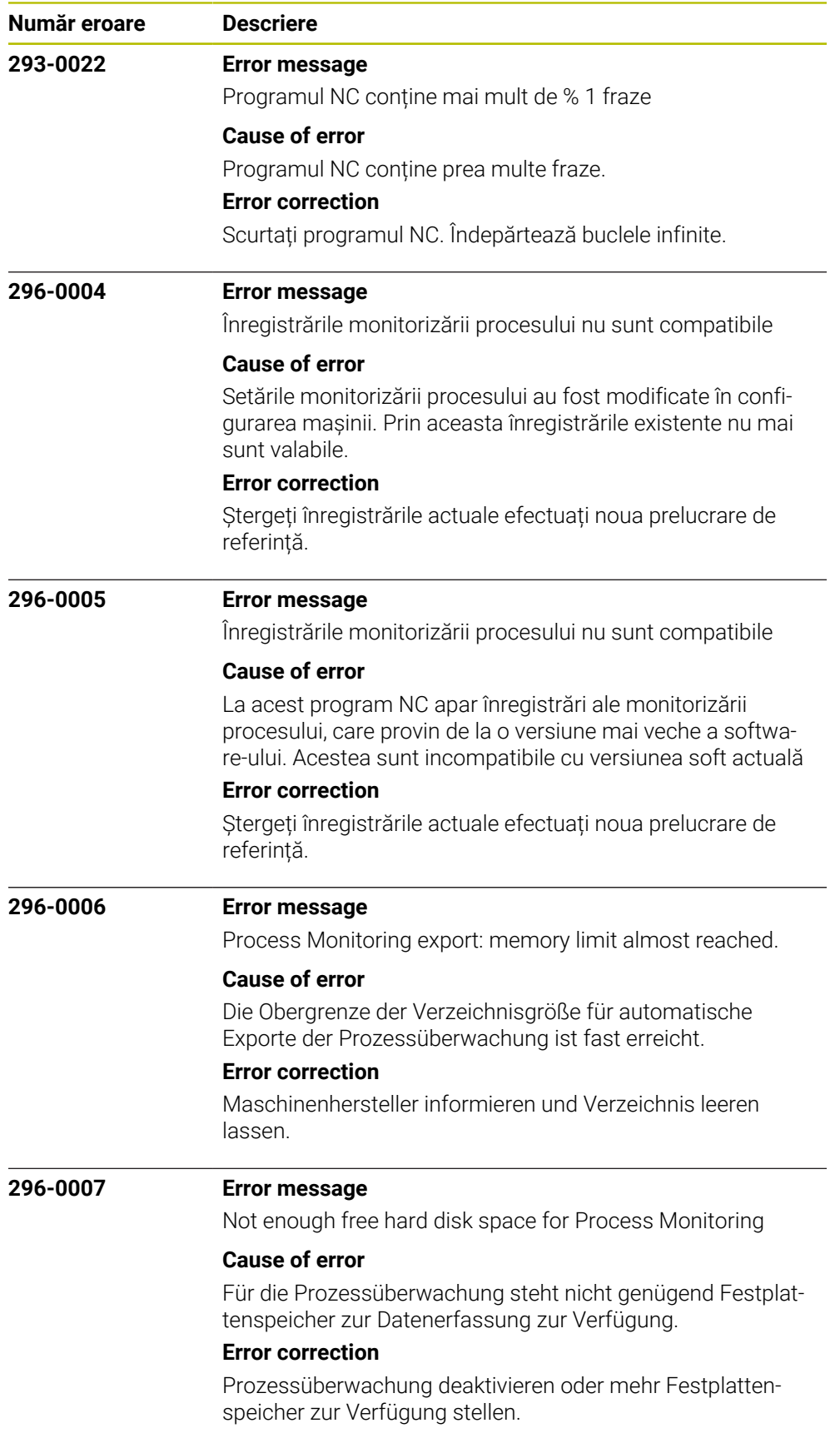

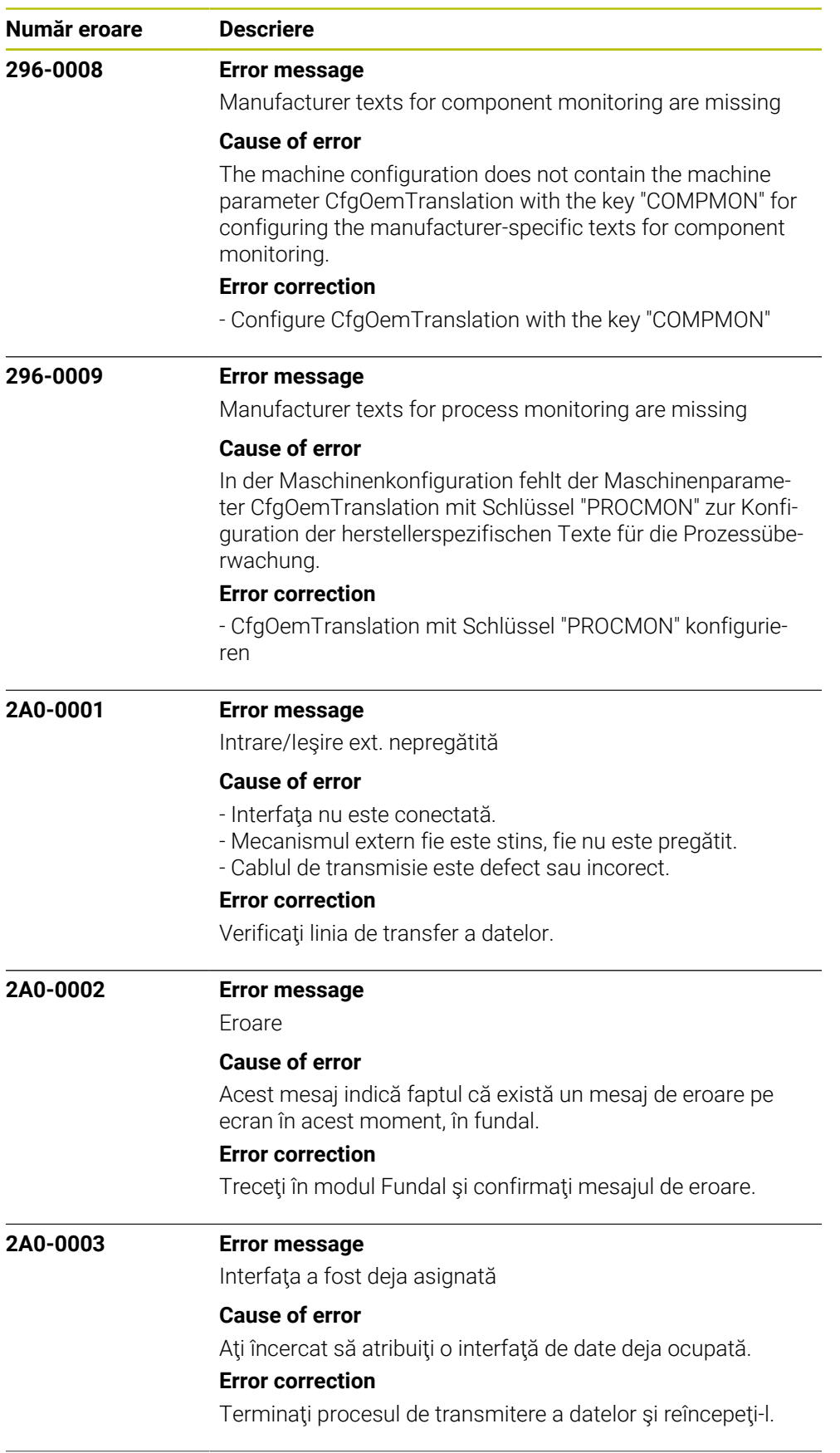

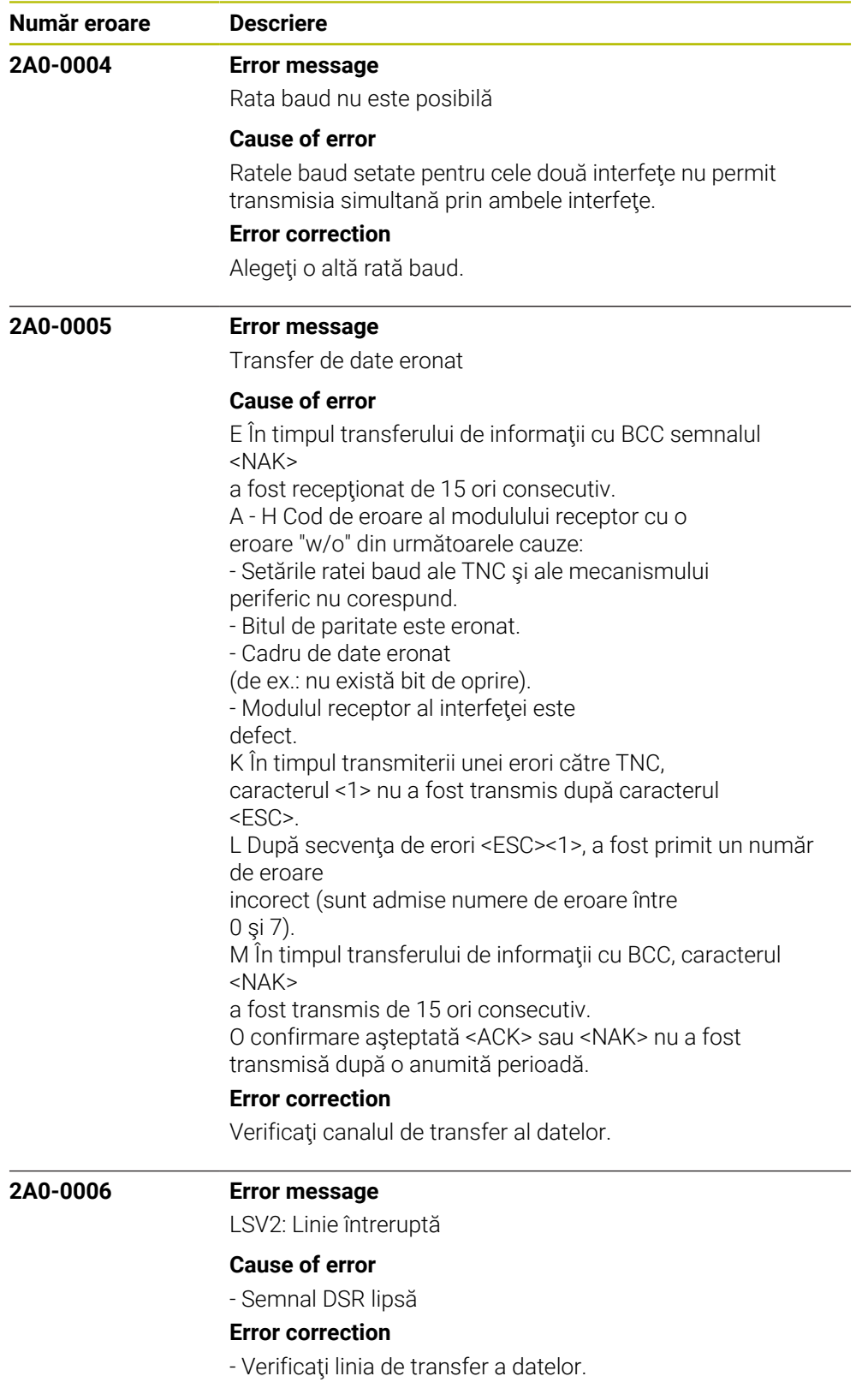

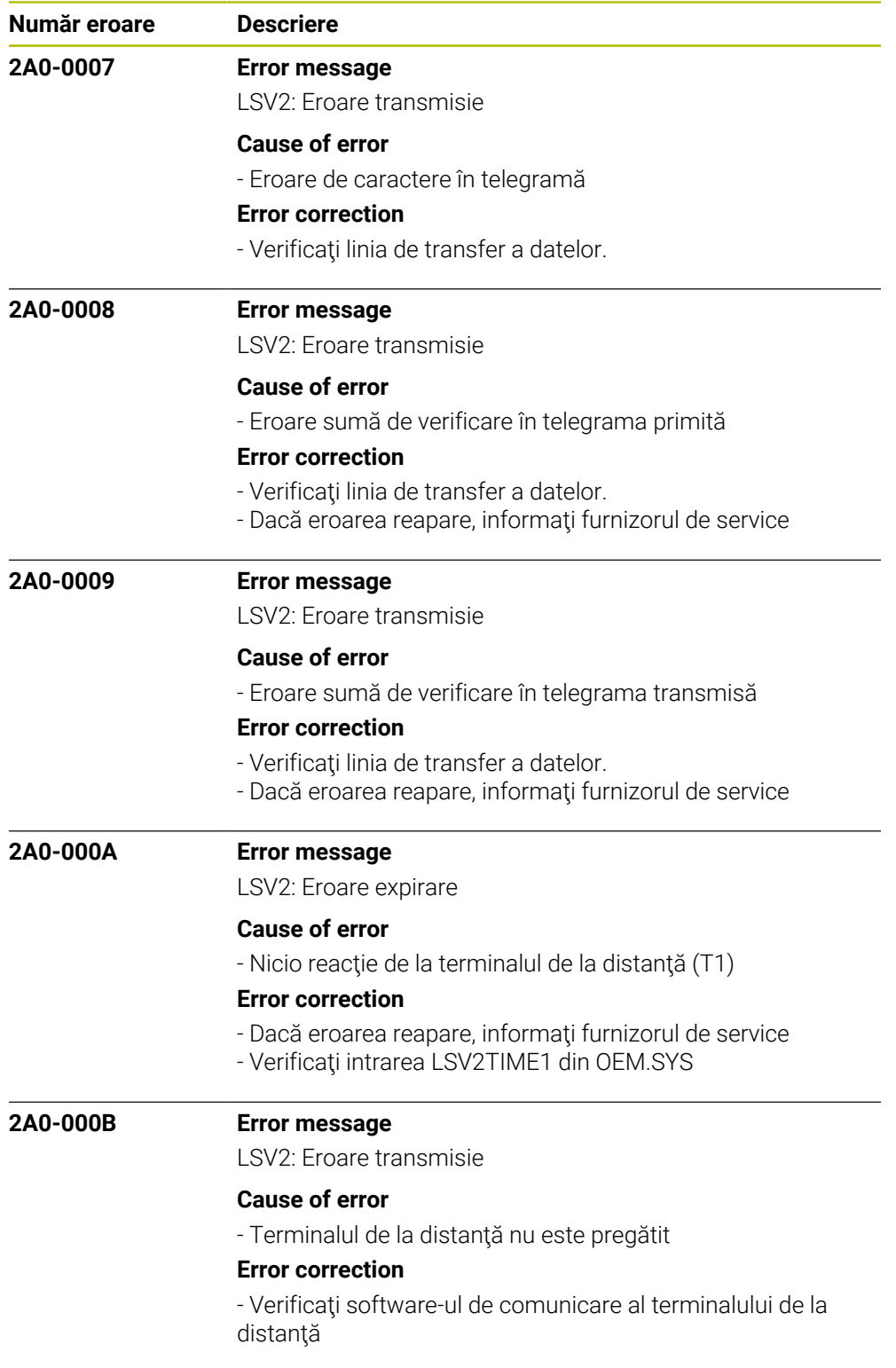

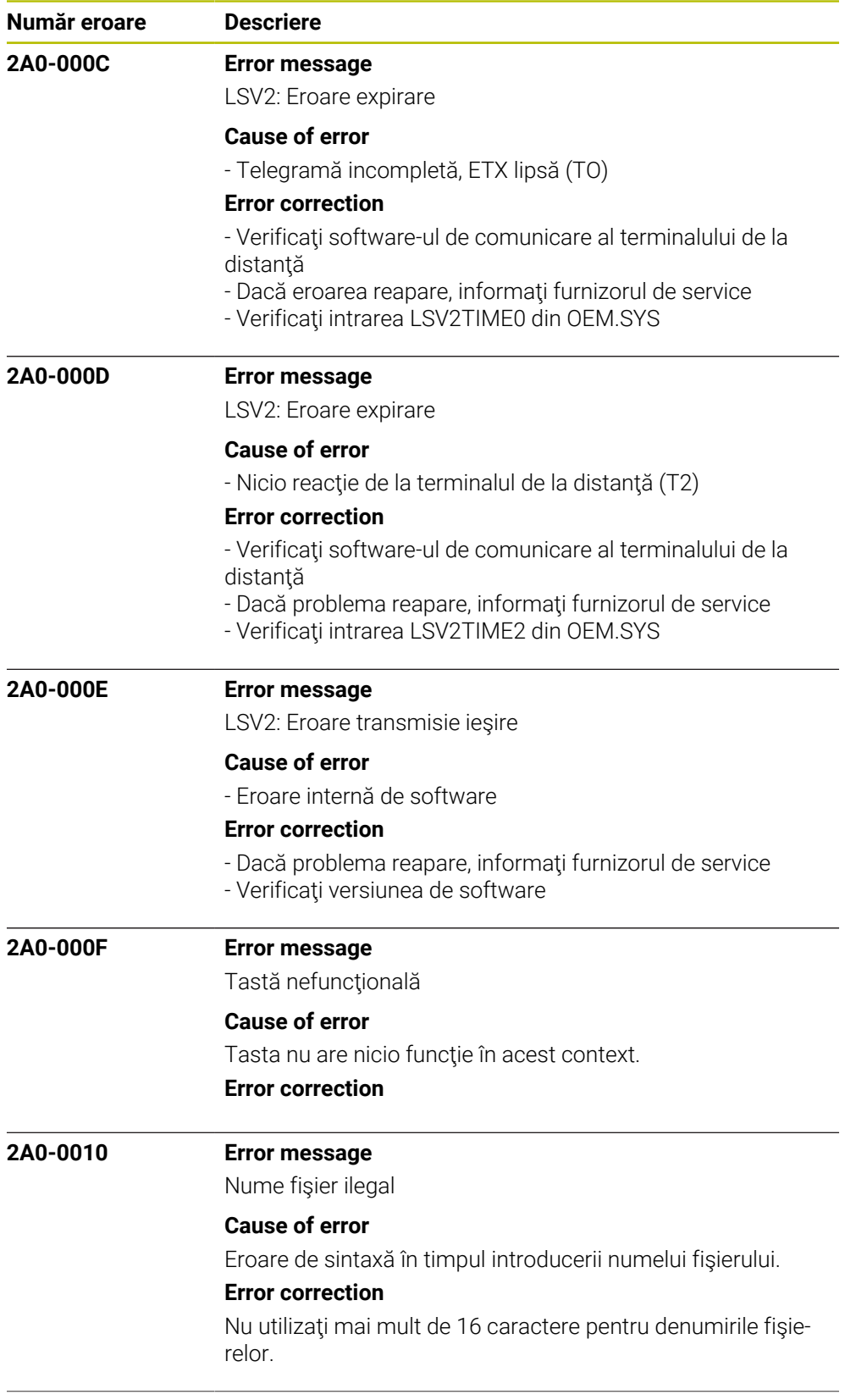

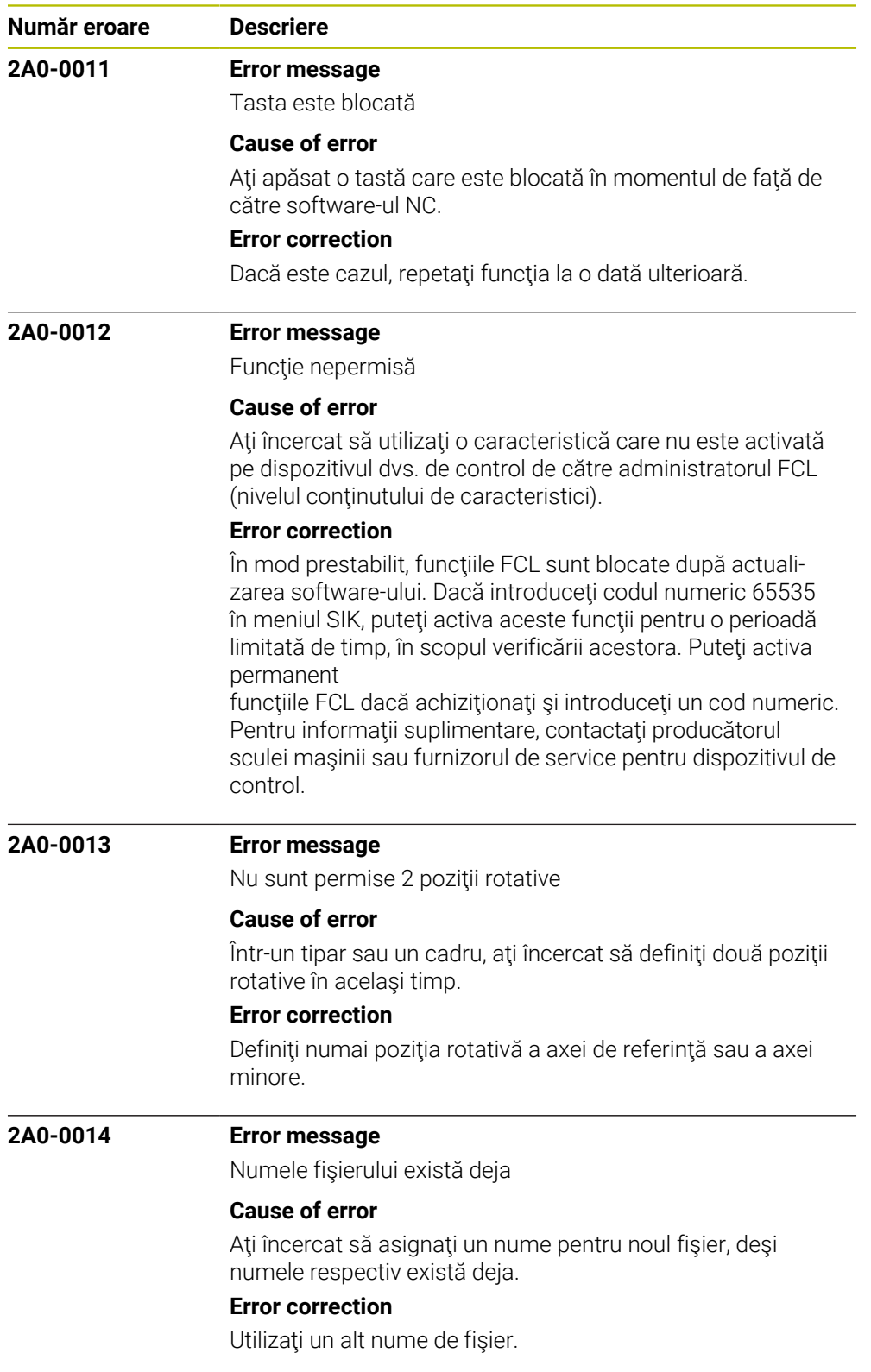

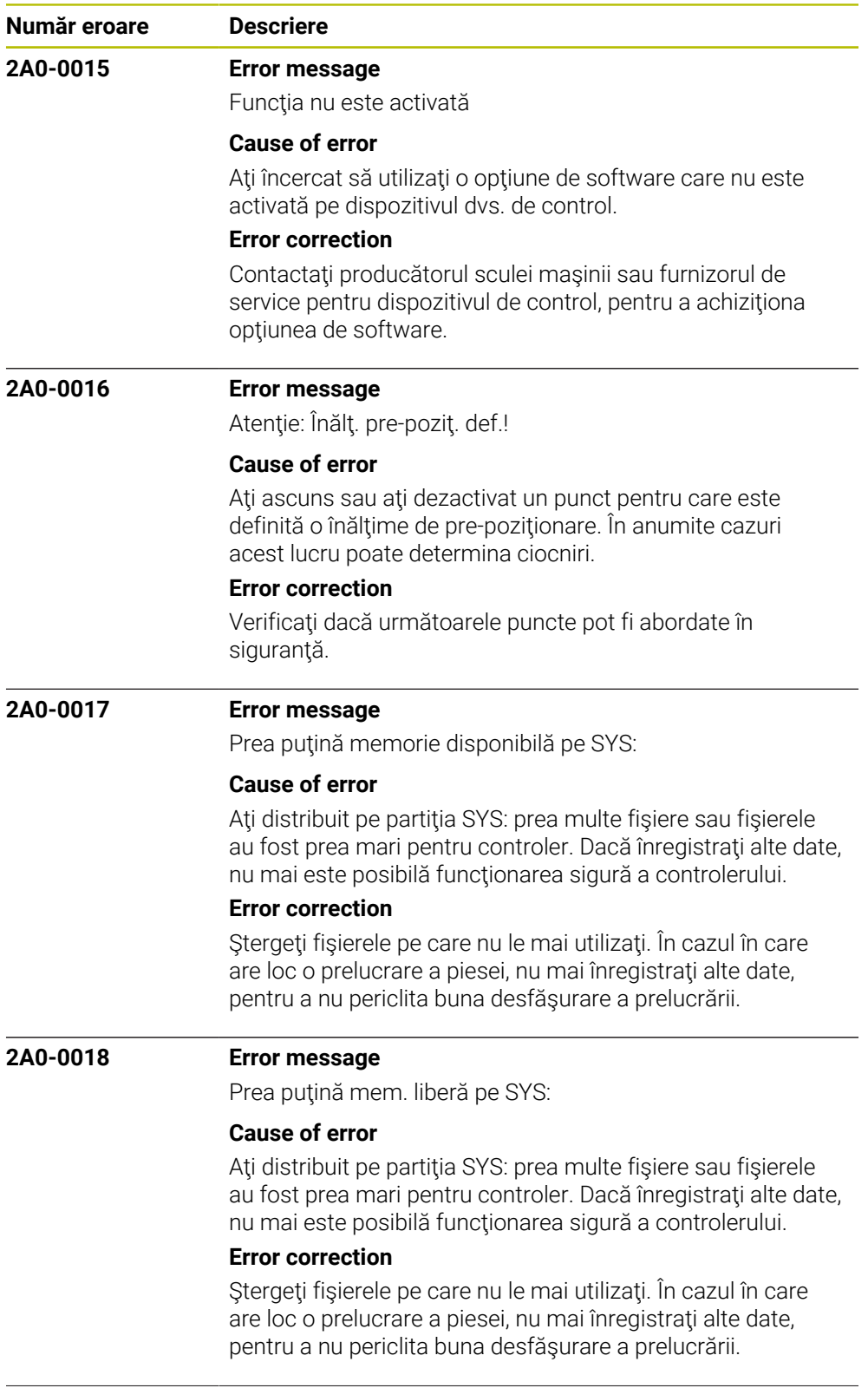

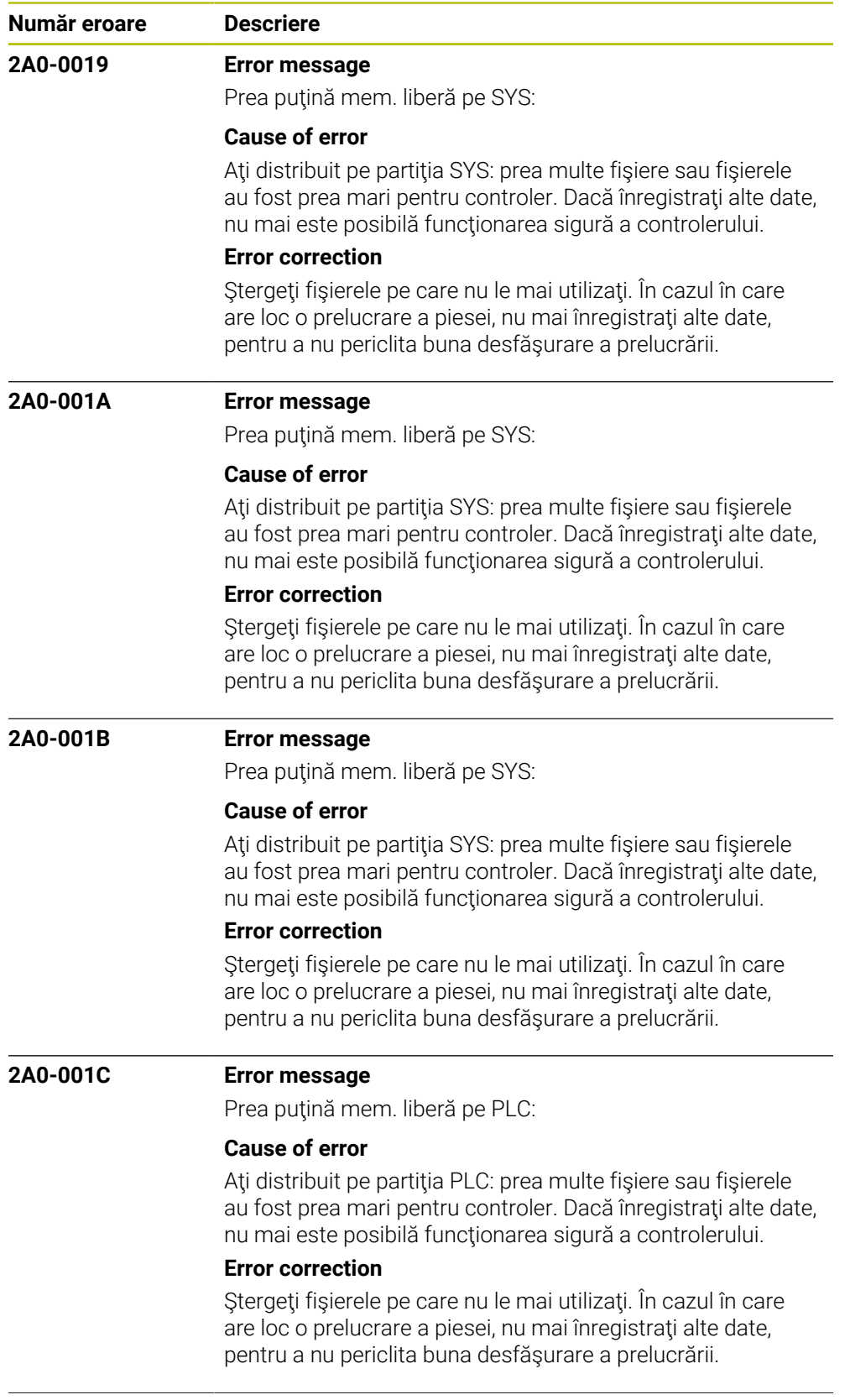

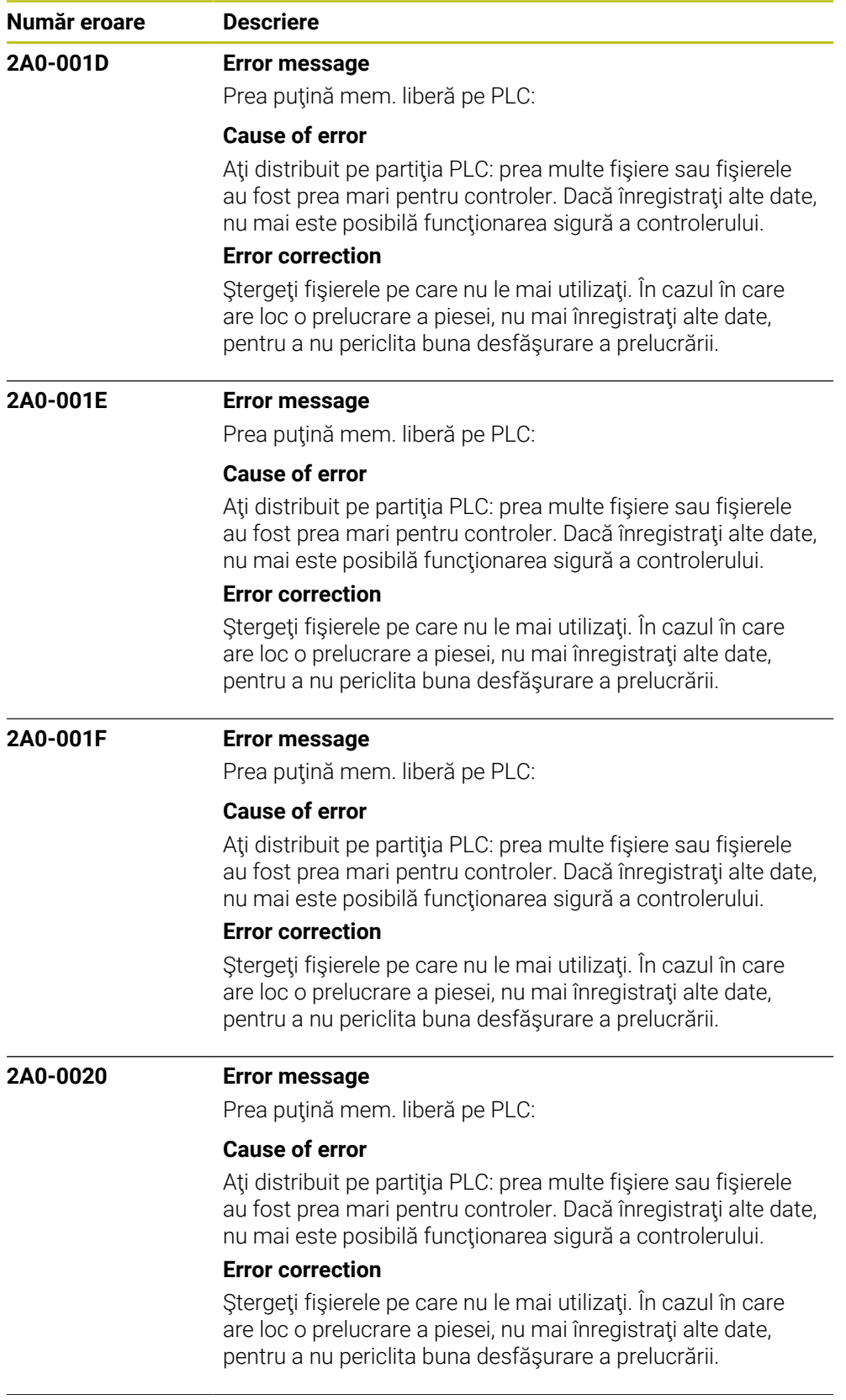

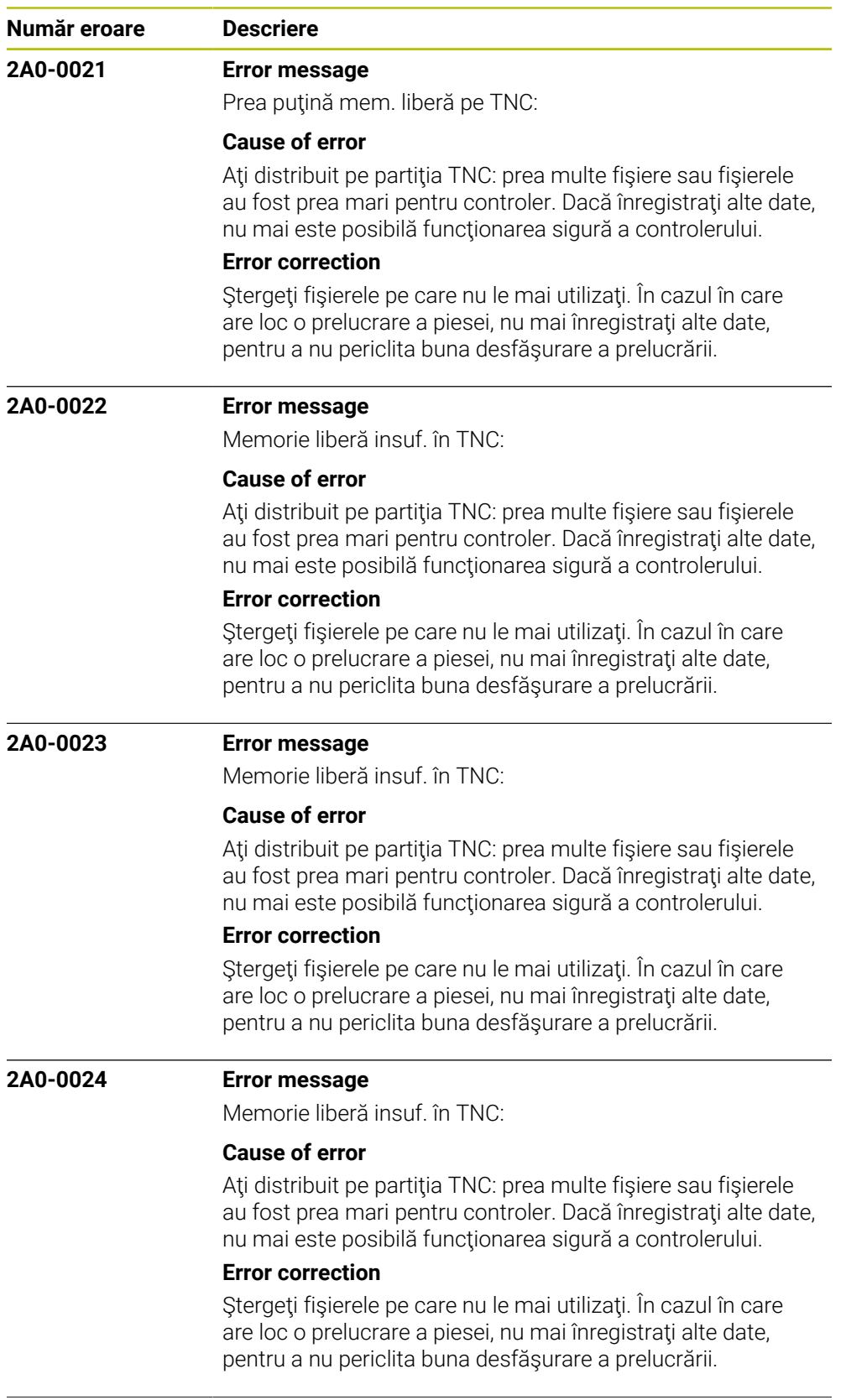

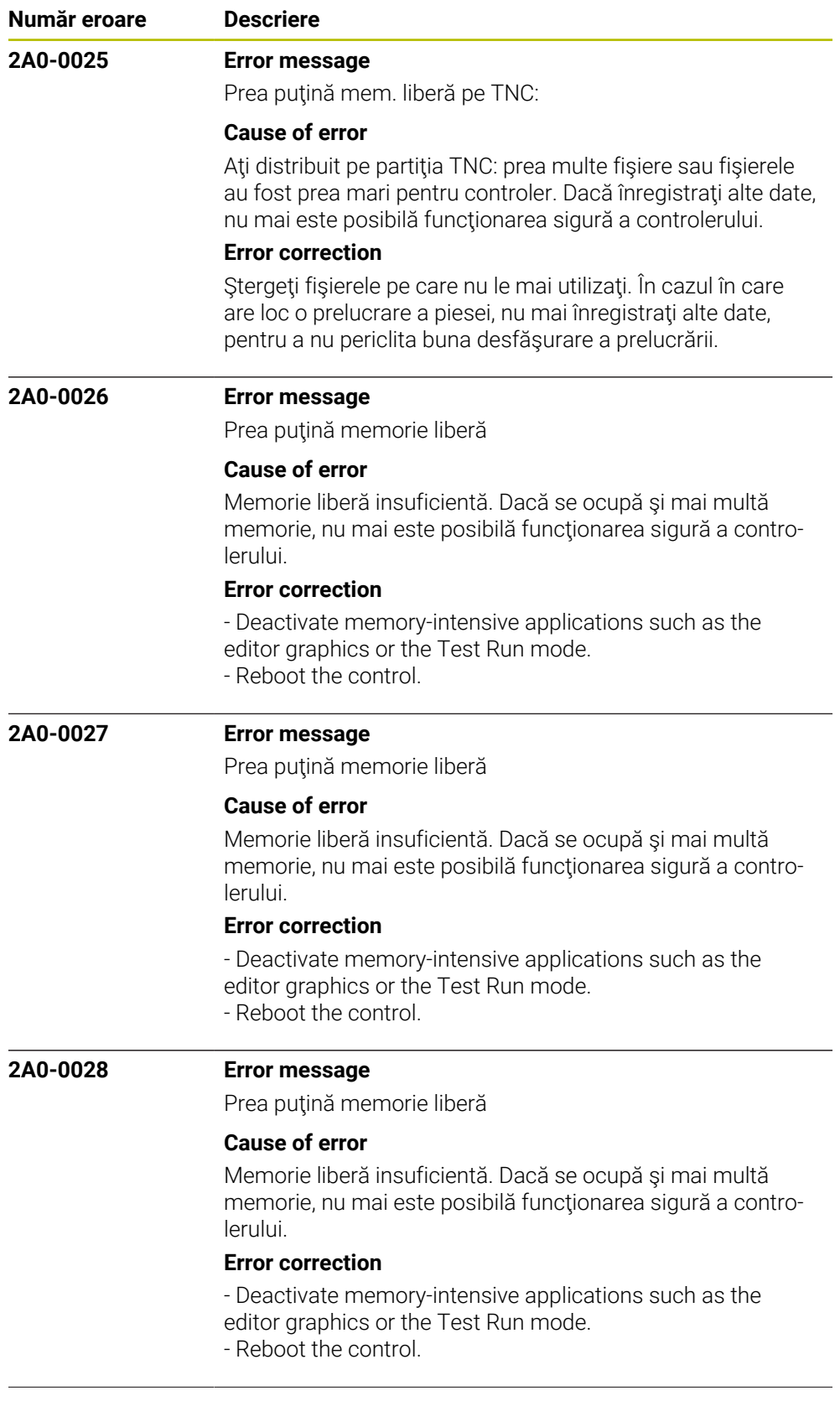

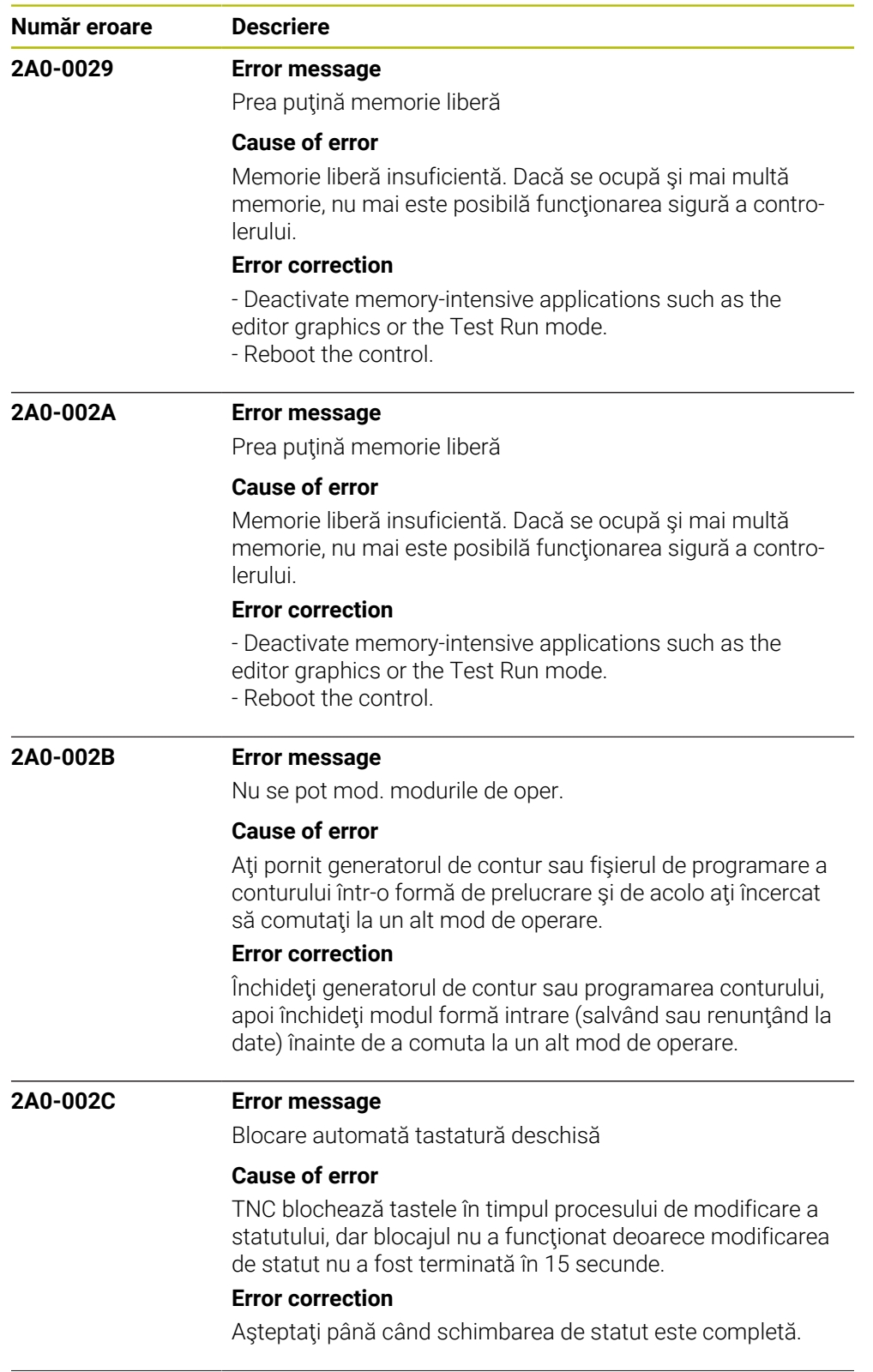

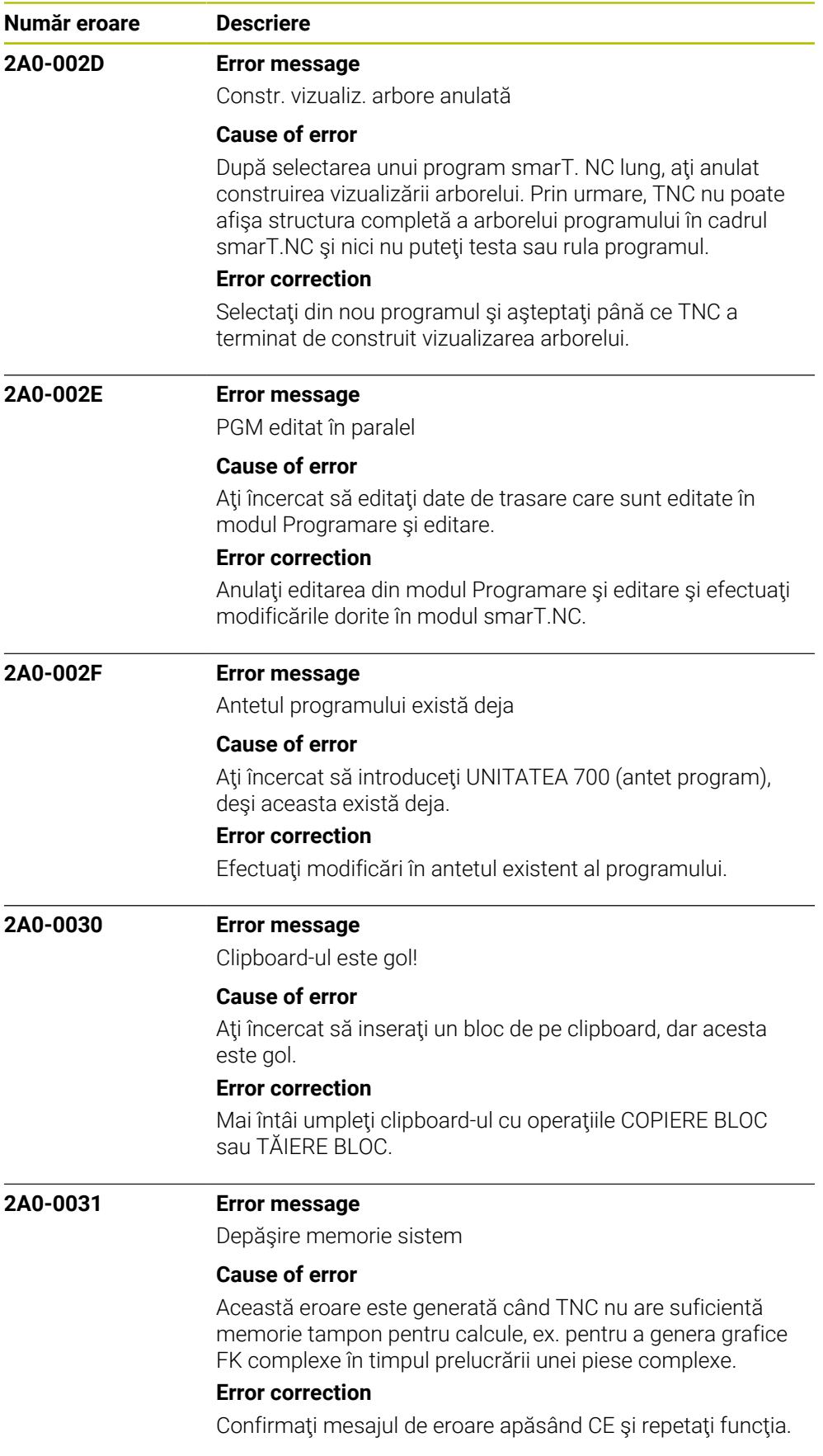

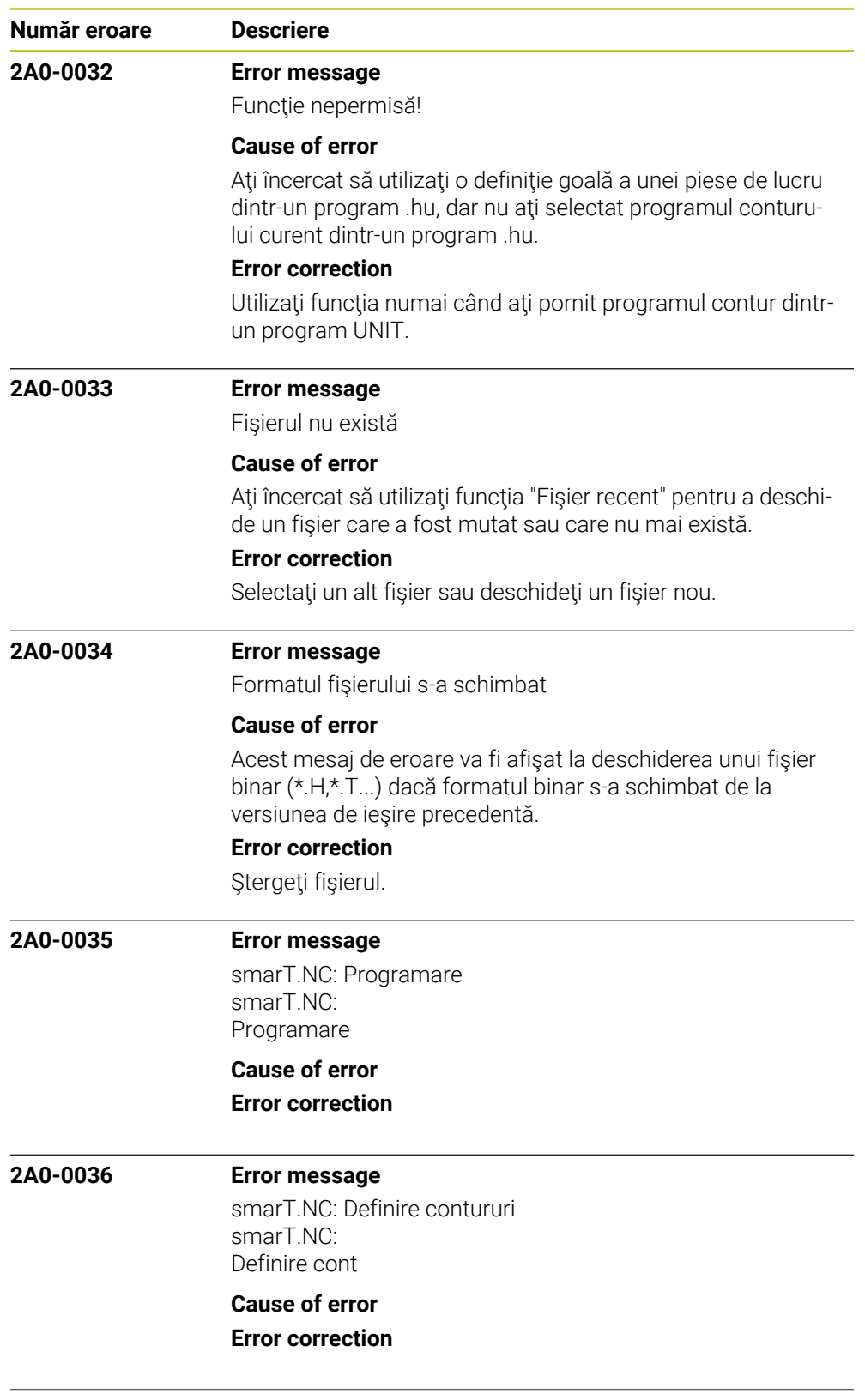

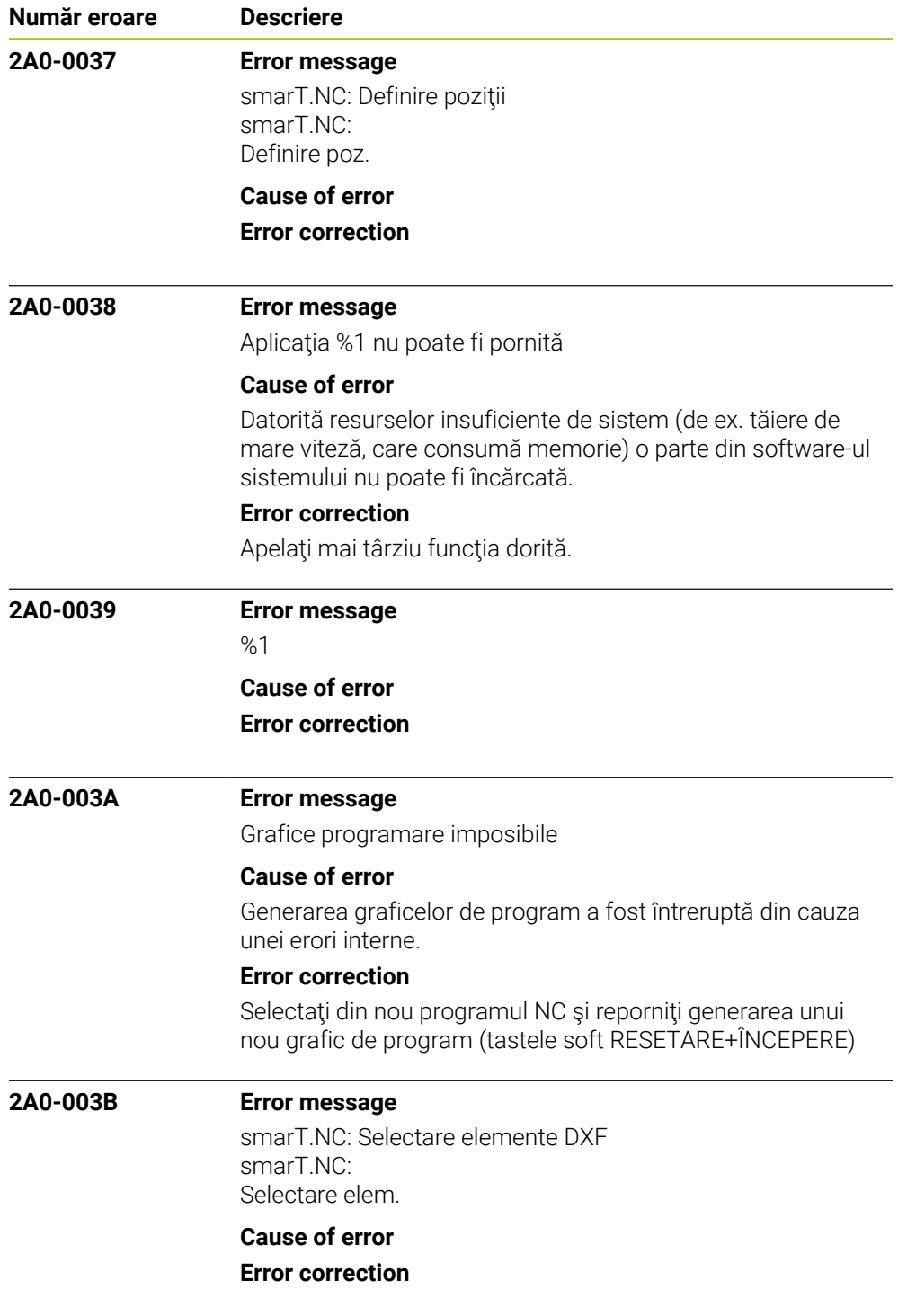
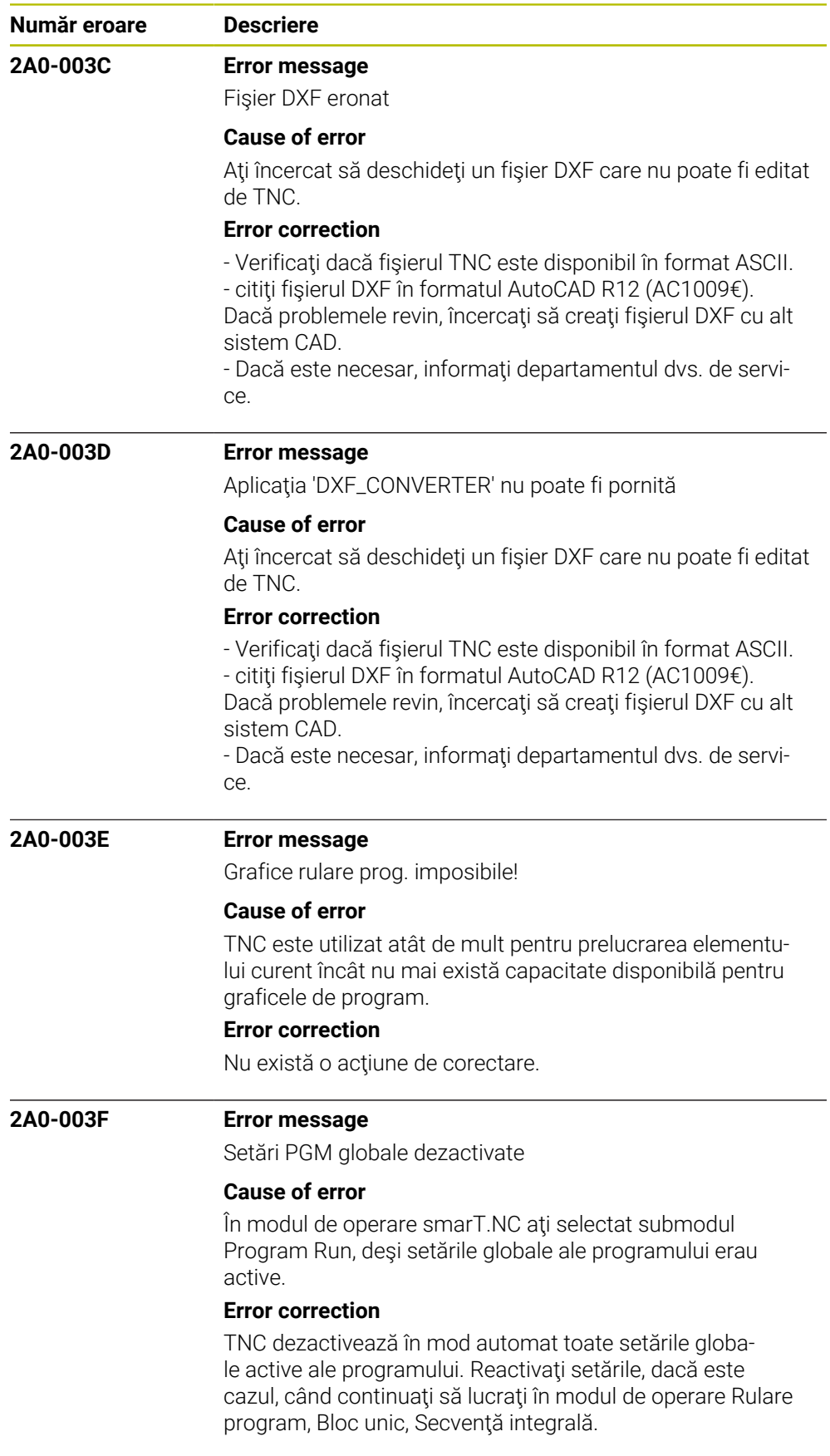

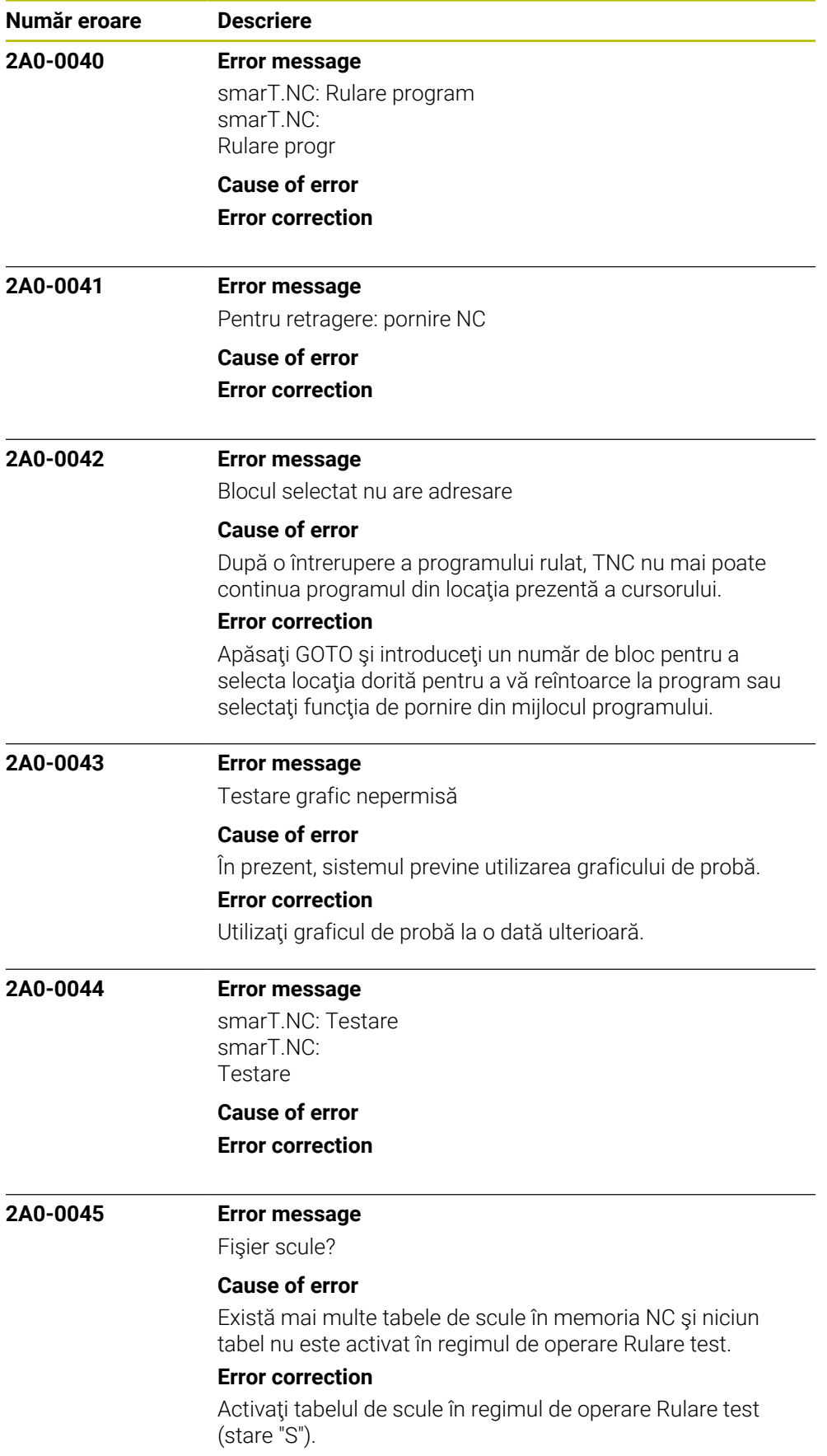

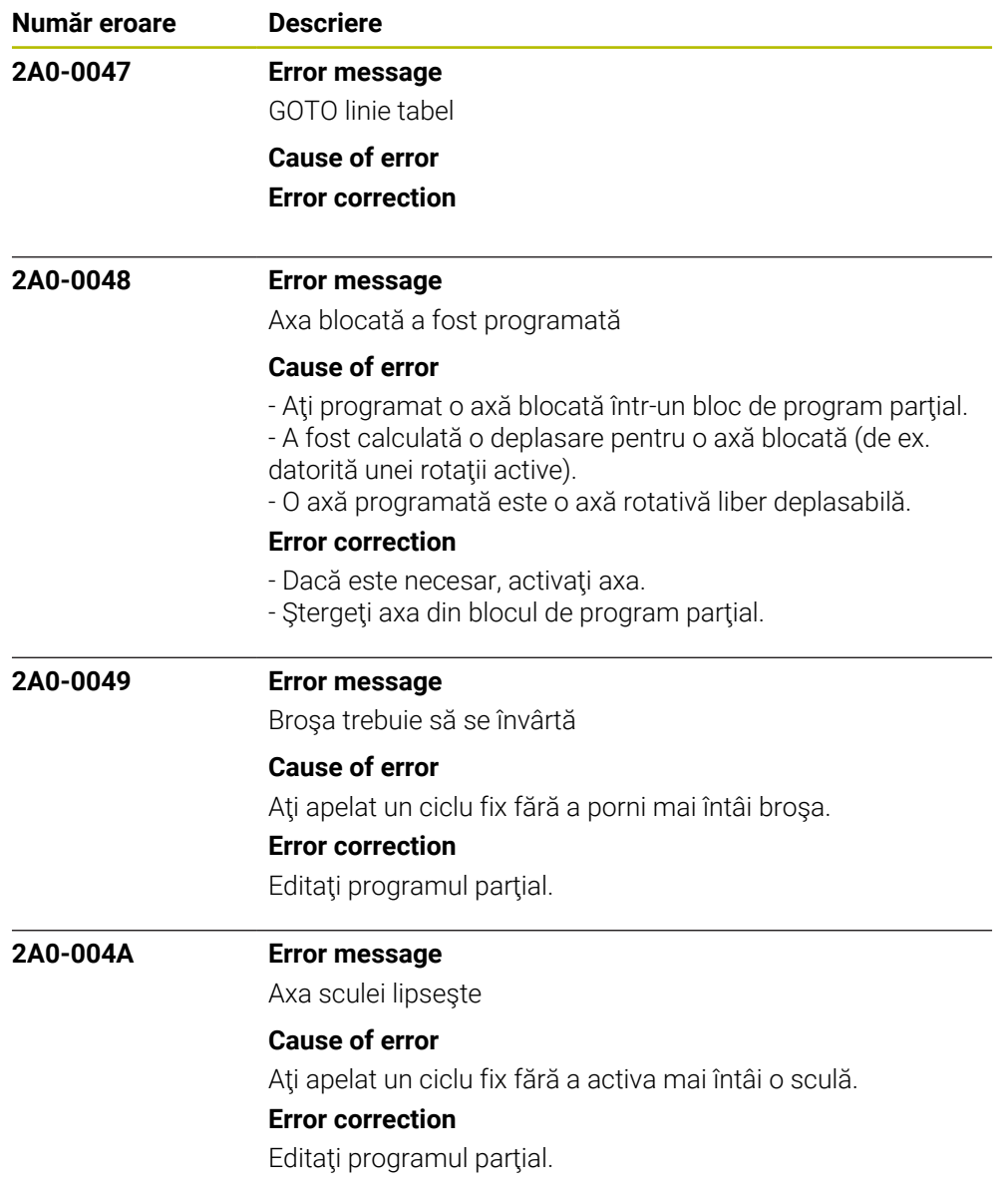

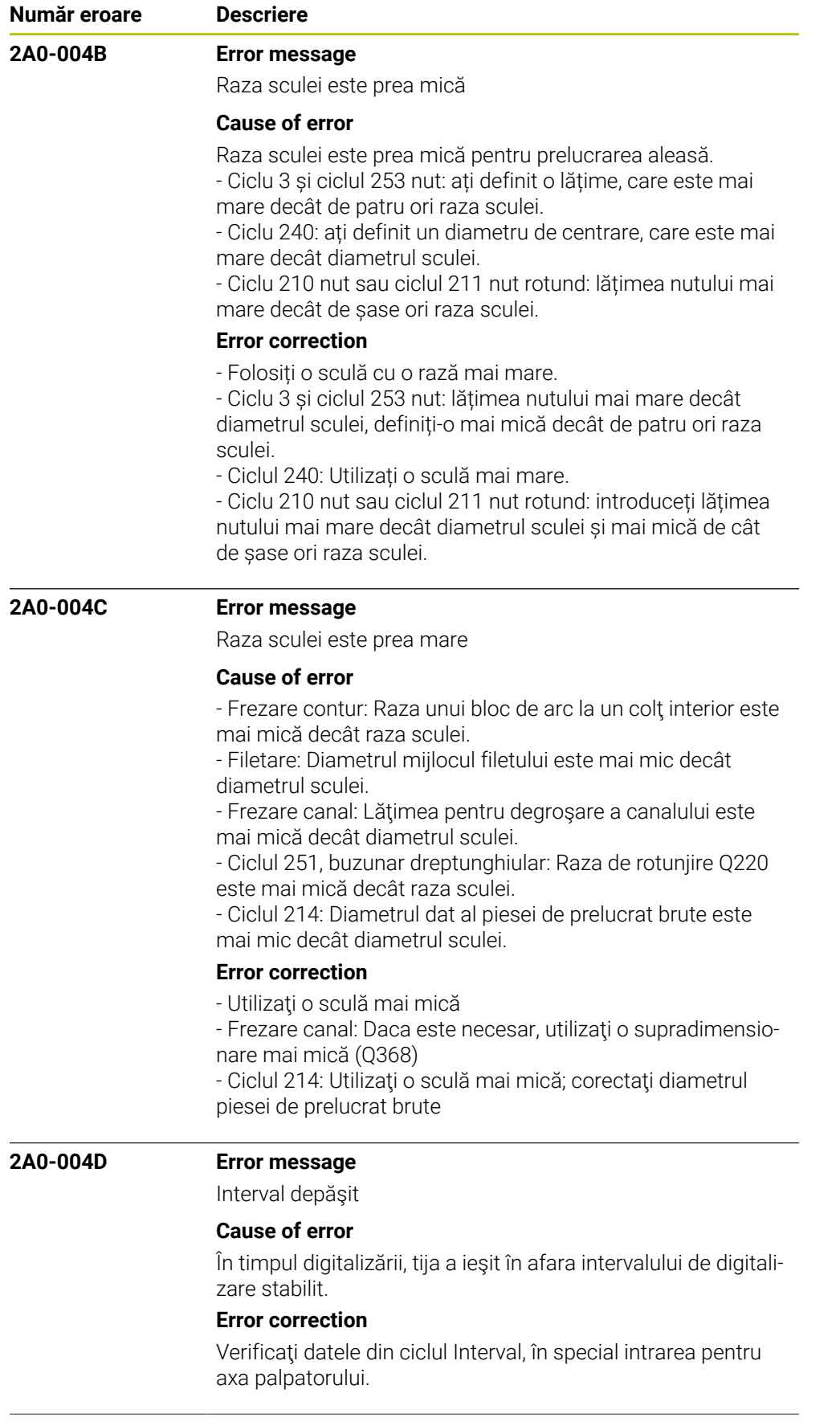

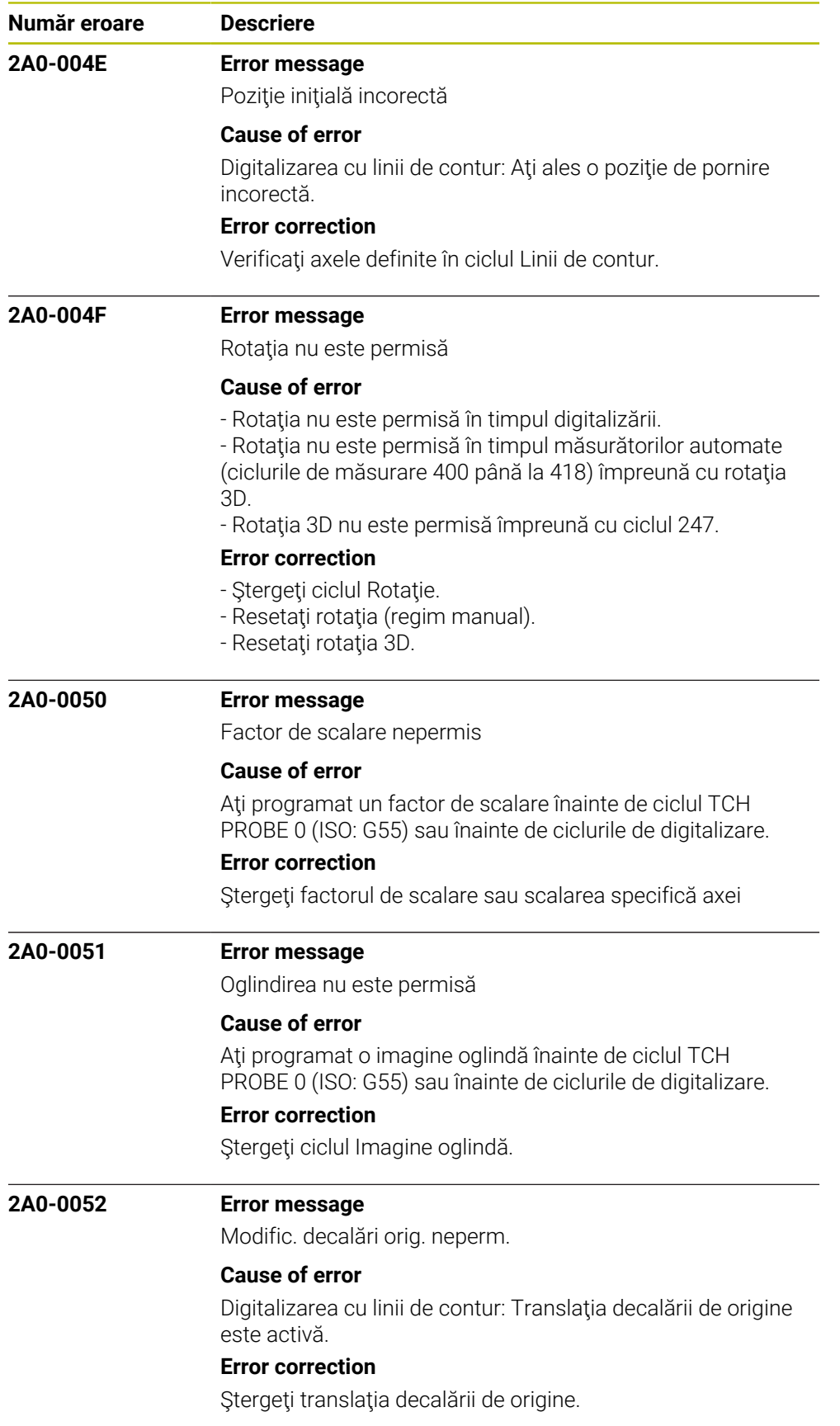

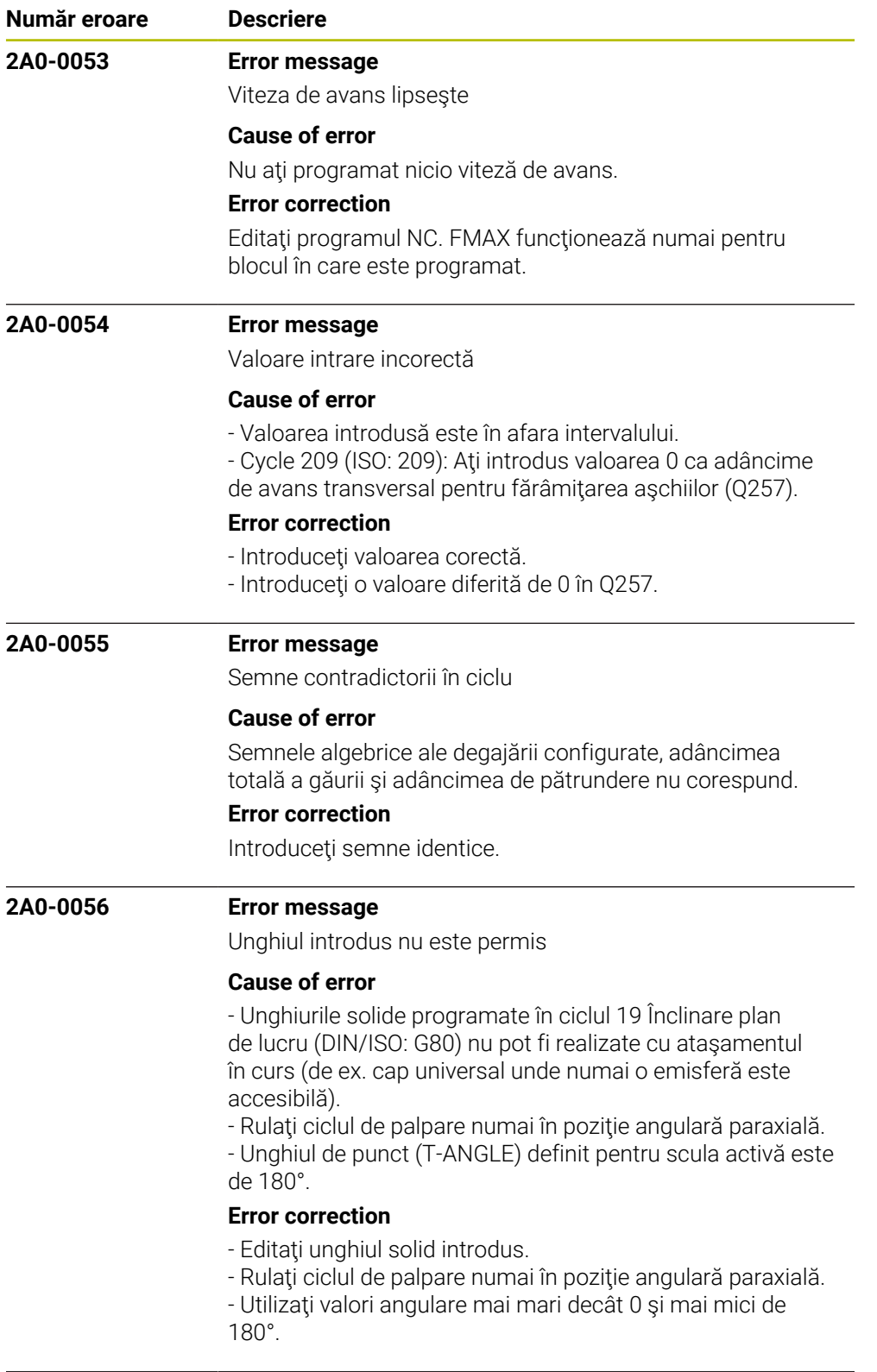

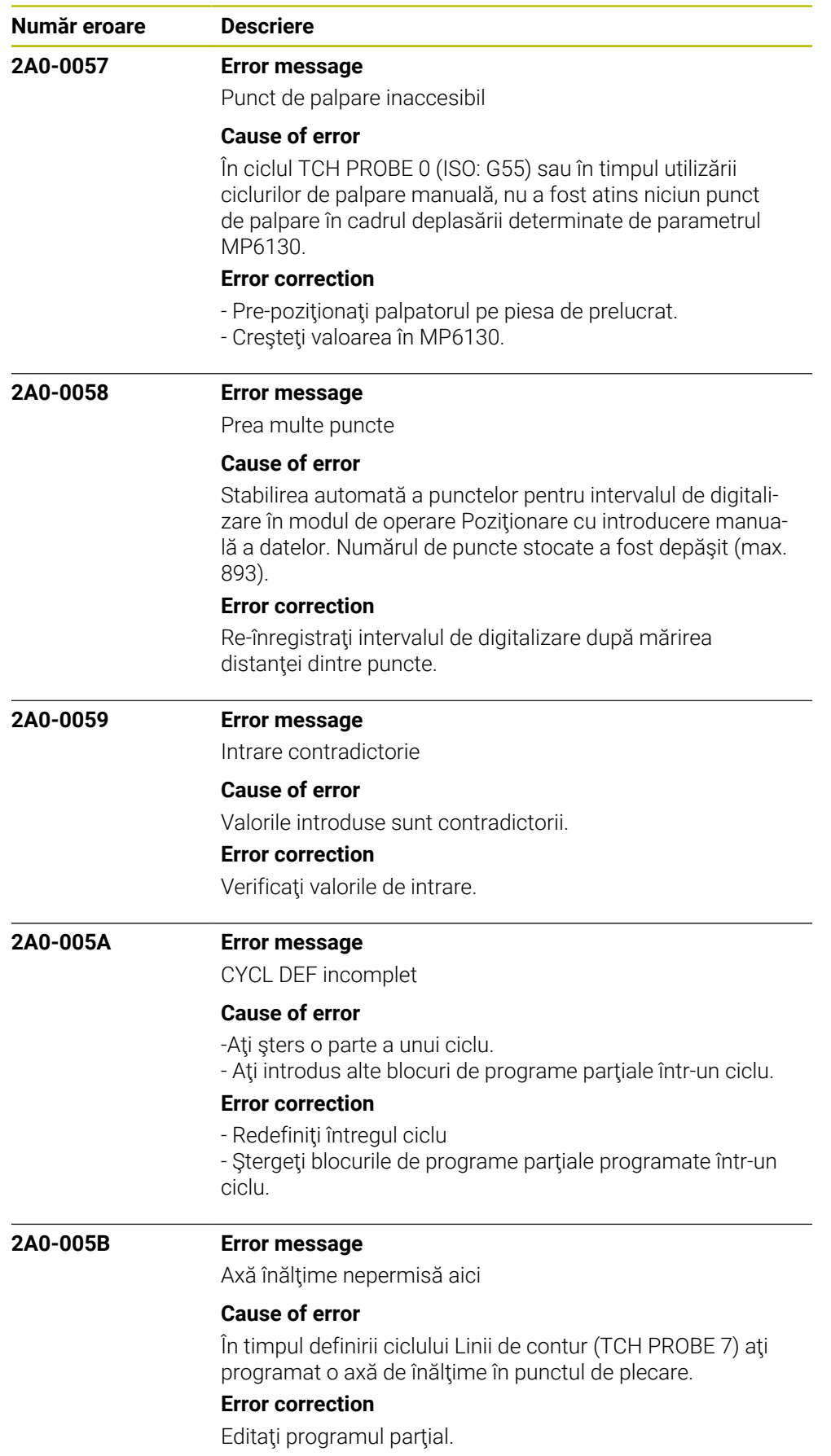

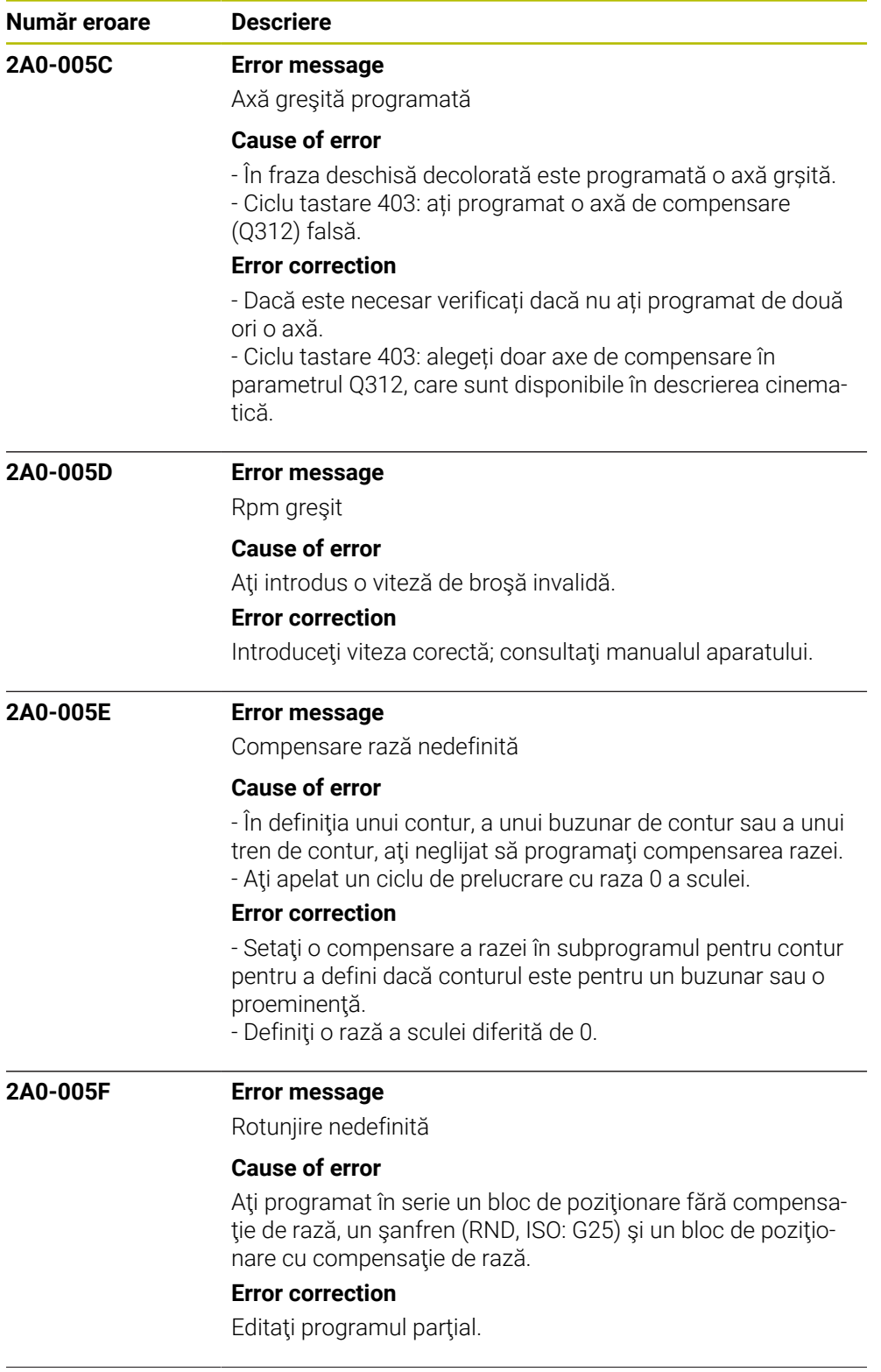

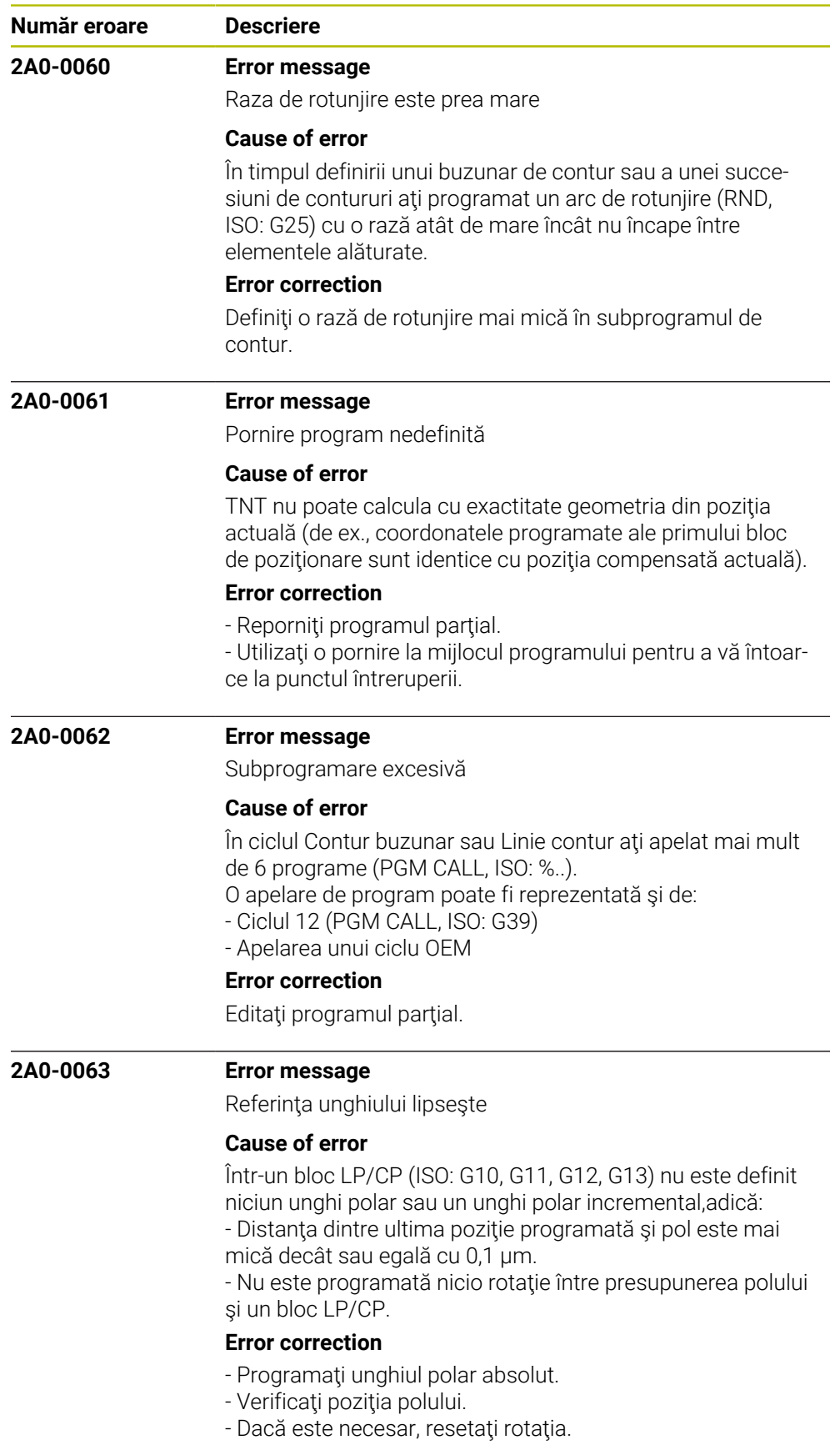

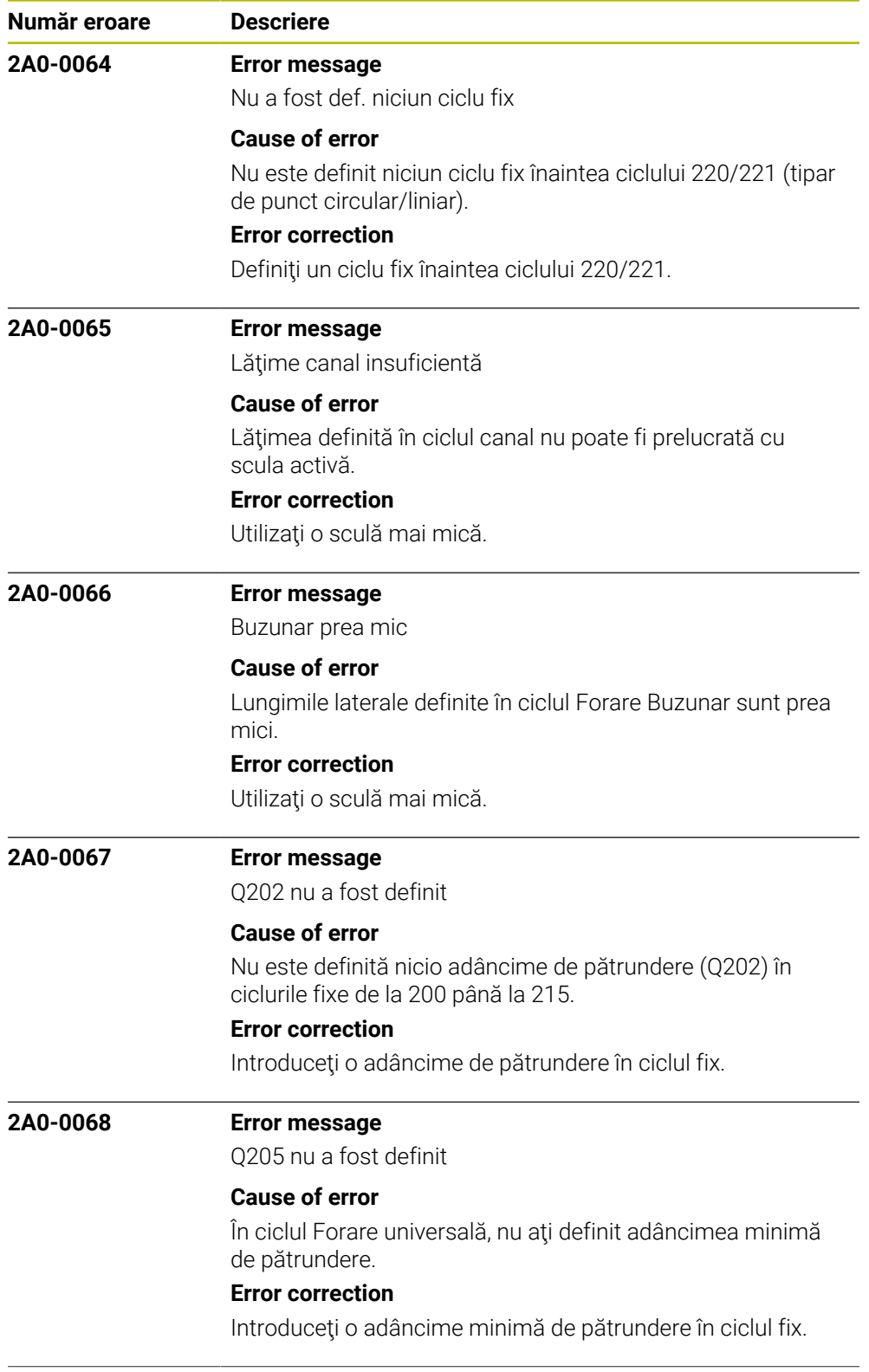

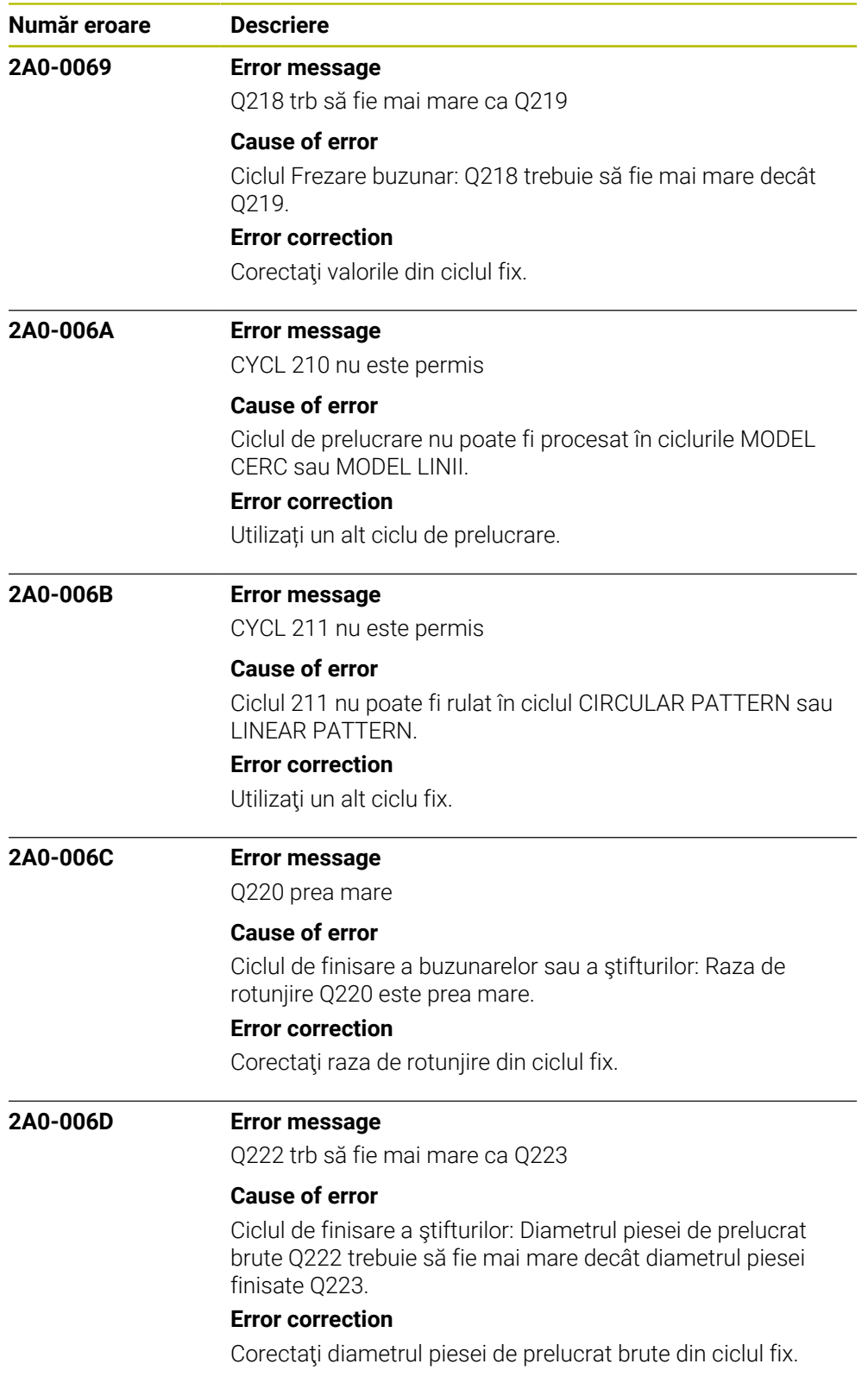

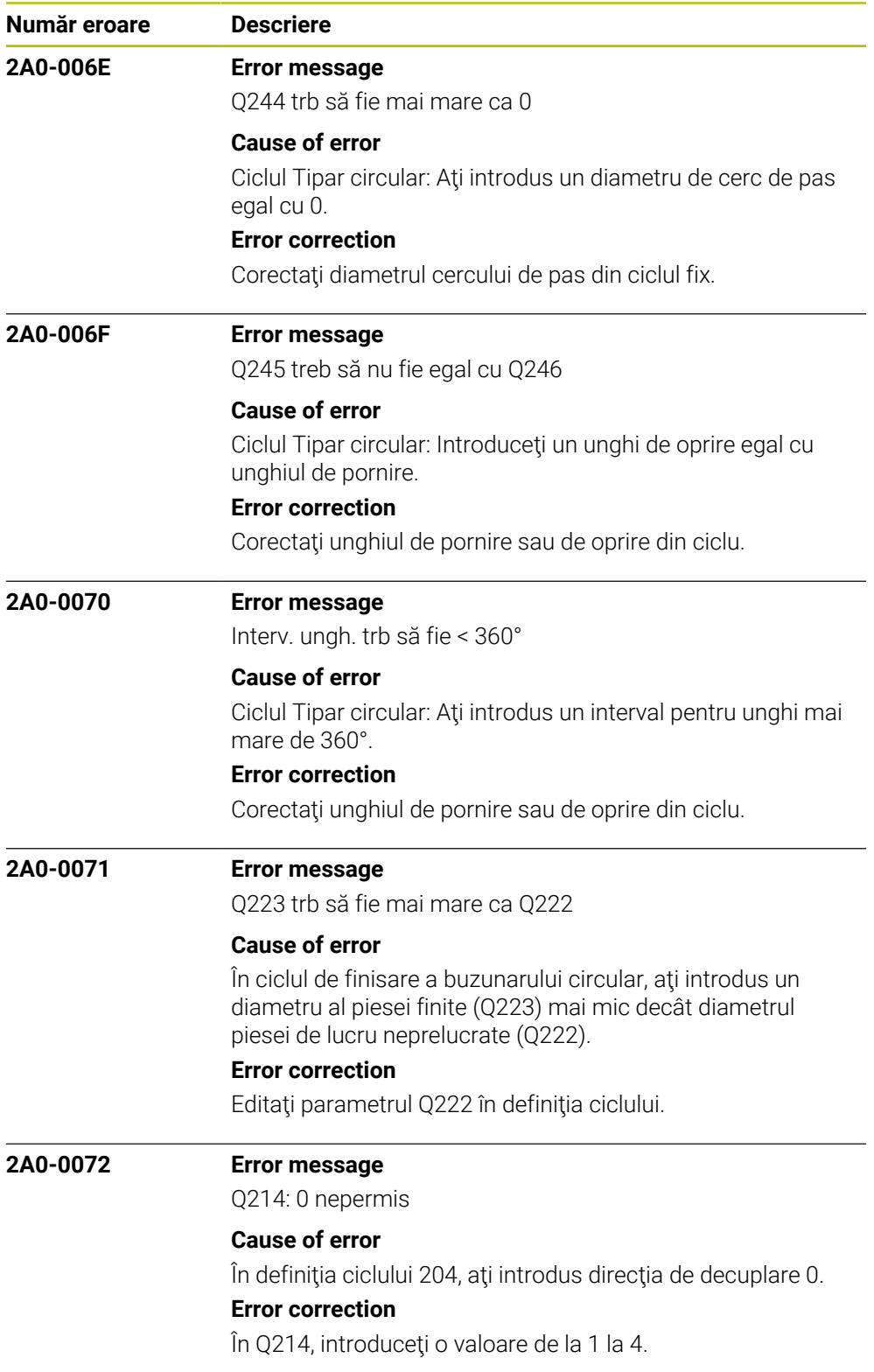

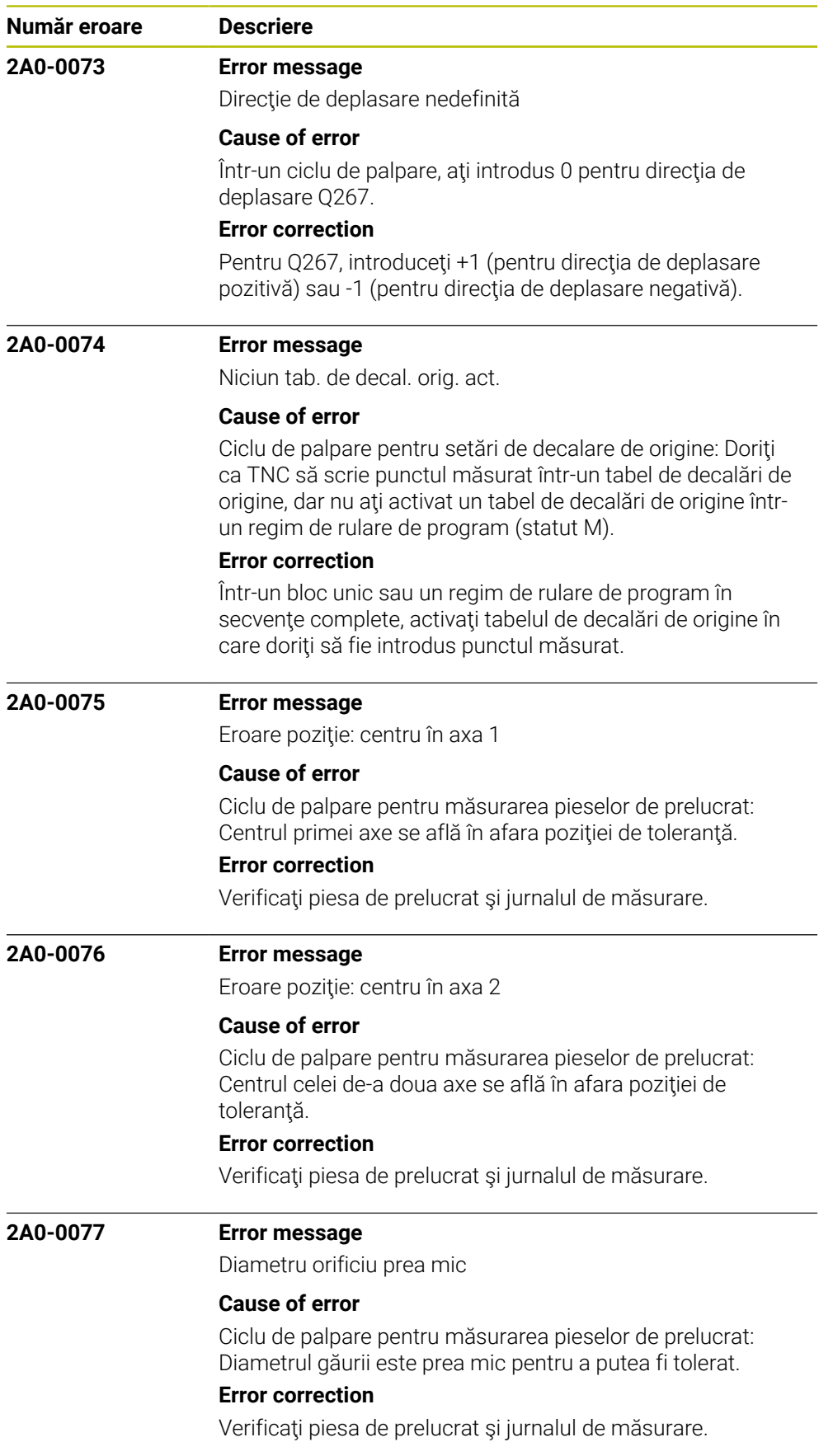

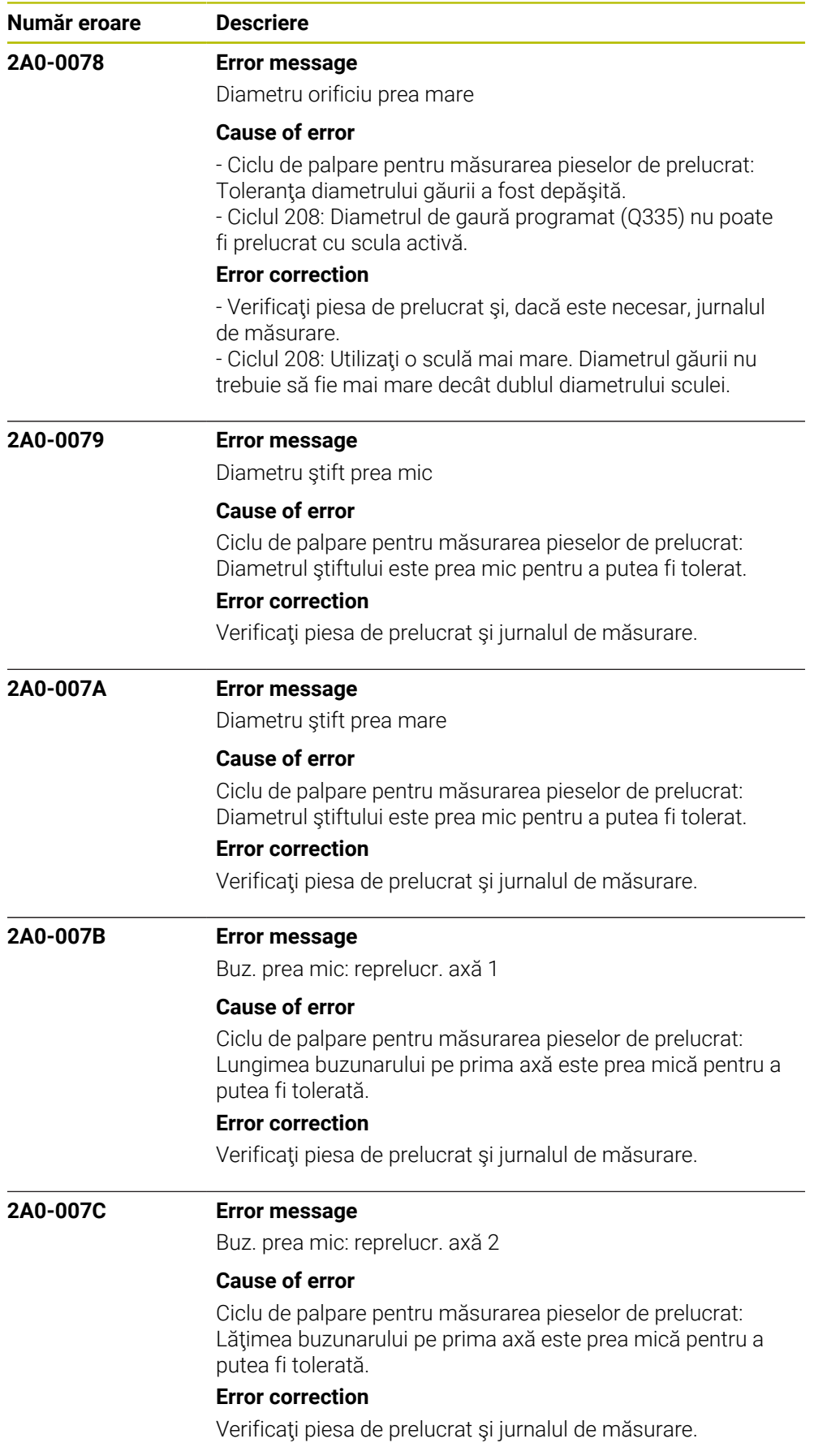

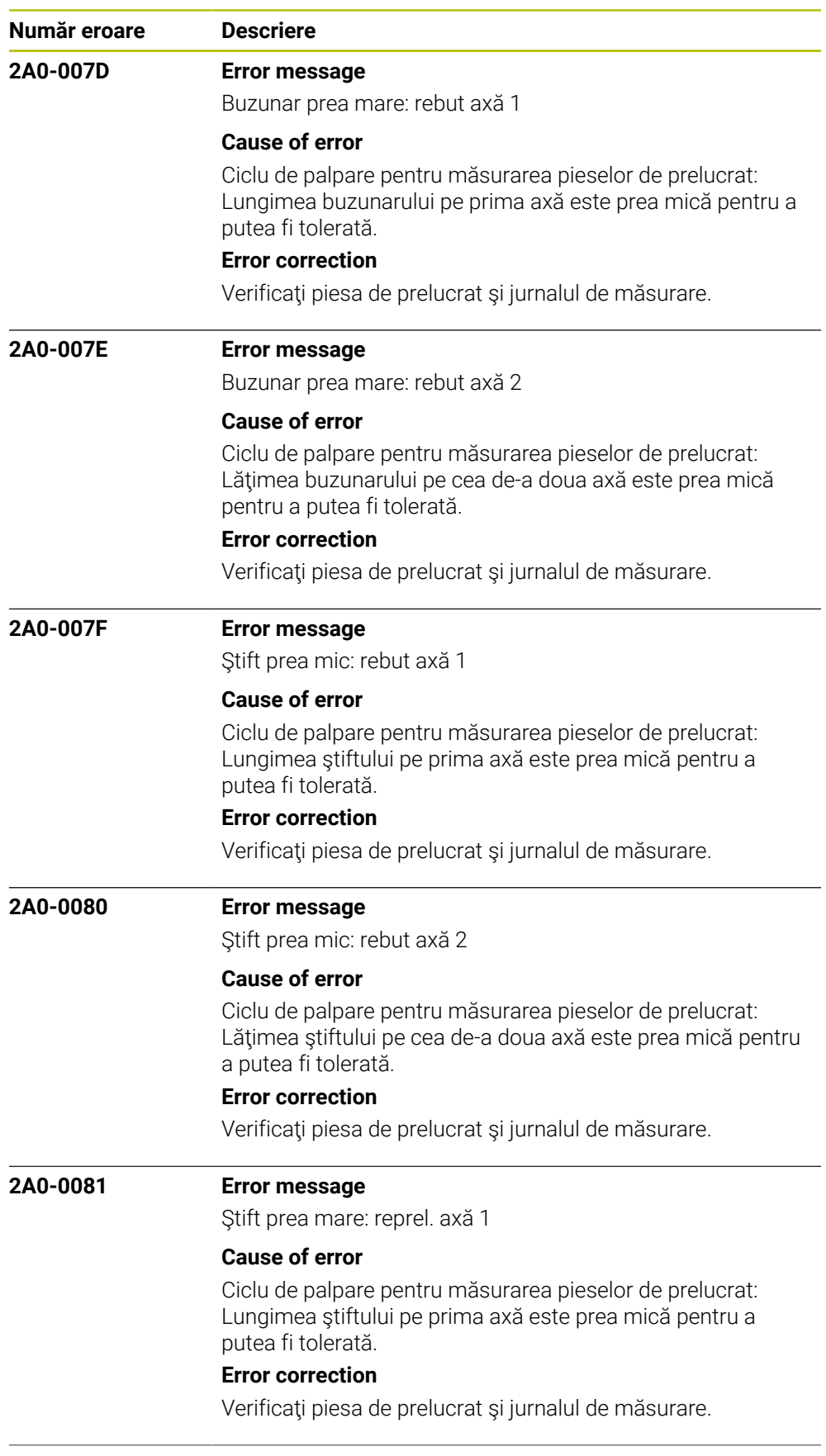

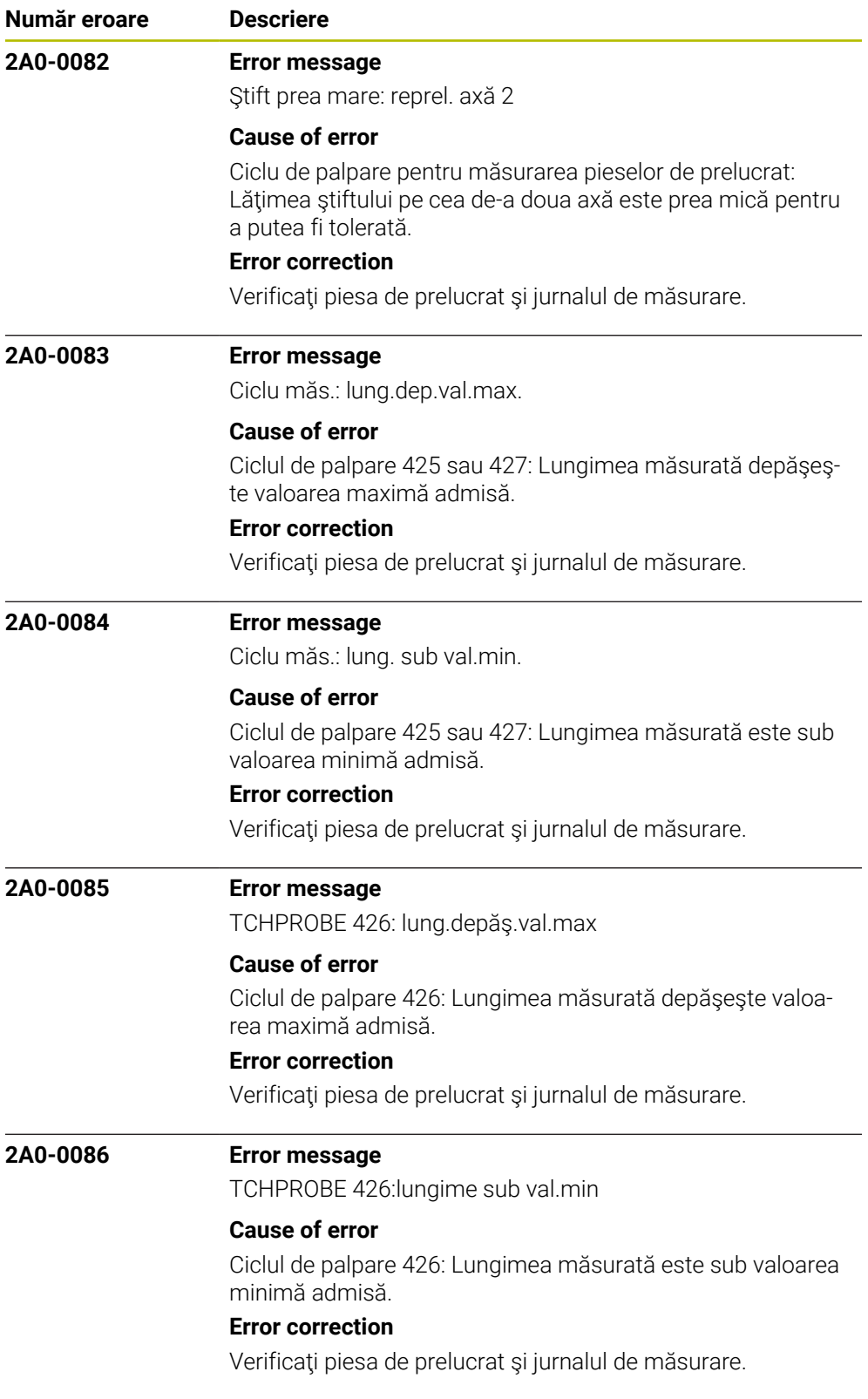

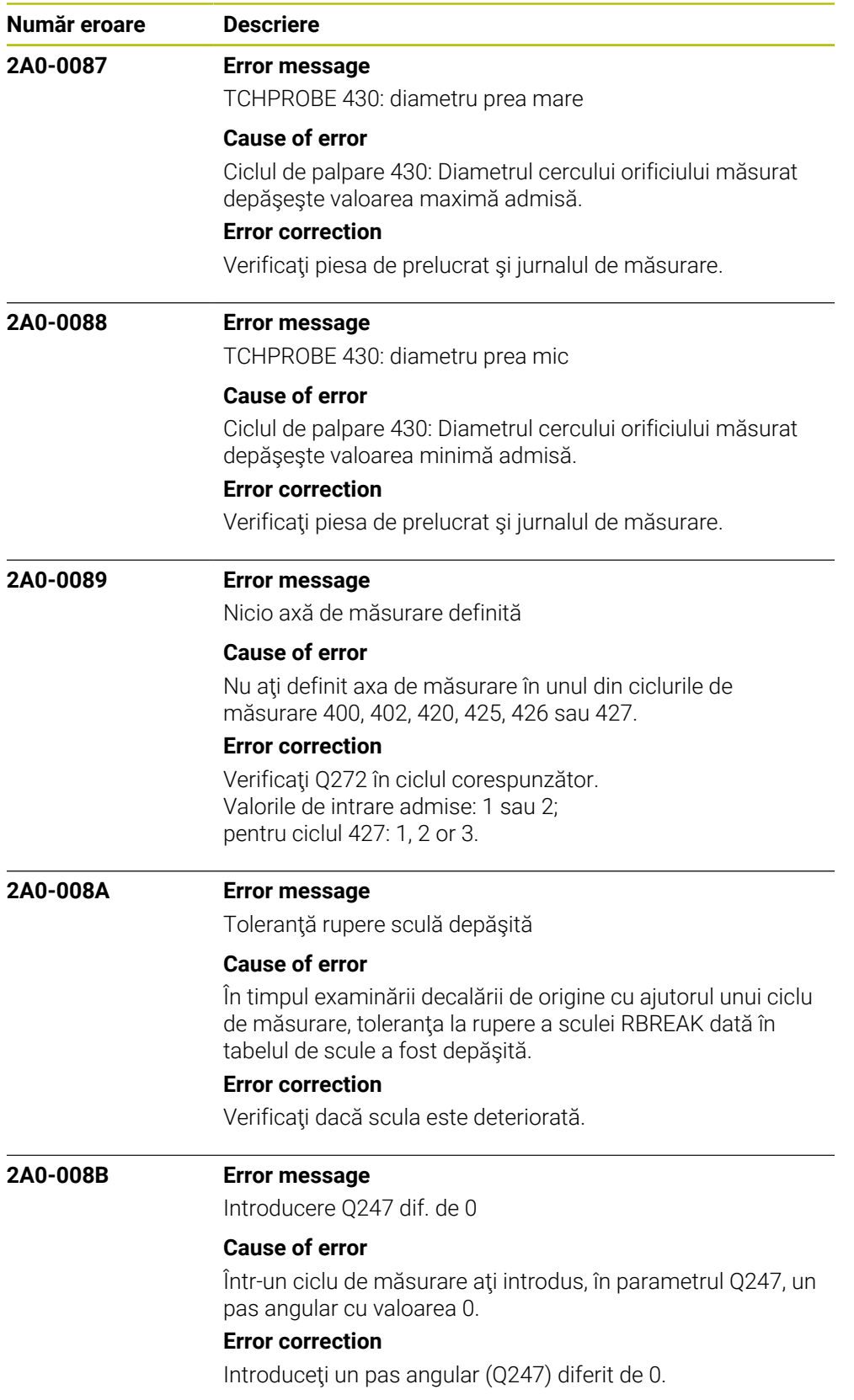

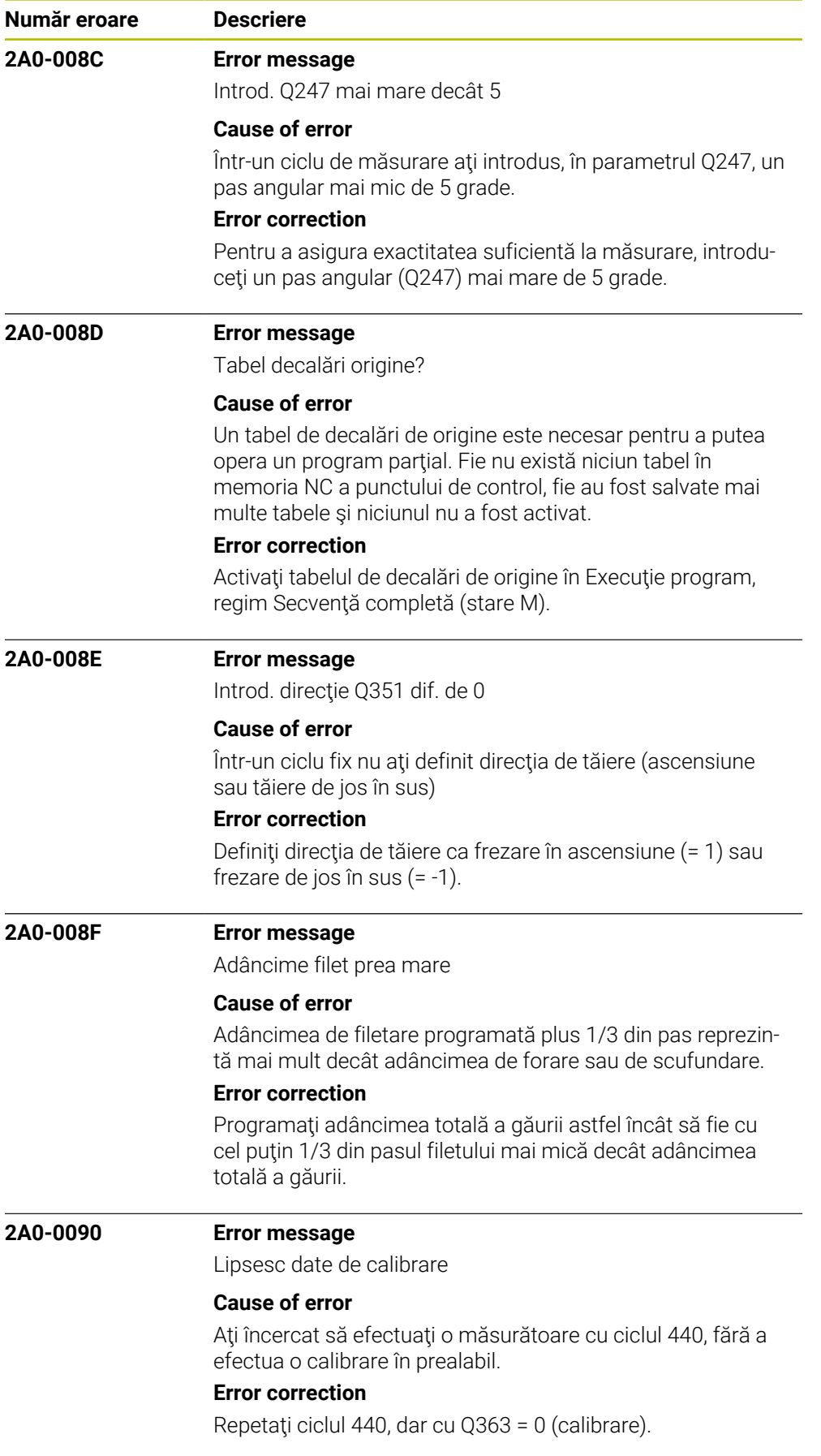

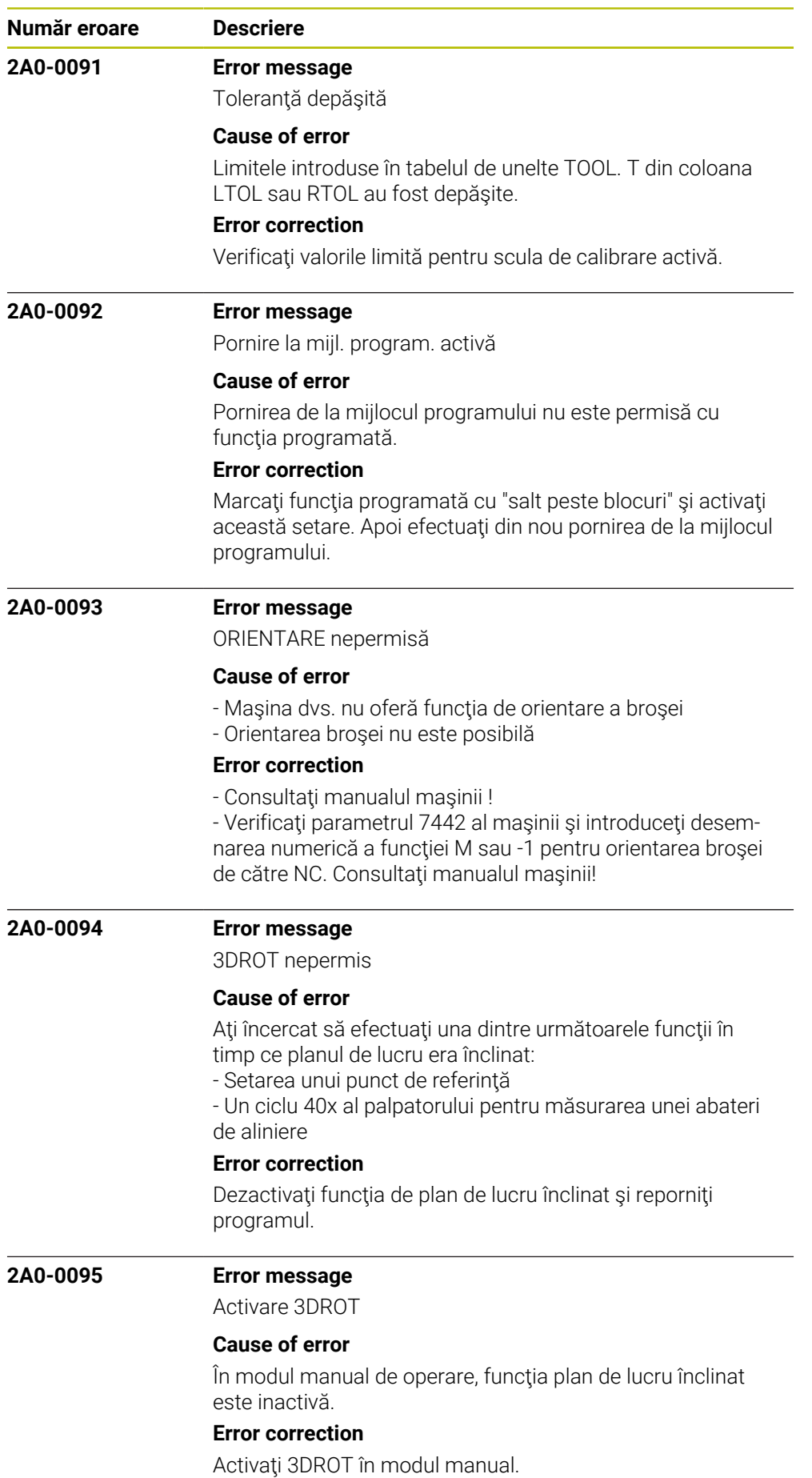

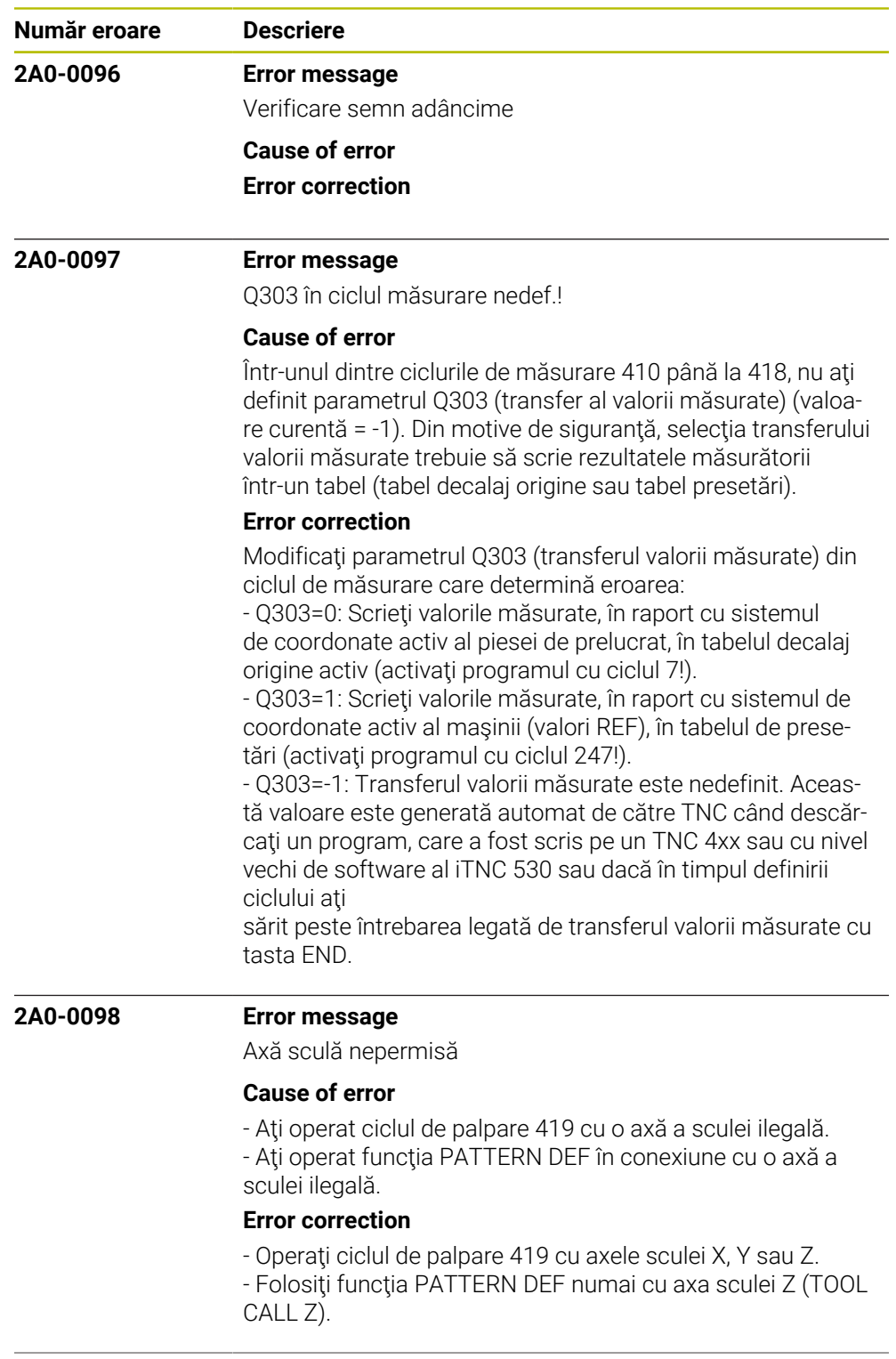

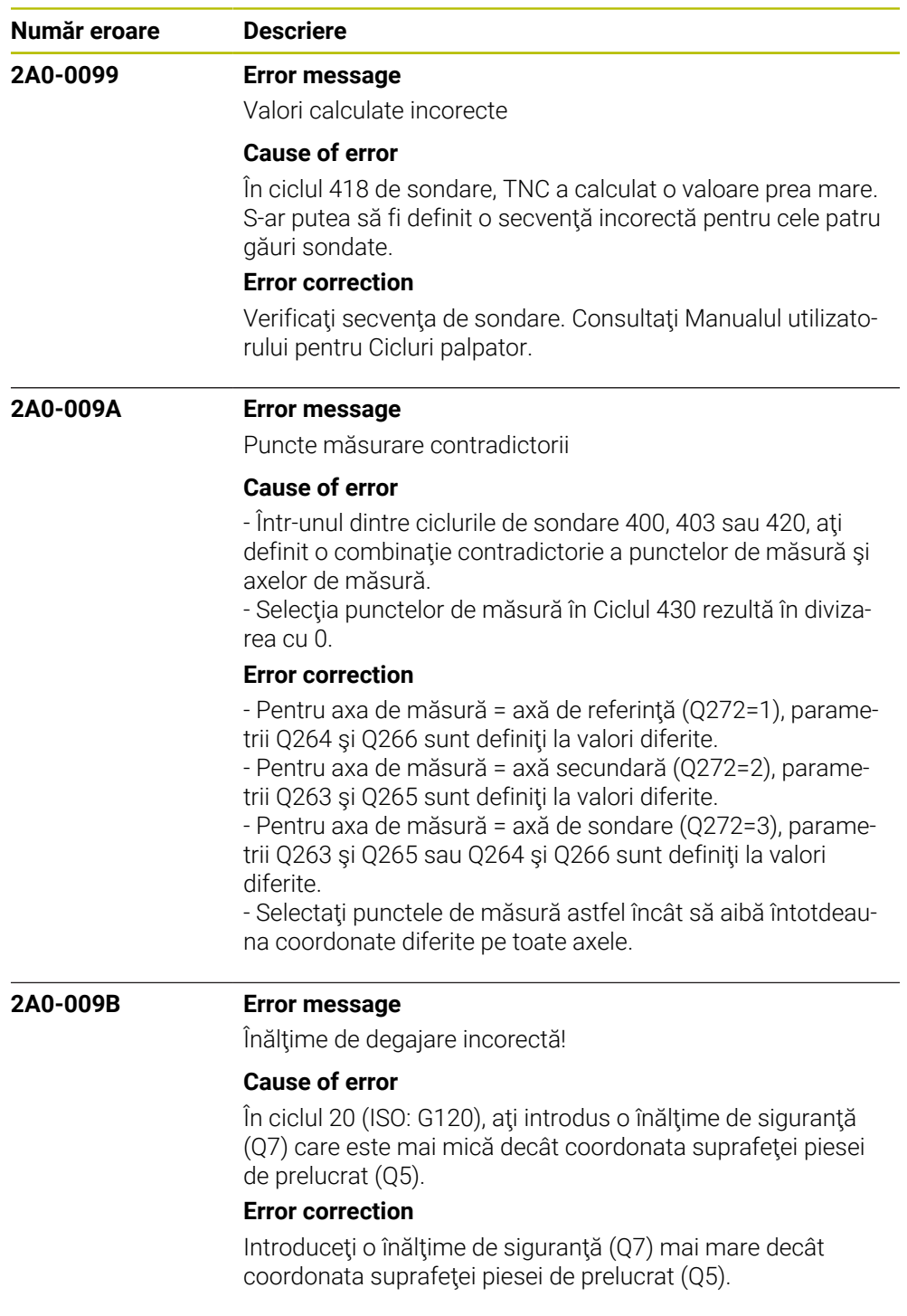

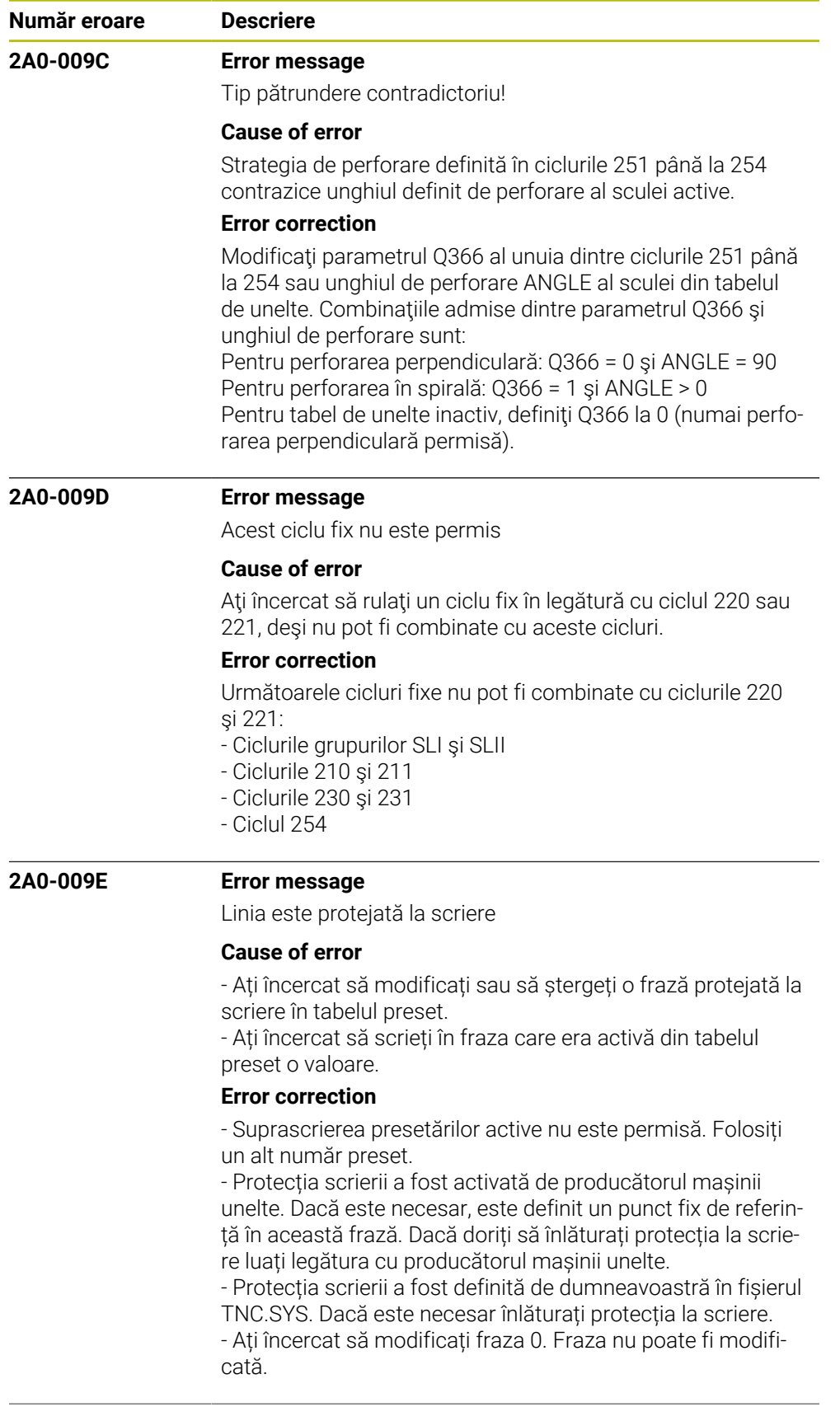

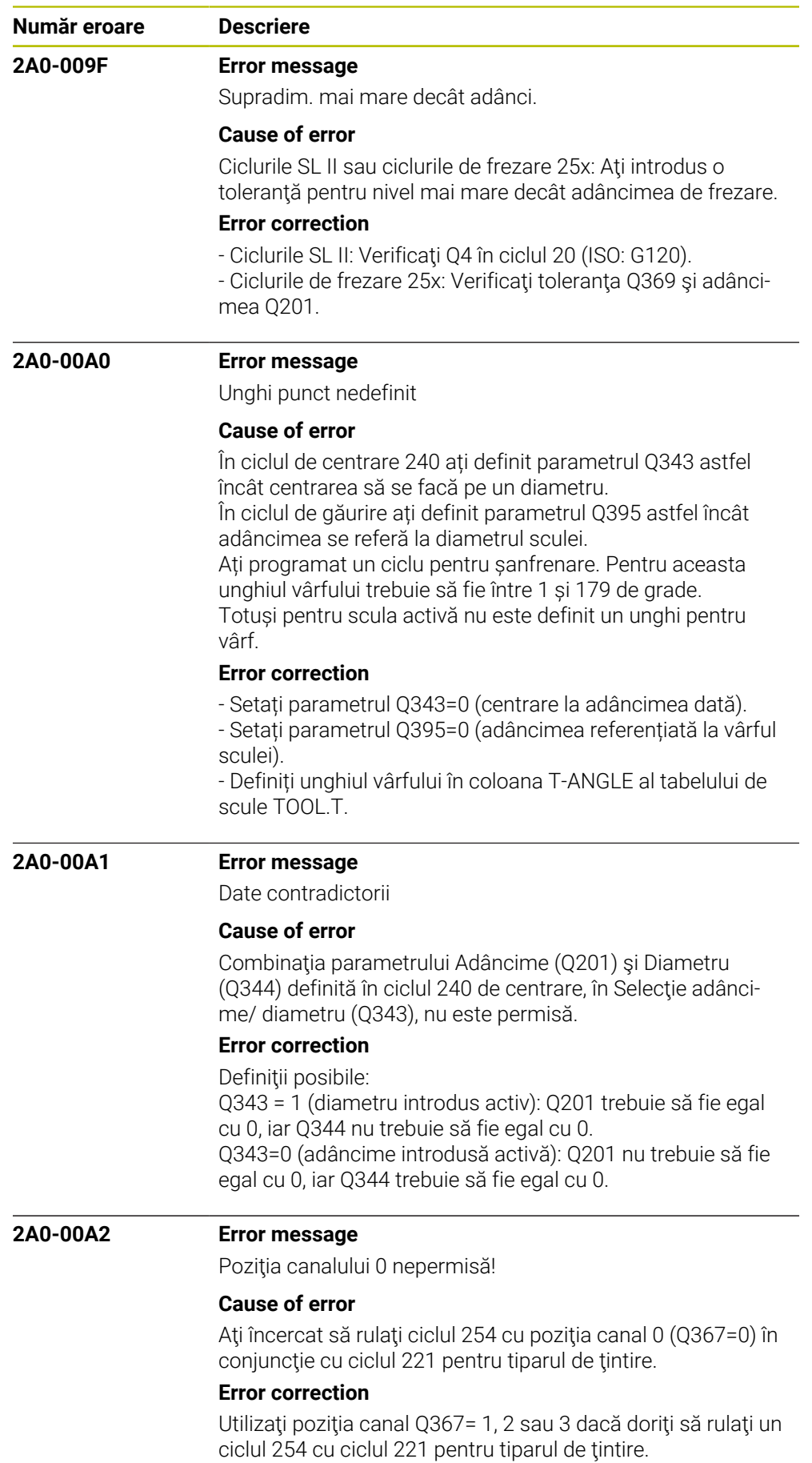

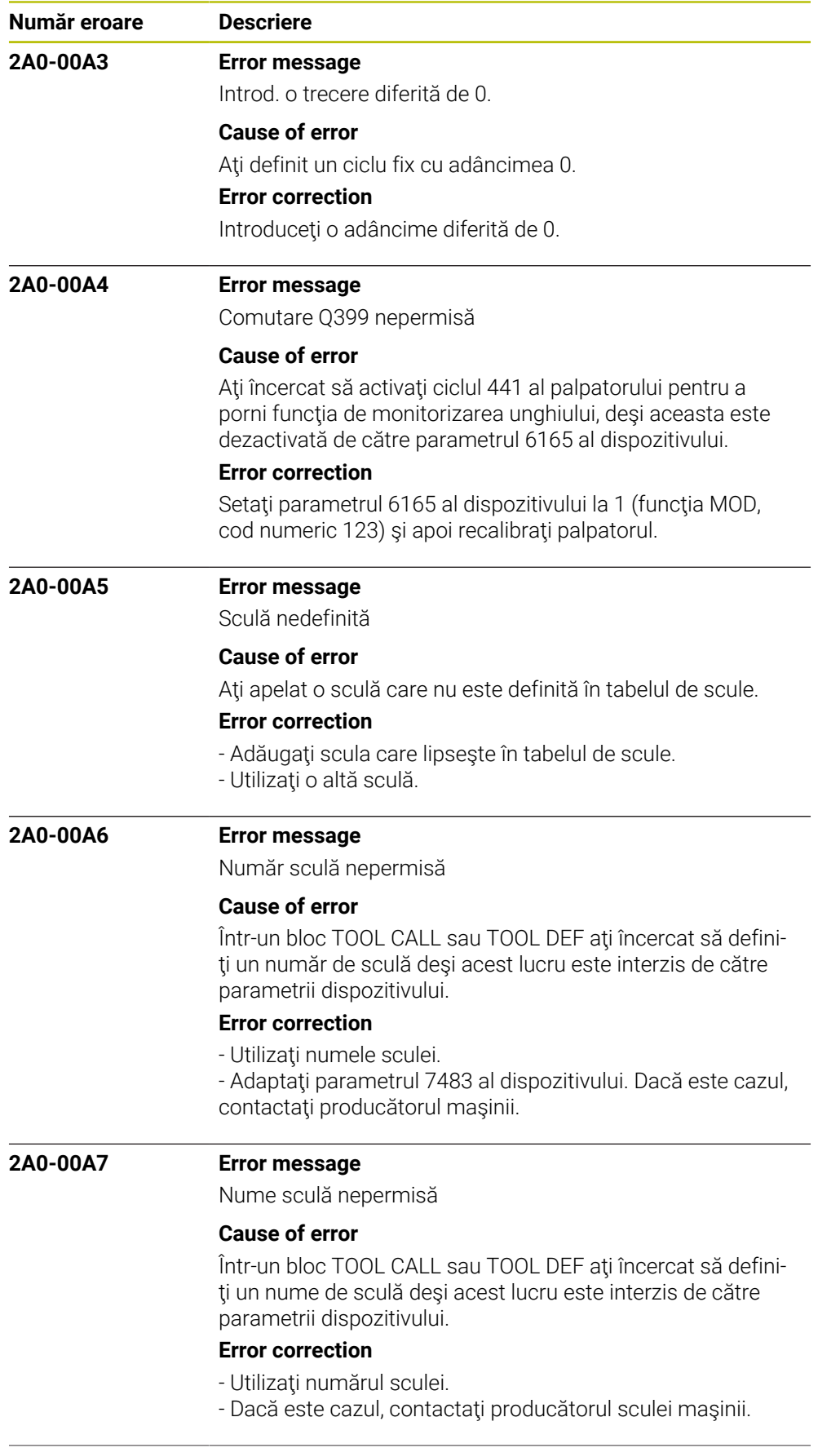

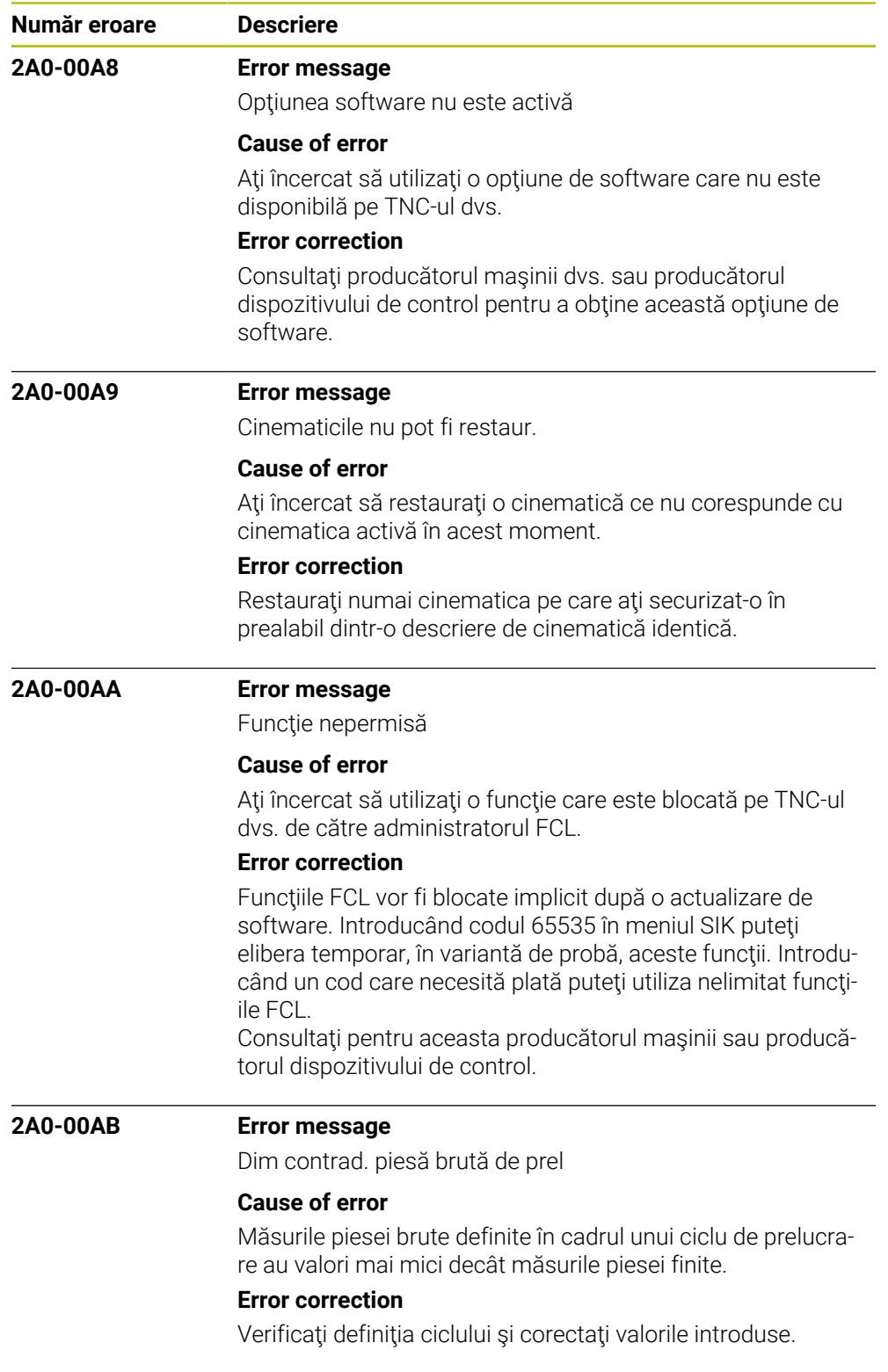

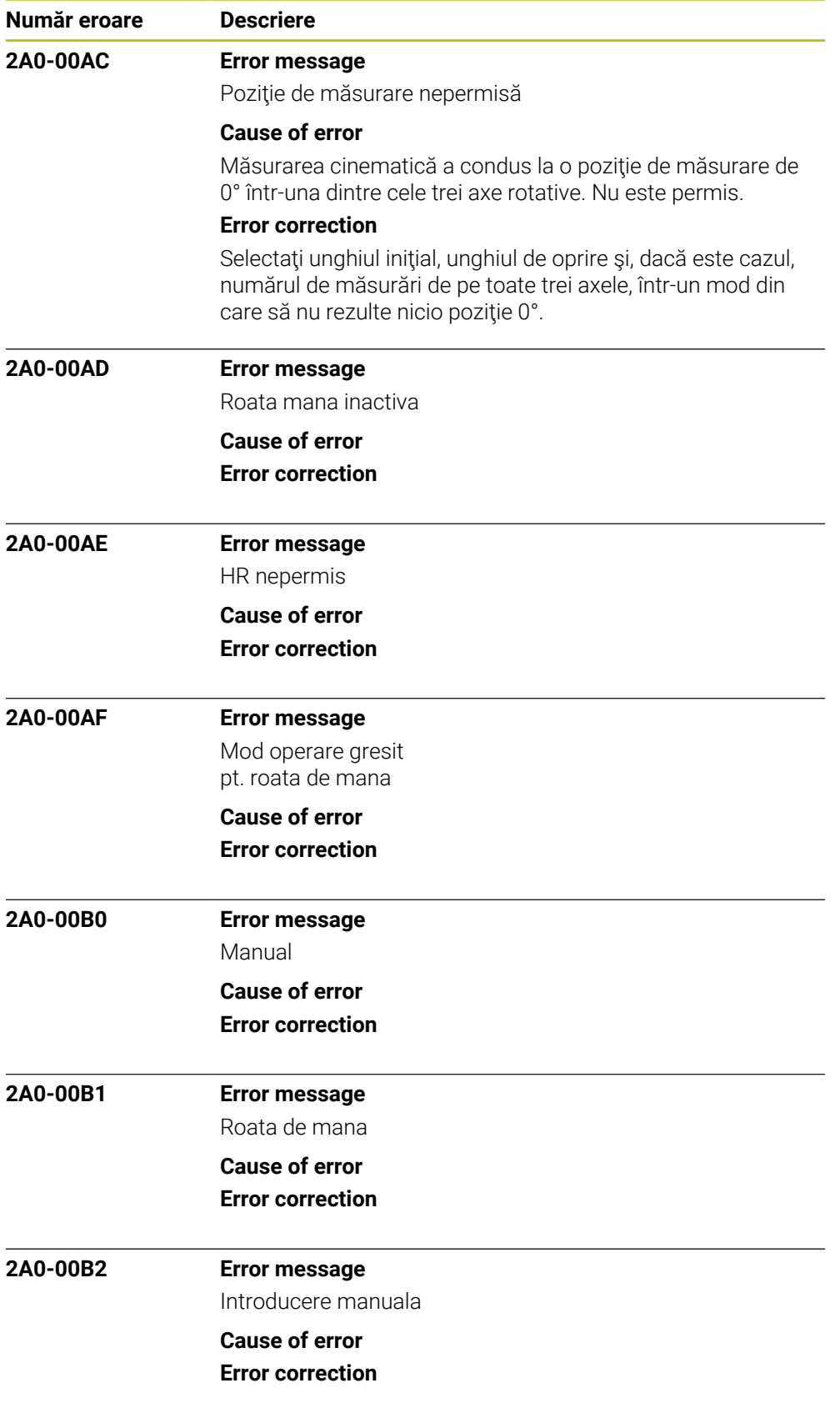

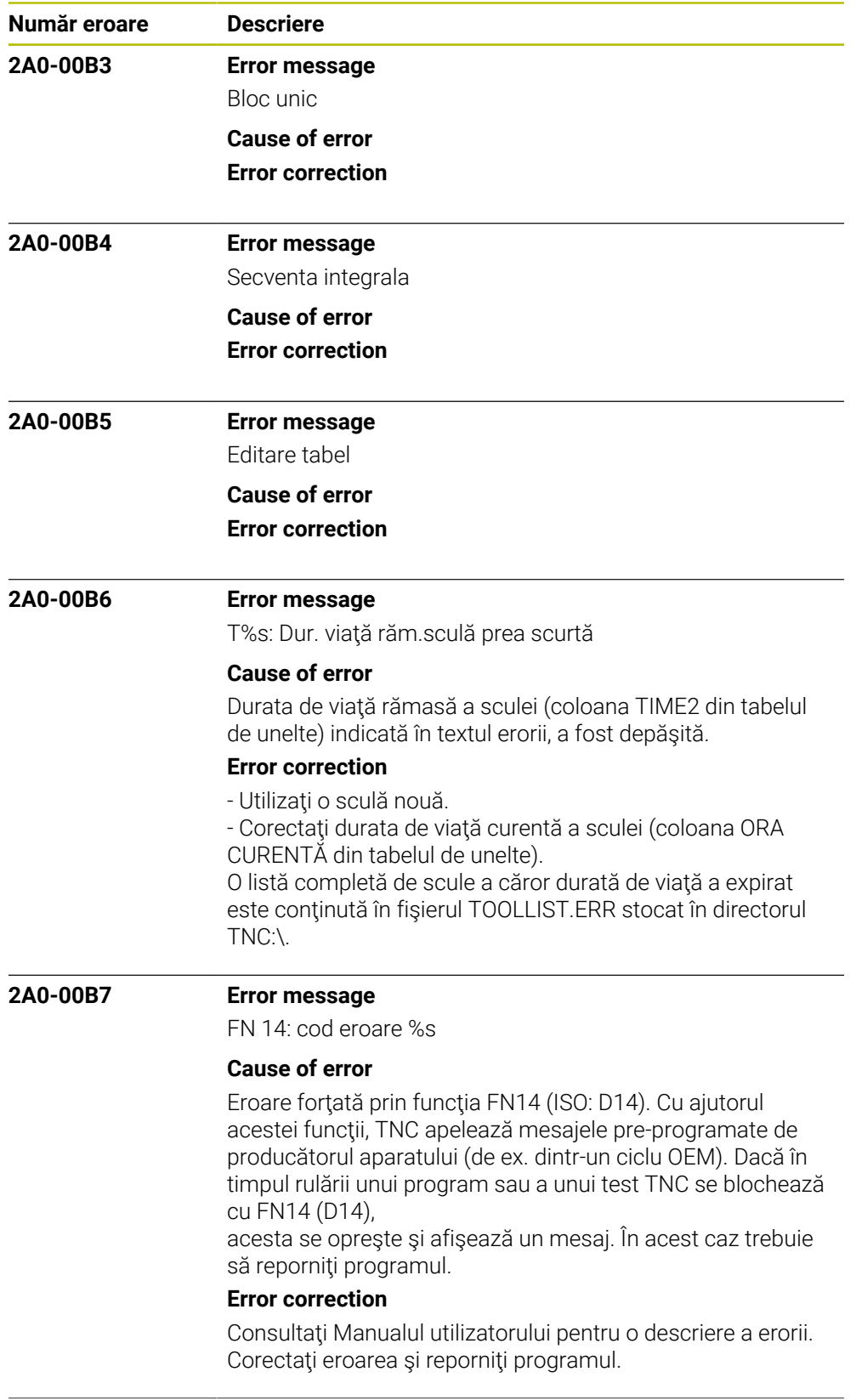

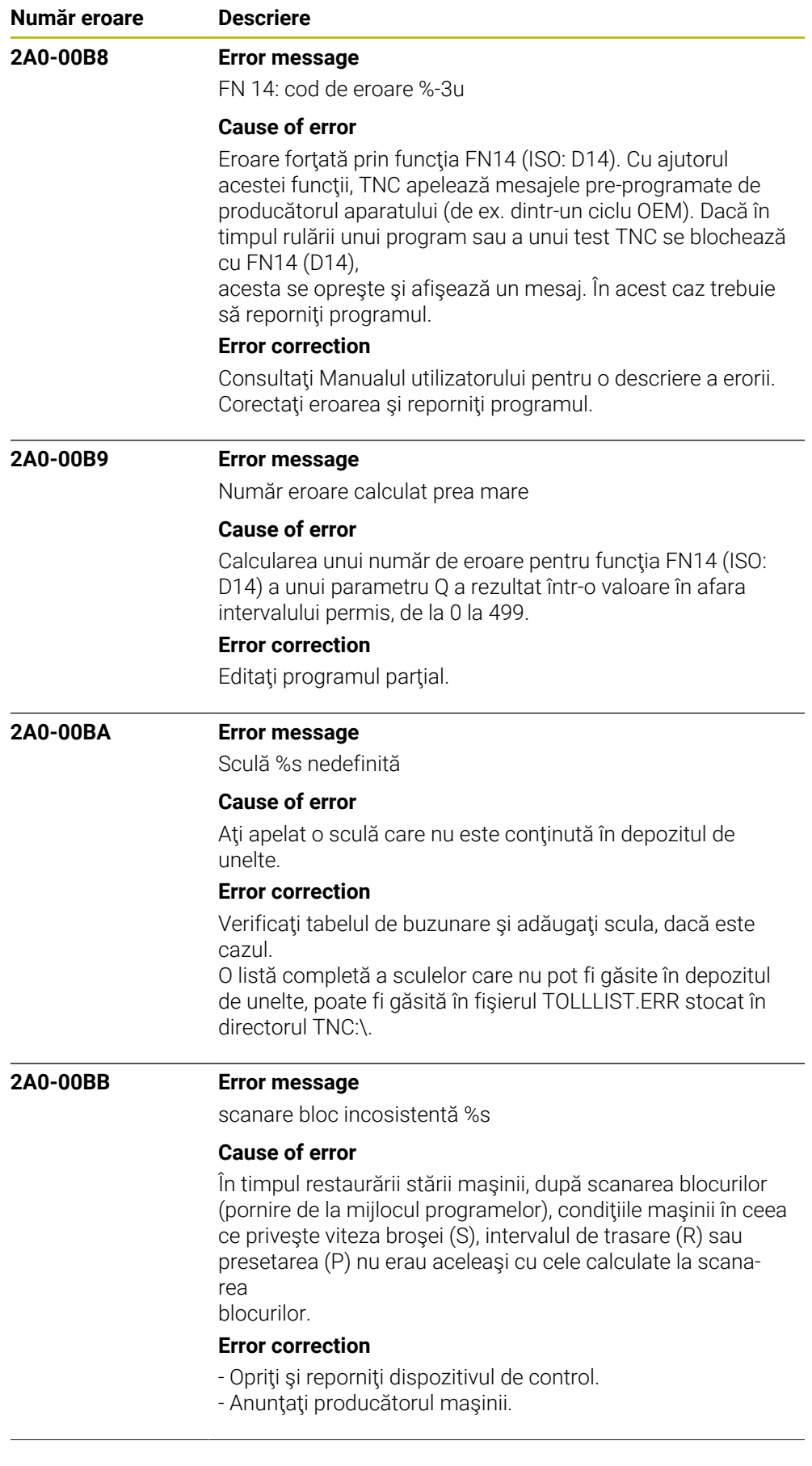

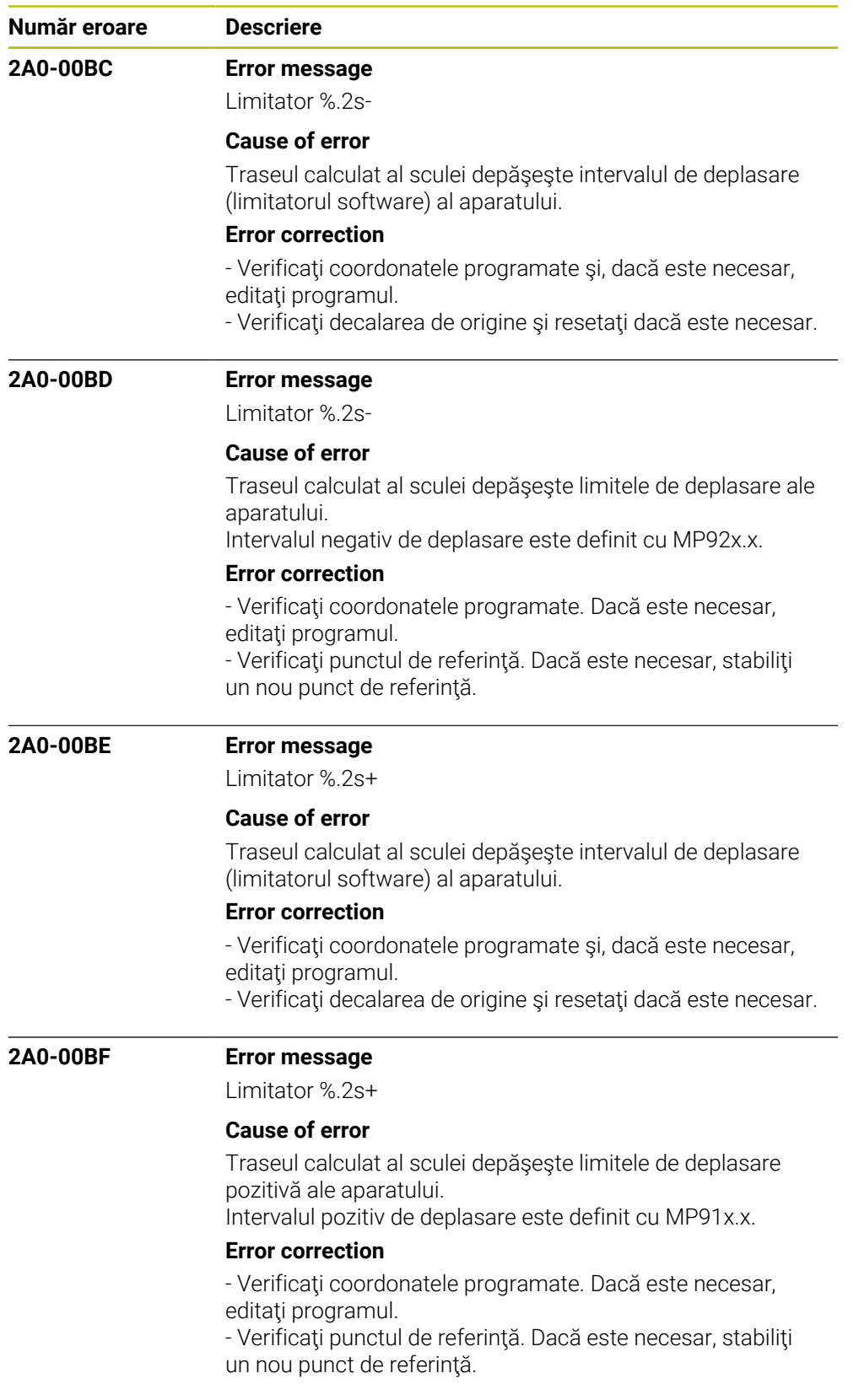

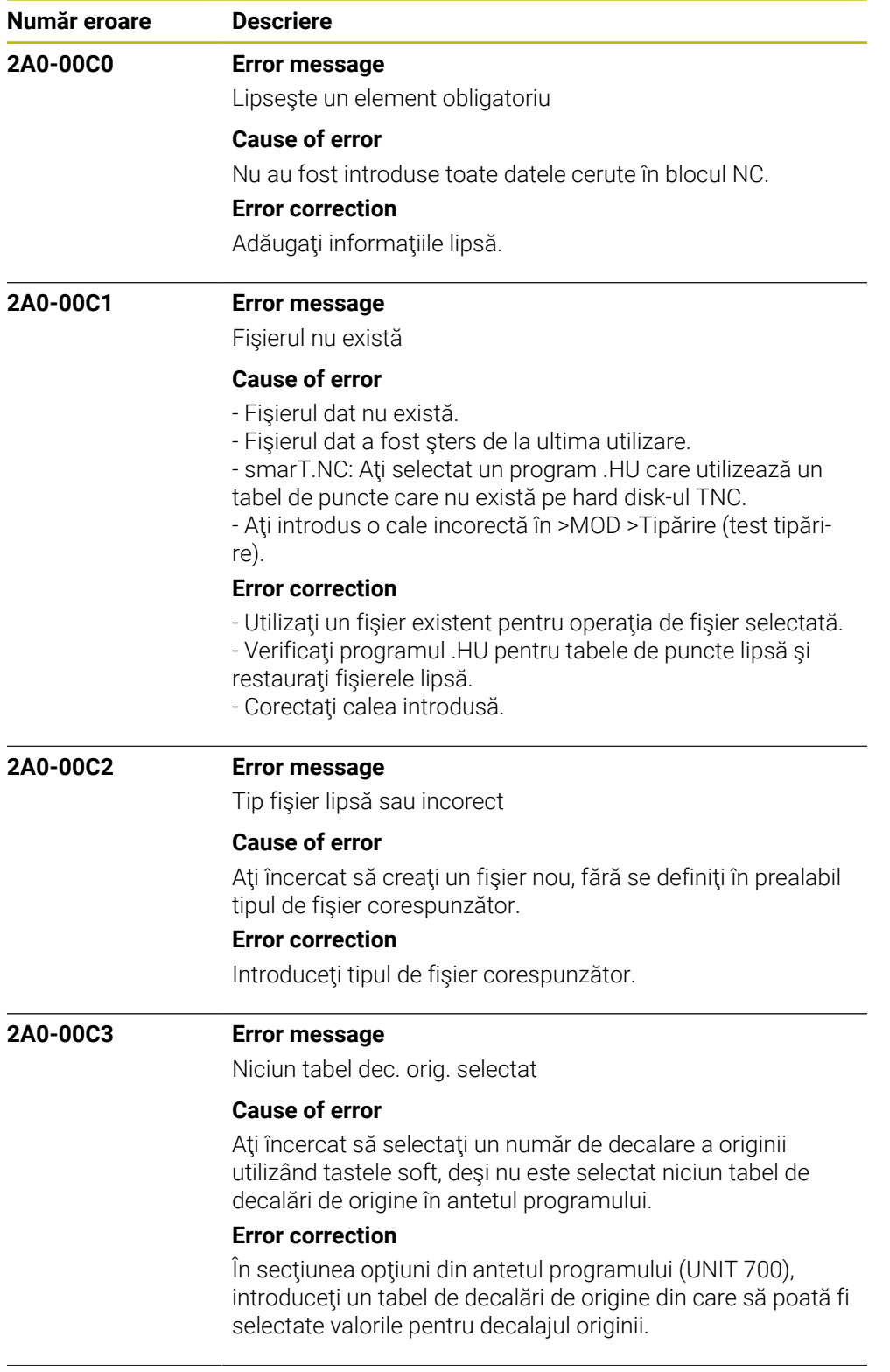

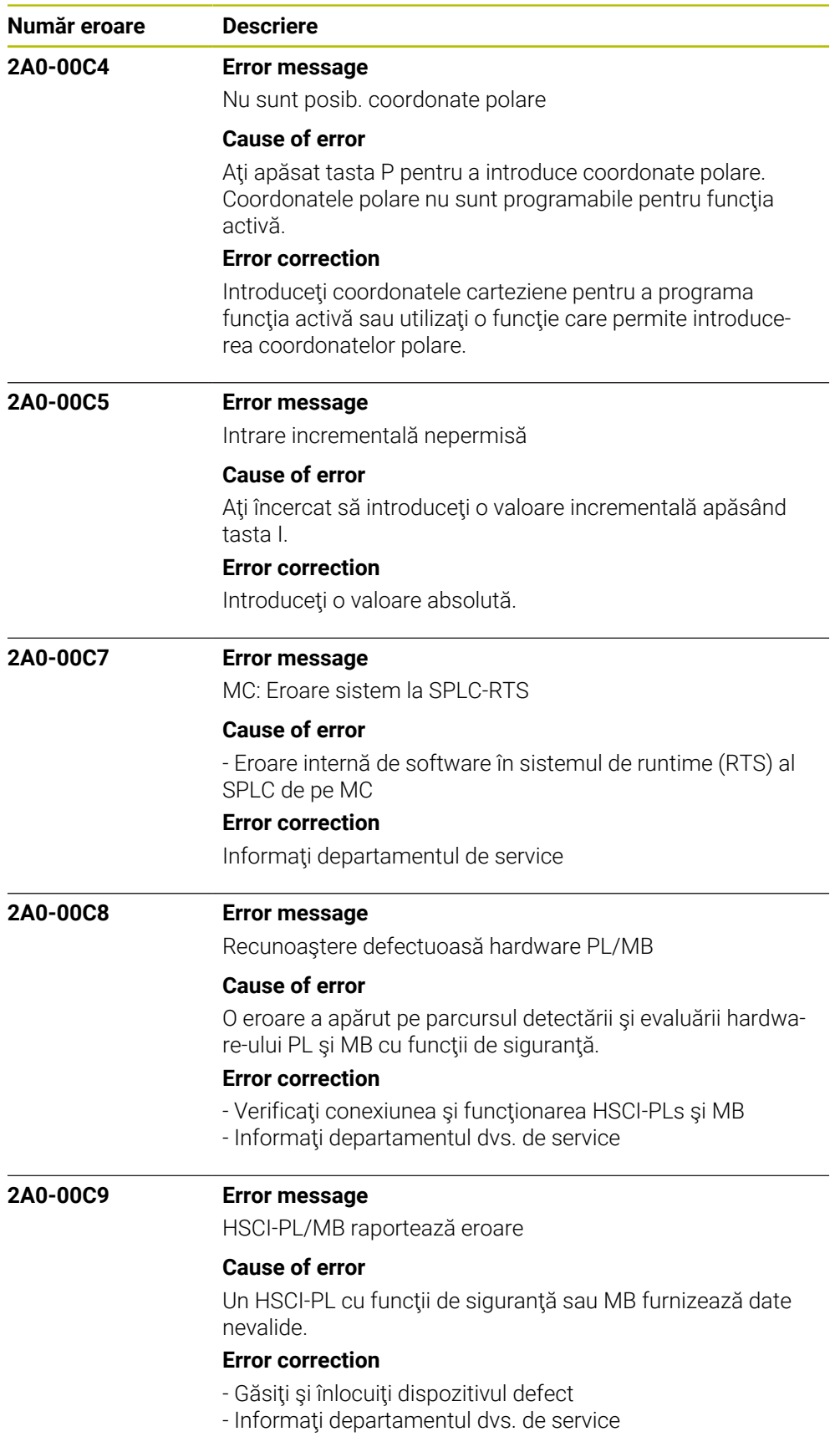

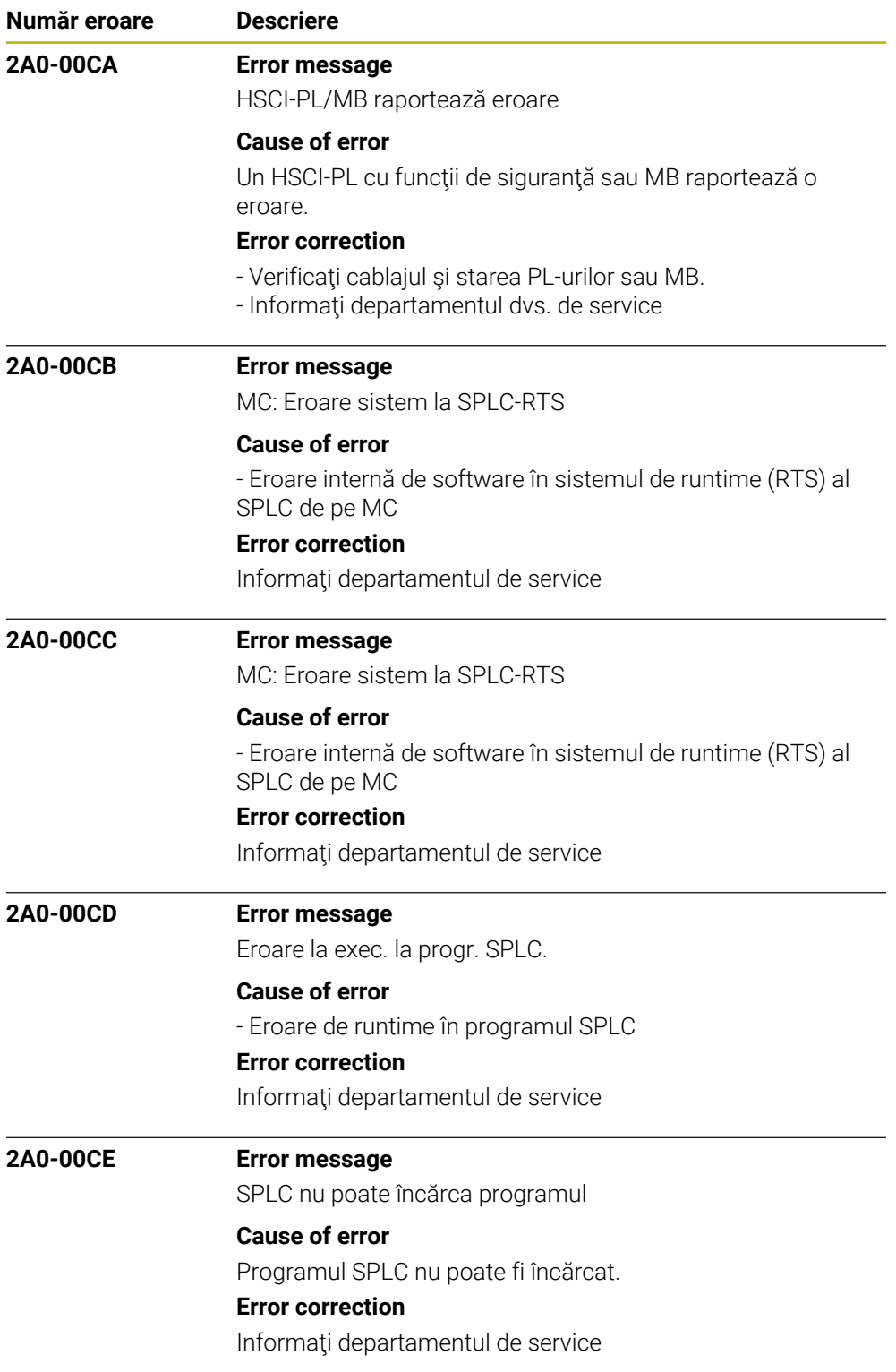

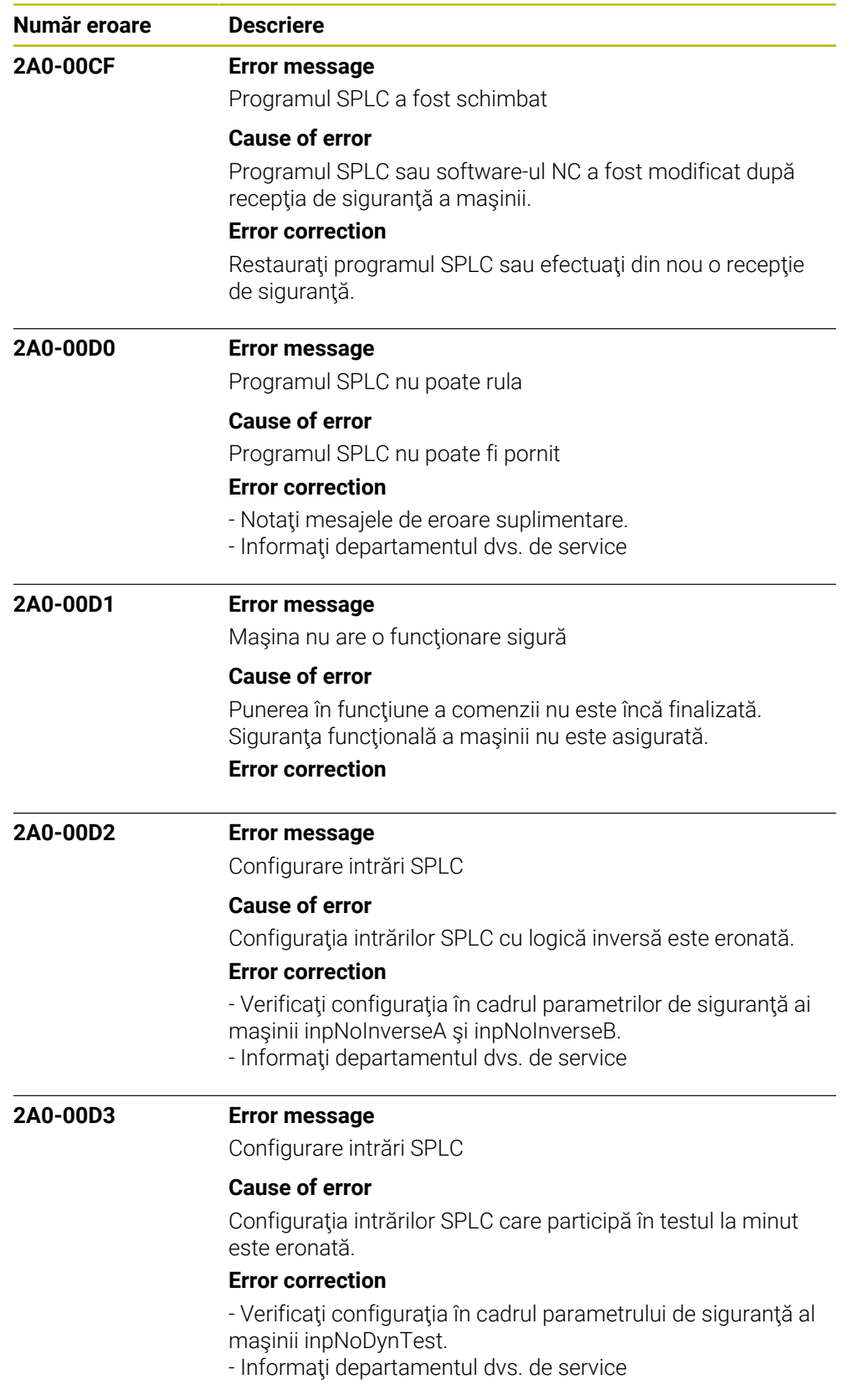

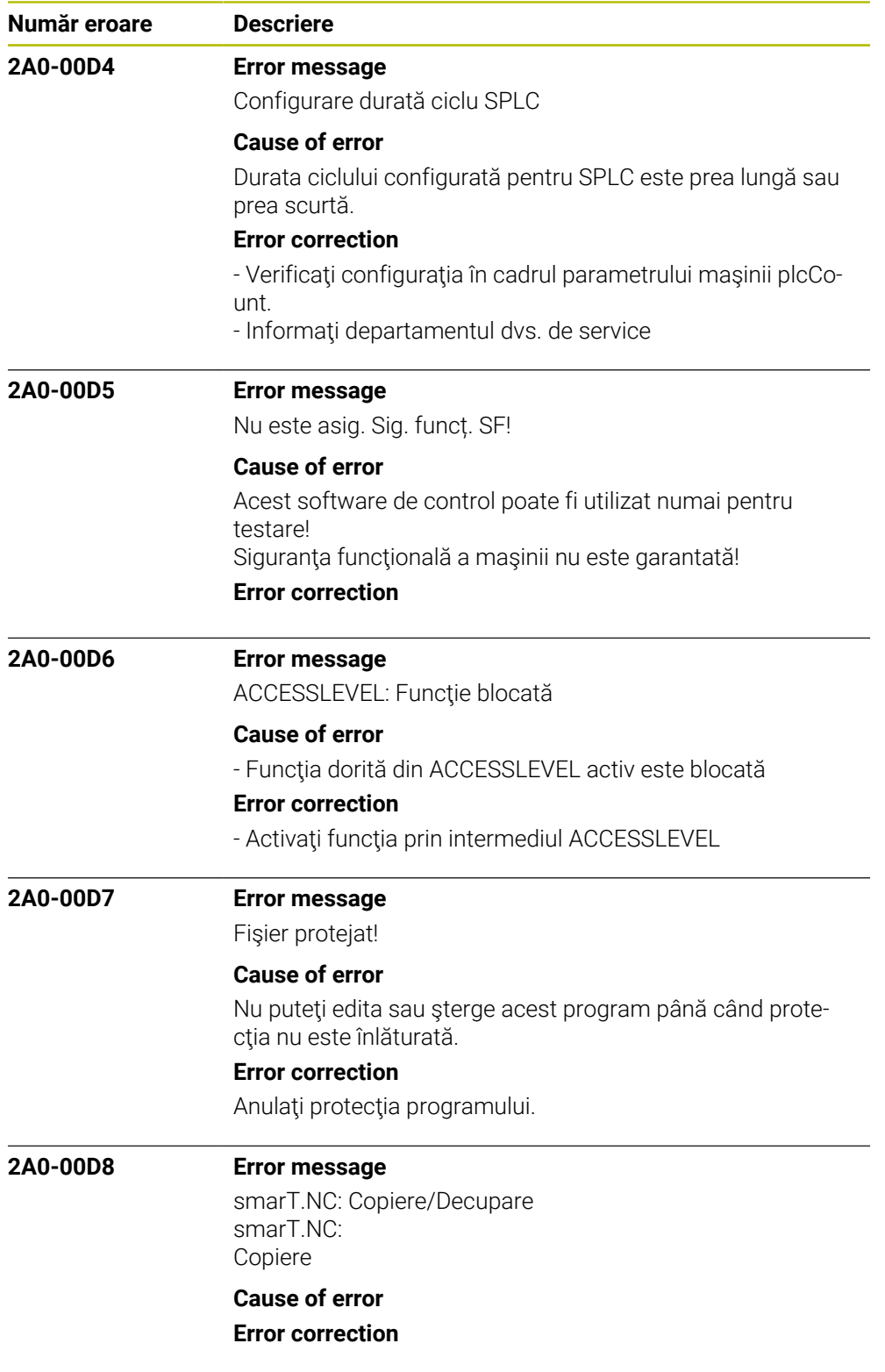

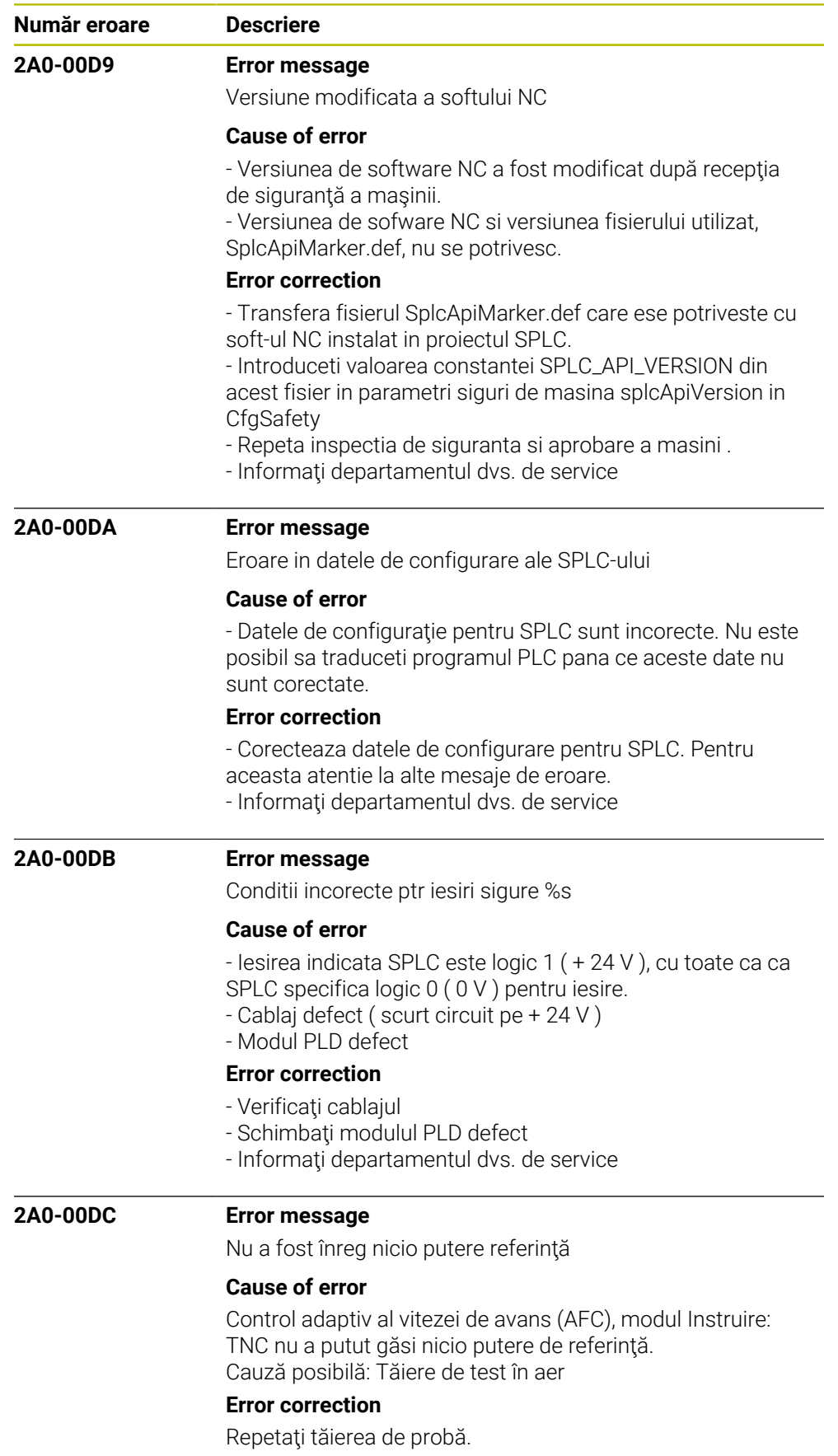

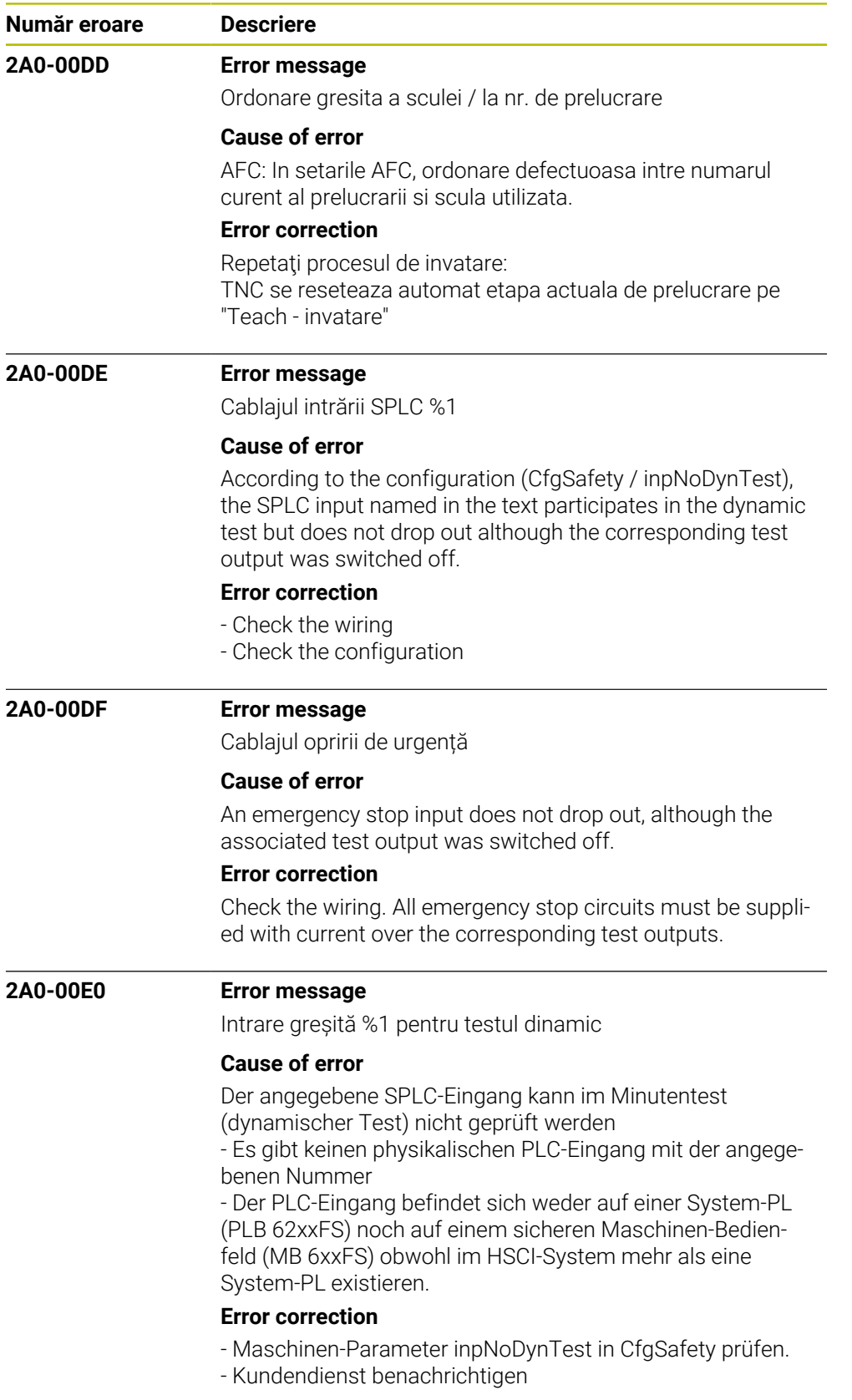
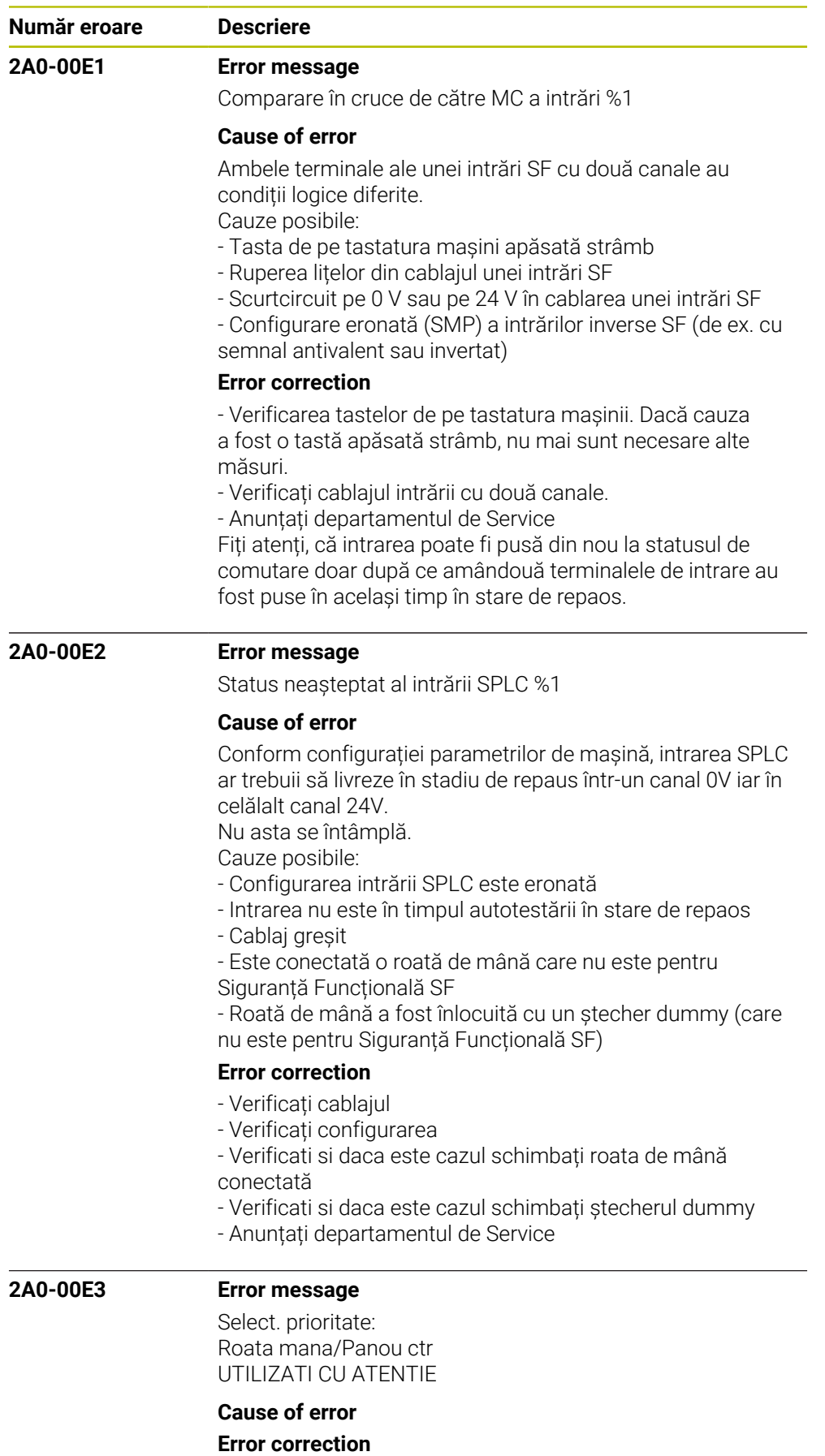

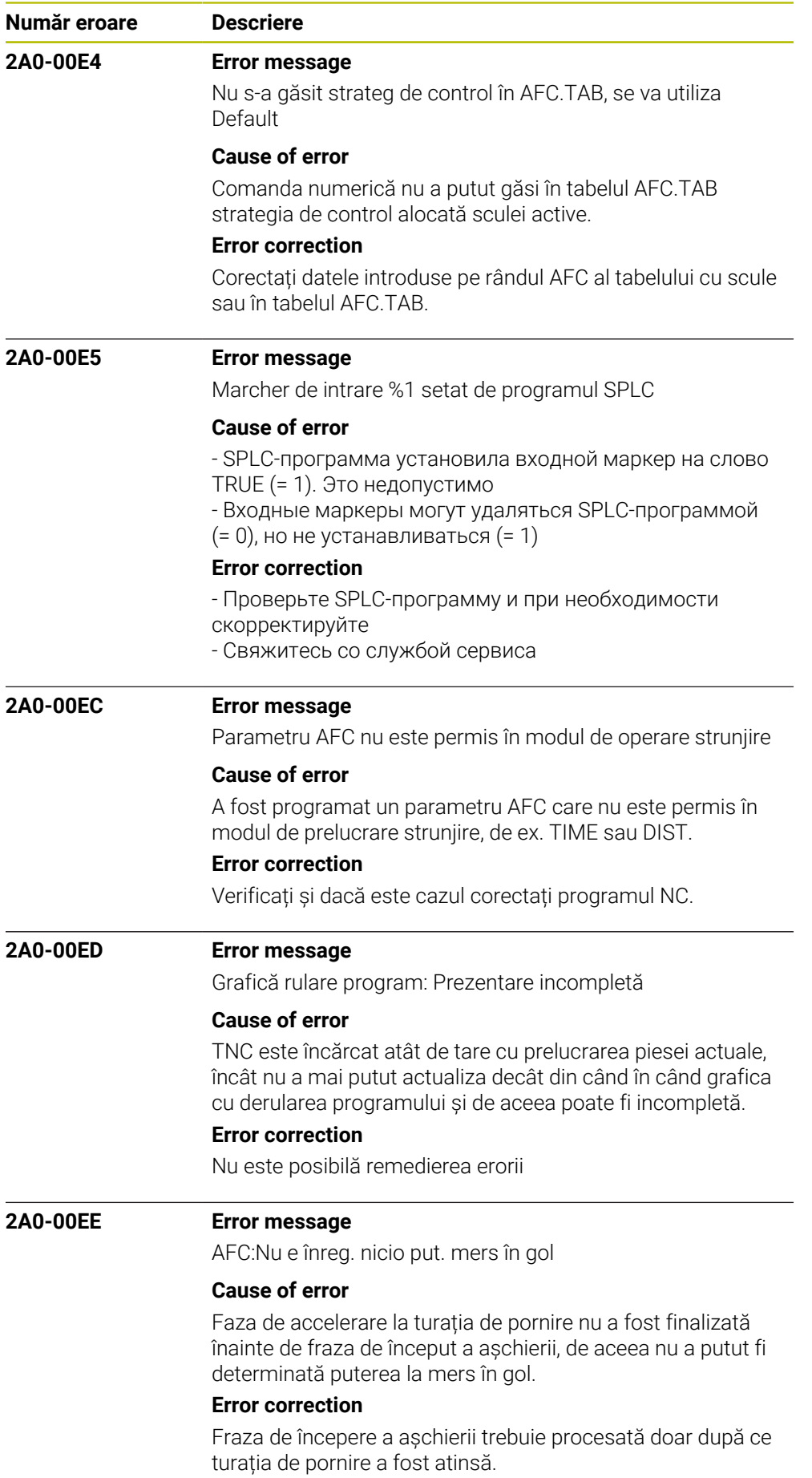

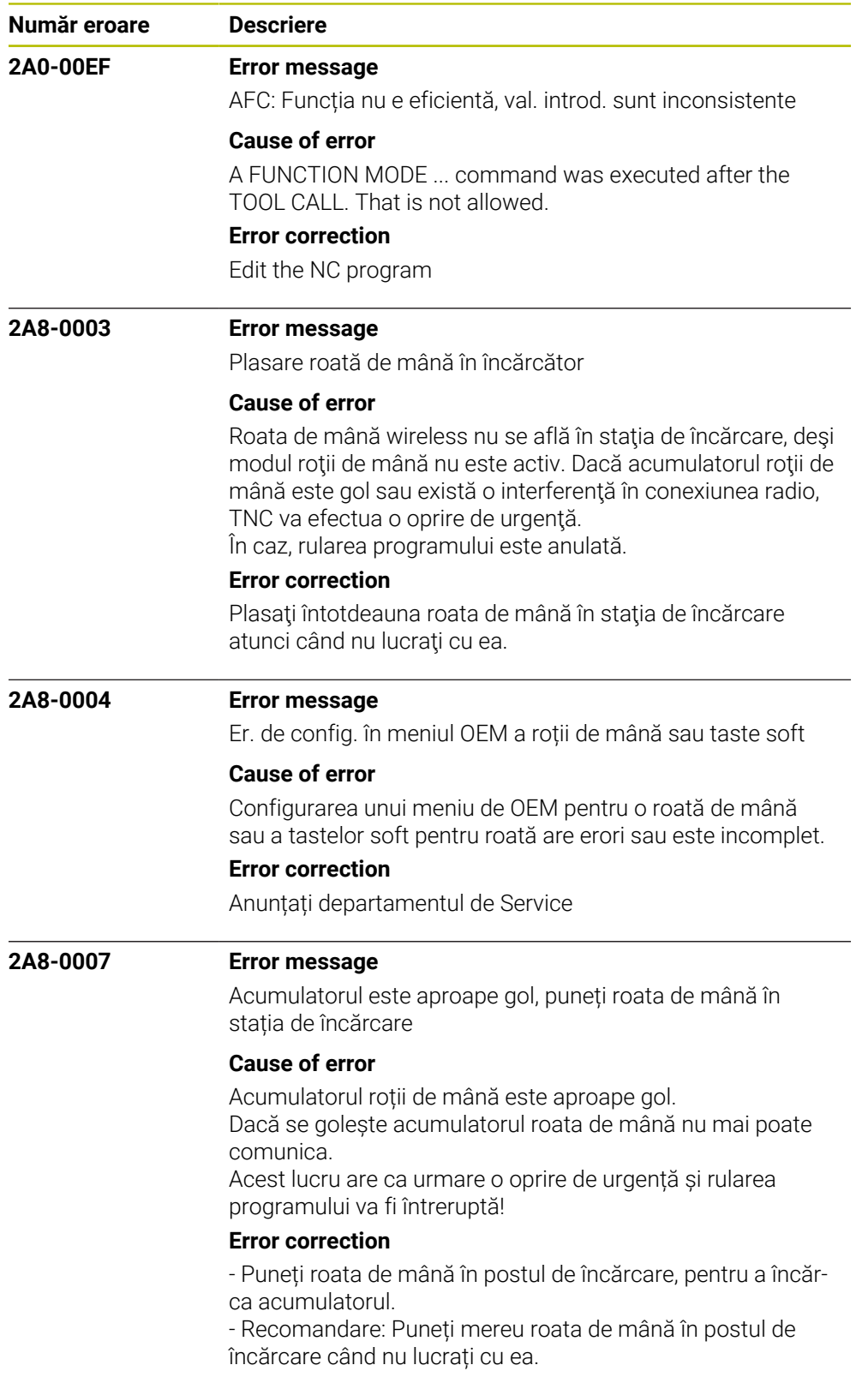

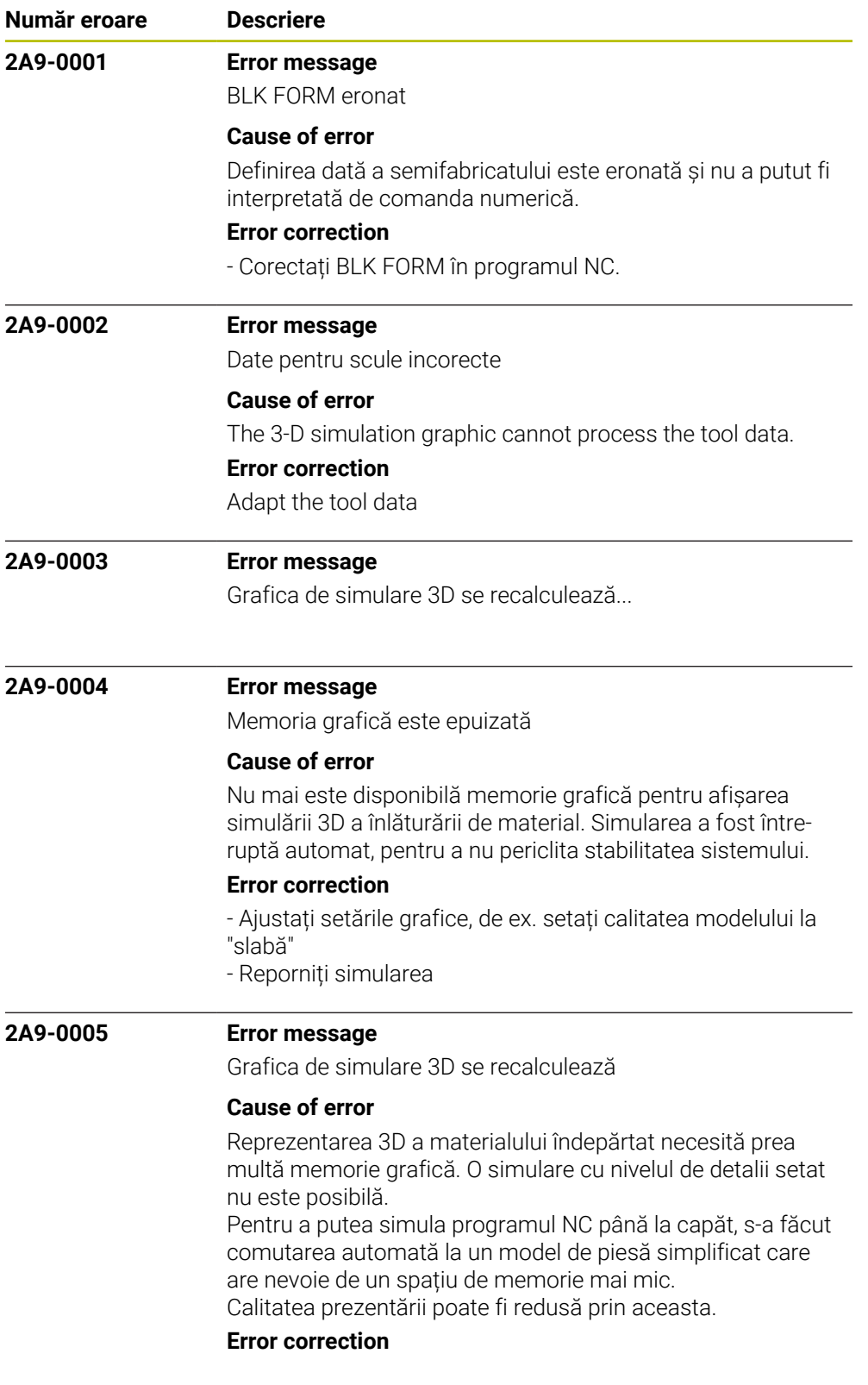

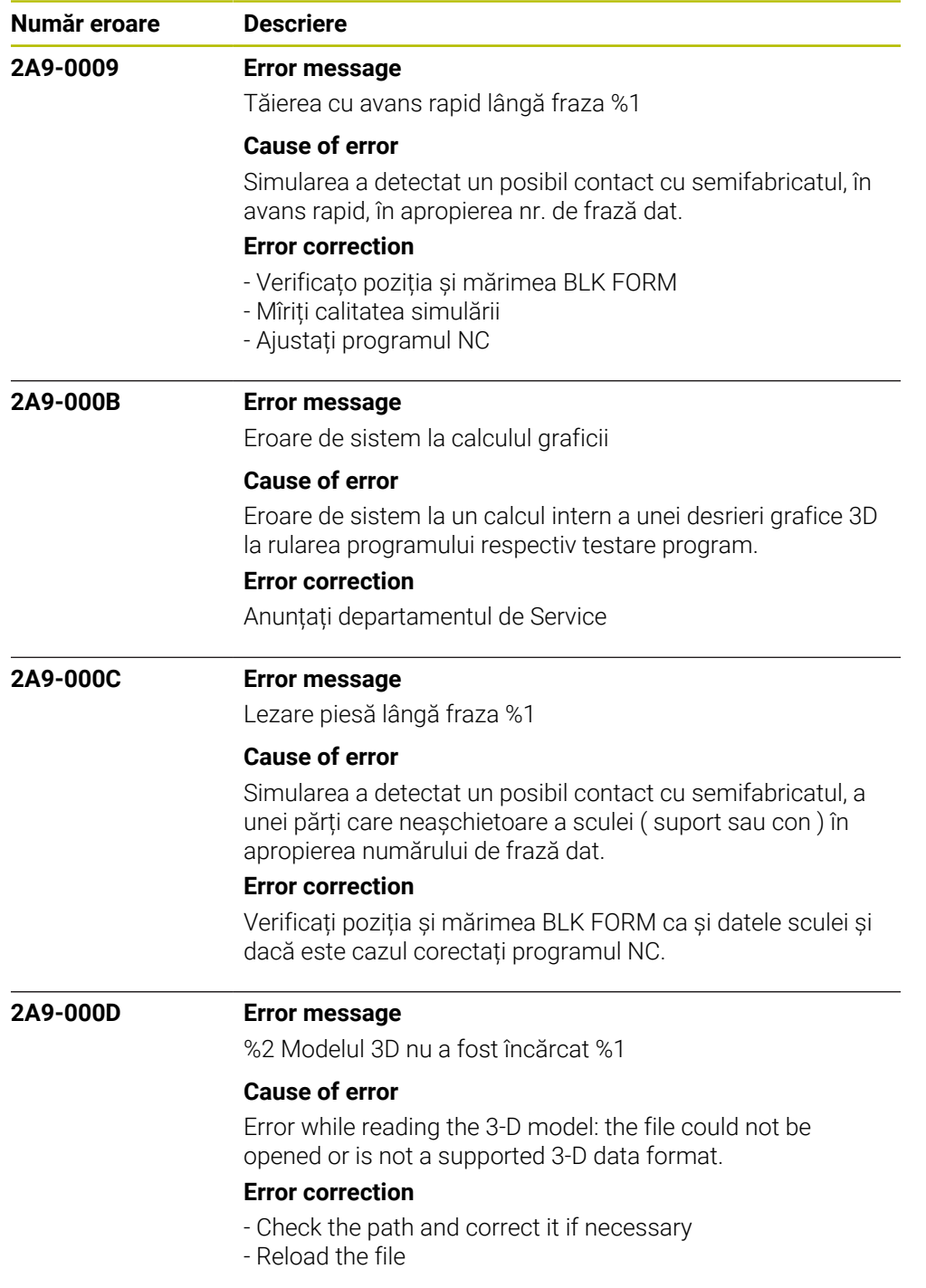

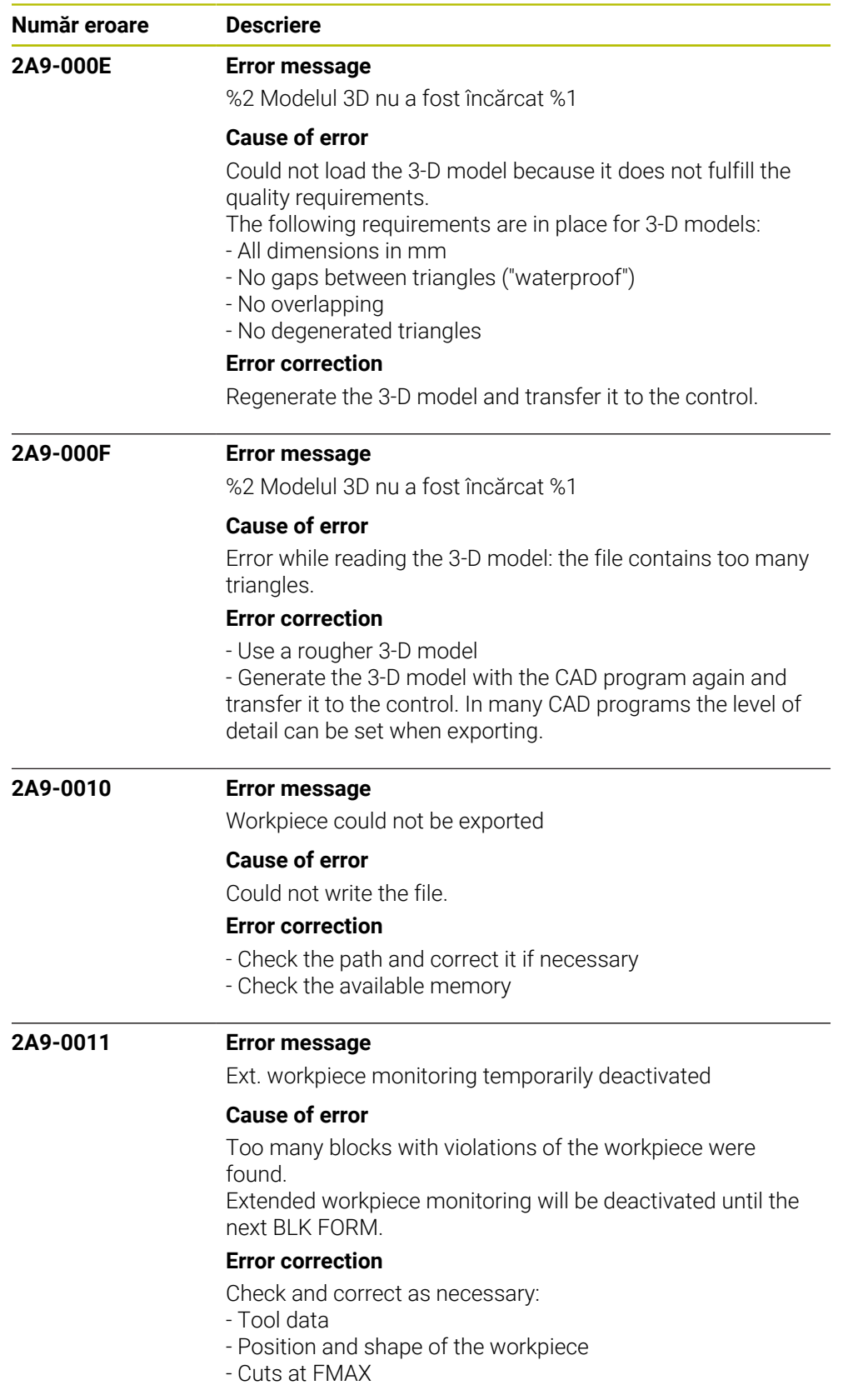

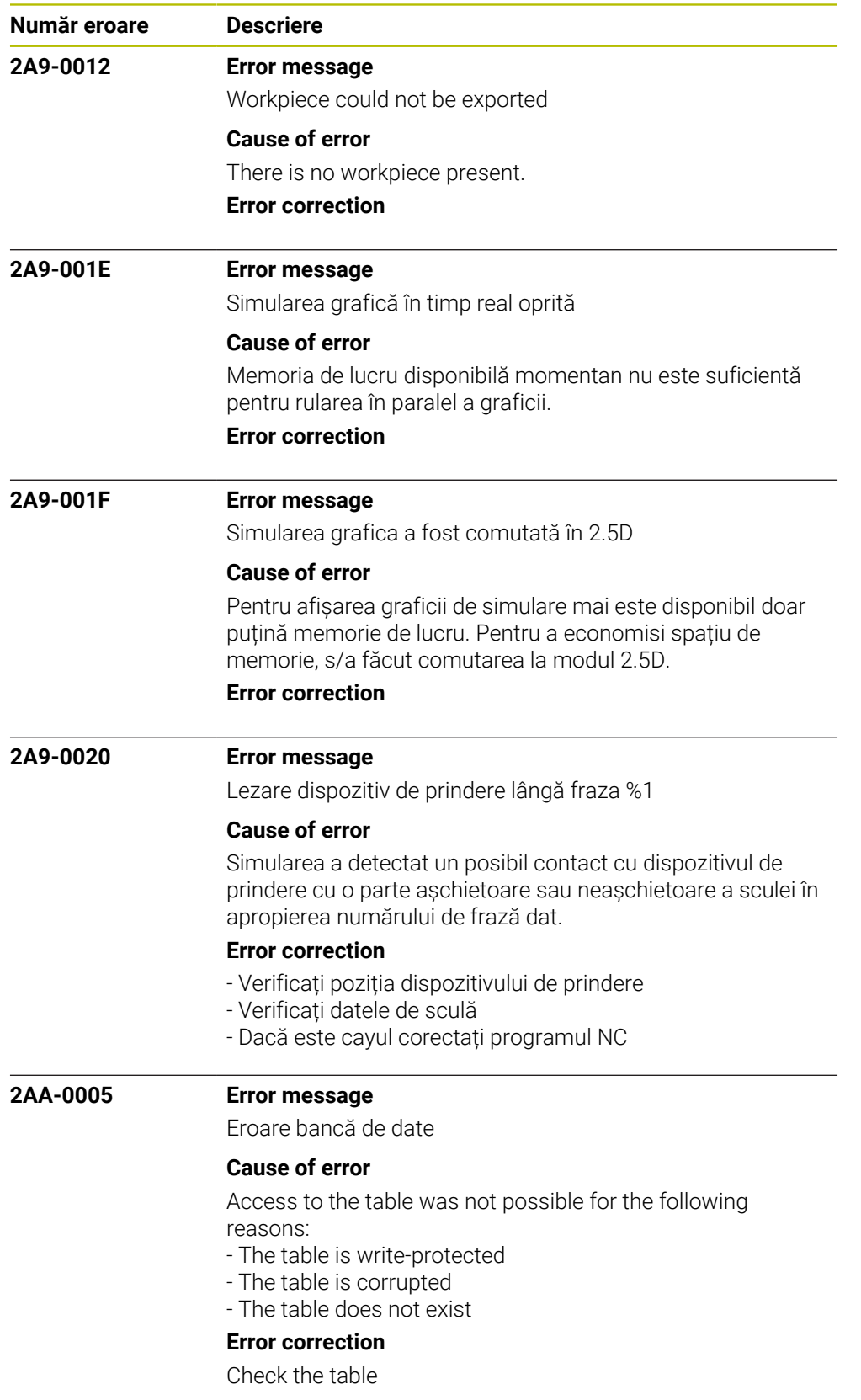

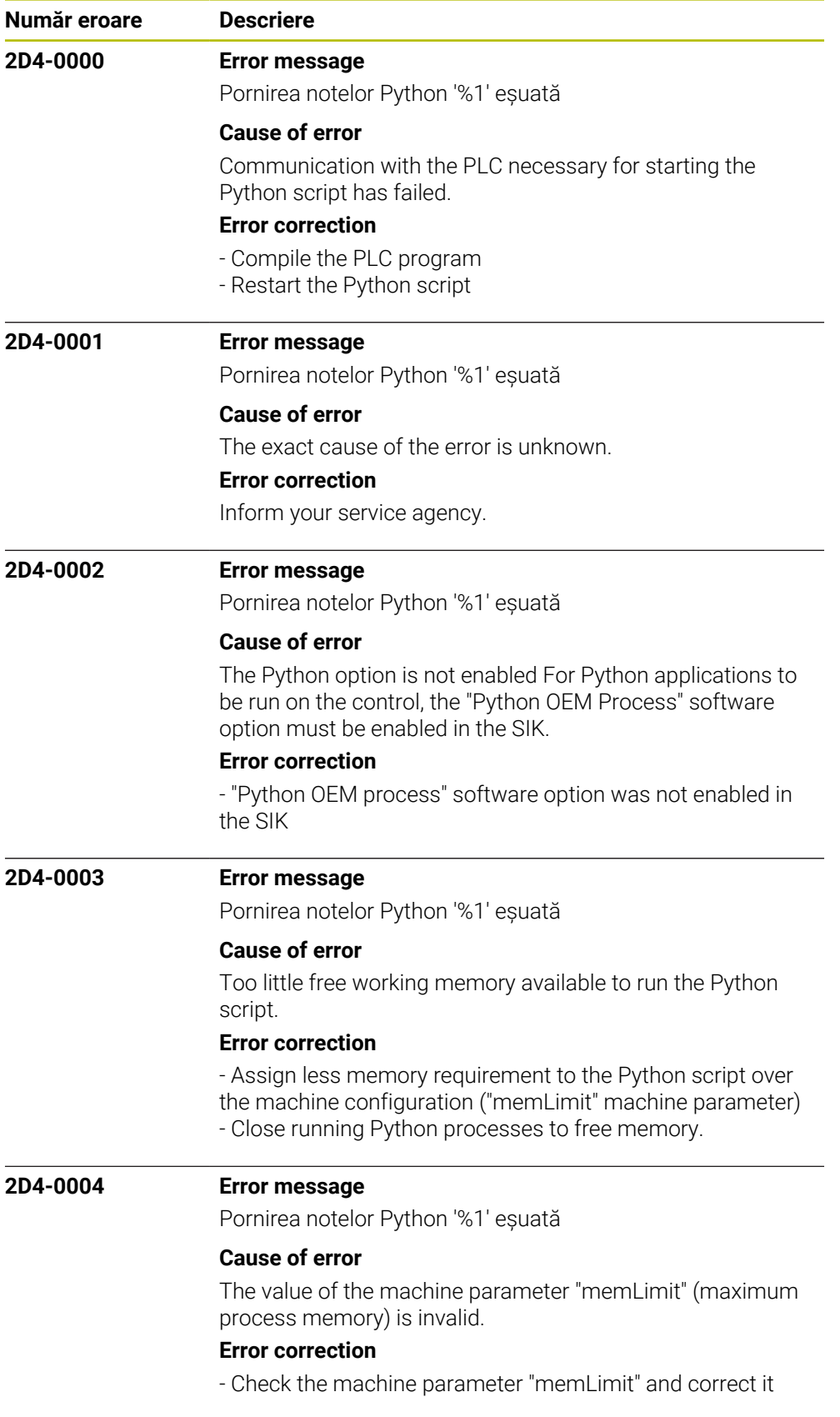

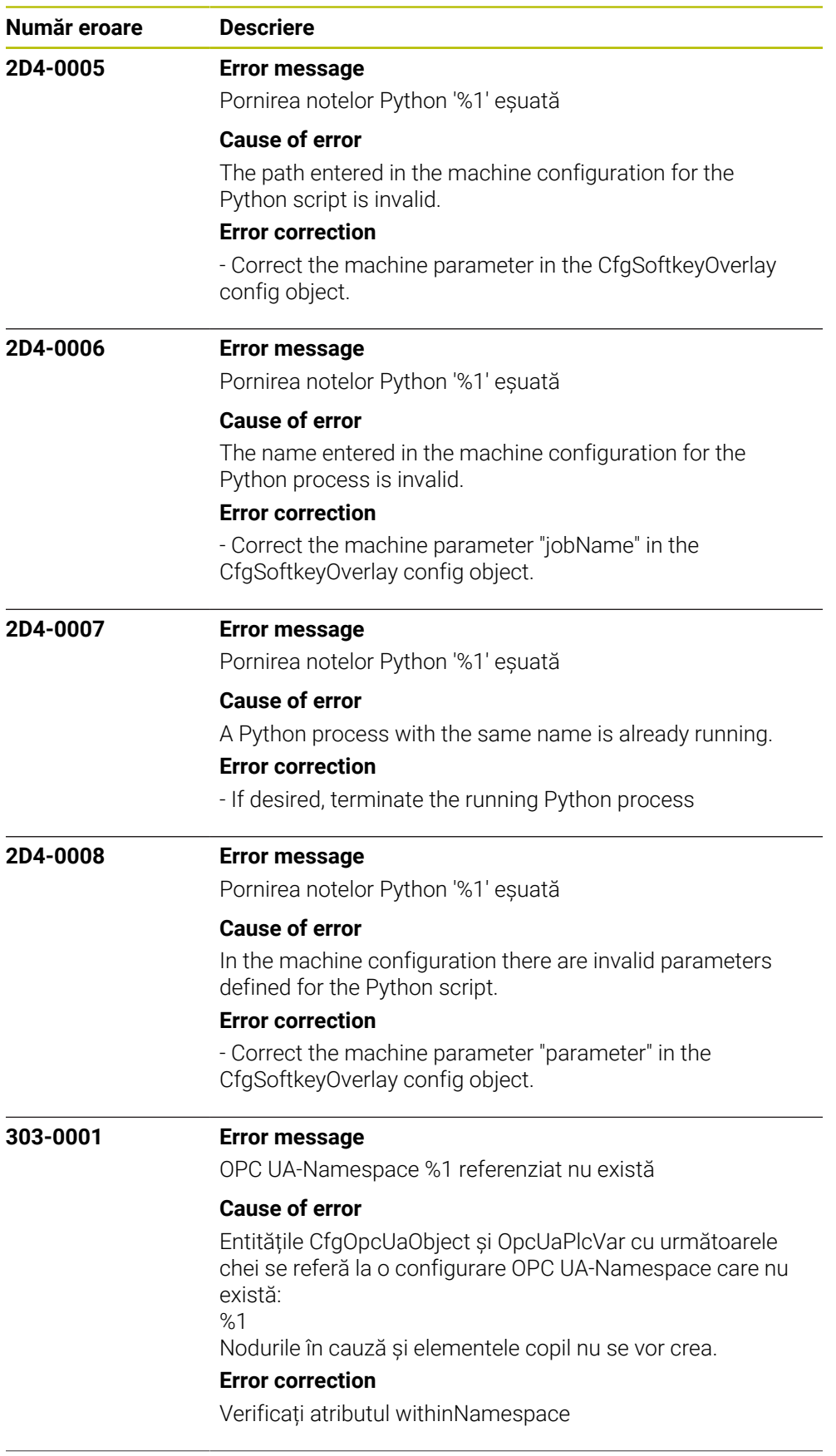

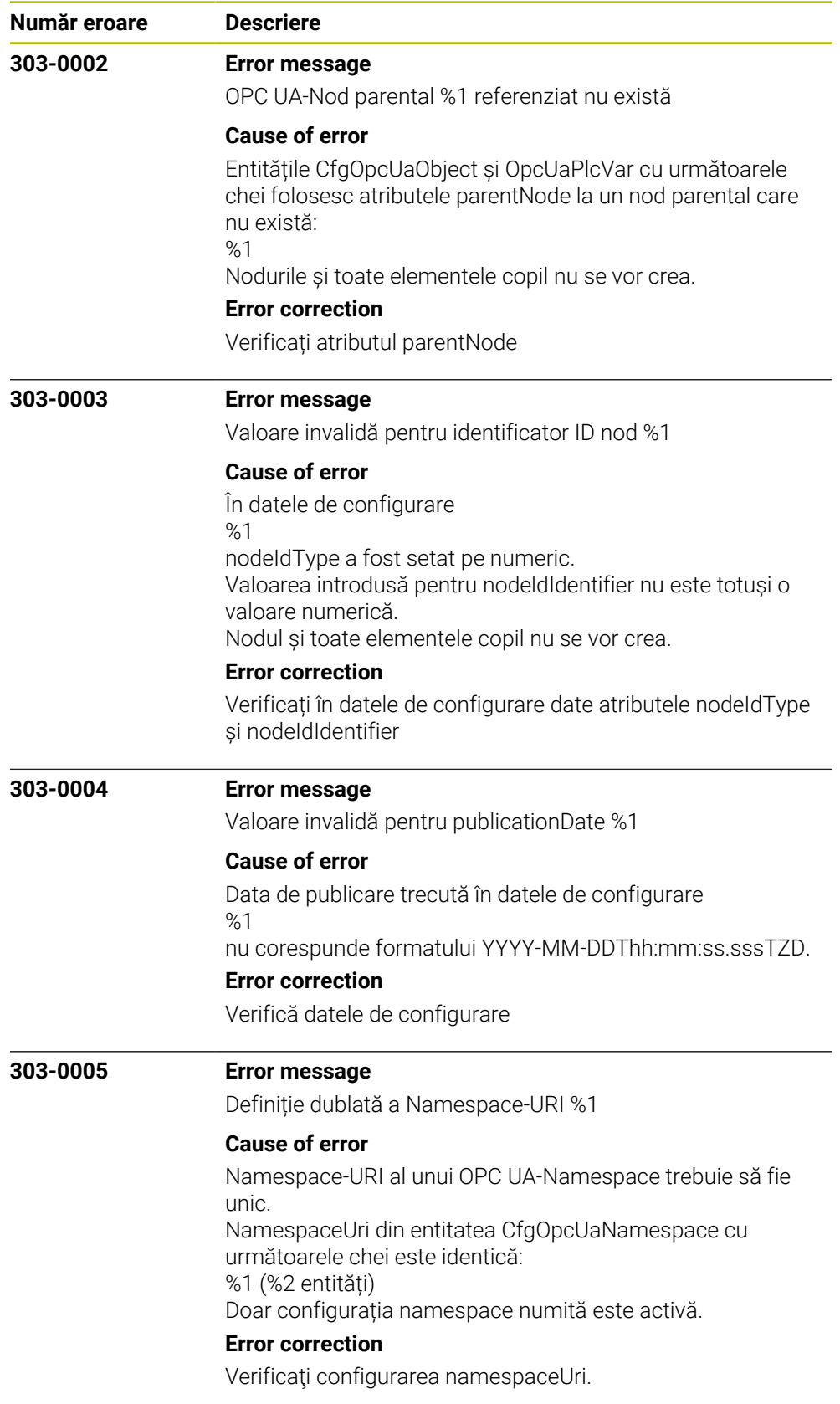

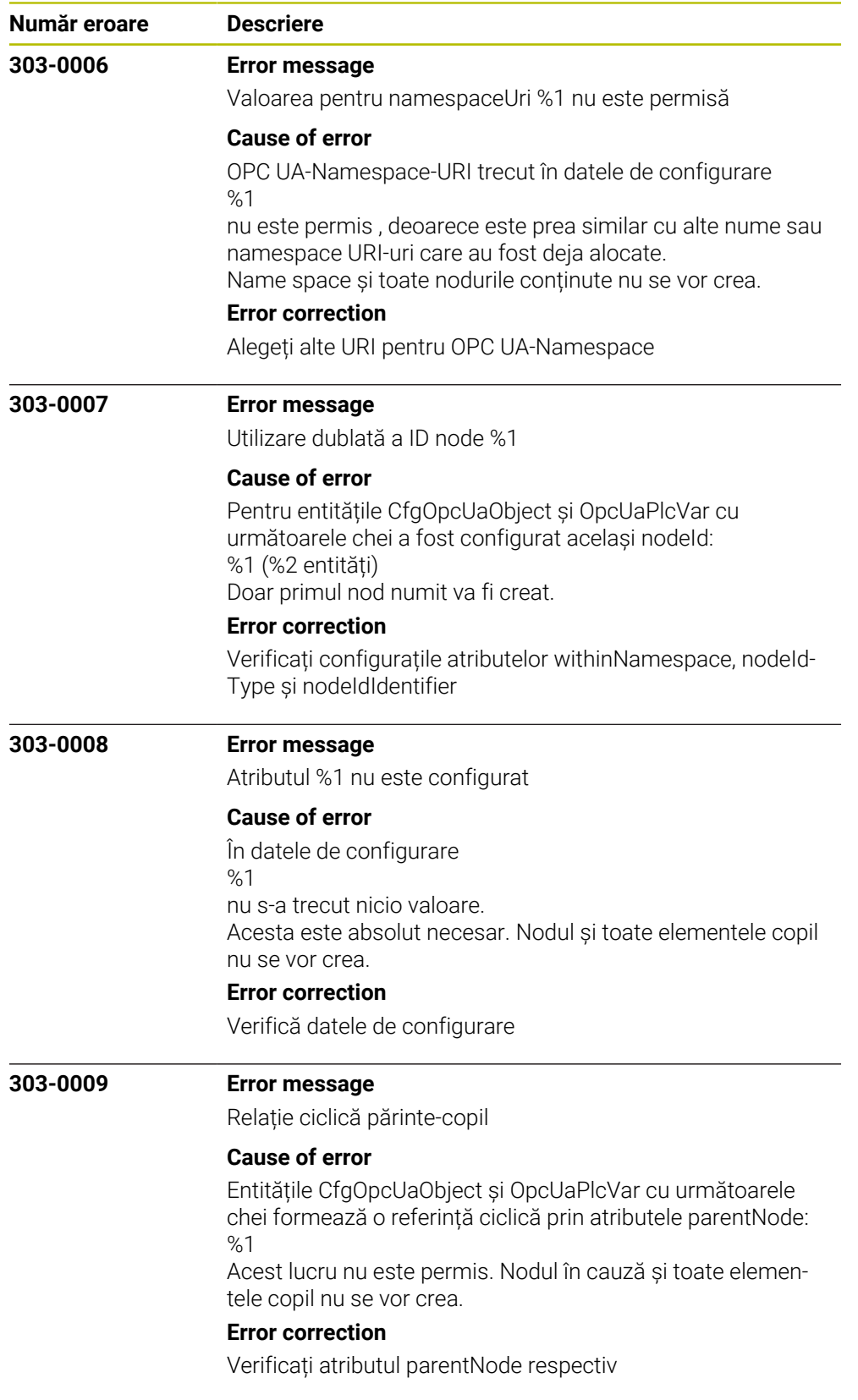

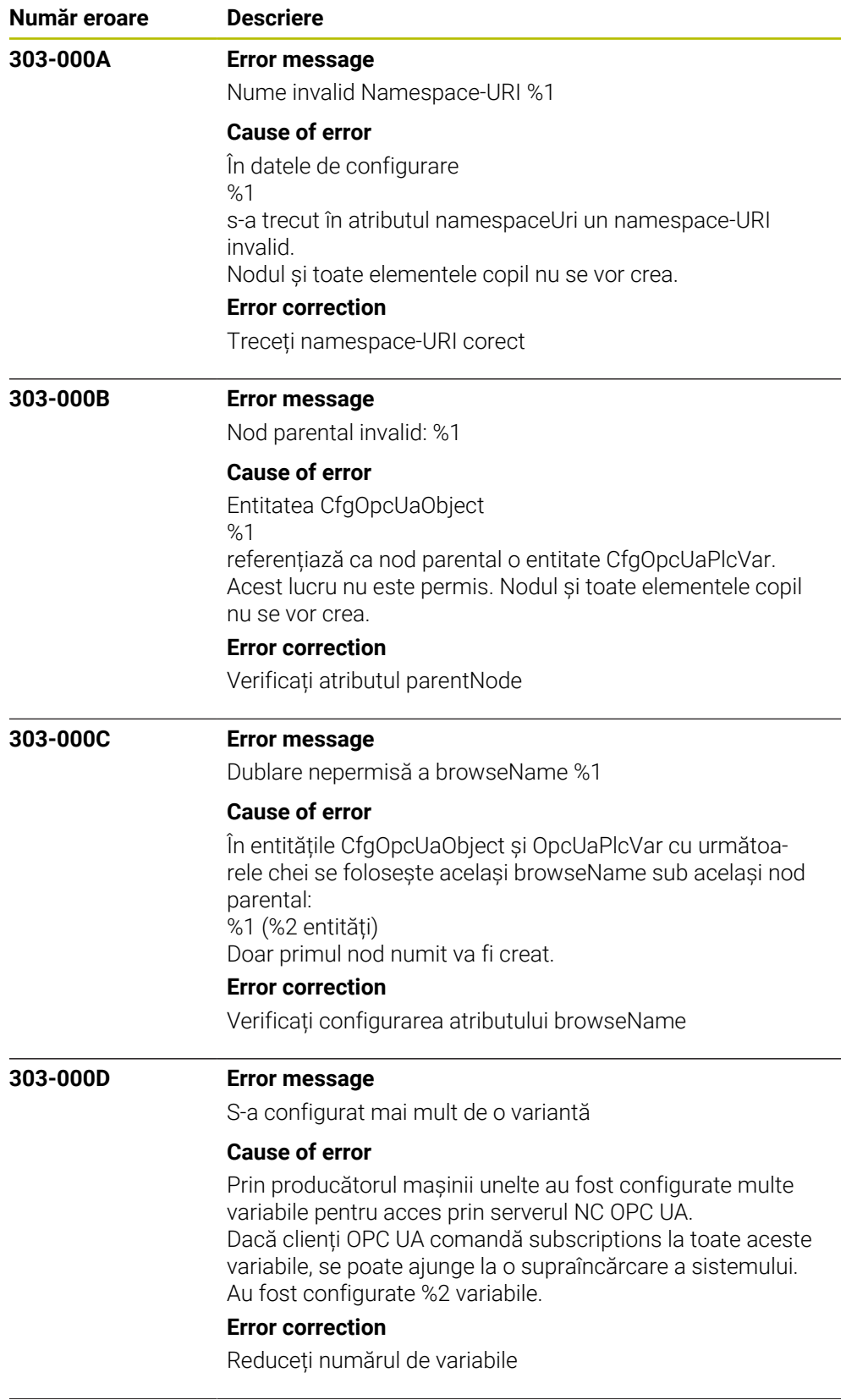

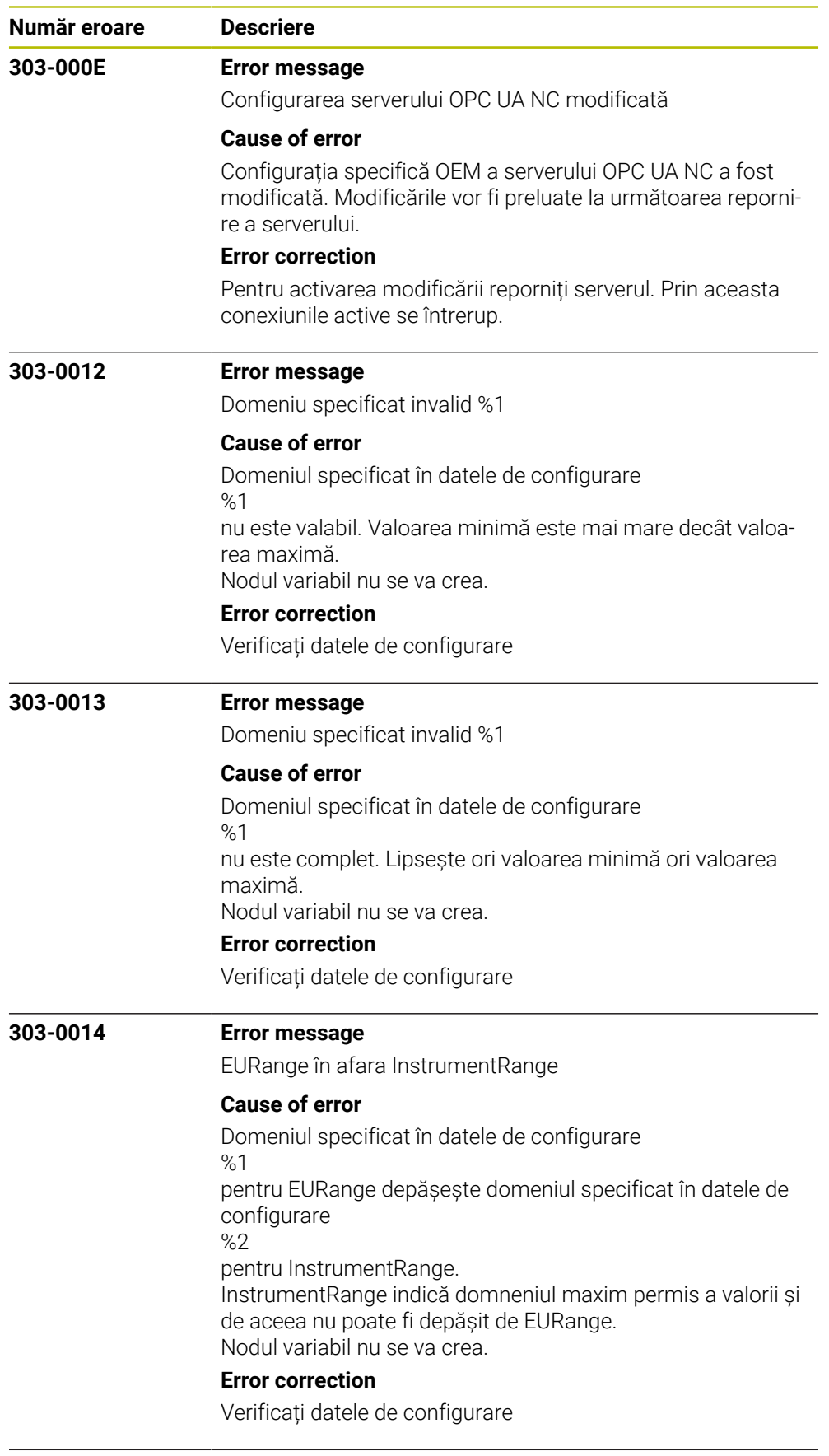

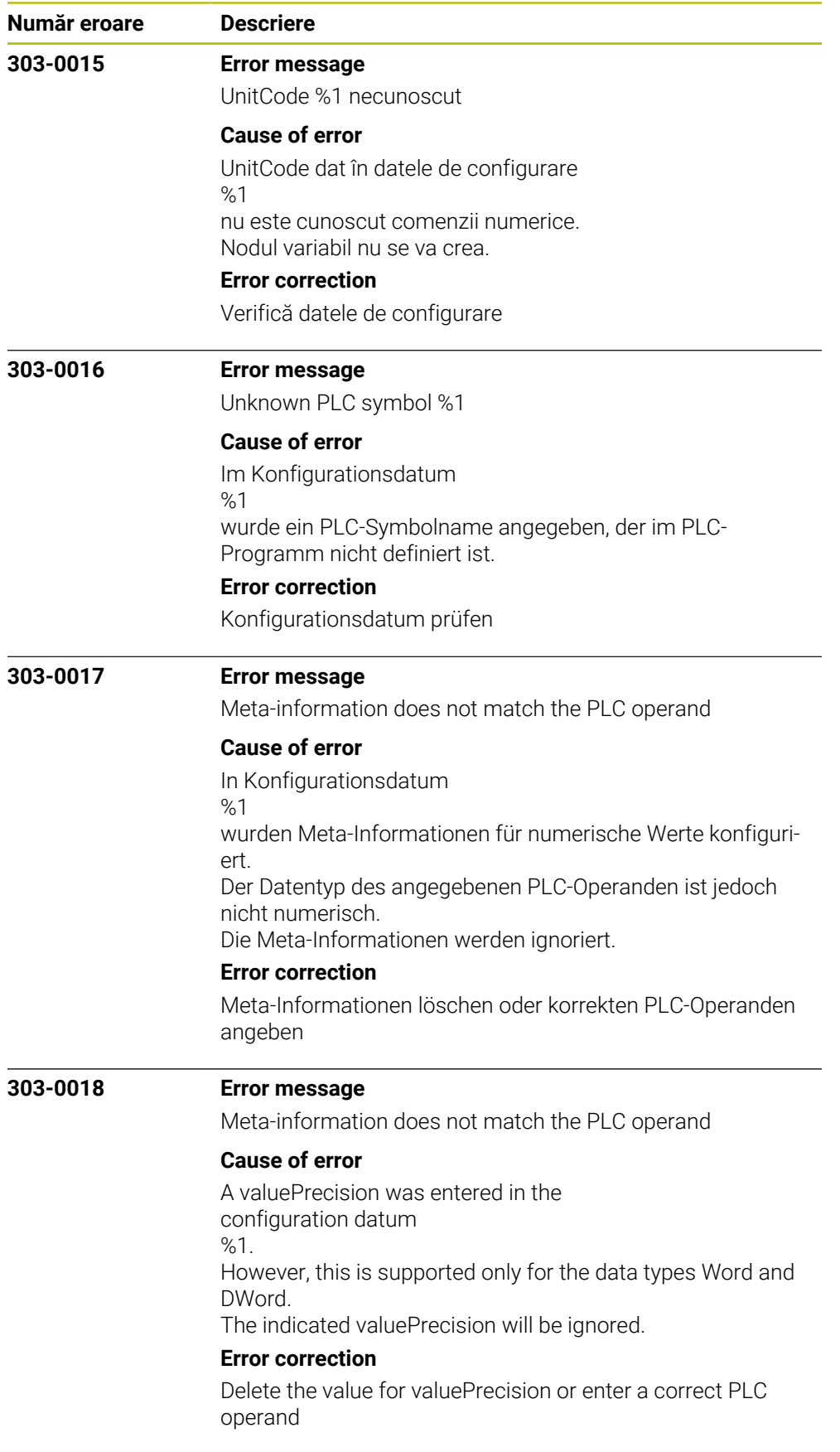

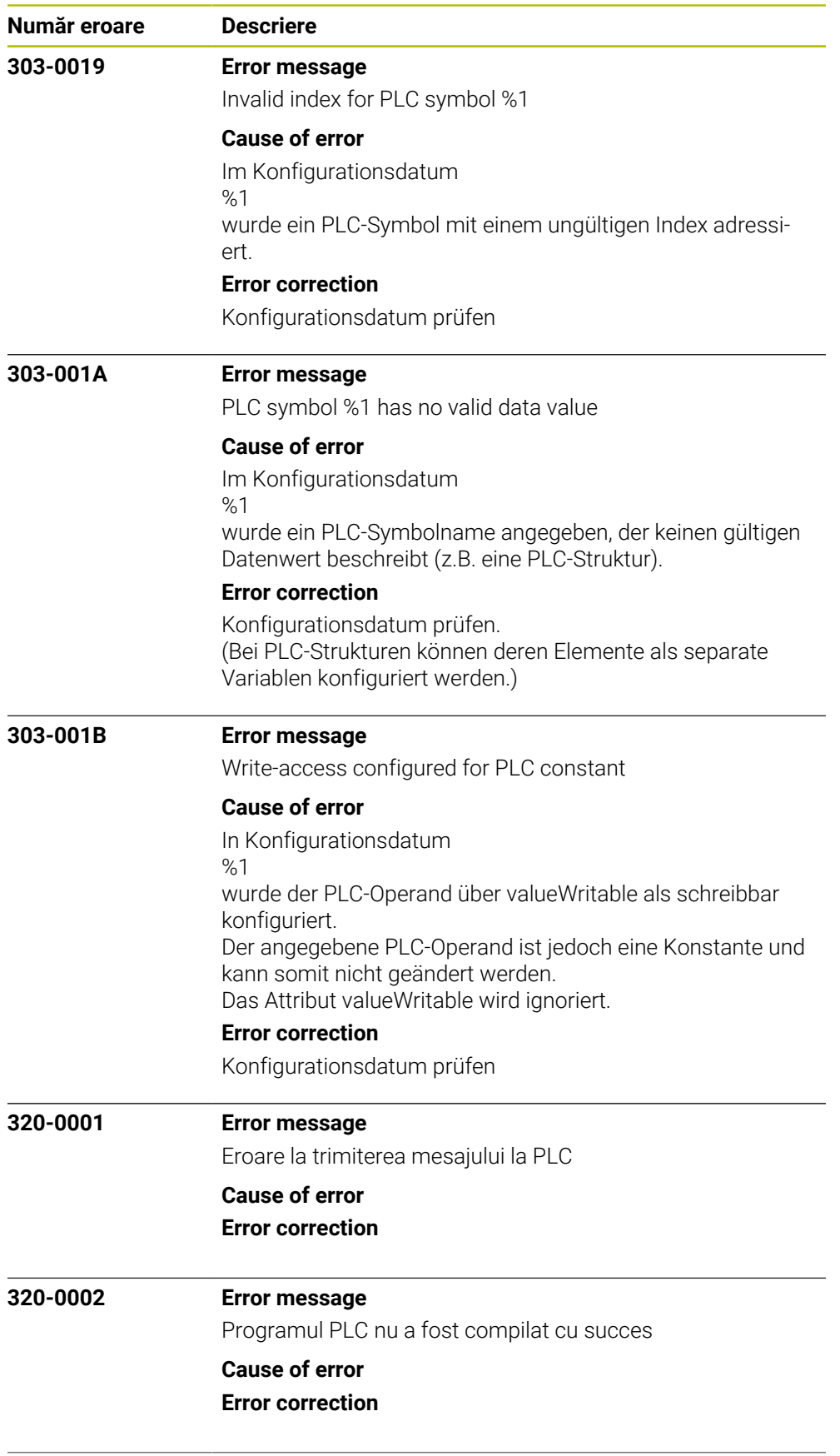

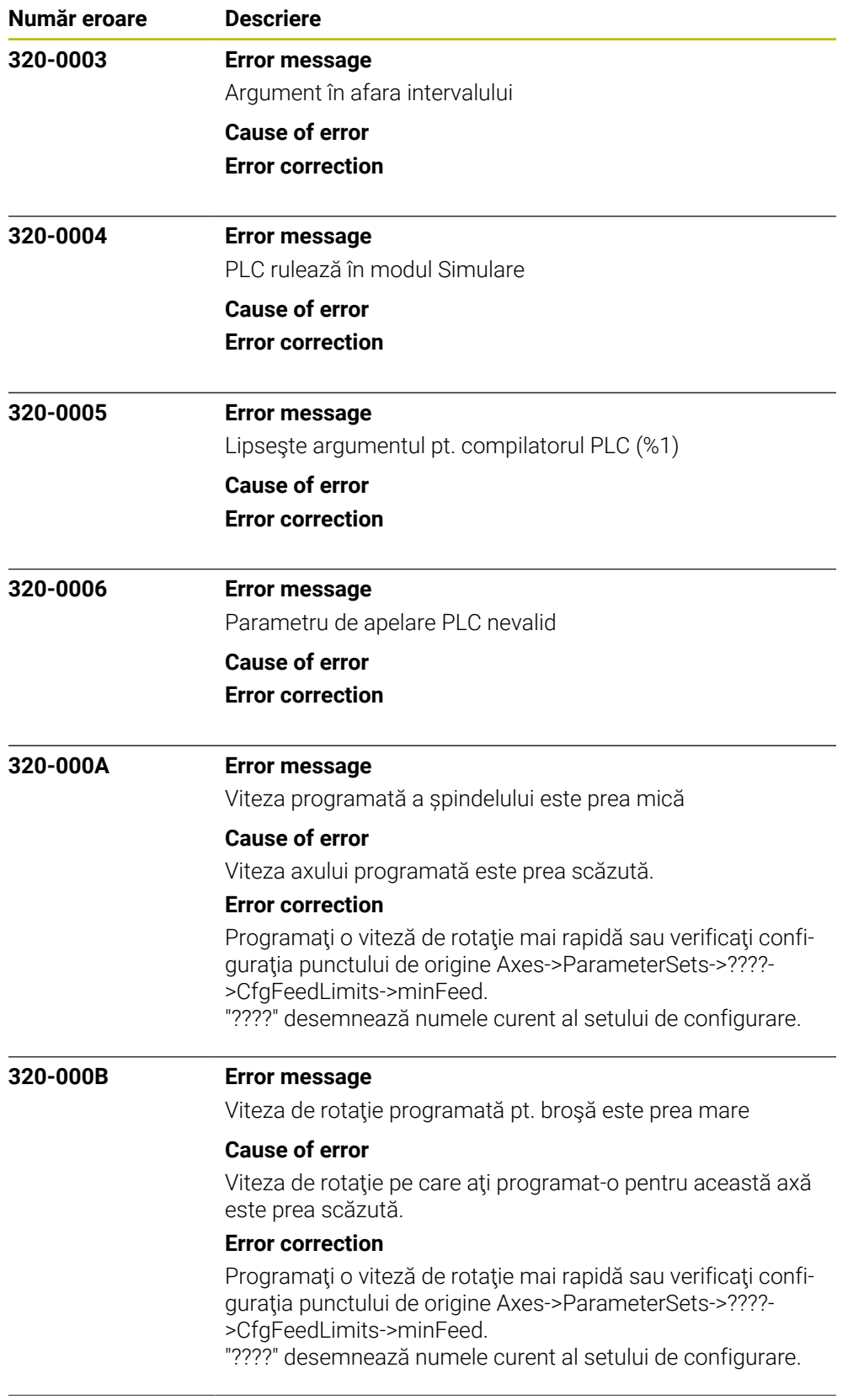

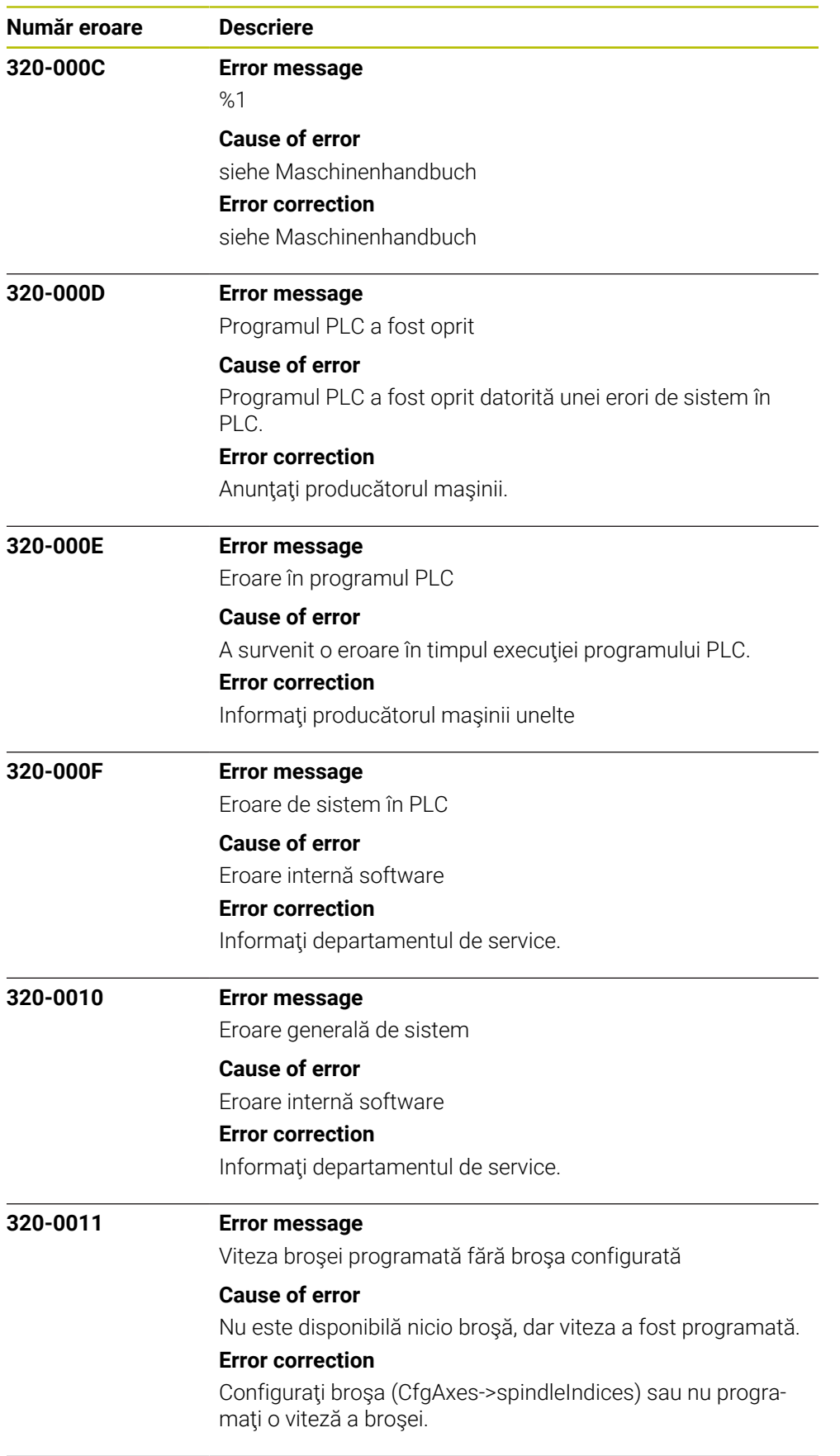

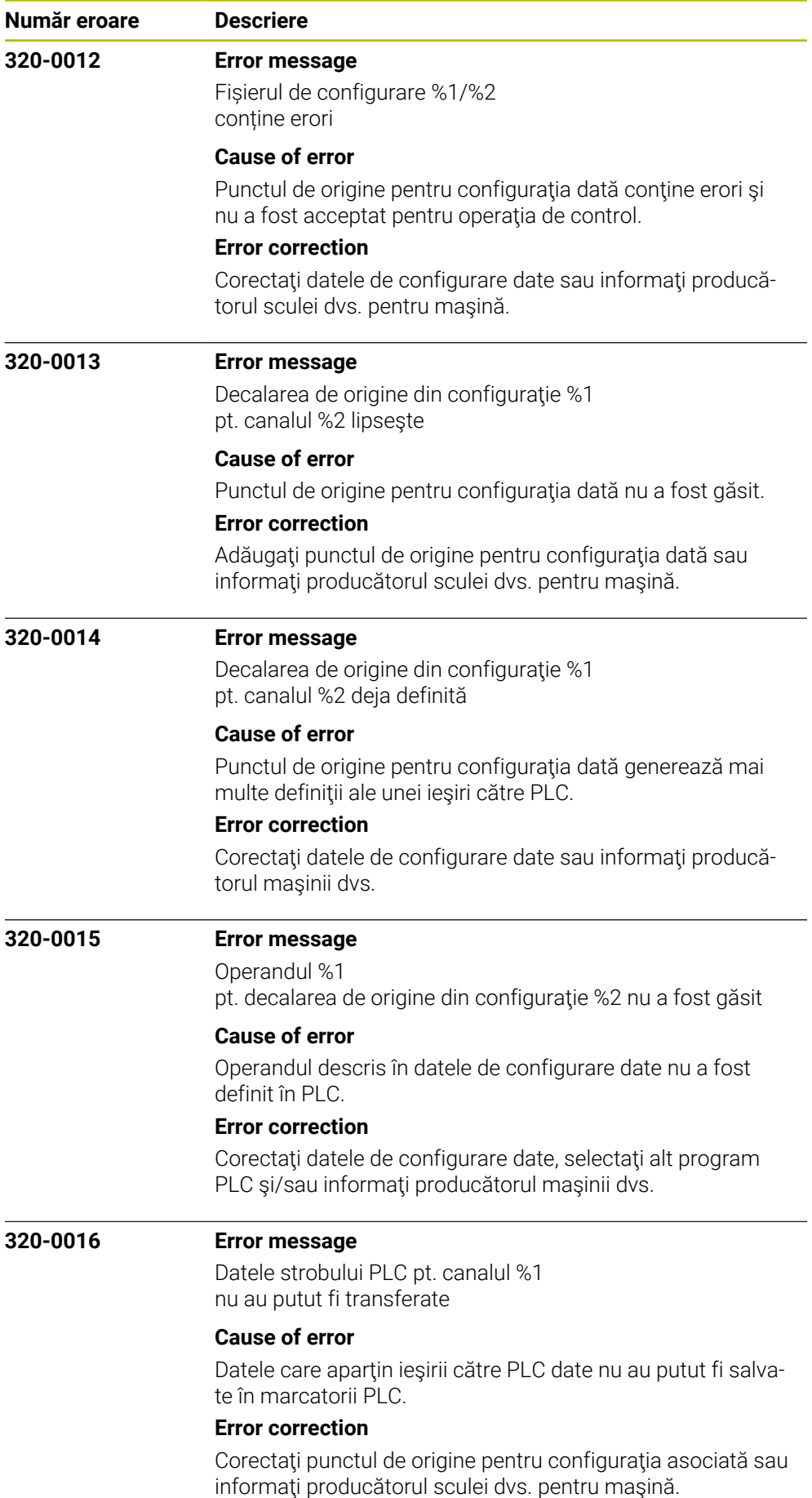

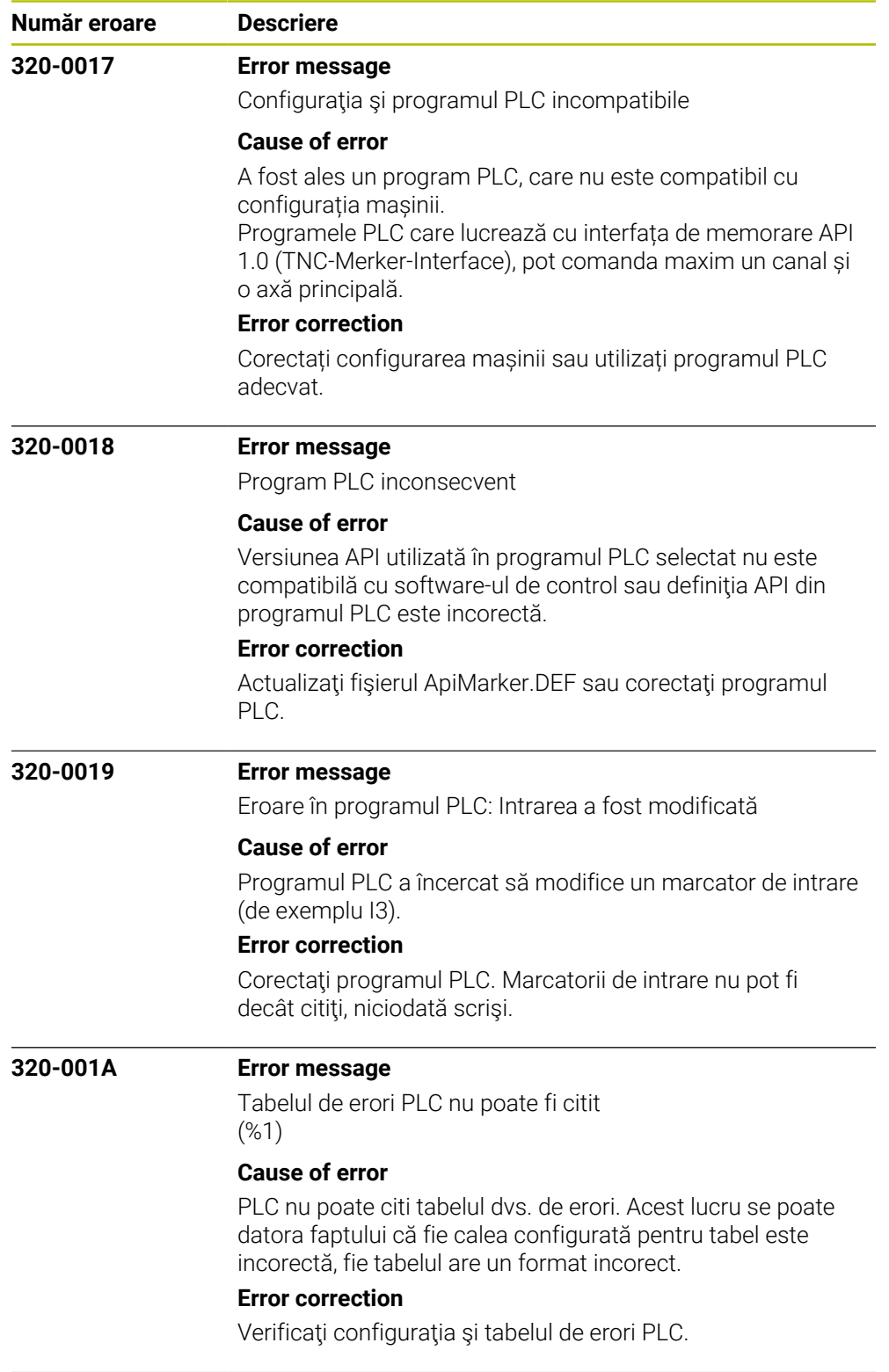

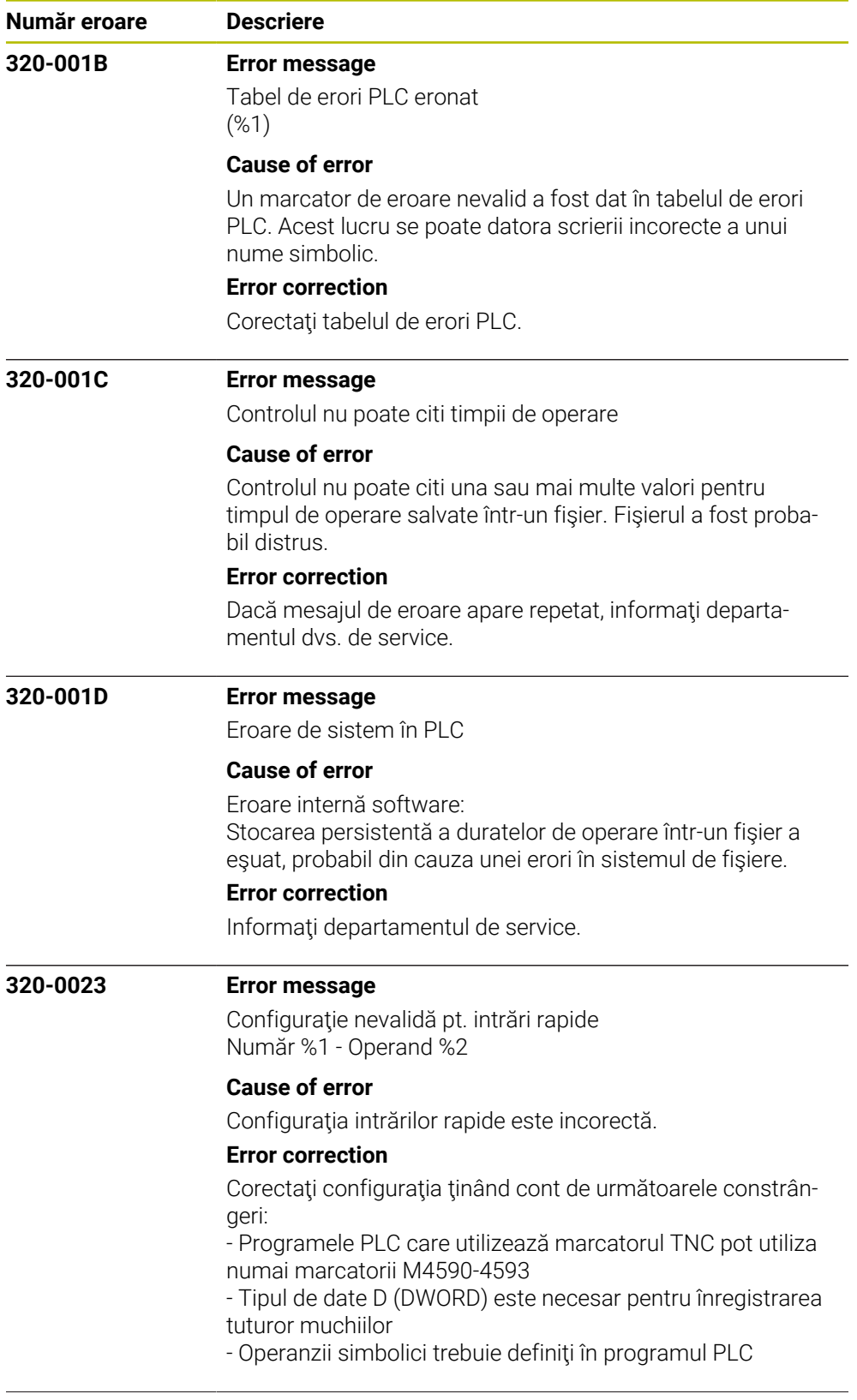

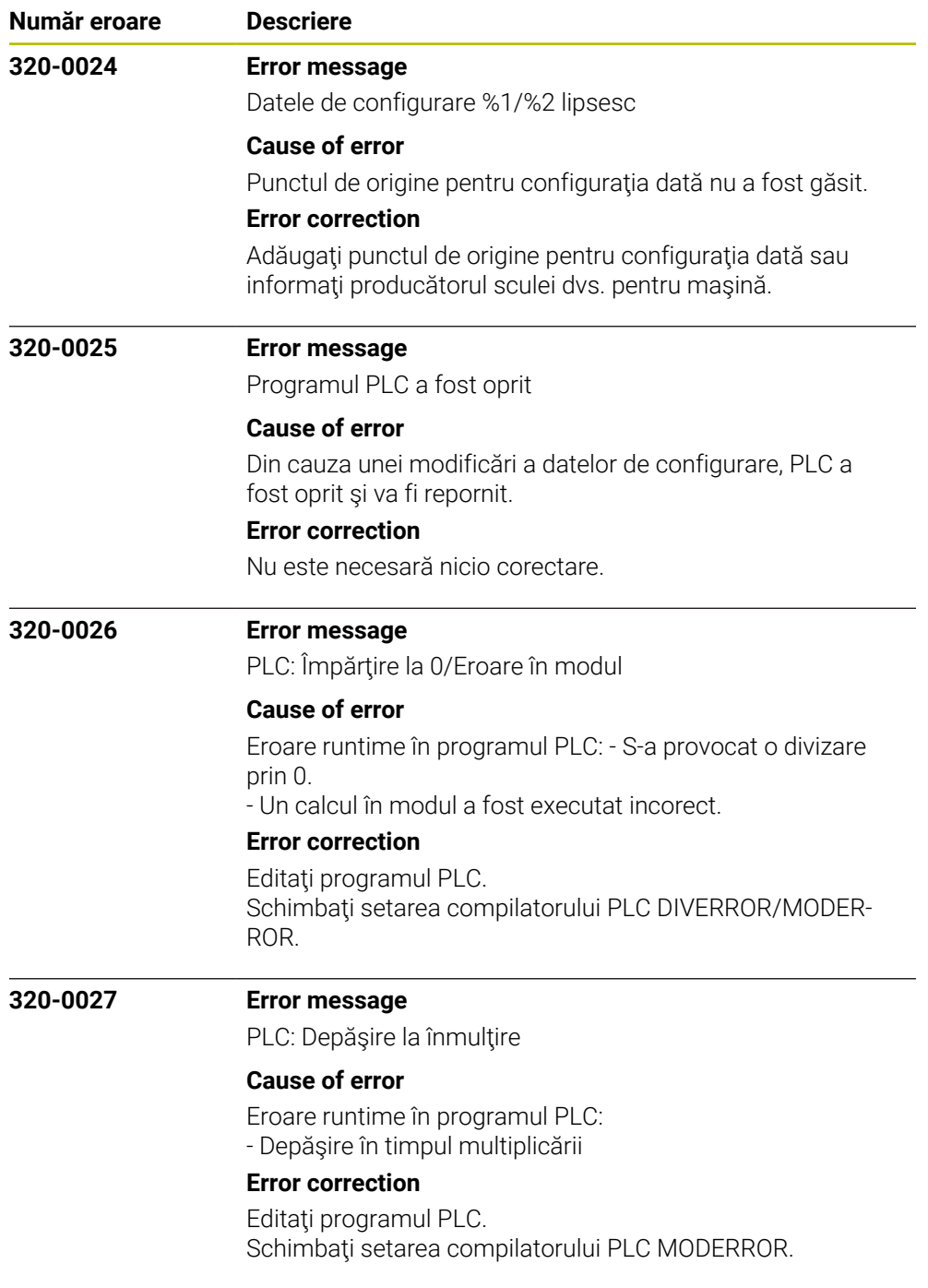

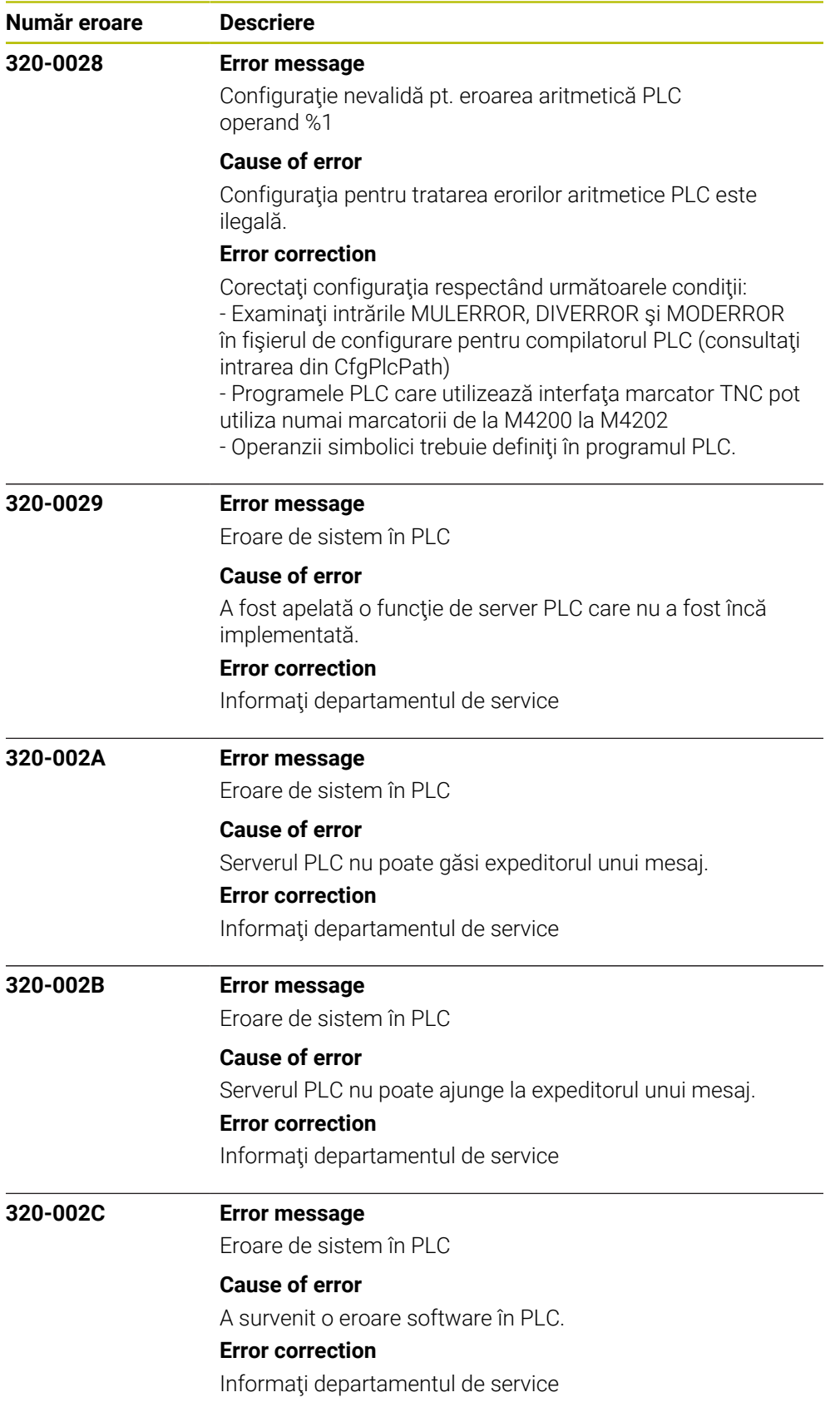

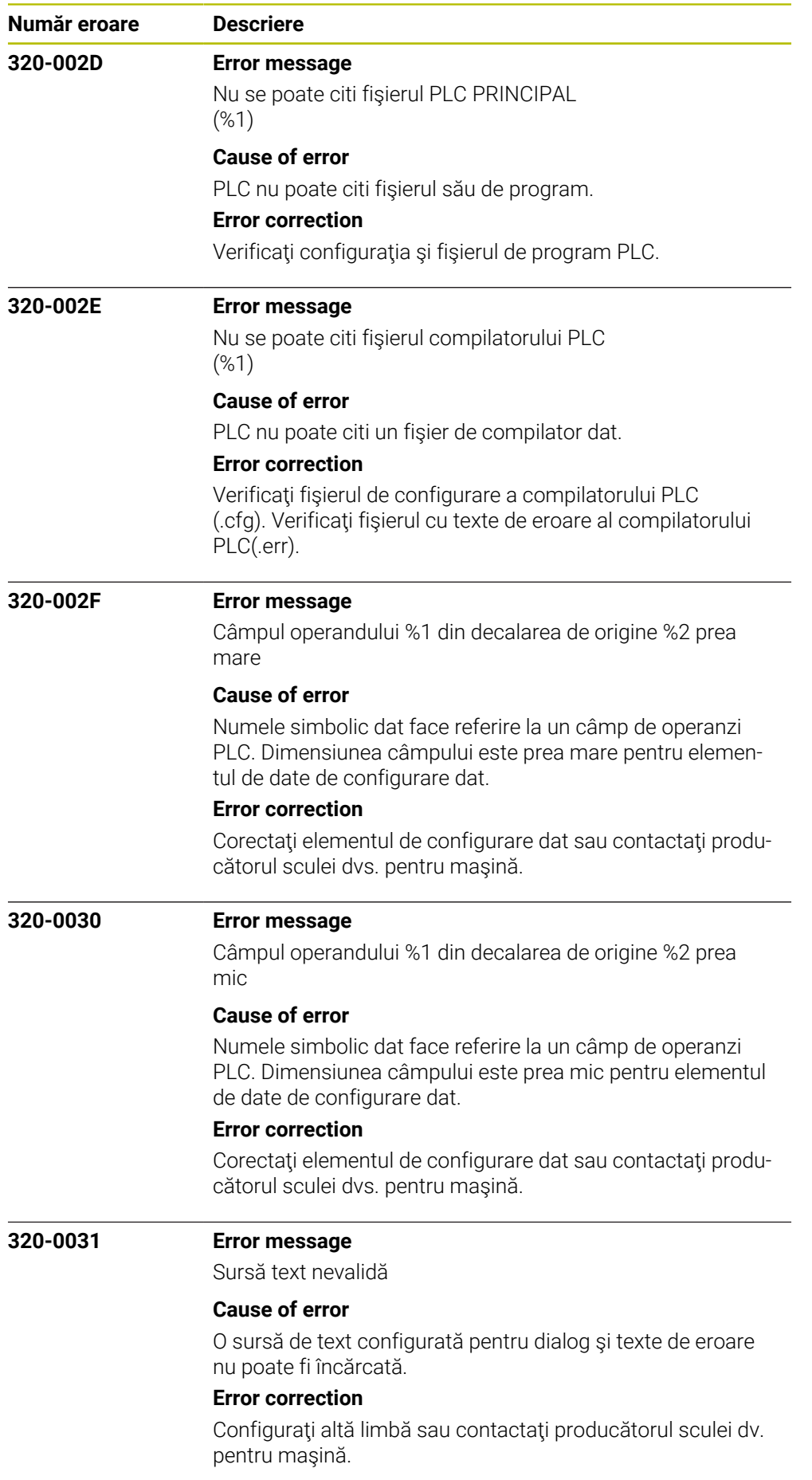

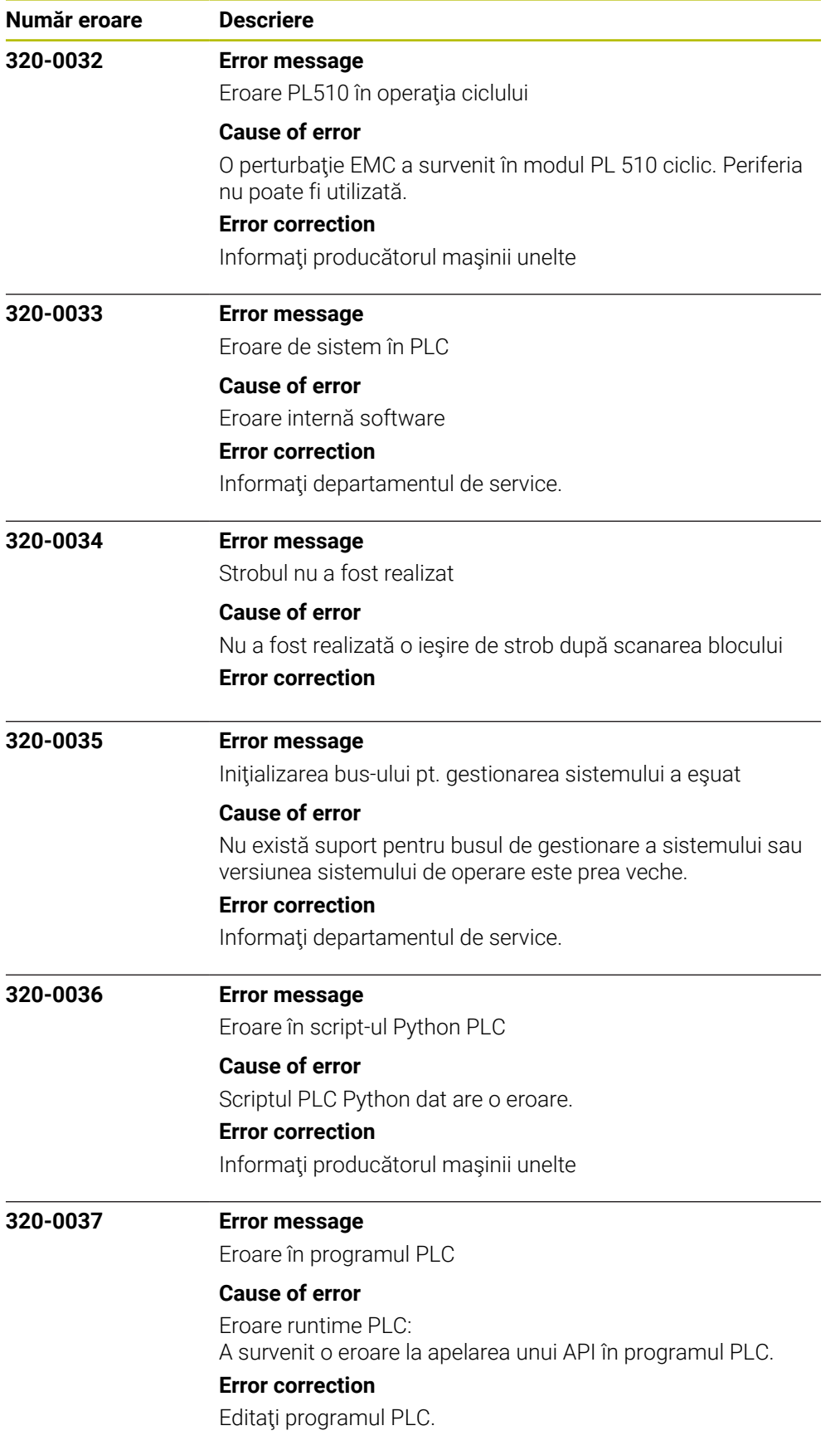

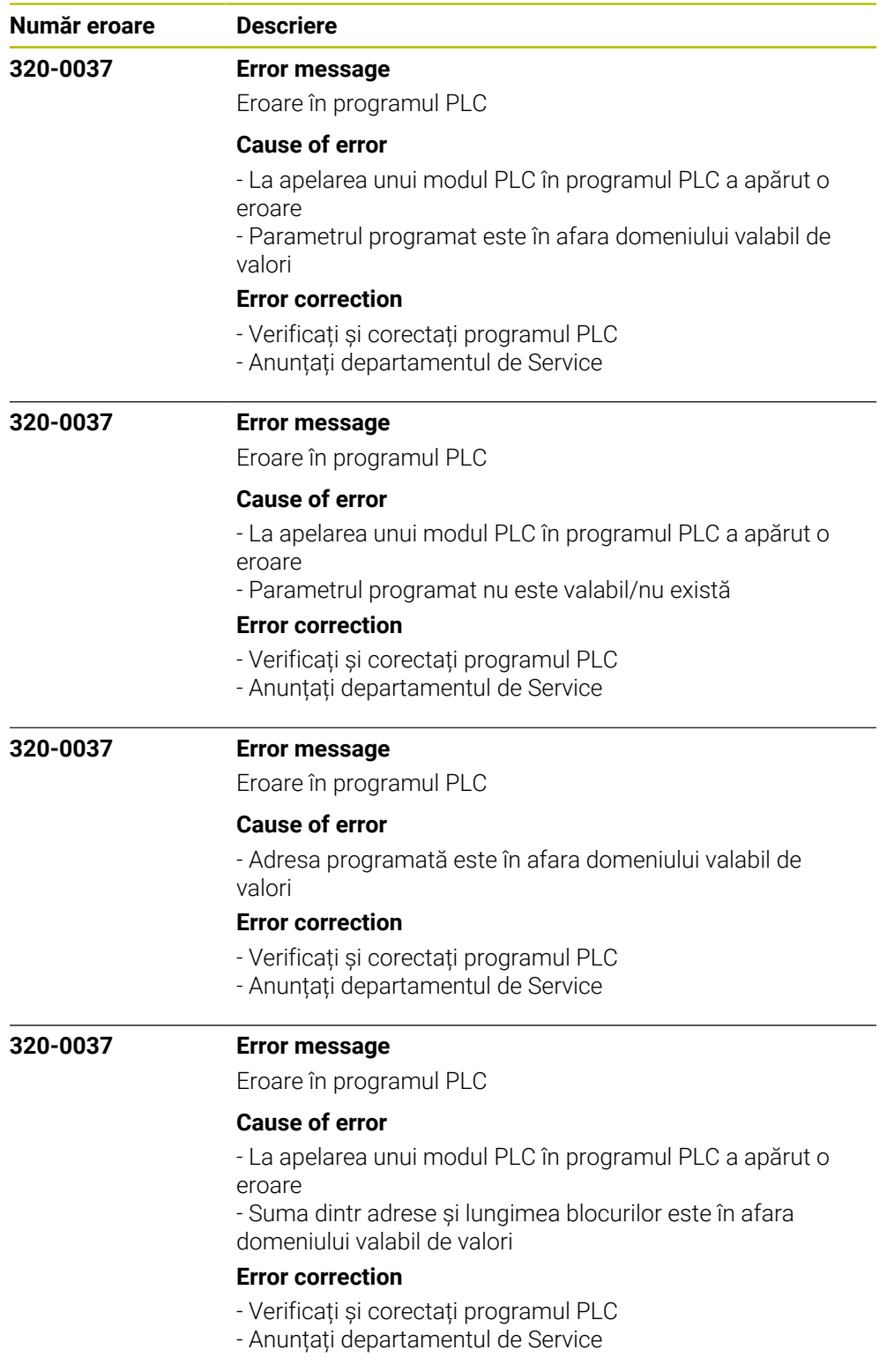

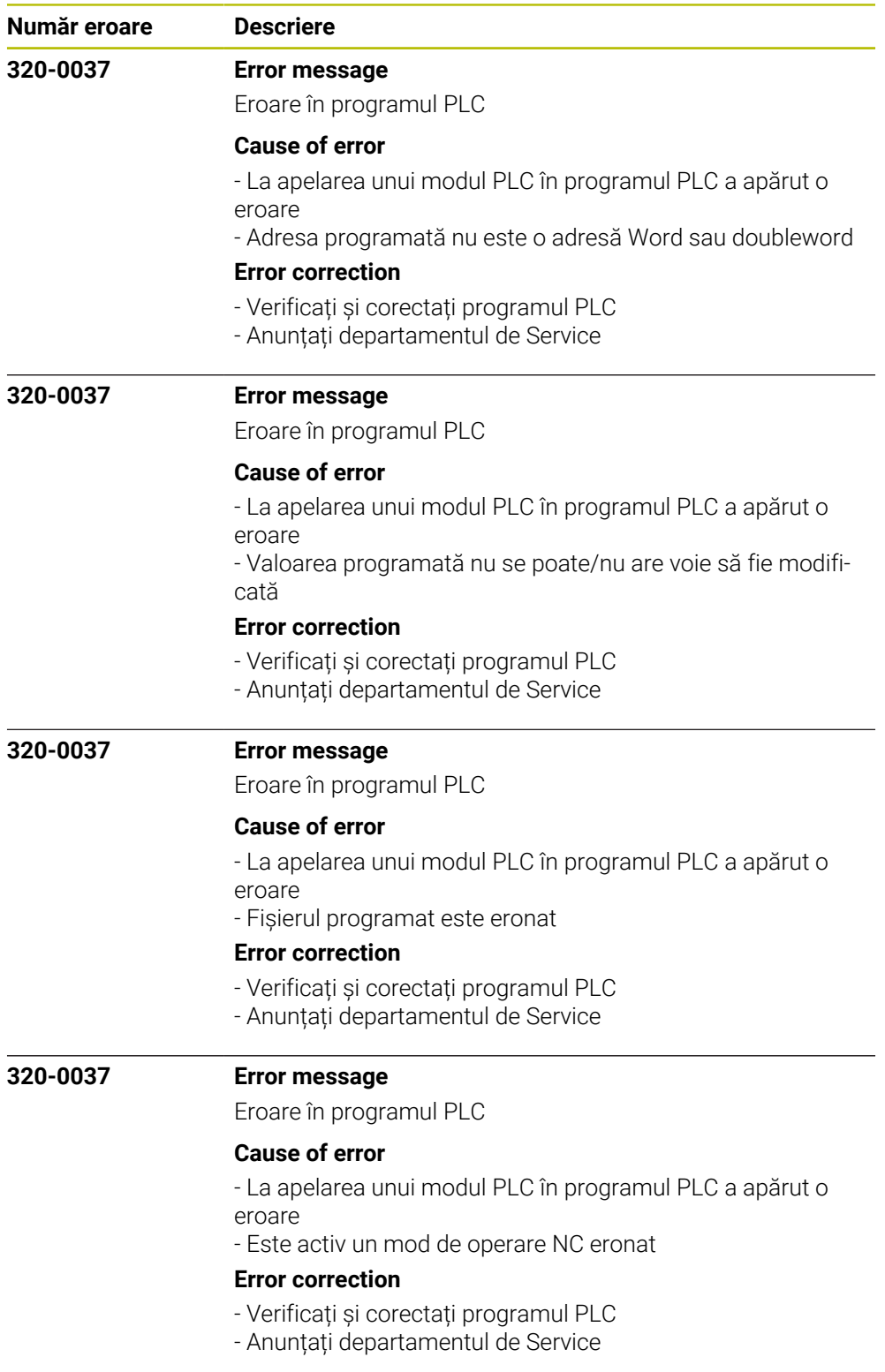

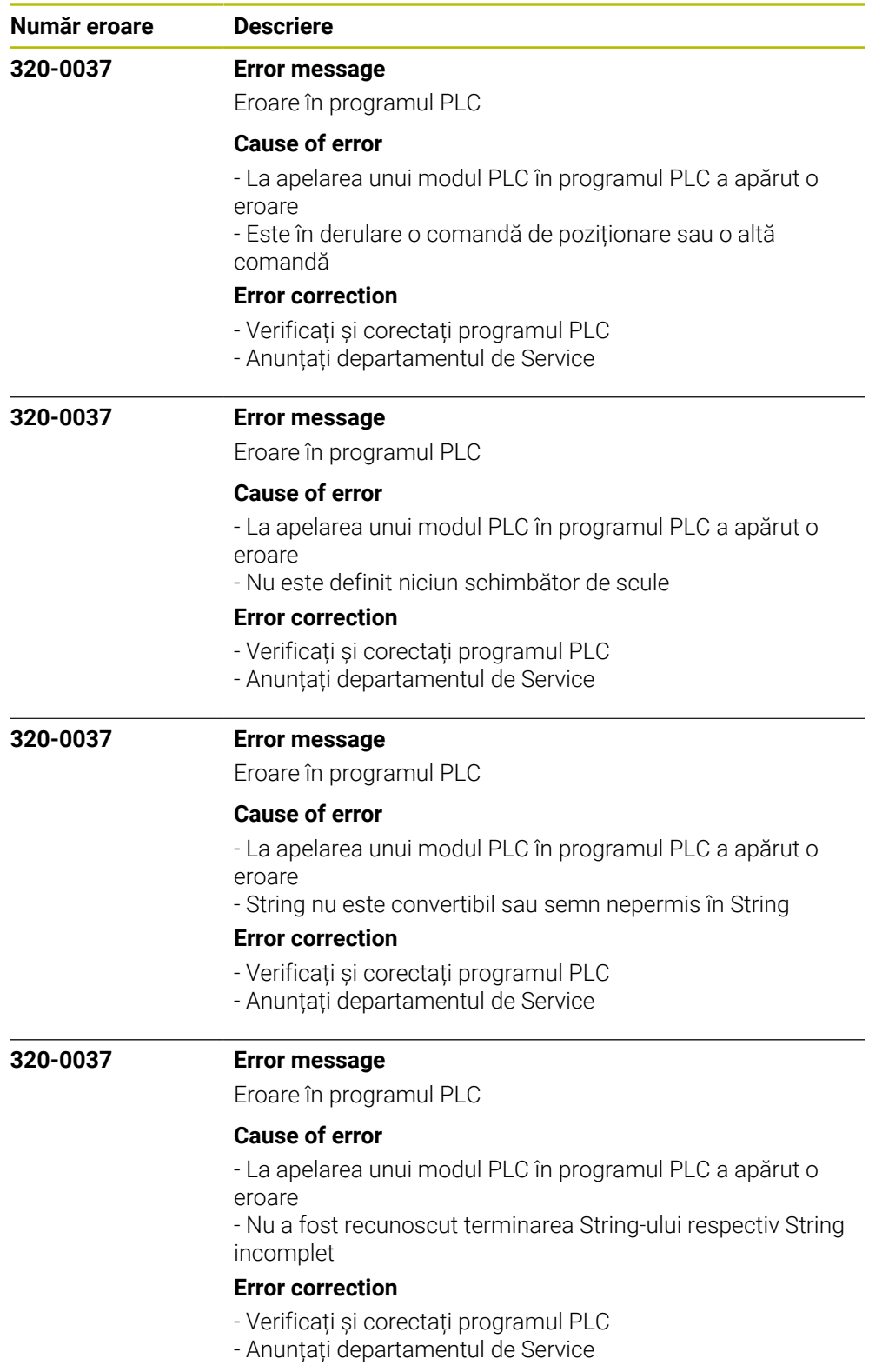

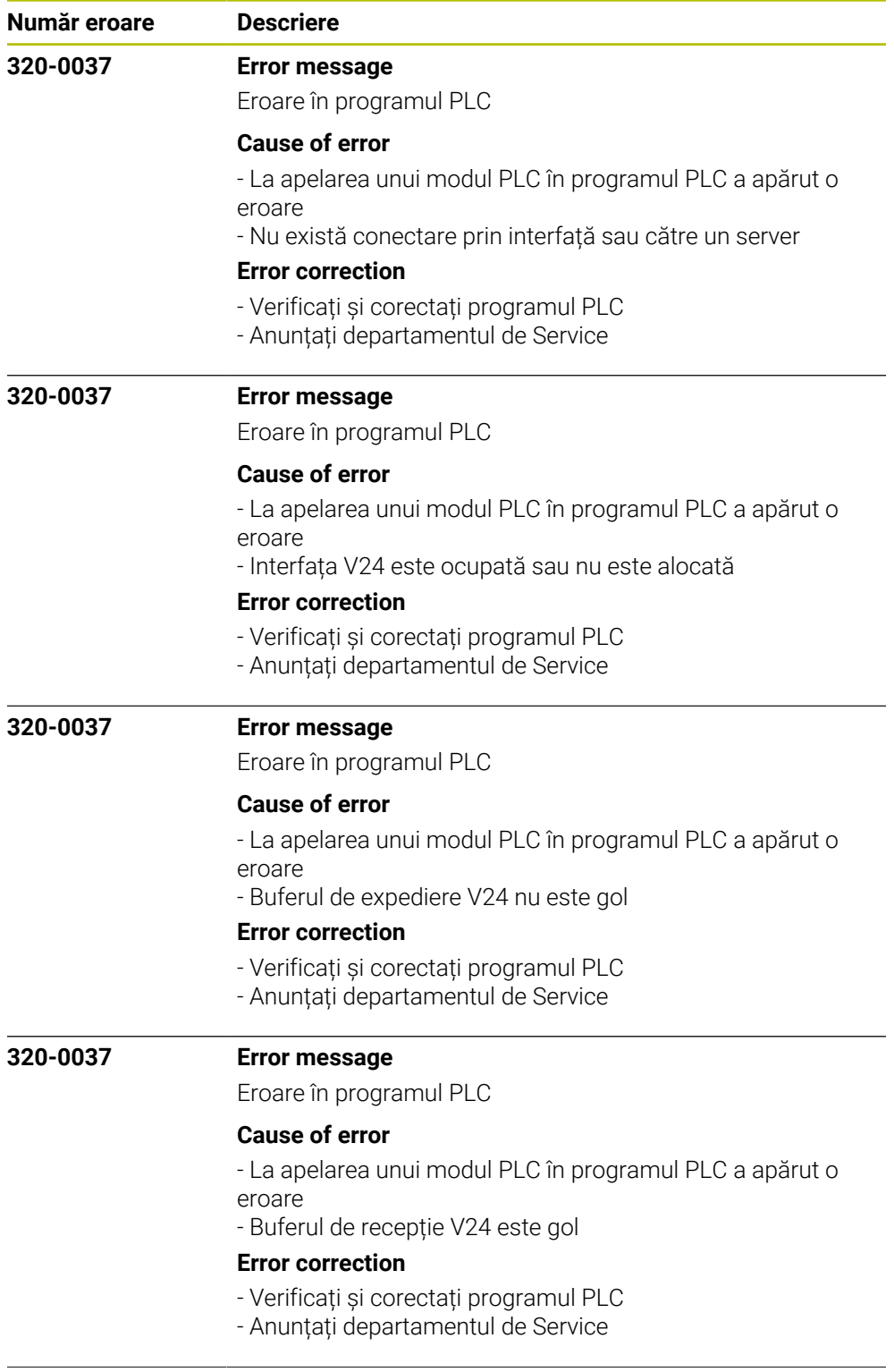

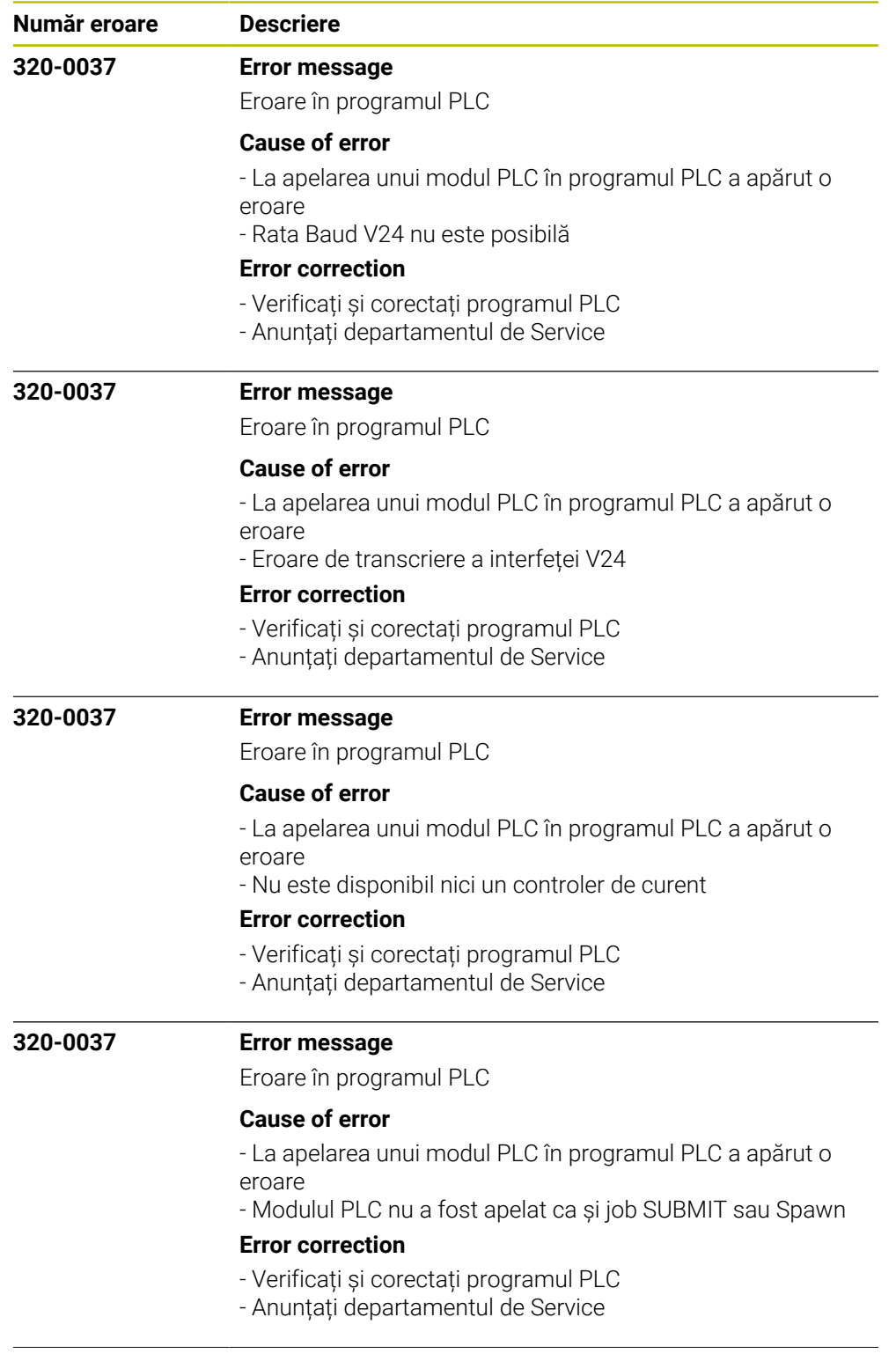

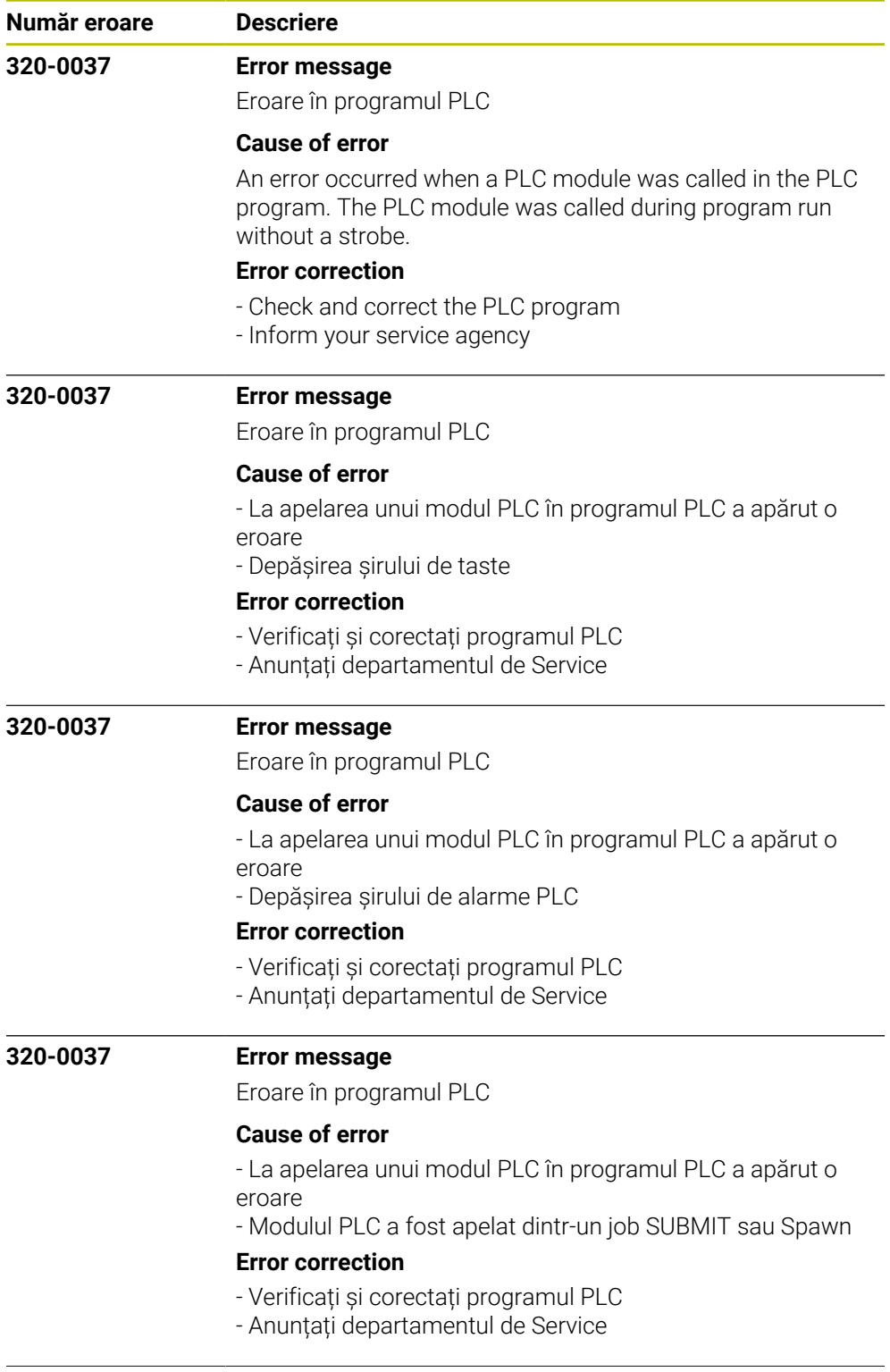

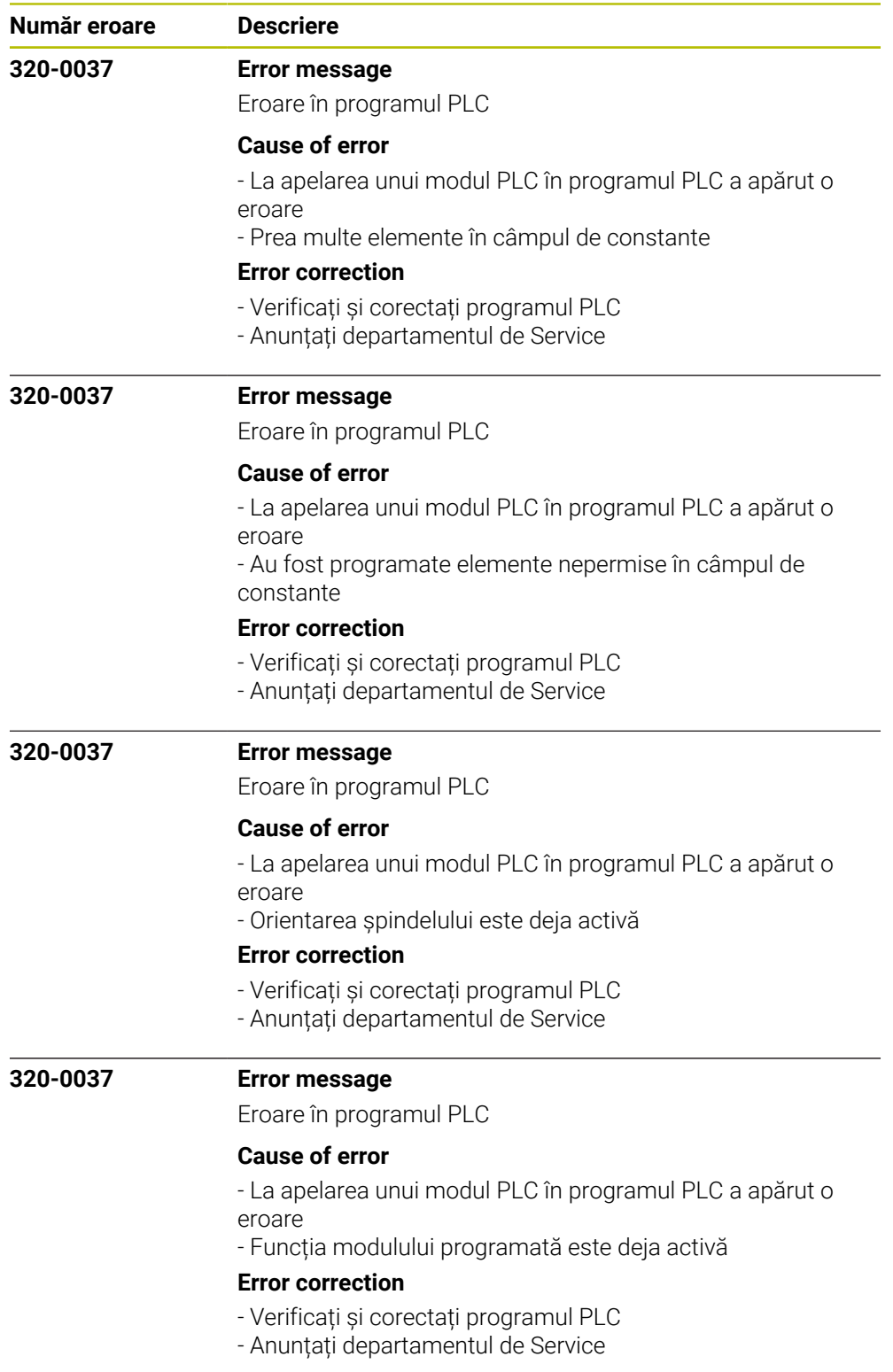

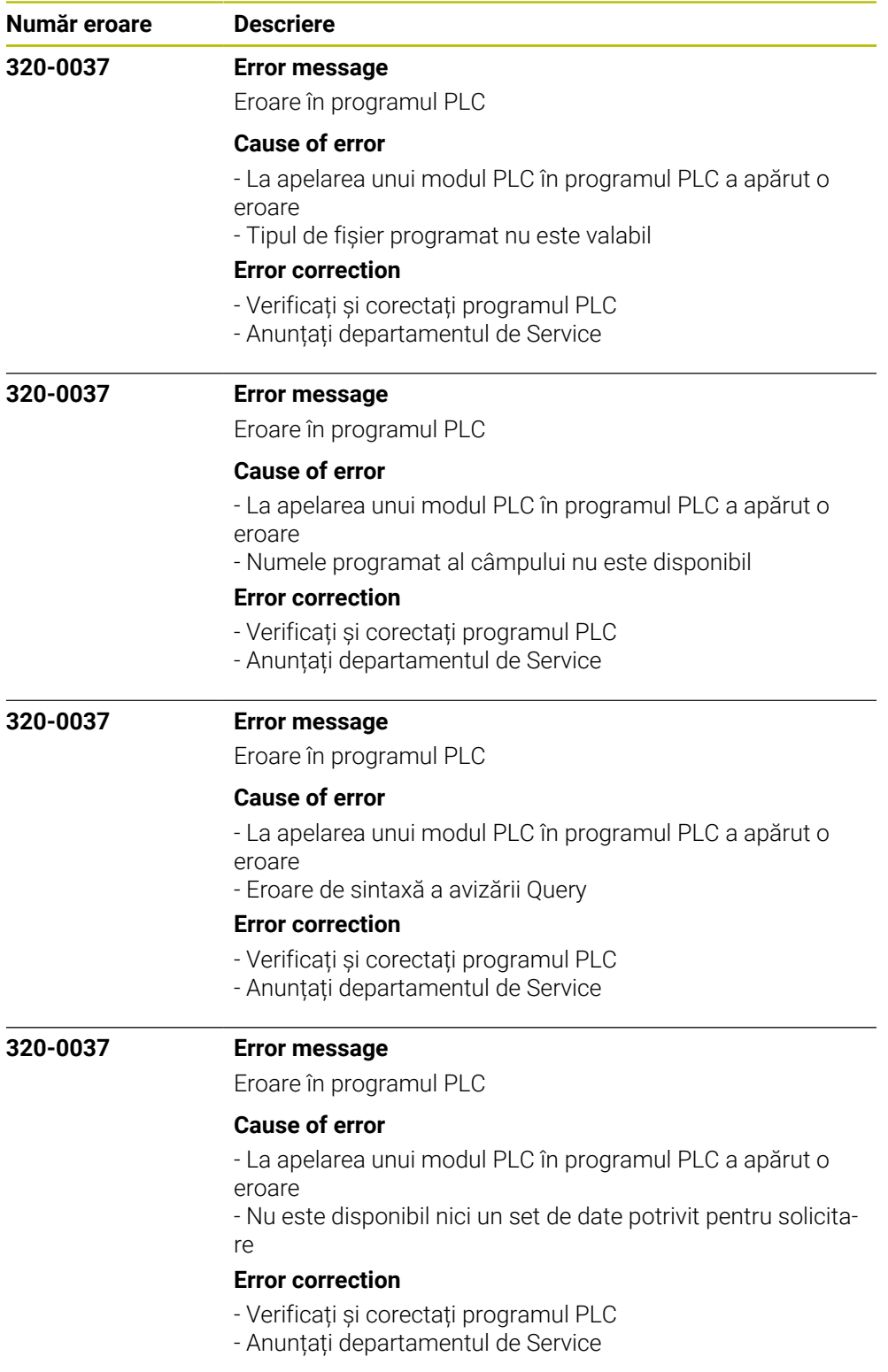

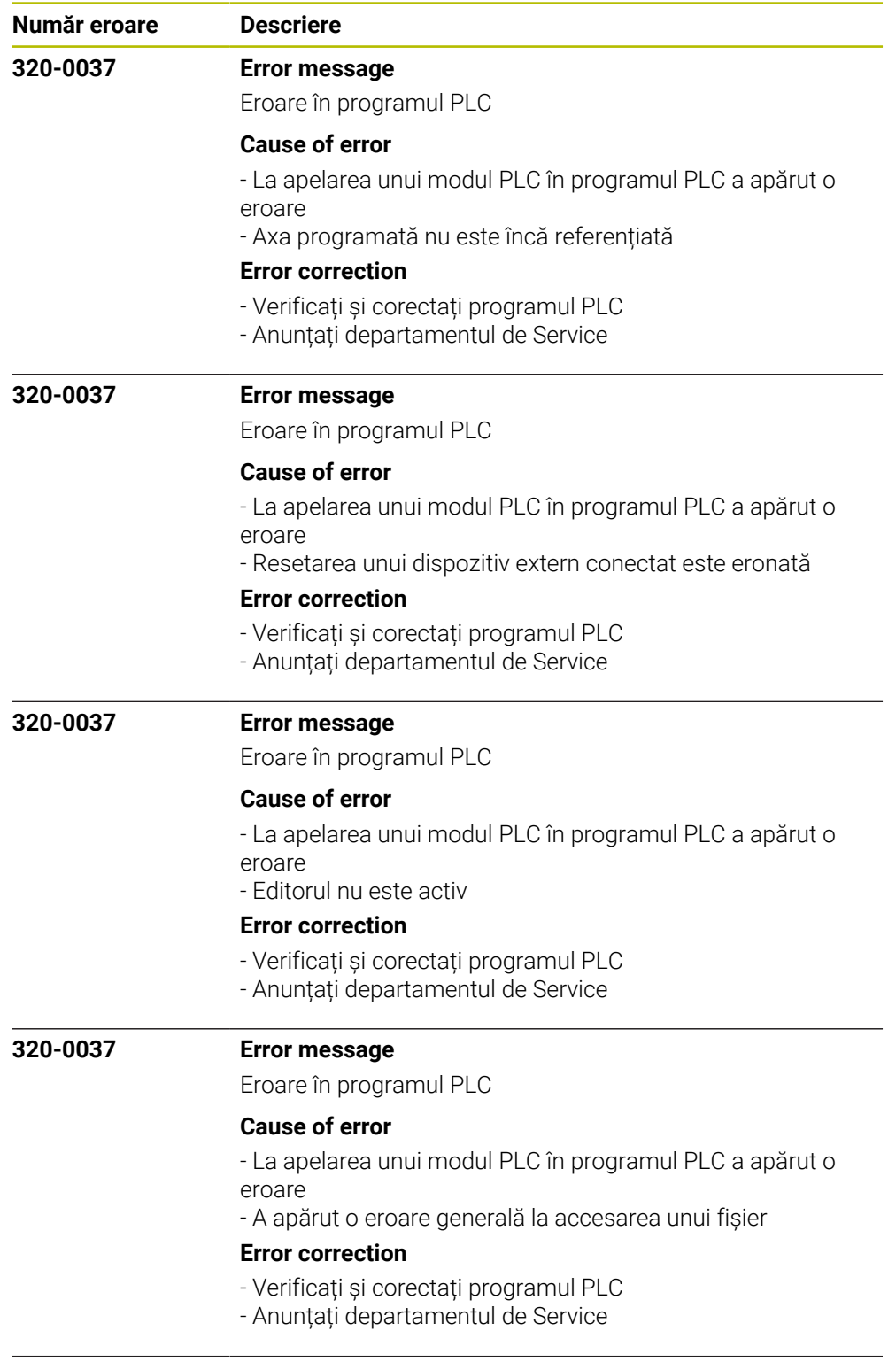

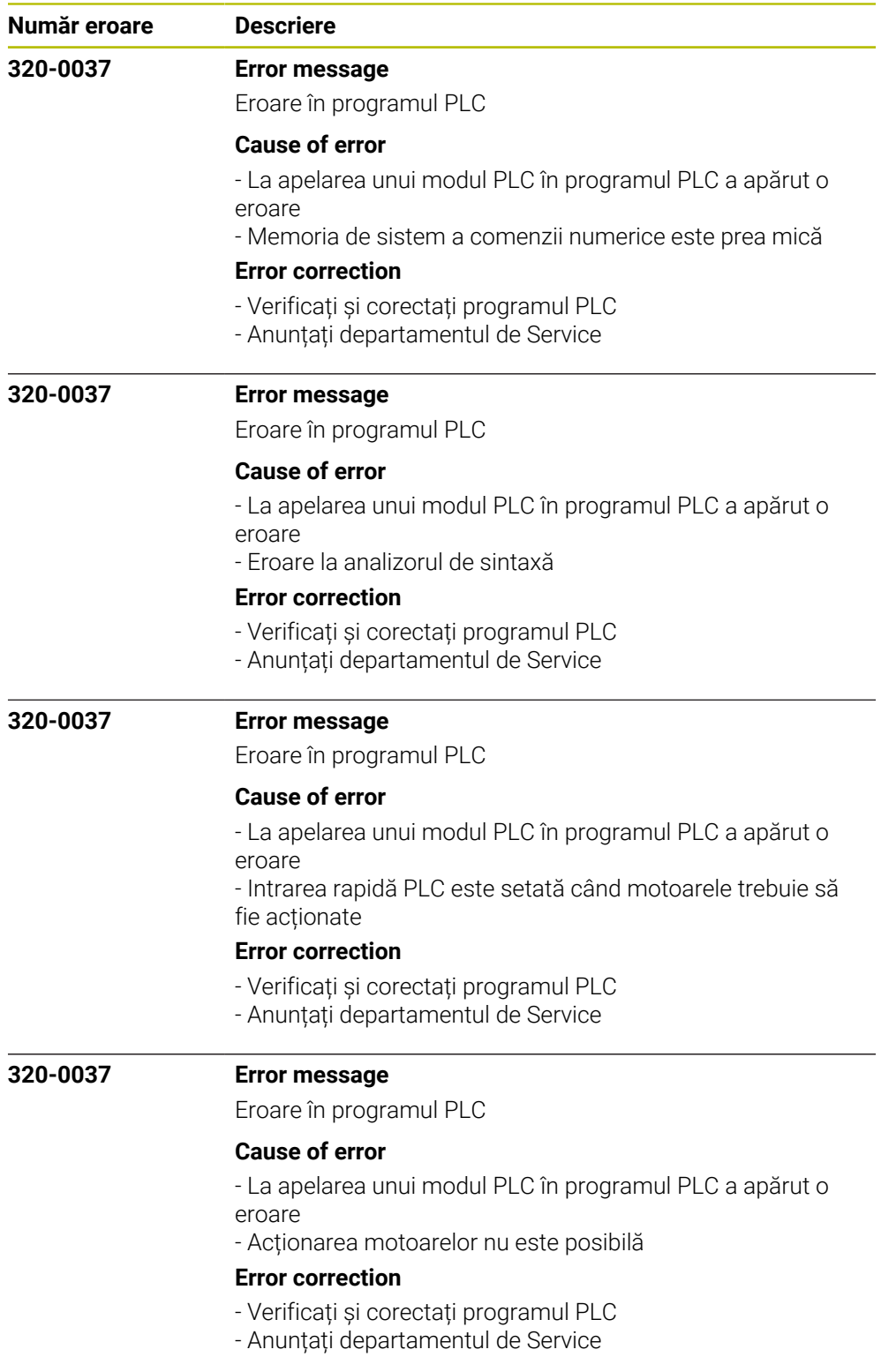

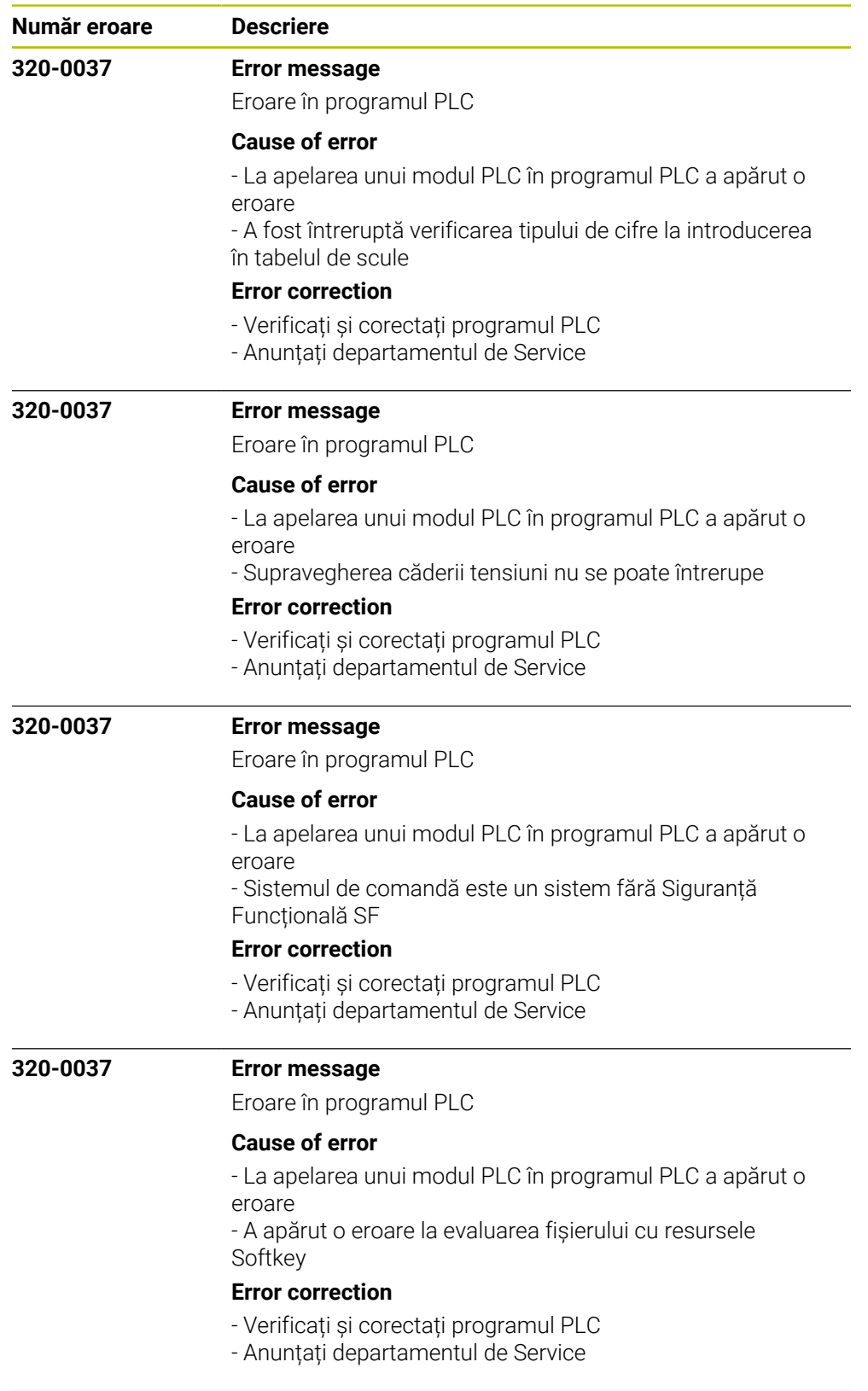

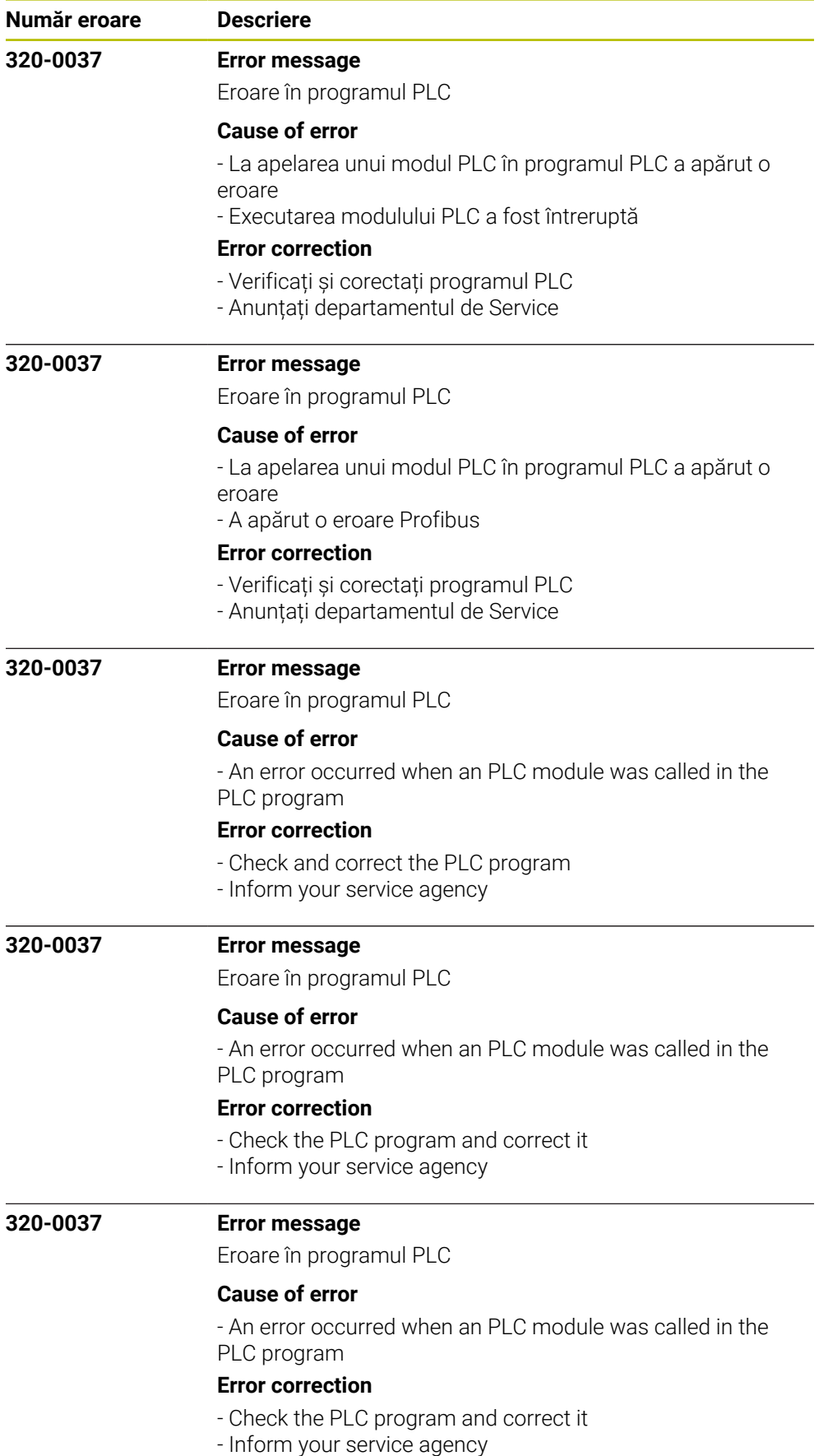
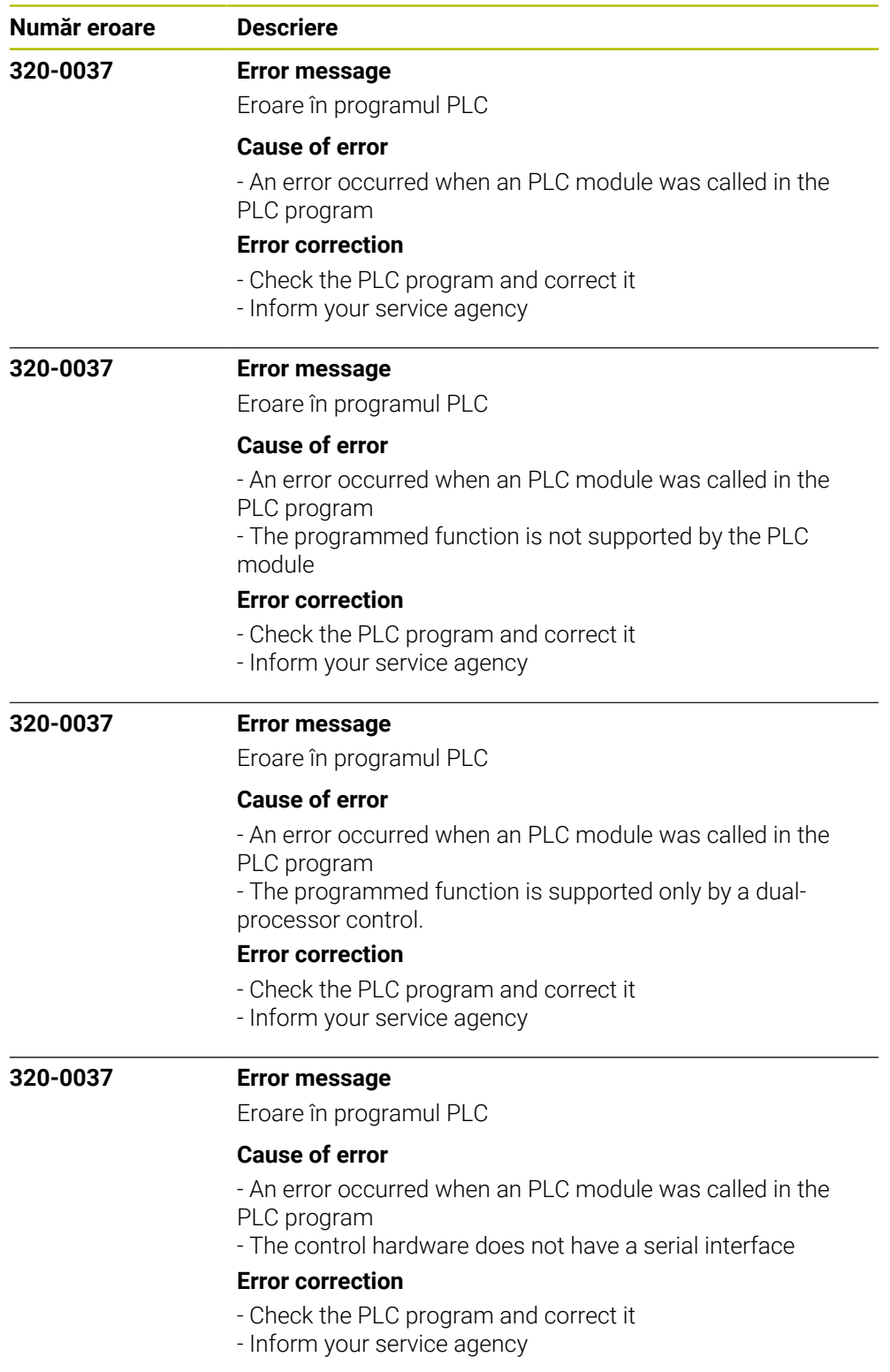

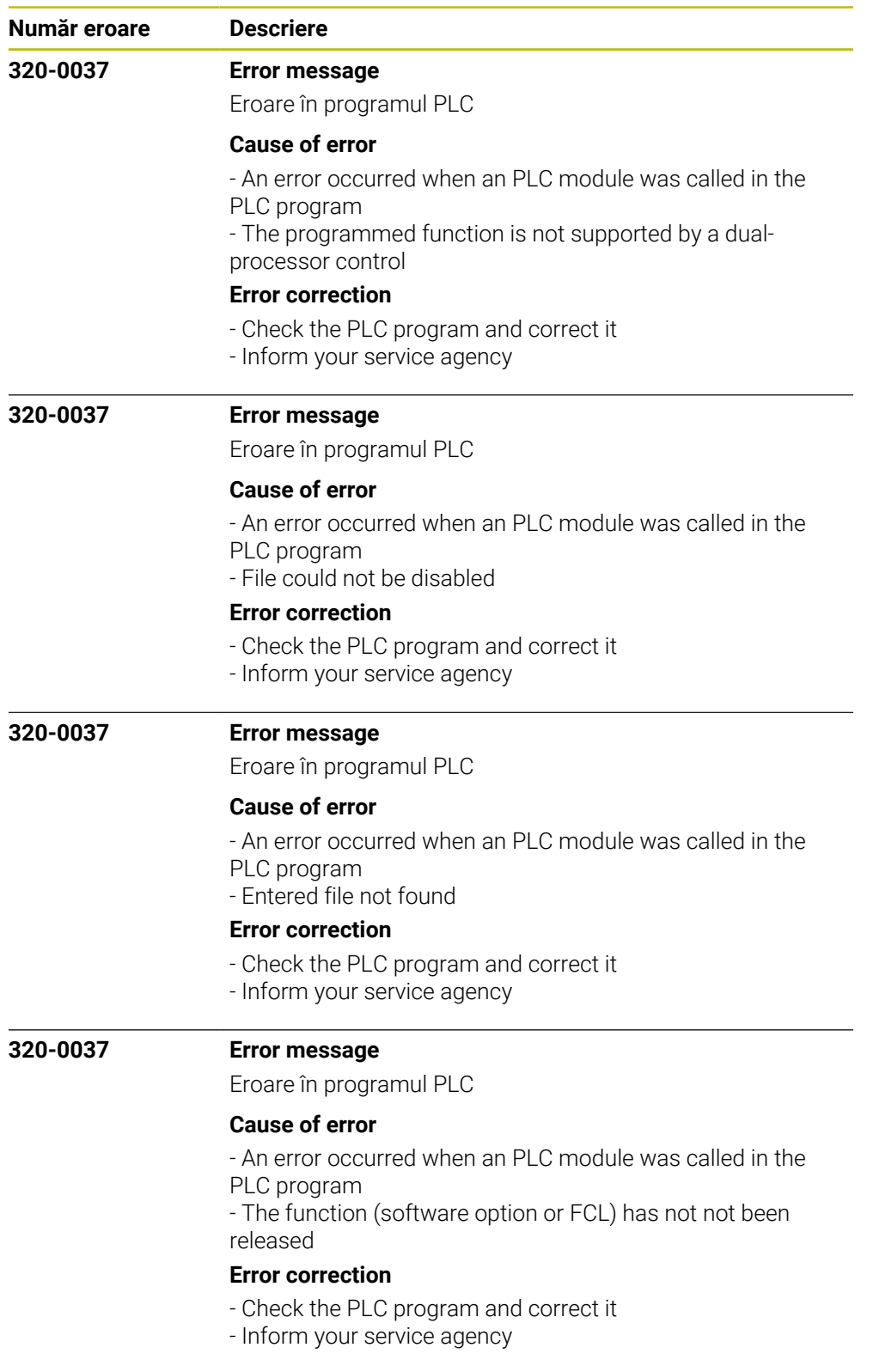

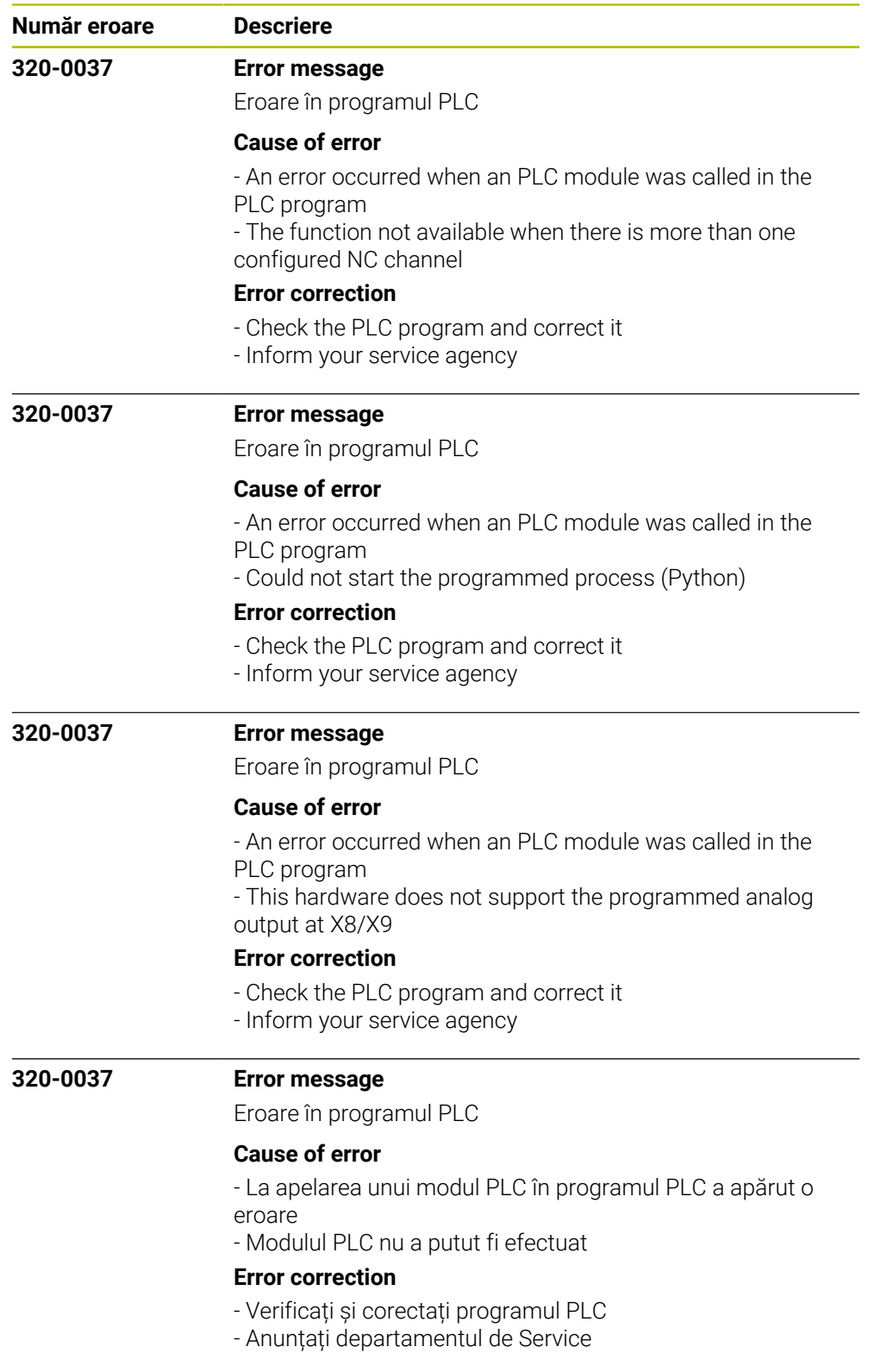

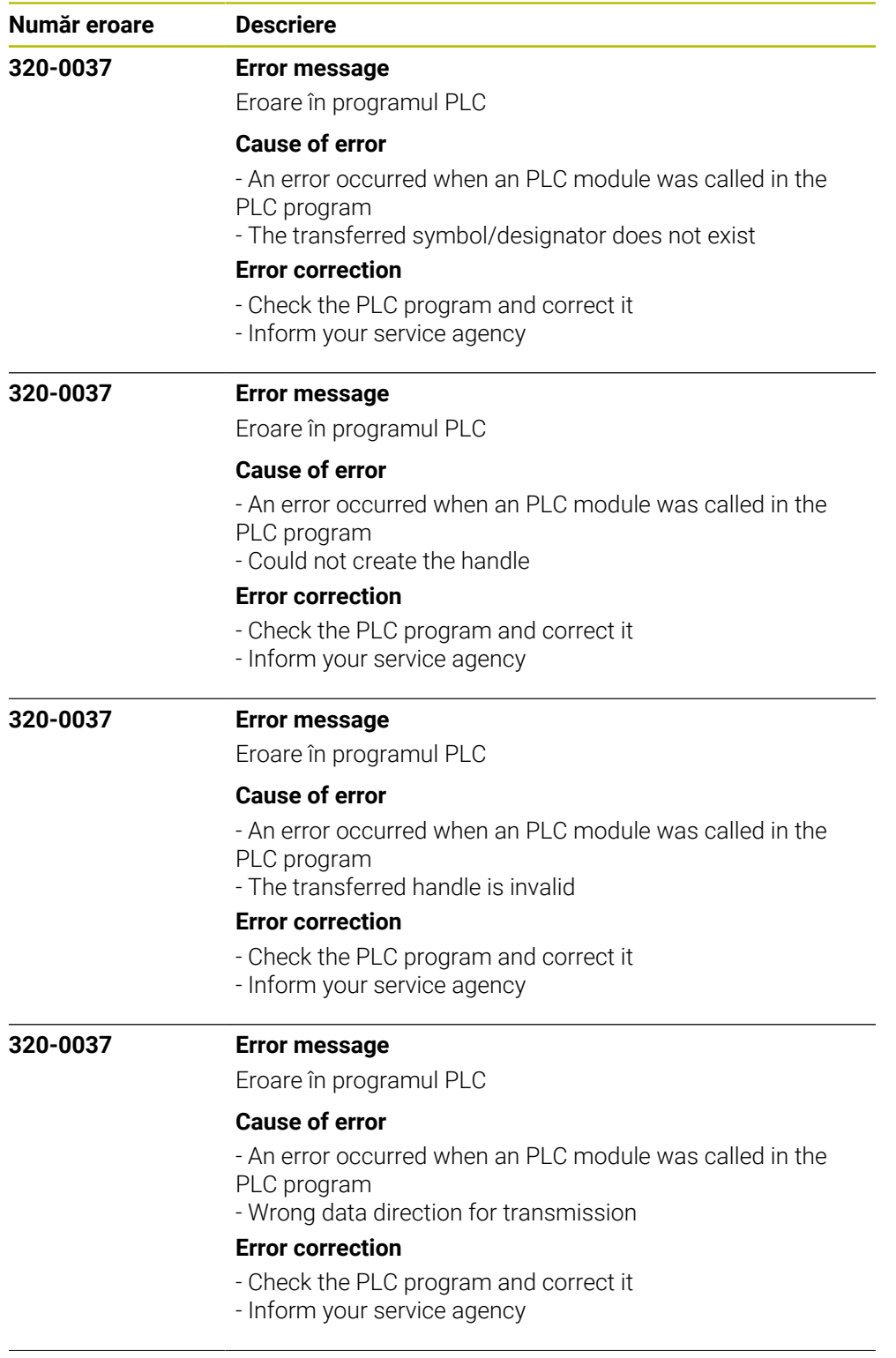

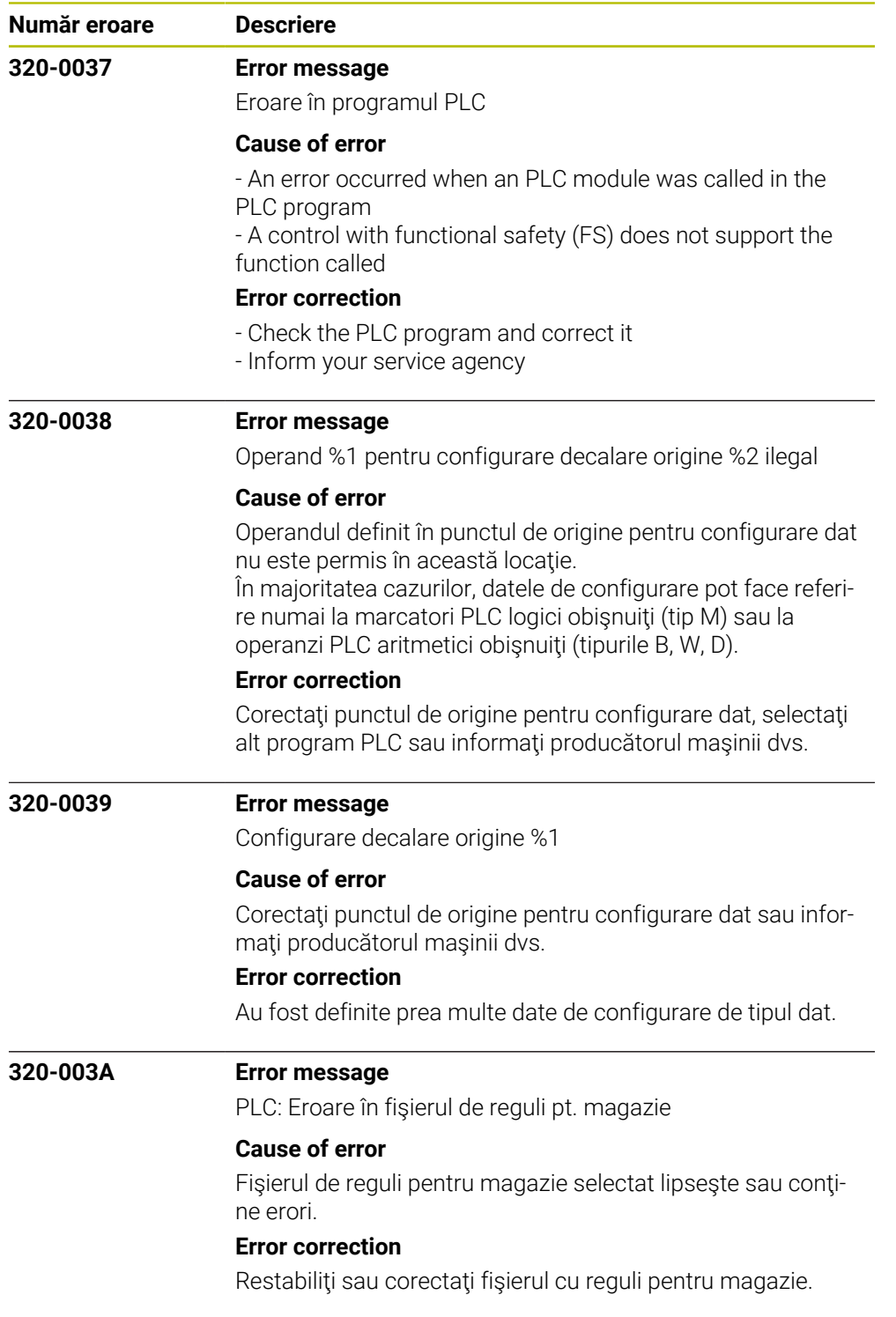

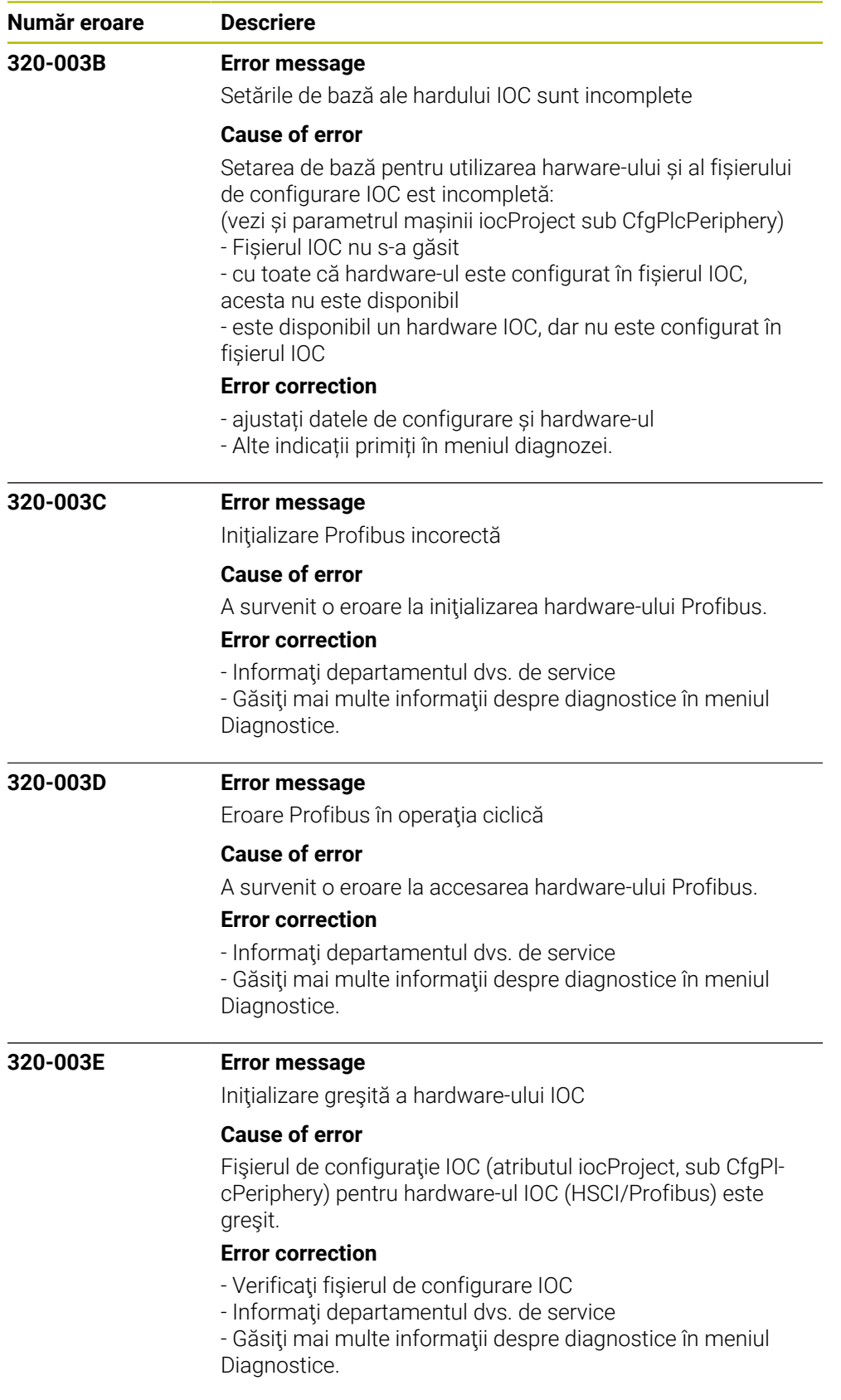

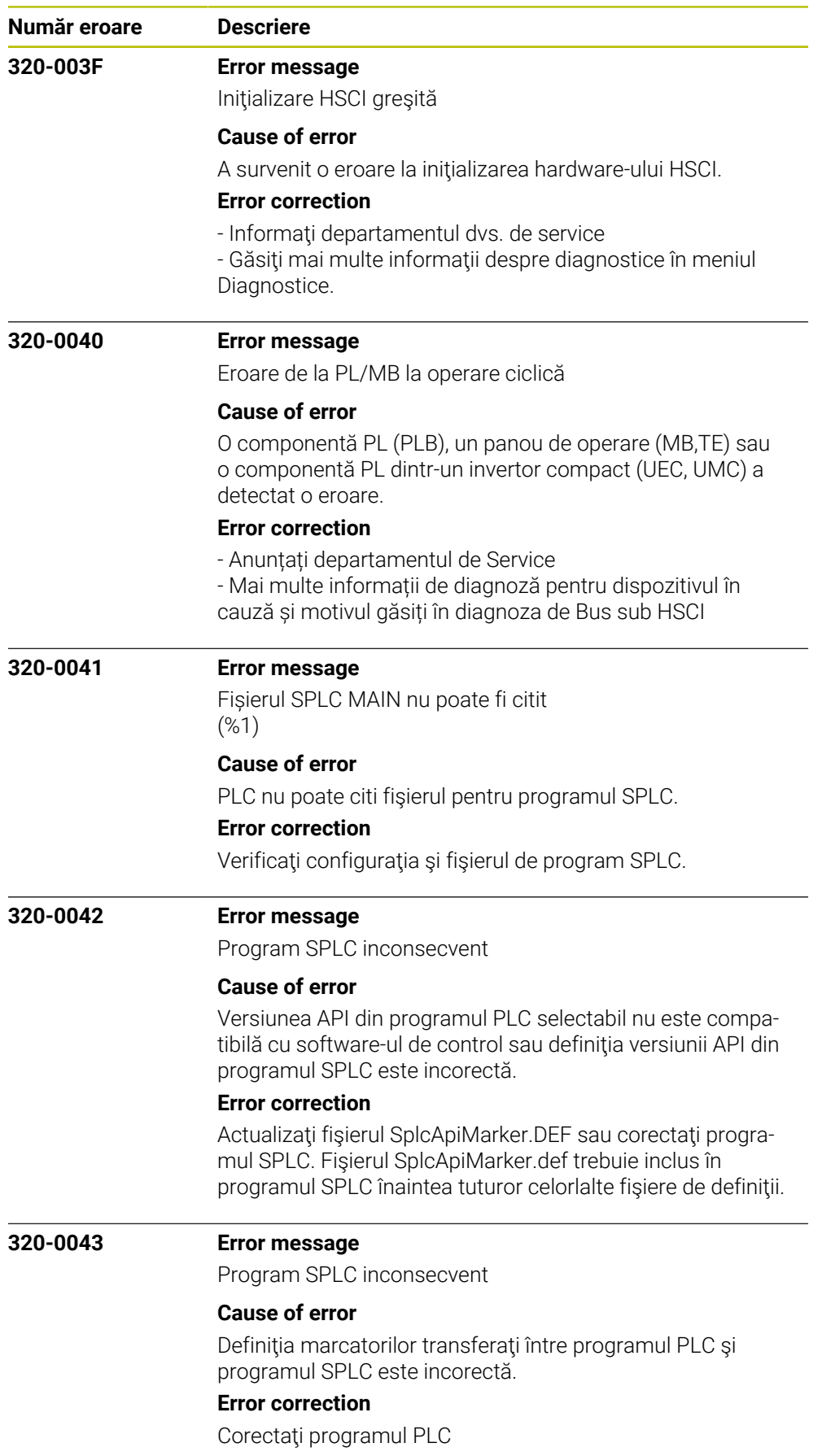

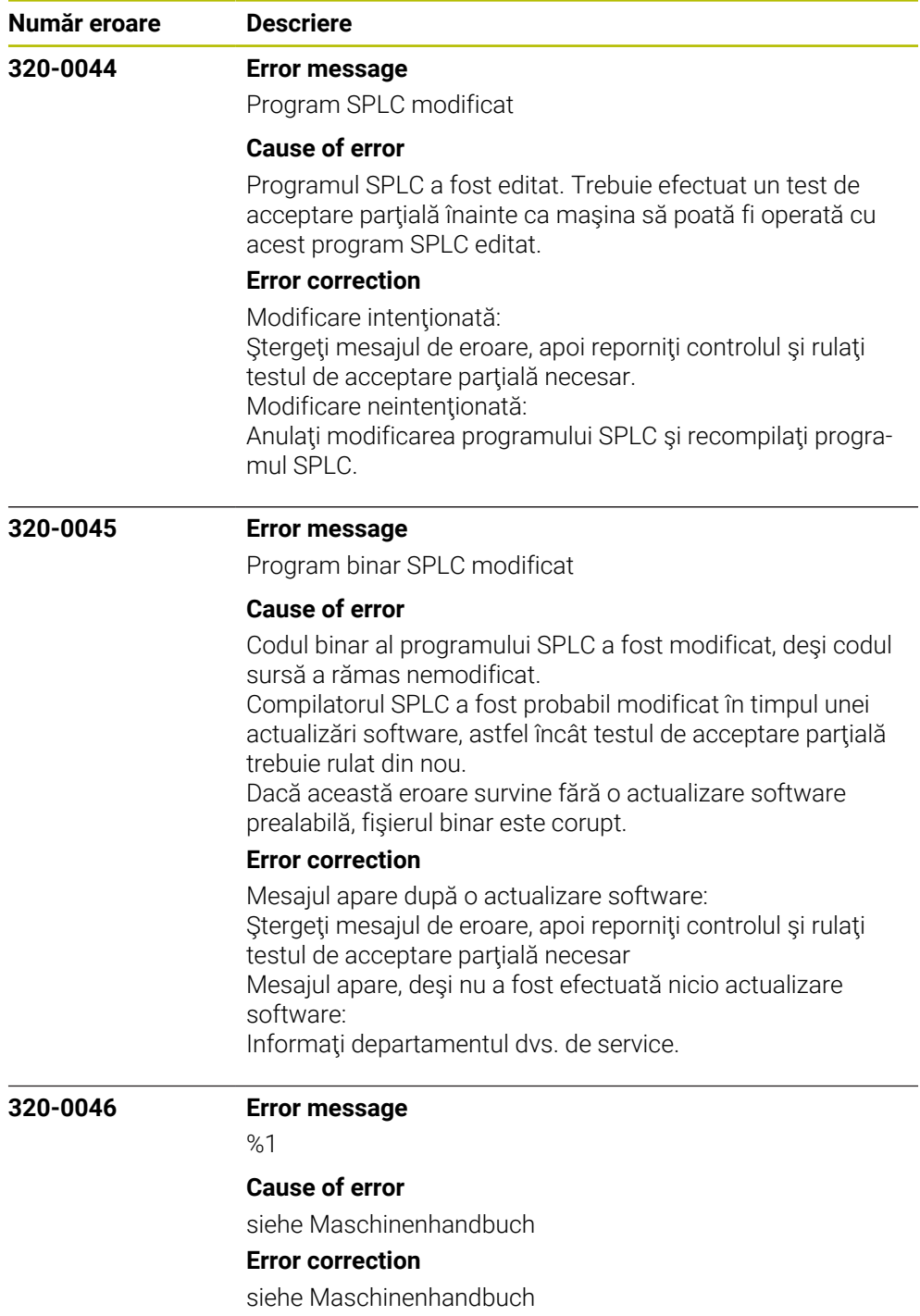

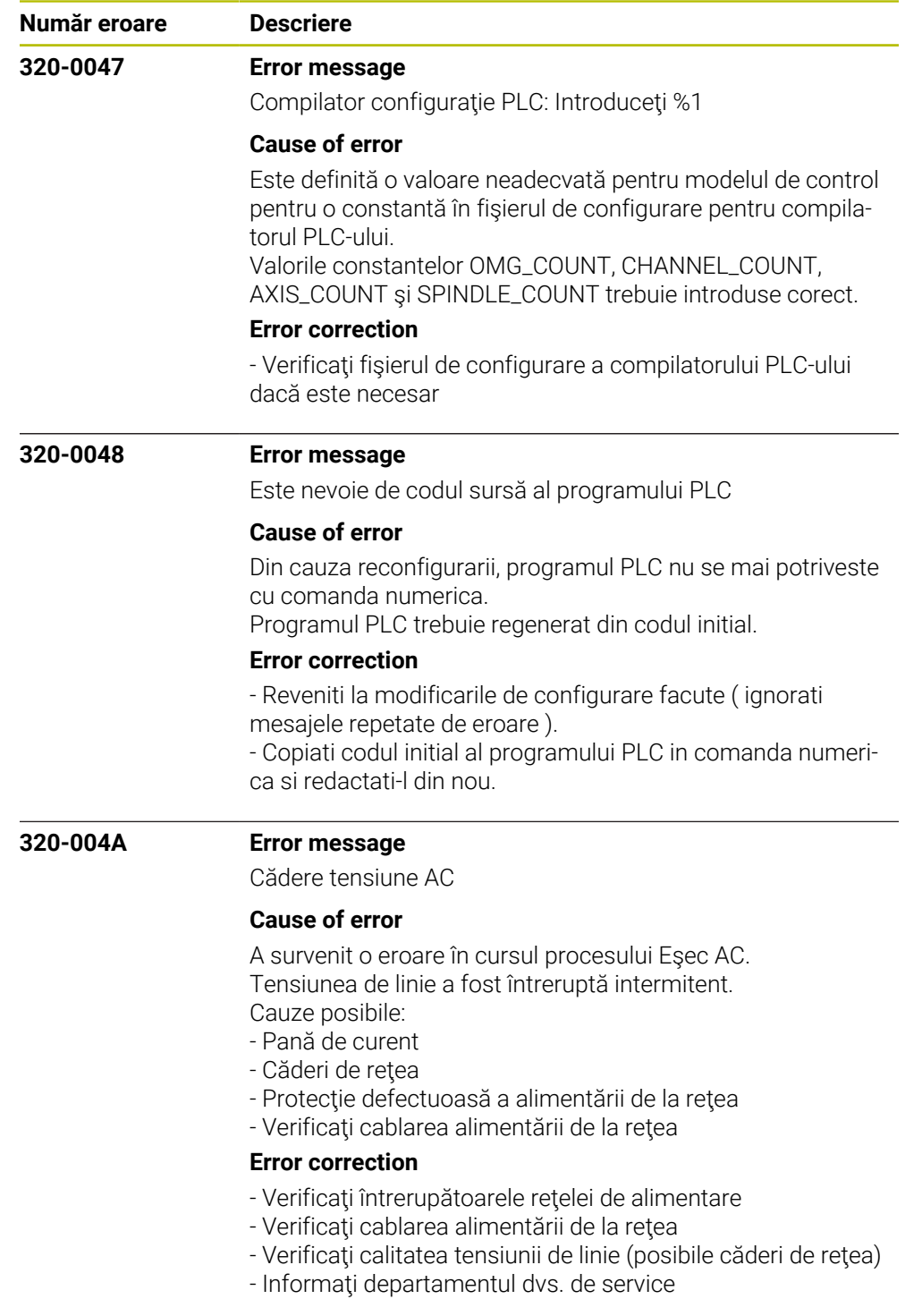

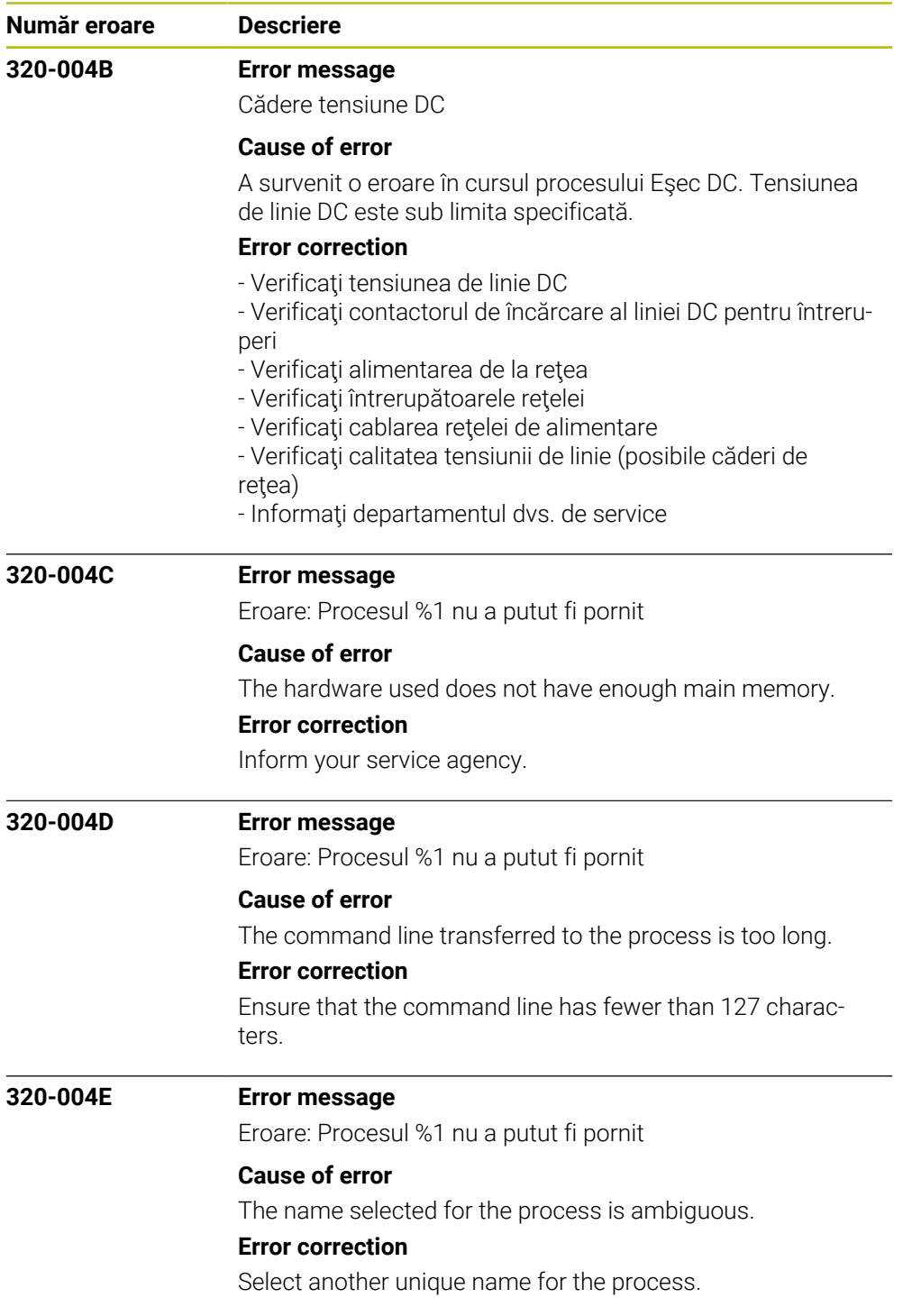

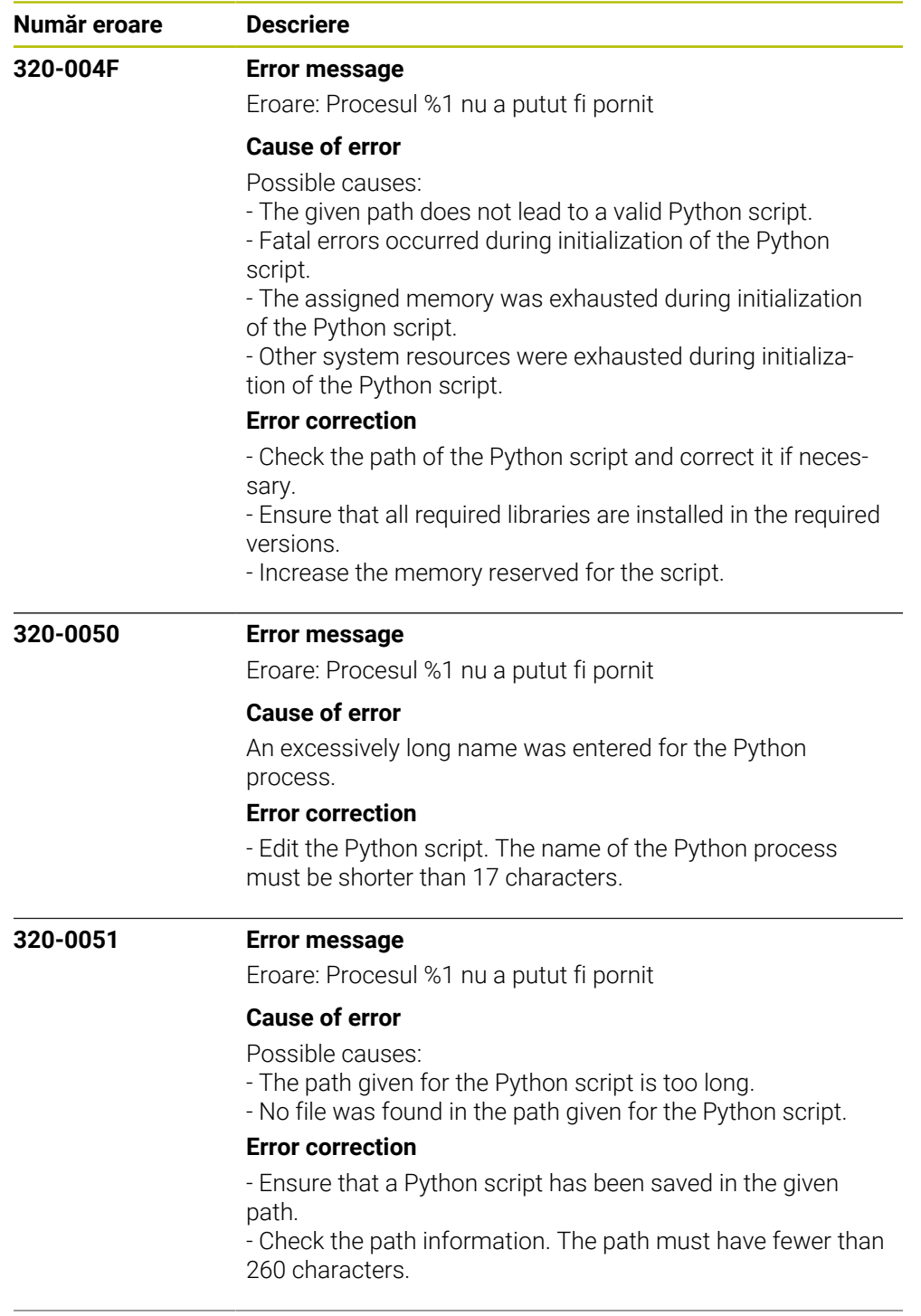

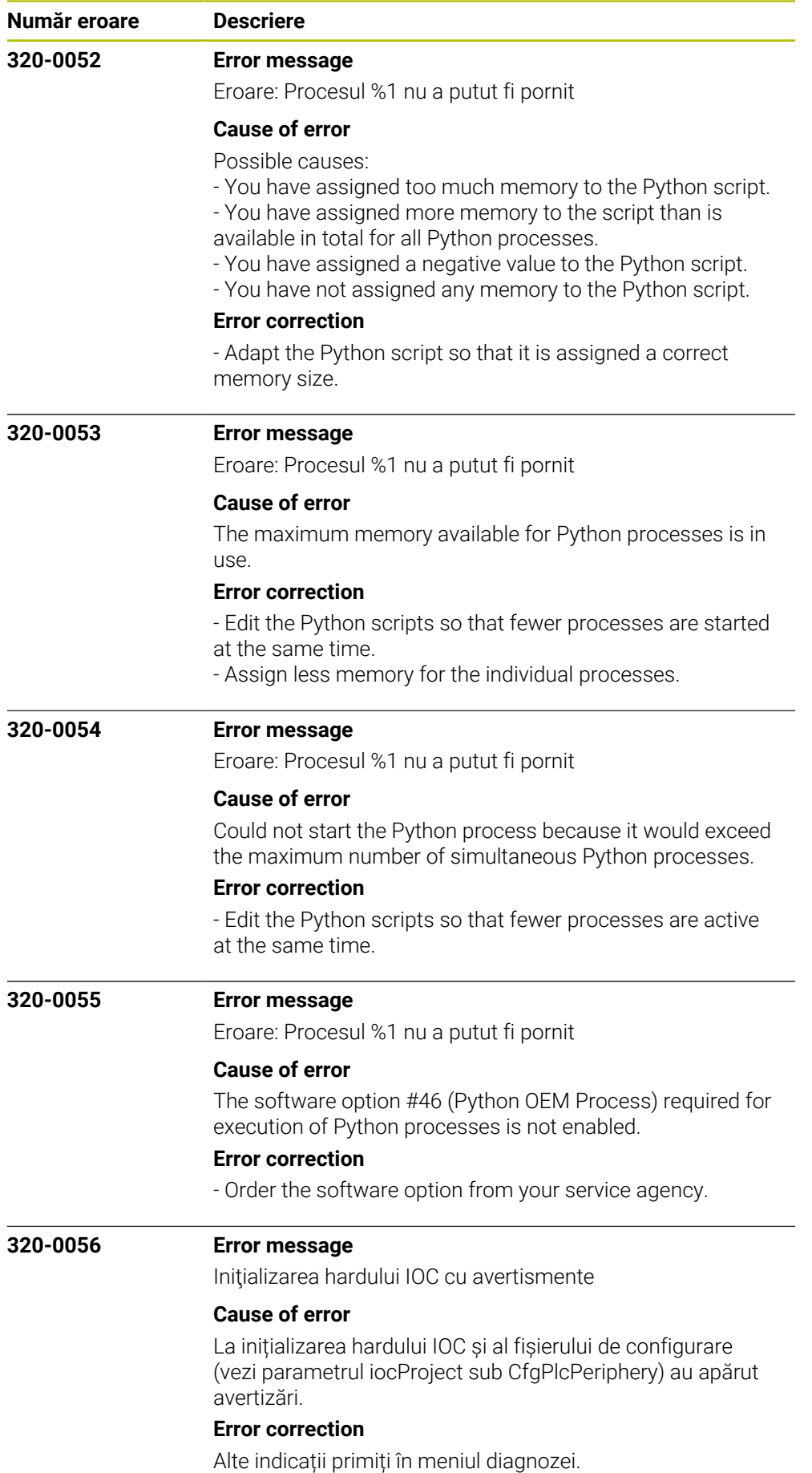

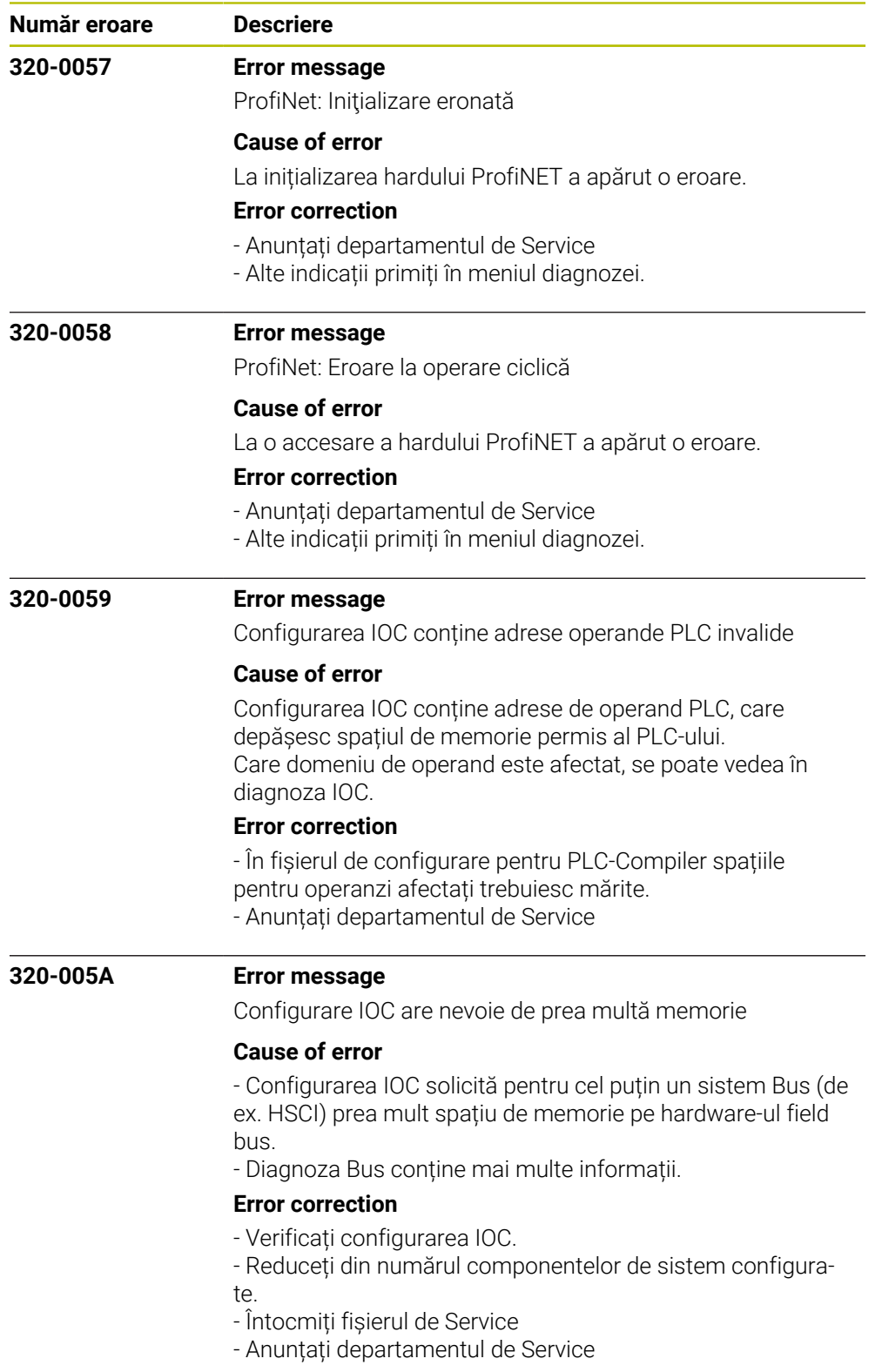

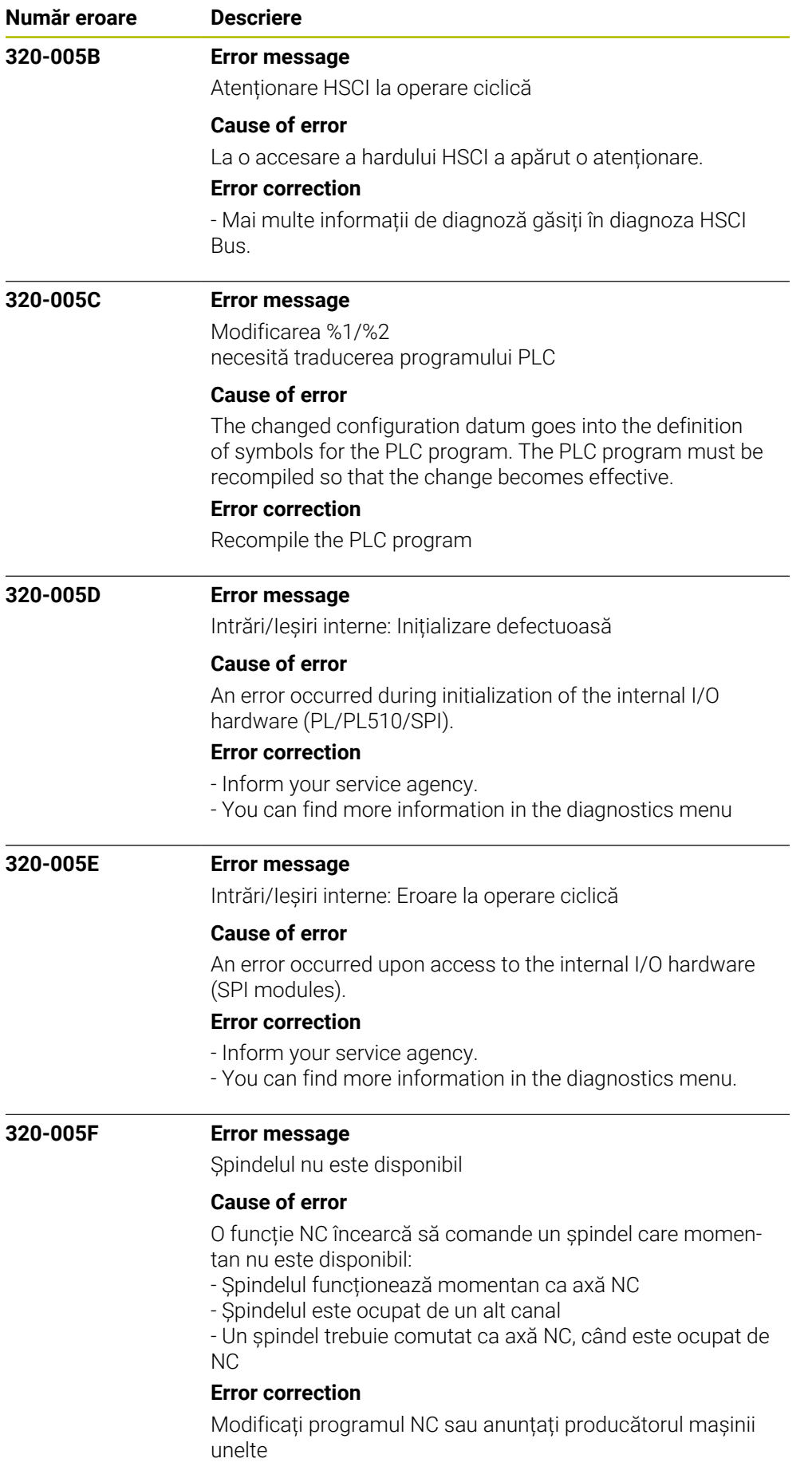

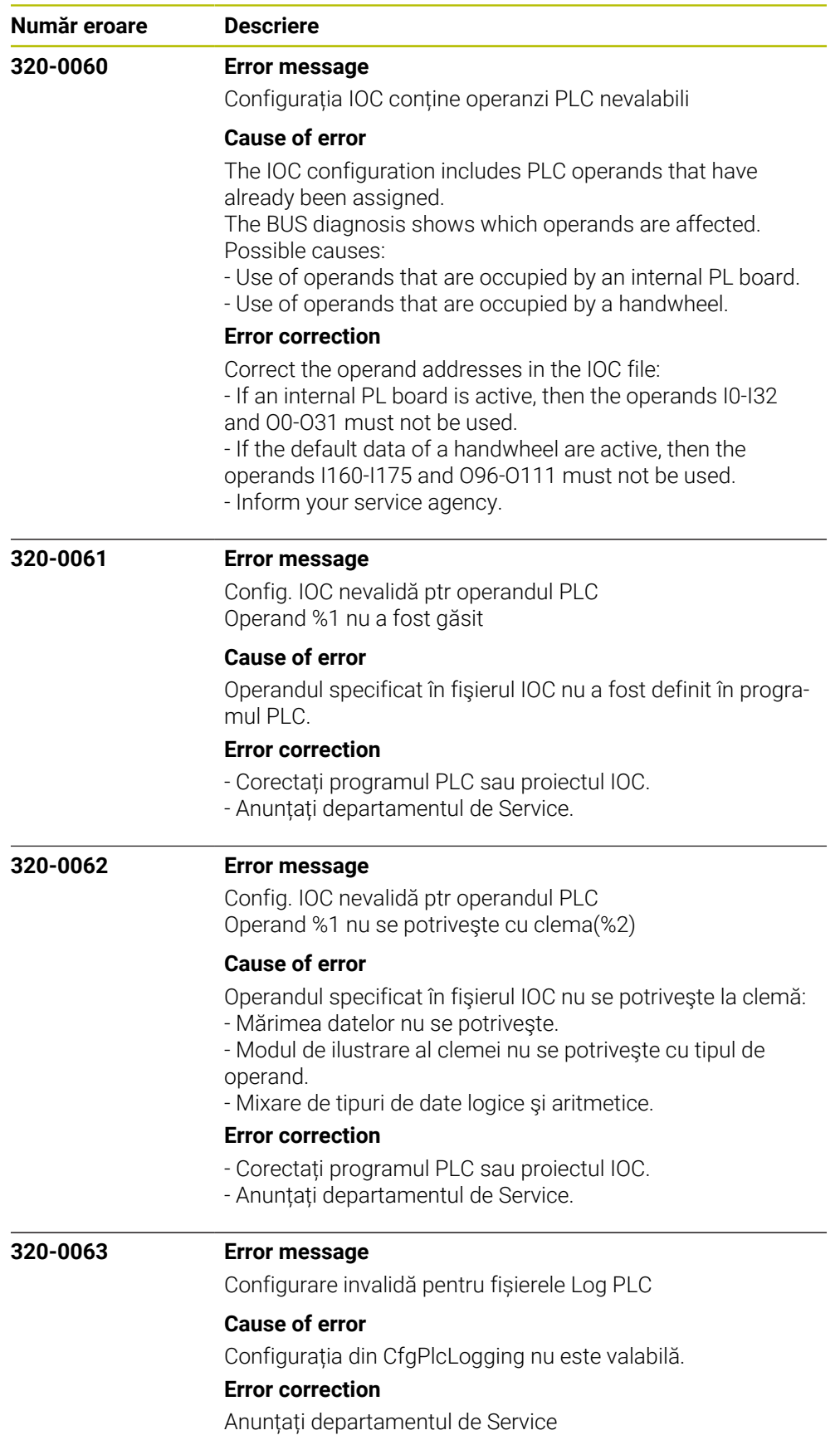

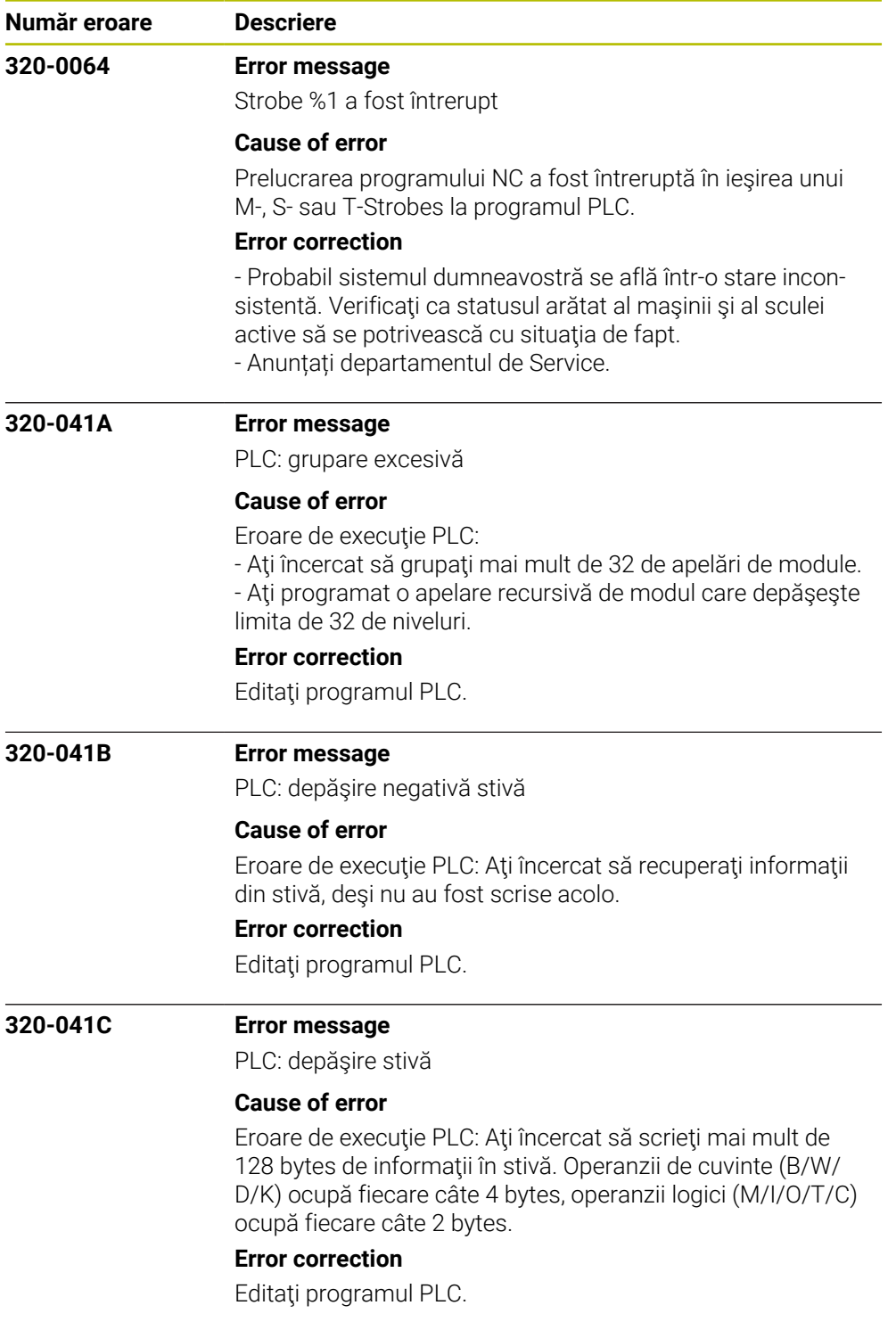

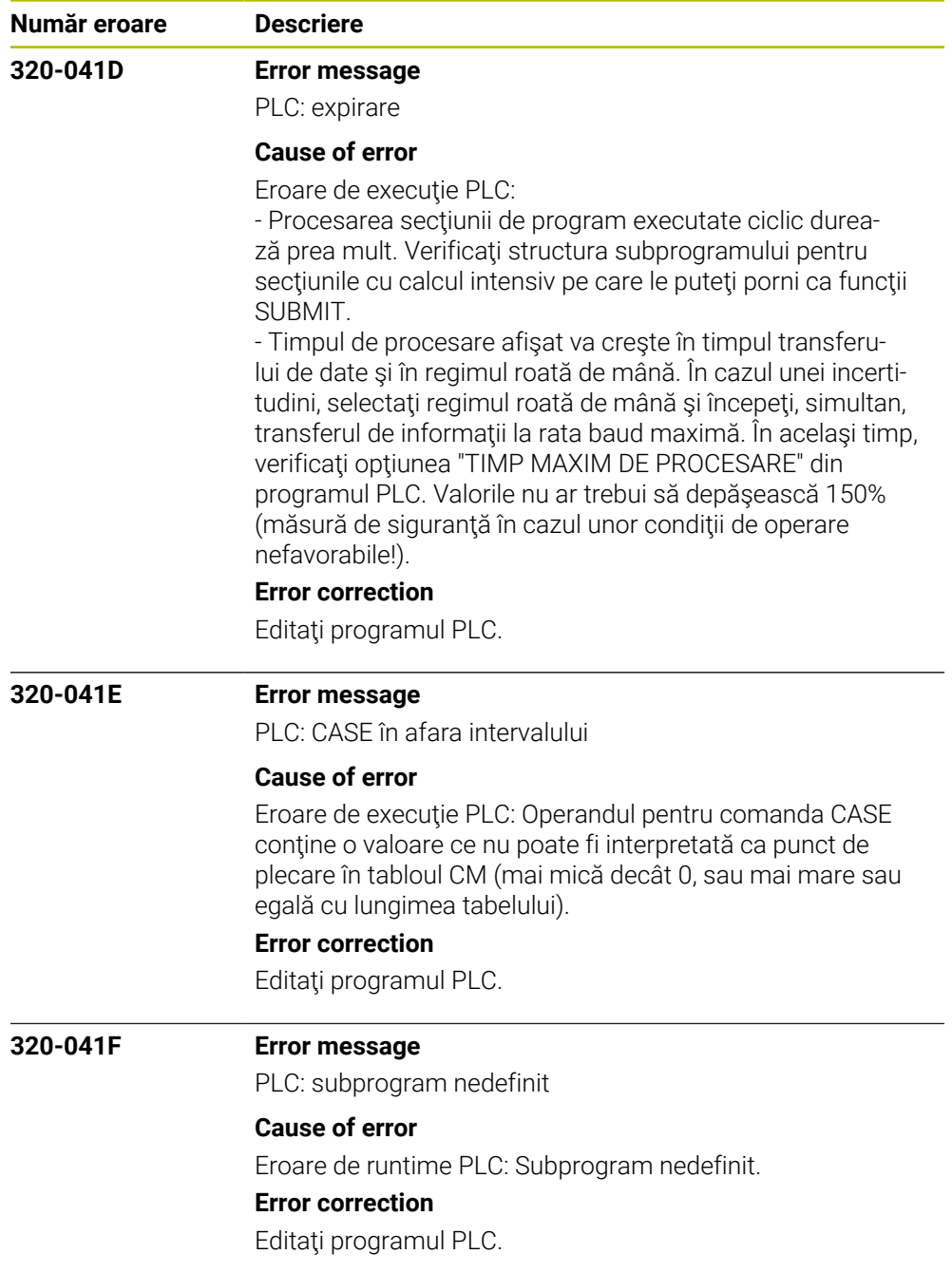

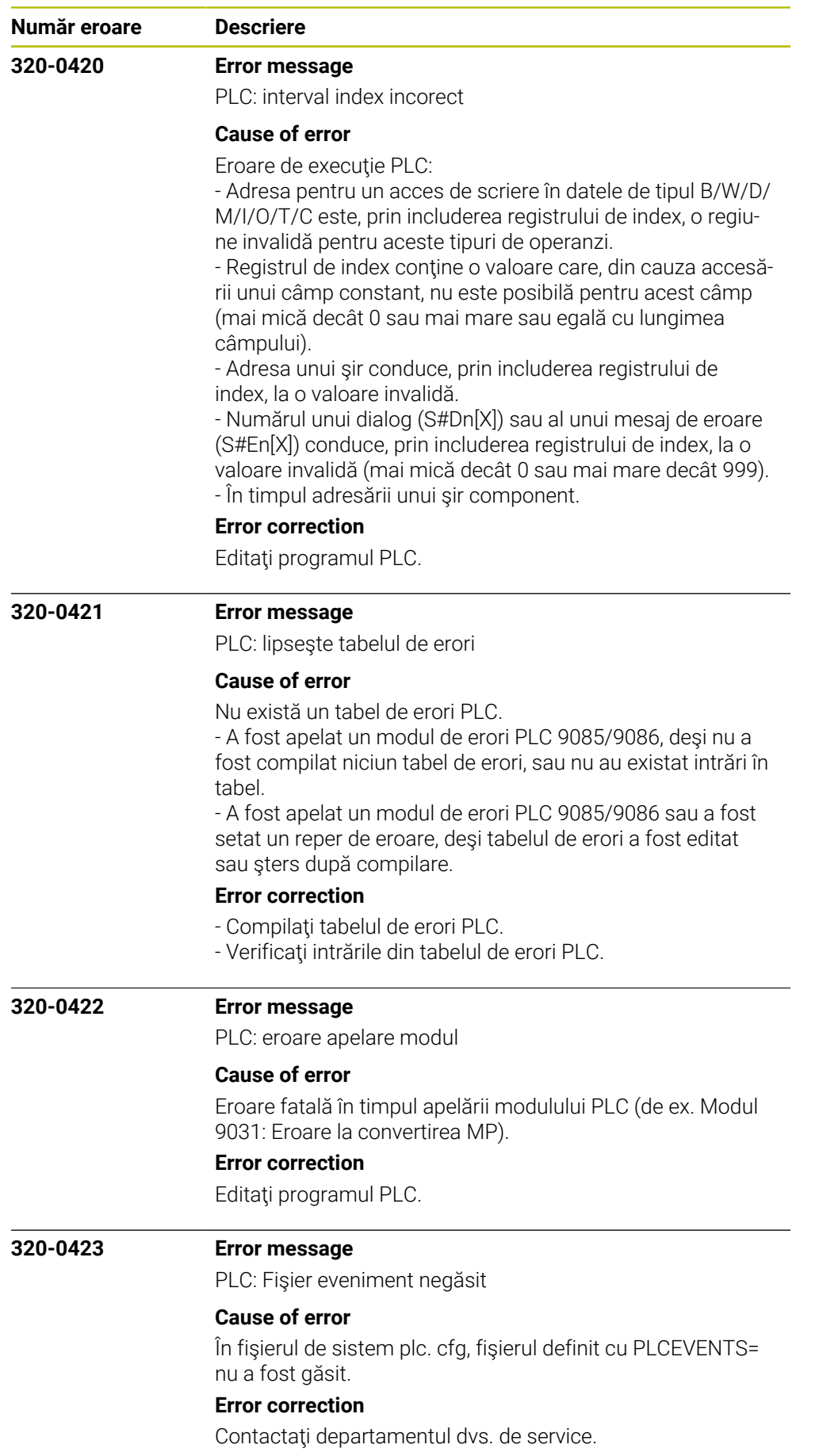

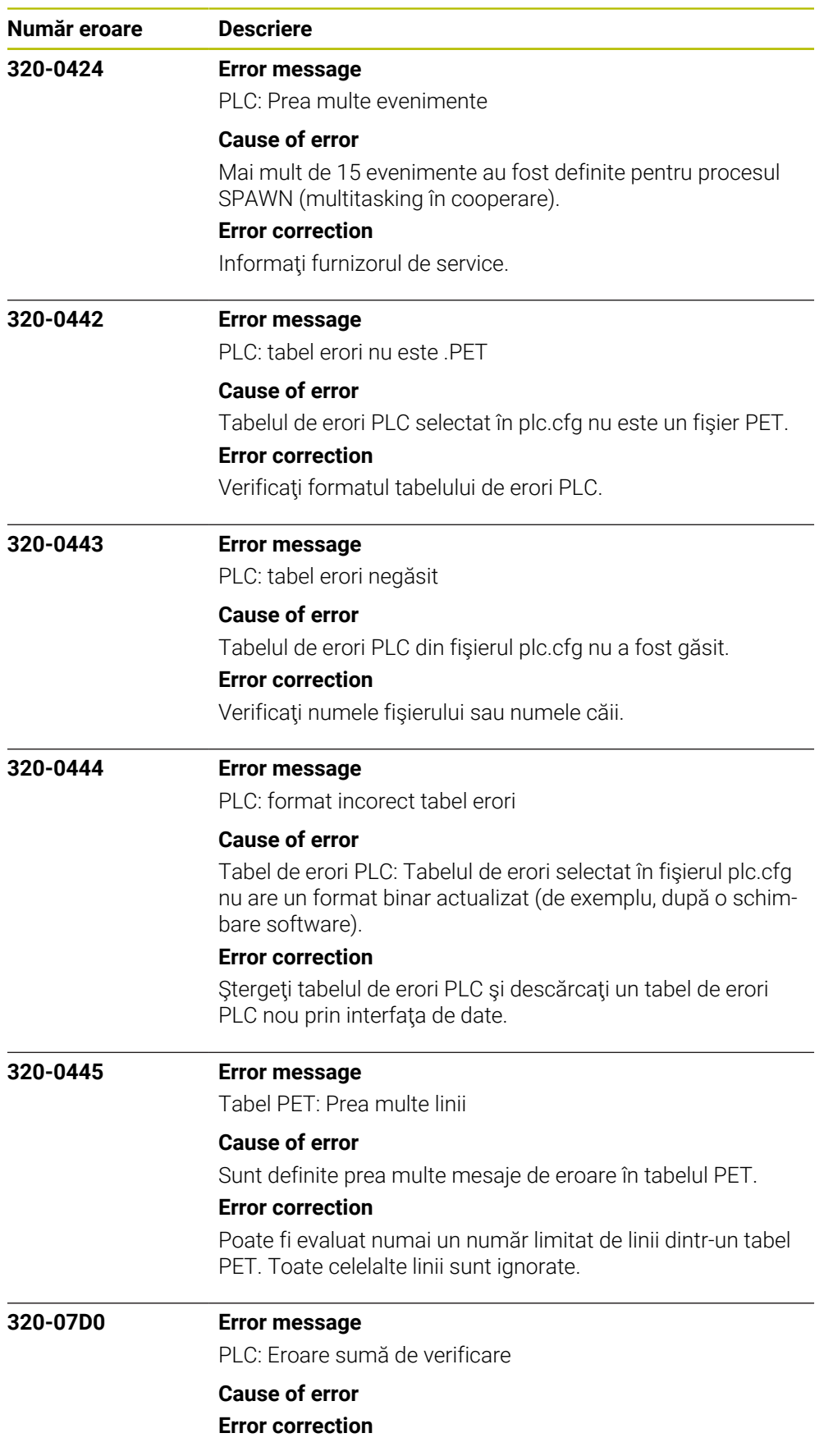

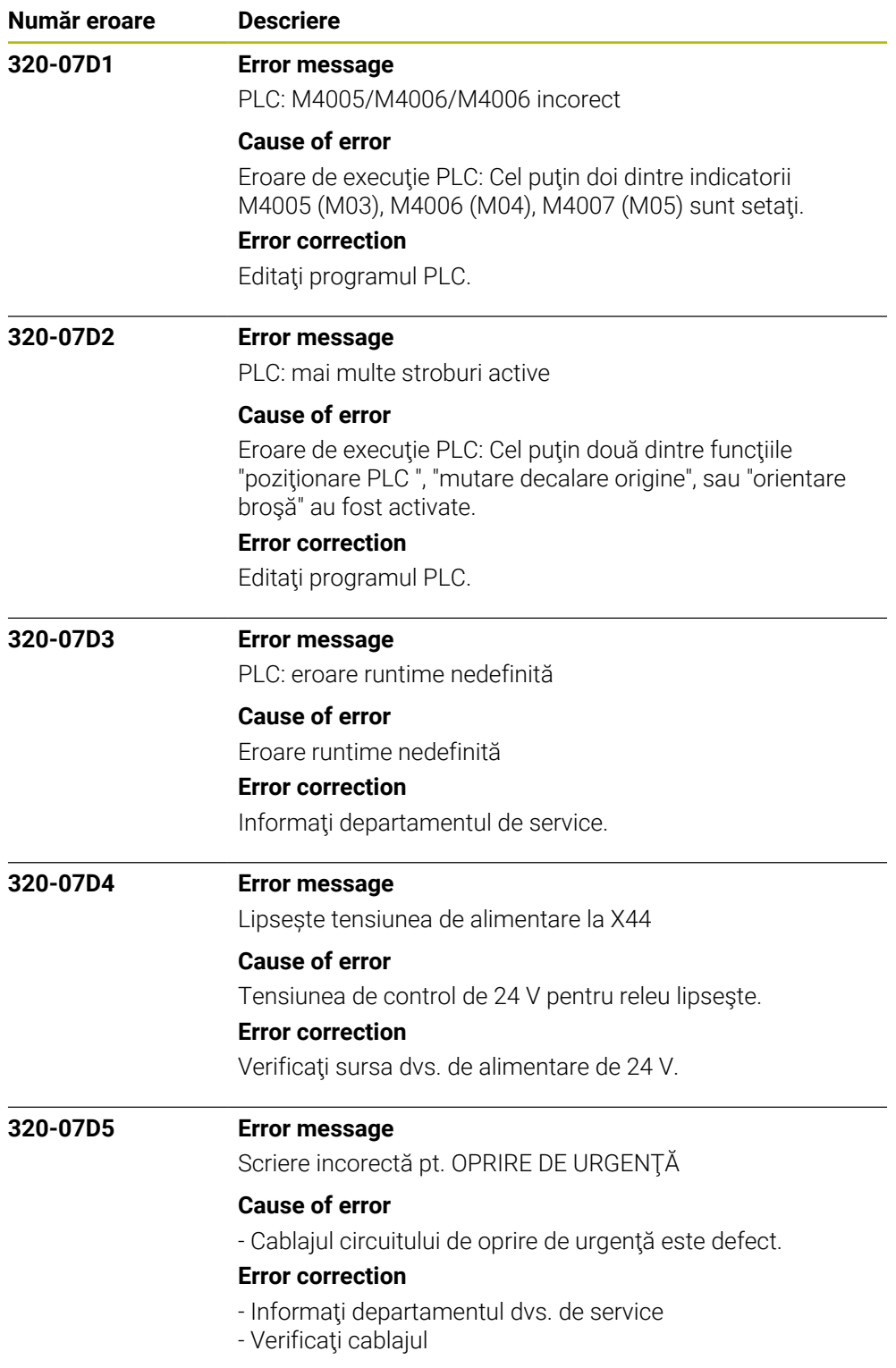

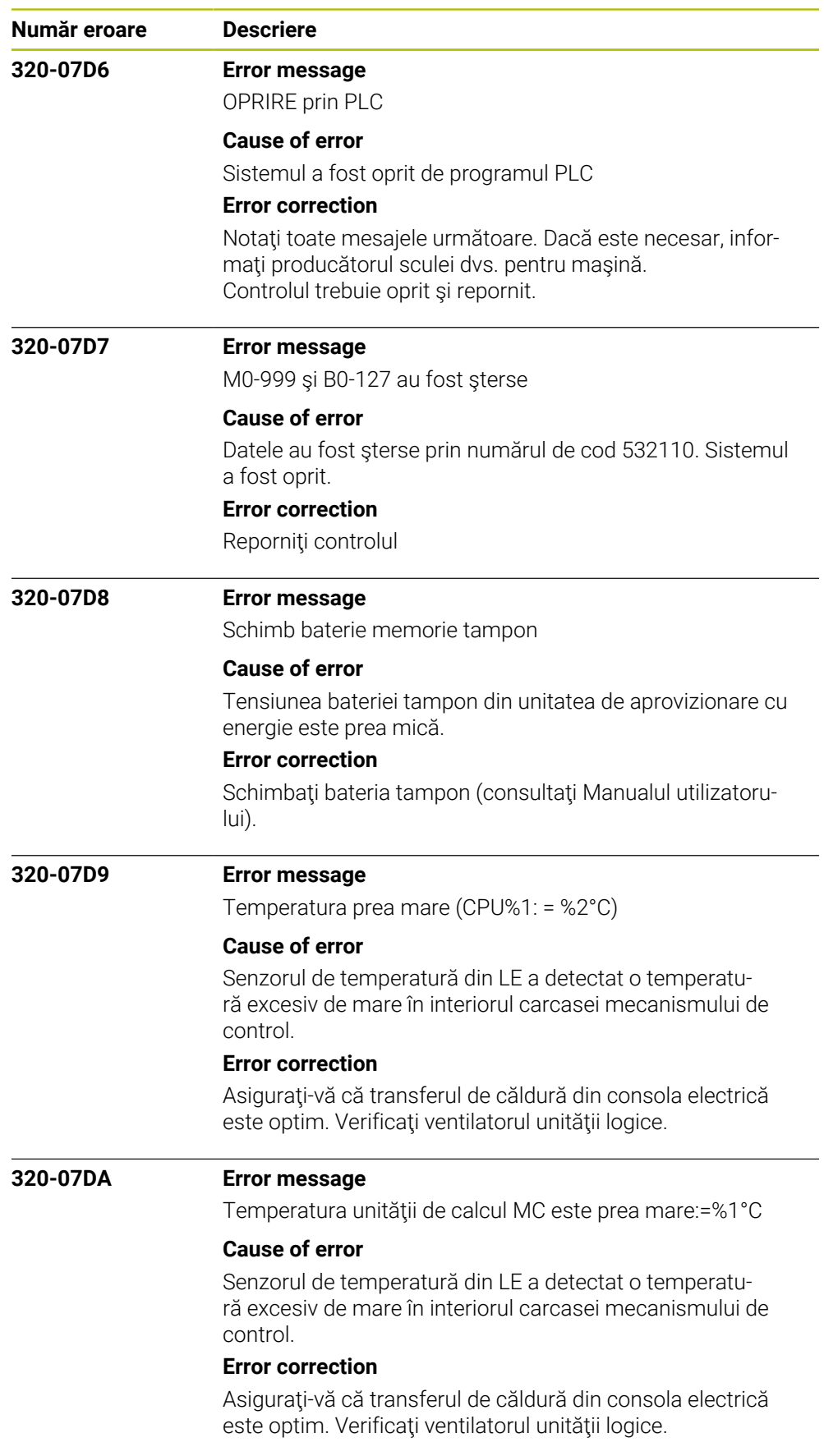

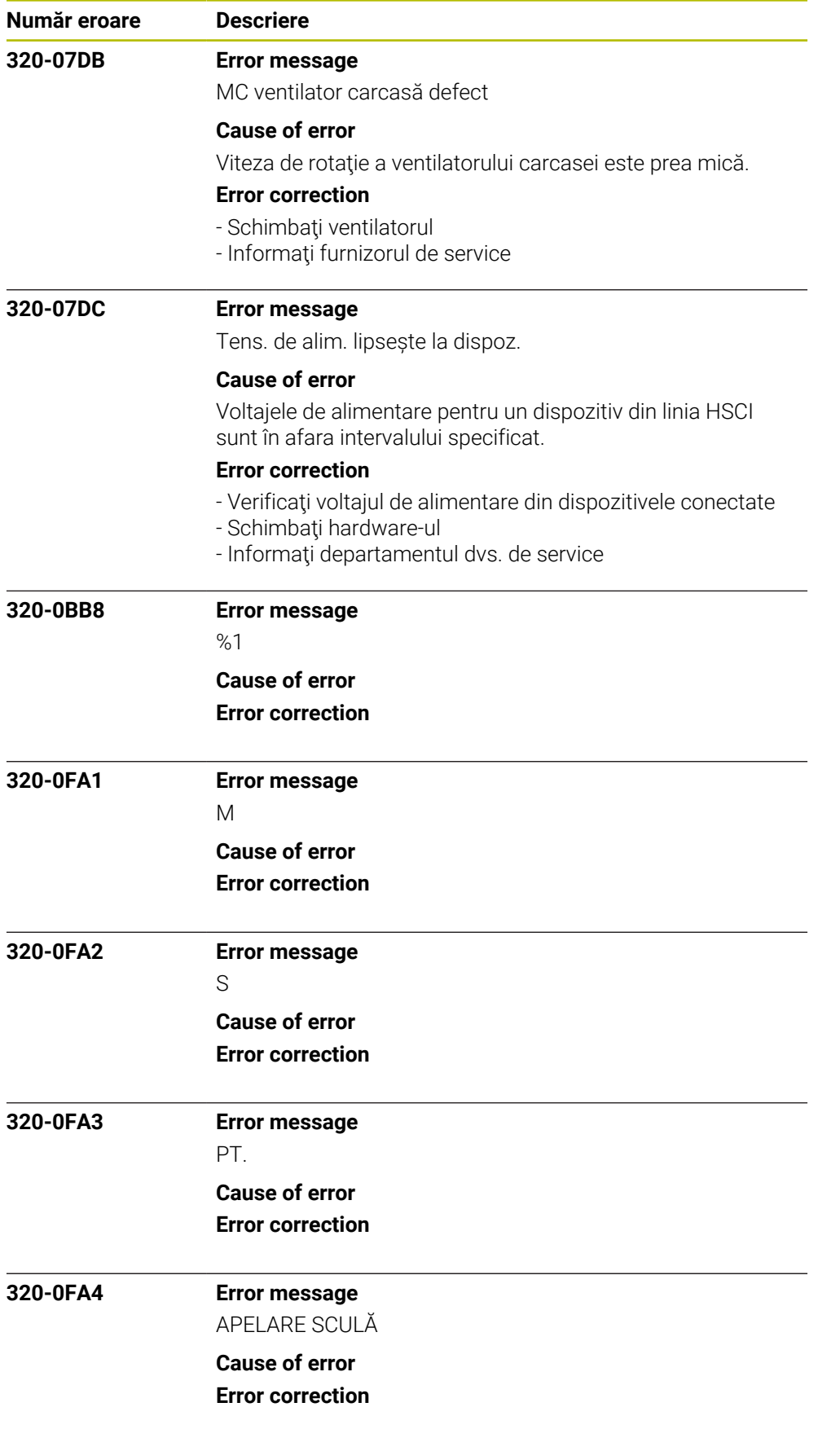

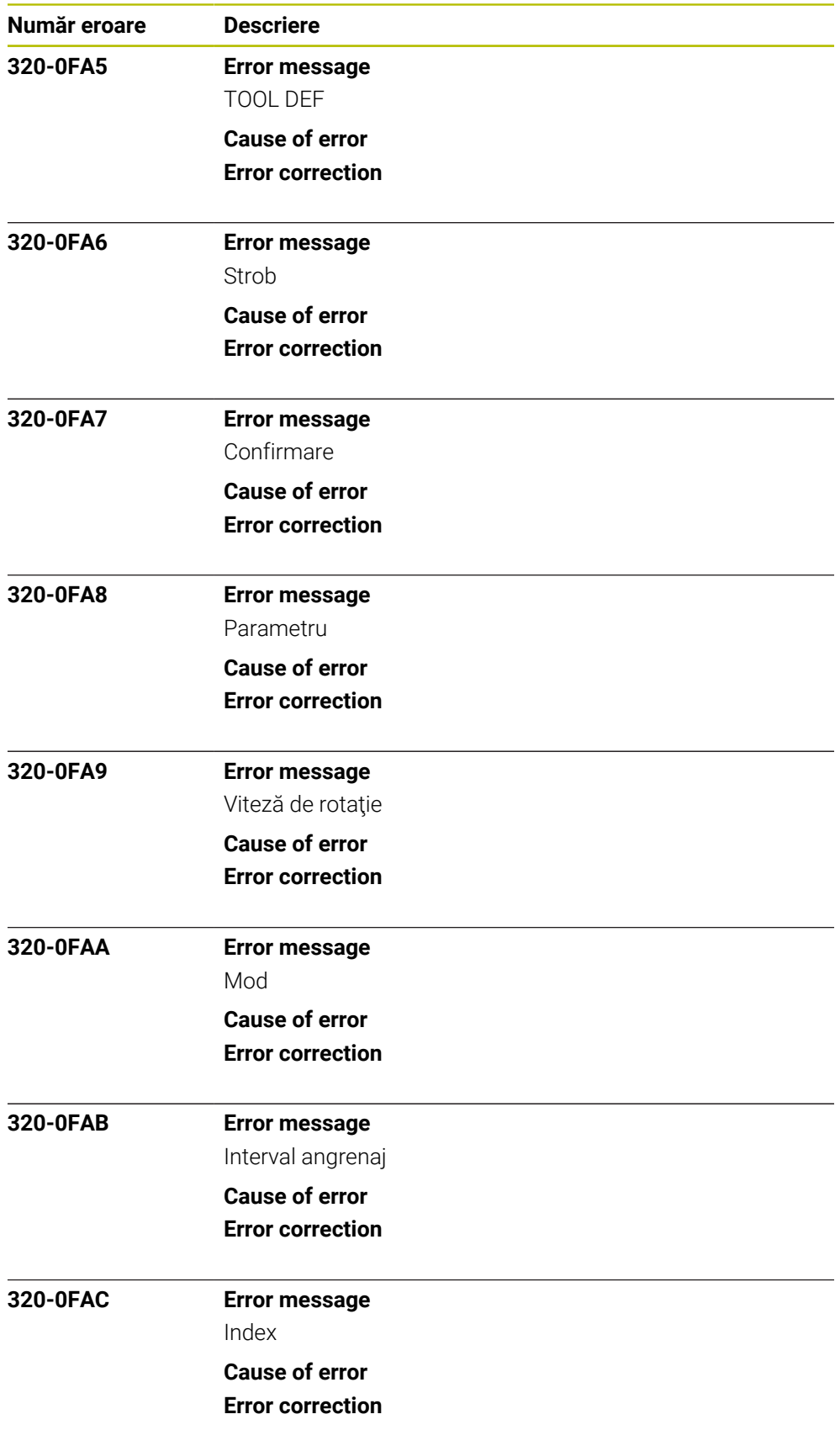

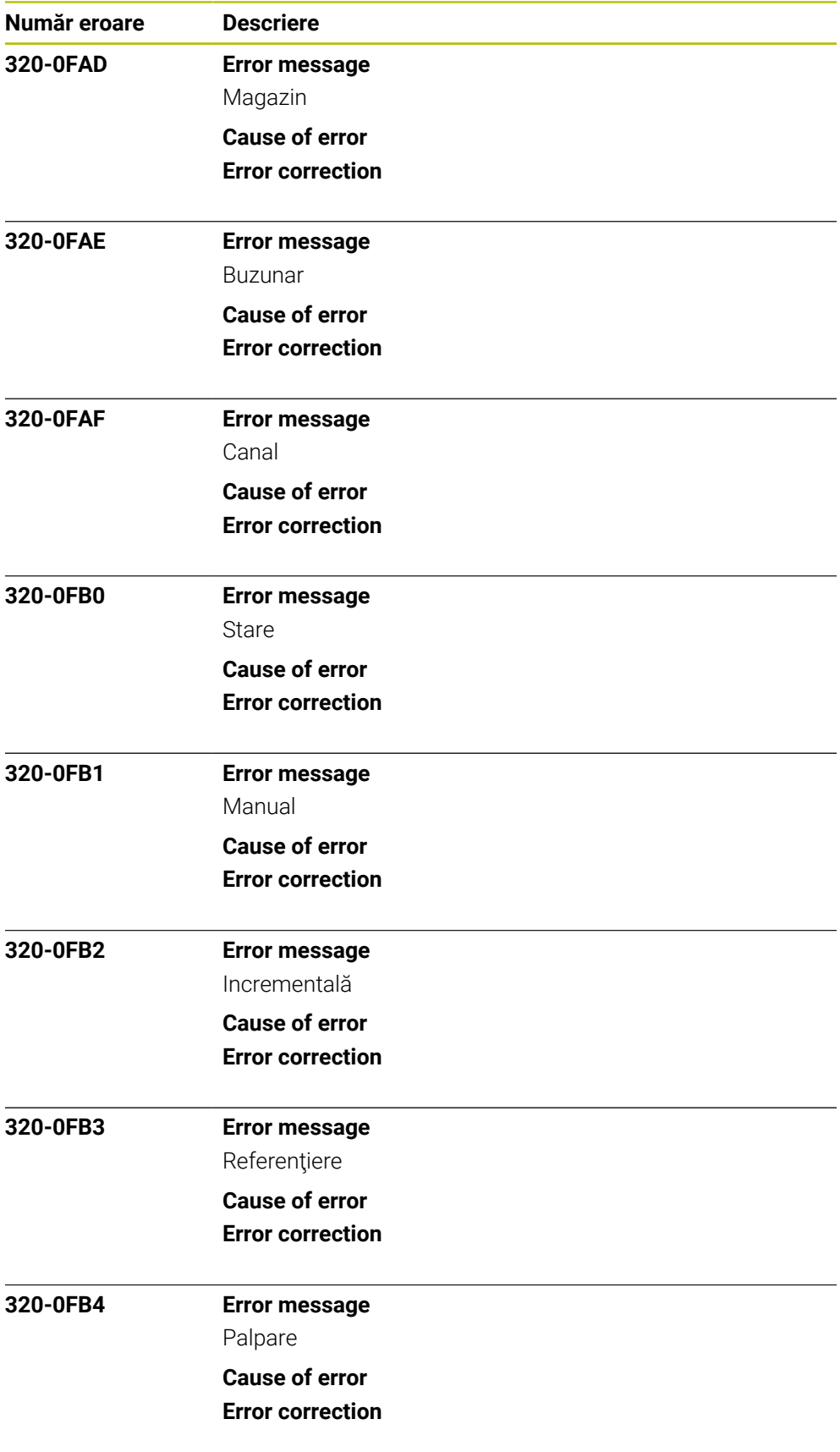

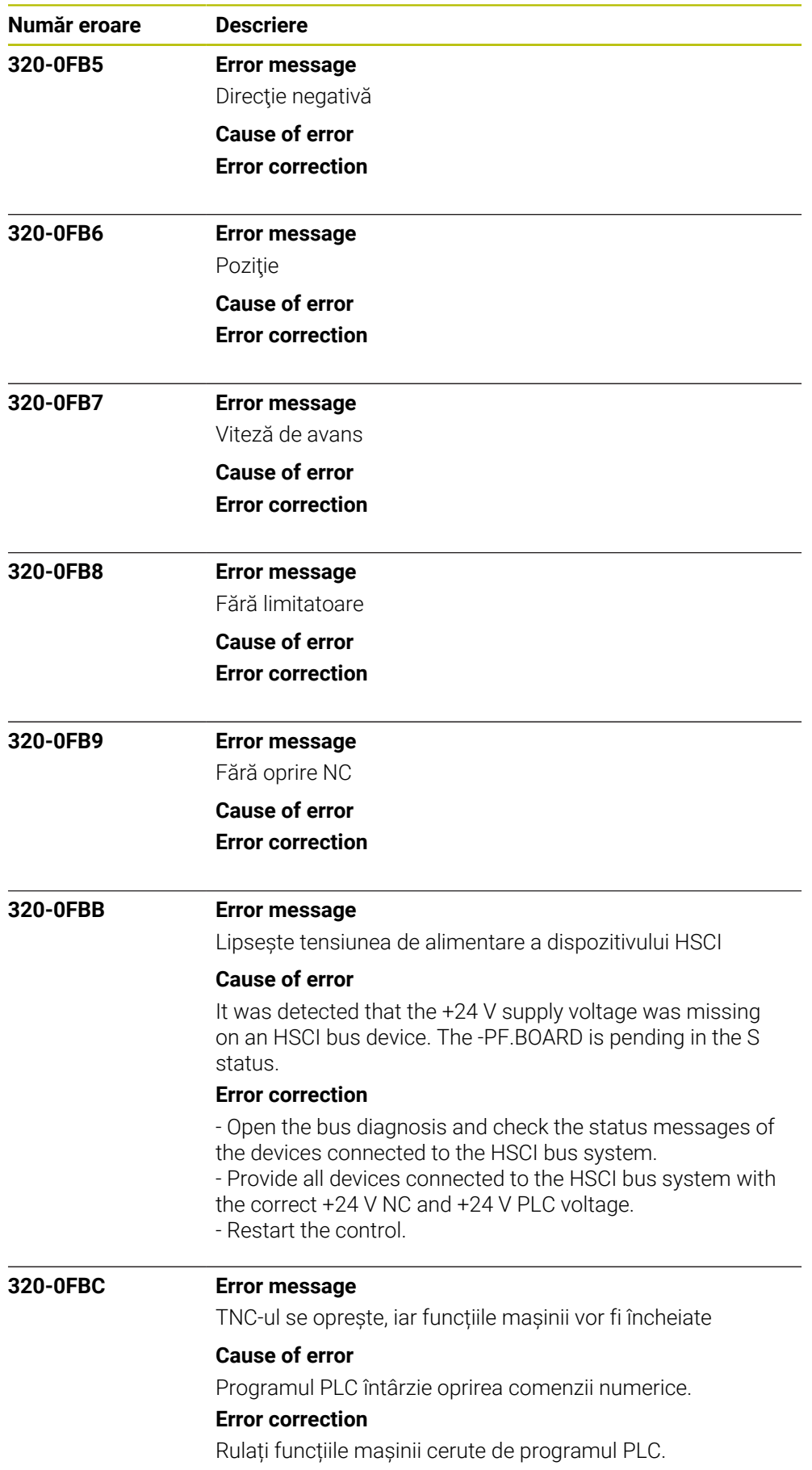

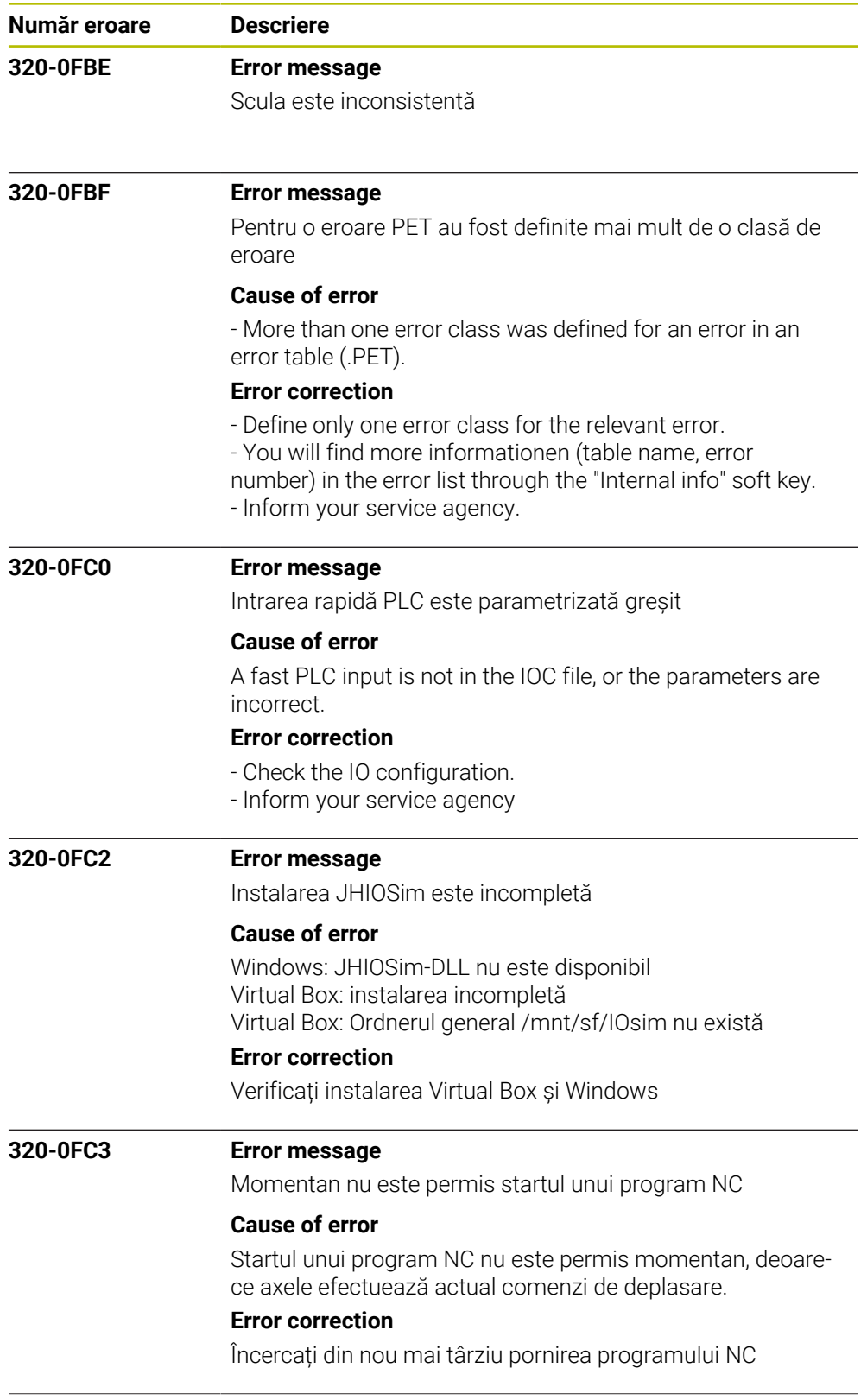

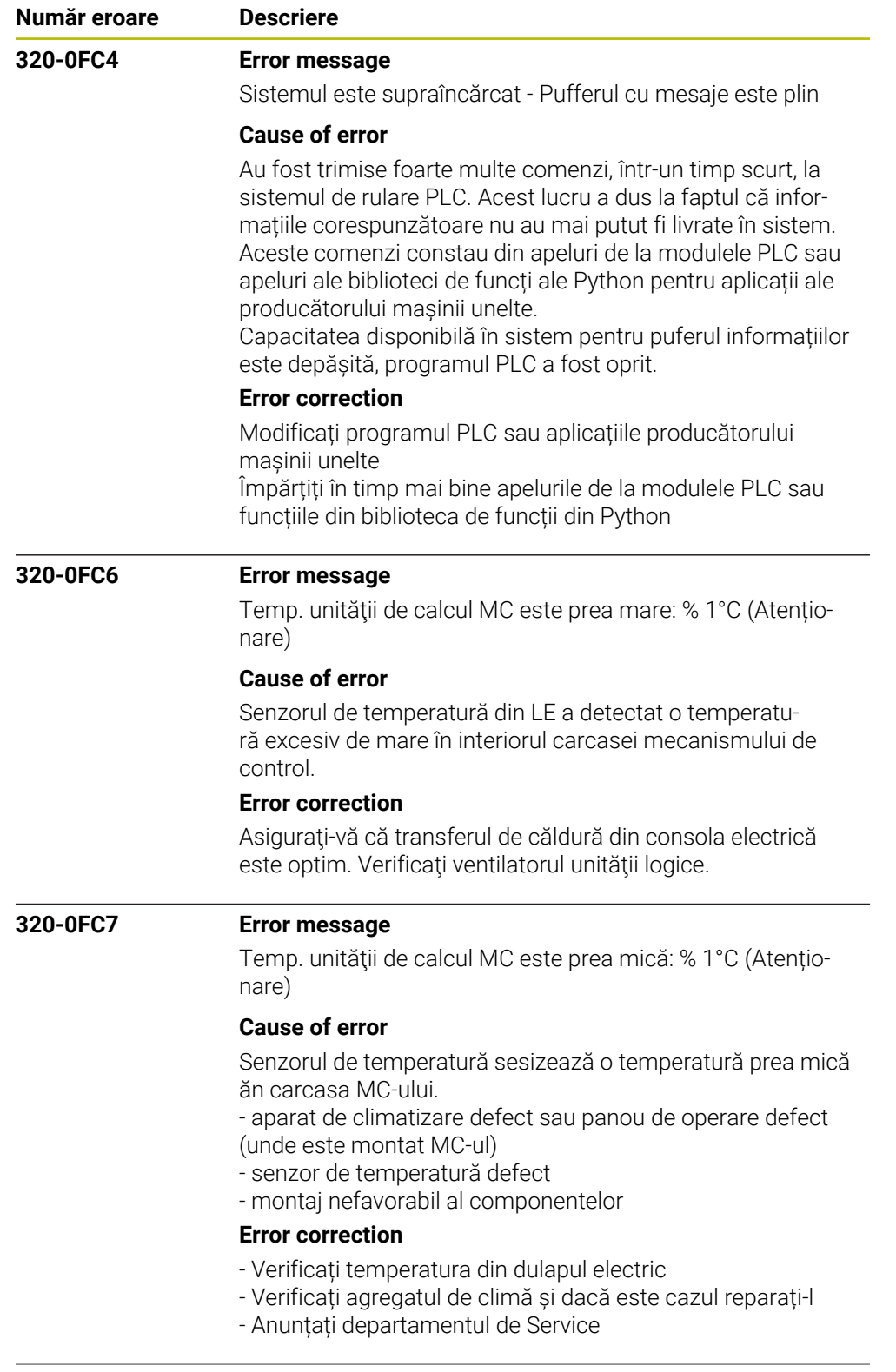

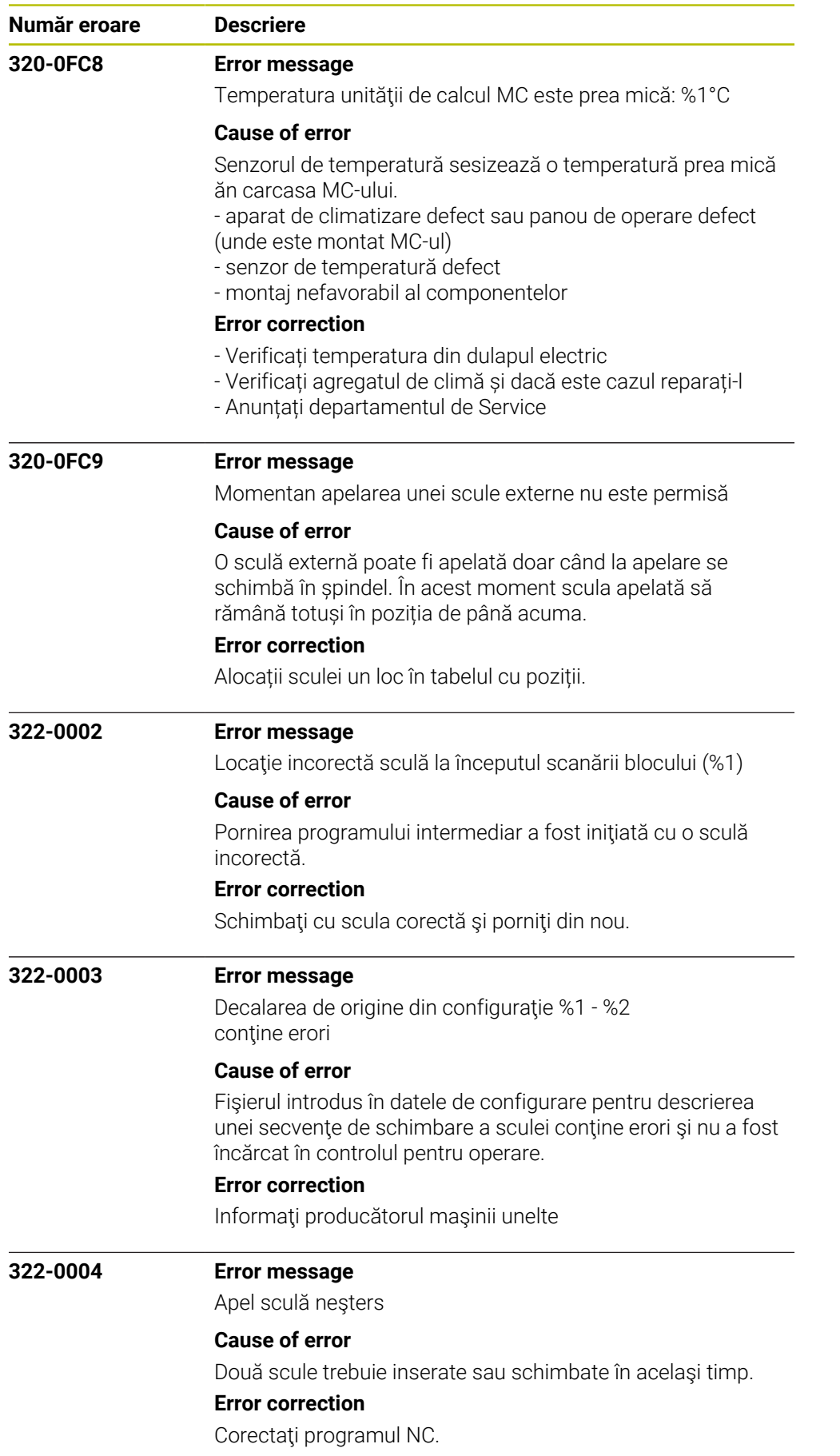

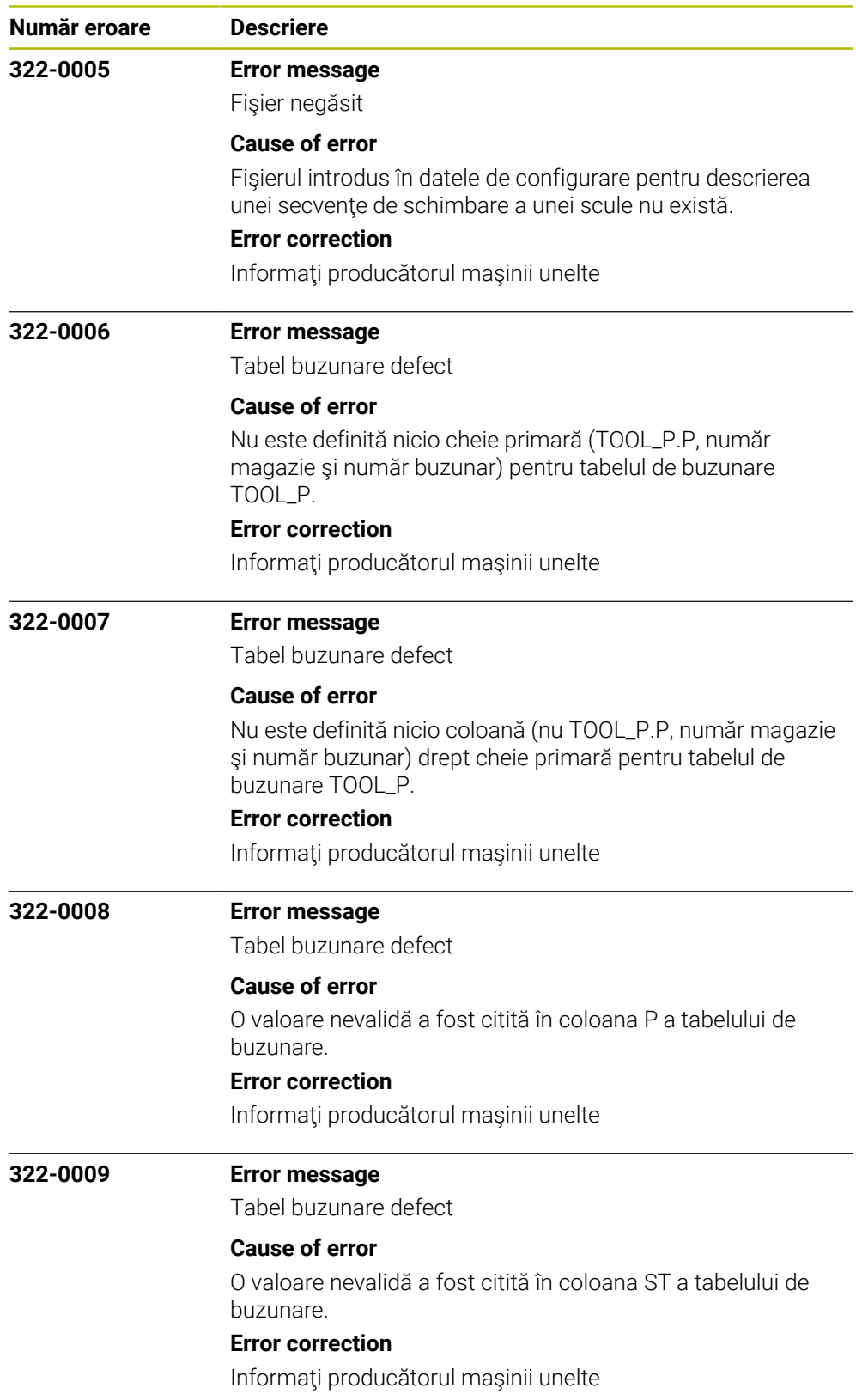

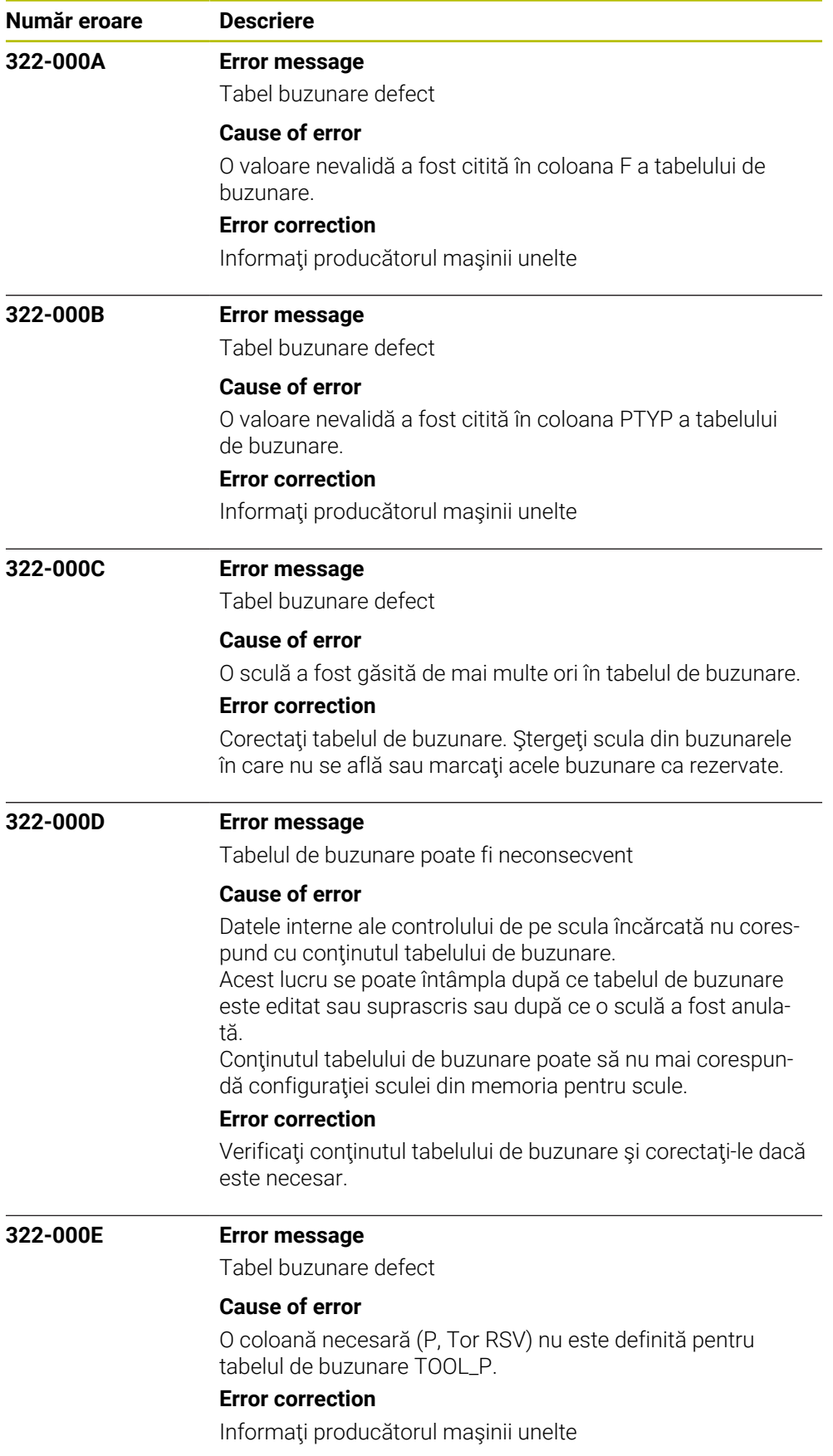

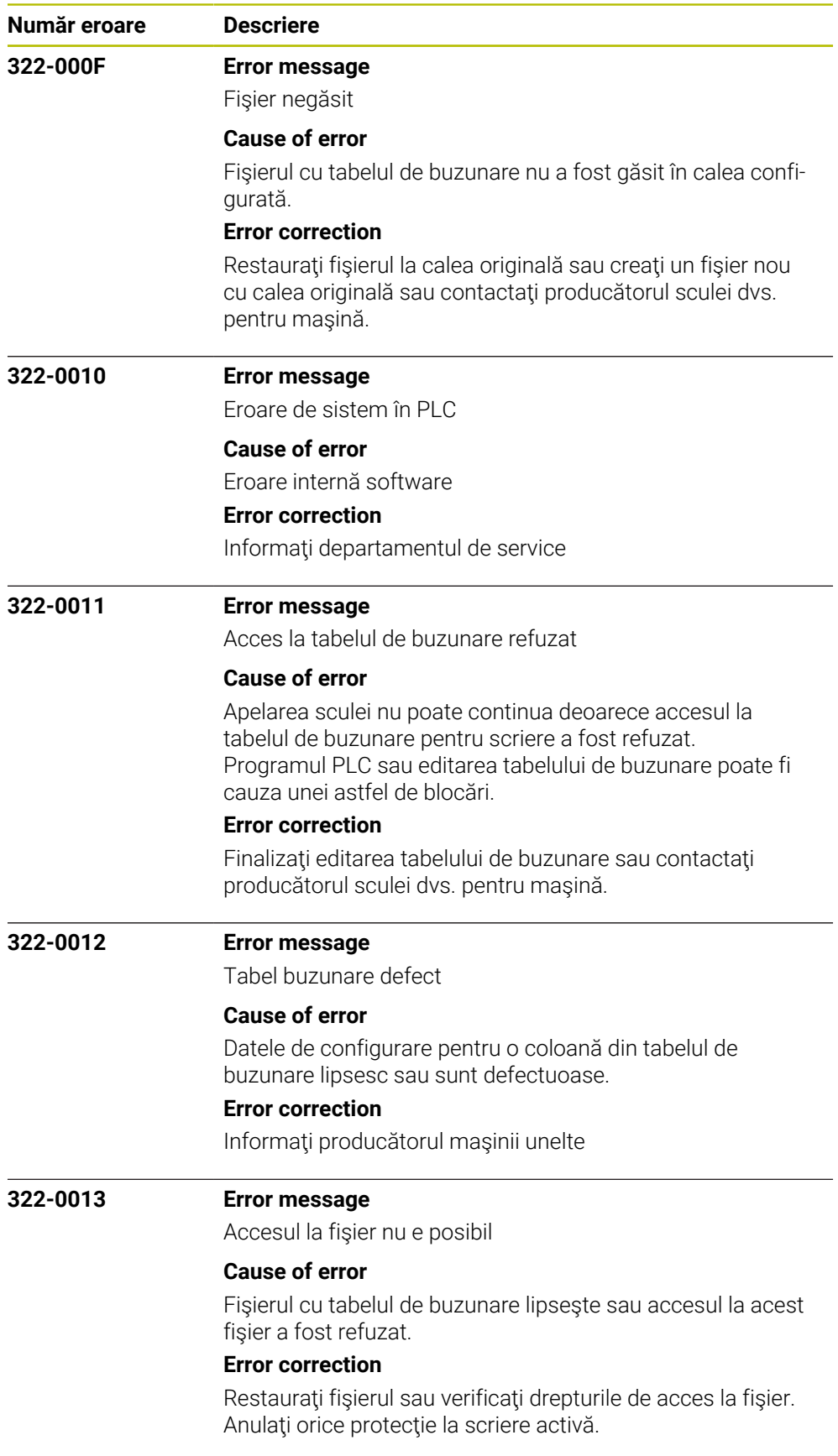

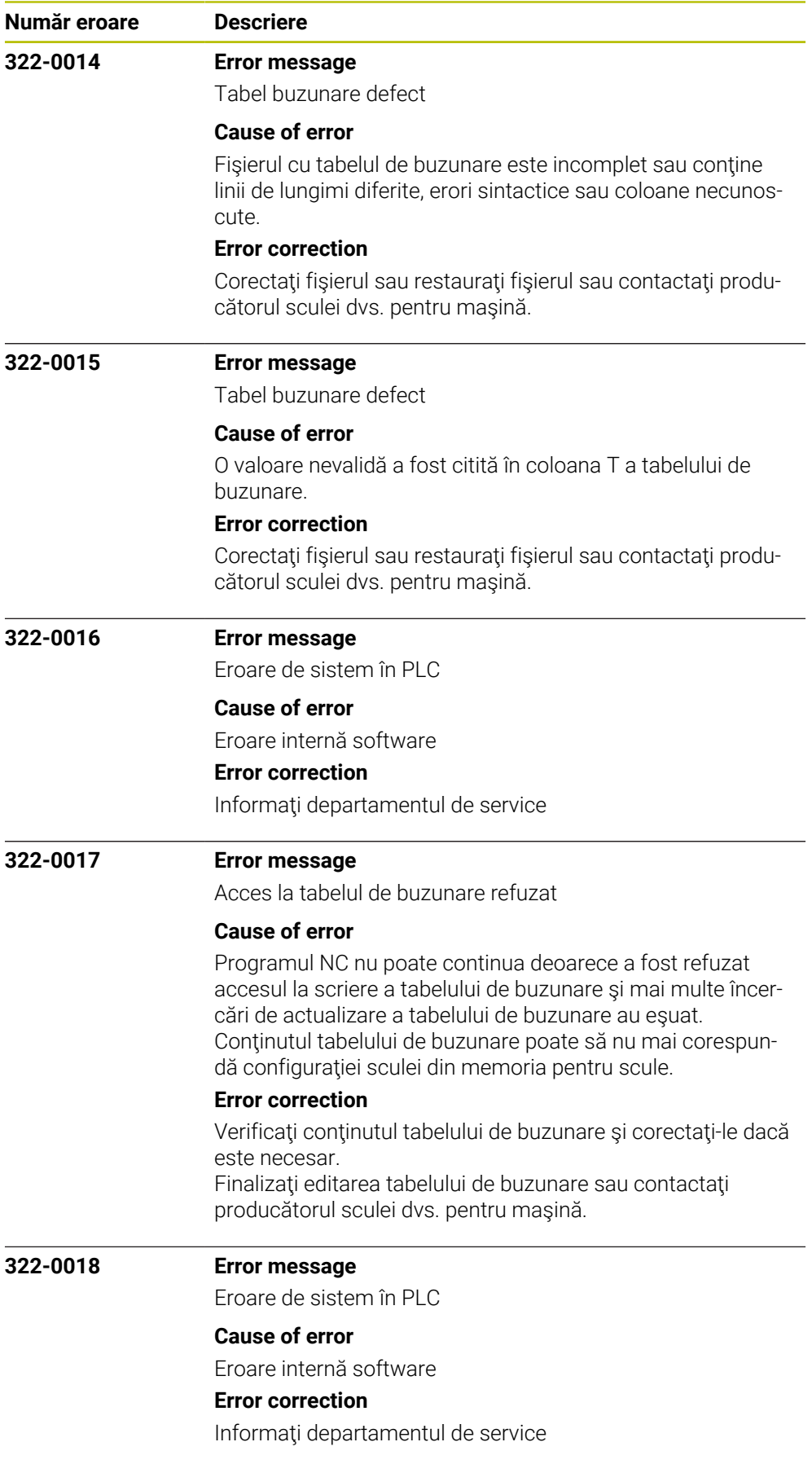

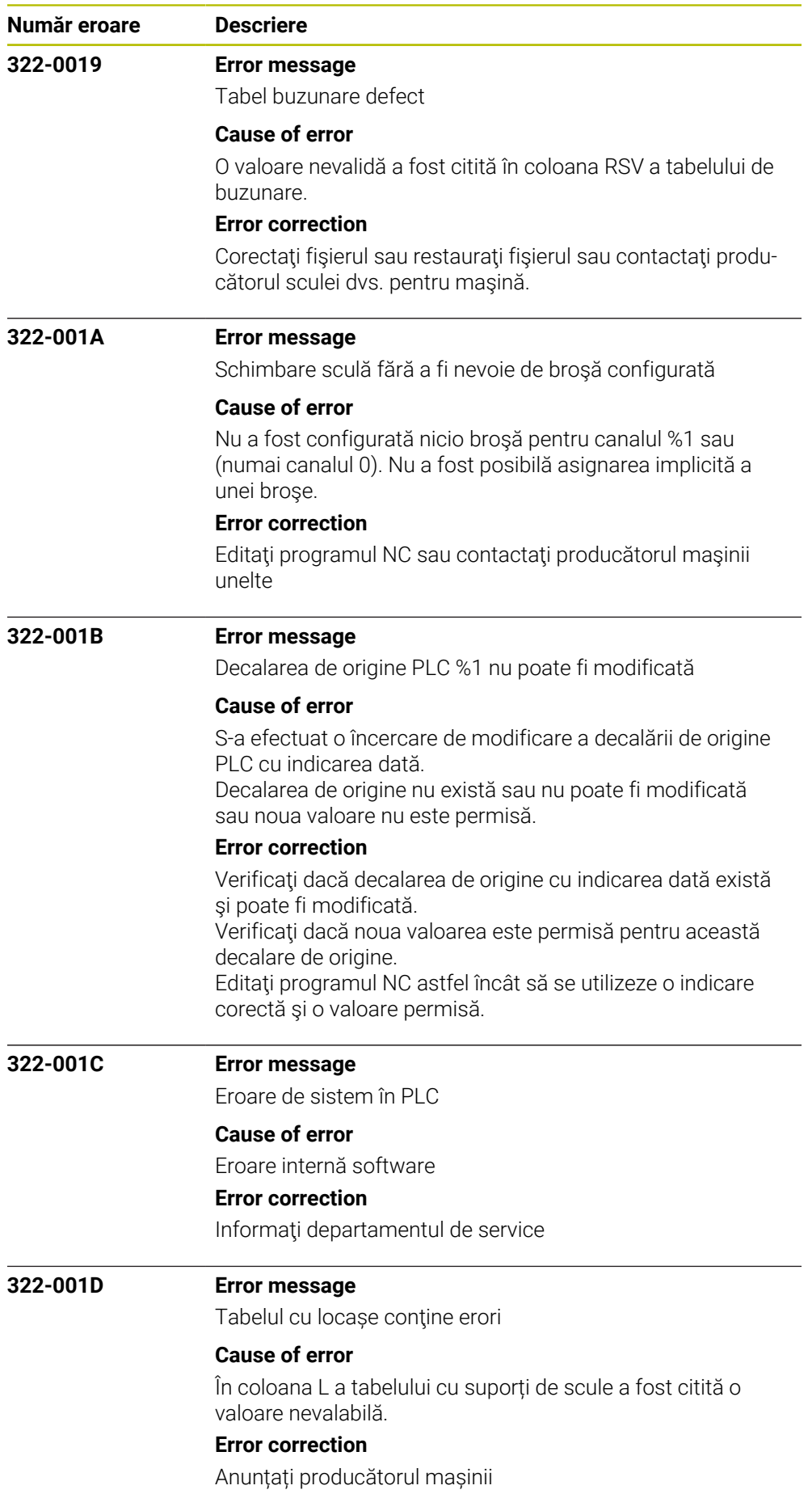

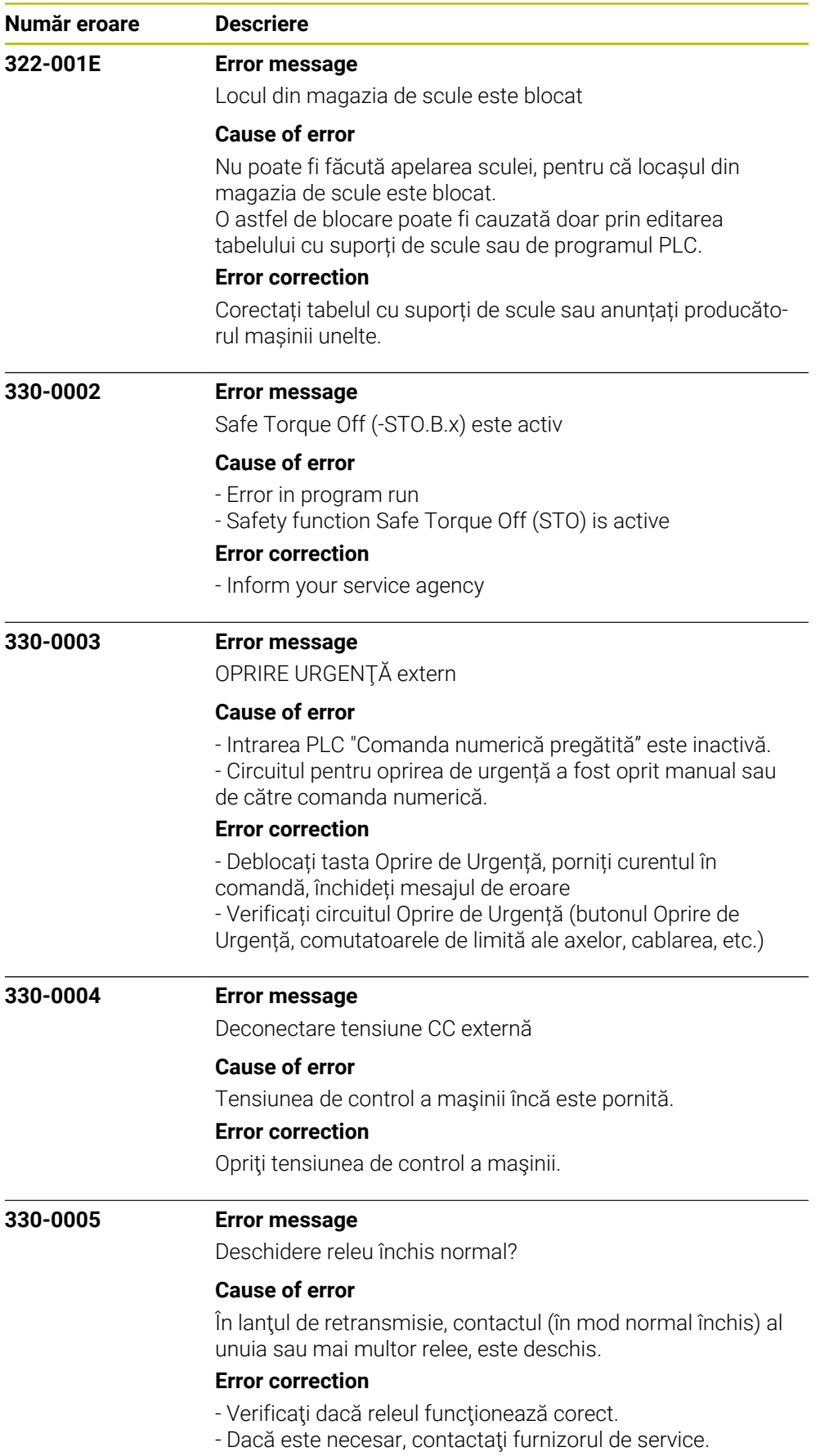

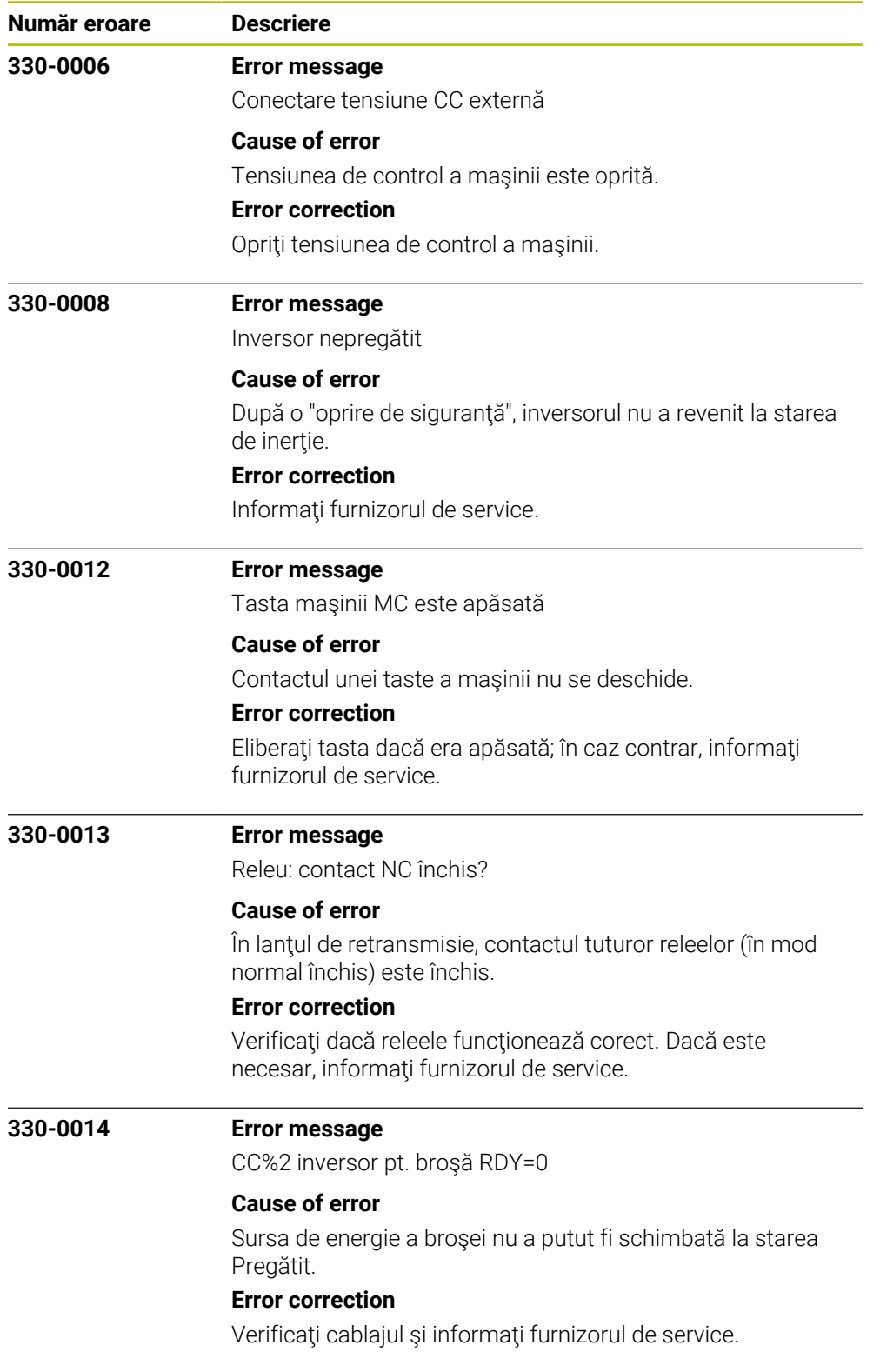

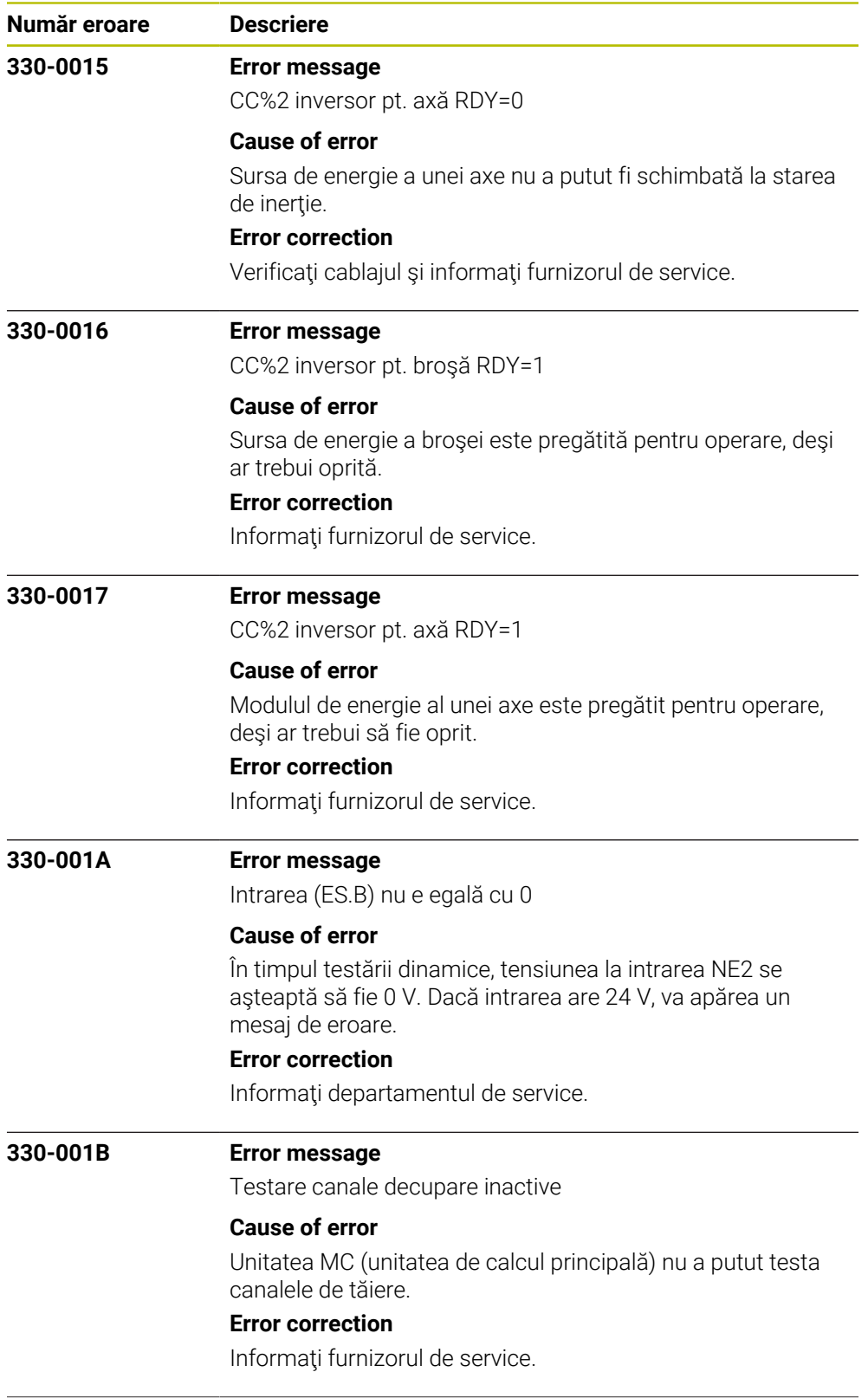
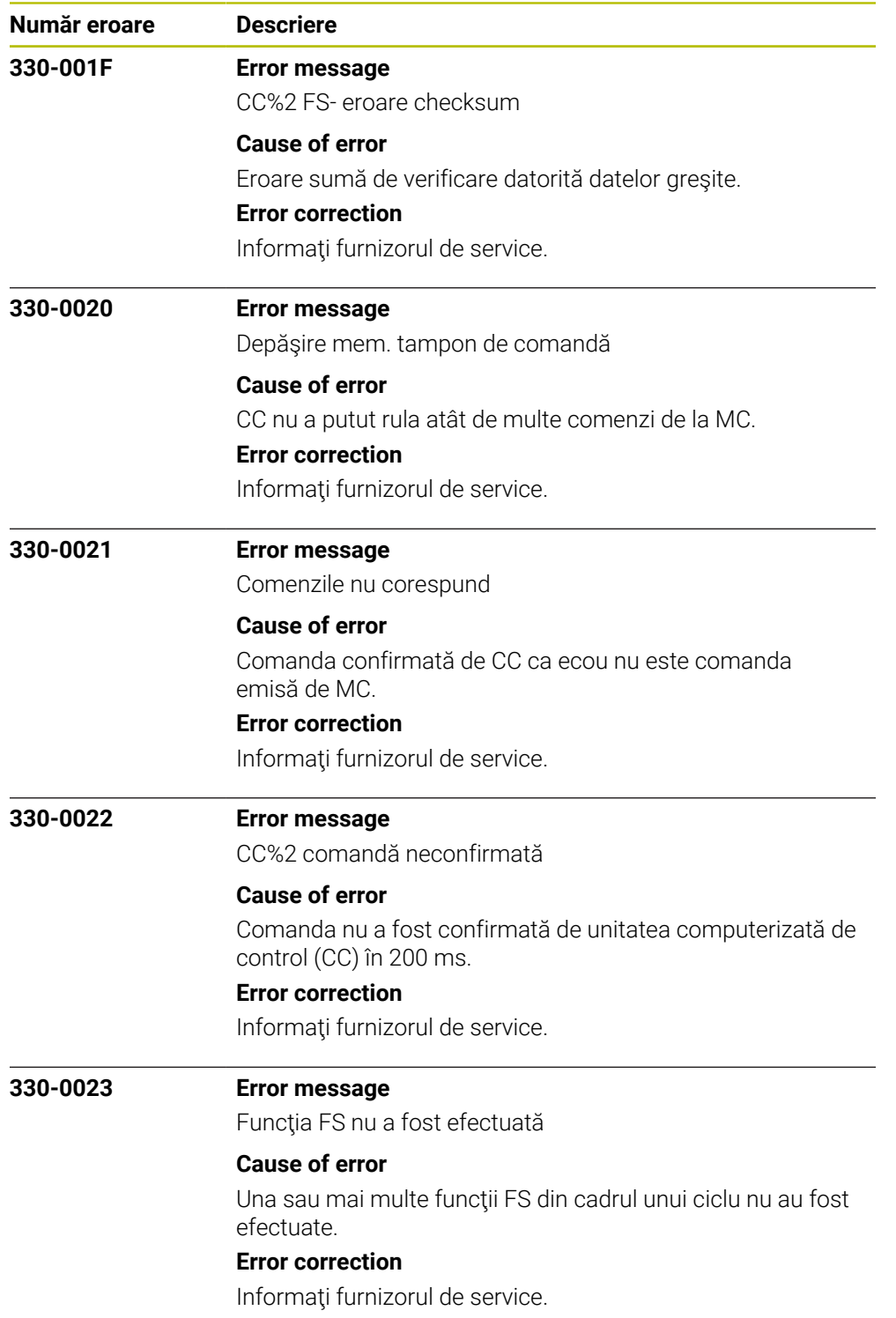

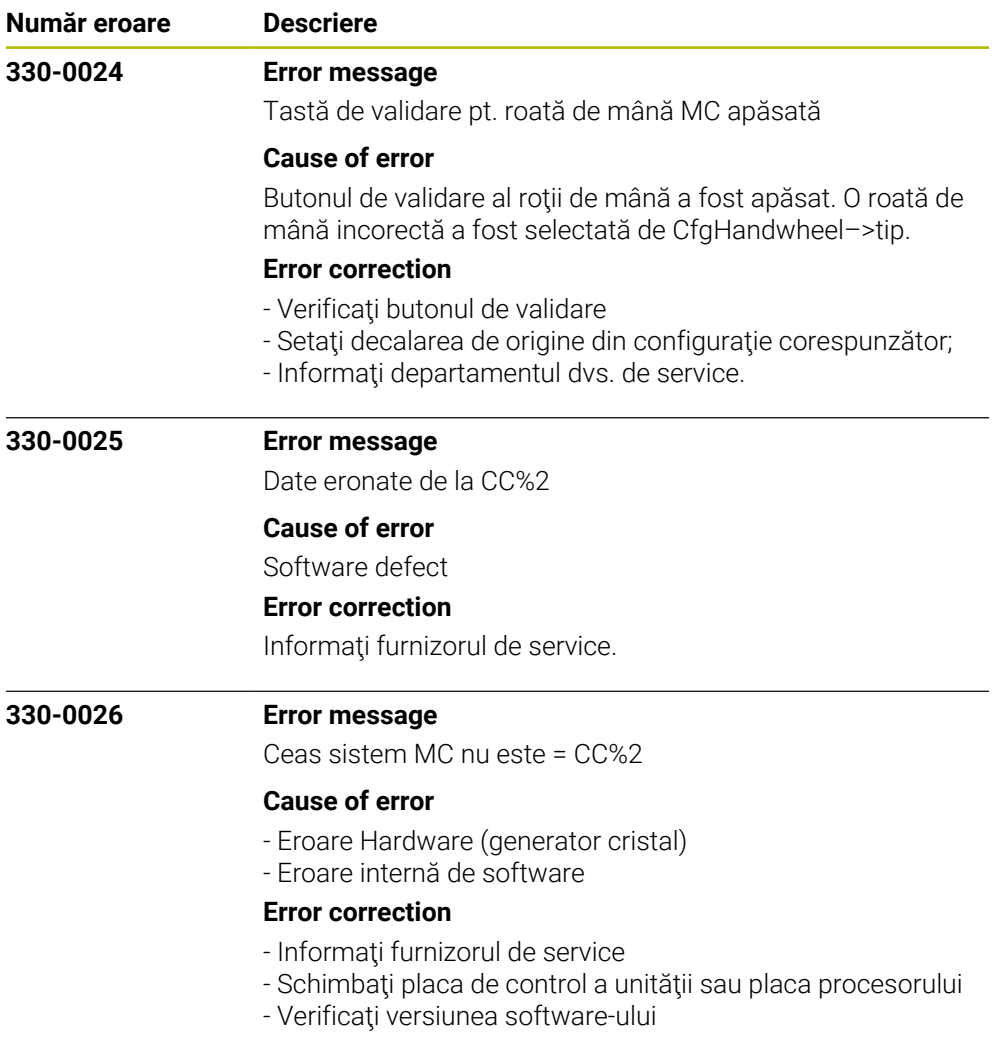

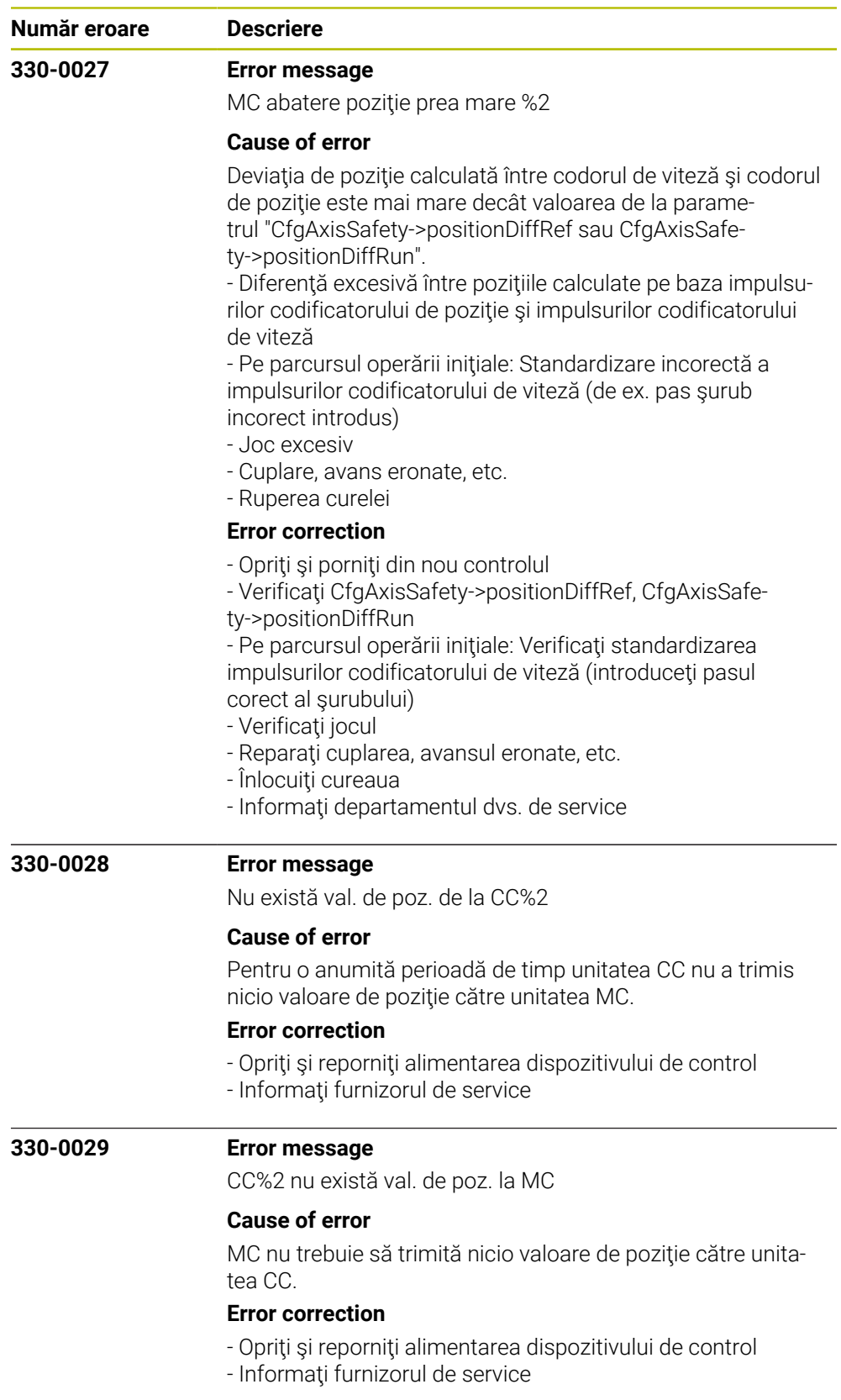

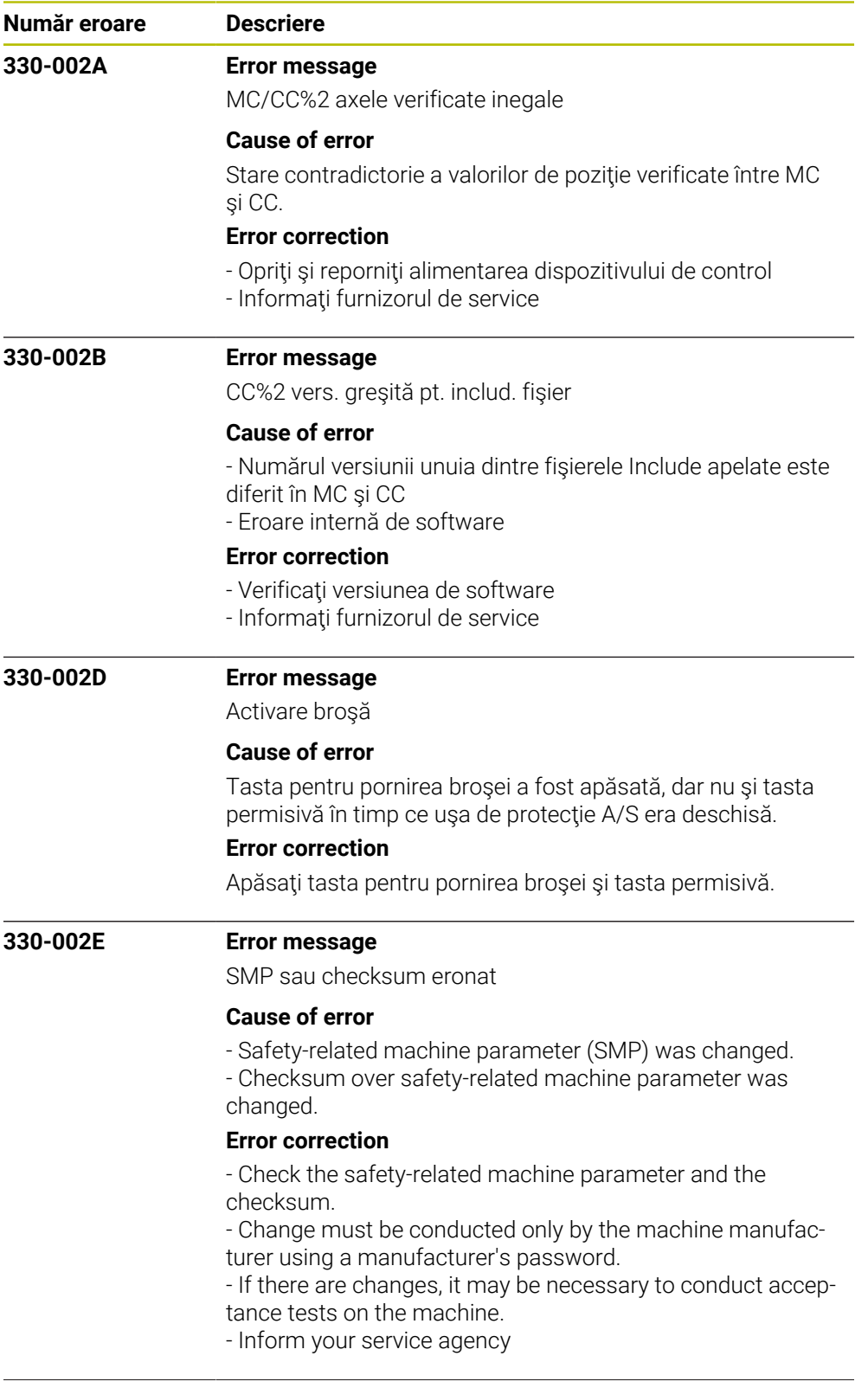

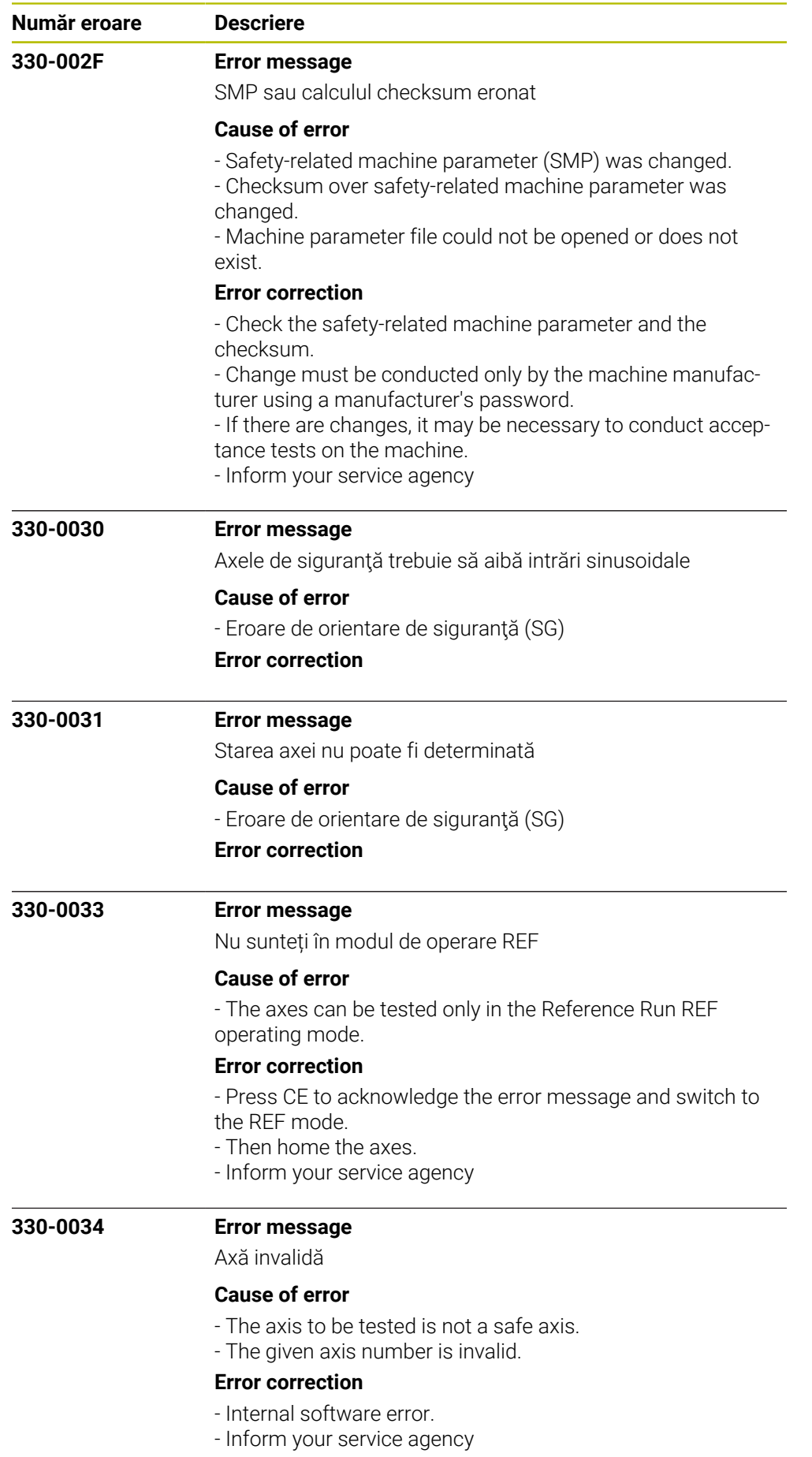

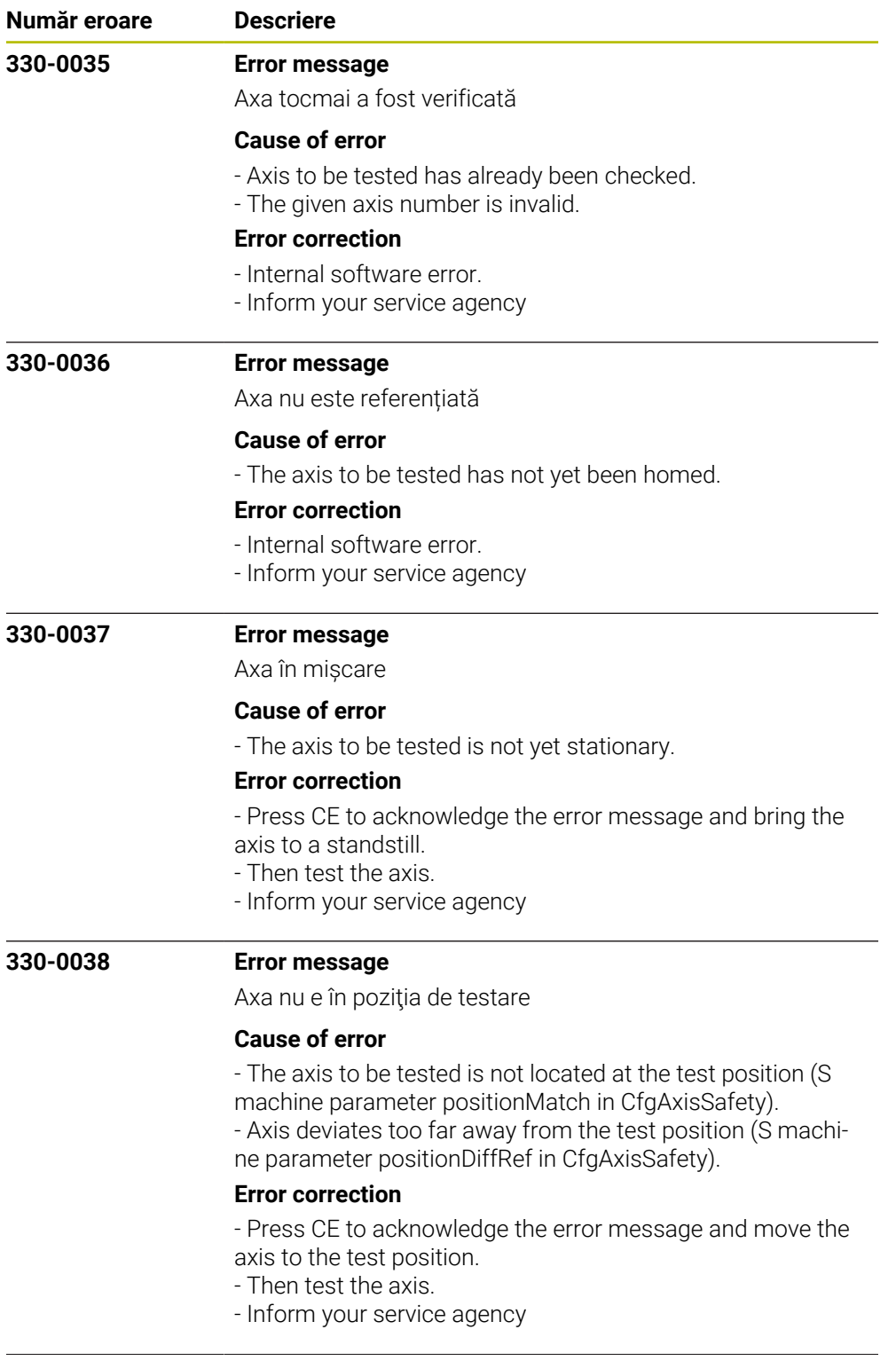

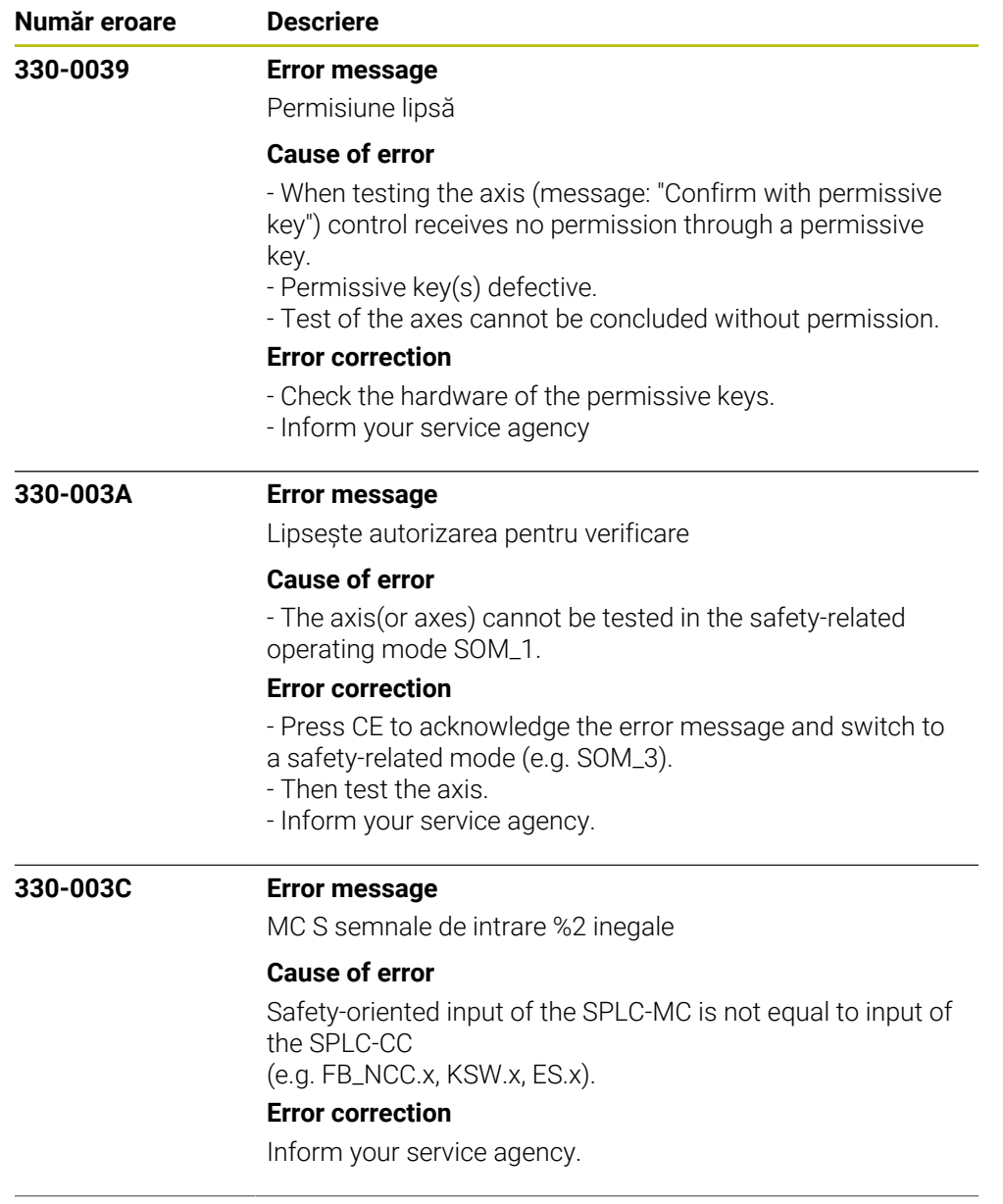

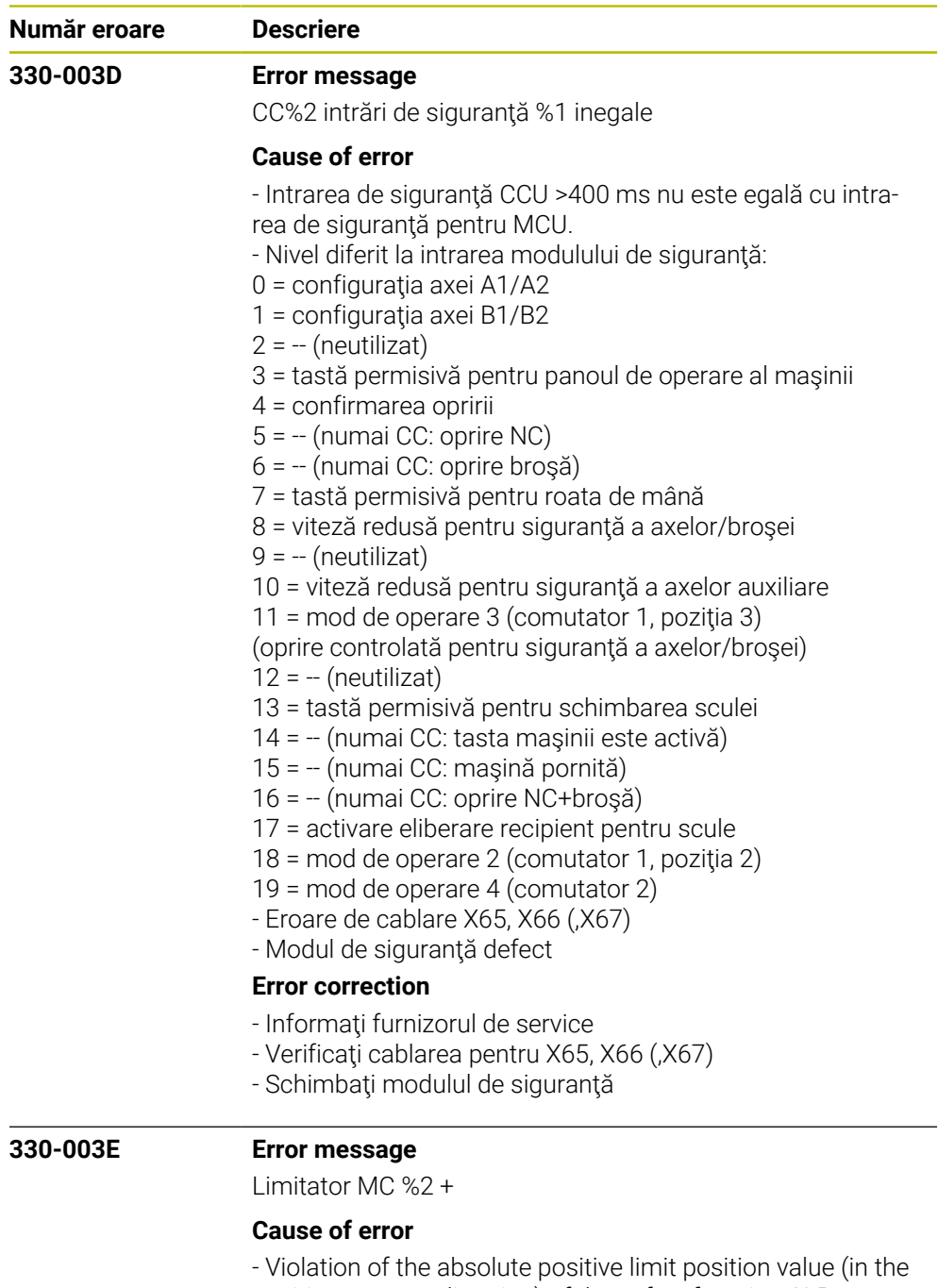

- positive traverse direction) of the safety function SLP.
- The calculated path of the tool exceeds the defined traver-
- sing range (software limit switch) of the machine.
- The software limit switch (absolute position limit value)
- was reached in a manual operating mode.

## **Error correction**

- Check the programmed coordinates. If required, edit the program.

- Check the reference point. If required, set a new reference point.

- Move the tool in the opposite direction.
- Inform your service agency.

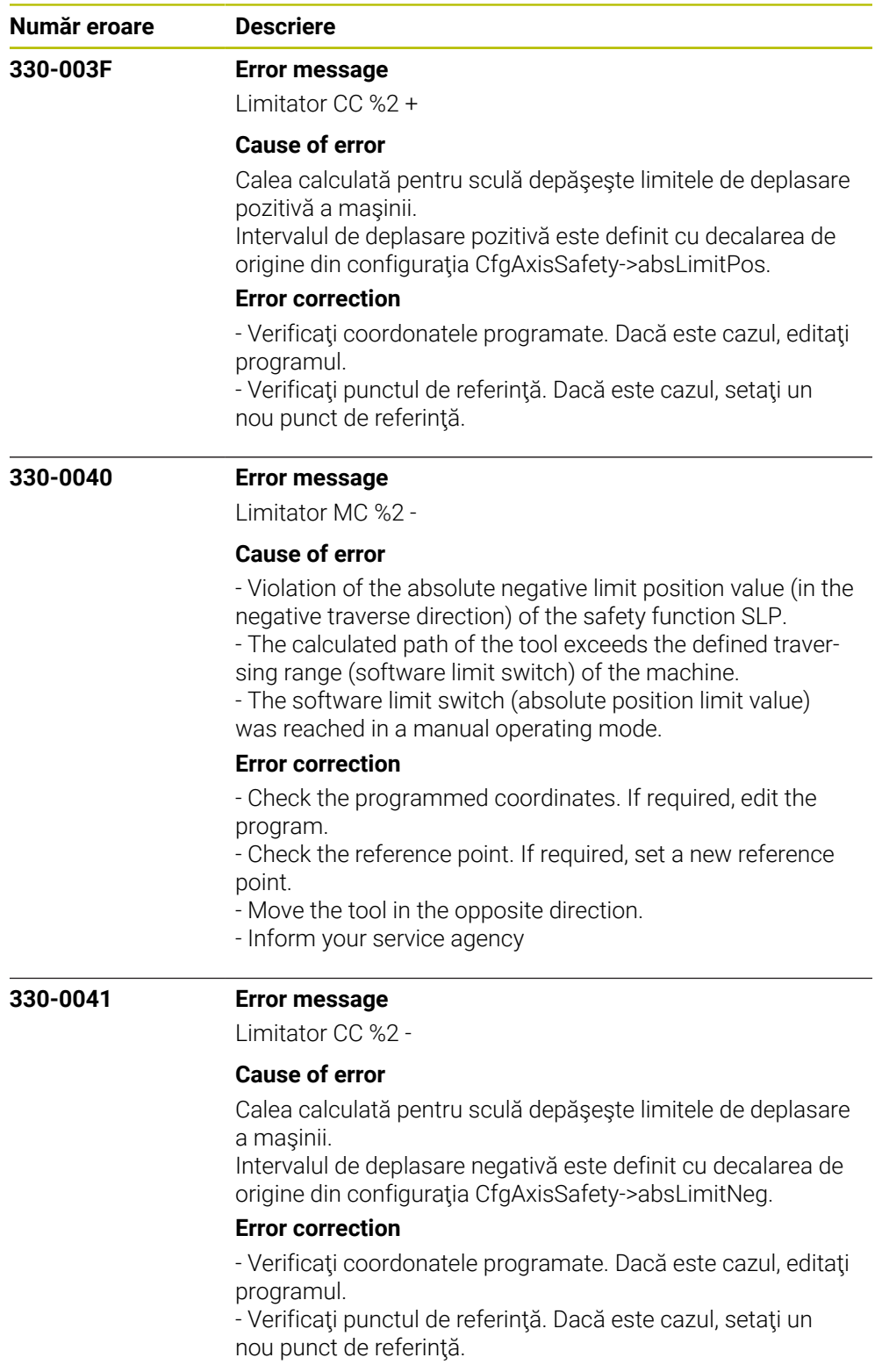

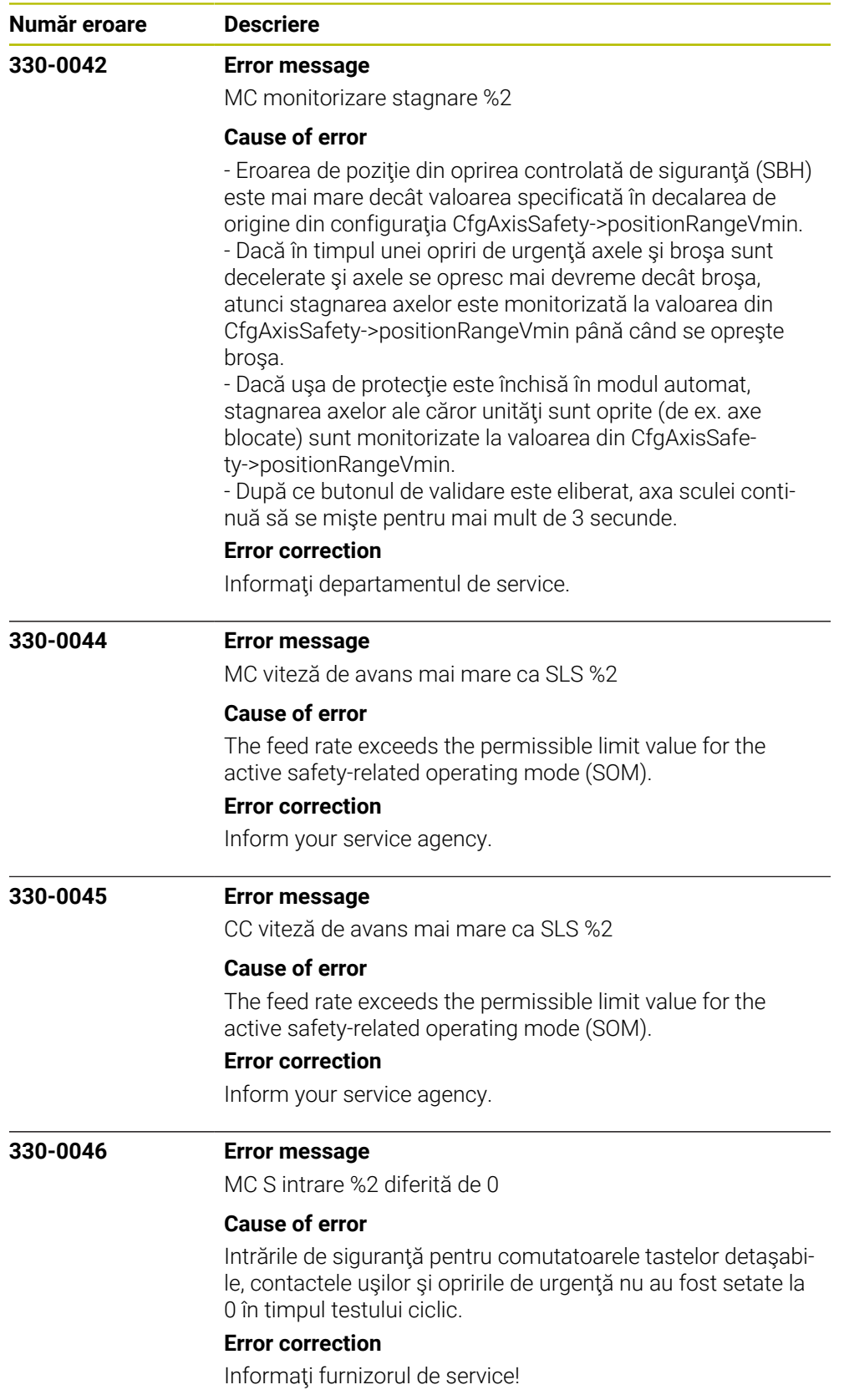

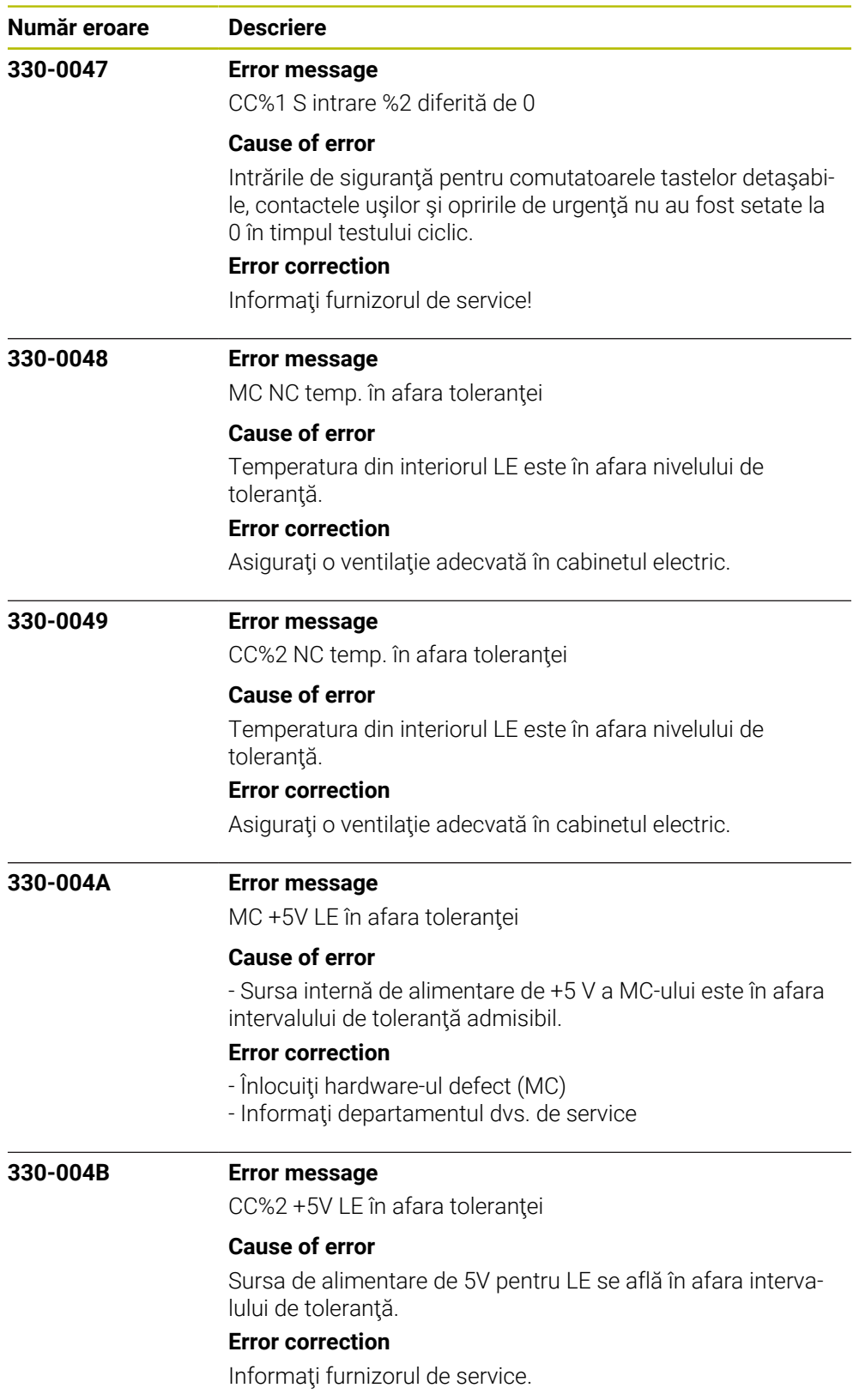

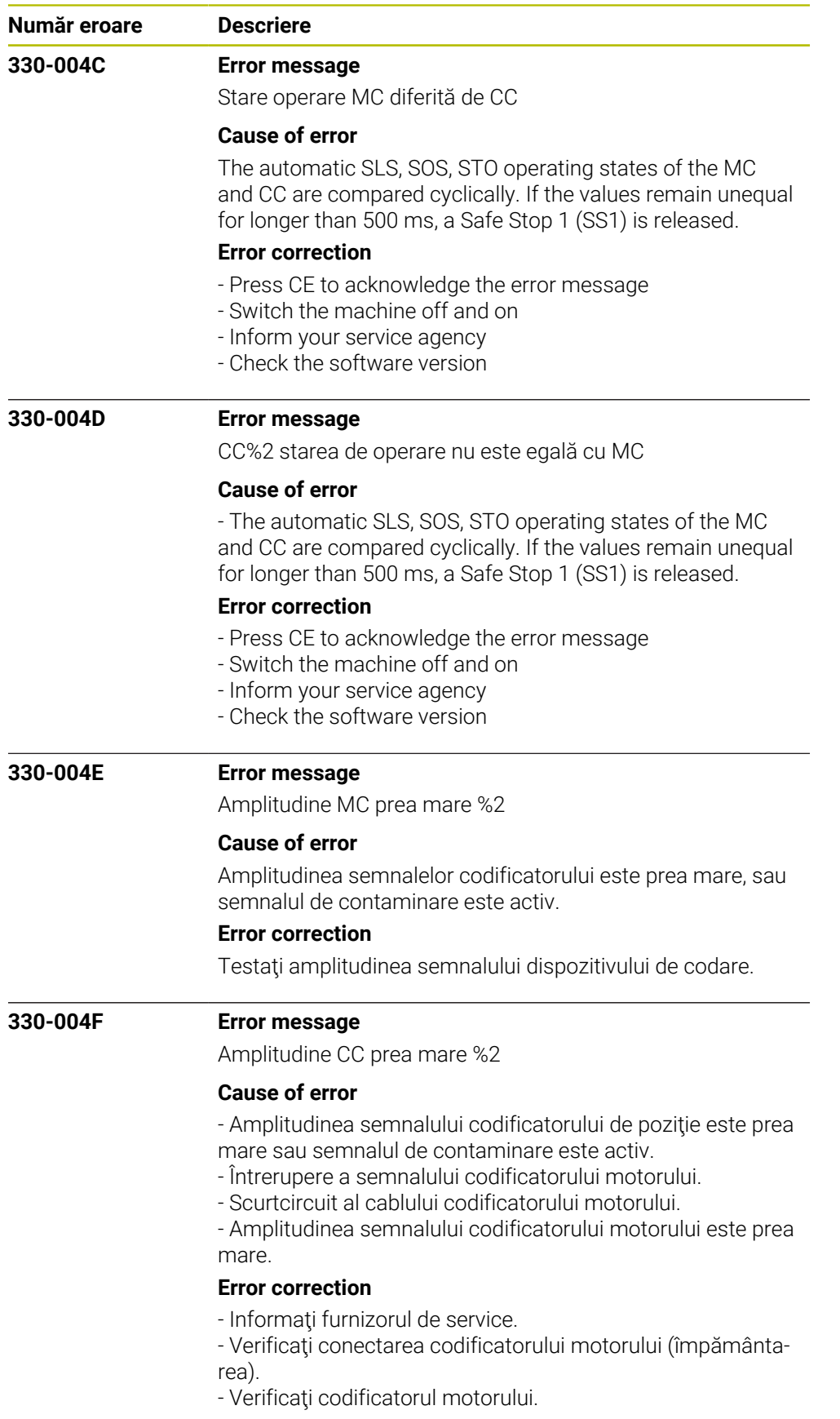

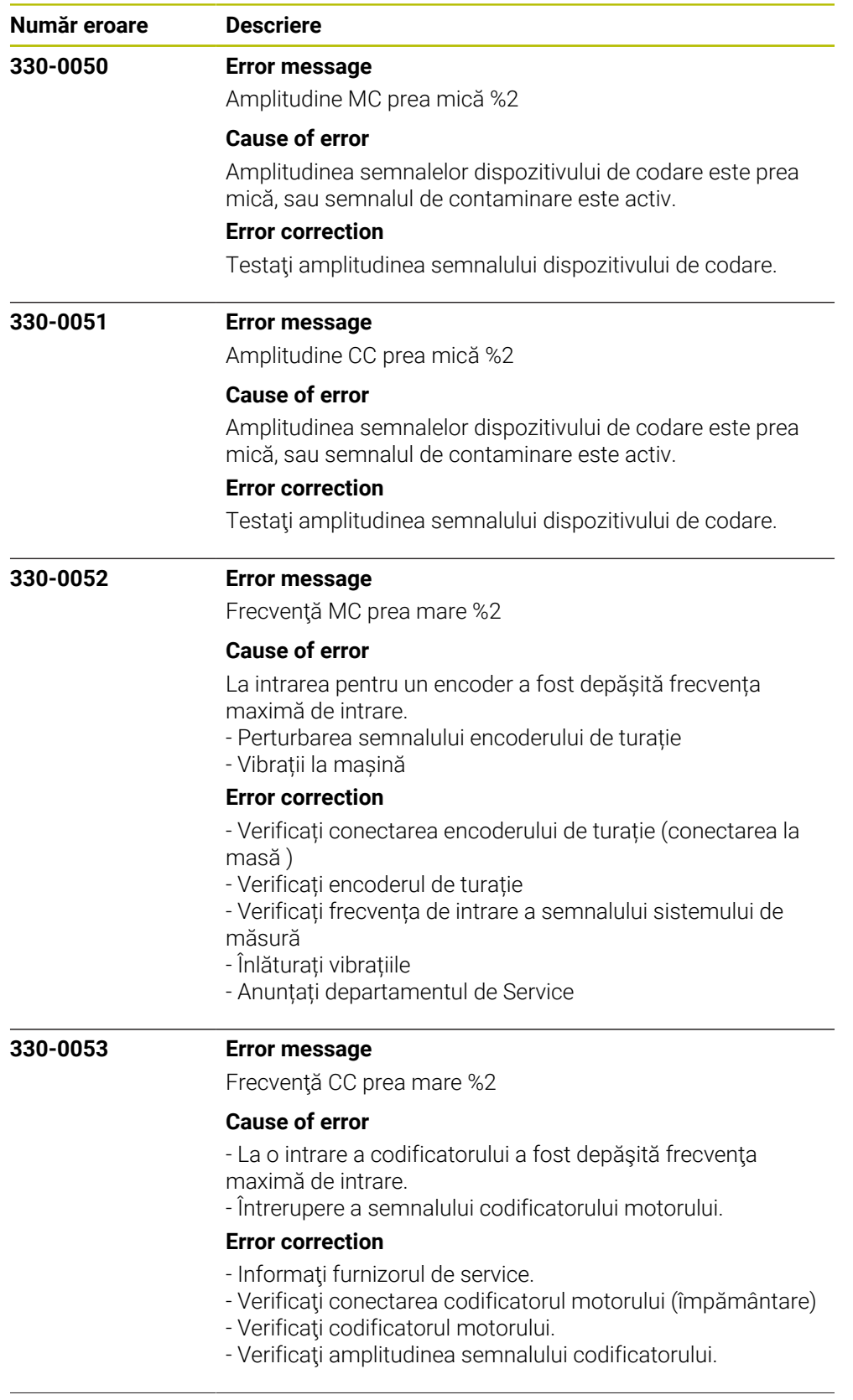

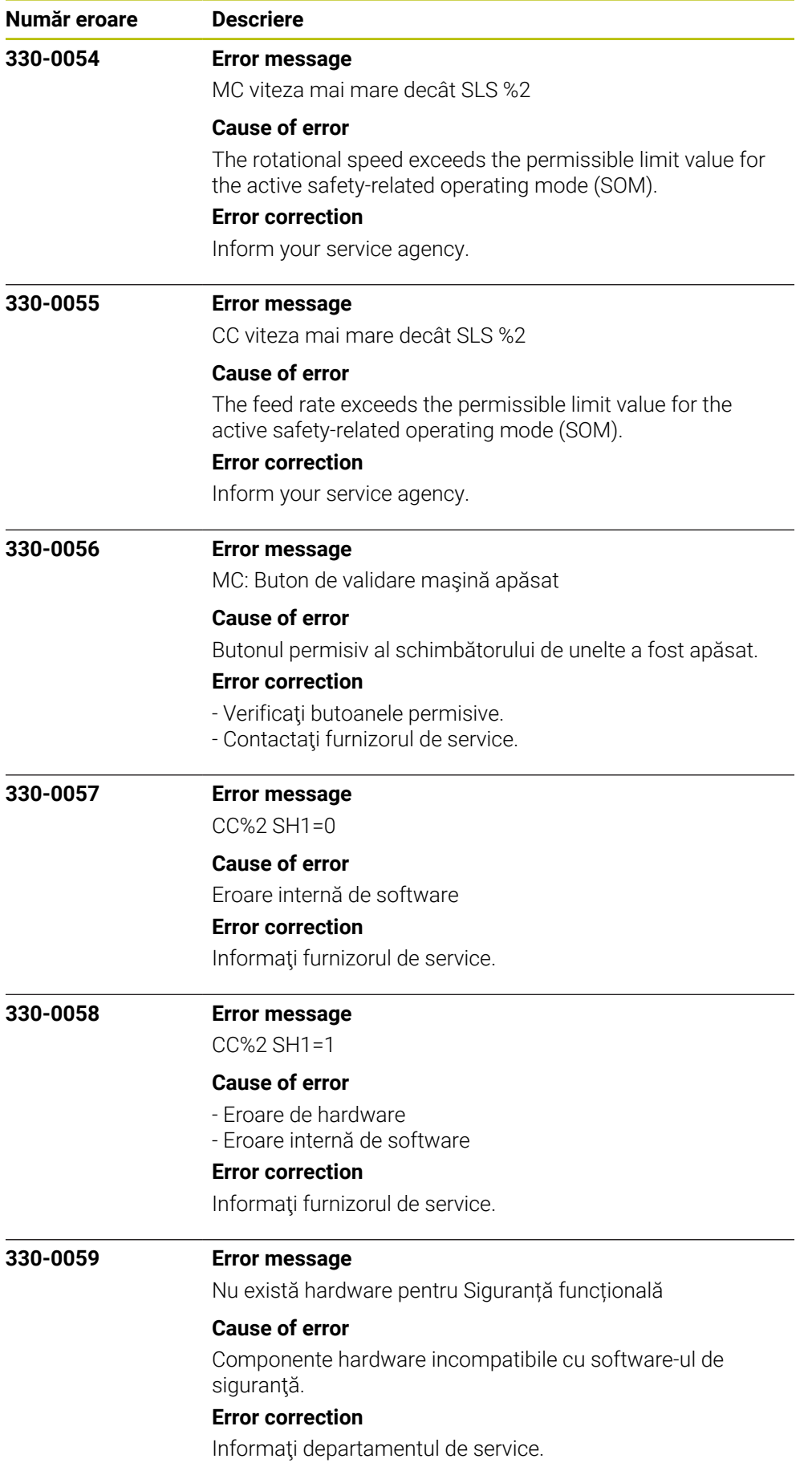

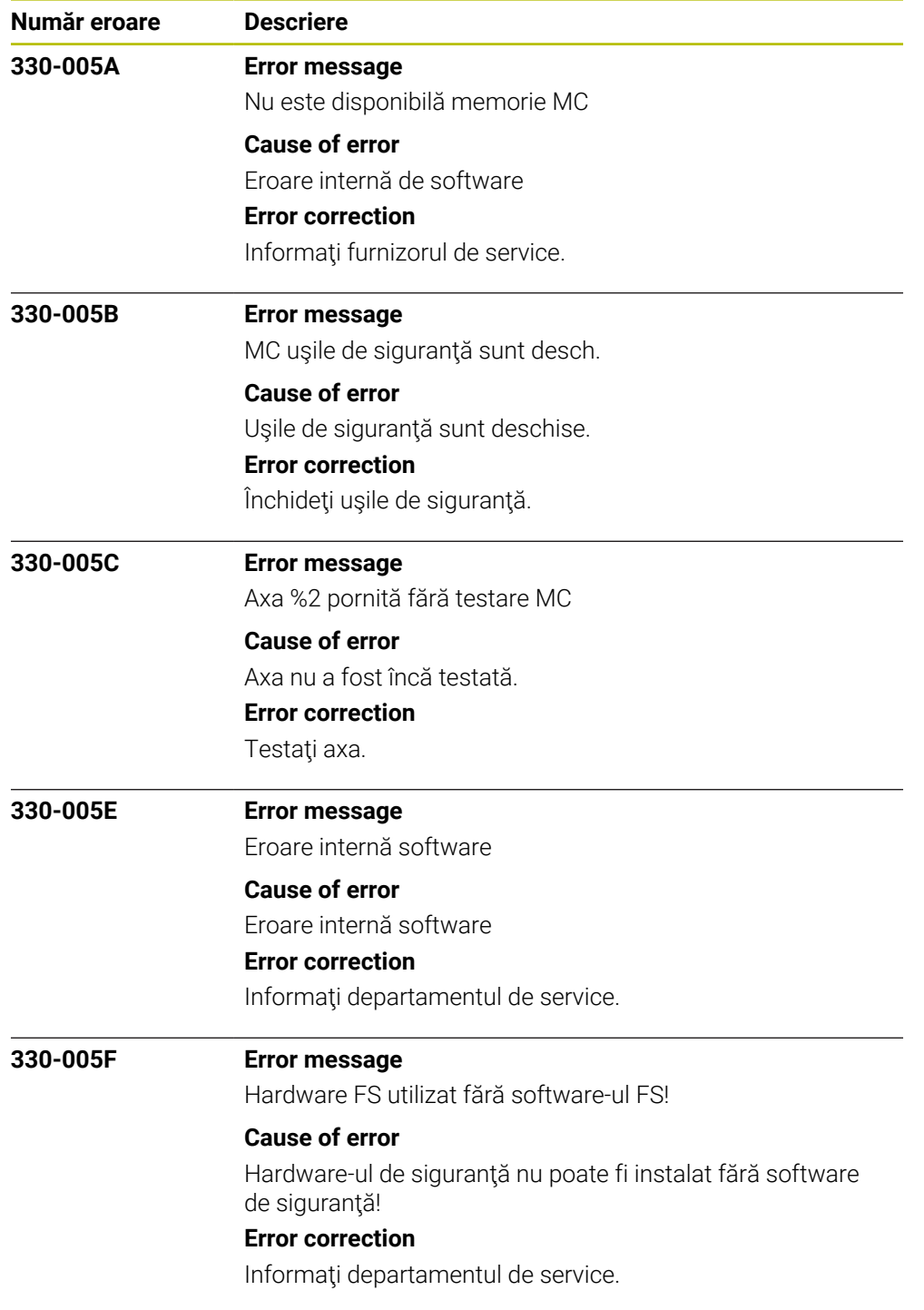

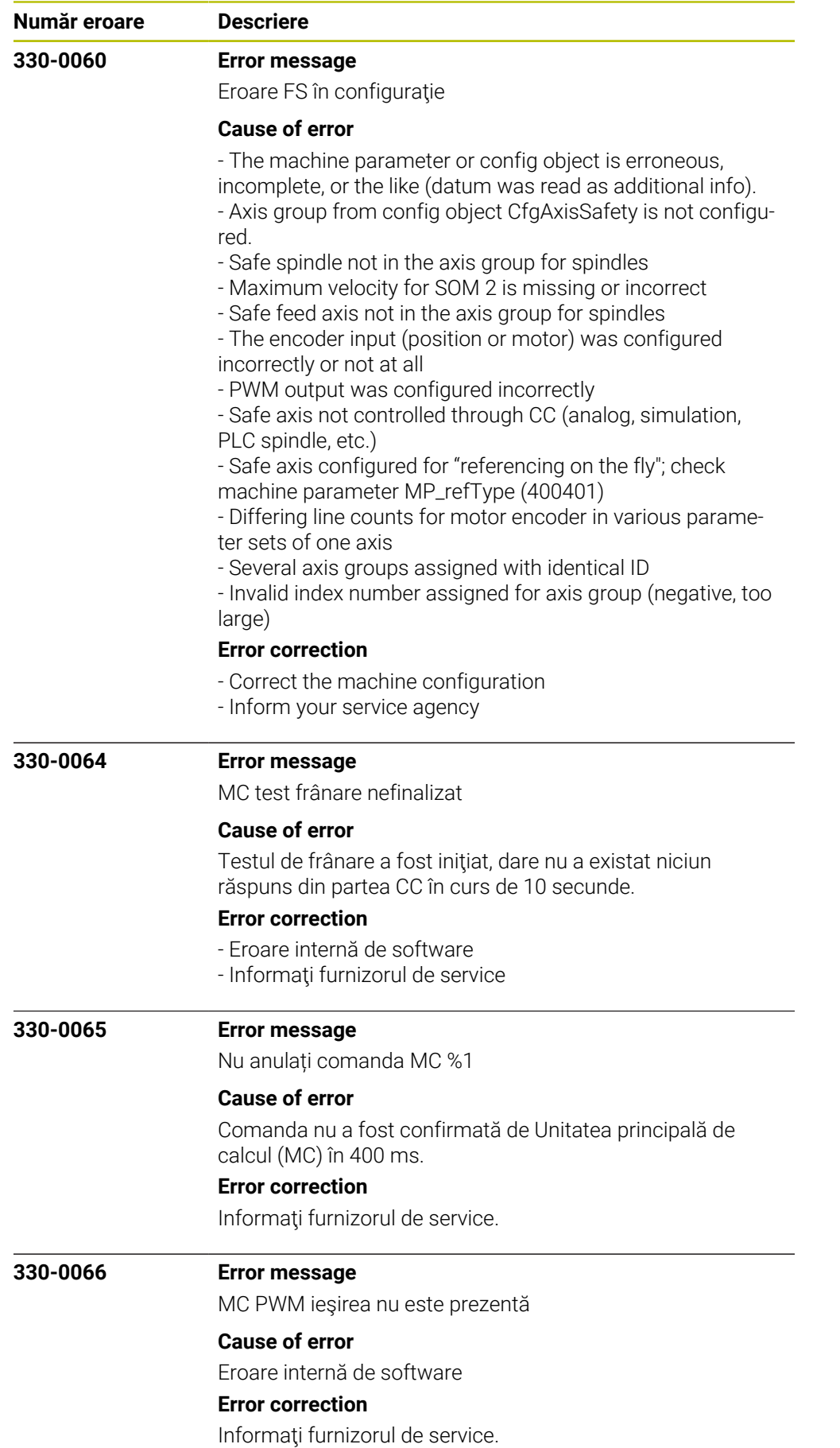

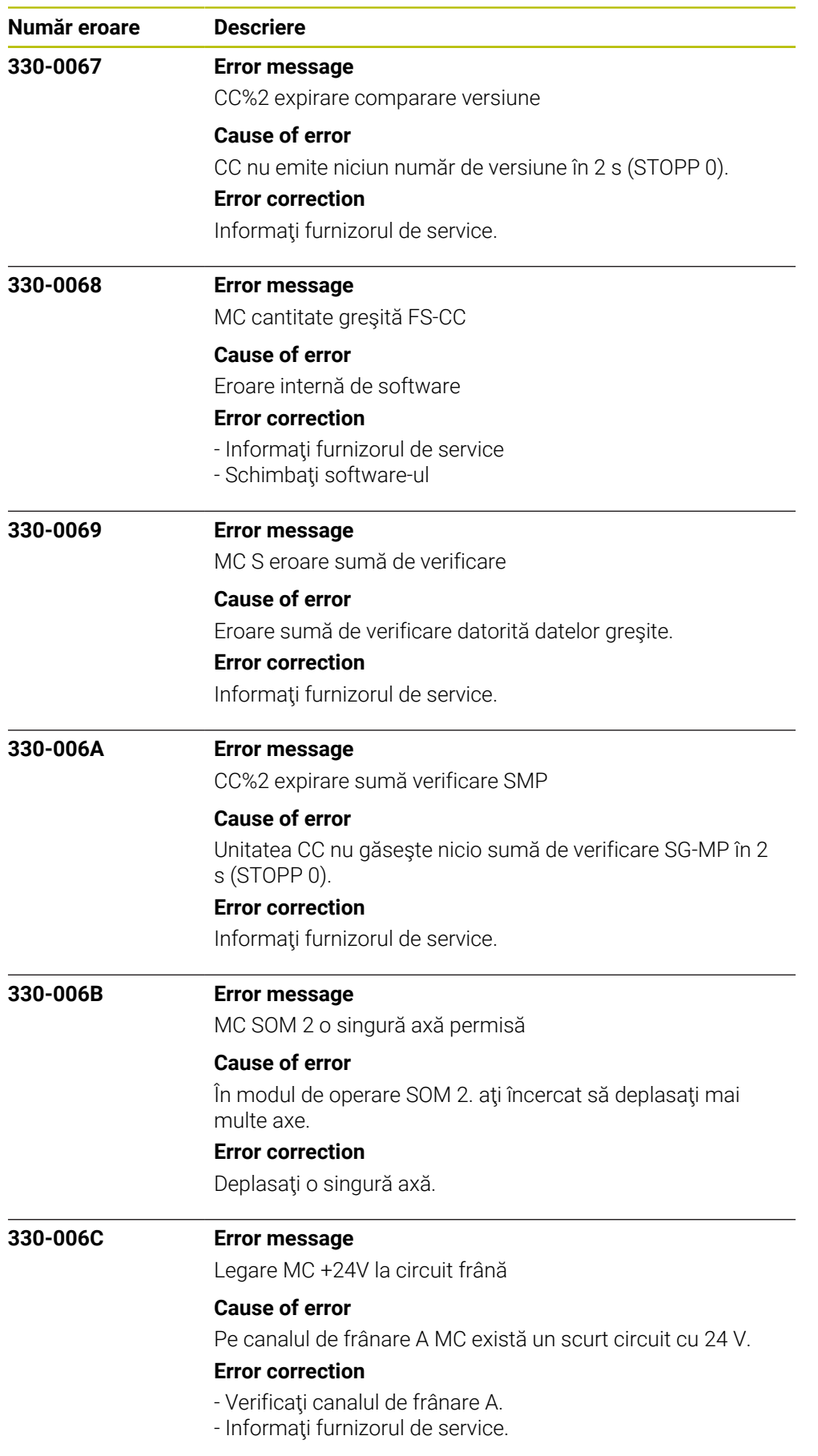

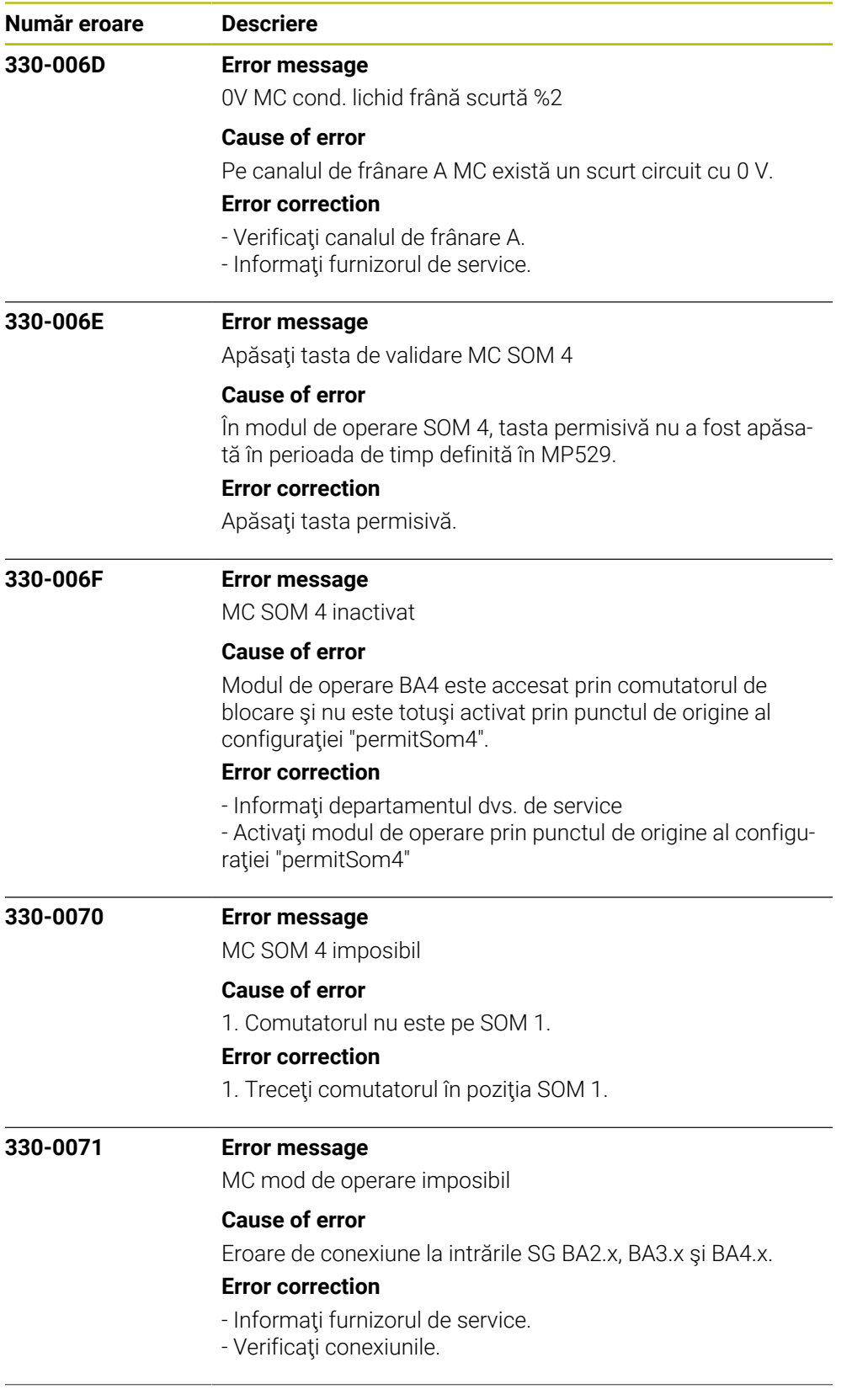

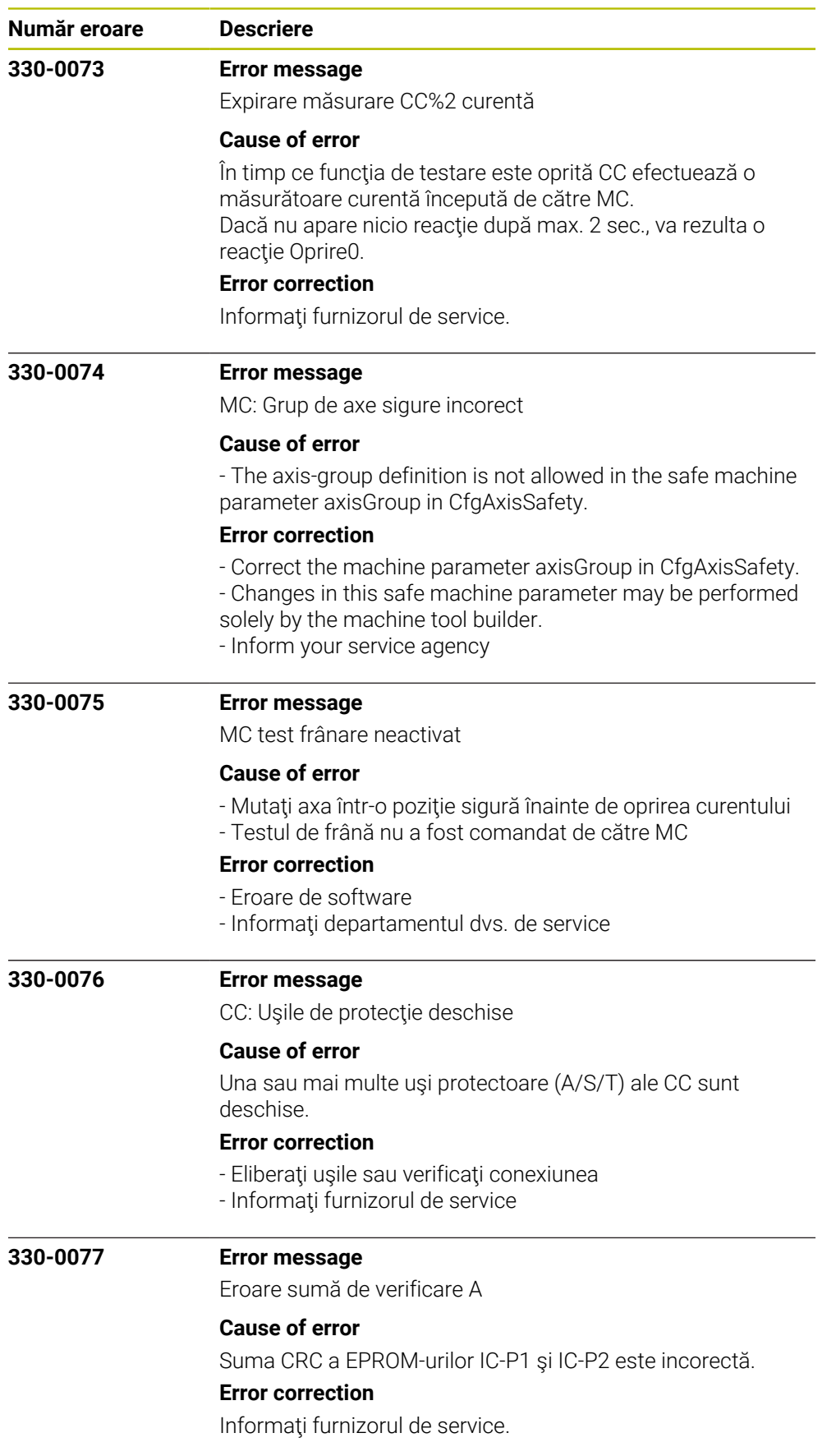

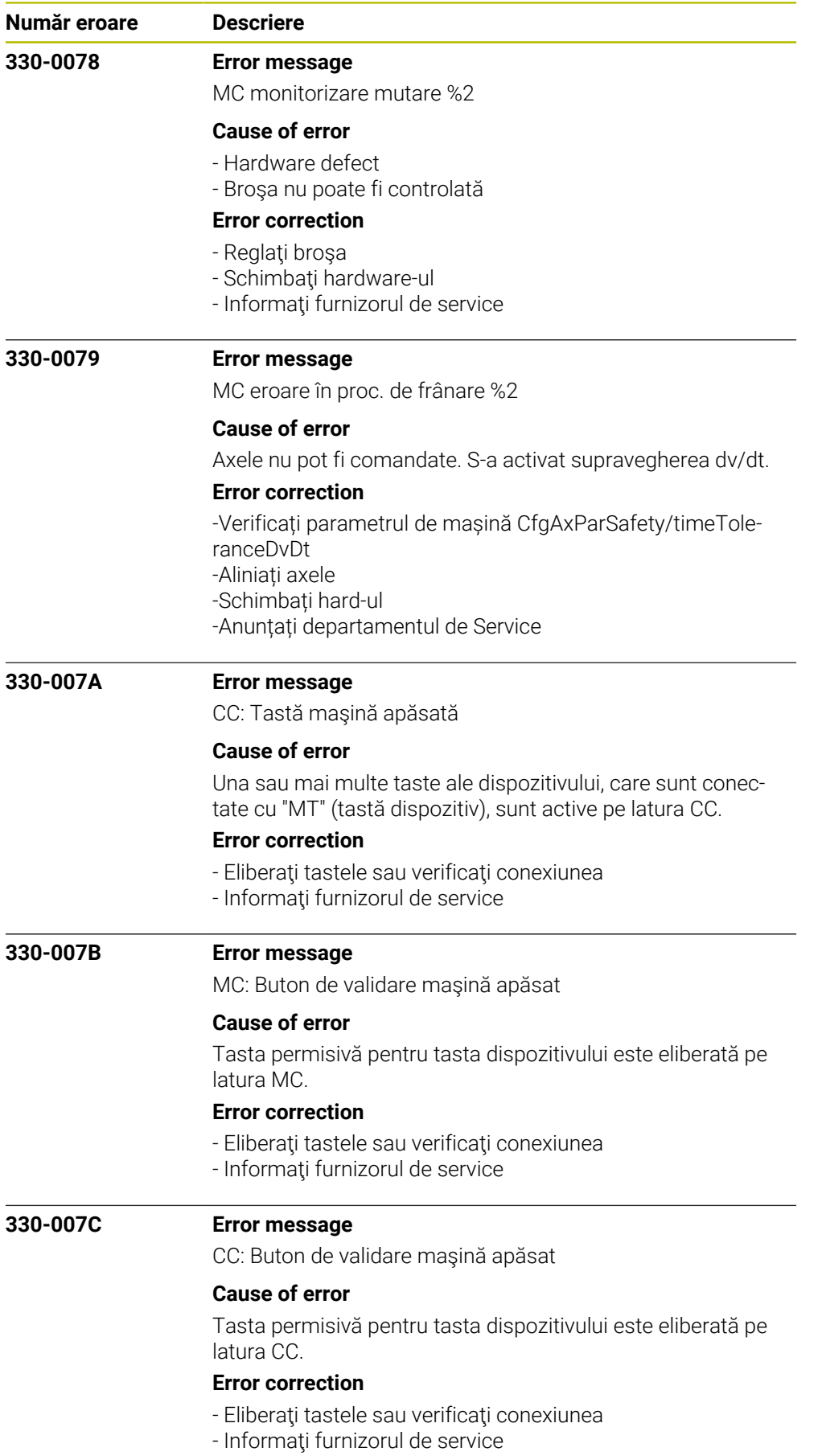

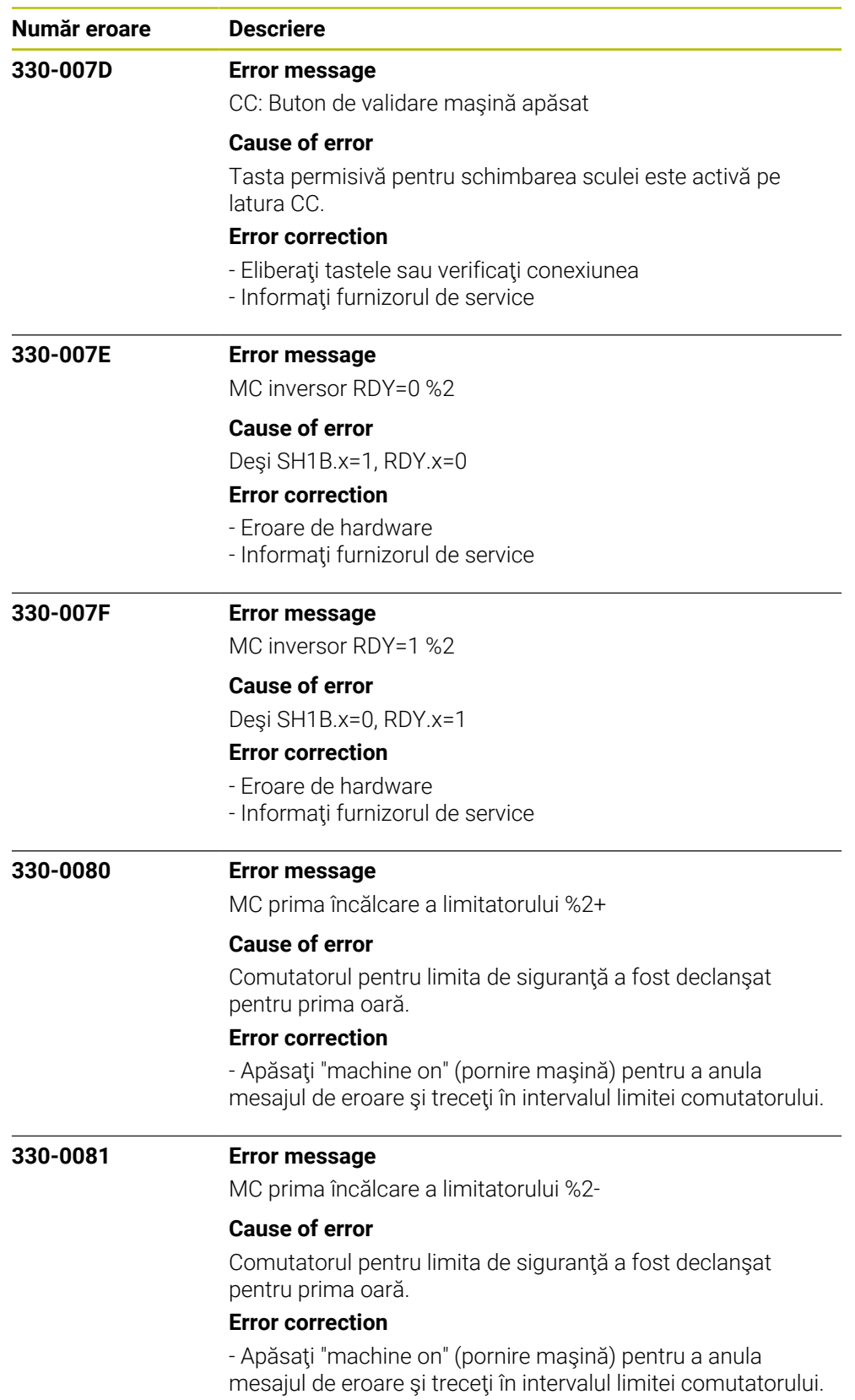

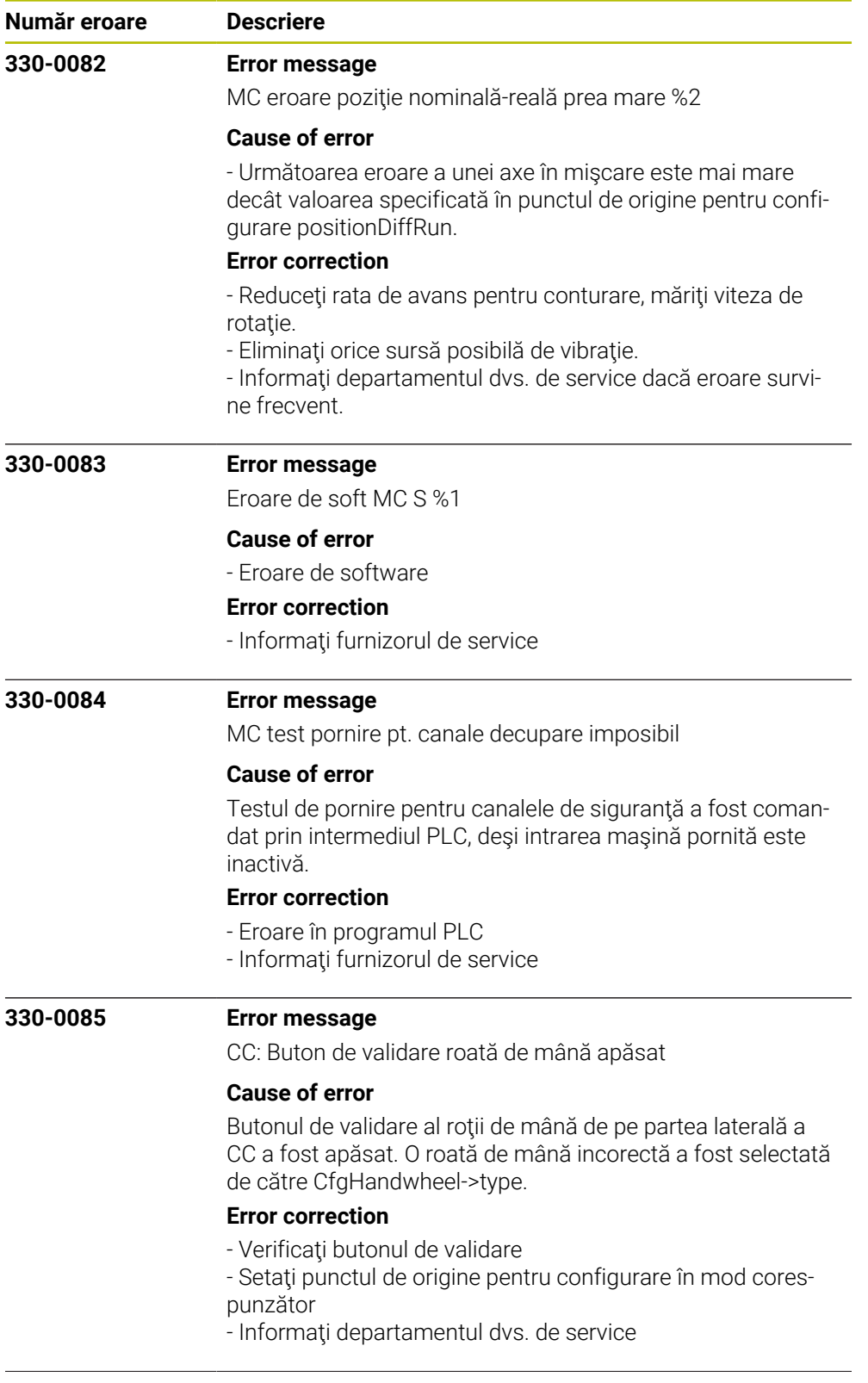

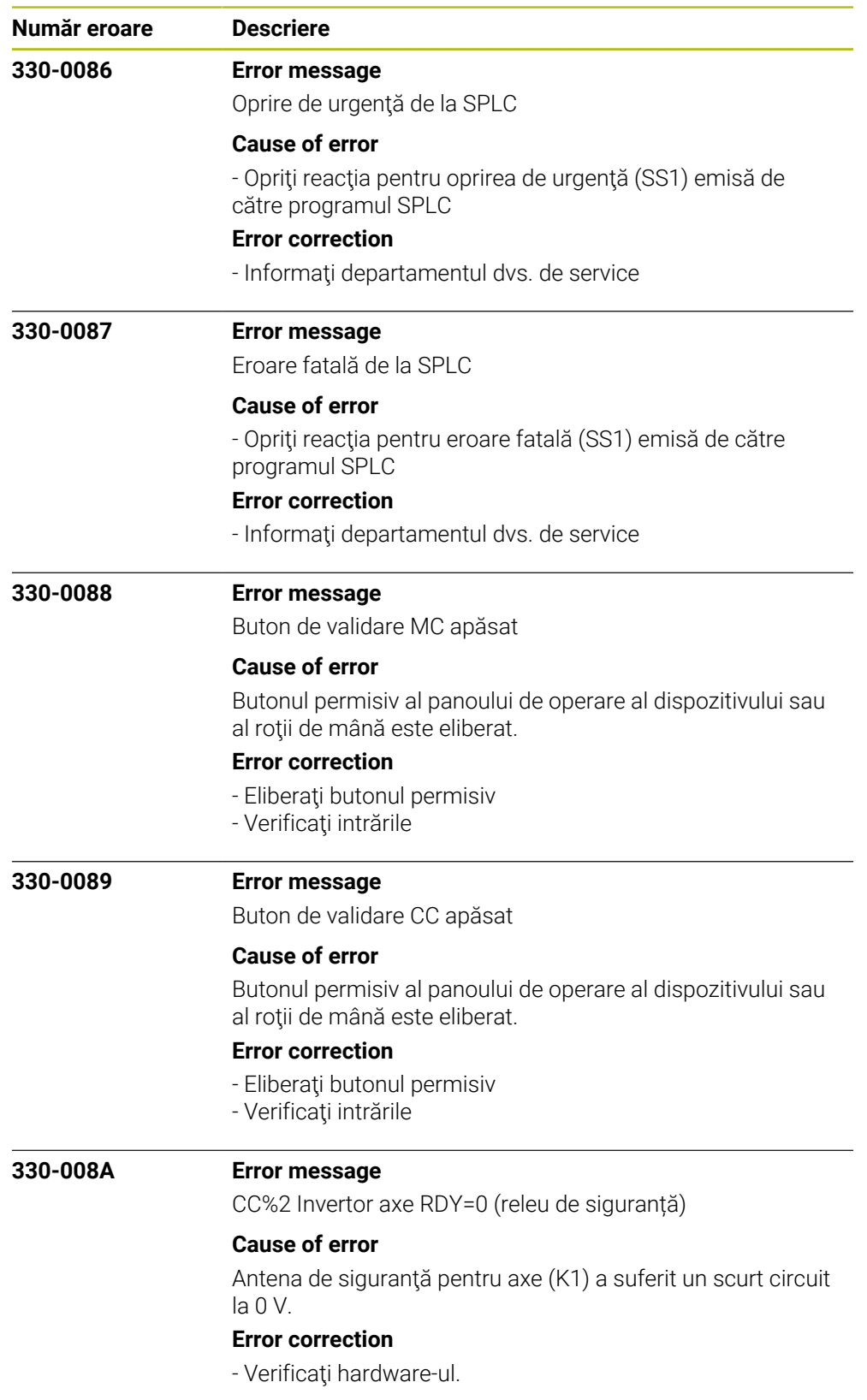

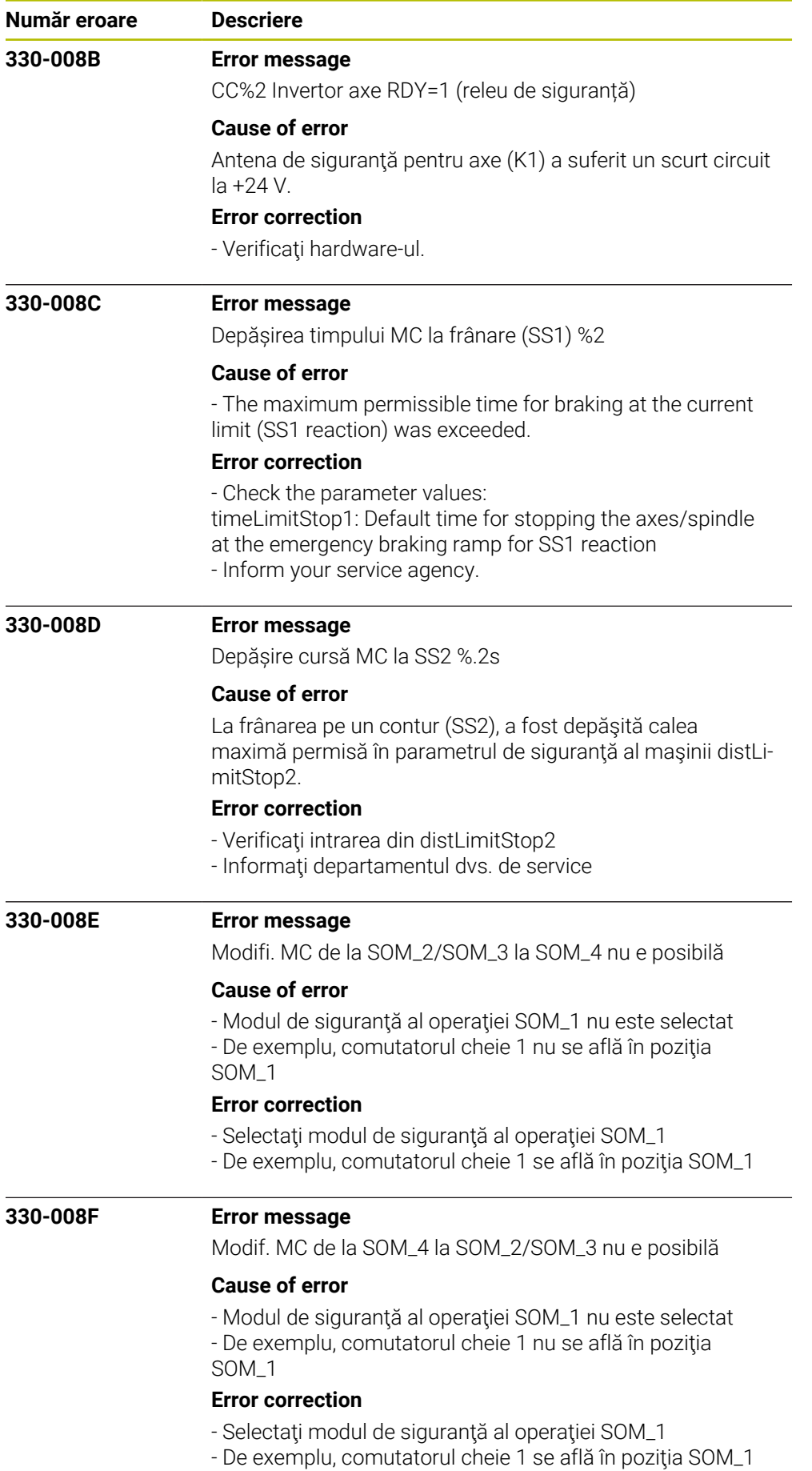

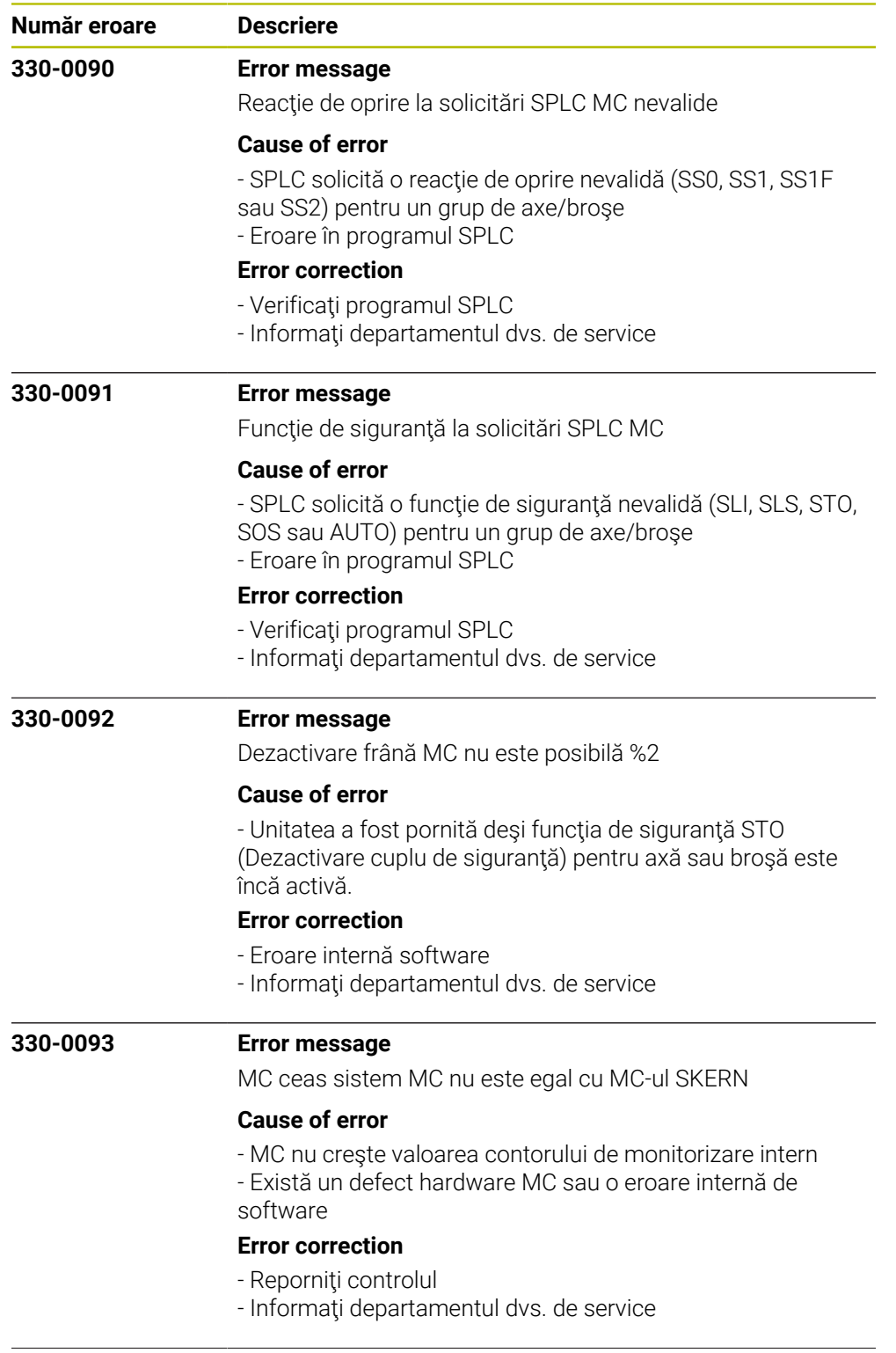

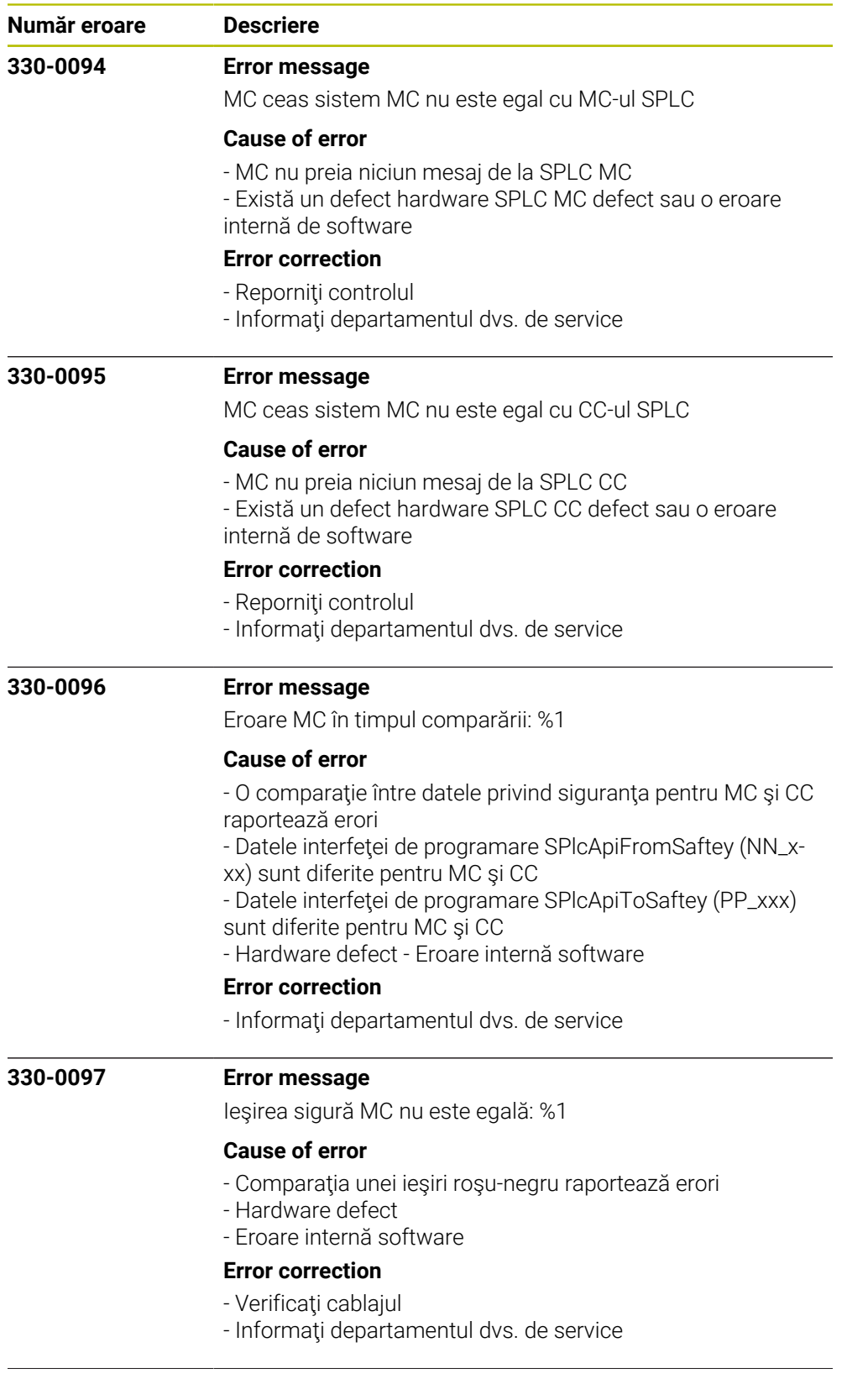

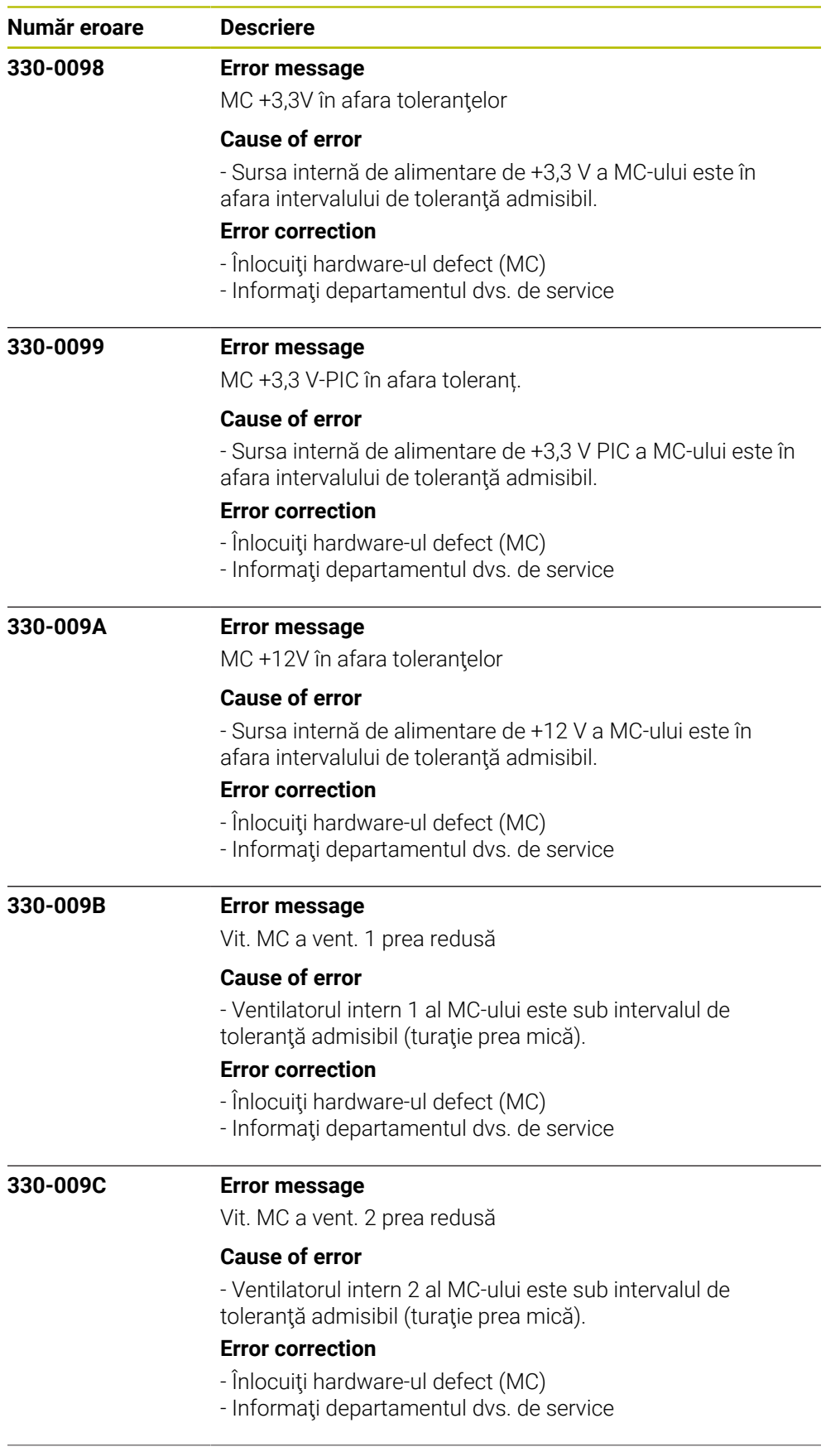

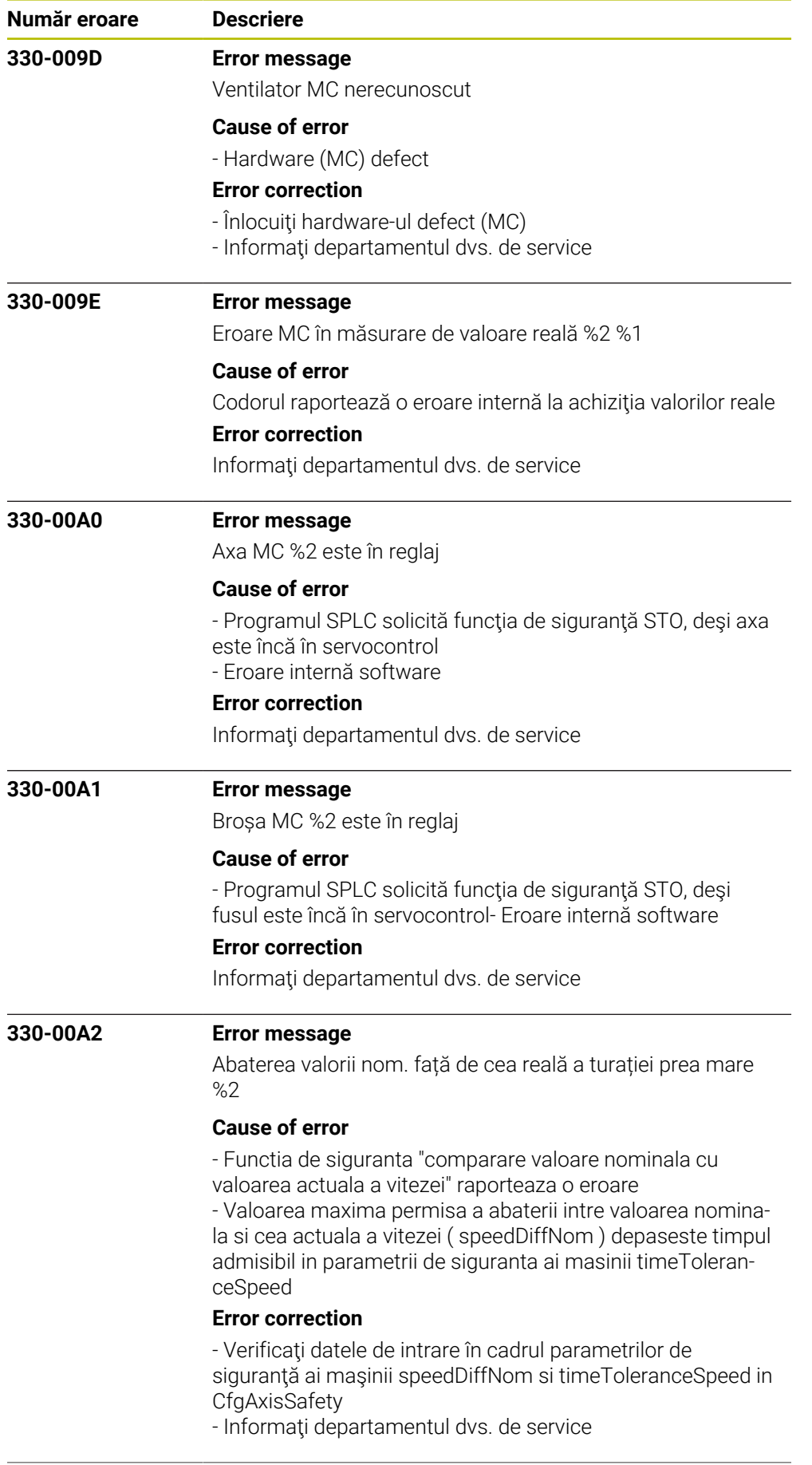

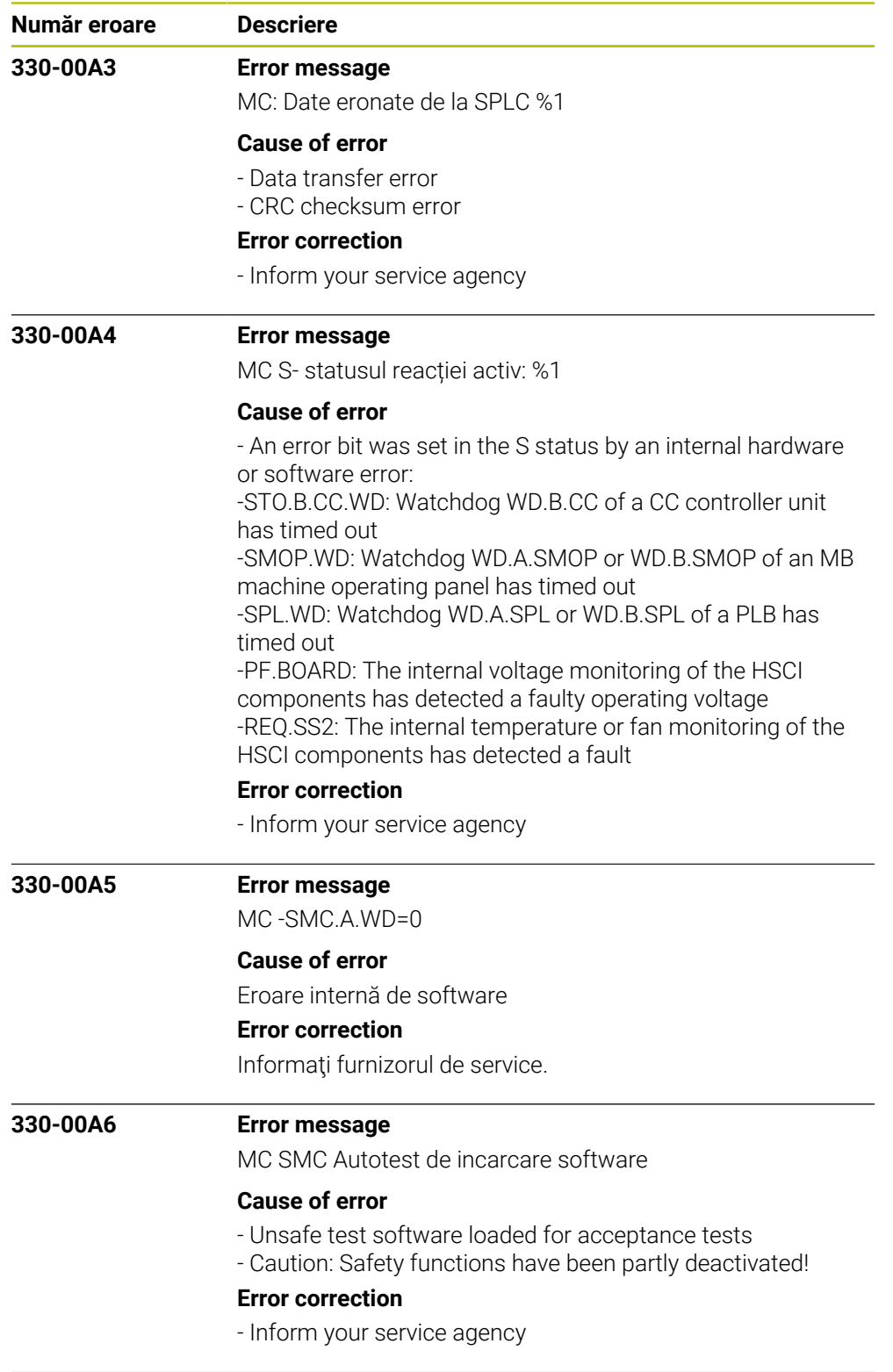

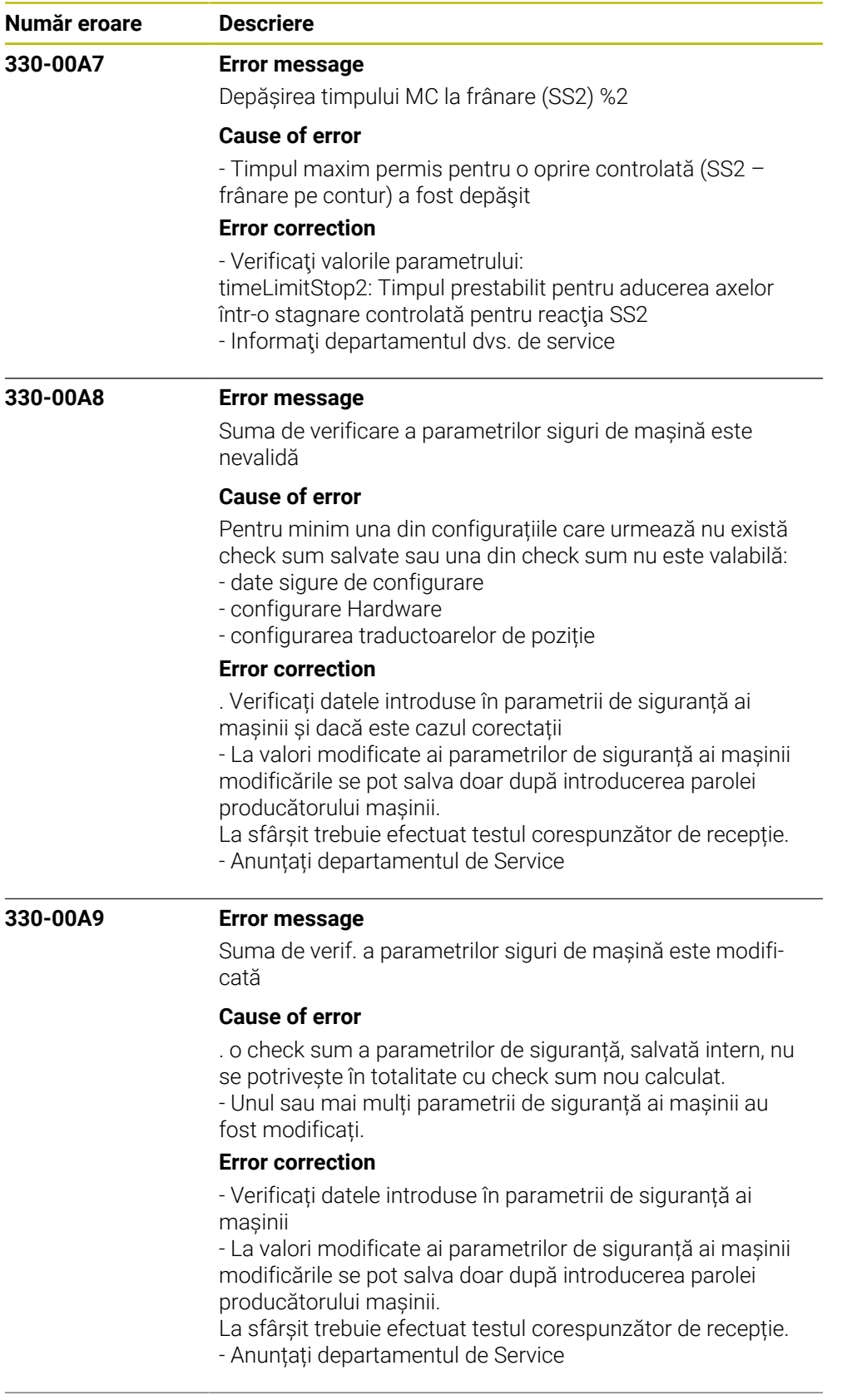

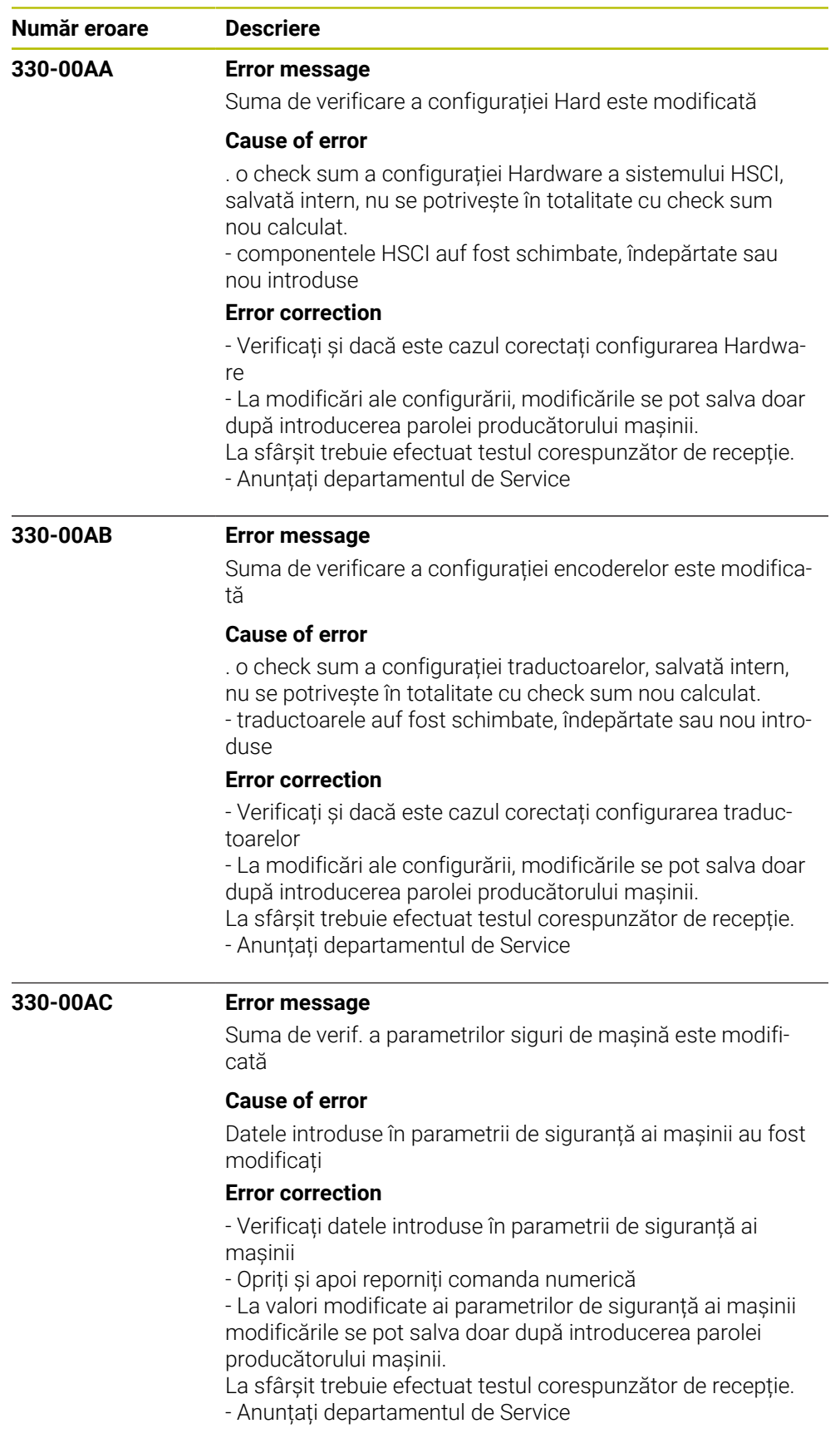

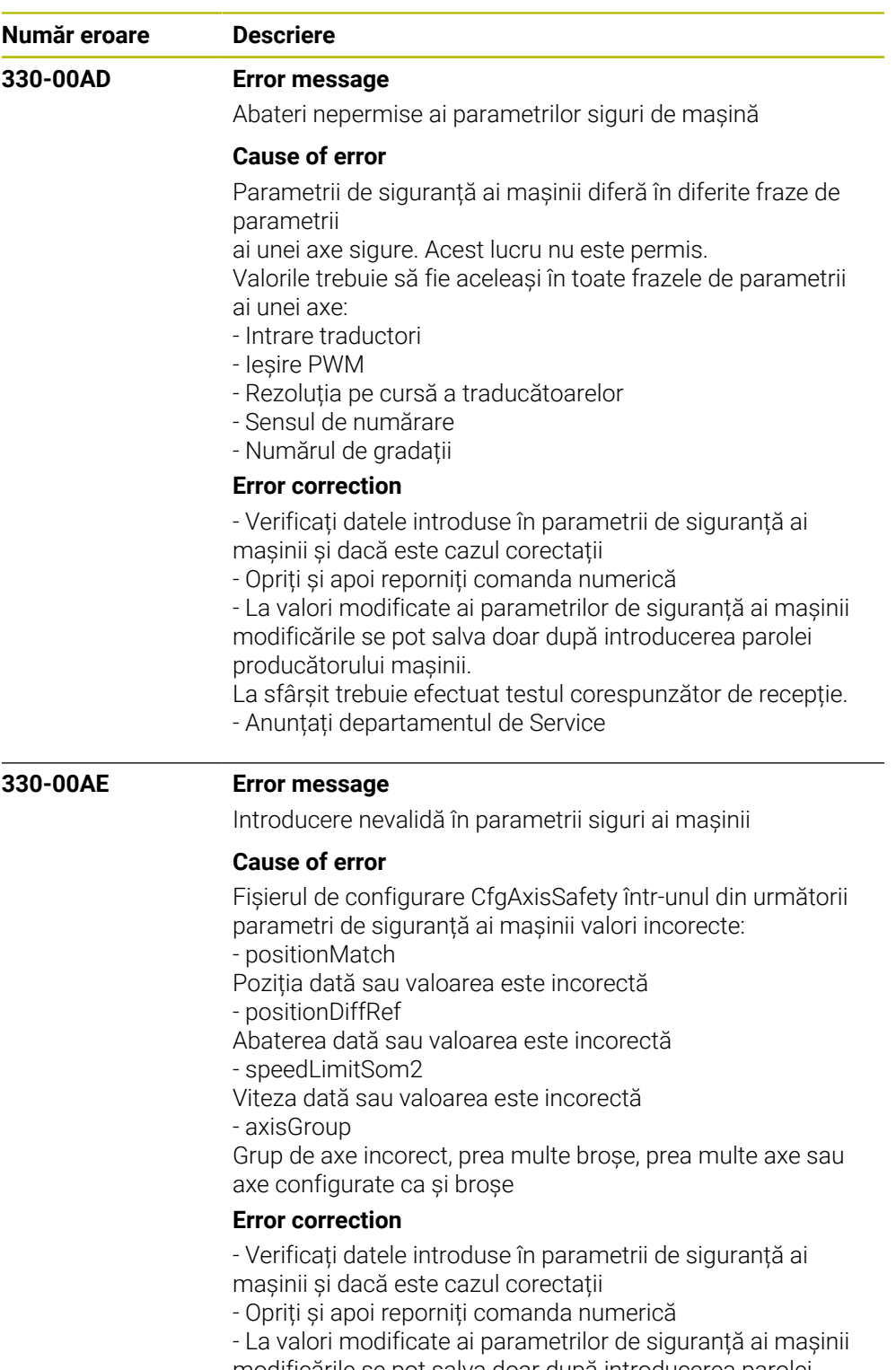

modificările se pot salva doar după introducerea parolei producătorului mașinii.

La sfârșit trebuie efectuat testul corespunzător de recepție.

- Anunțați departamentul de Service

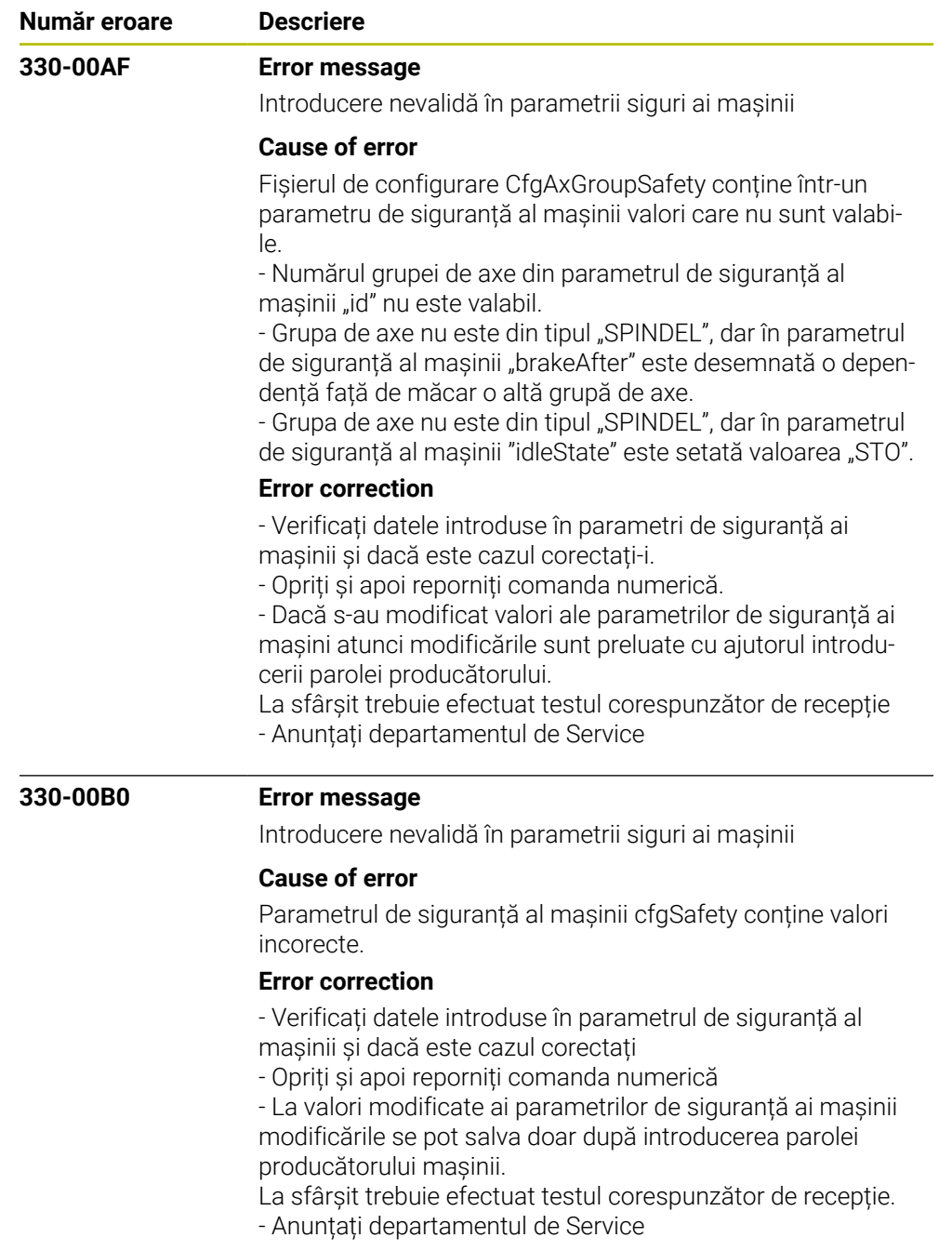

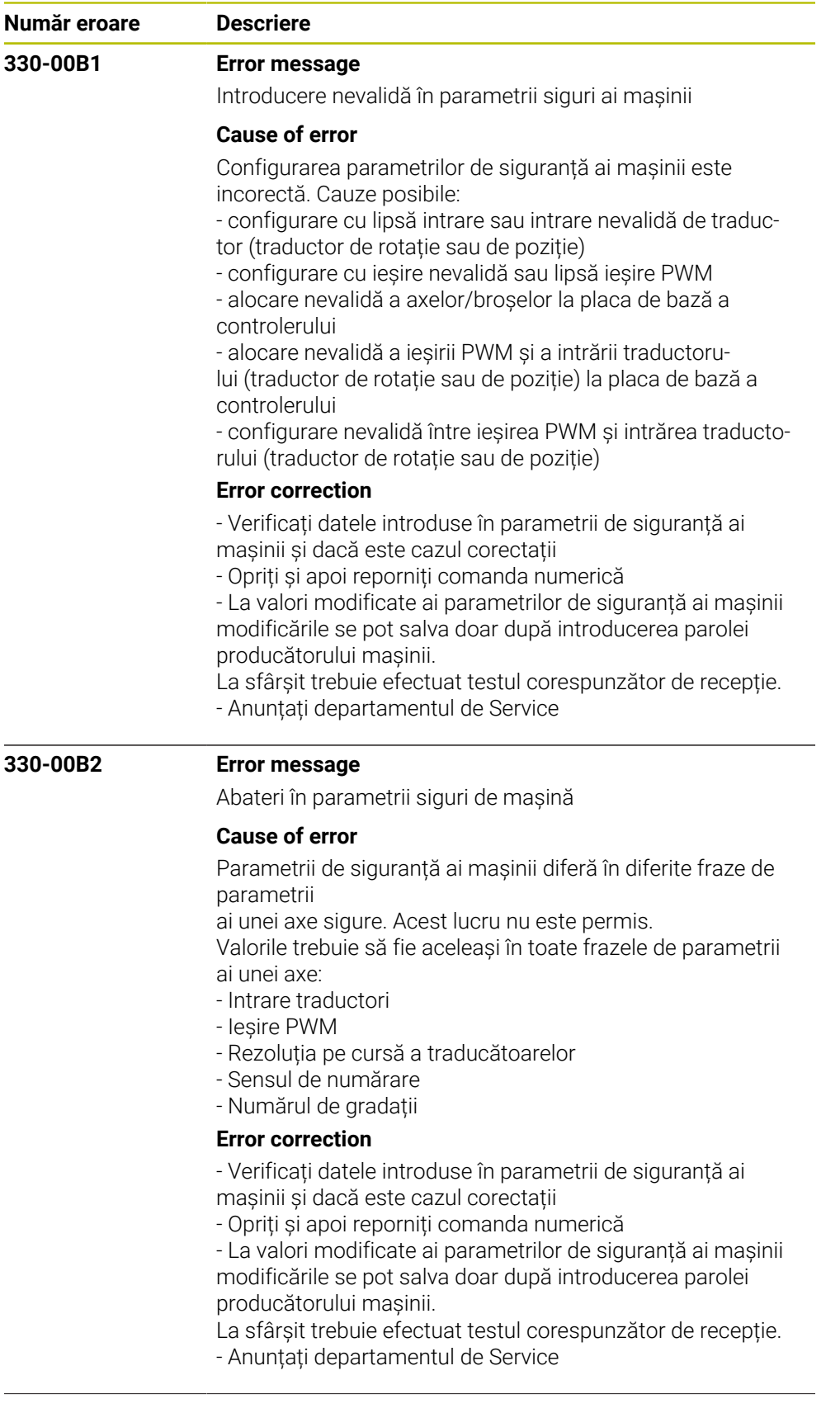

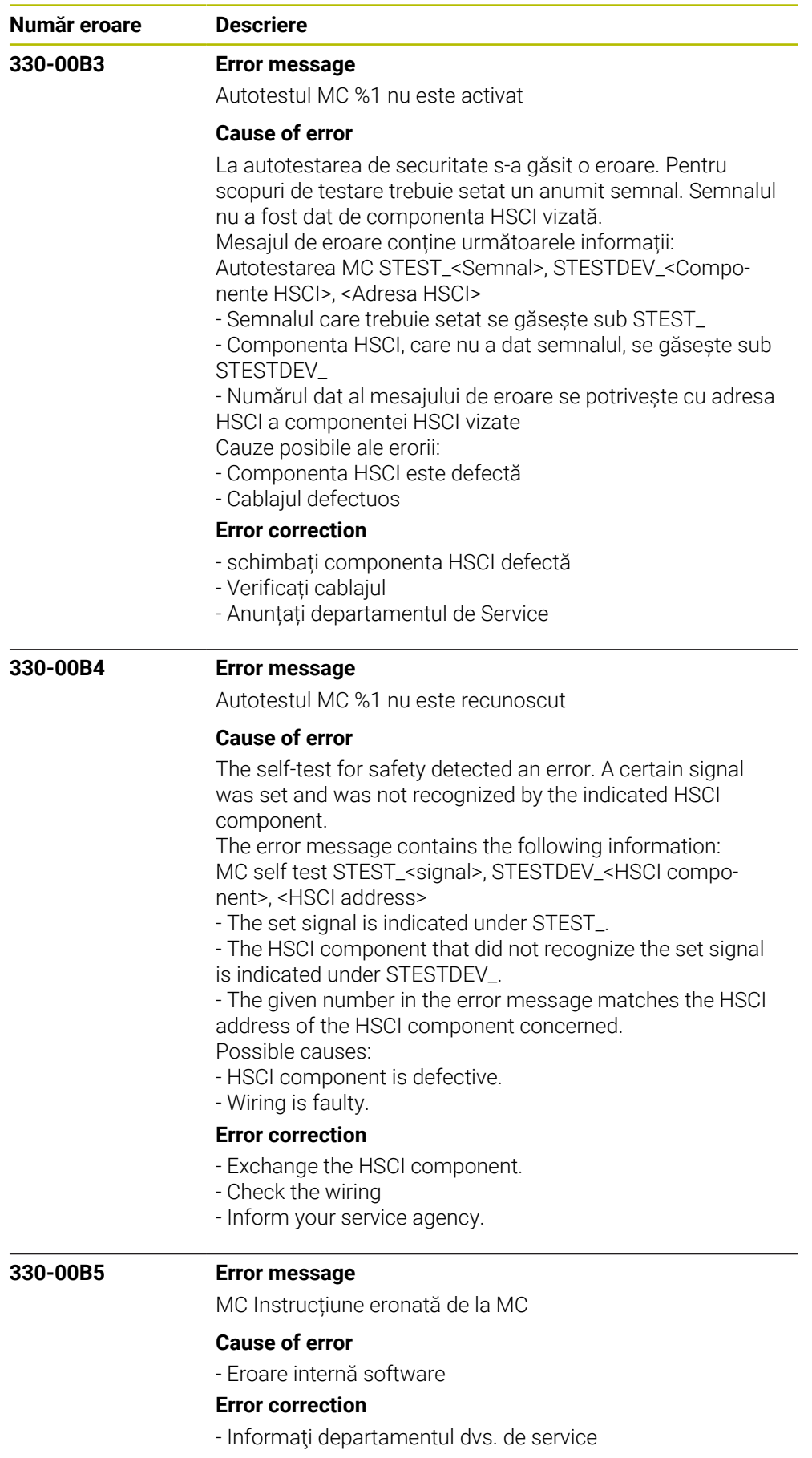

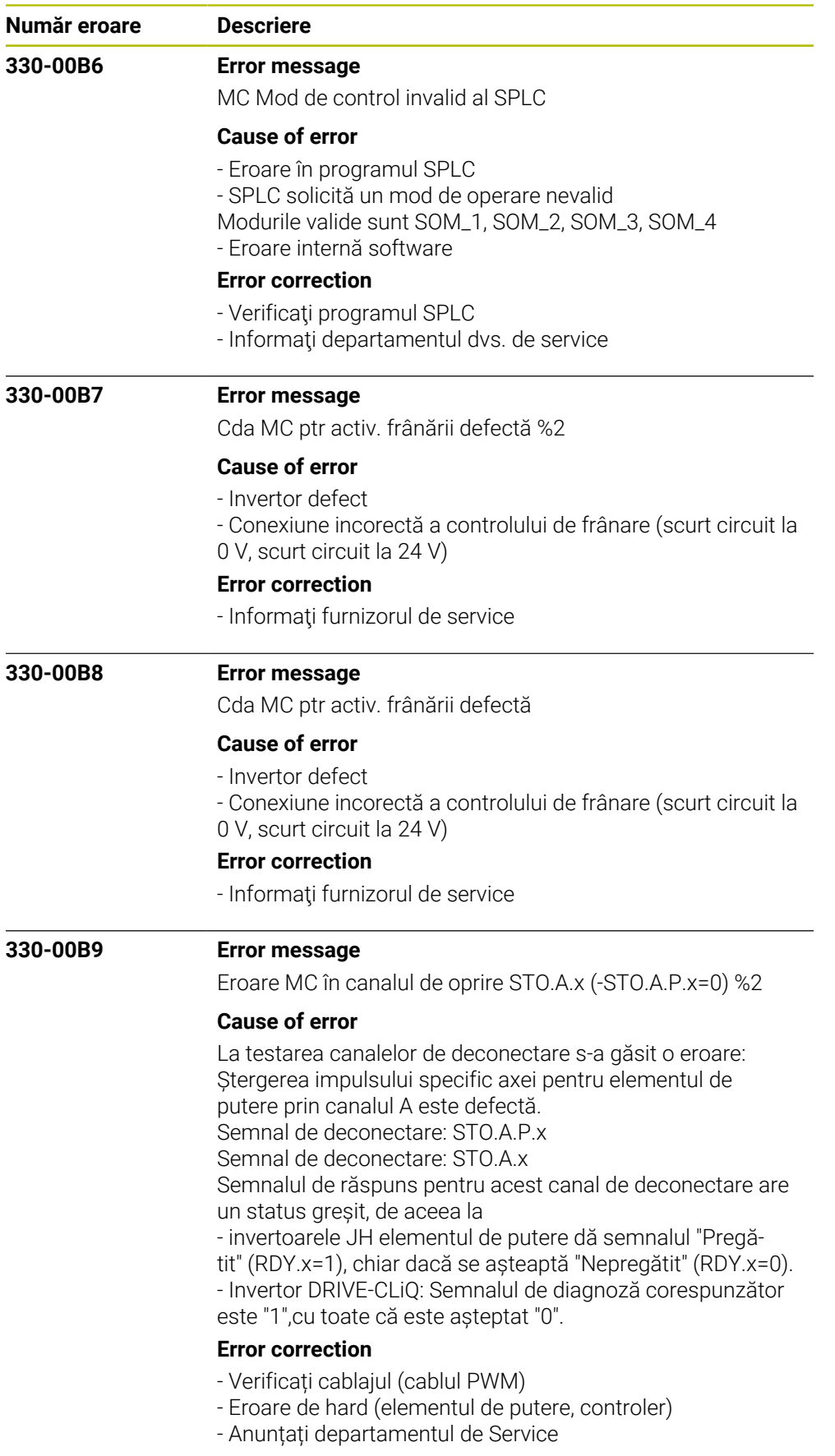
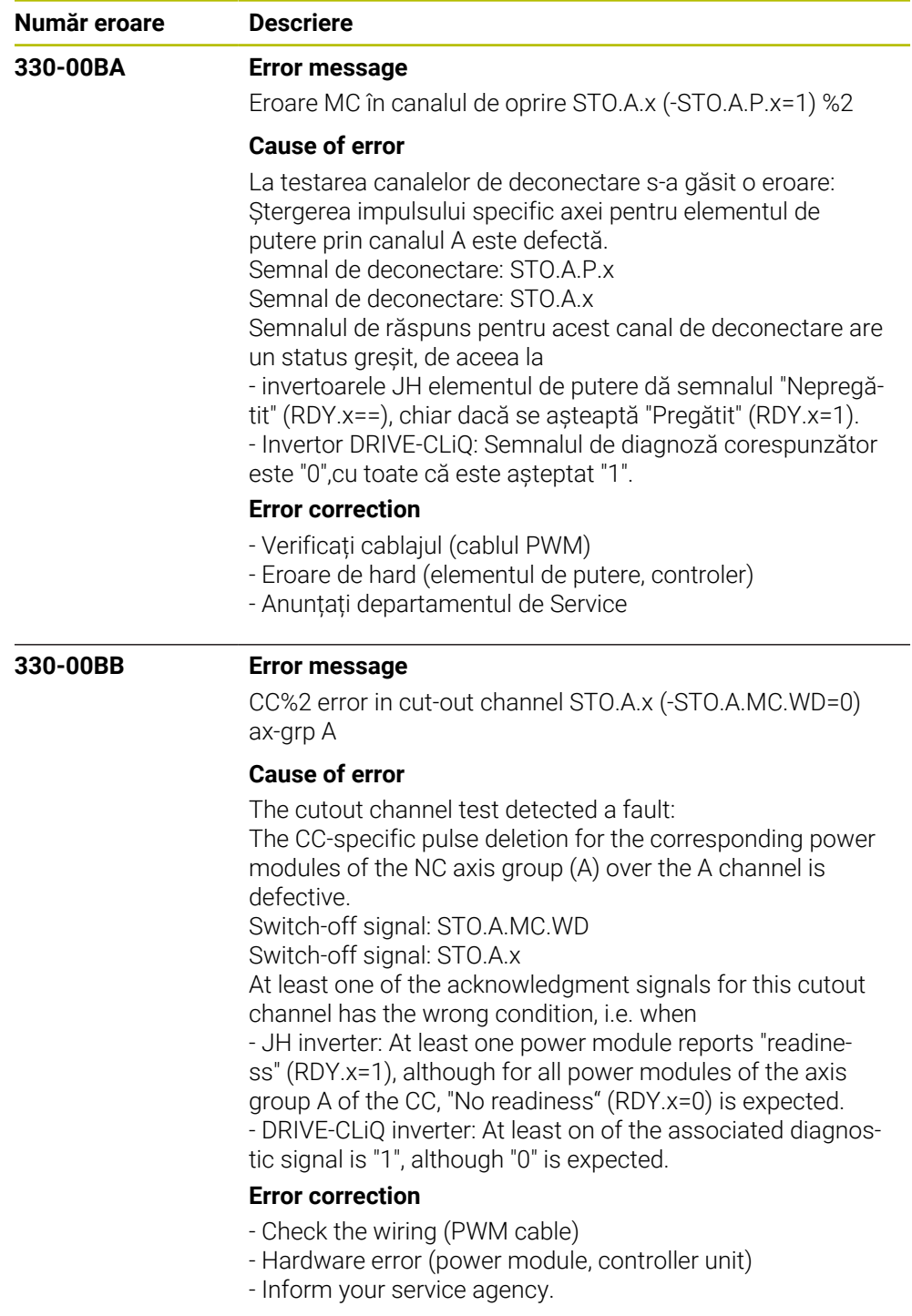

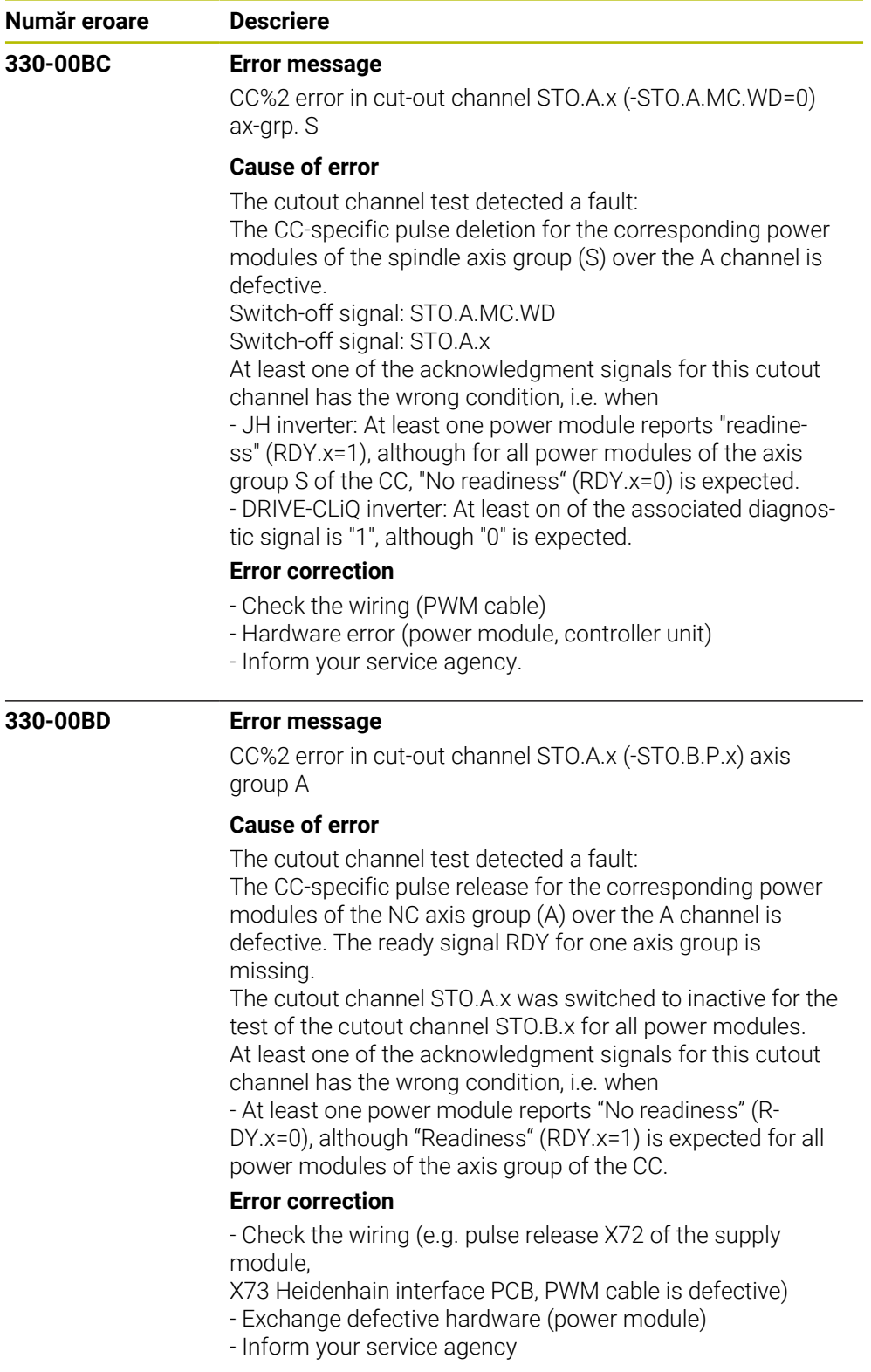

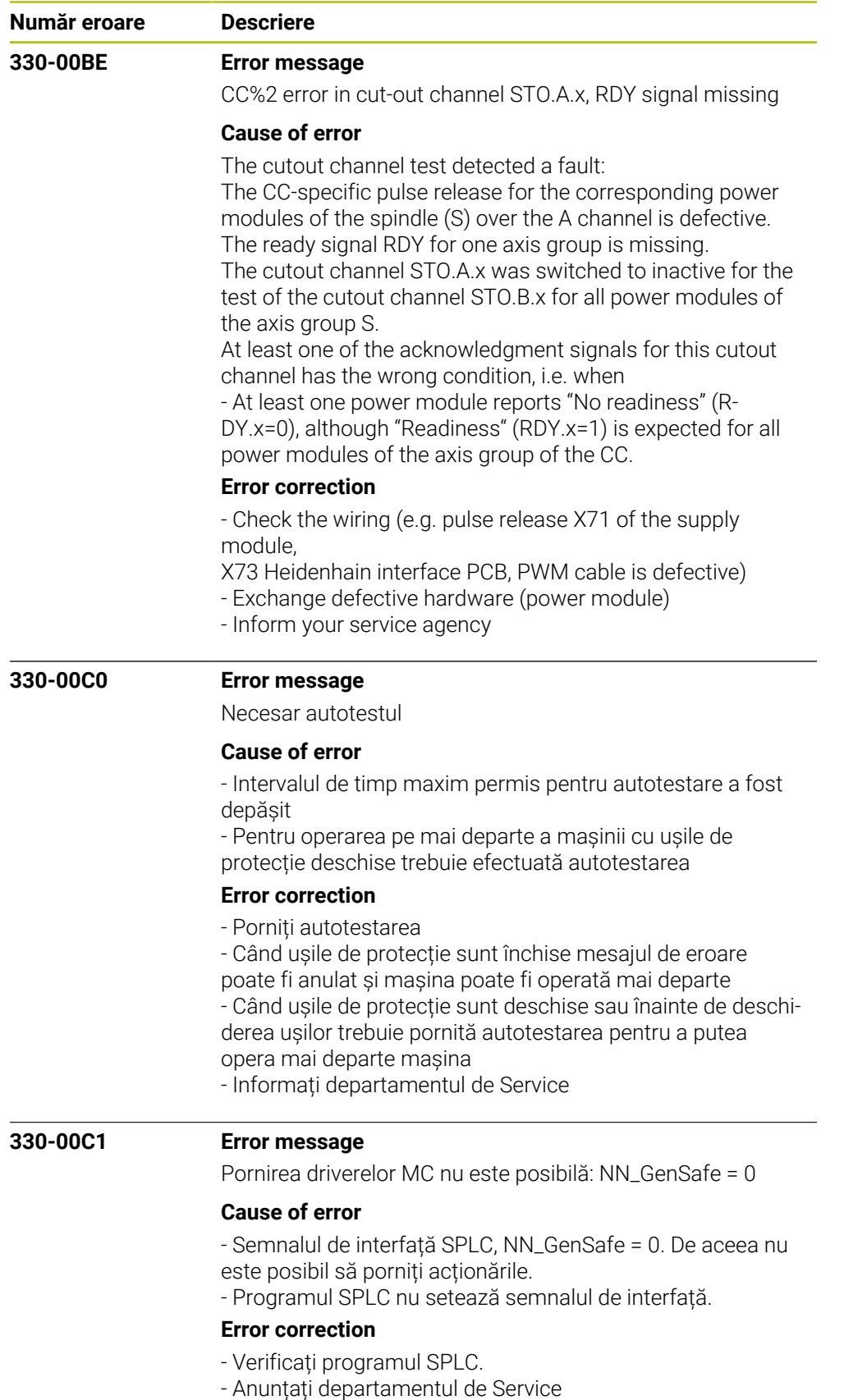

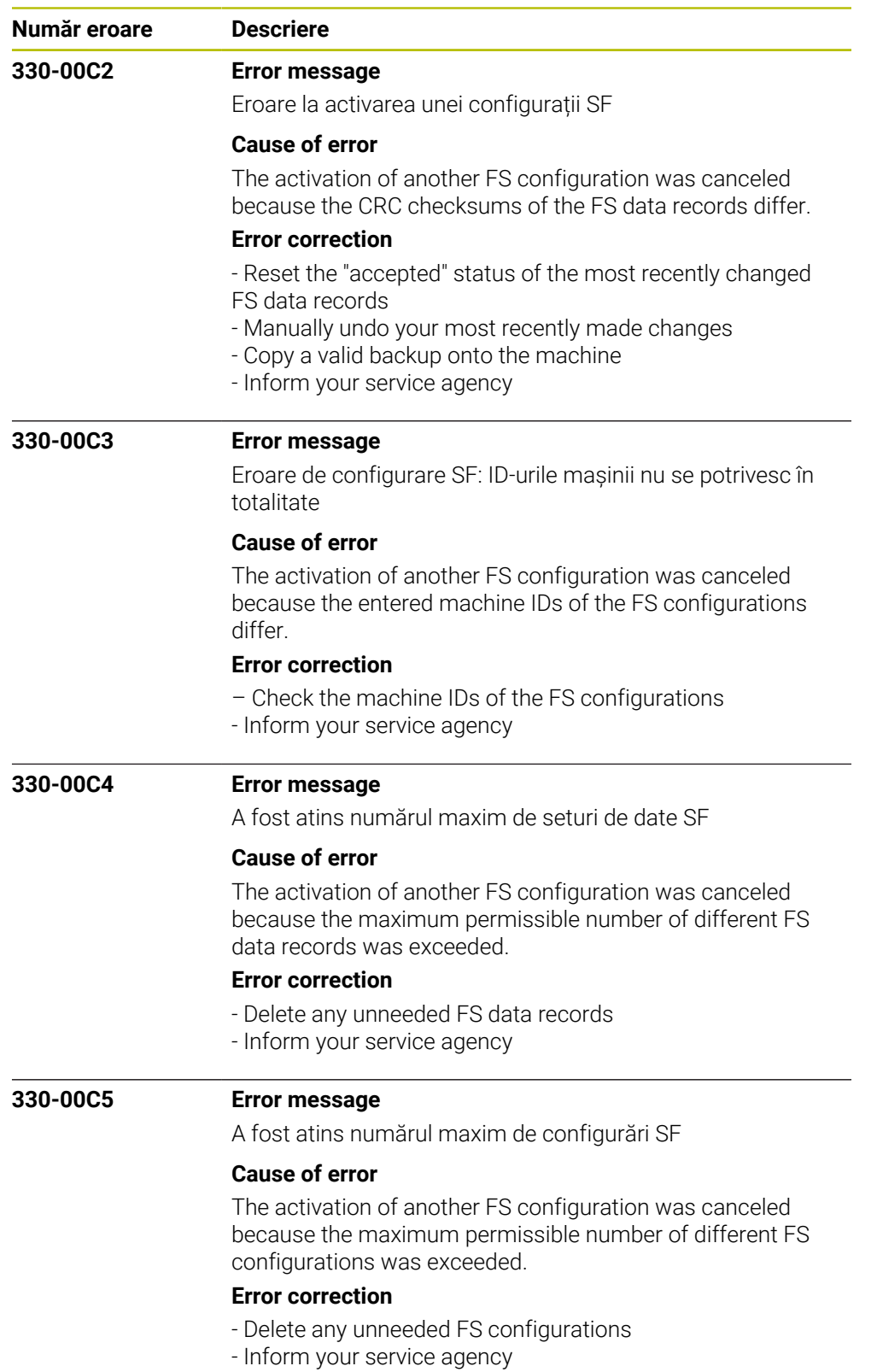

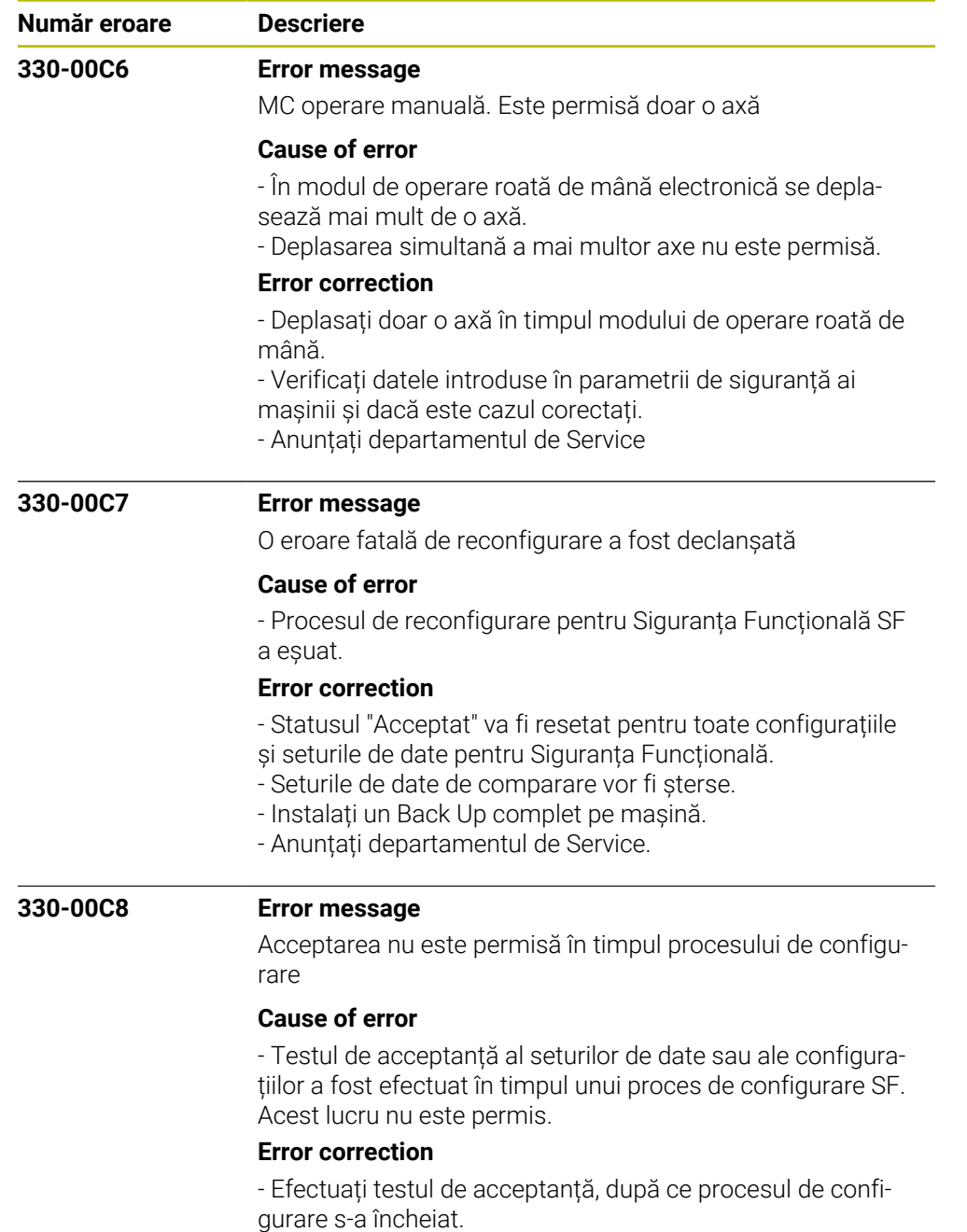

- Anunțați departamentul de Service

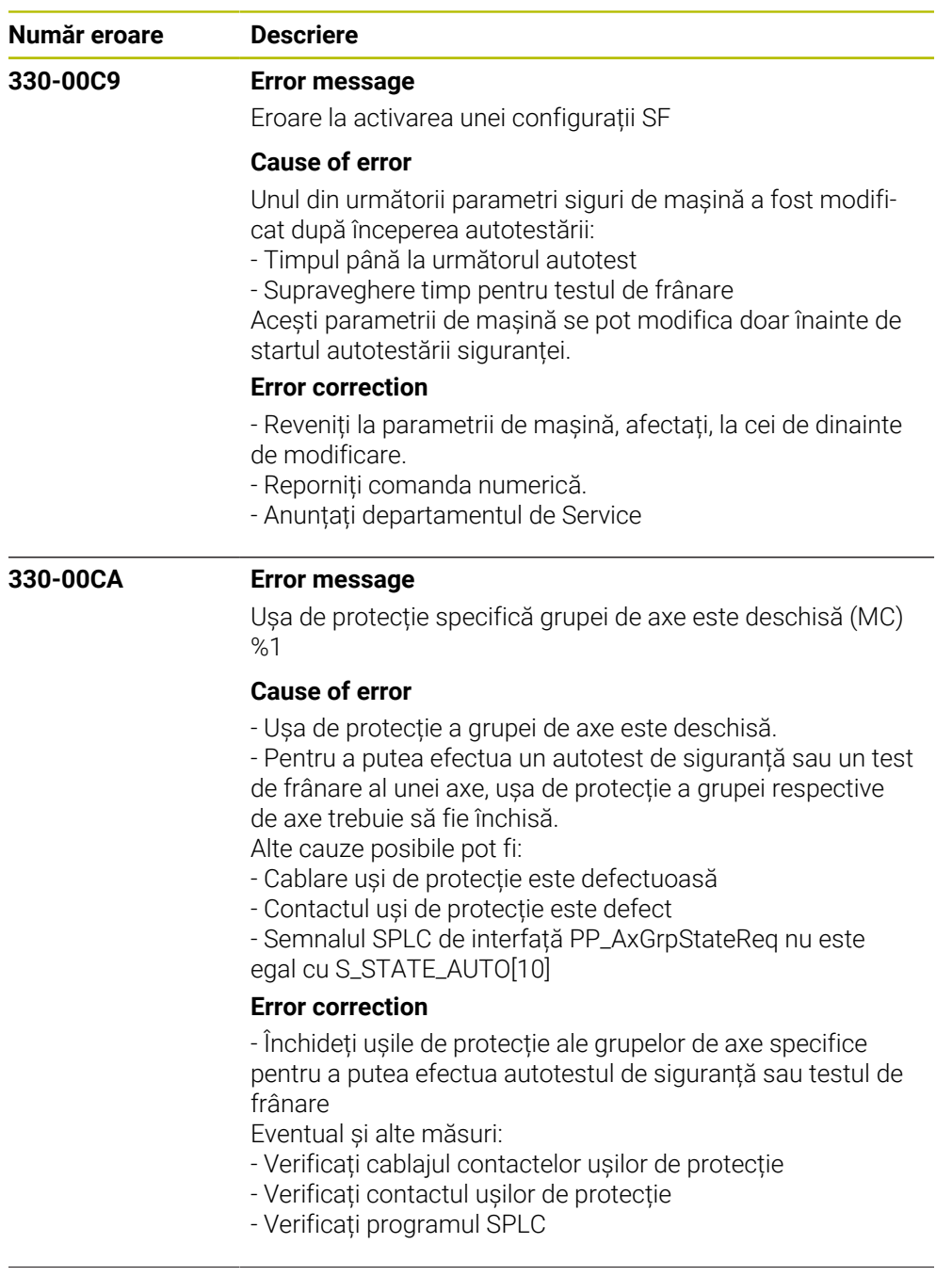

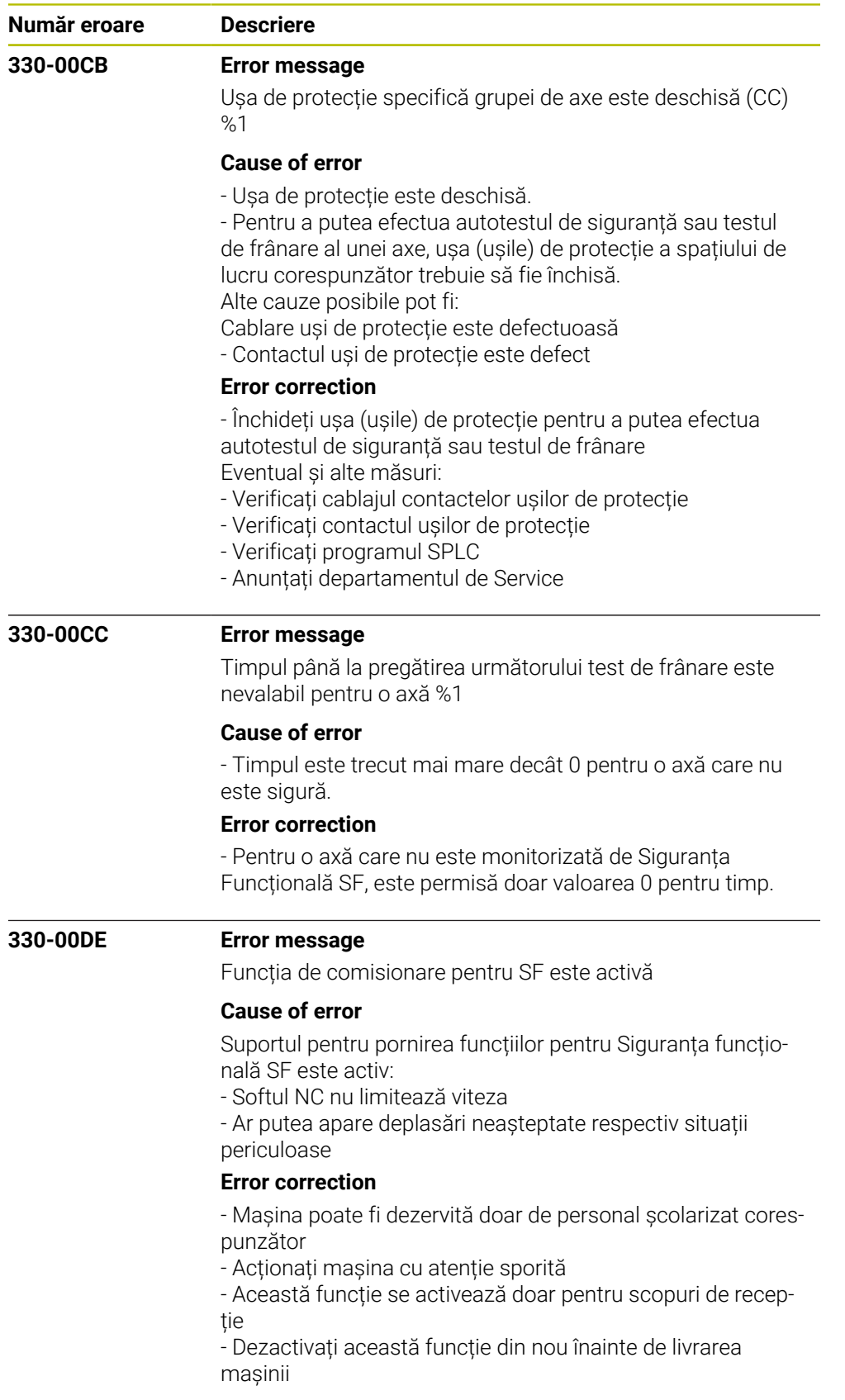

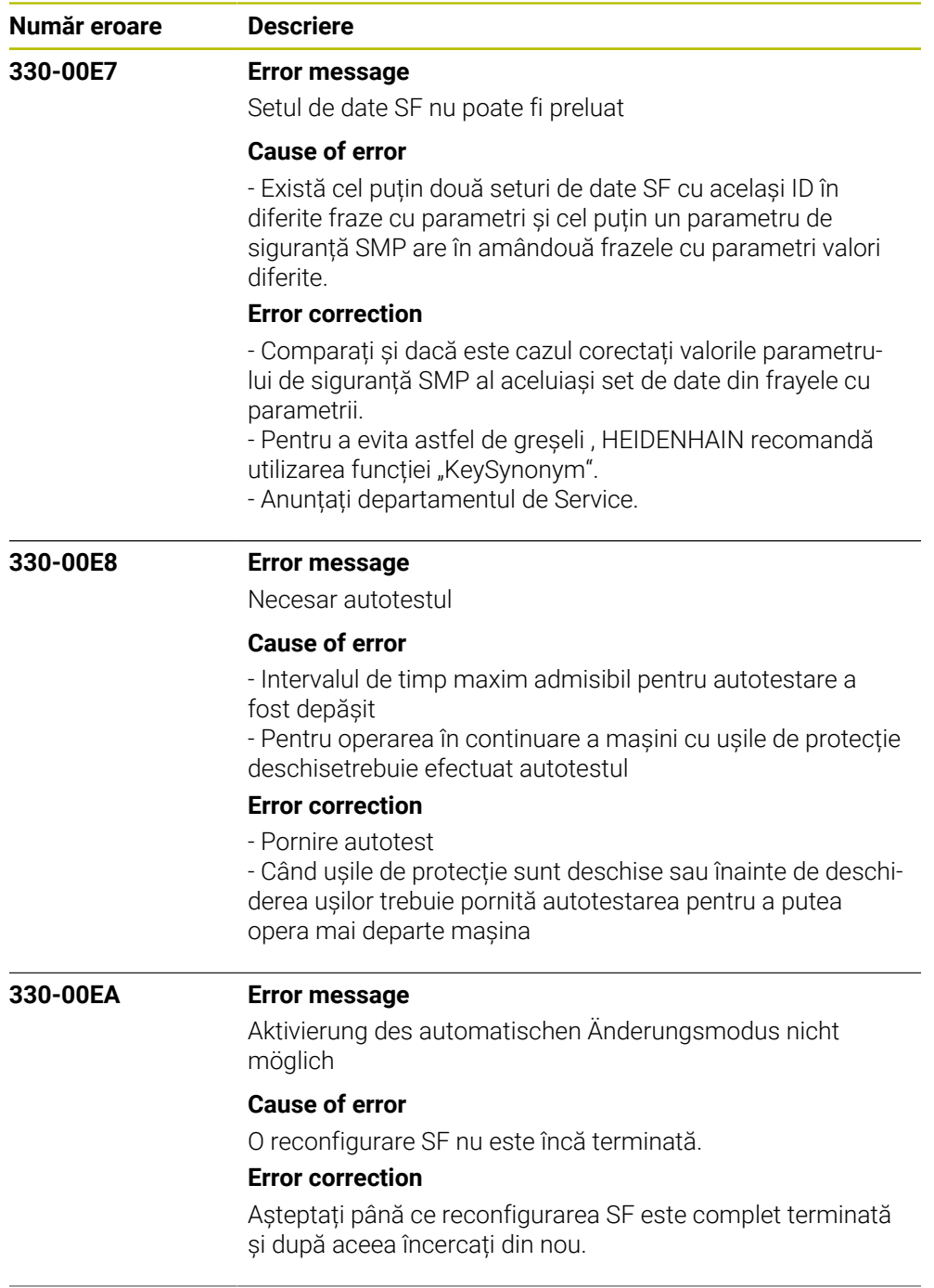

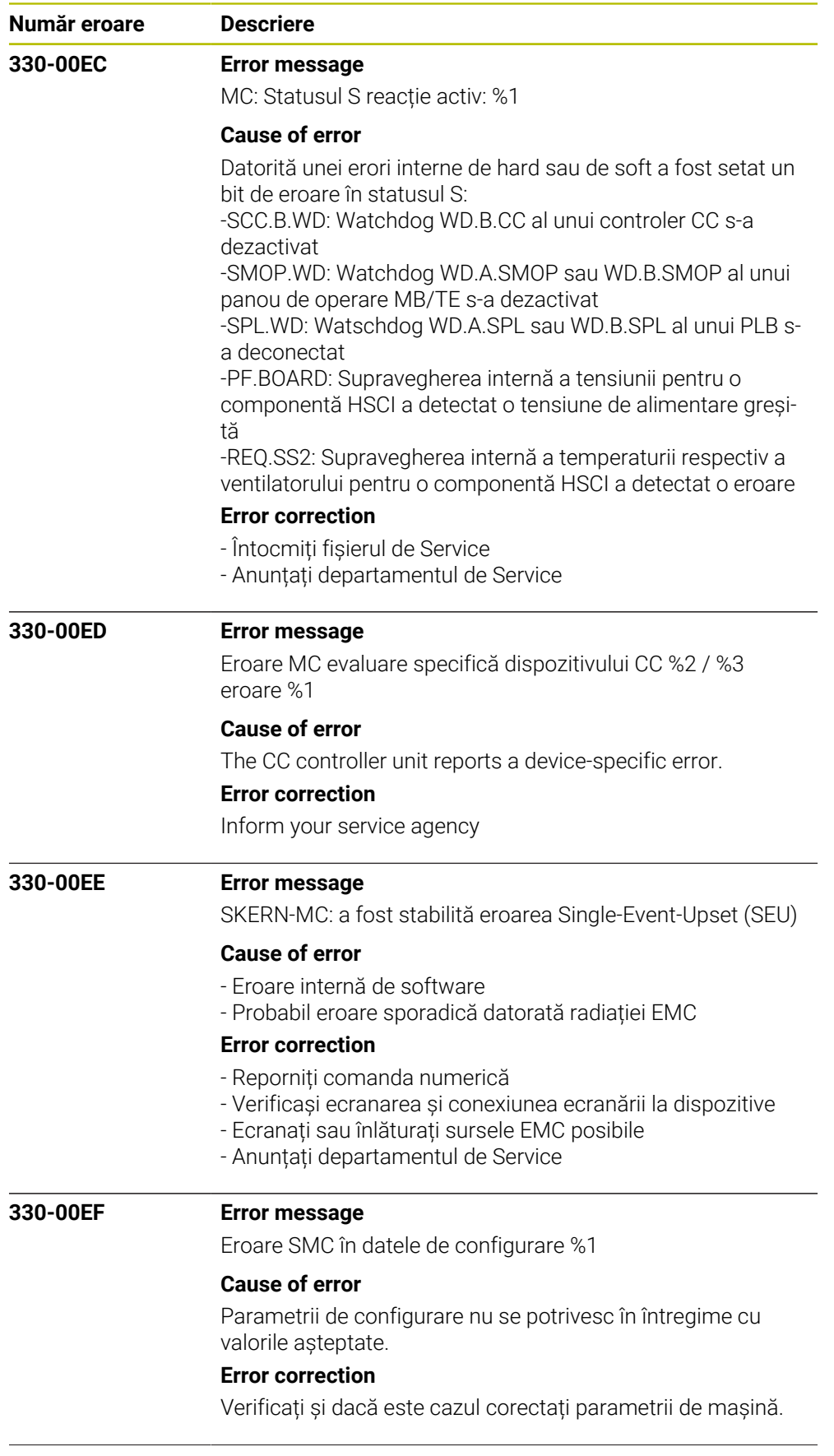

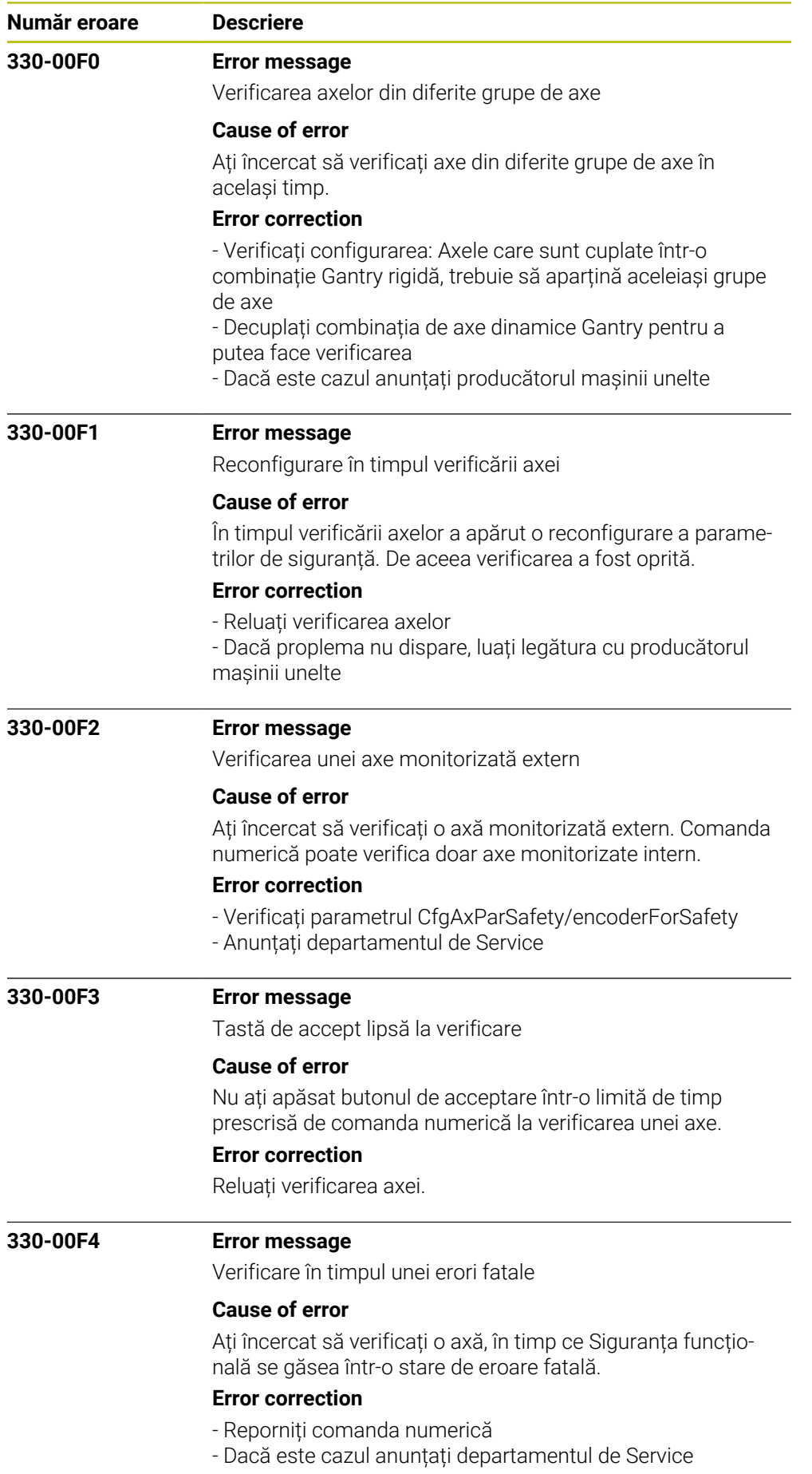

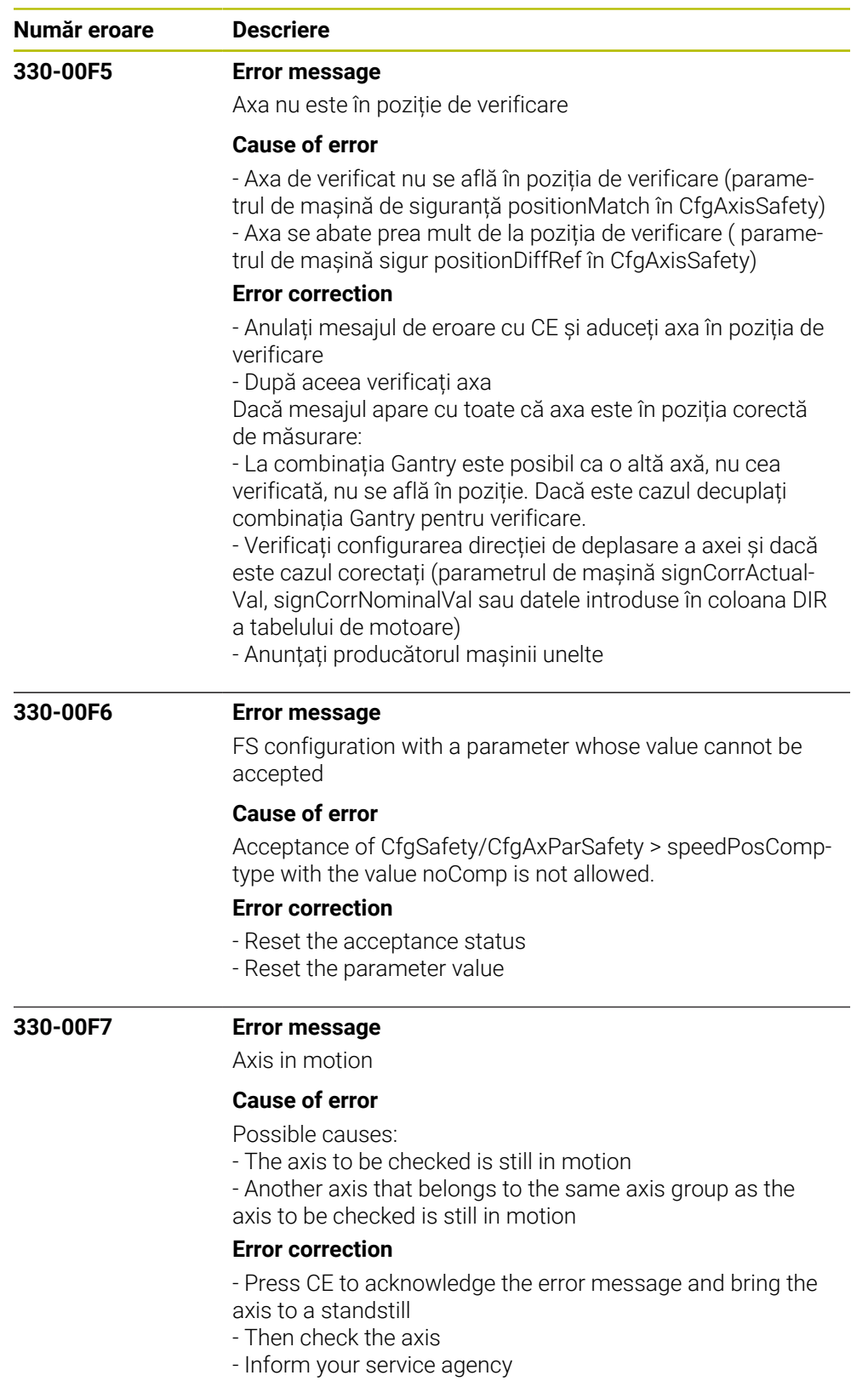

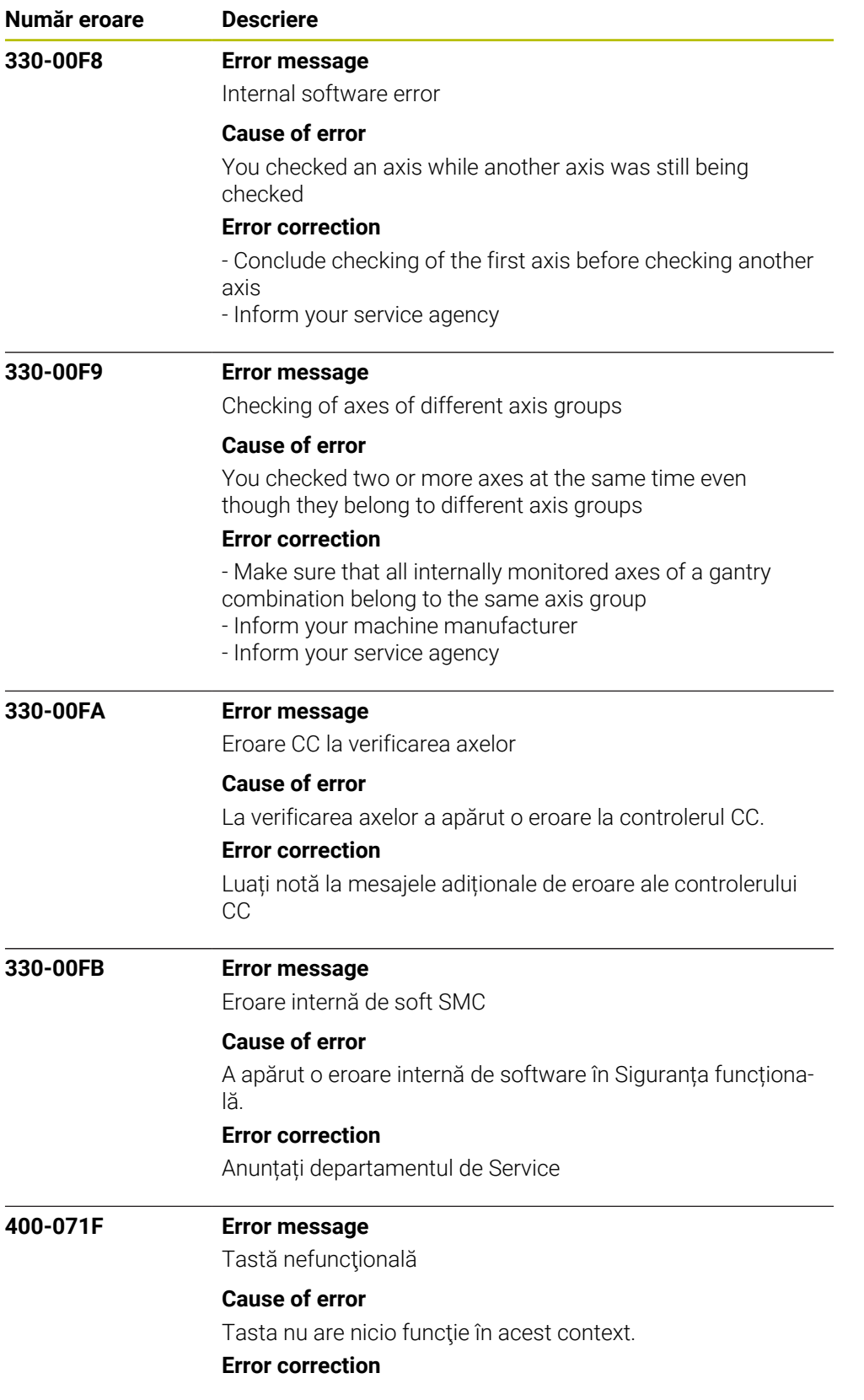

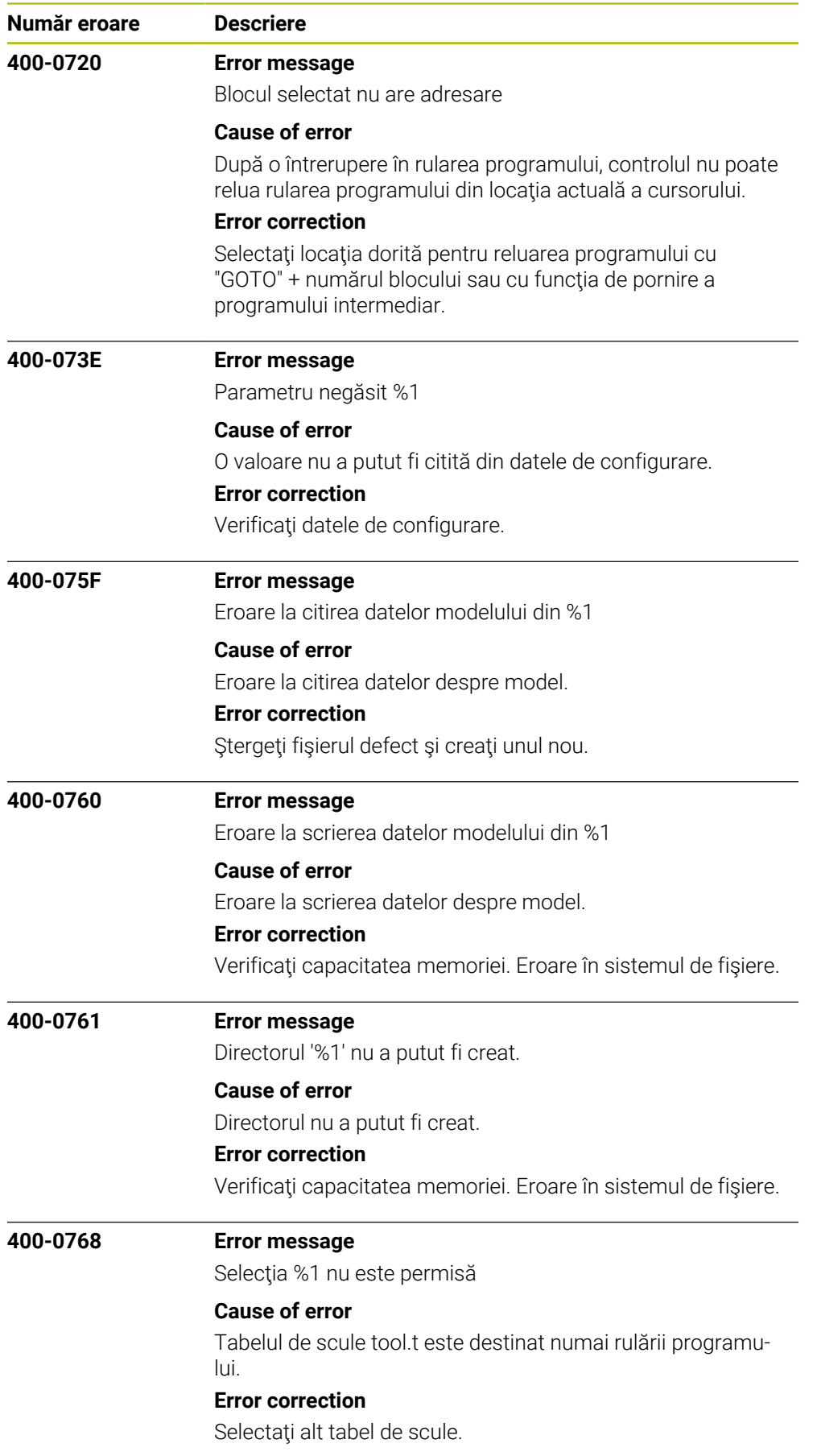

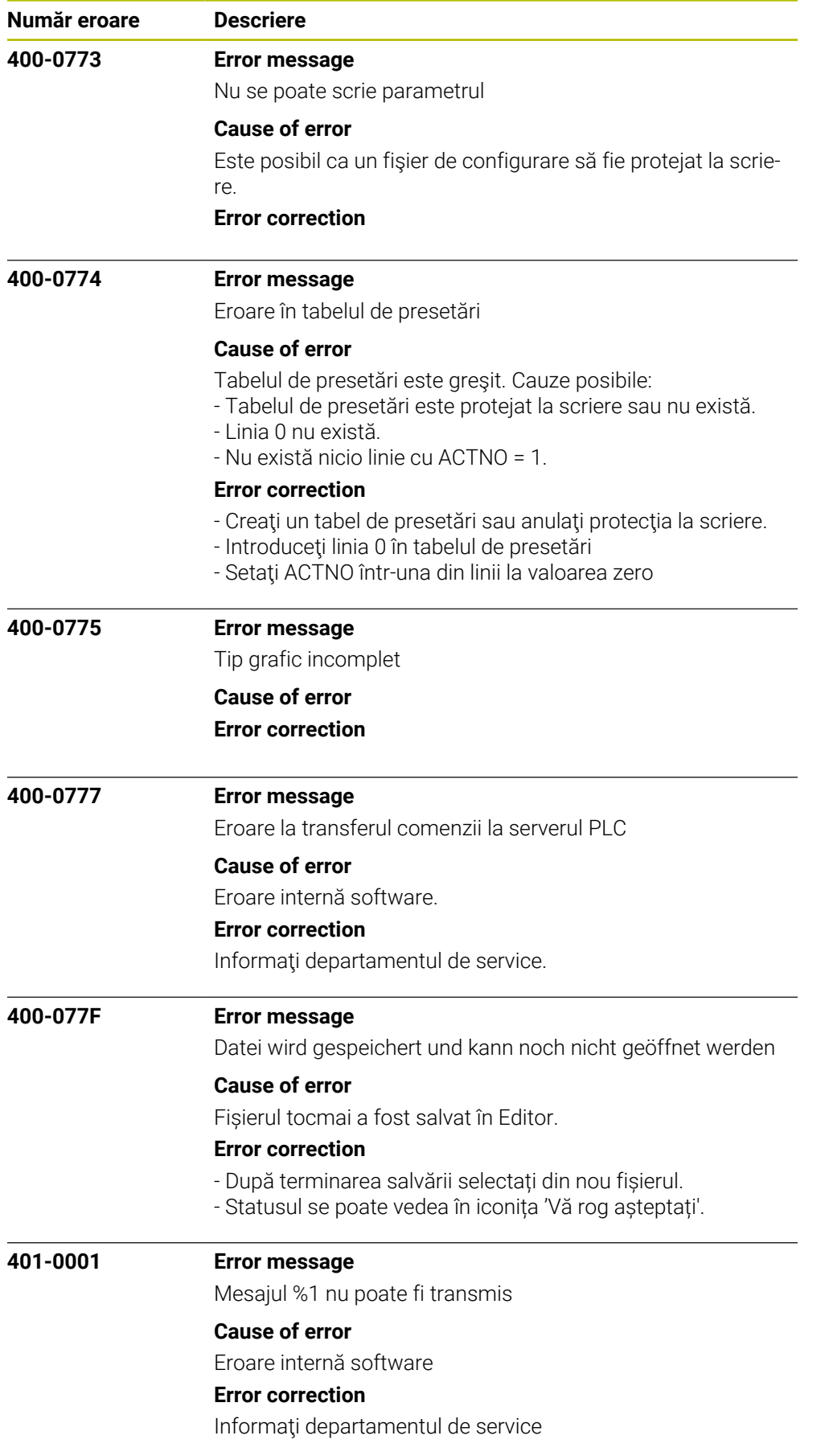

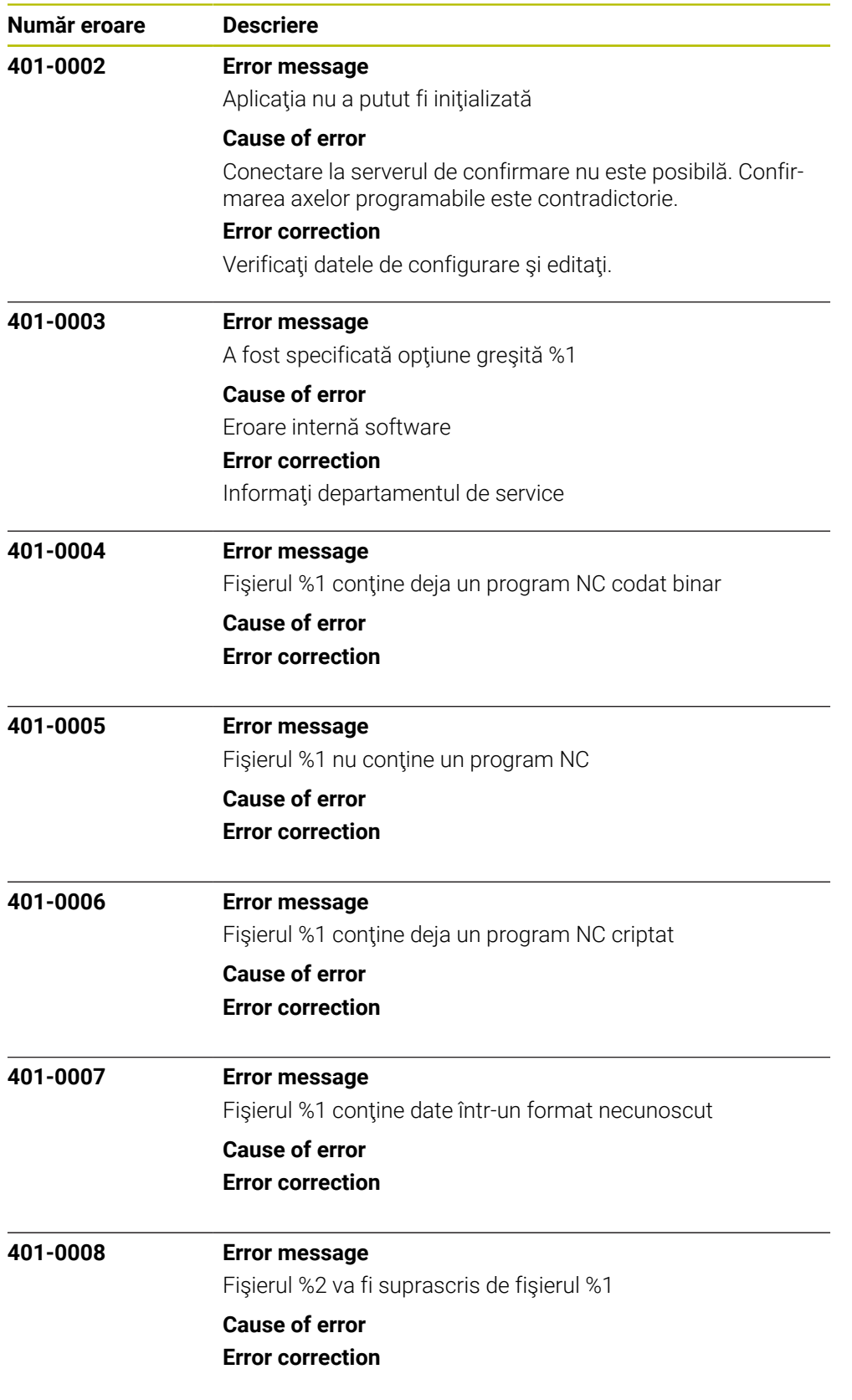

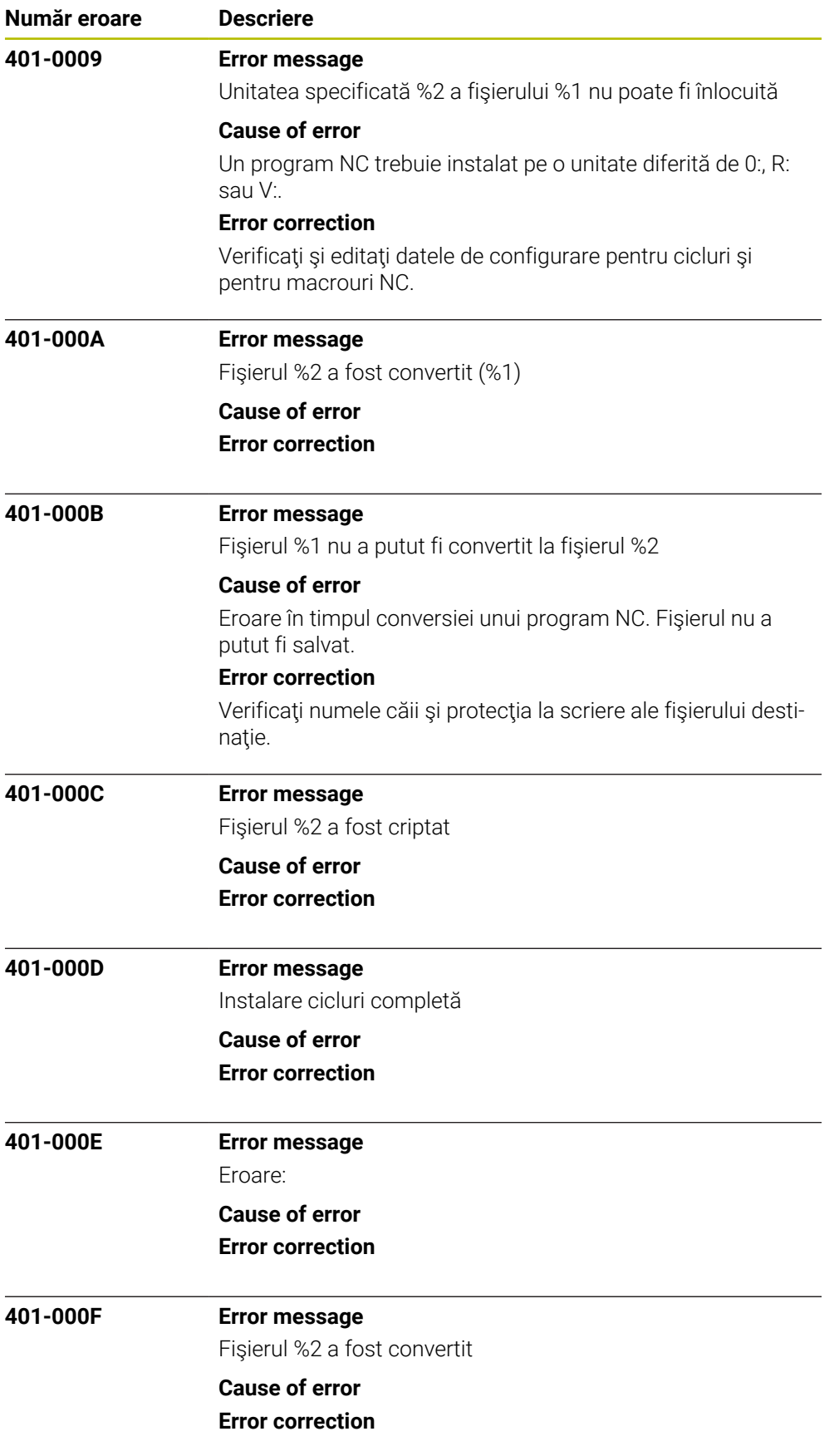

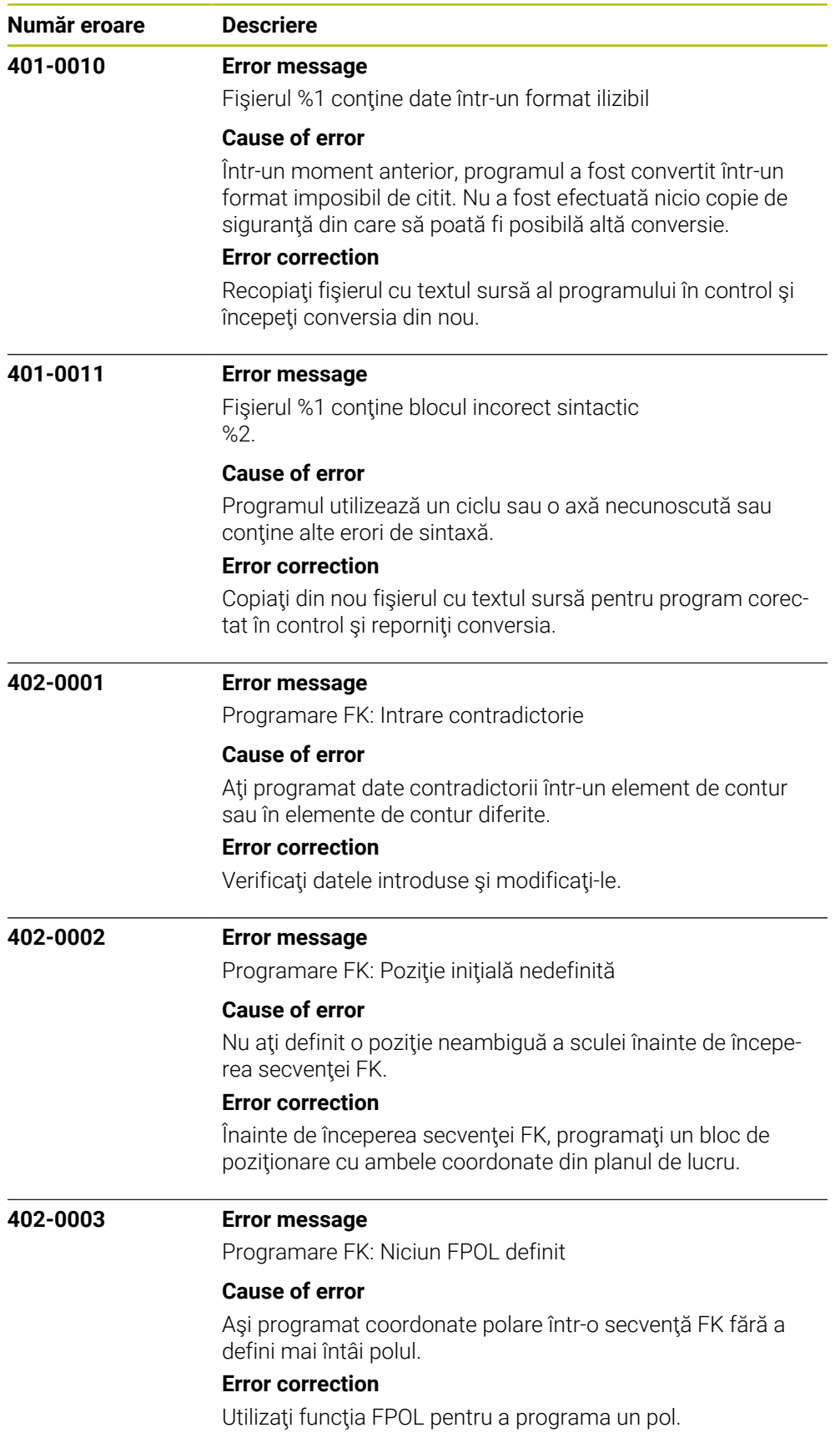

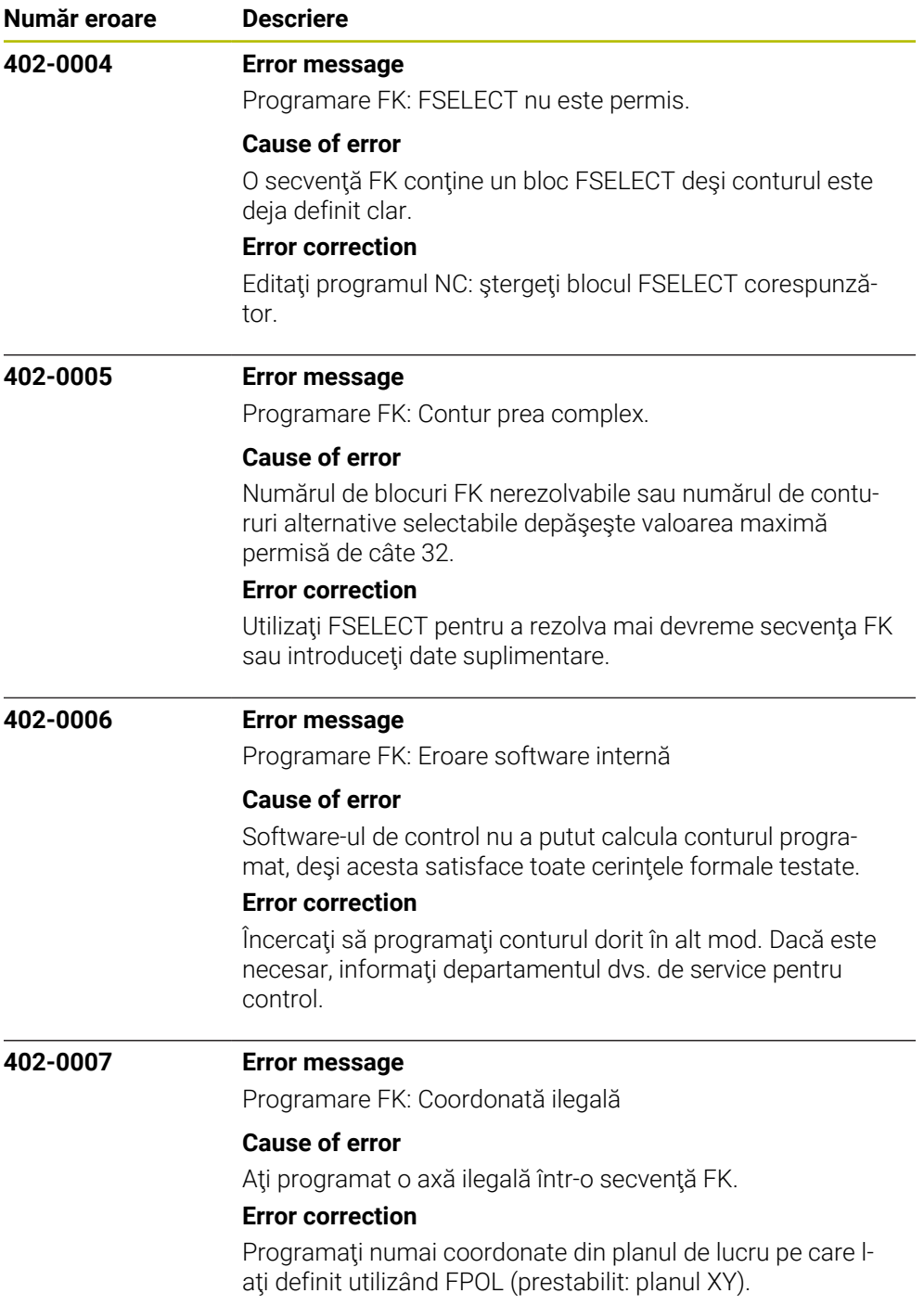

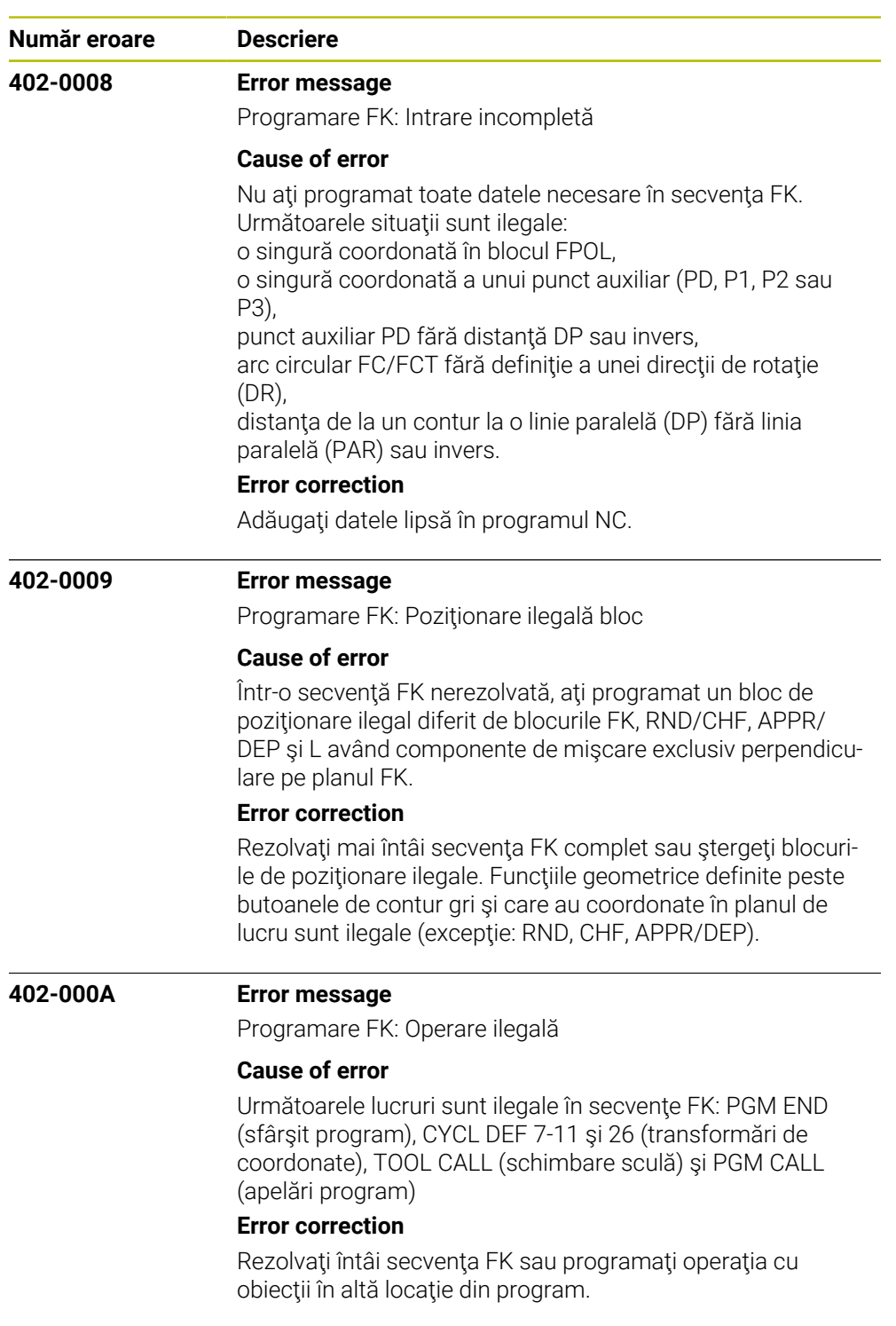

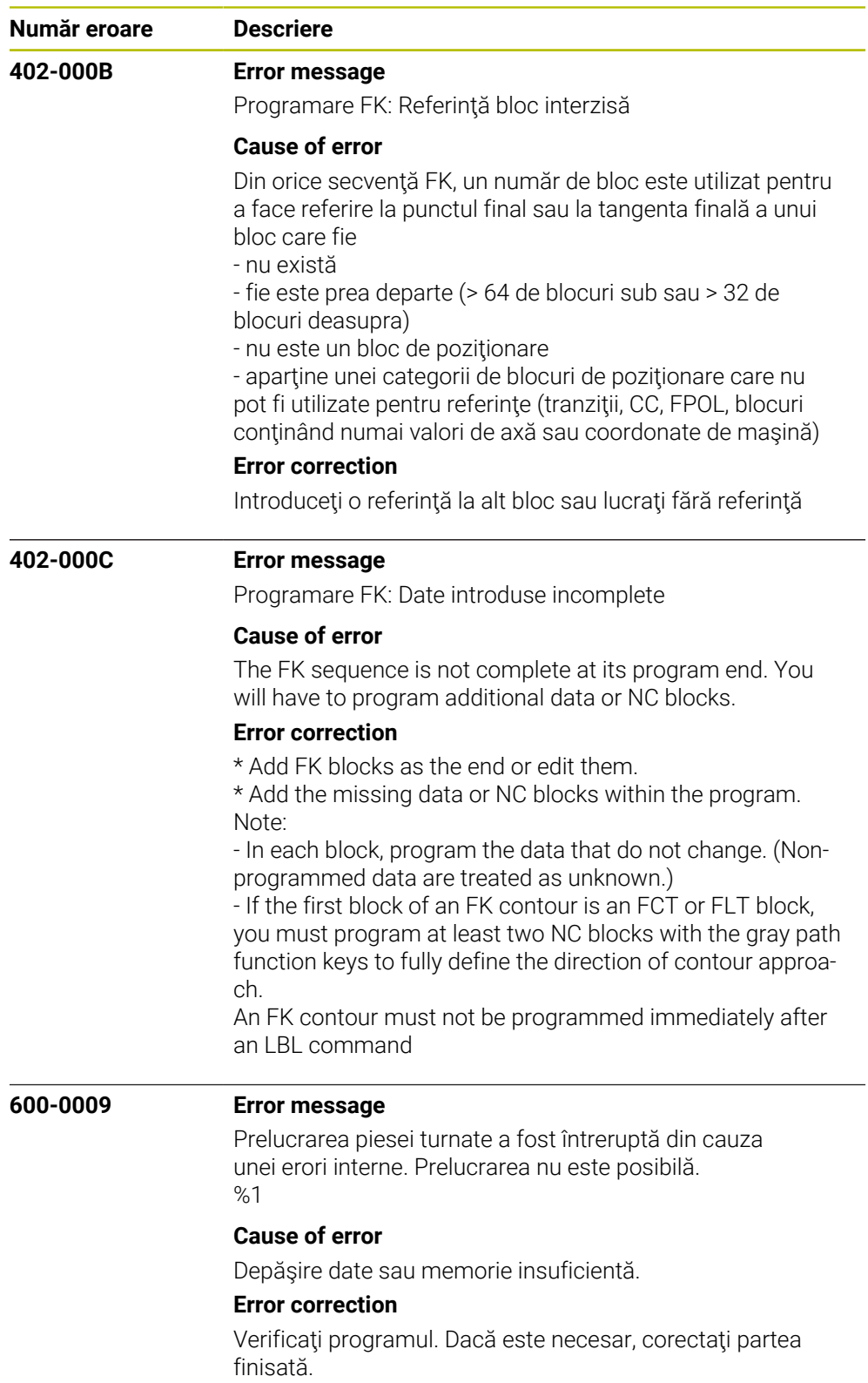

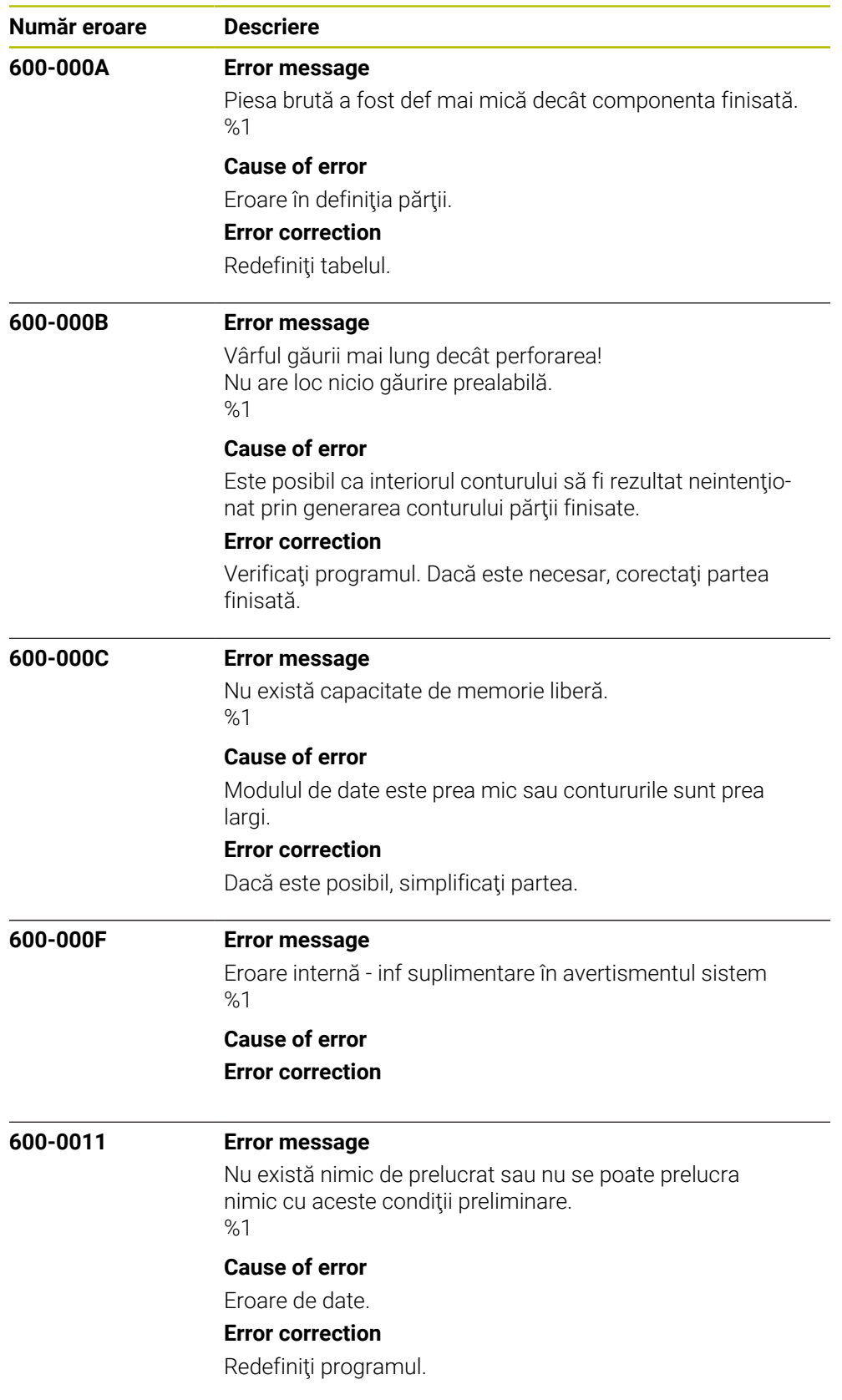

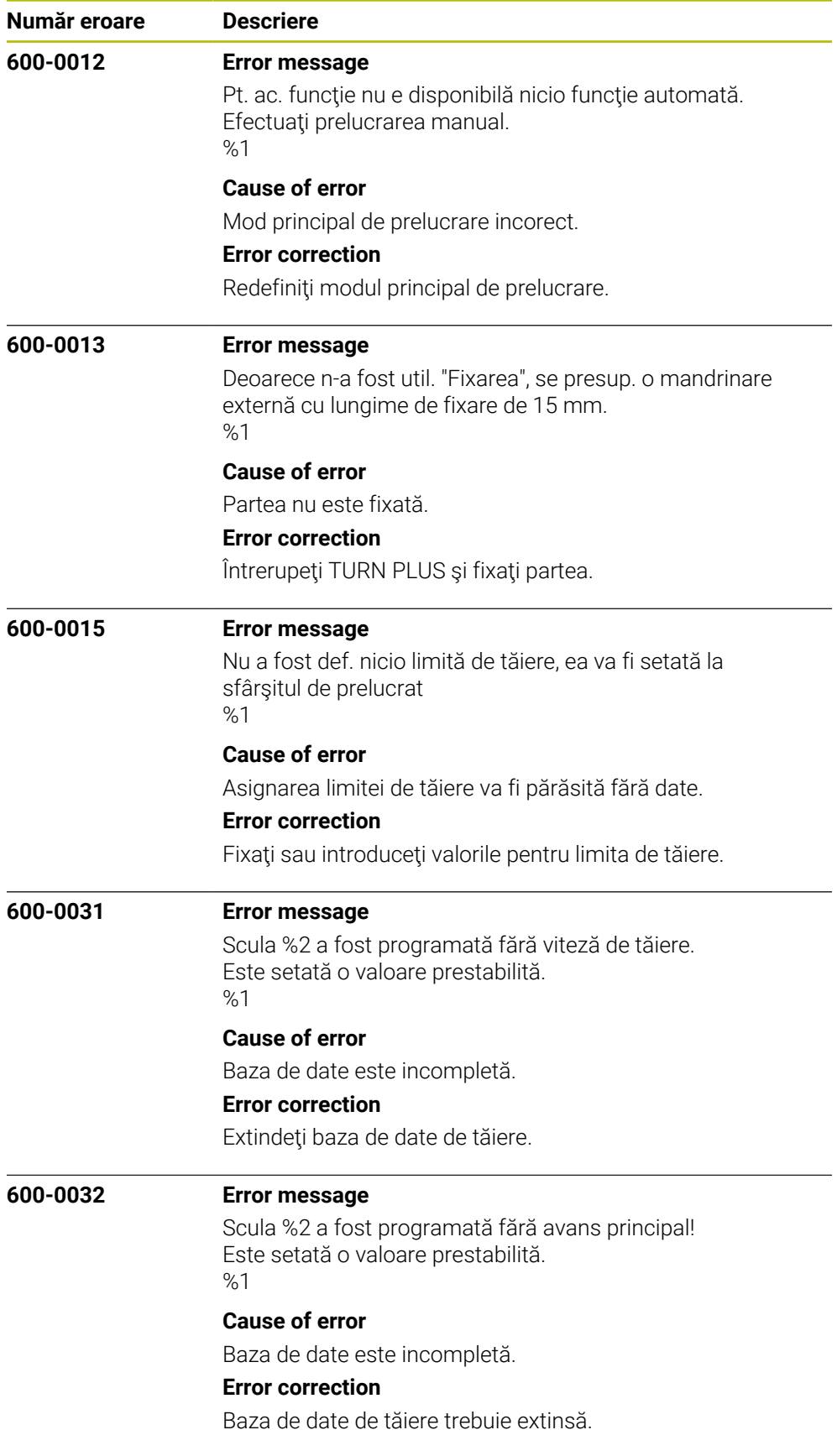

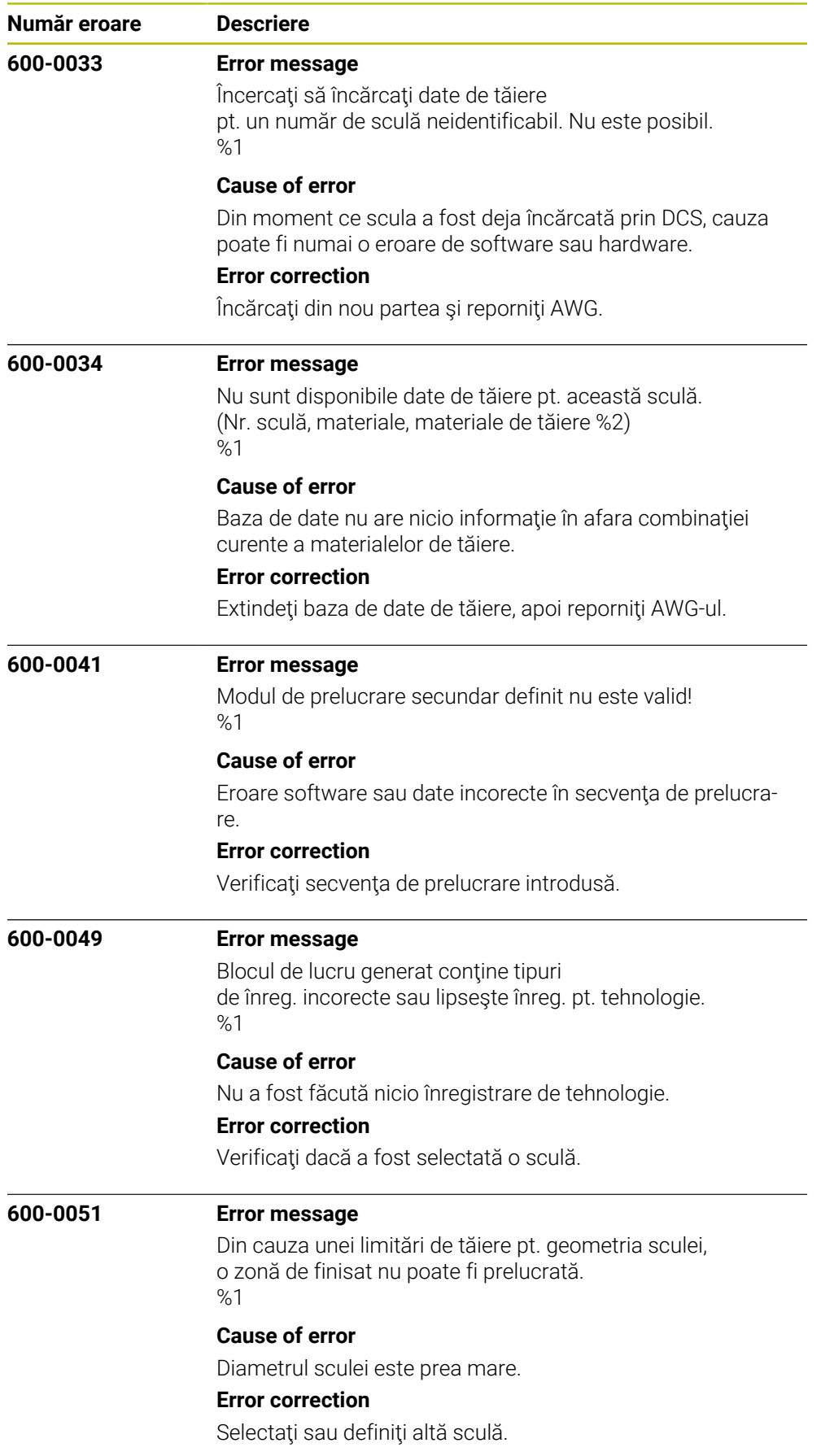

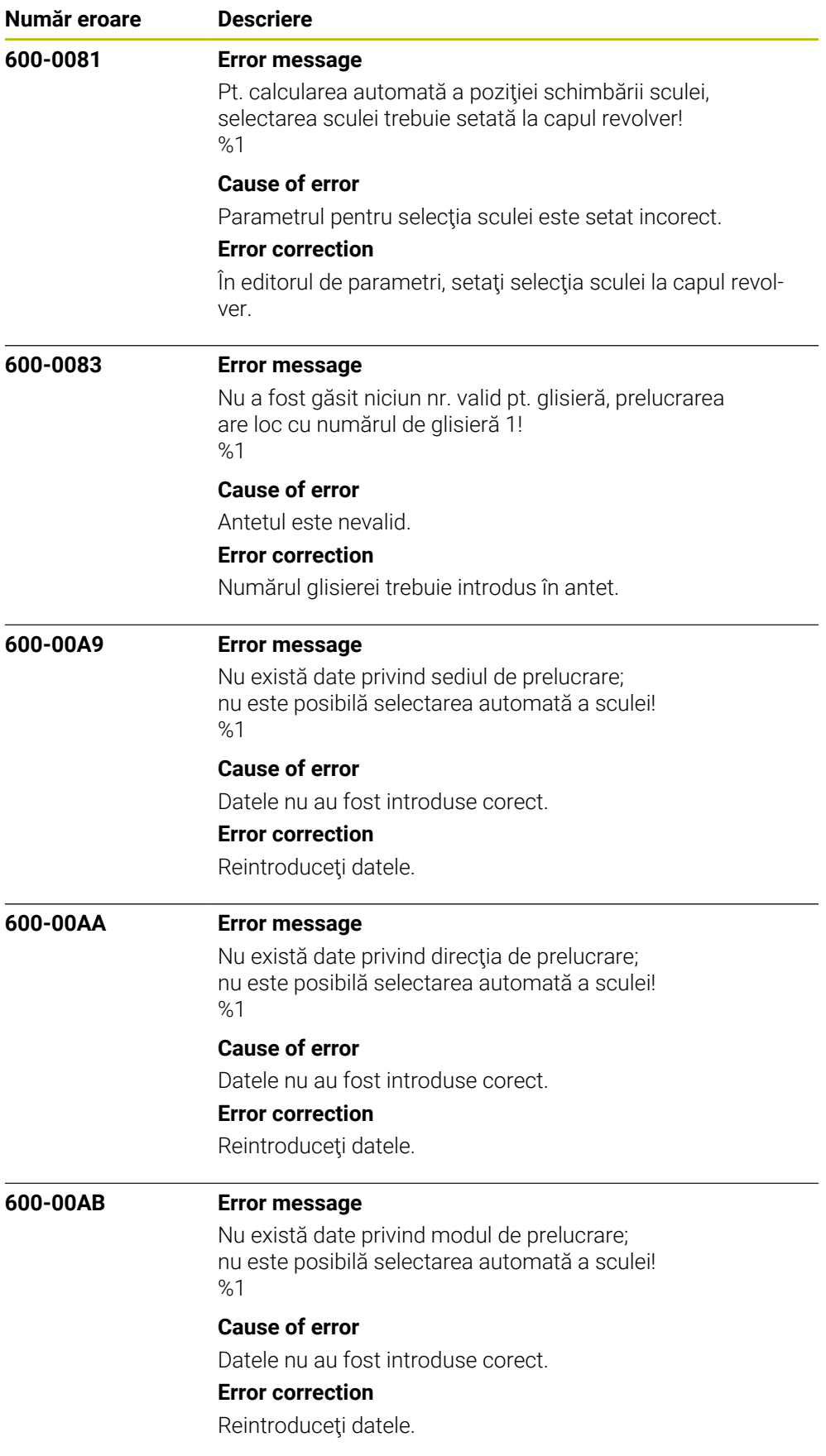

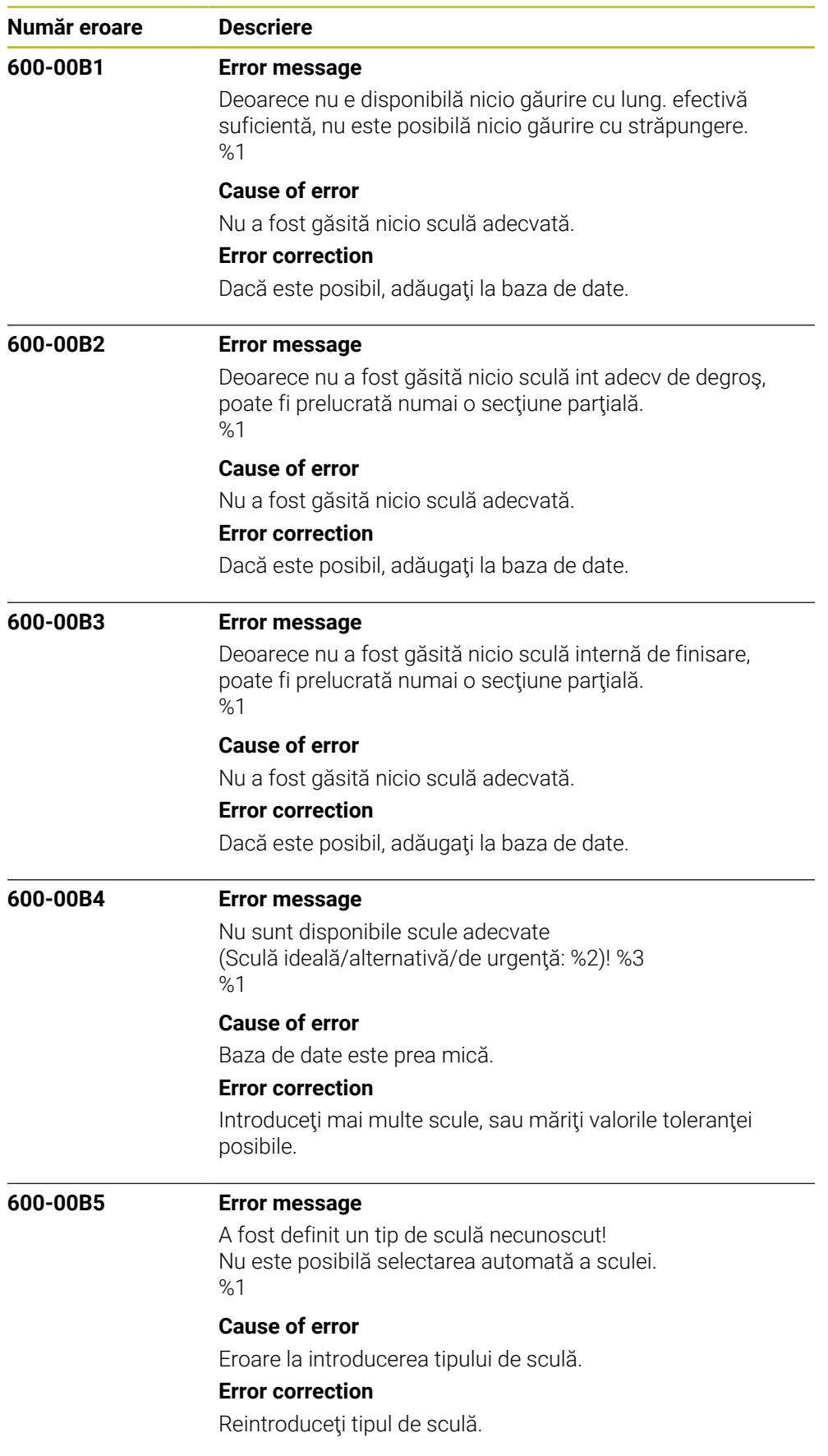

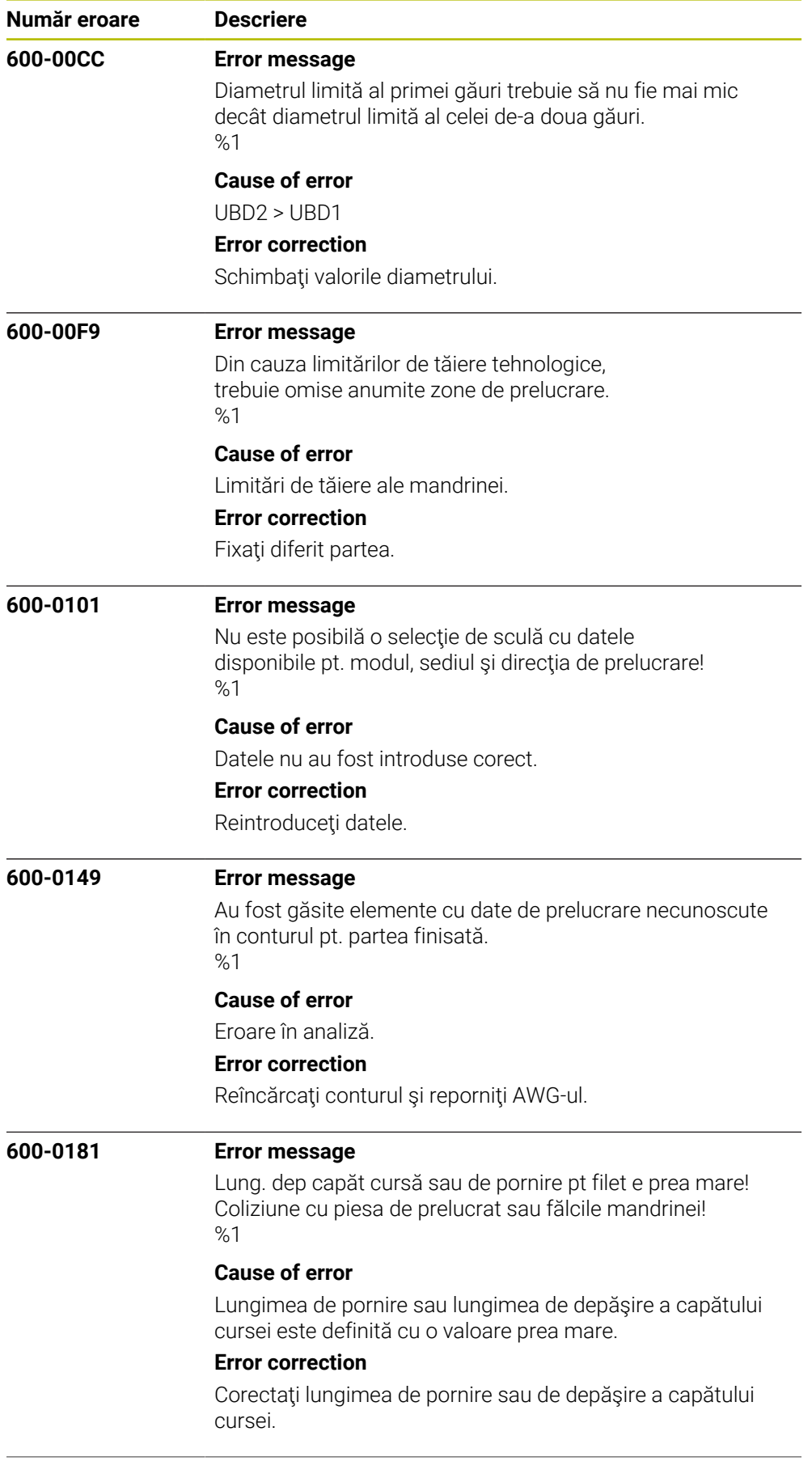

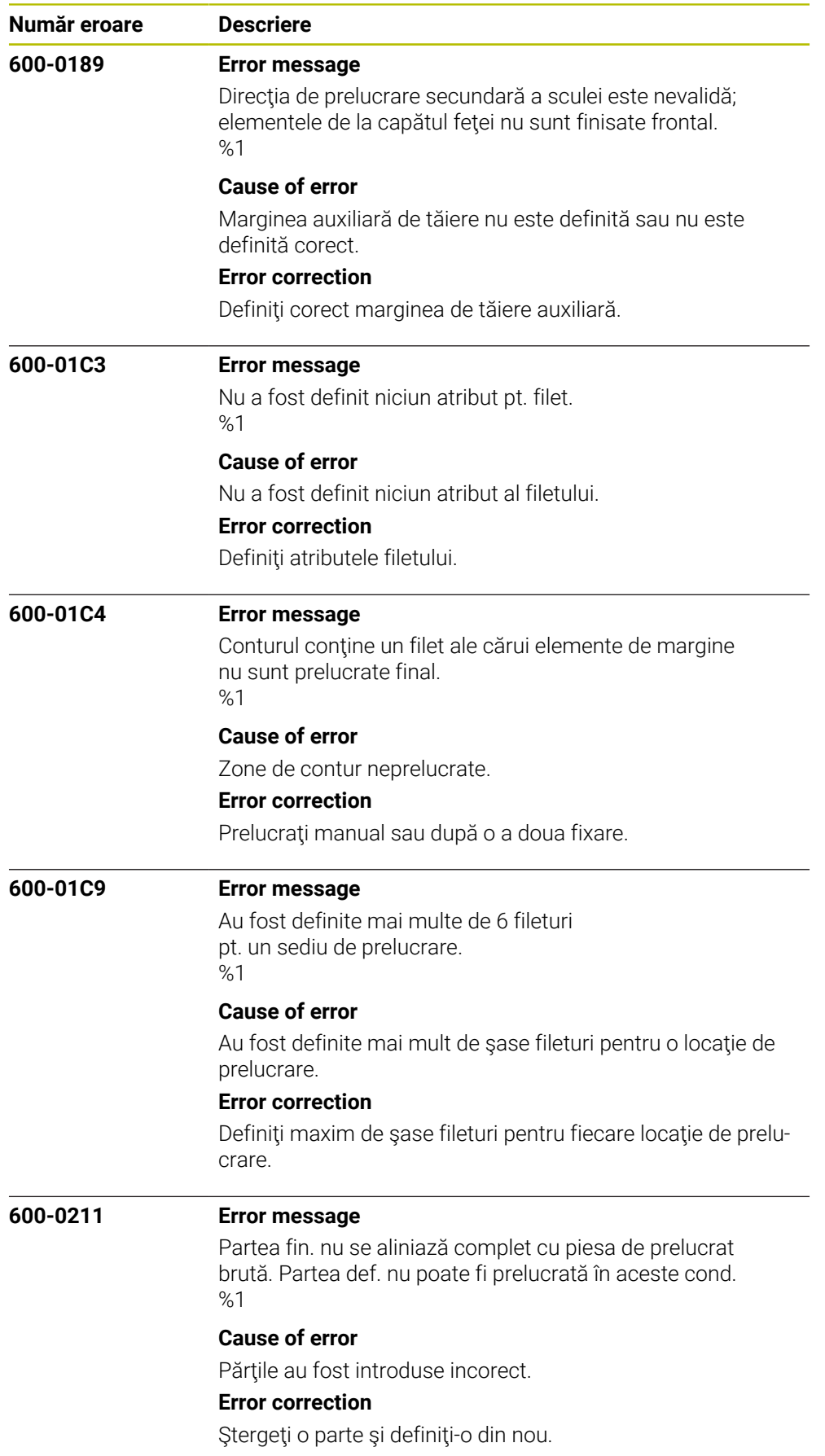

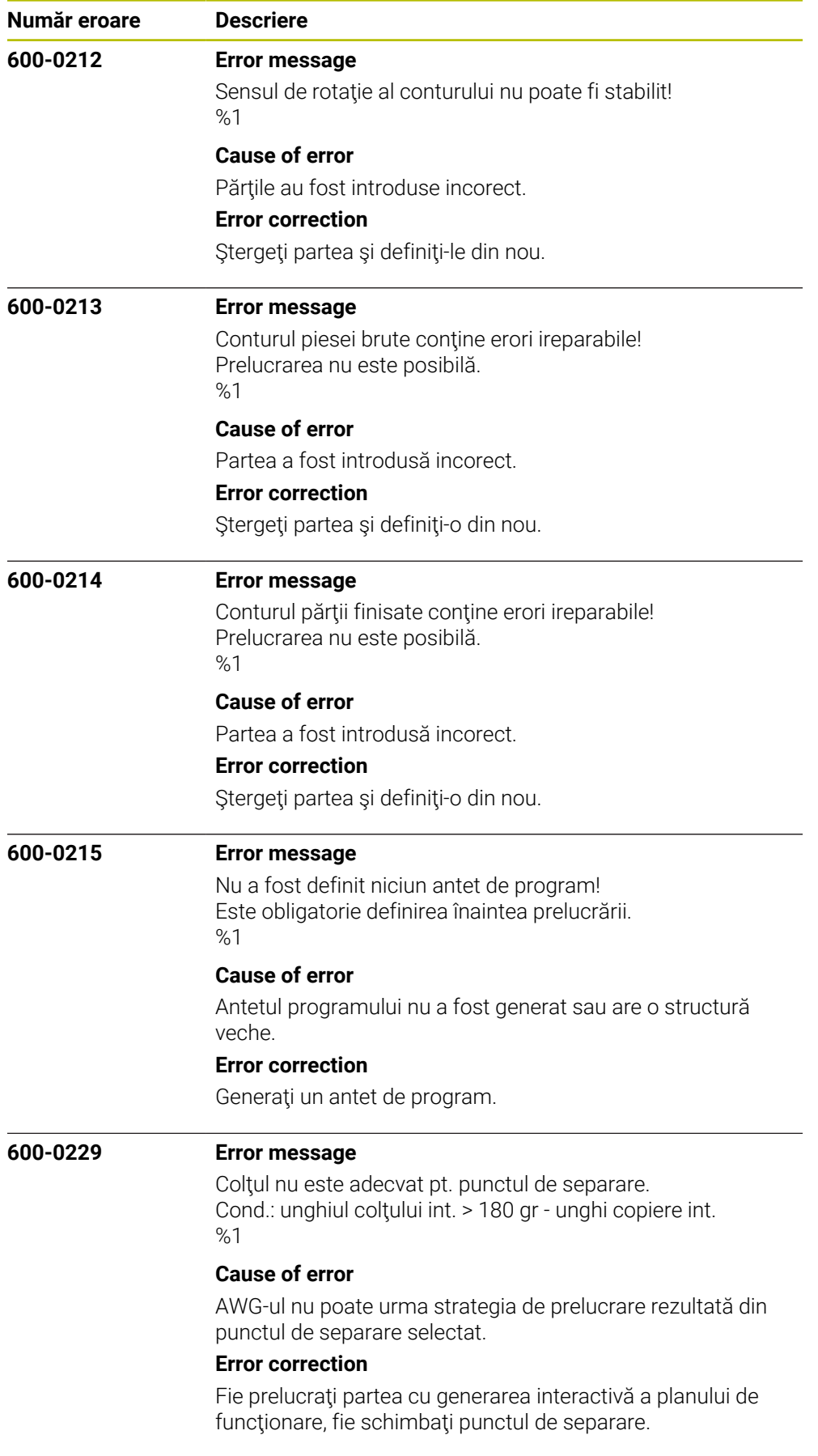

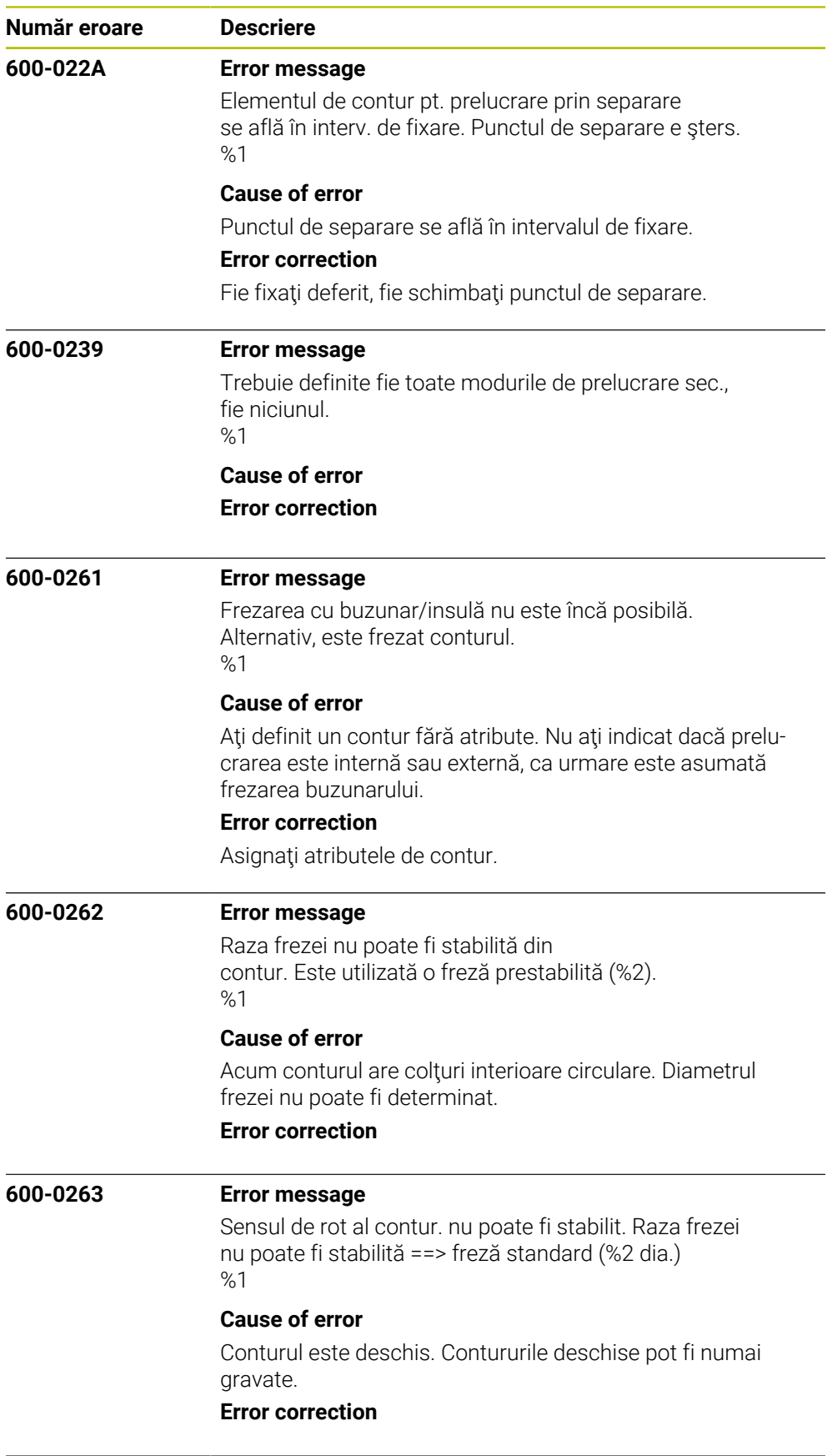

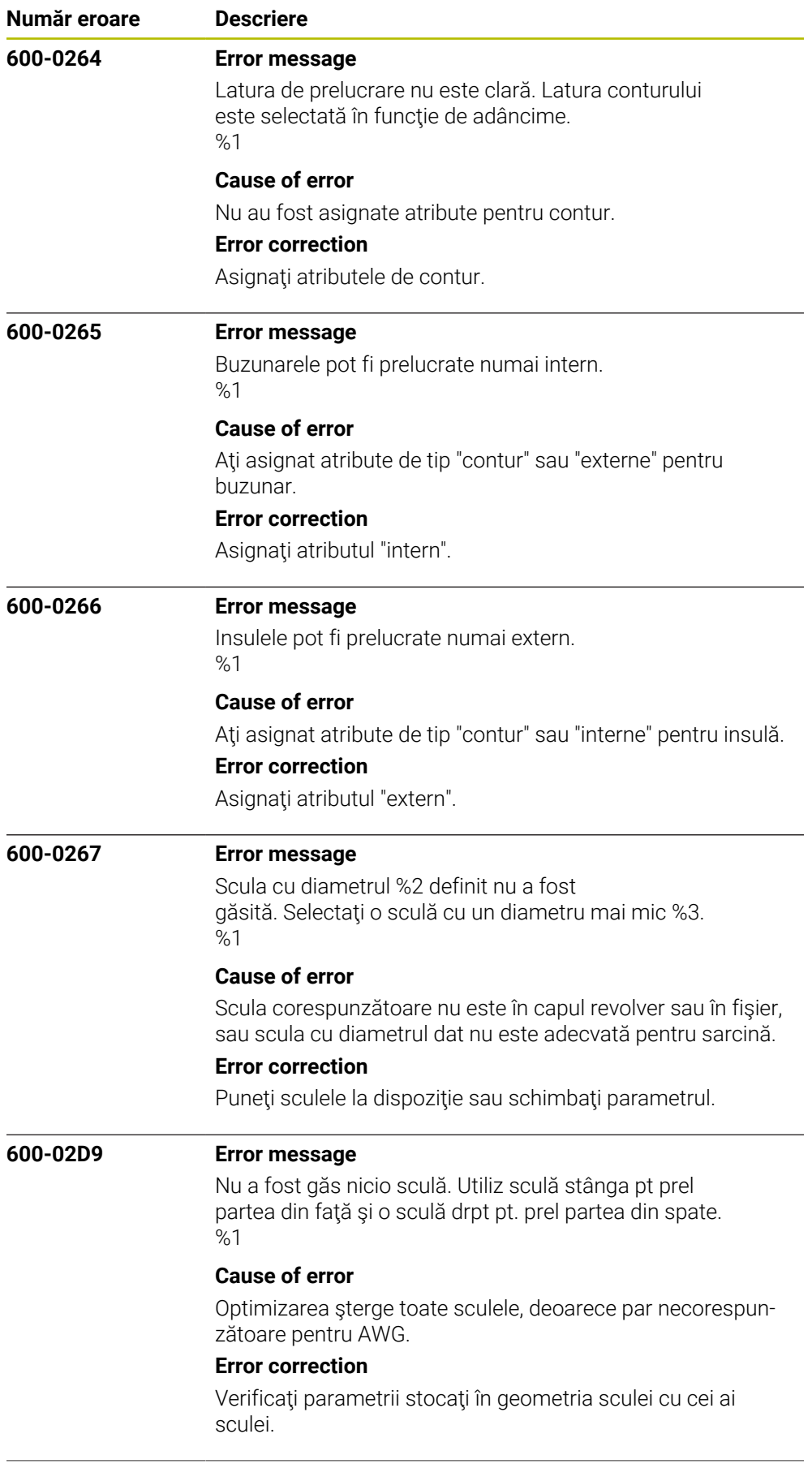

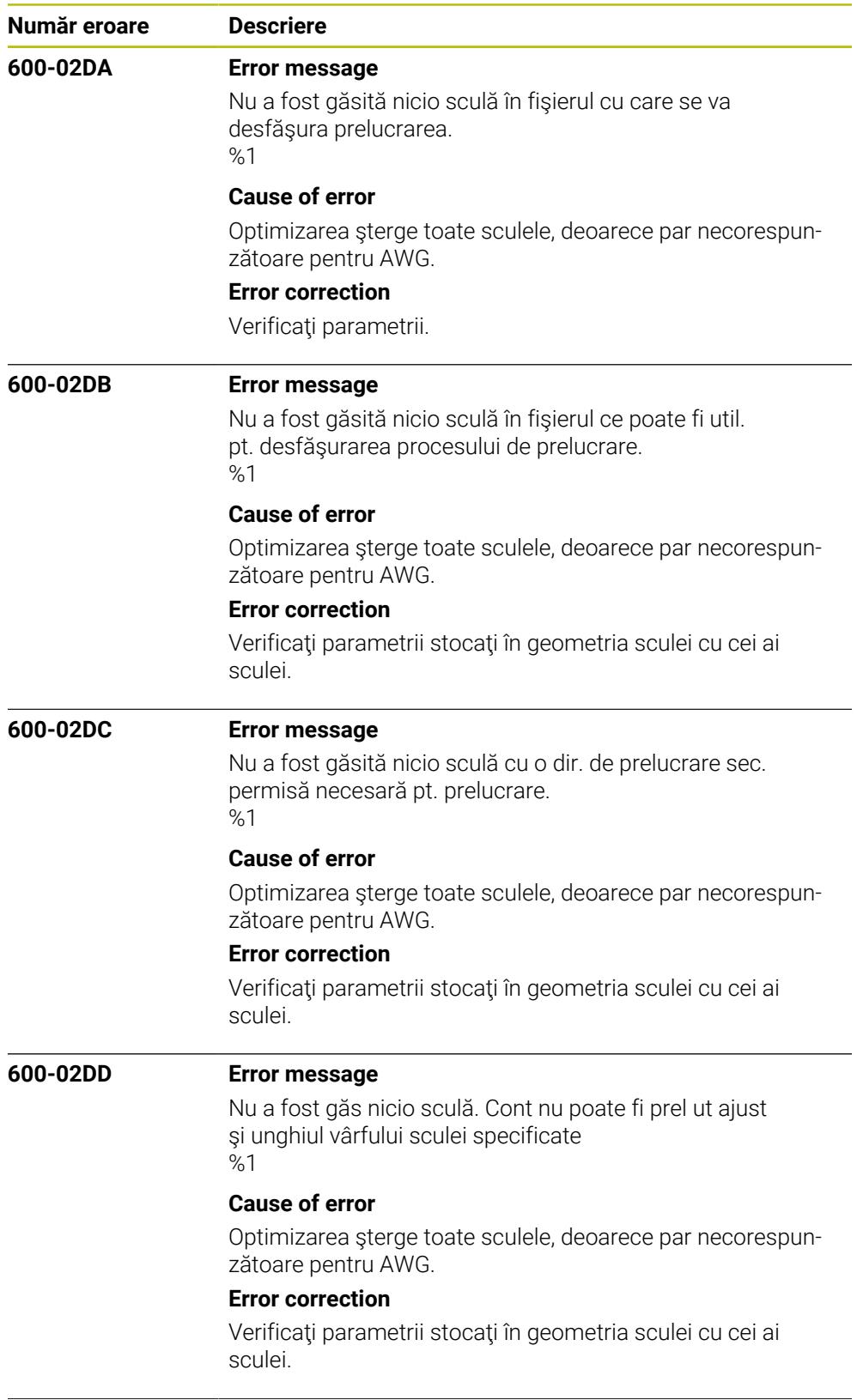

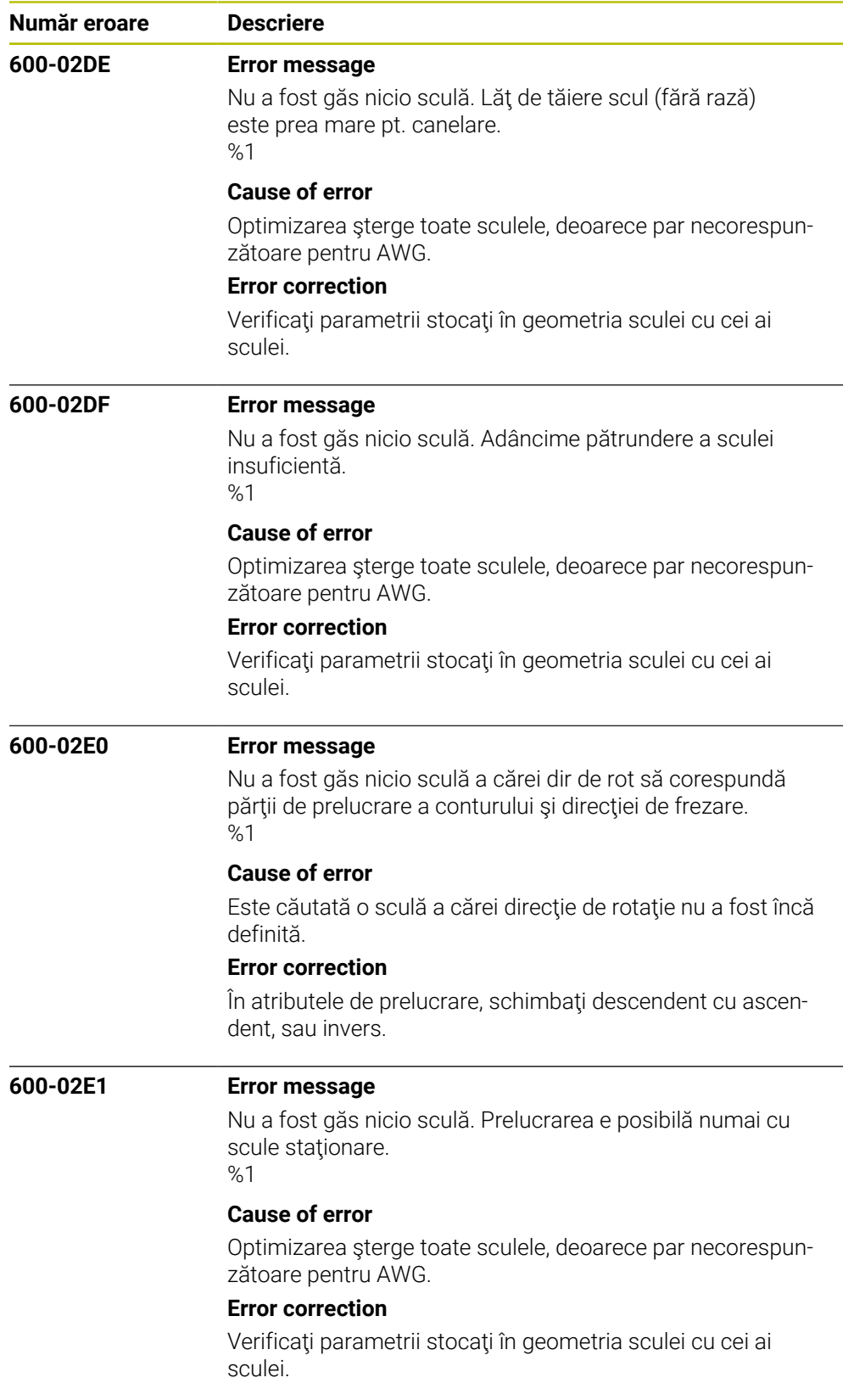

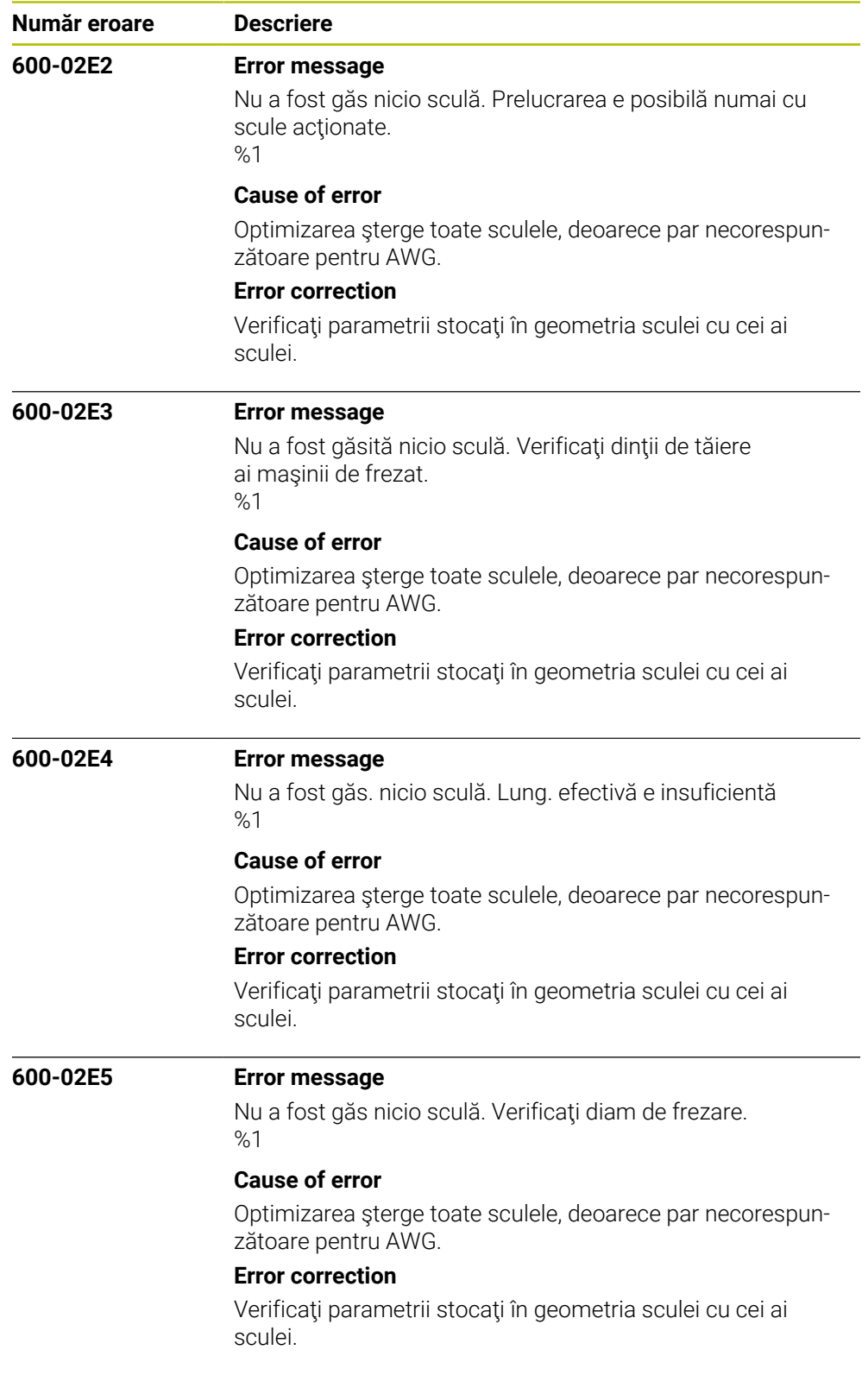

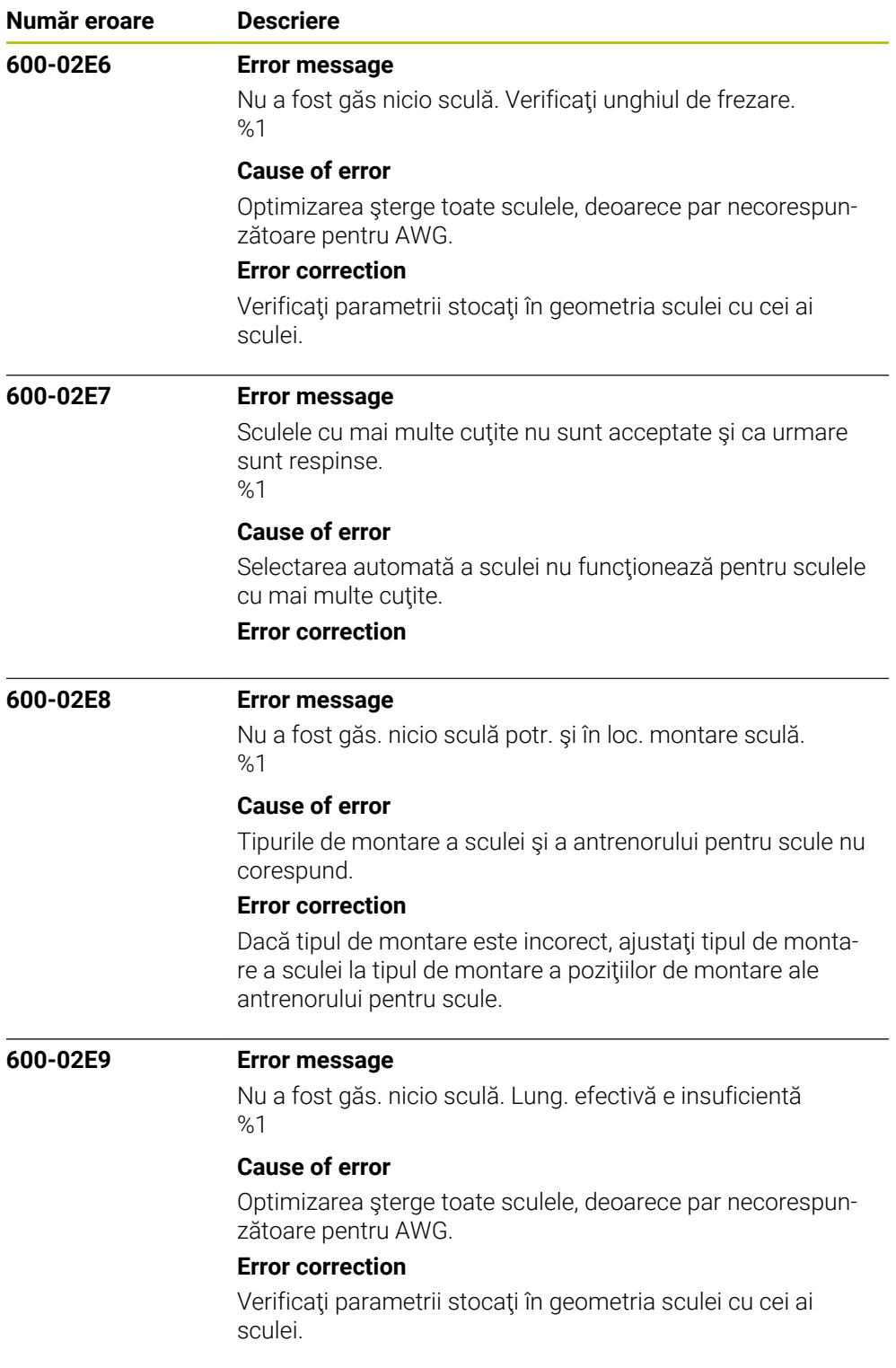

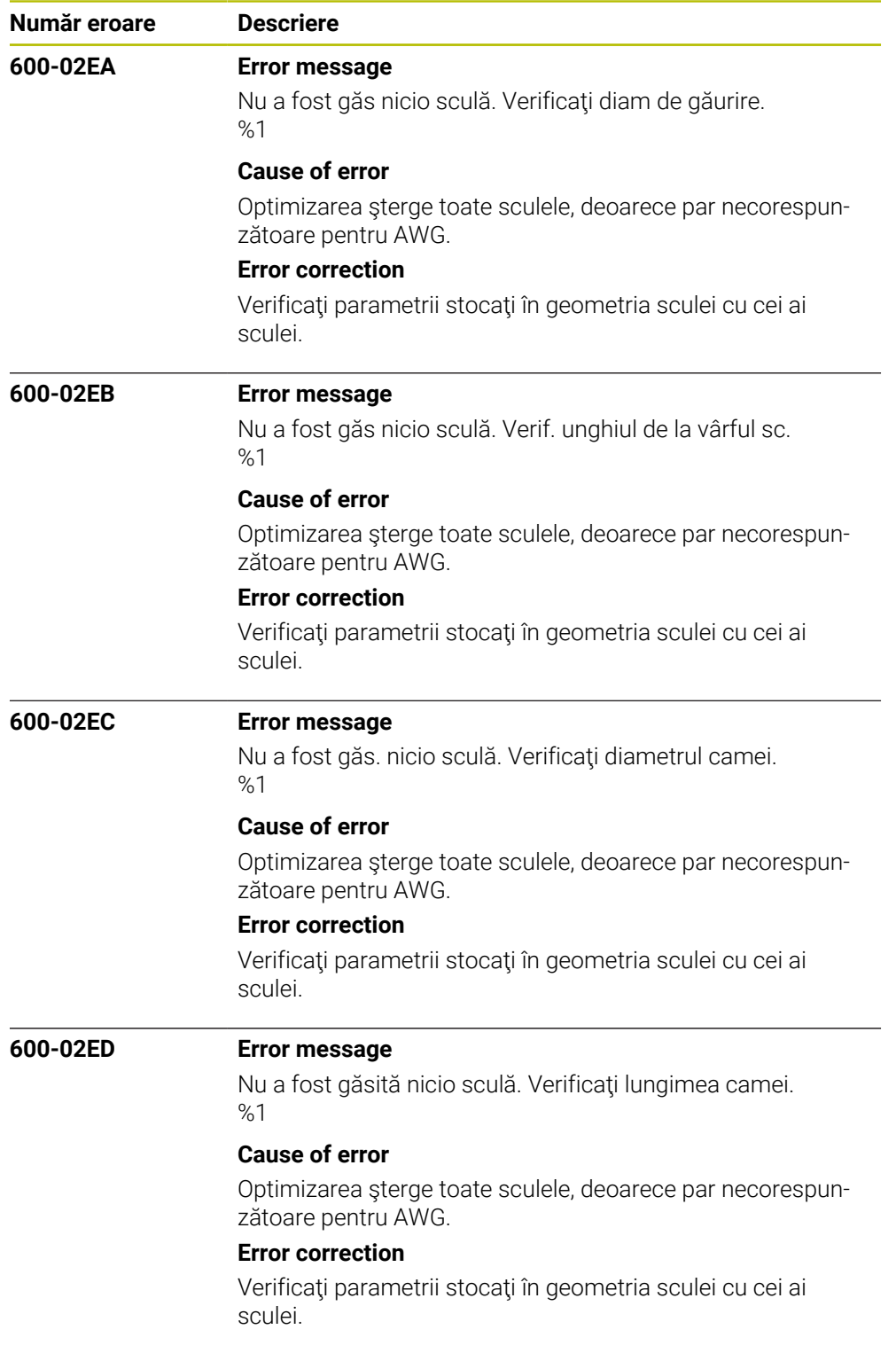

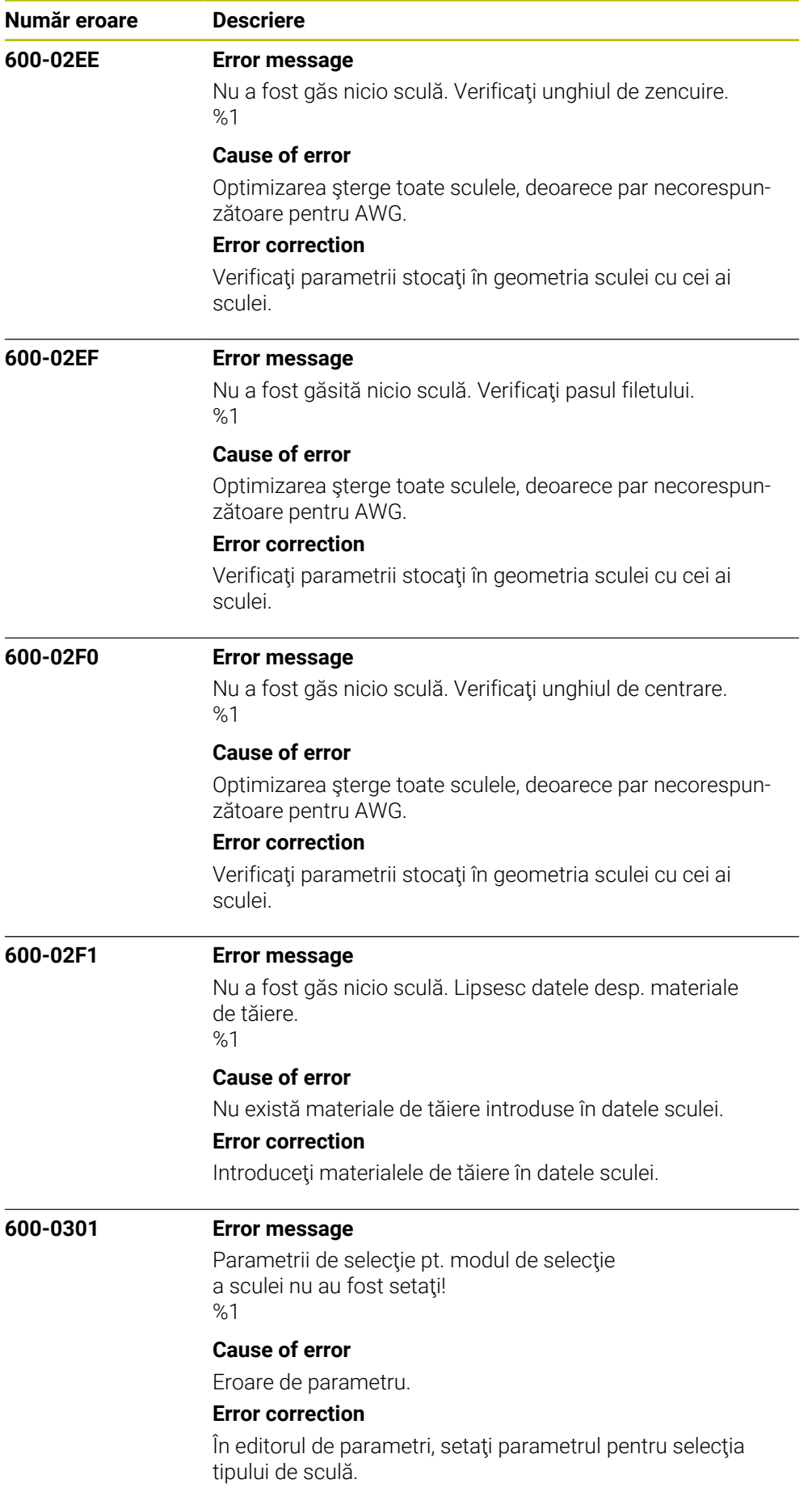
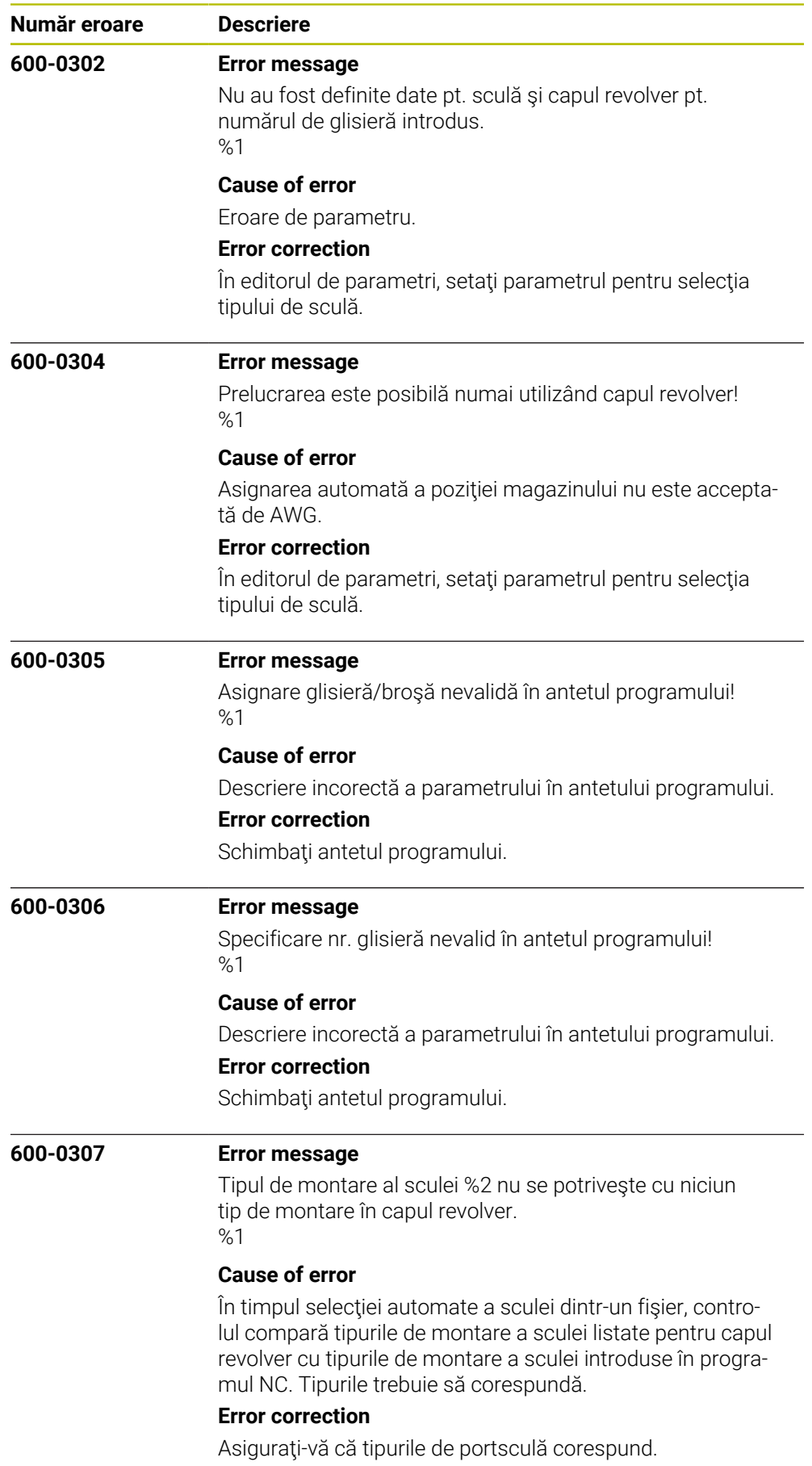

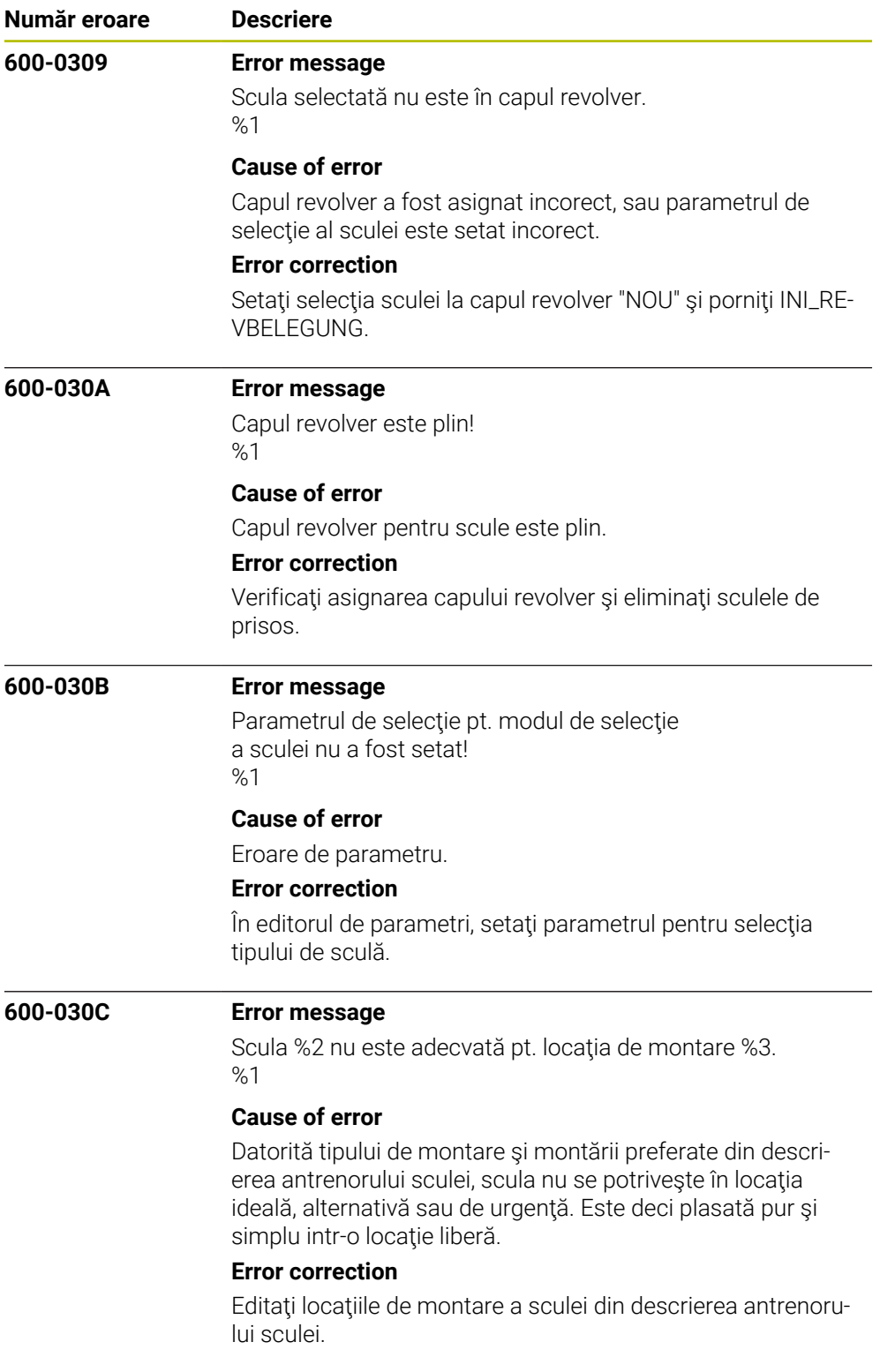

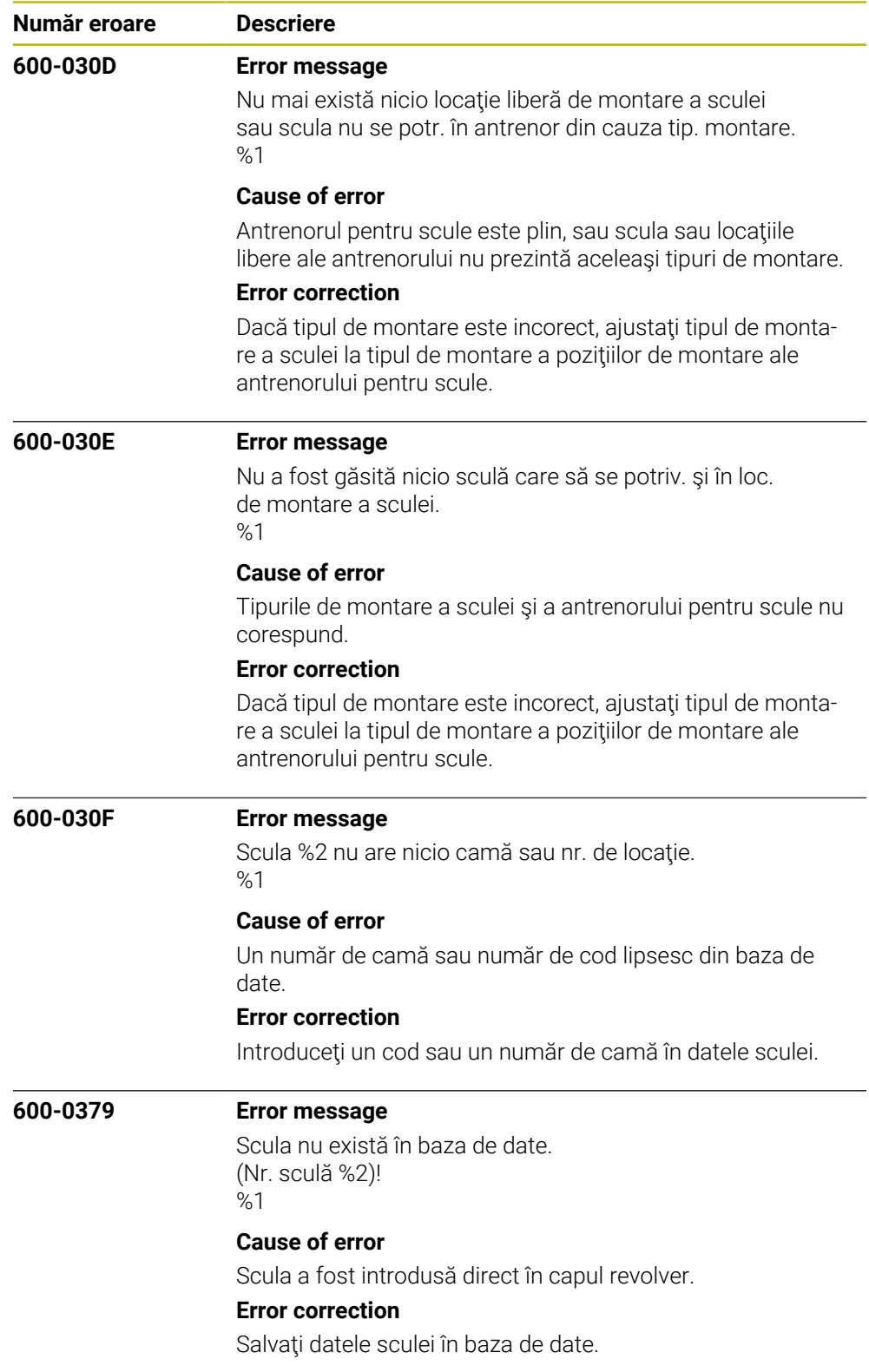

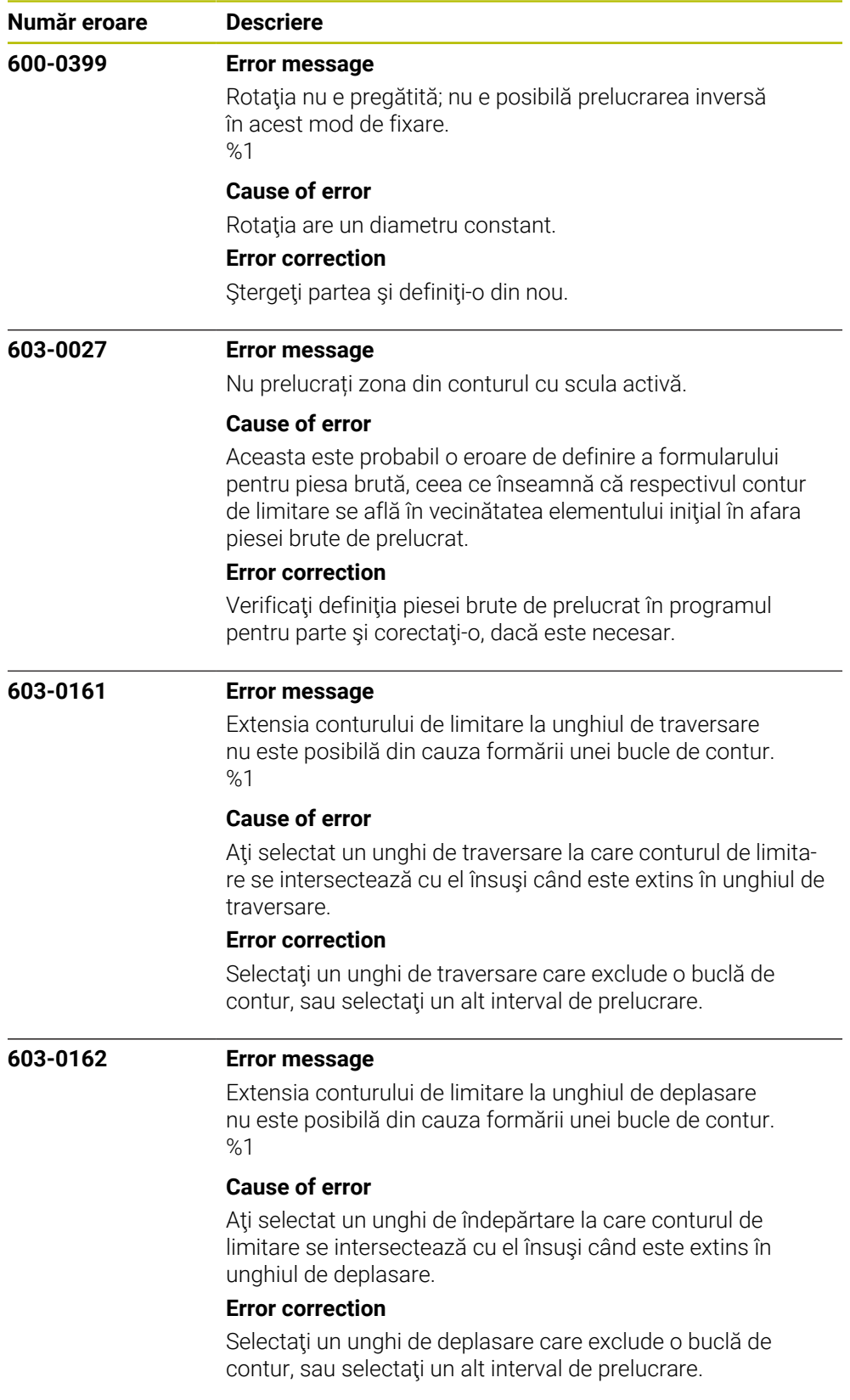

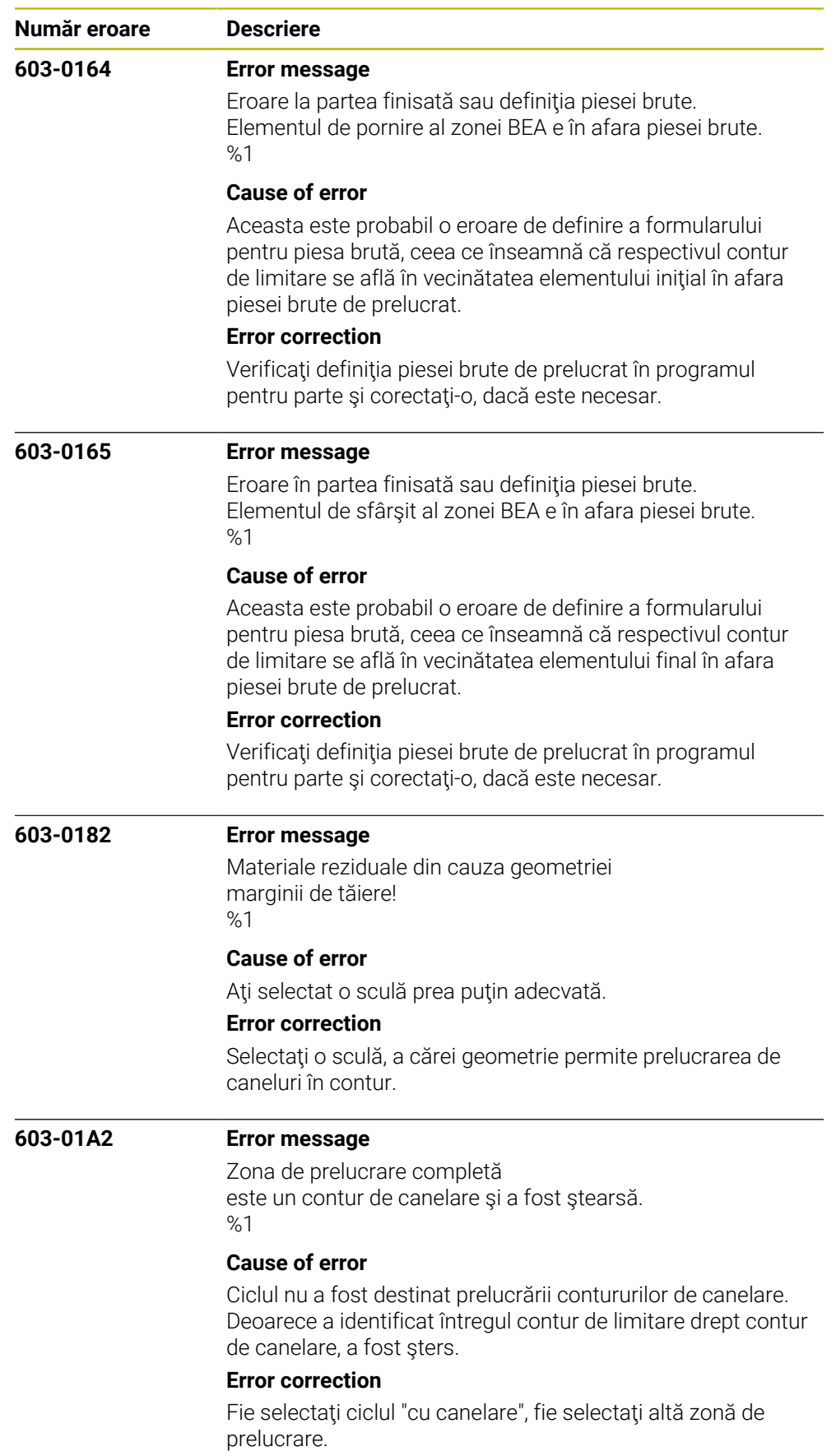

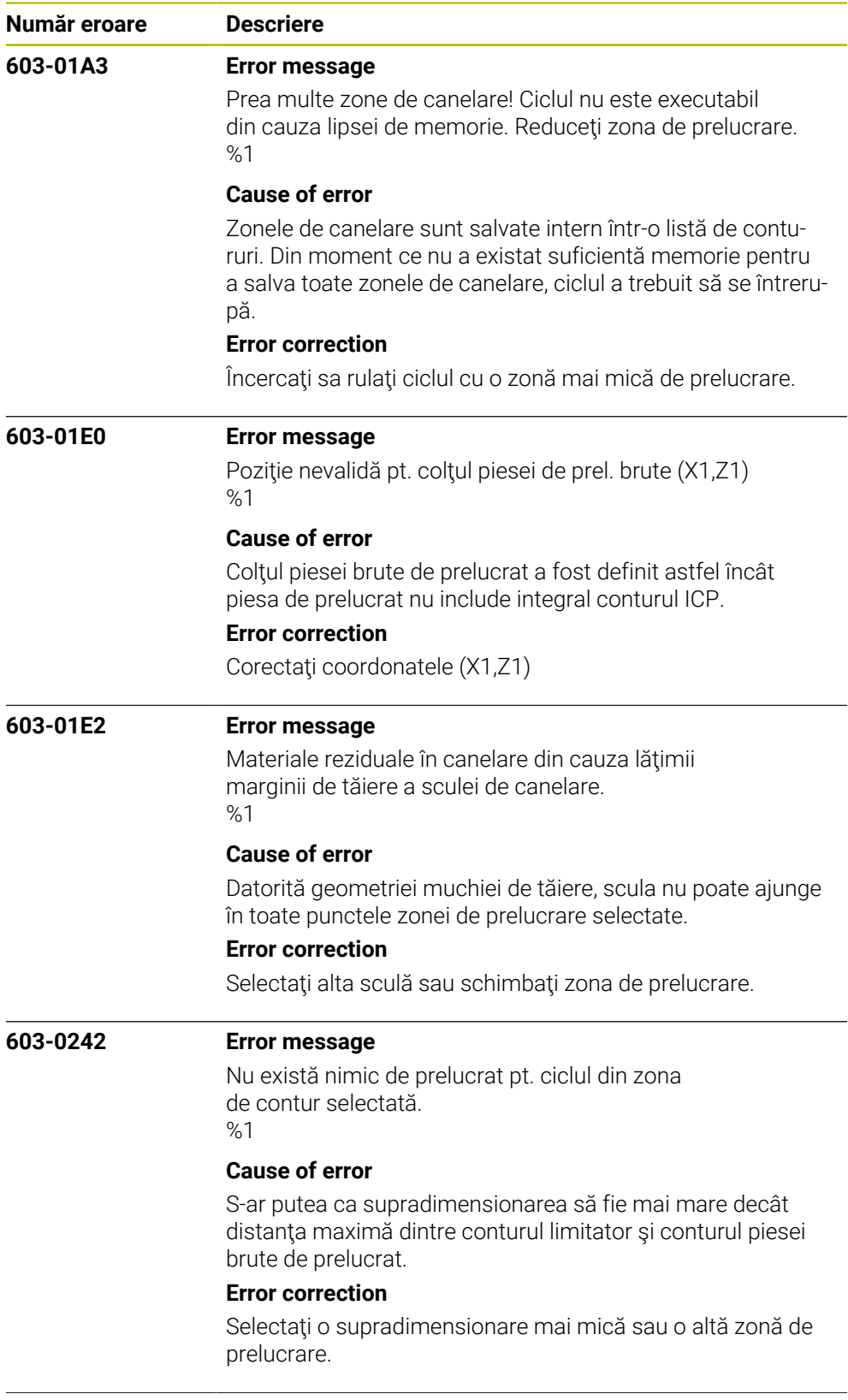

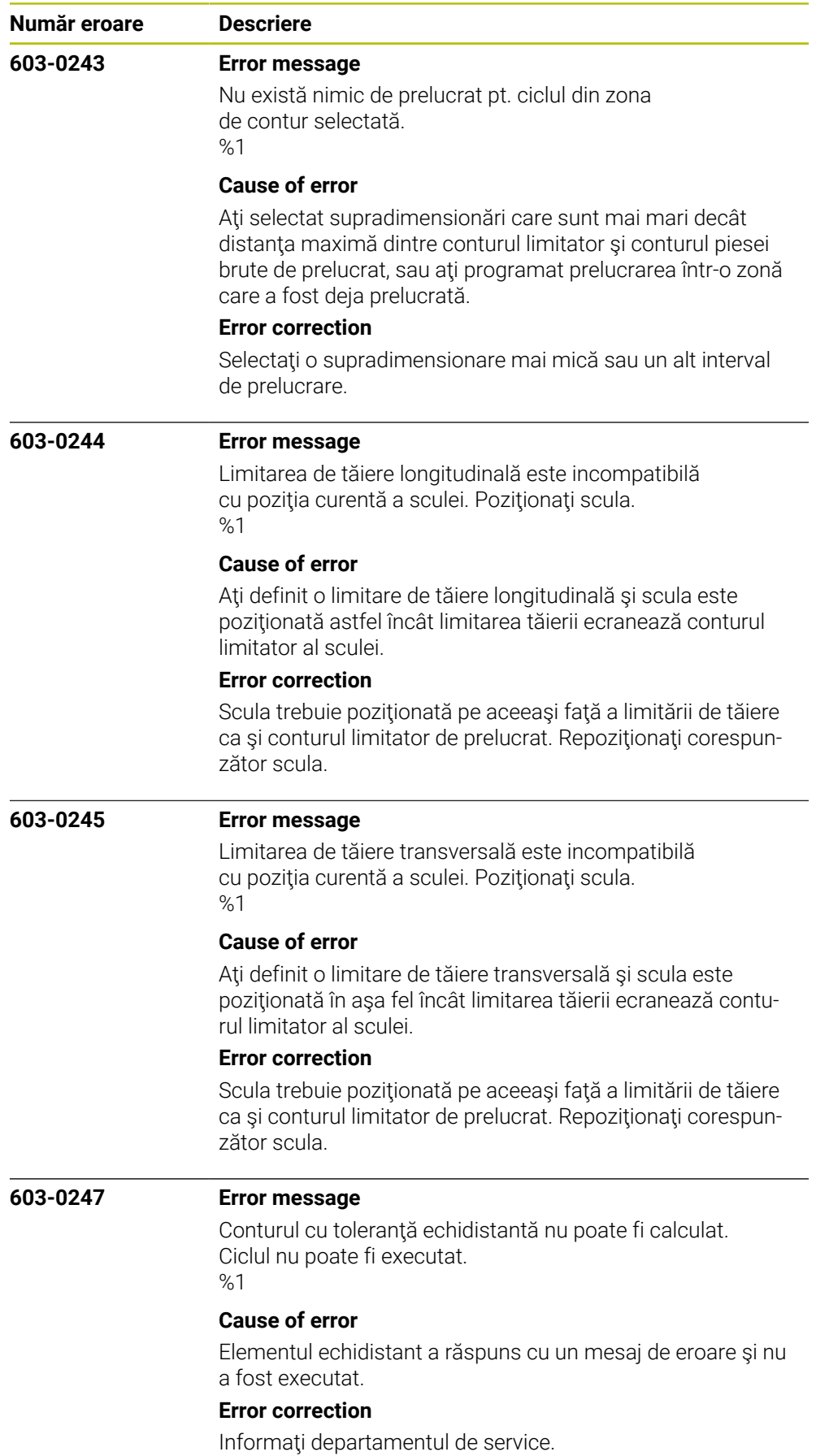

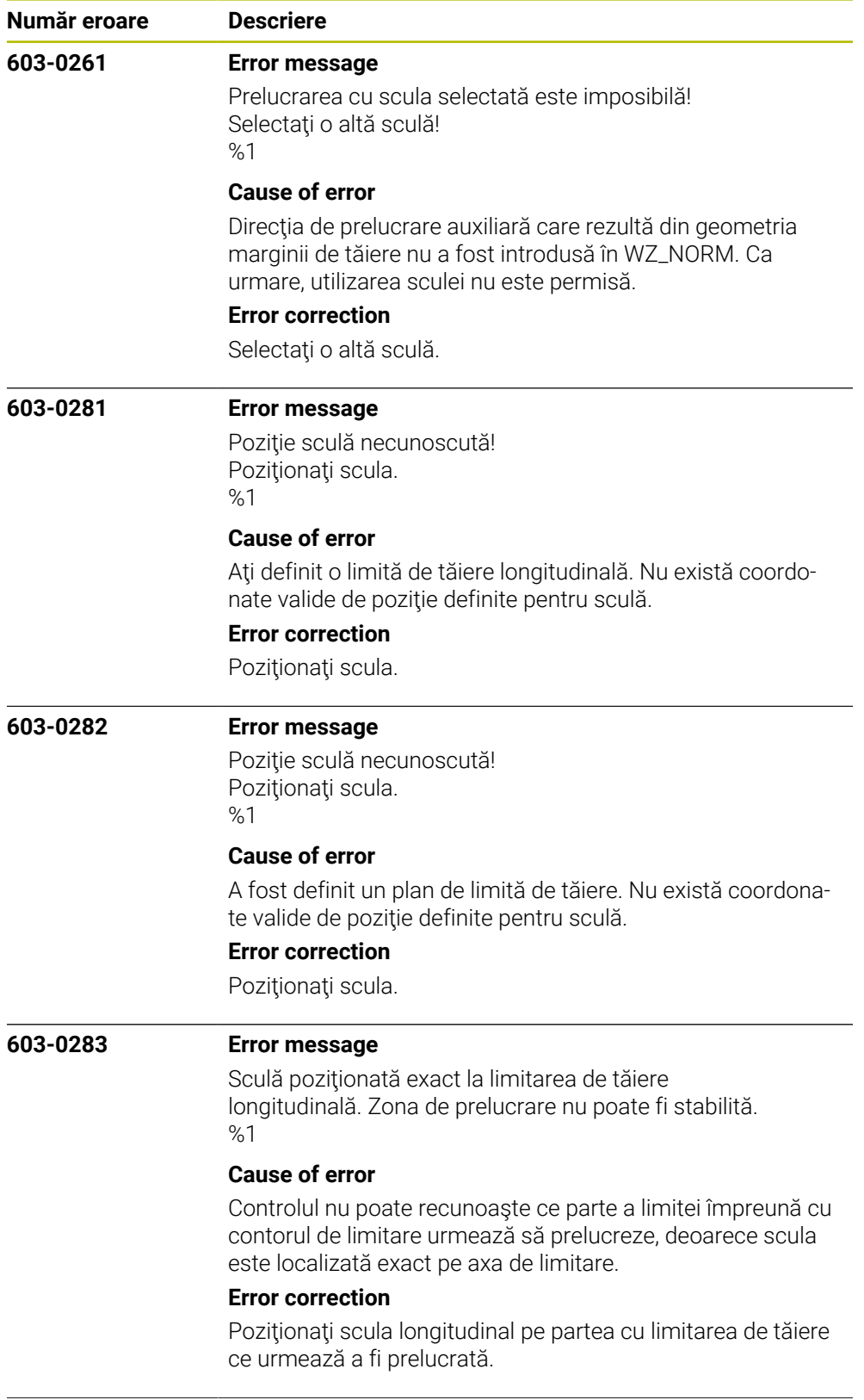

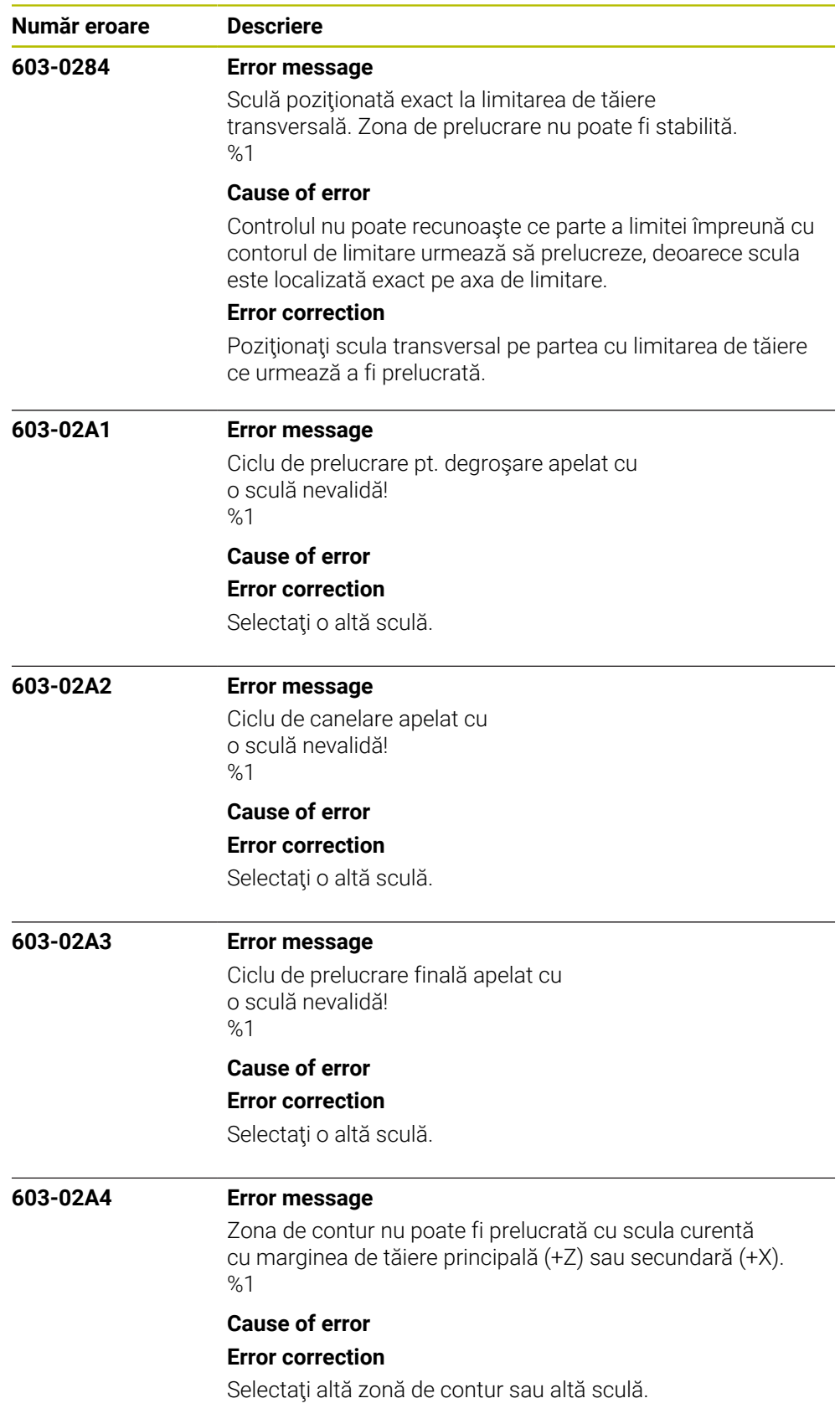

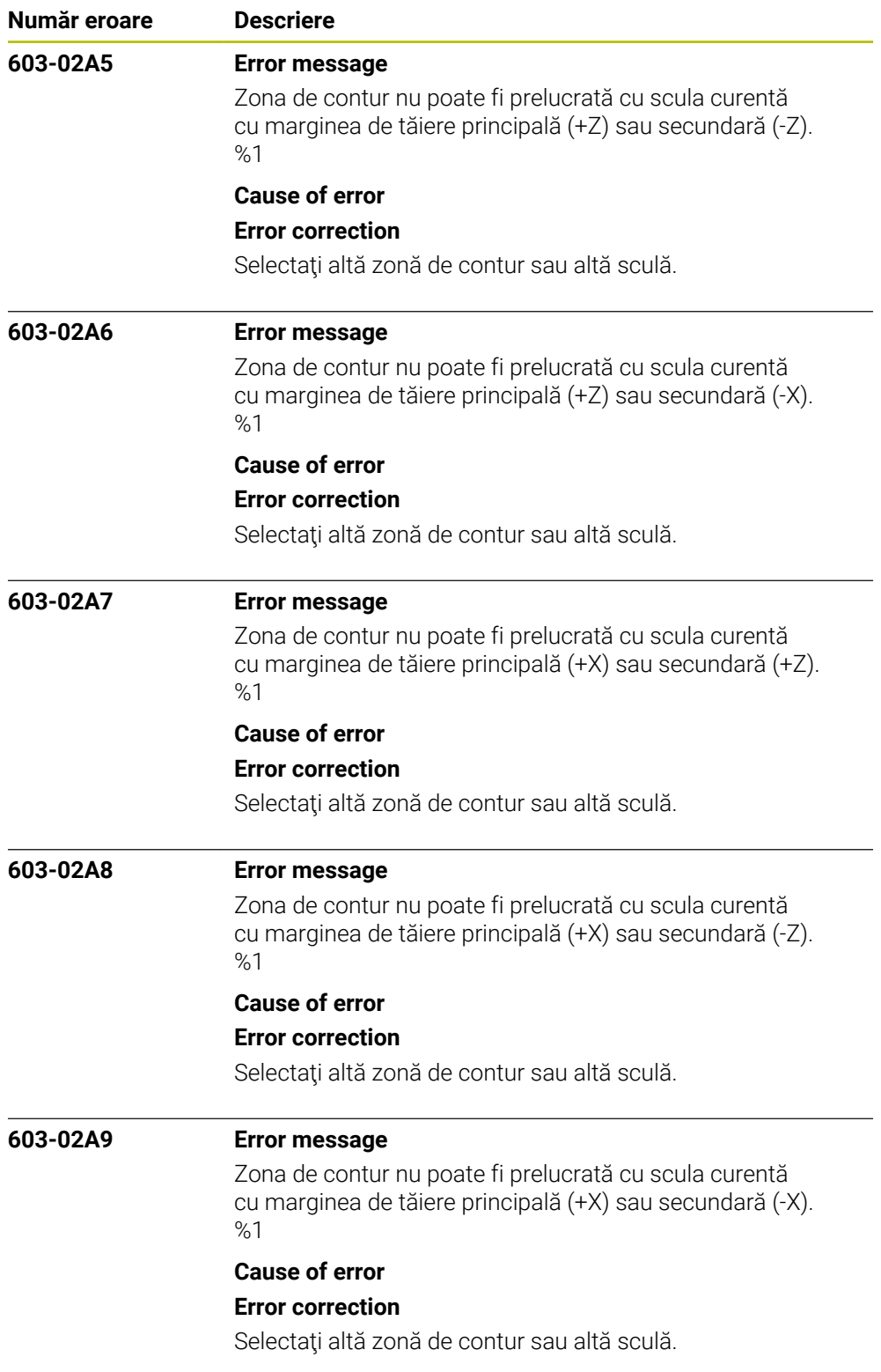

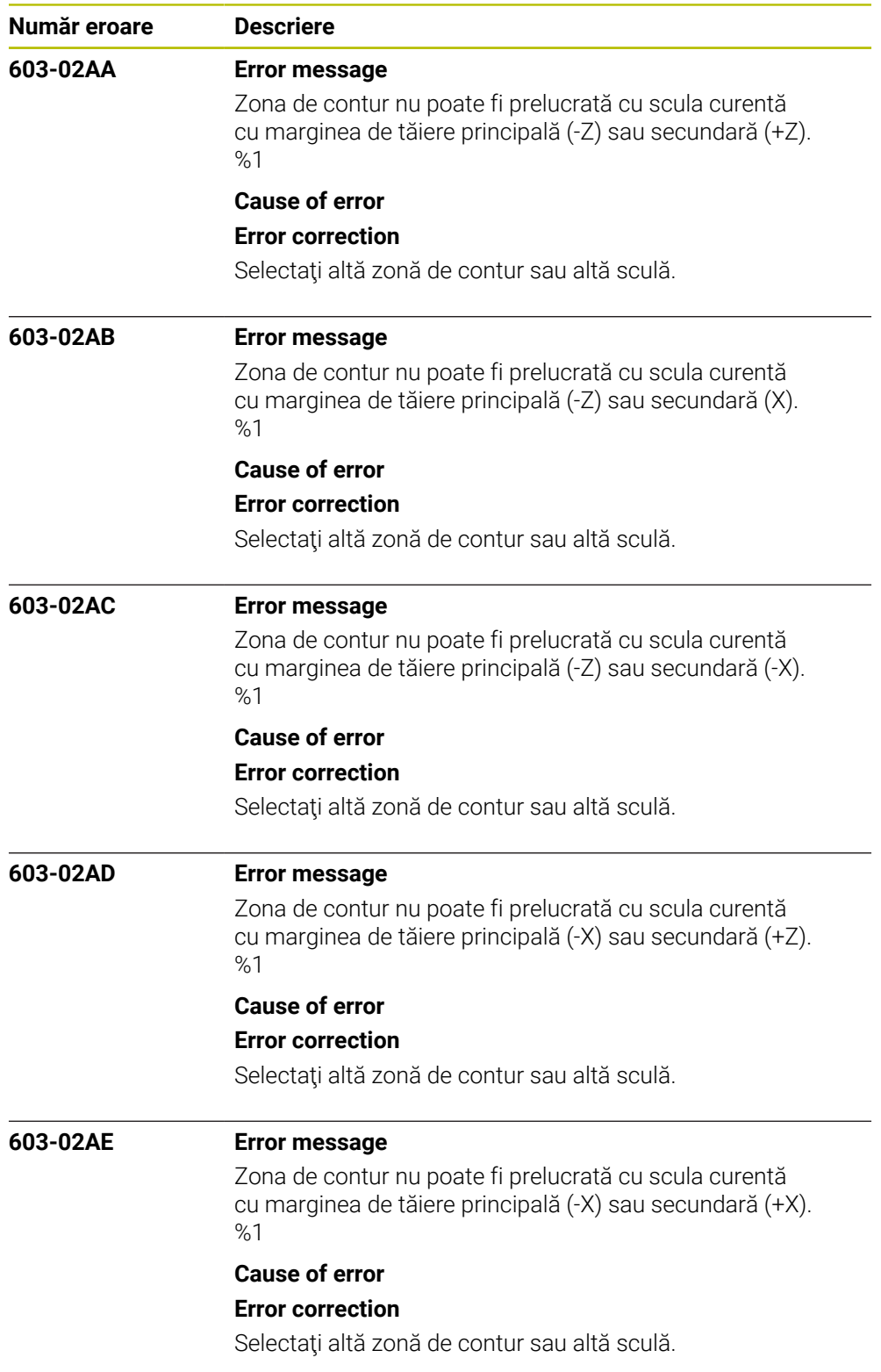

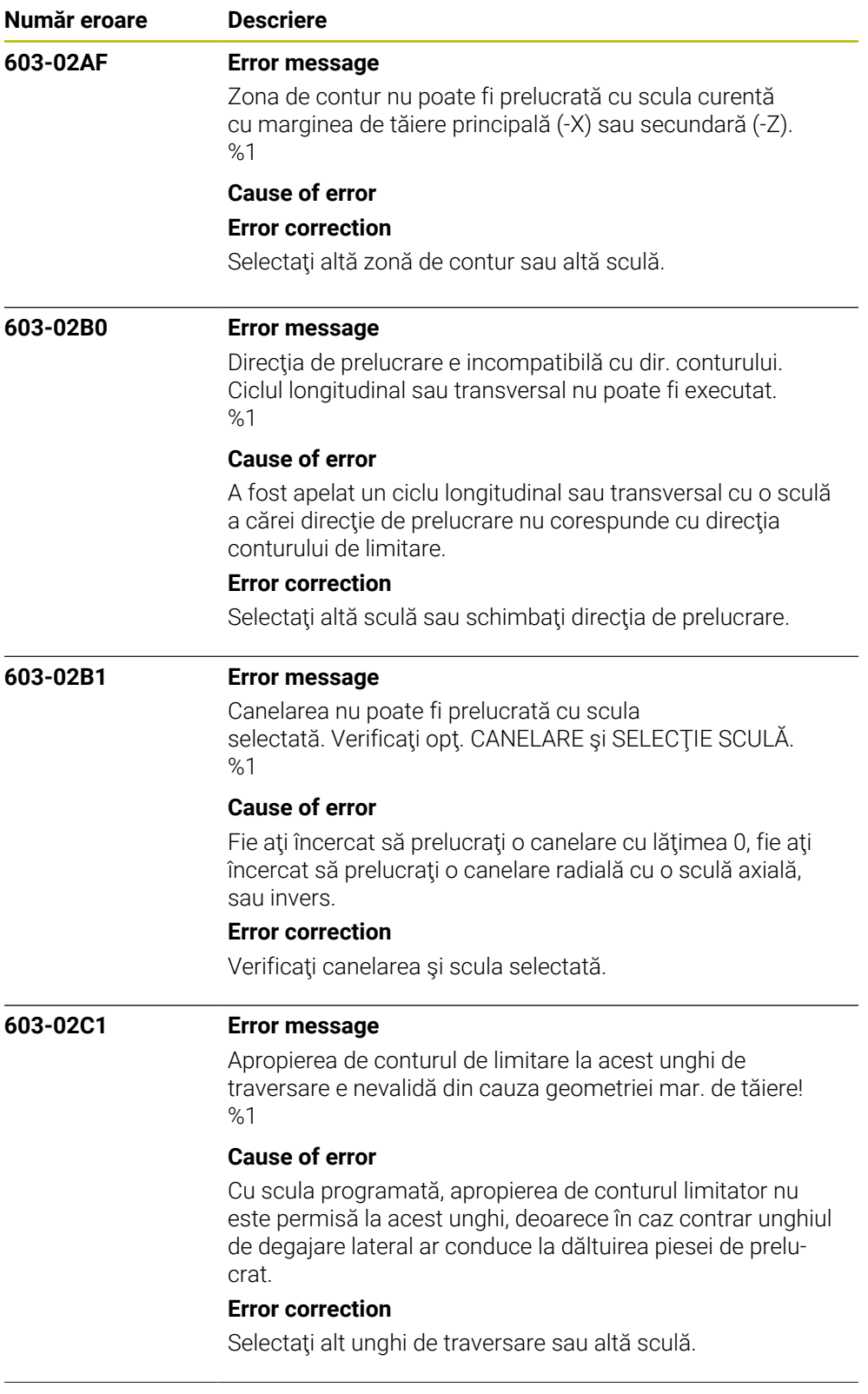

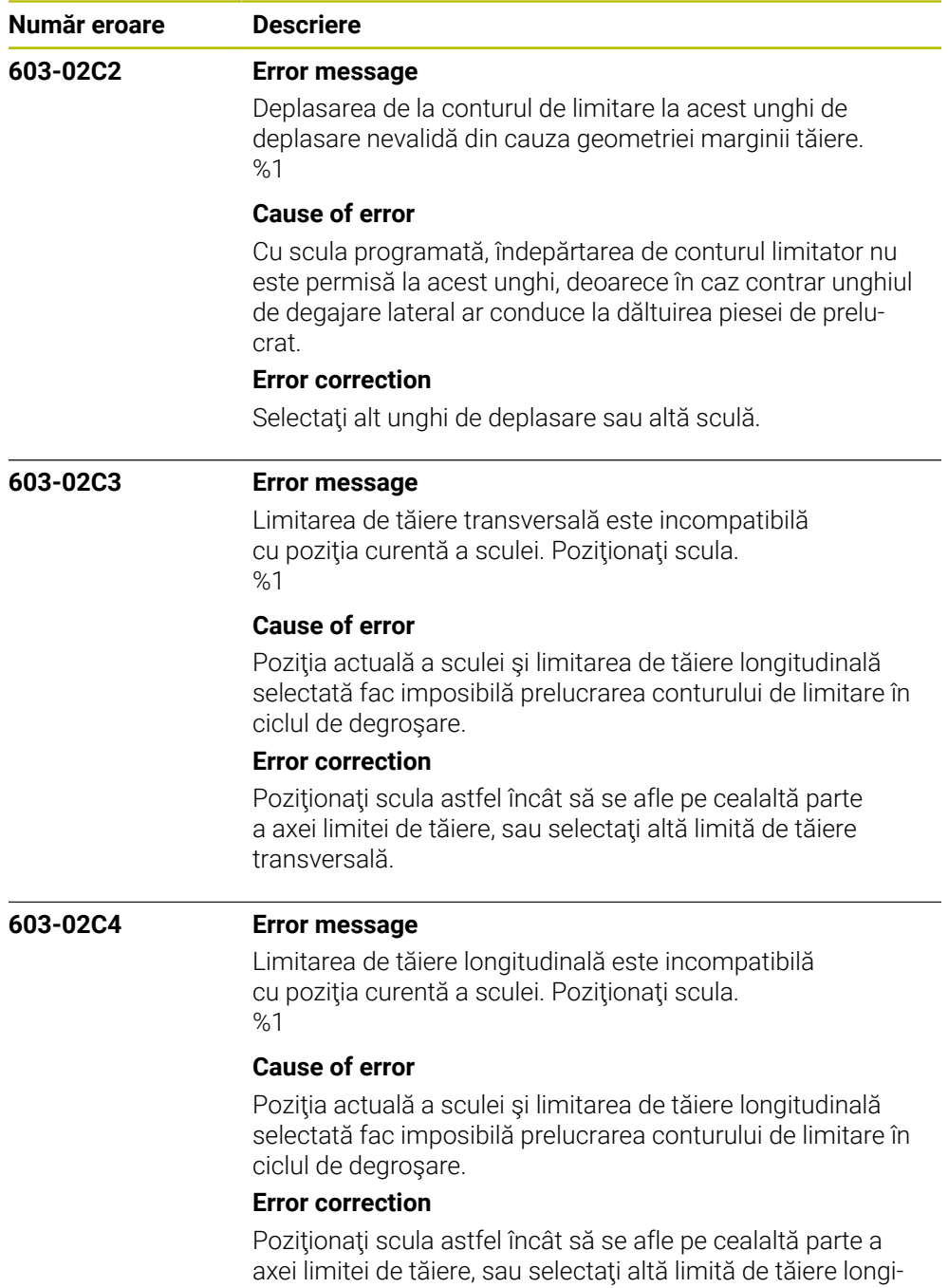

tudinală.

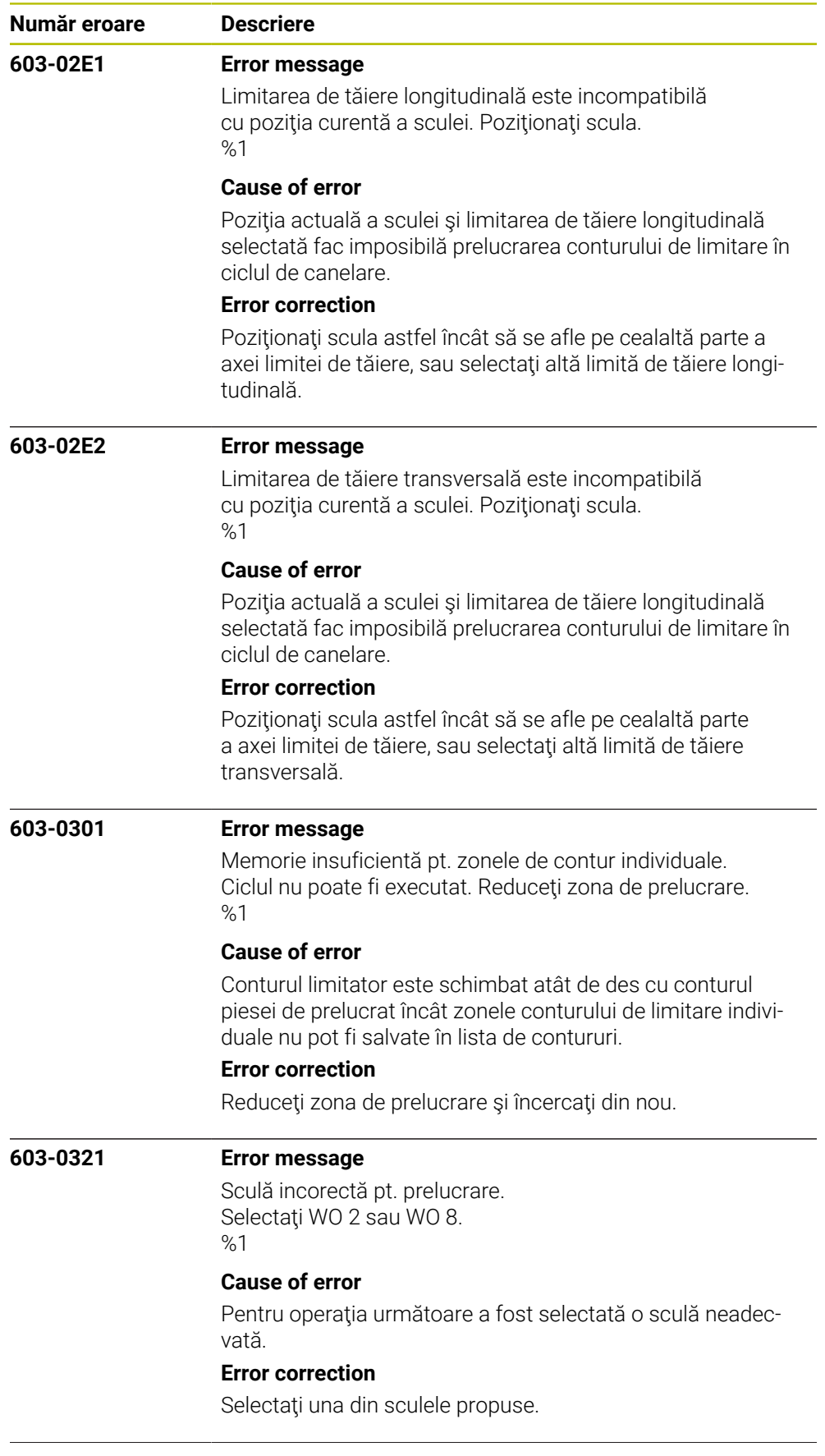

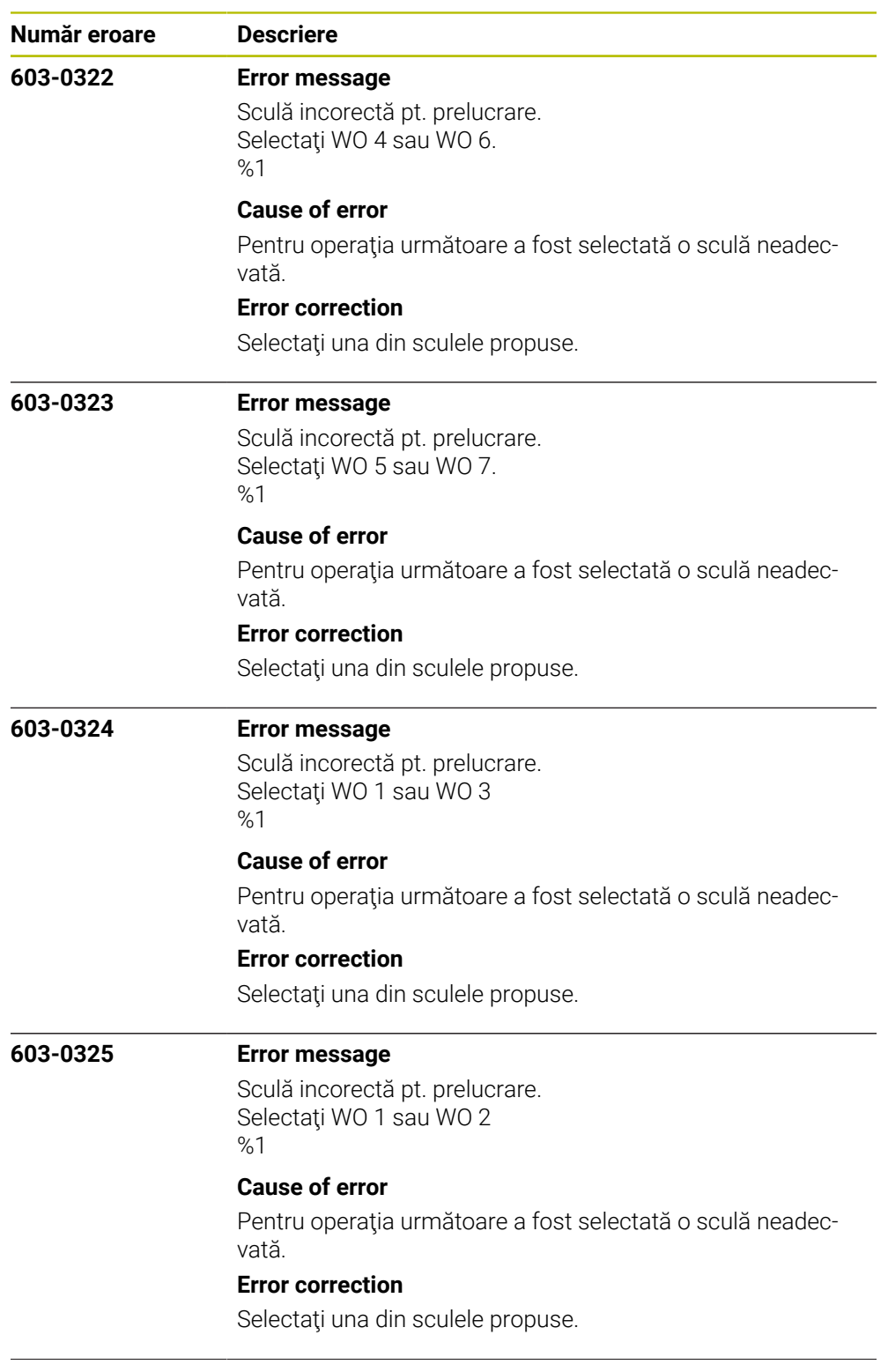

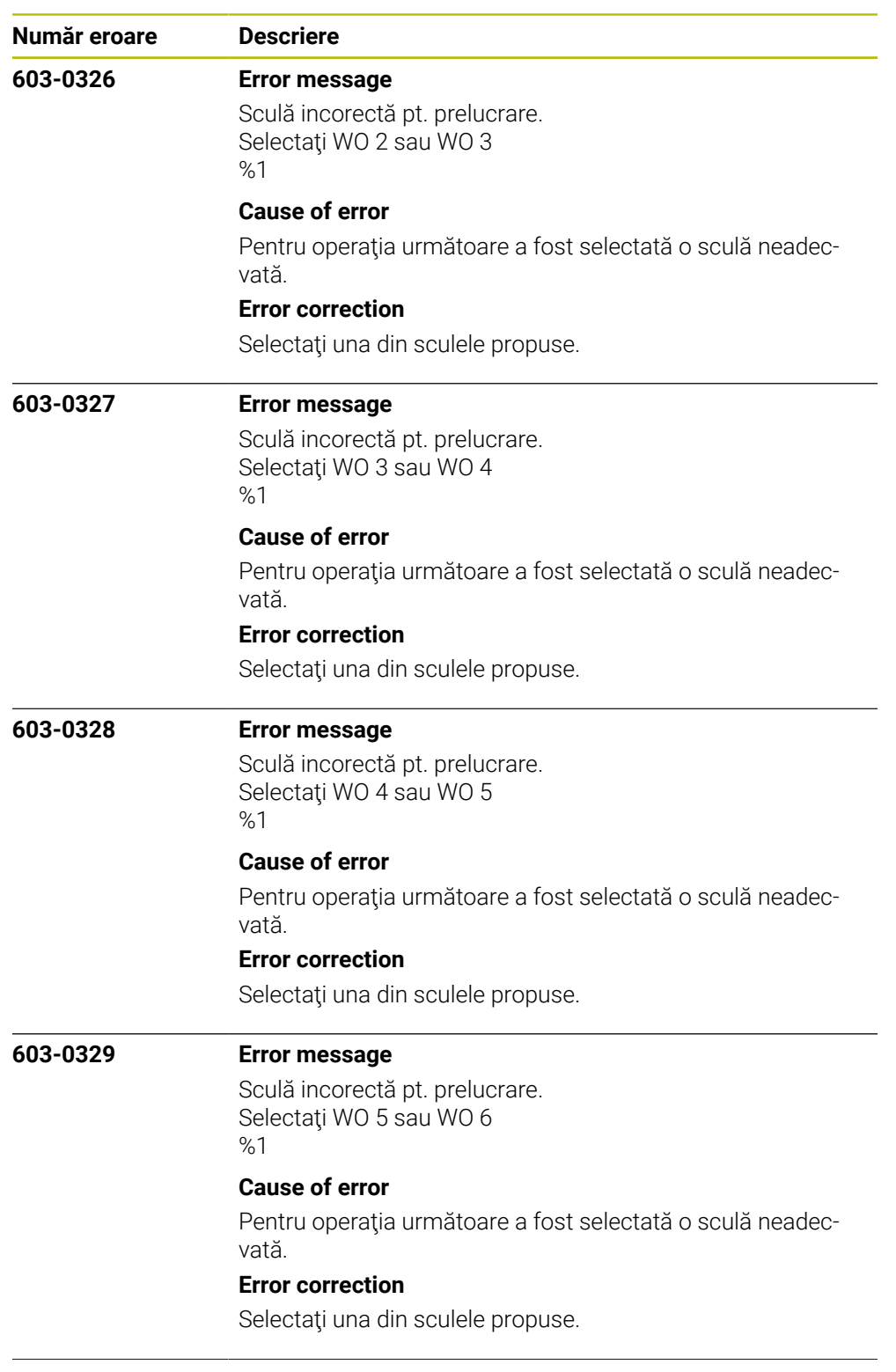

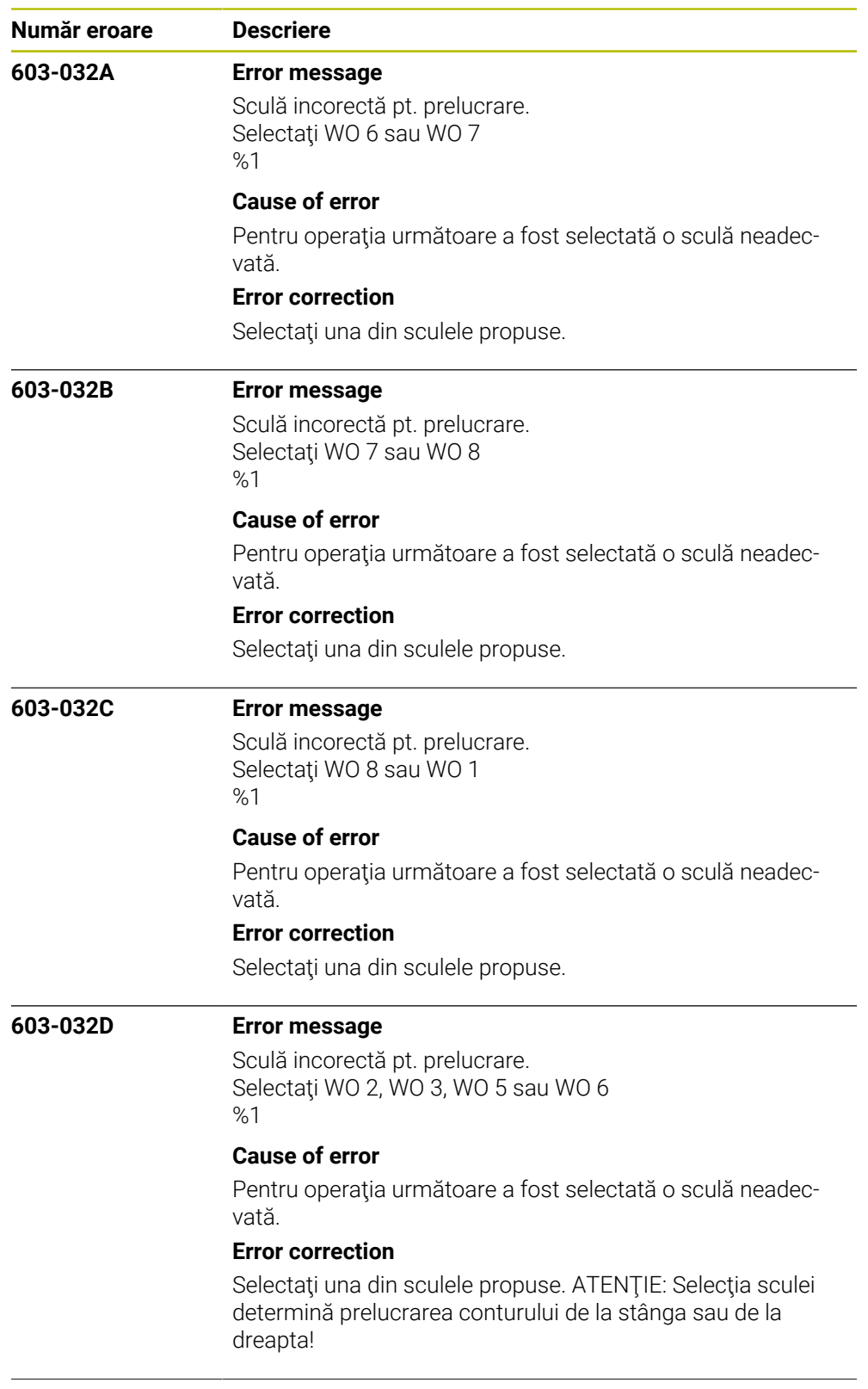

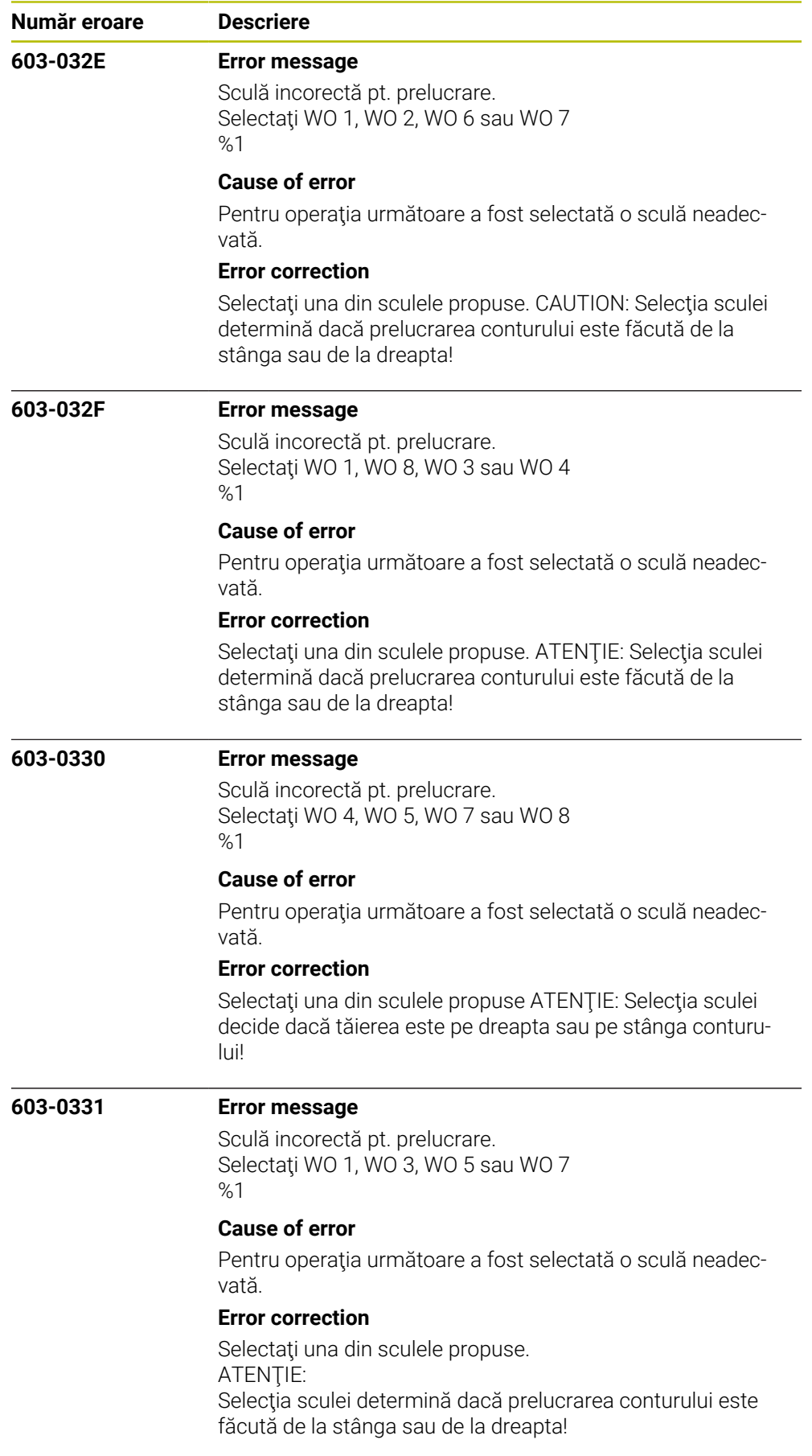

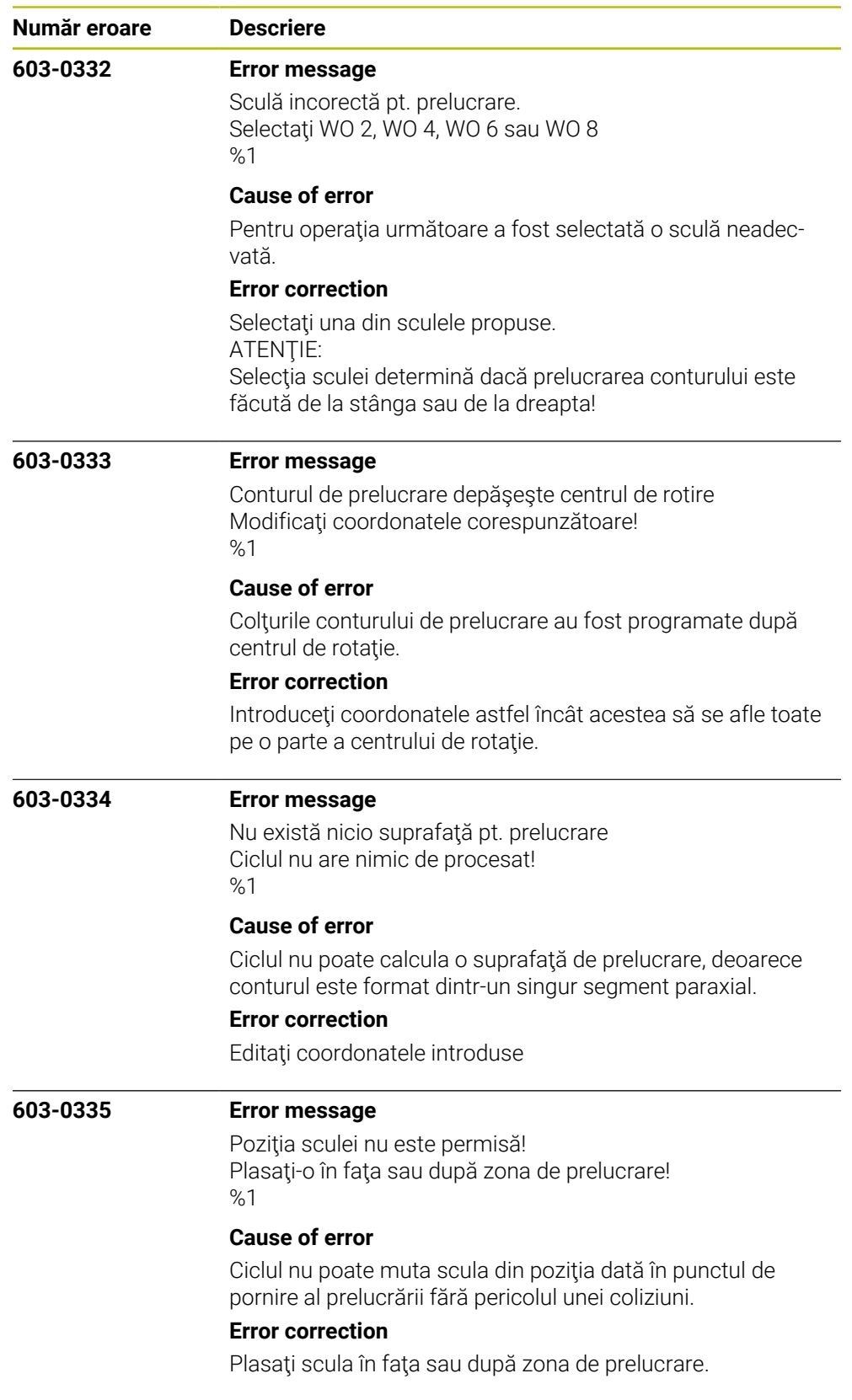

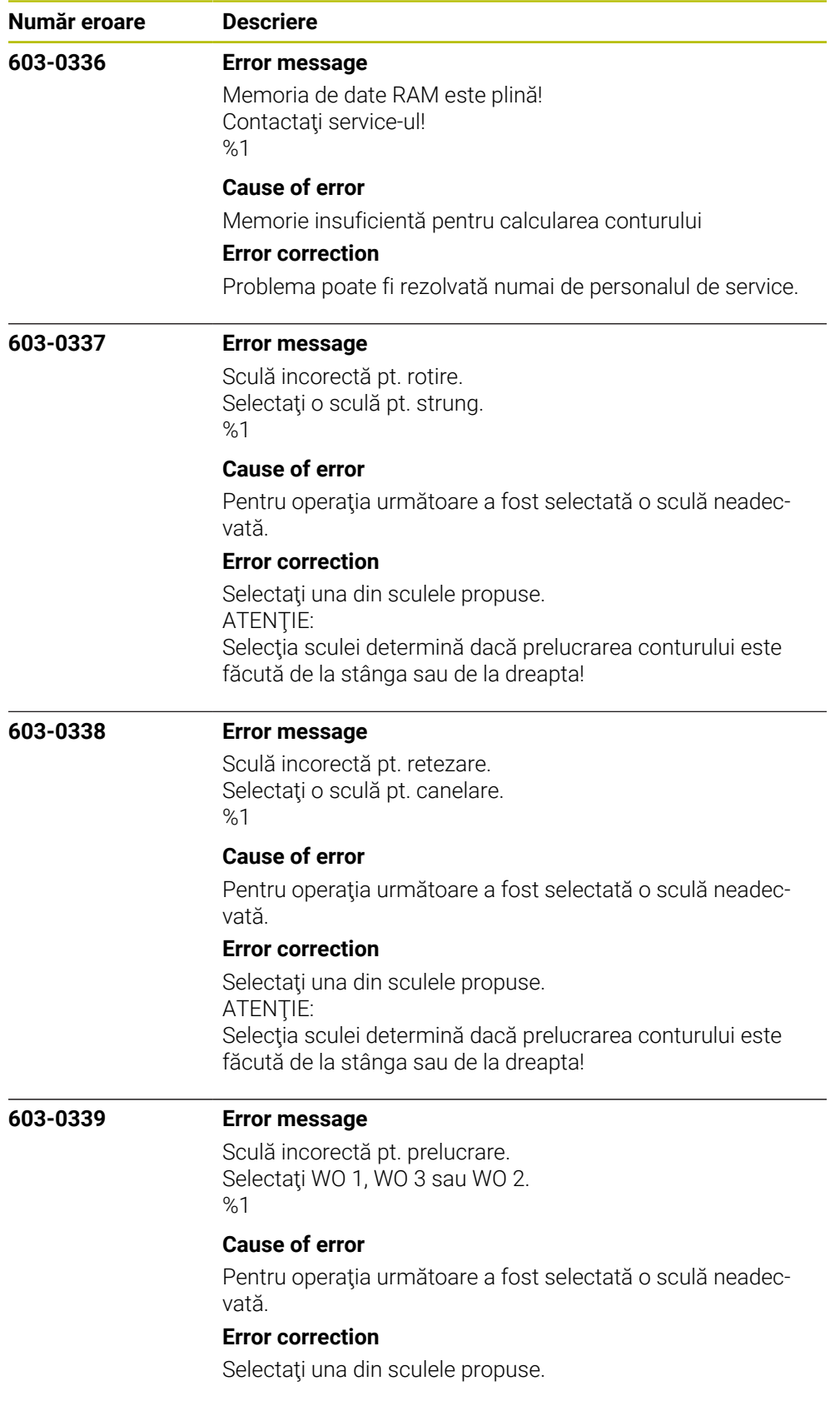

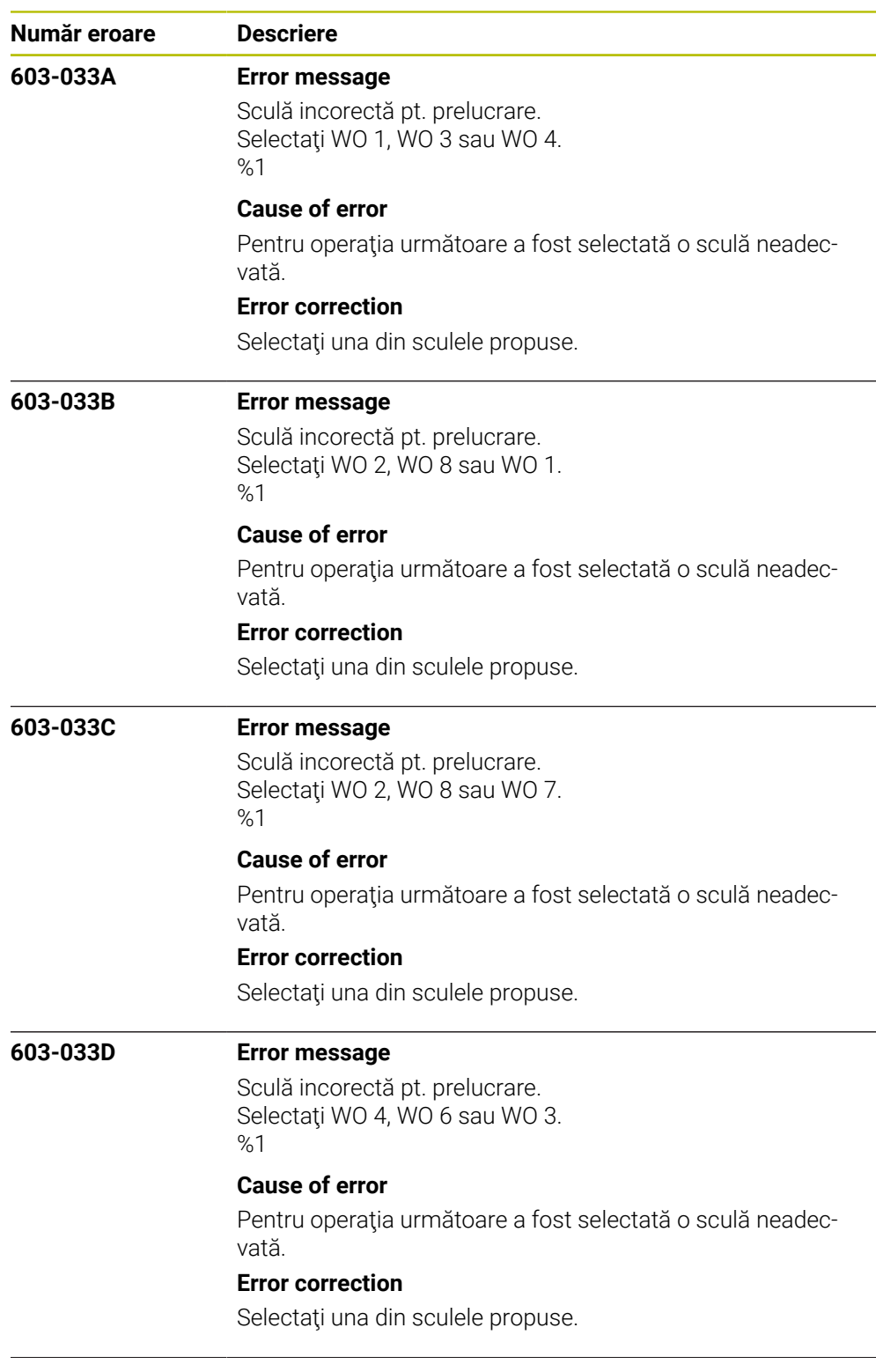

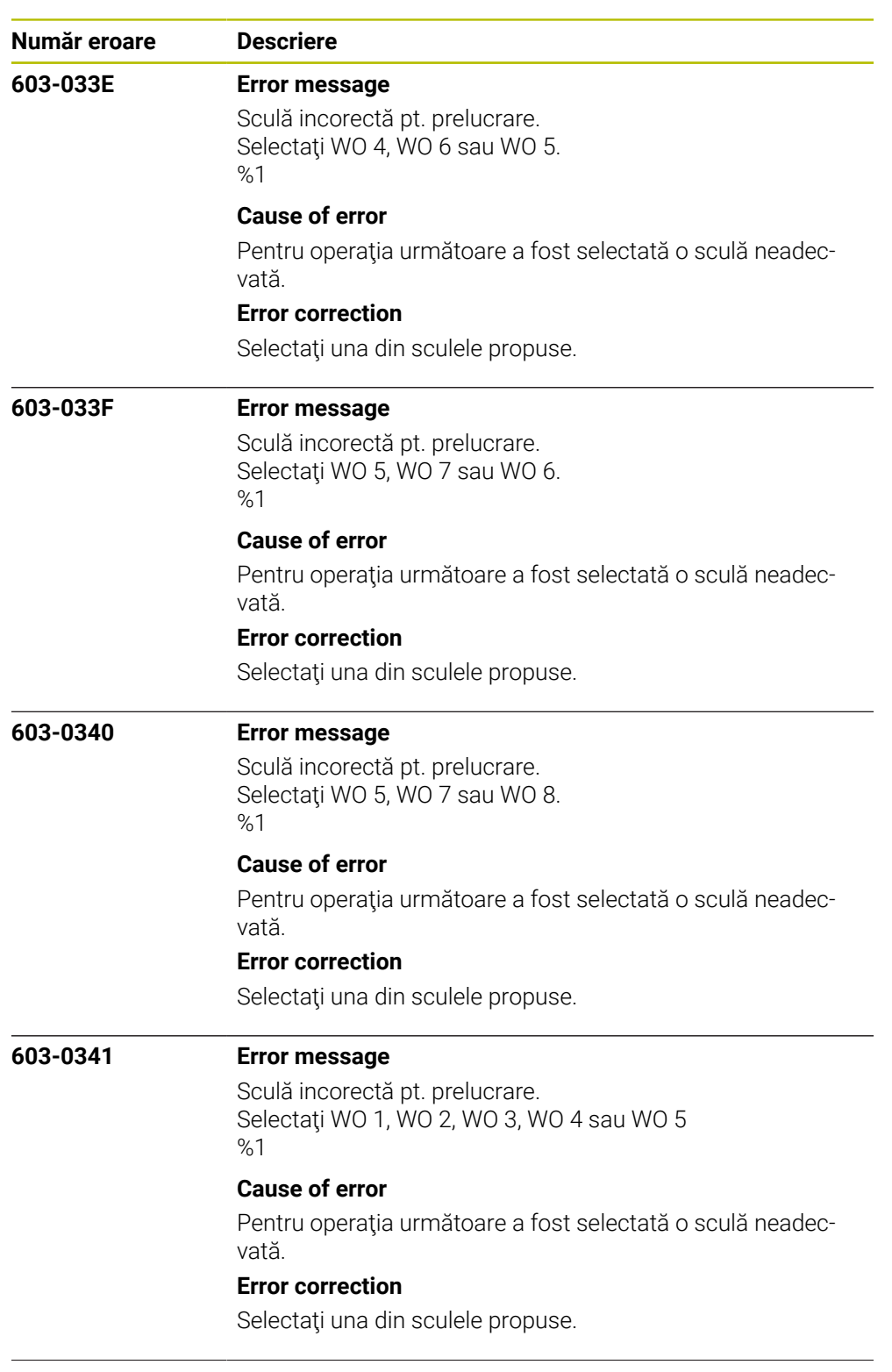

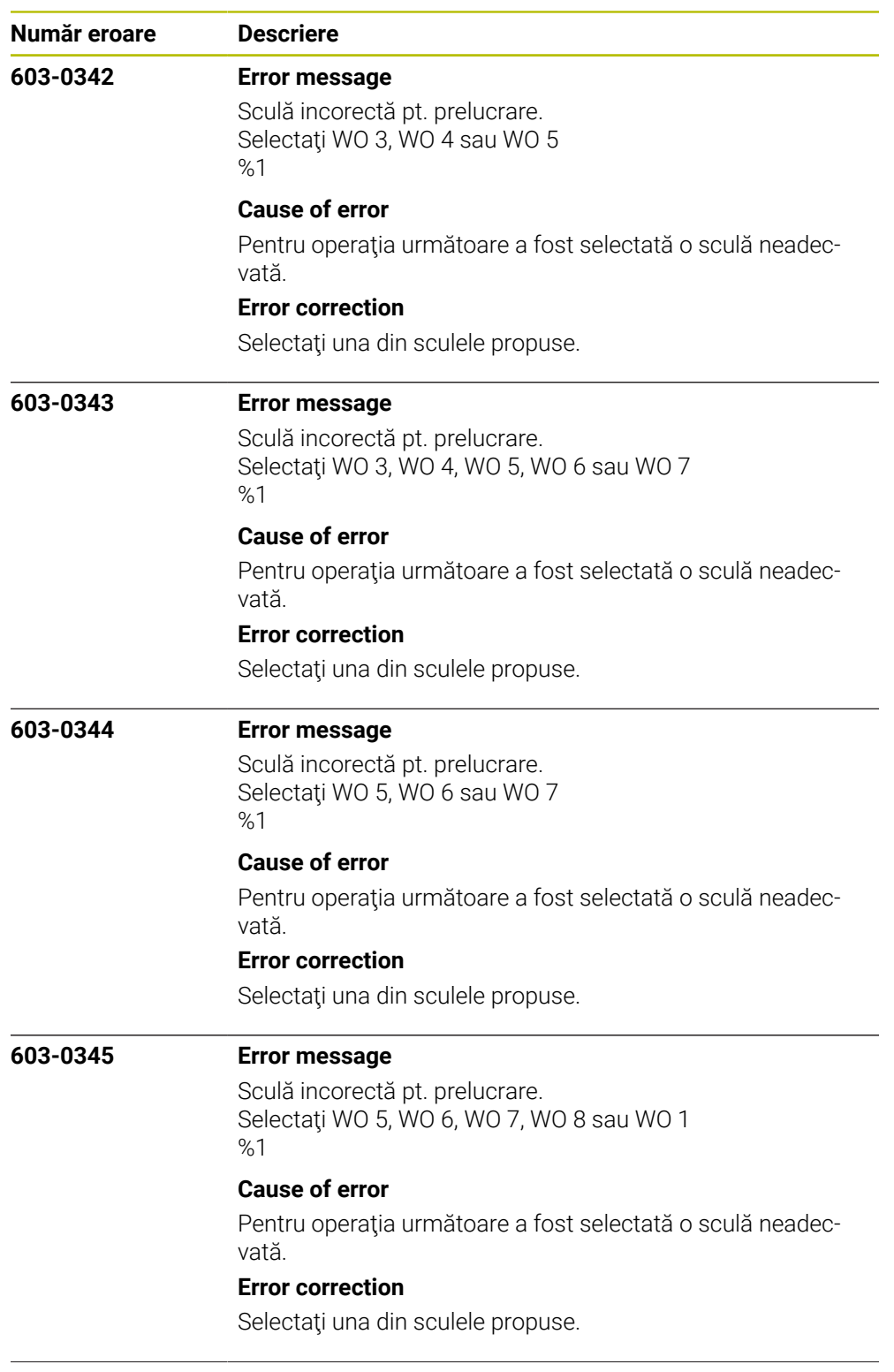

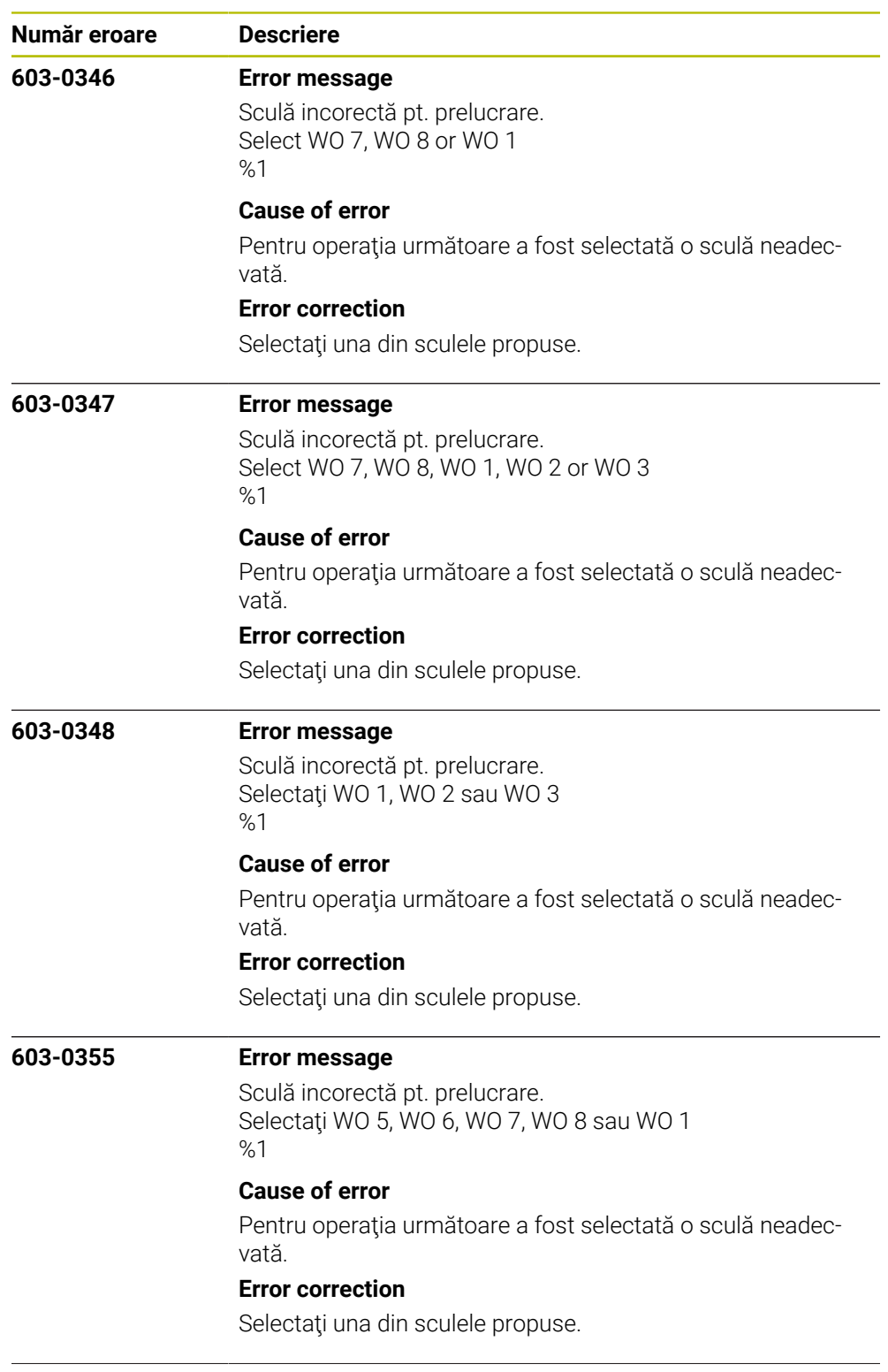

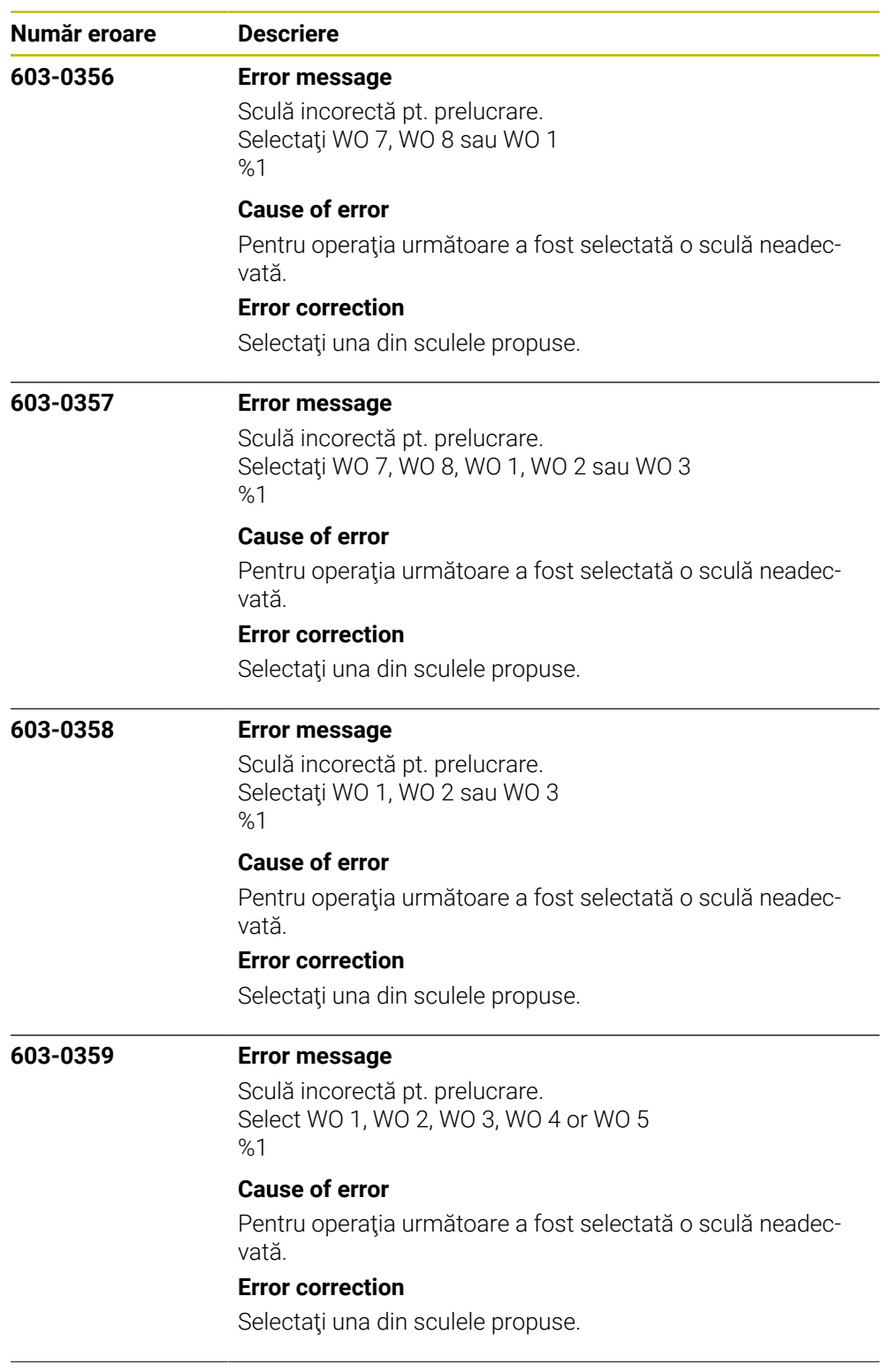

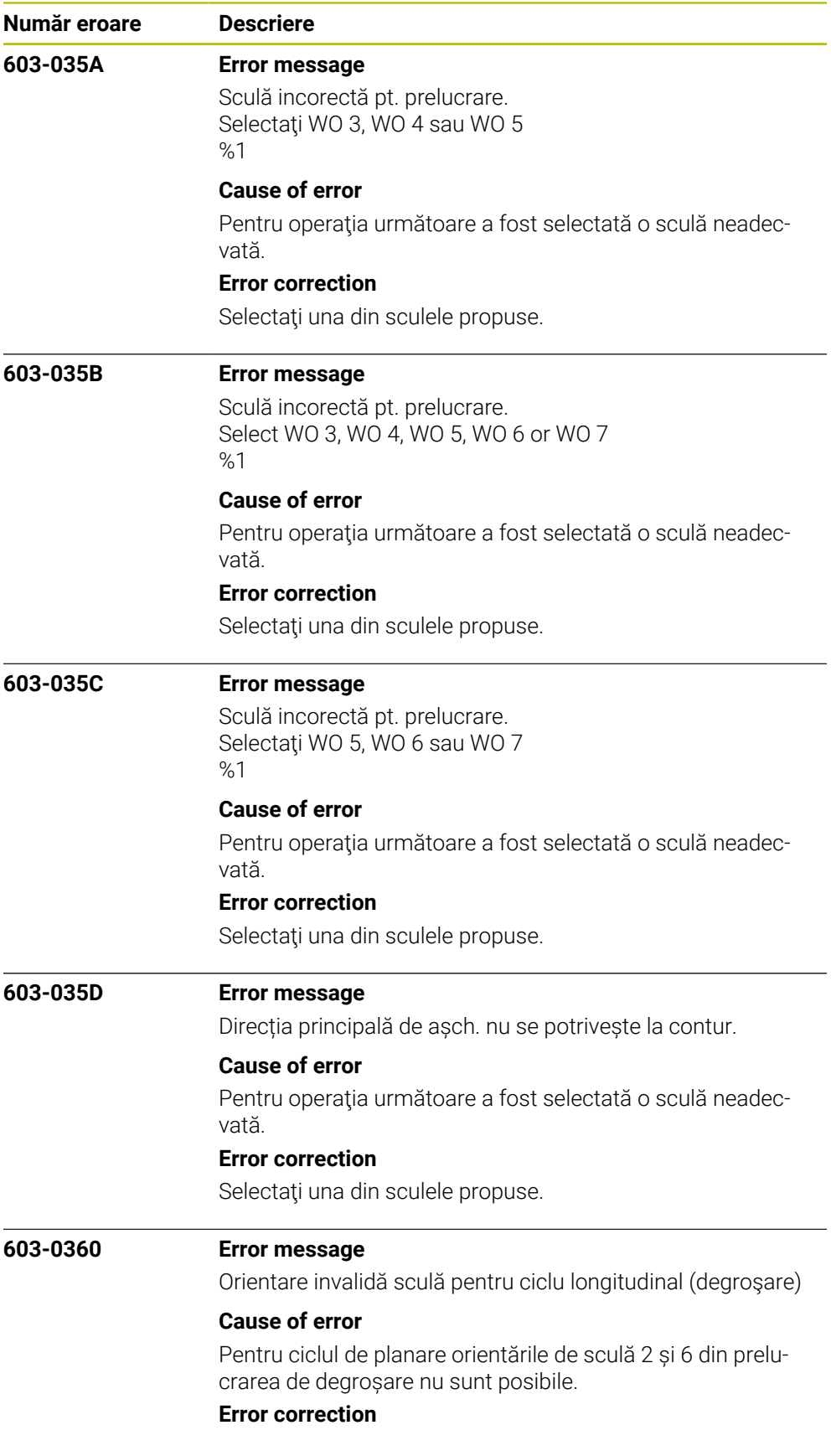

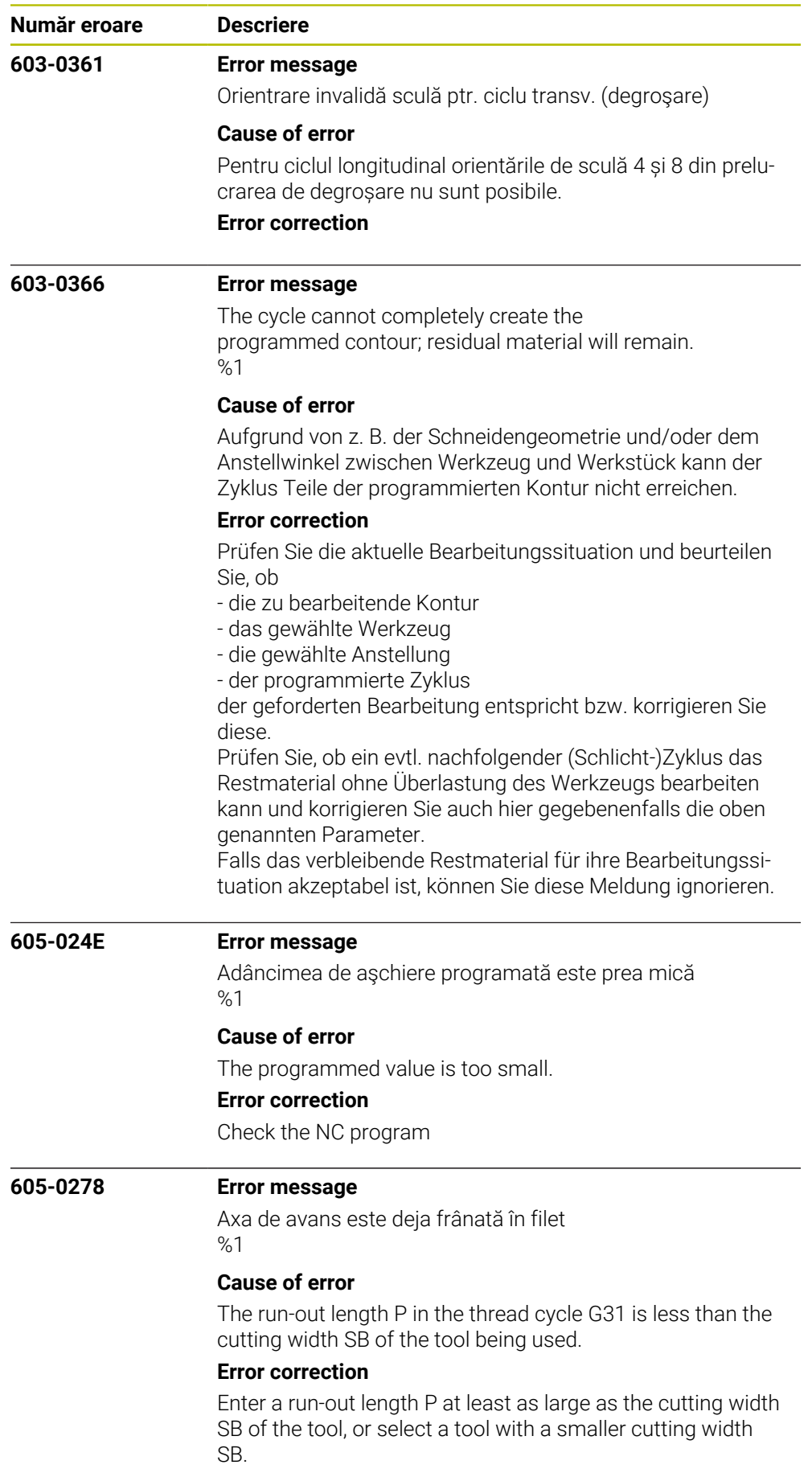

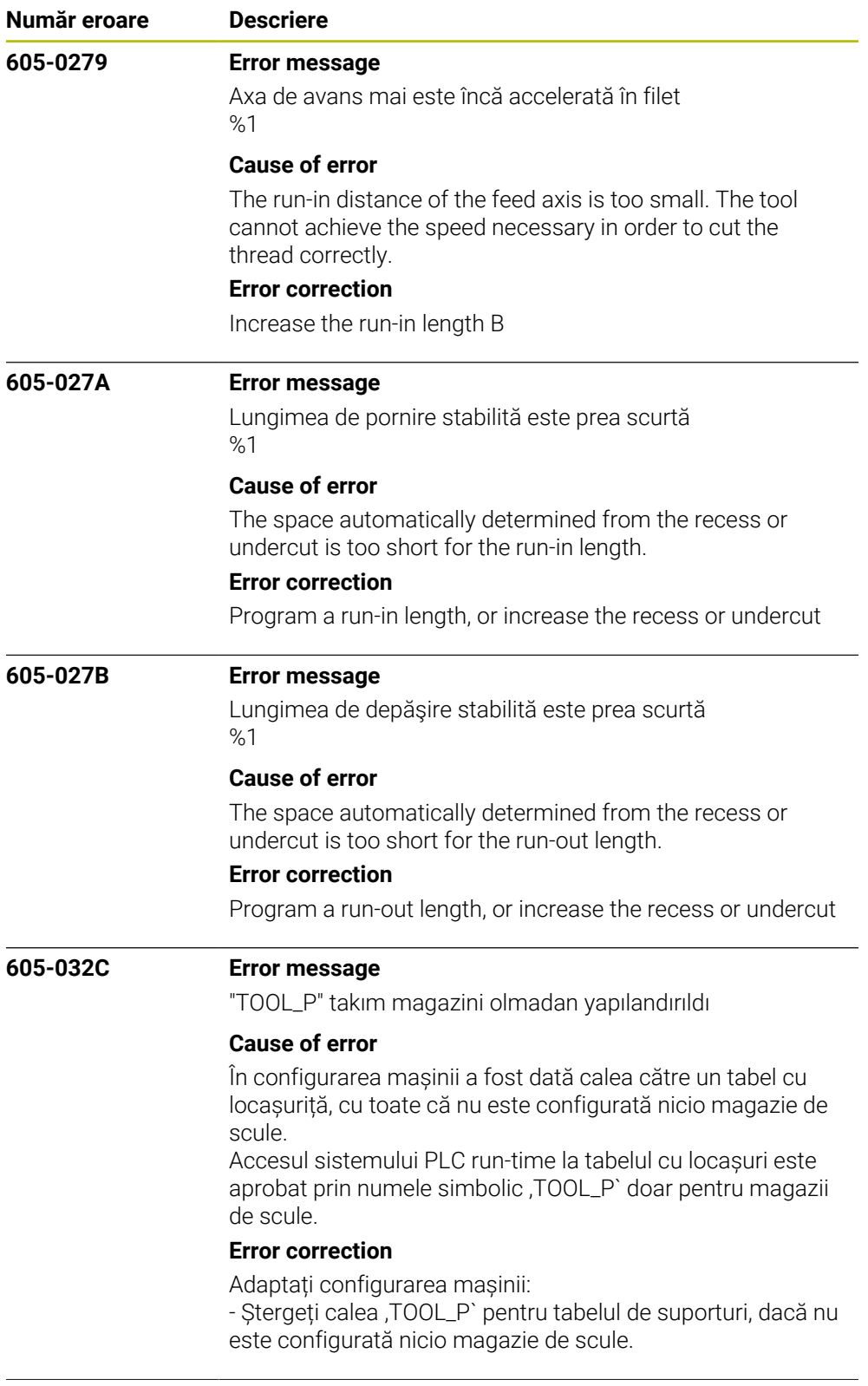

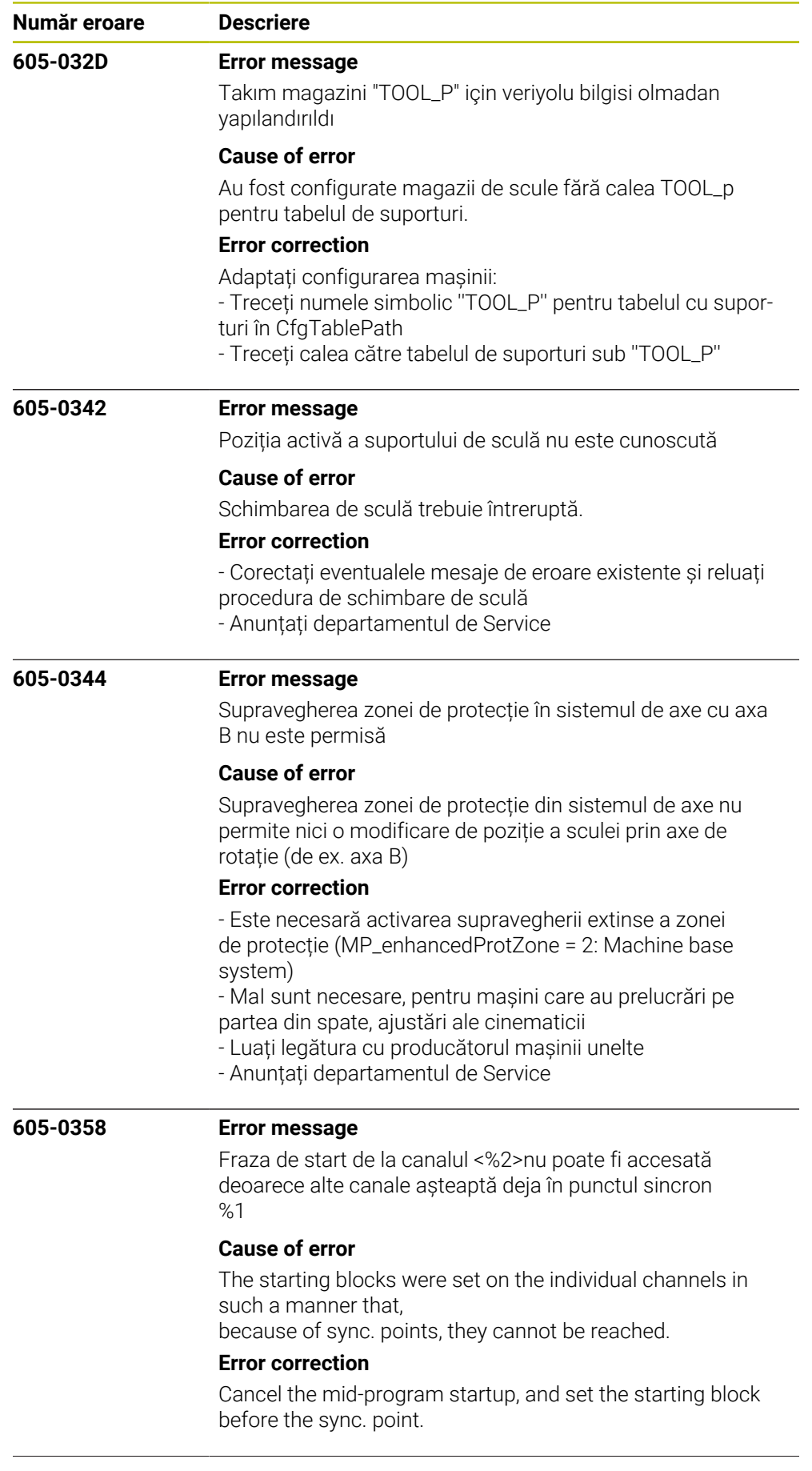

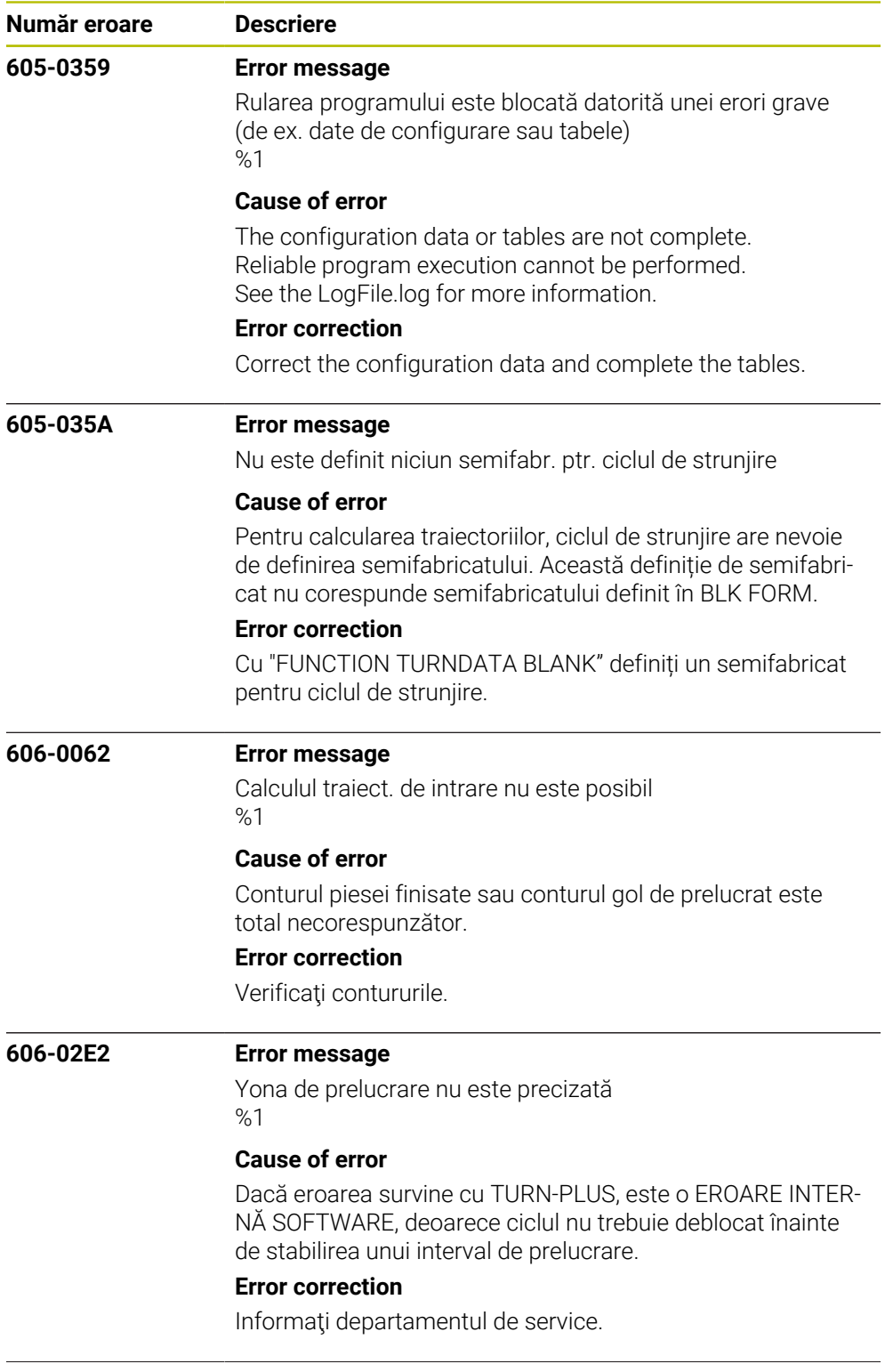

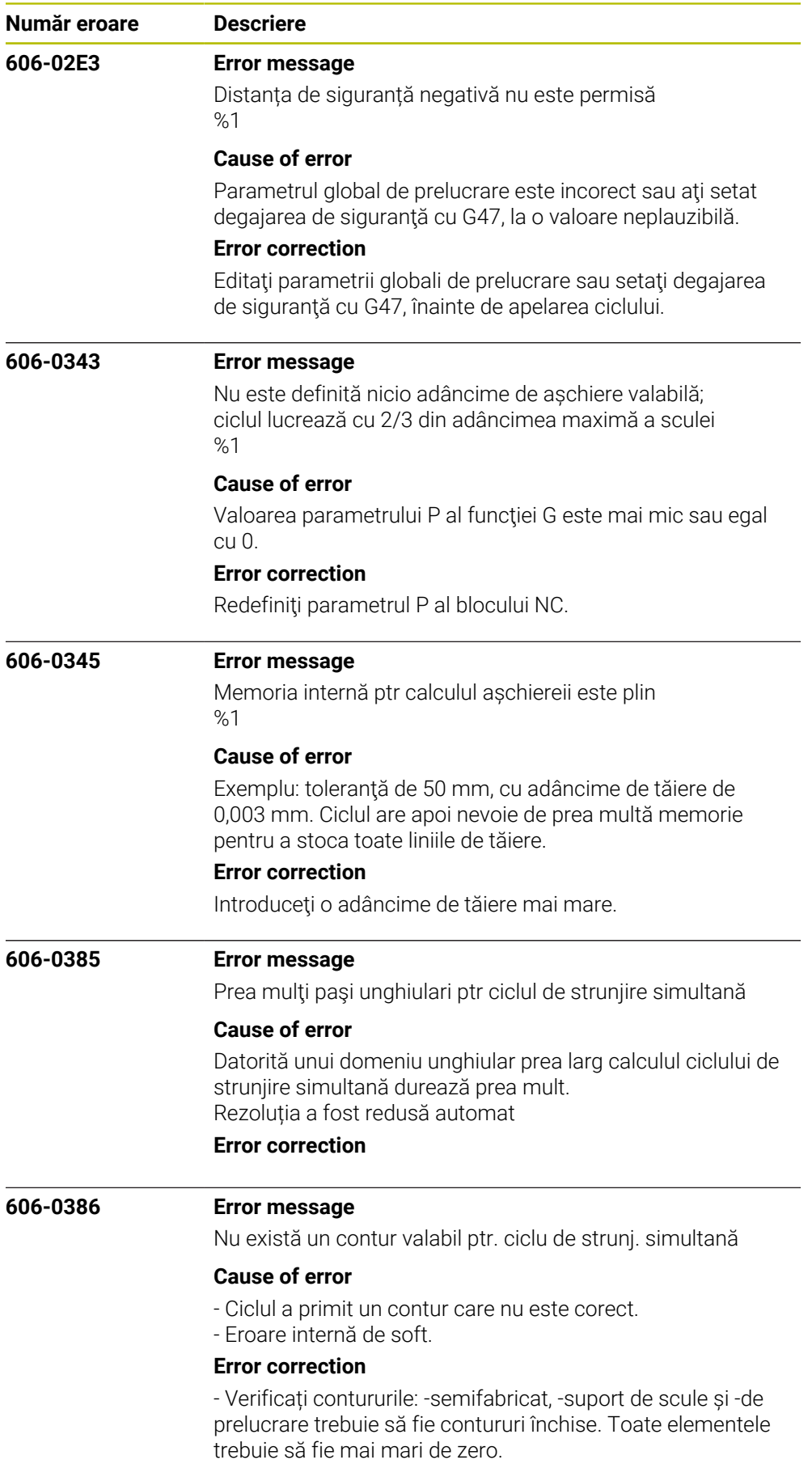

- Anunțați departamentul de Service

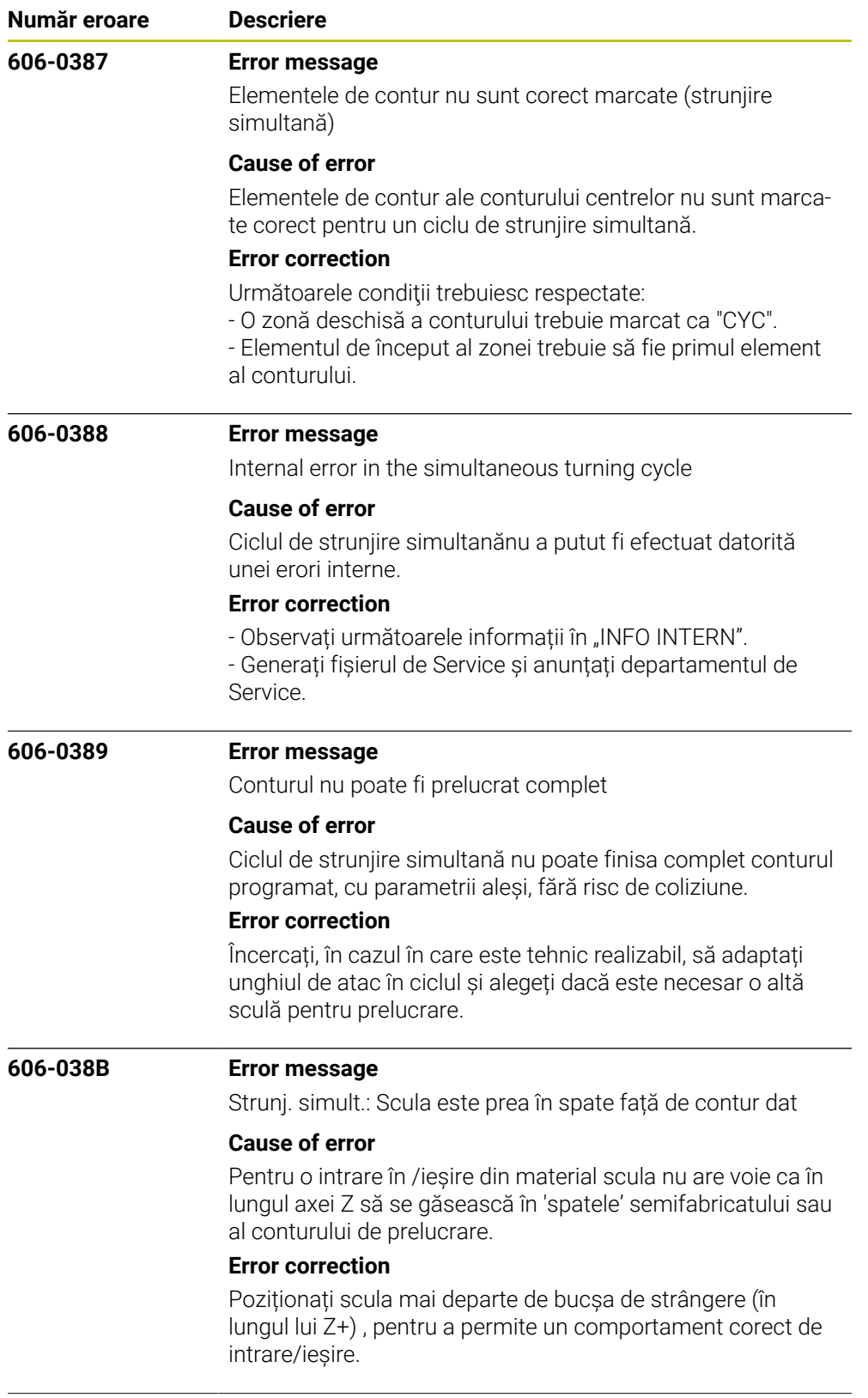

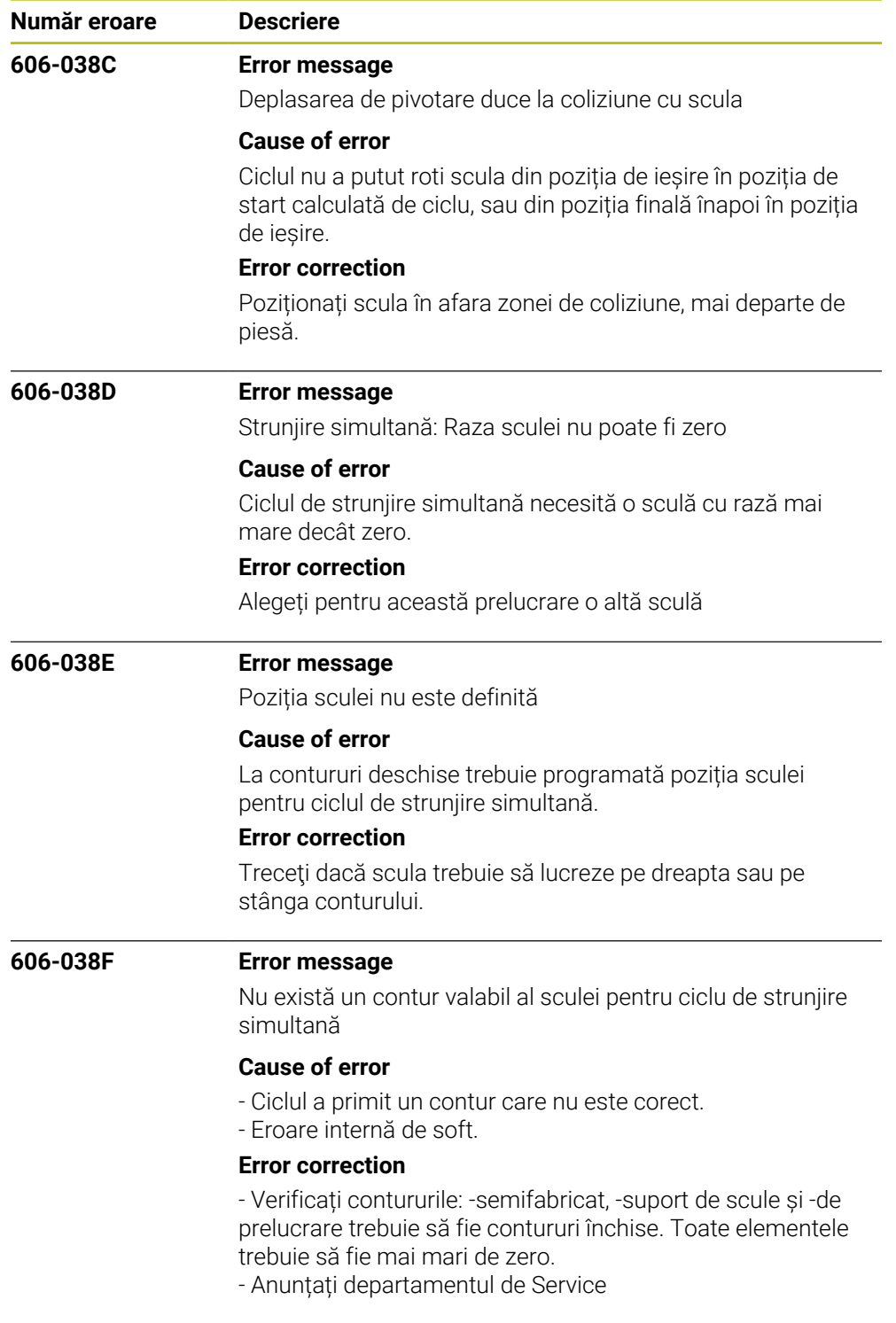

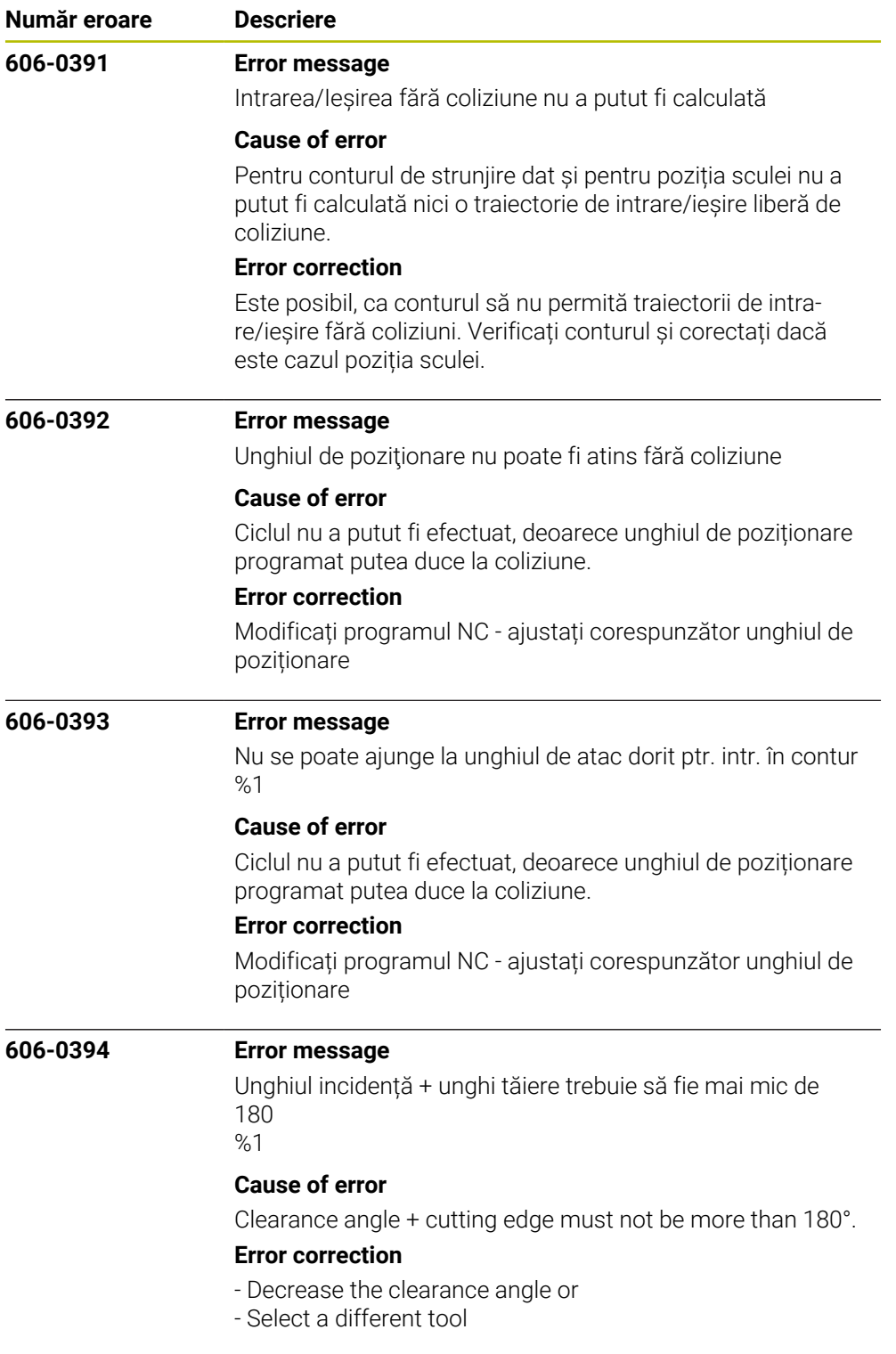

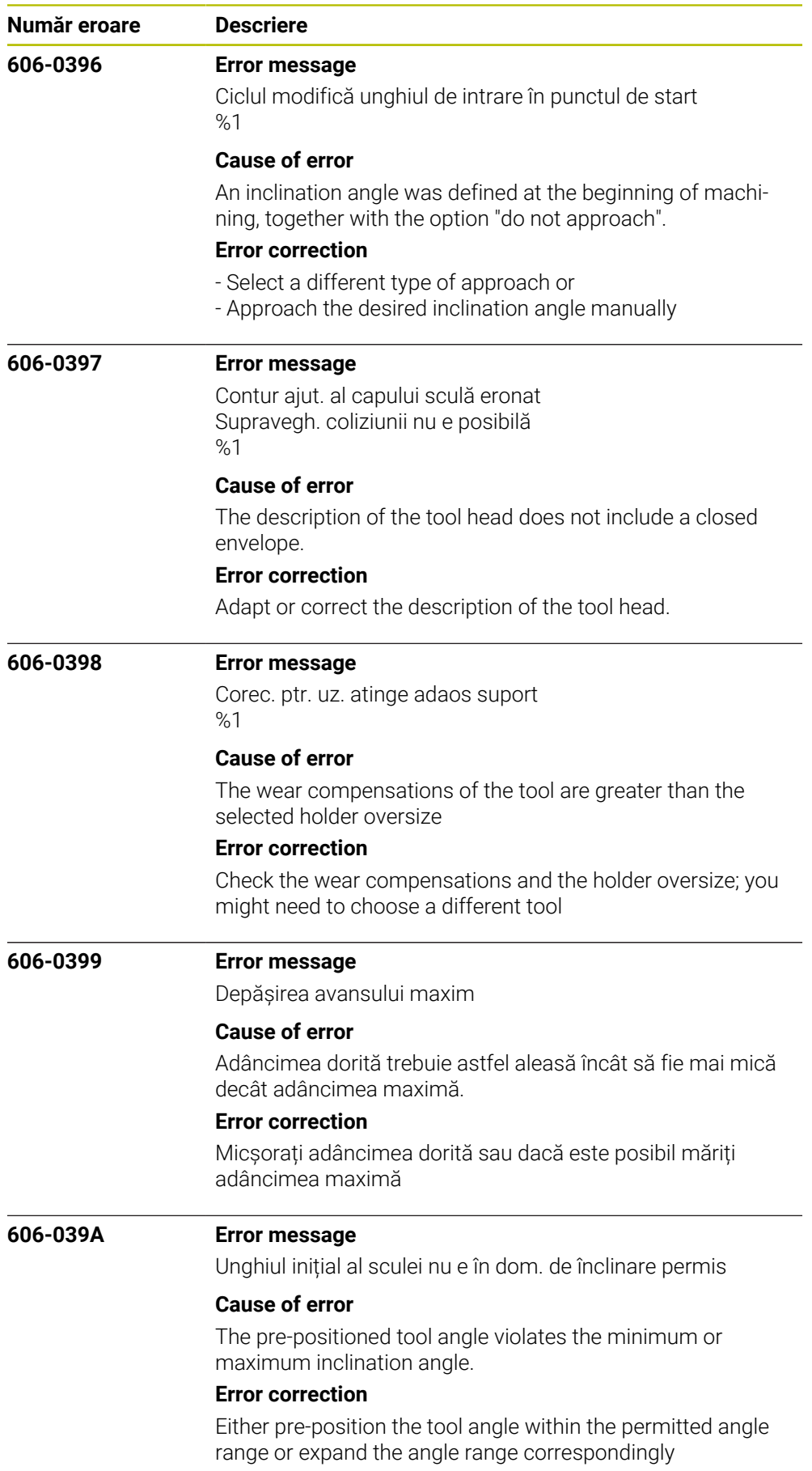

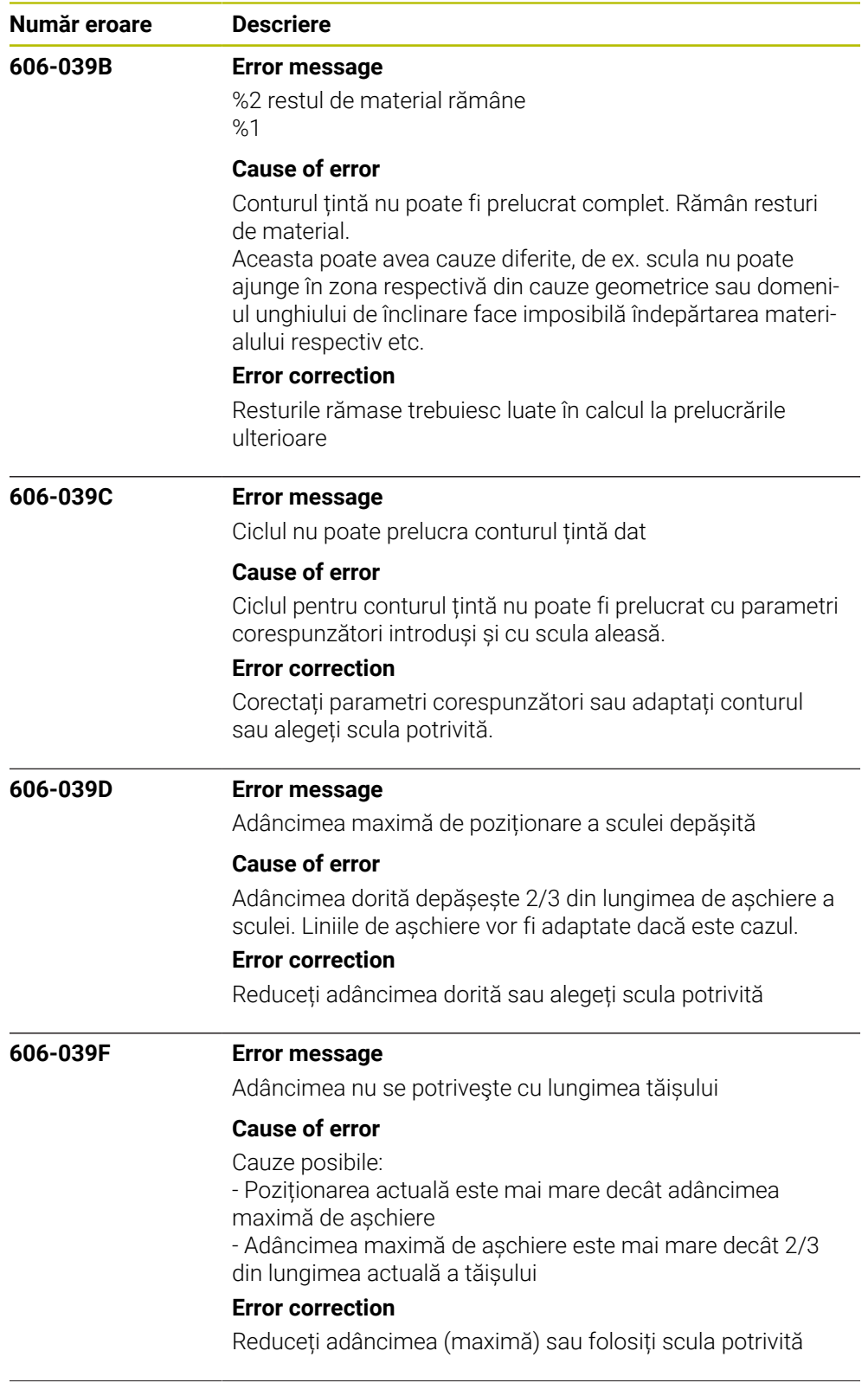
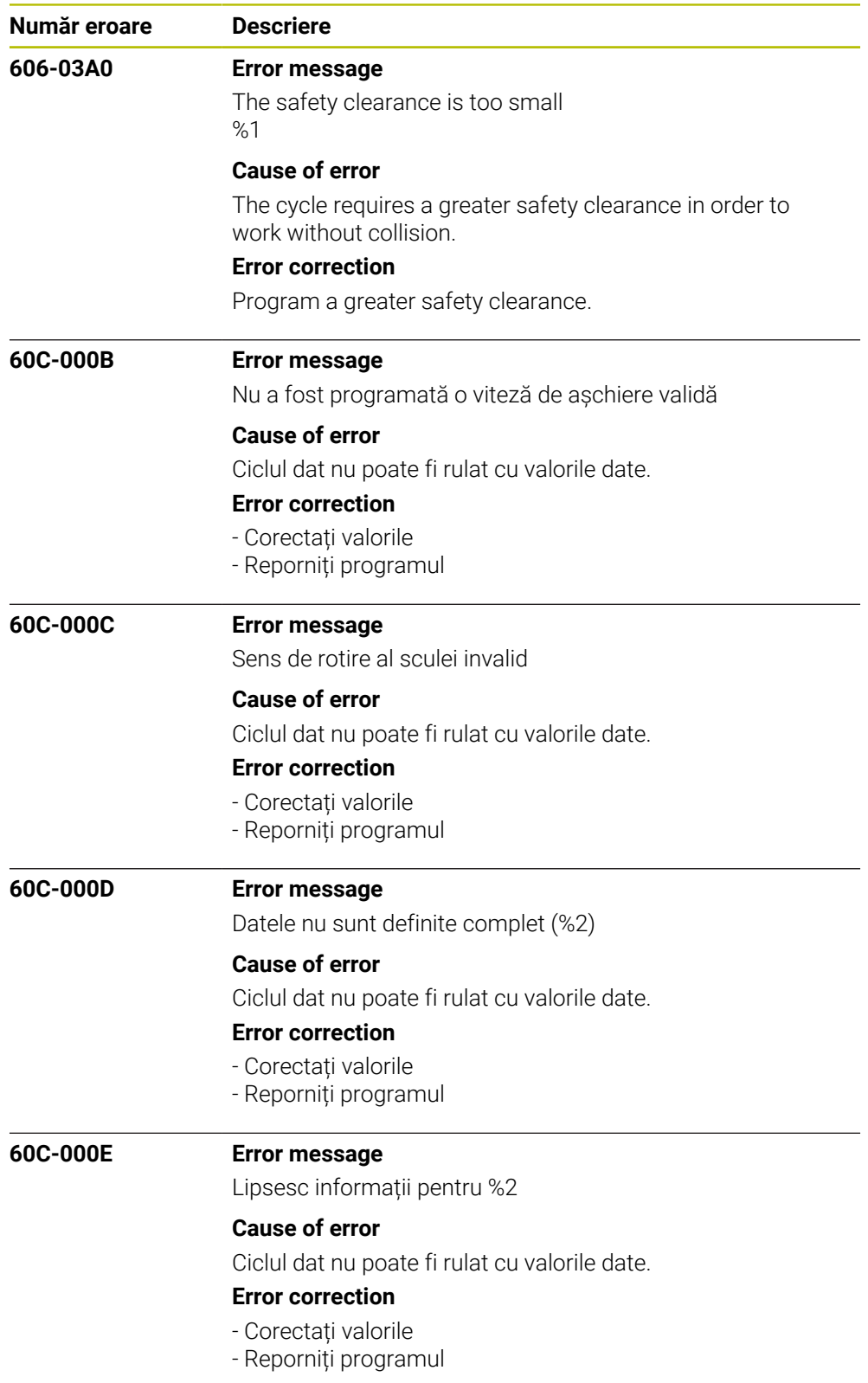

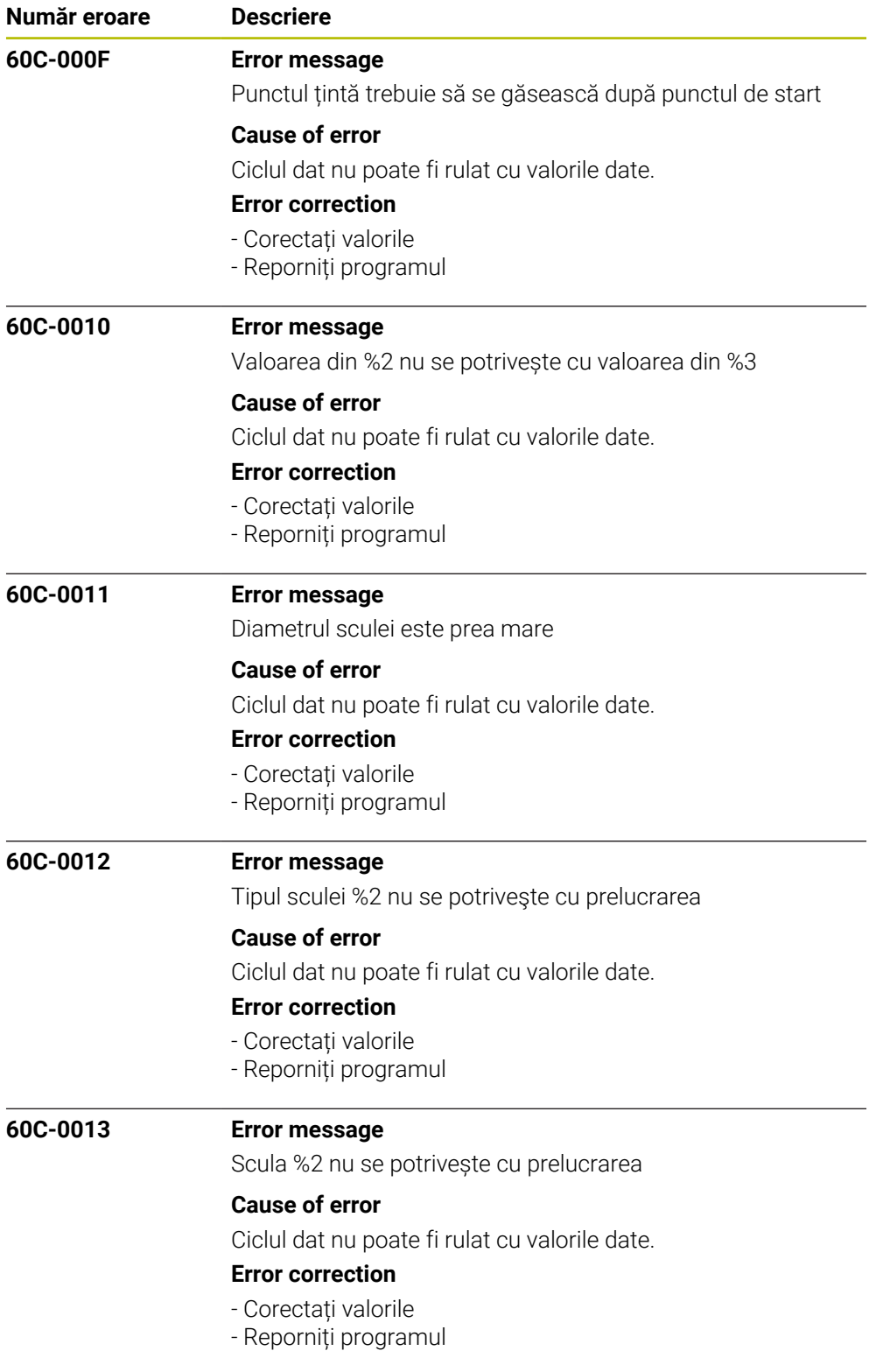

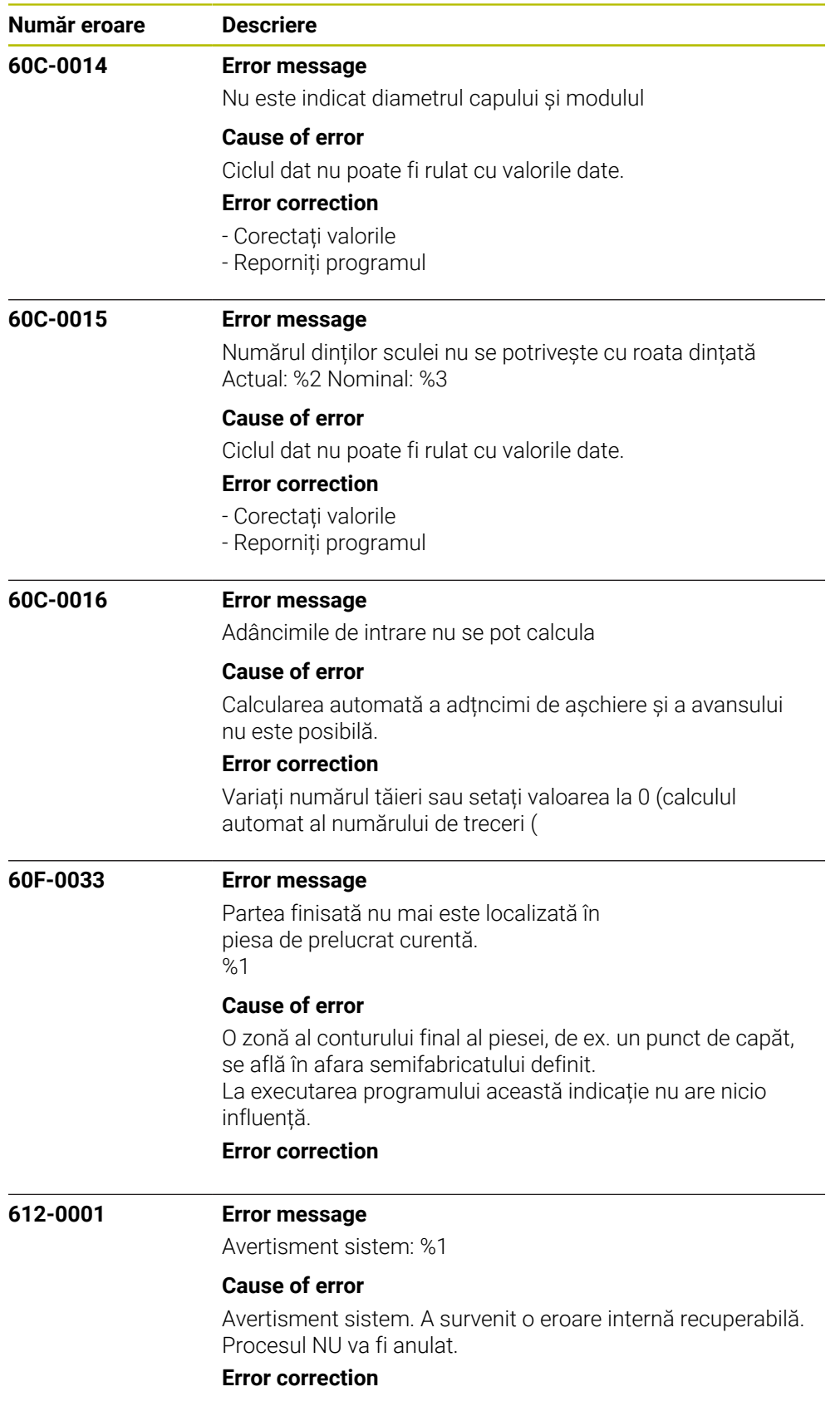

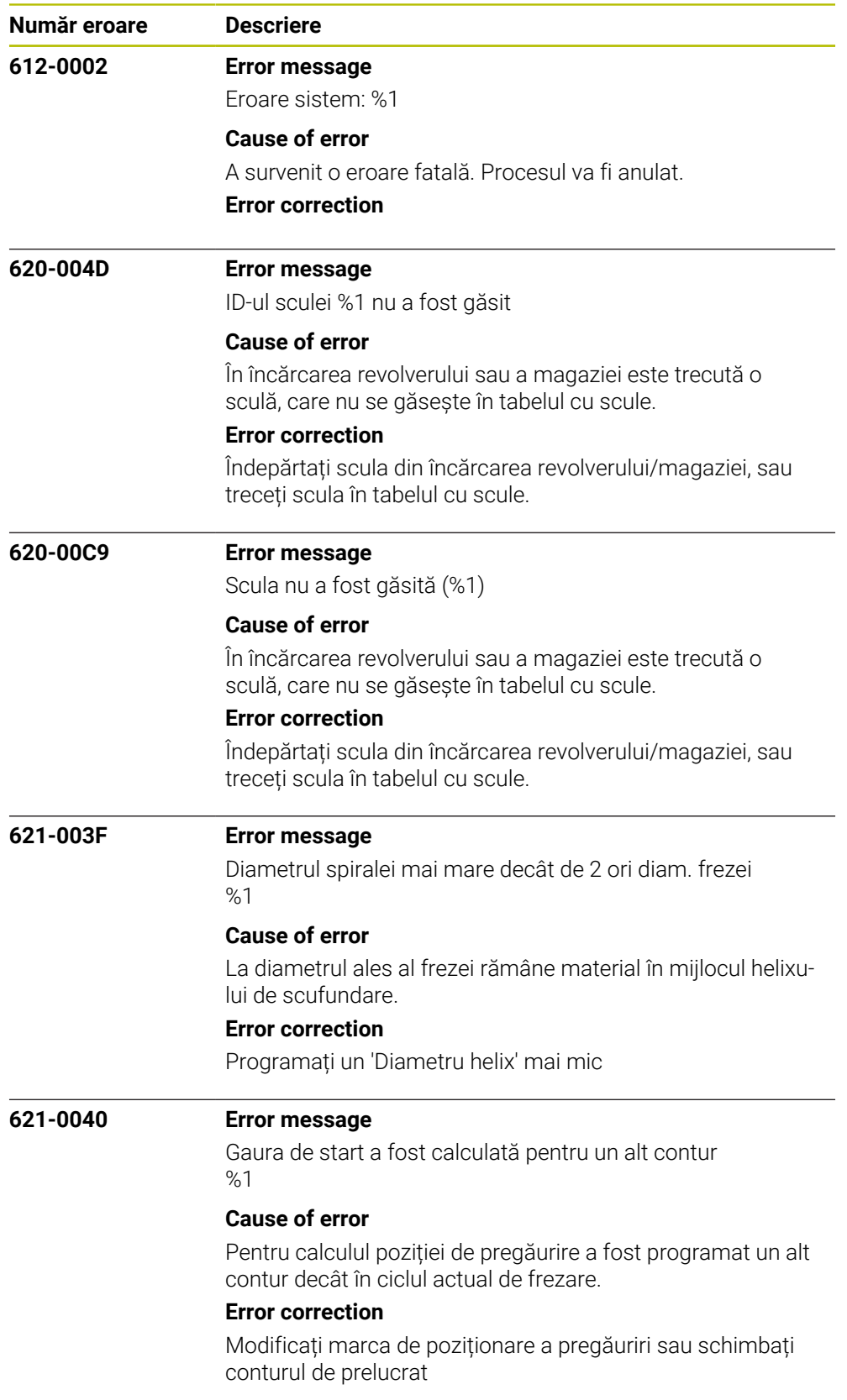

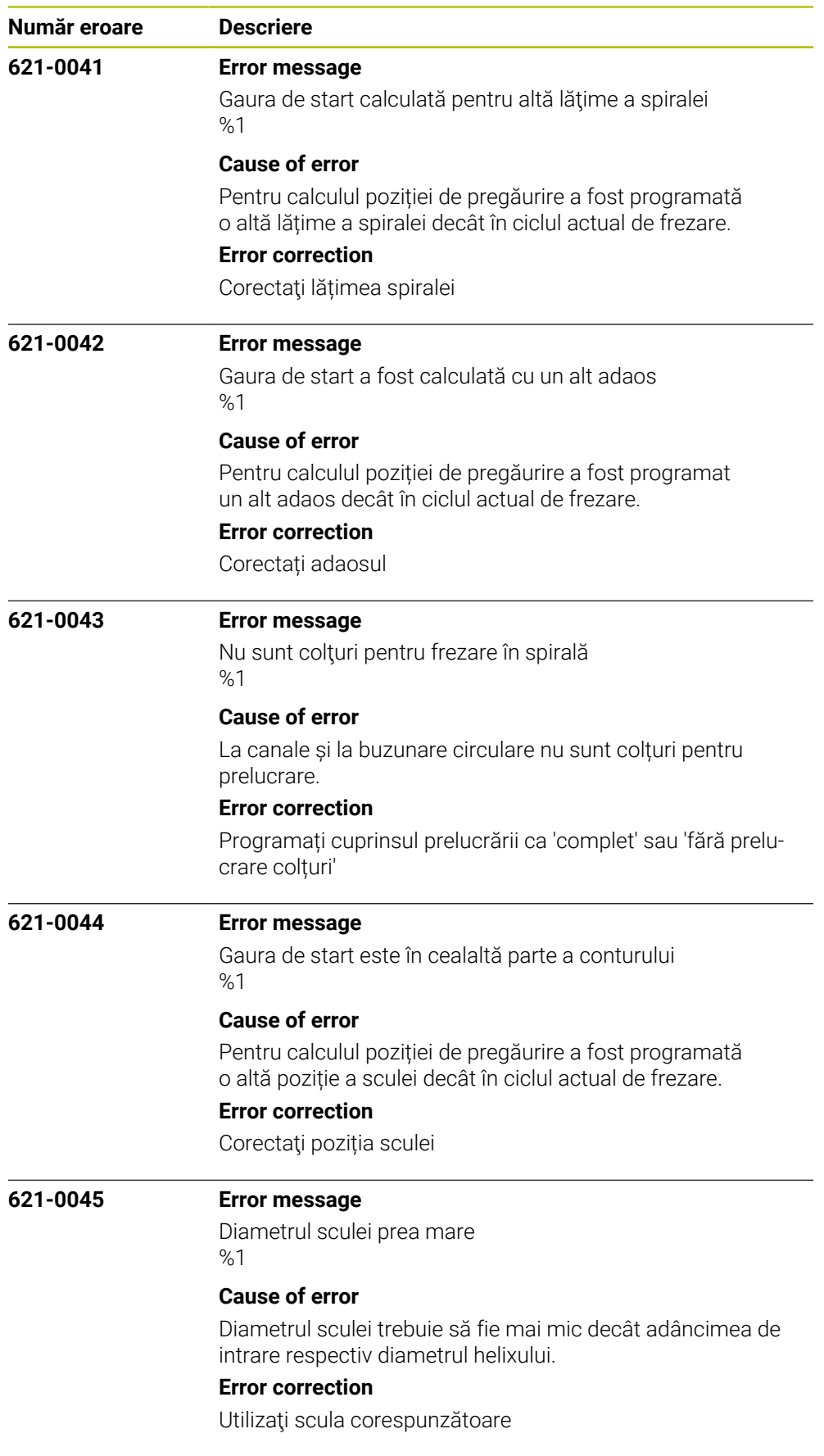

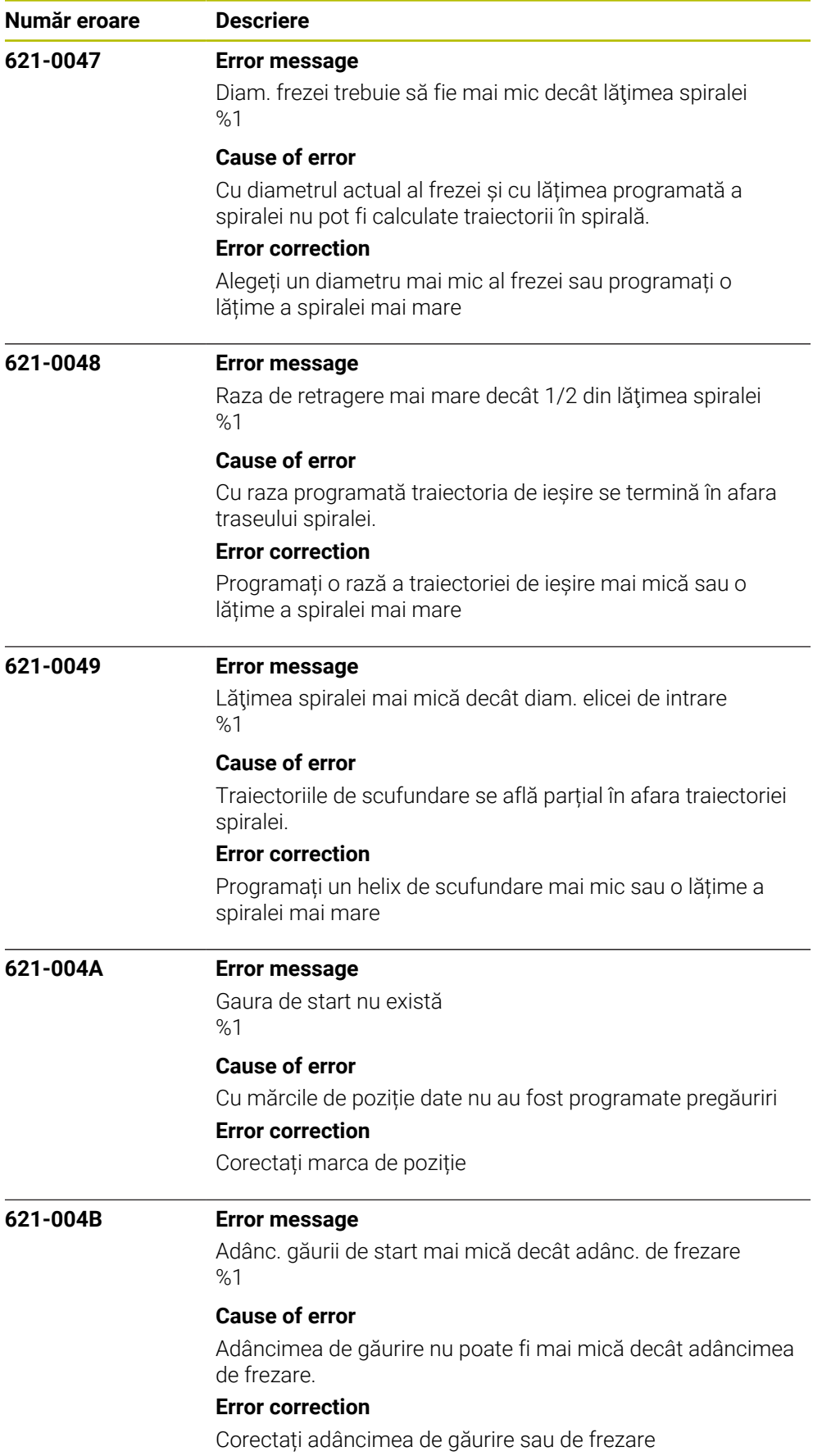

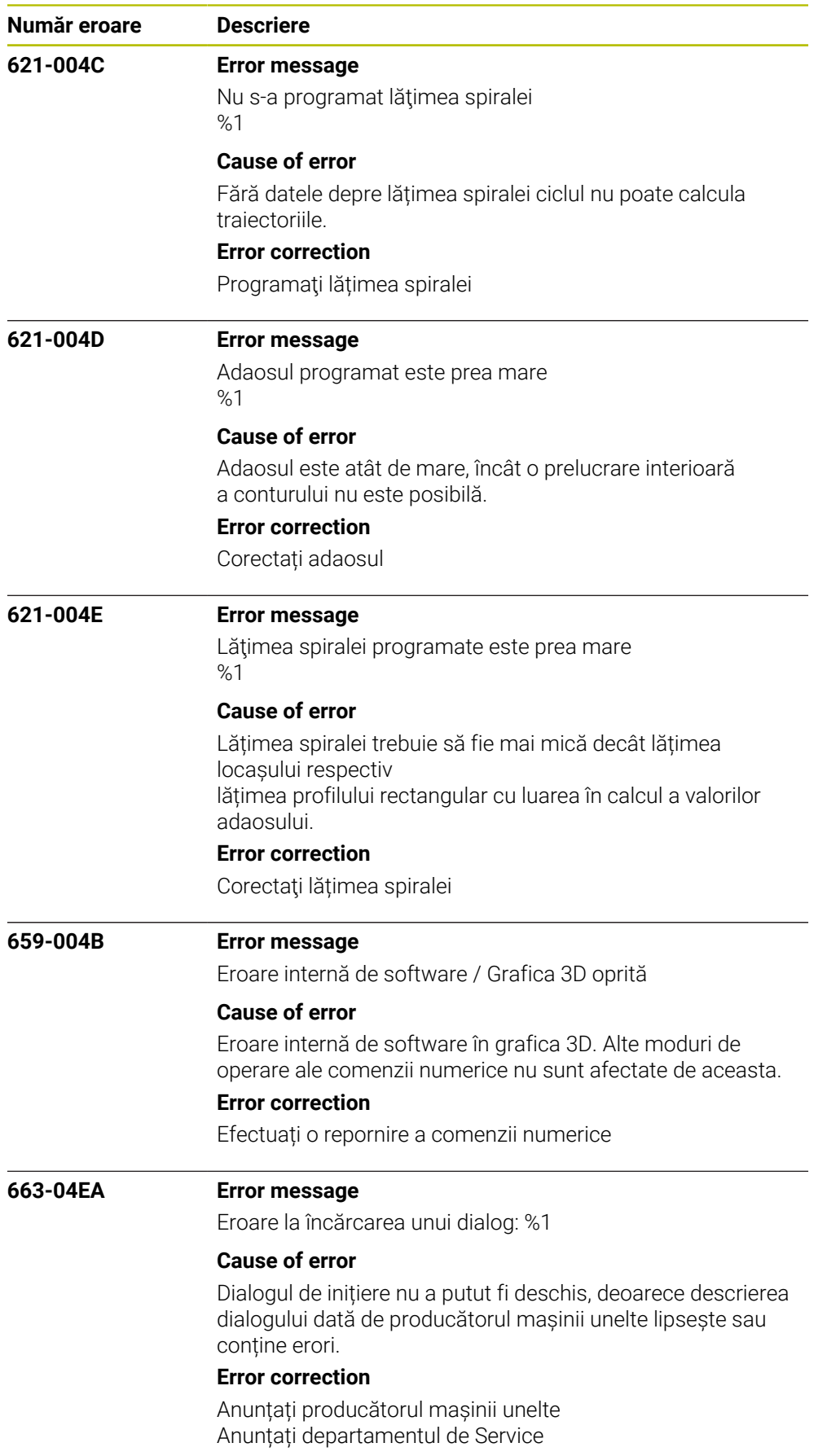

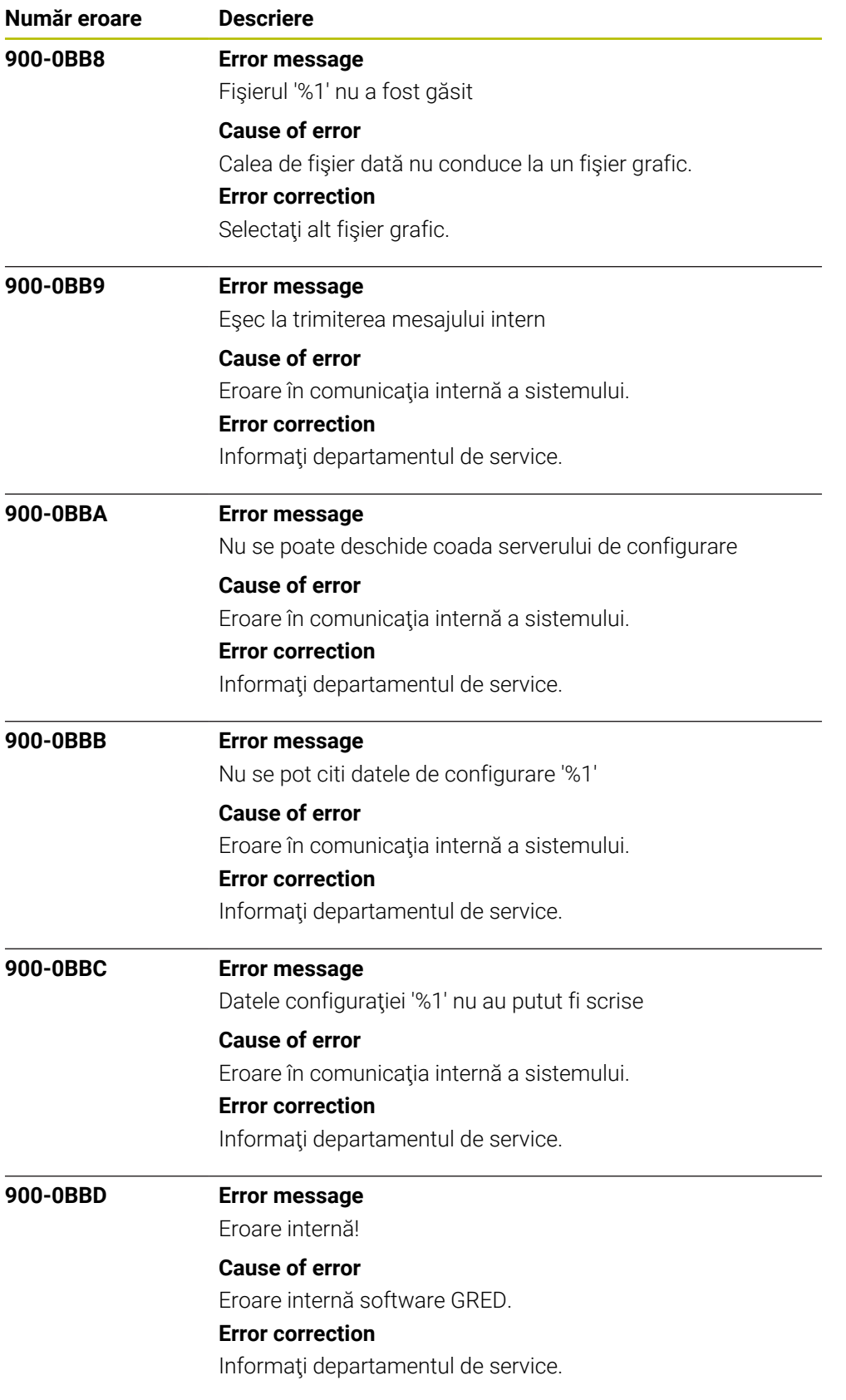

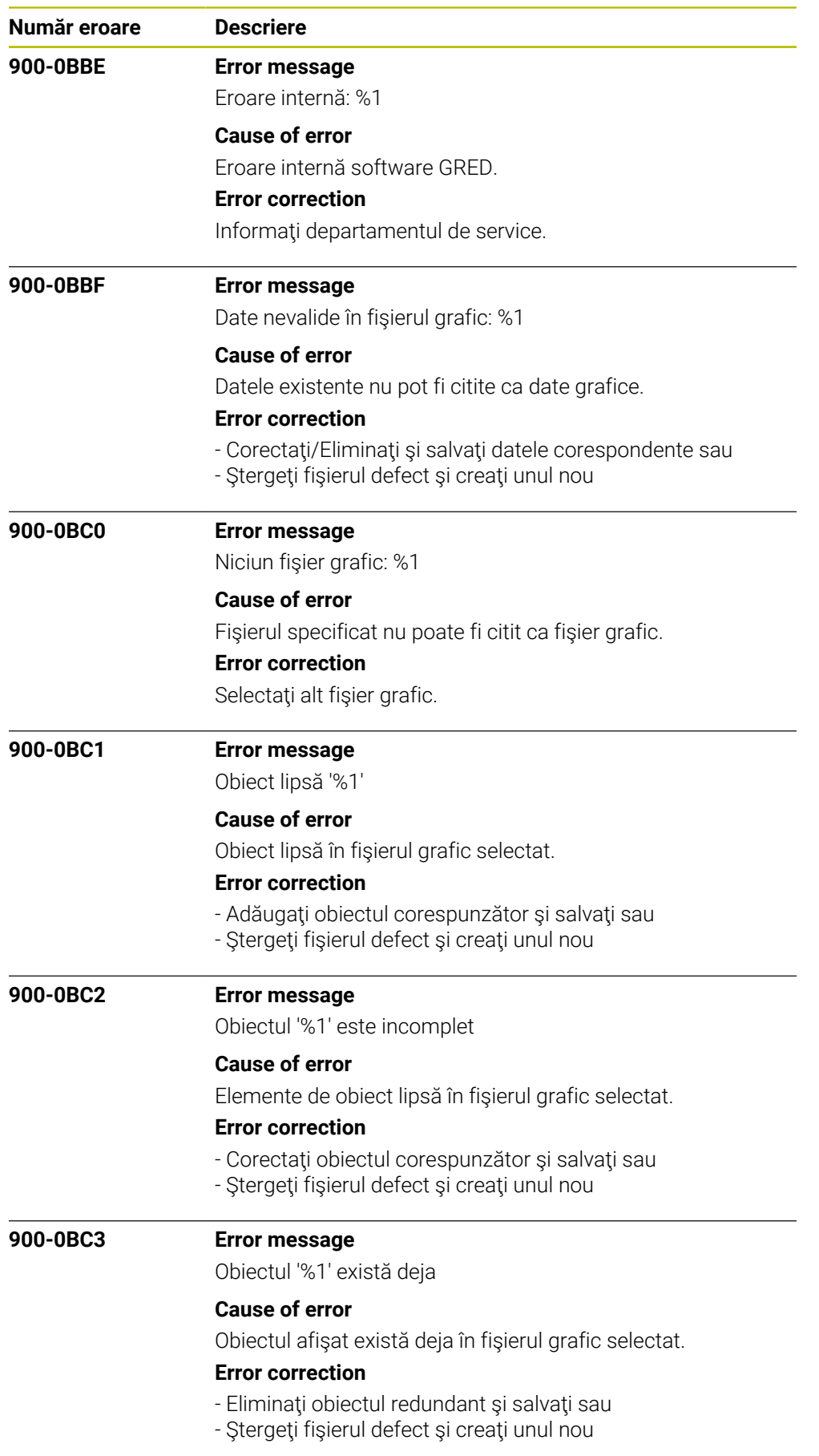

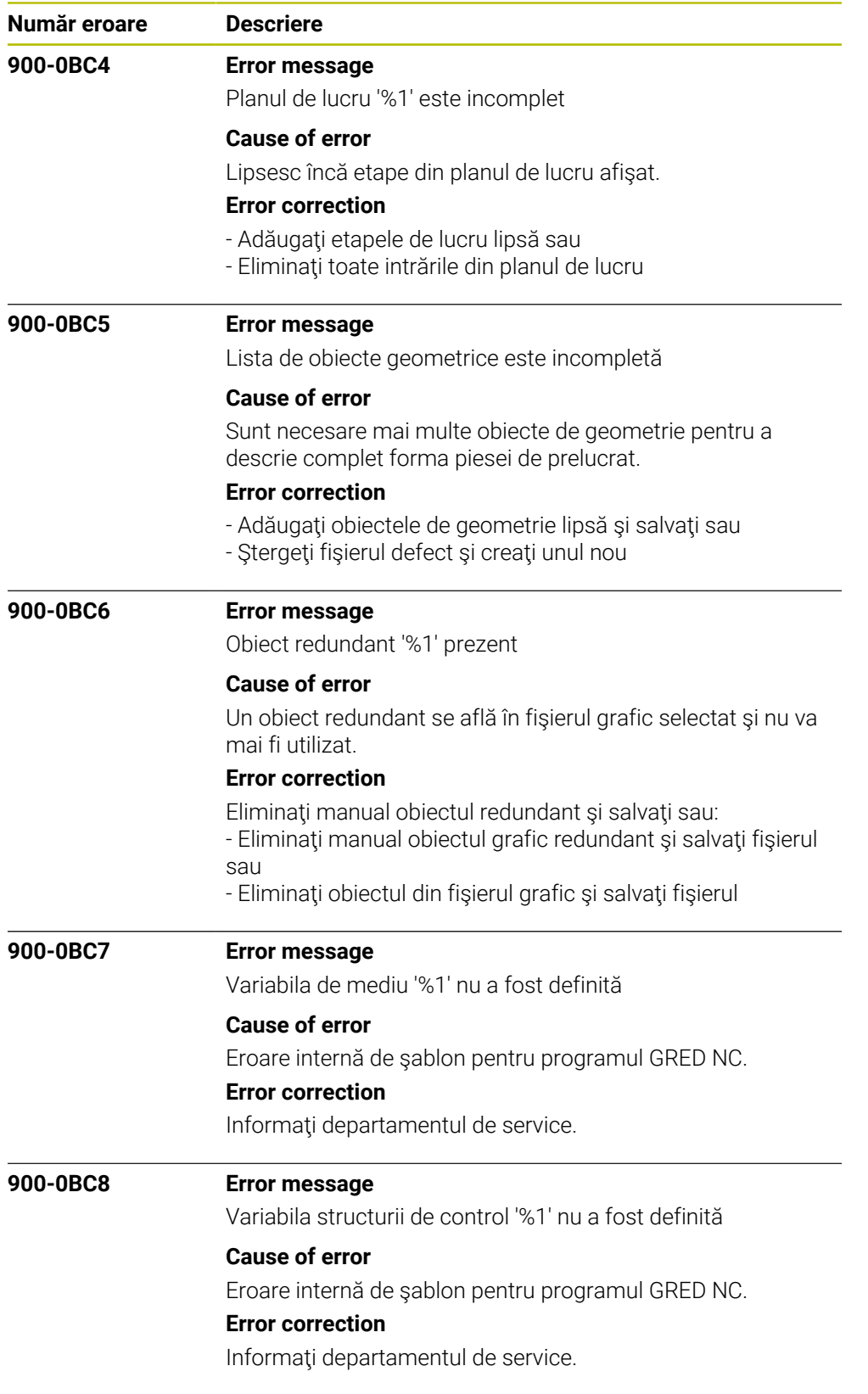

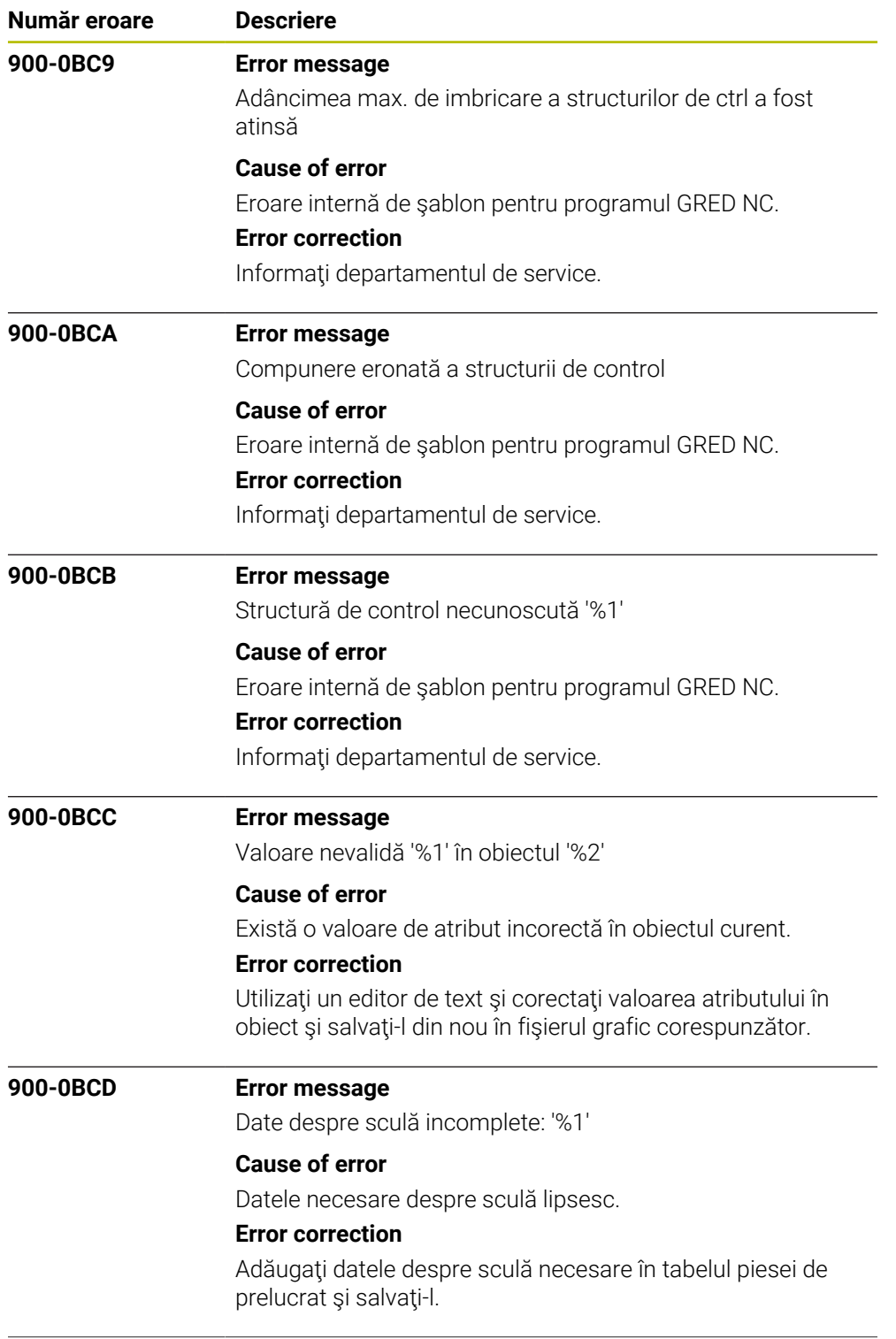

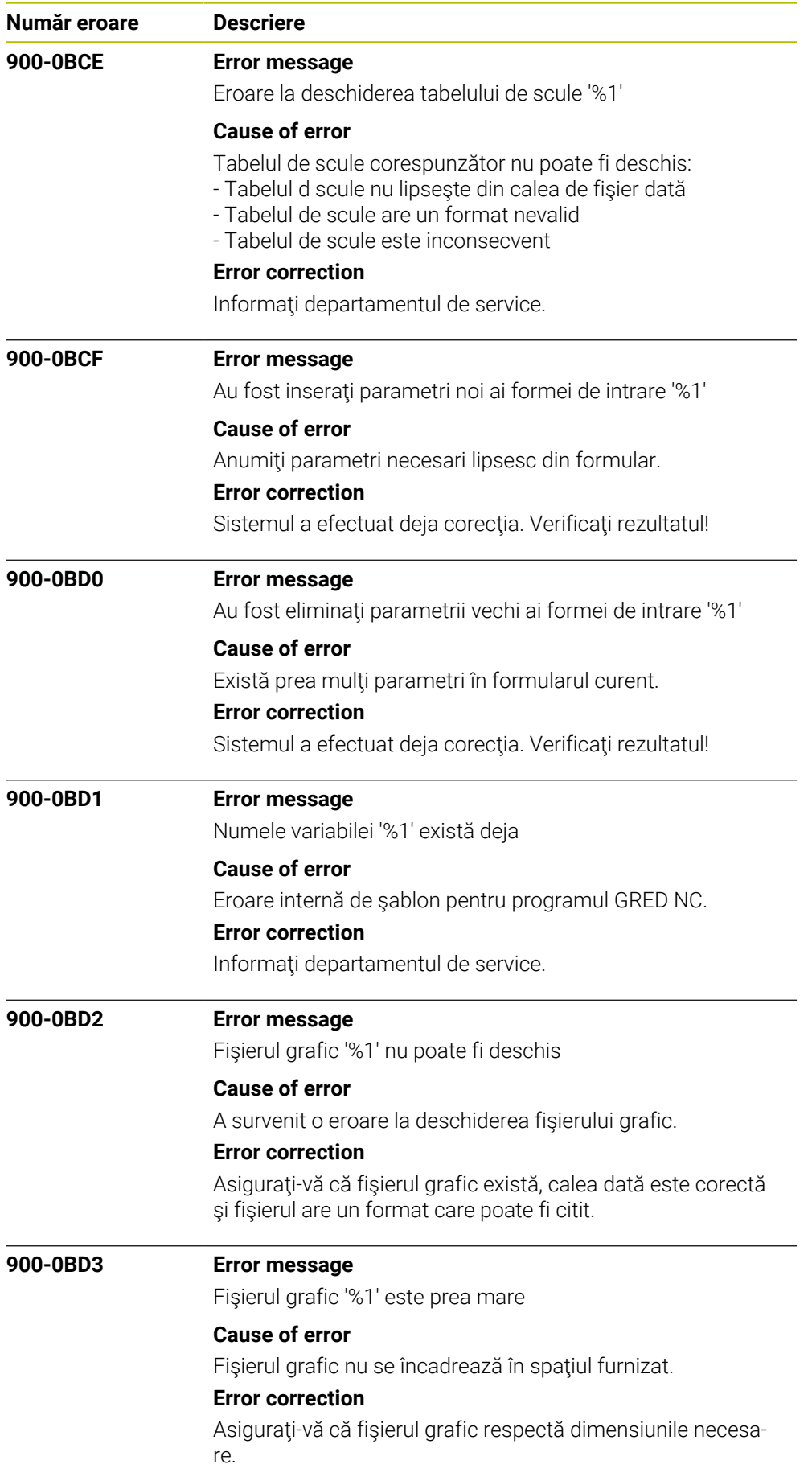

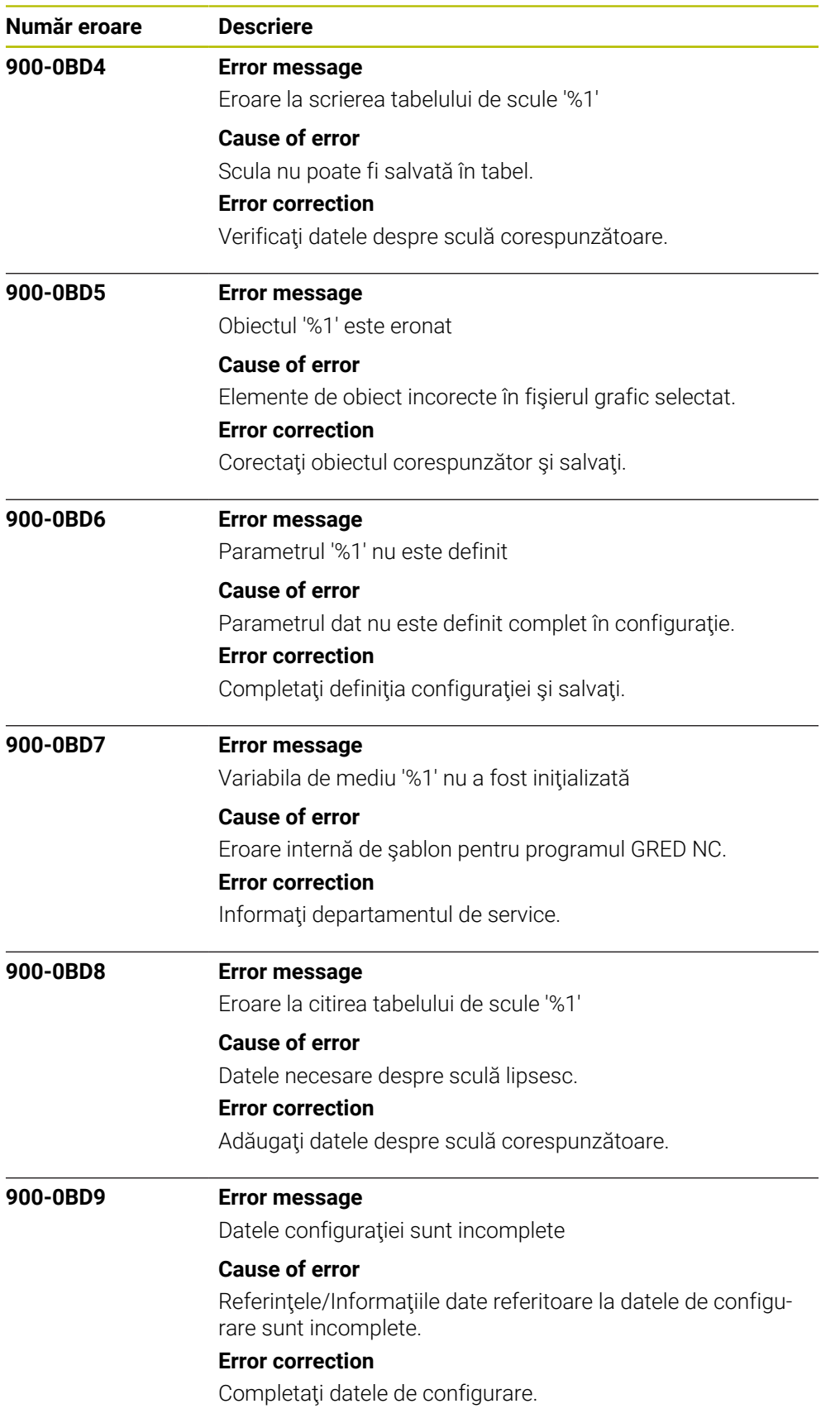

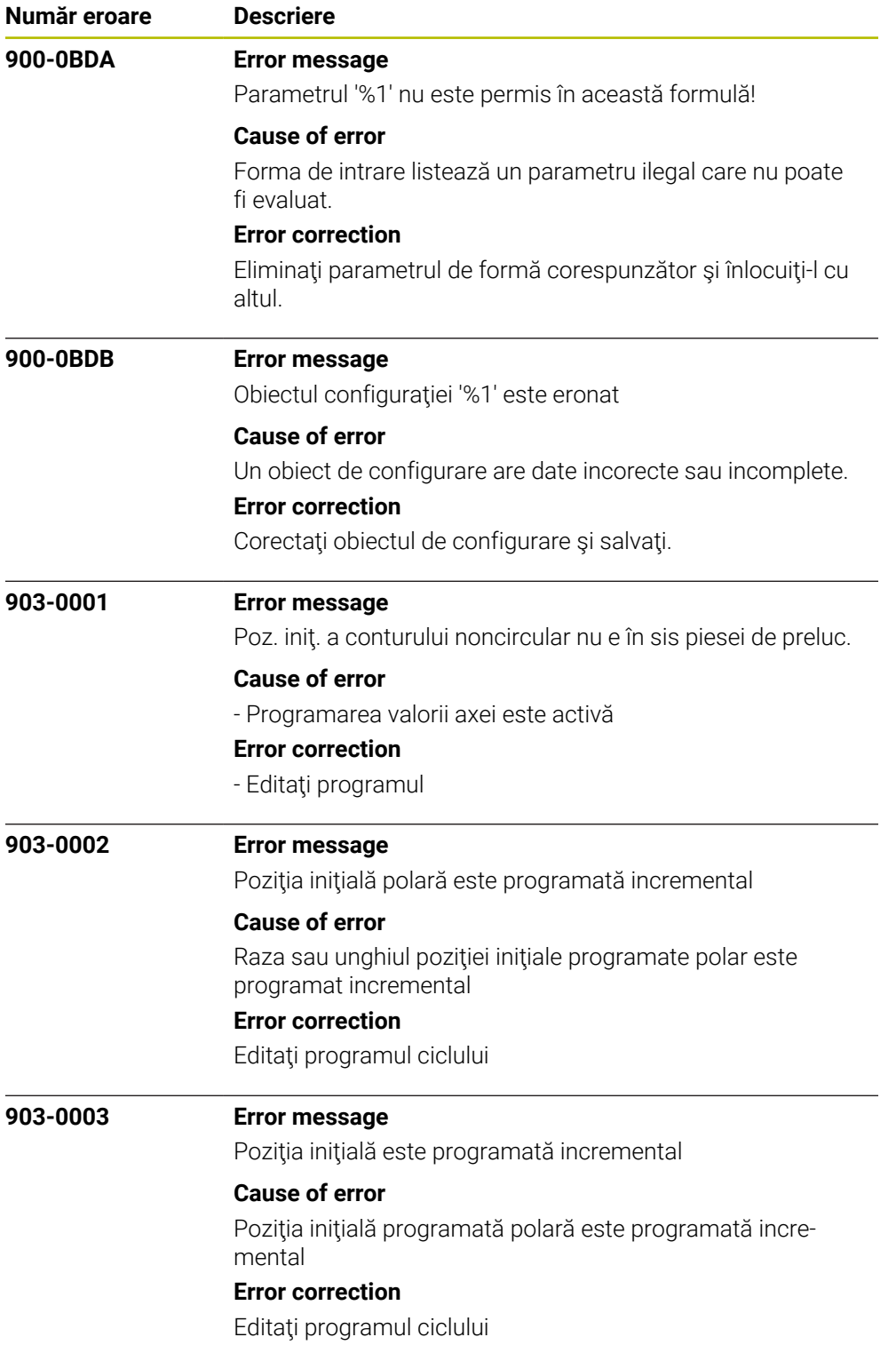

![](_page_1274_Picture_134.jpeg)

![](_page_1275_Picture_144.jpeg)

![](_page_1276_Picture_128.jpeg)

![](_page_1277_Picture_131.jpeg)

![](_page_1278_Picture_128.jpeg)

![](_page_1279_Picture_128.jpeg)

![](_page_1280_Picture_128.jpeg)

![](_page_1281_Picture_141.jpeg)

![](_page_1282_Picture_134.jpeg)

![](_page_1283_Picture_148.jpeg)

![](_page_1284_Picture_137.jpeg)

![](_page_1285_Picture_130.jpeg)

![](_page_1286_Picture_128.jpeg)

![](_page_1287_Picture_133.jpeg)

![](_page_1288_Picture_128.jpeg)

![](_page_1289_Picture_128.jpeg)

![](_page_1290_Picture_128.jpeg)

![](_page_1291_Picture_131.jpeg)

![](_page_1292_Picture_128.jpeg)

![](_page_1293_Picture_133.jpeg)

![](_page_1294_Picture_128.jpeg)

![](_page_1295_Picture_133.jpeg)
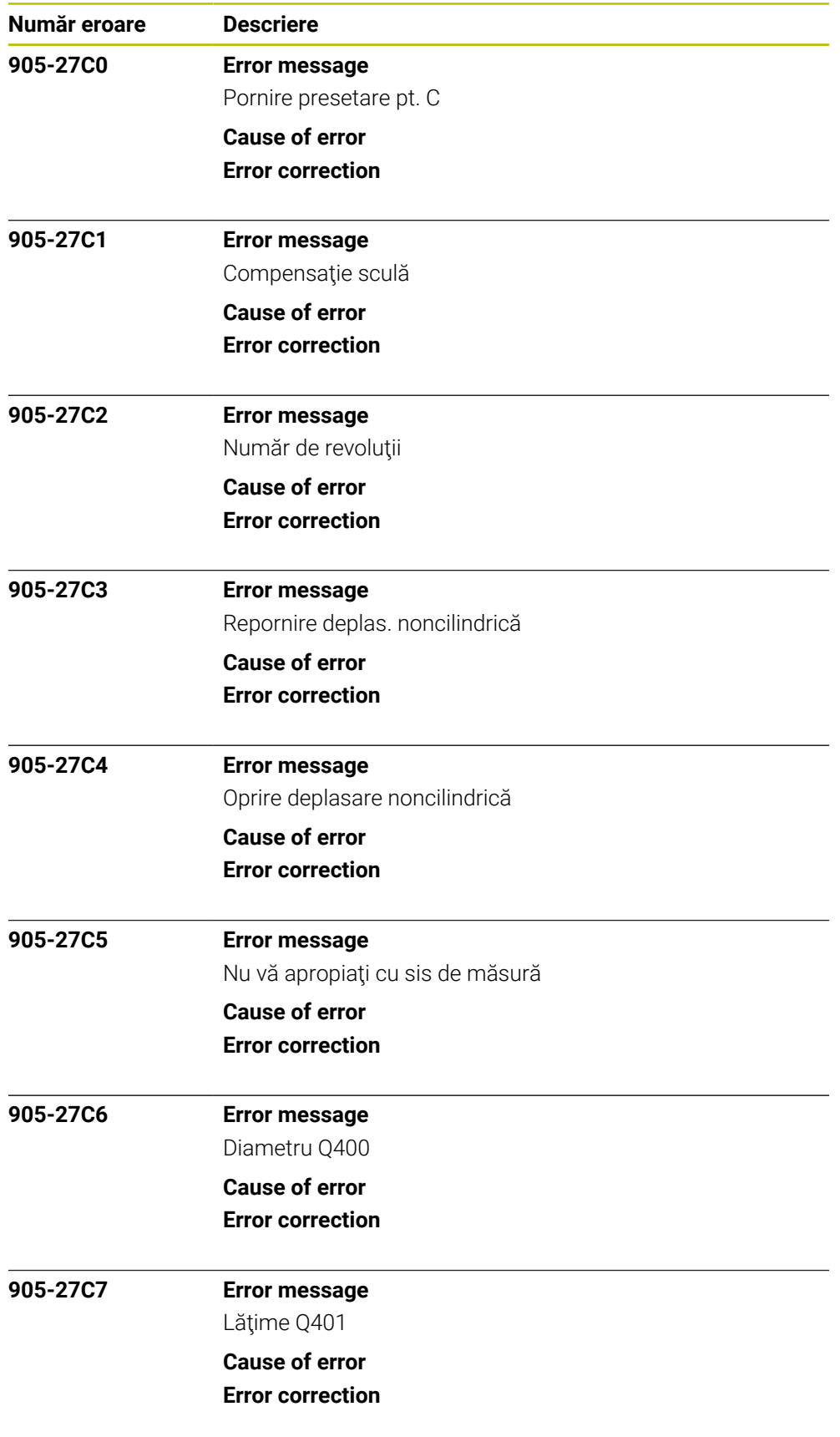

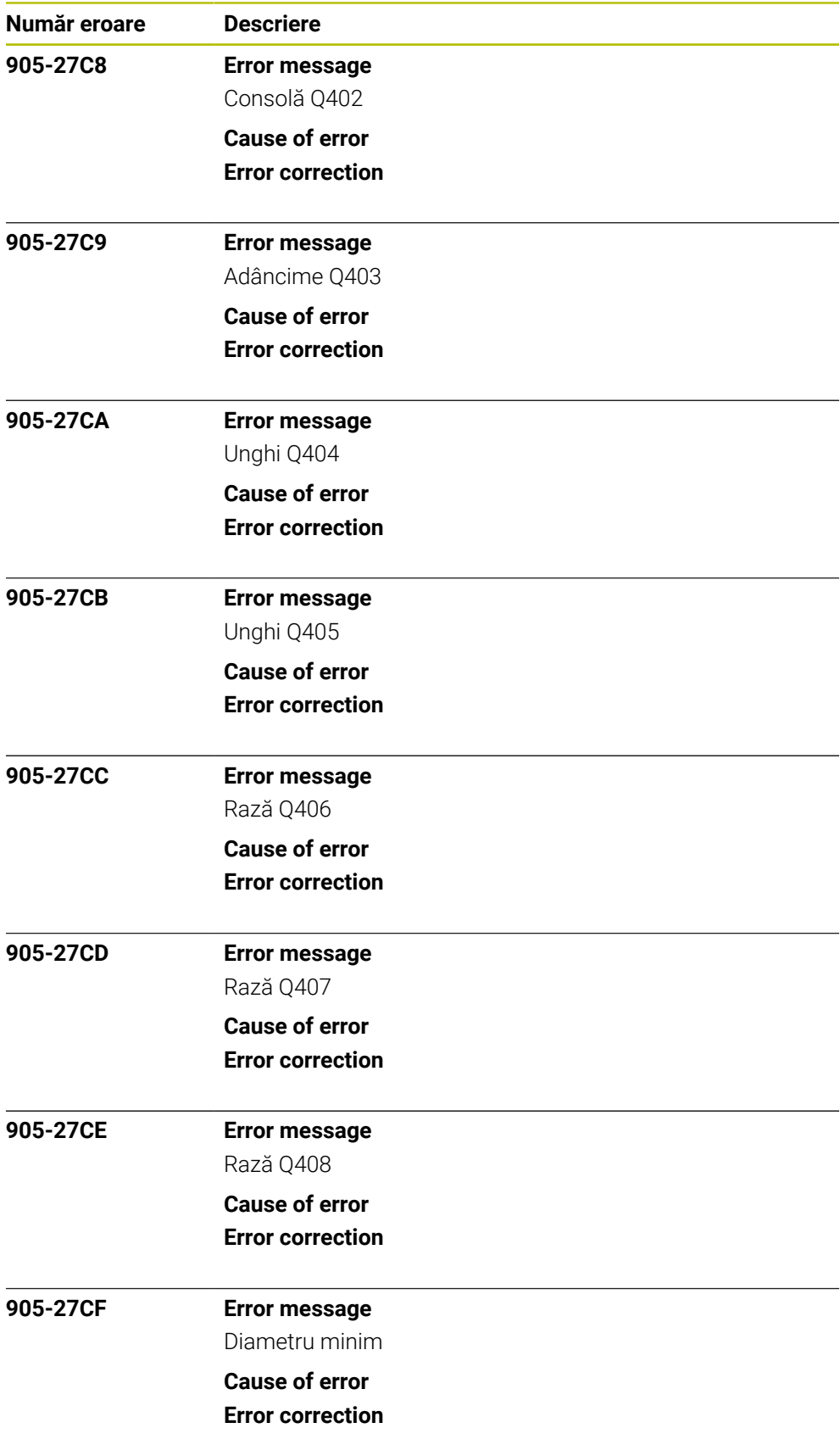

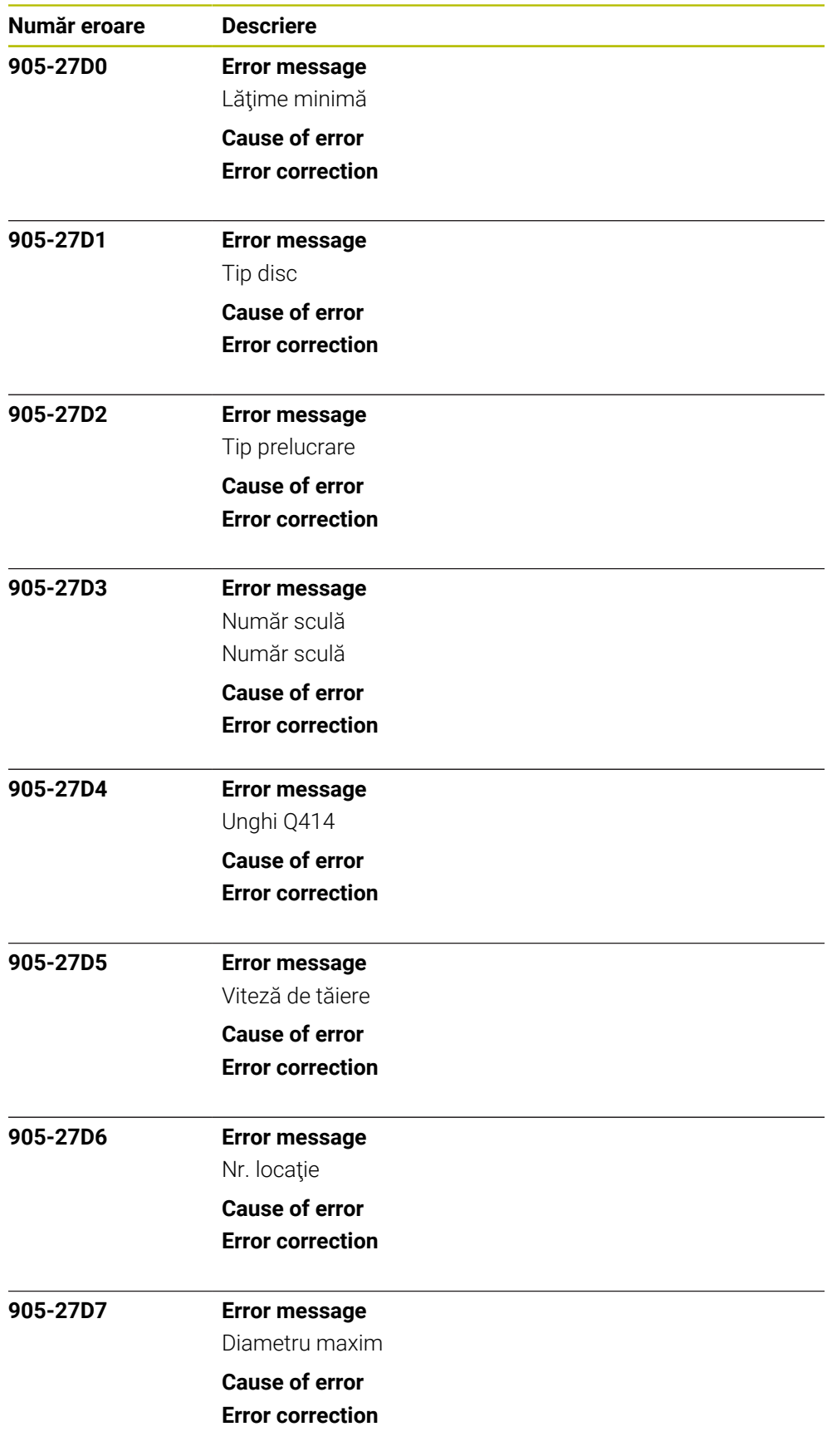

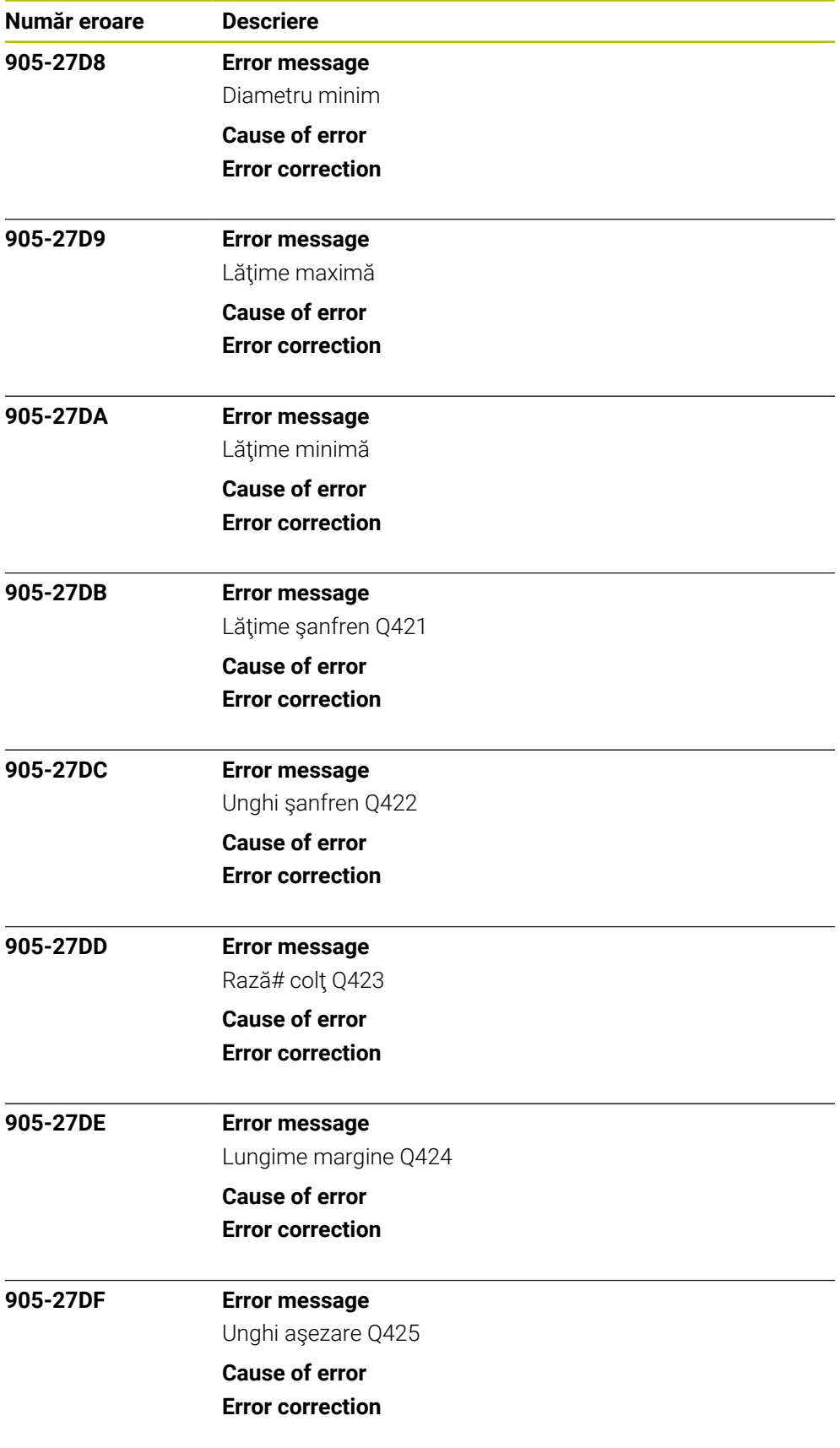

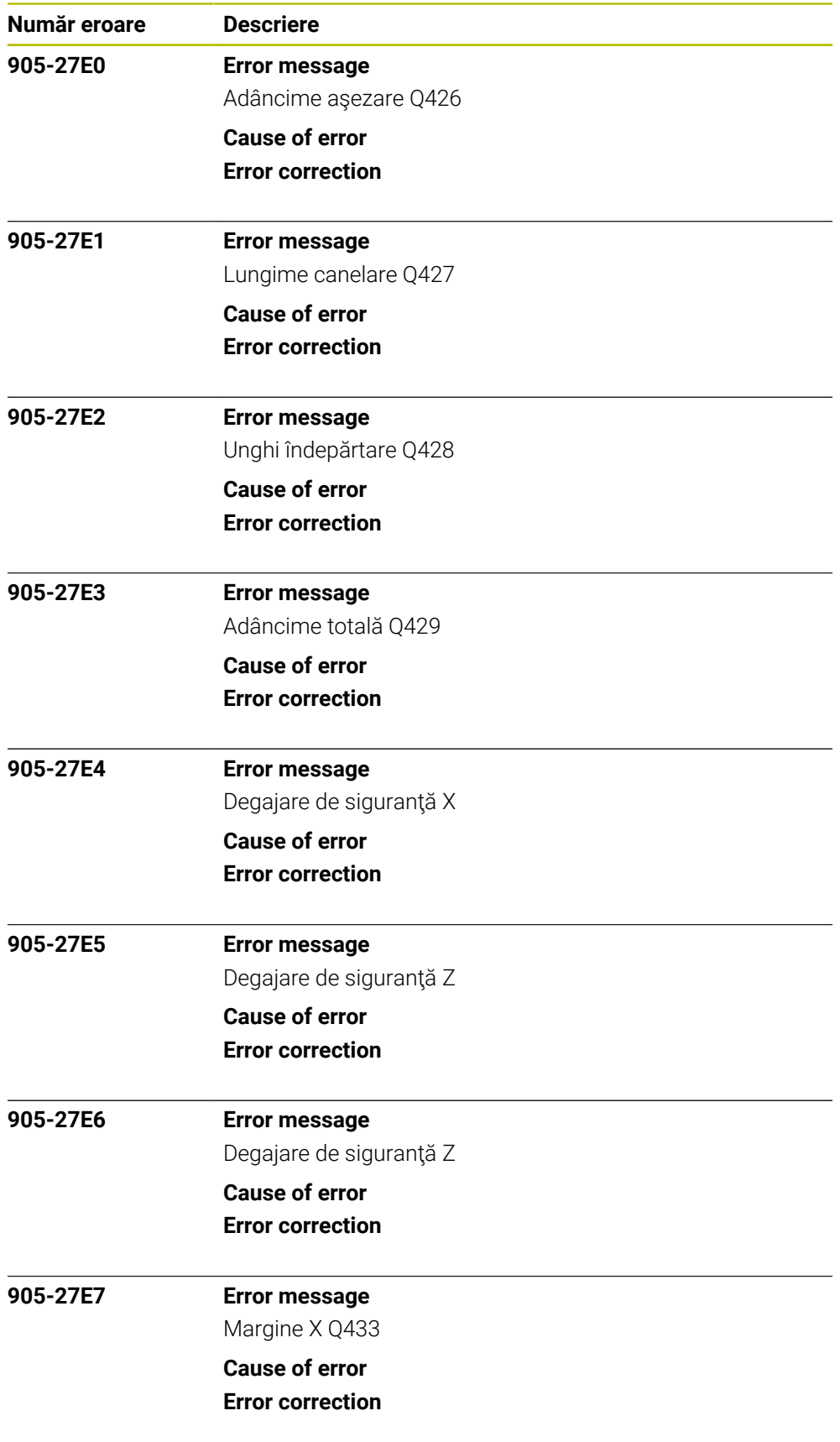

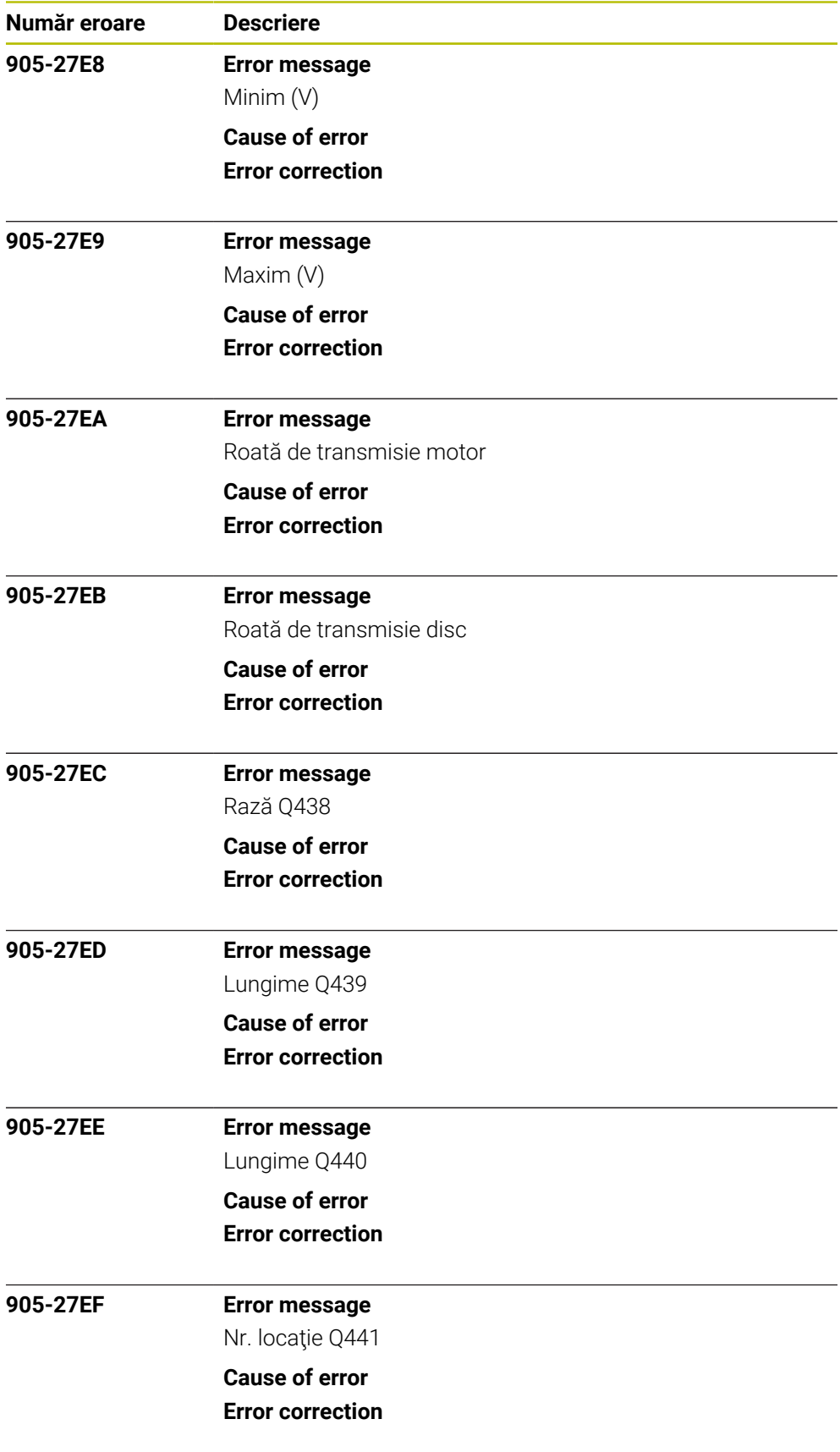

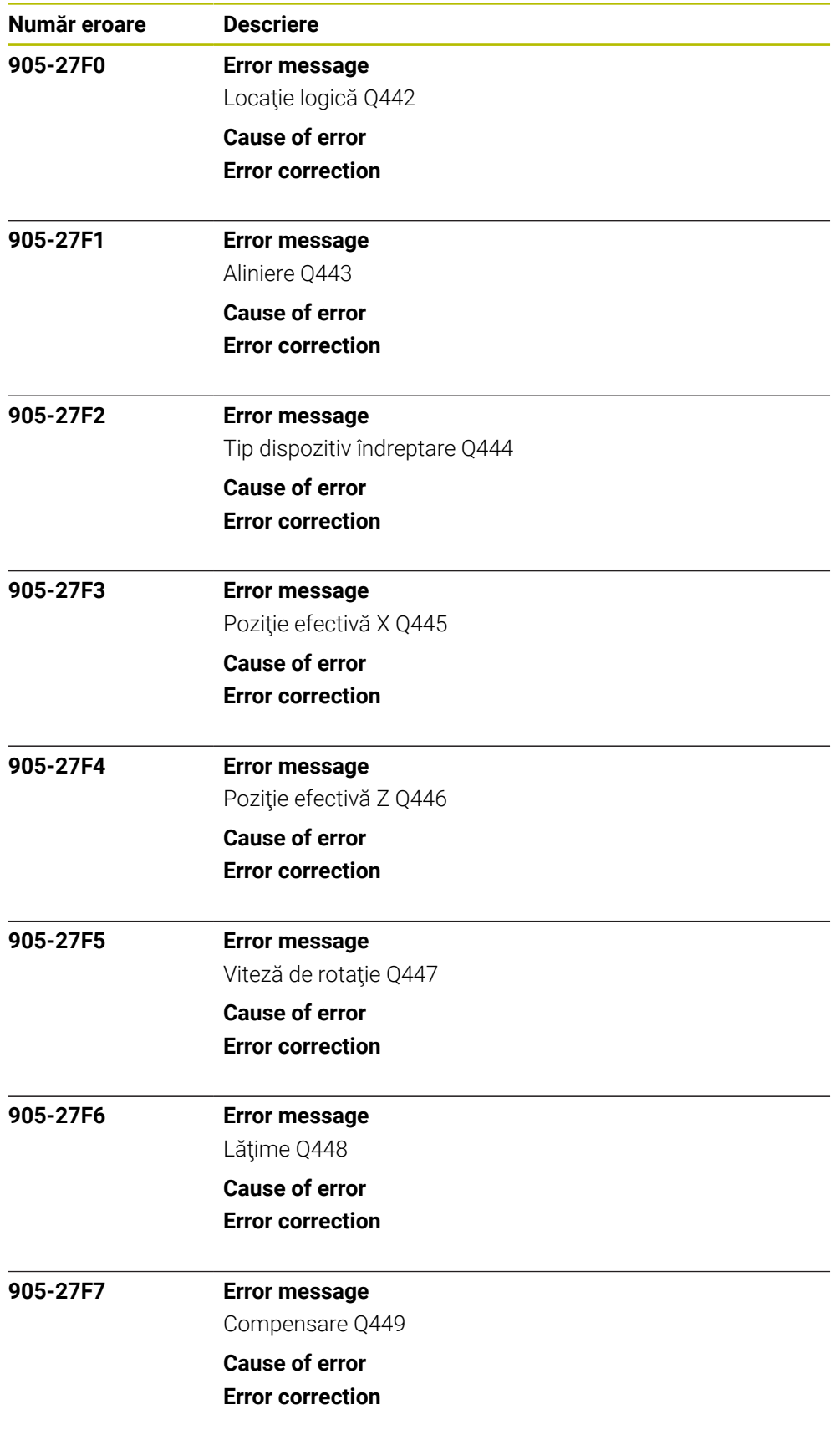

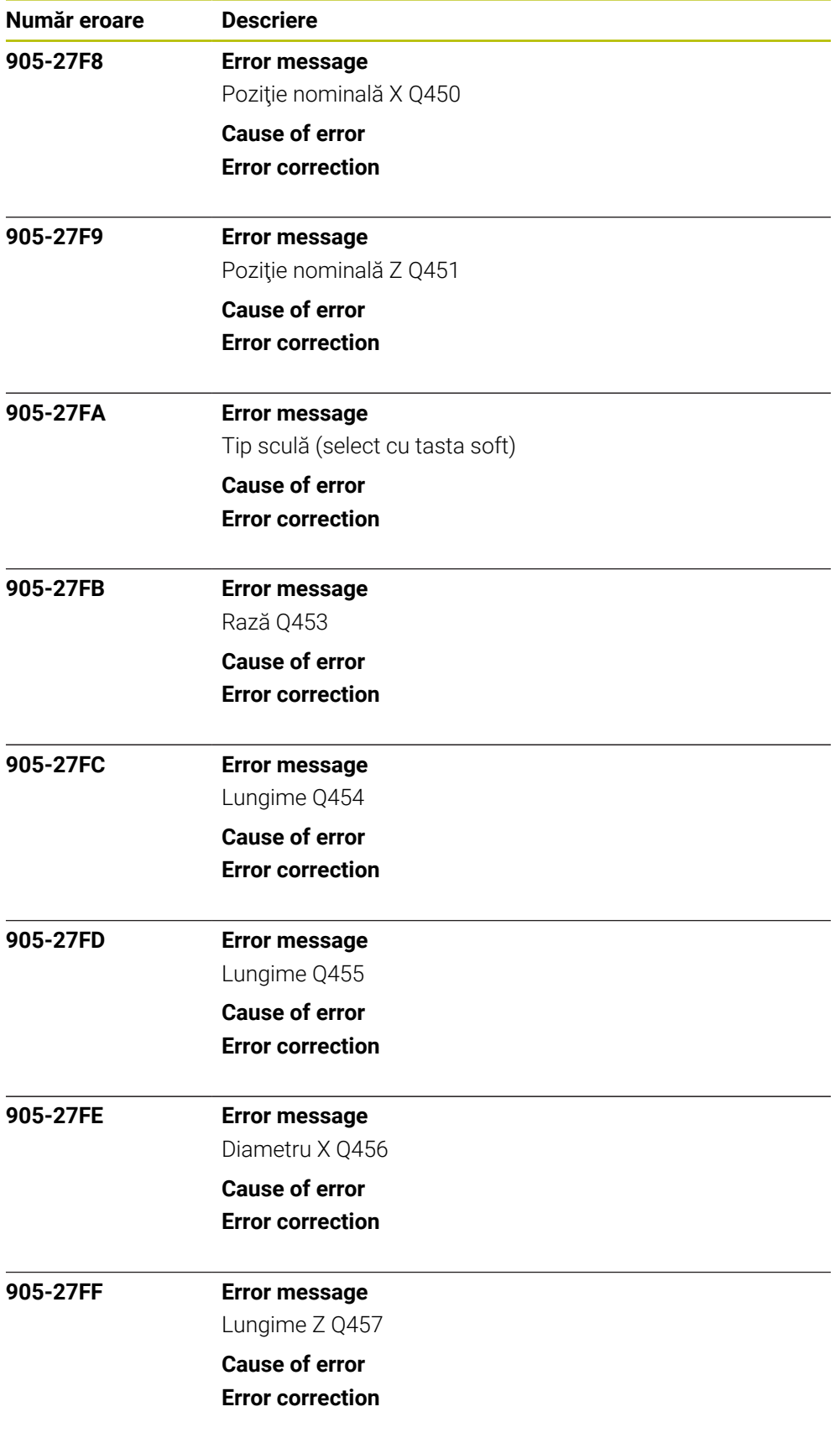

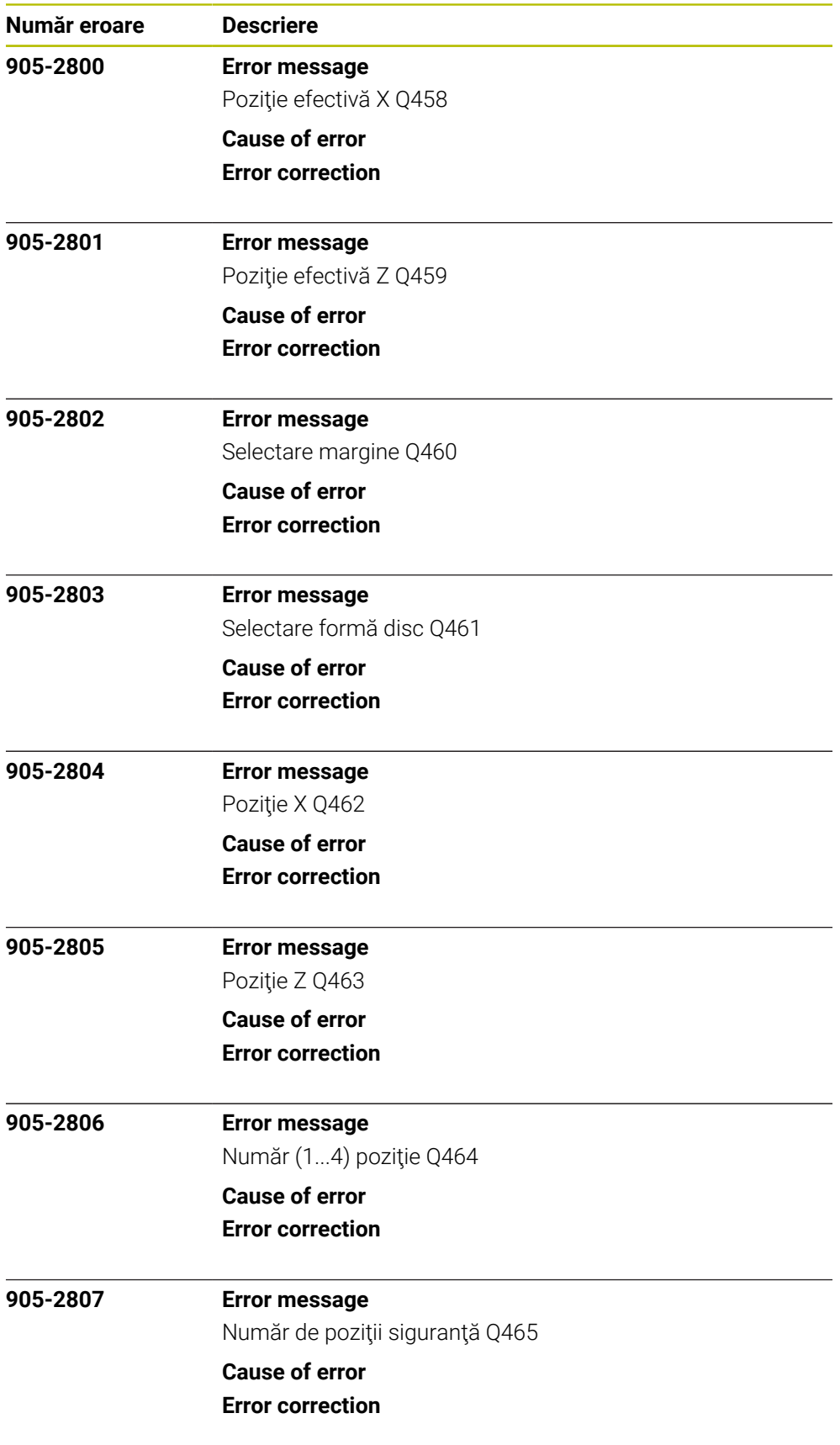

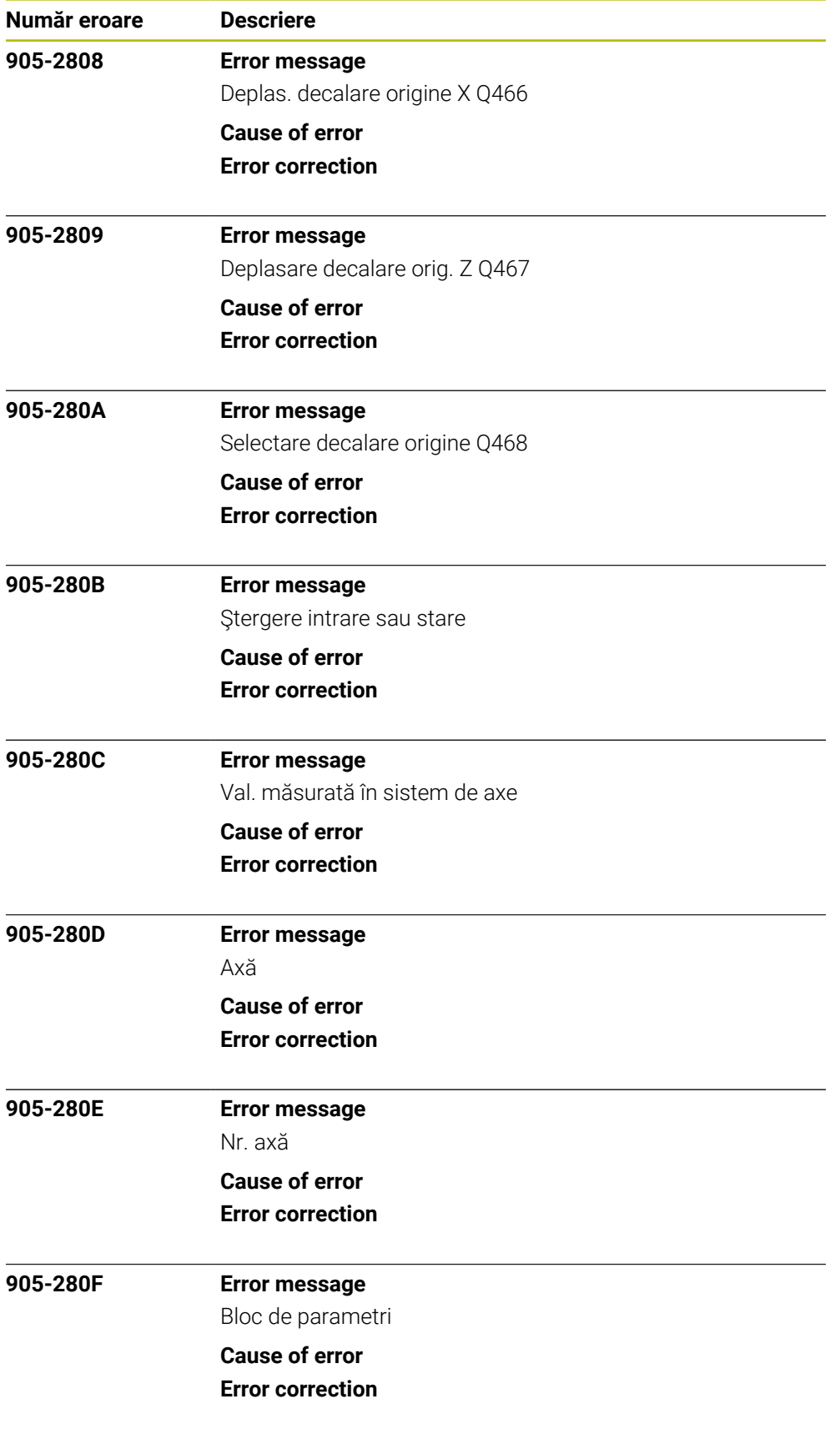

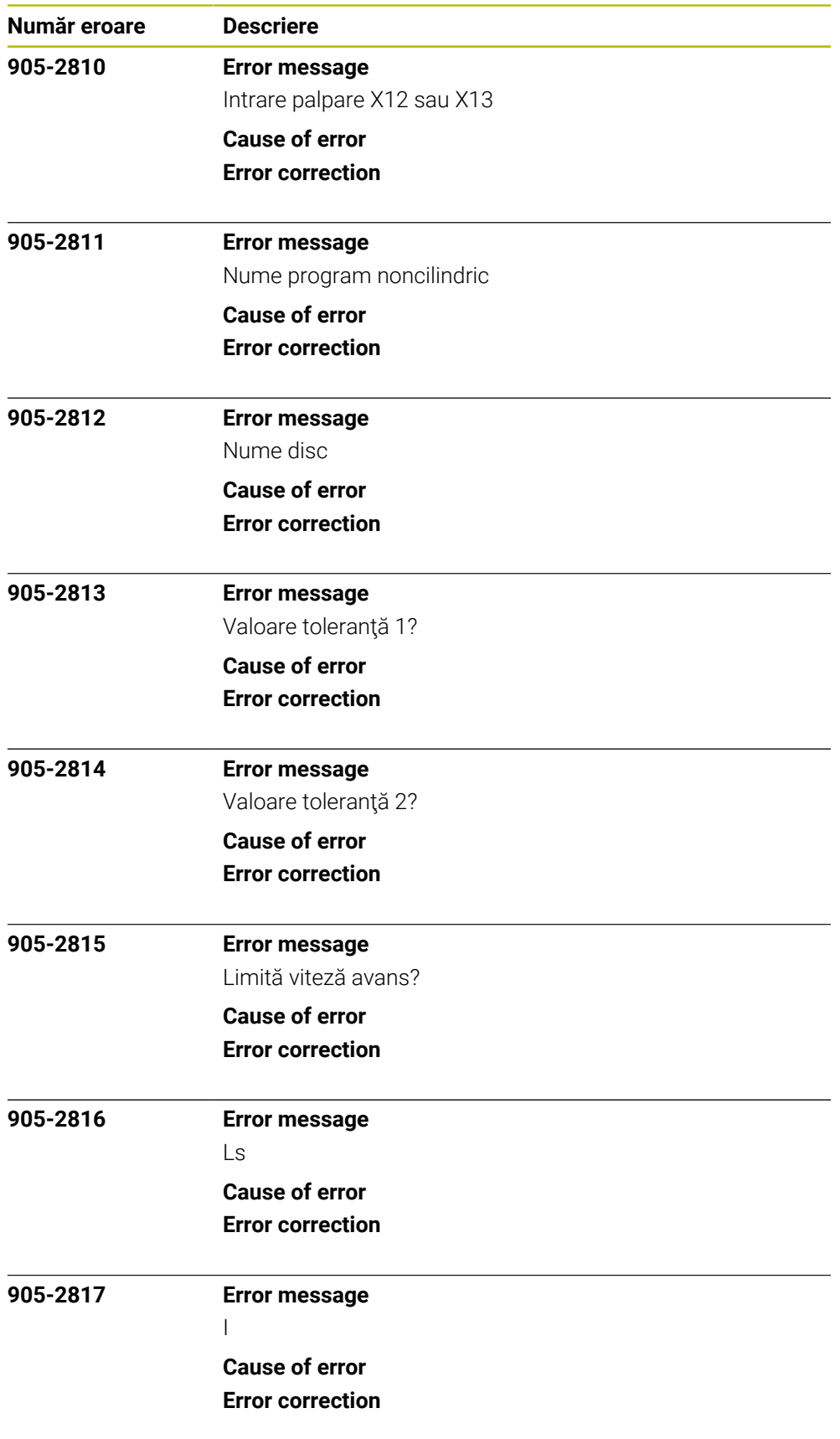

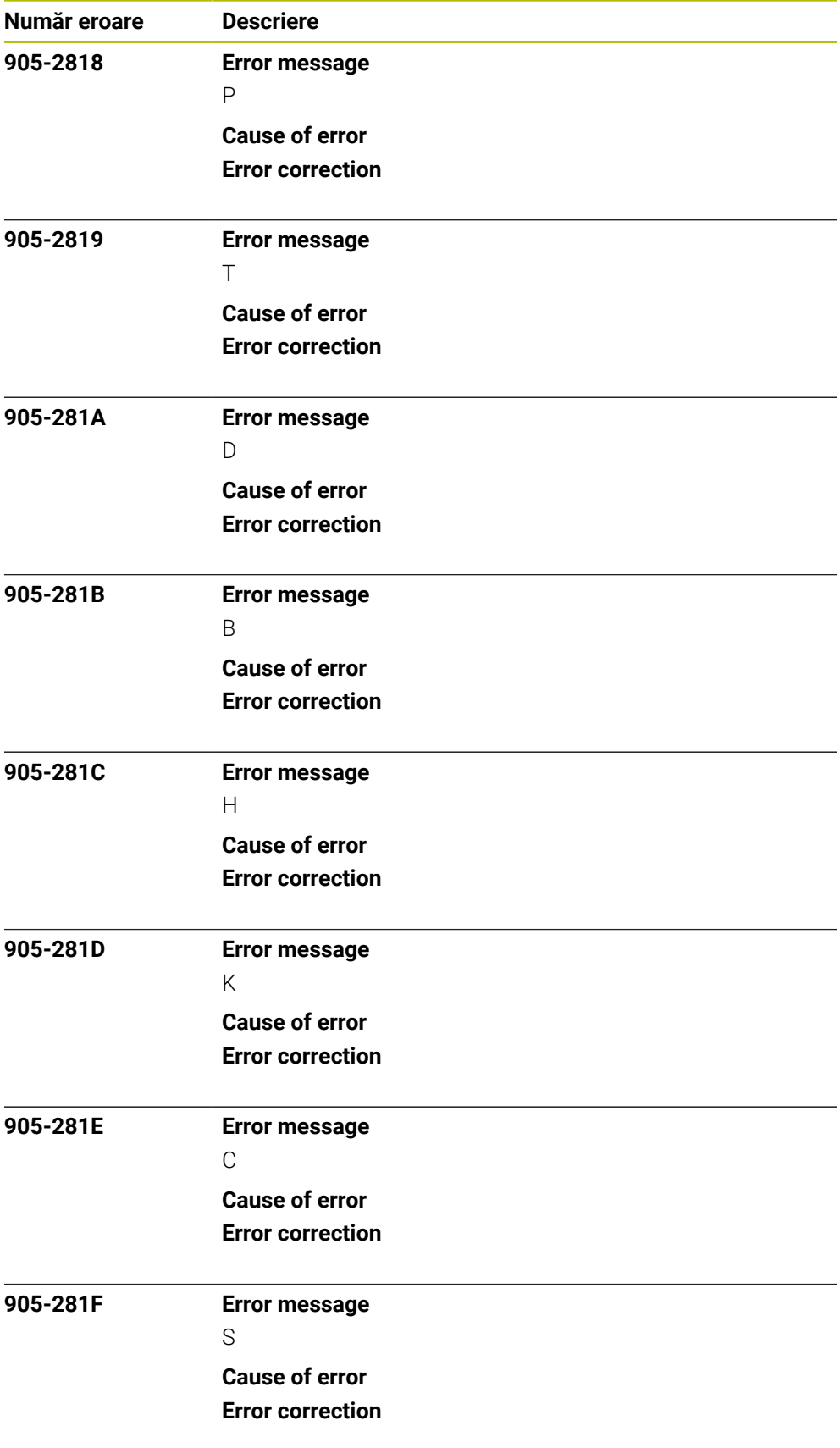

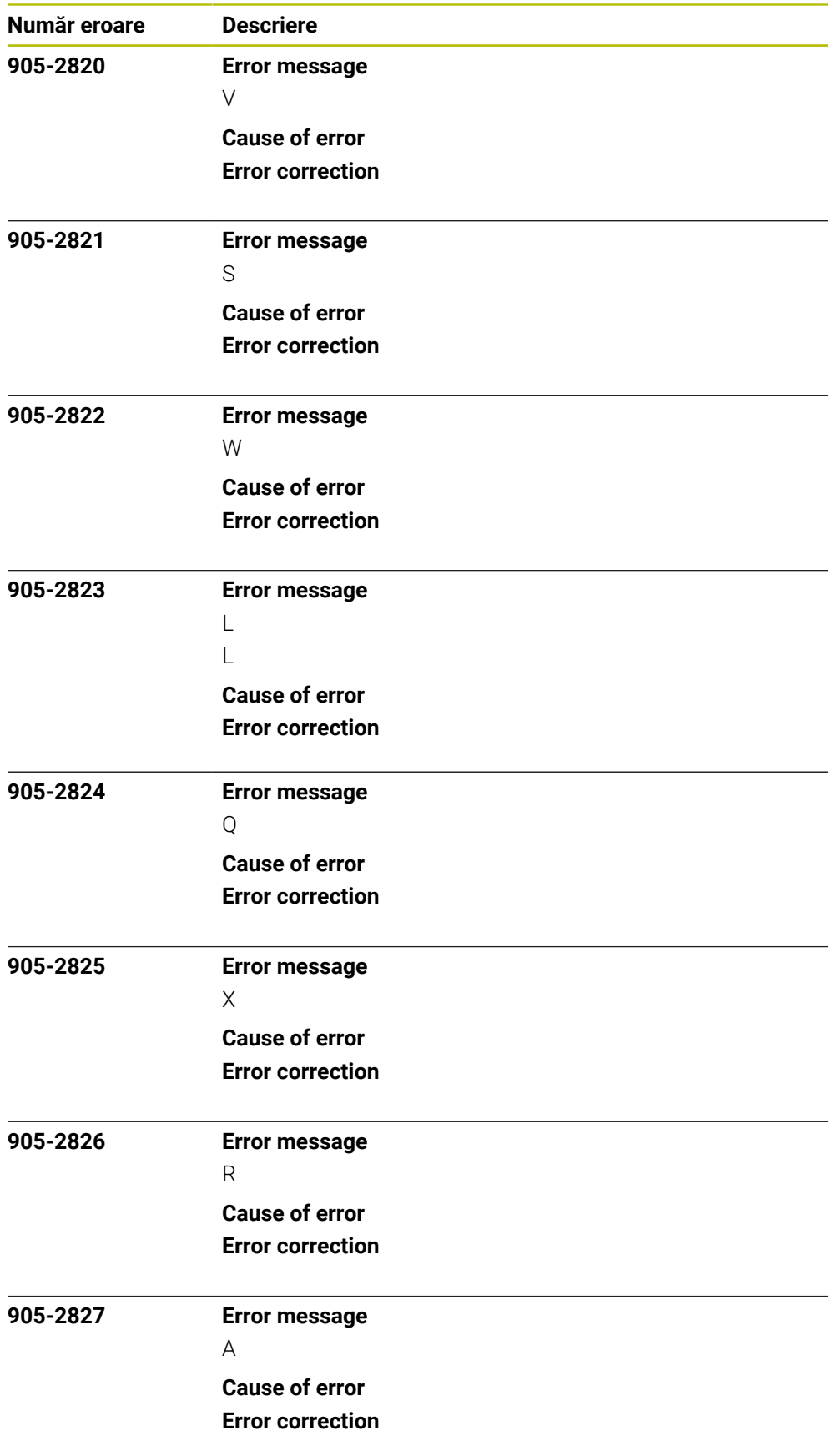

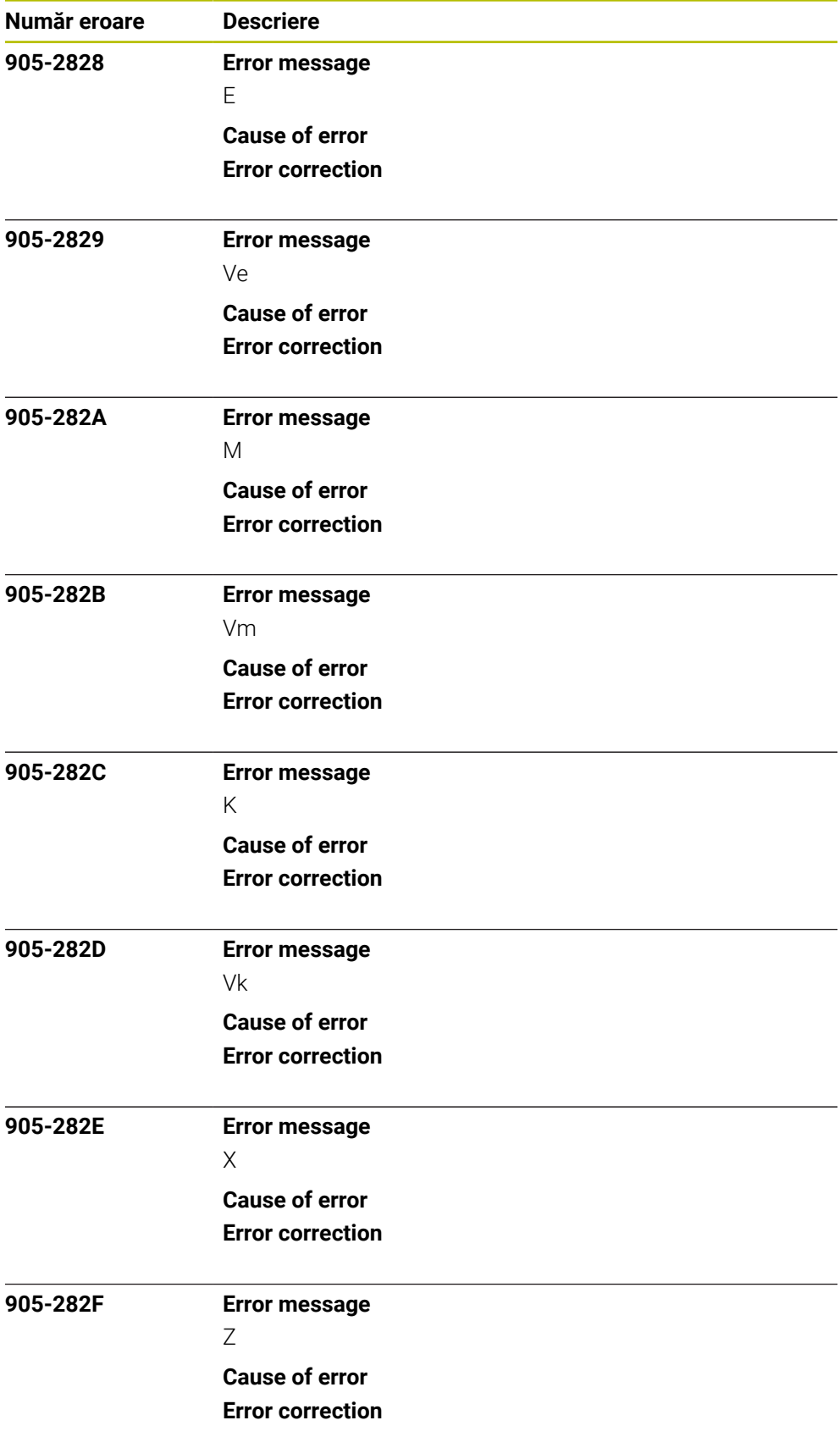

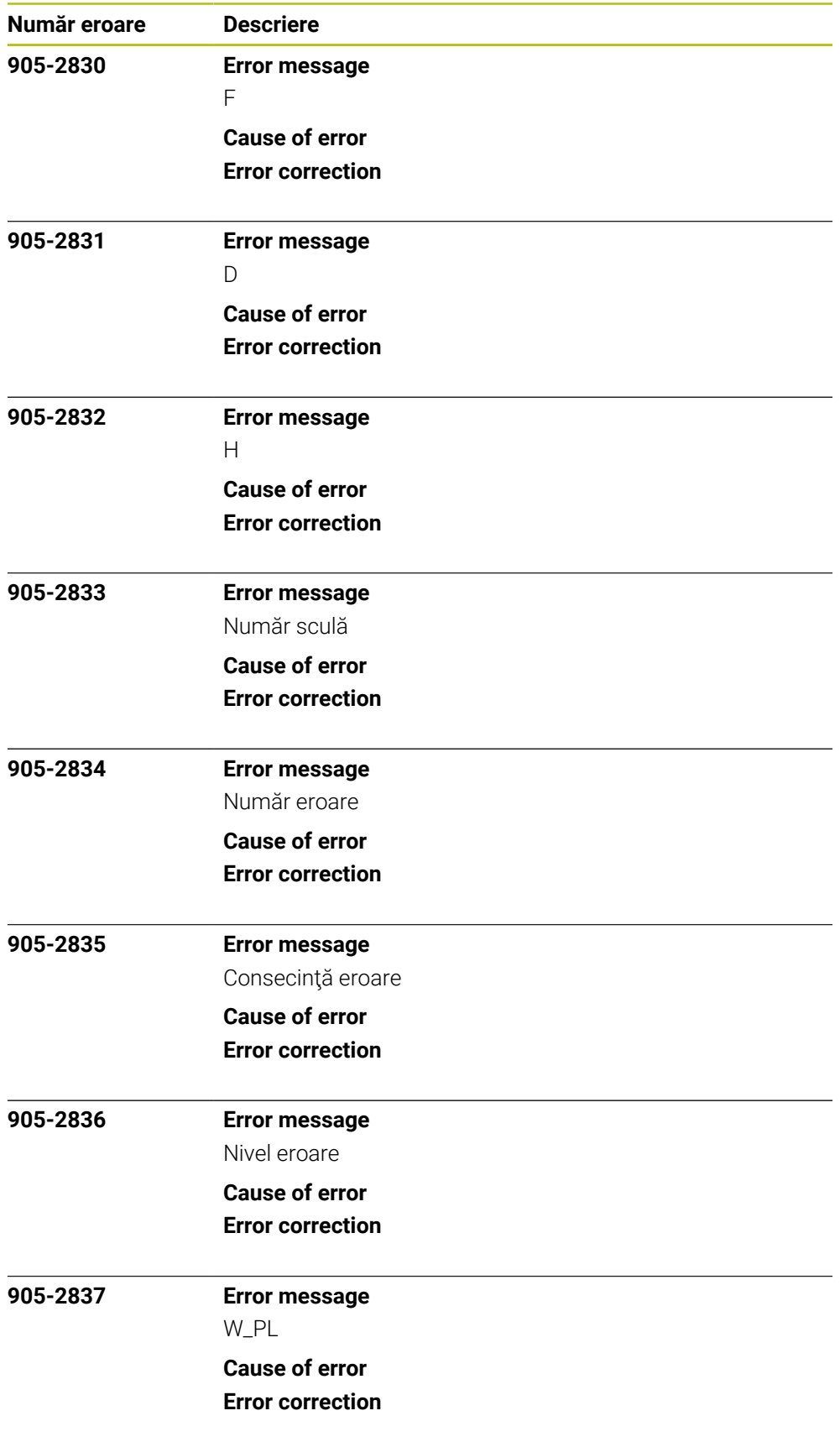

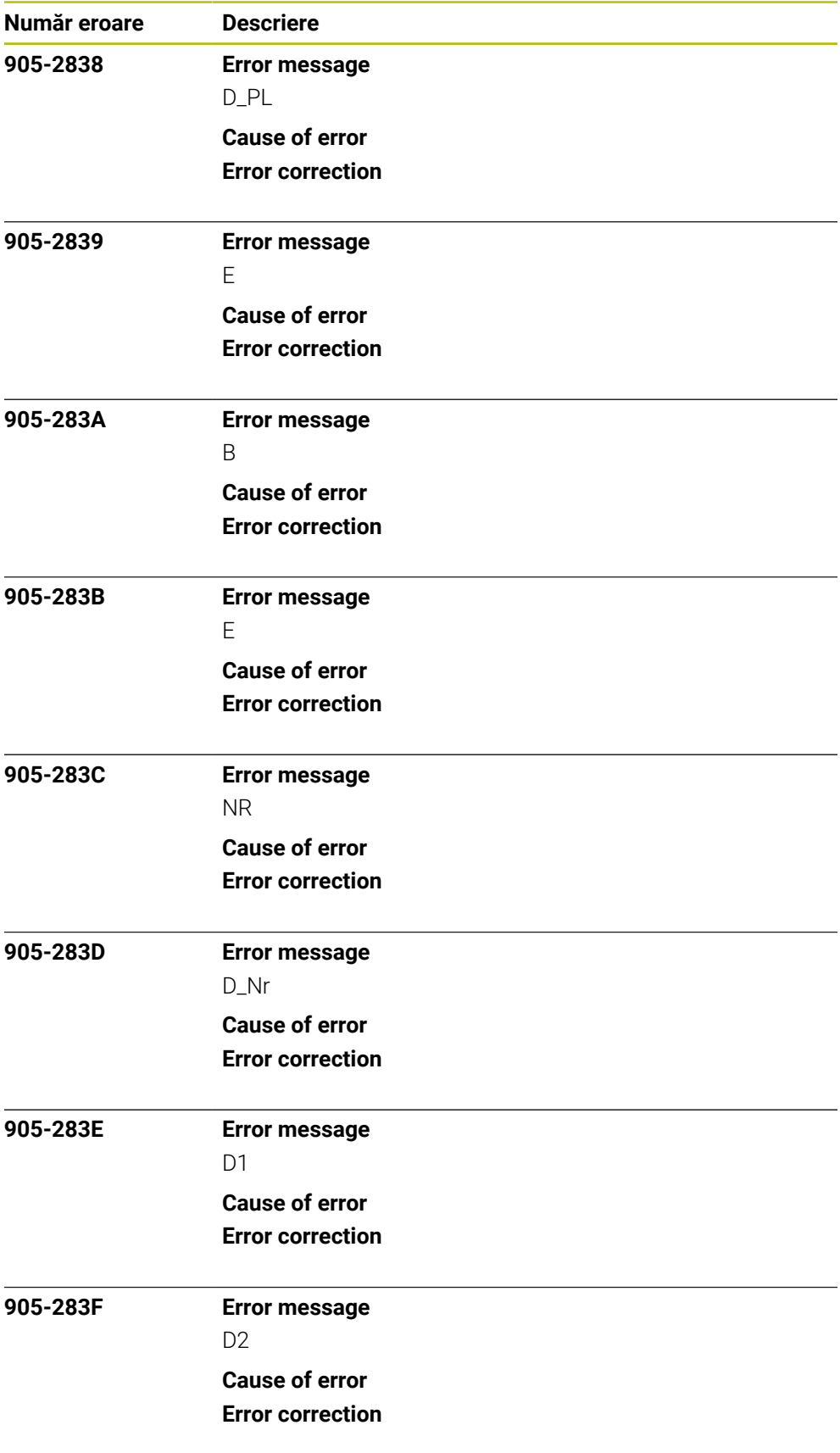

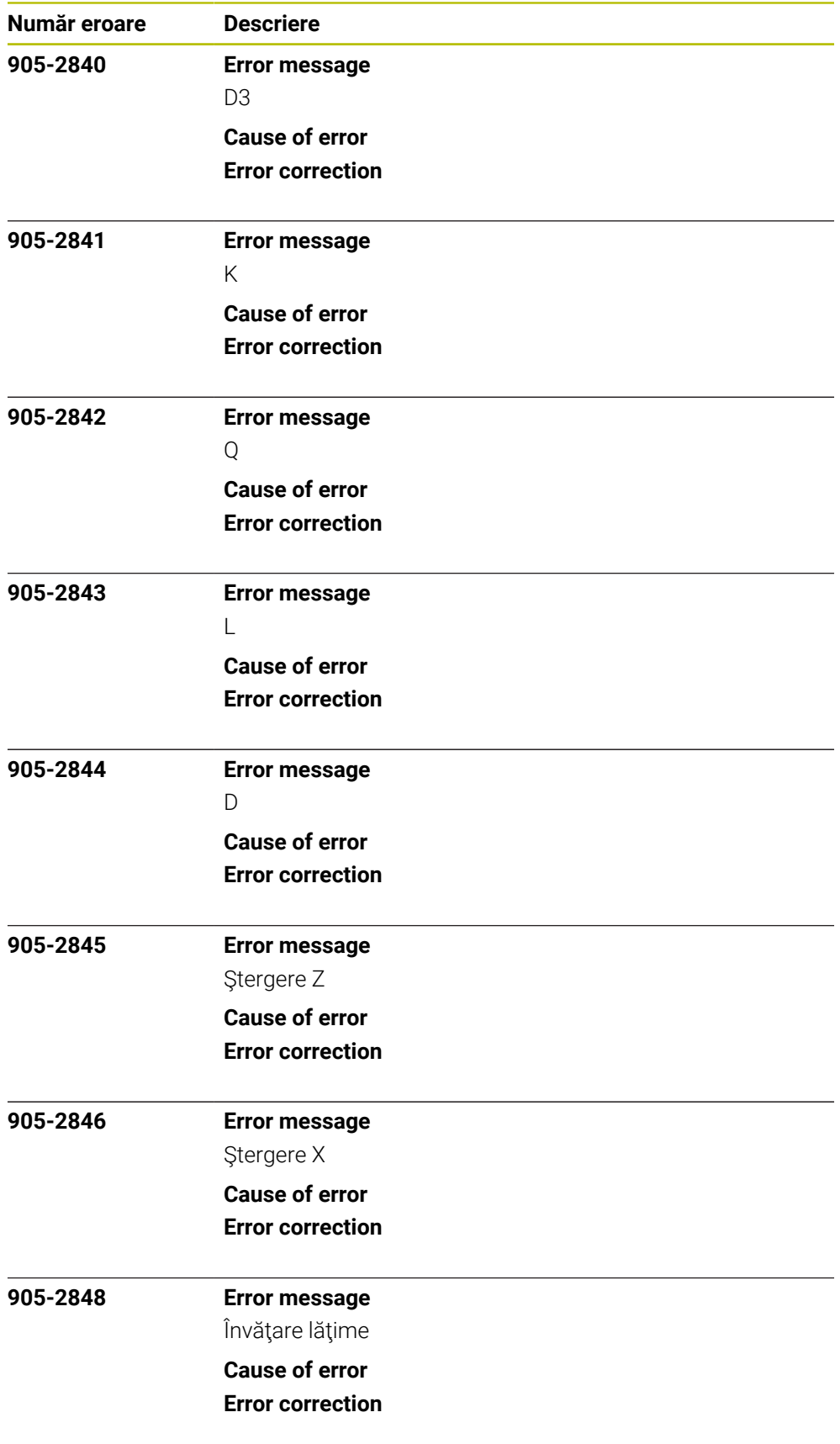

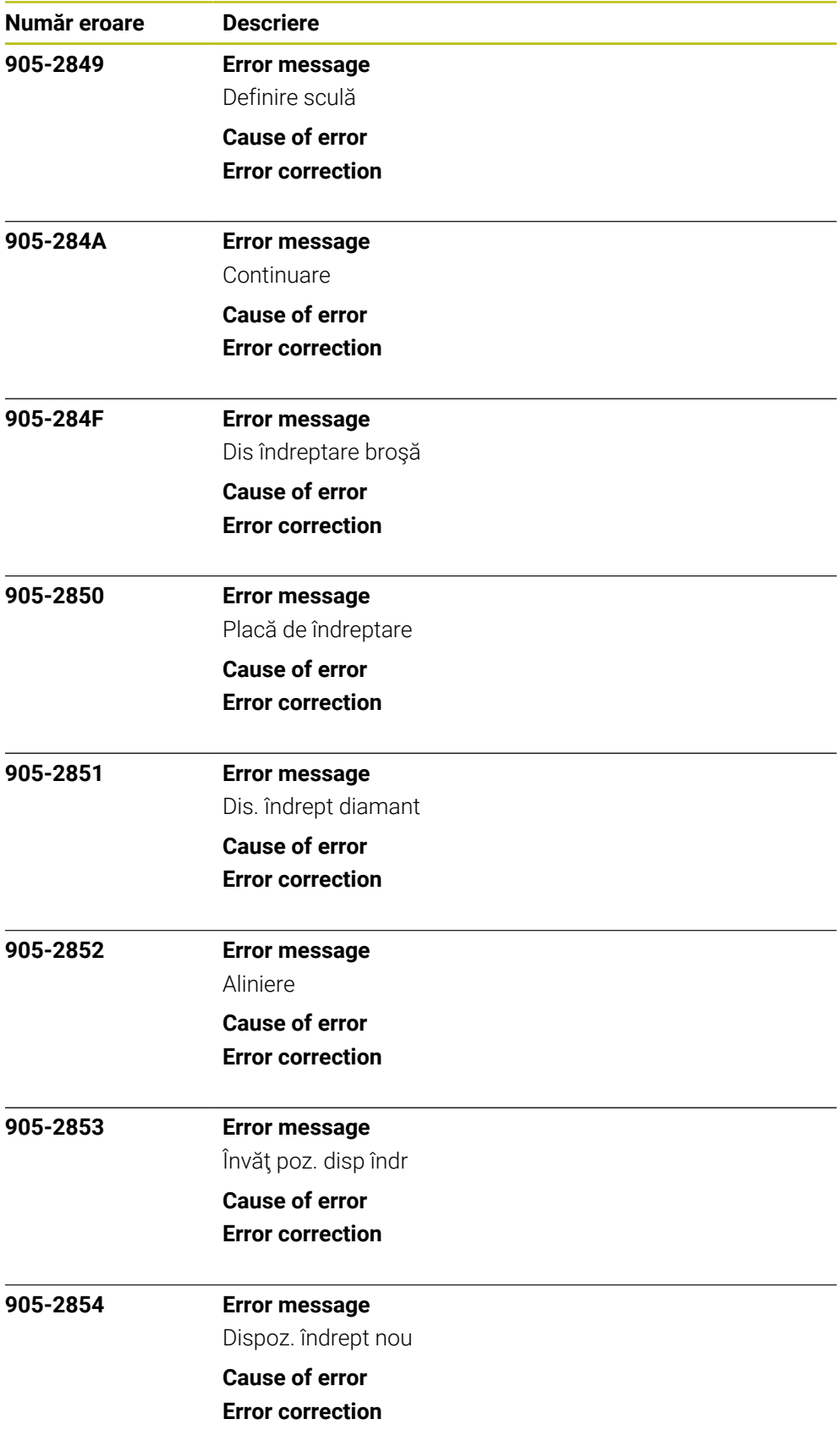

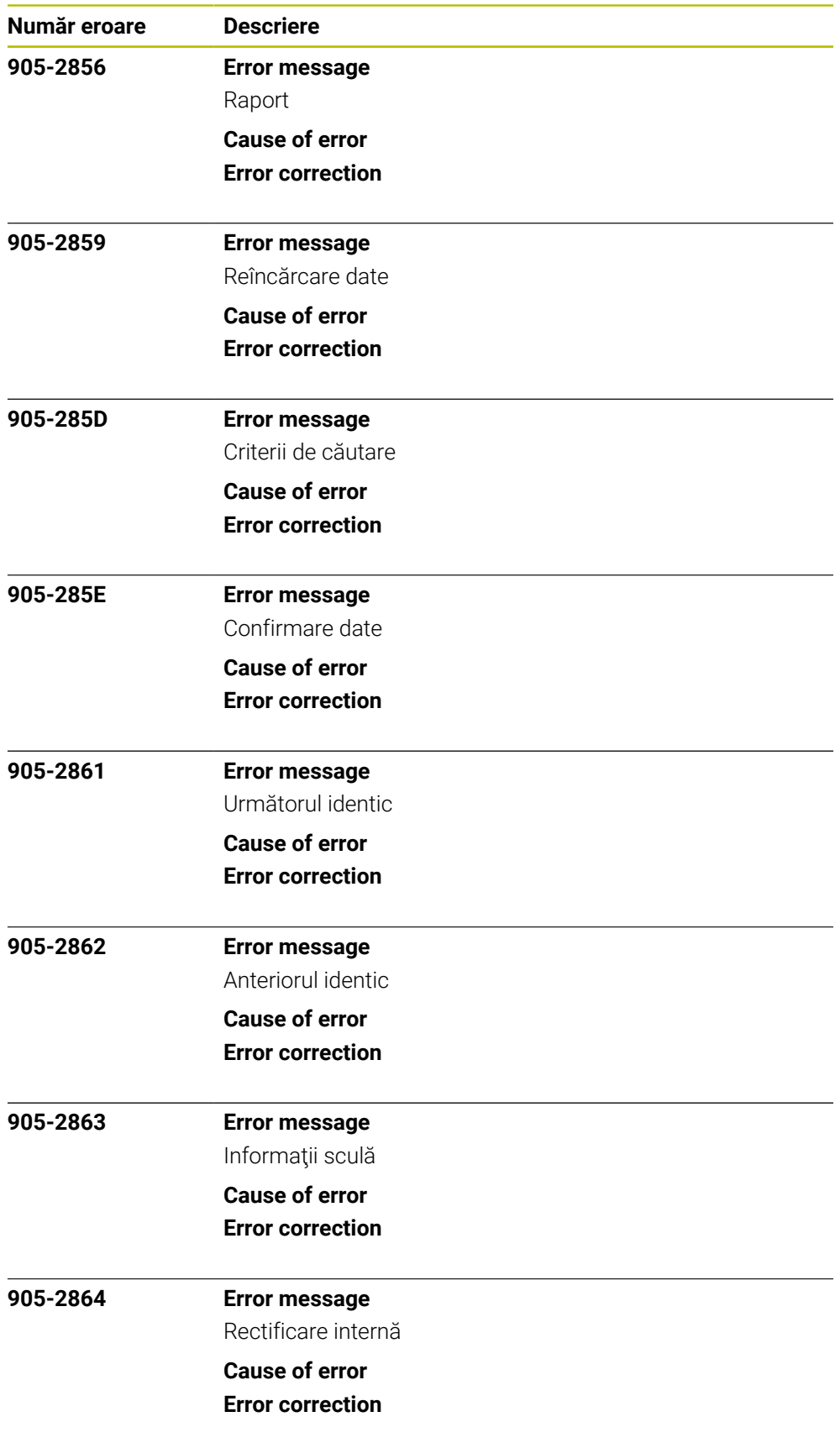

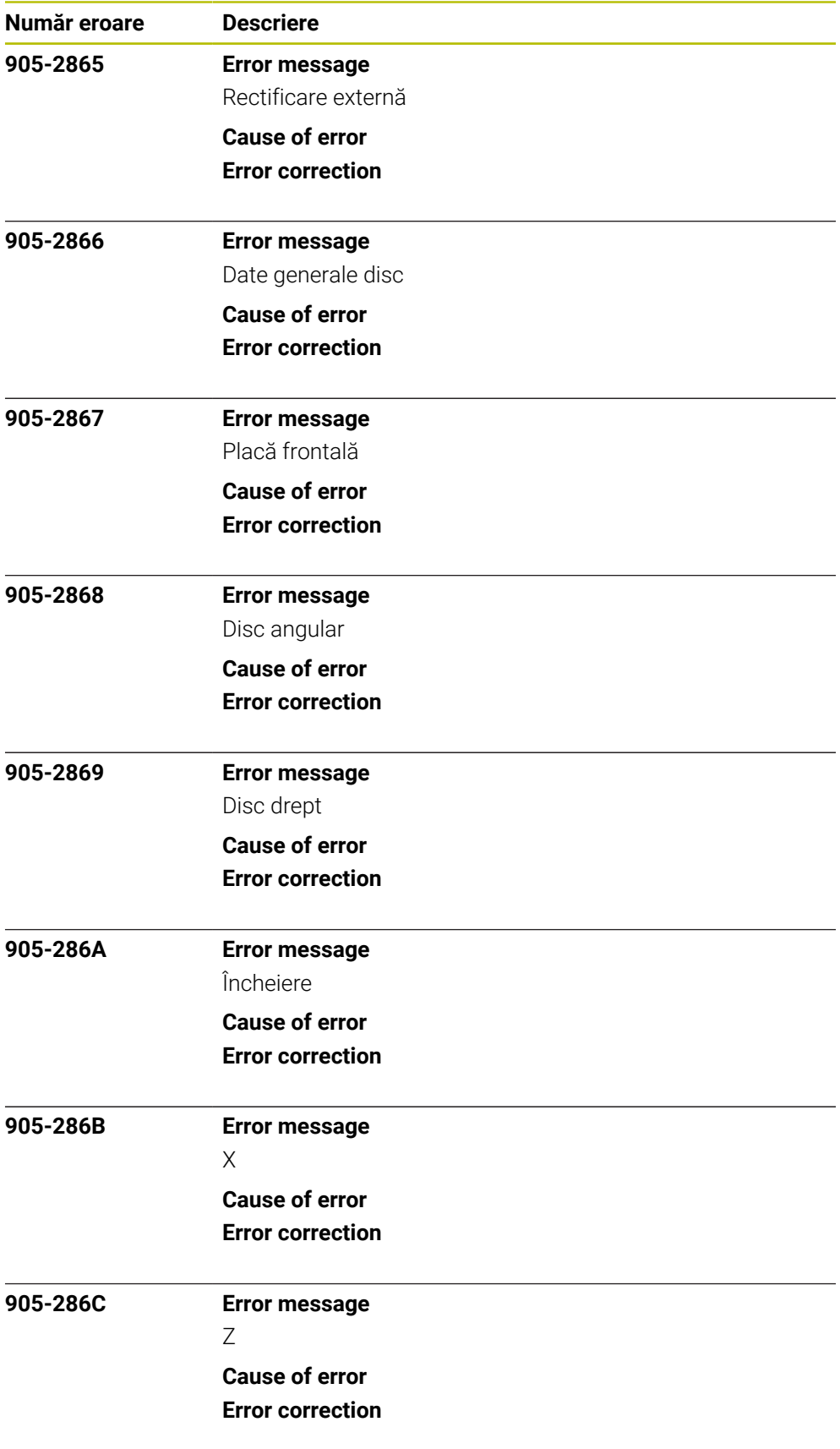

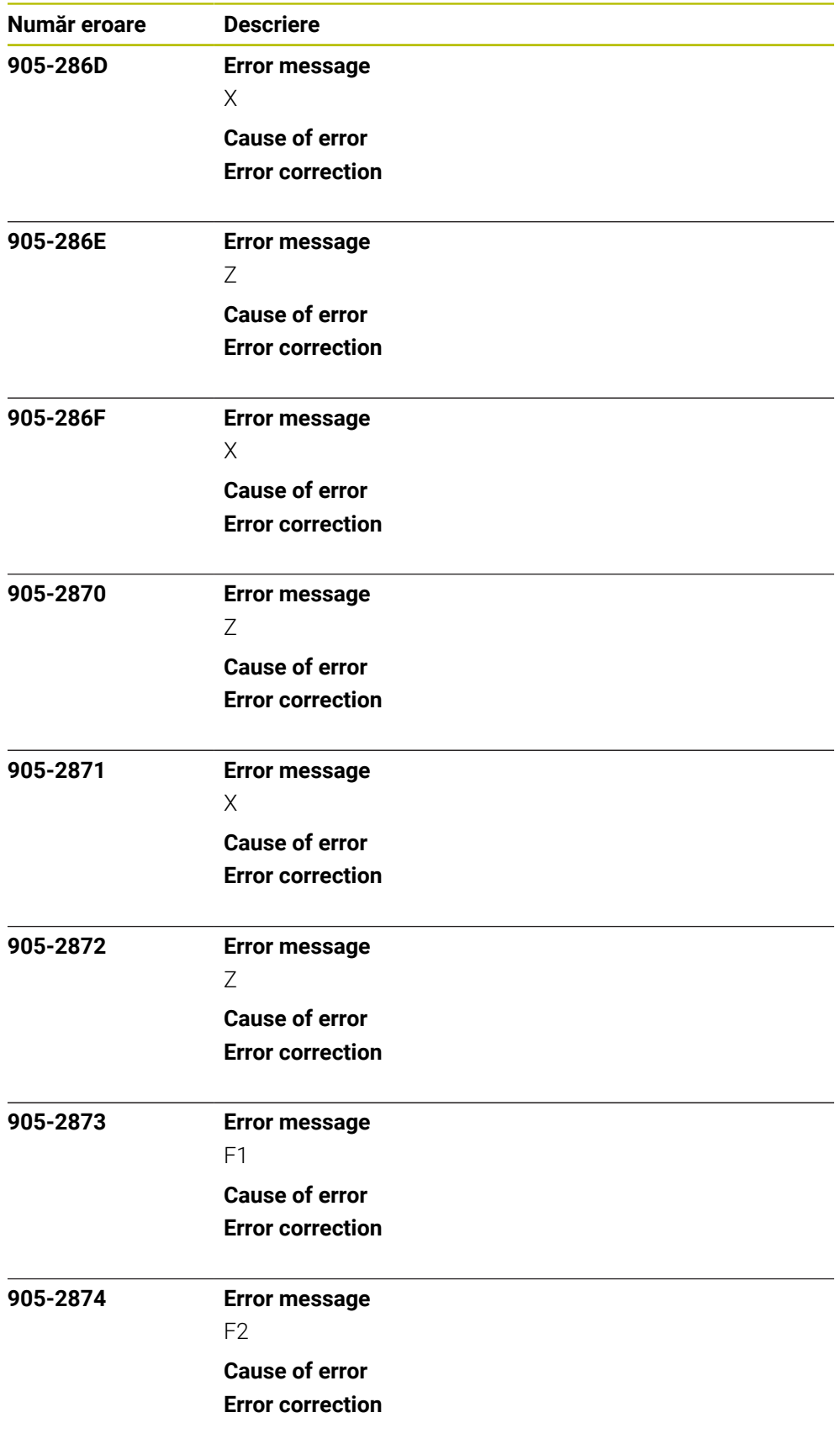

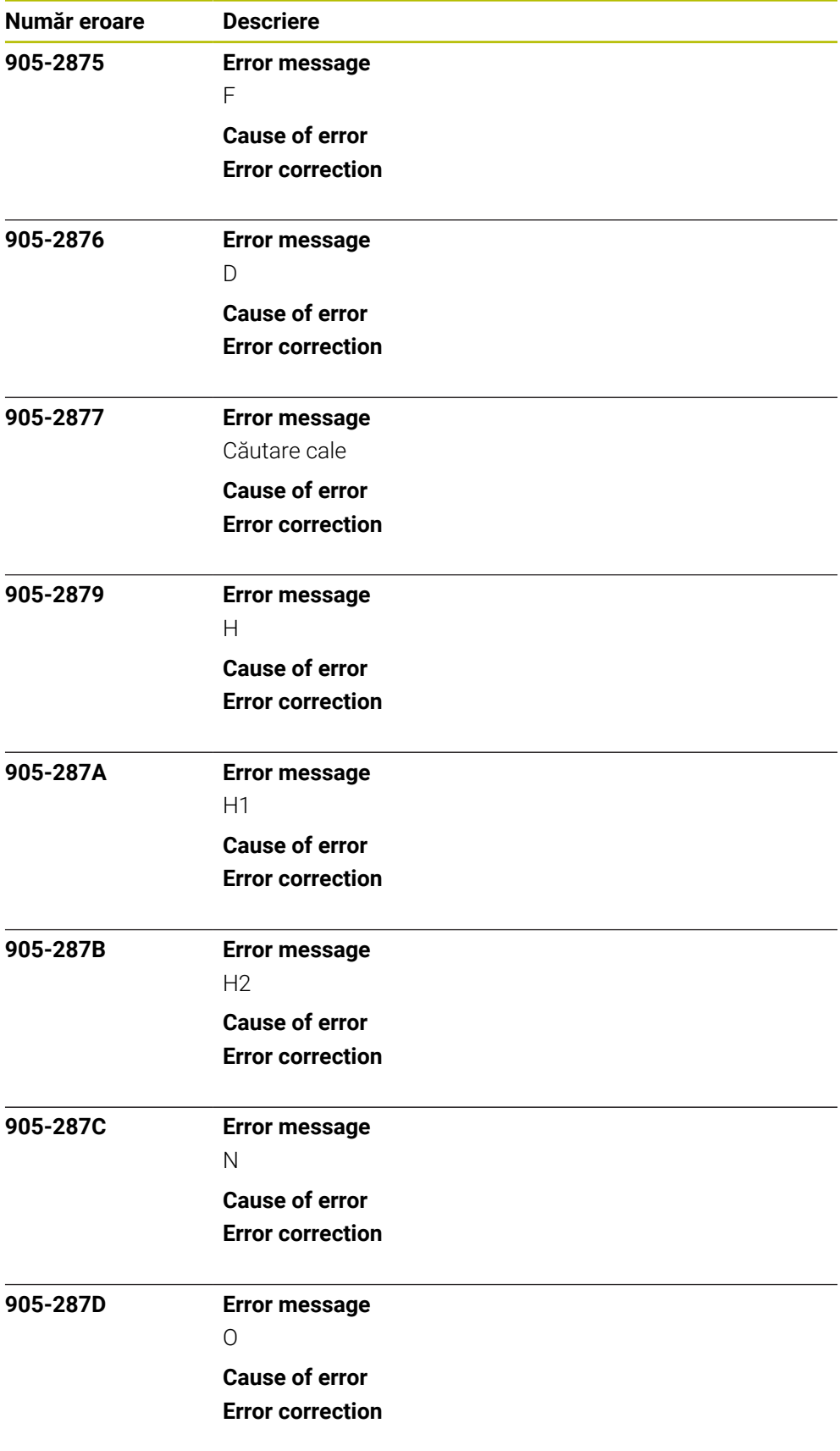

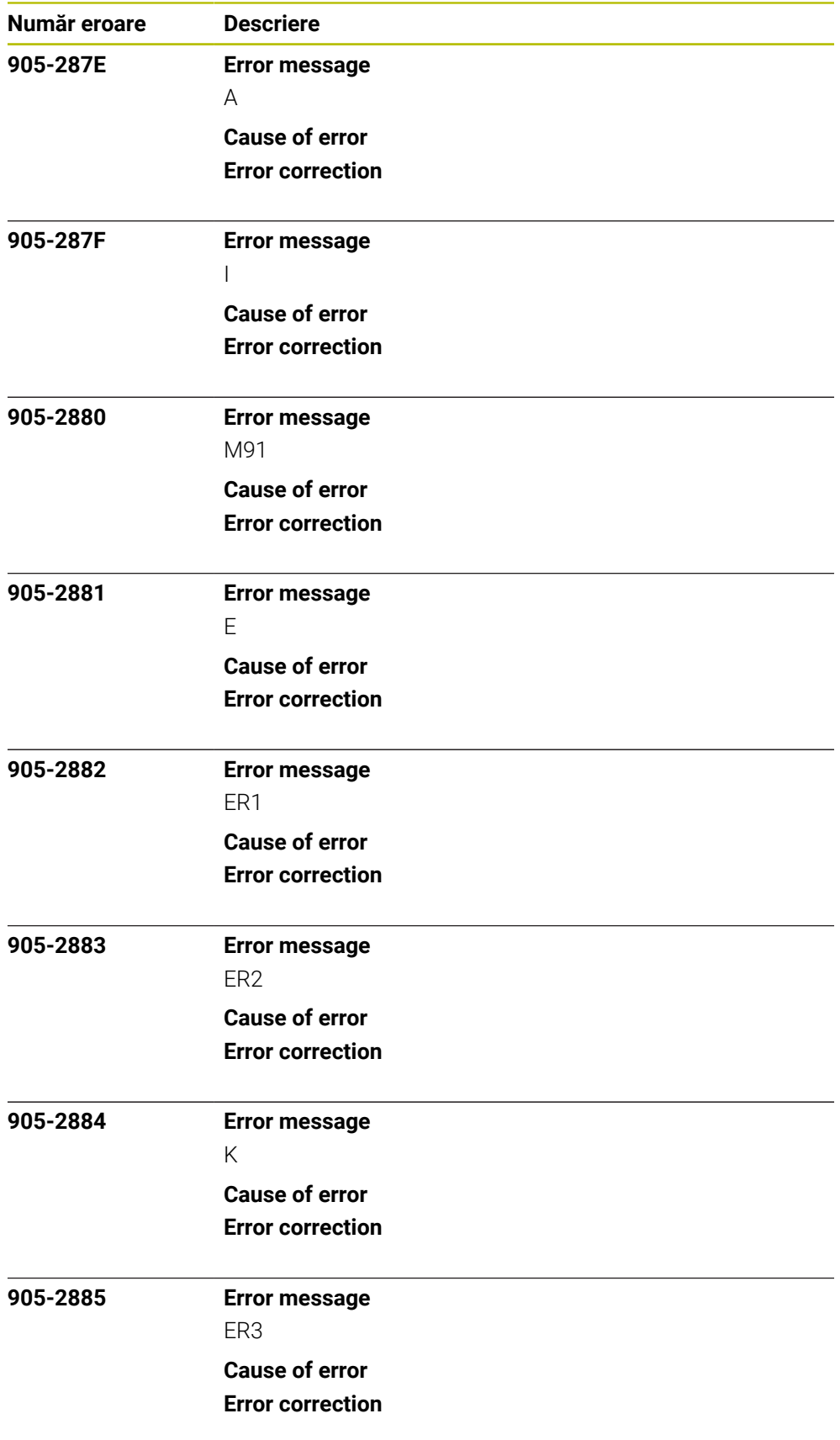

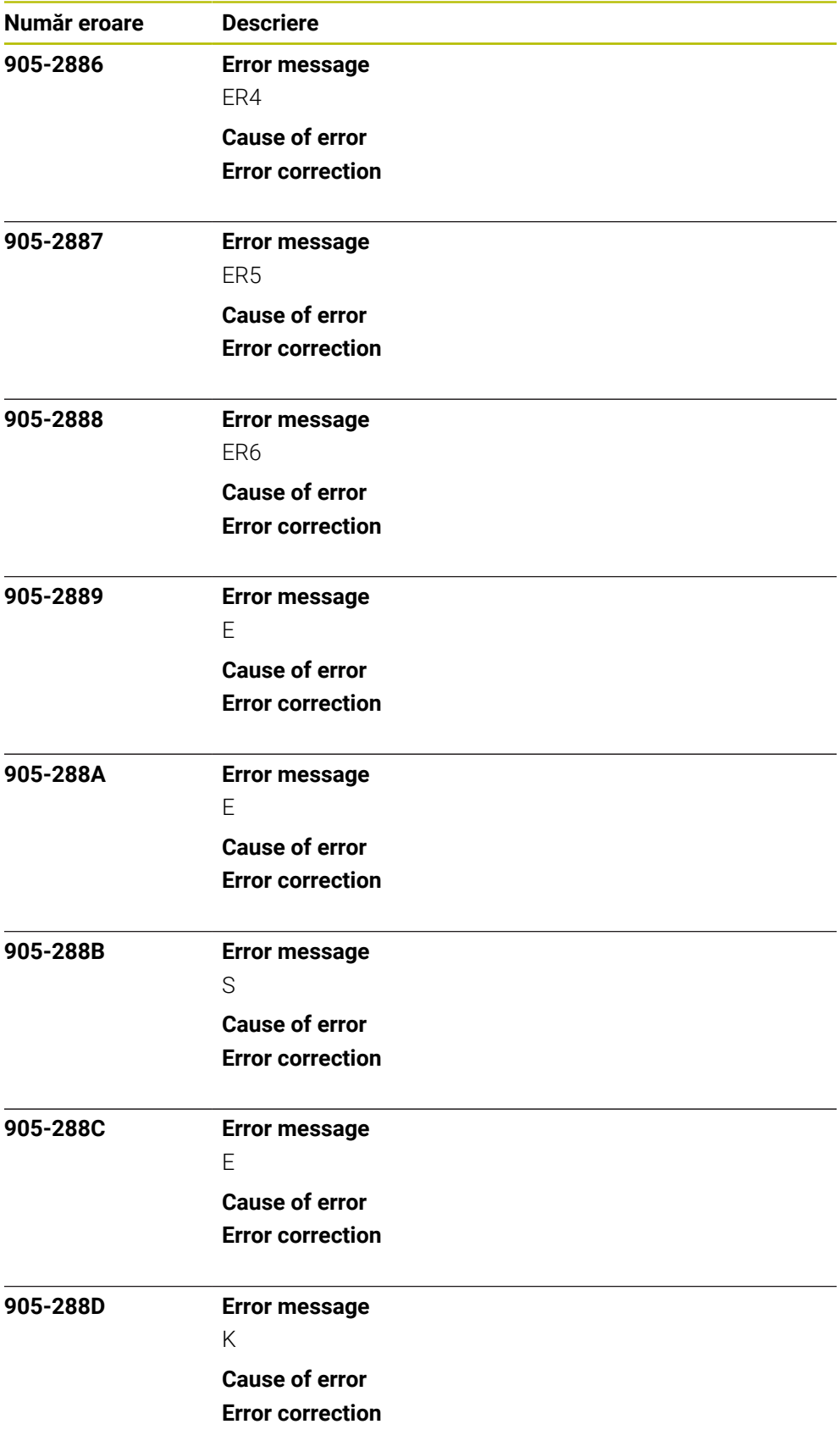

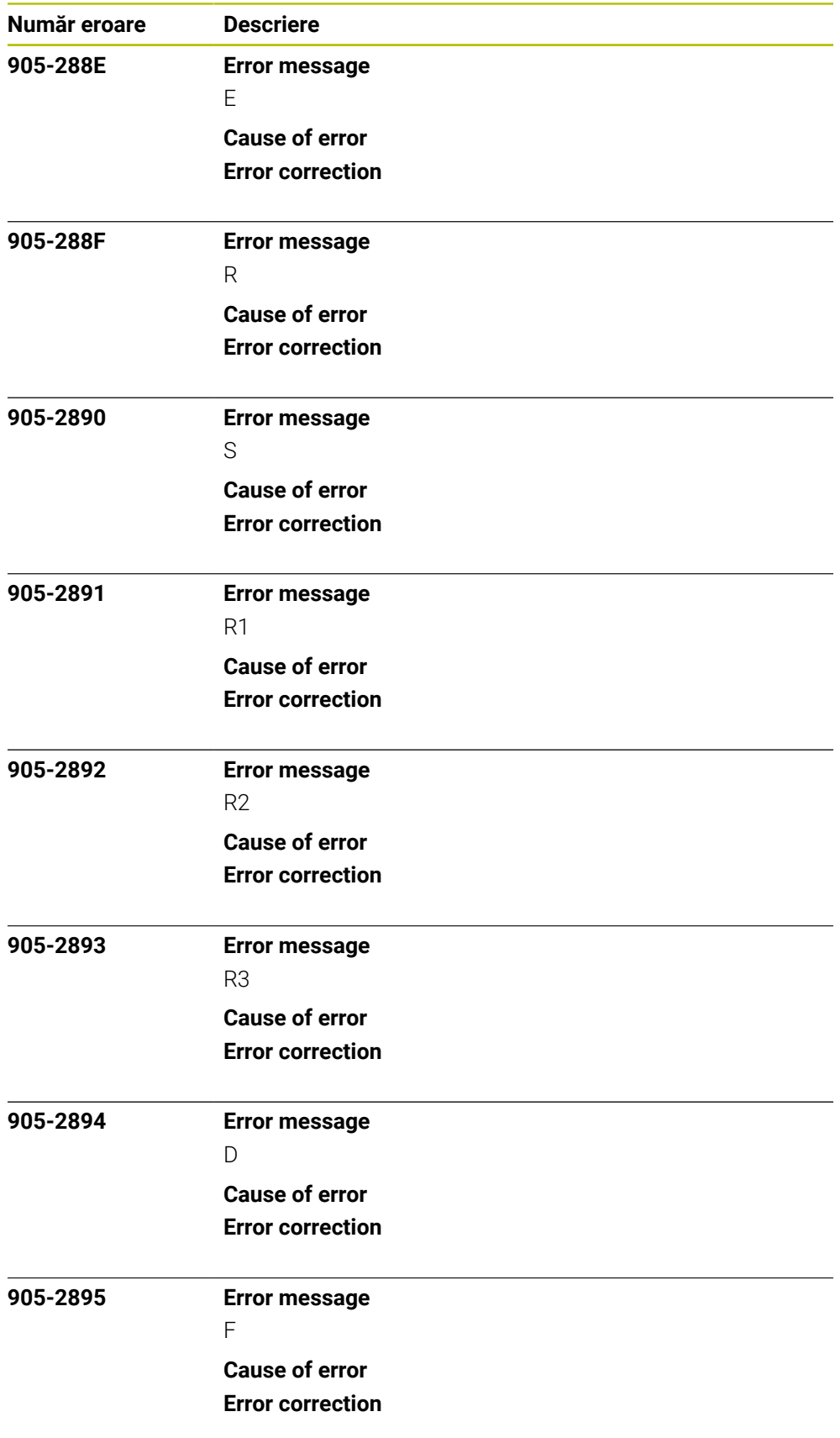

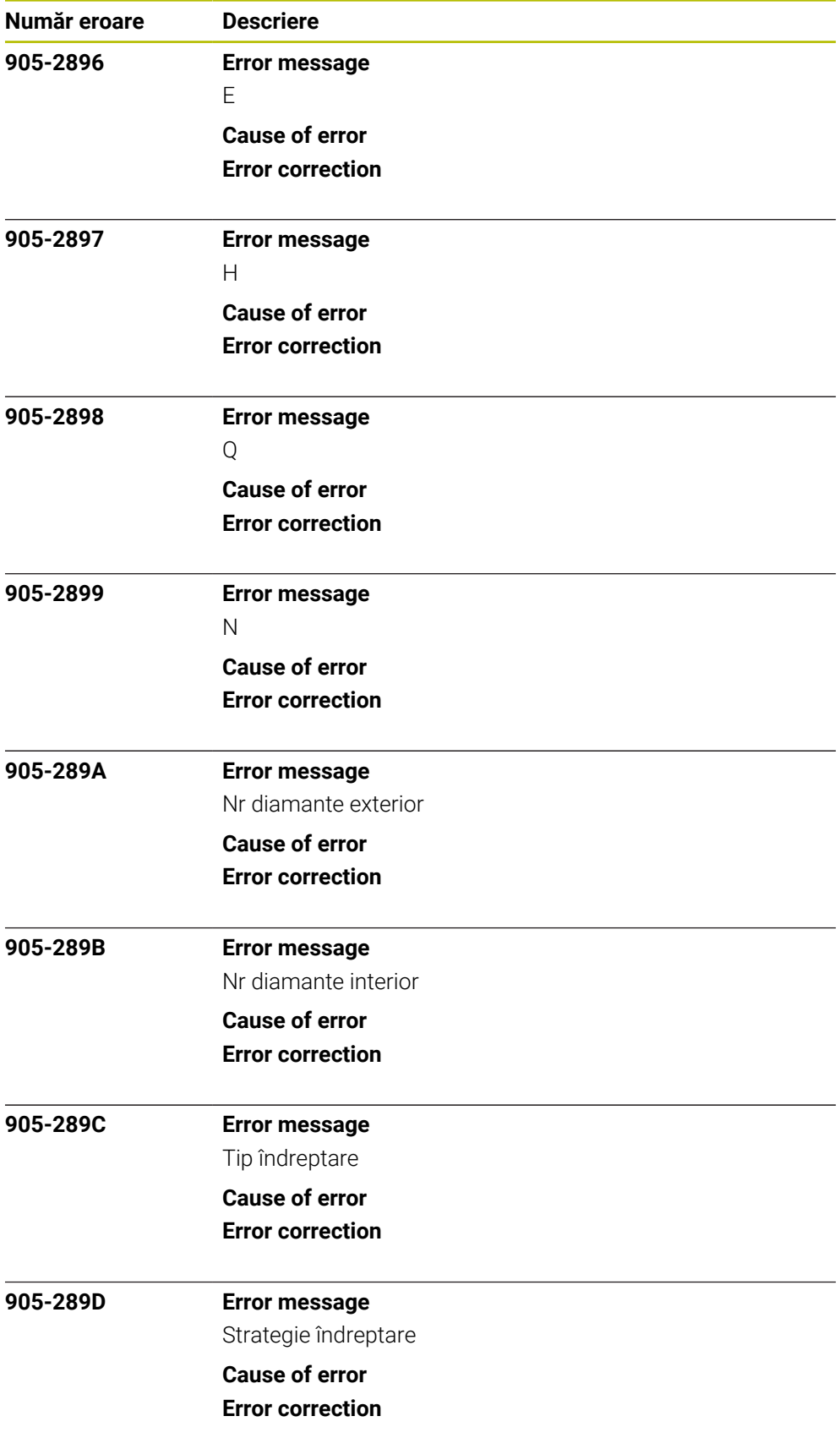

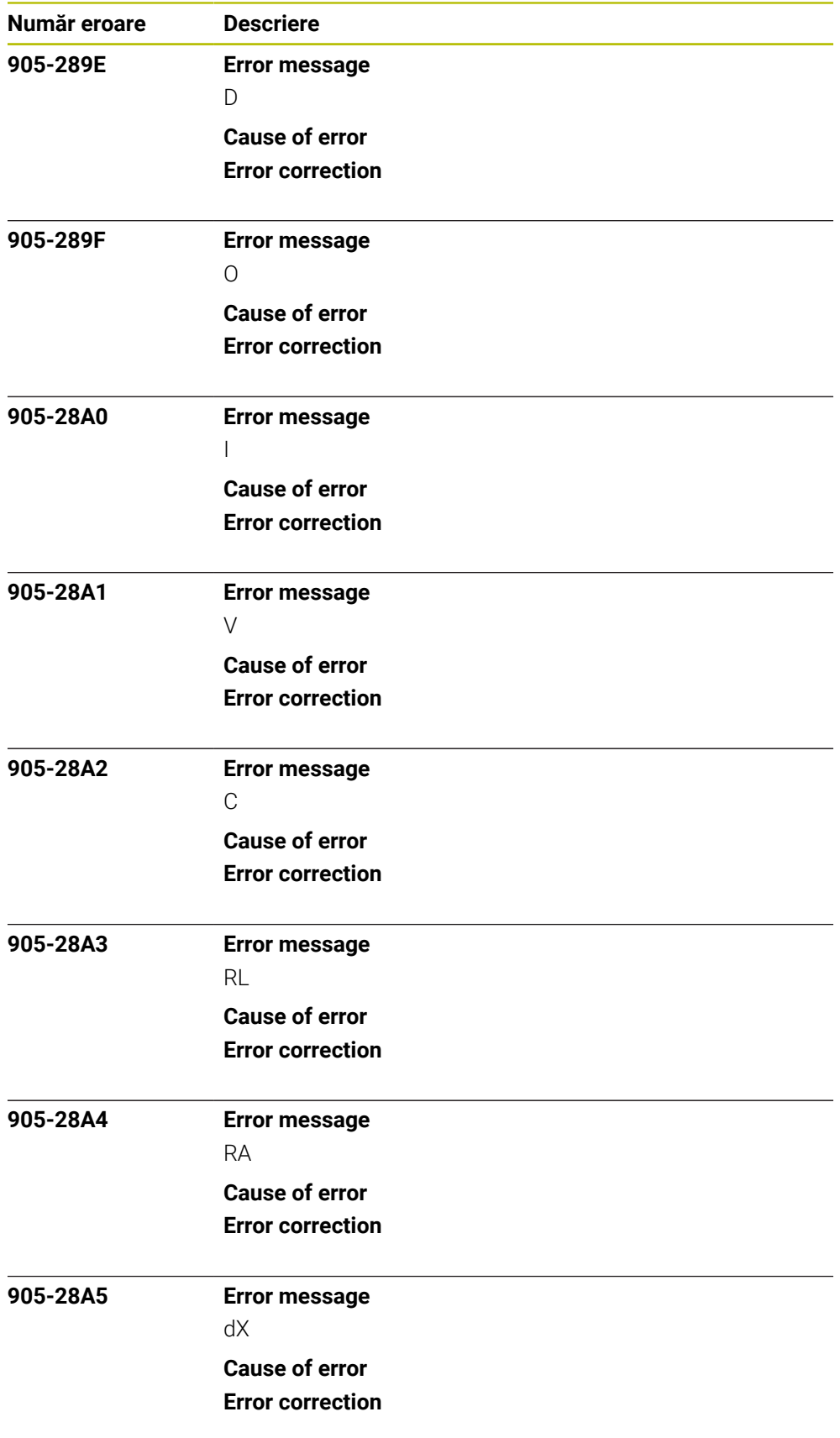

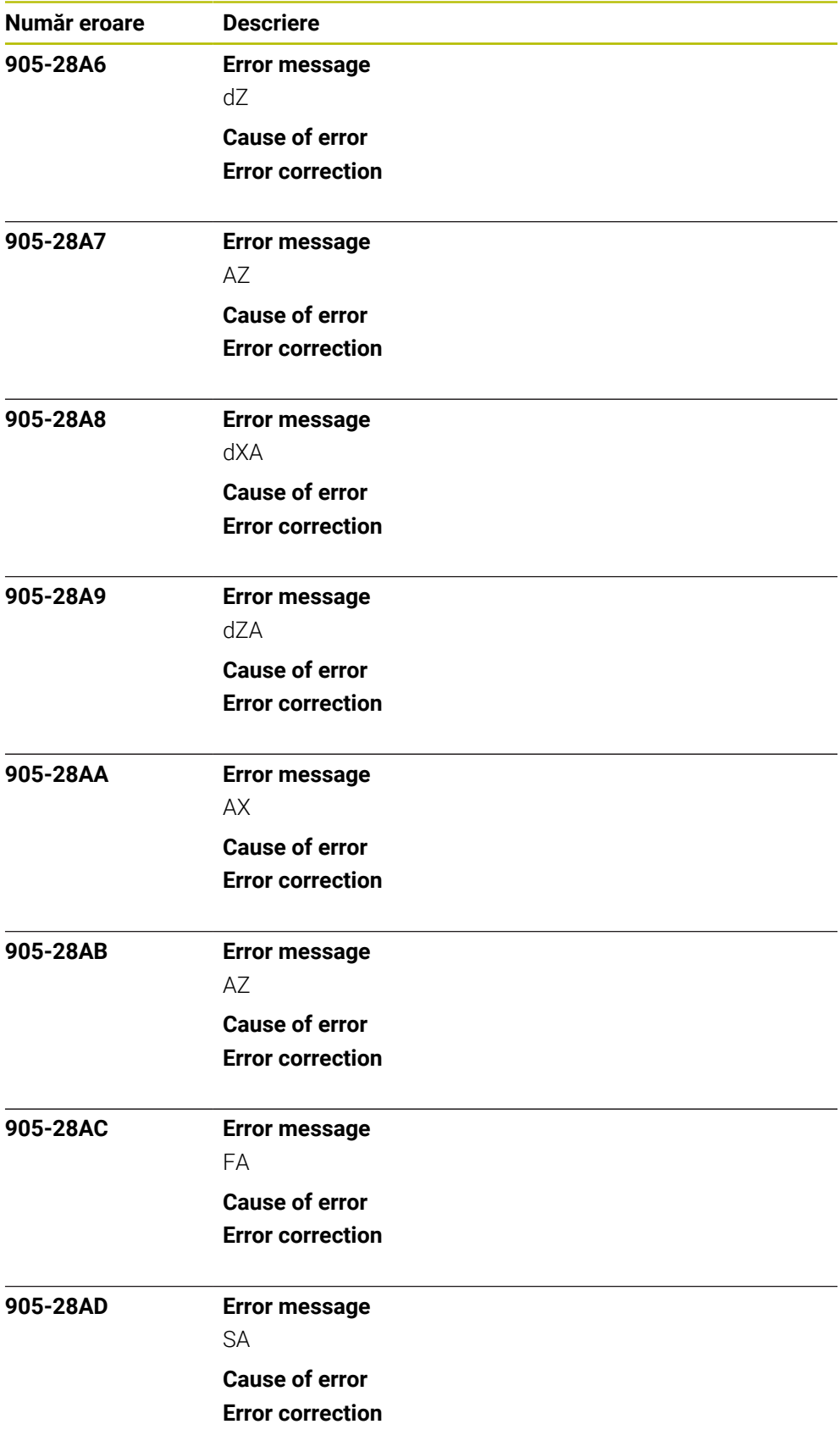

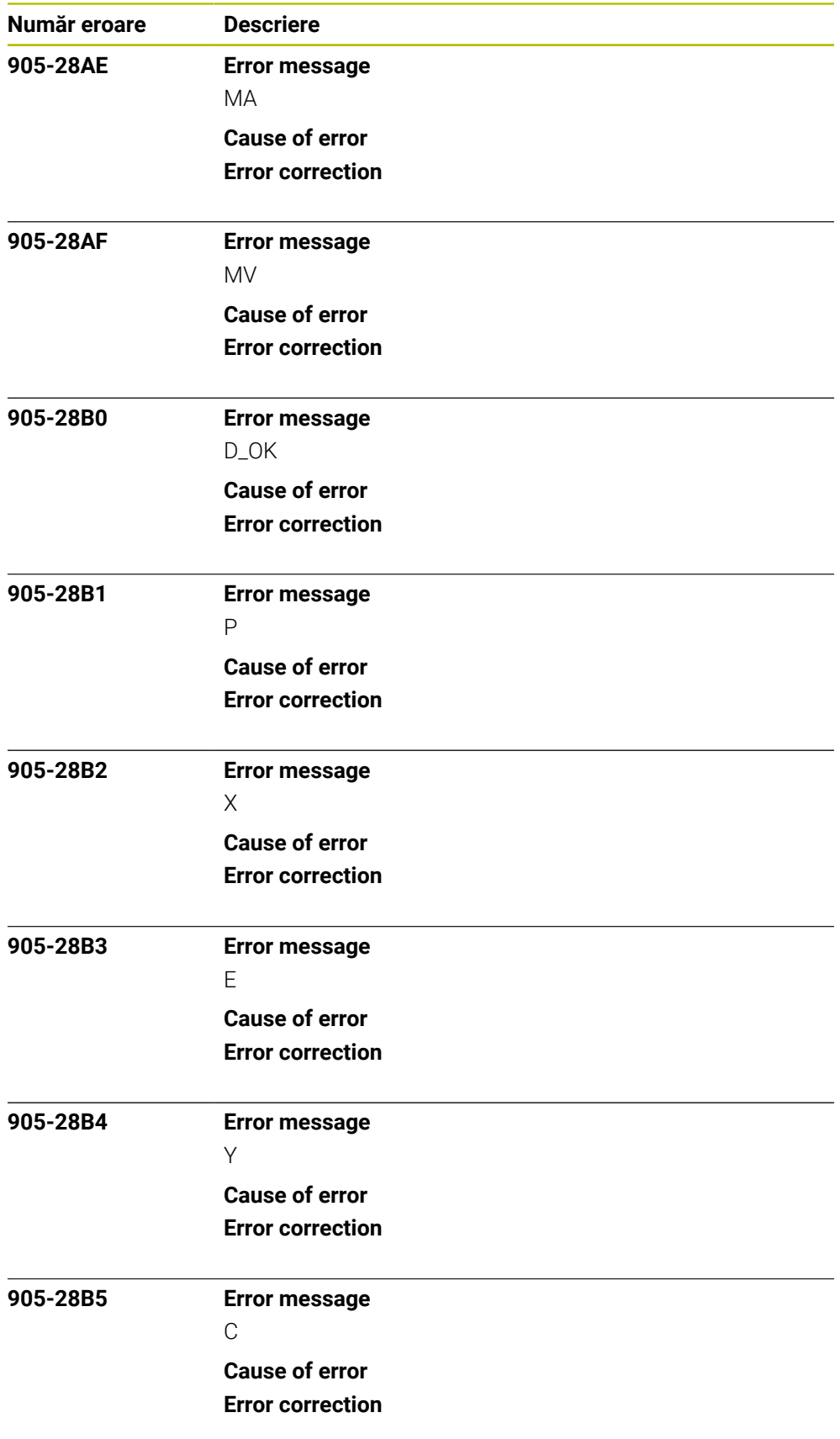

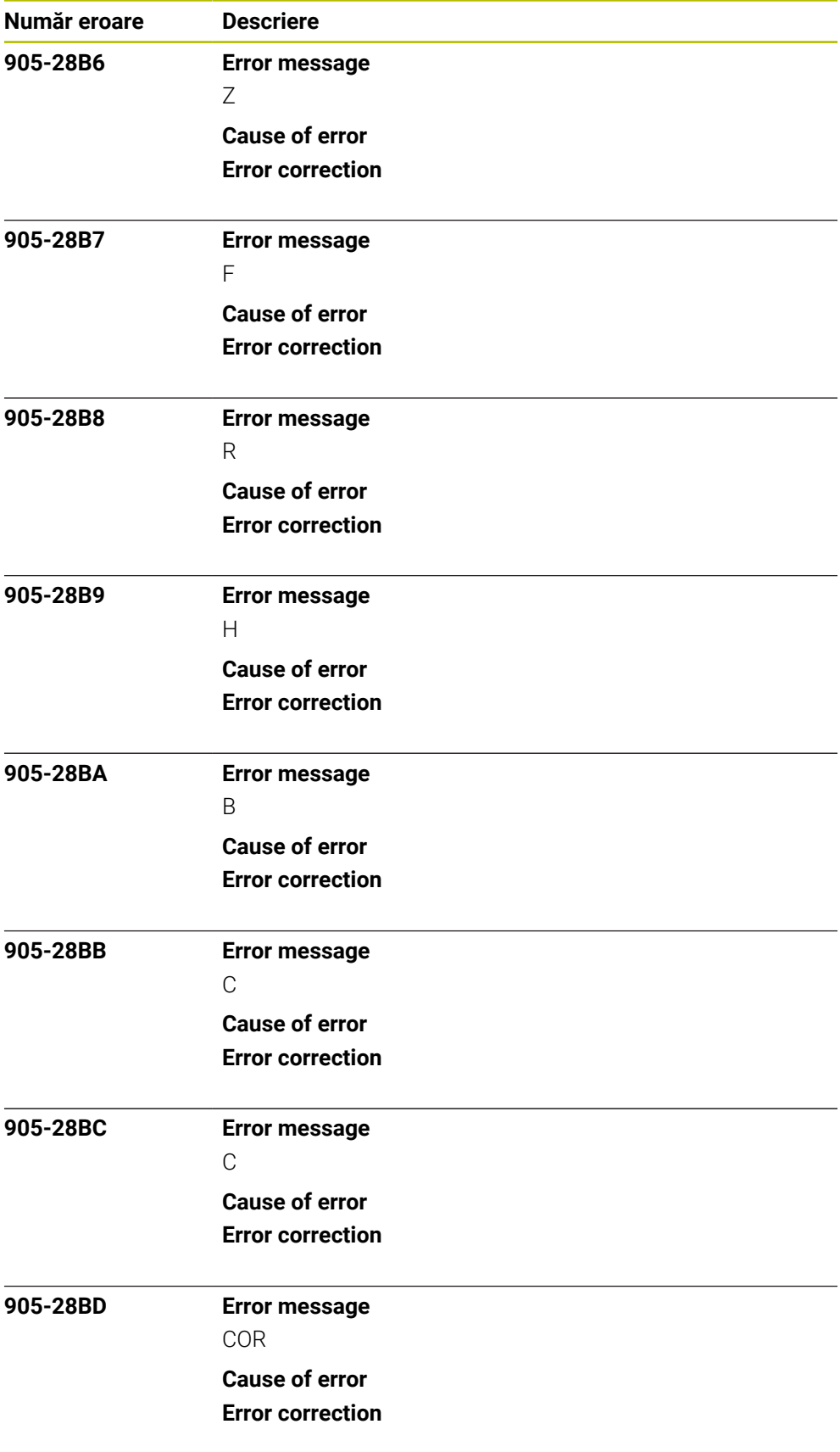

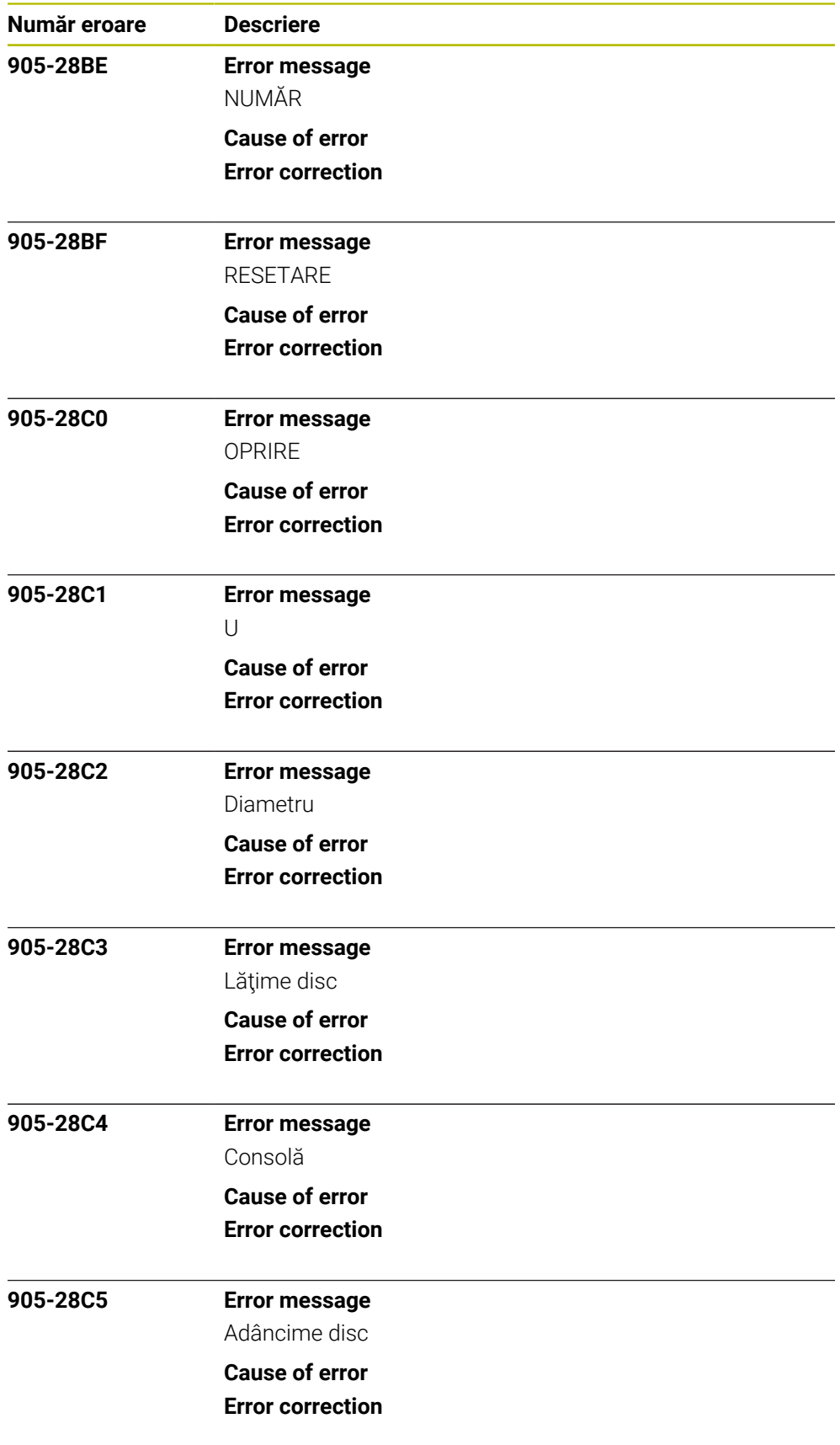

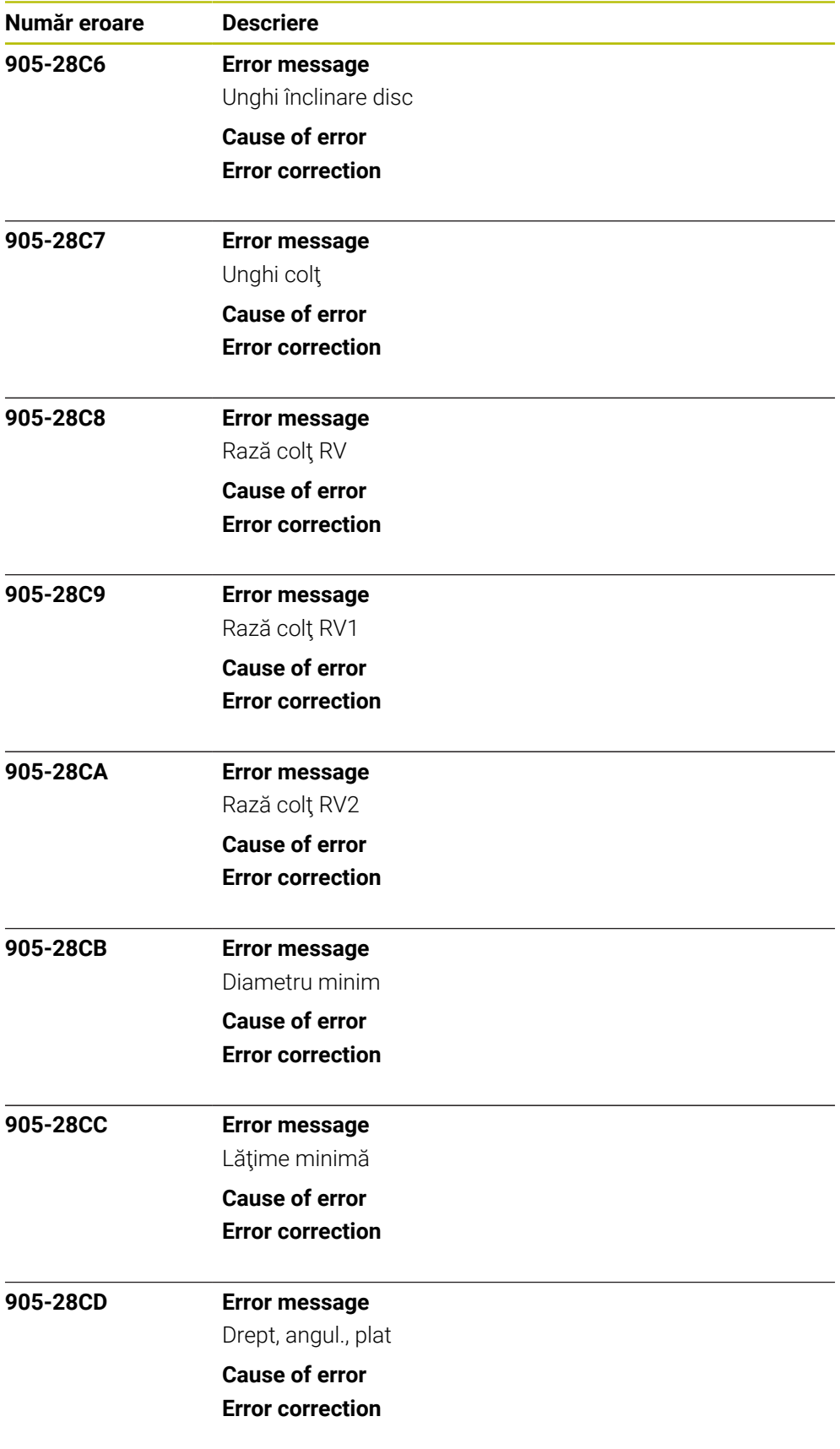

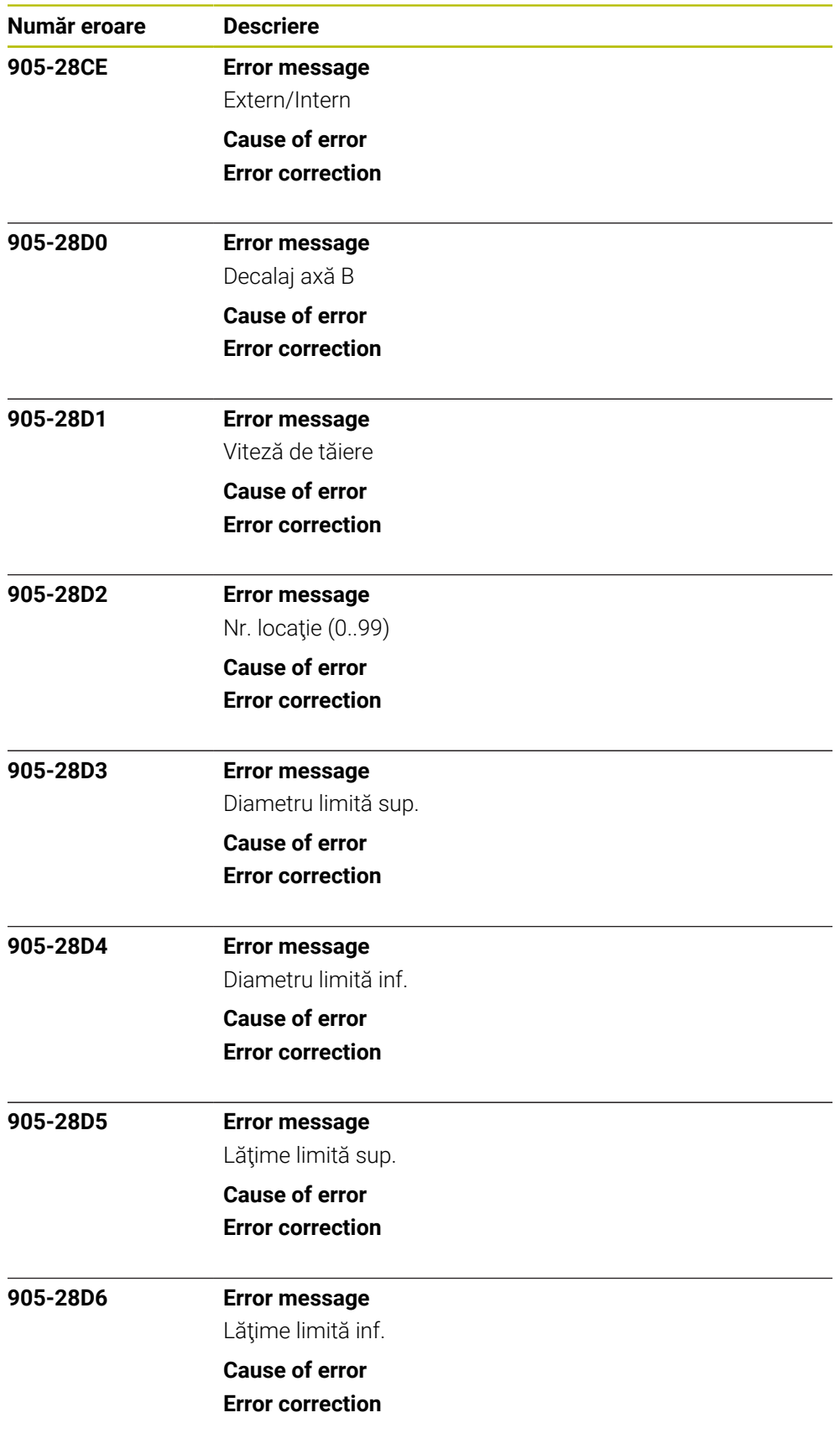

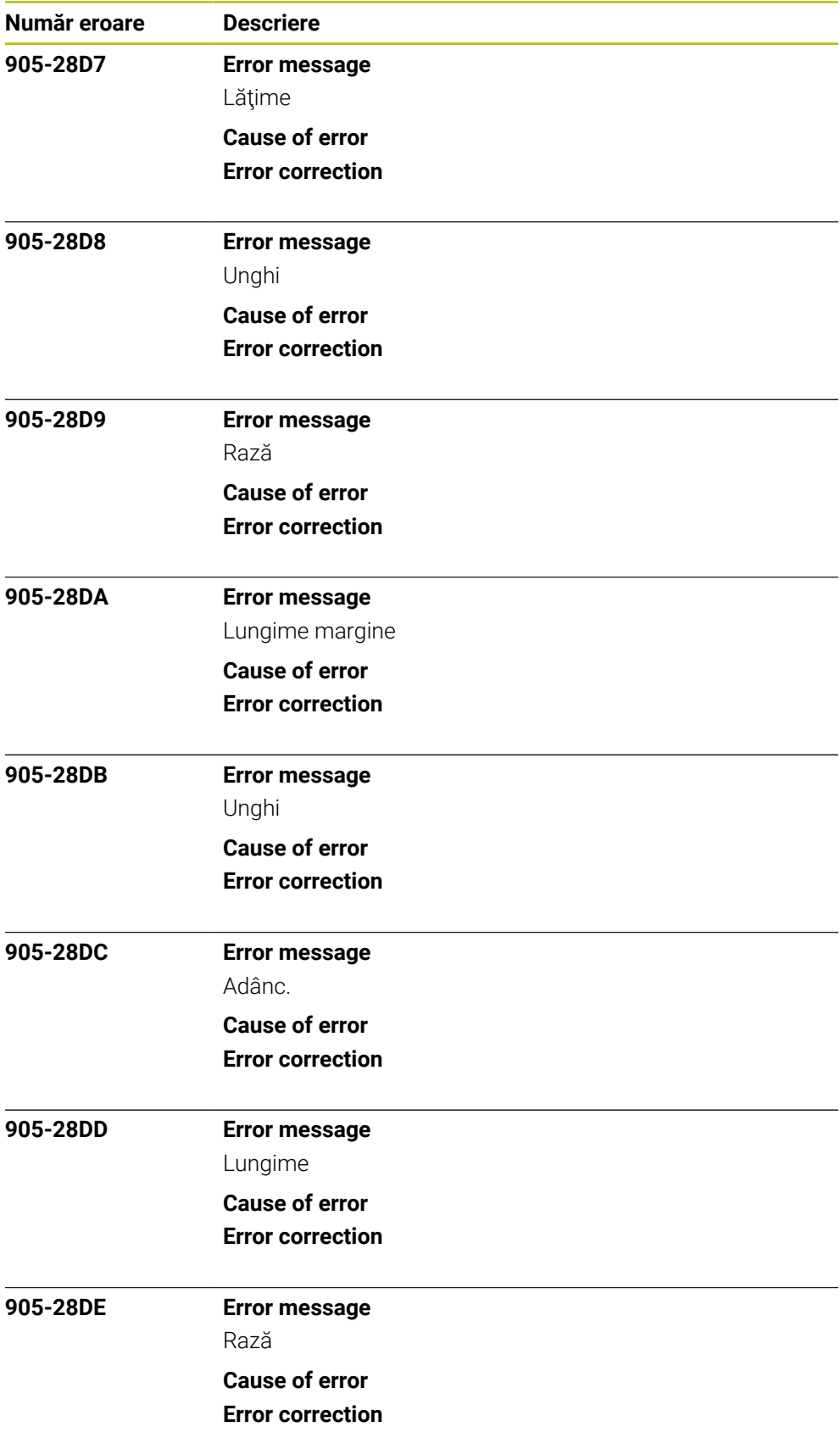

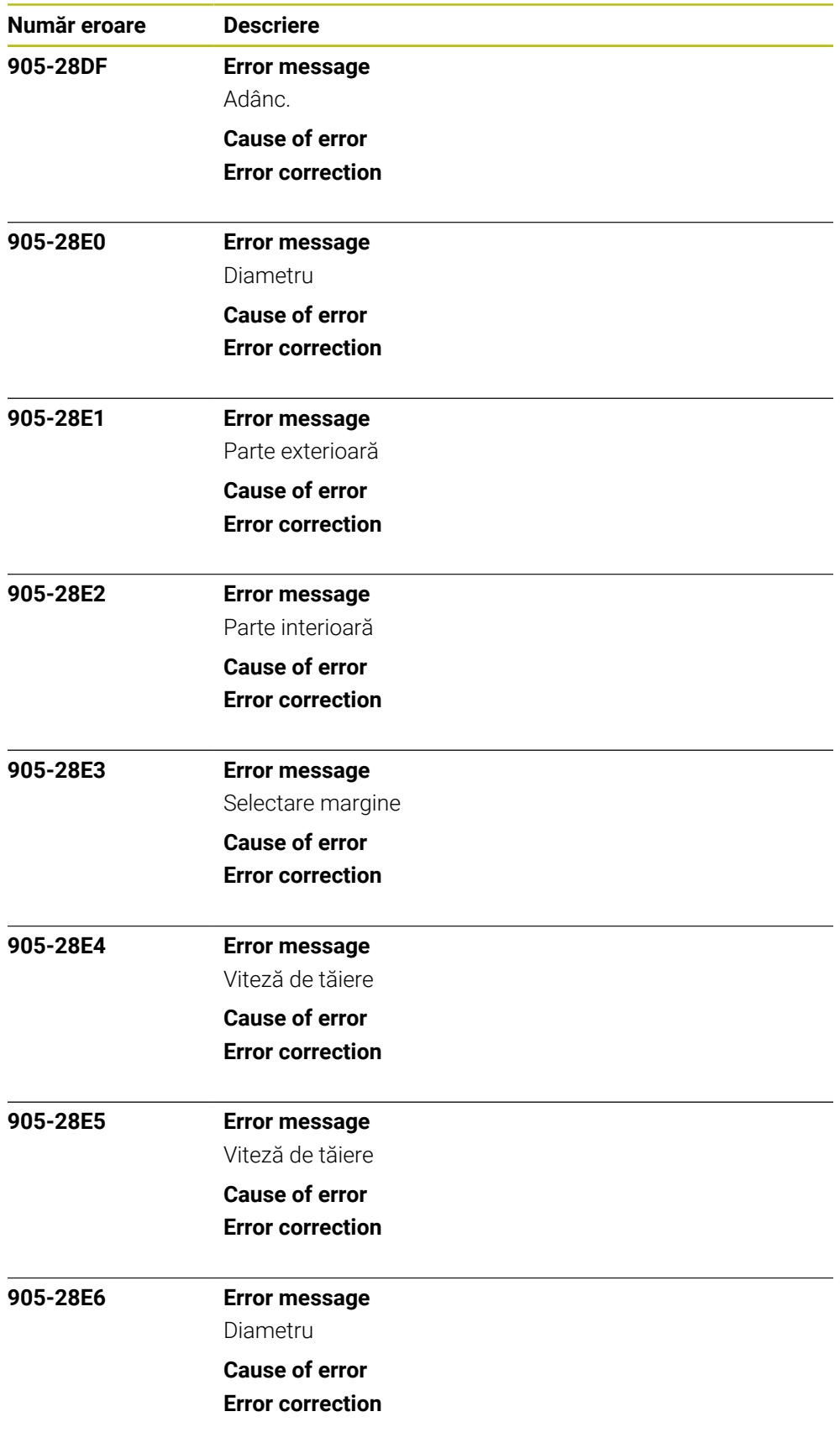

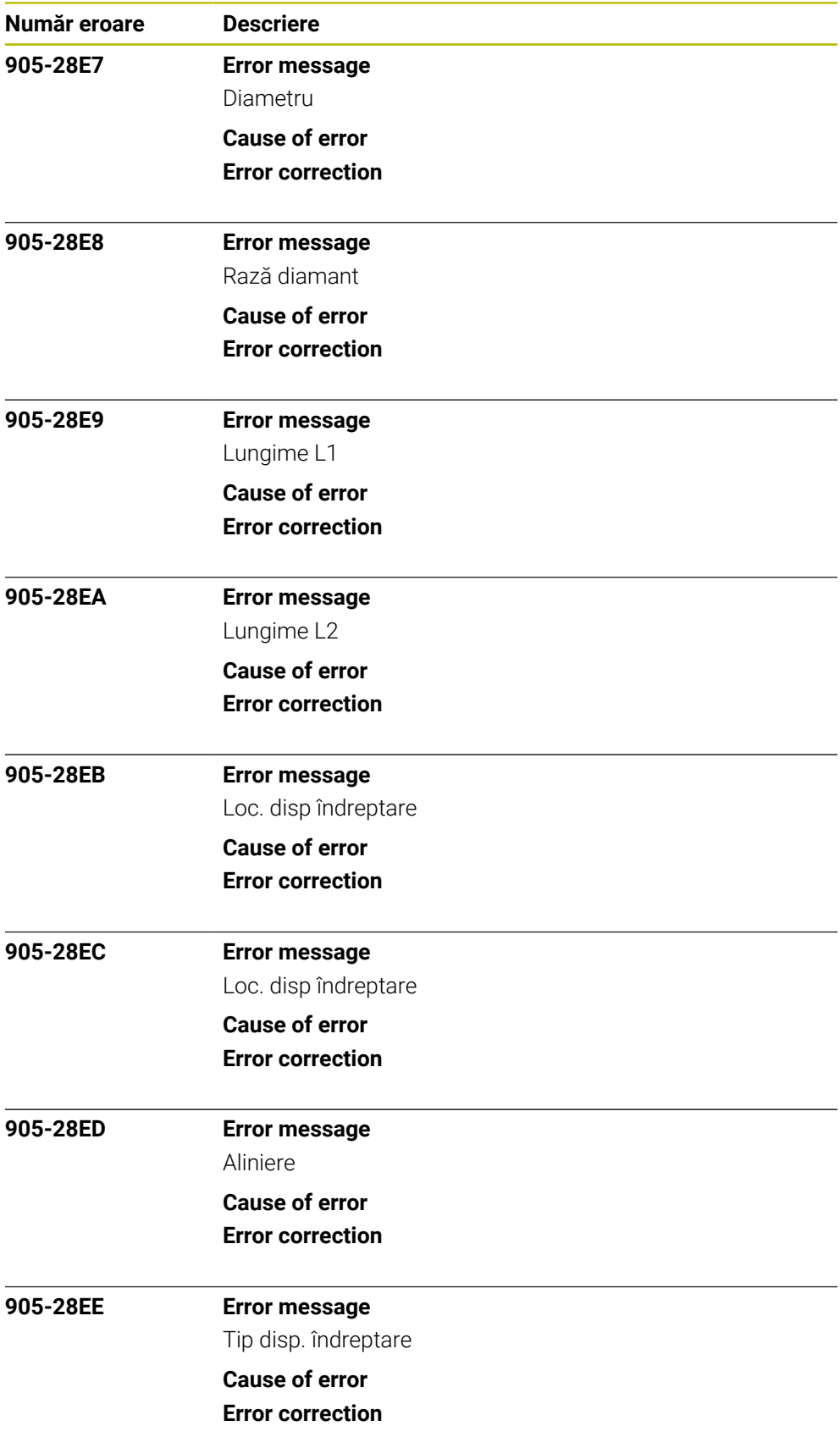
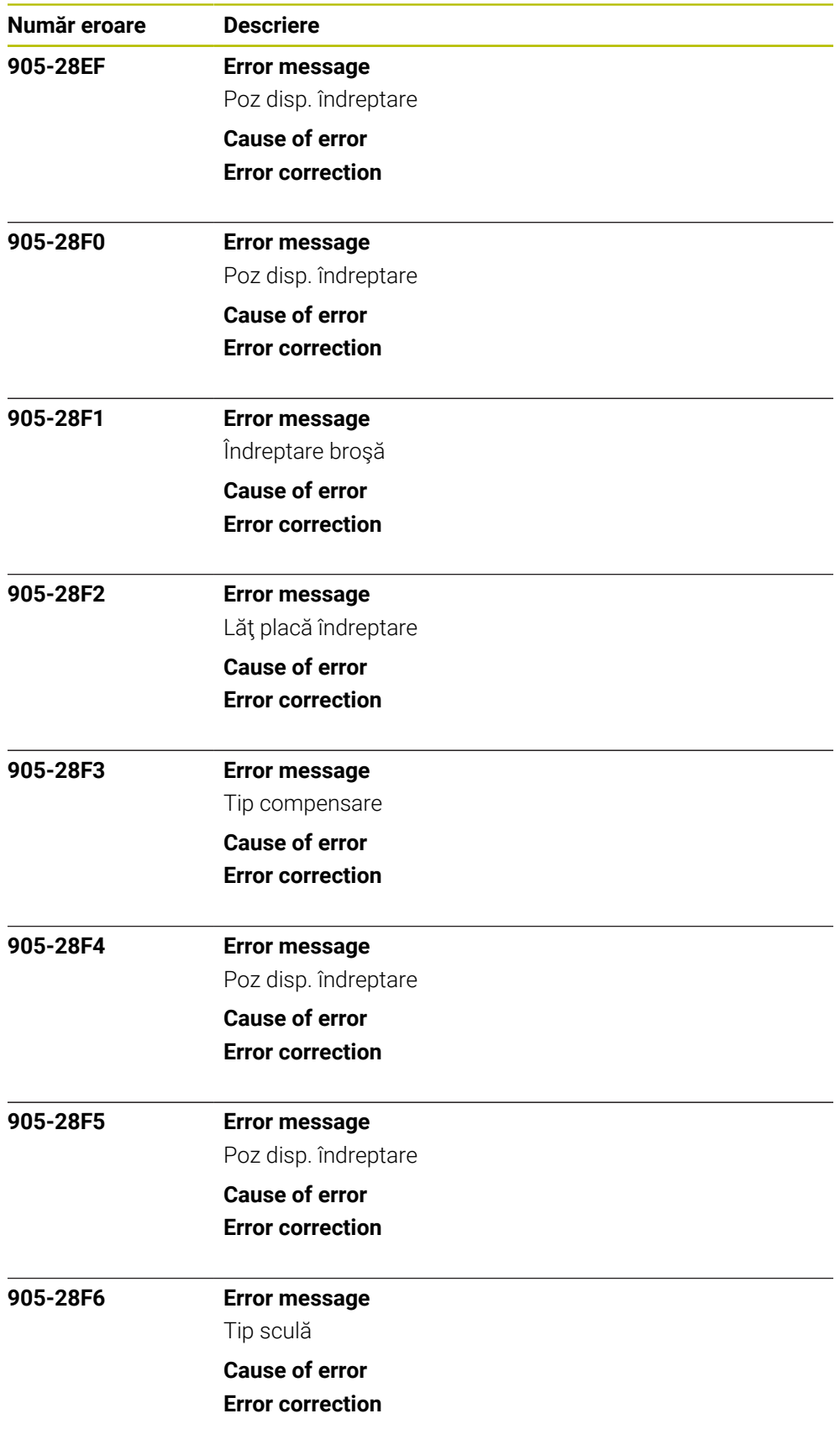

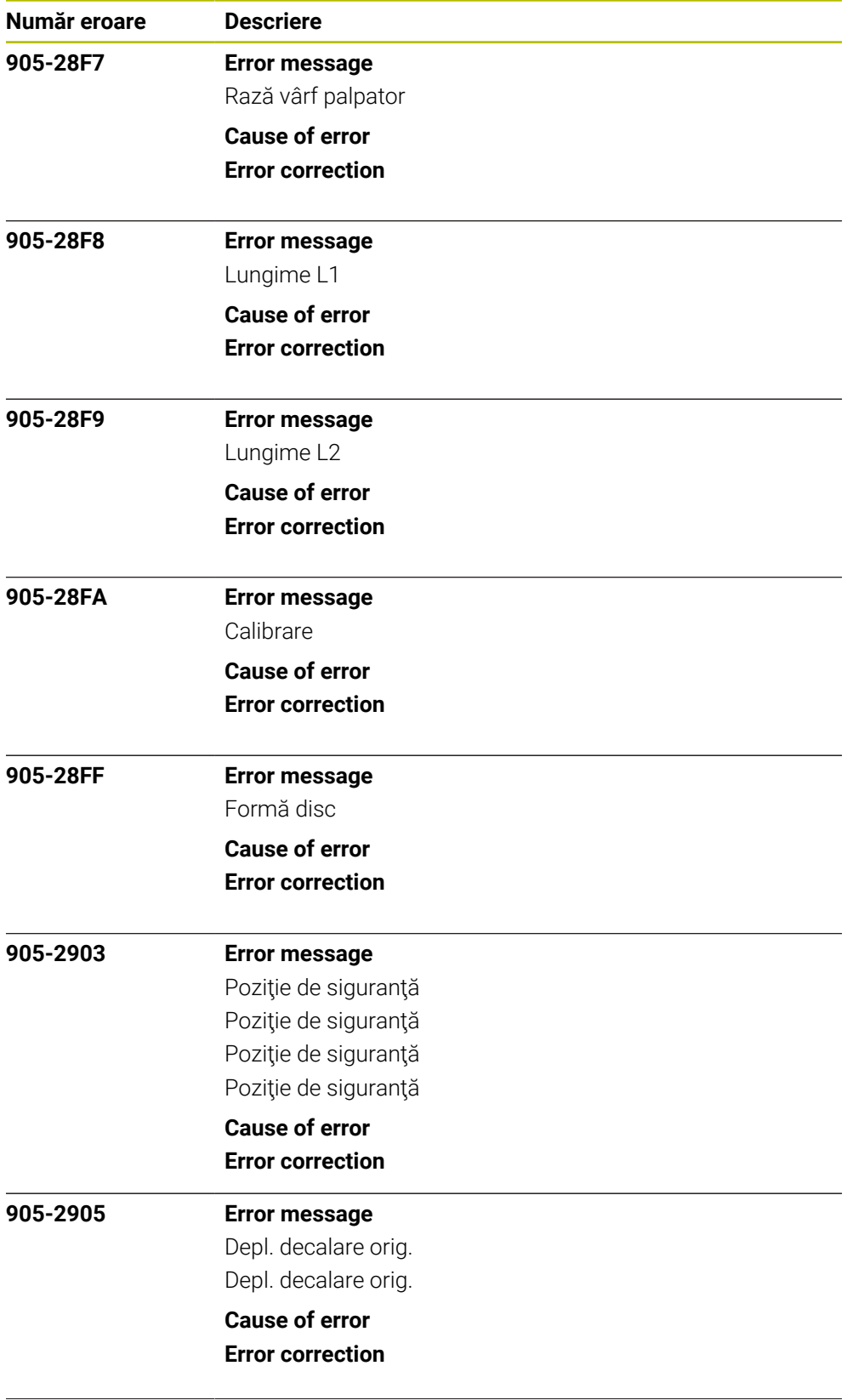

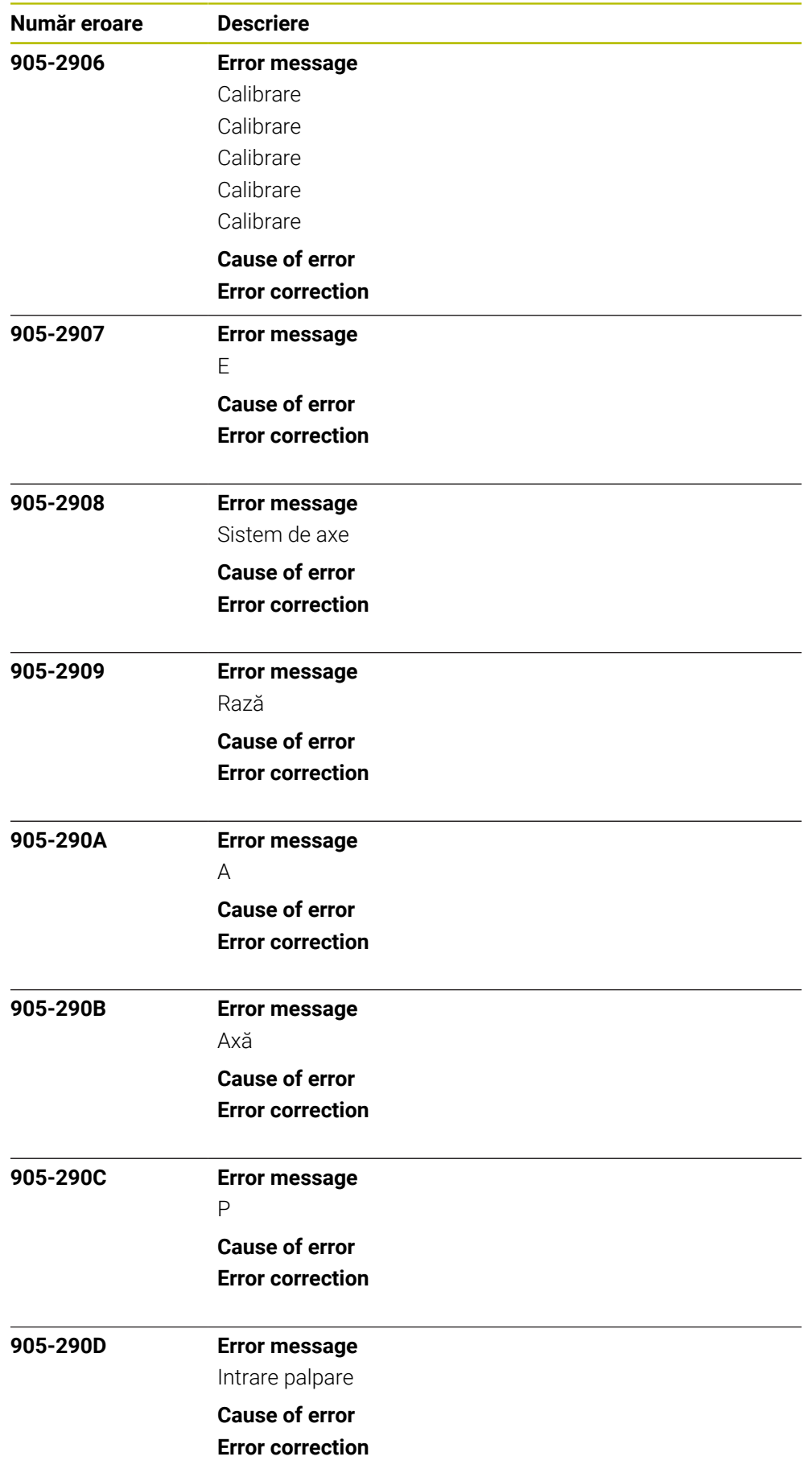

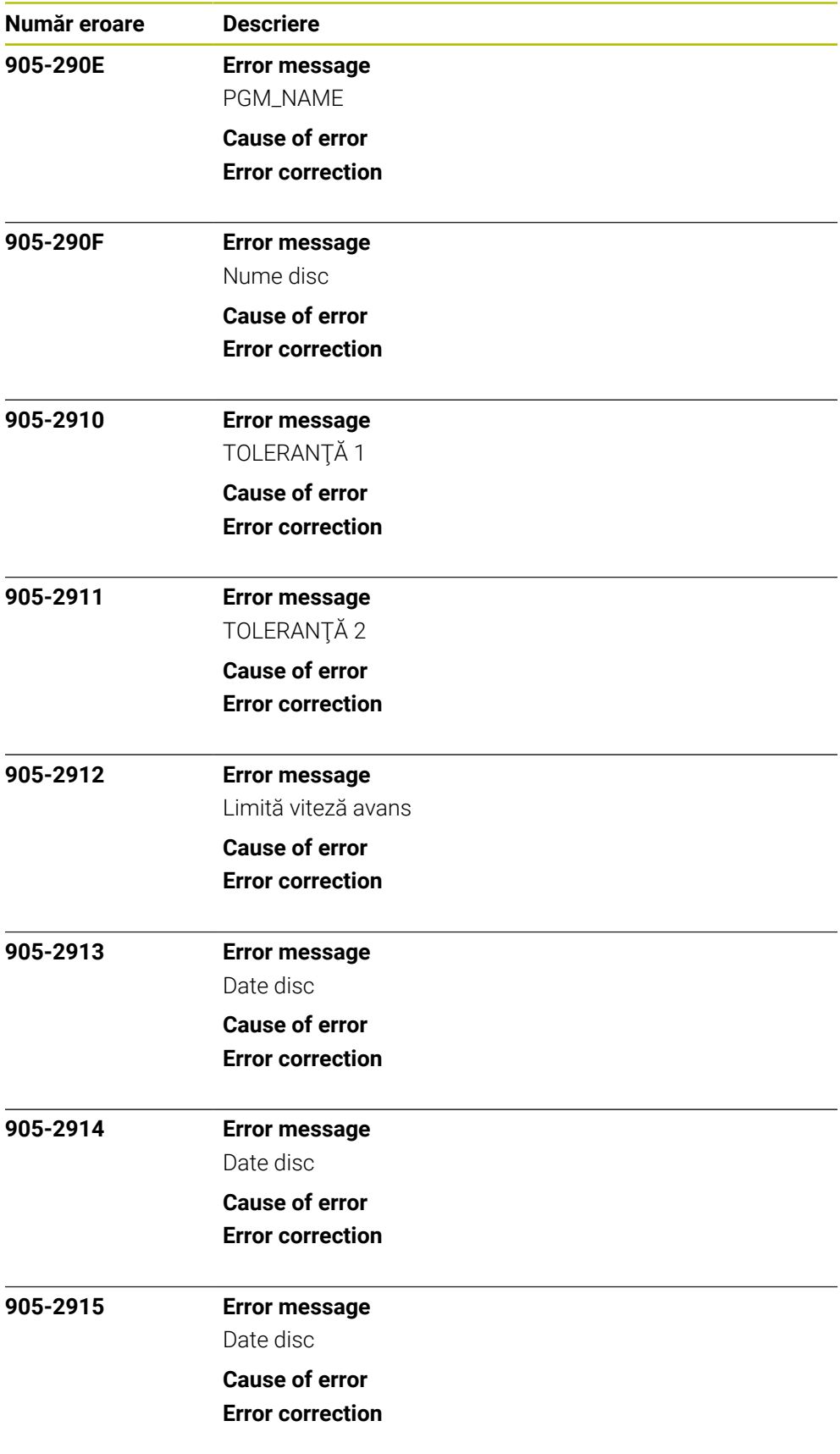

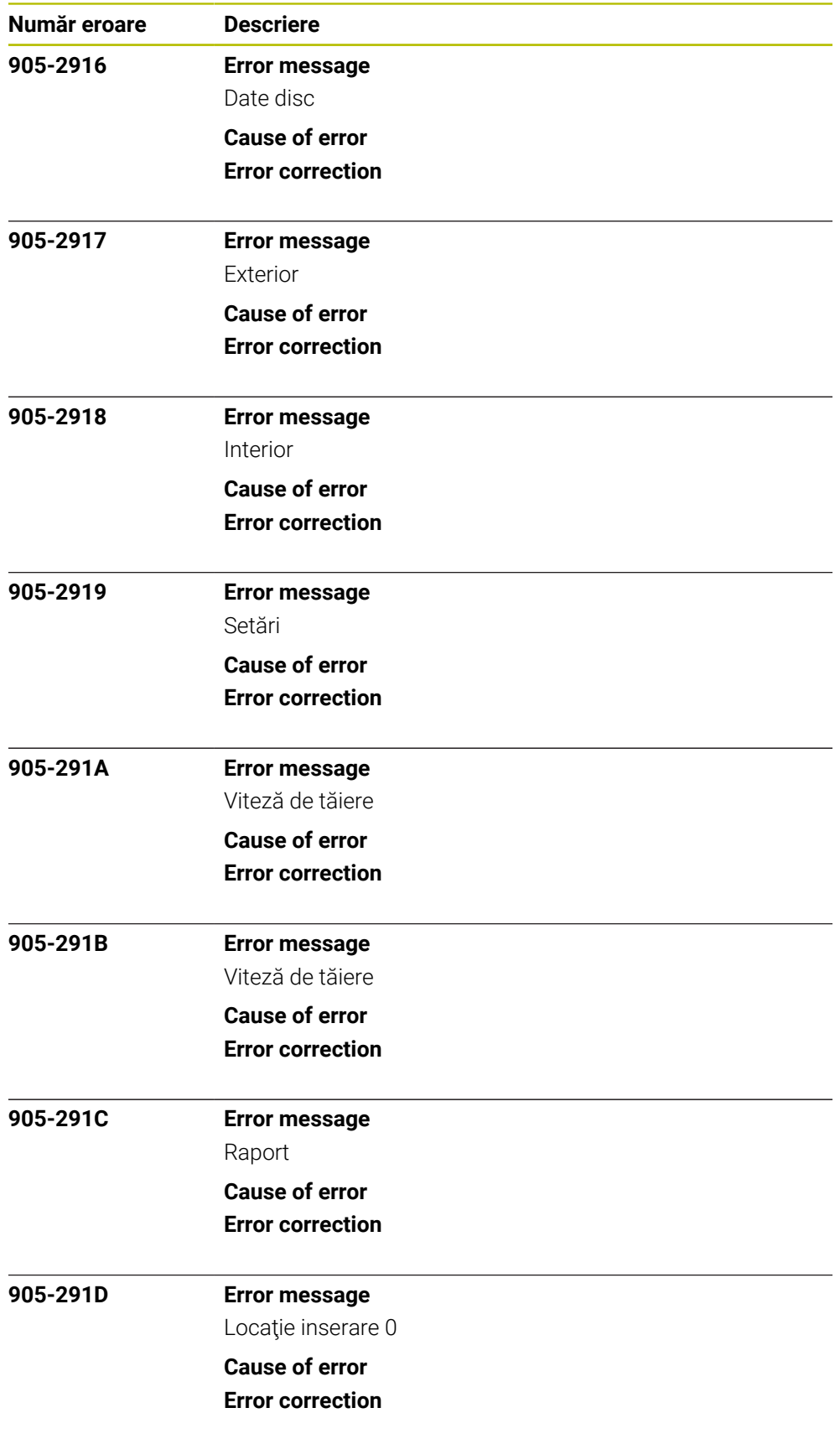

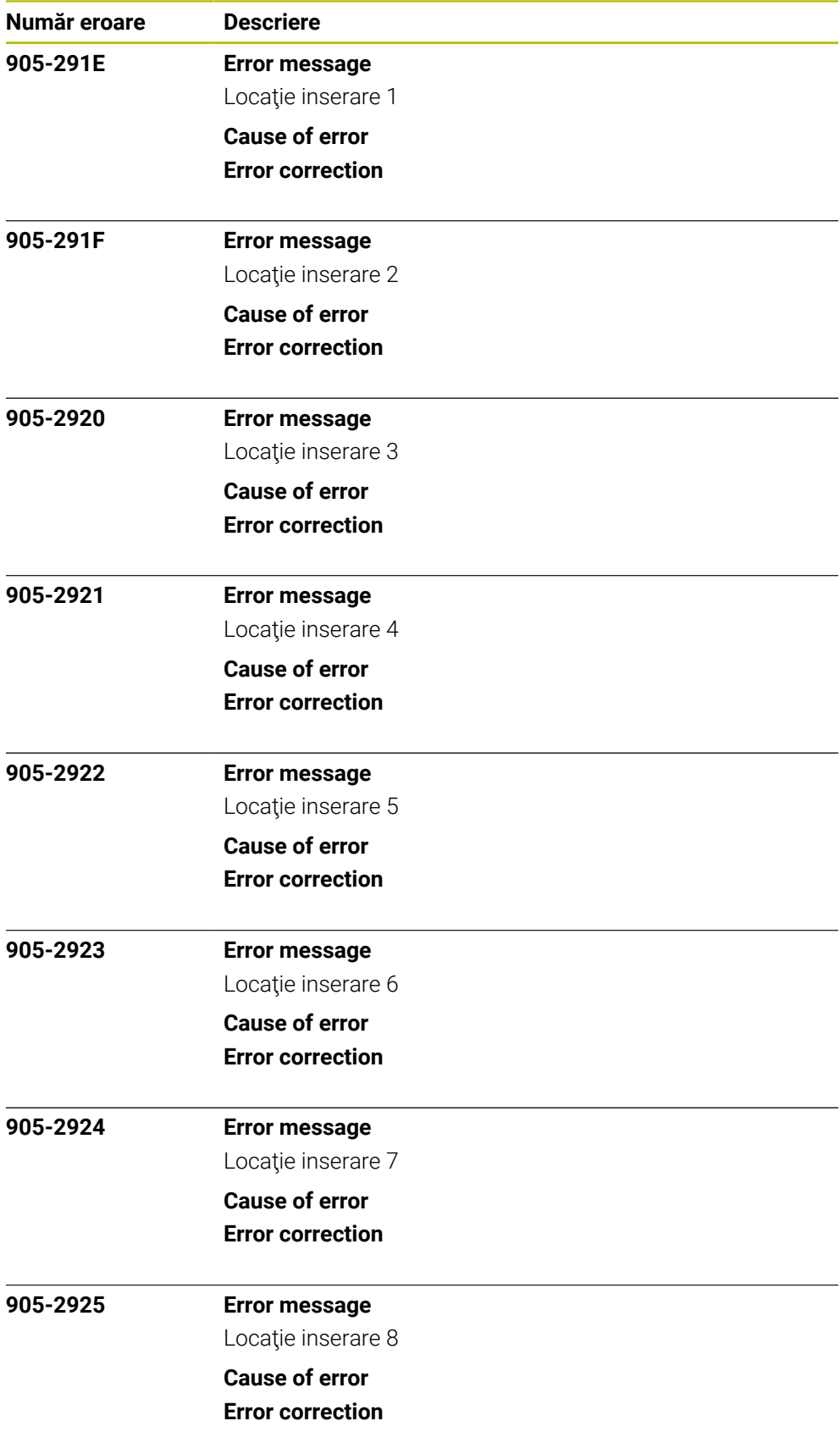

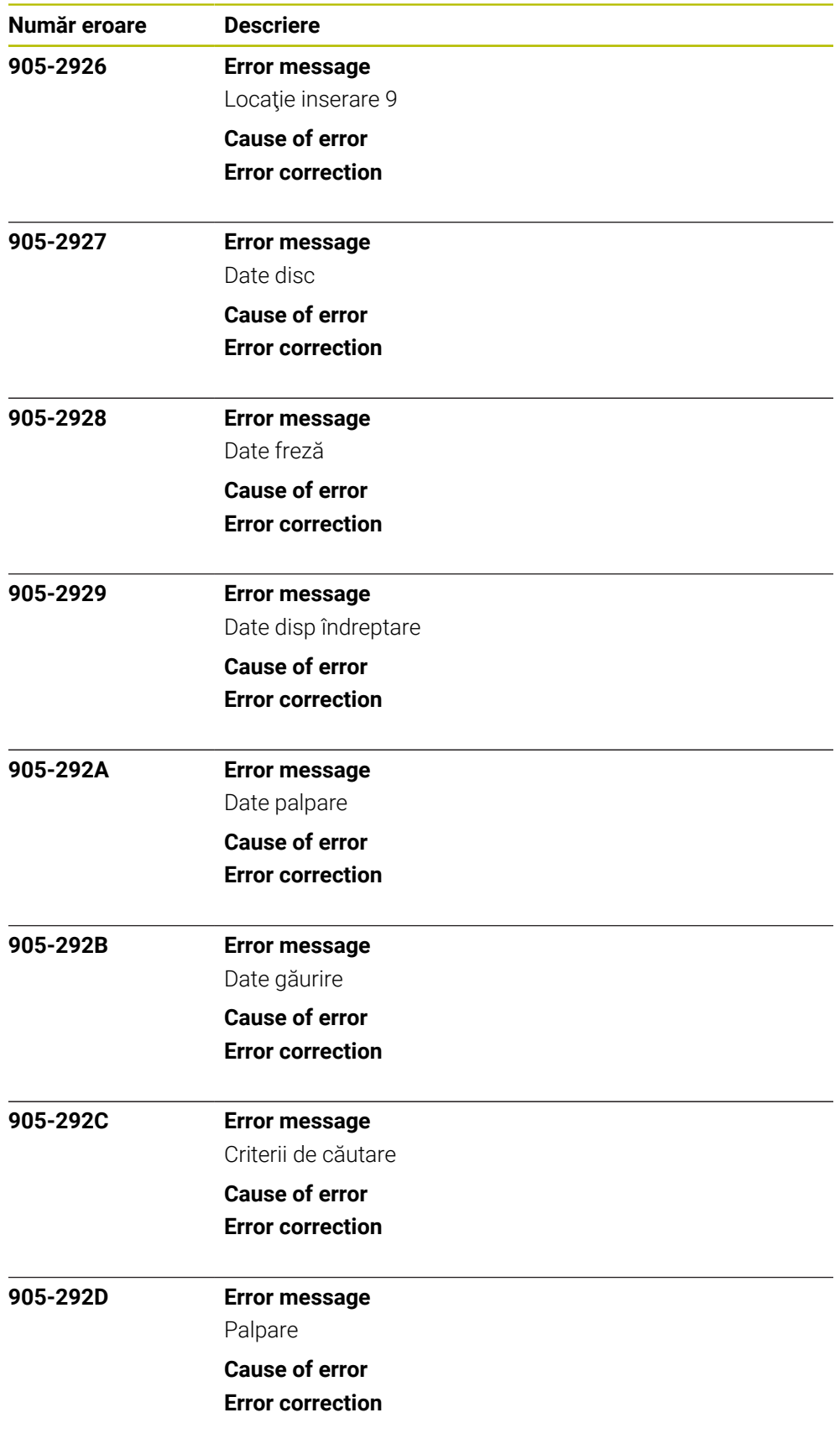

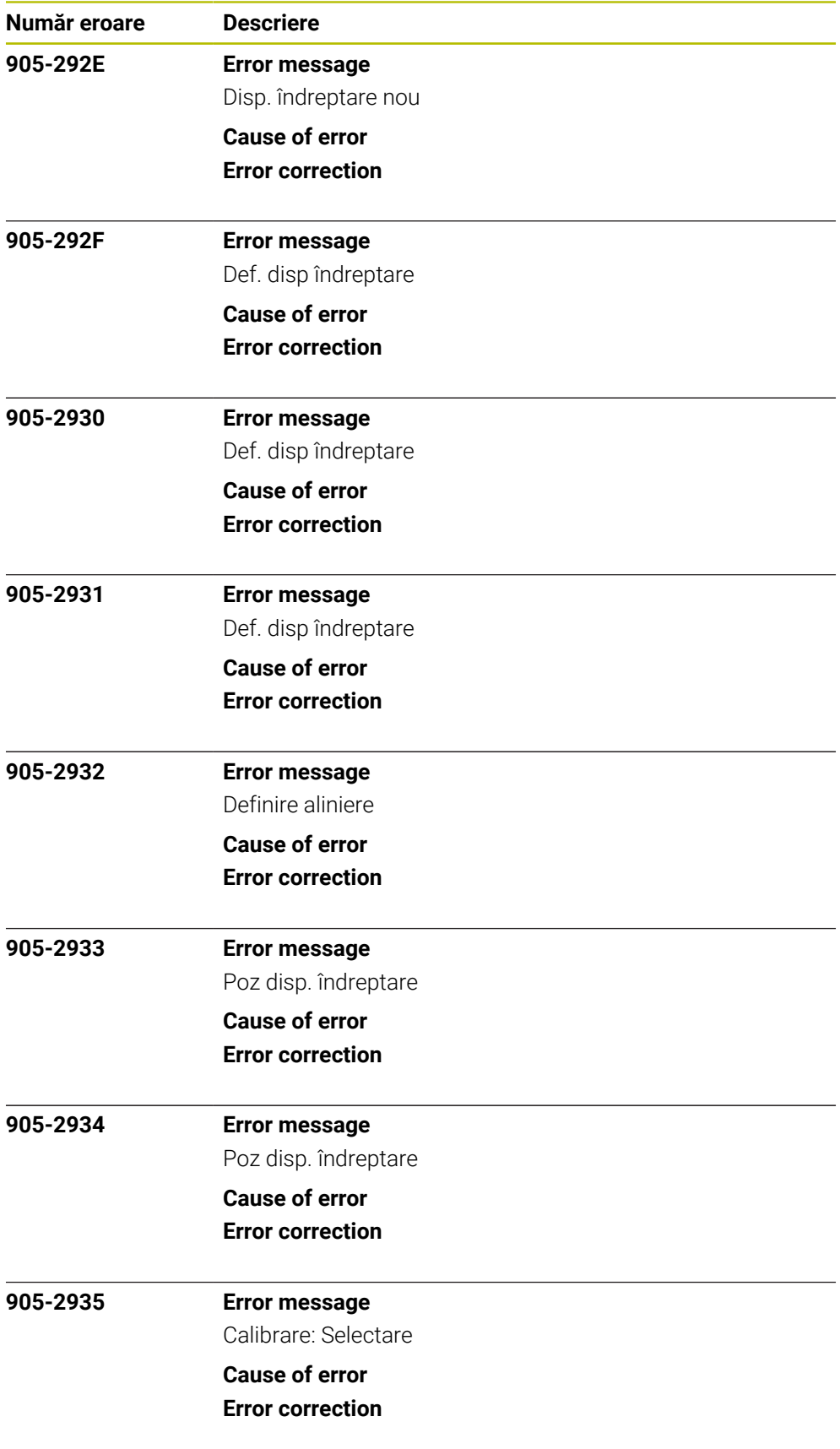

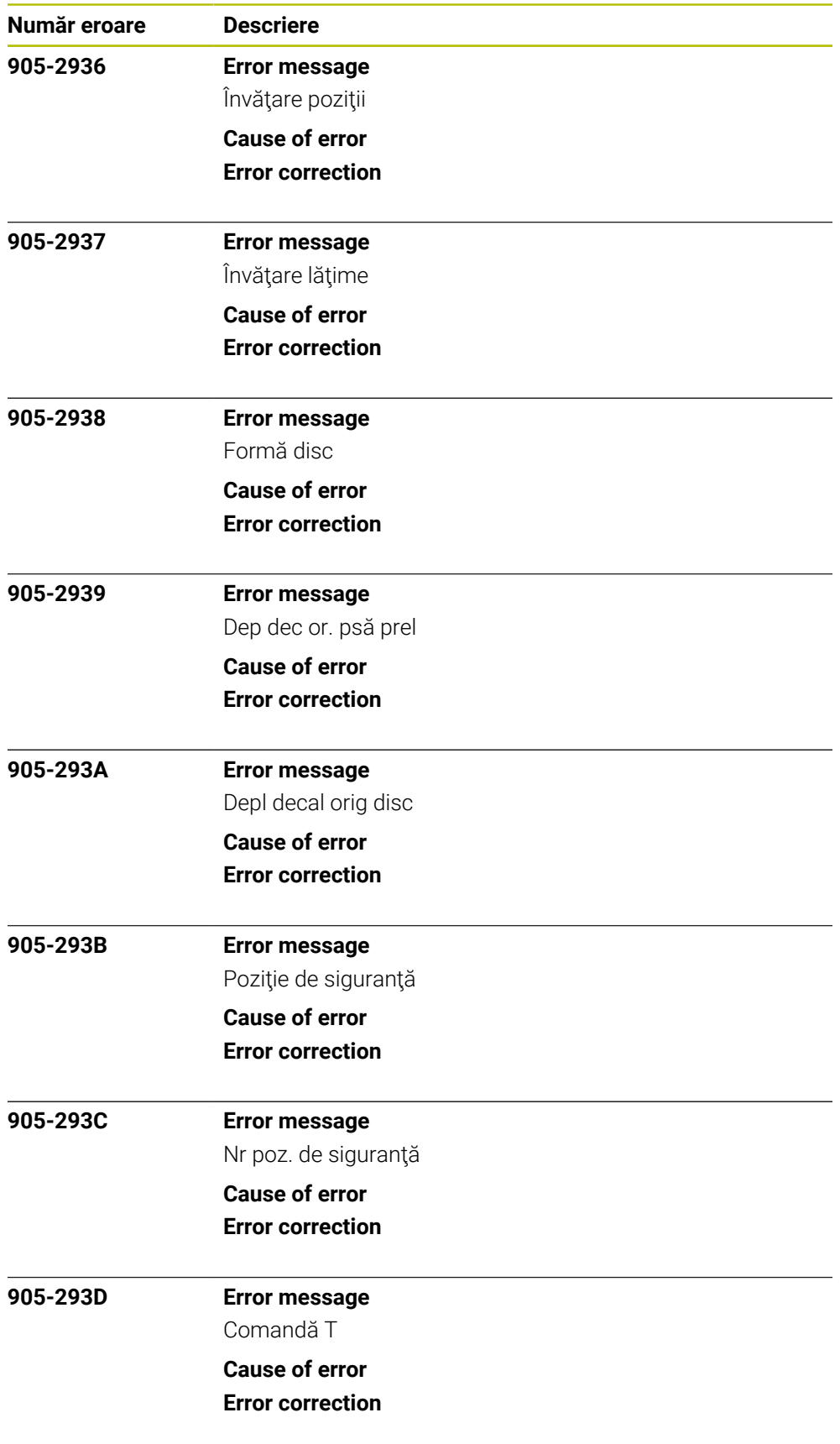

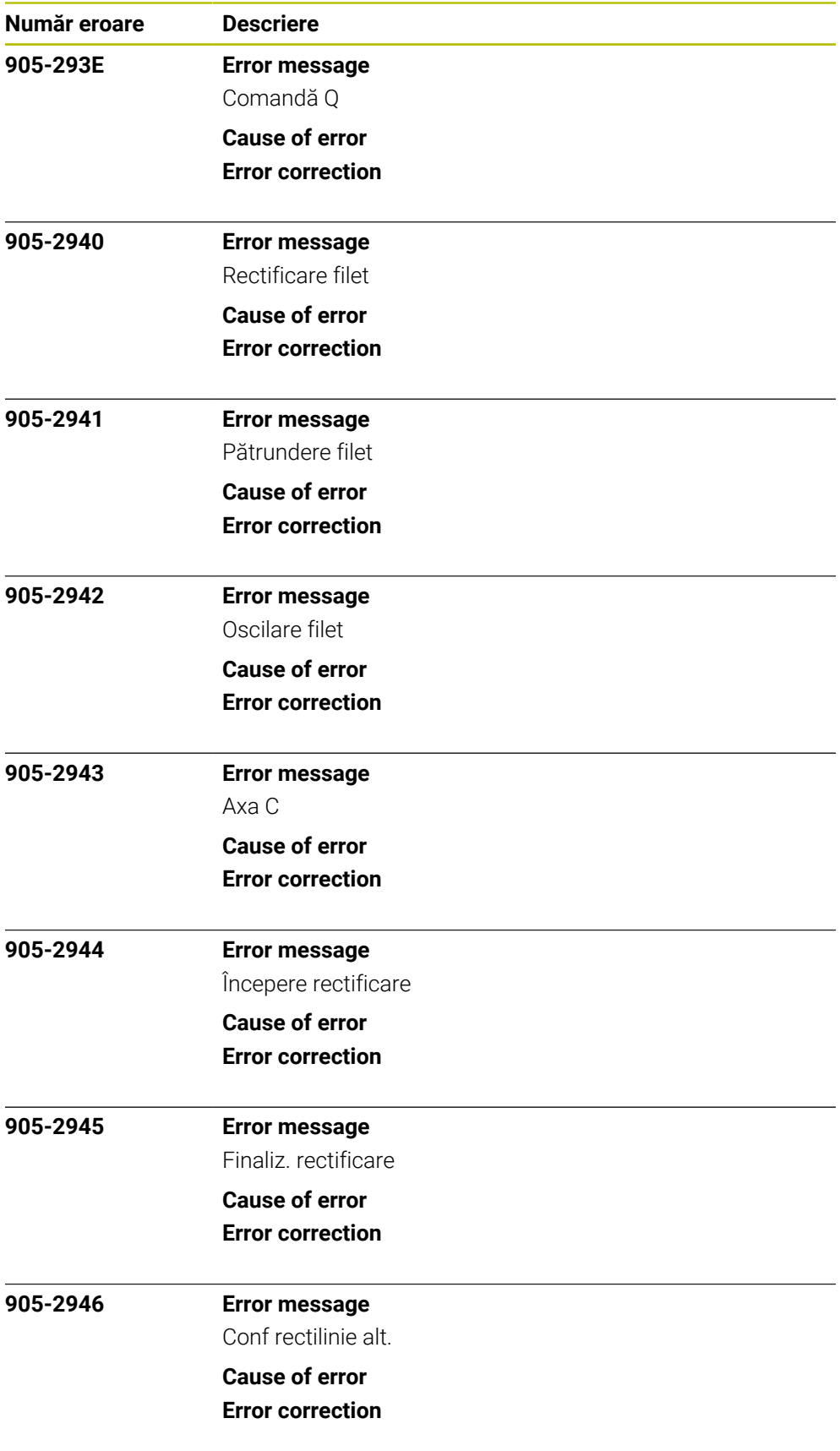

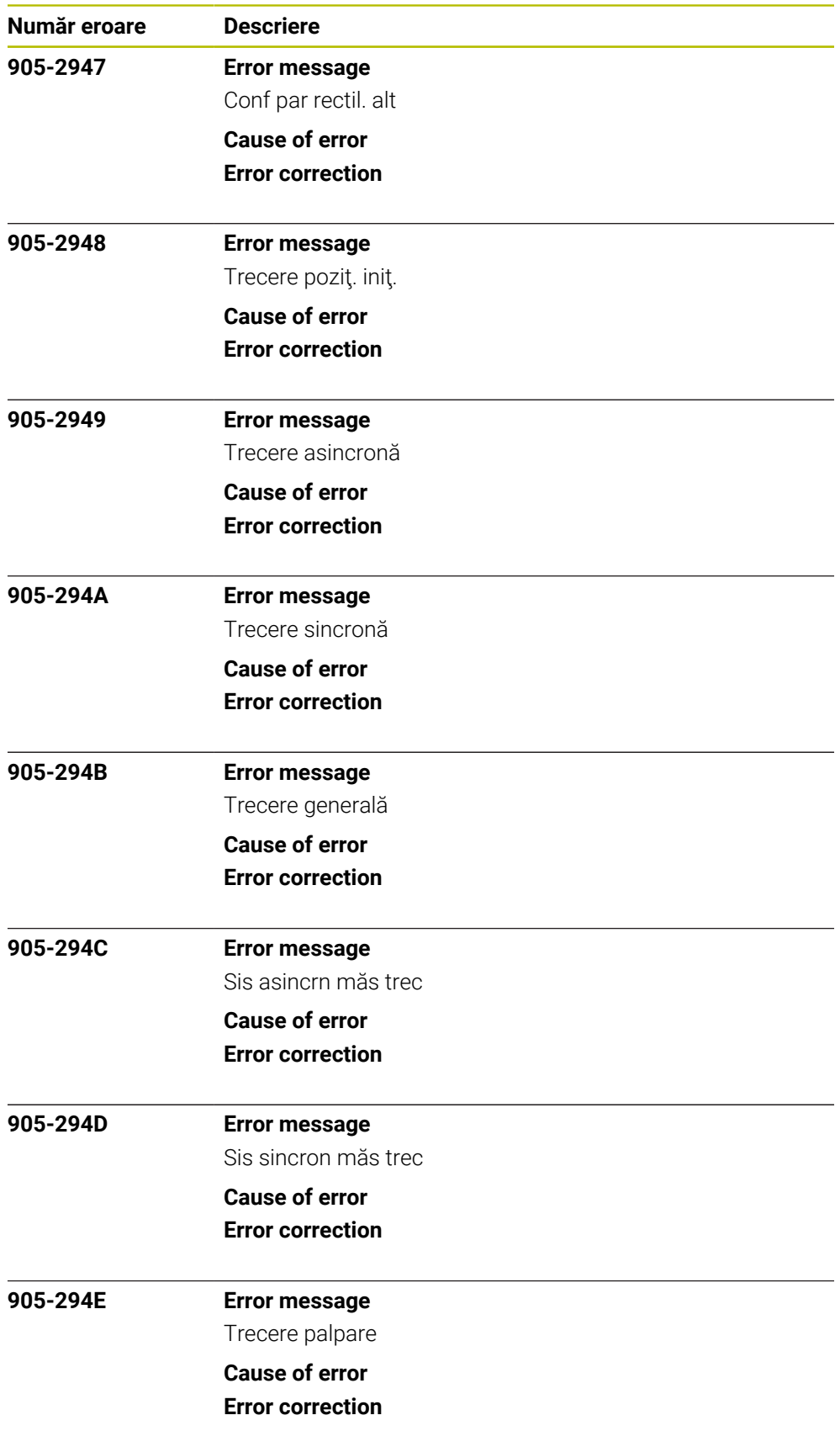

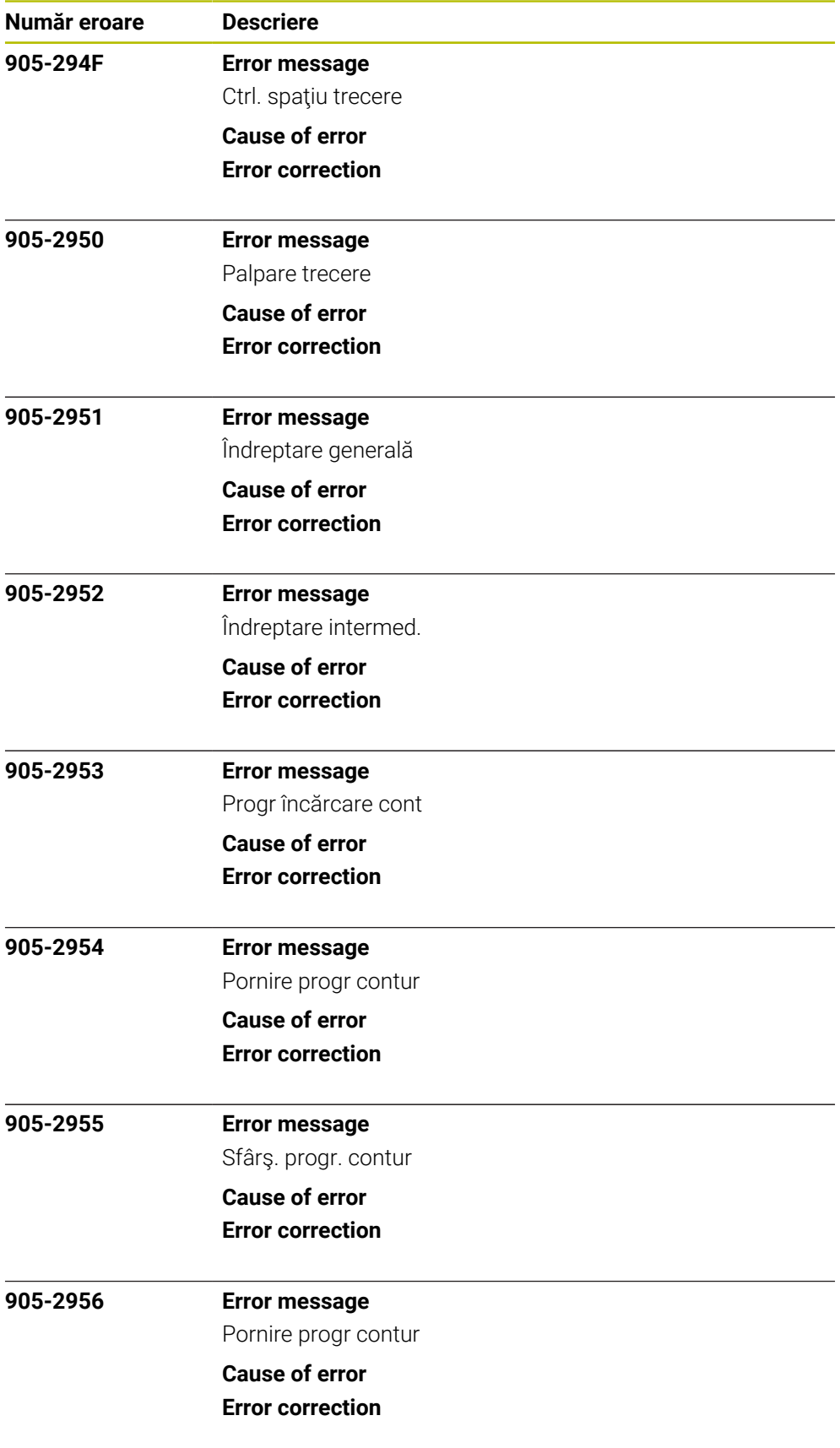

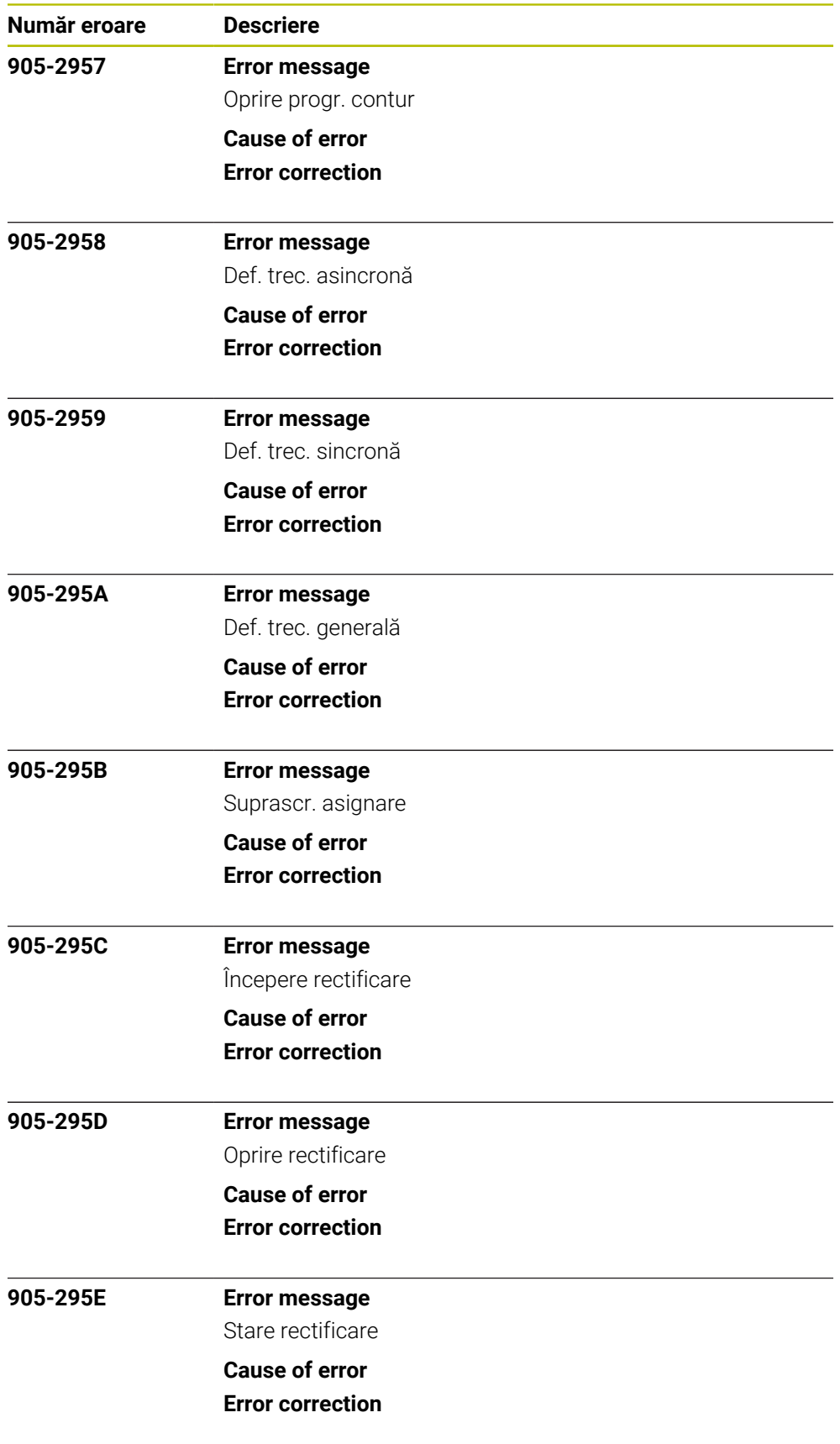

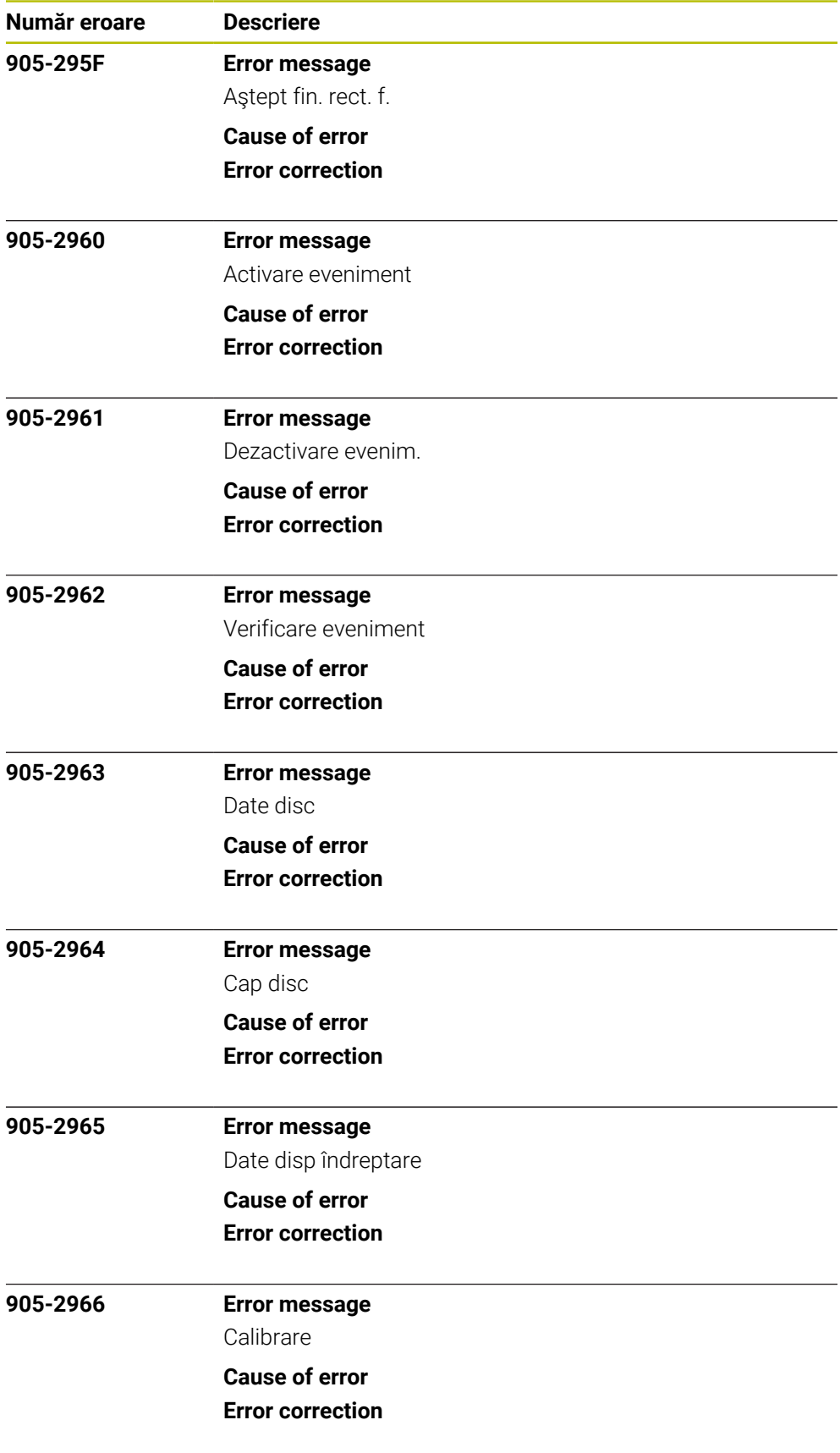

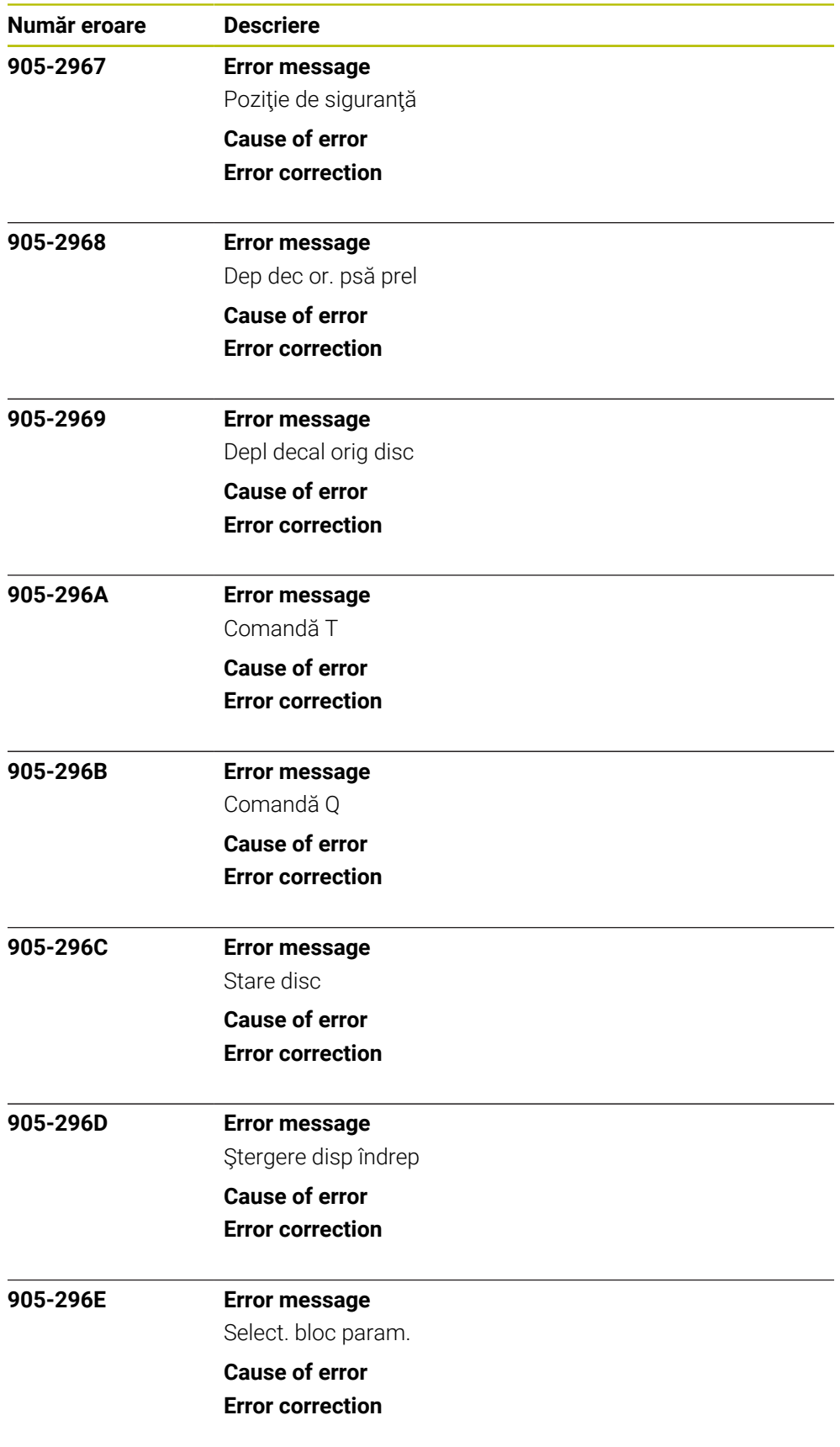

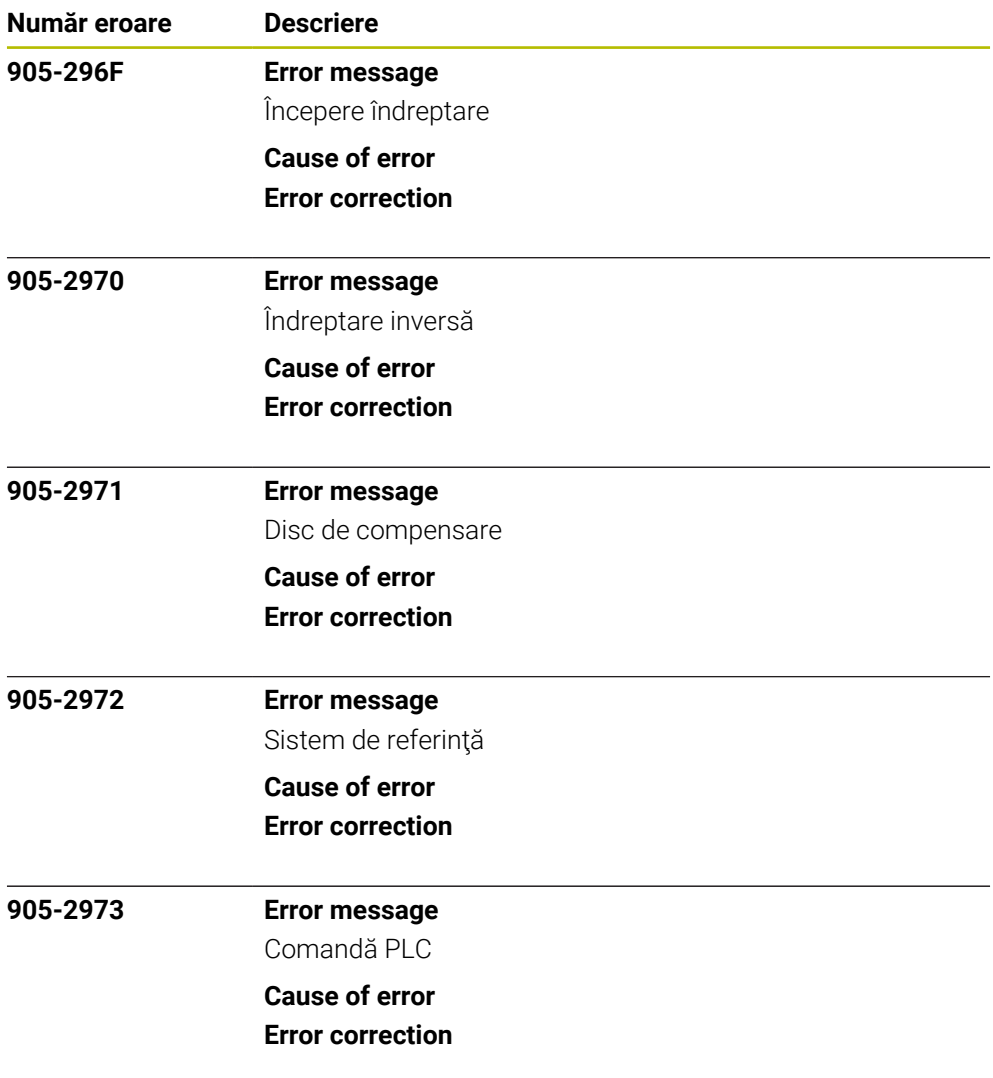